# $\frac{d\ln\ln}{d}$

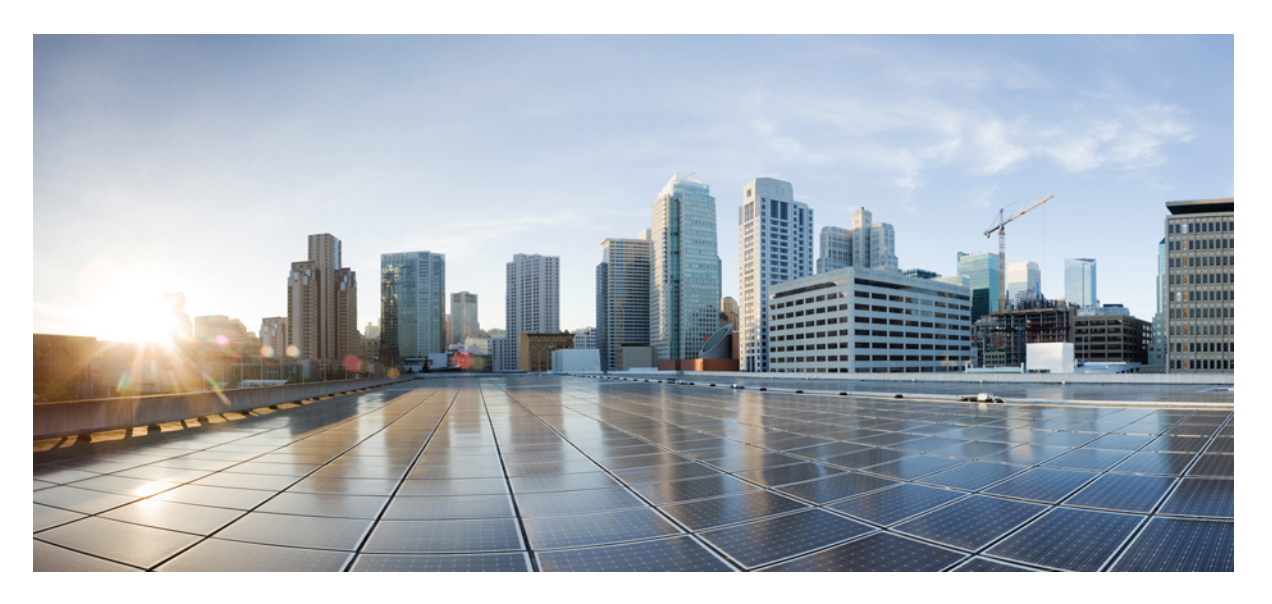

# **Command Line Interface Reference, Modes E - F, StarOS Release 21.24**

**First Published:** 2021-06-30

### **Americas Headquarters**

Cisco Systems, Inc. 170 West Tasman Drive San Jose, CA 95134-1706 USA http://www.cisco.com Tel: 408 526-4000 800 553-NETS (6387) Fax: 408 527-0883

THE SPECIFICATIONS AND INFORMATION REGARDING THE PRODUCTS IN THIS MANUAL ARE SUBJECT TO CHANGE WITHOUT NOTICE. ALL STATEMENTS, INFORMATION, AND RECOMMENDATIONS IN THIS MANUAL ARE BELIEVED TO BE ACCURATE BUT ARE PRESENTED WITHOUT WARRANTY OF ANY KIND, EXPRESS OR IMPLIED. USERS MUST TAKE FULL RESPONSIBILITY FOR THEIR APPLICATION OF ANY PRODUCTS.

THE SOFTWARE LICENSE AND LIMITED WARRANTY FOR THE ACCOMPANYING PRODUCT ARE SET FORTH IN THE INFORMATION PACKET THAT SHIPPED WITH THE PRODUCT AND ARE INCORPORATED HEREIN BY THIS REFERENCE. IF YOU ARE UNABLE TO LOCATE THE SOFTWARE LICENSE OR LIMITED WARRANTY, CONTACT YOUR CISCO REPRESENTATIVE FOR A COPY.

The Cisco implementation of TCP header compression is an adaptation of a program developed by the University of California, Berkeley (UCB) as part of UCB's public domain version of the UNIX operating system. All rights reserved. Copyright © 1981, Regents of the University of California.

NOTWITHSTANDING ANY OTHER WARRANTY HEREIN, ALL DOCUMENT FILES AND SOFTWARE OF THESE SUPPLIERS ARE PROVIDED "AS IS" WITH ALL FAULTS. CISCO AND THE ABOVE-NAMED SUPPLIERS DISCLAIM ALL WARRANTIES, EXPRESSED OR IMPLIED, INCLUDING, WITHOUT LIMITATION, THOSE OF MERCHANTABILITY, FITNESS FOR A PARTICULAR PURPOSE AND NONINFRINGEMENT OR ARISING FROM A COURSE OF DEALING, USAGE, OR TRADE PRACTICE.

IN NO EVENT SHALL CISCO OR ITS SUPPLIERS BE LIABLE FOR ANY INDIRECT, SPECIAL, CONSEQUENTIAL, OR INCIDENTAL DAMAGES, INCLUDING, WITHOUT LIMITATION, LOST PROFITS OR LOSS OR DAMAGE TO DATA ARISING OUT OF THE USE OR INABILITY TO USE THIS MANUAL, EVEN IF CISCO OR ITS SUPPLIERS HAVE BEEN ADVISED OF THE POSSIBILITY OF SUCH DAMAGES.

Any Internet Protocol (IP) addresses and phone numbers used in this document are not intended to be actual addresses and phone numbers. Any examples, command display output, network topology diagrams, and other figures included in the document are shown for illustrative purposes only. Any use of actual IP addresses or phone numbers in illustrative content is unintentional and coincidental.

All printed copies and duplicate soft copies of this document are considered uncontrolled. See the current online version for the latest version.

Cisco has more than 200 offices worldwide. Addresses and phone numbers are listed on the Cisco website at www.cisco.com/go/offices.

Cisco and the Cisco logo are trademarks or registered trademarks of Cisco and/or its affiliates in the U.S. and other countries. To view a list of Cisco trademarks, go to this URL: <https://www.cisco.com/c/en/us/about/legal/trademarks.html>. Third-party trademarks mentioned are the property of their respective owners. The use of the word partner does not imply a partnership relationship between Cisco and any other company. (1721R)

© 2021 Cisco Systems, Inc. All rights reserved.

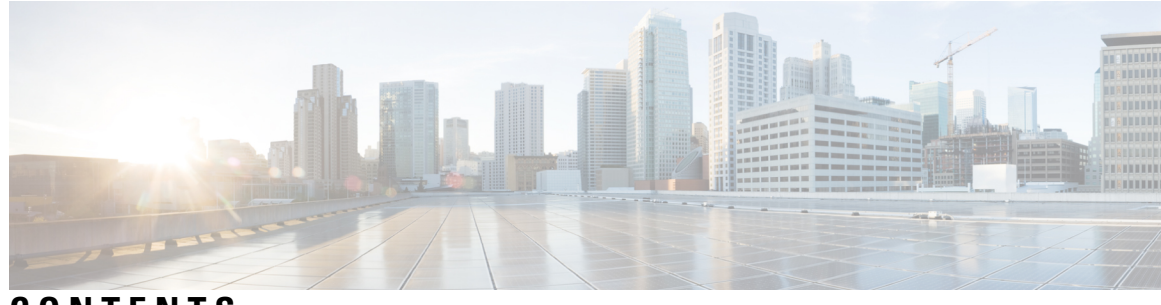

## **CONTENTS**

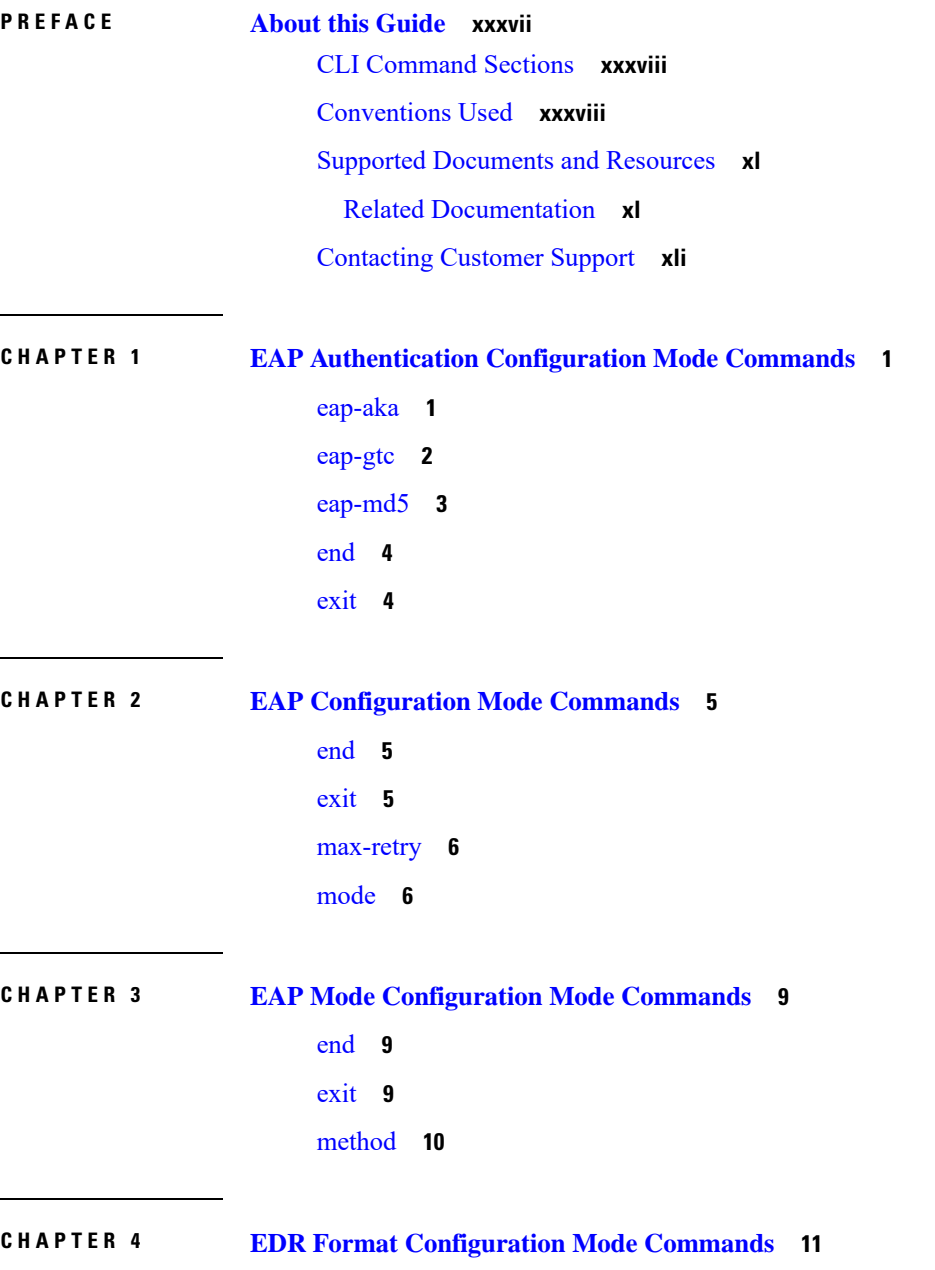

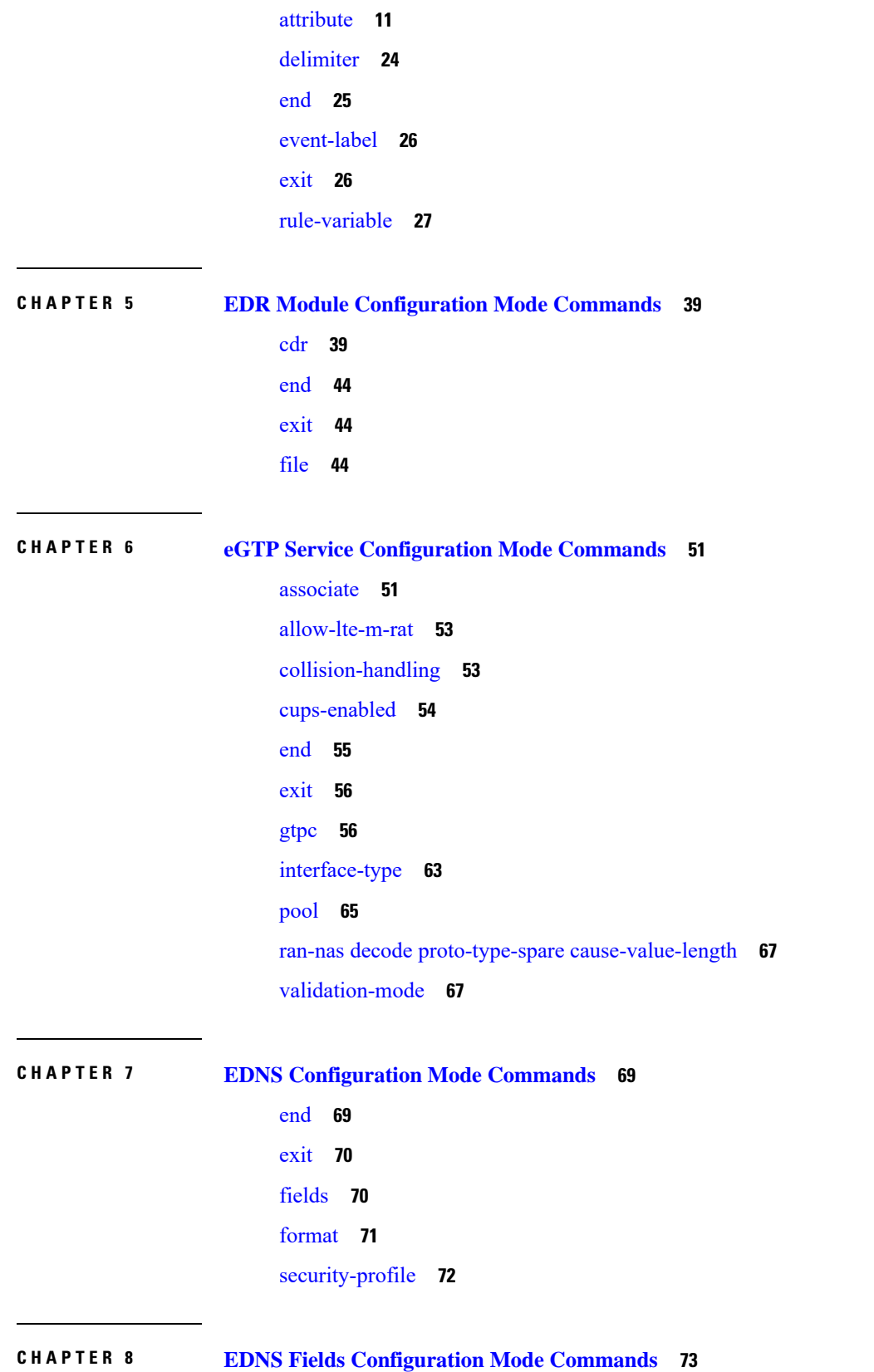

I

 $\mathbf I$ 

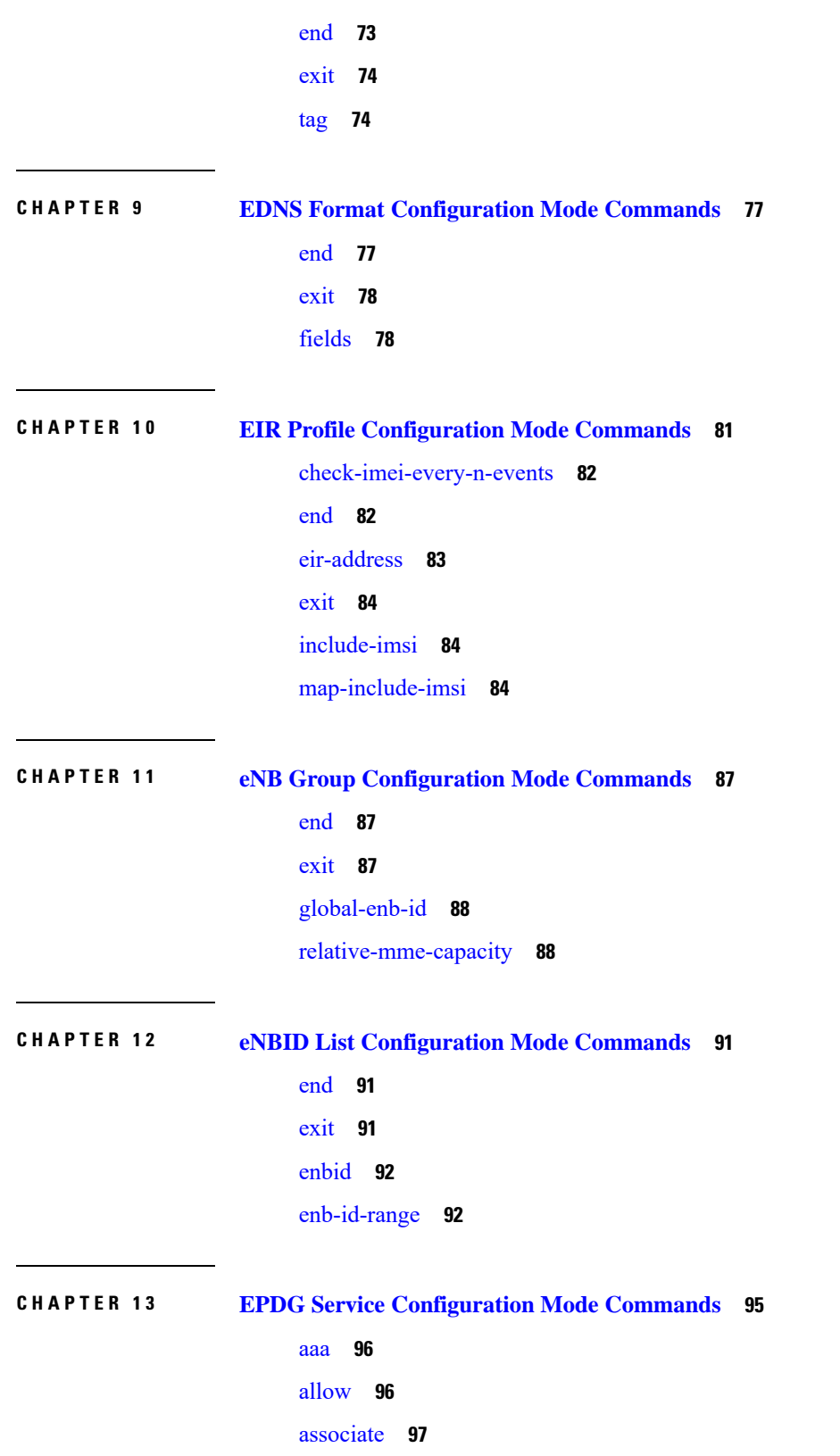

 $\blacksquare$ 

 $\mathbf{l}$ 

[bind](#page-139-0) **98** [data-buffering](#page-140-0) **99** [dns-pgw](#page-140-1) **99** [end](#page-141-0) **100** [exit](#page-142-0) **101** [fqdn](#page-142-1) **101** ip **[102](#page-143-0)** [max-sessions](#page-144-0) **103** [mobile-access-gateway](#page-145-0) **104** [newcall](#page-145-1) **104** [pdn-type](#page-146-0) **105** [pgw-selection](#page-147-0) **106** [plmn](#page-148-0) **107** [reporting-action](#page-148-1) **107** [setup-timeout](#page-149-0) **108** [subscriber](#page-150-0) **109** [threshold](#page-150-1) **109** [timeout](#page-152-0) idle **111** [username](#page-153-0) **112** [vendor-specific-attr](#page-154-0) **113**

**CHAPTER 1 4 Ethernet Interface [Configuration](#page-156-0) Mode Commands 115**

[bfd](#page-157-0) **116** [crypto-map](#page-158-0) **117** [description](#page-159-0) **118** [end](#page-160-0) **119** [exit](#page-160-1) **119** ip [access-group](#page-160-2) **119** ip [address](#page-161-0) **120** ip igmp [profile](#page-162-0) **121** ip [mtu](#page-162-1) **121** ip ospf [authentication-key](#page-164-0) **123** ip ospf [authentication-type](#page-164-1) **123** ip [ospf](#page-165-0) bfd **124**

ip [ospf](#page-166-0) cost **125** ip ospf [dead-interval](#page-166-1) **125** ip ospf [hello-interval](#page-167-0) **126** ip ospf [message-digest-key](#page-168-0) **127** ip ospf [network](#page-168-1) **127** ip ospf [priority](#page-169-0) **128** ip ospf [retransmit-interval](#page-170-0) **129** ip ospf [transmit-delay](#page-171-0) **130** ipv6 [access-group](#page-171-1) **130** ipv6 [address](#page-172-0) **131** [ipv6](#page-173-0) ospf **132** ipv6 router [advertisement](#page-175-0) **134** [logical-port-statistics](#page-175-1) **134** [mpls](#page-176-0) ip **135** [policy-forward](#page-177-0) **136** [pool-share-protocol](#page-178-0) **137** [port-switch-on-L3-fail](#page-179-0) **138** [vlan-map](#page-180-0) **139**

### **CHAPTER 1 5 Ethernet Port [Configuration](#page-182-0) Mode Commands 141**

bind [interface](#page-183-0) **142** [breakout-cable](#page-183-1) **142** [boxertap](#page-185-0) **144** [description](#page-185-1) **144** do [show](#page-186-0) **145** [end](#page-186-1) **145** [exit](#page-187-0) **146** [fault-unidirect-mode](#page-187-1) **146** [flow-control](#page-188-0) **147** [ingress-mode](#page-189-0) **148** [link-aggregation](#page-189-1) **148** [media](#page-193-0) **152** [medium](#page-193-1) **152** [preferred](#page-194-0) slot **153**

[shutdown](#page-196-0) **155** snmp trap [link-status](#page-196-1) **155** srp [virtual-mac-address](#page-197-0) **156** threshold [high-activity](#page-198-0) **157** threshold [monitoring](#page-199-0) **158** threshold [rx-utilization](#page-200-0) **159** threshold [tx-utilization](#page-201-0) **160** [vlan](#page-202-0) **161 CHAPTER 1 6 Exec Mode [Commands](#page-204-0) (A-C) 163** aaa [test](#page-208-0) **167** [abort](#page-210-0) **169** [active-charging](#page-210-1) service **169** [alarm](#page-211-0) **170** [aps](#page-212-0) **171** [autoconfirm](#page-213-0) **172** [bulkstats](#page-214-0) force **173** [call-home](#page-215-0) send **174** [call-home](#page-215-1) test **174** card [busy-out](#page-216-0) **175** [card](#page-218-0) halt **177** card [migrate](#page-219-0) **178** card [reboot](#page-220-0) **179** card [restart](#page-221-0) **180** card [switch](#page-223-0) **182** card [upgrade](#page-224-0) **183** [cdr-push](#page-225-0) **184** [chassis](#page-226-0) **185** [clear](#page-227-0) aaa **186** clear [active-charging](#page-227-1) analyzer statistics **186** clear active-charging [charging-action](#page-239-0) statistics **198** clear active-charging [content-filtering](#page-239-1) server-group statistics **198** clear [active-charging](#page-240-0) credit-control statistics **199** clear active-charging [dns-learnt-ip-addresses](#page-241-0) **200**

clear [active-charging](#page-242-0) edr-format statistics **201** clear [active-charging](#page-243-0) edr-udr-file statistics **202** clear [active-charging](#page-243-1) firewall statistics **202** clear [active-charging](#page-245-0) firewall track-list **204** clear [active-charging](#page-245-1) fw-and-nat policy statistics **204** clear active-charging [group-of-ruledefs](#page-246-0) statistics **205** clear [active-charging](#page-247-0) nat statistics **206** clear [active-charging](#page-248-0) regex statistics **207** clear [active-charging](#page-248-1) rulebase statistics **207** clear [active-charging](#page-249-0) ruledef statistics **208** clear [active-charging](#page-250-0) subsystem **209** clear [active-charging](#page-251-0) tcp-proxy statistics **210** clear active-charging [tethering-detection](#page-252-0) statistics **211** clear [active-charging](#page-252-1) tpo policy statistics **211** clear [active-charging](#page-252-2) tpo profile statistics **211** clear [active-charging](#page-252-3) url-blacklisting statistics **211** clear active-charging video [detailed-statistics](#page-253-0) **212** clear [administrator](#page-254-0) **213** clear [alarm](#page-254-1) **213** clear [alcap](#page-255-0) **214** clear [asngw-service](#page-256-0) **215** clear [asnpc-service](#page-257-0) **216** clear apn [statistics](#page-257-1) **216** clear bcmcs [statistics](#page-258-0) **217** clear [blacklisted-gtpu-bind-address](#page-259-0) **218** clear bssap+ [statistics](#page-260-0) **219** clear bssgp [statistics](#page-260-1) **219** clear [bulkstats](#page-261-0) **220** clear [ca-certificate-list](#page-262-0) statistics **221** clear [cae-group](#page-263-0) statistics server **222** clear [call-home](#page-263-1) statistics **222** clear cdr [statistics](#page-264-0) **223** clear cli [history](#page-264-1) **223** clear cmp [cert-name](#page-265-0) **224**

clear cmp [statistics](#page-265-1) **224** clear [confdmgr](#page-266-0) confd cdb **225** clear [confdmgr](#page-267-0) statistics **226** clear [config](#page-268-0) **227** clear [congestion-control](#page-269-0) statistics **228** clear [content-filtering](#page-270-0) category statistics **229** clear [crash](#page-271-0) **230** clear [credit-control](#page-271-1) statistics **230** clear [crypto](#page-272-0) **231** clear [cs-network](#page-273-0) statistics **232** clear dhcp [statistics](#page-274-0) **233** clear dhcpv6 [statistics](#page-275-0) **234** clear diameter [aaa-statistics](#page-276-0) **235** clear [diameter](#page-277-0) route **236** clear [diameter](#page-279-0) statistics **238** clear [diameter-service](#page-280-0) **239** clear diameter [tps-statistics](#page-281-0) **240** clear [dns-client](#page-283-0) **242** clear [dns-proxy](#page-284-0) statistics **243** clear [dynamic-policy](#page-284-1) statistics **243** clear [egtpc](#page-285-0) **244** clear [event-notif](#page-287-0) statistics **246** clear [event-record](#page-288-0) **247** clear [firewall](#page-288-1) **247** clear [fng-service](#page-288-2) statistics **247** clear gmb [statistics](#page-289-0) **248** clear [gmm-sm](#page-290-0) statistics **249** clear gprsns [statistics](#page-292-0) **251** clear gprsssf [statistics](#page-293-0) **252** clear gtpc [statistics](#page-294-0) **253** clear gtpp [statistics](#page-296-0) **255** clear gtpp [storage-server](#page-297-0) local file statistics **256** clear gtpp [storage-server](#page-297-1) statistics **256** clear gtpu [statistics](#page-298-0) **257**

clear [hd-storage-policy](#page-299-0) **258** clear [henbgw-access-service](#page-299-1) statistics **258** clear [henbgw-network-service](#page-301-0) statistics **260** clear [hexdump-module](#page-302-0) statistics **261** clear hnbgw [sessions](#page-302-1) **261** clear hnbgw [statistics](#page-304-0) **263** clear [hsgw-service](#page-306-0) **265** clear [hss-peer-service](#page-307-0) **266** clear [ims-authorization](#page-308-0) **267** clear [ims-sh-service](#page-308-1) statistics **267** clear ip [access-group](#page-309-0) statistics **268** [clear](#page-310-0) ip arp **269** [clear](#page-310-1) ip bgp peer **269** clear ip [localhosts](#page-311-0) **270** clear ip ospf [process](#page-312-0) **271** clear ipne [statistics](#page-312-1) **271** clear ipsg [statistics](#page-313-0) **272** clear ipv6 [neighbors](#page-314-0) **273** clear ipv6 ospf [process](#page-314-1) **273** [clear](#page-315-0) l2tp **274** clear [lawful-intercept](#page-316-0) **275** clear llc [statistics](#page-316-1) **275** clear [lma-service](#page-317-0) statistics **276** clear [local-policy](#page-318-0) **277** clear [local-user](#page-318-1) **277** clear [location-service](#page-319-0) **278** clear [mag-service](#page-320-0) statistics **279** clear map [statistics](#page-321-0) **280** clear [maximum-temperatures](#page-321-1) **280** clear mipfa [statistics](#page-322-0) **281** clear mipha [statistics](#page-323-0) **282** clear mipmn [statistics](#page-324-0) **283** clear [mipv6ha](#page-324-1) statistics **283** clear [mme-service](#page-325-0) db record **284**

clear [mme-service](#page-326-0) db statistics **285** clear [mme-service](#page-326-1) statistics **285** clear [multicast-sessions](#page-328-0) **287** clear [nat-ip](#page-330-0) **289** clear [pcc-policy](#page-331-0) service statistics **290** clear [pcc-policy](#page-332-0) session **291** clear [pcc-sp-endpoint](#page-333-0) statistics **292** clear [pdg-service](#page-334-0) statistics **293** clear [pgw-service](#page-334-1) **293** [clear](#page-335-0) port **294** clear ppp [statistics](#page-336-0) **295** clear prepaid 3gpp2 [statistics](#page-337-0) **296** clear [prepaid](#page-338-0) wimax **297** clear [ps-network](#page-339-0) statistics **298** [clear](#page-340-0) qos npu stats **299** clear radius [accounting](#page-341-0) archive **300** clear radius [counters](#page-342-0) **301** clear [rlf-context-statistics](#page-343-0) **302** clear rohc [statistics](#page-344-0) **303** clear rp [service-option](#page-345-0) **304** clear rp [statistics](#page-345-1) **304** clear rsvp [statistics](#page-346-0) **305** clear [saegw-service](#page-347-0) **306** clear [samog-service](#page-347-1) statistics **306** clear sbc [statistics](#page-348-0) **307** clear sccp [statistics](#page-349-0) **308** clear [security](#page-350-0) **309** clear session [disconnect-reasons](#page-351-0) **310** clear [session-event-record](#page-351-1) statistics **310** clear session [setuptime](#page-352-0) **311** clear session [subsystem](#page-352-1) **311** clear [sgsn-fast-path](#page-353-0) statistics **312** clear [sgsn-map-app](#page-354-0) **313** clear sgsn [rlf-context-statistics](#page-354-1) **313**

clear [sgs-service](#page-356-0) **315** clear sgtpc [statistics](#page-357-0) **316** clear sgtpu [statistics](#page-357-1) **316** clear [sgw-service](#page-359-0) statistics **318** clear [sls-service](#page-359-1) statistics **318** clear sms [statistics](#page-360-0) **319** clear sndcp [statistics](#page-361-0) **320** clear [snmp](#page-362-0) trap **321** [clear](#page-363-0) srp **322** clear [ss7-routing-domain](#page-363-1) **322** clear [subscribers](#page-365-0) **324** clear [super-charger](#page-383-0) **342** clear [supplementary-service](#page-384-0) statistics **343** clear tacacs [session](#page-385-0) **344** clear task [resources](#page-386-0) **345** clear tcap [statistics](#page-390-0) **349** clear [wsg-service](#page-391-0) statistics **350** cli **[351](#page-392-0)** [clock](#page-393-0) set **352** cmp enroll [current-cert](#page-394-0) **353** cmp fetch [cert-name](#page-395-0) **354** cmp [initialize](#page-396-0) **355** [cmp](#page-397-0) poll **356** cmp [update](#page-398-0) **357** [commandguard](#page-399-0) **358** [configure](#page-400-0) **359** [context](#page-402-0) **361** [copy](#page-403-0) **362** [crash](#page-406-0) copy **365** crypto [blacklist](#page-408-0) file update **367** crypto [rsa-keygen](#page-408-1) modulus **367** crypto [whitelist](#page-409-0) file update **368** [crypto-group](#page-409-1) **368**

**CHAPTER 1 7 Exec Mode [Commands](#page-412-0) (D-S) 371**

[debug](#page-415-0) bfd **374** [debug](#page-416-0) ip **375** [debug](#page-417-0) ip bgp **376** [debug](#page-418-0) ip ospf all **377** [debug](#page-419-0) ip ospf event **378** [debug](#page-420-0) ip ospf ism **379** [debug](#page-421-0) ip ospf lsa **380** [debug](#page-422-0) ip ospf nsm **381** debug ip ospf [packet](#page-423-0) **382** [debug](#page-424-0) ip ospf route **383** [debug](#page-425-0) ip ospf router **384** [debug](#page-426-0) ipv6 ospf all **385** [debug](#page-427-0) ipv6 ospf event **386** [debug](#page-428-0) ipv6 ospf ifsm **387** [debug](#page-429-0) ipv6 ospf lsa **388** [debug](#page-430-0) ipv6 ospf nsm **389** debug ipv6 ospf [packet](#page-431-0) **390** [debug](#page-432-0) ipv6 ospf route **391** default [terminal](#page-433-0) **392** [delete](#page-434-0) **393** delete [support](#page-435-0) record **394** dhcp [force](#page-436-0) **395** [dhcp](#page-437-0) test **396** diameter disable [endpoint](#page-438-0) **397** diameter enable [endpoint](#page-438-1) **397** [diameter-proxy](#page-439-0) conn-audit **398** diameter reset [connection](#page-440-0) **399** [diameter](#page-441-0) reset route failure **400** [directory](#page-442-0) **401** [disable](#page-443-0) radius **402** [dns-client](#page-444-0) **403** [egtpc](#page-445-0) test echo **404**

[enable](#page-447-0) radius **406** [exit](#page-448-0) **407** [filesystem](#page-448-1) **407** filesystem [synchronize](#page-449-0) **408** gtpc test [echo](#page-451-0) **410** gtpp [interim](#page-452-0) now **411** gtpp interim now [active-charging](#page-454-0) egcdr **413** gtpp [storage-server](#page-456-0) commit **415** gtpp [storage-server](#page-456-1) streaming start **415** [gtpp](#page-457-0) test **416** gtpu test [echo](#page-459-0) **418** [gtpv0](#page-461-0) test echo **420** hd [raid](#page-462-0) **421** [host](#page-467-0) **426** install [plugin](#page-467-1) **426** [interface](#page-468-0) **427** [lawful-intercept](#page-468-1) **427** [lawful-intercept](#page-469-0) packet-cable **428** [lawful-intercept](#page-469-1) ssdf **428** [license](#page-469-2) **428** [link-aggregation](#page-470-0) port switch to **429** [logging](#page-471-0) active **430** [logging](#page-472-0) filter **431** [logging](#page-483-0) trace **442** logs [checkpoint](#page-485-0) **444** [lsp-ping](#page-486-0) **445** [lsp-traceroute](#page-487-0) **446** [mkdir](#page-487-1) **446** [mme-mmedemux](#page-489-0) **448** mme [disconnect](#page-489-1) **448** mme [imsimgr](#page-490-0) **449** mme [offload](#page-491-0) **450** mme [paging](#page-493-0) cache clear **452** mme [relocate-ue](#page-494-0) imsi **453**

[mme](#page-495-0) reset **454** monitor [interface](#page-496-0) **455** monitor [protocol](#page-496-1) **455** monitor [subscriber](#page-500-0) **459** [newcall](#page-504-0) policy **463** [password](#page-510-0) change **469** patch [plugin](#page-511-0) **470** [ping](#page-513-0) **472** [ping6](#page-515-0) **474** port [disable,](#page-516-0) port enable **475** port [switch](#page-517-0) to **476** ppp [echo-test](#page-518-0) **477** push [ssh-key](#page-520-0) **479** radius interim [accounting](#page-520-1) now **479** [radius](#page-521-0) test **480** [reload](#page-523-0) **482** [rename](#page-524-0) **483** reset [active-charging](#page-525-0) **484** reset [alcap-service](#page-526-0) **485** reset [diameter](#page-527-0) **486** reset [ims-authorization](#page-527-1) **486** reveal disabled [commands](#page-528-0) **487** [rlogin](#page-529-0) **488** [rmdir](#page-530-0) **489** [rollback](#page-531-0) module **490** [rotate-hd-file](#page-532-0) **491** save [configuration](#page-532-1) **491** [save](#page-535-0) logs **494** [session](#page-548-0) trace **507** session trace [random](#page-552-0) **511** session trace [signaling](#page-554-0) **513** [setup](#page-555-0) **514** sgs [offload](#page-556-0) **515** sgs [vlr-failure](#page-558-0) **517**

sgs [vlr-recover](#page-559-0) **518** sgsn [clear-congestion](#page-561-0) **520** sgsn [clear-detached-subscriptions](#page-561-1) **520** sgsn [imsimgr](#page-562-0) **521** sgsn [offload](#page-563-0) **522** [sgsn](#page-566-0) op **525** sgsn [retry-unavailable-ggsn](#page-570-0) **529** sgsn [trigger-congestion](#page-570-1) **529** sgtpc test echo [sgsn-address](#page-571-0) **530** [shutdown](#page-572-0) **531** [sleep](#page-573-0) **532** srp [disable](#page-574-0) **533** srp [enable](#page-574-1) **533** srp [initiate-audit](#page-575-0) **534** srp [initiate-switchover](#page-576-0) **535** srp [reset-auth-probe-fail](#page-577-0) **536** srp [reset-diameter-fail](#page-577-1) **536** srp [reset-sx-fail](#page-578-0) **537** srp [terminate-post-process](#page-578-1) **537** srp [validate-configuration](#page-579-0) **538** srp [validate-switchover](#page-579-1) **538** [ssh](#page-580-0) **539** start crypto [security-association](#page-580-1) **539** [statistics-collection](#page-581-0) **540** system [packet-dump](#page-582-0) **541** [system](#page-583-0) ping **542** [system](#page-584-0) ssh **543**

### **CHAPTER 1 8 Exec Mode [Commands](#page-586-0) (T-Z) 545**

[tcpdump](#page-587-0) kernel **546** [telnet](#page-587-1) **546** [telnet6](#page-588-0) **547** [terminal](#page-589-0) **548** test [alarm](#page-590-0) **549**

test ggsn [vapn](#page-591-0) **550** test ipcf [bindmux](#page-591-1) **550** test ipsec tunnel [ip-pool](#page-592-0) **551** test [mobile](#page-593-0) tunnel **552** [timestamps](#page-594-0) **553** [traceroute](#page-595-0) **554** [traceroute6](#page-597-0) **556** update [active-charging](#page-598-0) **557** update [firewall](#page-601-0) policy **560** update ip [access-list](#page-601-1) **560** update ipv6 [access-list](#page-602-0) **561** update [local-user](#page-603-0) database **562** update [module](#page-604-0) **563** [update](#page-605-0) qos policy map **564** [update](#page-606-0) qos tft **565** update [security](#page-607-0) **566** upgrade [content-filtering](#page-607-1) **566** upgrade [database](#page-608-0) **567** upgrade [tethering-detection](#page-609-0) **568** upgrade [url-blacklisting](#page-610-0) database **569**

### **CHAPTER 1 9 Exec Mode show [Commands](#page-612-0) (A-C) 571**

show [active-charging](#page-615-0) analyzer statistics **574** show active-charging [bandwidth-policy](#page-627-0) **586** show active-charging [charging-action](#page-627-1) **586** show active-charging [content-filtering](#page-628-0) category policy-id **587** show active-charging [content-filtering](#page-629-0) category statistics **588** show active-charging [content-filtering](#page-631-0) server-group **590** show [active-charging](#page-632-0) credit-control **591** show active-charging [dns-learnt-ip-addresses](#page-634-0) **593** show [active-charging](#page-635-0) edr-format **594** show [active-charging](#page-636-0) edr-udr-file **595** show active-charging [file-space-usage](#page-637-0) **596** show [active-charging](#page-638-0) firewall dos-protection **597**

show [active-charging](#page-639-0) firewall statistics **598** show [active-charging](#page-640-0) firewall track-list **599** show active-charging [flow-control-counters](#page-641-0) **600** show [active-charging](#page-642-0) flow-kpi **601** show [active-charging](#page-643-0) flow-mappings **602** show [active-charging](#page-644-0) flows **603** show [active-charging](#page-660-0) fw-and-nat policy **619** show active-charging [group-of-objects](#page-661-0) **620** show active-charging [group-of-prefixed-urls](#page-662-0) **621** show active-charging [group-of-ruledefs](#page-663-0) **622** show [active-charging](#page-664-0) nat statistics **623** show active-charging [p2p-dynamic-rules](#page-666-0) **625** show [active-charging](#page-666-1) packet-filter **625** show [active-charging](#page-667-0) pcp-service **626** show active-charging [qos-group-of-ruledefs](#page-669-0) **628** show [active-charging](#page-670-0) regex **629** show [active-charging](#page-671-0) rulebase **630** show [active-charging](#page-672-0) ruledef **631** show [active-charging](#page-674-0) service **633** show [active-charging](#page-675-0) service-scheme **634** show [active-charging](#page-676-0) sessions **635** show active-charging sessions credit-control [server-unreachable](#page-690-0) **649** show [active-charging](#page-704-0) subscribers **663** show [active-charging](#page-705-0) subsystem **664** show [active-charging](#page-706-0) tcp-proxy statistics **665** show active-charging [tethering-detection](#page-707-0) **666** show [active-charging](#page-709-0) timedef **668** show active-charging [traffic-optimization](#page-709-1) counters sessmgr **668** show active-charging [traffic-optimization](#page-710-0) info **669** show [active-charging](#page-711-0) trigger-action **670** show active-charging [trigger-condition](#page-712-0) **671** show [active-charging](#page-713-0) udr-format **672** show [active-charging](#page-714-0) url-blacklisting statistics **673** show active-charging video [detailed-statistics](#page-715-0) **674**

show [active-charging](#page-716-0) xheader-format **675** show [administrators](#page-717-0) **676** show [alarm](#page-718-0) **677** show alcap [counters](#page-719-0) **678** show [alcap-service](#page-720-0) **679** show alcap [statistics](#page-722-0) **681** [show](#page-723-0) apn **682** show apn counters [ip-allocation](#page-724-0) **683** show apn [statistics](#page-725-0) **684** show [apn-profile](#page-727-0) **686** show [apn-remap-table](#page-728-0) **687** [show](#page-729-0) aps **688** show [asngw-service](#page-731-0) **690** show [asngw-service](#page-732-0) session **691** show [asngw-service](#page-734-0) session counters **693** show [asngw-service](#page-736-0) statistics **695** show [asnpc-service](#page-738-0) **697** show [asnpc-service](#page-739-0) session **698** show [asnpc-service](#page-740-0) session counters **699** show [asnpc-service](#page-741-0) session counters verbose **700** show [asnpc-service](#page-742-0) statistics **701** show [asnpc-service](#page-743-0) statistics verbose **702** show [banner](#page-745-0) **704** show bcmcs [counters](#page-746-0) **705** show bcmcs [statistics](#page-746-1) **705** [show](#page-747-0) bfd **706** [show](#page-748-0) boot **707** show bssap+ [statistics](#page-749-0) **708** show bssgp [statistics](#page-750-0) **709** show [bssgp](#page-751-0) status **710** [show](#page-752-0) build **711** show [bulkstats](#page-753-0) **712** show [ca-certificate](#page-760-0) **719** show [ca-crl](#page-760-1) **719**

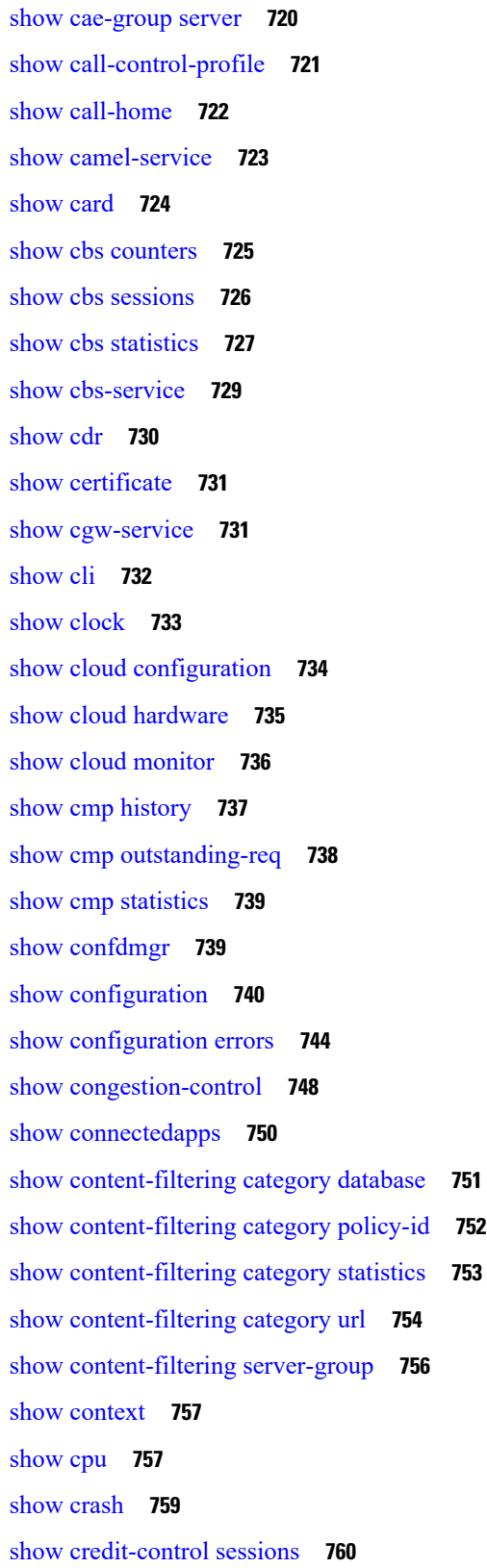

 $\blacksquare$ 

 $\mathbf{l}$ 

show [credit-control](#page-802-0) statistics **761** show crypto [blacklist](#page-802-1) file **761** show [crypto](#page-803-0) group **762** show [crypto](#page-804-0) ikev1 **763** show crypto ikev2-ikesa [security-associations](#page-806-0) **765** show crypto ikev2-ikesa [transform-set](#page-808-0) **767** show crypto ipsec [security-associations](#page-809-0) **768** show crypto ipsec [transform-set](#page-811-0) **770** show crypto [isakmp](#page-813-0) keys **772** show crypto [isakmp](#page-813-1) policy **772** show crypto isakmp [security-associations](#page-814-0) **773** show crypto [managers](#page-815-0) **774** show [crypto](#page-816-0) map **775** show crypto [statistics](#page-818-0) **777** show crypto [template](#page-820-0) **779** show crypto [vendor-policy](#page-821-0) **780** show crypto [whitelist](#page-822-0) file **781** show [cs-network](#page-823-0) **782** show [cs-network](#page-824-0) counters **783** show [cs-network](#page-825-0) statistics **784** show css [delivery-sequence](#page-827-0) **786** show css [server](#page-827-1) **786** show css [service](#page-827-2) **786**

**CHAPTER 2 0 Exec Mode show [Commands](#page-828-0) (D-G) 787**

[show](#page-829-0) dhcp **788** show [dhcp-service](#page-832-0) **791** show [dhcpv6](#page-833-0) **792** show [dhcpv6-client-profile](#page-835-0) **794** show [dhcpv6-server-profile](#page-836-0) **795** show [dhcpv6-service](#page-837-0) **796** show [diameter-hdd-module](#page-838-0) **797** show diameter [aaa-statistics](#page-839-0) **798** show diameter [accounting](#page-840-0) servers aaa-group **799** show diameter [authentication](#page-840-1) servers aaa-group **799** show diameter [dynamic-dictionary](#page-841-0) **800** show diameter [endpoint](#page-842-0) **801** show diameter [endpoints](#page-842-1) **801** show diameter [message-queue](#page-843-0) **802** show [diameter](#page-845-0) peers **804** show diameter [proclet-map-memcache](#page-846-0) **805** show diameter [proclet-map-table](#page-847-0) **806** show [diameter](#page-848-0) route status **807** show [diameter](#page-849-0) route table **808** show [diameter](#page-850-0) statistics **809** show [diameter-service](#page-851-0) **810** show diameter [tps-statistics](#page-852-0) **811** show [dns-client](#page-854-0) **813** show [dynamic-policy](#page-855-0) statistics **814** show [egtpc](#page-856-0) peers **815** show egtpc [sessions](#page-858-0) **817** show egtpc [statistics](#page-860-0) **819** show [egtp-service](#page-863-0) **822** show [emps-profile](#page-864-0) **823** show [epdg-service](#page-864-1) **823** show [event-record](#page-867-0) **826** show [external-inline-servers](#page-867-1) **826** show [fa-service](#page-867-2) **826** show [fa-spi-list](#page-868-0) **827** [show](#page-869-0) fans **828** [show](#page-870-0) file **829** show [fng-service](#page-871-0) **830** show [fng-service](#page-873-0) session **832** show [fng-service](#page-874-0) statistics **833** show [freeze-ptmsi](#page-875-0) imsi **834** show ggsn [sessmgr](#page-876-0) **835** show [ggsn-service](#page-876-1) **835** show [ggsn-service](#page-877-0) sgsn-table **836**

show [global-title-translation](#page-878-0) **837** show gmb [statistics](#page-879-0) **838** show [gmm-sm](#page-879-1) statistics **838** show gprsns [statistics](#page-882-0) **841** show [gprsns](#page-883-0) status **842** show [gprs-service](#page-884-0) **843** show [gprsssf](#page-885-0) **844** show [gs-service](#page-887-0) **846** [show](#page-888-0) gtpc **847** show gtpc [statistics](#page-889-0) **848** [show](#page-891-0) gtpp **850** show gtpp [accounting](#page-892-0) **851** show gtpp [counters](#page-893-0) **852** show gtpp [group](#page-894-0) **853** show gtpp [statistics](#page-895-0) **854** show gtpp [storage-server](#page-897-0) **856** [show](#page-898-0) gtpu **857** show [gtpu-service](#page-900-0) **859**

### **CHAPTER 2 1 Exec Mode show [Commands](#page-902-0) (H-L) 861**

show [ha-service](#page-904-0) **863** show [ha-spi-list](#page-905-0) **864** show [hardware](#page-906-0) **865** [show](#page-907-0) hd raid **866** show [hd-storage-policy](#page-907-1) **866** show [henbgw](#page-908-0) **867** show [henbgw-access-service](#page-910-0) **869** show [henbgw-network-service](#page-912-0) **871** show [hexdump-module](#page-914-0) **873** show hnbgw [access-control-db](#page-915-0) **874** show hnbgw [counters](#page-916-0) **875** show [hnbgw-global](#page-917-0) **876** show hnbgw [sessions](#page-917-1) **876** show hnbgw statistics [hnbgw-service](#page-920-0) **879** show hnbgw [statistics](#page-922-0) hnbid **881** show [hnbgw-service](#page-923-0) **882** show [hsgw-service](#page-924-0) **883** show [hss-peer-service](#page-926-0) **885** show [imei-profile](#page-927-0) **886** show [ims-authorization](#page-928-0) policy-control **887** show [ims-authorization](#page-929-0) policy-control misc-info **888** show [ims-authorization](#page-930-0) policy-gate **889** show [ims-authorization](#page-932-0) servers **891** show [ims-authorization](#page-933-0) service **892** show [ims-authorization](#page-935-0) sessions **894** show [instance-logging](#page-937-0) **896** show [inventory](#page-938-0) **897** show ip [access-group](#page-938-1) statistics **897** show ip [access-list](#page-939-0) **898** [show](#page-940-0) ip arp **899** show ip [as-path-access-list](#page-941-0) **900** [show](#page-941-1) ip bgp **900** show ip [framed-prefixes](#page-944-0) **903** show ip igmp [group](#page-945-0) **904** show ip [interface](#page-945-1) **904** [show](#page-947-0) ip ipsp **906** show ip [localhosts](#page-948-0) **907** [show](#page-948-1) ip ospf **907** show ip [policy-forward](#page-950-0) **909** [show](#page-951-0) ip pool **910** show ip [prefix-list](#page-953-0) **912** [show](#page-954-0) ip route **913** show ip [route-access-list](#page-955-0) **914** show ip [static-route](#page-956-0) **915** [show](#page-957-0) ip vrf **916** show ip [vrf-list](#page-958-0) **917** show ipms [status](#page-958-1) **917** [show](#page-959-0) ipne peers **918**

show ipsg [service](#page-960-0) **919** show ipsg [sessions](#page-961-0) **920** show ipsg [statistics](#page-962-0) **921** show ipv6 [access-group](#page-964-0) statistics **923** show ipv6 [access-list](#page-964-1) **923** show ipv6 [interface](#page-965-0) **924** show ipv6 [neighbors](#page-966-0) **925** [show](#page-967-0) ipv6 ospf **926** [show](#page-969-0) ipv6 pool **928** show ipv6 [prefix-list](#page-970-0) **929** [show](#page-971-0) ipv6 route **930** show ipv6 [route-access-list](#page-972-0) **931** show [iups-service](#page-973-0) **932** show l2tp [sessions](#page-974-0) **933** show l2tp [statistics](#page-976-0) **935** show l2tp [tunnels](#page-977-0) **936** show [lac-service](#page-979-0) **938** show [lawful-intercept](#page-980-0) **939** show [lawful-intercept](#page-980-1) ssdf statistics **939** show ldap [connection](#page-980-2) all **939** [show](#page-981-0) leds **940** show [license](#page-982-0) **941** show [link-aggregation](#page-984-0) **943** show [linkmgr](#page-986-0) **945** show llc [statistics](#page-986-1) **945** show llc [status](#page-987-0) **946** show [lma-service](#page-989-0) **948** show [lns-service](#page-991-0) **950** show [local-policy](#page-992-0) **951** show [local-user](#page-992-1) **951** show [location-service](#page-994-0) **953** show [logging](#page-995-0) **954** show [logical-port](#page-996-0) utilization table **955** [show](#page-997-0) logs **956**

### show [lte-policy](#page-1009-0) **968**

- **CHAPTER 2 2 Exec Mode show [Commands](#page-1014-0) (M-P) 973**
	- show [mag-service](#page-1016-0) **975**
	- show [map-service](#page-1018-0) **977**
	- show map [statistics](#page-1018-1) **977**
	- show [maximum-temperatures](#page-1019-0) **978**
	- show mbms [bearer-service](#page-1020-0) **979**
	- show [mipfa](#page-1022-0) **981**
	- show [mipha](#page-1024-0) **983**
	- show [mipv6ha](#page-1027-0) **986**
	- show [mme-embms-service](#page-1029-0) **988**
	- show [mme-hss](#page-1031-0) session **990**
	- show [mme-service](#page-1033-0) **992**
	- show [mme-service](#page-1034-0) db record **993**
	- show [mme-service](#page-1035-0) db statistics **994**
	- show mme-service [enodeb-association](#page-1036-0) **995**
	- show [mme-service](#page-1037-0) id **996**
	- show [mme-service](#page-1038-0) session **997**
	- show [mme-service](#page-1041-0) statistics **1000**
	- show [module](#page-1043-0) **1002**
	- show mpls [cross-connect](#page-1044-0) **1003**
	- [show](#page-1045-0) mpls ftn **1004**
	- [show](#page-1046-0) mpls ilm **1005**
	- [show](#page-1047-0) mpls ldp **1006**
	- show mpls [nexthop-label-forwarding-entry](#page-1048-0) **1007**
	- show [mrme-service](#page-1049-0) **1008**
	- show mrme-service [active-session](#page-1050-0) **1009**
	- show [mrme-service](#page-1050-1) imsi-sticky **1009**
	- show [mrme-service](#page-1051-0) mac-sticky **1010**
	- show [mseg-config](#page-1052-0) **1011**
	- show [mseg-service](#page-1052-1) **1011**
	- show [multicast-sessions](#page-1052-2) **1011**
	- show [network-requested-pdp-context](#page-1054-0) **1013**

show [network-service-entity](#page-1055-0) **1014** [show](#page-1056-0) npu arp **1015** show npu [error-counters](#page-1056-1) **1015** [show](#page-1057-0) npu tm **1016** show npu [utilization](#page-1058-0) **1017** [show](#page-1059-0) ntp **1018** show [nw-reachability](#page-1060-0) server **1019** show [operator-policy](#page-1061-0) **1020** show [orbem](#page-1062-0) **1021** show patch [progress](#page-1063-0) **1022** show pcc-af [service](#page-1064-0) **1023** show pcc-af [session](#page-1065-0) **1024** show [pcc-policy](#page-1067-0) service **1026** show [pcc-policy](#page-1068-0) session **1027** show [pcc-service](#page-1069-0) **1028** show [pcc-service](#page-1070-0) session **1029** show [pcc-service](#page-1072-0) statistics **1031** show [pcc-sp-endpoint](#page-1073-0) **1032** show [pcc-sp-endpoint](#page-1074-0) connection **1033** show [pdg-service](#page-1075-0) **1034** show [pdg-service](#page-1076-0) statistics **1035** show [pdif-service](#page-1077-0) **1036** show [pdn-connection-count](#page-1078-0) **1037** show [pdsn-service](#page-1078-1) **1037** show [pdsnclosedrp-service](#page-1080-0) **1039** show [peer-profile](#page-1080-1) **1039** show [pgw-service](#page-1081-0) **1040** show [plugin](#page-1082-0) **1041** [show](#page-1083-0) port **1042** show [power](#page-1085-0) **1044** [show](#page-1086-0) ppp **1045** show [prepaid](#page-1088-0) 3gpp2 **1047** show [prepaid](#page-1089-0) wimax **1048**

show [profile-id-qci-mapping](#page-1091-0) **1050** show [ps-network](#page-1092-0) **1051** show [ps-network](#page-1093-0) counters **1052** show [ps-network](#page-1094-0) statistics **1053**

**CHAPTER 2 3 Exec Mode show [Commands](#page-1096-0) (Q-S) 1055**

show [qci-qos-mapping](#page-1098-0) **1057** show qos [ip-dscp-iphb-mapping](#page-1099-0) **1058**

show qos [l2-mapping-table](#page-1099-1) **1058**

show qos npu [inter-subscriber](#page-1100-0) traffic **1059**

[show](#page-1100-1) qos npu stats **1059**

show [radius](#page-1101-0) **1060**

show radius [charging](#page-1103-0) servers **1062**

show [radius](#page-1104-0) client **1063**

show radius [counters](#page-1104-1) **1063**

[show](#page-1106-0) rct stats **1065**

show [resources](#page-1107-0) **1066**

show [rlf-context-statistics](#page-1108-0) **1067**

show [rlf-memcache-statistics](#page-1110-0) **1069**

show [rlf-template](#page-1110-1) **1069**

show rohc [counters](#page-1111-0) **1070**

show rohc [statistics](#page-1112-0) **1071**

show [route-map](#page-1114-0) **1073**

[show](#page-1114-1) rp **1073**

show rp [service-option](#page-1116-0) **1075**

show rp [statistics](#page-1117-0) **1076**

show rsvp [counters](#page-1118-0) **1077**

show rsvp [statistics](#page-1119-0) **1078**

show requirement pac [daughtercard](#page-1119-1) **1078**

show [s102-service](#page-1120-0) **1079**

show s4-sgsn [statistics](#page-1121-0) **1080**

show [saegw-service](#page-1122-0) **1081**

show [samog-service](#page-1123-0) **1082**

show [sbc-service](#page-1124-0) **1083**

show sbc [statistics](#page-1125-0) **1084** show [sccp-network](#page-1126-0) **1085** show sccp [statistics](#page-1127-0) **1086** show [scef-service](#page-1128-0) statistics **1087** show [sctp-param-template](#page-1129-0) **1088** show [security](#page-1130-0) **1089** show [service](#page-1131-0) all **1090** show session counters [historical](#page-1131-1) **1090** show session counters [pcf-summary](#page-1134-0) **1093** show session [disconnect-reasons](#page-1135-0) **1094** show session [duration](#page-1137-0) **1096** show session [progress](#page-1139-0) **1098** show session [recovery](#page-1143-0) status **1102** show session [setuptime](#page-1144-0) **1103** show session [subsystem](#page-1145-0) **1104** show [session](#page-1148-0) trace **1107** show [session-event-record](#page-1149-0) **1108** [show](#page-1150-0) sf **1109** show [sgs-service](#page-1150-1) **1109** show s4-sgsn [statistics](#page-1152-0) **1111** show sgsn [fsm-statistics](#page-1152-1) **1111** show sgsn [sessmgr](#page-1153-0) **1112** show [sgsn-fast-path](#page-1154-0) **1113** show [sgsn-map-app](#page-1155-0) **1114** show [sgsn-mode](#page-1155-1) **1114** show [sgsn-operator-policy](#page-1156-0) **1115** show [sgsn-pool](#page-1156-1) **1115** show [sgsn-service](#page-1157-0) **1116** show [sgtp-service](#page-1158-0) **1117** show sgtpc [statistics](#page-1159-0) **1118** show sgtpu [statistics](#page-1160-0) **1119** show [sgw-service](#page-1162-0) **1121** show [sls-service](#page-1163-0) **1122** show sms [statistics](#page-1164-0) **1123**

show sndcp [statistics](#page-1165-0) **1124** show [snmp](#page-1166-0) **1125** show software [authenticity](#page-1168-0) **1127** [show](#page-1169-0) srp **1128** show [ss7-routing-domain](#page-1171-0) **1130** [show](#page-1174-0) ssh **1133** show ssl [cipher-suite](#page-1175-0) **1134** show ssl [connection](#page-1175-1) **1134** [show](#page-1176-0) ssl map **1135** show ssl [statistics](#page-1177-0) **1136** show [subscribers](#page-1178-0) **1137** show subscribers [samog-only](#page-1231-0) **1190** show subscribers [wsg-service](#page-1232-0) **1191** show [super-charger](#page-1232-1) **1191** show [supplementary-service](#page-1233-0) statistics **1192** show support [collection](#page-1234-0) **1193** show [support](#page-1235-0) details **1194** show [support](#page-1237-0) record **1196** show [system](#page-1238-0) ssh key status **1197** show [system](#page-1239-0) uptime **1198** [show](#page-1239-1) sx peers **1198**

### **CHAPTER 2 4 Exec Mode show [Commands](#page-1242-0) (T-Z) 1201**

show [tacacs](#page-1242-1) **1201** [show](#page-1244-0) task **1203** show tcap [statistics](#page-1250-0) **1209** show [temperature](#page-1251-0) **1210** show [terminal](#page-1252-0) **1211** show [threshold](#page-1252-1) **1211** show [transaction-rate](#page-1253-0) **1212** show [url-blacklisting](#page-1254-0) database **1213** show [version](#page-1255-0) **1214** show [wsg-application](#page-1257-0) **1216** show [wsg-lookup](#page-1258-0) **1217**

show [wsg-service](#page-1258-1) **1217** show [x2gw-service](#page-1259-0) **1218**

**CHAPTER 2 5 FA Service [Configuration](#page-1262-0) Mode Commands 1221**

[advertise](#page-1263-0) **1222** [authentication](#page-1265-0) aaa **1224** [authentication](#page-1266-0) mn-aaa **1225** [authentication](#page-1267-0) mn-ha **1226** [bind](#page-1268-0) **1227** [challenge-window](#page-1269-0) **1228** default [subscriber](#page-1270-0) **1229** [dynamic-ha-assignment](#page-1271-0) **1230** [dynamic-mip-key-update](#page-1272-0) **1231** [encapsulation](#page-1273-0) allow gre **1232** end **[1232](#page-1273-1)** exit **[1232](#page-1273-2)** [fa-ha-spi](#page-1274-0) **1233** gre **[1235](#page-1276-0)** [ha-monitor](#page-1278-0) **1237** [idle-timeout-mode](#page-1280-0) **1239** [ignore-mip-key-data](#page-1280-1) **1239** [ignore-stale-challenge](#page-1281-0) **1240** ip [local-port](#page-1282-0) **1241** [isakmp](#page-1283-0) **1242** [limit-reg-lifetime](#page-1284-0) **1243** [max-challenge-len](#page-1285-0) **1244** [mn-aaa-removal-indication](#page-1286-0) **1245** [multiple-reg](#page-1287-0) **1246** optimize [tunnel-reassembly](#page-1288-0) **1247** private-address [allow-no-reverse-tunnel](#page-1288-1) **1247** [proxy-mip](#page-1289-0) **1248** [reg-timeout](#page-1291-0) **1250** [reverse-tunnel](#page-1292-0) **1251** [revocation](#page-1293-0) **1252**

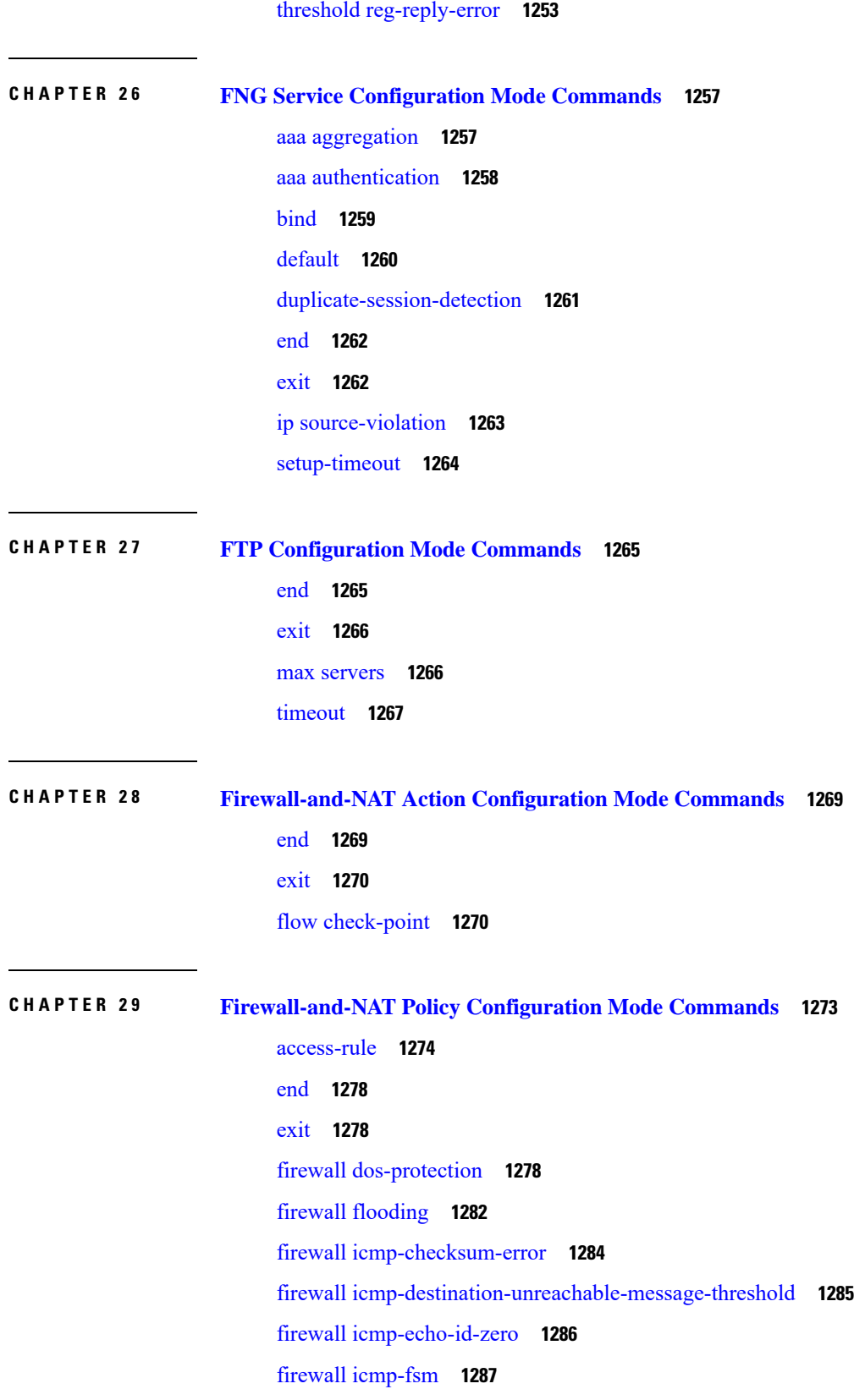

 $\blacksquare$ 

 $\mathbf{l}$ 

firewall [ip-reassembly-failure](#page-1328-1) **1287** firewall [malformed-packets](#page-1329-0) **1288** firewall [max-ip-packet-size](#page-1330-0) **1289**

firewall [mime-flood](#page-1331-0) **1290**

[firewall](#page-1332-0) policy **1291**

firewall [tcp-checksum-error](#page-1334-0) **1293**

firewall [tcp-first-packet-non-syn](#page-1335-0) **1294**

[firewall](#page-1335-1) tcp-fsm **1294**

firewall [tcp-idle-timeout-action](#page-1336-0) **1295**

firewall [tcp-options-error](#page-1337-0) **1296**

firewall [tcp-partial-connection-timeout](#page-1338-0) **1297**

firewall [tcp-reset-message-threshold](#page-1339-0) **1298**

firewall [tcp-syn-flood-intercept](#page-1340-0) **1299**

firewall [tcp-syn-with-ecn-cwr](#page-1341-0) **1300**

firewall [udp-checksum-error](#page-1342-0) **1301**

firewall [validate-ip-options](#page-1343-0) **1302**

nat [binding-record](#page-1344-0) **1303**

nat [check-point-info](#page-1345-0) **1304**

nat [icsr-flow-recovery](#page-1346-0) **1305**

nat [max-chunk-per-realm](#page-1347-0) **1306**

nat [pkts-drop](#page-1348-0) **1307**

nat [policy](#page-1349-0) **1308**

nat [private-ip-flow-timeout](#page-1350-0) **1309**

nat [suppress-aaa-update](#page-1351-0) **1310**

**CHAPTER 3 0 [Firewall-and-NAT](#page-1354-0) Access Ruledef Configuration Mode Commands 1313**

[bearer](#page-1355-0) 3gpp apn **1314** [bearer](#page-1356-0) 3gpp imsi **1315** bearer [username](#page-1357-0) **1316** [create-log-record](#page-1358-0) **1317** end **[1318](#page-1359-0)** exit **[1318](#page-1359-1)** icmp [any-match](#page-1360-0) **1319** [icmp](#page-1361-0) code **1320**

[icmp](#page-1362-0) type **1321** icmpv6 [any-match](#page-1363-0) **1322** [icmpv6](#page-1364-0) code **1323** [icmpv6](#page-1365-0) type **1324** ip [any-match](#page-1366-0) **1325** ip [downlink](#page-1367-0) **1326** ip [dst-address](#page-1368-0) **1327** ip [protocol](#page-1369-0) **1328** ip [server-ip-address](#page-1370-0) **1329** ip [server-ipv6-network-prefix](#page-1371-0) **1330** ip [src-address](#page-1372-0) **1331** ip [uplink](#page-1374-0) **1333** ip [version](#page-1375-0) **1334** tcp [any-match](#page-1375-1) **1334** tcp [client-port](#page-1376-0) **1335** tcp [dst-port](#page-1378-0) **1337** tcp [either-port](#page-1379-0) **1338** tcp [server-port](#page-1381-0) **1340** tcp [src-port](#page-1382-0) **1341** udp [any-match](#page-1383-0) **1342** udp [client-port](#page-1384-0) **1343** udp [dst-port](#page-1386-0) **1345** udp [either-port](#page-1387-0) **1346** udp [server-port](#page-1388-0) **1347** udp [src-port](#page-1390-0) **1349**

### **Contents**

Г

 $\mathbf I$
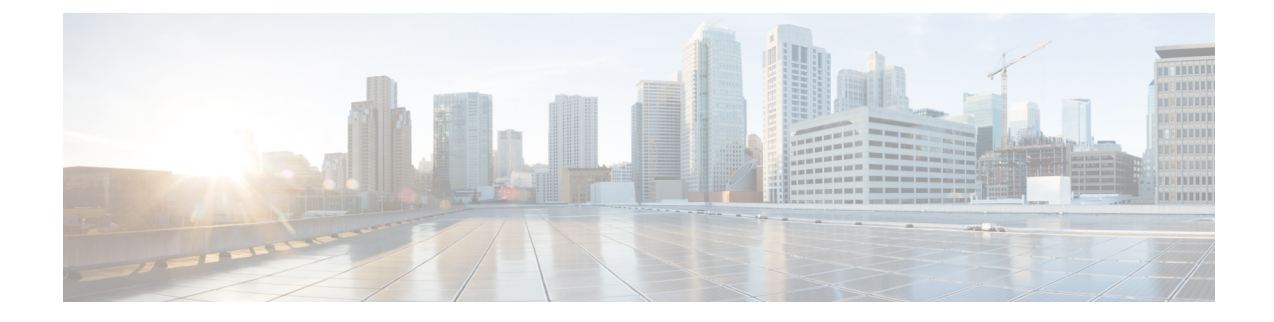

## **About this Guide**

# **Note**

Control and User Plane Separation (CUPS) represents a significant architectural change in the way StarOS-based products are deployed in the 3G, 4G, and 5G networks. Unless otherwise specified, it should not be assumed that any constructs (including, but not limited to, commands, statistics, attributes, MIB objects, alarms, logs, services) referenced in this document imply functional parity between legacy/non-CUPS and CUPS products. Please contact your Cisco Account or Support representative for any questions about parity between these products.

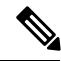

**Note**

The documentation set for this product strives to use bias-free language. For purposes of this documentation set, bias-free is defined as language that does not imply discrimination based on age, disability, gender, racial identity, ethnic identity, sexual orientation, socioeconomic status, and intersectionality. Exceptions may be present in the documentation due to language that is hardcoded in the user interfaces of the product software, language used based on RFP documentation, or language that is used by a referenced third-party product.

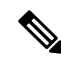

The ASR 5000 hardware platform has reached end of life and is not supported in this release. Any references to the ASR 5000 (specific or implied) or its components in this document are coincidental. Full details on the ASR 5000 hardware platform end of life are available at: [https://www.cisco.com/c/en/us/products/collateral/wireless/asr-5000-series/eos-eol-notice-c51-735573.html.](https://www.cisco.com/c/en/us/products/collateral/wireless/asr-5000-series/eos-eol-notice-c51-735573.html) **Note**

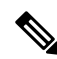

**Note**

The HA, HSGW, PDSN, and SecGW products have reached end of life and are not supported in this release. Any references to these products (specific or implied) their components or functions including CLI commands and parameters in this document are coincidental and are not supported. Full details on the end of life for these products are available at:

[https://www.cisco.com/c/en/us/products/collateral/wireless/asr-5000-series/eos-eol-notice-c51-740422.html.](https://www.cisco.com/c/en/us/products/collateral/wireless/asr-5000-series/eos-eol-notice-c51-740422.html)

This preface describes the *Command Line Interface Reference* and its document conventions.

This reference describes how to use the command line interface (CLI) to interact with the products supported by the StarOS™. The CLI commands are organized by command modes in the code and in this reference. The

command modes are presented alphabetically. The description of each command statesthe command'sfunction, describes its syntax, presents limitations when applicable, and offers an example of its usage.

- CLI [Command](#page-37-0) Sections, on page xxxviii
- [Conventions](#page-37-1) Used, on page xxxviii
- Supported [Documents](#page-39-0) and Resources, on page xl
- [Contacting](#page-40-0) Customer Support, on page xli

### <span id="page-37-0"></span>**CLI Command Sections**

The following table describes the individual sections in the command descriptions presented in this reference.

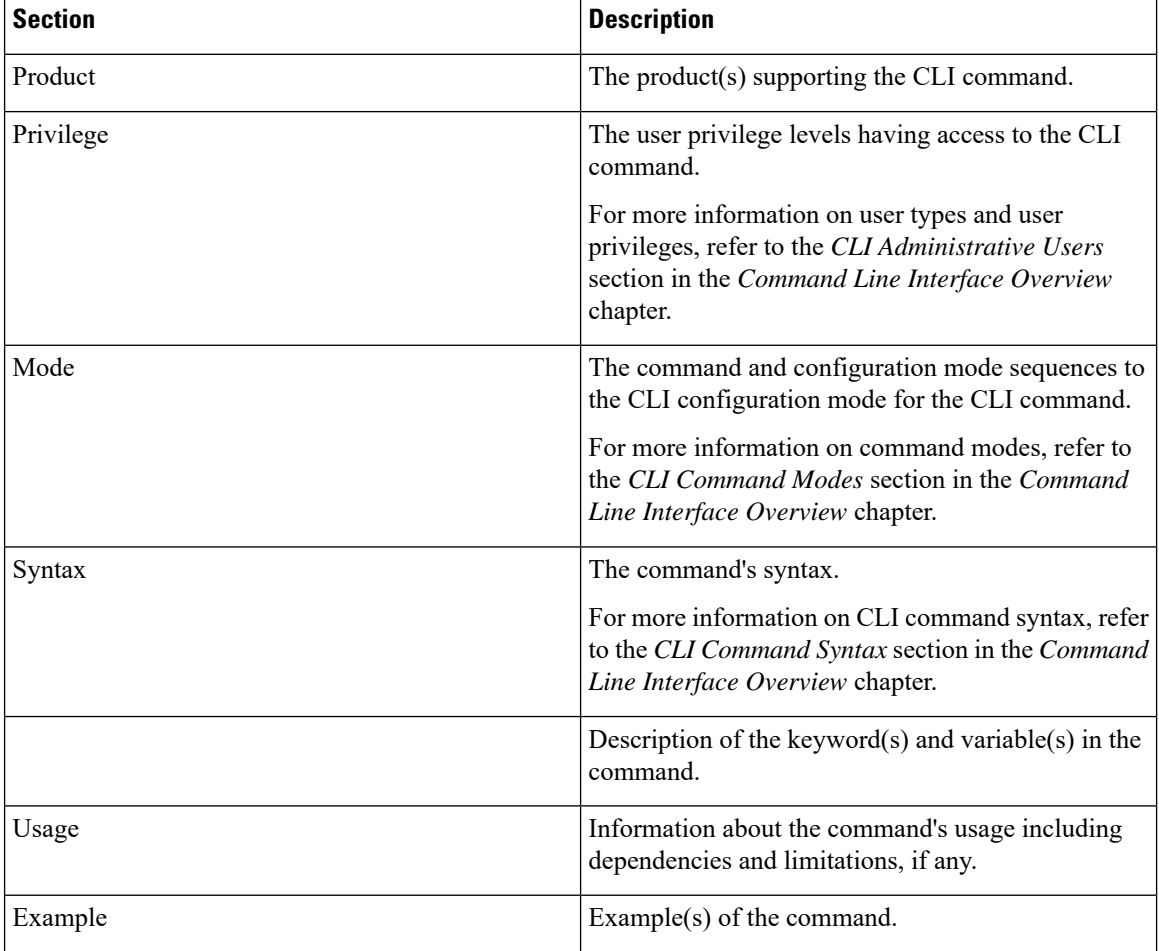

## <span id="page-37-1"></span>**Conventions Used**

The following tables describe the conventions used throughout this documentation.

 $\overline{\phantom{a}}$ 

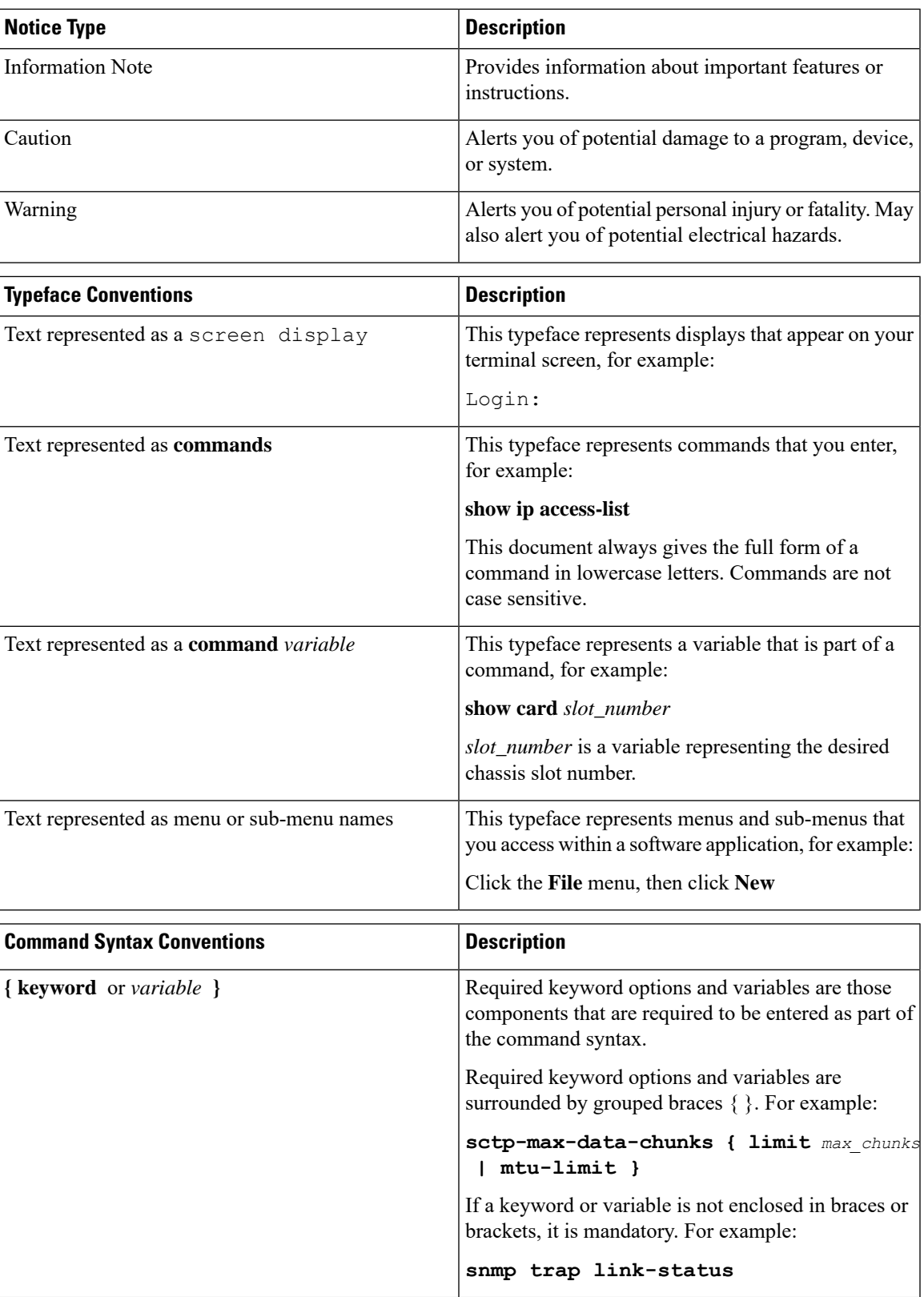

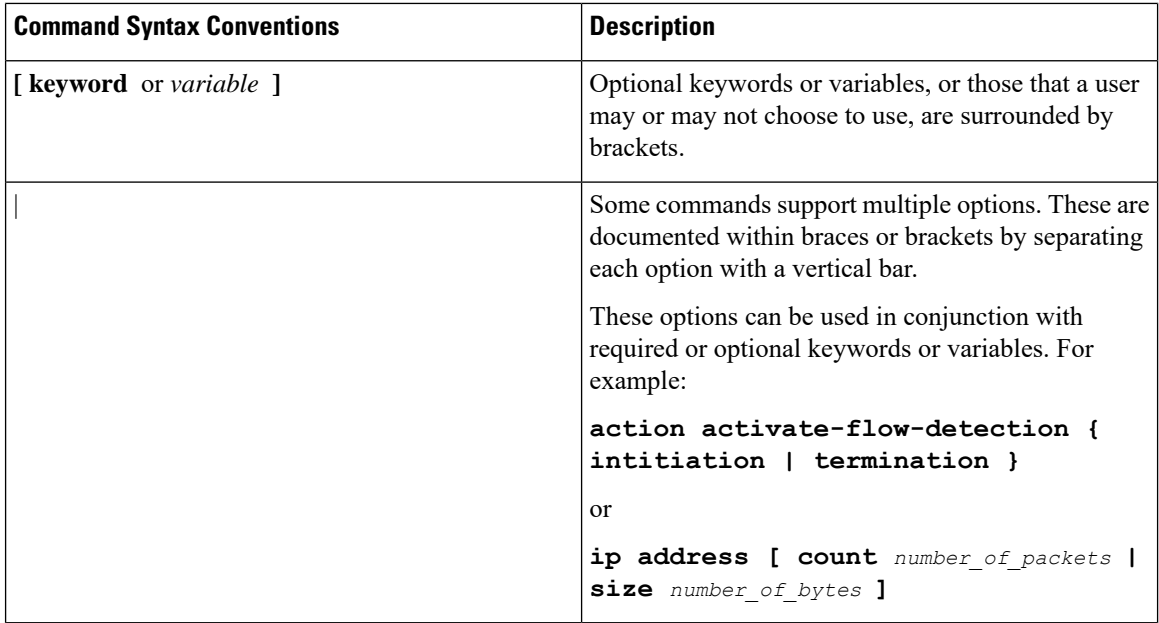

### <span id="page-39-0"></span>**Supported Documents and Resources**

#### **Related Documentation**

The most up-to-date information for this product is available in the product *Release Notes* provided with each software release.

The following related product documents are also available:

- *AAA Interface Administration and Reference*
- *GTPP Interface Administration and Reference*
- *IPSec Reference*
- Platform-specific System Administration Guides
- Product-specific Administration Guides
- *Release Change Reference*
- *SNMP MIB Reference*
- *Statistics and Counters Reference*
- *Statistics and Counters Reference - Bulk Statistics Descriptions*
- *Thresholding Configuration Guide*

## <span id="page-40-0"></span>**Contacting Customer Support**

Use the information in this section to contact customer support.

Refer to the support area of http://www.cisco.com for up-to-date product documentation or to submit a service request. A valid username and password are required to access this site. Please contact your Cisco sales or service representative for additional information.

 $\mathbf I$ 

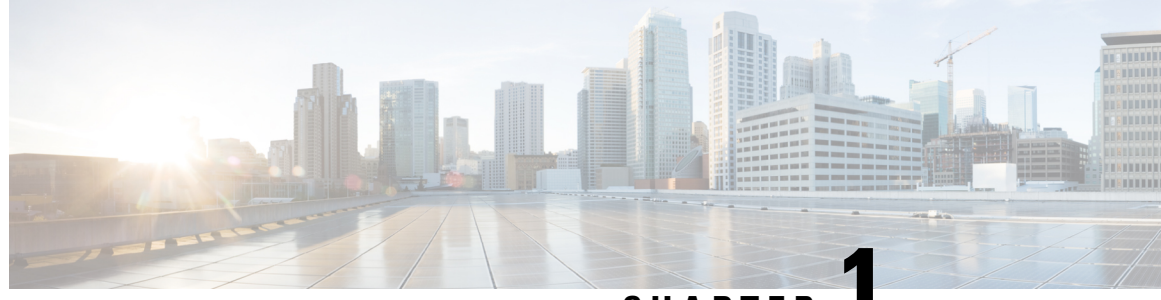

#### **CHAPTER 1**

# **EAP Authentication Configuration Mode Commands**

**Command Modes** The EAP Authentication Configuration Mode is used to configure the Extensible Authentication Protocol (EAP) authentication methods for the crypto template.

> Exec > Global Configuration > Context Configuration > Crypto Template Configuration > EAP Authentication Configuration

**configure > context** *context\_name* **> crypto template** *template\_name* **ikev2-dynamic > authentication eap-profile** *profile\_name*

Entering the above command sequence results in the following prompt:

[*context\_name*]*host\_name*(cfg-crypto-tmpl-ikev2-tunnel)#

Ú

The commands or keywords/variables that are available are dependent on platform type, product version, and installed license(s). **Important**

- [eap-aka,](#page-42-0) on page 1
- [eap-gtc,](#page-43-0) on page 2
- [eap-md5,](#page-44-0) on page 3
- end, on [page](#page-45-0) 4
- exit, on [page](#page-45-1) 4

### <span id="page-42-0"></span>**eap-aka**

Configures shared key values for the Extensible Authentication Protocol-Authentication and Key Agreement (EAP-AKA) authentication method used by subscribers using this crypto template.

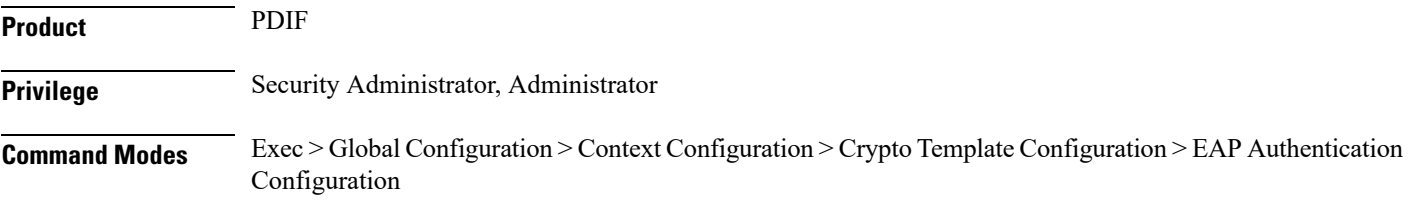

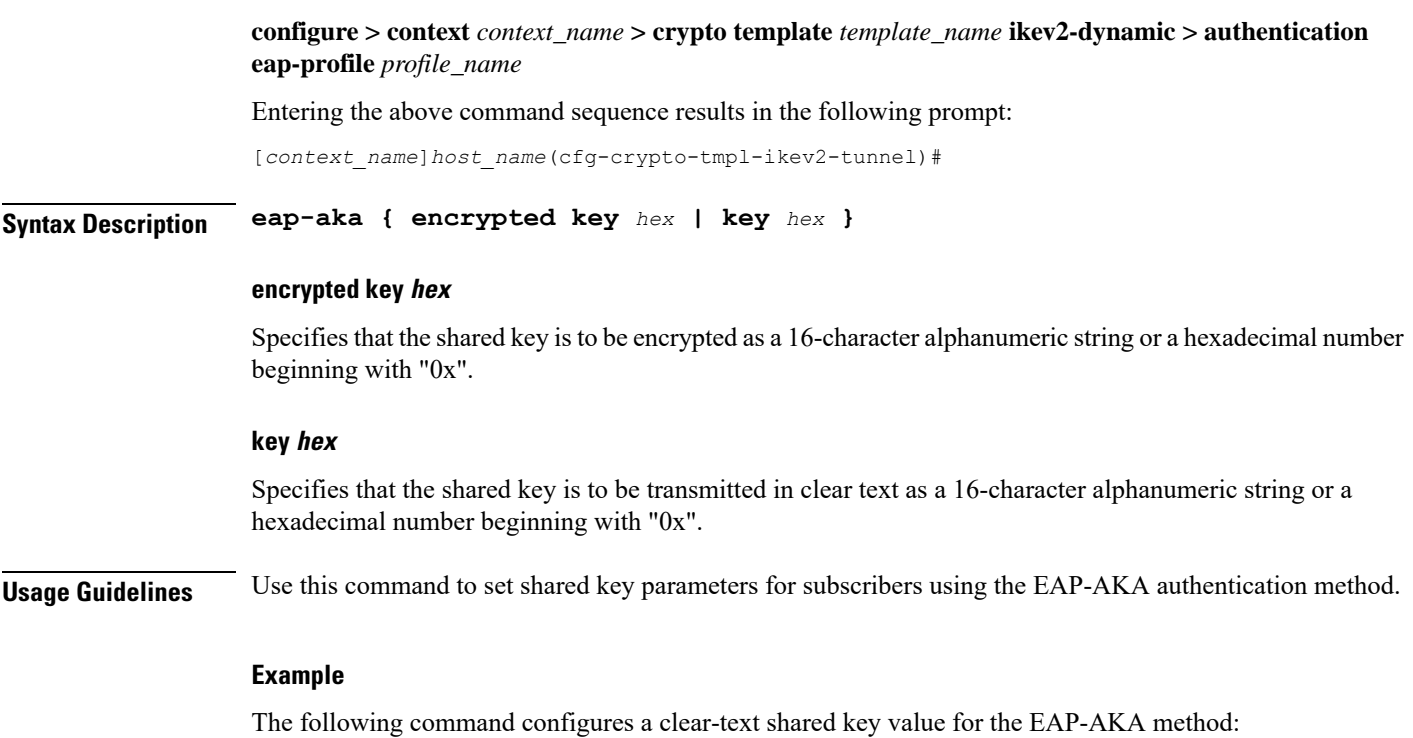

**eap-aka key aa11223344556677**

### <span id="page-43-0"></span>**eap-gtc**

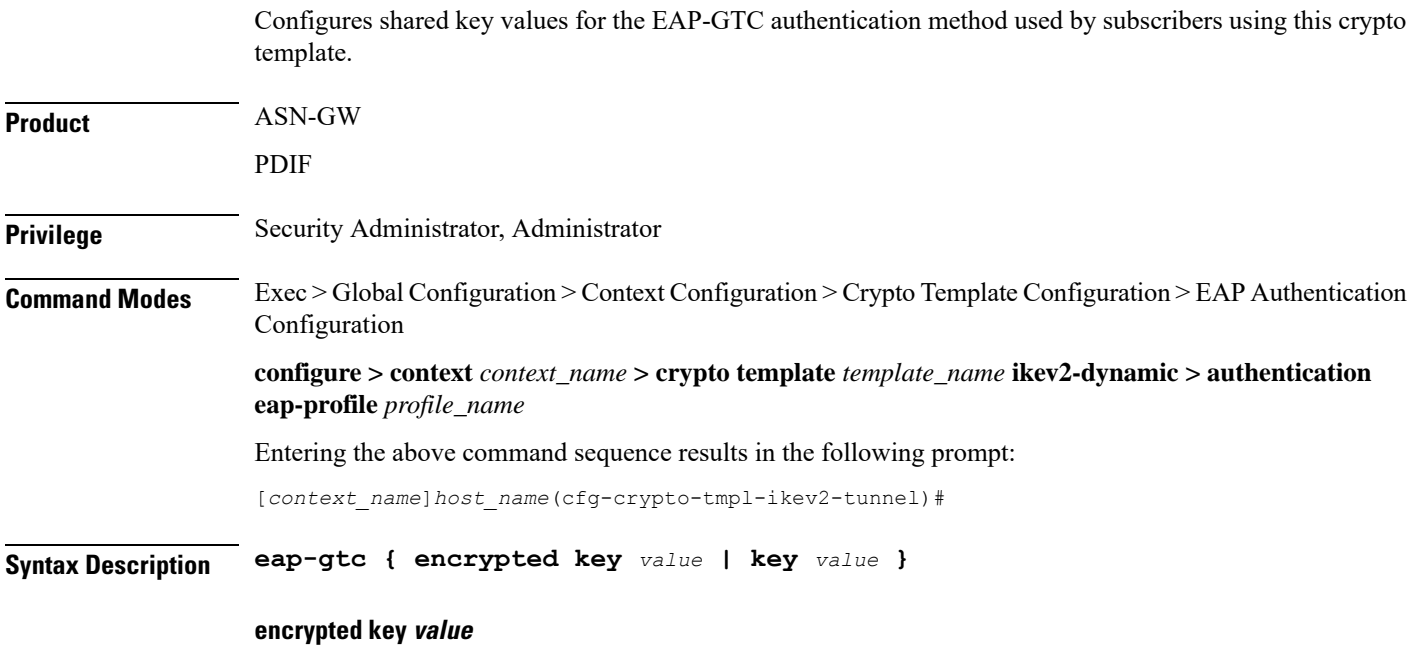

Specifies that the shared key is to be encrypted as a 16-character alphanumeric string.

#### **key value**

Specifies that the shared key is to be transmitted in clear text as a 16-character alphanumeric string.

**Usage Guidelines** Use this command to set shared key parameters for subscribers using the EAP-GTC authentication method.

#### **Example**

The following command configures a clear-text shared key value for the EAP-GTC method:

Configures shared key values for the EAP-MD5 authentication method used by subscribers using this crypto

**eap-gtc key aa11223344556677**

### <span id="page-44-0"></span>**eap-md5**

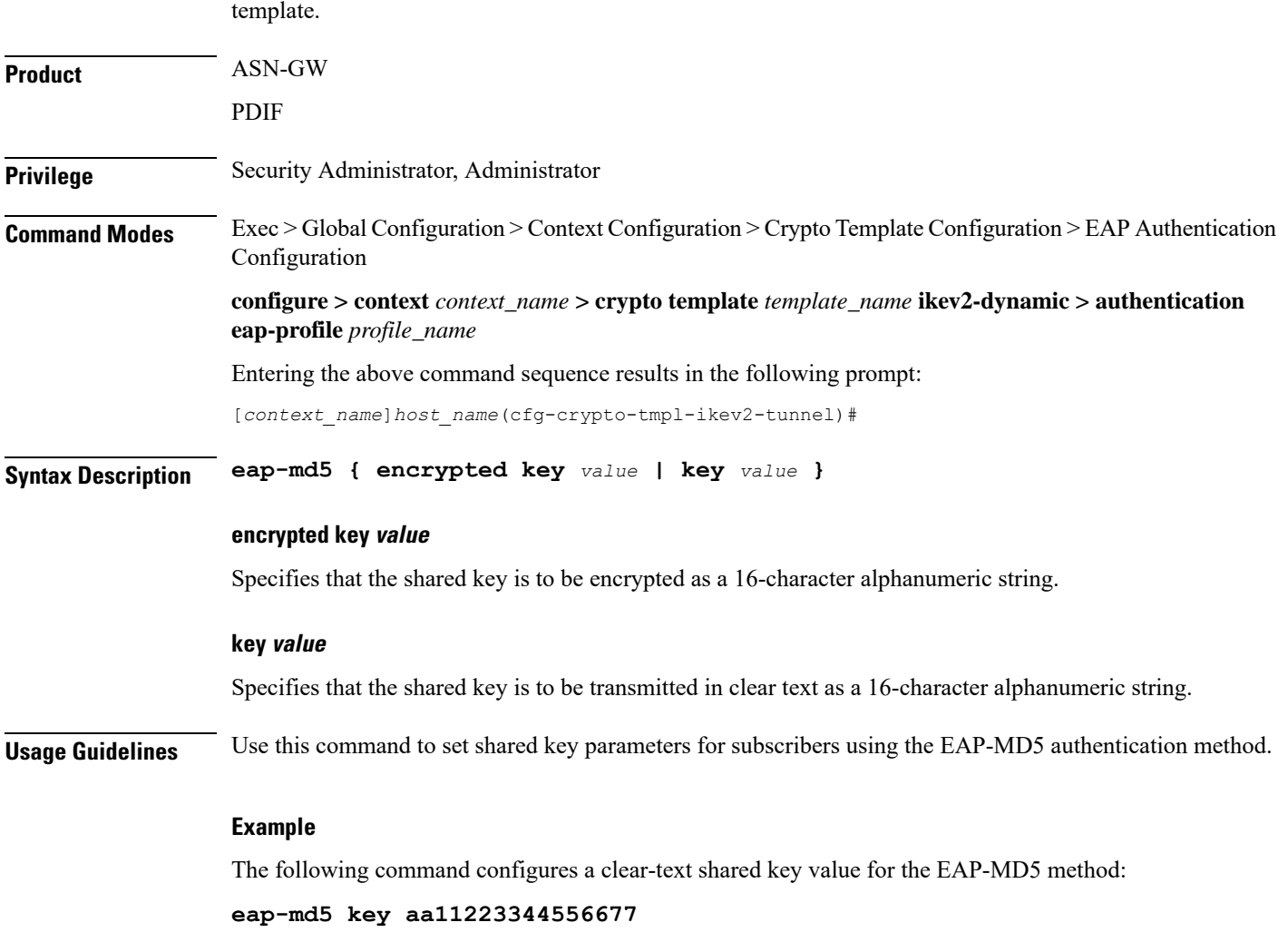

### <span id="page-45-0"></span>**end**

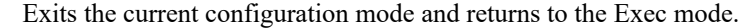

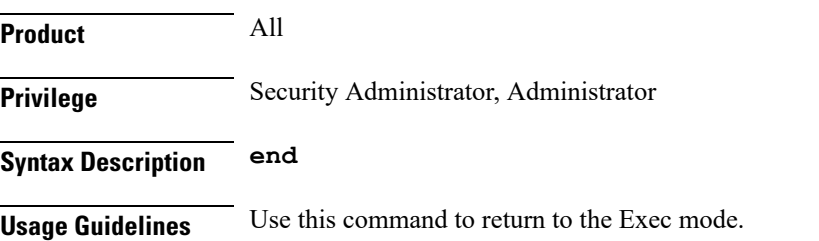

## <span id="page-45-1"></span>**exit**

Exits the current mode and returns to the parent configuration mode.

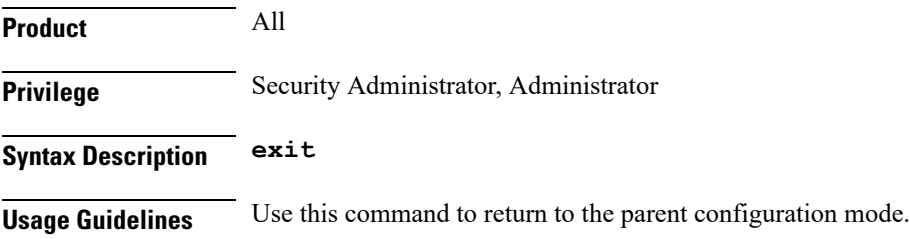

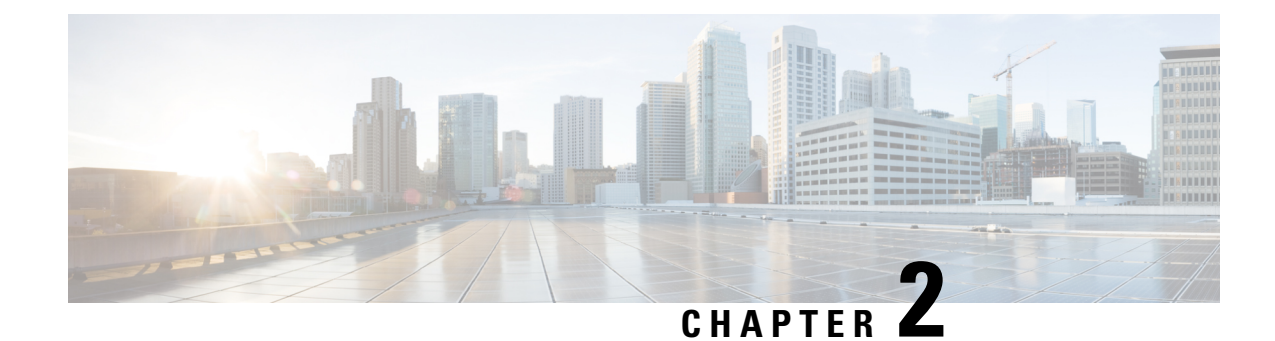

# **EAP Configuration Mode Commands**

The EAP Configuration Mode is used to configure parameters comprising an Extensible Authentication Protocol (EAP) used to support authentication on the system.

**Command Modes** Exec > Global Configuration > Context Configuration > EAP Profile Configuration

**configure > context** *context\_name* **> eap-porfile** *profile\_name*

Entering the above command sequence results in the following prompt:

[*context\_name*]*host\_name*(cfg-ctx-eap-profile)#

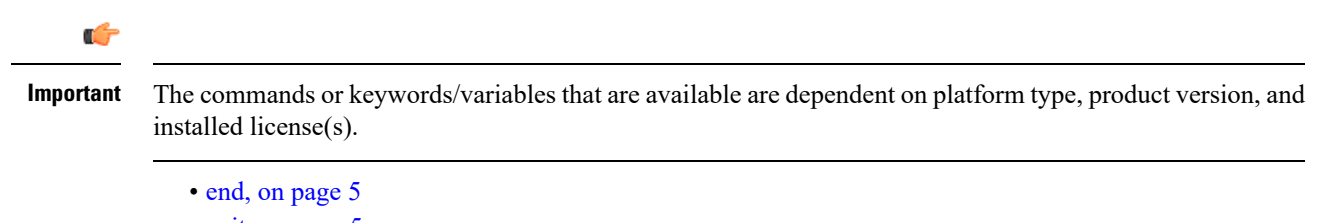

- exit, on [page](#page-46-1) 5
- [max-retry,](#page-47-0) on page 6
- [mode,](#page-47-1) on page 6

### <span id="page-46-0"></span>**end**

Exits the current configuration mode and returns to the Exec mode.

<span id="page-46-1"></span>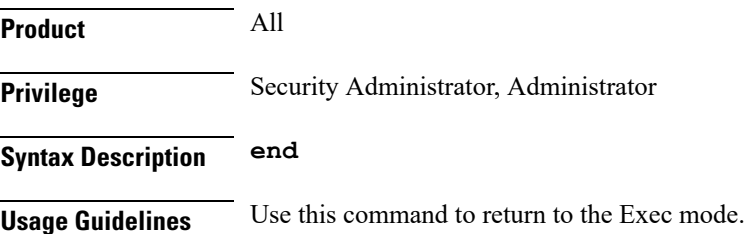

### **exit**

Exits the current mode and returns to the parent configuration mode.

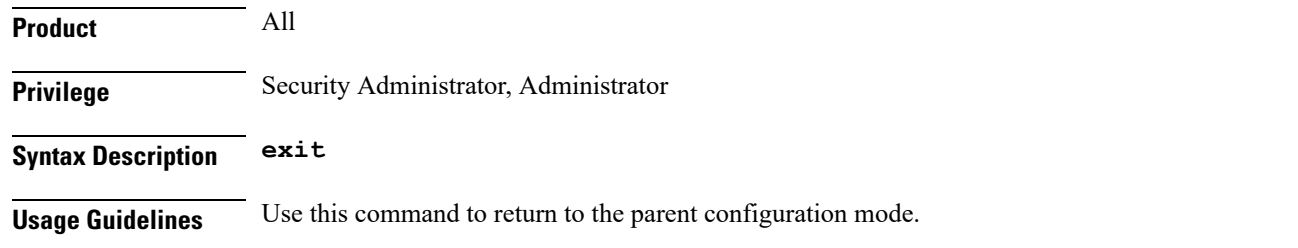

### <span id="page-47-0"></span>**max-retry**

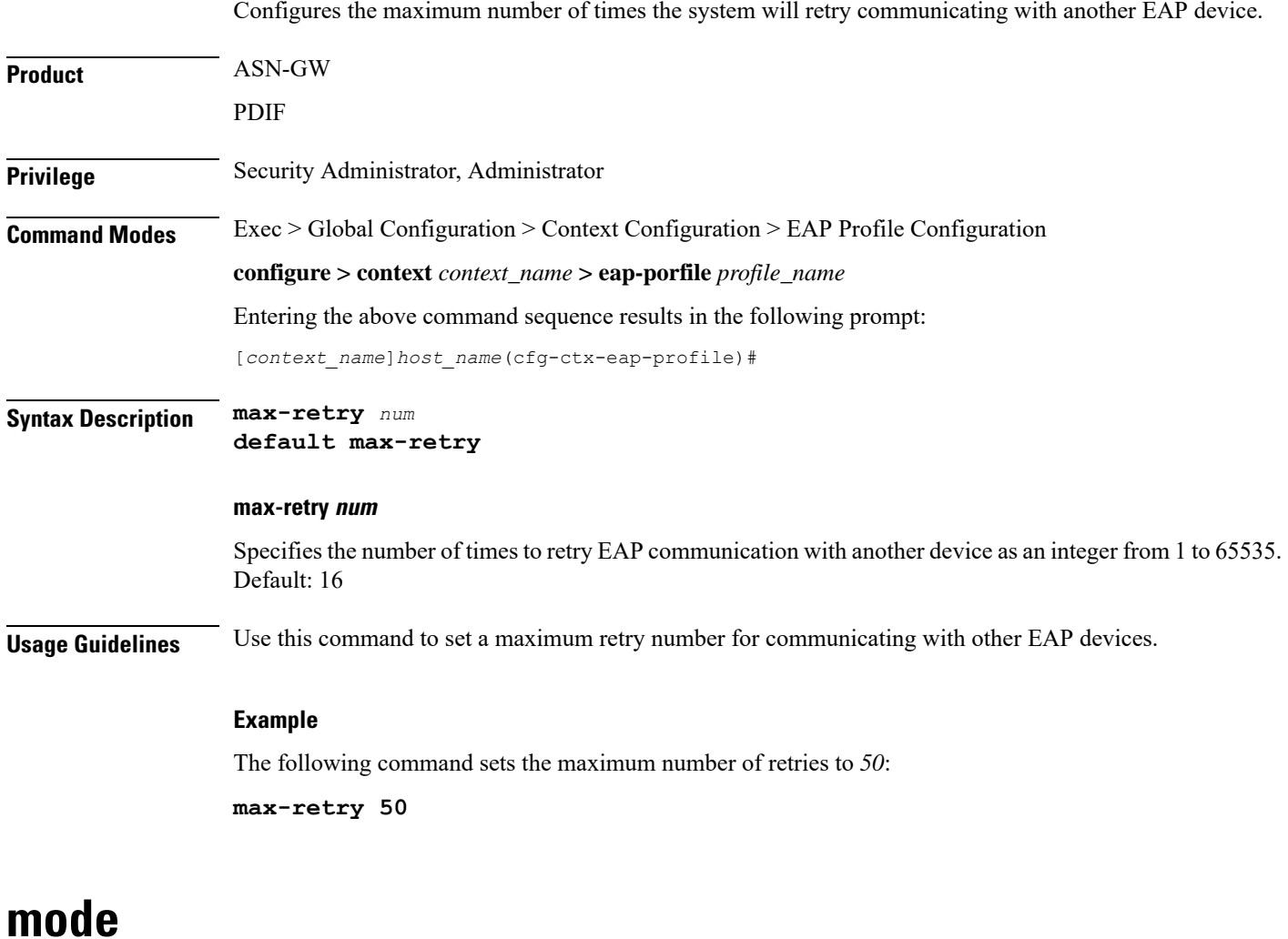

Configures the system as one of three types of EAP devices: authenticator pass-through, authenticator server, or peer.

<span id="page-47-1"></span>**Product** ASN-GW PDIF

 $\mathbf{l}$ 

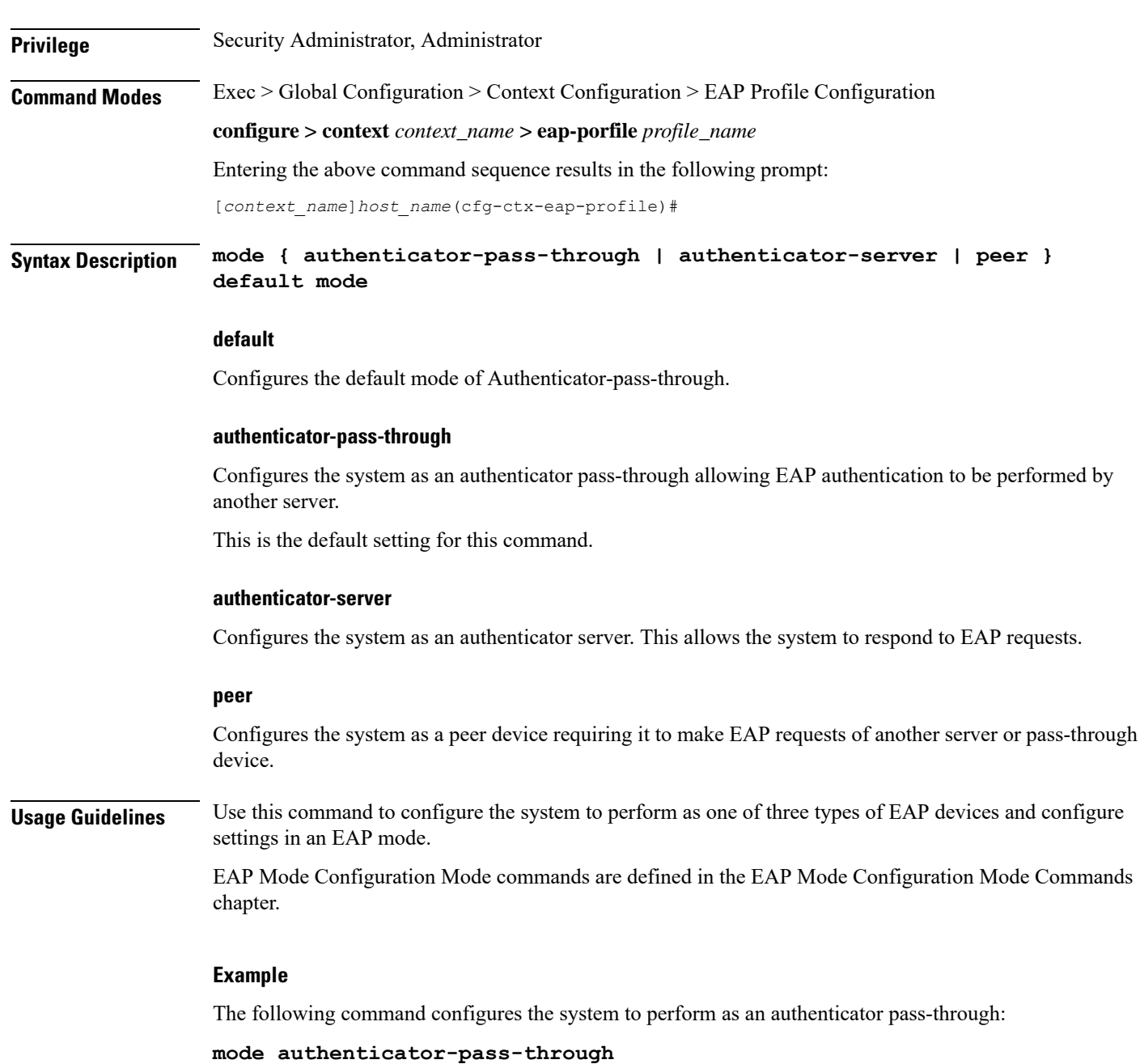

 $\mathbf I$ 

ı

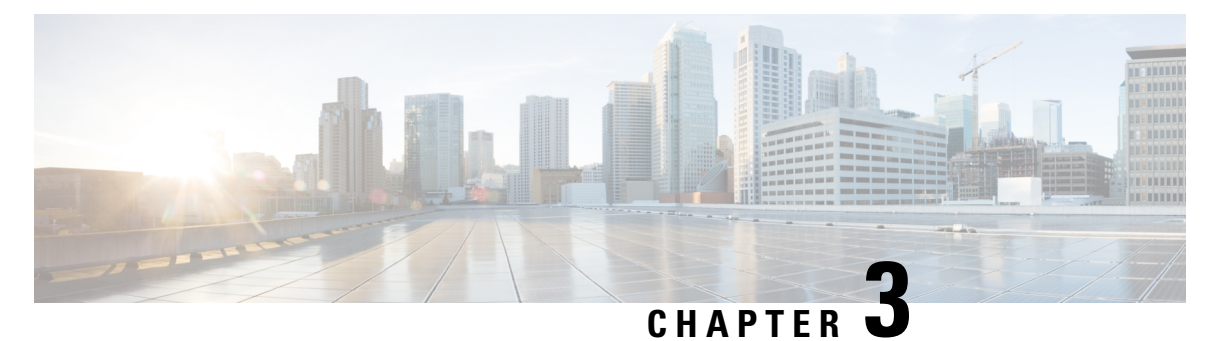

# **EAP Mode Configuration Mode Commands**

The EAP Mode Configuration Mode is used to configure the Extensible Authentication Protocol (EAP) authentication method supported by the system.

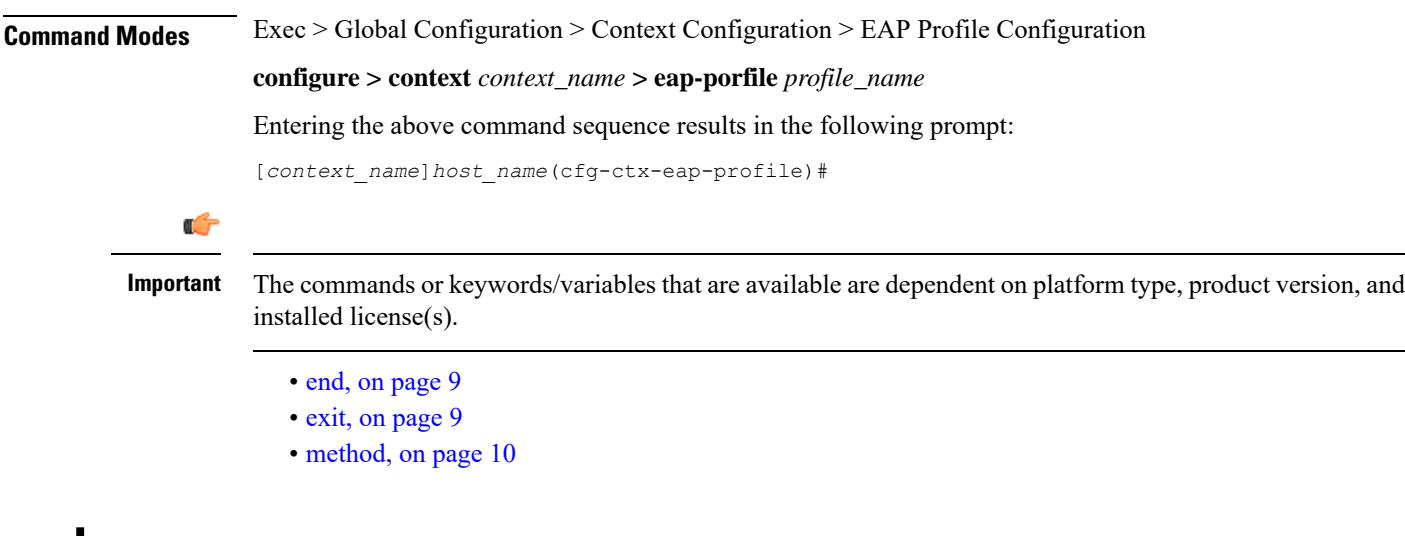

#### <span id="page-50-0"></span>**end**

Exits the current configuration mode and returns to the Exec mode.

<span id="page-50-1"></span>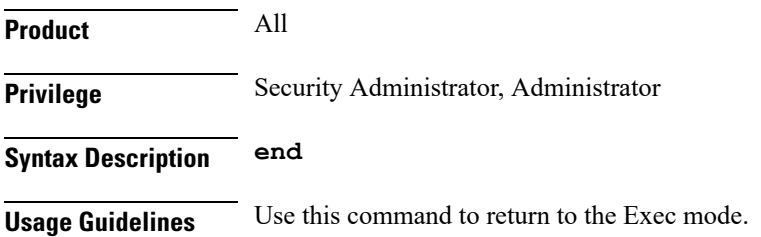

### **exit**

Exits the current mode and returns to the parent configuration mode.

I

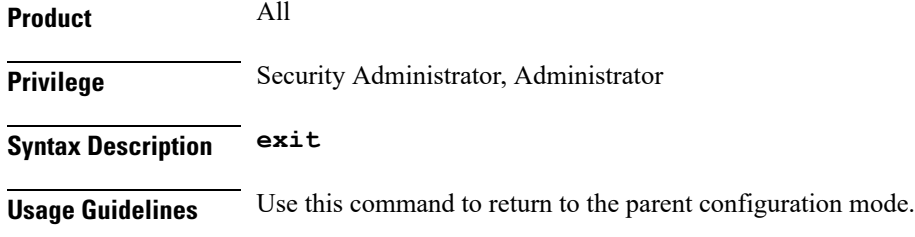

## <span id="page-51-0"></span>**method**

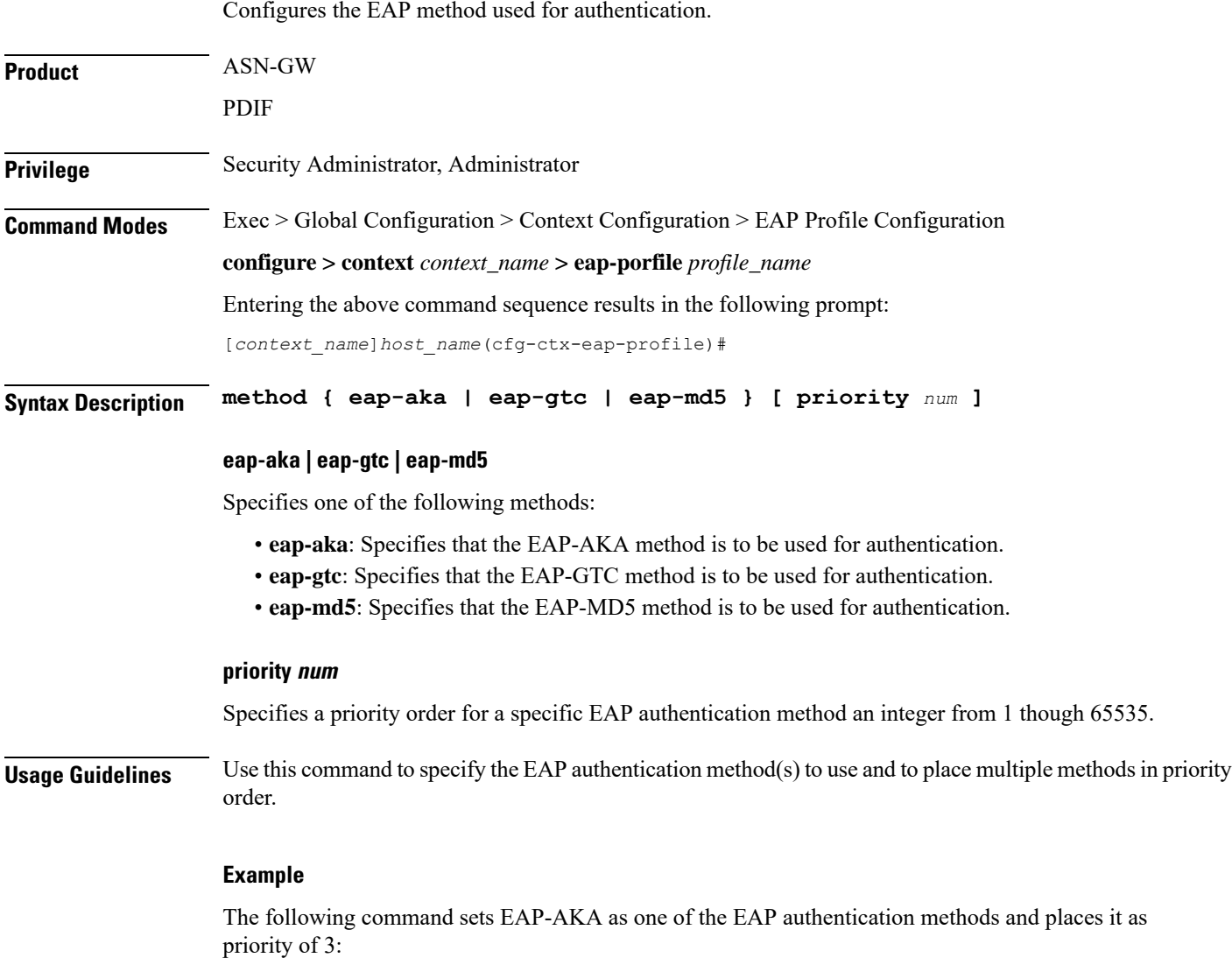

**method eap-aka priority 3**

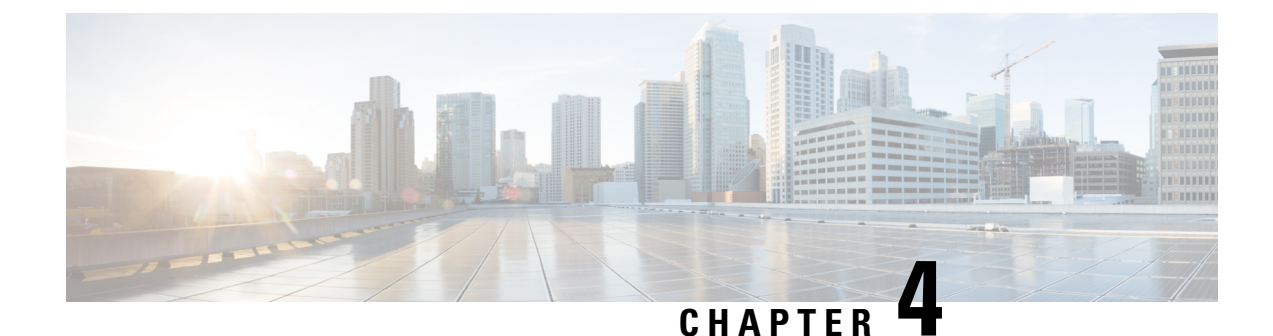

# **EDR Format Configuration Mode Commands**

The EDR Format Configuration Mode enables configuring Event Data Record (EDR) formats.

**Command Modes** Exec > ACS Configuration > EDR Format Configuration

**active-charging service** *service\_name* **> edr-format** *format\_name*

Entering the above command sequence results in the following prompt:

[*context\_name*]*host\_name*(config-acs-edr)#

Ú **Important** The commands or keywords/variables that are available are dependent on platform type, product version, and installed license(s). • [attribute,](#page-52-0) on page 11 • [delimiter,](#page-65-0) on page 24 • end, on [page](#page-66-0) 25 • [event-label,](#page-67-0) on page 26 • exit, on [page](#page-67-1) 26 • [rule-variable,](#page-68-0) on page 27

### <span id="page-52-0"></span>**attribute**

This command allows you to specify the fields and their order in EDRs.

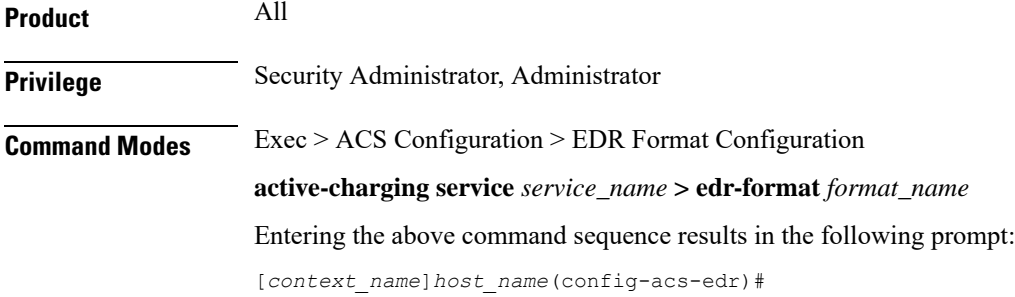

**Syntax Description attribute** *attribute* **{ [ format { MM/DD/YY-HH:MM:SS | MM/DD/YY-HH:MM:SS:sss | MM/DD/YYYY-HH:MM:SS | MM/DD/YYYY-HH:MM:SS:sss | YYYY/MM/DD-HH:MM:SS | MM/DD/YYYY-HH:MM:SS:sss | YYYYMMDDHHMMSS | YYYYMMDDHHMMSSsss | seconds } ] [ localtime ] | [ { ip | tcp } { bytes | pkts } { downlink | uplink } ] priority** *priority* **} no attribute** *attribute* **[ { ip | tcp } { bytes | pkts } { downlink | uplink } ] [ priority** *priority* **]**

#### **no**

If added previously, removes the specified attribute from the EDR format.

#### **attribute**

Specifies the attribute.

*attribute* must be one of the following:

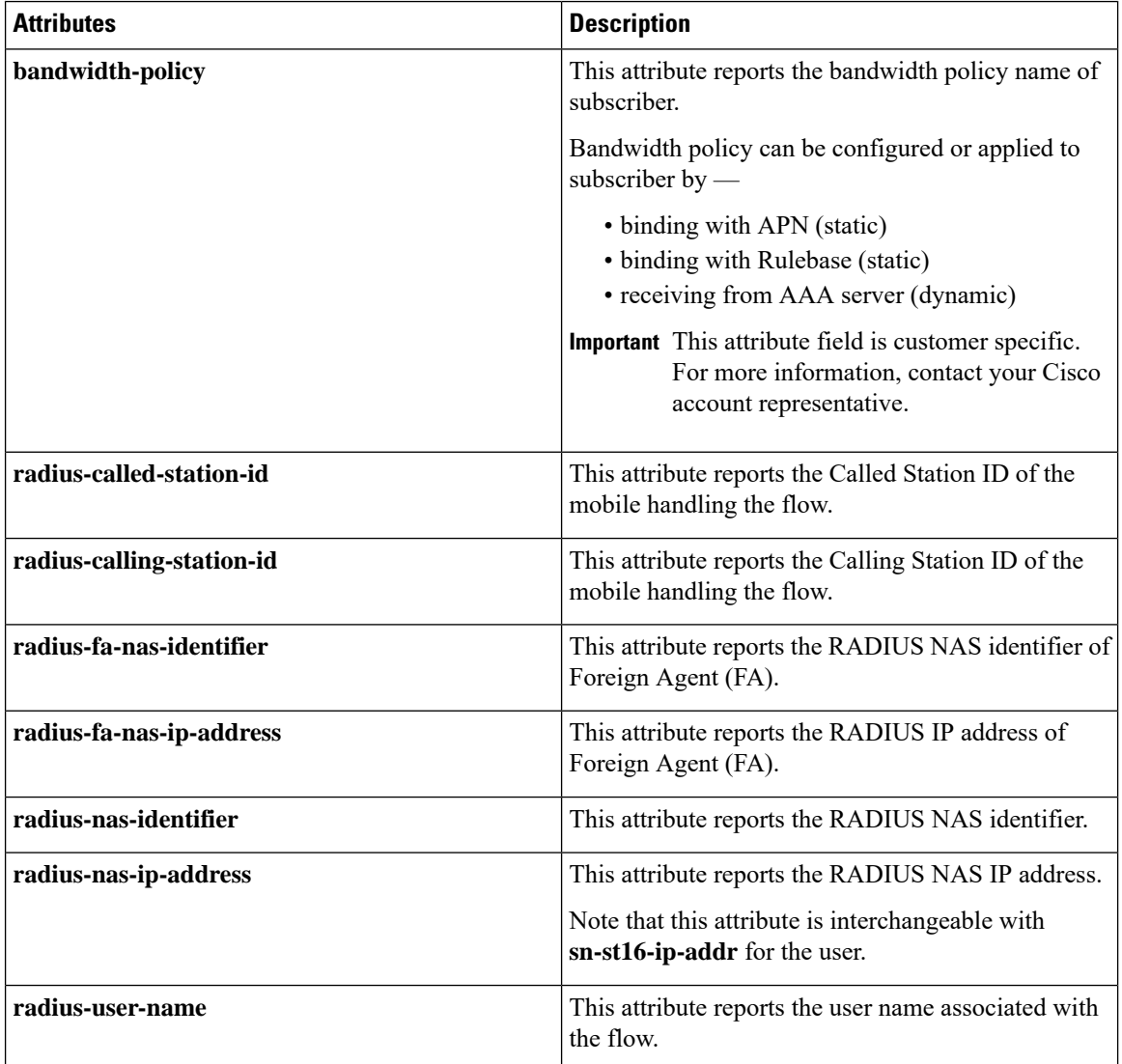

 $\mathbf I$ 

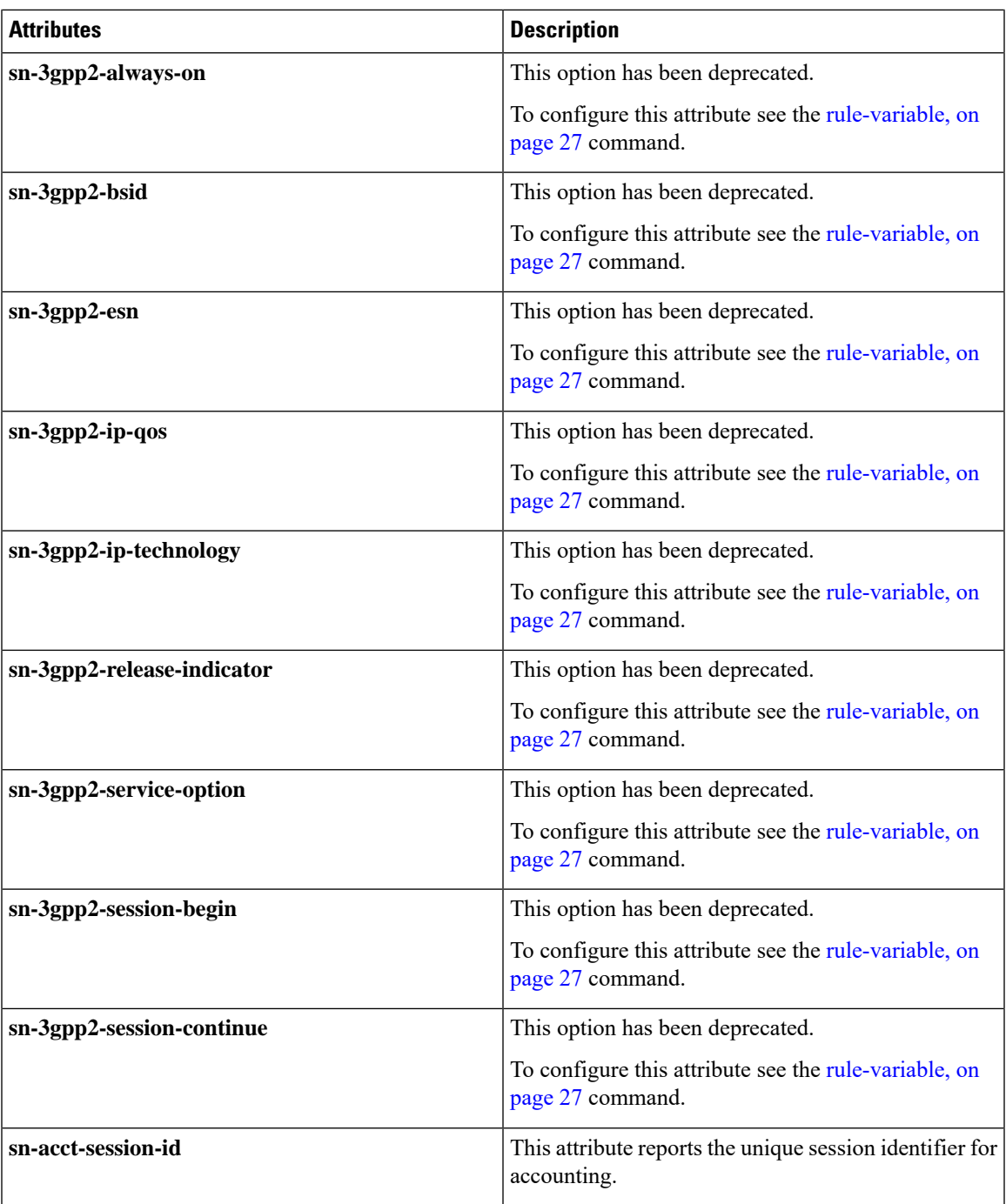

L

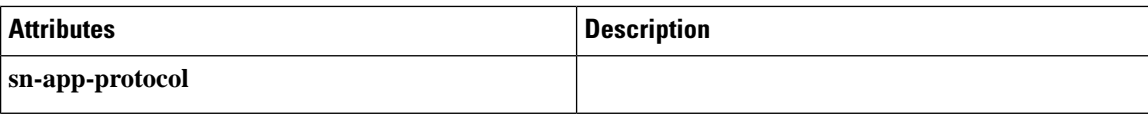

ı

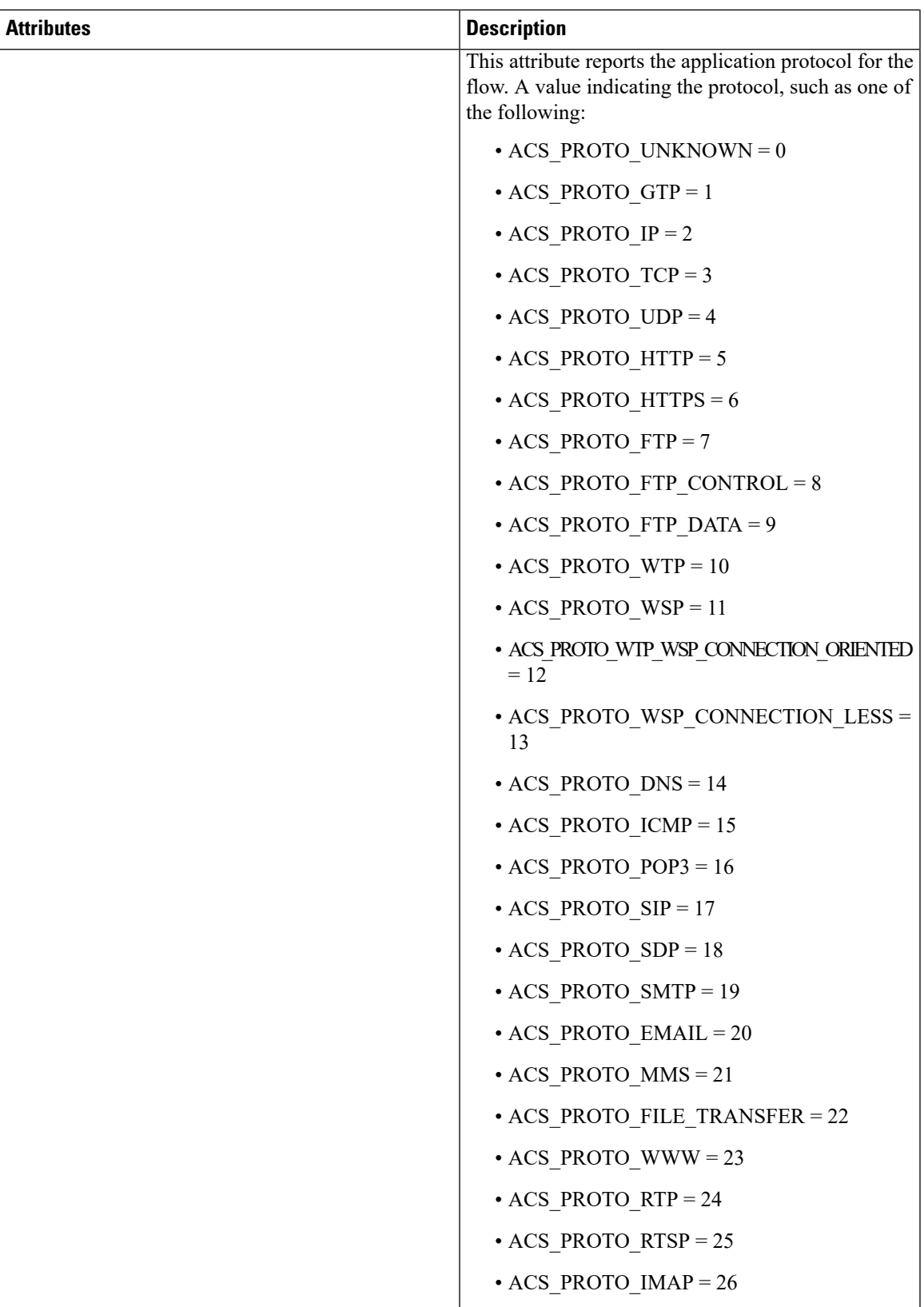

I

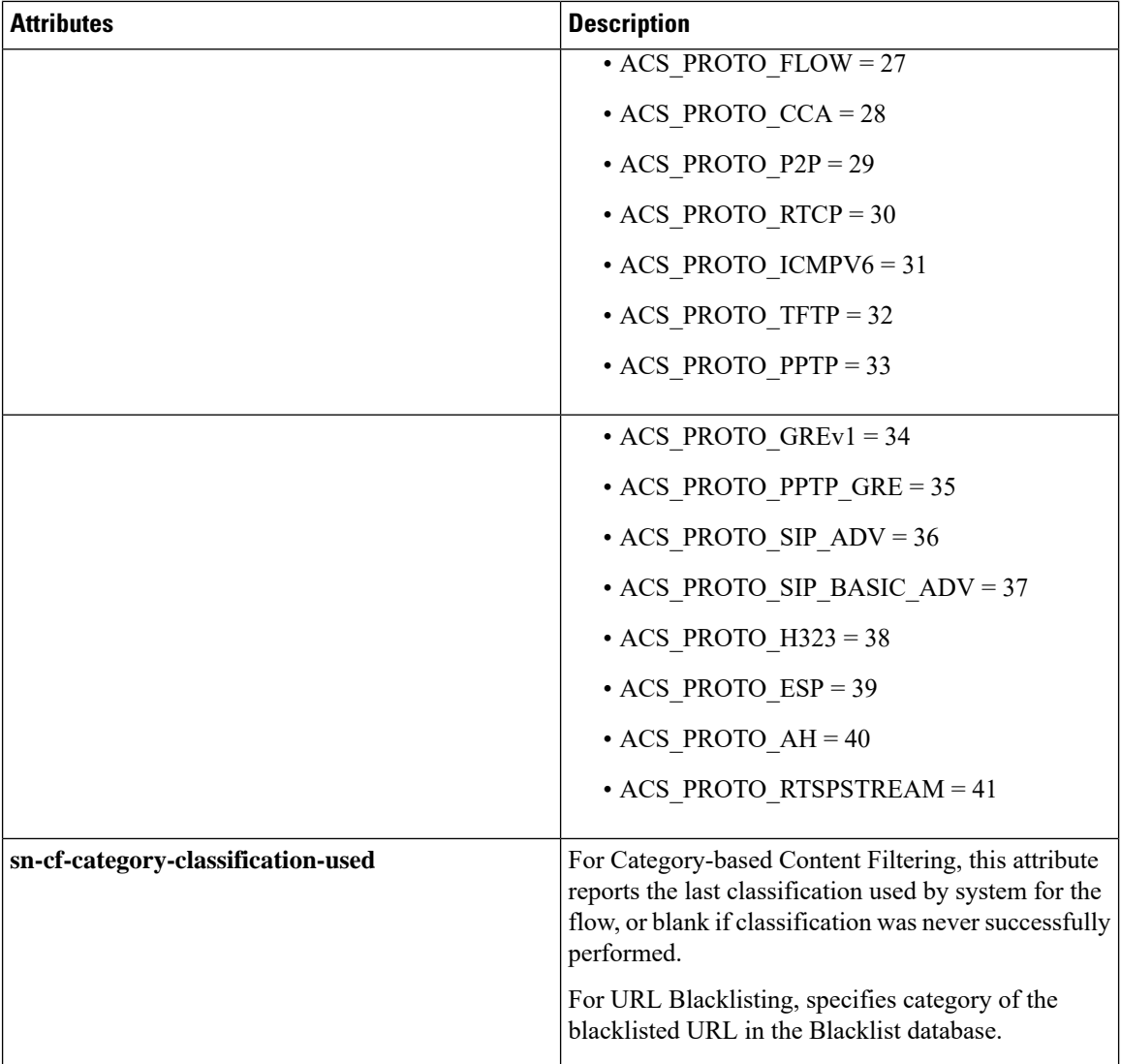

 $\mathbf I$ 

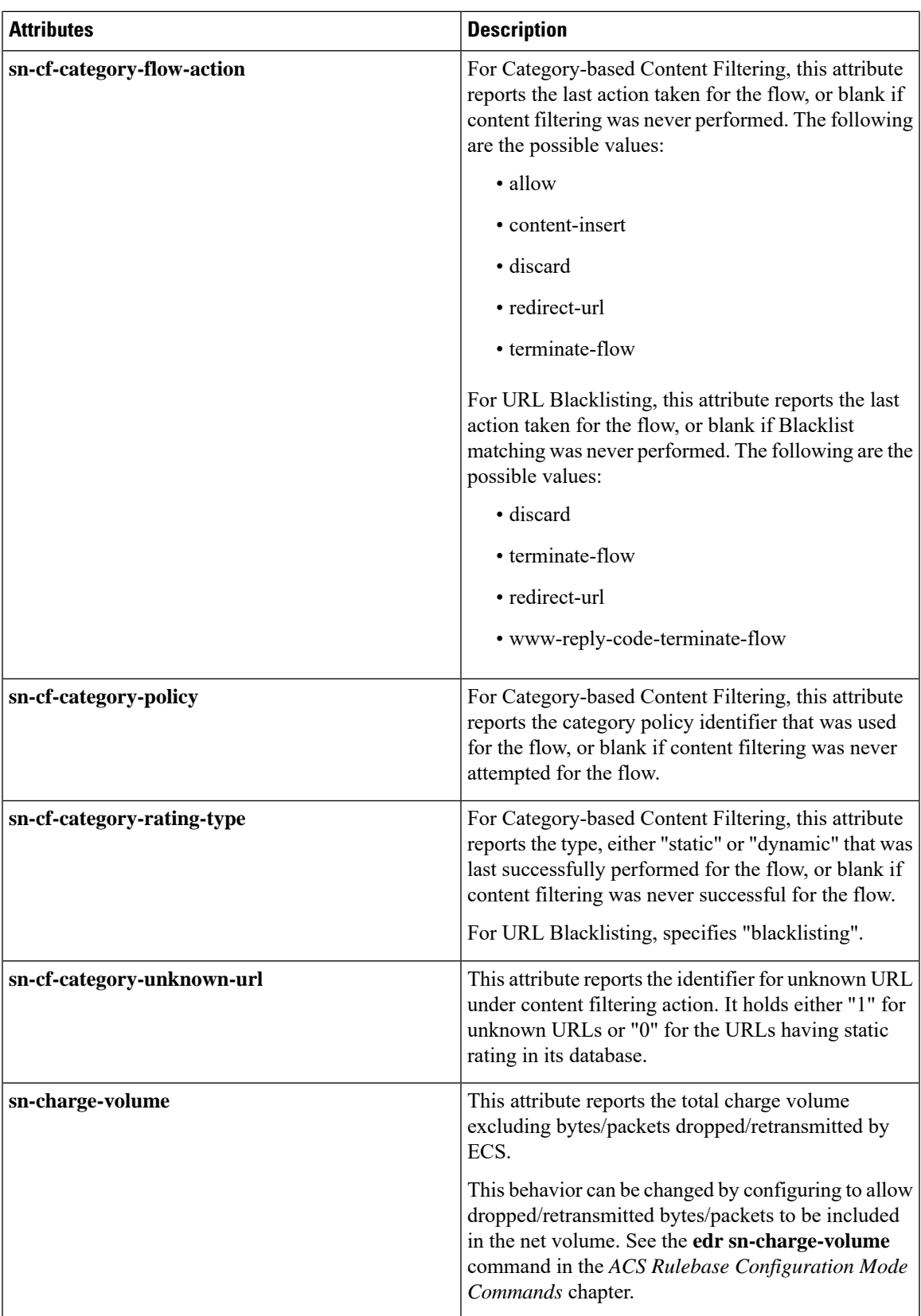

I

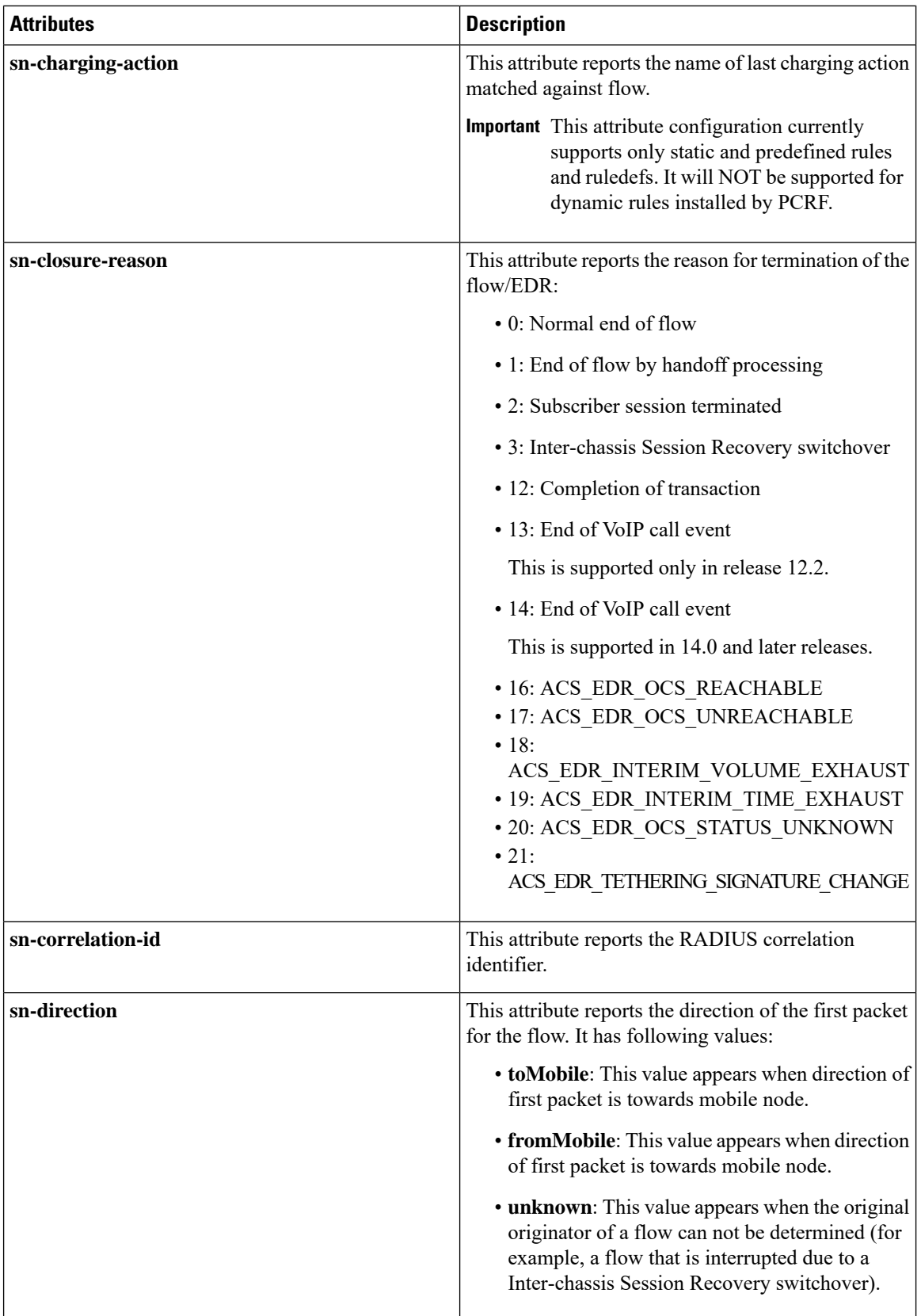

 $\mathbf{l}$ 

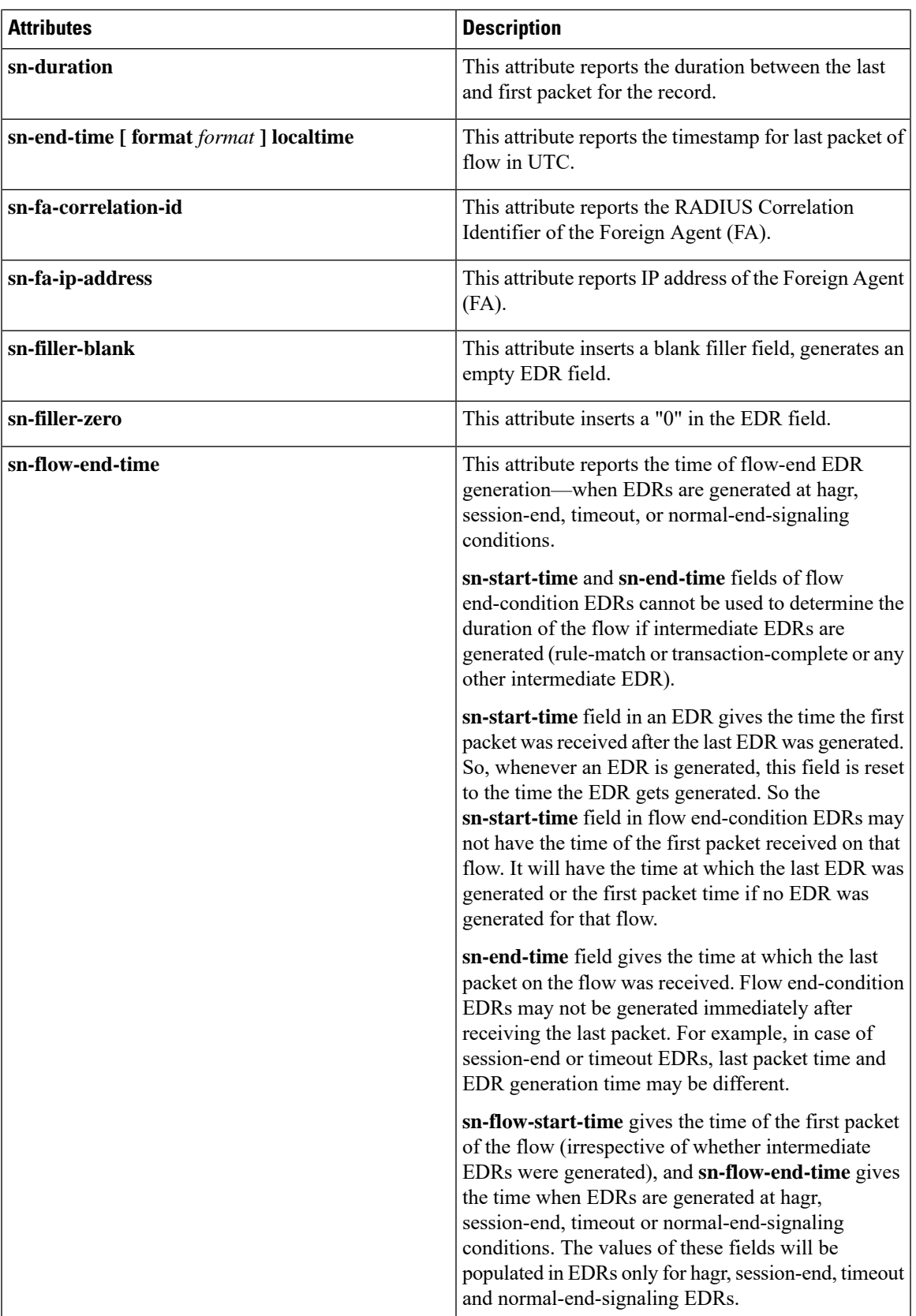

 $\mathbf I$ 

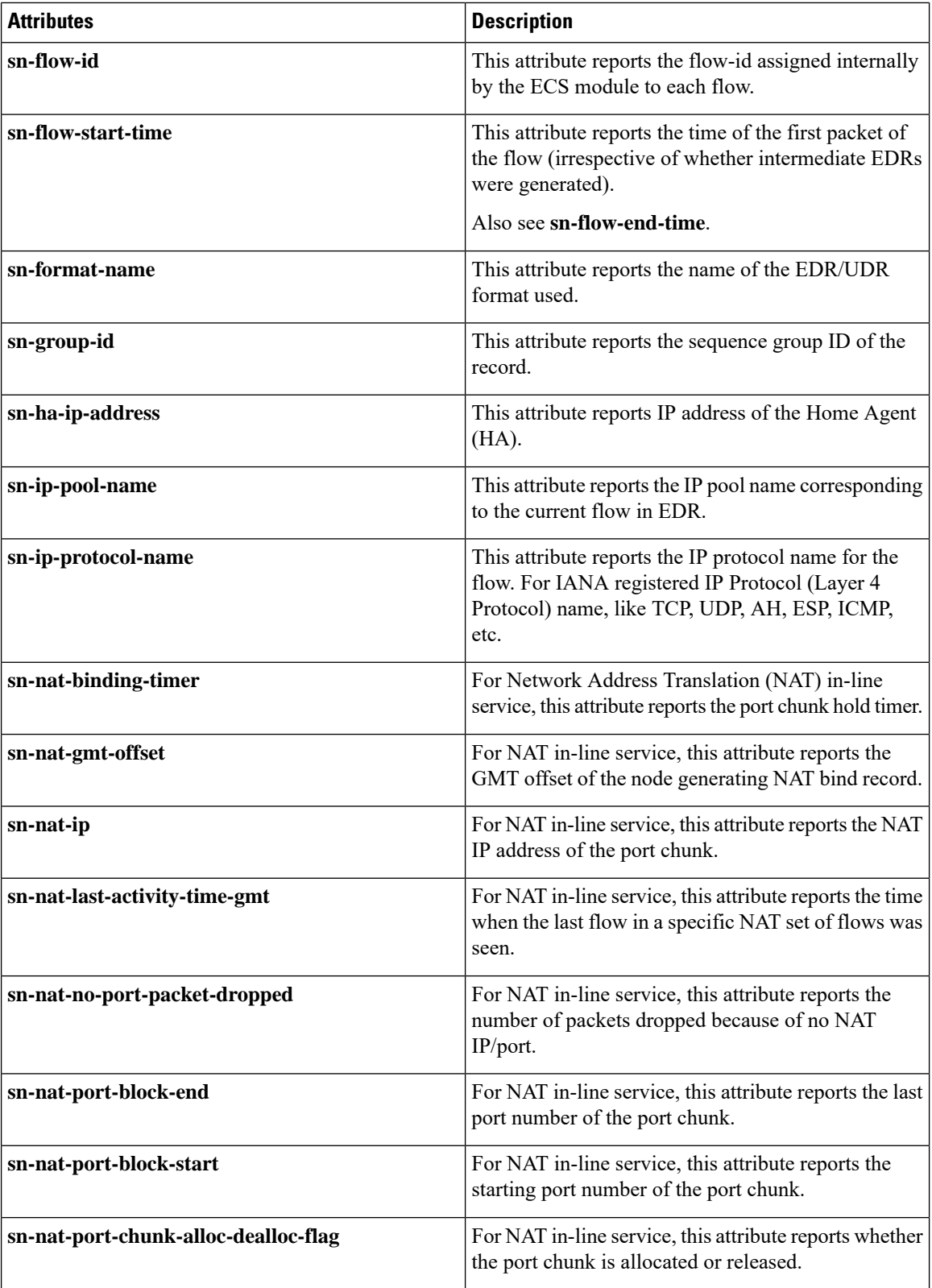

 $\mathbf{l}$ 

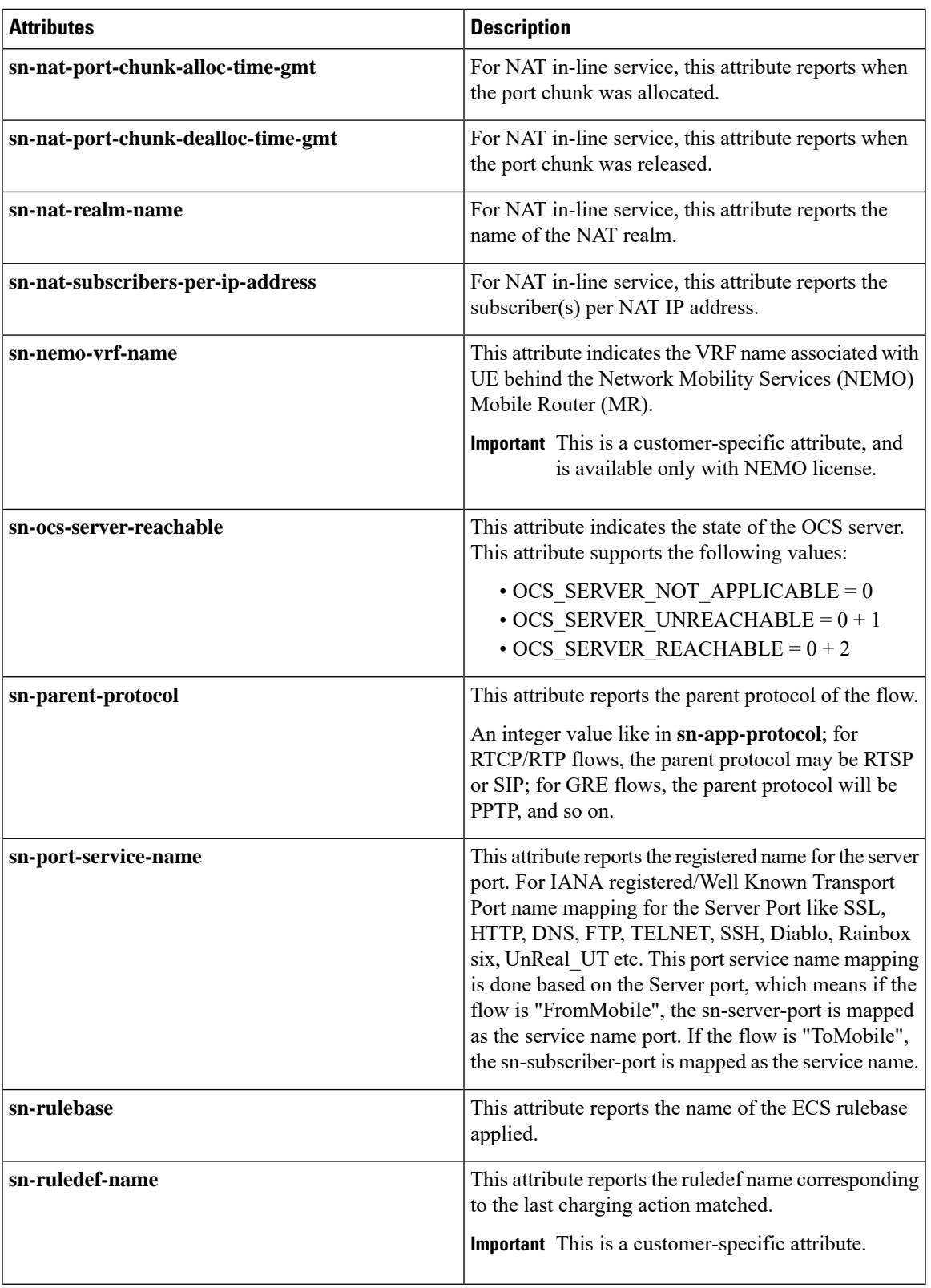

 $\mathbf I$ 

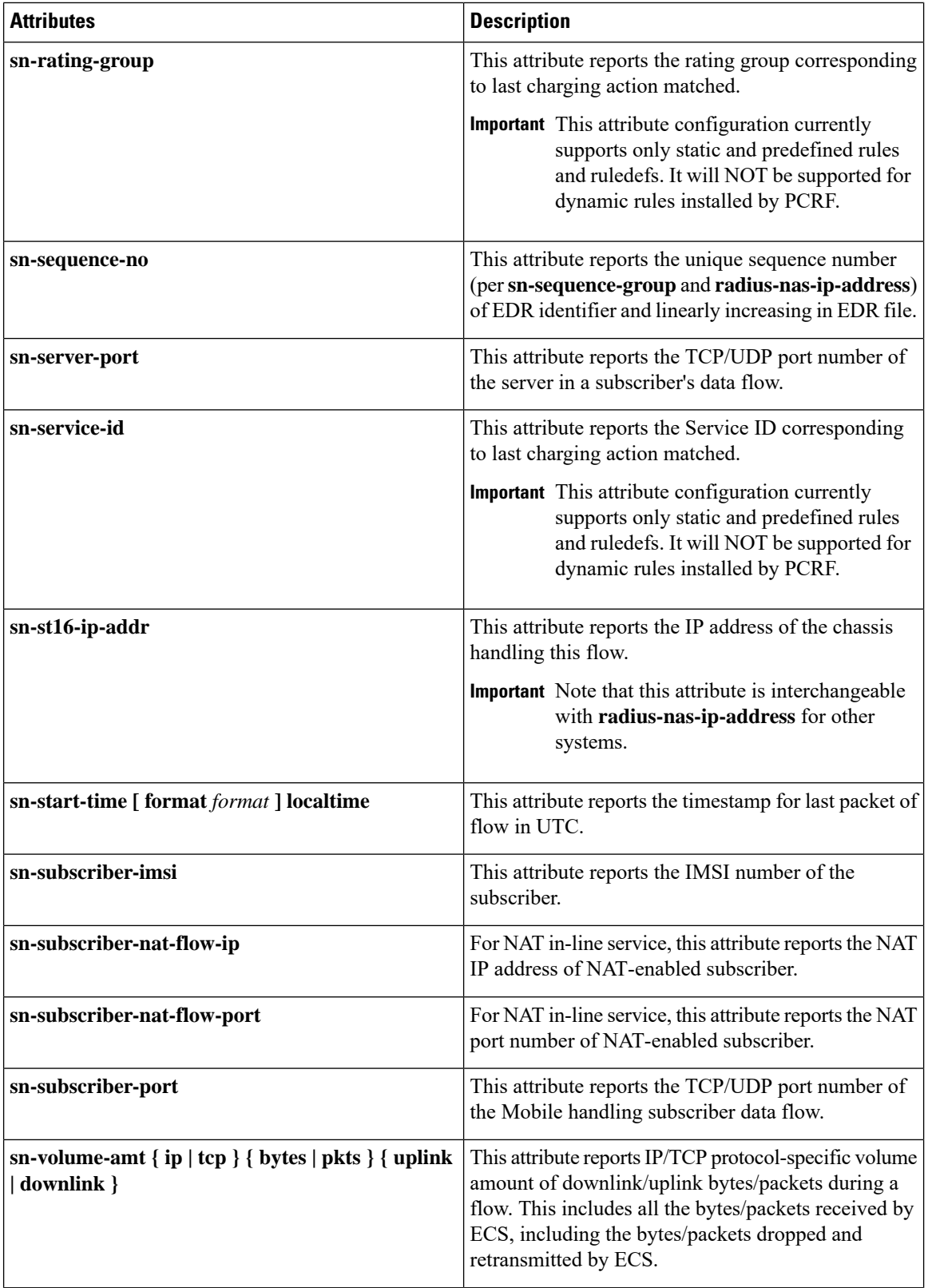

 $\mathbf{l}$ 

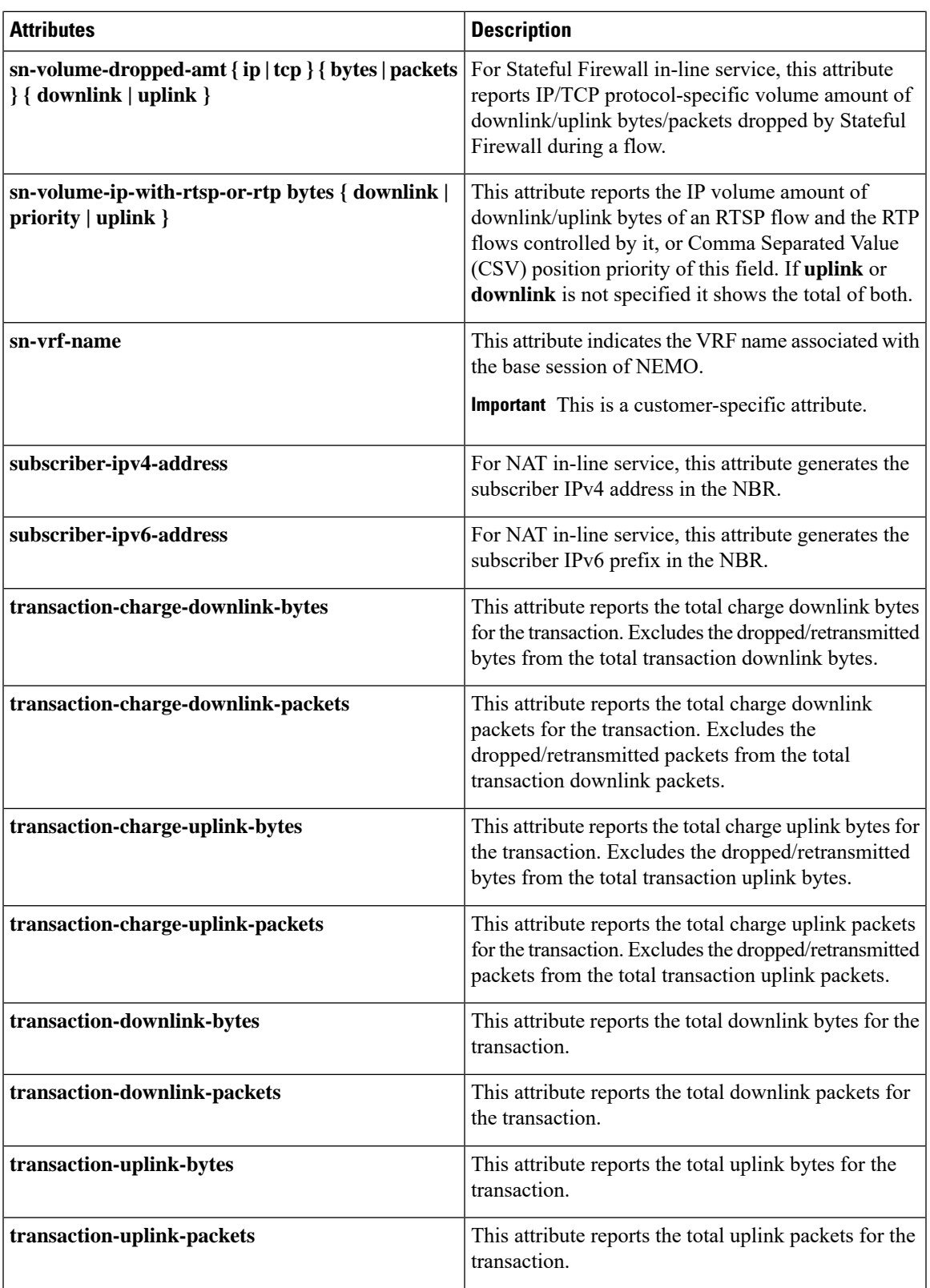

#### **format { MM/DD/YY-HH:MM:SS | MM/DD/YY-HH:MM:SS:sss | MM/DD/YYYY-HH:MM:SS | MM/DD/YYYY-HH:MM:SS:sss | YYYY/MM/DD-HH:MM:SS | MM/DD/YYYY-HH:MM:SS:sss | YYYYMMDDHHMMSS | YYYYMMDDHHMMSSsss | seconds**

Specifies the timestamp format.

In releases prior to 18.0, the current timestamps available in the EDR format configuration allow recording of time information only up to seconds level. In 18.0 and later releases, new timestamp formats are added to allow recording of time information up to milliseconds granularity.

This feature enables to record timestamps of the events at finer granularity. The timestamps will be populated according to the selected timestamp format whenever any of the predefined events/event triggers for generating EDRs is encountered.

#### **localtime**

Specifies timestamps with the local time. By default, timestamps are displayed in GMT/UTC.

#### **{ ip | tcp } { bytes | pkts } { downlink | uplink }**

Specifies bytes/packets sent/received from/by mobile.

#### **priority priority**

Specifies the position priority of the value within the EDR record. Lower numbered priorities (across all attribute, event-label, and rule-variable) occur first.

*priority* must be an integer from 1 through 65535. Up to 50 position priorities (across all attribute, event-label, and rule-variable) can be configured.

**Usage Guidelines** Use this command to set the attributes and priority for EDR file format.

A particular field in EDR format can be entered multiple times at different priorities. While removing the EDR field using the **no attribute** command either you can remove all occurrences of a particular field by specifying the field name or a single occurrence by additionally specifying the optional **priority** keyword.

In 21.1 and later releases, a maximum of 75 EDR attribute fields can be configured in an EDR record. The limit is expanded from 50 fields up to 75 fields.

#### **Example**

The following is an example of this command:

**attribute radius-user-name priority 12**

### <span id="page-65-0"></span>**delimiter**

This command allows you to configure a comma or a tab as a delimiter character for EDRs.

**Product** All **Privilege** Security Administrator, Administrator

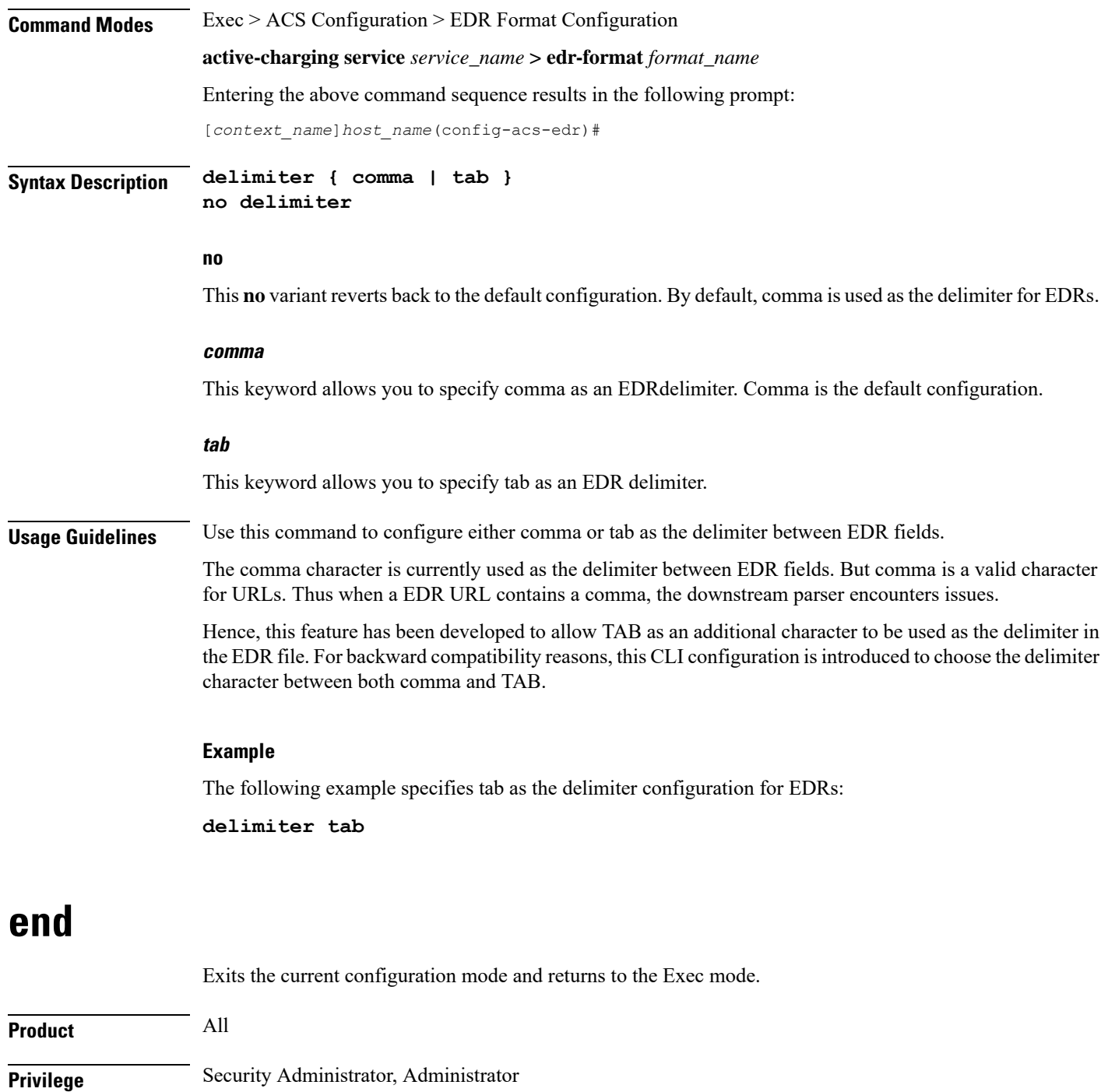

<span id="page-66-0"></span>**Syntax Description end**

**Usage Guidelines** Use this command to return to the Exec mode.

I

### <span id="page-67-0"></span>**event-label**

<span id="page-67-1"></span>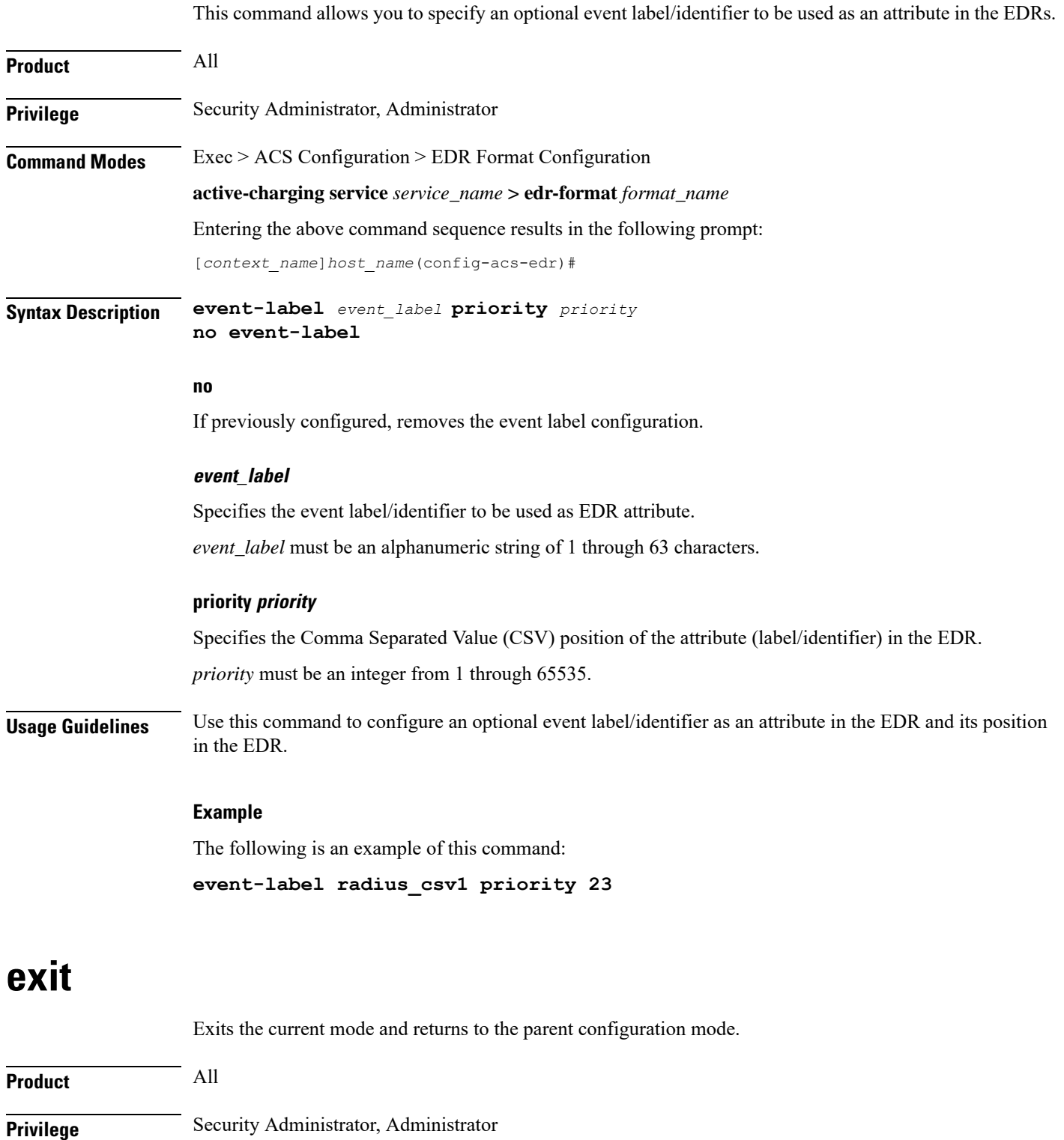

#### **Syntax Description exit**

Ш

**Usage Guidelines** Use this command to return to the parent configuration mode.

#### <span id="page-68-0"></span>**rule-variable**

This command allows you to specify fields and their order in EDRs.

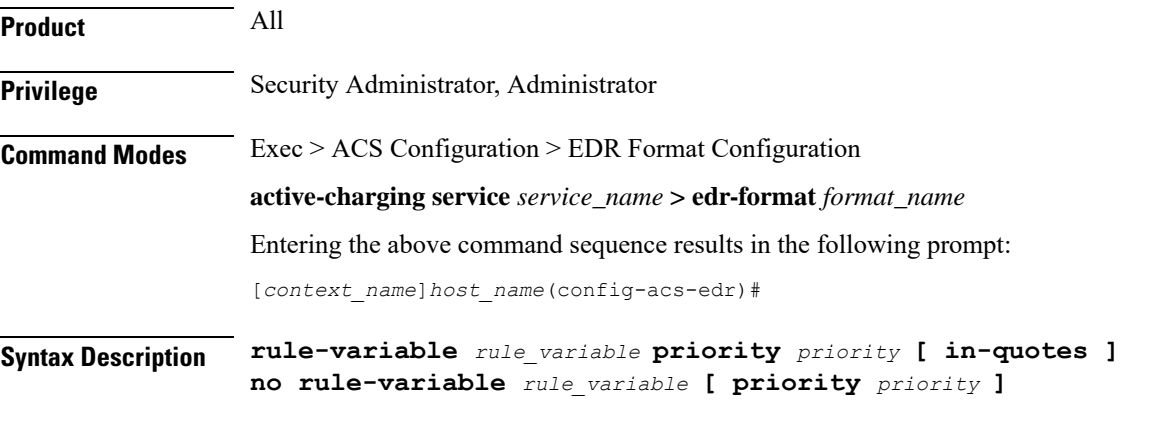

#### **no**

If previously configured, removes the specified rule variable configuration.

#### **rule\_variable**

Specifies the rule variable for the EDR format.

*rule\_variable* must be one of the following options:

- **bearer 3gpp**: 3GPP bearer-related fields:
	- **charging-id**: Charging ID of the bearer flow
	- **imei**: IMEI or IMEISV (depending on the case) associated with the bearer flow. Only available in StarOS 8.1 and later releases.
	- **imsi**: Specific Mobile Station Identification number.
	- **pcrf-correlation-id**: PCRF correlation ID of the bearer flow sent by Gx interface.
	- **rat-type**: RAT type associated with the bearer flow. Only available in StarOS 8.1 and later releases.
	- sgsn-address: SGSN associated with the bearer flow. Only available in StarOS 8.1 and later releases. For MIPv6 calls, sgsn-address field is populated with HSGW address.
	- **user-location-information**: User location information associated with the bearer flow. Only available in StarOS 8.1 and later releases.
- **bearer 3gpp2**: 3GPP2 bearer-related fields:
	- **always-on**: 3GPP2 always on indicator
- **bsid**: 3GPP2 BSID
- **esn**: 3GPP2 ESN
- **ip-qos**: 3GPP2 IP QoS
- **ip-technology**: 3GPP2 IP technology
- **release-indicator**: 3GPP2 release indicator
- **service-option**: 3GPP2 service option
- **session-begin**: 3GPP2 session begin indicator
- **session-continue**: 3GPP2 session continue indicator
- **bearer ggsn-address**: GGSN IP address field. For MIPv6 calls, ggsn-address field in EDR will be populated with PGW address.
- **bearer qci**: QCI of the bearer corresponding to the flow for which the EDR is getting generated.
- **dns**: Domain Name System (DNS) related fields:
	- **answer-ip-list**: DNS Host IP list. A maximum of 4 IP addresses will be part of an EDR.
	- **answer-name**: DNS answer name. This depends upon query type.
	- **previous-state**: DNS previous state information
	- **query-name**: DNS query name
	- **query-type**: DNS query type. Numeric value as per the DNS specifications.
	- **return-code**: DNS query response code
	- **state**: DNS current state information
	- **tid**: DNS Transaction Identifier
- **file-transfer**: File Transfer related fields:
	- **chunk-number**: Number of chunks
	- **current-chunk-length**: Length of current chunk
	- **declared-chunk-length**: Declared size of the chunk
	- **declared-file-size**: Declared size of the file
	- **filename**: Name of the file being transferred
	- **previous-state**: Previous state of session
	- **state**: Current state of session
	- **transferred-file-size**: Transferred size of the file
- **flow**:Flow related fields:
	- **ip-control-param**: First 8 bytes of IPv6 header is inserted in EDRs.
- **tethered**: Tethering detected on flow. Enables/disables tethering detection result field in EDRs sent to MUR.
- **tethered-application**: Application based tethering detected on flow.
- **tethered-dns**: DNS-based tethering detected on flow. Either 0 or 1.
- **tethered-ip-ttl**: IP-TTL based tethering detected on flow.
- **ttl**: Time To Live/Max hops value received in the first packet of the flow.
- **ftp**: File Transfer Protocol (FTP) related fields:
	- **client-ip-address**:
	- **client-port**
	- **command name**: Command sent
	- **connection-type**
	- **filename**: File name being transferred in any of the FTP-related FTP command
	- **pdu-length**: FTP PDU length
	- **pdu-type**
	- **previous-state**: Previous state of FTP session
	- **reply code**
	- **server-ip-address**
	- **server-port**
	- **session-length**: Total length of FTP session
	- **state**: Current state of FTP session
	- **url**: URL of file
	- **user**: User identifier
- **http**: Hypertext Transport Protocol (HTTP) related fields:
	- **accept**: Content types that are acceptable for the response
	- **attribute-in-data**: Dynamic header field in application payload
	- **attribute-in-url**: Dynamic header field in URL
	- **content disposition**
	- **content length**
	- **content type**
	- **cookie**: HTTP cookie header
	- **domain**
	- **dnt**
- **header-length**: HTTP header length
- **host**
- **payload-length**: Payload length
- **pdu-length**
- **previous-state**: Previous state of session
- **referer**
- **reply code**: HTTP response
- **request method**: HTTP request method
- **session-length**: Total length of HTTP session
- **state**: Current state of session
- **transaction-length**: Total length of HTTP transaction
- **transfer-encoding**: Transfer encoding
- **uri**: Uniform Resource Identifier
- **url**: Uniform Resource Locator
	- **length** *size*: This optional filter allows the user to configure the HTTP URL length from 1 to 4095. The EDR rule-variable "HTPP URL" supports the maximum length of 4095. That is, any URL greater than the maximum length is truncated and then written to EDR.

In 17.0 and later releases: The length of HTTP URL is from 1 to 4095.

In 15.0 and 16.0 releases: The length of HTTP URL is from 1 to 255.

In releases prior to 15.0: The length of HTTP URL is from 1 to 127.

- **user-agent**
	- **length***size*: This optional filter allows the user to configure the HTTP User-Agent length from 1 to 255. In releases prior to 15.0, the EDR rule-variable "HTPP User-Agent" supports the maximum length of 127. That is, any user-agent greater than 127 is truncated and then written to EDR.
- **version**
- **x-header**: extension header
- **ad-delivered**, **ad-replaced**, **compression-bytes-in**, **compression-bytes-out**,**dns-resolution-locally**, **dns-resolution-remotely**, **tpo-enabled**

#### Ú

#### **Important**

The Traffic Performance Optimization (TPO) in-line service is not supported in this release.

• **icmp**: Internet Control Message Protocol (ICMP) related fields:
- **code**: ICMP code
- **type**: ICMP type
- **icmpv6**: Internet Control Message Protocol Version 6 (ICMPv6) related fields:
	- **code**: ICMPv6 code
	- **type**: ICMPv6 type
- **imap**: Internet Message Access Protocol (IMAP) related fields:
	- **cc**: IMAP e-mail CC field
	- **command**: IMAP command
	- **content**
	- **date**: IMAP e-mail Date field
	- **final-reply**: IMAP final reply
	- **from**: IMAP e-mail From field
	- **mail-size**: IMAP size of e-mail in RFC822 format
	- **mailbox-size**: IMAP number of e-mails in the mailbox
	- **message-type**: IMAP message type
	- **previous-state**: IMAP session previous state
	- **session-length**: IMAP session length
	- **session-previous-state**: IMAP session previous state
	- **session-state**: IMAP session state
	- **state**: IMAP state
	- **subject**: IMAP e-mail Subject field
	- **to**: IMAP e-mail To field
- **ip**: Internet Protocol (IP) related fields:
	- **dst-address**: destination IP address
	- **protocol**: Protocol being transported by IP packet
	- **server-ip-address**: IP address of server. This field in EDR contains either the IPv4 or IPv6 address of the server for a particular flow (flow level). The maximum length of this field is 48 characters. For an IPv6 address, the maximum length is 45 characters; for an IPv4 address, the maximum length is 15 characters.
	- **src-address**: Source IP address
	- **subscriber-ip-address**: IPaddress of subscriber. This field in EDR contains either the IPv4 or IPv6 address of the client/subscriber for a particular call (subscriber level). The value of this field does not change for a particular call. The maximum length of this field is 48 characters. For an IPv6

address, the maximum length is 45 characters. For an IPv4 address, the maximum length is 15 characters.

- **total-length**: Total length of packet, including payload
- **version**: IP version

• **mms**: Multimedia Message Service (MMS) related fields:

- **bcc**
- **cc**
- **content location**
- **content type**
- **date [ format { MM/DD/YYYY-HH:MM:SS | YYYY/MM/DD-HH:MM:SS } ]**
- **from**
- **message-size**
- **previous-state**
- **response status**
- **state**
- **subject**
- **tid**
- **to**
- **p2p**: Peer-to-peer protocol related fields:
	- **app-identifier { quic-sni | tls-cname | tls-sni }**: P2P application-identifiers QUIC-SNI, TLS-common name, or TLS-SNI
	- **tls-version**: The TLS version variable is displayed from the P2P dynamic library. The following values of SSL version that is used by UE for the TLS commection on the flow are conisdered:.
		- $\bullet$  0 Invalid
		- $\cdot$  1 TLS1.0
		- $2 TLS1.1$
		- $3 TLS1.2$
		- $\cdot$  4 TLS1.3
	- **bailout-pkt-num** : Number of packets taken by plugin to detect the application in the flow before flow was offload to VPP. This variable is supported only in CUPS.
	- **duration**: P2P protocol duration
	- **protocol**: P2P protocol
	- **protocol-group**: Associated protocol group of the specific P2P protocol/application
- **ssl-params**: Specifies the SSL flow parameters.
	- **cert-issuer-cname**: Specifies the SSL Certificate Issuer CName.
	- **cert-subject-oname**: Specifies the SSL Certificate Subject Organization Name.
	- **cert-issuer-oname**: Specifies the SSL Certificate Issuer Organization Name.
	- **cert-validity**: Specifies the validity of SSL Certificate.
	- **ssl-decode-failure**: Specifies the reason for SSL Decode failure.
- **pop3**: Post Office Protocol version 3 (POP3) related fields:
	- **command name**: Command of POP3 session
	- **mail-size**: Mail size
	- **pdu-length**: Length of POP3 PDU
	- **pdu-type**: Type of packet
	- **previous-state**: Previous state of POP3 session
	- **reply status**: Reply for the POP3 command
	- **session-length**: Total length of POP3 session
	- **state**: Current state of POP3 session
	- **user-name**: User of POP3 session
- **rtcp:** RTP Control Protocol (RTCP) related fields:
	- **control-session-flow-id**: Flow ID of the controlling RTSP/SIP session
	- **jitter**: RTCP interarrival jitter
	- **rtsp-id**: RTSP ID of the RTCP flow
	- **uri**: URI of the control protocol related to the RTCP flow
- **rtp**: Real-time Transfer Protocol (RTP) related fields:
	- **control-session-flow-id**: Flow ID of the controlling RTSP/SIP session
	- **pdu-length**: Length of RTP PDU
	- **rtsp-id**: RTSP ID of the flow
	- **session-length**: Total length of RTP session
	- **uri**: URI of the control protocol related to the RTP flow
- **rtsp**: Real Time Streaming Protocol (RTSP) related fields:
	- **command-id**: RTSP command ID
	- **content type**
	- **date**: RTSP Date field
- **previous-state**: RTSP previous state
- **reply code**
- **request method 1**: play method
- **request method 2**: setup method
- **request method 3**: pause method
- **request method 4**: record method
- **request method 5**: options method
- **request method 6**: redirect method
- **request method 7**: describe method
- **request method 8**: announce method
- **request method 9**: teardown method
- **request method 10**: get-parameter method
- **request method 11**: set-parameter method
- **request packet**
- **rtp-uri**: RTSP RTP-Info stream-uri field
- **session-id**: RTSP session-id field
- **session-length**: Total number of bytes passed through the RTSP data session
- **state**: RTSP state
- **uri**: RTSP uri field
- **uri sub-part**
- **user-agent**: RTSP user-agent field
- **sdp**: Session Description Protocol (SDP) related fields:
	- **connection-ip-address**: IP address in SDP connection field
	- **media-audio-port**: Port used for audio media
	- **media-video-port**: Port used for video media
- **secure-http**: HTTPS related field.
- **sip**: Session Initiation Protocol (SIP) related fields:
	- **call-id**: SIP call-id field
	- **content type**
	- **from**: SIP From field
	- **previous-state**: SIP previous state

Ш

- **reply code**
- **request method**
- **request packet**
- **state**: SIP state
- **to**: SIP To field
- **uri**: SIP URI field
- **uri sub-part**

• **smtp**: Simple Mail Transfer Protocol (SMTP) related fields:

- **command name**: Command of SMTP session
- **mail-size**: Size of given mail
- **pdu-length**: Length of SMTP PDU
- **previous-state**: Previous state of SMTP session
- **recipient**: SMTP e-mail Recipient field
- **reply status**: Response for the SMTP command
- **sender**: SMTP e-mail Sender field
- **session-length**: Total length of SMTP session
- **state**: Current state of SMTP session
- **tcp**: Transmission Control Protocol (TCP) related fields:
	- **dst-port**: TCP destination port
	- **duplicate**: TCP retransmitted/duplicate packet
	- **flag**: Current packet TCP flag
	- **os-signature**: OS signature string for IPv4 TCP flow. Enables/disables OS Signature field in EDRs sent to MUR.
	- **out-of-order**: TCP out of order packet analyzed
	- **payload-length**: TCP payload length
	- **previous-state**: Previous state of MS
	- **sn-tcp-accl**: TCP Acceleration enabled on flow. Either 0 or 1.
	- **sn-tcp-accl-reject-reason**: Reason for not accelerating the TCP flow.
	- **sn-tcp-min-rtt**: Specifies minimum RTT observed for accelerated TCP flow.
	- **sn-tcp-rtt**: Specifies smoothed RTT for accelerated TCP flow.
	- **src-port**: TCP source port
	- **state**: Current state of MS

### • **tpo-enabled**

### Ú

- The Traffic Performance Optimization (TPO) in-line service is not supported in this release. **Important**
	- syn-control-params: 8 bytes following the TCP Acknowledgement in the TCP SYN packet displayed as hexadecimal string of characters.
	- **syn-options**: All TCP options received in the TCP SYN packet displayed as hexadecimal string of characters.
	- **syn-seq**: The absolute 4 byte value of the sequence number received in the TCPSYN packet displayed as decimal value.
- **v6-os-signature**: OS signature string for IPv6 TCP flow. Enables/disables OS Signature field in EDRs sent to MUR.
- **tls sni**: TLS/SSL SNI field (SNI rule variable configured for TLS/SSL flows in EDR).
- **traffic-type**: Traffic type of flow (voice or non-voice depending upon flow type).
- **udp**: User Datagram Protocol (UDP) related fields:
	- **dst-port**: UDP destination port
	- **src-port**: UDP source port
- **voip-duration**: Duration of voice call, in seconds. For a flow in which voice call end is detected, output will be a non-zero value. For other flows it will be zero.

This is no longer supported for P2P in 14.0 and later releases.

- **wsp**: Wireless Session Protocol (WSP) related fields:
	- **content type**
	- **domain**: WSP domain name
	- **host**: WSP host name
	- **pdu-length**: WSP PDU length
	- **pdu-type**: WSP PDU type
	- **reply code**
	- **session-length**: WSP total packet length
	- **tid**: WSP transaction identifier
	- **total-length**: WSP total packet length
	- **url**: WSP URL
	- **user-agent**: WSP user agent
- **wtp**: Wireless Transaction Protocol (WTP) related fields:

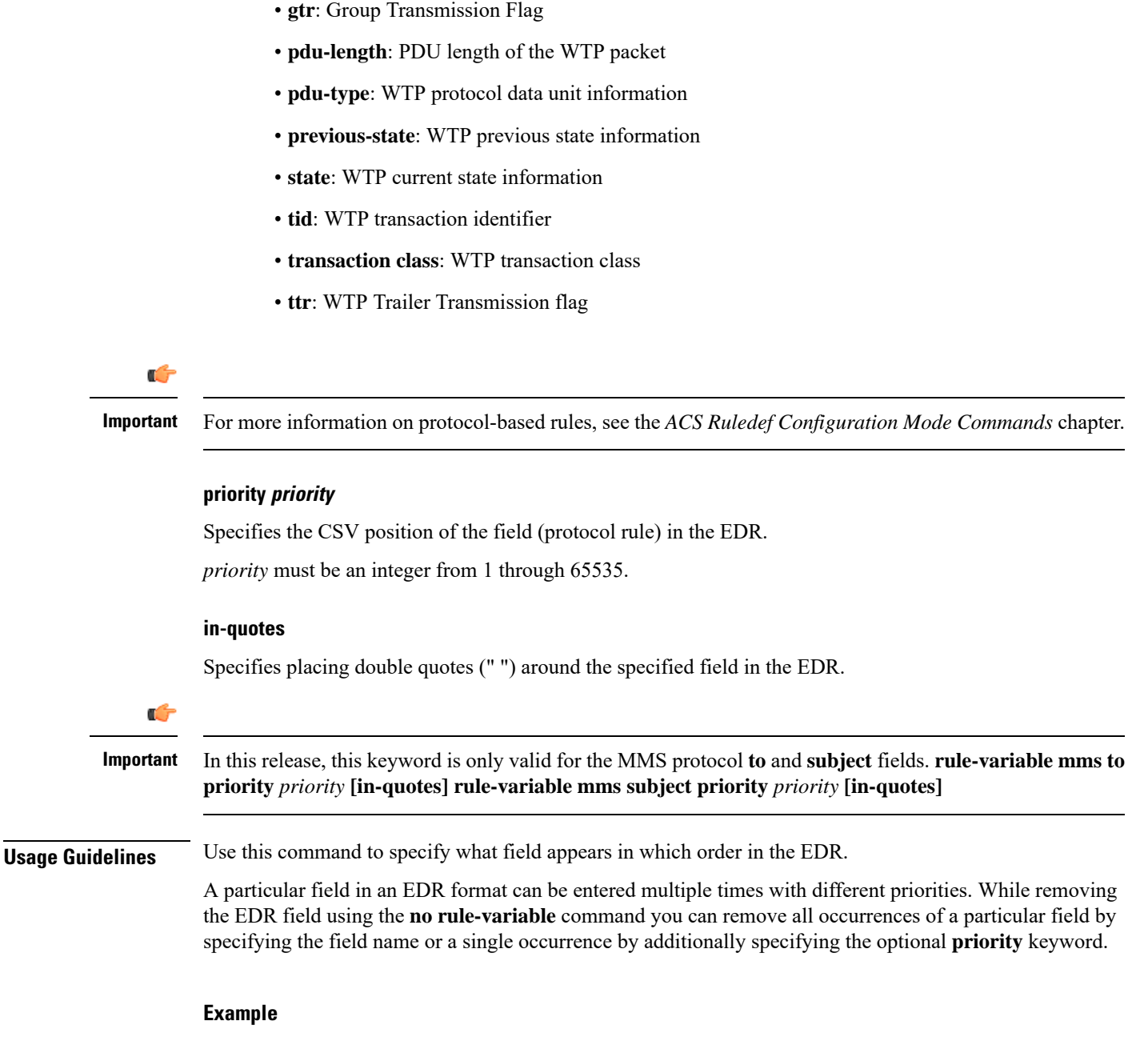

The following is an example of this command:

```
rule-variable tcp dst-port priority 36
```
 $\mathbf I$ 

ı

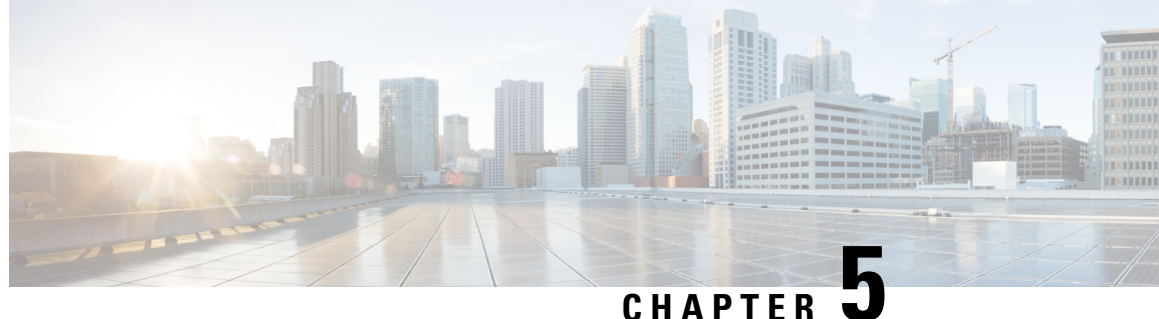

# **EDR Module Configuration Mode Commands**

The EDR Module Configuration Mode allows you to configure Event Data Record (EDR) file transfer parameters.

**Command Modes** Exec > Global Configuration > Context Configuration > EDR Module Configuration

**configure > context** *context\_name* **> edr-module active-charging-service**

Entering the above command sequence results in the following prompt:

[*context\_name*]*host\_name*(config-edr)#

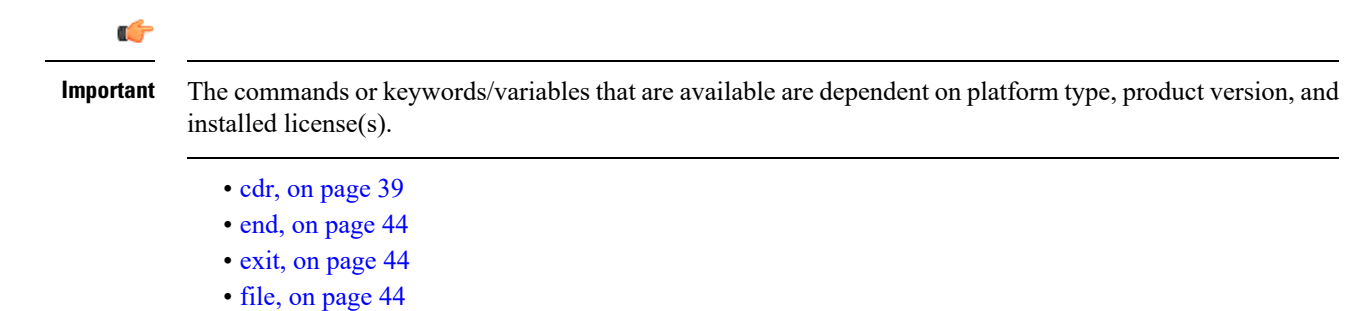

# <span id="page-80-0"></span>**cdr**

This command allows you to configure EDR/UDR file transfer parameters.

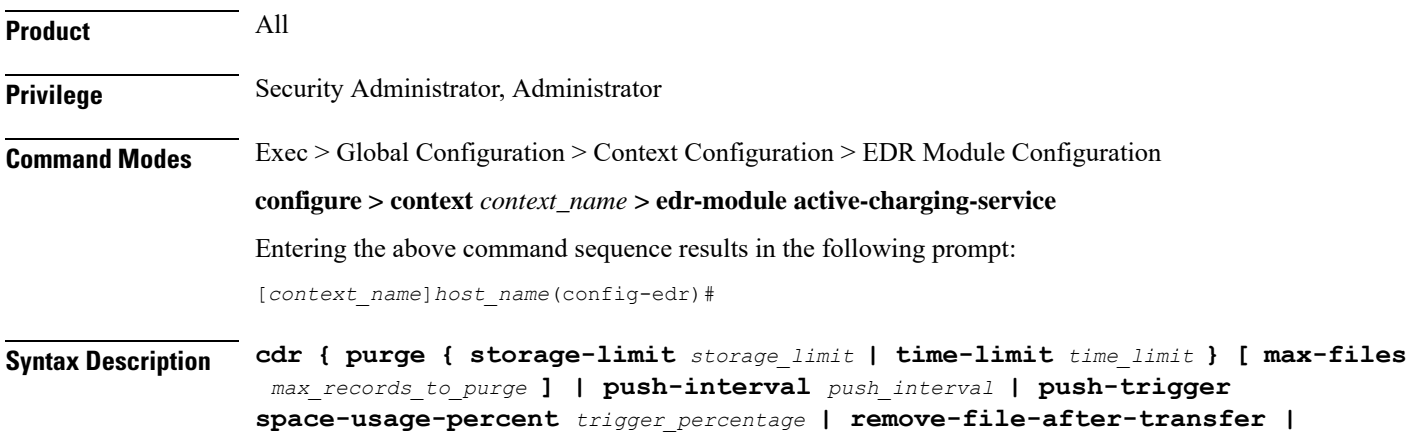

```
transfer-mode { pull [ module-only ] | push primary { encrypted-url
encrypted_url | url url } [ [ max-files max_records ] [ max-tasks task_num ] [
module-only ] [ secondary { encrypted-secondary-url encrypted_secondary_url |
 secondary-url secondary_url } ] [ source-address ip_address ] [ via
local-context ] + ] | use-harddisk } | push-count push_count
default cdr [ purge | push-interval | push-trigger space-usage-percent |
 remove-file-after-transfer | transfer-mode [ module-only | push via ] |
 use-harddisk ] + | push-count
no cdr [ purge | remove-file-after-transfer | use-harddisk ] +
```
### **default**

Configures the default setting for the specified keyword(s):

- **purge**: Disabled
- **push-interval**: 300 seconds
- **push-trigger**: 80 percent
- **remove-file-after-transfer**: Disabled
- **transfer mode**: Pull
- **push via**: LC is used for push
- **use-harddisk**: Disabled

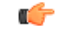

**Important** The **use-harddisk** keyword is available only on the ASR 5500 chassis.

### **no**

If previously configured, disables the specified configuration:

- **purge**: Disables purging of records.
- **remove-file-after-transfer**: Retains a copy of the file even after it has been pushed or pulled to another server.
- **use-harddisk**: Disables data storage on the ASR 5500 hard disk array.

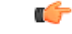

**Important** The **use-harddisk** keyword is available only on the ASR 5500 chassis.

• **push-count** *push\_count*: Specifies the number of EDR/CDR/UDR files transferred in each EDR/UDR push SFTP session. Default value is "1". *push\_count* is configured as an integer value between 1 and 32, inclusive.

### **purge { storage-limit storage\_limit | time-limit time\_limit } [ max-files max\_records\_to\_purge ]**

Specifies to purge/delete the EDR records based on "time" or "volume" limit.

When the configured threshold limit is reached on the hard disk drive, the records that are created dynamically in the */mnt/hd-raid/data/records/* directory are automatically deleted. Files that are manually created should be deleted manually.

- **storage-limit** *storage\_limit*: Specifies to start deleting files when the specified megabytes of space is used for storage. The *storage\_limit* specifies the volume limit for the record files, in megabytes, and must be an integer from 10 through 143360.
- **time-limit** *time\_limit*: Specifies to start deleting files older than the specified time limit. The *time\_limit* specifies the time limit for the record files, and must be an integer from 600 through 2592000.
- **max-files** *max\_records\_to\_purge*: Specifies the maximum number of records to purge.

The *max\_records\_to\_purge* can be 0, or an integer from 1000 through 10000. If the value is set to 0, during each cycle, the records will be deleted until the purge condition is satisfied. If the value is set between 1000 and 10000, during each cycle, the records will be deleted until either the purge condition is satisfied or the number of records deleted equals the configured **max-files** value.

Default: 0

### **push-interval push\_interval**

Specifies the transfer interval (in seconds) to push EDR and UDR files to an external file server.

The *push\_interval* must be an integer from 60 through 3600.

Default: 300

### **push-trigger space-usage-percent trigger\_percentage**

Specifiesthe EDR/UDR disk space utilization percentage, upon reaching which an automatic push istriggered and files are transferred to the configured external server.

The *trigger\_percentage* specifies the EDR/UDR disk utilization percentage for triggering push, and must be an integer from 10 through 80.

Default: 80

### **remove-file-after-transfer**

Specifies that the system must delete EDR/UDR files after they are transferred to the external file server. Default: Disabled

### transfer-mode { pull [ module-only ] | push primary { encrypted-url encrypted\_url | url url } [ [ max-files **max\_records ] [ max-tasks task\_num ] [ module-only ] [ secondary { encrypted-secondary-url encrypted\_secondary\_url| secondary-url secondary\_url}][ source-address ip\_address ][ via local-context ] + ]**

Specifies the EDR/UDR file transfer mode—how the EDR and UDR files are transferred to the external file server.

- **pull**: Specifies that the external server is to pull the EDR files.
- **push**: Specifies that the system is to push EDR files to the external server for ASR 5500.
- **max-files** *max\_records*: Specifies the maximum number of files sent per iteration based on configured file size.

#### Default: 4000

**cdr**

• **max-tasks** *task\_num*: Specifies the maximum number of tasks (child processes) that will be spawned to push the files to the remote server. The *task\_num* must be an integer from 4 through 8.

Default: 4

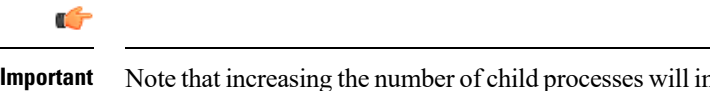

nprove the record transfer rate. However, spawning more child will consume additional resource. So, this option needs to be used with proper resource analysis.

- **module-only**: Specifies that the transfer-mode is only applicable to the EDR module; if not configured it is applicable to both EDR and UDR modules. This enables to support individual record transfer-mode configuration for each module.
- **primary encrypted-url** *encrypted\_url*:Specifiesthe primary URL location in encrypted format to which the system pushes the EDR files.

The *encrypted\_url* must be the location in an encrypted format, and must be an alphanumeric string of 1 through 1024 characters.

• **primary url** *url*: Specifies the primary URL location to which the system pushes the EDR files.

The *url* must be the location, and must be an alphanumeric string of 1 through 1024 characters in the "*//user:password@host:[port]/directory*" format.

• **secondary encrypted-secondary-url** *encrypted\_secondary\_url*: Specifies the secondary URL location in encrypted format to which the system pushes the EDR files when the primary location is unreachable or fails.

The *encrypted\_secondary\_url* must be the secondary location in an encrypted format, and must be an alphanumeric string of 1 through 1024 charactersin the "*//user:password@host:[port]/directory*" format.

• **secondary secondary-url** *secondary\_url*: Specifies the secondary location to which the system pushes the EDR files when the primary location is unreachable or fails.

The *secondary\_url* must be the secondary location, and must be an alphanumeric string of 1 through 1024 characters in the "*//user:password@host:[port]/directory*" format.

- **source-address** *ip\_address*: Configures the source IP address to be used to establish the connection for the SFTP/SSH file-transfer operation.
- **via local-context**: Configuration to select LC/SPIO for transfer of EDRs. The system pushes the EDR files via SPIO in the local context.

### **use-harddisk**

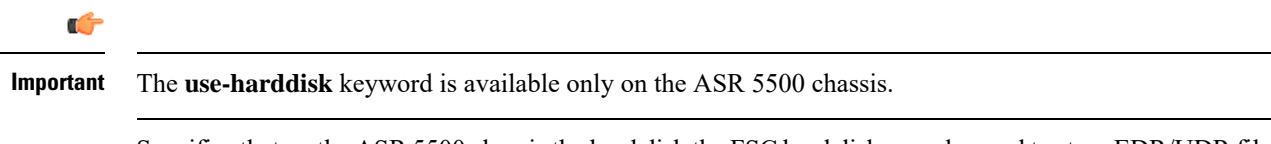

Specifies that on the ASR 5500 chassis the hard disk the FSC hard disk array be used to store EDR/UDR files. On configuring to use the hard disk for EDR/UDR storage, EDR/UDR files are transferred from DPCs to the hard disk array. Default: Disabled

**cdr**

#### **+**

Indicates that multiple keywords can be specified in a single command entry. When the "+" appears in the syntax, any of the keywords that appear prior to the "+" can be entered in any order.

### **push-count push\_count**

Specifies the number of EDR/CDR/UDR files transferred in each EDR/UDR push SFTP session. Default value is "1", push count is configured as an integer value between 1 and 32, inclusive.

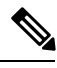

**Note** When push count is set to "1", file transfer operation is functionally identical to legacy behavior.

**Usage Guidelines** Use this command to configure how the EDRs are moved and stored.

On the ASR 5500 chassis, you must run this command only from the local context. If you run this command in any other context it will fail and result in an error message.

If PUSH transfer mode is configured, the external server URL to which the EDR files need to be transferred to must be specified. The configuration allows a primary and a secondary server to be configured. Configuring the secondary server is optional. Whenever a file transfer to the primary server fails for four consecutive times, the files will be transferred to the secondary server. The transfer willswitch back to the original primary server when:

- Four consecutive transfer failures to the secondary server occur.
- After switching from the primary server, 30 minutes elapses.

When changing the transfer mode from pull to push, disable the PULL from the external server. Make sure that the push server URL configured is accessible from the local context. Also, make sure that the base directory that is mentioned contains udr directory created within it.

After changing the transfer mode from push to pull, enable external server for ASR 5500. Any of the ongoing PUSH activity will continue till all the scheduled file transfers are completed. If there is no PUSH activity going on at the time of this configuration change, all the PUSH related configuration is nullified immediately.

The **cdr use-harddisk** command is available only on the ASR 5500 chassis. This command can be run only in a context where CDRMOD is running. Configuring in any other context will result in failure with the message *"Failure: Please Check if CDRMOD is running in this context or not."*

The **cdr use-harddisk** command can be configured either in the EDR or UDR module, but will be applicable to both record types. Configuring in one of the modules will prevent the configuration to be applied in the other module. Any change to this configuration must be done in the module in which it was configured, the change will be applied to both record types.

The VPNMgr can send a maximum of 4000 files to the remote server per iteration. However if the individual file size is big (say when compression is not enabled), then while transferring 4000 files SFTP operation takes a lot of time. To prevent this, the **cdr transfer-mode push** command can be configured with the keyword **max-files**, which allows operators to configure the maximum number of files sent per iteration based on configured file size.

### **Example**

The following command retains a copy of the data file after it has been transferred to the storage location:

**no cdr remove-file-after-transfer**

# <span id="page-85-0"></span>**end**

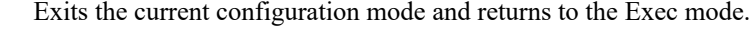

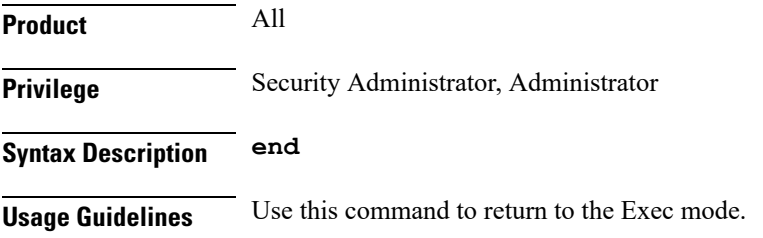

# <span id="page-85-1"></span>**exit**

Exits the current mode and returns to the parent configuration mode.

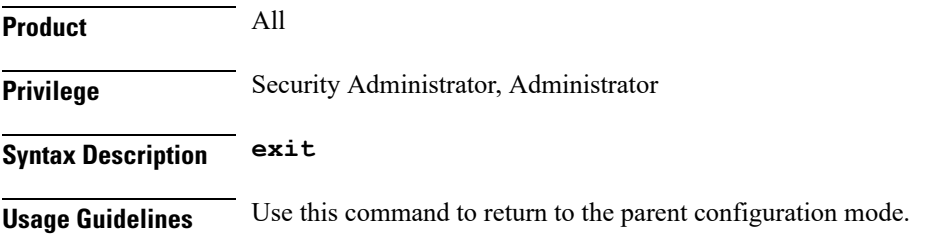

# <span id="page-85-2"></span>**file**

This command allows you to configure EDR file parameters.

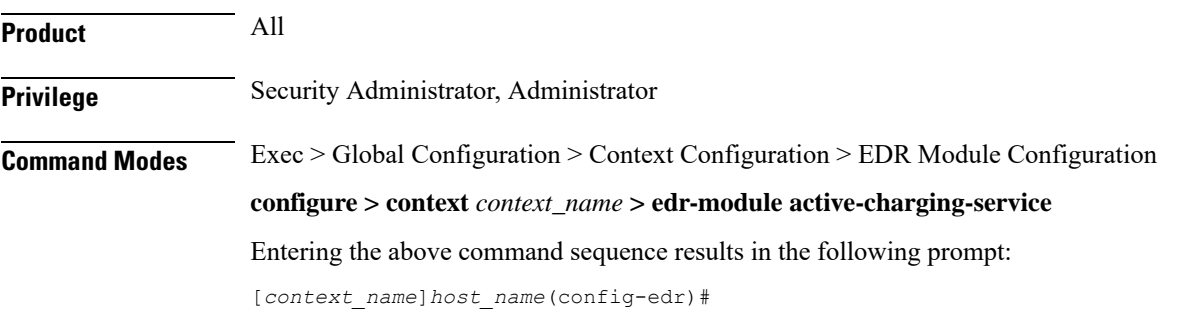

### **Syntax Description file [ charging-service-name { include | omit } ] [ compression { gzip | none } ] [ current-prefix** *string* **] [ delete-timeout** *seconds* **] [ directory** *directory\_name* **] [ edr-format-name ] [ exclude-checksum-record ] [ field-separator { hyphen | omit | underscore } ] [ file-sequence-number rulebase-seq-num ] [ headers ] [ name** *file\_name* **] [ reset-indicator ] [ rotation [ num-records** *number* **| tariff-time minute** *minute\_value* **hour** *hour\_value* **| time** *seconds* **| volume** *bytes* **] ] [ sequence-number { length** *length* **| omit | padded | padded-six-length | unpadded } ] [ storage-limit** *limit* **] [ single-edr-format ] [ time-stamp { expanded-format | rotated-format | unix-format } ] [ trailing-text** *string* **] [ trap-on-file-delete ] [ unique-seq-num ] [ xor-final-record ] + default file [ charging-service-name ] [ compression ] [ current-prefix ] [ delete-timeout ] [ directory ] [ edr-format-name ] [ field-separator ] [ file-sequence-number ] [ headers ] [ name ] [ reset-indicator ] [ rotation { num-records | tariff-time | time | volume } ] [ sequence-number ] [ storage-limit ] [ time-stamp ] [ trailing-text ] [ unique-seq-num ] +**

### **default**

Configures the default setting for the specified keyword(s).

### **charging-service-name { include | omit }**

Specifies to include/exclude name of the charging service in the file name.

- **include**: Include name of the charging service in the EDR file name.
- **omit**: Exclude name of the charging service in EDR file name.

### **compression { gzip | none }**

Specifies compression of EDR files.

- **gzip**: Enables GNU zip compression of the EDR file at approximately 10:1 ratio.
- **none**: Disables Gzip compression.

#### **current-prefix string**

Specifies a string to add to the beginning of the EDR file that is currently being used to store EDR records. *string* must be an alphanumeric string of 1 through 31 characters.

Default: **curr**

### **delete-timeout seconds**

Specifies a timeout period (in seconds) when completed EDR files are deleted. By default, files are never deleted.

*seconds* must be an integer from 3600 through 31536000.

Default: Disabled

### **directory directory\_name**

Specifies a subdirectory in the default directory in which to store EDR files.

*directory\_name* must be an alphanumeric string of 1 through 191 characters.

Default: **/records/edr**

### **edr-format-name**

**file**

Specifies creation of separate files for EDRs that have different formats. Name of the EDR format is included in the file name.

### **exclude-checksum-record**

When entered, this keyword excludes the final record containing #CHECKSUM followed by the 32-bit Cyclic redundancy check (CRC) of all preceding records from the EDR file.

Default: Disabled (inserts checksum record into the EDR file header)

### **field-separator [ hyphen | omit | underscore ]**

Specifies the field inclusion/exclusion type of separators between two fields of EDR file name:

- **hyphen**: Specifies to use "-" (hyphen) as the field separator.
- **omit**: Excludes the field separator.
- **underscore**: Specifies to use "\_" (underscore) as the field separator.

### **file-sequence-number rulebase-seq-num**

Specifies that the file name sequence numbers must be unique per rulebase and EDR format name combination.

### **headers**

Includes a file header summarizing the record layout.

### **name file\_name**

Specifies a string to be used as the base file name for EDR files.

Default: **edr**

*file\_name* must be an alphanumeric string of 1 through 31 characters. The file name format is as follows:

*base\_rulebase\_format\_sequencenum\_timestamp*

• *base*: Specifies the type of record in file or contains the operator-specified string.

Default: edr

- *rulebase*: Specifies the name of the ACS rulebase. EDRs from different rulebases go into different EDR files.
- *format*: Specifies the name of the EDR format if **single-edr-format** is specified, else the format field (and the trailing underscore) is omitted from the file name.
- *sequencenum*: This is a 5-digit sequence number to detect the missing file sequence. It is unique among all EDR files on the system.
- *timestamp*: Contains a timestamp based on file creation time in UTC time in MMDDYYYYHHMMSS format.

EDR files that have not been closed have a string added to the beginning of their filenames.

Filename for an EDR file in CSV format that contains information for rulebase named *rulebase1* and an EDR schema named *edr\_schema1* appears as follows:

*edr\_rulebase1\_edr\_schema1\_00005\_01302006143409*

If the file name is not configured the system will create files for EDRs/UDRs/FDRs (xDRs) using the following template with limits to 256 characters:

*basename\_ChargSvcName\_timestamp\_SeqNumResetIndicator\_FileSeqNumber*

- *basename*: A global-based configurable text string that is unique per system that uniquely identifies the global location of the system running ACS.
- *ChargSvcName*: A system context-based configurable text string that uniquely identifies a specific context-based charging service
- *timestamp*: Date and time at the instance of file creation. Date and time in the form of "MMDDYYYYHHmmSS" where HH is a 24-hour value from 00-23
- *SeqNumResetIndicator*: A one-byte counter used to discern the potential for duplicated FileSeqNumber with a range of 0 to 255, which is incremented by a value of 1 for the following conditions:
	- Failure of an ACS software process on an individual PAC/PSC.
	- Failure of the system such that a second system takes over. For example, a backup or standby system put in place according to Interchassis Session Recovery.
	- File Sequence Number (FileSeqNumber) rollover from 999999999 to 0
- *FileSeqNumber*: Unique file sequence number for the file with 9 digit integer having range from 000000000 to 999999999. It is unique on each system.

File name for a closed xDR file in CSV format that contains information for ACS system *xyz\_city1* and charging service name *preapaid2* with timestamp *12311969190000*, and file sequence number counter reset indicator to *002* for file sequence number *034939002* appears as follows:

*xyz\_city1\_preapaid2\_12311969190000\_002\_034939002*

File name for a running xDR file, not closed, in CSV format that contains information for the same parameters for file sequence number *034939003* prefixed with *curr\_* and appears as follows:

*curr\_xyz\_city1\_preapaid2\_12311969190000\_002\_034939002*

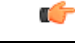

When the "rulebase name" and "edr-format-name" options are enabled through this **file** command, if the "field-separator" value is "underscore" (default value) then, in the filename, the fields Rulebase name and EDR format name will be separated by "hyphen". If the "field-separator" value is "hyphen" then, in the filename, the fields Rulebase name and EDR format name will be separated by "underscore". This will ensure that the number of the fields in the filename is not increased and does not affect the backend billing system. **Important**

### **reset-indicator**

Specifies inclusion of the reset indicator counter value, from 0 through 255, in the EDR file name, and is incremented (by one) whenever any of the following conditions occur:

- An ACSMgr/SessMgr process fails.
- A peer chassis has taken over in compliance with our Interchassis Session Recovery feature.
- The sequence number, see the **sequence-number** keyword, has rolled over to zero.

### **rotation { num-records number | tariff-time minute minute\_value hour hour\_value | time seconds | volume bytes }**

Specifies when to close an EDR file and create a new one.

• **num-records** *number*:Specifiesthe number of recordsthatshould be added to the file. When the number of records in the file reaches the specified value, the file is complete.

*number* must be an integer from 100 through 10240.

Default: 1024

• **time** *seconds*: Specifies the period of time (in seconds) to wait before closing the EDR file and creating a new one.

*seconds* must be an integer from 30 through 86400.

Default: 3600

• **tariff-time minute** *minute\_value***hour** *hour\_value*:Specifiesthe time of day (hour and minute) at which the files are rotated once per day.

*minute\_value* is an integer value from "0" up to "59".

*hour\_value* is an integer value from "0" up to "23".

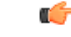

The options **time** and **tariff-time** are mutually exclusive and only any one of them can be configured. Other file rotation options can be used with either of them. **Important**

• **volume** *bytes*: Specifies the maximum size (in bytes) of the EDR file before closing it and creating a new one.

*bytes* must be an integer from 51200 through 62914560.

Note that a higher setting may improve the compression ratio when the compression keyword is set to gzip.

### **sequence-number { length length | omit | padded | padded-six-length | unpadded }**

Specifies including/excluding sequence number in the file name.

• **length** *length*: Includes the sequence number with the specified length.

*length* must be the length of the file sequence number, with preceding zeroes, in the file name, and must be an integer from 1 through 9.

### Ú

The **length**keyword is applicable in both EDR and UDR modules. When applied in both modules without the **file udr-seq-num** configuration, the minimum among the two values will come into effect for both the modules. With the **file udr-seq-num** keyword, each module will use its own value of length. **Important**

- **omit**: Excludes the sequence number from the file name.
- **padded**: Includes the padded sequence number with preceding zeros in the file name. This is the default setting.
- **padded-six-length**: Includes the padded sequence number with six preceding zeros in the file name.
- **unpadded**: Includes the unpadded sequence number in the file name.

### **single-edr-format**

Creates separate files for EDRs having different formats.

Default: Disabled

### **storage-limit limit**

Specifies deleting files when the specified amount of space (in bytes) is used up for EDR/UDR file storage RAM on packet processing cards.

The *limit* must be an integer from 10485760 through 536870912. Default: 33554432

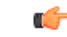

**Important** The total storage limit is 536870912 bytes (512 MB). This limit is for both UDR and EDR files combined.

### **time-stamp { expanded-format | rotated-format | unix-format }**

Specifies the timestamp of when the file was created be included in the file name.

- **expanded-format**: Specifies the UTC MMDDYYYYHHMMSS format.
- **rotated-format**: Specifies the time stamp format to YYYYMMDDHHMMSS format.
- **unix-format**: Specifies the UNIX format of *x*.*y*, where *x* is the number of seconds since 1/1/1970 and *y* is the fractional portion of the current second that has elapsed.

### **trailing-text string**

Specifies the inclusion of an arbitrary text string in the file name.

*string* must be an alphanumeric string of 1 through 30 characters.

### **trap-on-file-delete**

Instructs the system to send an SNMP notification (starCDRFileRemoved) when an EDR/UDR file is deleted due to lack of space.

L

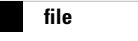

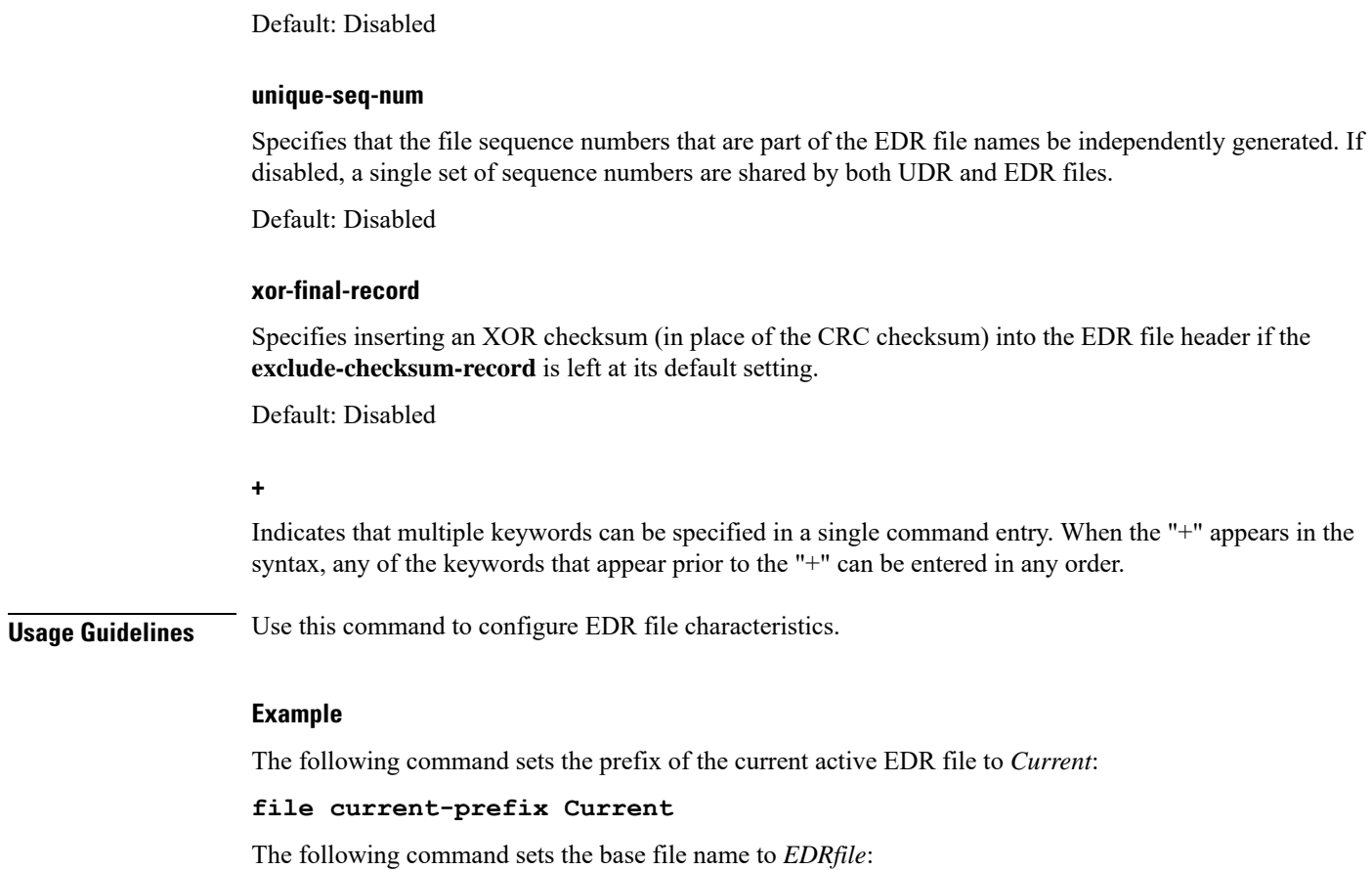

**file name EDRfile**

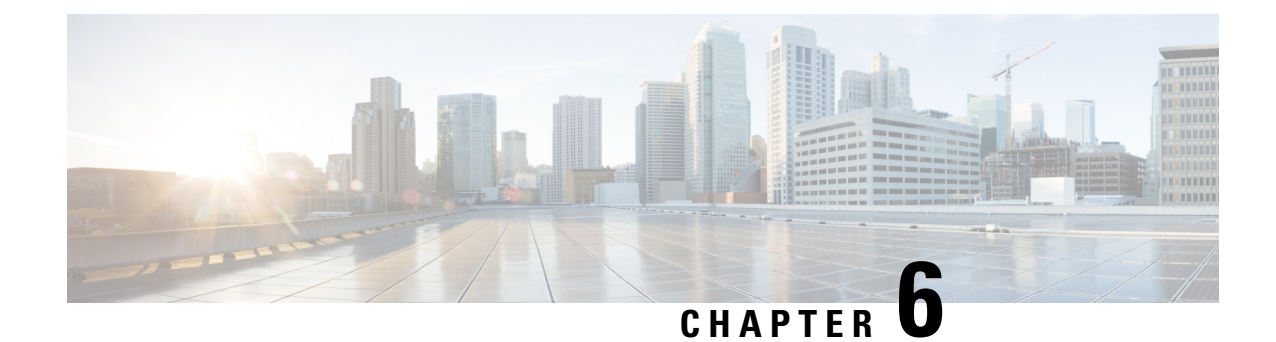

# **eGTP Service Configuration Mode Commands**

The eGTP Service Configuration Mode is used to create and manage Evolved GPRS Tunneling Protocol (eGTP) interface types and associated parameters.

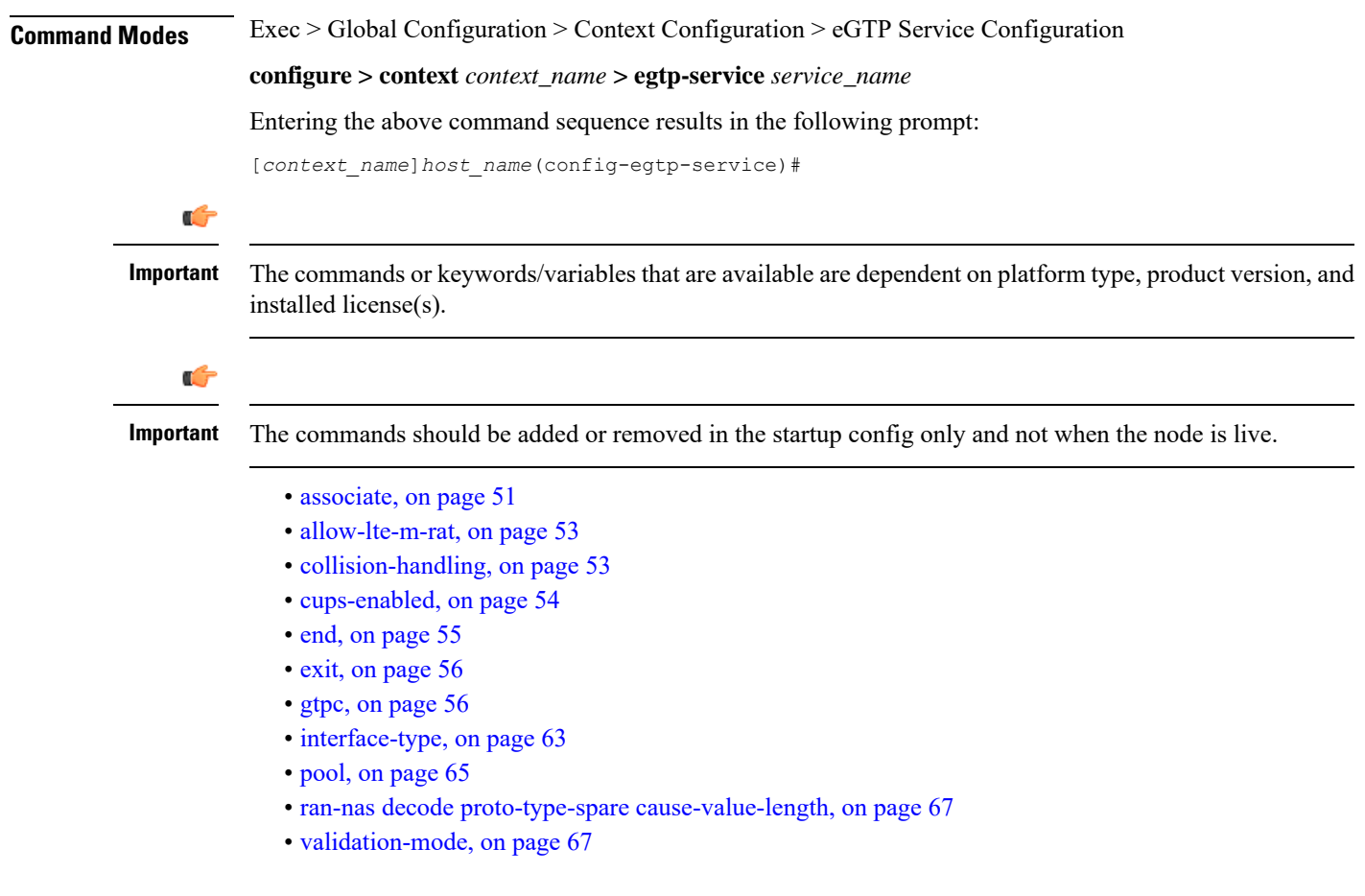

# <span id="page-92-0"></span>**associate**

Configures an association with a GTP-U service where parameters are applied to the GTP-U data flow. For an SGSN being configured for S4 functionality, this command associates a configured GTP-U service that will enable communication with the SGW over the S4 interface.

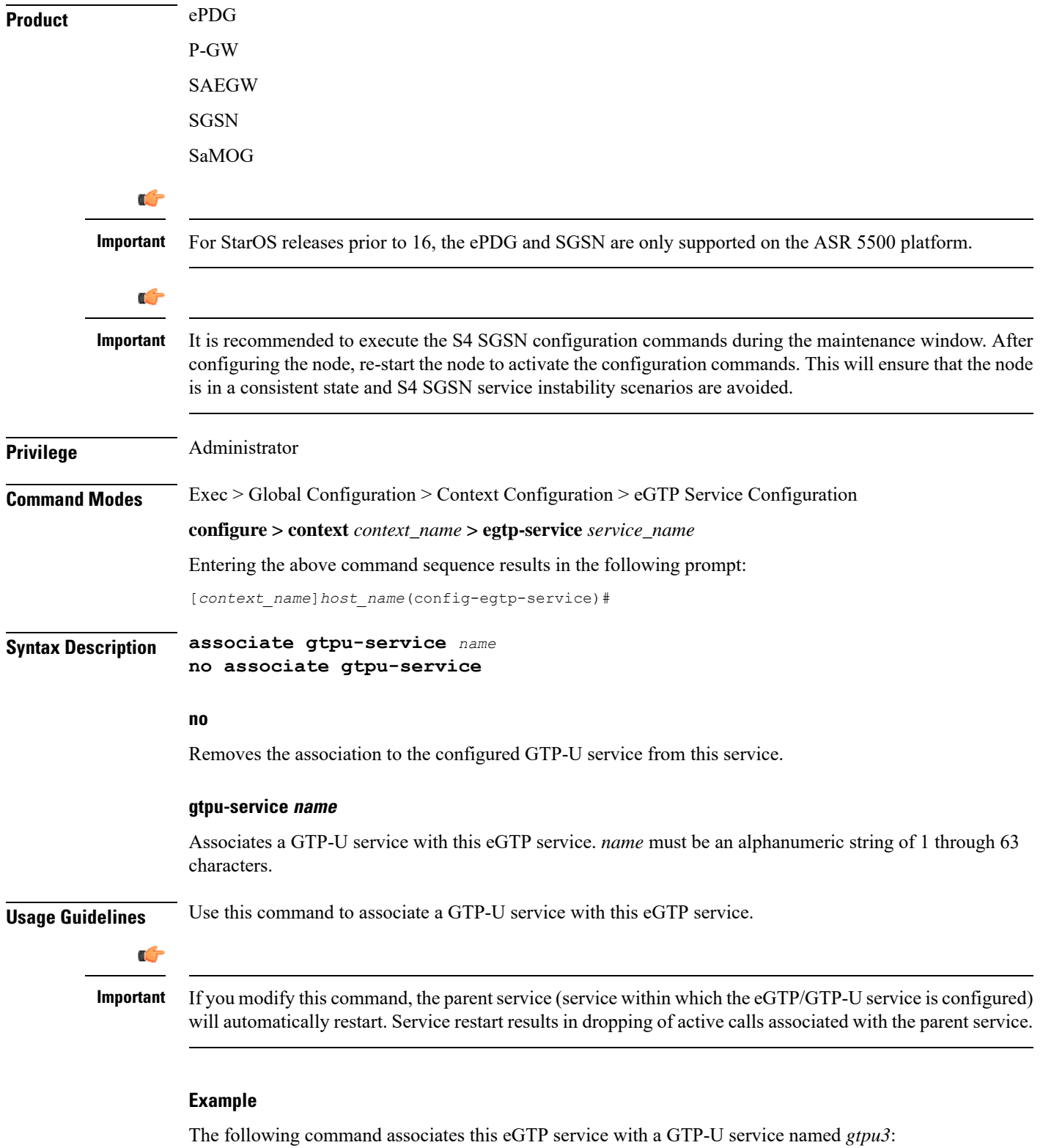

**associate gtpu-service gtpu3**

# <span id="page-94-0"></span>**allow-lte-m-rat**

Enables **lte-m-rat** as a new RAT type.

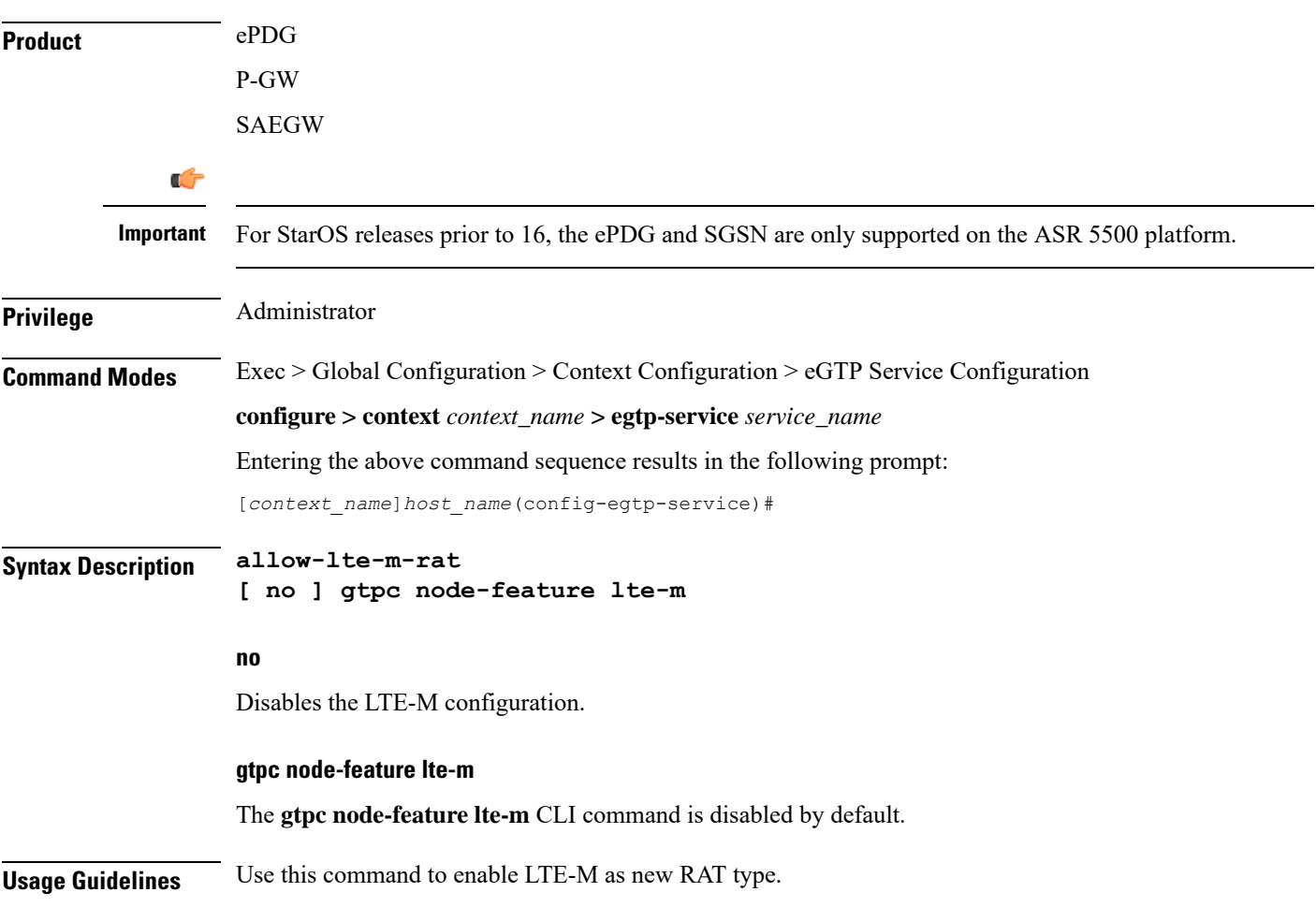

# <span id="page-94-1"></span>**collision-handling**

Enables operators to configure the behavior of the P-GW for collision handling of the Delete Bearer command (DBcmd) message when the Modify Bearer Request (MBreq) message for the default bearer is pending at the P-GW or S-GW.

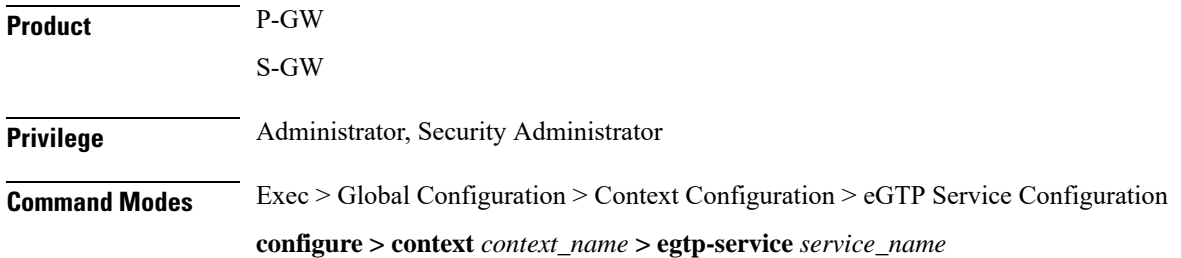

 $\mathbf I$ 

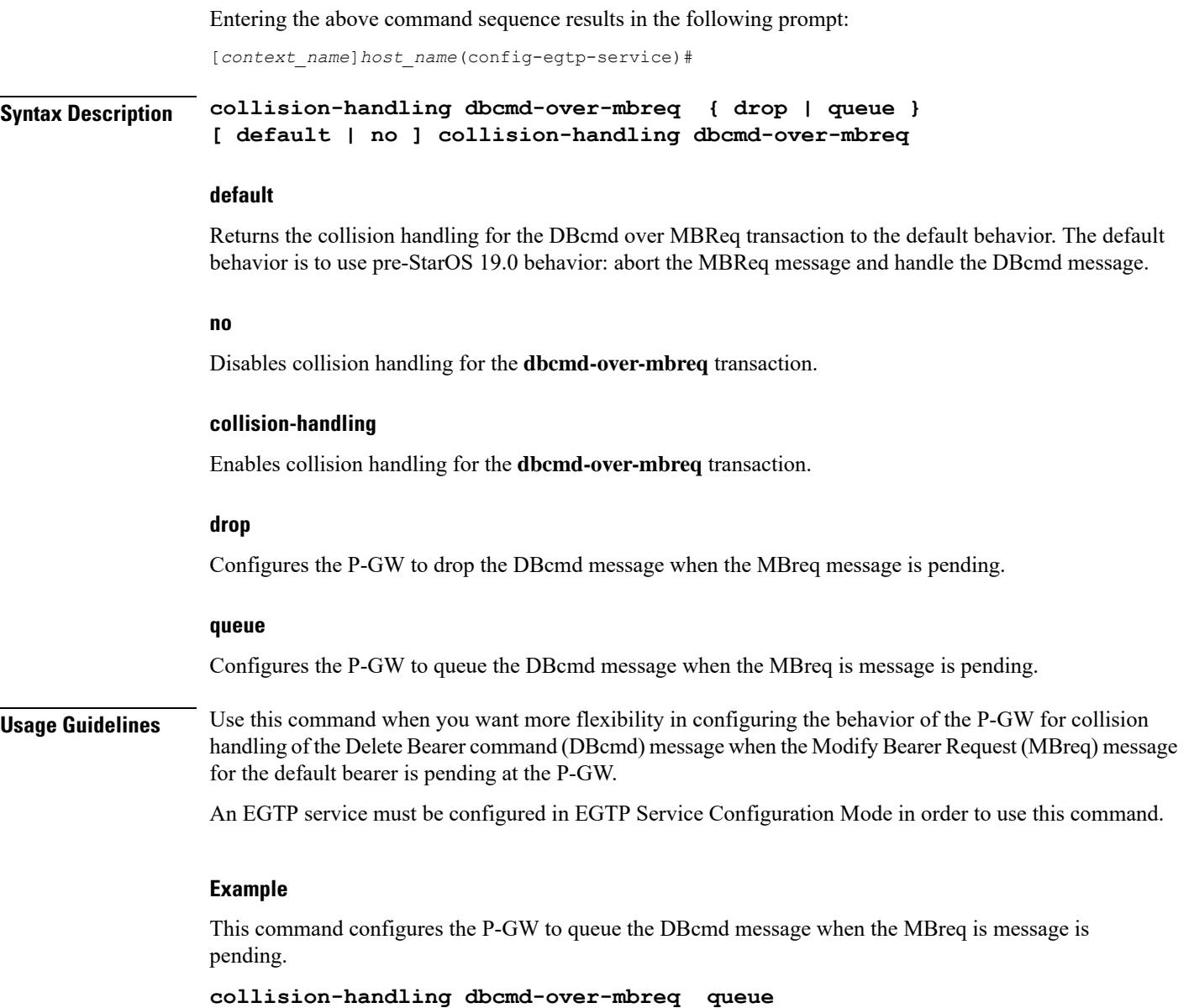

# <span id="page-95-0"></span>**cups-enabled**

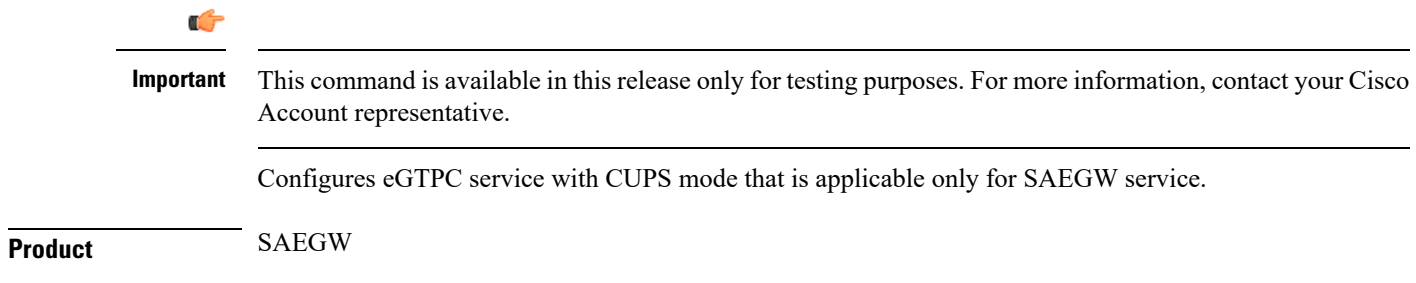

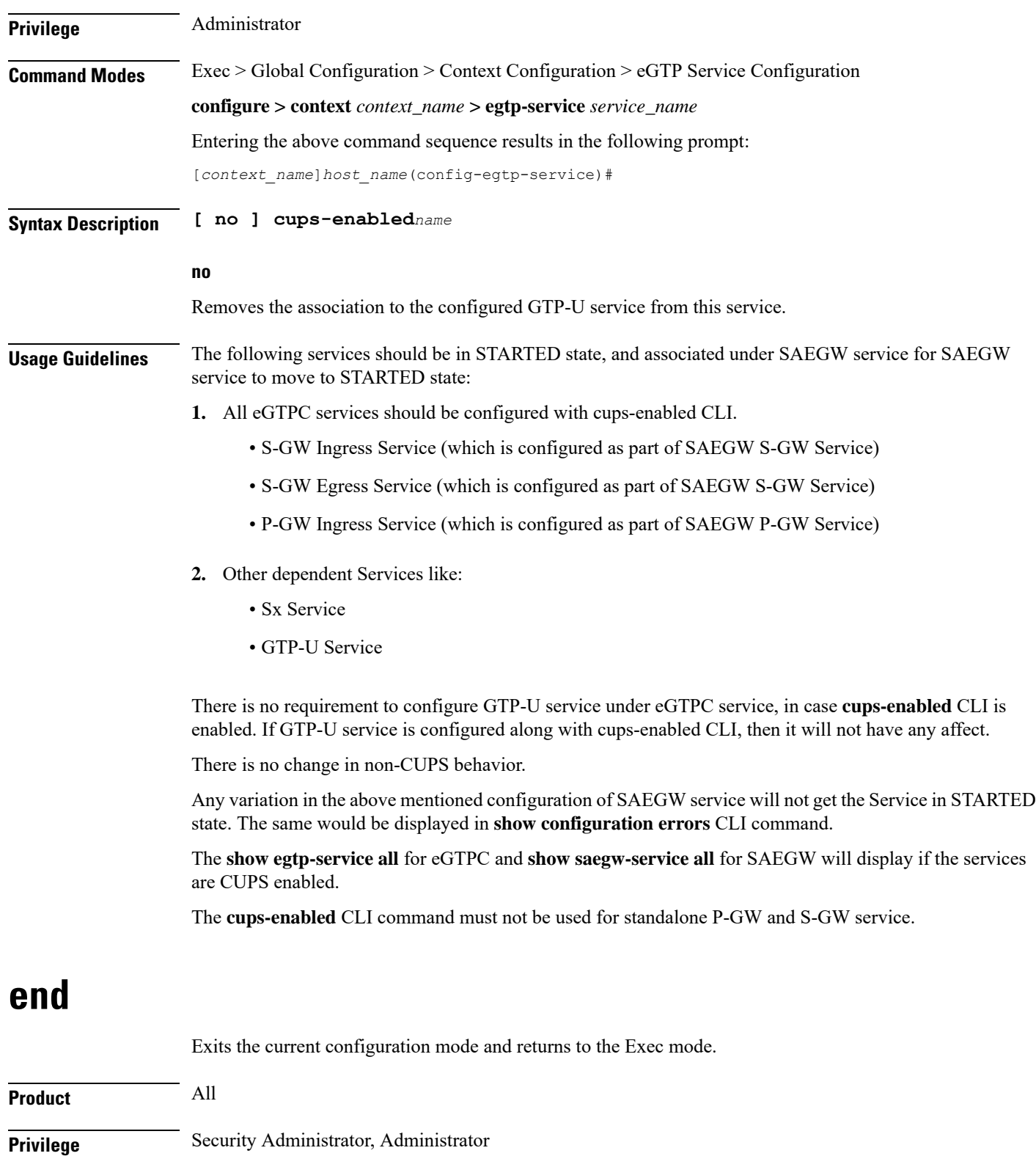

<span id="page-96-0"></span>

**Syntax Description end**

I

**Usage Guidelines** Use this command to return to the Exec mode.

## <span id="page-97-0"></span>**exit**

Exits the current mode and returns to the parent configuration mode.

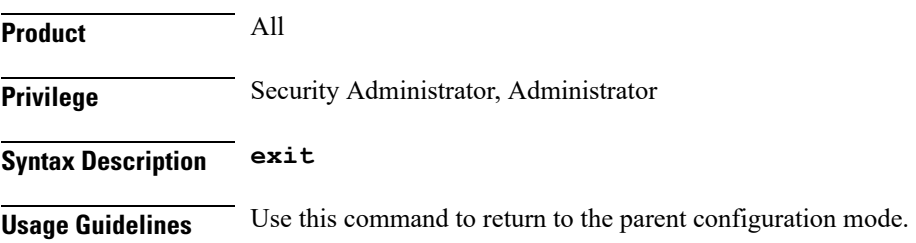

# <span id="page-97-1"></span>**gtpc**

Configure the GPRS Tunneling Protocol Control (GTP-C) plane settings for this service.

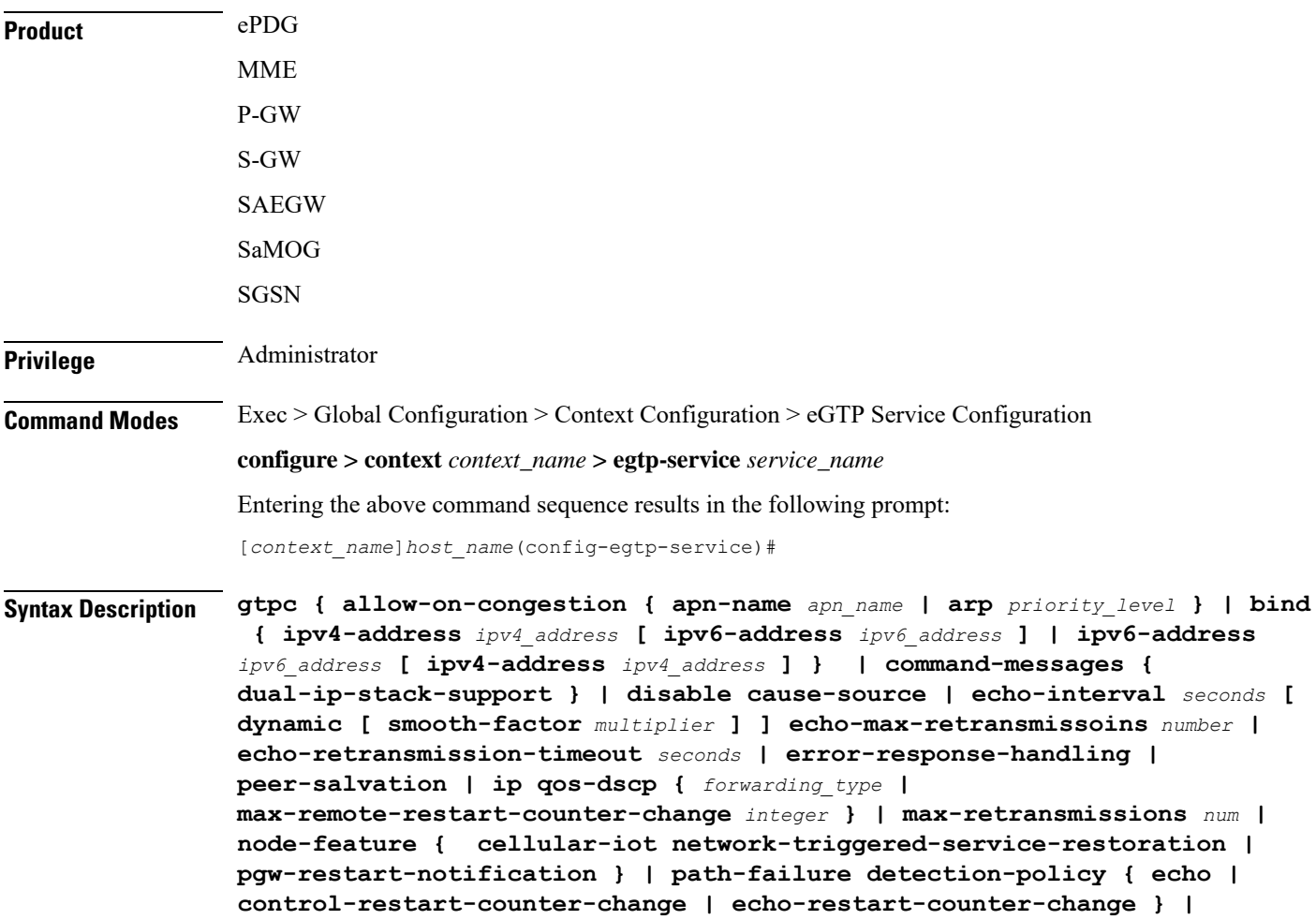

```
private-extension overcharge-protection | reject s2b-ho-no-context |
retransmission-timeout seconds | retransmission-timeout-ms milliseconds }
no gtpc { allow-on-congestion { apn-name apn_name | arp priority_level } |
bind { ipv4-address ipv4_address [ ipv6-address ipv6_address ] | ipv6-address
ipv6_address [ ipv4-address ipv4_address] } | command-messages {
dual-ip-stack-support } | disable cause-source | echo-interval |
error-response-handling | node-feature {
cellular-iotnetwork-triggered-service-restoration |
pgw-restart-notification } | path-failure detection-policy |
private-extension overcharge-protection | reject s2b-ho-no-context }
default gtpc disable cause-source |{ echo-interval |
echo-max-retransmissons | echo-retransmission-timeout disable cause-source|
 ip qos-dscp | max-retransmissions | node-feature { cellular-iot
network-triggered-service-restoration | pgw-restart-notification } |
path-failure detection-policy | retransmission-timeout |
retransmission-timeout-ms }
```
### **no**

Disables or removes the configured GTP-C setting.

#### **default**

Resets the specified parameter to its default value.

#### **allow-on-congestion { apn-name apn\_name | arp priority\_level }**

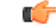

*P-GW, SAEGW, and S-GW only*. This functionality requires that a valid VoLTE license key be installed. Contact your Cisco account representative for information on how to obtain a license. **Important**

Enables the prioritized handling for calls under congestion conditions for the specified APN/ARP(s).

- If prioritized APN/ARP handling is enabled, and if the APN/ARP received in a CSReq at the EGTP demux matches any of the configured prioritized APN/ARPvalues, any valid CSReq will not be rejected at EGTP demux because of congestion control.
- This feature impacts only CSReq handling for new incoming calls.
- P-GW initiated dedicated bearer creation/updating is not changed due to this configuration.

**apn-name** *apn\_name*: Configures the gateway to allow calls for this Access Point Name (APN), even under congestion. *apn\_name* is an alphanumeric string of 1 through 64 characters. A maximum of 3 APNs can be configured.

**arp** *priority\_level*: Configures the gateway to allow calls for this ARP, even under congestion. *priority\_level* sets the priority value as an integer from 1 to 15. A maximum of 8 ARP values can be configured.

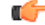

**Important** There is no APN-to-ARP mapping.

### **bind { ipv4-address ipv4\_address [ ipv6-address ipv6\_address ] | ipv6-address ipv6\_address [ ipv4-address iv4p\_address ] }**

Binds the service to an interface with IPv4 address, IPv6 address, or both.

**ipv4-address***ipv4\_address***[ ipv6-address***ipv6\_address***]**: Bindsthisservice to the IPv4 address of a configured interface. Optionally, bind the service to a configured interface with an IPv6 address.

*ipv4\_address* must be entered using IPv4 dotted-decimal notation.

*ipv6\_address* must be entered using IPv6 colon-separated hexadecimal notation.

**ipv6-address***ipv6\_address***[ ipv4-address***ipv4\_address***]**: Bindsthisservice to the IPv6 address of a configured interface. Optionally, bind the service to a configured interface with an IPv4 address.

*ipv6\_address* must be entered using IPv6 colon-separated hexadecimal notation.

*ipv4\_address* must be entered using IPv4 dotted-decimal notation.

### Ú

For binding GTP-C service on S2b interface, either IPv6 or IPv4 bind address shall be used. Binding both IPv4 and IPv6 address is not supported on ePDG. **Important**

The **ipv6-address***ipv6\_address***[ ipv4-address***ipv4\_address***]** option is not currently supported on theSGSN.

### **cellular-iot**

Enables the Cellular IoT features supported for eGTP Service.

### **command-messages dual-ip-stack-support**

**command-messages**: Configuration related to MBC/DBC/BRC messages on S-GW and P-GW.

**dual-ip-stack-support**: Enables to handle command messages on both IPv4/IPv6 transport if supported. By default feature is enabled.

#### **disable cause-source**

**disable**: Disables functionality at eGTPC level.

**cause-source**: Disables cause source Bit in Cause IE.

### **echo-interval seconds [ dynamic [ smooth-factor multiplier ] ]**

Configures the duration (in seconds) between the sending of echo request messages. *seconds* is an integer from 60 to 3600.

Default: 60

**dynamic**: Enables the dynamic echo timer for the eGTP service. The dynamic echo timer uses a calculated round trip timer (RTT) to support variances in different paths to peer nodes.

**smooth-factor** *multiplier*: Introduces a multiplier into the dynamic echo timer. *multiplier* is an integer from 1 to 5.

Default: 2

### **max-remote-restart-counter-change integer**

Specifies the counter change after which the P-GW will detect a peer restart. Note that a peer restart will be detected only if the absolute difference between the new and old restart counters is less than the value configured.For example, if the **max-remote-restart-counter-change** is 10 and the current peer restart counter is 251, then eGTP will detect a peer restart only if the new restart counter is 252 through 255 or 0 through 5. Similarly, if the stored restart counter is 1, eGTP will detect a peer restart only if the new restart counter is 2 through 11.

Valid settings are from 1 to 255.

The recommended setting is 32.

The default setting is 255.

### **echo-max-retransmissions number**

Configures the maximum retries for GTP Echo requests. *number* is an integer from 0 to 15. If **echo-max-retransmissions** option is not configured, then the **max-retransmissions** configuration will be used for maximum number of echo retries.

Default: 4

### **echo-retransmission-timeout seconds**

Configures the echo retransmission timeout, in seconds, for the eGTP service. *seconds* is an integer ranging from 1 to 20.

If dynamic echo is enabled (**gtpc echo-intervaldynamic**) the value set in this command serves asthe dynamic minimum (if the RTT multiplied by the smooth factor is less than the value set in this command, the service uses this value).

Default: 3

#### **error-response-handling**

Enables error-response-handling on the S-GW. If this command is enabled in the eGTP service, then on receiving a bad response from the peer instead of dropping the message while doing validation eGTP-C informs the S-GW about the bad response received. The S-GW uses this notification from eGTP-C that a bad response is received to send a proper response to the other peer.

### **peer-salvation**

Enables peer salvation for inactive GTPv2 peers for EGTP services in this context. When enabled, this functionality is enabled at the specific egtp-service level.

This functionality should be enabled at the context level if it is enabled at the egtp-service level. The configuration sequence is not dependent on enabling this functionality.

The parameter configured at the context level is used when peer-salvation is enabled. Ensure that peer-salvation is configured at all the configured services of a product. For example, sgw-services (egtp-service).

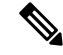

**Note**

- The parameter configured at the context level is used when peer-salvation is enabled. Ensure that peer-salvation is configured at all the configured services of a product. For example, sgw-services (egtp-service).
- All the information (peer statistics/recovery counter and so on) of the particular peer is lost after it is salvaged.
- The context level configuration is applied to egtpinmgr and egtpegmgr separately.

### **ip qos-dscp { forwarding\_type }**

Specifies the IP QoS DSCP per-hop behavior (PHB) to be marked on the outer header of signalling packets originating from the LTE component. This is a standards-based feature (RFC 2597 and RFC 2474).

Note that CS (class selector) mode options below are provided to support backward compatibility with the IP precedence field used by some network devides. CS maps one-to-one to IP precedence, where CS1 is IP precedence value 1. If a packet is received from a non-DSCP aware router that used IP precedence markings, then the DSCP router can still understand the encoding as a Class Selector code point.

The following forwarding types are supported:

• **af11**: Designates the use of Assured Forwarding 11 PHB.

This is the default setting.

- **af12**: Designates the use of Assured Forwarding 12 PHB.
- **af13**: Designates the use of Assured Forwarding 13 PHB.
- **af21**: Designates the use of Assured Forwarding 21 PHB.
- **af22**: Designates the use of Assured Forwarding 22 PHB.
- **af23**: Designates the use of Assured Forwarding 23 PHB.
- **af31**: Designates the use of Assured Forwarding 31 PHB.
- **af32**: Designates the use of Assured Forwarding 32 PHB.
- **af33**: Designates the use of Assured Forwarding 33 PHB.
- **af41**: Designates the use of Assured Forwarding 41 PHB.
- **af42**: Designates the use of Assured Forwarding 42 PHB.
- **af43**: Designates the use of Assured Forwarding 43 PHB.
- **be**: Designates the use of Best Effort forwarding PHB.
- **cs1**: Designates the use of Class Selector code point "CS1".
- **cs2**: Designates the use of Class Selector code point "CS2".
- **cs3**: Designates the use of Class Selector code point "CS3".
- **cs4**: Designates the use of Class Selector code point "CS4".
- **cs5**: Designates the use of Class Selector code point "CS5".
- **cs6**: Designates the use of Class Selector code point "CS6".
- **cs7**: Designates the use of Class Selector code point "CS7".
- **ef**: Designates the use of Expedited Forwarding PHB typically dedicated to low-loss, low-latency traffic.

The assured forwarding behavior groups are listed in the table below.

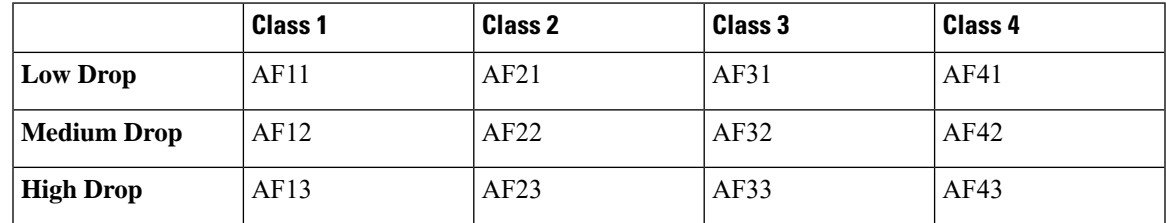

Traffic marked with a higher class is given priority during congestion periods. If congestion occurs to traffic with the same class, the packets with the higher AF value are dropped first.

### **max-retransmissions num**

Configures the maximum number of retries for packets as an integer from 0 through 15.

After maximum retransmissions is reached, the path is considered to be failed.

Default: 4

### **node-feature pgw-restart-notification**

Enables P-GW Restart Notification functionality. Node will start announcement of new supported features to peer nodes in echo as soon as configuration is added.

From release 17.0 onwards, the S4-SGSN and MME support receiving/advertising the P-GW Restart Notification (PRN). This command option must be configured in order to inform S-GW that S4-SGSN and/or MME supports receiving/advertising the PRN in eGTPC echo request/response messages.

Default: Disabled

### **node-feature network-triggered-service-restoration**

This keyword applies to MME and S-GW only.

Enables Network Triggered Service Restoration (NTSR) functionality as per 3GPP TS 23.007 Release 11 for this eGTP service.

Upon receipt of a Downlink Data Notification (DDN) message including an IMSI, the MME will accept the request and initiate paging including the IMSI in order to force the UE to re-attach. IMSI-based DDN requests contain a zero TEID. Since the UE is not attached, the UE will be paged over the whole MME coverage area.

A different MME may be selected by the eNodeB to service the attach request. Since the MME that serviced the DDN will not be aware that the UE has responded with the attach request, it will stop paging upon a timeout.

### **path-failure detection-policy echo**

Enables session cleanup upon path failure detected via ECHO timeout toward a peer.

### Default: Enabled

If disabled, there is no session cleanup upon path failure detected via ECHO timeout toward a peer; however, SNMP trap/logs will continue to indicate path failure.

### **path-failure detection-policy control-restart-counter-change**

Enables path failure detection policy when the restart counter in Echo Request/Echo Response messages changes. Used in conjunction with the **max-remote-restart-counter-change** command.

### **path-failure detection-policy echo-restart-counter-change**

Enables path failure detection policy when the restart counter in Control Request/Control Response messages changes. Used in conjunction with the **max-remote-restart-counter-change** command.

### **private-extension overcharge-protection**

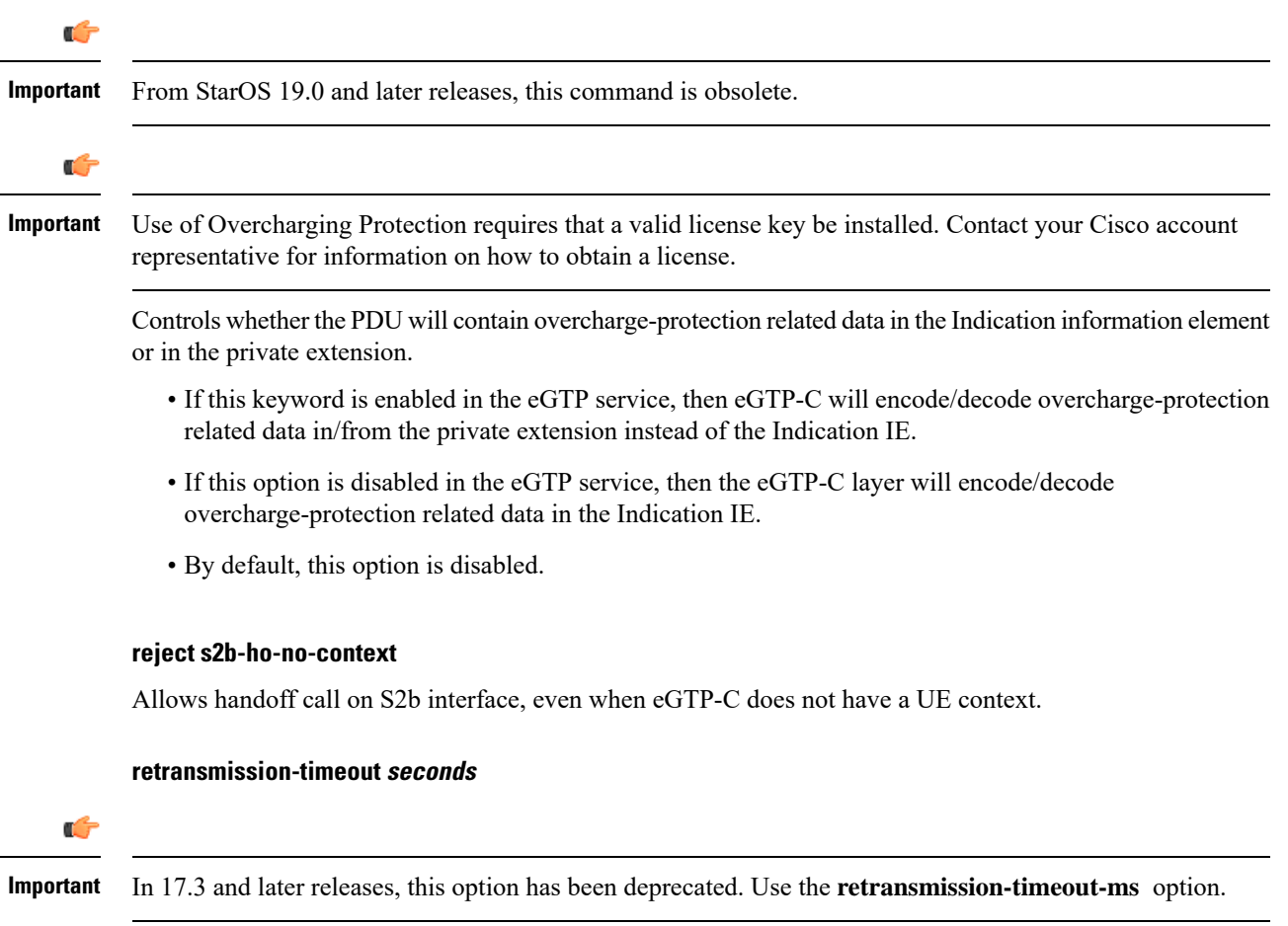

Configures GTPv2 control packets (non-echo) retransmission timeout (in seconds) as an integer from 1 to 20. Default: 5

Ш

### **retransmission-timeout-ms milliseconds**

Configures the control packet retransmission timeout in GTP, in milliseconds  $\leq$  in steps of 100 $\geq$ , ranging from 1000 to 20000.

Default: 5000

### **Usage Guidelines** Use this command to configure GTP-C settings for the current service.

This interface assumes the characteristics of an S11 reference point on the S-GW or MME.

For communication between the S4-SGSN and LTE S-GW, the interface assumes the characteristics of an S4 reference point on the S4-SGSN. Before using the **gtpc** command on the S4-SGSN, a new or existing service must be created or entered using the **egtp-service** command in the *Context Configuration Mode*. Once the eGTP service is configured, the service must be associated with the configured 2G and/or 3G services on the S4-SGSN using the **associate** command in the *SGSN Service Configuration Mode* and/or *GPRS Service Configuration Mode.*

```
Ú
```
**Important**

If you modify this command, the parent service (service within which the eGTP/GTP-U service is configured) will automatically restart. Service restart results in dropping of active calls associated with the parent service.

```
Ú
```
**Important** For ePDG, IPv6 bind address must be used as ePDG supports IPv6 as transport on the S2b interface.

### **Example**

The following command binds the service to a GTP-C interface with an IPv4 address of *112.104.215.177*:

```
gtpc bind ipv4-address 112.104.215.177
```
### <span id="page-104-0"></span>**interface-type**

Configures the interface type used by this service.

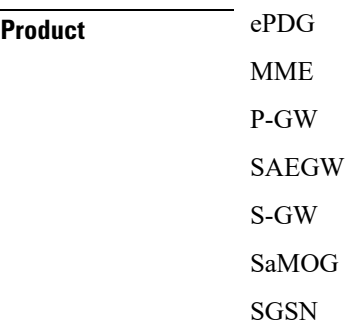

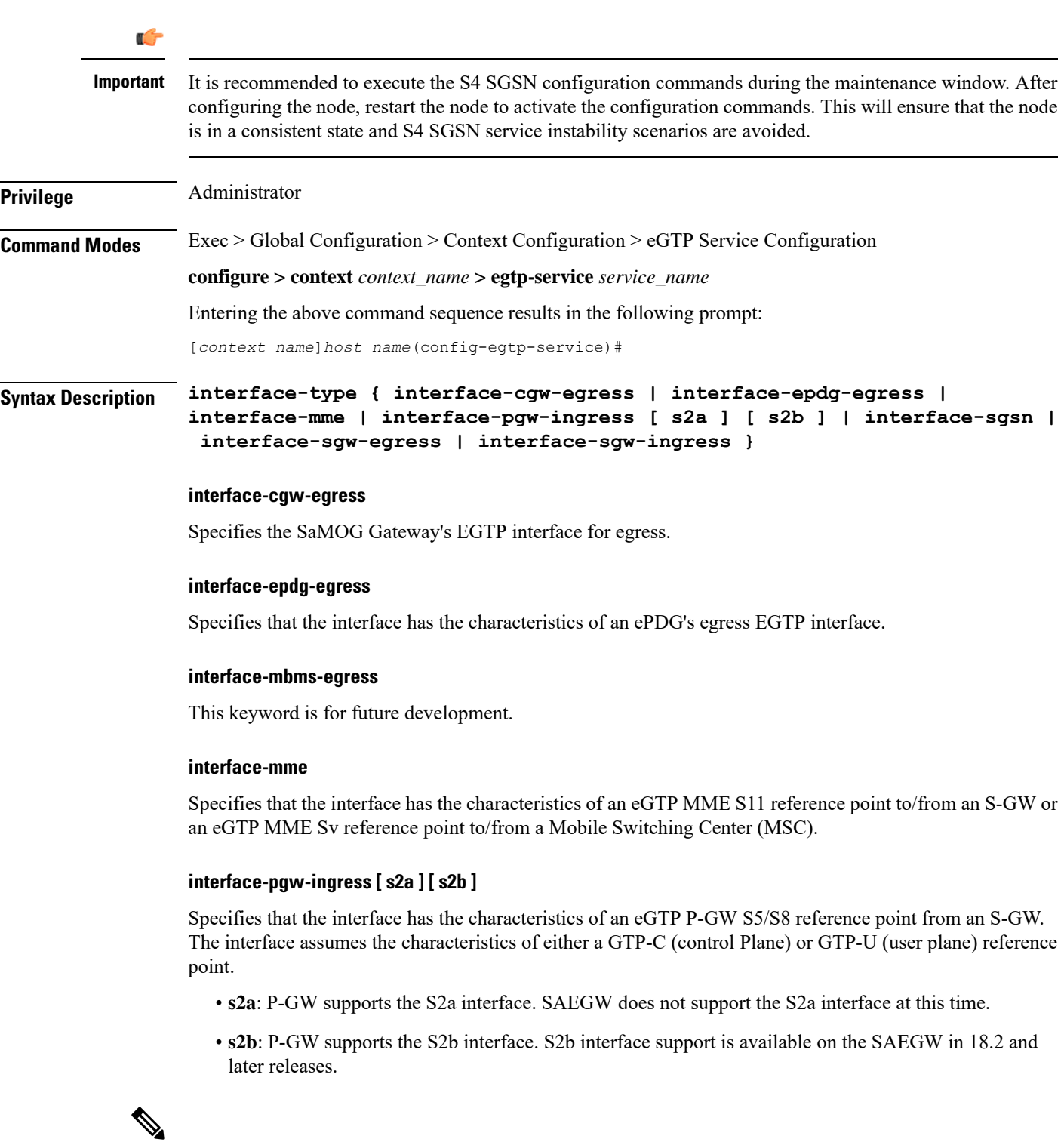

**Note**

The **S2a** and **S2b** keywords will be available only if a valid license is installed. For more information, contact your Cisco account or support representative.

#### **interface-sgsn**

Specifies that the interface has the characteristics of an eGTP S-GW S4 reference point to/from an SGSN. On an S4-SGSN, this option specifies that the eGTP service is used for an S4-SGSN and gives the service the characteristics required for messaging towards an S-GW (S4) / MME (S3) / S4-SGSN (S16).

### **interface-sgw-egress**

Specifies that the interface has the characteristics of an eGTP S-GW S5/S8 reference point to an eGTP P-GW. The interface assumes the characteristics of either a GTP-C (control Plane) or GTP-U (user plane) reference point.

### **interface-sgw-ingress**

Specifies that the interface has the characteristics of:

- An eGTP-C S-GW S11 reference point from the MME.
- An eGTP-U S-GW S1-U reference point from the eNodeB.

**Usage Guidelines** Use this command to specify the type of interface that this service uses. By configuring this command, the interface takes on the characteristics of the selected type.

Disable specific interface support for P-GW by entering the following command:

**interface-type interface-pgw-ingress**

$$
\mathbb{C}^{\mathbb{Z}}
$$

If you modify this command, the parentservice (service within which the eGTP/GTP-U service is configured) will automatically restart. Service restart results in dropping of active calls associated with the parent service. **Important**

### **Example**

The following command configures the interface bound to this service to maintain the characteristics of an eGTP-C S-GW S11 reference point from an MME:

**interface-type interface-sgw-ingress**

The following command accepts or rejects Create Session Request (CSR) on GTP based S2a interface:

**interface-type interface-pgw-ingress s2a**

### <span id="page-106-0"></span>**pool**

This command enables the default S4-SGSN functionality for (flex) pooling and enables inclusion of the configured pool hop-counter count in new SGSN context/identity request messages. This command supports S4-SGSN pooling across the S16 interface. The S16 interface provides a GTPv2 path to a peer S4-SGSN.

Support for the S16 interface is provided as part of the S4 interface license. This command sets the S4-SGSN as the default SGSN within a pool. If the default S4-SGSN receives an inbound SGSN context request, it forwards it to the right SGSN in the pool based on the NRI bits of the P-TMSI.

 $\mathbf I$ 

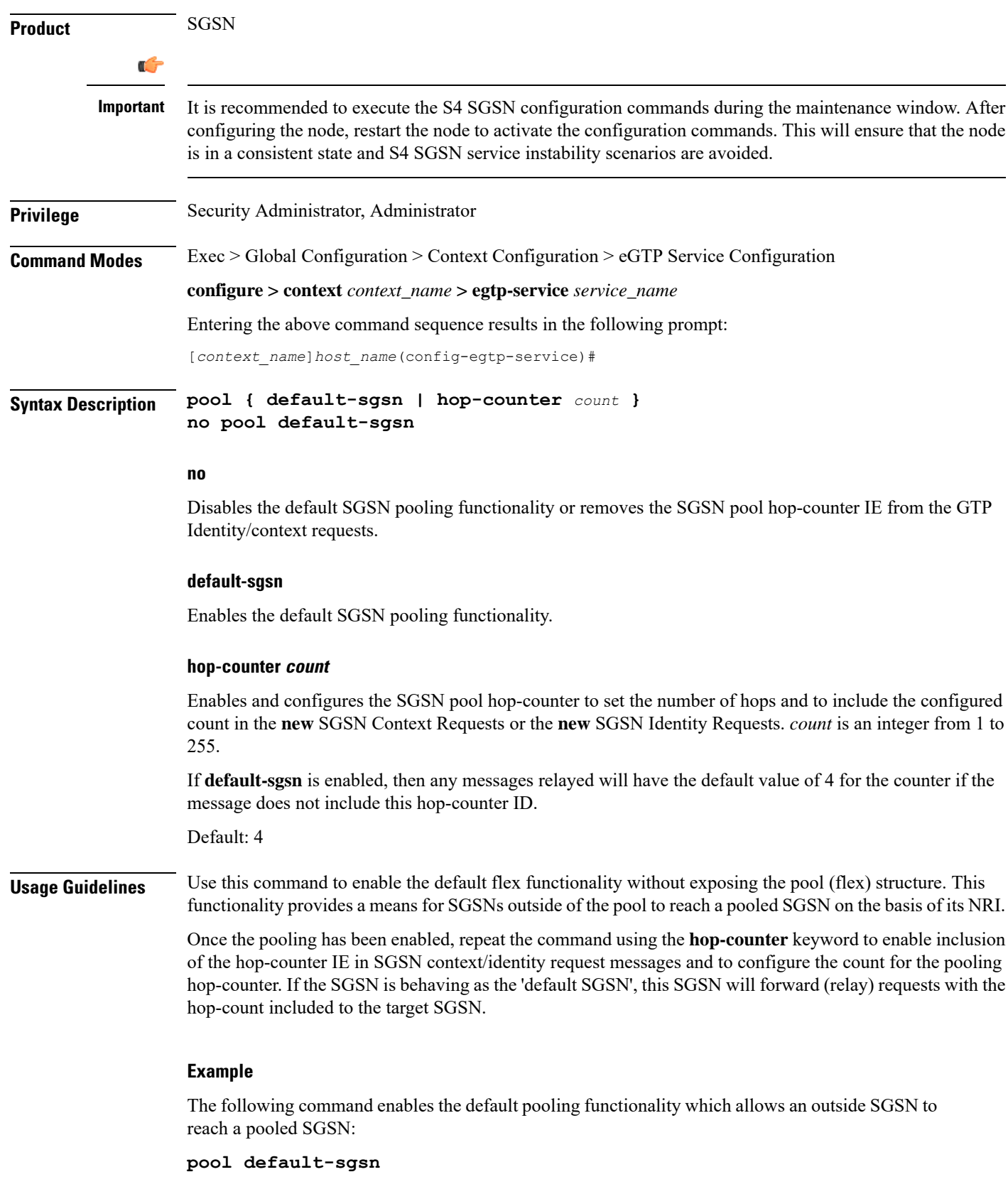

ı
The following command sets *25* hops to be included in messages:

```
pool hop-count 25
```
### **ran-nas decode proto-type-spare cause-value-length**

Configures the spare protocol types for the RAN/NAS IE. The cause value and length for the spare protocol type IE can also be configured.

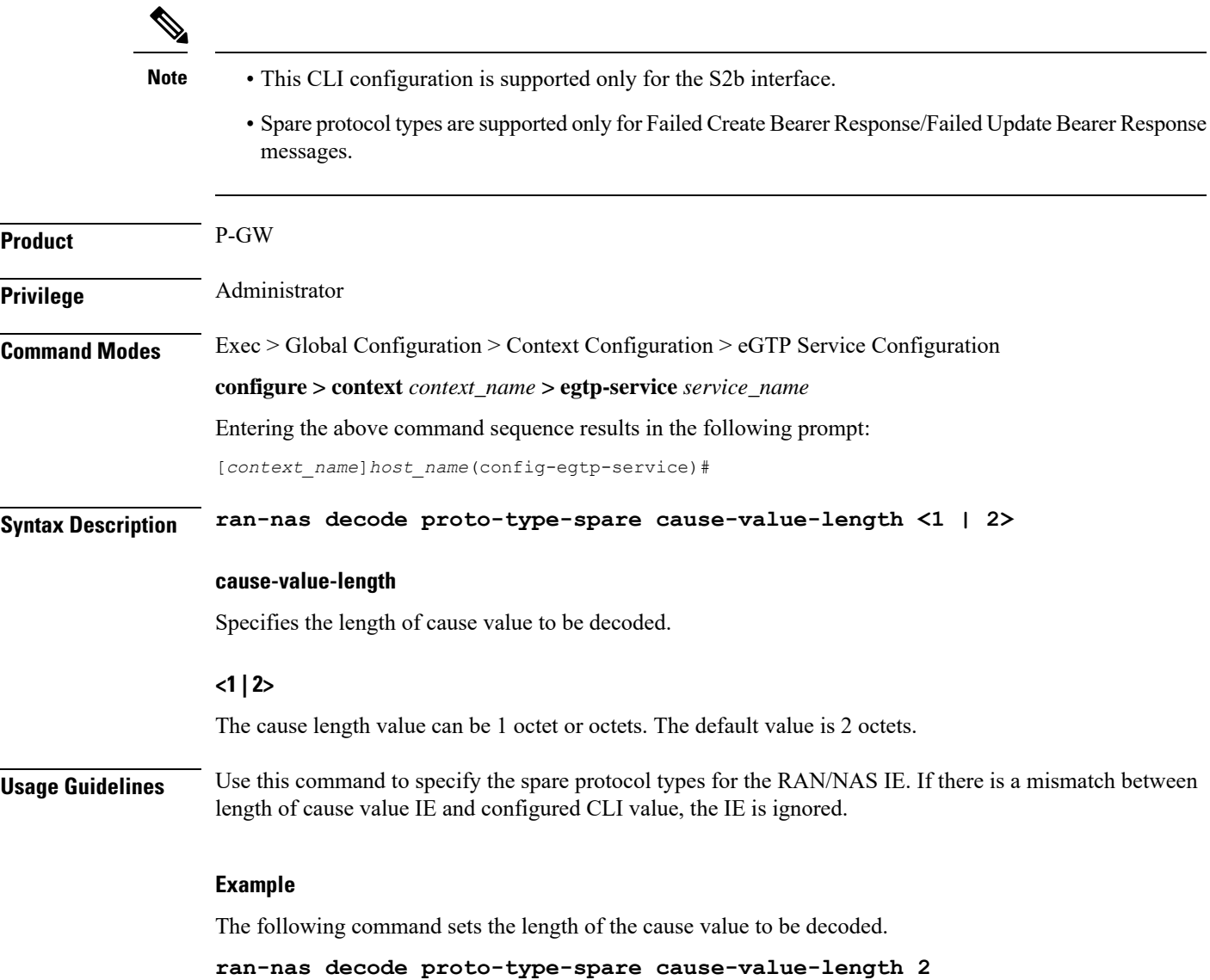

### **validation-mode**

Configures the type of validation to be performed on messages received by this service.

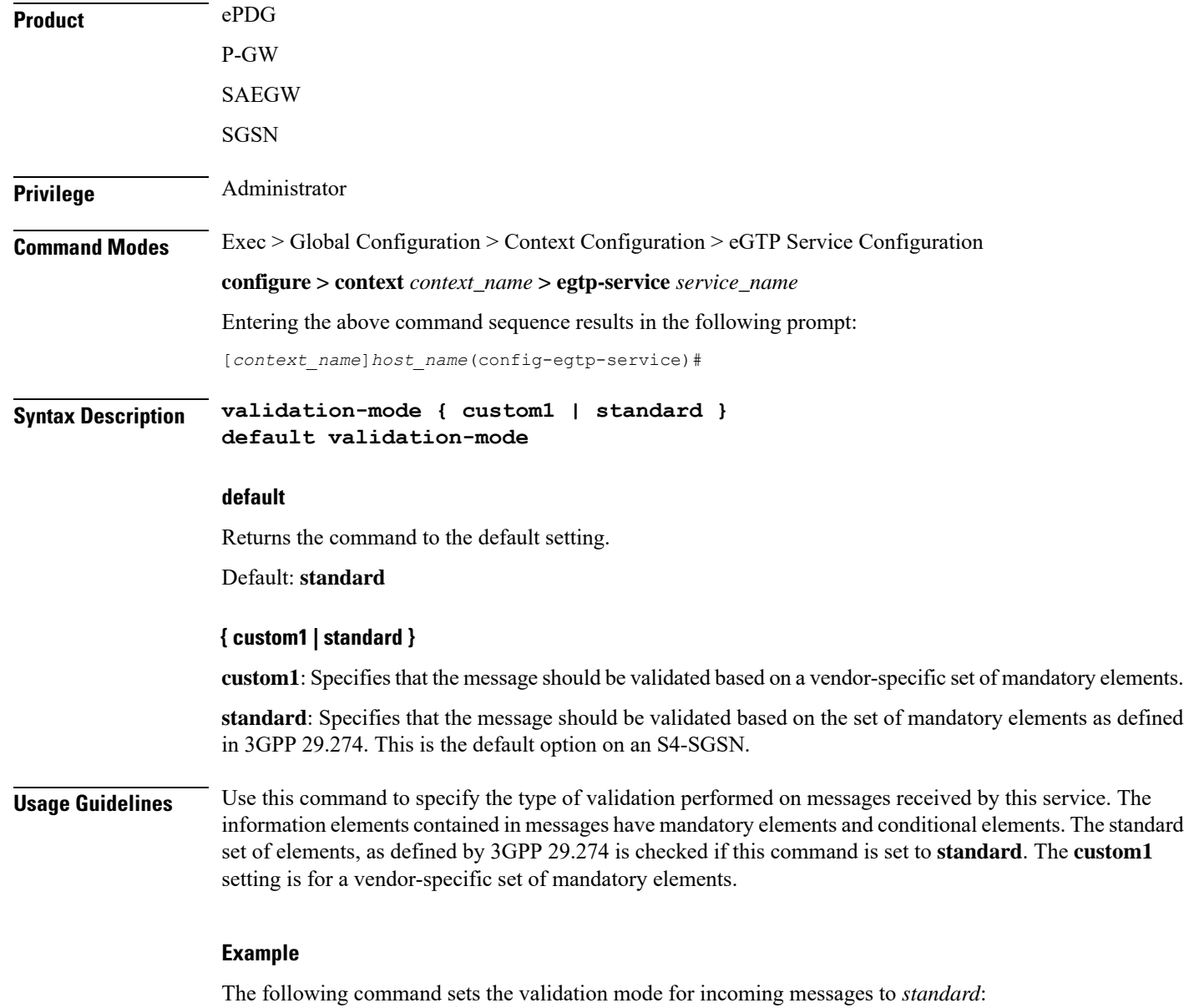

**validation-mode standard**

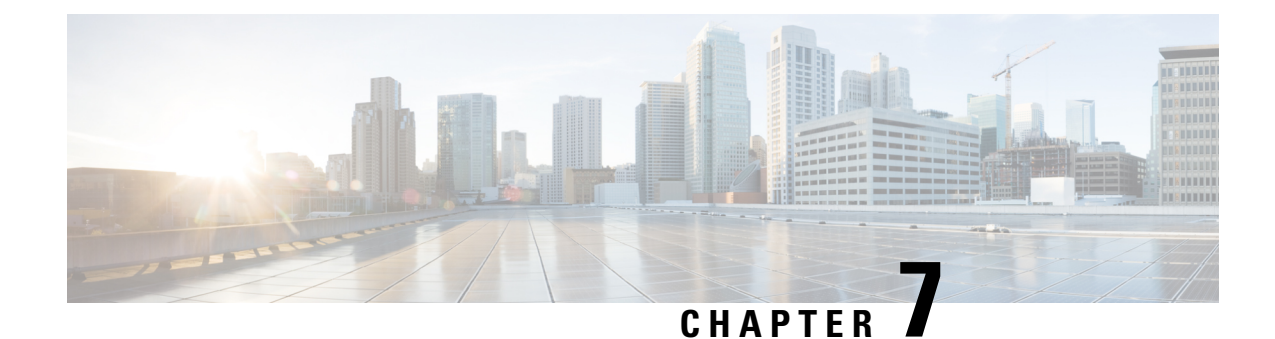

# **EDNS Configuration Mode Commands**

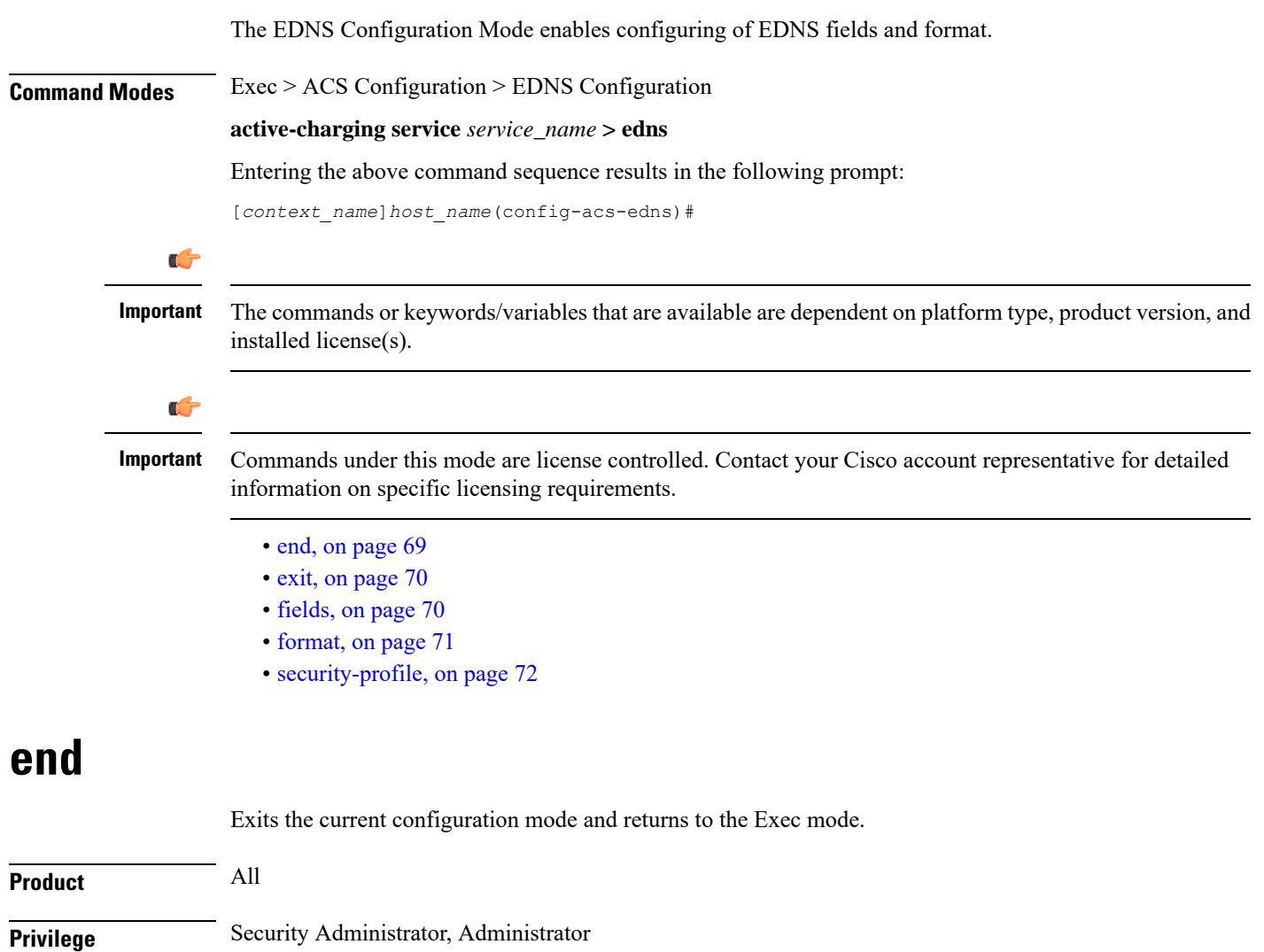

<span id="page-110-0"></span>**Syntax Description end**

**Usage Guidelines** Use this command to return to the Exec mode.

### <span id="page-111-0"></span>**exit**

Exits the current mode and returns to the parent configuration mode.

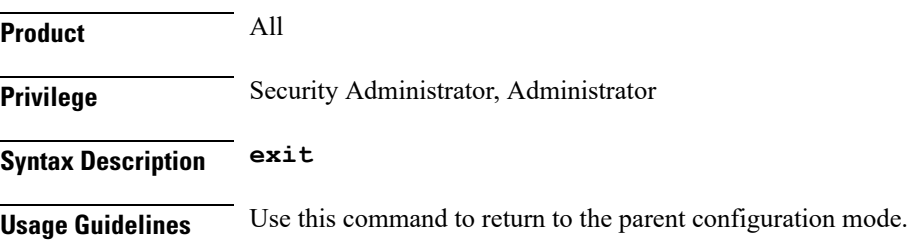

## <span id="page-111-1"></span>**fields**

This command allows you to enable or disable EDNS Fields Configuration Mode.

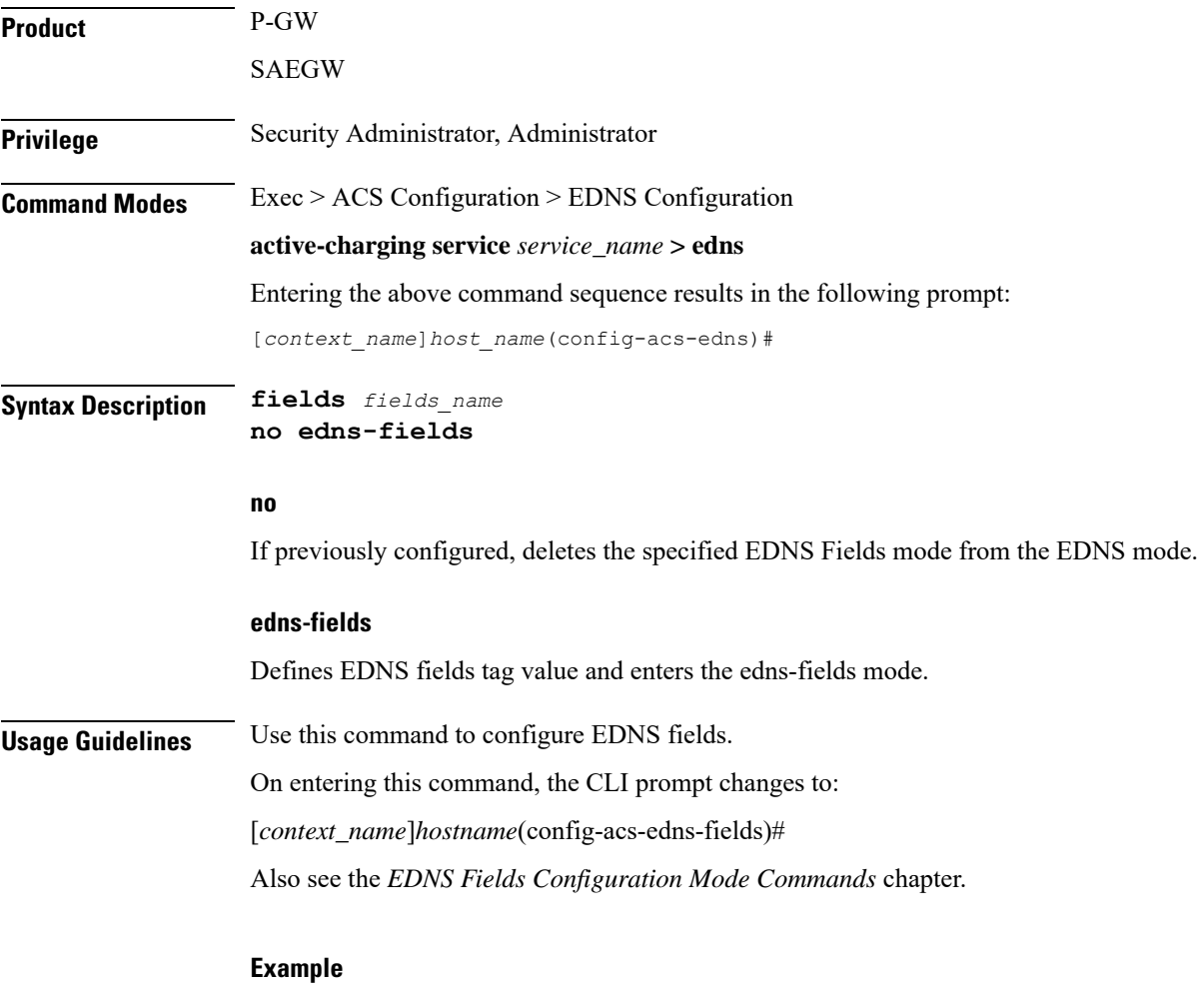

The following command enables EDNS Fields Configuration Mode:

#### **edns-fields**

The following command disables EDNS Fields Configuration Mode: **no edns-fields**

## <span id="page-112-0"></span>**format**

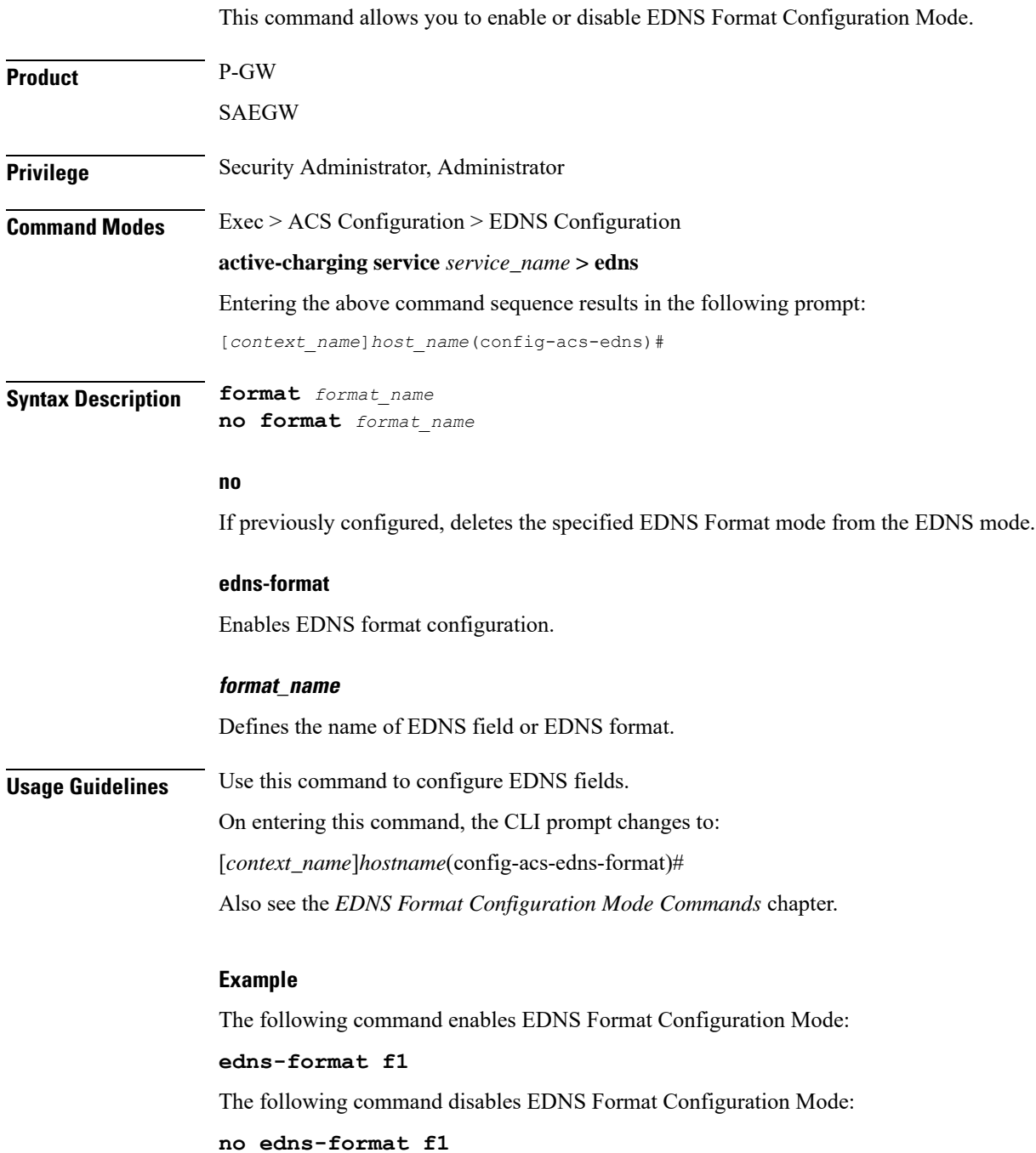

## <span id="page-113-0"></span>**security-profile**

This CLI command allows you to configure the security profile in EDNS to add mapping with the device-id.

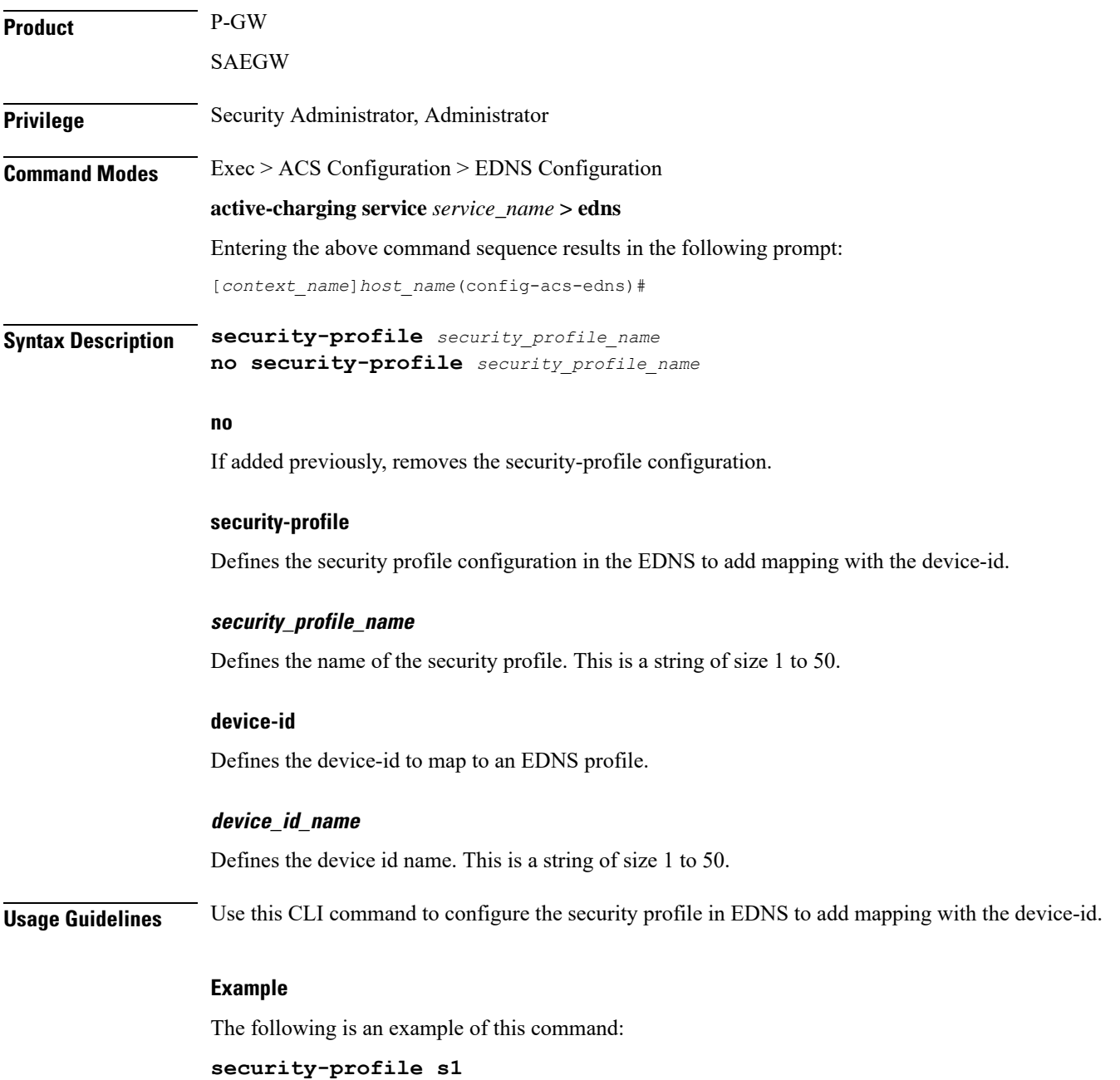

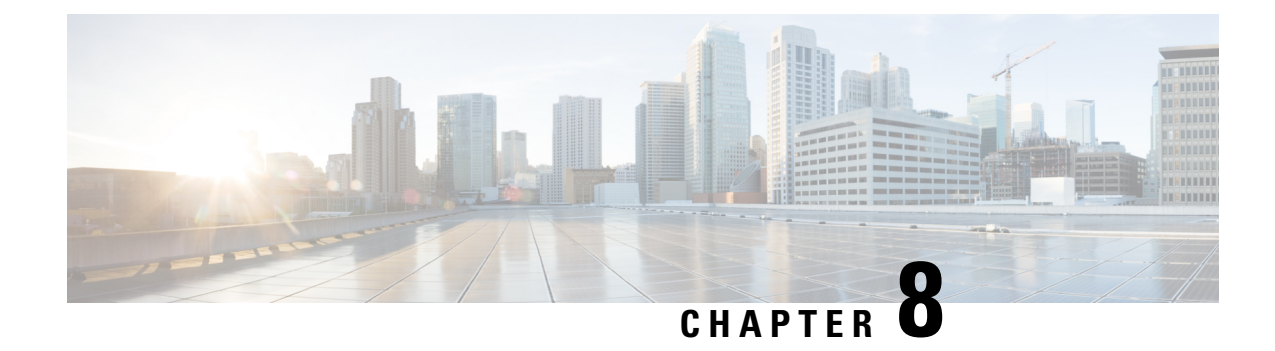

# **EDNS Fields Configuration Mode Commands**

The EDNS Fields Configuration Mode enables configuring EDNS Fields tag value.

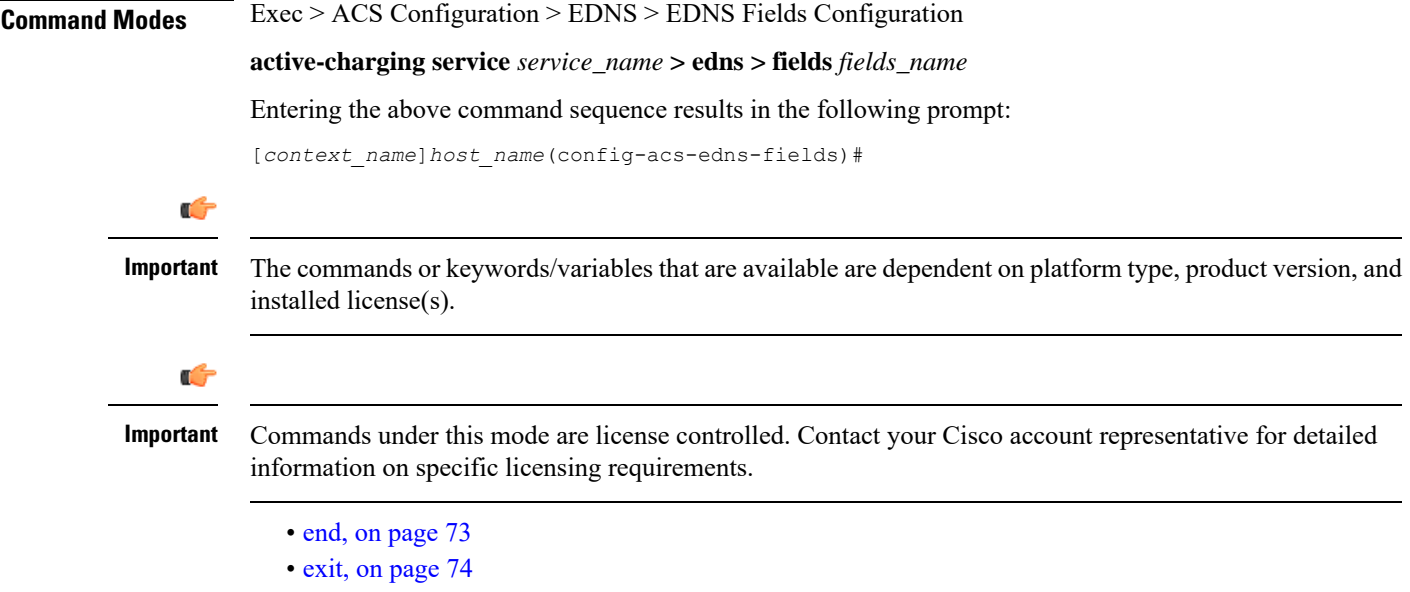

• tag, on [page](#page-115-1) 74

### <span id="page-114-0"></span>**end**

Exits the current configuration mode and returns to the Exec mode.

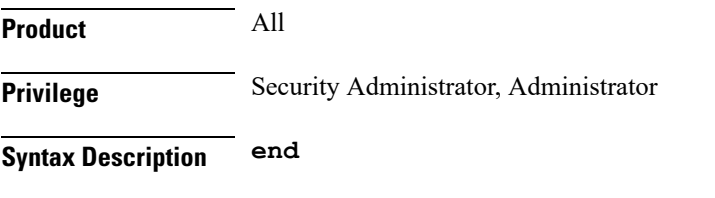

**Usage Guidelines** Use this command to return to the Exec mode.

## <span id="page-115-0"></span>**exit**

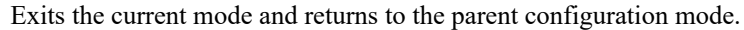

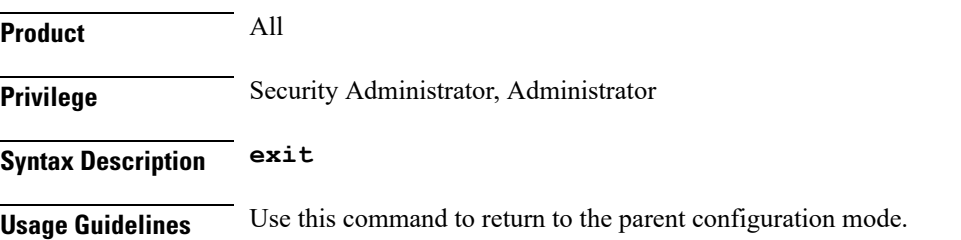

### <span id="page-115-1"></span>**tag**

This command allows you to configure a comma or a tab as a delimiter character for EDRs.

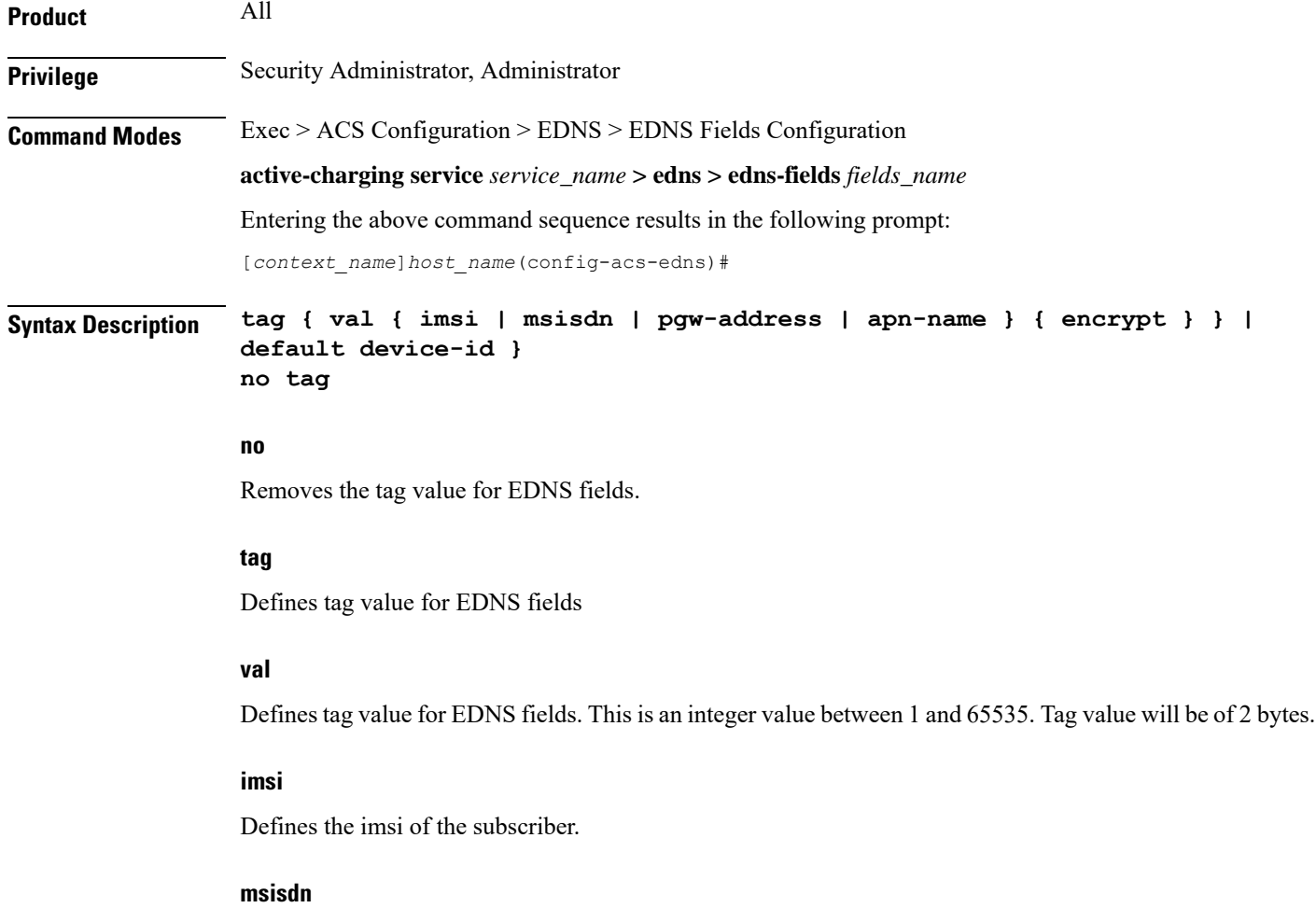

Defines the msisdn of the subscriber.

### **pgw-address**

Defines the address of the node.

#### **default**

Defines the standard opt-code value.

### **apn-name**

Defines the access point name of the subscriber connected to.

### **device-id**

Defines device-id learned during registration.

#### **encrypt**

Encrypts the subscriber traffic. This option is available for imsi and msisdn only.

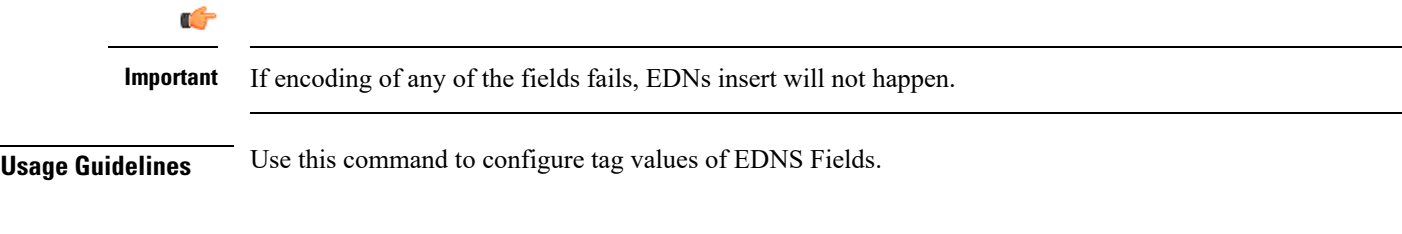

### **Example**

The following example defines tag value:

**tag val imsi encrypt default device-id**

i.

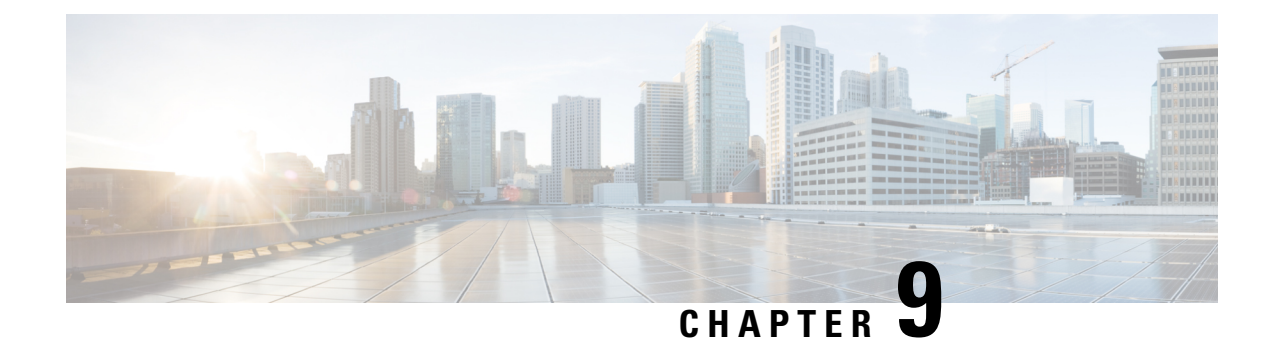

# **EDNS Format Configuration Mode Commands**

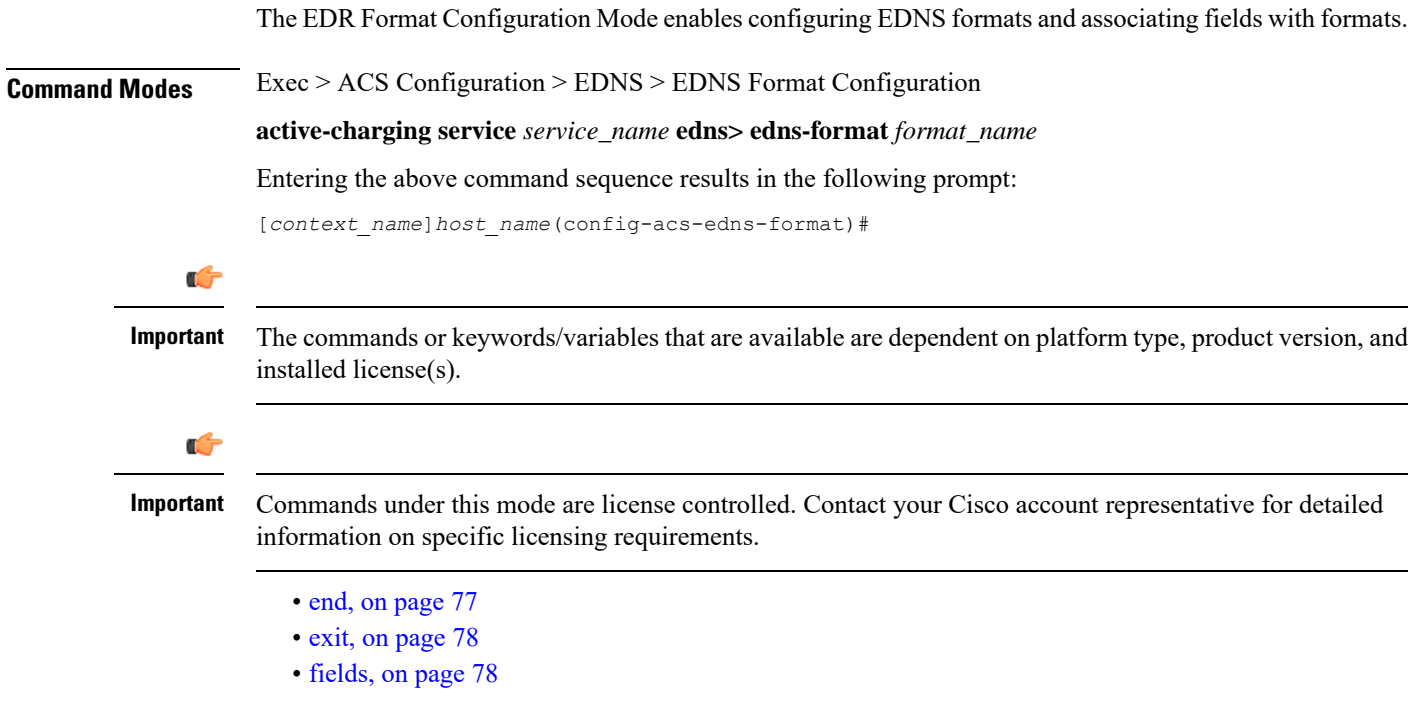

## <span id="page-118-0"></span>**end**

Exits the current configuration mode and returns to the Exec mode.

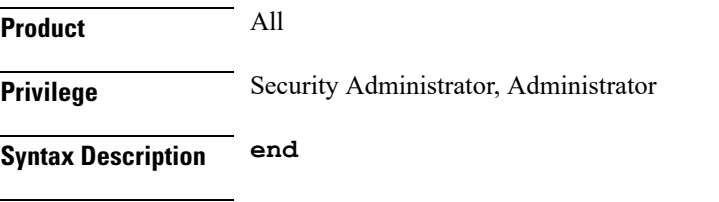

**Usage Guidelines** Use this command to return to the Exec mode.

## <span id="page-119-0"></span>**exit**

Exits the current mode and returns to the parent configuration mode.

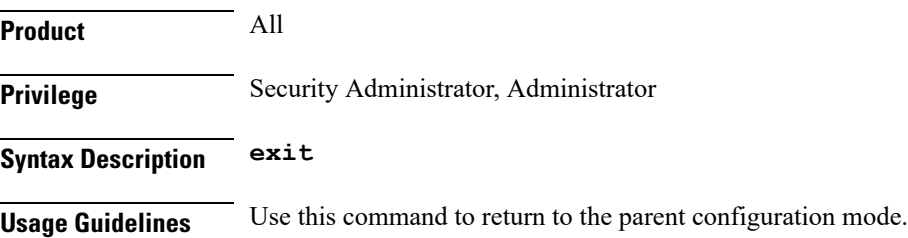

## <span id="page-119-1"></span>**fields**

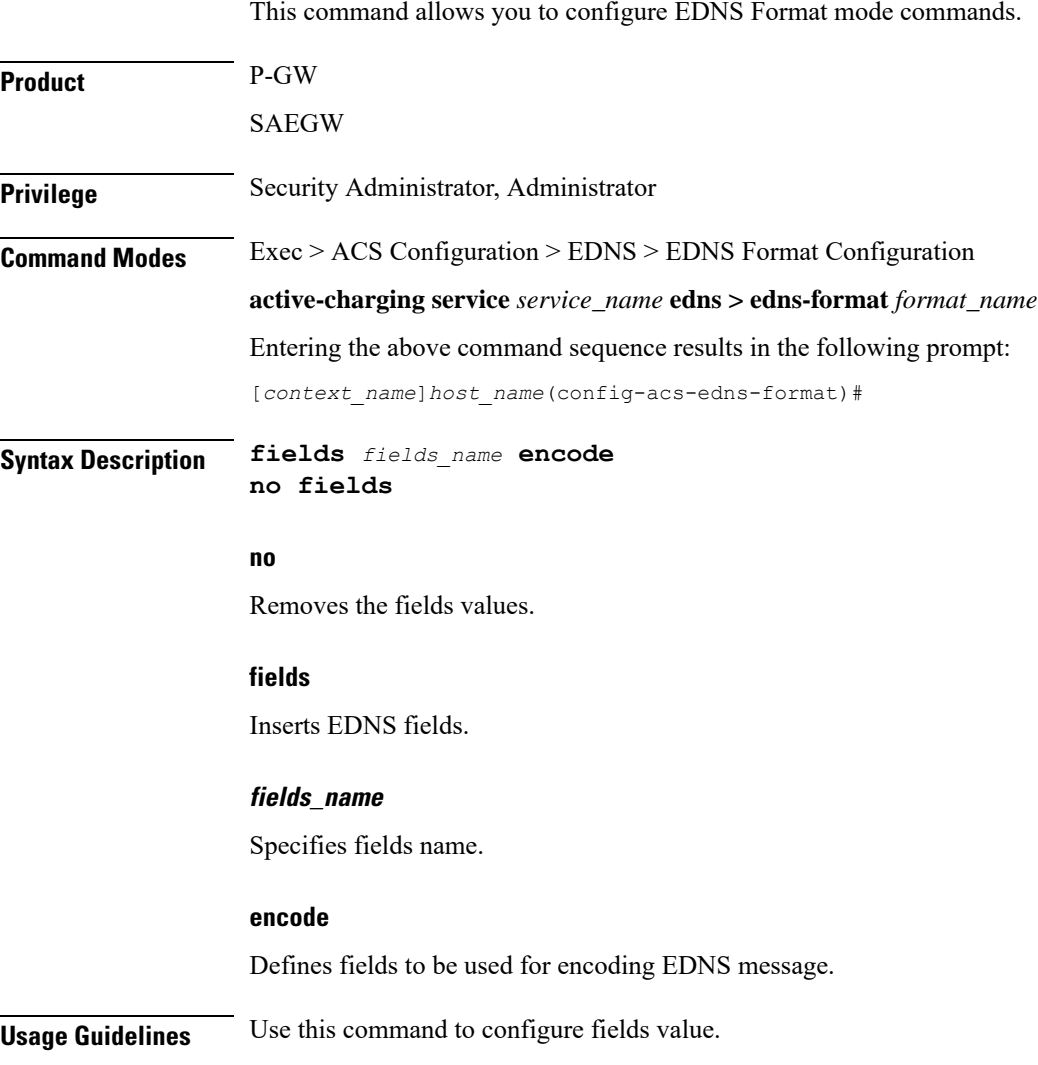

### **Example**

The following example specifies fields in EDNS format mode:

**fields f1 encode**

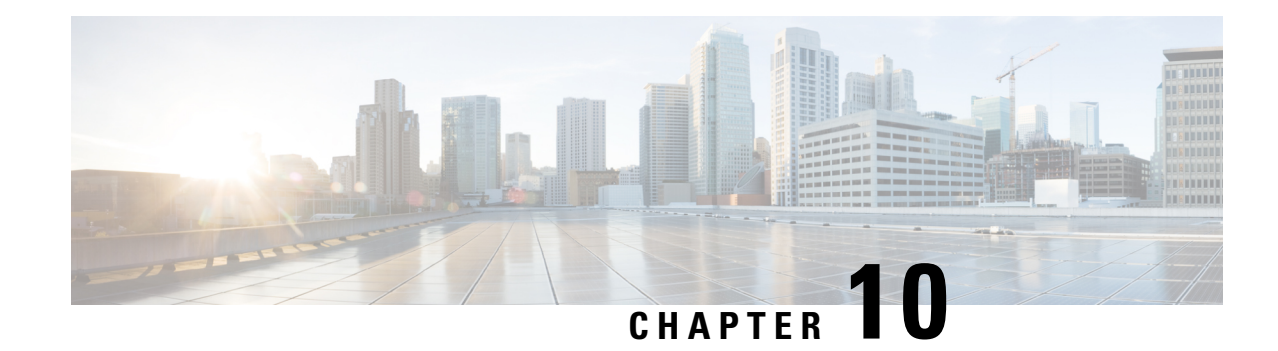

# **EIR Profile Configuration Mode Commands**

The EIR is used for authentication and authorization of a subscribers equipment during an Attach. The EIR database includes information about the subscriber's equipment (UE), such as the International Mobile Equipment Identity (IMEI) and the UE manufacturer's software version number (SV) which is usually paired with the IMEI. The IMEI(SV) can be in one of three lists in the EIR:

- white list the subscriber equipment is permitted access
- black list the subscriber equipment is not permitted access
- grey list the subscriber equipment is being tracked for evaluation or other purposes

To view the configured values of the EIR profile, use the Exec mode **show sgsn-mode** command.

To associate the EIR profile with call control profile, see the call control profile mode's **eir-profile** command.

**Command Modes** The EIR Profile configuration mode provides the commands to define Equipment Identify Register (EIR) parameters that can be used by the SGSN on a global level. The SGSN supports a total of 16 instances of the EIR profile.

Exec > Global Configuration > SGSN Global Configuration > EIR Profile Configuration

**configure > sgsn-global > eir-profile** *eir\_profile\_name*

Entering the above command sequence results in the following prompt:

[*context\_name*]*host\_name*(config-eir-profile-*eir\_profile\_name*)#

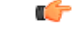

The commands or keywords/variables that are available are dependent on platform type, product version, and installed license(s). **Important**

- [check-imei-every-n-events,](#page-123-0) on page 82
- end, on [page](#page-123-1) 82
- [eir-address,](#page-124-0) on page 83
- exit, on [page](#page-125-0) 84
- [include-imsi,](#page-125-1) on page 84
- [map-include-imsi,](#page-125-2) on page 84

## <span id="page-123-0"></span>**check-imei-every-n-events**

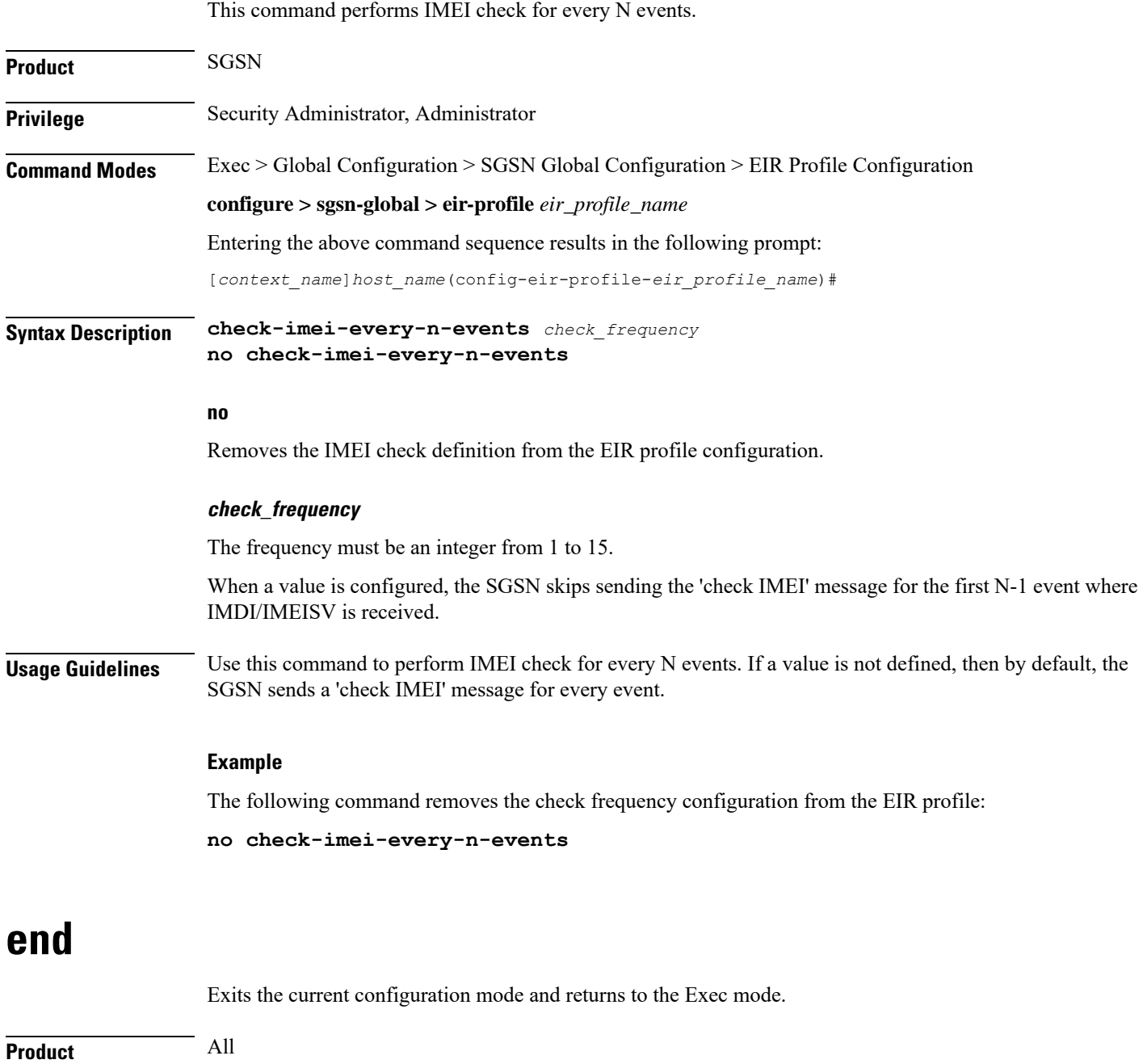

<span id="page-123-1"></span>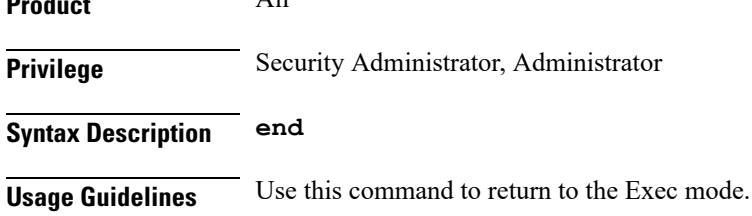

### <span id="page-124-0"></span>**eir-address**

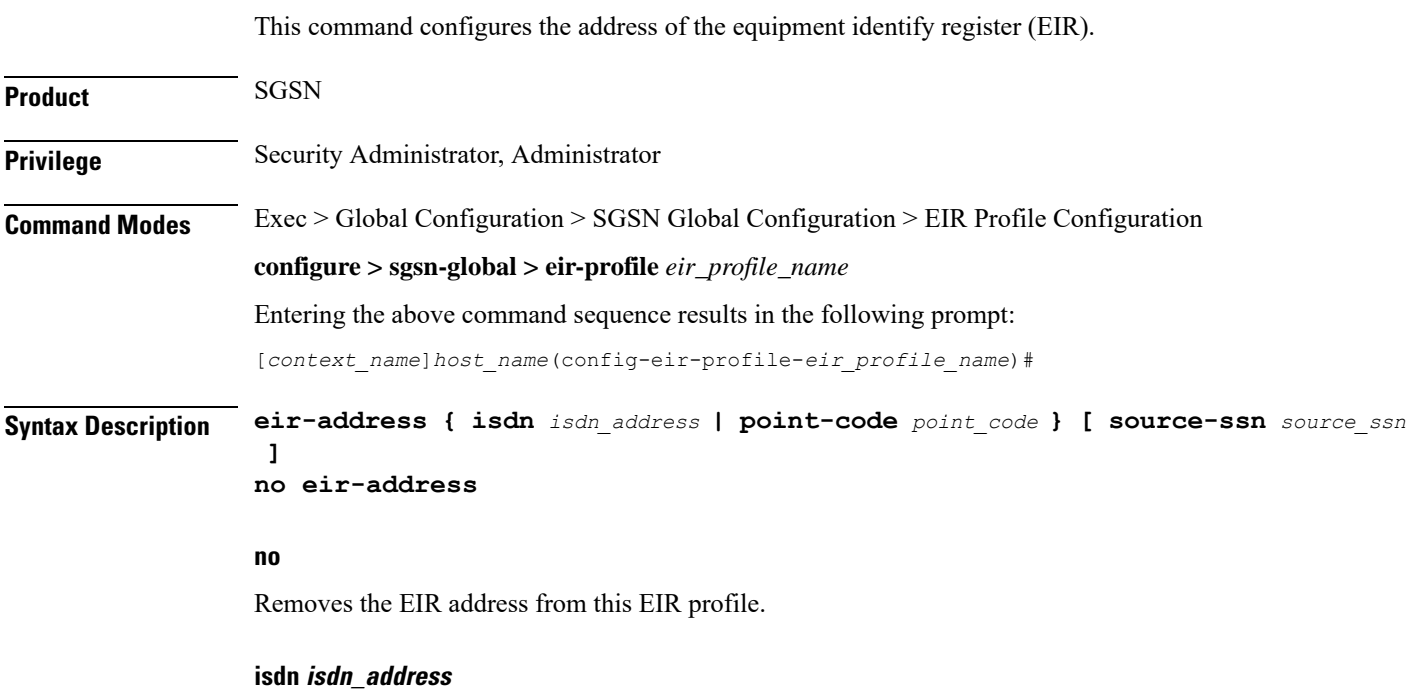

Configures a standard ISDN E.164 address to identify the EIR. *isdn\_address* is an integer from 0 to 9.

#### **point-code point\_code**

Configures a standard SS7 formatted point-code address to identify the EIR. *point\_code* must be in dotted-decimal or decimal format. Format options include:

- 0.0.1 to 7.255.7 for point-code in the ITU range.
- 0.0.1 to 255.255.255 for point-code in the ANSI range.
- 0.0.1 to 15.31.255 for point-code in the TTC Range.
- A string of 1 to 11 digits in dotted-decimal to represent a point-code in a different range.

#### **source-ssn source\_ssn**

Configures the source SSN value to be used, to define the subsystem number of the element being identified. *source\_ssn* is an integer from 1 to 255. The default value is 149 (SGSN).

**Usage Guidelines** Use this command to define a single EIR address to be used for multiple EIRs when this EIR profile is associated with a call control profile.

#### **Example**

The following command configures the point-code *255.255.255* with source SSN value *250* for the EIR address :

**eir-address point-code 255.255.255 source-ssn 250**

### <span id="page-125-0"></span>**exit**

Exits the current mode and returns to the parent configuration mode.

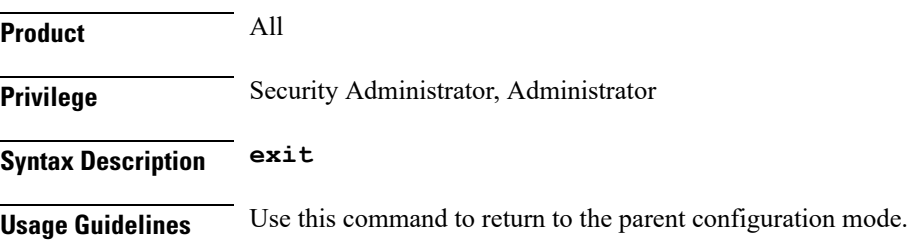

## <span id="page-125-1"></span>**include-imsi**

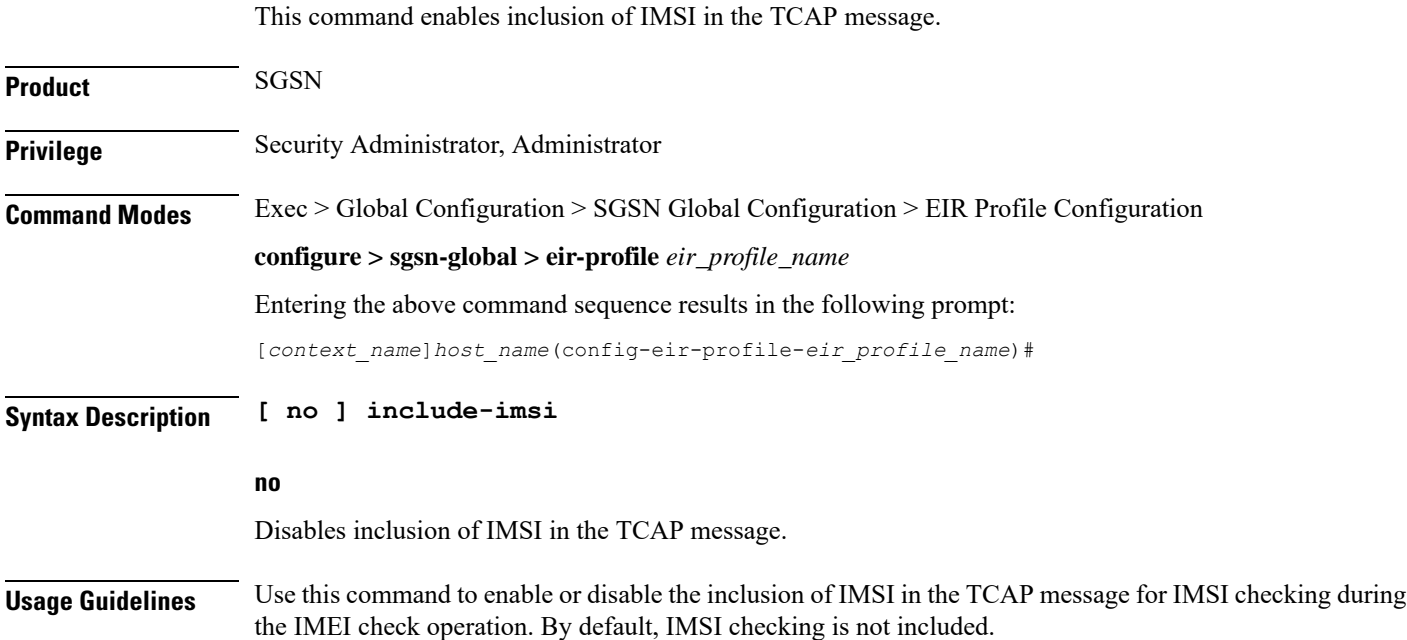

### <span id="page-125-2"></span>**map-include-imsi**

This command enables adding IMSI in the MAP message.

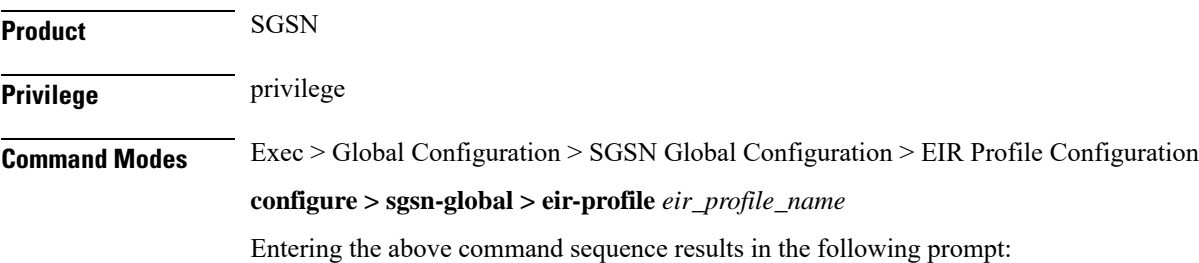

 $\mathbf{l}$ 

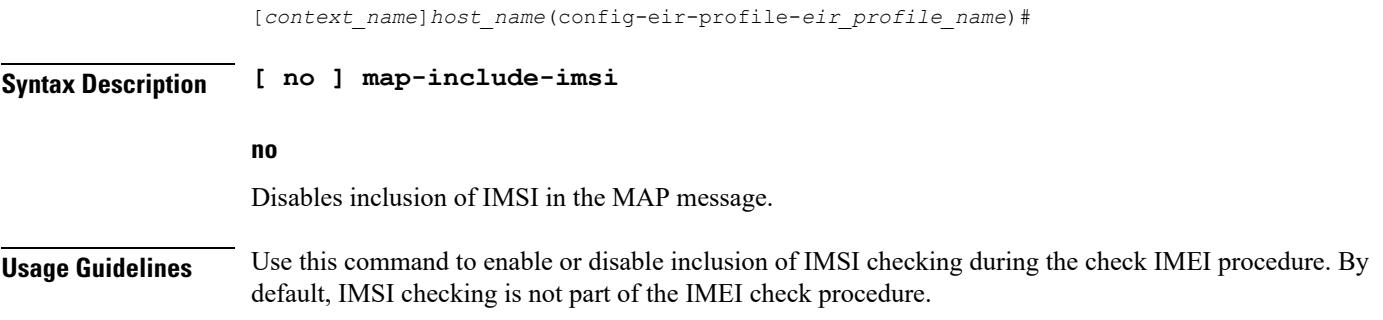

 $\mathbf I$ 

i.

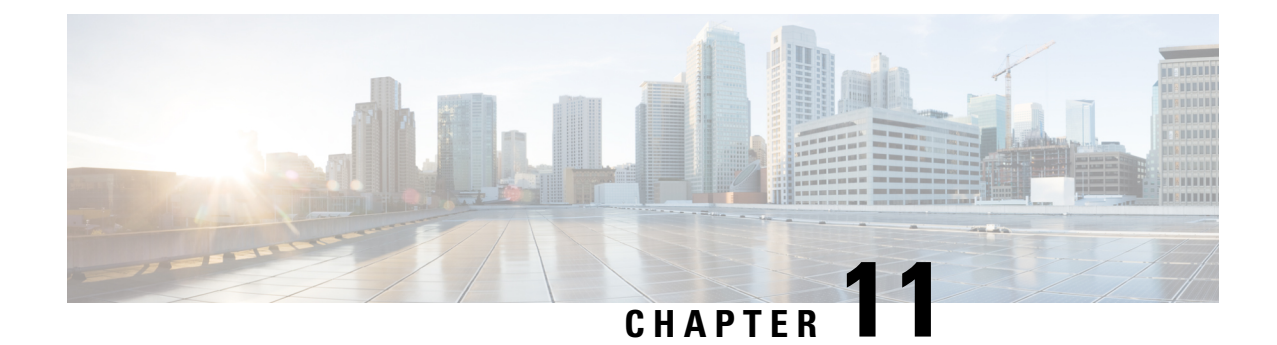

## **eNB Group Configuration Mode Commands**

**Command Modes** Creates Global eNB and enters eNBG Group configuration mode.

Exec > Global Configuration > LTE Policy > eNB Group Service Configuration

**configure > lte-policy > enb-group** *enb\_group\_name*

Entering the above command sequence results in the following prompt:

[*context\_name*]*host\_name*(enb-group)#

- end, on [page](#page-128-0) 87
- exit, on [page](#page-128-1) 87
- [global-enb-id,](#page-129-0) on page 88
- [relative-mme-capacity,](#page-129-1) on page 88

### <span id="page-128-0"></span>**end**

Exits the current configuration mode and returns to the Exec mode.

<span id="page-128-1"></span>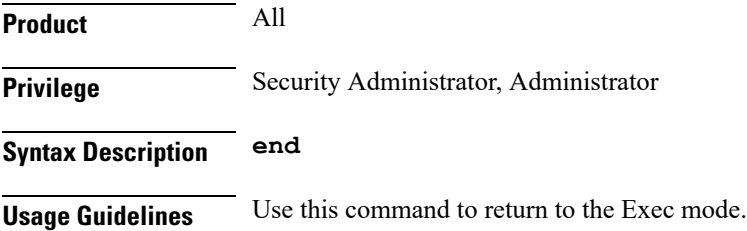

### **exit**

Exits the current mode and returns to the parent configuration mode.

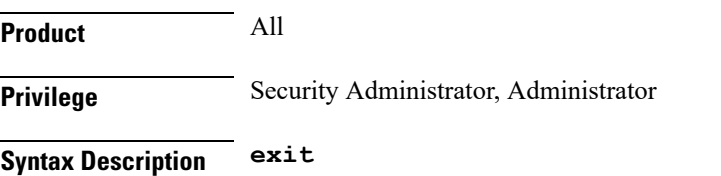

**Usage Guidelines** Use this command to return to the parent configuration mode.

## <span id="page-129-0"></span>**global-enb-id**

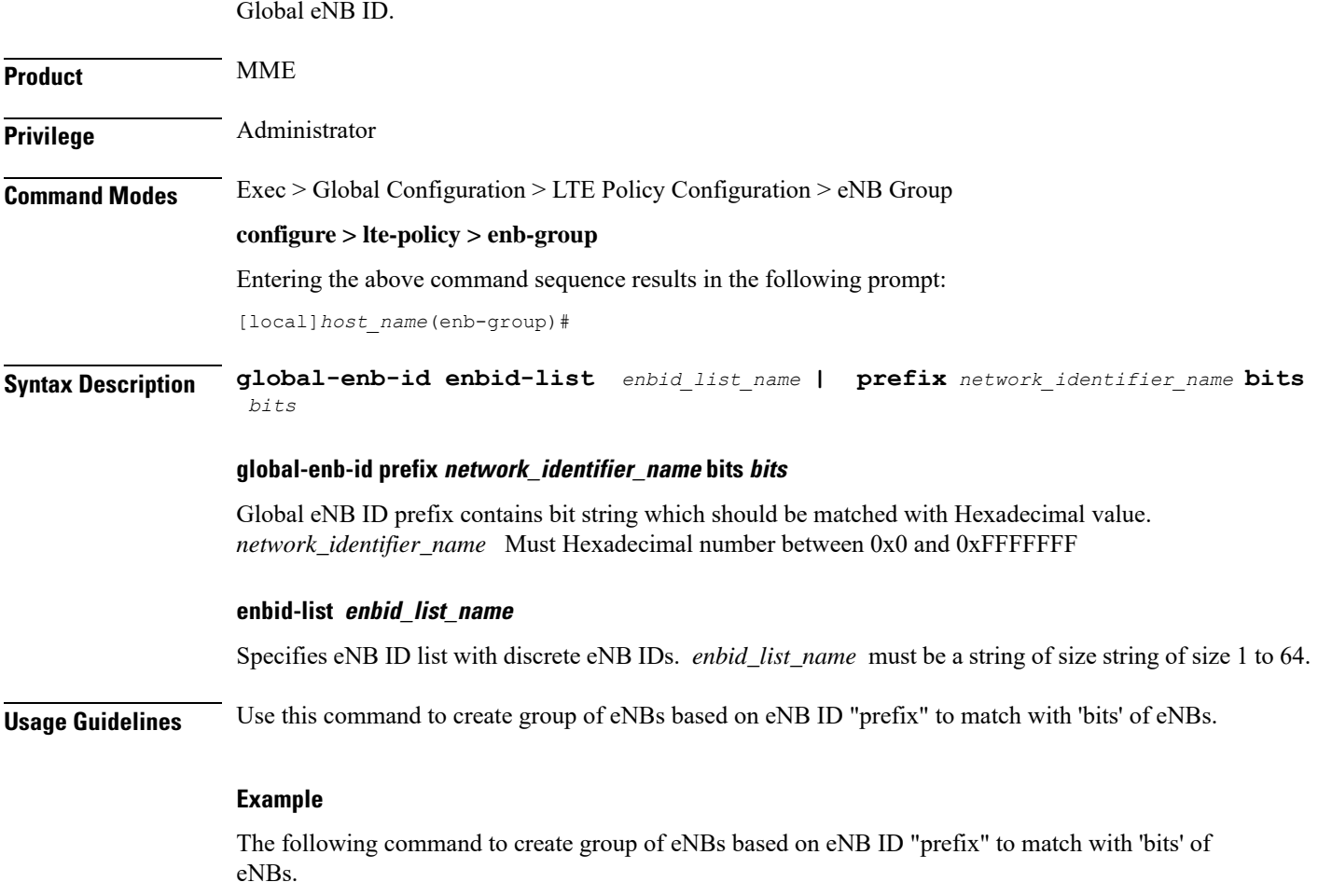

**global-enb-id prefix** *network\_identifier\_name* **bits** *bits*

## <span id="page-129-1"></span>**relative-mme-capacity**

.

Relative MME Capacity which should be sent to eNB group.

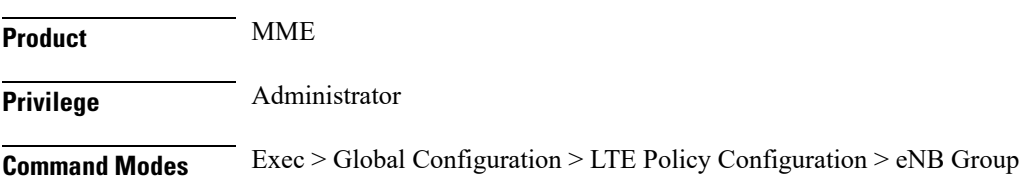

 $\mathbf{l}$ 

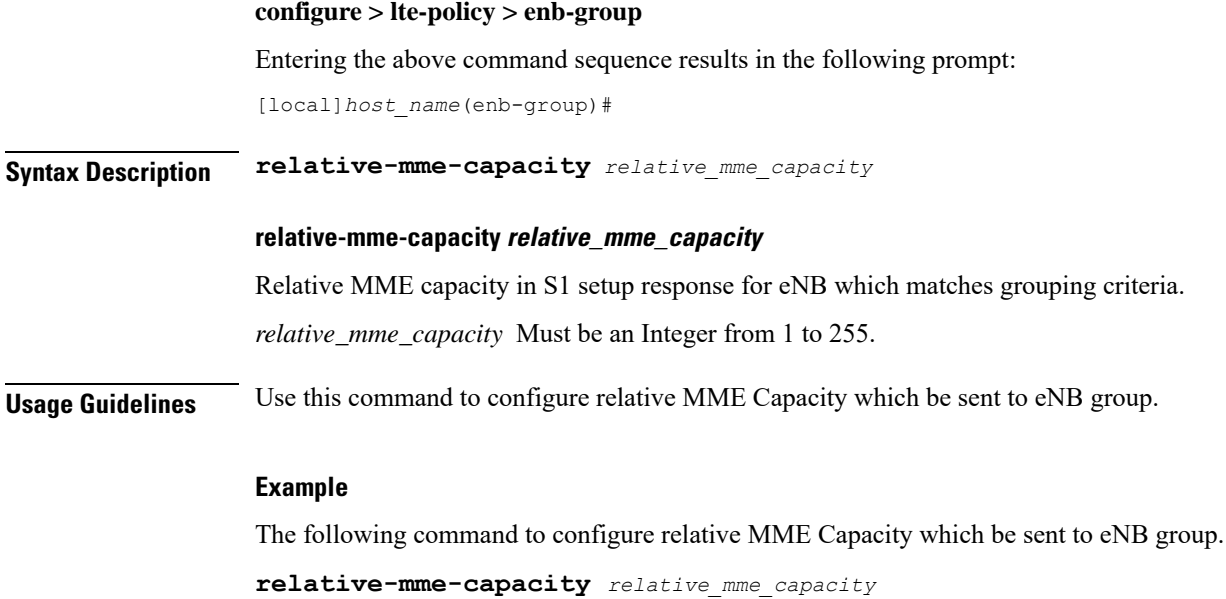

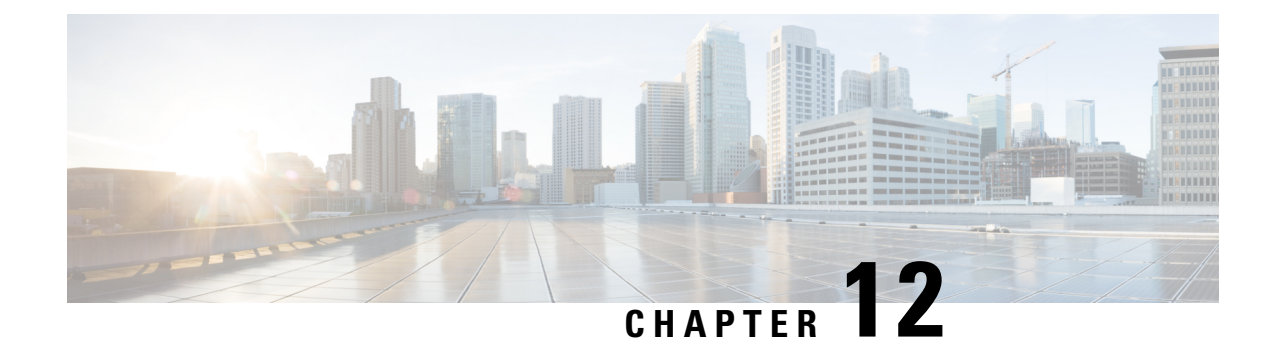

## **eNBID List Configuration Mode Commands**

**Command Modes** Creates Global eNB and enters eNBG Group configuration mode.

Exec > Global Configuration > LTE Policy > eNB Group Service Configuration

**configure > lte-policy > enbid-list***enbid\_list\_name*

Entering the above command sequence results in the following prompt:

[*context\_name*]*host\_name*(enbid-list)#

- end, on [page](#page-132-0) 91
- exit, on [page](#page-132-1) 91
- [enbid,](#page-133-0) on page 92
- [enb-id-range,](#page-133-1) on page 92

### <span id="page-132-0"></span>**end**

Exits the current configuration mode and returns to the Exec mode.

<span id="page-132-1"></span>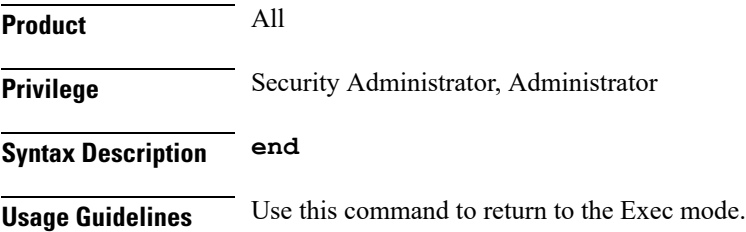

### **exit**

Exits the current mode and returns to the parent configuration mode.

**Product** All **Privilege** Security Administrator, Administrator **Syntax Description exit**

**Usage Guidelines** Use this command to return to the parent configuration mode.

## <span id="page-133-0"></span>**enbid**

the discrete eNB IDs

.

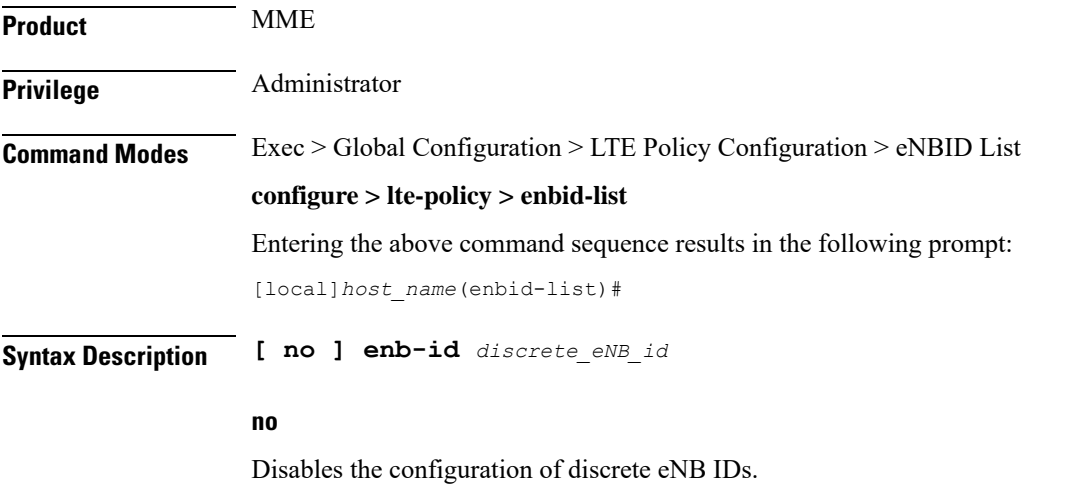

**enb-id discrete\_eNB\_id**

Specifies the discrete eNB IDs. *discrete\_eNB\_id* must be a Hexadecimal number between 0x1 and 0xFFFFFFF.

### <span id="page-133-1"></span>**enb-id-range**

.

Range of discrete eNB IDs.

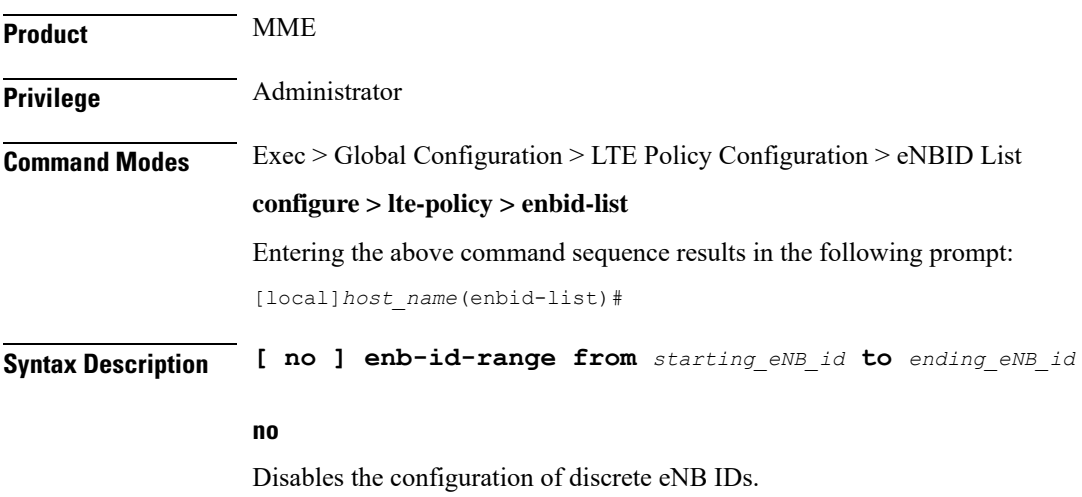

### **enb-id-range**

Specifies the range of discrete eNB IDs.

### **from starting\_eNB\_id**

Specifies the starting eNB ID in the range in Hexadecimal. *starting\_eNB\_id* must be a Hexadecimal number between 0x1 and 0xFFFFFFF.

### **to ending\_eNB\_id**

Specifies the last eNB ID in the range in Hexadecimal. *ending\_eNB\_id* must be a Hexadecimal number between 0x1 and 0xFFFFFFF.

 $\mathbf I$ 

i.

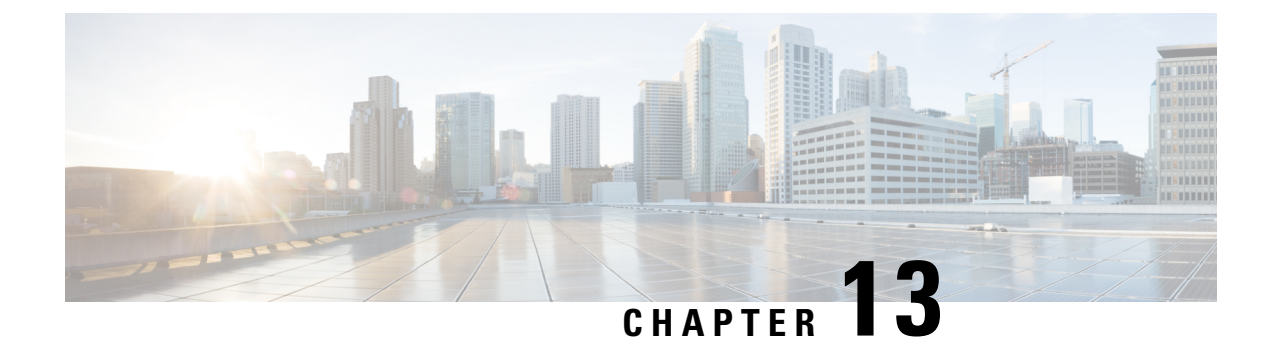

## **EPDG Service Configuration Mode Commands**

**Command Modes** Creates Evolved Packet Data GateWay service and enters EPDG service configuration mode.

Exec > Global Configuration > Context > EPDG Service Configuration

**configure > context** *context\_name* **> epdg service** *service\_name*

Entering the above command sequence results in the following prompt:

[*context\_name*]*host\_name*(config-epdg-service)#

- aaa, on [page](#page-137-0) 96
- [allow,](#page-137-1) on page 96
- [associate,](#page-138-0) on page 97
- [bind,](#page-139-0) on page 98
- [data-buffering,](#page-140-0) on page 99
- [dns-pgw,](#page-140-1) on page 99
- end, on [page](#page-141-0) 100
- exit, on [page](#page-142-0) 101
- [fqdn,](#page-142-1) on page 101
- ip, on [page](#page-143-0) 102
- [max-sessions,](#page-144-0) on page 103
- [mobile-access-gateway,](#page-145-0) on page 104
- [newcall,](#page-145-1) on page 104
- [pdn-type,](#page-146-0) on page 105
- [pgw-selection,](#page-147-0) on page 106
- [plmn,](#page-148-0) on page 107
- [reporting-action,](#page-148-1) on page 107
- [setup-timeout,](#page-149-0) on page 108
- [subscriber,](#page-150-0) on page 109
- [threshold,](#page-150-1) on page 109
- [timeout](#page-152-0) idle, on page 111
- [username,](#page-153-0) on page 112
- [vendor-specific-attr,](#page-154-0) on page 113

### <span id="page-137-0"></span>**aaa**

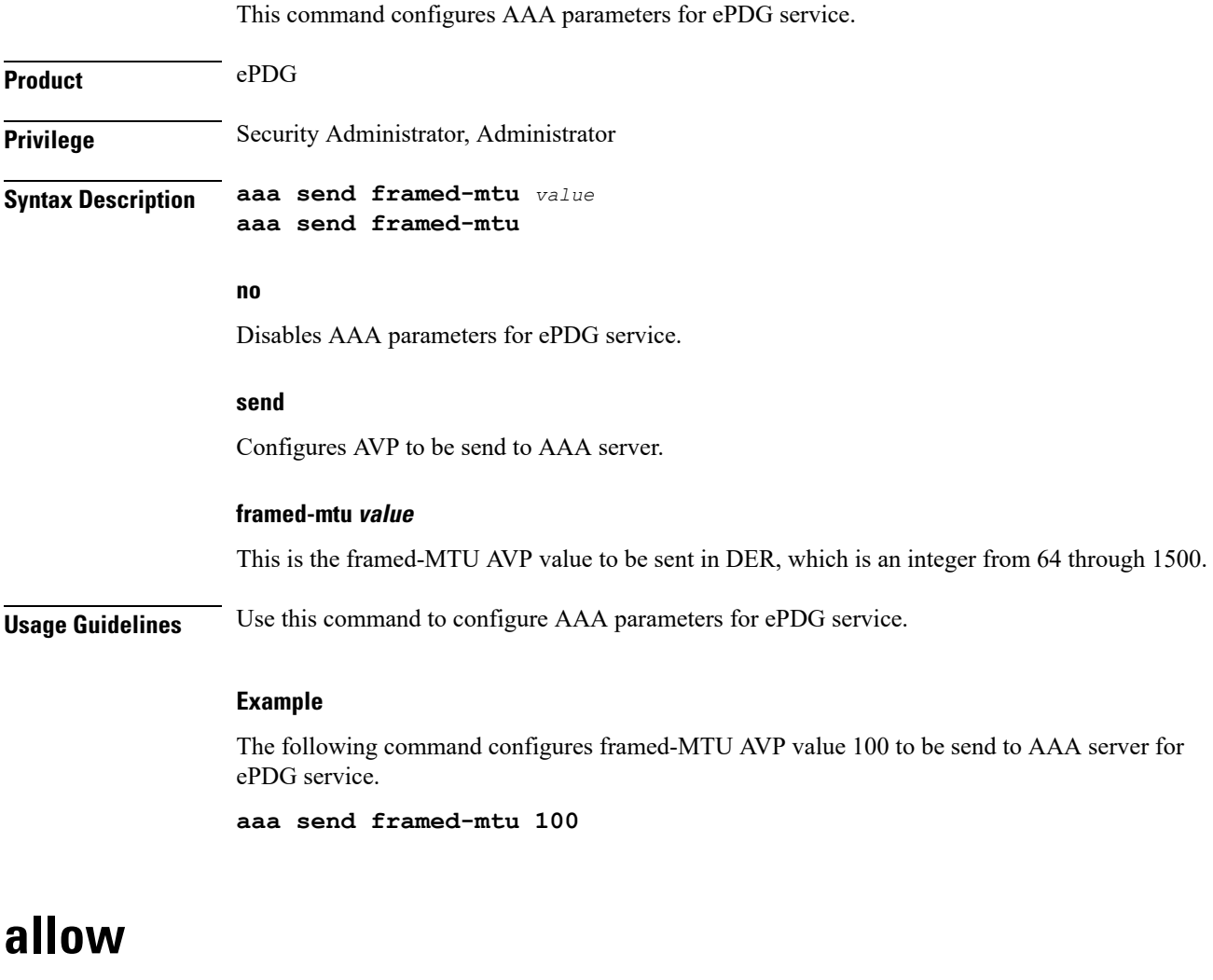

<span id="page-137-1"></span>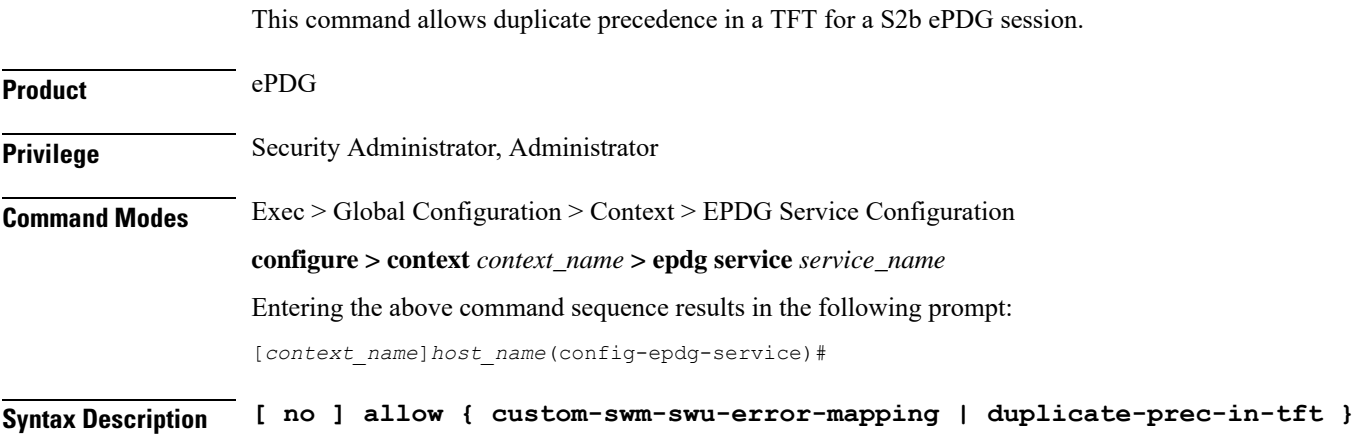

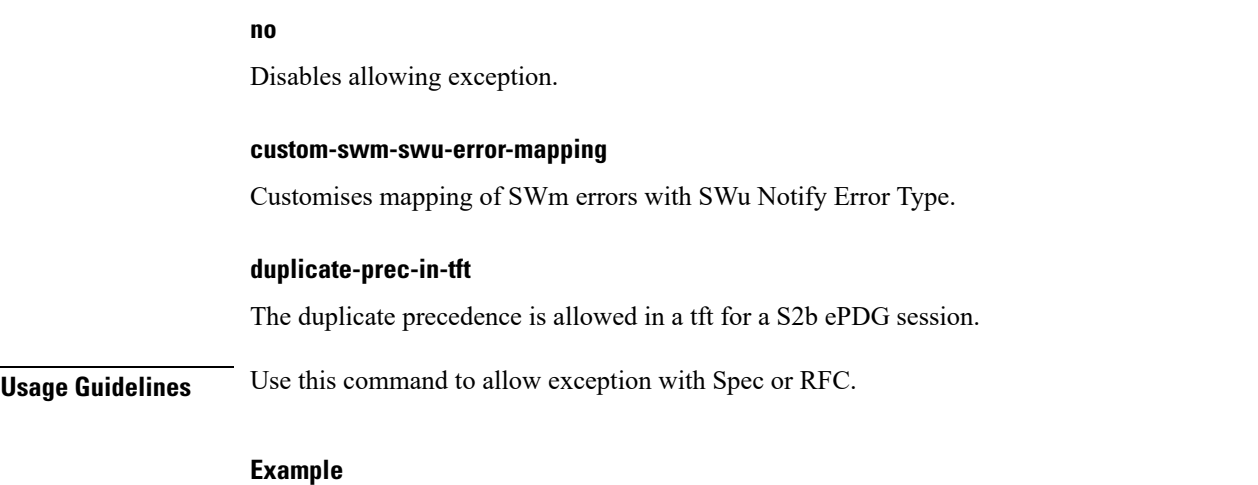

The following command is used to allow duplicate precedence in a tft for a S2b ePDG session.

**allow duplicate-prec-in-tft**

### <span id="page-138-0"></span>**associate**

This command associates configuration of ePDG service to qci-qos mapping and EGTP service.

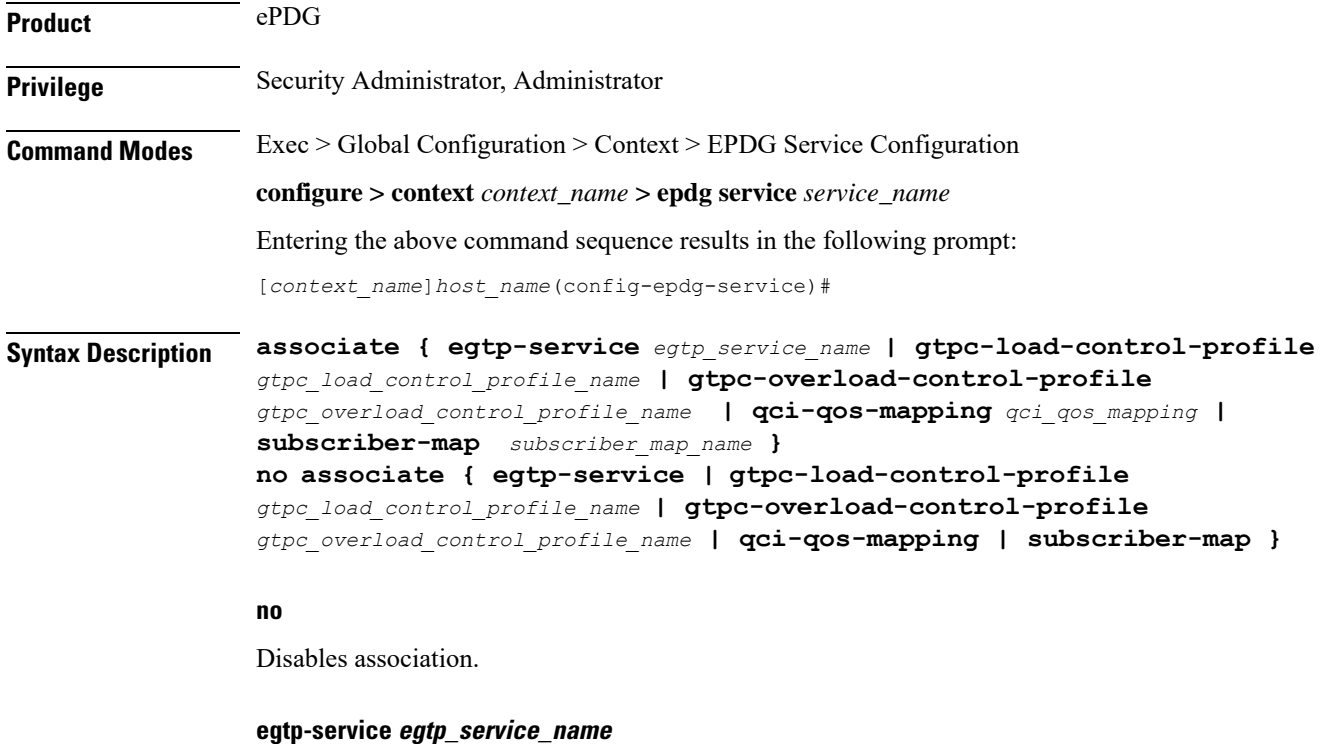

The eGTP service should be configured before associating the same with ePDG service. *egtp\_service\_name* is a string and the value must be between *1* and *63*.

#### **gtpc-load-control-profile gtpc\_load\_control\_profile\_name**

Associates GTPC-load-control-profile for the epdg service. *1* and *64*.

### **gtpc-overload-control-profile gtpc\_overload\_control\_profile\_name**

Associates GTPC-overload-control-profile for the ePDG service. *1* and *64*.

#### **qci-qos-mapping qci\_qos\_mapping**

The associated qci-qos mapping table should be configured prior to associating the same with ePDG service. *qci-qos\_mapping*is a string and the value must be between *1* and *63*.

#### **subscriber-map subscriber\_map\_name**

Configures subscriber map association to get PGW address locally. *subscriber\_map\_name* is a string and the size must be between 1 and 64.

**Usage Guidelines** Use this command to associate the ePDG service to egtp service or QCI to QoS mapping.

#### **Example**

The following command removes the association of epdg service to egtp service.

**no associate egtp-service**

## <span id="page-139-0"></span>**bind**

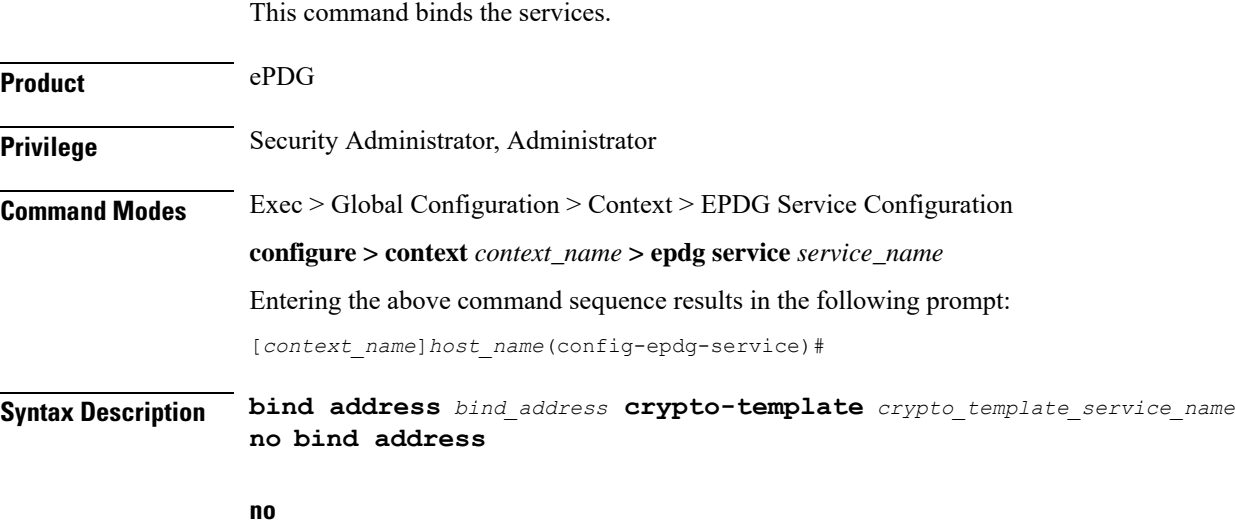

Disables binding.

#### **address bind\_address**

Specifies the address of the EPDG service. This must be followed by an IPv4 address, using dotted-decimal notation or an IPv6 address, using xx::yy::zz format.

#### **crypto-template crypto\_template\_service\_name**

Specifyes the crypto template to use, this is a string of size between *0* and *127*.

**Usage Guidelines** Use this command to bind the ePDG service.

### **Example**

The following command binds the ePDG Service to the IPv4 address 12.32.44.56.

**bind address** *12.32.44.56*

### <span id="page-140-0"></span>**data-buffering**

This command allows to downlink packets to be buffered, while session is in connecting state. By default it is enabled.

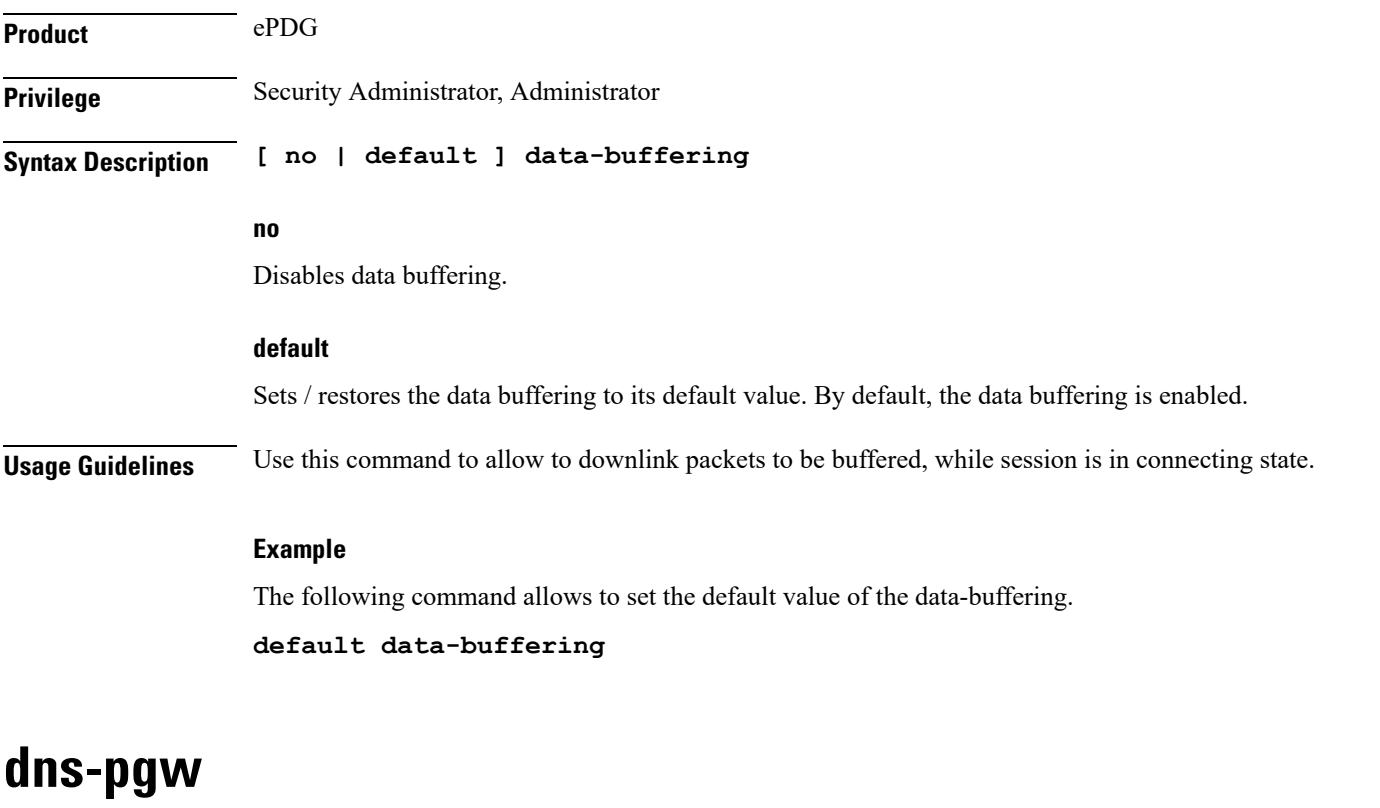

Configures context of dns-client.

<span id="page-140-1"></span>**Product** ePDG

 $\mathbf I$ 

<span id="page-141-0"></span>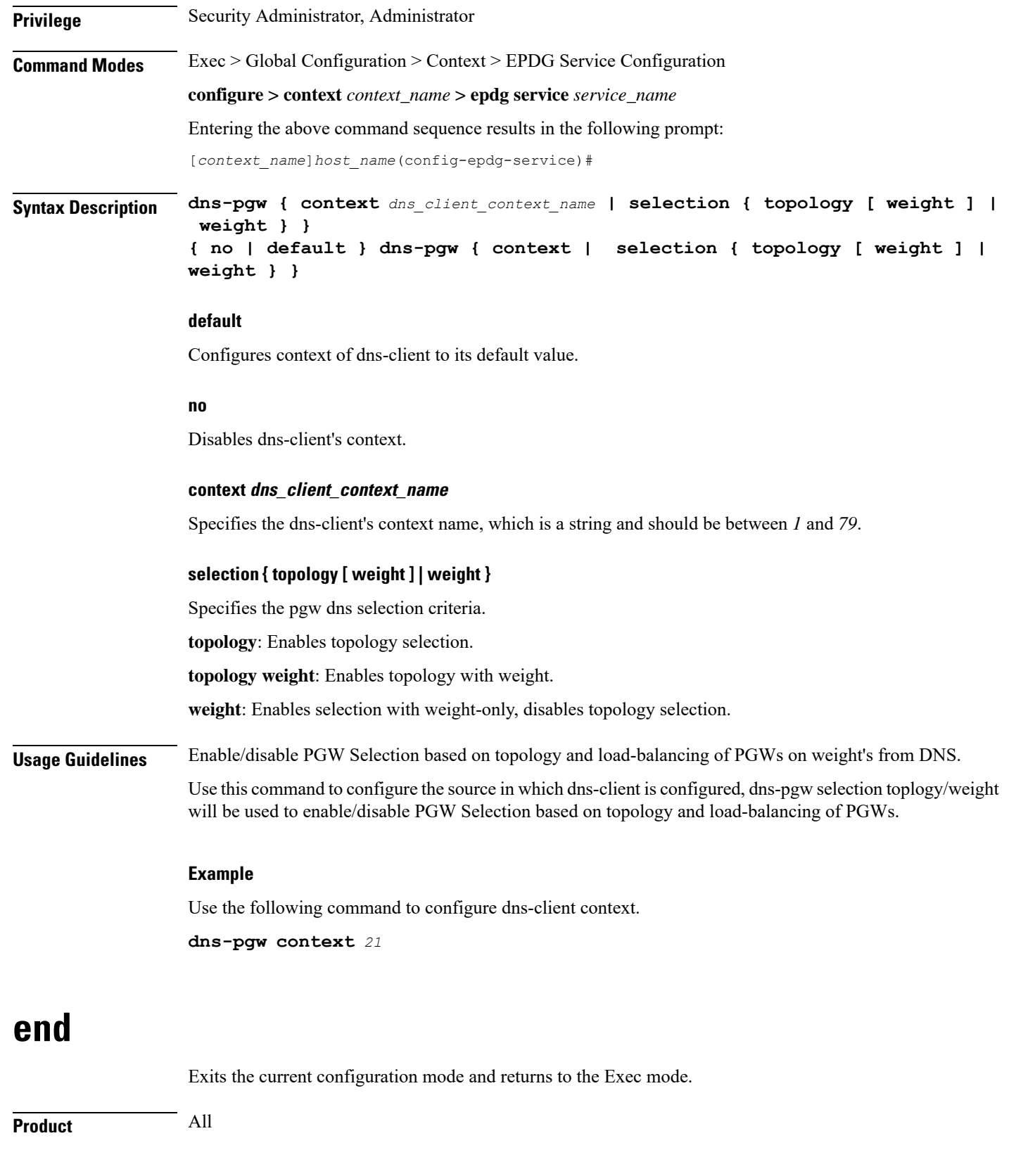

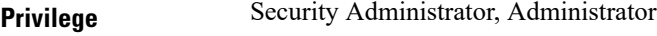

### **Syntax Description end**

<span id="page-142-0"></span>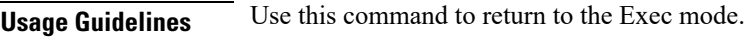

### **exit**

Exits the current mode and returns to the parent configuration mode.

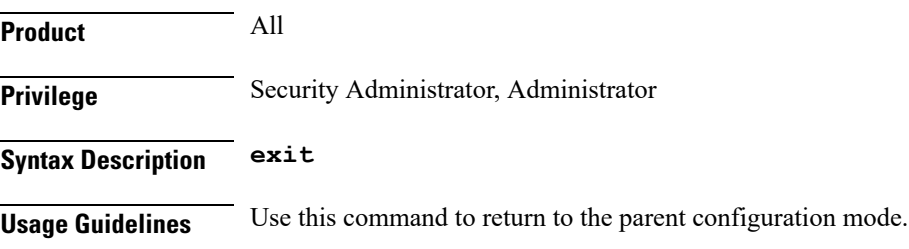

## <span id="page-142-1"></span>**fqdn**

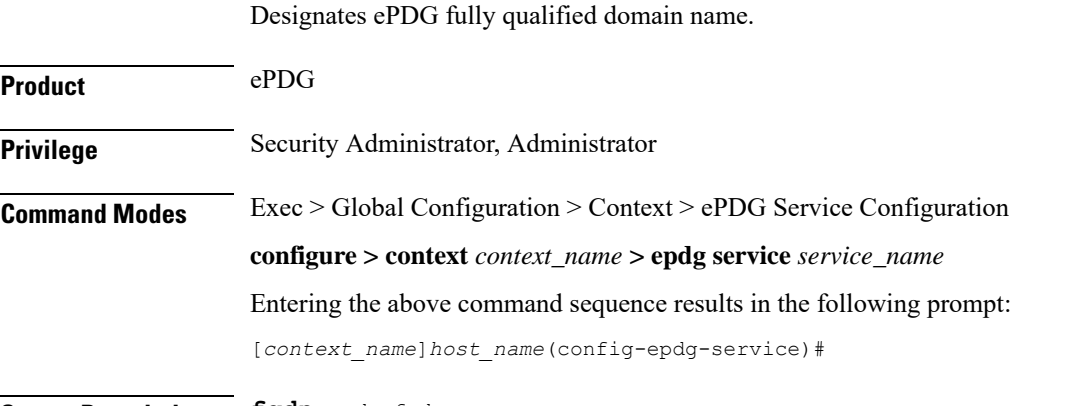

**Syntax Description fqdn** *epdg\_fqdn* **{ no | default } fqdn**

### **default**

Resets the ePDG fully qualified domain name to its default setting.

#### **no**

Disables ePDG FQDN.

### **fqdn epdg\_fqdn**

Designates ePDG with fully qualified domain name, name is a string between *1* and *256* alphanumeric characters.

### **ip**

**Usage Guidelines** Use this command to configure ePDG FQDN under ePDG service which will be used for longest suffix match during dynamic allocation.

### **Example**

Use the following command to disable ePDG FQDN:

**no fqdn**

## <span id="page-143-0"></span>**ip**

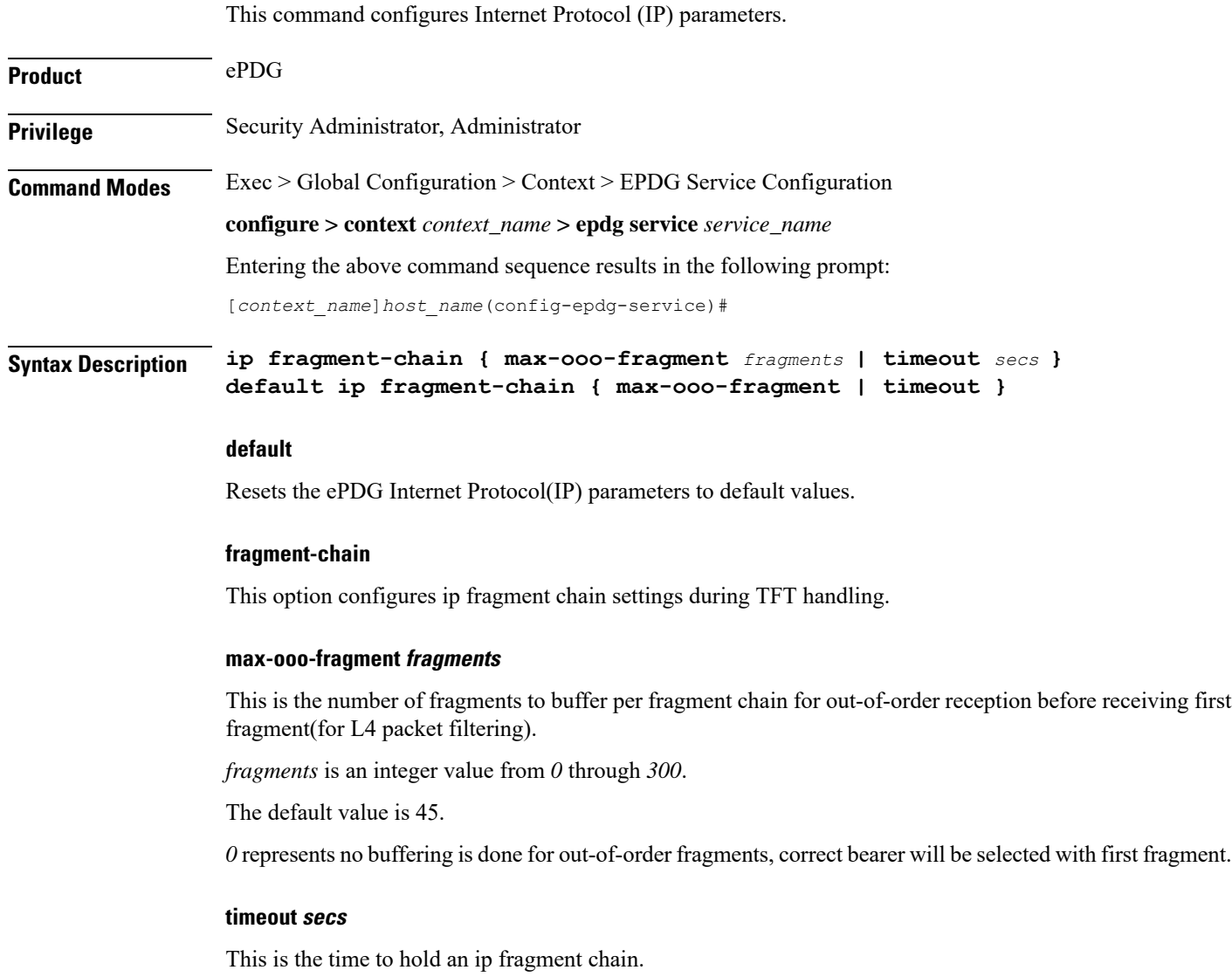

*secs* is an integer value from *1* through *10*.

The default value is 5.
**Usage Guidelines** Use this command to configure ePDG Internet Protocol (IP) parameters.

#### **Example**

Use the following command to configure ePDG IP parameter timeout to 6 seconds:

```
ip fragment-chain timeout 6
```
### **max-sessions**

This command configures the approximate maximum number of sessions ePDG service can support, ranging from 0 to 1000000. Default is 1000000.

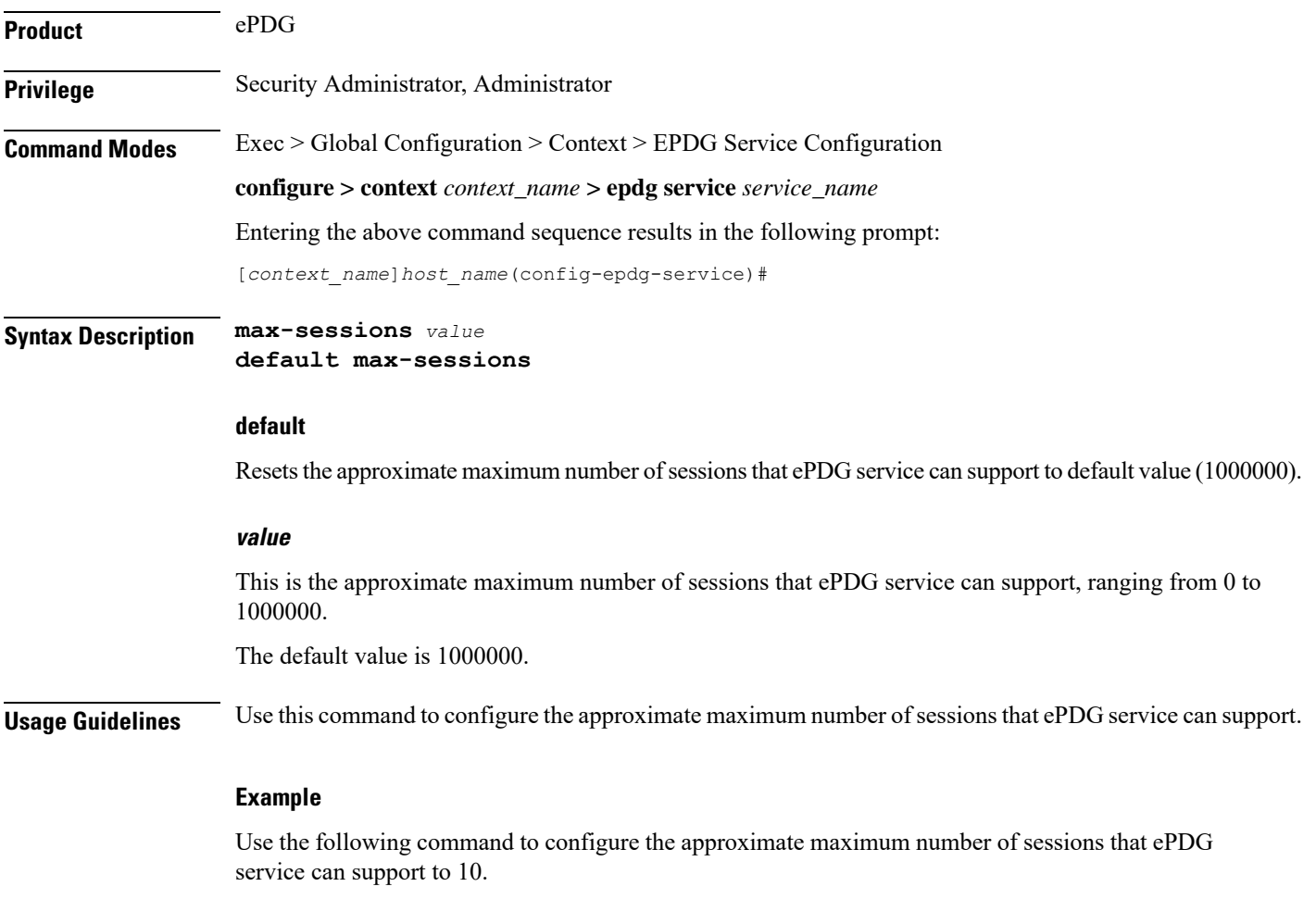

**max-sessions** *10*

# **mobile-access-gateway**

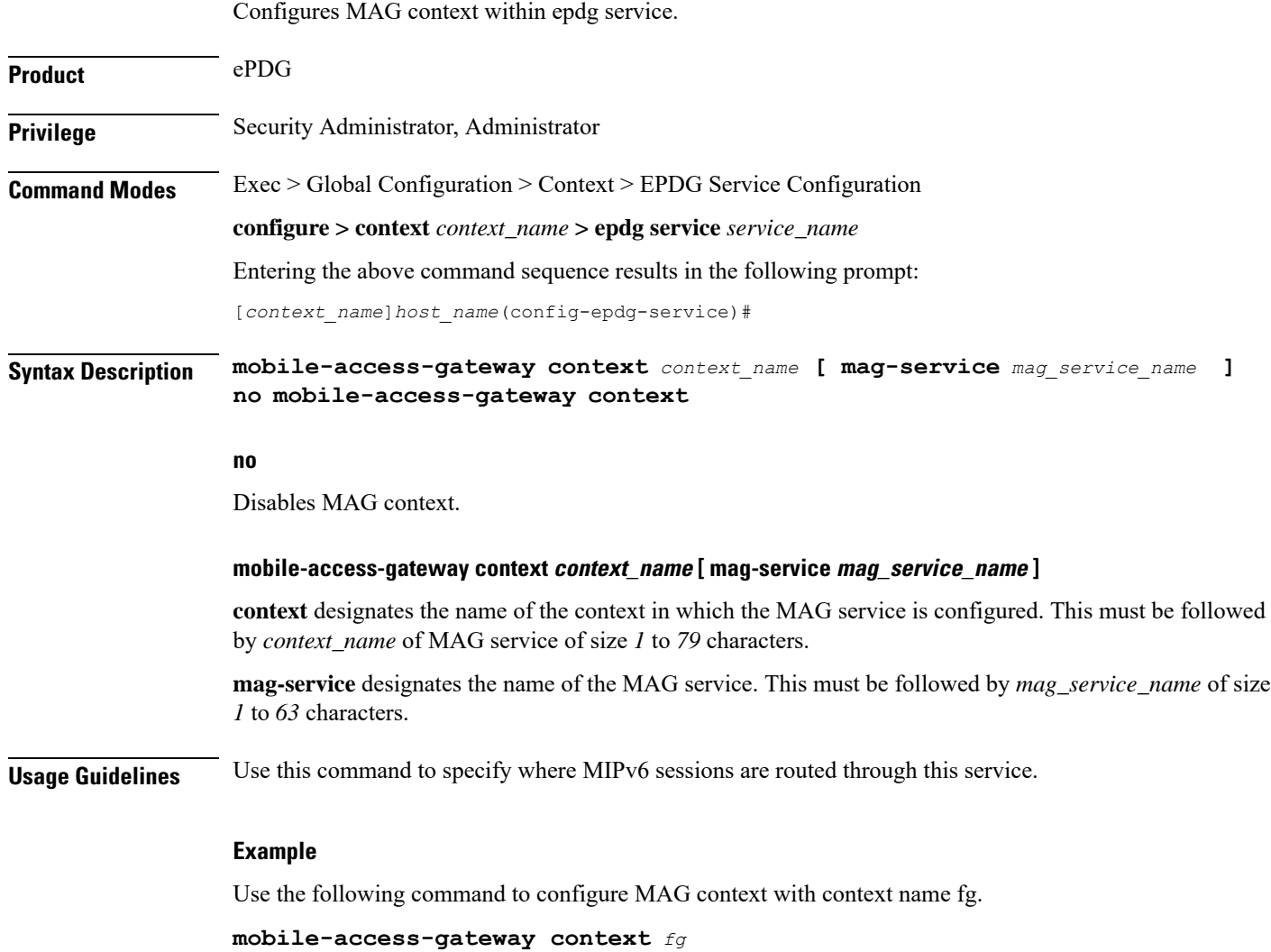

### **newcall**

Configures new call related behavior. **Product** ePDG **Privilege** Security Administrator, Administrator **Command Modes** Exec > Global Configuration > Context > EPDG Service Configuration **configure > context** *context\_name* **> epdg service** *service\_name* Entering the above command sequence results in the following prompt:

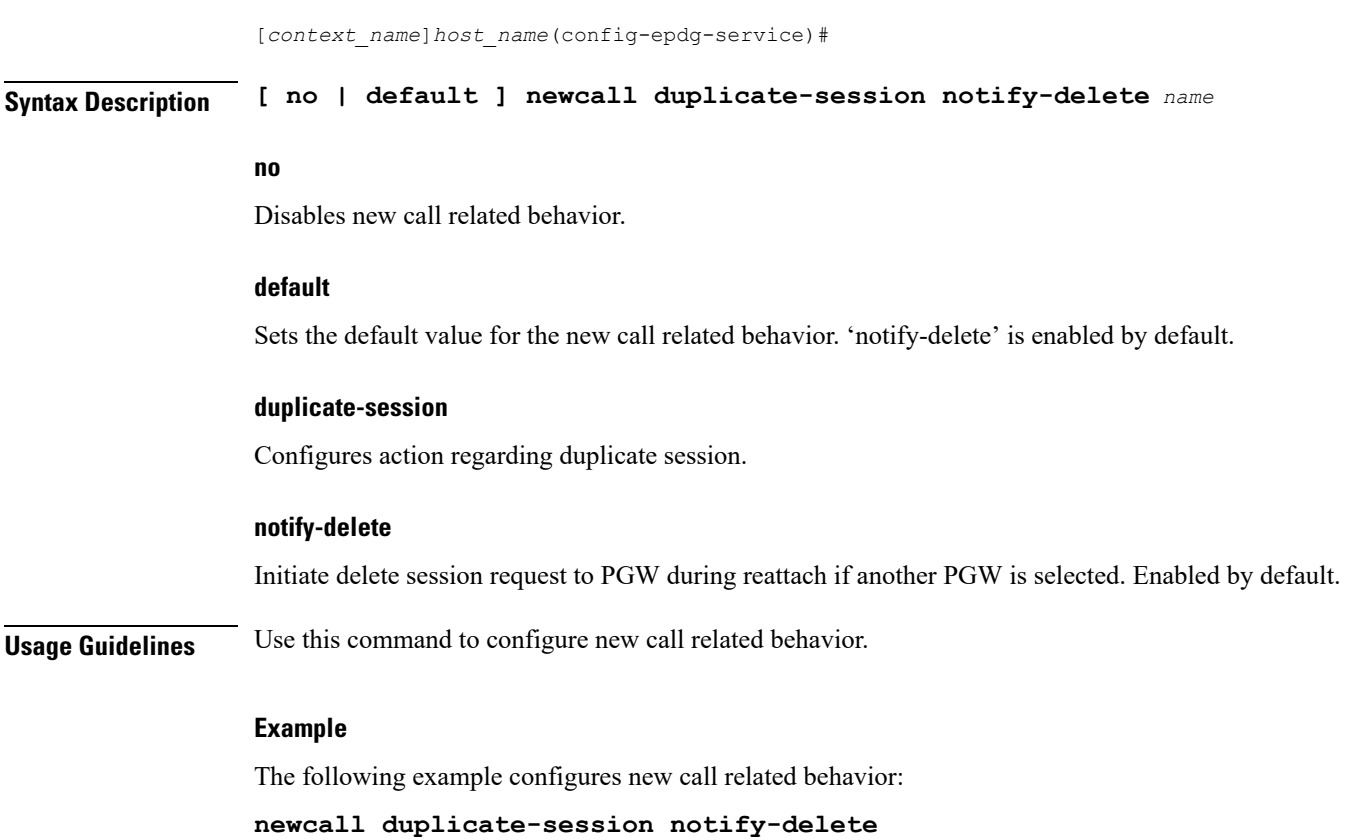

# **pdn-type**

 $\mathbf I$ 

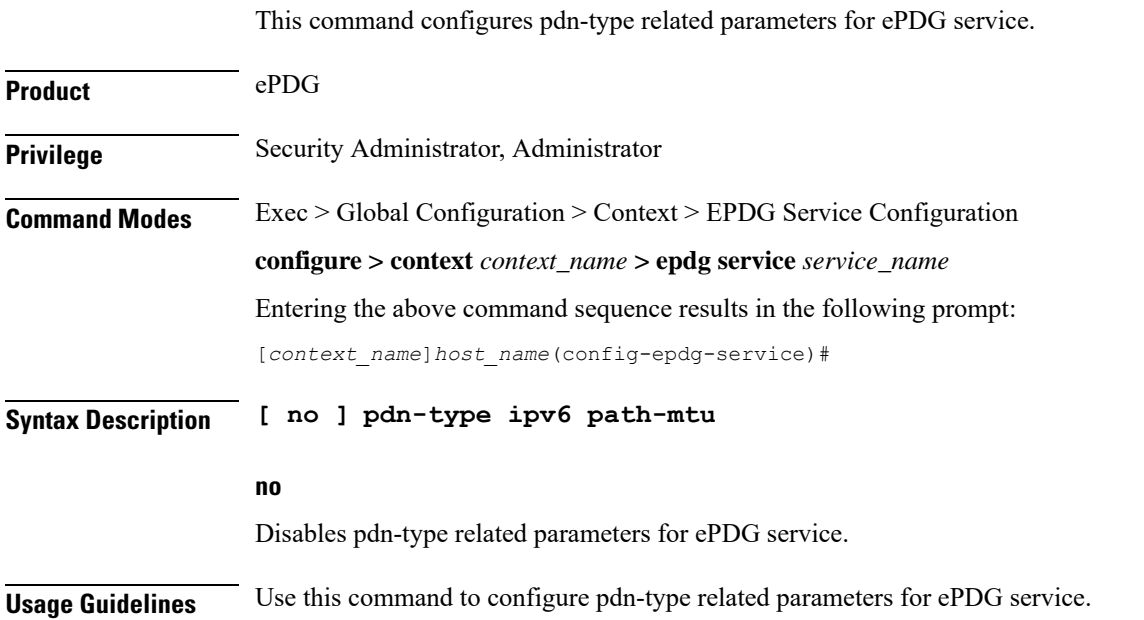

#### **Example**

Use the following command to disable pdn-type related parameters for ePDG service. **no pdn-type ipv6 path-mtu**

## **pgw-selection**

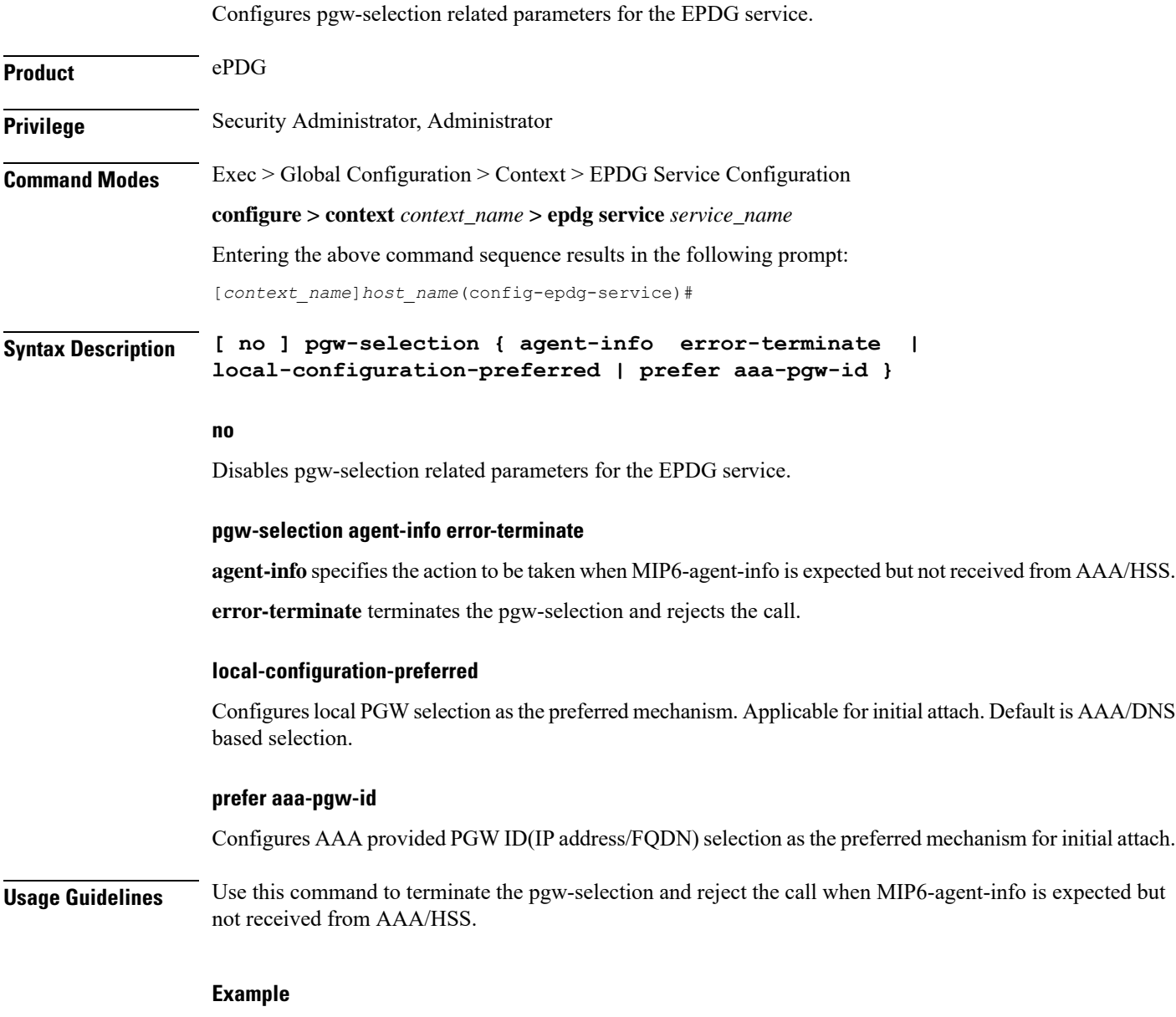

Use the following command to terminate pgw-selection and reject the call.

**pgw-selection agent-info error-terminate**

# **plmn**

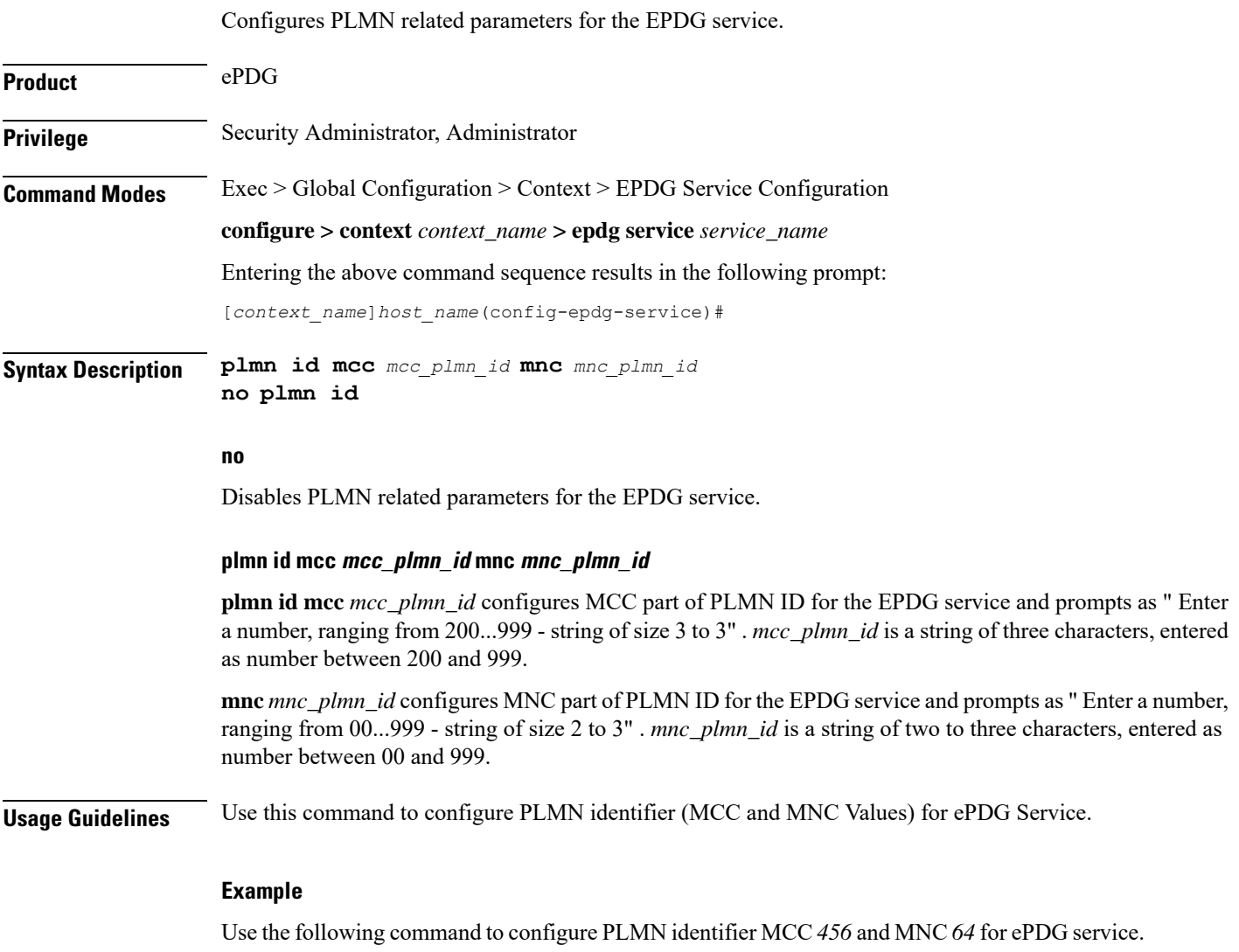

**plmn id mcc 456 mnc 64**

# **reporting-action**

 $\mathbf I$ 

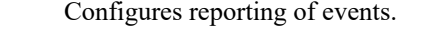

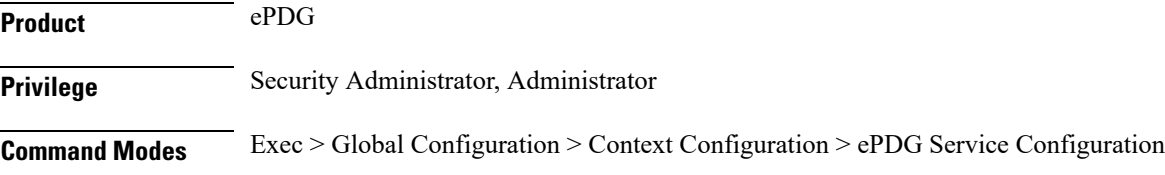

I

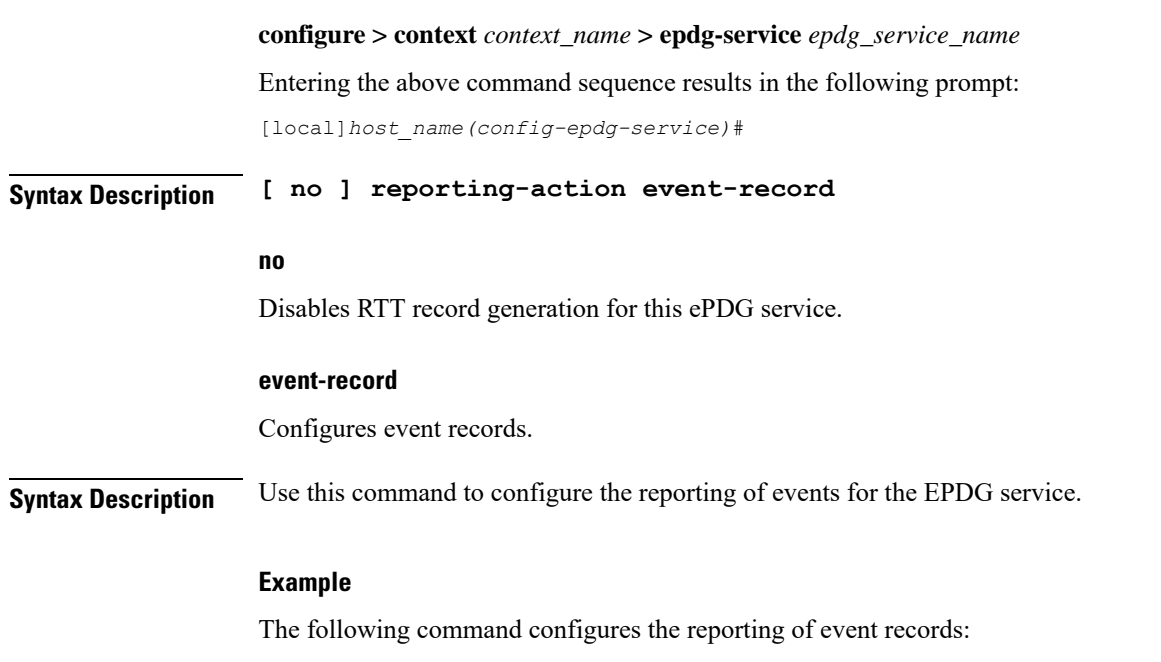

**reporting-action event-record**

Maximum time allowed for session setup in seconds.

# **setup-timeout**

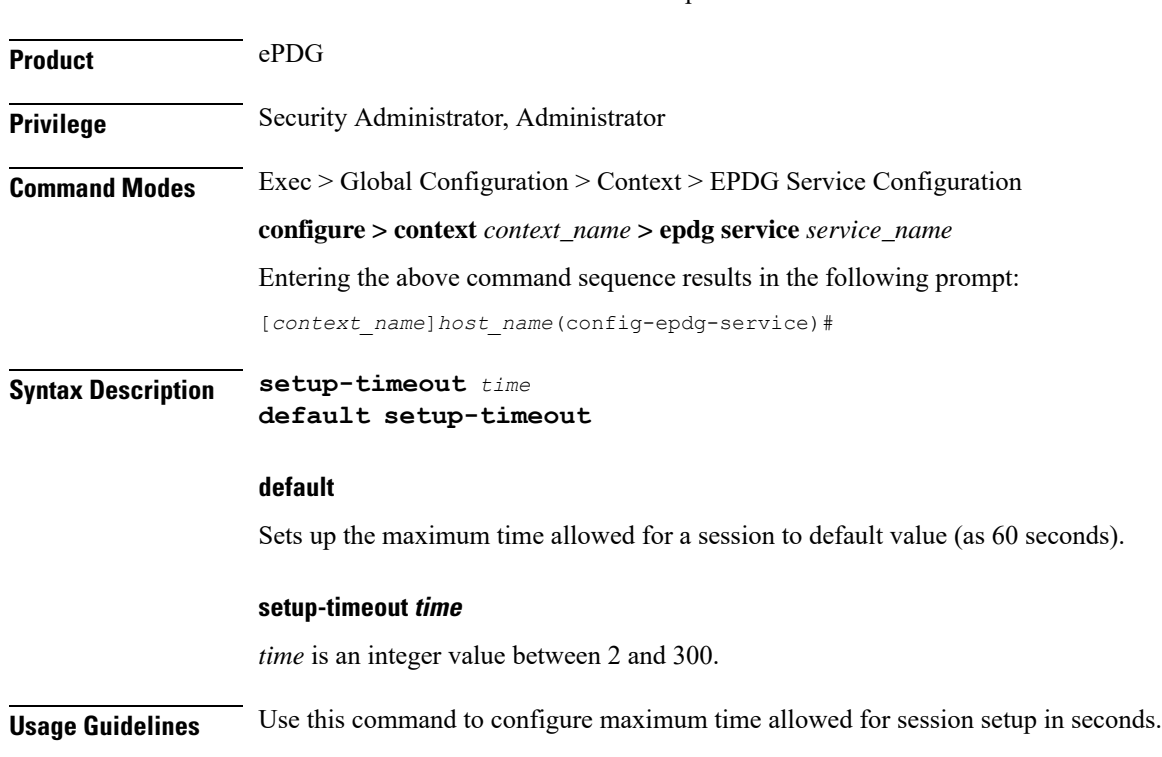

#### **Example**

Use the following command to configure maximum session time as *120* seconds: **setup-timeout** *120*

### **subscriber**

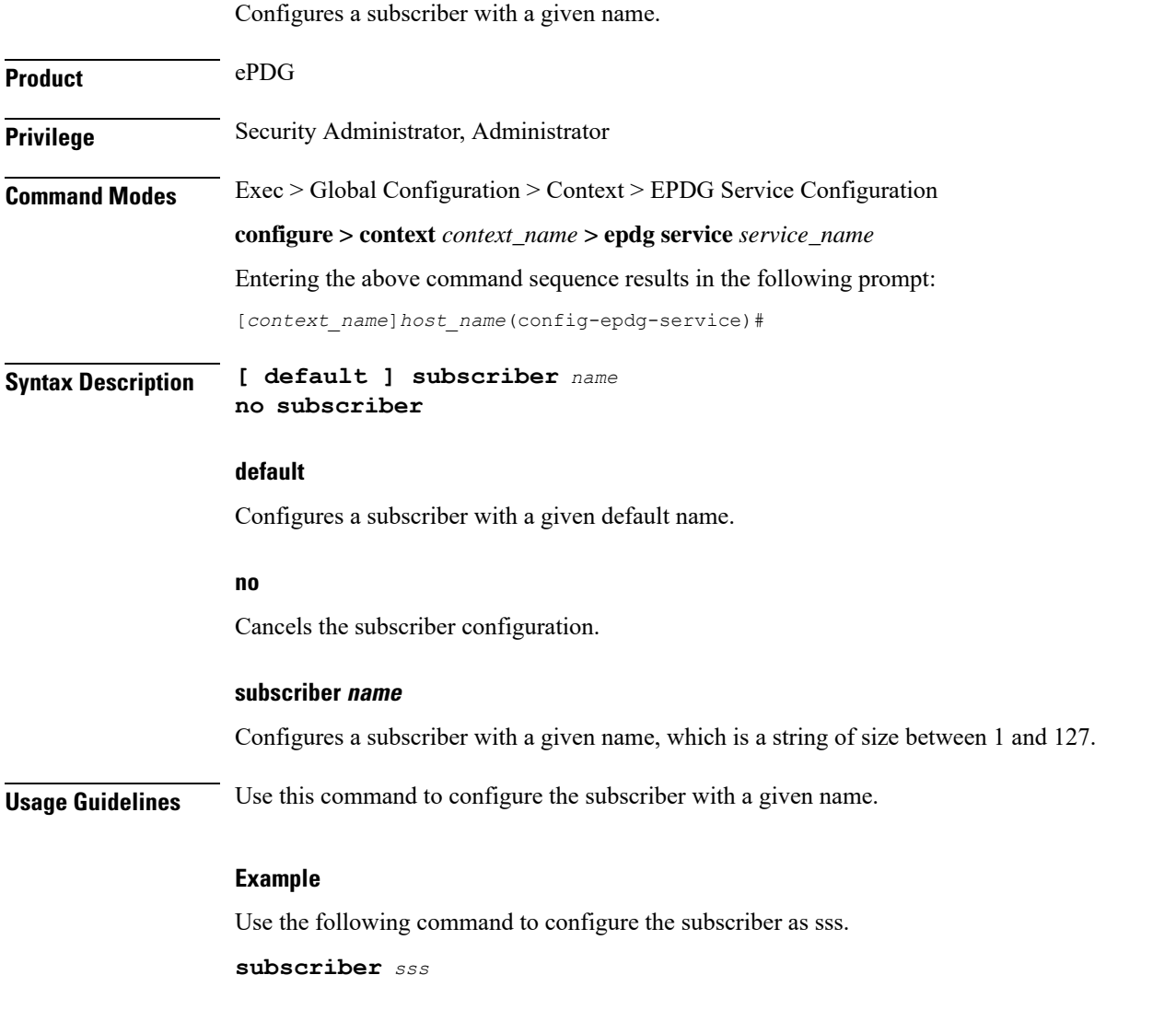

### **threshold**

This command is used to configure threshold values to set and clear the alarms for each monitoring parameters separately.

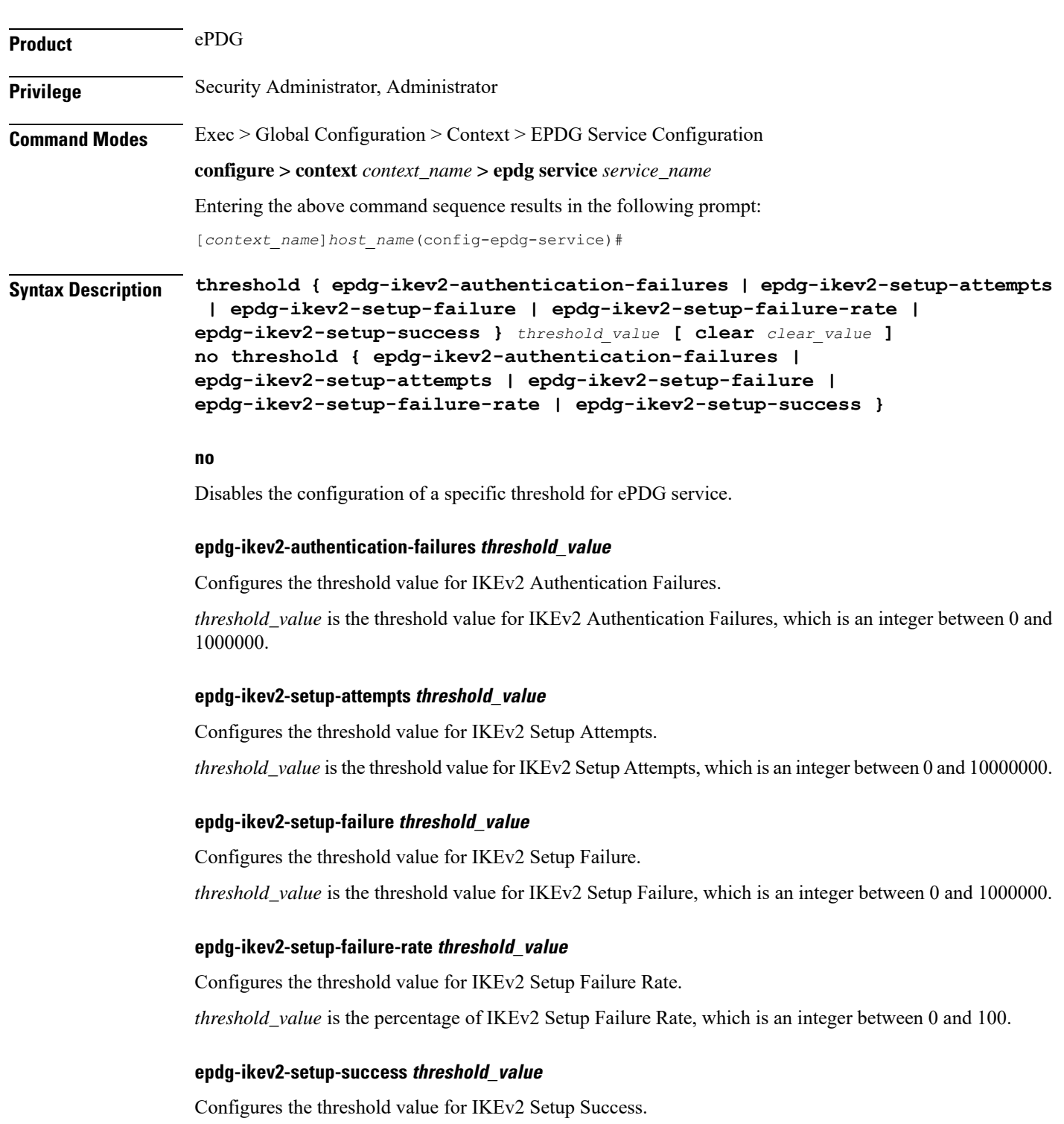

*threshold\_value* is the threshold value for IKEv2 Setup Success, which is an integer between 0 and 10000000.

### **clear clear\_value**

Configures the alarm clear threshold for the following.

- IKEv2 Authentication Failures. *clear\_value* is the number of IKEv2 Authentication Failures, which is an integer between 0 and 1000000.
- IKEv2 Setup Attempts. *clear\_value* is the number of IKEv2 Setup Attempts, which is an integer between 0 and 10000000.
- IKEv2 Setup Failure. *clear\_value* is the number of IKEv2 Setup Failure, which is an integer between 0 and 1000000.
- IKEv2SetupFailure Rate. *clear\_value* is the percentage of IKEv2SetupFailure Rate, which is an integer between 0 and 100.
- IKEv2 Setup Success. *clear\_value* is the number of IKEv2 Setup Success, which is an integer between 0 and 10000000.

**Usage Guidelines** Use this command to configure a specific threshold for ePDG service.

#### **Example**

The following command configures ePDG IKEV2 Authentication Failures threshold as 50 for a specific ePDG Service.

**threshold epdg-ikev2-authentication-failures 50**

### **timeout idle**

Configures the subscriber's time-to-live (TTL) settings for the EPDG service.

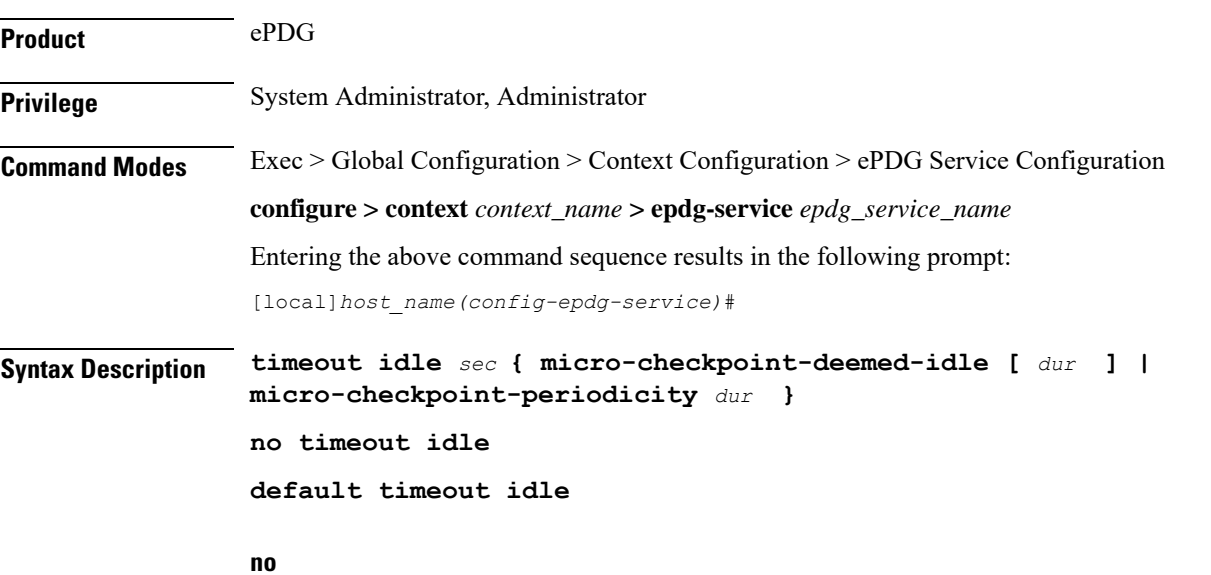

Disables idle timeout configuration along with the idle seconds micro-checkpoint duration or deemed idle duration configuration.

#### **default**

Configures the default value for subscriber's time out settings. The idle timeout default value is 0. The default value of micro-checkpoint-deemed-idle would be 0 seconds and that for micro-checkpoint-periodicity is 10 seconds.

#### **idlesec**

Designates the maximum duration a session can remain idle, in seconds, before system automatically terminates the session. Must be followed by number of seconds between 0 and 2147483647. Zero indicates function is disabled.

#### **micro-checkpoint-deemed-idledledur**

Configures micro-checkpoint duration when UE is deemed idle for this Subscriber. Default is "0" (disabled). dur is an integer between 10 and 1000.

#### **micro-checkpoint-periodicitydur**

Configures the micro-checkpoint-periodicity for this Subscriber. Default is "10". dur is the an integer between 10 and 10000.

**Syntax Description** Use this command to configure the subscriber's time-to-live (TTL) settings for the EPDG service.

#### **Example**

The following command configures the idle timeout to *10* and micro-checkpoint-periodicity to *50* for the subscriber:

**timeout idle 10 micro-checkpoint-periodicity 50**

### **username**

Sets the options related to username received from mobile.

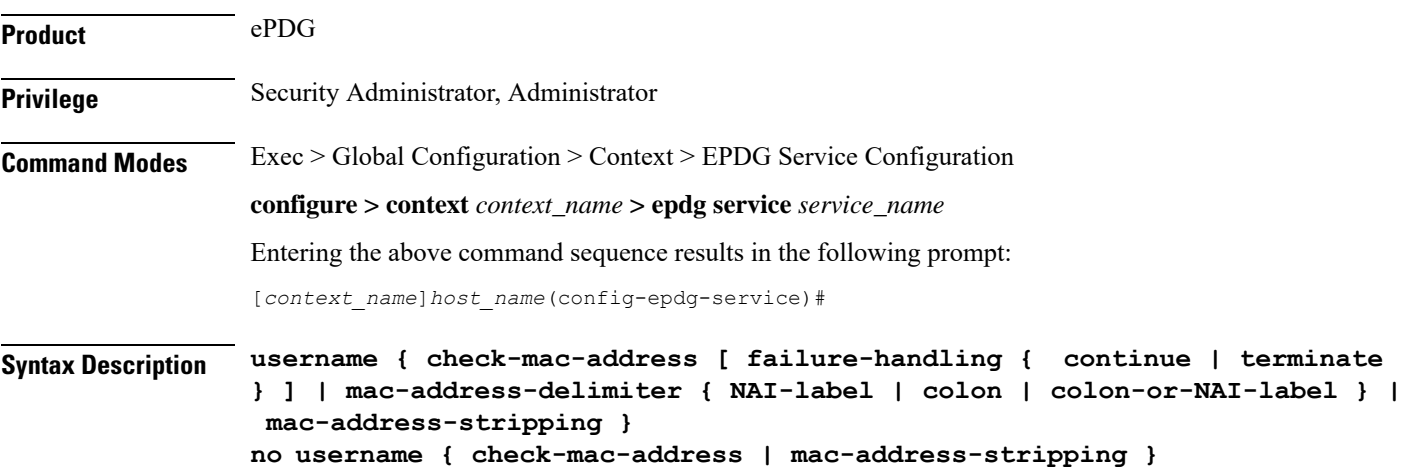

**no**

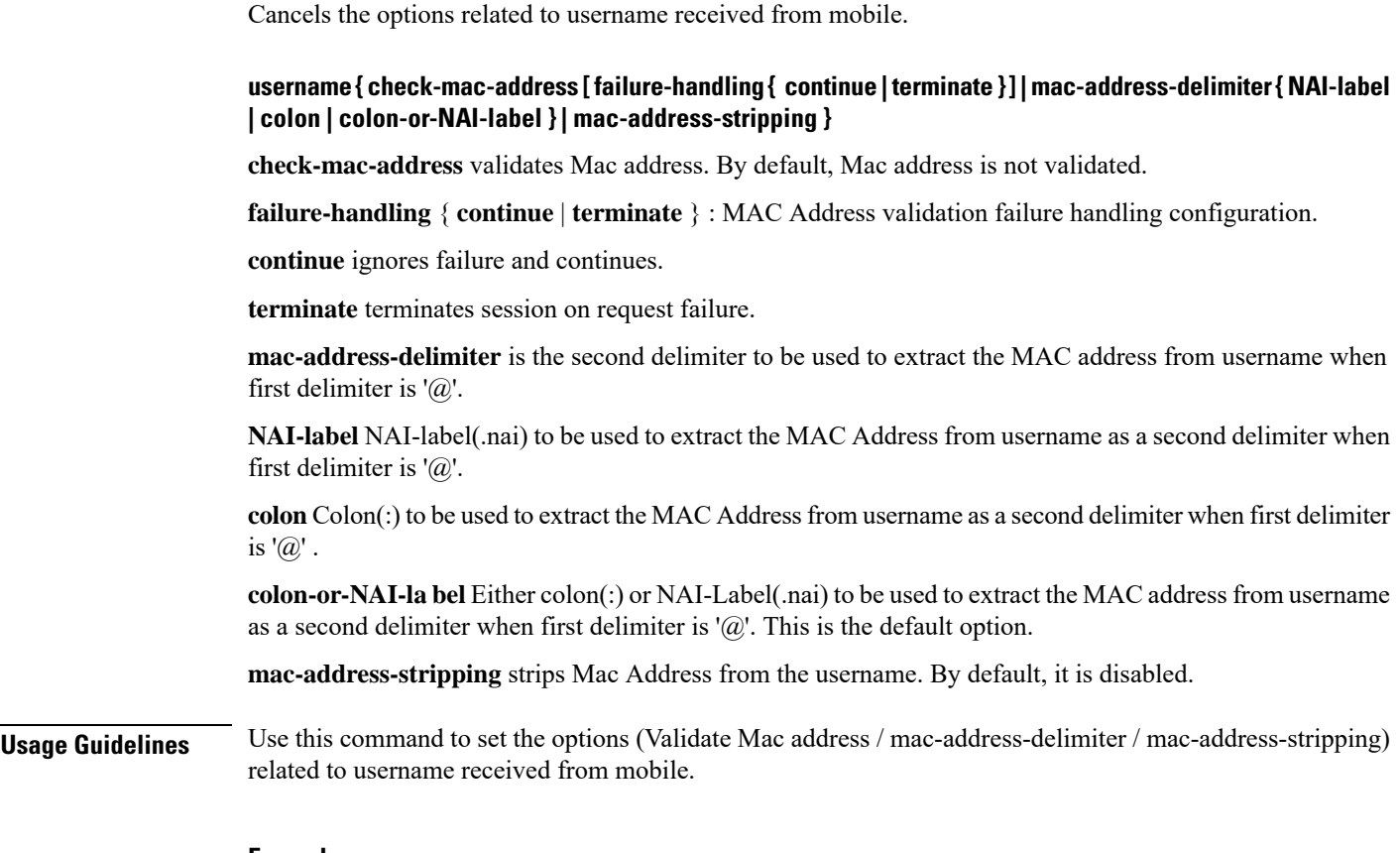

#### **Example**

Use the following command to set the options related to username received from mobile.

**username check-mac-address failure-handling terminate**

## **vendor-specific-attr**

Configures the vendor-specific-attributes values on PMIP based S2b interface.

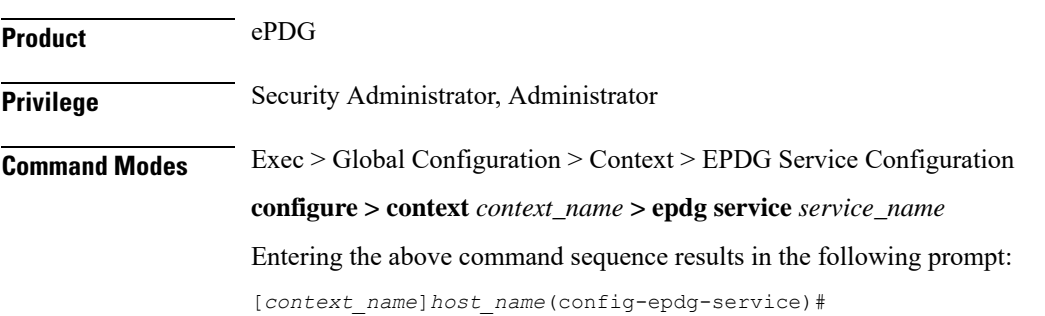

### **{ apco | private-extn } } default vendor-specific-attr { dns-server-req | pcscf-server-req } default** Configues vendor-specific-attributes to default the value. Default setting is to use APCO IE for DNS Server Address and PrivateExtension IE for PCSCF Server Address. **dns-server-req** Configures the DNS Server Address to be present in PCO/APCO IE. **apco** Configures to use APCO IE to carry information over PMIP based S2b. **pco** Configures to use PCO IE to carry information over PMIP based S2b.

**Syntax Description vendor-specific-attr { dns-server-req { apco | pco } | pcscf-server-req**

#### **pcscf-server-req**

Configures the PCSCF Server Address to be present in APCO/PrivateExtn IE.

#### **apco**

Configures to use APCO IE to carry information over GTP based S2b.

#### **private-extn**

Configures to use PrivateExtension IE to carry information over GTP based S2b.

**Usage Guidelines** Use this command to configure the vendor-specific-attributes values on PMIP based S2b interface.

#### **Example**

Use the following command to configure the vendor-specific-attributes values on PMIP based S2b interface to pco.

**vendor-specific-attr dns-server-req pco**

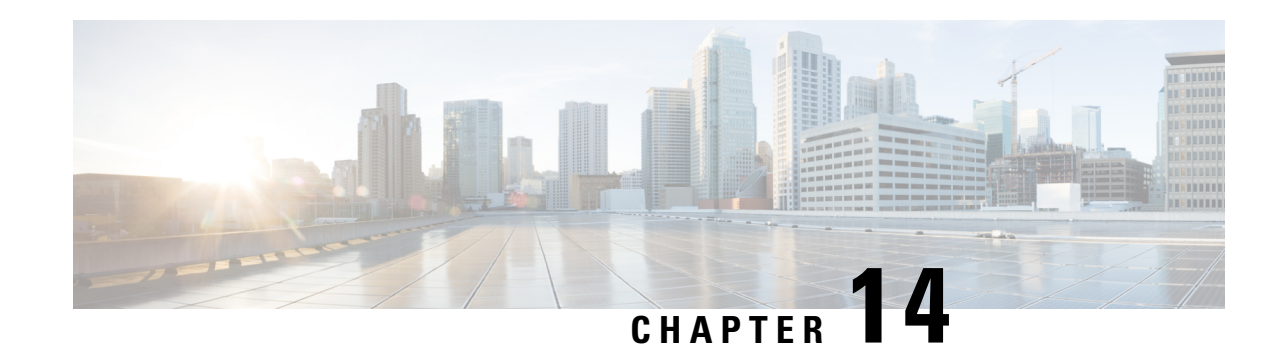

# **Ethernet Interface Configuration Mode Commands**

**Command Modes** The Ethernet Interface Configuration Mode is used to create and manage Ethernet IP interface parameters within a specified context.

Exec > Global Configuration > Context Configuration > Ethernet Interface Configuration

**configure > context** *context\_name* **> interface** *interface\_name* **broadcast**

Entering the above command sequence results in the following prompt:

[*context\_name*]*host\_name*(config-if-eth)#

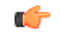

**Important**

Available commands or keywords/variables vary based on platform type, product version, and installed license(s).

- bfd, on [page](#page-157-0) 116
- [crypto-map,](#page-158-0) on page 117
- [description,](#page-159-0) on page 118
- end, on [page](#page-160-0) 119
- exit, on [page](#page-160-1) 119
- ip [access-group,](#page-160-2) on page 119
- ip [address,](#page-161-0) on page 120
- ip igmp [profile,](#page-162-0) on page 121
- ip mtu, on [page](#page-162-1) 121
- ip ospf [authentication-key,](#page-164-0) on page 123
- ip ospf [authentication-type,](#page-164-1) on page 123
- ip ospf bfd, on [page](#page-165-0) 124
- ip ospf cost, on [page](#page-166-0) 125
- ip ospf [dead-interval,](#page-166-1) on page 125
- ip ospf [hello-interval,](#page-167-0) on page 126
- ip ospf [message-digest-key,](#page-168-0) on page 127
- ip ospf [network,](#page-168-1) on page 127
- ip ospf [priority,](#page-169-0) on page 128
- ip ospf [retransmit-interval,](#page-170-0) on page 129
- ip ospf [transmit-delay,](#page-171-0) on page 130
- ipv6 [access-group,](#page-171-1) on page 130
- ipv6 [address,](#page-172-0) on page 131
- ipv6 [ospf,](#page-173-0) on page 132
- ipv6 router [advertisement,](#page-175-0) on page 134
- [logical-port-statistics,](#page-175-1) on page 134
- [mpls](#page-176-0) ip, on page 135
- [policy-forward,](#page-177-0) on page 136
- [pool-share-protocol,](#page-178-0) on page 137
- [port-switch-on-L3-fail,](#page-179-0) on page 138
- [vlan-map,](#page-180-0) on page 139

### <span id="page-157-0"></span>**bfd**

Configures Bidirectional Forwarding Detection (BFD) interface parameters.

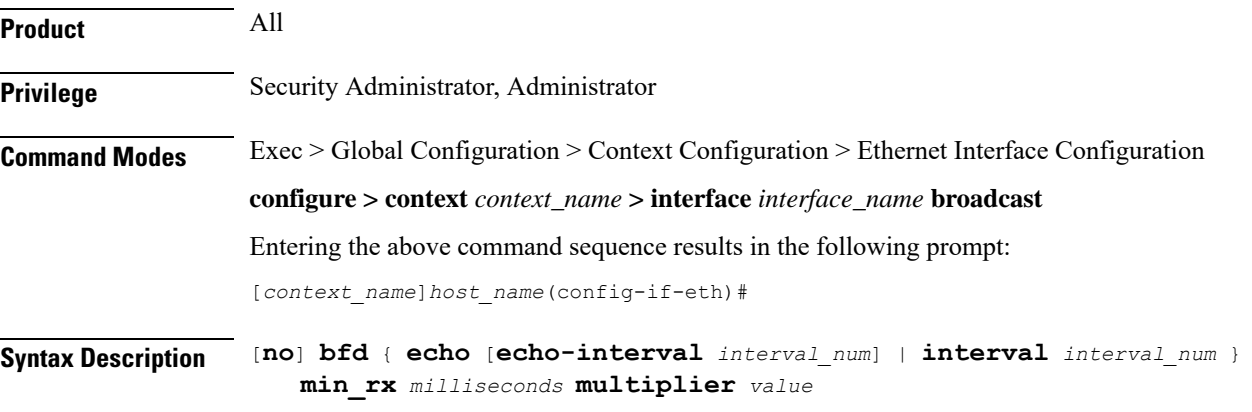

#### **no**

Disables the specified option on this interface.

#### **echo**

Enables BFD echo mode.

BFD echo mode works with asynchronous BFD. Echo packets are sent by the forwarding engine and forwarded back along the same path in order to perform detection—the BFD session at the other end does not participate in the actual forwarding of the echo packets. The echo function and the forwarding engine are responsible for the detection process, therefore the number of BFD control packets that are sent out between two BFD neighbors is reduced.

Since the forwarding engine is testing the forwarding path on the remote (neighbor) system without involving the remote system, there is an opportunity to improve the interpacket delay variance, thereby achieving quicker failure detection times than when using BFD Version 0 with BFD control packets for the BFD session.

Ш

#### **echo-interval interval\_num**

Specifies the transmit interval between BFD echo packets. The default interval is 150 ms. The range is from 0 to 999 ms. (VPC only)

#### **interval interval\_num**

Specifies the transmit interval (in milliseconds) between BFD packets.

- *For releases prior to 17.0*, *interval\_num* is an integer from 50 through 999. (Default 50)
- *For release 17.0 onwards*, *interval\_num* is an integer from 50 through 10000. (Default 50)

#### **min\_rx milliseconds**

Specifies the receive interval in milliseconds for control packets.

- *For releases prior to 17.0*, *milliseconds* is an integer from 50 through 999. (Default 50)
- *For release 17.0 onwards*, *milliseconds* is an integer from 50 through 10000. (Default 50)

#### **multiplier value**

Specifies the value used to compute the hold-down time as a number from 3 to 50.

**Usage Guidelines** Specify BFD parameters including echo mode and the transmit interval between BFD packets.

#### **Example**

To apply enable echo mode on this interface, use the following command: **bfd echo**

The following command sets BFD interval parameters:

**bfd interval 3000 min\_rx 300 multiplier 3**

### <span id="page-158-0"></span>**crypto-map**

Applies the specified IPSec crypto-map to this interface.

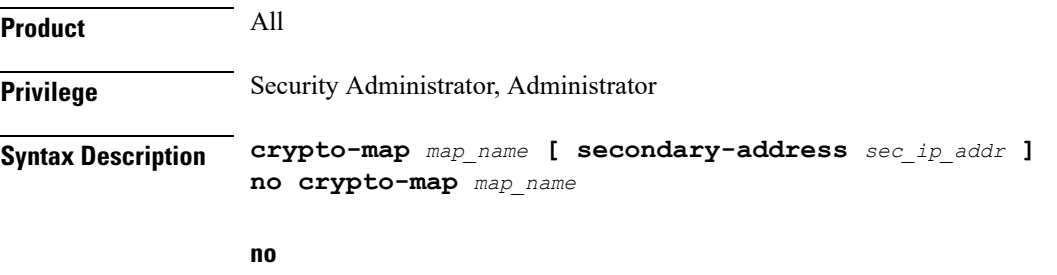

Deletes the application of the crypto map on this interface.

#### **map\_name**

Specifies the name of the crypto map being applied as an alphanumeric string of 1 through 127 characters that is case sensitive.

#### **secondary-address sec\_ip\_addr**

Applies the crypto map to the secondary address for this interface. *sec\_ip\_addr* must be specified using the IPv4 dotted-decimal or IPv6 colon-separated-hexadecimal notation.

**Usage Guidelines** In order for ISAKMP and/or manual crypto maps to work, they must be applied to a specific interface using this command. Dynamic crypto maps should **not** be applied to interfaces.

The crypto map must be configured in the same context as the interface.

#### **Example**

To apply the IPSec crypto map named cmap1 to this interface, use the following command:

**crypto-map cmap1**

### <span id="page-159-0"></span>**description**

Sets the descriptive text for the current interface.

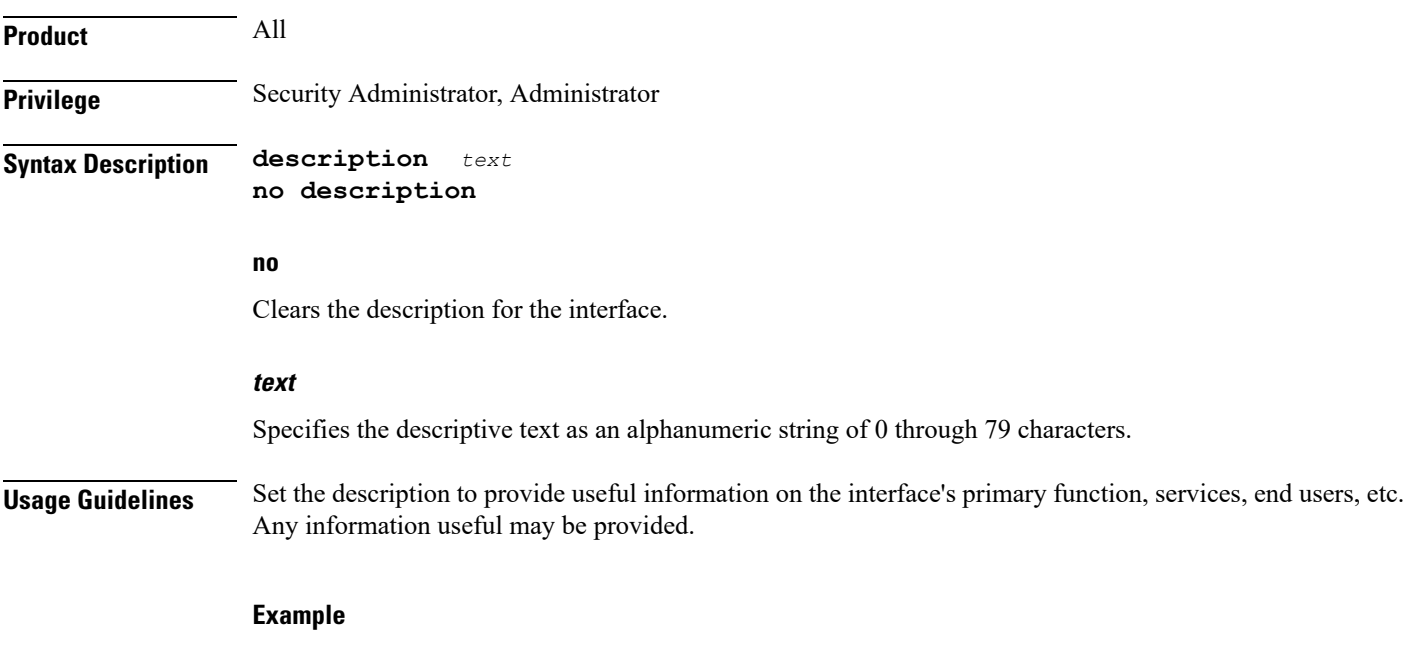

**description sampleInterfaceDescriptiveText**

### <span id="page-160-0"></span>**end**

Exits the current configuration mode and returns to the Exec mode.

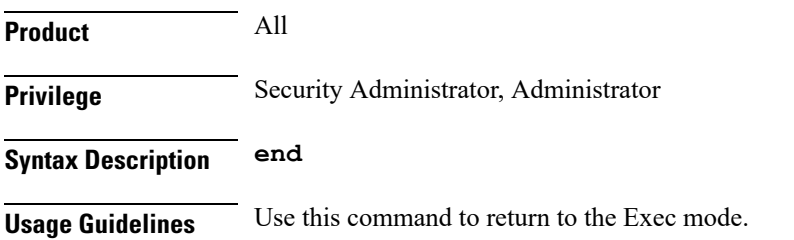

### <span id="page-160-1"></span>**exit**

Exits the current mode and returns to the parent configuration mode.

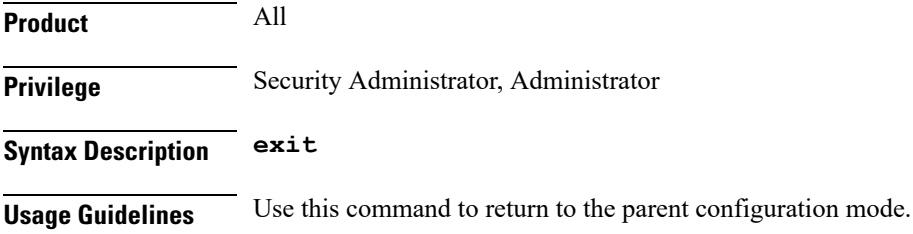

## <span id="page-160-2"></span>**ip access-group**

Specifies the name of the Access Control List (ACL) group to assign to the interface.

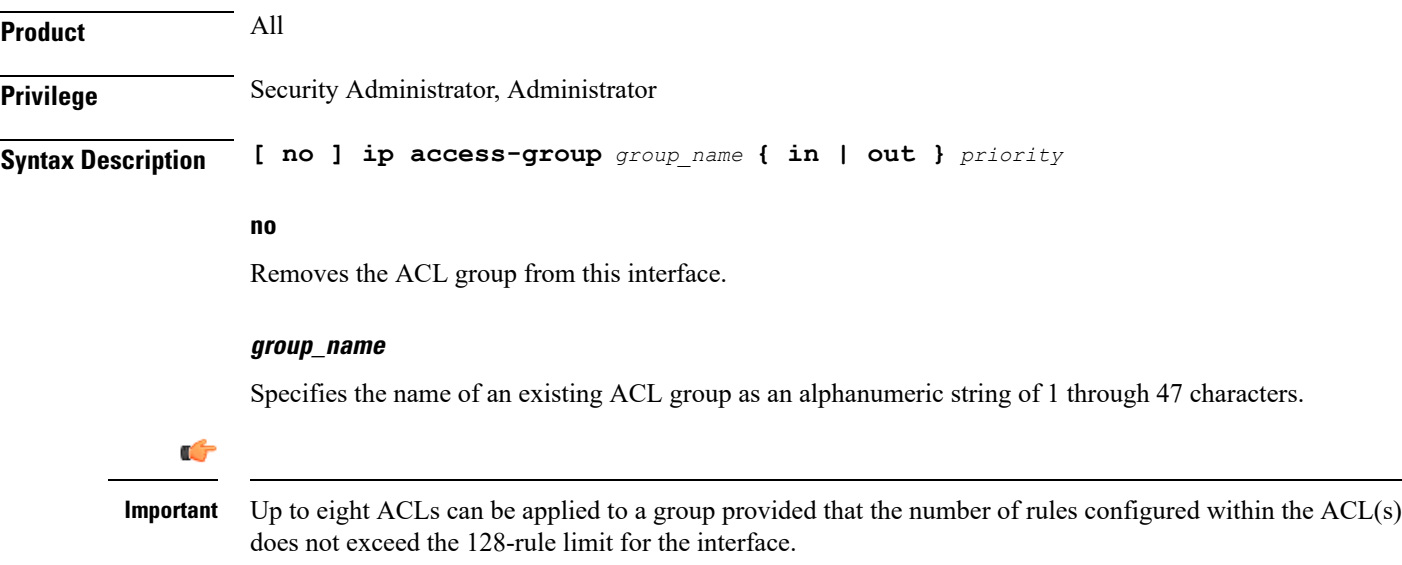

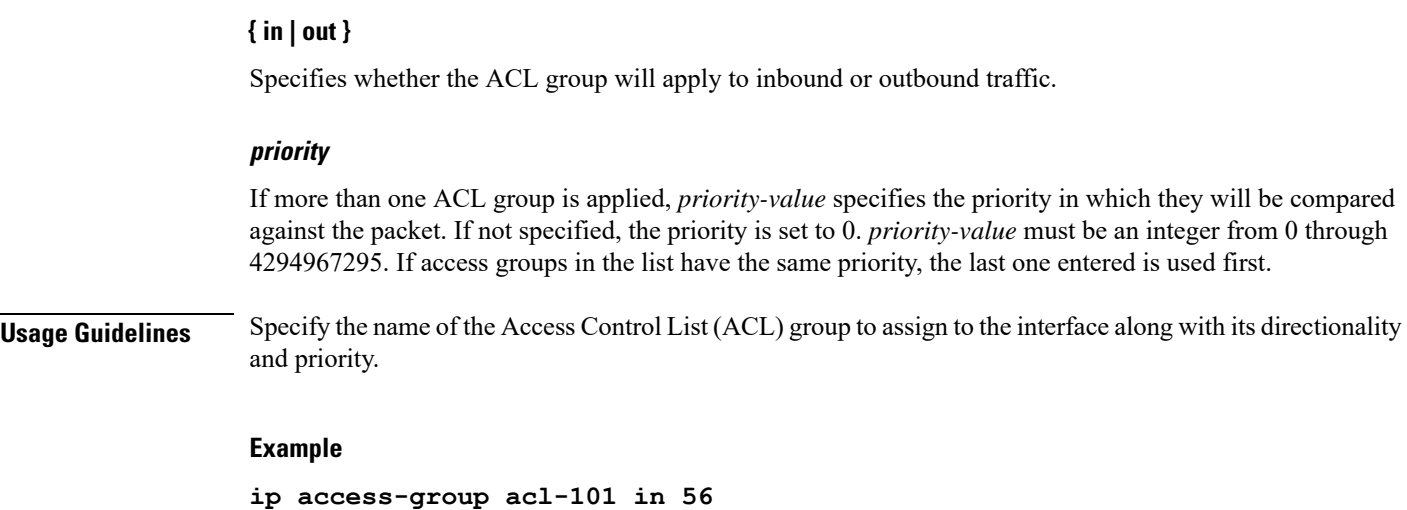

## <span id="page-161-0"></span>**ip address**

Specifies the primary and optional secondary IPv4 addresses and subnets for this interface.

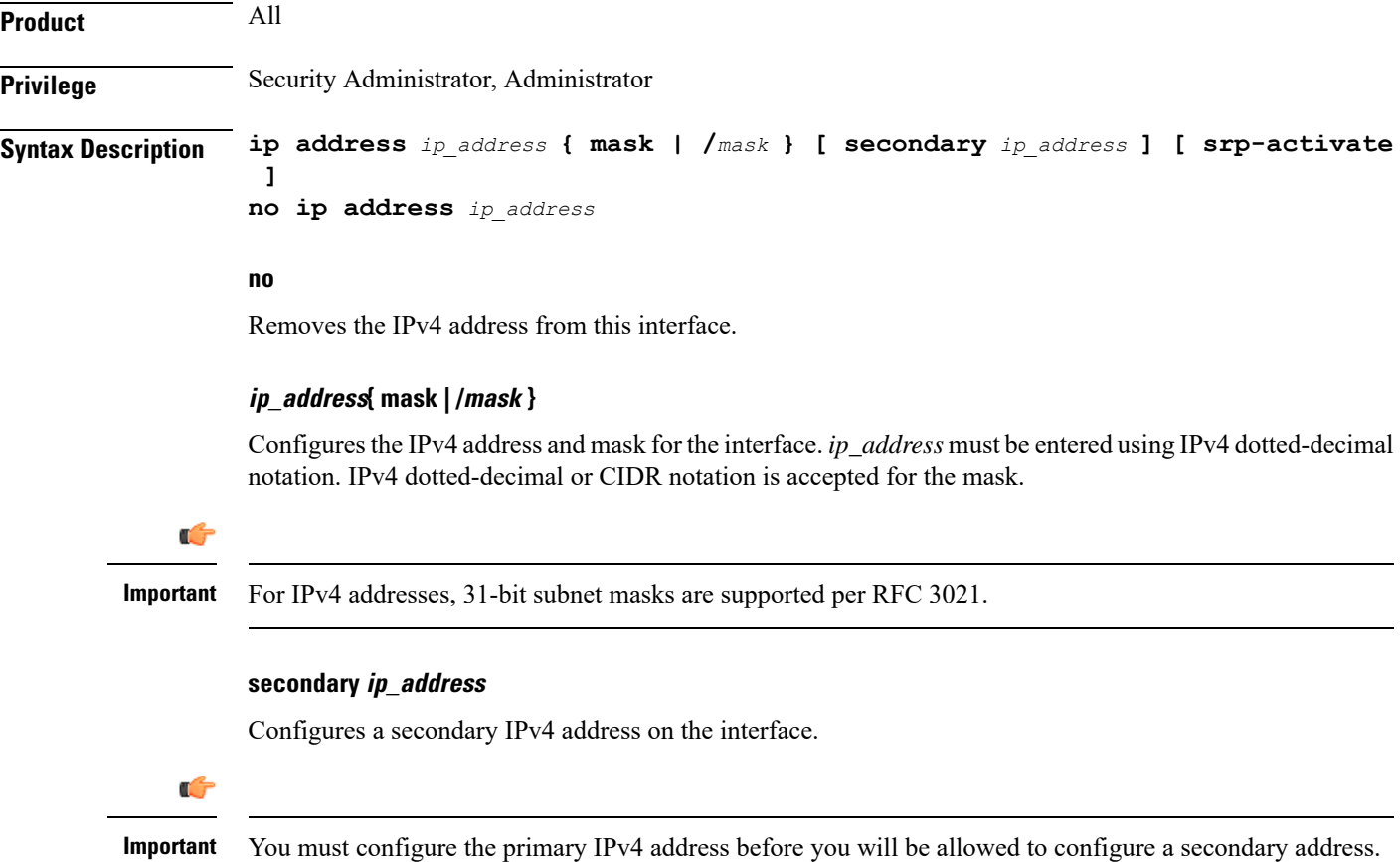

#### **srp-activate**

Activates the IP address for Interchassis Session Recovery (ICSR). Enable this IPv4 address when the Service Redundancy Protocol (SRP) determines that this chassis is ACTIVE. Requires an ICSR license on the chassis to activate.

**Usage Guidelines** The following command specifies the primary IP address and subnets for this interface.

#### **Example**

The following example configures an IPv4 address for this interface:

```
ip address 192.154.3.5/24
```
## <span id="page-162-0"></span>**ip igmp profile**

Associates an Internet Group Management Protocol (IGMP) profile with this interface.

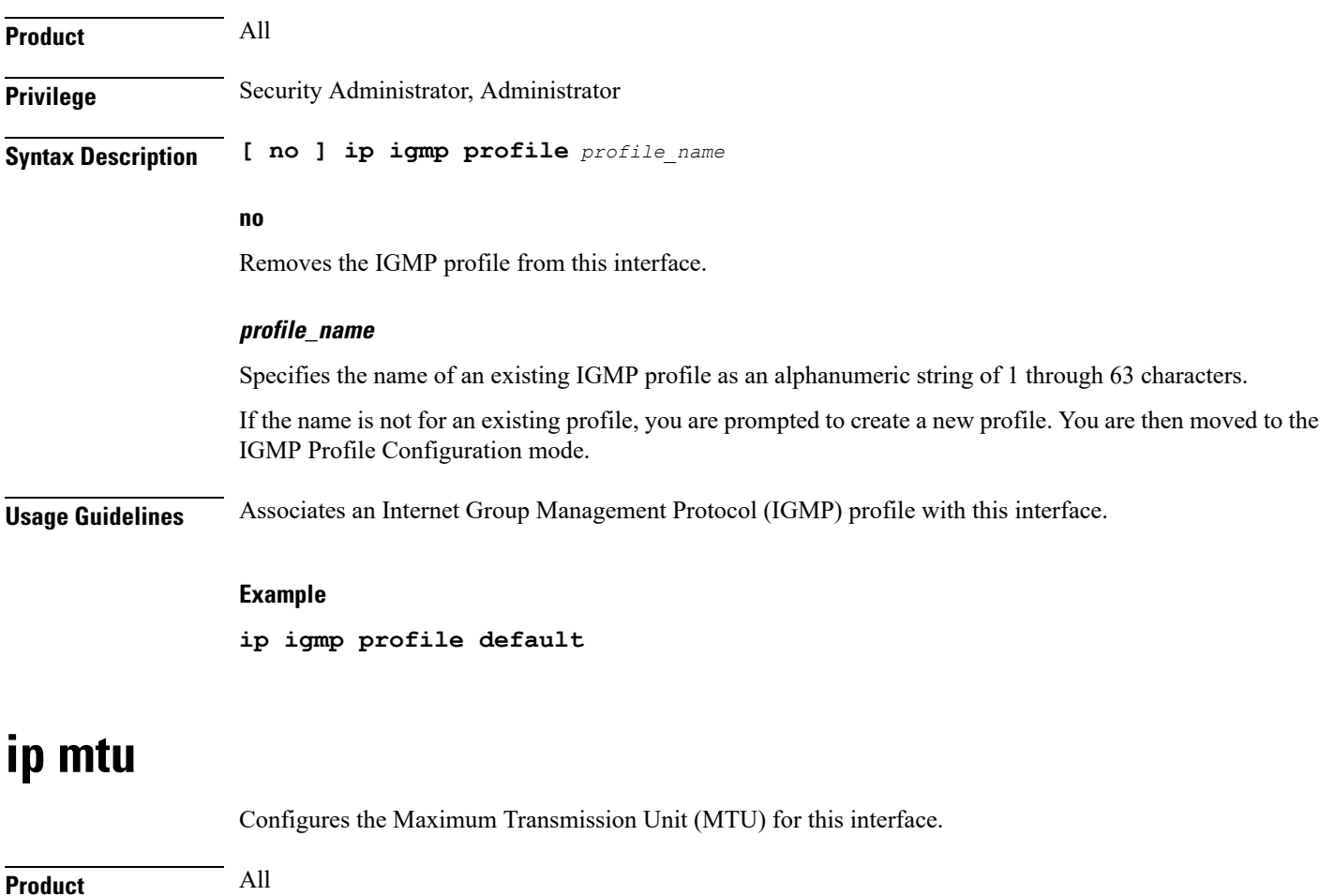

<span id="page-162-1"></span>**Privilege** Security Administrator, Administrator

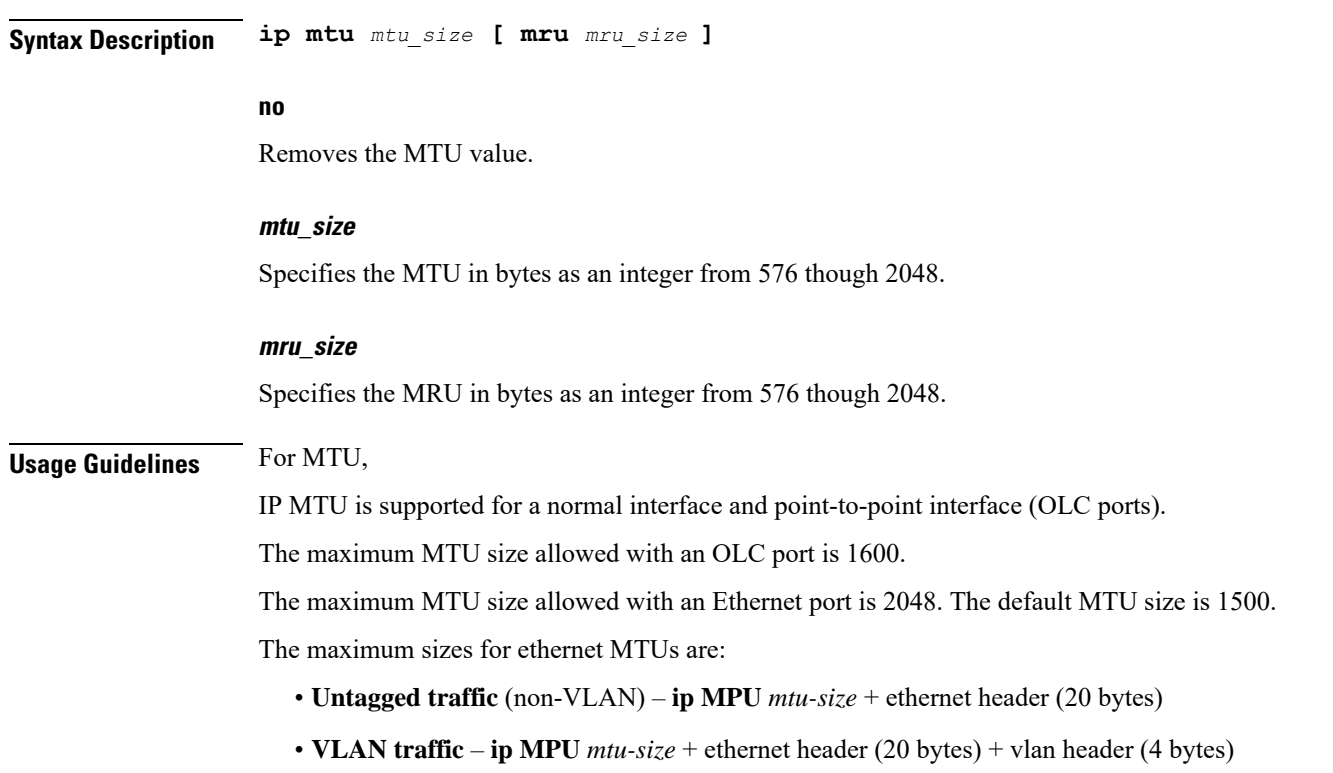

#### **Example**

The following command sets the MTU value to *2048*.

**ip mtu 2048**

Usage Guidelines for MRU:

- **1.** MRU attribute is optional and when it is not configured, MRU is set to the same value as MTU.
- **2.** MRU optional attribute is not visible to users on VPC-DI and VPC-SI platforms. This is only visible on ASR 5500.
- **3.** On nonlegacy ASR 5500 variants such as CUPS or ICUPS, the following error is shown to you when you try to configure MRU on an interface.

```
Failure: Configure MRU Feature is not supported when ICUPS/CUPS is
enabled!
```
#### **Example**

The following command sets the MTU value to *2048*.

**ip mtu 2048**

The following command sets the MTU value to *1600* and MRU value to *1900*.

**ip mtu 2048 mru 1900**

### <span id="page-164-0"></span>**ip ospf authentication-key**

Configures the password for authentication with neighboring Open Shortest Path First (OSPF) routers.

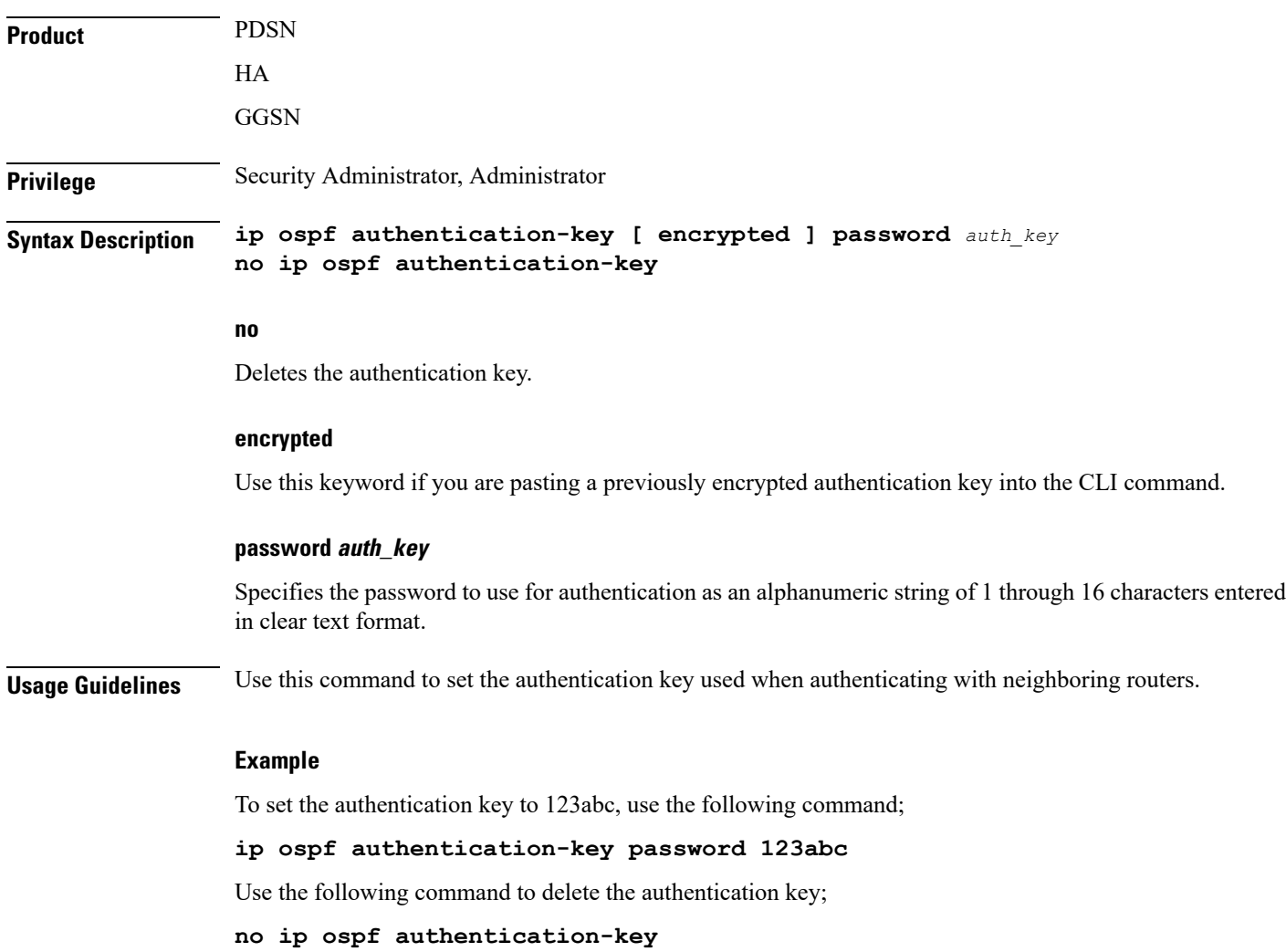

## <span id="page-164-1"></span>**ip ospf authentication-type**

Configures the OSPF authentication method to be used with OSPF neighbors over the logical interface.

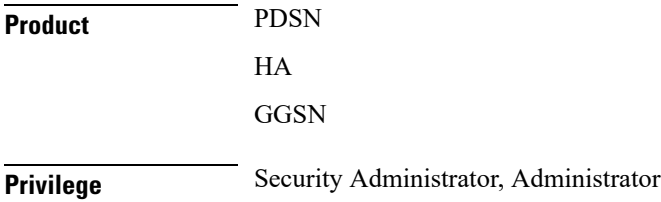

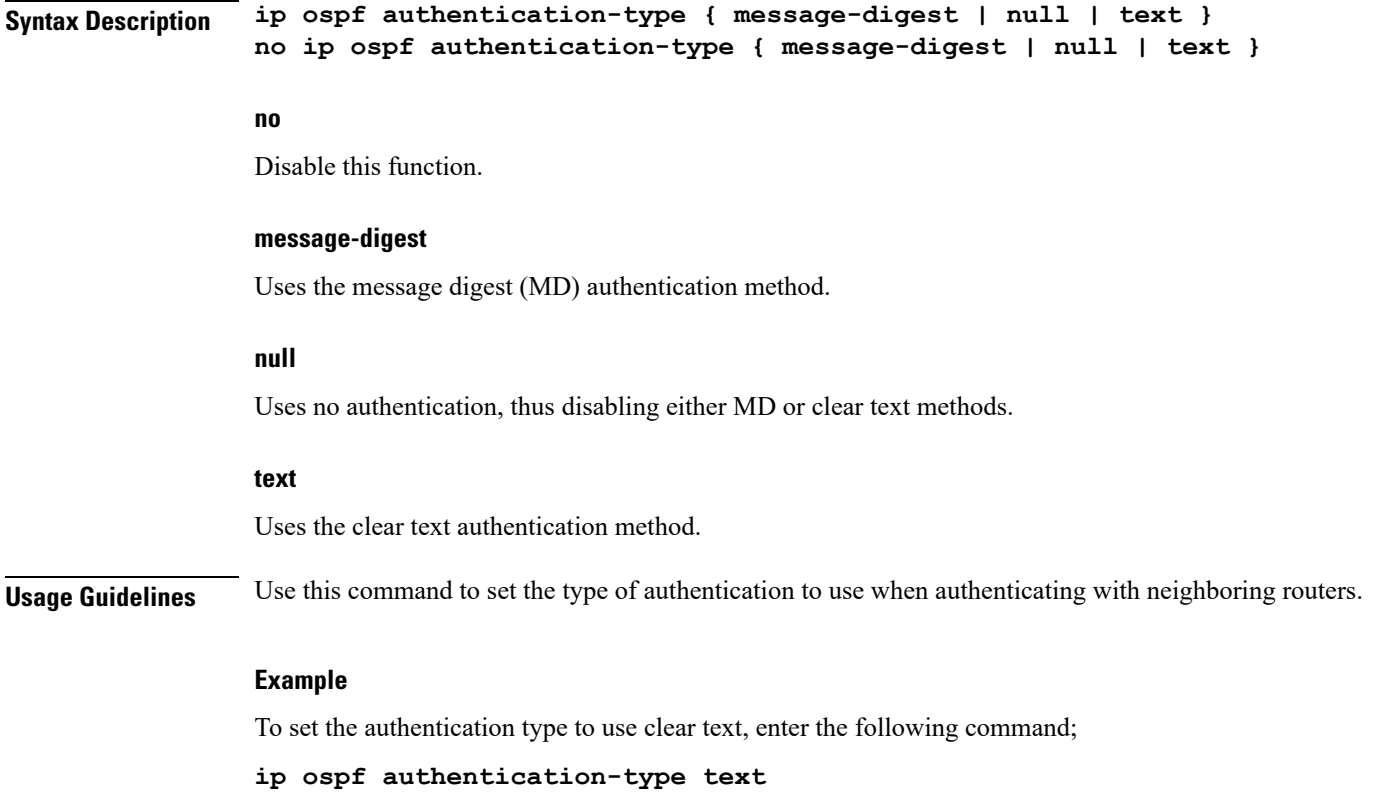

# <span id="page-165-0"></span>**ip ospf bfd**

Enables or disables OSPF Bidirectional Forwarding Detection (BFD) on this interface.

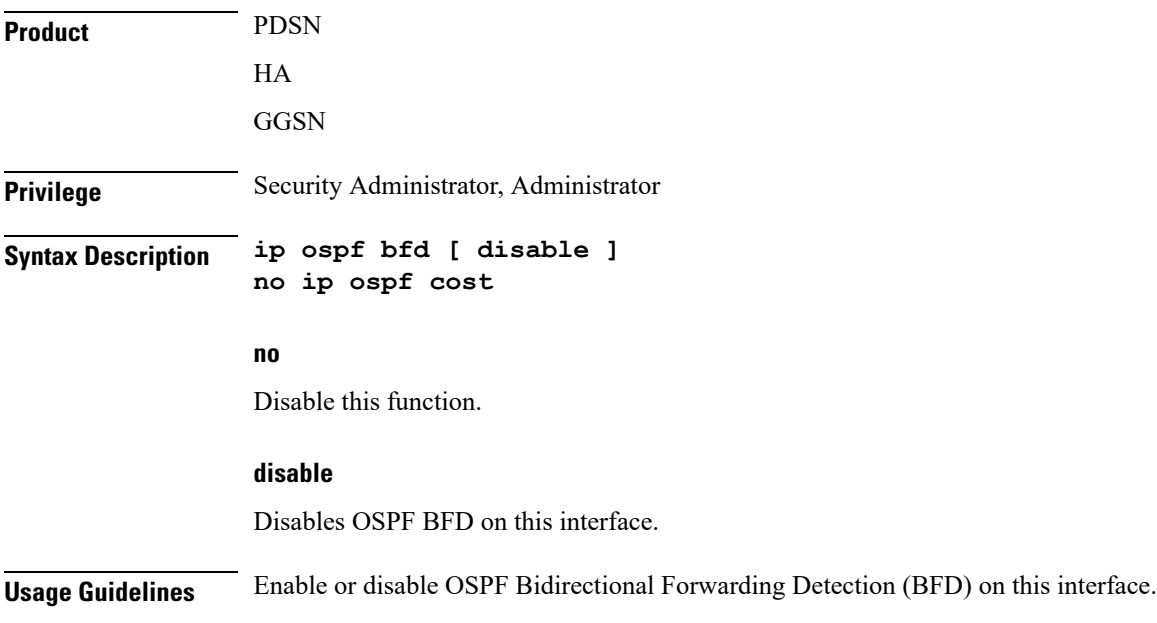

#### **Example**

Use the following command to enable OSPF BFD;

**ip ospf bfd**

### <span id="page-166-0"></span>**ip ospf cost**

Configures the cost associated with sending a packet over the OSPF logical interface.

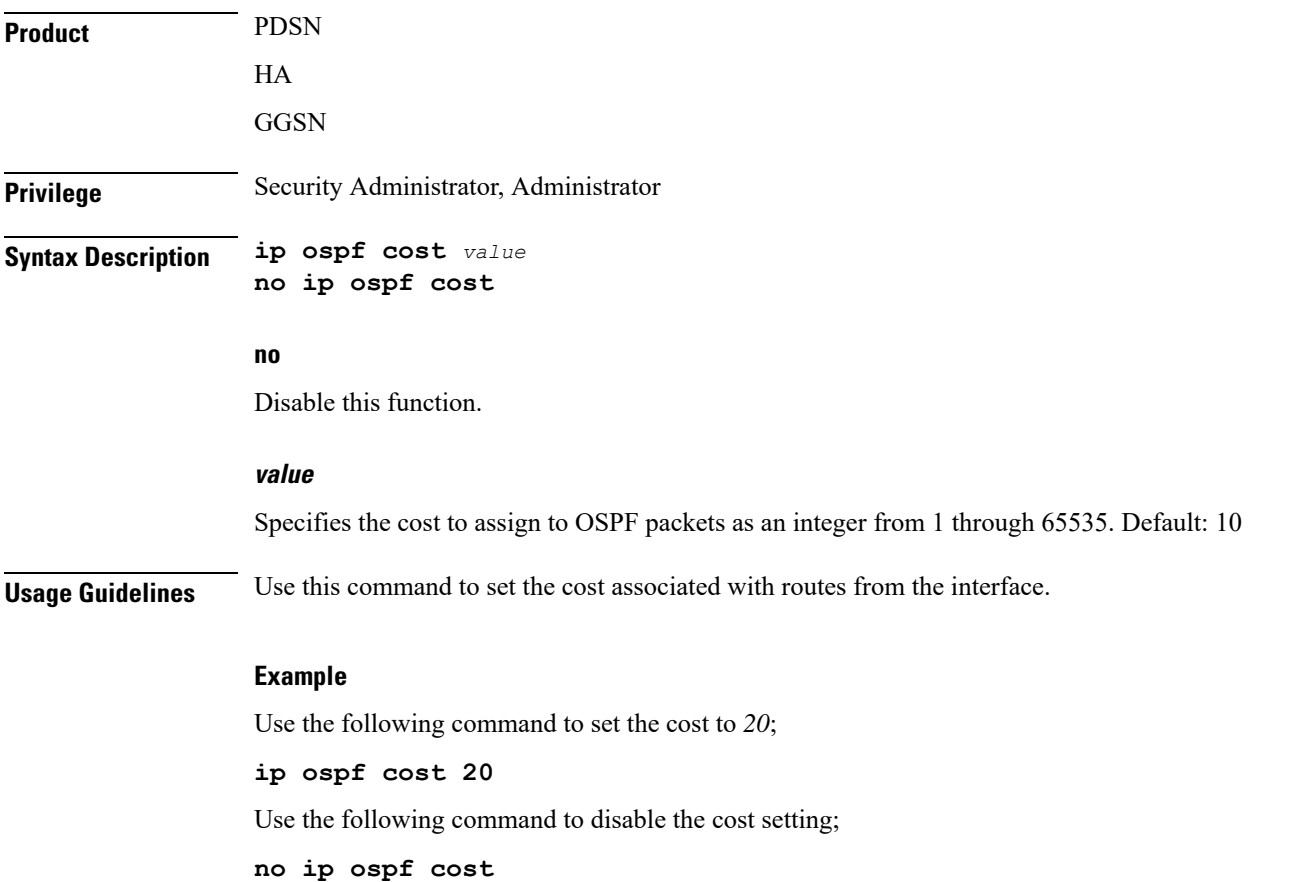

### <span id="page-166-1"></span>**ip ospf dead-interval**

Configures the interval that the router should wait, during which time no packets are received and after which the router considers a neighboring router to be off-line.

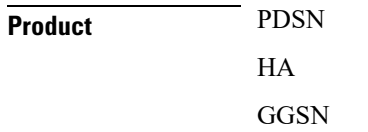

I

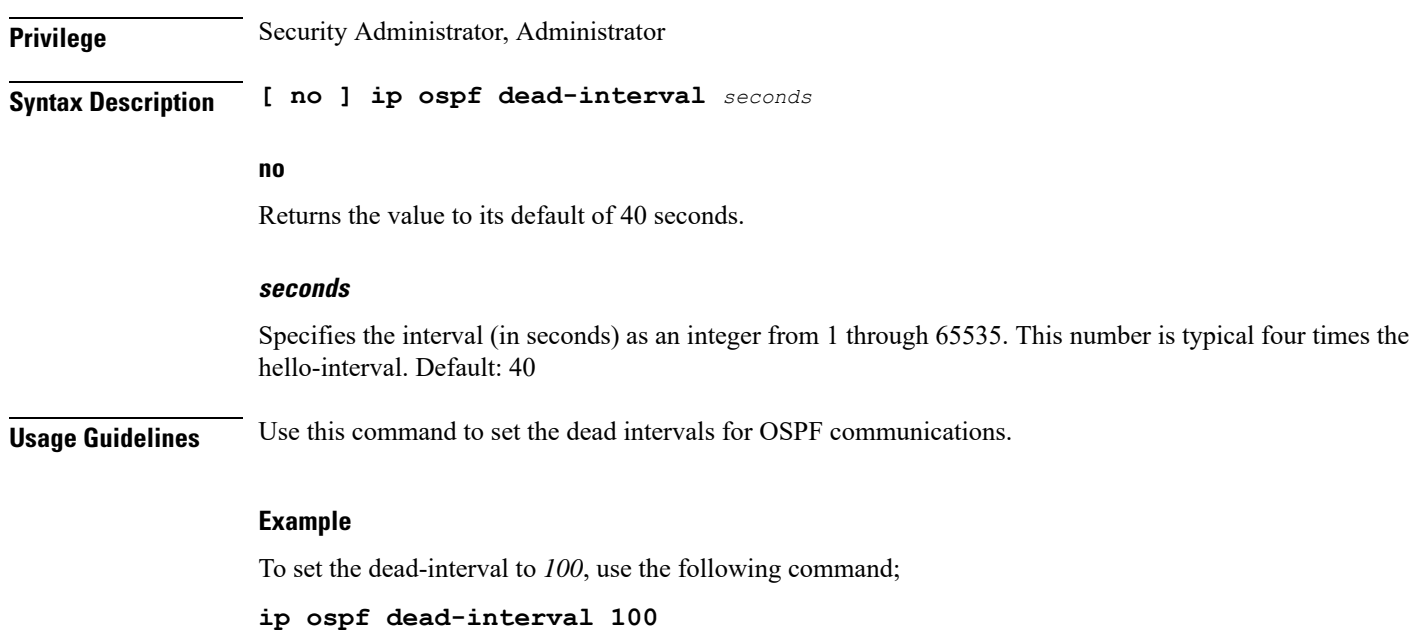

# <span id="page-167-0"></span>**ip ospf hello-interval**

Configures the interval (in seconds) between sending OSPF hello packets.

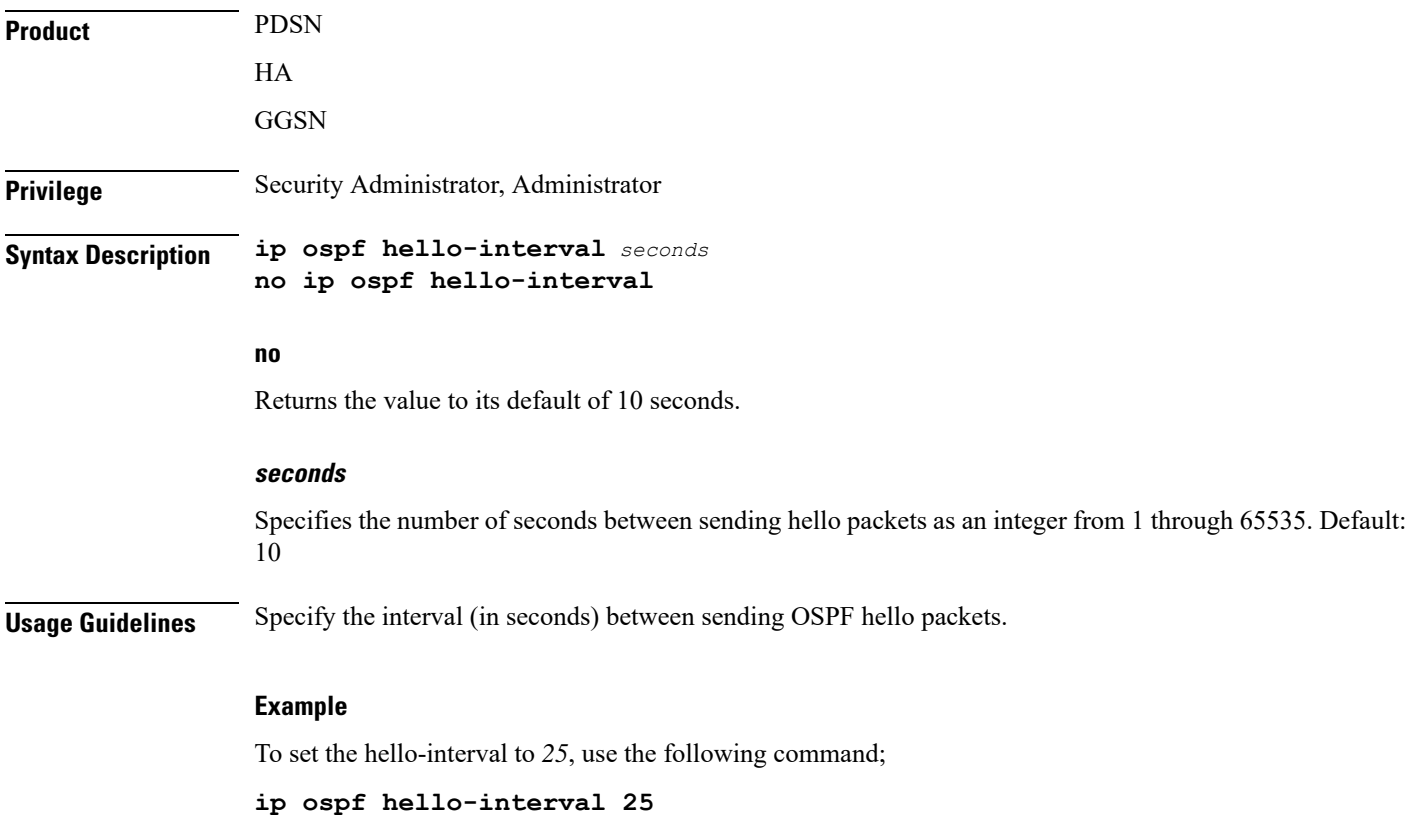

## <span id="page-168-0"></span>**ip ospf message-digest-key**

Enables or disables the use of MD5-based OSPF authentication.

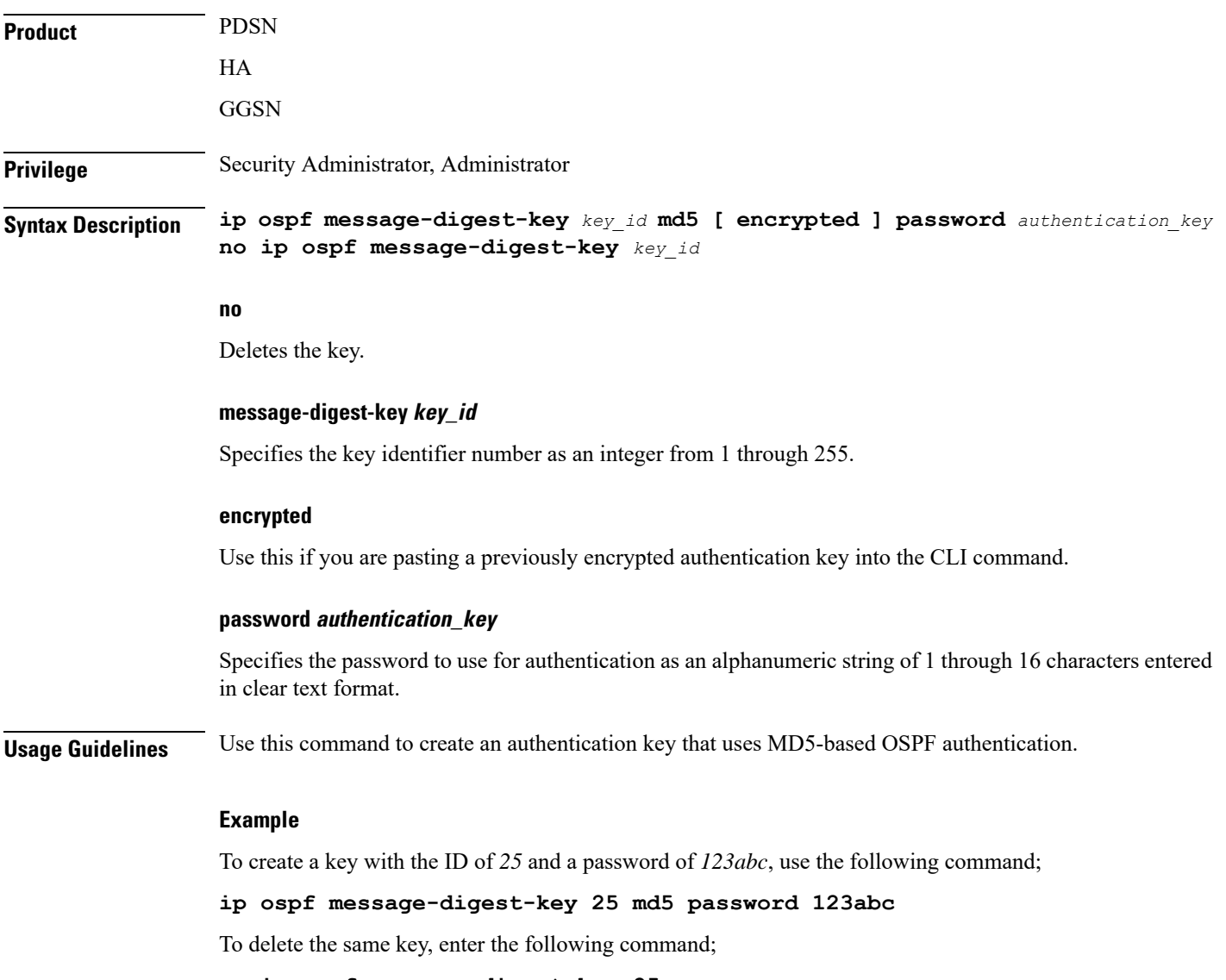

**no ip ospf message-digest-key 25**

## <span id="page-168-1"></span>**ip ospf network**

Configures the Open Shortest path First (OSPF) network type.

**Product** PDSN

HA

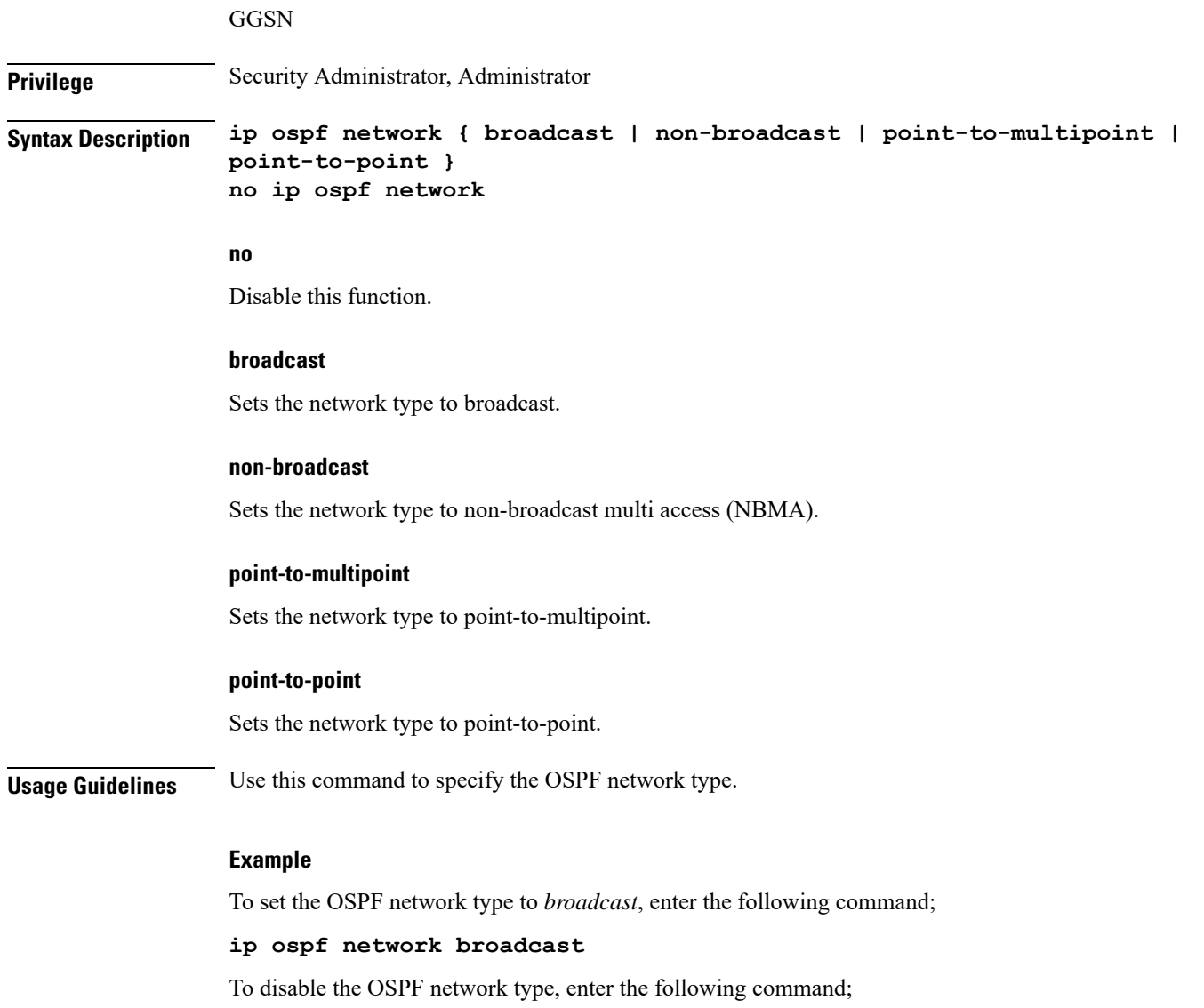

**no ip ospf network**

# <span id="page-169-0"></span>**ip ospf priority**

Designates the OSPF router priority.

**Product** PDSN HA GGSN **Privilege** Security Administrator, Administrator

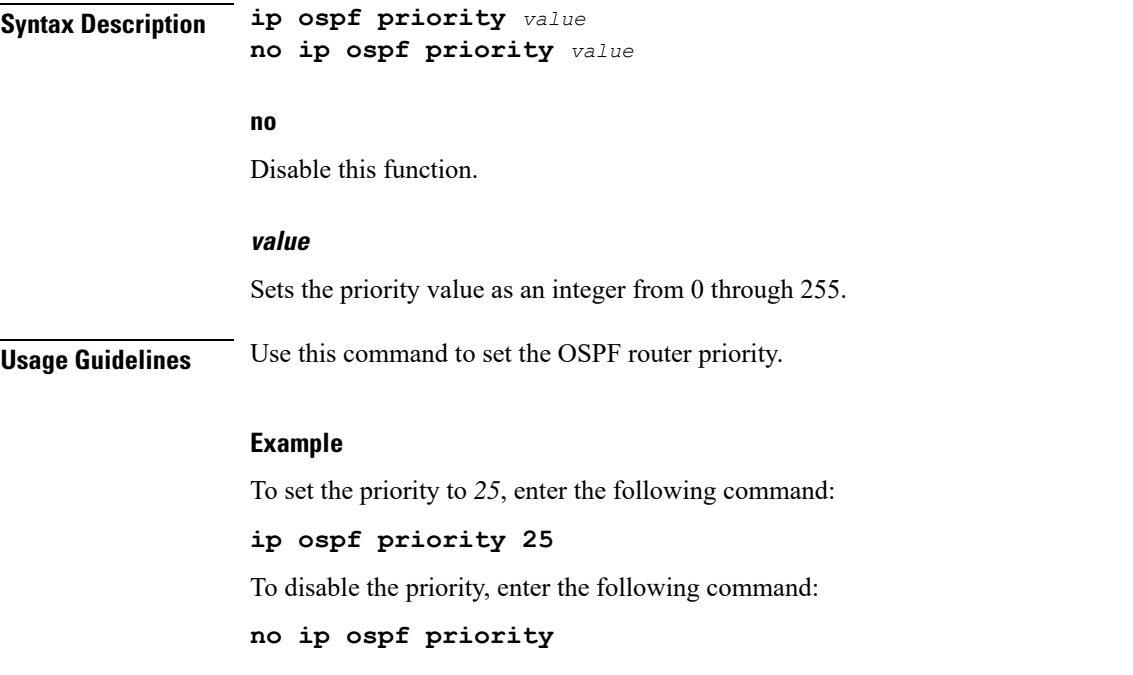

# <span id="page-170-0"></span>**ip ospf retransmit-interval**

 $\overline{\phantom{a}}$ 

Configures the interval in (seconds) between LSA (Link State Advertisement) retransmissions.

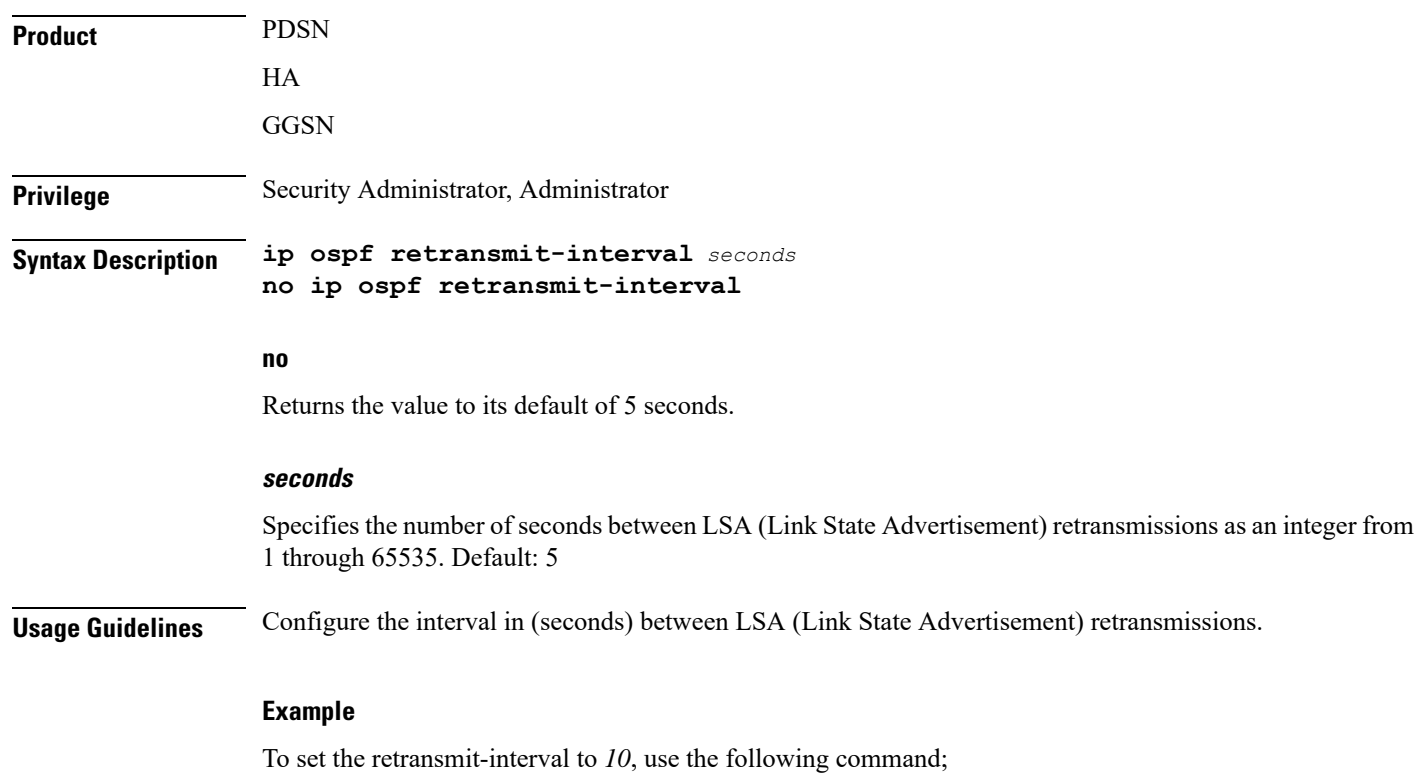

**ip ospf retransmit-interval 10**

## <span id="page-171-0"></span>**ip ospf transmit-delay**

Configures the interval (in seconds) that the router should wait before transmitting an OSPF packet.

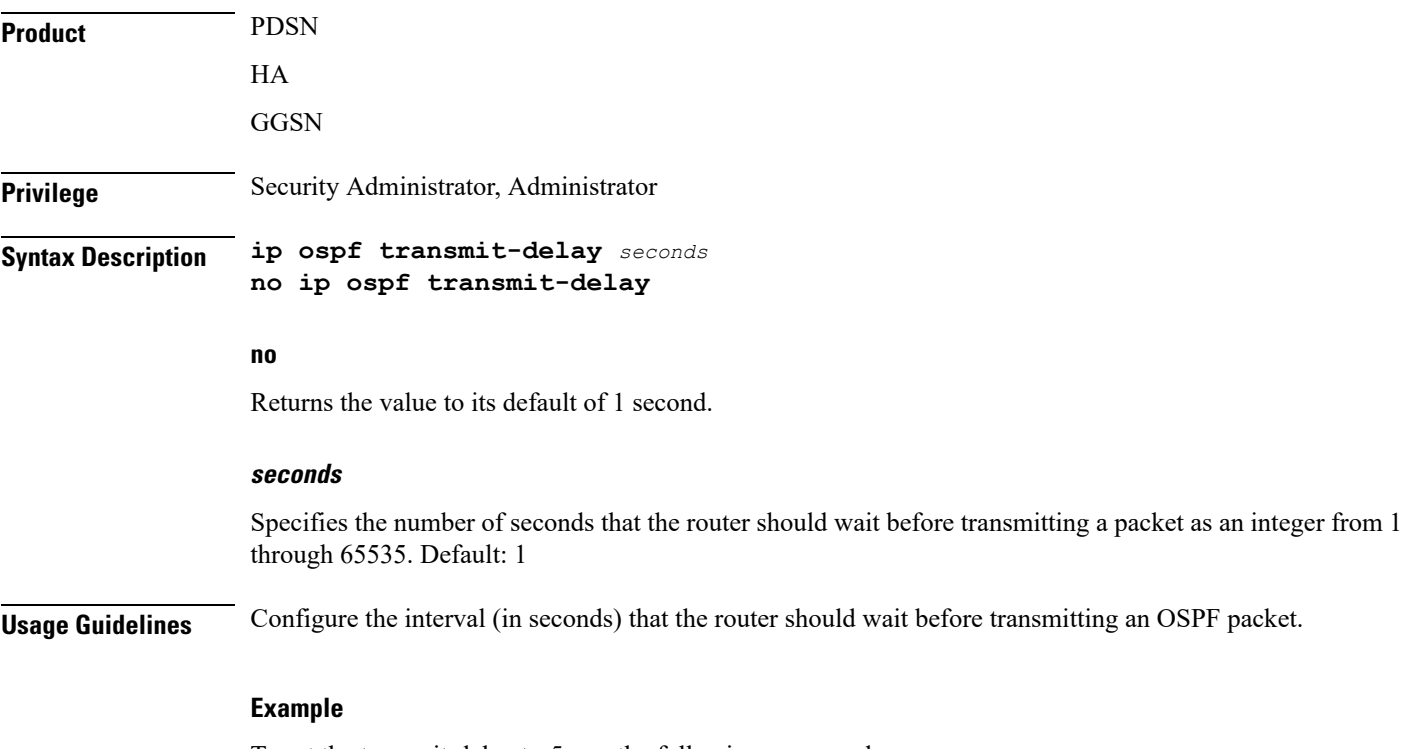

To set the transmit-delay to *5*, use the following command;

**ip ospf transmit-delay 5**

### <span id="page-171-1"></span>**ipv6 access-group**

Specifies the name of the access control list (ACL) group to assign to this interface. You can filter for either inbound or outbound traffic.

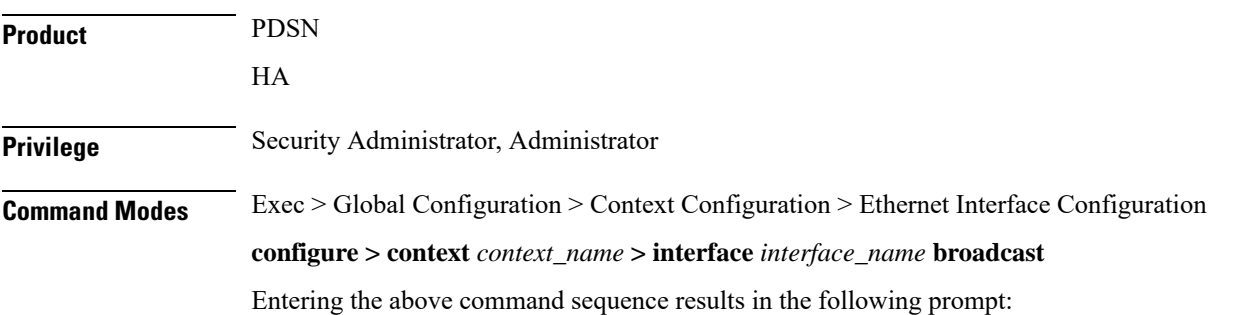

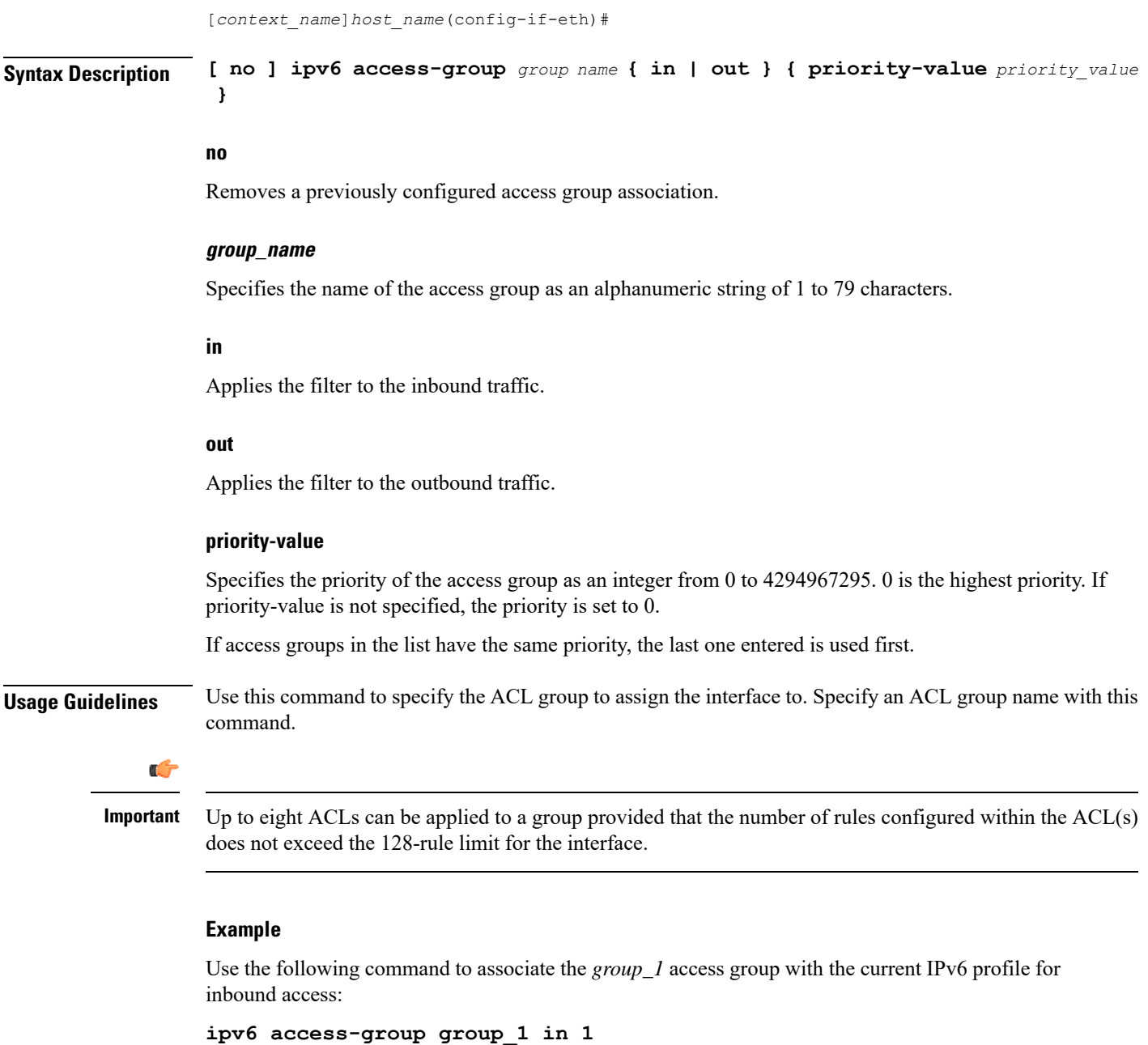

# <span id="page-172-0"></span>**ipv6 address**

I

Specifies an IPv6 address and subnet mask.

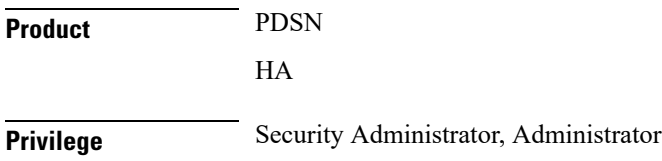

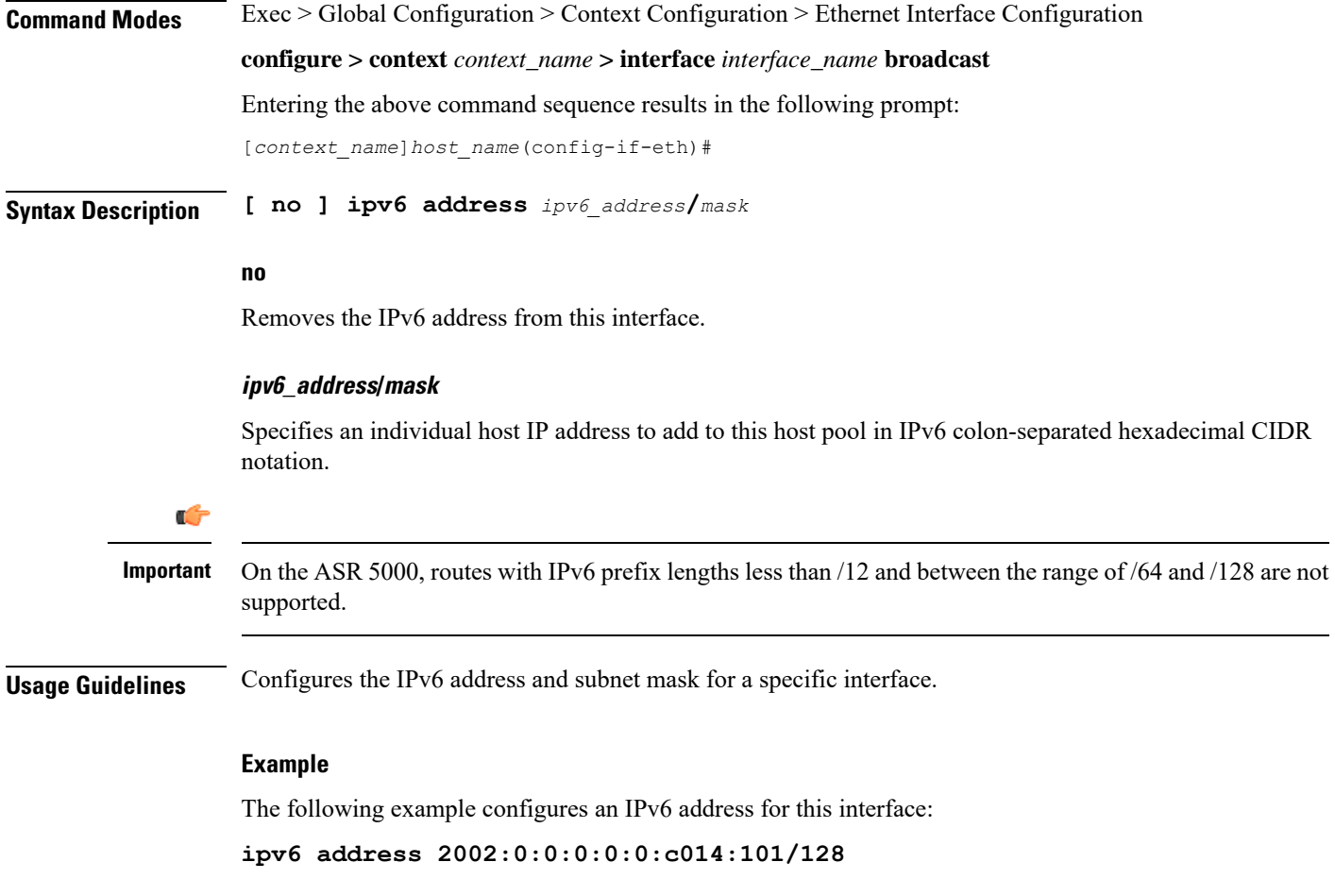

## <span id="page-173-0"></span>**ipv6 ospf**

Enables Open Shortest Path First Version 3 (OSPFv3) functionality on this IPv6 interface.

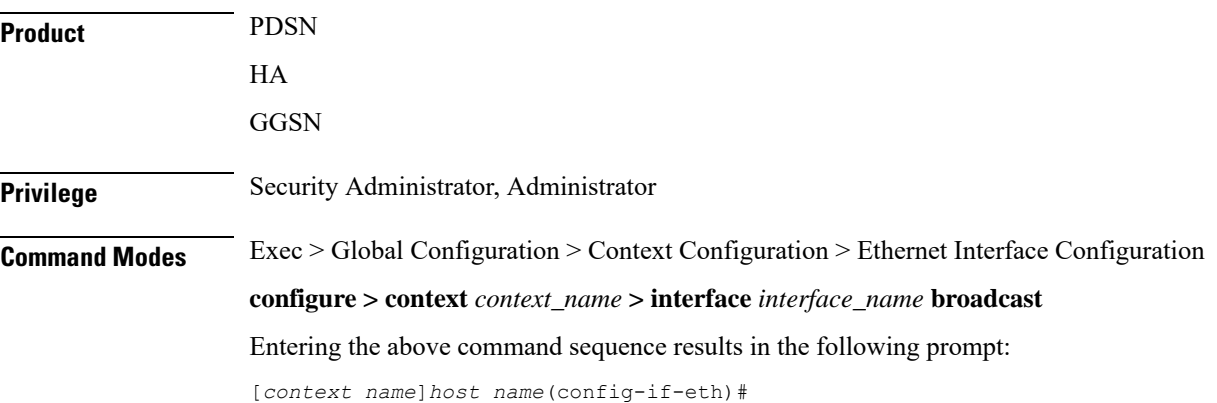

#### **Syntax Description [ no ] ipv6 ospf [ area {** *integer* **|** *ipv4-address* **} | cost** *cost-value* **| dead-interval** *dead-intrv* **| hello-interval** *hello-intrvl* **| priority** *p-value* **| retransmit-interval** *retx-interval* **| transmit-delay** *td-interval* **]**

#### **no**

Removes a previously configured access group association.

#### **area { integer | ipv4-address }**

Specifies an OSPFv3 area.

*decimal\_value*: Specifies the identification number of the area as an integer from 0 through 4294967295.

*ipv4-address*: Specifies the IP address of the area in IPv4 dotted-decimal notation.

#### **cost cost-value**

Specifies a link cost as an integer from 1 through 65535. The link cost is carried in the LSA updates for each link. The cost is an arbitrary number.

#### **dead-interval dead-intrv**

Specifies the interval (in seconds) after which a neighbor is declared dead when no hello packets as an integer from 1 through 65535.

#### **hello-interval hello-intrvl**

Specifies the interval (in seconds) between hello packets that OSPFv3 sends on an interface as an integer from 1 through 65535.

#### **priority p-value**

Specifies the priority of the interface as an integer from 0 through 255.

#### **retransmit-interval retx-interval**

Specifies the time (in seconds) between link-state advertisement (LSA) retransmissions for adjacencies belonging to the OSPFv3 interface as an integer from 1 through 65535.

#### **transmit-delay td-interval**

Specifies the estimated time (in seconds) required to send a link-state update packet on the interface as an integer from 1 through 65535.

**Usage Guidelines** Configure an OSPFv3 interface in this context.

#### **Example**

**ipv6 ospf area 334 cost 555 dead-interval 40 hello-interval 10 priority 10 retransmit-interval 5 transmit-delay 10**

### <span id="page-175-0"></span>**ipv6 router advertisement**

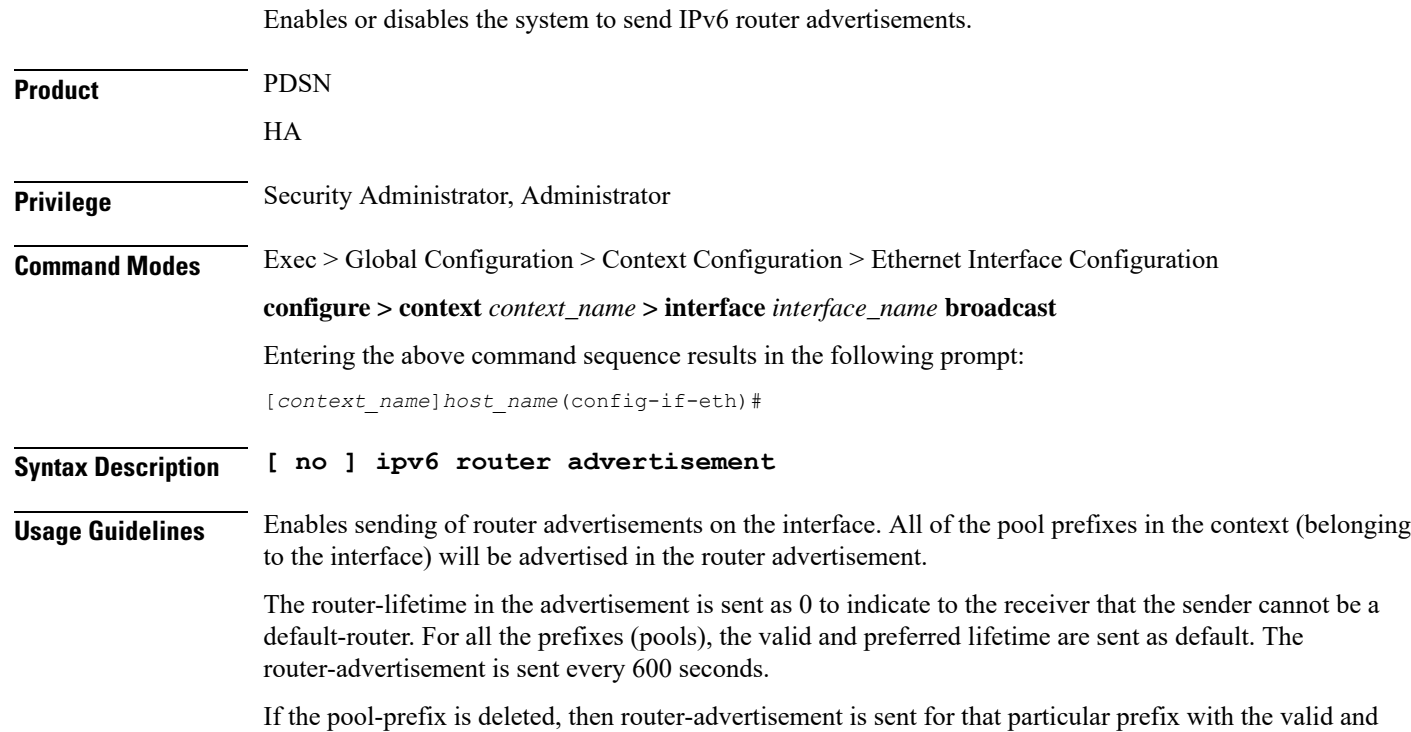

<span id="page-175-1"></span>**logical-port-statistics**

preferred time set to 0.

Enables or disables the collection of logical port (VLAN and NPU) bulk statistics for the first 32 configured Ethernet or PVC interface types.

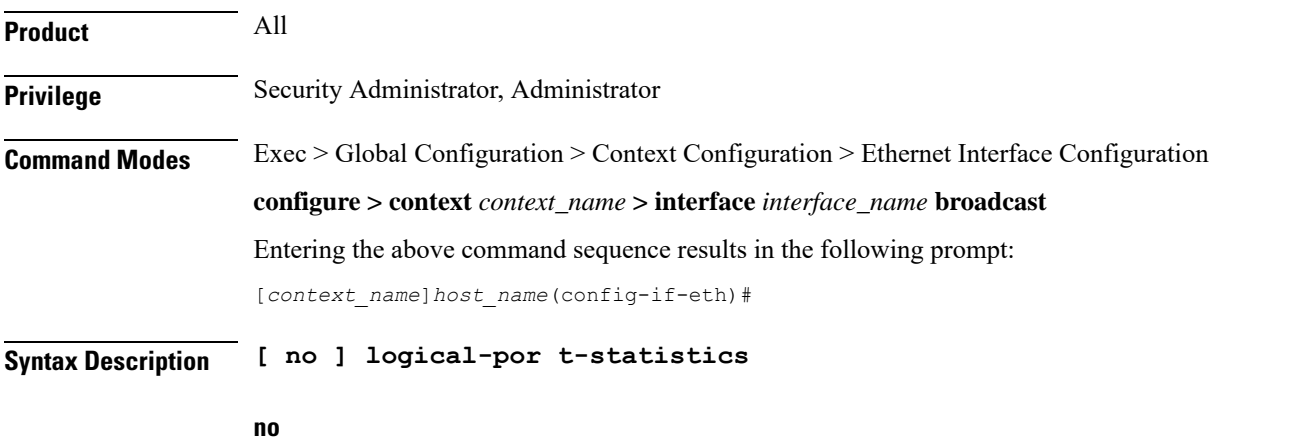

Stops the collection of logical port statistics on this interface.

**Usage Guidelines** Starts or stops the collection of logical port bulkstats. Default: This feature is not enabled.

Statistics are collected for up to 32 logical ports. The system collects statistics on a per minute basis and maintains samples for the last 5-minute and 15-minute intervals when this feature is enabled.

#### **Example**

To start collection of logical port statistics on this interface, enter the following command:

```
logical-port-statistics
```
### <span id="page-176-0"></span>**mpls ip**

Enables or disables dynamic Multiprotocol LabelSwitching (MPLS) distribution and forwarding of IPpackets on this interface.

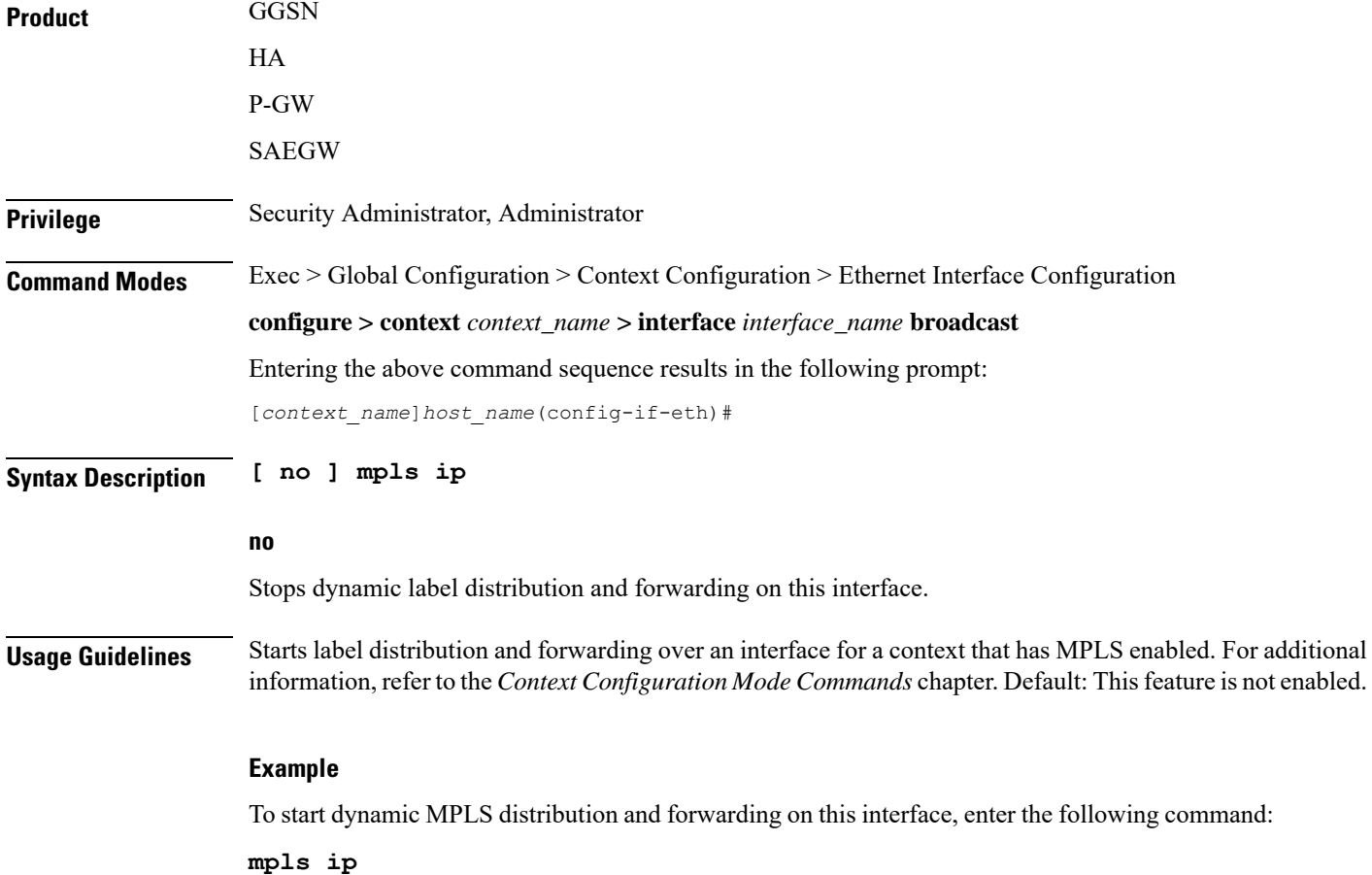

## <span id="page-177-0"></span>**policy-forward**

This command supports downlink IPv4 data packets received from the SGi that are forwarded/redirected to a configured next-hop address if the subscriber session does not exist in the P-GW.

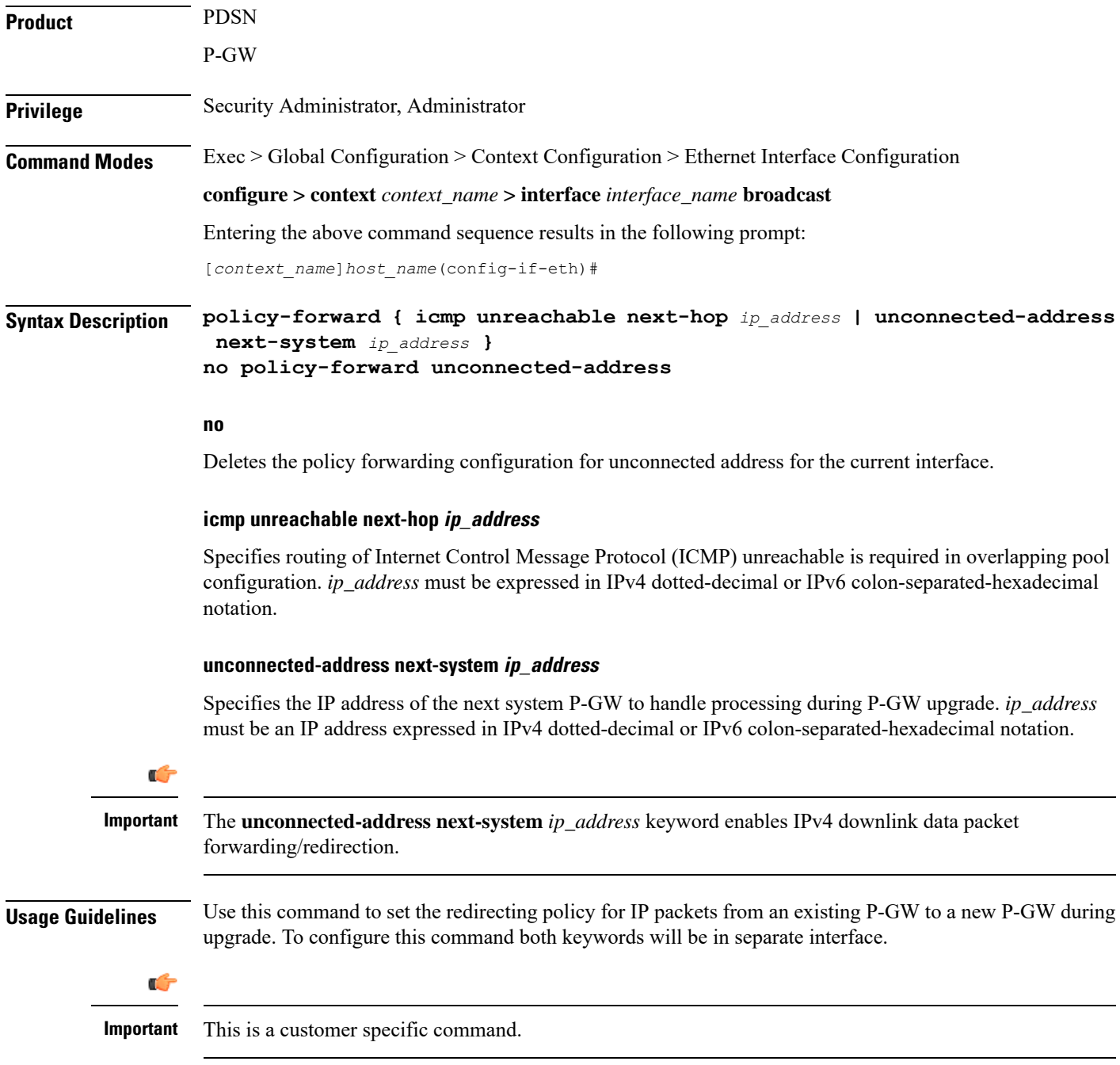

Ш

#### **Example**

To configure existing P-GW system for redirecting the P-GW packets to new P-GW during existing P-GW upgrade enter the following commands:

```
policy-forward unconnected-address next-system ip_address
policy-forward icmp unreachable next-hop ip_address
```
### <span id="page-178-0"></span>**pool-share-protocol**

Configures the primary or secondary system for the IP pool sharing protocol and enter IPSP configuration mode.

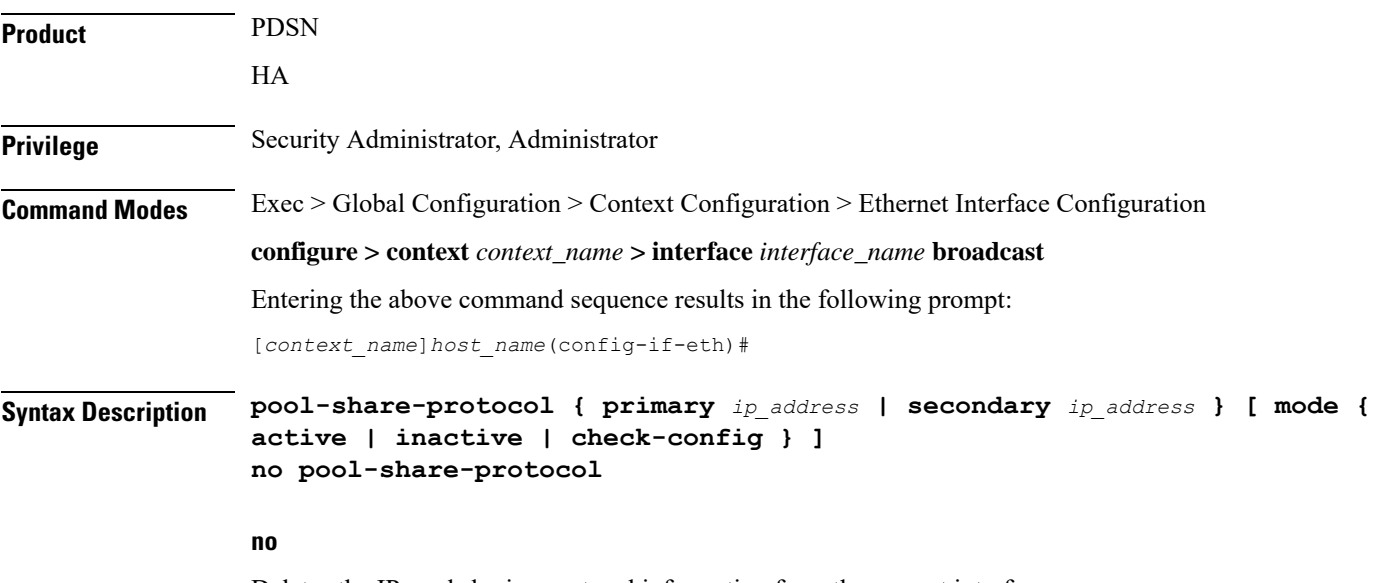

Deletes the IP pool sharing protocol information from the current interface.

#### **primary address**

On the secondary system, defines the IP address of an interface on the primary system that has identical IP pools configured for use with the IPpoolsharing protocol.*ip\_address* must be expressed in IPv4 dotted-decimal notation.

#### **secondary ip\_address**

On the primary system, define the IP address of an interface on the secondary system that has identical IP pools configured for use with the IPpoolsharing protocol.*ip\_address* must be expressed in IPv4 dotted-decimal notation.

#### **mode { active | inactive | check-config }**

This is an optional command to manage the mode for IP pool sharing protocol for primary or secondary HA.

**active**: Activates the IP pool sharing protocol mode.

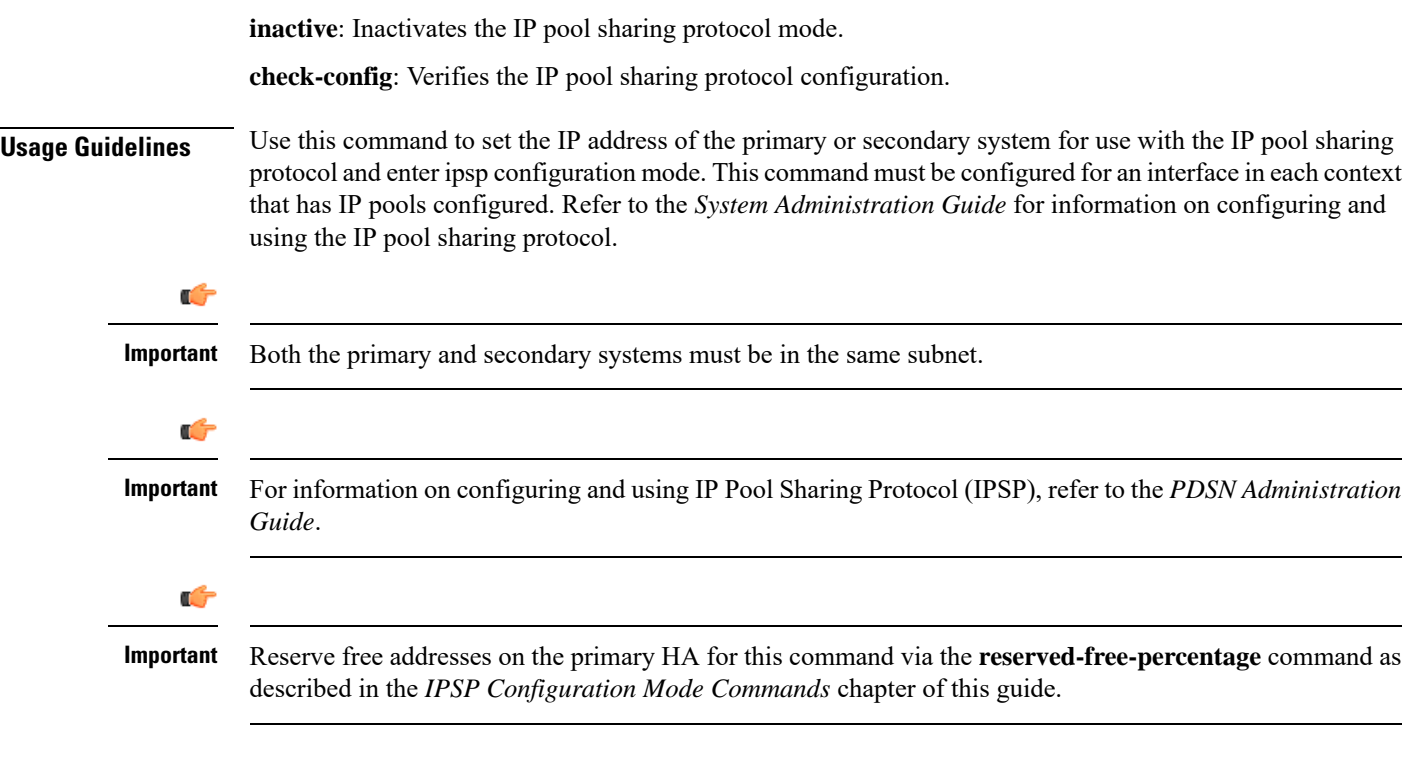

#### **Example**

To configure a secondary system with an IP address of *192.168.100.10* for use with the IP pool sharing protocol, enter the following command:

```
pool-share-protocol secondary 192.168.100.10
```
To inactivate a secondary system with an IP address of *192.168.100.10* for use with the IP pool sharing protocol, enter the following command:

```
pool-share-protocol secondary 192.168.100.10 mode inactive
```
### <span id="page-179-0"></span>**port-switch-on-L3-fail**

Causes the ASR 5500 MIO port to which the current interface is bound to switch over to the port on the redundant line card or MIO when connectivity to the specified IP address is lost.

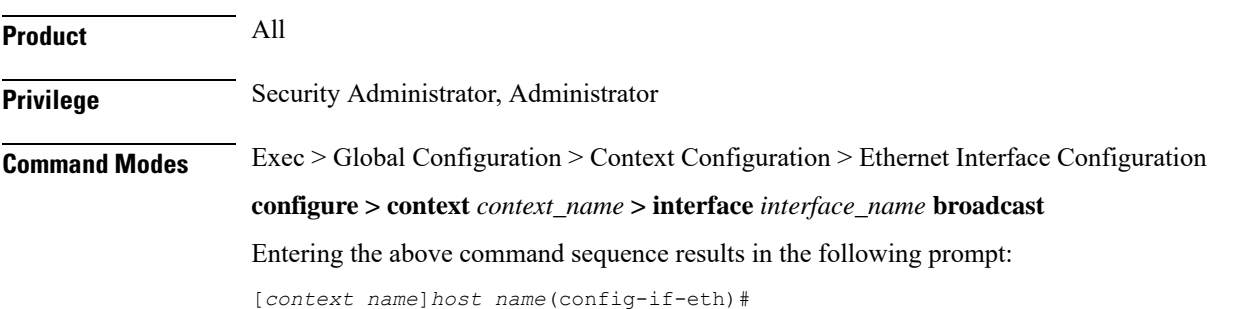
```
Syntax Description port-switch-on-L3-fail address { ip_address | ipv6_address } [
     minimum-switchover-period switch_time ] [ interval int_time ] [ timeout time_out
      ] [ num-retry number ]
     no port-switch-on-L3-fail
```
#### **no**

Disable port switchover on failure.

### **ip\_address**

The IPaddressto monitor for connectivity, entered in IPv4 dotted-decimal or IPv6 colon-separated hexadecimal notation.

#### **minimum-switchover-period switch\_time**

After a switchover occurs, another switchover cannot occur until the specified amount of time (in seconds) has elapsed. The *switch\_time* must be an integer from 1 through 3600. Default: 120

#### **interval int\_time**

Specifies how often (in seconds) monitoring packets are sent to the IP address being monitored. The *int\_time* must be an integer from 1 through 3600. Default: 60

### **timeout time\_out**

Specifies how long to wait (in seconds) without a reply before resending monitoring packets to the IP address being monitored. The *time\_out* must be an integer from 1 through 10. Default: 3

#### **num-retry number**

Specifies how many times to retry sending monitor packets to the IP address being monitored before performing the switchover. The *number* must be an integer from 1 through 100. Default: 5

**Usage Guidelines** Use this command to monitor a destination in your network to test for L3 connectivity. The destination being monitored should be reachable from both the active and standby line cards.

#### **Example**

The following command enables port switchover on connectivity failure to the IP address *192.168.10.100* using default values:

**port-switch-on-L3-fail address 192.168.10.100**

The following command disables port switchover on connectivity failure:

**no port-switch-on-L3-fail**

### **vlan-map**

Sets a single next-hop IP address so that multiple VLANs can use a single next-hop gateway. The vlan-map is associated with a specific interface (ASR 5000 only).

 $\mathbf I$ 

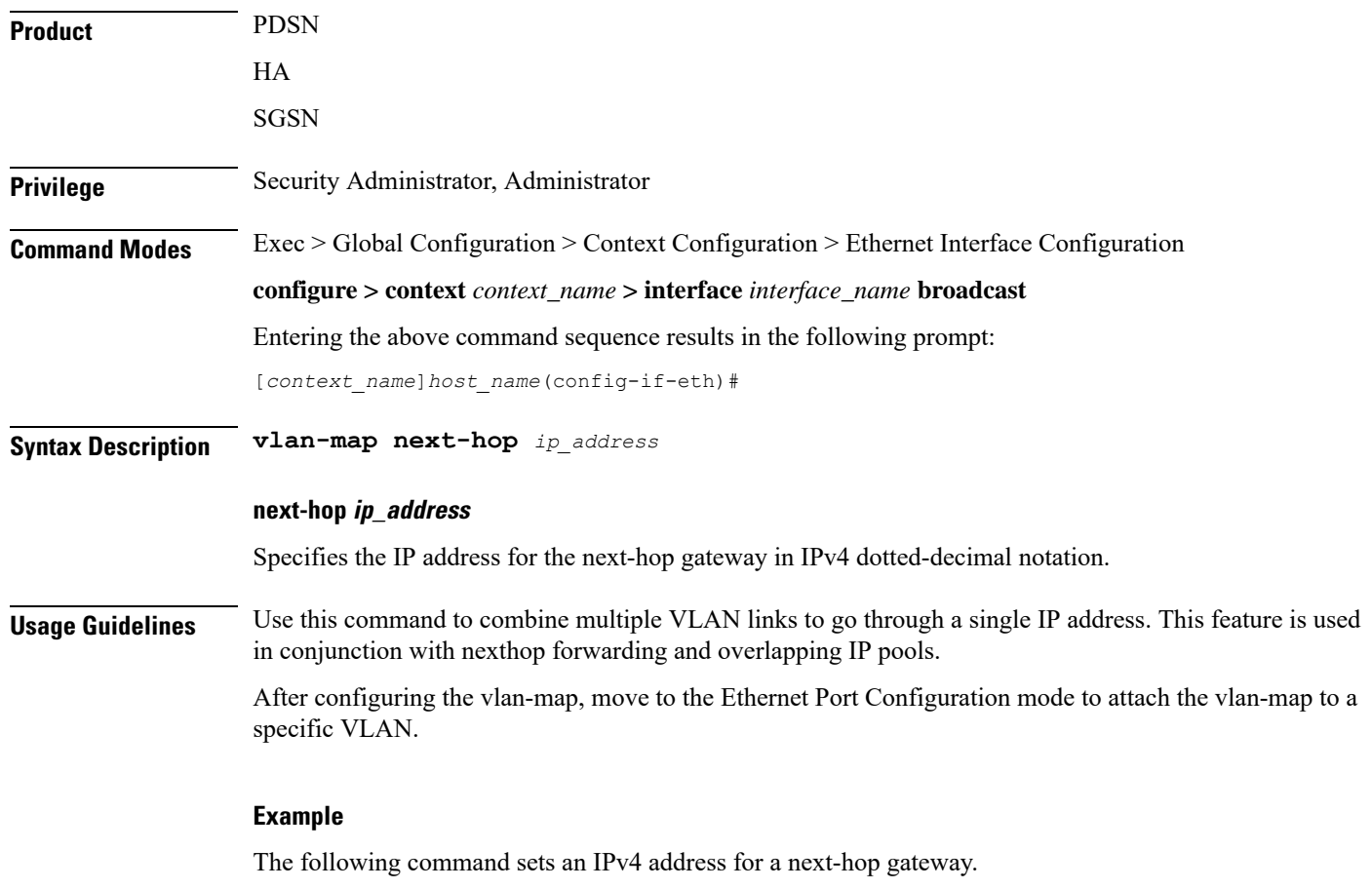

**vlan-map next-hop 123.123.123.1**

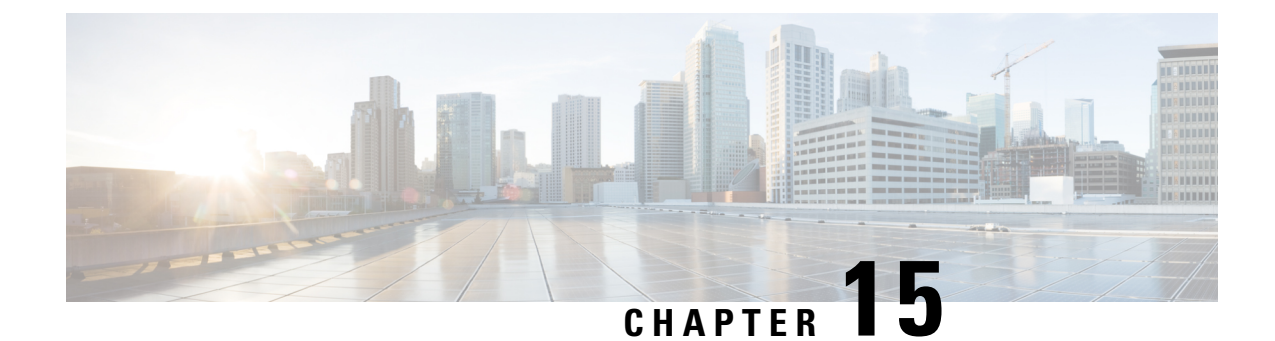

# **Ethernet Port Configuration Mode Commands**

### **Command Modes** The Ethernet Port Configuration Mode is used to create and manage Ethernet ports and their bindings between contexts. Exec > Global Configuration > Ethernet Port Configuration **configure > port ethernet** *slot\_number/port\_number* Entering the above command sequence results in the following prompt: [local]*host\_name*(config-port-*slot\_number/port\_number*)# Ú **Important** The commands or keywords/variables that are available are dependent on platform type, product version, and installed license(s). • bind [interface,](#page-183-0) on page 142 • [breakout-cable,](#page-183-1) on page 142 • [boxertap,](#page-185-0) on page 144 • [description,](#page-185-1) on page 144 • do [show,](#page-186-0) on page 145 • end, on [page](#page-186-1) 145 • exit, on [page](#page-187-0) 146 • [fault-unidirect-mode,](#page-187-1) on page 146 • [flow-control,](#page-188-0) on page 147 • [ingress-mode,](#page-189-0) on page 148 • [link-aggregation,](#page-189-1) on page 148 • [media,](#page-193-0) on page 152 • [medium,](#page-193-1) on page 152 • [preferred](#page-194-0) slot, on page 153 • [shutdown,](#page-196-0) on page 155 • snmp trap [link-status,](#page-196-1) on page 155 • srp [virtual-mac-address,](#page-197-0) on page 156 • threshold [high-activity,](#page-198-0) on page 157 • threshold [monitoring,](#page-199-0) on page 158 • threshold [rx-utilization,](#page-200-0) on page 159 • threshold [tx-utilization,](#page-201-0) on page 160

• [vlan,](#page-202-0) on page 161

## <span id="page-183-0"></span>**bind interface**

Configures an association (binds) between a virtual IP interface, an SS7 or Frame Relay link to a specific context.

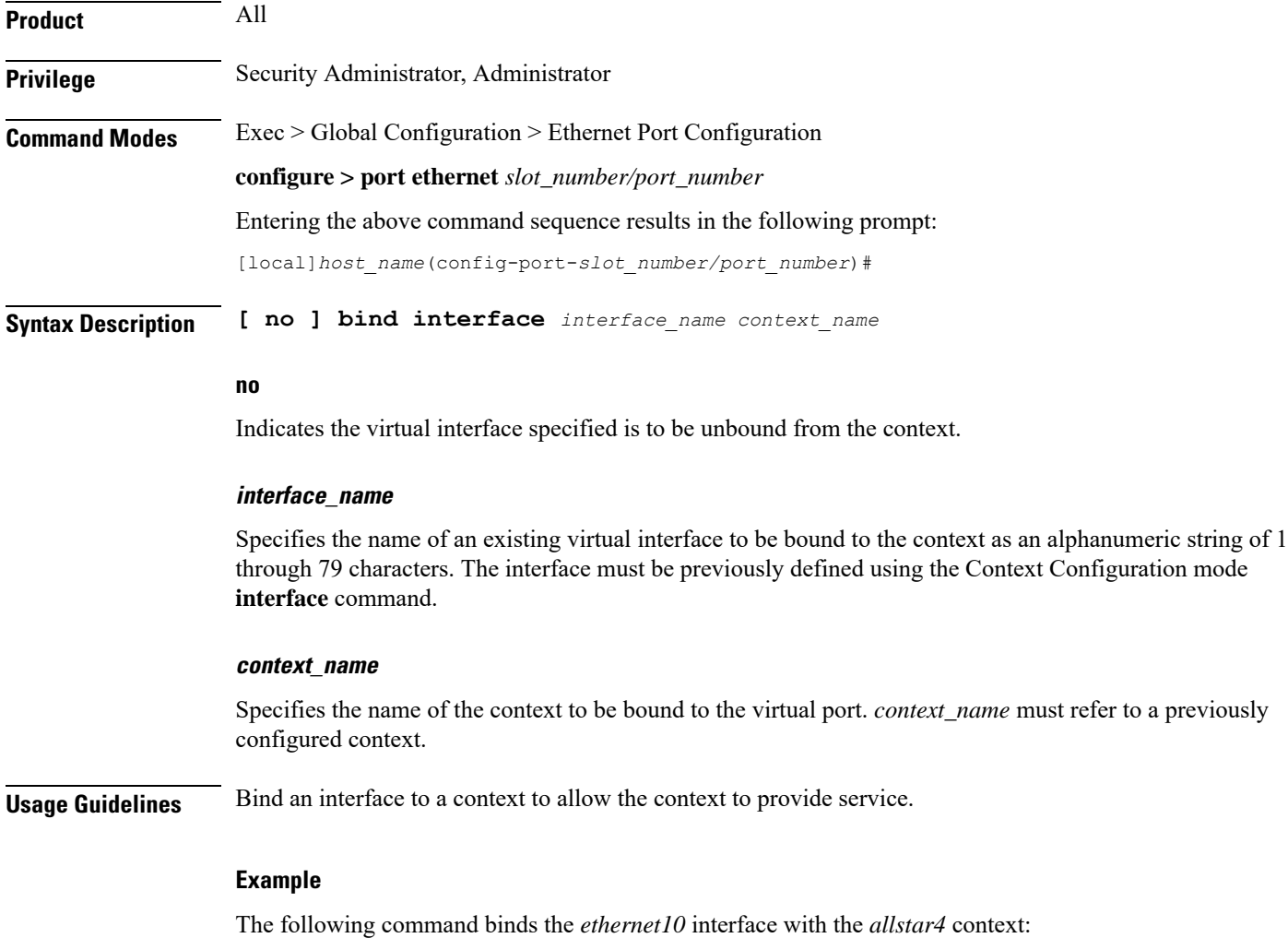

**bind interface ethernet10 allstar4**

## <span id="page-183-1"></span>**breakout-cable**

Configures port breakout-cable usage for 100GBASE to 10x10GBASE SR or LR interfaces on MIO2 cards.

 $\mathbf l$ 

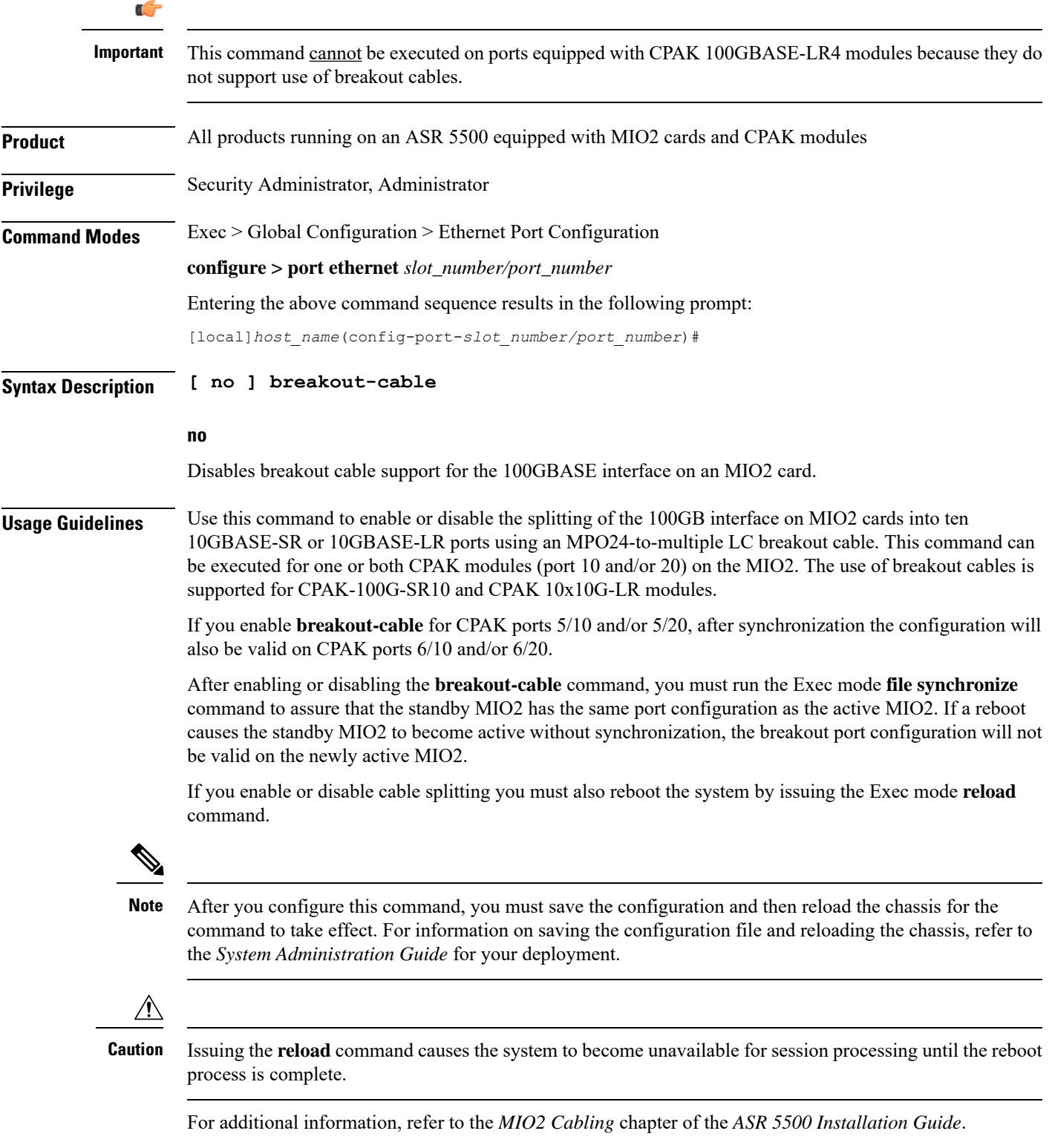

### **Example**

The following command enables support for a 100Gb interface to ten 10Gb interfaces breakout cable: **breakout-cable**

### <span id="page-185-0"></span>**boxertap**

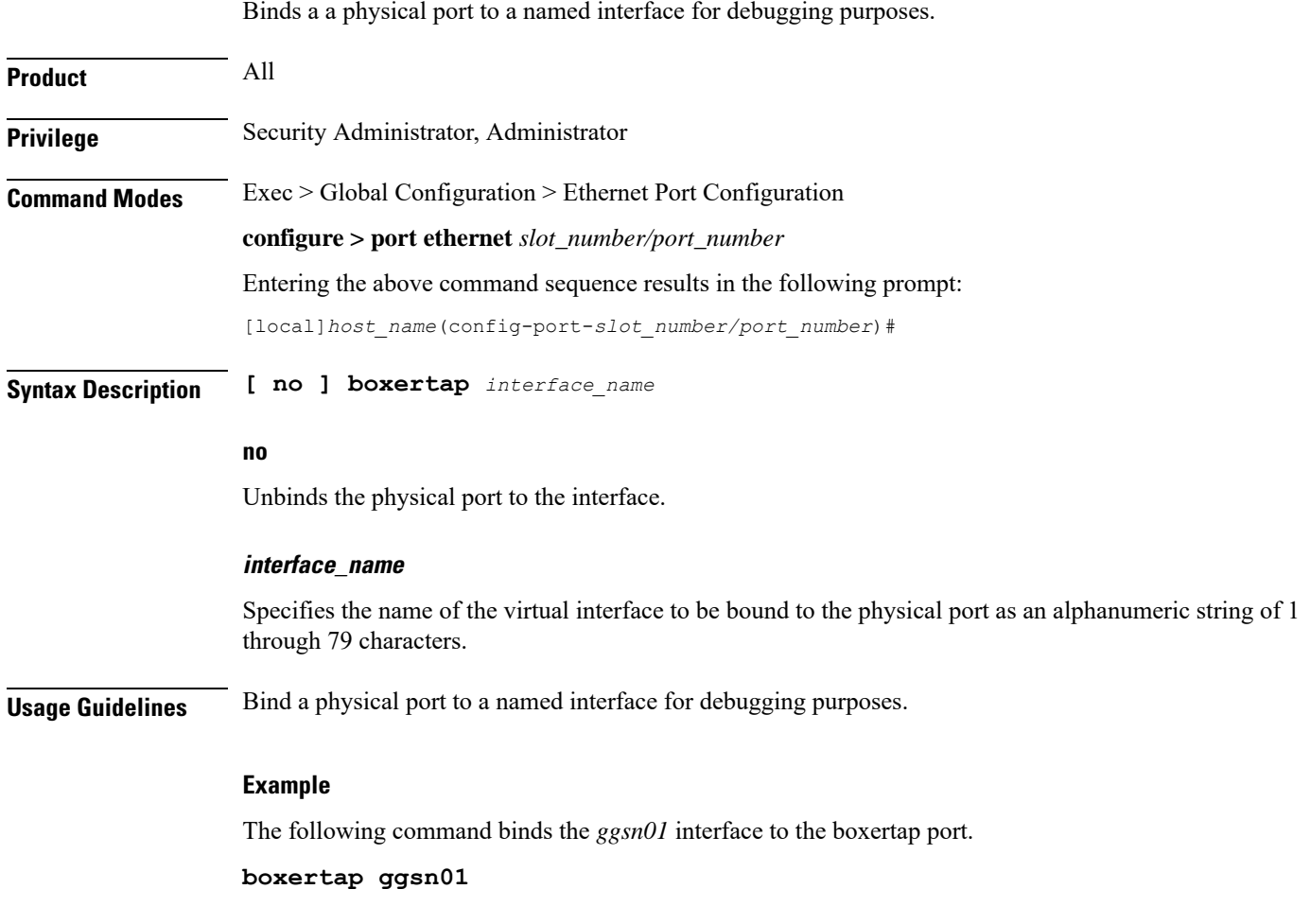

## <span id="page-185-1"></span>**description**

Allows you to enter descriptive text for this configuration.

**Product** All **Privilege** Security Administrator, Administrator

**Command Line Interface Reference, Modes E - F, StarOS Release 21.24**

### **Syntax Description description** *text* **no description no** Clears the description for this configuration. **text** Enter descriptive text as an alphanumeric string of 1 to 100 characters. If you include spaces between words in the description, you must enclose the text within double quotation marks (" "), for example, "AAA BBBB". **Usage Guidelines** The description should provide useful information about this configuration.

### <span id="page-186-0"></span>**do show**

Executes all **show** commands while in Configuration mode.

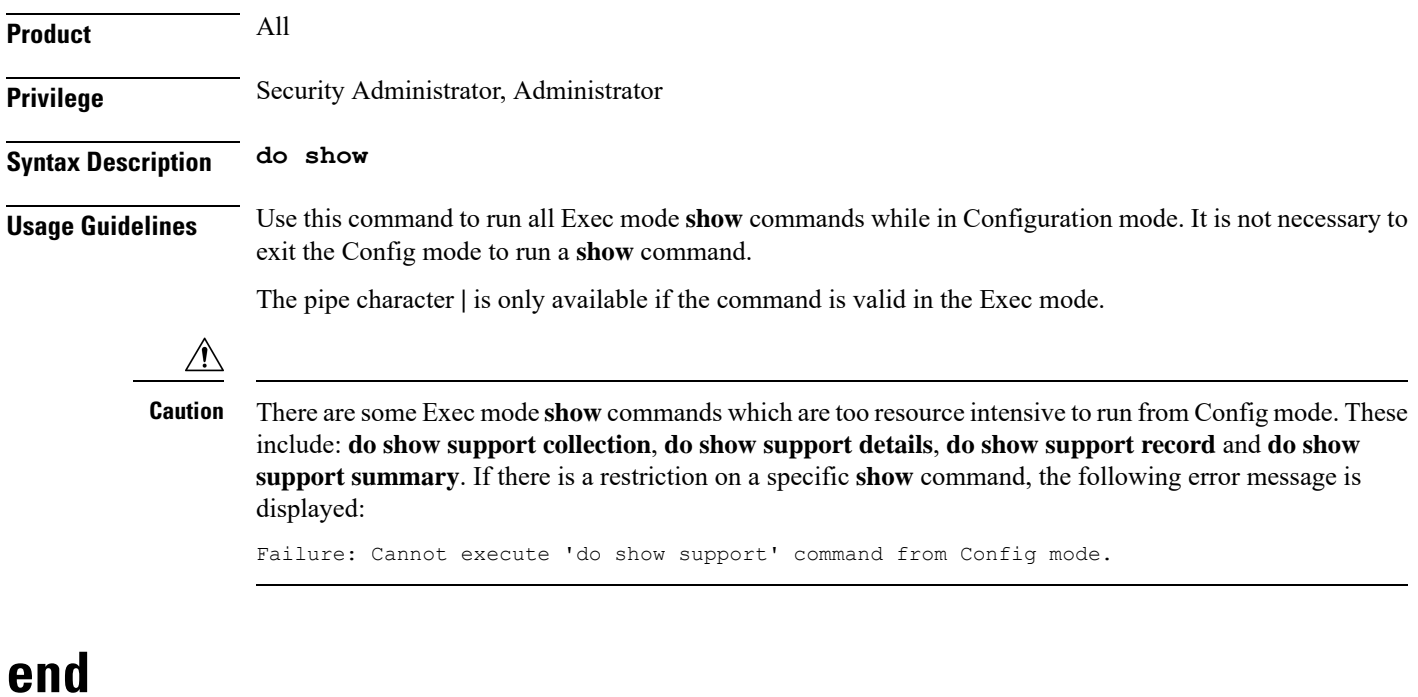

Exits the current configuration mode and returns to the Exec mode.

<span id="page-186-1"></span>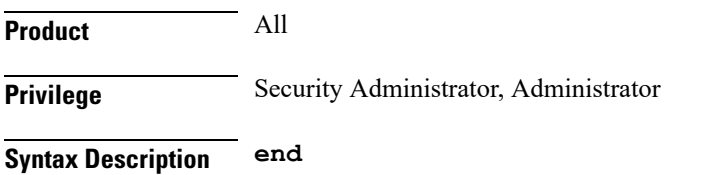

**Usage Guidelines** Use this command to return to the Exec mode.

## <span id="page-187-0"></span>**exit**

Exits the current mode and returns to the parent configuration mode.

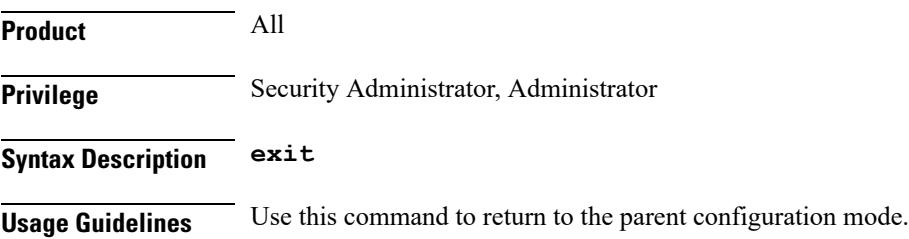

## <span id="page-187-1"></span>**fault-unidirect-mode**

Configures the unidirectional mode that generates fault messages for the connection's peer when local faults are detected and remote faults are received.

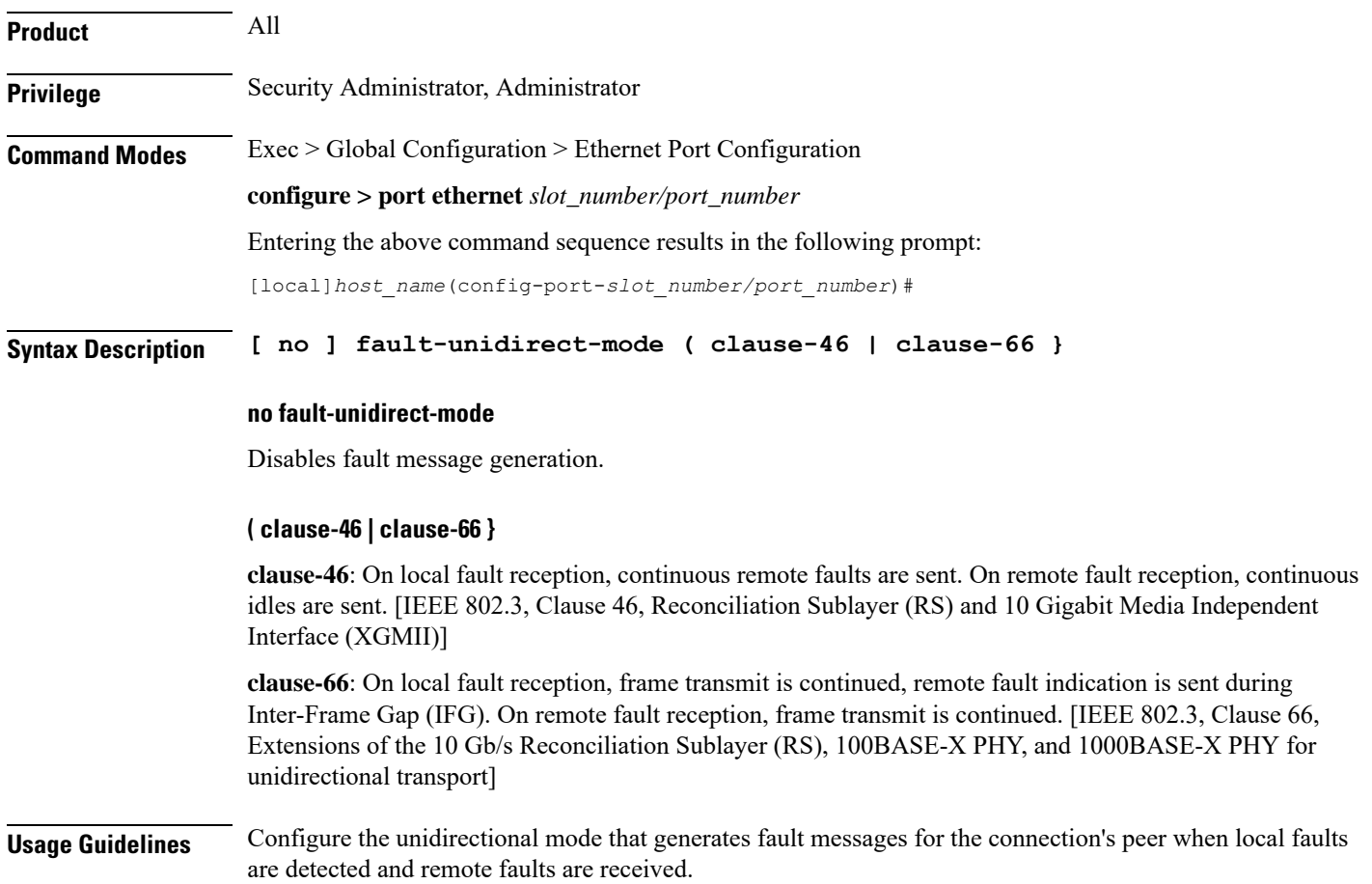

### **Example**

After flow control has been disabled, use the following command to enable flow control:

```
fault-unidirect-mode clause-46
```
### <span id="page-188-0"></span>**flow-control**

Enables and disables flow control on the ASR 5000 Quad Gig-E line card (QGLC) and 10-Gig-E line card (XGLC).

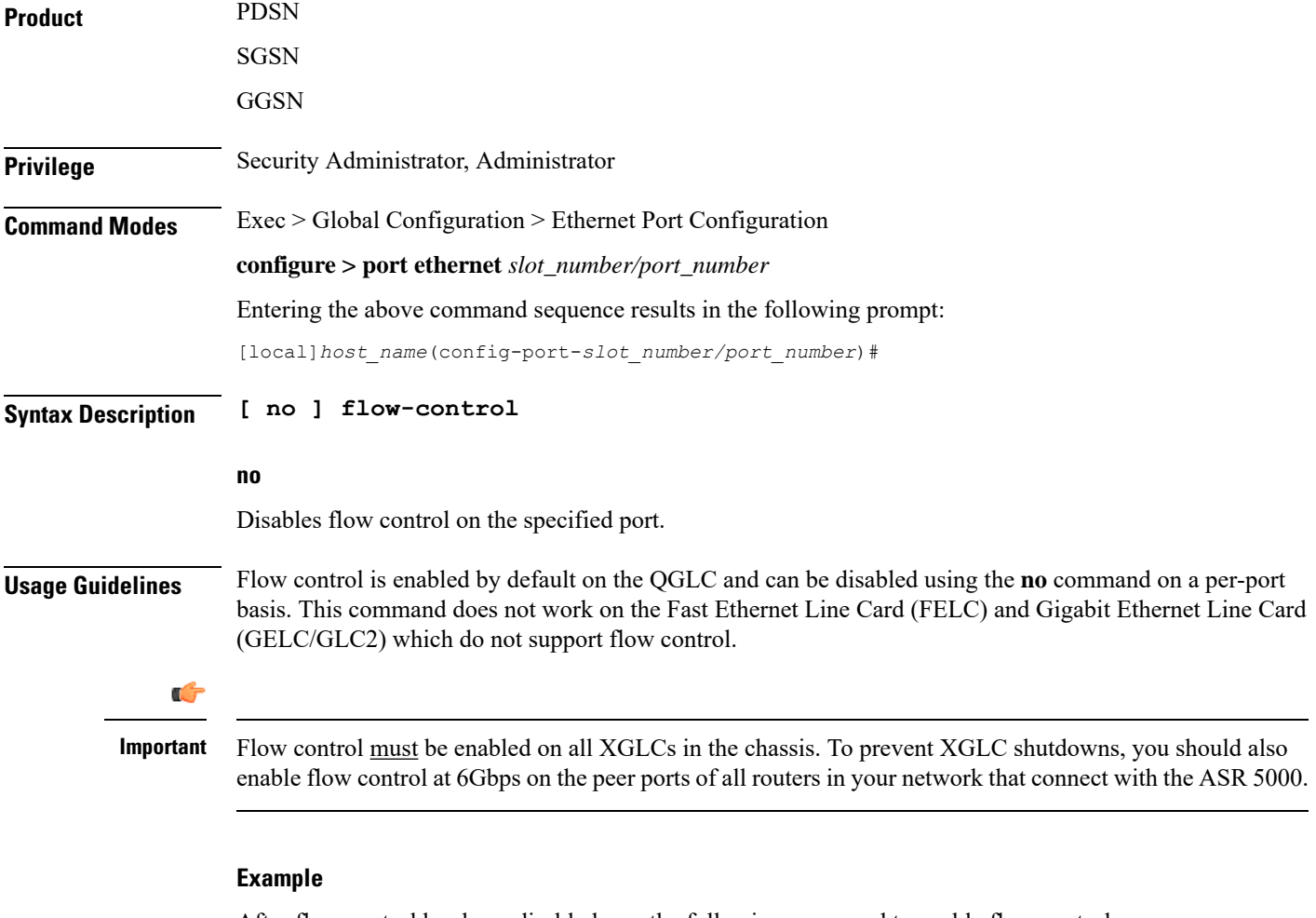

After flow control has been disabled, use the following command to enable flow control:

**flow-control**

## <span id="page-189-0"></span>**ingress-mode**

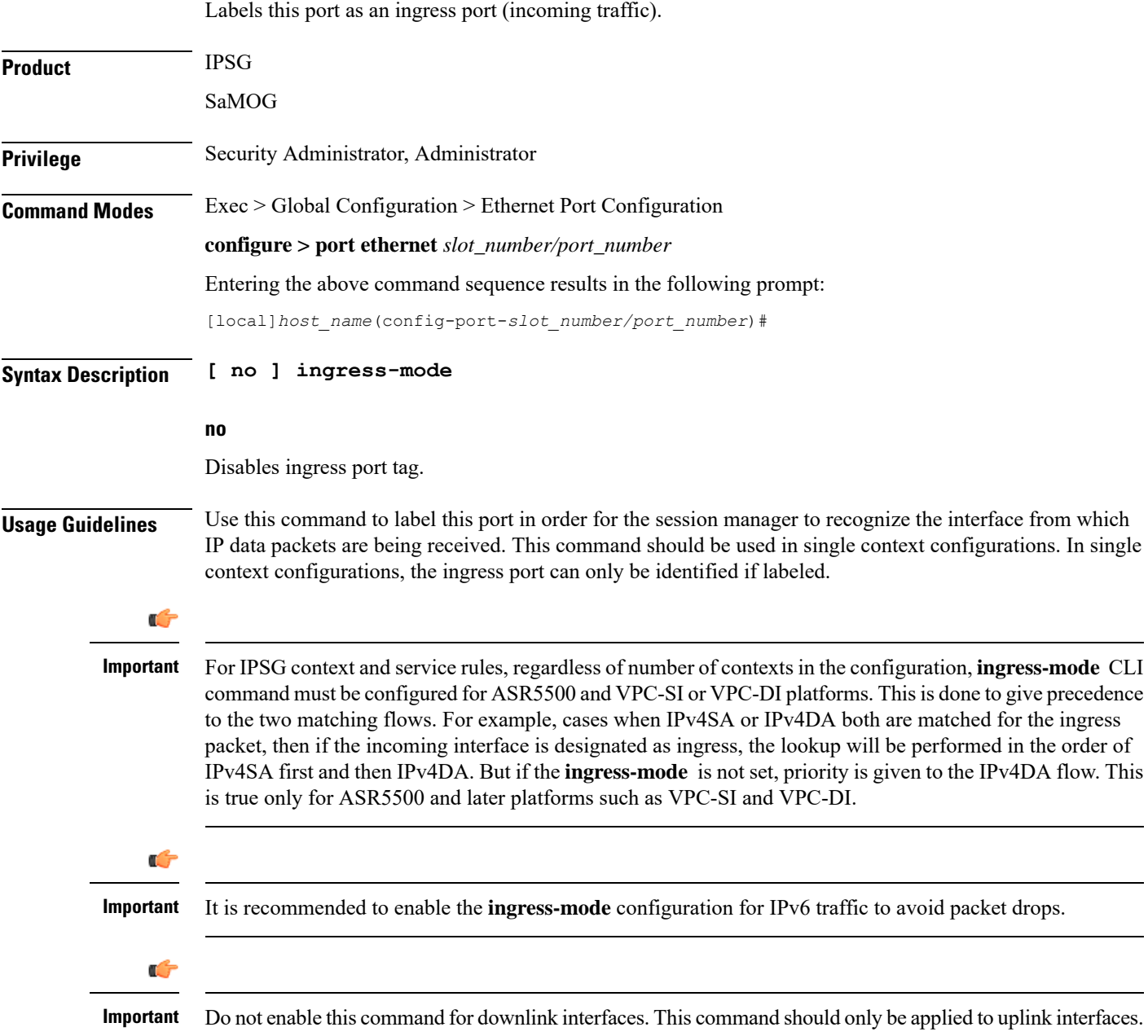

# <span id="page-189-1"></span>**link-aggregation**

Aggregates ports on ASR 5500 Management Input/Output (MIO) cards, and sets related parameters in accordance with IEEE 802.3ad.

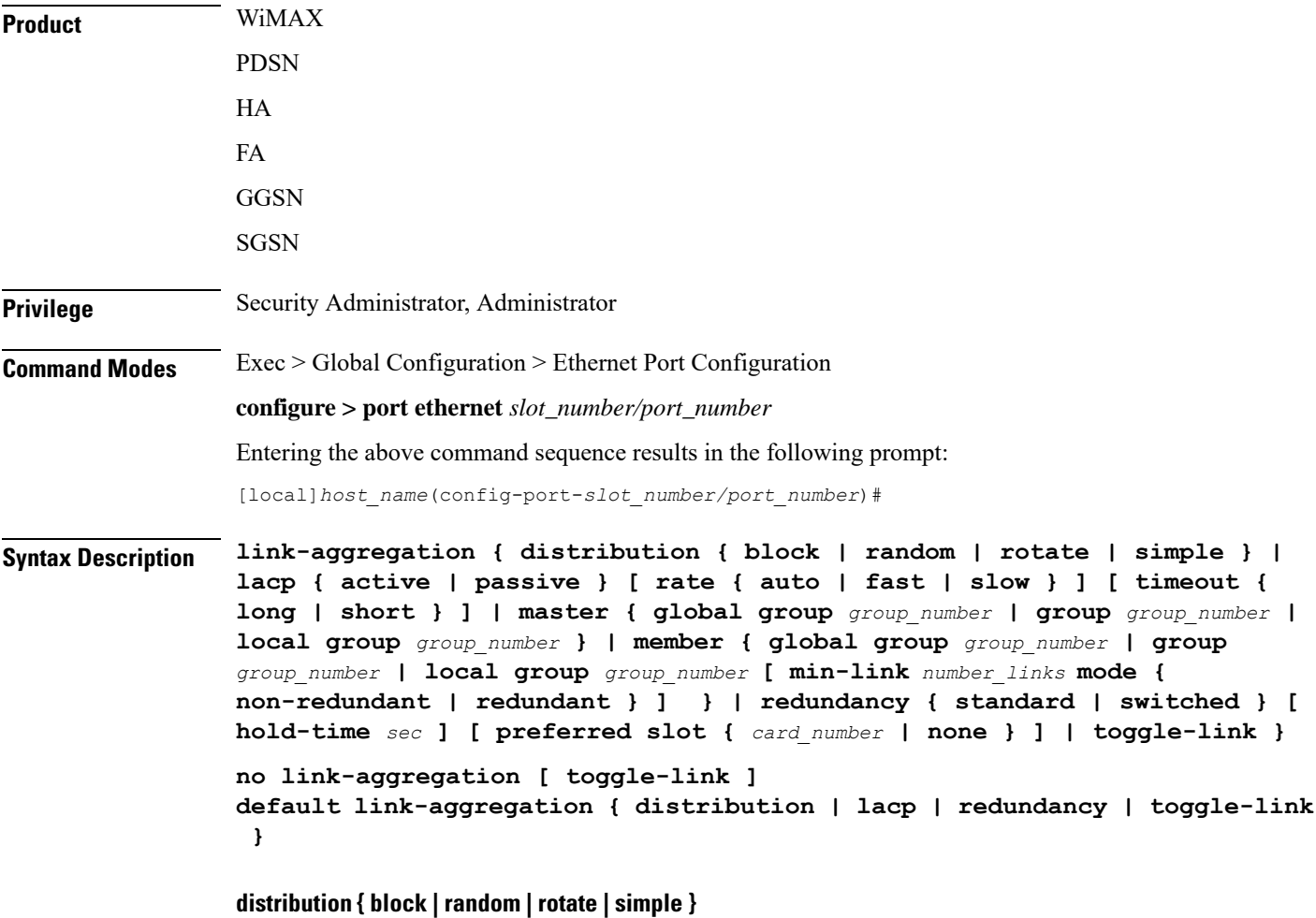

Ú

**Important** The **distribution** keyword is <u>not</u> supported on the ASR 5500.

Configures link aggregation distribution and controls how a Link Aggregation Group (LAG) hash map is generated. This method is required for Equal Cost Multi-Path (ECMP) routing over LAG. Set this option on the master port for use with the whole group. The following list defines the distribution options (assuming port index 0,1,2,3 were selected):

**block**: Blocks of the same port index (Example: 0000111122223333)

**random**: Based on pseudo random number

**rotate**: Repetition of rotated port index (Example: 0123123023013012...)

simple: Repetition of all selected port indexes (Example: 0123012301230123...)

#### **lacp { active | passive }**

Configures the Link Aggregation Control Protocol (LACP). Set this option on the master port for use with the whole group.

**active** mode sends out LACP packets periodically. This is the default setting.

**passive** mode only responds to LACP packets received.

#### **rate { auto | fast | slow }**

Configures the rate at which the LACP sends packets.

**auto**: rate is controlled by the peer

**fast**: 1 second

**slow**: 30 seconds (Default) [ASR 5000 only]

#### **timeout { long | short }**

Configures LACP timeout events. Set this option on the master port for use with the whole group.

**long**: Set LACP to long timeout (30 seconds)

**short**: Set LACP to short timeout (3 seconds)

#### **master { global group group\_number | group group\_number | local group group\_number }**

This command creates the Master port for the aggregated group.

**global**: Set group global across slots.

**group** *group\_number*: Set link aggregation group number. The *group\_number* must be an integer from 1 through 1023.

**local**: Set group local within same slot.

### **member { global group group\_number | group group\_number | local group group\_number }**

This command makes the port a member of the aggregated group.

**global**: Set group global across slots.

**group** *group\_number*: Set link aggregation group number. The *group\_number* must be an integer from 1 through 1023.

**local**: Set group local within same slot.

#### **min-link number\_links**

### Ú

**Important** This feature is only supported on the ASR 5500.

Specifies that a Link Aggregation Group (LAG) is up /usable only when a minimum number of links are available for aggregation. This guarantees that a minimum amount of bandwidth is available for use.

The *number\_links* specifies the minimum number of links required to avoid a LAG switchover. It is an integer from 1 through 255.

When this feature is enabled, a LAG is not usable when the number of links in a LAG goes below the configured min-link value. Switchover to another LAG bundle (if available) automatically occurs when the number of links in the current active bundle goes below the configured min-link value.

### **mode { non-redundant | redundant }** Ú **Important** This feature is only supported on the ASR 5500. Specifies whether the LAG is configured in *non-redundant* (Active-Active mode) or*redundant* (Active-Standby) mode. redundancy { standard | switched } [ hold-time sec ] [ preferred slot { card\_number | none } ] Connects ASR 5500 MIOs to different Ethernet switches. The master port must be set to make this effective for the group. **standard**: Treats all cards in the group as one group. (Default) **switched**: Assumes cards are connected to different switches. [ASR 5000 only] **hold-time** *sec*: Sets the amount of time to hold (in seconds) before switching between cards. Applies to standard and switched modes.The *sec* must be an integer from 0 through 3600. Default: 10 **preferred slot** { *card\_number* | **none** }: Specifies the preferred behavior for a LAG using two Ethernet switches. Applies to standard and switched modes. The *card\_number* is an integer with value 5 or 6 on an ASR 5500. When a card number is specified, system behavior varies based on the card type. For MIO (ASR 5500) card, the preferred slot is selected for the initial timeout period to make the selection of an Ethernet switch less random. **none**: Specifies no preferred slot. **toggle-link** Ú **Important** The **toggle-link** keyword is not supported on the ASR 5500. Set to toggle link on port switch. **default** Restores the default values. **no** This command deletes the Ethernet port from any group it might be in. If the port was the Master of a group, the whole group would be deleted. **Usage Guidelines** Configure from one to four ports on a QGLC (vertical aggregation) or the single port on XGLCs (horizontal aggregation), or traffic ports on an MIO card to be in an aggregation group that links to an aggregation group on a remote Ethernet switch. Very large files can be downloaded across all ports in a group, which makes for a faster download when compared to serial downloads over a single link. Related **link-aggregation** commands are described in the *Card Configuration Mode Commands* and *Global*

*Configuration Mode Commands* chapters of this guide. For additional information, also refer to the *System Administration Guide*.

#### **151**

### **Example**

The following example configures the port to be part of Master Group *2*: **link aggregation master group 2**

## <span id="page-193-0"></span>**media**

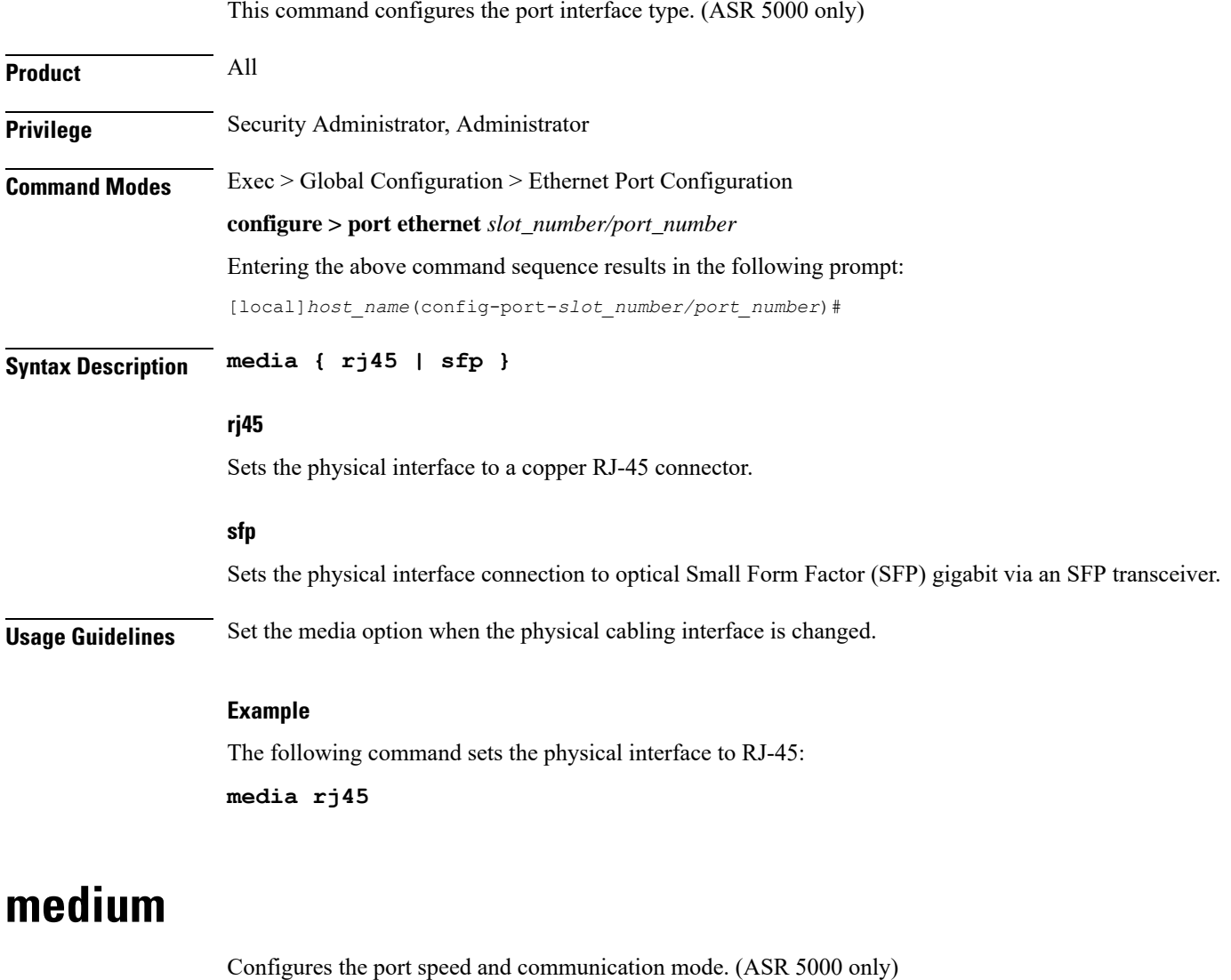

<span id="page-193-1"></span>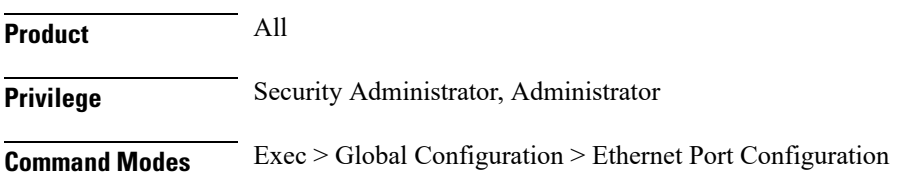

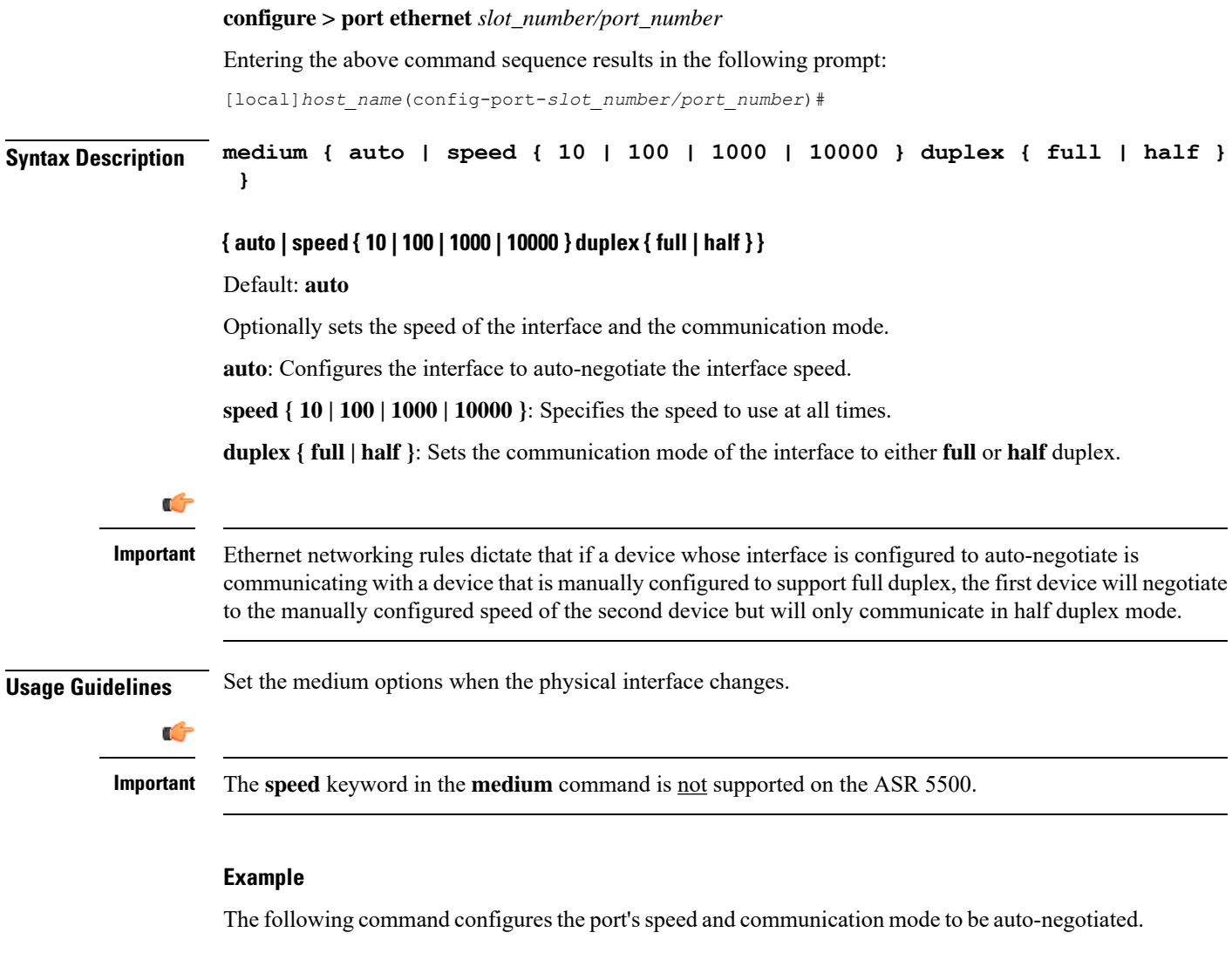

**medium auto**

The following command configures the port's interface speed to gigabit with full duplex communication.

```
medium speed 1000 duplex full
```
# <span id="page-194-0"></span>**preferred slot**

Assigns revertive or non-revertive control to port redundancy auto-recovery. (ASR 5x00 only) Default: non-revertive operation

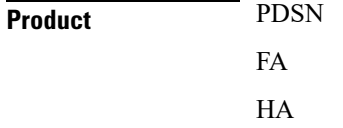

I

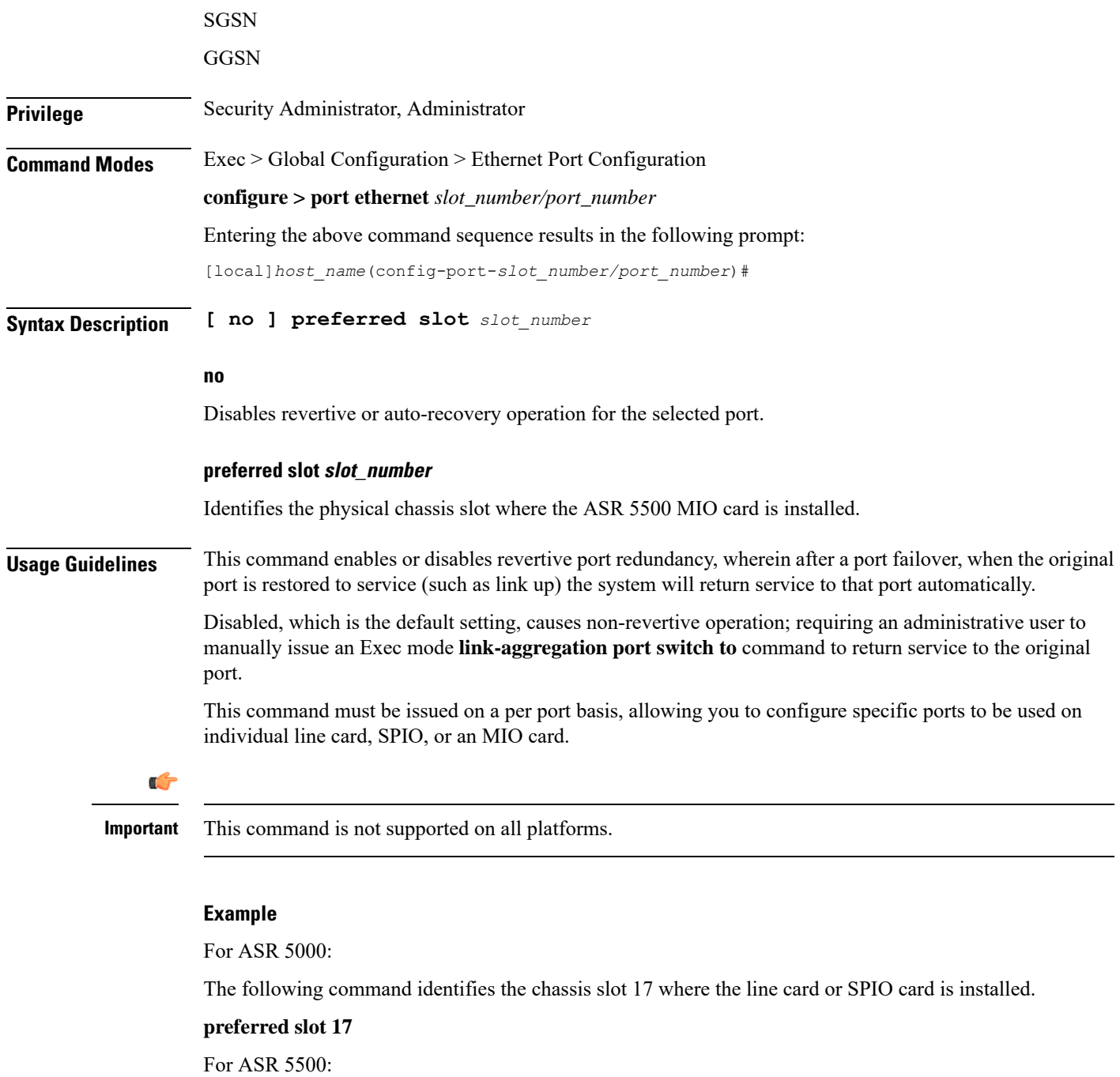

The following command identifies the chassis slot 5 where the MIO card is installed.

**preferred slot 5**

### <span id="page-196-0"></span>**shutdown**

Terminates all processes supporting the port or blocks the shutting down of the port. Conversely, the port is enabled with the use of the **no** keyword.

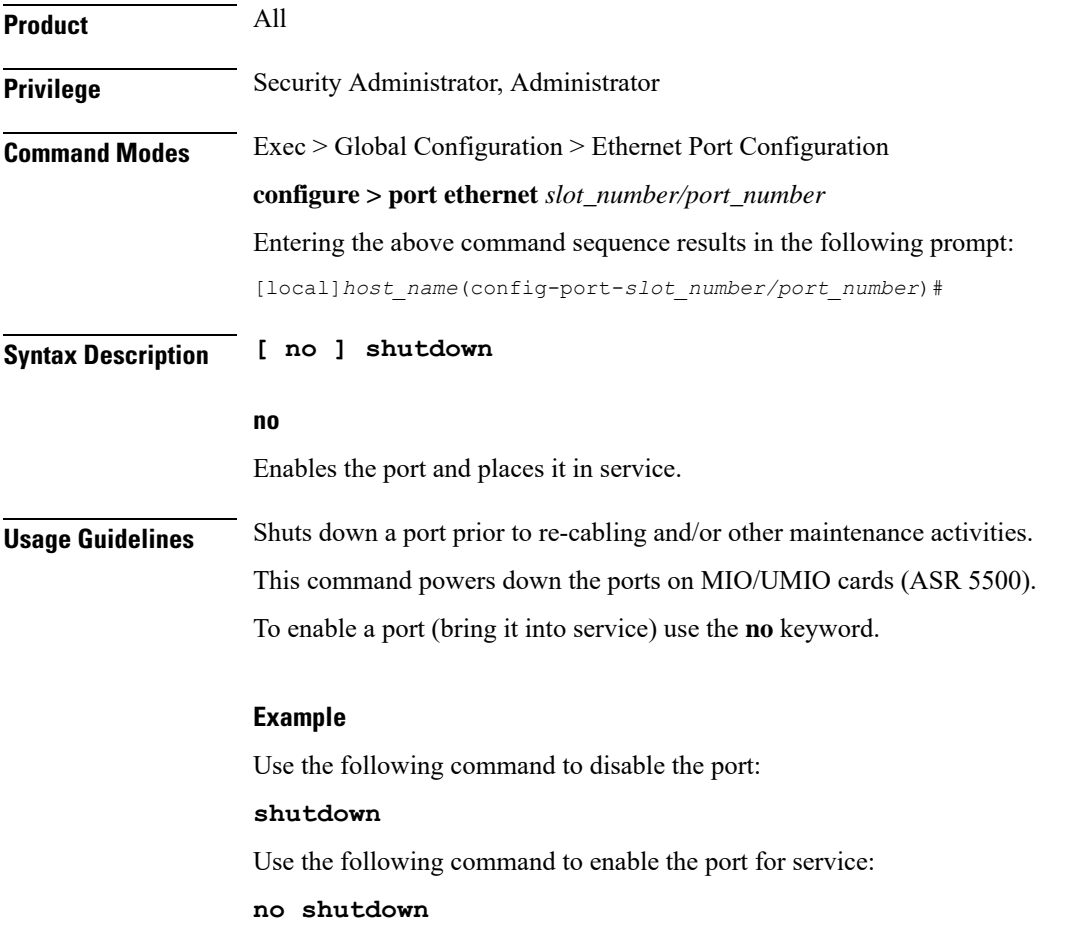

## <span id="page-196-1"></span>**snmp trap link-status**

Enables or disables the generation of an SNMP trap for link status changes.

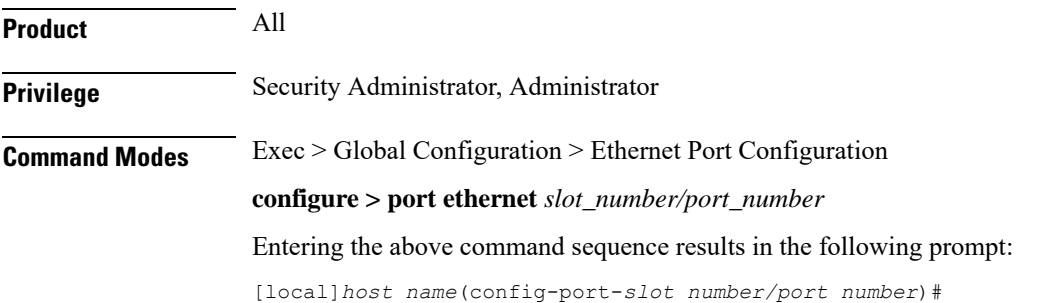

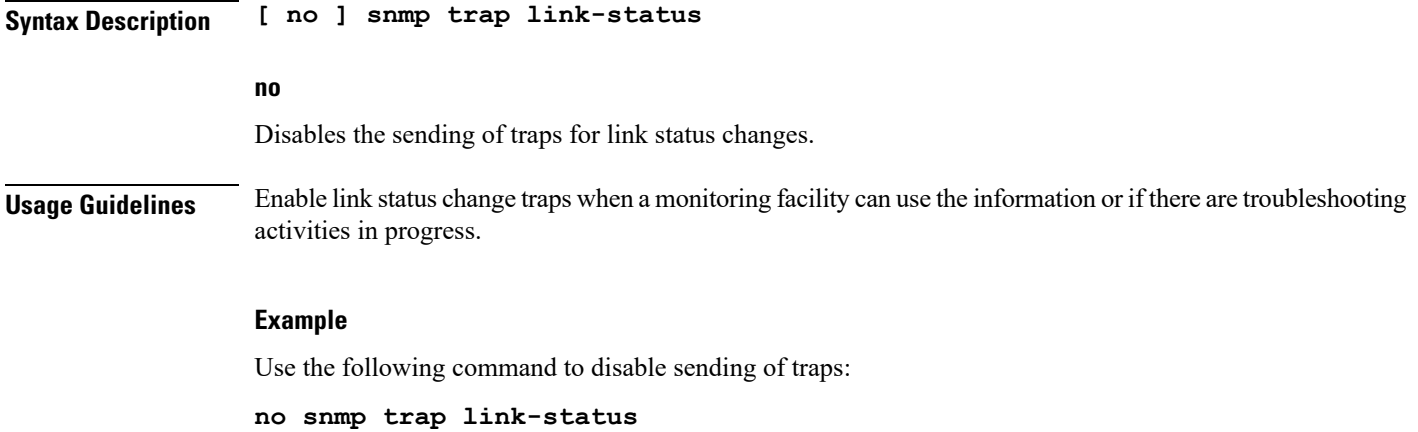

## <span id="page-197-0"></span>**srp virtual-mac-address**

Configures the Standby Router Protocol (SRP) virtual MAC address for the port on an ICSR chassis.

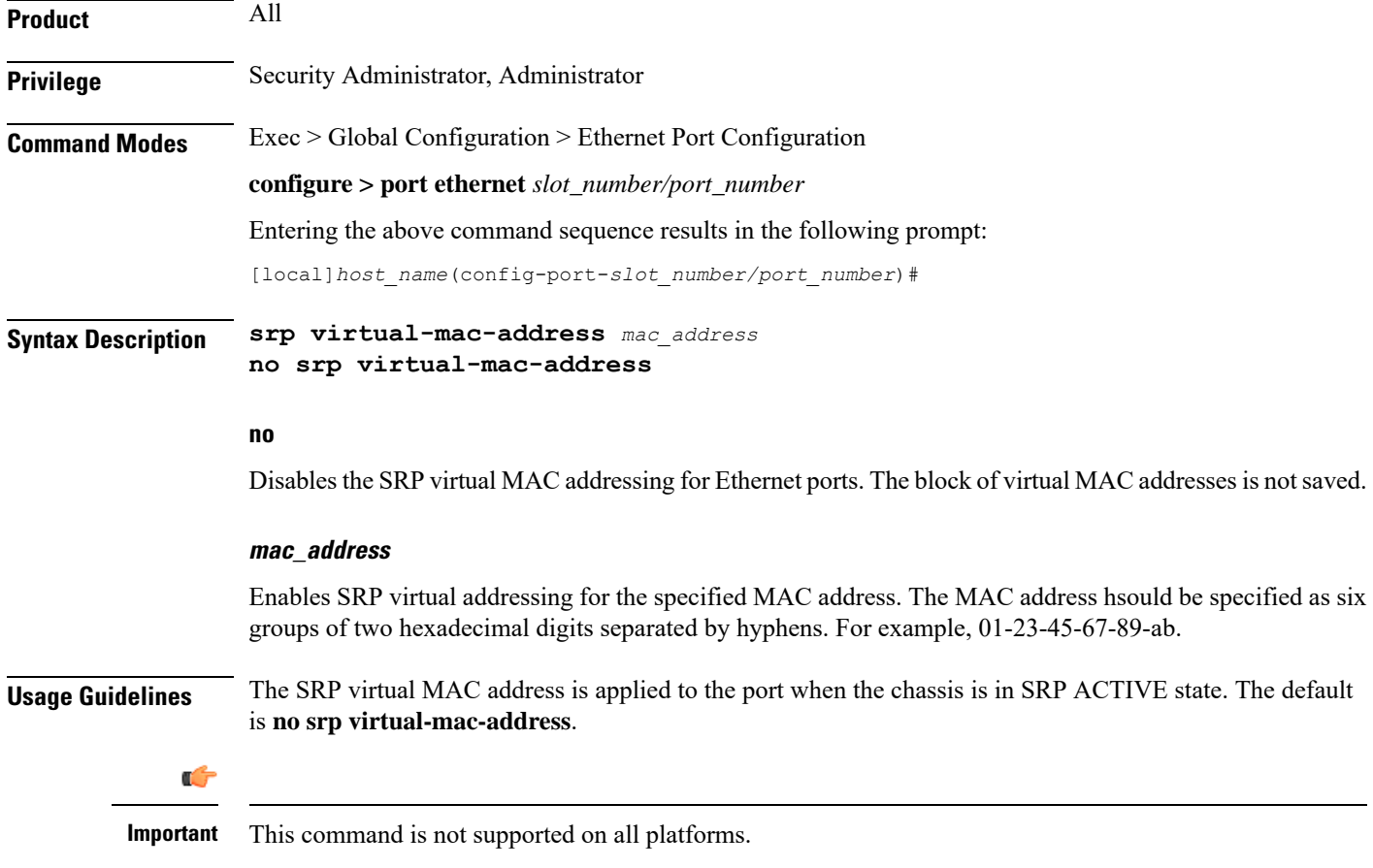

### **Example**

Use the following command to enable the SRP's virtual MAC addressing:

```
srp virtual-mac-address 09-33-48-67-99-ae
```
# <span id="page-198-0"></span>**threshold high-activity**

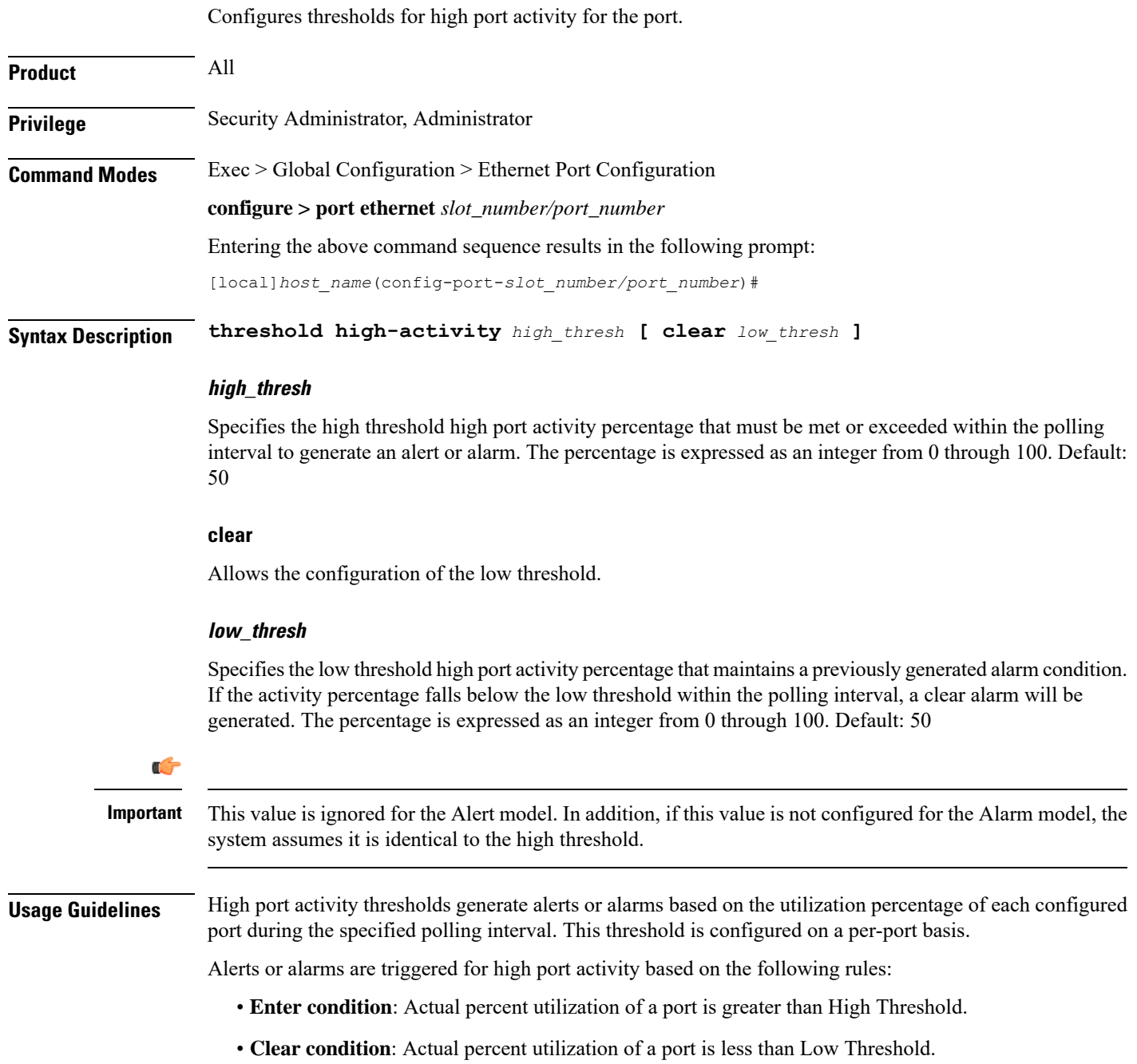

If a trigger condition occurs within the polling interval, the alert or alarm will not be generated until the end of the polling interval.

Refer to the **threshold poll** command in the *Global Configuration Mode Commands* chapter to configure the polling interval and the **threshold monitoring** command in this chapter to enable thresholding for this value.

#### **Example**

The following command configures a high port utilization threshold percent of *70* and a low threshold percent of *50* for a system using the Alarm thresholding model:

**threshold high-activity 70 clear 50**

### <span id="page-199-0"></span>**threshold monitoring**

Enables or disables thresholding for port-level values.

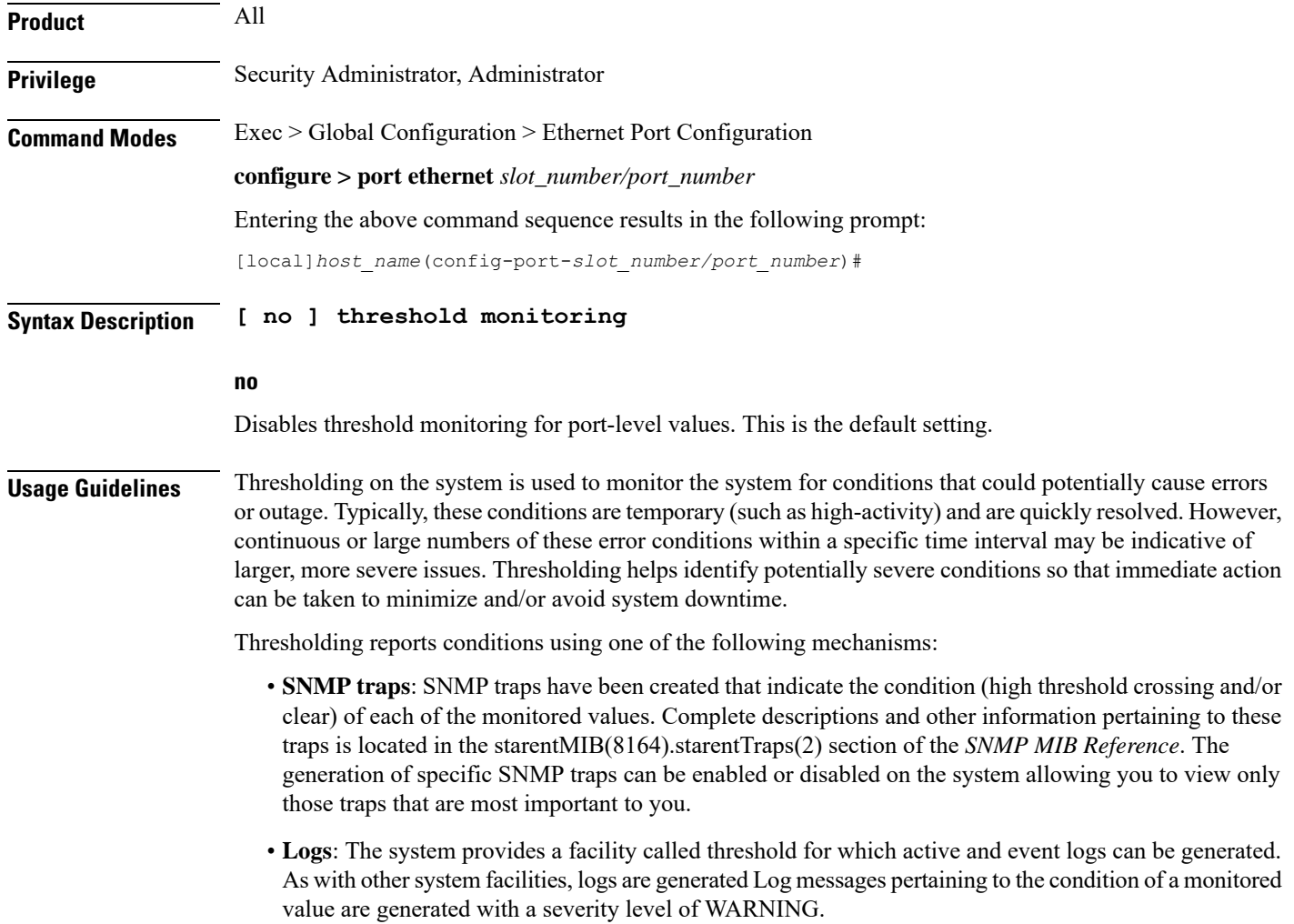

• **Alarm System**: High threshold alarms generated within the specified polling interval are considered "outstanding" until a the condition no longer exists and/or a condition clear alarm is generated.

"Outstanding" alarms are reported to through the system's alarm subsystem and are viewable through the system's CLI.

The following table indicates the reporting mechanisms supported by each of the above models.

**Table 1: Thresholding Reporting Mechanisms by Model**

| Model | <b>SNMP Traps</b> | Logs    | <b>Alarm System</b> |
|-------|-------------------|---------|---------------------|
| Alert |                   | Λ       |                     |
| Alarm | $\Lambda$         | T.<br>△ | △                   |

This command enables thresholding for port-level values. Refer to the **threshold high-activity, threshold rx-utilization,** and **threshold tx-utilization** commands in this chapter for information on configuring these values. In addition, refer to the **thresholdpoll** command in the *Global Configuration Mode Commands* chapter for information on configuring the polling interval over which these values are monitored.

### <span id="page-200-0"></span>**threshold rx-utilization**

Configures thresholds for receive port utilization.

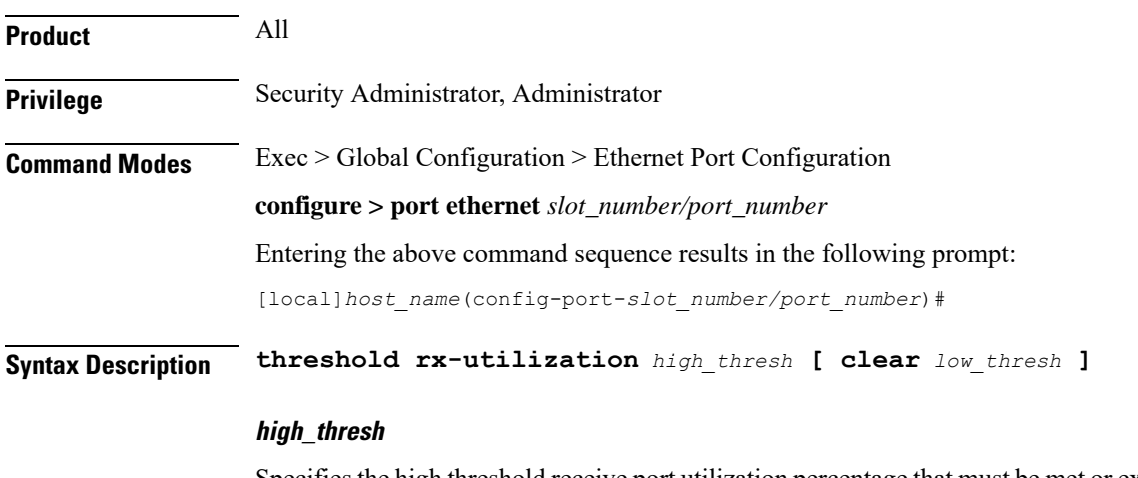

Specifies the high threshold receive port utilization percentage that must be met or exceeded within the polling interval to generate an alert or alarm. The percentage is expressed as an integer from 0 through 100. Default: 80

#### **clear**

Allows the configuration of the low threshold.

#### **low\_thresh**

Specifies the low threshold receive port utilization percentage that maintains a previously generated alarm condition. If the utilization percentage falls below the low threshold within the polling interval, a Clear Alarm will be generated. The percentage is expressed as an integer from 0 through 100. Default: 80

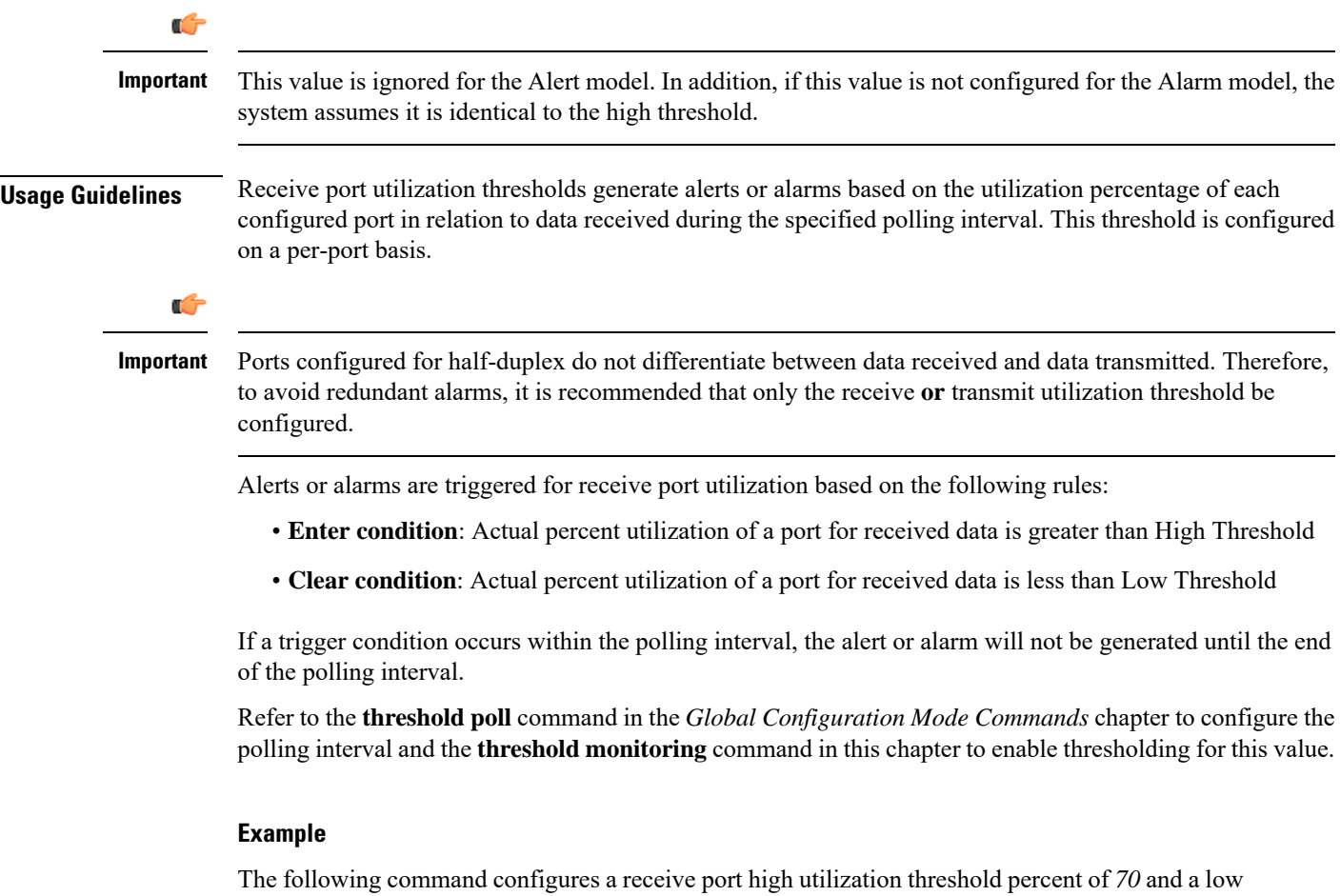

threshold percent of *50* for an system using the Alarm thresholding model:

**threshold rx-utilization 70 clear 50**

## <span id="page-201-0"></span>**threshold tx-utilization**

Configures thresholds for transmit port utilization.

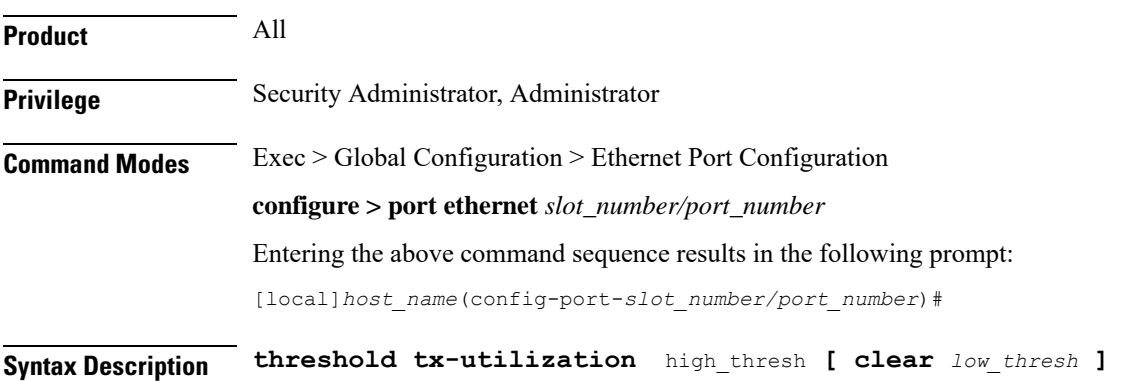

#### **high\_thresh**

The high threshold transmit port utilization percentage that must be met or exceeded within the polling interval to generate an alert or alarm. The percentage is expressed as an integer from 0 through 100. Default: 80

### **clear**

Allows the configuration of the low threshold.

#### **low\_thresh**

The low threshold transmit port utilization percentage that maintains a previously generated alarm condition. If the utilization percentage falls below the low threshold within the polling interval, a clear alarm will be generated. The percentage is expressed as an integer from 0 through 100. Default: 80

Ú **Important** This value is ignored for the Alert model. In addition, if this value is not configured for the Alarm model, the system assumes it is identical to the high threshold. **Usage Guidelines** Transmit port utilization thresholds generate alerts or alarms based on the utilization percentage of each configured port in relation to data transmitted during the specified polling interval. Thisthreshold is configured on a per-port basis. Ú **Important** Ports configured for half-duplex do not differentiate between data received and data transmitted. Therefore, to avoid redundant alarms, it is recommended that only the receive **or** transmit utilization threshold be configured. Alerts or alarms are triggered for transmit port utilization based on the following rules: • **Enter condition**: Actual percent utilization of a port for transmit data is greater than High Threshold • **Clear condition**: Actual percent utilization of a port for transmit data is less than Low Threshold If a trigger condition occurs within the polling interval, the alert or alarm will not be generated until the end of the polling interval. Refer to the **threshold poll** command in the *Global Configuration Mode Commands* chapter to configure the polling interval and the **threshold monitoring** command in this chapter to enable thresholding for this value. **Example** The following command configures a transmit port high utilization threshold percent of *70* and a low threshold of *50* for an system using the Alarm thresholding model: **threshold tx-utilization 70 clear 50**

### <span id="page-202-0"></span>**vlan**

Enters VLAN Configuration mode. Creates VLAN if necessary.

 $\mathbf I$ 

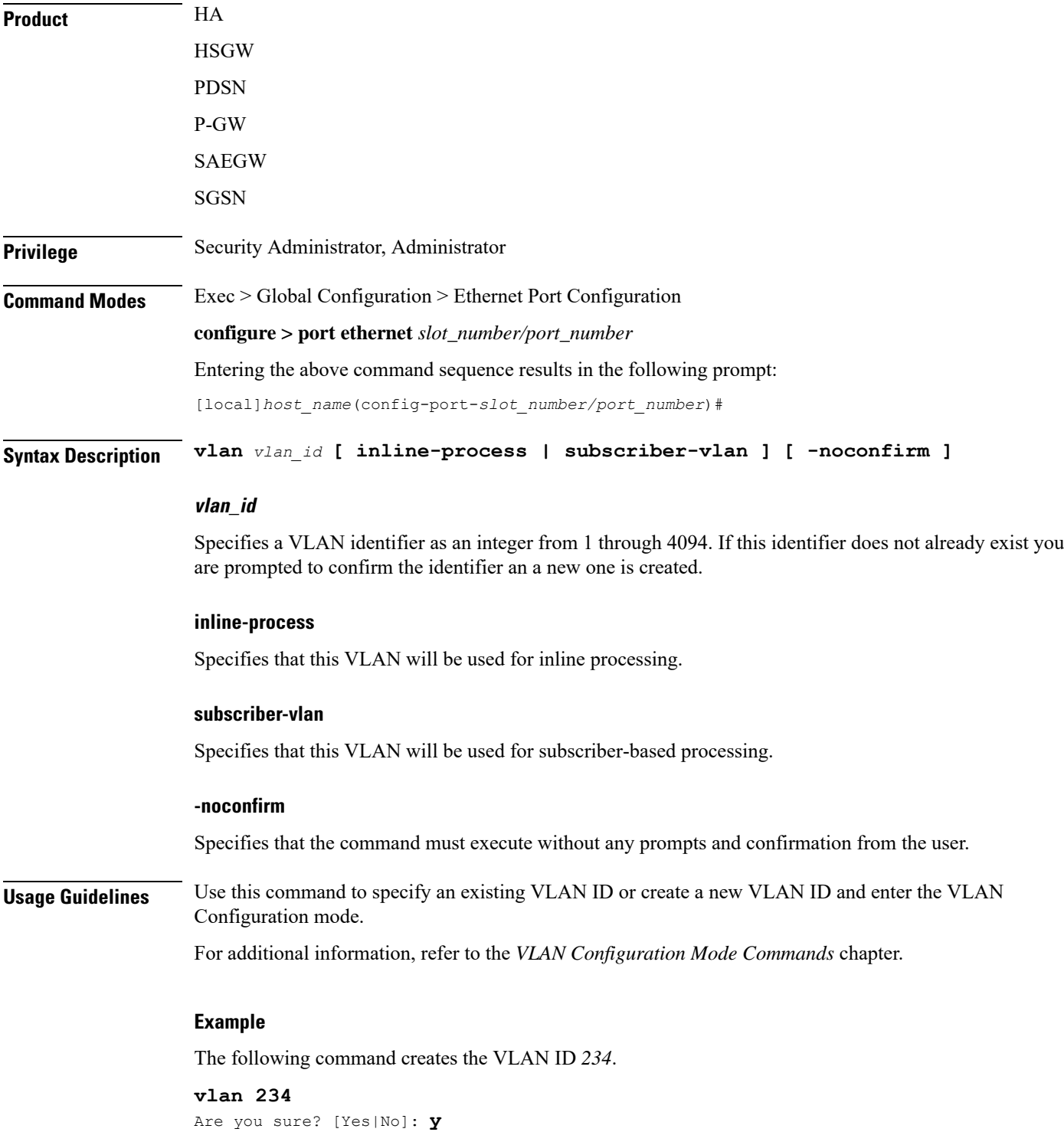

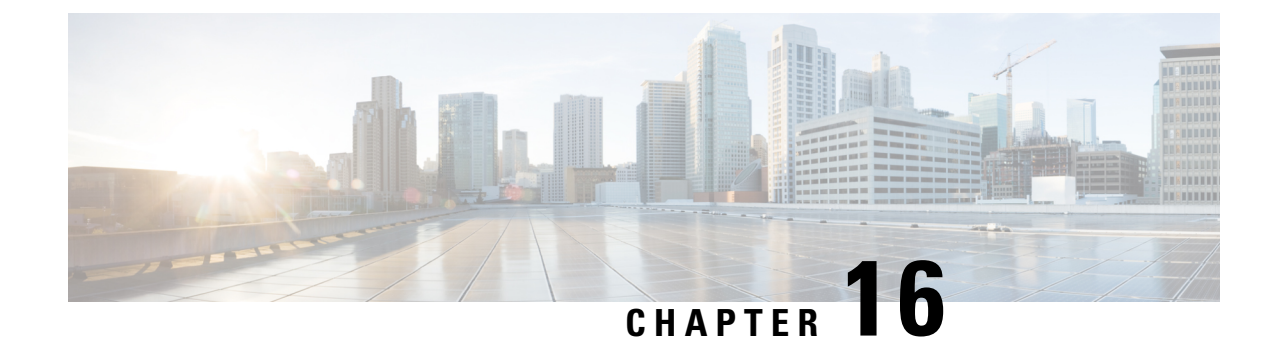

# **Exec Mode Commands (A-C)**

The Exec Mode is the initial entry point into the command line interface system. Exec mode commands are useful in troubleshooting and basic system monitoring.

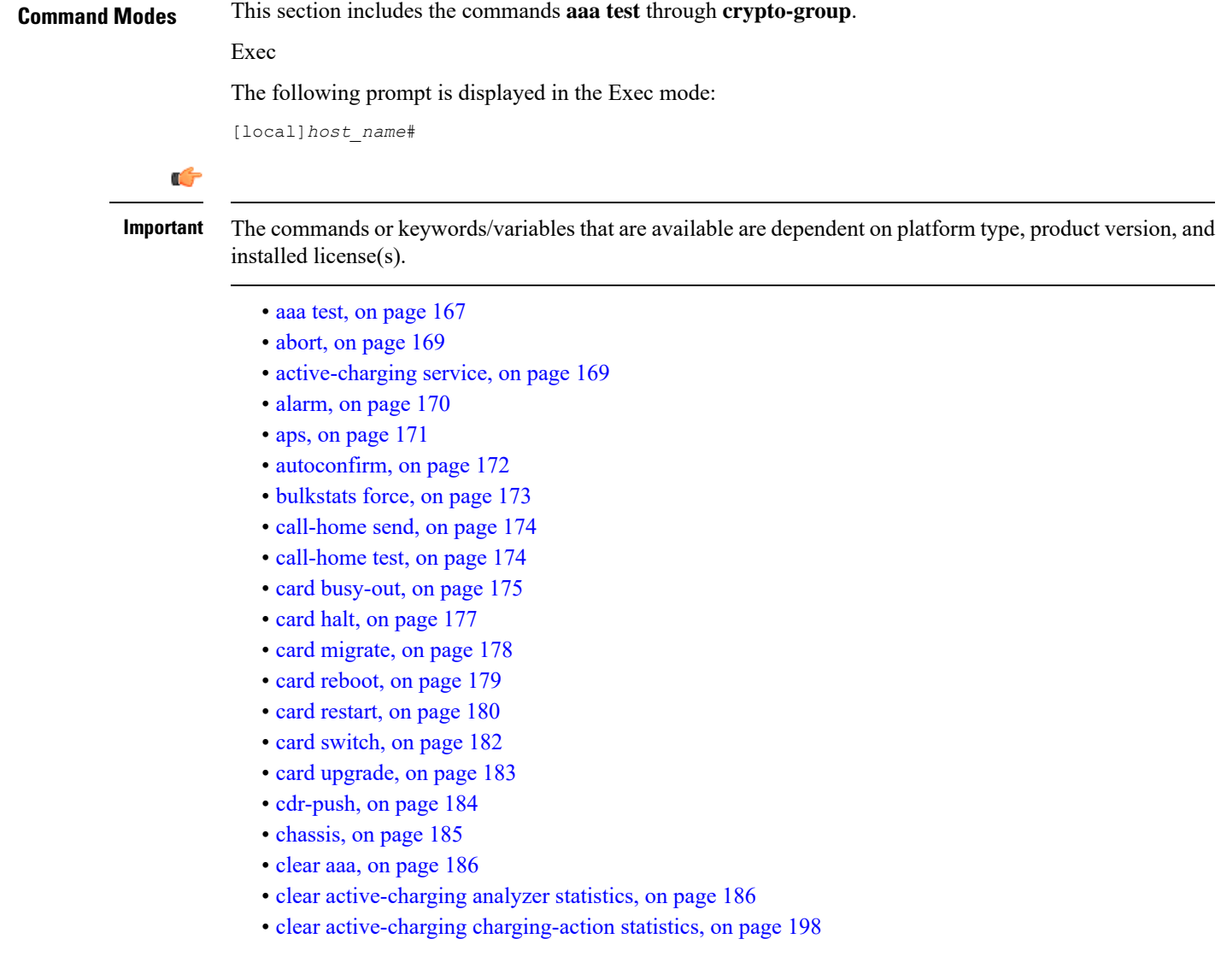

- clear active-charging [content-filtering](#page-239-1) server-group statistics, on page 198
- clear [active-charging](#page-240-0) credit-control statistics, on page 199
- clear active-charging [dns-learnt-ip-addresses,](#page-241-0) on page 200
- clear [active-charging](#page-242-0) edr-format statistics, on page 201
- clear [active-charging](#page-243-0) edr-udr-file statistics, on page 202
- clear [active-charging](#page-243-1) firewall statistics, on page 202
- clear [active-charging](#page-245-0) firewall track-list, on page 204
- clear [active-charging](#page-245-1) fw-and-nat policy statistics, on page 204
- clear active-charging [group-of-ruledefs](#page-246-0) statistics, on page 205
- clear [active-charging](#page-247-0) nat statistics, on page 206
- clear [active-charging](#page-248-0) regex statistics, on page 207
- clear [active-charging](#page-248-1) rulebase statistics, on page 207
- clear [active-charging](#page-249-0) ruledef statistics, on page 208
- clear [active-charging](#page-250-0) subsystem, on page 209
- clear [active-charging](#page-251-0) tcp-proxy statistics, on page 210
- clear active-charging [tethering-detection](#page-252-0) statistics, on page 211
- clear [active-charging](#page-252-1) tpo policy statistics, on page 211
- clear [active-charging](#page-252-2) tpo profile statistics, on page 211
- clear [active-charging](#page-252-3) url-blacklisting statistics, on page 211
- clear active-charging video [detailed-statistics,](#page-253-0) on page 212
- clear [administrator,](#page-254-0) on page 213
- clear [alarm,](#page-254-1) on page 213
- clear [alcap,](#page-255-0) on page 214
- clear [asngw-service,](#page-256-0) on page 215
- clear [asnpc-service,](#page-257-0) on page 216
- clear apn [statistics,](#page-257-1) on page 216
- clear bcmcs [statistics,](#page-258-0) on page 217
- clear [blacklisted-gtpu-bind-address,](#page-259-0) on page 218
- clear bssap+ [statistics,](#page-260-0) on page 219
- clear bssgp [statistics,](#page-260-1) on page 219
- clear [bulkstats,](#page-261-0) on page 220
- clear [ca-certificate-list](#page-262-0) statistics, on page 221
- clear [cae-group](#page-263-0) statistics server, on page 222
- clear [call-home](#page-263-1) statistics, on page 222
- clear cdr [statistics,](#page-264-0) on page 223
- clear cli [history,](#page-264-1) on page 223
- clear cmp [cert-name,](#page-265-0) on page 224
- clear cmp [statistics,](#page-265-1) on page 224
- clear [confdmgr](#page-266-0) confd cdb, on page 225
- clear [confdmgr](#page-267-0) statistics, on page 226
- clear [config,](#page-268-0) on page 227
- clear [congestion-control](#page-269-0) statistics, on page 228
- clear [content-filtering](#page-270-0) category statistics, on page 229
- clear [crash,](#page-271-0) on page 230
- clear [credit-control](#page-271-1) statistics, on page 230
- clear [crypto,](#page-272-0) on page 231
- clear [cs-network](#page-273-0) statistics, on page 232
- clear dhcp [statistics,](#page-274-0) on page 233
- clear dhcpv6 [statistics,](#page-275-0) on page 234
- clear diameter [aaa-statistics,](#page-276-0) on page 235
- clear [diameter](#page-277-0) route, on page 236
- clear diameter [statistics,](#page-279-0) on page 238
- clear [diameter-service,](#page-280-0) on page 239
- clear diameter [tps-statistics,](#page-281-0) on page 240
- clear [dns-client,](#page-283-0) on page 242
- clear [dns-proxy](#page-284-0) statistics, on page 243
- clear [dynamic-policy](#page-284-1) statistics, on page 243
- clear [egtpc,](#page-285-0) on page 244
- clear [event-notif](#page-287-0) statistics, on page 246
- clear [event-record,](#page-288-0) on page 247
- clear [firewall,](#page-288-1) on page 247
- clear [fng-service](#page-288-2) statistics, on page 247
- clear gmb [statistics,](#page-289-0) on page 248
- clear gmm-sm [statistics,](#page-290-0) on page 249
- clear gprsns [statistics,](#page-292-0) on page 251
- clear gprsssf [statistics,](#page-293-0) on page 252
- clear gtpc [statistics,](#page-294-0) on page 253
- clear gtpp [statistics,](#page-296-0) on page 255
- clear gtpp [storage-server](#page-297-0) local file statistics, on page 256
- clear gtpp [storage-server](#page-297-1) statistics, on page 256
- clear gtpu [statistics,](#page-298-0) on page 257
- clear [hd-storage-policy,](#page-299-0) on page 258
- clear [henbgw-access-service](#page-299-1) statistics, on page 258
- clear [henbgw-network-service](#page-301-0) statistics, on page 260
- clear [hexdump-module](#page-302-0) statistics, on page 261
- clear hnbgw [sessions,](#page-302-1) on page 261
- clear hnbgw [statistics,](#page-304-0) on page 263
- clear [hsgw-service,](#page-306-0) on page 265
- clear [hss-peer-service,](#page-307-0) on page 266
- clear [ims-authorization,](#page-308-0) on page 267
- clear [ims-sh-service](#page-308-1) statistics, on page 267
- clear ip [access-group](#page-309-0) statistics, on page 268
- [clear](#page-310-0) ip arp, on page 269
- clear ip bgp [peer,](#page-310-1) on page 269
- clear ip [localhosts,](#page-311-0) on page 270
- clear ip ospf [process,](#page-312-0) on page 271
- clear ipne [statistics,](#page-312-1) on page 271
- clear ipsg [statistics,](#page-313-0) on page 272
- clear ipv6 [neighbors,](#page-314-0) on page 273
- clear ipv6 ospf [process,](#page-314-1) on page 273
- [clear](#page-315-0) l2tp, on page 274
- clear [lawful-intercept,](#page-316-0) on page 275
- clear llc [statistics,](#page-316-1) on page 275
- clear [lma-service](#page-317-0) statistics, on page 276
- clear [local-policy,](#page-318-0) on page 277
- clear [local-user,](#page-318-1) on page 277
- clear [location-service,](#page-319-0) on page 278
- clear [mag-service](#page-320-0) statistics, on page 279
- clear map [statistics,](#page-321-0) on page 280
- clear [maximum-temperatures,](#page-321-1) on page 280
- clear mipfa [statistics,](#page-322-0) on page 281
- clear mipha [statistics,](#page-323-0) on page 282
- clear mipmn [statistics,](#page-324-0) on page 283
- clear mipv6ha [statistics,](#page-324-1) on page 283
- clear [mme-service](#page-325-0) db record, on page 284
- clear [mme-service](#page-326-0) db statistics, on page 285
- clear [mme-service](#page-326-1) statistics, on page 285
- clear [multicast-sessions,](#page-328-0) on page 287
- clear [nat-ip,](#page-330-0) on page 289
- clear [pcc-policy](#page-331-0) service statistics, on page 290
- clear [pcc-policy](#page-332-0) session, on page 291
- clear [pcc-sp-endpoint](#page-333-0) statistics, on page 292
- clear [pdg-service](#page-334-0) statistics, on page 293
- clear [pgw-service,](#page-334-1) on page 293
- [clear](#page-335-0) port, on page 294
- clear ppp [statistics,](#page-336-0) on page 295
- clear prepaid 3gpp2 [statistics,](#page-337-0) on page 296
- clear [prepaid](#page-338-0) wimax, on page 297
- clear [ps-network](#page-339-0) statistics, on page 298
- clear qos npu [stats,](#page-340-0) on page 299
- clear radius [accounting](#page-341-0) archive, on page 300
- clear radius [counters,](#page-342-0) on page 301
- clear [rlf-context-statistics,](#page-343-0) on page 302
- clear rohc [statistics,](#page-344-0) on page 303
- clear rp [service-option,](#page-345-0) on page 304
- clear rp [statistics,](#page-345-1) on page 304
- clear rsvp [statistics,](#page-346-0) on page 305
- clear [saegw-service,](#page-347-0) on page 306
- clear [samog-service](#page-347-1) statistics, on page 306
- clear sbc [statistics,](#page-348-0) on page 307
- clear sccp [statistics,](#page-349-0) on page 308
- clear [security,](#page-350-0) on page 309
- clear session [disconnect-reasons,](#page-351-0) on page 310
- clear [session-event-record](#page-351-1) statistics, on page 310
- clear session [setuptime,](#page-352-0) on page 311
- clear session [subsystem,](#page-352-1) on page 311
- clear [sgsn-fast-path](#page-353-0) statistics, on page 312
- clear [sgsn-map-app,](#page-354-0) on page 313
- clear sgsn [rlf-context-statistics,](#page-354-1) on page 313
- clear [sgs-service,](#page-356-0) on page 315
- clear sgtpc [statistics,](#page-357-0) on page 316
- clear sgtpu [statistics,](#page-357-1) on page 316
- clear [sgw-service](#page-359-0) statistics, on page 318
- clear [sls-service](#page-359-1) statistics, on page 318
- clear sms [statistics,](#page-360-0) on page 319
- clear sndcp [statistics,](#page-361-0) on page 320
- clear [snmp](#page-362-0) trap, on page 321
- [clear](#page-363-0) srp, on page 322
- clear [ss7-routing-domain,](#page-363-1) on page 322
- clear [subscribers,](#page-365-0) on page 324
- clear [super-charger,](#page-383-0) on page 342
- clear [supplementary-service](#page-384-0) statistics, on page 343
- clear tacacs [session,](#page-385-0) on page 344
- clear task [resources,](#page-386-0) on page 345
- clear tcap [statistics,](#page-390-0) on page 349
- clear [wsg-service](#page-391-0) statistics, on page 350
- cli, on [page](#page-392-0) 351
- [clock](#page-393-0) set, on page 352
- cmp enroll [current-cert,](#page-394-0) on page 353
- cmp fetch [cert-name,](#page-395-0) on page 354
- cmp [initialize,](#page-396-0) on page 355
- cmp poll, on [page](#page-397-0) 356
- cmp [update,](#page-398-0) on page 357
- [commandguard,](#page-399-0) on page 358
- [configure,](#page-400-0) on page 359
- [context,](#page-402-0) on page 361
- [copy,](#page-403-0) on page 362
- crash [copy,](#page-406-0) on page 365
- crypto [blacklist](#page-408-0) file update, on page 367
- crypto [rsa-keygen](#page-408-1) modulus, on page 367
- crypto [whitelist](#page-409-0) file update, on page 368
- [crypto-group,](#page-409-1) on page 368

### <span id="page-208-0"></span>**aaa test**

Tests Authentication, Authorization and Accounting (AAA) functionality between this system and a remote server.

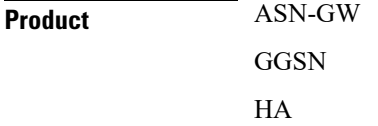

PDSN

 $\mathbf I$ 

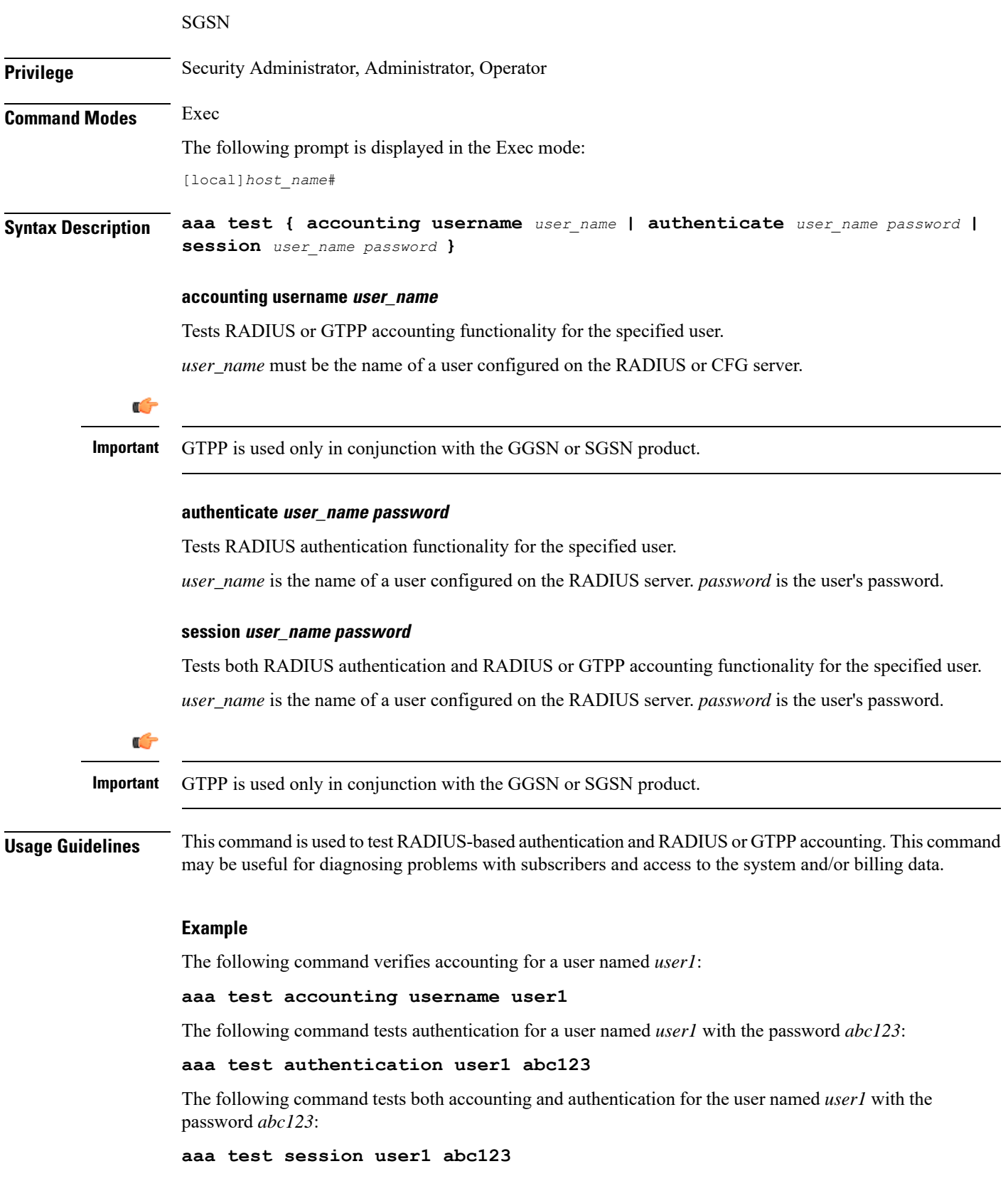

## <span id="page-210-0"></span>**abort**

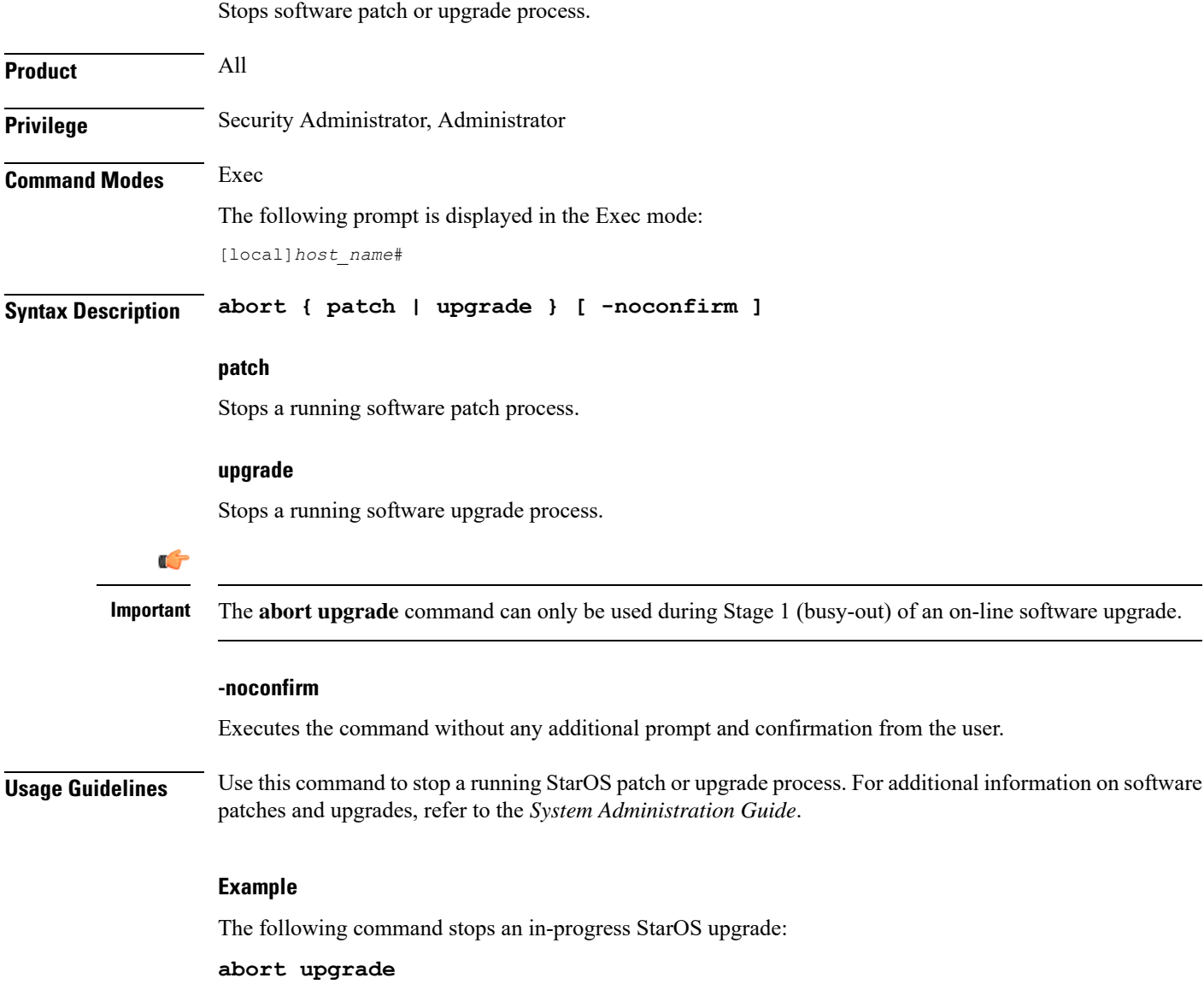

## <span id="page-210-1"></span>**active-charging service**

Creates an active charging service (ACS).

**Product** ACS

**Privilege** Security Administrator, Administrator, Operator

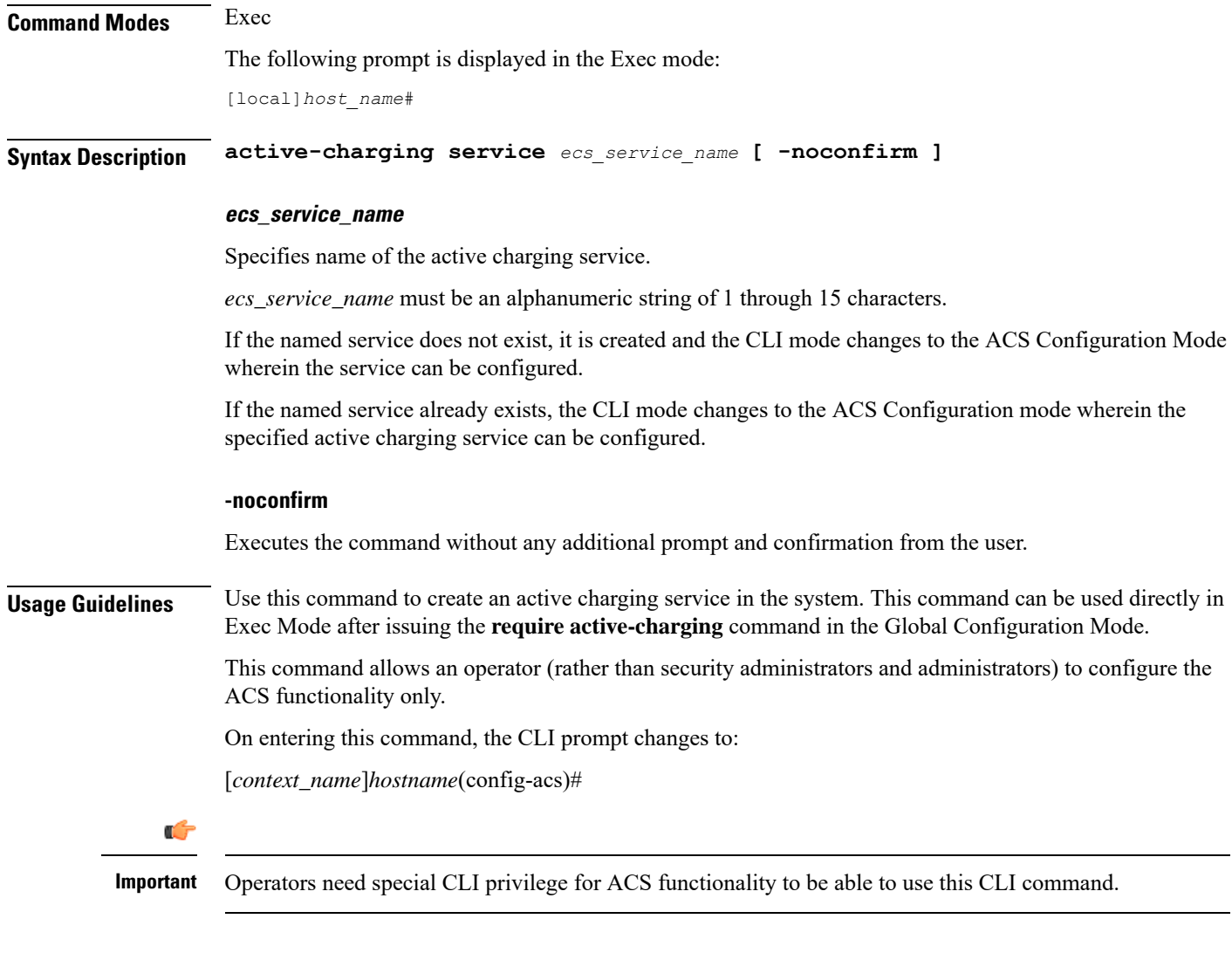

### **Example**

The following command creates an active charging service named *test*:

**active-charging service test**

## <span id="page-211-0"></span>**alarm**

Disables the internal audible alarm on the MIO card.

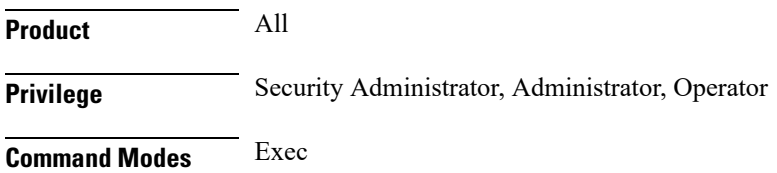

The following prompt is displayed in the Exec mode:

[local]*host\_name*#

### **Syntax Description alarm cutoff Usage Guidelines** Alarm cutoff disables the audible alarm. The alarm may be enabled following this command if an event within the system results in the audible alarm being enabled. **Example**

**alarm cutoff**

### <span id="page-212-0"></span>**aps**

Allows the operator to perform SONET Automatic Protection Switching (APS) administrative operations.

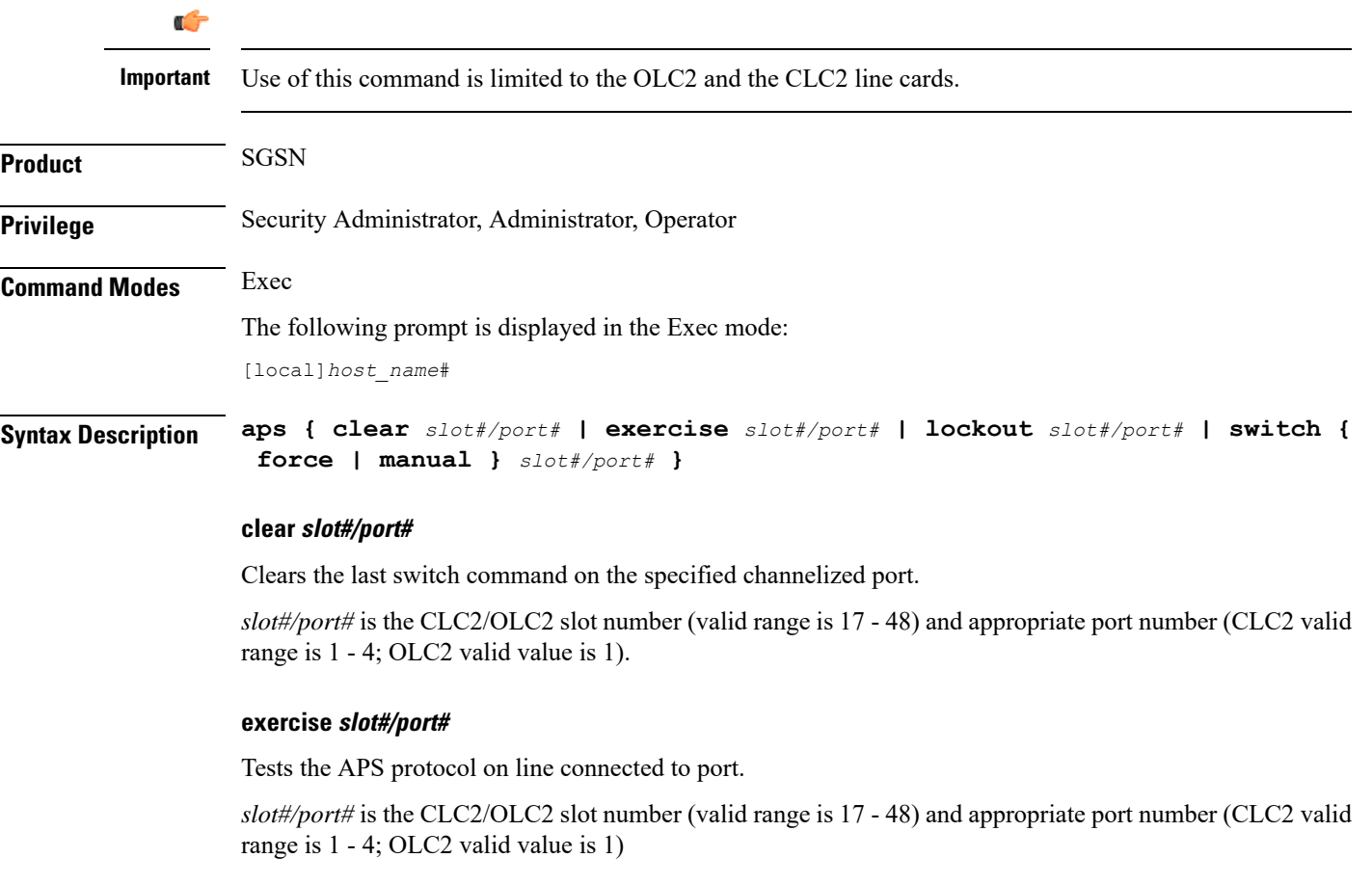

### **lockout slot#/port#**

Prevents the working port from switching to the protection port.

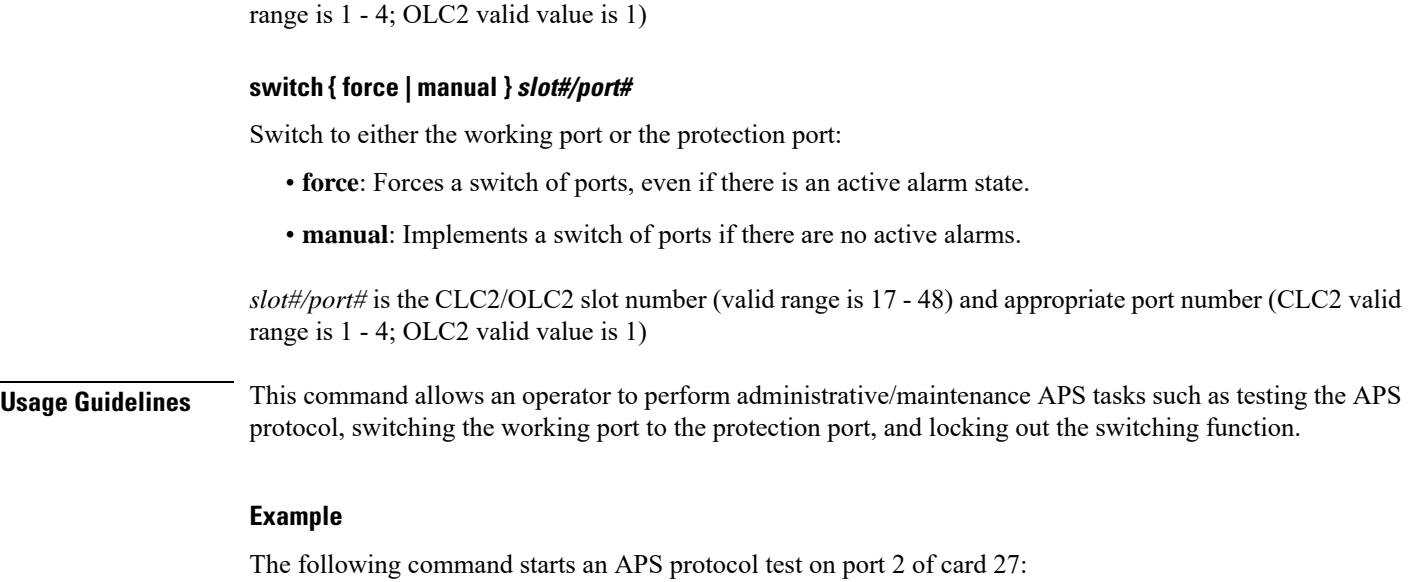

**aps exercise 27/2**

## <span id="page-213-0"></span>**autoconfirm**

Enables or disables confirmation for certain commands. This command affects the current CLI session only.

*slot#/port#* is the CLC2/OLC2 slot number (valid range is 17 - 48) and appropriate port number (CLC2 valid

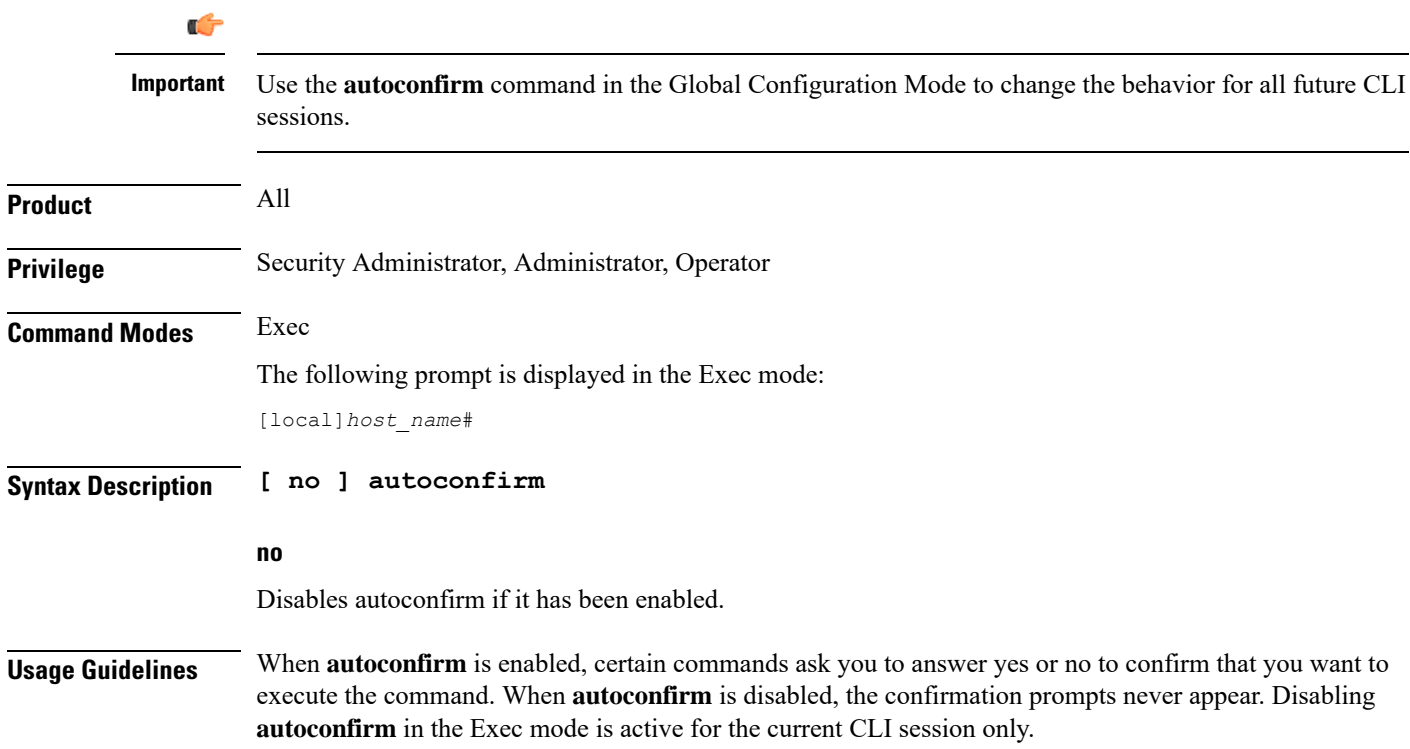

By default **autoconfirm** is enabled.

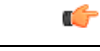

**Important** If commandguard is enabled, autoconfirm will disable commandguard.

### **Example**

The following command enables command confirmation:

**autoconfirm**

### <span id="page-214-0"></span>**bulkstats force**

Manages the collection and delivery of system statistics (bulkstats) to the configured server.

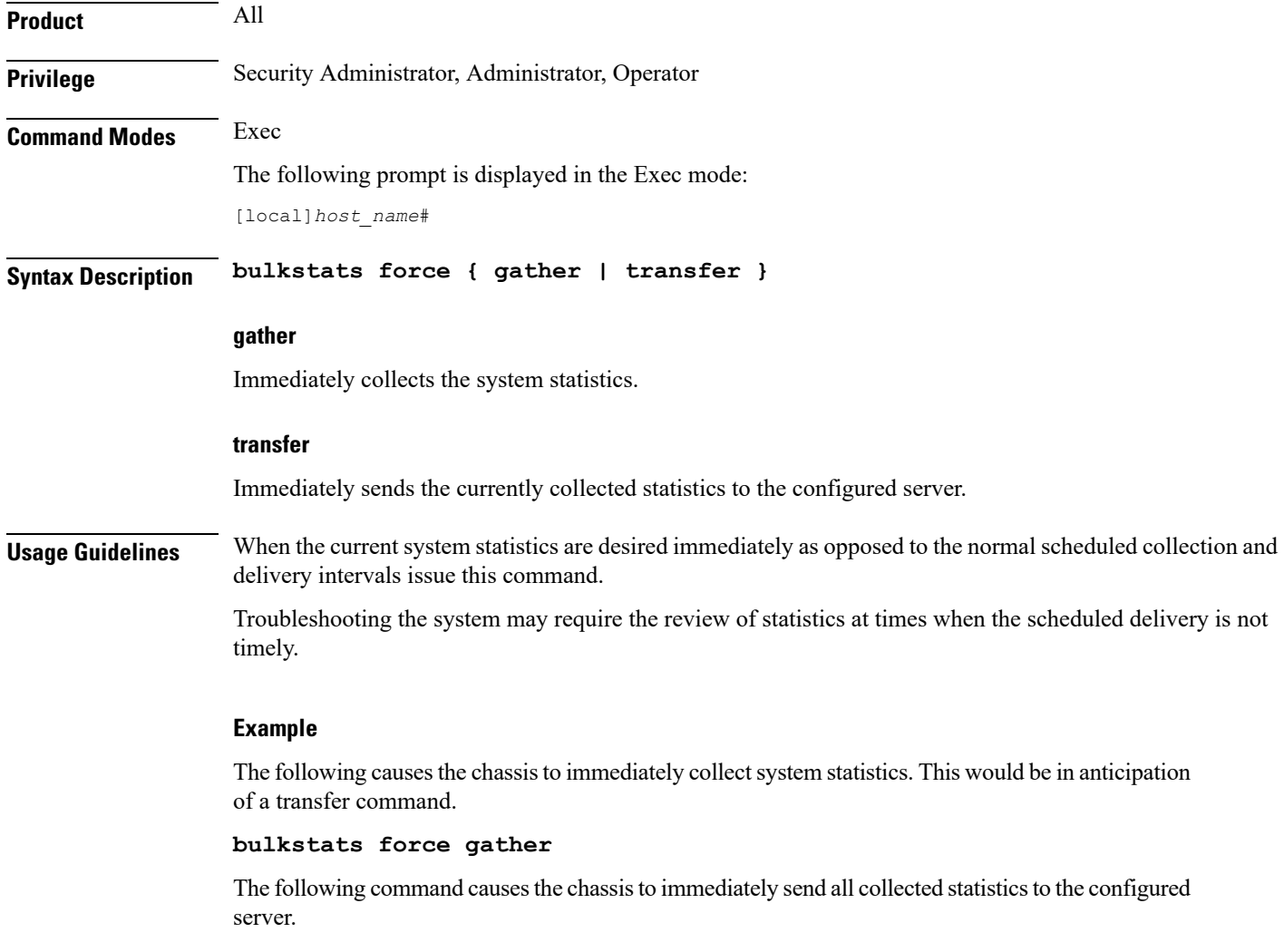

**bulkstats force transfer**

### <span id="page-215-0"></span>**call-home send**

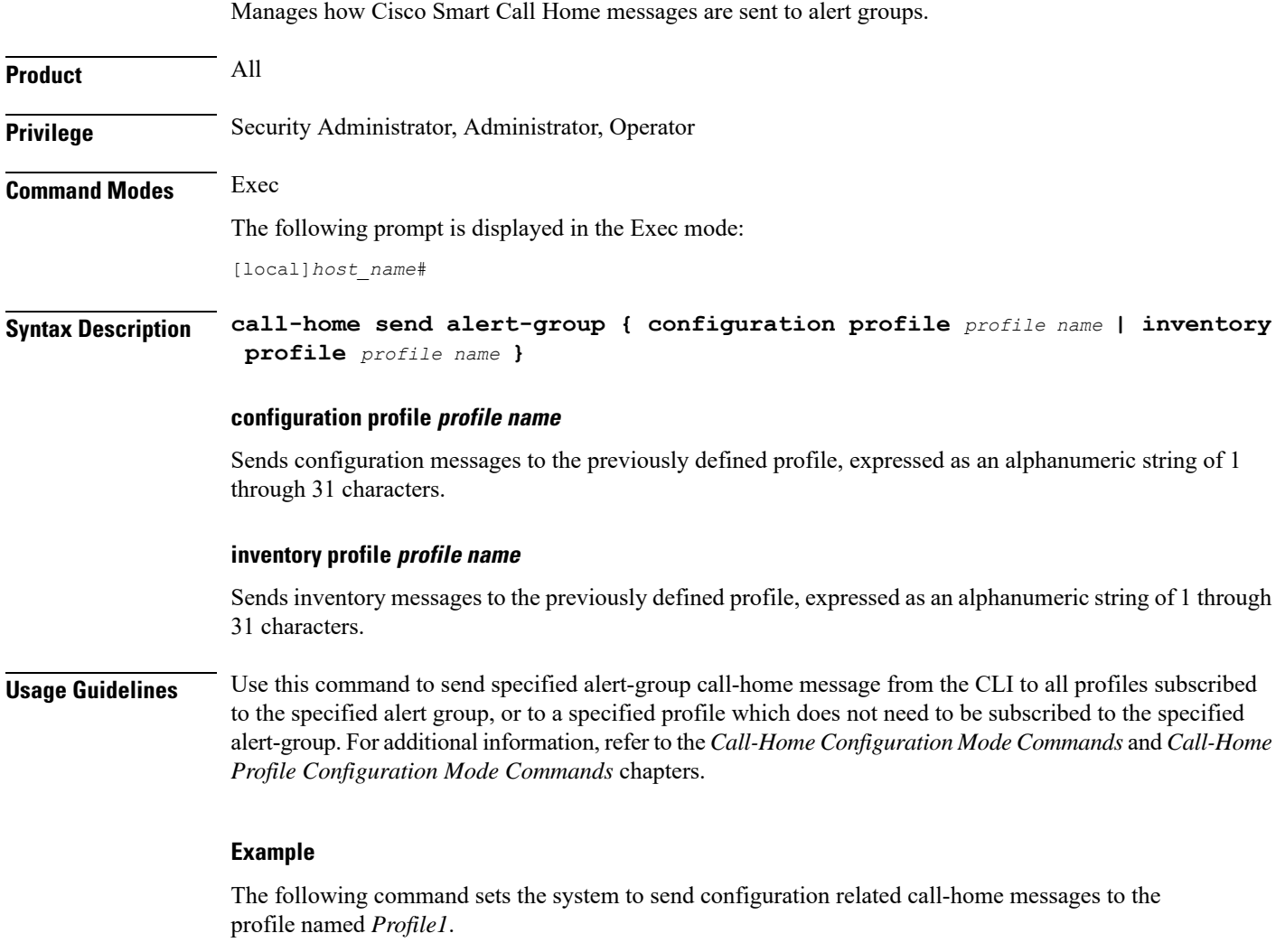

**call-home send alert-group configuration profile Profile1**

## <span id="page-215-1"></span>**call-home test**

Sends a test Smart Call Home event message to a specified profile.

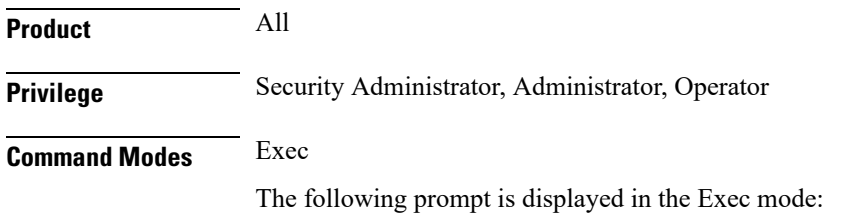
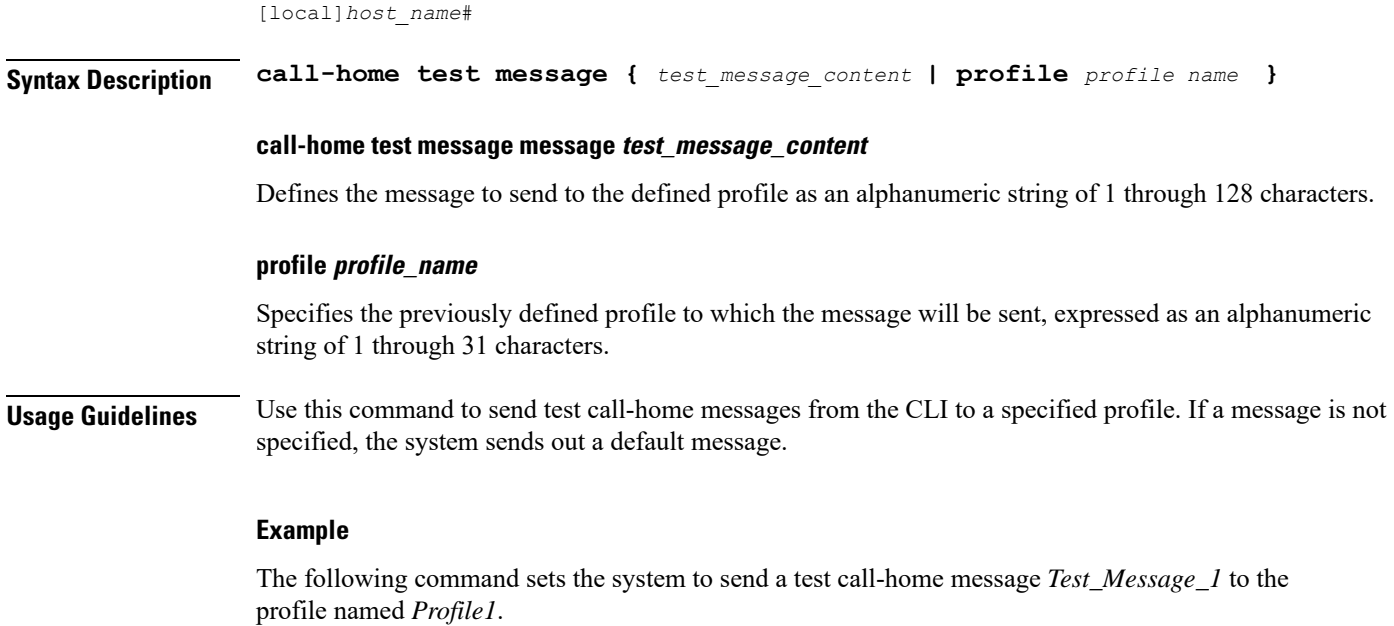

**call-home test message Test\_Message\_1 profile Profile1**

### **card busy-out**

Moves processes from the source packet processing card to the destination packet processing card, or disables the packet processing card from accepting any new calls. When busy-out is enabled, the packet processing card stops receiving new calls but continues to process calls until they are completed. The command prompt is returned once the command is initiated. The busy-out procedure is completed in background. (ASR 5x00 only) **Product** All

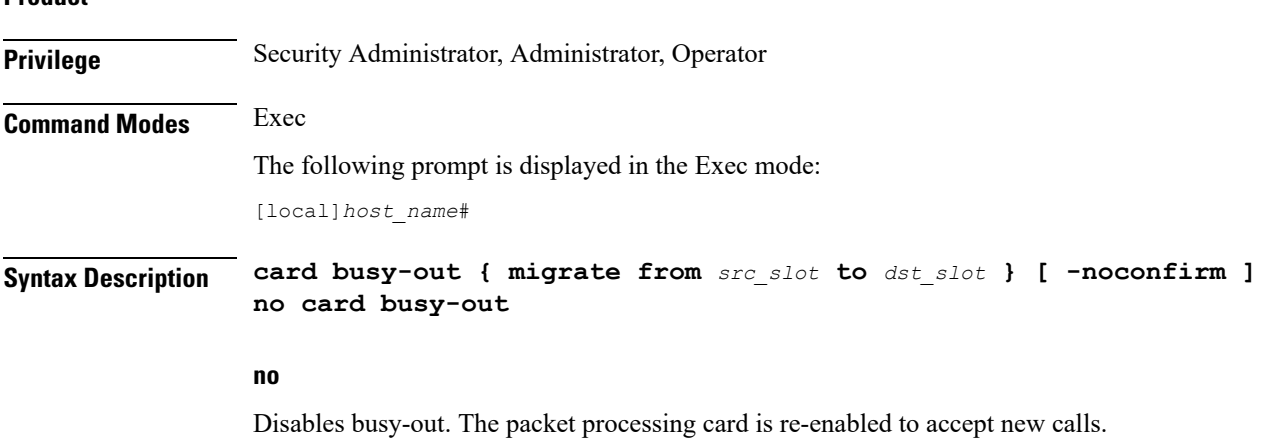

### **migrate from src\_slot to dst\_slot**

Moves processesfrom the specified source packet processing card to the specified destination packet processing card. The command prompt is returned once the command is initiated. The card migration is completed in background.

*src\_slot*indicates the source slot number of the card from which processes will be migrated. *dst\_slot*indicates the destination slot number of the card to which processes will be migrated.

#### **-noconfirm**

Executes the command without any additional prompt and confirmation from the user.

**Usage Guidelines** Migrating a packet processing card changes the active/standby status of a packet processing card. This results in the active sessions/processes being moved to the newly active card. Thisis useful when there is a maintenance activity on the active card which requires removing the card from service.

> The destination slot specified must contain a packet processing card which is in the standby state for the command to complete successfully.

```
\sqrt{N}
```
**Caution**

Be cautious when executing this command. Depending on the number of active sessions being migrated, some subscribers may experience service interruptions.

Using busy-out to refuse new calls on a packet processing card allows you to take a card out of service without any interruptions to the end user. An individual system can be taken completely out of service gracefully by enabling busy-out on all packet processing cards and waiting for current calls to complete. The **show card info** command shows if busy-out is enabled.

```
Ú
```
When a packet processing card fails, is migrated, or is restarted for any reason, busy-out is reset to disabled, the default behavior. **Important**

### Ú

**Important** This command is not supported on all platforms.

#### **Example**

The following command migrates the active processes from the packet processing card in slot *12* to the card in slot *14*. This command executes after you provide confirmation of the request.

#### **card migrate from 12 to 14**

The following command migrates the active processes from the packet processing card in slot *1* to the card in slot *8*. This command executes after you provide confirmation of the request.

**card migrate from 1 to 8**

The following command sets the packet processing card in slot 1 to stop accepting new calls:

**card busy-out 1**

# **card halt**

 $\overline{\phantom{a}}$ 

Halts all StarOS processes on a card. A **card reboot** command must be issued to bring the card back into service after it is halted. (ASR 5x00 only)

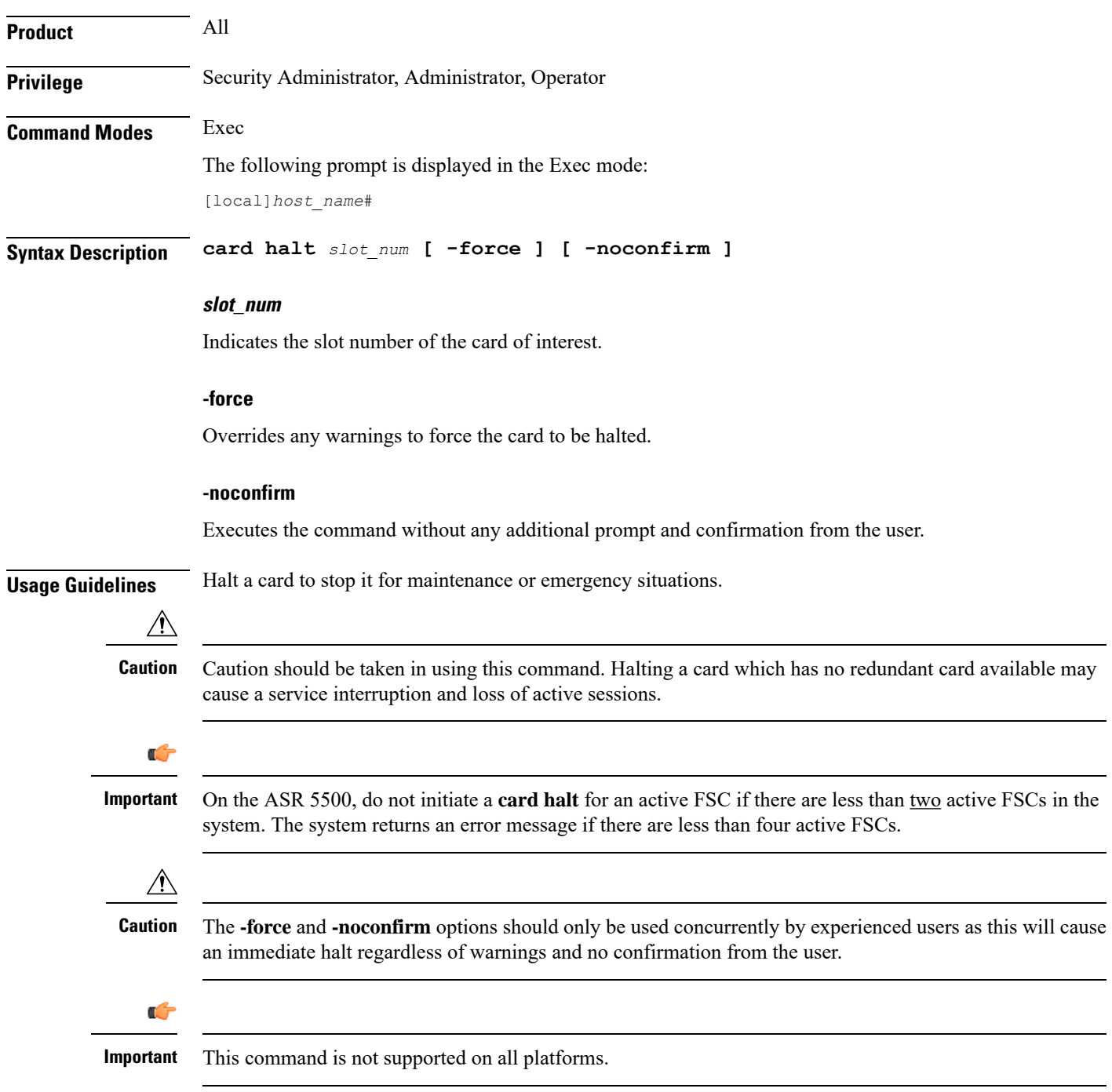

### **Example**

The following command temporarily stops the card in slot 1.

**card halt 1**

The following commands force the card to halt and indicate no confirmation is to take place, respectively.

**card halt 1 -force -noconfirm card halt 1 -noconfirm**

## **card migrate**

Migrates StarOS processes from an active packet processing card to a standby packet processing card. (ASR 5x00 only)

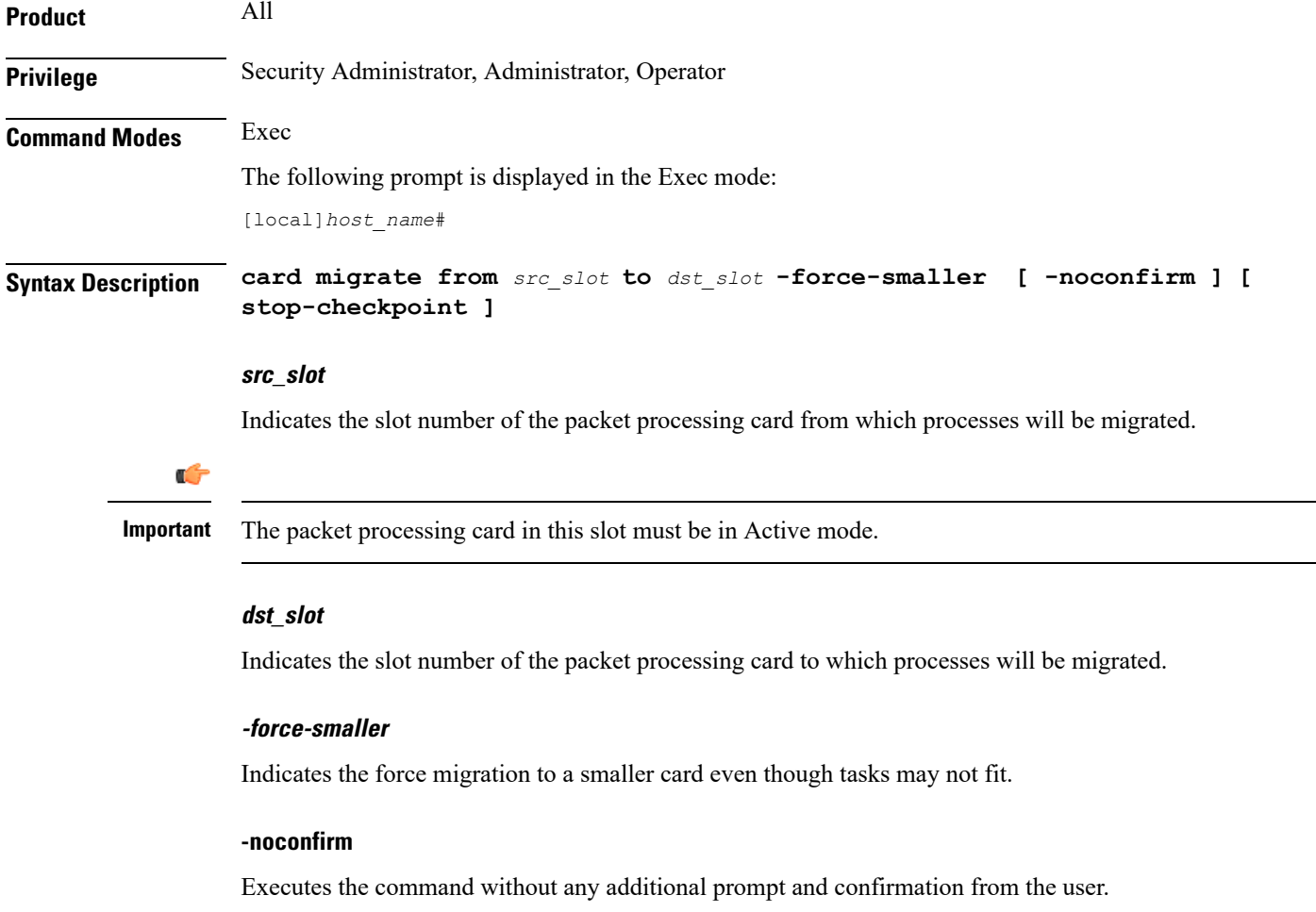

### **stop-checkpoint**

This command is used instead of the default "live migration" algorithm. The stop and checkpoint algorithm stops the migrating proclet, migrates proclet, then restarts the proclet on the destination card. This migration process is typically faster than the live migration algorithm. However, the migrating proclet does not process call requests when stopped.

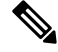

**Note**

Proclets are migrated sequentially and that only one proclet is stopped at any point in time. For more information about the usage of **stop-checkpoint** keyword, contact your Cisco Account representative.

**Usage Guidelines** This command allows an operator to move processes from an active to a standby packet processing card.

### **Example**

The following will cause processes currently running on the card in slot 8 to migrate to the standby card in slot 9. The migration will not occur if any warnings are generated.

```
card migrate from 8 to 9
```
### **card reboot**

Performs reset of the target card. For ASR 5500, rebooting a card will result in the card downloading the image from the active MIO card.

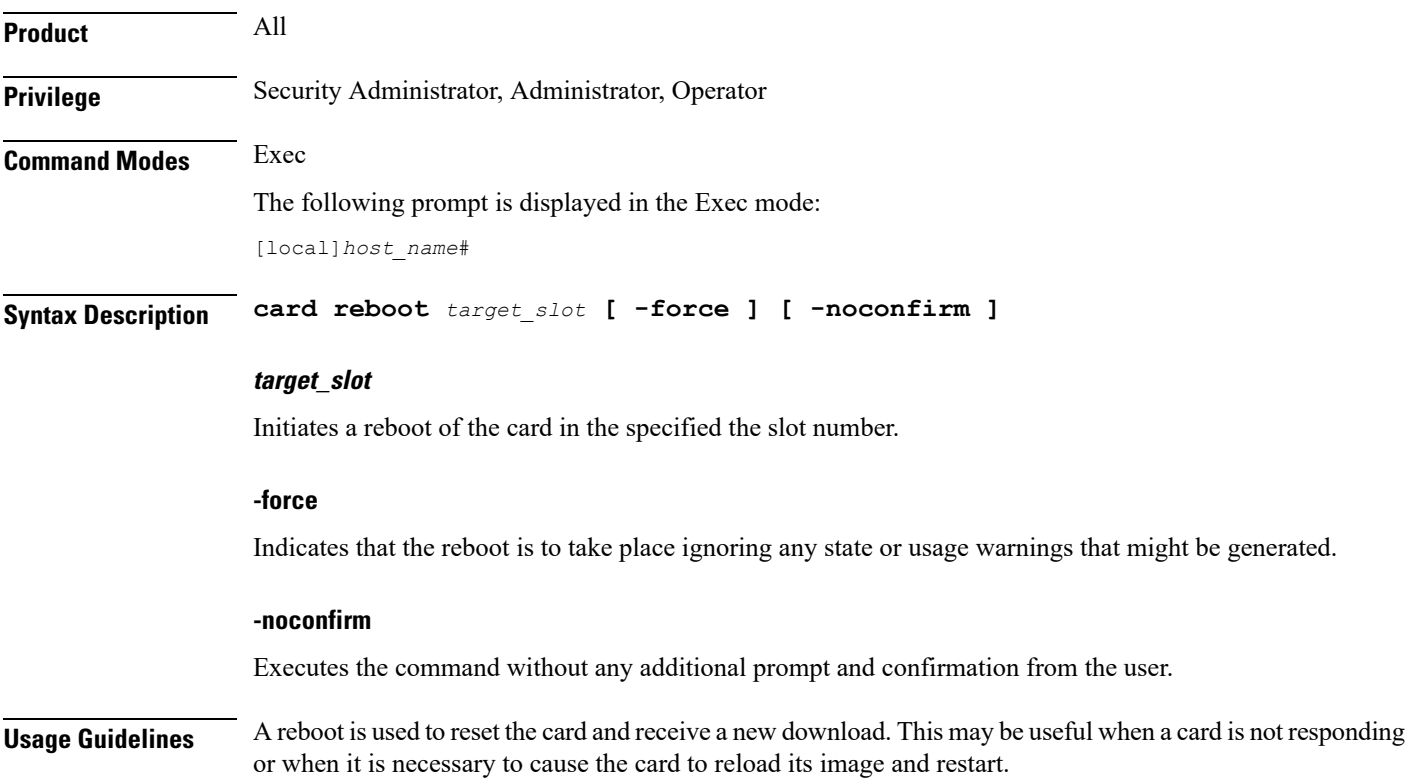

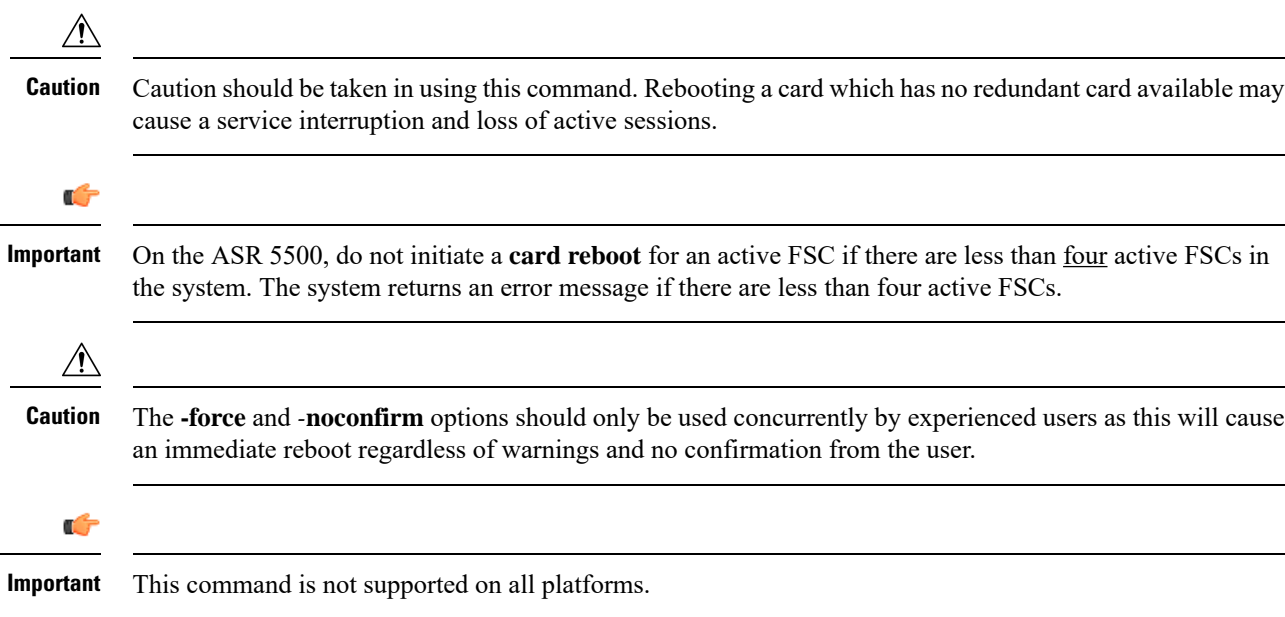

### **Example**

The following will cause the card in slot 8 to reboot without any confirmation from the user. The card will not reboot if there are any warnings generated.

```
card reboot 8 -noconfirm
```
The following command will cause the card in slot 8 to reboot regardless of any warnings. The user must provide confirmation prior to this command executing.

```
card reboot 8 -force
```
The following command will cause the card in slot 8 to reboot regardless of any warnings with no additional user confirmation.

**card reboot 8 -force -noconfirm**

### **card restart**

Performs a soft-reset of the target card causing all application processes to restart. (ASR 5x00 only)

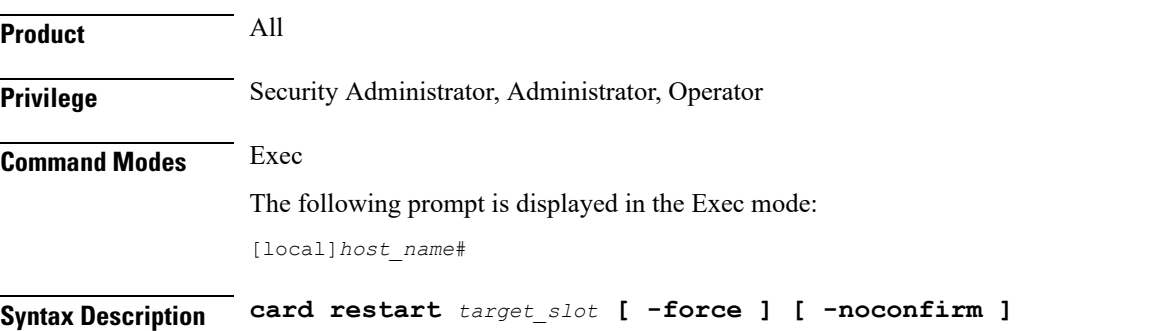

### **target\_slot**

Initiates a restart of the card in the specified slot number.

#### **-force**

Indicates the restart is to take place ignoring any state or usage warnings that might be generated.

### **-noconfirm**

Executes the command without any additional prompt and confirmation from the user.

**Usage Guidelines** Restarting a card may be useful when a card is not performing as expected (performance drop, increased response delays, etc.). A restart may be preferred to a reboot as the card becomes available in less time than a reboot.

> When this command is issued for an active card, the user is prompted for confirmation unless the **-force** and/or **-noconfirm** keywords are used. Because the reboot of standby or redundant cards is non-service impacting, the reboot proceeds immediately after the command execution without user confirmation.

 $\triangle$ 

**Caution**

Caution should be taken in using this command. Restarting a card which has no redundant card available may cause a service interruption and loss of active sessions.

Ú

**Important** This command is not supported on all platforms.

```
Caution
```
 $\sqrt{N}$ 

The **-force** and *-***noconfirm** options should only be used concurrently by experienced users as this will cause an immediate restart regardless of warnings and no confirmation from the user.

### **Example**

The following will cause the card in slot 8 to restart without any confirmation from the user. The card will not reboot if there are any warnings generated.

### **card restart 8 -noconfirm**

The following command will cause the card in slot 8 to restart regardless of any warnings. The user must provide confirmation prior to this command executing.

### **card restart 8 -force**

The following command will cause the card in slot 8 to restart regardless of any warnings with no additional user confirmation.

```
card restart 8 -force -noconfirm
```
## **card switch**

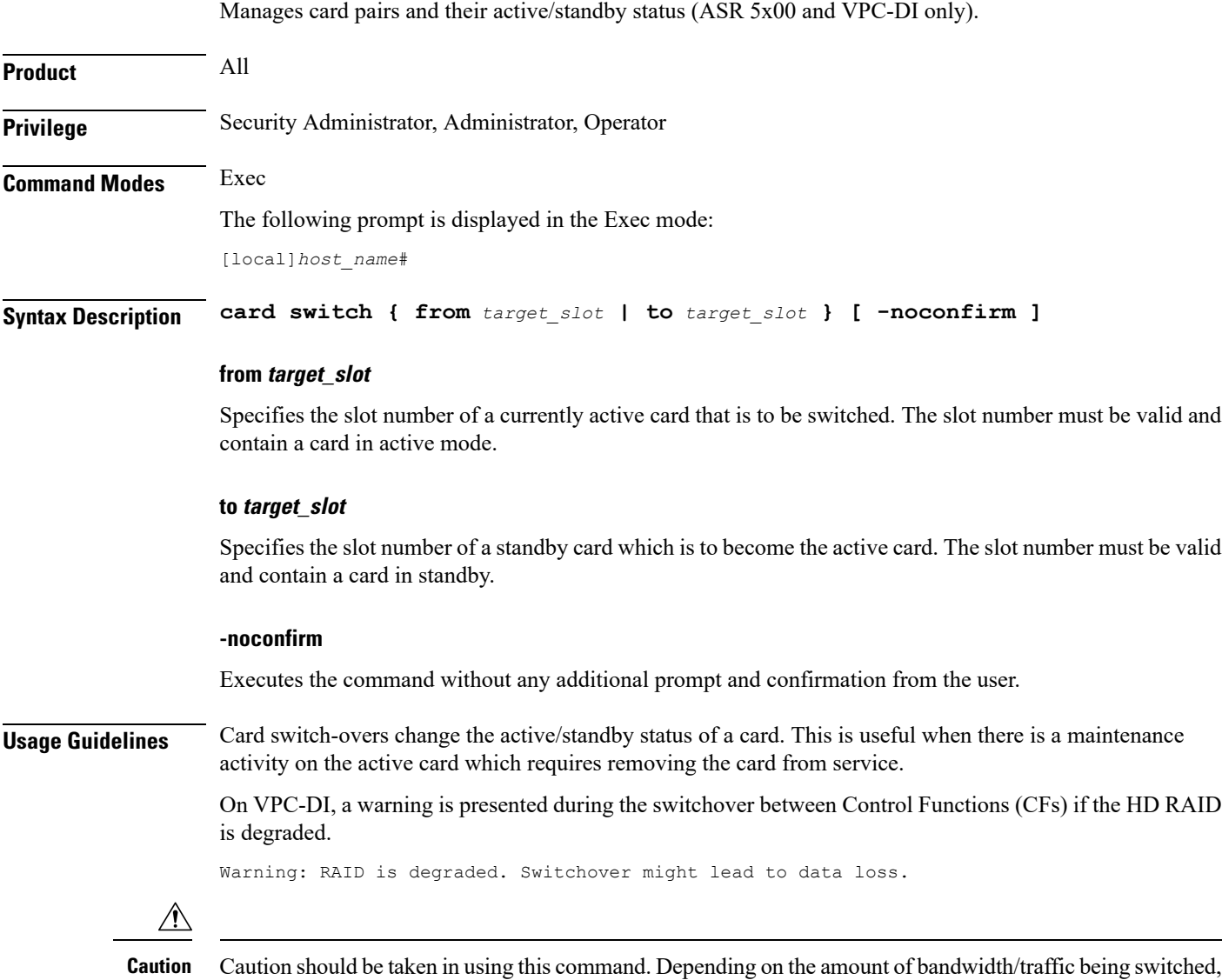

### **Example**

The following command switches the active/standby status of the line cards in slots 17 and 18. This command only executes after you provide confirmation of the request.

**card switch from 17 to 18**

The following command switches the active/standby status of the cards in slots 1 and 2. This command executes immediately with no additional user confirmation.

**card switch from 1 to 2 -noconfirm**

some subscribers may experience service interruptions.

# **card upgrade**

 $\mathbf{l}$ 

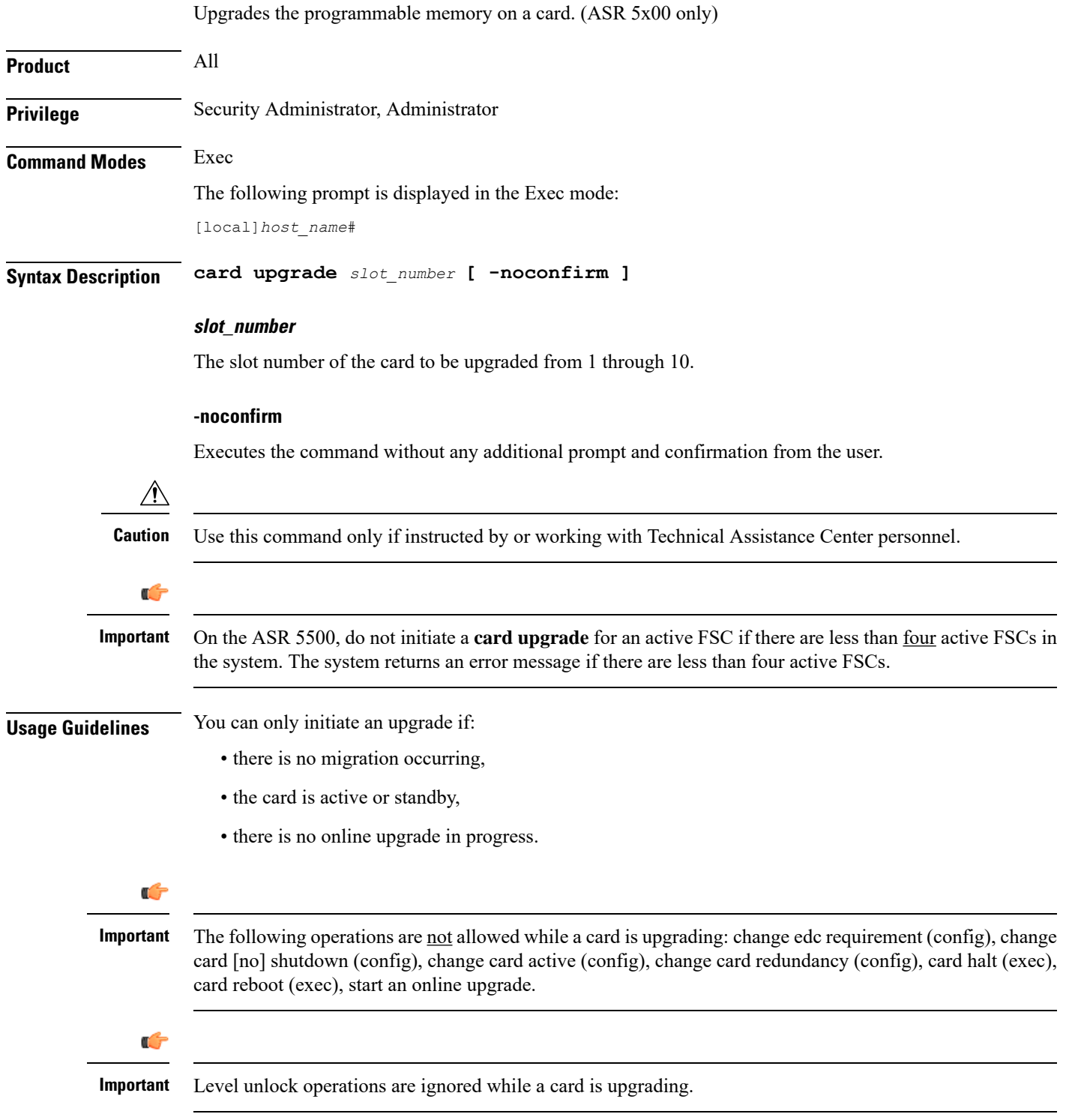

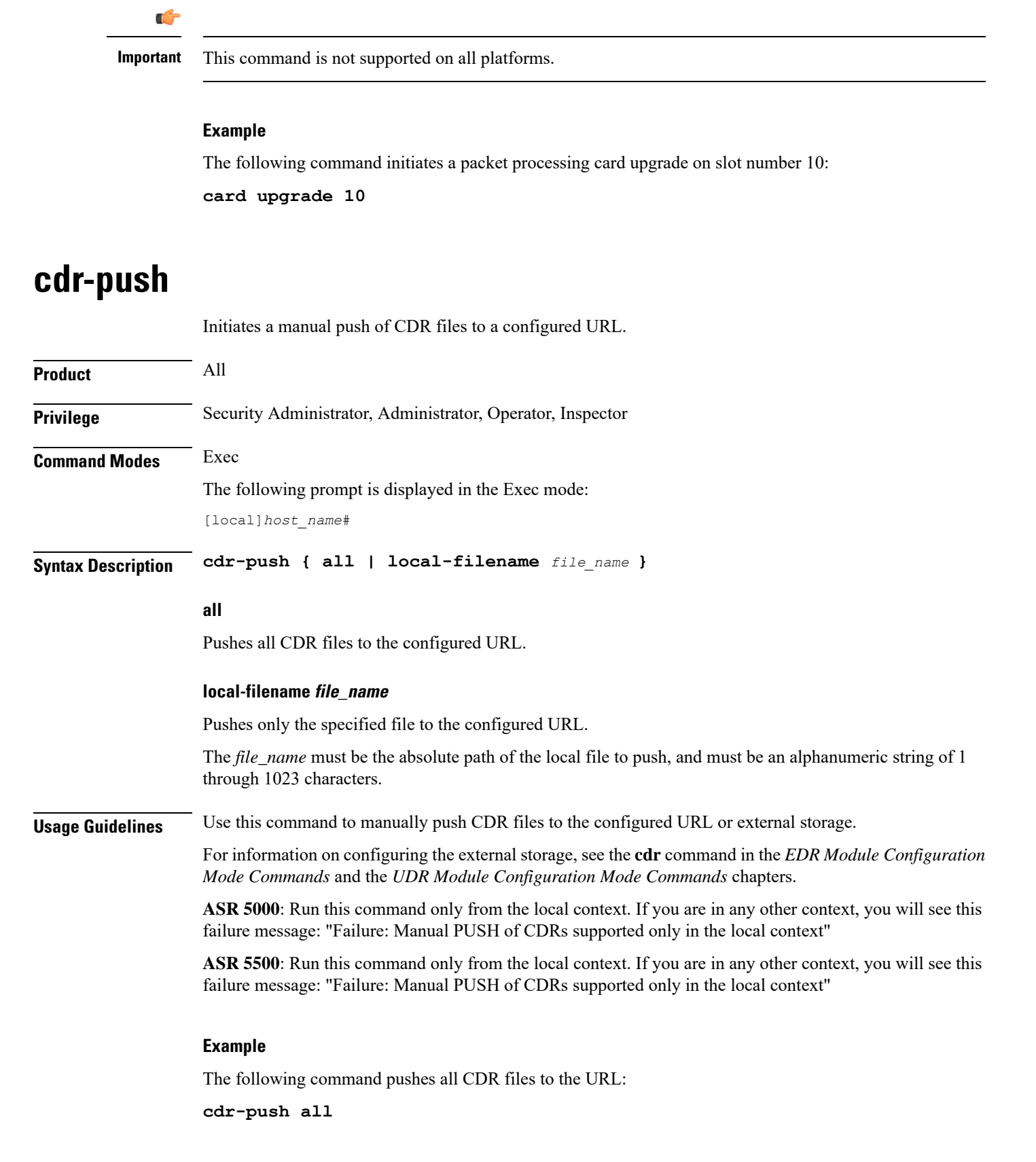

### **chassis**

Specifies the chassis key that will be used to encrypt and decrypt encrypted passwords in the configuration file. If two or more chassis are configured with the same chassis key value, the encrypted passwords can be decrypted by any of the chassis sharing the same chassis key value. As a corollary to this, a chassis key value will not be able to decrypt the passwords that were encrypted using a different chassis key value.

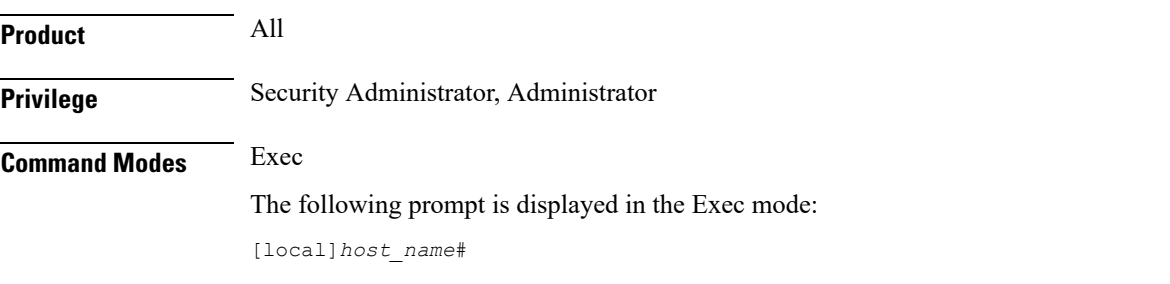

**Syntax Description [ no ] chassis { key value** *key\_string* **| keycheck** *key\_string* **}**

#### **no**

Resets the chassis key to the factory default value. The factory default value is a local MAC address for the chassis. Once this command is executed, the **chassis key value** command can be used to change the default chassis key.

### **key value key\_string**

Specifies the chassis key value as an alphanumeric string of 1 through 16 characters.

The chassis key value is stored as a one-way encrypted value, much like a password. It is never displayed in its plain-text form.

### **keycheck key\_string**

Generates a one-way encrypted key value based on the entered alphanumeric string of 1 through 16 characters.

The generated encrypted key value is compared against the encrypted key value of the previously entered chassis key value. If the encrypted values match, the command succeeds and key check passes. If the comparison fails, a message is displayed indicating that the key check has failed. Note that if the default chassis key MAC address) is currently being used, this key check will always fail since there will be no chassis key value to compare against.

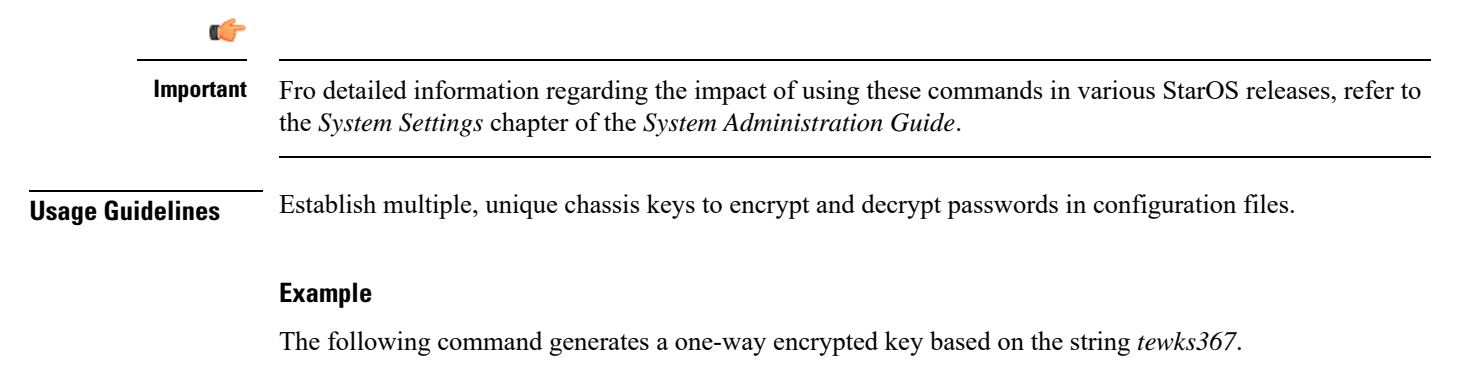

**chassis key value tewks367**

### **clear aaa**

Clears all Authentication, Authorization, and Accounting (AAA) statistics for the current context.

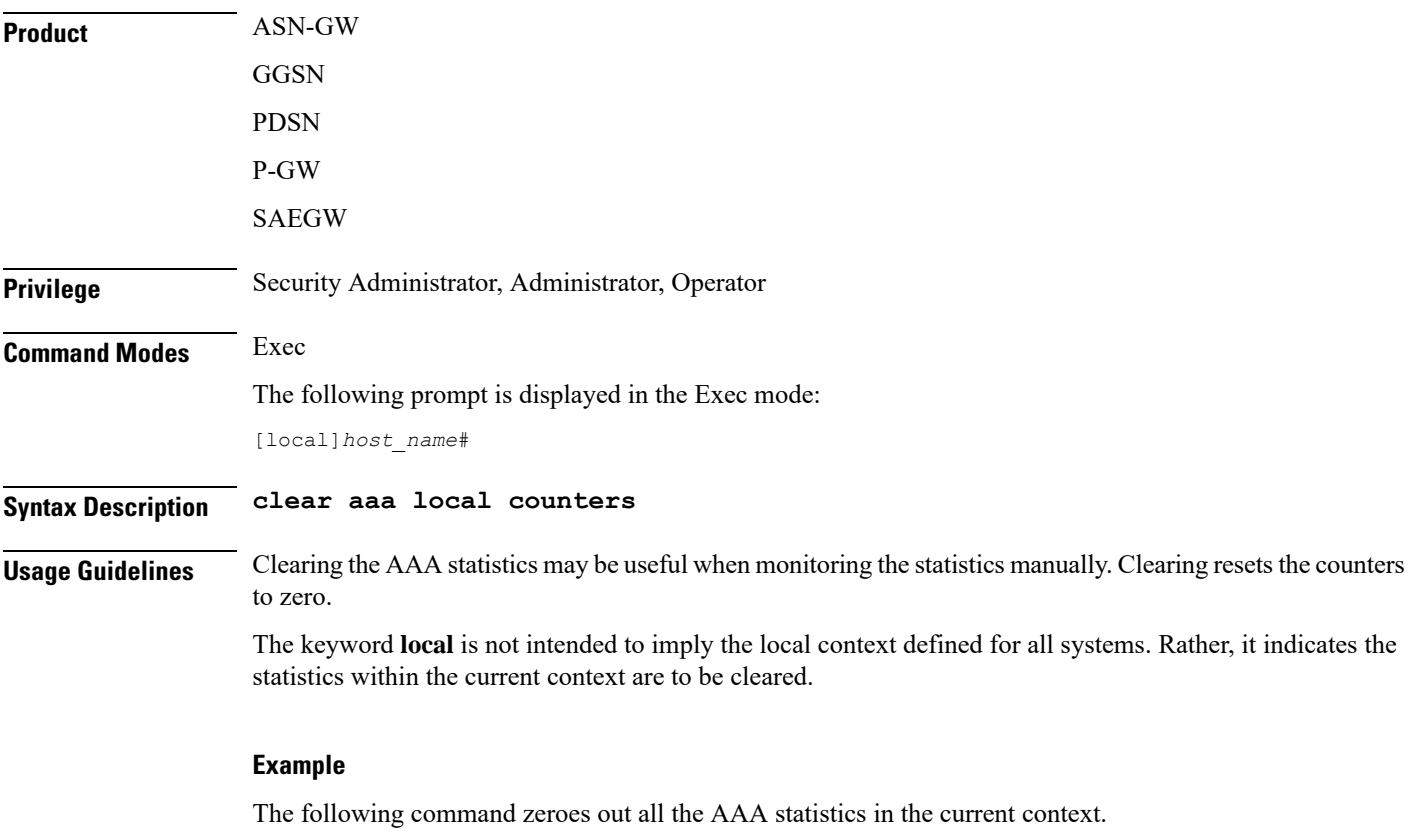

**clear aaa local counters**

# **clear active-charging analyzer statistics**

Clears protocol analyzer statistics.

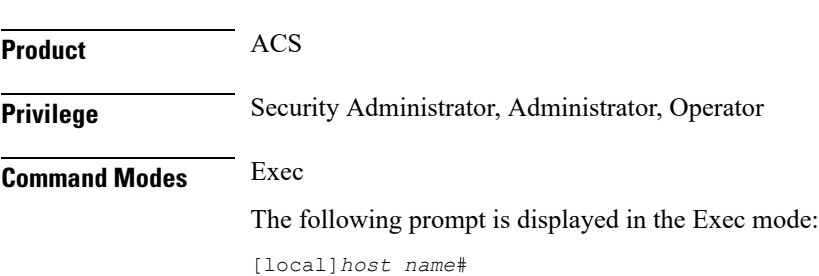

### **Syntax Description clear active-charging analyzer statistics [ name** *protocol\_name* **] [ | { grep** *grep\_options* **| more } ]**

### **name protocol\_name**

Clears statistics for the specified protocol analyzer.

If this keyword is not specified all statistics are cleared.

*protocol\_name* must be one of the following:

- **cdp**
- **dns**
- **file-transfer**
- **ftp**
- **http**
- **icmp**
- **icmpv6**
- **imap**
- **ip**
- **ipv6**
- **mipv6**
- **mms**
- **p2p [ application** *p2p\_list* **| protocol-group** *group\_list* **]**: Peer-to-peer analyzer.

**p2p application** *p2p\_list*: The supported applications are:

- **8tracks**
- **abcnetworks**
- **actionvoip**
- **actsync**
- **adobeconnect**
- **aimini**
- **amazoncloud**
- **amazonmusic**
- **amazonvideo**
- **antsp2p**
- **apple-push**
- **apple-store**
- **applejuice**
- **applemaps**
- **ares**
- **armagettron**
- **avi**
- **badoo**
- **baidumovie**
- **battlefld**
- **bbm**
- **beatport**
- **betternet**
- **bitcasa**
- **bittorrent**
- **bittorrent-sync**
- **blackberry-store**
- **blackberry**
- **blackdialer**
- **box**
- **callofduty**
- **chikka**
- **cisco-jabber**
- **citrix**
- **clubbox**
- **clubpenguin**
- **comodounite**
- **crackle**
- **crossfire**
- **crunchyroll**
- **cyberghost**
- **ddlink**
- **deezer**
- **didi**
- **directconnect**
- **dish-anywhere**
- **disneymovies**
- **dofus**
- **dramafever**
- **dropbox**
- **ebuddy**
- **edonkey**
- **espn**
- **expressvpn**
- **facebook**
- **facetime**
- **fandor**
- **fasttrack**
- **feidian**
- **ficall**
- **fiesta**
- **filetopia**
- **filmontv**
- **flash**
- **flickr**
- **florensia**
- **foursquare**
- **fox-sports**
- **freenet**
- **friendster**
- **fring**
- **funshion**
- **gadugadu**
- **gamekit**
- **gmail**
- **gnutella**

I

- **go90**
- **goober**
- **google-music**
- **google-push**
- **google**
- **googleplay**
- **googleplus**
- **gotomeeting**
- **gtalk**
- **guildwars**
- **halflife2**
- **hamachivpn**
- **hayu**
- **hbogo**
- **hbonow**
- **heytell**
- **hgtv**
- **hike-messenger**
- **hls**
- **hotspotvpn**
- **hulu**
- **hyves**
- **iax**
- **icall**
- **icecast**
- **icloud**
- **idrive**
- **igo**
- **iheartradio**
- **imesh**
- **imessage**
- **imgur**
- **imo**
- **implus**
- **instagram**
- **iplayer**
- **iptv**
- **irc**
- **isakmp**
- **iskoot**
- **itunes**
- **jabber**
- **jap**
- **jumblo**
- **kakaotalk**
- **kik-messenger**
- **kontiki**
- **kugoo**
- **kuro**
- **linkedin**
- **livestream**
- **lync**
- **magicjack**
- **manolito**
- **mapfactor**
- **mapi**
- **maplestory**
- **meebo**
- **mgcp**
- **mig33**
- **mlb**
- **mojo**
- **monkey3**
- **mozy**

I

- **msn**
- **msrp**
- **mute**
- **mypeople**
- **myspace**
- **nateontalk**
- **naverline**
- **navigon**
- **nbc-sports**
- **netflix**
- **netmotion**
- **newsy**
- **nick**
- **nimbuzz**
- **nokia-store**
- **octoshape**
- **off**
- **ogg**
- **oist**
- **oovoo**
- **opendrive**
- **openft**
- **openvpn**
- **operamini**
- **orb**
- **oscar**
- **outlook**
- **paltalk**
- **pando**
- **pandora**
- **path**
- **pbs**

### • **pcanywhere**

• **periscope** • **pinterest** • **plingm**

• **poco** • **popo** • **pplive**

• **ppstream**

• **ps3**

• **qq**

• **quic**

• **rdp** • **rdt**

• **regram** • **rfactor**

• **rhapsody** • **rmstream**

• **rodi**

• **rynga**

• **scydo**

• **secondlife** • **shoutcast** • **showtime**

• **silverlight**

• **siri**

• **skinny**

• **samsung-store**

• **quicktime**

• **radio-paradise**

• **qqgame** • **qqlive** • **quake**

- **Command Line Interface Reference, Modes E - F, StarOS Release 21.24**
- **193**

I

- **skydrive**
- **skype**
- **slacker-radio**
- **slingbox**
- **slingtv**
- **smartvoip**
- **snapchat**
- **softether**
- **sopcast**
- **soribada**
- **soulseek**
- **soundcloud**
- **spark**
- **spdy**
- **speedtest**
- **spike**
- **splashfighter**
- **spotify**
- **ssdp**
- **ssl**
- **starz**
- **stealthnet**
- **steam**
- **stun**
- **sudaphone**
- **svtplay**
- **tagged**
- **talkatone**
- **tango**
- **teamspeak**
- **teamviewer**
- **telegram**
- **thunder**
- **tinder**
- **tmo-tv**
- **tor**
- **truecaller**
- **truphone**
- **tumblr**
- **tunnelvoice**
- **turbovpn**
- **tvants**
- **tvland**
- **tvuplayer**
- **twitter**
- **twitch**
- **ultrabac**
- **ultrasurf**
- **univision**
- **upc-phone**
- **usenet**
- **ustream**
- **uusee**
- **vchat**
- **veohtv**
- **vessel**
- **vevo**
- **viber**
- **vine**
- **voipdiscount**
- **vopium**
- **voxer**
- **vpnmaster**
- **vpnx**

- **vtok**
- **vtun**
- **vudu**
- **warcft3**
- **waze**
- **webex**
- **wechat**
- **weibo**
- **whatsapp**
- **wii**
- **windows-azure**
- **windows-store**
- **winmx**
- **winny**
- **wmstream**
- **wofkungfu**
- **wofwarcraft**
- **wuala**
- **xbox**
- **xdcc**
- **xing**
- **yahoo**
- **yahoomail**
- **yiptv**
- **youku**
- **yourfreetunnel**
- **youtube**
- **zattoo**

**p2p protocol-group** *group\_list*: The supported P2P protocol groups are:

- generic
- anonymous-access
- business
- communicator
- cloud
- e-store
- e-mail
- e-news
- internet-privacy
- filesharing
- gaming
- p2p-filesharing
- p2p-anon-filesharing
- remote-control
- social-nw-gaming
- social-nw-generic
- social-nw-videoconf
- standard
- streaming

### • **pop3**

- **pptp**
- **rtcp**
- **rtp**
- **rtsp**
- **sdp**
- **secure-http**
- **sip**
- **smtp**
- **tcp**
- **tftp**
- **udp**
- **wsp**
- **wtp**

### **grep grep\_options | more**

Pipes (sends) the output of this command to the specified command. You must specify a command to which the output of this command will be sent.

For details on the usage of **grep**and **more**, refer to the *Regulating a Command's Output*section of the *Command Line Interface Overview* chapter.

**Usage Guidelines** Use this command to clear ACS analyzer statistics.

#### **Example**

The following command clears active charging service analyzer information for TCP analyzer:

**clear active-charging analyzer statistics name tcp**

### **clear active-charging charging-action statistics**

Clears ACS charging action statistics.

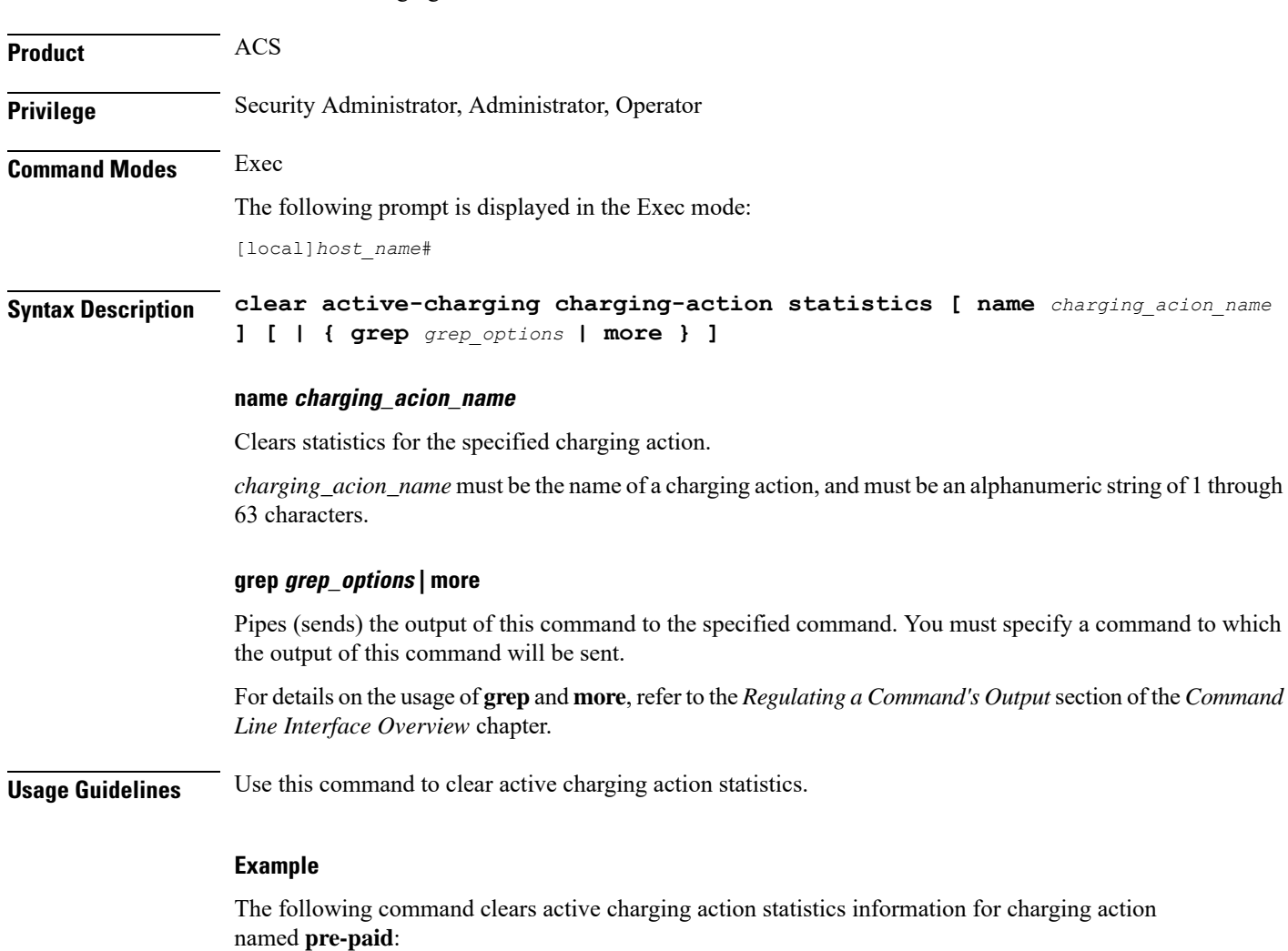

**clear active-charging charging-action statistics name pre-paid**

# **clear active-charging content-filtering server-group statistics**

Clears statistics for all/a specific CF server group.

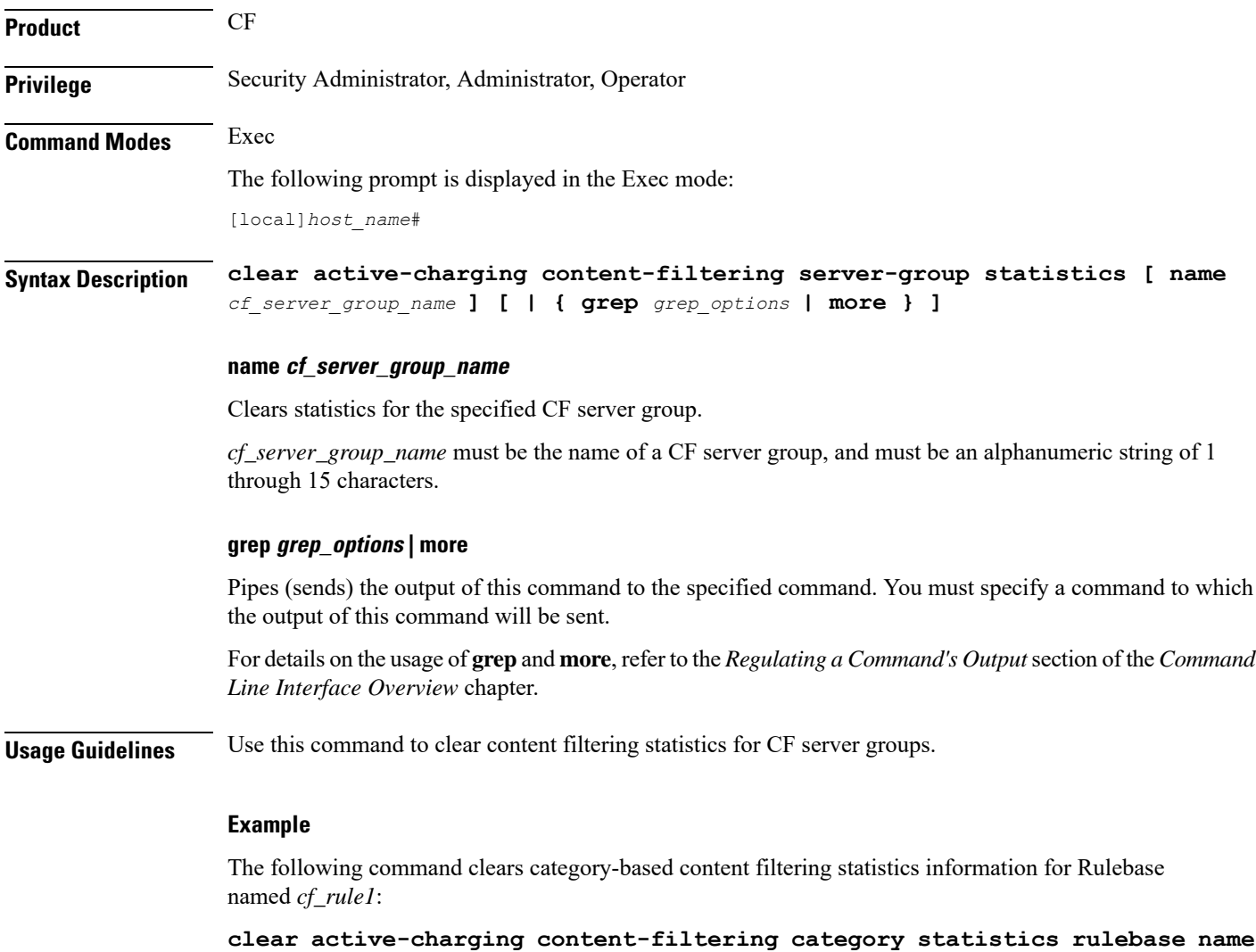

# **clear active-charging credit-control statistics**

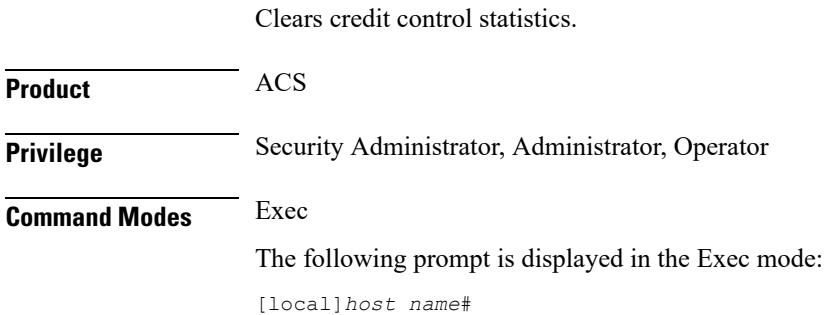

**cf\_rule1**

 $\overline{\phantom{a}}$ 

**Command Line Interface Reference, Modes E - F, StarOS Release 21.24**

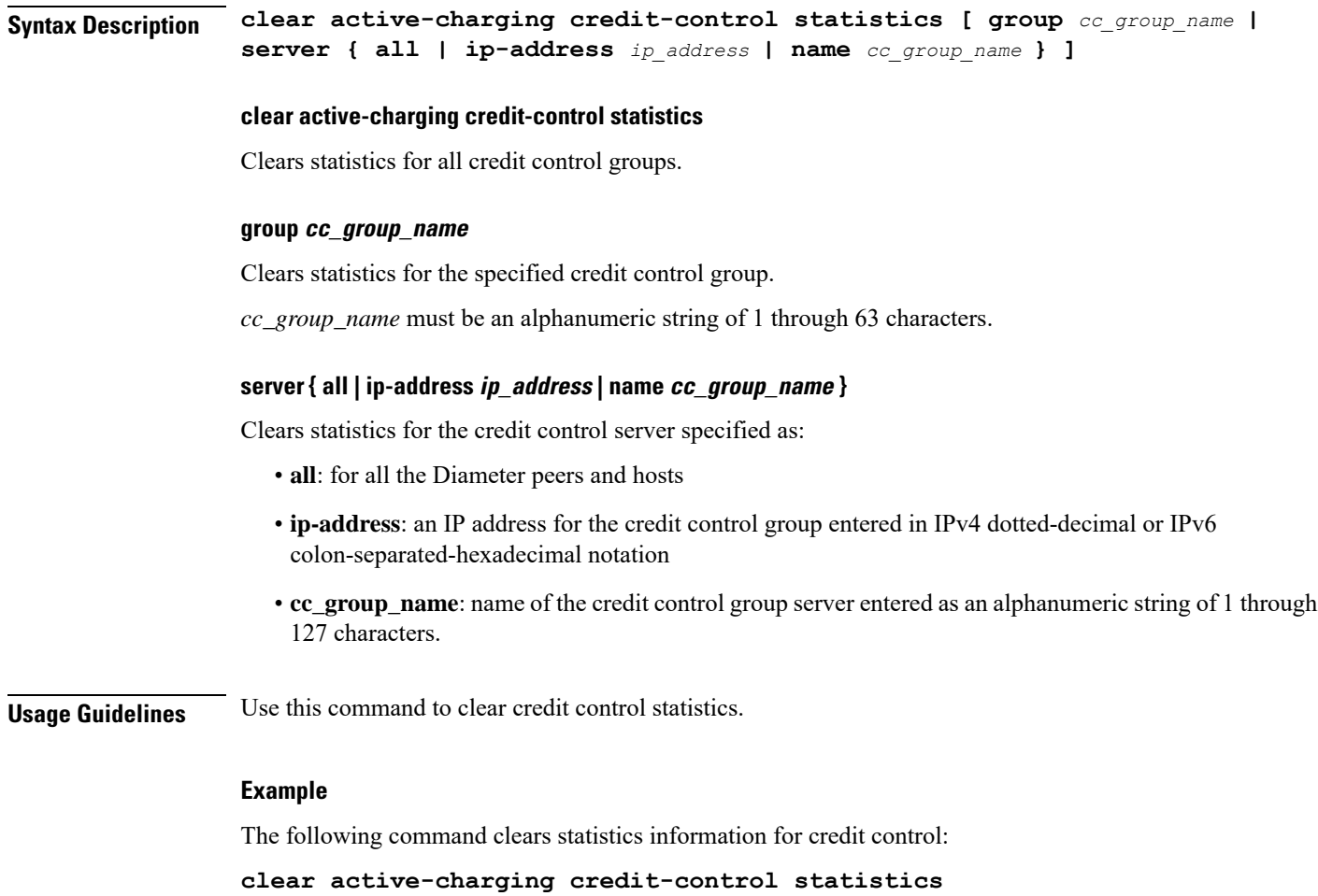

# **clear active-charging dns-learnt-ip-addresses**

Clears DNS learnt IP address statistics for the DNS Snooping feature.

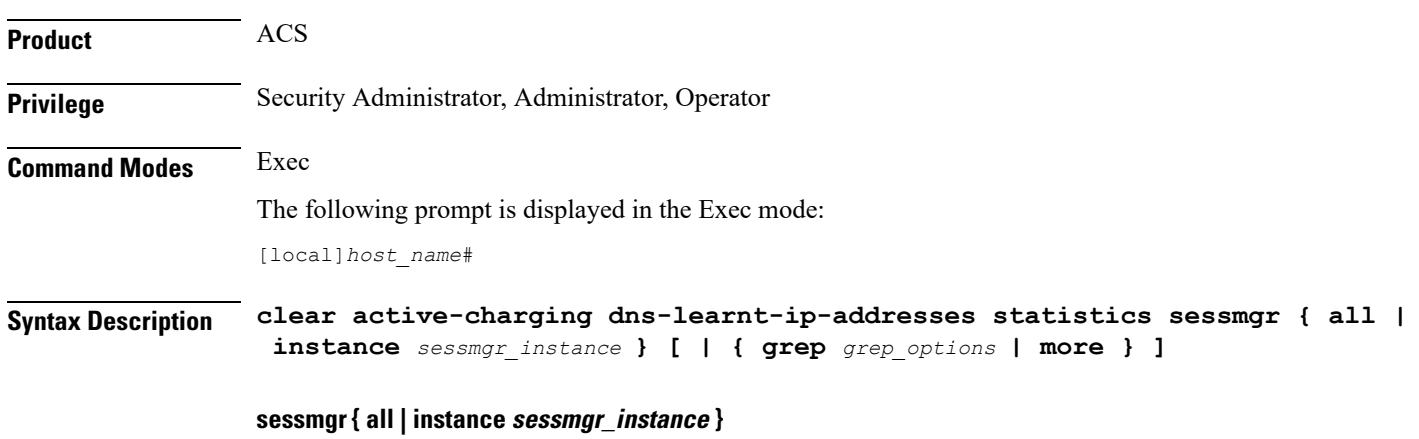

Clears statistics for all or the specified Session Manager (SessMgr) instance.

- **all**: Clears statistics for all SessMgr instances.
- **instance** *sessmgr\_instance*: Clears statistics for the specified SessMgr instance.

*sessmgr\_instance* must be an integer from 1 through 65535.

### **grep grep\_options | more**

Pipes (sends) the output of this command to the specified command. You must specify a command to which the output of this command will be sent.

For details on the usage of **grep**and **more**, refer to the *Regulating a Command's Output*section of the *Command Line Interface Overview* chapter.

**Usage Guidelines** Use this command to clear DNS learnt IP address statistics for the DNS Snooping feature.

On clearing the statistics using this command, only the entries-flushed, entries-replaced, and IP-Overflows statistics are cleared as these are cumulative statistics. Total-entries will not be cleared as it is an instantaneous statistic of the current total entries in that rule line.

### **Example**

The following command clears all DNS learnt IP address statistics:

```
clear active-charging dns-learnt-ip-addresses statistics sessmgr all
```
### **clear active-charging edr-format statistics**

Clears ACS statistics for all or a specific Event Data Record (EDR) format.

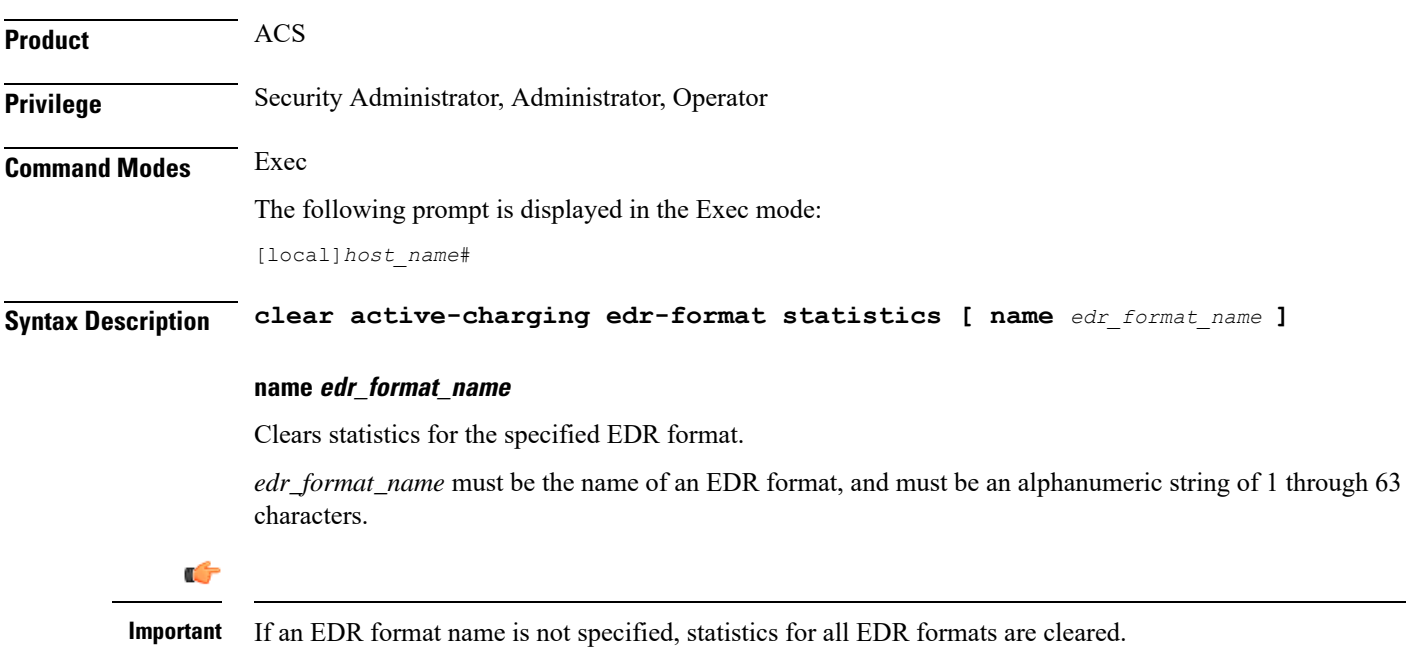

**Usage Guidelines** Use this command to clear the accumulated statistics for the specified EDR format.

### **Example**

The following command clears the statistics for all EDR formats:

**clear active-charging edr-format statistics**

# **clear active-charging edr-udr-file statistics**

Clears Event Data Record (EDR) and Usage Data Record (UDR) file related statistics.

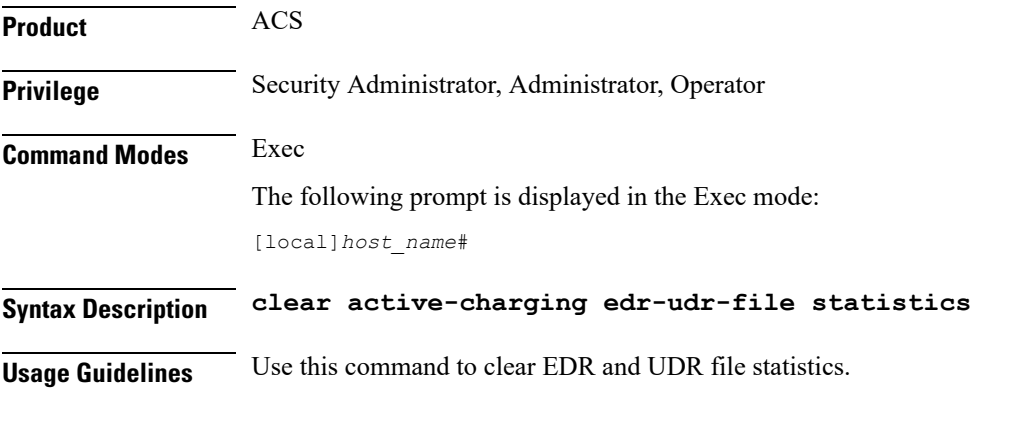

### **Example**

The following command clears statistical information for EDR and UDR files:

**clear active-charging edr-udr-file statistics**

### **clear active-charging firewall statistics**

Clears Stateful Firewall statistics.

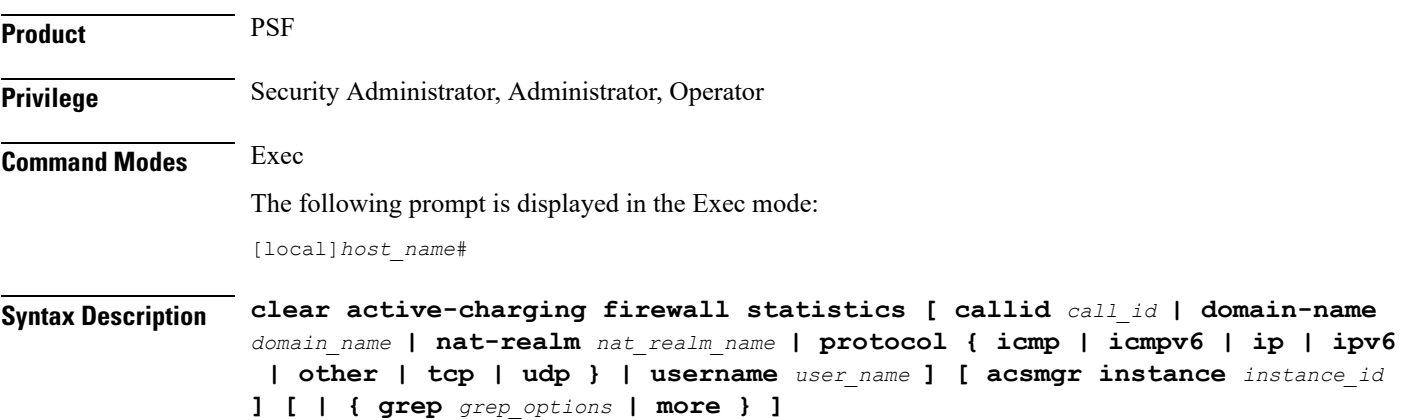

Ш

#### **acsmgr instance instance\_id**

Specifies an ACS Manager instance ID as an integer from 1 through 65535.

#### **callid call\_id**

Specifies a call identification number as an eight-byte hexadecimal number.

#### **domain-name domain\_name**

Specifies the domain name.

*domain\_name* must be an alphanumeric string of 1 through 127 characters.

### **nat-realm nat\_realm\_name**

Specifies the NAT realm.

*nat\_realm\_name* must be an alphanumeric string of 1 through 31 characters.

### **protocol { icmp | ip | other | tcp | udp }**

Specifies a protocol for the statistics.

- **icmp**: ICMPv4
- **icmpv6**
- **ip**: IPv4
- **ipv6**
- **other**: Protocols other than TCP, UDP, and ICMPv4/ICMPv6
- **tcp**
- **udp**

#### **username user\_name**

Specifies the user name.

*user\_name* must be an alphanumeric string of 1 through 127 characters.

### **grep grep\_options | more**

Pipes (sends) the output of this command to the specified command. You must specify a command to which the output of this command will be sent.

For details on the usage of **grep**and **more**, refer to the *Regulating a Command's Output*section of the *Command Line Interface Overview* chapter.

**Usage Guidelines** Use this command to clear Stateful Firewall statistics.

### **Example**

The following command clears all Stateful Firewall statistics:

**clear active-charging firewall statistics**

### **clear active-charging firewall track-list**

Clears the list of servers being tracked for involvement in any Denial-of-Service (DOS) attacks.

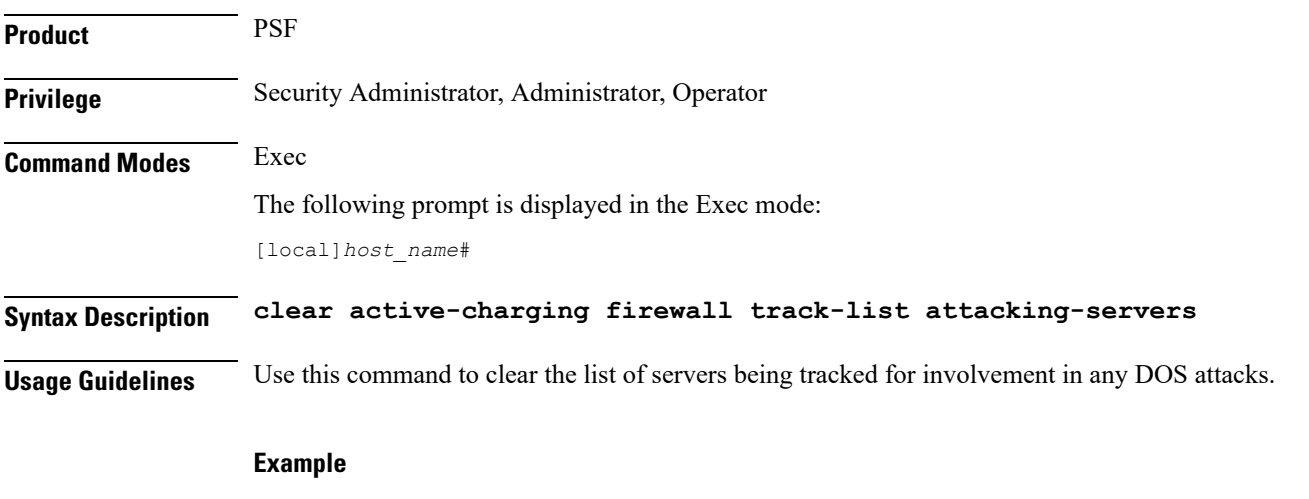

The following command clears the list of servers being tracked for involvement in any DOS attacks:

**clear active-charging firewall track-list attacking-servers**

# **clear active-charging fw-and-nat policy statistics**

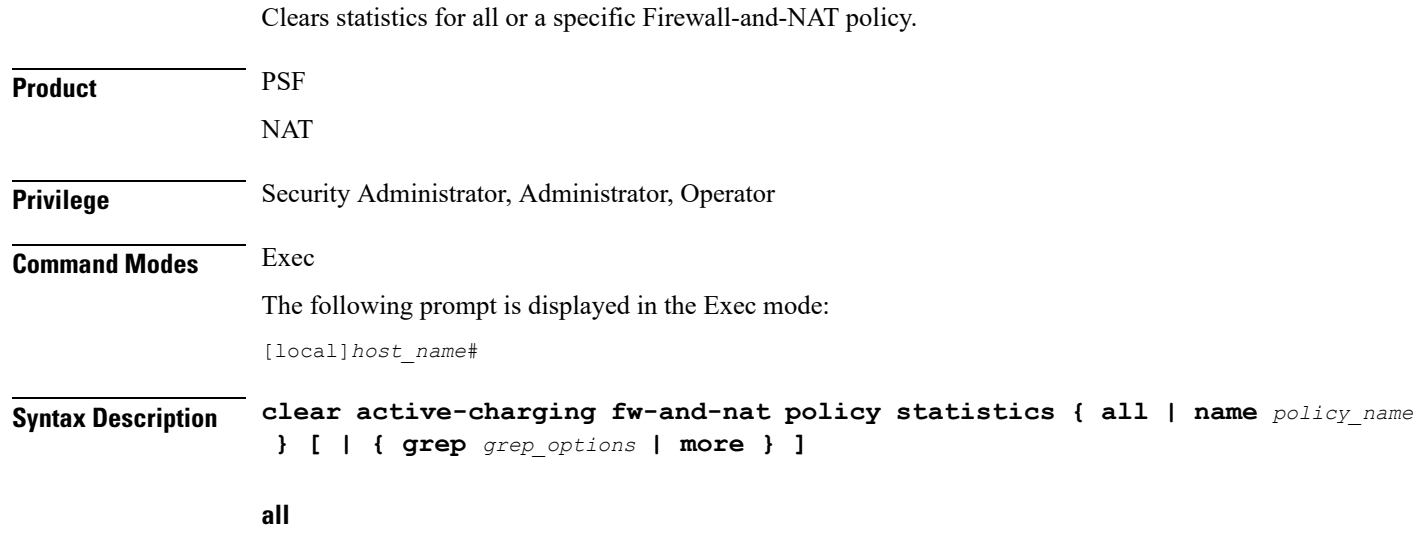

Clears information for all Firewall-and-NAT policies.

### **name policy\_name**

Clears information for the specified Firewall-and-NAT policy.

*policy\_name* must be the name of a Firewall-and-NAT policy, and must be an alphanumeric string of 1 through 63 characters.

### **grep grep\_options | more**

Pipes (sends) the output of this command to the specified command. You must specify a command to which the output of this command will be sent.

For details on the usage of **grep**and **more**, refer to the *Regulating a Command's Output*section of the *Command Line Interface Overview* chapter.

**Usage Guidelines** Use this command to clear statistics for all or a specific firewall-and-NAT policy.

### **Example**

The following command clears statistics for the firewall-and-NAT policy named *test123*:

**clear active-charging fw-and-nat policy statistics name test123**

### **clear active-charging group-of-ruledefs statistics**

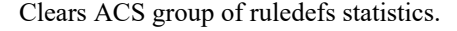

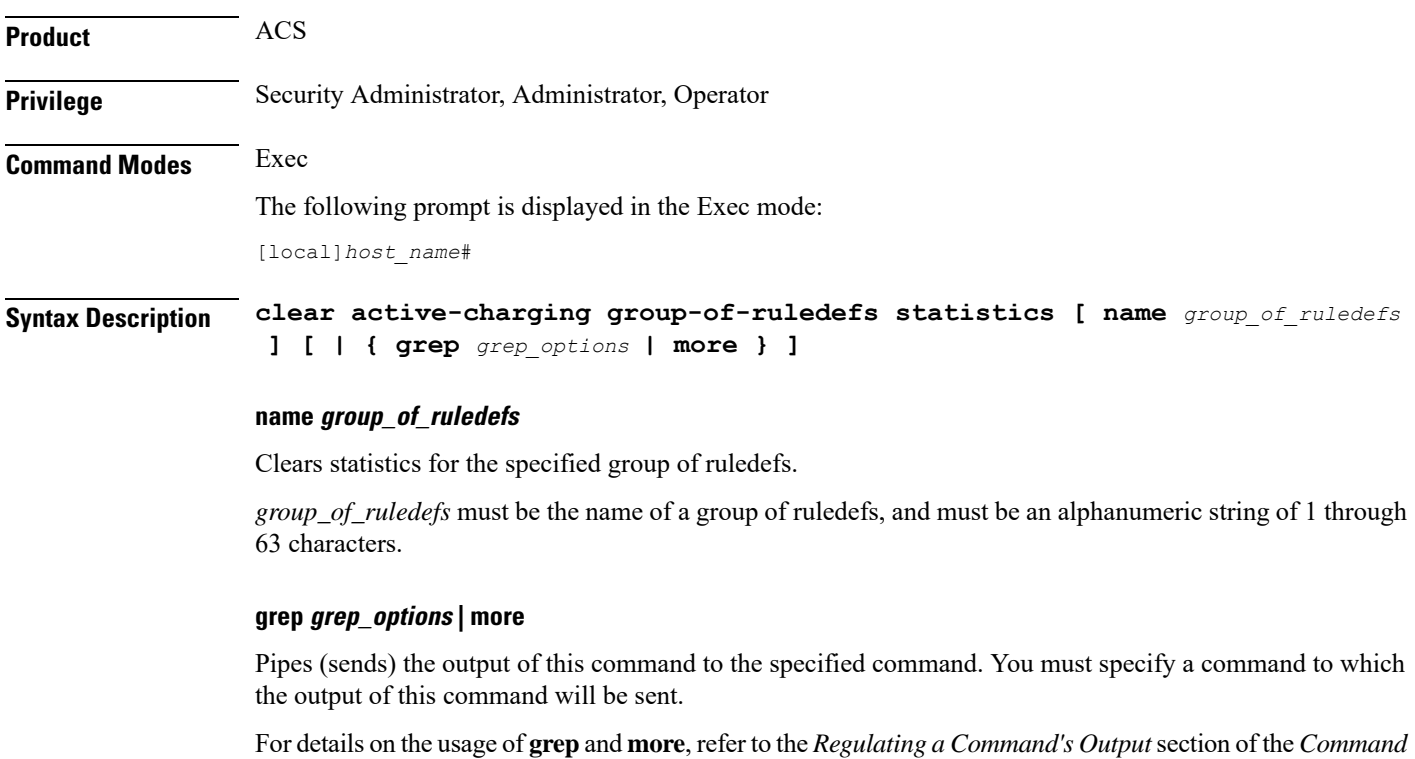

*Line Interface Overview* chapter.

### **Usage Guidelines** Use this command to clear statistical information related to all or specified Active Charging Service group of ruledefs.

#### **Example**

The following command clears statistical information related to the group of ruledefs named *ruledef\_group12*:

**clear active-charging group-of-ruledefs statistics name ruledef\_group12**

### **clear active-charging nat statistics**

Clears NAT realm statistics.

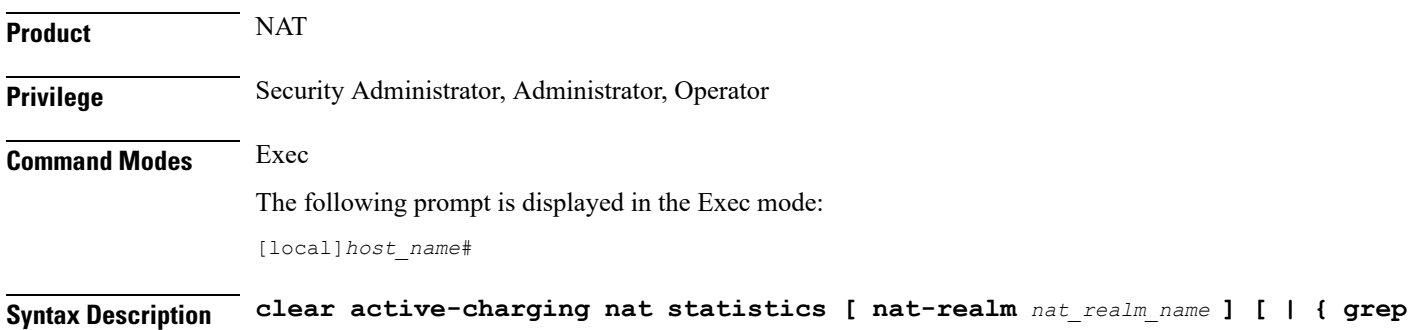

#### **nat statistics**

This command when issued in the local context clears statistics for all NAT realms in all contexts. When issued within a specific context, this command clears statistics for all NAT realms in that context.

#### **nat-realm nat\_realm\_name**

*grep\_options* **| more } ]**

This command when issued in the local context clears statistics for the specified NAT realm in all contexts. When issued in a specific context, this command clears statistics for the specified NAT realm in that context.

*nat\_realm\_name*: Specifies name of the NAT realm as an alphanumeric string of 1 through 31 characters.

### **grep grep\_options | more**

Pipes (sends) the output of this command to the specified command. You must specify a command to which the output of this command will be sent.

For details on the usage of **grep**and **more**, refer to the *Regulating a Command's Output*section of the *Command Line Interface Overview* chapter.

**Usage Guidelines** Use this command to clear NAT realm statistics.

### **Example**

The following command when issued in the local context, clears NAT realm statistics for NAT realms named *test135* in all contexts:

```
clear active-charging nat statistics nat-realm test135
```
### **clear active-charging regex statistics**

Clears regular expression (regex) related statistics.

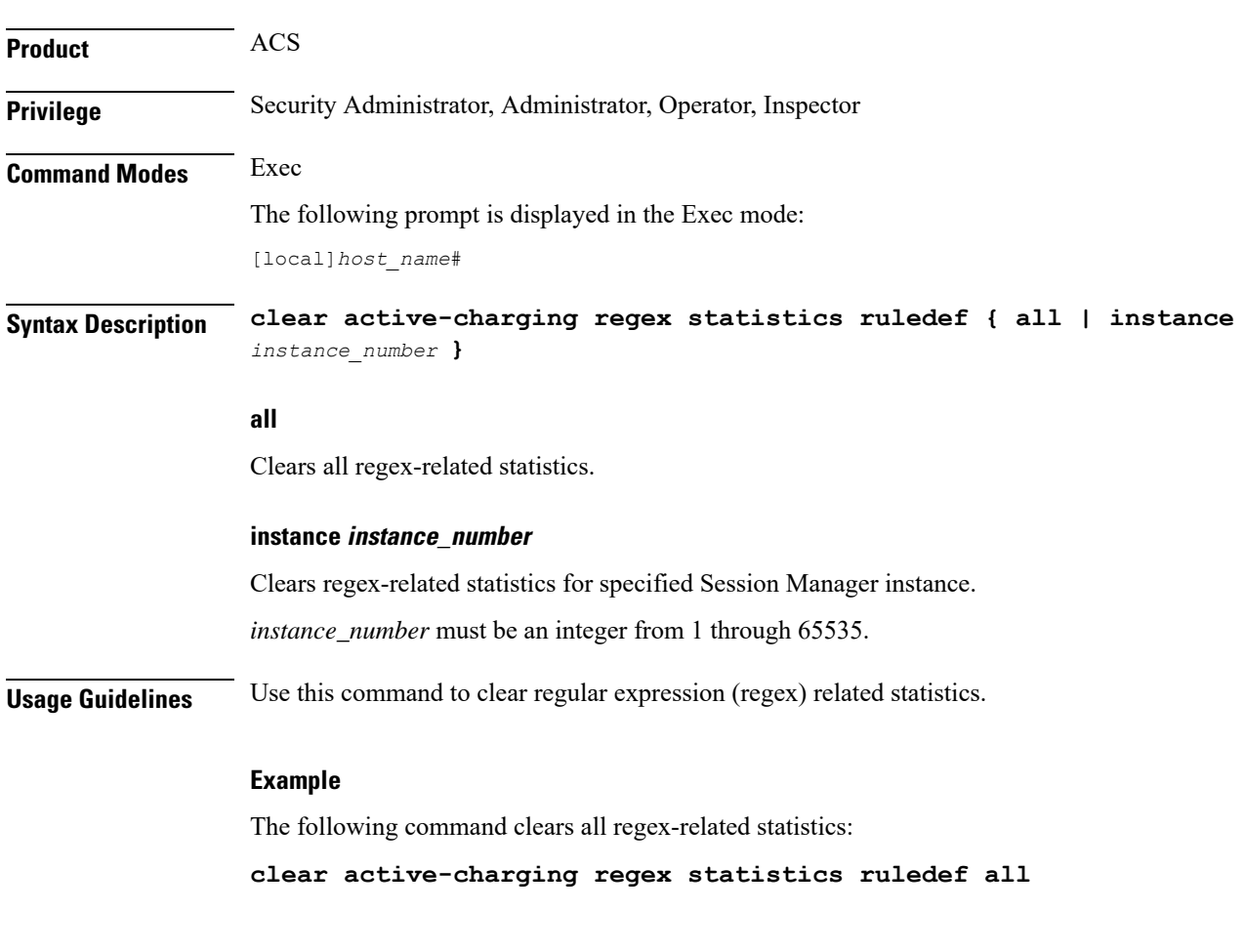

# **clear active-charging rulebase statistics**

Clears ACS rulebase statistics.

**Product** ACS

**Privilege** Security Administrator, Administrator, Operator

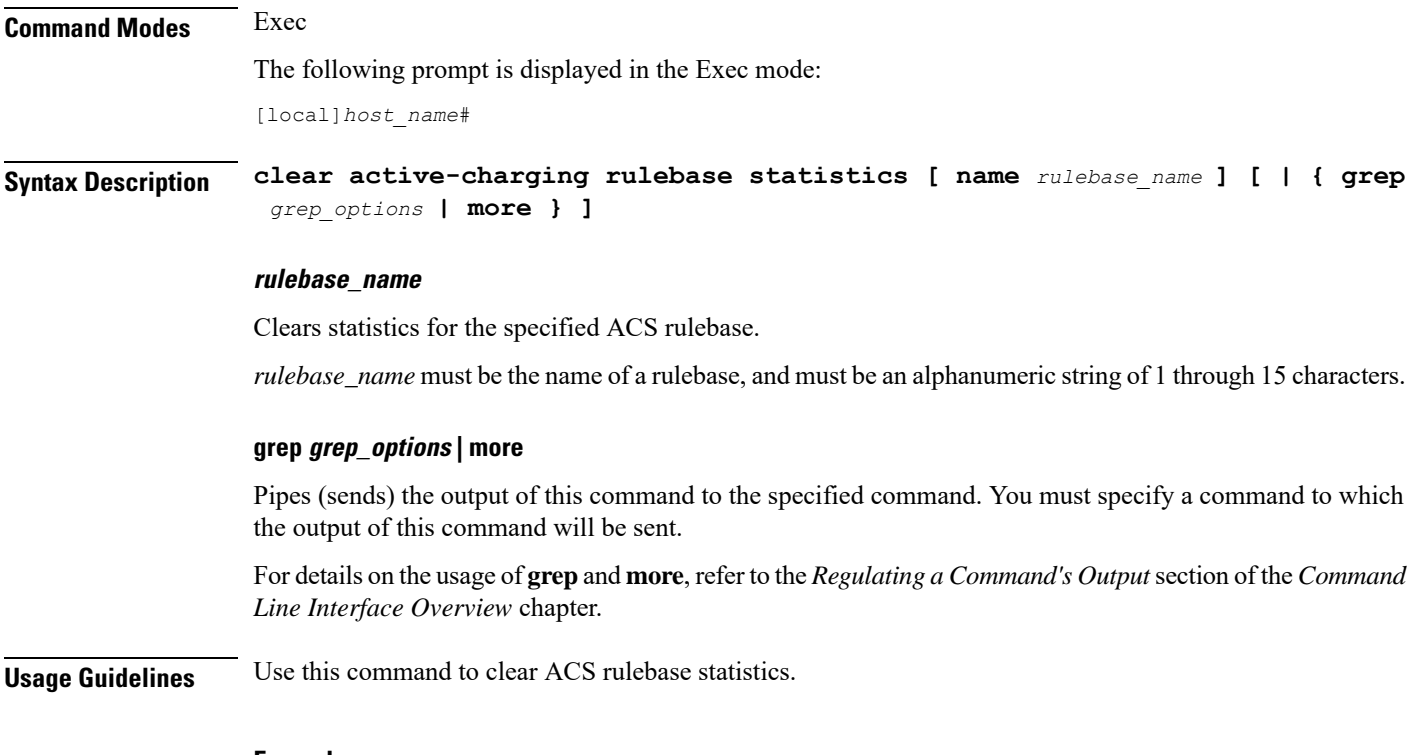

### **Example**

The following command clears statistics for the ACS rulebase named *postpaid*:

**clear active-charging rulebase statistics name postpaid**

## **clear active-charging ruledef statistics**

Clears statistics for rule definitions configured in the Active Charging Service (ACS).

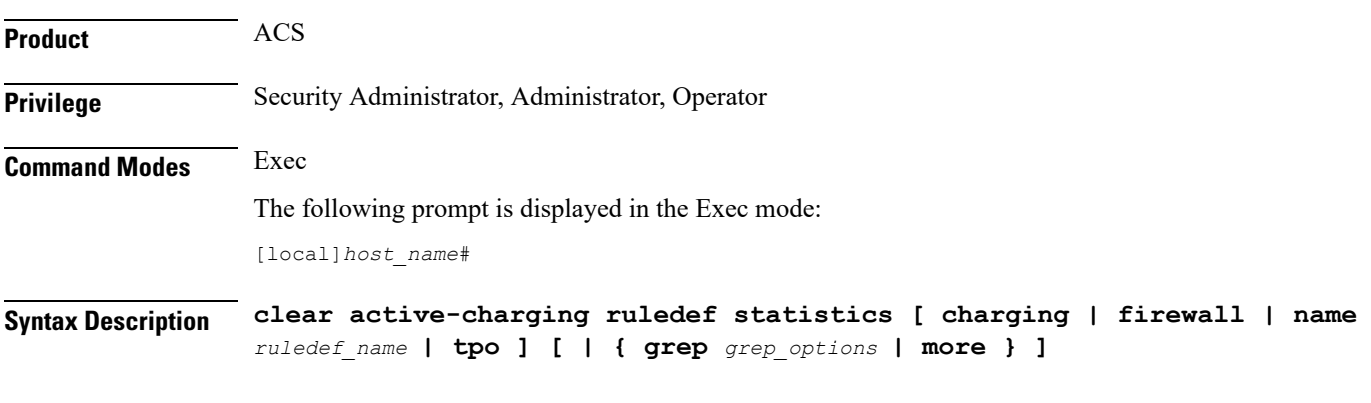

### **charging**

Clears statistics for all charging ruledefs.

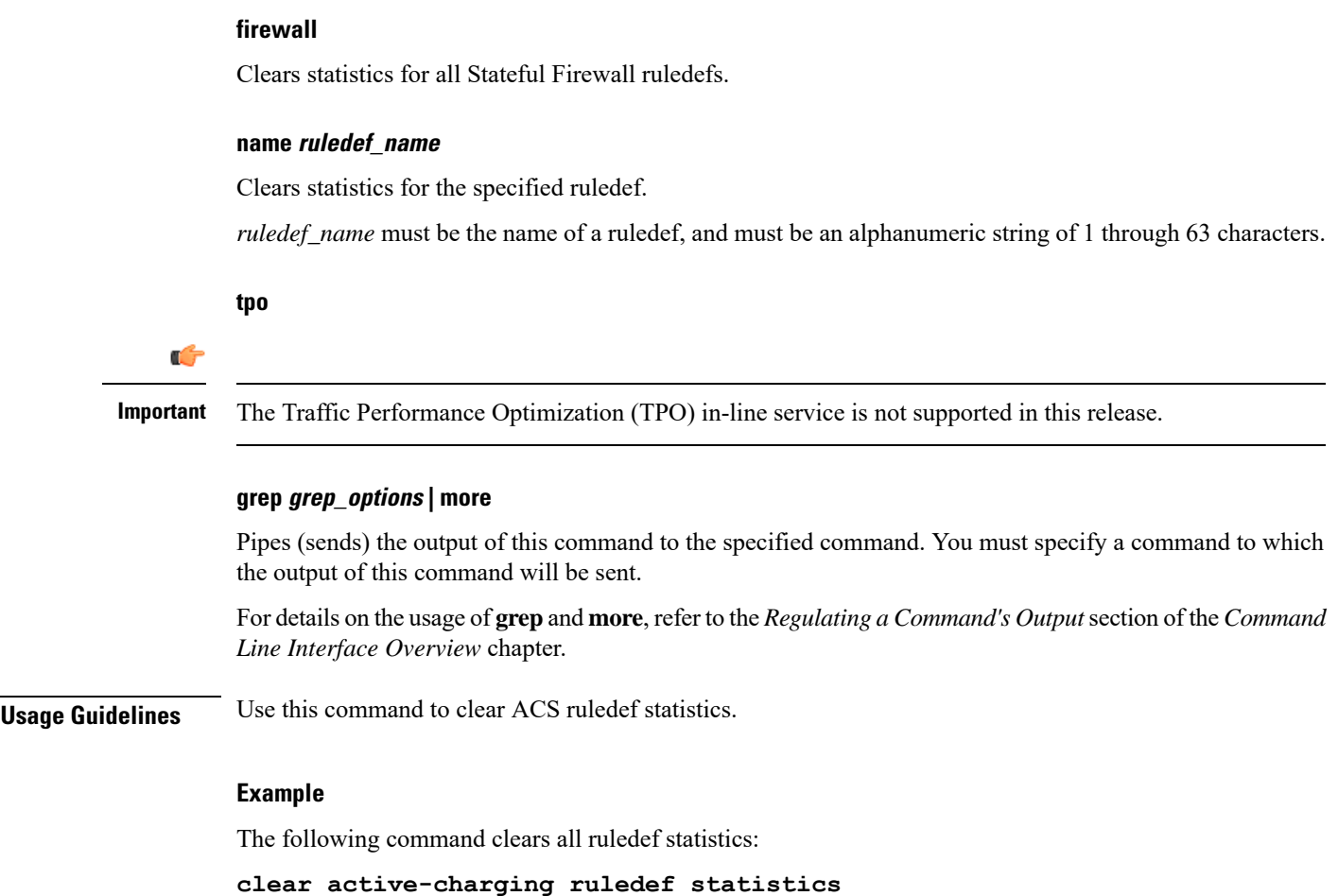

# **clear active-charging subsystem**

Clears all ACS subsystem information.

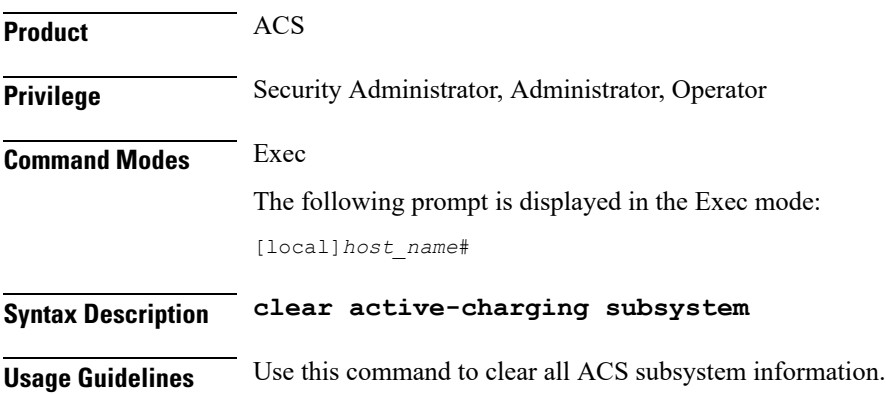

### **Example**

The following command clears all ACS subsystem information:

```
clear active-charging subsystem
```
# **clear active-charging tcp-proxy statistics**

Clears ACS TCP Proxy statistics.

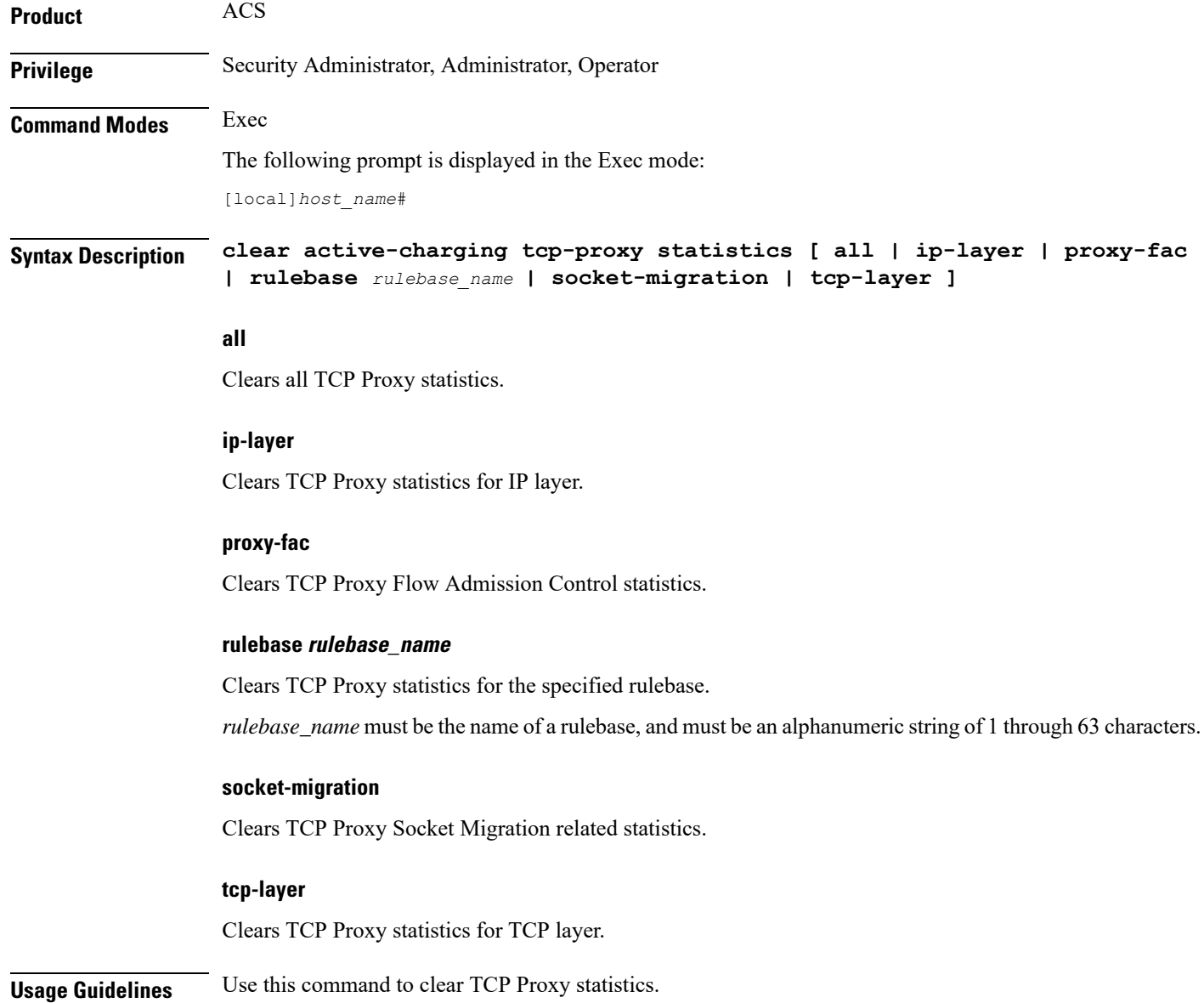
### **Example**

The following command clears TCP Proxy statistics for the rulebase named *test14*:

**clear active-charging tcp-proxy statistics rulebase test14**

### **clear active-charging tethering-detection statistics**

Clears statistics pertaining to the Tethering Detection feature.

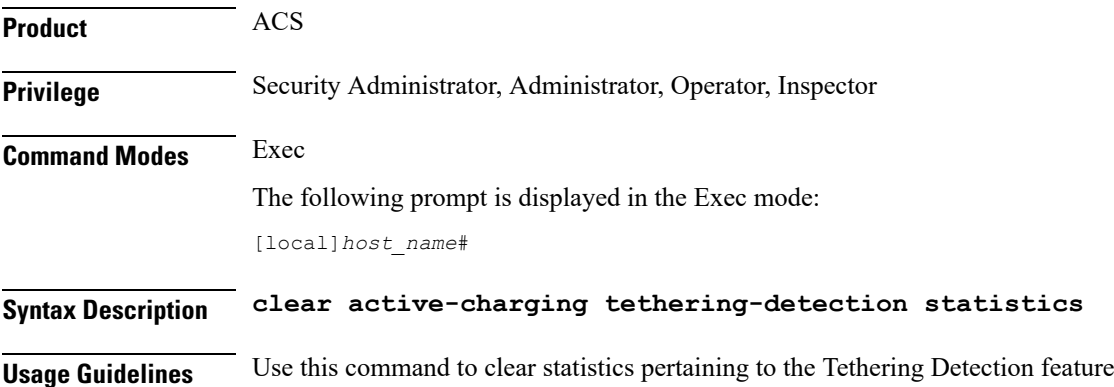

# **clear active-charging tpo policy statistics**

The Traffic Performance Optimization (TPO) in-line service is not supported in this release.

# **clear active-charging tpo profile statistics**

The Traffic Performance Optimization (TPO) in-line service is not supported in this release.

# **clear active-charging url-blacklisting statistics**

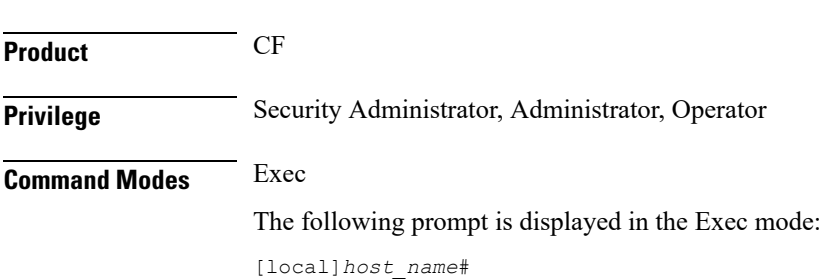

Clears URL Blacklisting feature related statistics.

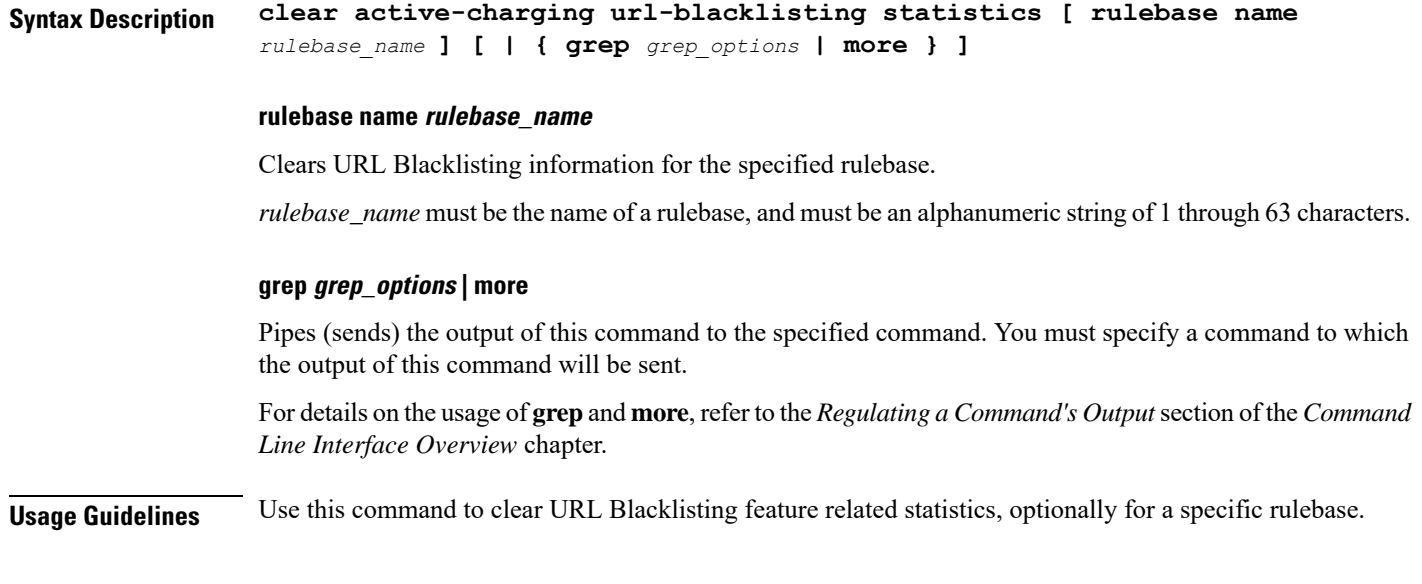

### **Example**

The following command clears URL Blacklisting feature related statistics for *rulebase12*:

**clear active-charging url-blacklisting statistics rulebase name rulebase12**

# **clear active-charging video detailed-statistics**

Resets the detailed statistics for TCP video flows.

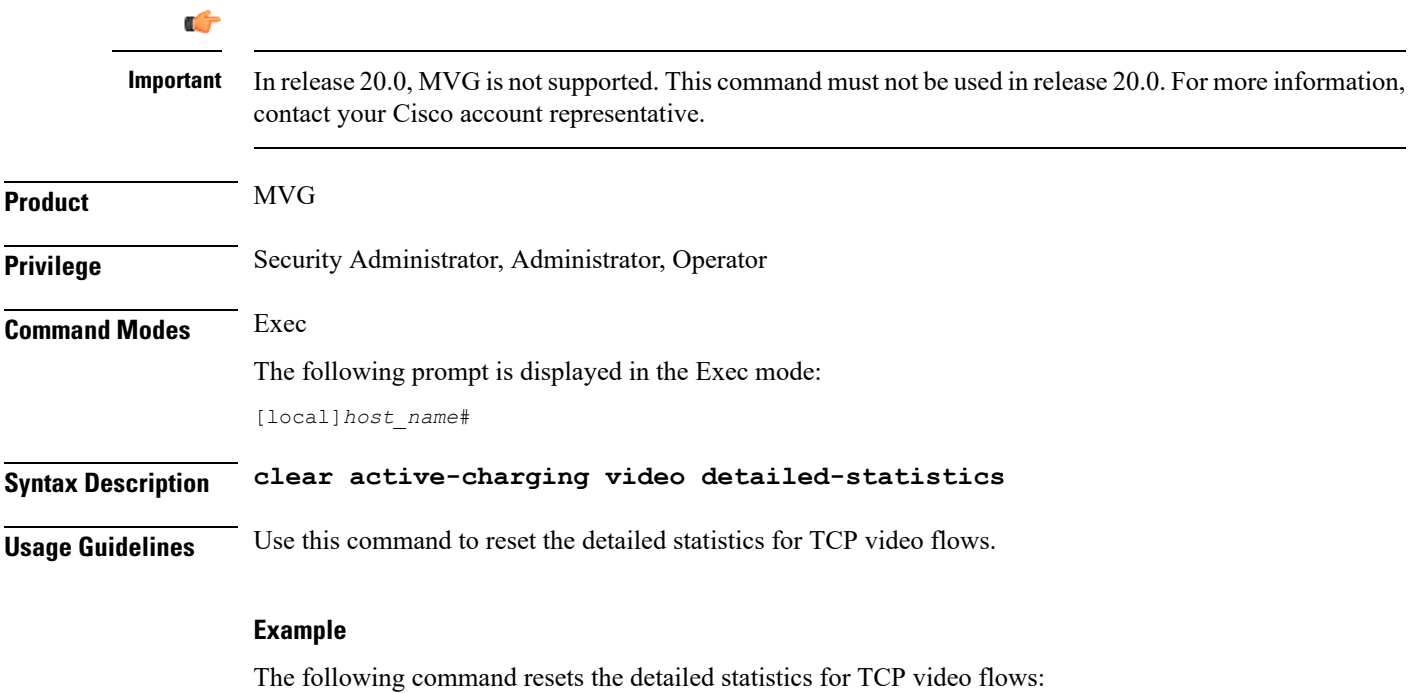

**clear active-charging video detailed-statistics**

# **clear administrator**

Ends the session of an administrative user specified by either user name or session ID.

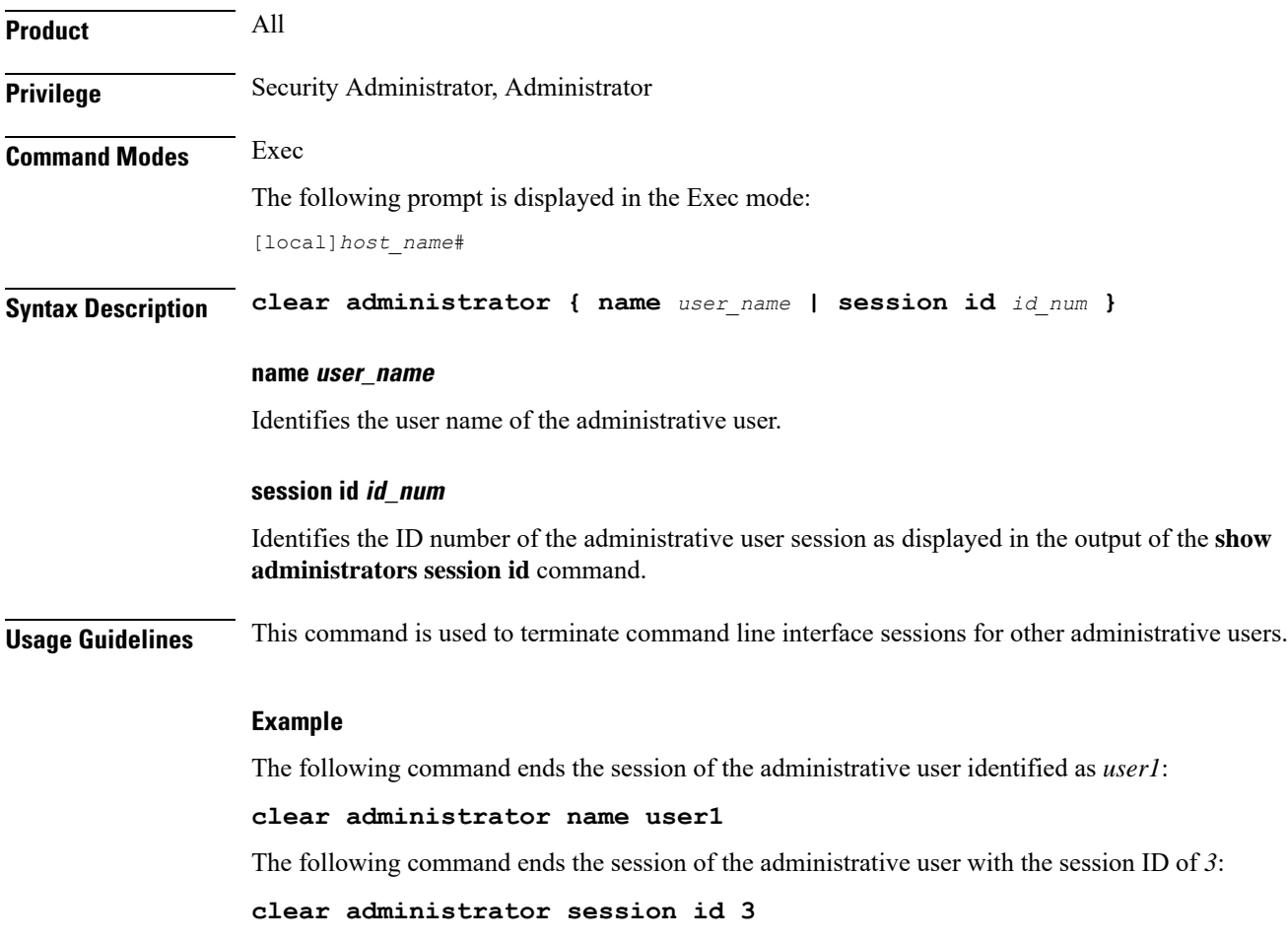

## **clear alarm**

 $\overline{\phantom{a}}$ 

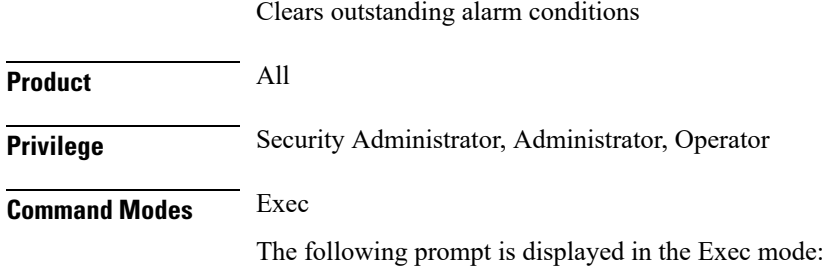

**Command Line Interface Reference, Modes E - F, StarOS Release 21.24**

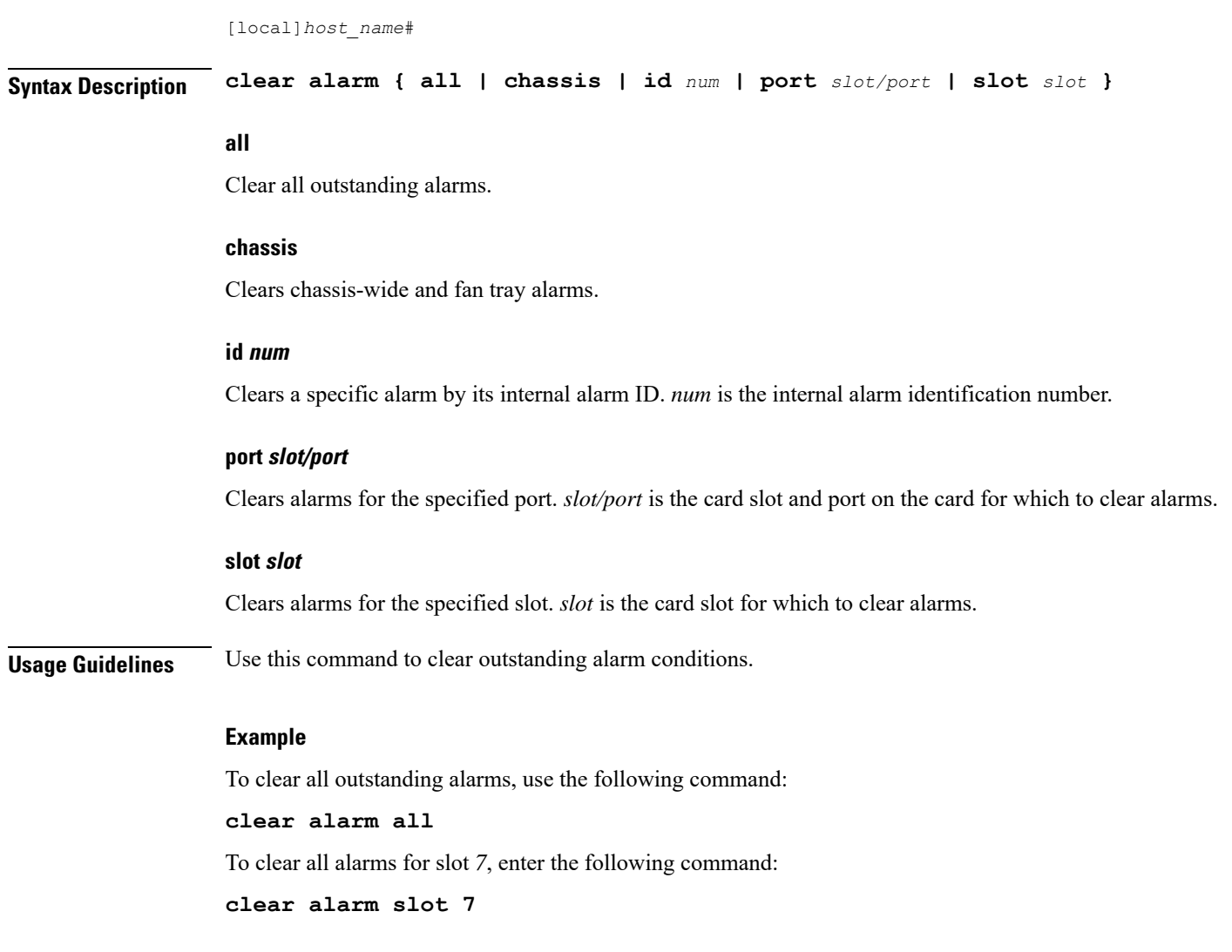

### **clear alcap**

Clears the Access Link Control Application Part (ALCAP) session statistics of an ALCAP service associated with a Home-NodeB Gateway (HNB-GW) service instance configured and running on a system. **Product** HNB-GW **Privilege** Operator **Command Modes** Exec The following prompt is displayed in the Exec mode: [local]*host\_name*# **Syntax Description clear alcap statistics [ alcap-service** *alcap\_svc\_name* **[ aal2-node** *aal2\_node\_name* **[ aal2-path** *aal2\_path\_id* **] ] ]**

#### **alcap-service alcap\_svc\_name**

Specifies the name of the ALCAP service for which statistics are to be cleared.

#### **aal2-node aal2-node**

Specifies the name of the ATM Adaptation Layer 2 (AAL2) node for which ALCAP service statistics will be cleared.

#### **aal2-path aal2\_path\_id**

Specifies the identity number of the AAL2 path on a specific ATM Adaptation Layer 2 (AAL2) node for which ALCAP service statistics will be cleared.

**Usage Guidelines** This command is used to clear the sessions statistics and counters for ALCAP service.

### **Example**

The following command clears the service session statistics of ALCAP service named as *alcap\_hnb\_svc1*:

**clear alcap statistics alcap-service alcap\_hnb\_svc1**

### **clear asngw-service**

Clears the service session statistics for an Access Service Network Gateway (ASN-GW) service specified by either service name or trusted peer address.

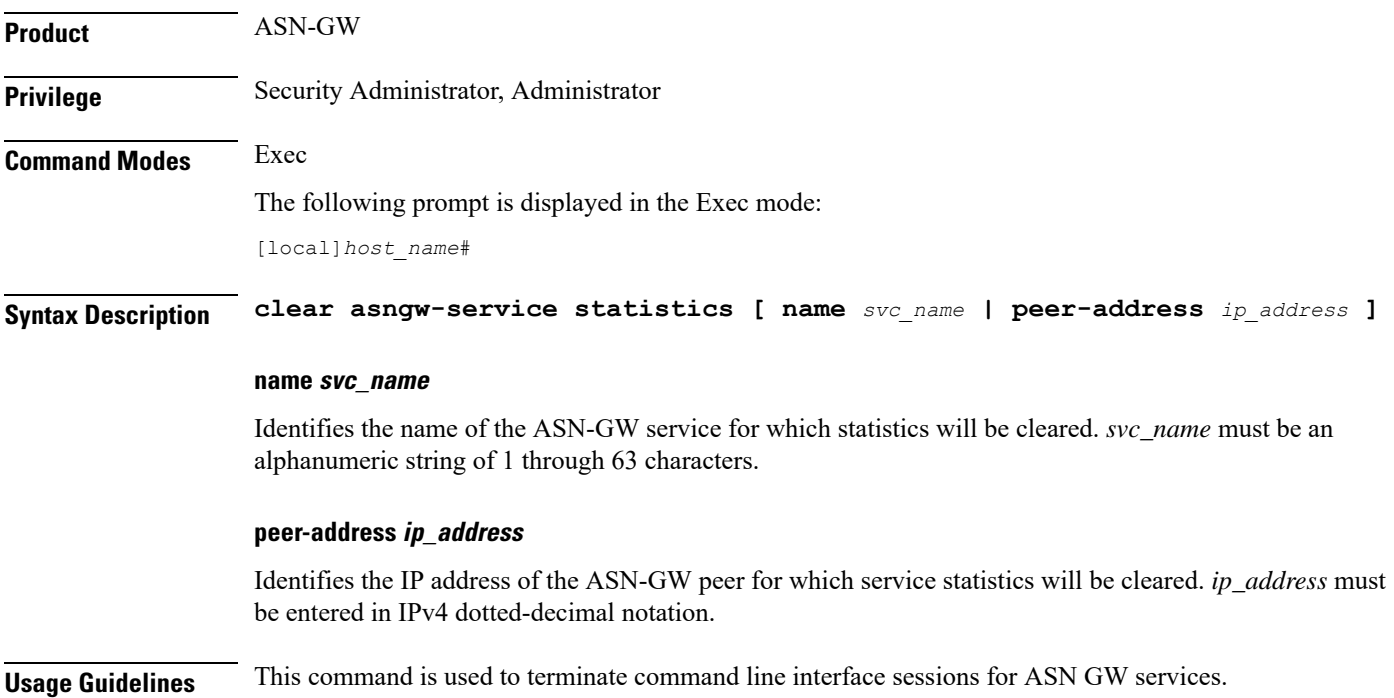

#### **Example**

The following command clears the service session statistics of the ASN-GW service named *aasn\_svc1*:

```
clear asngw-service statistics name asn_svc1
```
## **clear asnpc-service**

Clears the service session statistics of an ASN paging controller service specified by either ASN PC service name or trusted paging controller peer address.

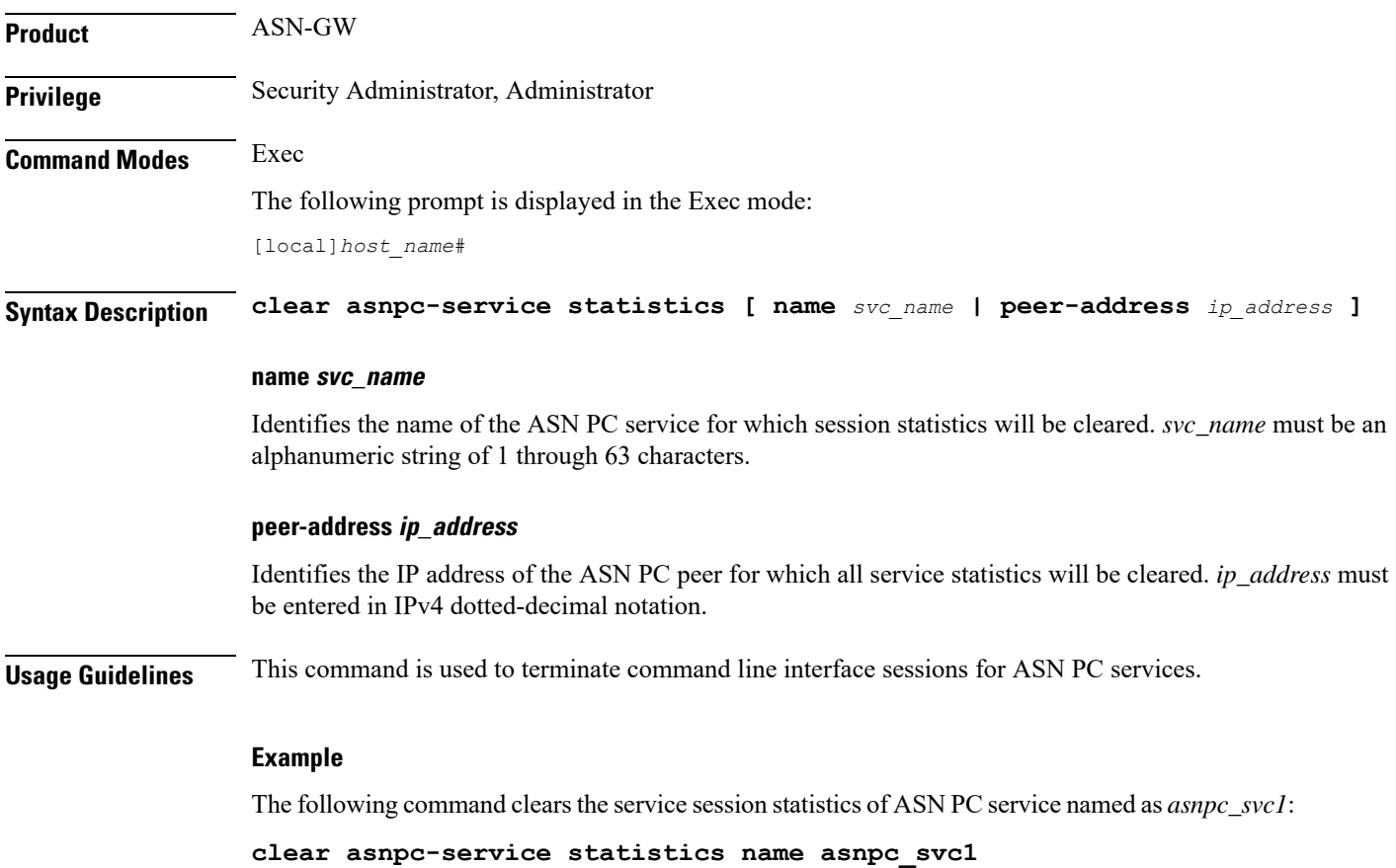

## **clear apn statistics**

Deletes all previously gathered statistics for either a specific Access Point Name (APN) or all APNs configured with the given context.

**Product GGSN** 

P-GW

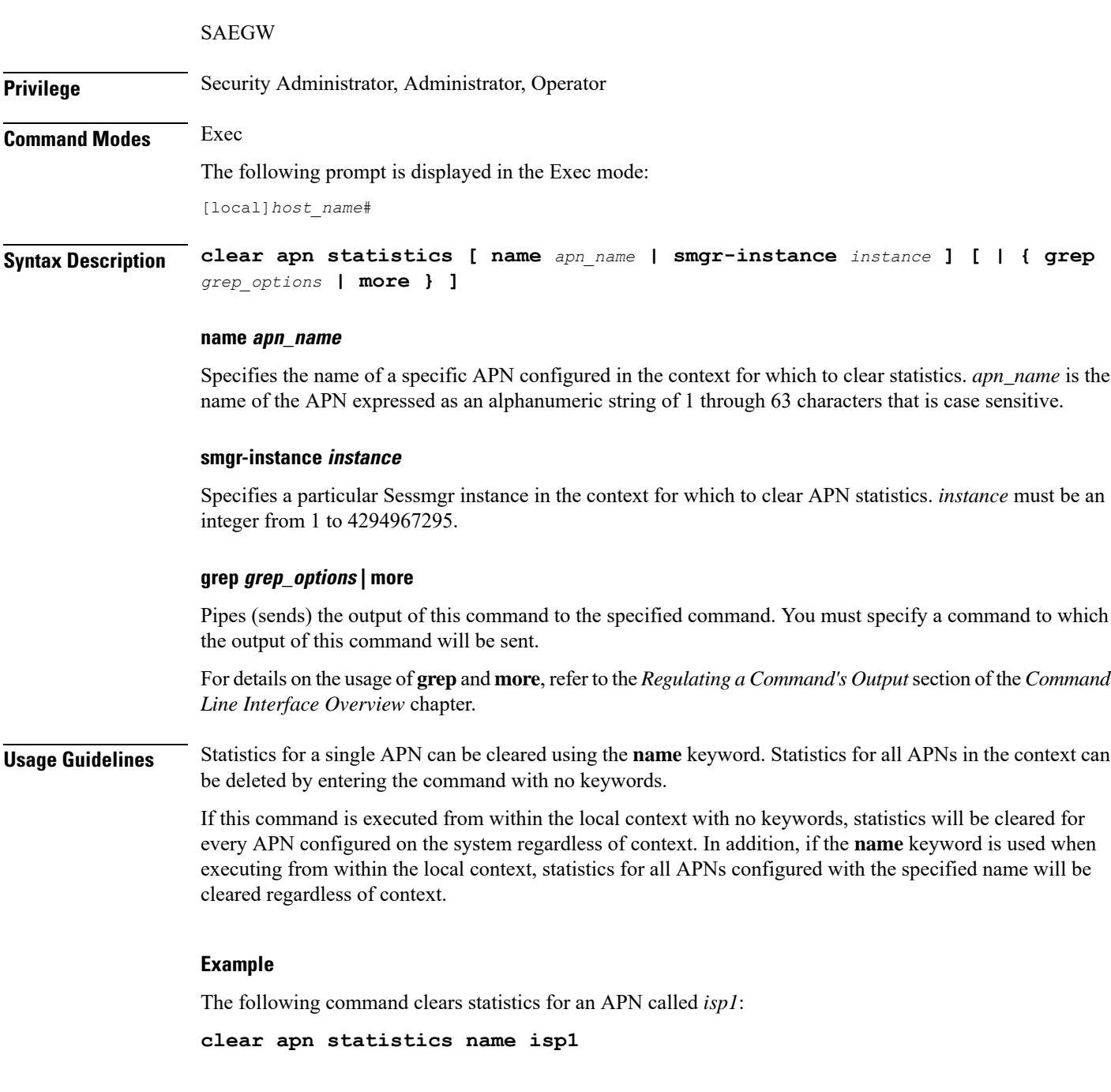

# **clear bcmcs statistics**

Clears Broadcast Multicast Service (BCMCS) statistics.

**Product** PDSN

**Privilege** Security Administrator, Administrator, Operator

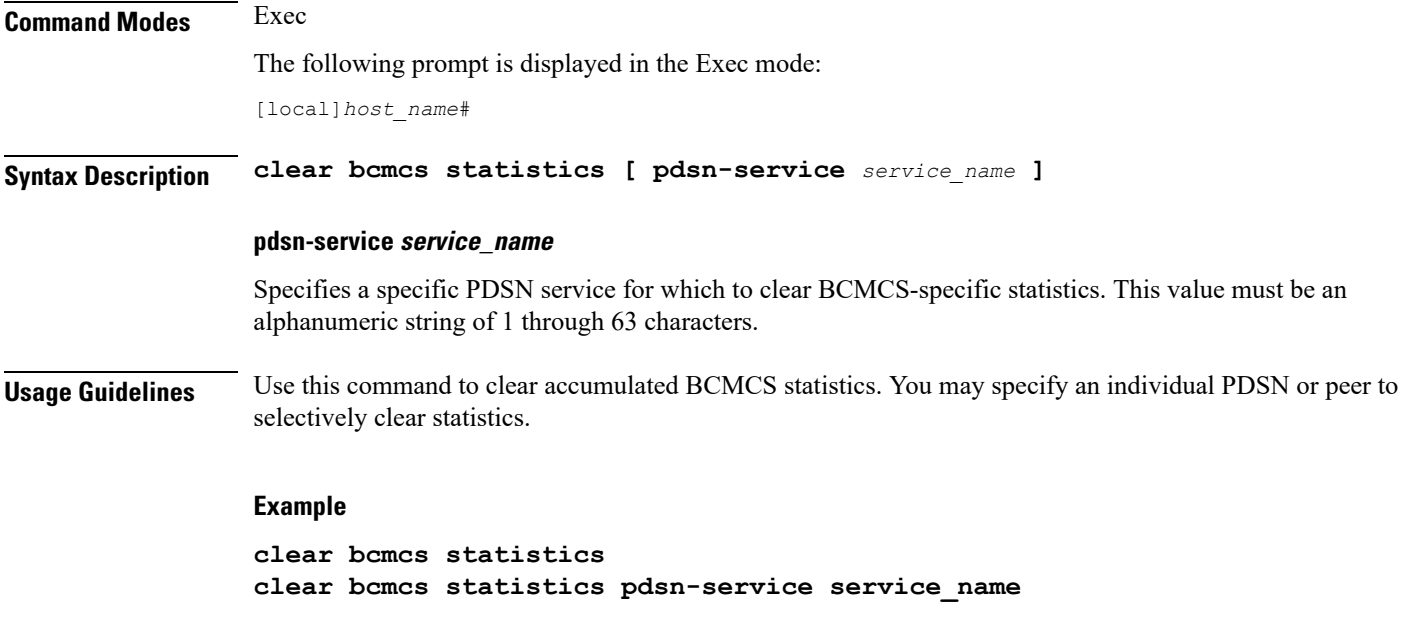

# **clear blacklisted-gtpu-bind-address**

Clears the GTP-U loopback address blacklisted by a specific radio network controller (RNC) as defined for a specific IuPS Service configuration.

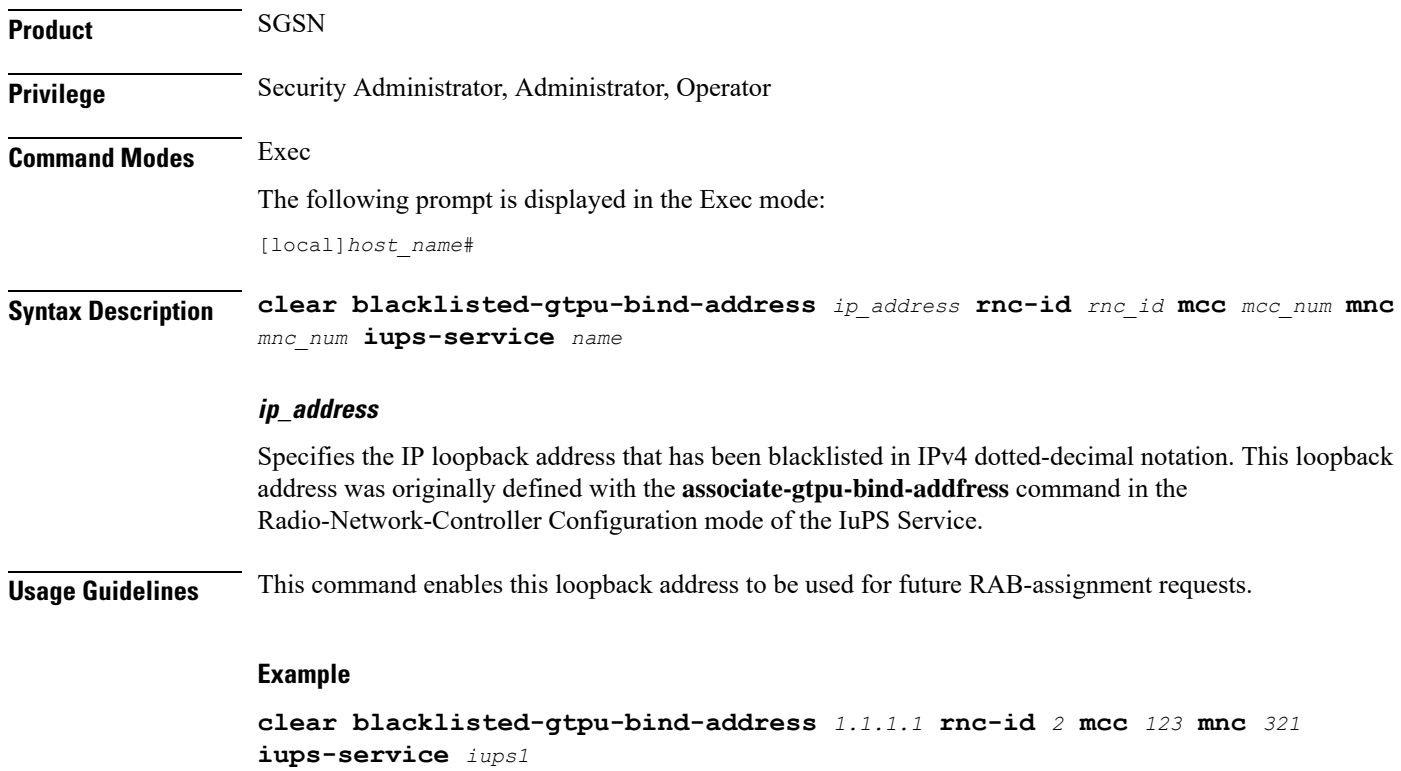

## **clear bssap+ statistics**

Clears the BSSAP+ protocol (base station subsystem GPRS protocol) statistics collected for the Gs interface between the SGSN and the MSC/VLR.

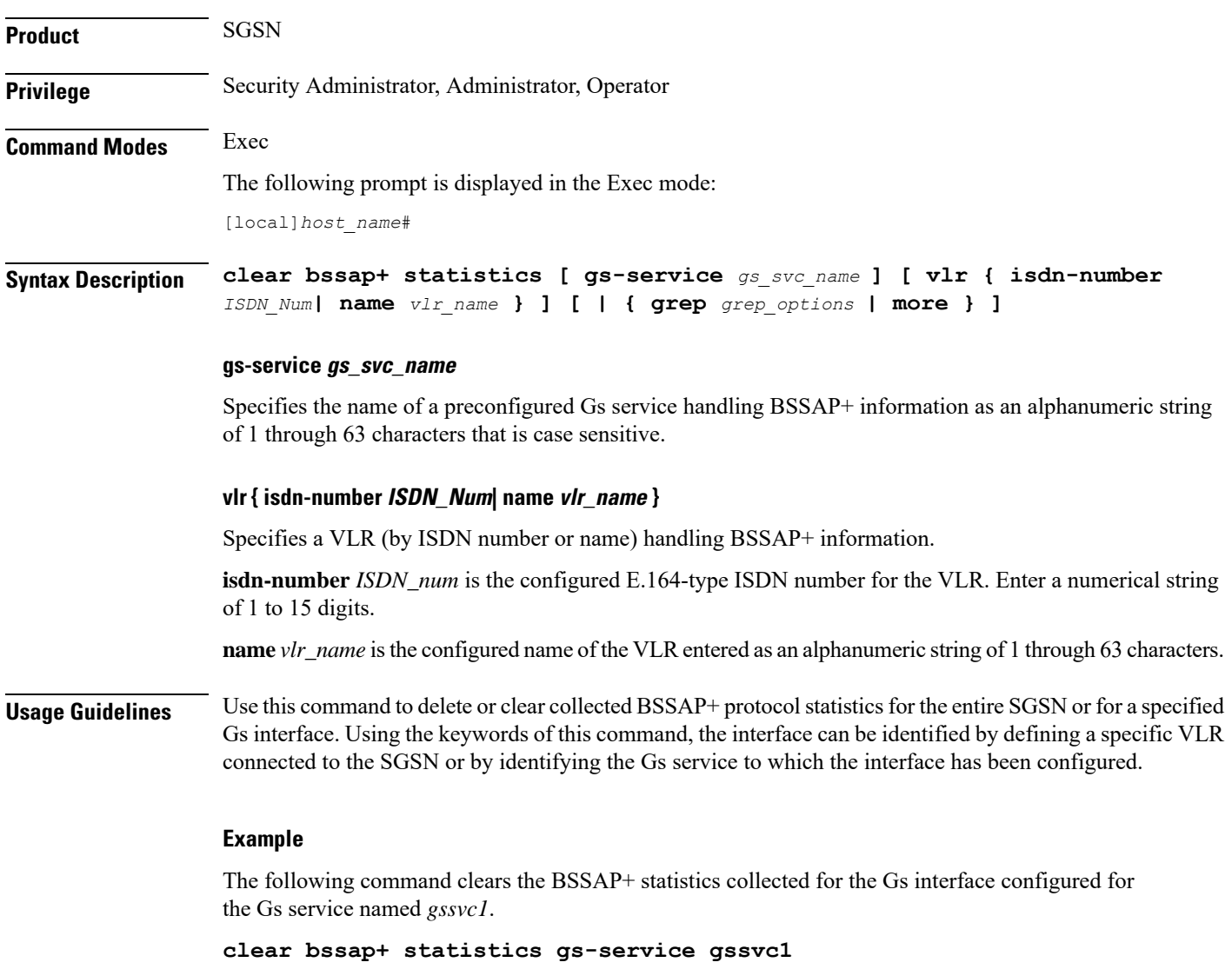

## **clear bssgp statistics**

Clears collected BSSGP protocol (base station subsystem GPRS protocol) statistics for traffic between the base station subsystem (BSS) and the SGSN.

**Product** SGSN

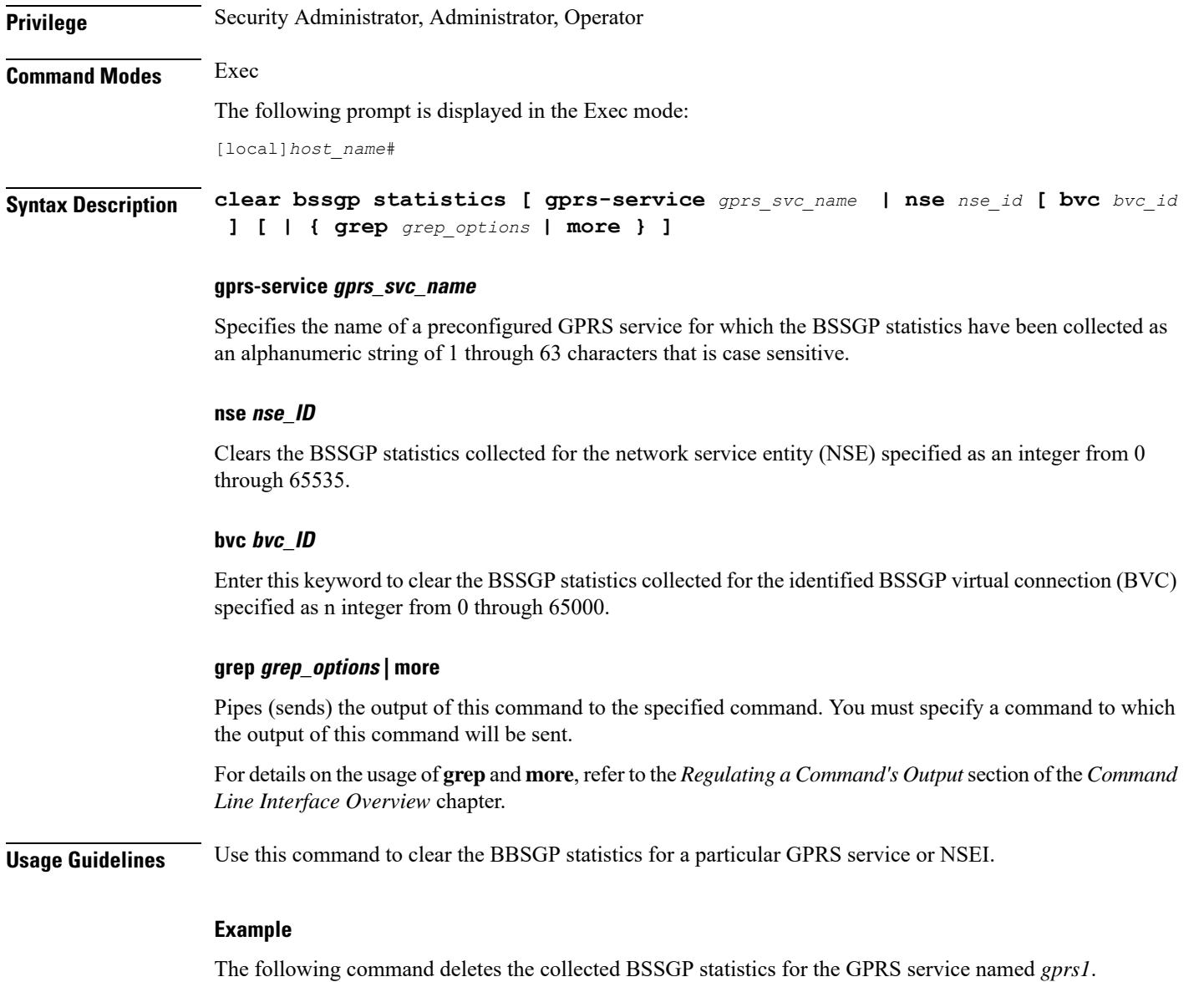

**clear bssgp statistics gprs-service gprs1**

# **clear bulkstats**

Clears counters and accumulated bulk statistics related information.

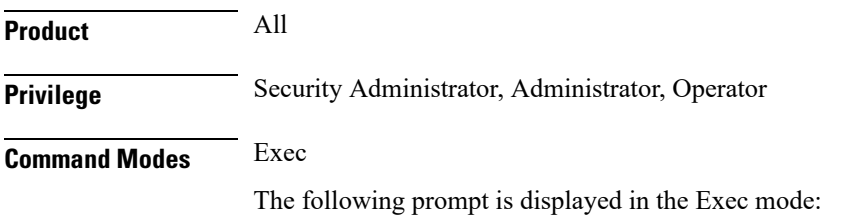

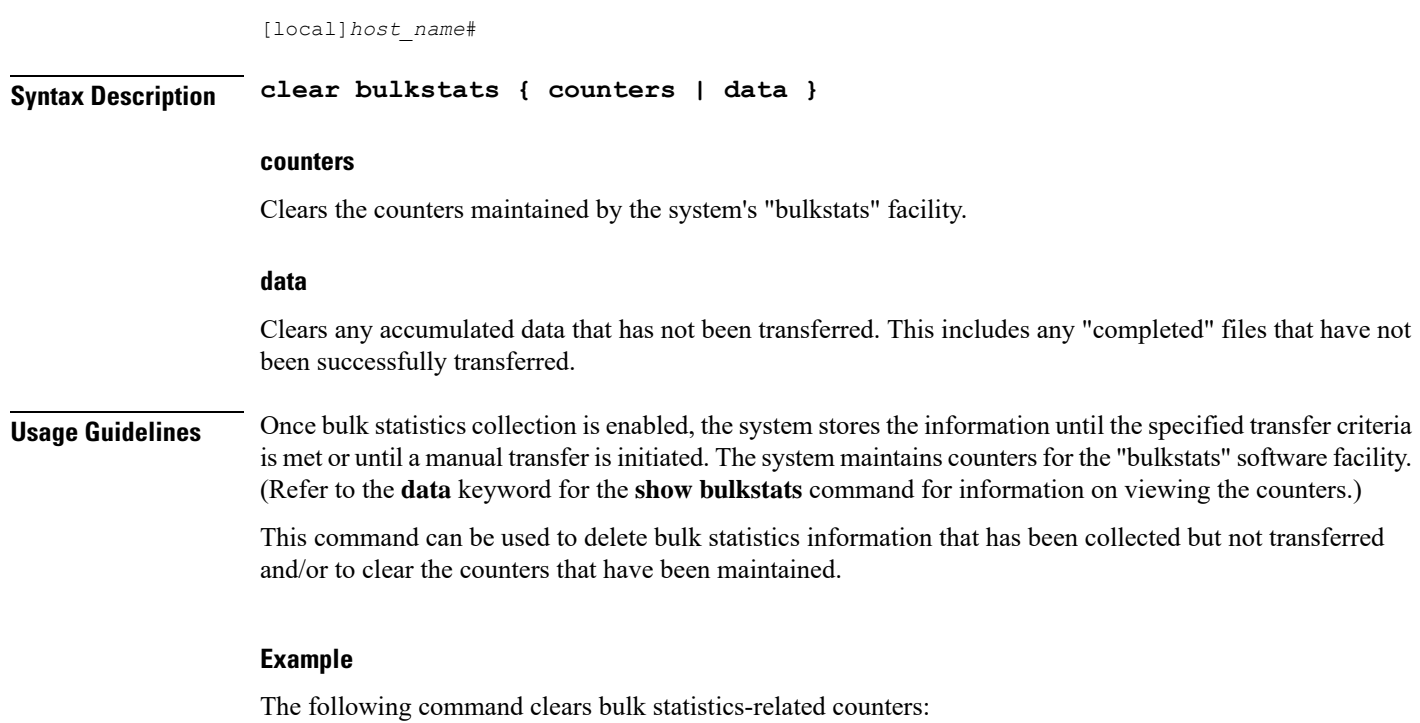

**clear bulkstats counters**

# **clear ca-certificate-list statistics**

This command clears CA-Certificate-List with matched count.

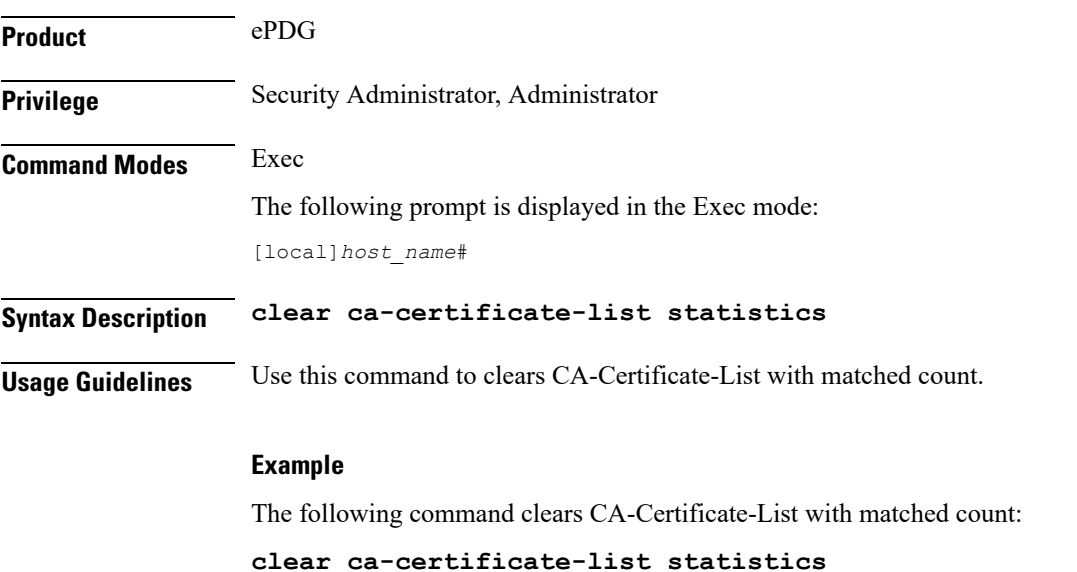

# **clear cae-group statistics server**

This command resets the discardable statistics, which are the Hit Count, Timeout Consecutive (Cumulative), and Last Failure statistics, for all CAEs or for a specific CAE. The CAE (Content Adaptation Engine) is an optional component of the Mobile Videoscape.

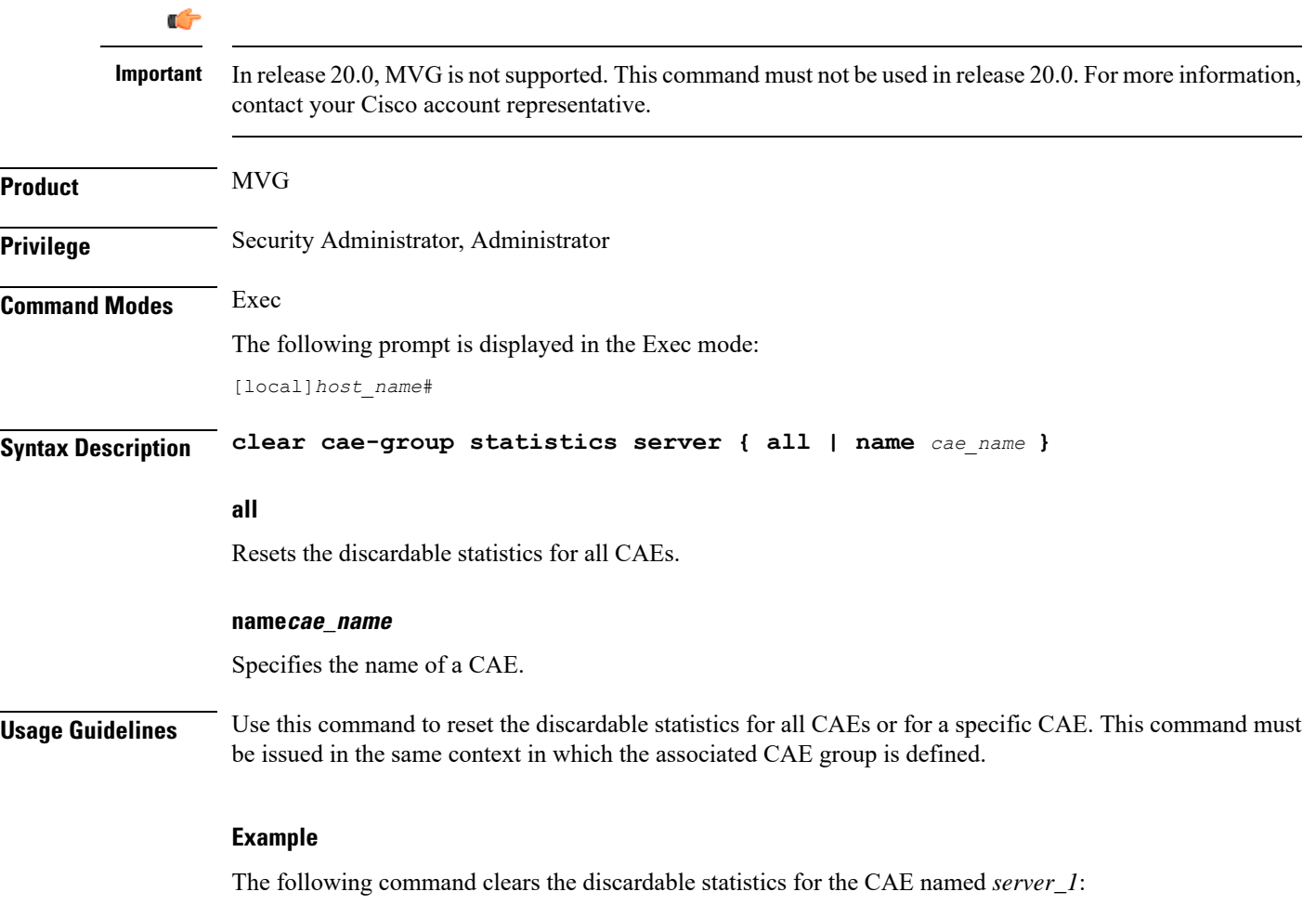

```
clear cae-group statistics server name server_1
```
### **clear call-home statistics**

Clears Cisco Call Home feature statistics.

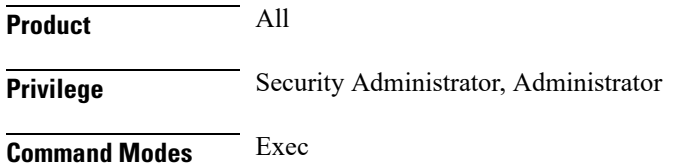

The following prompt is displayed in the Exec mode:

[local]*host\_name*#

### **Syntax Description clear call-home statistics**

**Usage Guidelines** Use this command to reset the statistics for all Call Home events.

### **Example**

The following command clears the discardable statistics for the Call Home feature:

**clear call-home statistics**

## **clear cdr statistics**

Clears statistics related to charging data records (CDRMOD).

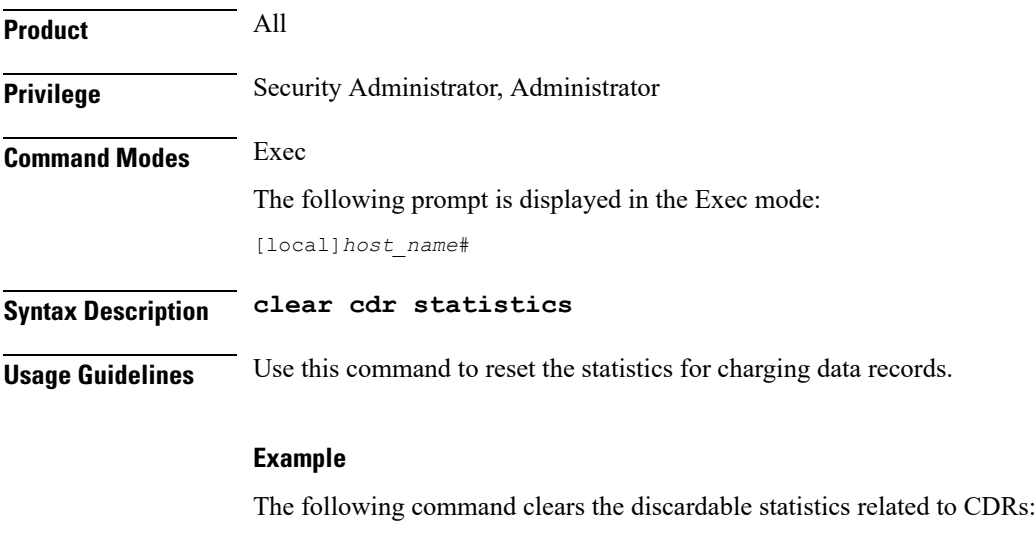

**clear cdr statistics**

## **clear cli history**

Clears the tracking history of command line interface (CLI) command usage.

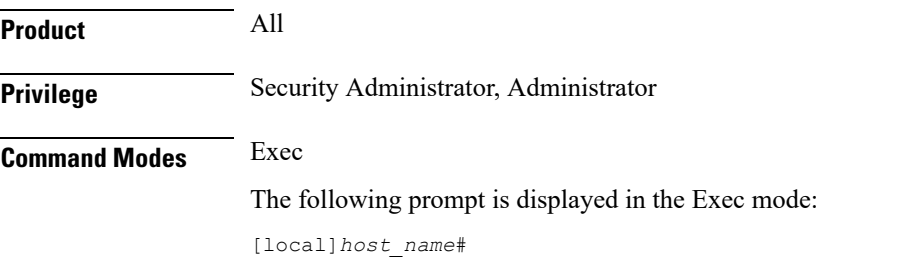

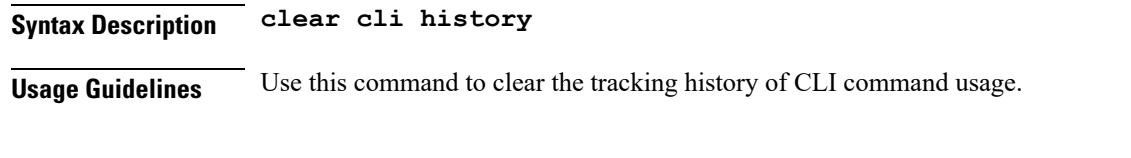

### **Example**

The following command clears the CLI history:

**clear cli history**

## **clear cmp cert-name**

Clears information stored for the specified IPSec Certificate Management Protocol v2 (CMPv2) certificate.

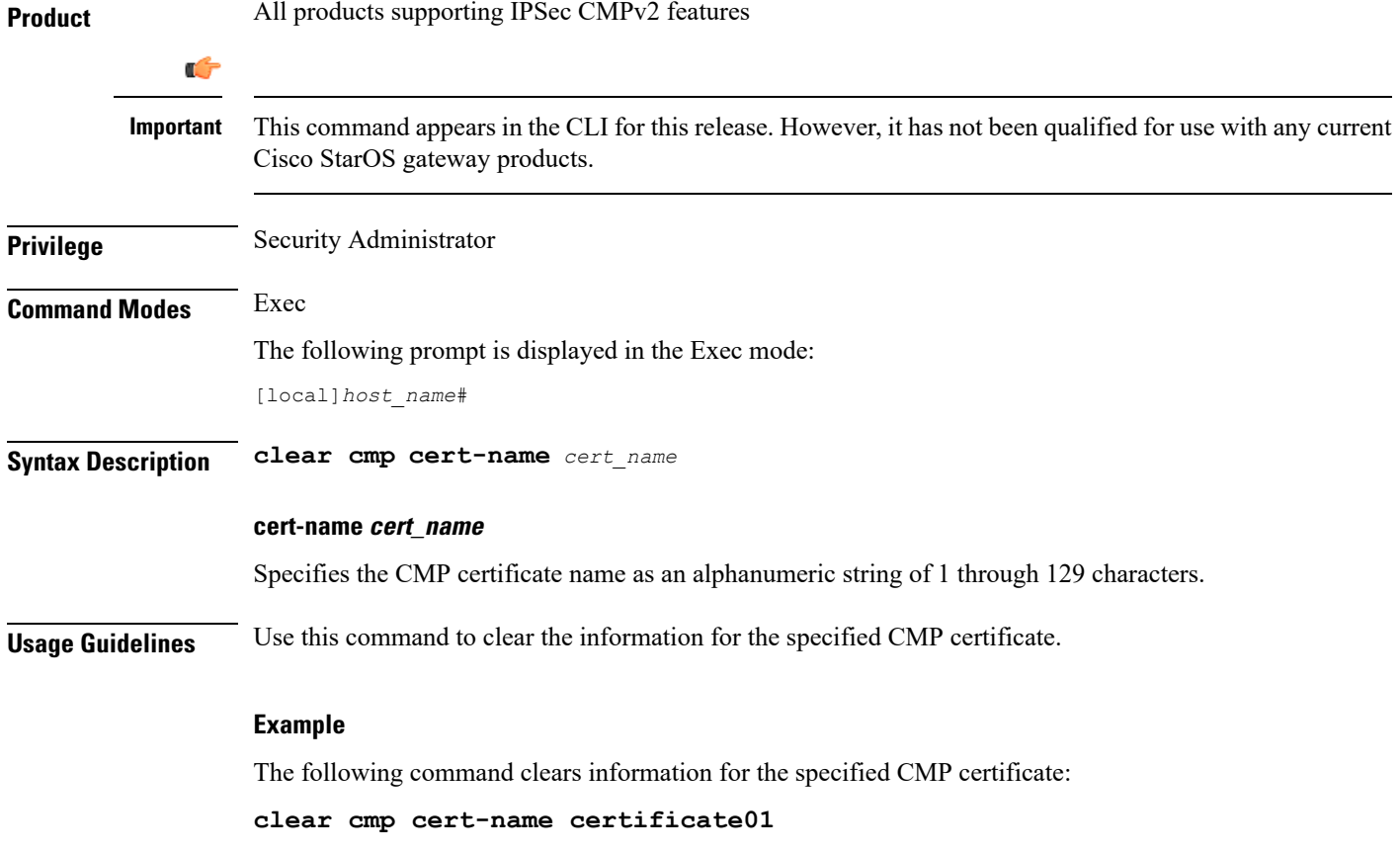

## **clear cmp statistics**

Clears statistics for IPSec Certificate Management Protocol v2 (CMPv2) certificates.

**Product** All products supporting IPSec CMPv2 features

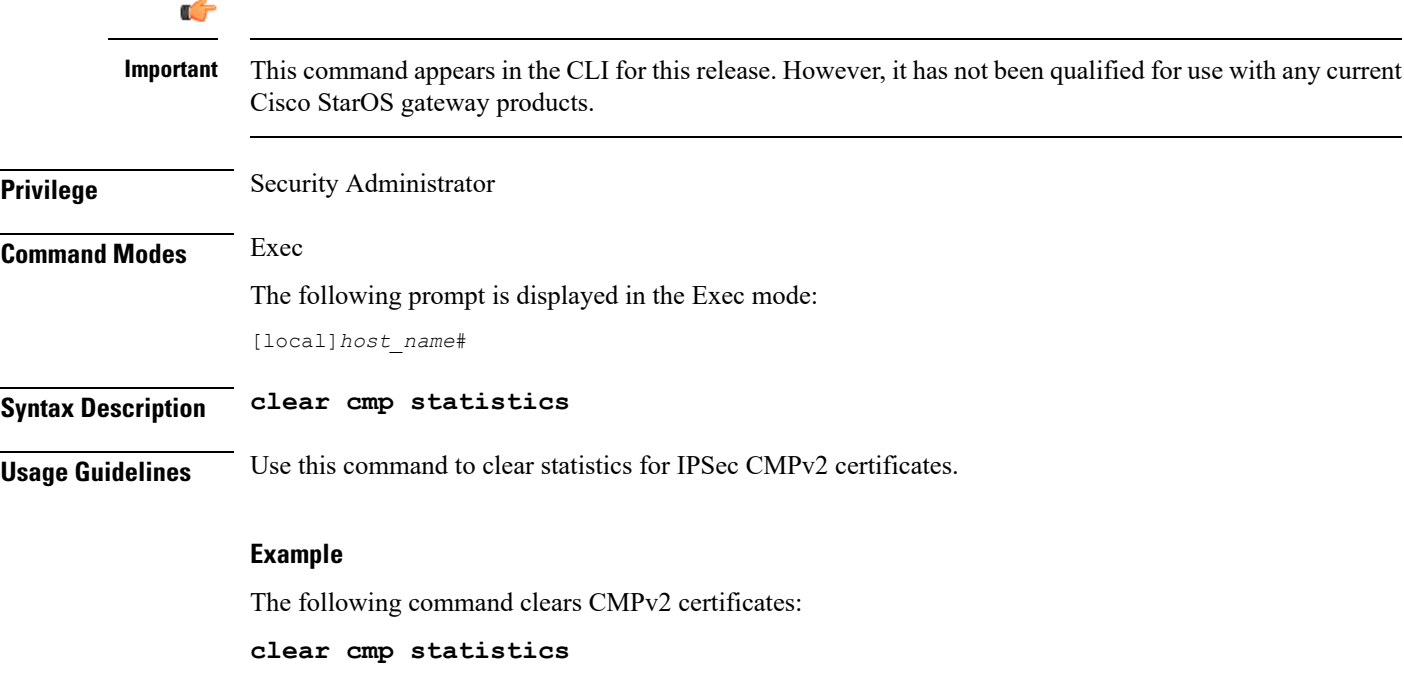

# **clear confdmgr confd cdb**

Erases the configuration in the ConfD Database (CDB) which is an XML database used by ConfD to store configuration objects. StarOS accesses the database via ConfD-supplied APIs.

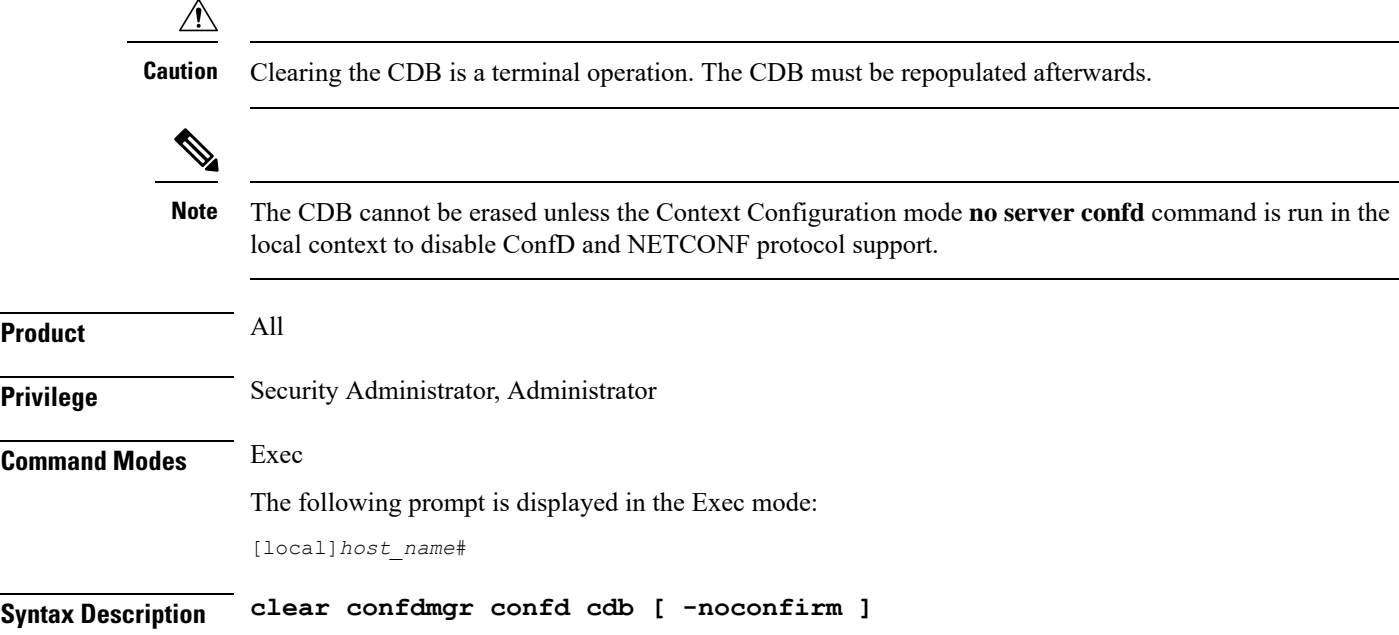

### **-noconfirm**

Executes the command without any additional prompt and confirmation from the user.

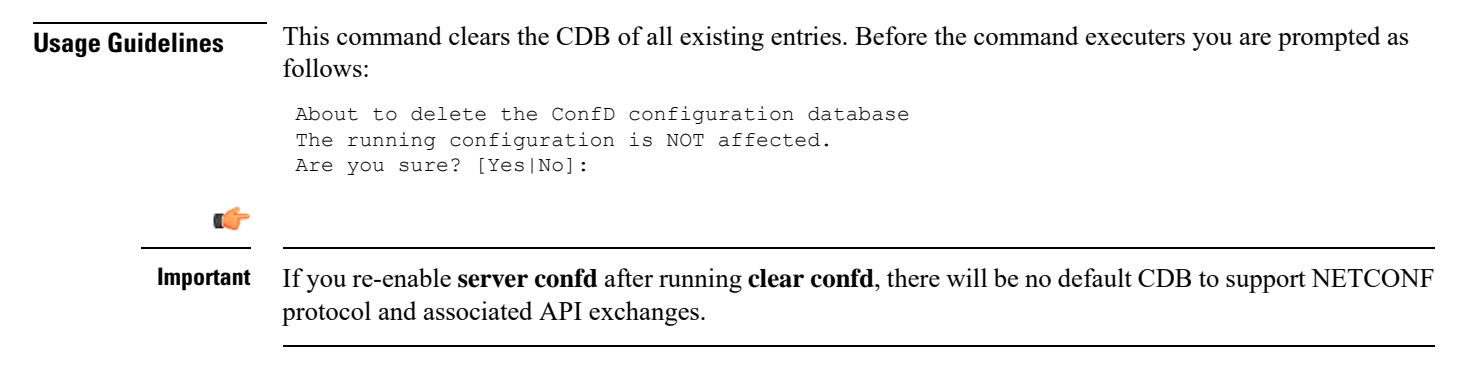

### **Example**

The following command erases the entries in the CDB:

**clear confdmgr confd cdb**

## **clear confdmgr statistics**

Clears everything listed in the "Statistics" section of the output of the **show confdmgr** command.

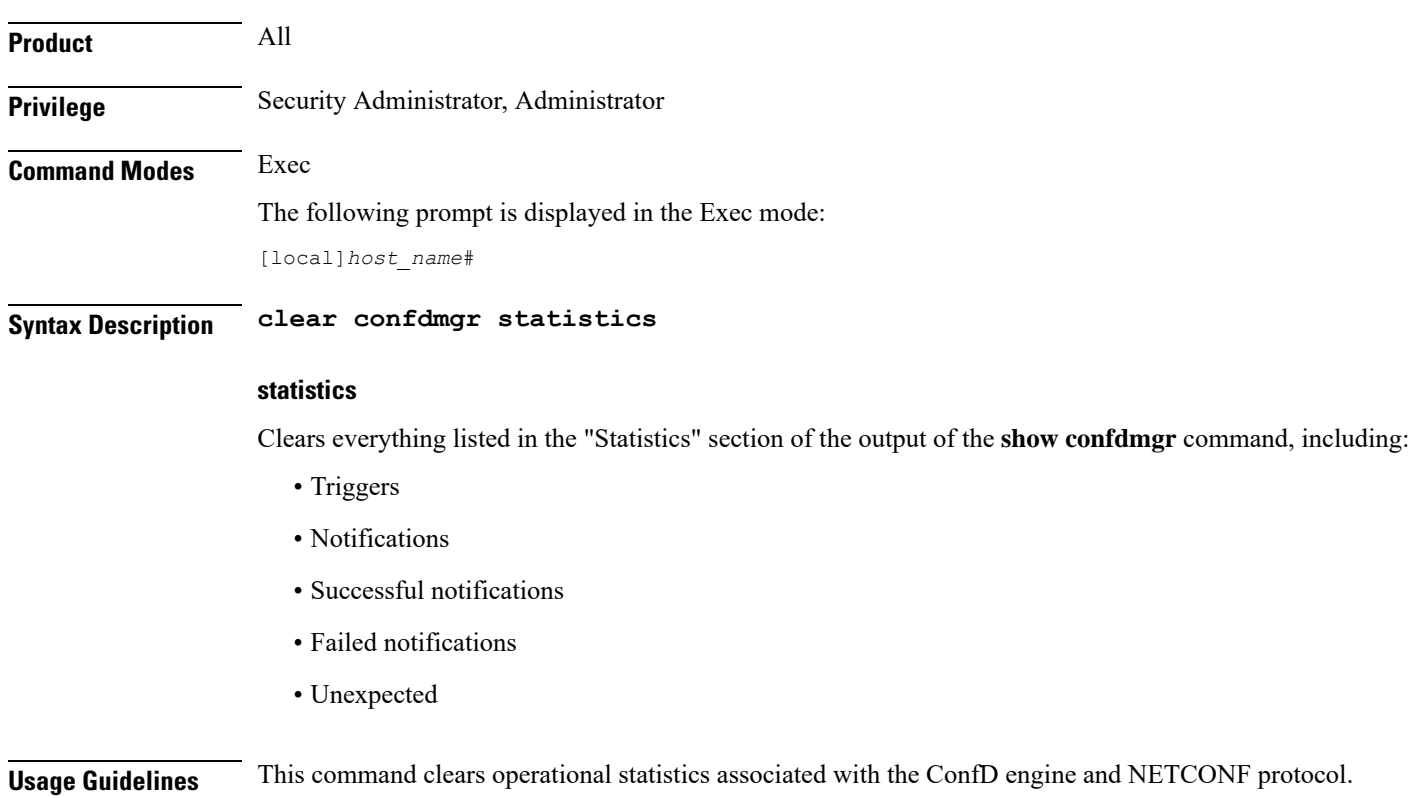

### **Example**

The following command clears confdmgr statistics:

```
clear cnfdmgr statistics
```
# **clear config**

Replaces the active configuration source file with an empty configuration where possible.

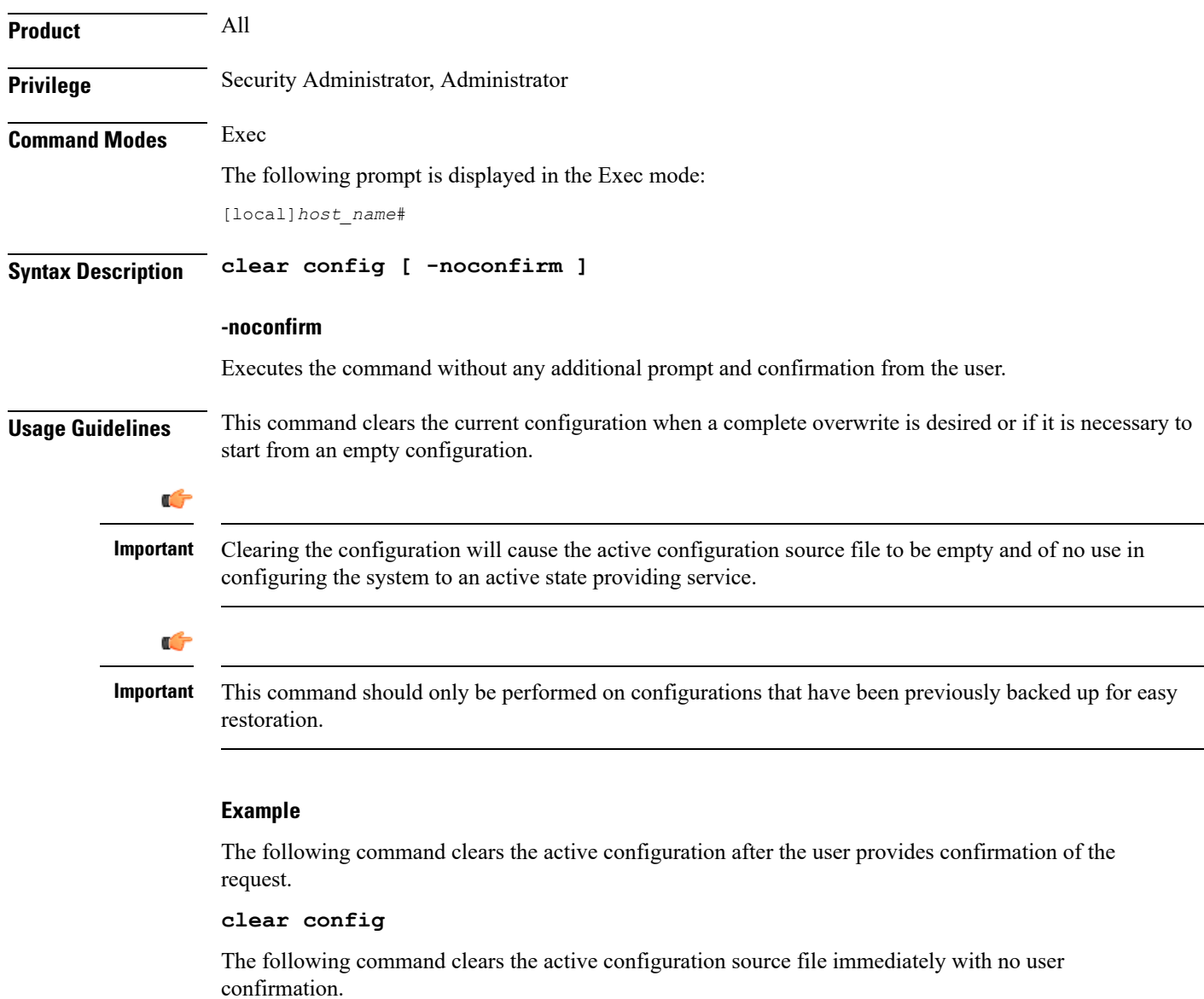

**clear config -noconfirm**

## **clear congestion-control statistics**

Clears the congestion control statistics for all instances of the specified manager type.

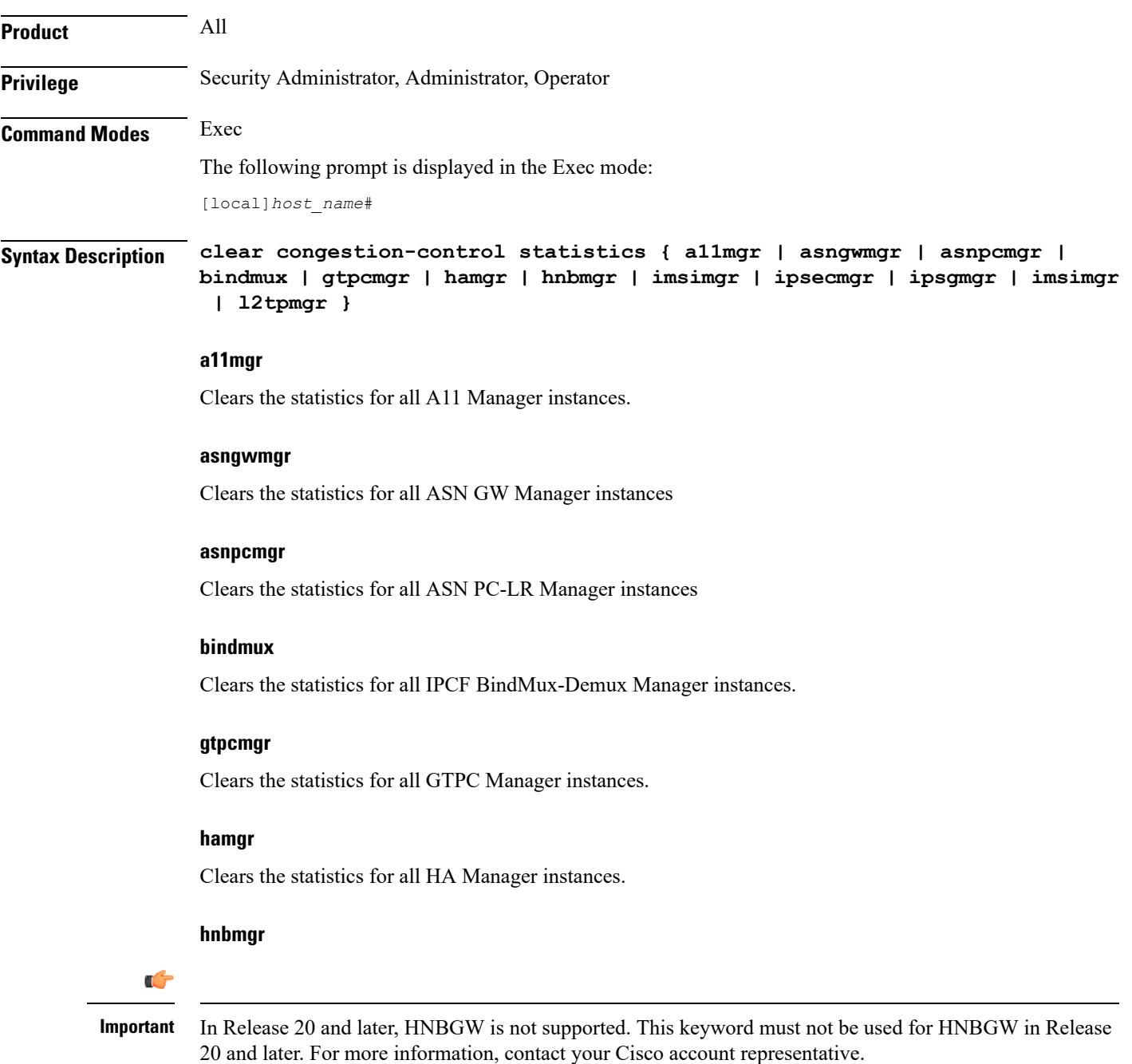

Clears the statistics for all HNB Manager instances.

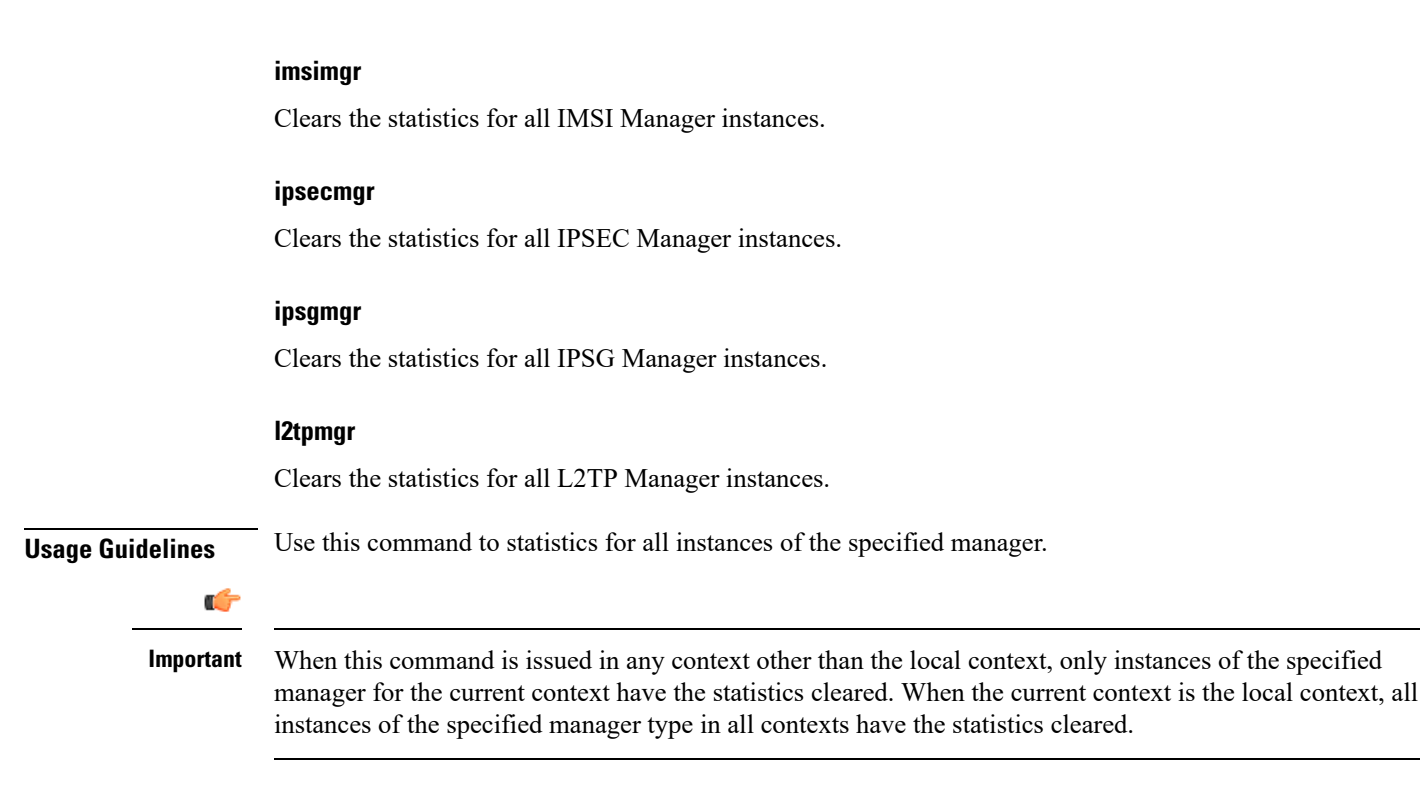

### **Example**

The following command clears the statistics for all instances of the A11 manger:

**clear congestion-control statistics a11mgr**

# **clear content-filtering category statistics**

Clears the Category-based Content Filtering application statistics.

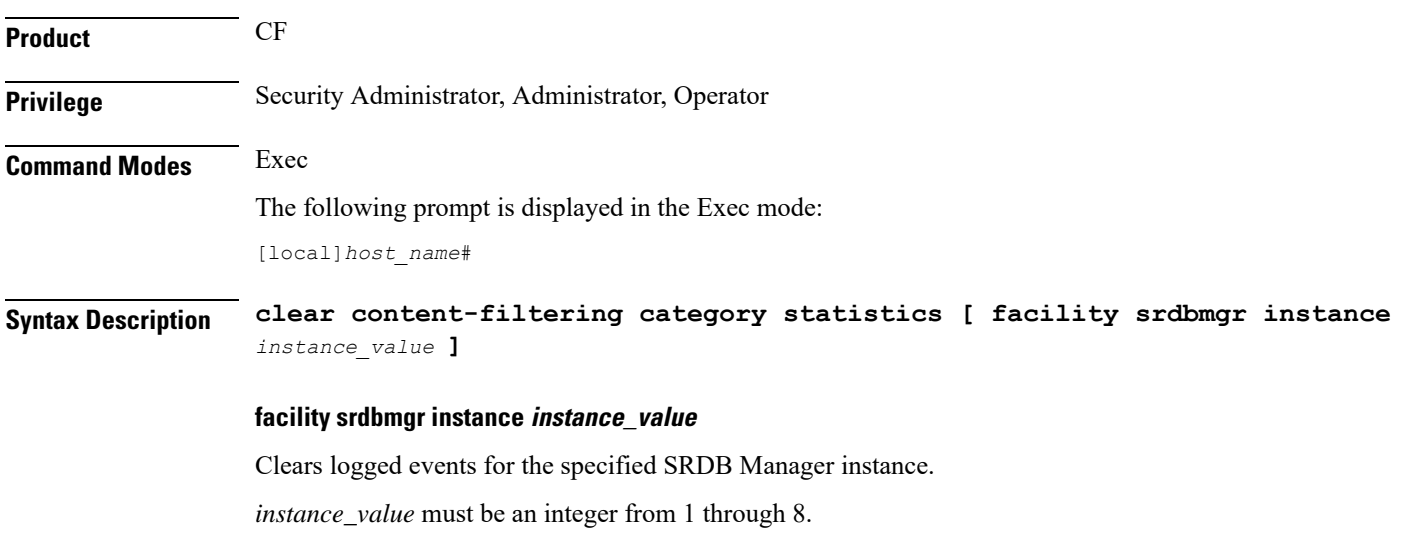

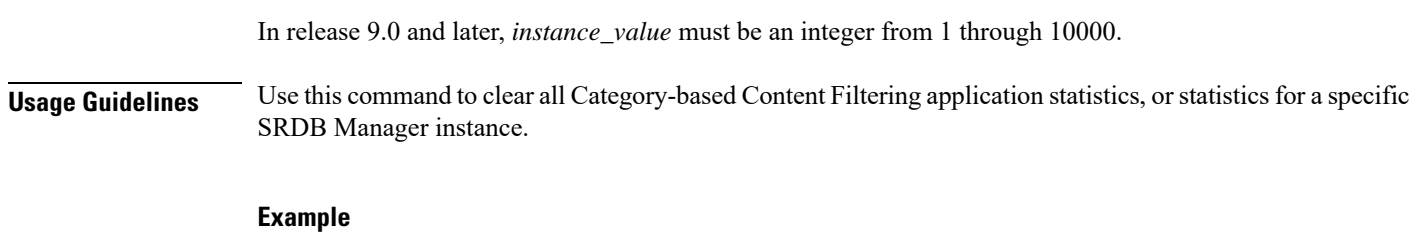

The following command clears all Category-based Content Filtering application statistics:

**clear content-filtering category statistics**

### **clear crash**

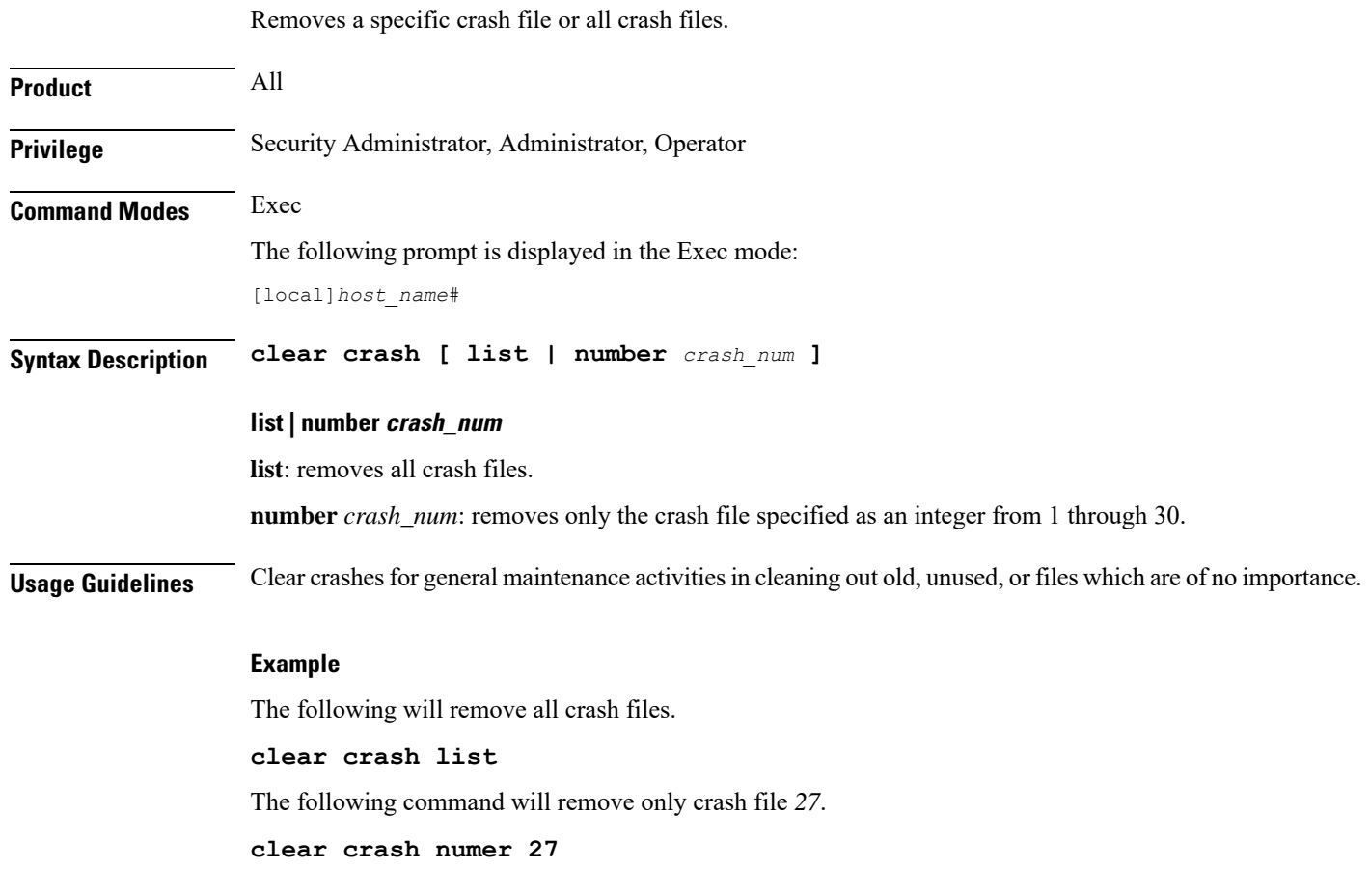

# **clear credit-control statistics**

Clears credit control statistics.

**Product** All

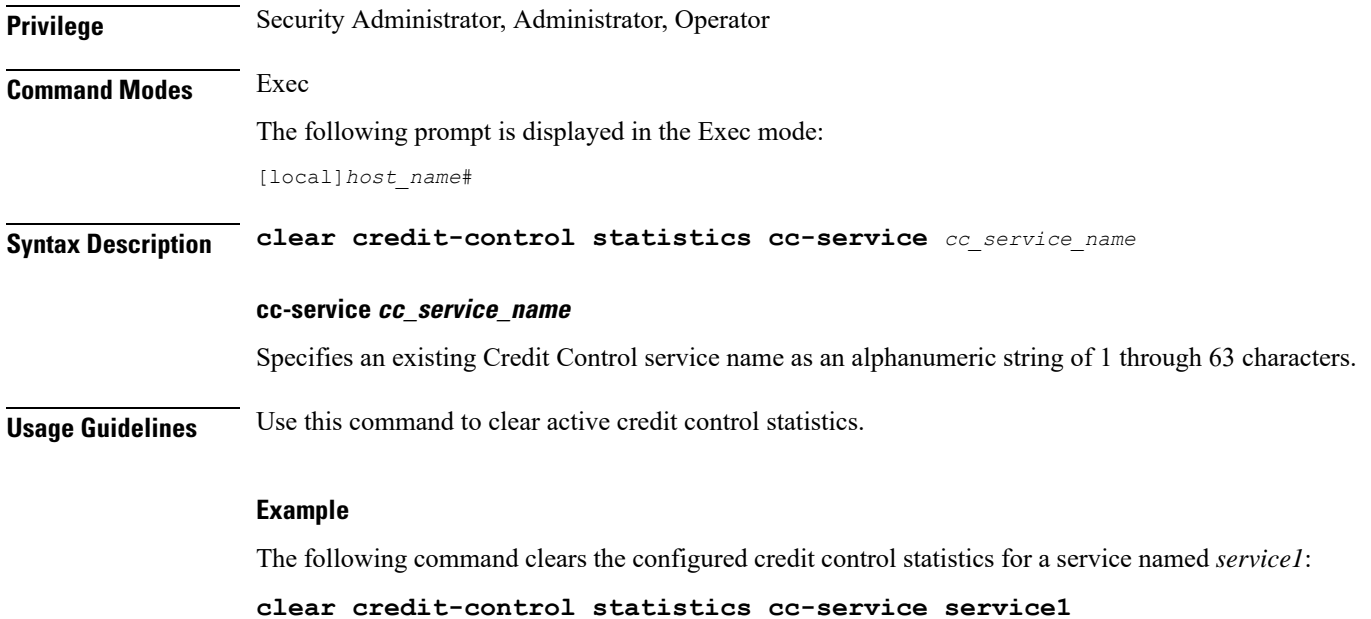

# **clear crypto**

Ι

Clears crypto associations or crypto statistics.

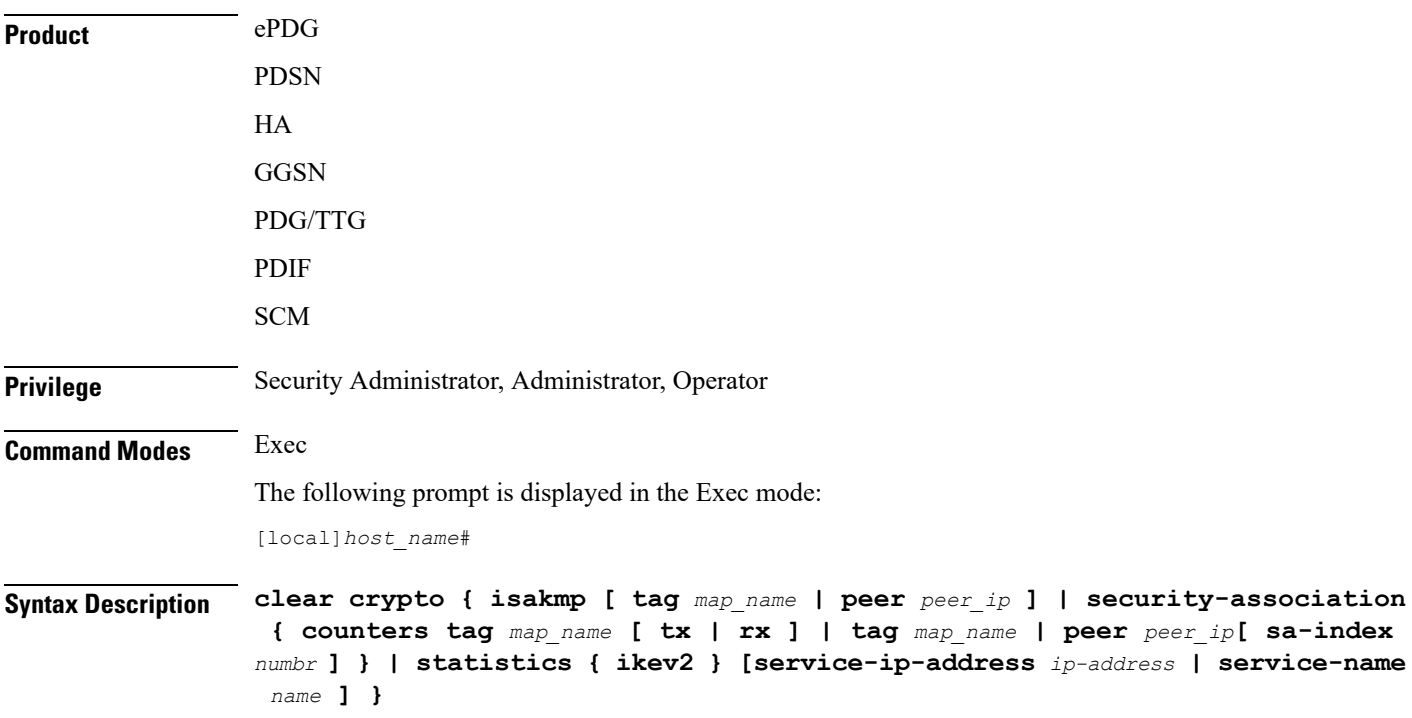

#### **isakmp [ tag map\_name | peer peer\_ip ]**

When no keywords are specified, this command clears all of the ISAKMP security associations for the current context.

**tag** *map\_name*: Clears the ISAKMP SAs for the specified crypto map. *map\_name* is the name of an existing crypto map.

**peer** *peer\_ip*: Deletes the ISAKMP SAs for the specified peer. *peer\_ip* must be entered in IPv4 dotted-decimal or IPv6 colon-separated-hexadecimal notation.

#### security-association { counters map map\_name [tx | rx ] | tag map\_name | peer peer\_ip [sa-index numbr] }

**counters tag** *map\_name* **[ tx | rx ]**: Resets the counters for the specified crypto map. *map\_name* is the name of an existing crypto map. **tx** specifies that only the transmit SA counters are reset. **rx** specifies that only the receive SA counters are reset. If neither **tx** or **rx** are specified, both transmit and receive SA counters are reset.

**tag** *map\_name*: Tears down a Security Association (SA) for the specified crypto map. *map\_name* is the name of an existing crypto map.

**peer** *peer\_ip*: Clears the SAs for all tunnels who have the peer at the specified IP address. *peer\_ip* must be entered in Pv4 dotted-decimal or IPv6 colon-separated-hexadecimal notation.

**[ sa-index** *numbr*: Clears a specified security association. *numbr* is an integer from 1 to 4 for releases prior to 15.0, or 1 to 5 for release 15.0 and higher.

 $\mathcal{N}$ 

Modification(s) to an existing crypto map and/or ISAKMP policy configuration will not take effect until the related security association has been cleared. **Caution**

#### **statistics ikev2 [ service-ip-address ip-address | service-name name ]**

**ikev2**: Clears global IKEv2 statistics for the current context.

**service-ip-address** *ip-address*: Clears statistics for the specified service-ip address. **service-name** *name*: Clears statistics for the specified service name.

**Usage Guidelines** Clear SAs and apply changes to the crypto map or clear the crypto statistics for this context.

#### **Example**

The following clears all IKEv2 crypto statistics for the current context:

```
clear crypto statistics ikev2
```
### **clear cs-network statistics**

٦Ű

In Release 20 and later, HNBGW is not supported. This command must not be used for HNBGW in Release 20 and later. For more information, contact your Cisco account representative. **Important**

Clears the HNB-Circuit Switched (CS) network service associated for an HNB-GW service instance.

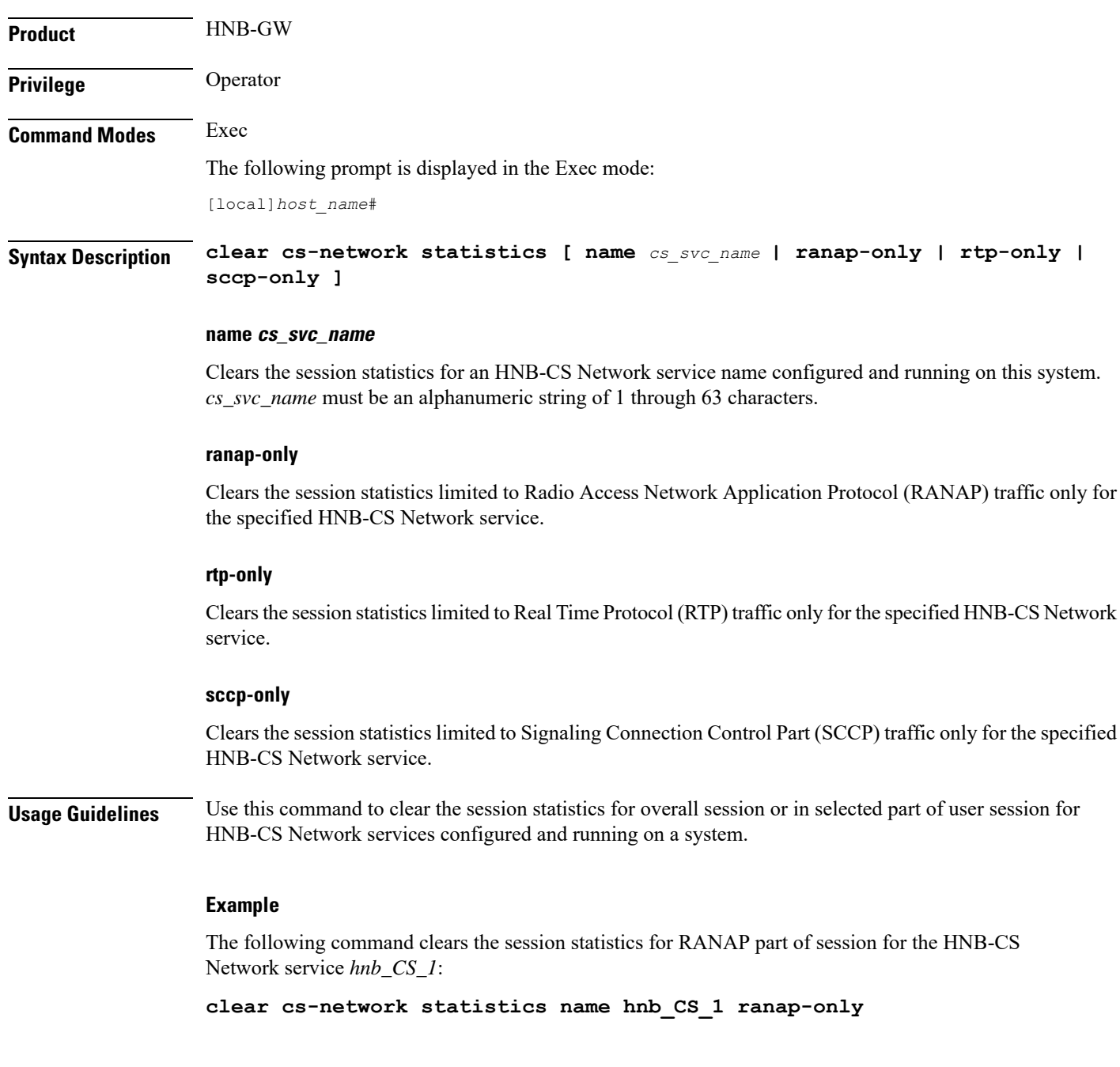

# **clear dhcp statistics**

Deletes all previously gathered statistics for either a specific or all DHCP IPv4 servers configured within the given context.

**Product** GGSN

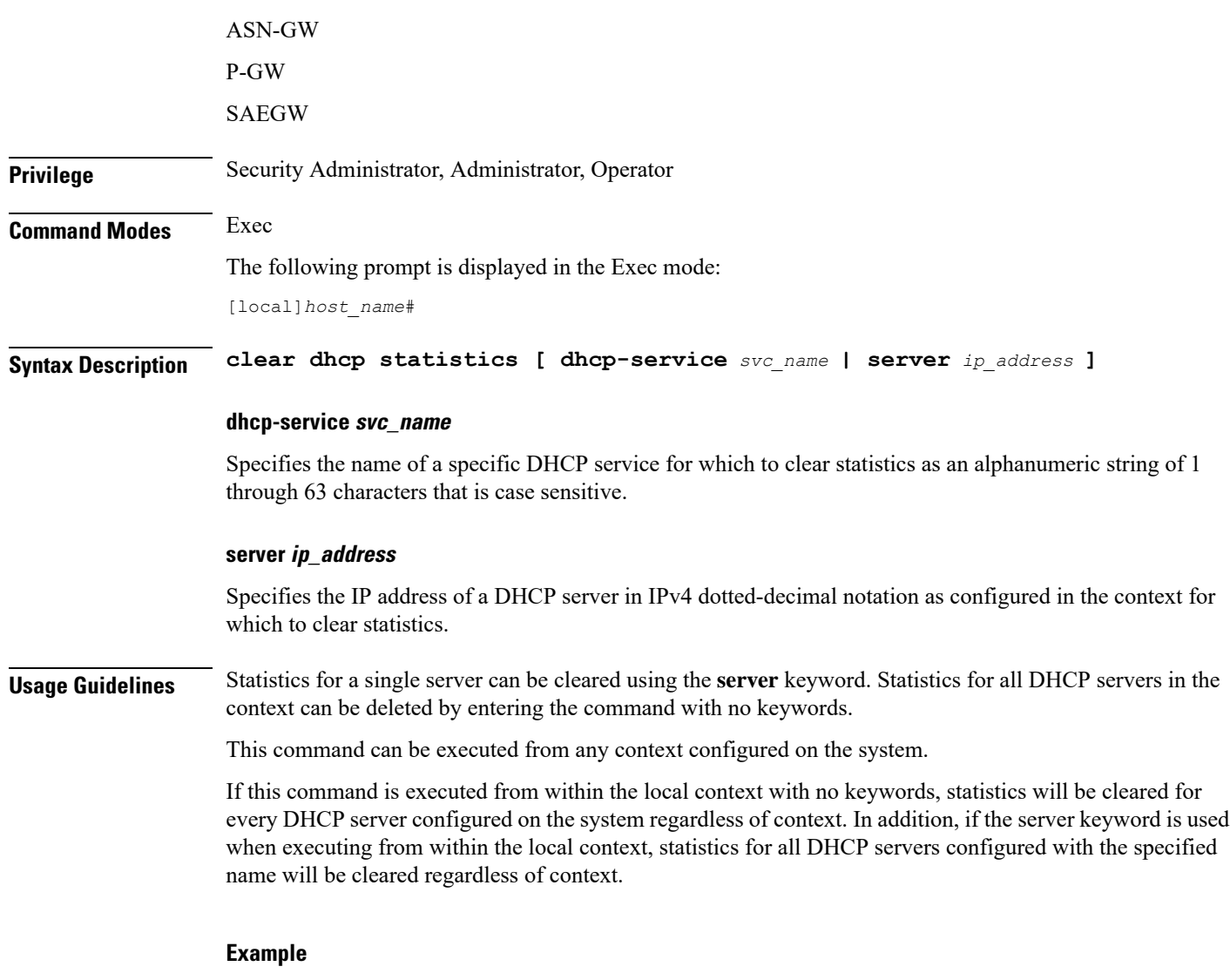

The following command clears statistics for all configured DHCP servers within the context:

**clear dhcp statistics**

## **clear dhcpv6 statistics**

Deletes all previously gathered statistics for either a specific or all DHCP IPv6 (DHCPv6) servers configured within the given context.

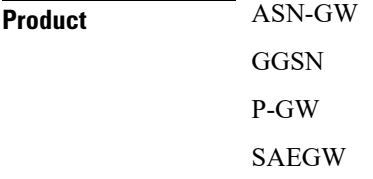

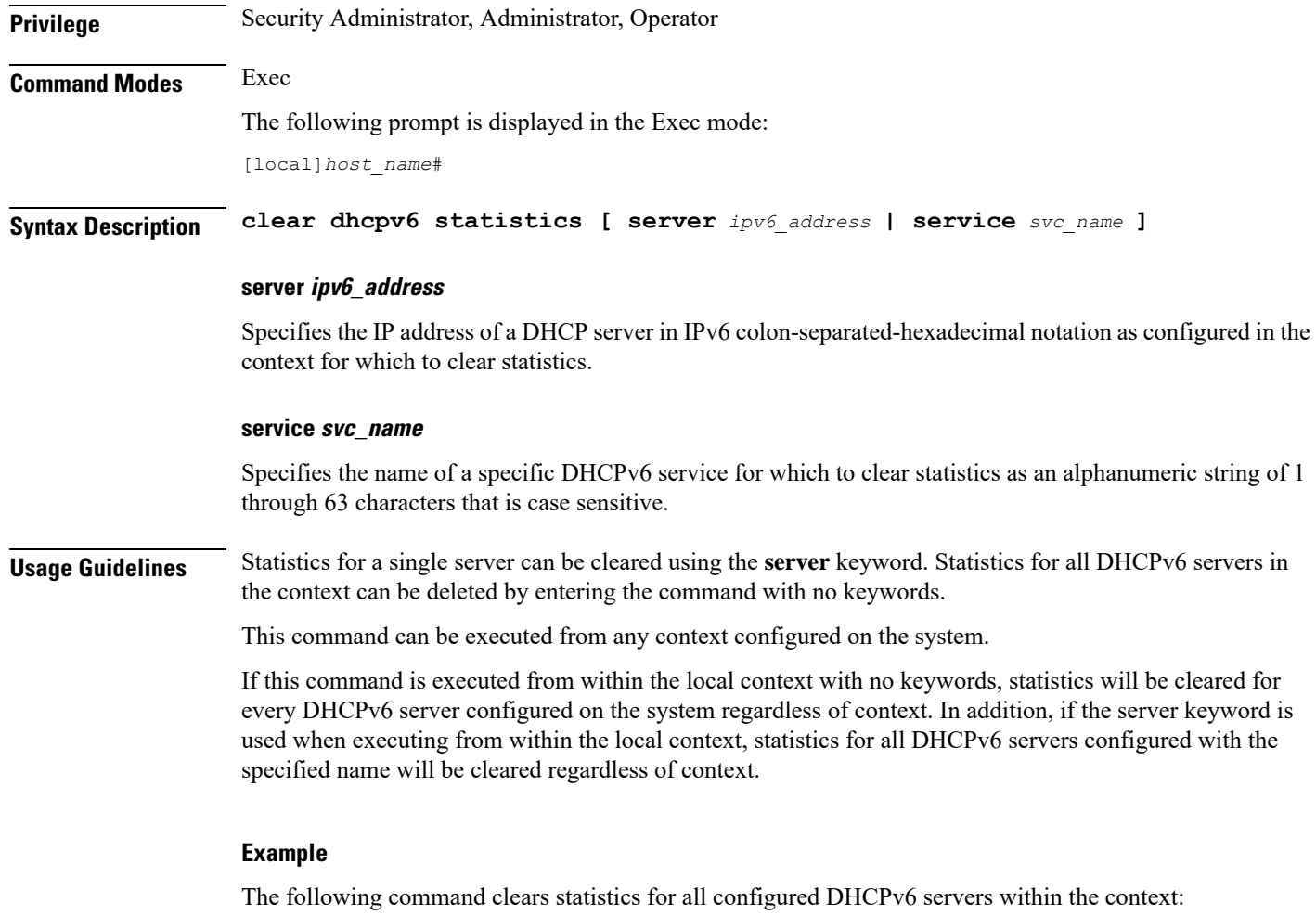

**clear dhcpv6 statistics**

# **clear diameter aaa-statistics**

 $\overline{\phantom{a}}$ 

Clears Diameter AAA statistics.

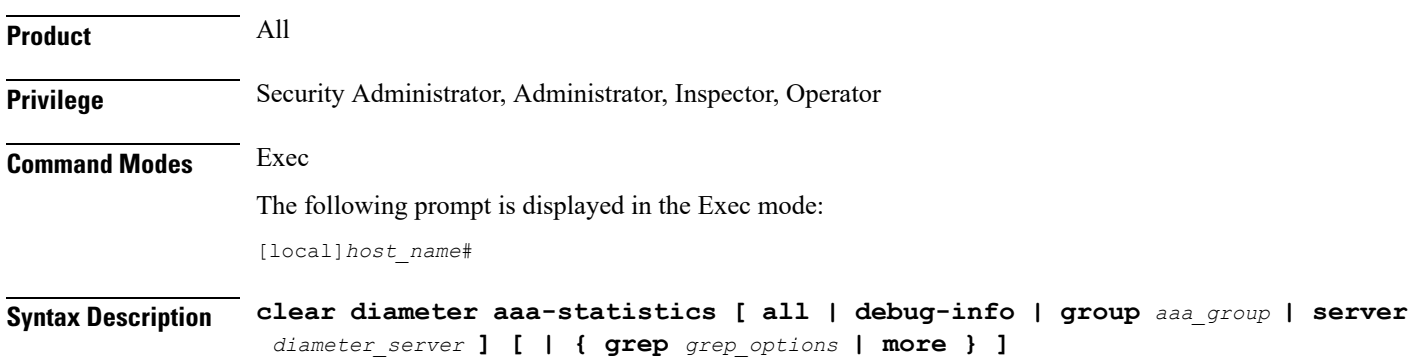

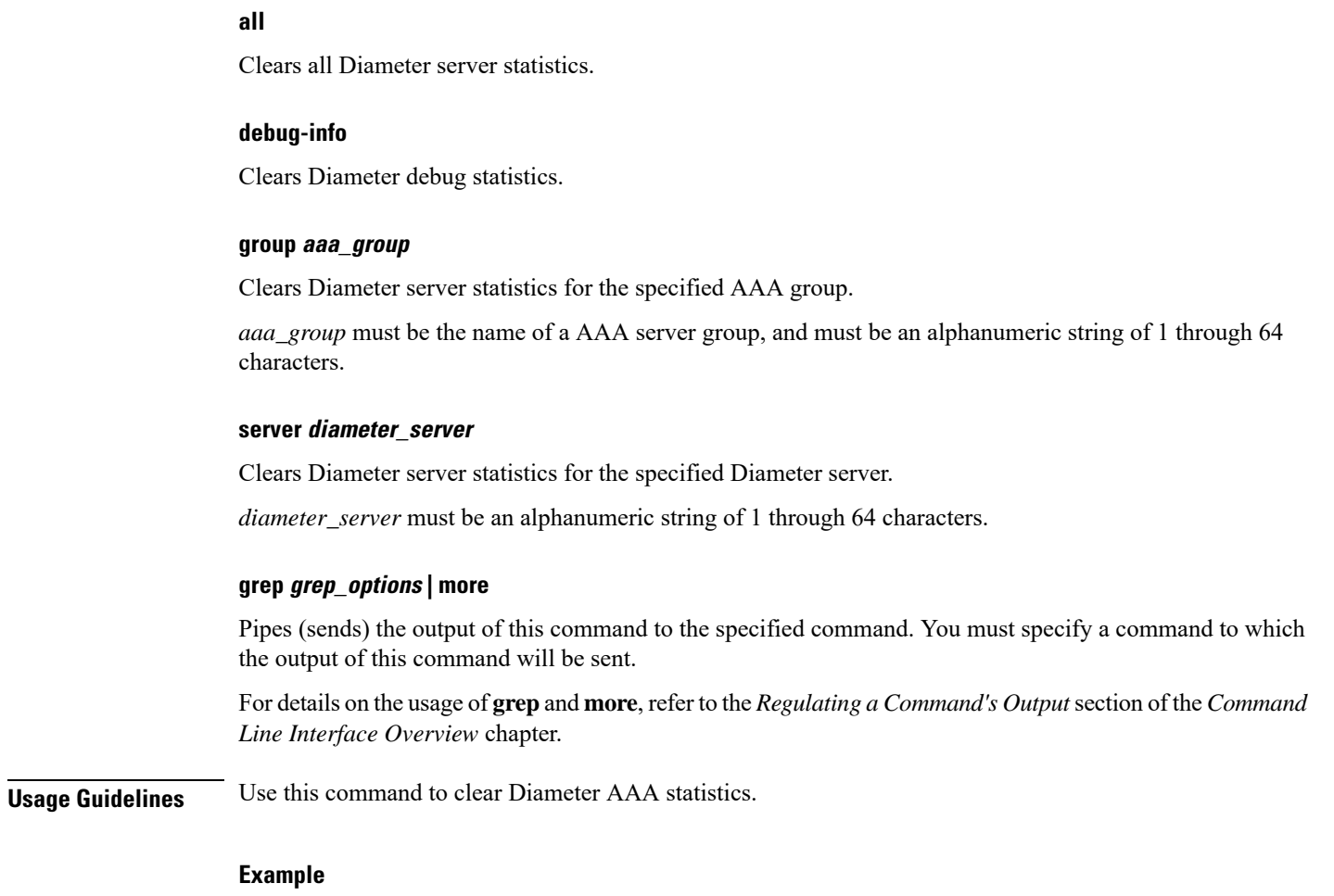

The following command clears Diameter server statistics for the specified AAA group:

**clear diameter aaa-statistics group aaagroup3**

## **clear diameter route**

Clears the Diameter routes in the Diabase.

**Product** ASN GW ePDG **GGSN** HA **HSGW** IPSG MME PDG/TTG

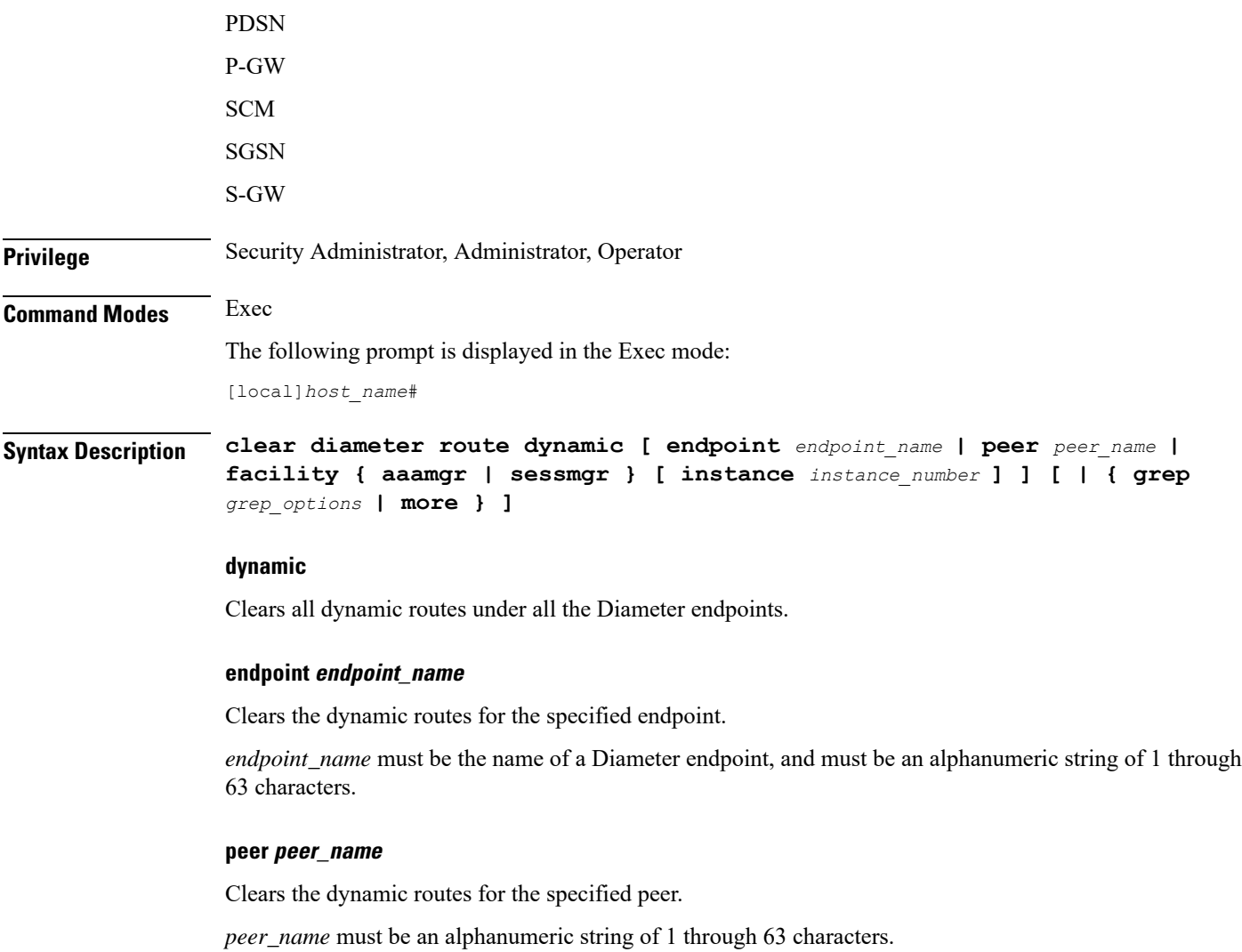

#### **facility { aaamgr | sessmgr } [ instance instance\_number ]**

Clears the dynamic routes for the specified facility – AAA Manager or Session Manager.

Specify the instance number to clear the dynamic routes for a particular facility's instance. The *instance\_number* must be an integer from 1 through 99999.

### **grep grep\_options | more**

Pipes (sends) the output of this command to the specified command. You must specify a command to which the output of this command will be sent.

For details on the usage of **grep**and **more**, refer to the *Regulating a Command's Output*section of the *Command Line Interface Overview* chapter.

**Usage Guidelines** Use this command to clear the Diameter routing tables that gets added in the system whenever messages are routed through the Diameter proxy/Diabase. These message remain in the system for a long period.

The user has the flexibility to clear the route based on any combination of these keyword options. Running the command **cleardiameter routedynamic endpoint** *endpoint-name***peer** *peer-name* will result in flushing of the routes that match both endpoint and peer value. Similarly, with this CLI command "**clear diameter route dynamic endpoint** *endpoint-name* **peer** *peer-name* **facility { aaamgr | sessmgr } instance** *instance\_number*, the routes in a particular facility with the specified endpoint and peer name can be deleted.

#### **Example**

The following command clears all dynamic Diameter routes for the specified peer:

```
clear diameter route dynamic peer p1
```
### **clear diameter statistics**

Clears the Diameter statistics.

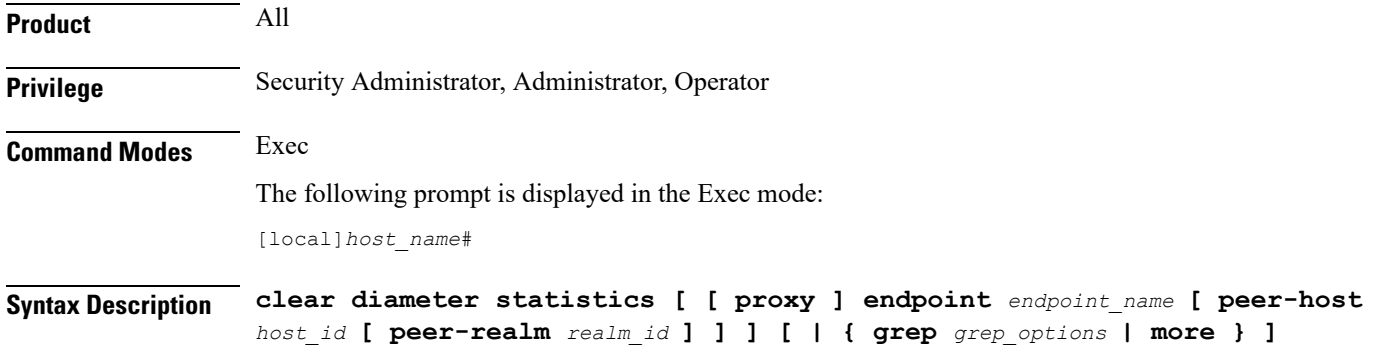

#### **endpoint endpoint\_name**

Clears statistics for the specified endpoint.

*endpoint\_name* must be the name of a diameter endpoint, and must be an alphanumeric string of 1 through 63 characters.

#### **proxy**

Clears proxy related statistics.

#### **peer-host host\_id**

Clears statistics for the specified Diameter peer host ID.

*host\_id* must be an alphanumeric string of 1 through 255 characters.

### **peer-realm realm\_id**

Clears statistics for the specified Diameter peer realm.

*realm\_id* must be an alphanumeric string of 1 through 127 characters.

### **grep grep\_options | more**

Pipes (sends) the output of this command to the specified command. You must specify a command to which the output of this command will be sent.

For details on the usage of **grep**and **more**, refer to the *Regulating a Command's Output*section of the *Command Line Interface Overview* chapter.

**Usage Guidelines** Use this command to clear Diameter statistics.

### **Example**

The following command clears all Diameter statistics for the specified endpoint:

**clear diameter statistics endpoint endpt345**

## **clear diameter-service**

Clears information pertaining to configured Diameter services.

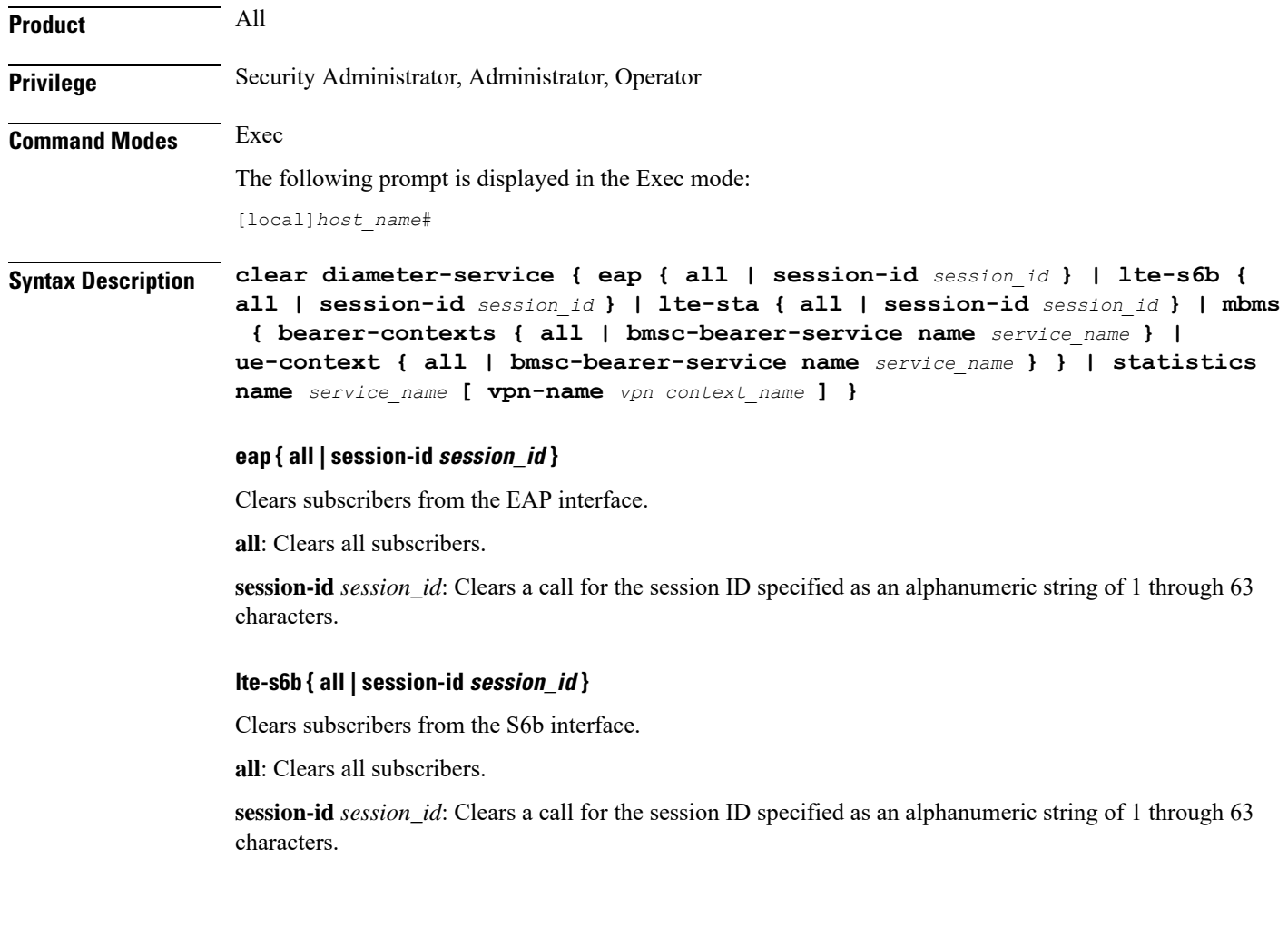

#### **lte-sta { all | session-id session\_id }**

Clears subscribers from STa interface.

**all**: Clears all subscribers.

**session-id** *session\_id*: Clears a call for the session ID specified as an alphanumeric string of 1 through 63 characters.

### **mbms { bearer-contexts { all | bmsc-bearer-service name service\_name } | ue-context { all | bmsc-bearer-service name service\_name } }**

Clears information from the SGSN-APP interface.

**bearer-contexts { all | bmsc-bearer-service name** *service\_name*  $\}$ : Clears information from the bearer-context gmb-interface.

**all**: Clears all subscribers.

**bmsc-bearer-service name** *service\_name* }: Specifies the name of a bmsc-bearer-service as an alphanumeric string of 1 through 63 characters.

**ue-context** { all | bmsc-bearer-service name *service\_name* }: Clear information UE context for gmb-interface.

**all**: Clears all subscribers.

**bmsc-bearer-service name** *service\_name* }: Specifies the name of a bmsc-bearer-service as an alphanumeric string of 1 through 63 characters.

#### **service\_name**

*service name* must be a name of a Diameter service expressed as an alphanumeric string of 1 through 63 characters.

#### **statistics name service\_name [ vpn-name vpn context\_name ]**

Clears the Diameter service associated with the specified statistics.

**name** *service\_name*: Specifies the name of a Diameter service as an alphanumeric string of 1 through 63 characters.

**vpn-name** *vpn context\_name*: Clears statistics for the vpn-context name specified as an alphanumeric string of 1 through 63 characters.

**Usage Guidelines** Use this command to clear information pertaining to configured Diameter services.

#### **Example**

The following command clears Diameter service information for all subscribers associated with EAP interface:

**clear diameter-service eap all**

### **clear diameter tps-statistics**

Clears Diameter Transactions Per Second (TPS) statistics information.

 $\overline{\phantom{a}}$ 

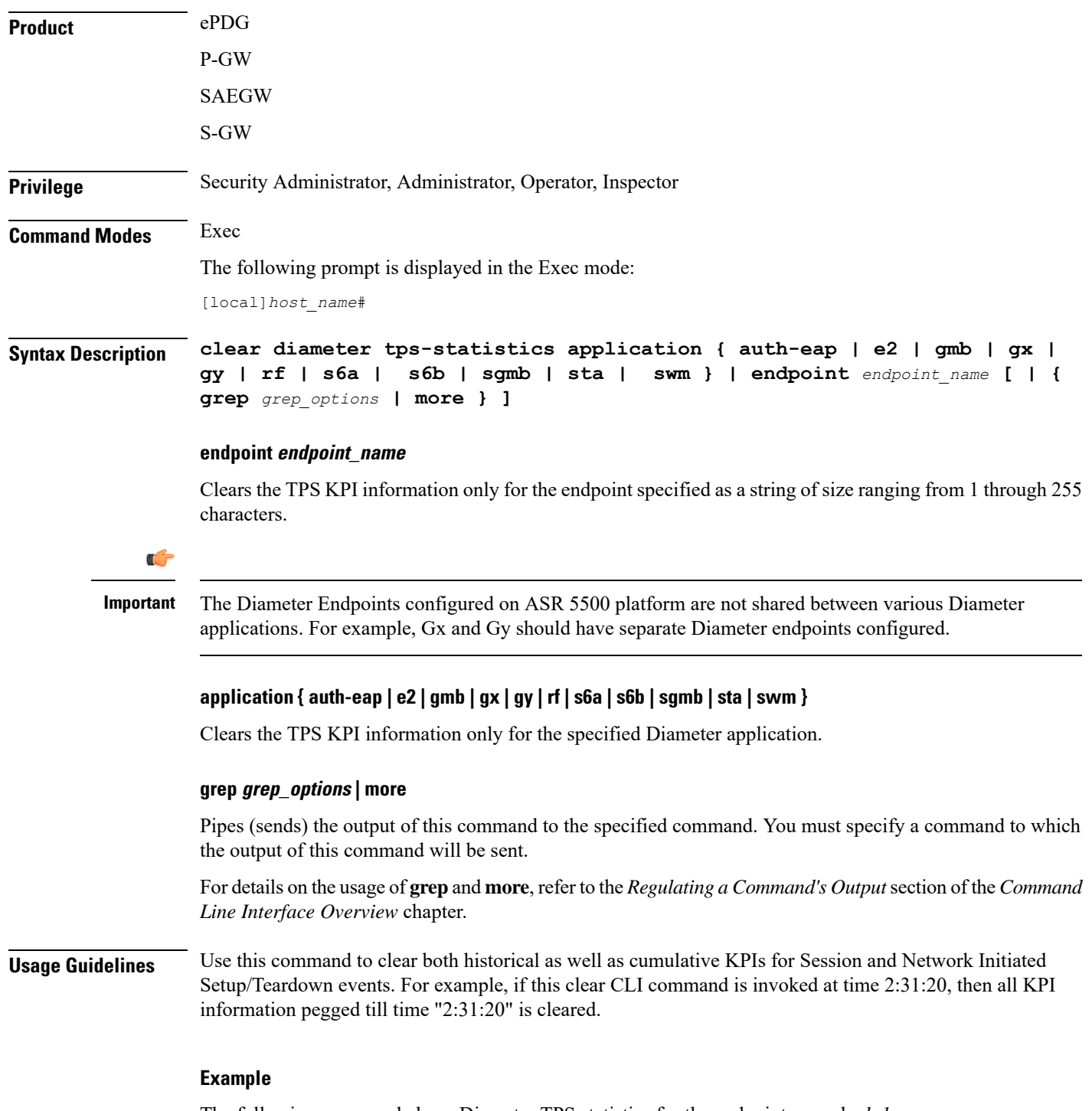

The following command clears Diameter TPS statistics for the endpoint named *edp1*:

**clear diameter tps-statistics endpoint edp1**

### **clear dns-client**

Clears DNS cache and/or statistics for a specified DNS client.

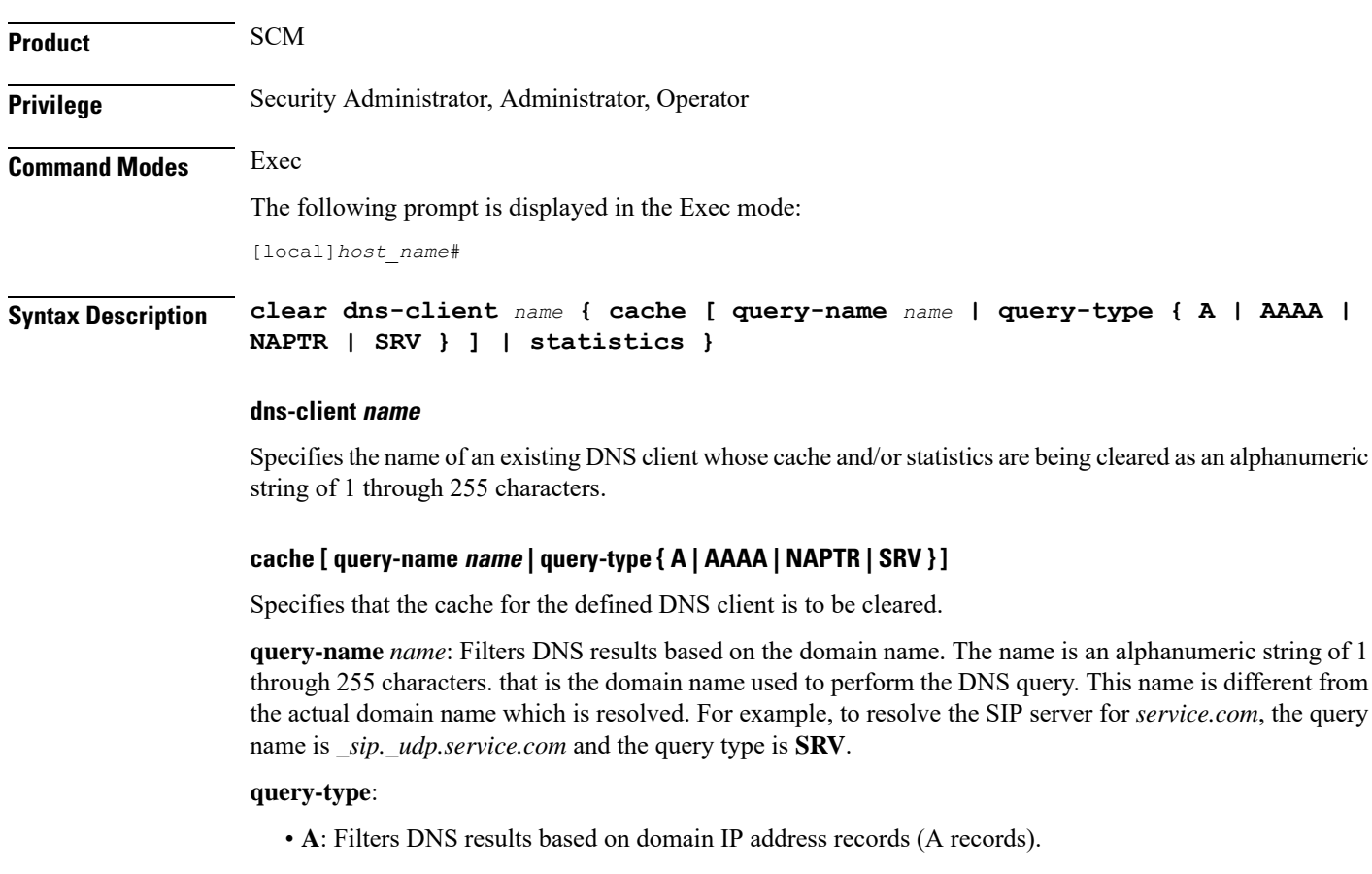

- **AAAA**: Filters DNS results based on AAAA records (AAAA resource records).
- **NAPTR**: Filters DNS results based on Name Authority Pointer records.
- **SRV**: Filters DNS results based on service host records (SRV records).

#### **statistics**

Specifies that statistics for the defined DNS client are to be cleared.

**Usage Guidelines** Use this command to clear DNS cache and/or statistics for a specified DNS client.

### **Example**

The following command clears statistics for a DNS client named *domain1.com*:

**clear dns-client domain1.com statistics**

### **clear dns-proxy statistics**

Clears all DNS proxy statistics.

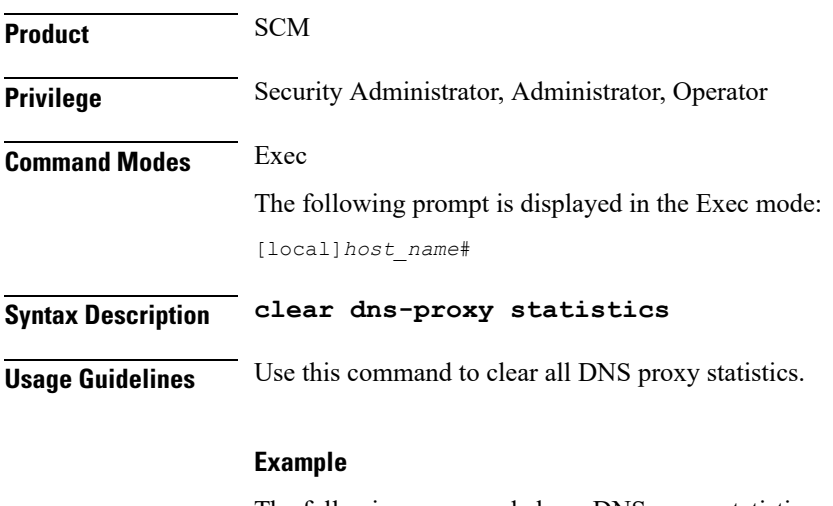

The following command clears DNS proxy statistics:

**clear dns-proxy statistics**

### **clear dynamic-policy statistics**

Clears policy control and charging (PCC) statistics from the interface communicating with the Policy and Charging Rules Function (PCRF) via Gx(x).

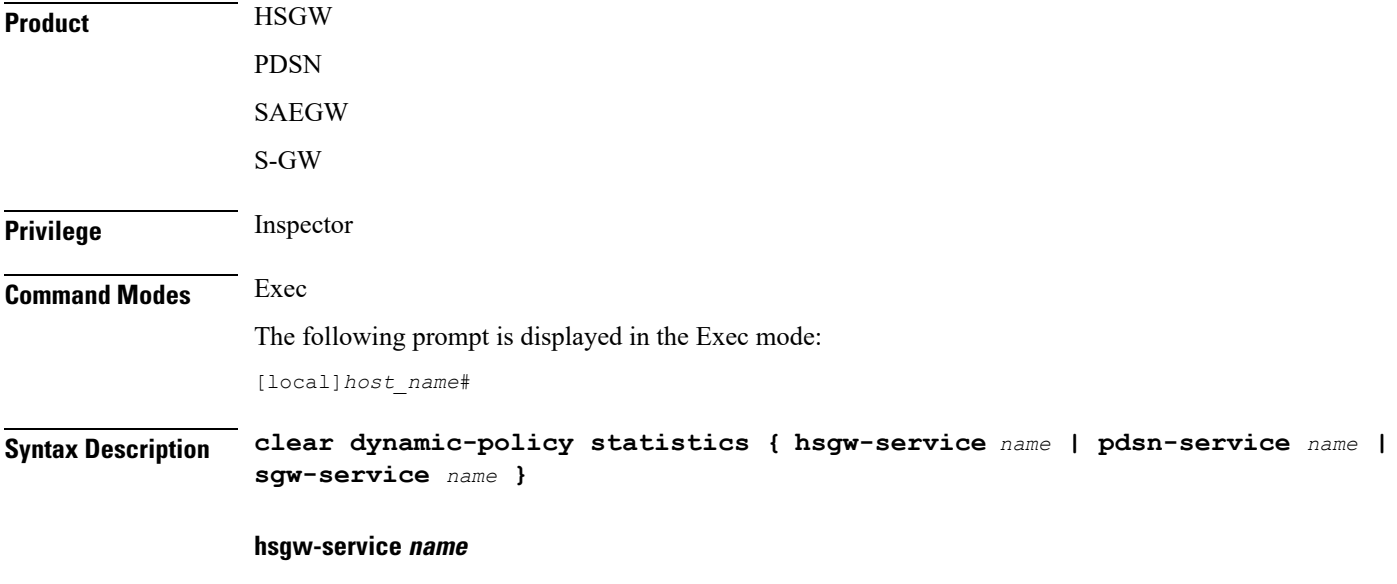

Clears policy control and charging statistics from the Gxa interface communicating with the PCRF. *name* must be an existing HSGW service name and be from 1 to 63 alphanumeric characters.

#### **pdsn-service name**

Clears policy control and charging statistics from the Gx interface communicating with the PCRF. *name* must be an existing PDSN service name and be from 1 to 63 alphanumeric characters.

#### **sgw-service name**

Clears policy control and charging statistics from the Gxc interface communicating with the PCRF. *name* must be an existing S-GW service name and be from 1 to 63 alphanumeric characters.

**Usage Guidelines** Use this command to clear PCC statistics for the specified service and its Gx interface communicating with the PCRF.

#### **Example**

The following command clears HSGW statistics for an HSGW service named *hsgw4*:

**clear dynamic-policy statistics hsgw-service hsgw4**

The following command clears PCC statistics for a PDSN service named *cdma4*:

**clear dynamic-policy statistics pdsn-service cdma4**

The following command clears S-GW statistics for an S-GW service named *sgw4*:

**clear dynamic-policy statistics sgw-service sgw4**

### **clear egtpc**

Clears enhanced GPRS Tunneling Protocol control plane (eGTP-C) statistics and counters found in **show** command outputs and bulk statistics associated with all eGTP-C-related services or those defined by the parameters in this command.

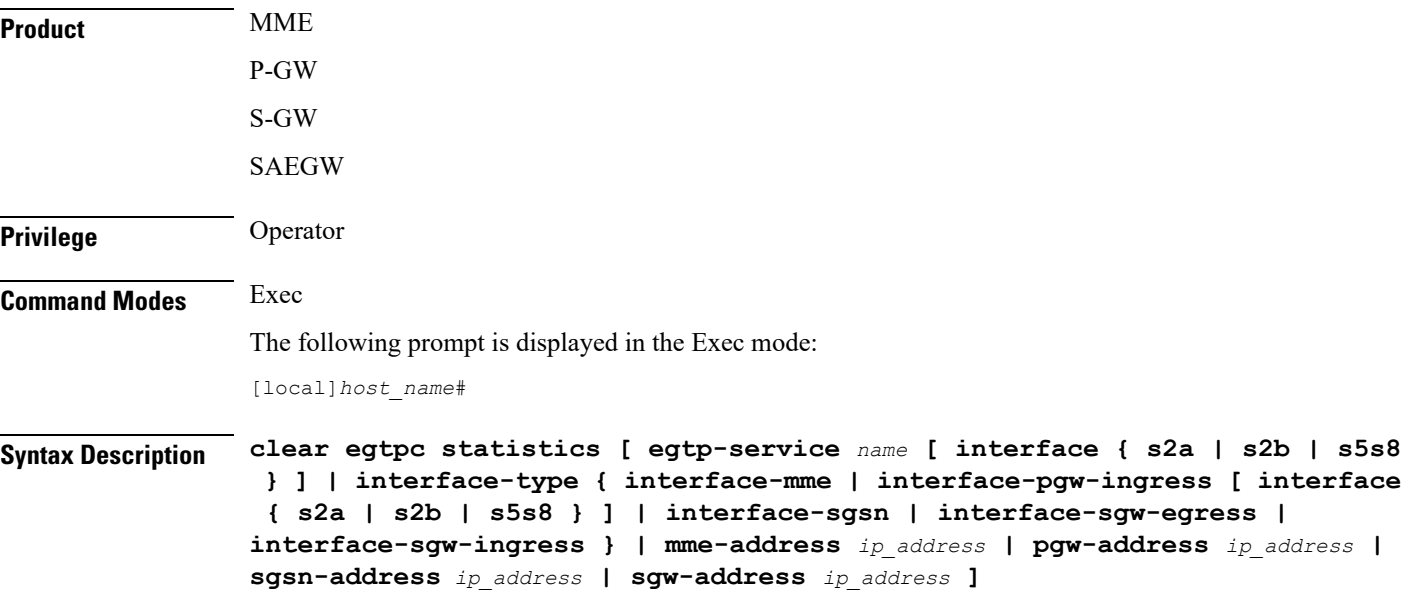

#### **egtp-service name [ interface { s2a | s2b | s5s8 } ]**

Clears all statistics and counters associated with an existing eGTP service name specified as an alphanumeric string of 1 through 63 characters.

**interface**: Clears the eGTP-C sub-interface statistics only for the specified eGTP-C service. Possible interfaces are:

- **s2a**: Interface type Sa
- **s2b**: Interface type Sb
- **s5s8**: Interface type S5/S8

```
Œ
```
**Important**

The keywords **s2a** and **s2b** are only visible if WiFi Integration functionality is enabled. WiFi Integration requires that a valid license key be installed. Contact your local Sales or Support representative for information on how to obtain a license.

### | interface-type { interface-mme | interface-pgw-ingress [ interface { s2a | s2b | s5s8 } ] | interface-sgsn | **interface-sgw-egress | interface-sgw-ingress }**

**interface-mme**: Clears statistics and counters derived from all MME interface types associated with this system.

**interface-pgw-ingress**: Clears statistics and counters derived from all P-GW ingress interface types associated with this system.

**interface**: Clears the eGTP-C interface statistics of a particular sub-interface of P-GW ingress. Possible interfaces are:

- **s2a**: Interface type Sa
- **s2b**: Interface type Sb
- **s5s8**: Interface type S5/S8

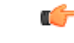

#### **Important**

The keywords **s2a** and **s2b** are only visible if WiFi Integration functionality is enabled. WiFi Integration requires that a valid license key be installed. Contact your local Sales or Support representative for information on how to obtain a license.

**interface-sgw-egress**: Clears statistics and counters derived from all S-GW egress interface types associated with this system.

**interface-sgsn**: Clears statistics and counters derived from all SGSN S4 interface types associated with this system.

**interface-sgw-ingress**: Clears statistics and counters derived from all S-GW ingress interface types associated with this system.

### **mme-address ip\_address**

Clears all statistics and counters derived from an existing MME IP address specified in IPv4 dotted-decimal or IPv6 colon-separated-hexadecimal notation.

#### **pgw-address ip\_address**

Clears all statistics and counters derived from an existing P-GW IP address specified in IPv4 dotted-decimal or IPv6 colon-separated-hexadecimal notation.

#### **sgw-address ip\_address**

Clears all statistics and counters derived from an existing S-GW IP address specified in IPv4 dotted-decimal or IPv6 colon-separated-hexadecimal notation.

#### **sgsn-address ip\_address**

Clears all statistics and counters derived from an existing SGSN S4 IP address specified in IPv4 dotted-decimal or IPv6 colon-separated-hexadecimal notation.

**Usage Guidelines** Use this command to clear running statistics and counters found in show command and bulk statistics outputs for all eGTP-C-related services or for specific interfaces, services, or IP addresses as specified by parameters in this command.

#### **Example**

The following command clears eGTP-C statistics and counter associated with all P-GW ingress interfaces configured on this system:

**clear egtpc statistics interface-type interface-pgw-ingress**

The following command clears eGTP-C statistics and counter associated with all MME interfaces configured on this system:

**clear egtpc statistics interface-type interface-mme**

### **clear event-notif statistics**

Clears the statistical information collected over a configured Event Notification (SNMP) interface based on specific criteria.

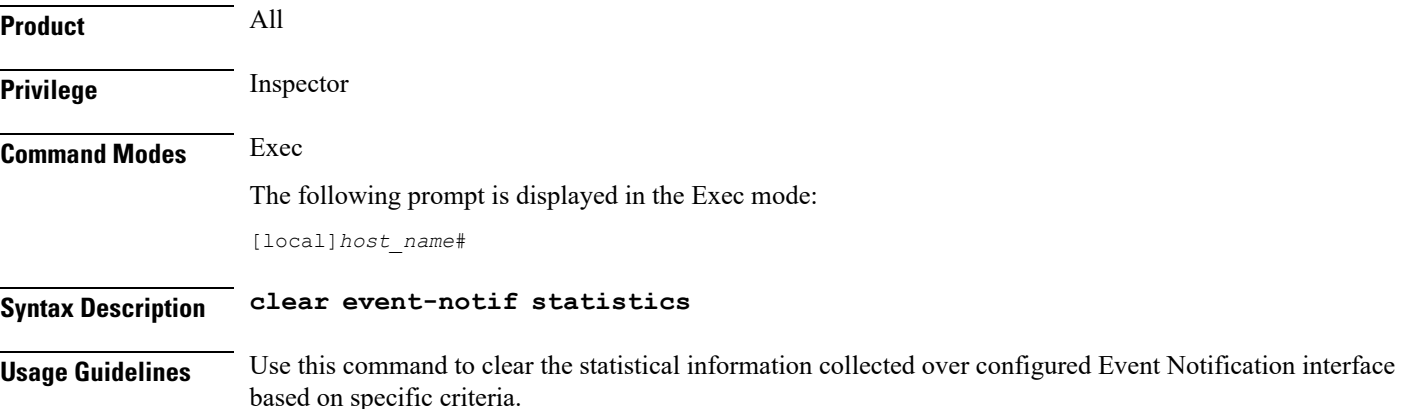
The following command clears the counter information for all Event Notification collection servers configured in a context:

```
clear event-notif server all
```
### **clear event-record**

Clears event record statistics for a P-GW node.

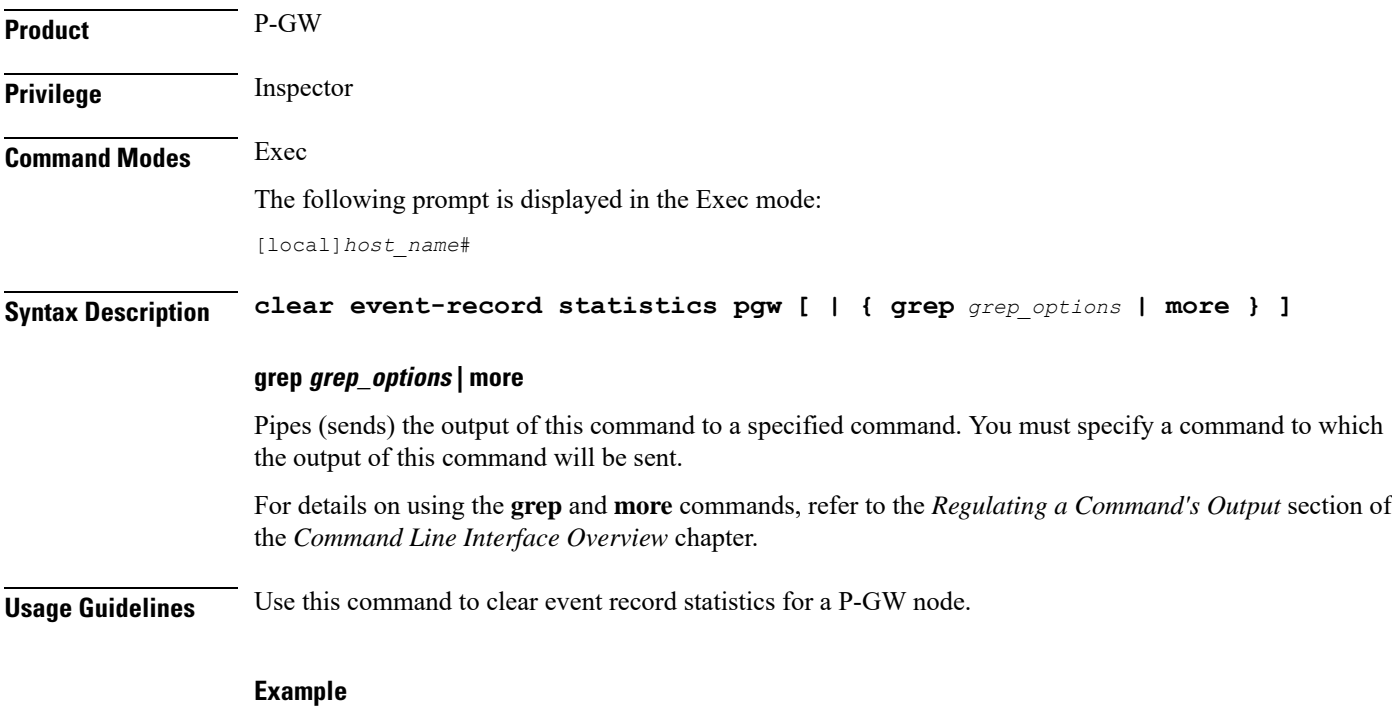

The following command clears all P-GW event level statistics:

**clear event-record statistics pgw**

### **clear firewall**

This command is obsolete.

# **clear fng-service statistics**

Deletes all previously gathered statistics for a specific Femto Network Gateway (FNG) service or all FNG services configured within a context.

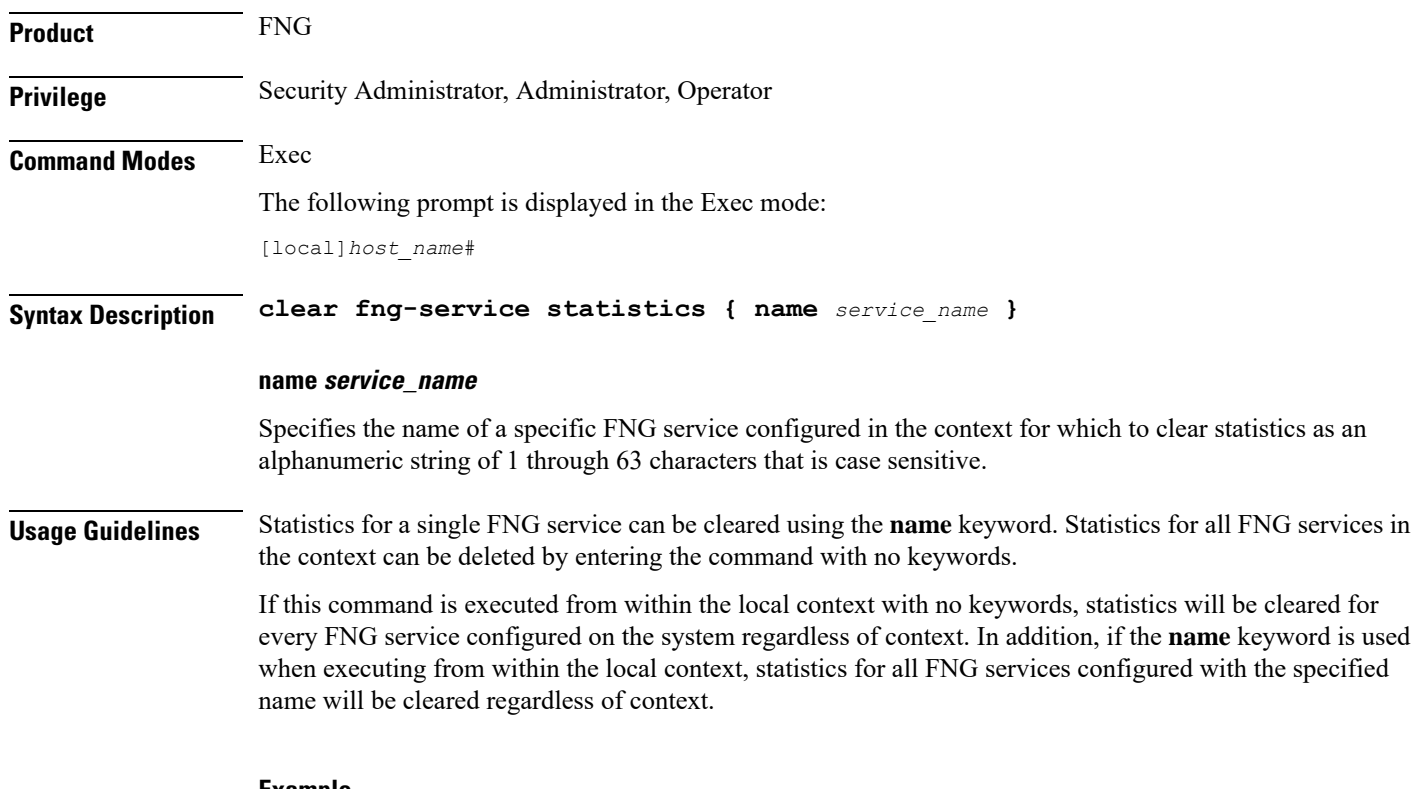

The following command clears statistics for an FNG service named fng1:

**clear fng-service statistics name fng1**

### **clear gmb statistics**

Deletes the collected statistics for the Gmb reference point. Gmb handles broadcast multicast service center (BM-SC) related signaling, which includes the user specific and bearer service messages for Multimedia Broadcast/Multicast Service (MBMS) service.

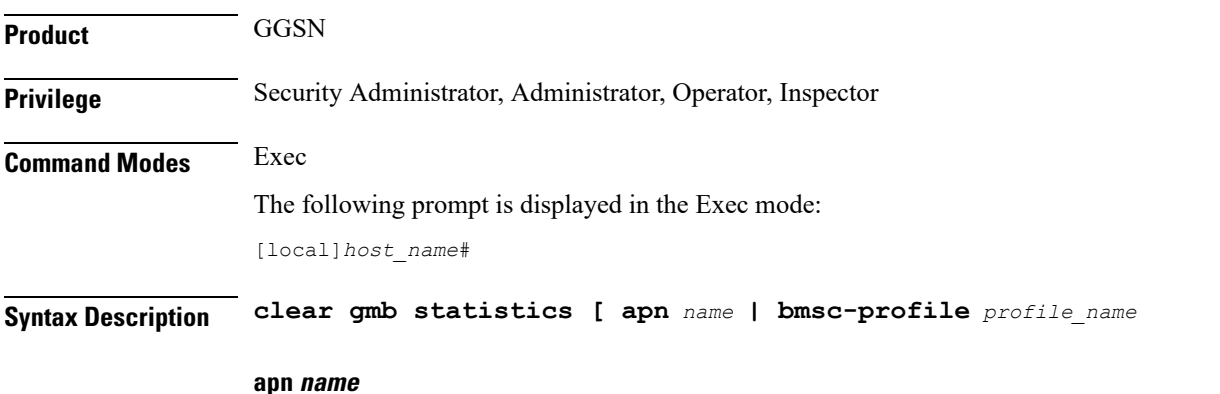

Deletes only the Gmb information for the specified Access Point Name (APN) specified as an alphanumeric string of 1 through 62 characters.

#### **bmsc-profile profile\_name**

Deletes only the Gmb information for the specified BM-SC profile specified as an alphanumeric string of 1 through 79 characters.

**Usage Guidelines** Use this command to delete usage statistics for the Gmb reference point.

#### **Example**

The following command deletes all Gmb statistics:

**clear gmb statistics**

### **clear gmm-sm statistics**

Deletes the collected statistics for the GPRS Mobility Management and Session Management (GMM/SM) configurations for various SGSN services.

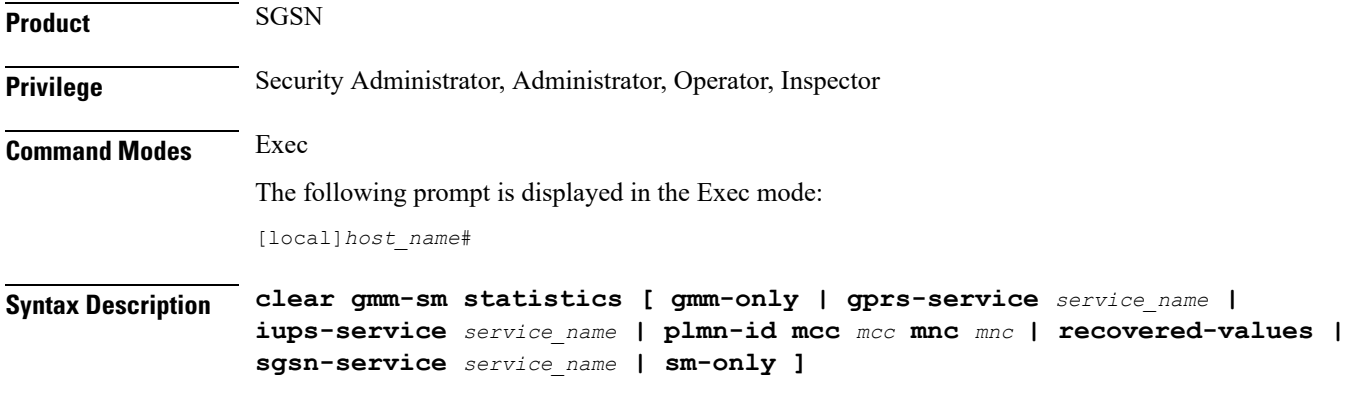

#### **gmm-only**

Deletes only GPRS mobility management (GMM) information for the specified filter. Filter options include:

- **gprs-service** *service\_name*
- **iups-service** *service\_name*
- **plmn-id**
- **recovered values**
- **sgsn-service** *service\_name*

#### **gprs-service srvc\_name**

Deletes the statistics for a 2.5G GPRS service specified as an alphanumeric string of 1 through 63 characters that uniquely identifies a preconfigured GPRS service. The delete request can be narrowed by adding either the **nsei** or **routing-area** keywords.

#### **iups-service srvc\_name**

Deletes the statistics for a IuPS service specified as an alphanumeric string of 1 through 63 characters that uniquely identifies a preconfigured IuPS service. The delete request can be narrowed by adding either the **rnc** or **routing-area** keywords.

#### **plmn-id mcc mcc mncmnc [ access-type { gprs | umts } ]**

Deletes the statistics for services within a specified PLMN.

**mcc** Specifies the mobile country code (MCC) as part of the identification of the RNC or RA. *mcc\_id* must be an integer from 100 to 999.

**mnc** Specifies the mobile network code (MNC) as part of the identification of the RNC or RA. *mnc\_id* must be a 2- or 3-digit integer from 00 to 999.

**access-type** keyword fine-tunes the delete procedure and only deletes GMM/SM statistics for the IuPS (access-type UMTS) and/or the GPRS (access-type GPRS) services belonging to the PLMN.

#### **recovered-values**

Deletes only the recovered values for the backed-up key KPI counters. The delete request can be narrowed by adding one of three filters:

- **gprs-service** *service\_name*
- **iups-service** *service\_name*
- **sgsn-service** *service\_name*

#### **sgsn-service srvc\_name**

Deletes the statistics for a 3G SGSN service specified as an alphanumeric string of 1 to 63 characters that uniquely identifies the SGSN service. The delete request can be narrowed by adding either the **rnc** or **routing-area** keywords.

#### **sm-only**

Deletes only session management (SM) information for the specified keyword parameters.

#### **mcc**

**mcc** Specifies the mobile country code (MCC) as part of the identification of the RNC or RA. *mcc\_id* must be an integer from 100 to 999.

#### **mnc**

**mnc** Specifies the mobile network code (MNC) as part of the identification of the RNC or RA. *mnc\_id* must be a 2- or 3-digit integer from 00 to 999.

#### **lac lac\_id**

Specifies the location area code (LAC) as part of the identification of the RNC or RA. *lac\_id* must be an integer from 1 to 65535.

#### **nseinse\_id**

Deletes the GMM/SM session statistics for the identified network service entity (NSEI). *nse\_id* must be an integer from 0 to 65535 that uniquely identifies a configured NSEI.

#### **rncrnc\_id**

Fine-tunes the deletion of GMM/SM session statistics just for the specified radio network controller (RNC). *rnc\_id* must be an integer from 0 to 4095.

#### **rac rac\_id**

Specifies the routing area code (RAC) as part of the identification of the RNC or RA. *rac\_id* must be an integer from 1 to 255.

#### **routing-area mcc mcc\_id mnc mnc\_id lac lac\_id rac rac\_id**

Enter the **routing-area** keyword to fine-tune the clearing of the GMM/SM statistics for a specified routing area (RA) identified by the MCC, MNC, LAC and RAC.

**Usage Guidelines** Use this command to delete usage statistics for the GMM/SM session configurations for SGSN services, including BSC attaches, activations, and throughput.

#### **Example**

The following command deletes GMM/SM statistics for a specific routing area defined for the SGSN's GPRS service:

**clear gmm-sm statistics gprs-service gprs1 routing-area mcc 123 mcc 131 lac 24 rac 11**

The following command displays all possible information for GMM/SM statistics:

**show gmm-sm statistics verbose**

```
Ú
```
**Important** Output descriptions for **show** commands are available in the *Statistics and Counters Reference*.

### **clear gprsns statistics**

Deletes collected statistics for the 2.5G SGSN's General Packet Radio Service (GPRS) Network Service (NS) layer (link level).

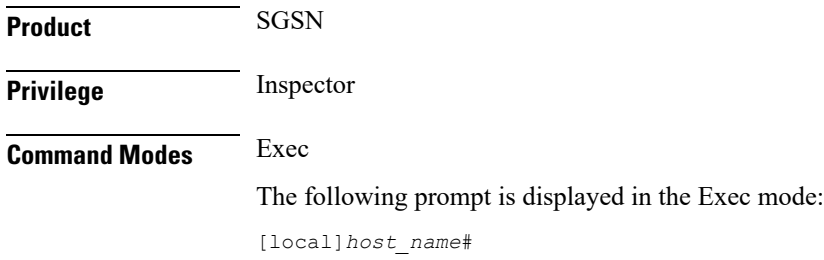

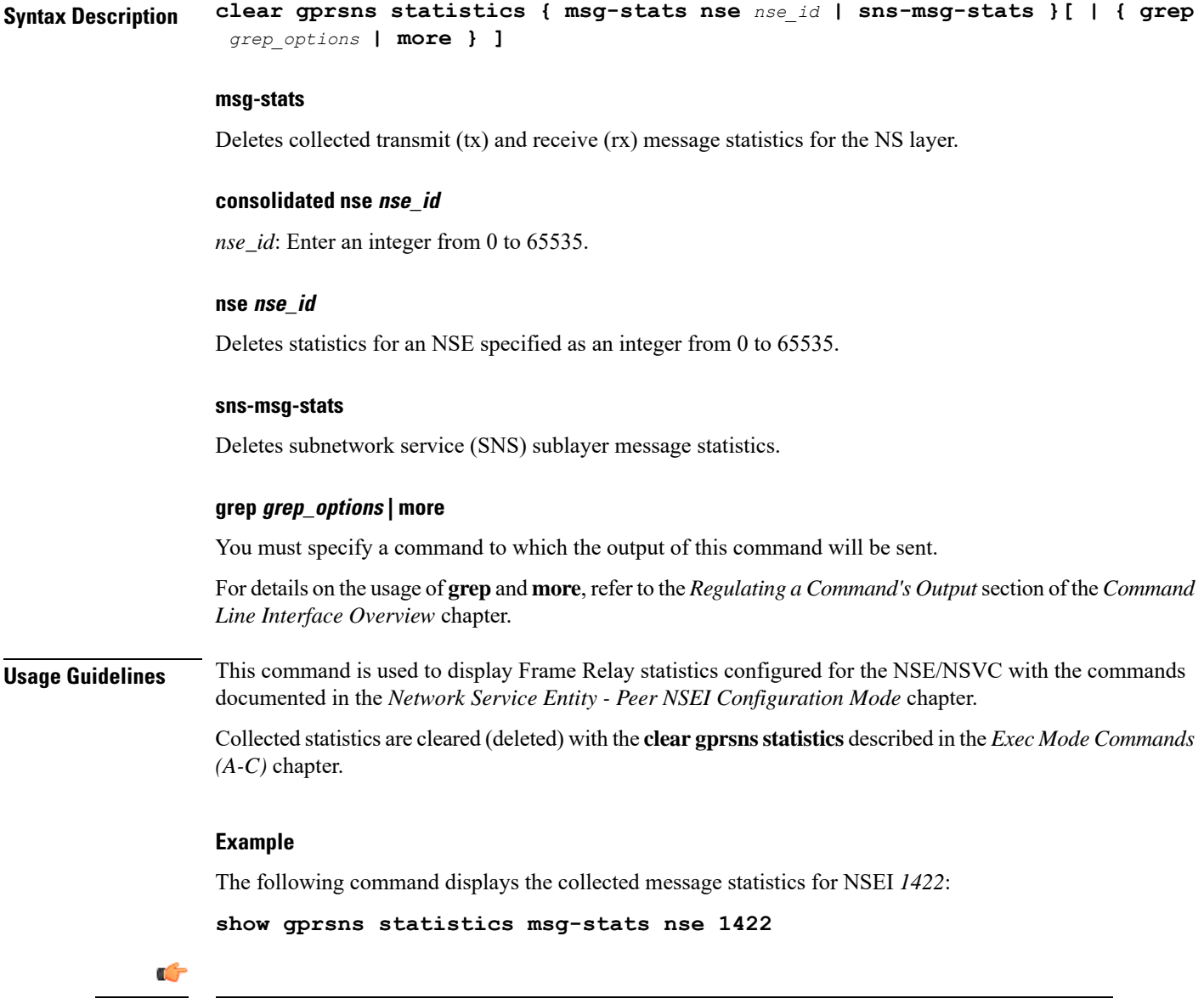

**Important** Output descriptions for **show** commands are available in the *Statistics and Counters Reference*.

## **clear gprsssf statistics**

 $\overline{\phantom{a}}$ 

Deletes all Customized Applications for Mobile networks Enhanced Logic (CAMEL) service gprsSSF (GPRS Service Switching Function) statistics collected since the last reset or **clear** command.

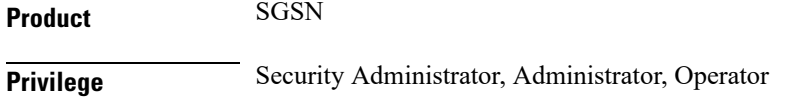

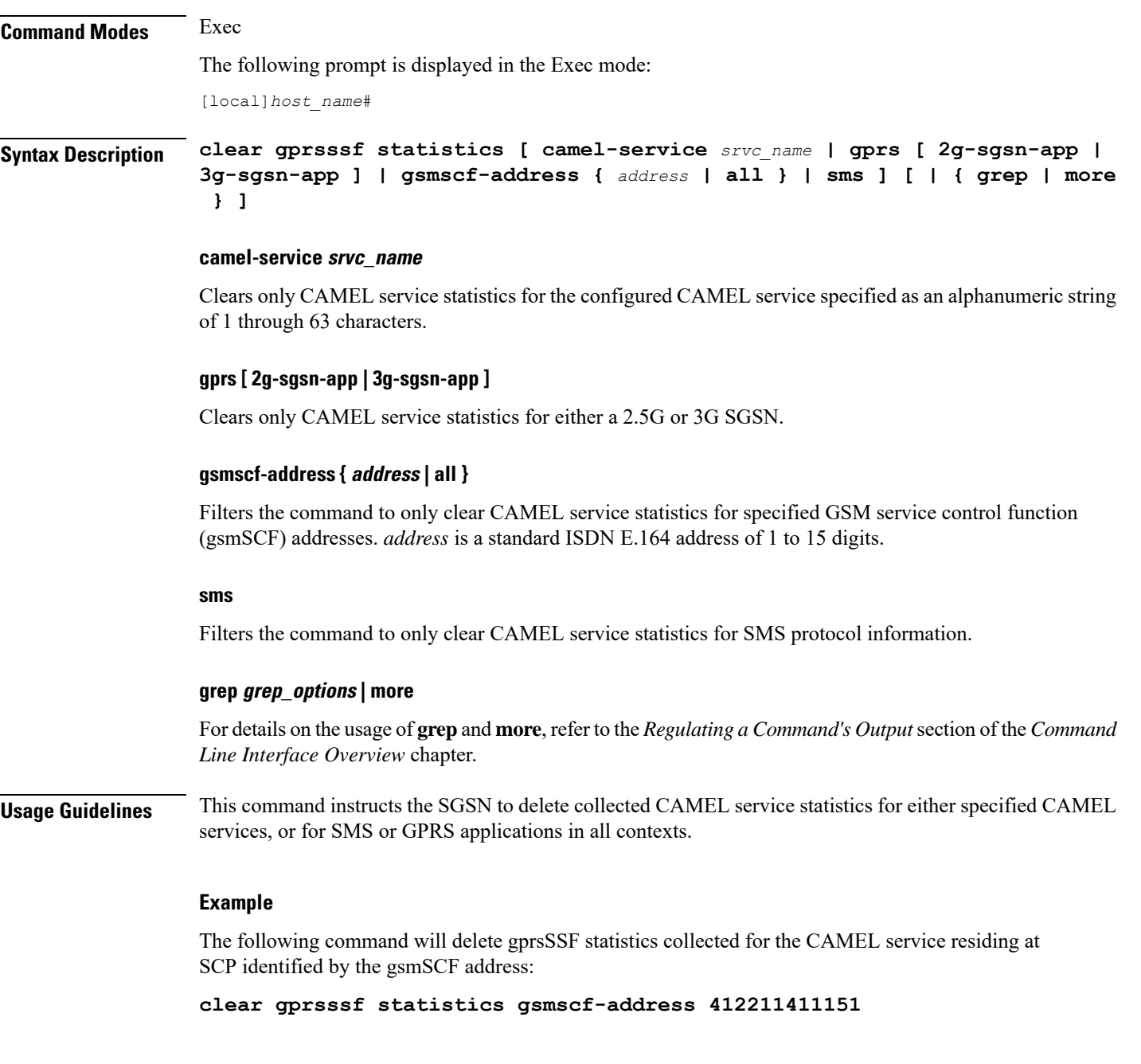

# **clear gtpc statistics**

Deletes all previously gathered GTPC (GTPv0, GTPv1-C, GTPv1-U) statistics within the given context based on the specified criteria.

**Product** GGSN

**Privilege** Security Administrator, Administrator, Operator

 $\mathbf I$ 

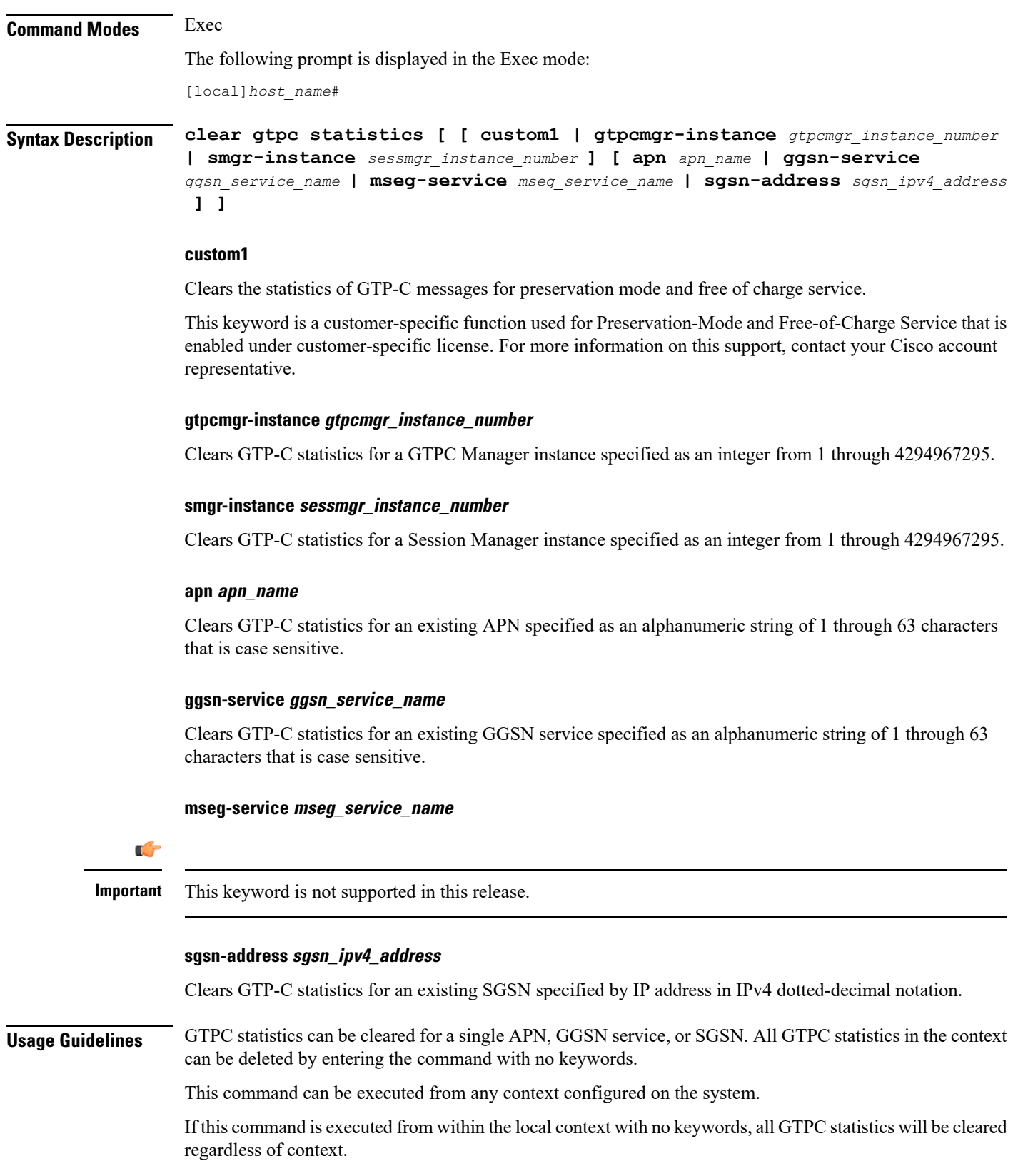

GTPP statistics are not affected by this command.

The following command clears all GTPC statistics context:

```
clear gtpc statistics
```
# **clear gtpp statistics**

Deletes all previously gathered GTPP statistics within the given context for either single or all Charging Gateway Functions (CGFs).

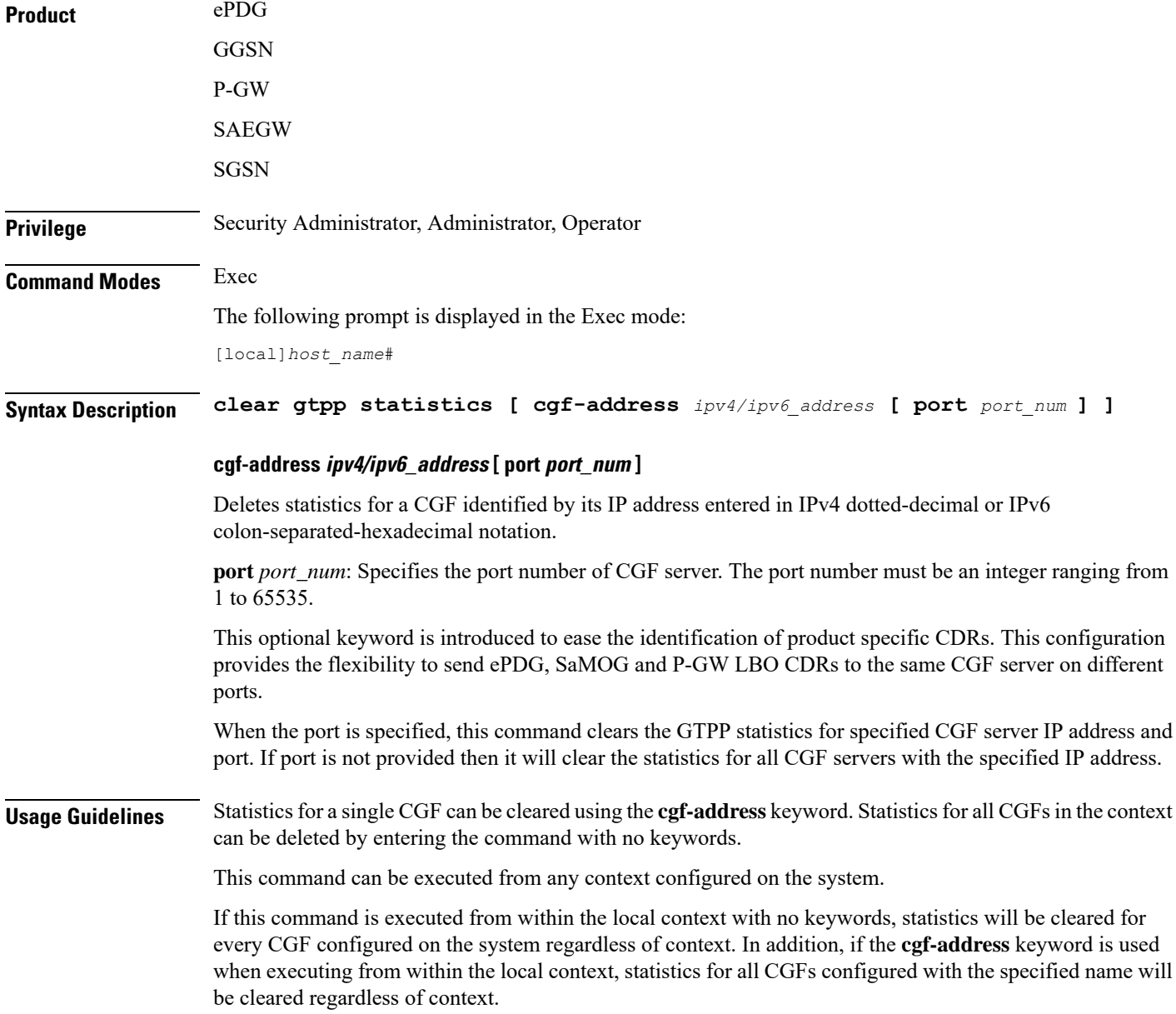

The following command deletes all GTPP statistics for a CGF server with an IP address of 192.168.1.42:

```
clear gtpp statistics cgf-address 192.168.1.42
```
### **clear gtpp storage-server local file statistics**

Clears AAA proxy GTPP group level statistics for CDRs stored on the local hard disk.

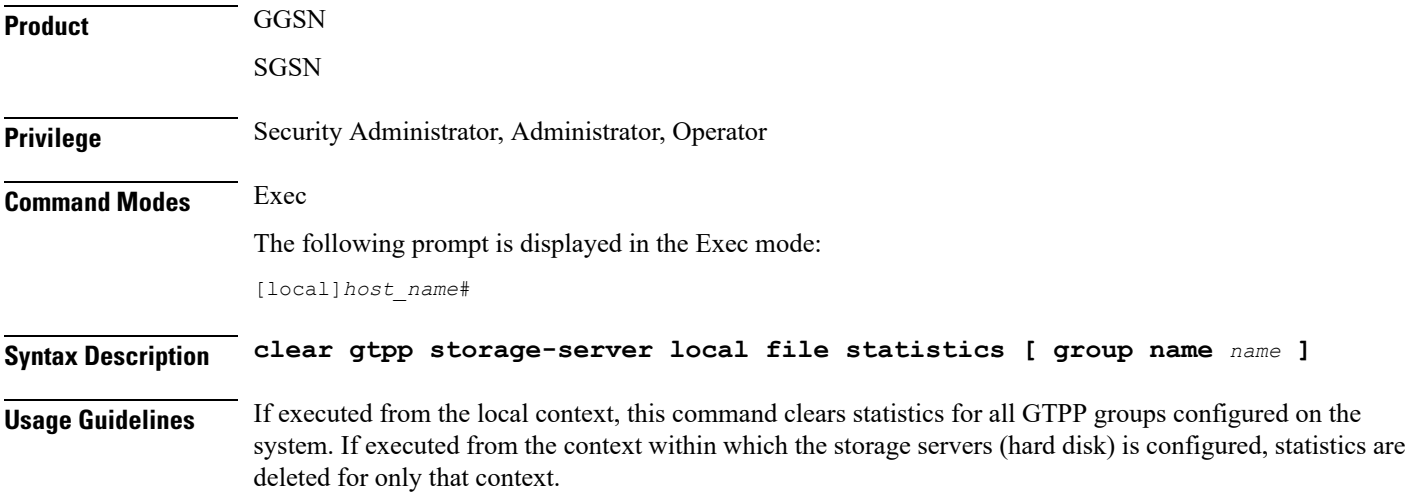

### **clear gtpp storage-server statistics**

Clears statistics for configured GTPP storage servers (GSS).

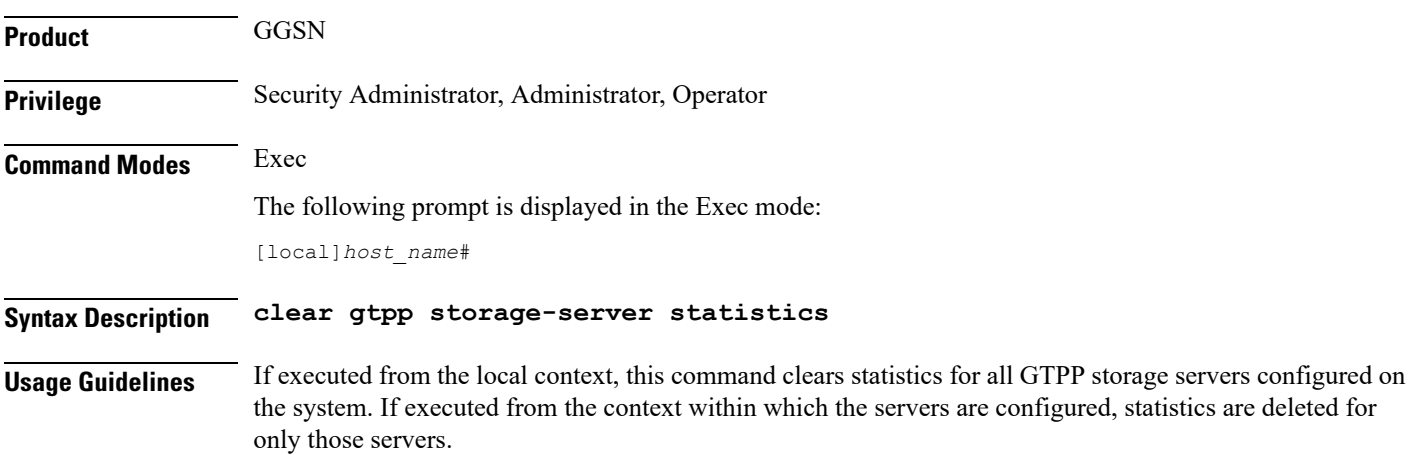

## **clear gtpu statistics**

Clears enhanced GPRS Tunneling Protocol user plane statistics and counters found in show command outputs and bulk statistics associated with all GTP-U-related services or those defined by the parameters in this command.

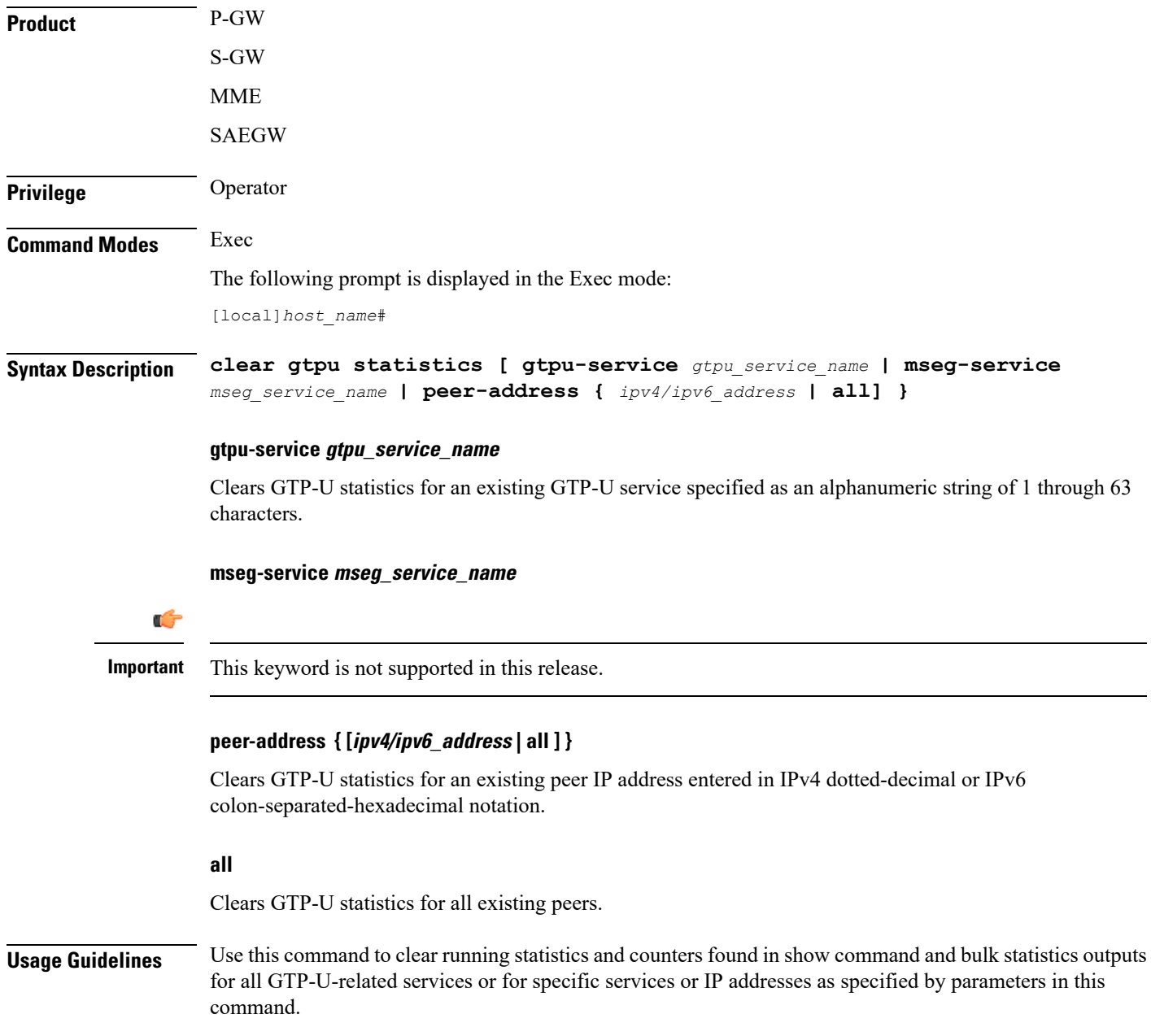

The following command clears GTP-U statistics and counter associated with a GTP-U service name *gtpu-12* configured on this system:

```
clear gtpu statistics gtpu-service gtpu-12
```
### **clear hd-storage-policy**

Clears statistic information for HD storage policies configured on the system.

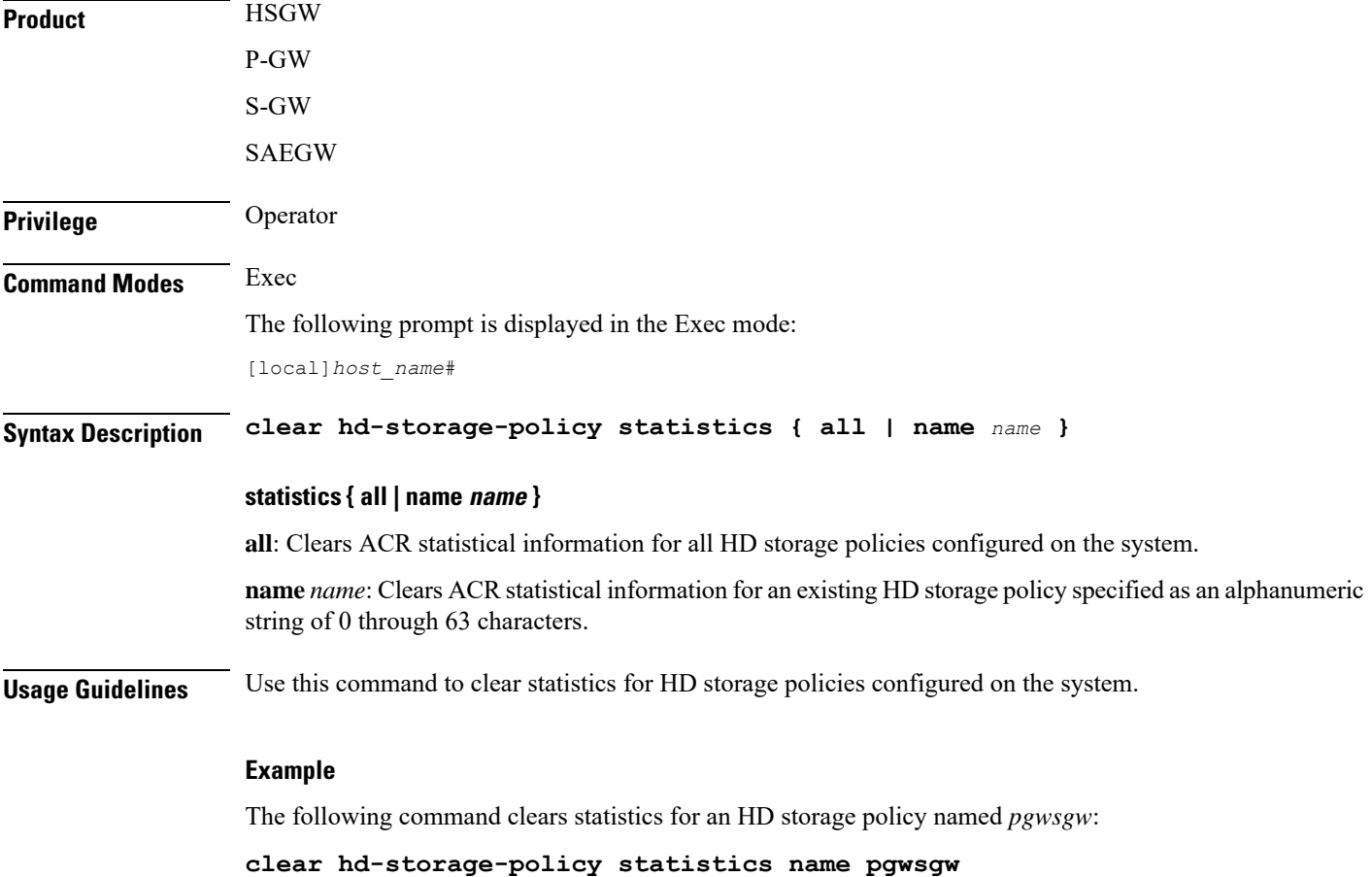

### **clear henbgw-access-service statistics**

#### Ú

In Release 20, 21.0 and 21.1, HeNBGW is not supported. This command must not be used for HeNBGW in these releases. For more information, contact your Cisco account representative. **Important**

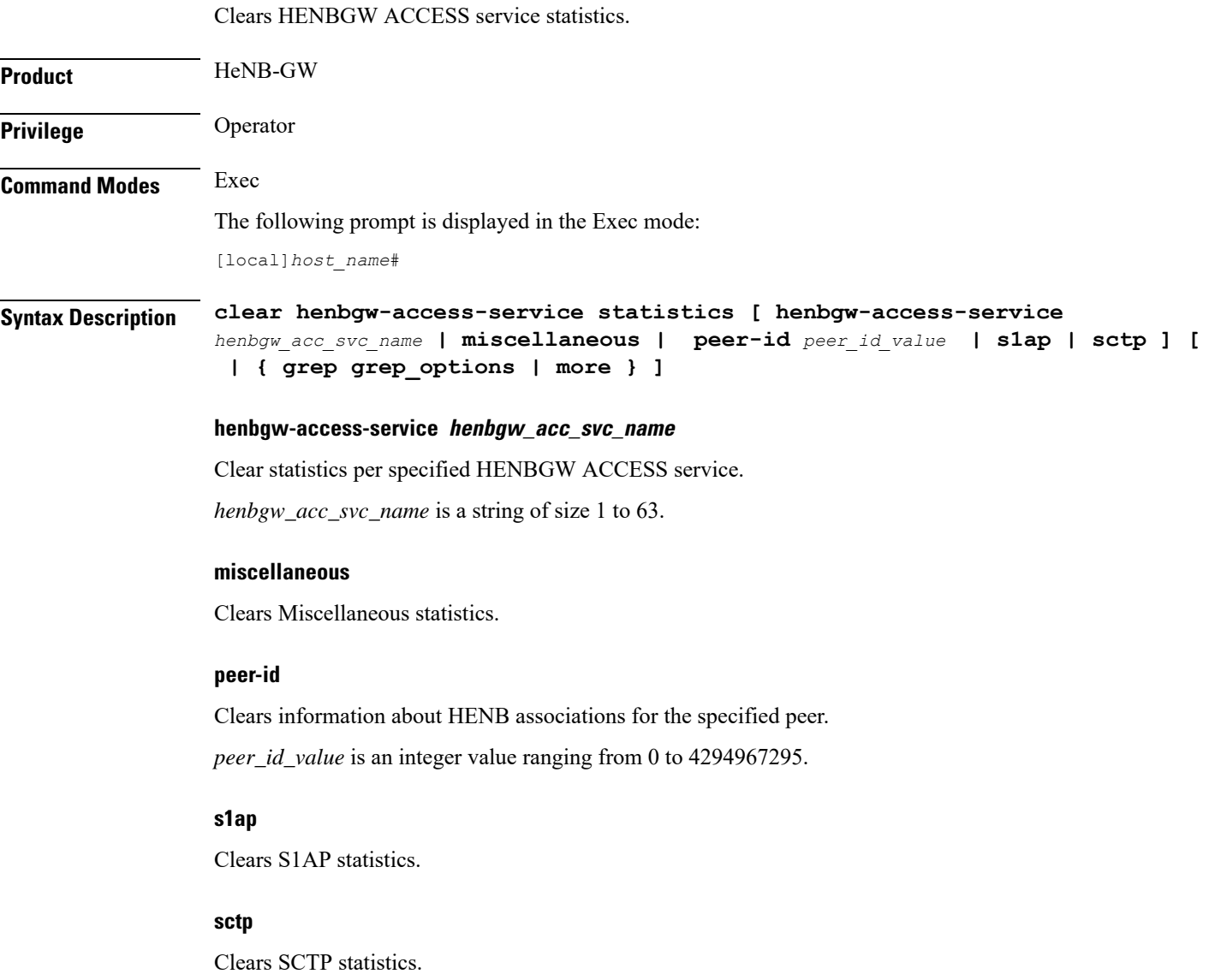

#### **grep grep\_options | more**

Pipes (sends) the output of this command to the specified command. You must specify a command to which the output of this command will be sent.

For details on the usage of **grep**and **more**, refer to the *Regulating a Command's Output*section of the *Command Line Interface Overview* chapter.

**Usage Guidelines** Use this command to clear HENBGW ACCESS service statistics

#### **Example**

The following command clears S1AP statistics :

**clear henbgw-access-service statistics s1ap**

I

# **clear henbgw-network-service statistics**

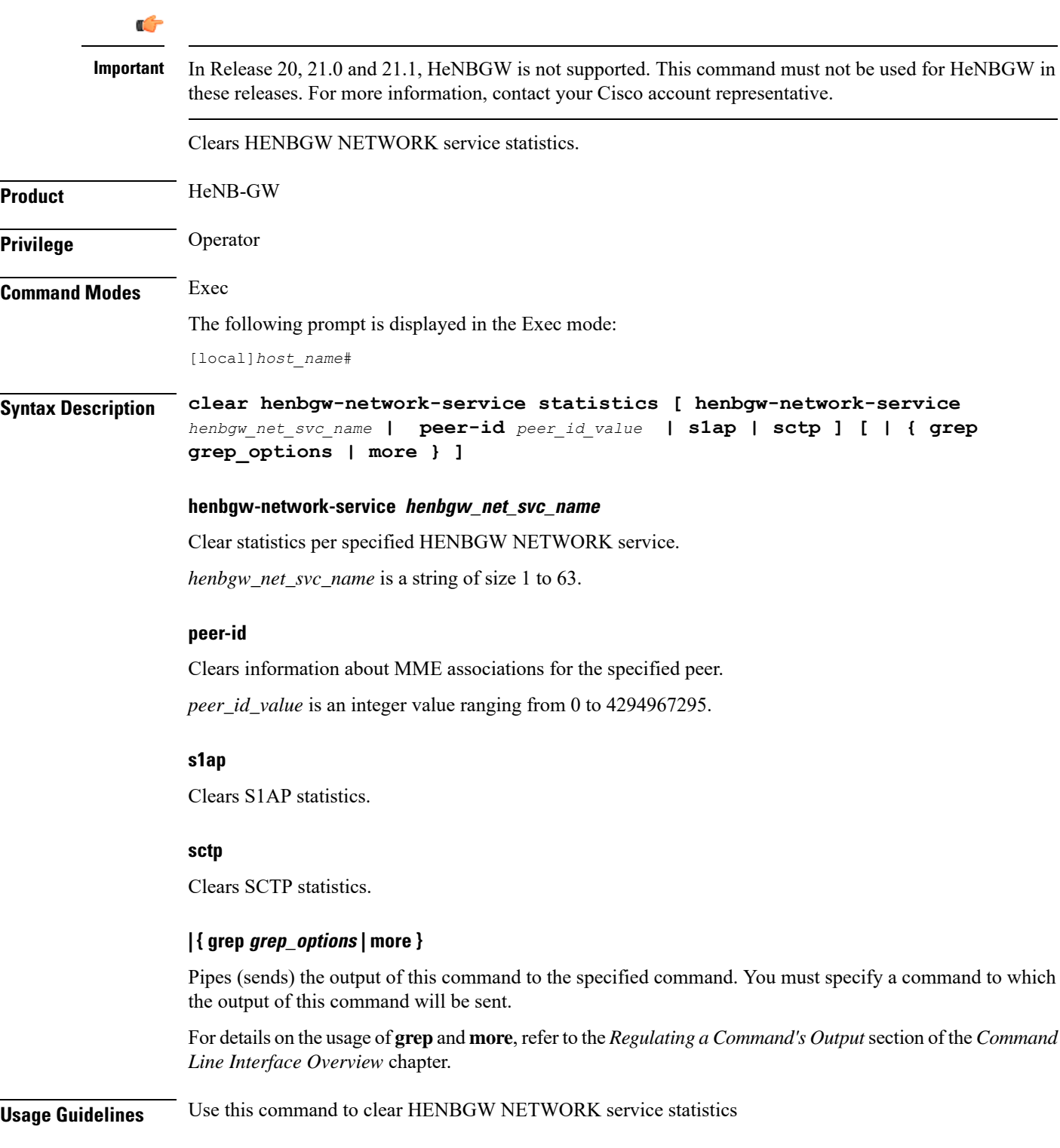

The following command clears S1AP statistics :

**clear henbgw-network-service statistics s1ap**

### **clear hexdump-module statistics**

Clears and resets all information related to hexdump-module statistics.

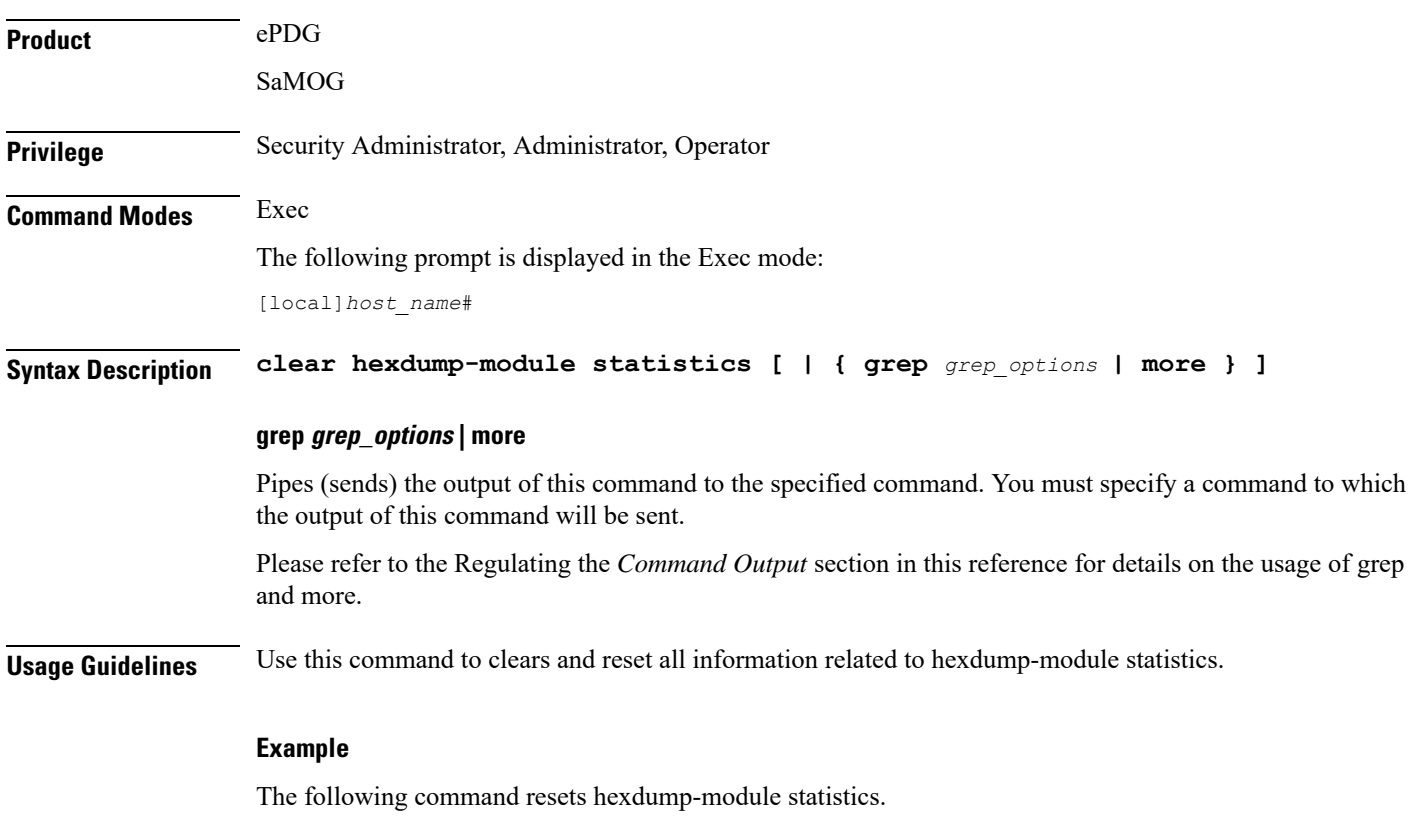

**clear hexdump-module statistics**

## **clear hnbgw sessions**

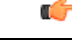

**Important**

In Release 20 and later, HNBGW is not supported. This command must not be used for HNBGW in Release 20 and later. For more information, contact your Cisco account representative.

Clears the active/dormant session information about registered Nabs) on Home-NodeB Gateway (HNB-GW) service instances configured and running on this system based on different filter criteria.

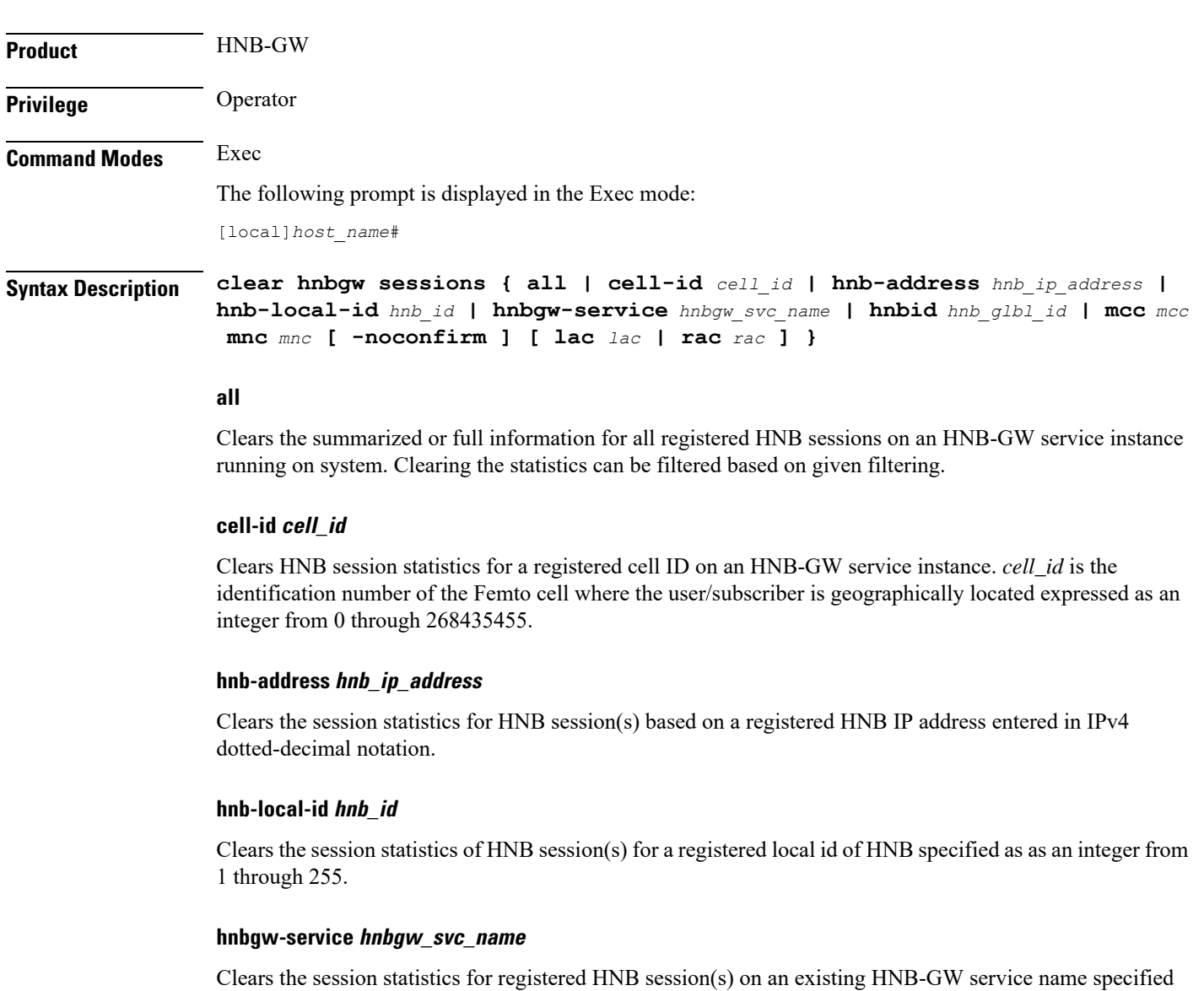

#### **hnbid hnb\_glbl\_id**

Clears the statistics for HNB session(s) based on the registered HNB global id specified as an integer from 1 through 255

#### **mcc mcc**

Clearsstatisticsfor HNB session(s) based on the registered Mobile Country Code (MCC) identification number of the UE. *mcc* must be an integer from 101 through 999.

#### **mnc mnc**

Clears the statistics for HNB session(s) based on the registered Mobile Network Code (MNC) identification number of the UE. *mnc* must be a 2- or 3-digit integer from 00 through 999

as an alphanumeric string of 1 through 63 characters.

#### **lac lac**

Clears the statistics for HNB session(s) based on the registered Location Area Code (LAC) identification number of the UE. *lac* must be an integer from 1 through 65535.

#### **rac rac**

Clears the statistics for HNB session(s) based on the registered Radio Access Code (RAC) identification number of the UE. *rac* must be an integer from 1 through 255.

#### **rnc rnc**

Clears the statistics for HNB session(s) based on the registered Radio Network Code (RAC) identification number of the HNB. *rnc* must be an integer from 1 through 65535.

#### **-noconfirm**

Executes the command without any additional prompt and confirmation from the user.

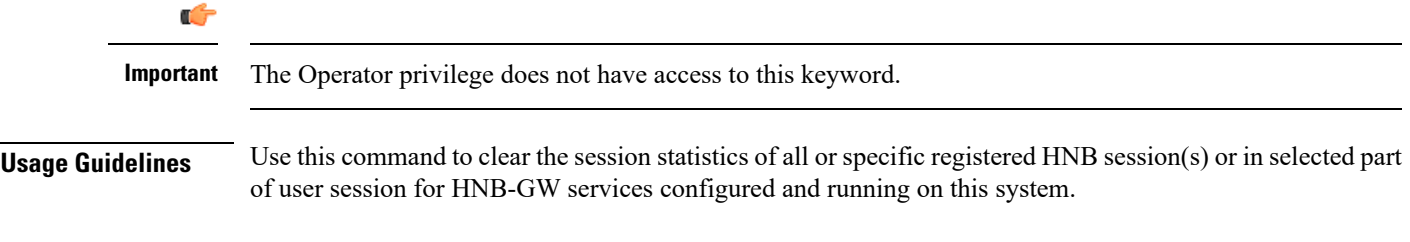

#### **Example**

The following command clears the session statistics for all registered HNBs on the HNB-GW service named *hnbgw1*:

**clear hnbgw sessions hnbgw-service hnbgw1**

### **clear hnbgw statistics**

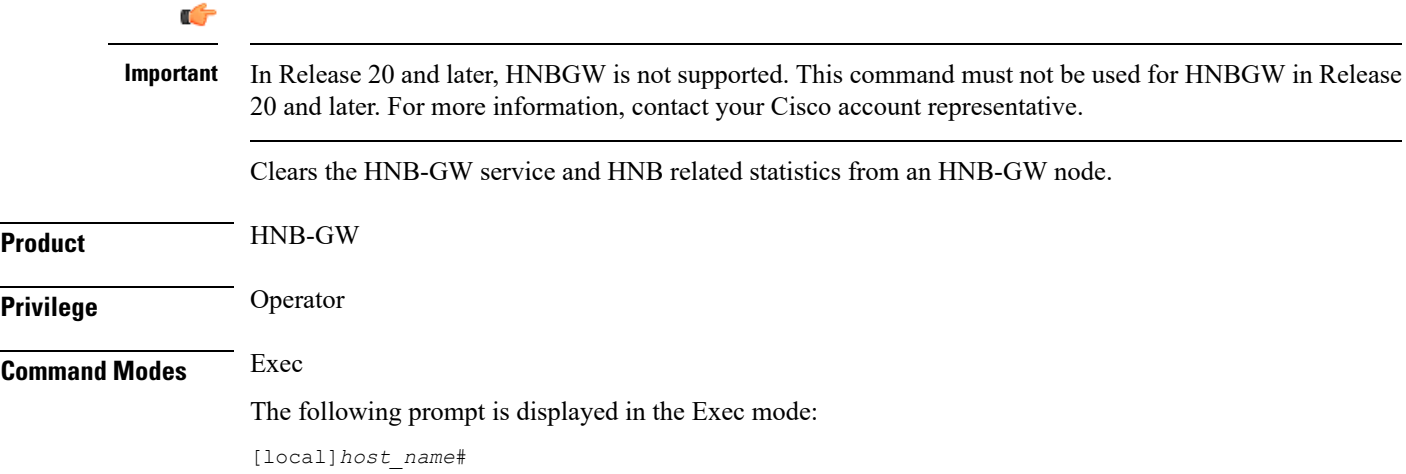

**Syntax Description clear hnbgw statistics [ gtpu-only ] [ hnb-access-mode { closed | hybrid | open } ] [ hnbap-only ] [ hnbgw-service** *hnbgw\_svc\_name* **[ gtpu-only | hnb-access-mode { closed | hybrid | open } | hnbap-only | ipne-only | ranap-only | rtp-only | rua-only | sabp-only | sctp-only ] ] [ hnbid** *hnb\_identifier***] [ hnbap-only | ranap-only | rtp-only | rua-only ] ] [ hnbid | ipne-only | ranap-only | rtp-only | rua -only | sabp-only | sctp-only ]**

#### **gtpu-only**

Clears the statistics for GTP-U traffic only for the selected HNB/HNB-GW service.

#### **hnb-access-mode { closed | hybrid | open }**

Clears the session statistics of an existing HNB-GW service based on access mode filters.

- **closed**: clears the statistics of only those UEs which are connected through Closed HNBs to the HNB-GW services on a chassis. This command appliesto all Closed HNB sessions on a chassis. If any other criteria specified it will filter the statistics based on given criteria.
- **hybrid**: clears the statistics of only those UEs which are connected through Hybrid HNBs to the HNB-GW services on a chassis. This command appliesto all Hybrid HNB sessions on a chassis. If any other criteria specified it will filter the statistics based on given criteria.
- **open**: clears the statistics of only those UEs which are connected through Open HNBs to the HNB-GW services on a chassis. This command applies to all Open HNB sessions on a chassis. If any other criteria specified it will filter the statistics based on given criteria.

#### **hnbap-only**

Clears the statistics for Home NodeB Application Part (HNBAP) traffic only for the selected HNB/HNB-GW service.

#### **hnbgw-service hnbgw\_svc\_name**

Clears the session statistics for an existing \HNB-GW service name specified as an alphanumeric string of 1 through 63 characters.

#### **hnbid hnb\_identifier**

Clears the session statistics for an existing Home-NodeB identifier specified as an alphanumeric string of 1 through 255 characters.

#### **ipne-only**

Clears IPNE statistics for selected HNBGW Service.

#### **ranap-only**

Clears the session statistics for Radio Access Network Application Protocol (RANAP) traffic only for the selected HNB/HNB-GW service.

#### **rtp-only**

Clears the session statistics for Real Time Protocol (RTP) traffic only for the selected HNB/HNB-GW service.

Ш

#### **rua-only**

Clears the session statistics for RANAP User Adaptation (RUA) traffic only for the selected HNB/HNB-GW service.

#### **sabp-only**

Clears the session statistics for Signaling Connection Control Part (SCCP) traffic only for the selected HNB-GW service.

#### **sctp-only**

Filters the session statistics to display only Stream Control Transmission Protocol (SCTP) traffic for the selected HNB-GW service.

**Usage Guidelines** Use this command to clear the session statistics for an overall session or in a selected part of a user session for HNB-GW services and/or HNBs configured and running on this system.

#### **Example**

The following command clear the session statistics for the HNBAP portion of session details for the HNB-GW service named *hnbgw1*:

#### **clear hnbgw statistics hnbgw-service hnbgw1 hnbap-only**

The following command clears the session statistics for the RANAP portion of session details for the HNB identified as *102*:

**clear hnbgw statistics hnbid 102 ranap-only**

### **clear hsgw-service**

Clears HRPD Serving Gateway (HSGW) statistics and counters found in **show** command outputs and bulk statistics associated with all HSGW services or a specific service defined by the parameter in this command.

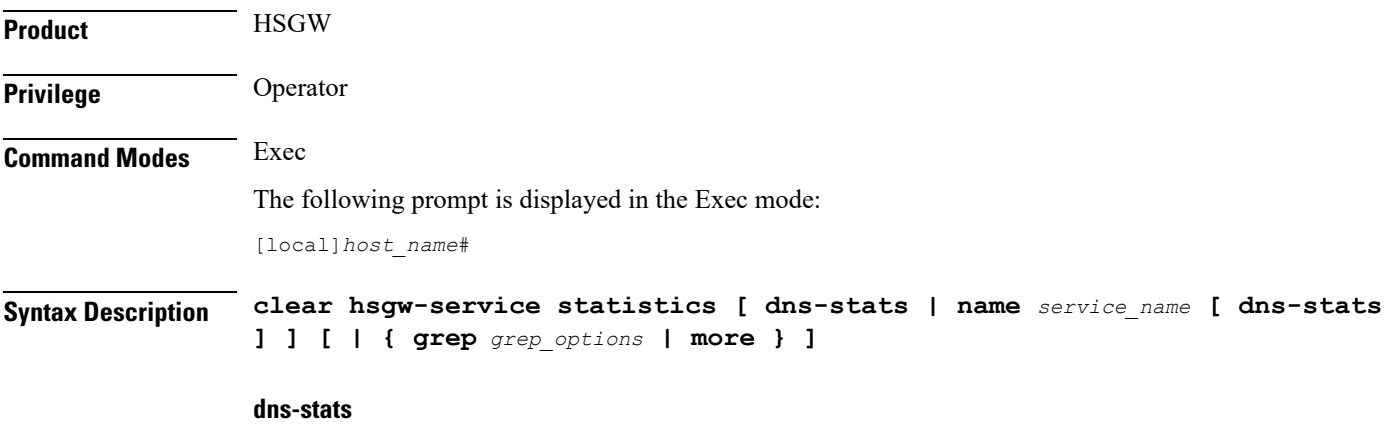

Clears DNS-related statistics.

#### **name name**

Clears statistics and counters for a an existing HSGW service name specified as an alphanumeric string of 1 through 63 characters.

#### **grep grep\_options | more**

Pipes (sends) the output of this command to the specified command. You must specify a command to which the output of this command will be sent.

For details on the usage of **grep**and **more**, refer to the *Regulating a Command's Output*section of the *Command Line Interface Overview* chapter.

**Usage Guidelines** Use this command to clear statistics for HSGW services configured on the system.

#### **Example**

The following command clears statistics for an HSGW service named *hsgw3*:

**clear hsgw-service statistics name hsgw3**

### **clear hss-peer-service**

Clears statistic information for Home Subscriber Service (HSS) peer services configured on the system.

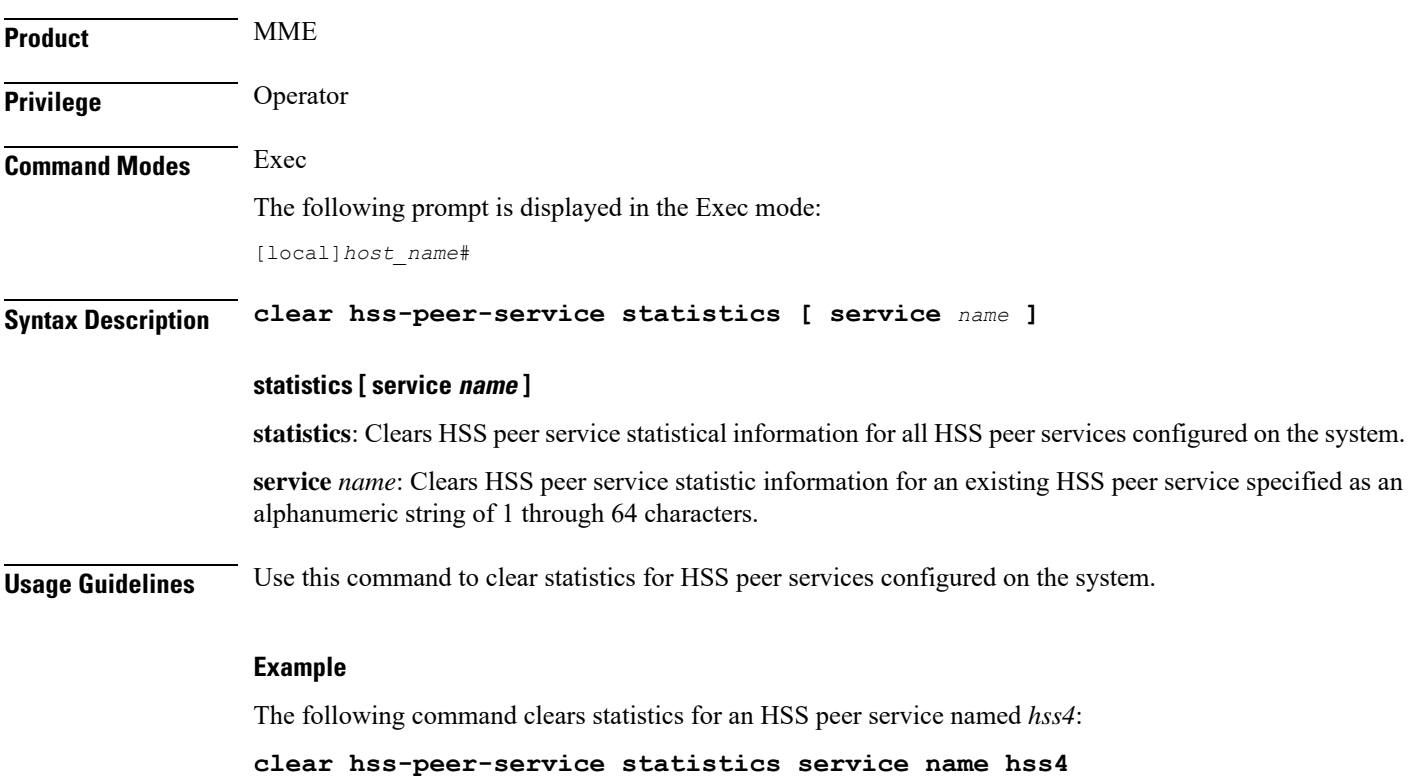

### **clear ims-authorization**

Clears statistics for a specified or all IP Multimedia System (IMS) Authorization Service(s).

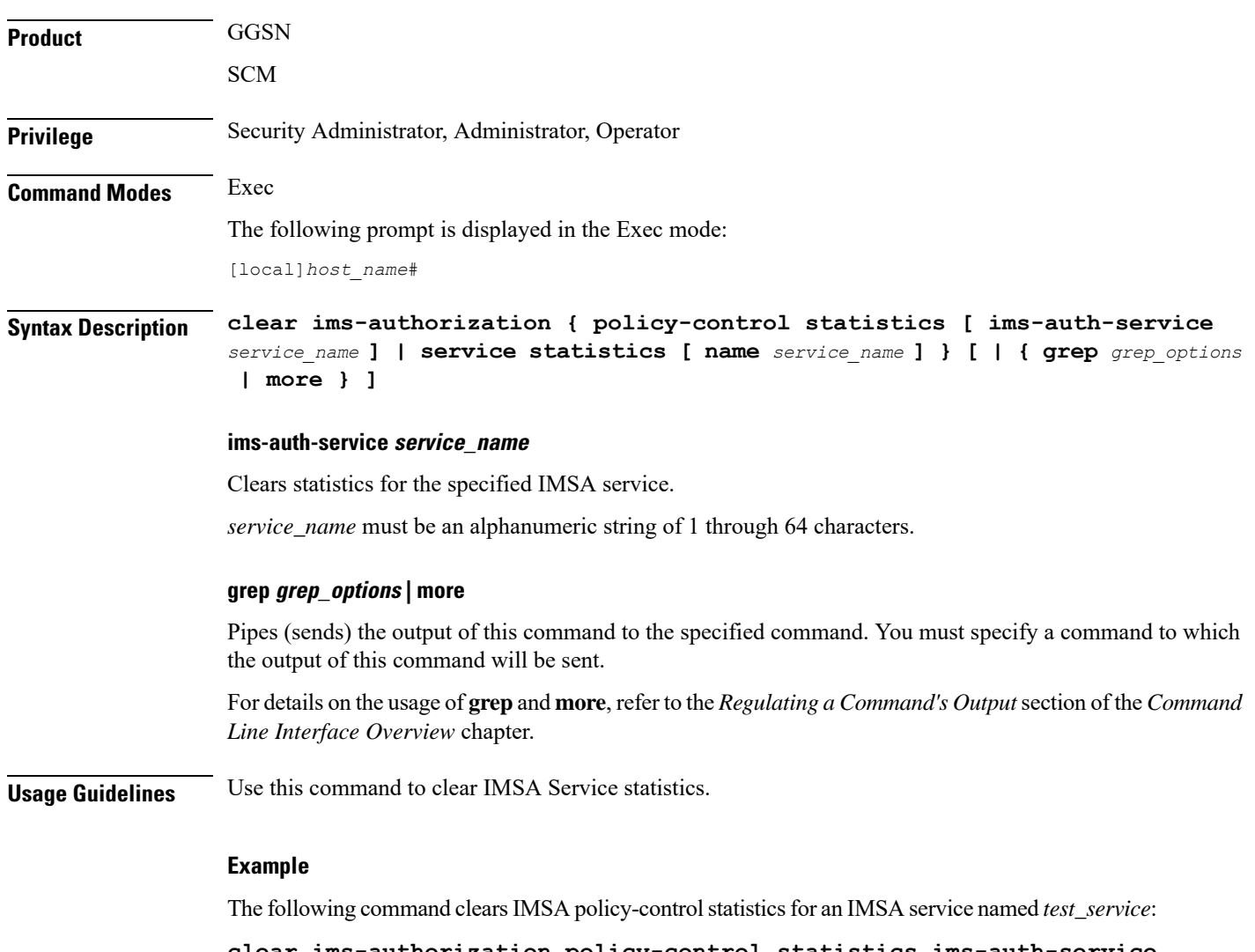

```
clear ims-authorization policy-control statistics ims-auth-service
test_service
```
# **clear ims-sh-service statistics**

Clears all IP Multimedia System (IMS) Sh interface (Diameter) statistics for a specific or all services using the Sh interface.

**Product** PDIF

**Privilege** Security Administrator, Administrator

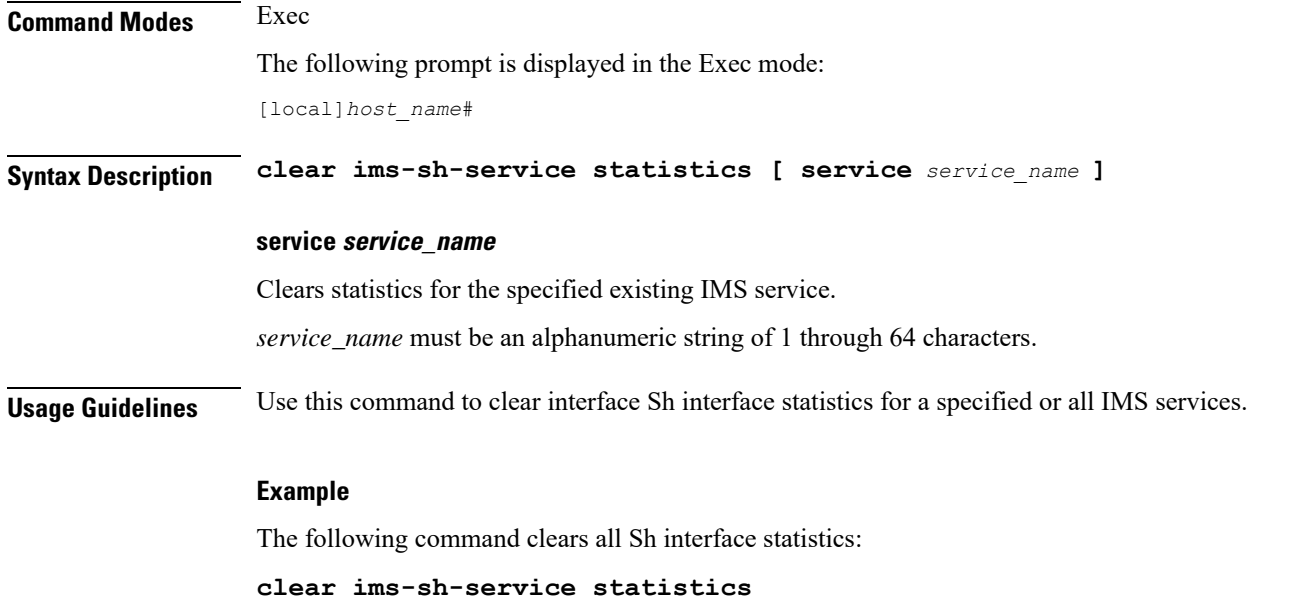

# **clear ip access-group statistics**

Clears all interface access control list (ACL) statistics and the context level ACL statistics that have been configured in the current context. Be aware that updating an access list also causes all ip access-groups utilizing the list to be cleared.

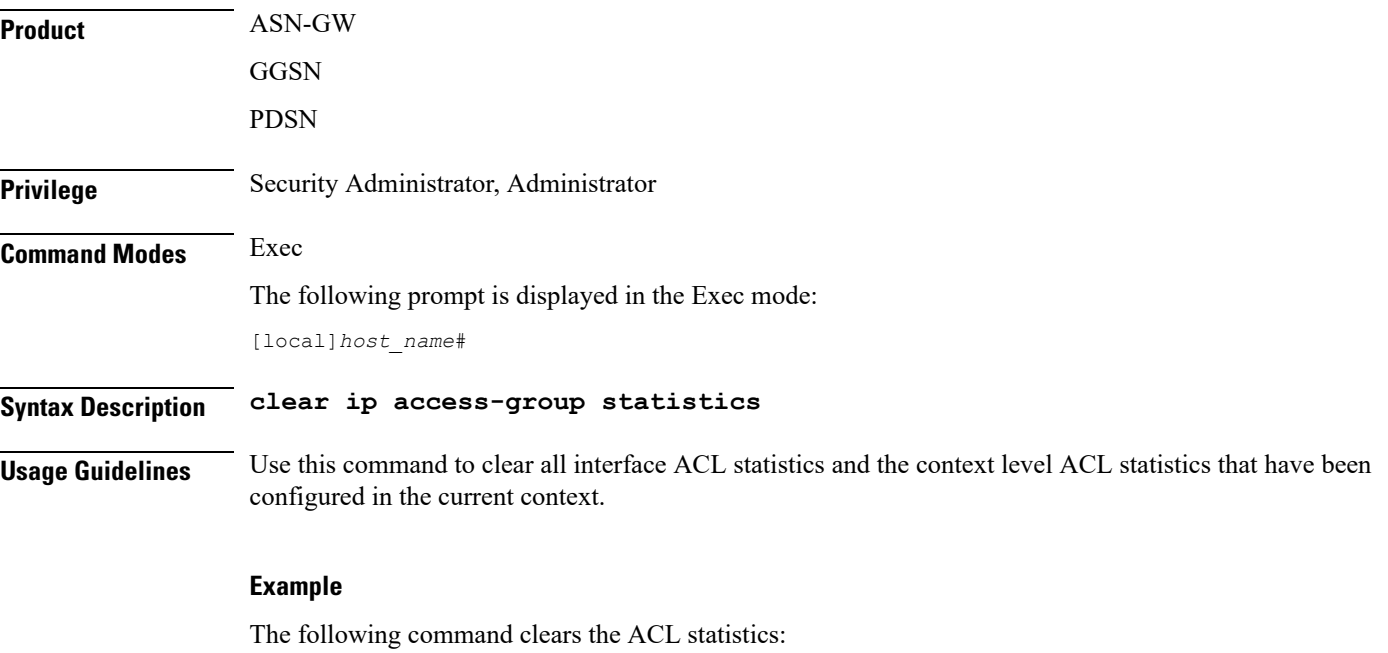

**clear ip access-group statistics**

### **clear ip arp**

Clears the address resolution protocol (ARP) cache for a given IP address. **Product** All **Privilege** Security Administrator, Administrator **Command Modes** Exec The following prompt is displayed in the Exec mode: [local]*host\_name*# **Syntax Description clear ip arp** *ip\_address* **ip\_address** Specifies the IP address for which to clear the ARP cache in IPv4 dotted-decimal or IPv6 colon-separated-hexadecimal notation. **Usage Guidelines** Clear the ARP cache when network changes have occurred for the case where the cached data may cause undue overhead in routing packets. **Example** The following command clears the ARP cache for the IP address *10.2.3.4*: **clear ip arp 10.2.3.4**

### **clear ip bgp peer**

Resets Border Gateway Protocol (BGP) connections for all peers or for specified peers in the current context.

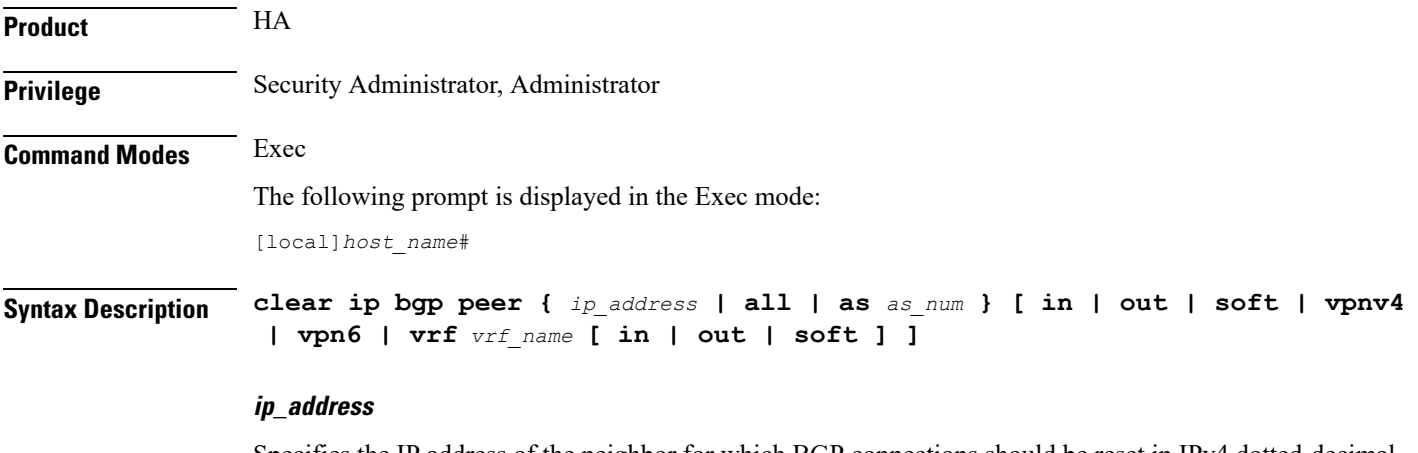

Specifies the IP address of the neighbor for which BGP connections should be reset in IPv4 dotted-decimal or IPv6 colon-separated-hexadecimal notation.

#### **all**

Resets BGP connections for all peers.

#### **as as\_num**

Resets BGP connections for all peers in the specified autonomous system (AS). *as\_num* must be an integer from 1 through 65535.

#### **in**

Softly reconfigures inbound updates.

#### **out**

Softly reconfigures outbound updates.

#### **soft**

Softly reconfigures inbound and outbound updates.

#### **vpnv4**

Clears BGP sessions within the VPNv4 address family.

#### **vpnv6**

Clears BGP sessions within the VPNv6 address family.

#### **vrf vrf\_name**

Clears BGP sessions within the specified VRF. *vrf\_name* is an alphanumeric string of 1 through 63 characters.

**Usage Guidelines** Use this command to BGP information for the current context.

#### **Example**

The following command resets BGP connections for all neighbors:

**clear ip bgp peer all**

### **clear ip localhosts**

Removes the host specified from the current context's local host list for IP address mappings.

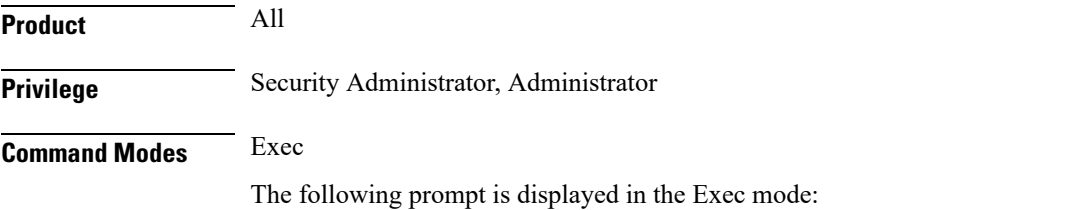

**Command Line Interface Reference, Modes E - F, StarOS Release 21.24**

[local]*host\_name*# **Syntax Description clear ip localhosts [** *host\_name* **] host\_name** Specifies the name of the host to be removed as an alphanumeric string of 1 through 127 characters. When omitted, all local host name mappings will be removed. **Usage Guidelines** Clears a host name when it is no longer valid for the current context to access. The host name specified will be unrecognized by the current context once the command is performed. **Example clear ip localhosts clear ip localhosts 10.2.3.4**

**clear ip localhosts remoteABC**

### **clear ip ospf process**

Clears Open Shortest Path FIrst (OSPF) database information for the current context and re-establishes neighbor adjacency.

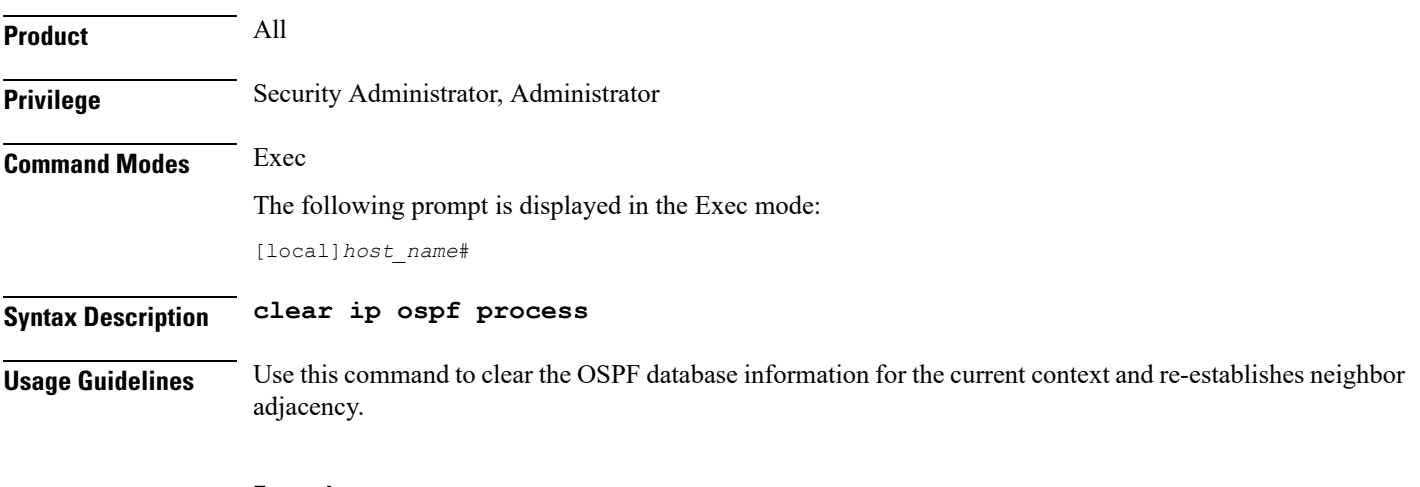

#### **Example**

The following command clears the OSPF database information for the current context and re-establishes neighbor adjacency:

**clear ip ospf process**

### **clear ipne statistics**

Clears IP Network Enabler (IPNE) statistics for a specified or all IPNE services.

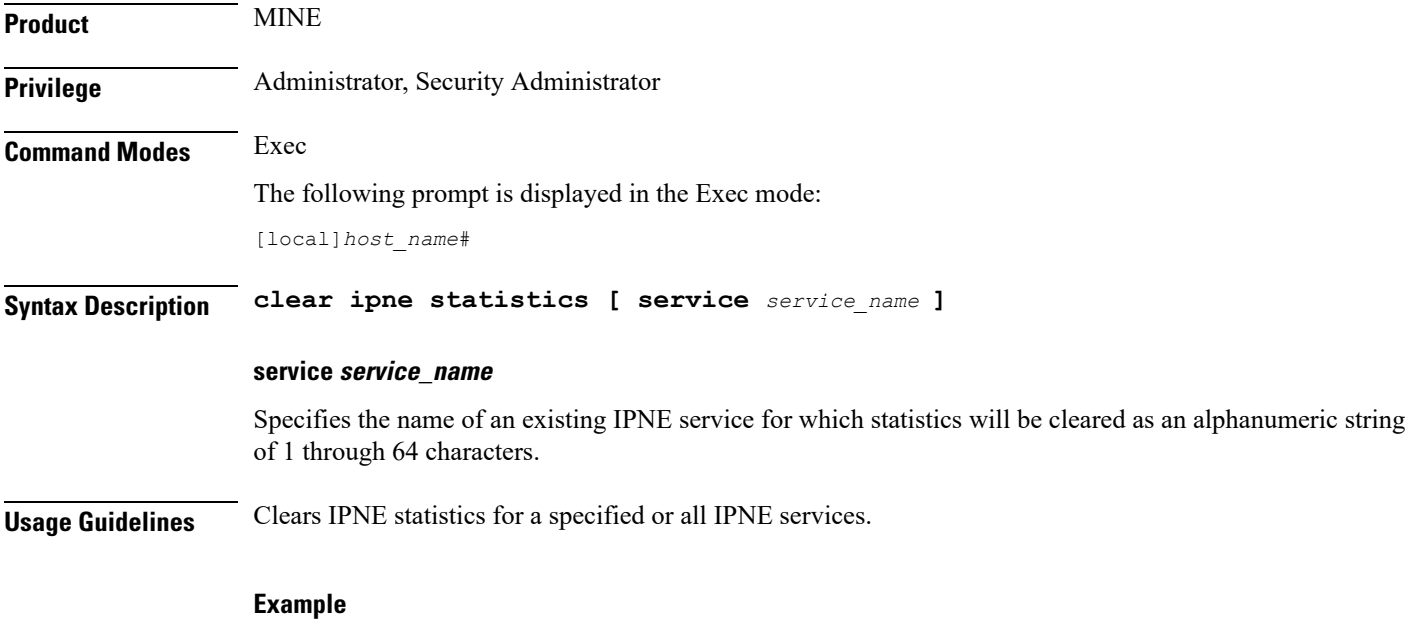

The following example clears all IPNE statistics:

**clear ipne statistics**

# **clear ipsg statistics**

Clears IP Services Gateway (IPSG) statistics for a specified or all IPSG services.

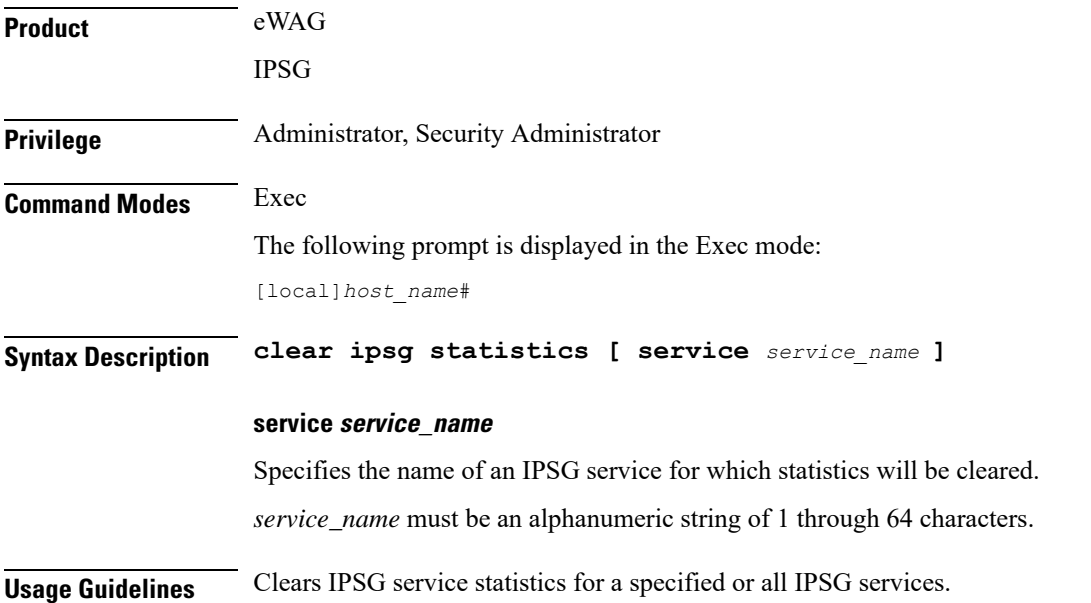

The following command clears statistics for all IPSG services:

```
clear ipsg statistics
```
Clears an IPv6 address from the neighbor cache.

## **clear ipv6 neighbors**

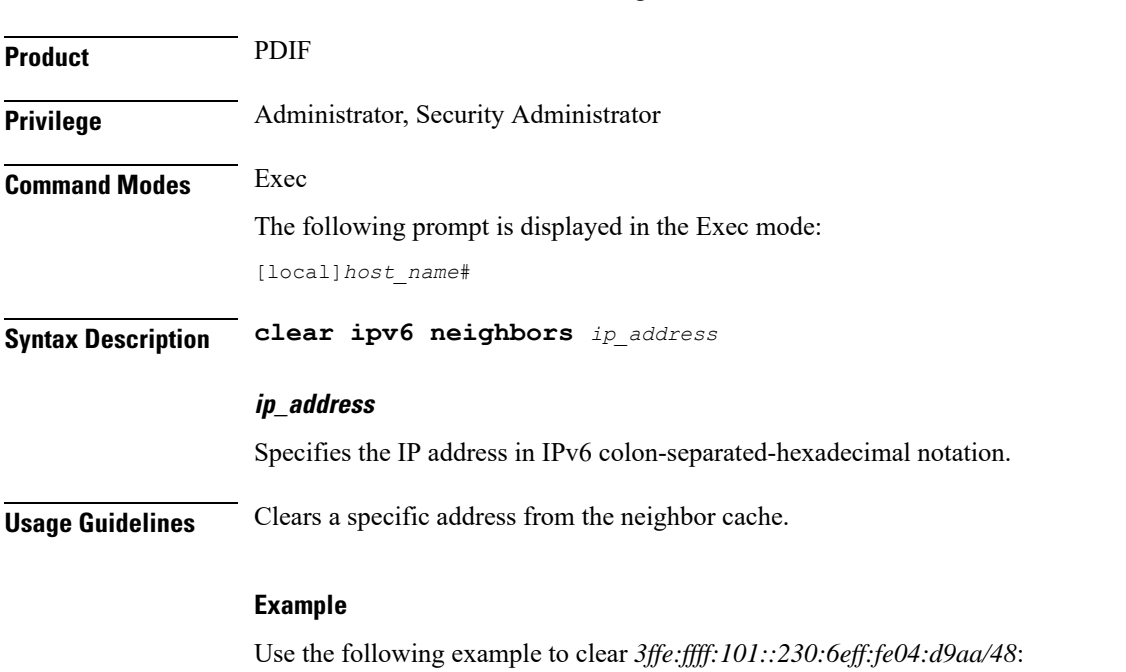

#### **clear ipv6 neighbors 3ffe:ffff:101::230:6eff:fe04:d9aa/48**

### **clear ipv6 ospf process**

Restarts Open Shortest Path First Version 3 (OSPFv3) with available configuration.

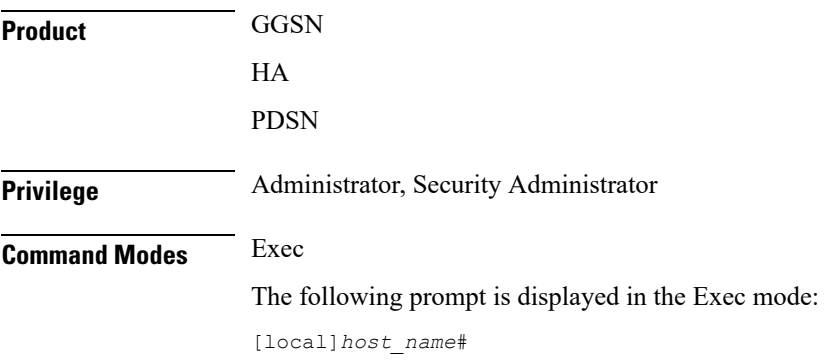

 $\mathbf I$ 

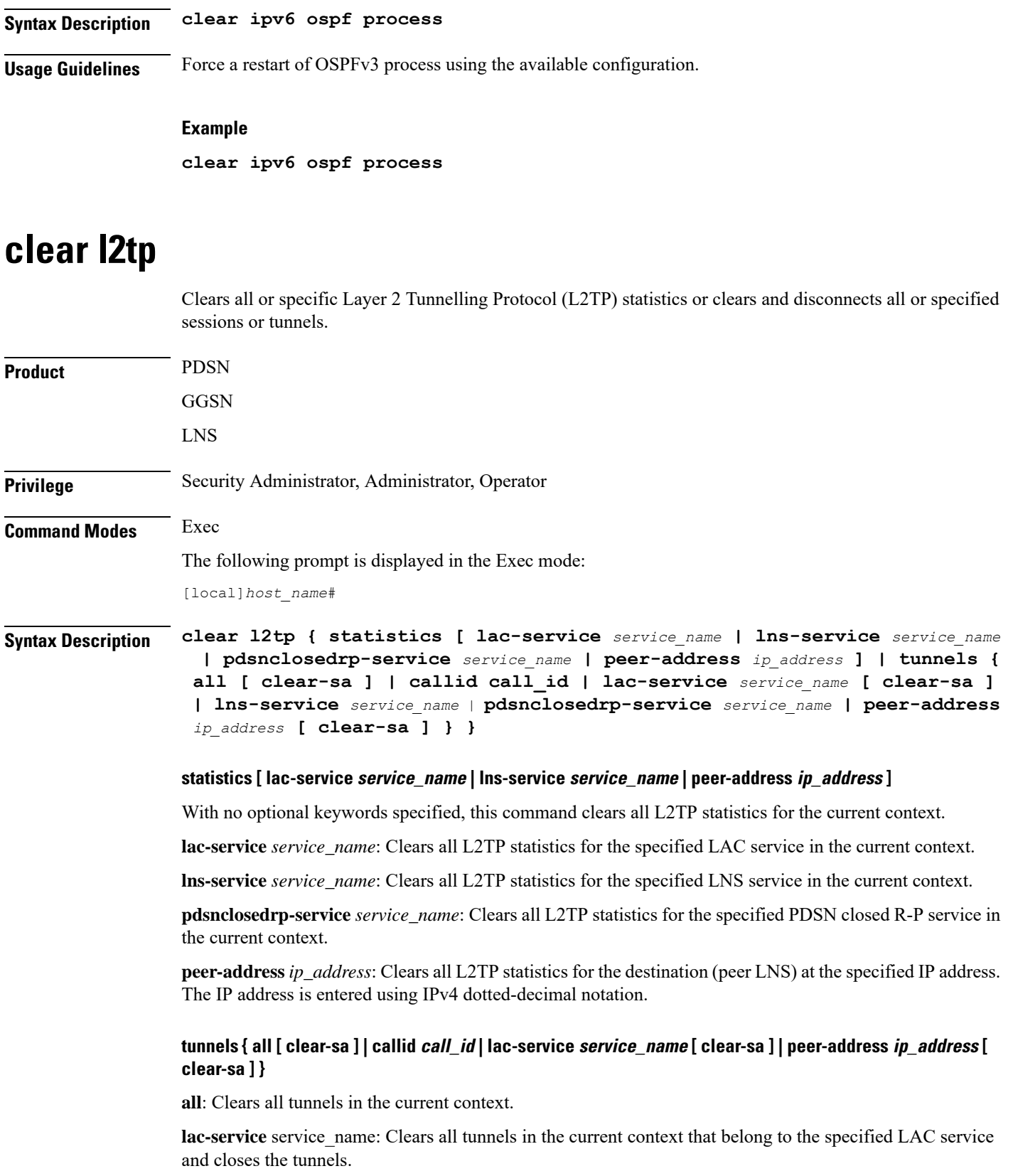

**lns-service** service name: Clears all tunnels in the current context that belong to the specified LNS service and closes the tunnels.

**pdsnclosedrp-service** service name: Clears all tunnels in the current context that belong to the specified PDSN Closed R-P service and closes the tunnels.

**peer-address** ip address: Clears all tunnels in the current context whose destination (peer LNS) is the system at the specified IP address. The IP address is specified using IPv4 dotted-decimal notation.

**callid** call id: Uses the unique identifier that specifies a particular tunnel in the system to clear that tunnel and disconnect it. The output of the command **show l2tp tunnels** contains a field labeled Callid Hint which lists the call id information to use with this command. This is an 8-byte hexadecimal number.

**clear-sa**: If any security associations have been established they are cleared.

**Usage Guidelines** Clear L2TP all or specific L2TP statistics or clear sessions in a tunnel and disconnect the tunnel.

#### **Example**

To clear all L2TP statistics for the current context, use the following command:

**clear l2tp statistics**

To clear all L2TP statistics for the LAC service named *lac1*, use the following command:

**clear l2tp statistics lac-service lac1**

Use the following command to clear L2TP statistics for the LNS peer at the IP address *10.10.10.100*:

**clear l2tp statistics peer-address 10.10.10.100**

The following command clears and closes all tunnels in the current context:

#### **clear l2tp tunnels all**

The following command clears and closes all tunnels for the LAC service named *lac2*:

**clear l2tp tunnels lac-service lac2**

The following command clears and closes all tunnels the peer at the IP address *10.10.10.110*:

**clear l2tp tunnels peer-address 10.10.10.110**

### **clear lawful-intercept**

Refer to the *Lawful Intercept Configuration Guide* for a description of this command.

### **clear llc statistics**

Deletes collected traffic statistics for the GPRS logical link-control (LLC) layer.

**Product** SGSN

**Privilege** Inspector

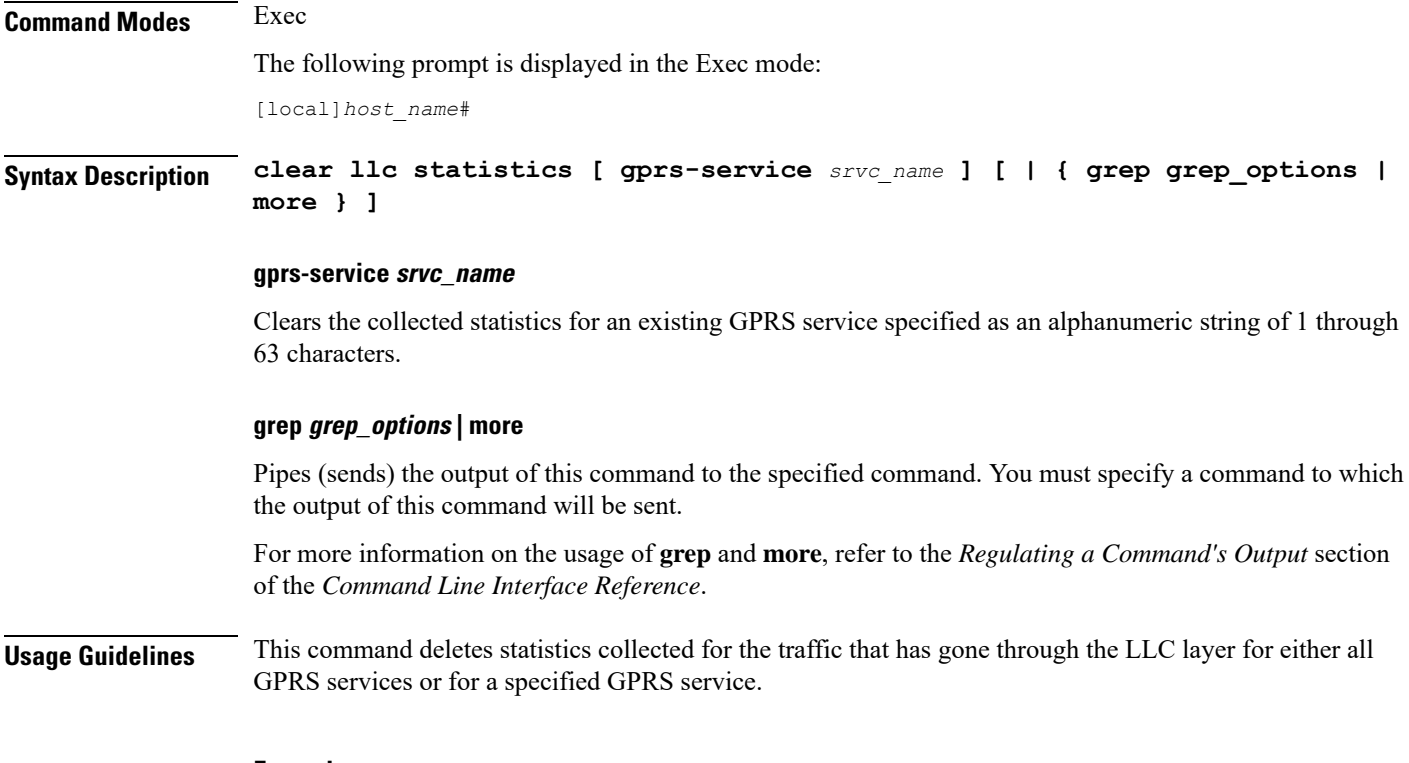

The following command deletes all LLC statistics for GPRS service *gprs1*:

```
clear llc statistics gprs-service gprs1
```
## **clear lma-service statistics**

Clears Local Mobility Anchor (LMA) statistics and counters found in **show** command outputs and bulk statistics associated with all LMA services or a specific service defined by the parameter in this command.

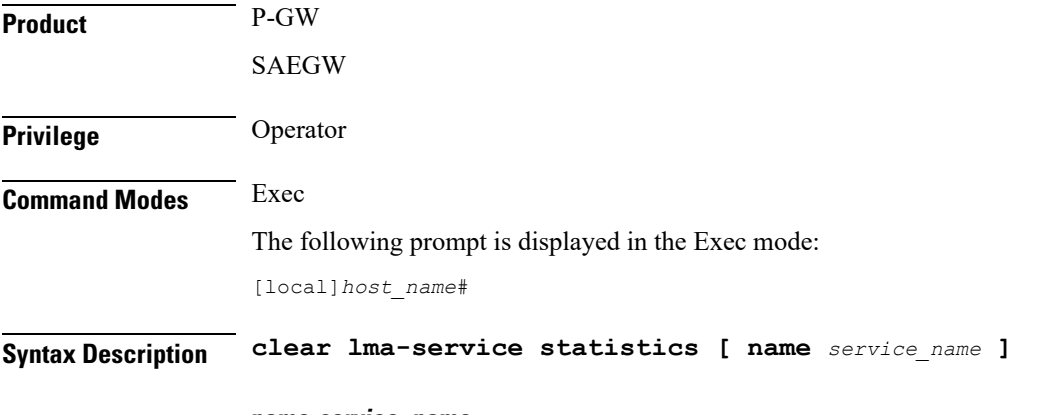

### **name service\_name**

Clears statistics and counters for an existing LMA service name specified as an alphanumeric string of 1 through 63 characters.

#### **Usage Guidelines** Use this command to clear statistics and counters in show command outputs and bulk statistics for all LMA services or for a specific LMA service.

#### **Example**

The following command clears statistics and counters for an LMA service named *lma3*:

```
clear lma-service statistics name lma3
```
### **clear local-policy**

Clears local Quality of Service (QoS) policy service statistics and counters found in **show** command outputs and bulk statistics associated with all local QoS policy services or a specific service defined by the parameter in this command.

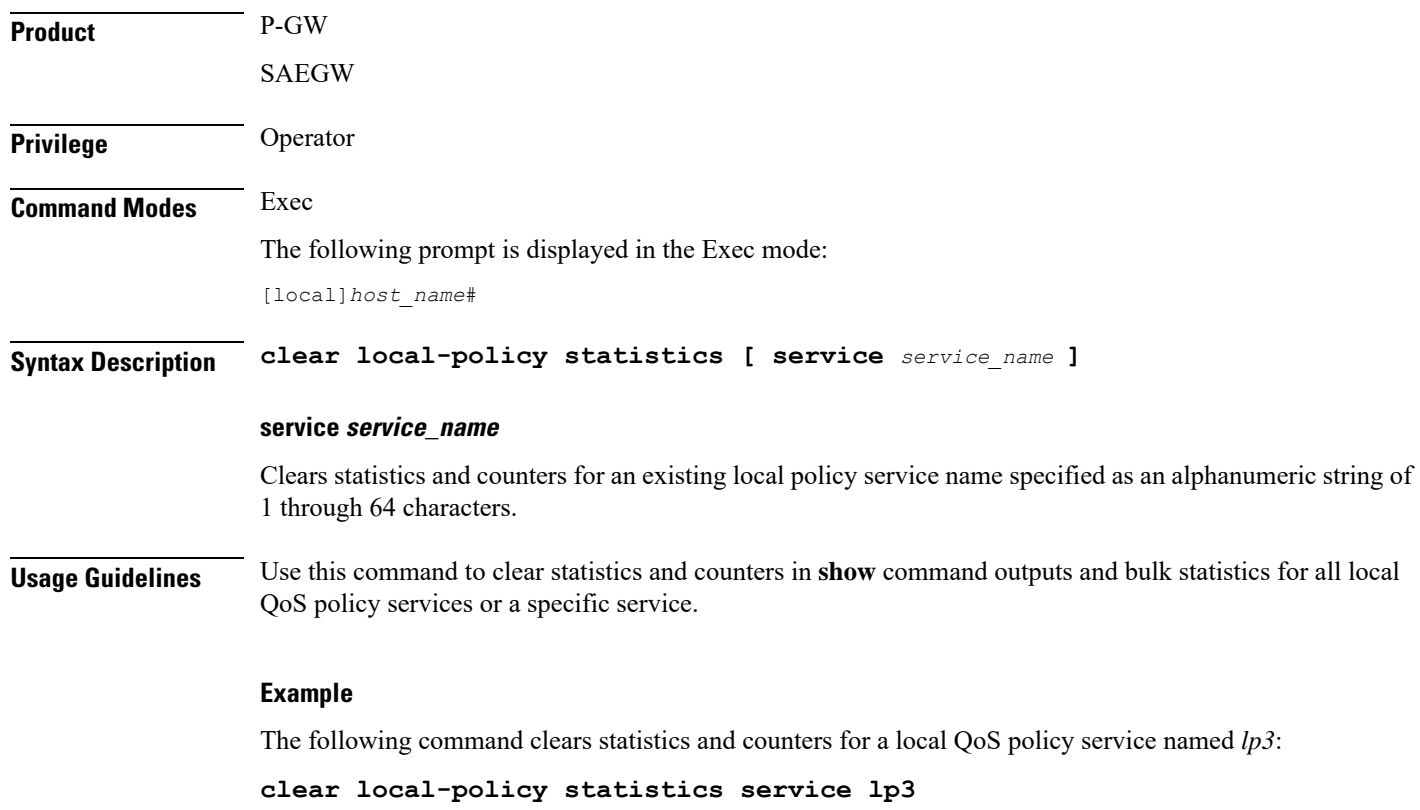

### **clear local-user**

Clears information pertaining to local-user administrative accounts.

**Product** All

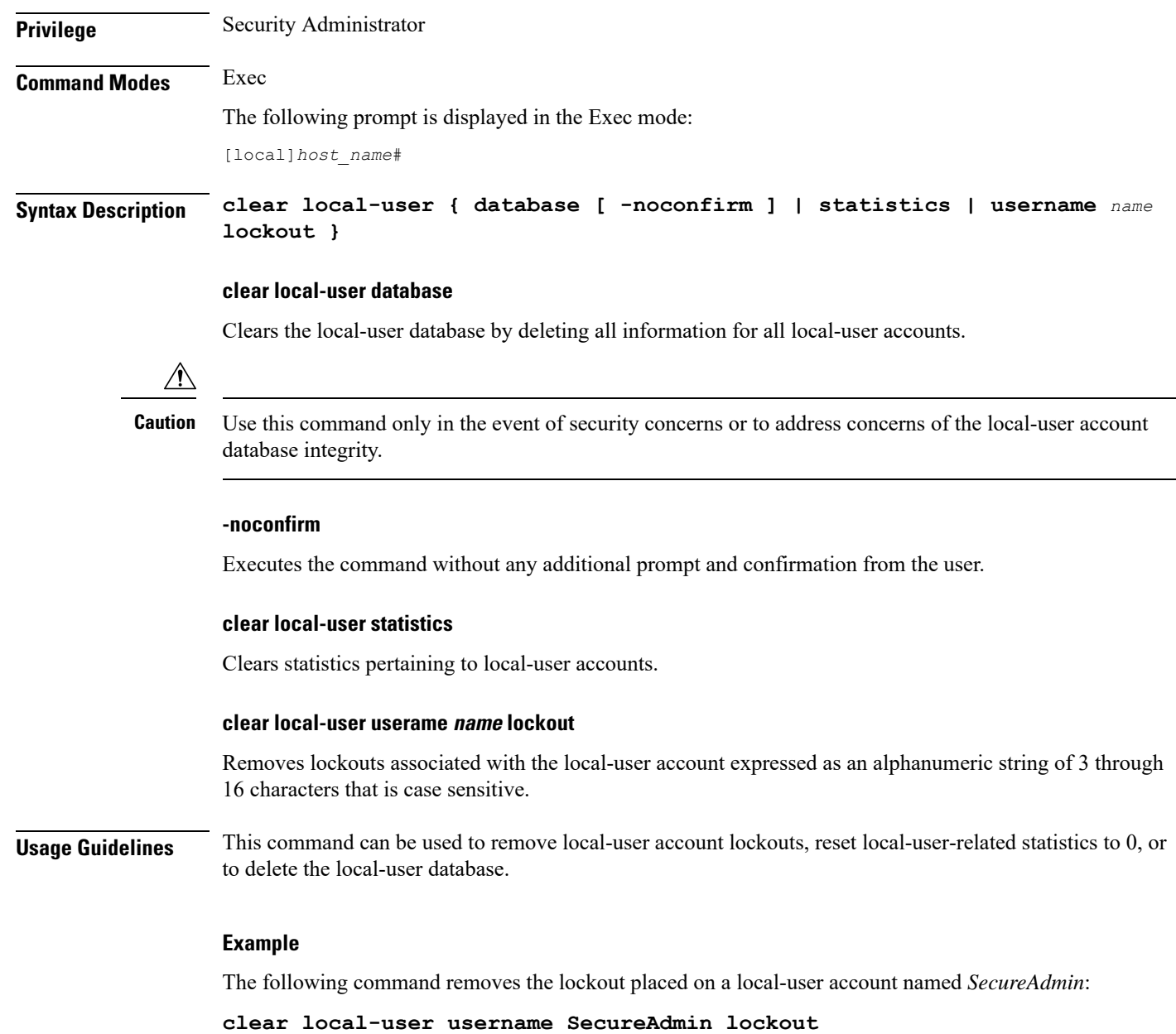

# **clear location-service**

Clears collected statistics and information pertaining to Location Services.

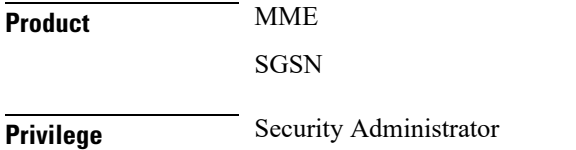

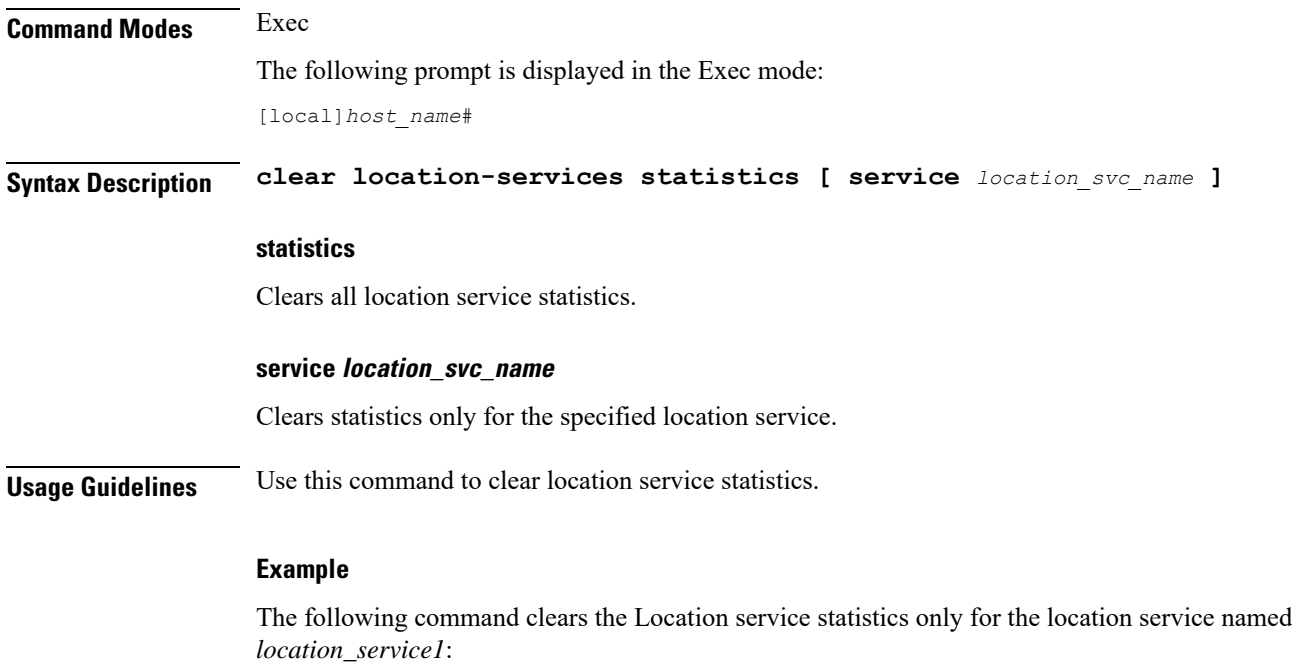

**clear location-service statistics service location\_service1**

# **clear mag-service statistics**

Clears Mobile Access Gateway (MAG) statistics and counters found in **show** command outputs and bulk statistics associated with all MAG services or a specific service defined by the parameter in this command.

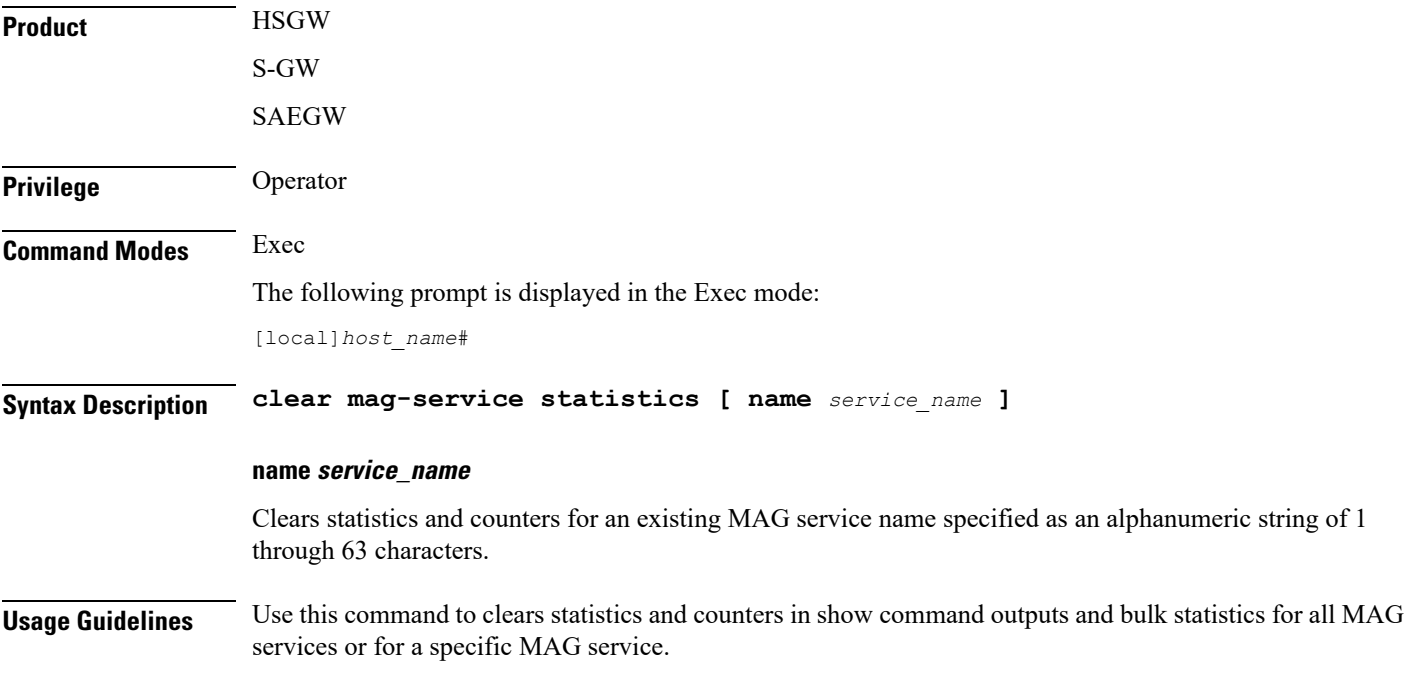

The following command clears statistics and counters for a MAG service named *mag1*

```
clear mag-service statistics name mag1
```
### **clear map statistics**

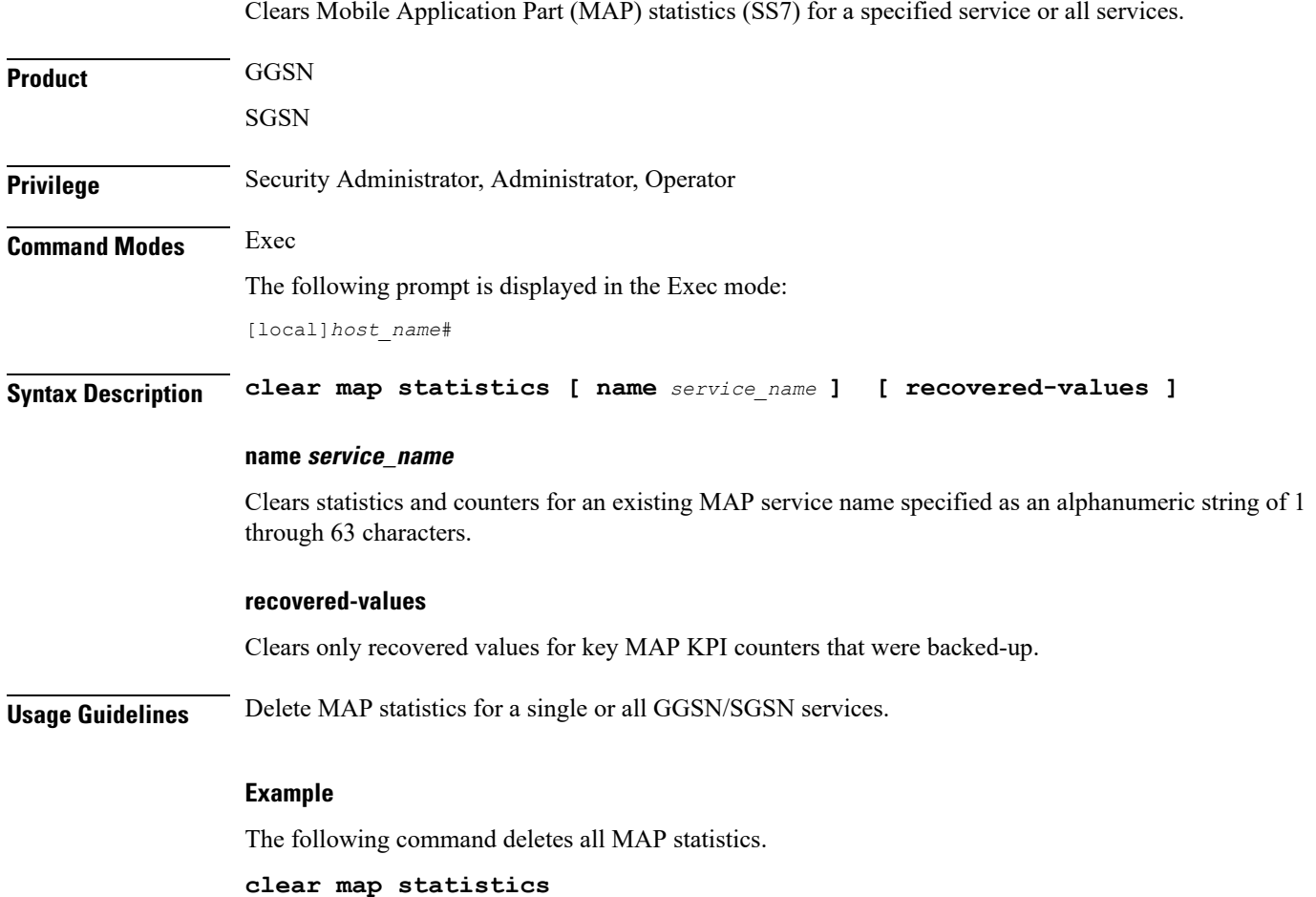

## **clear maximum-temperatures**

Clears information pertaining to component maximum temperatures. (ASR 5x00 only)

**Product** All **Privilege** Security Administrator, Administrator, Operator

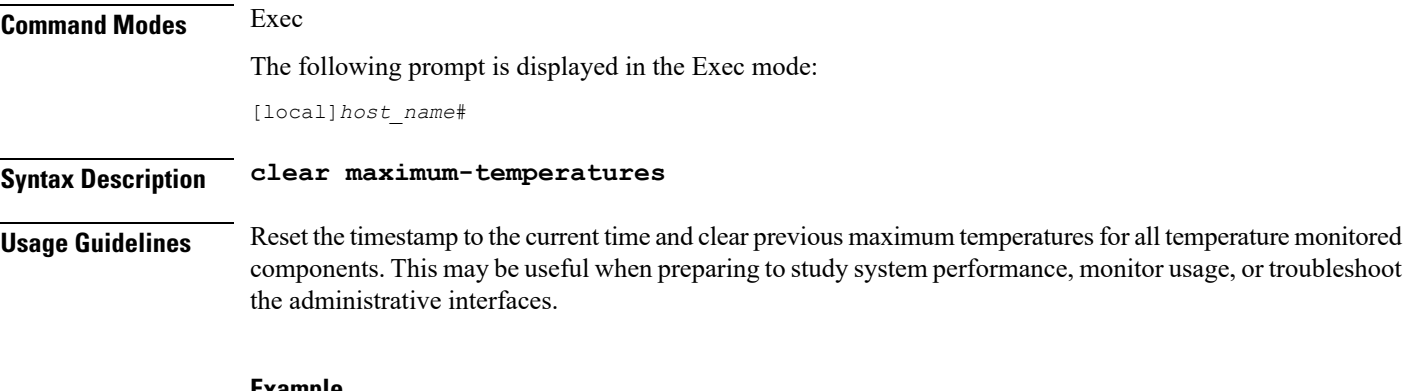

The following command resets the maximum temperature statistics for all monitored chassis components.

**clear maximum-temperatures**

# **clear mipfa statistics**

Clears the statistics for the mobile IP foreign agent (MIPFA). The statistics for a specific foreign agent service may be cleared by an explicit command.

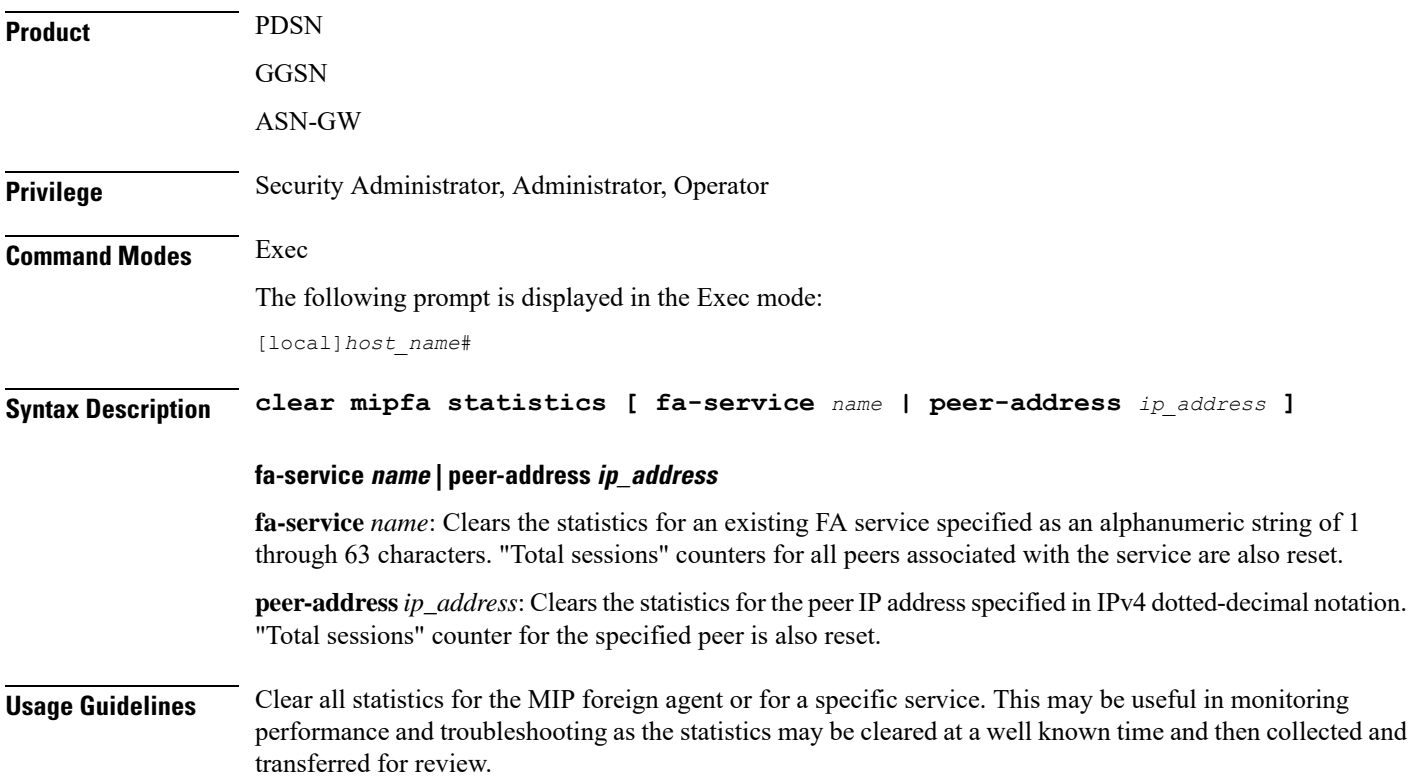

The following clears all statistics for the mobile IP foreign agent.

**clear mipfa statistics**

The following commands clear the statistics for the example service only.

```
clear mipfa statistics fa-service sampleService
clear mipfa statistics peer-address 10.2.3.4
```
## **clear mipha statistics**

Clears the statistics for the mobile IP home agent (MIPHA). The statistics for a home agent service may be cleared by explicit command.

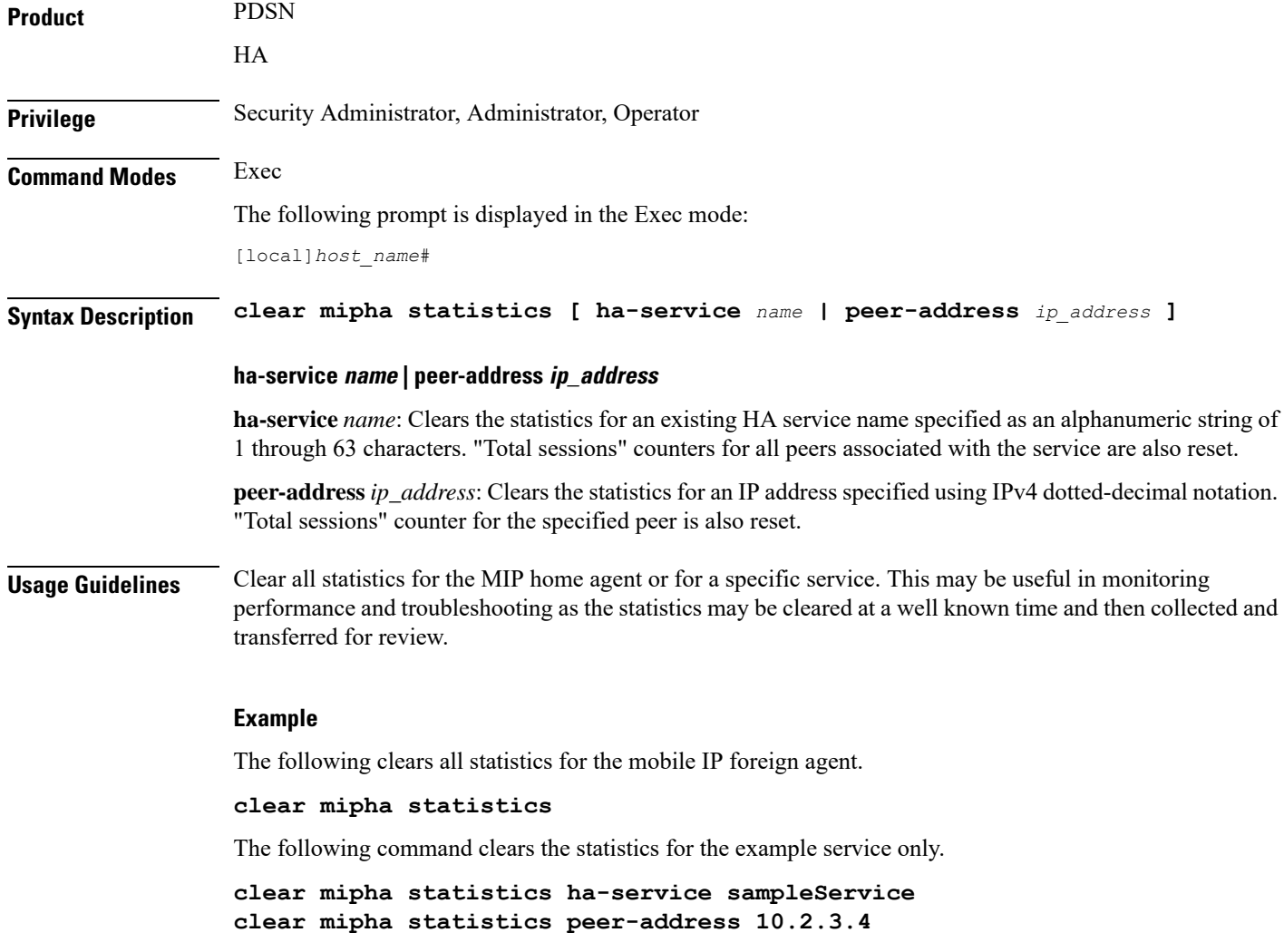
# **clear mipmn statistics**

Clears the statistics for mobile IP mobile node (MIPMN).

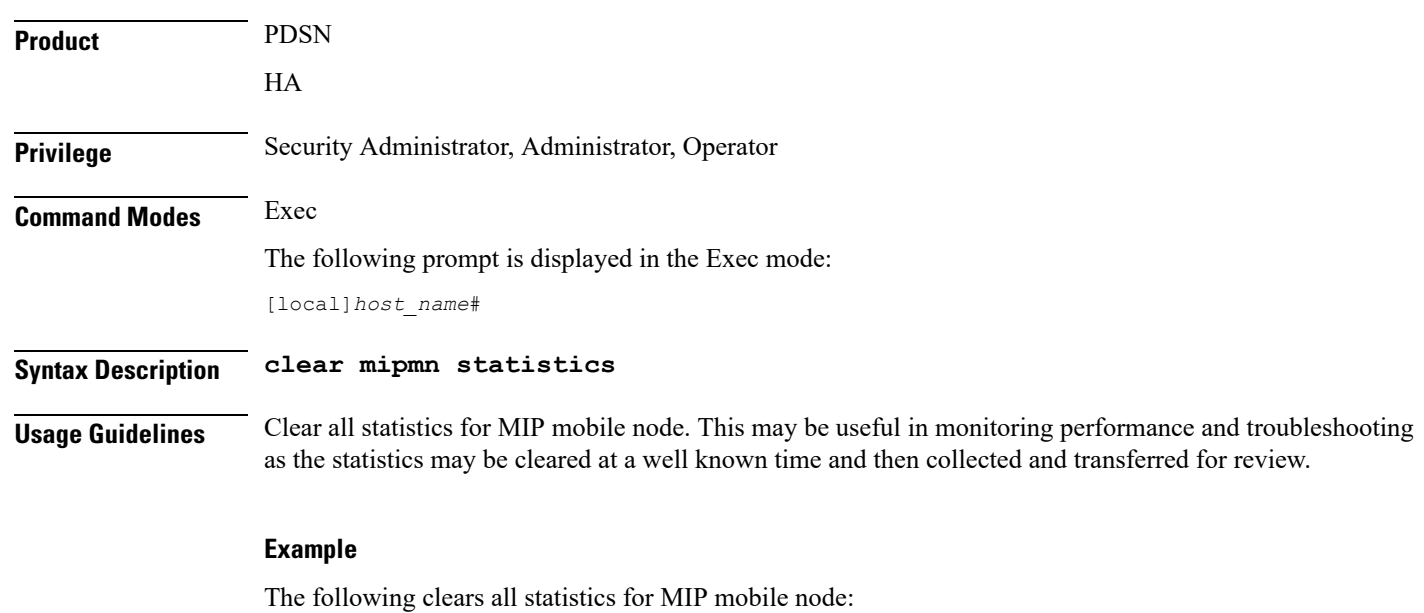

**clear mipmn statistics**

# **clear mipv6ha statistics**

Clears the statistics for mobile IP IPv6 home agent (MIPv6HA).

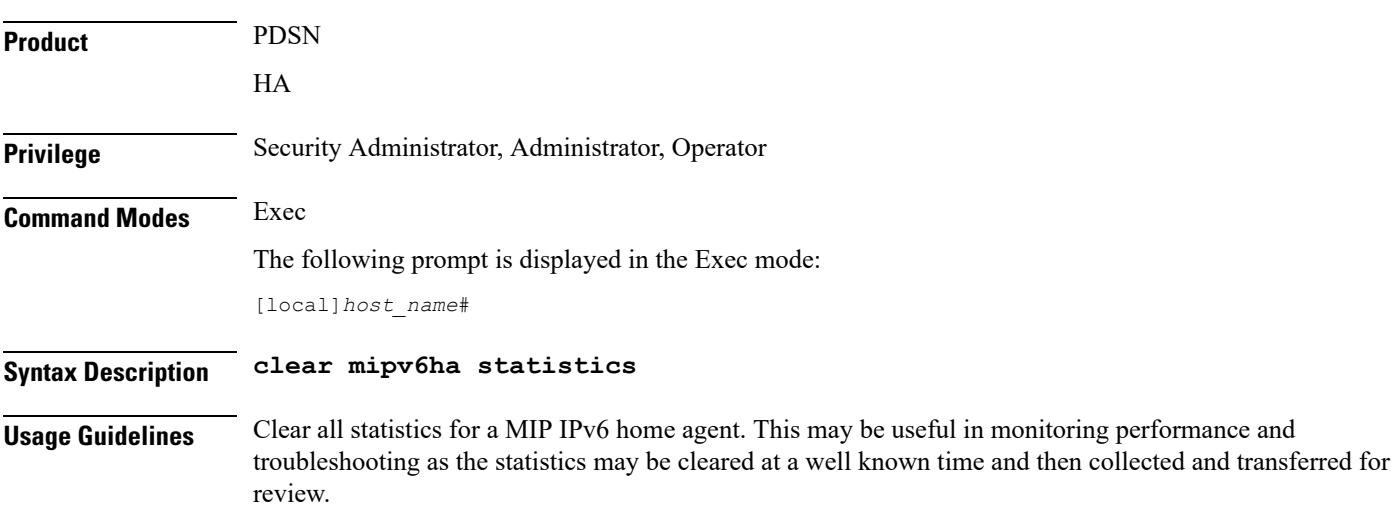

### **Example**

The following clears all statistics for MIPv6 home agent:

**clear mipv6ha statistics**

# **clear mme-service db record**

Clears the MME database records all instances of session manager running for an MME service filtered with IMSI or GUTI as criteria.

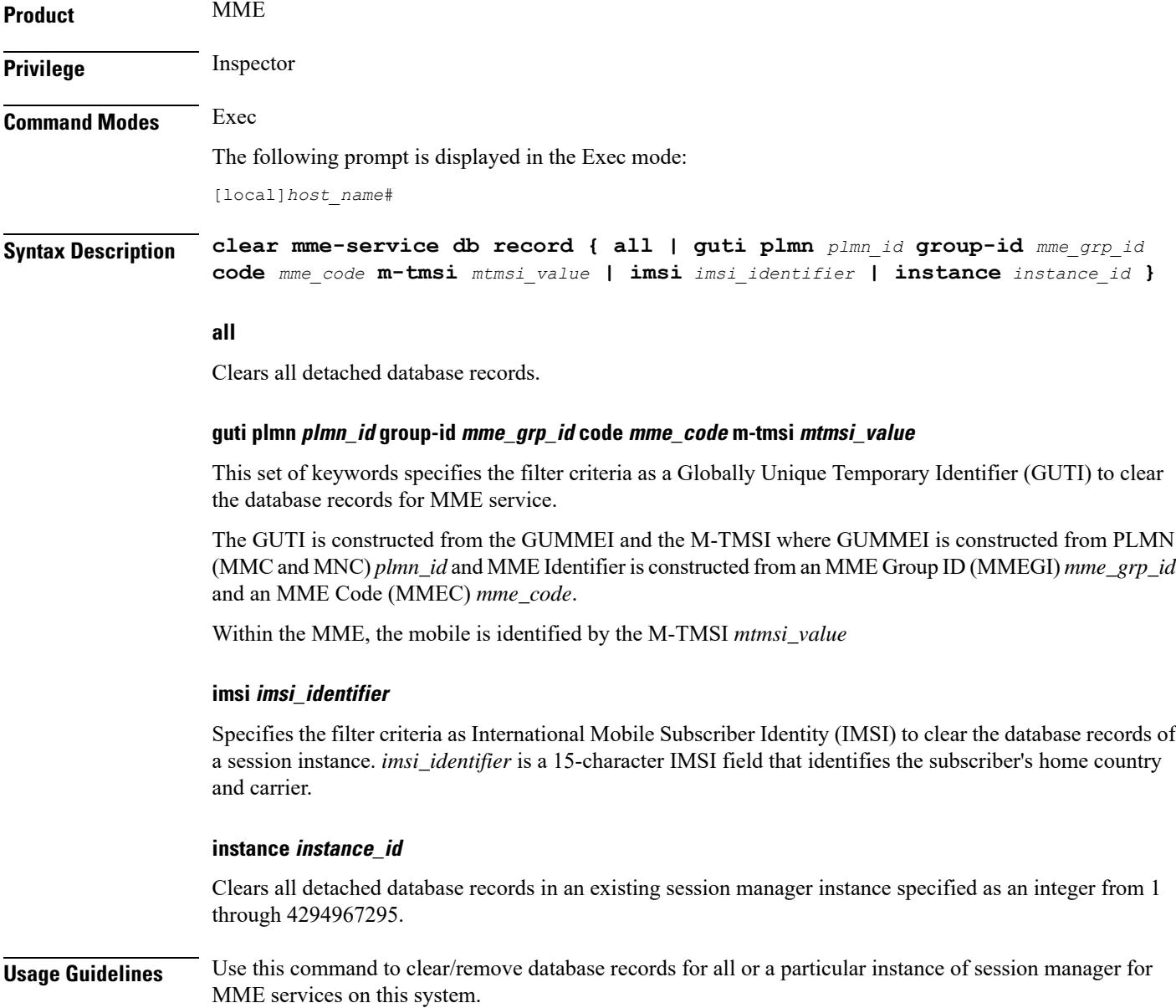

### **Example**

The following command clears the summary database records of a session instance for subscriber having IMSI as *123455432112345* in the MME service:

```
clear mme-service db record imsi 123455432112345
```
### **clear mme-service db statistics**

Clears the MME database statistics for MME sessions for all or specific session instances on this system.

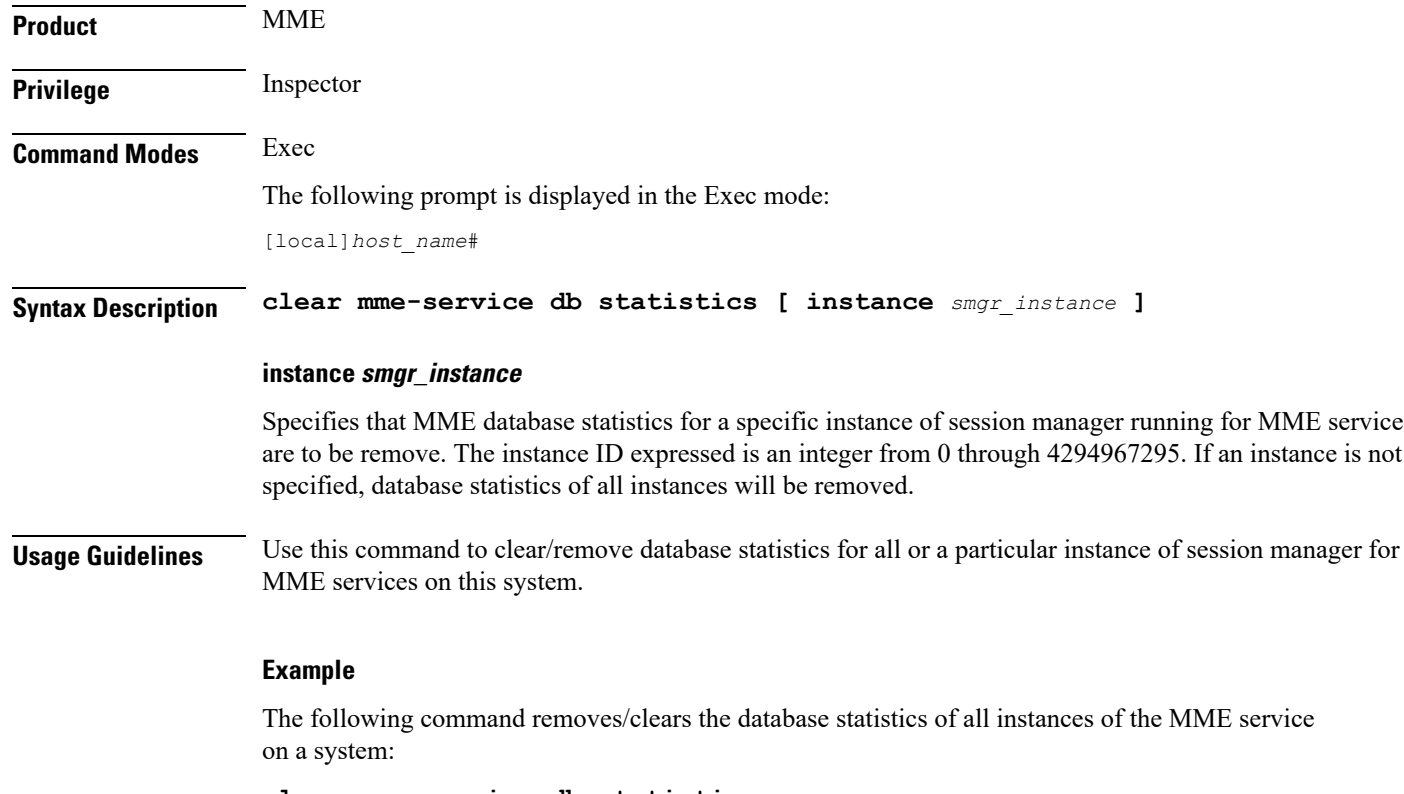

```
clear mme-service db statistics
```
# **clear mme-service statistics**

Clears MME service statistics based on various criteria.

**Product** MME **Privilege** Security Administrator, Administrator **Command Modes** Exec

The following prompt is displayed in the Exec mode:

[local]*host\_name*#

**Syntax Description clear mme-service statistics [ dcnr | decor [ decor-profile** *profile\_name* **] | emm-only | esm-only | handover | mme-service** *mme\_svc\_name* **| offload | paging-profile [ profile-name** *paging\_profile\_name* **] | peer-id** *peer\_identifier* **| recovered-values | s1ap | sctp | tai all | taidb** *db\_name* **] + [ | { grep** *grep\_options* **| more } ]**

#### **dcnr**

Clears the dual connectivity NR statistics.

#### **decor [ decor-profile profile\_name ]**

Clears the Decor statistics for all the configured Decor profile(s).

**decor-profile** *profile\_name*: Clears the Decor statistics for the specified Decor profile. *profile\_name* must be an alphanumeric string of 1 through 63 characters.

### **emm-only**

Clears EPS mobility management (EMM) related statistics for all MME services, or clears these statistics for a specific MME service name or a specific eNodeB association peer identifier.

#### **esm-only**

Clears EPS session management (ESM) related statistics for all MME services, or clears these statistics for a specific MME service name or a specific eNodeB association peer identifier.

### **handover**

Clears handover related statistics(such asIntra-MME, EUTRAN<->EUTRAN viaS10, EUTRAN<->UTRAN via GnGp, EUTRAN<->GERAN via GnGp, and EUTRAN<->UTRAN via S3) for all MME services, or clears these statistics for a specific MME service name or a specific eNodeB association peer identifier.

#### **mme-service mme\_svc\_name**

Clears all statistics for the specified MME service name.

### **offload**

Clears all load rebalancing (UE offload) statistics for all MME services, or clears these statistics for a specific MME service name or a specific eNodeB association peer identifier.

### **paging-profile [ profile-name paging\_profile\_name ]**

Clears the paging profile statistics for all the configured paging-profile(s) one after another.

**profile-name** *paging\_profile\_name*: Clears the paging profile statistics for the given profile name. *paging\_profile\_name* must be an alphanumeric string of 1 through 63 characters.

### **peer-id peer\_identifier**

Clears all statistics for the specified eNodeB association peer identifier.

### **recovered-values**

Clears all recovered statistics if the *Backup and Recovery of Key KPI Statistics* feature has been enabled. For details, refer to the **statistics-backup** command in the Global Configuration mode and the feature chapter in the *MME Administration Guide*.

### **s1ap**

Clears all all S1-AP statistics for all MME services, or clears these statistics for a specific MME service name or a specific eNodeB association peer identifier.

### **sctp**

Clears all all SCTP statistics for all MME services, or clears these statistics for a specific MME service name or a specific eNodeB association peer identifier.

#### **tai all**

Clears statistics stored for all TAIs in all TAI management databases.

### **taidb db\_name**

Clears statistics stored for all TAIs in the specified TAI management database.

### **grep grep\_options | more**

Pipes (sends) the output of this command to the specified command. You must specify a command to which the output of this command will be sent.

For details on the usage of **grep**and **more**, refer to the *Regulating a Command's Output*section of the *Command Line Interface Overview* chapter.

**Usage Guidelines** This command is used to clear the statistical information of an MME service based on various filter criteria.

#### **Example**

The following command clears the service statistics of all MME service on a system:

**clear mme-service statistics**

### **clear multicast-sessions**

Disconnects broadcast-multicast sessions based on specified criteria.

Product PDSN

**SGSN** 

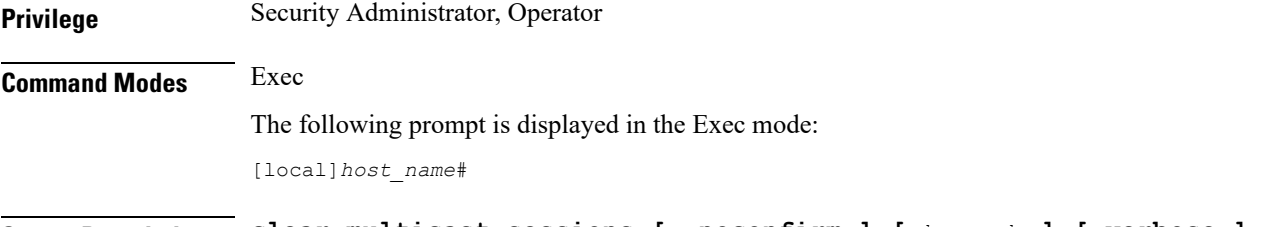

**Syntax Description clear multicast-sessions [ -noconfirm ] [** *keywords* **] [ verbose ]**

### **-noconfirm**

Executes the command without any additional prompt and confirmation from the user.

### **all**

Disconnects all multicast sessions.

### **callid call\_id**

Clears the call specified by *call\_id*. The call ID is as an 8-byte hexadecimal number.

### **card-num slot\_num**

Specifies the slot number of the packet processing card by which the multicast session is processed as a number from 1 through 7 or 10 through 16 (for the ASR 5000) or from 1 through 3 or 6 through 10 (for the ASR 5500).

### **flowid id**

Clears calls for a specific Broadcast/Multicast Service (BCMCS) flow id, specified as a hexadecimal numbe.r

#### **flowid-type [ flow | program ]**

Clears multicast sessions according to the type of flow.

**flow**: Clears all multicast sessions for the flow ID type "flow".

**program**: Clears all multicast sessions for the flow ID type "program".

### **mcast-address ipv4\_address**

Clears multicast sessions for a specific multicast address. Must be followed by the IP address of an interface in IPv4 dotted-decimal notation.

### **pcf ipv4\_address**

Clears multicast sessions connected via the packet control function defined by an IP address in IPv4 dotted-decimal notation.

### **pdsn\_service name**

Clears multicast sessions connected to an existing packet data service name.

Ш

### **sgsn-service svc\_name**

Displays information for multicast sessions connected to an existing SGSN service name.

#### **verbose**

Displays as much information as possible. If this option is not specified, the output is the standard level which is the concise mode.

**Usage Guidelines** Clear multicast sessions to aid in troubleshooting the system when no additional subscribers may connect or when a specific service or remote address may be having connection problems. This command may also be useful when preparing for maintenance activities such that connects may be cleared to perform any necessary procedures.

> The keywords are filters that modify or filter the criteria for deciding which sessions to clear and are described below. Multiple keywords can be entered on a command line.

> When multiple keywords are specified, the multicast sessions deleted must meet the specifications of all of the keywords.

#### **Example**

The following command clears the broadcast-multicast sessions having multicast address *10.2.3.4*:

```
clear multicast-sessions mcast-address 10.2.3.4
```
The following command clears the broadcast-multicast session(s) having call id *00004e22*:

**clear multicast-sessions callid 00004e22**

### **clear nat-ip**

Clears the NAT IP addresses forcibly from NAT pools.

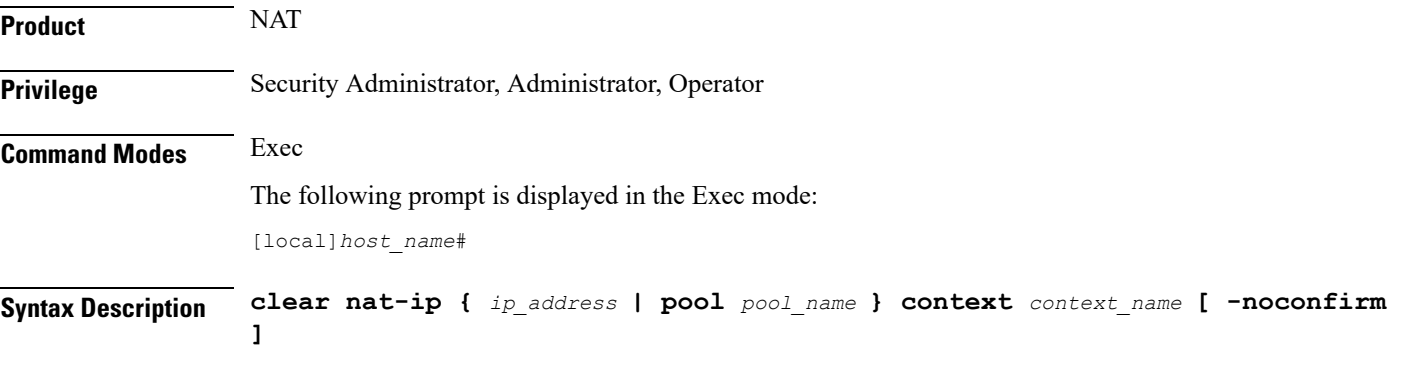

### **ip\_address**

Specifies the NAT IP address to be released from subscribers, in IPv4 dotted-decimal notation.

### **pool pool\_name**

Specifies the NAT pool name, that is an existing IP pool or IP pool group, specified as an alphanumeric string of 1 through 31 characters.

### **context context\_name**

Clears statistics for the VPN context name where the NAT pool belongs to, specified as an alphanumeric string of 1 through 79 characters.

#### **-noconfirm**

Executes the command without any additional prompt and confirmation from the user.

**Usage Guidelines** Use this command to clear the NAT IP addresses from Session Manager to VPN for NAT pools, by forcibly releasing the IP addresses from the subscriber calls.

#### **Example**

The following command clears the NAT IP statistics for the configured IP address *1.1.1.1* in the **test123** VPN context:

```
clear nat-ip 1.1.1.1 context test123
```
The following command clears the NAT IP statistics for the **pool1** NAT pool in the **test123** VPN context without user confirmation:

**clear nat-ip pool pool1 context test123 -noconfirm**

### **clear pcc-policy service statistics**

Clears statistical information of all or a specific policy control and charging (PCC) service configured in a context.

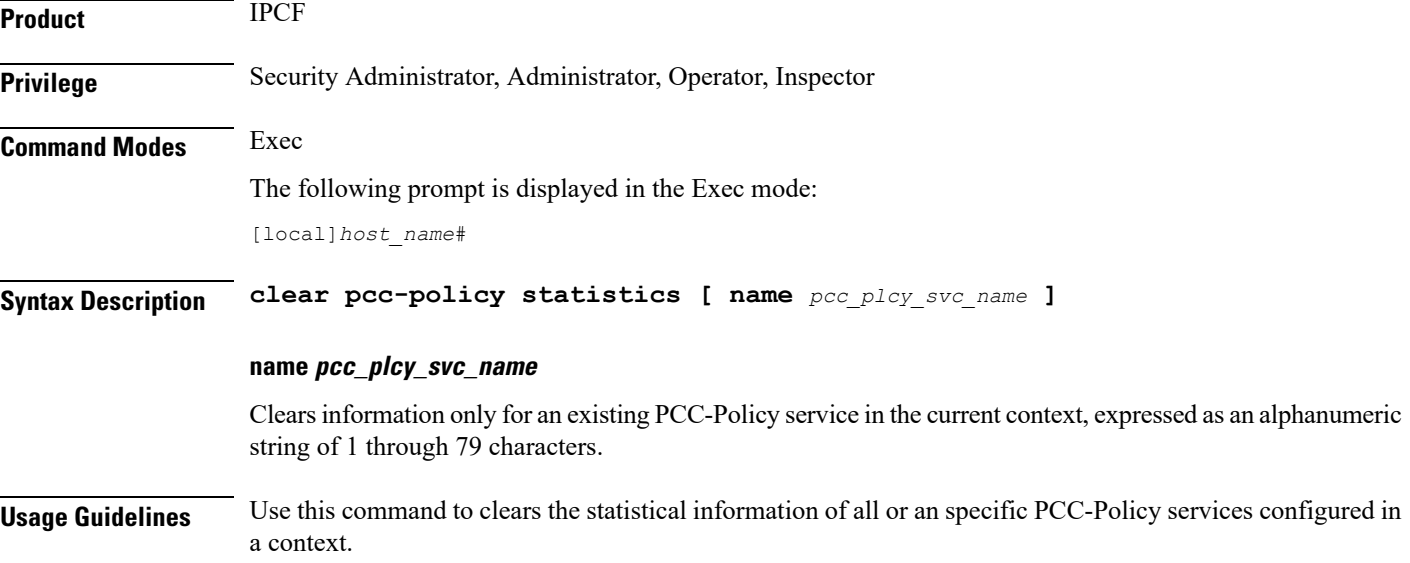

Clearing of statistics can further be filtered for specific PCC-Policy service name as well.

### **Example**

The following command clears the statistical information for the PCC-Policy service named *pcc\_policy1* in summarized output:

```
clear pcc-policy service statistics name pcc_policy1
```
### **clear pcc-policy session**

Clears the active/dormant session information about PCC-Policy service instances configured and running on this system based on different filter criteria.

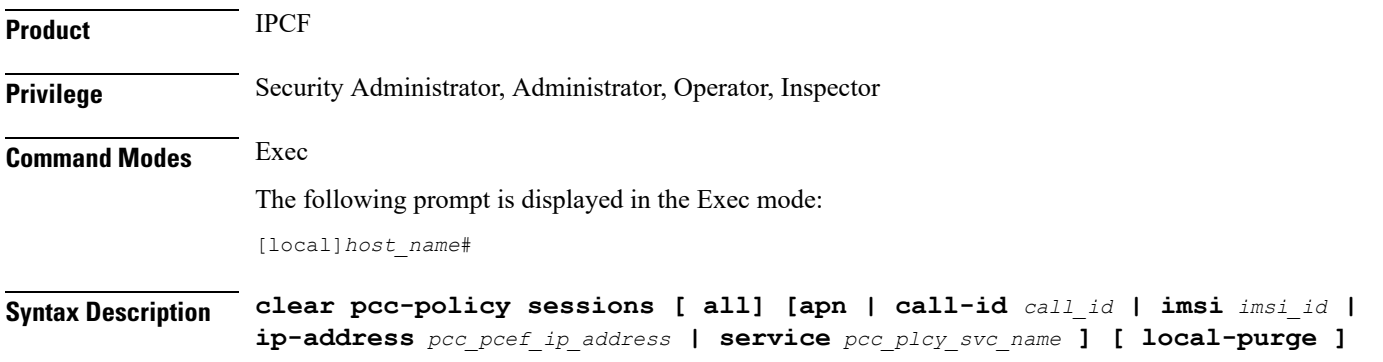

### **all**

Clears the session information of all registered IP-CAN session(s) on a PCC-Policy service instance running on the system. The display can be filtered based on given filtering criteria.

#### **apn apn\_name**

Clears the session information for PCC-Policy service sessions connected via an existing APN,

### **imsi imsi\_id**

Clears the session information of IP-CAN session(s) based on the IMSI identifier of a subscriber on a PCC-Policy service instance. *imsi\_id* is the International Mobile Subscriber Identity (IMSI) and must be a 15-character field which identifies the subscriber's home country and carrier.

### **ip-address pcc\_pcef\_ip\_address**

Clears the session statistics of IP-CAN session(s) based on the registered PCEF (Policy and Charging EnforcementFunction) node IPaddress expressed in IPv4 dotted-decimal or IPv6 colon-separated-hexadecimal notation.

### **call-id call\_id**

Clears the session statistics of IP-CAN session(s) based on the existing registered call id of an IP-CAN session subscriber specified in eight-bye hexadecimal format.

### **pcc-policy-service pcc\_plcy\_svc\_name**

Clears the session statistics of registered IP-CAN session(s) based on an existing PCC-Policy service name, expressed as an alphanumeric string of 1 through 63 characters.

### **local-purge**

Clears the session information for PCC-Policy service sessions locally only.

**Usage Guidelines** Use this command to clear the session statistics of all or specific registered IP-CAN session(s) or in selected part of user session for PCC-Policy services configured and running on this system.

#### **Example**

The following command clears the session statistics for all registered PCC-Policy service instances on a system/context locally only:

```
clear pcc-policy sessions all local-purge
```
## **clear pcc-sp-endpoint statistics**

Clears the statistical information of all or specific PCC-Sp-Endpoint instance configured in a context.

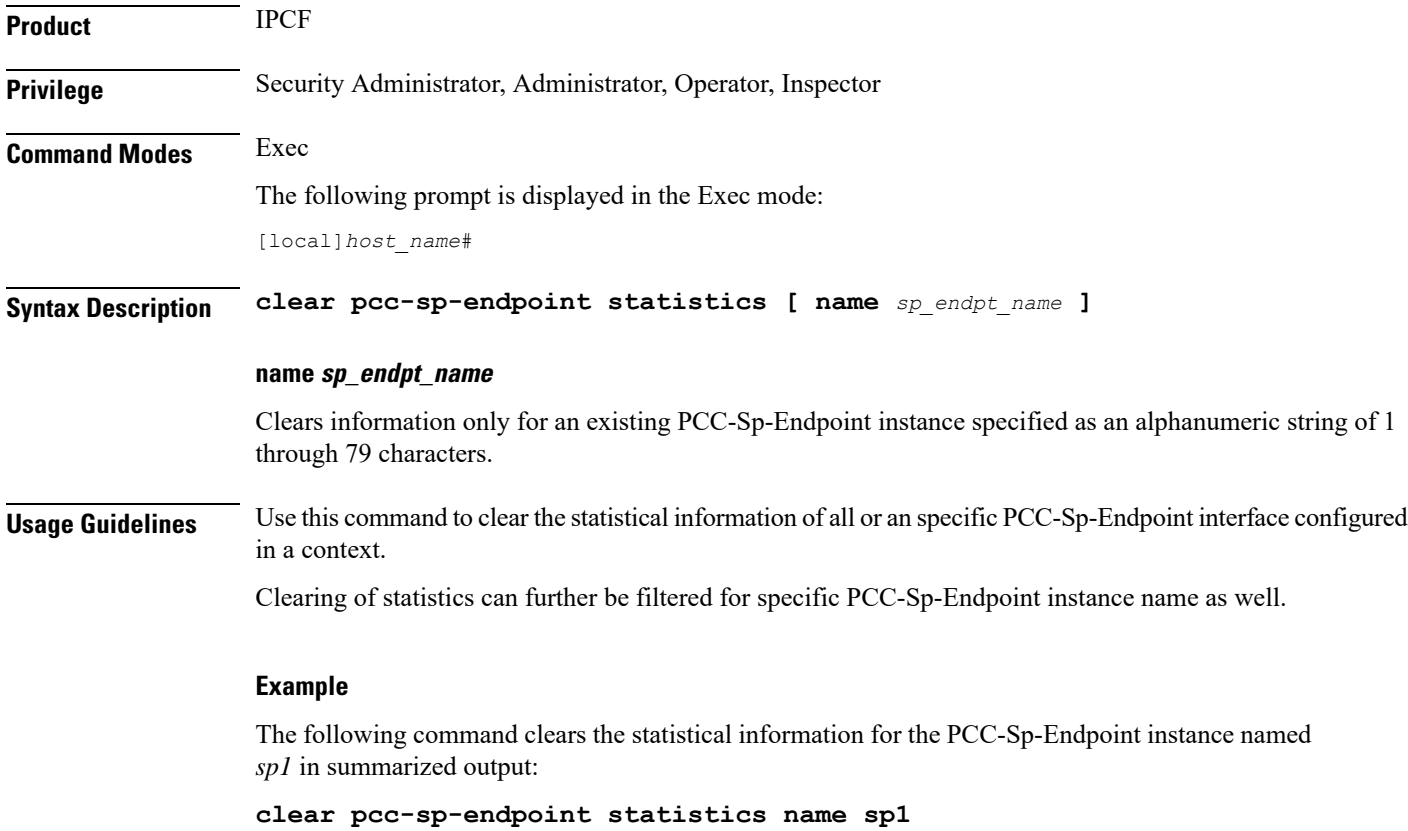

# **clear pdg-service statistics**

Deletes all previously gathered statistics for a specific Packet Data Gateway (PDG) service or all PDG services configured within a context.

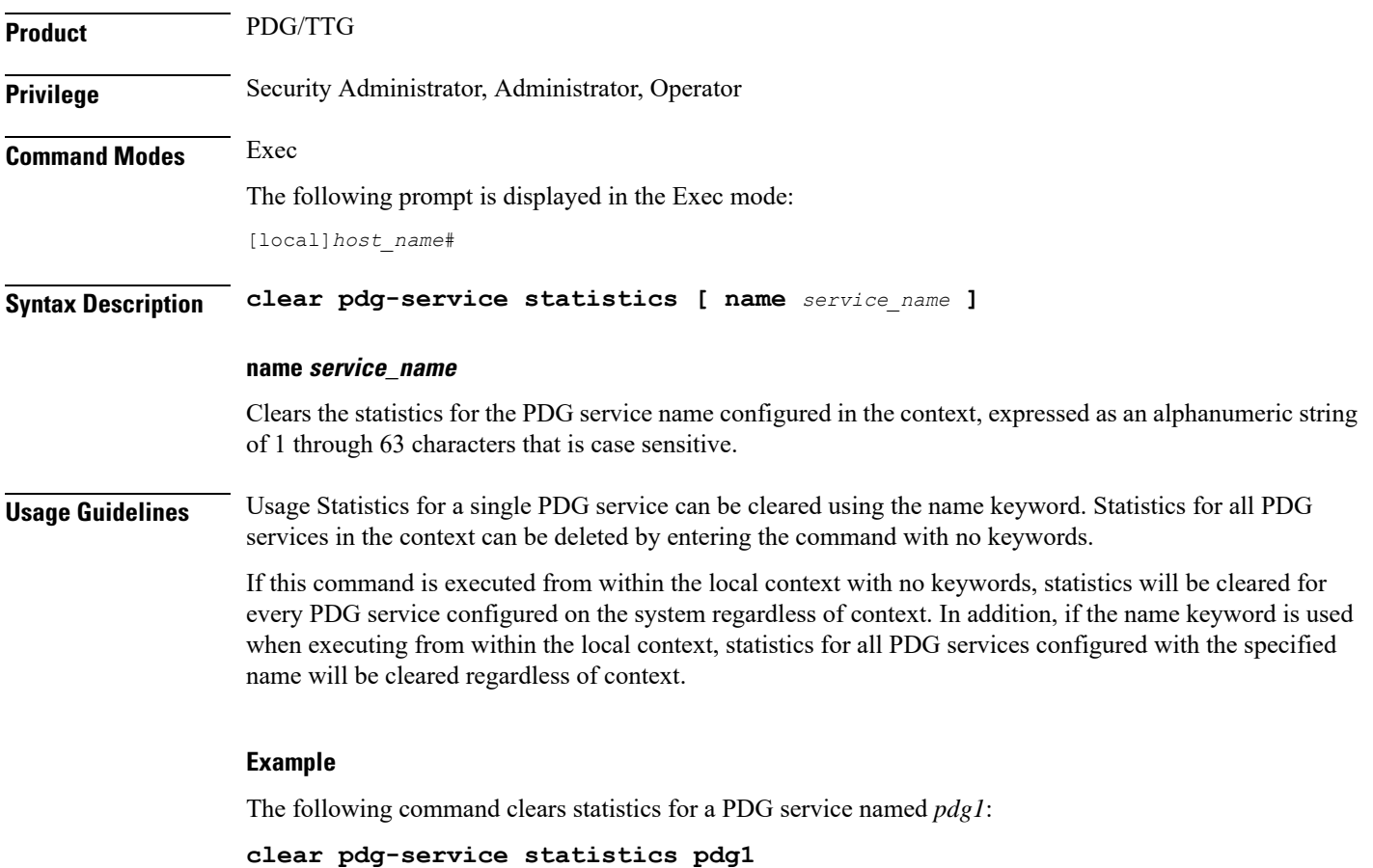

## **clear pgw-service**

Clears PDN Gateway (P-GW) statistics and counters found in **show** command outputs and bulk statistics associated with all P-GW services or a specific service defined by the parameter in this command.

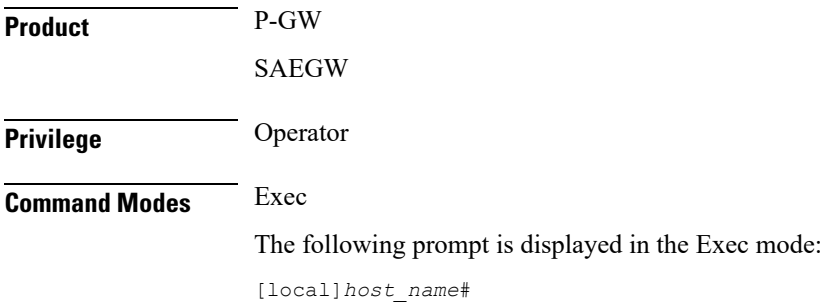

I

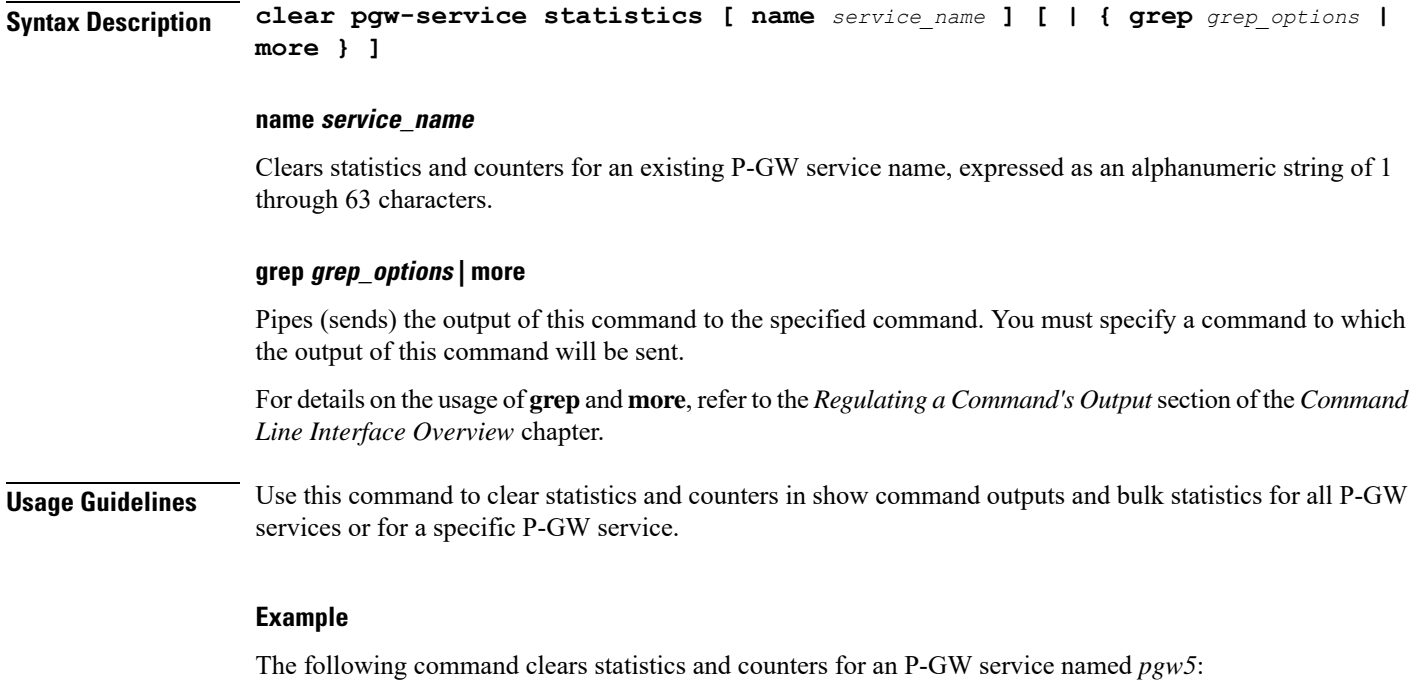

**clear pgw-service statistics name pgw5**

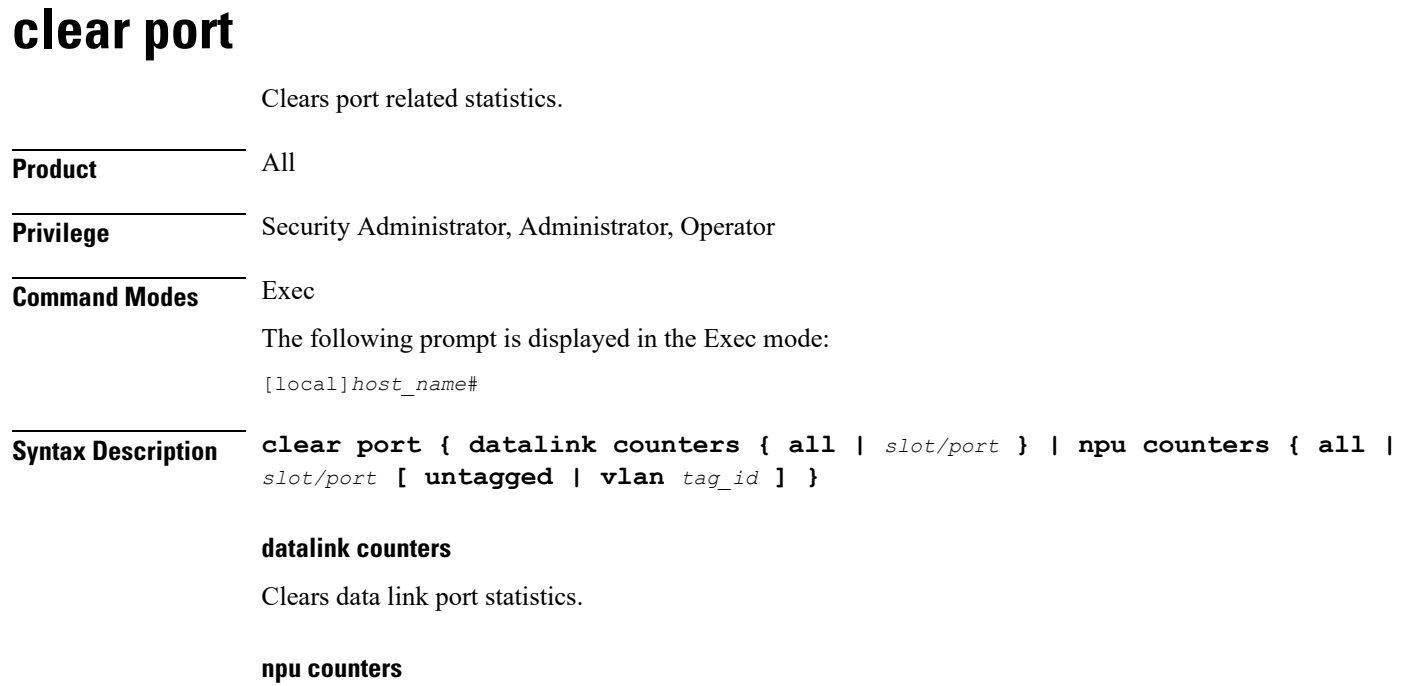

Clears statistics for the network processing unit(s).

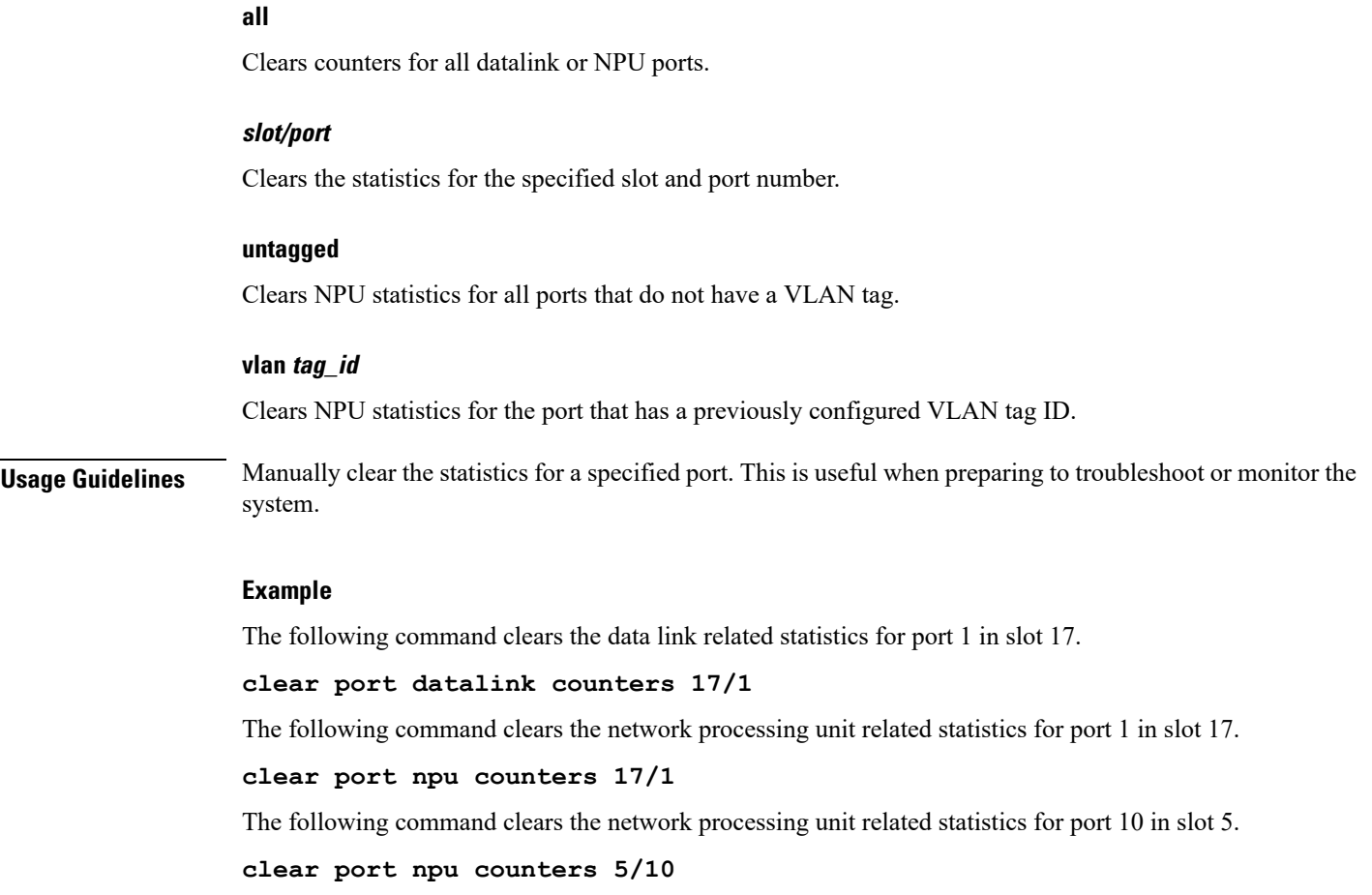

# **clear ppp statistics**

Clears point-to-point protocol (PPP) related statistics. All PPP statistics may be cleared or just those for a specific packet data service may be cleared.

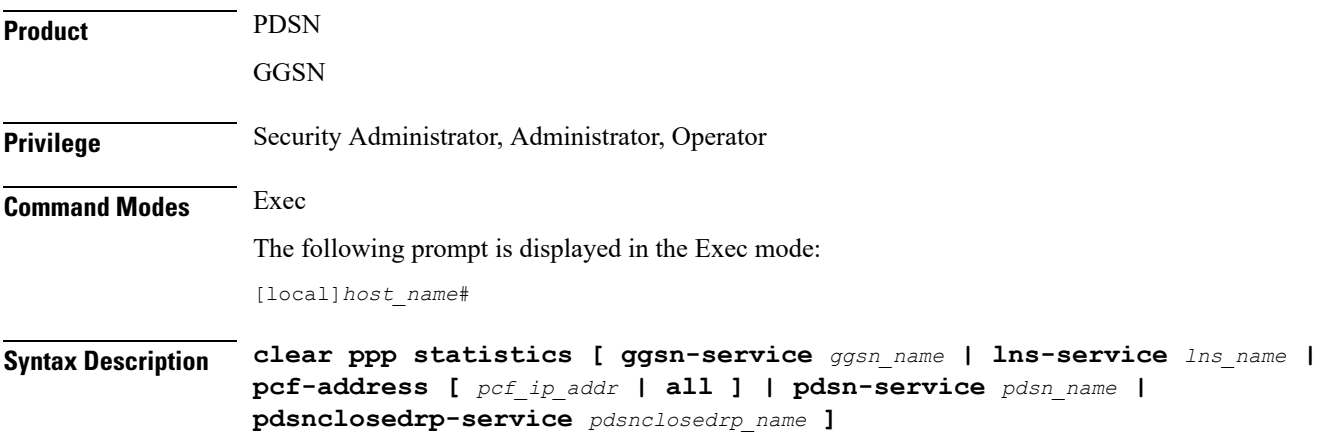

### **ggsn-service ggsn\_name**

Clears statistics only for the time the session is connected to the named GGSN service.

#### **lns-service lns\_name**

Clears statistics only for the time the session is connected to the named LNS service.

### **pcf-address [ pcf\_ip\_addr | all ]**

Clears statistics only for the time the session is connected to the specified PCF (Packet Control Function) or for all PCFs. *pcf\_ip\_addr* must be entered using IPv4 dotted-decimal notation.

#### **pdsn-service pdsn\_name**

Clears statistics only for the named PDSN service.

### **pdsnclosedrp-service pdsnclosedrp\_name**

Clears statistics only for the time the session is connected to the named PDSN Closed RP service.

**Usage Guidelines** Allows you to manually reset PPP statistics when it is desired to have counts begin again from a specific point in time.

### **Example**

The following clears the statistics for all PPP counters and services.

**clear ppp statistics**

The following clears only the point-to-point protocol statistics for the service named *sampleService*.

```
clear ppp statistics pdsn-service sampleService
```
### **clear prepaid 3gpp2 statistics**

Clears all of the statistics counters for 3GPP2 Pre-paid accounting. Statistics may be cleared for all services or for an individual service.

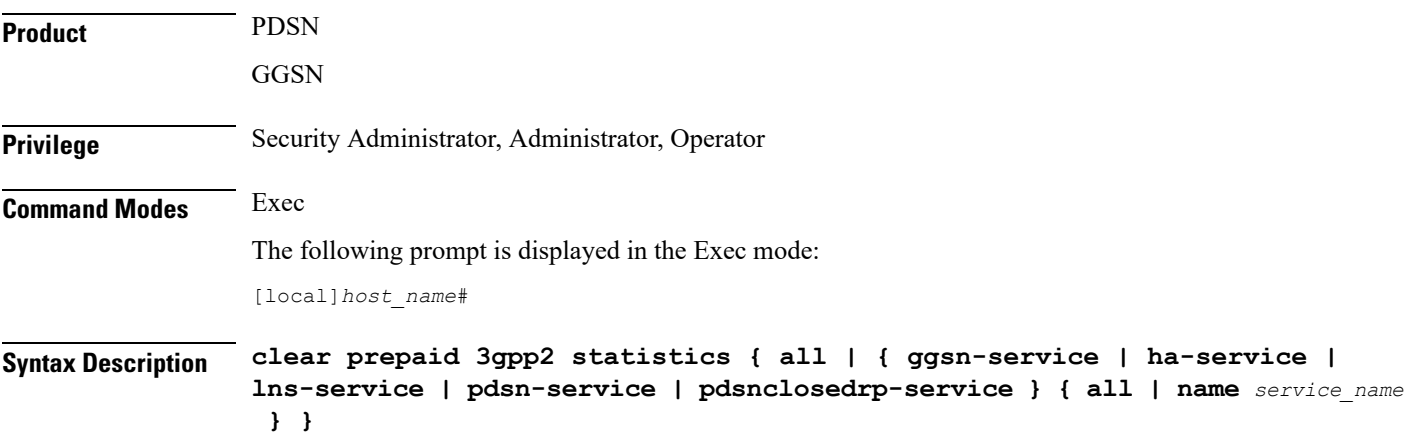

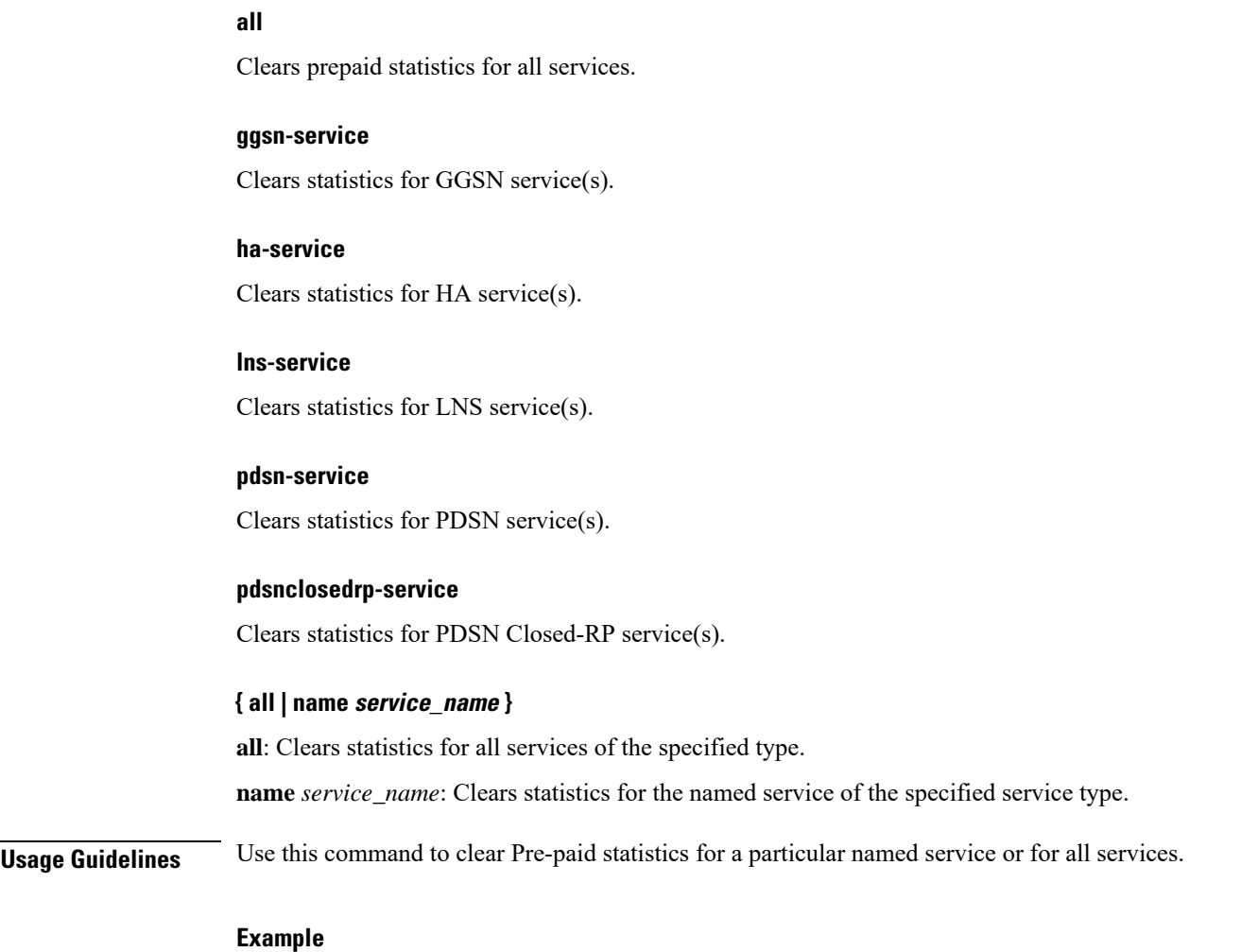

To clear statistics for a PDSN service name *PDSN1*, enter the following command:

**clear prepaid 3gpp2 statistics pdsn-service name PDSN1**

## **clear prepaid wimax**

Clears all of the statistical counters for WiMAX prepaid accounting. Statistics may be cleared for all services or for an individual service.

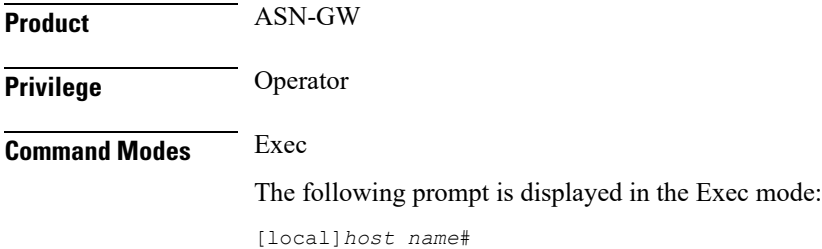

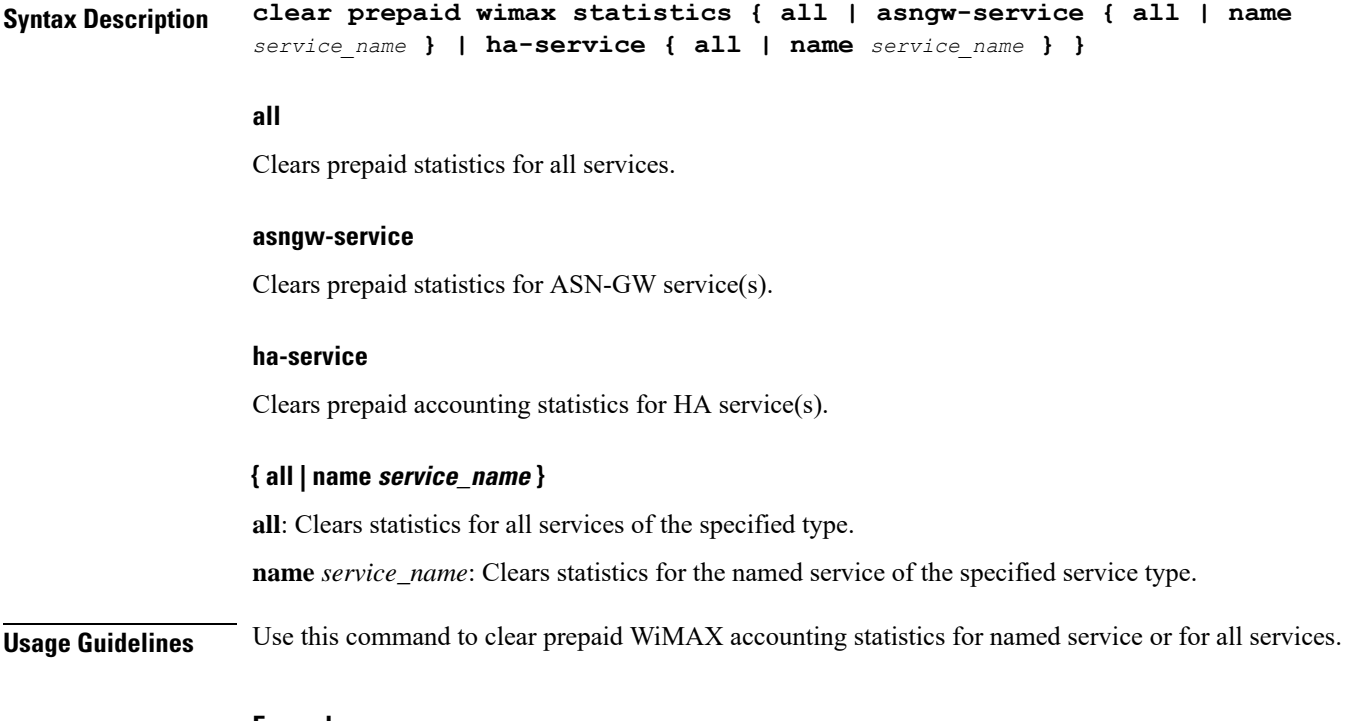

### **Example**

The following command clears prepaid WiMAX accounting statistics for an ASN-GW service name *asn1*:

**clear prepaid wimax statistics asngw-service name asn1**

# **clear ps-network statistics**

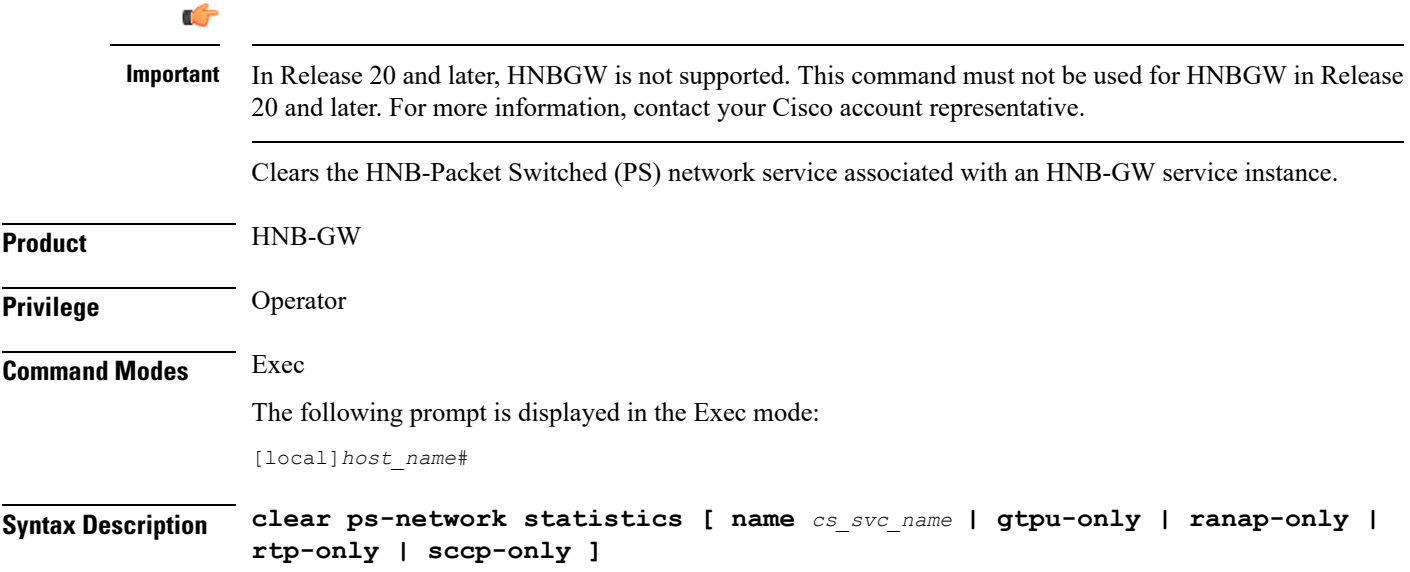

#### **name ps\_svc\_name**

Clears the session statistics based on an existing HNB-PS network service name, expressed as an alphanumeric string of from 1 through 63 characters.

### **gtpu-only**

Clears the session statistics for GTP-U traffic only for the specified HNB-PS Network service.

### **ranap-only**

Clears the session statistics for Radio Access Network Application Protocol (RANAP) traffic only for the specified HNB-PS Network service.

#### **sccp-only**

Clears the session statistics for Signaling Connection Control Part (SCCP) traffic only for the specified HNB-PS Network service.

**Usage Guidelines** Use this command to clear the session statistics for overall session or in selected part of user session for HNB-CS Network services configured and running on a system.

### **Example**

The following command clears the session statistics for RANAP part of session for the HNB-PS Network service *hnb\_PS\_1*:

**clear ps-network statistics name hnb\_PS\_1 ranap-only**

### **clear qos npu stats**

Clears information pertaining to NPU QoS priority queue bandwidth allocation and sharing.

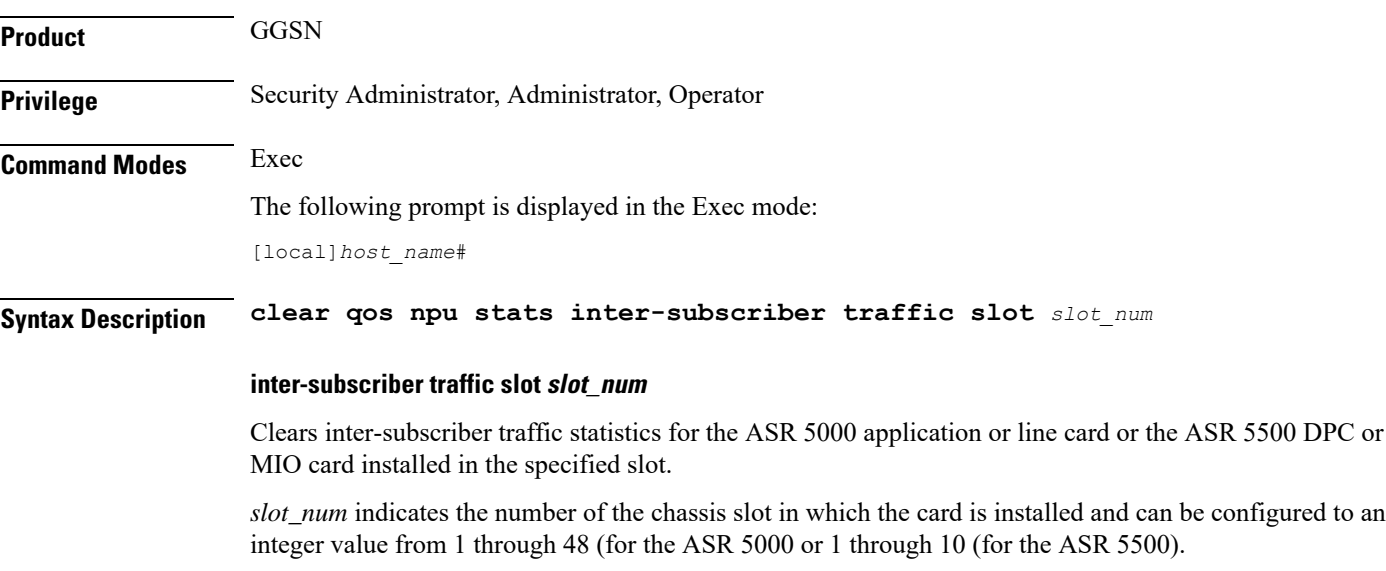

**Usage Guidelines** Allows you to manually reset statistics pertaining to NPU QoS priority queue bandwidth allocation.

### **Example**

The following command clears statistics for a card installed in chassis slot *3*:

```
clear qos npu stats inter-subscriber traffic slot 3
```
### **clear radius accounting archive**

Clears archived RADIUS accounting messages associated with an AAA group, or all the archived RADIUS accounting messages in the context in which the command is executed depending on the option chosen. The scope of the command is limited to the context in which it is executed (including the local context).

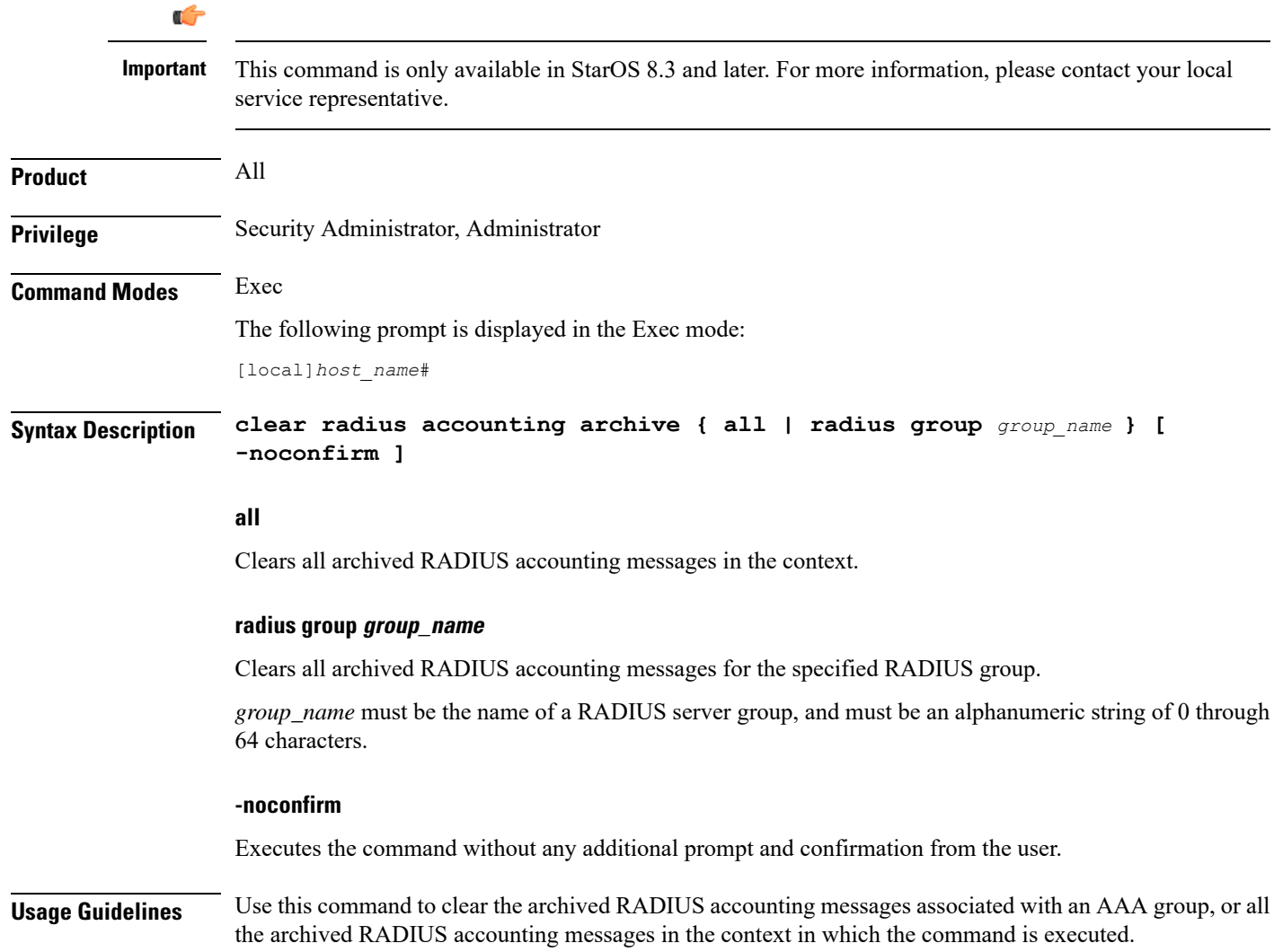

### **Example**

Use the following command to clear all archived RADIUS accounting messages for the group named *test12*.

```
clear radius accounting archive radius group test12
```
### **clear radius counters**

Clears the statistics for all RADIUS servers or a server group.

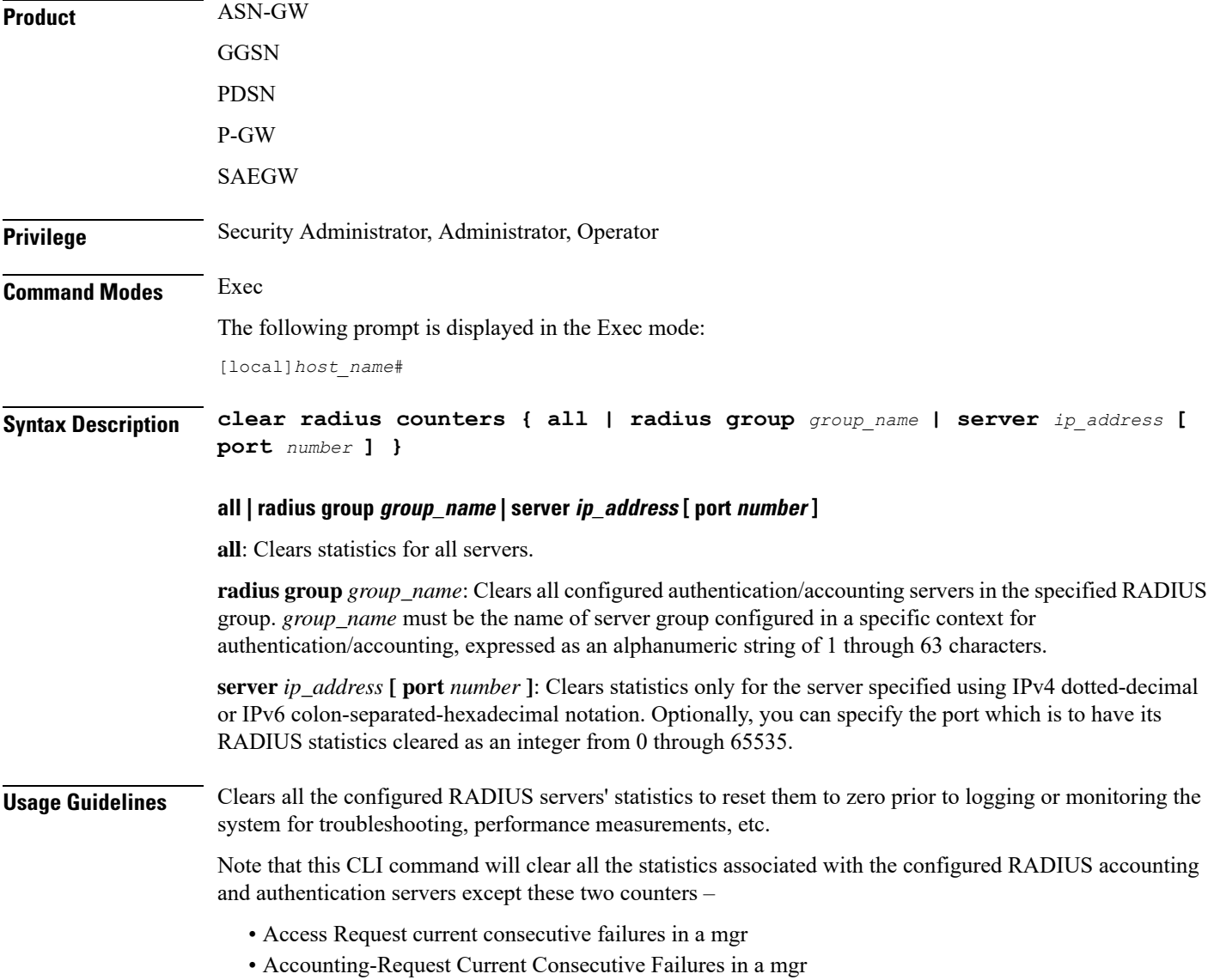

### **Example**

The following command clears the statistics for all RADIUS servers.

**clear radius counters all**

The following command resets the statistics only for the server *10.2.3.4*.

**clear radius counters server** *10.2.3.4*

The following command resets the statistics only for the server group named *star1*.

```
clear radius counters radius group star1
```
### **clear rlf-context-statistics**

Clears the statistics for all active Rate Limiting Function (RLF) contexts.

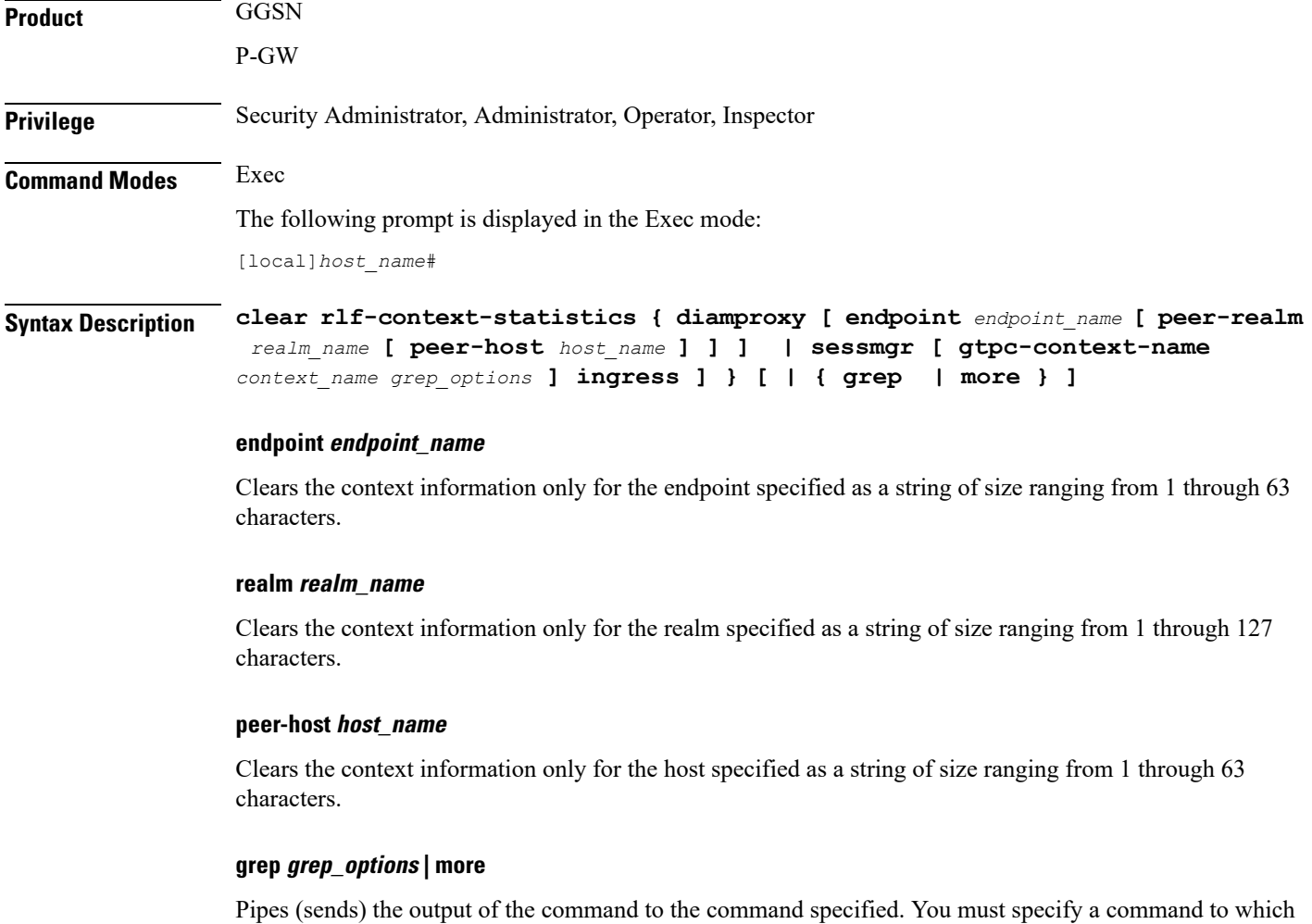

the output will be sent.

For details on the usage of the **grep**and **more** commands, refer to the *Regulating a Command's Output*section of the *Command Line Interface Overview* chapter.

**Usage Guidelines** Use this command to clear the statistics for all active RLF contexts.

### **Example**

The following command clears the statistics for all active RLF contexts:

**clear rlf-context-statistics diamproxy**

# **clear rohc statistics**

Clears statistics and counters collected since the last reload or **clear** command was issued for RObust Header Compression (ROHC) [RFC 3095].

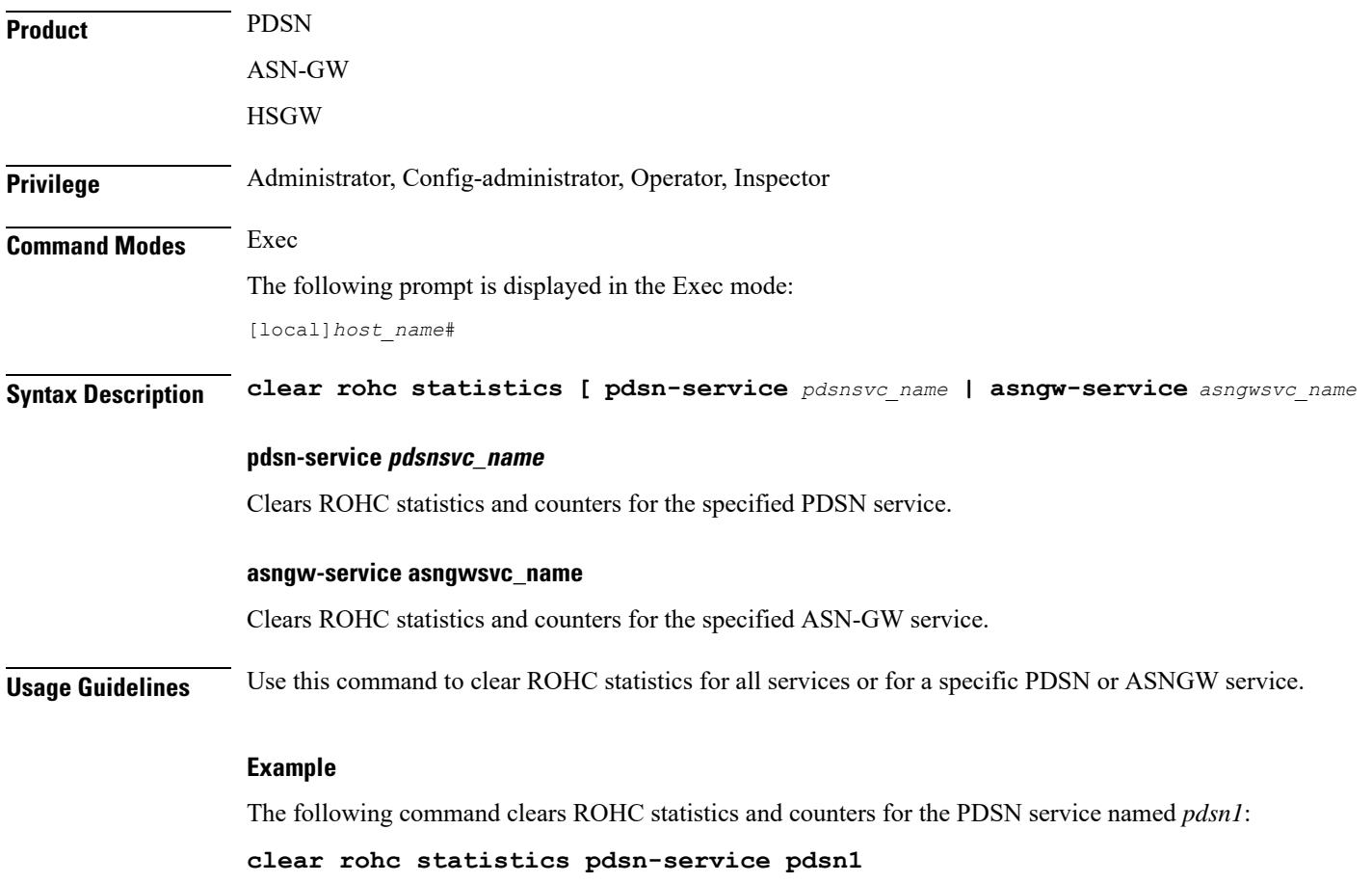

# **clear rp service-option**

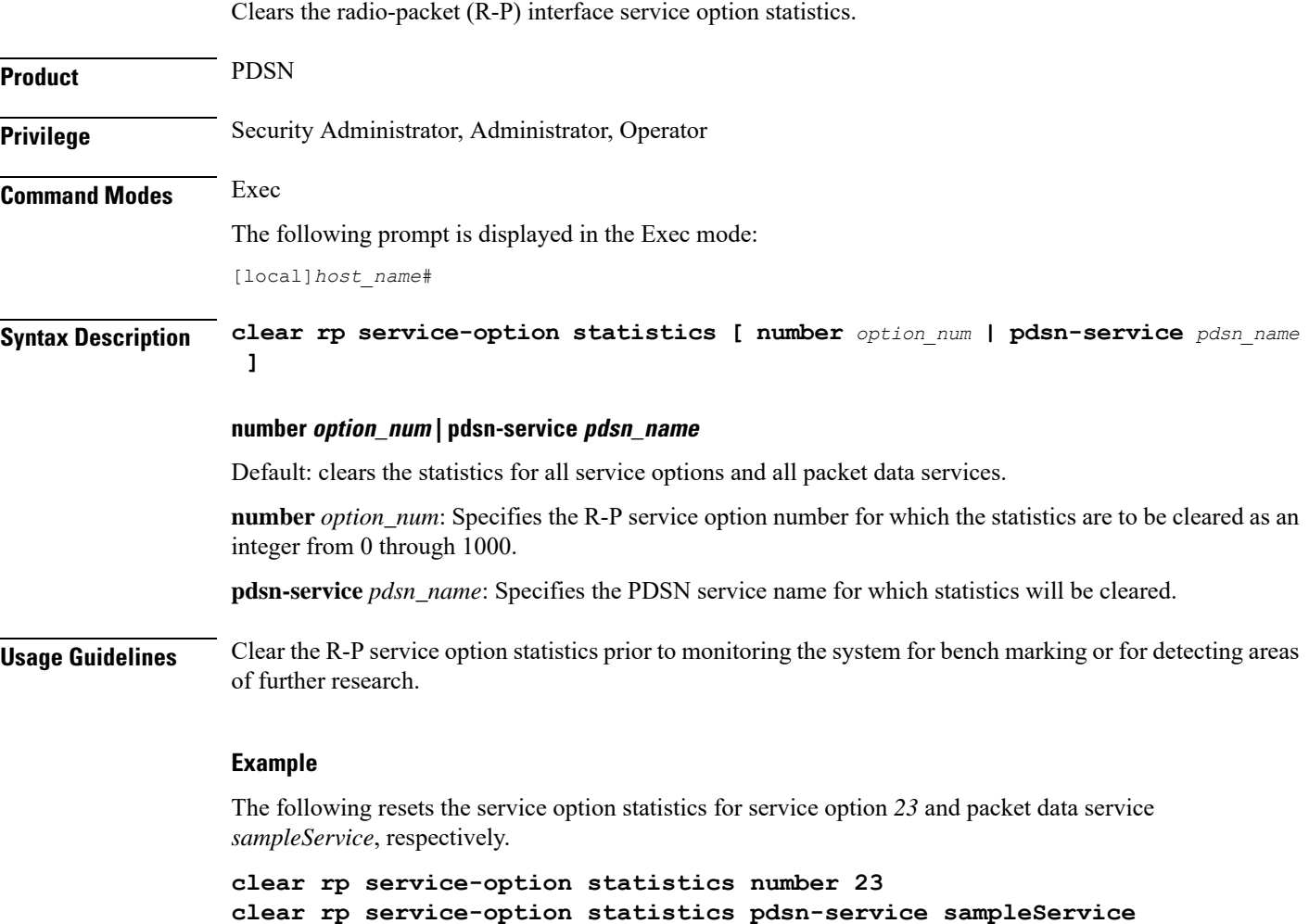

# **clear rp statistics**

Clears the radio-packet (R-P) interface statistics. The statistics for a specific packet data server or peer node may be cleared if specified.

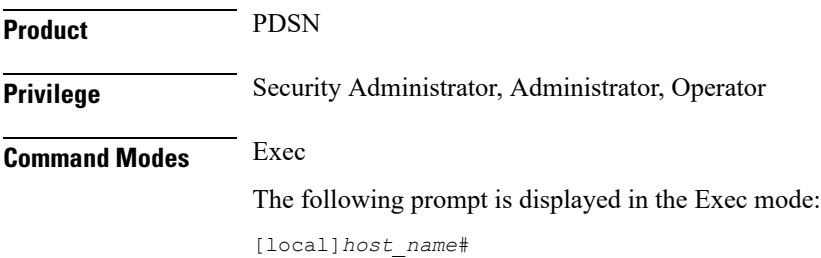

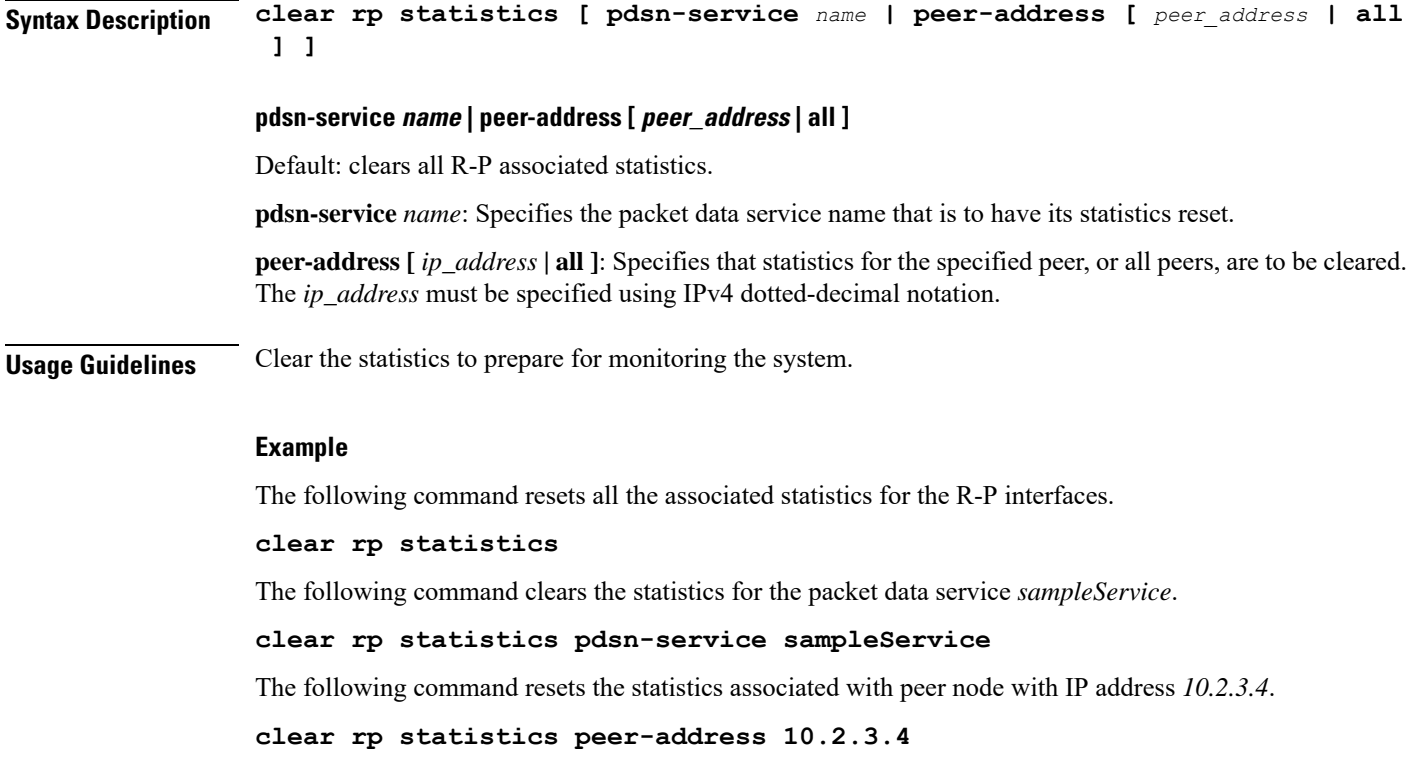

# **clear rsvp statistics**

Clears the Resource Reservation Protocol (RSVP) statistics.

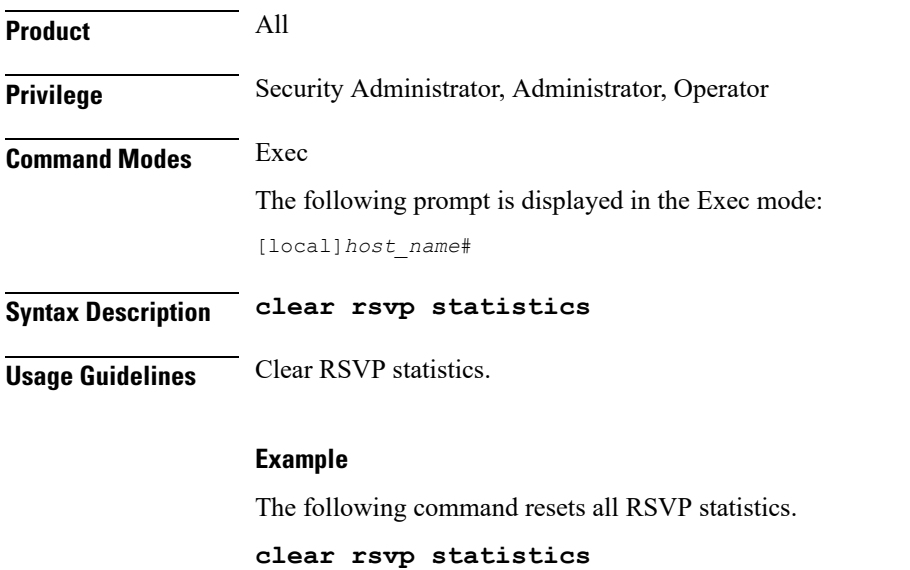

## **clear saegw-service**

Clears System Architecture Evolution Gateway (SAEGW) statistics and counters found in **show** command outputs and bulk statistics associated with all SAEGW services or a specific service defined by the parameter in this command.

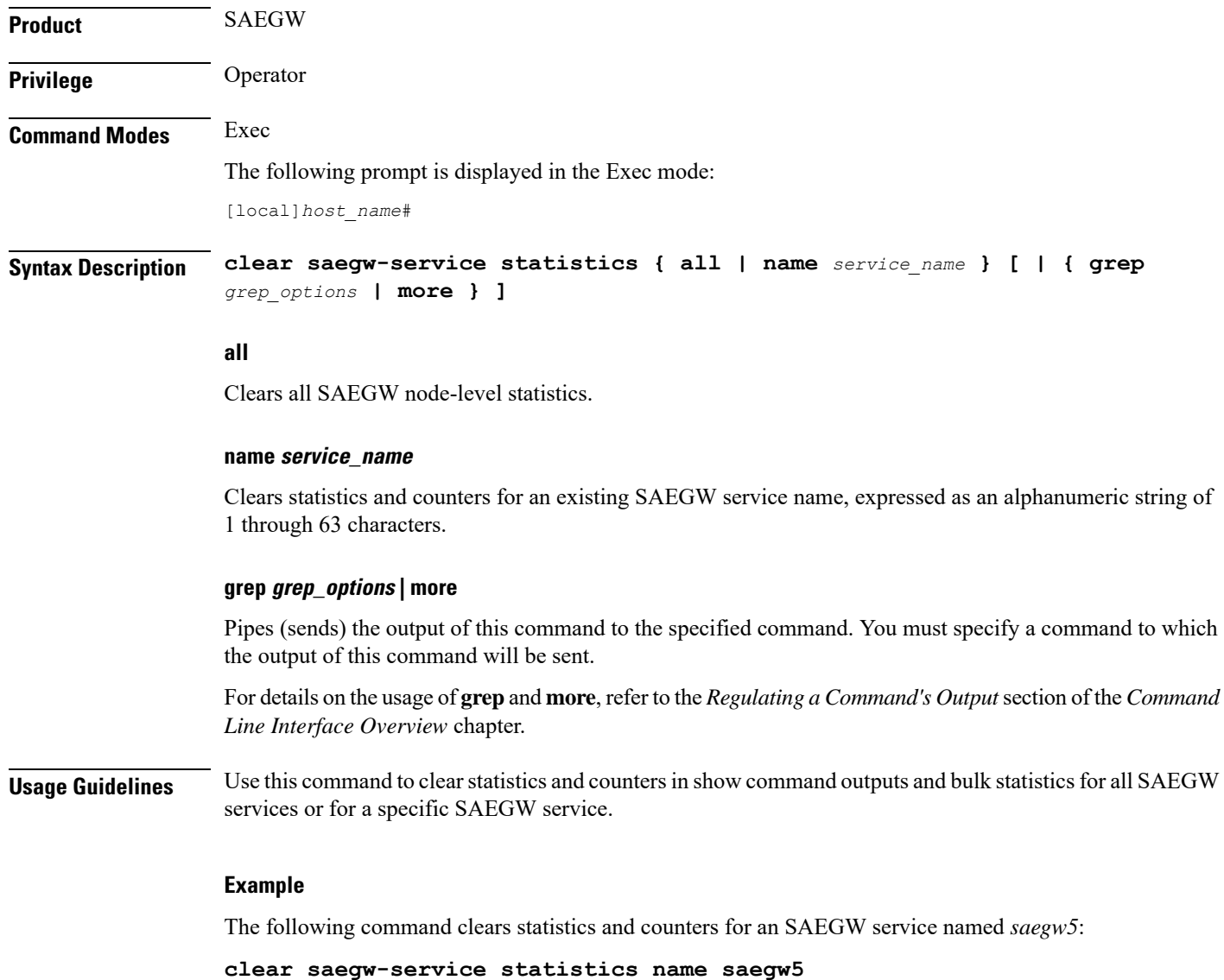

### **clear samog-service statistics**

Clear statistics associated with S2a Mobility Over GTP (SaMOG) services.

**Product** SAMOG

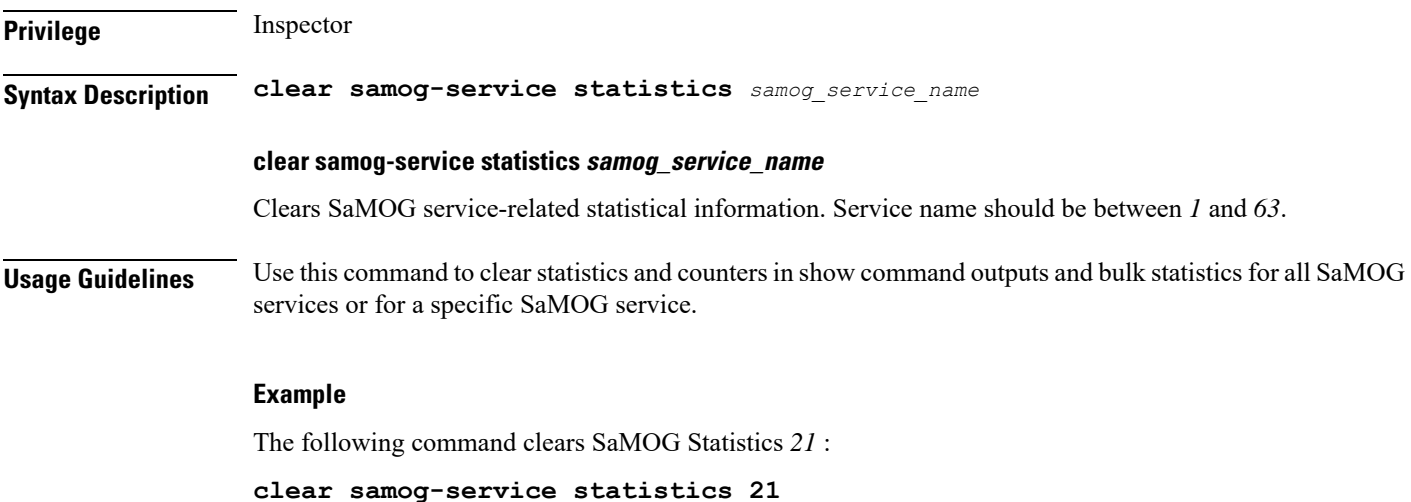

### **clear sbc statistics**

Clears SBc service statistics based on various criteria.

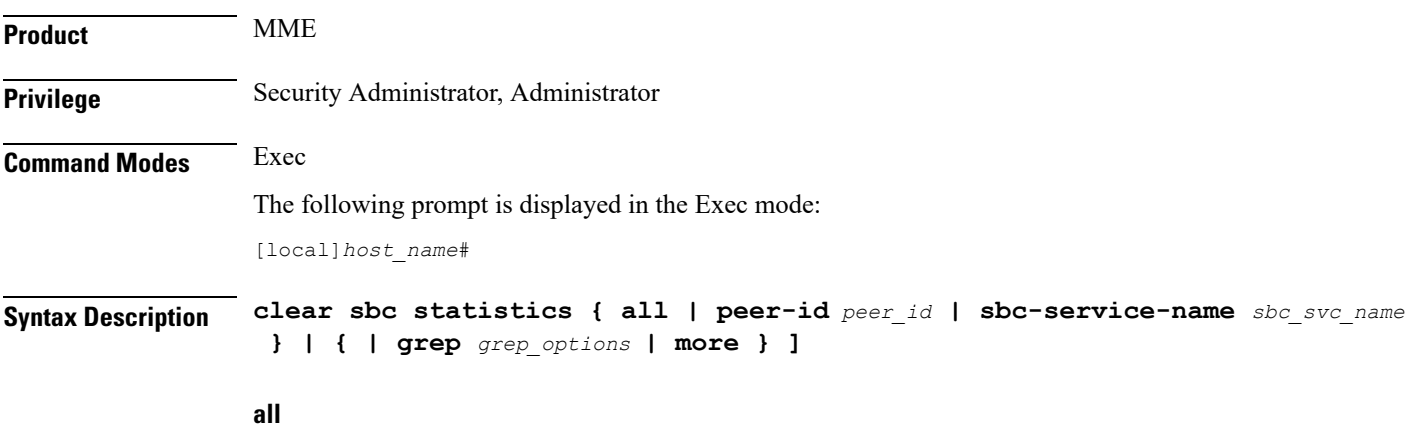

Clears statistics for all SBs services.

### **peer-id peer\_id**

Clears statistics for a Cell Broadcast Center (CBC) peer association specified as an integer value from 0 through 4294967295.

Use the **show sbc-service cbc-associations all** command to display the available CBC association peer IDs.

### **sbc-service-name sbc\_svc\_name**

Clears all statistics for an existing SBc service specified as an alphanumeric string of 1 through 63 characters.

### **grep grep\_options | more**

Pipes (sends) the output of this command to the specified command. You must specify a command to which the output of this command will be sent.

For details on the usage of **grep**and **more**, refer to the *Regulating a Command's Output*section of the *Command Line Interface Overview* chapter.

**Usage Guidelines** Use this command to clear the statistical information of an SBc service based on various filter criteria.

### **Example**

The following command clears all statistics for the SBc service named *sbc1*

```
clear sbc statistics sbc-service-name sbc1
```
## **clear sccp statistics**

Clears SS7 Signaling Connection Control Part (SCCP) statistics collected for services that use the SCCP protocol.

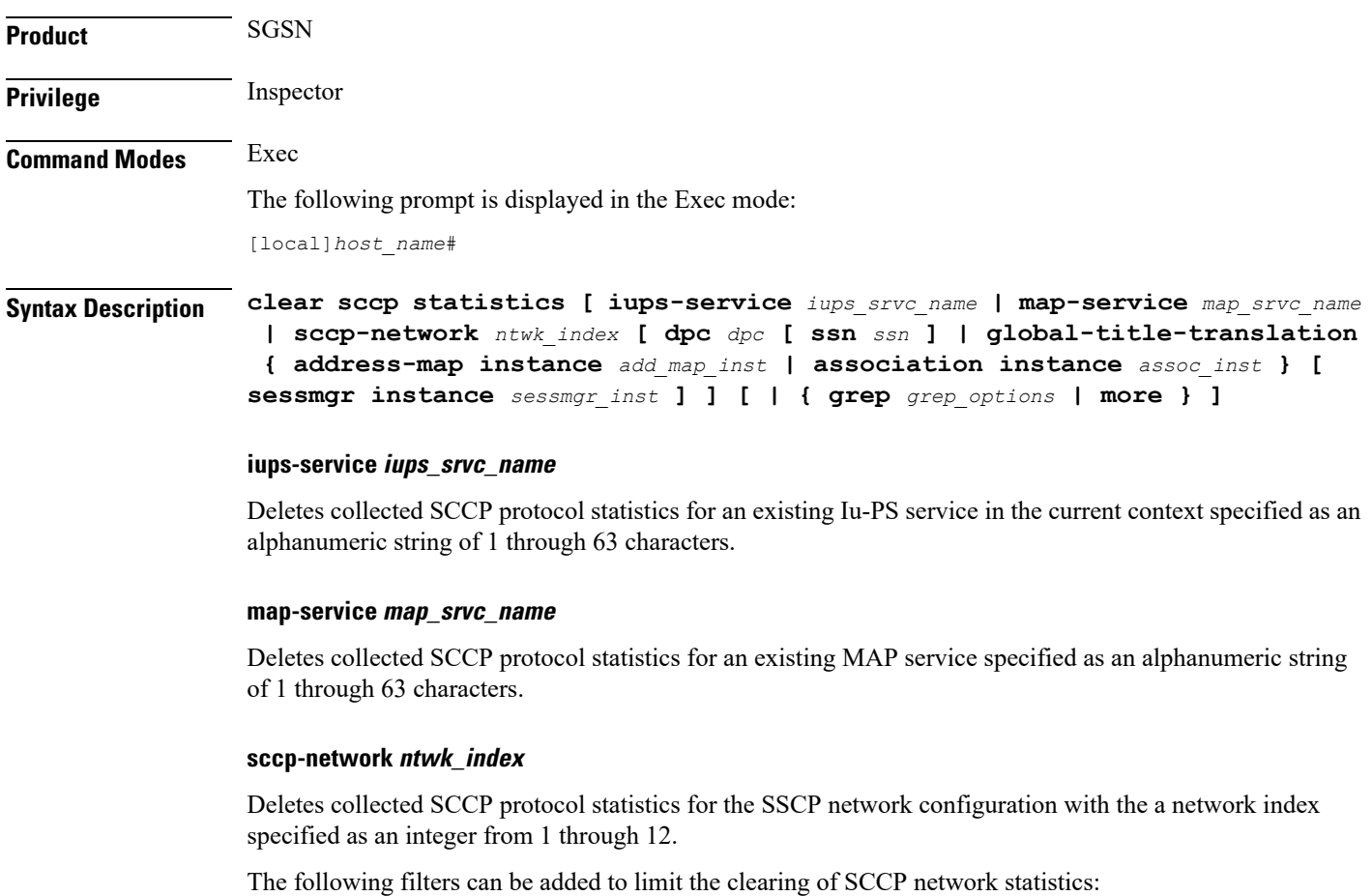

- **dpc** *dpc*: Specifies a differentiated pointcode address to limit the deletion of collected SCCP network statistics to those for the identified destination.
- **ssn***ssn*:Specifies a subsystem number as an integer from 1 to 255 to limit the deletion of collectedSCCP network statistics.
- **global-title-translationaddress-mapinstance** *add\_map\_inst*:Specifies an identified GTT address-map as an integer from 1 to 4096 to limit the deletion of collected SCCP network statistics.
- **global-title-translation association instance** *assoc\_inst*: Specifies an identified GTT association as an integer from 1 to 16 to limit the deletion of collected SCCP network statistics.
- **sessmgr instance** *sessmgr\_inst*: Specifies an identified session manager instance as an integer from 1 to 384 to limit the deletion of collected SCCP network statistics.

**Usage Guidelines** Use this command to delete all collected SCCP statistics or to delete SCCP statistics for a specified service, SCCP network, or session manager.

### **Example**

The following command deletes all collected SCCP statistics:

### **clear sccp statistics**

The following command clears all collected SCCP statistics for the IuPS service named *iups-serv1*:

**clear sccp statistics iups-service iups-serv1**

### **clear security**

Clears the database statistics maintained by the system for the specified Talos Intelligence server.

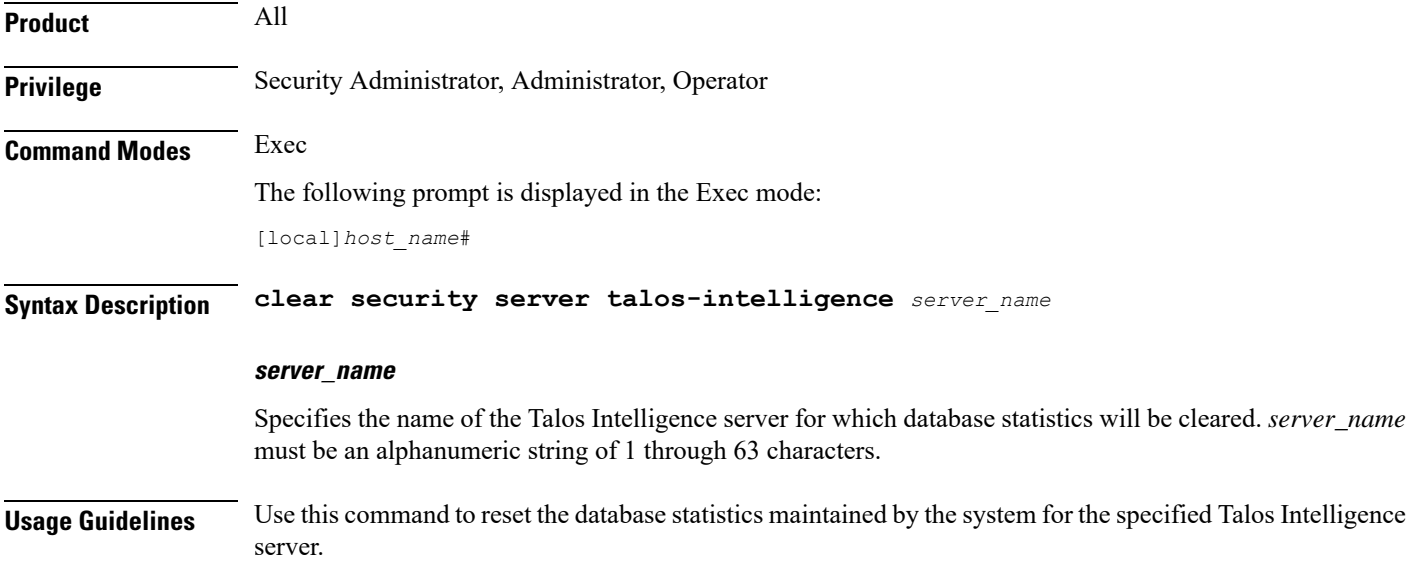

### **clear session disconnect-reasons**

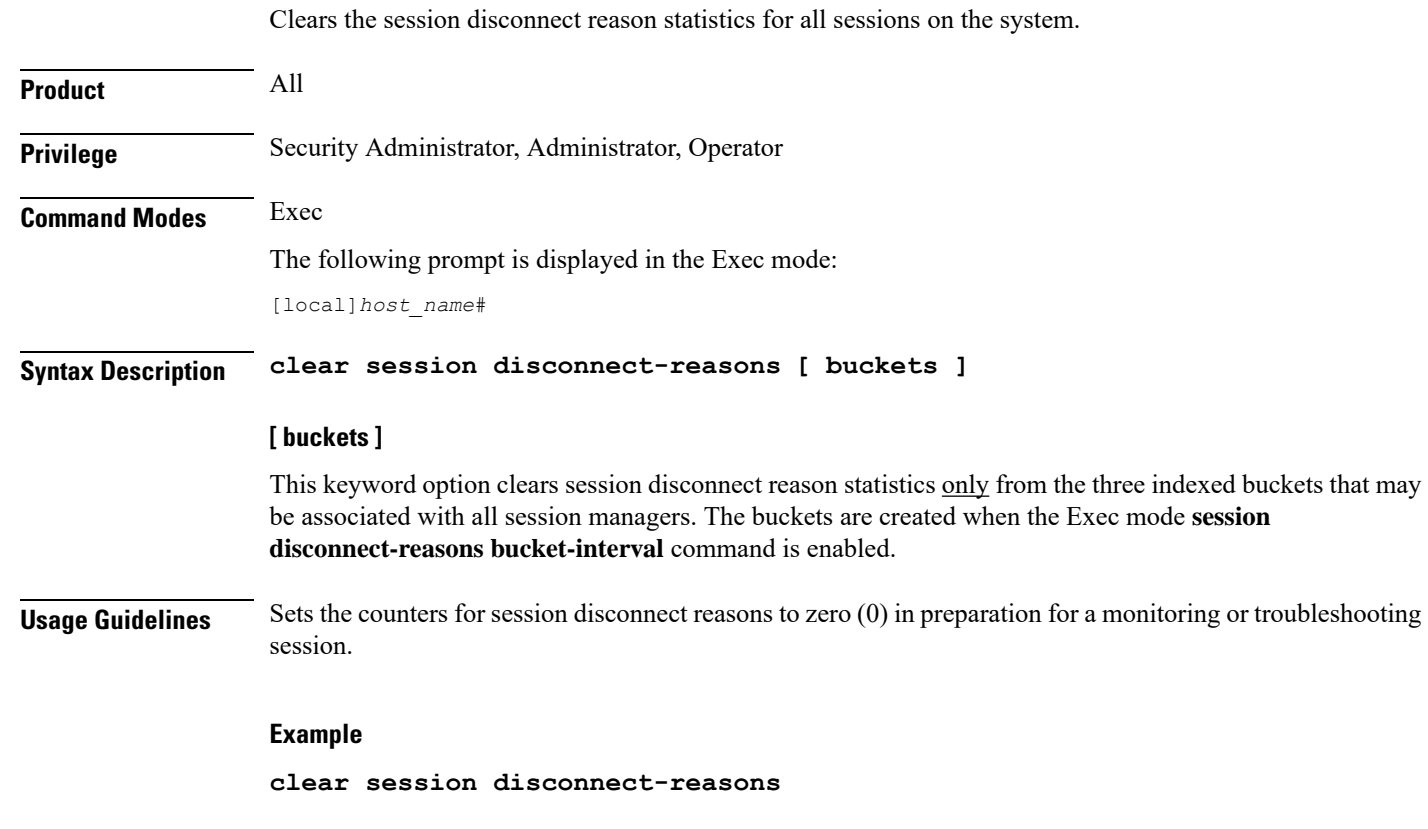

# **clear session-event-record statistics**

Clears statistics collected during session event module transfers.

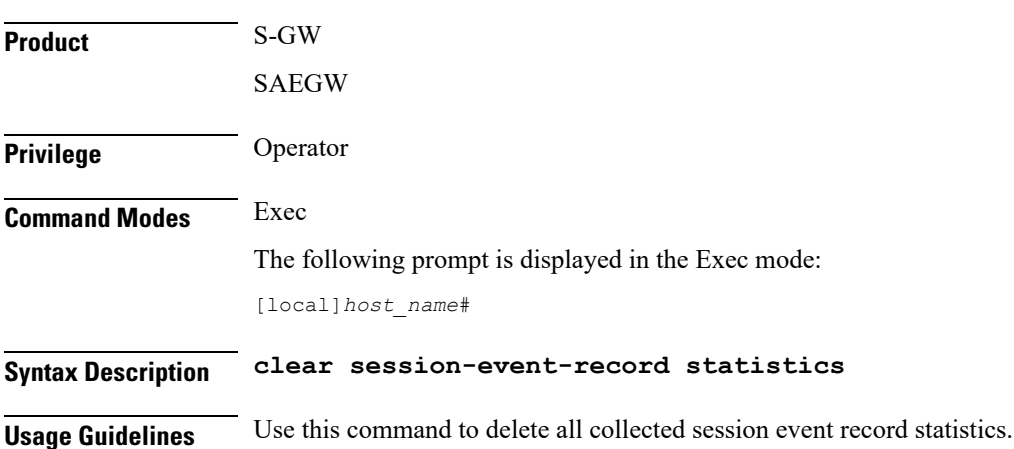

## **clear session setuptime**

Clears the session setup time statistics for Packet Control Functions (PCFs) or SGSNs. If no keyword is specified the summary statistics displayed by the **show session setuptime** command are cleared.

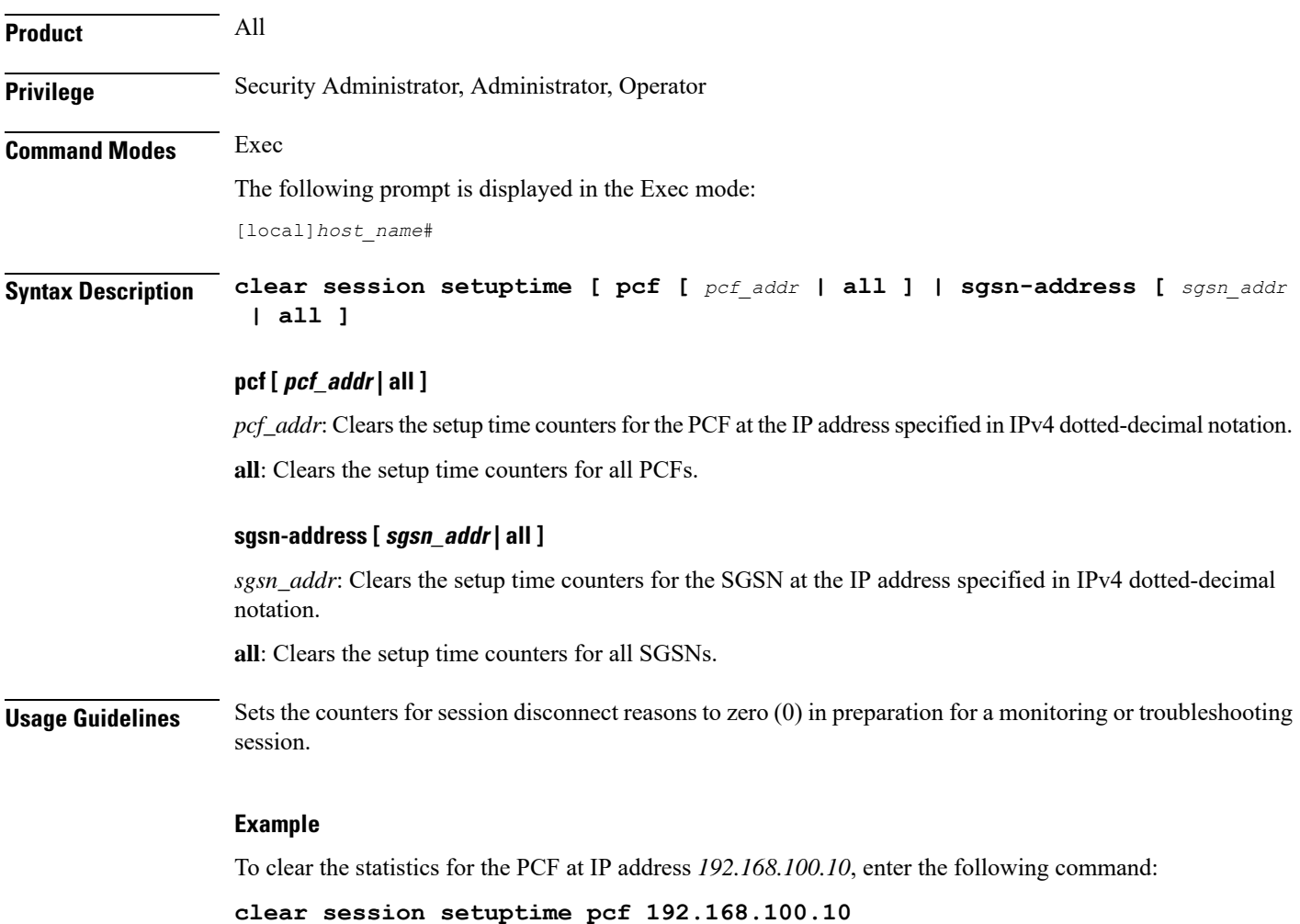

# **clear session subsystem**

Clears all session subsystem statistics for the current context.

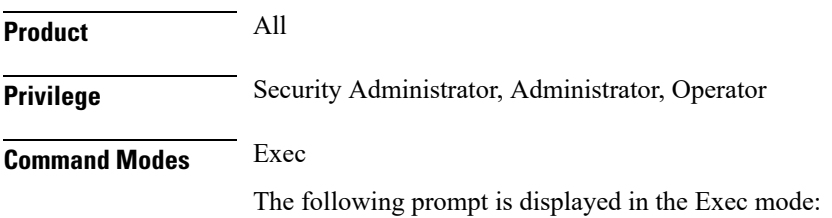

**Command Line Interface Reference, Modes E - F, StarOS Release 21.24**

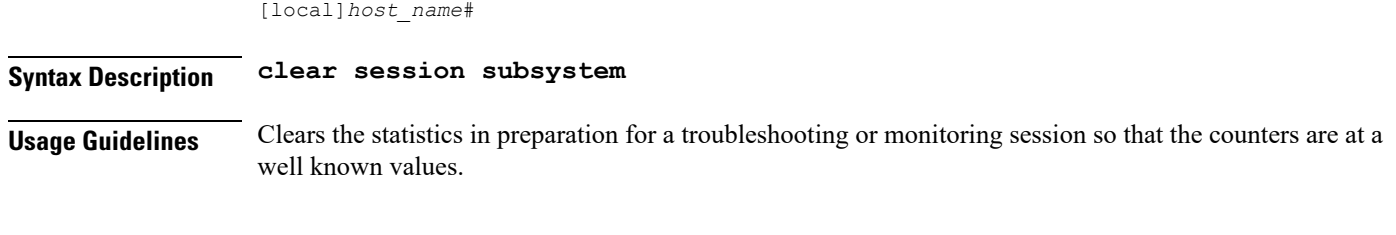

### **Example**

**clear session subsystem**

# **clear sgsn-fast-path statistics**

Clears information related to SGSN fast-path.

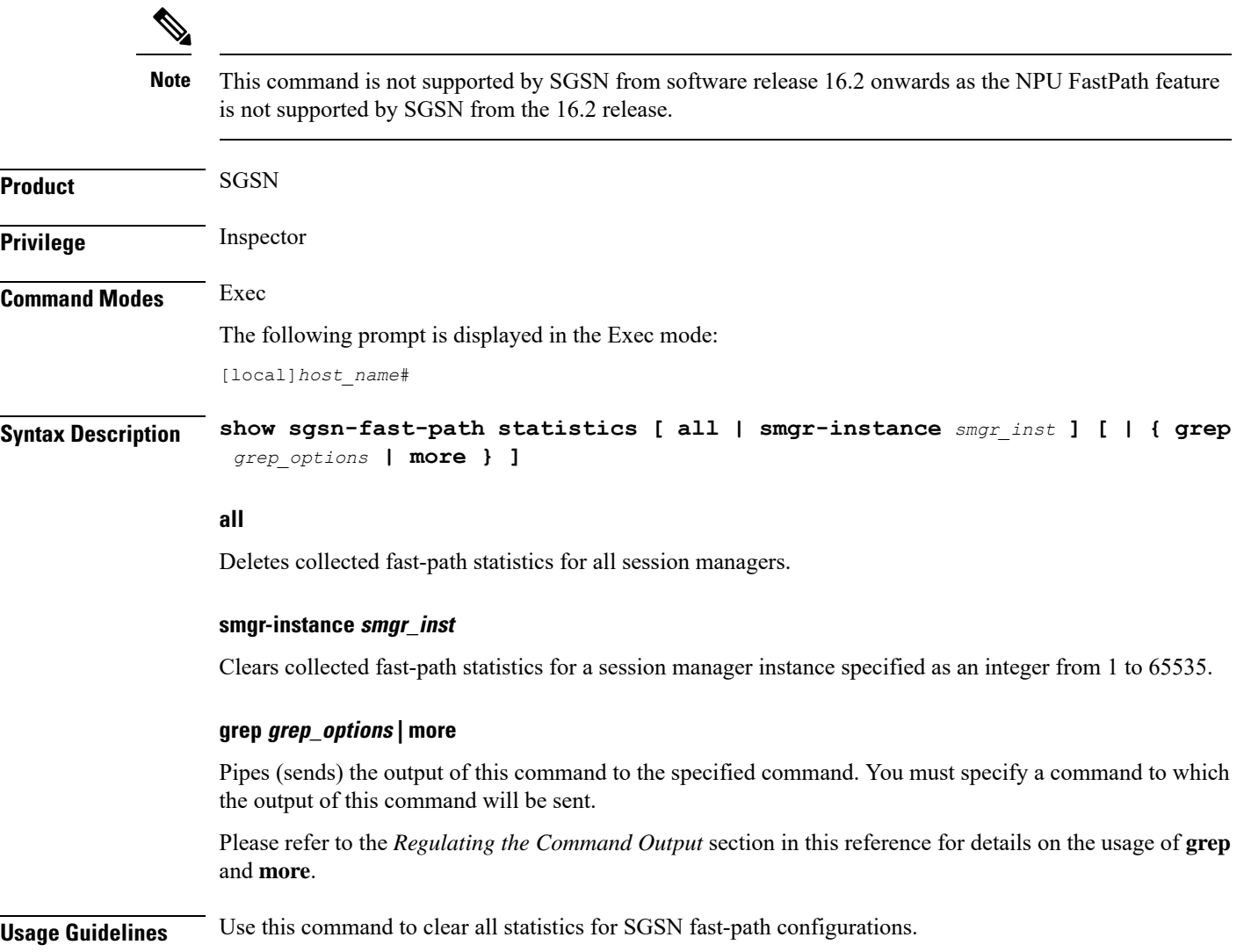

### **Example**

The following command deletes all collected fast-path statistics for all SGSN session managers:

```
clear sgsn-fast-path statistics
```
### **clear sgsn-map-app**

Deletes collected statistics for the SGSN Mobile Application Part (MAP).

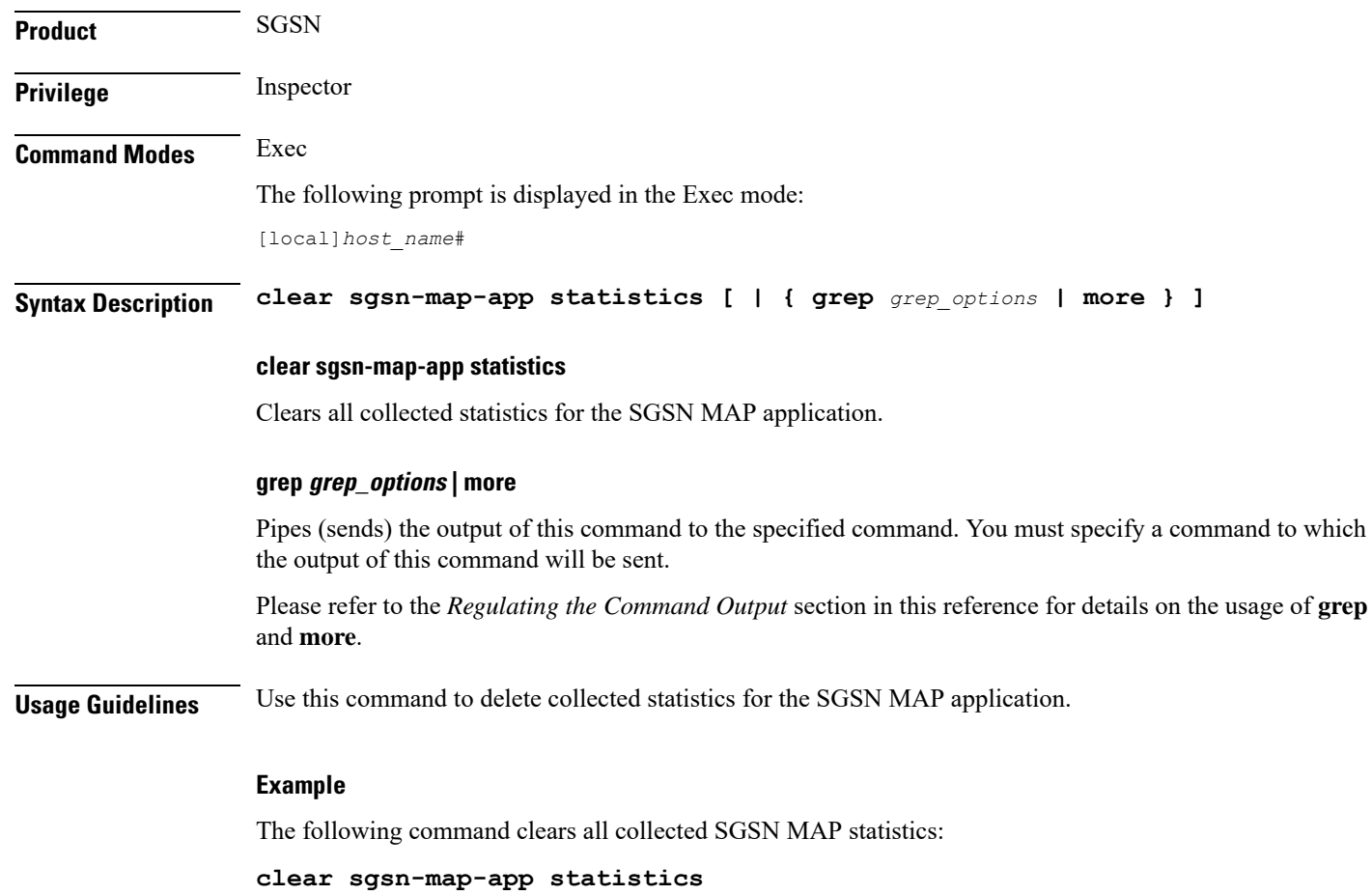

# **clear sgsn rlf-context-statistics**

Clears the Paging throttle RLF context statistics.

**Product** SGSN

**Privilege** Inspector

 $\mathbf I$ 

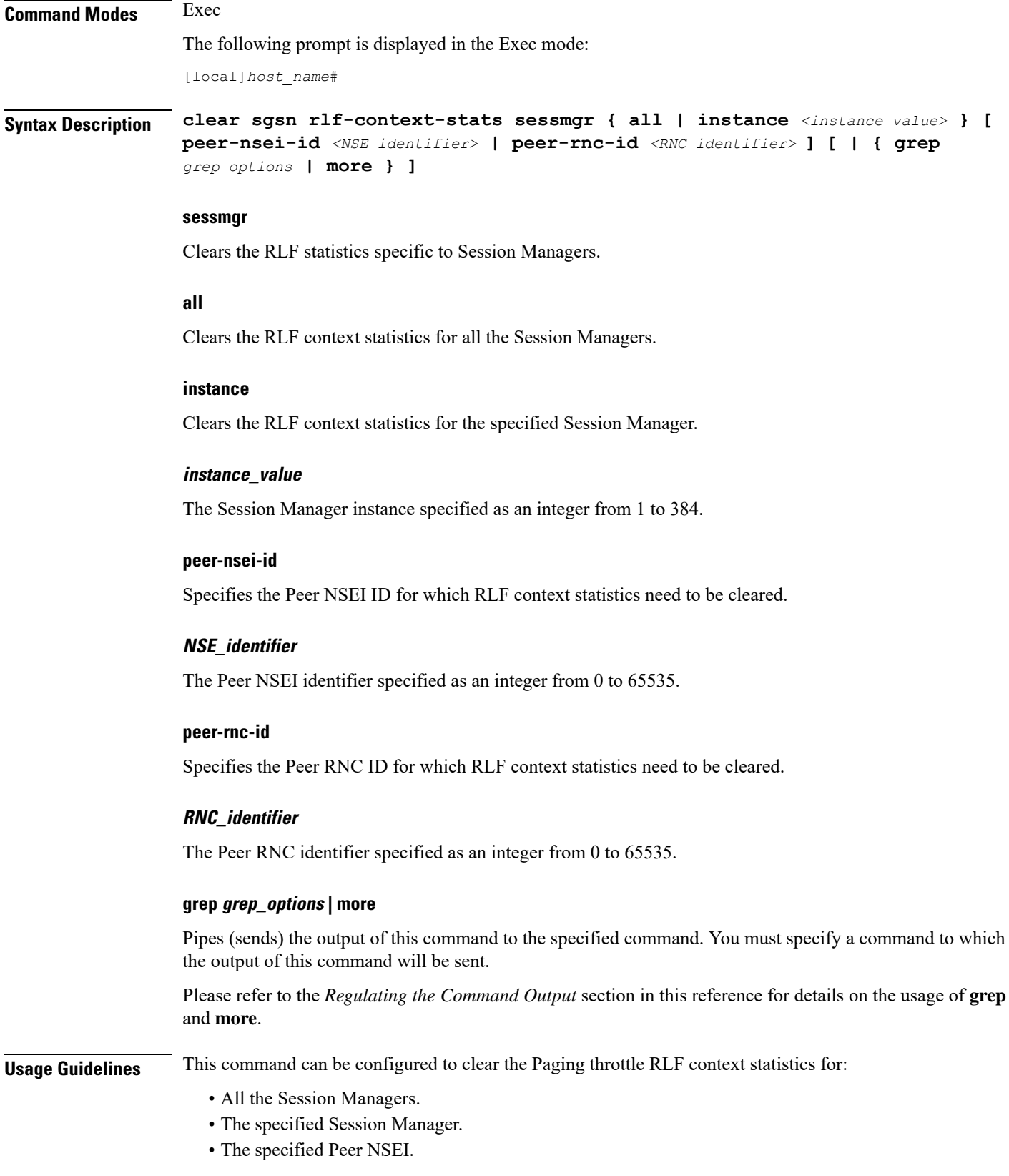

• The specified Peer RNC.

The keyword **sessmgr** is a mandatory keyword.Specifying the**peer-nsei-id**or**peer-rnc-id**is optional. When the **peer-nsei-id** or **peer-rnc-id** is not specified the global statistics are cleared. If the Session Manager instance is specified, the RLF context statistics for that Session Manager are cleared. If the keyword **all** is configured the RLF statistics for all the Session Managers are cleared.

#### **Example**

The following command clears the Paging throttle RLF context statistics for all the Session Managers:

**clear sgsn rlf-context-statistics sessmgr all**

### **clear sgs-service**

Clears SGs interface statistics associated with a Visitor Location Register (VLR).

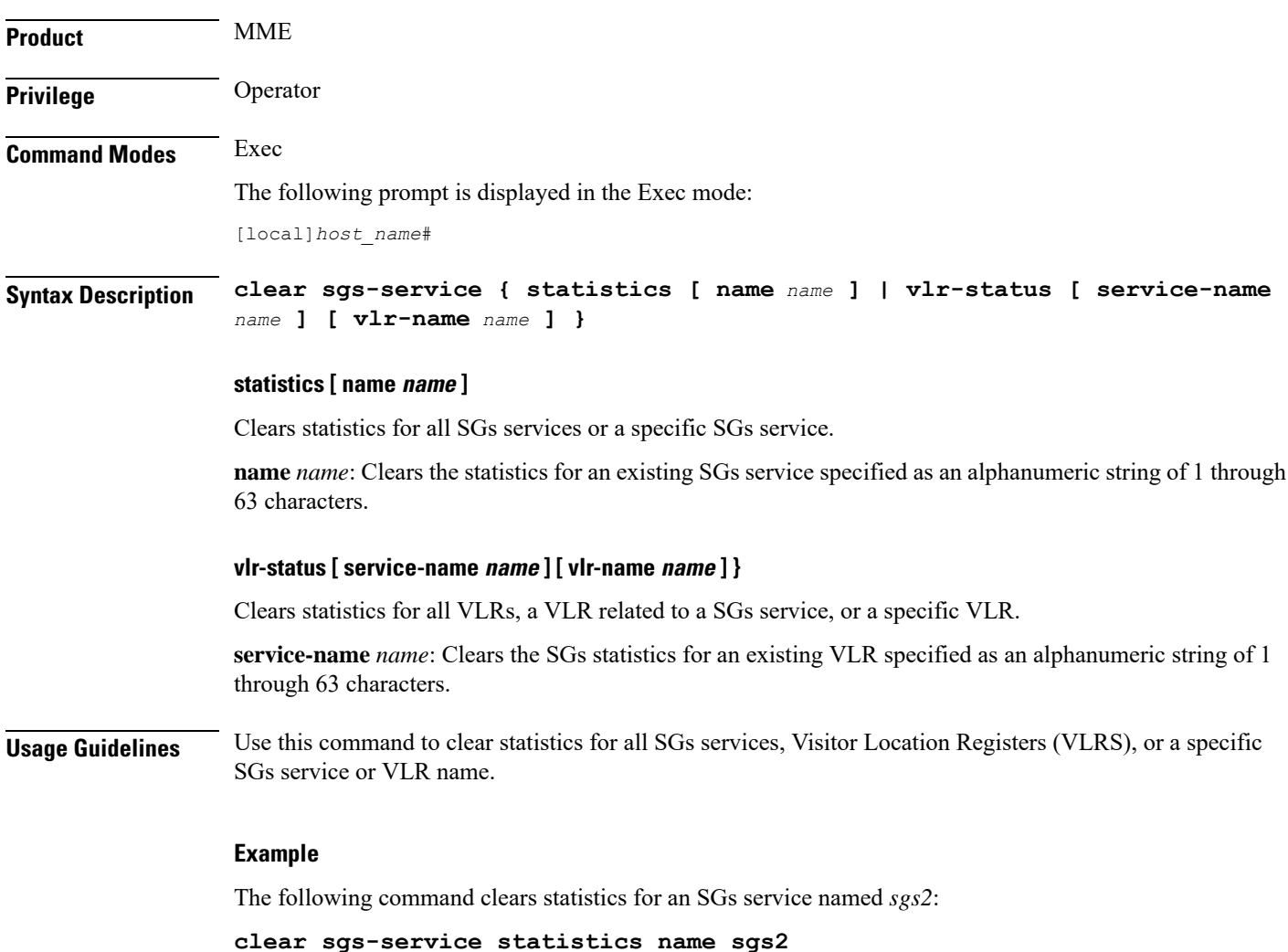

## **clear sgtpc statistics**

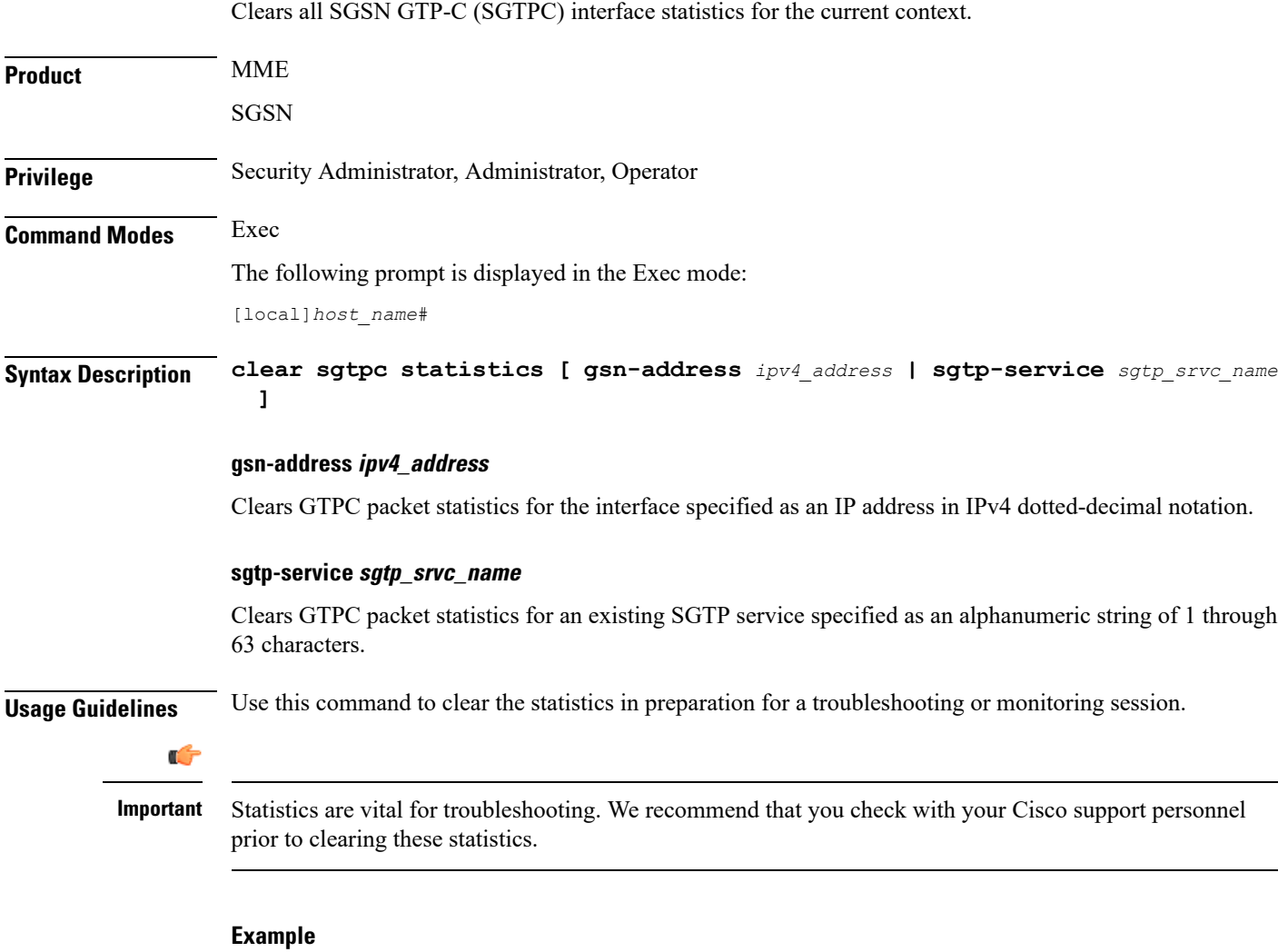

**clear sgtpc statistics sgtp-service SGSN1sgtp12**

# **clear sgtpu statistics**

Clears all SGSN GTP-U (SGTPU) statistics for the current context.

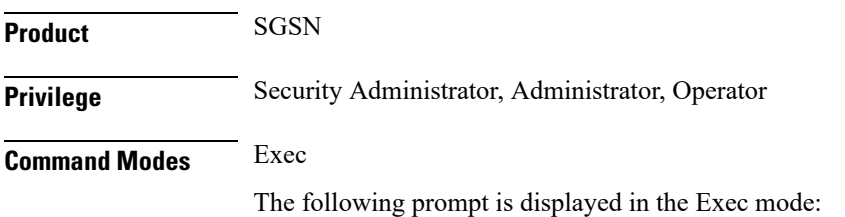

#### [local]*host\_name*#

**Syntax Description clear sgtpu statistics [ ggsn-address** *ipv4\_address* **| gprs-service** *gprs\_srvc\_name* **nsei** *nse\_id* **| iups-bind-address** *ipv4\_address* **| iups-service** *iups\_srvc\_name* **| recovered-values | rnc-address** *ipv4\_address* **| sgtp-service** *sgtp\_srvc\_name* **]**

### **ggsn-address ipv4\_address**

Clears GTPU packet statistics for a specific GGSN specified as an IPaddress in IPv4 dotted-decimal notation.

#### **gprs-service gprs\_srvc\_name nsei nse\_id**

**gprs-service** *gprs\_srvc\_name*: Clears GTPU packet statistics for the interface for a specific GPRS service specified as an alphanumeric string of 1 through 63 characters.

**nsei** *nse id*: Specifies a network service entity (NSEI) as an integer from 0 through 65535.

#### **iups-bind-address ipv4\_address**

Clears GTPU packet statistics for the bind address of an IuPS interface specified as an IP address in IPv4 dotted-decimal notation.

### **iups-service iups\_srvc\_name**

Clears GTPU packet statistics for an active IuPS service interface specified as an alphanumeric string of 1 through 63 characters.

### **recovered-values**

Clears only recovered values for key SGTP KPI counters that were backed-up.

To narrow the results, this keyword can be combined with either the **iups-service** or the **sgtp-service** keywords.

### **rnc-address ipv4\_address**

Clears GTPU packet statistics for an RNC specified as an IP address in IPv4 dotted-decimal notation.

#### **sgtp-service sgtp\_srvc\_name**

Clears GTPU packet statistics for an active SGTP service interface specified as an alphanumeric string of 1 through 63 characters.

**Usage Guidelines** Use this command to clear the statistics in preparation for a troubleshooting or monitoring session.

```
Ú
```
Statistics are vital for troubleshooting. We recommend that you check with your Cisco support personnel prior to clearing these statistics. **Important**

### **Example**

Use this command to clear collected SGTPU statistics for a specific NSEI of a configured GPRS service:

**clear sgtpu statistics gprs-service SGSN1Gprs1 nsei 2445**

## **clear sgw-service statistics**

Clears Serving Gateway (S-GW) statistics and counters found in **show** command outputs and bulk statistics associated with all S-GW services or a specific service defined by the parameter in this command.

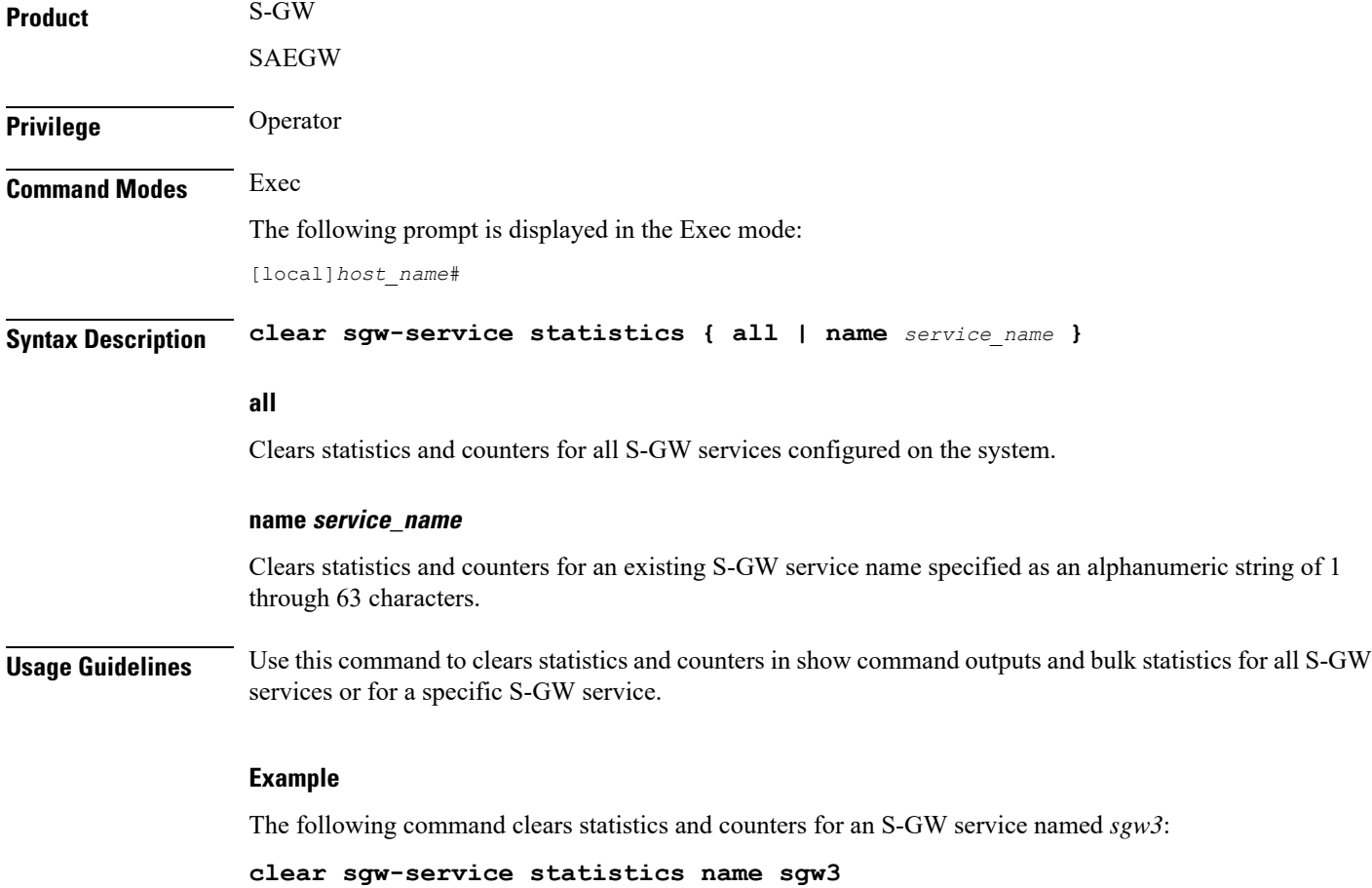

## **clear sls-service statistics**

Clears SLs service statistics based on various criteria.

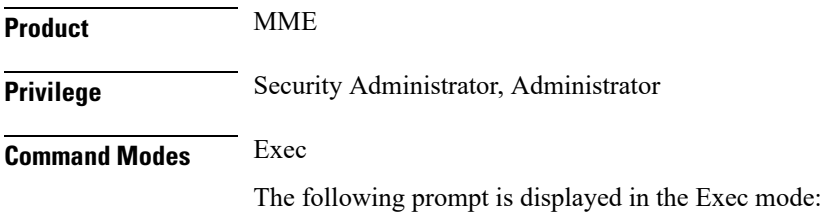

**Command Line Interface Reference, Modes E - F, StarOS Release 21.24**
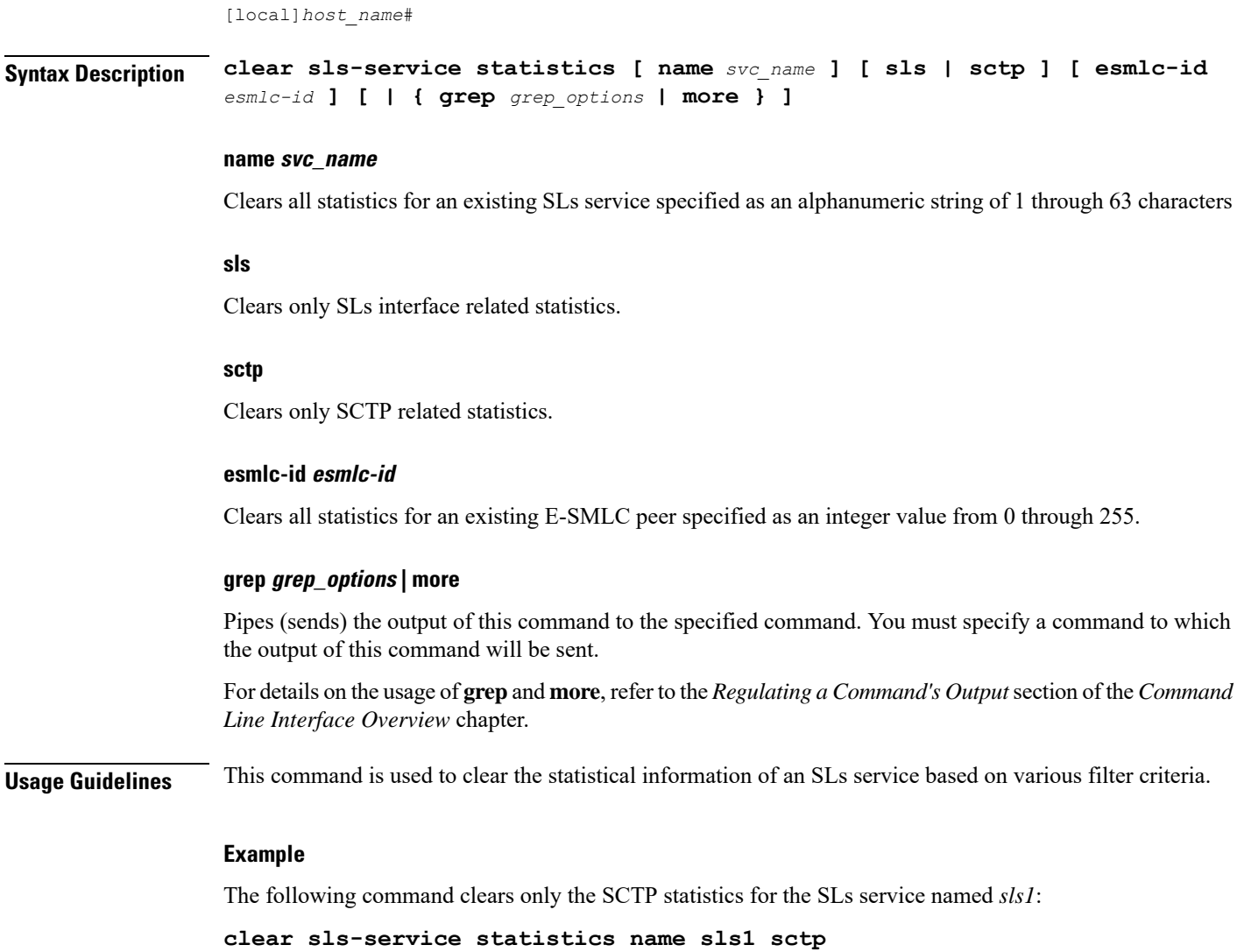

## **clear sms statistics**

Deletes collected traffic statistics for the Short Message Service (SMS).

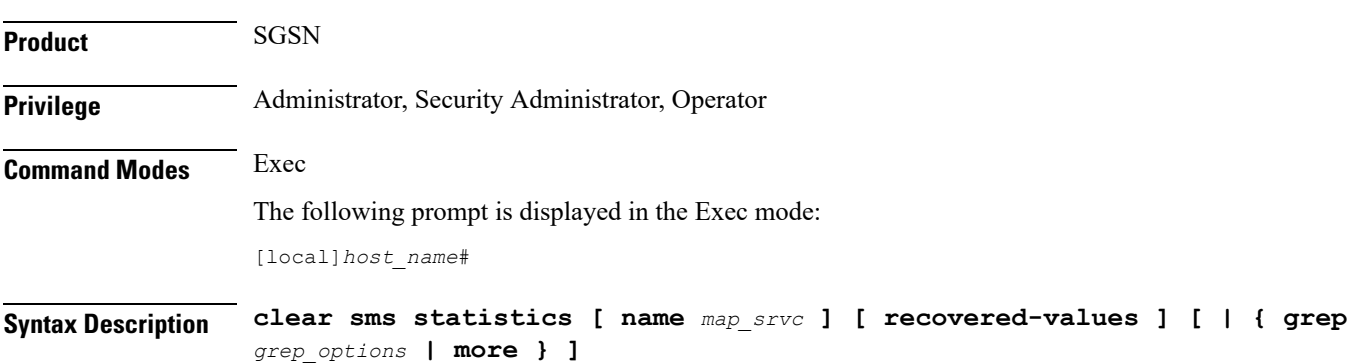

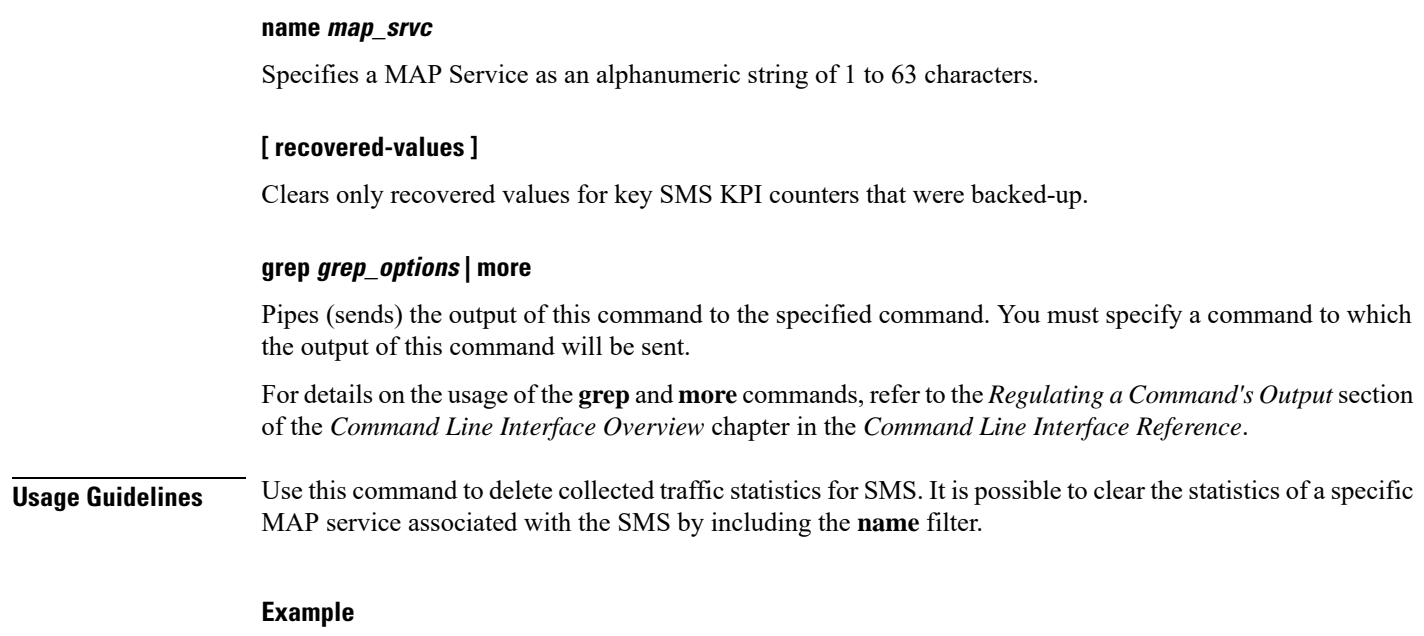

Use the following command to clear SMS statistics for MAP service *MAP-LONDON1*:

**clear sms statistics name MAP-LONDON1**

## **clear sndcp statistics**

Deletes all collected statistics for the packet traffic going through the Subnetwork Dependent Convergence Protocol (SNDCP) layer.

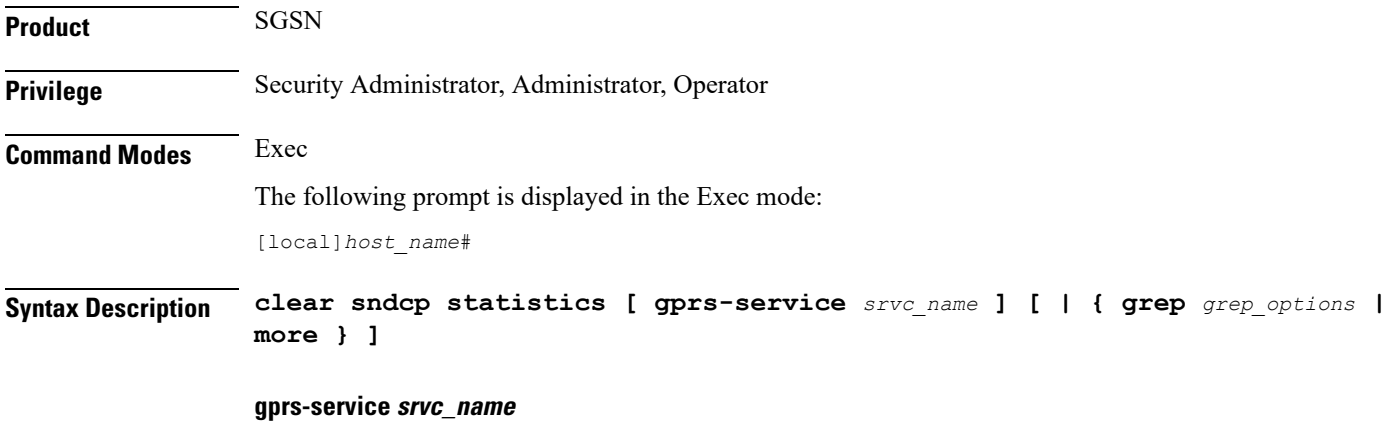

Specifies a GPRS service as an alphanumeric string of 1 through 63 characters.

## **grep grep\_options | more**

Pipes (sends) the output of this command to the specified command. You must specify a command to which the output of this command will be sent.

For details on the usage of the **grep**and **more** commands, refer to the *Regulating a Command's Output*section of the *Command Line Interface Overview* chapter in the *Command Line Interface Reference*.

**Usage Guidelines** Use this command to delete all collected SNDCP traffic statistics. Include the **gprs-service** keyword to filter the clearing action to only deleted statistics for one GPRS service.

## **Example**

Use the following command to clear all collected SNDCP layer traffic statistics:

**clear sndcp statistics**

Use the following command to delete SNDCP layer traffic statistics for the *test1* GPRS service:

**clear sndcp statistics gprs-service test1**

## **clear snmp trap**

Clears all SNMP event trap notifications from the buffer.

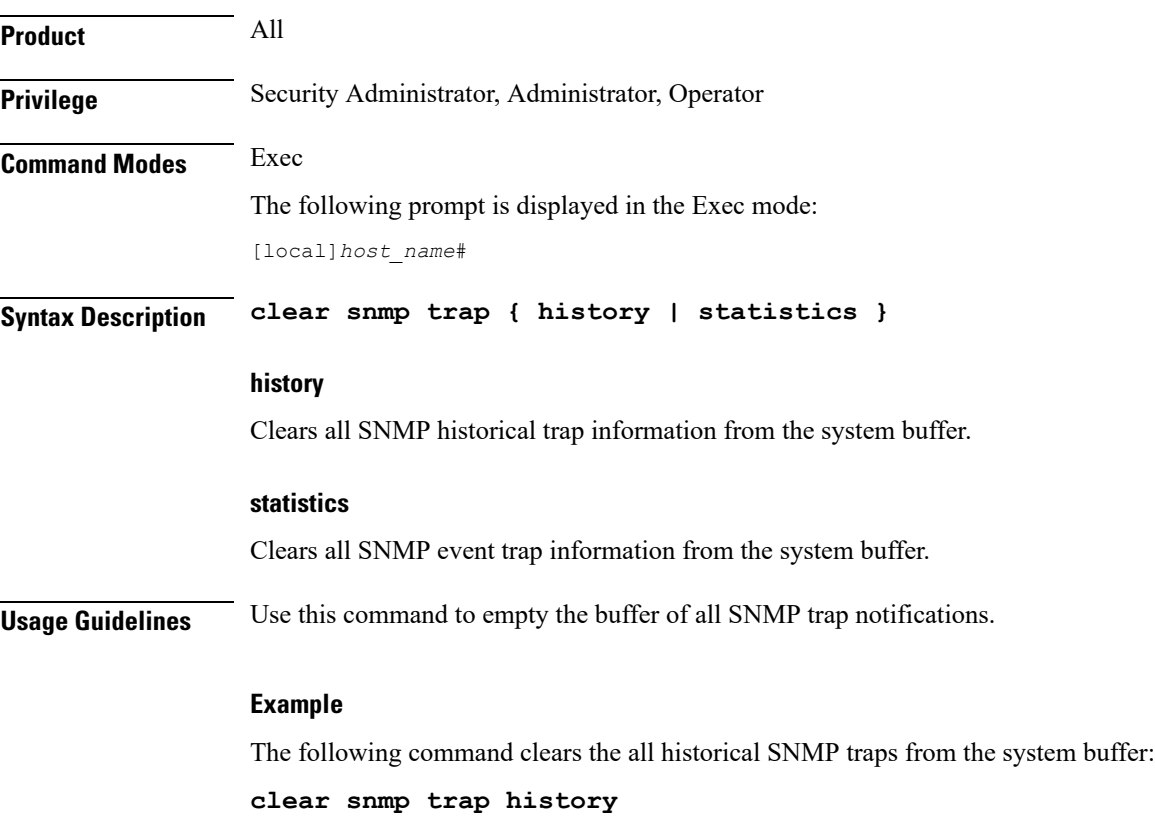

## **clear srp**

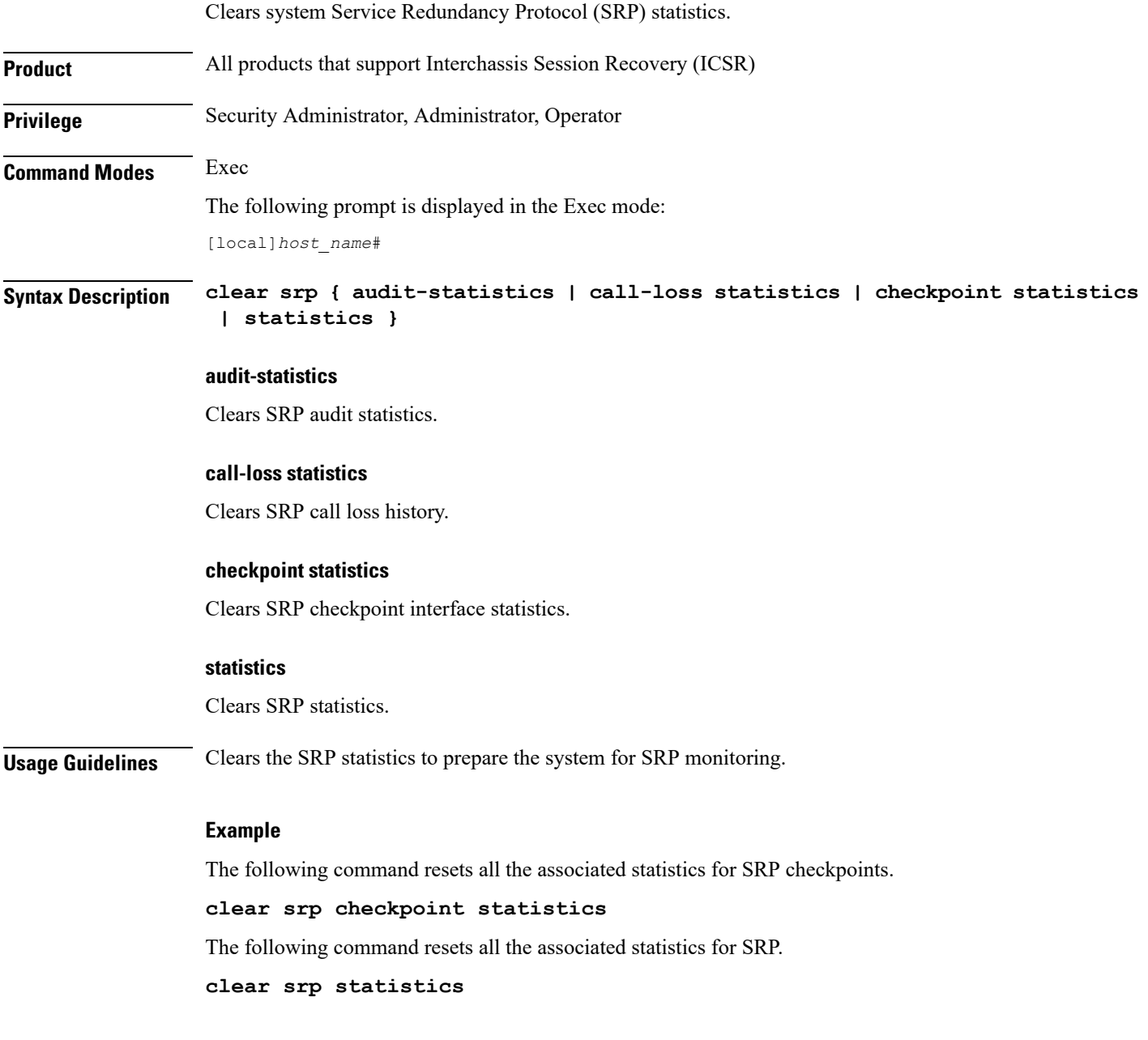

# **clear ss7-routing-domain**

Deletes specified statistics for an SS7 routing domain.

**Product** SGSN

Ш

**Privilege** Security Administrator, Administrator, Operator

## **Command Modes** Exec

The following prompt is displayed in the Exec mode: [local]*host\_name*#

**Syntax Description clear ss7-routing-domain** *domain\_index* **{ asp | mtp2 | mtp3 | qsaa1 | sscf }**

## **domain\_index**

Specifies the index number of the SS7 routing domain as an integer from 1 through 12.

#### **asp**

Clears statistics and status information for the SS7 Application Service Part (ASP) in the specified SS7 routing domain.

## **m3ua**

Clears statistics and status information for the SS7 MTP3 User Adaptation Layer (M3UA) in the specified SS7 routing domain.

#### **mtp2**

Clears statistics and status information for the SS7 Message Transfer Part-2 (MTP2) in the specified SS7 routing domain.

## **mtp3**

Clears statistics and status information for the SS7 Message Transfer Part-3 (MTP3) in the specified SS7 routing domain.

## **qsaal**

Clears statistics and status information for the Service Specific Connection-Oriented Protocol (SSCOP) sub-layer of the Quasi Signaling Application Adaptation Layer (QSAAL) in the specified SS7 routing domain.

## **sscf**

Clears statistics and status information for the Service Specific Coordination Function (SSCF [q.2140]) in the specified SS7 routing domain.

**Usage Guidelines** Deletes statistics for the specified SS7 routing domain.

## **Example**

The following command clears SS7 ASP routing statistics for domain index *4*:

**clear ss7-routing-domain 4 asp**

I

## **clear subscribers**

Disconnects subscribers based on specified criteria.

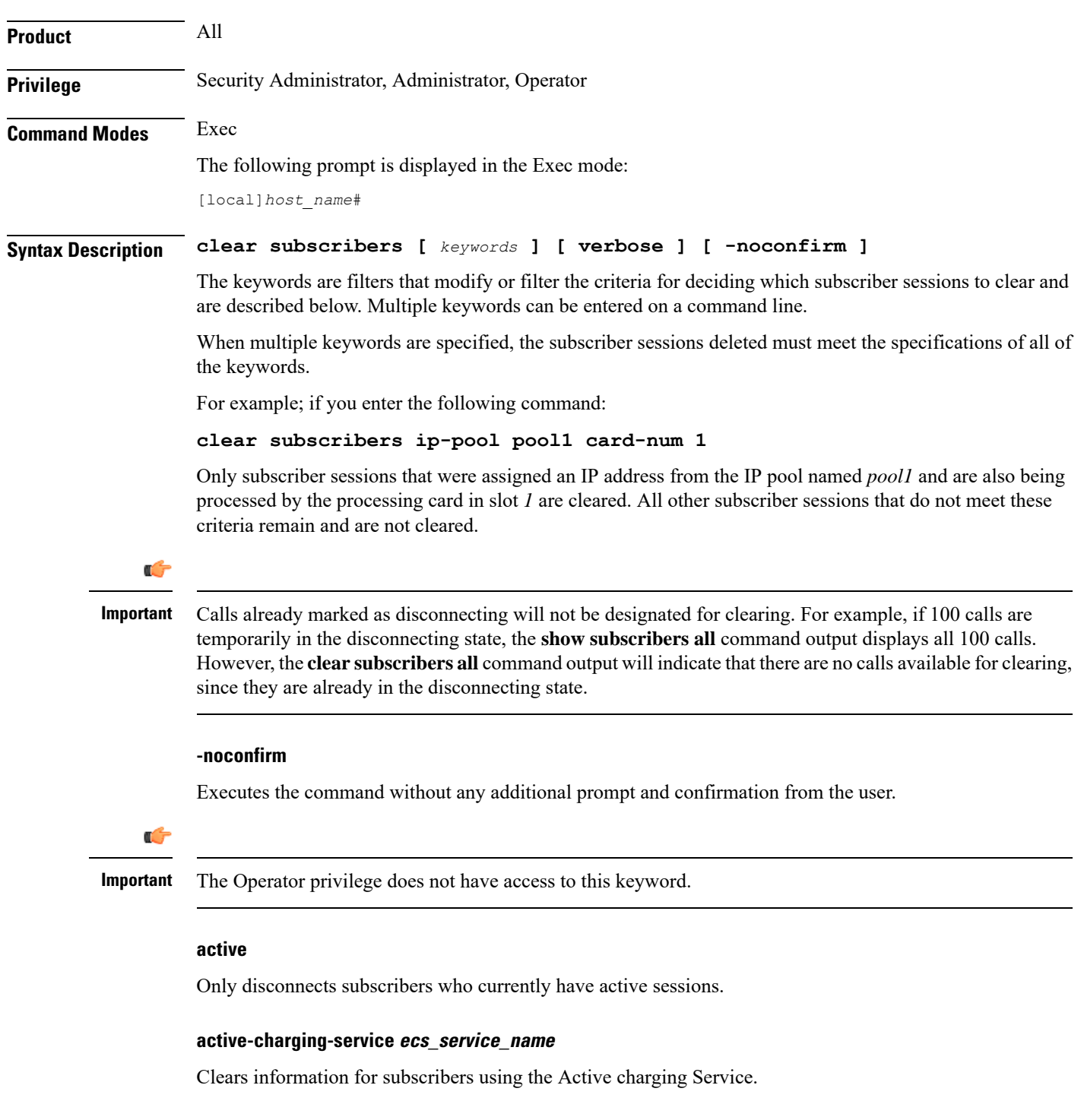

*ecs\_service\_name* must be the name of the Active Charging Service, expressed as an alphanumeric string of 1 through 15 characters.

## **all**

Disconnects all subscribers.

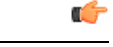

**Important** The Operator privilege does not have access to this keyword.

#### **apn apn\_name [ rulename rule\_name | without-dynamic-rule | without-override-control ]**

Clears all PDP contexts accessing a specific access point name (APN).

*apn\_name* is the name of the APN expressed as an alphanumeric string of 1 through 63 characters that is case sensitive.

**[ rulename** *rule\_name* **| without-dynamic-rule | without-override-control ]**

**rulename** *rule\_name* is the charging rule name.

**without-dynamic-rule** refers to subscribers without any dynamic rule associated with them.

**without-override-control** refers to subscribers without any override control rule associated with them.

## **asn-peer-address ip\_address**

Clears information for subscribers on an ASN-GW trusted peer.

*ip\_address* is the address of the ASN-GW peer server entered using IPv4 dotted-decimal notation.

#### **asngw-service service\_name**

Clears counters for subscribers accessing the ASN-GW service.

*service\_name* must be an existing service expressed as an alphanumeric string of 1 through 63 characters.

#### **asnpc-service service\_name**

Clears counters for subscribers accessing the ASN PC service.

*service\_name* must be an existing service expressed as an alphanumeric string of 1 through 63 characters.

## **bandwidth-policy bandwidth\_policy\_name**

Clears information for subscribers using the specified bandwidth policy.

*bandwidth\_policy\_name* must be the name for an existing bandwidth policy, expressed as an alphanumeric string of 1 through 63 characters.

## **bearer-establishment { direct-tunnel | normal | pending }**

Clears all subscribers from the specified bearer establishment type.

**direct-tunnel**: Select subscribers having direct tunnel establshed with the RNC.

**normal**: Select subscribers having bearer established with SGSN.

**pending**: Select subscribers for whom bearer is not fully established.

#### **bng-only**

Clears information related to BNG calls only.

## **bng-service service\_name**

Clears all subscribers from the specified BNG service.

*service\_name* must be an existing service expressed as an alphanumeric string of 1 through 63 characters.

## **callid id**

Clears the call specified by *call\_id*. The call ID must be specified as a 4-byte hexadecimal number.

#### **card-num card\_num**

The slot number of the processing card by which the subscriber session is processed. *card\_num* is a slot number from 1 through 7 or 10 through 16 (for the ASR 5000) or from 1 through 4 or 7 through 10 (for the ASR 5500).

### **cbb-policy cbb\_policy\_name**

Clears information for subscribers using the specified CBB policy.

*cbb\_policy\_name* must be the name for an existing CBB policy expressed as an alphanumeric string of 1 through 63 characters.

#### **ccoa-only**

This option clears the subscribers that registered a MIP co-located COA directly with the HA.

This option is only valid when MIPHA session license is enabled.

#### **cgw-only**

Clears information related to CGW calls only.

## **configured-idle-timeout [ < | > | greater-than | less-than ] value**

Disconnects subscribers whose idle timeout matches the specified criteria. A value of 0 (zero) indicates that the subscribers idle timeout is disabled.

**<**: Filters output so that only information less than the specified value is cleared.

**>**: Filters output so that only information greater than the specified value is cleared.

**greater-than**: Filters output so that only information greater than the specified value is cleared.

**less-than**: Filters output so that only information less than the specified value is cleared.

*value*: If no other filtering options are specified only output matching *value* is cleared. If *value* is not specified all data is cleared. *value* must be an integer from 0 through 4294967295.

#### **connected-time [ < | > | greater-than | less-than ] value**

Disconnects subscribers who have been connected for the specified length of time.

**<**: Filters output so that only information less than the specified value is cleared.

**>**: Filters output so that only information greater than the specified value is cleared.

**greater-than**: Filters output so that only information greater than the specified value is cleared.

**less-than**: Filters output so that only information less than the specified value is cleared.

*value*: If no other filtering options are specified only output matching *value* is cleared. If *value* is not specified all data is cleared. *value* must be an integer from 0 through 4294967295.

## **css-delivery-sequence name**

**Important** This is a restricted keyword. In StarOS 9.0 and later, this keyword is obsoleted.

#### **css-service name**

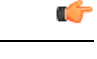

Ú

**Important** This is a restricted keyword. In StarOS 9.0 and later, this keyword is obsoleted.

#### **del-cause { none | reactiv-req }**

When subscribers are deleted, the GGSN/P-GW/SAEGW may include "Cause-IE" in the resulting Delete Bearer/Delete PDP Context Requests generated for default bearer.

**none**: Omit GTP "Cause-IE" in DBR/DPC generated for default bearer.

**reactiv-req**: The DBR/DPC will include "Cause-IE" with GTP cause code "Reactivation Requested".

The behavior for "Cause-IE" will be effective only if the **clear subscribers** command results in the sending of a Delete Bearer Request for default bearer, or Delete PDP Context is sent to delete the PDN connection or its last PDP context.

The behavior for "Cause-IE" specified in this CLI shall override the cause-code set by existing features.

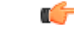

**Important**

This option is only valid when Cause IE Enhancement for Delete Bearer Request license is enabled. Contact your Cisco account representative for more information.

## **dhcp-server address**

Clears all PDP contexts that currently possess an IP address assigned from a specific DHCP server. *dhcp\_address* is the IP address of the DHCP server expressed in IPv4 dotted-decimal notation.

#### **dormant**

Only disconnects subscriber sessions that are dormant (not transmitting or receiving data).

## **ebi number**

Clears subscribers based on an EPS bearer identity (EBI). *number* must be a valid EBI and an integer value from 5 to 15.

## **enodeb-address ip\_address**

Clears subscribers based on the eNodeB to which they are attached. *ip\_address* must be a valid IP address of an existing eNodeB entered using IPv4 dotted-decimal or IPv6 colon-separated-hexadecimal notation.

#### **epdg-address ip\_address**

Clears subscribers based on the ePDG to which they are attached. *ip\_address* must be a valid IP address of an existing ePDG entered using IPv4 dotted-decimal or IPv6 colon-separated-hexadecimal notation.

The following filter keywords are valid with this command:

epdg-address, epdg-service,

#### **epdg-service service\_name**

Clears subscribers of a configured ePDG service. *service\_name* must be a valid string of size 1 to 63.

The following filter keywords are valid with this command:

epdg-address, epdg-service

#### **fa ip\_address**

Disconnects all subscribers connected to the foreign agent specified by the IP address in IPv4 dotted-decimal notation.

#### **fa-service fa\_name**

Disconnects all subscribers connected to an existing foreign agent name.

## **firewall { not-required | required }**

Clears all subscriber information for the specified subscribers:

**not-required**: Subscribers for whom firewall processing is not-required.

**required**: Subscribers for whom firewall processing is required.

## **firewall-policy fw\_policy\_name**

This keyword is obsolete.

## **fw-and-nat policy fwnat\_\_policy\_name**

Clears information for subscribers using the specified Firewall-and-NAT policy.

*fwnat\_policy\_name* must be the name of an existing Firewall-and-NAT policy expressed as an alphanumeric string of 1 through 63 characters.

## **fng-service service\_name**

Clears subscriber sessions connected to theFNG service. *service\_name* must be an existing service expressed as an alphanumeric string of 1 through 63 characters.

## **ggsn-service name**

Clears all PDP contexts accessing an existing GGSN service specified as an alphanumeric string of 1 through 63 characters that is case sensitive.

#### **gprs-only lai mcc mobile\_country\_code mnc mobile\_network\_code lac location\_area\_code**

Notes:

- **gprs-only**: Specifies the clearing of SGSN 2G subscribers only.
- **lai**: Specifies location area identity.
- **mcc** *mobile\_country\_code*:Specifies mobile country code. *mobile\_country\_code* must be a string ofsize 3 to 3 ranging from 100 through 999.
- **mnc** *mobile\_network\_code*: Specifies mobile network code.*mobile\_network\_code* must be a string of size 2 to 3 ranging from 00 through 999.
- **lac** *location\_area\_code*: Specifies location area code. *location\_area\_code* must be an integer from 1 to 65535.

#### **gprs-service name**

Clears all PDP contexts associated with the 2G SGSN. This keyword can be used with filtering keywords that are part of the **clear subscriber** command set.

Using this keyword can trigger a network-initiated service request (paging) procedure.

*name* identifies a specific GPRS service configuration expressed as an alphanumeric string of 1 through 63 characters.

#### **gsm-traffic-class { background | conversational | interactive { priority } | streaming }**

Subscribers whose traffic matches the specified 3GPP traffic class.

- **background**: 3GPP QoS background class.
- **conversational**: 3GPP QoS conversational class.
- **interactive**: 3GPP OoS interactive class. Must be followed by a traffic priority. priority can be configured to any integer value from 1 to 3.
- **streaming**: 3GPP QoS streaming class.

## **gtpu-bind-address ip\_address**

Disconnects all subscribers connected to the GTP-U service bind address.

*ip\_address* must be specified in IPv4 dotted-decimal or IPv6 colon-separated-hexadecimal notation.

#### **gtpu-service service\_name**

Disconnects all subscribers and erase subscriber information based on the GTP-U service name.

*service\_name* must be an existing GTP-U service expressed as an alphanumeric string of 1 through 63 characters.

#### **gtp-version**

Displays the specific GTP version number. Must be followed by one of the supported GTP versions (0 or 1).

The following filter keywords are valid with this command:

active-charging-service, apn, asngw-service, asnpc-service, asn-peer-address, bearer-establishment, callid, card-num, coaa-only, configured-idle-timeout, connected-time, dhcp-server, fa, fa-service, firewall, ggsn-service, gprs-service, gsm-traffic-class, gtp-version, ha, ha-ipsec-service, ha-service, idle-time, ims-auth-service, imsi, ip-address, ip-alloc-method, ip-pool, ipv6-address, ipv6-prefix, l3-tunnel-local-addr, lac, lac-service, lns, lns-service, long-duration-time-left, mip-udp-tunnel-only, mipv6ha-service, msid, msisdn, network-requested, network-type, pcf, pdg-service, pdif-service, pdsn-service, pdsnclosedrp-service, plmn-type, rulebase, rx-data, session-time-left, sgsn-address, sgsn-service, tx-data, username, grep, more

#### **ha address**

Disconnects all subscribers connected to the home agent.

*ha\_address* must be specified using IPv4 dotted-decimal notation.

#### **ha-ipsec-only**

Disconnects all MIP HA sessions with IPSec tunnels.

## **ha-service name**

Disconnects all subscribers connected to the home agent specified by *ha\_name* must have been previously defined.

## **henbgw-access-service svc\_name**

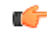

In Release 20, 21.0 and 21.1, HeNBGW is not supported. This keyword must not be used for HeNBGW in these releases. For more information, contact your Cisco account representative. **Important**

Disconnects all subscribers and erase subscriber information based on the HeNB-GW access service name.

#### **henbgw-only**

#### G

In Release 20, 21.0 and 21.1, HeNBGW is not supported. This keyword must not be used for HeNBGW in these releases. For more information, contact your Cisco account representative. **Important**

Disconnects subscribers emerging from a HeNBGW service configured on this system.

#### **hnbgw-service svc\_name**

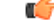

In Release 20 and later, HNBGW is not supported. This keyword must not be used for HNBGW in Release 20 and later. For more information, contact your Cisco account representative. **Important**

Disconnects all subscribers and erase subscriber information based on the HNB-GW service name.

*svc\_name* must be an existing HNB-GW service expressed as an alphanumeric string of 1 through 63 characters.

#### **hsgw-only**

Disconnects subscribers emerging from a HRPD Serving Gateway (HSGW) service configured on this system.

#### **hsgw-service name**

Disconnects subscribers using this HRPD Serving Gateway (HSGW) service configured on this system. *name* must be an existing HSGW service expressed as an alphanumeric string of 1 through 63 characters.

#### **idle-time [ < | > | greater-than | less-than ] value**

Disconnects subscribers whose idle time matches the specified length of time.

**<**: Filters output so that only information less than the specified value is cleared.

**>**: Filters output so that only information greater than the specified value is cleared.

**greater-than**: Filters output so that only information greater than the specified value is cleared.

**less-than**: Filters output so that only information less than the specified value is cleared.

*value*: If no other filtering options are specified only output matching *value* is cleared. If *value* is not specified all data is cleared. *value* must be an integer from 0 through 4294967295.

#### **imei imei**

SGSN only.

Disconnects one or more subscribers based on the international mobile equipment identity (IMEI or IMEI-SV) of the subscriber's mobile equipment.

*imei* - enter 14 to 16 digits to match the first 14 digits of a retrieved IMEI/IMEISV for a single subscriber. to match a range of subscribers, the string may be shorter and include '\$' as a wildcard for a single digit or '\*' as a wildcard for multiple digits.

#### **ims-auth-service imsa\_service\_name**

Disconnects subscribers using this IMS Authorization Service configured on this system.

*imsa\_service\_name* must be an existing IMS Authorization Service expressed as an alphanumeric string of 1 through 63 characters.

## **imsi id**

Disconnects the subscriber with the specified id. The IMSI (International Mobile Subscriber Identity) ID is a 50-bit field which identifies the subscriber's home country and carrier. Wildcard characters \$ and \* are allowed. The \* wildcard matches multiple characters and the \$ wildcard matches a single character. If you do not want the wildcard characters interpreted as a wildcard enclose them in single quotes ( ' ). For example; '\$'.

## **interface-type { S2bGTP | S5S8GTP }**

Disconnects subscribers based on their interface type.

**S2bGTP**: Indicates that the GTP protocol is used on the S2b interface for the subscribers being disconnected.

**S5S8GTP**: Indicates that the GTP protocol is used on the S5/S8 interface for the subscribers being disconnected.

#### **ip-address ip\_address**

Disconnects all subscribers connected to the specified *ip\_address*. The address must be specified using IPv4 dotted-decimal notation.

**Note:** This keyword is not supported for use with the MME or SGSN.

## **ip-alloc-method { aaa-assigned | dhcp [ relay-agent | proxy-client ] | dynamic-pool | l2tp-lns-assigned | mip-ha-assigned | ms-provided-static | not-ms-provided-static | static pool }**

Displays the specific IP Allocation Method. Must be followed by one of the IP Allocation Methods:

- **aaa-assigned**: Selects subscribers whose IP Addresses were assigned by AAA.
- **dhcp**: Selects subscribers whose IP Addresses were assigned by DHCP.
- **dynamic-pool**: Selects subscribers whose IP Addresses were assigned from a dynamic IP address pool.
- **l2tp-lns-assigned**: Selects subscribers whose IP Addresses were assigned by the Layer 2 Tunnelling Protocol Network Server.
- **mip-ha-assigned**: Selects subscribers whose IP Addresses were assigned by the Mobile IP Home Agent.
- **ms-provided-static**: Selects subscribers whose IP Addresses were provided by the Mobile Station.
- **not-ms-provided-static**: Selects subscribers whose IP Addresses were not provided by the Mobile Station.
- **proxy-client**: Selects subscribers whose IP Addresses were assigned by the DHCP Proxy Client
- **relay-agent**: Selects subscribers whose IP Addresses were assigned by the DHCP Relay Agent
- **static-pool**: Selects subscribers whose IP Addresses were assigned from a static IP address pool.

## **ip-pool name**

Disconnects all subscribers assigned addresses from the IP address pool *pool\_name*. *pool\_name* must be the name of an existing IP pool or IP pool group.

## **ipv4**

Clears all subscribers with IPv4 Firewall enabled/disabled.

## **ipv6**

Clears all subscribers with IPv6 Firewall enabled/disabled.

## **ipv6-address ipv6\_address**

Clears all subscribers connected to the specified IPv6 *ipv6\_address* must be specified in IPv6 colon-separated-hexadecimal notation.

**Note:** This keyword is not supported for use with the MME or SGSN.

#### **ipv6-prefix prefix**

Clears subscribers from a specific IPv6 address prefix.

#### **l3-tunnel-local-addr ip\_address**

Disconnects all calls for this Layer 3 tunneling interface.

*ip\_address* must be specified in IPv4 dotted-decimal or IPv6 colon-separated-hexadecimal notation.

### **l3-tunnel-remote-addr ip\_address**

Disconnects all calls for this Layer 3 tunneling peer.

*ip\_address* must be specified in IPv4 dotted-decimal or IPv6 colon-separated-hexadecimal notation.

#### **lac ip\_address**

Disconnects all calls to the peer LAC (L2TP access concentrator).

*ip\_address* must be specified using IPv4 dotted-decimal notation.

#### **lac-service service\_name**

Disconnects all calls for this LAC service.

*service name* is an alphanumeric string of 1 through 63 characters.

## **lma-service lma\_name**

Disconnects subscribers using this LMA service configured on this system. *lma\_name* must be an existing LMA service expressed as an alphanumeric string of 1 through 63 characters.

#### **lns ip\_address**

Disconnects calls to the peer LNS (L2TP network server) specified by *ip\_address* must be specified using IPv4 dotted-decimal notation.

## **lns-service name**

Disconnects calls associated with the LNS service named *name*. *name* is an alphanumeric string of 1 through 63 characters.

## **long-duration-time-left [ < | > | greater-than | less-than ] value**

Disconnects subscriber sessions whose time left for the maximum duration of their session matches the length of time specified.

**<**: Filters output so that only information less than the specified value is cleared.

**>**: Filters output so that only information greater than the specified value is cleared.

**greater-than**: Filters output so that only information greater than the specified value is cleared.

**less-than**: Filters output so that only information less than the specified value is cleared.

*value*: If no other filtering options are specified only output matching *value* is cleared. If *value* is not specified all data is cleared. *value* must be an integer from 0 through 4294967295.

#### **mag-service name**

Disconnects subscribers using this Mobile Access Gateway (MAG) service configured on this system.

*name* must be an existing MAG service and be from 1 to 63 alphanumeric characters.

#### **max-subscribers max\_count [ uniform ]**

The maximum number of subscribers to be cleared.

*max\_count* must be an integer from 0 through 20000000.

**uniform**: Subscribers will be cleared uniformly.

#### **mip-udp-tunnel-only**

This option clears the subscribers that negotiated MIP-UDP tunneling with the HA.

This option is only valid when MIP NAT Traversal license is enabled.

### **mipv6ha-service service\_name**

Disconnects subscribers using this MIPV6 Home Agent service configured on this system.

*service\_name* must be an existing MIPV6 HA service and be from 1 to 63 alphanumeric characters.

#### **mme-address ipv4\_addr**

Disconnects subscribers using this peer Mobility Management Entity (MME). *ipv4\_addr* must be an existing peer MME IP address entered using IPv4 dotted-decimal notation.

#### **mme-onlytai mcc mobile\_country\_code mnc mobile\_network\_code tac tracking\_area\_code**

Disconnects all MME subscriber sessions on the system.

- **tai** : Specifies specific tai interface. Must be followed by mcc, mnc and tac.
- **mcc** *mobile\_country\_code*:Specifies mobile country code. *mobile\_country\_code* must be a string ofsize 3 to 3 ranging from 100 through 999.
- **mnc** *mobile\_network\_code*: Specifies mobile network code. *mobile\_network\_code* must be a string of size 2 to 3 ranging from 00 through 999.
- **tac** *tracking\_area\_code*: Specifies tracking area code. *tracking\_area\_code* must be an integer value between 1 and 65535.

### **mme-service name**

Disconnects subscribers using this MME service configured on this system. *name* must be an existing MME service expressed as an alphanumeric string1 through 63 characters.

**mseg-only** Ú **Important** This keyword is not supported in this release. **mseg-service mseg\_service\_name** Ú **Important** This keyword is not supported in this release.

## **msid id**

Disconnects the mobile user identified by *ms\_id*. *ms\_id* must be from 7 to 16 digits specified as an IMSI, MIN, or RMI. Wildcard characters \$ and \* are allowed. The \* wildcard matches multiple characters and the \$ wildcard matches a single character. If you do not want the wildcard characters interpreted as a wildcard enclose them in single quotes ( ' ). For example; '\$'.

In case of **enforce imsi-min equivalence** is enabled on the chassis and MIN or IMSI numbers supplied, this filter will clear subscribers with a corresponding MSID (MIN or IMSI) whose lower 10 digits matches to lower 10 digits of the supplied MSID.

**clear subscribers msid** *111110123456789* or

**clear subscribers msid** *0123456789*

will clear any subscriber with a MSID that match the lower 10 digits of MSID supplied, i.e. 0123456789.

## **msisdn msisdn**

Clears information for the mobile user identified by Mobile Subscriber ISDN Number (MSISDN). *msisdn* must be from 7 to 16 digits specified as an IMSI, MIN, or RMI.

#### **nat { not-required | required [ nat-ip nat\_ip\_address | nat-realm nat\_realm\_name ] }**

Clears all subscriber information for the specified subscribers:

**not-required**: Subscribers for whom NAT processing is not required.

**required**: Subscribers for whom NAT processing is required.

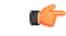

**Important** The **nat-ip** keyword is only available in StarOS 8.3 and later.

**nat-ip** *nat\_ip\_address*: Subscribers for whom NAT processing is enabled and are using the specified NAT IP address. *nat\_ip\_address* specifies the NAT IP address using IPv4 dotted-decimal notation.

**nat-realm** *nat\_realm\_name*: Subscribers for whom NAT processing is enabled and are using the specified NAT realm. *nat\_realm\_name* specifies the NAT realm name expressed as an alphanumeric string of 1 through 63 characters.

#### **network-requested**

Disconnect subscriber sessions that were initiated by the GGSN network requested create PDP context procedure.

## **network-type { gre | ipv4 | ipv6 | ipip | l2tp | mobile-ip | proxy-mobile-ip }**

Disconnects subscriber sessions based on the network type. The following network types can be selected:

- **gre**: Generic Routing Encapsulation (GRE) per RFC 2784
- **ipv4**: Internet Protocol version 4 (IPv4)
- **ipv6**: Internet Protocol version 6 (IPv6)
- **ipip**: IP-in-IP encapsulation per RFC 2003
- **l2tp**: Layer 2 Tunneling Protocol encryption per RFC 2661
- **mobile-ip**: Mobile IP
- **proxy-mobile-ip**: Proxy Mobile IP

## non-volte-call [ auto-delete ][ del-cause { none | reactiv-req } ] [ max-subscribers max\_count [ uniform ] ] [ **pace-out-interval interval\_in\_seconds ]**

Disconnects PDN connections that do not have an active voice call.

This keyword is available for APN and chassis maintenance for P-GW, S-GW, SAEGW, GGSN, and ePDG.

**auto-delete**: ClearsthePDN/call when the last VoLTE dedicated bearer goes down forP-GW,S-GW,SAEGW, GGSN, and ePDG.

Calls will not be cleared when one of the calls in a multiple PDN scenario is a VoLTE PDN. When the VoLTE PDN goes down, all of the other PDNs found for the same IMSI are brought down, which will bring down the call automatically.

#### **pace-out-interval interval\_in\_seconds**

The **clear subscribers non-VoLTE auto-delete** command was implemented in StarOS release 17.0. This command can generate a burst of Delete Bearer Requests (DBR) and Delete Session Requests (DSR) in customersetups. To prevent the flooding of peer nodes with session removal control procedures, it isimportant to distribute these messages in a periodic manner.

The **pace-out-interval** keyword allows operators to specify the time duration for removing the sessions so that control messages sent across to peer nodes are evenly distributed.

Sessions that are "paced-out" over a period of time move into a disconnecting state; however, data and control path activity continue as usual until the system sends out session deletion message(s). In the case of session recovery, "paced-out" sessions are recovered in the connected state and the **clear subscriber** command must be initiated again to clear the recovered sessions.

**pace-out-interval** is the time, in seconds, that session deletion messages are distributed.

*interval\_in\_seconds* must be an integer from 0 to 86400.

## pcf  $[ \langle \ | \rangle ]$  less-than | greater-than ]  $ipv4\_address$   $[ \ | \langle \ | \rangle ]$  less-than | greater-than ]  $ipv4\_address$  ]

Displays information for subscribers connected via the packet control function with a specific or range of IP address *ipv4\_ddress*. The address must be specified using IPv4 dotted-decimal notation.

- **<**: Filters output so that only information less than the specified IPv4 address value is displayed.
- **>**: Filters output so that only information greater than the specified IPv4 address value is displayed.
- **less-than**: Filters output so that only information less than the specified IPv4 address value is displayed.
- **greater-than**:Filters output so that only information greater than the specified IPv4 address value is displayed.

Note: It is possible to define a limited range of IP addresses by using the less-than and greater-than options to define minimum and maximum values.

## **pcp { not-required | required }**

Clears all subscriber information for the specified subscribers:

**not-required**: Subscribers for whom PCP processing is not required.

**required**: Subscribers for whom PCP processing is required.

#### **pdsn-service name**

Disconnect all subscribers connected to the packet data service *pdsn\_name*. The packet data service must have been previously configured.

#### **pdsnclosedrp-service service\_name**

Disconnect all subscribers connected to the Closed R-P service *service\_name*. The Closed R-P service must have been previously configured.

## **pdg-service service\_name**

Disconnects subscriber sessions that are using the PDG service.

*service\_name* must be an existing service expressed as an alphanumeric string of 1 through 63 characters.

#### **pdif-service service\_name**

Clears counters for subscribers accessing the Packet Data Interworking Function (PDIF) service.

*service\_name* must be an existing service expressed as an alphanumeric string of 1 through 63 characters.

## **pgw-address ip\_address**

Clears specific P-GW interface.

*ip\_address* must be followed by IP address of interface, using IPv4 dotted-decimal or IPv6 colon-separated-hexadecimal notation.

The following filter keywords are valid with this command:

```
epdg-address, epdg-service,
```
## **pgw-only { all [ del-cause { none | reactiv-req } ] [ max-subscribers max\_count ] [ pace-out-interval interval\_in\_seconds ] | imsi id ebi id | mag-address ip\_addr | pgw-service name | sgw-address ip\_addr }**

**all**: Disconnects all subscribers for all P-GW services on this system.

**imsi** *id*: Disconnects subscribers based on their International Mobile Subscriber Identification (IMSI). *id* must be the 3-digit MCC (Mobile Country Code), follow by the 2 or 3 digits of the MNC (Mobile Network Code) and the MSIN (Mobile Subscriber Identification Number).

*id* should not exceed 15 digits.

Example: 123-45-678910234 must be entered as 12345678910234

**ebi** *id*: The EBI (EPS Bearer Identity)

*id* must be a valid EBI and be an integer value from 5 to 15.

**mag-service** *ip\_addr*: Disconnects all subscribers using this MAG address.

**pgw-service** *name*: Disconnects all subscribers using this P-GW service.

*name* must be an existing P-GW service expressed as an alphanumeric string of 1 through 63 characters.

**sgw-address** *ip\_addr*: Disconnects all subscribers using this S-GW IP address.

*ip\_addr* must be an existing IP address entered using IPv4 dotted-decimal notation or IPv6 colon-separated-hexadecimal notation.

## **plmn-type { home | roaming | visiting }**

For GGSN, disconnects subscribers whose subscriber type matches the specified type.

## **profile-id id**

Clears information for subscribers using thegranted profile-id for the flow.

*idmust* be an integer from 0 to 4294967295.

### **profile-name name**

Clears information for subscribers using the specified policy profile name.

*name* must be name of an existing profile expressed as an alphanumeric string of 1 through 63 characters.

#### **qci number**

Disconnects subscribers based on their QCI identity.

*number* must be an integer from 0 to 9.

## **rulebase rulebase\_name**

Clears information for subscribers using the specified rulebase.

*rulebase\_name* must be name of an existing rulebase expressed as an alphanumeric string of 1 through 63 characters.

### **rulename rule\_name**

Displays subscribers associated with the specific rule name. The rule\_name options are: predefined, static, and dynamic rules..

## **rx-data [ < | > | greater-than | less-than ] value**

Disconnects subscribers who have received the specified number of bytes of data.

**<**: Filters output so that only information less than the specified value is cleared.

**>**: Filters output so that only information greater than the specified value is cleared.

**greater-than**: Filters output so that only information greater than the specified value is cleared.

**less-than**: Filters output so that only information less than the specified value is cleared.

*value*: If no other filtering options are specified only output matching *value* is cleared. If *value* is not specified all data is cleared. *value* must be an integer from 0 through 18446744073709551615.

#### **s1u-state { active | idle | idle-active }**

Disconnects subscribers based on their S1-User Plane Protocol State.

**active**: Selects subscribers having S1-U state set to active.

**idle**: Selects subscribers having S1-U state set to idle.

**idle-active**: Selects subscribers having S1-U state set to idle-active.

#### **s5-proto { gtp | pmip }**

Disconnects subscribers based on their S5 interface protocol type.

**gtp**: Indicates that the GTP protocol is used on the S5 interface for the subscribers being disconnected.

**pmip**: Indicates that the PMIP protocol is used on the S5 interface for the subscribers being disconnected.

## **saegw-only { all[ max-subscribers max\_count][ pace-out-intervalinterval\_in\_seconds ]| co-located |imsi id ebi id | pgw-anchored | saegw-service name | sgw-address ip\_addr | sgw-anchored }**

**all**: Disconnects all subscribers for all SAEGW services on this system.

**co-located**: Disconnects only co-located subscribers which have both S-GW and P-GW functions.

**imsi** *id*: Disconnects subscribers based on their International Mobile Subscriber Identification (IMSI). *id* must be the 3-digit MCC (Mobile Country Code), follow by the 2 or 3 digits of the MNC (Mobile Network Code) and the MSIN (Mobile Subscriber Identification Number).

*id* should not exceed 15 digits.

Example: 123-45-678910234 must be entered as 12345678910234

**ebi** *id*: The EBI (EPS Bearer Identity)

*id* must be a valid EBI and be an integer value from 5 to 15.

**pgw-anchored**: Disconnects only PGW-anchored subscribers.

**saegw-service** *name*: Disconnects all subscribers using this SAEGW service.

*name* must be an existing SAEGW service expressed as an alphanumeric string of 1 through 63 characters.

**sgw-address** *ip\_addr*: Disconnects all subscribers using this S-GW IP address.

*ip\_addr* must be an existing IP address entered using IPv4 dotted-decimal notation or IPv6 colon-separated-hexadecimal notation.

**sgw-anchored**: Disconnects only SGW-anchored subscribers.

#### **saegw-service name**

Disconnects all subscribers using this SAEGW service. *name* must be an existing SAEGW service expressed as an alphanumeric string of 1 through 63 characters.

#### **session-time-left [ < | > | greater-than | less-than ] value**

The amount of time left for the subscriber session.

- **<**: Filters output so that only information less than the specified value is cleared.
- **>**: Filters output so that only information greater than the specified value is cleared.

**greater-than**: Filters output so that only information greater than the specified value is cleared.

**less-than**: Filters output so that only information less than the specified value is cleared.

*value*: If no other filtering options are specified only output matching *value* is cleared. If *value* is not specified all data is cleared. *value* must be an integer from 0 through 4294967295.

### **sgsn-address ip\_address**

Clears all PDP contexts currently being facilitated by a specific SGSN.

*ip\_address* is the IP address of the SGSN entered using IPv4 dotted-decimal notation.

## **sgsn-only lai mcc mobile\_country\_code mnc mobile\_network\_code lac location\_area\_code**

Notes:

- **sgsn-only**: Specifies the clearing of SGSN 3G subscribers only.
- **lai**: Specifies location area identity.
- **mcc** *mobile\_country\_code*:Specifies mobile country code. *mobile\_country\_code* must be a string ofsize 3 to 3 ranging from 100 through 999.
- **mnc** *mobile\_network\_code*: Specifies mobile network code.*mobile\_network\_code* must be a string of size 2 to 3 ranging from 00 through 999.
- **lac** *location\_area\_code*: Specifies location area code. *location\_area\_code* must be an integer from 1 to 65535.

#### **sgsn-service name**

Clears all PDP contexts associated with SGSN. This keyword can be used with filtering keywords that are part of the **clear subscriber** command set.

Using this keyword can trigger a network-initiated service request (paging) procedure.

*name* identifies a specific SGSN-service configuration expressed as an alphanumeric string of 1 through 63 characters.

## **sgw-address ip\_address**

Disconnects subscribers using the Serving Gateway (S-GW) IP address.

*ip\_address* must be specified in IPv4 dotted-decimal or IPv6 colon-separated-hexadecimal notation.

## **sgw-only all [ max-subscribers max\_count [ uniform ] ] [ pace-out-interval interval\_in\_seconds ] [ verbose ]**

Disconnects all S-GW subscriber sessions on the system.

#### **sgw-service name**

Disconnects subscribers using this Serving Gateway (S-GW) service configured on this system. *name* must be an existing S-GW service expressed as an alphanumeric string of 1 through 63 characters.

#### **smgr-instance sessmgr\_instance\_number**

Disconnects subscribers on the specified sessmgr instance.

*sessmgr\_instance\_number* must be an integer from 1 to 4294967295.

## **tpo { not-required | required }**

## Ú

**Important** The Traffic Performance Optimization (TPO) in-line service is not supported in this release.

## **tx-data [ < | > | greater-than | less-than ] value**

Disconnects subscribers who have transmitted the specified number of bytes of data.

**<**: Filters output so that only information less than the specified value is cleared.

**>**: Filters output so that only information greater than the specified value is cleared.

**greater-than**: Filters output so that only information greater than the specified value is cleared.

**less-than**: Filters output so that only information less than the specified value is cleared.

*value*: If no other filtering options are specified only output matching *value* is cleared. If *value* is not specified all data is cleared. value must be an integer from 0 through 18446744073709551615.

## **username name**

Disconnect the subscriber with the specified username

*name* is the username of the subscriber to be cleared. *name* must be a sequence of characters and/or wildcard characters('\$' and '\*') from 1 to 127 characters. The \* wildcard matches multiple characters and the \$ wildcard matches a single character. If you do not want the wildcard characters interpreted as wildcard enclose them in single quotes ( '). For example; '\$'.

## **verbose**

Indicates the output should provide as much information as possible. If this option is not specified then the output is the standard level which is the concise mode.

#### **without-dynamic-rule**

Displays subscribers without any dynamic rule associated with them.

#### **without-override-control**

Displays subscribers without any override control rule associated with them.

## **wsg-service name**

Disconnects subscribers using this WSG service configured on this ASR 9000 VSM. *name* must be an existing WSG (SecGW) service expressed as an alphanumeric string of 1 through 63 characters.

### **grep grep\_options | more**

Pipes (sends) the output of this command to the specified command. You must specify a command to which the output of this command will be sent.

For details on the usage of **grep**and **more**, refer to the *Regulating a Command's Output*section of the *Command Line Interface Overview* chapter.

**Usage Guidelines** Clear subscribers sessions to aid in troubleshooting the system when no additional subscribers may connect or when a specific service or remote address may be having connection problems. This command may also be used to clear connections when preparing for maintenance activities.

Related commands to clear subscription data - *for SGSN use only*

- For a 2G SGSN, the **admin-disconnect-behavior clear-subscription** command in the GPRS Service Configuration mode enables the SGSN to clear subscription data after the administrative disconnect **clear subscribers all** has been issued.
- For a 3G SGSN, the **admin-disconnect-behavior clear-subscription** command in the SGSN Service Configuration mode enables the SGSN to clear subscription data after the administrative disconnect **clear subscribers all** has been issued.

## **Example**

The following examples illustrate the basic command usage as well as the redirection of the command output. Not all options are exemplified as all options follow the same basic constructs.

The following are basic subscriber clearing examples.

```
clear subscribers username ser1
clear subscribers ha sampleService
clear subscribers ip-pool pool2 verbose
```
The following command disconnects users connected to the foreign agent with IP address *10.2.3.4*.

```
clear subscribers fa 10.2.3.4
```
## **clear super-charger**

Deletes the subscriber's backed-up subscription data with an SGSN supercharger subscription configuration (3GPP TS.23.116).

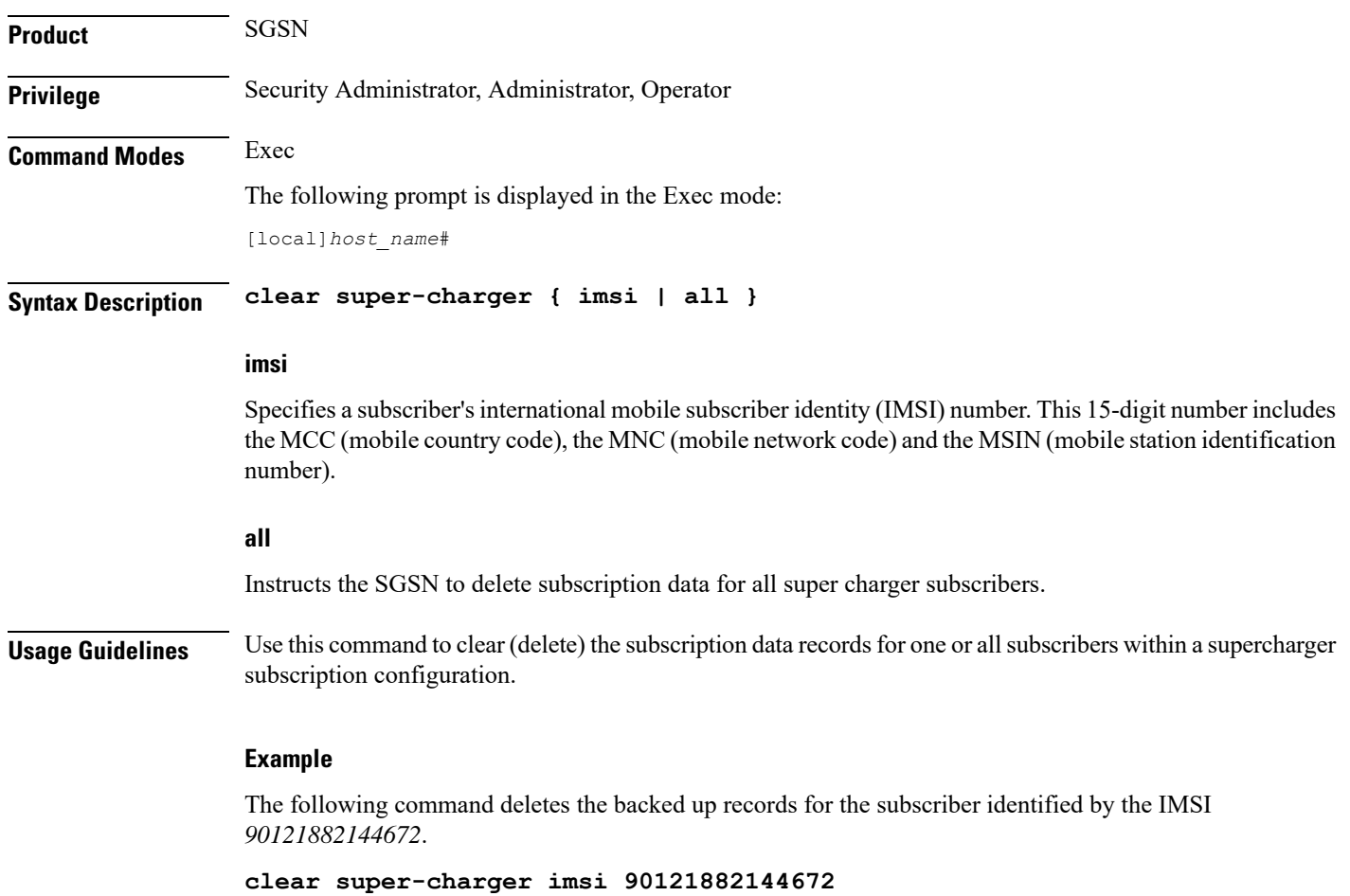

# **clear supplementary-service statistics**

Clears the statistics for Supplementary Service Information.

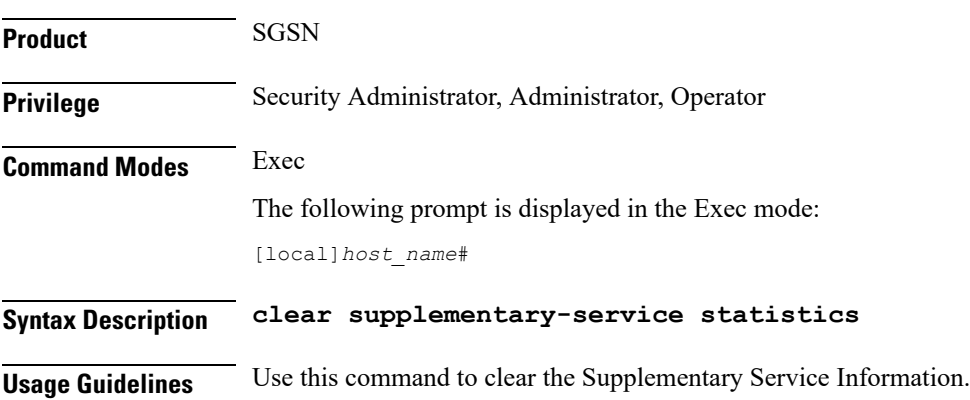

#### **Example**

The following command clears the Supplementary Service Information:

**clear supplementary-service statistics**

## **clear tacacs session**

Clears TACACS+ sessions. **Product** All **Privilege** Security Administrator, Administrator, Operator **Command Modes** Exec The following prompt is displayed in the Exec mode: [local]*host\_name*# **Syntax Description clear tacacs session { all | session id** *session\_id* **[ force ] } all** Clears all TACACS+ sessions in idle state. **session id session\_id** Will clear a specified TACACS+ session. *session\_ id* must be an integer from 1 to 127. The command will only be successfully executed if the session is in idle state; otherwise, it will fail. **force** Will clear a specified TACACS+ session whether or not the session is in idle state. Ú **Important** This keyword should be used with caution. If a TACACS+ session ends up in not completed login state, you may have to use this option to clear the session. **Usage Guidelines** Use this command to clear TACACS+ sessions. **Example** The following command clears all TACACS+ sessions in idle state. **clear tacacs session all**

## **clear task resources**

Deletes the collected resource statistics for system tasks.

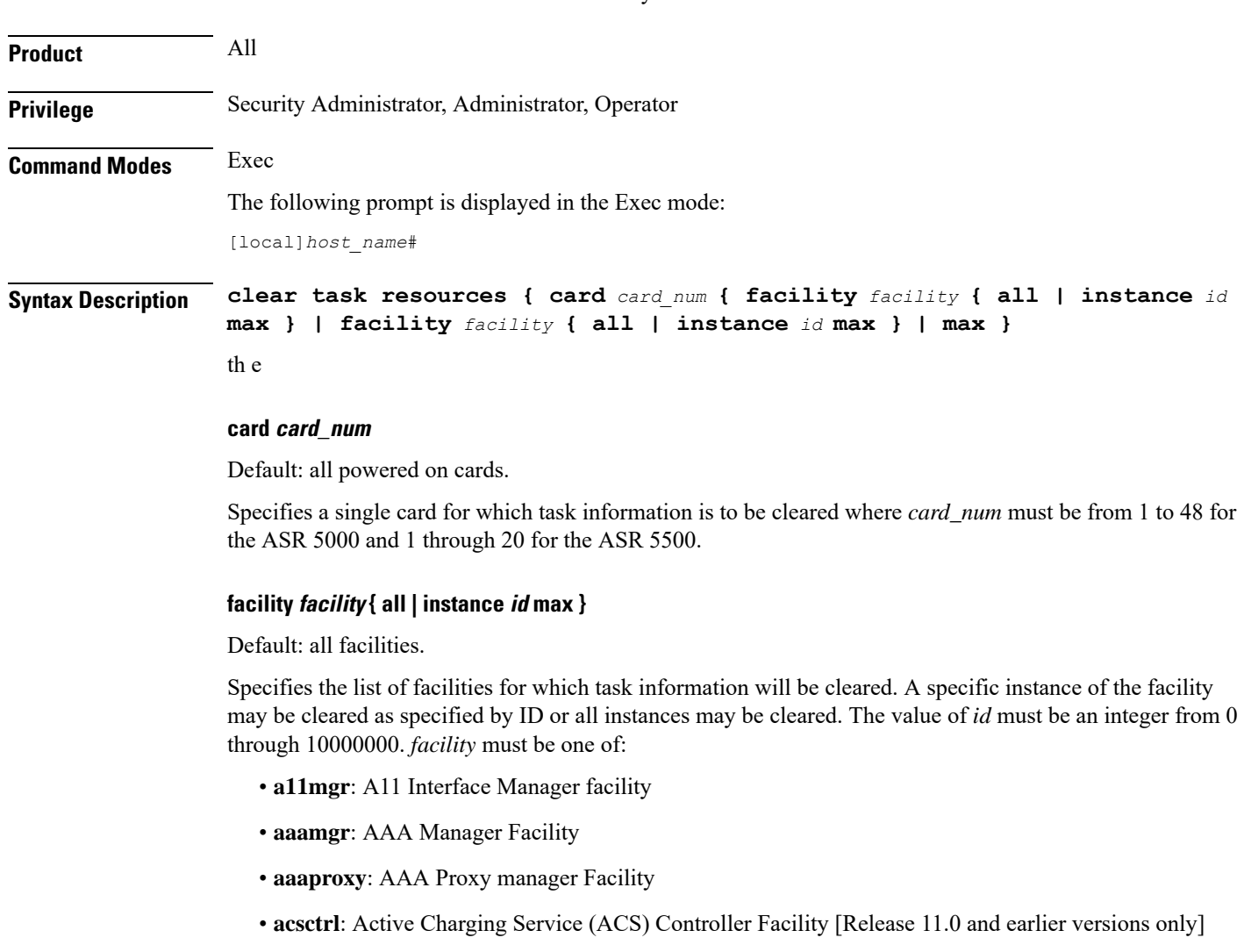

- **acsmgr**: Active Charging Service (ACS) Manager Facility
- **afctrl**: Fabric Manager [ASR 5500 only]
- **afmgr**: Fabric Manager [ASR 5500 only]
- **alcapmgr**: Access Link Control Application Part (ALCAP) Manager
- **asngwmgr**: ASN Gateway Manager
- **asnpcrmgr**: ASN Paging/Location-Registry (ASN-PC) Manager
- **bfd**: Bidirectional Forwarding Detection
- **bgp**: Border Gateway Protocol (BGP) Facility
- **bngmgr**: Broadband Network Gateway (BNG) Manager
- **bulkstat**: Bulk Statistics Manager Facility
- **callhome**: Call Home Controller
- **cbsmgr**: Cell Broadcasting Service (CBS) Manager
- **cdfctrl**: Charging Data Function (CDF) Controller
- **cdfmgr**: CDF Manager
- **cdrmod**: Charging Detail Record (CDR) Module
- **cli**: Command Line Interface (CLI) Facility
- **connproxy**: Proxy for connections from same card/chassis
- **cspctrl**: Card Slot Port controller Facility
- **cssctrl**: Content Service Steering Controller
- **dcardctrl**: IPSec Daughter-card Controller Logging Facility
- **dcardmgr**: IPSec Daughter-card Manager Logging Facility
- **dgmbmgr**: Diameter Gmb Application Manager
- **dhmgr**: Distributed Host Manager
- **diamproxy**: Diameter Proxy
- **drvctrl**: Driver Controller Facility
- **egtpegmgr**: EGTP Egress Demux Manager
- **egtpinmgr**: EGTP Ingress Demux Manager
- **evlogd**: Event Log Daemon Facility
- **famgr**: Foreign Agent Manager Facility
- **gtpcmgr**: GTP-C Protocol Logging facility (GGSN product only)
- **gtpumgr**: GTP-U Demux Manager
- **h248prt**: H.248 Protocol Task [Release 11.0 and earlier versions only]
- **hamgr**: Home Agent Manager Facility
- **hatcpu**: High Availability Task CPU Facility
- **hatsystem**: High Availability Task Facility
- **hdctrl**: Hard Disk Controller
- **henbgwdemux**: Home eNodeB Gateway demux manager

I

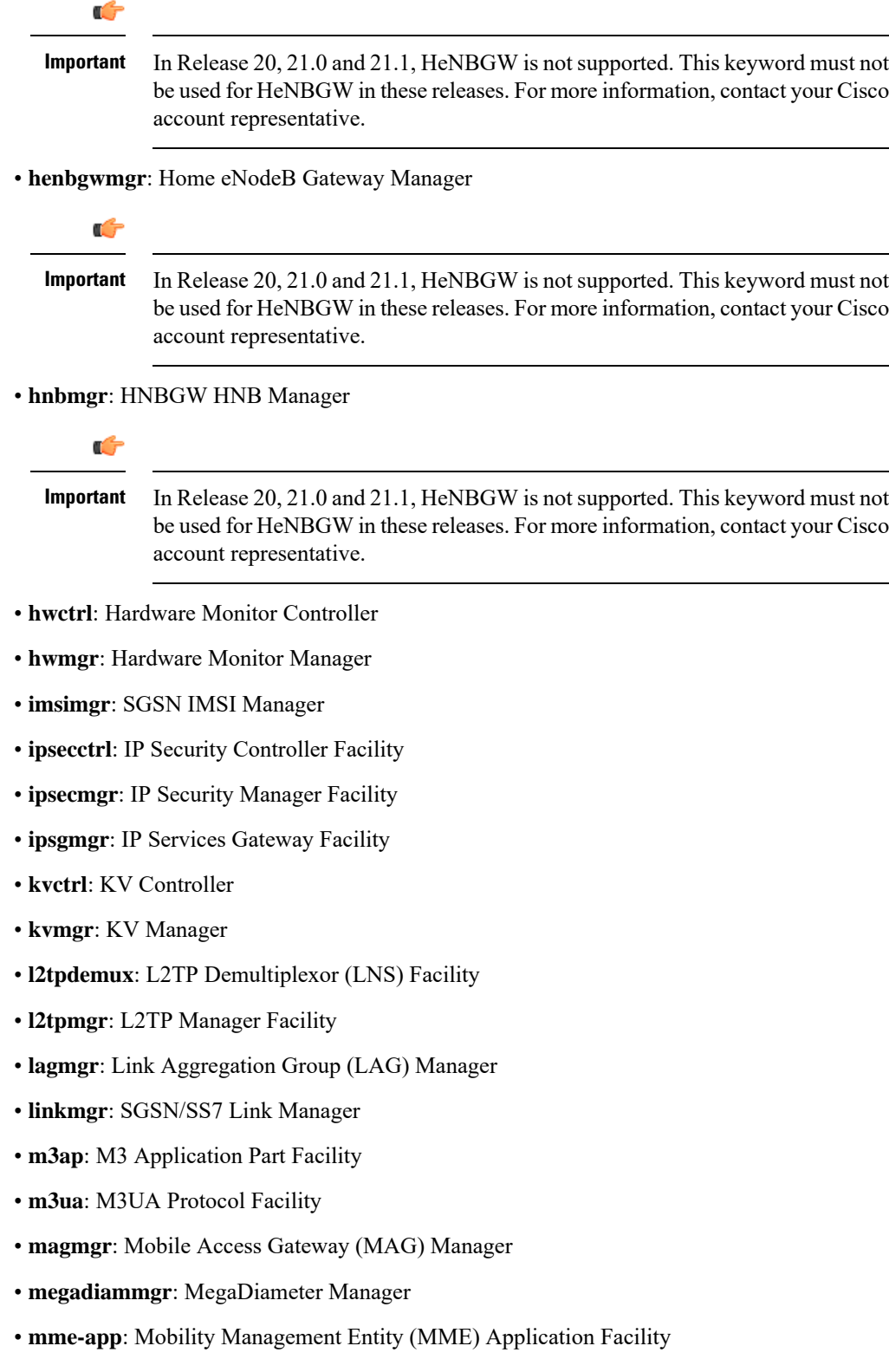

• **mme-embms**: MME evolved Multimedia Broadcast Multicast Service Facility

- **mme-misc**: MME miscellaneous logging facility
- **mmedemux**: MME Demux Manager logging facility
- **mmemgr**: MME Manager logging facility
- **mmgr**: SGSN/SS7 Master Manager
- **mpls\_sig**: Multiprotocol Label Switching
- **mptest**: Migration Performance Test on Packet Accelerator Card
- **netwstrg**: Network Storage Manager [Release 11.0 and earlier versions only]
- **npuctrl**: Network Processor Unit Control Facility
- **npudrv**: Network Processor Unit Driver Facility [ASR 5500 only]
- **npumgr**: Network Processor Unit Manager Facility
- **npusim**: Network Processor Unit Simulator [ASR 5500 only]
- **nputst**: Network Processor Unit Tester
- **nsctrl**: Charging Service Controller [Release 11.0 and earlier versions only]
- **nsmgr**: Charging Service Process Manager [Release 11.0 and earlier versions only]
- **orbns**: Object Request Broker Notification Server Facility
- **orbs**: Object Request Broker System Facility
- **ospf**: Open Shortest Path First Facility
- **ospfv3**: Open Shortest Path First (OSPFv3)
- **pdgmgr**: Packet Data Gateway (PDG) Manager
- **phsgwmgr**: PHS Gateway manager
- **phspcmgr**: PHS Paging Controller manager
- **rct**: Recovery Control Task Facility
- **rdt**: Redirect Task Facility
- **rip**: Routing Information Protocol Facility
- **rmctrl**: Resource Manager Controller Facility
- **rmmgr**: Resource Manager Facility
- **sct**: Shared Configuration Task Facility
- **sessctrl**: Session Controller Facility
- **sessmgr**: Session Manager Facility
- **sesstrc**: Session Trace Collection task
- **sft**: Switch Fabric Monitoring Task
- **sgtpcmgr**: SGSN GTP-C Manager

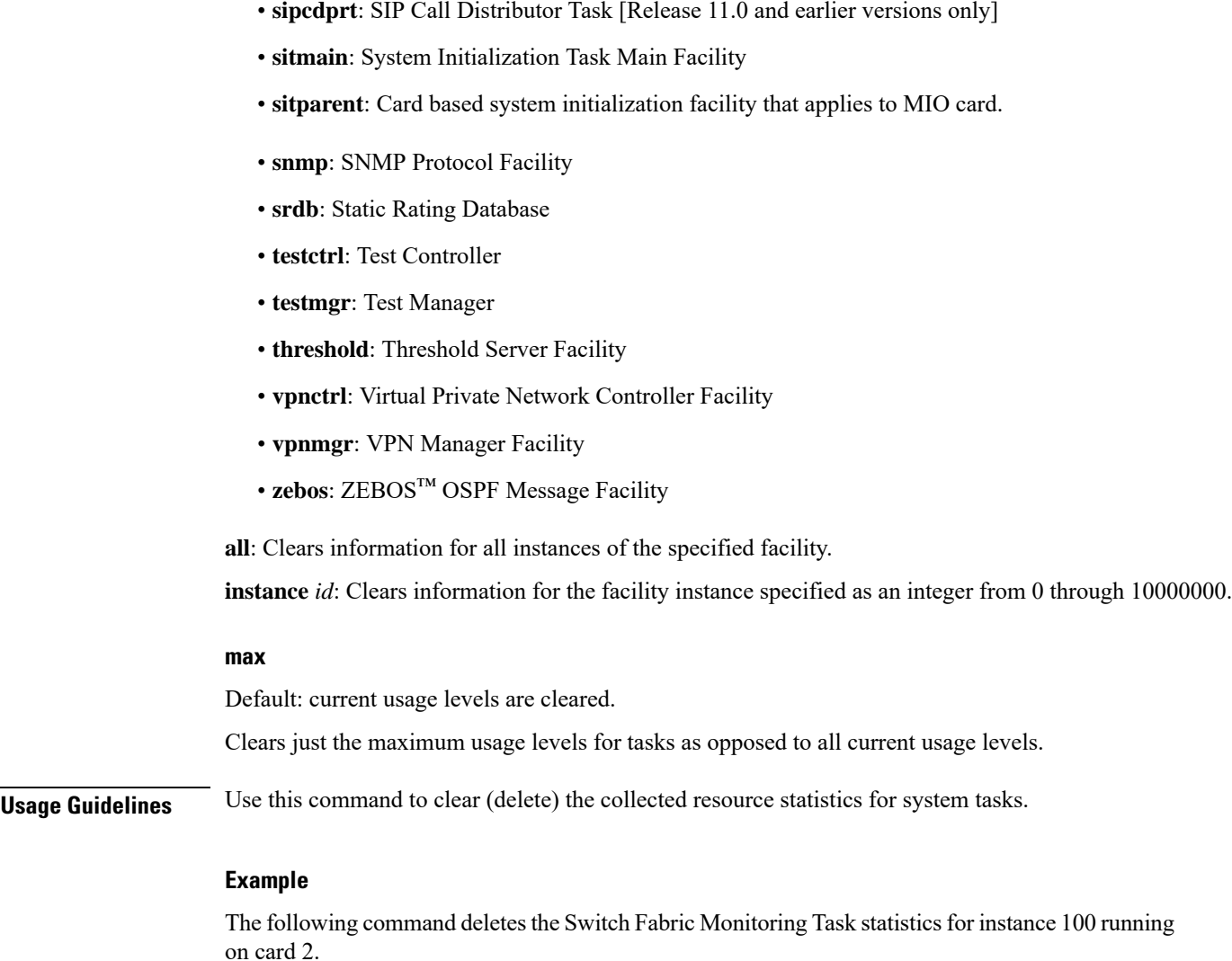

**clear task resources card 2 facility sft instance 100 max**

## **clear tcap statistics**

Deletes the collected statistics for traffic that has passed through the SS7 TCAP (Transaction Capabilities Application Part) layer.

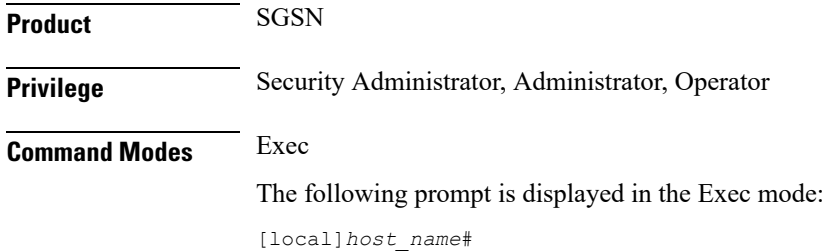

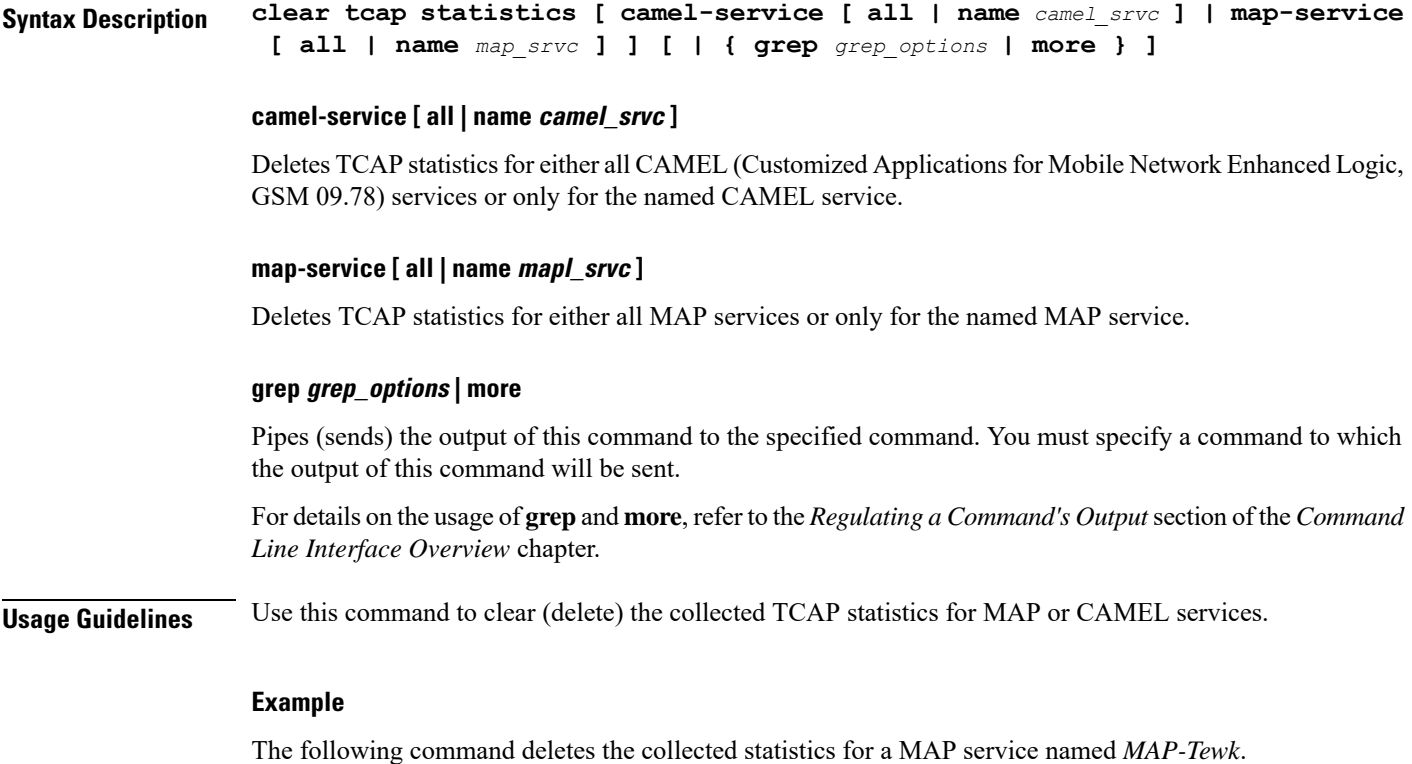

**clear tcap statistics map-service name MAP-Tewk**

## **clear wsg-service statistics**

Deletes statistics collected for a Wireless Security Gateway (WSG) service.

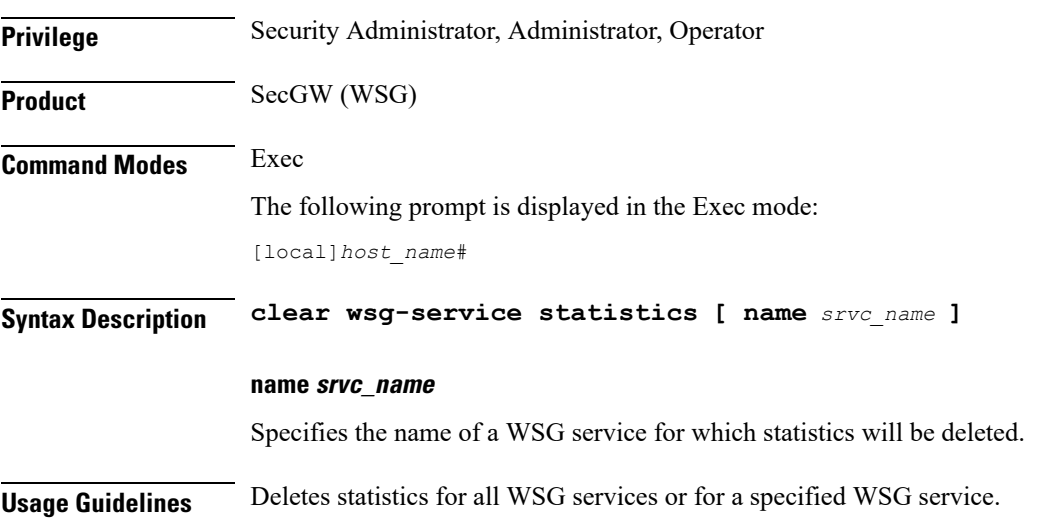

## **Example**

The following command deletes statistics for all WSG services:

**clear wsg-service**

## **cli**

Ш

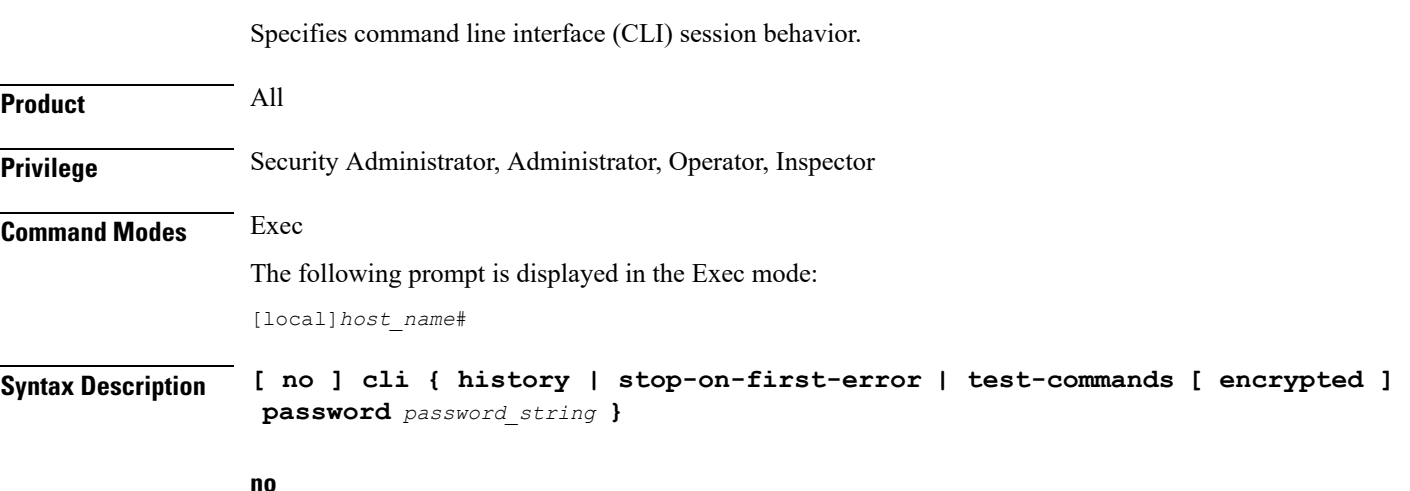

## **no**

Disables the specified keyword functionality.

**history**

Enables command line history for the current command line session. Default: Enabled

## **stop-on-first-error**

When enabled and a configuration file is loaded, the system stops loading the configuration file on the first syntax error. Default: Disabled

## **test-commands [ encrypted ] password password\_string**

If you are logged in as a Security Administrator or Administrator enabling this command displays diagnostic commands and supplemental keywords to existing commands. The **cli hidden** command in Global Configuration mode must be enabled to grant access to this keyword. Default: Disabled

 $\sqrt{ }$ 

**Caution**

CLI test-commands are intended for diagnostic use only. Access to these commands is not required during normal system operation. These command are intended for use only by Cisco TAC personnel. Some of these commands can slow system performance, drop subscribers, and/or render the system inoperable

**[ encrypted ] password** *password\_string*: Password must be entered to access the CLI test-commands. This password must have been previously configured by a Security Administrator via the Global Configuration mode **tech-suport test-commands password** command. The password is an alphanumeric string of 1 through 64 characters (plain text password) or 1 through 524 characters (encrypted password).

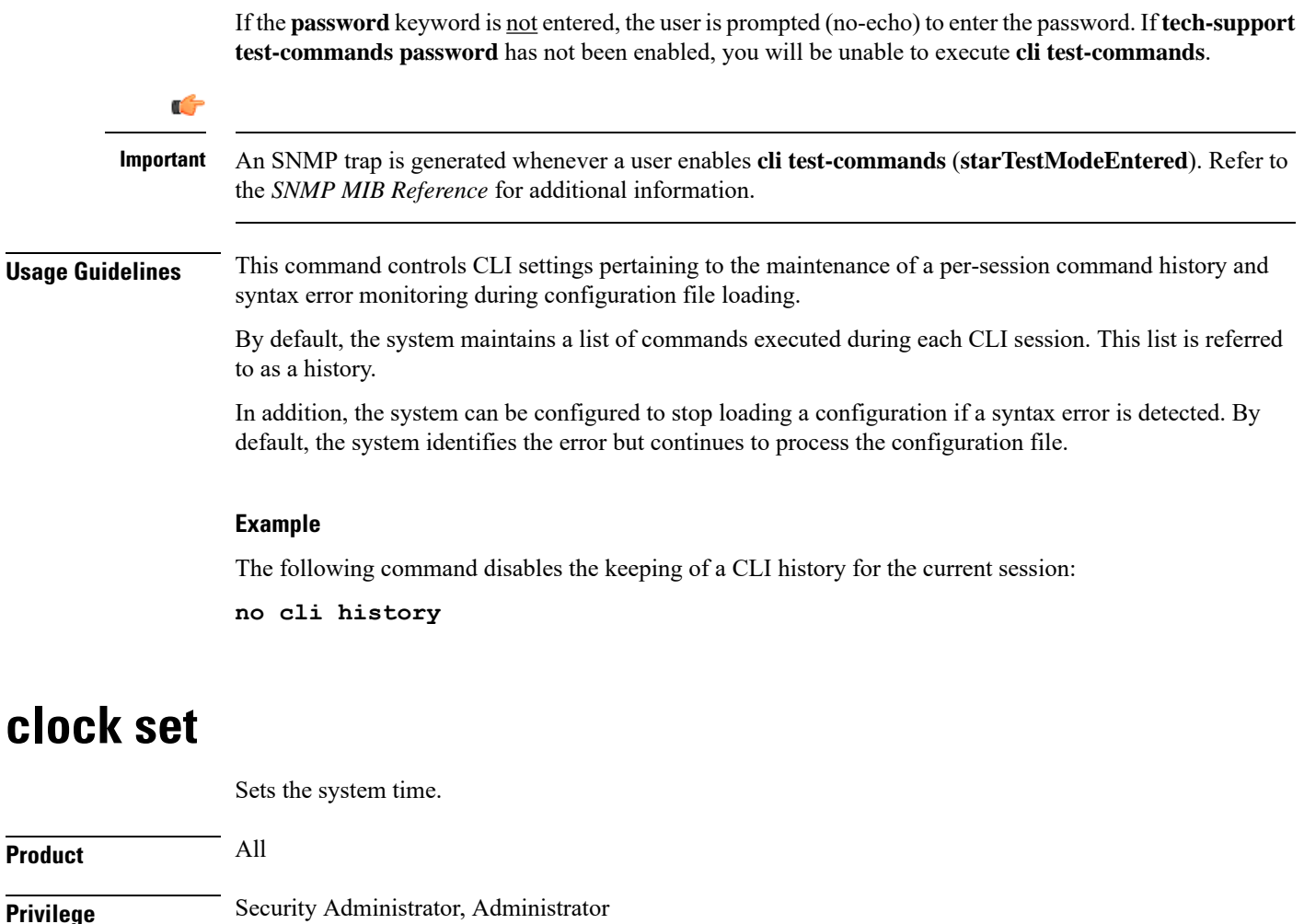

**Command Modes** Exec

The following prompt is displayed in the Exec mode:

[local]*host\_name*#

**Syntax Description clock set** *date\_time*

## **date\_time**

Specifies the date and time to set the system clock in the format YYYY:MM:DD:HH:mm or YYYY:MM:DD:HH:mm:ss. Where:

- YYYY = 4-digit year
- MM = 2-digit month in the range 01 through 12
- DD = 2-digit day in the range 01 through 31
- HH = 2-digit hour in the range 00 through 23
- mm = 2-digit minute in the range 00 through 59

•  $\text{ss} = 2$ -digit second in the range 00 through 59 **Usage Guidelines** Set the clock to adjust the system clock for such things as timing drift, day-light savings adjustment, etc. New settings are immediately applied to all CPUs in the system. Ú **Important** This command should only be used if there is no NTP server enabled for any context. If NTP is running on the system, this command returns a failure.

## **Example**

The following commands set the system clock where one sets the exact second as well.

```
clock set 2011:08:05:02:30
clock set 2011:08:05:02:31:30
```
## **cmp enroll current-cert**

Triggers a Certification Request (CR) after generating a public and private key pair, as well as an X.509 certificate to be included in the CR for a second certificate from the same Certificate Authority (CA). This is a Certificate Management Protocol v2 command.

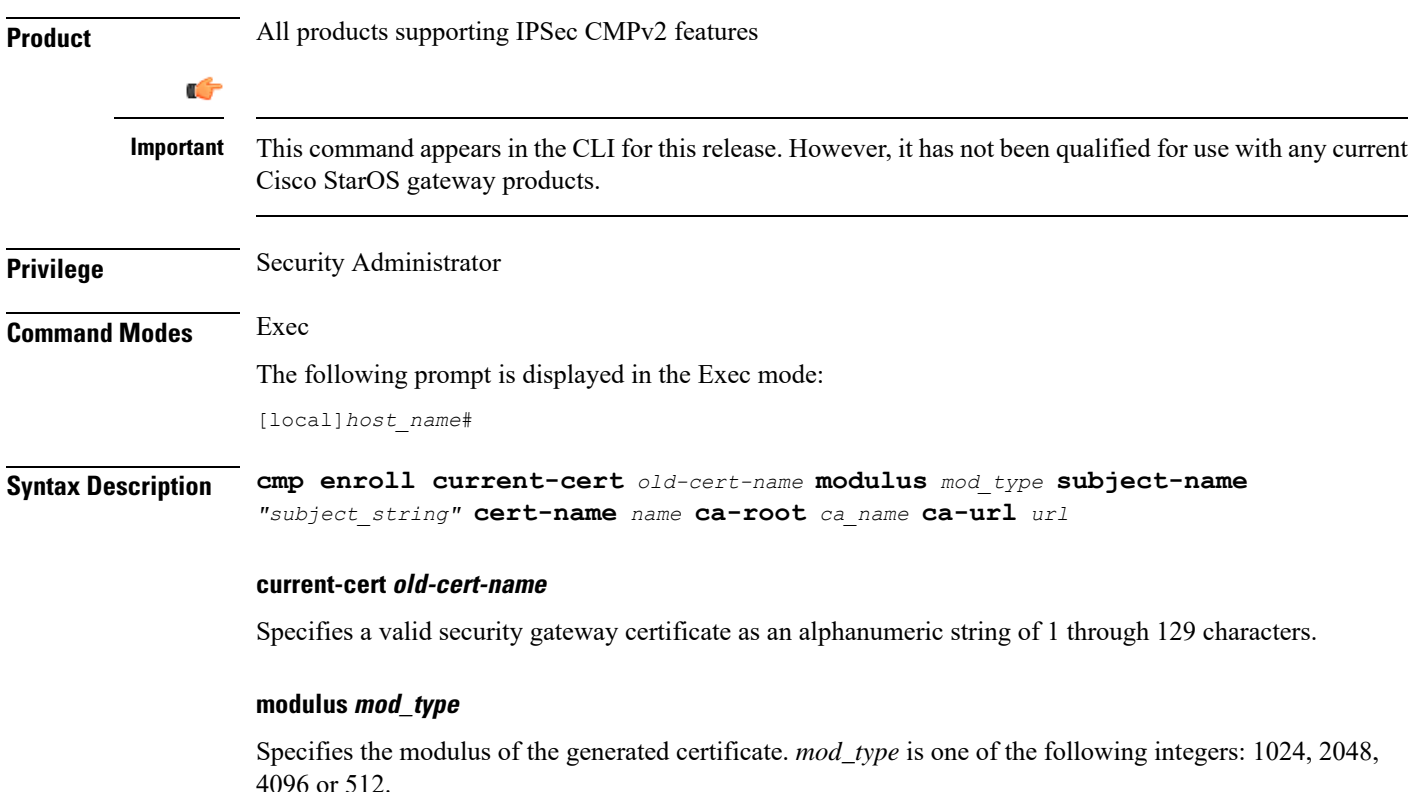

## **subject-name "subject\_string"**

Specifies the subject string of the certificate in double quotation marks. *"subject\_string"* is an alphanumeric string of 1 through 256 characters.

## **cert-name name**

Specifies the name of the newly obtained certificate which also serves as the fileame to be stored on /flash disk. *name* is an alphanumeric string of 1 through 129 characters.

#### **ca-root ca\_name**

Specifies the root certificate of the CA server.. *ca\_name* is an alphanumeric string of 1 through 129 characters.

### **ca-url url**

Specifies the URL to which the CA server listens. *url* is in the format: http://<host>[:<port>][/<directory>]/<filename>.

**Usage Guidelines** Use this command to trigger a certification request for a second certificate from the same CA.

#### **Example**

The following command requests a second certificate from the same CA:

```
cmp enroll current-cert aqaw12345 modulus 1024 subject-name
"test_certificate" cert-name cert01 ca-root ca001 ca-url
http://excel:2033/certficates/aqaw12345
```
## **cmp fetch cert-name**

This command is only applicable for the ASR 9000 running VPC-SI on a Virtualized Services Module (VSM). CMPv2 operations are performed only on one VSM in the chassis. The certificates along with the private key file and the root certificate are stored on the supervisor card. When invoked on other VSMs in the chassis, this command reads the certificate, private key and the root certificate from the supervisor card.

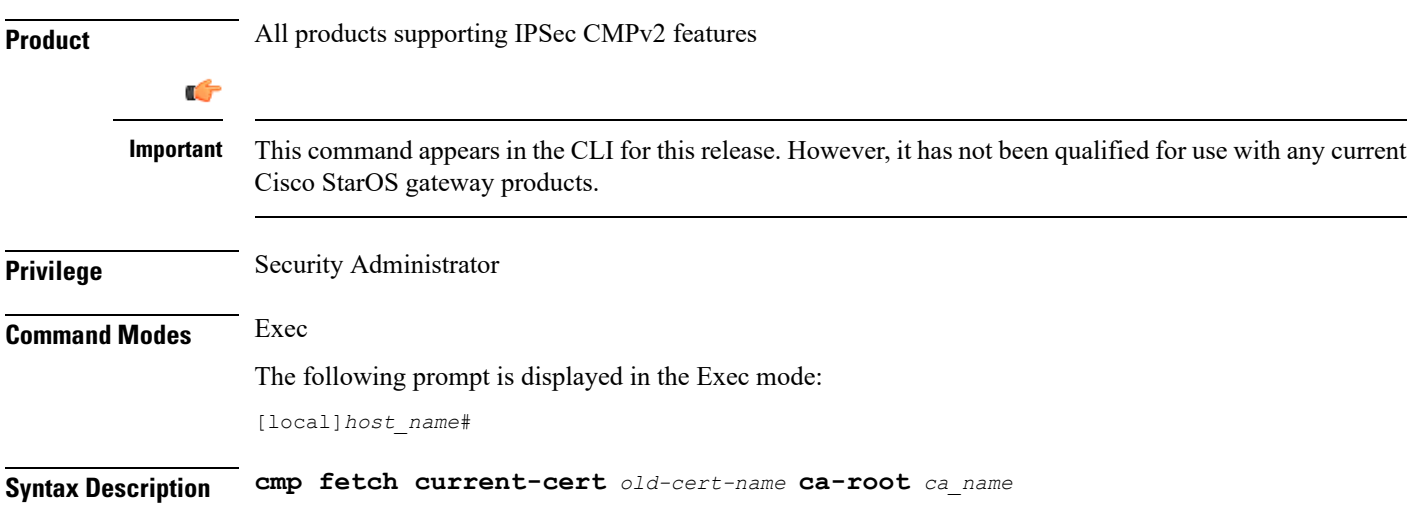
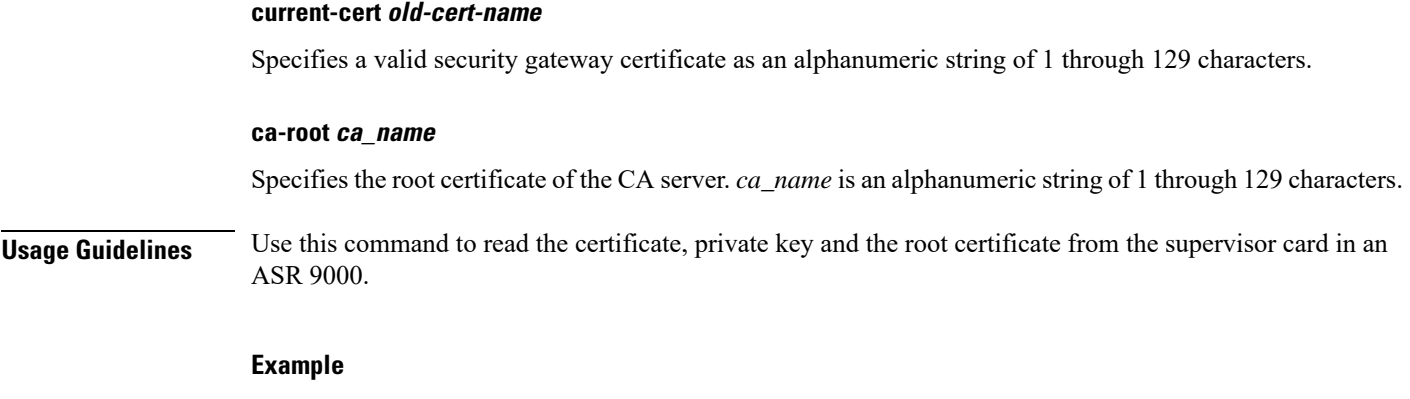

The following command fetches a certificate from a specified CA:

**cmp fetch current-cert aqaw12345 ca-root ca001**

### **cmp initialize**

Triggers an Initial Certification Request (CR) after generating a public and private key pair, as well as an X.509 certificate to be included in the CR. This is a Certificate Management Protocol v2 command.

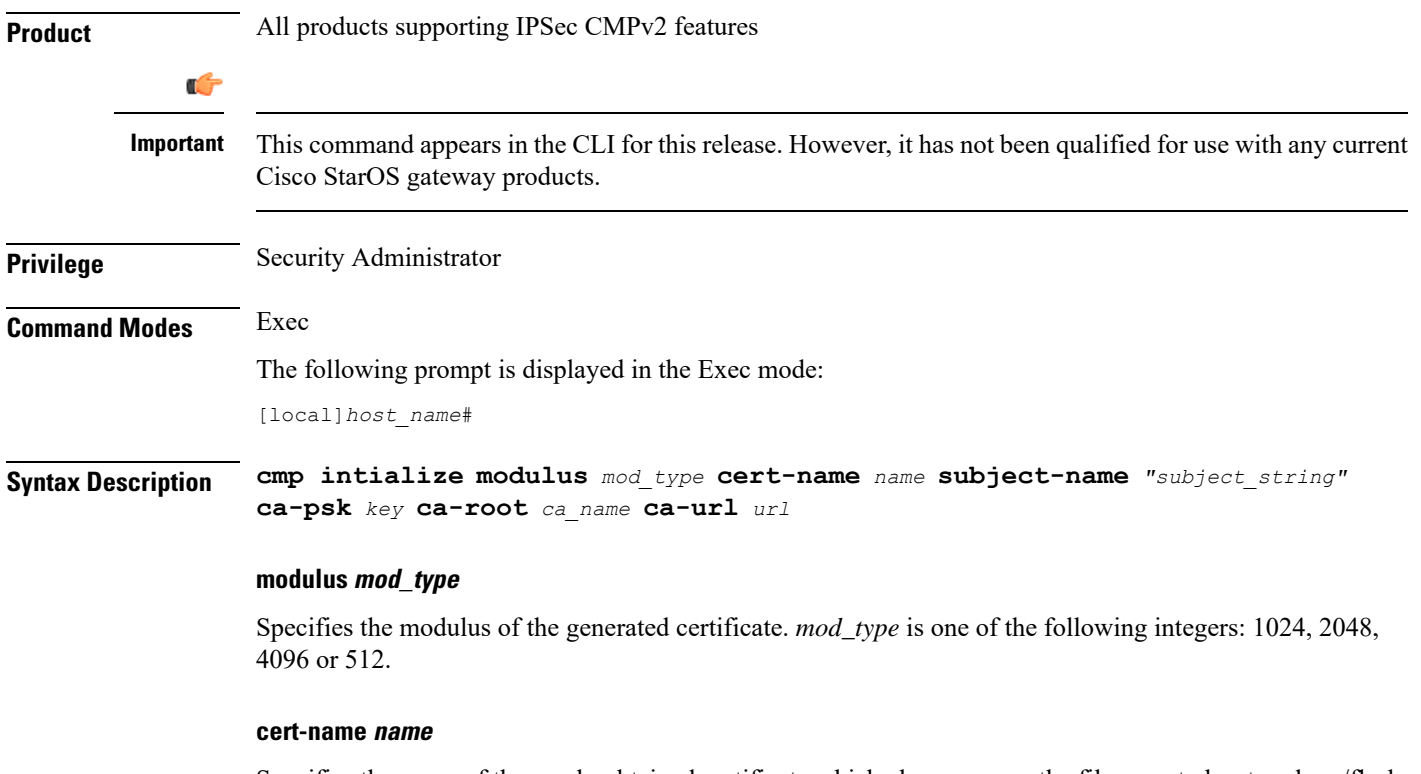

Specifies the name of the newly obtained certificate which also serves as the filename to be stored on /flash disk. *name* is an alphanumeric string of 1 through 129 characters.

#### **subject-name "subject\_string"**

Specifies the subject string of the certificate in double quotation marks. *"subject\_string"* is an alphanumeric string of 1 through 256 characters.

#### **ca-psk key**

Specifies the Pre-Shard Key provided by the CA server for CMPv2 operation. *key* is an alphanumeric string of 1 through 129 characters.

#### **ca-root ca\_name**

Specifies the root certificate of the CA server. *ca\_name* is an alphanumeric string of 1 through 129 characters.

#### **ca-url url**

Specifies the URL to which the CA server listens. *url* is in the format: http://<host>[:<port>][/<directory>]/<filename>.

**Usage Guidelines** Use this command to trigger an initial certification request from the CA.

#### **Example**

The following command sends an Initial Certification Request to a specified CA:

**cmp initialize modulus 1024 cert-name cert001 subject-name "test" ca-psk AB33569 ca-root cert1 ca-url http://excel:2033/certficates/aqaw12345**

### **cmp poll**

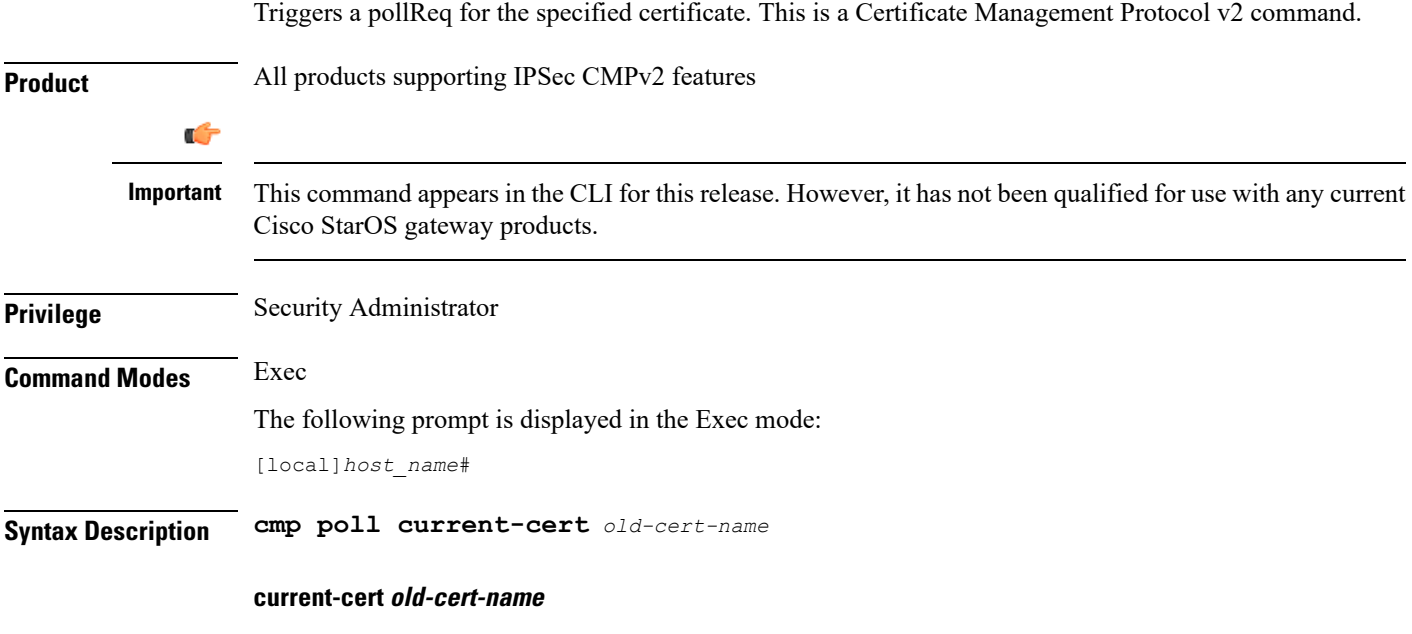

Specifies a valid security gateway certificate as an alphanumeric string of 1 through 129 characters.

**Usage Guidelines** Use this command to poll the current certificate.

#### **Example**

The following command polls the current certificate:

```
cmp poll current-cert aqaw12345
```
# **cmp update**

Triggers a Key Update Request after generating a public and private key pair, as well an X.509 certificate to be included in the Key Update Request for a certificate that is about to expire. Thisis a Certificate Management Protocol v2 command.

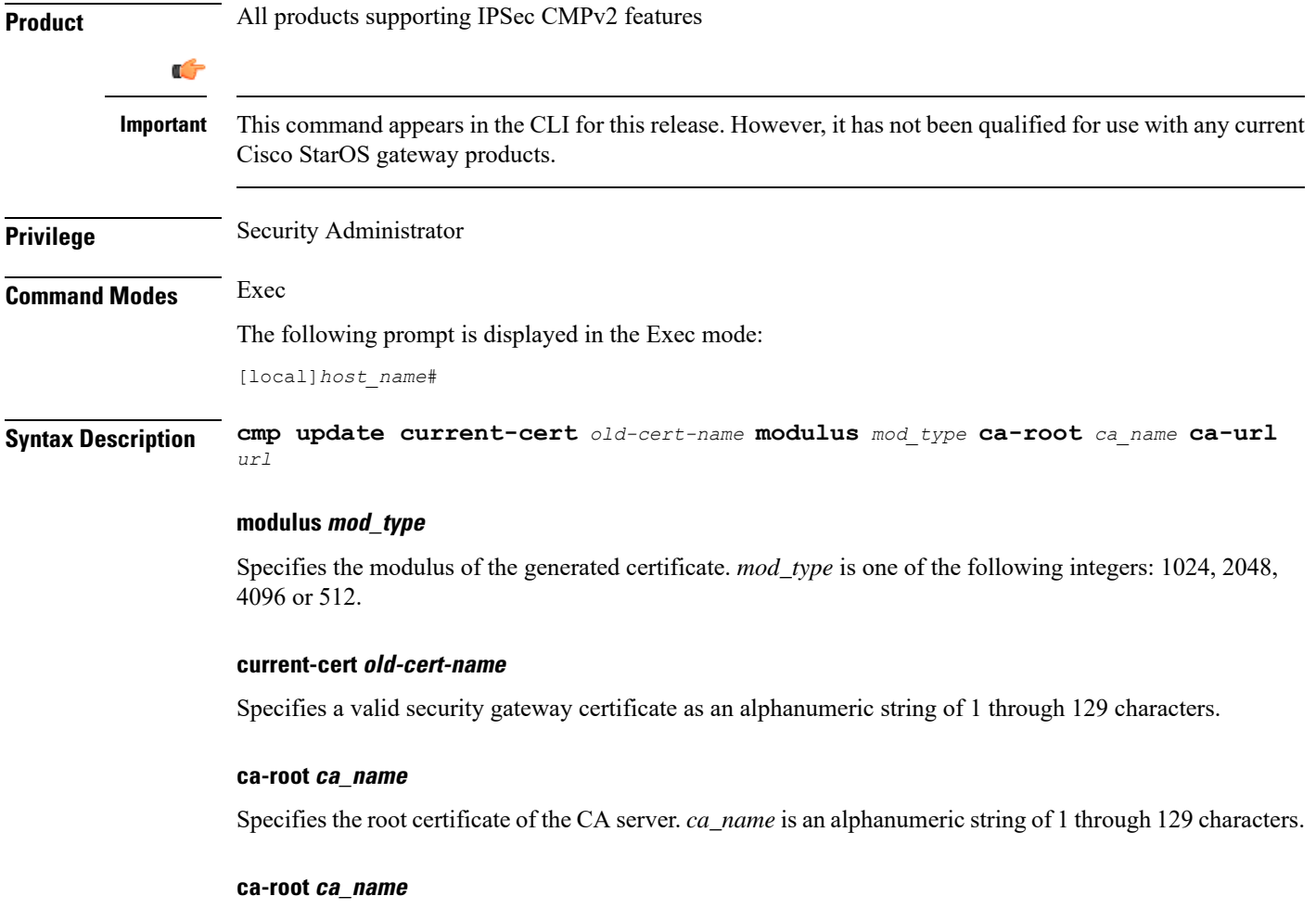

Specifies the root certificate of the CA server. *ca\_name* is an alphanumeric string of 1 through 129 characters.

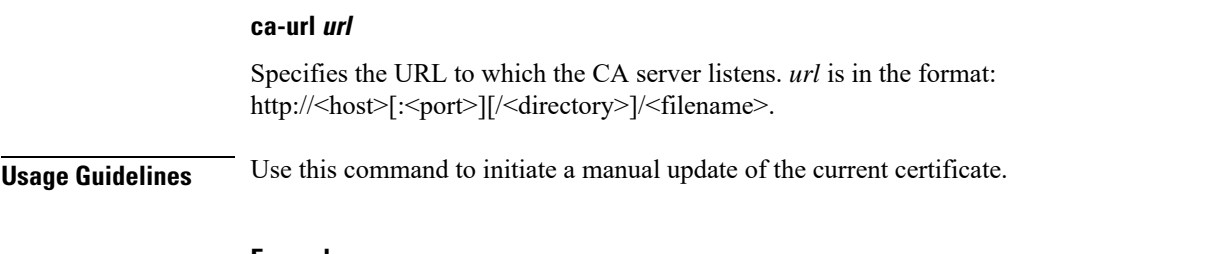

#### **Example**

The following command requests a second certificate from the same CA:

**cmp update modulus 1024 current-cert aqaw12345 ca-root ca001 ca-url http://excel:2033/certficates/aqaw12345**

### **commandguard**

Enable / disable Commandguard feature to prevent operators from accidentally entering configuration modes by presenting yes/no confirmation prompts.

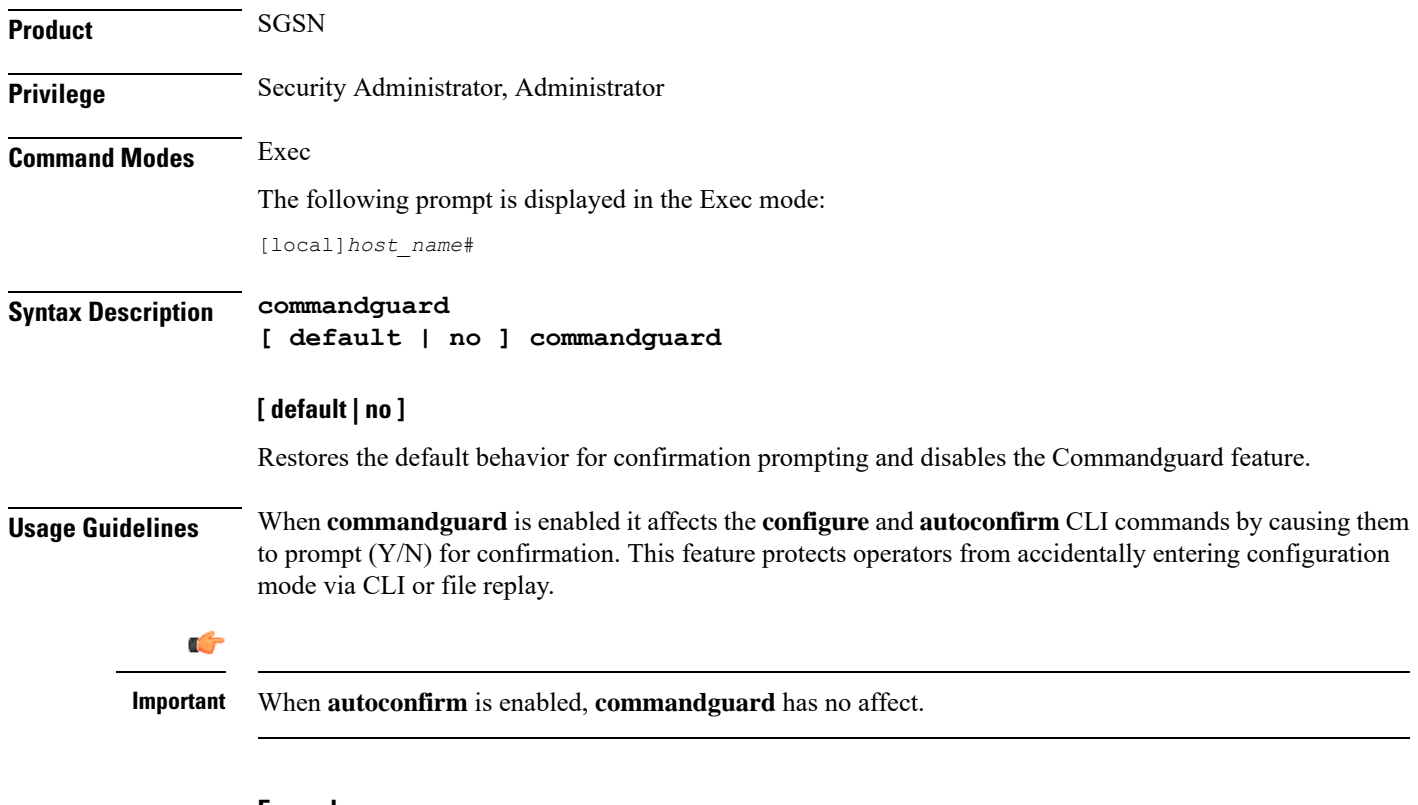

#### **Example**

The following command enables the Commandguard feature:

#### **commandguard**

The following command restores system default confirmation prompts:

#### **default commandguard**

The following command instructs the SGSN to ignore Commandguard when enabled:

**autoconfirm**

### **configure**

Moves to the Global Configuration mode to modify the running configuration. May also be used to pre-load a configuration file specified by its URL for modification in the Global Configuration mode.

You can also use this command to update the ConfD Configuration Database (CDB) that supports the NETCONF protocol. Another option locks access to the configuration mode.

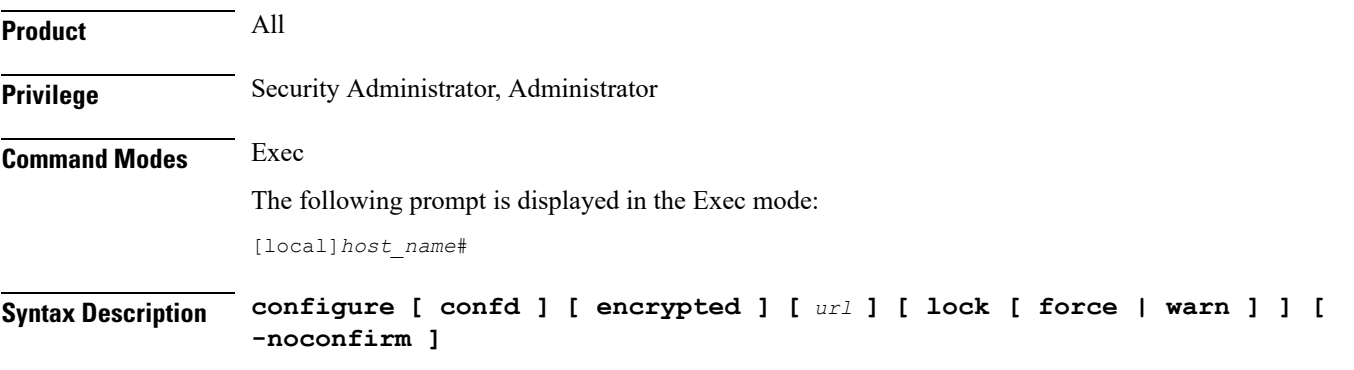

#### **configure**

Moves from Exec mode to the Global Configuration mode for modifying the configuration.

#### **confd**

This keyword is always used in conjunction with a URL and is notsupported on the ASR 5000. The **configure confd** *url* command applies the configuration at the URL to the ConfD configuration database (CDB) if no errors exist in the file as specified by the URL. The operator remains in the Exec mode. The CDB supports NETCONF protocol.

#### **encrypted**

Allows a Lawful Intercept (LI) administrator to execute only encrypted LI contextsfrom a saved configuration file. This keyword is only visible to an LI Administrator.

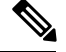

**Note** For additional information o the use of this command, refer to the *Lawful Intercept Configuration Guide.*

#### **url**

Specifies the location of a configuration file to pre-load for modification. If no URL is specified, modifications are made to the running configuration.

*url* may refer to a local or a remote file. *url* must be entered using one of the following formats:

For the ASR 5000 (not supported with the **confd** keyword):

- **[ file: ]{ /flash | /pcmcia1 | /hd-raid | /sftp } [ /***directory* **]/***file\_name*
- **tftp://{** *host***[** *:port#* **] } [ /***directory* **]/***file\_name*
- [ http: | ftp: | sftp: ]/[ username [:password ] @ ] { host } [:port#] [ /directory ]/file\_name

For the ASR 5500:

- **[ file: ]{ /flash | /usb1 | /hd-raid / sftp } [ /***directory* **]/***file\_name*
- **tftp://{** *host***[** *:port#* **] } [ /***directory* **]/***file\_name*
- [ http: | ftp: | sftp: ]//[ username [ : password ] @ ] { host } [ : port#] [ /directory ]/file\_name

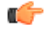

Do not use the following characters when entering a string for the field names below: "/" (forward slash), ":" (colon) or " $@$ " (at sign). **Important**

*directory* is the directory name.

*filename* is the actual file of interest.

*username* is the user to be authenticated.

*password* is the password to use for authentication.

*host* is the IP address or host name of the server.

*port#* is the logical port number that the communication protocol is to use.

#### **lock [ force | warn ]**

Locks the configuration mode for exclusive access by this administrator. This option prevents multiple administrators from simultaneously modifying the configuration.

The **force** option forces all other administrators to exit to Exec mode, including anyone currently holding the exclusive lock.

The **warn** option warns all other administrators to exit to Exec mode. This administrator will be taking the exclusive lock soon. You may want to use this option before actually forcing administrators out of configuration mode.

#### **-noconfirm**

Executes the command without any additional prompt and confirmation from the user.

**Usage Guidelines** If no URL is specified, executing this command causes the CLI to enter the Global Configuration Mode and modify the running configuration.

> If a URL is specified, executing this command loads the specified configuration file for modification in Global Configuration mode.

Use the **confd** *url* option to apply the contents of a configuration script specified by the URL to the CDB. This option does not send you to Global Configuration mode.

The **encrypted** option can only be executed by an administrator with **li-administration** privilege enabled. For additional information see the *Lawful Intercept Configuration Guide*.

By default, configuration (config) mode is shared among all administrative users. You have the option of requesting an exclusive lock of the config mode to assure that no other user is modifying the configuration at the same time. When an administrator holds the exclusive lock, no other administrators are allowed to enter into config mode or load a config file. Any other administrators attempting to enter into config mode or load a config file will see the following message:

```
Failure: User <username> has the exclusive lock
 - please enter 'show administrators' for more information
```
If another administrator attempts to enter config mode with the exclusive lock when it is already enabled, the following message appears:

```
Failure: Another administrator is still in configuration mode
 - please enter 'show administrators' for more information
```
Administrators who have been forced to exit from config mode will see the following message:

Warning: Administrator <username> has forced you to exit from configuration mode

```
Ú
```
**Important** For additional information about config mode locking mechanisms, refer to the *System Administration Guide*.

#### **Examples**

The following command sends you to the Global Configuration mode and allows you to modify the currently running configuration:

#### **configure**

The following command loads a configuration file via FTP from the specified pathname:

```
configure ftp://sampleNode/pub/glob.cfg
```
For the ASR 5000 the following command loads a configuration file from a PCMCIA card:

```
configure /pcmcia1/pub/glob.cfg verbose
```
For the ASR 5500 the following command loads a configuration file from a USB flash drive:

#### **configure /usb1/pub/glob.cfg verbose**

For NETCONF-ConfD, the following command copies the script from the flash drive pathname to the CDB:

### **configure confd /flash/confd/cdb.cfg**

The following command warns other administrators that you are seeking an exclusive lock on the config mode:

**configure lock warn**

### **context**

Sets the current context to the context specified.

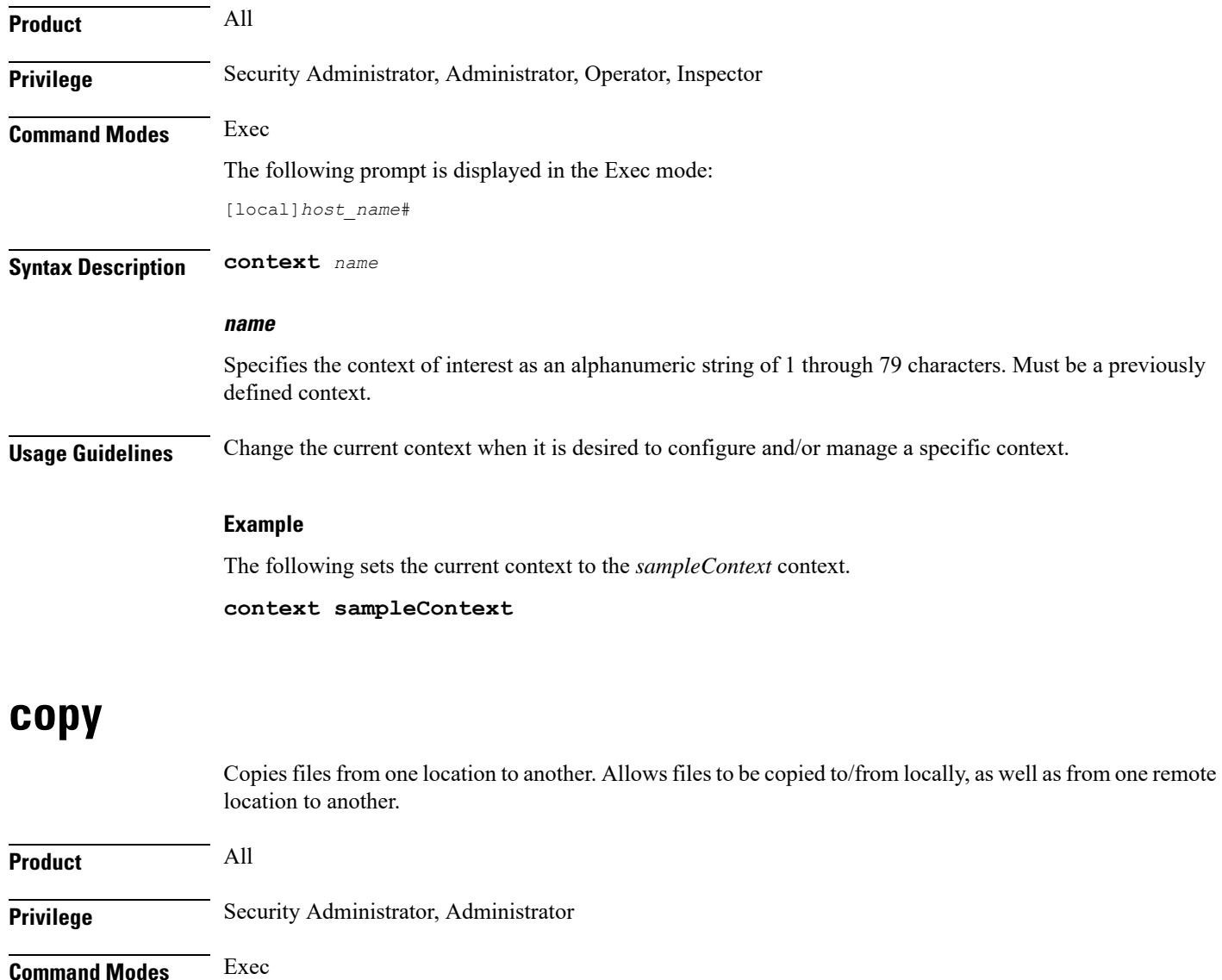

The following prompt is displayed in the Exec mode:

[local]*host\_name*#

**Syntax Description copy** *from\_url to\_url* **[ passive ] [ -noconfirm ]**

#### **from\_url**

Specifies the source of the copy. *url* may refer to a local or a remote file. *url* must be entered using the following format:

For the ASR 5000:

- **[ file: ]{ /flash | /pcmcia1 | /hd-raid }[ /***directory* **]/***file\_name*
- **tftp://{** *host*[ *:port#* **] }[ /***directory* **]/***file\_name*
- [ http: | ftp: | sftp: ]//[ username [ :password ]@ ] { host }[ :port# ][ /directory ]/file\_name

For the ASR 5500:

- **[ file: ]{ /flash | /usb1 | /hd-raid }[ /***directory* **]/***file\_name*
- **tftp://{** *host*[ *:port#* **] }[ /***directory* **]/***file\_name*
- [ http: | ftp: | sftp: ]//[ username [ :password ]@ ] { host }[ :port# ][ /directory ]/file\_name

#### For VPC:

• **[ file: ]{ /flash | /hd-raid | /usb1 | /usb2 | /cdrom1 }[ /***directory* **]/***file\_name*

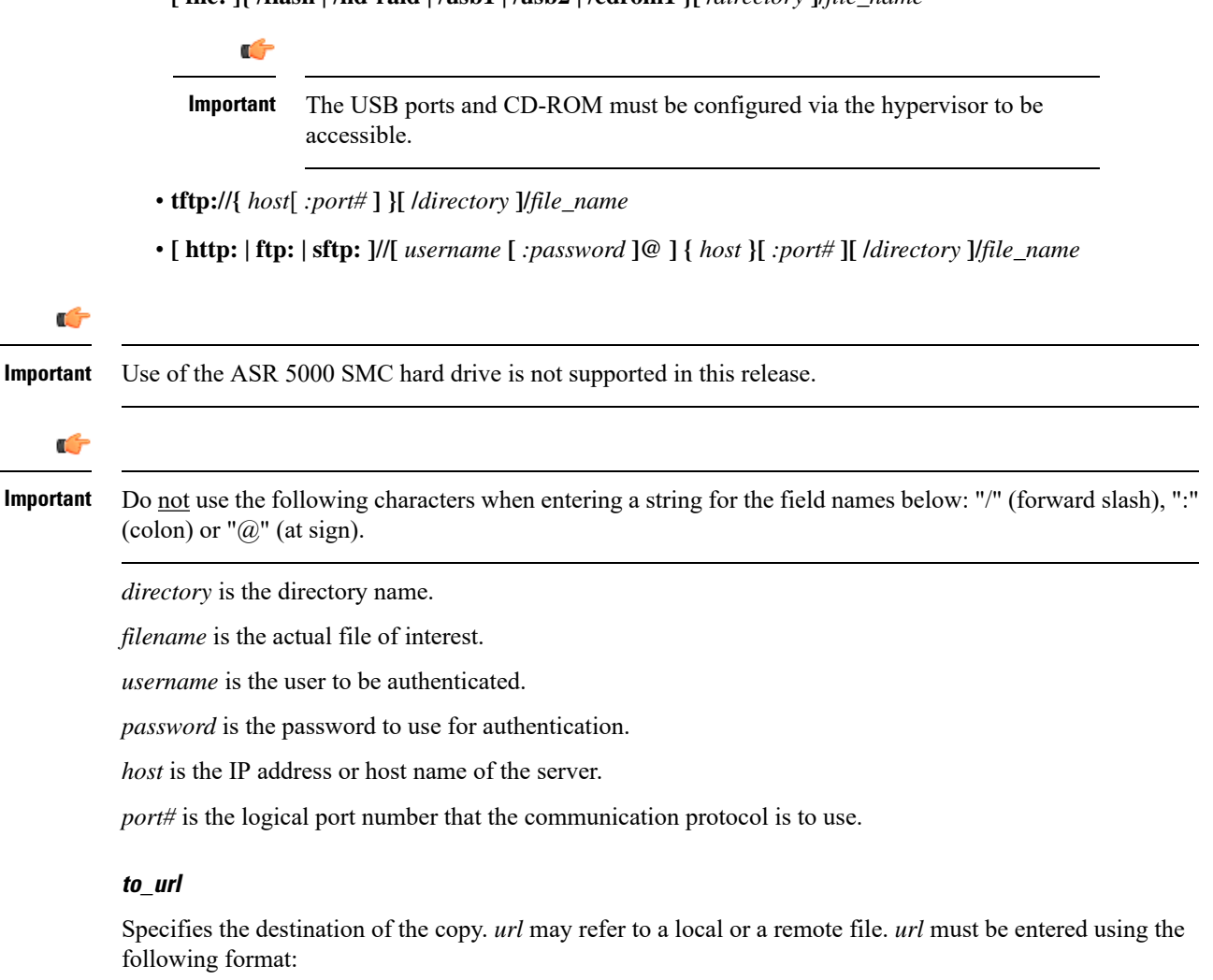

For the ASR 5000:

- **[ file: ]{ /flash | /pcmcia1 | /hd-raid }[ /***directory* **] /***file\_name*
- **tftp://{** *host***[** *:port#* **] } [ /***directory* **] /***file\_name*
- [ftp: | sftp: ] / / [ username [:password ] @ ] { host } [:port#] [ /directory ] /file\_name

For the ASR 5500:

• **[ file: ]{ /flash | /usb1 | /hd-raid }[ /***directory* **] /***file\_name*

- **tftp://{** *host***[** *:port#* **] } [ /***directory* **] /***file\_name*
- [ftp: | sftp: ] / / [ username [ :password ] @ ] { host } [ :port#] [ /directory ] /file\_name

#### For VPC:

• **[ file: ]{ /flash | /hd-raid | /usb1 | /usb2 | /cdrom1 }[ /***directory* **]/***file\_name*

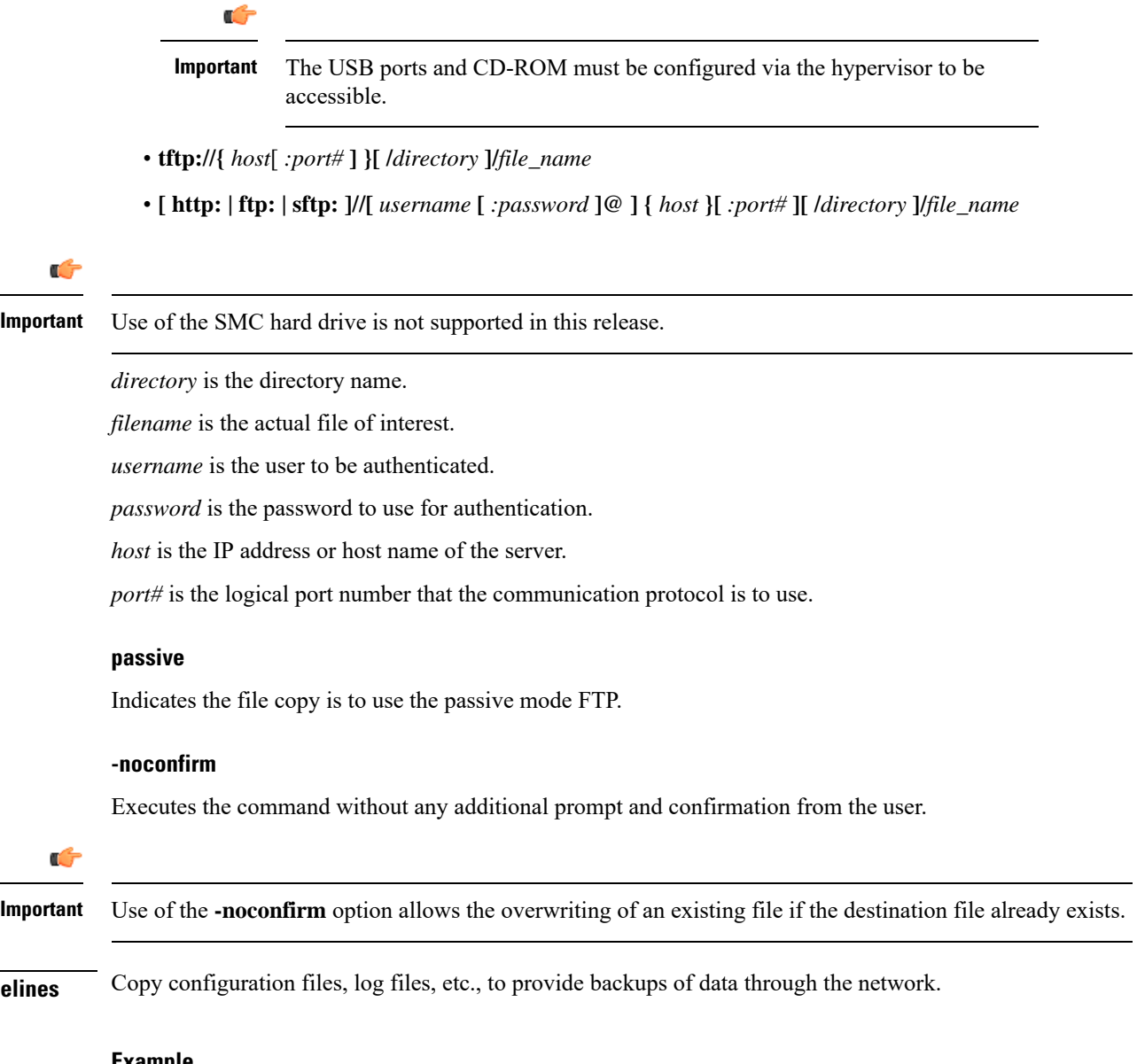

#### **Example**

For the ASR 5000, the following copies files from the local */flash/pub* directory to remote node *remoteABC*'s */pcmcia2/pub* directory with and without confirmation respectively.

**copy http://remoteABC/pub/june.cfg /flash/pub/june.cfg copy tftp://remoteABC/pub/june.cfg /pcmcia2/pub/june.cfg -noconfirm**

**Usage Guidelines** 

For the ASR 5500, the following copies files from the local */flash/pub* directory to remote node *remoteABC*'s */flash/pub* directory with and without confirmation respectively.

```
copy http://remoteABC/pub/june.cfg /flash/pub/june.cfg
copy tftp://remoteABC/pub/june.cfg /flash/pub/june.cfg -noconfirm
```
The following copies files from remote node *remoteABC* to remote node *remote123*.

**copy ftp://remoteABC/pub/may.cfg ftp://remote123/pub/may.cfg**

### **crash copy**

Copies individual crash files (one-at-a-time) and optionally the core dump file from the stored crash records on the chassis to a user-specified location.

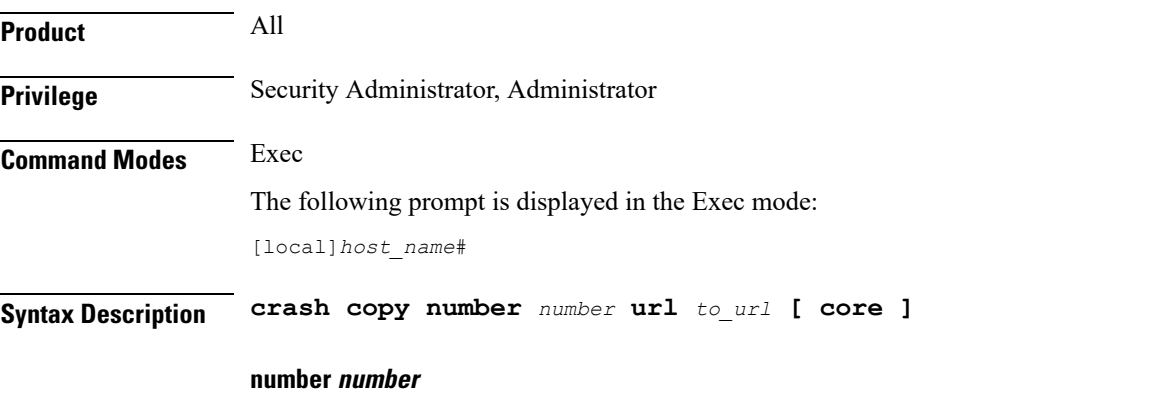

Specifies the identification number of the crash record as an integer representing a valid record number from 1 through 120. To determine the numeric identity of a specific crash file, use the **show crash list** command in Exec mode.

#### **url to\_url**

Specifies the destination of the copy. *url* may refer to a local or a remote file and must be entered using the following format:

For the ST16:

- **[ file: ] { /flash | /pcmcia1 | /pcmcia2 } [ /***directory* **] /**
- **tftp:// {** *host* **[** *:port#* **] } [ /***directory* **] /**
- [ftp: | sftp: ]//[ username [:password ] @ ] { host } [:port#] [ /directory ] /

For the ASR 5000:

- **[ file: ] { /flash | /pcmcia1 | /hd } [ /***directory* **] /**
- **tftp://{** *host***[** *:port#* **] } [ /***directory* **] /**
- [ftp: | sftp: ]//[ username [ :password ] @ ] { host } [ :port#] [ /directory ] /

For the ASR 5500:

- **[ file: ] { /flash | /usb1 | /hd } [ /***directory* **] /**
- **tftp://{** *host***[** *:port#* **] } [ /***directory* **] /**
- [ ftp: | sftp: ]//[ username [ :password ] @ ] { host } [ :port#] [ /directory ] /

#### For VPC:

• **[ file: ]{ /flash | /hd-raid | /usb1 | /usb2 | /cdrom1 }[ /***directory* **]/***file\_name*

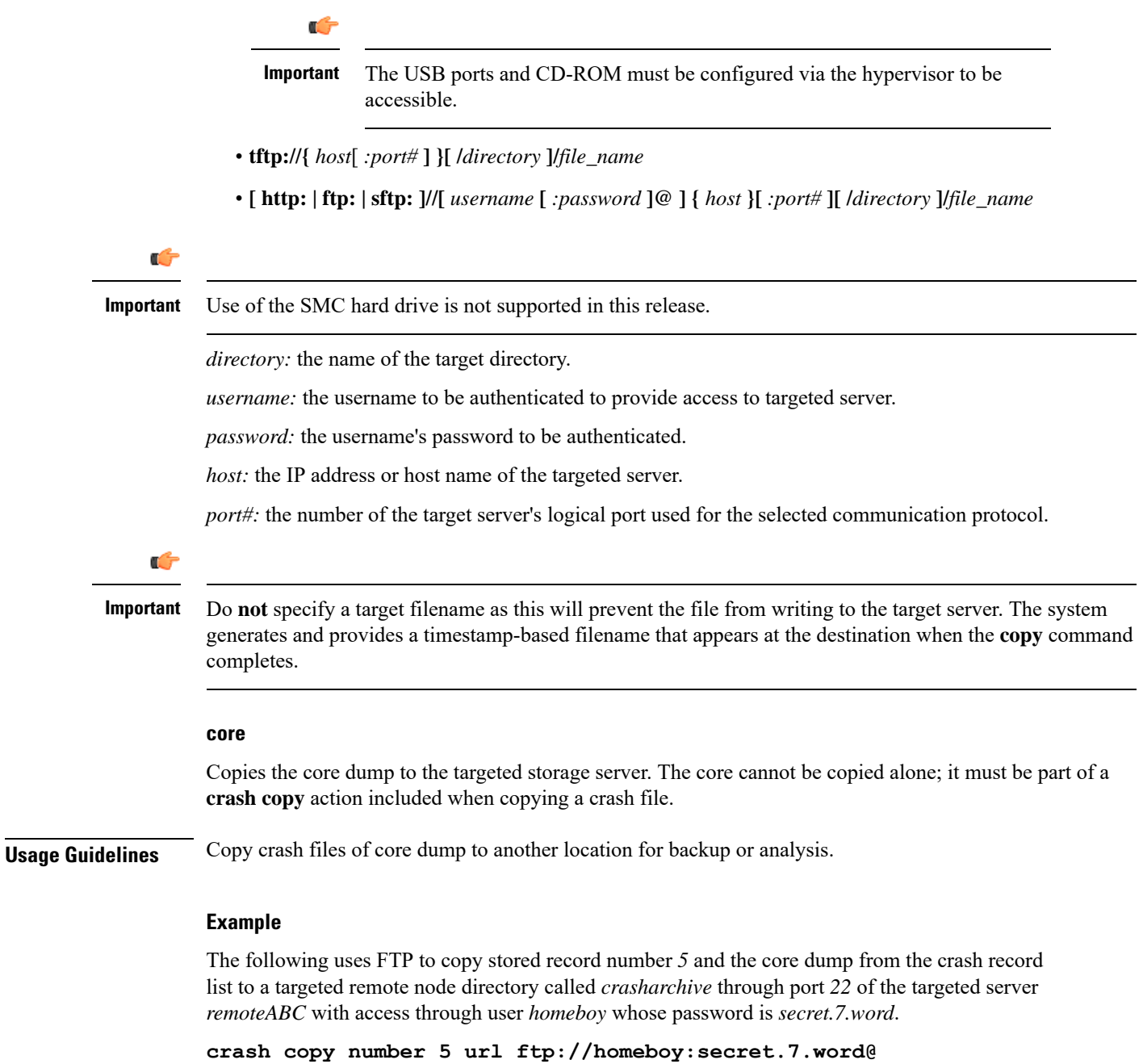

## **crypto blacklist file update**

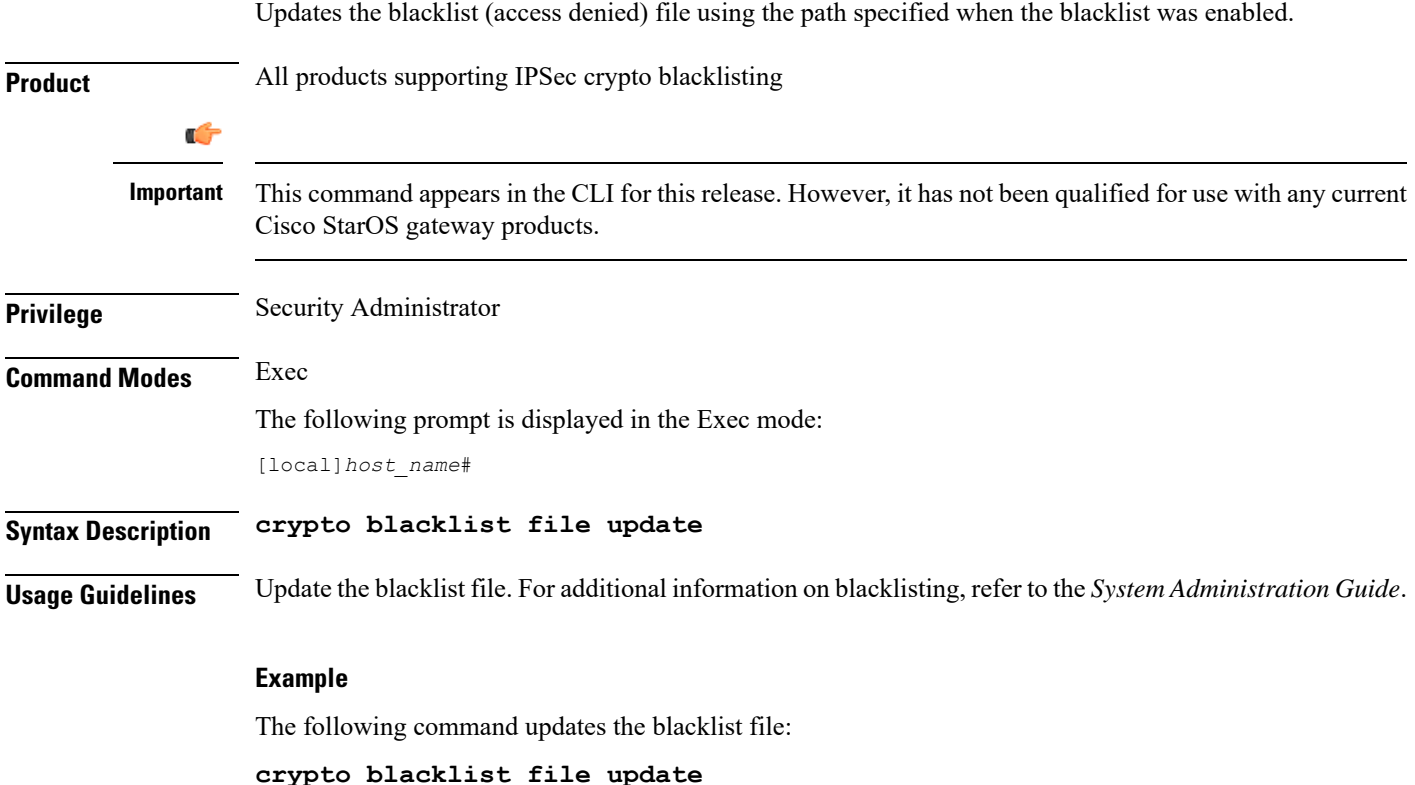

# **crypto rsa-keygen modulus**

 $\overline{\phantom{a}}$ 

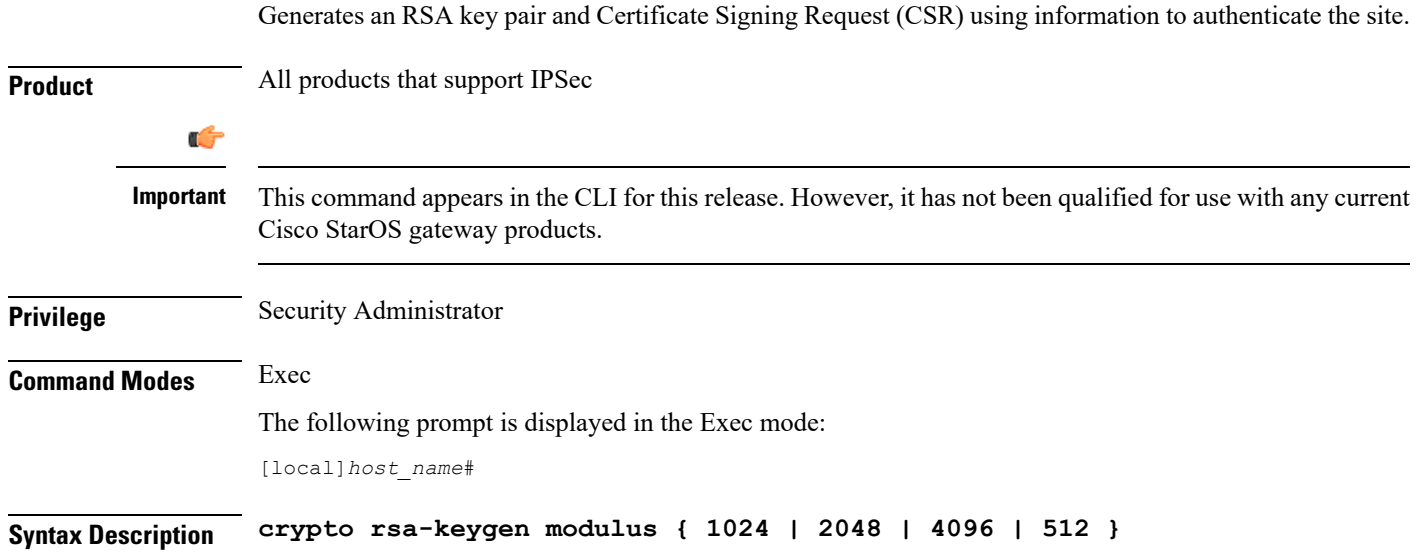

#### **Usage Guidelines** Generate an RSA key pair and Certificate Signing Request (CSR) using information to authenticate the site. You can specify the modulus (key size of the generated certificate) as 512. 1024, 2048 or 4096 bits.

A CSR is a message sent to a Certification Authority (CA) to request a public key certificate for an entity, where the entity is the subject of the certificate. The software creating the CSR must first generate an RSA key pair; the key pair comprises a public and private key. The public key is bundled with the subject's name, and other information to form the CSR.

#### **Example**

The following command generates a CSR for a certificate with a modulus of 2048 bits:

```
crypto rsa-keygen modulus 2048
```
### **crypto whitelist file update**

Updates the whitelist (access granted) file using the path specified when the whitelist was enabled.

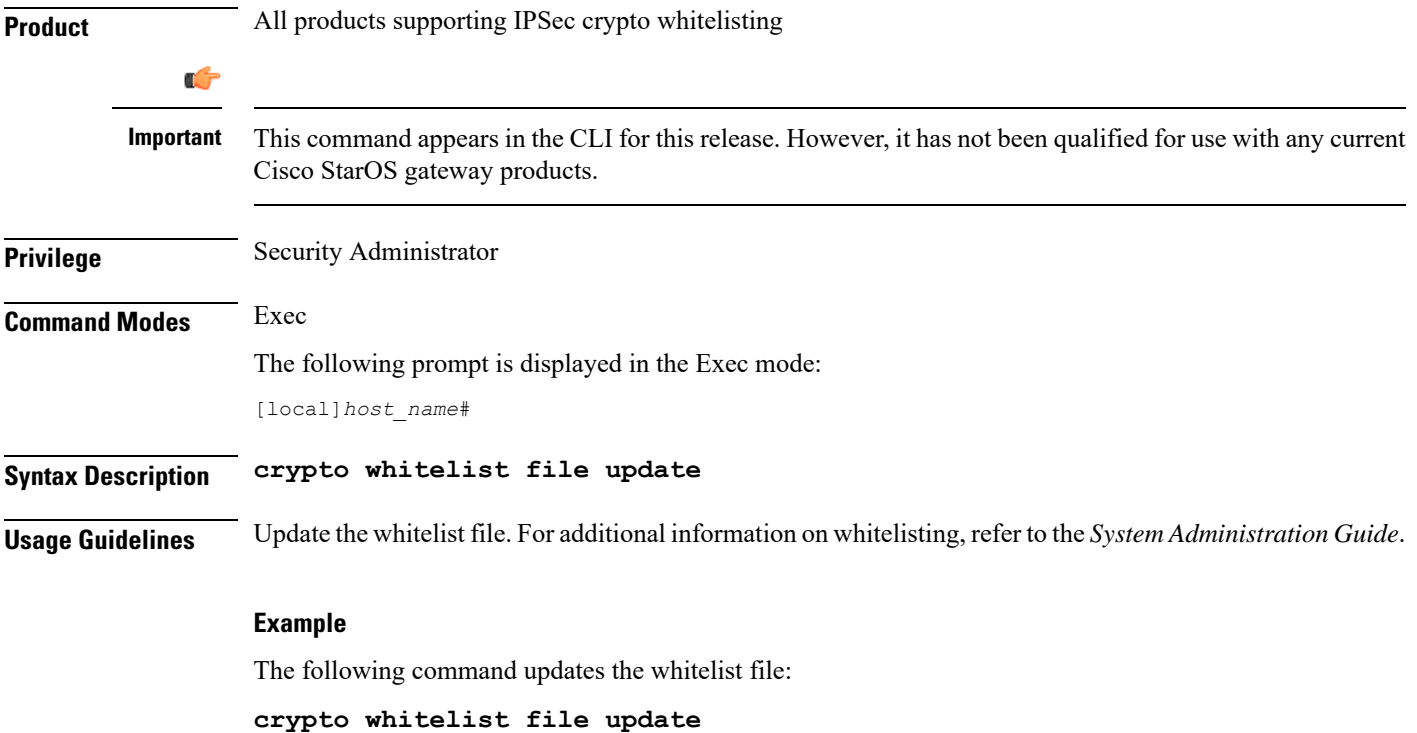

### **crypto-group**

Allows the manual switchover of redundant IPSec tunnels belonging to a specific crypto group.

**Product** PDSN

**GGSN** 

 $\mathbf I$ 

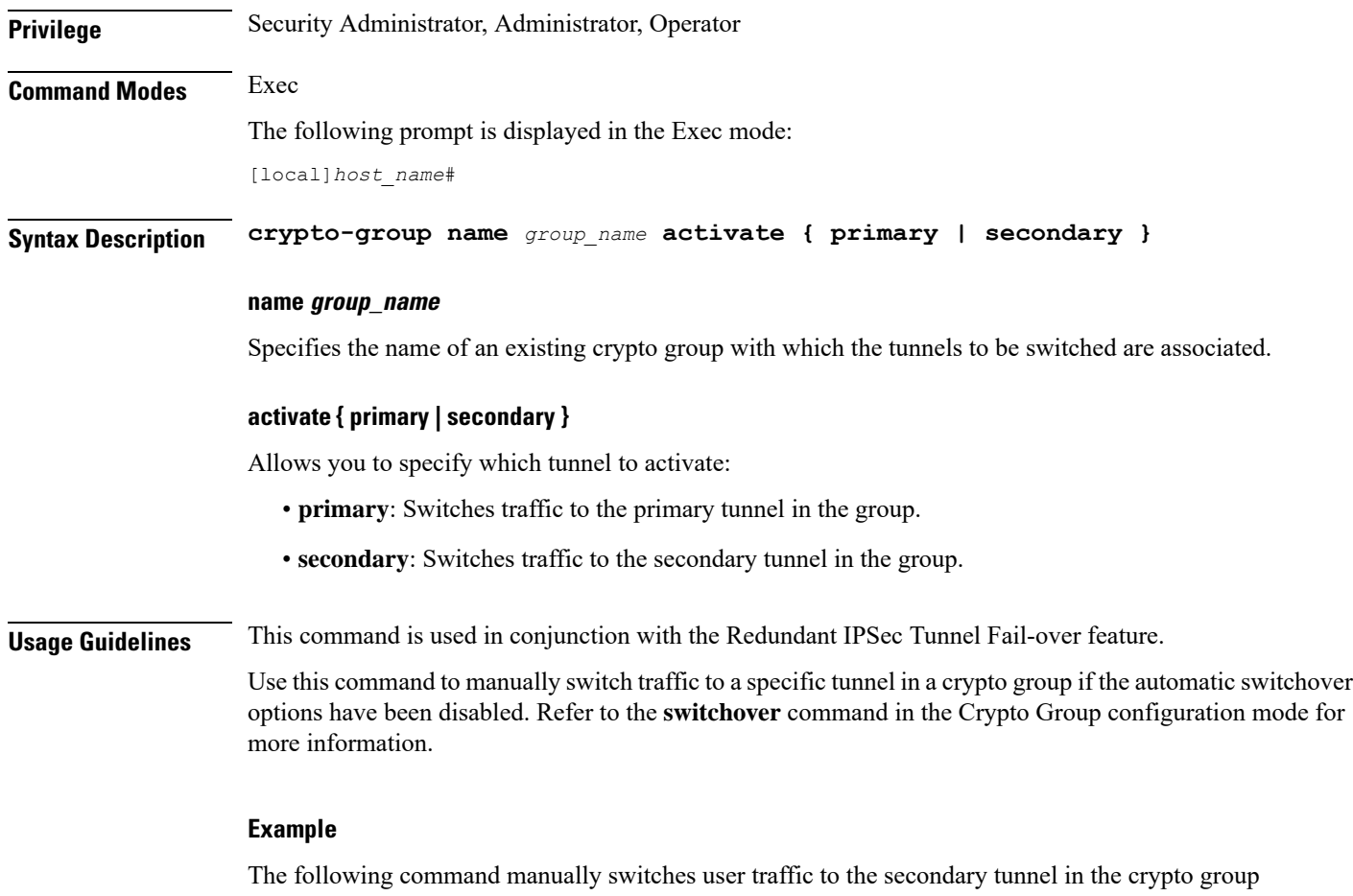

called *group1*:

**crypto-group group1 activate secondary**

 $\mathbf I$ 

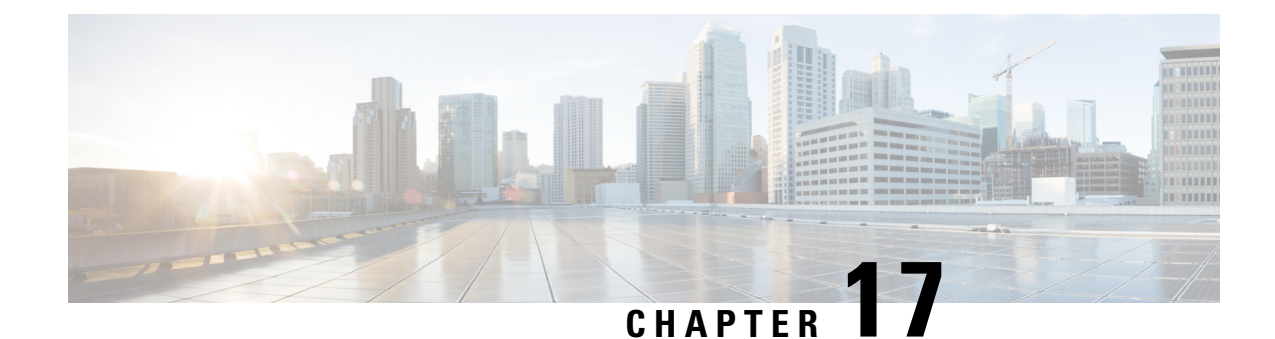

# **Exec Mode Commands (D-S)**

The Exec Mode is the initial entry point into the command line interface system. Exec mode commands are useful in troubleshooting and basic system monitoring.

**Command Modes** This chapter contains the commands in the Exec Mode from **debug** to **system**.

Exec

The following prompt is displayed in the Exec mode:

[local]*host\_name*#

```
Ú
```
The commands or keywords/variables that are available are dependent on platform type, product version, and installed license(s). **Important**

- [debug](#page-415-0) bfd, on page 374
- [debug](#page-416-0) ip, on page 375
- [debug](#page-417-0) ip bgp, on page 376
- [debug](#page-418-0) ip ospf all, on page 377
- [debug](#page-419-0) ip ospf event, on page 378
- [debug](#page-420-0) ip ospf ism, on page 379
- [debug](#page-421-0) ip ospf lsa, on page 380
- [debug](#page-422-0) ip ospf nsm, on page 381
- debug ip ospf [packet,](#page-423-0) on page 382
- [debug](#page-424-0) ip ospf route, on page 383
- debug ip ospf [router,](#page-425-0) on page 384
- [debug](#page-426-0) ipv6 ospf all, on page 385
- [debug](#page-427-0) ipv6 ospf event, on page 386
- [debug](#page-428-0) ipv6 ospf ifsm, on page 387
- [debug](#page-429-0) ipv6 ospf lsa, on page 388
- [debug](#page-430-0) ipv6 ospf nsm, on page 389
- debug ipv6 ospf [packet,](#page-431-0) on page 390
- [debug](#page-432-0) ipv6 ospf route, on page 391
- default [terminal,](#page-433-0) on page 392
- [delete,](#page-434-0) on page 393
- delete [support](#page-435-0) record, on page 394
- dhcp [force,](#page-436-0) on page 395
- [dhcp](#page-437-0) test, on page 396
- diameter disable [endpoint,](#page-438-0) on page 397
- diameter enable [endpoint,](#page-438-1) on page 397
- [diameter-proxy](#page-439-0) conn-audit, on page 398
- diameter reset [connection,](#page-440-0) on page 399
- [diameter](#page-441-0) reset route failure, on page 400
- [directory,](#page-442-0) on page 401
- [disable](#page-443-0) radius, on page 402
- [dns-client,](#page-444-0) on page 403
- [egtpc](#page-445-0) test echo, on page 404
- enable [radius,](#page-447-0) on page 406
- exit, on [page](#page-448-0) 407
- [filesystem,](#page-448-1) on page 407
- filesystem [synchronize,](#page-449-0) on page 408
- gtpc test [echo,](#page-451-0) on page 410
- gtpp [interim](#page-452-0) now, on page 411
- gtpp interim now [active-charging](#page-454-0) egcdr, on page 413
- gtpp [storage-server](#page-456-0) commit, on page 415
- gtpp [storage-server](#page-456-1) streaming start, on page 415
- gtpp test, on [page](#page-457-0) 416
- gtpu test [echo,](#page-459-0) on page 418
- [gtpv0](#page-461-0) test echo, on page 420
- hd raid, on [page](#page-462-0) 421
- [host,](#page-467-0) on page 426
- install [plugin,](#page-467-1) on page 426
- [interface,](#page-468-0) on page 427
- [lawful-intercept,](#page-468-1) on page 427
- [lawful-intercept](#page-469-0) packet-cable, on page 428
- [lawful-intercept](#page-469-1) ssdf, on page 428
- [license,](#page-469-2) on page 428
- [link-aggregation](#page-470-0) port switch to, on page 429
- [logging](#page-471-0) active, on page 430
- [logging](#page-472-0) filter, on page 431
- [logging](#page-483-0) trace, on page 442
- logs [checkpoint,](#page-485-0) on page 444
- [lsp-ping,](#page-486-0) on page 445
- Isp-traceroute, on page 446
- [mkdir,](#page-487-1) on page 446
- [mme-mmedemux,](#page-489-0) on page 448
- mme [disconnect,](#page-489-1) on page 448
- mme [imsimgr](#page-490-0), on page 449
- mme [offload,](#page-491-0) on page 450
- mme [paging](#page-493-0) cache clear, on page 452
- mme [relocate-ue](#page-494-0) imsi, on page 453
- mme [reset,](#page-495-0) on page 454

Ш

- monitor [interface,](#page-496-0) on page 455
- monitor [protocol,](#page-496-1) on page 455
- monitor [subscriber,](#page-500-0) on page 459
- [newcall](#page-504-0) policy, on page 463
- [password](#page-510-0) change, on page 469
- patch [plugin,](#page-511-0) on page 470
- [ping,](#page-513-0) on page 472
- [ping6,](#page-515-0) on page 474
- port [disable,](#page-516-0) port enable, on page 475
- port [switch](#page-517-0) to, on page 476
- ppp [echo-test,](#page-518-0) on page 477
- push [ssh-key,](#page-520-0) on page 479
- radius interim [accounting](#page-520-1) now, on page 479
- [radius](#page-521-0) test, on page 480
- [reload,](#page-523-0) on page 482
- [rename,](#page-524-0) on page 483
- reset [active-charging,](#page-525-0) on page 484
- reset [alcap-service,](#page-526-0) on page 485
- reset [diameter,](#page-527-0) on page 486
- reset [ims-authorization,](#page-527-1) on page 486
- reveal disabled [commands,](#page-528-0) on page 487
- [rlogin,](#page-529-0) on page 488
- [rmdir,](#page-530-0) on page 489
- [rollback](#page-531-0) module, on page 490
- [rotate-hd-file,](#page-532-0) on page 491
- save [configuration,](#page-532-1) on page 491
- save [logs,](#page-535-0) on page 494
- [session](#page-548-0) trace, on page 507
- session trace [random,](#page-552-0) on page 511
- session trace [signaling,](#page-554-0) on page 513
- [setup,](#page-555-0) on page 514
- sgs [offload,](#page-556-0) on page 515
- sgs [vlr-failure,](#page-558-0) on page 517
- sgs [vlr-recover,](#page-559-0) on page 518
- sgsn [clear-congestion,](#page-561-0) on page 520
- sgsn [clear-detached-subscriptions,](#page-561-1) on page 520
- sgsn [imsimgr,](#page-562-0) on page 521
- sgsn [offload,](#page-563-0) on page 522
- sgsn op, on [page](#page-566-0) 525
- sgsn [retry-unavailable-ggsn,](#page-570-0) on page 529
- sgsn [trigger-congestion,](#page-570-1) on page 529
- sgtpc test echo [sgsn-address,](#page-571-0) on page 530
- [shutdown,](#page-572-0) on page 531
- [sleep,](#page-573-0) on page 532
- srp [disable,](#page-574-0) on page 533
- srp [enable,](#page-574-1) on page 533
- srp [initiate-audit,](#page-575-0) on page 534
- srp [initiate-switchover,](#page-576-0) on page 535
- srp [reset-auth-probe-fail,](#page-577-0) on page 536
- srp [reset-diameter-fail,](#page-577-1) on page 536
- srp [reset-sx-fail,](#page-578-0) on page 537
- srp [terminate-post-process,](#page-578-1) on page 537
- srp [validate-configuration,](#page-579-0) on page 538
- srp [validate-switchover,](#page-579-1) on page 538
- ssh, on [page](#page-580-0) 539
- start crypto [security-association,](#page-580-1) on page 539
- [statistics-collection,](#page-581-0) on page 540
- system [packet-dump,](#page-582-0) on page 541
- [system](#page-583-0) ping, on page 542
- [system](#page-584-0) ssh, on page 543

### <span id="page-415-0"></span>**debug bfd**

Enables or disables the debug options for Bidirectional Forwarding Detection BFD) debugging. If logging is enabled, results are sent to the logging system.

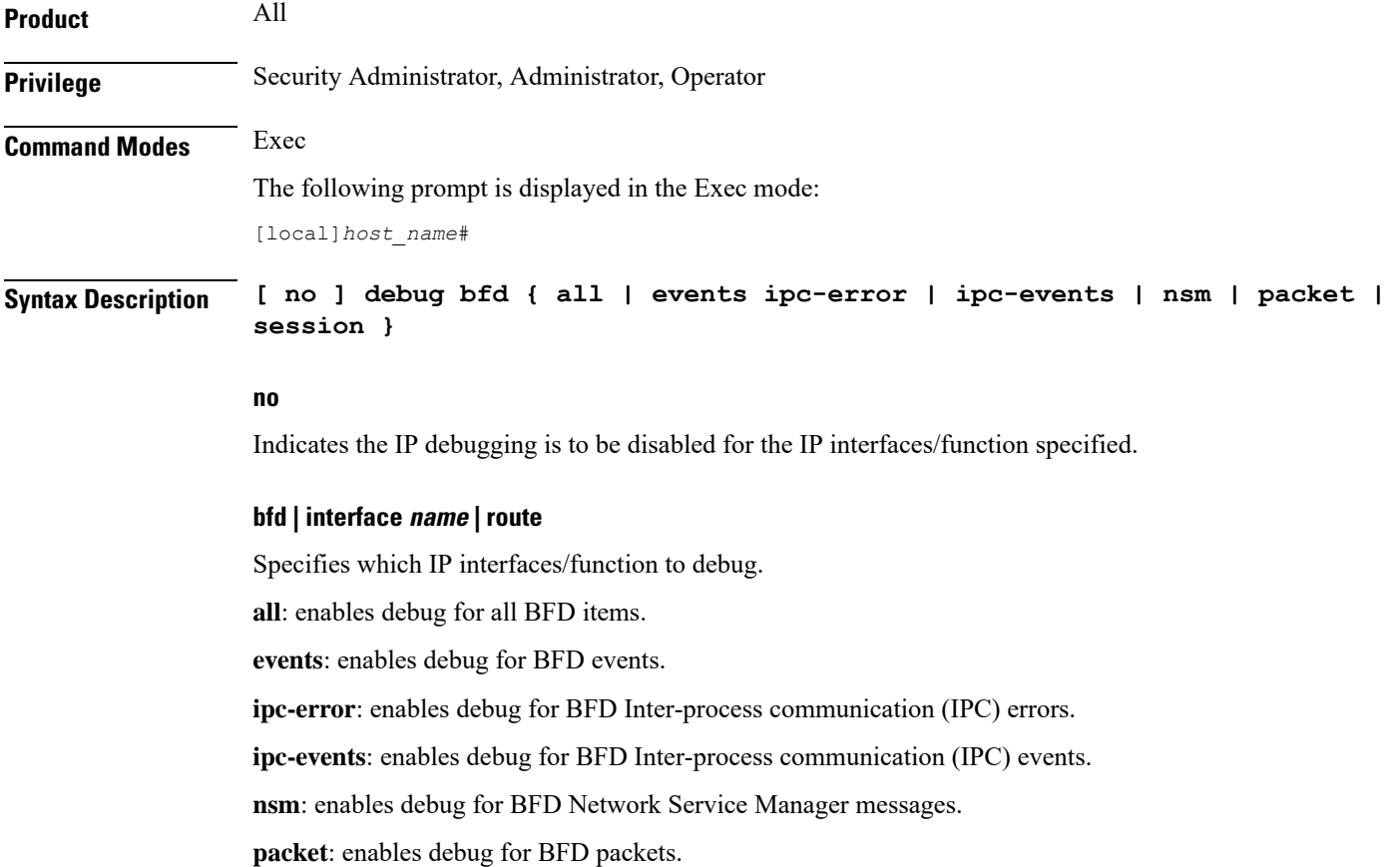

**session**: enables debug for BFD sessions.

**Usage Guidelines** The debug bfd command is valuable when troubleshooting network problems with BFD-enabled BGP routers. The debugging is stopped by using the **no** keyword.

> $\sqrt{2}$ **Caution**

Issuing this command could negatively impact system performance depending on system configuration and/or loading.

#### **Example**

The following commands enable/disable debugging for BFD.

**debug bfd**

**no debug bfd**

### <span id="page-416-0"></span>**debug ip**

Enables or disables the debug options for IP debugging. If logging is enabled, results are sent to the logging system.

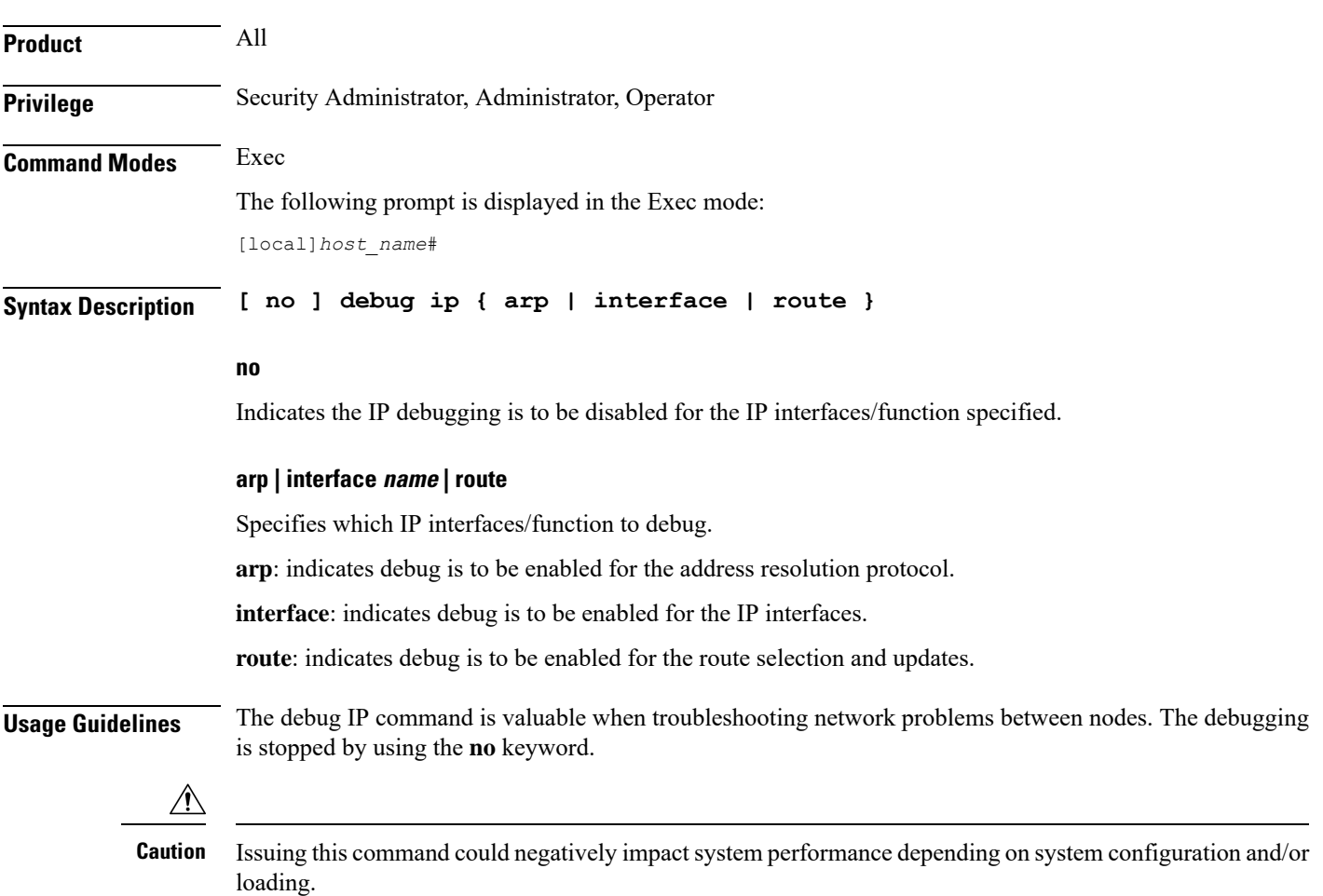

#### **Example**

The following commands enable/disable debugging for ARP.

**debug ip arp no debug ip arp**

The following enables/disables debugging for IP interfaces.

**debug ip interface no debug ip interface** The following enables/disables debugging for routing.

**debug ip route**

**no debug ip route**

## <span id="page-417-0"></span>**debug ip bgp**

Enables or disables BGP (Border Gateway Protocol) debug flags. If logging is enabled, results are sent to the logging system.

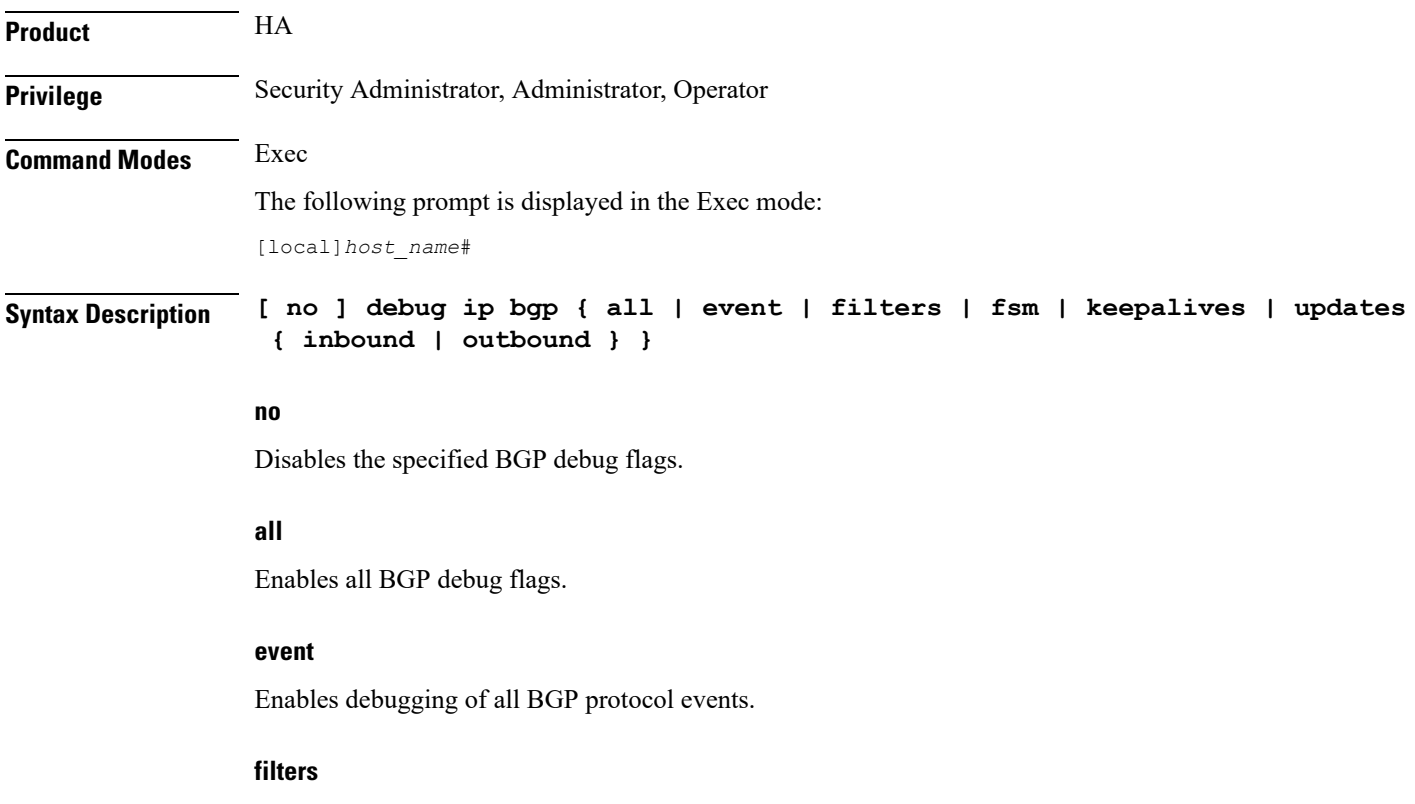

Enables debugging of all BGP filters.

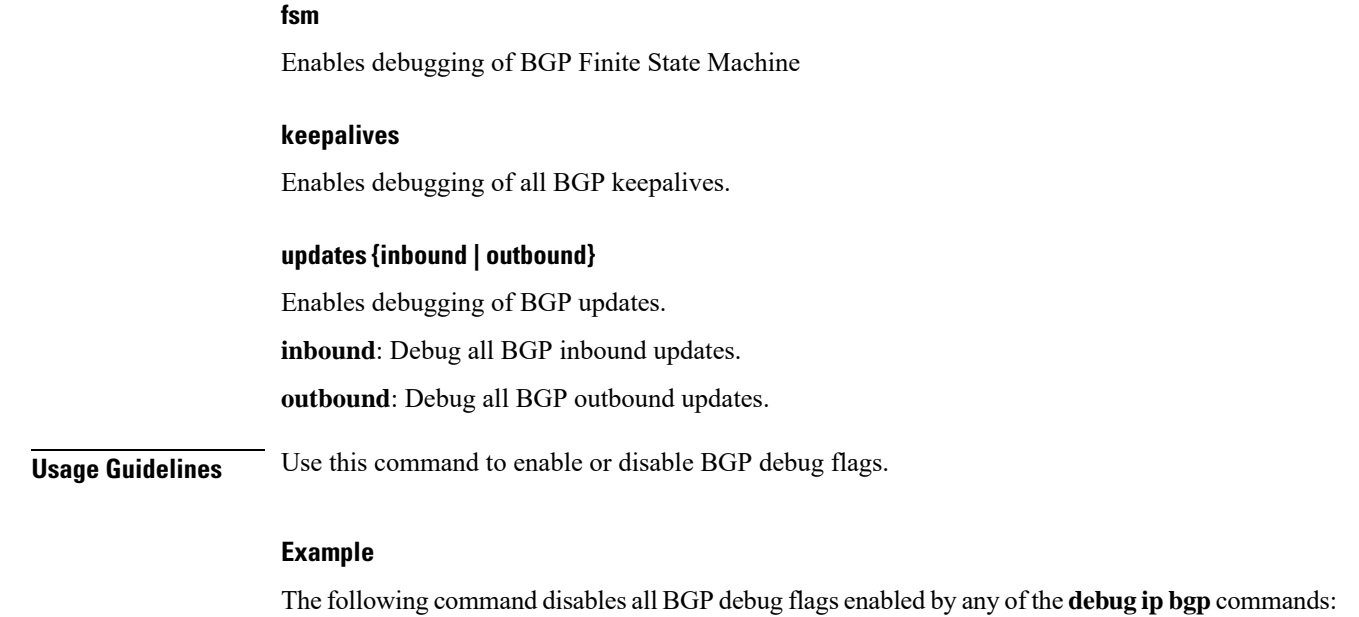

**no debug ip bgp all** The following command enables all BGP debug flags: **debug ip bgp all**

## <span id="page-418-0"></span>**debug ip ospf all**

Enables or disables all OSPF (Open Shortest Path First) debug flags. If logging is enabled, results are sent to the logging system.

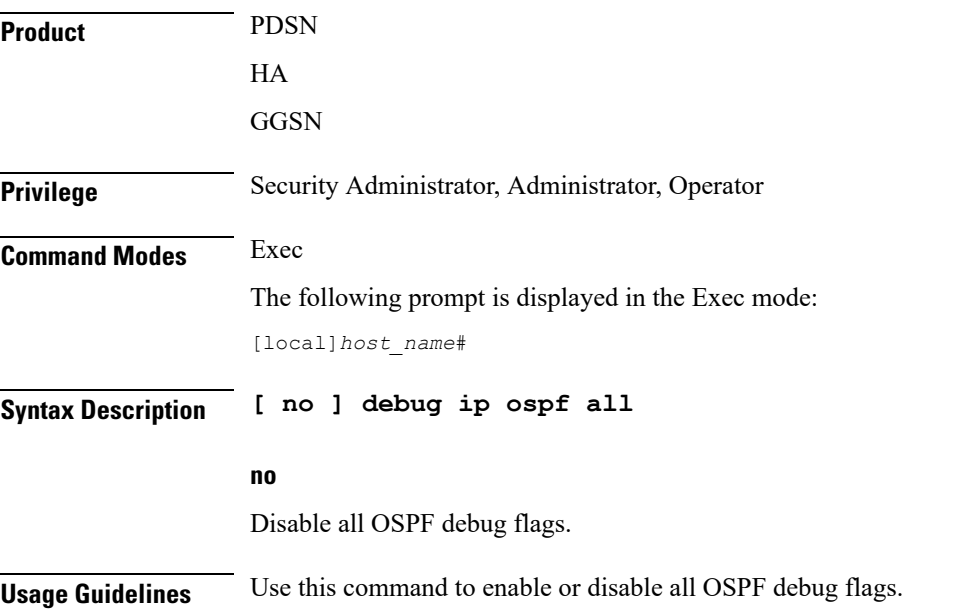

#### **Example**

The following command disables all OPSF debug flags enabled by any of the **debug ip ospf** commands:

**no debug ip ospf all**

The following command enables all OSPF debug flags:

**debug ip ospf all**

## <span id="page-419-0"></span>**debug ip ospf event**

Enables or disables debugging of OSPF protocol events. If logging is enabled, results are sent to the logging system. If no keywords are specified, all events are enabled for debugging.

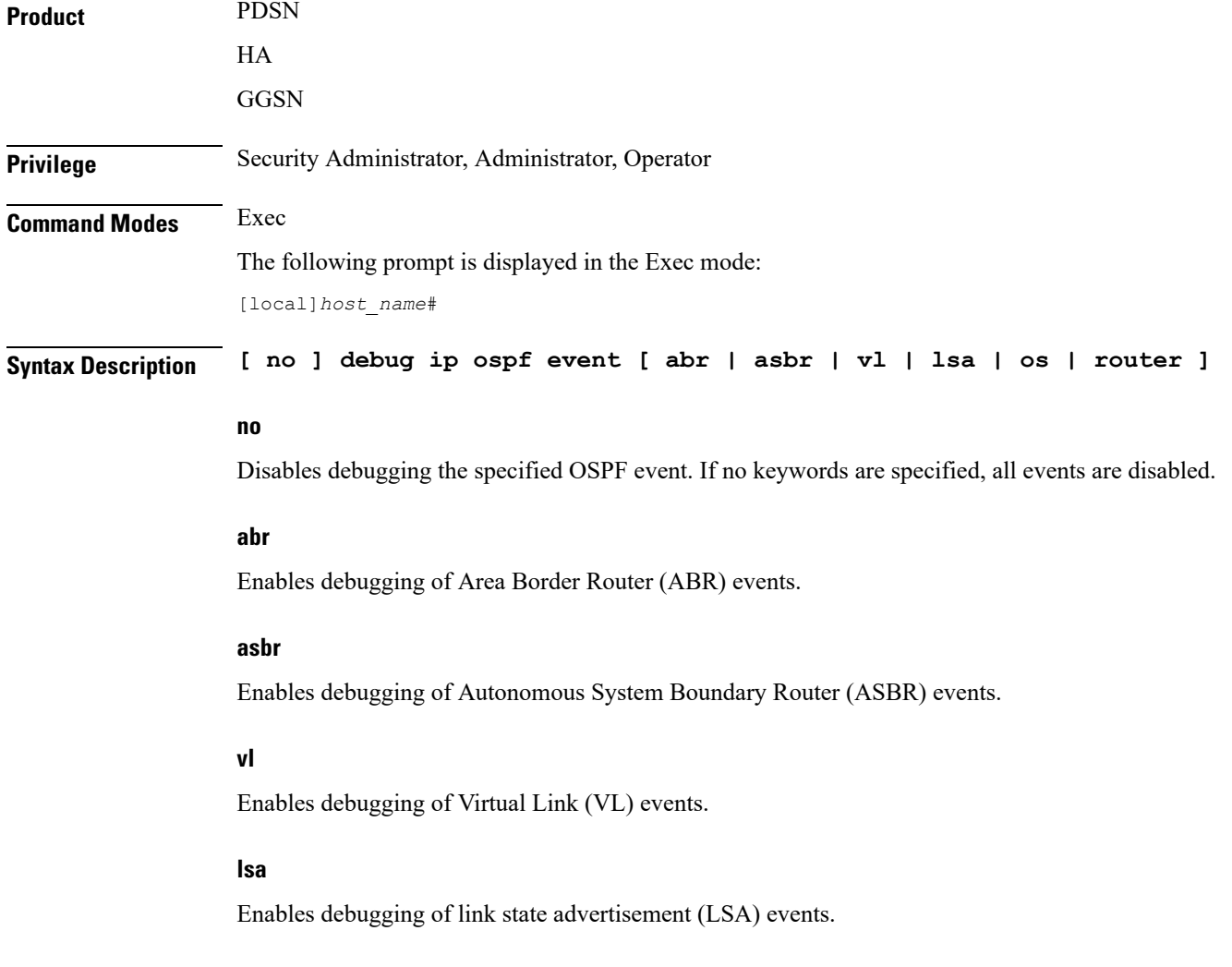

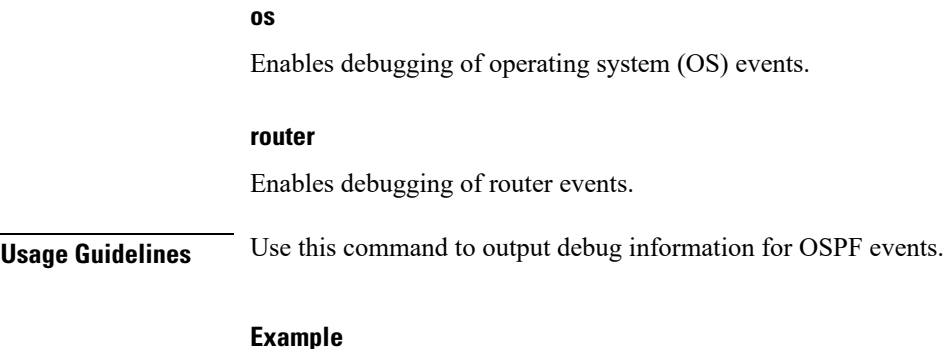

To enable all event debug information, enter the following command;

**debug ip ospf event**

To disable all event debug information, enter the following command;

```
no debug ip ospf event
```
# <span id="page-420-0"></span>**debug ip ospf ism**

Enables or disables OSPF Interface State Machine (ISM) troubleshooting, based on ISM information type. If no keywords are specified all ISM information types are enabled. If logging is enabled, results are sent to the logging system.

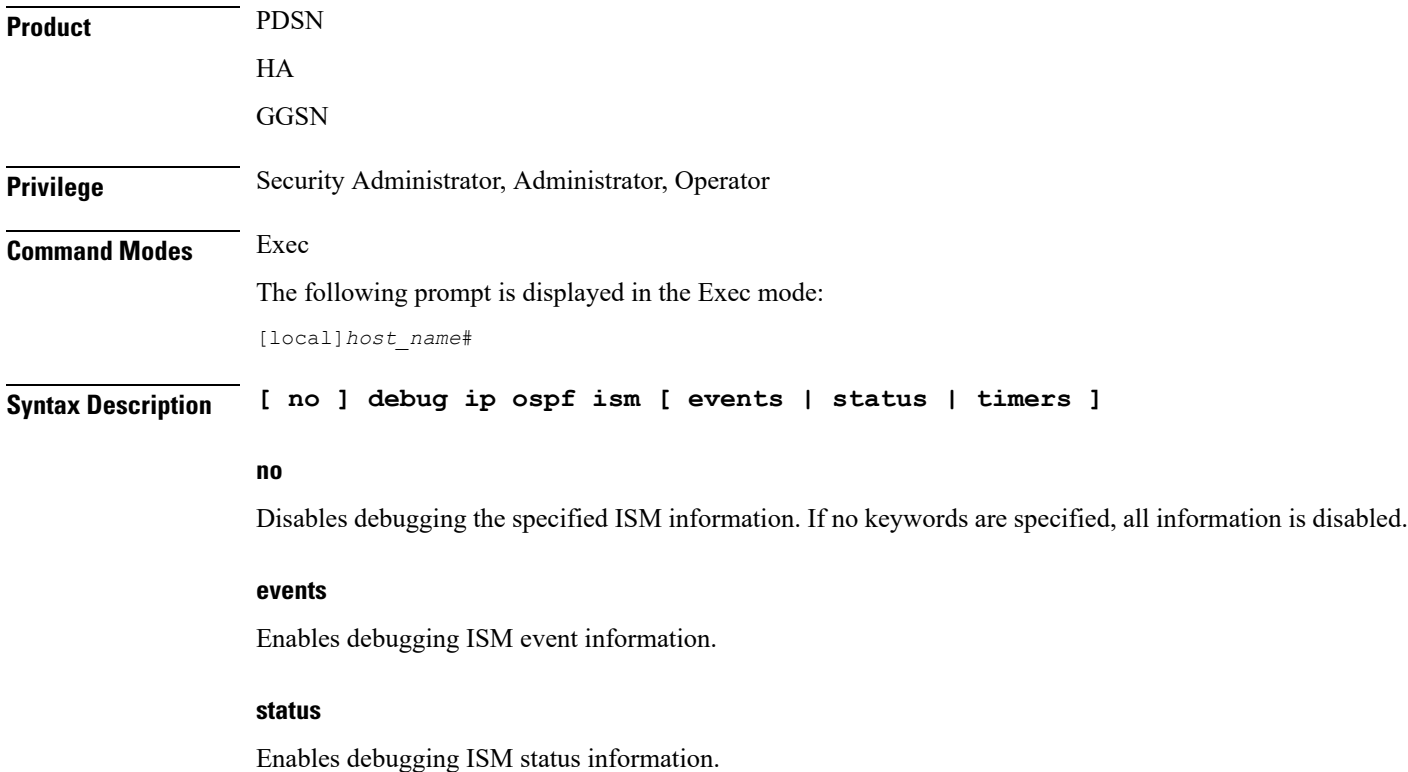

**Command Line Interface Reference, Modes E - F, StarOS Release 21.24**

# **timers** Enables debugging ISM timer information. **Usage Guidelines** Use this command to output ISM debug information. **Example** To enable all ISM debug information, enter the following command;

**debug ip ospf ism** To disable all ISM debug information, enter the following command; **no debug ip ospf ism**

## <span id="page-421-0"></span>**debug ip ospf lsa**

Enables or disables troubleshooting on OSPF Link State Advertisements (LSAs), based on the specific LSA option. If no keywords are specified, all options are enabled. If logging is enabled, results are sent to the logging system.

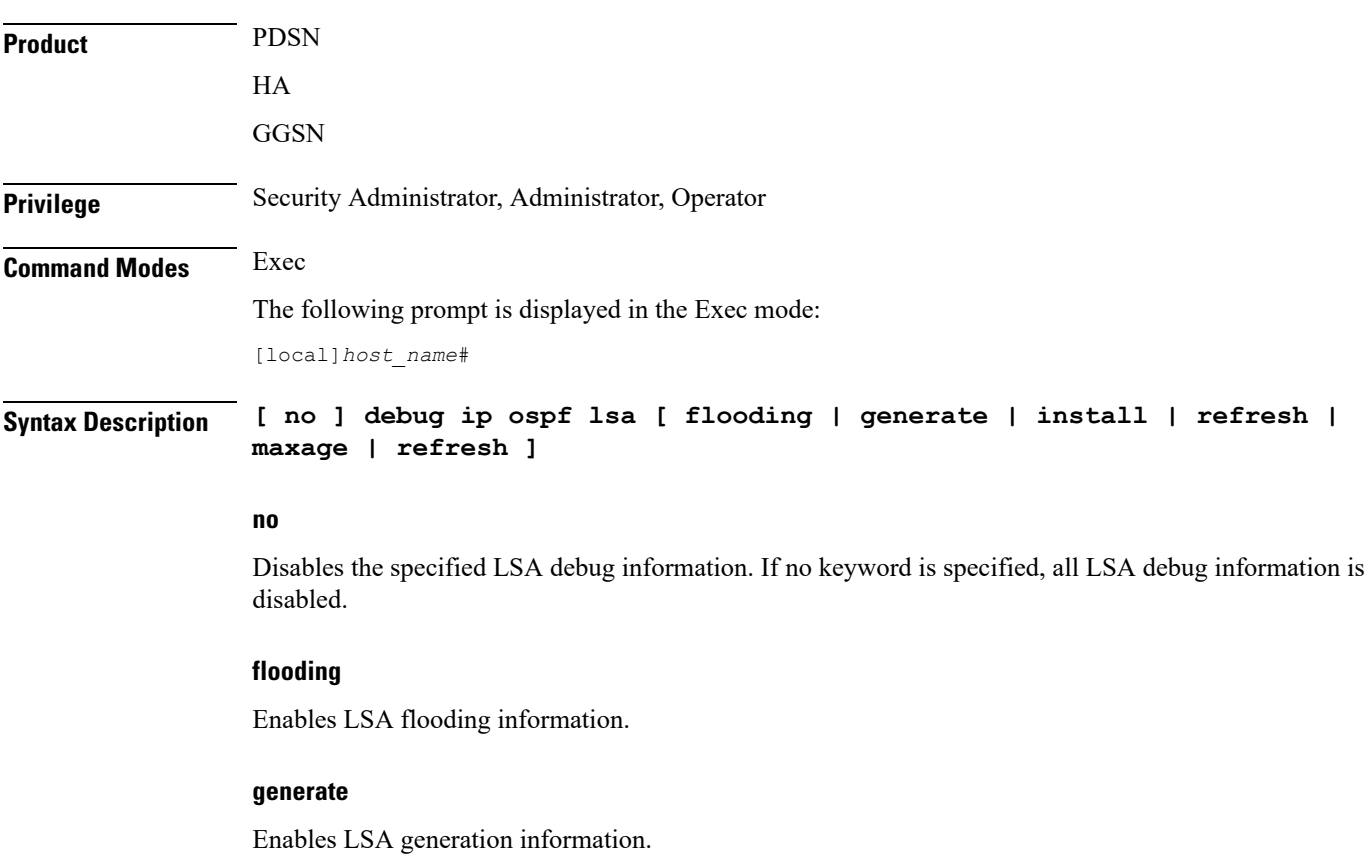

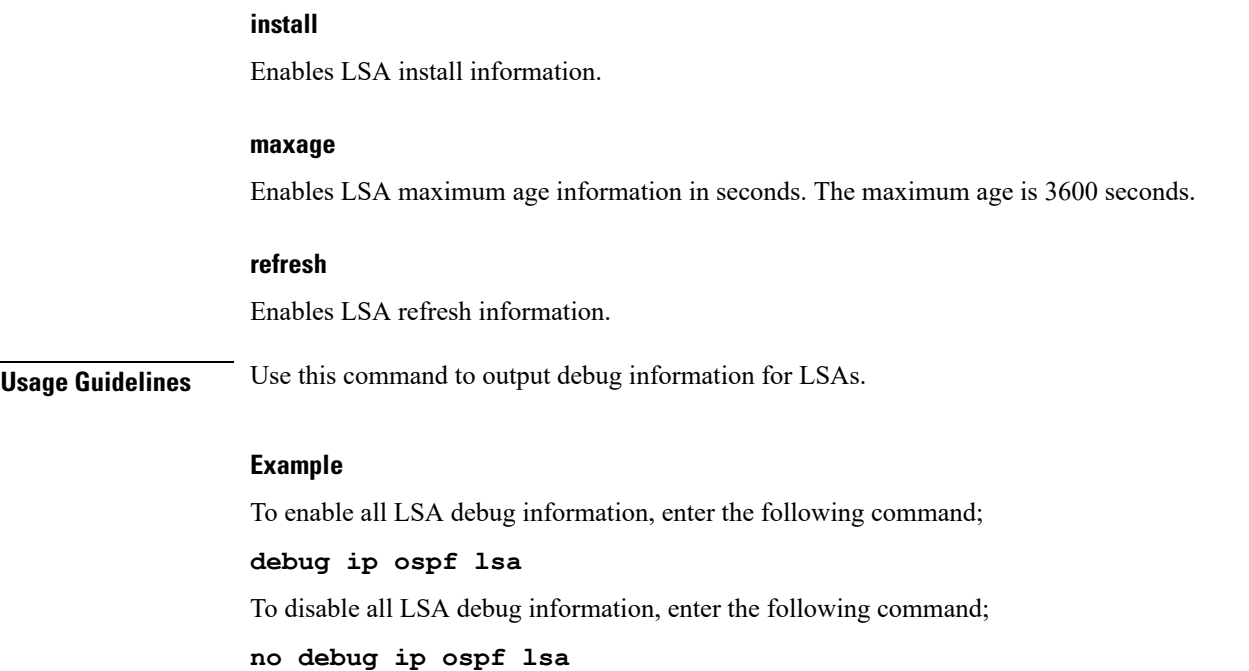

## <span id="page-422-0"></span>**debug ip ospf nsm**

Enables or disables troubleshooting OSPF Neighbor State Machines (NSMs), based on the specific NSM information type. If no keyword is specified, all NSM information types are enabled. If logging is enabled, results are sent to the logging system.

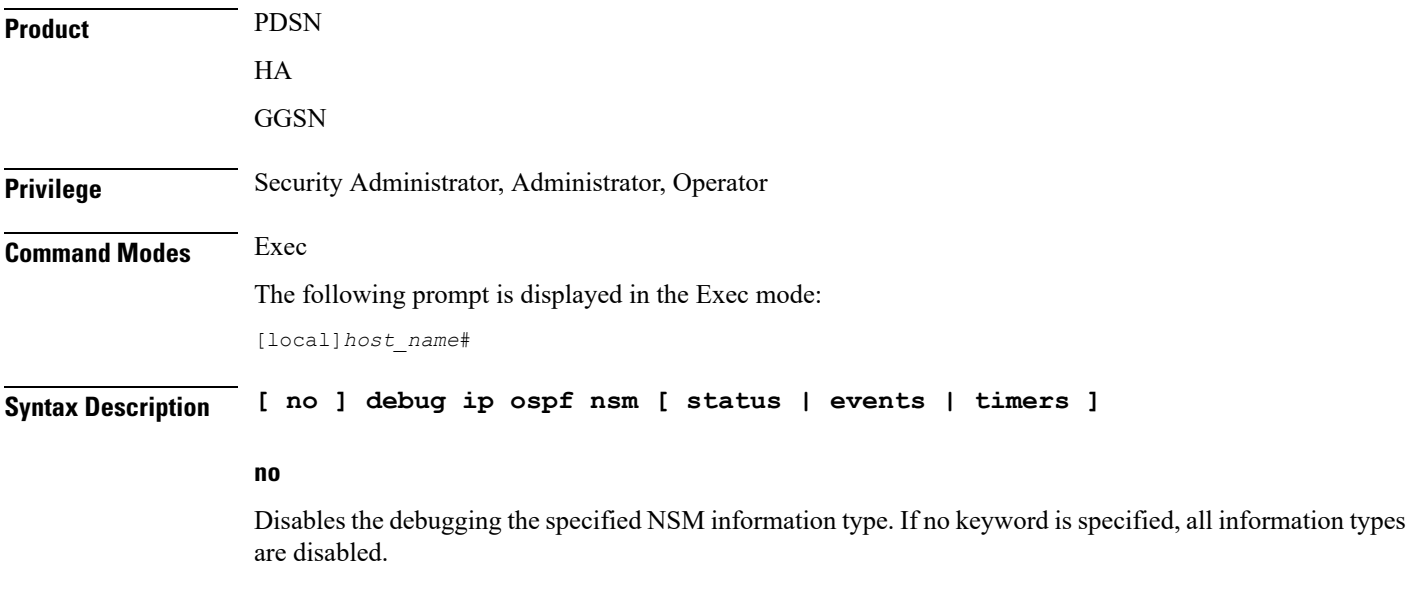

#### **events**

Enables debugging NSM event information.

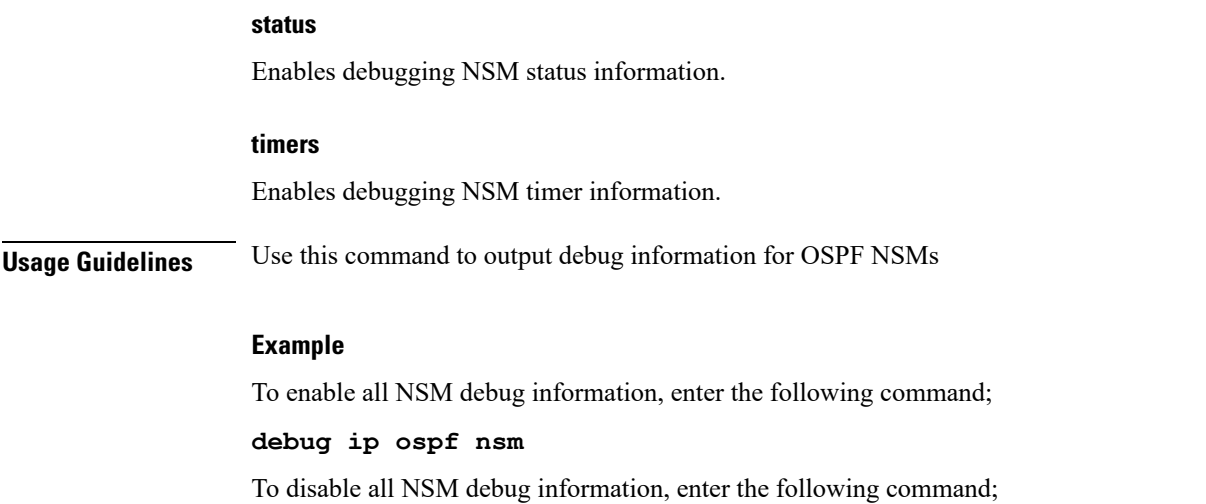

**no debug ip ospf nsm**

# <span id="page-423-0"></span>**debug ip ospf packet**

Enables or disables troubleshooting of specific OSPF packet information. If logging is enabled, results are sent to the logging system.

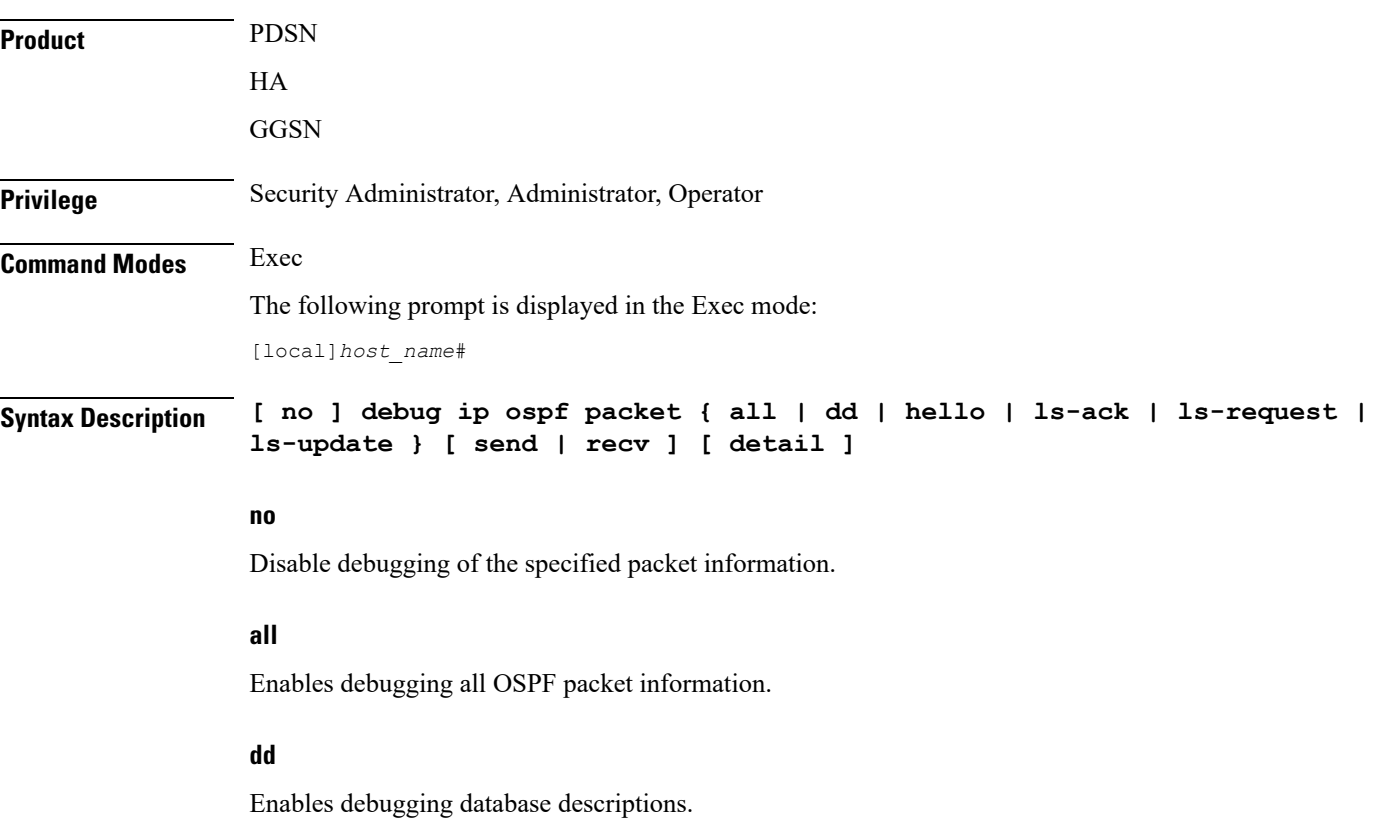

#### **hello**

Enables debugging hello packets.

#### **ls-ack**

Enables debugging link state acknowledgements.

#### **ls-request**

Enables debugging link state requests.

#### **ls-update**

Enables debugging link state updates.

#### **send**

Enables debugging only on sent packets.

#### **recv**

Enables debugging only on received packets.

#### **detail**

Enables detailed information in the debug output.

**Usage Guidelines** Use this command to output specific OSPF packet information.

#### **Example**

To enable all packet debug information, enter the following command;

#### **debug ip ospf packet all**

To disable all route debug information, enter the following command;

**no debug ip ospf packet all**

### <span id="page-424-0"></span>**debug ip ospf route**

Sets the route calculation method to use in debugging OSPF routes. If no route calculation method is specified, all methods are enabled. If logging is enabled, results are sent to the logging system.

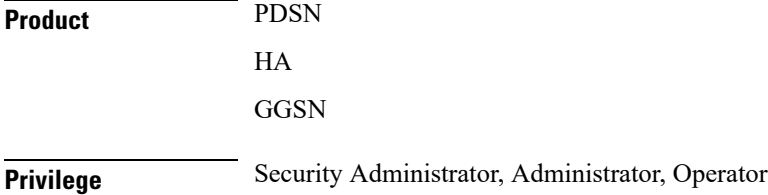

I

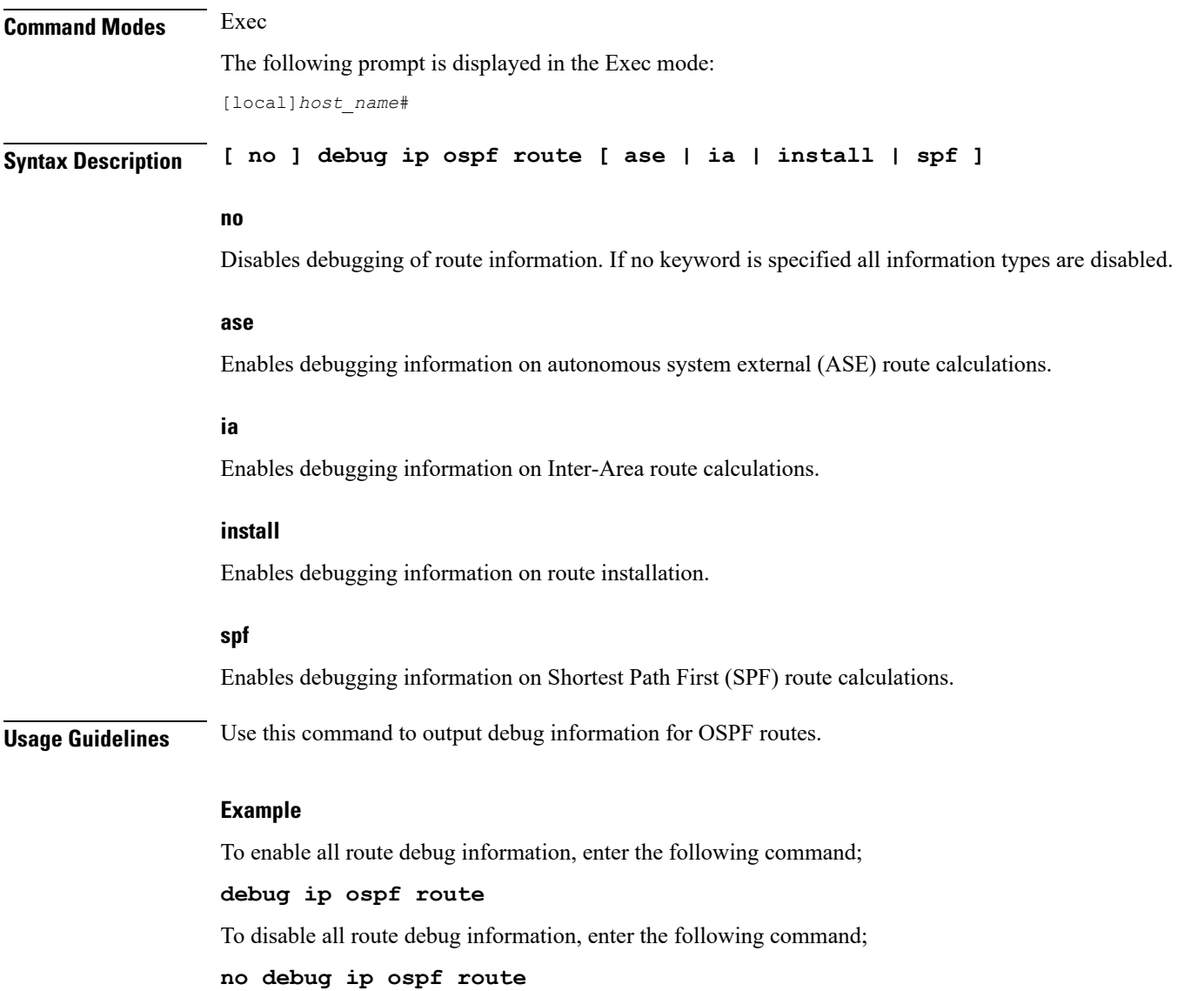

# <span id="page-425-0"></span>**debug ip ospf router**

Sets the debug option for OSPF router information. If no keyword is specified, all router information is enabled. If logging is enabled, results are sent to the logging system.

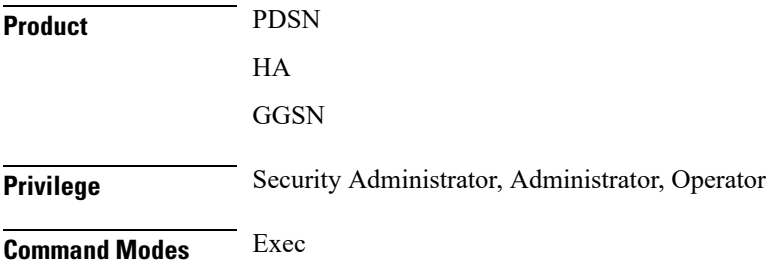

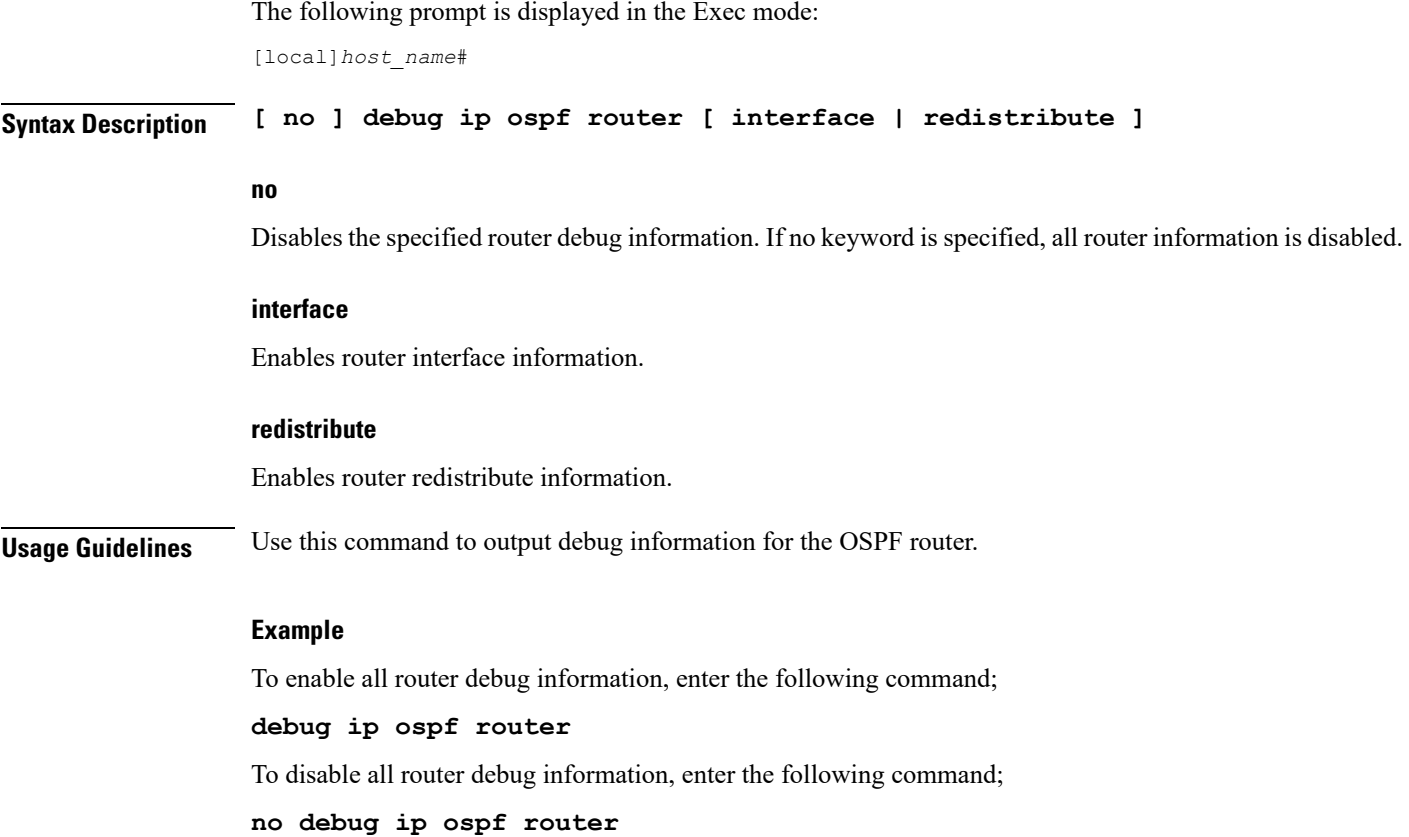

# <span id="page-426-0"></span>**debug ipv6 ospf all**

 $\overline{\phantom{a}}$ 

Enables or disables all OSPFv3 (Open Shortest Path First Version 3) debug flags. If logging is enabled, results are sent to the logging system.

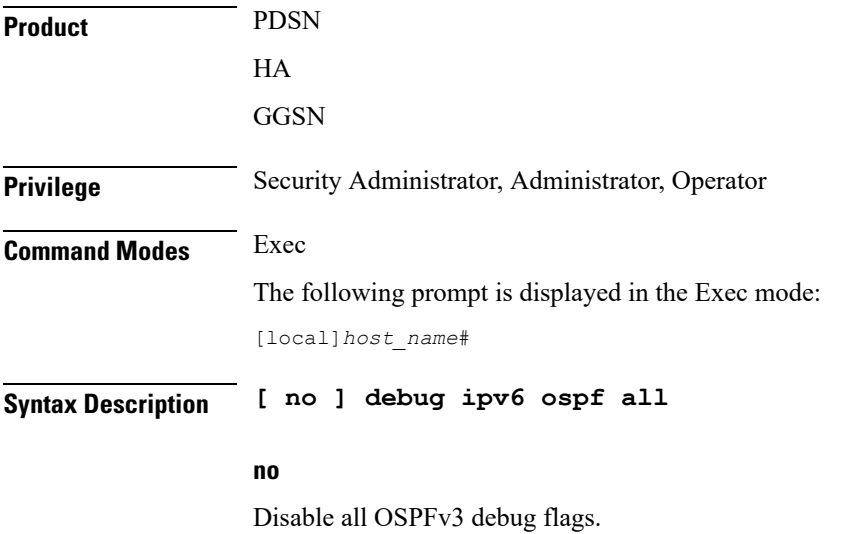

**Usage Guidelines** Use this command to enable or disable all OSPFv3 debug flags.

#### **Example**

The following command disables all OPSFv3 debug flags enabled by any of the **debug ip ospf** commands:

**no debug ipv6 ospf all**

The following command enables all OSPFv3 debug flags:

**debug ipv6 ospf all**

### <span id="page-427-0"></span>**debug ipv6 ospf event**

Enables or disables debugging of OSPFv3 protocol events. If logging is enabled, results are sent to the logging system. If no keywords are specified, all events are enabled for debugging.

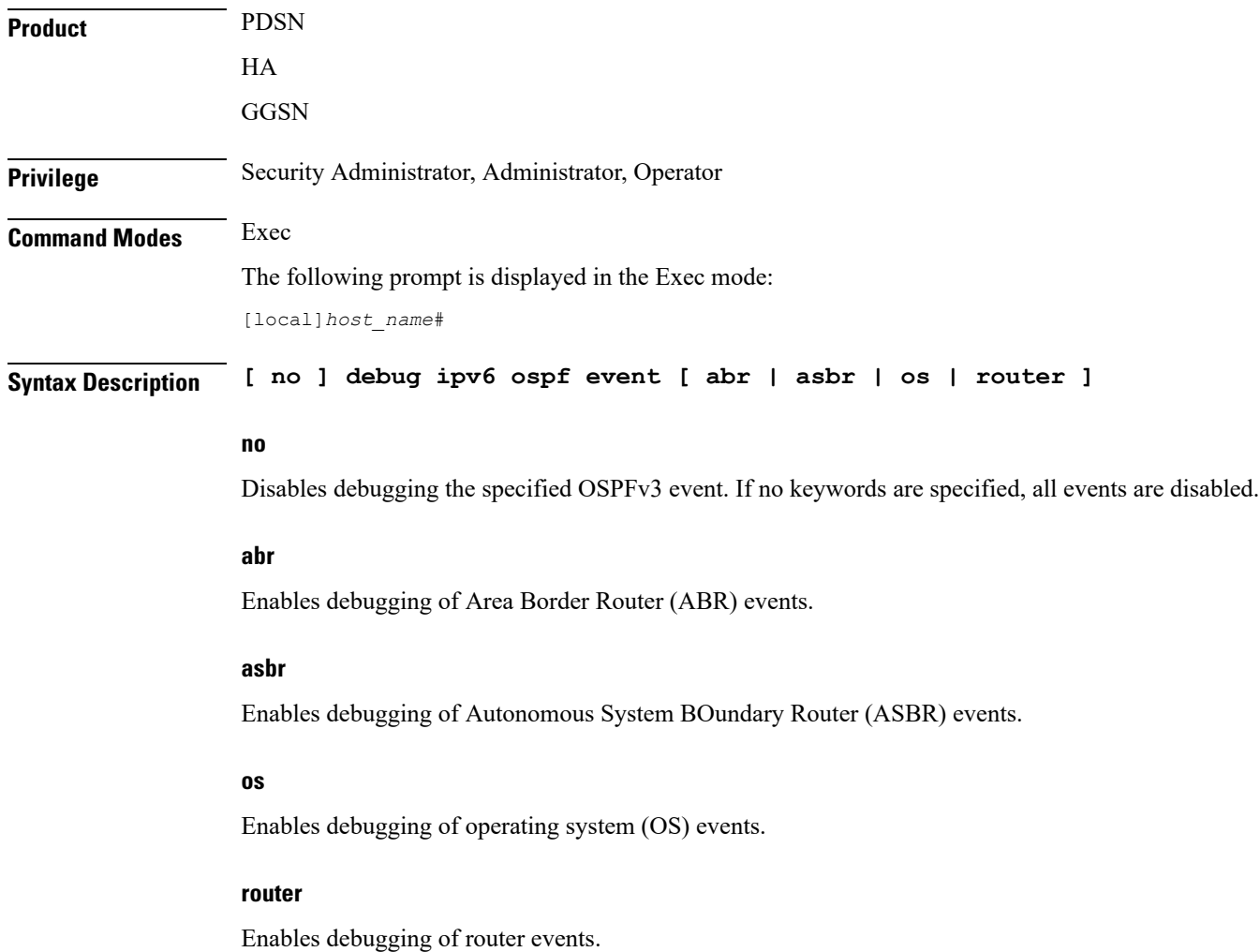

**Usage Guidelines** Use this command to output debug information for OSPFv3 events.

#### **Example**

To enable all event debug information, enter the following command;

**debug ipv6 ospf event**

To disable all event debug information, enter the following command;

**no debug ipv6 ospf event**

### <span id="page-428-0"></span>**debug ipv6 ospf ifsm**

Enables or disables OSPFv3 Interface State Machine (ISM) troubleshooting, based on ISM information type. If no keywords are specified all ISM information types are enabled. If logging is enabled, results are sent to the logging system.

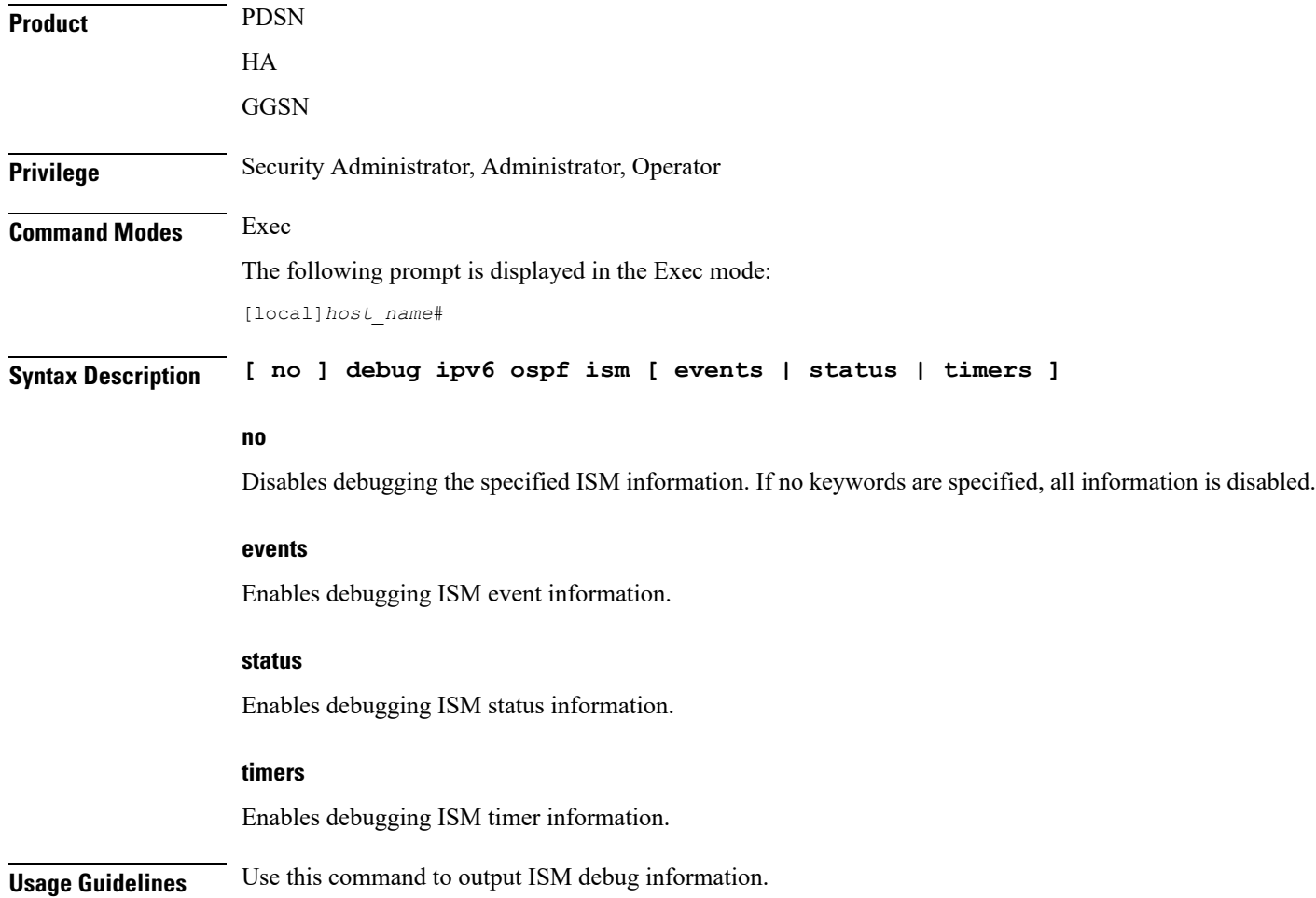

#### **Example**

To enable all ISM debug information, enter the following command;

**debug ipv6 ospf ism**

To disable all ISM debug information, enter the following command;

**no debug ipv6 ospf ism**

### <span id="page-429-0"></span>**debug ipv6 ospf lsa**

Enables or disables troubleshooting on OSPFv3 Link State Advertisements (LSAs), based on the specific LSA option. If no keywords are specified, all options are enabled. If logging is enabled, results are sent to the logging system.

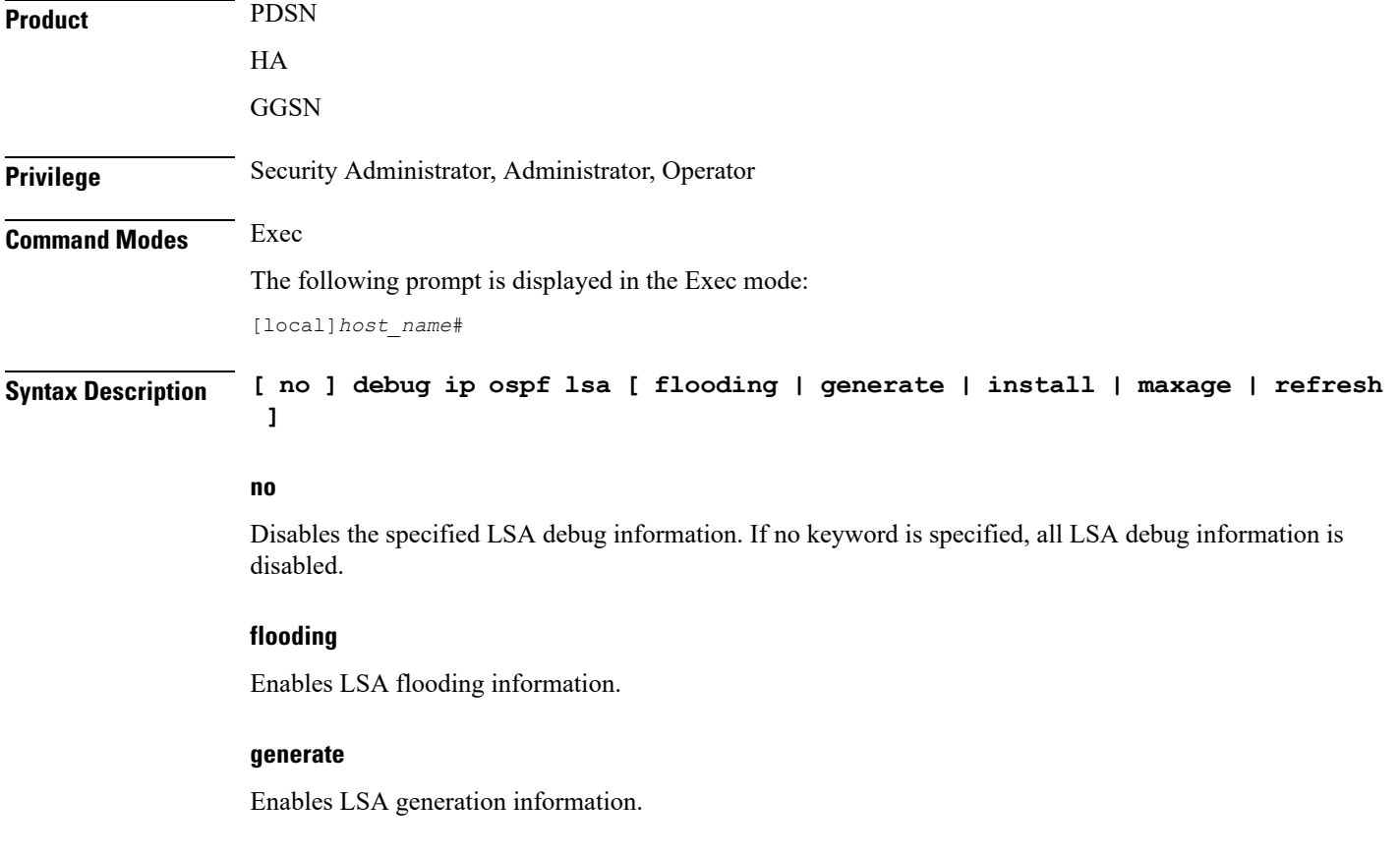

### **install**

Enables LSA install information.

#### **maxage**

Enables LSA maximum age information in seconds. The maximum age is 3600 seconds.

#### **refresh**

Enables LSA refresh information.

**Usage Guidelines** Use this command to output debug information for LSAs.

#### **Example**

To enable all LSA debug information, enter the following command;

**debug ipv6 ospf lsa**

To disable all LSA debug information, enter the following command;

**no debug ipv6 ospf lsa**

### <span id="page-430-0"></span>**debug ipv6 ospf nsm**

Enables or disables troubleshooting OSPFv3 Neighbor State Machines (NSMs), based on the specific NSM information type. If no keyword is specified, all NSM information types are enabled. If logging is enabled, results are sent to the logging system.

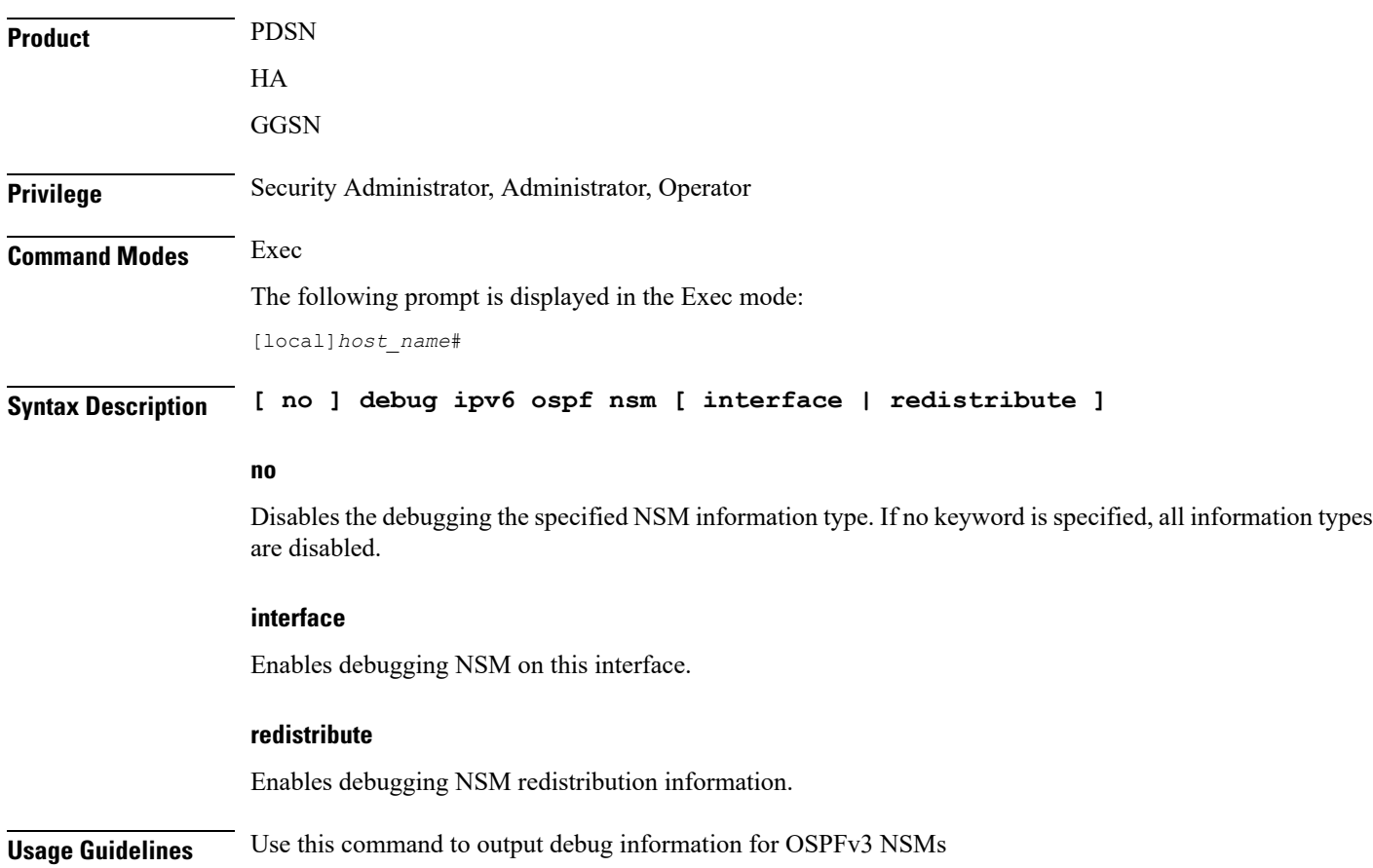

#### **Example**

To enable all NSM debug information, enter the following command;

**debug ipv6 ospf nsm**

To disable all NSM debug information, enter the following command;

**no debug ipv6 ospf nsm**

# <span id="page-431-0"></span>**debug ipv6 ospf packet**

Enables or disables troubleshooting of specific OSPFv3 packet information. If logging is enabled, results are sent to the logging system.

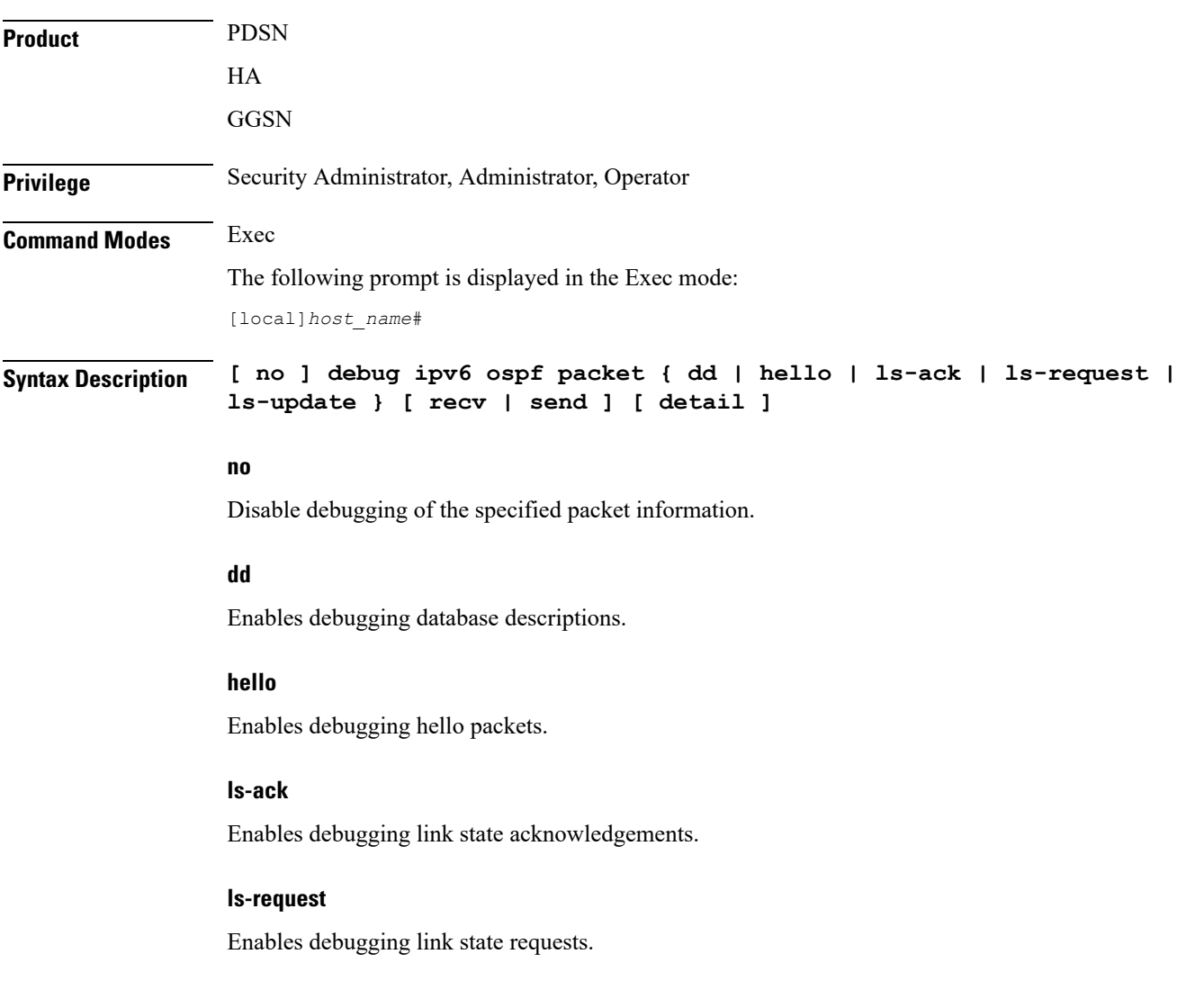
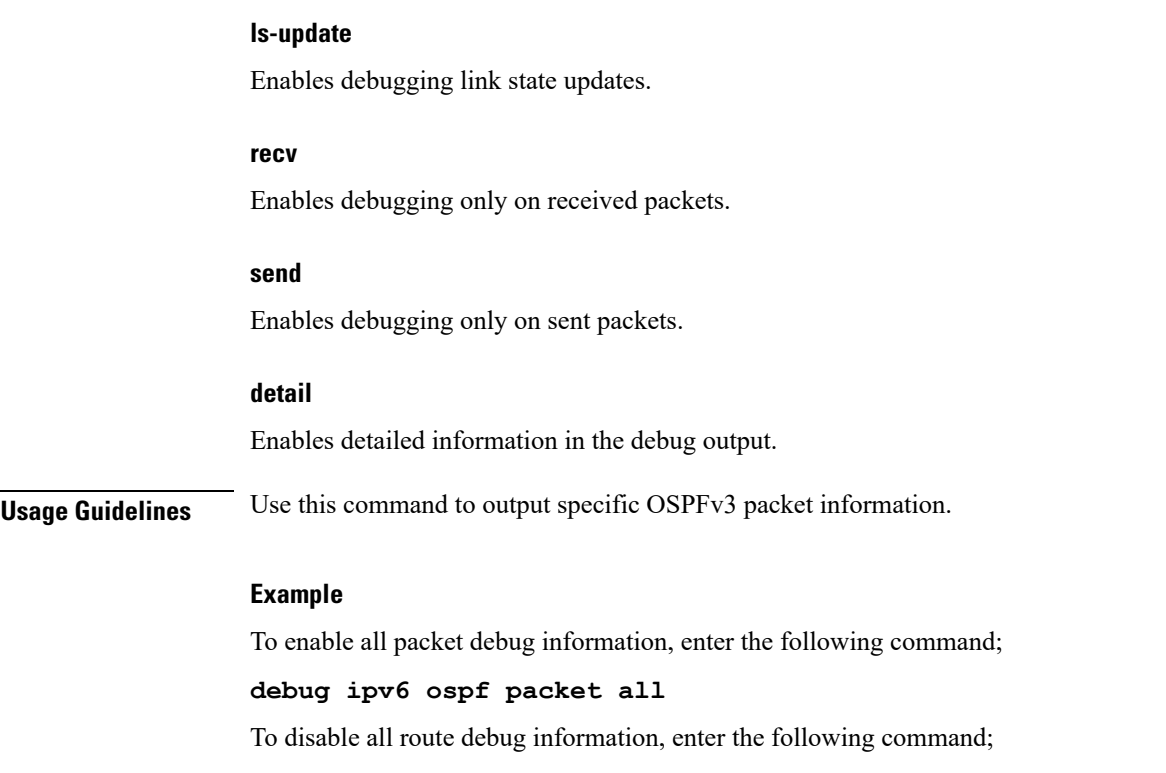

**no debug ipv6 ospf packet all**

# **debug ipv6 ospf route**

Sets the route calculation method to use in debugging OSPFv3 routes. If no route calculation method is specified, all methods are enabled. If logging is enabled, results are sent to the logging system.

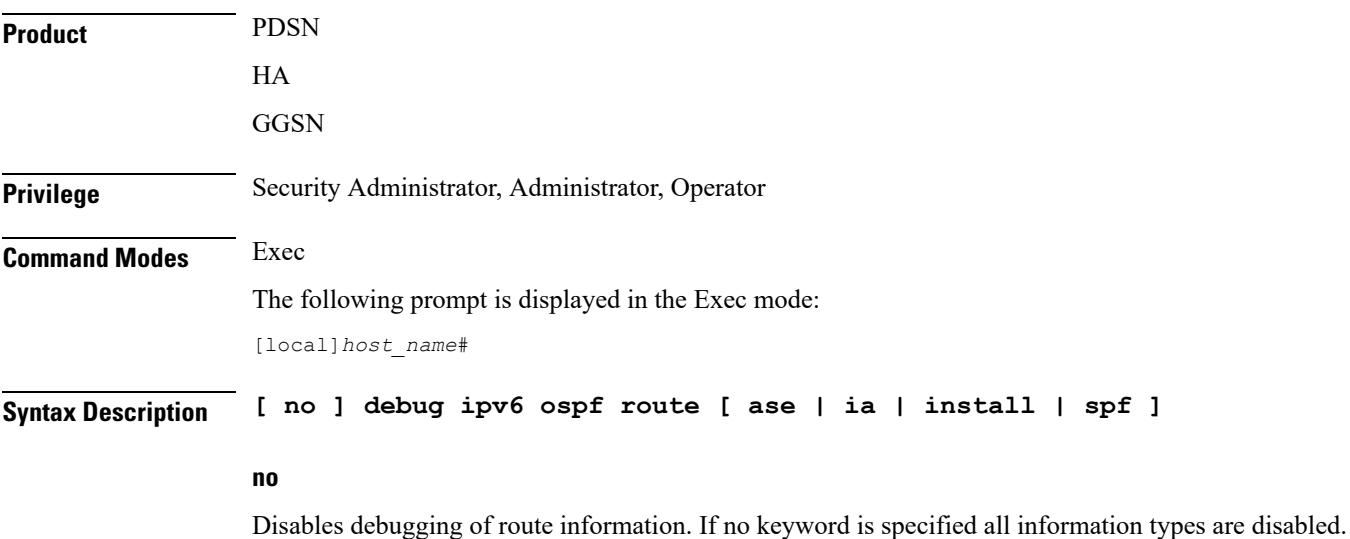

I

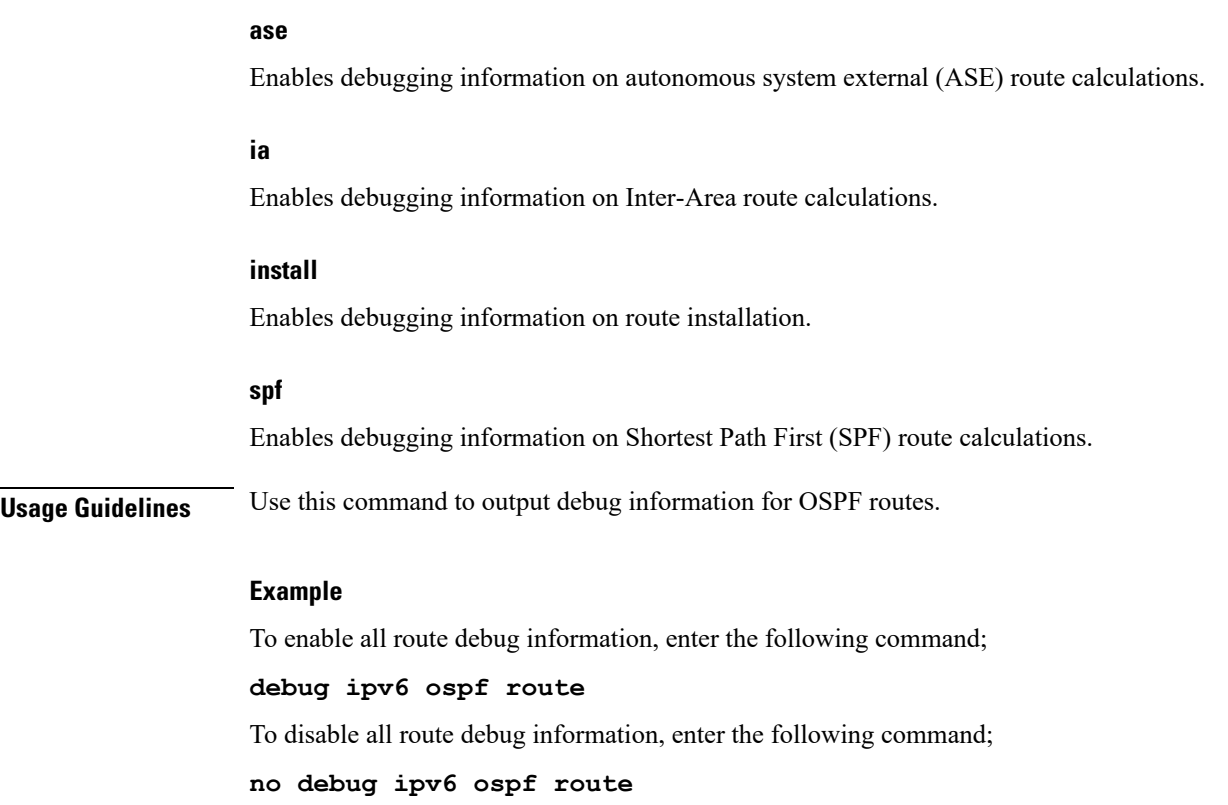

# **default terminal**

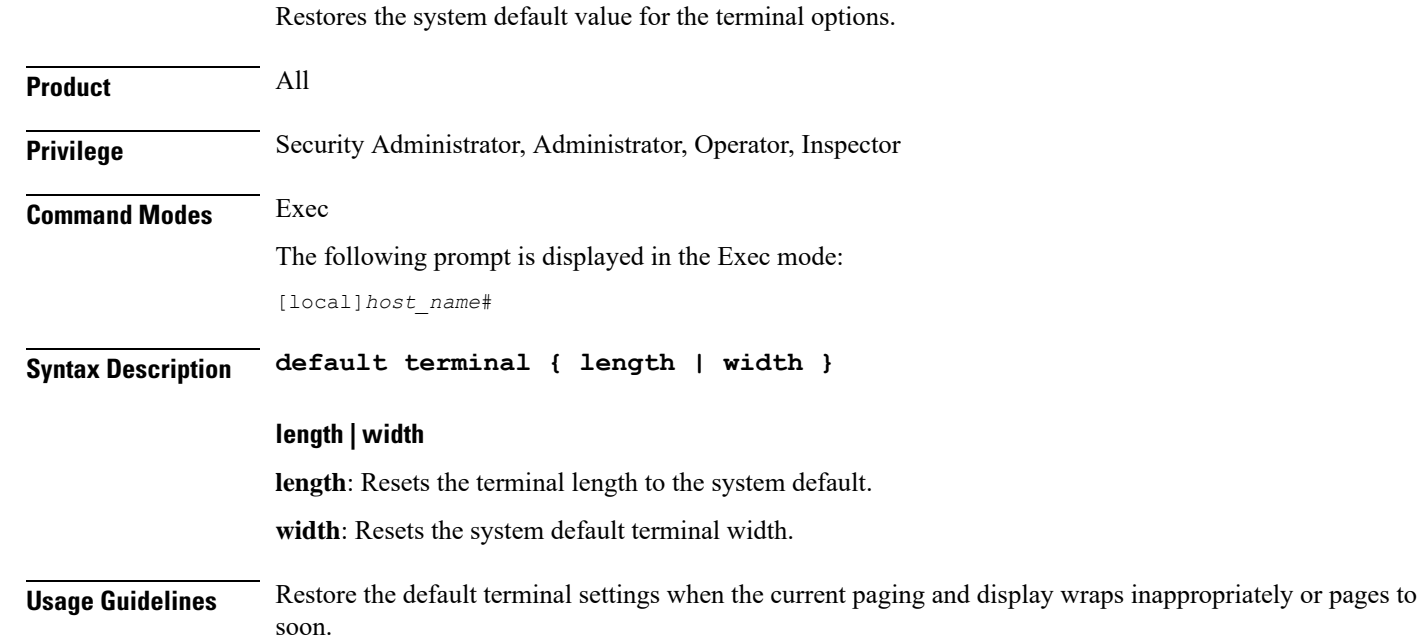

#### **Example**

The following sets the default length then width in two commands. **default terminal length**

**default terminal width**

### **delete**

I

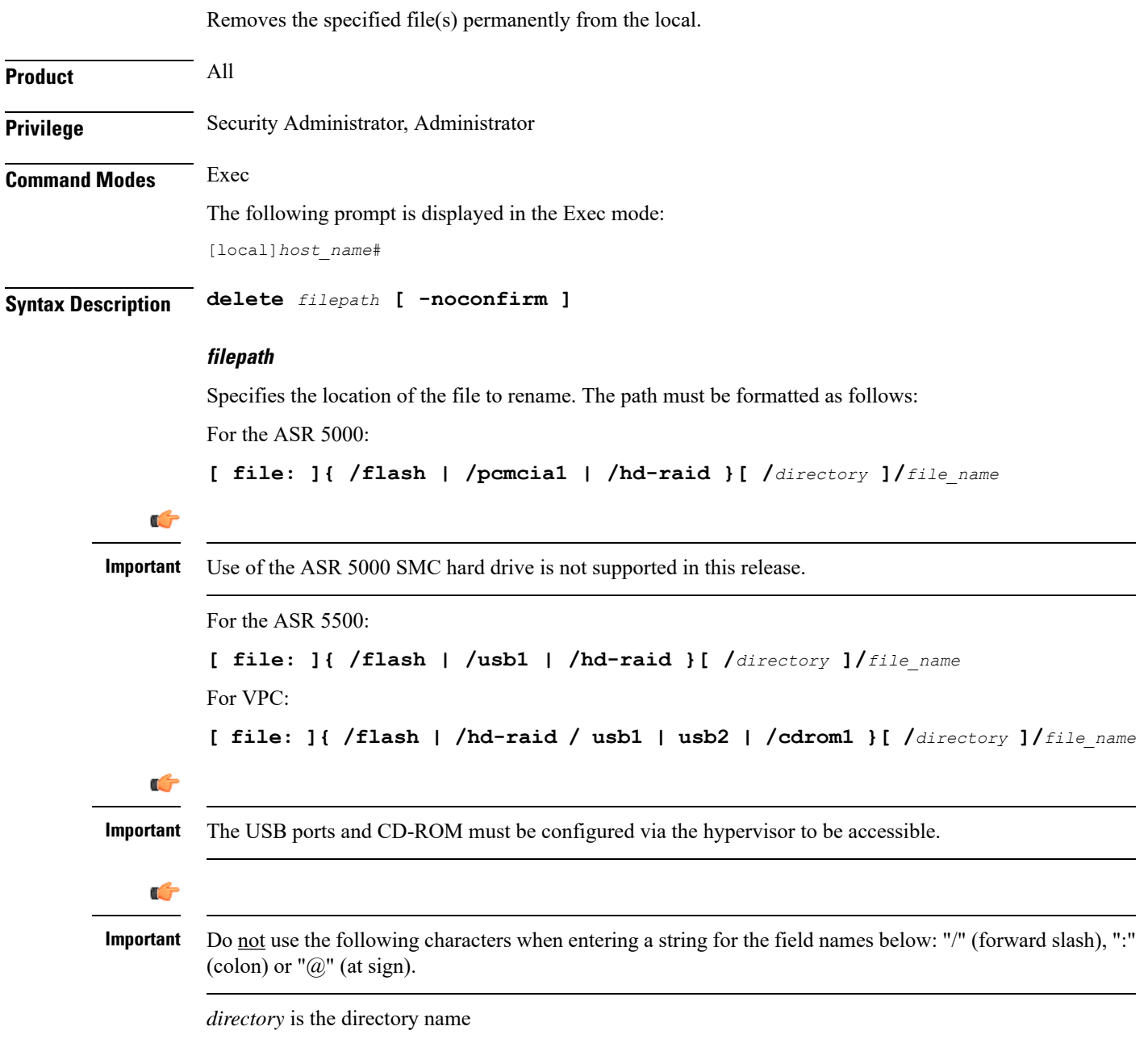

*filename* is the actual file of interest

#### **-noconfirm**

Executes the command without any additional prompt and confirmation from the user.

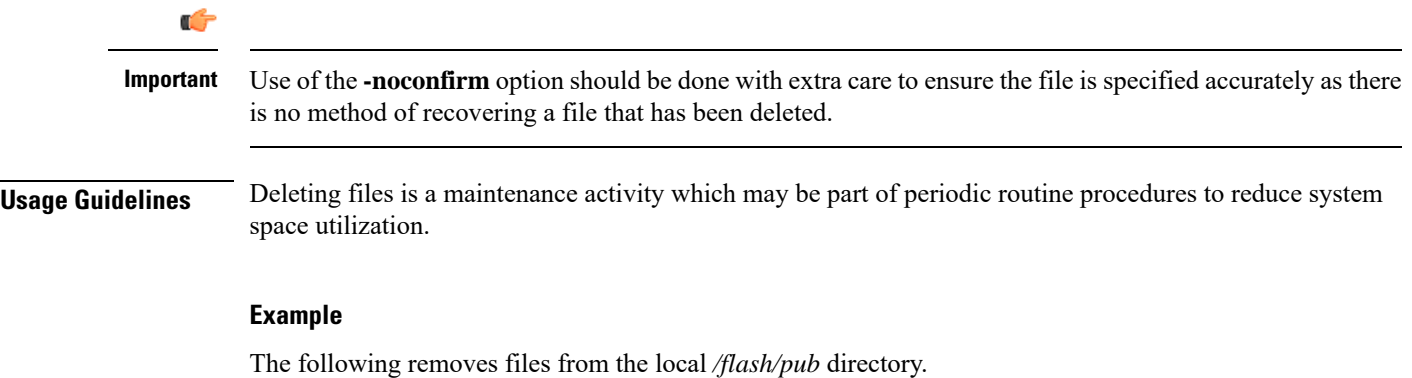

```
delete /flash/pub/june03.cfg
```
# **delete support record**

Removes a Support Data Record (SDR) with s specified record-id or all SDRs in the specified range of record-ids.

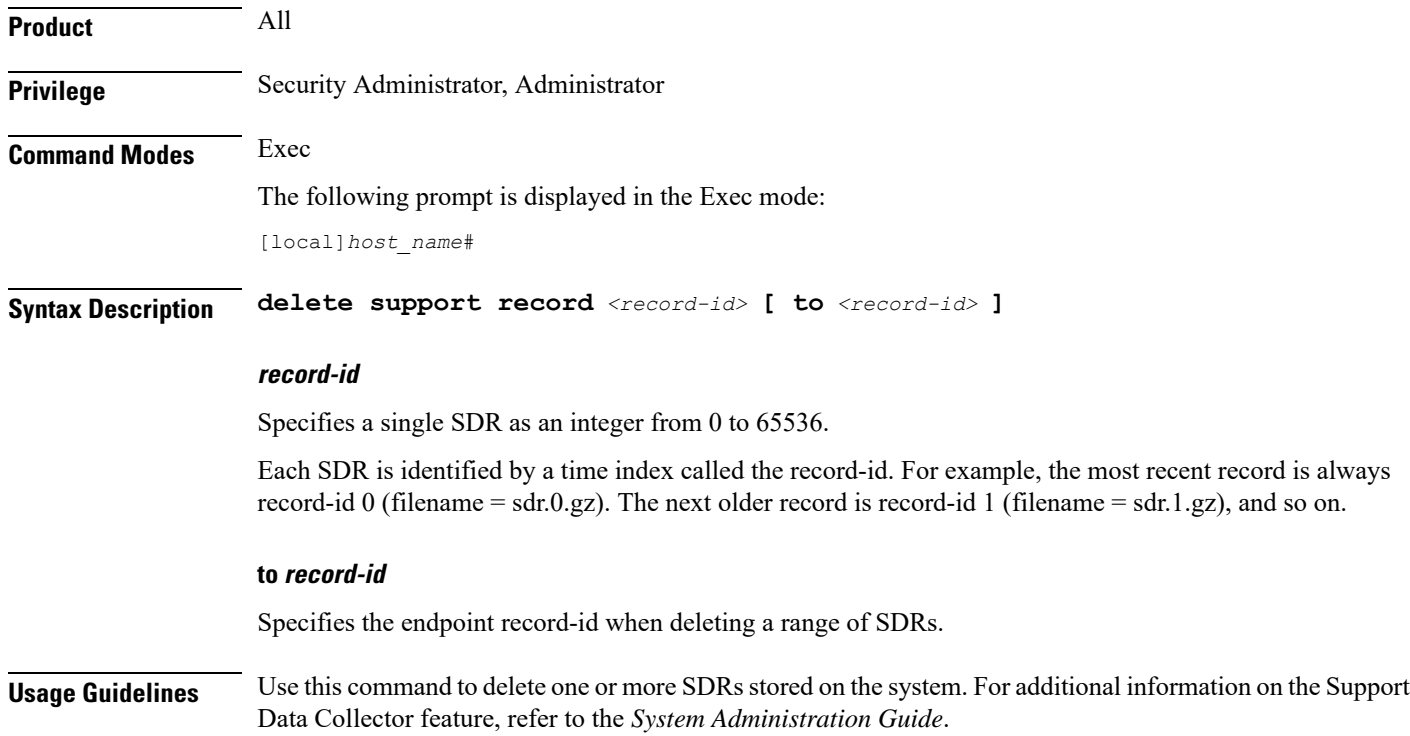

Ш

#### **Example**

The following command deletes the SDR with a record-id of  $5$  (filename = sdr.5.gz): **delete support record 5**

### **dhcp force**

Tests the lease-renewal for DHCP-assigned IP addresses for a particular subscriber.

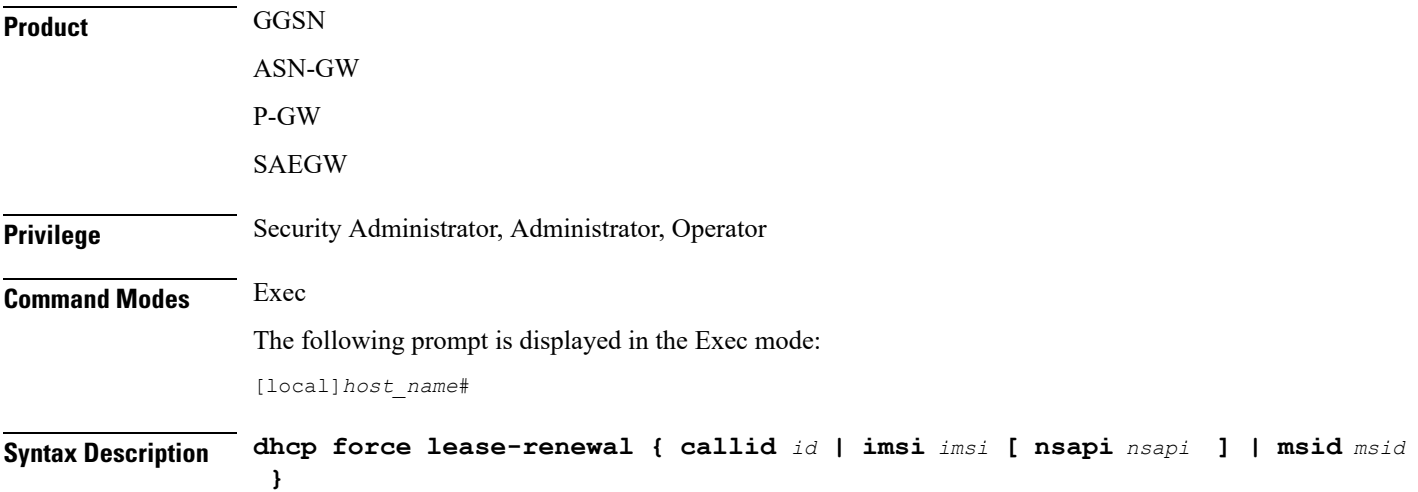

#### **callid id**

Clears the call ID specified as a 4-byte hexadecimal number.

#### **imsi msid**

Disconnects the subscriber with the specified msid. The IMSI (International Mobile Subscriber Identity) ID is a 50-bit field which identifies the subscriber's home country and carrier. Wildcard characters \$ and \* are allowed. The \* wildcard matches multiple characters and the \$ wildcard matches a single character. If you do not want the wildcard characters interpreted as a wildcard enclose them in single quotes ( ' ). For example; '\$'.

#### **nsapi nsapi**

Specifies a Network Service Access Point Identifier (NSAPI) an integer from 5 to 15.

#### **msid id**

Disconnects the mobile user identified by *ms\_id*. *ms\_id* must be from 7 to 16 digits specified as an IMSI, MIN, or RMI. Wildcard characters \$ and \* are allowed. The \* wildcard matches multiple characters and the \$ wildcard matches a single character. If you do not want the wildcard characters interpreted as a wildcard enclose them in single quotes ( ' ). For example; '\$'.

**Usage Guidelines** Use this command tests a forced IP address lease renewal for a specific subscriber.

### **Example**

The following command tests DHCP lease renewal for a subscriber with an MSID of *1234567*: **dhcp force lease-renewal msid 1234567**

### **dhcp test**

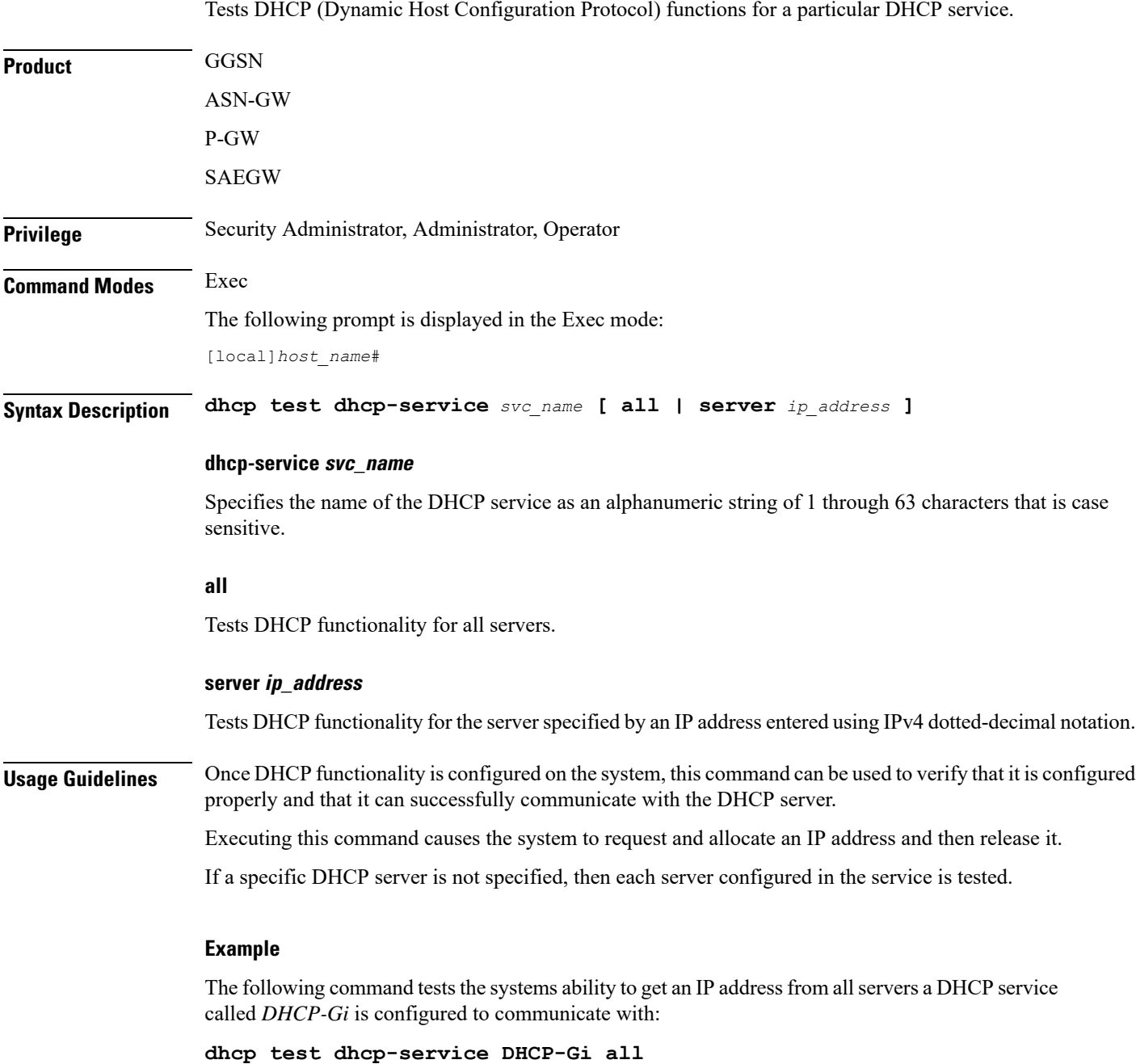

# **diameter disable endpoint**

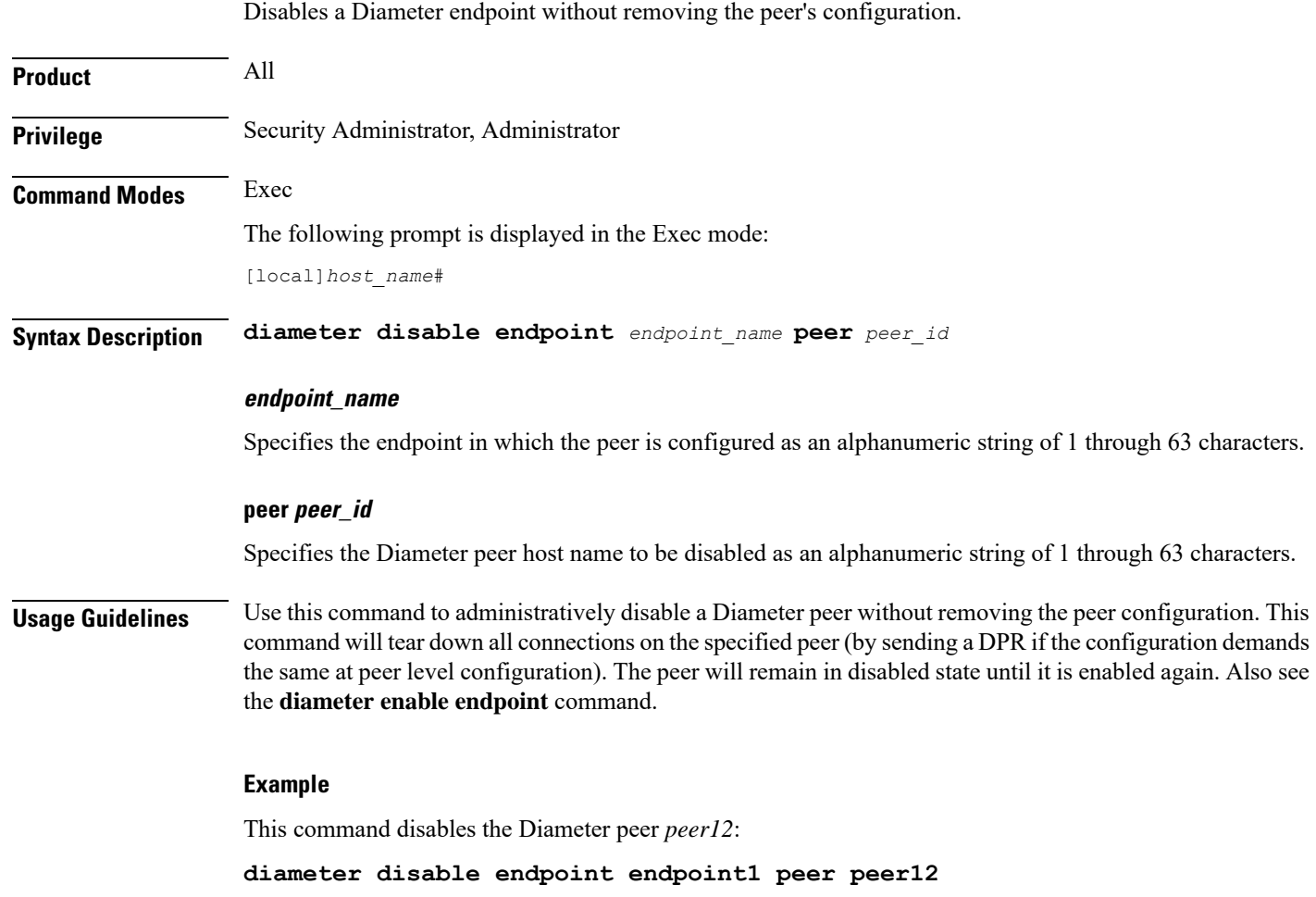

### **diameter enable endpoint**

 $\overline{\phantom{a}}$ 

Enables a Diameter endpoint that is disabled.

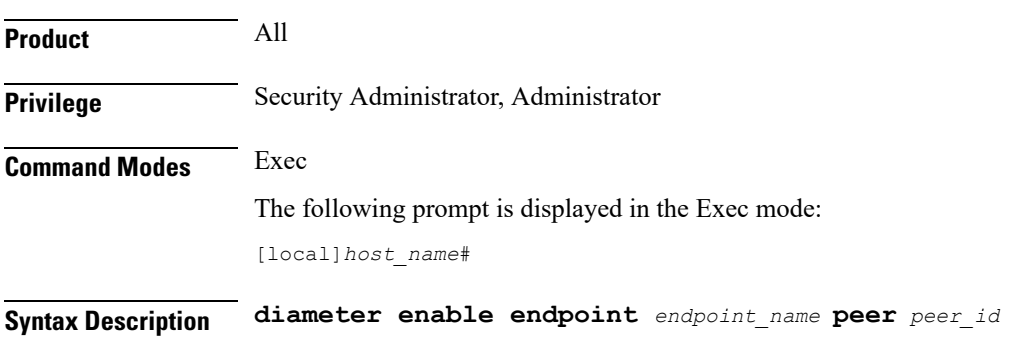

#### **endpoint\_name**

Specifies the endpoint in which the peer is configured as an alphanumeric string of 1 through 63 characters.

#### **peer peer\_id**

Specifies the Diameter peer host name to be enabled as an alphanumeric string of 1 through 63 characters.

**Usage Guidelines** Use this command to administratively enable a Diameter peer. Also see the **diameter disable endpoint** command.

#### **Example**

This command enables the Diameter peer *peer12*:

**diameter enable endpoint endpoint1 peer peer12**

### **diameter-proxy conn-audit**

This command enables the Diameter proxy Peer Connection Status Audit with Diabase clients.

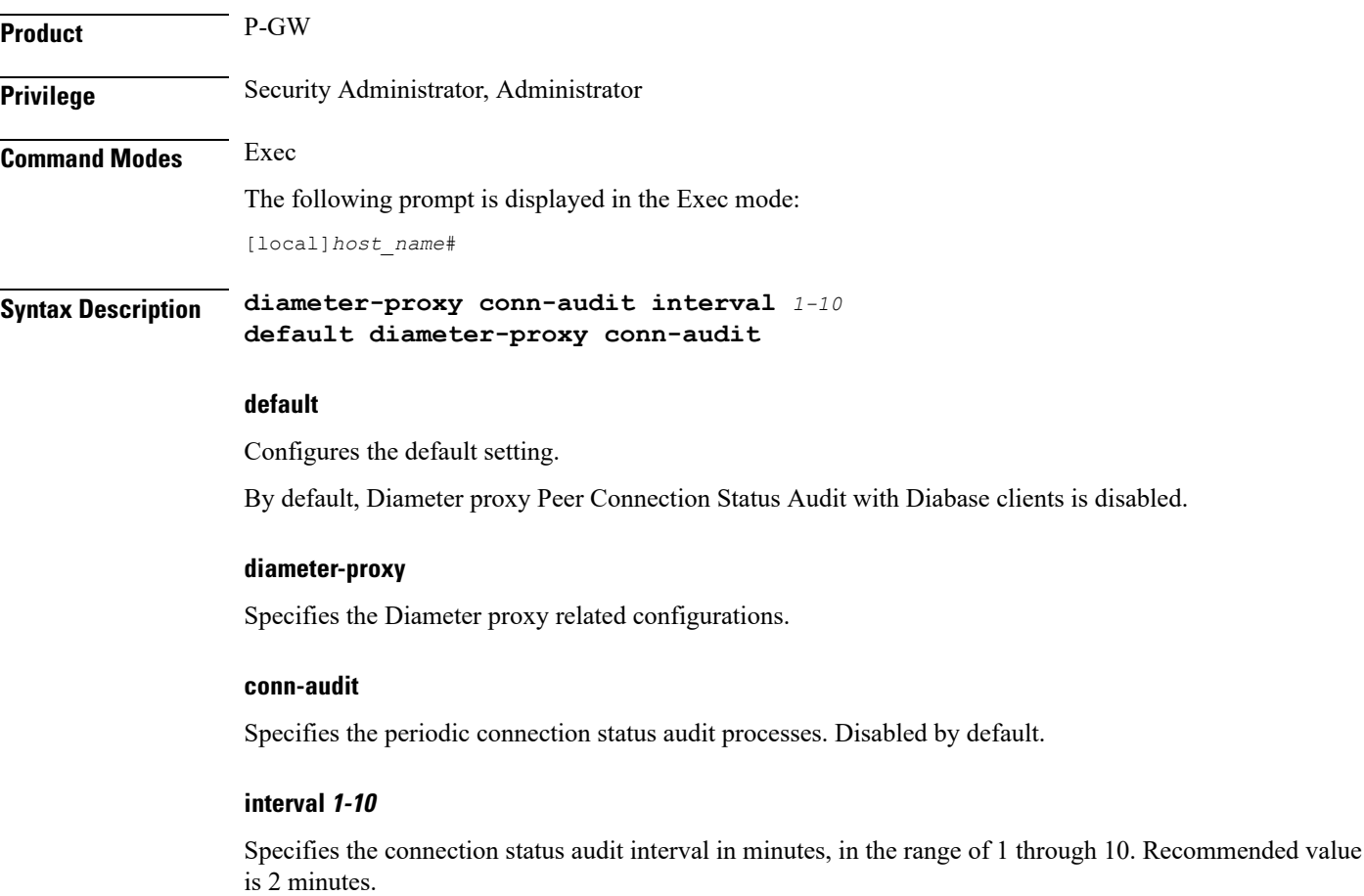

**Usage Guidelines** Enabling Diamproxy Peer Connection Status Audit with Diabase clients might affect performance of the services using Diameter interface. Service is impacted only when auto-correction happens (due to mismatch) and the cases are:

- **1.** When Diabase state is IDLE and Diameter proxy is OPEN.
- **2.** When Diabase state is OPEN and Diameter proxy is IDLE.

In both these cases, Diabase corrects the connection status based on information received in audit message. Diameter messaging failures is avoided once Diabase corrects the connection status.

#### **Example**

The following command specifies that the connection status audit interval is *2*minutes:

```
diameter-proxy conn-audit interval 2
```
### **diameter reset connection**

Resets individual TCP/SCTP connections for a specified Diameter endpoint.

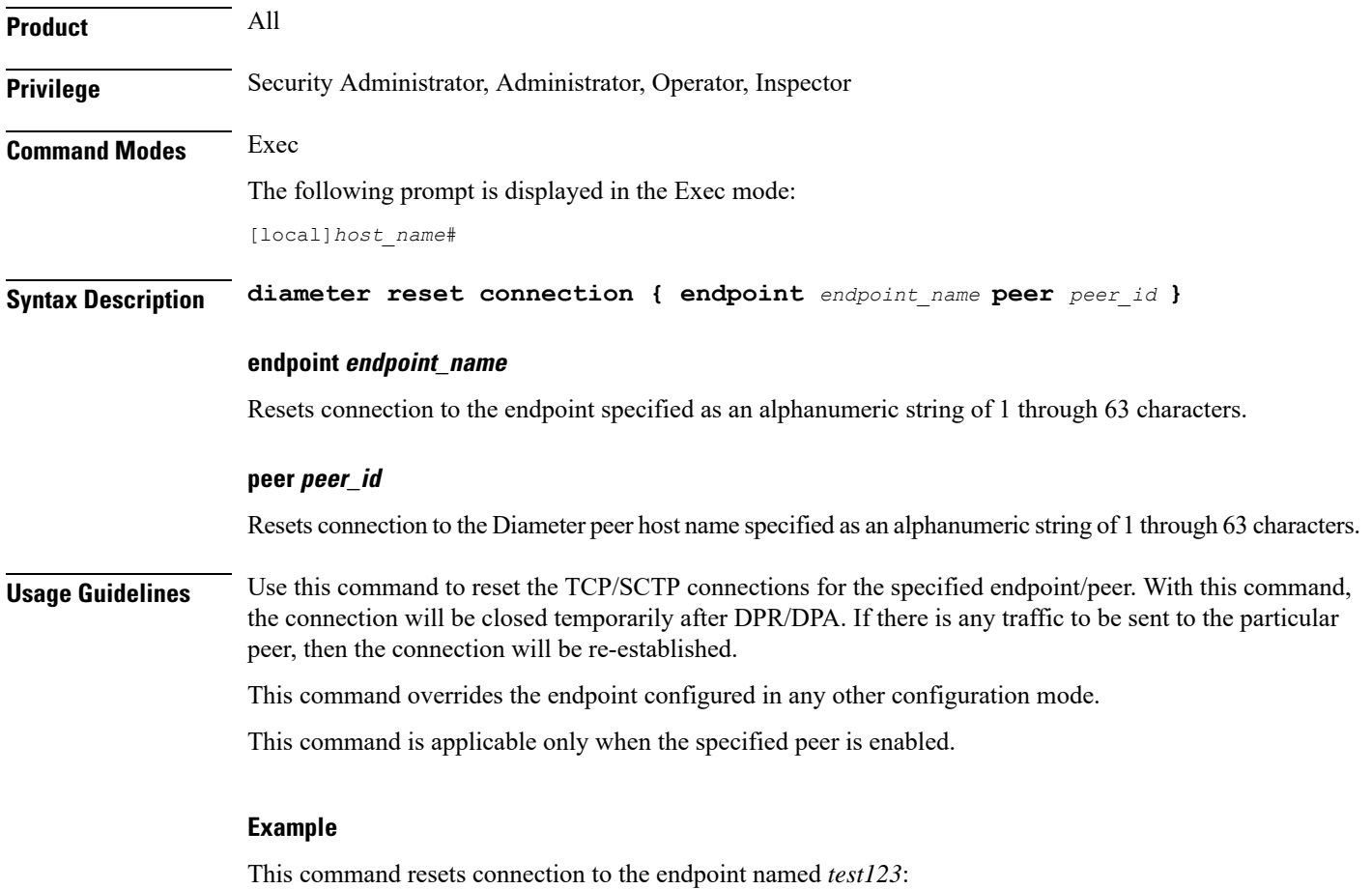

**diameter reset connection endpoint test123**

### **diameter reset route failure**

Resets the failed route status of a Diameter destination-host combination via peer to AVAILABLE status.

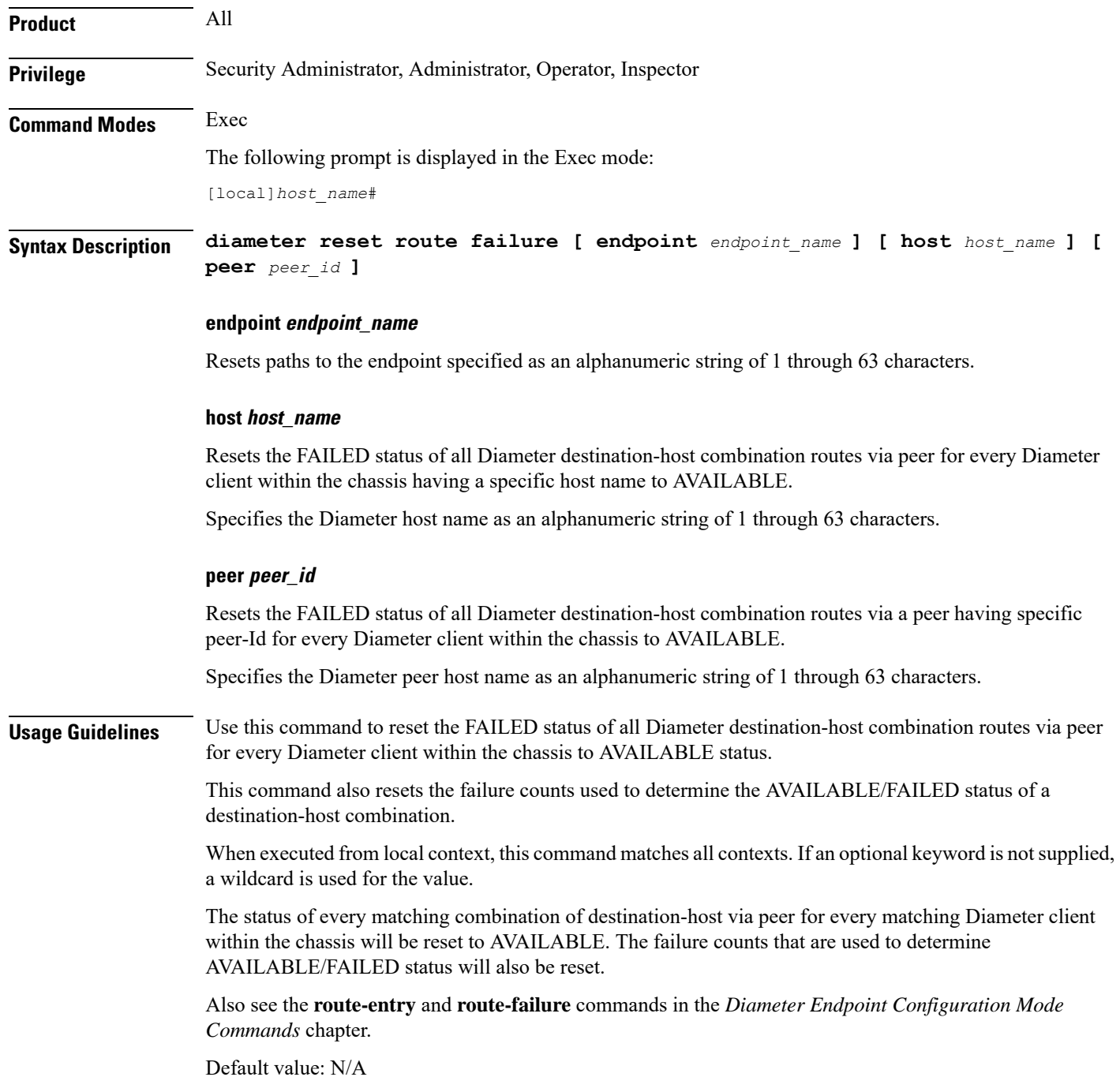

#### **Example**

Lists the files in a specified location.

The following command resets the FAILED status of all Diameter destination-host combination routes via peer for every Diameter client within the chassis for specified endpoint name to AVAILABLE.

**diameter reset route failure endpoint endpoint123**

### **directory**

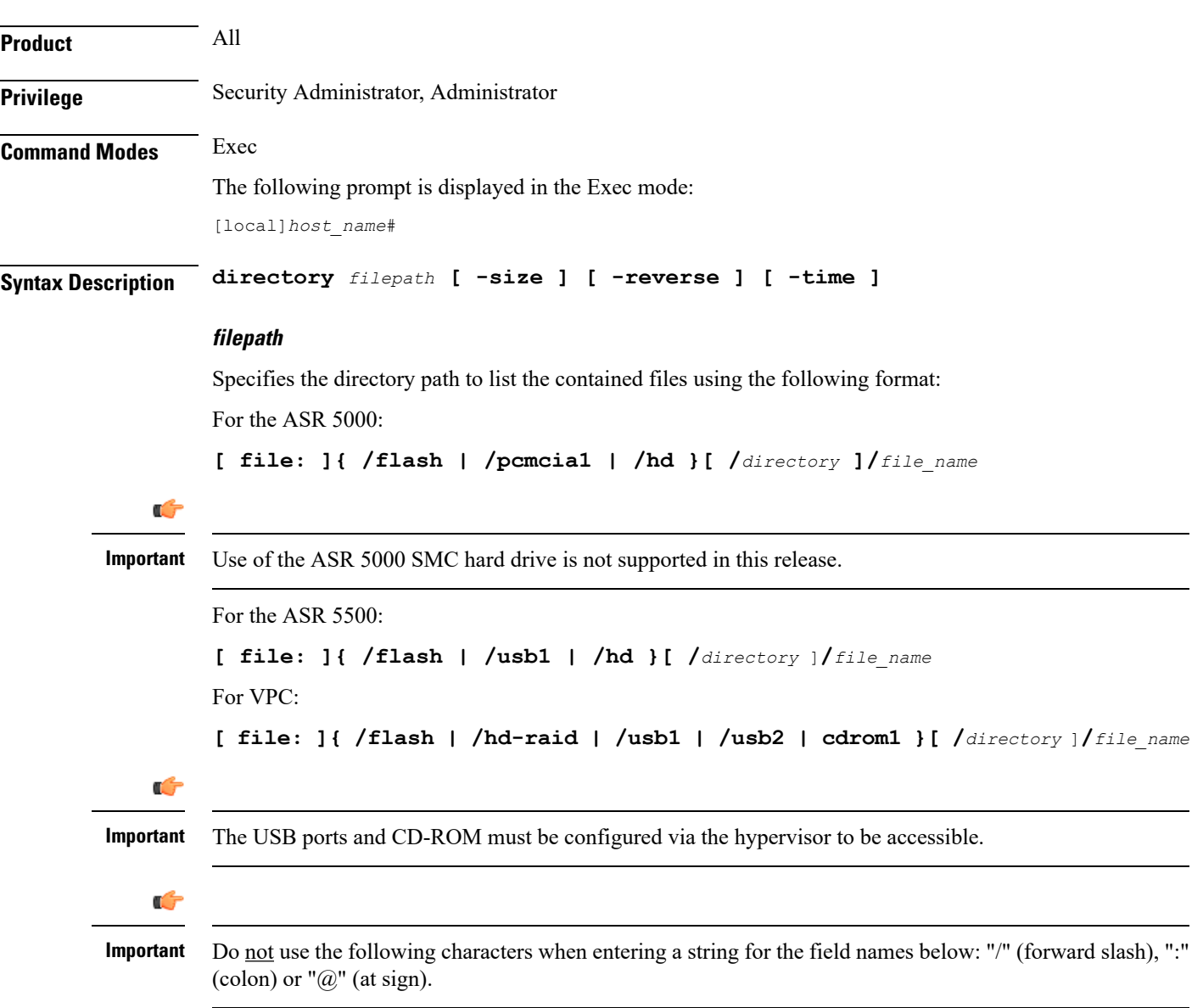

I

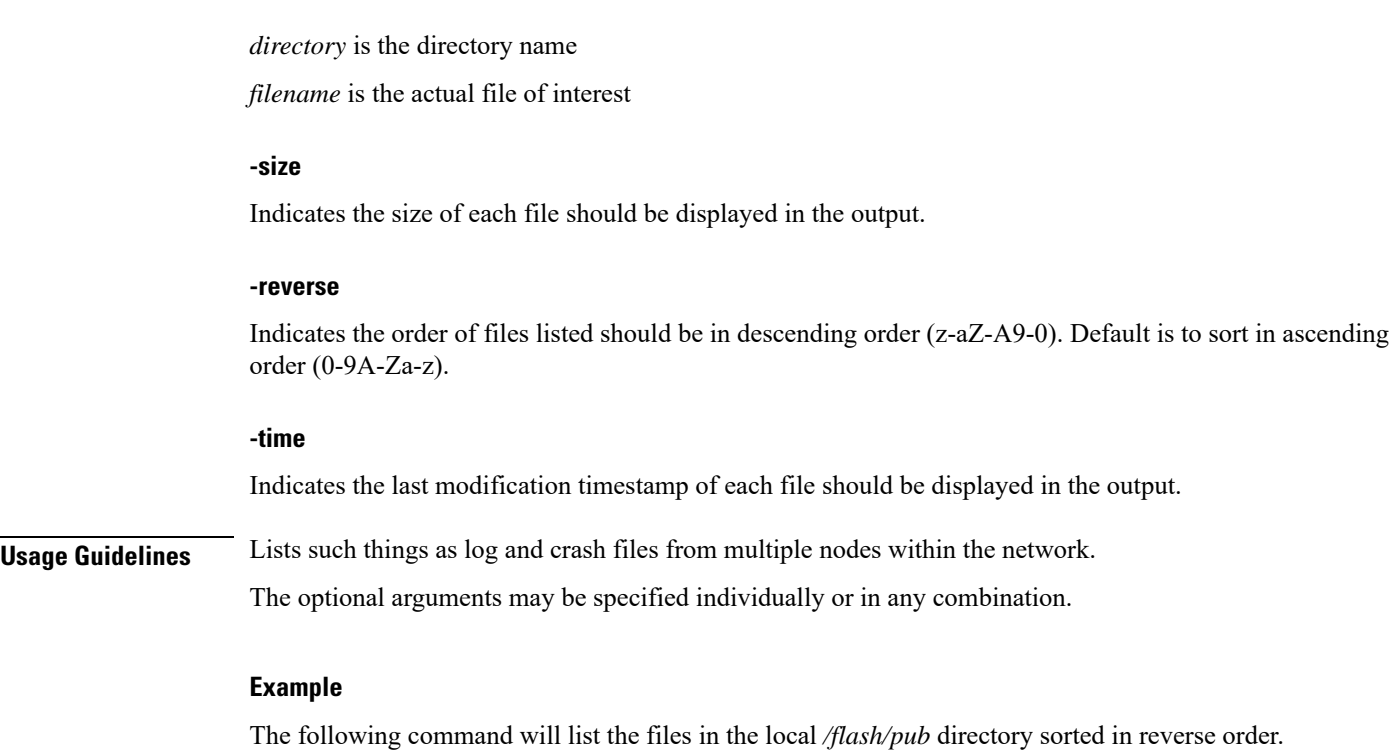

**directory /flash/pub -reverse**

# **disable radius**

Prevents the system from making requests of a selected RADIUS server.

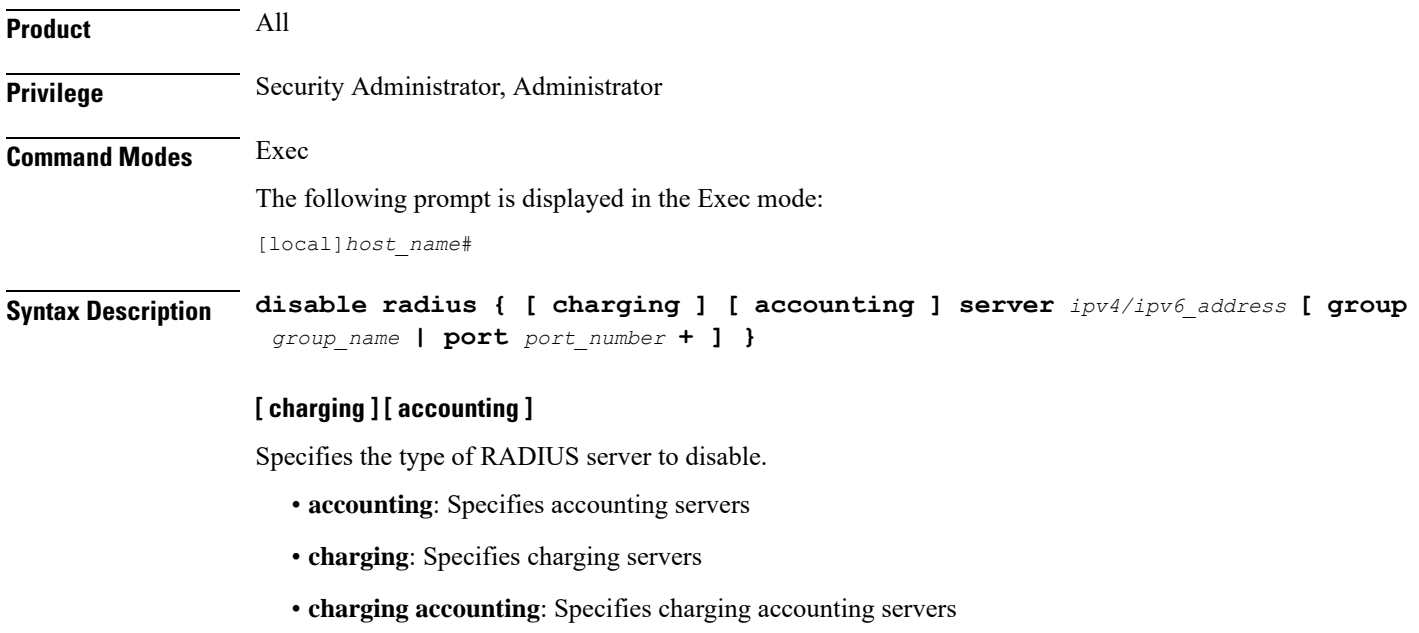

#### **server ipv4/ipv6\_address**

Specifies the RADIUS server by IP address entered using IPv4 dotted-decimal or IPv6 colon-separated-hexadecimal notation.

#### **port port\_number**

Specifies the port number of the RADIUS server being disabled an integer from 0 through 65535. Default: 1812 (authentication) 1813 (accounting)

#### **group group\_name**

Specifies the RADIUS group to which the server belongs as an alphanumeric string of 1 through 63 characters. Use this option in the event that the RADIUS server belongs to multiple groups and you only want to disable the server within the specific group. Default: **default**

**Usage Guidelines** Use this command to gracefully stop the system from making requests of a specific RADIUS server.

#### **Example**

The following command disables a RADIUS accounting server with an IP address of *10.2.3.4*, the default accounting server port number, and that resides in the *Group5* server group:

**disable radius accounting server 10.2.3.4 group Group5**

### **dns-client**

Performs DNS (Domain Name System) query on the basis of specified DNS client name, DNS query domain name, and type of query criteria.

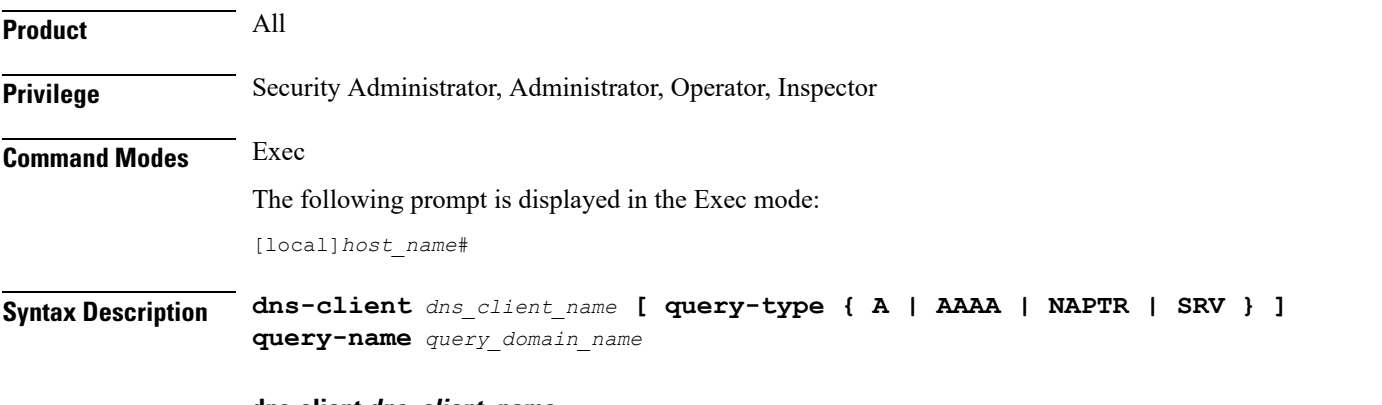

#### **dns-client dns\_client\_name**

Specifies the name of the DNS client whose cache and/or statistics are to be queried. It must be an existing DNS client expressed as an alphanumeric string of 1 through 64 characters.

#### **query-type { A | NAPTR | SRV } ]**

Specifies that the type of query to perform for the defined DNS client is to be displayed.

• **A**: Filters DNS results based on domain IPv4 address records (A records). This is the default query type.

- **AAAA**: Filters DNS results based on domain IPv6 address records (AAAA records).
- **NAPTR**: Filters DNS results based on Naming Authority Pointer records (NAPTR).
- **SRV**: Filters DNS results based on service host records (SRV records).

#### **query-name query\_domain\_name**

Filters the DNS results based on the query domain name expressed as an alphanumeric string of 1 trough 255 characters.

*query domain name* is the domain name used to perform the DNS query and is different from the actual domain name which is resolved. For example, to resolve the SIP server for *service.com*, the query name is *\_sip.\_udp.service.com* and the query type is **SRV**.

**Usage Guidelines** Use this command to perform DNS query on the basis of DNS Client name and filters the query results based on query type and query name. This command also populates the result into DNS Cache. This command used the current context to DNS request.

#### **Example**

The following command displays statistics for a DNS client named *test\_dns* with query type for IP address as *A* and query name as *domain1.com*:

**dns-client test\_dns query-type A query-name domain1.com**

### **egtpc test echo**

Tests the ability of a GGSN/P-GW service to exchange GTP-C echo request messages with specified peer(s).

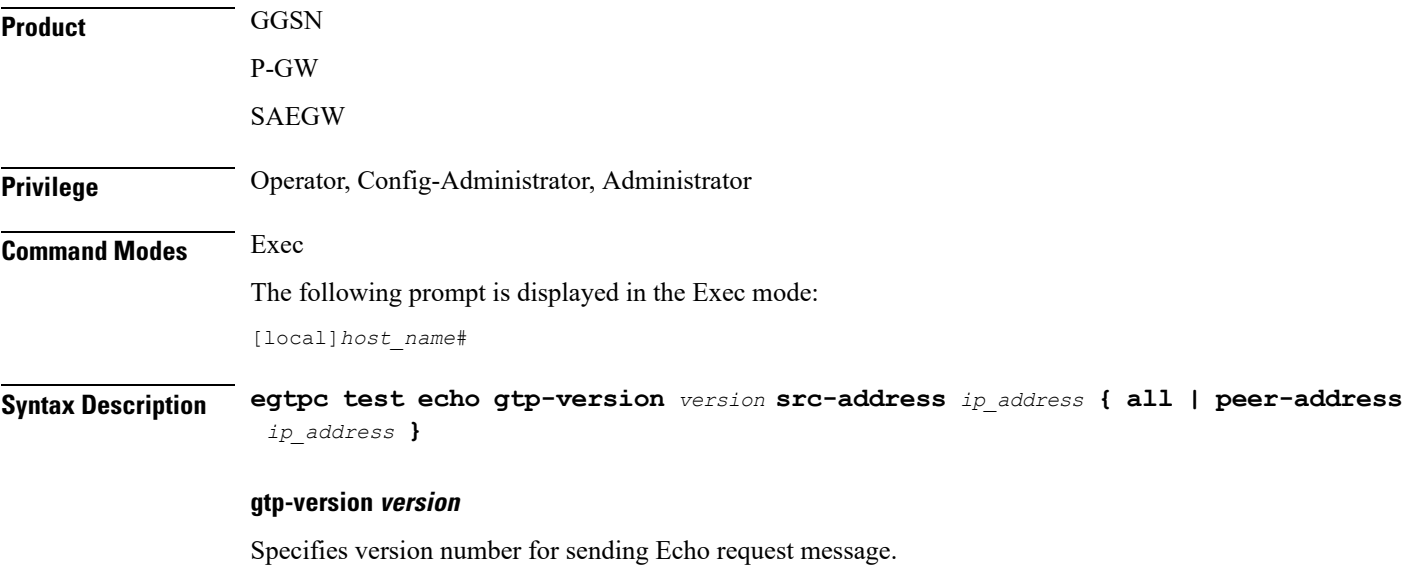

*version* must be an integer from 0 through 2.

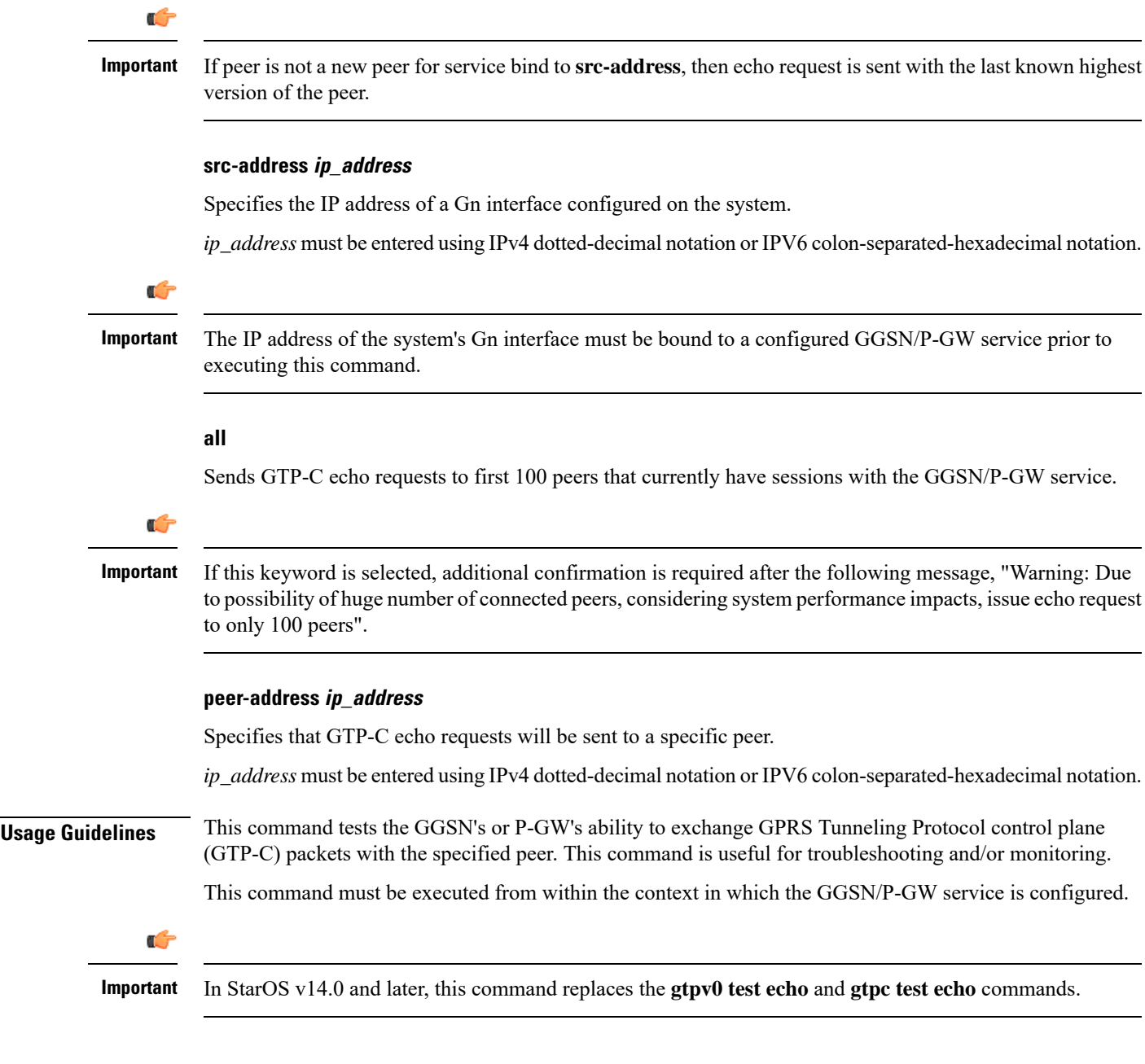

#### **Example**

The following command issues GTP-C echo packets from a GGSN service bound to address *192.168.157.43* to an SGSN with an address of *192.168.1.52*:

**egtpc test echo gtp-version 1 src-address 192.168.157.43 peer-address 192.168.1.52**

### **enable radius**

Enables the system to start making requests of a specific RADIUS server.

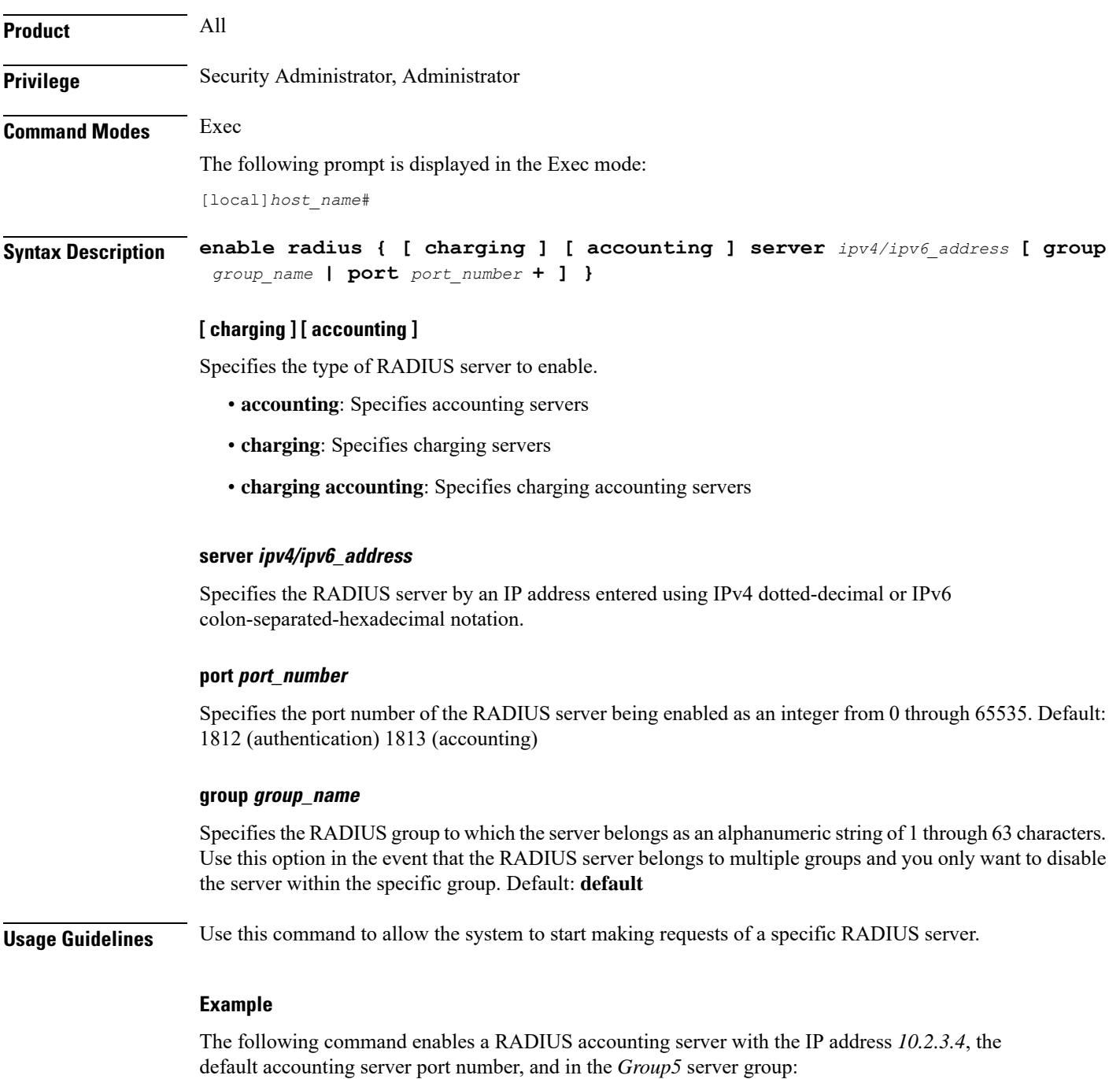

**enable radius accounting server 10.2.3.4 group Group5**

### **exit**

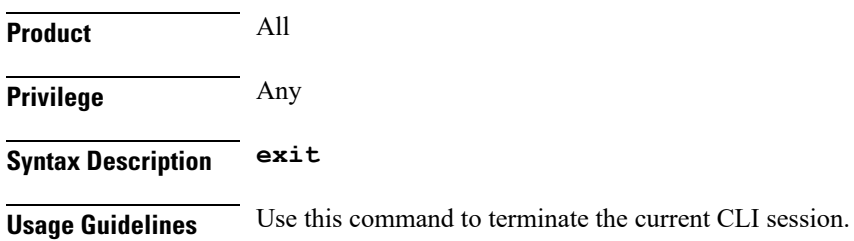

# **filesystem**

Use this command to check, format or repair the filesystem on internal and external storage devices.

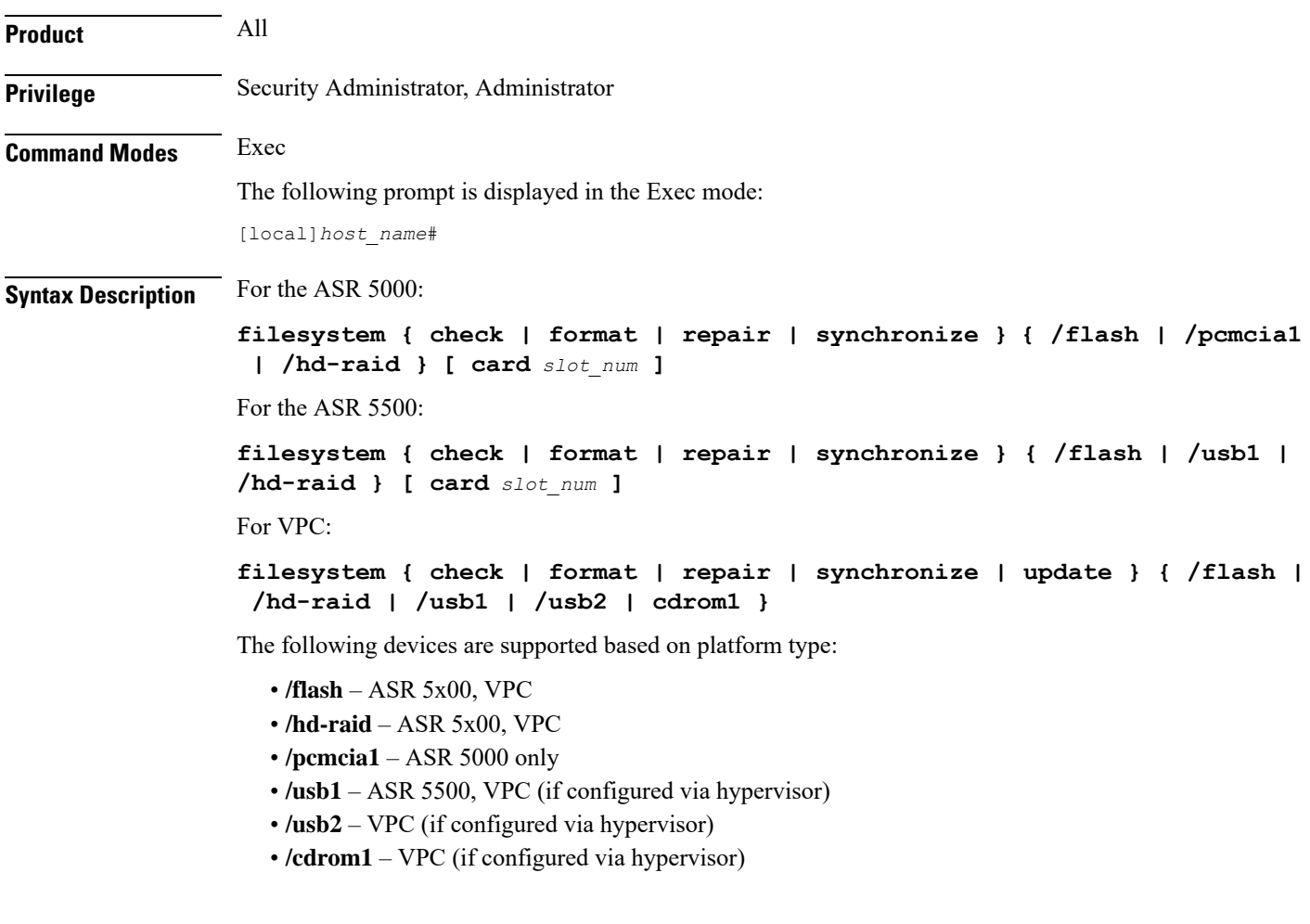

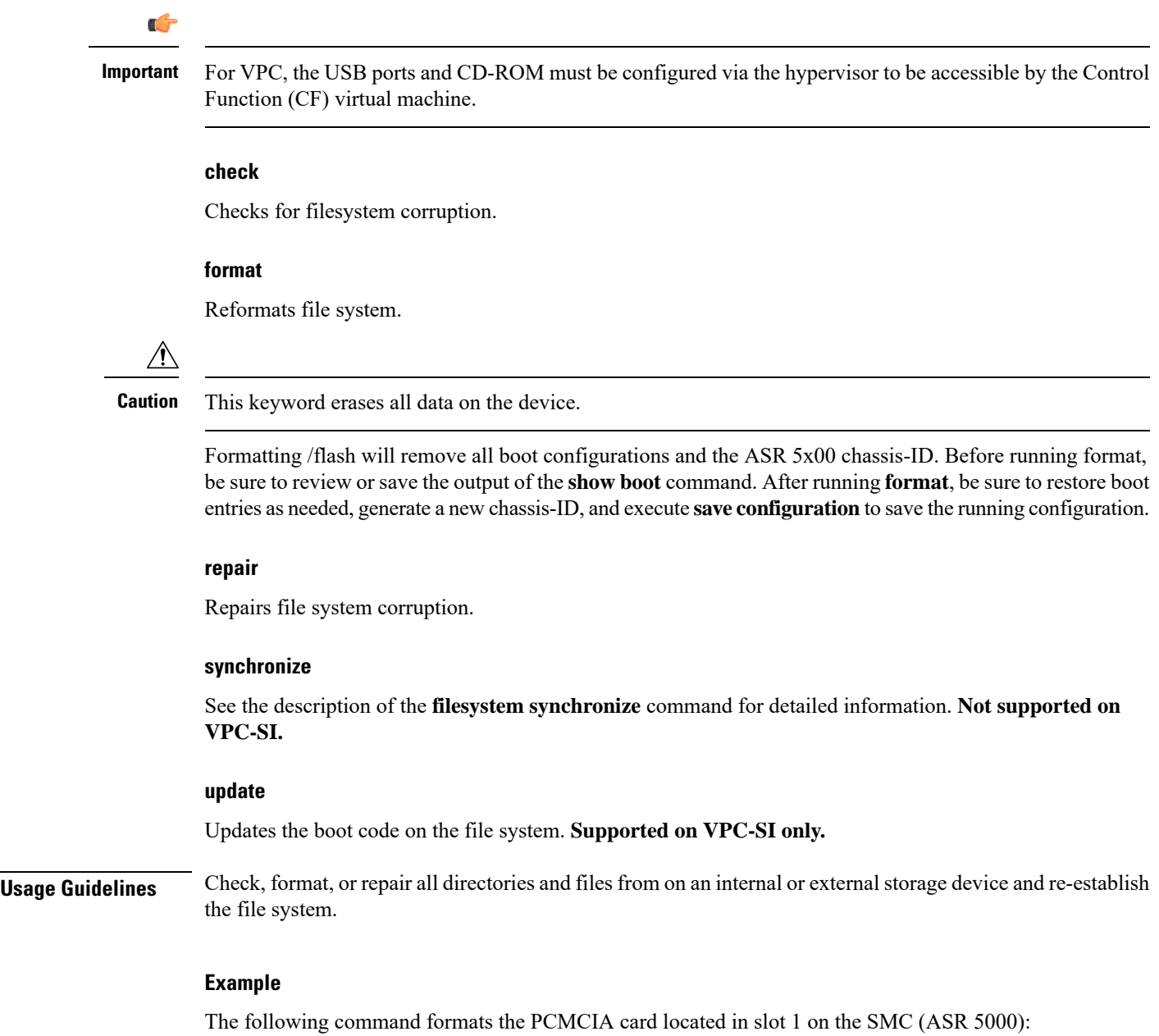

```
filesystem format /pcmcia1
```
# **filesystem synchronize**

Use this command to synchronize the file systems of active and standby storage devices on MIO card or VPC-DI Control Function (CF) virtual machines.

**Product** All

 $\mathbf{l}$ 

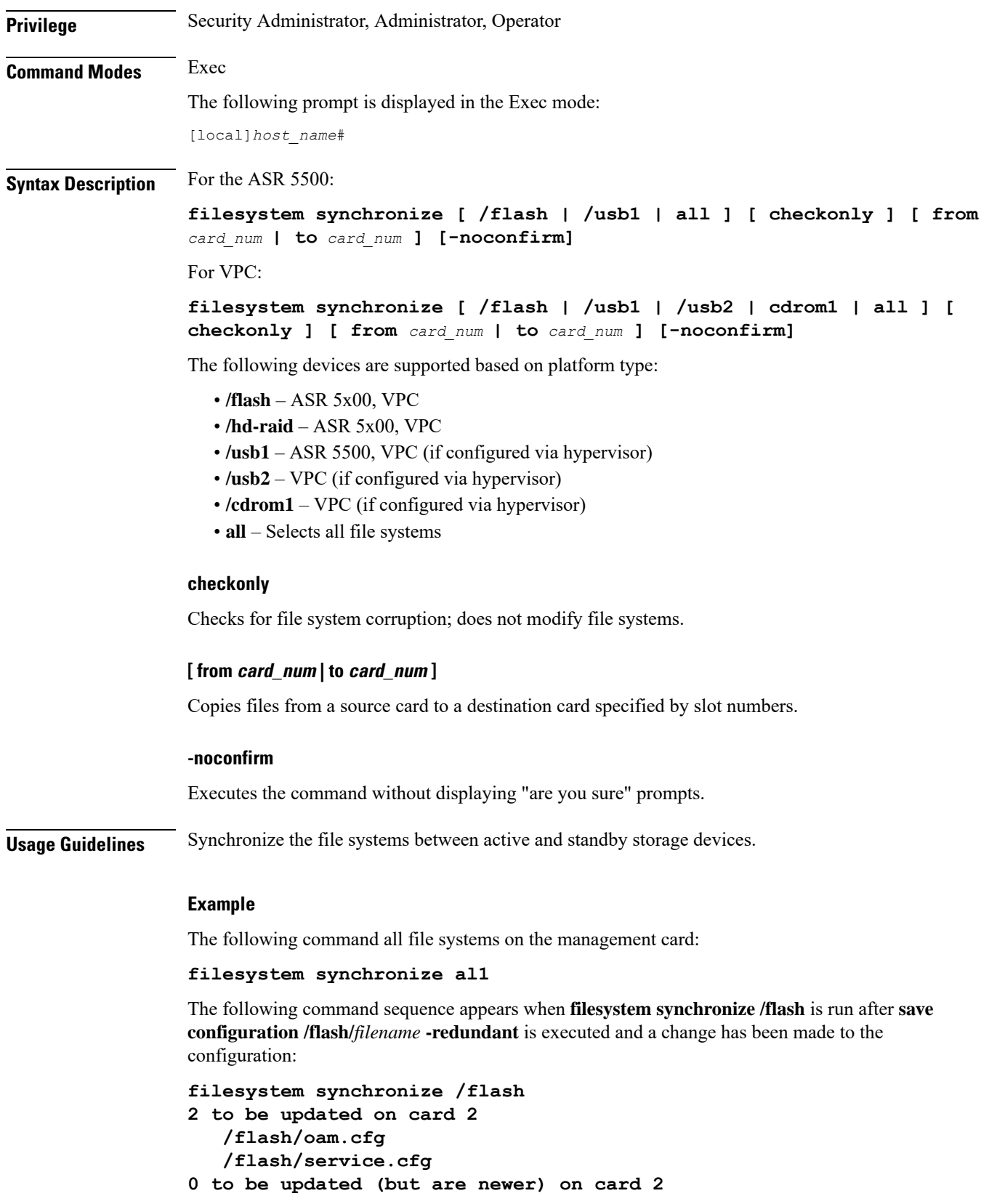

**0 to be deleted on card 2 Are you sure? [Yes|No]:**

You must confirm the synchronization before it will be initiated.

If "No files to update" appears, you are returned to the CLI prompt.

# **gtpc test echo**

Tests the ability of a GGSN service to exchange GTP-C echo request messages with the specified SGSN(s).

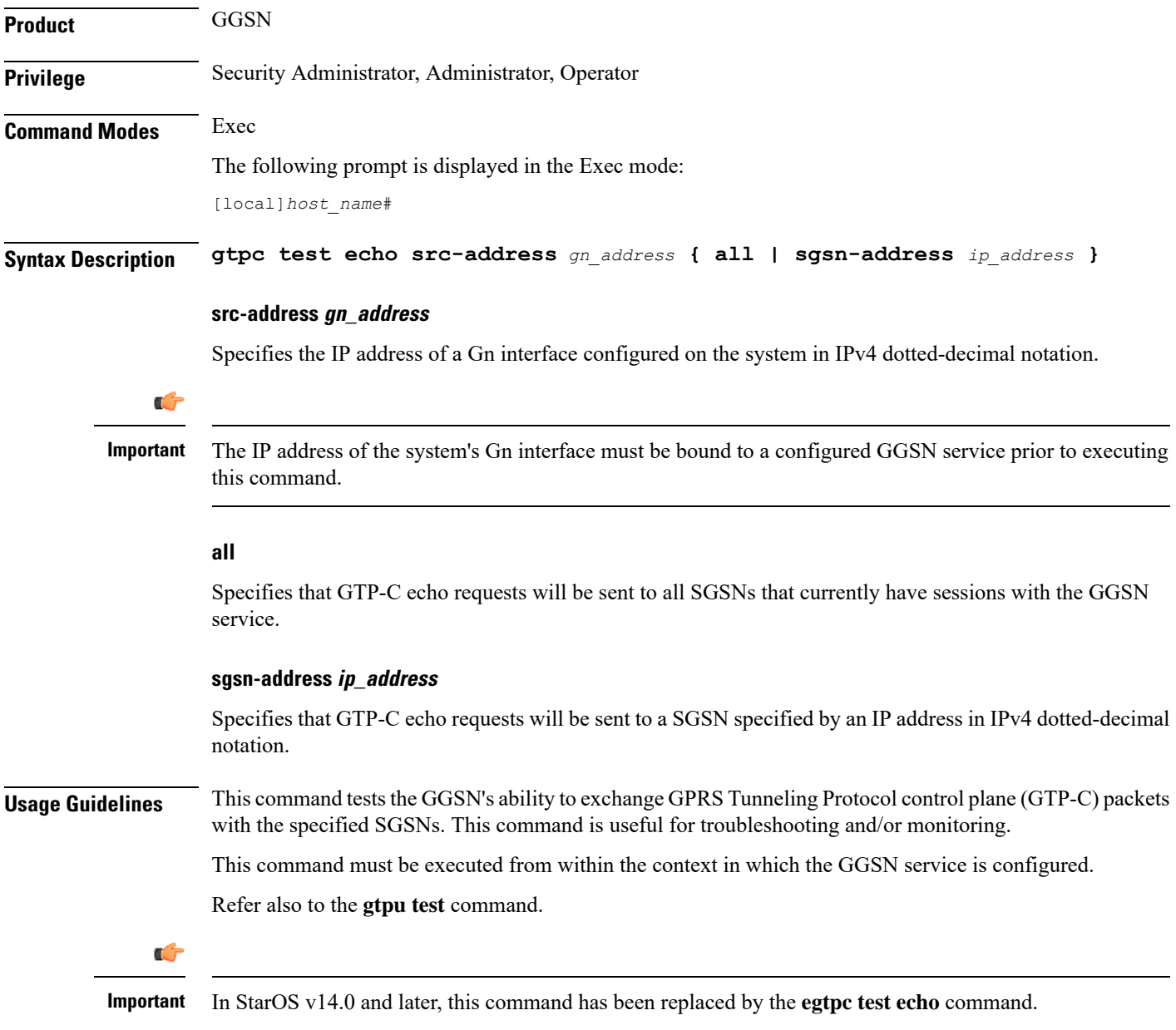

#### **Example**

The following command issues GTP-C echo packets from a GGSN service bound to address *192.168.157.32* to an SGSN with an address of *192.168.157.2*:

**gtpc test echo src-address 192.168.157.32 sgsn-address 192.168.157.2**

### **gtpp interim now**

Check points current GTPP accounting messages and identifies which types of interim CDRs are to be generated and sent to the external charging/storage servers (for example, a CFG or a GSS). The impact of this command is immediate.

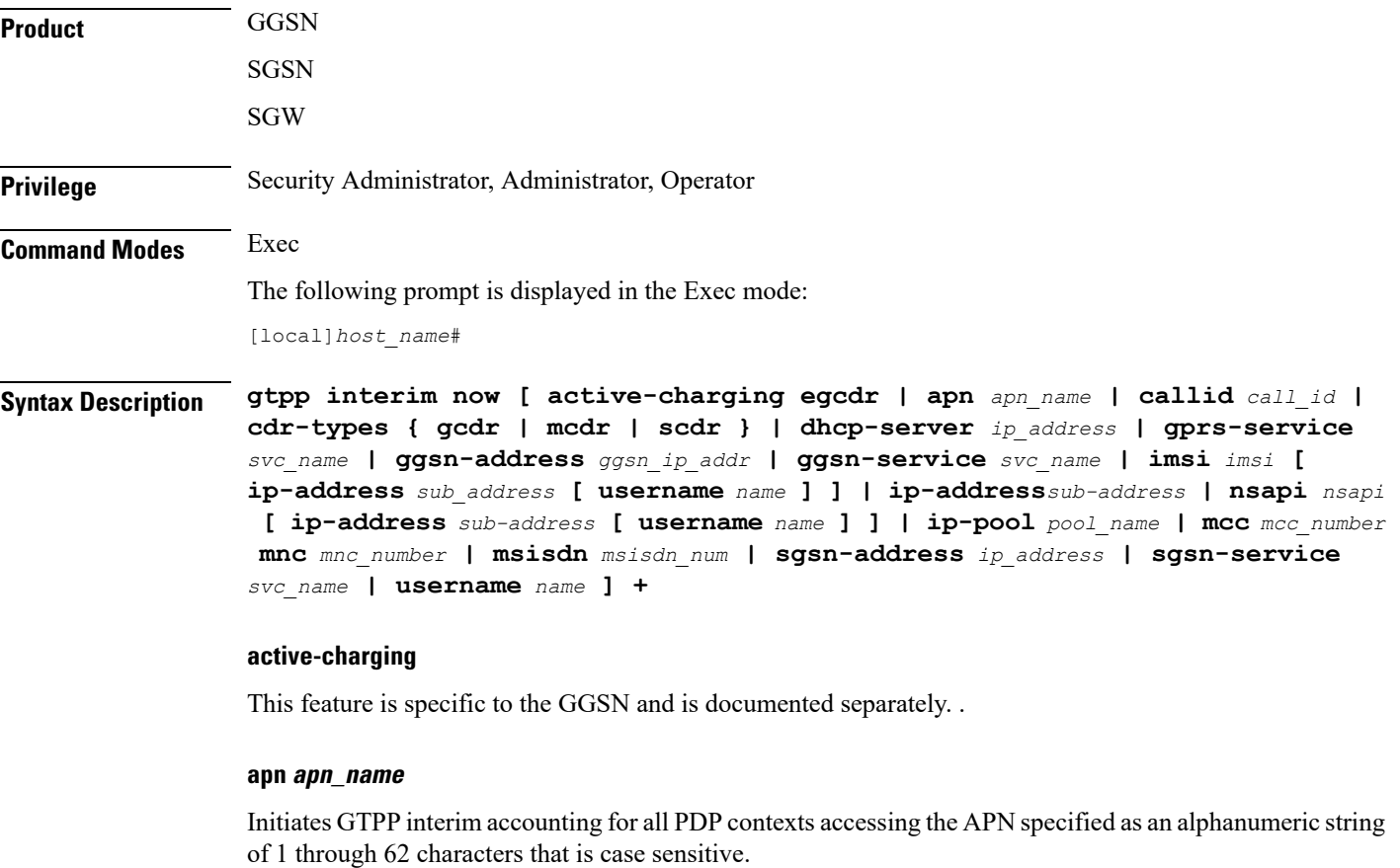

#### **callid call\_id**

Identifies a specific call id as an 8-digit hexadecimal number.

#### **cdr-types { mcdr | scdr }**

Specifies the CDR types to be generated by the SGSN:

**gcdr** - Instructs the GGSN to only generate G-CDRs.

**mcdr** - Instructs the SGSN to only generate M-CDRs

**scdr** - Instructs the SGSN to only generate S-CDRs.

This keyword is specific to the SGSN.

#### **dhcp-server ip\_address**

Identifies the DHCP server where the IP address (defined with the **ip address** keyword) was allocated by the IP address of the DHCP server entered using IPv4 dotted-decimal notation.

#### **ggsn-address ggsn\_ip\_addr**

Specifies the IP address of the interface to the GGSN using IPv4 dotted-decimal notation. This keyword is specific to the GGSN.

#### **ggsn-service svc\_name**

Initiates GTPP interim accounting for all PDP contexts currently being facilitated by the GGSN service specified as an alphanumeric string of 1 through 63 characters that is case sensitive. This keyword is specific to the GGSN.

#### **gprs-service svc\_name**

Initiates GTPP interim accounting for all PDP contexts currently being facilitated by an existing GPRS service specified as an alphanumeric string of 1 through 63 characters that is case sensitive. This keyword is specific to the SGSN.

#### **imsi imsi [ ip-address sub\_address [ username name ] | nsapi nsapi [ ip-address sub-address [ username name ] | username name ] ]**

Initiates GTPP interim accounting for a specific International Mobile Subscriber Identity (IMSI) number. The request could be further filtered using any of the following keywords:

- **ip-address**: Interim accounting will be performed for the IP address specified by *sub\_address*. The command can be further filtered by specifying a specific username with that address.
- **nsapi**: Interim accounting will be performed for a Network Service Access Point Identifier (NSAPI) specified as an integer from 5 to 15. The command can be further filtered by specifying a specific ip address and/or a username with that address, or just a specific username.

#### **ip-address sub\_address [ username name ]**

Initiates GTPP interim accounting for the IP address of the subscriber specified in IPv4 dotted-decimal notation.

The command can be further filtered by specifying a username with that address. The name is the subscriber's name and can be a sequence of characters and/or wildcard characters ('\$' and '\*') from 1 to 127 characters. The \* wildcard matches multiple characters and the \$ wildcard matches a single character. If you do not want the wildcard characters interpreted as wildcard enclose them in single quotes ( '). For example; '\$'.

#### **ip-pool pool\_name**

Initiates GTPP interim accounting for all PDP contexts that were allocated IP addresses from an existing pool specified as an alphanumeric string of 1 through 31 charactersthat is case sensitive. This keyword is applicable to the GGSN only.

#### **mcc mcc\_number mnc mnc\_number**

*mcc\_number*: Specifies the mobile country code (MCC) portion of the PLMN identifier and can be configured to any 3-digit integer value between 100 and 999.

*mnc\_number*: Specifies the mobile network code (MNC) portion of the PLMN identifier and can be configured to any 2- or 3-digit integer between 00 and 999.

#### **msisdn msisdn\_num**

Configures the SGSN to include the Mobile Subscribers Integrated Services Digital Network identifier in generated CDRs (M-CDRs and/or the S-CDRs). This keyword is applicable for SGSN only.

*msisdn\_number* must be followed by a valid MSISDN number, consisting of 1 to 15 digits.

#### **sgsn-address ip\_address**

Initiates GTPP interim accounting for all PDP contexts currently being facilitated by the SGSN specified by an IP address in IPv4 dotted-decimal notation. This keyword is specific to the GGSN.

#### **sgsn-service svc\_name**

Initiates GTPP interim accounting for all PDP contexts currently being facilitated by an existing SGSN service specified an alphanumeric string of 1 through 63 characters that is case sensitive. This keyword is specific to the SGSN.

#### **username name**

Initiates GTPP interim accounting for all PDP contexts for the subscriber name specified as an alphanumeric string of 1 through 127 characters that is case sensitive.

**+**

More than one of the above keywords can be entered within a single command.

**Usage Guidelines** This command causes GTPP accounting CDRs to immediately be generated for all active sessions that are in the current context. If executed within the local context, CDRs will be generated for all active sessions regardless of context. This command generates only certain types of CDRs including GCDRs, SGWCDRs, and SCDRs.

The sending of the CDRs is paced so as not to overload the accounting server.

#### **Example**

The following command causes CDRs to immediately be generated:

**gtpp interim now**

### **gtpp interim now active-charging egcdr**

Check points current GTPP accounting messages for active charging immediately.

Product **GGSN** 

#### **Privilege** Security Administrator, Administrator, Operator

#### **Command Modes** Exec

The following prompt is displayed in the Exec mode:

[local]*host\_name*#

```
Syntax Description gtpp interim now active-charging egcdr [ callid call_id | imsi imsi | msid
    msid | rulebase rbase_name | session-id sess_id | username name ]
```
#### **callid call\_id**

Initiates GTPP interim accounting for a session for the call ID specified as an 8-digit hexadecimal number.

#### **imsi imsi**

Initiates GTPP interim accounting for a International Mobile Subscriber Identity (IMSI) number. specified as a sequence of hexadecimal digits and wildcard characters - \$ matches a single character and \* matches multiple characters

#### **msid msid**

Initiates GTPP interim accounting for a Mobile Station Identifier (MSID) number specified as a sequence of up to 24 digits and wildcard characters - \$ matches a single character and \* matches multiple characters

#### **rulebase rbase\_name**

Initiates GTPP interim accounting for sessions that use the named active charging rulebase specified as an alphanumeric string of 1 through 24 characters.

#### **session-id sess\_id**

Initiates GTPP interim accounting for a current active charging session.

**Usage Guidelines** This command causes GTPP accounting eG-CDRs to immediately be generated for active charging sessions that meet the specified criteria.

The sending of the CDRs is paced so as not to overload the accounting server.

#### **username name**

Initiates GTPP interim accounting for all PDP contexts for the subscriber name specified as an alphanumeric string of 1 through 127 characters that is case sensitive.

#### **Example**

The following command causes eG-CDRs to immediately be generated for active charging sessions using the rulebase named rulbase1:

**gtpp interim now active-charging egcdr rulebase rulebase1**

# **gtpp storage-server commit**

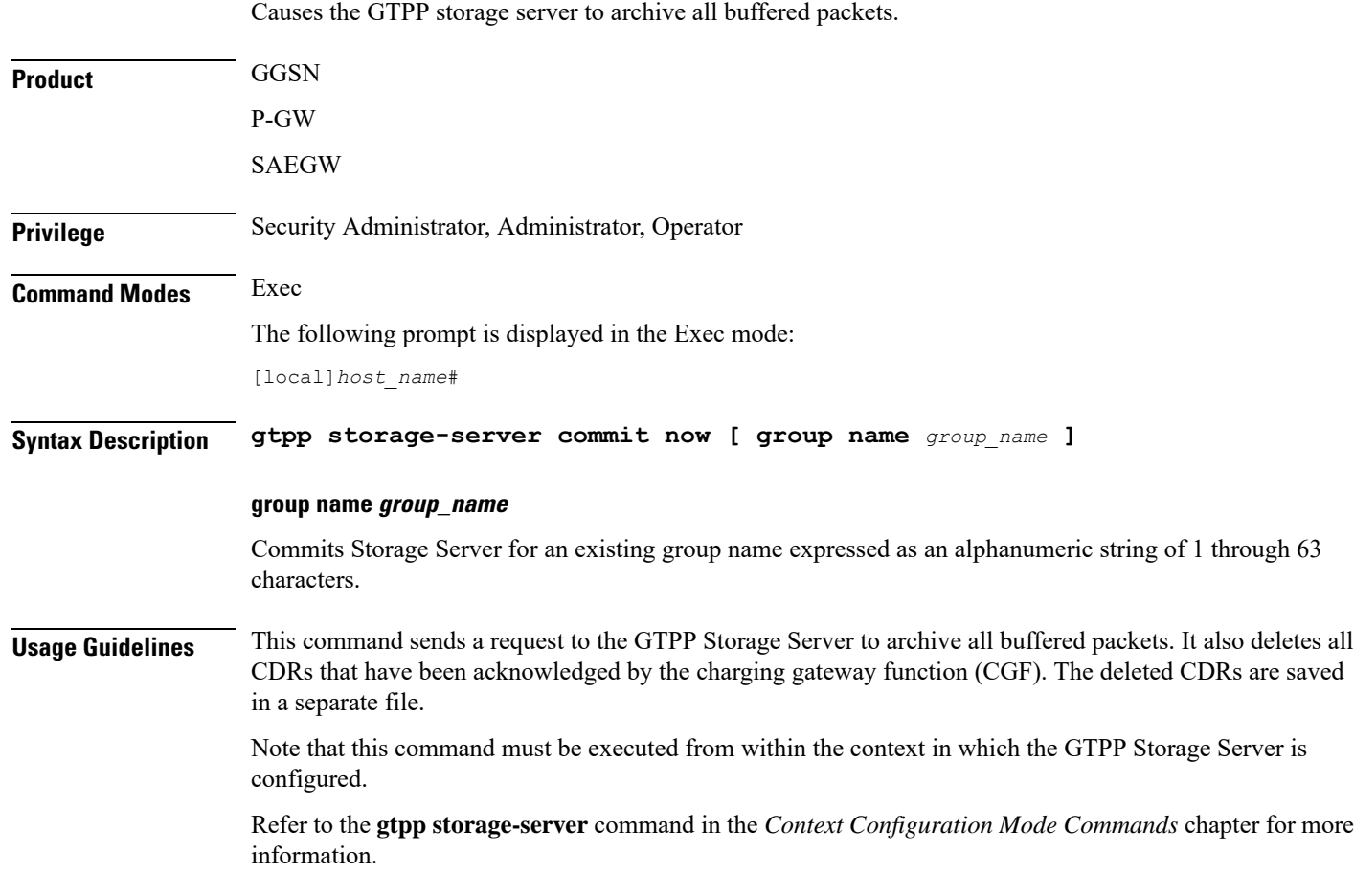

# **gtpp storage-server streaming start**

This command enables to start streaming of the copied CDR files from active chassis when the ICSR switchover occurs.

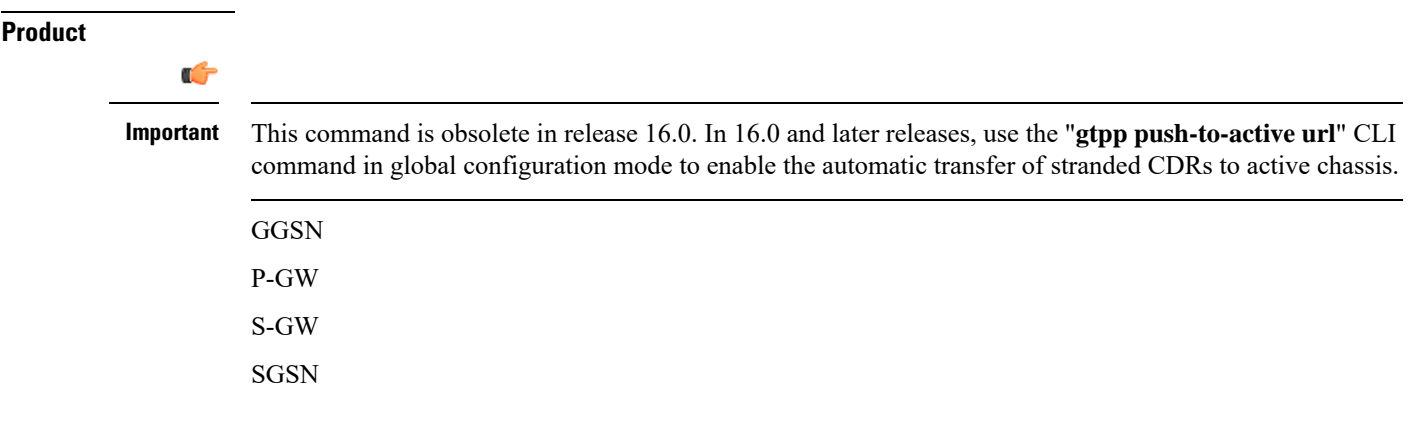

I

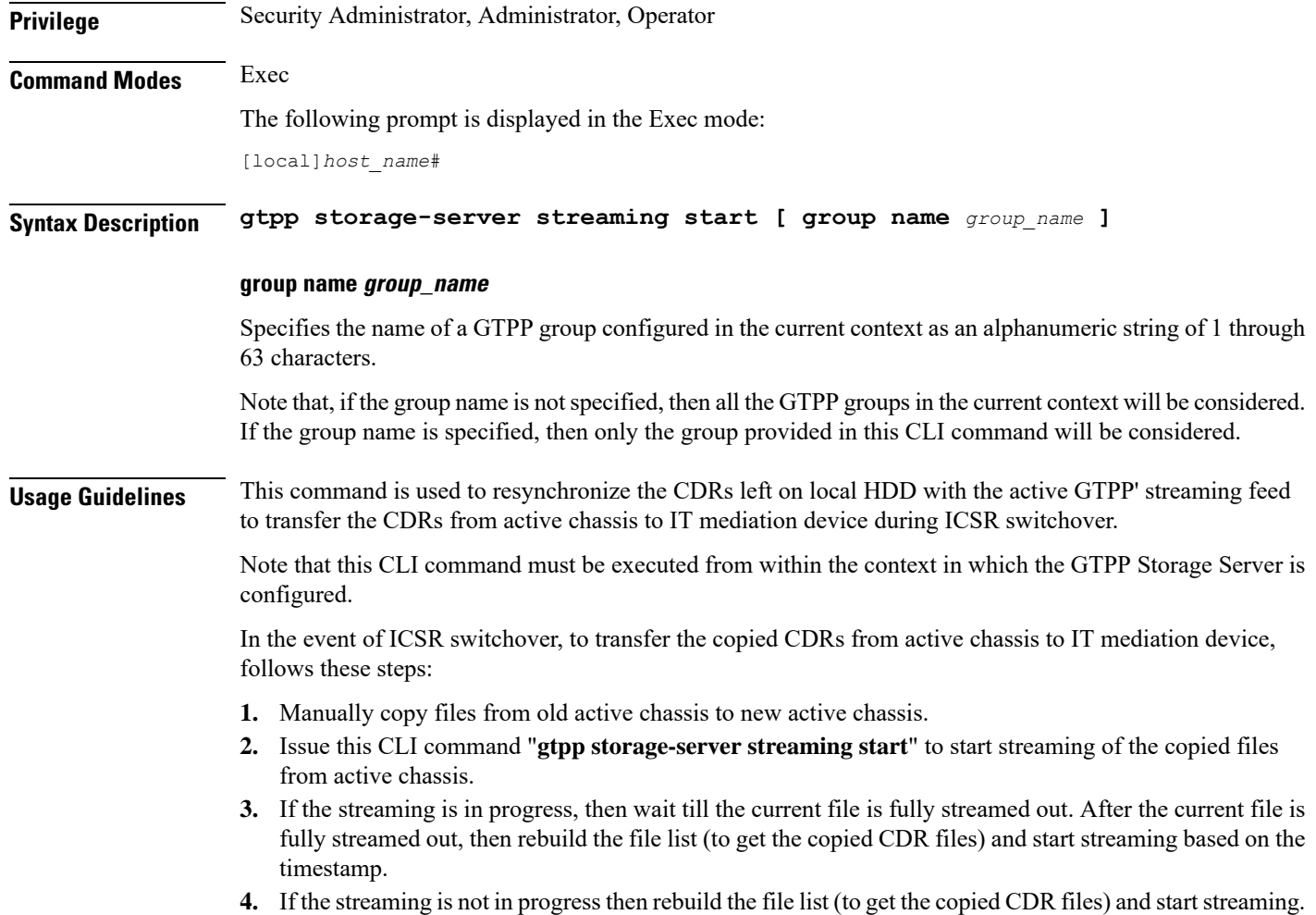

# **gtpp test**

Tests communication with configured Charging Gateway Function (CGF) servers or a GTPP Storage-Server.

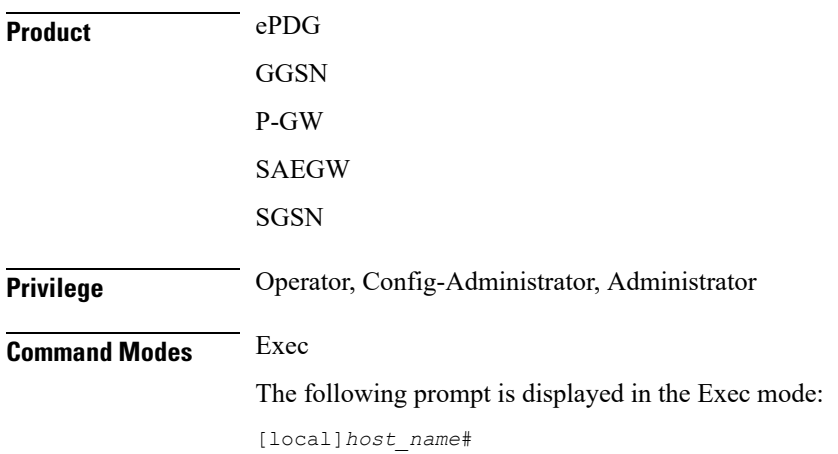

#### **Syntax Description gtpp test { accounting { all | cgf-server** *ipv4/ipv6\_address* **[ port** *port\_num* **] | group name** *group\_name* **} | storage-server [ address** *ipv4/ipv6\_address* **port** *udp-port* **| group name** *group\_name* **] }**

#### **all**

Tests all CGFs configured within the given context.

#### **cgf-server ipv4/ipv6\_address [ port port\_num ]**

Tests a CGF configured within the given context and specified by the IP address of the CGF entered using IPv4 dotted-decimal notation or IPv6 colon-separated-hexadecimal notation.

**port** *port\_num*: Specifies the port number of CGF server. The port number must be an integer ranging from 1 to 65535.

This optional keyword is introduced to ease the identification of product specific CDRs. This configuration provides the flexibility to send ePDG, SaMOG and P-GW LBO CDRs to the same CGF server on different ports.

When the port is specified, this command displays the status of CGF server with the specified IP address and port. If port is not provided then it will show the status of all CGF servers with the specified IP address.

#### **group name group\_name**

Tests the storage server for an existing group name specified as an alphanumeric string of 1 through 63 characters.

#### **storage-server [ address ipv4/ipv6\_address port udp-port ]**

Tests the connectivity and provides round trip time for the echo request sent to the GTPP Storage-Server configured in the requested context. The IP address of the GSS is entered using IPv4 dotted-decimal or IPv6 colon-separated-hexadecimal notation and the UDP port is the one defined for the GTPP Storage Server.

**Usage Guidelines** This command is used to verify the configuration of and test the system's ability to communicate with one or all configured GSS/CGFs for monitoring or troubleshooting purposes.

> When executed, this command causes the system to send GTPP echo packets to the specified GSS/CGF(s). The command's response will display whether the GSS/CGF is active or unreachable.

#### **Example**

The following command tests communication with a CGF server having an IP address of *192.168.1.5*:

**gtpp test accounting cgf-server 192.168.1.5**

The following command tests communication with a GSS configured in requested context:

#### **gtpp test storage-server**

The following command verifies the communication with a GSS having an IP address of *192.156.12.10* and port *50000*, without configuring it in a context:

**gtpp test storage-server address 192.156.12.10 port 50000**

### **gtpu test echo**

Tests the ability of a GGSN/P-GW/SAEGW/SGSN/S-GW service to exchange GTP-U echo request messages with specified peer(s).

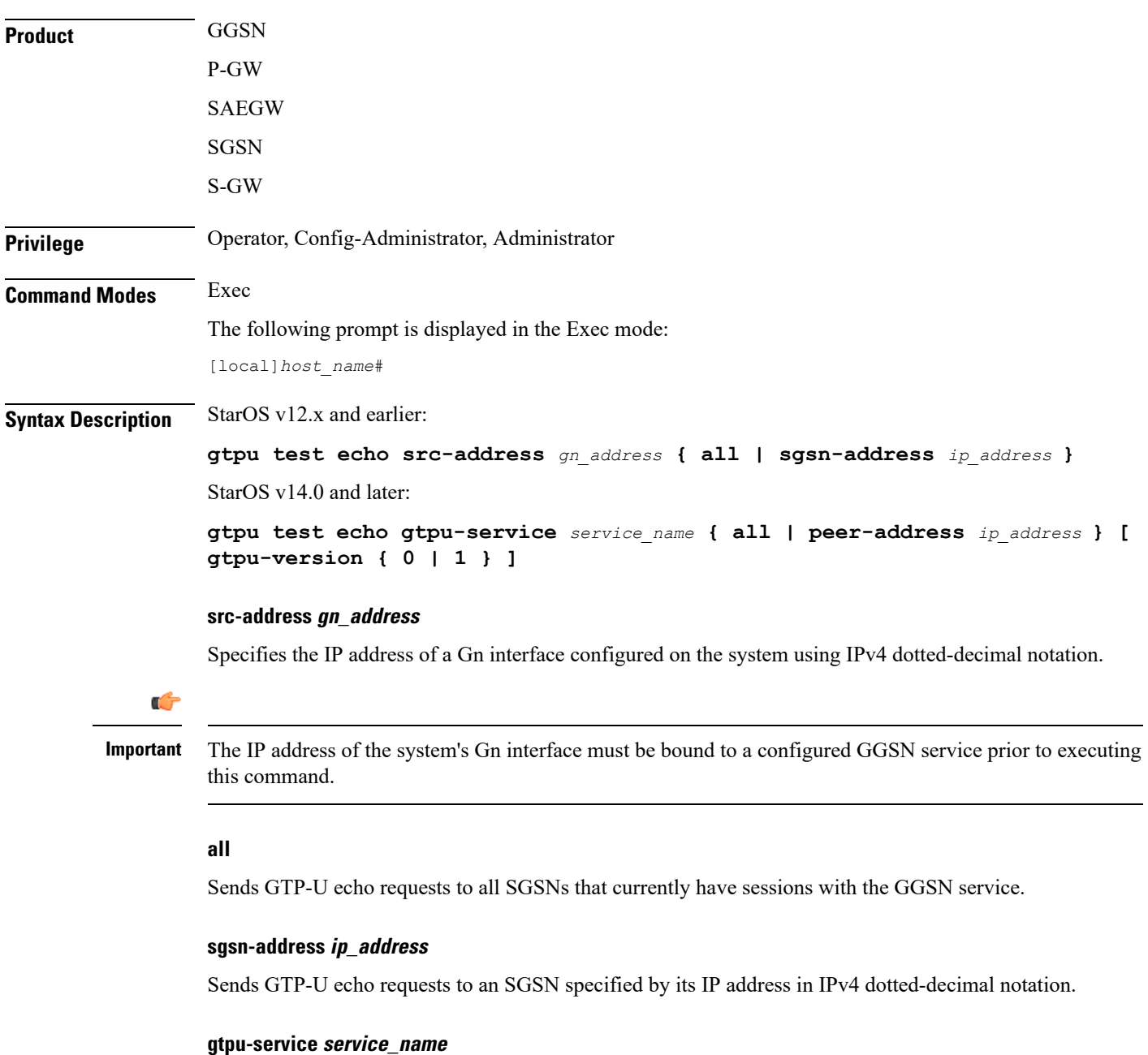

Specifies an existing GTP-U service.

*service\_name* is an alphanumeric string of 1 through 63 characters.

#### **all**

Sends GTP-U echo requests to first 100 peers that currently have sessions with the GTP-U service.

Ú **Important** If this keyword is selected, additional confirmation is required after the following message, "Warning: Due to possibility of huge number of connected peers, considering system performance impacts, issue echo request to only 100 peers". **peer-address ip\_address** Specifies that GTP-U echo requests will be sent to a specific peer. *ip\_address* must be entered using IPv4 dotted-decimal notation or IPV6 colon-separated-hexadecimal notation. **gtpu-version { 0 | 1 }** Optional. Specifies the GTP-U version in which the test echo will be sent. **0** Specifies GTP-U version 0, and **1** specifies GTP-U version 1. • If the GTP-U version of the peer is unknown, the GGSN/P-GW/SAEGW/SGSN/S-GW will use the user-configured GTP-U version. • If the GTPU version of peer node is already known, the test echo is sent in the known GTP-U version. • If the GTP-U version is not configured, and the peer version is unknown, the test echo is sent in GTP-U version 0. **Usage Guidelines** This command tests the GGSN/P-GW/SAEGW/SGSN/S-GW's ability to exchange GPRS Tunneling Protocol user plane (GTP-U) packets with the specified SGSNs/peer(s). This command is useful for troubleshooting and/or monitoring. Ú **Important** This command returns statistics on the number of packets transmitted and received; however, statistics are displayed right after transmitting the "echo" packet, but before receiving the response. Therefore, received statistics are always off by one. For more information, the same command should be run twice. For example: [ingress]asr5000# gtpu test echo gtpu-service sgw\_ingress\_gtpu peer-address 192.45.1.6 gtpu-version 1 GTPU test echo -------------- PEER: 192.45.1.6 Tx/Rx: 1/0 RTT(ms): 0 Recovery [ingress]asr5000# [ingress]asr5000# gtpu test echo gtpu-service sgw\_ingress\_gtpu peer-address 192.45.1.6 gtpu-version 1 GTPU test echo -------------- PEER: 192.45.1.6 Tx/Rx: 2/1 RTT(ms): 4285432 (COMPLETE) Refer also to the **gtpc test** command.

#### **Example**

The following command issues GTP-U echo packets from a GGSN service bound to address *192.168.157.43* to an SGSN with an address of *192.168.1.52*:

**gtpu test echo src-address 192.168.157.43 sgsn-address 192.168.1.52**

The following command issues GTP-U echo packets from a GTP-U service named *gtpu\_1* to the first 100 connected peers:

**gtpu test echo gtpu-service gtpu\_1 all**

# **gtpv0 test echo**

Tests the ability of a GGSN service to exchange GTPv0 echo request messages with the specified SGSN(s).

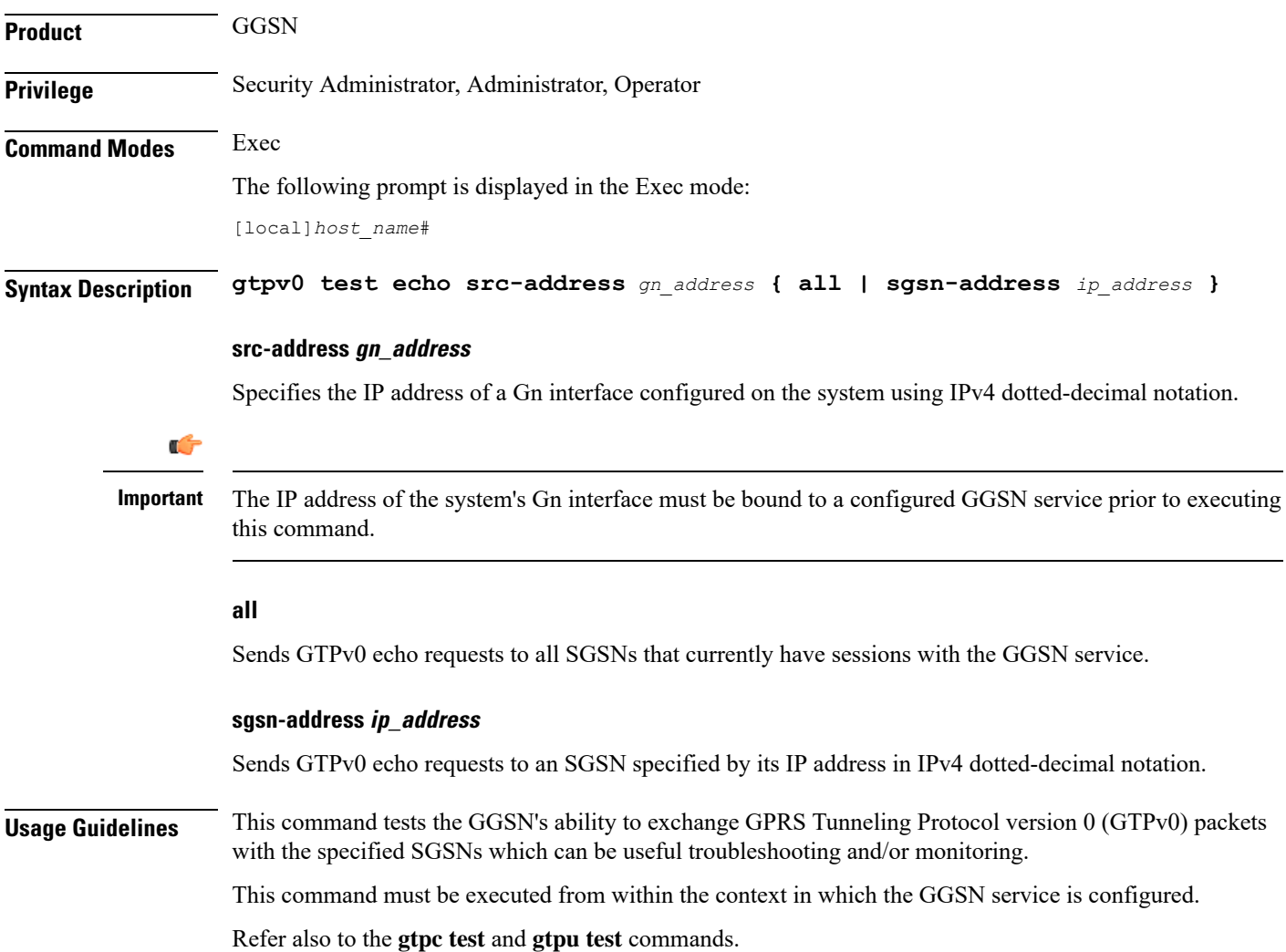

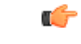

**Important** In StarOS v14.0 and later, this command has been replaced by the **egtpc test echo** command.

#### **Example**

The following command issues GTPv0 echo packets from a GGSN service bound to address *192.168.1.33* to an SGSN with an address of *192.168.1.42*:

**gtpv0 test echo src-address 192.168.1.33 sgsn-address 192.168.1.42**

### **hd raid**

Performs RAID management operations on the platform's hard disk drives.

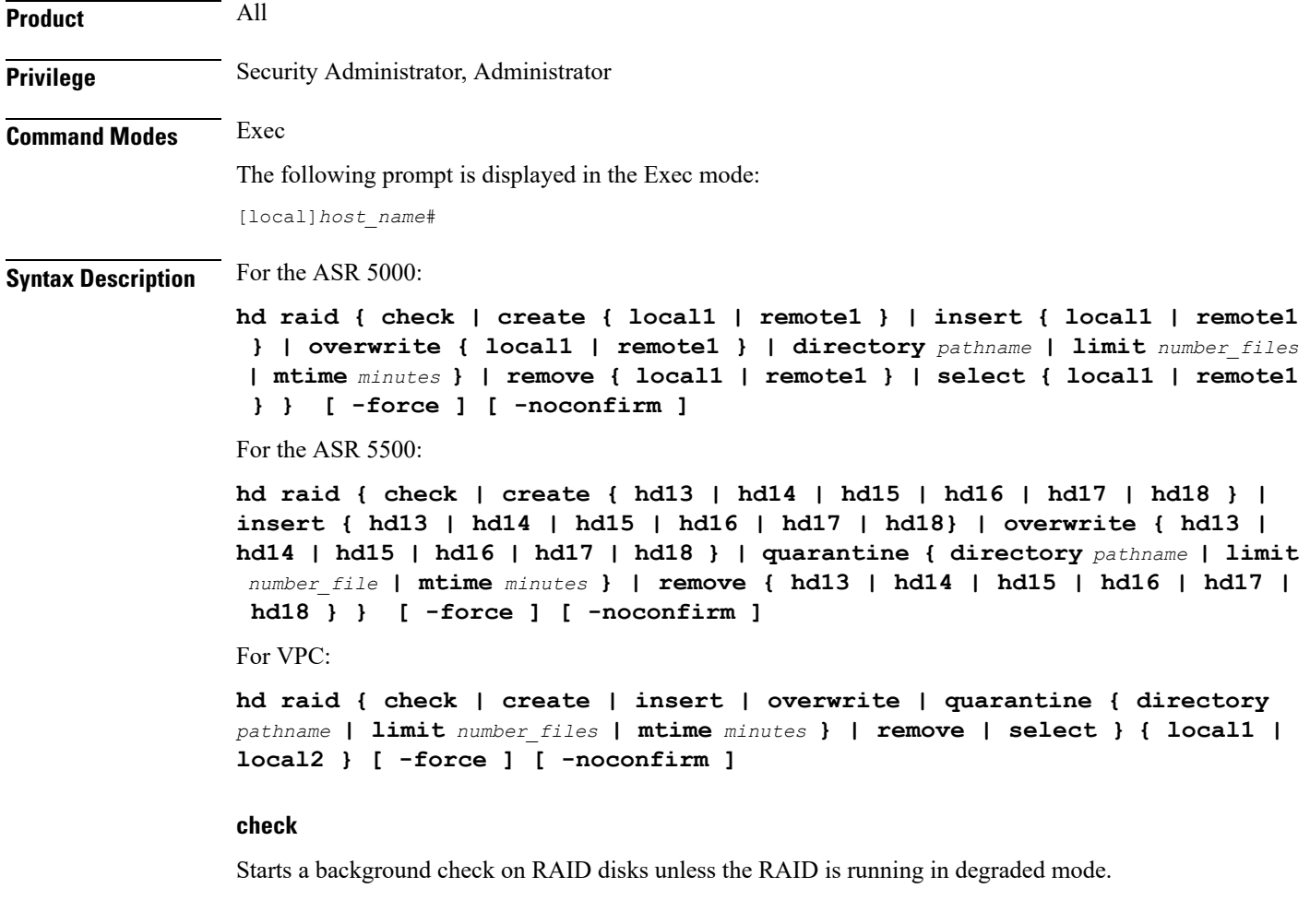

#### **create { local1 | remote1 }**

On the ASR 5000, creates a new RAID that could run in degraded mode on the specified drive:

• **local1** specifies the RAID is to be established on the primary SMC.

• **remote1** specifies the RAID is to be established on the backup SMC.

#### **create hd\_num**

On the ASR 5500, creates a new RAID that could run in degraded mode on the hard drive array of a specific FSC.

*hd\_num* specifies the RAID is to be established. *hd\_num* corresponds to the FSC in slot numbers as shown below:

- hd $13$  = disk in slot 13
- hd $14$  = disk in slot 14
- hd $15$  = disk in slot 15
- hd $16$  = disk in slot 16
- hd $17$  = disk in slot 17
- hd $18$  = disk in slot 18

#### **create { local1 | local2 }**

On VPC, creates a new virtual RAID as vHD Local1 or vHD Local2.

#### **insert { local1 | remote1 }**

On the ASR 5000, inserts the specified disk to the running RAID causing it to recover from degraded mode.

- **local1** specifies the primary SMC is to be inserted into the RAID.
- **remote1** specifies the backup SMC is to be inserted into the RAID.

#### **insert hd\_num**

On the ASR 5500, inserts the specified FSC disk array into the running RAID causing it to recover from degraded mode.

*hd\_num* specifies the RAID is to be established. *hd\_num* corresponds to the FSC in slot numbers as shown below:

- hd $13$  = disk in slot 13
- hd $14$  = disk in slot 14
- hd $15$  = disk in slot 15
- hd $16$  = disk in slot 16
- hd $17$  = disk in slot 17
- hd $18$  = disk in slot 18

#### **insert { local1 | local2 }**

On VPC, inserts the specified vHD into the running RAID causing it to recover from degraded mode.

#### **overwrite { local1 | remote1 }**

On the ASR 5000, overwrites the specified disk and adds it to the current running RAID to construct a fully mirrored array.

- **local1** specifies the primary SMC is to be inserted into the RAID.
- **remote1** specifies the backup SMC is to be inserted into the RAID.

#### **overwrite hd\_num**

On the ASR 5500, overwrites the specified FSC disk array and adds it to the current running RAID to reconstruct the RAID 5 array.

*hd\_num* specifies the RAID is to be established. *hd\_num* corresponds to the FSC in slot numbers as shown below:

- hd $13$  = disk in slot 13
- hd $14$  = disk in slot 14
- hd $15$  = disk in slot 15
- hd $16$  = disk in slot 16
- hd $17$  = disk in slot 17
- hd $18$  = disk in slot 18

#### **overwrite { local1 | local2 }**

On VPC, overwrites the specified vHD and adds it to the current running RAID to construct a fully mirrored array.

#### **quarantine [ directory pathname | limit number\_files | mtime minutes**

Recovers and quarantines dirty-degraded RAID files.

- **directory** specifies the directory to which files are to be moved. *pathname* is expressed as an alphanumeric string of 1 through 29 characters. Default = "lost+found"
- **limit** sets the maximum number of files to quarantine. *number\_files* is an integer from 0 to 1000000; 0 is unlimited. Default  $= 3000$  (10 files per second within 5 minutes).
- **mtime** specifies within how many minutes the file is modified to be considered suspects for quarantine. *minutes* is an integer from 0 through 1440; 0 means no files would be quarantined. Default = 5

#### **remove { local1 | remote1 }**

On the ASR 5000, removes the specified disk from the running RAID causing it to run in degraded mode or to fail.

• **local1** specifies the primary SMC is to be inserted into the RAID.

• **remote1** specifies the backup SMC is to be inserted into the RAID.

#### **remove hd\_num**

On the ASR 5500, removes the specified FSC disk array from the running RAID causing it to run in degraded mode or to fail.

*hd\_num* specifies the RAID is to be established. *hd\_num* corresponds to the FSC in slot numbers as shown below:

- hd $13$  = disk in slot 13
- hd $14$  = disk in slot 14
- hd $15$  = disk in slot 15
- hd $16$  = disk in slot 16
- hd $17$  = disk in slot 17
- hd $18$  = disk in slot 18

#### **remove { local1 | local2 }**

On the VPC-SI, removes the specified vHD from the running RAID causing it to run in degraded mode or to fail.

- **local1** specifies the primary vHD to be removed from the RAID.
- **local2** specifies the backup vHD to be removed from the RAID.

#### **remove { local1 | remote1 }**

On the VPC-DI, removes the specified vHD from the running RAID causing it to run in degraded mode or to fail.

- **local1** specifies the disk on the active Control Function (CF) to be removed from the RAID.
- **remote1** specifies the disk on the backup CF to be removed from the RAID.

#### **select { local1 | remote1 }**

On the ASR 5000, selects the specified disk to assemble a RAID when two unrelated RAID disks are present in the system. The resulting RAID runs in degraded mode.

- **local1** specifies the primary SMC is to be inserted into the RAID.
- **remote1** specifies the backup SMC is to be inserted into the RAID.

#### **select { | local1 | local2 }**

On VPC-SI, selects the specified vHD to assemble a RAID when two or more unrelated RAID disks are present in the system. The resulting RAID runs in degraded mode.

• **local1** specifies the primary vHD to be inserted into the RAID.

• **local2** specifies the backup vHD to be inserted into the RAID.

#### **select { | local1 | remote1 }**

On VPC-DI, selects the specified vHD to assemble a RAID when two or more unrelated RAID disks are present in the system. The resulting RAID runs in degraded mode.

- **local1** specifies the disk on the active Control Function (CF) to be inserted into the RAID.
- **remote1** specifies the disk on the backup CF to be inserted into the RAID.

#### **-noconfirm**

Executes the command without displaying "Are you sure" prompt.

#### **-force**

Executes the command and overrides warnings.

**Usage Guidelines** All commands need confirmation unless the **-noconfirm** is included in the command. If the result will bring down a running RAID, you have to force the command using **-force**.

RAID commands are needed to intervene in the following situations:

- The hard disk controller task can not determine the correct operation.
- Administrative action is required by policy.
- The administrator wants to wipe out an unused disk.

In an automated system, the policies created with this CLI address the possibility of a manually partitioned disk, a disk resulting from a different version of software, a partially constructed disk, or the case of two unrelated disks in the system.

To reduce administrator intervention, a set of policies can be configured to set the default action using the commands in the HD RAID configuration mode. These commands are described in the *HD Storage Policy Configuration Mode Commands* chapter of this guide.

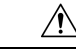

Use of the **hd raid** commands and keywords has the potential for deleting the contents of hard disk drives without the possibility of recovery. You should only use these commands under guidance from the Cisco Technical Assistance Center (TAC). **Caution**

Ú

For release 19.2 and higher on the ASR 5500, only those hd<slot>arrays having an FSC in the slot number with available disks can be specified. **Important**

#### **Example**

The following instructs the system to setup a RAID on the primary ASR 5000 SMC hard drive.

```
hd raid create local1 -force
```
### **host**

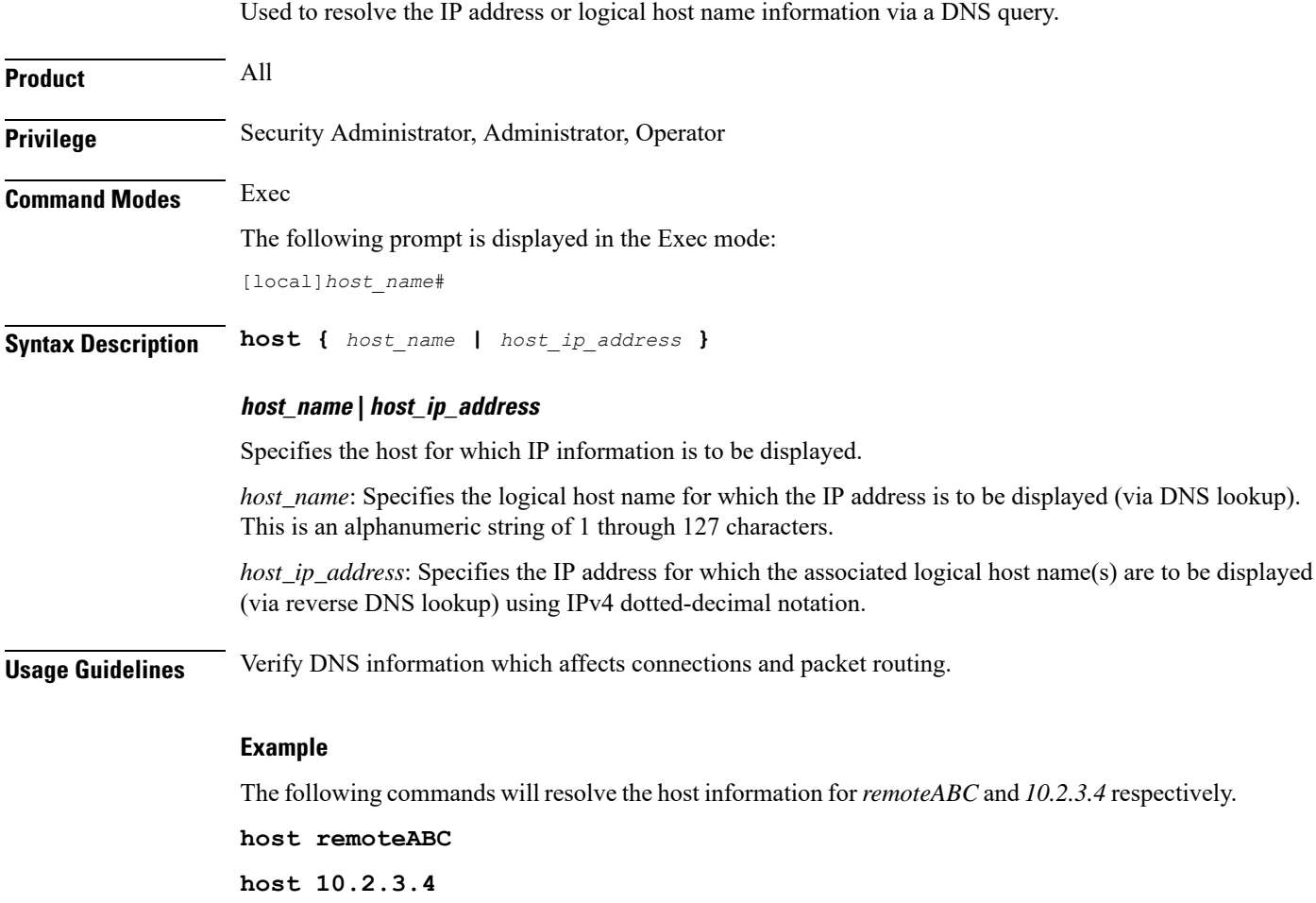

# **install plugin**

Unpacks the contents of a patch kit for a specific plugin module. This function is associated with the patch process for accommodating dynamic software upgrades.

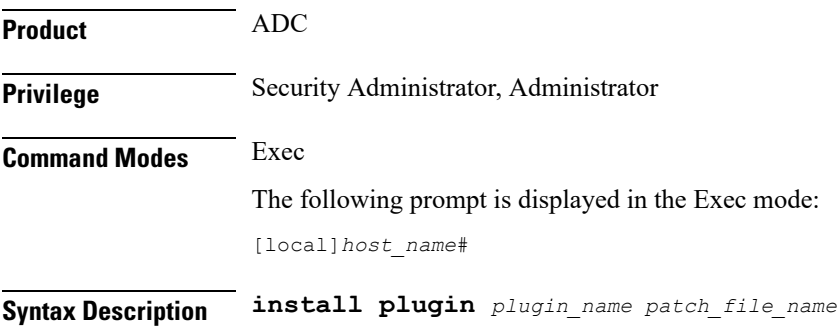
#### **plugin\_name**

Specifies the name of a plugin that has been already copied onto the system as an alphanumeric string of 1 through 16 characters.

#### **patch\_file\_name**

Specifies the file name of the patch (.tgz extension) that was copied onto the system. Ensure that the full file path is copied.

**Usage Guidelines** Unpacks the contents of a patch kit intended for a specific plugin module. After unpacking the patch you must configure the plugin using the **plugin** command in the Global Configuration mode.

For additional information, refer to the *Plugin Configuration Mode Commands* chapter.

#### **Example**

To unpack the plugin module named *p2p* with the patch file name *libp2p-1.2.0.tgz* onto the system enter the following command:

**install plugin p2p libp2p-1.2.0.tgz**

### **interface**

Configures the system to generate gratuitous ARP (G-ARP) requests in case of a failure during an inter-node online upgrade. If the chassis is not active, an error message displays.

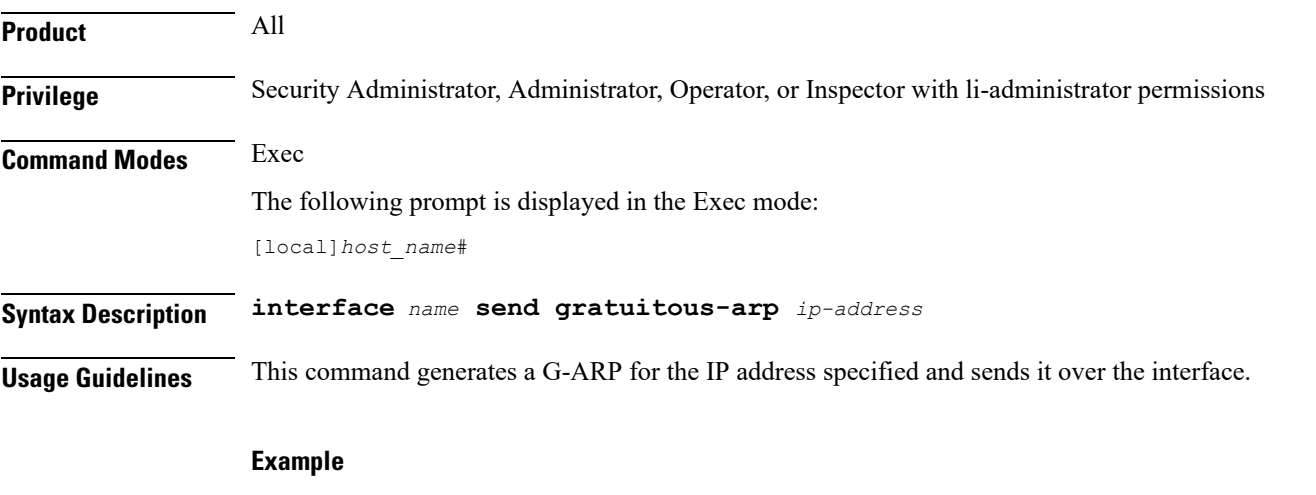

The following generate a G-ARP for IP address *192.168.100.10.*

**interface interface\_1 send gratuitous-arp 192.168.100.10**

### **lawful-intercept**

Refer to the *Lawful Intercept Configuration Guide* for a description of this command.

### **lawful-intercept packet-cable**

Refer to the *Lawful Intercept Configuration Guide* for a description of this command.

### **lawful-intercept ssdf**

Refer to the *Lawful Intercept Guide* for a description of this command.

### **license**

Registers and deregisters the system with Cisco as part of the Cisco Smart Licensing functionality. This command also can be used to manually refresh the Smart Licensing registration information and license information.

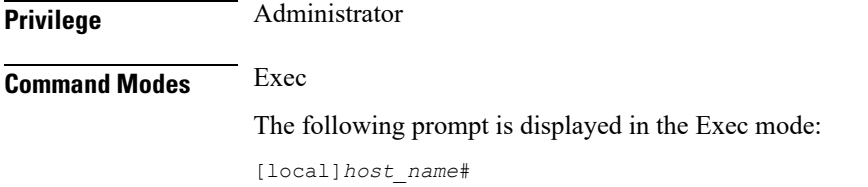

**Syntax Description license smart { deregister | register idtoken** *id* **| renew { auth | id } }**

#### **deregister**

This command contacts the Cisco Smart Software Manager (CSSM) to revoke any previous registration. All Smart Licensing entitlements and certificates on the platform will be removed. All certificates and registration information will be removed from the trusted store. This is true even if the agent is unable to communicate with Cisco to deregister.

If the customer wishes to use Smart Licensing again they will need to run the **license smart register idtoken** command again.

#### **register idtoken id**

Using the specified ID token the customer received from Cisco Smart Software Manager (CSSM), this command registers this product with Cisco and receives back an identity certificate. This certificate is saved and automatically used for all future communications with Cisco. After registration it will send the current license usage information to Cisco. Every 180 days the agent will automatically renew the registration information with Cisco. The ID token is notsaved on the device. By default, the system/product is not registered with the the Cisco Smart Software Manager (CSSM).

*id* is a string from 1 to 512 characters.

#### **renew { auth | id }**

• **auth:** Manually renews authorization ofSmart Licensesin use.Since the license authorization isrenewed automatically by the system every 6 months, you do not typically need to issue this command.

• **id:** Manually renews the id certificate and registration with CSSM. Since the registration renewal is automatically performed by the system every 6 months, you do not typically need to issue this command.

**Usage Guidelines** Before issuing these commands, you must enable Smart Licensing using the **license smart enable** Global Config Mode command.

For additional information, refer to the *Licensing* chapter in the *System Administration Guide*.

#### **Example**

To register the system with Cisco Smart Software Manager (CSSM) for Smart Licensing, enter the following command:

```
license smart register
```
# **link-aggregation port switch to**

When a link aggregation group (LAG) contains two sets of ports with each connecting to a different Ethernet switch, this command allows you to change the status of the active distributing ports. (ASR 5x00 only)

Default: none.

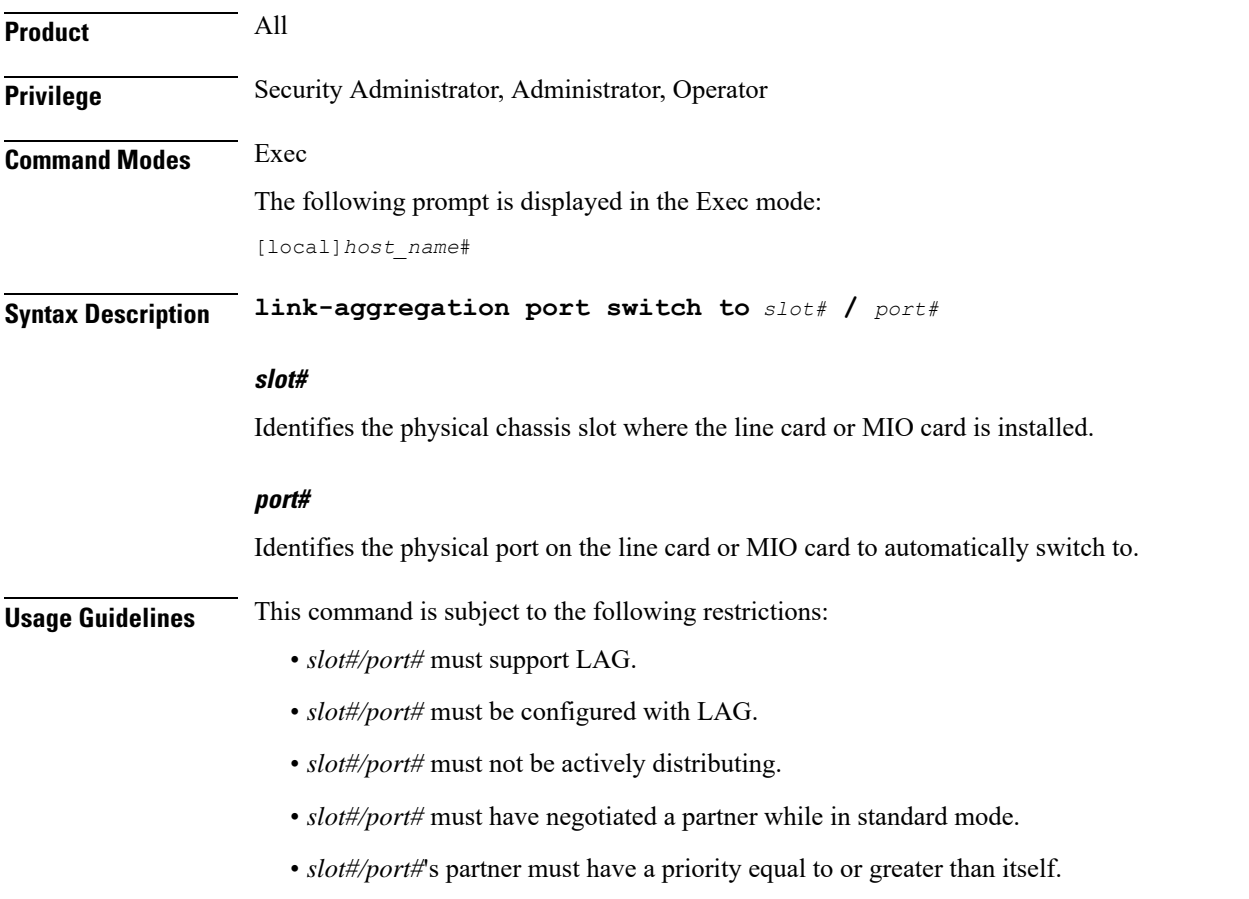

- *slot#/port#*'s partner bundle must have bandwidth in standard mode equal to or greater than itself.
- Switching to *slot#/port#* must not violate preference within hold-time in standard mode.

#### **Example**

```
link-aggregation port switch to 17/2
link-aggregation port switch to 5/12
```
## **logging active**

Enables or disables logging for active internal log files.

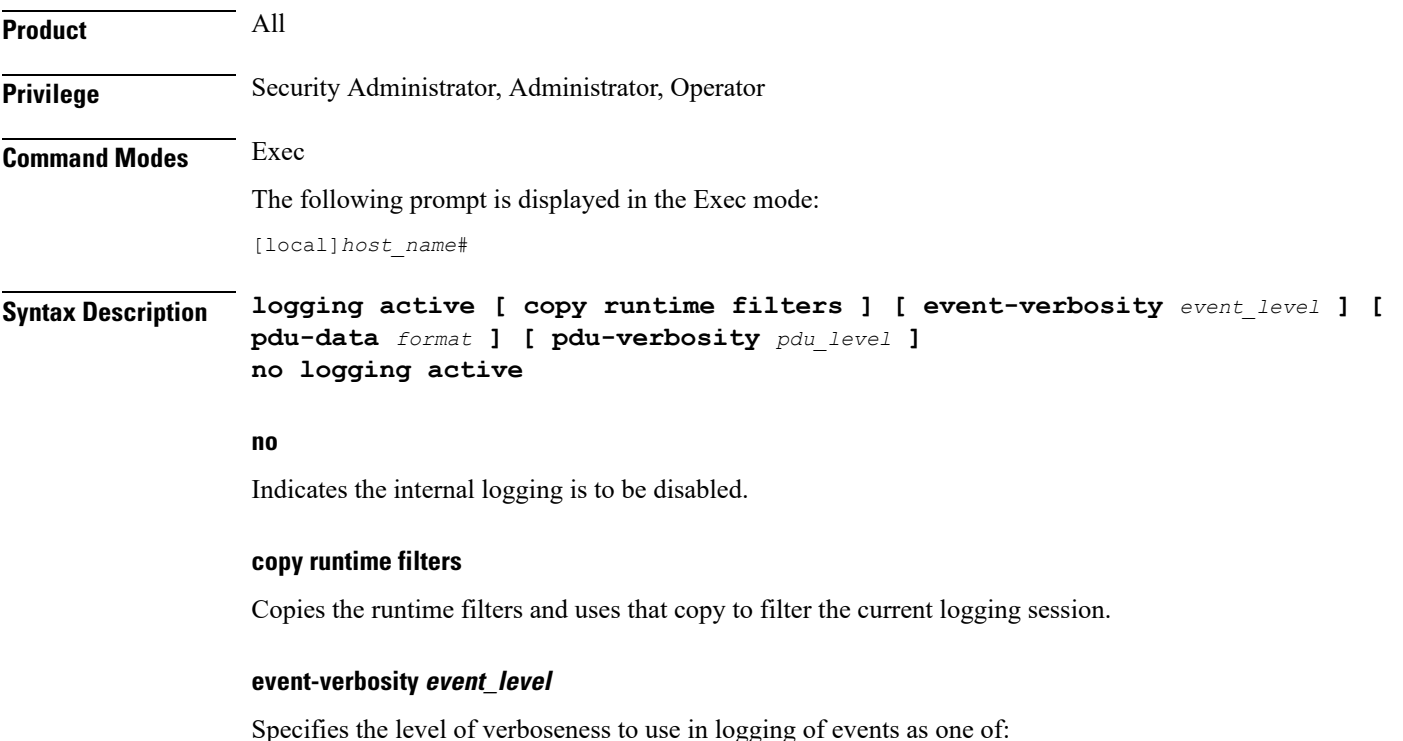

• *min*: Displays minimal information about the event. Information includes event name, facility, event ID, severity level, date, and time.

- *concise*: Displays detailed information about the event, but does not provide the event source within the system.
- *full*: Displays detailed information about event, including source information, identifying where within the system the event was generated.

#### **pdu-data format**

Specifies output format for packet data units when logged as one of:

Ш

- *none*: raw format (unformatted).
- *hex*: hexadecimal format.
- *hex-ascii*: hexadecimal and ASCII similar to a main-frame dump.

#### **pdu-verbosity pdu\_level**

Specifies the level of verboseness to use in logging of packet data units as an integer from 1 through 5, where 5 is the most detailed.

**Usage Guidelines** Adjust the active logging levels when excessive log file sizes are being generated or, conversely, not enough information is being sent to the active log files for adequate troubleshooting support. The **no** keyword is used to disable internal logging.

```
Ú
Important
           A maximum of 50,000 events may be stored in each log. Enabling more events for logging may cause the log
           to be filled in a much shorter time period. This may reduce the effectiveness of the log data as a shorter time
           period of event data may make troubleshooting more difficult.
     Ú
Important Once a log has reached the 50,000 event limit the oldest events will be discarded as new log entries are created.
```
#### **Example**

The following sets the active logging for events to the maximum.

```
logging active event-verbosity full
```
The following command sets the active logging for packet data units to level *3* and sets the output format to the main-frame style *hex-ascii*.

```
logging active pdu-data hex-ascii pdu-verbosity 3
```
The following disables internal logging.

**no logging active**

# **logging filter**

Sets the logging filtering options for all or individual facilities.

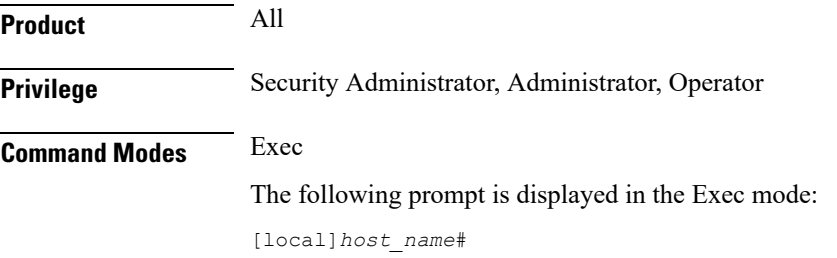

#### **Syntax Description logging filter active facility** *facility* **level** *severity\_level* **[ critical-info | no-critical-info ]**

**logging filter { disable | enable } facility** *facility* **{ all | instance** *instance\_number* **}**

### **active**

Indicates only active processes are to have logging options set.

#### **disable**

Disables logging for a specific instance or all instances. This keyword is only supported for aaamgr, hamgr and sessmgr facilities.

#### **enable**

Enables logging for a specific instance or all instances. This keyword is only supported for aaamgr, hamgr and sessmgr facilities.

#### Ú

**Important** By default logging is enabled for all instances of aaamgr, hamgr and sessmgr.

#### **facility facility**

Specifies the facility to modify the filtering of logged information. Valid facilities for this command are:

- **a10**: A10 interface facility
- **a11**: A11 interface facility
- **a11mgr**: A11 Manager facility
- **aaa-client**: Authentication, Authorization and Accounting (AAA) client facility
- **aaamgr**: AAA manager logging facility
- **aaaproxy**: AAA Proxy facility
- **aal2**: ATM Adaptation Layer 2 (AAL2) protocol logging facility
- **acl-log**: Access Control List (ACL) logging facility
- **acsctrl**: Active Charging Service (ACS) Controller facility
- **acsmgr**: ACS Manager facility
- **afctrl**: Fabric Controller facility [ASR 5500 only]
- **afmgr**: Fabric Manager logging facility [ASR 5500 only]
- **alarmctrl**: Alarm Controller facility
- **alcap**: Access Link Control Application Part (ALCAP) protocol logging facility
- **alcapmgr**: ALCAP manager logging facility
- **all**: All facilities
- **bfd**: Bidirectional Forwarding Detection (BFD) protocol logging facility
- **bgp**: Border Gateway Protocol (BGP) facility
- **bindmux**: IPCF BindMux-Demux Manager logging facility
- **bngmgr**: Broadband Network Gateway (BNG) Demux Manager logging facility
- **bssap+**: Base Station Sub-system Application Part+ protocol facility for the login interface between the SGSN and the MSC/VLR (2.5G and 3G)
- **bssgp**: Base Station Sub-system GPRS Protocol logging facility handles exchange information between the SGSN and the BSS (2.5G only)
- **bulkstat**: Statistics logging facility
- **callhome**: Call Home application logging facility
- **cap**: CAMEL Application Part (CAP) logging facility for protocol used in prepaid applications (2.5G and 3G)
- **cbsmgr**: Cell Broadcasting Service (CBS) logging facility [HNBGW]
- **cdf**: Charging Data Function (CDF) logging facility
- **cgw**: Converged Access Gateway (CGW) logging facility
- **cli**: Command Line Interface (CLI) logging facility
- **cmp**: Certificate Management Protocol (IPSec) logging facility
- **confdmgr**: ConfD Manager proclet (NETCONF) logging facility
- **connectedapps**: SecGW ASR 9000 oneP communication procotol
- **connproxy**: Controller Proxy logging facility
- **credit-control**: Credit Control (CC) facility
- **csp**: Card/Slot/Port controller facility
- **css**: Content Service Selection (CSS) facility
- **css-sig**: CSS RADIUS Signaling facility
- **cx-diameter**: Cx Diameter Messages facility [CSCF <--> HSS]
- **data-mgr**: Data Manager Framework logging facility
- **dcardctrl**: IPSec Daughter Card Controller logging facility
- **dcardmgr**: IPSec Daughter Card Manager logging facility
- **demuxmgr**: Demux Manager API facility
- **dgmbmgr**: Diameter Gmb Application Manager logging facility
- **dhcp**: Dynamic Host Configuration Protocol (DHCP) logging facility
- **dhcpv6**: DHCPv6
- **dhost**: Distributed Host logging facility
- **diabase**: Diabase messages facility
- **diactrl**: Diameter Controller proclet logging facility
- **diameter**: Diameter endpoint logging facility
- **diameter-acct**: Diameter Accounting
- **diameter-auth**: Diameter Authentication
- **diameter-dns**: Diameter DNS subsystem
- **diameter-ecs**: ACS Diameter signaling facility
- **diameter-engine**: Diameter version2 engine logging facility
- **diameter-hdd**: Diameter Horizontal Directional Drilling (HDD) Interface facility
- **diameter-svc**: Diameter Service
- **diamproxy**: DiamProxy logging facility
- **dpath**: IPSec Data Path facility
- **drvctrl**: Driver Controller facility
- **dpath**: IPSec Data Path logging facility
- **drvctrl**: Driver Controller logging facility
- **doulosuemgr**: Doulos (IMS-IPSec-Tool) user equipment manager
- **eap-diameter**: Extensible Authentication Protocol (EAP) IP Sec urity facility
- **eap-ipsec**: Extensible Authentication Protocol (EAP) IPSec facility
- **eap-sta-s6a-s13-s6b-diameter**: EAP/STA/S6A/S13/S6B Diameter messages facility
- ecs-css: ACSMGR <-> Session Manager Signalling Interface facility
- **egtpc**: eGTP-C logging facility
- **egtpmgr**: enhanced GPRS Tunneling Protocol (eGTP) manager logging facility
- **egtpu**: eGTP-U logging facility
- **embms**: evolved Multimedia Broadcast Multicast Services Gateway facility
- **embms**: eMBMS Gateway Demux facility
- **epdg**: evolved Packet Data (ePDG) gateway logging facility
- **event-notif**: Event Notification Interface logging facility
- **evlog**: Event log facility
- **famgr**: Foreign Agent manager logging facility
- **firewall**: Firewall logging facility
- **fng**: Femto Network Gateway (FNG) logging facility
- **gbmgr**: SGSN Gb Interface Manager facility

• **gmm**:

- For 2.5G: Logs the GPRS Mobility Management (GMM) layer (above LLC layer)
- For 3G: Logs the access application layer (above the RANAP layer)
- **gprs-app**: GPRS Application logging facility
- **gprs-ns**: GPRS Network Service Protocol (layer between SGSN and the BSS) logging facility
- **gq-rx-tx-diameter**: Gq/Rx/Tx Diameter messages facility
- **gss-gcdr**: GTPP Storage Server GCDR facility
- **gtpc**: GTP-C protocol logging facility
- **gtpcmgr**: GTP-C protocol manager logging facility
- **gtpp**: GTP-prime protocol logging facility
- **gtpu**: GTP-U protocol logging facility
- **gtpumgr**: GTP-U Demux manager
- **gx-ty-diameter**: Gx/Ty Diameter messages facility
- **gy-diameter**: Gy Diameter messages facility
- **h248prt**: H.248 port manager facility
- **hamgr**: Home Agent manager logging facility
- **hat**: High Availability Task (HAT) process facility
- **hdctrl**: HD Controller logging facility
- **henbapp**: Home Evolved NodeB (HENB) App facility (Do not use this keyword for HeNB-GW in Release 20, 21.0 and 21.1.)
- **henbgw**: HENB-GW facility (Do not use this keyword for HeNB-GW in Release 20, 21.0 and 21.1.)
- henbgw-pws: HENB-GW Public Warning System logging facility (Do not use this keyword for HeNB-GW in Release 20, 21.0 and 21.1.)
- **henbgw-sctp-acs**: HENB-GW access Stream Control Transmission Protocol (SCTP) facility(Do not use this keyword for HeNB-GW in Release 20, 21.0 and 21.1.)
- **henbgw-sctp-nw**: HENBGW network SCTP facility (Do not use this keyword for HNB-GW in Release 20 and later.)
- **henbgwdemux**: HENB-GW Demux facility (Do not use this keyword for HeNB-GW in Release 20, 21.0 and 21.1.)
- **henbgwmgr**: HENB-GW Manager facility (Do not use this keyword for HeNB-GW in Release 20, 21.0 and 21.1.)
- **hnb-gw**: HNB-GW (3G Femto GW) logging facility (Do not use this keyword for HNB-GW in Release 20 and later)
- **hnbmgr**: HNB-GW Demux Manager logging facility (Do not use this keyword for HNB-GW in Release 20 and later)
- **hss-peer-service**: Home Subscriber Server (HSS) Peer Service facility
- **igmp**: Internet Group Management Protocol (IGMP)
- **ikev2**: Internet Key Exchange version 2 (IKEv2)
- **ims-authorizatn**: IP Multimedia Subsystem (IMS) Authorization Service facility
- **ims-sh**: HSS Diameter Sh Interface Service facility
- **imsimgr**: SGSN IMSI Manager facility
- **imsue**: IMS User Equipment (IMSUE) facility
- **ip-arp**: IP Address Resolution Protocol facility
- **ip-interface**: IP interface facility
- **ip-route**: IP route facility
- **ipms**: Intelligent Packet Monitoring System (IPMS) logging facility
- **ipne**: IP Network Enabler (IPNE) facility
- **ipsec**: IP Security logging facility
- **ipsecdemux**: IPSec demux logging facility
- **ipsg**: IP Service Gateway interface logging facility
- **ipsgmgr**: IP Services Gateway facility
- **ipsp**: IP Pool Sharing Protocol logging facility
- **kvstore**: Key/Value Store (KVSTORE) Store facility
- **l2tp-control**: Layer 2 Tunneling Protocol (L2TP) control logging facility
- **l2tp-data**: L2TP data logging facility
- **l2tpdemux**: L2TP Demux Manager logging facility
- **l2tpmgr**: L2TP Manager logging facility
- **lagmgr**: Link Aggregation Group (LAG) manager logging facility
- **lcs**: Location Services (LCS) logging facility
- **ldap**: Lightweight Directory Access Protocol (LDAP) messages logging facility
- **li**: Refer to the *Lawful Intercept Configuration Guide* for a description of this command.
- **linkmgr**: SGSN/BSS SS7 Link Manager logging facility (2.5G only)
- **llc**: Logical Link Control (LLC) Protocol logging facility; for SGSN: logs the LLC layer between the GMM and the BSSGP layers for logical links between the MS and the SGSN
- **local-policy**: Local Policy Service facility
- **location-service**: Location Services facility
- **m3ap**: M3 Application Protocol facility
- **m3ua**: M3UA Protocol logging facility
- **magmgr**: Mobile Access Gateway manager logging facility
- **map**: Mobile Application Part (MAP) protocol logging facility
- **megadiammgr**: MegaDiameter Manager (SLF Service) logging facility
- **mme-app**: Mobility Management Entity (MME) Application logging facility
- **mme-embms**: MME evolved Multimedia Broadcast Multicast Service facility
- **mme-misc**: MME miscellaneous logging facility
- **mmedemux**: MME Demux Manager logging facility
- **mmemgr**: MME Manager facility
- **mmgr**: Master Manager logging facility
- **mobile-ip**: Mobile IP processes
- **mobile-ip-data**: Mobile IP data facility
- **mobile-ipv6**: Mobile IPv6 logging facility
- **mpls**: Multiprotocol Label Switching (MPLS) protocol logging facility
- **mrme**: Multi Radio Mobility Entity (MRME) logging facility
- **mseg-app**: Mobile Services Edge Gateway (MSEG) application logging facility (This option is not supported in this release.)
- **mseg-gtpc**: MSEG GTP-C application logging facility (This option is not supported in this release.)
- **mseg-gtpu**: MSEG GTP-U application logging facility (This option is not supported in this release.)
- **msegmgr**: MSEG Demux Manager logging facility (This option is not supported in this release.)
- **mtp2**: Message Transfer Part 2 (MTP2) Service logging facility
- **mtp3**: Message Transfer Part 3 (MTP3) Protocol logging facility
- **multicast-proxy**: Multicast Proxy logging facility
- **nas**: Non-Access Stratum (NAS) protocol logging facility [MME 4G]
- **netwstrg**: Network Storage facility
- **npuctrl**: Network Processor Unit Control facility
- **npudrv**: Network Processor Unit Driver facility [ASR 5500 only]
- **npumgr**: Network Processor Unit Manager facility
- **npumgr-acl**: NPUMGR ACL logging facility
- **npumgr-drv**: NPUMGR DRV logging facility
- **npumgr-flow**: NPUMGR FLOW logging facility
- **npumgr-fwd**: NPUMGR FWD logging facility
- **npumgr-init**: NPUMGR INIT logging facility
- **npumgr-lc**: NPUMGR LC logging facility
- **npumgr-port**: NPUMGR PORT logging facility
- **npumgr-recovery**: NPUMGR RECOVERY logging facility
- **npumgr-rri**: NPUMGR RRI (Reverse Route Injection) logging facility
- **npumgr-vpn**: NPUMGR VPN logging facility
- **npusim**: NPUSIM logging facility [ASR 5500 only]
- **ntfy-intf**: Notification Interface logging facility [Release 12.0 and earlier versions only]
- **ocsp**: Online Certificate Status Protocol logging facility.
- **orbs**: Object Request Broker System logging facility
- **ospf**: OSPF protocol logging facility
- **ospfv3**: OSPFv3 protocol logging facility
- **p2p**: Peer-to-Peer Detection logging facility
- **pagingmgr**: PAGINGMGR logging facility
- pccmgr: Intelligent Policy Control Function (IPCF) Policy Charging and Control (PCC) Manager library
- **pdg**: Packet Data Gateway (PDG) logging facility
- **pdgdmgr**: PDG Demux Manager logging facility
- **pdif**: Packet Data Interworking Function (PDIF) logging facility
- **pgw**: Packet Data Network Gateway (PGW) logging facility
- **pmm-app**: Packet Mobility Management (PMM) application logging facility
- **ppp**: Point-To-Point Protocol (PPP) link and packet facilities
- **pppoe**: PPP over Ethernet logging facility
- **proclet-map-frwk**: Proclet mapping framework logging facility
- **push**: VPNMGR CDR push logging facility
- **radius-acct**: RADIUS accounting logging facility
- **radius-auth**: RADIUS authentication logging facility
- **radius-coa**: RADIUS change of authorization and radius disconnect
- **ranap**: Radio Access Network Application Part (RANAP) Protocol facility logging info flow between SGSN and RNS (3G)
- **rct**: Recovery Control Task logging facility
- **rdt**: Redirect Task logging facility
- **resmgr**: Resource Manager logging facility
- **rf-diameter**: Diameter Rf interface messages facility
- **rip**: Routing Information Protocol (RIP) logging facility [RIP is not supported at this time.]
- **rlf**: Rate Limiting Function (RLF) logging facility
- **rohc**: Robust Header Compression (RoHC) facility
- **rsvp**: Reservation Protocol logging facility
- **rua**: RANAP User Adaptation (RUA) [3G Femto GW RUA messages] logging facility
- **s102**: S102 protocol logging facility
- **s102mgr**: S102Mgr logging facility
- **s1ap**: S1 Application Protocol (S1AP) Protocol logging facility
- **sabp**: Service Area Broadcast Protocol (SABP) logging facility
- **saegw**: System Architecture Evolution (SAE) Gateway facility
- **sbc**: SBc protocol logging facility
- **sccp:** Signalling Connection Control Part (SCCP) Protocol logging (connection-oriented messages between RANAP and TCAP layers).
- **sct**: Shared Configuration Task logging facility
- **sctp**: Stream Control Transmission Protocol (SCTP) Protocol logging facility
- **sef\_ecs**: Severely Errored Frames (SEF) APIs printing facility
- **sess-gr**: SM GR facility
- **sessctrl**: Session Controller logging facility
- **sessmgr**: Session Manager logging facility
- **sesstrc**: session trace logging facility
- **sft**: Switch Fabric Task logging facility
- **sgs**: SGs interface protocol logging facility
- **sgsn-app**: SGSN-APP logging various SGSN "glue" interfaces (for example, between PMM, MAP, GPRS-FSM, SMS).
- **sgsn-failures**: SGSN call failures (attach/activate rejects) logging facility (2.5G)
- **sgsn-gtpc**: SGSN GTP-C Protocol logging control messages between the SGSN and the GGSN
- **sgsn-gtpu**: SGSN GTP-U Protocol logging user data messages between the SGSN and GGSN
- **sgsn-mbms-bearer**: SGSN Multimedia Broadcast/Multicast Service (MBMS) Bearer app (SMGR) logging facility
- **sgsn-misc**: Used by stack manager to log binding and removing between layers
- **sgsn-system**: SGSN System Components logging facility (used infrequently)
- **sgsn-test**: SGSN Tests logging facility; used infrequently
- **sgtpcmgr**: SGSN GTP-C Manager logging information exchange through SGTPC and the GGSN
- **sgw**: Serving Gateway facility
- **sh-diameter**: Sh Diameter messages facility
- **sitmain**: System Initialization Task main logging facility
- **sls**: Service Level Specification (SLS) protocol logging facility
- **sm-app**: SM Protocol logging facility
- **sms**: Short Message Service (SMS) logging messages between the MS and the SMSC
- **sndcp**: Sub Network Dependent Convergence Protocol (SNDCP) logging facility
- **snmp**: SNMP logging facility
- **sprmgr**: IPCF Subscriber Policy Register (SPR) manager logging facility
- **srdb**: Static Rating Database
- **srp**: Service Redundancy Protocol (SRP) logging facility
- **sscfnni**: Service-Specific Coordination Function for Signaling at the Network Node Interface (SSCF-NNI) logging facility
- **sscop**: Service-Specific Connection-Oriented Protocol (SSCOP) logging facility
- **ssh-ipsec**: Secure Shell (SSH) IP Security logging facility
- **ssl**: Secure Socket Layer (SSL) message logging facility
- **stat**: Statistics logging facility

#### Œ

The keyword **bulkstat** was added in StarOS release 21.1 to provide consistency with other CLI commands. Both keywords are supported for statistics logging facility. **Important**

- **supserv**: Supplementary Services logging facility [H.323]
- **system**: System logging facility
- **tacacsplus**: TACACS+ Protocol logging facility
- **tcap**: TCAP Protocol logging facility
- **testctrl**: Test Controller logging facility
- **testmgr**: Test Manager logging facility
- **threshold**: threshold logging facility
- **ttg**: Tunnel Termination Gateway (TTG) logging facility
- **tucl**: TCP/UDP Convergence Layer (TUCL) logging facility
- **udr**: User Data Record (UDR) facility (used with the Charging Service)
- **user-data**: User data logging facility
- **user-l3tunnel**: User Layer 3 tunnel logging facility
- **usertcp-stack**: User TCP Stack
- **vim**: Voice Instant Messaging (VIM) logging facility
- **vinfo**: VINFO logging facility
- **vmgctrl**: Virtual Media Gateway (VMG) controller facility
- **vmgctrl**: VMG Content Manager facility
- **vpn**: Virtual Private Network logging facility
- **wimax-data**: WiMAX DATA
- **wimax-r6**: WiMAX R6
- **wsg**: Wireless Security Gateway (ASR 9000 Security Gateway)
- **x2gw-app**: X2GW (X2 proxy Gateway, eNodeB) application logging facility
- **x2gw-demux**: X2GW demux task logging facility

#### **all | instance instance\_number**

Specifies whether logging will be disabled or enabled for all instances or a specific instance of aaamgr, hamgr or sessmgr. See additional information in the Usage Guidelines section.

These keywords are only supported for the **disable** and **enable** keywords.

#### **level severity\_level**

This keyword is only supported in conjunction with the **active** keyword.

Specifies the level of information to be logged from the following list which is ordered from highest to lowest:

- critical display critical events
- error display error events and all events with a higher severity level
- warning display warning events and all events with a higher severity level
- unusual display unusual events and all events with a higher severity level
- info display info events and all events with a higher severity level
- trace display trace events and all events with a higher severity level
- debug display all events

#### **critical-info | no-critical-info**

These keywords are only supported in conjunction with the **active** keyword.

**critical-info**:Specifiesthat events with a category attribute of critical information are to be displayed. Examples of these types of events can be seen at bootup when system processes and tasks are being initiated. This is the default setting.

**no-critical-info**: Specifies that events with a category attribute of critical information are not to be displayed.

**Usage Guidelines** Apply filters for logged data to collect only that data which is of interest.

To enable logging of a single instance of a facility, you must first disable all instances of the facility (**logging filter disable facility** *facility* **all**) and then enable logging of the specific instance (**logging filter enable facility** *facility* **instance** *instance\_number*. To restore default behavior you must re-enable logging of all instances (**logging filter enable facility** *facility* **all**).

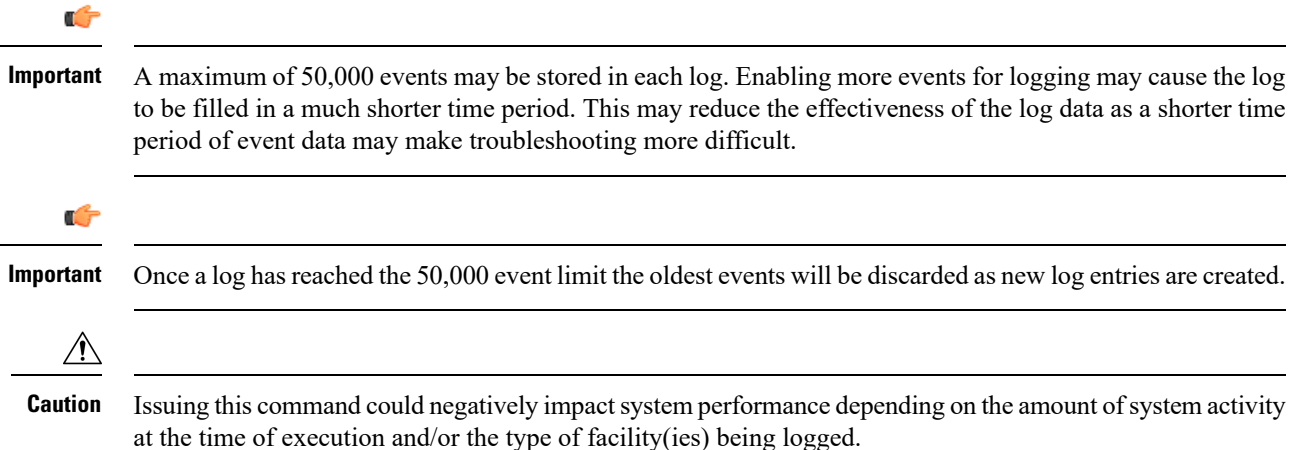

#### **Example**

The following are selected examples used to illustrate the various options. Not all facilities will be explicitly shown as each follows the same syntax for options.

The following sets the level to log only *warning* information for *all* facilities.

**logging filter active facility all level warning**

The following enables the logging of critical information for the SNMP facility while setting the level to *error*.

**logging filter active facility snmp level error critical-info**

The following command disables logging of all aaamgr instances.

**logging filter disable facility aaamgr all**

### **logging trace**

Enables or disables the logging of trace information for specific calls, mobiles, or network addresses.

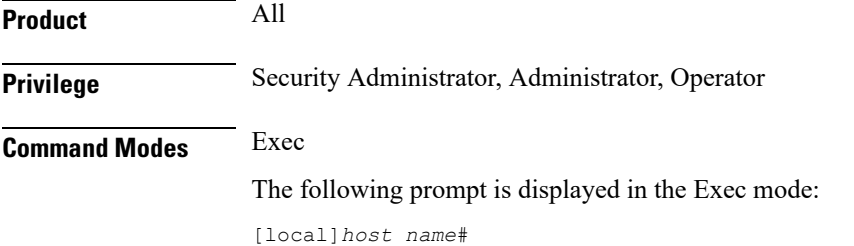

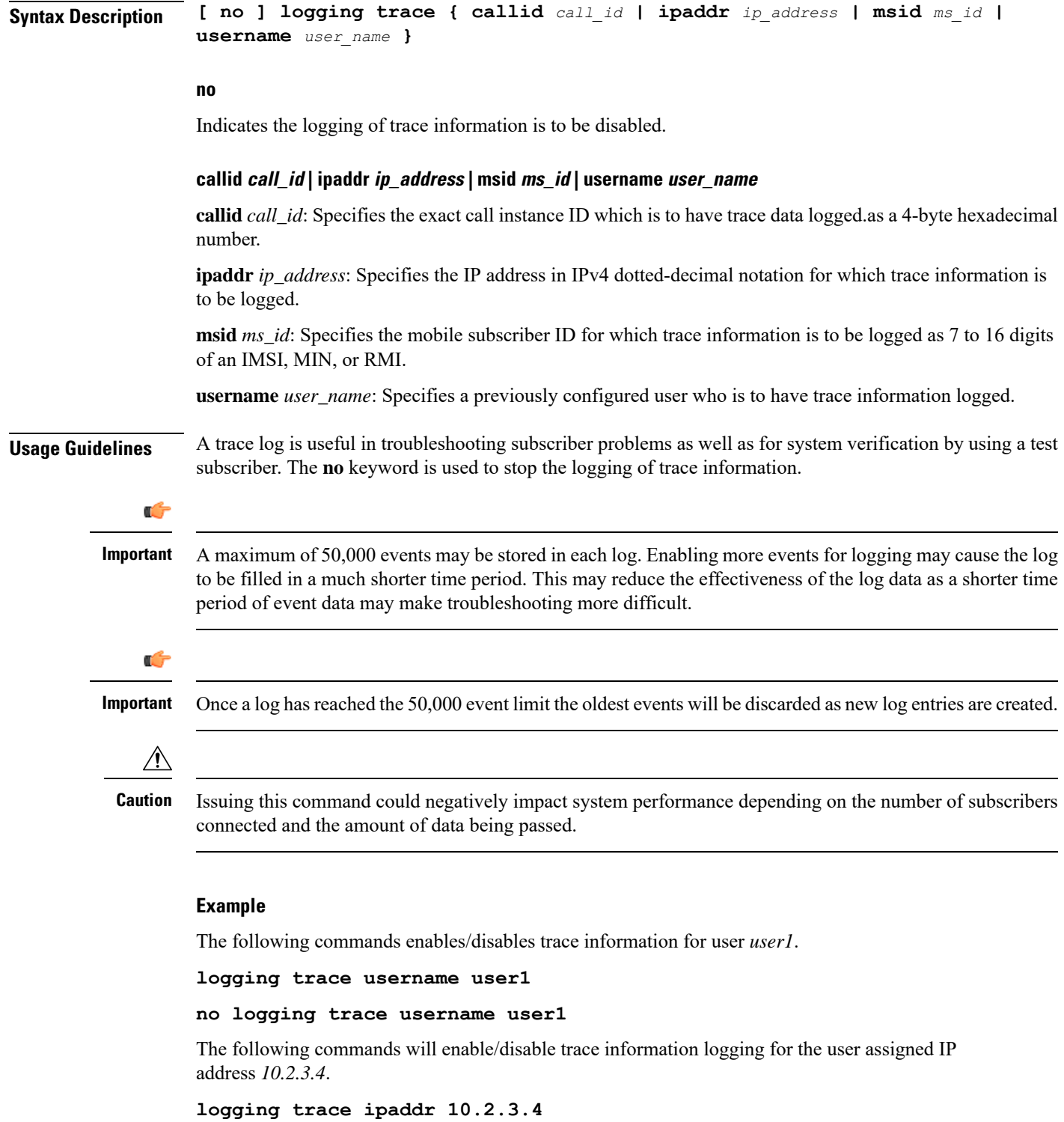

**no logging trace ipaddr 10.2.3.4**

The following enables/disables logging of trace information for call ID *fe80AA12*.

**logging trace callid fe80AA12**

**no logging trace callid fe80AA12**

### **logs checkpoint**

Performs checkpointing operations on log data. Checkpointing identifies logged data as previously viewed or marked. Checkpointing results in only the log information since the last checkpoint being displayed; checkpointed log data is not available for viewing.

Individual logs may have up to 50,000 events in the active log. Checkpointing the logs results in at most 50,000 events being in the inactive log files. This gives a maximum of 100,000 events in total which are available for each facility logged.

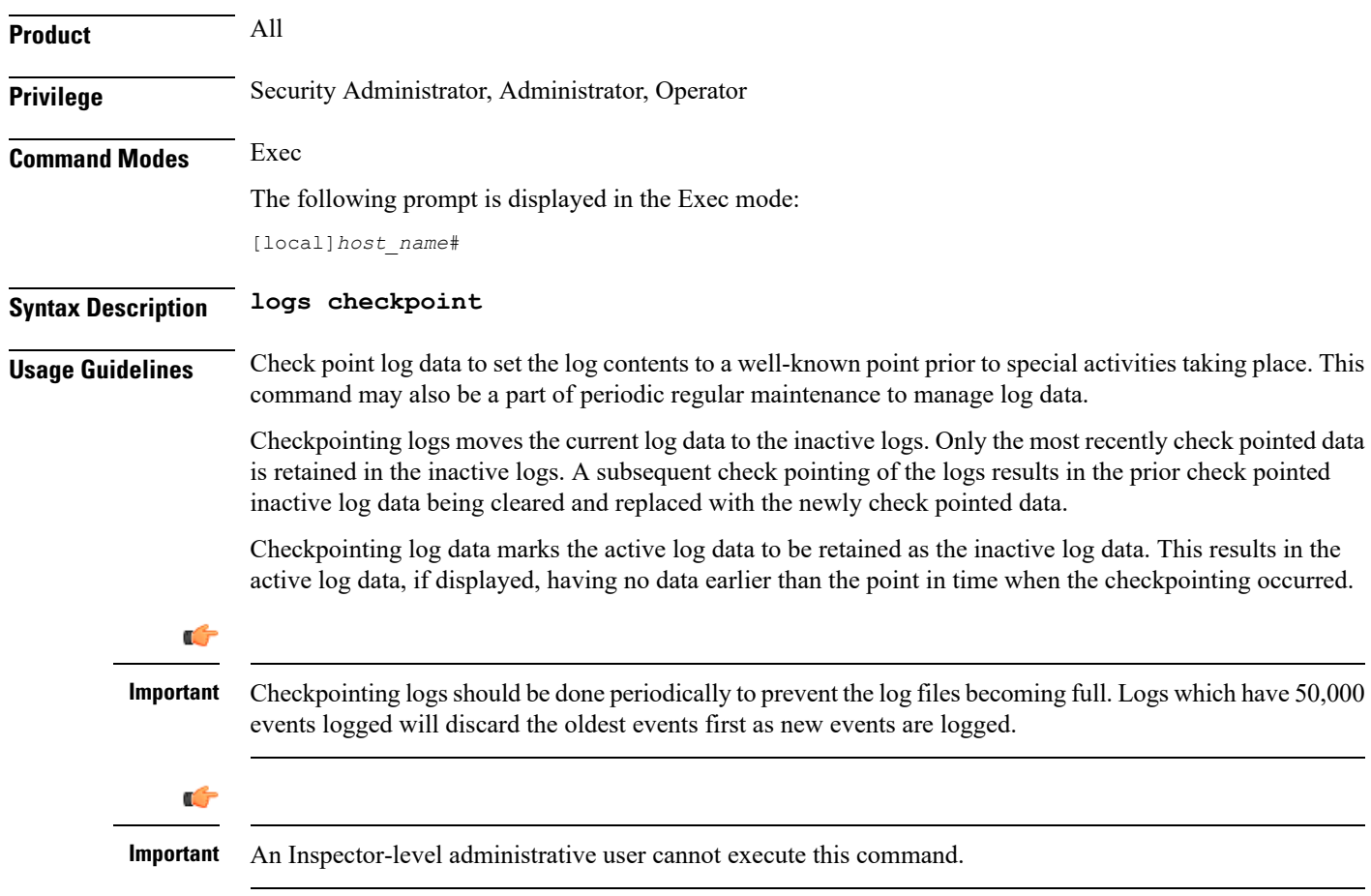

#### **Example**

The following command immediately sets a checkpoint for event logs and moves the current log data to inactive logs:

**logs checkpoint**

# **lsp-ping**

 $\overline{\phantom{a}}$ 

Checks Multi Protocol Label Switching (MPLS) label switch path (LSP) connectivity for the specified IPv4 forwarding equivalence class (FEC). It must be followed by an IPv4 FEC prefix.

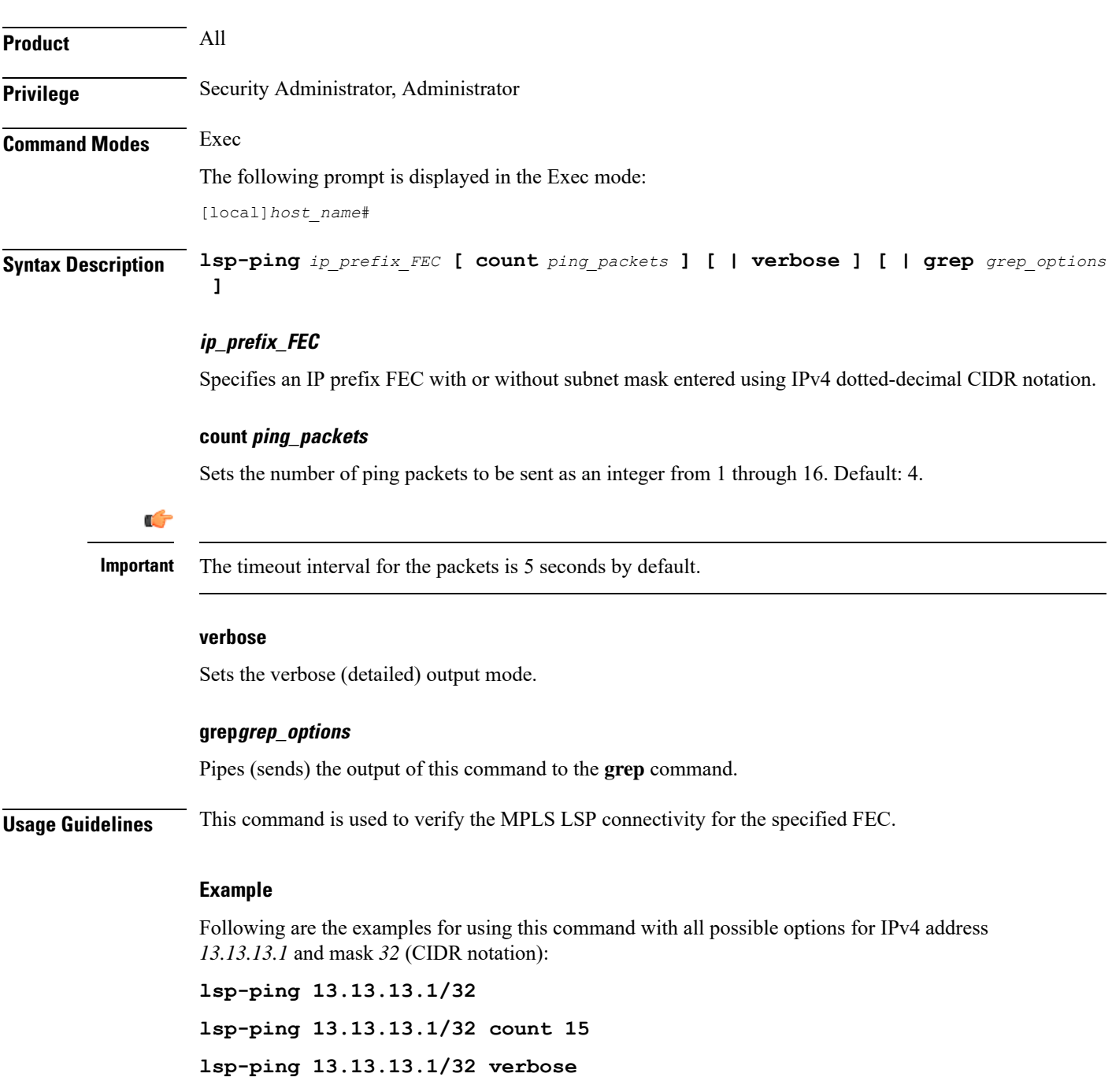

# **lsp-traceroute**

Discovers MPLS LSP routes that packets actually take when traveling to their destinations. It must be followed by an IPv4 or IPv6 FEC prefix.

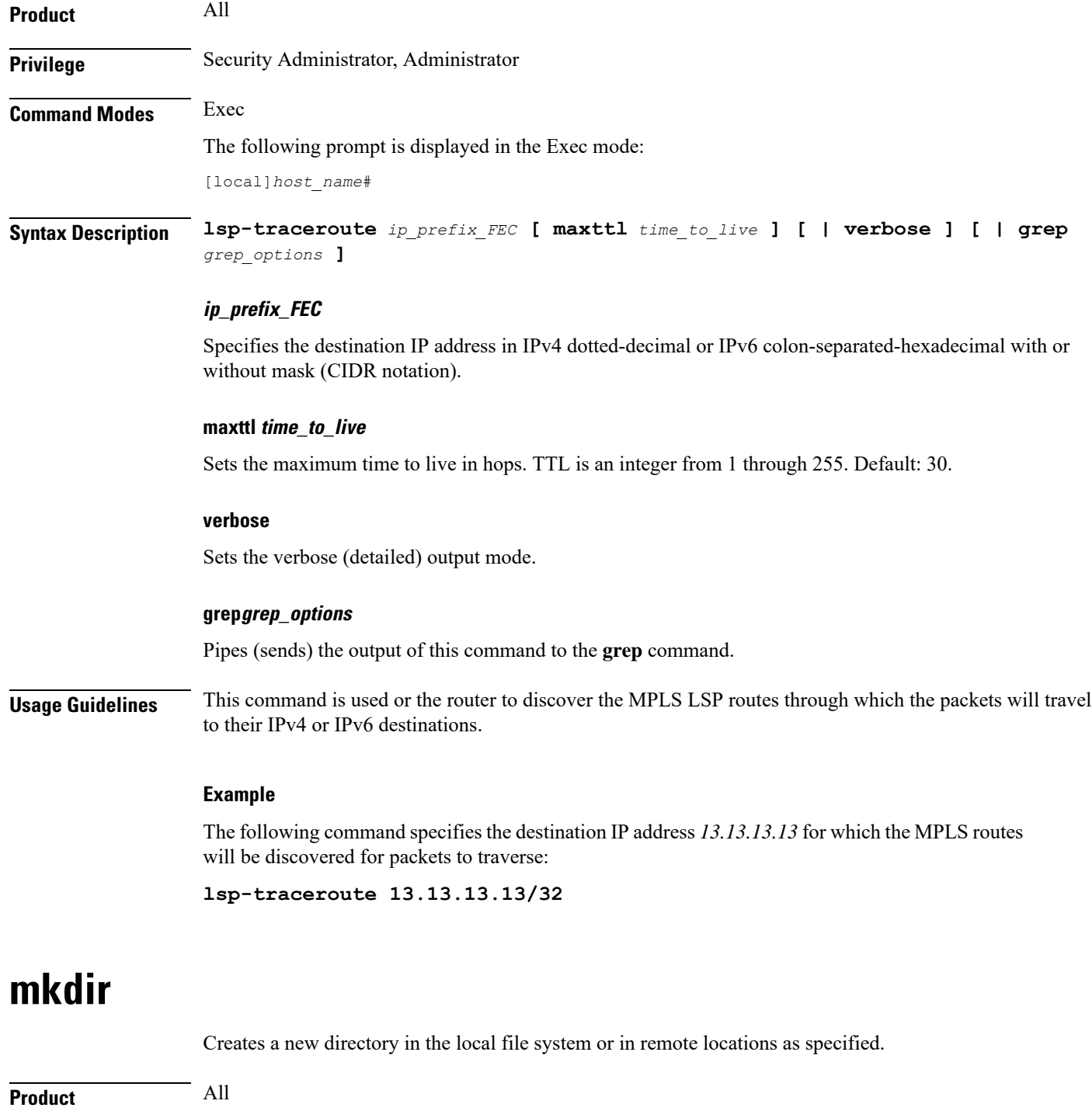

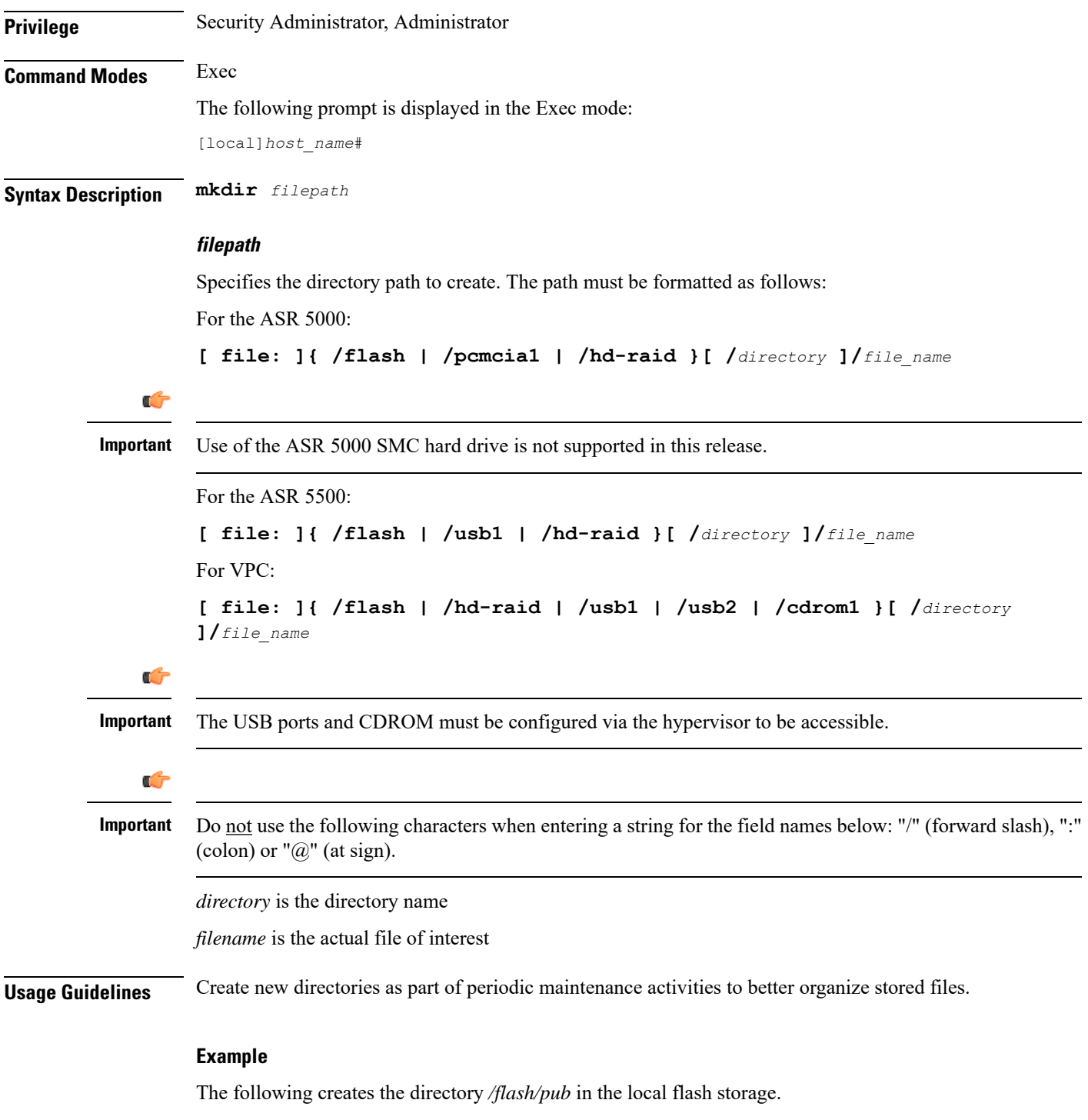

**mkdir /flash/pub**

 $\mathbf{l}$ 

### **mme-mmedemux**

Configures the MME Manager related commands.

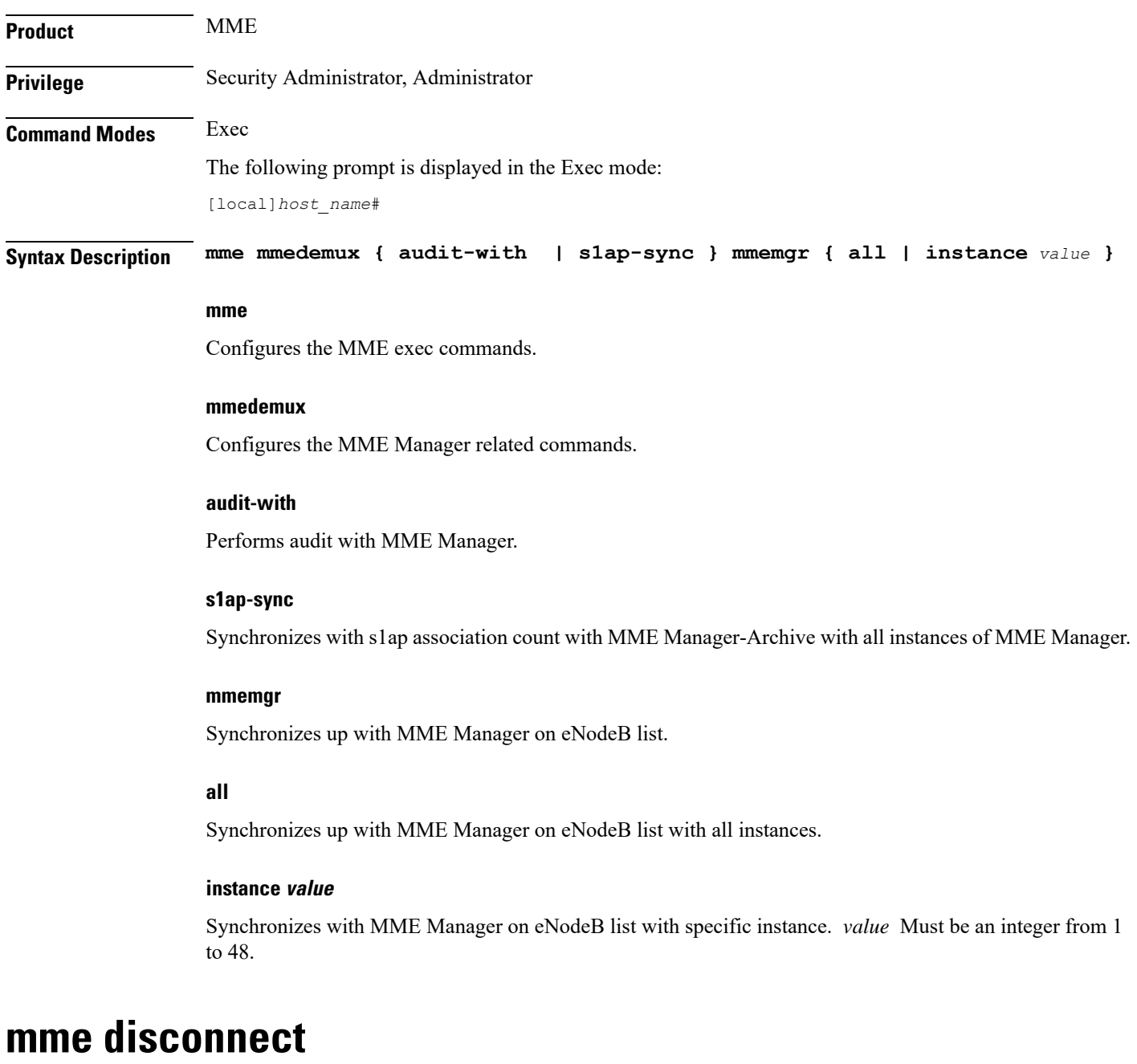

Performs a graceful/ungraceful disconnection of an SCTP peer.

**Product** MME

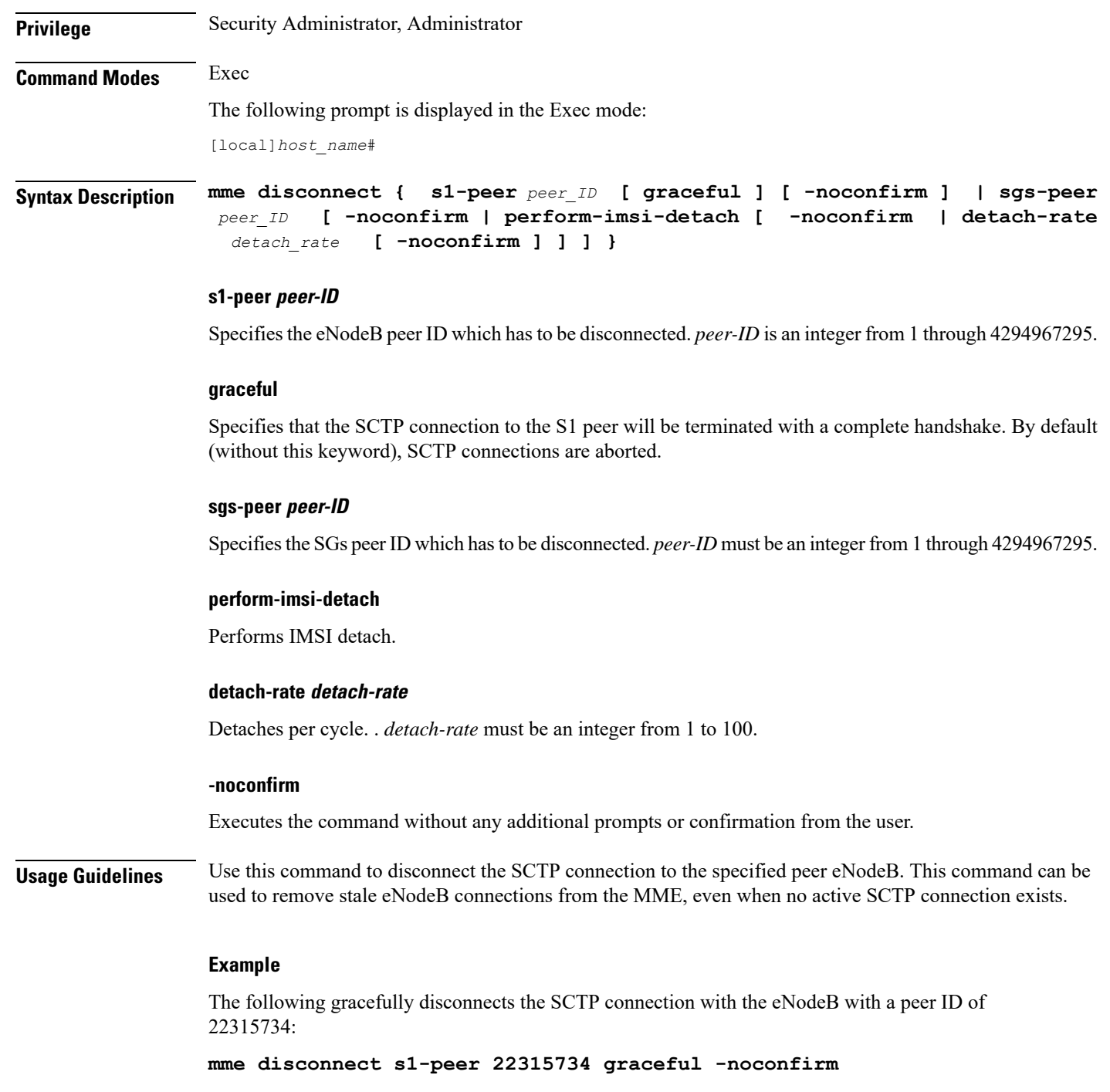

# **mme imsimgr**

 $\overline{\phantom{a}}$ 

Triggers an MME IMSIMgr audit for IMSI, IMEI, MSISDN information for a specific SessMgr instance associated with a specific IMSIMgr instance.

I

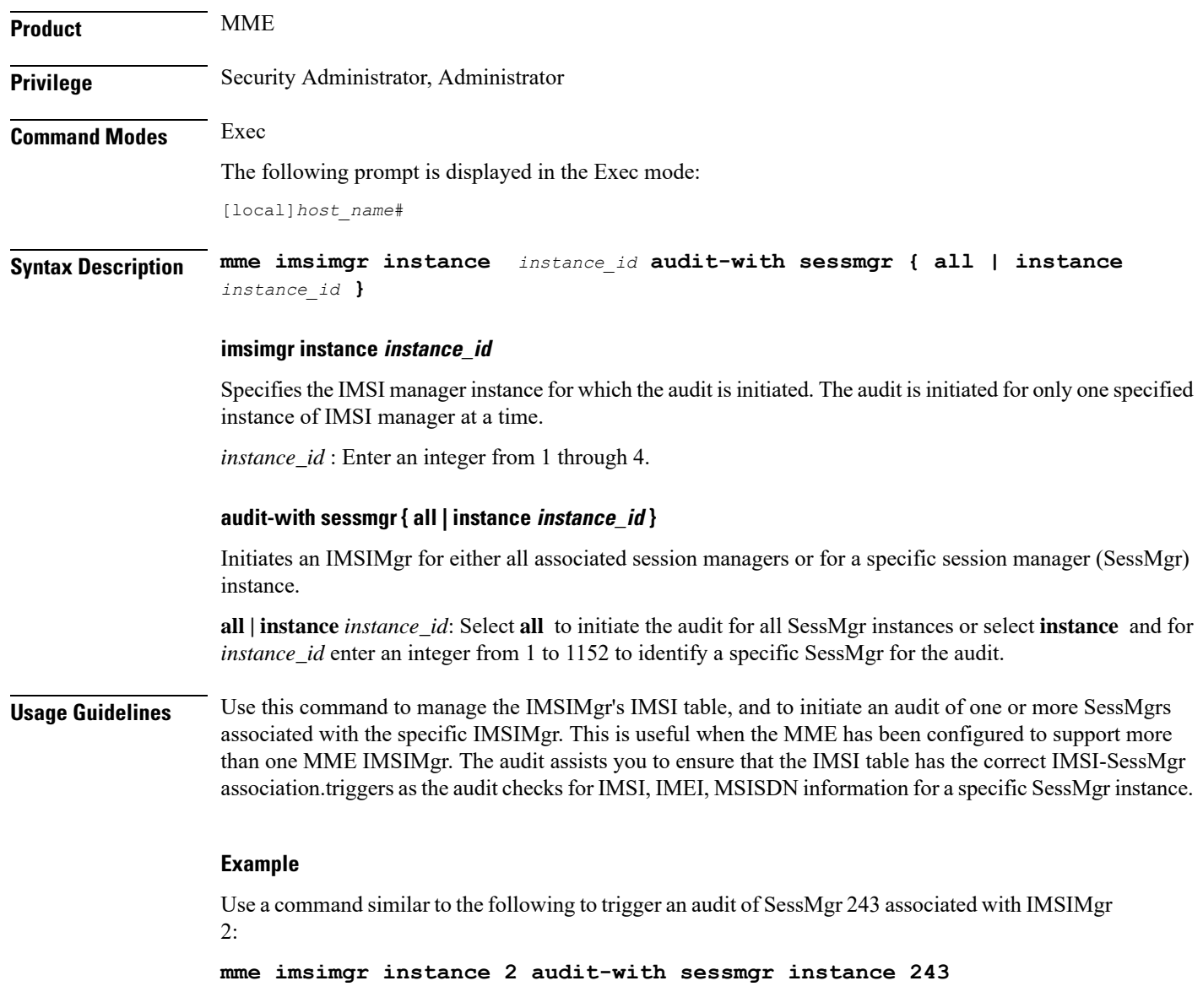

# **mme offload**

Initiates or stops the offload of UEs associated with a specified MME service.

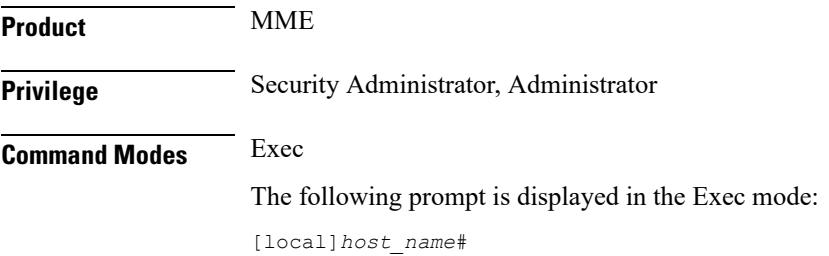

#### **Syntax Description** The following command syntax is available in Release 12.2 and earlier.

**mme offload mme-service** *mme\_svc\_name* **{ start mme-init-release-timeout** *seconds* **paging-init-timeout** *seconds* **| stop }**

The following command syntax is available in Release 14.0 and higher.

```
mme offload mme-service mme_svc_name { time-duration minutes offload-percentage
percent [ disable-implicit-detach | preserve-volte-subscribers ] ] | stop
 } [- noconfirm ]
```
#### **mme-service name**

Specifies the name of an existing MME service from which UEs will be offloaded as an alphanumeric string of 1 trough 63 characters.

#### **start mme-init-release-timeout seconds paging-init-timeout seconds**

These keywords are available in Release 12.2 and earlier.

Sets the timeout for the initial release procedure and the paging procedure.

**start mme-init-release-timeout** *seconds*: Configures the timeout (in seconds) for triggering the IDLE MODE ENTRY procedure for UEs that are in the ECM\_CONNECTED state as an integer from 1 to 120. The cause of the IDLE MODE ENTRY will be "Load balancing TAU required".

**paging-init-timeout** *seconds*: Configures the timeout (in seconds) for triggering the PAGING procedure for UEs in the ECM\_IDLE state as an integer from 1 to 120. After returning the UEs to the ECM\_CONNECTED state, the IDLE MODE ENTRY procedure is triggered with the "Load balancing TAU required" cause.

#### **time-duration minutes offload-percentage percent**

**time-duration** specifies the maximum allowed time for the UE offload procedure to complete.

*minutes* can be any value 1 through 1000 minutes.

**offload-percentage** specifies the percentage of total subscribers on this mme-service to offload.

*percent* can be any value 0 through 100.

#### **disable-implicit-detach**

By default, if the UE context is not transferred to another MME within 5 minutes, the UE will be implicitly detached. This option disables this implicit detach timer.

#### **stop**

Ends the offload process.

#### **-noconfirm**

Executes the command without any additional prompts or confirmation from the user.

#### **preserve-volte-subscribers**

This keyword is used to configure preservation of VoLTE subscribers from offloading during active calls  $(QCI=1)$ . By default, the subscribers with voice bearer with  $QCI = 1$  will not be preserved during MME

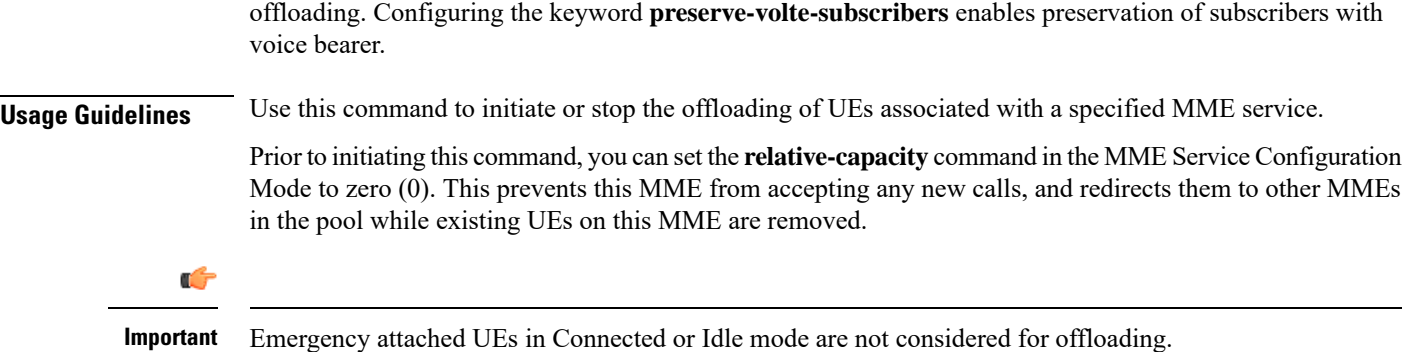

#### **Example**

This example applies to Release 12.2 and earlier.

The following command sets the trigger to start off-loading UEs from a service named *mme3* at *60* seconds and the paging trigger at *90* seconds:

**mme offload mme-service mme3 start mme-init-release-timeout 60 paging-init-timeout 90**

#### **Example**

This example applies to Release 14.0 and higher.

The following example command rebalances (offloads) 30 percent of all UEs from the specified mme-service (to other mme-services in the MME pool) over the course of 10 minutes.

**mme offload mme-service mme\_svc time-duration 10 offload-percentage 30 -noconfirm**

#### **Example**

The following example command re-balances(offloads) 30 percent of Non-VoLTE subscribers from the specified mme-service (to other mme-services in the MME pool) over the course of 30 minutes with VoLTE preservation.

```
mme offload mme-service mmesvc time-duration 30 offload-percentage 30
preserve-volte-subscribers
```
### **mme paging cache clear**

Enables the operator to clear the paging cache for either a specific SessMgr instance or for all SessMgrs.

**Product** MME.

**Privilege** Security Administrator, Administrator

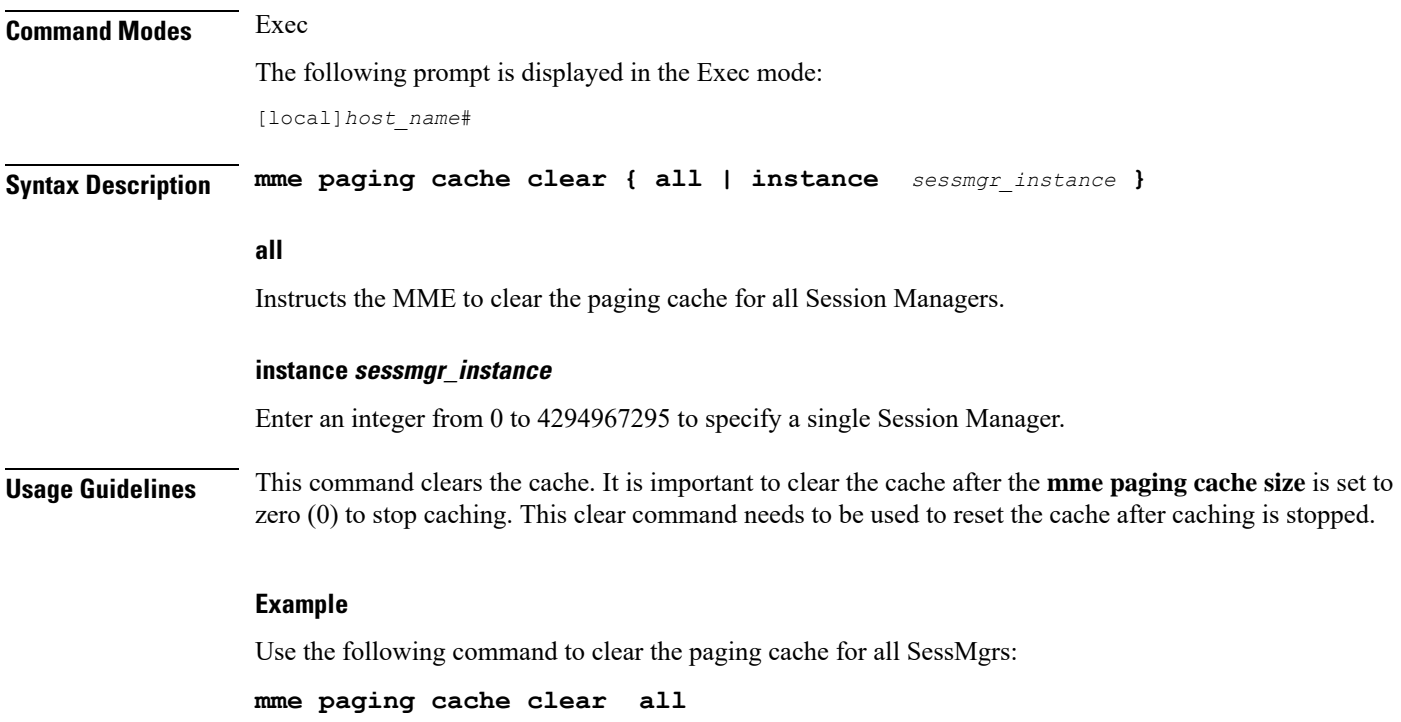

# **mme relocate-ue imsi**

This command enables the operator to detach a UE from the current MME and cause it to reattach to another MME in the pool.

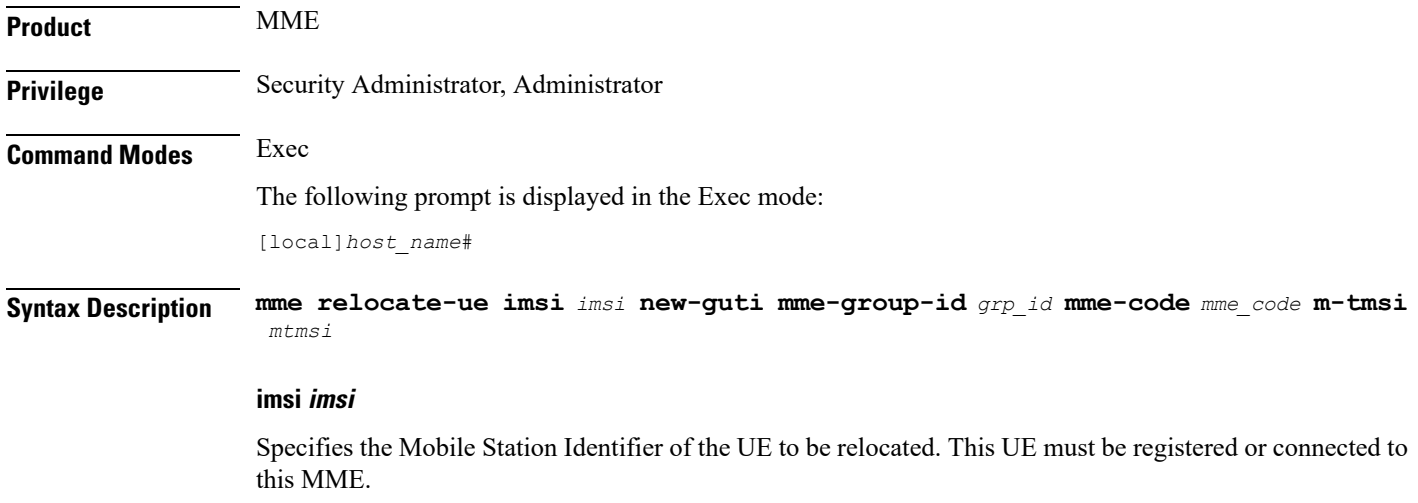

**new-guti mme-group-id group\_id**

The group to which the target MME belongs.

*grp\_id* :

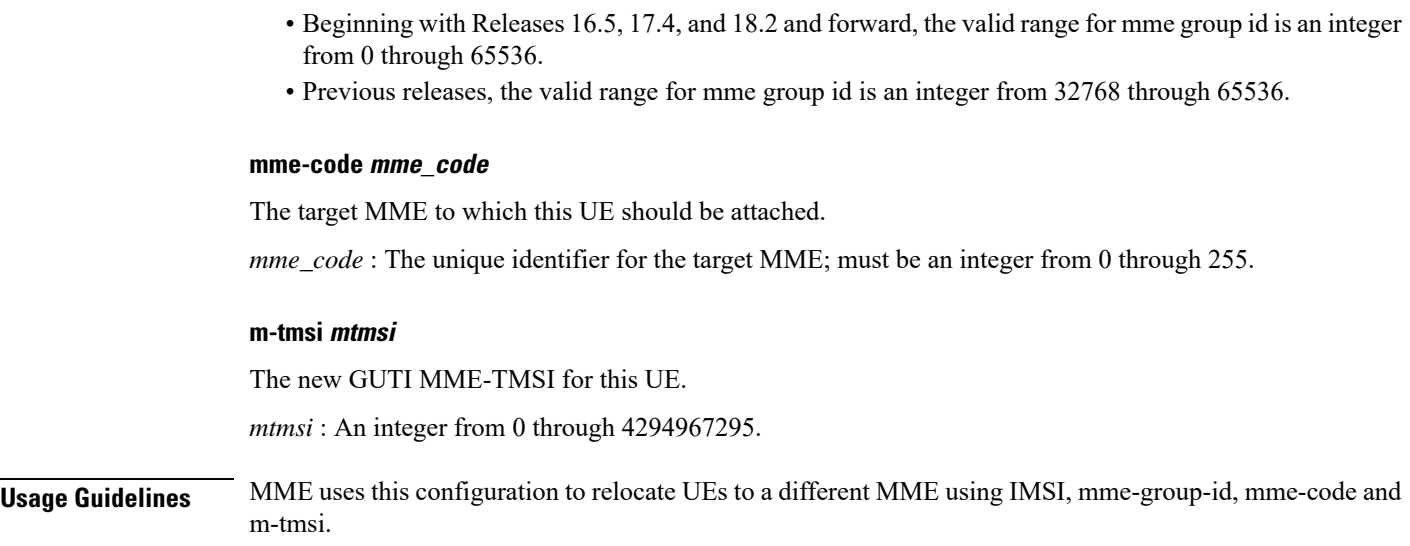

### **mme reset**

Sends an S1 RESET message to a designated eNodeB to reset all UE-associated S1 connections.

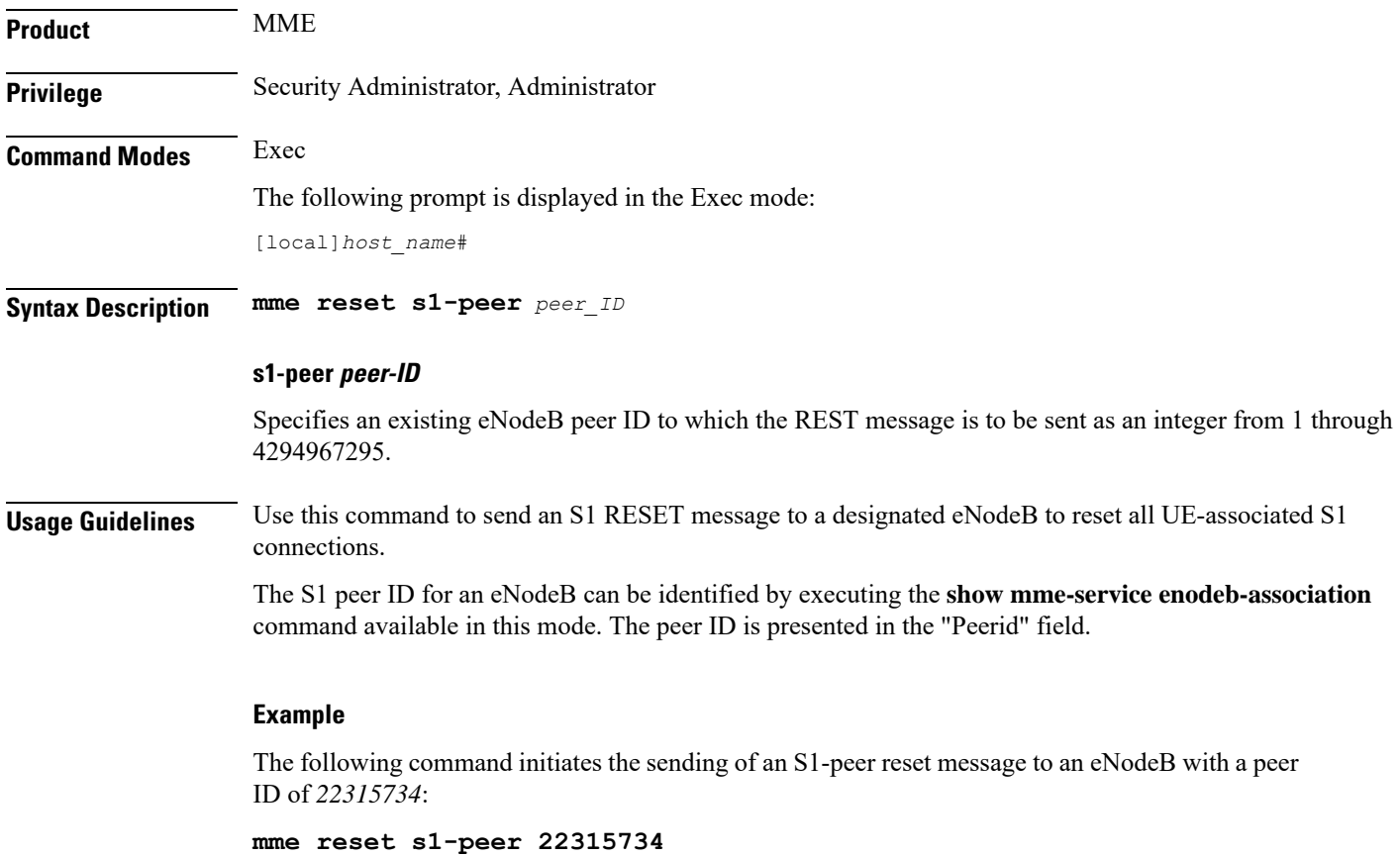

# **monitor interface**

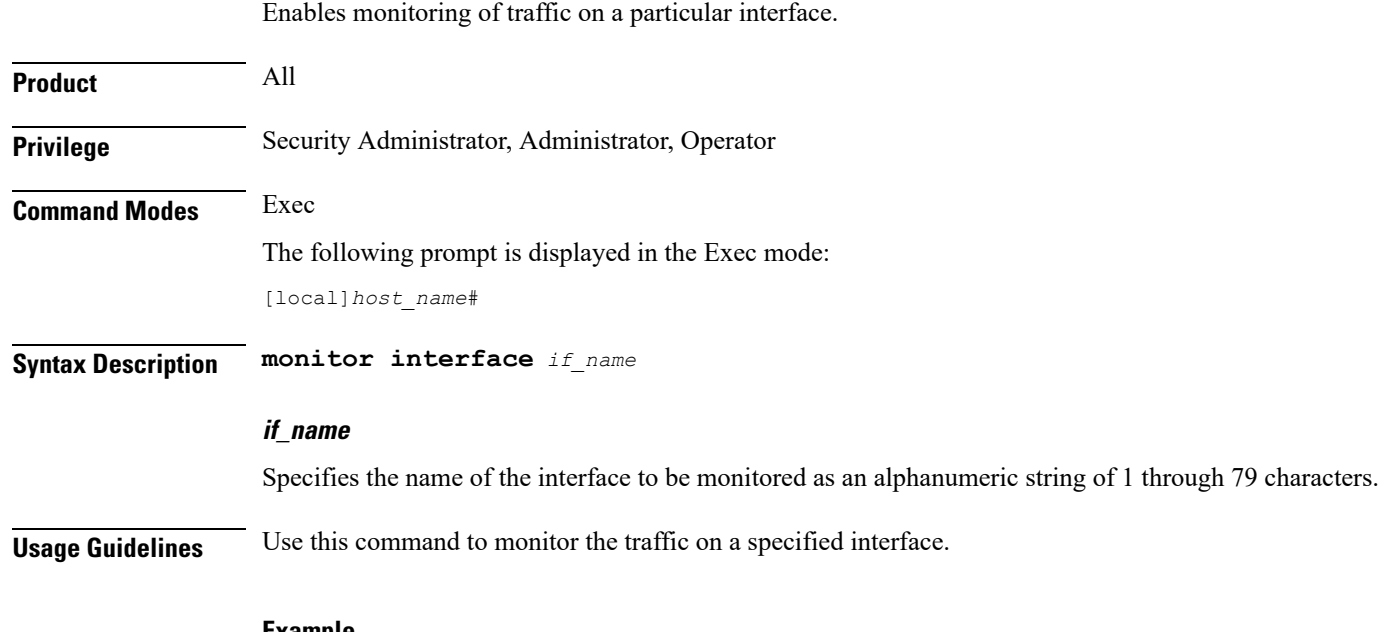

**Example** This command monitors the traffic on the interface named *if1001*: **monitor interface if1001**

# **monitor protocol**

 $\overline{\phantom{a}}$ 

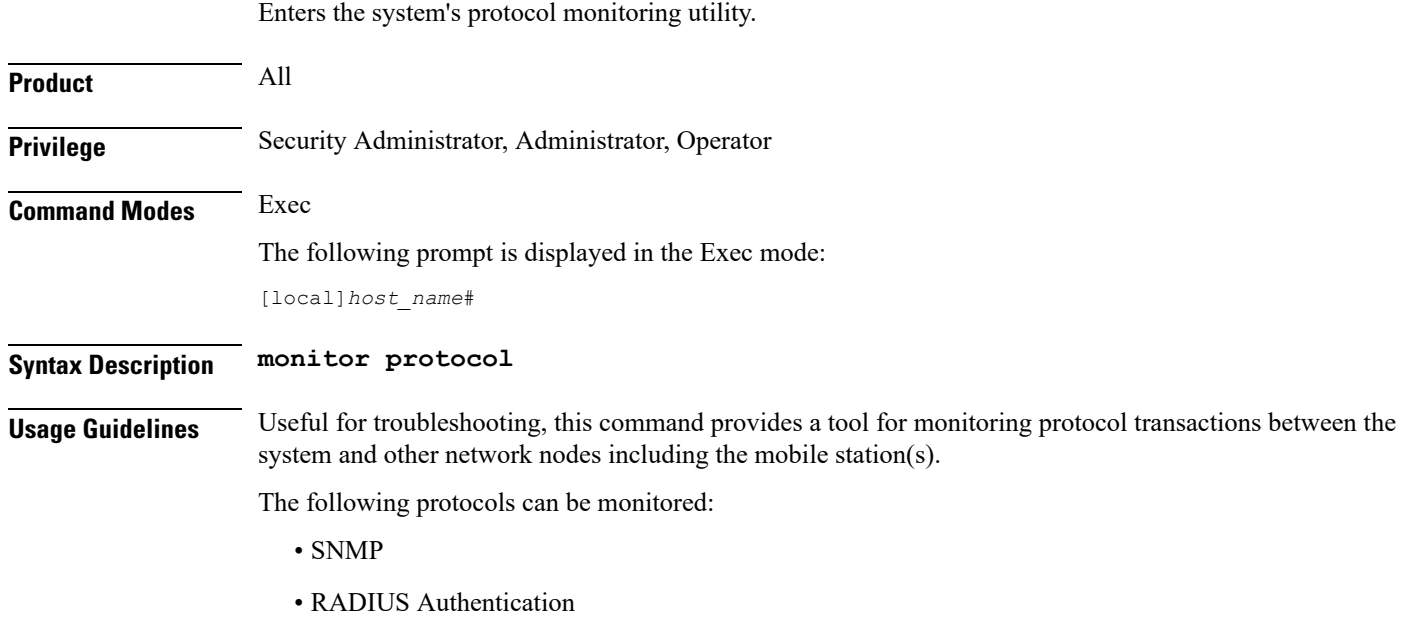

- RADIUS Accounting
- A11 (R-P Interface) (PDSN only)
- Mobile IPv4
- A11MGR
- PPP
- A10
- User L3 (User Layer 3 protocols)
- USERTCP STACK
- L2TP
- L2TPMGR
- L2TP Data
- GTPC
- GTPCMGR
- GTPU
- GTPP

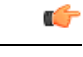

If the hard disk drive (HDD) is used for CDR storage, the CDR option must be used and not the GTPP option (27). **Important**

- DHCP (GGSN only)
- CDR
- DHCPV6
- RADIUS COA
- MIP Tunnel
- L3 Tunnel (Layer 3 Tunnel Protocols)
- CSS Data
- CSS Signaling

#### Ú

**Important** In StarOS 9.0 and later releases the CSS Data Signaling option is not supported.

- EC Diameter (Diameter Enhanced Charging)
- SIP (IMS)
- IPSec IKE Inter-Node
- IPSec IKE Subscriber
- IPSG RADIUS Signal
- ROHC (Robust Header Compression)
- WiMAX R6
- WiMAX Data
- SRP
- BCMCS SERV AUTH
- RSVP
- Mobile IPv6
- ASNGWMGR
- STUN
- SCTP: Enabling this option will display the SCTP protocol message packets on HNB-GW node.

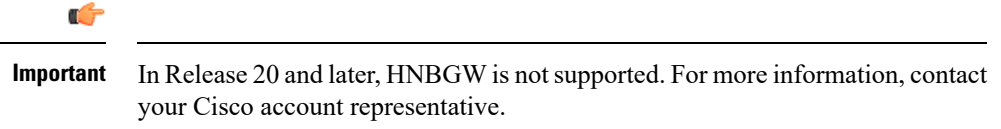

- M3UA
- SCCP
- TCAP
- MAP
- RANAP
- GMM
- GPRS-NS
- BSSGP
- CAP
- SSCOP
- SSCFNNI
- MTP3
- LLC
- SNDCP
- BSSAP+
- SMS
- PHS-Control (Payload Header Compression)
- PHS-Data
- DNS Client
- MTP2
- HNBAP: Enabling this option will display the HNB Application Part (HNBAP) protocol packets.

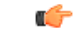

- In Release 20 and later, HNBGW is not supported. For more information, contact your Cisco account representative. **Important**
- RUA: Enabling this option will display the RANAP User Adaptation (RUA) protocol packets.
- EGTPC
- App Specific Diameter: Enabling this option will display the following sub-options
	- 1 DIABASE (OFF )
	- 2 DIAMETER Gy (OFF )
	- 3 DIAMETER Gx/Ty/Gxx (OFF )
	- 4 DIAMETER Gq/Rx/Tx (OFF )
	- 5 DIAMETER Cx (OFF )
	- 6 DIAMETER Sh (OFF )
	- 7 DIAMETER Rf (OFF )
	- 8 DIAMETER EAP/STa/S6a/S6d/S6b/S13/SWm (OFF )
	- 9 DIAMETER HDD (OFF )
- PHS-EAPOL
- ICAP
- Micro-Tunnel
- ALCAP: Enabling this option will display the Access Link Control Application Part (ALCAP) protocol message packets on HNB-GW node.

### Ú

In Release 20 and later, HNBGW is not supported. For more information, contact your Cisco account representative. **Important**

- SSL
- $\cdot$  S<sub>1</sub>-AP
- NAS
- LDAP
- SGS

Ш

• AAL2: Enabling this option will display the ATM Adaptation Layer 2 (AAL2) protocol message packets on HNB-GW node.

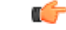

In Release 20 and later, HNBGW is not supported. For more information, contact your Cisco account representative. **Important**

- PHS (Payload Header Suppression)
- PPPOE
- RTP (IMS)
- RTCP (IMS)
- LMI
- NPDB (IMS)
- SABP (Femto-UMTS)
- OCSP (X.509)

Once the protocol has been selected by entering its associated number, the utility monitors and displays every relative protocol message transaction.

Protocol monitoring is performed on a context-by-context-basis. Therefore, the messages displayed are only those that are transmitted/received within the system context from which the utility was executed.

For additional information on using the monitor utility, refer to the *System Administration Guide*.

 $\bigwedge$ 

Protocol monitoring can be intrusive to subscriber sessions and could impact system performance. Therefore, it should only be used as a troubleshooting tool. **Caution**

#### **Example**

The following command opens the protocol monitoring utility for SIP (IMS) = *37*:

**monitor protocol 37**

### **monitor subscriber**

Enables the system's subscriber monitoring utility. Available keywords vary based on the licenses installed on the system.

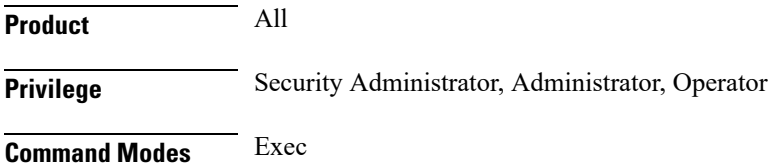

The following prompt is displayed in the Exec mode:

[local]*host\_name*#

**Syntax Description monitor subscriber [ asn-peer-address** *bs\_peer\_address* **| callid** *call\_id* **fng-peer-address** *ipv4\_address* **| global-enb-id** *global-enb-id* **| imei** *imei\_value* **| imsi** *imsi\_value* **| ipaddr** *ip\_address* **| ipv6addr** *ipv6\_address* **| ipsg-peer-address** *ipsg\_peer\_address***| msid** *ms\_id* **| msisdn** *msisdn* **| next-call | pcf** *pcf\_address* **| pdif-peer-address** *pdif\_peer\_address* **| peer-fa** *peer\_fa\_address* **| peer-lac** *lac\_peer\_address* **| sgsn-address** *sgsn\_address* **| type { 1xrtt | asngw | asnpc | closedrp | evdorev0 | evdoreva | interrogating-cscf | ggsn [ Next-Call By APN ] | ha | ipsg | lns | mme | pdif | proxy-cscf | rfc3261-proxy | serving-cscf } next-call | type bcmcs { next-call | next-service-request } | username** *user\_name* **| Next-Call By APN ]**

#### **asn-peer-address bs\_peer\_address**

Specifies the peer ASN Base Station IP address in IPv4 address in dotted-decimal notation.

#### **callid call\_id**

Specifies the call identification number assigned to the subscriber session by the system to be monitored as a 4-byte hexadecimal number.

#### **fng-peer-address ipv4\_address**

Specifies the specific FNG WLAN IP address in IPv4 dotted-decimal notation.

#### **global-enb-id global-enb-id**

Specifies the Global eNodeB ID. This must be followed by MCC-MNC-eNBType-eNBID.

MCC consists of 3 digits.

MNC consists of 2 or 3 digits.

eNBType is 0 for Macro and 1 for Home.

eNBID has max 1048575 for MACRO eNB and max 268435456 for Home eNB.

#### **imei imei\_value**

International Mobile Equipment Identification (IMEI). Must be followed by 8 digits of TAC (Type Allocation Code) and 6 digits of SNR (Serial Number). Only the first 14 digit of IMEI/IMEISV is used to find the equipment ID.

#### **imsi imsi\_value**

Specifies the International Mobile Subscriber Identity (IMSI) of the subscriber session to be monitored an integer from 1 though 15 characters.

#### **ipaddr ip\_address**

Specifies the IP address of the subscriber session to be monitored in IPv4 dotted-decimal notation.

#### **ipv6addr ipv6\_address**

Specifies the IPv6 address of the subscriber session to be monitored in IPv6 colon-separated-hexadecimal notation.

#### **ipsg-peer-address ipsg\_peer\_address**

Specifies the peer IPSG IP address. Must be followed by an IPv4 address in dotted -decimal notation.

#### **msid ms\_id**

Specifies the mobile subscriber identification number to be monitored as 7 to 16 digits of an IMSI, MIN, or RMI.

#### **msisdn msisdn**

Specifies the Mobile Subscriber ISDN number to be monitored as 7 to 16 digits of an IMSI, MIN, or RMI.

#### **next-call**

Specifies that the system will monitor the next incoming subscriber session.

Entering this keyword will display the available options of protocols to select. For a list of supported protocols with this keyword, refer to the **monitor protocol** command.

#### **pcf pcf\_address**

Specifies the PCF IP address in IPv4 dotted-decimal notation.

#### **pdif-peer-address pdif\_peer\_address**

Specifies the peer PDIF IP address in IPV4 dotted-decimal notation.

#### **peer-fa peer\_fa\_address**

Specifies the peer FA IP address in IPv4 dotted-decimal notation.

#### **peer-lac lac\_peer\_address**

Specifies the peer LAC IP address in IPv4 dotted-decimal notation.

#### **sgsn-address sgsn\_address**

Specifies the SGSN IP address in IPv4 dotted-decimal notation.

#### type { 1xrtt | asngw | asnpc | bcmcs { next-call | next-service-request } closedrp | evdorev0 | evdoreva | | fng |interrogating-cscf|ggsn [Next-Call By APN]|ha|ipsg|lns|mme|openrp|pdif|pgw|proxy-cscf| **rfc3261-proxy | saegw | serving-cscf } next-call [ apn apn ]**

Allows monitoring for specific subscriber types established in the system when next call occurs.

- **1xrtt**: Displays logs for cdma2000 1xRTT call session subscriber
- **asngw**: Displays logs for ASN-GW call session subscriber
- **asnpc**: Displays logs for ASN PC/LR call session subscriber
- **bcmcs**: Displays logs for Broadcast and Multicast Service
- **closedrp**: Displays logs for cdma2000 Closed-RP call session subscriber
- **evdorev0**: Displays logs for cdma2000 EVDO Rev0 call session subscriber
- **evdoreva**: Displays logs for cdma2000 EVDO RevA call session subscriber
- **fng**: Displays logs for the FNG session subscriber
- **interrogating-cscf**: Displays logs for Interrogating CSCF subscriber
- **ggsn**: Displays logs for UMTS GGSN call session subscriber
- **Next-Call By APN**: Display logs for next call on APN basis, where APN name can be any Gi or Gn APN.
- **ha**: Displays logs for Home Agent call session subscriber
- **ipsg**: Displays logs for IPSG call session subscriber
- **lns**: Displays logs for LNS call session subscriber
- **mme**: Displays logs for MME session subscribers.
- **openrp**: Displays logs for OpenRP subscriber
- **pgw**: Displays logs for P-GW call session subscriber
- **pdif**: Displays logs for PDIF call session subscriber
- **proxy-cscf**: Displays logs for Proxy CSCF subscriber
- **rfc3261-proxy-cscf**: Displays logs for non-ims-proxy (RFC-3261 proxy) subscriber
- **saegw**: Displays logs for SAEGW call session subscriber
- **serving-cscf**: Displays logs for Serving CSCF subscriber

#### **username user\_name**

Specifies the username of an existing subscriber to be monitored.

**Usage Guidelines** The monitor subscriber utility provides a useful tool for monitoring information about and the activity of either a single subscriber or all subscribers with active sessions within a given context.

 $\sqrt{N}$ 

**Caution**

The **monitor subscriber** command is intended for *system debugging only.* This command is complementary to external tracing systems and not meant as a replacement for ongoing external system monitoring.

The following items can be monitored:

- Control events
- Data events
- Event ID information
- Inbound events
- Outbound events
- Protocols (identical to those monitored by command)

Once the criteria has been selected, the utility will monitor and display every relative piece of information on the subscriber(s).

For additional information on using the monitor utility, refer to the *System Administration Guide*.

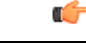

**Important**

Option Y for performing multi-call traces is only supported for use with the GGSN. This option is available when monitoring is performed using the "Next-Call" option. It allows you monitor up to 11 primary PDP contexts for a single subscriber.

Subscriber monitoring is performed on a context-by-context-basis. Therefore, the information displayed will be only that which is collected within the system context from which the utility was executed.

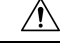

**Caution**

Subscriber monitoring can be intrusive to subscriber sessions and could impact system performance; therefore, it should only be used as a troubleshooting tool.

## **Example**

The following command enables monitoring for user *user1*.

**monitor subscriber username user1**

The following command will enable monitoring for the user assigned IP address *10.2.3.4*.

```
monitor subscriber ip-address 10.2.3.4
```
The following enables monitoring for call ID *FE80AA12*.

```
monitor subscriber callid fe80aa12
```
# **newcall policy**

Configures new call policies for busy-out conditions.

**Product** ASN-GW

ASN PC/LR ePDG **GGSN** HA HNB-GW IPCF LNS

 $\mathbf I$ 

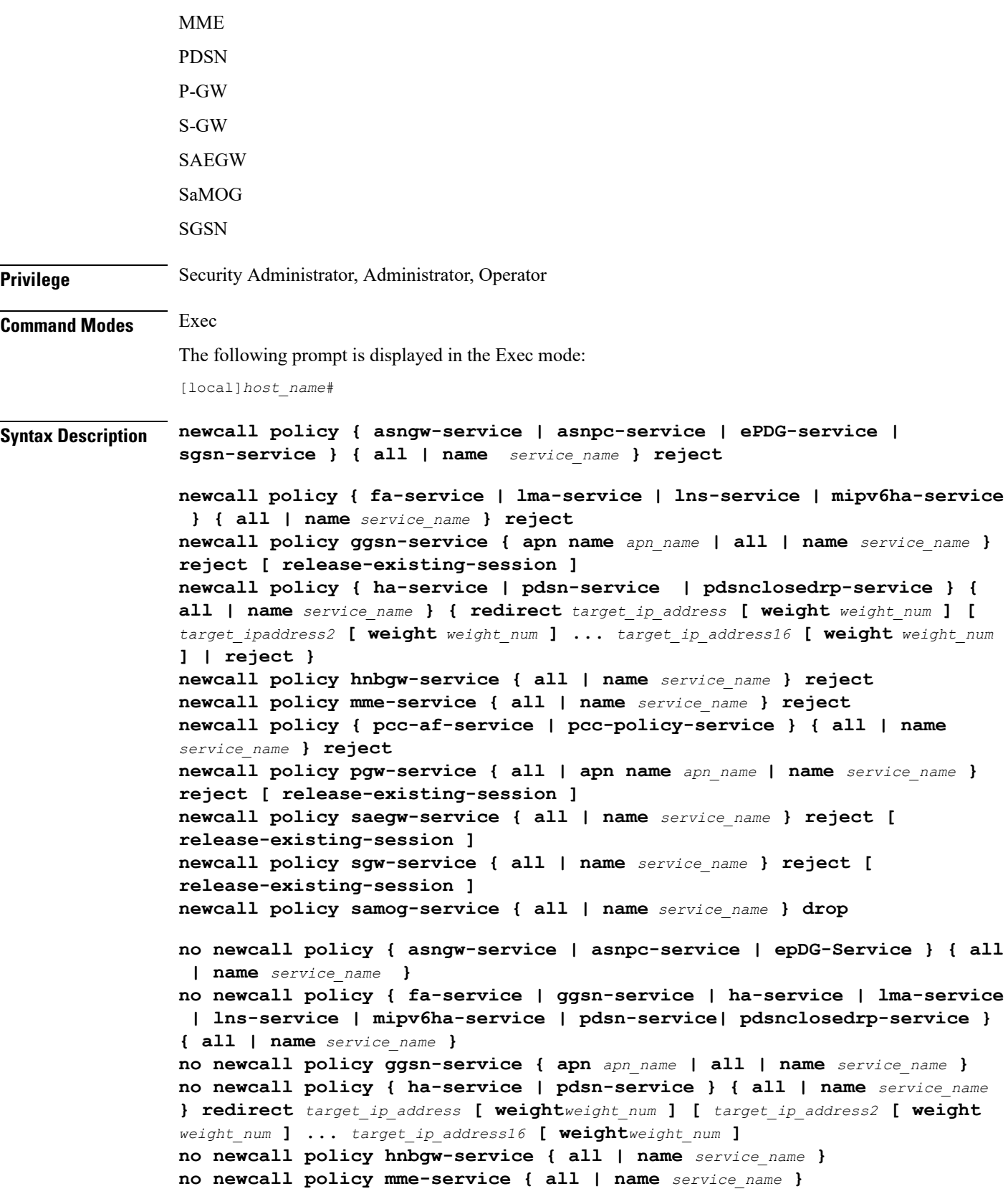

```
no newcall policy { pcc-af-service | pcc-policy-service } { all | name
service_name }
no newcall policy pgw-service { all | apn name apn_name | name service_name
}
no newcall policy saegw-service { all | name service_name }
no newcall policy sgw-service { all | name service_name }
no newcall policy samog-service { all | name service_name }
```
#### **no**

Disables the new call policy for all or specified service of a service type.

## **no newcall policy { ha-service | pdsn-service } { all| name service\_name }redirecttarget\_ip\_address [ weight weight\_num ] [ target\_ip\_address2 [ weight weight\_num ] ... target\_ip\_address16 [ weight weight\_num ]**

Deletes up to 16 IP addresses from the redirect policy. The IP addresses must be expressed in IPv4 dotted-decimal notation

### **newcall policy { asngw-service | asnpc-service | epDG-service } { all | name service\_name } reject**

Creates a new call policy to reject the calls based on the specified ASN-GW or ASN PC/LR service name or all services of this type.

**asngw-service**: Specifies the type of service as ASN GW for which new call policy is configured.

**asnpc-service**: Specifies the type of service as ASN PC/LR for which new call policy is configured.

**epDG-service**: Specifies the type of service as ePDG for which new call policy is configured.

**name** *service\_name*: Specifies the name of the service for which new call policy is configured. service name is name of a configured ASN GW or ASN PC/LR service.

**reject**: Specifies that the policy rejects new incoming calls. Depending on the type of service that the policy is applied to, the reason codes are reported as part of the reply to indicate the rejection. For ASN-GW and ASN PC/LR service rejection code is 81H (Registration Denied - administratively prohibited).

### newcall policy { fa-service | Ima-service | Ins-service | mipv6ha-service } { all | name service\_name } reject

Creates a new call policy that rejects calls based on the specified access point name.

## **fa-service | ha-service | lma-service | lns-service | mipv6ha-service | mme-service | pdsn-service | pdsnclosedrp-service**

Specifies the type of service for which to configure a new call policy. The following services are supported:

- **fa-service**: A Foreign Agent service
- **ha-service**: A Home Agent service
- **lma-service**: A Local Mobility Anchor (LMA) service
- **lns-service**: An L2TP Network Server service
- **mipv6ha-service**: A Mobile IPv6 Home Agent service
- **pdsn-service**: A Packet Data Serving Node service
- **pdsnclosedrp-service**: A Closed R-P service

### **{ all | name service\_name }**

Specifies a filter for the new call policy. Whether the new call policy will be applied to all configured services or a specific one.

- **all**: Specifies that the new call policy will be applied to all instances of the selected service type.
- **name**: *service\_name*: Specifies the name of a specific instance of the selected service type as an alphanumeric string of 1 through 63 characters that is case sensitive.

# **redirect target\_ip\_address [ weight weight\_num ] [ target\_ip\_address2 [ weight weight\_num ] ... target\_ip\_address16 [ weight weight\_num ]**

Configures the busy-out action. When a redirect policy is invoked, the service rejects new sessions and provides the IP address of an alternate destination. This command can be issued multiple times.

*target\_ip\_address#* is the IP address of an alternate destination expressed in IPv4 dotted-decimal notation. Up to 16 IP addresses can be specified either in one command or by issuing the redirect command multiple times. If you try to add more than 16 IP addresses to the redirect policy the CLI issues an error message. If you specify an IP address and weight that already exists in the redirect policy the new values override the existing values.

**weight** *weight\_num*: When multiple addresses are specified, they are selected in a weighted round-robin scheme. Entries with higher weights are more likely to be chosen. If a weight is not specified the entry is automatically assigned a weight of 1. *weight\_num* must be an integer from 1 through 10.

Depending on the type of service that the policy is applied to, the following reason codes are reported as part of the reply:

- **ha service:** 88H (Registration Denied unknown home agent address)
- **pdsn service:** 88H (Registration Denied unknown PDSN address)

## Ú

**Important** The redirect option is not supported for use with FA and GGSN services.

#### **reject**

Specifies that the policy rejects new incoming calls. Depending on the type of service that the policy is applied to, the following reason codes are reported as part of the reply to indicate the rejection:

- **asngw service**: 81H (Registration Denied administratively prohibited)
- **fa service:** 41H (administratively prohibited)

# Ú

When **newcall policy** is set to reject for the FA service, the Busy Bit is set in the Agent Advertisement. Any further RRQs will be rejected with this code value. **Important**

- **ggsn service:** C7H (Rejected no resources available)
- **ha service:** 81H (Registration Denied administratively prohibited)
- **mipv6ha-service**: 81H (Registration Denied administratively prohibited)
- **mme service:** 81H (Registration Denied administratively prohibited)
- **pdsn service:** 81H (Registration Denied administratively prohibited)
- **pdsnclosedrp-service**: 81H (Registration Denied administratively prohibited)

#### **newcall policy hnbgw-service { all | name service\_name } reject**

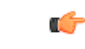

In Release 20 and later, HNBGW is not supported. This command must not be used for HNBGW in Release 20 and later. For more information, contact your Cisco account representative. **Important**

Creates a new call policy to reject the calls in a specified HNB-GW service name instance or all HNB-GW services on the system.

**name** *service\_name*: Specifies the name of the HNB-GW service for which new call policy is configured.

reject: Specifies that the policy rejects all new incoming calls. Depending on the type of service that the policy is applied to, the reason codes are reported as part of the reply to indicate the rejection. For HNB-GW service rejection code is 81H (Registration Denied - administratively prohibited).

#### **newcall policy mme-service { all | name service\_name } reject**

Creates a new call policy to reject the calls based on the specified MME service name or all MME services on the system.

**name** *service\_name*: Specifies the name of the MME service for which new call policy is configured.

**reject**: Specifies that the policy rejects new incoming calls. Depending on the type of service that the policy is applied to, the reason codes are reported as part of the reply to indicate the rejection. For MME service rejection code is 0x16 (Registration Denied - administratively prohibited).

### **newcall policy { pcc-af-service | pcc-policy-service | pcc-quota-service} { all | name service\_name } reject**

Creates a new call policy to reject the calls for PCC services on the system for any of the following PCC services:

• **pcc-af-service name** *service\_name*: Specifies the Policy and Charging Control-Application Function (PCC-AF) service for which new call policy is to be configured on the system.

**name** *service\_name*: Specifies the name of an existing PCC-AF service for which new call policy is configured.

• **pcc-policy-servicename** *service\_name*:SpecifiesthePolicy and Charging Control-Policy (PCC-Policy) service for which new call policy is to be configure on the system.

**name** *service\_name*: Specifies the name of an existing PCC-Policy service for which new call policy is configured.

**reject**: Specifies that the policy rejects new incoming calls. Depending on the type of service that the policy is applied to, the reason codes are reported as part of the reply to indicate the rejection. For PCC services rejection code is 81H (Registration Denied - administratively prohibited).

## **newcall policy pgw-service { all| apn name apn\_name | name service\_name }reject[release-existing-session ]**

Creates a new call policy to reject the calls based on the specified P-GW service name, APN name, or all P-GW services (and any SAEGW service associated with the P-GW service) in this context .

**all**: Rejects all P-GW services on the system. Specifies that the new call policy will be applied to all instances of the P-GW service, and any associated SAEGW service, in this context.

**apn** *apn\_name*: Specifies the name of the APN, and any associated P-GW/SAEGW service, for which new call policy is configured.

**name** *service\_name*: Specifies the name of the P-GW service, and any SAEGW service associated with this P-GW service, for which new call policy is configured.

**reject**: Specifies that the policy rejects new incoming calls. Depending on the type of service that the policy is applied to, the reason codes are reported as part of the reply to indicate the rejection.

**release-existing-session**: All the pre-existing sessions across all eGTP/GTP services for that IMSI/IMEI will be released gracefully. Without this keyword, the receiving node rejects the CSReq without considering the existing sessions for that IMSI/IMEI, which may lead to junk sessions. Disabled by default.

### **newcall policy saegw-service { all | name service\_name } reject [ release-existing-session ]**

Creates a new call policy to reject the calls based on the specified SAEGW service name or all SAEGW services on the system.

**name** *service* name: Specifies the name of the SAEGW service for which new call policy is configured.

**reject**: Specifies that the policy rejects new incoming calls. Depending on the type of service that the policy is applied to, the reason codes are reported as part of the reply to indicate the rejection.

Ú

When**newcallpolicy saegw-service all reject** CLI command is enabled, the handoversincoming to theS-GW part of an SAEGW, and any other applicable handovers, are not rejected. **Important**

**release-existing-session**: All the pre-existing sessions across all eGTP/GTP services for that IMSI/IMEI will be released gracefully. Without this keyword, the receiving node rejects the CSReq without considering the existing sessions for that IMSI/IMEI, which may lead to junk sessions. Disabled by default.

#### **newcall policy sgw-service { all | name service\_name } reject [ release-existing-session ]**

Creates a new call policy to reject the calls based on the specified S-GW service name or all S-GW services on the system.

**name** *service\_name*: Specifies the name of the S-GW service for which new call policy is configured.

**reject**: Specifies that the policy rejects new incoming calls. Depending on the type of service that the policy is applied to, the reason codes are reported as part of the reply to indicate the rejection.

**release-existing-session**: All the pre-existing sessions across all eGTP/GTP services for that IMSI/IMEI will be released gracefully. Without this keyword, the receiving node rejects the CSReq without considering the existing sessions for that IMSI/IMEI, which may lead to junk sessions. Disabled by default.

### **newcall policy samog-service { all | name service\_name } drop**

Creates a new call policy to drop calls based on the specified SaMOG service name or all SaMOG services on the system. By default, this configuration is disabled.

**name** *service\_name*: Specifies the name of the SaMOG service for which new call policy is configured. *service\_name* must be an alphanumeric string of 1 through 63 characters.

**drop**: Specifies the policy to drop new incoming calls. When the retries are exhausted, the AP/WLC attempt session creation on alternate SaMOG services connected to the AP/WLC.

**Usage Guidelines** This command is used to busy-out specific system services prior to planned maintenance or for troubleshooting. This is required when operator find out that the system is somehow overloaded, or needs some kind of maintenances or so.

### **Example**

The following command creates a new call policy to re-direct all new calls for all PDSN services to a device having an IP address of *192.168.1.23*:

**newcall policy pdsn-service all redirect 192.168.1.23**

The following command creates a new call policy to reject all new calls for a GGSN service called *ggsn1*:

**newcall policy ggsn-service name ggsn1 reject**

The following command creates a new call policy to reject all new calls for an MME service called *MME1*:

#### **newcall policy mme-service name MME1 reject**

The following command creates a new call policy to reject all new calls for an HNB-GW service called *hnbgw1*:

#### **newcall policy hnbgw-service name hnbgw1 reject**

The following command creates a new call policy to reject all new calls for a PCC Policy service called *pcrf1*:

**newcall policy pcc-policy-service name pcrf1 reject**

The following command creates a new call policy to drop all new calls for the SaMOG service:

**newcall policy samog-service all drop**

# **password change**

Provides a mechanism for local-user administrative users to change their passwords.

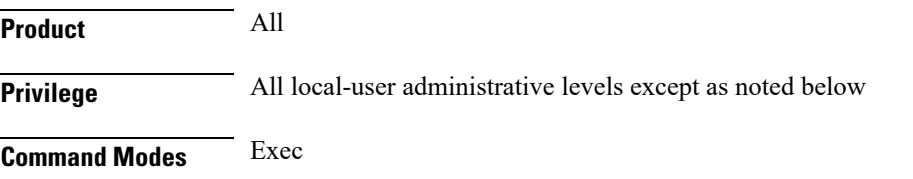

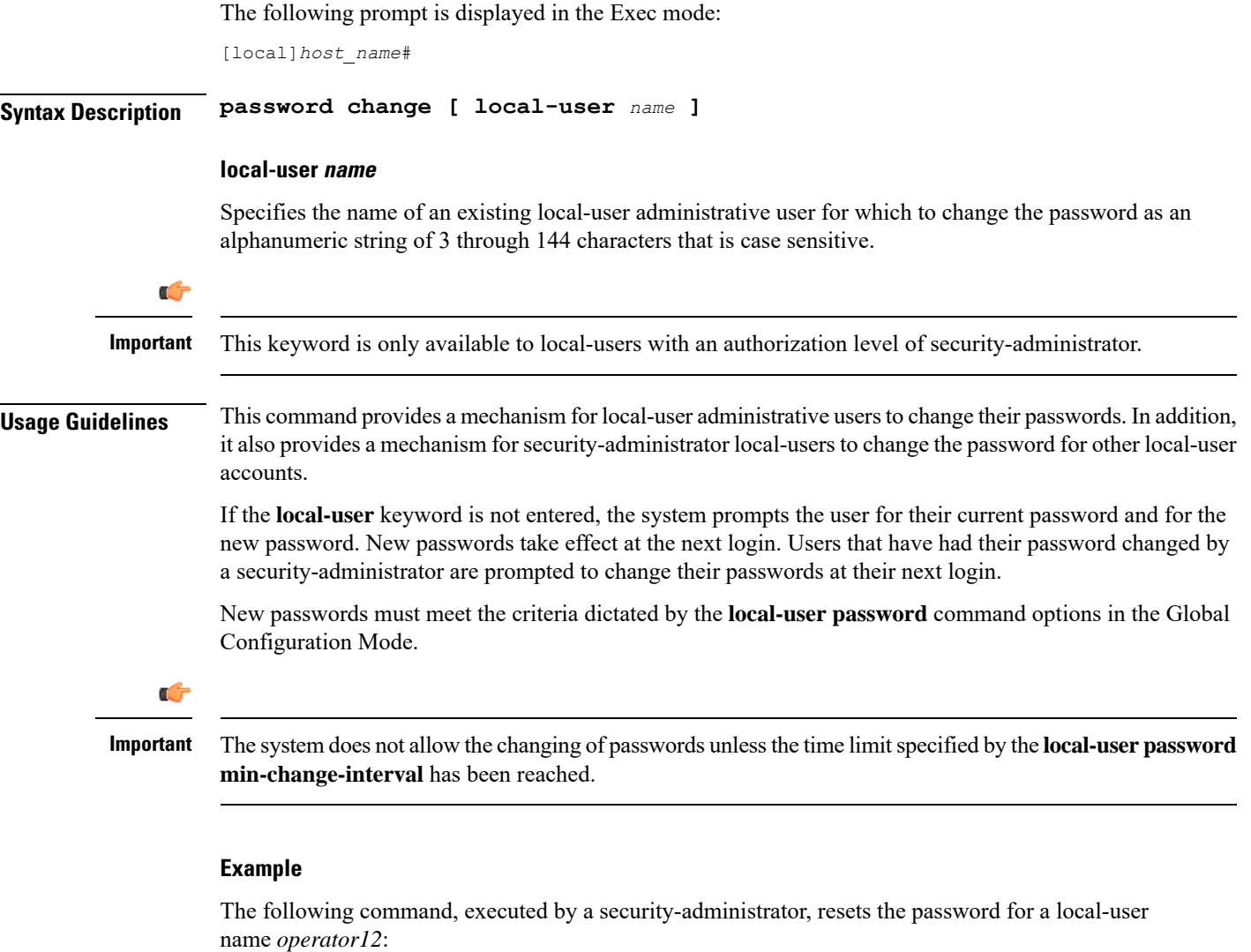

```
password change local-user operator12
```
# **patch plugin**

Copies a patch intended for a specific plugin module onto the system. This function is associated with the patch process for accommodating dynamic software upgrades.

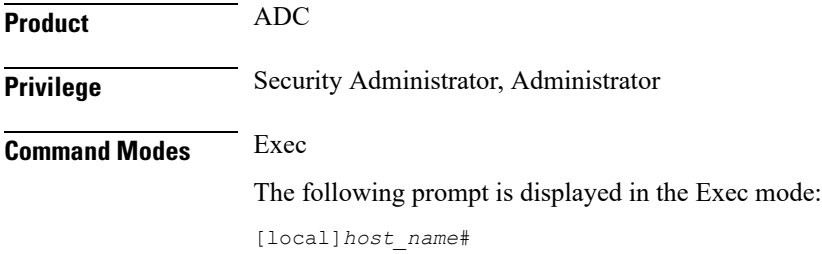

**Syntax Description patch plugin** *plugin\_name filepath* **certificate** *filepath*

### **plugin\_name**

Specifies the name of an existing plugin that will be copied onto the system as an alphanumeric string of 1 through 16 characters.

#### **certificate**

Specifies the name of a certificate associated with the plugin that will be copied onto the system as an alphanumeric string of 1 through 16 characters.

#### **filepath**

Specifies the location of the file to copy. The path must be formatted as follows:

For the ASR 5000:

**[ file: ]{ /flash | /pcmcia1 | /hd }[ /***directory* **]/***file\_name*

```
Œ
          Important Use of the ASR 5000 SMC hard drive is not supported in this release.
                    For the ASR 5500:
                     [ file: ]{ /flash | /usb1 | /hd }[ /directory ]/file_name
                    For VPC:
                     [ file: ]{ /flash | /hd-raid | /usb1 | usb2 | /cdrom1 }[ /directory ]/file_name
               Ú
          Important The USB ports and CDROM must be configured via the hypervisor to be accessible.
               Ú
          Important
                    Do not use the following characters when entering a string for the field names below: "/" (forward slash), ":"
                    (colon) or "@" (at sign).
                    directory is the directory name.
                    filename is the actual file of interest.
Usage Guidelines Use this command to verify and copy a patch onto the system. After the patch has been copied onto the system,
                    you must run the install plugin command to unpack the kit and validate its contents.
                    Example
                    To copy the plugin module named p2p onto the system enter the following command:
                    patch plugin p2p http://192.168.1.2/tmp/libp2p-1.2.0.tgz certificate
                    http://192.168.1.2/tmp/1.2.0.cert
```
When the patch has been successfully copied the following message appears:

New patch for plugin p2p available for installation

# **ping**

Verifies ability to communicate with a remote node in the network by passing data packets between and measuring the response. This is accomplished by sending IPv4 Internet Control Message Protocol (ICMP) echo request packets to the target node (pinging) and waiting for an ICMP response.

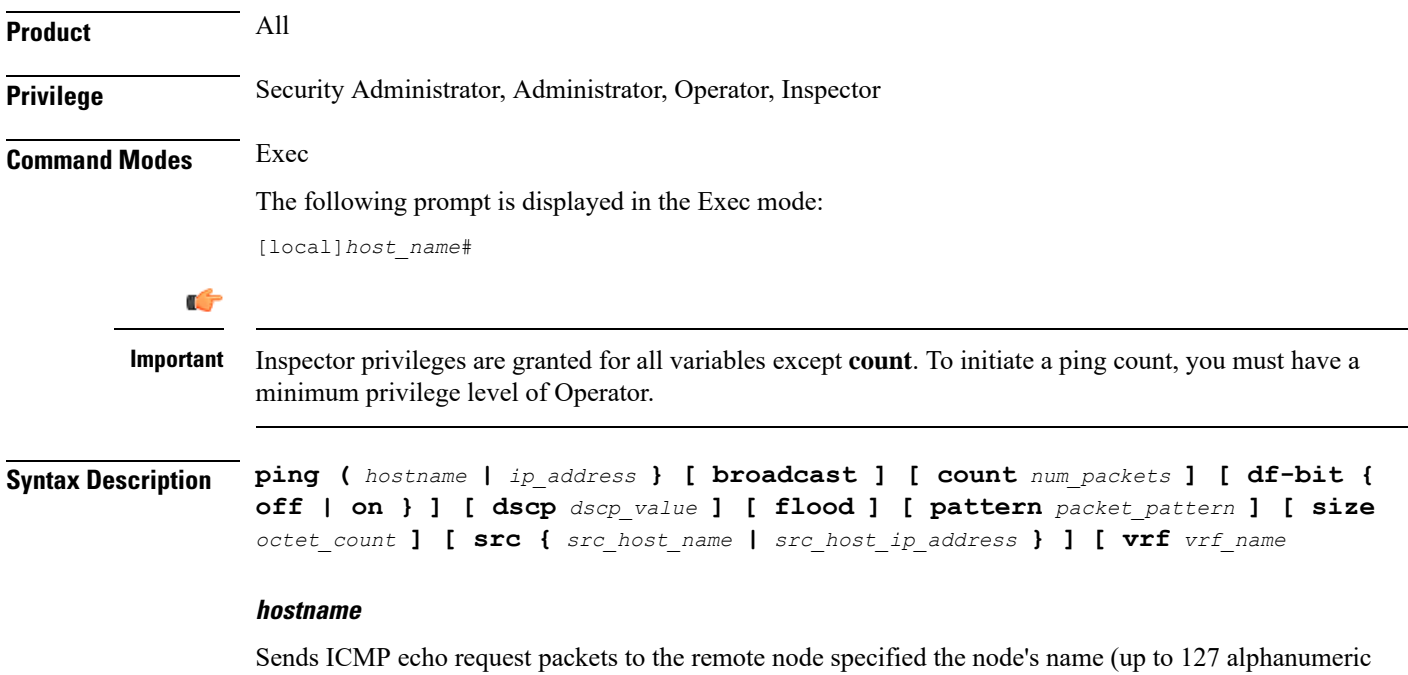

### **ip\_address**

IPv4 address of host to be pinged in dotted-decimal notation.

characters) or assigned IPv4 address in dotted-decimal notation.

#### **broadcast**

Sends ping packets to broadcast addresses.

#### **count num\_packets**

Specifies the number of packets to send to the remote host for verification as an integer from 1 through 10000. Default: 5

# **df-bit { off | on }**

Specifies whether or not the do-not-fragment bit will be included in the IP header.

### **dscp dscp\_value**

Specifies the 6-bit DSCP value as an integer from 0 through 63. Default: 0. The DSCP value must be previously mapped to an internal-class-of-service value using the Global Configuration mode**qosip-dscp-iphb-mapping** command.

# **flood**

Sends ping packets as rapidly as possible or 100 per second, whichever is faster.

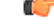

**Important**

Use with caution. Flood ping terminates after receiving (count) responses. If flood ping is used against an interface that is not responding, it will run indefinitely

#### **pattern packet\_pattern**

Specifies a pattern to use to fill the internet control message protocol packets in hexadecimal format with a value in the range of 0x0000 through 0xFFFF. By default each octet of the packet is encoded with the octet number of the packet.

### **size octet\_count**

Specifies the number of bytes in each IP datagram as an integer from 40 through 18432. Default: 56

### **src host\_ip\_address**

Specifies the source IP address in IPv4 dotted-decimal notation.Default: originating system's IP address

### **vrf vrf\_name**

Specifies the VRF name for which routing information will be displayed. *vrf\_name* is an alphanumeric string of 1 through 63 characters.

**Usage Guidelines** This command is useful in verifying network routing and if a remote node is able to respond at the IPv4 layer.

# **Example**

The following command is the most basic and will report the results of trying to communication with remote node *remoteABC*.

### **ping remoteABC**

The following command verifies communication with the remote node *10.2.3.4* using *1000* packets.

**ping 10.2.3.4 count 1000**

The following command verifies communication with remote node *remoteABC* while making it appears as though the source is remote node with IP address *10.2.3.4*.

**ping remoteABC src 10.2.3.4**

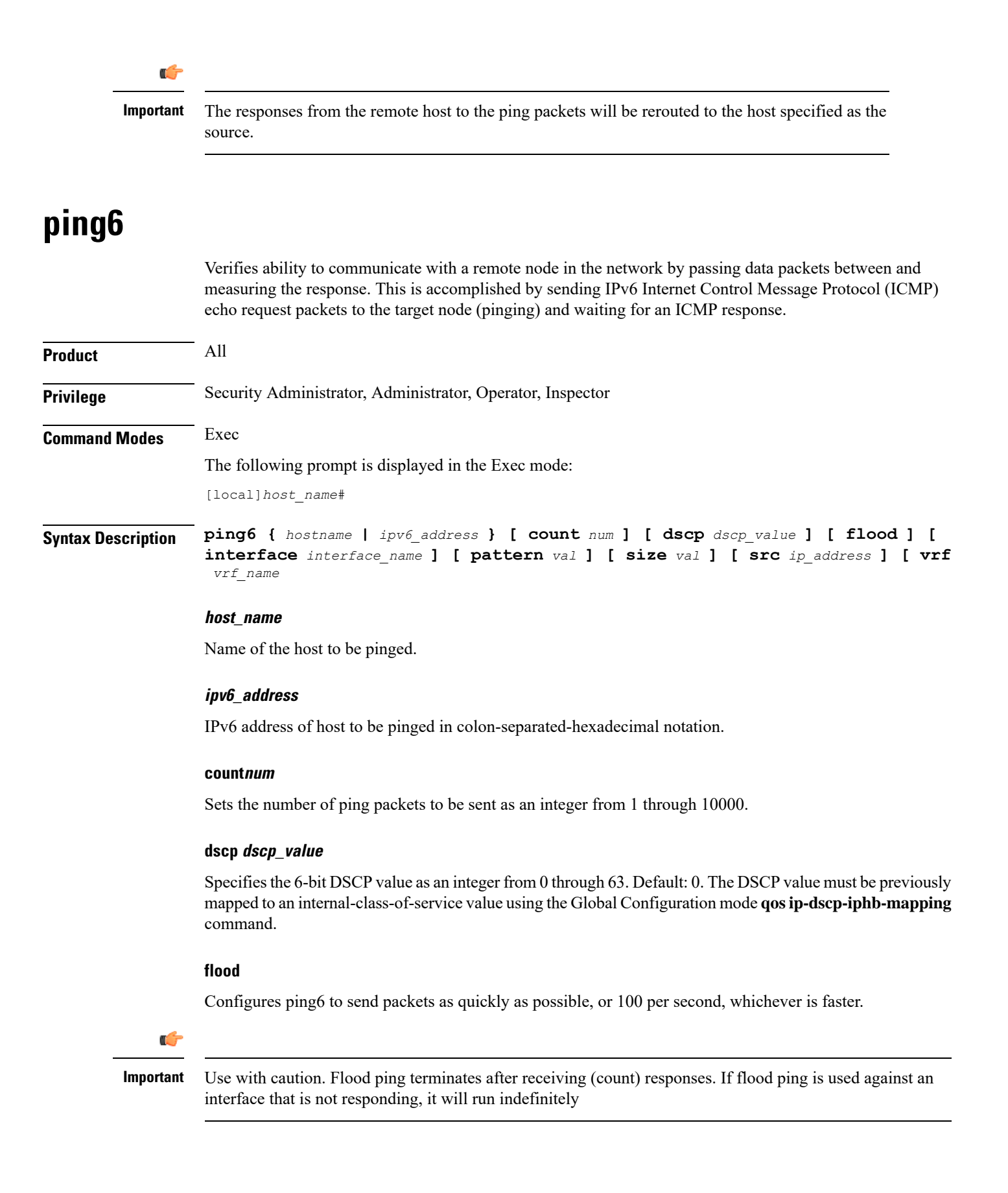

П

### **interface interface\_name**

Defines a named source interface from which ping packets will originate. *interface\_name* is an alphanumeric string of 1 to 79 characters.

### **pattern val**

Specifies the hexadecimal pattern to fill ICMP packets as a hexadecimal number from 0x0 through 0ffff

#### **size val**

Specifies the size of ICMP datagram (in bytes) as an integer from 40 through 18432. Default: 56.

## **src ip\_address**

Specifies the source IP address in IPv4 dotted-decimal or IPv6 colon-separated-hexadecimal notation. Default: originating system's IP address

## **vrf name**

Specifies the name of an existing VFR as an alphanumeric string of 1 through 63 characters.

**Usage Guidelines** This command is useful in verifying network routing and if a remote node is able to respond at the IPv6 layer.

## **Example**

Use this command to ping the IPv6 address *2001:0db8:85a3:0000:0000:8a2e:0370:7334*

**ping6 2001:0db8:85a3:0000:0000:8a2e:0370:7334**

# **port disable, port enable**

Disables or enables a port on a specified MIO/UMIO card without affecting the paired port on the other MIO/UMIO card. This capability is very useful in Active-Active LAG configurations on an ASR 5500.

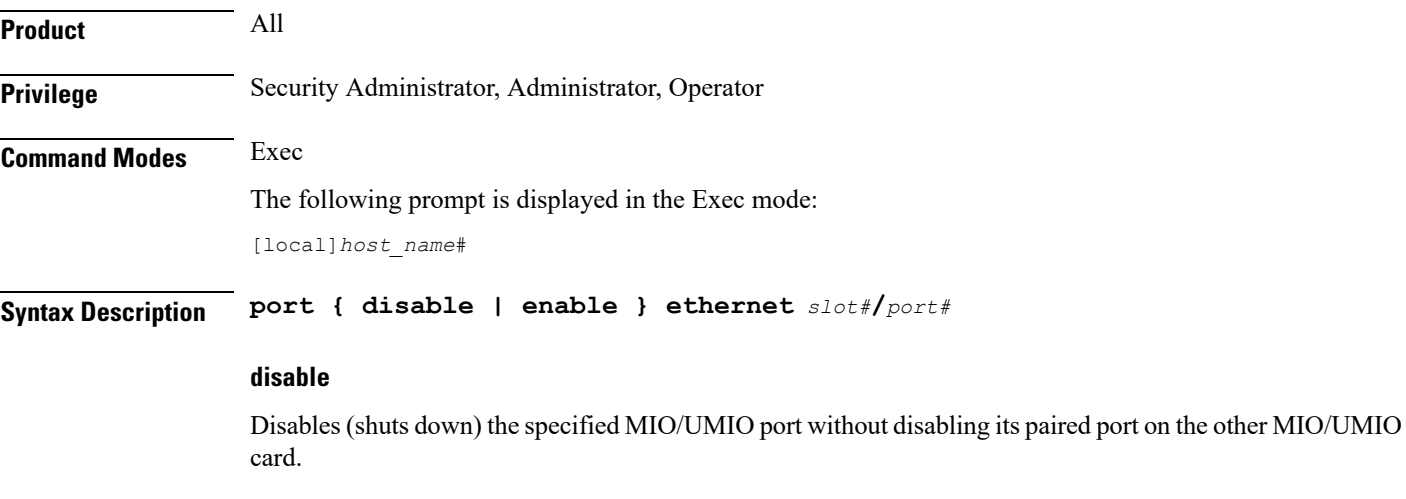

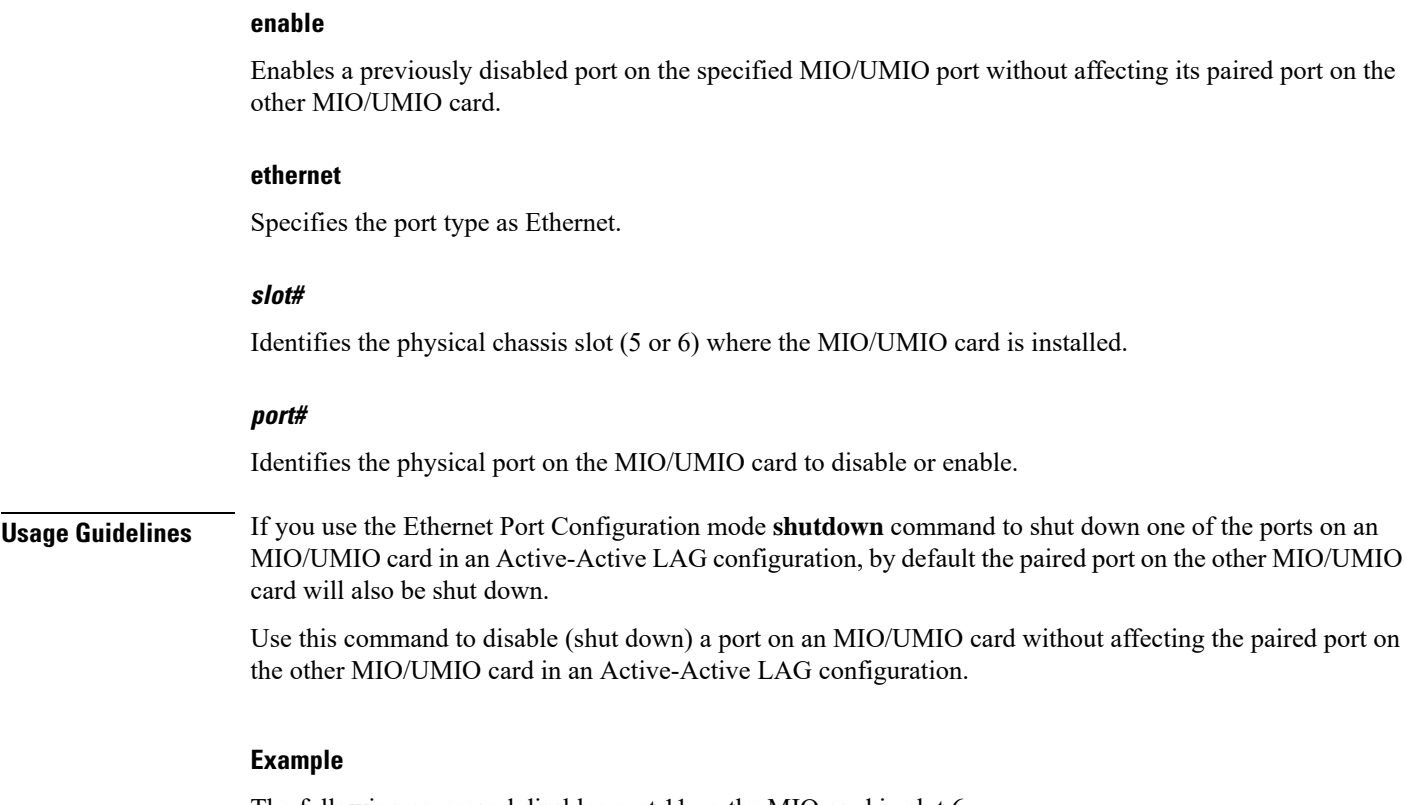

The following command disables port 11 on the MIO card in slot 6.

**port disable ethernet 6/11**

# **port switch to**

Performs a manual switchover to an available redundant/standby line card, SPIO port or MIO port.

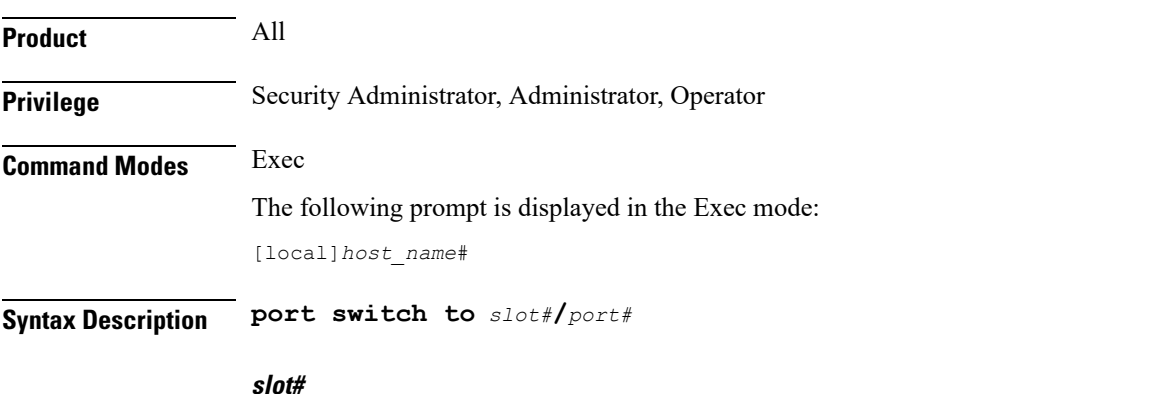

Identifies the physical chassis slot where the line card, SPIO or MIO is installed.

# **port#**

Identifies the physical port on the line card, SPIO or MIO to automatically switch to.

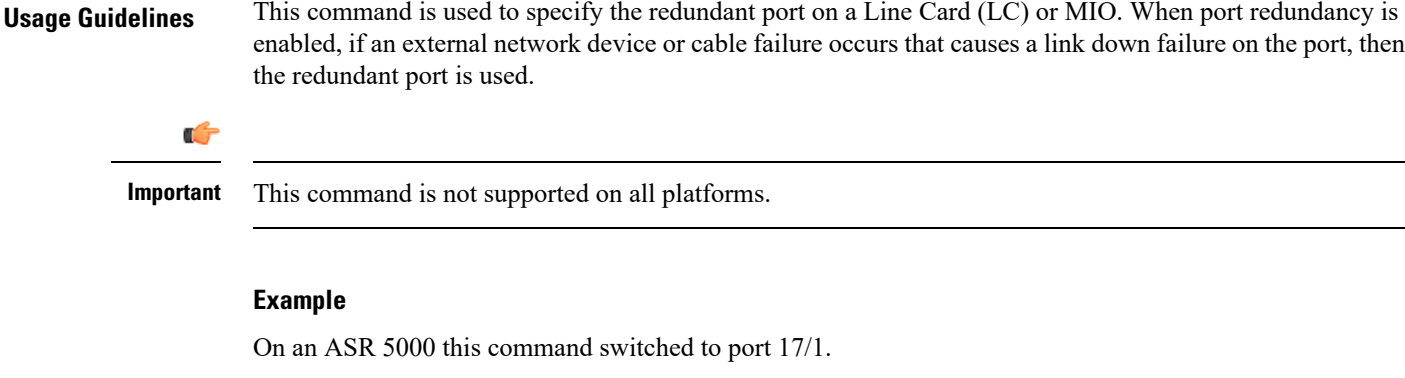

**port switch to 17/1** On an ASR 5500 this command swithces to port 6/11. **port switch to 6/11**

# **ppp echo-test**

Sendslink control protocol (LCP) keep-alive echo packet to the peer point-to-point protocol (PPP) connection to verify proper communication between PPP connections, and awaits a response.

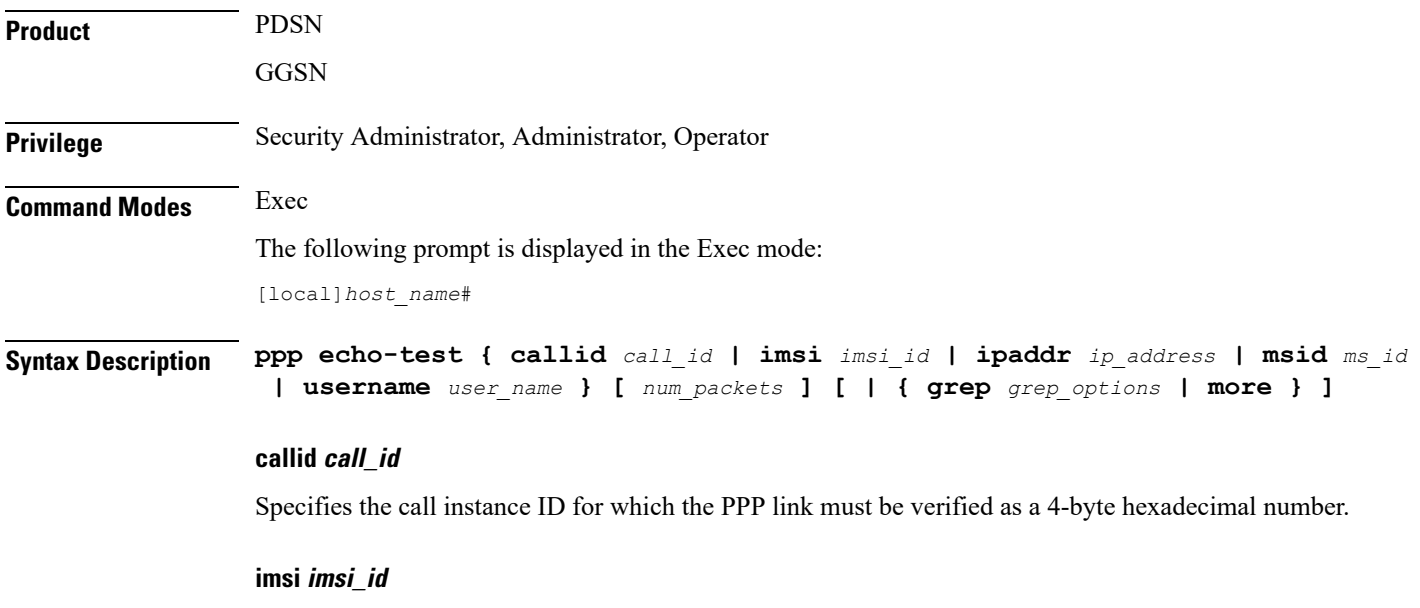

Specifies the International Mobile Subscriber Identifier (IMSI) for which the PPP link must be verified.

## **ipaddr ip\_address**

Specifies the IP address for which the PPP link must be verified in IPv4 dotted-decimal notation.

### **msid ms\_id**

Specifies the mobile subscriber ID for which the PPP link must be verified as 7 to 16 digits of an MIN, or RMI.

### **username user\_name**

Specifies an existing user for which the PPP link must be verified as an alphanumeric string of 1 through 127 characters.

#### **num\_packets**

Specifies the number of test packets to generate an integer from 1 through 1000000. Default: 1

#### **grep grep\_options | more**

Pipes (sends) the output of this command to the specified command. You must specify a command to which the output of this command will be sent.

For details on the usage of **grep**and **more**, refer to the *Regulating a Command's Output*section of the *Command Line Interface Overview* chapter in *Command Line Interface Reference*.

**Usage Guidelines** Use this command to verify the point-to-point protocol communications. This command sends LCPkeep-alive echo packet to the peer PPP connection to verify proper communication between PPP connections. **ppp echo-test** command waits for LCP echo response for configured numbers of tries, if response is not received it will retry configured no of times with an interval of *5* seconds. This command accepts the parameters call ID, IMSI, IP address, MSID, and user name to specify which active PPP session to consider.

**ppp echo-test** command makes the dormant session active.

 $\bigwedge$ 

**Caution**

Issuing this command could negatively impact system performance depending on the number of subscribers using the same name and/or if the number of packets used in the test is large.

LCP includes Echo-Request and Echo-Reply codes in order to provide a Data Link Layer loopback mechanism for use in exercising both directions of the link. Thisis useful as an aid in debugging, link quality determination, performance testing, and for numerous other functions. Upon reception of an Echo-Request in the LCP Opened state, an Echo-Reply is transmitted.

#### **Example**

The following command tests the PPP link to user *user1*.

```
ppp echo-test username user1
```
The following command tests the PPP link to the user assigned IP address *10.2.3.4*.

```
ppp echo-test ipaddr 10.2.3.4
```
The following tests the PPP link associated with call ID *fe80AA12*.

**ppp echo-test callid fe80aa12**

# **push ssh-key**

Pushes the secure shell (SSH) client public key to a remote server. The key must have been previously generated via the CLI commands in the SSH Client Configuration mode.

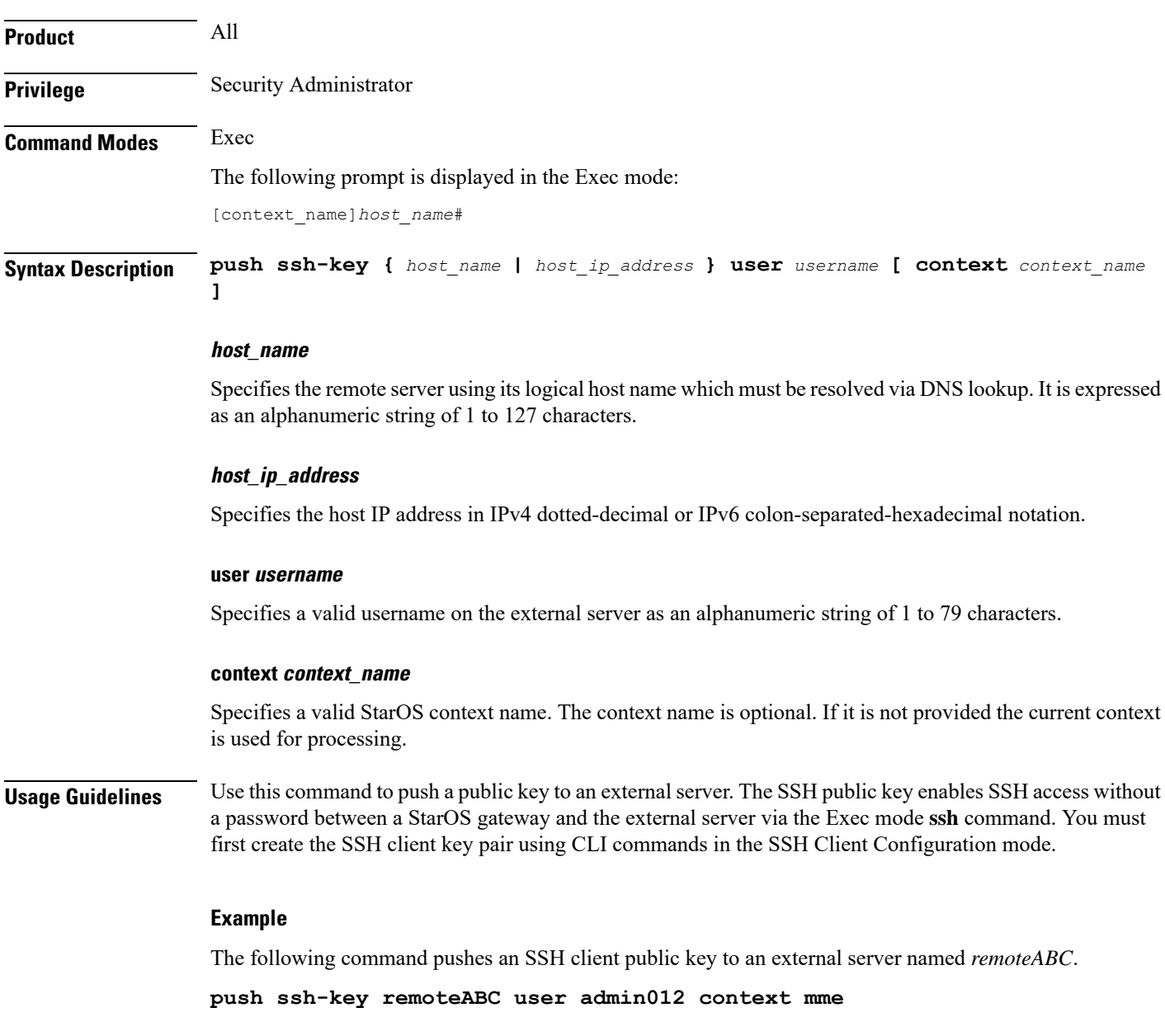

# **radius interim accounting now**

Check points current RADIUS Interim accounting messages immediately.

I

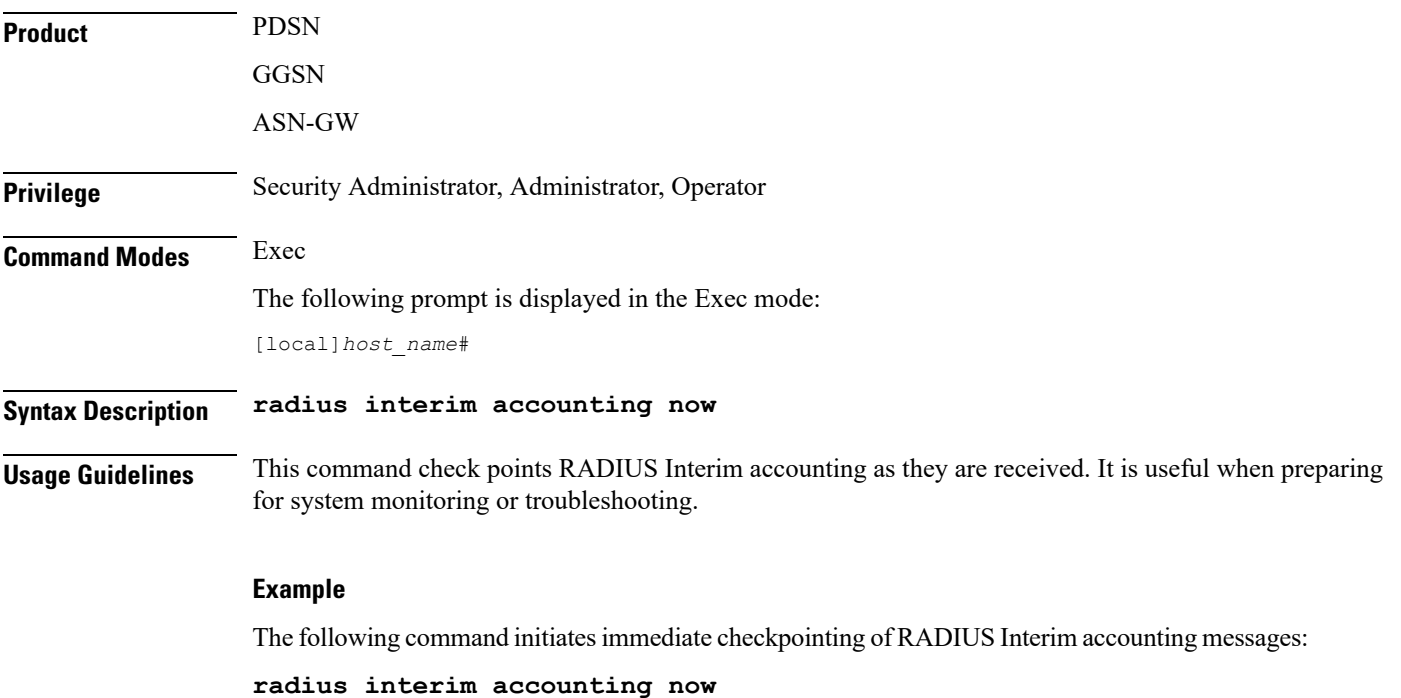

**radius test**

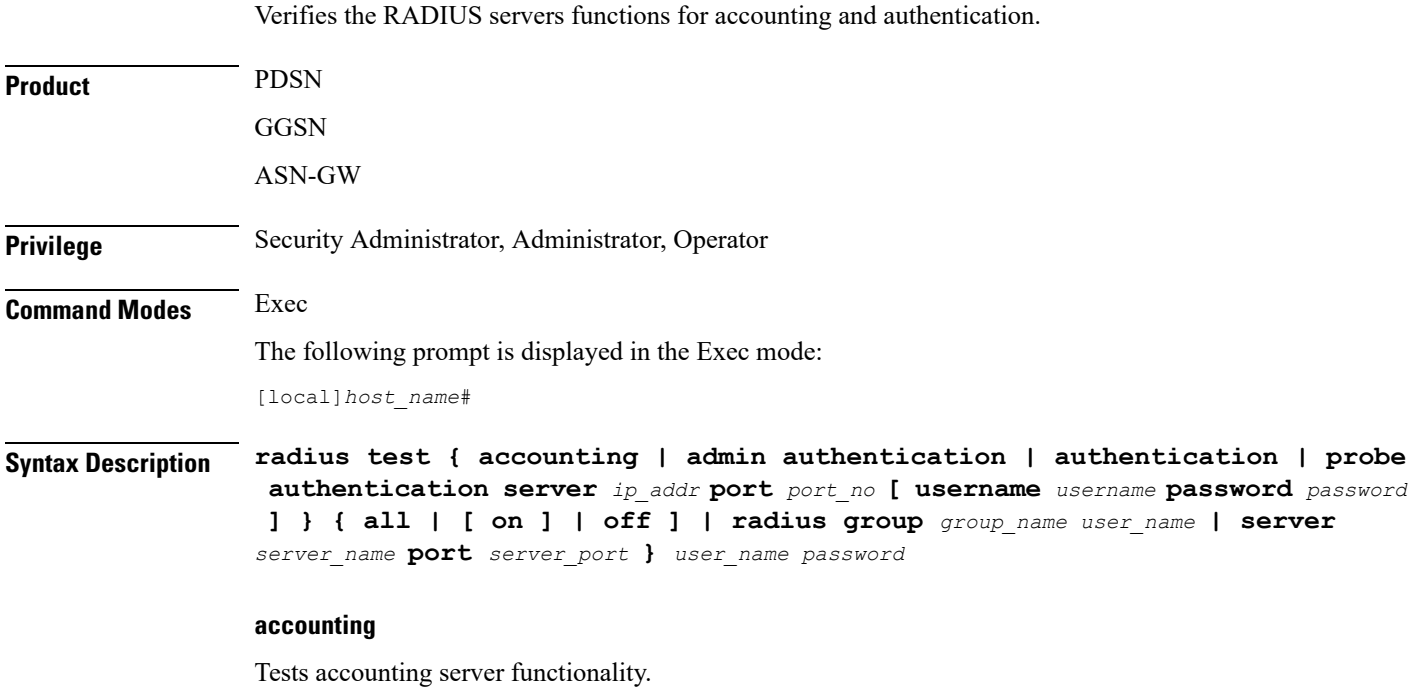

#### **admin authentication name\_admin admin\_password**

Tests the RADIUS admin authentication.

*name\_admin*: Specifies he name of the administrator as an alphanumeric string of 1 through 127 characters.

*admin\_password*: Specifies the password for the administrator as an alphanumeric string of 1 through 63 characters.

## **authentication**

Tests authentication server functionality.

#### **all | radius group group\_name user\_name | server server\_name port server\_port**

**all**: Tests all configured servers.

**server** *server\_name* **port** *server\_port*: Tests only the server specified by *server\_name* and *server\_port*. The server must have been previously configured.

**radius group** *group\_name user\_name*: Tests all configured authentication servers in a specific RADIUS group for a specific user. Must be followed by the RADIUS group name and user name.

*group\_name* is an alphanumeric string of 1 through 63 characters that specifies the name of server group configured in the specific context for authentication/accounting.

#### **on/off**

Allows the user to turn RADIUS test accounting on or off.

#### **user\_name**

Specifies the RADIUS user who is to be verified. The user must have been previously configured.

#### **password**

Specifies the RADIUS user who is to have authentication verified. *password* is only applicable when the **authentication** keyword is specified.

**Usage Guidelines** Test the RADIUS accounting for troubleshooting the system for specific users or to verify all the system RADIUS accounting functions.

#### **Example**

The following verifies all RADIUS servers.

**radius test accounting all**

**radius test authentication all**

The following verifiesthe RADIUSaccounting and authentication for user **radiustest authentication all***user1* for the *sampleServer*.

**radius test accounting server sampleServer port 5000 user1 radius test authentication server sampleServer port 5000 user1 dumyPwd**

The following commands will verify the RADIUS accounting and authentication for RADIUS server group *star1* for the current context:

**radius test accounting server sampleServer port 5000 user1 radius test authentication server sampleServer port 5000 user1 dummyPwd radius test authentication all** The following verifies the RADIUS authentication server group *star1* for user *user1*. **radius test authentication radius group star1 user1**

# **reload**

Invokes a full system reboot. All processes are terminated and the system initiates a hardware reset (reboot). This command is identical to the **shutdown** command. **Product** All **Privilege** Security Administrator, Administrator **Command Modes** Exec The following prompt is displayed in the Exec mode: [local]*host\_name*# **Syntax Description reload [ ignore-locks ] [ -noconfirm ] ignore-locks** Reboots the system regardless of any save configuration operations that may be currently running. StarOS displays a warning message but does not wait for save configuration requests to complete before initiating the reboot. Warning: One or more other administrators are saving configuration  $\sqrt{N}$ **Caution** Use of the **ignore-locks** keyword may result in file corruption. **-noconfirm** Executes the command without any additional prompts or confirmation from the user. **Usage Guidelines** The system performs a hardware reset and reloads the highest priority boot image and configuration file specified in the boot.sys file. Refer to the **boot system priority** command in the Global Configuration Mode for additional information on configuring boot images, configuration files and priorities. By default (without the **ignore-locks** option specified) **reload** waits for save configuration operations to complete before initiating the reboot.

Ш

# Ú **Important** To avoid the abrupt termination of subscriber sessions, it is recommended that a new call policy be configured and executed prior to invoking the **reload** command. This policy sets busy-out conditions for the system and allows active sessions to terminate gracefully. Refer to the**newcall** command in the Exec Mode for additional information.  $\sqrt{N}$ **Caution** Issuing this command causesthe system to become unavailable forsession processing until the reboot process is complete. **Example** The following command performs a hardware reset on the system: **reload rename** Changes the name of an existing local file. **Product** All **Privilege** Security Administrator, Administrator **Command Modes** Exec The following prompt is displayed in the Exec mode: [local]*host\_name*# **Syntax Description rename** *from\_filepath to\_filepath* **[ -noconfirm ] from\_filepath** Specifies the path to the file/directory to be renamed. The path must be formatted according to the following format: For the ASR 5000: **[ file: ]{ /flash | /pcmcia1 | /hd-raid }[ /***directory* **]/***file\_name* For the ASR 5500: **[ file: ]{ /flash | /usb1 | /hd-raid }[ /***directory* **]/***file\_name* Ú

**Important** Use of the SMC hard drive is not supported in this release.

I

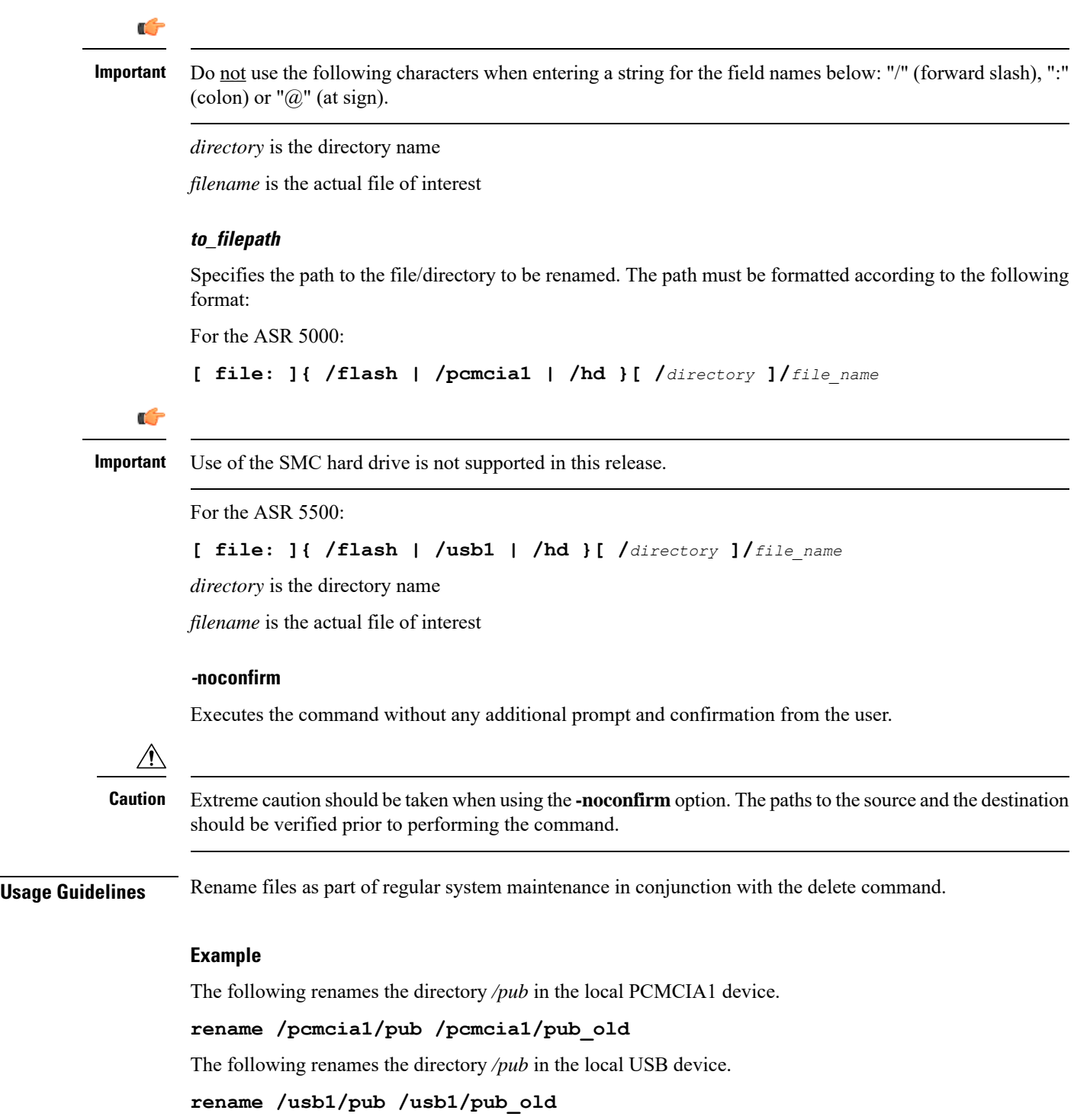

# **reset active-charging**

This command resets the active charging services.

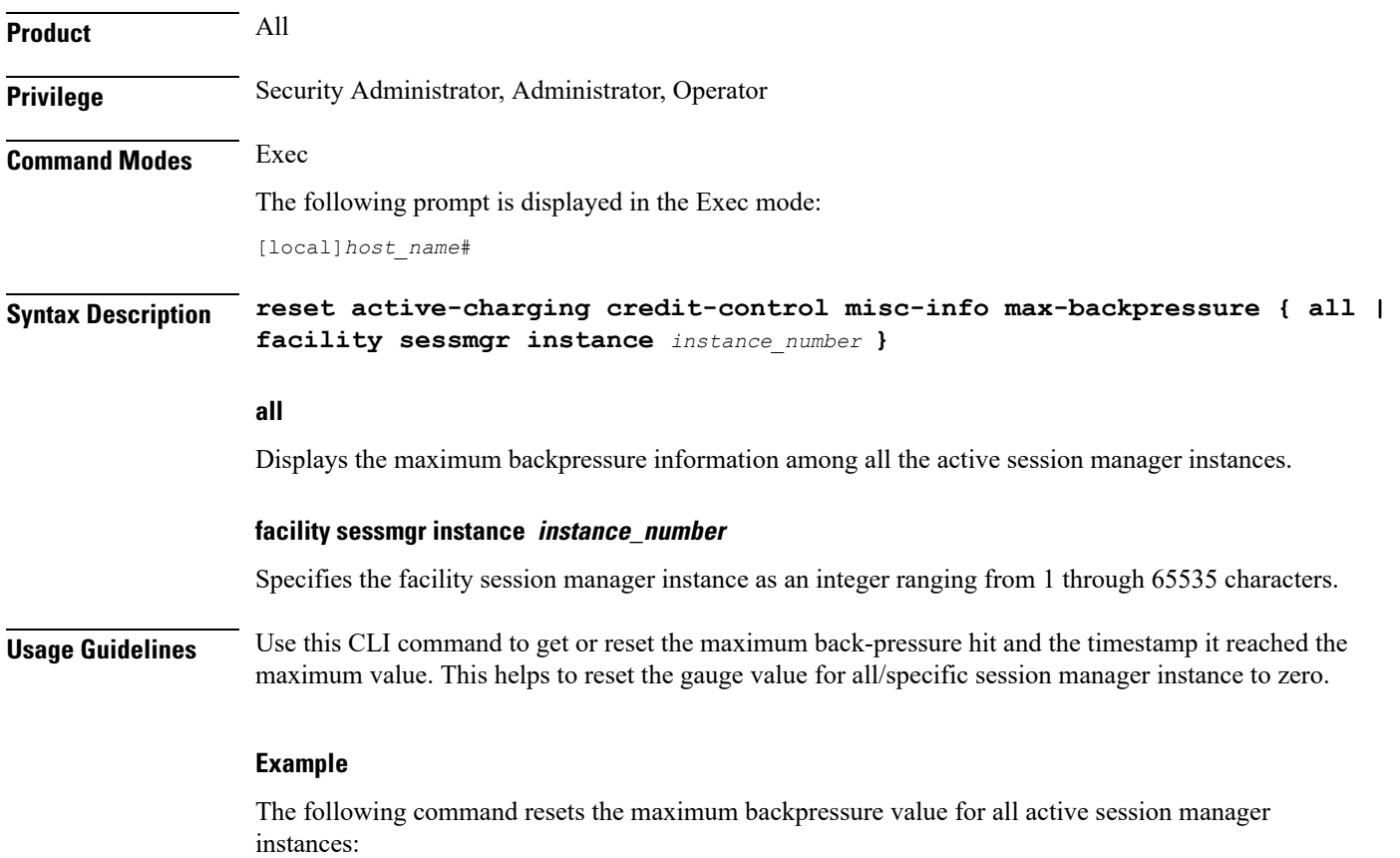

**reset active-charging credit-control misc-info max-backpressure all**

# **reset alcap-service**

Resets a named Access Link Control Application Part (ALCAP) protocol service. ALCAP is the protocol used for the control plane of the UMTS transport layer. It manges and multiplexes users into ATM AAL2 virtual connections.

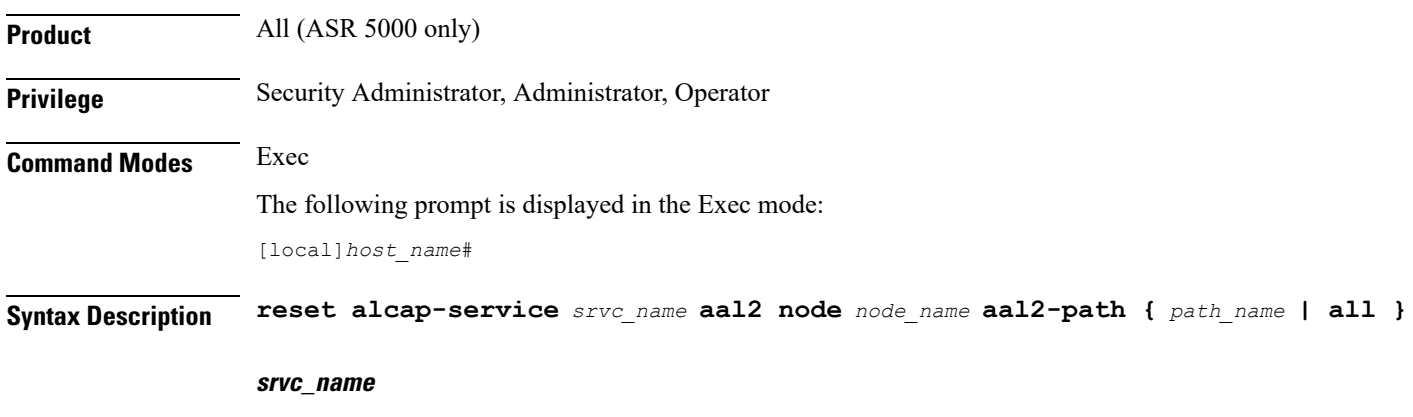

Specifies the name of an existing ALCAP service as an alphanumeric string of 1 through 63 characters.

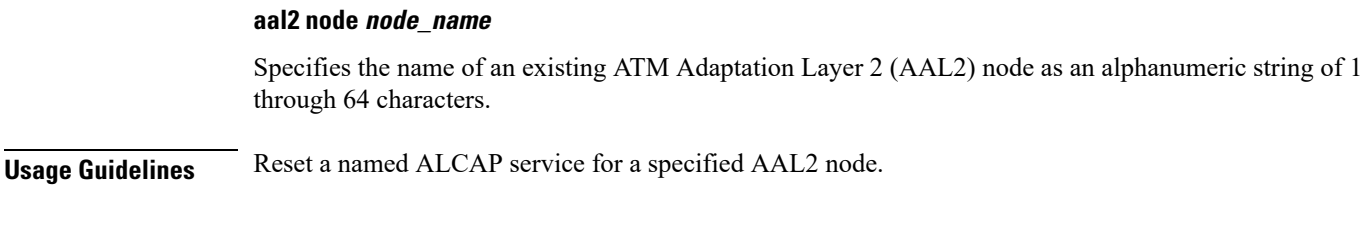

The following command resets the ALCAP service *alcap\_01* for the AAL2 node *aal2\_1001*, all paths:

**reset alcap-service alcap\_01 aal2-node aal2\_1001 aal2-path all**

# **reset diameter**

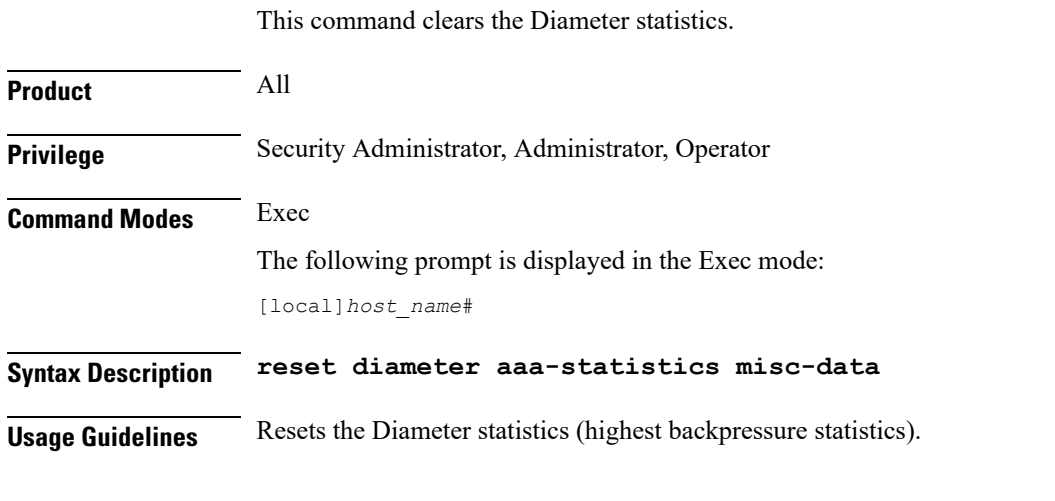

# **Example**

The following command resets the Diameter related miscellaneous statistics:

**reset diameter aaa-statistics misc-data**

# **reset ims-authorization**

Resets the maximum backpressure related information associated with the IMS authorization services.

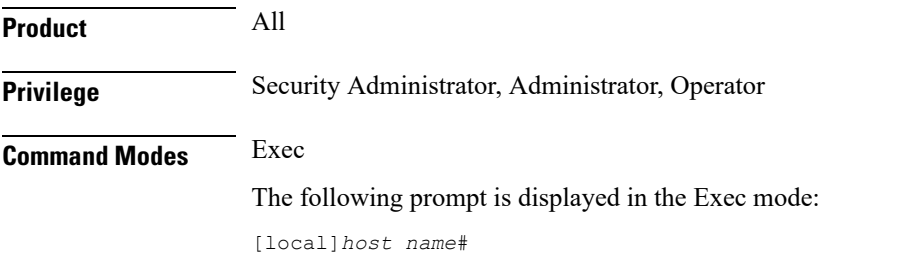

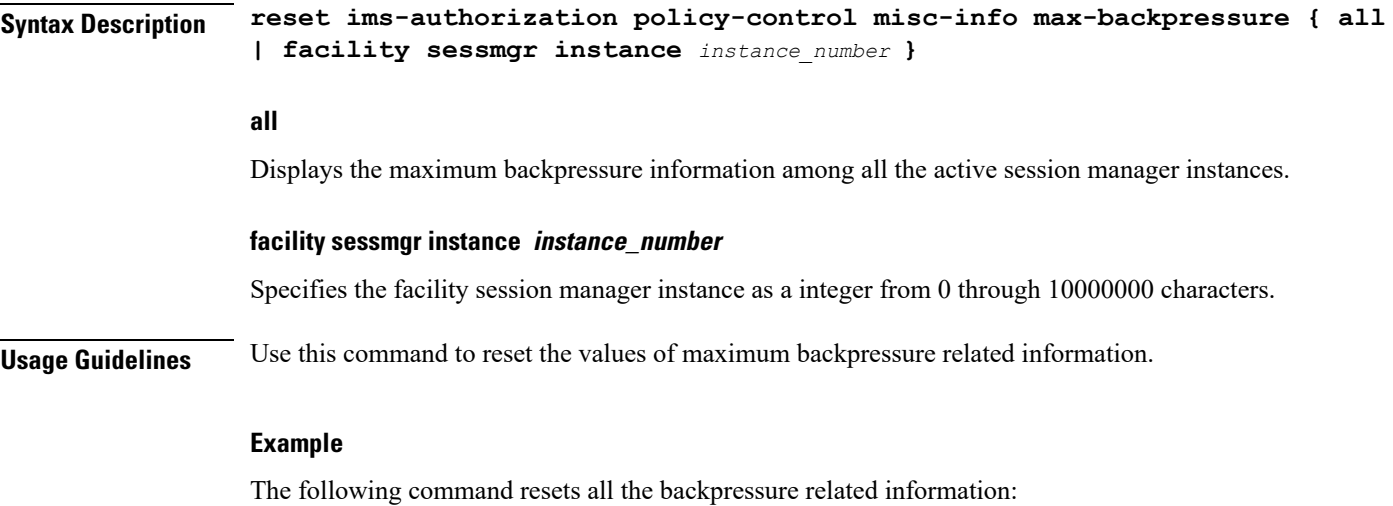

**reset ims-authorization policy-control misc-info max-backpressure all**

# **reveal disabled commands**

Enables or disables the input of commands for features that do not have license keys installed. The output of the command **show cli** indicates when this feature is enabled. This command effects the current CLI session only and is disabled by default.

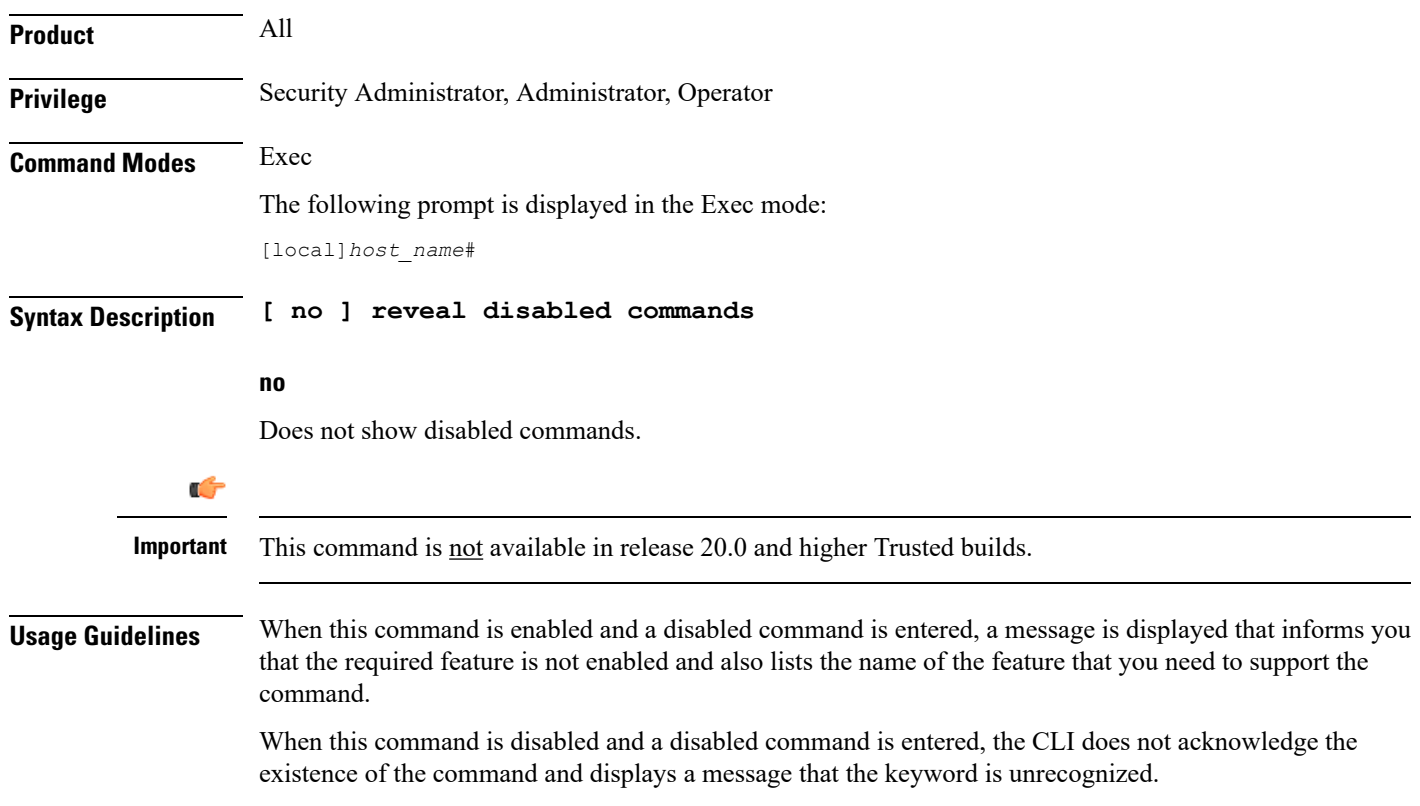

The following command sets the CLI to accept disabled commands and display the required feature for the current CLI session with the following command:

## **reveal disabled commands**

The following command sets the CLI to reject disabled commands and return an error message for the current CLI session:

```
no reveal disabled commands
```
# **rlogin**

Attempts to connect to a remote host.

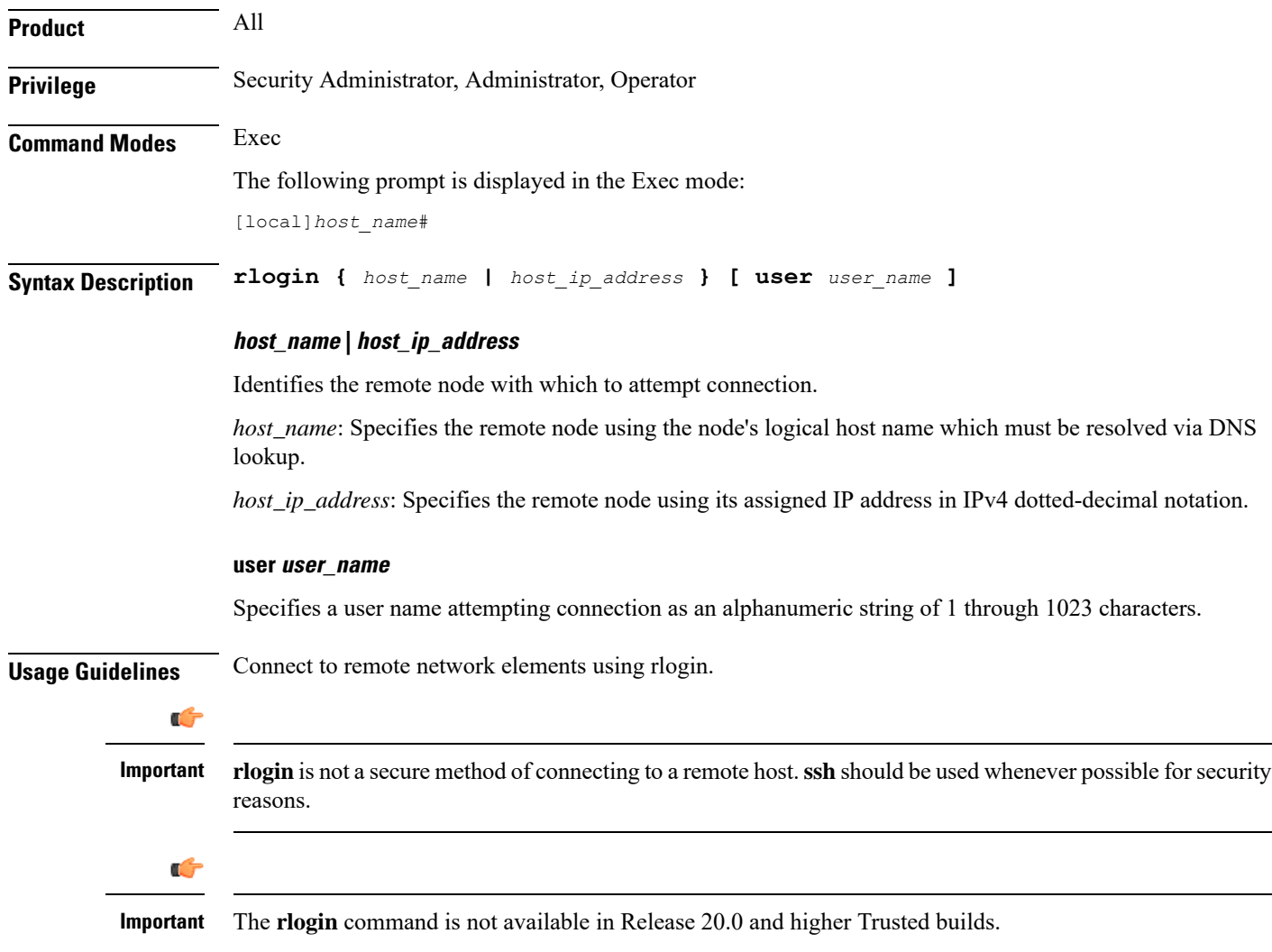

The following connects to remote host *remoteABC* as user *user1*.

**rlogin remoteABC user user1**

The following connects to remote host *10.2.3.4* without any default user.

**rlogin 10.2.3.4**

# **rmdir**

Removes (deletes) a local directory.

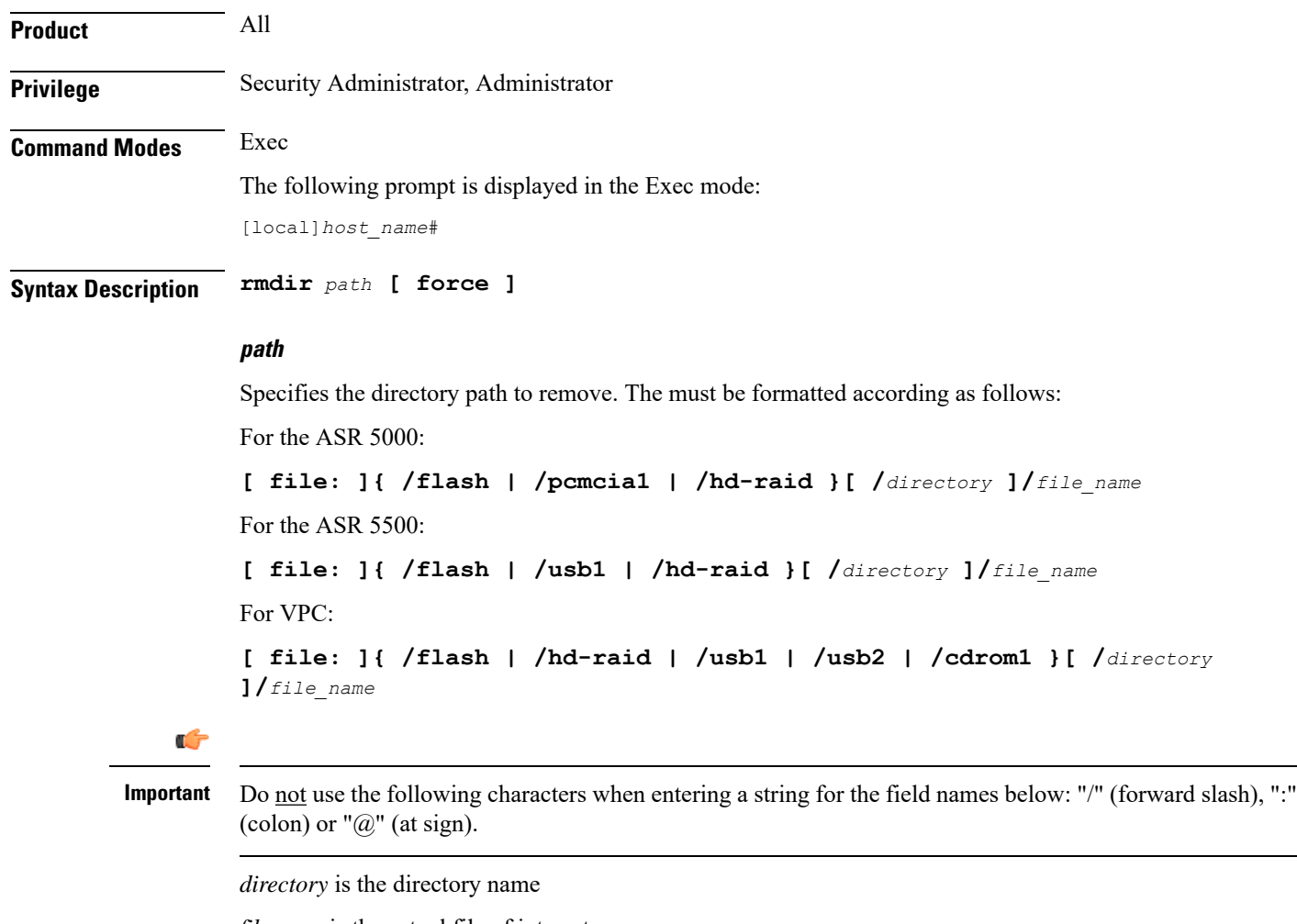

*filename* is the actual file of interest

# **force**

Over-rides any warnings to force deletion of the directory and any files contained therein.

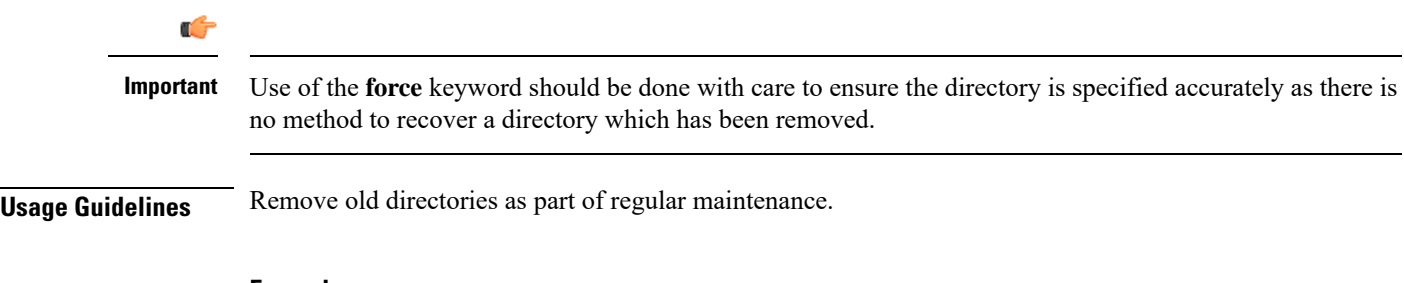

The following removes the local directory */pcmcia1/pub*.

**rmdir /pcmcia1/pub**

# **rollback module**

Loads a specified software plugin module from the Version Priority List (VPL) with the next higher priority number. This function is associated with the patch process for accommodating dynamic software upgrades.

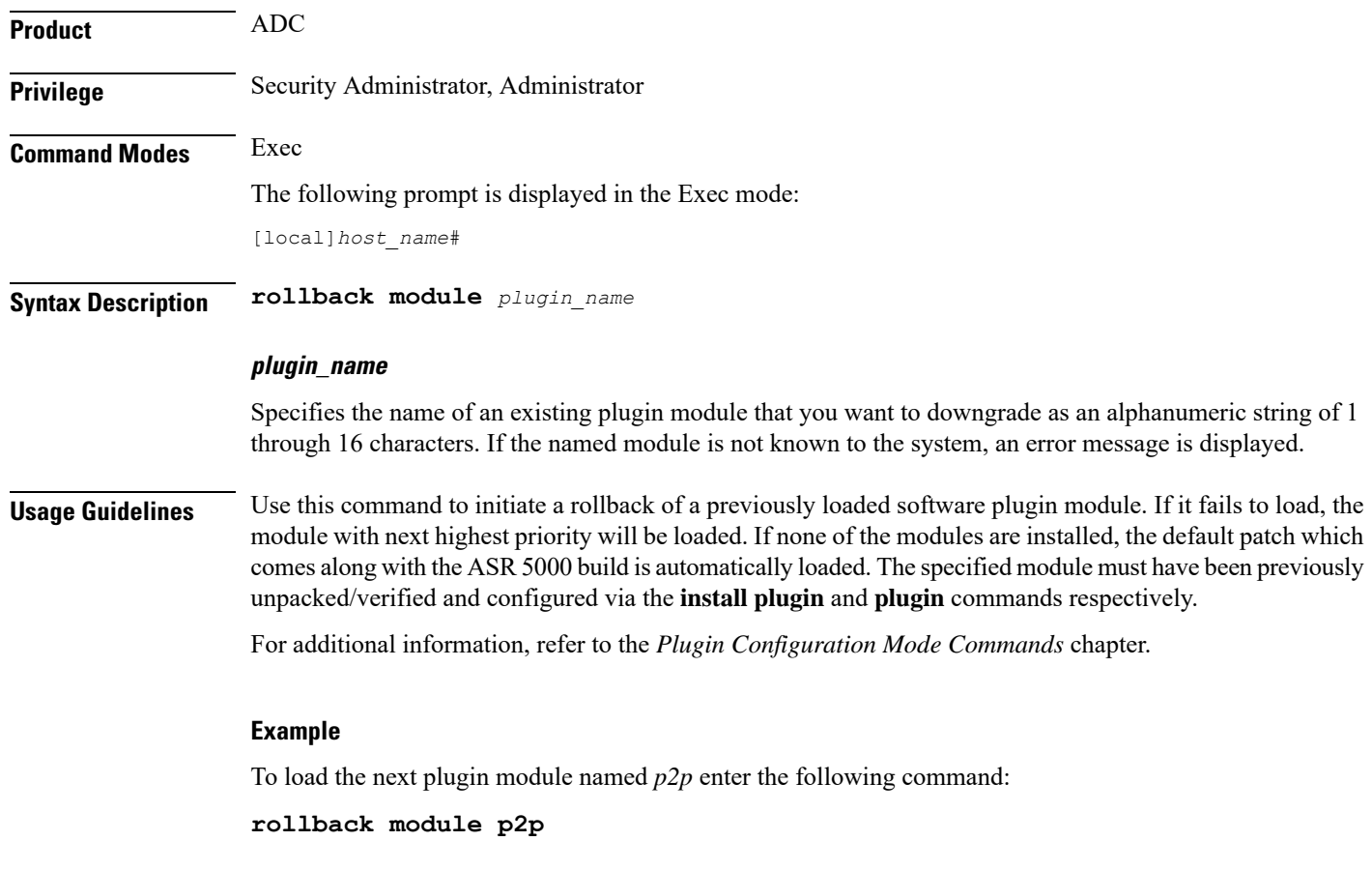

# **rotate-hd-file**

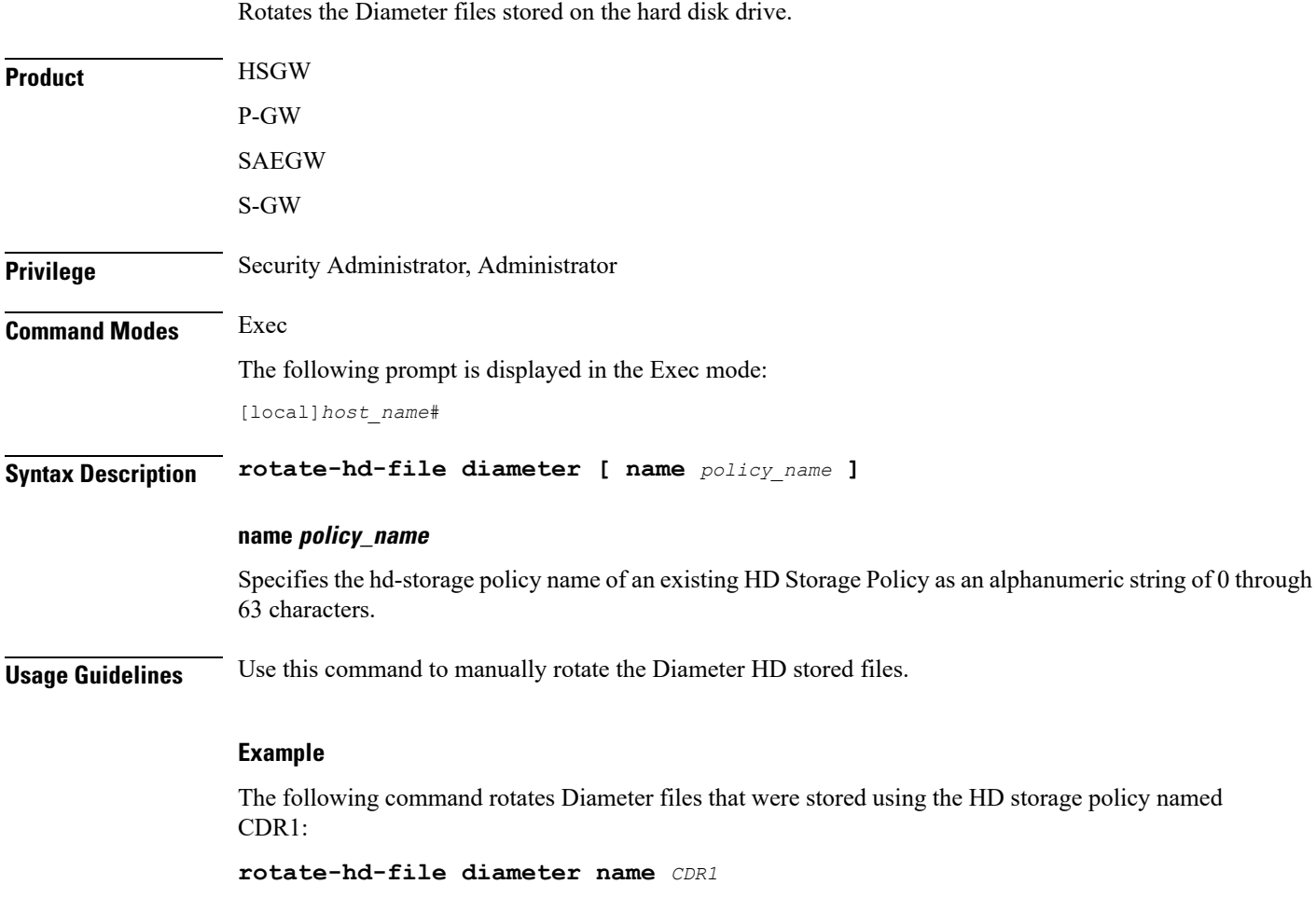

# **save configuration**

Saves the configuration of current contexts to a local or remote location. The configuration contains the sequence of CLI commands that define system parameters and ends with the **.cfg** extension.

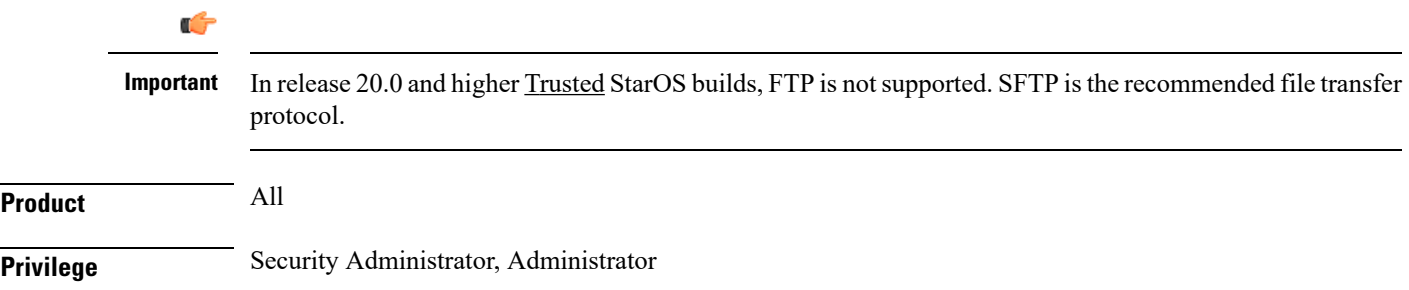

 $\mathbf I$ 

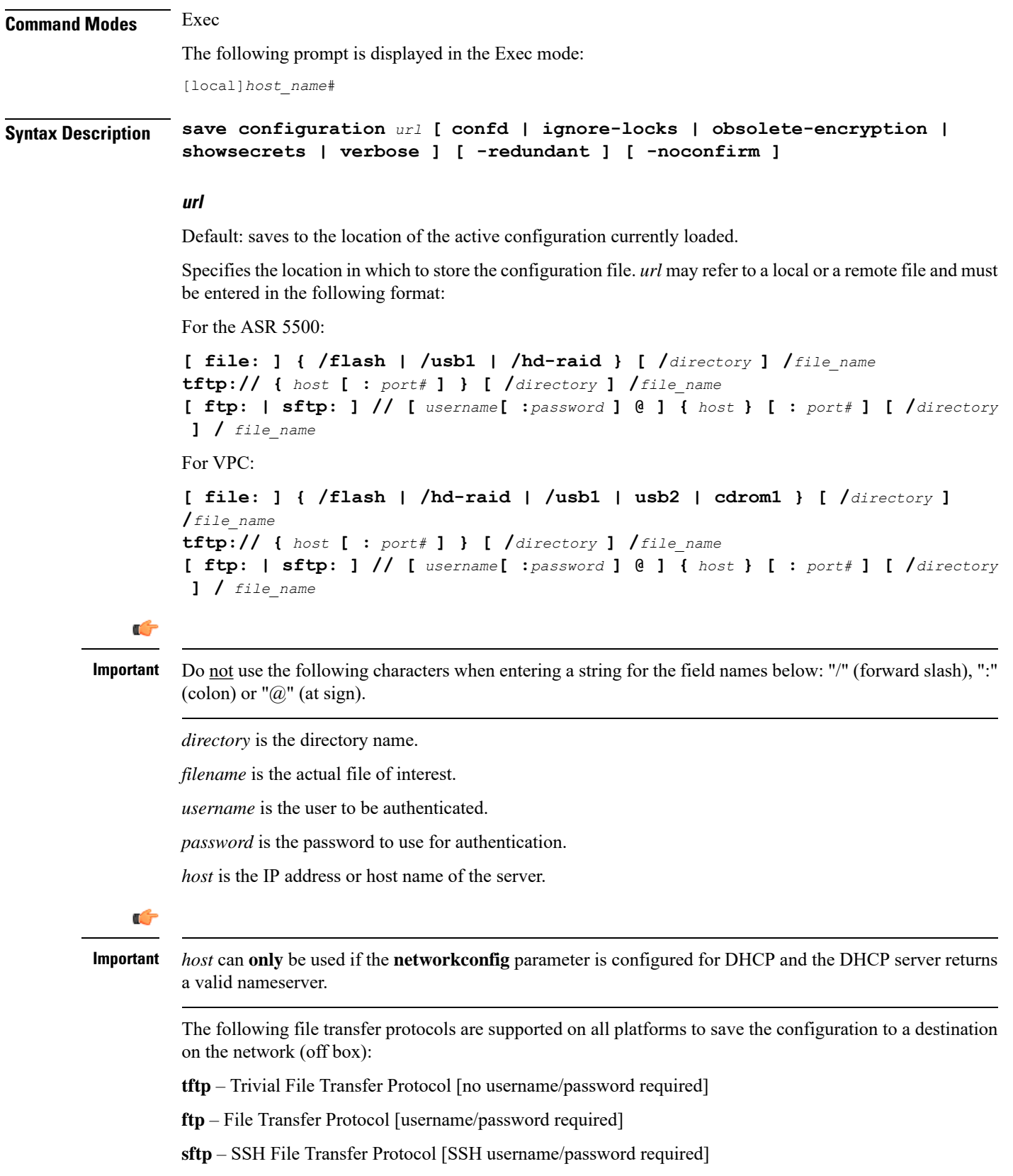

*port#* is the logical port number that the communication protocol is to use.

# **[ confd | ignore-locks | obsolete-encryption | showsecrets | verbose ]**

Specifies options when saving the configuration file.

**confd**: Saves only those configuration commands associated with the YANG model in support of Cisco NSO ConfD and the NETCONF protocol.

ignore-locks: Saves the configuration regardless of any configuration mode locks held by other administrative users or other external restrictions.

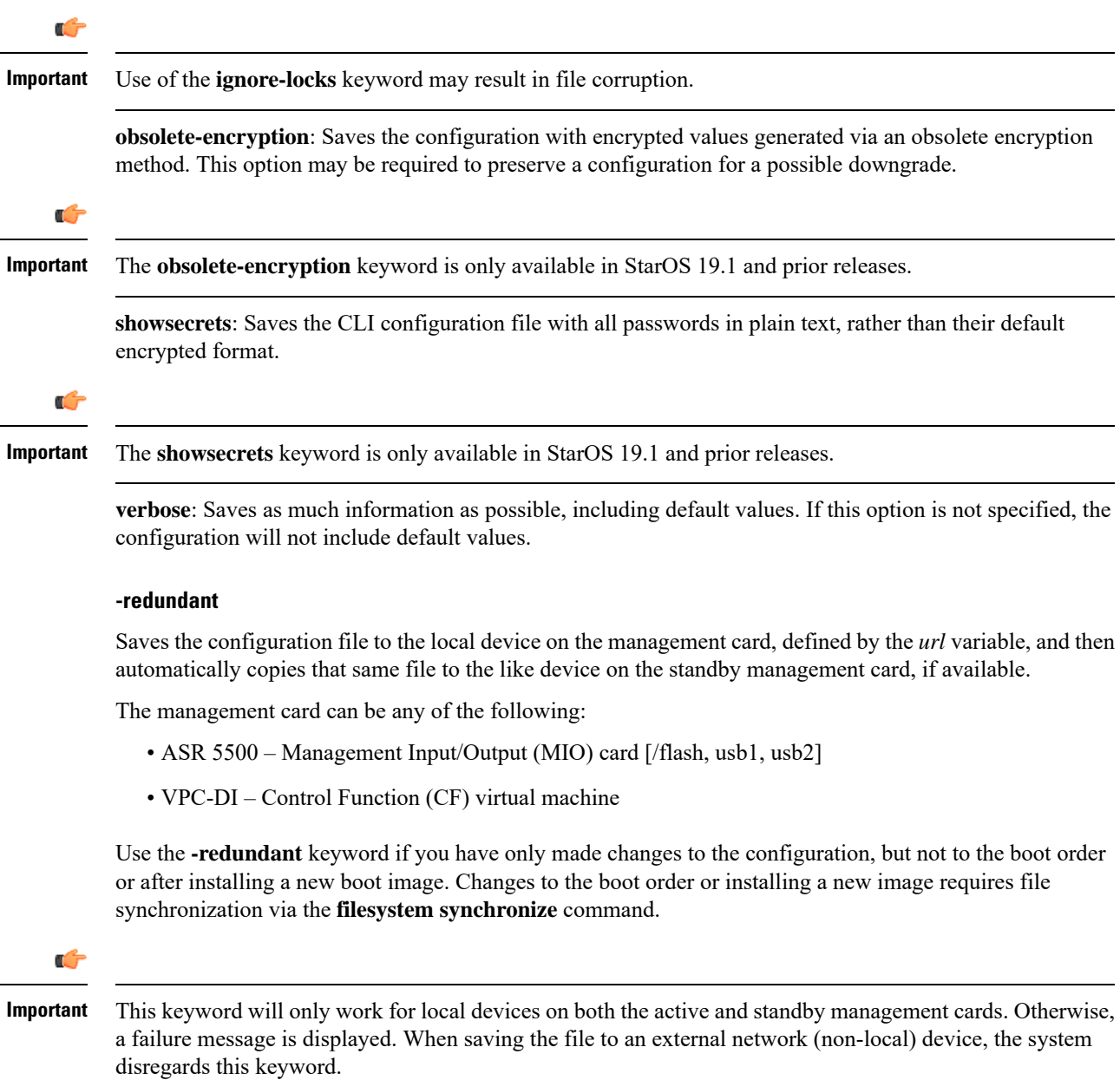

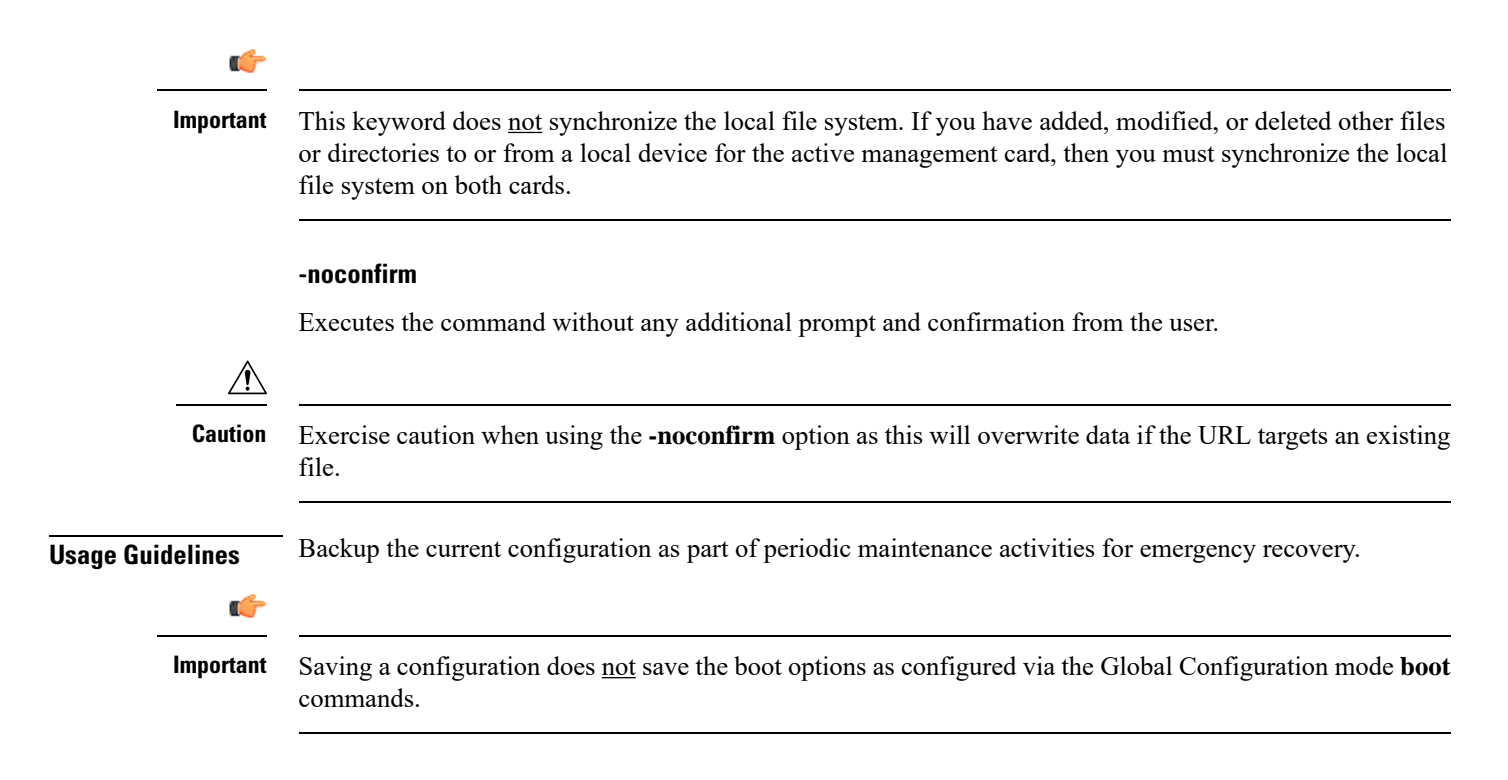

The following command saves the configuration data to the local file */flash/pub/juneconfig.cfg* with no confirmation from the user:

### **save configuration /flash/pub/juneconfig.cfg -noconfirm**

The following command savesthe configuration data to remote host*remoteABC* at*/pub/juneconfig.cfg*:

## **save configuration tftp://remoteABC/pub/juneconfig.cfg**

The following command saves only those configuration commands associated with the YANG model in support of Cisco NSO ConfD and the NETCONF protocol:

## **save configuration confd /flash/netconf/confd.cfg**

# **save logs**

Saves the current log file to a local or remote location.

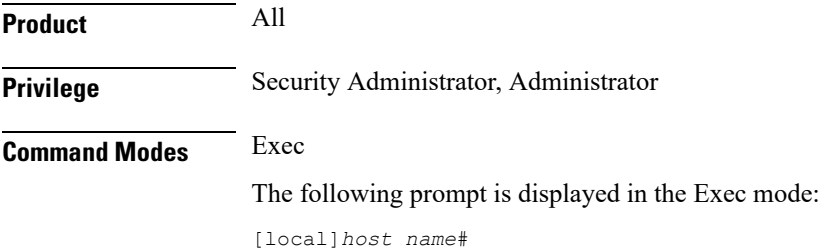

```
Syntax Description save logs { url } [ active ] [ inactive ] [ callid call_id ] [
                  event-verbosity evt_verboseness ] [ facility facility ] [ level severity_level ]
                    [ pdu-data pdu_format ] [ pdu-verbosity pdu_verboseness ] [ since from_date_time
                   [ until to_date_time ] ] [ | { grep grep_options | more } ]
                  url
                  Specifies the location to store the log file(s). url may refer to a local or a remote file and must be entered in
                  the following format.
                  For the ASR 5000:
                  [ file: ] { /flash | /pcmcia1 | /hd-raid } [ /directory ] /file_name
                  tftp:// { host [ : port# ] } [ /directory ] /file_name
                  [ftp: | sftp: ] // [ username[ : password ] @ ] { host } [ : port# ] [ /directory
                   ] / file_name
```
#### Ú

**Important** Use of the SMC hard drive is not supported in this release.

```
For the ASR 5500:
```

```
[ file: ] { /flash | /usb1 | /hd-raid } [ /directory ] /file_name
tftp:// { host [ : port# ] } [ /directory ] /file_name
[ ftp: | sftp: ] // [ username[ :password ] @ ] { host } [ : port# ] [ /directory
] / file_name
For VPC:
[ file: ] { /flash | /hd-raid | /usb1 | /usb2 | /cdrom1 } [ /directory ]
/file_name
tftp:// { host [ : port# ] } [ /directory ] /file_name
[ ftp: | sftp: ] // [ username[ :password ] @ ] { host } [ : port# ] [ /directory
] / file_name
```
# Ú

**Important** The USB ports and CDROM must be configured via the hypervisor to be accessible.

# Ú

```
Important
```
Do not use the following characters when entering a string for the field names below: "/" (forward slash), ":" (colon) or " $@$ " (at sign).

*directory* is the directory name.

*filename* is the actual file of interest.

*username* is the user to be authenticated.

*password* is the password to use for authentication.

*host* is the IP address or host name of the server.

# Ú

**Important**

*hostname* can only be used if the **networkconfig** parameter is configured for DHCP and the DHCP server returns a valid nameserver.

*port#* is the logical port number that the communication protocol is to use.

## **active**

Saves data from active logs.

## **inactive**

Saves data from inactive logs.

### **callid call\_id**

Specifies a call ID for which log information is to be saved as a 4-byte hexadecimal number.

## **event-verbosity evt\_verboseness**

Specifies the level of verboseness to use in displaying of event data as one of:

- *min*: Logs minimal information about the event. Information includes event name, facility, event ID, severity level, date, and time.
- *concise*: Logs detailed information about the event, but does not provide the event source within the system.
- *full*: Logs detailed information about event, including source information, identifying where within the system the event was generated.

## **facility facility**

Specifies the facility to modify the filtering of logged information. Valid facilities for this command are:

- **a10**: A10 interface facility
- **a11**: A11 interface facility
- **a11mgr**: A11 Manager facility
- **aaa-client**: Authentication, Authorization and Accounting (AAA) client facility
- **aaamgr**: AAA manager logging facility
- **aaaproxy**: AAA Proxy facility
- **aal2**: ATM Adaptation Layer 2 (AAL2) protocol logging facility
- **acl-log**: Access Control List (ACL) logging facility
- **acsctrl**: Active Charging Service (ACS) Controller facility
- **acsmgr**: ACS Manager facility
- **afctrl**: Fabric Controller facility [ASR 5500 only]
- **afmgr**: Fabric Manager logging facility [ASR 5500 only]
- **alarmctrl**: Alarm Controller facility
- **alcap**: Access Link Control Application Part (ALCAP) protocol logging facility
- **alcapmgr**: ALCAP manager logging facility
- **all**: All facilities
- **asngwmgr**: Access Service Network (ASN) Gateway Manager facility
- **asnpcmgr**: ASN Paging Controller Manager facility
- **bfd**: Bidirectional Forwarding Detection (BFD) protocol logging facility
- **bgp**: Border Gateway Protocol (BGP) facility
- **bindmux**: IPCF BindMux-Demux Manager logging facility
- **bngmgr**: Broadband Network Gateway (BNG) Demux Manager logging facility
- **bssap+**: Base Station Sub-system Application Part+ protocol facility for the login interface between the SGSN and the MSC/VLR (2.5G and 3G)
- **bssgp**: Base Station Sub-system GPRS Protocol logging facility handles exchange information between the SGSN and the BSS (2.5G only)
- **callhome**: Call Home application logging facility
- **cap**: CAMEL Application Part (CAP) logging facility for protocol used in prepaid applications (2.5G and 3G)
- **cbsmgr**: Cell Broadcasting Service (CBS) logging facility [HNBGW]
- **cdf**: Charging Data Function (CDF) logging facility
- **cgw**: Converged Access Gateway (CGW) logging facility
- **cli**: Command Line Interface (CLI) logging facility
- **cmp**: Certificate Management Protocol (IPSec) logging facility
- **connectedapps**: SecGW ASR 9000 oneP communication procotol
- **connproxy**: Controller Proxy logging facility
- **credit-control**: Credit Control (CC) facility
- **csp**: Card/Slot/Port controller facility
- **css**: Content Service Selection (CSS) facility
- **css-sig**: CSS RADIUS Signaling facility
- **cx-diameter**: Cx Diameter Messages facility [CSCF <--> HSS]
- **data-mgr**: Data Manager Framework logging facility
- **dcardctrl**: IPSec Daughter Card Controller logging facility
- **dcardmgr**: IPSec Daughter Card Manager logging facility
- **demuxmgr**: Demux Manager API facility
- **dgmbmgr**: Diameter Gmb Application Manager logging facility
- **dhcp**: Dynamic Host Configuration Protocol (DHCP) logging facility
- **dhcpv6**: DHCPv6
- **dhost**: Distributed Host logging facility
- **diabase**: Diabase messages facility
- **diactrl**: Diameter Controller proclet logging facility
- **diameter**: Diameter endpoint logging facility
- **diameter-acct**: Diameter Accounting
- **diameter-auth**: Diameter Authentication
- **diameter-dns**: Diameter DNS subsystem
- **diameter-ecs**: ACS Diameter signaling facility
- **diameter-engine**: Diameter version2 engine logging facility
- **diameter-hdd**: Diameter Horizontal Directional Drilling (HDD) Interface facility
- **diameter-svc**: Diameter Service
- **diamproxy**: DiamProxy logging facility
- **dpath**: IPSec Data Path facility
- **drvctrl**: Driver Controller facility
- **dpath**: IPSec Data Path logging facility
- **drvctrl**: Driver Controller logging facility
- **doulosuemgr**: Doulos (IMS-IPSec-Tool) user equipment manager
- **eap-diameter**: Extensible Authentication Protocol (EAP) IP Sec urity facility
- **eap-ipsec**: Extensible Authentication Protocol (EAP) IPSec facility
- **eap-sta-s6a-s13-s6b-diameter**: EAP/STA/S6A/S13/S6B Diameter messages facility
- **ecs-css**: ACSMGR <-> Session Manager Signalling Interface facility
- **egtpc**: eGTP-C logging facility
- **egtpmgr**: enhanced GPRS Tunneling Protocol (eGTP) manager logging facility
- **egtpu**: eGTP-U logging facility
- **embms**: evolved Multimedia Broadcast Multicast Services Gateway facility
- **embms**: eMBMS Gateway Demux facility
- **epdg**: evolved Packet Data (ePDG) gateway logging facility
- **event-notif**: Event Notification Interface logging facility
Ш

- **evlog**: Event log facility
- **famgr**: Foreign Agent manager logging facility
- **firewall**: Firewall logging facility
- **fng**: Femto Network Gateway (FNG) logging facility
- **gbmgr**: SGSN Gb Interface Manager facility
- **gmm**:
	- For 2.5G: Logs the GPRS Mobility Management (GMM) layer (above LLC layer)
	- For 3G: Logs the access application layer (above the RANAP layer)
- **gprs-app**: GPRS Application logging facility
- **gprs-ns**: GPRS Network Service Protocol (layer between SGSN and the BSS) logging facility
- **gq-rx-tx-diameter**: Gq/Rx/Tx Diameter messages facility
- **gss-gcdr**: GTPP Storage Server GCDR facility
- **gtpc**: GTP-C protocol logging facility
- **gtpcmgr**: GTP-C protocol manager logging facility
- **gtpp**: GTP-prime protocol logging facility
- **gtpu**: GTP-U protocol logging facility
- **gtpumgr**: GTP-U Demux manager
- **gx-ty-diameter**: Gx/Ty Diameter messages facility
- **gy-diameter**: Gy Diameter messages facility
- **h248prt**: H.248 port manager facility
- **hamgr**: Home Agent manager logging facility
- **hat**: High Availability Task (HAT) process facility
- **hdctrl**: HD Controller logging facility
- **henbapp**: Home Evolved NodeB (HENB) App facility

### Ú

In Release 20, 21.0 and 21.1, HeNBGW is not supported. This keyword must not be used for HeNBGW in these releases.For more information, contact your Cisco account representative. **Important**

• **henbgw**: HENB-GW facility

 $\mathbf l$ 

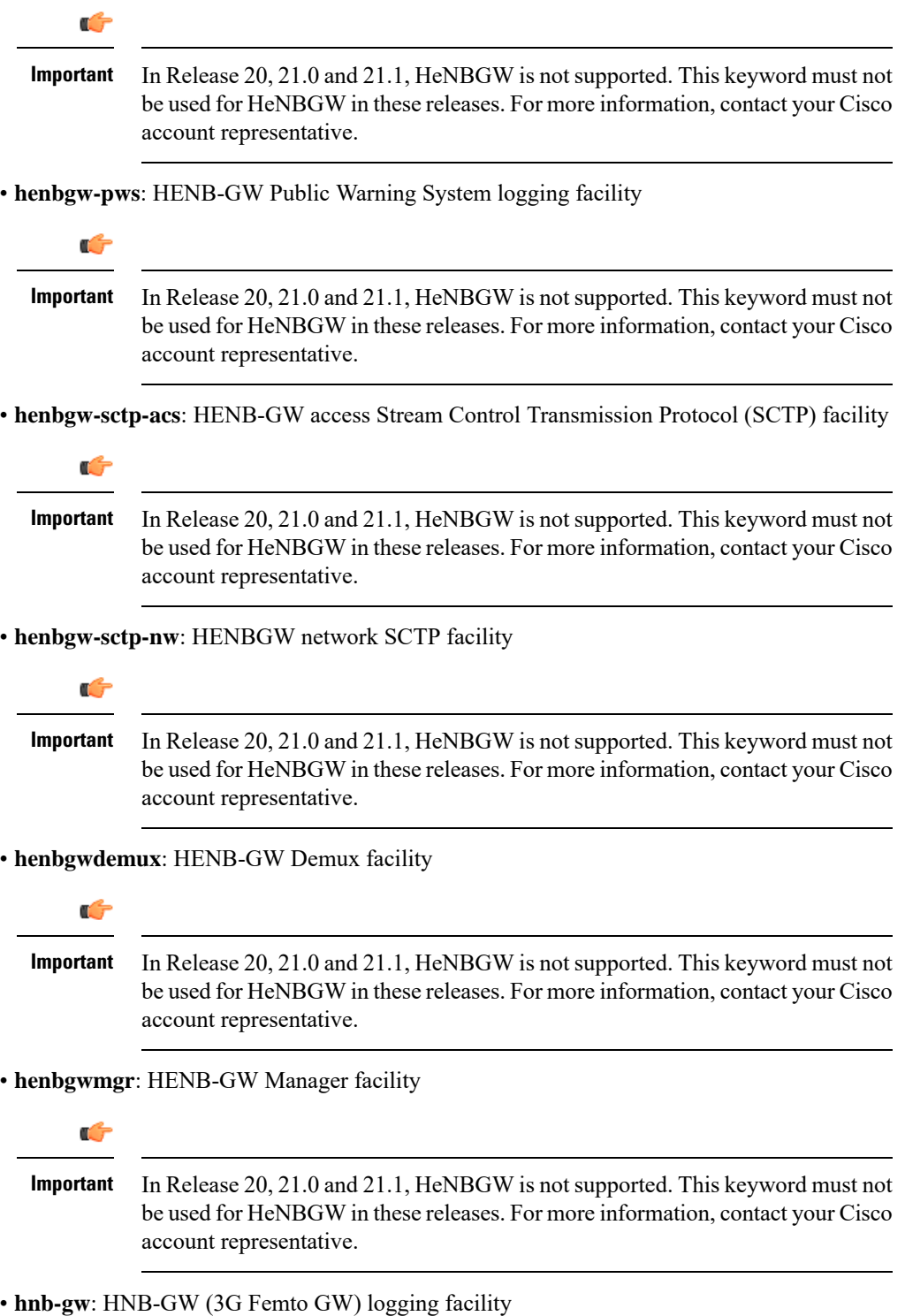

Ú

### **Important** In Release 20 and later, HNBGW is not supported. This keyword must not be used for HNBGW in Release 20 and later. For more information, contact your Cisco account representative. • **hnbmgr**: HNB-GW Demux Manager logging facility Ú **Important** In Release 20 and later, HNBGW is not supported. This keyword must not be used for HNBGW in Release 20 and later. For more information, contact your Cisco account representative. • **hss-peer-service**: Home Subscriber Server (HSS) Peer Service facility • **igmp**: Internet Group Management Protocol (IGMP) • **ikev2**: Internet Key Exchange version 2 (IKEv2) • **ims-authorizatn**: IP Multimedia Subsystem (IMS) Authorization Service facility • **ims-sh**: HSS Diameter Sh Interface Service facility • **imsimgr**: SGSN IMSI Manager facility • **imsue**: IMS User Equipment (IMSUE) facility • **ip-arp**: IP Address Resolution Protocol facility • **ip-interface**: IP interface facility • **ip-route**: IP route facility • **ipms**: Intelligent Packet Monitoring System (IPMS) logging facility • **ipne**: IP Network Enabler (IPNE) facility • **ipsec**: IP Security logging facility • **ipsecdemux**: IPSec demux logging facility • **ipsg**: IP Service Gateway interface logging facility • **ipsgmgr**: IP Services Gateway facility • **ipsp**: IP Pool Sharing Protocol logging facility • **kvstore**: Key/Value Store (KVSTORE) Store facility • **l2tp-control**: Layer 2 Tunneling Protocol (L2TP) control logging facility • **l2tp-data**: L2TP data logging facility • **l2tpdemux**: L2TP Demux Manager logging facility • **l2tpmgr**: L2TP Manager logging facility • **lagmgr**: Link Aggregation Group (LAG) manager logging facility

#### **Command Line Interface Reference, Modes E - F, StarOS Release 21.24**

#### **501**

- **lcs**: Location Services (LCS) logging facility
- **ldap**: Lightweight Directory Access Protocol (LDAP) messages logging facility
- **li**: Refer to the *Lawful Intercept Configuration Guide* for a description of this command.
- **linkmgr**: SGSN/BSS SS7 Link Manager logging facility (2.5G only)
- **llc**: Logical Link Control (LLC) Protocol logging facility; for SGSN: logs the LLC layer between the GMM and the BSSGP layers for logical links between the MS and the SGSN
- **local-policy**: Local Policy Service facility
- **location-service**: Location Services facility
- **m3ua**: M3UA Protocol logging facility
- **magmgr**: Mobile Access Gateway manager logging facility
- **map**: Mobile Application Part (MAP) protocol logging facility
- **megadiammgr**: MegaDiameter Manager (SLF Service) logging facility
- **mme-app**: Mobility Management Entity (MME) Application logging facility
- **mme-misc**: MME miscellaneous logging facility
- **mmedemux**: MME Demux Manager logging facility
- **mmemgr**: MME Manager facility
- **mmgr**: Master Manager logging facility
- **mobile-ip**: Mobile IP processes
- **mobile-ip-data**: Mobile IP data facility
- **mobile-ipv6**: Mobile IPv6 logging facility
- **mpls**: Multiprotocol Label Switching (MPLS) protocol logging facility
- **mrme**: Multi Radio Mobility Entity (MRME) logging facility
- **mseg-app**: Mobile Services Edge Gateway (MSEG) application logging facility (This option is not supported in this release.)
- **mseg-gtpc**: MSEG GTP-C application logging facility (This option is not supported in this release.)
- **mseg-gtpu**: MSEG GTP-U application logging facility (This option is not supported in this release.)
- **msegmgr**: MSEG Demux Manager logging facility (This option is not supported in this release.)
- **mtp2**: Message Transfer Part 2 (MTP2) Service logging facility
- **mtp3**: Message Transfer Part 3 (MTP3) Protocol logging facility
- **multicast-proxy**: Multicast Proxy logging facility
- **nas**: Non-Access Stratum (NAS) protocol logging facility [MME 4G]
- **netwstrg**: Network Storage facility
- **npuctrl**: Network Processor Unit Control facility
- **npudrv**: Network Processor Unit Driver facility [ASR 5500 only]
- **npumgr**: Network Processor Unit Manager facility
- **npumgr-acl**: NPUMGR ACL logging facility
- **npumgr-drv**: NPUMGR DRV logging facility
- **npumgr-flow**: NPUMGR FLOW logging facility
- **npumgr-fwd**: NPUMGR FWD logging facility
- **npumgr-init**: NPUMGR INIT logging facility
- **npumgr-lc**: NPUMGR LC logging facility
- **npumgr-port**: NPUMGR PORT logging facility
- **npumgr-recovery**: NPUMGR RECOVERY logging facility
- **npumgr-rri**: NPUMGR RRI (Reverse Route Injection) logging facility
- **npumgr-vpn**: NPUMGR VPN logging facility
- **npusim**: NPUSIM logging facility [ASR 5500 only]
- **ntfy-intf**: Notification Interface logging facility [Release 12.0 and earlier versions only]
- **ocsp**: Online Certificate Status Protocol logging facility.
- **orbs**: Object Request Broker System logging facility
- **ospf**: OSPF protocol logging facility
- **ospfv3**: OSPFv3 protocol logging facility
- **p2p**: Peer-to-Peer Detection logging facility
- **pagingmgr**: PAGINGMGR logging facility
- **pccmgr**: Intelligent Policy Control Function (IPCF) Policy Charging and Control (PCC) Manager library
- **pdg**: Packet Data Gateway (PDG) logging facility
- **pdgdmgr**: PDG Demux Manager logging facility
- **pdif**: Packet Data Interworking Function (PDIF) logging facility
- **pgw**: Packet Data Network Gateway (PGW) logging facility
- **pmm-app**: Packet Mobility Management (PMM) application logging facility
- **ppp**: Point-To-Point Protocol (PPP) link and packet facilities
- **pppoe**: PPP over Ethernet logging facility
- **proclet-map-frwk**: Proclet mapping framework logging facility
- **push**: VPNMGR CDR push logging facility
- **radius-acct**: RADIUS accounting logging facility
- **radius-auth**: RADIUS authentication logging facility
- **radius-coa**: RADIUS change of authorization and radius disconnect
- **ranap**: Radio Access Network Application Part (RANAP) Protocol facility logging info flow between SGSN and RNS (3G)
- **rct**: Recovery Control Task logging facility
- **rdt**: Redirect Task logging facility
- **resmgr**: Resource Manager logging facility
- **rf-diameter**: Diameter Rf interface messages facility
- **rip**: Routing Information Protocol (RIP) logging facility [RIP is not supported at this time.]
- **rlf**: Rate Limiting Function (RLF) logging facility
- **rohc**: Robust Header Compression (RoHC) facility
- **rsvp**: Reservation Protocol logging facility
- **rua**: RANAP User Adaptation (RUA) [3G Femto GW RUA messages] logging facility
- **s102**: S102 protocol logging facility
- **s102mgr**: S102Mgr logging facility
- **s1ap**: S1 Application Protocol (S1AP) Protocol logging facility
- **sabp**: Service Area Broadcast Protocol (SABP) logging facility
- **saegw**: System Architecture Evolution (SAE) Gateway facility
- **sbc**: SBc protocol logging facility
- **sccp:** Signalling Connection Control Part (SCCP) Protocol logging (connection-oriented messages between RANAP and TCAP layers).
- **sct**: Shared Configuration Task logging facility
- **sctp**: Stream Control Transmission Protocol (SCTP) Protocol logging facility
- **sef\_ecs**: Severely Errored Frames (SEF) APIs printing facility
- **sess-gr**: SM GR facility
- **sessctrl**: Session Controller logging facility
- **sessmgr**: Session Manager logging facility
- **sesstrc**: session trace logging facility
- **sft**: Switch Fabric Task logging facility
- **sgs**: SGs interface protocol logging facility
- **sgsn-app**: SGSN-APP logging various SGSN "glue" interfaces (for example, between PMM, MAP, GPRS-FSM, SMS).
- **sgsn-failures**: SGSN call failures (attach/activate rejects) logging facility (2.5G)
- **sgsn-gtpc**: SGSN GTP-C Protocol logging control messages between the SGSN and the GGSN
- **sgsn-gtpu**: SGSN GTP-U Protocol logging user data messages between the SGSN and GGSN
- **sgsn-mbms-bearer**: SGSN Multimedia Broadcast/Multicast Service (MBMS) Bearer app (SMGR) logging facility
- **sgsn-misc**: Used by stack manager to log binding and removing between layers
- **sgsn-system**: SGSN System Components logging facility (used infrequently)
- **sgsn-test**: SGSN Tests logging facility; used infrequently
- **sgtpcmgr**: SGSN GTP-C Manager logging information exchange through SGTPC and the GGSN
- **sgw**: Serving Gateway facility
- **sh-diameter**: Sh Diameter messages facility
- **sitmain**: System Initialization Task main logging facility
- **sls**: Service Level Specification (SLS) protocol logging facility
- **sm-app**: SM Protocol logging facility
- **sms**: Short Message Service (SMS) logging messages between the MS and the SMSC
- **sndcp**: Sub Network Dependent Convergence Protocol (SNDCP) logging facility
- **snmp**: SNMP logging facility
- **sprmgr**: IPCF Subscriber Policy Register (SPR) manager logging facility
- **srdb**: Static Rating Database
- **srp**: Service Redundancy Protocol (SRP) logging facility
- **sscfnni**: Service-Specific Coordination Function for Signaling at the Network Node Interface (SSCF-NNI) logging facility
- **sscop**: Service-Specific Connection-Oriented Protocol (SSCOP) logging facility
- **ssh-ipsec**: Secure Shell (SSH) IP Security logging facility
- **ssl**: Secure Socket Layer (SSL) message logging facility
- **stat**: Statistics logging facility
- **supserv**: Supplementary Services logging facility [H.323]
- **system**: System logging facility
- **tacacsplus**: TACACS+ Protocol logging facility
- **tcap**: TCAP Protocol logging facility
- **testctrl**: Test Controller logging facility
- **testmgr**: Test Manager logging facility
- **threshold**: threshold logging facility
- **ttg**: Tunnel Termination Gateway (TTG) logging facility
- **tucl**: TCP/UDP Convergence Layer (TUCL) logging facility
- **udr**: User Data Record (UDR) facility (used with the Charging Service)
- **user-data**: User data logging facility
- **user-l3tunnel**: User Layer 3 tunnel logging facility
- **usertcp-stack**: User TCP Stack
- **vim**: Voice Instant Messaging (VIM) logging facility
- **vinfo**: VINFO logging facility
- **vmgctrl**: Virtual Media Gateway (VMG) controller facility
- **vmgctrl**: VMG Content Manager facility
- **vpn**: Virtual Private Network logging facility
- **wimax-data**: WiMAX DATA
- **wimax-r6**: WiMAX R6
- **wsg**: Wireless Security Gateway (ASR 9000 Security Gateway)
- **x2gw-app**: X2GW (X2 proxy Gateway, eNodeB) application logging facility
- **x2gw-demux**: X2GW demux task logging facility

#### **level severity\_level**

Specifies the level of information to be logged from the following list which is ordered from highest to lowest:

- *critical*: Logs critical events
- *error*: Logs error events and all events with a higher severity level
- *warning*: Logs warning events and all events with a higher severity level
- *unusual*: Logs unusual events and all events with a higher severity level
- *info*: Logs info events and all events with a higher severity level
- *trace*: Logs trace events and all events with a higher severity level
- *debug*: Logs all events

#### **pdu-data pdu\_format**

Specifies output format for the display of packet data units as one of:

- *none* raw format (unformatted).
- *hex* hexadecimal format.
- *hex-ascii* hexadecimal and ASCII similar to a main-frame dump.

#### **pdu-verbosity pdu\_verboseness**

Specifies the level of verboseness to use in displaying of packet data units as a value from 1 to 5, where 5 is the most detailed.

#### **since from\_date\_time [ until to\_date\_time ]**

Default: no limit.

**since** *from\_date\_time*: Saves only the log information which has been collected more recently than *from\_date\_time*.

**until** *to\_date\_time*: Saves no log information more recent than *to\_date\_time*. Defaults to current time when omitted.

*from\_date\_time* and *to\_date\_time* must be formatted as YYYY:MM:DD:HH:mm or YYYY:MM:DD:HH:mm:ss. Where:

- $YYYY = 4$ -digit year
- MM = 2-digit month in the range 01 through 12
- DD = 2-digit day in the range 01 through 31
- HH = 2-digit hour in the range 00 through 23
- mm  $= 2$ -digit minute in the range 00 through 59
- $\text{ss} = 2$  digit second in the range 00 through 59

*to\_date\_time* must be a time which is more recent than *from\_date\_time*.

Using the**until** keyword allows for a time range of log information; using only the **since** keyword will display all information up to the current time.

#### **grep grep\_options | more**

Pipes (sends) the output of this command to the specified command. You must specify a command to which the output of this command will be sent.

For details on the usage of **grep**and **more**, refer to the *Regulating a Command's Output*section of the *Command Line Interface Overview* chapter in *Command Line Interface Reference*.

**Usage Guidelines** Backup the current log file as part of periodic maintenance activities.

#### **Example**

The following saves the log to the local file */flash/pub/junelogs.logs* with no confirmation from the user:

**save logs /flash/pub/junelogs.logs -noconfirm**

The following saves the configuration data to remote host *remoteABC* as */pub/junelogs.logs*:

**save logs tftp://remoteABC/pub/junelogs.logs**

### **session trace**

Enable or disables the subscriber session trace functionality based on a specified subscriber device or ID on one or all instance of session on a specified UMTS/EPS network element. It also clears/resets the statistics collected for subscriber session trace on a system.

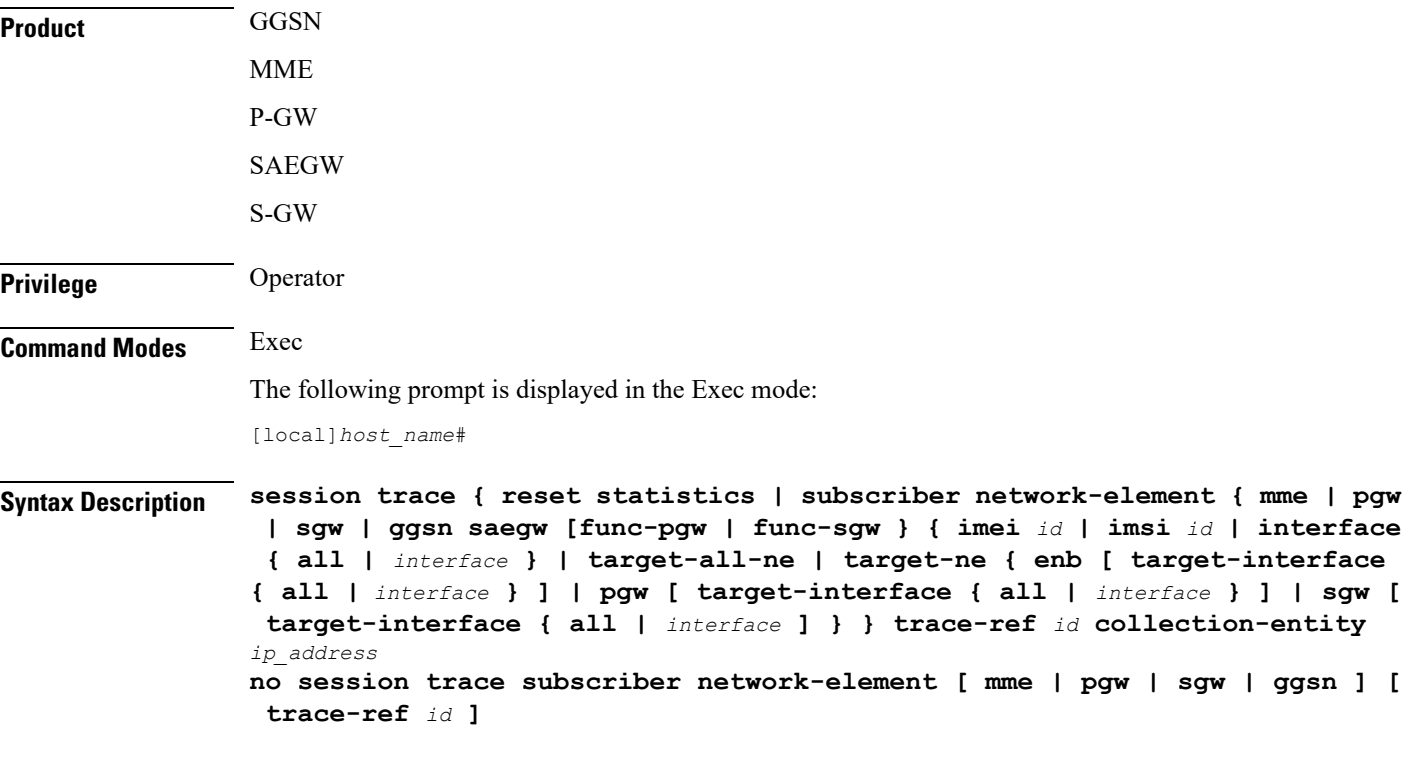

#### **no**

Disables the entire session trace or for a specific network element and/or trace reference.

#### **reset statistics**

Clears/resets the entire session trace statistical data collected on a system.

$$
\overline{\mathbb{V}}
$$

**Caution** This is a system wide command that affects all statistical data.

#### **session trace subscriber network-element { mme | pgw | sgw | ggsn }**

Identifies the network element that, in turn, identifies the interfaces where the session trace is to occur.Specific interfaces can be specified using the interface keyword described below.

**ggsn**: Specifies that the session trace is to occur on one or all interfaces on the GGSN.

**mme**: Specifies that the session trace is to occur on one or all interfaces on the MME.

**pgw**: Specifies that the session trace is to occur on one or all interfaces on the P-GW.

**sgw**: Specifies that the session trace is to occur on one or all interfaces on the S-GW.

#### **imei id**

Specifies the International Mobile Equipment Identification number of the subscriber UE. *id* must be the 8-digit TAC (Type Allocation Code) and 6-digit serial number. Only the first 14 digits of the IMEI/IMEISV are used to find the equipment ID.

#### **imsi id**

Specifies the International Mobile Subscriber Identification (IMSI). *id* must be the 3-digit MCC (Mobile Country Code), 2- or 3- digit MNC (Mobile Network Code), and the MSIN (Mobile Subscriber Identification Number). The total should not exceed 15 digits.

#### **interface { all | interface }**

Specifies the interfaces where the session trace application will collect data.

**all**: Specifies all interfaces associated with the selected network element

*interface*:Specifiesthe interface type where the session trace application will collect trace data. The following interfaces are applicable for each network element type:

#### **GGSN:**

- **gi**: Specifies that the interface where the trace will be performed is the Gi interface between the GGSN and RADIUS server.
- **gmb**: Specifies that the interface where the trace will be performed is the Gmb interface between the GGSN and BM-SC.
- **gn**: Specifies that the interface where the trace will be performed is the Gn interface between the GGSN and the SGSN.
- **gx**: Specifies that the interface where the trace will be performed is the Gx interface between the GGSN and PCRF.
- **gy**: Specifies that the interface where the trace will be performed is the Gy interface between the GGSN and OCS.

#### **MME:**

- **s1mme**: Specifies that the interface where the trace will be performed is the S1-MME interface between the MME and the eNodeB.
- **s3**: Specifies that the interface where the trace will be performed is the S3 interface between the MME and an SGSN.
- **s6a**: Specifies that the interface where the trace will be performed is the S6a interface between the MME and the HSS.
- **s10**: Specifies that the interface where the trace will be performed is the S10 interface between the MME and another MME.
- **s11**: Specifies that the interface where the trace will be performed is the S11 interface between the MME and the S-GW.
- **s13**: Specifies that the interface where the trace will be performed is the S13 interface between the MME and the EIR.

#### **P-GW:**

- **gx**: Specifies that the interface where the trace will be performed is the Gx interface between the P-GW and the PCRF.
- **gy**: Specifies that the interface where the trace will be performed is the Gy interface between the P-GW and OCS.
- s2a: Specifies that the interface where the trace will be performed is the S2a interface between the P-GW and the HSGW.
- s2b: Specifies that the interface where the trace will be performed is the S2b interface between the P-GW and an ePDG.
- s2c: Specifies that the interface where the trace will be performed is the S2c interface between the P-GW and a trusted, non-3GPP access device.
- **s5**: Specifies that the interface where the trace will be performed is the S5 interface between the P-GW and the S-GW.
- **s6b**: Specifies that the interface where the trace will be performed is the S6b interface between the P-GW and the 3GPP AAA server.
- **s8b**: Specifies that the interface where the trace will be performed is the S8b interface between the P-GW and the S-GW.
- **sgi**: Specifies that the interface where the trace will be performed is the SGi interface between the P-GW and the PDN.

#### **S-GW:**

- gxc: Specifies that the interface where the trace will be performed is the Gxc interface between the S-GW and the PCRF.
- **gy**: Specifies that the interface where the trace will be performed is the Gy interface between the S-GW and OCS.
- s11: Specifies that the interface where the trace will be performed is the S11 interface between the S-GW and the MME.
- **s4**: Specifies that the interface where the trace will be performed is the S4 interface between the S-GW and an SGSN.
- **s5**: Specifies that the interface where the trace will be performed is the S5 interface between the S-GW and the P-GW.
- **s8b**: Specifies that the interface where the trace will be performed is the S8b interface between the S-GW and the P-GW.

#### **target-all-ne**

This option is applicable for MME only. Specifies that the trace be propogated to neighboring Network Elements (NEs) including the eNodeB, P-GW and S-GW. With this option, tracing will occur on all applicable interfaces on the respective NEs.

#### target-ne { enb [ target-interface { all | *interface* } ] | pgw [ target-interface { all | *interface* } ] | sgw [ **target-interface { all | interface ] }**

This option is applicable for MME only.

The **target-ne { enb | pgw | sgw }** keyword specifies that the trace be propogated to the specified neighboring Network Elements (NE). More than one **target-ne** can be configured in the same command.

**target-interface { all |** *interface* **}**: This optional keyword specifies the interface on the target NE where the trace will be performed. Multiple target-interfaces can be defined within the same command.

#### **trace-ref id**

Specifies the trace reference for the trace being initiated.*id* must be the MCC (3 digits), followed by the MNC (3 digits), then the trace ID number (3-byte octet string).

#### **collection-entity ip\_address**

Specifies the IP address of the collection entity where session trace data is pushed in IPv4 dotted-decimal notation.

**Usage Guidelines** Use this command to initiate a session trace for a specified subscriber device or ID on one or all interfaces on a specified network element.

```
Ú
```
**Important**

Session trace configuration is performed in the *Global Configuration Mode* using the **sessiontrace** command. Refer to the *Global Configuration Mode Commands* chapter for more information.

#### **Example**

The following command initiates a session trace on a P-GW S5 interface for a subscriber with an IMSI of *322233123456789* and sets the trace reference as *322233987654* and the collection entity IP address as *10.2.3.4*:

#### **session trace subscriber network-element pgw imsi 322233123456789 interface s5 trace-ref 322233987654 collection-entity 10.2.3.4**

The following command initiates a session trace on an MME S6a interface for a subscriber with an IMSI of *322233123456789* and sets the trace reference as *322233987654* and the collection entity IP address as *10.2.3.4*:

**session trace subscriber network-element mme imsi 322233123456789 interface s6a trace-ref 322233987654 collection-entity 10.2.3.4**

The following command initiates a session trace on a Gn interface on GGSN between GGSN and SGSN for a subscriber with an IMSI of *322233123456789* and sets the trace reference as *322233987654* and the collection entity IP address as *10.2.3.4*:

**session trace subscriber network-element ggsn imsi 322233123456789 interface gn trace-ref 322233987654 collection-entity 10.2.3.4**

**MME Only:** The following command activates a session trace on S-GW for S5 interface from the MME:

**session trace subscriber network-element mme imsi 0000012345 target-ne sgw target-interface s5**

# **session trace random**

Enable or disables the subscriber session trace functionality based on a the random trace on the network element. If enabled, the subscriber selection will be based on random logic all instance of session on a specified UMTS/EPS network element. It also clears/resets the statistics collected for subscriber session trace on a system.

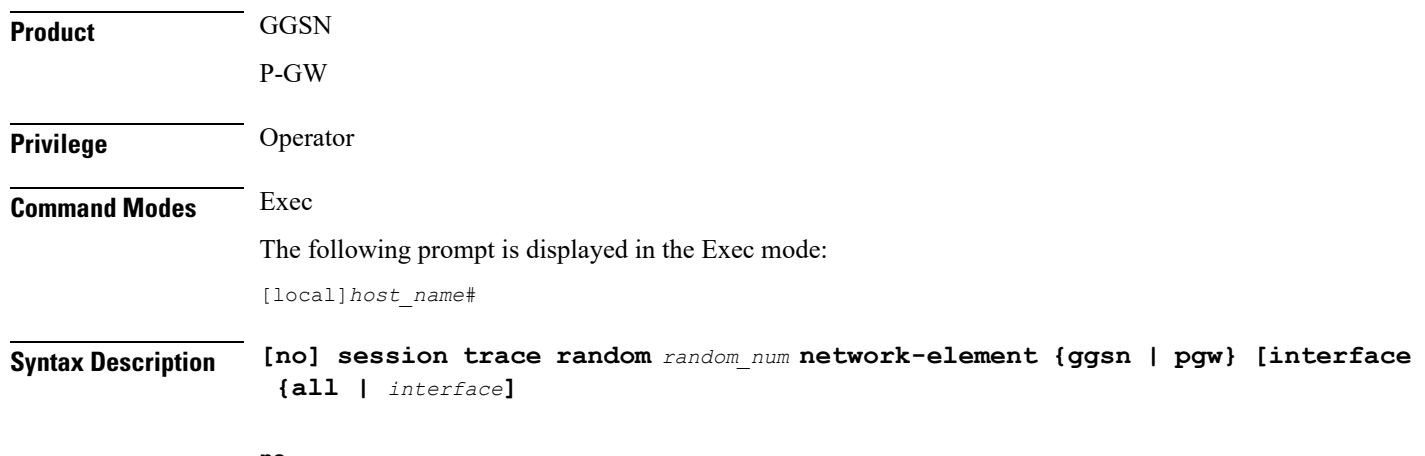

#### **no**

Disables the entire random subscriber session trace or for a specific network element and/or interface.

#### **session trace random random\_num}**

Configures the number of random subscriber sessions where the session trace is to occur.

*random\_num* is an integer between 1 to 1000 identified the number of subscribers to be selected by random logic.

#### **network-element {ggsn | pgw}**

Identifies the network element that, in turn, identifies the interfaces where the random session trace is to occur. Specific interfaces can be specified using the interface keyword described below.

**ggsn**: Specifies that the random session trace is to occur on one or all interfaces on the GGSN.

**pgw**: Specifies that the random session trace is to occur on one or all interfaces on the P-GW.

#### **interface { all | interface }**

Specifies the interfaces where the random session trace application will collect data.

**all**: Specifies all interfaces associated with the selected network element

*interface*: Specifies the interface type where the random session trace application will collect trace data. The following interfaces are applicable for the network element type:

- GGSN:
	- **gi**: Specifies that the interface where the trace will be performed is the Gi interface between the GGSN and RADIUS server.
	- **gmb**: Specifies that the interface where the trace will be performed is the Gmb interface between the GGSN and BM-SC.
	- **gn**: Specifies that the interface where the trace will be performed is the Gn interface between the GGSN and the SGSN.
	- **gx**: Specifies that the interface where the trace will be performed is the Gx interface between the GGSN and PCRF.
- **gy**: Specifies that the interface where the trace will be performed is the Gy interface between the GGSN and Diameter.
- P-GW:
	- **gx**: Specifies that the interface where the trace will be performed is the Gx interface between the P-GW and the PCRF.
	- **gy**: Specifies that the interface where the trace will be performed is the Gy interface between the GGSN and Diameter.
	- **s2a**: Specifies that the interface where the trace will be performed is the S2a interface between the P-GW and the HSGW.
	- **s2b**: Specifies that the interface where the trace will be performed is the S2b interface between the P-GW and an ePDG.
	- **s2c**: Specifies that the interface where the trace will be performed is the S2c interface between the P-GW and a trusted, non-3GPP access device.
	- **s5**: Specifies that the interface where the trace will be performed is the S5 interface between the P-GW and the S-GW.
	- **s6b**: Specifies that the interface where the trace will be performed is the S6b interface between the P-GW and the 3GPP AAA server.
	- **s8b**: Specifies that the interface where the trace will be performed is the S8b interface between the P-GW and the S-GW.
	- **sgi**: Specifies that the interface where the trace will be performed is the SGi interface between the P-GW and the PDN.

**Usage Guidelines** Use this command to initiate the session trace for a specified subscriber sessions selected on random logic on one or all interfaces on a specified network element.

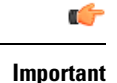

Session trace configuration is performed in the *Global Configuration Mode* using the **sessiontrace** command. Refer to the *Global Configuration Mode Commands* chapter for more information.

#### **Example**

The following command initiates a session trace on a GGSN Gx interface for *1000* subscriber session selected on random logic:

**session trace random 1000 network-element ggsn interface gx**

### **session trace signaling**

Enable or disables the subscriber session trace functionality based on signaling information on one or all instance of session on a specified UMTS/EPS network element. It also clears/resets the statistics collected for subscriber session trace on a system.

I

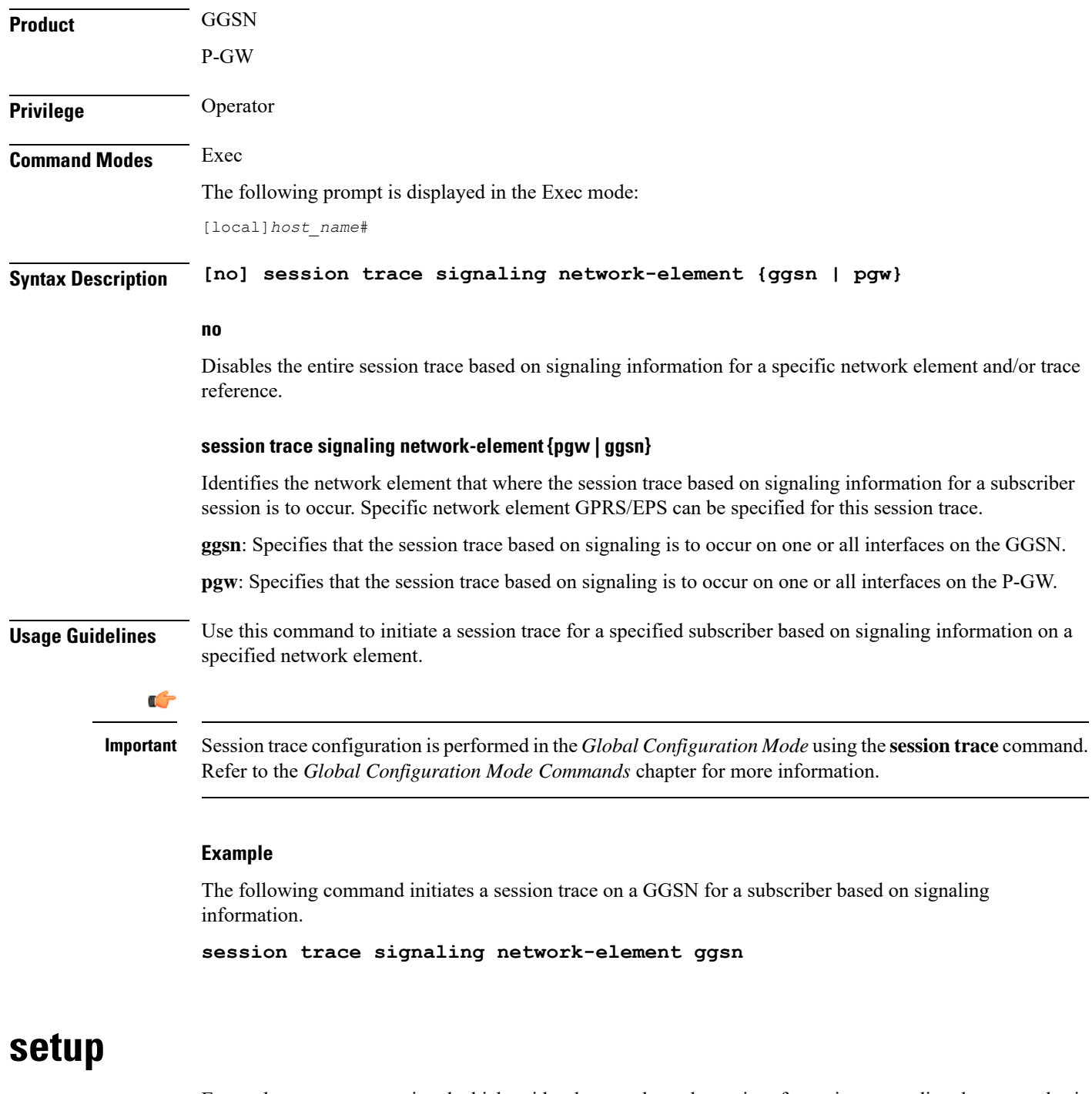

Enters the system setup wizard which guides the user through a series of questions regarding the system basic configuration options, such as initial context-level administrative users, host name, etc.

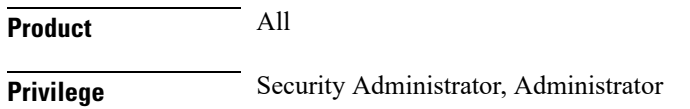

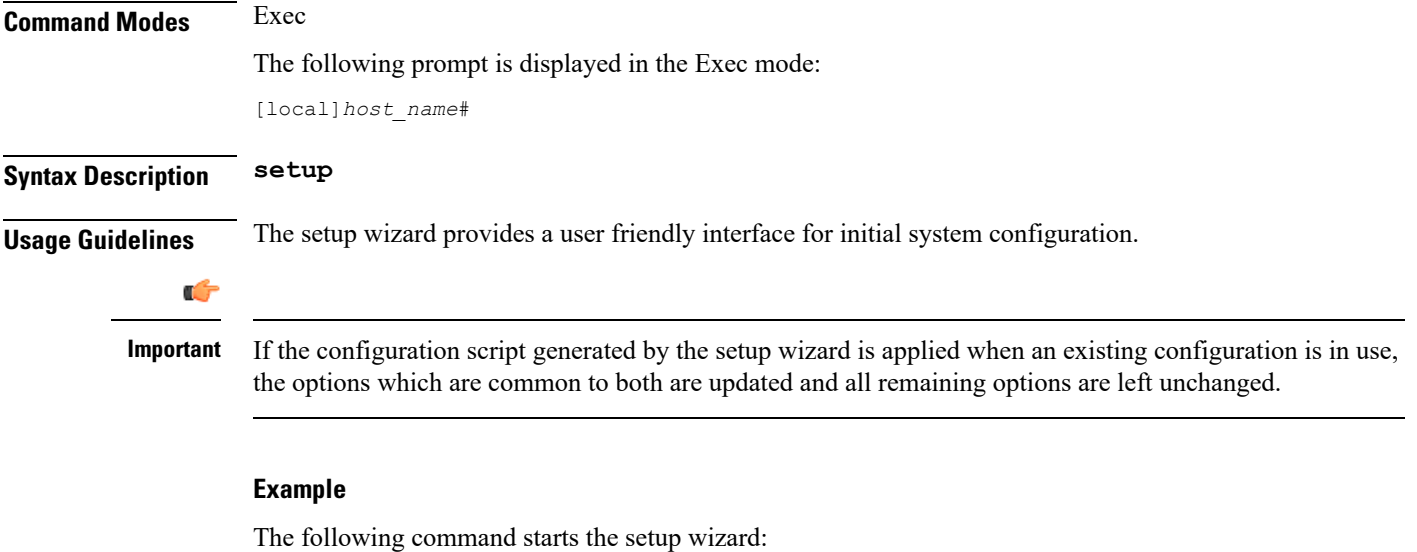

**setup**

# **sgs offload**

Enables or disables offloading of UEs associated with a VLR which has become unavailable. This enables the MME to preemptively move subscribers away from a VLR which is scheduled to be put in maintenance mode.

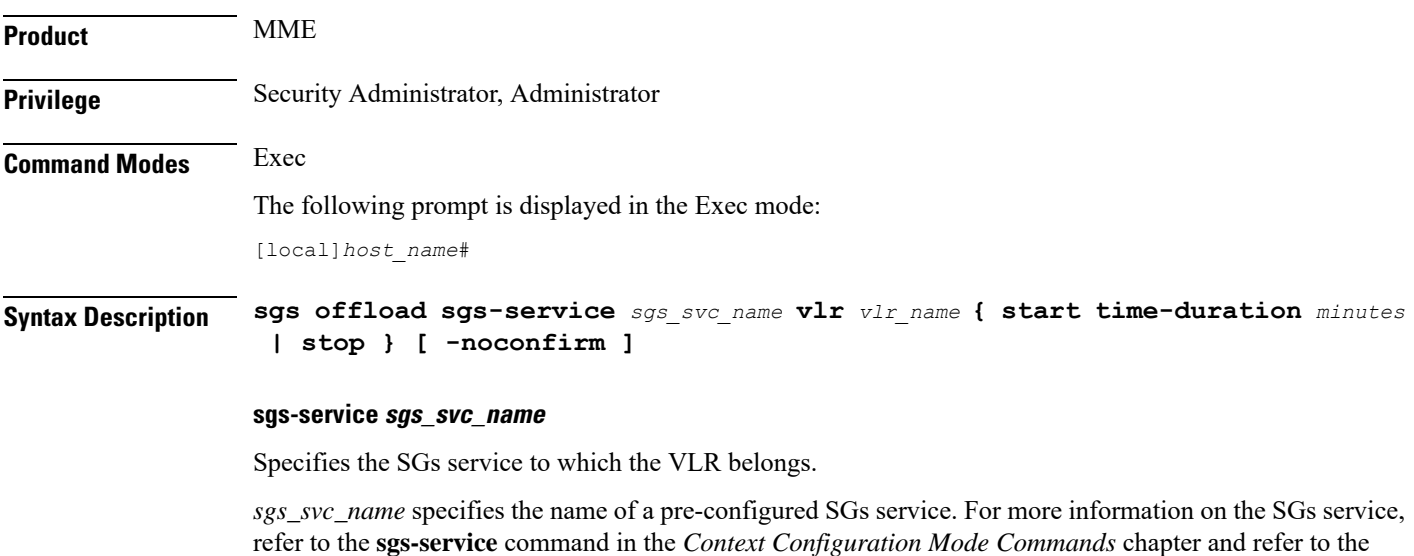

#### **vlr vlr\_name**

Specifies the VLR service which must have its UEs offloaded.

*MME SGs Service Configuration Mode Commands* chapter.

*vlr\_name* specifies the name for a pre-configured VLR and must be an alphanumeric string of 1 through 63 characters. For more information, refer to the **vlr** command in the *MME SGs Service Configuration Mode Commands* chapter.

#### **start time-duration minutes**

Specifies that the UE offloading should be started for the specified the VLR.

**time-duration** defines the period in *minutes* over which all qualifying subscribers will be offloaded.

*minutes* must be an integer from 0 to 3000.

A value of 0 enables only Passive VLR Offloading, where the MME marks all affected session manager with the "VLR Offload" flag. During the next UE activity, the MME requires each UE to perform a combined TAU/LAU. This flag is not affected by the removal of the "offload" state by the operator. Even though the VLR state may later change from "offloaded' to "not-offloaded", the subscriber's state will not change to "not-offloaded".

A value of 1-3000 enables Active VLR Offloading and Passive VLR Offloading. The MME splits this time-duration into *n* intervals, 5 seconds apart. A maximum of 50 subscribers will be actively detached per interval. For example, a setting of 5 minutes with 600 subscribers in a sessmgr (from the given VLR) would detach 10 subscribers per 5-second interval. Node level detach rate should be estimated by taking into account the number of sessmgr tasks. Any subscribers remaining at the expiry of the time-duration will not be detached.

**Note:** For Release 12.2, only Passive VLR Offloading is supported. While the **time-duration** value is not used in Release 12.2 or earlier, it is required for completion of the **start** command.

#### **stop**

Specifies that the offload state should no longer be set for the specified the VLR.

#### **-noconfirm**

Indicates that the command is to execute without additional prompt and confirmation from the user.

**Usage Guidelines** This command enables the MME to preemptively move subscribers away from a VLR which is scheduled to be put in maintenance mode. When this offload command is set on the MME, all session manager matching this VLR are marked with an "offload" flag. If the time-duration keyword is set to 1-3000, session manager are also detached and required to reattach.

> The configured time-duration is used to explicitly detach the subscriber in a specified rate. Upon expiry of the timer, the offload state of the VLR will not be changed and the offloading must be stopped by explicitly triggering the "stop" option.

> The behavior of SGs with respect to "Location Updates" towards the MSC is similar to the behavior when the "VLR Reliable" flag is set to "false". In other words, for offloaded subscribers, normal Combined TAUs (without IMSI Attach) and periodic TAUs will trigger a LU towards the MSC.

When issuing the command, the MME notifies the operator if this is the last available VLR in a pool.

More than one VLR may be offloaded at the same time.

VLR Offloading and MME offloading cannot be performed at the same time.

#### Ú

**Important** This is a licensed feature and is unavailable unless the proper licensed is installed.

#### **Related Commands:**

- To display VLR offload information and statistics for a specified SGs service name, refer to the **show sgs-service offload-status service-name** *sgs\_svc\_name* command.
- To clear the counters displayed by the previous command, issue the **clear sgs-service statistics service-name** *sgs\_svc\_name* command.

#### **Example**

The following command starts offloading the subscribers associated with *vlr1* over the next 60 minutes.

```
sgs offload sgs-service sgs1 vlr vlr1 start time-duration 60 -noconfirm
```
# **sgs vlr-failure**

This command configures the MME to monitor all VLRs and perform a controlled release (detach) of affected UEs when any VLR becomes unavailable.

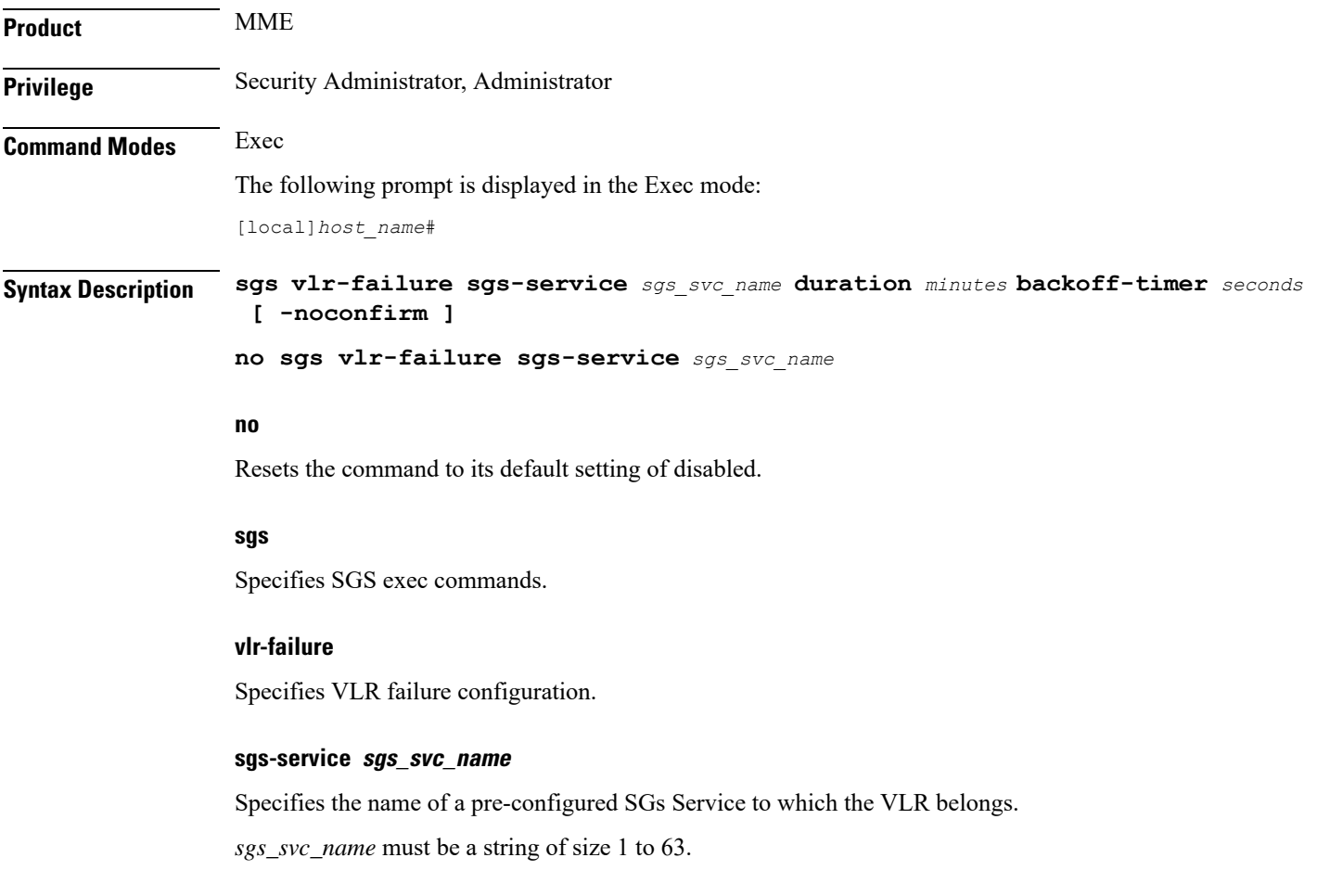

#### **duration minutes**

Specifies the amount of time in minutes during which all qualifying UEs will be detached.

The MME splits this duration into *n* intervals, 5 seconds apart. A maximum of 50 subscribers are processed per interval per session manager. For example, a setting of 5 minutes with 600 subscribers in a session manager (from a given VLR) would result in the session manager processing 10 subscribers per 5-second interval. Node level detach rate should be estimated by taking into account the number of sessmgr tasks. Any subscribers remaining at the expiry of the duration will not be processed.

*minutes* must be an integer from 1 through 3000.

#### **backoff-timer seconds**

Specifies the period of time the MME will wait following the detection of a VLR condition before starting the controlled release of affected UEs.

Specifies the backoff timer in seconds.

*seconds* must be an integer from 1 to 3000.

#### **-noconfirm**

Indicates that the command is to execute without additional prompt and confirmation from the user.

**Usage Guidelines** When this command is issued, the MME monitors the availability of all VLRs. If one or more VLRs become unavailable, the MME performs a controlled release (EPSIMSI detach) for all UEs associated with that VLR. If another VLR is available, the MME sends a combined TA/LA Update with IMSI attach.

This command remains active until it is disabled with the **no sgs vlr-failure** command.

$$
\mathbb{C}^{\bullet}
$$

**Important** This is a licensed feature and is unavailable unless the proper licensed is installed.

#### **Related Commands:**

• To display VLR failure information and statistics, refer to the **show sgs-service vlr-statusfull** command.

#### **Example**

The following enables the monitoring and automatic detach of UEs when any VLR becomes unavailable. The MME will wait 2 minutes (120 seconds) after detecting a VLR condition before starting the controlled release of the affected UEs. The MME will process the UEs over a span of 60 minutes.

**sgs vlr-failure sgs-service sgs1 duration 60 backoff-timer 120 -noconfirm**

### **sgs vlr-recover**

This command enables active recovery of Circuit Switched Fall Back (SMS-only) UEs when a failed VLR becomes responsive again.

 $\mathbf{l}$ 

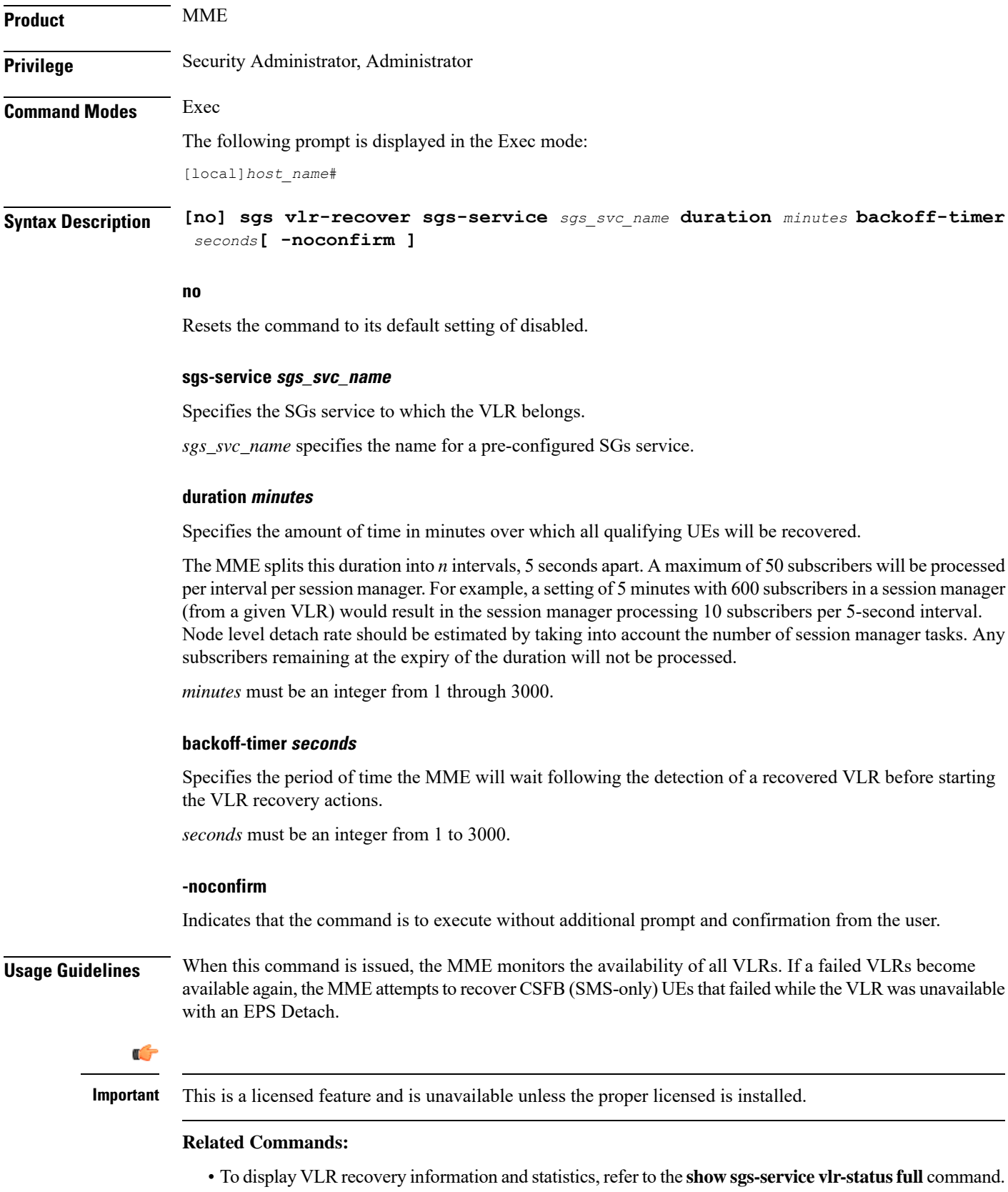

#### **Example**

The following enables the active recovery of Circuit Switched Fall Back (SMS-only) UEs when a failed VLR becomes responsive again. The MME will wait 2 minutes (120 seconds) after detecting a recovered VLR before starting the recovery of the affected UEs. The MME will process the UEs over a span of 60 minutes.

**sgs vlr-recover sgs-service sgs1 duration 60 backoff-timer 120 -noconfirm**

# **sgsn clear-congestion**

This command clears (terminates) congestion triggered using the **sgsn trigger-congestion** command.

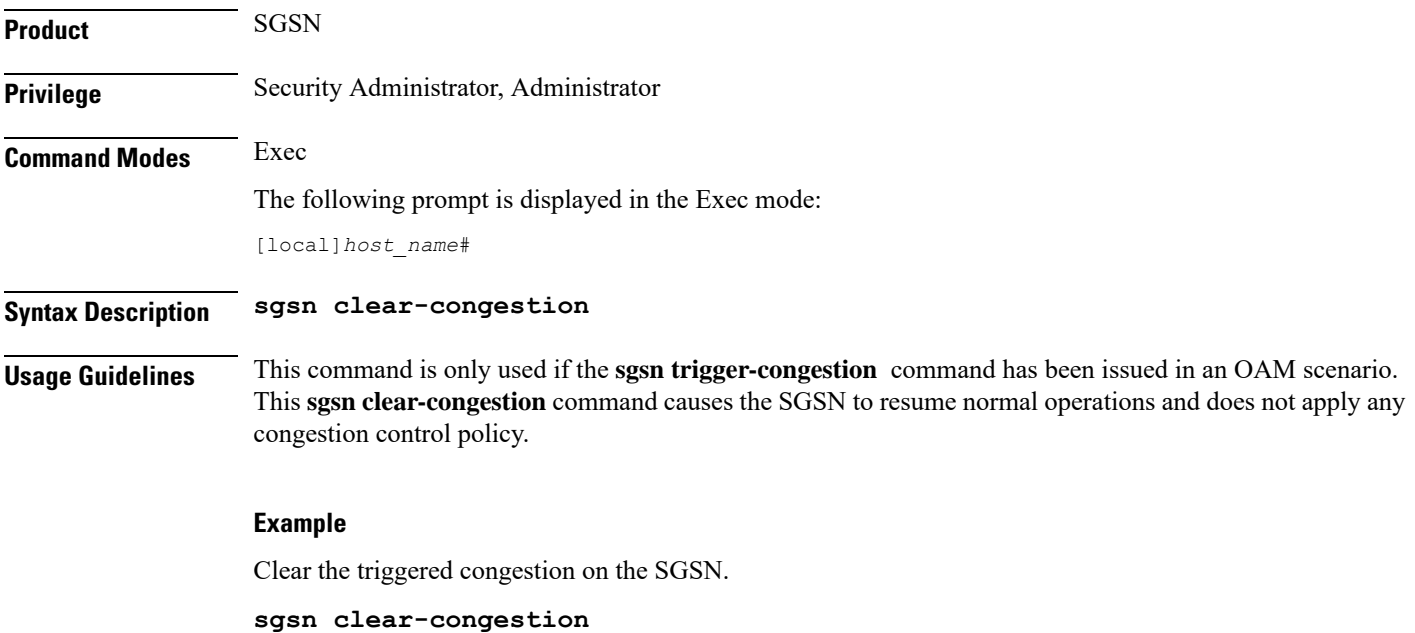

### **sgsn clear-detached-subscriptions**

Clears subscription data belonging to a subscriber who has already detached.

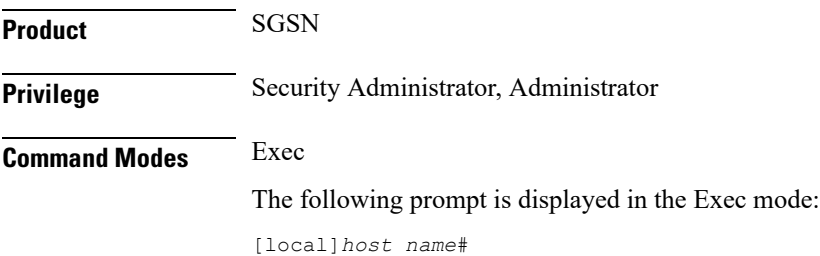

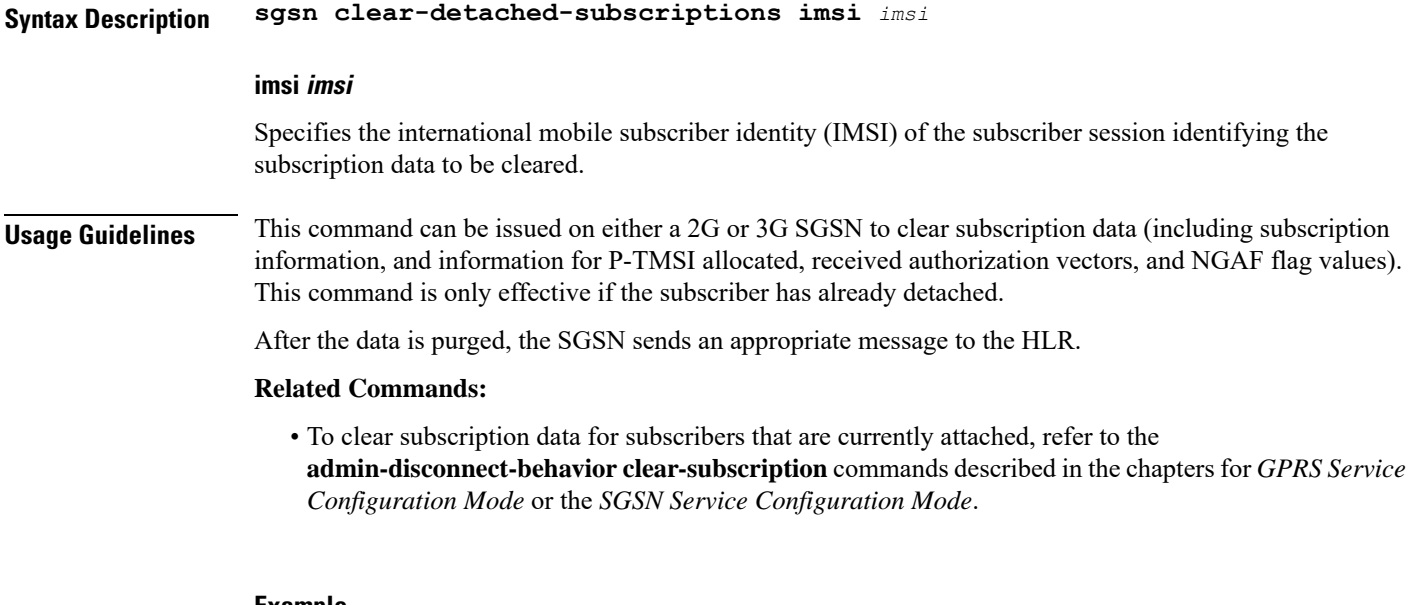

#### **Example**

**sgsn clear-detached-subscriptions imsi 040501414199978**

# **sgsn imsimgr**

Initiates an audit for managing the SGSN's IMSI manager's (IMSIMgr) IMSI table.

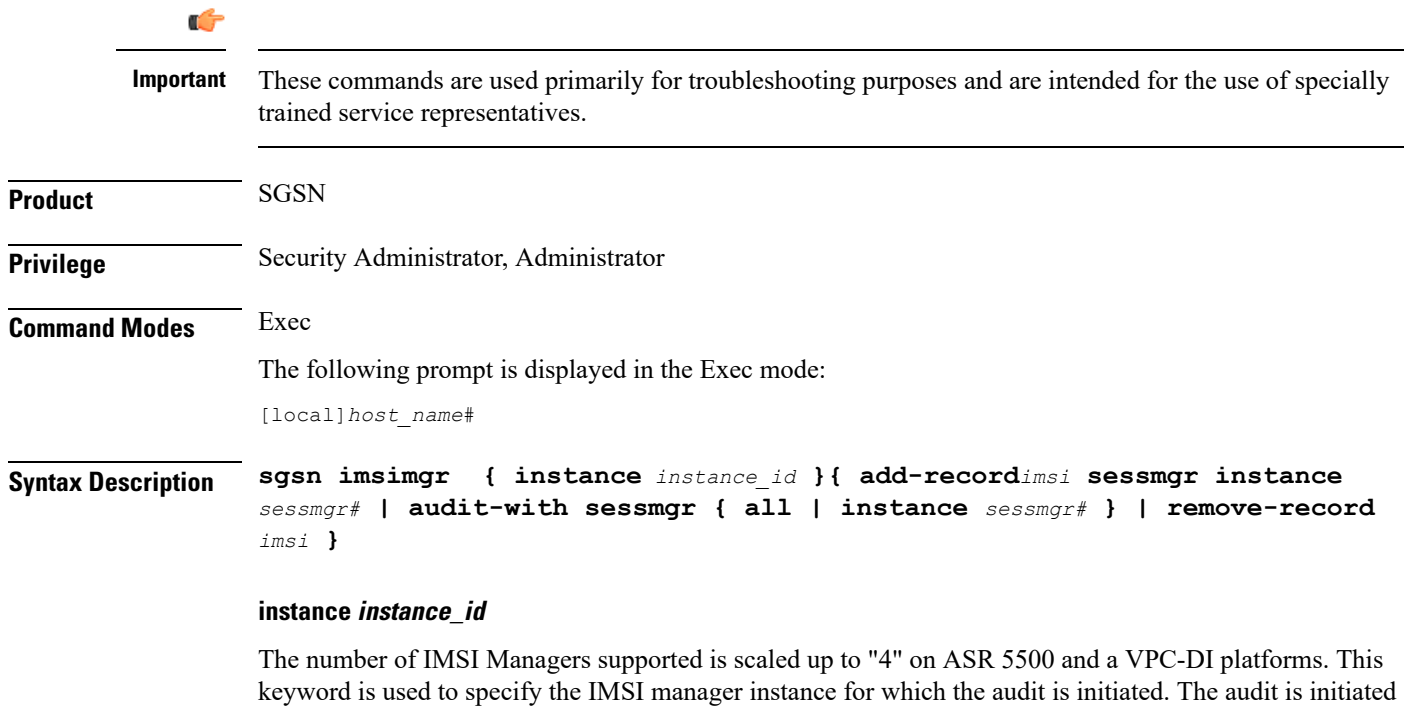

from only one specified instance of IMSI Manager at a time. This feature is only supported on ASR5500 and VPC-DI platforms.

*instance\_id*: The *instance\_id* is an integer from 1 through 4, it identifies the IMSI Manager instance for which the audit is initiated.

#### **add-record imsi**

Adds a record for an IMSI to the IMSI manager's table and associates a specific session manager (SessMgr) with the IMSI.

*imsi*: Enter up to 15 digits. An IMSI consists of the 3-digit MCC (mobile country code) + the 2- or 3-digit MNC (mobile network code) + the MSIN (mobile station identification number) for the remaining 10 or 9 digits (depending on the length of the MNC).

#### **audit-with**

Initiates an IMSI audit with all SessMgrs or a Session Manager (SessMgr) instance specified.

#### **remove-record imsi**

Deletes a specific IMSI from the IMSI table.

*imsi*: Enter up to 15 digits. An IMSI consists of the 3-digit MCC (mobile country code) + the 2- or 3-digit MNC (mobile network code) + the MSIN (mobile station identification number) for the remaining 10 or 9 digits (depending on the length of the MNC).

#### **sessmgr instance sessmgr#**

For releases prior to 14.0, this keyword specifies a Session Manager (SessMgr) instance associated with the IMSI as an integer from 0 through 4095.

For releases 14.0 and later, this keyword specifies a Session Manager (SessMgr) instance associated with the IMSI as an integer from 0 through 384.

**Usage Guidelines** Use this command to manage the IMSIMgr's IMSI table, and to initiate an audit of one or more SessMgrs with the IMSIMgr so that the IMSI table has the correct IMSI-SessMgr association. After this audit, any IMSI in the IMSIMGR which is not found in any Sessmgr is deleted and similarly any missing entries at the IMSIMgr are created.

#### **Example**

Delete IMSI *044133255524211* from the audit table:

**sgsn imsimgr remove-record 044133255524211**

### **sgsn offload**

Instructs the SGSN to begin the offloading procedure and actually starts and stops the offloading of subscribers which is part of the SGSN Gb (2G) or Iu (3G) Flex load redistribution functionality.

**Product** SGSN

### **Privilege** Security Administrator, Administrator **Command Modes** Exec The following prompt is displayed in the Exec mode: [local]*host\_name*# **Syntax Description sgsn offload { gprs-service** *service\_name* **| sgsn-service** *service\_name* **} { activating [ imsi** *imsi* **| nri-value** *nri\_value* **| stop [ imsi** *imsi* **| nri-value** *nri\_value* **] ] | connecting [ nri-value** *nri\_value* **| stop [ imsi** *imsi* **| nri-value** *nri\_value* **| target-nri** *target\_nri* **] | t3312-timeout** *seconds* **[ nri-value** *nri\_value* **| target-nri** *target\_nri* **] | target-nri** *target\_nri* **[ imsi**

#### **gprs-service srvc\_name**

*imsi* **| target-count** *num\_to\_offload* **] }**

Specifies a unique alphanumeric string of 1 through 63 characters that identifies a GPRS service that has already been defined for the 2G SGSN configuration.

#### **sgsn-service srvc\_name**

Specifies a unique alphanumeric string of 1 through 63 characters that identifies an SGSN service that has already been defined for the 3G SGSN configuration.

#### **activating**

Instructs the SGSN to off load any subscribers sending an "activate request" message.

#### **connecting**

Instructs the SGSN to off load any subscribers sending either an Attach Request or a RAU Request message. Including this keyword without adding the **target-nri** and **target-count** keywords activates local offloading.

#### **imsi imsi**

Identifies a subscriber by the international mobile subscriber ID (IMSI) which consists of the 3-digit MCC (mobile country code) + the 2- or 3-digit MNC (mobile network code) + the MSIN (mobile station identification number) for the remaining 10 or 9 digits (depending on the length of the MNC).

*imsi*- enter an integer comprising up to 15 digits.

#### **nri-value nri-value**

Sets the local NRI. Including this keyword in the configuration instructs the SGSN to check the P-TMSI and use the SGSN matching the configured NRI value to off load subscribers.

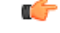

**Important nri-value** and **target-nri** are mutually exclusive.

*nri-value* is an integer from 1 through 63 that identifies a specific, already defined, SGSN in a pool. (NRI defined in the service configuration.)

Use of 0 (zero) value is <u>not</u> recommended.

#### **stop**

Instructs the SGSN to stop offloading subscribers from the pool area.

#### **target-nri target\_nri**

Instructs the SGSN to begin dynamically load balancing across a network of pooled SGSNs.

*target\_nri* is an integer from 0 through 63 that identifies an already defined target NRI (SGSN) to which the subscribers are to be offloaded. (NRI previously defined in the service configuration.)

Use of  $0$  (zero) value is <u>not</u> recommended.

#### **target-count target\_count**

Identifies the number of subscribers to be offloaded as an integer from 0 through 4000000. Instructs the SGSN to begin target count-based offloading.

#### **t3312-timeout seconds**

Sets the timer (in seconds) for sending period RAUs to the MS as an integer from 2 through 60. Default: 4

**Usage Guidelines** Use this command to configure the offloading of subscribers which is a part of the SGSN's load redistribution operation. This command can be used anytime an SGSN is to be taken out of service.

Commands, with different NRI values, are repeated to expand/contract the radius of the offloading.

Target count-based offloading and local offloading can not run simultaneously. When target count offloading is to be used, you should choose an algorithm to control offloading from the perspective of the IMSIMGR and SESSMGR. This is done with the **target-offloading** command in the SGSN-Global configuration mode.

#### **Example**

The following two commands initiate **local offloading**.

Command 1: The following command instructs theSGSN to begin local offloading for the local NRI id *1* included in the *gprs1* GPRS service configuration:

```
sgsn offload gprs-service gprs1 connecting nri-value 1
```
Command 2: Enter this second command to add offloading for NRI *2* to the offloading already occurring for NRI *1*:

**sgsn offload gprs-service gprs1 connecting nri-value 2**

The following two commands discontinue local offloading and initiate **target count-basedoffloading.**

Command 1: The following command instructs the SGSN to discontinue local offloading for NRIs *5* included in the *sgsnserv4* SGSN service configuration :

**sgsn offload sgsn-service sgsnserv4 connecting stop nri 5**

Ú

**Important** The next command is an example of provision configuration for multiple NRI with a single command.

Command 2: The following command instructs the SGSN to initiate target count-based offloading for target NRI *5* to a target count of *10000* and target NRI *6* to count of *300000*:

**sgsn offload sgsn-service sgsnserv4 connecting target-nri 5 target-count 100000 target-nri 6 target-count 300000**

### **sgsn op**

Instructs the SGSN to begin specific operations or functions.

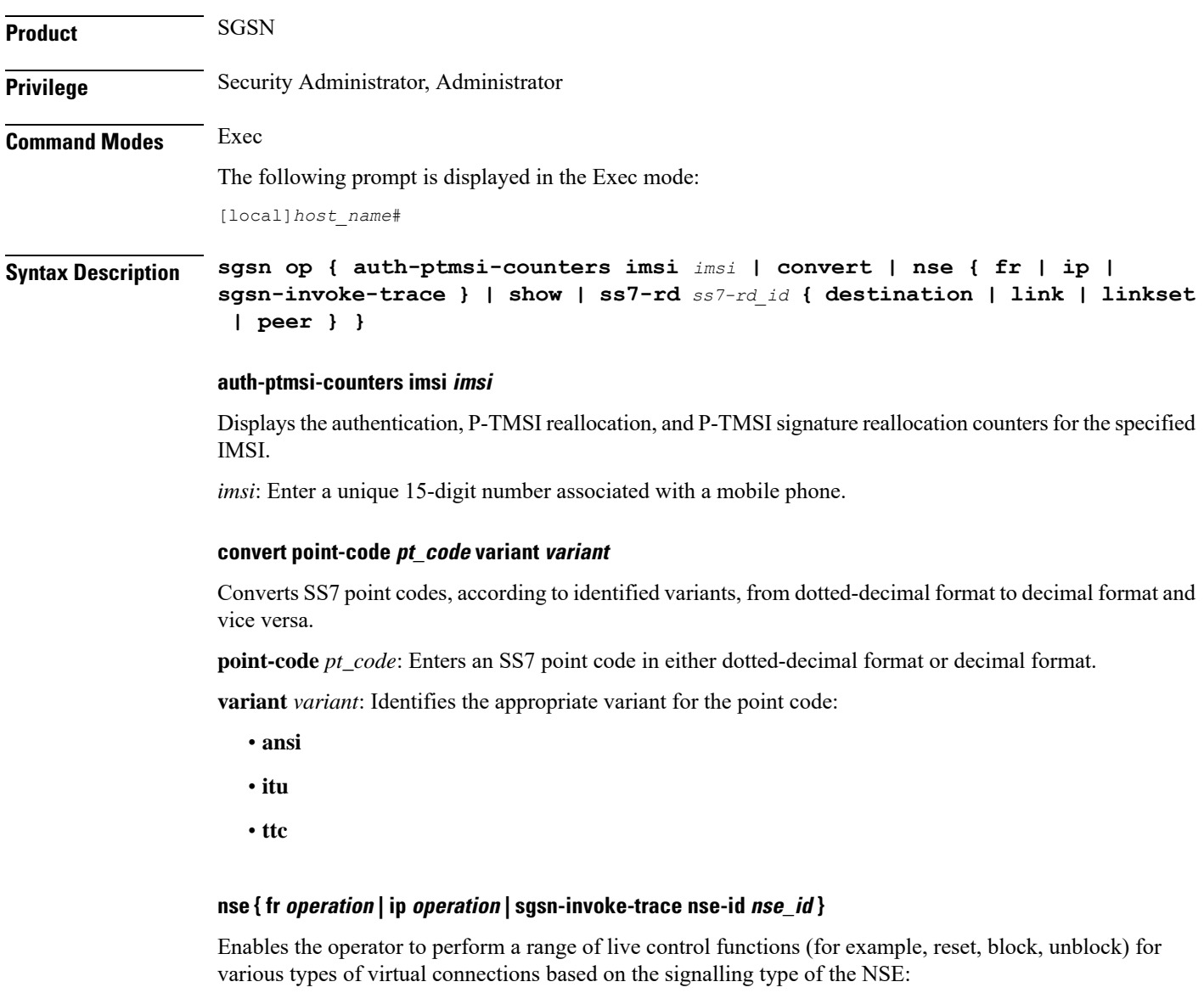

**fr**: Identifies a Frame Relay NSE.

**ip**: Identifies an IP NSE.

*operation*: Identifies the operation to be performed for the NSE connection (if available for the selected signalling type):

• **block nse-id** *nse\_id*: Blocks signal flow through all network service virtual connections (NSVC) for the specified NSE:

• *nse\_id*: an integer from 0 to 65535.

- **bvc-flc-limit rate** *rate***bvc-id***bvc\_id***nse-id***nse\_id* -SGSN initiatesflow control at the defined percentage rate to limit the flow through the BSSGP virtual connection (BVC) for the specified NSE and optionally for a specified BVC.
	- *rate*: an integer from 0 to 100.
	- *bvc\_id*: an integer from 0 to 65000.
	- *nse id*: an integer from 0 to 65535.
- **bvc-reset bvc-id** *bvc\_id* **nse-id** *nse\_id*: SGSN initiates a BVC-Reset on the specified BVC and NSE:
	- *bvc\_id*: an integer from 0 through 65000.
	- *nse\_id*: an integer from 0 through 65535.
- **nsvc** *nsvc\_id* **{ block | enable | disable | unblock }***nse\_id* SGSN initiates NS-Block or NS-Unblock for the specified NSVC of the specified NSE:
	- *nsvc\_id*: an integer from 0 through 65535.
	- *nse\_id*: an integer from 0 through 65535.
- **reset nse-id** *nse\_id* SGSN initiates NS-Reset for all NSVC configured in the NSE. *nse\_id* is an integer from 0 through 65535.
- **unblock nse-id** *nse\_id* SGSN initiates NS-Unblock for all NSVC configured for the specified NSE. *nse\_id* is an integer from 0 through 65535.

**sgsn-invoke-tracense-id***nse\_id* **record-type** *record\_type* **trace-reference** *reference* **[ mobile-idtype** *id\_type* **| trace-transaction-id** *trace\_id* **]** :

#### Ú

**Important**

This command can be used for troubleshooting/debugging purposes and is primarily intended for the use of specially trained service representatives.

Instructs the SGSN (1) to send the BSSGP message SGSN-INVOKE-TRACE to the BSC to initiate a BSC trace of a particular MS and (2) to define the type and triggering of the trace.

- *nse\_id*: Identifies the peer NSE, enter an integer from 0 to 65535.
- *record\_type*: Specifies the type of trace to be performed:
	- **basic**
	- **handover**
	- **no-bss-trace**
	- **radio**
- **trace-reference** *reference* : Specifies the trace reference ID as an integer from 0 to 65535.
- **mobile-id type** *id\_type*: Select the appropriate mobile ID type for the MS that is to be traced:
	- **imei value** *value* Specifies the mobile ID type as the unique International Mobile Equipment Identity.

*value*: 15-digit IMEI value.

• **imeisv value** *value*: Specifies the mobile ID type as the unique International Mobile Equipment Identity with the two-digit software version number.

*value*: 16-digit IMEISV value.

- **imsi value** *value* Specifies the mobile ID type as a network unique International Mobile Subscriber Identity as a 15-digit IMSI value.
- **trace-transaction-id** *trace\_id*: Specifies the trace transaction ID as an integer from 0 through 65535.

#### **show plmn-list smgr-inst sessmgr#**

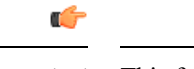

**Important** This function is only available in release 8.1.

SGSN displays the configured PLMN list for the specified session manager (SessMgr): *sessmgr#*: Enter up to 4 digits, 0 to 4095.

#### **ss7-rd ss7-rd\_id { destination | link | linkset | peer }**

The **ss7-rd** commands assist with troubleshooting connections between the SGSN and the peer server.

*ss7-rd\_id*: Specifies the configured SS7 routing domain as an integer from 1 through 12.

• **destination audit asp-instance** *asp\_id* **peer-server-id** *peer\_id* **psp-instance-id** *psp\_id*

Initiates destination audit (DAUD) messages for all point codes reachable via the identified peer-server, which is in restricted/unavailable/congested state due to DRST/DUNA/SCON messages respectively from the far end.

- *asp\_id*: Specifies the relevant ASP configuration ID as an integer from 1 through 4.
- *peer\_id*: Specifies the relevant peer server configuration ID as an integer from 1 through 144.
- *psp\_id*: Specifies the relevant PSP configuration ID as an integer from 1 through 4
- **link** *procedure* **linkset-id** *linkset\_id* **link-id** *link\_id*

Initiates MTP3 network link management procedures for the specified link:

- **activate**: Activates the deactivated link.
- **deactivate**: Deactivates specified link.
- **deactivate-l2-only**: Deactivates the link only at the MTP3 layer.
- **inhibit**: Inhibits the link only if it does *not* make any destination unreachable.
- **uninhibit**: Uninhibits the inhibited link.
- *linkset\_id*: an integer between 1 and 144.
- *link\_id*: an integer between 1 and 16.
- **linkset-id** *procedure* **linkset-id** *linkset\_id*

Initiates MTP3 network link management procedures for all the links in the specified linkset:

- **activate**: Activates the deactivated linkset.
- **deactivate**: Deactivates the linkset.
- **deactivate-l2-only**: Deactivates the linkset only at MTP3 layer.
- *linkset\_id*: an integer between 1 and 144.
- **peer** *message* **asp-instance** *asp\_id* **peer-server-id** *peer\_id* **psp-instance-id** *psp\_id*

Initiates one of the following SCTP/M3UA management messages from the identified link:

- **abort**: Sends an SCTP Abort message which aborts the SCTP association ungracefully.
- **activate**: Sends an M3UA ASP Active message to activate the link.
- **down**: Sends an M3UA ASP Down message to bring down the M3UA link.
- **establish**: Sends an SCTP INIT message to start the SCTP association establishment.
- **inactivate**: Sends an M3UA ASP Inactive message to deactivate the link.
- **inhibit**: Inhibits the M3UA link locally when the operator wants to lockout the link.
- **terminate**: Sends SCTP Shutdown message which closes the SCTP association gracefully.
- **un-inhibit**: Uninhibits the M3UA link.
- **up**: Sends an M3UA ASP UP message to bring up the M3UA link.
- *asp\_id*: Specifies a relevant ASP configuration ID as an integer from 1 through 4.
- *peer\_id*: Specifies the relevant peer server configuration ID as an integer from 1 through 144.
- *psp\_id*: Specifies the relevant PSP configuration ID as an integer from 1 through 4

**Usage Guidelines** In most cases, an operator will block/unblock/reset from the BSC-side. The **nse** commands cause the SGSN to initiate actions, usually for one of the following reasons:

- to resolve issues on the BSC-side,
- as part of an upgrade to the BSC,
- as part of link expansion,
- to resolve NSVC/BVC status mismatches observed between the SGSN and BSC.

The **sgsn-invoke-trace** command initiates the trace procedure where the BSC begins a trace record on a specified MS.

#### **Example**

The following command instructs the SGSN to initiate an NS-Block for all NSVC associated with Frame Relay NSE ID *2422*:

**sgsn op nse fr unblock nse-id 2422**

Activate linkset *1* configured in SS7 routing domain *1*:

```
sgsn op ss7-rd 1 linkset activate linkset-id 1
```
# **sgsn retry-unavailable-ggsn**

Marks the GGSN as available for further activation.

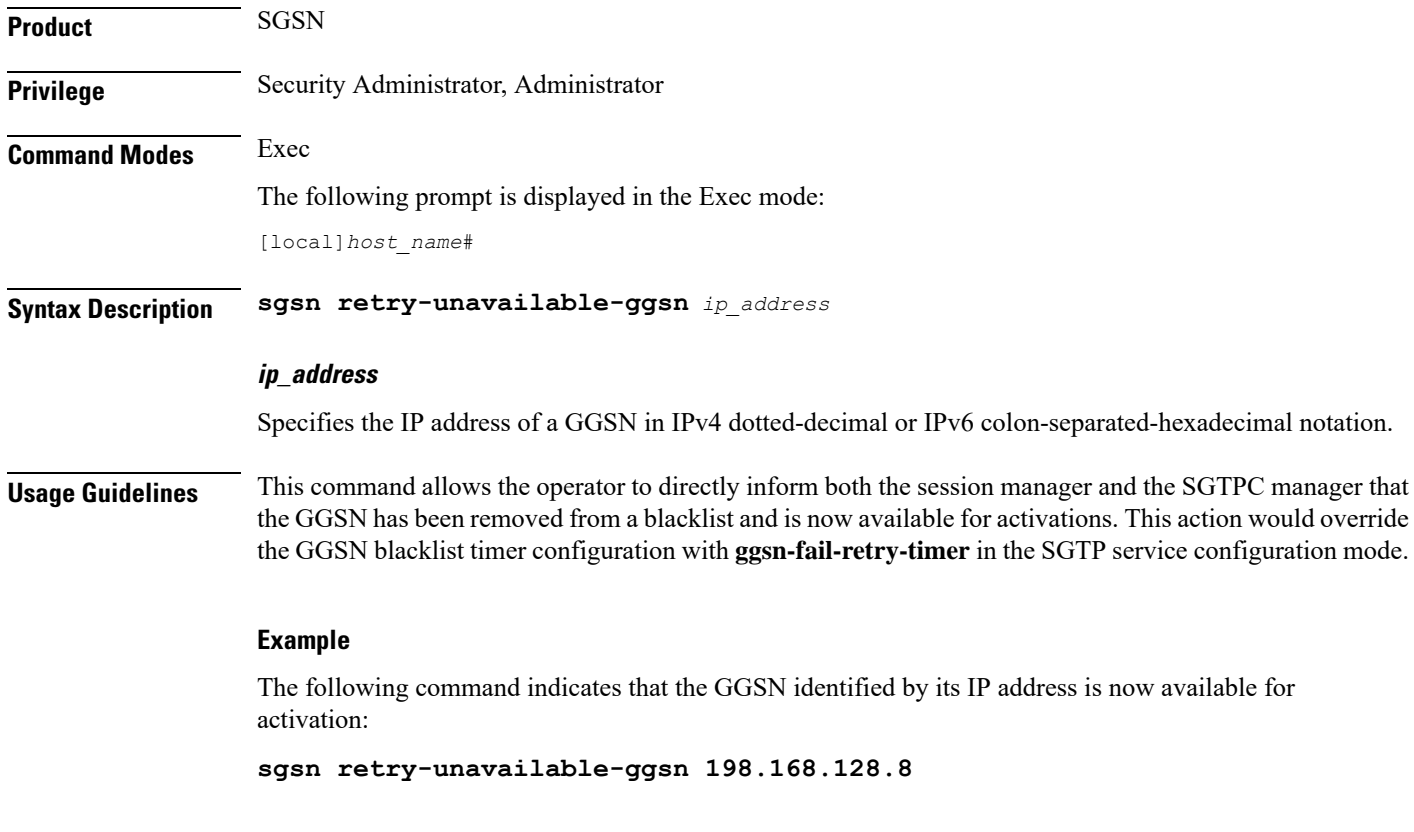

# **sgsn trigger-congestion**

This command triggers a congestion state for the entire SGSN for operations and maintenance purposes (e.g., testing).

**Product** SGSN

I

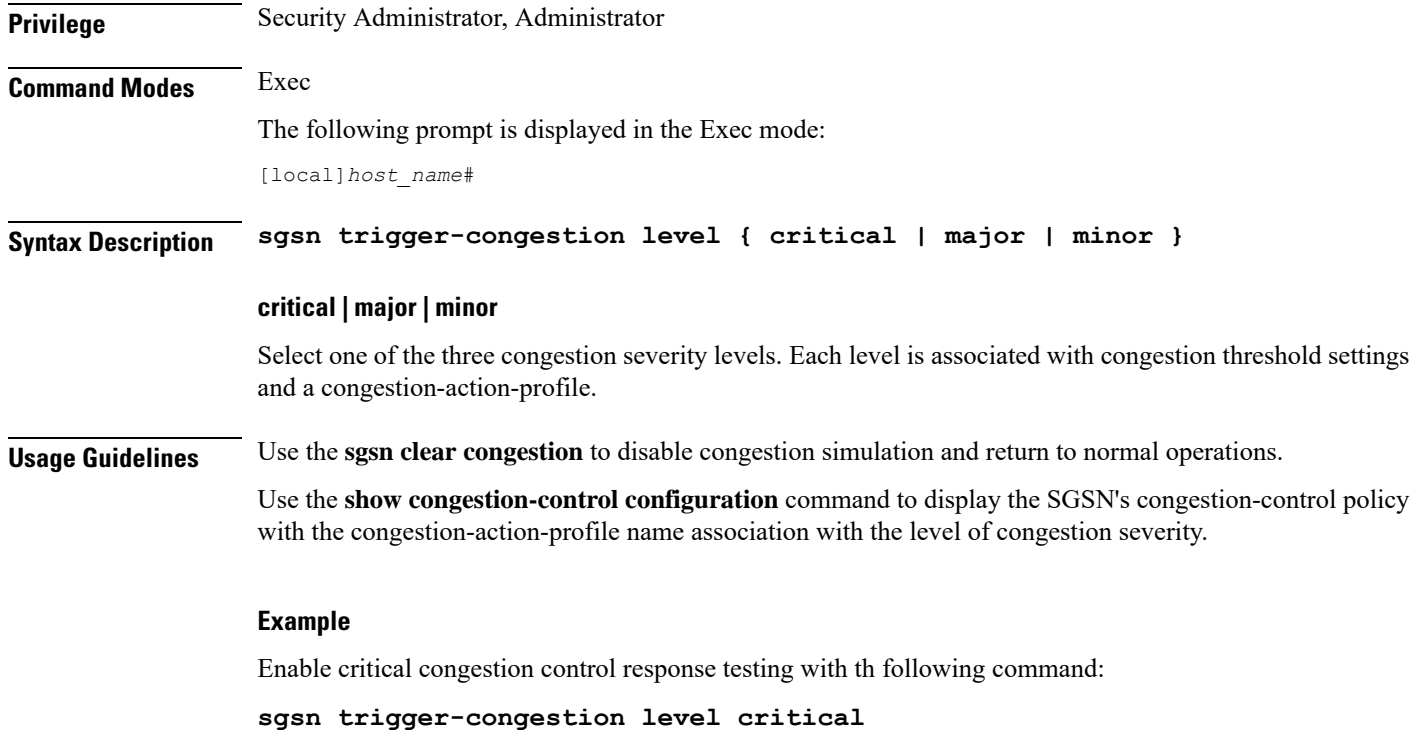

# **sgtpc test echo sgsn-address**

Initiates SGTPC echo test procedure.

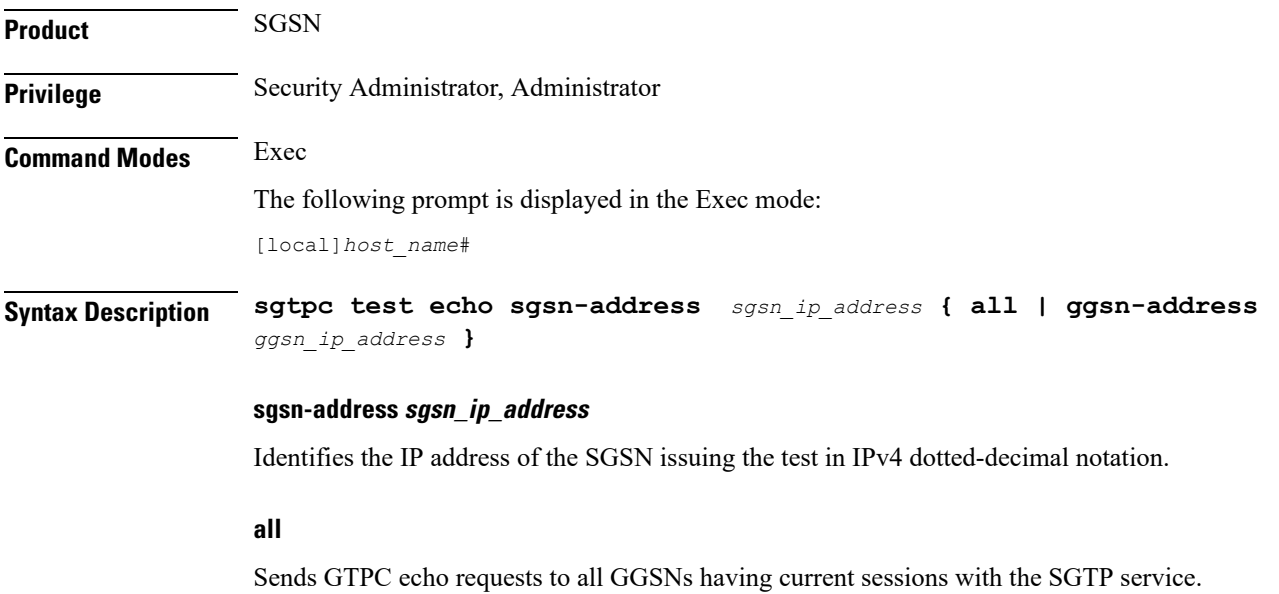

#### **ggsn-address ggsn\_ip\_address**

Sends a GTPC echo request to the specified GGSN whether or not the GGSN has active sessions with the SGTP service. *ggsn\_ip\_address*is entered using IPv4 dotted-decimal notation.

**Usage Guidelines** This command initiates a test for the GTPC echo procedure -- echo from the specified SGSN to a specified GGSN or to all GGSNs that have sessions with the SGTP service. Issue the command from the Exec Mode within the context in which the SGTP service is configured.

> Note that if the GGSN does not respond to the initial echo request, the echo requests will be retried for the max-retransmissions times.

#### **Example**

This SGSN with IP address of 10.1.1.1 sends an echo test to all GGSNs attached to the SGTP service:

**sgtpc test echo sgsn-address 10.1.1.1 all**

### **shutdown**

Terminates all processes within the chassis. After all processes are terminated, the system initiates a hardware reset (reboot). This command is identical to the **reload** command.

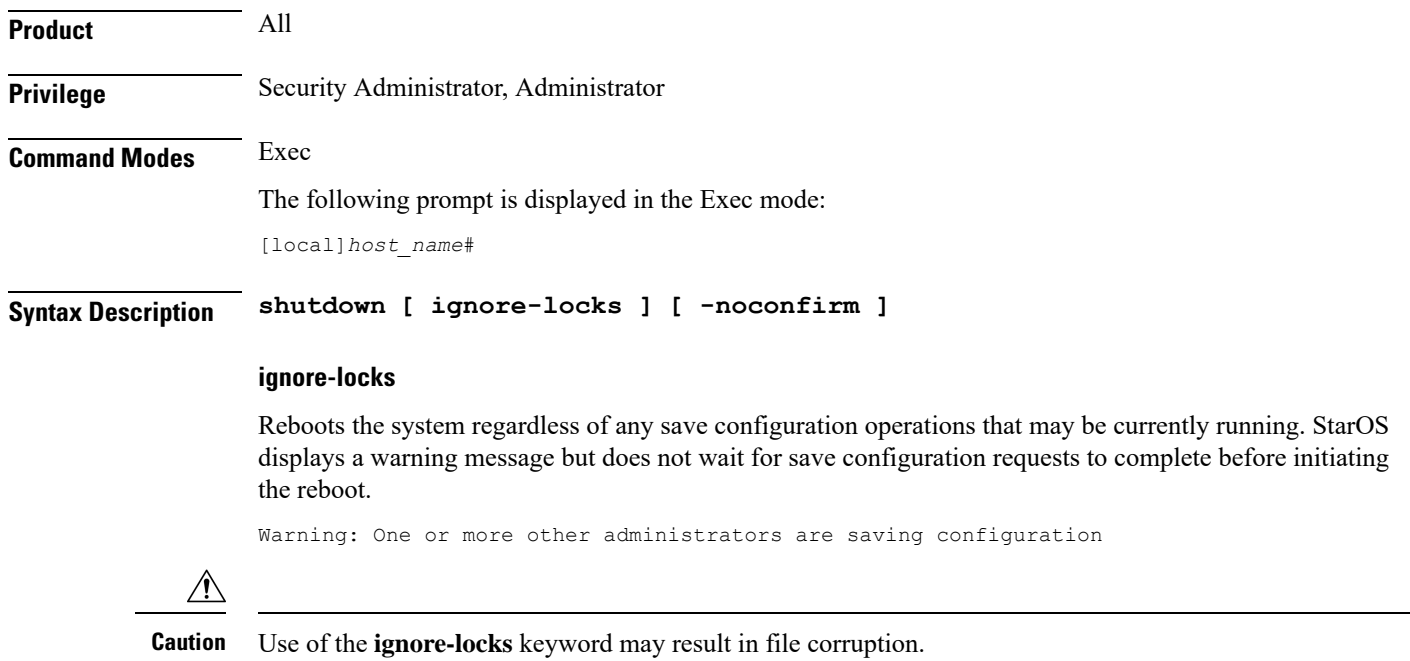

#### **-noconfirm**

Executes the command without any additional prompts or confirmation from the user.

#### **Usage Guidelines** The system performs a hardware reset and reloads the highest priority boot image and configuration file specified in the boot.sys file. Refer to the **boot system priority** command in the Global Configuration Mode for additional information on configuring boot images, configuration files and priorities.

By default (without the **ignore-locks** option specified) **shutdown** waits for save configuration operations to complete before initiating the reboot.

Ú

**Important**

To avoid the abrupt termination of subscriber sessions, it is recommended that a new call policy be configured and executed prior to invoking the **shutdown** command. This policy sets busy-out conditions for the system and allows active sessions to terminate gracefully. Refer to the **newcall** command in the Exec Mode for additional information.

 $\bigwedge$ 

Issuing this command causesthe system to become unavailable forsession processing until the reboot process is complete. **Caution**

#### **Example**

The following command performs a hardware reset on the system:

**shutdown**

### **sleep**

Pauses the command line interface (CLI).

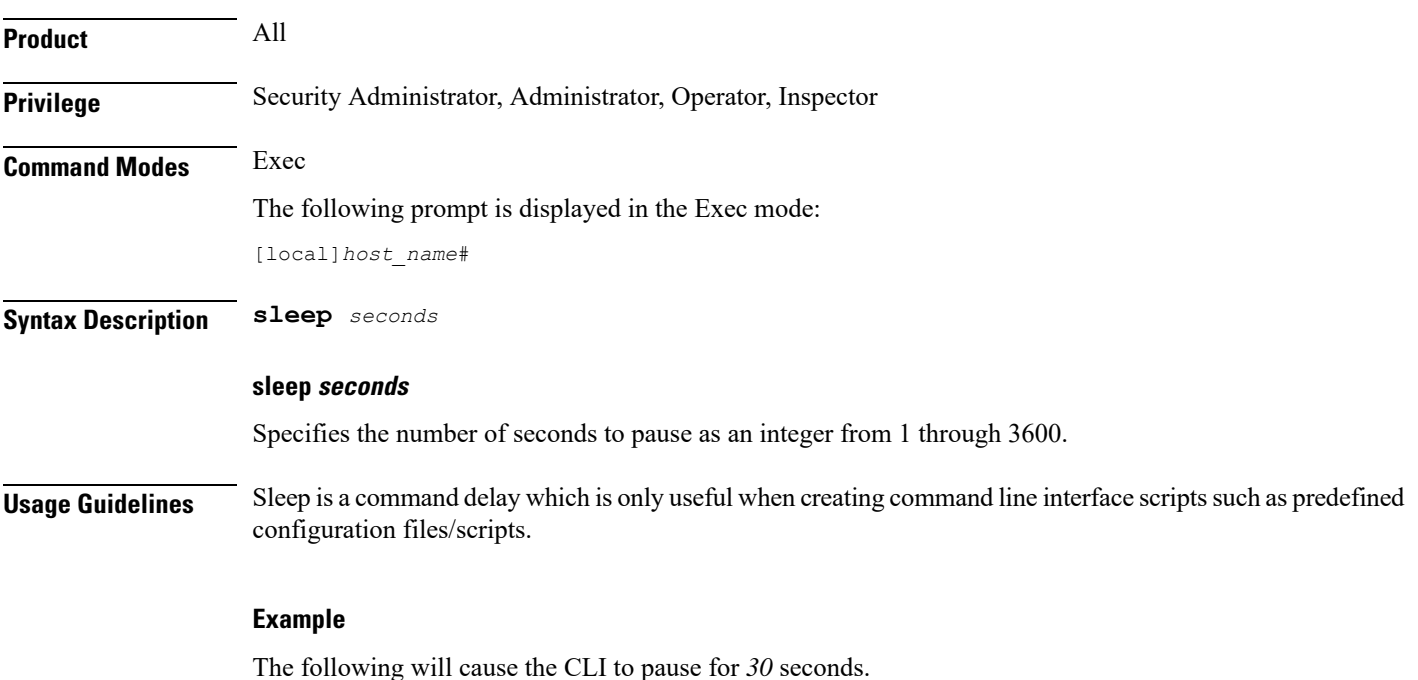

**sleep 30**

# **srp disable**

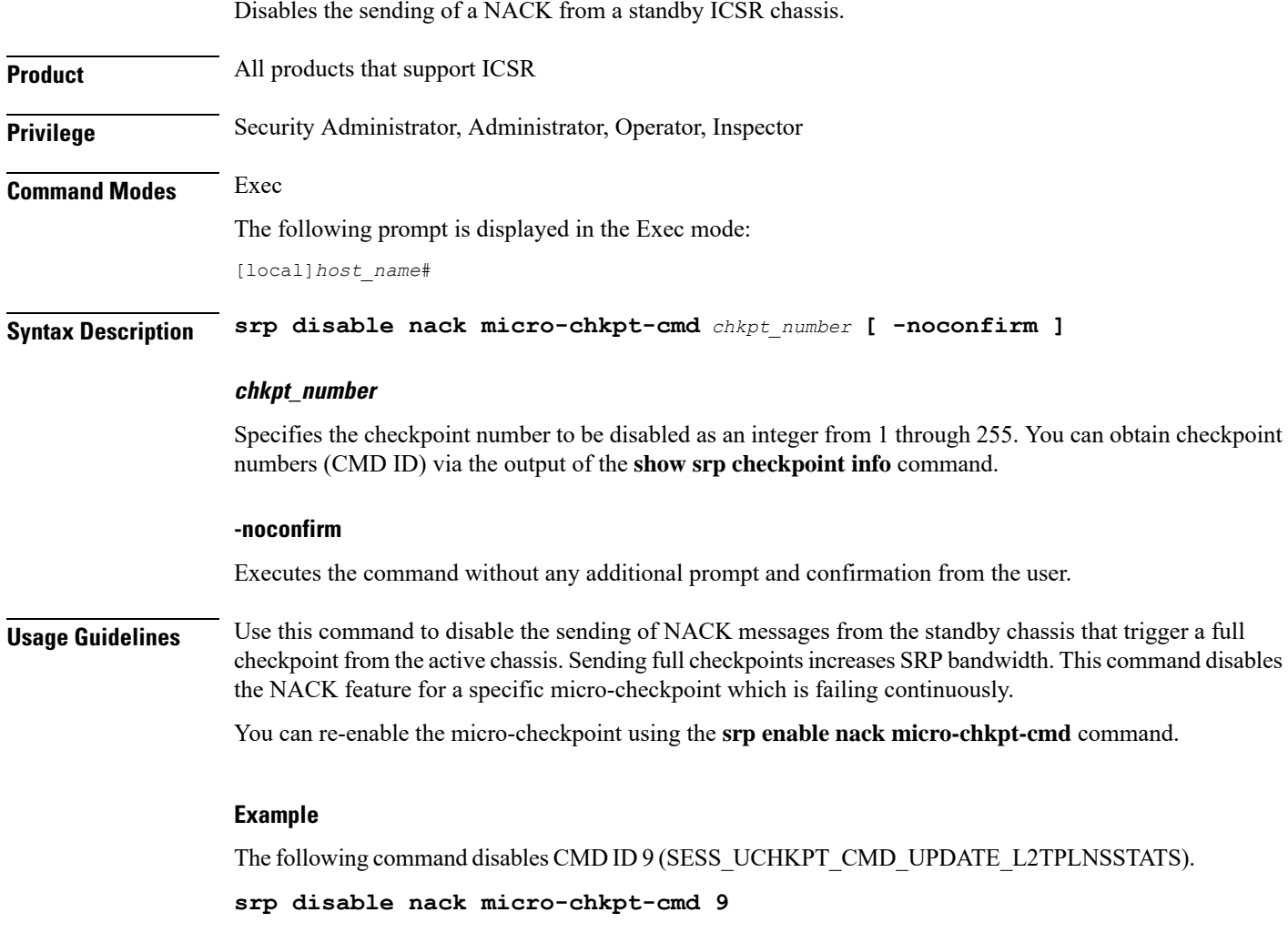

# **srp enable**

Enables the sending of a previously disabled NACK from a standby ICSR chassis.

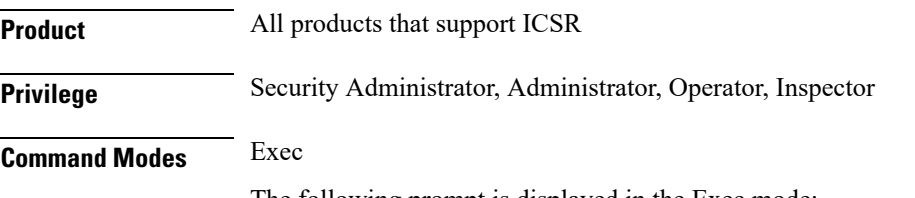

The following prompt is displayed in the Exec mode:

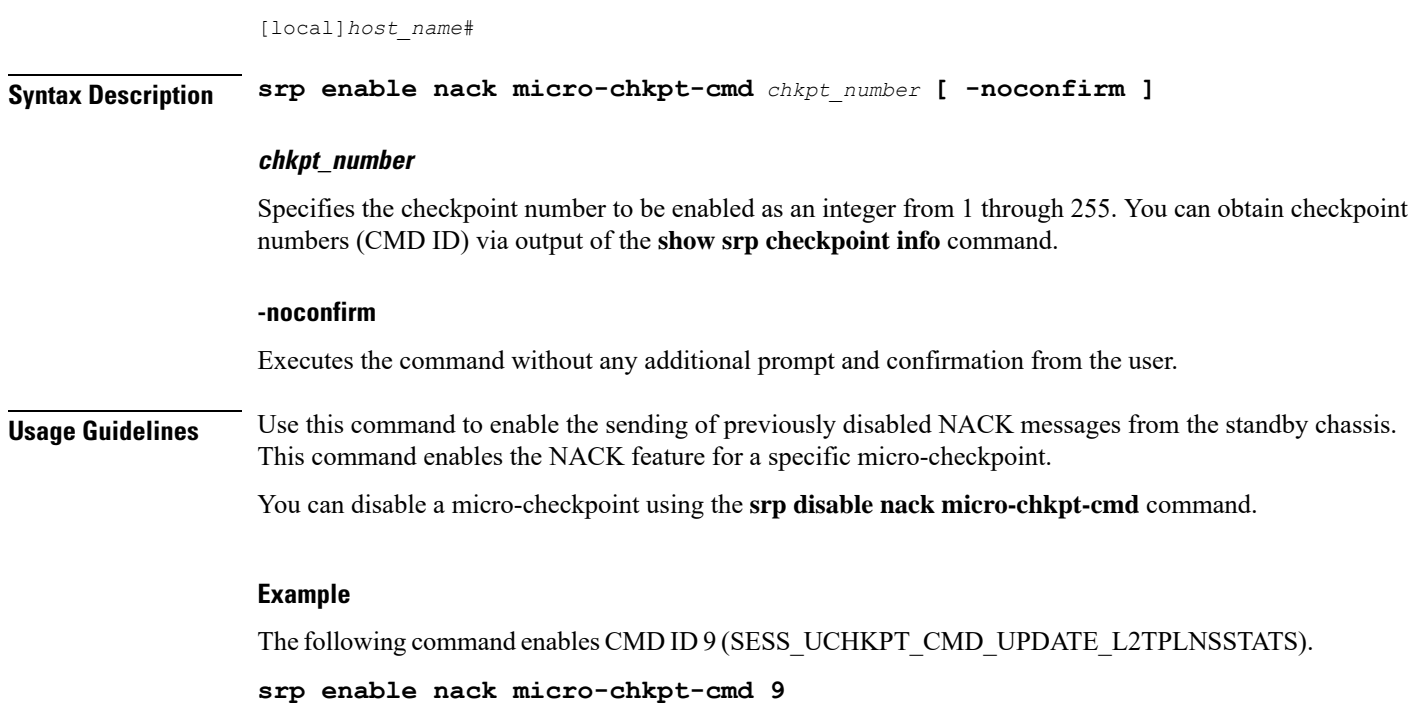

# **srp initiate-audit**

Initiates an SRP audit between active and standby ICSR chassis.

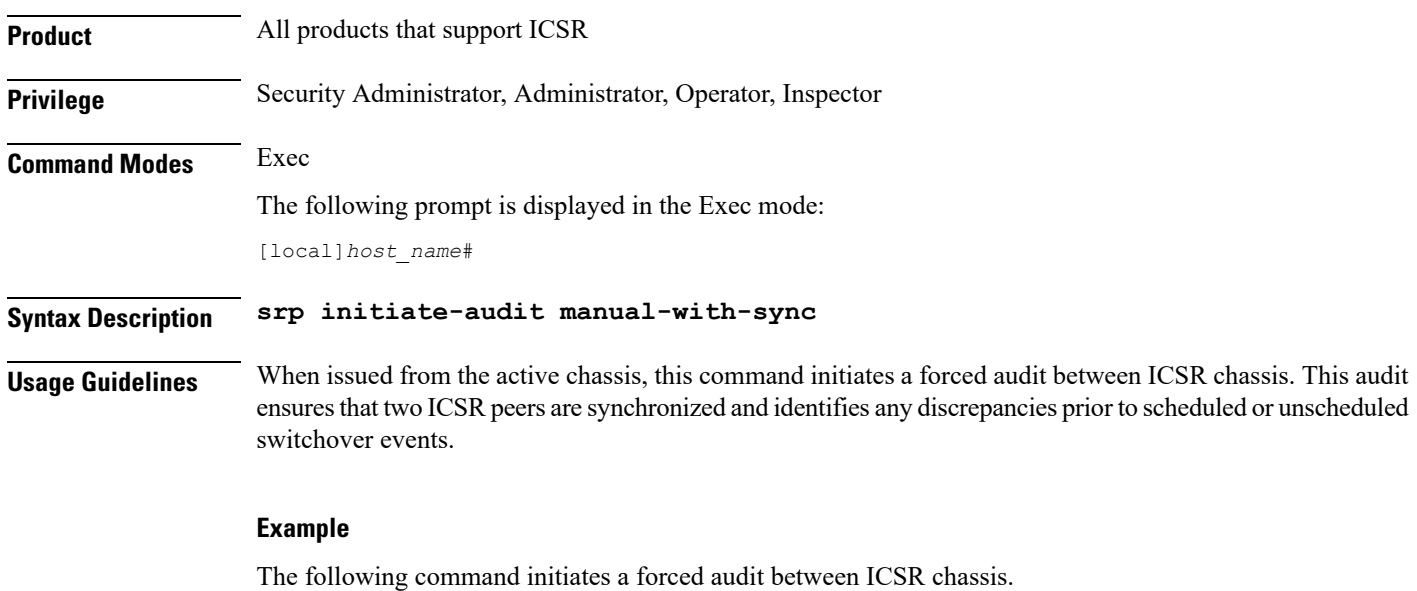

**srp initiate-audit manual-with-sync**
## **srp initiate-switchover**

Changes the device status on the primary and backup chassis configured for Interchassis Session Recovery (ICSR) support employing Service Redundancy Protocol (SRP).

**Product All products that support ICSR** 

**Privilege** Security Administrator, Administrator, Operator, Inspector **Command Modes** Exec The following prompt is displayed in the Exec mode: [local]*host\_name*# **Syntax Description srp initiate-switchover [ force | post-processing-timeout |**

**reset-route-modifier | timeout** *seconds* **] [ -noconfirm ]**

### Ú

For release 20.0 and higher, ICSR will verify session manager connectivity on both chassis prior to allowing a manual switchover. If one or more of the session managers in the active chassis is not connected on the standby chassis, the switchover will not be initiated. An error message will appear on the screen noting the number of session managers that are mismatched. The **force** keyword can be used to initiate the switchover despite the mismatch(es). The output of the **show checkpoint statistics verbose** command will not indicate "Ready" for a session manager instance ("smgr inst") in the "peer conn" column for any instance that is not connected in the standby chassis. **Important**

### **force**

Switchover by force, without any validating checks.

### **post-processing-timeout**

Specifies the timeout value (in seconds) to initiate the post-switchover process as an integer from 0 through 3600.

### **reset-route-modifier**

During a switchover, resets the route-modifier to the initial value.

### **timeout seconds**

Specifies the number of seconds before a forced switchover occurs as an integer from 0 through 65535. Default: 300

### **-noconfirm**

Executes the command without any additional prompt and confirmation from the user.

**Usage Guidelines** This command executes a forced switchover from active to inactive. The command must be executed on the active system and switches the active chassis to the inactive state and the standby system to an active state.

The switchover will be blocked if one or more session managers are not connected on the standby chassis. The **force** keyword will initiate the switchover despite any session manager mismatches.

### **Example**

The following initiates a switchover in *30* seconds.

```
srp initiate-switchover timeout 30
```
## **srp reset-auth-probe-fail**

Resets Service Redundancy Protocol (SRP) authentication probe monitor failure information.

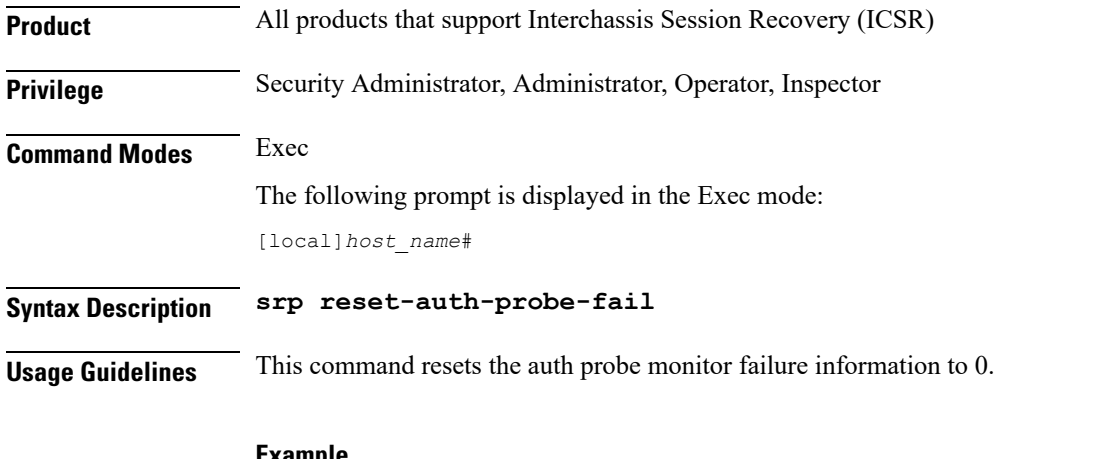

#### **Example**

The following command resets the auth probe monitor failure information to 0: **srp reset-auth-probe-fail**

## **srp reset-diameter-fail**

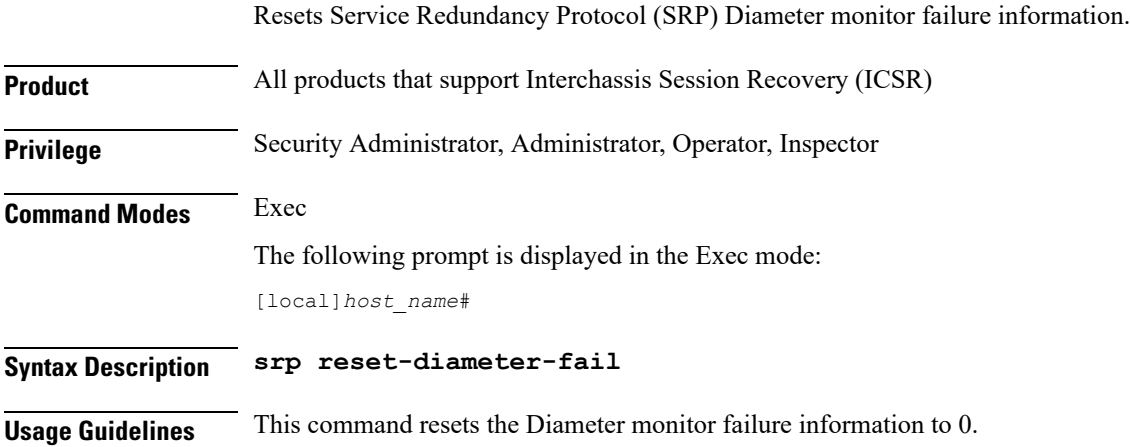

### **Example**

The following command resets the SRP Diameter monitor failure information: **srp reset-diameter-fail**

## **srp reset-sx-fail**

Resets the Service Redundancy Protocol (SRP) Sx monitor failure information. **Product** All products that support Interchassis Session Recovery (ICSR) **Privilege** Security Administrator, Administrator, Operator, Inspector **Command Modes** Exec The following prompt is displayed in the Exec mode: [local]*host\_name*# **Syntax Description srp reset-diameter-fail Usage Guidelines** This command resets the Sx monitor failure information.

## **srp terminate-post-process**

Forcibly terminates post-switchover processing by primary and backup chassis configured for Interchassis Session Recovery (ICSR) support employing Service Redundancy Protocol (SRP).

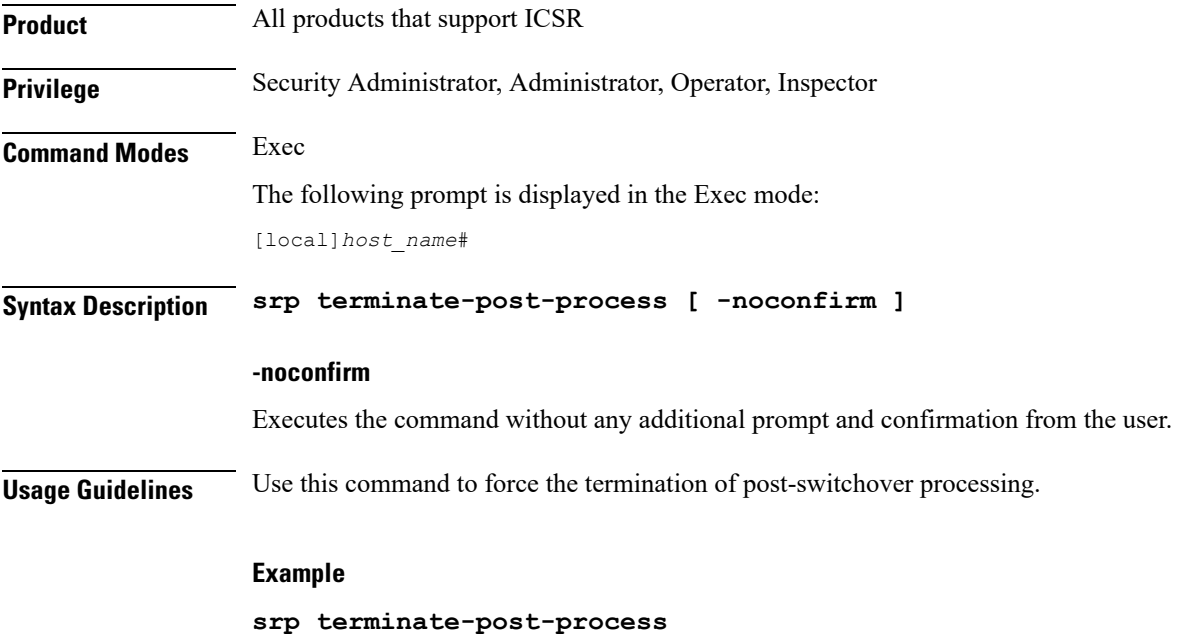

## **srp validate-configuration**

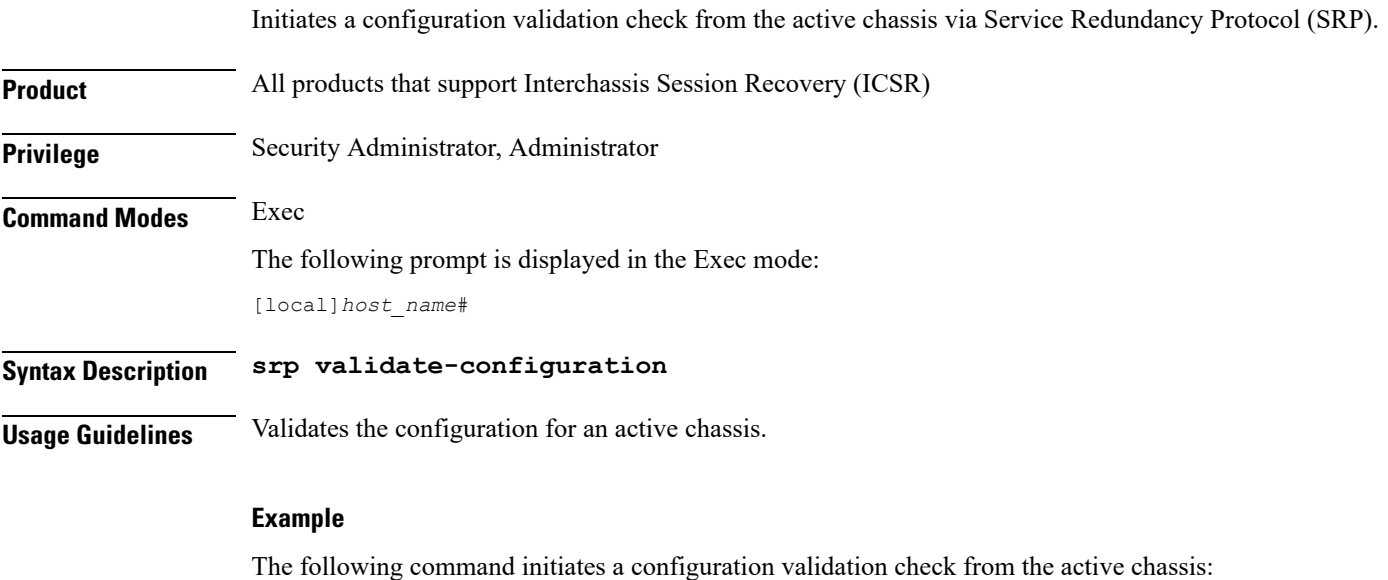

### **srp validate configuraiton**

## **srp validate-switchover**

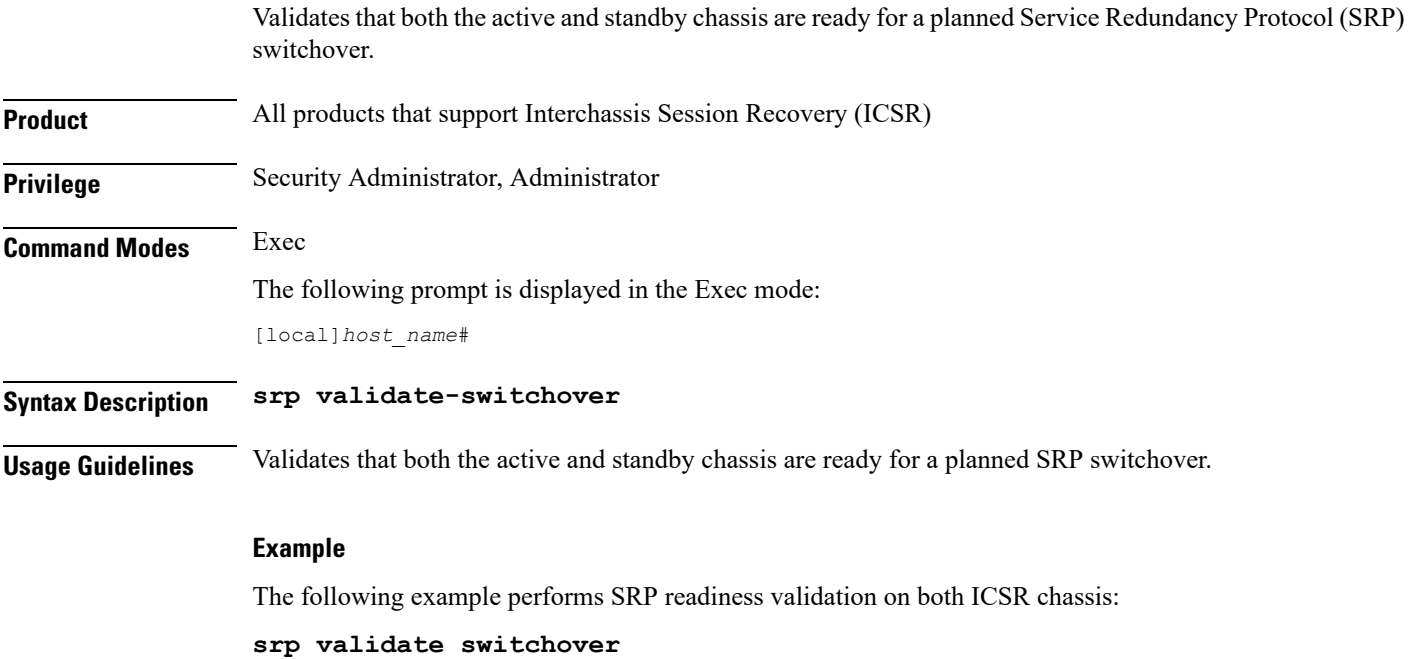

## **ssh**

 $\overline{\phantom{a}}$ 

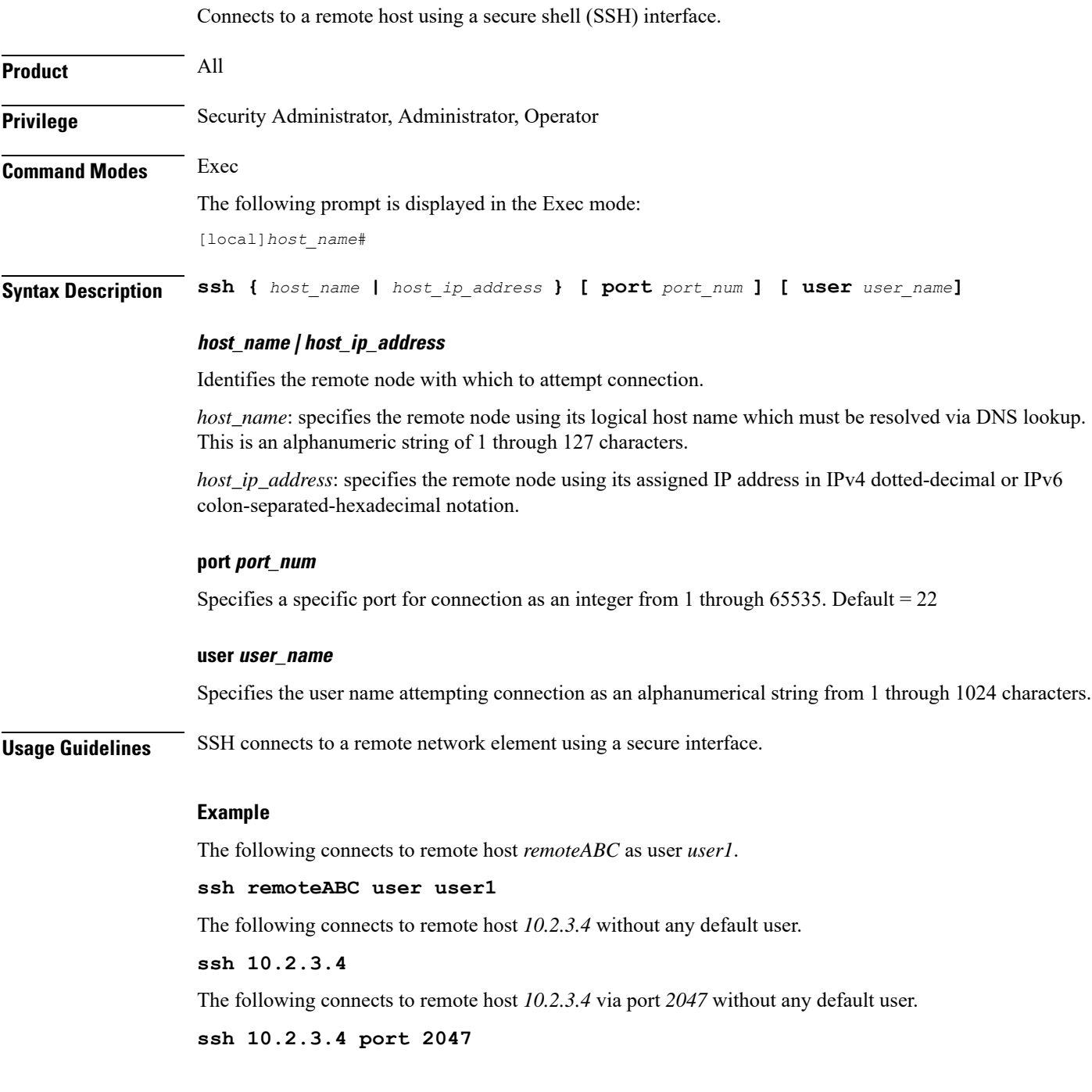

# **start crypto security-association**

Initiates Internet Key Exchange (IKE) negotiations.

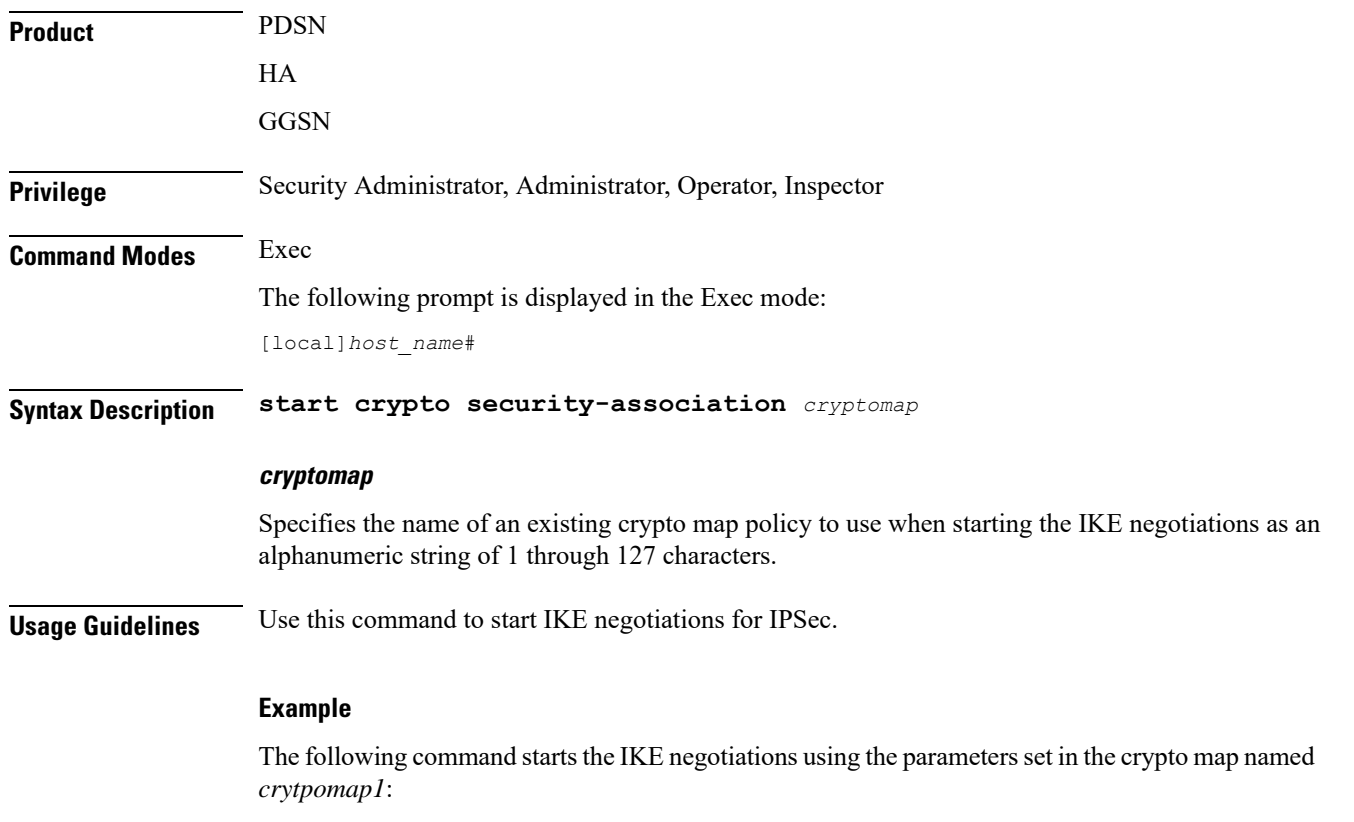

**start crypto security-association cryptomap1**

## **statistics-collection**

This command allows to dynamically enable collection of Charging, Firewall or Post-processing ruledef statistics.

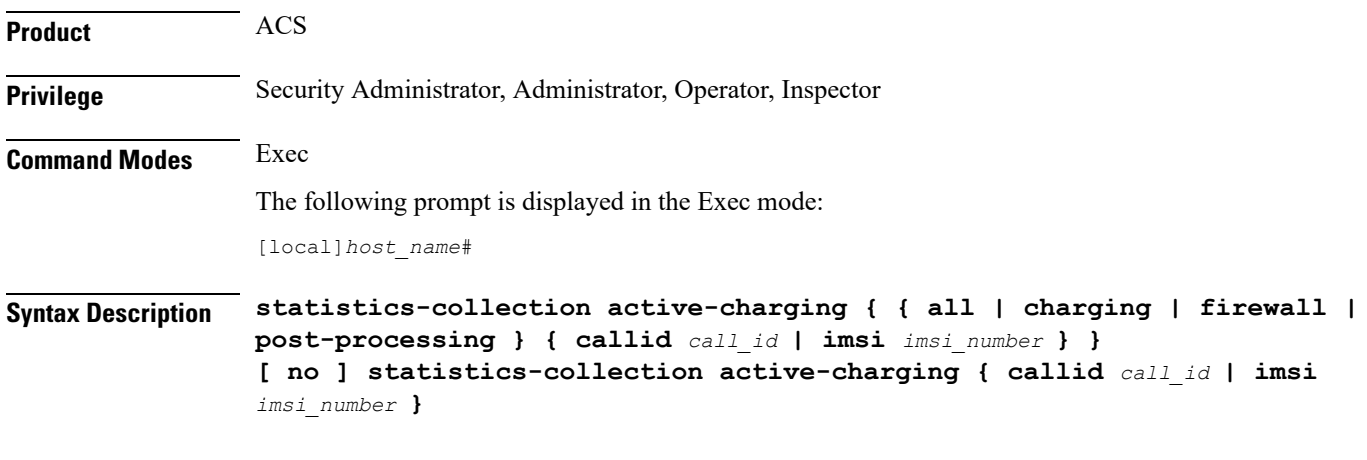

### **no**

If previously configured, deletes the specified rule expression from the current ruledef.

### **all | charging | firewall | post-processing**

- **all**: Specifies to collect all ruledef statistics.
- **charging**: Specifies to collect charging ruledef statistics.
- **firewall**: Specifies to collect firewall ruledef statistics.
- **post-processing**: Specifies to collect post-processing ruledef statistics.

### **callid call\_id**

Specifies a call identification number as an eight-byte hexadecimal number.

### **imsi imsi\_number**

Specifies the IMSI number to match.

*imsi\_number* must be a sequence of digits.

**Usage Guidelines** Use this command to dynamically enable collection of ruledef statistics — Charging, Firewall or Post-processing. By default, the statistics will not be maintained. If the command is not configured, statistics collection will not be enabled and the following error message will be displayed in the **show active-charging sessionsfull** CLI — "statistics collection disabled; not collecting *<charging/firewall/postprocessing>* ruledef stats".

### **Example**

The following command will collect firewall ruledef statistics with call ID set to *004c9961*:

**statistics-collection active-charging firewall callid 004c9961**

## **system packet-dump**

Initiates a packet dump on an SF or CF card in a VPC-DI system.

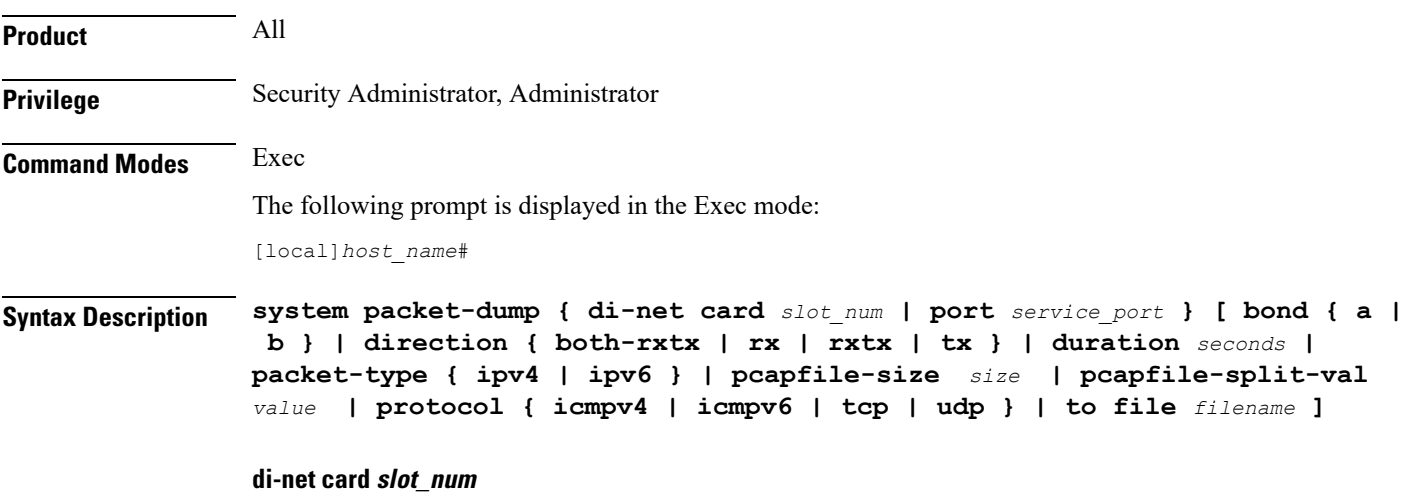

Specifies the card from 1 through *n*.

### **port card\_port/port\_num**

Specifies the ethernet interface based on the card number from 1 through *n* and port number from 1 through 50, for example 3/1.

### **bond { a | b }**

Specifies a slave for bonded interfaces.

### **direction { both-rxtx | rx | rxtx | tx }**

Specifies a filter for the direction of the packets to capture, either receive (**rx**), transmit (**tx**), or both (**rxtx**). Use the **both-rxtx** option to capture both receive and transmit, but output each to separate files.

### **duration seconds**

Specifies the number of seconds from 1 through 600 for the packet dump. Default: 5 seconds

### **packet-type { ipv4 | ipv6 }**

Specifies a filter for the type of the packets to capture, either **ipv4** or **ipv6**.

### **pcapfile-size size**

Specifies the maximum size for each packet capture (pcap) file from 10 to 800 megabytes. Default: 10 megabytes.

### **pcapfile-split-val value**

Specifies the number of pcap files to generate for a given capture from 0 to 10. Default: 0 (do not split files).

### **protocol { icmpv4 | icmpv6 | tcp | udp }**

Specifies a filter for the protocol of the packets to capture, either **icmpv4**, **icmpv6**, **tcp**, or **udp**.

### **to file { /flash | /hd-raid | /cdrom1 | /sftp } [/directory]/ filename**

Specifies the output location and filename.

### **Usage Guidelines** Use this command to perform packet captures to troubleshoot issues within a VPC-DI deployment.

### **Example**

The following command initiates a packet dump on card in slot 7, port 1, and output the dump to a file stored locally at /flash/example7-1.pcap

**system packet-dump port 7/1 to file /flash/example7-1.pcap**

## **system ping**

Initiates a ping test on the internal network between two VMs within the VPC-DI system.

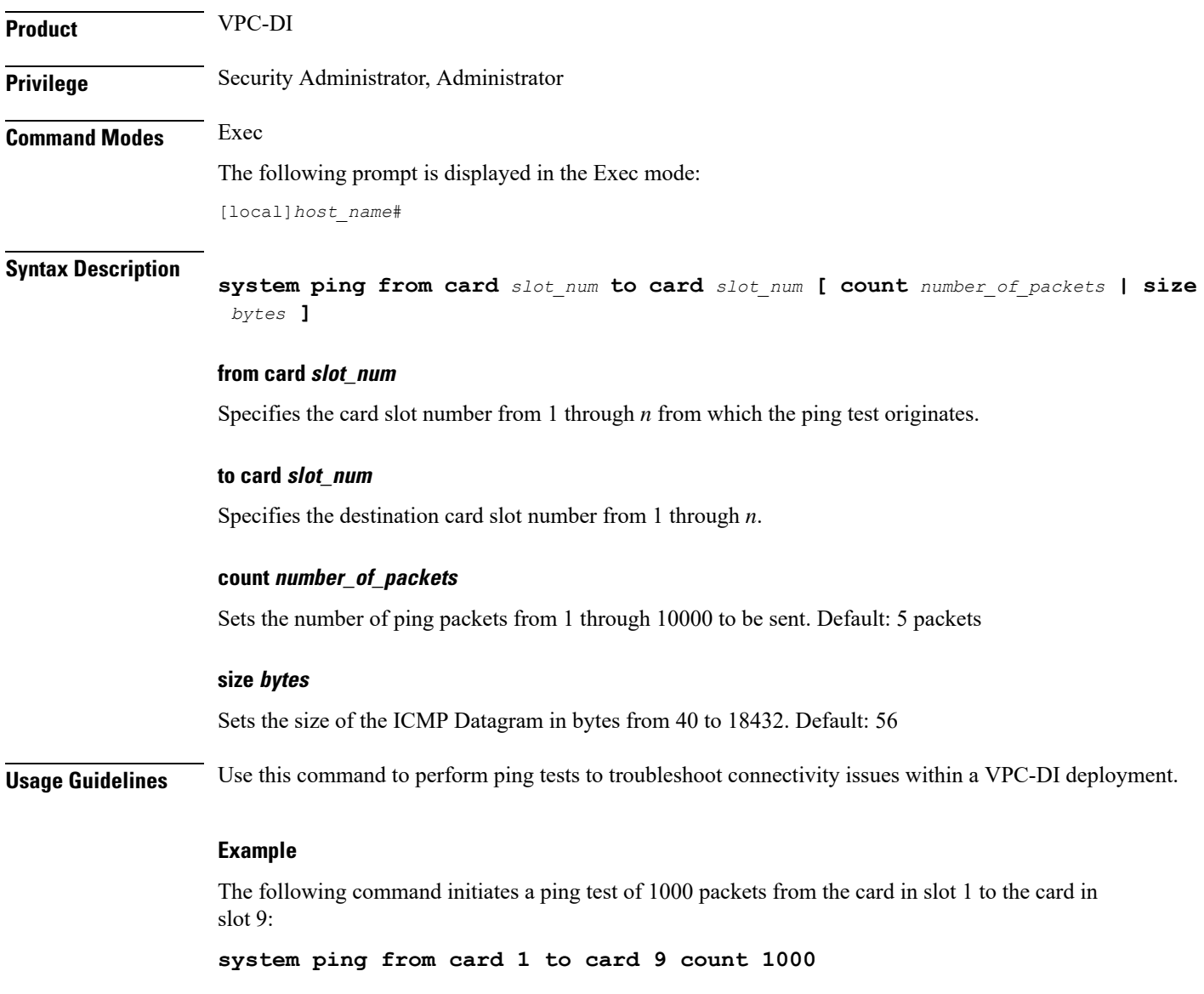

## **system ssh**

 $\overline{\phantom{a}}$ 

Manages the persistent ssh user keys used for the internal ssh sessions between cards (VMs) in a VPC-DI system.

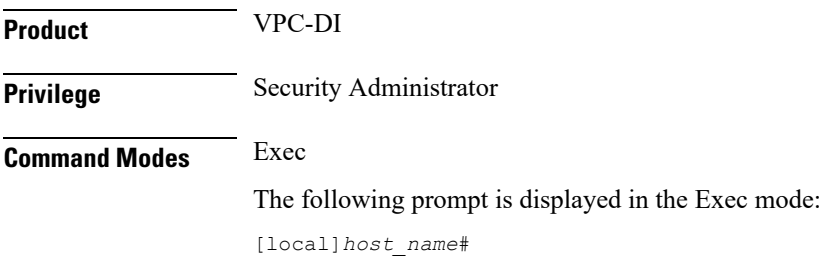

### **Syntax Description system ssh key { copy boot1 to card** *slot\_num* **| create boot1 } no system ssh key boot1 { all | card** *slot\_num* **}**

### **no system ssh key boot1 { all | card slot\_num }**

Deletes the persistent ssh keys on a specific card or all cards in the VPC-DI system. Deletion of keys may be used to purge a VM of the persistent keys or prepare the system for using a different distribution method (ESC, OpenStack, attached ISO).

- **all** : Deletes the ssh keys on all cards in the VPC-DI system.
- **card** *slot\_num* : Deletes the ssh keys on the card specified by *slot\_num* .

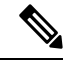

This command does not affect the VM until it is rebooted. It will continue to use the active key found during its boot. **Note**

### **copy boot1 to card slot\_num**

Transfers the persistent ssh keys (both public and private) in /boot1 on the active CF to another VM. That VM must be in a state to accept it by a user with console access placing it in receiver mode during its failed boot.

### **create boot1**

Creates new persistent ssh keys (both public and private) and stores it in */boot1* on the active CF.

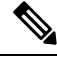

**Note**

This command does not affect the VM until it is rebooted. It will continue to use the active key found during its boot.

**Usage Guidelines** Use this command to manage the internal ssh keypairs in a VPC-DI deployment. While StarOS provides sshd services for user CLI and SFTP sessions on the management VMs (CF), another set of sshd services run for the exlusive use of internal communication between all component VMs, such as for remote command execution and file transfers. This internal sshd is only used on the internal DI-network interface.

> This command enables you to store and manage ssh keys on the VM's virtual hard disk drive (HDD). This provides an alternate option for storing ssh keypairs besides the other methods such as Cisco Elastic Services Controller (ESC), OpenStack, or a directly attached ISO. The /boot1 partition is only accessible by a security administrator.

> Use the **show system ssh key status** command to display the fingerprint of the current public key in use, the origin of where the key was found, and the status of all online VMs.

### **Example**

The following command copies the ssh keypairs from the active CF to the card in slot 12

**system ssh key copy boot1 to card 12**

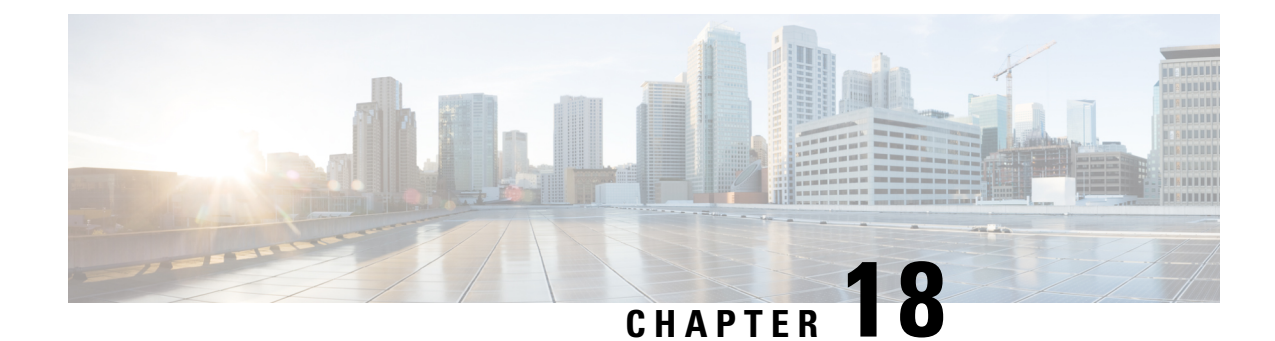

# **Exec Mode Commands (T-Z)**

The Exec Mode is the initial entry point into the command line interface system. Exec mode commands are useful in troubleshooting and basic system monitoring.

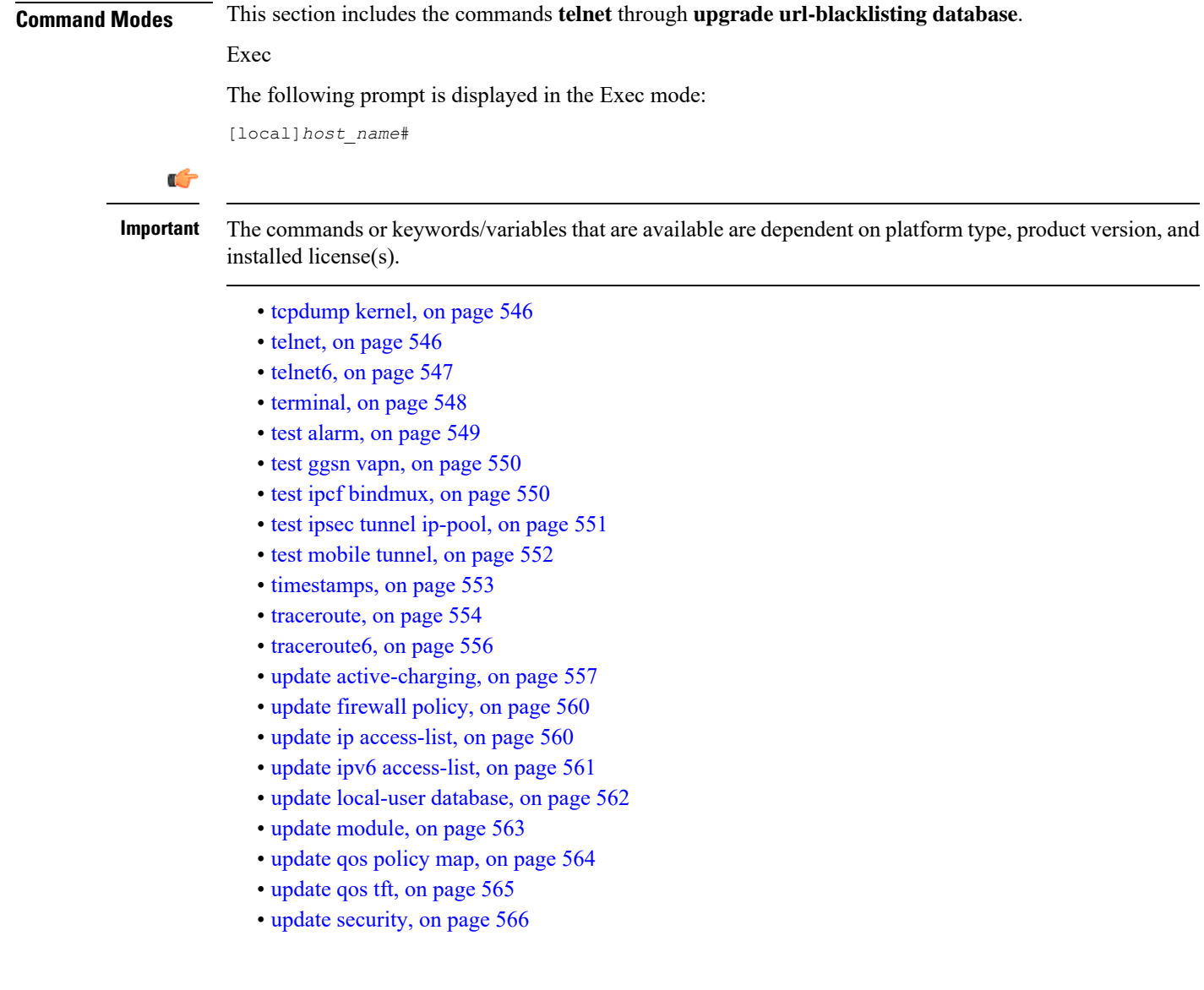

- upgrade [content-filtering,](#page-607-1) on page 566
- upgrade [database,](#page-608-0) on page 567
- upgrade [tethering-detection,](#page-609-0) on page 568
- upgrade [url-blacklisting](#page-610-0) database, on page 569

## <span id="page-587-0"></span>**tcpdump kernel**

Runs the tcpdump packet analyzer and prints out a description of the contents of packets on a specified network interface that match the boolean expression.

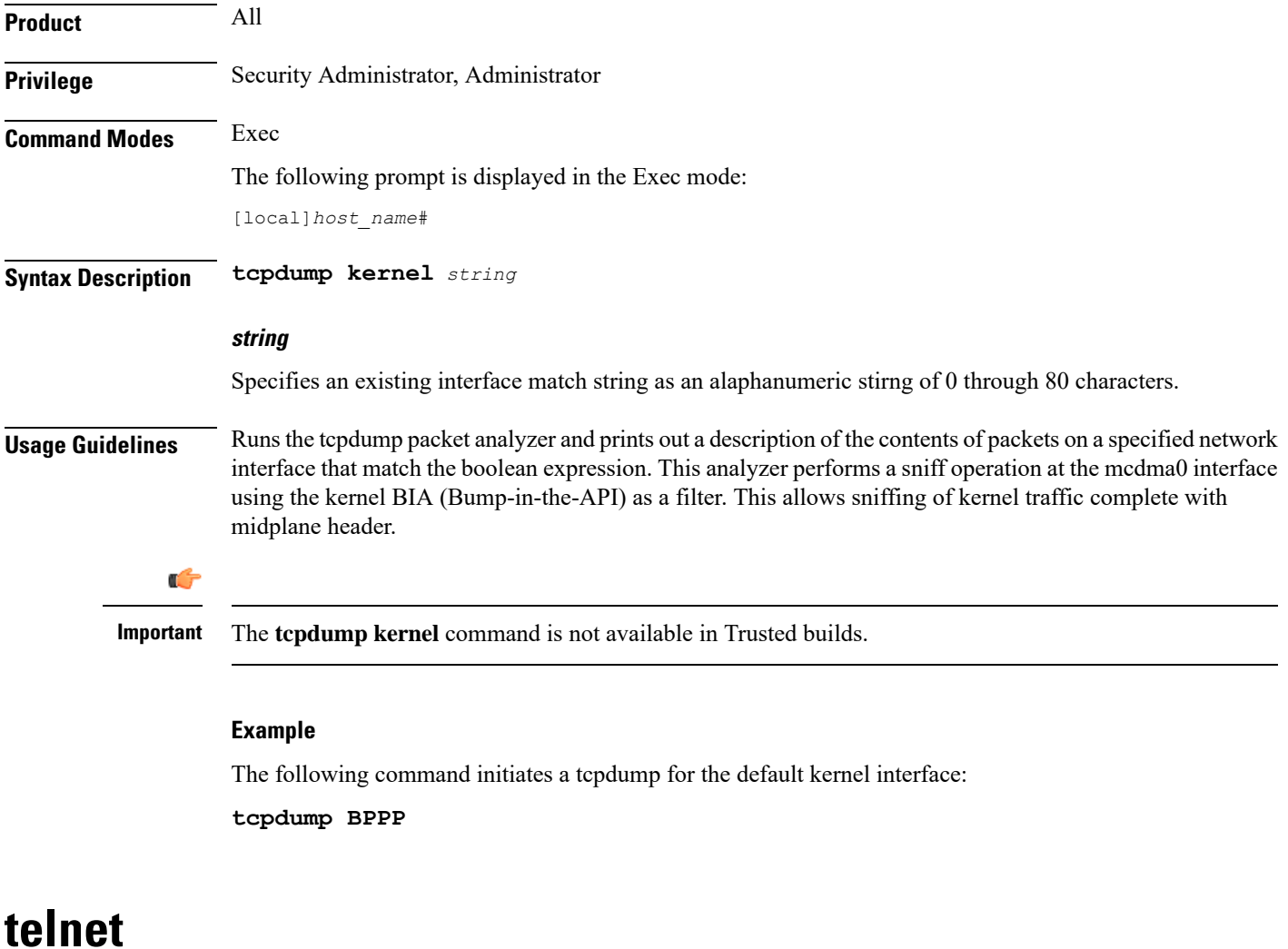

Connects to a remote host using the terminal-remote host protocol and a hostname or IPv4 address and port number.

<span id="page-587-1"></span>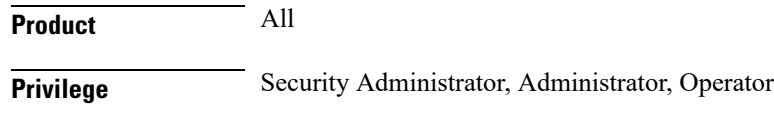

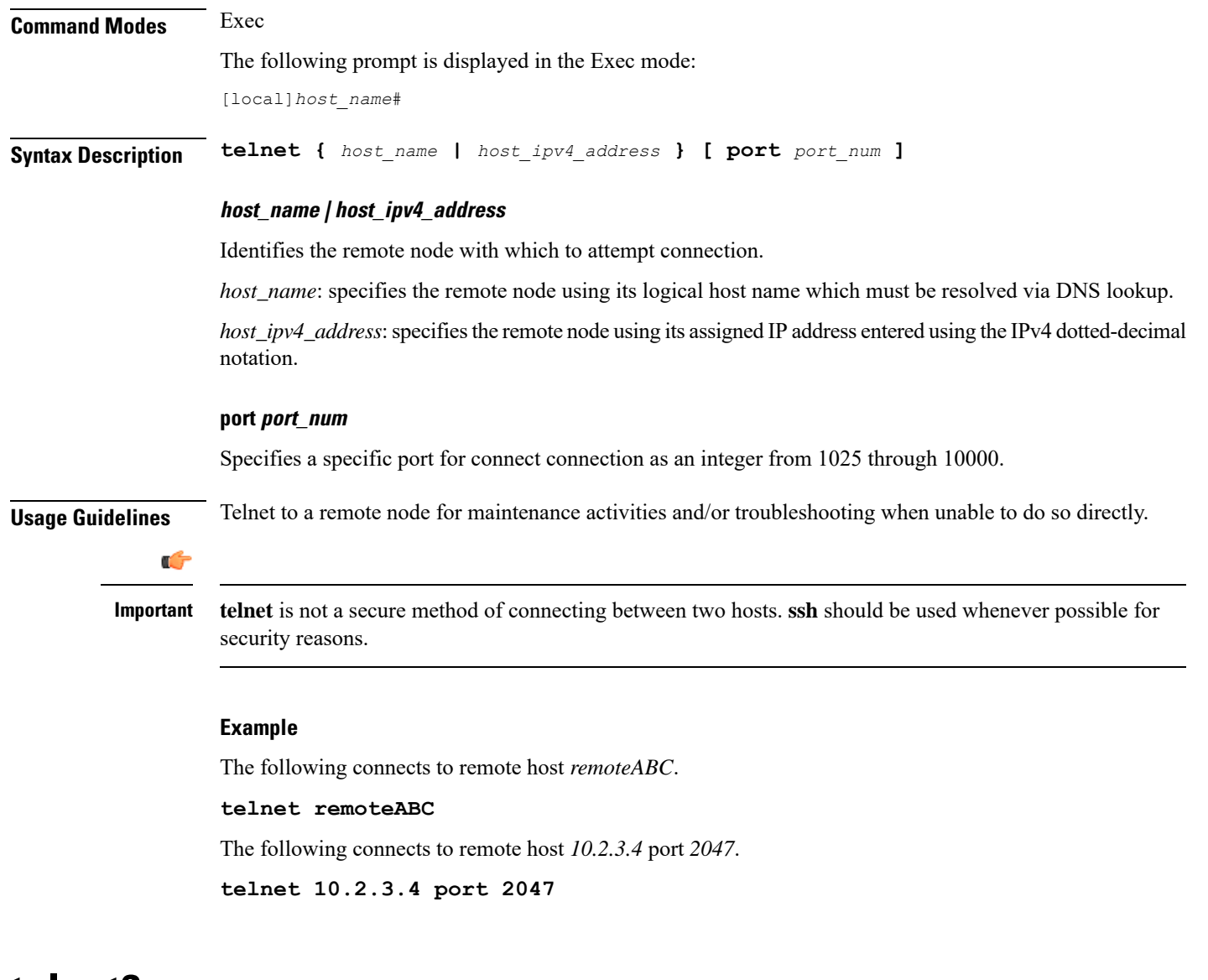

## <span id="page-588-0"></span>**telnet6**

 $\mathbf I$ 

Connects to a remote host using the terminal-remote host protocol and a hostname or an IPv6 address and port number.

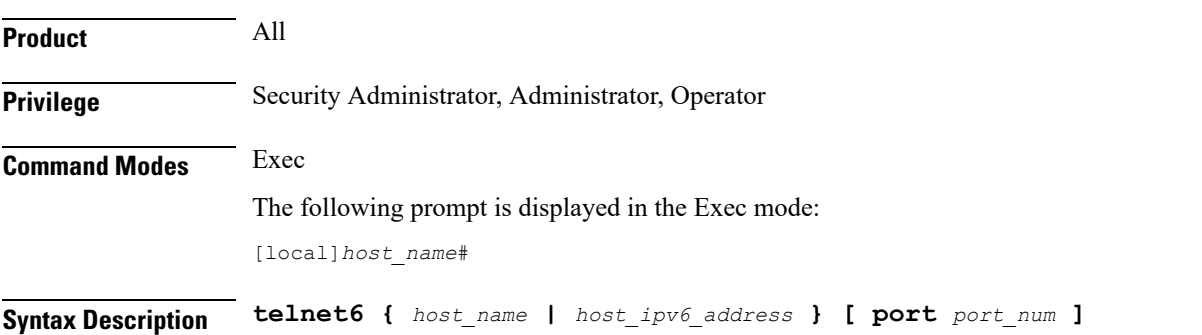

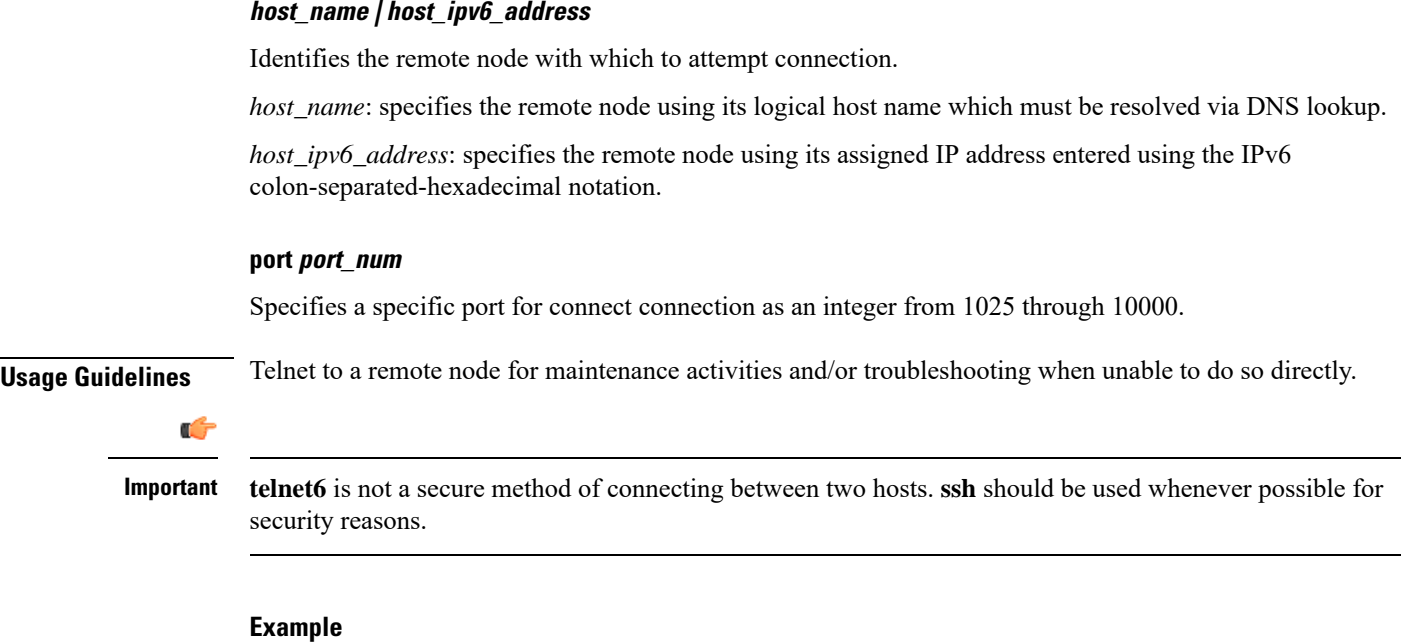

The following connects to remote host *remoteABC*.

### **telnet6 remoteABC**

The following connects to remote host *FE80::172.30.67.89* port *2047*.

**telnet6 FE80::172.30.67.89 port 2047**

## <span id="page-589-0"></span>**terminal**

Sets the number of rows or columns for display output.

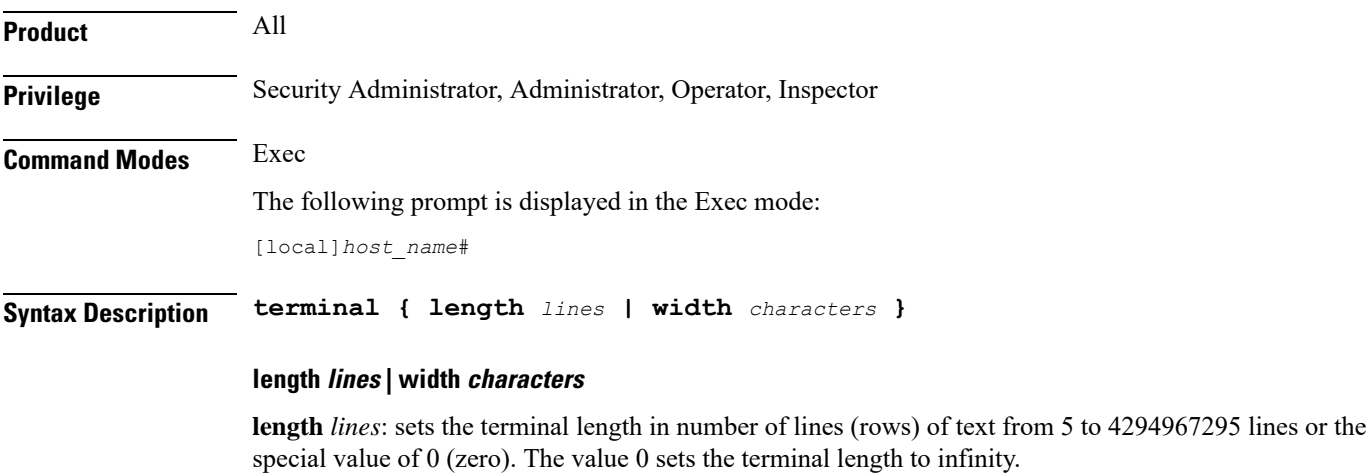

**width** *characters*: sets the terminal width in number of characters from 5 to 512 characters.

**Usage Guidelines** Set the length to 0 (infinite) when collecting the output of a command line interface session which is part of a scripted interface.

### **Example**

The following sets the length then width in two commands.

**terminal length 66 terminal width 160**

The following command sets the number of rows of the terminal to infinity.

**terminal length 0**

## <span id="page-590-0"></span>**test alarm**

Tests the alarm capabilities of the chassis.

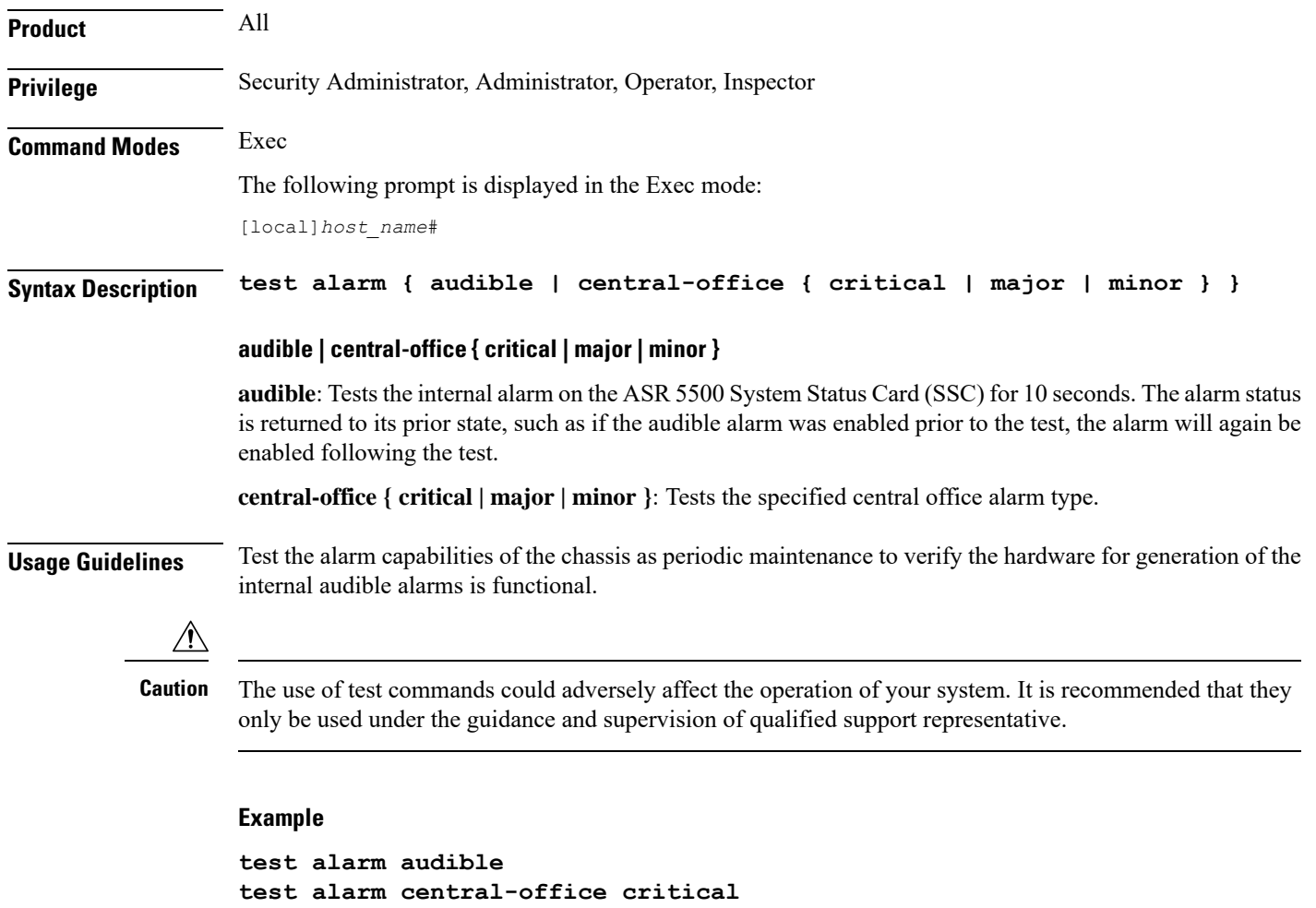

```
test alarm central-office major
test alarm central-office minor
```
## <span id="page-591-0"></span>**test ggsn vapn**

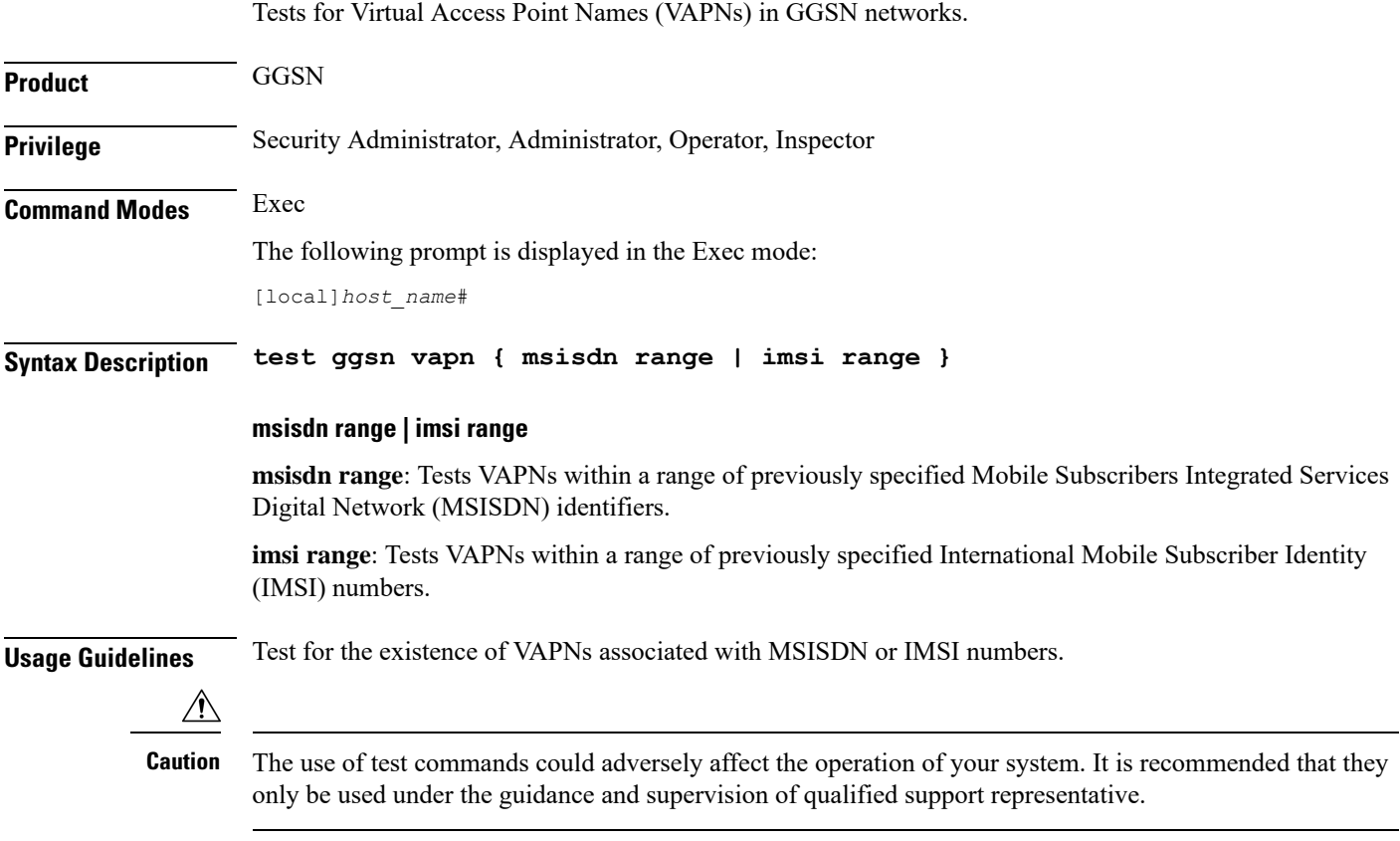

### **Example**

**test ggsn vapn msisdn range test ggsn vapn imsi range**

## <span id="page-591-1"></span>**test ipcf bindmux**

Tests the status of the Intelligent Policy Control Function (IPCF) BindMux Manager instance and also starts or stops the BindMux Manager instance on the chassis.

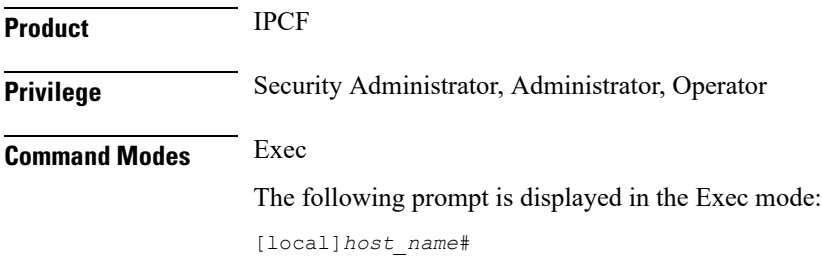

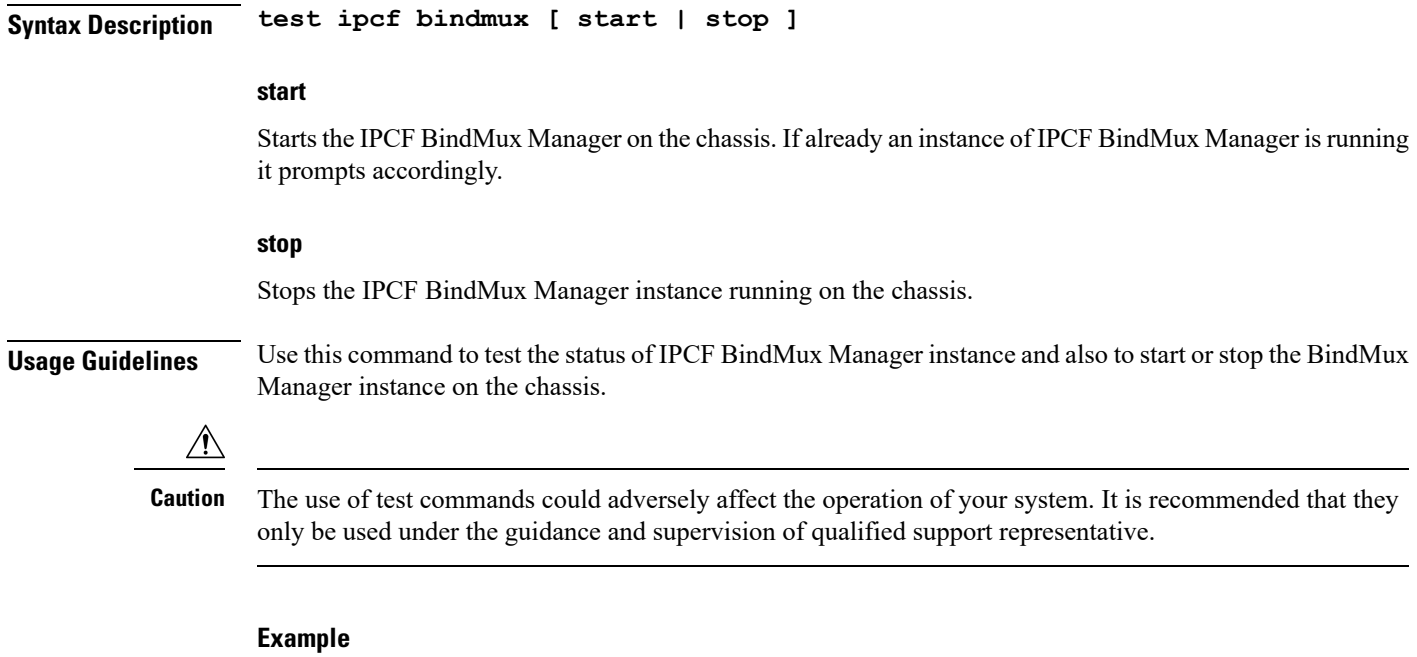

The following command stops the BindMux Manager instance running on the chassis:

**test ipcf bindmux stop**

## <span id="page-592-0"></span>**test ipsec tunnel ip-pool**

Tests a specified IPSec tunnel associated with an IP pool name.

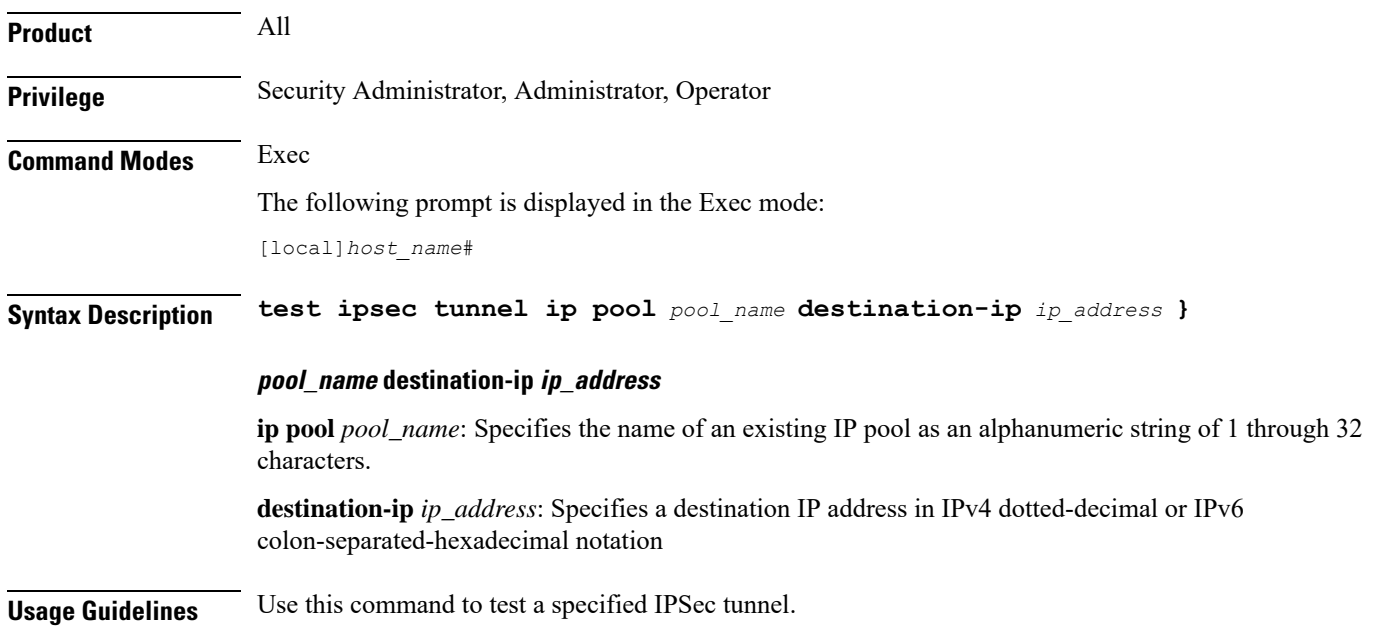

∕≬∖

<span id="page-593-0"></span>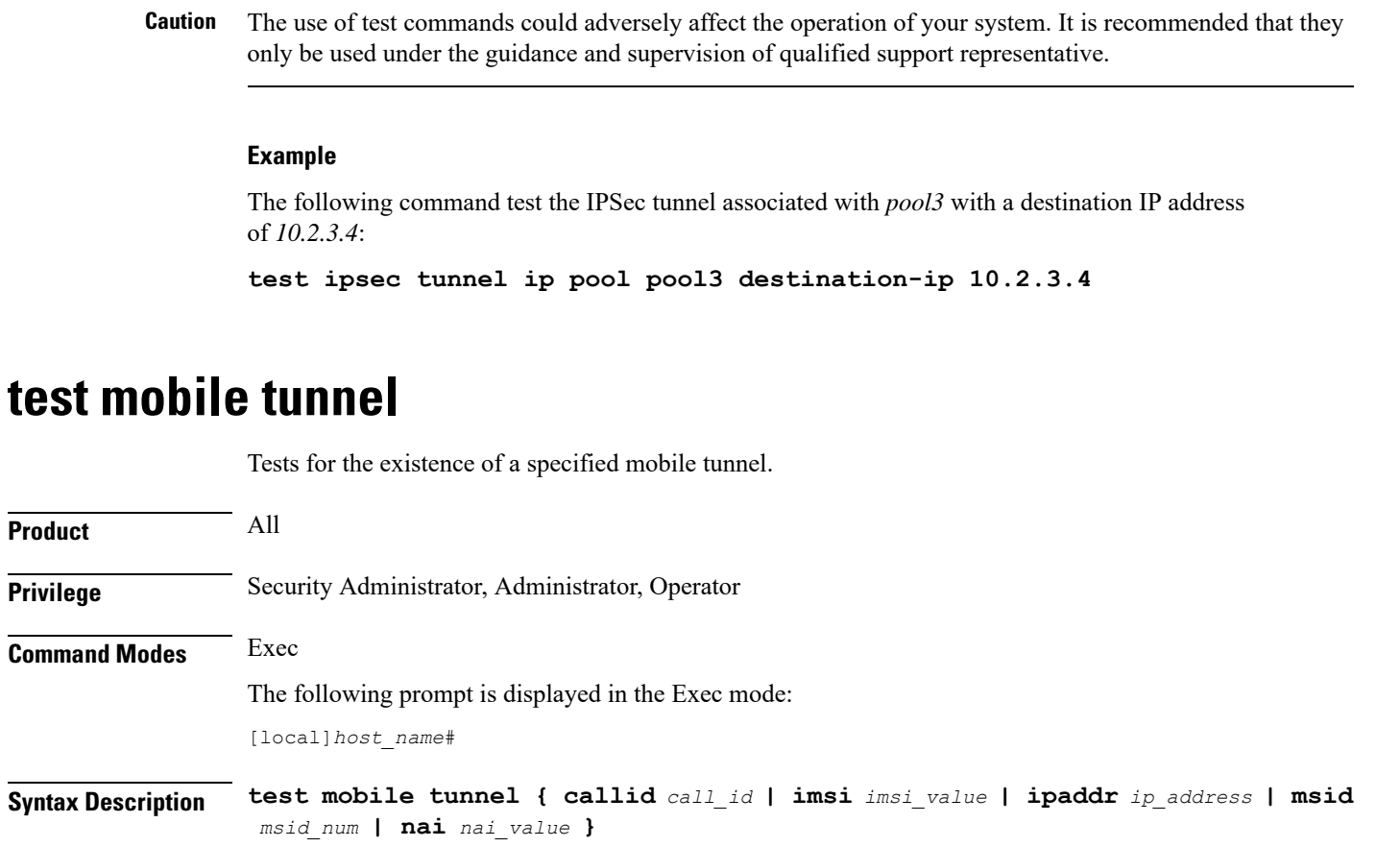

### **callid call\_id**

Specifies the exact call instance ID which is to have trace data logged.as a 4-byte hexadecimal number.

### **imsi imsi\_value**

Specifies the International Mobile Subscriber Identity (IMSI) of the subscriber session to be monitored an integer from 1 though 15 characters.

### **ipaddr ip\_address**

Specifies the IP address of the subscriber session to be monitored in IPv4 dotted-decimal or IPv6 colon-separated-hexadecimal notation.

### **msid msid\_num**

Specifies the mobile subscriber identification number to be monitored as 7 to 16 digits of an IMSI, MIN, or RMI.

### **nai nai\_value**

Specifies the mobile session Network Access Identifier as an alphanumeric string of 1 through 256 characters. The NAI is the user identity submitted by the client during network access authentication.

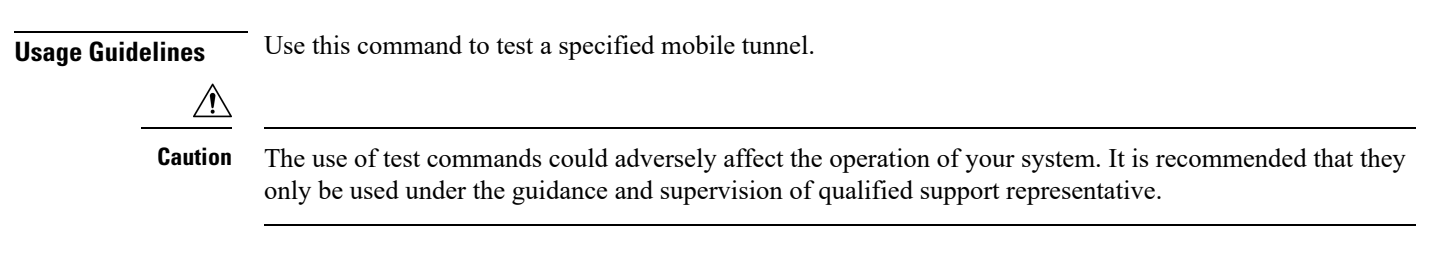

### **Example**

The following command tests the subscriber session associated with IP address 192.64.66.9:

```
test mobile tunnel ipaddr 192.64.66.9
```
## <span id="page-594-0"></span>**timestamps**

Enables or disables the generation of a timestamp in response to each command entered. The timestamp does not appear in any logs as it is a CLI output only. This command affects the current CLI session only. Use the **timestamps** command in the Global Configuration Mode to change the behavior for all future CLI sessions.

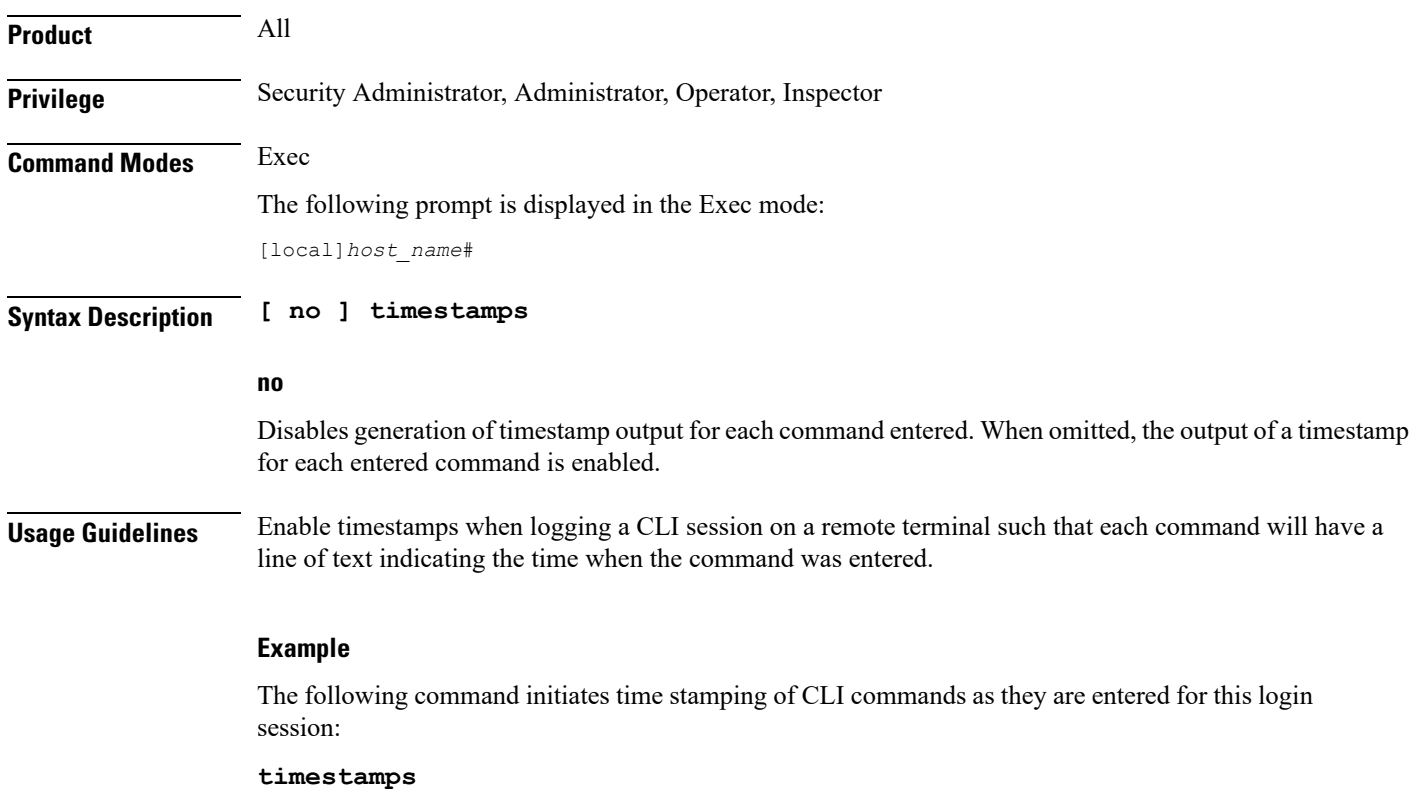

### <span id="page-595-0"></span>**traceroute**

Collects information on the route data will take to a specified IPv4 host.

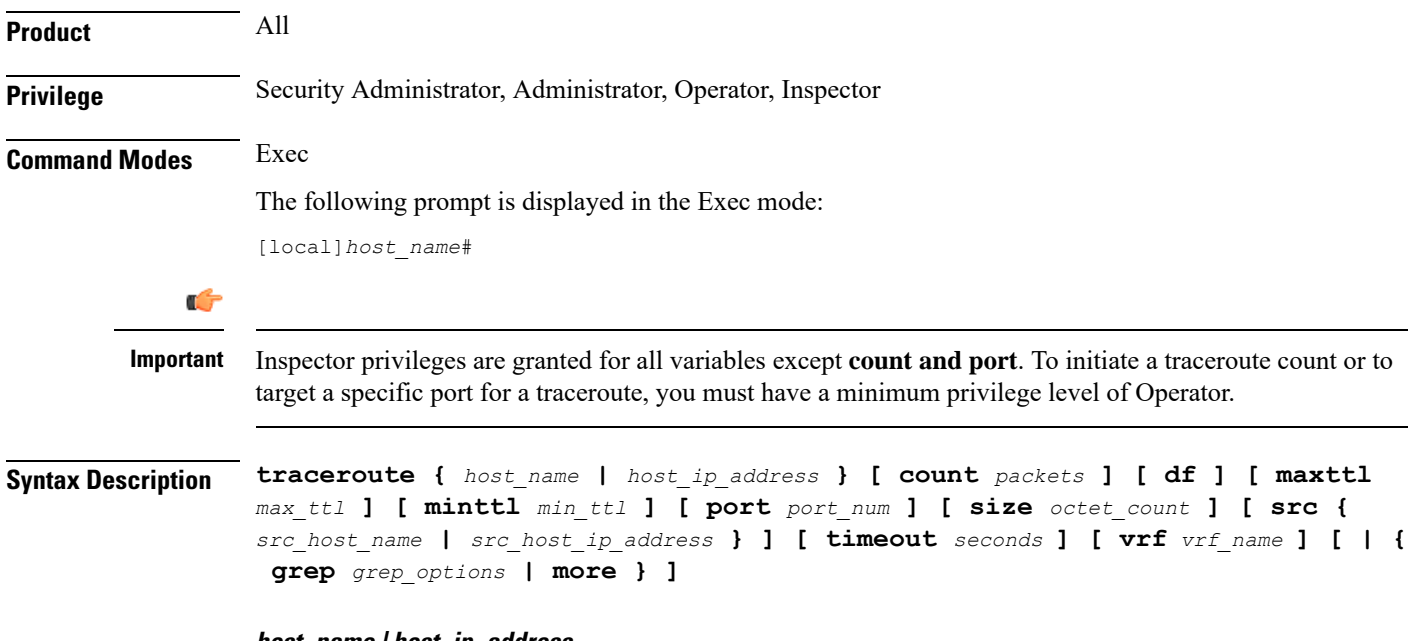

### **host\_name | host\_ip\_address**

Identifies the remote node to trace the route to.

*host\_name*: specifies the remote node using its logical host name which must be resolved via DNS lookup.

*host\_ip\_address*: specifies the remote node using its assigned IP address entered using the IPv4 dotted-decimal notation.

### **count packets**

Specifies the number of UDP probe packets to send. Default: 3

### **df**

Indicates the packets for the tracing of the route should not be fragmented. If a packet requires fragmenting, it is dropped and the result is the ICMP response "Unreachable, Needs Fragmentation" is received.

### **maxttl max\_ttl**

Specifies the maximum time to live for the route tracing packets as an integer from 1 through 255. *max\_ttl* must be greater than *min\_ttl* whether *min\_ttl* is specified or defaulted. Default: 30

The time to live (TTL) is the number of hops through the network; it is not a measure of time.

### **minttl min\_ttl**

Specifies the minimum time to live for the route tracing packets as an integer from 1 through 255. *min\_ttl* must be less than *max\_ttl* whether *max\_ttl* is specified or defaulted. Default: 1

The time to live (TTL) is the number of hops through the network; it is not a measure of time.

#### **port port\_num**

Specifies a specific port for connection as an integer from 1 through 65535. Default: 33434

### **size octet\_count**

Specifies the number of bytes for each packet as an integer from 40 through 32768. Default: 40

### **src { src\_host\_name | src\_host\_ip\_address }**

Specifies an IP address to use in the packets as the source node. Default: originating system's IP address

*src\_host\_name*: specifies the remote node using its logical host name which must be resolved via a DNS lookup.

*src\_host\_ip\_address*: specifies the remote node using its assigned IP address specified entered using IPv4 dotted-decimal notation.

### **timeout seconds**

Specifies the maximum time (in seconds) to wait for a response from each route tracing packet as an integer from 2 through 100. Default: 5

### **vrf vrf\_name**

Specifies the name of an existing virtual routing and forwarding (VRF) context associated with this route as an alphanumeric string of 1 through 63 characters. Associates a Virtual Routing and Forwarding (VRF) context with this static ARP entry.

### **grep grep\_options | more**

Pipes (sends) the output of this command to the specified command. You must specify a command to which the output of this command will be sent.

For details on the usage of **grep**and **more**, refer to the *Regulating a Command's Output*section of the *Command Line Interface Overview* chapter in this guide.

**Usage Guidelines** Trace an IPv4 route when troubleshooting network problems where certain nodes are having significant packet delays or packet loss. This can also be used to identify bottlenecks in the routing of data within the network.

### **Example**

The following command traces the route to remote host *remoteABC* and sends the output to the more command.

**traceroute remoteABC | more**

The following command traces the route to remote host *10.2.3.4*'s port *2047* waiting a maximum of *2* seconds for responses.

**traceroute 10.2.3.4 port 2047 timeout 2**

## <span id="page-597-0"></span>**traceroute6**

Collects information on the route data will take to a specified IPv6 host.

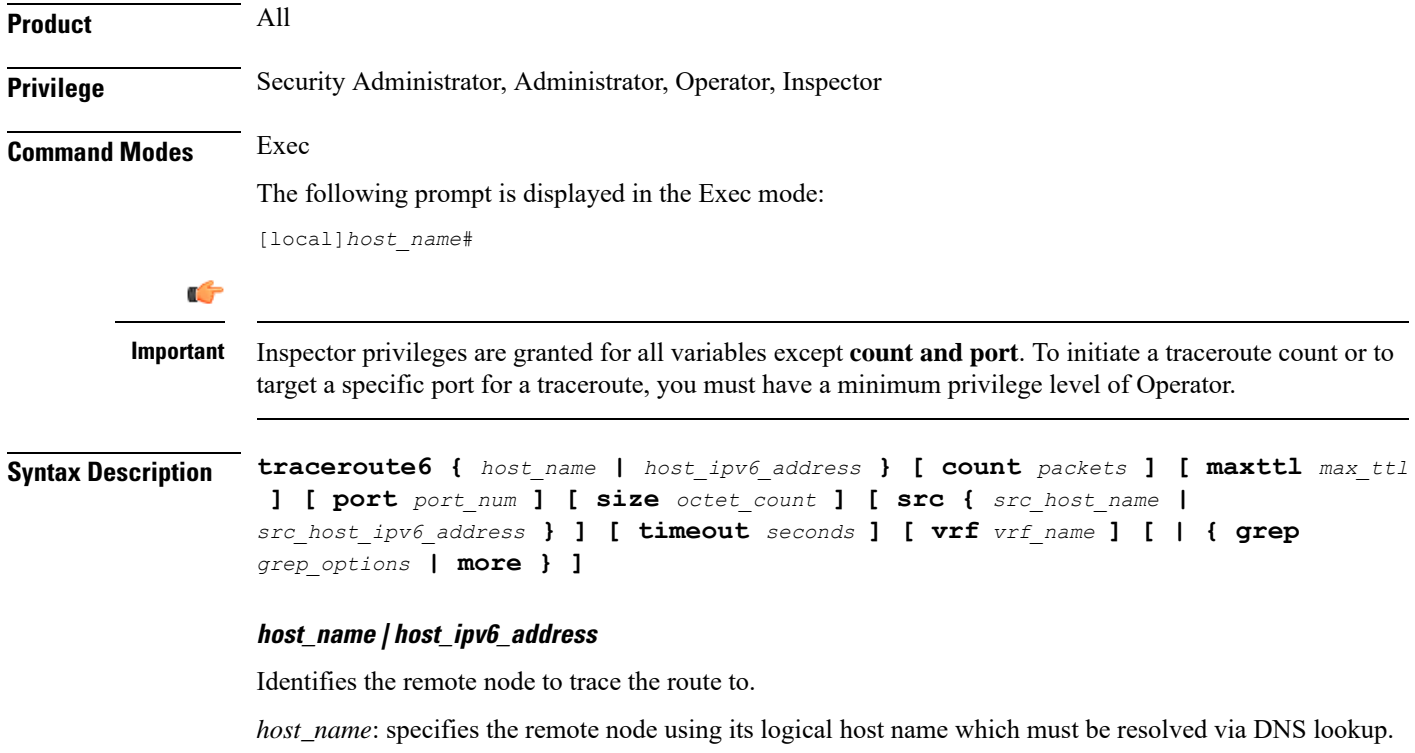

*host\_ipv6\_address*: specifies the remote node using its assigned IP address entered using the IPv6 colon-separated-hexadecimal notation.

### **count packets**

Specifies the number of UDP probe packets to send. Default: 3

### **maxttl max\_ttl**

Specifies the maximum time to live for the route tracing packets as an integer from 1 through 255. *max\_ttl* must be greater than *min\_ttl* whether *min\_ttl* is specified or defaulted. Default: 30

The time to live (TTL) is the number of hops through the network; it is not a measure of time.

### **port port\_num**

Specifies a specific port for connection as an integer from 1 through 65535. Default: 33434

### **size octet\_count**

Specifies the number of bytes for each packet as an integer from 40 through 32768. Default: 40

### **src { src\_host\_name | src\_host\_ipv6\_address }**

Specifies an IP address to use in the packets as the source node. Default: originating system's IP address

*src\_host\_name*: specifies the remote node using its logical host name which must be resolved via a DNS lookup.

*src\_host\_ipv6\_address*: specifies the remote node using its assigned IP address specified entered using IIPv6 colon-separated-hexadecimal notation.

### **timeout seconds**

Specifies the maximum time (in seconds) to wait for a response from each route tracing packet as an integer from 2 through 100. Default: 5

### **vrf vrf\_name**

Specifies the name of an existing virtual routing and forwarding (VRF) context associated with this route as an alphanumeric string of 1 through 63 characters.

### **grep grep\_options | more**

Pipes (sends) the output of this command to the specified command. You must specify a command to which the output of this command will be sent.

For details on the usage of **grep**and **more**, refer to the *Regulating a Command's Output*section of the *Command Line Interface Overview* chapter in this guide.

**Usage Guidelines** Trace an IPv6 route when troubleshooting network problems where certain nodes are having significant packet delays or packet loss. This can also be used to identify bottlenecks in the routing of data within the network.

### **Example**

The following command traces the route to remote host *remoteABC* and sends the output to the more command.

### **traceroute6 remoteABC | more**

The following command traces the route to remote host *2000:4A2B::1f3F*'s port *2047* waiting a maximum of *2* seconds for responses.

```
traceroute6 2000:4A2B::1f3F port 2047 timeout 2
```
## <span id="page-598-0"></span>**update active-charging**

Updates specified active charging option(s) for the matching sessions.

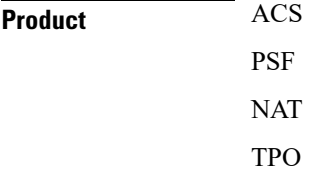

 $\mathbf I$ 

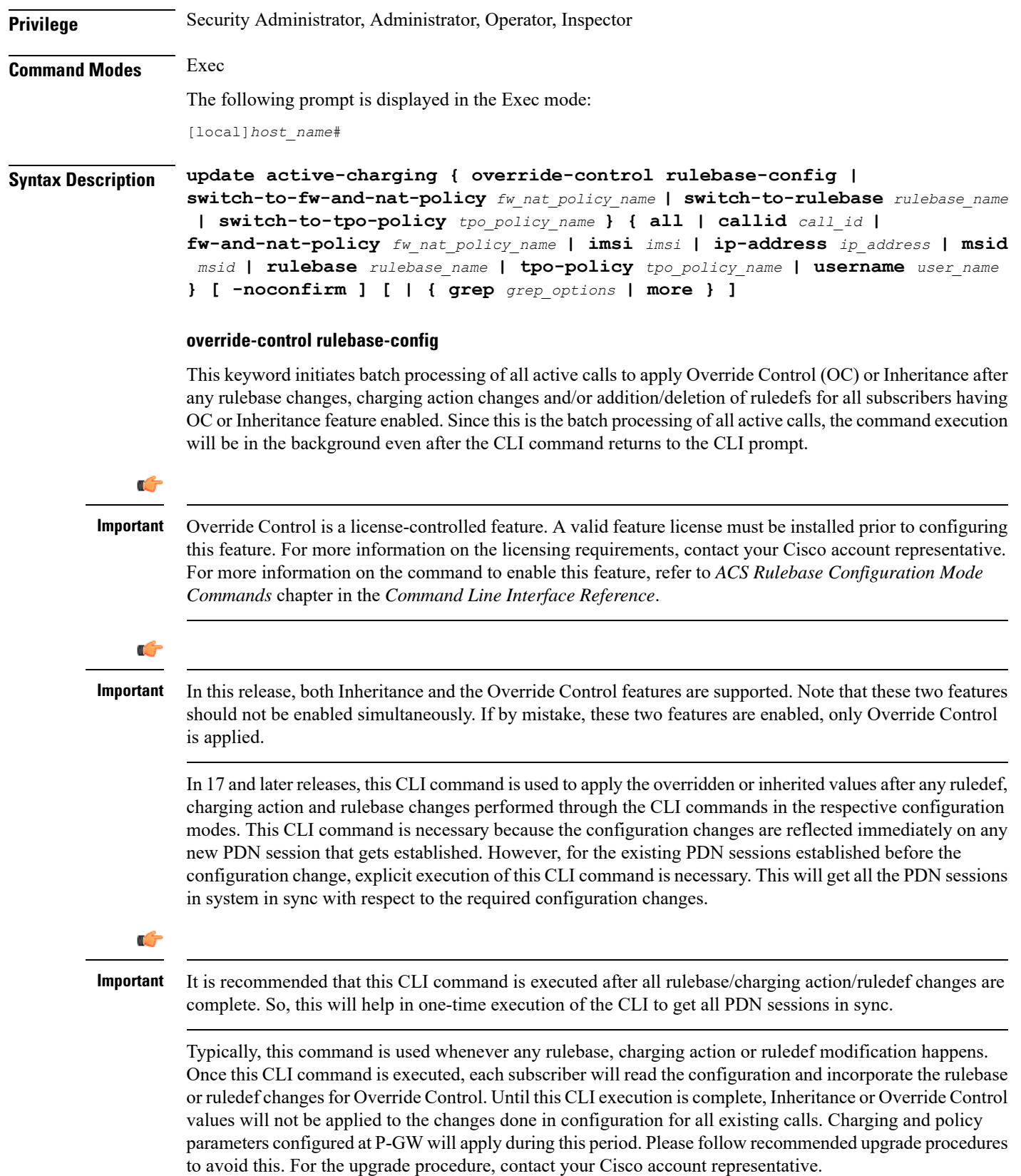

In release 17, the batch processing will complete in 15 to 20 minutes depending on the call load in the system. In 18 and later releases, batch processing will complete in 1 to 3 minutes depending on the call load in the system.

If the **override-control rulebase-config** command has been issued multiple times, batch processing will be restarted and the latest rulebase/charging action/ruledef changes will be applied to all the active calls.

Ú

**Important**

In release 17, there was no restriction on the usage of the CLI command "**update active-charging override-control rulebase-config**" on a standby chassis. In release 18 and later, this CLI command is not allowed to be executed on the standby chassis.

### **switch-to-fw-and-nat-policy fw\_nat\_policy\_name**

Specifies an existing Firewall-and-NAT policy to switch to as an alphanumeric string of 1 through 63 characters.

### **switch-to-rulebase rulebase\_name**

Specifies an existing rulebase to switch to as an alphanumeric string of 1 through 63 characters.

### **switch-to-tpo-policy tpo\_policy\_name**

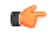

**Important** The Traffic Performance Optimization (TPO) in-line service is not supported in this release.

### **all**

Updates rulebase/policy for all subscribers.

### **callid call\_id**

Updates rulebase/policy for the Call Identification number specified as an eight-digit hexadecimal number.

### **fw-and-nat-policy fw\_nat\_policy\_name**

Updates the rulebase/policy for sessions matching an existing Firewall-and-NAT policy specified as an alphanumeric string of 1 through 63 characters.

### **imsi imsi**

Updates rulebase/policy for International Mobile Subscriber Identification (IMSI) specified here.

*imsi* must be 3 digits of MCC (Mobile Country Code), 2 or 3 digits of MNC (Mobile Network Code), and the rest with MSIN (Mobile Subscriber Identification Number). The total should not exceed 15 digits. For example, 123-45-678910234 can be entered as 12345678910234.

### **ip-address iP\_address**

Updates rulebase/policy for the IP address specified in IPv4 dotted-decimal or IPv6 colon-separated-hexadecimal notation.

### **msid msid**

Updates rulebase/policy for an MSID specified as a string of 1 through 24 characters.

#### **rulebase rulebase\_name**

Updates rulebase/policy for sessions matching an existing rulebase specified as an alphanumeric string of 1 through 63 characters.

### **tpo-policy tpo\_policy\_name**

### Ú

**Important** The Traffic Performance Optimization (TPO) in-line service is not supported in this release.

### **username user\_name**

Updates rulebase/policy for user specified as a an alphanumeric of characters and/or wildcard characters ('\$' and '\*') of 1 through 127 characters.

### **-noconfirm**

Executes the command without any additional prompt and confirmation from the user.

### **| { grep grep\_options | more }**

Pipes (sends) the output of this command to the specified command. You must specify a command to which the output of this command will be sent.

For details on the usage of **grep**and **more**, refer to the Regulating a Command's Outputsection of the Command Line Interface Overview chapter in the Command Line Interface Reference.

**Usage Guidelines** Use this command to change specified active charging option(s) for the matching sessions.

### **Example**

The following command changes the rulebase for sessions using the rulebase named *standard* to use the rulebase named *super*:

**update active-charging switch-to-rulebase super rulebase standard**

## <span id="page-601-1"></span><span id="page-601-0"></span>**update firewall policy**

This command is obsolete.

## **update ip access-list**

When you update an IP Access list, this command forces the new version of the access list to be applied to any subscriber sessions that are currently using that list.

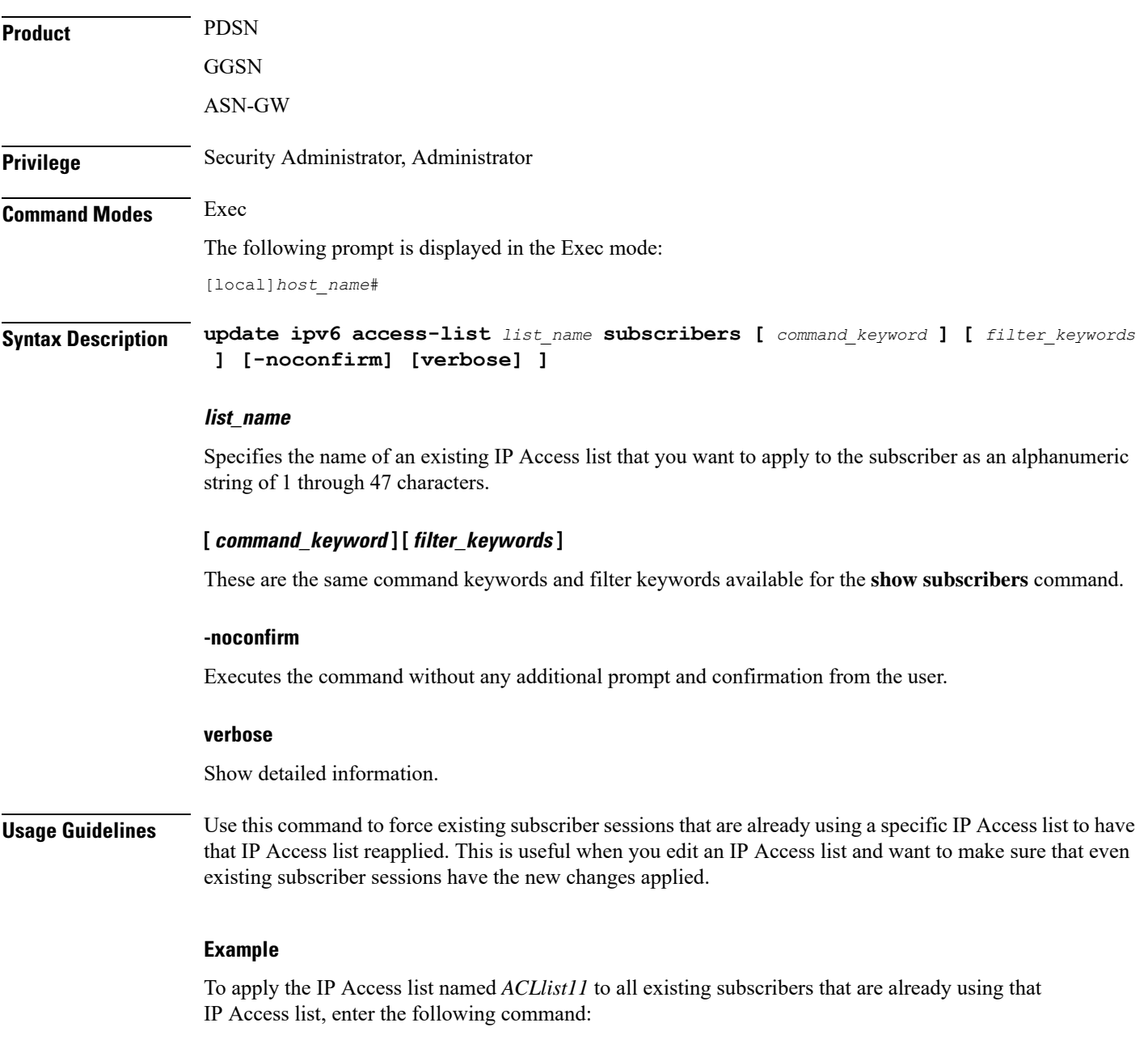

**update ip access-list ACLlist11 subscribers all**

## <span id="page-602-0"></span>**update ipv6 access-list**

When you update an IP Access list, this command forces the new version of the access list to be applied to any subscriber sessions that are currently using that list.

Product PDSN

**GGSN** 

### ASN-GW

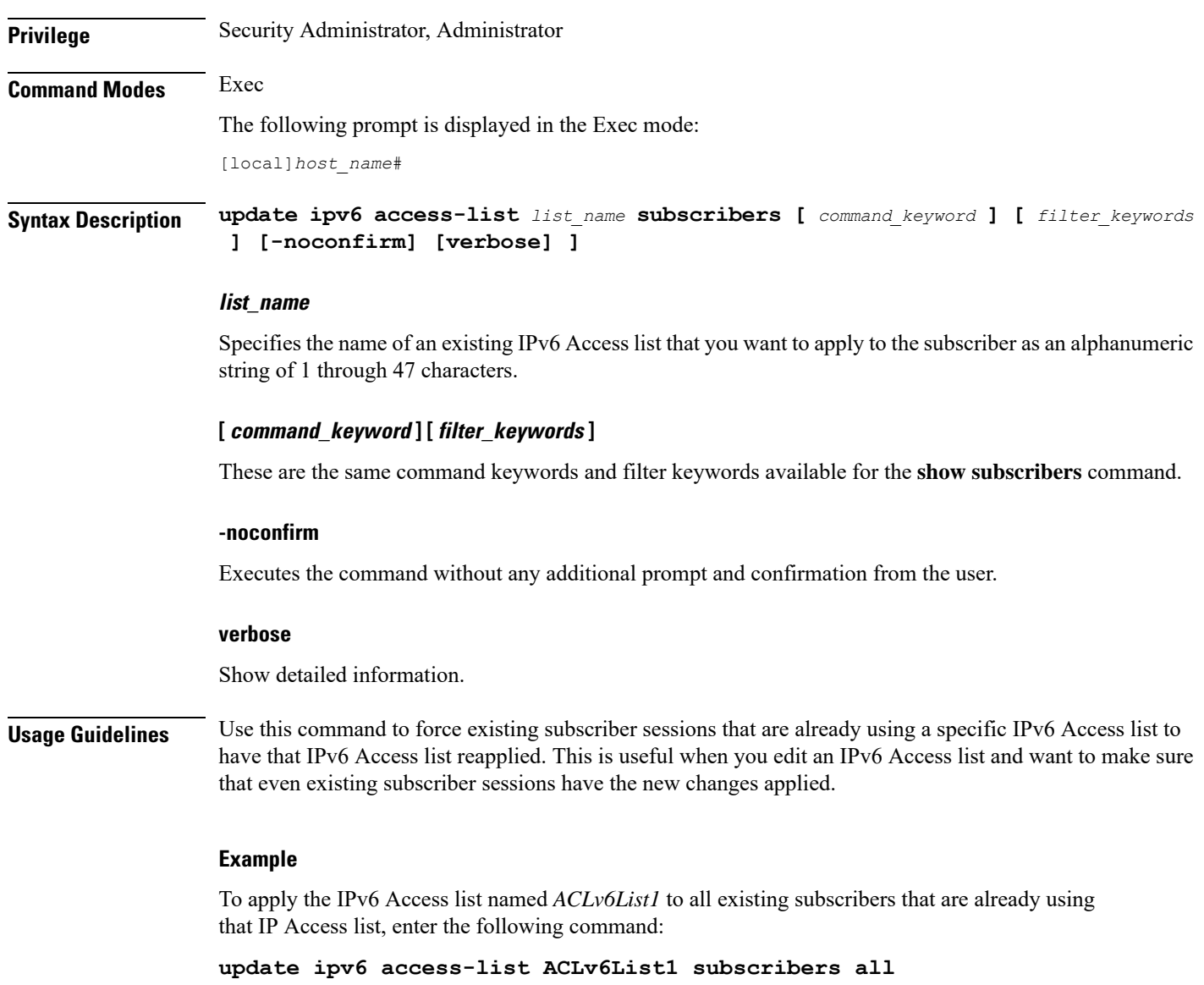

## <span id="page-603-0"></span>**update local-user database**

Updates the local user (administrative) database with current user information. Run this command immediately after creating, removing or editing administrative users.

Ú **Important** In a release 20.0 or higher Trusted build, this command is not available. **Product** All

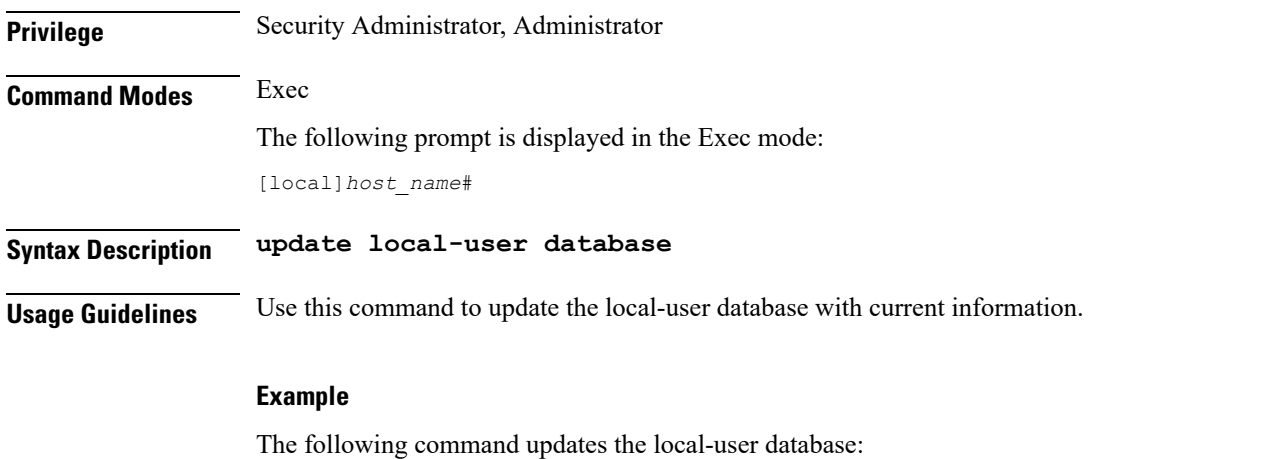

**update local-user database**

## <span id="page-604-0"></span>**update module**

Loads a specified plugin module from the Module Priority List with the lowest priority number. This will also copy the Module priority list onto the Version priority list. This function is associated with the patch process for accommodating dynamic software upgrades.

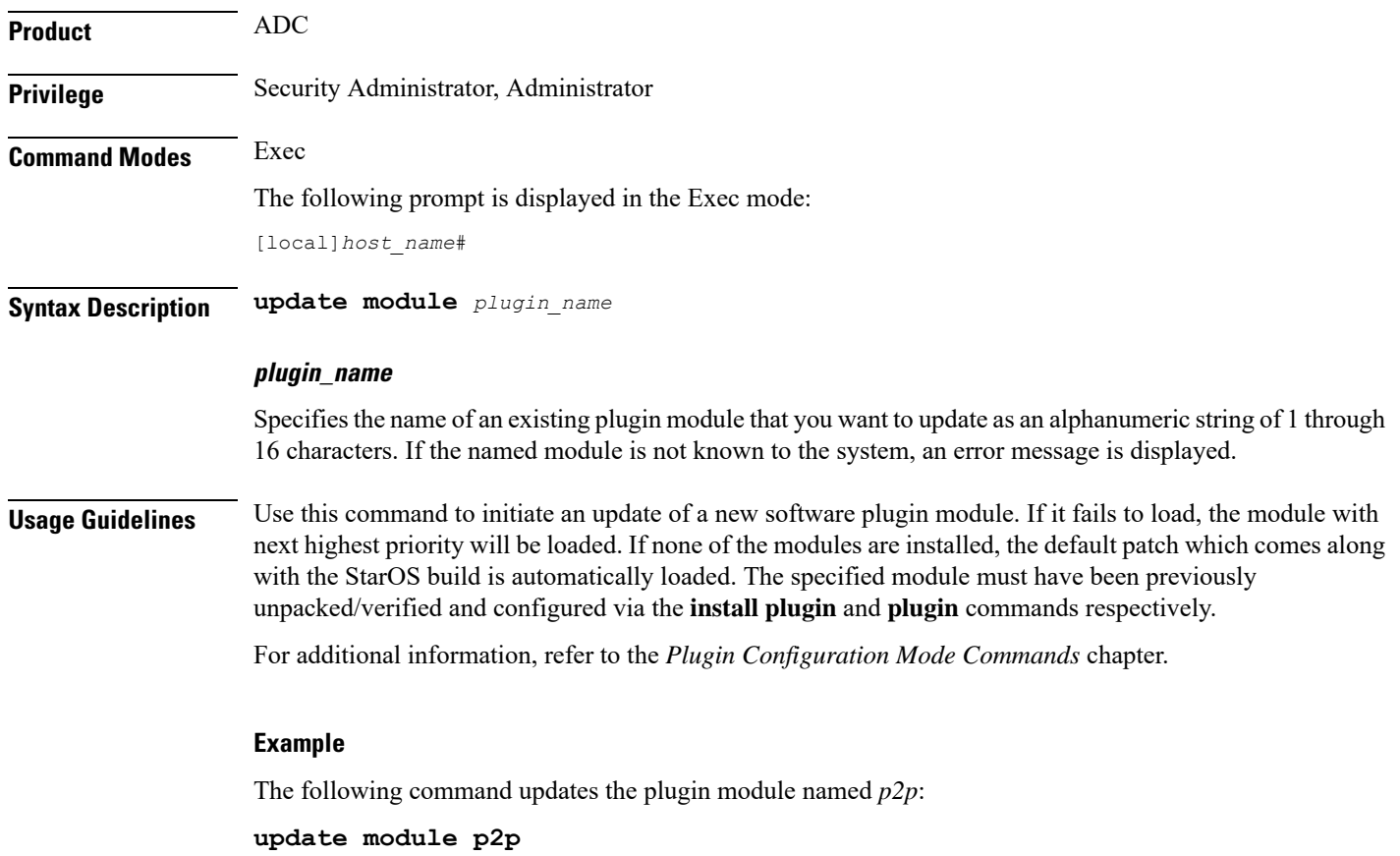

# <span id="page-605-0"></span>**update qos policy map**

Updates QoS profile information based on specific subscriber policy maps.

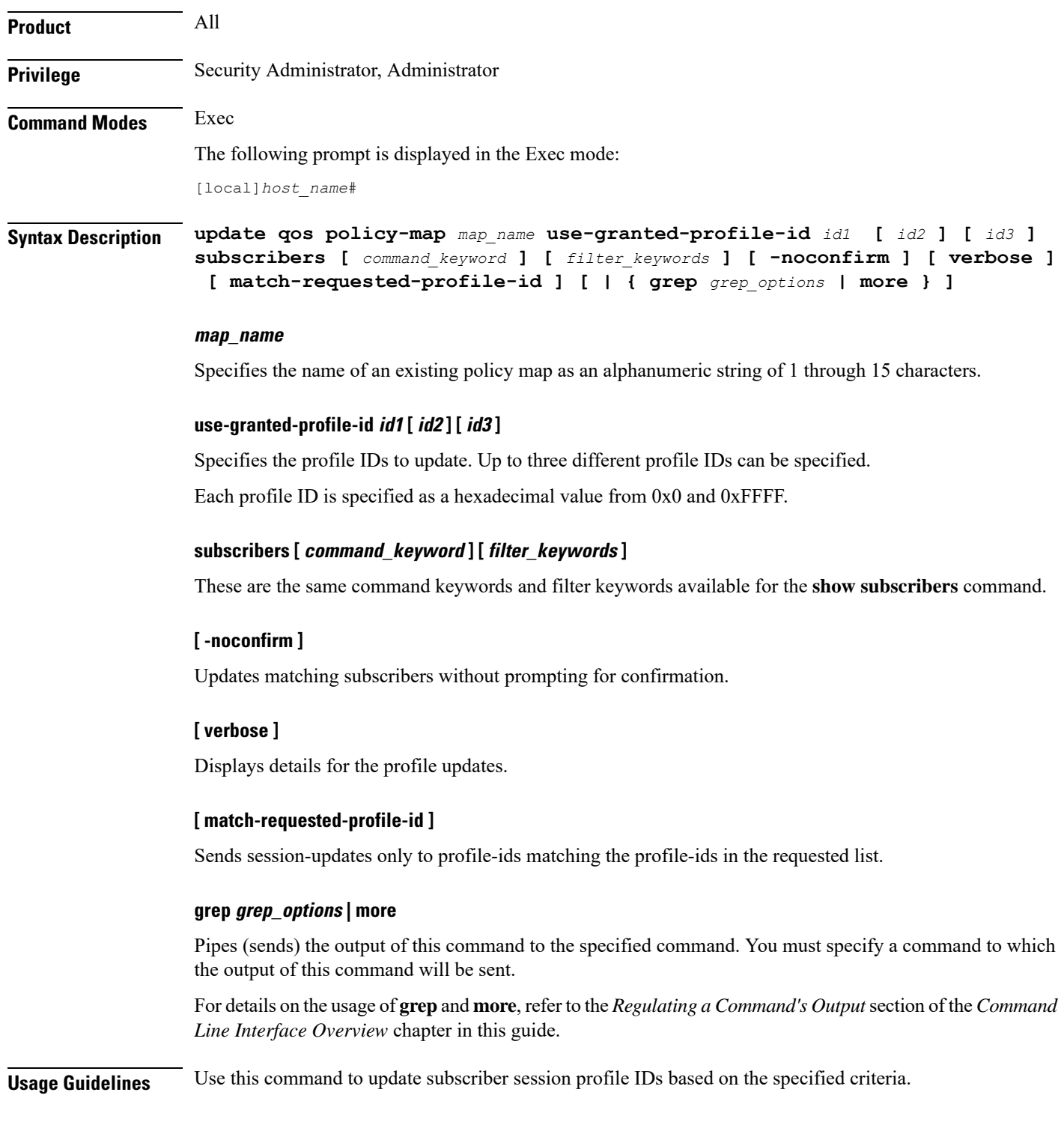

### **Example**

The following command updates profile IDs *0x3E* and *0x4C* for all subscriber sessions and sends session-updates with the IDs:

**update qos policy-map test use-granted-profile-id 0x3E 0x4C subscribers all match-requested-profile-id**

## <span id="page-606-0"></span>**update qos tft**

Updates the subscriber traffic flow template (TFT) associated with the flow ID and direction.

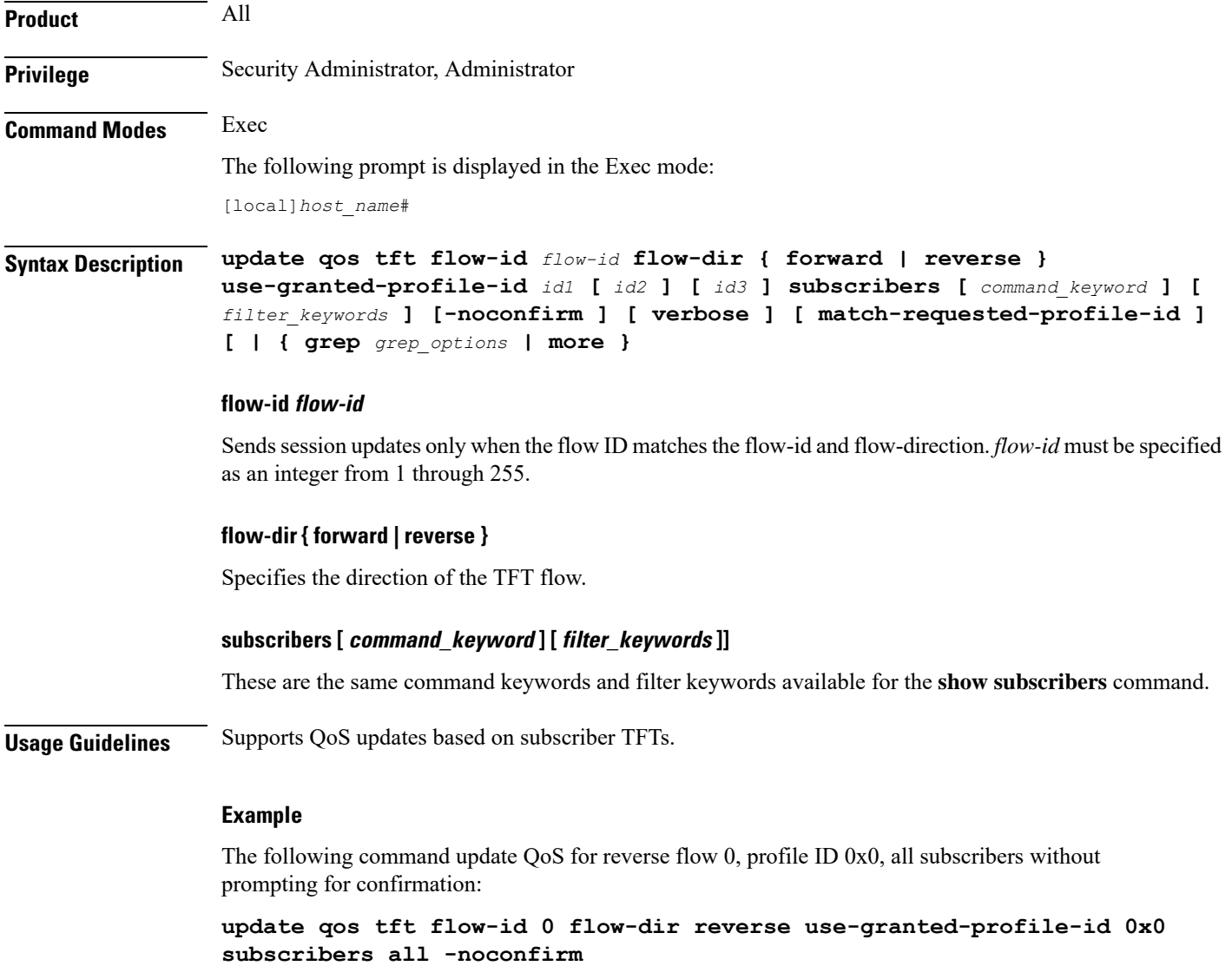

## <span id="page-607-0"></span>**update security**

Updates database information for the specified Talos Security Intelligence server.

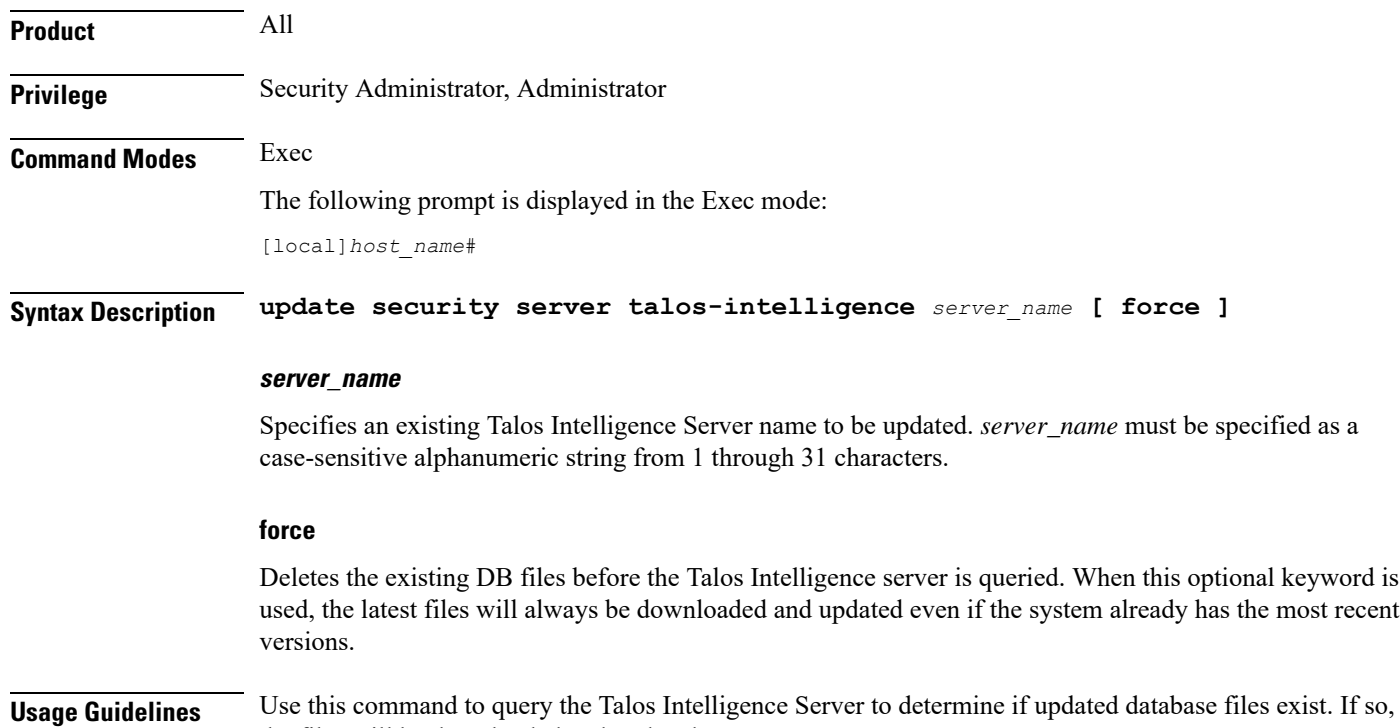

## <span id="page-607-1"></span>**upgrade content-filtering**

the files will be downloaded and updated.

Upgrades the Static Rating Database (SRDB) for Category-based Content Filtering application.

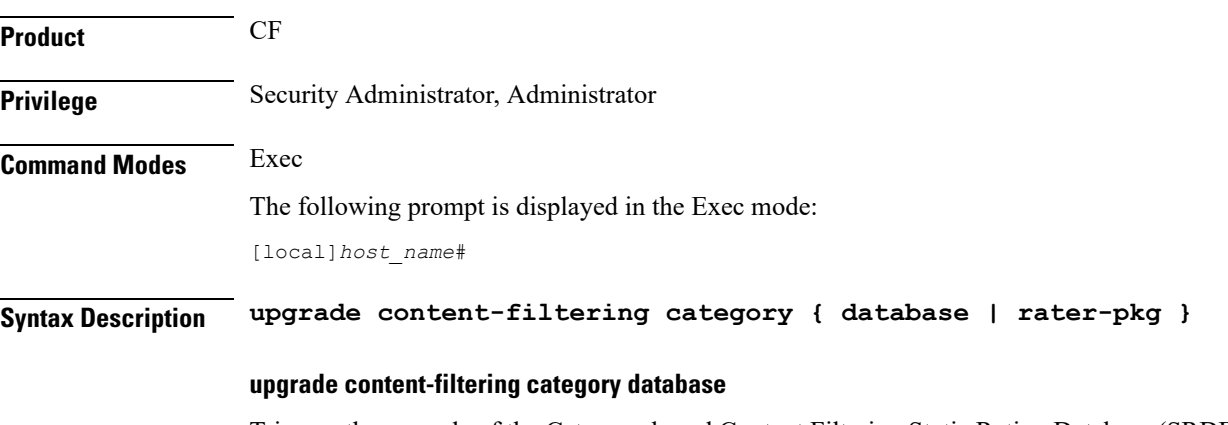

Triggers the upgrade of the Category-based Content Filtering Static Rating Database (SRDB).

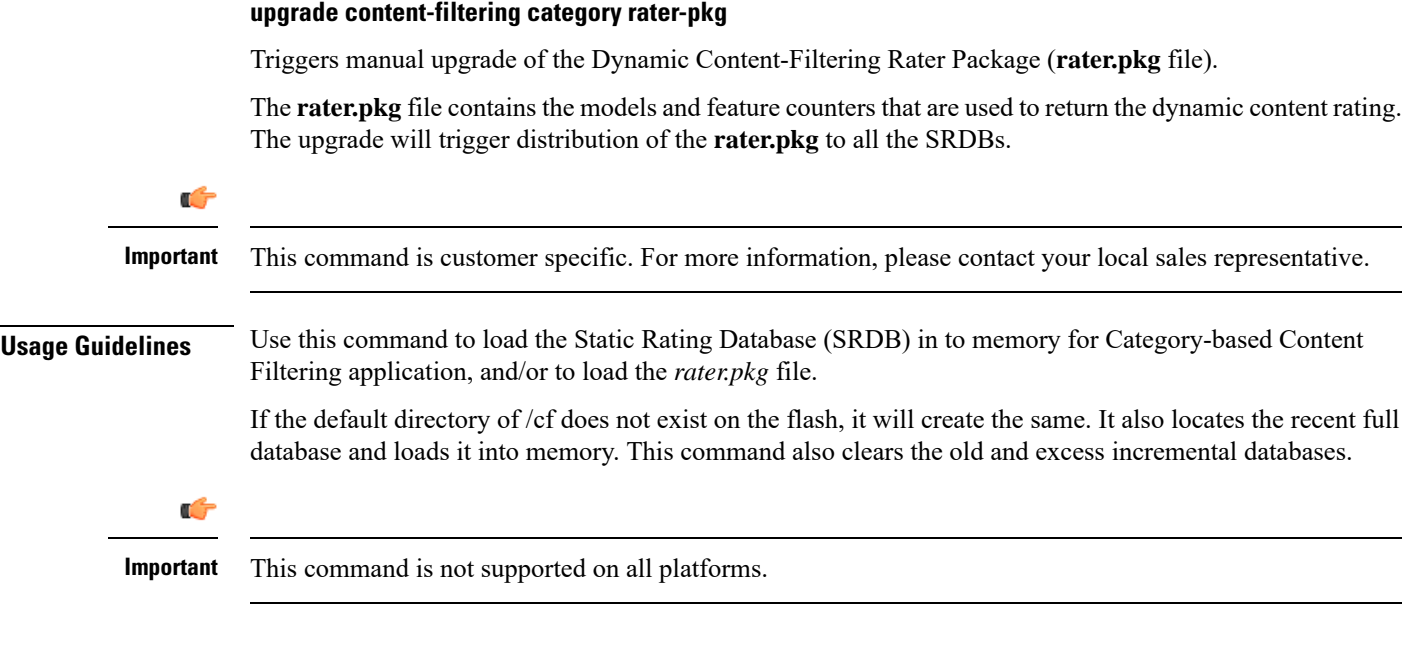

### **Example**

The following command upgrades the SRDB for the Category-based Content Filtering application:

**upgrade content-filtering category database**

## <span id="page-608-0"></span>**upgrade database**

This command allows you to upgrades a specified database.

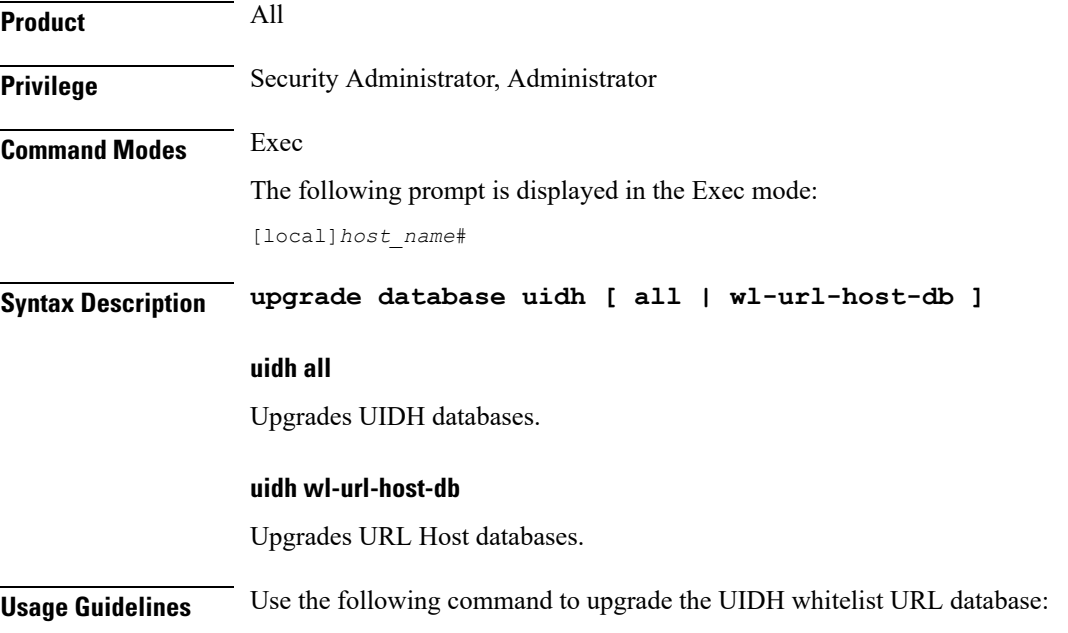

I

# <span id="page-609-0"></span>**upgrade tethering-detection**

Upgrades the Tethering Detection feature's database(s).

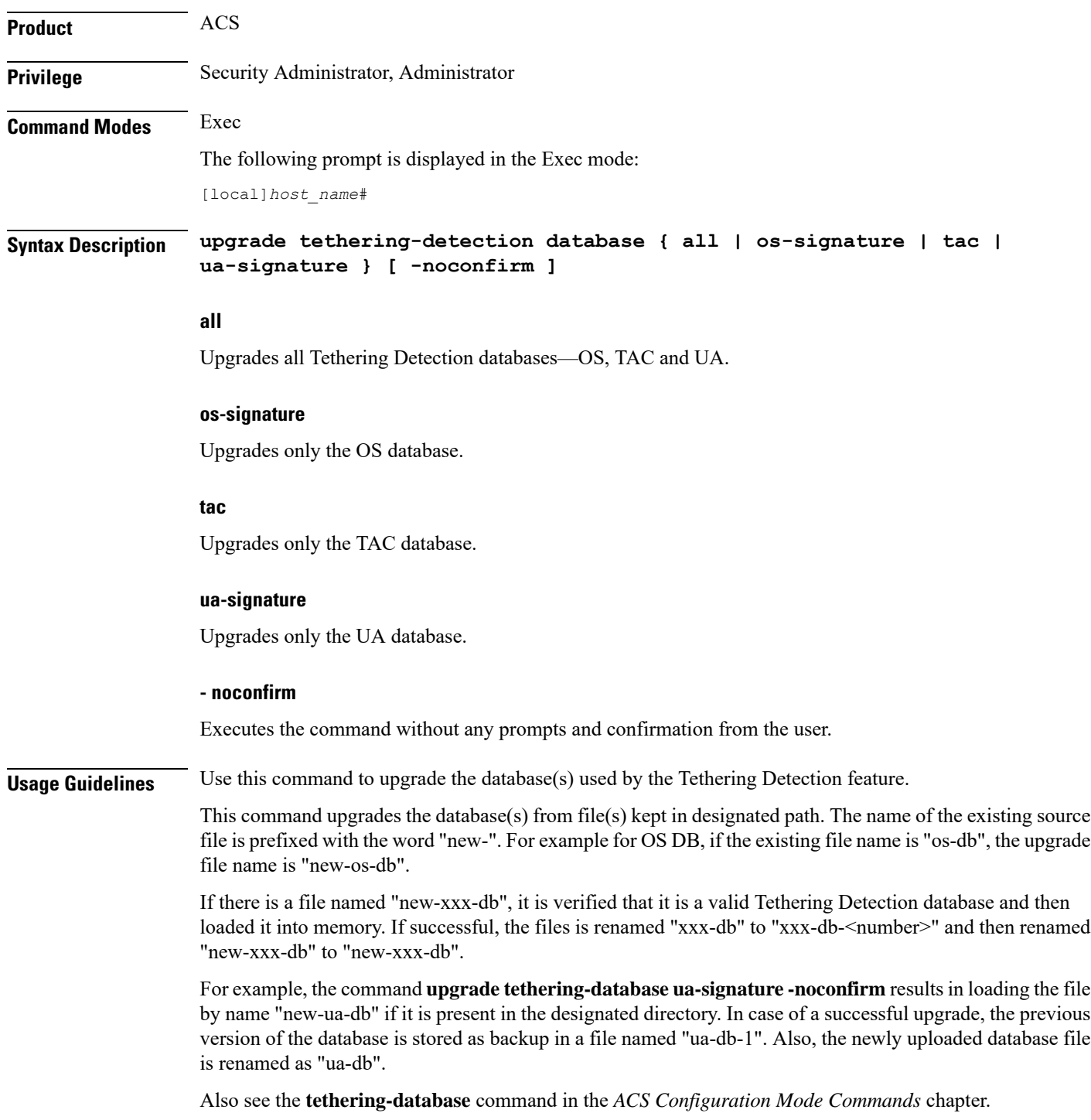

### **Example**

The following command upgrades all Tethering Detection databases: **upgrade tethering-detection database all -noconfirm**

## <span id="page-610-0"></span>**upgrade url-blacklisting database**

Upgrades the URL blacklisting database.

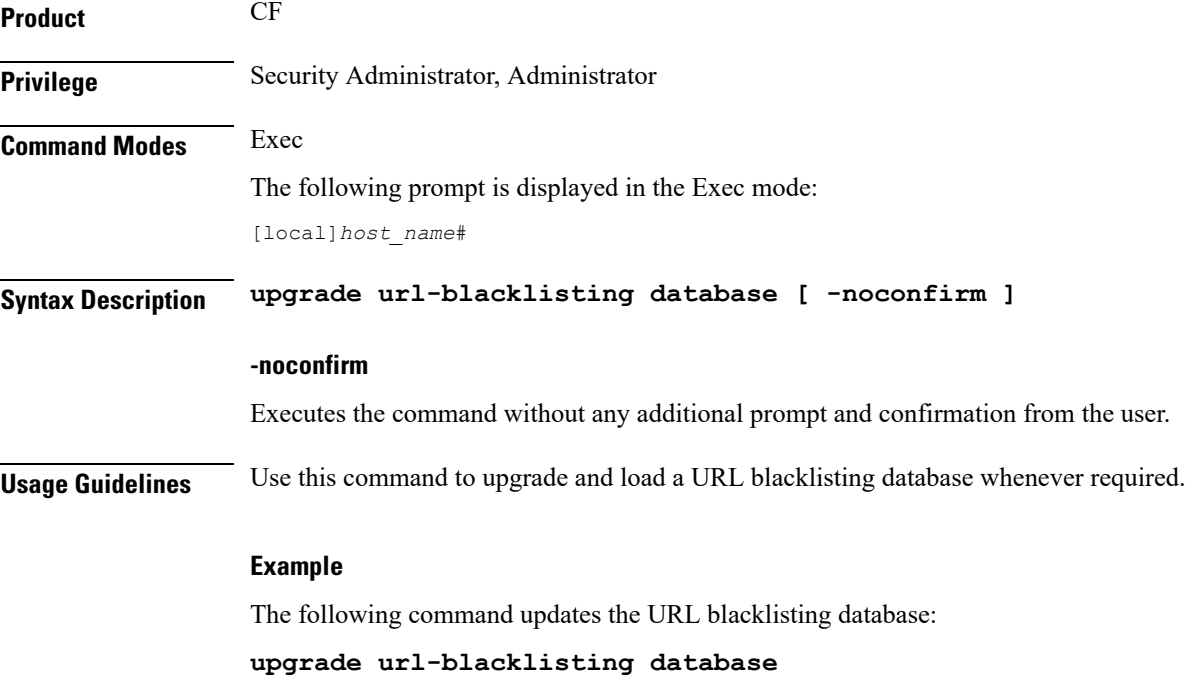

 $\mathbf I$
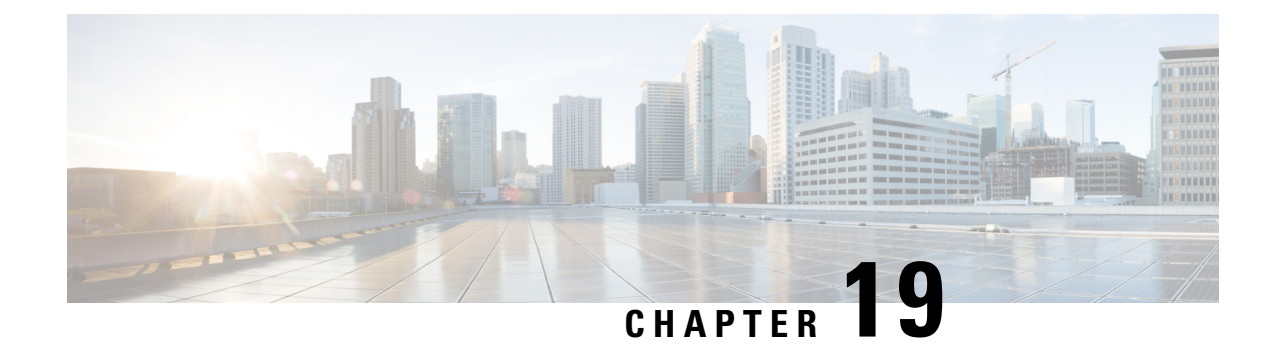

# **Exec Mode show Commands (A-C)**

The Exec Mode is the initial entry point into the command line interface system. Exec mode **show** commands are useful in troubleshooting and basic system monitoring.

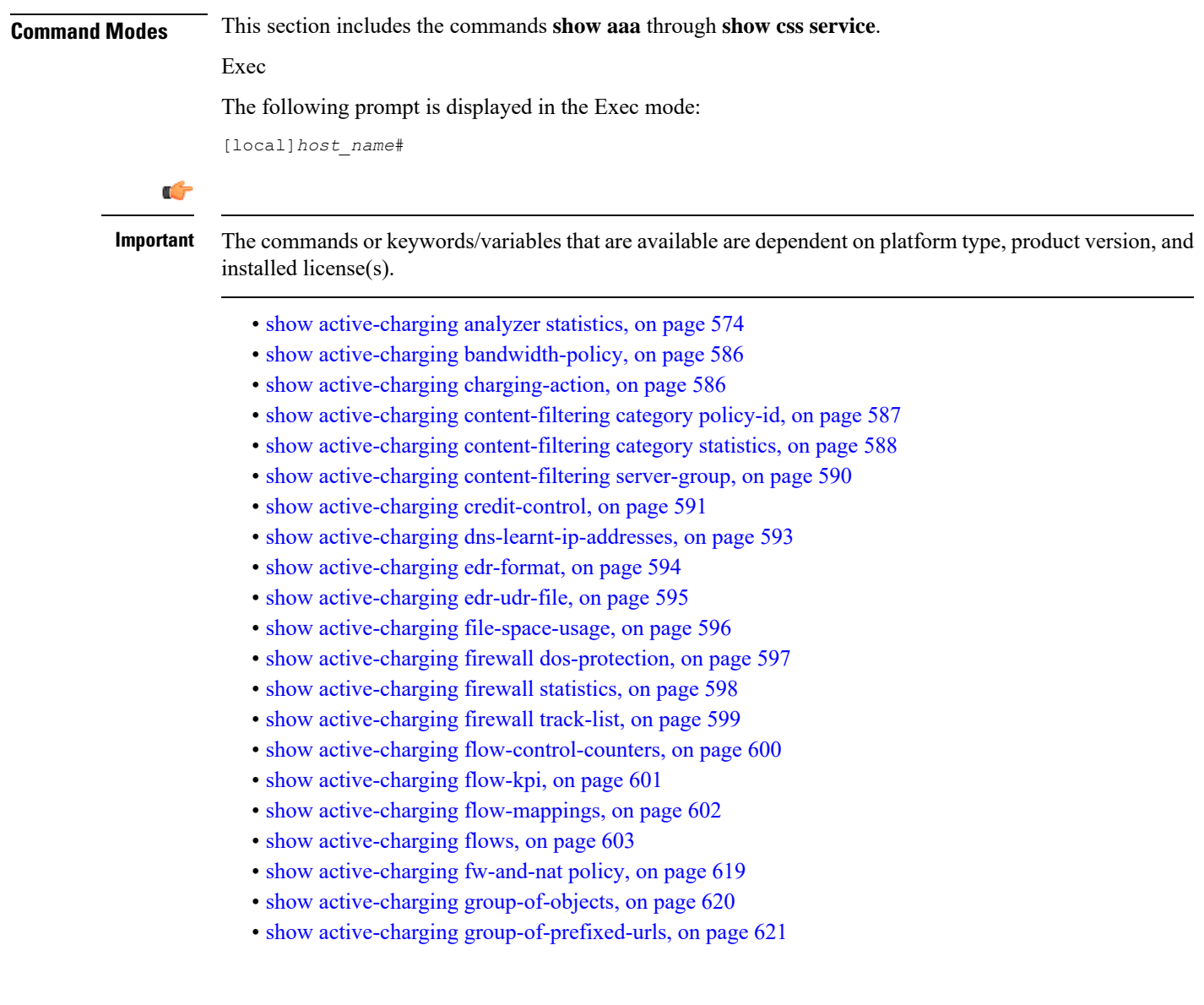

- show active-charging [group-of-ruledefs,](#page-663-0) on page 622
- show [active-charging](#page-664-0) nat statistics, on page 623
- show active-charging [p2p-dynamic-rules,](#page-666-0) on page 625
- show [active-charging](#page-666-1) packet-filter, on page 625
- show [active-charging](#page-667-0) pcp-service, on page 626
- show active-charging [qos-group-of-ruledefs,](#page-669-0) on page 628
- show [active-charging](#page-670-0) regex, on page 629
- show [active-charging](#page-671-0) rulebase, on page 630
- show [active-charging](#page-672-0) ruledef, on page 631
- show [active-charging](#page-674-0) service, on page 633
- show active-charging [service-scheme,](#page-675-0) on page 634
- show [active-charging](#page-676-0) sessions, on page 635
- show active-charging sessions credit-control [server-unreachable,](#page-690-0) on page 649
- show [active-charging](#page-704-0) subscribers, on page 663
- show [active-charging](#page-705-0) subsystem, on page 664
- show [active-charging](#page-706-0) tcp-proxy statistics, on page 665
- show active-charging [tethering-detection,](#page-707-0) on page 666
- show [active-charging](#page-709-0) timedef, on page 668
- show active-charging [traffic-optimization](#page-709-1) counters sessmgr, on page 668
- show active-charging [traffic-optimization](#page-710-0) info, on page 669
- show [active-charging](#page-711-0) trigger-action, on page 670
- show active-charging [trigger-condition,](#page-712-0) on page 671
- show [active-charging](#page-713-0) udr-format, on page 672
- show [active-charging](#page-714-0) url-blacklisting statistics, on page 673
- show active-charging video [detailed-statistics,](#page-715-0) on page 674
- show active-charging [xheader-format,](#page-716-0) on page 675
- show [administrators,](#page-717-0) on page 676
- show [alarm,](#page-718-0) on page 677
- show alcap [counters,](#page-719-0) on page 678
- show [alcap-service,](#page-720-0) on page 679
- show alcap [statistics,](#page-722-0) on page 681
- [show](#page-723-0) apn, on page 682
- show apn counters [ip-allocation,](#page-724-0) on page 683
- show apn [statistics,](#page-725-0) on page 684
- show [apn-profile,](#page-727-0) on page 686
- show [apn-remap-table,](#page-728-0) on page 687
- [show](#page-729-0) aps, on page 688
- show [asngw-service,](#page-731-0) on page 690
- show [asngw-service](#page-732-0) session, on page 691
- show [asngw-service](#page-734-0) session counters, on page 693
- show [asngw-service](#page-736-0) statistics, on page 695
- show [asnpc-service,](#page-738-0) on page 697
- show [asnpc-service](#page-739-0) session, on page 698
- show [asnpc-service](#page-740-0) session counters, on page 699
- show [asnpc-service](#page-741-0) session counters verbose, on page 700
- show [asnpc-service](#page-742-0) statistics, on page 701

Ш

- show [asnpc-service](#page-743-0) statistics verbose, on page 702
- show [banner,](#page-745-0) on page 704
- show bcmcs [counters,](#page-746-0) on page 705
- show bcmcs [statistics,](#page-746-1) on page 705
- [show](#page-747-0) bfd, on page 706
- [show](#page-748-0) boot, on page 707
- show bssap+ [statistics,](#page-749-0) on page 708
- show bssgp [statistics,](#page-750-0) on page 709
- show bssgp [status,](#page-751-0) on page 710
- show [build,](#page-752-0) on page 711
- show [bulkstats,](#page-753-0) on page 712
- show [ca-certificate,](#page-760-0) on page 719
- show [ca-crl,](#page-760-1) on page 719
- show [cae-group](#page-761-0) server, on page 720
- show [call-control-profile,](#page-762-0) on page 721
- show [call-home,](#page-763-0) on page 722
- show [camel-service,](#page-764-0) on page 723
- [show](#page-765-0) card, on page 724
- show cbs [counters,](#page-766-0) on page 725
- show cbs [sessions,](#page-767-0) on page 726
- show cbs [statistics,](#page-768-0) on page 727
- show [cbs-service,](#page-770-0) on page 729
- [show](#page-771-0) cdr, on page 730
- show [certificate,](#page-772-0) on page 731
- show [cgw-service,](#page-772-1) on page 731
- [show](#page-773-0) cli, on page 732
- show [clock,](#page-774-0) on page 733
- show cloud [configuration,](#page-775-0) on page 734
- show cloud [hardware,](#page-776-0) on page 735
- show cloud [monitor,](#page-777-0) on page 736
- show cmp [history,](#page-778-0) on page 737
- show cmp [outstanding-req,](#page-779-0) on page 738
- show cmp [statistics,](#page-780-0) on page 739
- show [confdmgr,](#page-780-1) on page 739
- show [configuration,](#page-781-0) on page 740
- show [configuration](#page-785-0) errors, on page 744
- show [congestion-control,](#page-789-0) on page 748
- show [connectedapps,](#page-791-0) on page 750
- show [content-filtering](#page-792-0) category database, on page 751
- show [content-filtering](#page-793-0) category policy-id, on page 752
- show [content-filtering](#page-794-0) category statistics, on page 753
- show [content-filtering](#page-795-0) category url, on page 754
- show [content-filtering](#page-797-0) server-group, on page 756
- show [context,](#page-798-0) on page 757
- [show](#page-798-1) cpu, on page 757
- show [crash,](#page-800-0) on page 759
- show [credit-control](#page-801-0) sessions, on page 760
- show [credit-control](#page-802-0) statistics, on page 761
- show crypto [blacklist](#page-802-1) file, on page 761
- show crypto [group,](#page-803-0) on page 762
- show [crypto](#page-804-0) ikev1, on page 763
- show crypto ikev2-ikesa [security-associations,](#page-806-0) on page 765
- show crypto ikev2-ikesa [transform-set,](#page-808-0) on page 767
- show crypto ipsec [security-associations,](#page-809-0) on page 768
- show crypto ipsec [transform-set,](#page-811-0) on page 770
- show crypto [isakmp](#page-813-0) keys, on page 772
- show crypto [isakmp](#page-813-1) policy, on page 772
- show crypto isakmp [security-associations,](#page-814-0) on page 773
- show crypto [managers,](#page-815-0) on page 774
- show [crypto](#page-816-0) map, on page 775
- show crypto [statistics,](#page-818-0) on page 777
- show crypto [template,](#page-820-0) on page 779
- show crypto [vendor-policy,](#page-821-0) on page 780
- show crypto [whitelist](#page-822-0) file, on page 781
- show [cs-network,](#page-823-0) on page 782
- show [cs-network](#page-824-0) counters, on page 783
- show [cs-network](#page-825-0) statistics, on page 784
- show css [delivery-sequence,](#page-827-0) on page 786
- show css [server,](#page-827-1) on page 786
- show css [service,](#page-827-2) on page 786

# <span id="page-615-0"></span>**show active-charging analyzer statistics**

Displays statistical information for protocol analyzers.

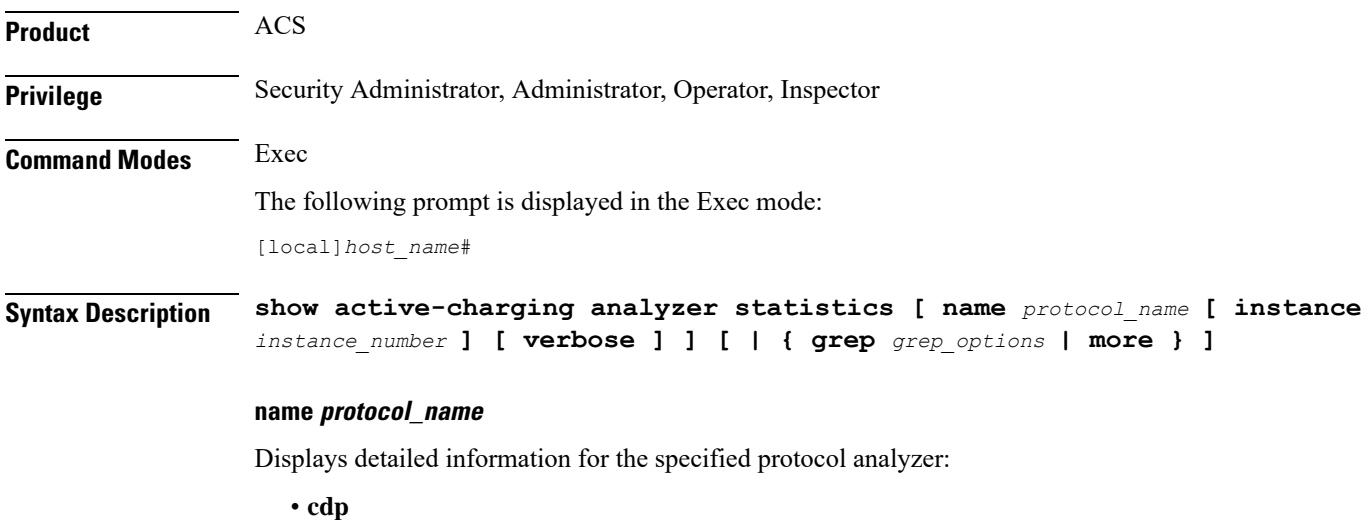

• **dns**

- **file-transfer**
- **ftp**
- **h323**
- **http**
- **icmp**
- **icmpv6**
- **imap**
- **ip**
- **ipv6**
- **mms**
- **p2p [ application** *p2p\_list* **| protocol-group** *group\_list* **| duration [ audio { application** *p2p\_audio\_duration\_list***}| video { application***p2p\_video\_duration\_list***}] ] [ wide [ all ] ]** :Peer-to-peer analyzer.

**p2p application** *p2p\_list*: The supported applications are:

- **8tracks**
- **abcnetworks**
- **actionvoip**
- **actsync**
- **adobeconnect**
- **aimini**
- **amazoncloud**
- **amazonmusic**
- **amazonvideo**
- **antsp2p**
- **apple-push**
- **apple-store**
- **applejuice**
- **applemaps**
- **ares**
- **armagettron**
- **avi**
- **badoo**
- **baidumovie**
- **battlefld**
- **bbm**
- **beatport**
- **betternet**
- **bitcasa**
- **bittorrent**
- **bittorrent-sync**
- **blackberry-store**
- **blackberry**
- **blackdialer**
- **box**
- **callofduty**
- **chikka**
- **cisco-jabber**
- **citrix**
- **clubbox**
- **clubpenguin**
- **crackle**
- **crossfire**
- **crunchyroll**
- **cyberghost**
- **ddlink**
- **deezer**
- **didi**
- **directconnect**
- **dish-anywhere**
- **disneymovies**
- **dofus**
- **dramafever**
- **dropbox**
- **edonkey**
- **espn**
- **expressvpn**
- **facebook**
- **facetime**
- **fandor**
- **fasttrack**
- **feidian**
- **fiesta**
- **filetopia**
- **filmontv**
- **flash**
- **flickr**
- **florensia**
- **foursquare**
- **fox-sports**
- **freenet**
- **friendster**
- **fring**
- **funshion**
- **gadu\_gadu**
- **gamekit**
- **gmail**
- **gnutella**
- **go90**
- **goober**
- **google-music**
- **google-push**
- **google**
- **googleplay**
- **googleplus**
- **gotomeeting**
- **gtalk**
- **guildwars**

I

- **halflife2**
- **hamachivpn**
- **hayu**
- **hbogo**
- **hbonow**
- **heytell**
- **hgtv**
- **hike-messenger**
- **hls**
- **hotspotvpn**
- **hulu**
- **hyves**
- **iax**
- **icall**
- **icecast**
- **icloud**
- **idrive**
- **igo**
- **iheartradio**
- **imesh**
- **imessage**
- **imgur**
- **imo**
- **instagram**
- **iplayer**
- **iptv**
- **irc**
- **isakmp**
- **iskoot**
- **itunes**
- **jabber**
- **jap**
- **jumblo**
- **kakaotalk**
- **kik-messenger**
- **kontiki**
- **kugoo**
- **kuro**
- **linkedin**
- **livestream**
- **lync**
- **magicjack**
- **manolito**
- **mapfactor**
- **mapi**
- **maplestory**
- **meebo**
- **mgcp**
- **mlb**
- **mojo**
- **monkey3**
- **mozy**
- **msn**
- **msrp**
- **mute**
- **mypeople**
- **myspace**
- **nateontalk**
- **naverline**
- **navigon**
- **nbc-sports**
- **netmotion**
- **newsy**
- **nick**

I

- **nimbuzz**
- **nokia-store**
- **octoshape**
- **off**
- **ogg**
- **oist**
- **oovoo**
- **opendrive**
- **openft**
- **openvpn**
- **orb**
- **oscar**
- **outlook**
- **paltalk**
- **pando**
- **pandora**
- **path**
- **pbs**
- **pcanywhere**
- **periscope**
- **pinterest**
- **plingm**
- **poco**
- **popo**
- **pplive**
- **ppstream**
- **ps3**
- **qq**
- **qqgame**
- **qqlive**
- **quake**
- **quic**
- **quicktime**
- **radio-paradise**
- **radius**
- **rdp**
- **rdt**
- **regram**
- **rfactor**
- **rhapsody**
- **rmstream**
- **rodi**
- **rynga**
- **samsung-store**
- **scydo**
- **secondlife**
- **shoutcast**
- **showtime**
- **silverlight**
- **siri**
- **skinny**
- **skydrive**
- **skype**
- **slacker-radio**
- **slingbox**
- **slingtv**
- **smartvoip**
- **snapchat**
- **softether**
- **sopcast**
- **soribada**
- **soulseek**
- **soundcloud**
- **spark**
- **spdy**
- **speedtest**
- **spike**
- **splashfighter**
- **spotify**
- **ssdp**
- **starz**
- **stealthnet**
- **steam**
- **stun**
- **sudaphone**
- **svtplay**
- **tagged**
- **talkatone**
- **tango**
- **teamspeak**
- **teamviewer**
- **telegram**
- **thunder**
- **tinder**
- **tmo-tv**
- **tor**
- **truecaller**
- **truphone**
- **tumblr**
- **tunein-radio**
- **tunnelvoice**
- **turbovpn**
- **tvants**
- **tvland**
- **tvuplayer**
- **twitch**
- **twitter**
- **ultrabac**
- **ultrasurf**
- **univision**
- **upc-phone**
- **usenet**
- **ustream**
- **uusee**
- **vchat**
- **veohtv**
- **vessel**
- **vevo**
- **viber**
- **vine**
- **voipdiscount**
- **vopium**
- **vpnmaster**
- **vpnx**
- **voxer**
- **vtok**
- **vtun**
- **vudu**
- **warcft3**
- **waze**
- **webex**
- **wechat**
- **whatsapp**
- **wii**
- **windows-azure**
- **windows-store**
- **winmx**
- **winny**

- **wmstream**
- **wofkungfu**
- **wofwarcraft**
- **wuala**
- **xbox**
- **xdcc**
- **xing**
- **yahoo**
- **yahoomail**
- **yiptv**
- **youku**
- **yourfreetunnel**
- **youtube**
- **zattoo**

**p2p protocol-group** *group\_list*: The following P2P protocol groups are supported:

- generic
- anonymous-access
- business
- communicator
- cloud
- e-store
- e-mail
- e-news
- internet-privacy
- filesharing
- gaming
- p2p-filesharing
- p2p-anon-filesharing
- remote-control
- social-nw-gaming
- social-nw-generic
- social-nw-videoconf
- standard
- streaming

**wide [ all ]**: Displays all available P2P statistics in a single wide line. The **all** keyword displays all available P2P statistics without suppressing zeroes.

- **pop3**
- **pptp**

Ш

- **rtcp**
- **rtp**
- **rtsp**
- **sdp**
- **secure-http**
- **sip**
- **smtp**
- **tcp**
- **tftp**
- **udp**
- **wsp**
- **wtp**

#### **[ instance instance\_number ]**

Displays the ACS/Session Manager information for specific instances.

*instance\_number* must be an integer from 1 through 65535.

### **verbose**

Specifies to display detailed (all available) information. If not specified, concise information is displayed.

# **| { grep grep\_options | more }**

Pipes (sends) the output of this command to the specified command. You must specify a command to which the output of this command will be sent.

For details on the usage of **grep**and **more**, refer to the *Regulating a Command's Output*section of the *Command Line Interface Overview* chapter.

**Usage Guidelines** Use this command to display statistic information for active charging protocol analyzers.

#### **Example**

The following command displays detailed statistic information for all P2P protocol analyzers:

**show active-charging analyzer statistics name p2p verbose**

The following command displays detailed statistic information for all TCP protocol analyzers:

**show active-charging analyzer statistics name tcp verbose**

# Ú

**Important** Output descriptions for commands are available in the *Statistics and Counters Reference*.

# <span id="page-627-0"></span>**show active-charging bandwidth-policy**

Displays information on bandwidth policies configured in a service.

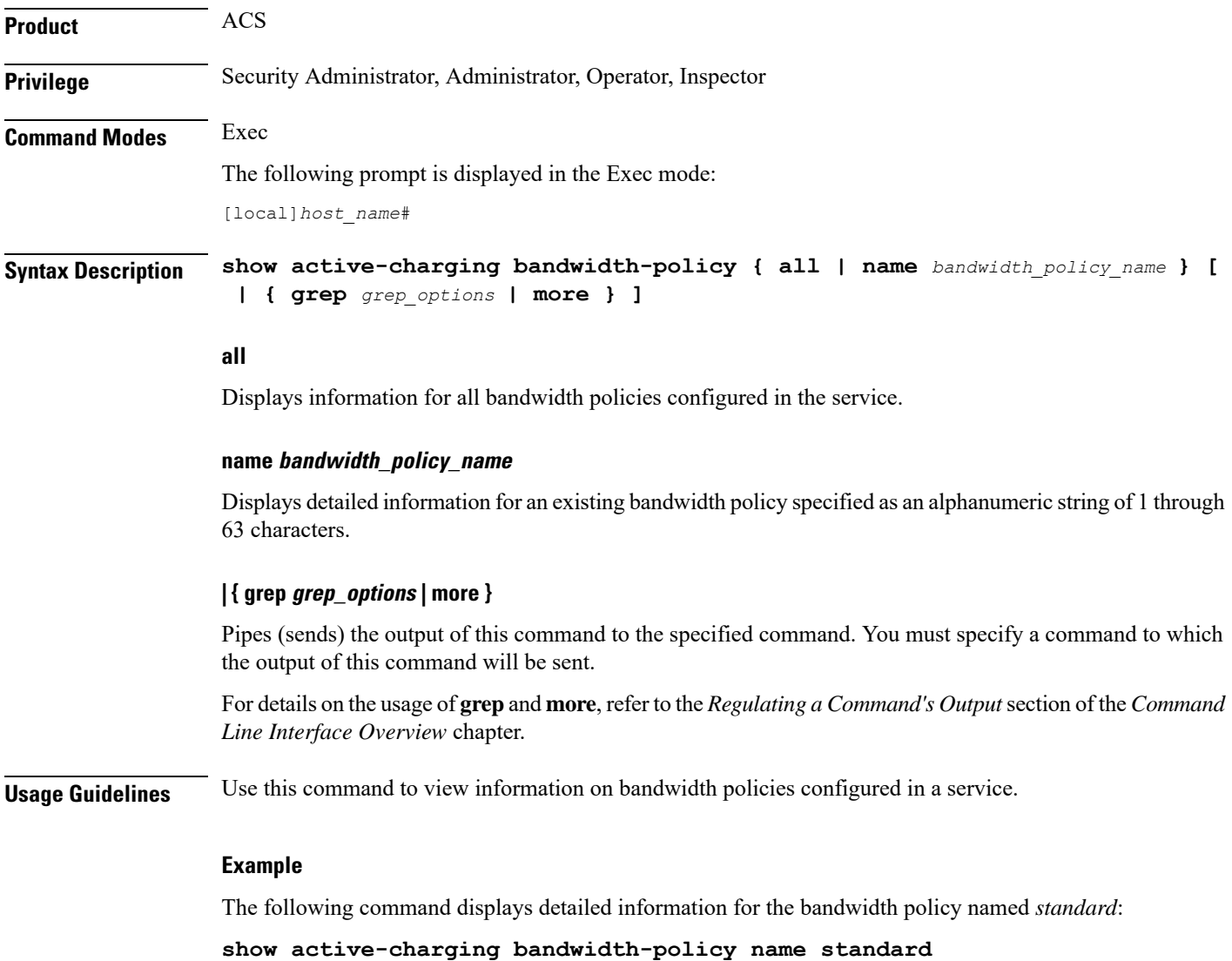

# <span id="page-627-1"></span>**show active-charging charging-action**

Displays information for charging actions configured in the Active Charging Service (ACS).

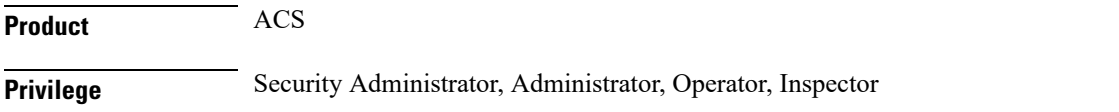

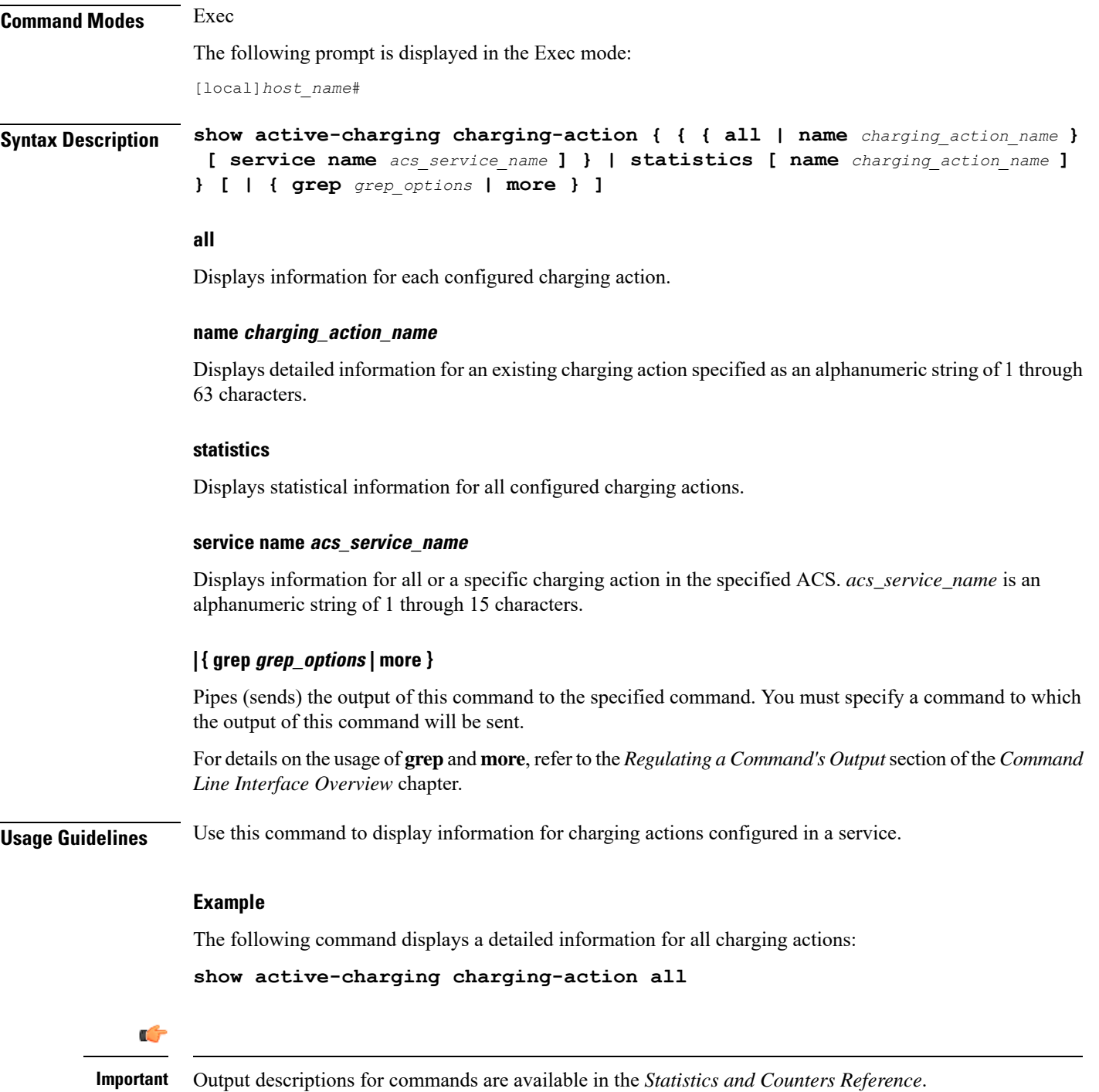

# <span id="page-628-0"></span>**show active-charging content-filtering category policy-id**

Displays Content Filtering (CF) category policy definitions.

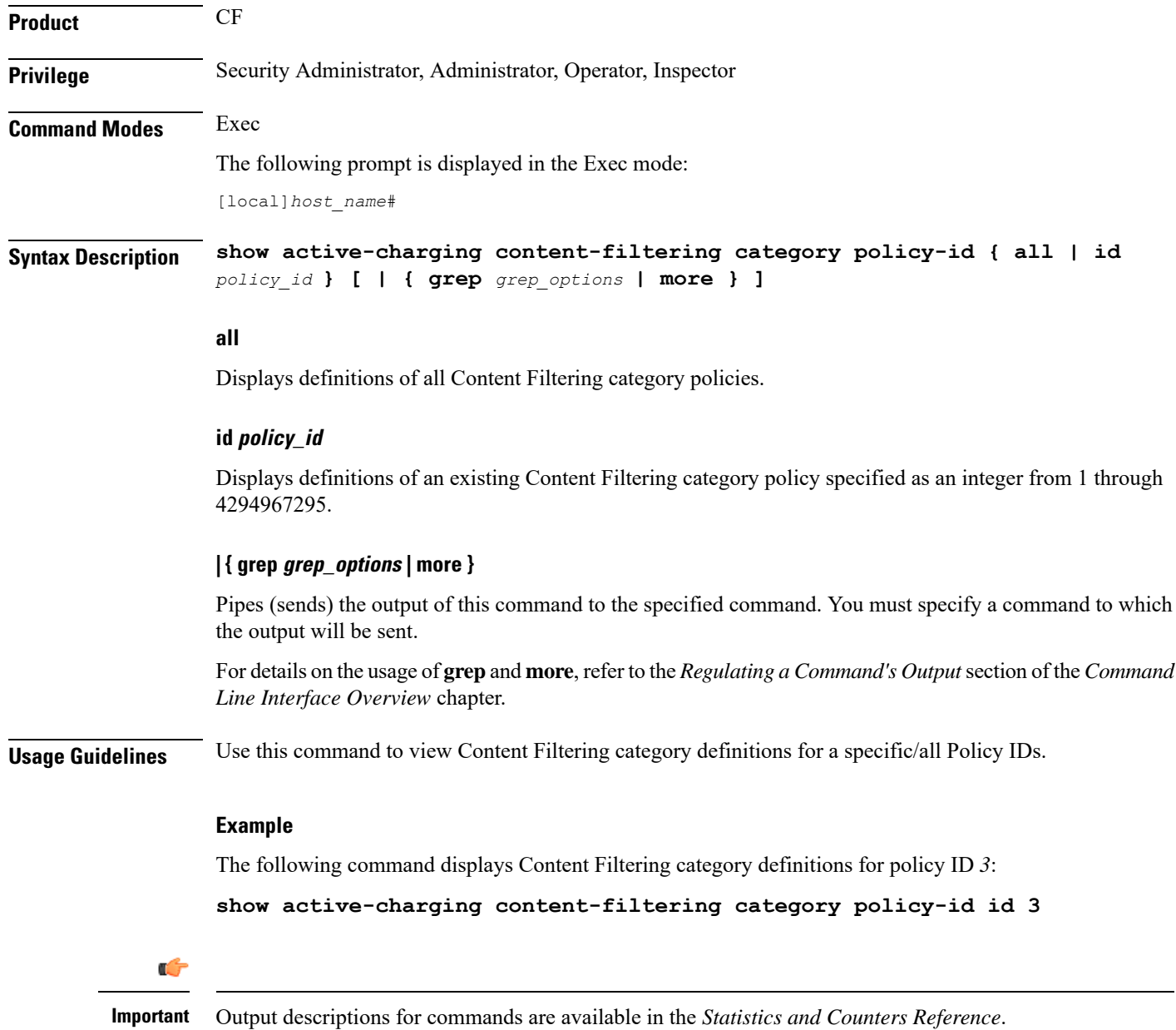

# <span id="page-629-0"></span>**show active-charging content-filtering category statistics**

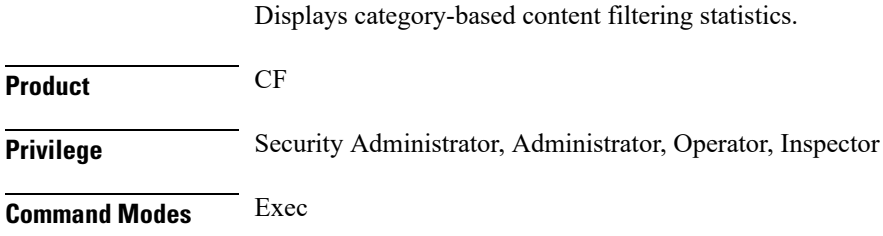

The following prompt is displayed in the Exec mode:

[local]*host\_name*#

**Syntax Description show active-charging content-filtering category statistics [ rulebase { name** *rulebase\_name* **| all } ] [ verbose ] [ | { grep** *grep\_options* **| more } ]**

### **rulebase { name rulebase\_name | all }**

Displays category-based content filtering statistics, either for all or for a specific rulebase.

- **name** *rulebase\_name*:Specifies an existing rulebase as an alphanumeric string of 1 through 63 characters.
- **all**: Displays category-based content filtering statistics for each rulebase in the ACS.

#### **verbose**

Specifies to display detailed (all available) information. If not specified, concise information is displayed.

# **| { grep grep\_options | more }**

Pipes (sends) the output of this command to the specified command. You must specify a command to which the output will be sent.

For details on the usage of **grep**and **more**, refer to the *Regulating a Command's Output*section of the *Command Line Interface Overview* chapter.

**Usage Guidelines** Use this command to view category-based content filtering statistics for a specific rulebase, or cumulative statistics for all rulebases in the ACS.

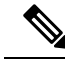

From Release 21.4, the following changes are made to the output of this show command: **Note**

- The "Total number of successful Cache lookups" field is excluded.
- The **> 50ms** value is excluded from the "Time taken for rating" field.
- The following sub-fields are added to the "Time taken for rating" field:
	- 50-100ms
	- 100-200ms
	- 200-300ms
	- 300ms

# **Example**

The following command displays category-based content filtering statistics for the rulebase named *consumer*:

**show active-charging content-filtering category statistics rulebase name** *consumer*

The following command displays cumulative category-based content filtering statistics for all rulebases in verbose mode:

**show active-charging content-filtering category statistics verbose**

Ú

**Important** Output descriptions for commands are available in the *Statistics and Counters Reference*.

# <span id="page-631-0"></span>**show active-charging content-filtering server-group**

Displays information for Content Filtering Server Group (CFSG) configured in the service.

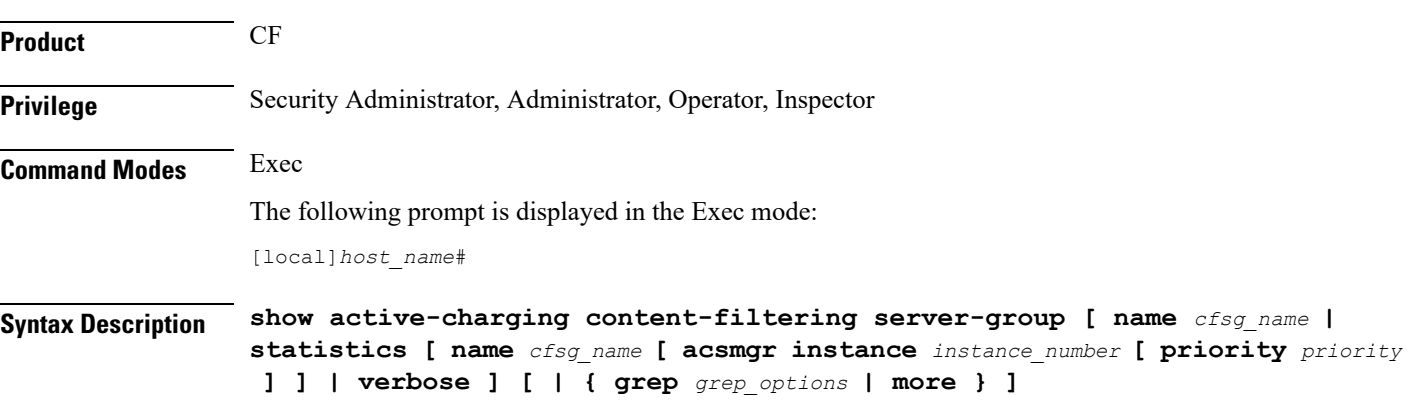

#### **name cfsg\_name**

Specifies name of an existing CFSG as an alphanumeric string of 1 through 63 characters.

#### **acsmgr instance instance\_number**

Specifies the manager instance as an integer from 1 through 65535.

#### **priority priority**

Specifies the priority of the server for which statistics has to be displayed as an integer from 1 through 65535.

### **verbose**

Specifies to display detailed (all available) information, for each ICAP server connection at each instance. If not specified, concise information is displayed.

### **| { grep grep\_options | more }**

Pipes (sends) the output of this command to the specified command. You must specify a command to which the output will be sent.

For details on the usage of **grep**and **more**, refer to the *Regulating a Command's Output*section of the *Command Line Interface Overview* chapter.

**Usage Guidelines** Use this command to view CFSG information/statistics.

**show active-charging content-filtering server-groupname** *cfsg\_name*: The output of this command displays detailed information for the specified CFSG.

**show active-charging content-filtering server-groupstatisticsname** *cfsg\_name*: The output of this command displays cumulative statistics for the specified CFSG. This will include all the instances and all the servers configured in the CFSG.

**show active-charging content-filtering server-group statistics name** *cfsg\_name* **acsmgr instance** *instance\_number*: The output of this command displays the cumulative statistics of all the ICAP server connections on the specified manager instance.

**show active-charging content-filtering server-group statistics name** *cfsg\_name* **acsmgr instance** *instance number* **priority** *priority*: The output of this command displays the statistics for the specified ICAP server connection on the specified manager instance.

**show active-charging content-filtering server-group statistics verbose**: The output of this command displays statistics of each ICAP server connection at each instance.

### **Example**

The following command displays information for the CFSG named *test12*:

**show active-charging content-filtering server-group name test12**

The following command displays detailed information for all CFSGs:

```
show active-charging content-filtering server-group statistics verbose
```
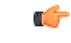

**Important** Output descriptions for commands are available in the *Statistics and Counters Reference*.

# <span id="page-632-0"></span>**show active-charging credit-control**

Displays statistics for Diameter/RADIUS Prepaid Credit Control Service in the Active Charging Service (ACS).

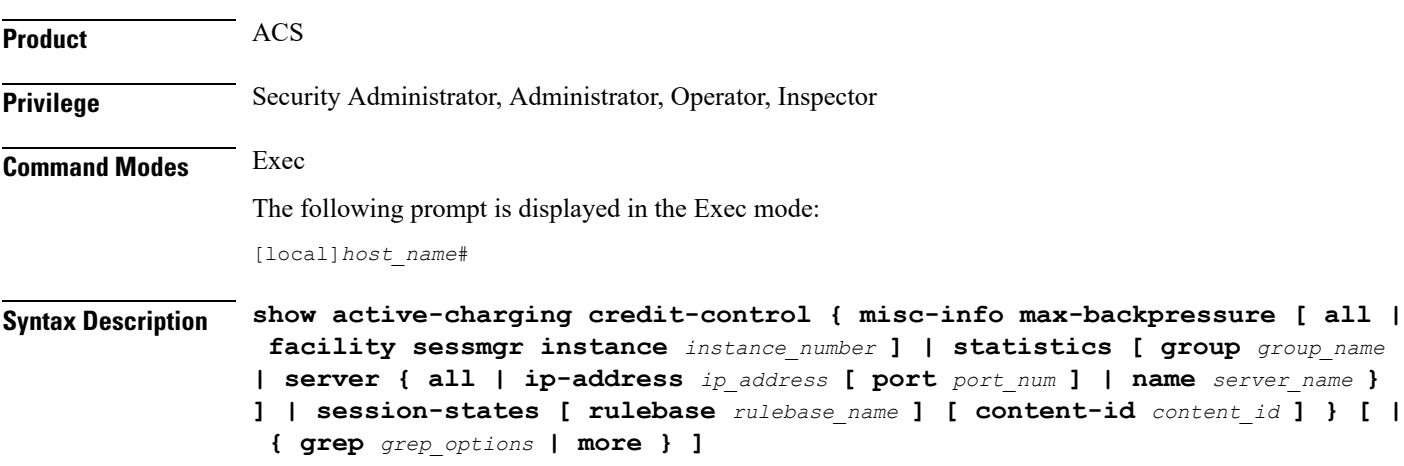

#### **misc-info max-backpressure [ all | facility sessmgr instance instance\_number ]**

Displays miscellaneous information including the maximum backpressure hit count for all active session managers.

- **all**: Displays the max-backpressure count from all session manager instances.
- **facility sessmgr instance** *instance\_number*: Displays logged events for specific facility. That is, it will display the maximum backpressure count on that specific session manager instance.

The session manager instance number must be an integer ranging from 1 through 65535 characters.

#### statistics [group *group name* | server { all | ip-address *ip address* [ port *port num* ] | name server name } ]

Displays prepaid credit control statistics.

- **group** *group\_name*: Displays statistics for an existing credit control group specified as an alphanumeric string of 1 through 63 characters.
- **server { all | ip-address** *ip\_address* **[ port** *port\_num* **] | name** *server\_name* **} ]**: Displays statistics for the specified credit control server.
	- **all**: Displays all available statistics including host statistics.
	- **ip-address** *ip\_address*: Displays available statistics for the specified server's address.
	- **port** *port\_num*: Displays available statistics for the specified server's port number.
	- **name** *server name*: Displays the credit control statistics for the specified server.

#### **session-states [ rulebase rulebase\_name ] [ content-id content\_id ]**

Displays prepaid CCA session status based on rulebase and/or content ID.

- **rulebase** *rulebase\_name*: Displays the Credit Control Application (CCA) session state counts for an existing rulebase specified as an alphanumeric string of 1 through 63 characters.
- **content-id** *content id*: Displays CCA session state counts for a content ID of a credit control service specified as an integer from 1 through 65535.

### **| { grep grep\_options | more }**

Pipes (sends) the output of this command to the specified command. You must specify a command to which the output will be sent.

For details on the usage of **grep**and **more**, refer to the *Regulating a Command's Output*section of the *Command Line Interface Overview* chapter.

**Usage Guidelines** Use this command to view statistics for Diameter/RADIUS prepaid credit control service in the ACS.

### **Example**

The following command shows ACS statistics of configured Diameter or RADIUS Credit Control Application:

**show active-charging credit-control statistics**

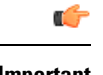

**Important** Output descriptions for commands are available in the *Statistics and Counters Reference*.

# <span id="page-634-0"></span>**show active-charging dns-learnt-ip-addresses**

Displays DNS learnt IP address statistics for the DNS Snooping feature.

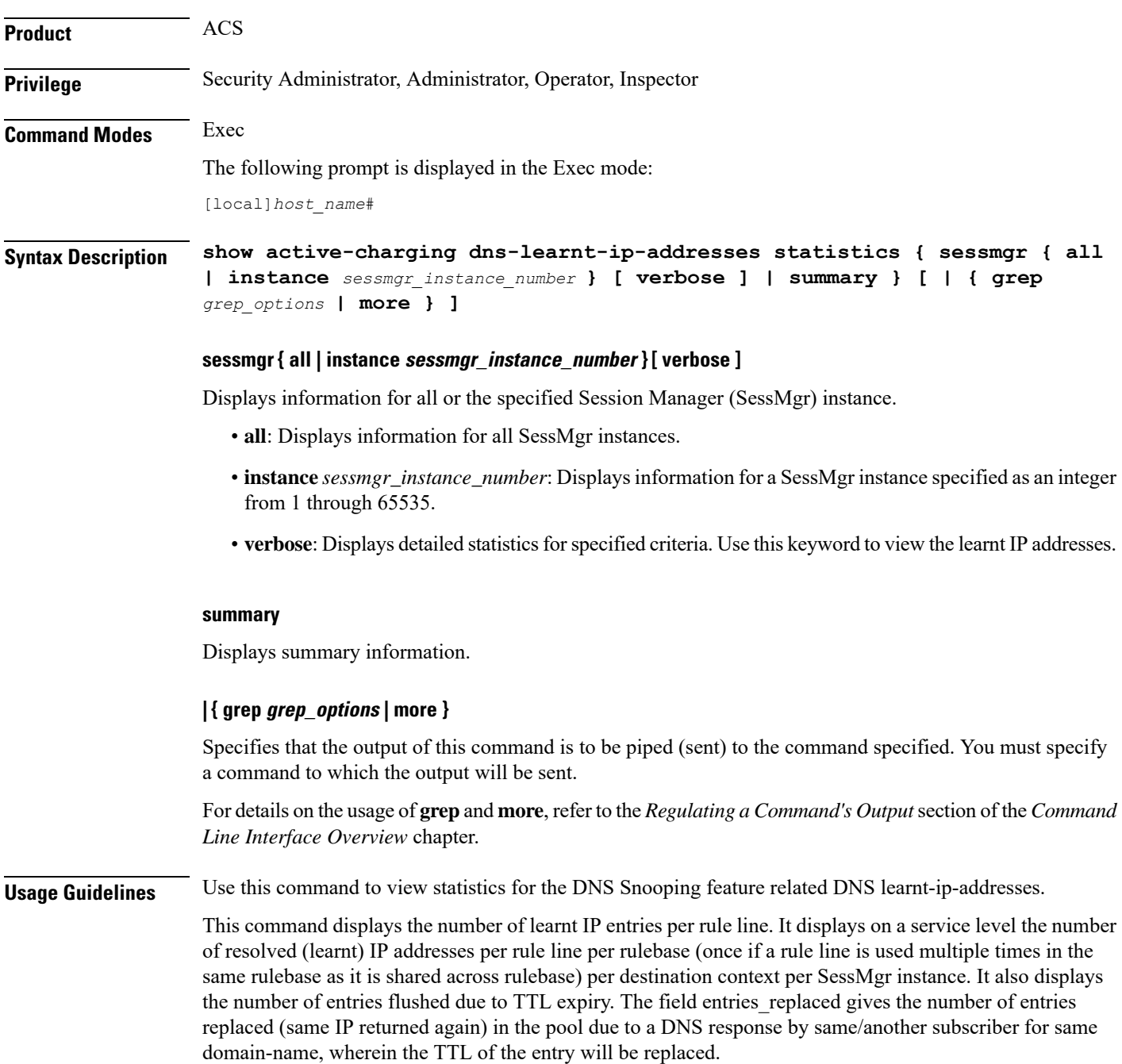

IPv4-overflows will start incrementing when the maximum limit of 51200 across system is reached OR limit of 200 per pattern is reached.

Ipv6-overflows will start incrementing when maximum limit of 25600 across system is reached OR limit of 100 per pattern is reached.

Limits are:

- Maximum of 51,200 IPv4 entries per instance shared across IPv4 all pools.
- Maximum of 200 IPv4 entries per pool (pool is same as discussed before (per rule-line pattern)).
- Maximum of 25,600 IPv6 entries per instance shared across all IPv6 pools.
- Maximum of 100 IPv6 entries per pool.

In releases prior to 14.0, this CLI command **show active-charging dns-learnt-ip statistics sessmgr all** displayed all the configured patterns and rulebase names for each of the pattern entry, even though the pattern has not learnt any IP address. When a large number of DNS snooping ruledefs are configured (configured as ip server-domain name under ruledef configuration), the memory allocated for sending this information exceeded the message size limit for messenger calls and hence the crash was observed.

To avoid the crash occuring, in 14.0 and later releases, the output of the CLI command **show active-charging dns-learnt-ip statistics sessmgr all**is modified to display only the patterns for which at least one IPv4/IPv6 address is learnt as all other information is available from the configuration. Also for each of the patterns this CLI command will not be displaying rulebase name as it can be printed once.

### **Example**

The following command displays summary statistics for DNS learnt IP addresses:

**show active-charging dns-learnt-ip-addresses statistics summary**

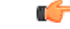

<span id="page-635-0"></span>**Important** Output descriptions for commands are available in the *Statistics and Counters Reference*.

# **show active-charging edr-format**

Displays information about Event Data Record (EDR) formats configured in the Active Charging Service (ACS). **Product** ACS **Privilege** Security Administrator, Administrator, Operator, Inspector **Command Modes** Exec The following prompt is displayed in the Exec mode: [local]*host\_name*# **Syntax Description show active-charging edr-format [ statistics ] [ all | name** *edr\_format\_name* **] [ | { grep** *grep\_options* **| more } ]**

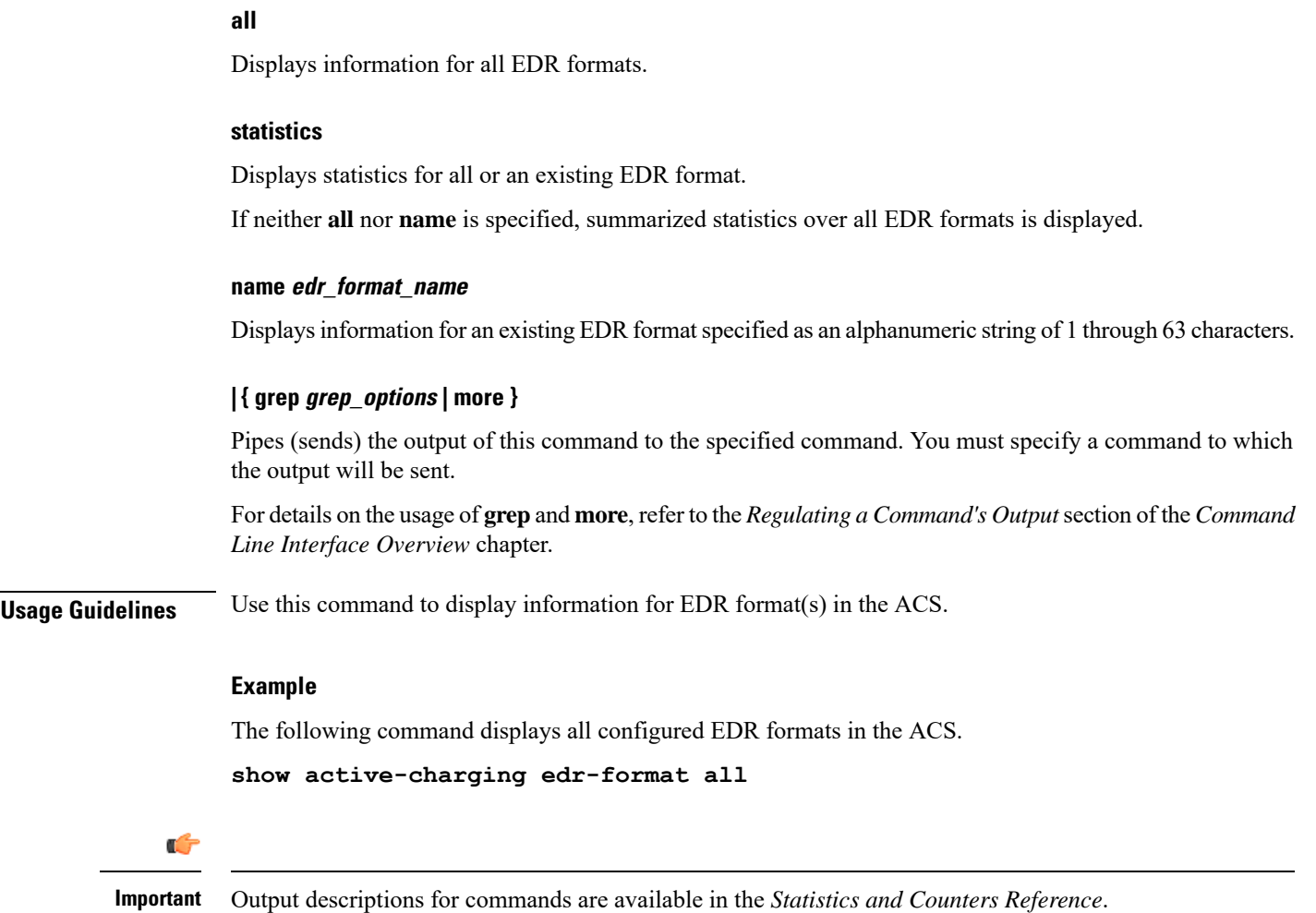

# <span id="page-636-0"></span>**show active-charging edr-udr-file**

Displays CDR flow control information. This command also displays the Event Data Record (EDR) and Usage Data Record (UDR) file information.

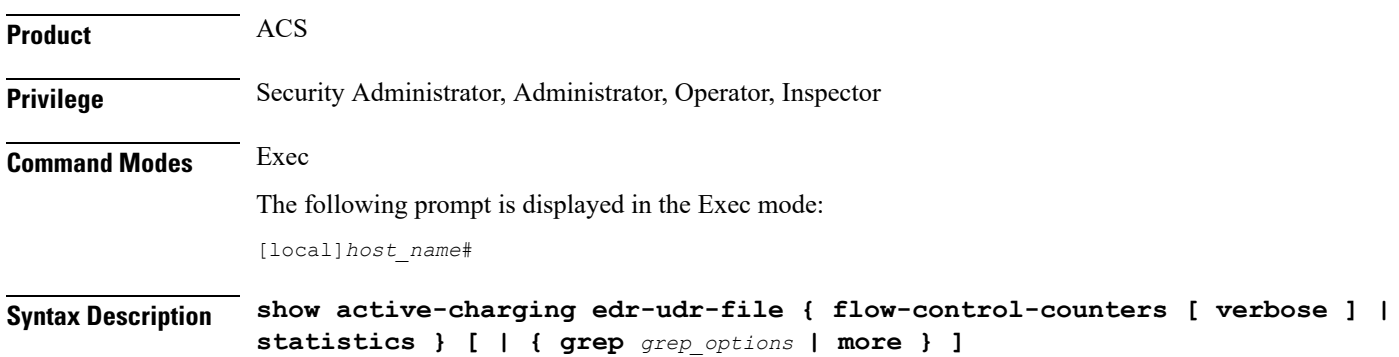

# **flow-control-counters [ verbose ]**

Displays the counters for dropped EDR/UDR records. These counters are for when CDRMOD uses flow control to stop ACS/Session Managers from sending the records.

**verbose** displays detailed information.

### **statistics**

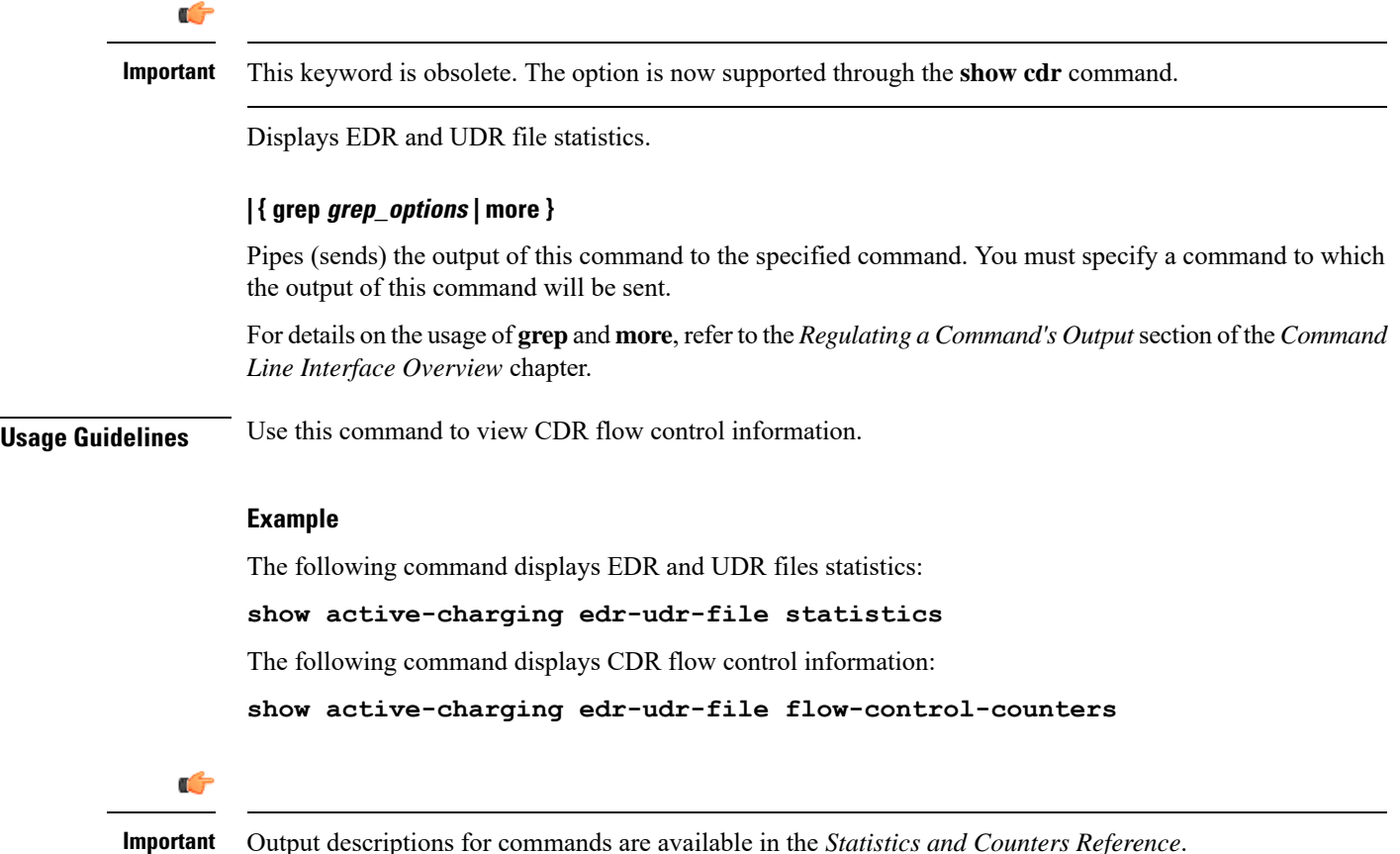

# <span id="page-637-0"></span>**show active-charging file-space-usage**

Displays the file space used by Charging Data Record (CDR) and Event Data Record (EDR) files.

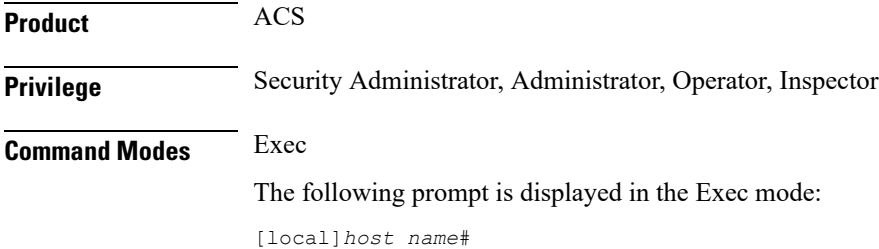

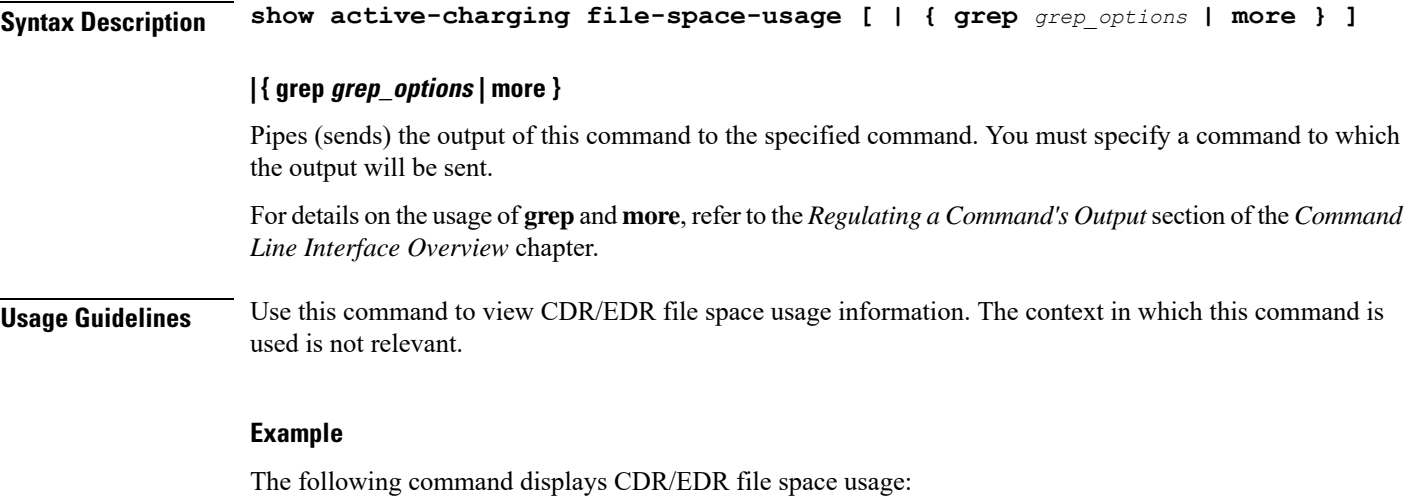

```
show active-charging file-space-usage
```
# <span id="page-638-0"></span>**show active-charging firewall dos-protection**

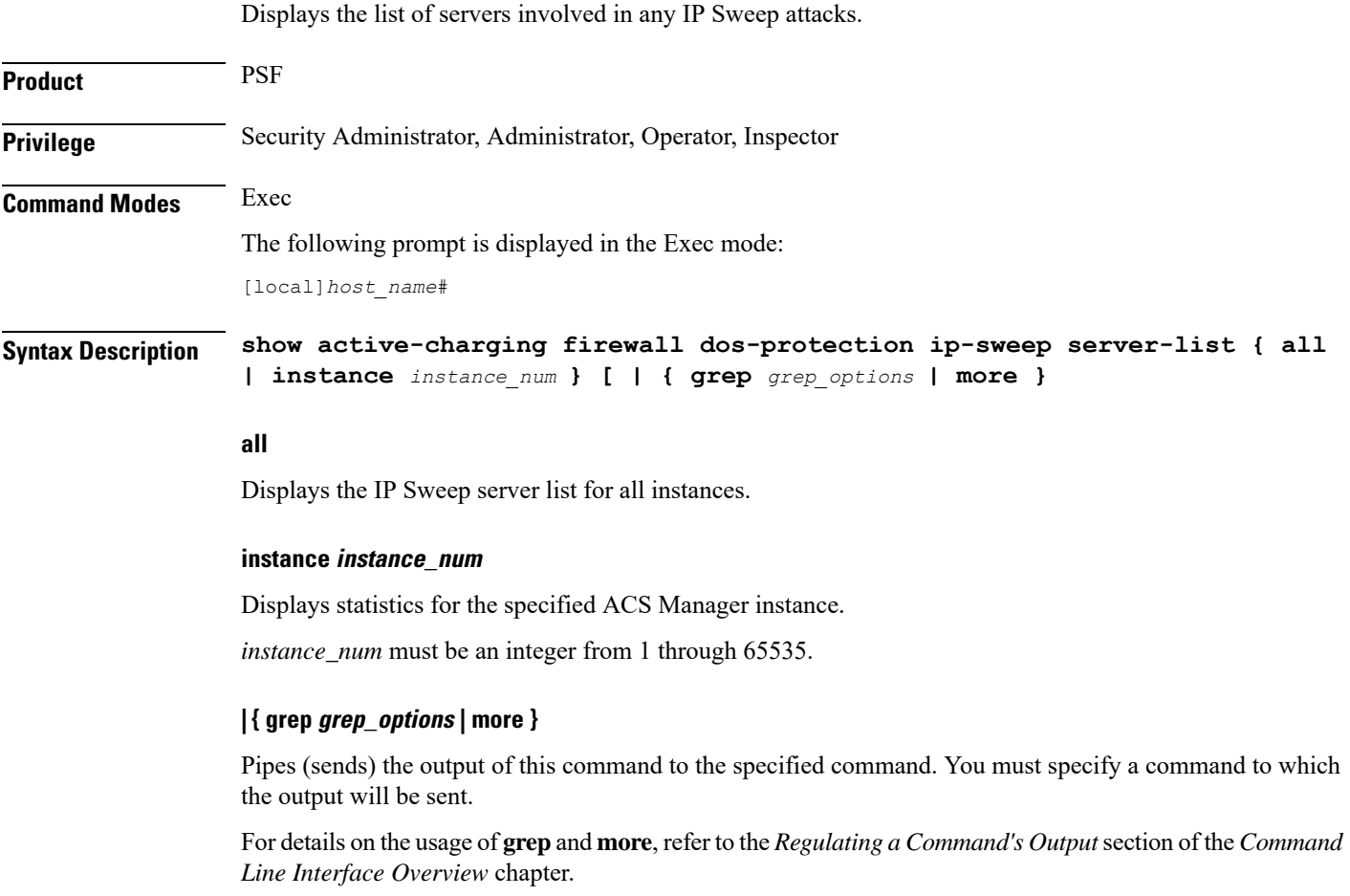

**Usage Guidelines** Use this command to display the list of servers involved in any IP Sweep attacks.

# **Example**

The following command displays the IP Sweep server list for all instances:

**show active-charging firewall dos-protection ip-sweep server-list all**

```
Ú
```
**Important** Output descriptions for commands are available in the *Statistics and Counters Reference*.

# <span id="page-639-0"></span>**show active-charging firewall statistics**

Displays Active Charging Stateful Firewall statistics.

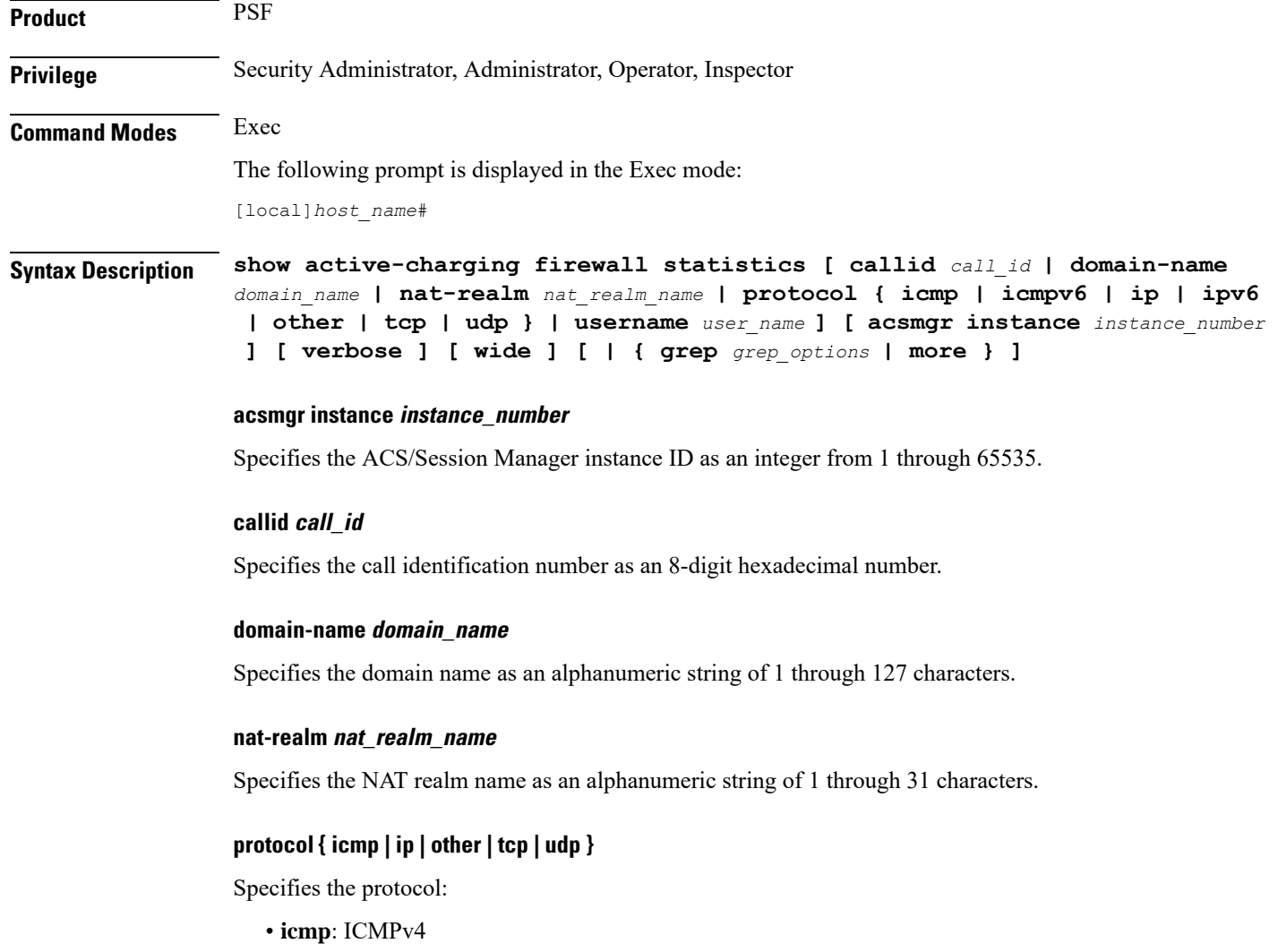

- **icmpv6**
- **ip**: IPv4
- **ipv6**
- **other**: Protocols other than TCP, UDP, and ICMPv4/ICMPv6.
- **tcp**
- **udp**

#### **username user\_name**

Specifies the user name as an alphanumeric string of 1 through 127 characters.

### **verbose**

Specifies to display detailed (all available) information. If not specified, concise information is displayed.

#### **wide**

Displays all available information in a single wide line.

### **| { grep grep\_options | more }**

Pipes (sends) the output of this command to the specified command. You must specify a command to which the output will be sent.

For details on the usage of **grep**and **more**, refer to the *Regulating a Command's Output*section of the *Command Line Interface Overview* chapter.

**Usage Guidelines** Use this command to view Stateful Firewall statistics. If you are in the local context, statistics for all contexts are displayed. Otherwise, only statistics of your current context are displayed.

### **Example**

The following command displays Stateful Firewall statistics:

**show active-charging firewall statistics**

```
Ú
```
<span id="page-640-0"></span>**Important** Output descriptions for commands are available in the *Statistics and Counters Reference*.

# **show active-charging firewall track-list**

Displays the list of servers being tracked for involvement in any Denial-of-Service (DOS) attacks.

Product **PSF** 

**Privilege** Security Administrator, Administrator, Operator, Inspector

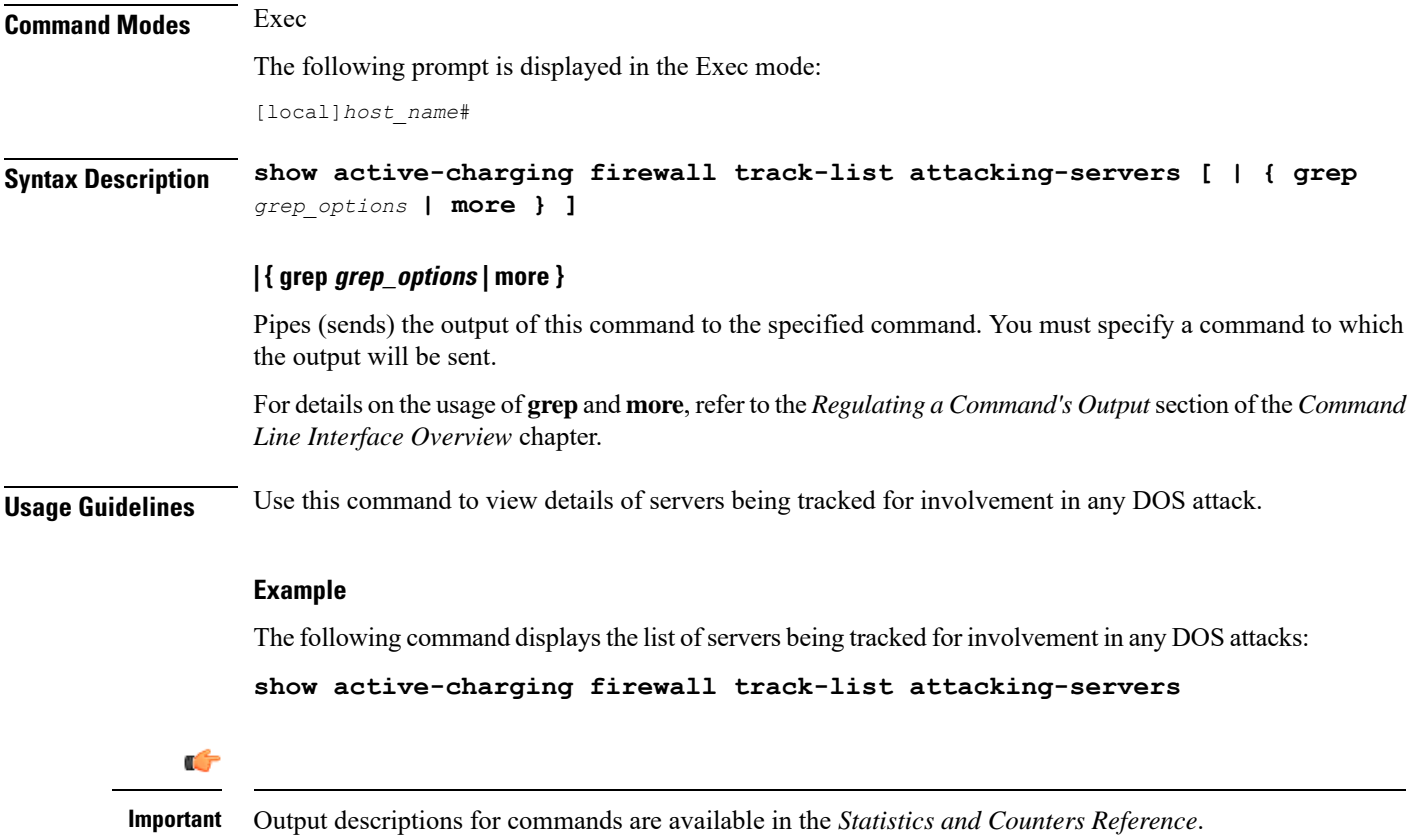

# <span id="page-641-0"></span>**show active-charging flow-control-counters**

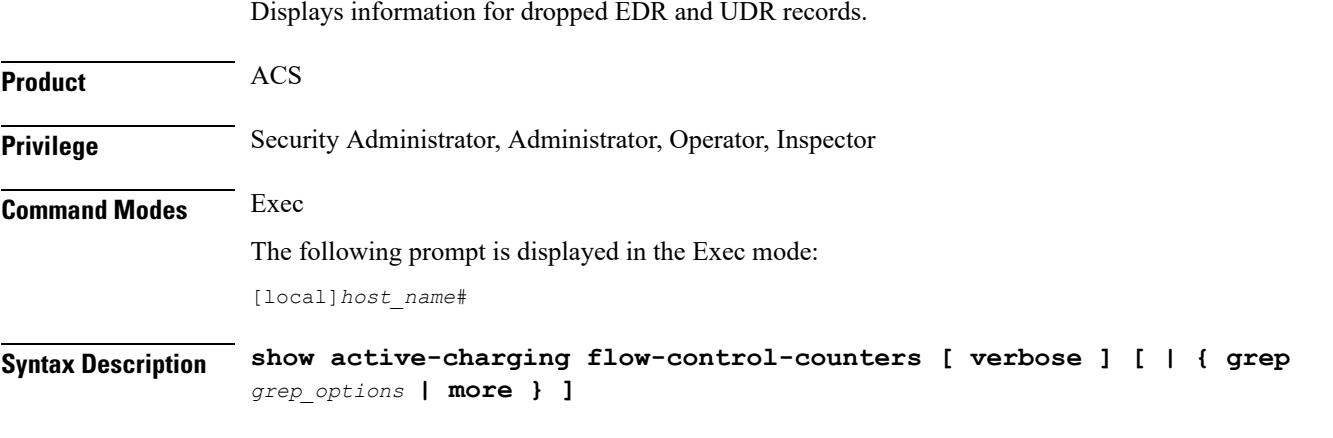

# **verbose**

Specifies to display detailed (all available) information. If not specified, concise information is displayed.

 $\mathbf{I}$ 

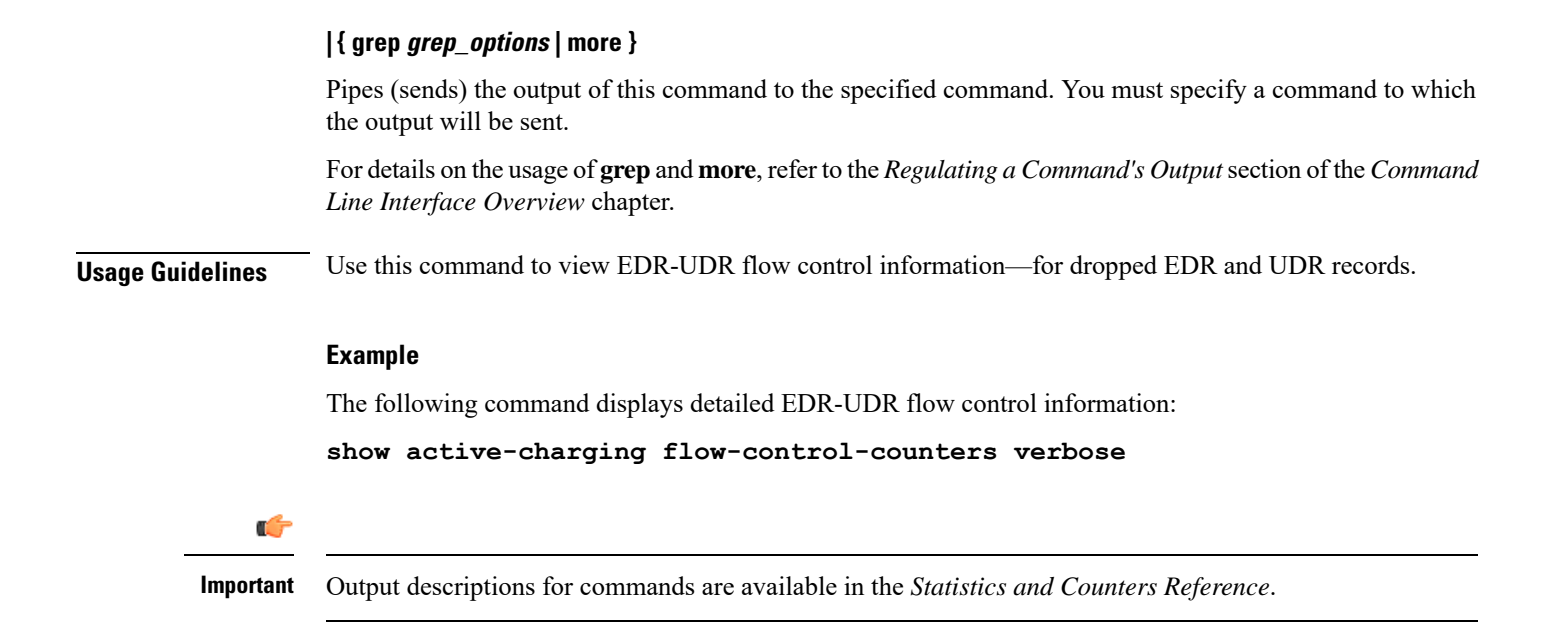

# <span id="page-642-0"></span>**show active-charging flow-kpi**

Displays information about the cumulative KPI for ECS rule(s) across session managers.

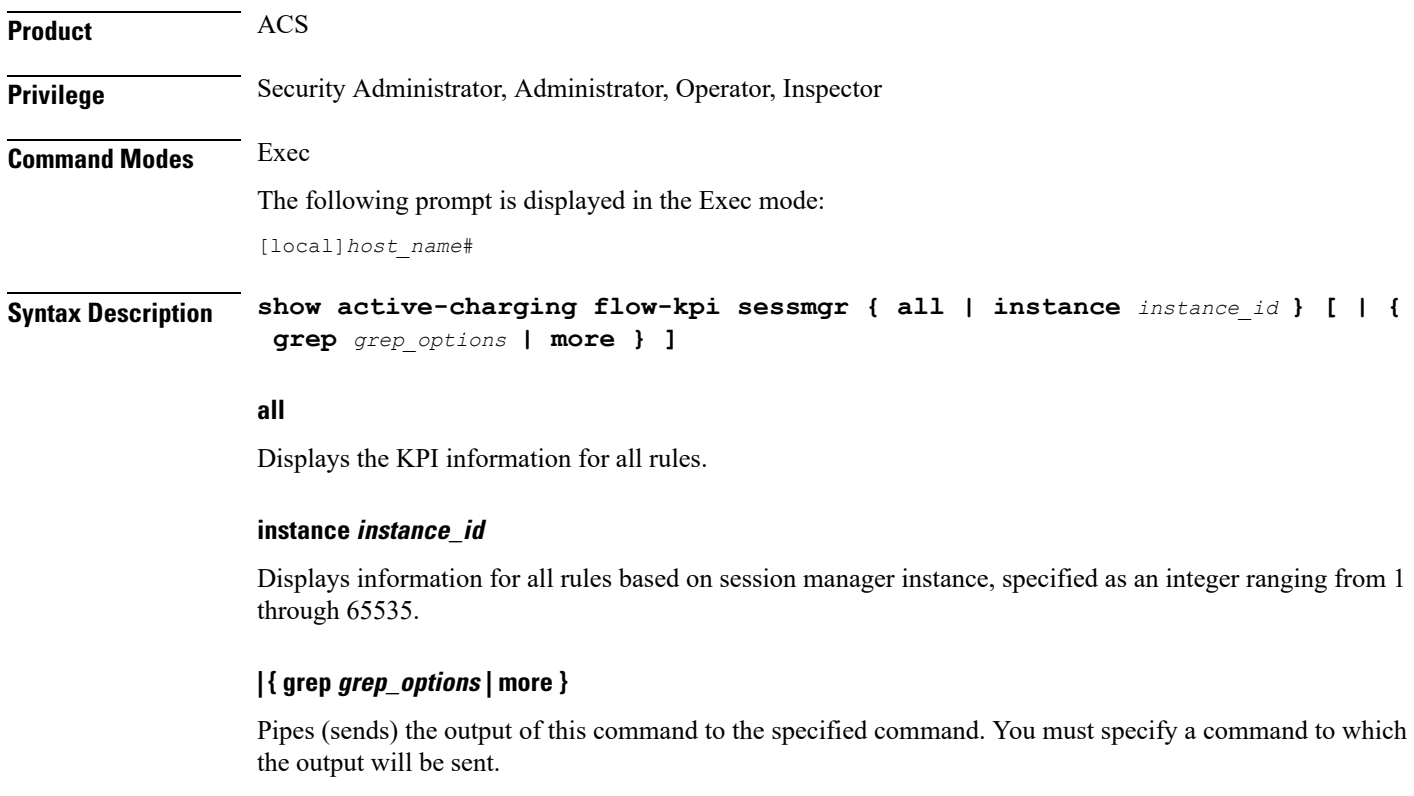

For details on the usage of **grep**and **more**, refer to the *Regulating a Command's Output*section of the *Command Line Interface Overview* chapter.

**Usage Guidelines** Use this command to view the cumulative KPI for ECS rule(s) across session managers. This command is added in support of the Flow Recovery feature, that requires a separate feature license. **Example** The following command displays the KPI information for all rules: **show active-charging flow-kpi all** Ú **Important** Output descriptions for commands are available in the *Statistics and Counters Reference*.

# <span id="page-643-0"></span>**show active-charging flow-mappings**

Displays information about all the active flow mappings based on the applied filters.

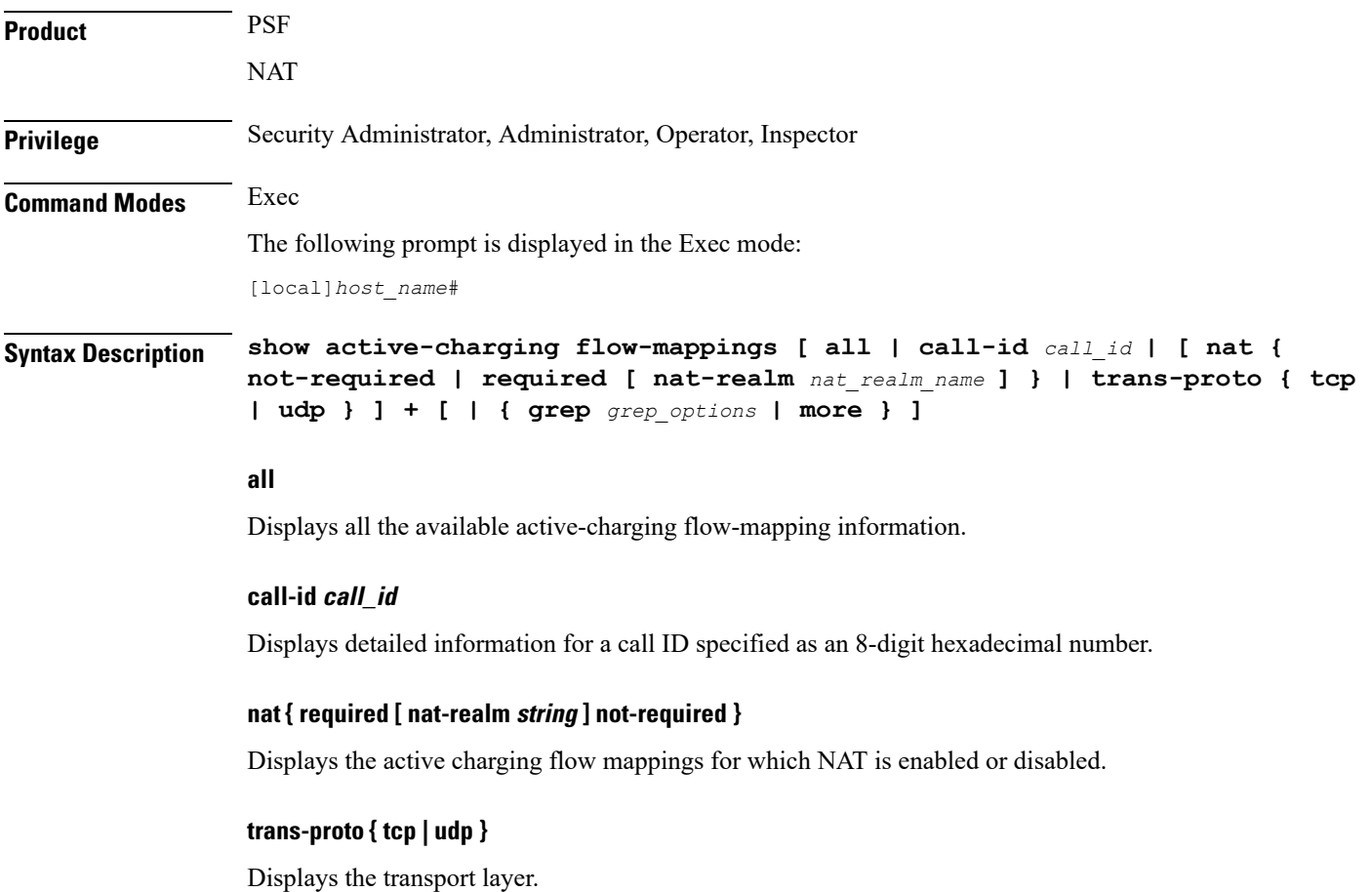

# **| { grep grep\_options | more }**

Pipes (sends) the output of this command to the specified command. You must specify a command to which the output will be sent.

For details on the usage of **grep**and **more**, refer to the *Regulating a Command's Output*section of the *Command Line Interface Overview* chapter.

**Usage Guidelines** Use this command to view the Active Charging flow-mapping details.

#### **Example**

The following command displays the total number of Active Charging flow-mappings:

```
show active-charging flow-mappings all
```
The following command displays the flow-mappings for which NAT is enabled and the NAT-realm used is *natpool3*:

**show active-charging flow-mappings nat required nat-realm natpool3**

```
Ú
```
**Important** Output descriptions for commands are available in the *Statistics and Counters Reference*.

# <span id="page-644-0"></span>**show active-charging flows**

Displays information for active charging flows.

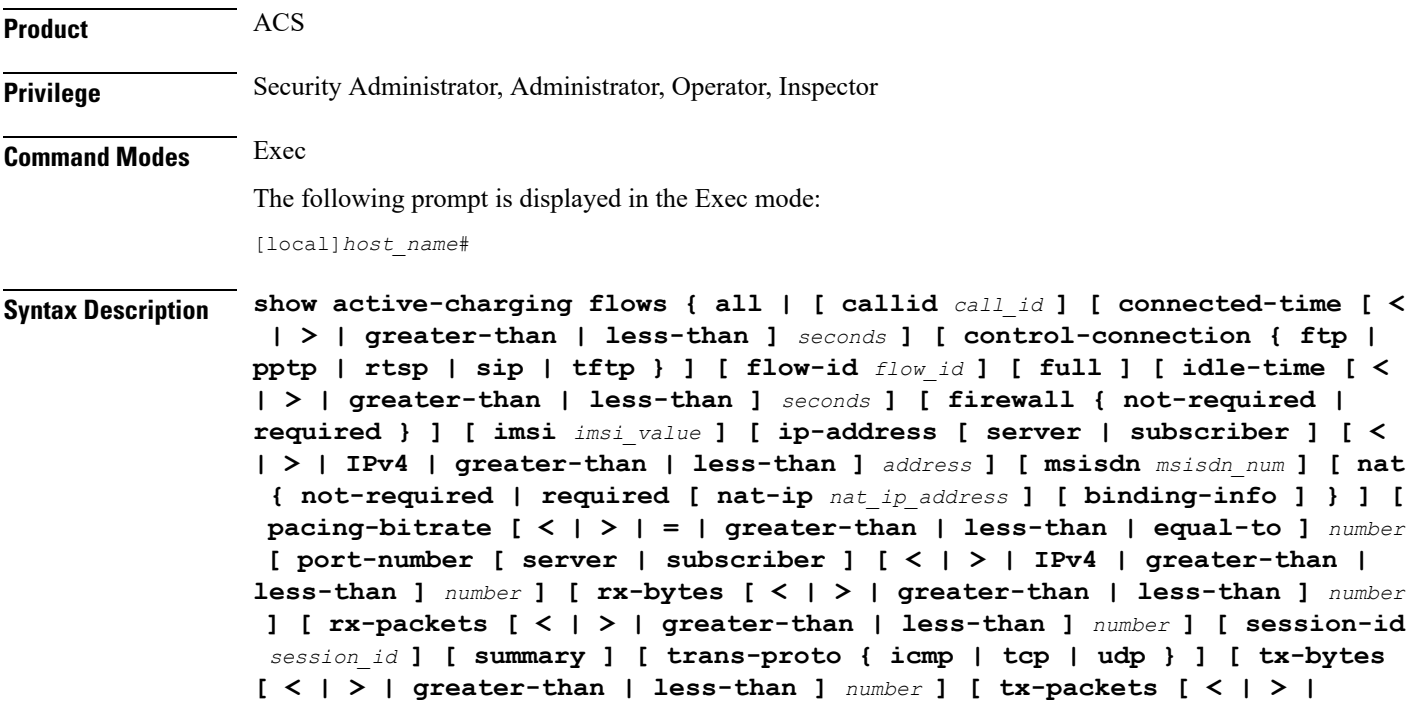

**greater-than | less-than ]** *number* **] [ type** *flow\_type* **] [ username** *user\_name* **] } [ | { grep** *grep\_options* **| more } ]**

### **all**

Displays information for all active charging flows.

#### **callid call\_id**

Displays the specific Call Identification Number. *call\_id* must be an eight digit hexadecimal number.

### **connected-time [ < | > | greater-than | less-than ] seconds**

Displays information for flows filtered by connected time period.

- **<** *seconds*: Displays flows that have been connected less than the specified number of seconds.
- **>** *seconds*: Displays flows that have been connected more than the specified number of seconds.
- **greater-than** *seconds*: Displays flows that have been connected more than the specified number of seconds.
- **less-than** *seconds*: Displays flows that have been connected less than the specified number of seconds.

*seconds* is an integer from 0 through 4294967295.

### **control-connection { ftp | pptp | rtsp | sip | tftp }**

Displays information for control connection of flows.

- **ftp**: Displays control connection information for the FTP flow.
- **pptp**: Displays control connection information for the PPTP flow.
- **rtsp**: Displays control connection information for the RTSP flow.
- **sip**: Displays control connection information for the SIP flow.
- **tftp**: Displays control connection information for the TFTP flow.

### **firewall { not-required | required }**

Displays information for flows filtered by Firewall required or not required setting.

- **not-required**: Sessions with Firewall processing are not required.
- **required**: Sessions with Firewall processing are required.

### **flow-id flow\_id**

Displays concise information for specified active charging flow ID.

#### **full**

Displays all available information for the specified flows.

### **idle-time [ < | > | greater-than | less-than ] seconds**

Displays information for flows filtered by idle time period.

- **<** *seconds*: Displays flows that have been idle less than the specified number of seconds.
- **>** *seconds*: Displays flows that have been idle more than the specified number of seconds.
- **greater-than** *seconds*: Displays flows that have been idle more than the specified number of seconds.
- **less-than** *seconds*: Displays flows that have been idle less than the specified number of seconds.

*seconds* is an integer from 0 through 4294967295.

# **imsi imsi\_value**

Displays information for an International Mobile Subscriber Identity (IMSI). *imsi\_value* must be a sequence of digits and/or wild characters.

### **ip-address [ server | subscriber ] [ < | > | IPv4 | greater-than | less-than ] address**

Displays information for flows filtered by IPv4 IP address.

- **server**: Specifies the IP address for a specific server.
- **subscriber**: Displays subscriber details for the IP address specified in IPv4 dotted-decimal format.
- **<** *address*: Specifies an IPv4 IP address that is less than *address*.
- **>** *address*: Specifies an IPv4 IP address that is greater than *address*.
- **greater-than** *address*: Specifies an IPv4 IP address that is greater than *address*.
- **less-than** *address*: Specifies an IPv4 IP address that is less than *address*.

*address* is an IP address expressed in IPV4 dotted-decimal notation.

#### **msisdn msisdn\_num**

Displays information for the mobile user identified by the Mobile Subscriber ISDN Number (MSISDN). *msisdn\_num* must be a numeric string of 1 to 15 digits.

### **nat { not-required | required [ nat-ip nat\_ip\_address [ nat-port nat\_port ] ] [ binding-info ] }**

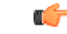

**Important** The **nat** keyword and options are only available in StarOS 8.3 and later releases.

Displays information for flows filtered by Network Address Translation (NAT) required or not required setting.

- **not-required**: Sessions with NAT processing are not required.
- **required**: Sessions with NAT processing are required.
- **nat-ip** *nat* ip address: Sessions using the NAT IP address expressed in IPv4 dotted-decimal notation.
- **nat-port** *nat\_port*: Sessions using the specified NAT IP address and NAT port number specified as an integer from 0 through 65535.
- **binding-info**: Displays the NAT binding information of the NATed flow.

#### **pacing-bitrate [ < | > | = | greater-than | less-than | equal-to ] number**

Displays information on video flows filtered by a video pacing bit rate specified an integer from 1 to 256000000.

- **<** *number*: Specifies a number that is less than the specified video pacing bit rate.
- **>** *number*: Specifies a number that is greater than the specified video pacing bit rate.
- **=** *number*: Specifies a number that is equal to the specified video pacing bit rate.
- **greater-than** *number*: Specifies a number that is greater than the specified video pacing bit rate.
- **less-than** *number*: Specifies a number that is less than the specified video pacing bit rate
- **equal-to** *number*: Specifies a number that is equal to the specified video pacing bit rate.

#### **port-number [ server | subscriber ] [ < | > | IPv4 | greater-than | less-than ] \_number**

Displays information on flows filtered by port number.

- **server**: Specifies the port-number for a specific server.
- **subscriber**: Specifies subscriber details for this port-number, and must be an integer from 0 through 65535.
- **<** *number*: Specifies a port number that is less than the specified port-number.
- **>** *number*: Specifies a port number that is greater than the specified port-number.
- **greater-than** *number*: Specifies a port number that is greater than the specified port-number.
- **less-than** *number*: Specifies a port number that is less than the specified port-number.

### **rx-bytes [ < | > | greater-than | less-than ] number**

Displays information on flows filtered by the number of bytes received in the flow.

- **<** *number*: Specifies the number of bytes that is less than the specified rx-bytes.
- **>** *number*: Specifies number of bytes that is greater than the specified rx-bytes.
- **greater-than** *number*: Specifies number of bytes that is greater than the specified rx-bytes.
- **less-than** *number*: Specifies number of bytes that is less than the specified rx-bytes.

*number* must be an integer from 0 through 18446744073709551615.

#### **rx-packets [ < | > | greater-than | less-than ] number**

Displays information on flows filtered by the number of packets received in the flow.

• **greater-than** *number*: Specifies the number of packets that is greater than the specified rx-packets.
• **less-than** *number*: Specifies the number of packets that is less than the specified rx-packets.

*number* must be an integer from 0 through 18446744073709551615.

#### **session-id session\_id**

Displays detailed information for specific active charging session ID.

#### **summary**

Displays summary information for defined sessions, based on defined parameters.

## **trans-proto { icmp | tcp | udp }**

Displays information on flows filtered by the transport protocol.

- **icmp**: ICMP protocol type flow
- **tcp**: TCP protocol type flow
- **udp**: User Datagram Protocol (UDP) flows

#### **tx-bytes [ < | > | greater-than | less-than ] number**

Displays information on flows filtered by the number of bytes received in the flow.

- **<** *number*: Specifies the number of bytes that is less than the specified tx-bytes.
- **>** *number*: Specifies number of bytes that is greater than the specified tx-bytes.
- **greater-than** *number*: Specifies number of bytes that is greater than the specified tx-bytes.
- **less-than** *number*: Specifies number of bytes that is less than the specified tx-bytes.

*number* must be an integer from 0 through 18446744073709551615.

## **tx-packets [ < | > | greater-than | less-than ] number**

Displays information on flows filtered by the number of packets received in the flow.

- **greater-than** *number*: Specifies the number of packets that is greater than the specified tx-packets.
- **less-than** *number*: Specifies the number of packets that is less than the specified tx-packets.

*number* must be an integer from 0 through 18446744073709551615.

# **type flow\_type**

Displays information on flows filtered by flow type of application protocol.

*flow\_type* must be one of the following:

- **dns**
- **ftp**
- **http**
- **icmp**
- **icmpv6**
- **imap**
- **ip**
- **ipv6**
- **mms**
- **p2p [ application** *p2p\_list* **[ traffic-type** *traffic\_type* **] | protocol-group** *group\_list* **]**: Peer-to-peer analyzer.
- **p2p application** *p2p\_list*: P2P protocol type flows include one or more of the following applications:
	- **8tracks**
	- **abcnetworks**
	- **actionvoip**
	- **actsync**
	- **adobeconnect**
	- **aimini**
	- **amazoncloud**
	- **amazonmusic**
	- **amazonvideo**
	- **antsp2p**
	- **apple-push**
	- **apple-store**
	- **applejuice**
	- **applemaps**
	- **ares**
	- **armagettron**
	- **avi**
	- **badoo**
	- **baidumovie**
	- **battlefld**
	- **bbm**
	- **beatport**
	- **betternet**
- **bitcasa**
- **bittorrent**
- **bittorrent-sync**
- **blackberry-store**
- **blackberry**
- **blackdialer**
- **box**
- **callofduty**
- **chikka**
- **cisco-jabber**
- **citrix**
- **clubbox**
- **clubpenguin**
- **crackle**
- **crossfire**
- **crunchyroll**
- **cyberghost**
- **ddlink**
- **deezer**
- **didi**
- **directconnect**
- **dish-anywhere**
- **disneymovies**
- **dofus**
- **dramafever**
- **dropbox**
- **edonkey**
- **espn**
- **expressvpn**
- **facebook**
- **facetime**
- **fandor**
- **fasttrack**
- **feidian**
- **fiesta**
- **filetopia**
- **filmontv**
- **flash**
- **flickr**
- **florensia**
- **foursquare**
- **fox-sports**
- **freenet**
- **friendster**
- **fring**
- **funshion**
- **gadu\_gadu**
- **gamekit**
- **gmail**
- **gnutella**
- **go90**
- **goober**
- **google-music**
- **google-push**
- **google**
- **googleplay**
- **googleplus**
- **gotomeeting**
- **gtalk**
- **guildwars**
- **halflife2**
- **hamachivpn**
- **hayu**
- **hbogo**
- **hbonow**
- **heytell**
- **hgtv**
- **hike-messenger**
- **hls**
- **hotspotvpn**
- **hulu**
- **hyves**
- **iax**
- **icall**
- **icecast**
- **icloud**
- **idrive**
- **igo**
- **iheartradio**
- **imesh**
- **imessage**
- **imgur**
- **imo**
- **instagram**
- **iplayer**
- **iptv**
- **irc**
- **isakmp**
- **iskoot**
- **itunes**
- **jabber**
- **jap**
- **jumblo**
- **kakaotalk**
- **kik-messenger**
- **kontiki**

I

- **kugoo**
- **kuro**
- **linkedin**
- **livestream**
- **lync**
- **magicjack**
- **manolito**
- **mapfactor**
- **mapi**
- **maplestory**
- **meebo**
- **mgcp**
- **mlb**
- **mojo**
- **monkey3**
- **mozy**
- **msn**
- **msrp**
- **mute**
- **mypeople**
- **myspace**
- **nateontalk**
- **naverline**
- **navigon**
- **nbc-sports**
- **netmotion**
- **newsy**
- **nick**
- **nimbuzz**
- **nokia-store**
- **octoshape**
- **off**
- **ogg**
- **oist**
- **oovoo**
- **opendrive**
- **openft**
- **openvpn**
- 
- 
- 
- 
- 
- 
- 
- 
- 
- 
- 
- 
- 
- 
- 
- 
- 
- 
- 
- 
- 

• **orb**

• **oscar** • **outlook** • **paltalk** • **pando** • **pandora**

• **path**

• **pbs**

• **pcanywhere**

• **periscope** • **pinterest**

• **plingm** • **poco** • **popo** • **pplive**

• **ppstream**

• **qqgame**

• **quicktime**

• **radius**

• **rdp**

• **radio-paradise**

• **qqlive** • **quake** • **quic**

• **ps3**

• **qq**

I

- **rdt**
- **regram**
- **rfactor**
- **rhapsody**
- **rmstream**
- **rodi**
- **rynga**
- **samsung-store**
- **scydo**
- **secondlife**
- **shoutcast**
- **showtime**
- **silverlight**
- **siri**
- **skinny**
- **skydrive**
- **skype**
- **slacker-radio**
- **slingbox**
- **slingtv**
- **smartvoip**
- **snapchat**
- **softether**
- **sopcast**
- **soribada**
- **soulseek**
- **soundcloud**
- **spark**
- **spdy**
- **speedtest**
- **spike**
- **splashfighter**
- **spotify**
- **ssdp**
- **starz**
- **stealthnet**
- **steam**
- **stun**
- **sudaphone**
- **svtplay**
- **tagged**
- **talkatone**
- **tango**
- **teamspeak**
- **teamviewer**
- **telegram**
- **thunder**
- **tinder**
- **tmo-tv**
- **tor**
- **truecaller**
- **truphone**
- **tumblr**
- **tunein-radio**
- **tunnelvoice**
- **turbovpn**
- **tvants**
- **tvland**
- **tvuplayer**
- **twitch**
- **twitter**
- **ultrabac**
- **ultrasurf**
- **univision**
- **upc-phone**
- **usenet**
- **ustream**
- **uusee**
- **vchat**
- **veohtv**
- **vessel**
- **vevo**
- **viber**
- **vine**
- **voipdiscount**
- **vopium**
- **vpnmaster**
- **vpnx**
- **voxer**
- **vtok**
- **vtun**
- **vudu**
- **warcft3**
- **waze**
- **webex**
- **wechat**
- **whatsapp**
- **wii**
- **windows-azure**
- **windows-store**
- **winmx**
- **winny**
- **wmstream**
- **wofkungfu**
- **wofwarcraft**
- **wuala**
- **xbox**
- **xdcc**
- **xing**
- **yahoo**
- **yahoomail**
- **yiptv**
- **youku**
- **yourfreetunnel**
- **youtube**
- **zattoo**

**traffic-type** *traffic\_type*: P2P protocol flows include the following traffic type classifications:

# Ú

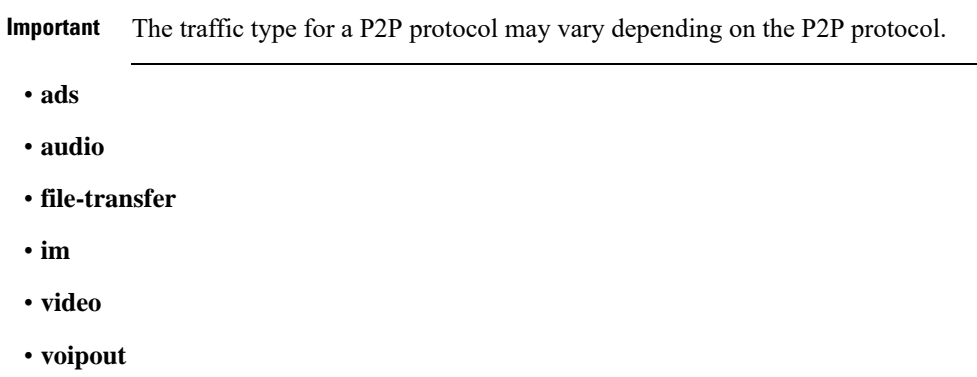

• **unclassified**

**p2p protocol-group** *group\_list*: The following P2P protocol groups are supported:

- generic
- anonymous-access
- business
- communicator
- cloud
- e-store
- e-mail
- e-news
- internet-privacy
- filesharing
- gaming
- p2p-filesharing
- p2p-anon-filesharing
- remote-control
- social-nw-gaming
- social-nw-generic
- social-nw-videoconf
- standard
- streaming
- **pop3**
- **pptp**
- **rtcp**
- **rtp**
- **rtsp**
- **secure-http**
- **sip**
- **smtp**
- **tcp**
- **tftp**
- **udp**
- **unknown**: Unknown type of protocol type flow not listed here.
- **wsp-connection-less**
- **wsp-connection-oriented**

#### **username user\_name**

Specifies the user name as a sequence of characters and/or wildcard characters (\$ and \*). *user\_name* must be an alphanumeric string of 1 through 127 characters.

## **| { grep grep\_options | more }**

Pipes (sends) the output of this command to the specified command. You must specify a command to which the output will be sent.

For details on the usage of **grep**and **more**, refer to the *Regulating a Command's Output*section of the *Command Line Interface Overview* chapter.

**Usage Guidelines** Use this command to display charging flow type information.

# **Example**

The following command displays a detailed flow information for a session ID of *test*:

#### **show active-charging flows session-id test**

The following command displays a detailed flow information for a P2P type session:

**show active-charging flows full type p2p**

The following command displays a detailed information for a P2P type flow:

```
show active-charging flows type p2p
```
Ú

**Important** Output descriptions for commands are available in the *Statistics and Counters Reference*.

# **show active-charging fw-and-nat policy**

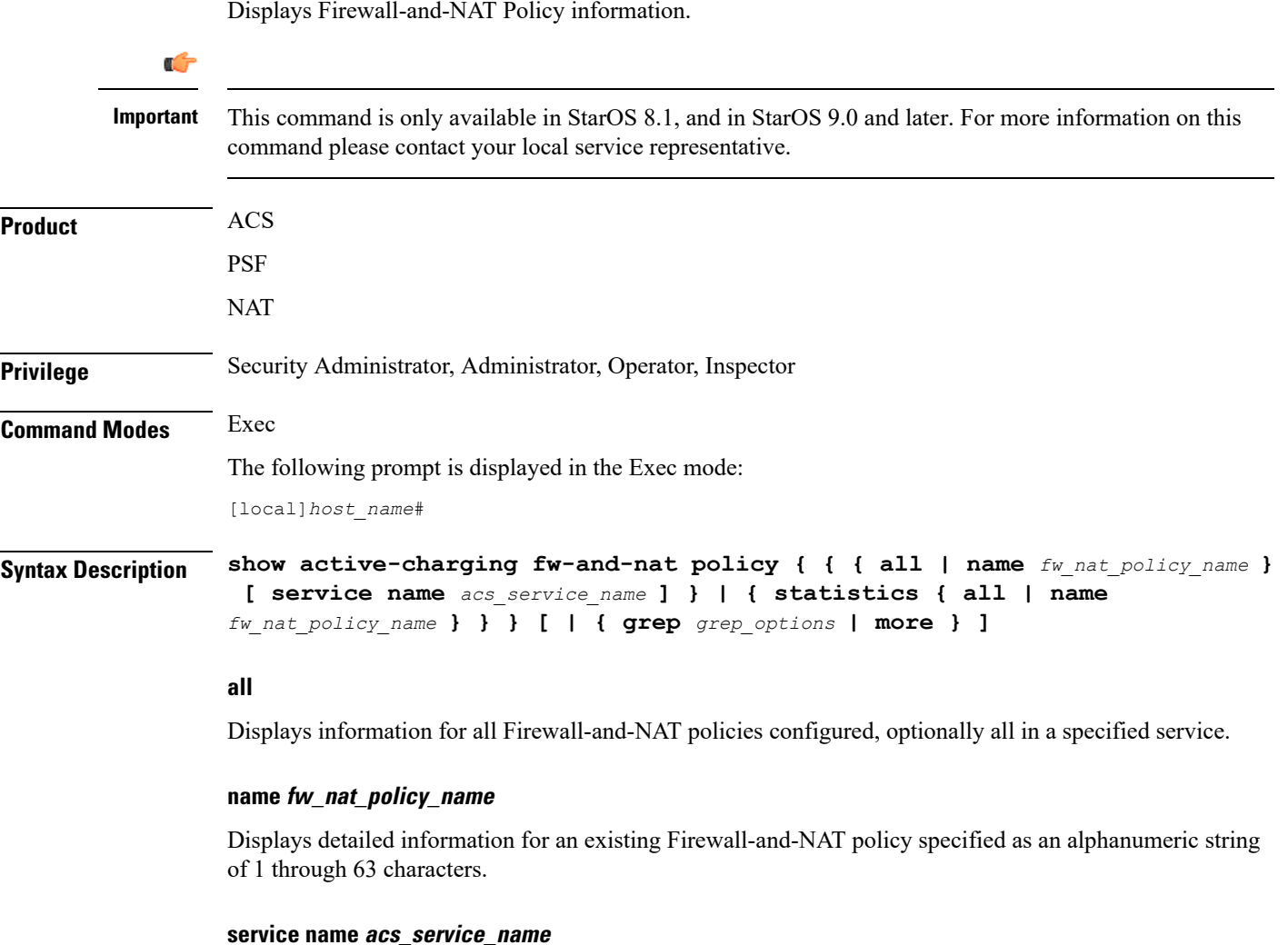

Displays information for all or the specified Firewall-and-NAT policy in the specified ACS.

*acs\_service\_name* must be the name of the active-charging service, and must be an alphanumeric string of 1 through 15 characters.

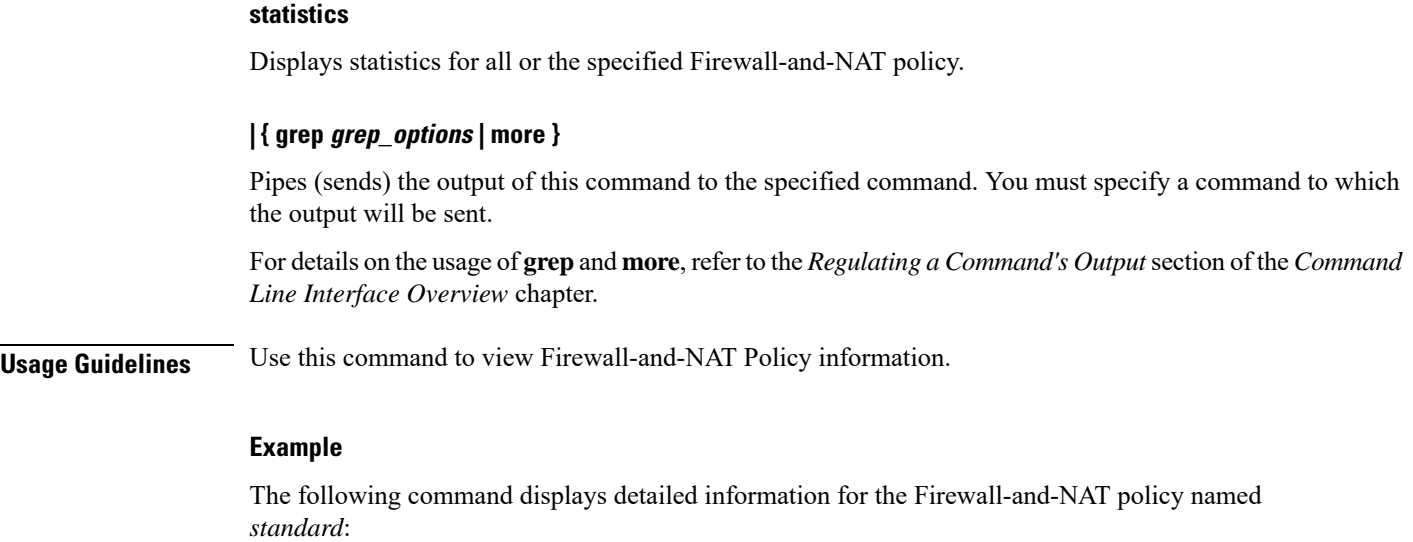

**show active-charging fw-and-nat policy name standard**

# **show active-charging group-of-objects**

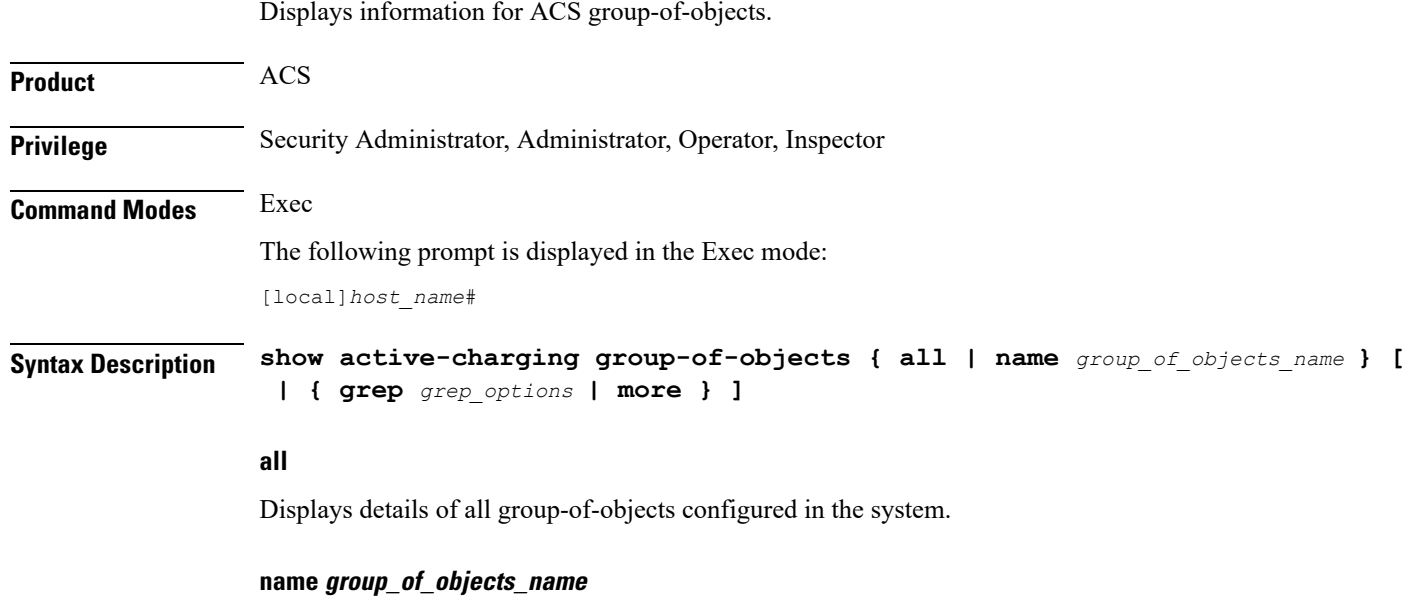

Displays details for the specified group-of-objects.

*group\_of\_objects\_name* must be the name of a group-of-objects, and must be an alphanumeric string of 1 through 63 characters.

# **| { grep grep\_options | more }**

Pipes (sends) the output of this command to the specified command. You must specify a command to which the output will be sent.

For details on the usage of **grep**and **more**, refer to the *Regulating a Command's Output*section of the *Command Line Interface Overview* chapter.

**Usage Guidelines** Use this command to view information for all/specific group-of-objects.

# **Example**

The following command displays information for a group-of-objects named *test*.

```
show active-charging group-of-objects name test
```
Ú

**Important** Output descriptions for commands are available in the *Statistics and Counters Reference*.

# **show active-charging group-of-prefixed-urls**

D displays information on group of prefixed URLs configured in an Active Charging Service (ACS).

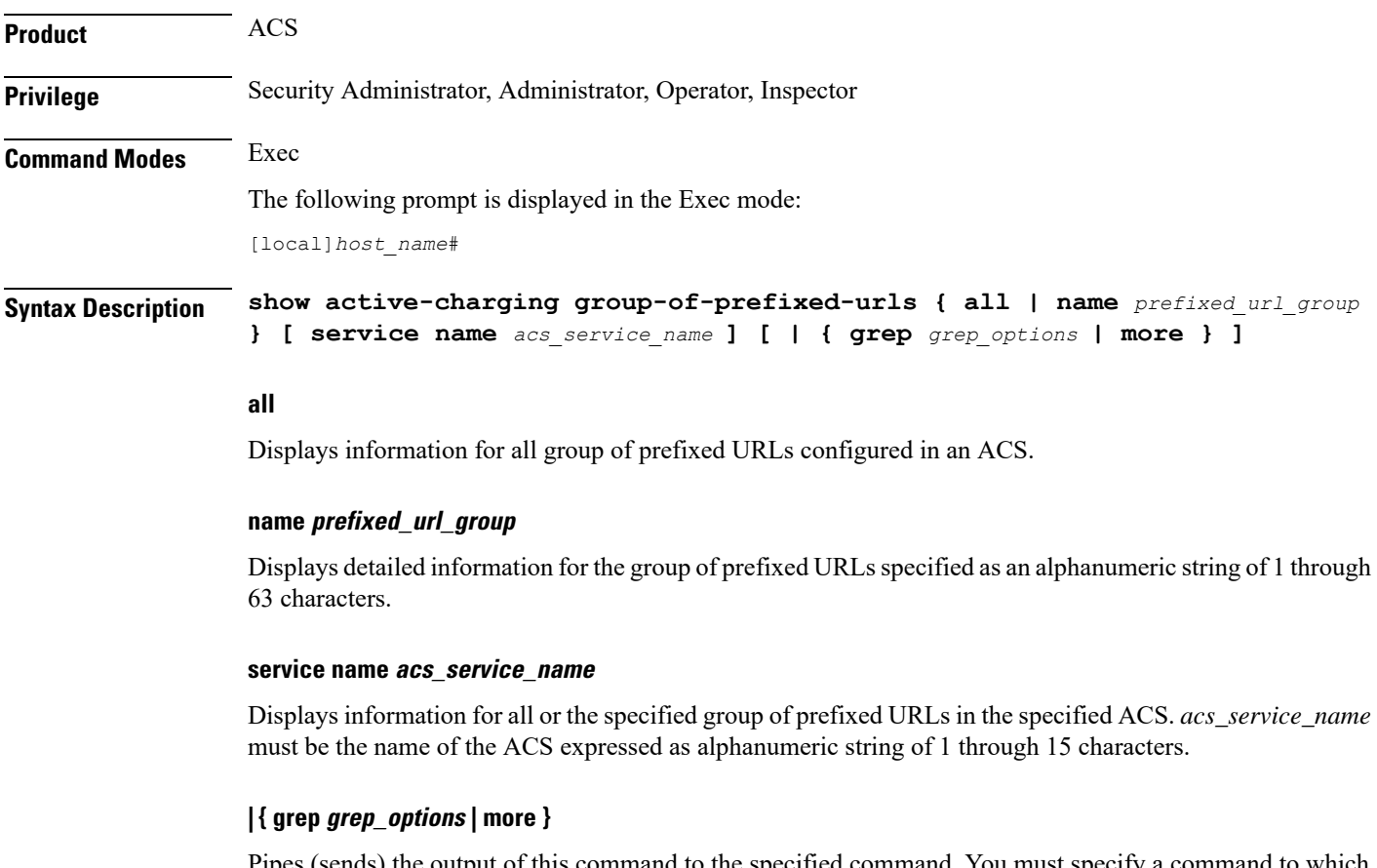

Pipes (sends) the output of this command to the specified command. You must specify a command to which the output will be sent.

For details on the usage of **grep**and **more**, refer to the *Regulating a Command's Output*section of the *Command Line Interface Overview* chapter

**Usage Guidelines** Use this command to view information on group of prefixed URLs configured in the ACS.

#### **Example**

The following command displays for the group of prefixed URLs named *test123*:

**show active-charging group-of-prefixed-urls name test123**

# **show active-charging group-of-ruledefs**

Displays information for all groups or a specified group of ruledefs configured in the Active Charging Service (ACS).

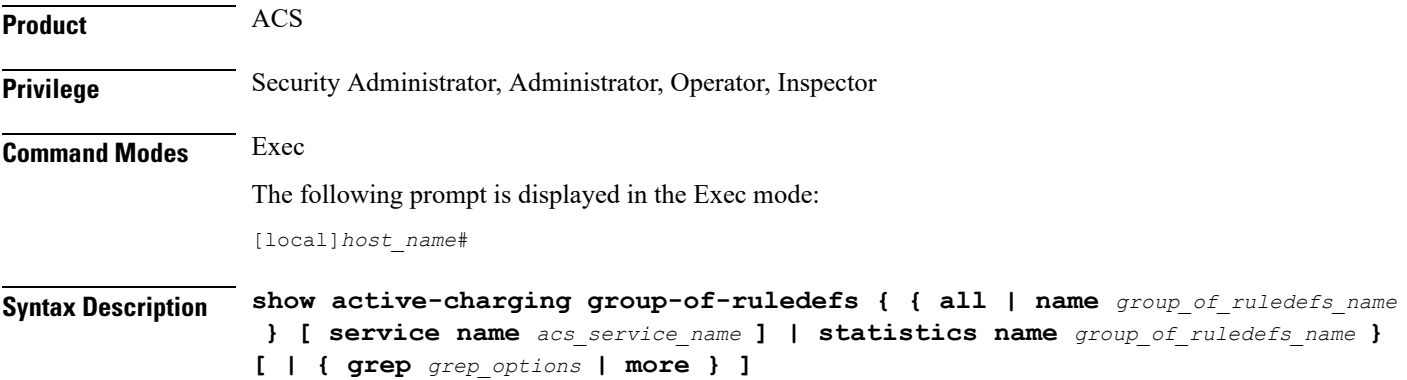

#### **all**

Displays information for all groups of ruledefs configured, optionally all in a specified ACS.

#### **name group\_of\_ruledefs\_name**

Displays detailed information for an existing group of ruledefs specified as an alphanumeric string of 1 through 63 characters.

#### **service name acs\_service\_name**

Displaysinformation for all groups or the specified group of ruledefs within the ACS. *acs\_service\_name* must be the name of the ACS, and must be an alphanumeric string of 1 through 15 characters.

## **statistics name group\_of\_ruledefs\_name**

Displays statistics for an existing group of ruledefs specified as an alphanumeric string of 1 through 63 characters.

# **| { grep grep\_options | more }**

Pipes (sends) the output of this command to the specified command. You must specify a command to which the output will be sent.

For details on the usage of **grep**and **more**, refer to the *Regulating a Command's Output*section of the *Command Line Interface Overview* chapter.

**Usage Guidelines** Use this command to view information on group of ruledefs configured in a ACS.

# **Example**

The following command displays information on all groups of ruledefs configured:

```
show active-charging group-of-ruledefs all
```
# **show active-charging nat statistics**

Displays Network Address Translation (NAT) realm statistics.

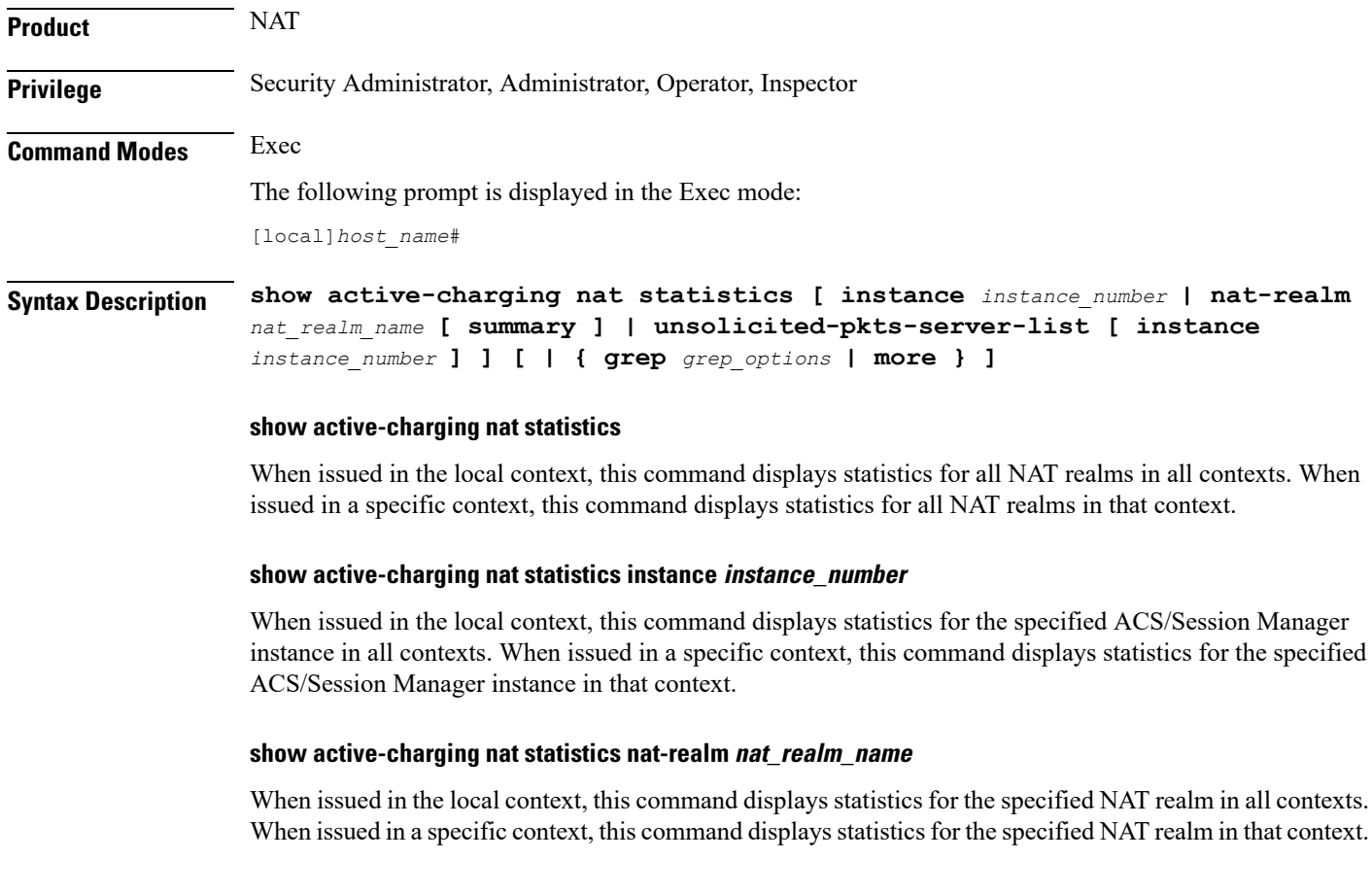

#### **show active-charging nat statistics unsolicited-pkts-server-list instance instance\_num**

When issued in the local context, this command displays statistics for unsolicited packets in all contexts. When issued in a specific context, this command displays statistics for unsolicited packets that context.

*instance\_number* must be an integer from 1 through 65535.

#### **nat-realm nat\_realm\_name**

Specifies the NAT realm's / NAT realm group's name.

*nat\_realm\_name* must be an alphanumeric string of 1 through 31 characters.

#### **instance instance\_number**

Displays statistics for the specified ACS/Session Manager instance.

*instance\_number* must be an integer from 1 through 65535.

### **summary**

When the *nat\_realm\_name* specified is a "pool group" and the **summary** option is used, summary statistics of all pools in the pool group are displayed.

When the *nat\_realm\_name* specified is a pool and the **summary** option is not used, all available statistics for the specified pool are displayed.

When the *nat\_realm\_name* specified is a "pool group" and the **summary** option is not used, all available statistics of each pool in the specified "pool group" are displayed.

#### **unsolicited-pkts-server-list**

Displays statistics with the list of servers from where most number of unsolicited packets are received for the specified ACS/Session Manager instance.

# **| { grep grep\_options | more }**

Pipes (sends) the output of this command to the specified command. You must specify a command to which the output will be sent.

For details on the usage of **grep**and **more**, refer to the *Regulating a Command's Output*section of the *Command Line Interface Overview* chapter.

**Usage Guidelines** Use this command to view NAT realm statistics.

#### **Example**

The following command when issued in the local context, displays NAT realm statistics for NAT realms named *test135* in all contexts:

**show active-charging nat statistics nat-realm test135**

# **show active-charging p2p-dynamic-rules**

This command is under development for a future release and is not supported in this release. This command displays P2P Dynamic signature file information.

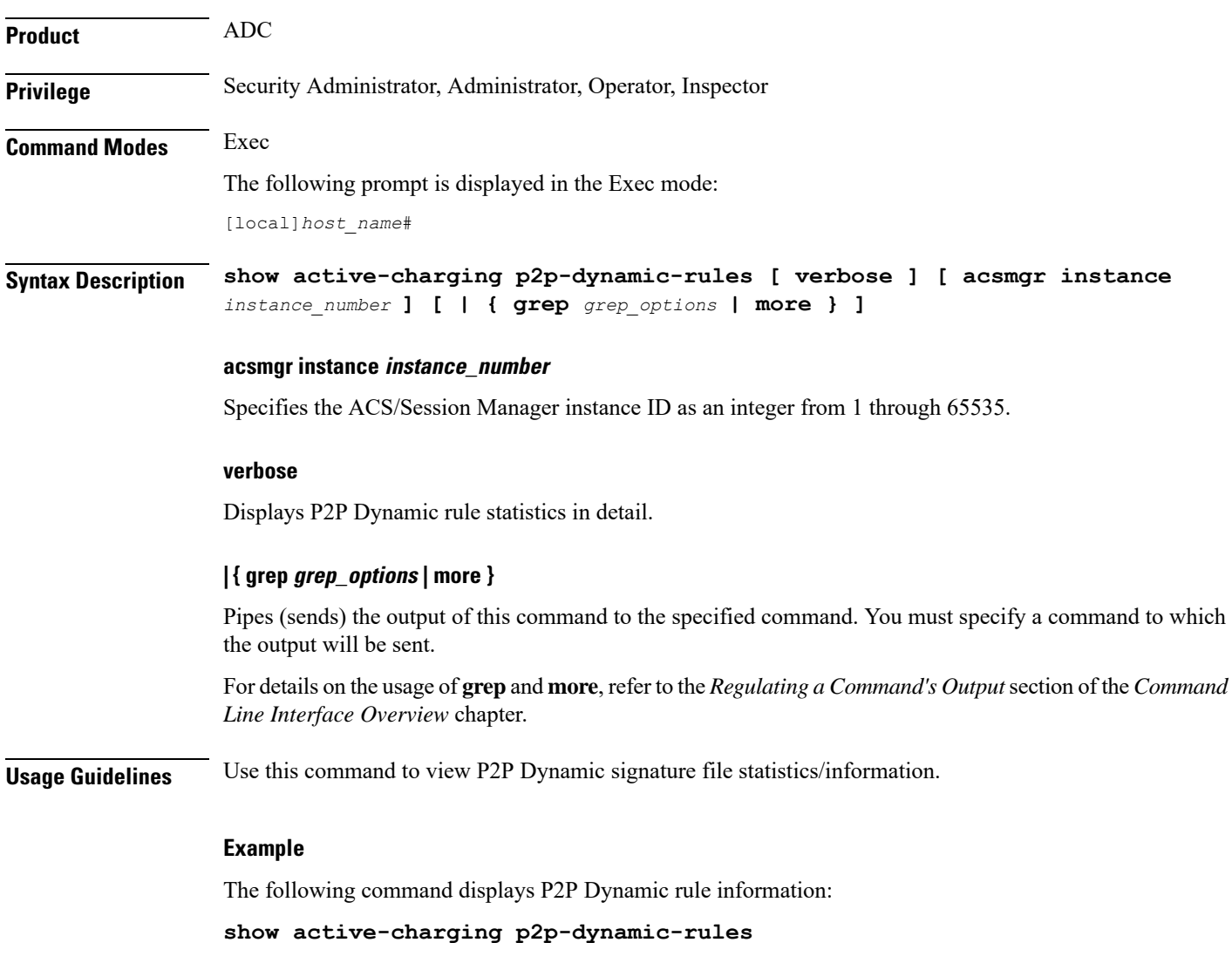

# **show active-charging packet-filter**

Displays information on packet filters configured in an Active Charging Service (ACS).

**Product** ACS

**Privilege** Security Administrator, Administrator, Operator, Inspector

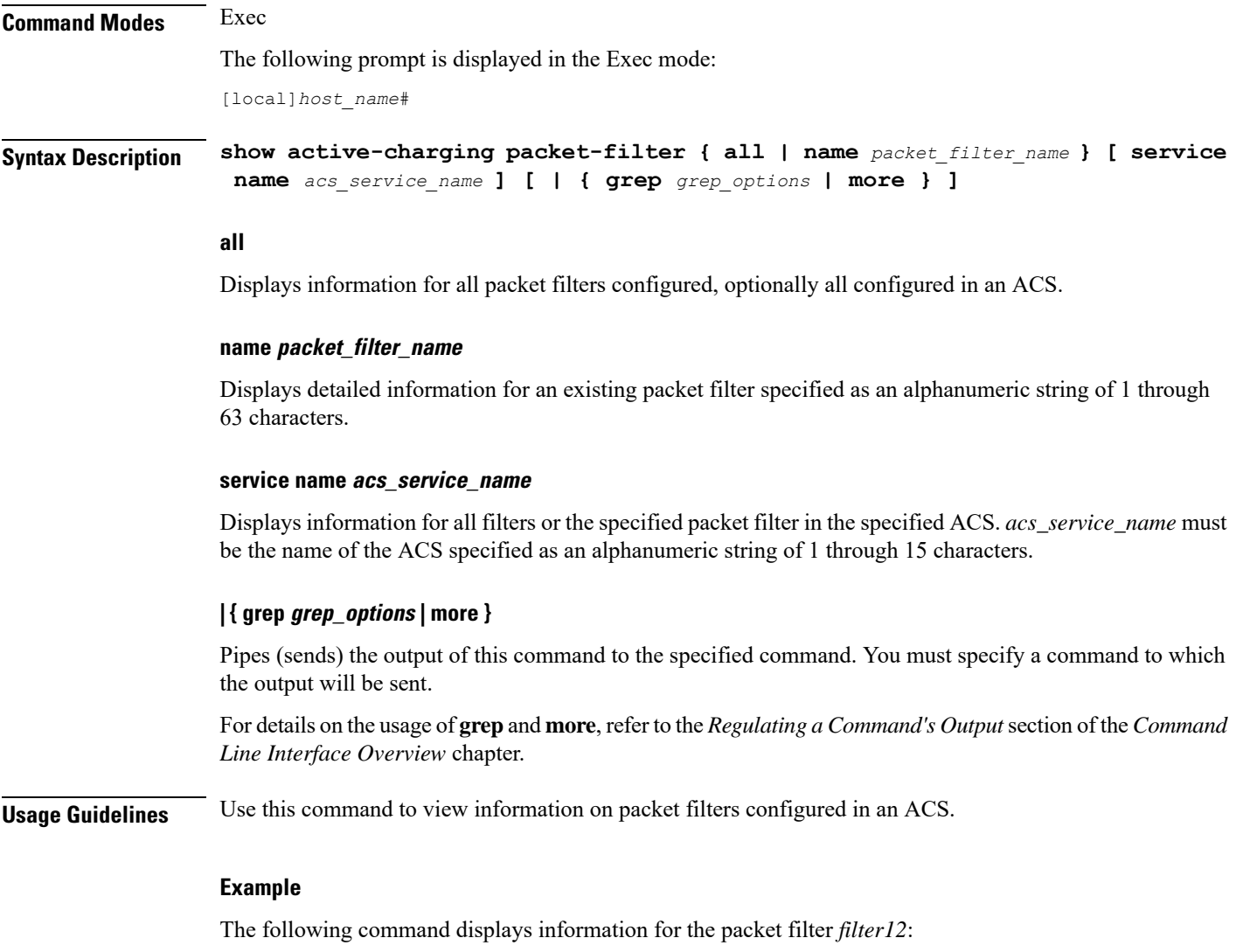

**show active-charging packet-filter name filter12**

# **show active-charging pcp-service**

Displays statistics for Port Control Protocol (PCP) service in the Active Charging Service (ACS).

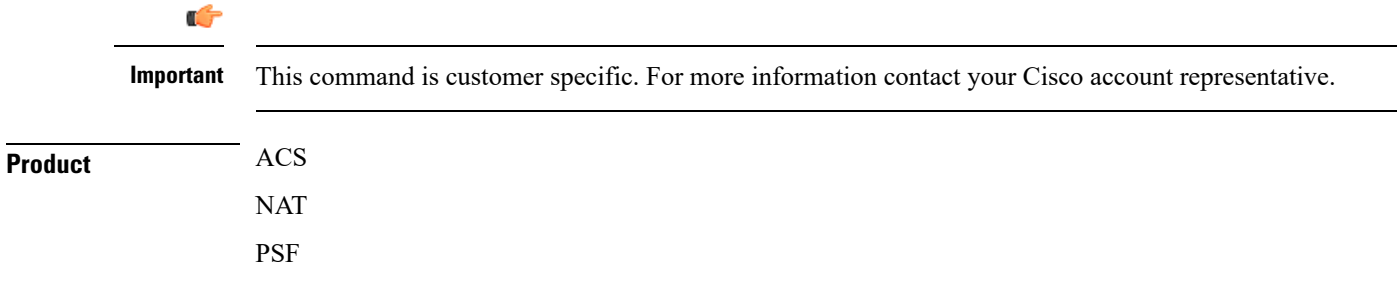

 $\overline{\phantom{a}}$ 

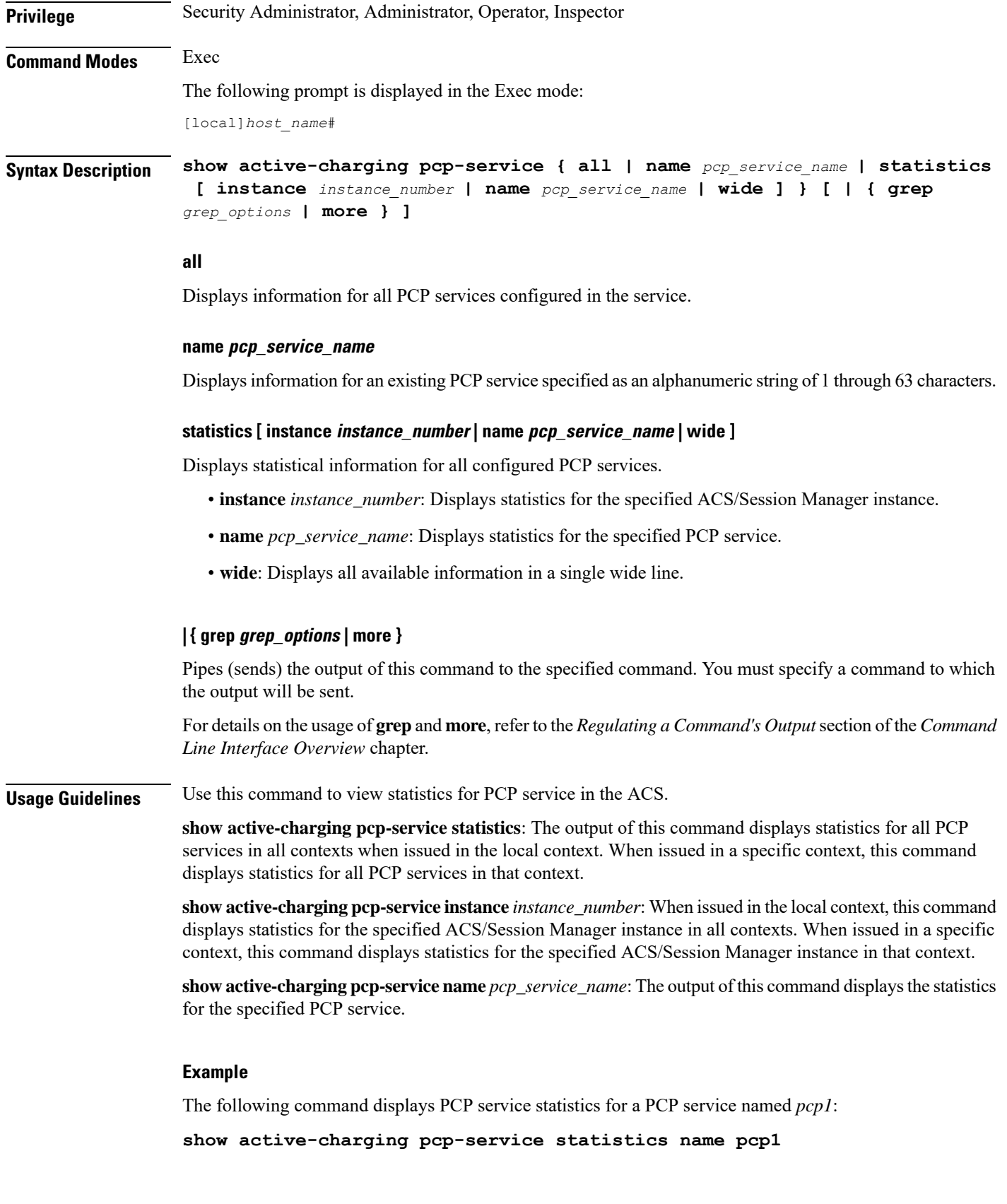

Ú

**Important** Output descriptions for commands are available in the *Statistics and Counters Reference*.

# **show active-charging qos-group-of-ruledefs**

Displays information for ACS QoS-group-of-ruledefs.

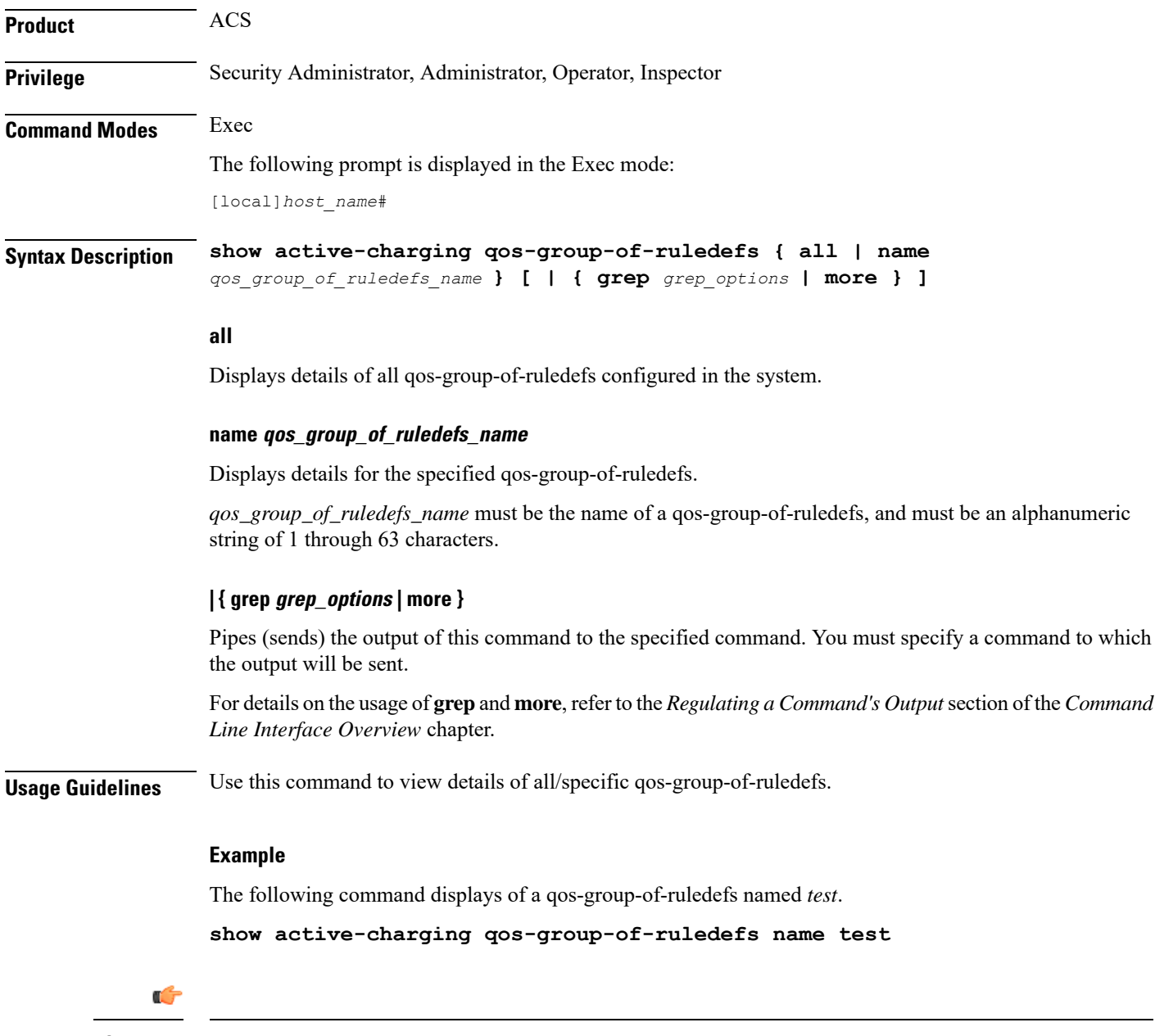

# **show active-charging regex**

Displays regular expression (regex) related statistics and information.

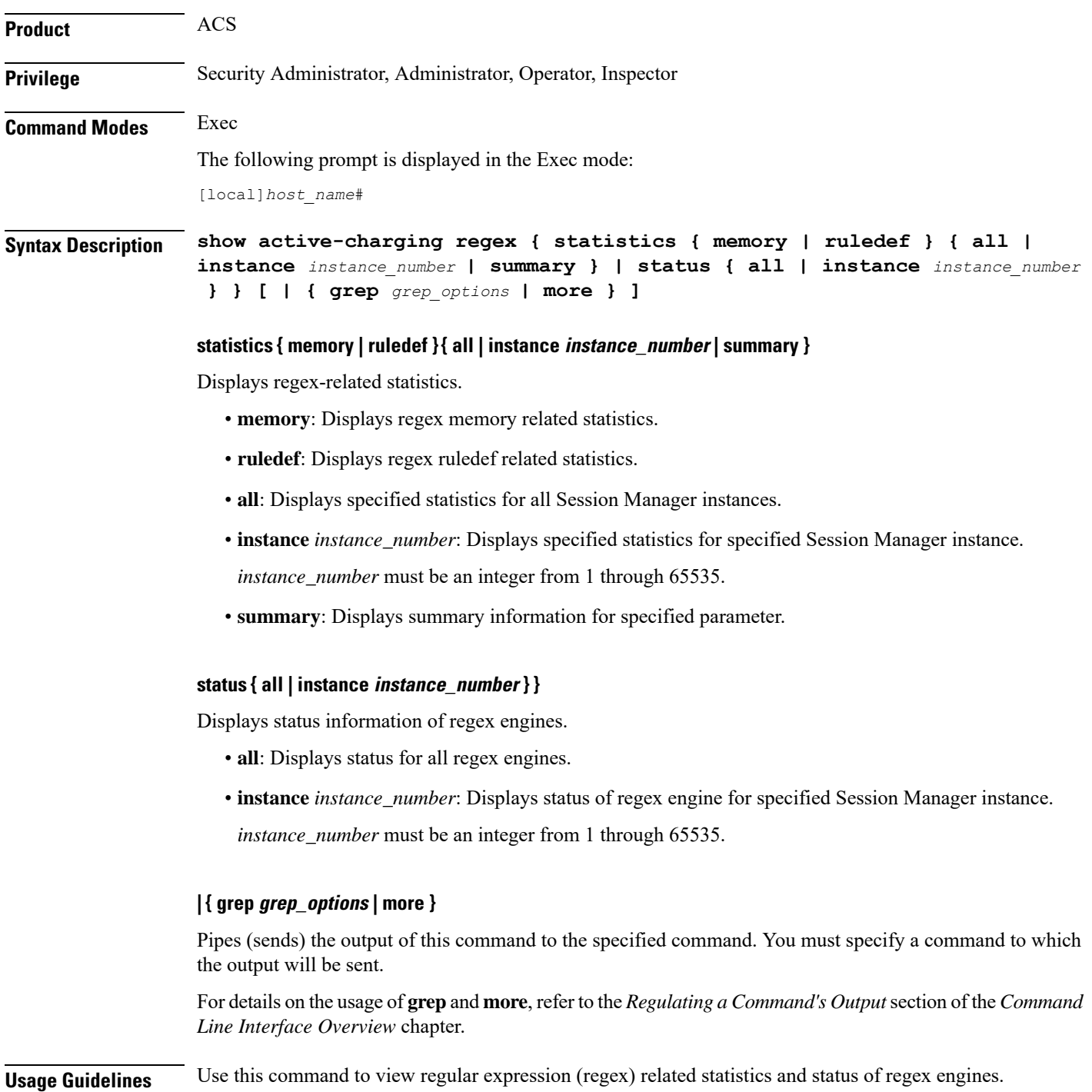

#### **Example**

The following command displays status information of all regex engines:

```
show active-charging regex status all
```
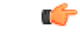

**Important** Output descriptions for commands are available in the *Statistics and Counters Reference*.

# **show active-charging rulebase**

Displays information for ACS rulebases.

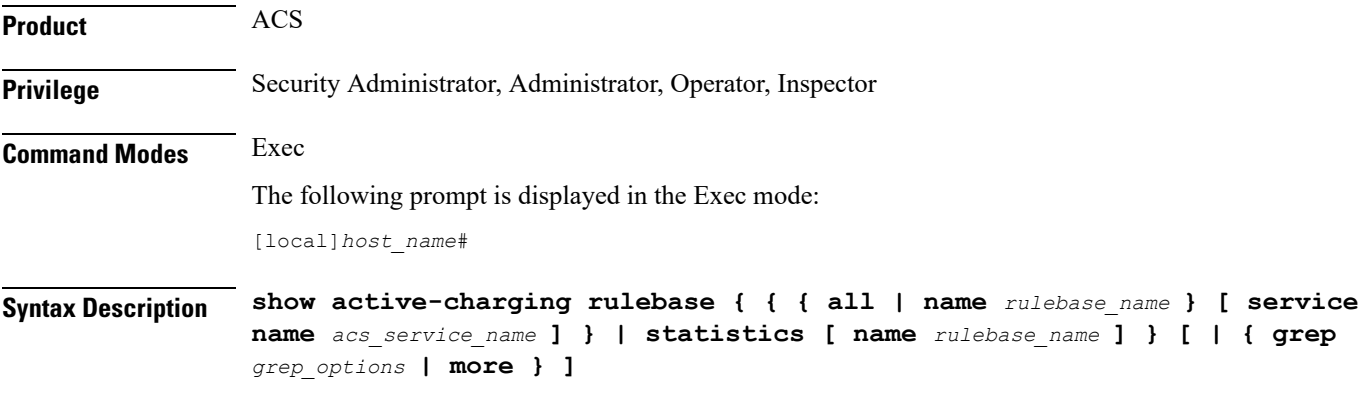

# **all**

Displays details of all rulebases configured in the system.

#### **name rulebase\_name**

Displays details of an existing rulebase specified as an alphanumeric string of 1 through 63 characters.

#### **service name acs\_service\_name**

Displays details of all or the specified rulebase configured in the specified ACS. *acs\_service\_name* must be the name of the ACS, and must be an alphanumeric string of 1 through 15 characters.

## **statistics**

Displays statistical information for all or the specified rulebase.

# **| { grep grep\_options | more }**

Pipes (sends) the output of this command to the specified command. You must specify a command to which the output will be sent.

For details on the usage of **grep**and **more**, refer to the *Regulating a Command's Output*section of the *Command Line Interface Overview* chapter.

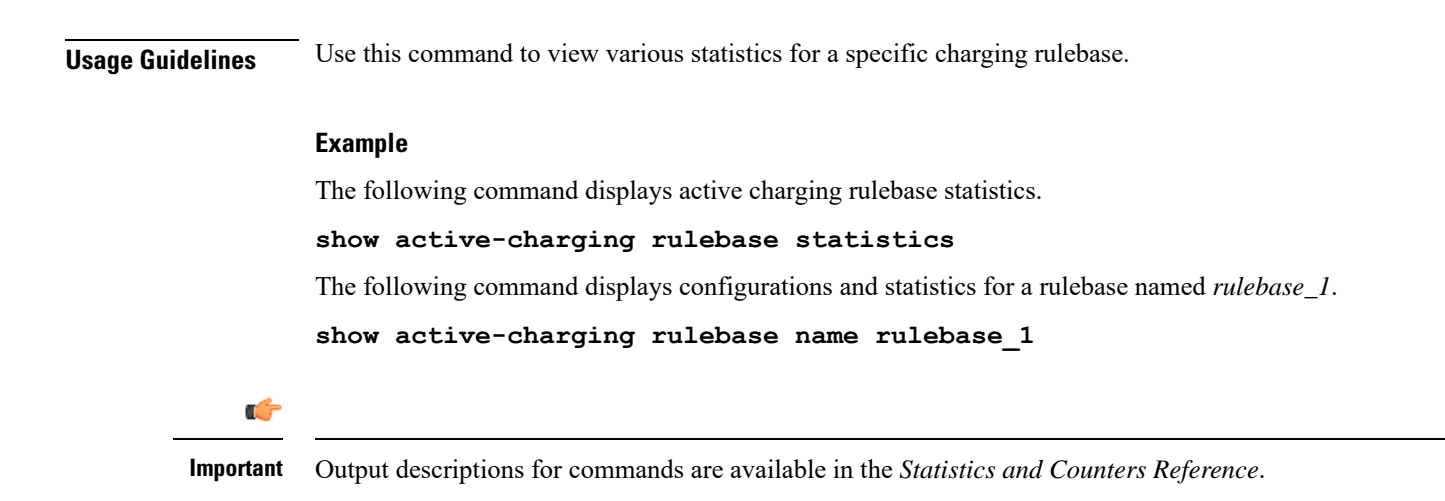

# **show active-charging ruledef**

Displays information for ACS ruledefs.

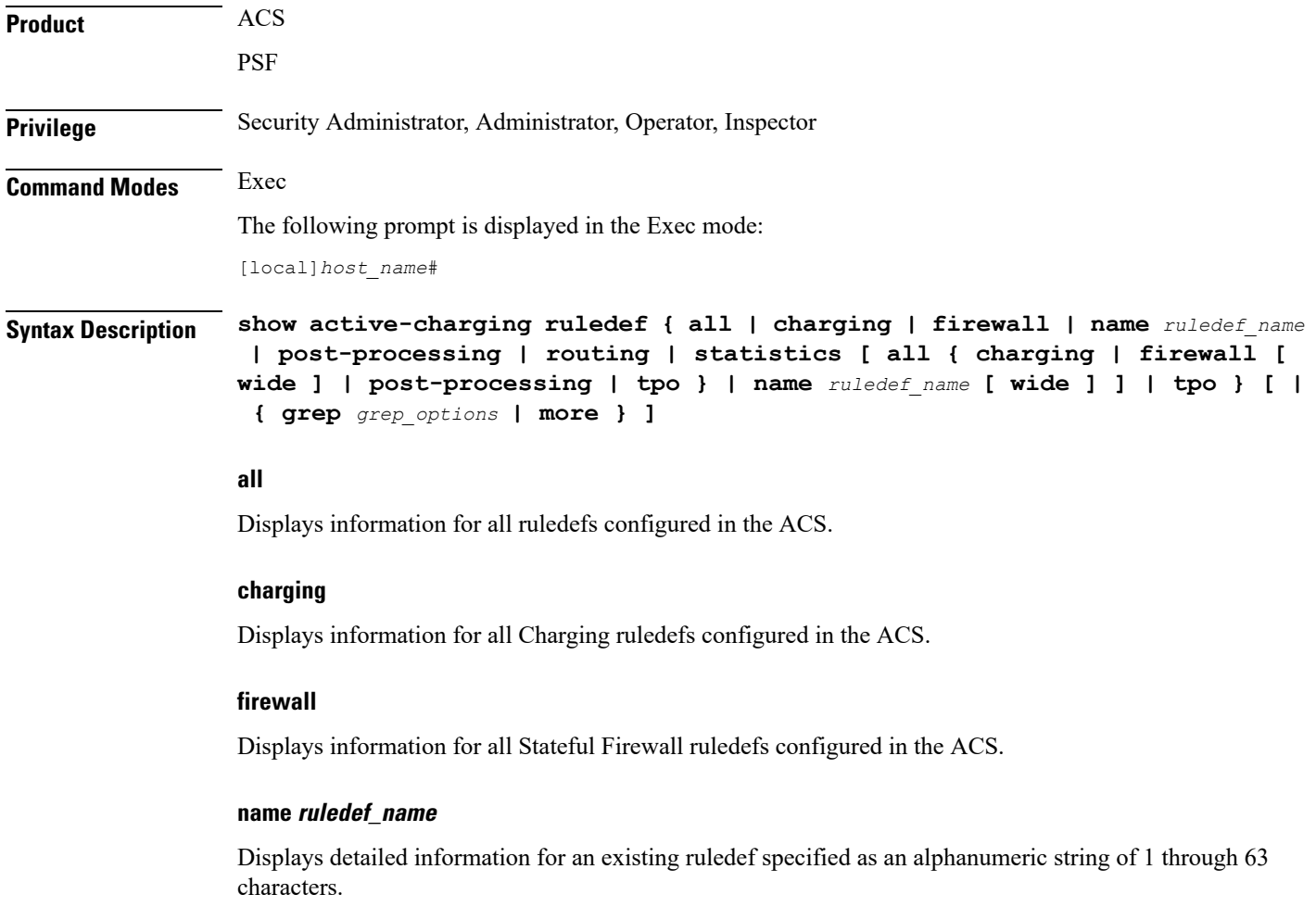

#### **post-processing**

Displays information for all post-processing ruledefs configured in the ACS.

#### **routing**

Displays information for all Routing ruledefs configured in the ACS.

#### **service service\_name**

This keyword is obsolete.

#### statistics [all { charging | firewall [ wide ] | post-processing | tpo } | name *ruledef\_name* [ wide ] ]

Displays statistical information for all/specified ruledefs configured in the ACS. If none of the optional arguments are supplied, statistics totaled for all ruledefs will be displayed.

- **all**: Displays statistics for all ruledefs of the specified type configured in the ACS.
- **charging**: Displays statistics for all Charging ruledefs configured in the ACS.
- **firewall**: Displays statistics for all Firewall ruledefs configured in the service.
- **post-processing**: Displays statistics for all Post-processing ruledefs configured in the ACS.
- **tpo**

Ú

The Traffic Performance Optimization (TPO) in-line service is not supported in this release. **Important**

- **name** *ruledef\_name*: Displays statistics for an existing ruledef specified as an alphanumeric string of 1 through 63 characters.
- **wide**: Displays all available information in a single wide line.

#### **tpo**

#### Ú

**Important** The Traffic Performance Optimization (TPO) in-line service is not supported in this release.

# **| { grep grep\_options | more }**

Pipes (sends) the output of this command to the specified command. You must specify a command to which the output will be sent.

For details on the usage of **grep**and **more**, refer to the *Regulating a Command's Output*section of the *Command Line Interface Overview* chapter.

# **Usage Guidelines** Use this command to view information for ruledefs configured in the ACS.

# **Example**

The following command displays ACS ruledef statistics.

```
show active-charging ruledef statistics
```
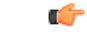

**Important** Output descriptions for commands are available in the *Statistics and Counters Reference*.

# **show active-charging service**

Displays detailed information about an Active Charging Service (ACS).

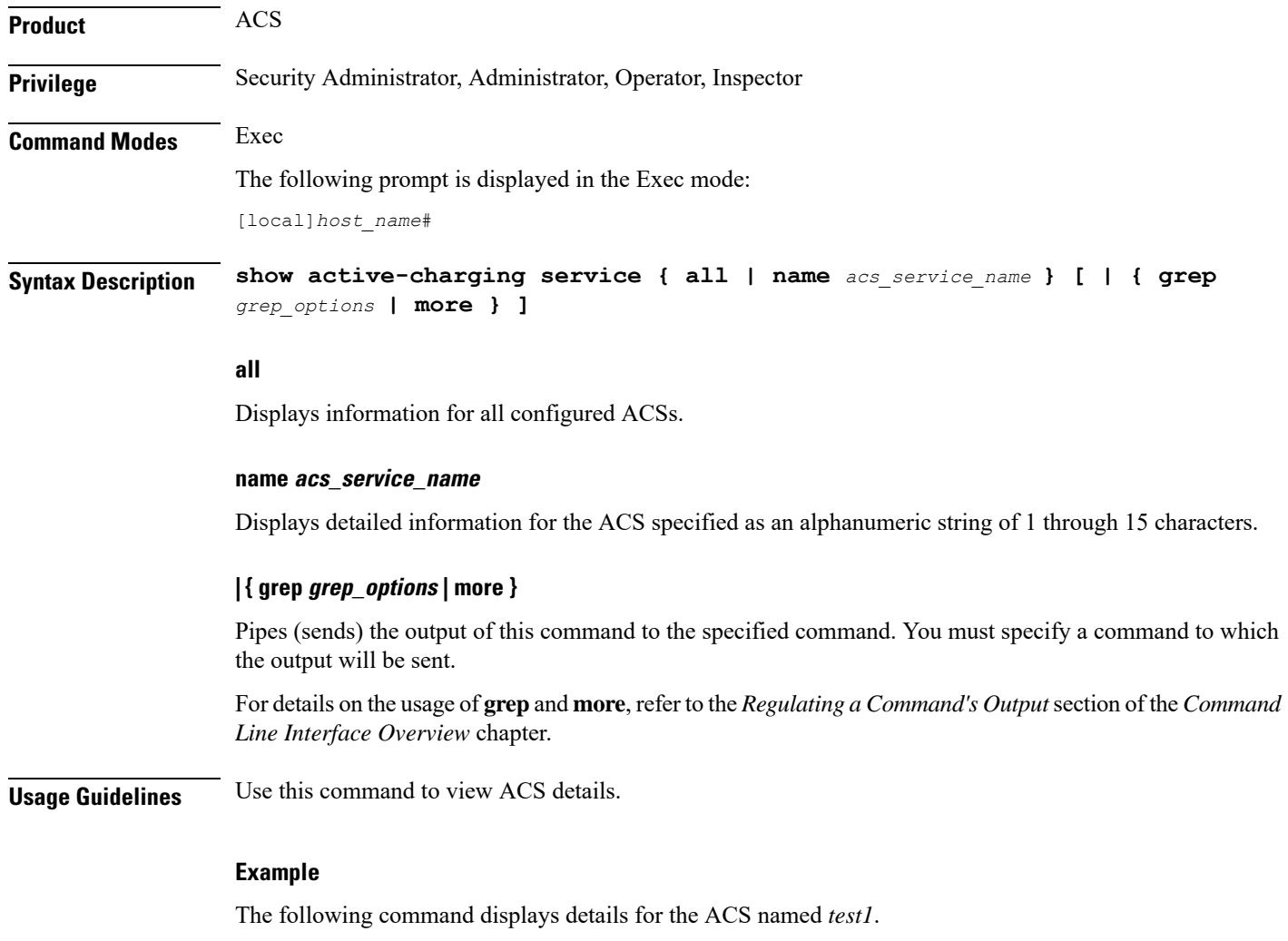

**show active-charging service name test1**

Ú

**Important** Output descriptions for commands are available in the *Statistics and Counters Reference*.

# **show active-charging service-scheme**

Displays statistics and information on active subscribers.

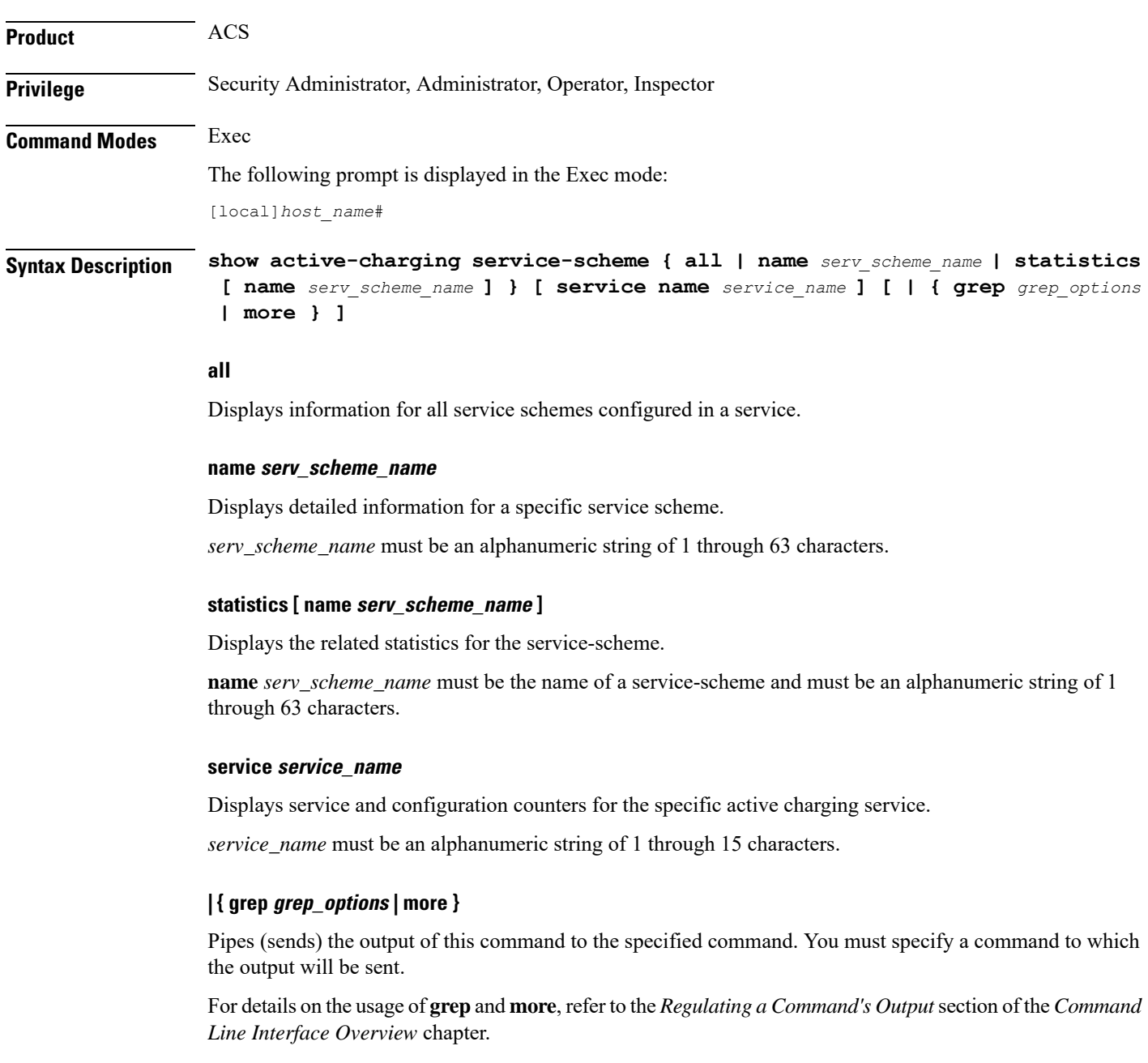

**Usage Guidelines** Use this command to view subscriber statistics and information on dynamic updates to charging parameters per call ID.

# **Example**

The following command displays all service-scheme statistics for the configured service-scheme *ss1*:

```
show active-charging service-scheme statistics name ss1
```

```
Ú
```
**Important** Output descriptions for commands are available in the *Statistics and Counters Reference*.

# **show active-charging sessions**

Displays statistics for Active Charging Service (ACS) sessions.

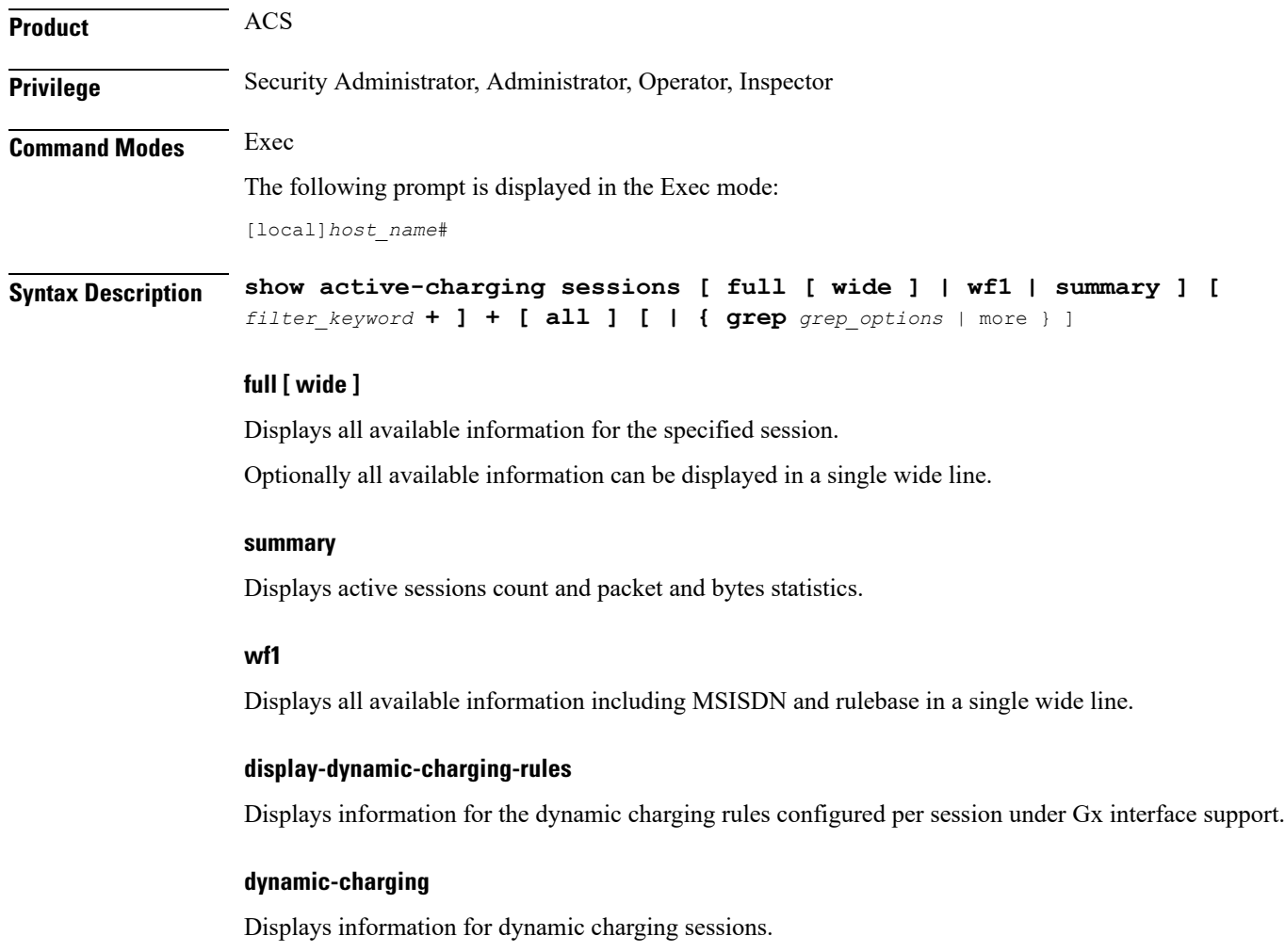

#### **filter\_keyword**

The following keywords are filters that modify or filter the output of the Command Keywords. Not all filters are available for all command keywords. Multiple filter keywords can be entered on a command line.

When multiple filter keywords are specified, the output conforms to all of the filter keywords specifications.

For example, if you enter the following command:

# **show active-charging sessions full active-charging-service acs\_!**

Counters for active charging sessions active in ACS *acs\_1* with full details is displayed. Information for all other services is not displayed.

#### **acsmgr instance instance\_number**

Displays session information for a specific ACS/Session Manager instance.

#### **active-charging-service acs\_service\_name**

Displays session information for the ACS specified as an alphanumeric string of 1 through 15 characters.

## **all**

Displays session information for all active charging sessions.

#### **cae-readdressing**

Displaysthe Content Adaptation Engine (CAE) re-addressing session information for active charging sessions.

# **callid**

Specifies the call identification number.

## **display-dynamic-charging-rules**

Displays dynamic charging rules configured.

# **dynamic-charging**

Displays session information for all dynamic charging sessions.

## **firewall { not-required | required }**

Displays session information for sessions with Firewall Processing required or not required, as specified.

# flows {active | idle | total} [  $\langle$  | = | > | equal-to | greater-than | less-than ] { bytes }

Displays information for all active charging flows filtered by all information, active, or idle sessions.

- **<** *bytes*or **less-than** *bytes*: Specifies filtering of flows that is less than the specified number of bytes.
- **>** *bytes*or **greater-than** *bytes*: Specifies filtering of flows that is greater than the specified number of bytes.
- **=** *bytes*or **equal-to** *bytes*: Specifies filtering of flows that is equal to the specified number of bytes.

*bytes* must be an integer from 0 through 18446744073709551615.

# **fw-and-nat policy fw\_nat\_policy\_name**

Displays information for the Firewall-and-NAT Policy specified as an alphanumeric string of 1 through 63 characters.

#### **imsi**

Specifies the International Mobile Subscriber Identity (IMSI) of the subscriber session.

# **ip-address**

Specifies the IP address for the specific charging service.

# **max-flows { < | = | > | equal-to | greater-than | less-than } { bytes }**

Displays information for the maximum flows made by the session.

- **<** *bytes*or **less-than** *bytes*: Specifies filtering of maximum flows that is less than the specified number of bytes.
- **>** *bytes*or **greater-than** *bytes*: Specifies filtering of maximum flows that is greater than the specified number of bytes.
- **=** *bytes*or **equal-to** *bytes*: Specifies filtering of maximum flows that is equal to the specified number of bytes.

*bytes* must be an integer from 0 through 18446744073709551615.

# **msid**

Displays active charging session information for a specific subscriber's Mobile Station Identification (MSID) number.

## **msisdn msisdn\_number**

Displays active charging session information for a specific subscriber's Mobile Station Integrated Services Digital Network (MSISDN) number.

*msisdn\_number* must be an integer with a maximum of 15 digits.

#### **ipv4**

Displays active charging session information with IPv4 Firewall enabled/disabled.

# **ipv6**

Displays active charging session information with IPv6 Firewall enabled/disabled.

#### **nat { not-required | required [ nat-realm nat\_realm\_name ] } [ ipv4 | ipv6 ]**

Displays session information for sessions with NAT required or not required, as specified.

**nat-realm** *nat\_realm\_name* specifies the name of a NAT realm as an alphanumeric string of 1 through 63 characters.

**ipv4**: Displays active-charging sessions for which NAT44 processing is required.

**ipv6**: Displays active-charging sessions for which NAT64 processing is required.

# **rulebase**

Displays information for a rulebase that is configured in an active charging session.

# **rx-data**

Displays the bytes received in the session.

# **session-id**

Displays detailed session information for a specific session identification.

#### **transrating**

Displays the transrating sessions.

## **tx-data**

Displays the bytes sent in the session.

### **type**

Displays session information for specified DNS application type(s).

- **dns**
- **ftp**
- **h323**
- **http**
- **icmp**
- **icmpv6**
- **imap**
- **ip**
- **ipv6**
- **mms**
- **p2p [ application** *p2p\_list* **[ traffic-type** *traffic\_type* **] | protocol-group** *group\_list* **]**: Displays session information for a P2P application type and P2P protocol group.

**p2p application** *p2p\_list*: The supported P2P applications are:

- **8tracks**
- **abcnetworks**
- **actionvoip**
- **actsync**
- **adobeconnect**
- **aimini**
- **amazoncloud**
- **amazonmusic**
- **amazonvideo**
- **antsp2p**
- **apple-push**
- **apple-store**
- **applejuice**
- **applemaps**
- **ares**
- **armagettron**
- **avi**
- **badoo**
- **baidumovie**
- **battlefld**
- **bbm**
- **beatport**
- **betternet**
- **bitcasa**
- **bittorrent**
- **bittorrent-sync**
- **blackberry-store**
- **blackberry**
- **blackdialer**
- **box**
- **callofduty**
- **chikka**
- **cisco-jabber**
- **citrix**
- **clubbox**
- **clubpenguin**
- **crackle**
- **crossfire**
- **crunchyroll**
- **cyberghost**
- **ddlink**
- **deezer**
- **didi**
- **directconnect**
- **dish-anywhere**
- **disneymovies**
- **dofus**
- **dramafever**
- **dropbox**
- **edonkey**
- **espn**
- **expressvpn**
- **facebook**
- **facetime**
- **fandor**
- **fasttrack**
- **feidian**
- **fiesta**
- **filetopia**
- **filmontv**
- **flash**
- **flickr**
- **florensia**
- **foursquare**
- **fox-sports**
- **freenet**
- **friendster**
- **fring**
- **funshion**
- **gadu\_gadu**
- **gamekit**
- **gmail**
- **gnutella**
- **go90**
- **goober**
- **google-music**
- **google-push**
- **google**
- **googleplay**
- **googleplus**
- **gotomeeting**
- **gtalk**
- **guildwars**
- **halflife2**
- **hamachivpn**
- **hayu**
- **hbogo**
- **hbonow**
- **heytell**
- **hgtv**
- **hike-messenger**
- **hls**
- **hotspotvpn**
- **hulu**
- **hyves**
- **iax**
- **icall**
- **icecast**
- **icloud**
- **idrive**

I

- **igo**
- **iheartradio**
- **imesh**
- **imessage**
- **imgur**
- **imo**
- **instagram**
- **iplayer**
- **iptv**
- **irc**
- **isakmp**
- **iskoot**
- **itunes**
- **jabber**
- **jap**
- **jumblo**
- **kakaotalk**
- **kik-messenger**
- **kontiki**
- **kugoo**
- **kuro**
- **linkedin**
- **livestream**
- **lync**
- **magicjack**
- **manolito**
- **mapfactor**
- **mapi**
- **maplestory**
- **meebo**
- **mgcp**
- **mlb**
- **mojo**
- **monkey3**
- **mozy**
- **msn**
- **msrp**
- **mute**
- **mypeople**
- **myspace**
- **nateontalk**
- **naverline**
- **navigon**
- **nbc-sports**
- **netmotion**
- **newsy**
- **nick**
- **nimbuzz**
- **nokia-store**
- **octoshape**
- **off**
- **ogg**
- **oist**
- **oovoo**
- **opendrive**
- **openft**
- **openvpn**
- **orb**
- **oscar**
- **outlook**
- **paltalk**
- **pando**
- **pandora**
- **path**

I

- **pbs**
- **pcanywhere**
- **periscope**
- **pinterest**
- **plingm**
- **poco**
- **popo**
- **pplive**
- **ppstream**
- **ps3**
- **qq**
- **qqgame**
- **qqlive**
- **quake**
- **quic**
- **quicktime**
- **radio-paradise**
- **radius**
- **rdp**
- **rdt**
- **regram**
- **rfactor**
- **rhapsody**
- **rmstream**
- **rodi**
- **rynga**
- **samsung-store**
- **scydo**
- **secondlife**
- **shoutcast**
- **showtime**
- **silverlight**
- **siri**
- **skinny**
- **skydrive**
- **skype**
- **slacker-radio**
- **slingbox**
- **slingtv**
- **smartvoip**
- **snapchat**
- **softether**
- **sopcast**
- **soribada**
- **soulseek**
- **soundcloud**
- **spark**
- **spdy**
- **speedtest**
- **spike**
- **splashfighter**
- **spotify**
- **ssdp**
- **starz**
- **stealthnet**
- **steam**
- **stun**
- **sudaphone**
- **svtplay**
- **tagged**
- **talkatone**
- **tango**
- **teamspeak**
- **teamviewer**
- **telegram**
- **thunder**
- **tinder**
- **tmo-tv**
- **tor**
- **truecaller**
- **truphone**
- **tumblr**
- **tunein-radio**
- **tunnelvoice**
- **turbovpn**
- **tvants**
- **tvland**
- **tvuplayer**
- **twitch**
- **twitter**
- **ultrabac**
- **ultrasurf**
- **univision**
- **upc-phone**
- **usenet**
- **ustream**
- **uusee**
- **vchat**
- **veohtv**
- **vessel**
- **vevo**
- **viber**
- **vine**
- **voipdiscount**
- **vopium**
- **vpnmaster**
- **vpnx**
- **voxer**
- **vtok**
- **vtun**
- **vudu**
- **warcft3**
- **waze**
- **webex**
- **wechat**
- **whatsapp**
- **wii**
- **windows-azure**
- **windows-store**
- **winmx**
- **winny**
- **wmstream**
- **wofkungfu**
- **wofwarcraft**
- **wuala**
- **xbox**
- **xdcc**
- **xing**
- **yahoo**
- **yahoomail**
- **yiptv**
- **youku**
- **yourfreetunnel**
- **youtube**
- **zattoo**

**traffic-type** *traffic\_type*: P2P protocol flows include the following traffic type classifications:

## Ú

**Important** The traffic type for a P2P protocol may vary depending on the P2P protocol.

- **ads**
- **audio**
- **file-transfer**
- **im**
- **video**
- **voipout**
- **unclassified**

**p2p protocol-group** *group\_list*: The following P2P protocol groups are supported:

- generic
- anonymous-access
- business
- communicator
- cloud
- e-store
- e-mail
- e-news
- internet-privacy
- filesharing
- gaming
- p2p-filesharing
- p2p-anon-filesharing
- remote-control
- social-nw-gaming
- social-nw-generic
- social-nw-videoconf
- standard
- streaming
- **pop3**
- **pptp**
- **rtcp**
- **rtp**
- **rtsp**
- **secure-http**
- **sip**
- **smtp**
- **tcp**
- **tftp**
- **udp**
- **unknown**
- **wsp-connection-less**
- **wsp-connection-oriented**

#### **username**

Displays session information for a specific user name.

#### **dynamic-charging**

Displays all the sessions having received at least one Gx message from Session Manager/IMS Authorization.

#### **| { grep grep\_options | more }**

Pipes (sends) the output of this command to the specified command. You must specify a command to which the output will be sent.

For details on the usage of **grep**and **more**, refer to the *Regulating a Command's Output*section of the *Command Line Interface Overview* chapter.

**Usage Guidelines** Use this command to display the configuration information for an active charging session.

### **Example**

The following command displays full information of an active charging session.

```
show active-charging sessions full all
```
The following command displays an active charging session summary.

**show active-charging sessions summary**

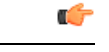

**Important** Output descriptions for commands are available in the *Statistics and Counters Reference*.

## **show active-charging sessions credit-control server-unreachable**

Displays the details of sessions that are currently in server-unreachable state i.e. Gy Assume Positive state.

**Product** ACS

**Privilege** Security Administrator, Administrator, Operator, Inspector

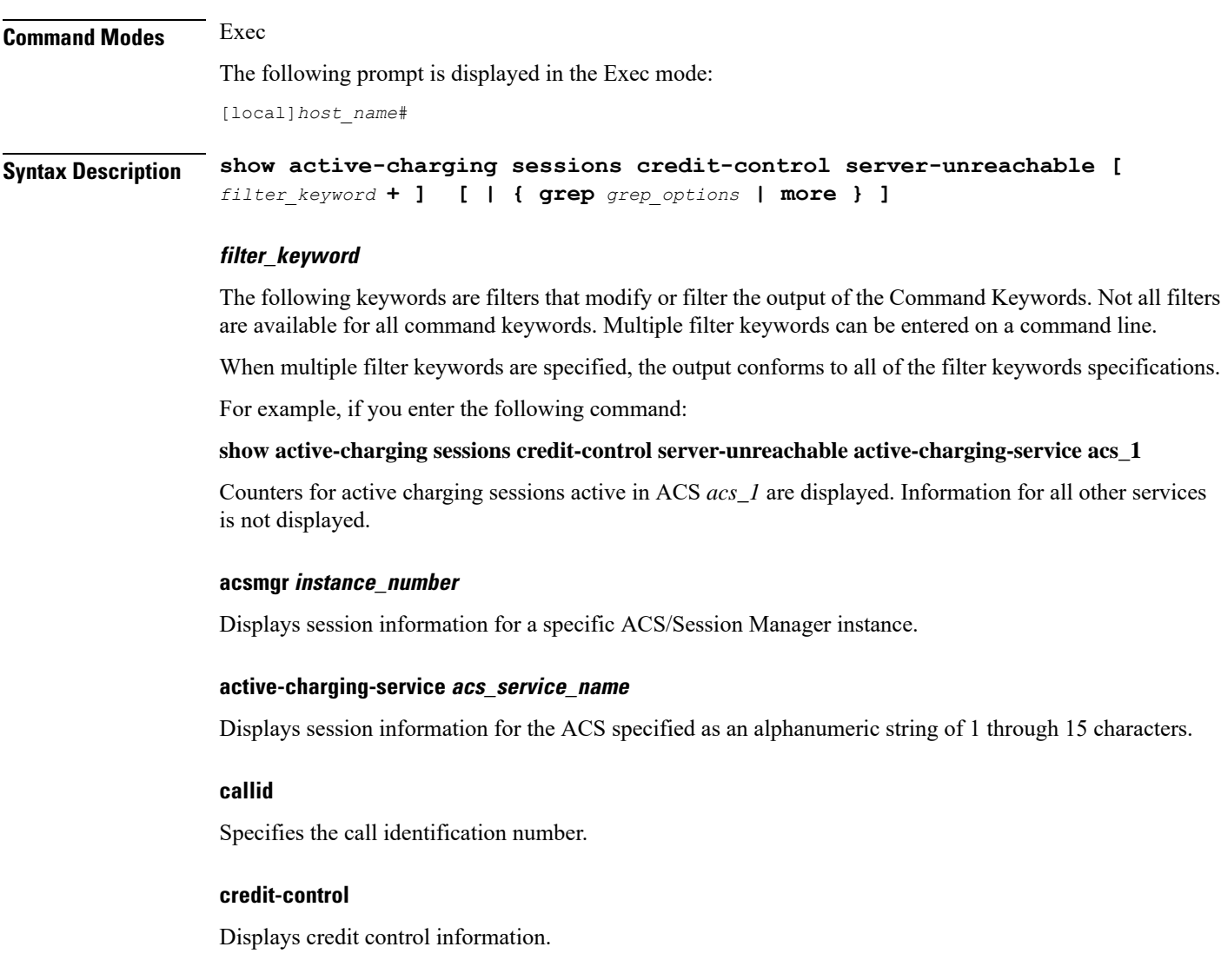

## **dynamic-charging**

Displays session information for all dynamic charging sessions.

### **firewall { not-required | required }**

Displays session information for sessions with Firewall Processing required or not required, as specified.

### flows {active | idle | total} [ <  $|$  =  $|$  > | equal-to | greater-than | less-than ] { bytes }

Displays information for all active charging flows filtered by all information, active, or idle sessions.

- **<** *bytes*or **less-than** *bytes*: Specifies filtering of flows that is less than the specified number of bytes.
- **>** *bytes*or **greater-than** *bytes*: Specifies filtering of flows that is greater than the specified number of bytes.
- **=** *bytes*or **equal-to** *bytes*: Specifies filtering of flows that is equal to the specified number of bytes.

Ш

*bytes* must be an integer from 0 through 18446744073709551615.

#### **fw-and-nat policy fw\_nat\_policy\_name**

Displays information for the Firewall-and-NAT Policy specified as an alphanumeric string of 1 through 63 characters.

#### **imsi**

Specifies the International Mobile Subscriber Identity (IMSI) of the subscriber session.

### **ip-address**

Specifies the IP address for the specific charging service.

### **max-flows { < | = | > | equal-to | greater-than | less-than } { bytes }**

Displays information for the maximum flows made by the session.

- **<** *bytes*or **less-than** *bytes*: Specifies filtering of maximum flows that is less than the specified number of bytes.
- **>** *bytes*or **greater-than** *bytes*: Specifies filtering of maximum flows that is greater than the specified number of bytes.
- **=** *bytes*or **equal-to** *bytes*: Specifies filtering of maximum flows that is equal to the specified number of bytes.

*bytes* must be an integer from 0 through 18446744073709551615.

### **msid**

Displays active charging session information for a specific subscriber's Mobile Station Identification (MSID) number.

#### **rulebase**

Displays information for a rulebase that is configured in an active charging session.

### **rx-data**

Displays the bytes received in the session.

## **session-id**

Displays detailed session information for a specific session identification.

### **tx-data**

Displays the bytes sent in the session.

### **type**

Displays session information for specified DNS application type(s).

• **dns**

- **ftp**
- **h323**
- **http**
- **icmp**
- **icmpv6**
- **imap**
- **ip**
- **ipv6**
- **mms**
- **p2p [ application** *p2p\_list* **[ traffic-type** *traffic\_type* **] | protocol-group** *group\_list* **]**: Displays session information for a P2P application type and P2P protocol group.

**p2p application** *p2p\_list*: The supported P2P applications are:

- **8tracks**
- **abcnetworks**
- **actionvoip**
- **actsync**
- **adobeconnect**
- **aimini**
- **amazoncloud**
- **amazonmusic**
- **amazonvideo**
- **antsp2p**
- **apple-push**
- **apple-store**
- **applejuice**
- **applemaps**
- **ares**
- **armagettron**
- **avi**
- **badoo**
- **baidumovie**
- **battlefld**
- **bbm**
- **beatport**
- **betternet**
- **bitcasa**
- **bittorrent**
- **bittorrent-sync**
- **blackberry-store**
- **blackberry**
- **blackdialer**
- **box**
- **callofduty**
- **chikka**
- **cisco-jabber**
- **citrix**
- **clubbox**
- **clubpenguin**
- **crackle**
- **crossfire**
- **crunchyroll**
- **cyberghost**
- **ddlink**
- **deezer**
- **didi**
- **directconnect**
- **dish-anywhere**
- **disneymovies**
- **dofus**
- **dramafever**
- **dropbox**
- **edonkey**
- **espn**
- **expressvpn**
- **facebook**
- **facetime**
- **fandor**
- **fasttrack**
- **feidian**
- **fiesta**
- **filetopia**
- **filmontv**
- **flash**
- **flickr**
- **florensia**
- **foursquare**
- **fox-sports**
- **freenet**
- **friendster**
- **fring**
- **funshion**
- **gadu\_gadu**
- **gamekit**
- **gmail**
- **gnutella**
- **go90**
- **goober**
- **google-music**
- **google-push**
- **google**
- **googleplay**
- **googleplus**
- **gotomeeting**
- **gtalk**
- **guildwars**
- **halflife2**
- **hamachivpn**
- **hayu**
- **hbogo**
- **hbonow**
- **heytell**
- **hgtv**
- **hike-messenger**
- **hls**
- **hotspotvpn**
- **hulu**
- **hyves**
- **iax**
- **icall**
- **icecast**
- **icloud**
- **idrive**
- **igo**
- **iheartradio**
- **imesh**
- **imessage**
- **imgur**
- **imo**
- **instagram**
- **iplayer**
- **iptv**
- **irc**
- **isakmp**
- **iskoot**
- **itunes**
- **jabber**
- **jap**

• **jumblo**

- **kakaotalk**
- **kik-messenger**
- **kontiki**
- **kugoo**
- **kuro**
- **linkedin**
- **livestream**
- **lync**
- **magicjack**
- **manolito**
- **mapfactor**
- **mapi**
- **maplestory**
- **meebo**
- **mgcp**
- **mlb**
- **mojo**
- **monkey3**
- **mozy**
- **msn**
- **msrp**
- **mute**
- **mypeople**
- **myspace**
- **nateontalk**
- **naverline**
- **navigon**
- **nbc-sports**
- **netmotion**
- **newsy**
- **nick**
- **nimbuzz**
- **nokia-store**
- **octoshape**
- **off**
- **ogg**
- **oist**
- **oovoo**
- **opendrive**
- 
- **openft**
- **openvpn**
- **orb**
- 
- **oscar**
- **outlook**
- 
- **paltalk**
- **pando**
- **pandora**
- 
- **path**
- 
- 
- 
- **pbs**
- **pcanywhere**
- **periscope**
- **pinterest**
- **plingm**
- **poco**
- 
- 
- **popo**
- **pplive**
- **ppstream**
- **ps3**
- **qq**
- **qqgame**
- **qqlive**
- **quake**
- 
- **quic**

• **quicktime**

- **radio-paradise**
- **radius**
- **rdp**
- **rdt**
- **regram**
- **rfactor**
- **rhapsody**
- **rmstream**
- **rodi**
- **rynga**
- **samsung-store**
- **scydo**
- **secondlife**
- **shoutcast**
- **showtime**
- **silverlight**
- **siri**
- **skinny**
- **skydrive**
- **skype**
- **slacker-radio**
- **slingbox**
- **slingtv**
- **smartvoip**
- **snapchat**
- **softether**
- **sopcast**
- **soribada**
- **soulseek**
- **soundcloud**
- **spark**
- **spdy**
- **speedtest**
- **spike**
- **splashfighter**
- **spotify**
- **ssdp**
- **starz**
- **stealthnet**
- **steam**
- **stun**
- **sudaphone**
- **svtplay**
- **tagged**
- **talkatone**
- **tango**
- **teamspeak**
- **teamviewer**
- **telegram**
- **thunder**
- **tinder**
- **tmo-tv**
- **tor**
- **truecaller**
- **truphone**
- **tumblr**
- **tunein-radio**
- **tunnelvoice**
- **turbovpn**
- **tvants**
- **tvland**
- **tvuplayer**
- **twitch**
- **twitter**
- **ultrabac**
- **ultrasurf**
- **univision**
- **upc-phone**
- **usenet**
- **ustream**
- **uusee**
- **vchat**
- **veohtv**
- **vessel**
- **vevo**
- **viber**
- **vine**
- **voipdiscount**
- **vopium**
- **vpnmaster**
- **vpnx**
- **voxer**
- **vtok**
- **vtun**
- **vudu**
- **warcft3**
- **waze**
- **webex**
- **wechat**
- **whatsapp**
- **wii**
- **windows-azure**
- **windows-store**
- **winmx**
- **winny**
- **wmstream**

**Command Line Interface Reference, Modes E - F, StarOS Release 21.24**

- **wofkungfu**
- **wofwarcraft**
- **wuala**
- **xbox**
- **xdcc**
- **xing**
- **yahoo**
- **yahoomail**
- **yiptv**
- **youku**
- **yourfreetunnel**
- **youtube**
- **zattoo**

**traffic-type** *traffic\_type*: P2P protocol flows include the following traffic type classifications:

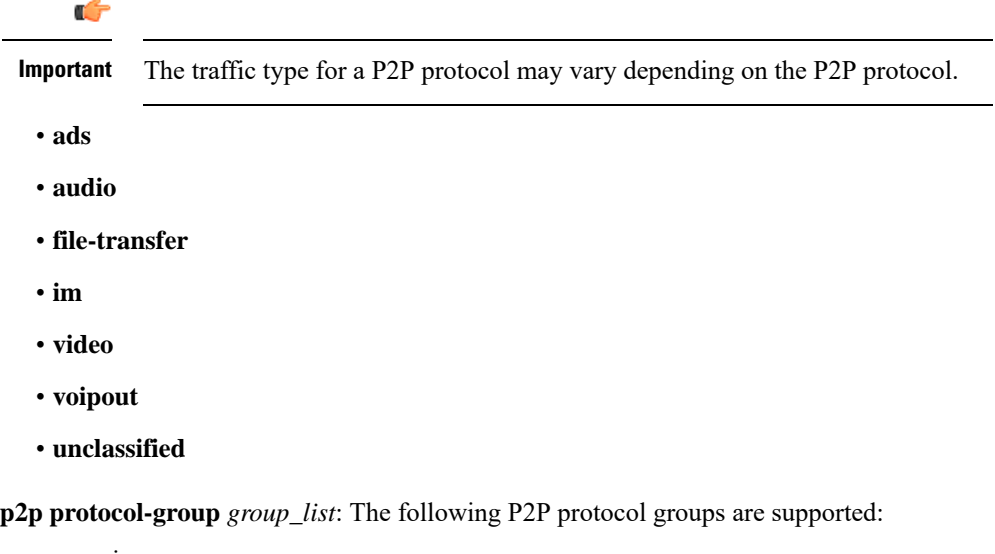

- generic
- anonymous-access
- business
- communicator
- cloud
- e-store
- e-mail
- e-news
- internet-privacy
- filesharing
- gaming
- p2p-filesharing
- p2p-anon-filesharing
- remote-control
- social-nw-gaming
- social-nw-generic
- social-nw-videoconf
- standard
- streaming
- **pop3**
- **pptp**
- **rtcp**
- **rtp**
- **rtsp**
- **secure-http**
- **sip**
- **smtp**
- **tcp**
- **tftp**
- **udp**
- **unknown**
- **wsp-connection-less**
- **wsp-connection-oriented**

## **username**

Displays session information for a specific user name.

## **| { grep grep\_options | more }**

Pipes (sends) the output of this command to the specified command. You must specify a command to which the output will be sent.

For details on the usage of **grep**and **more**, refer to the *Regulating a Command's Output*section of the *Command Line Interface Overview* chapter.

**Usage Guidelines** Use this command to display the configuration information for an active charging session.

#### **Example**

The following command displays full information of an active charging session.

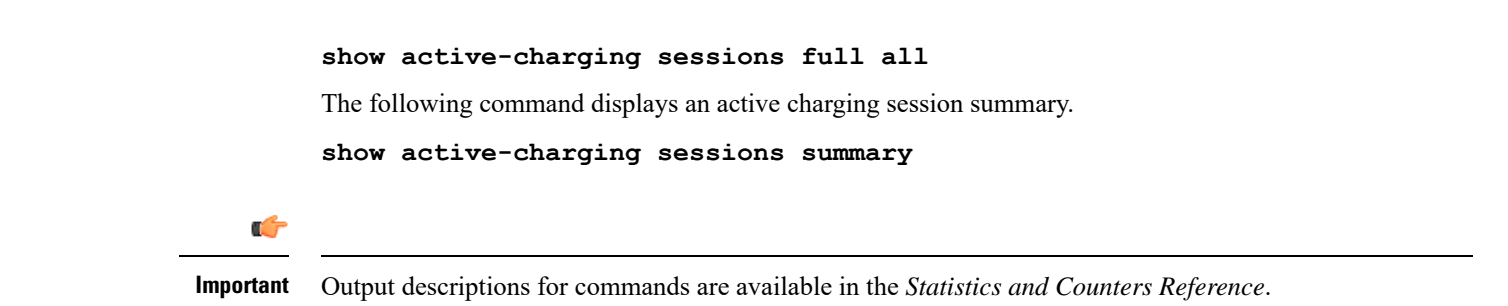

## **show active-charging subscribers**

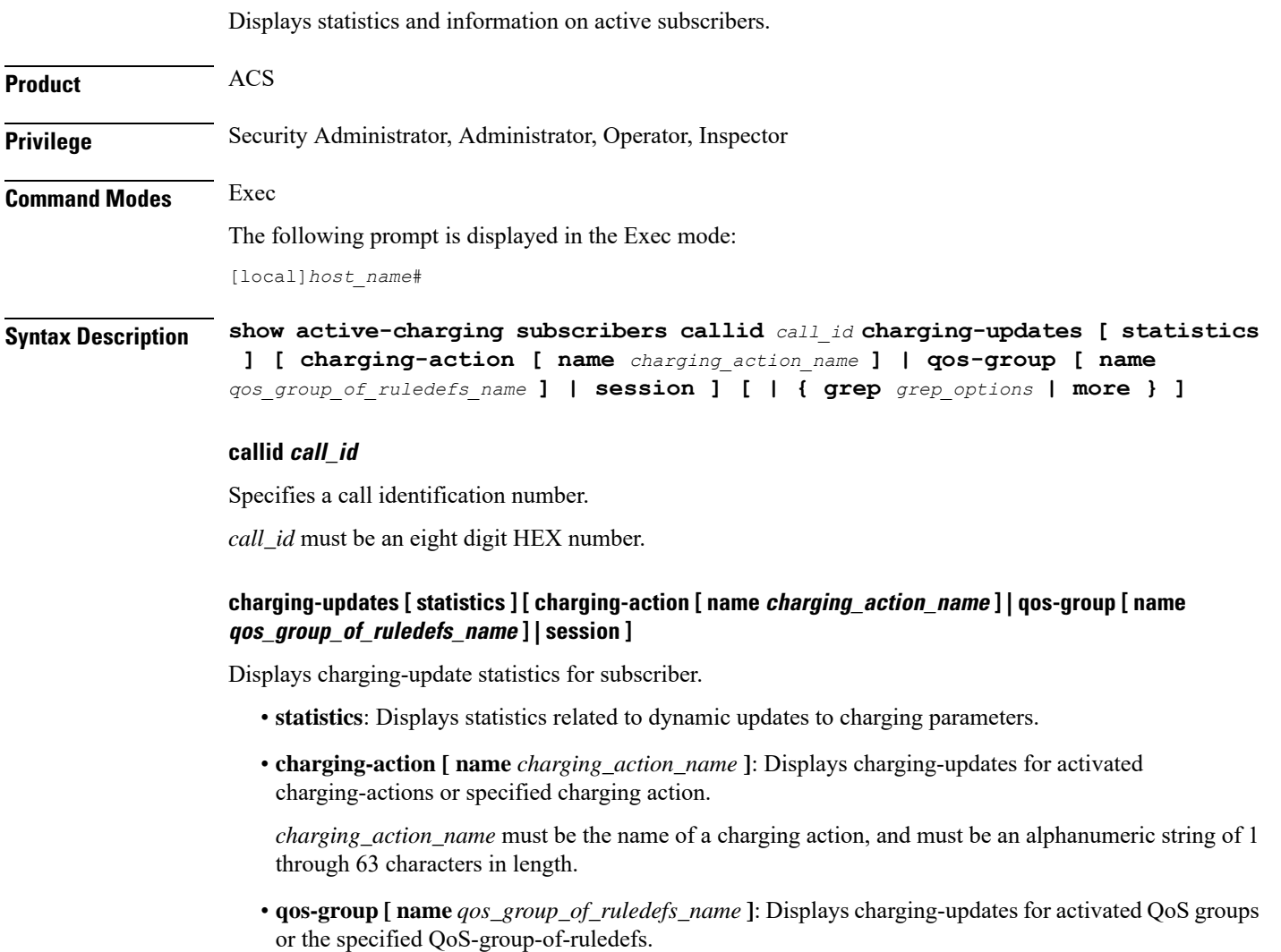

*qos\_group\_of\_ruledefs\_name* must be the name of a QoS-group-of-ruledefs, and must be an alphanumeric string of 1 through 63 characters in length.

• **session**: Displays charging-updates for the session.

## **| { grep grep\_options | more }**

Pipes (sends) the output of this command to the specified command. You must specify a command to which the output will be sent.

For details on the usage of **grep**and **more**, refer to the *Regulating a Command's Output*section of the *Command Line Interface Overview* chapter.

**Usage Guidelines** Use this command to view subscriber statistics and information on dynamic updates to charging parameters per call ID.

#### **Example**

The following command displays all statistics related to dynamic updates to charging parameters for call ID *ca50ea54*:

## **show active-charging subscribers callid ca50ea54 charging-updates statistics**

The following command displays information on charging updates for call ID *ca50ea54* and ACS charging action named *test12*:

**show active-charging subscribers callid ca50ea54 charging-updates charging-action name test12**

```
Ú
```
**Important** Output descriptions for commands are available in the *Statistics and Counters Reference*.

## **show active-charging subsystem**

Displays service and configuration counters for the ACS.

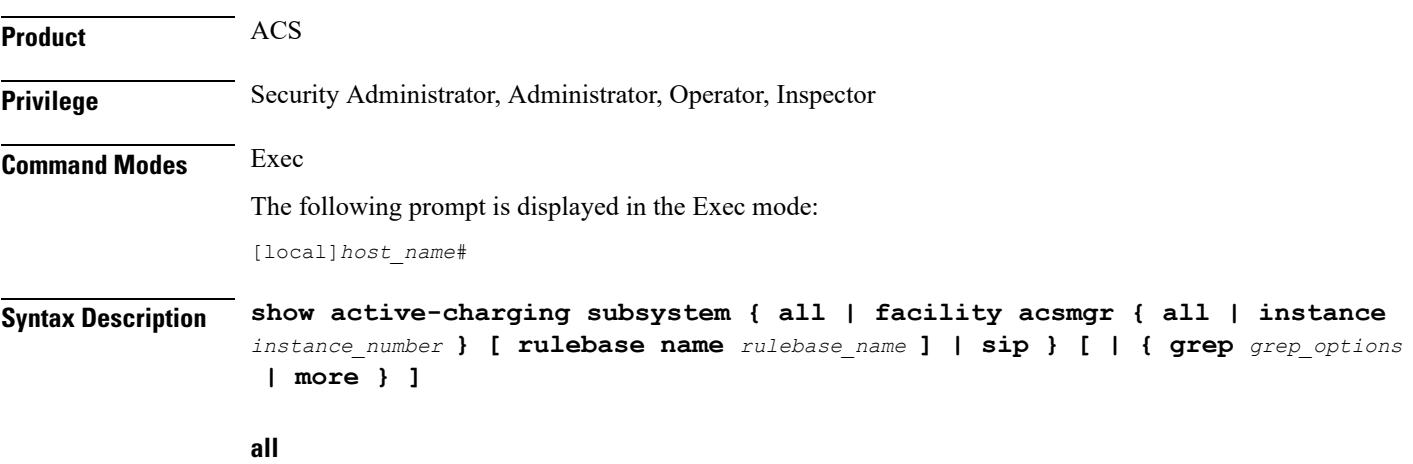

Displays ACS subsystem information.

Ш

#### **facility acsmgr [ all | instance instance\_number ]**

Displays logged events for all ACS/Session Managers or for a specific instance.

*instance\_number* must be an integer from 1 through 65535.

### **rulebase name rulebase\_name**

Displays rulebase statistics for the specified rulebase.

*rulebase\_name* must be the name of a rulebase, and must be an alphanumeric string of 1 through 63 characters.

#### **sip**

Displays SIP related statistics.

## **| { grep grep\_options | more }**

Pipes (sends) the output of this command to the specified command. You must specify a command to which the output will be sent.

For details on the usage of **grep**and **more**, refer to the *Regulating a Command's Output*section of the *Command Line Interface Overview* chapter.

**Usage Guidelines** Use this command to view ACS/Session Manager information.

#### **Example**

The following command displays ACS subsystem information:

```
show active-charging subsystem all
```
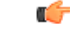

**Important** Output descriptions for commands are available in the *Statistics and Counters Reference*.

## **show active-charging tcp-proxy statistics**

Displays TCP Proxy statistics.

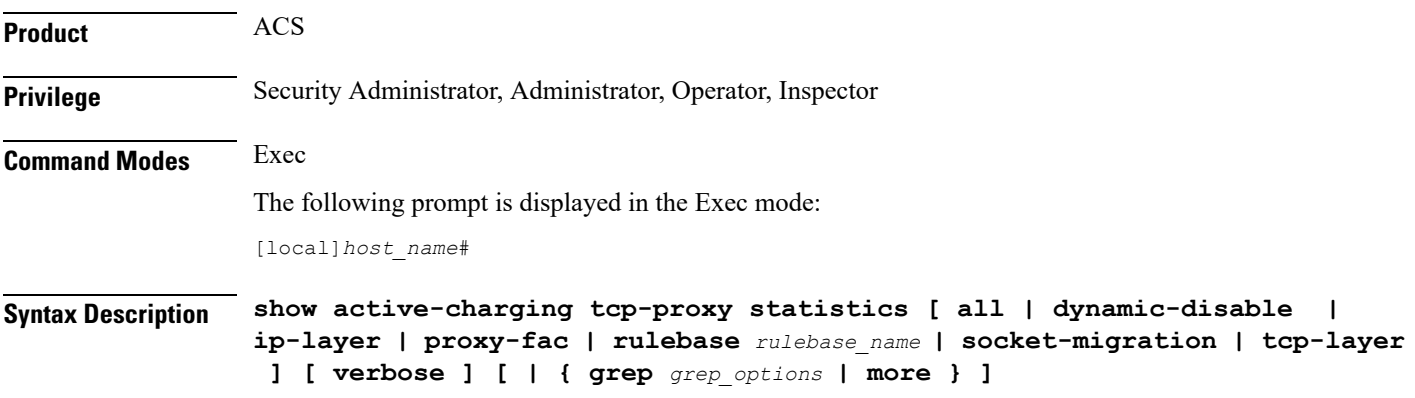

#### **all**

Displays all TCP Proxy statistics aggregated over all rulebases, including for both IP and TCP layers.

#### **dynamic-disable**

Displays statistics for dynamic disabling of TCP Proxy.

## **ip-layer**

Displays TCP Proxy statistics for IP layer.

#### **proxy-fac**

Displays TCP Proxy Flow Admission Control statistics.

#### **rulebase rulebase\_name**

Displays TCP Proxy statistics for the rulebase specified as an alphanumeric string of 1 through 63 characters.

#### **socket-migration**

Displays TCP Proxy statistics for socket migration.

#### **tcp-layer**

Displays TCP Proxy statistics for TCP layer.

#### **verbose**

Displays detailed TCP Proxy statistics.

### **| { grep grep\_options | more }**

Specifies that the output of this command is to be piped (sent) to the command specified. You must specify a command to which the output will be sent.

For details on the usage of **grep**and **more**, refer to the *Regulating a Command's Output*section of the *Command Line Interface Overview* chapter.

**Usage Guidelines** Use this command to view TCP Proxy statistics.

#### **Example**

The following command displays detailed TCP proxy statistics for the rulebase named *test14*:

**show active-charging tcp-proxy statistics rulebase test14 verbose**

## **show active-charging tethering-detection**

Displays information/statistics pertaining to Tethering Detection databases.

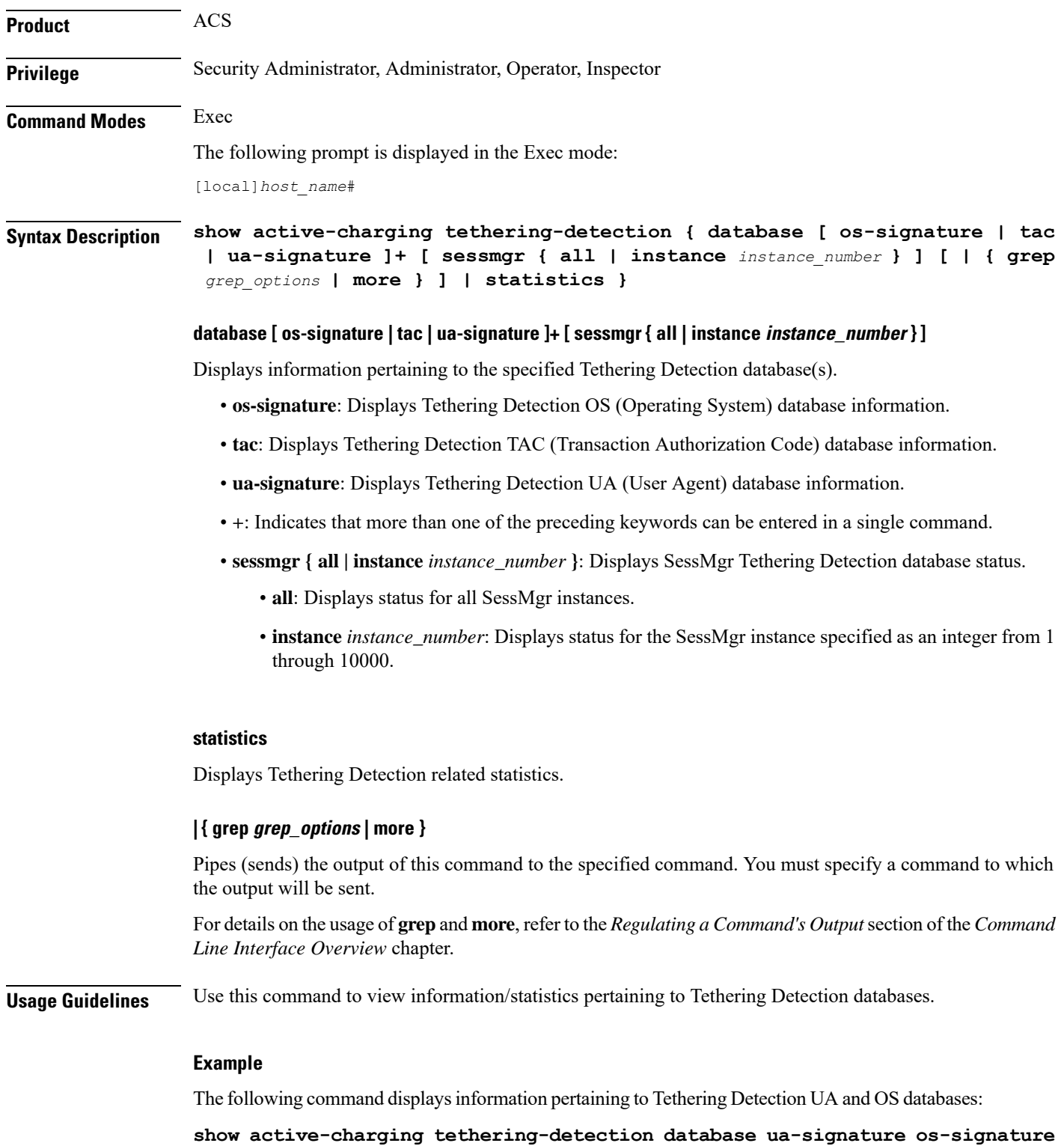

The following command displays information pertaining to all Tethering Detection databases:

**show active-charging tethering-detection database**

## **show active-charging timedef**

Displays the details of timeslots configured in specified time definition(s).

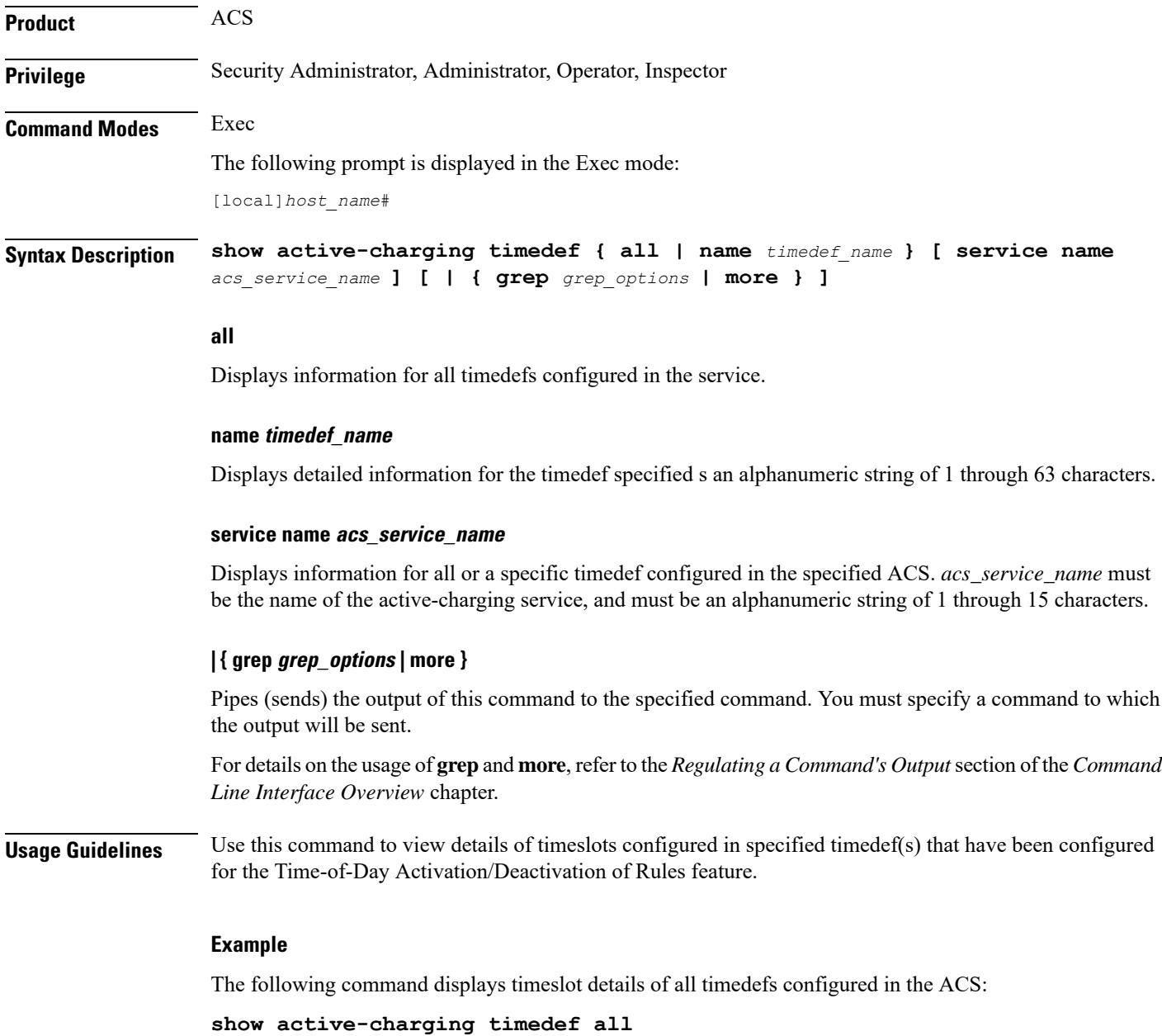

# **show active-charging traffic-optimization counters sessmgr**

Displays cumulative Traffic Optimization statistics from Cisco Ultra Traffic Optimization engine.

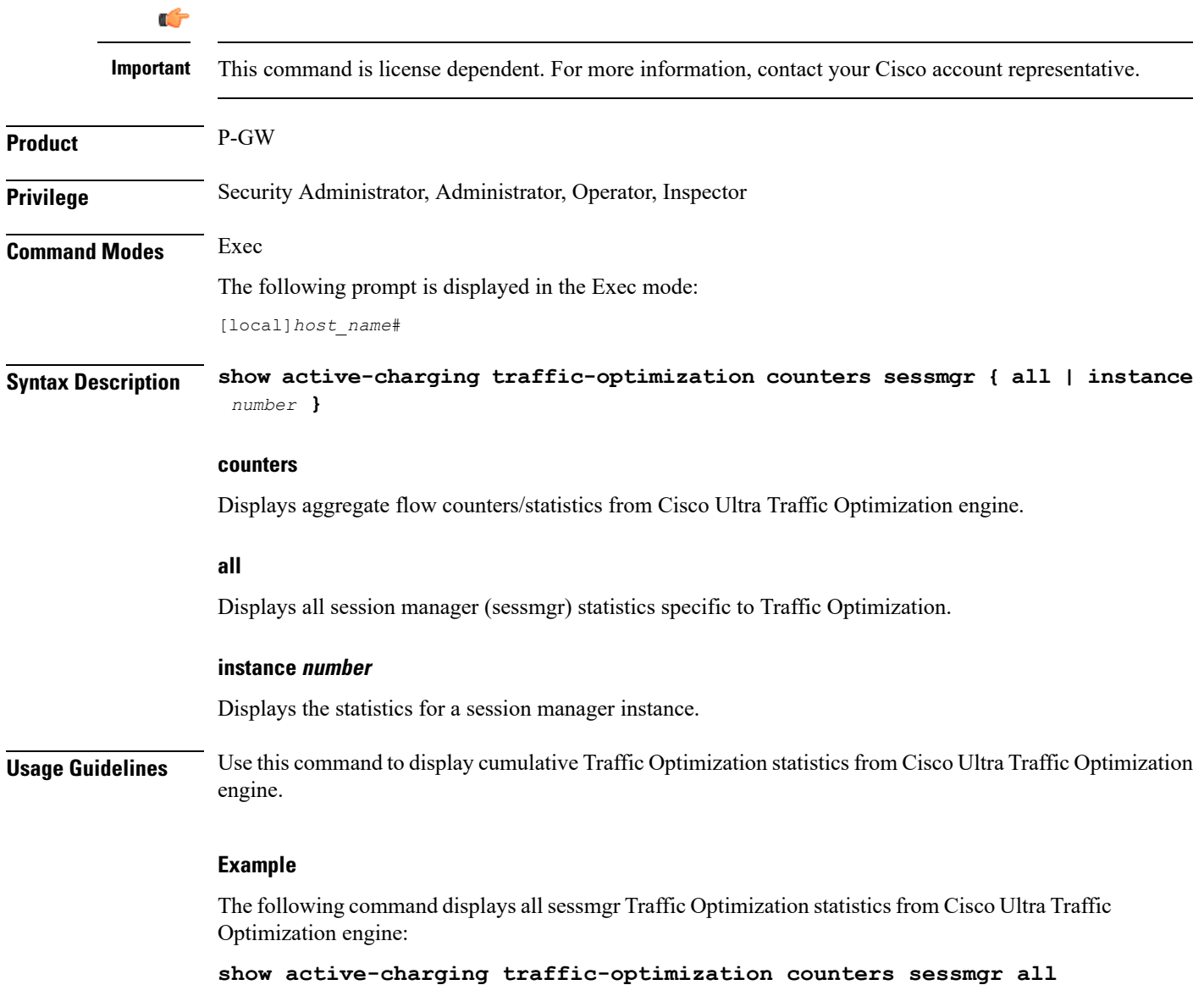

# **show active-charging traffic-optimization info**

Displays version, mode, and configuration values of Cisco Ultra Traffic Optimization engine.

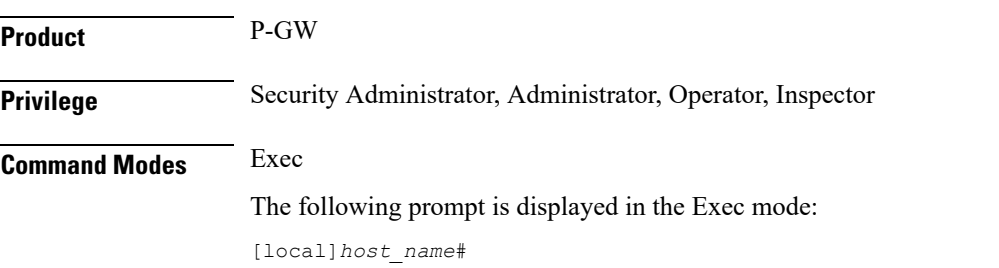

## **Syntax Description show active-charging traffic-optimization info traffic-optimization** Displays all Traffic Optimization options. **info** Displays Cisco Ultra Traffic Optimization engine information. **Usage Guidelines** Use this command to display version, mode, and configuration values of Cisco Ultra Traffic Optimization engine. The output of configured values is based on Cisco Ultra Traffic Optimization engine. Only the relevant information for each Cisco Ultra Traffic Optimization engine is displayed as part of this CLI output. **Example** The following command displays detailed statistics about the version, mode, and configuration values of Cisco Ultra Traffic Optimization engine: **show active-charging traffic-optimization info**

## **show active-charging trigger-action**

Displays information about the trigger actions configured in a service.

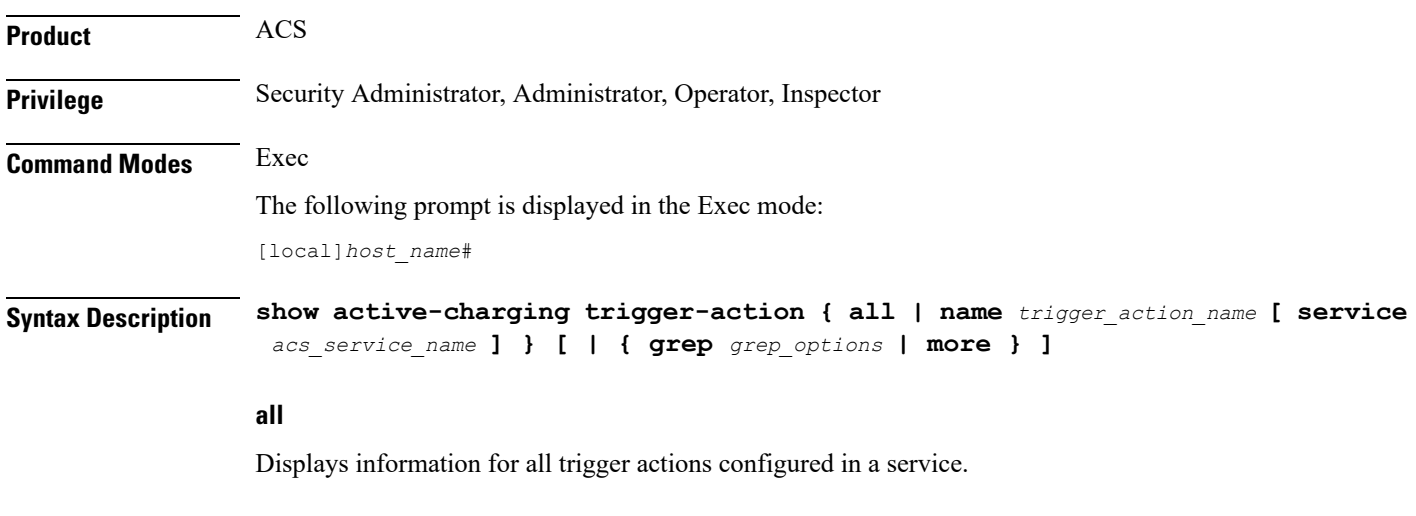

#### **name trigger\_action\_name**

Displays information for the specified trigger action.

*trigger\_action\_name* must be specified as an alphanumeric string of 1 through 63 characters.

#### **service acs\_service\_name**

Displays service and configuration counters for the specified active charging service. *acs\_service\_name* must be specified as an alphanumeric string of 1 through 63 characters.

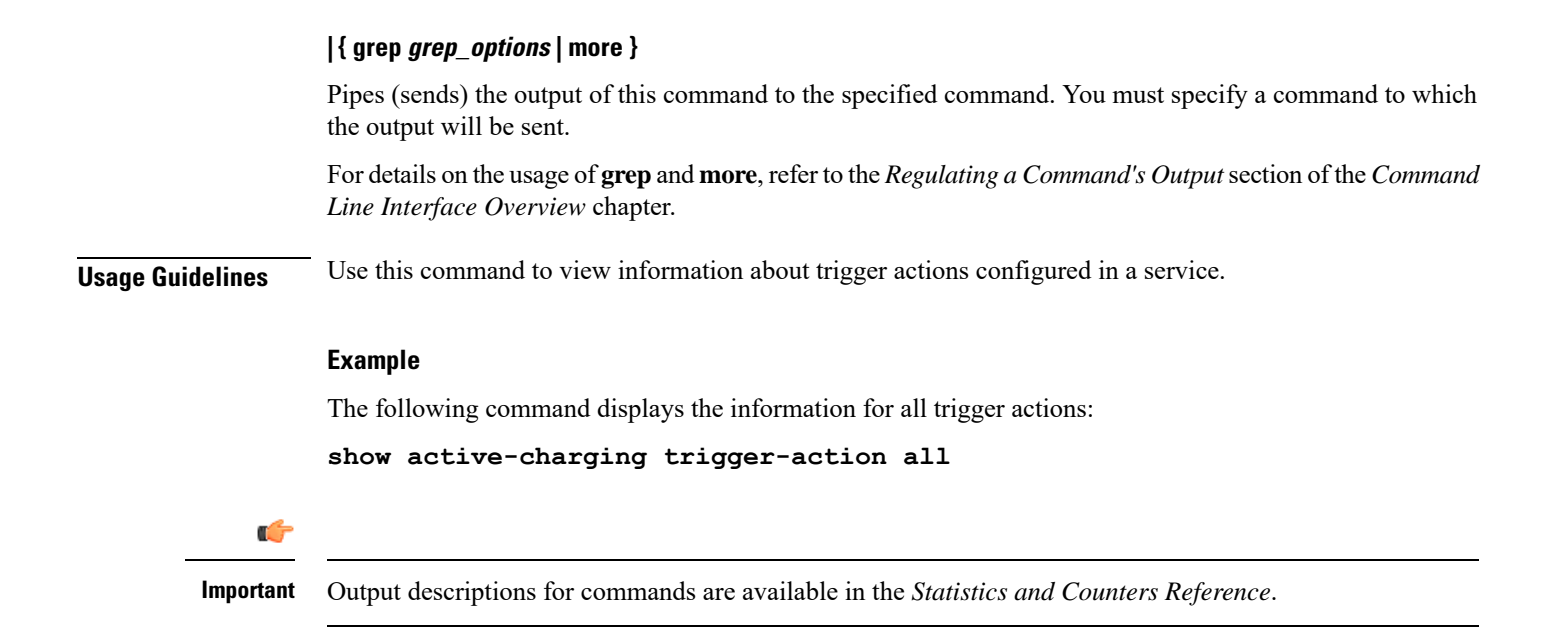

# **show active-charging trigger-condition**

Displays information about the trigger conditions configured in a service.

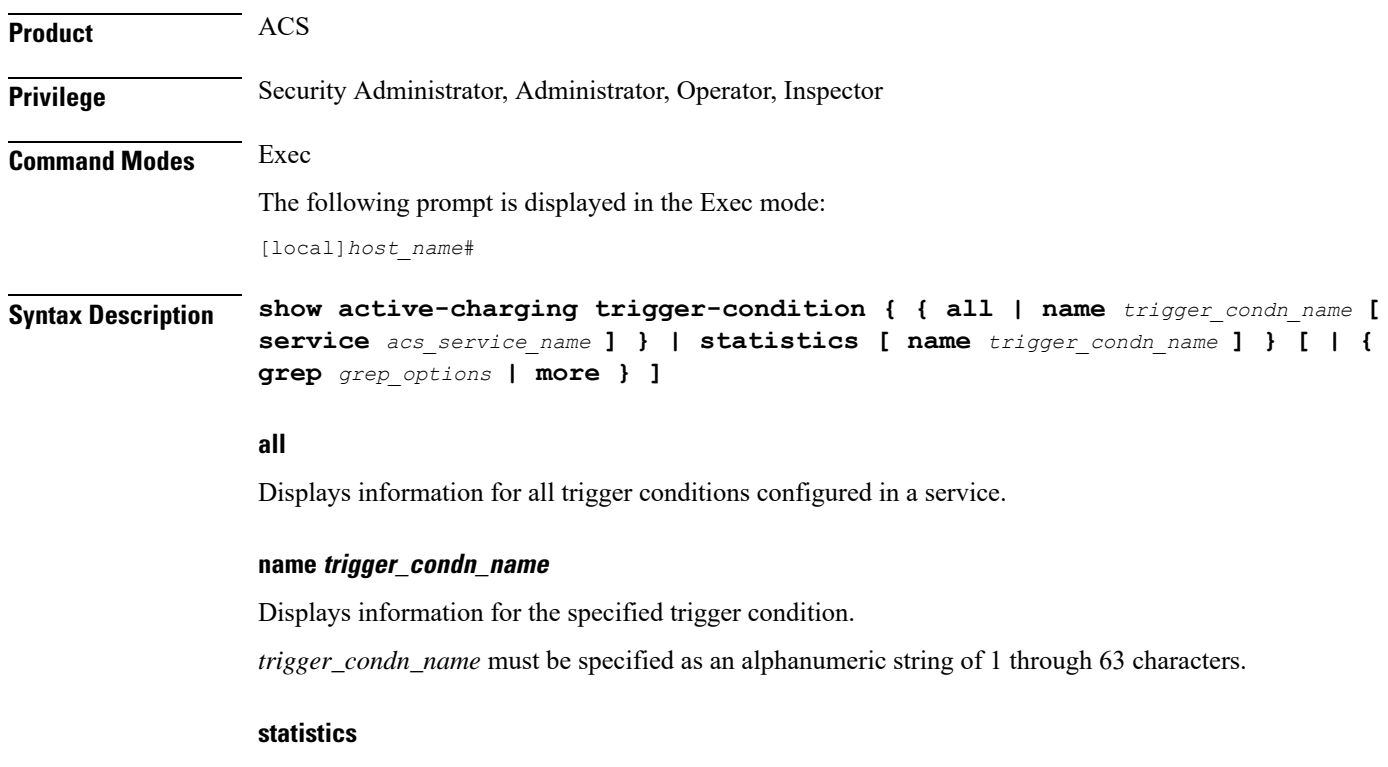

Displays statistical information for all configured trigger conditions.

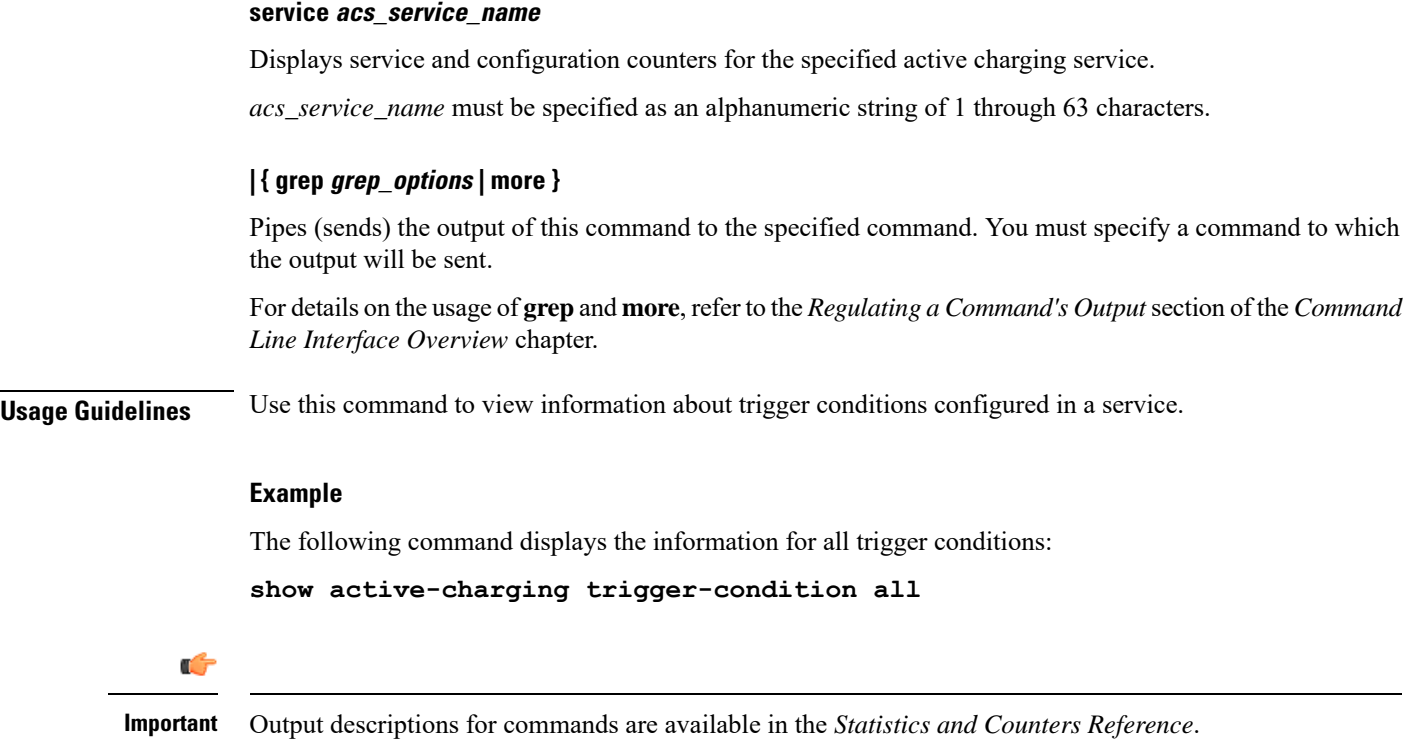

# **show active-charging udr-format**

Displays information about UDR formats configured in an Active charging Service (ACS).

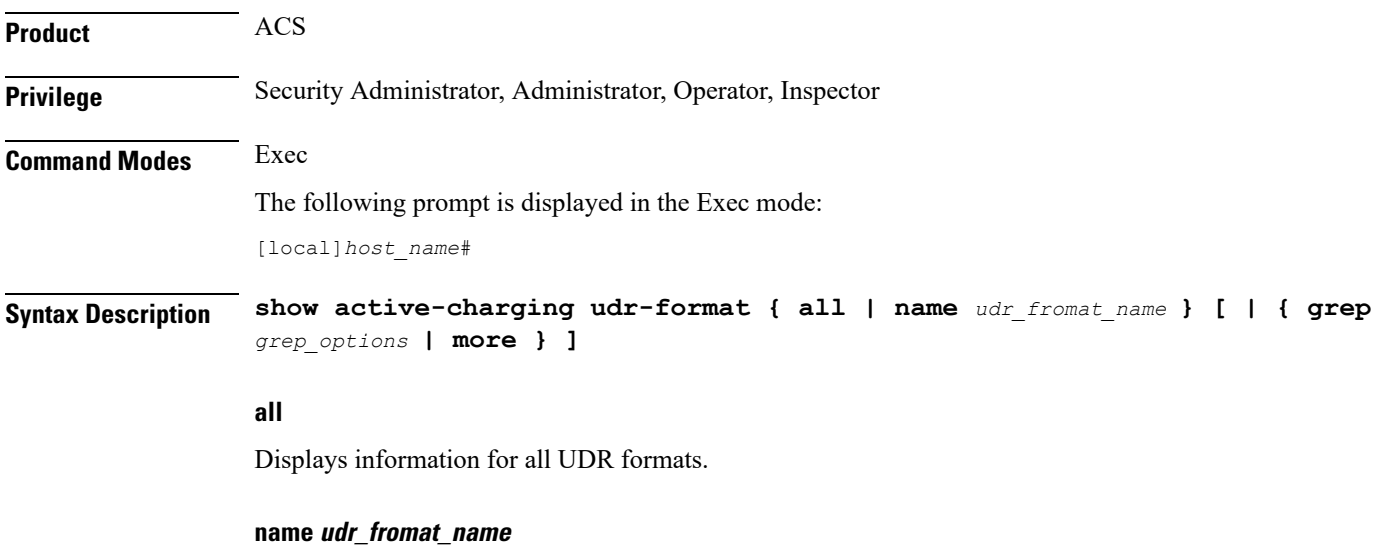

Displays information for an existing UDR format specified as an alphanumeric string of 1 through 63 characters.

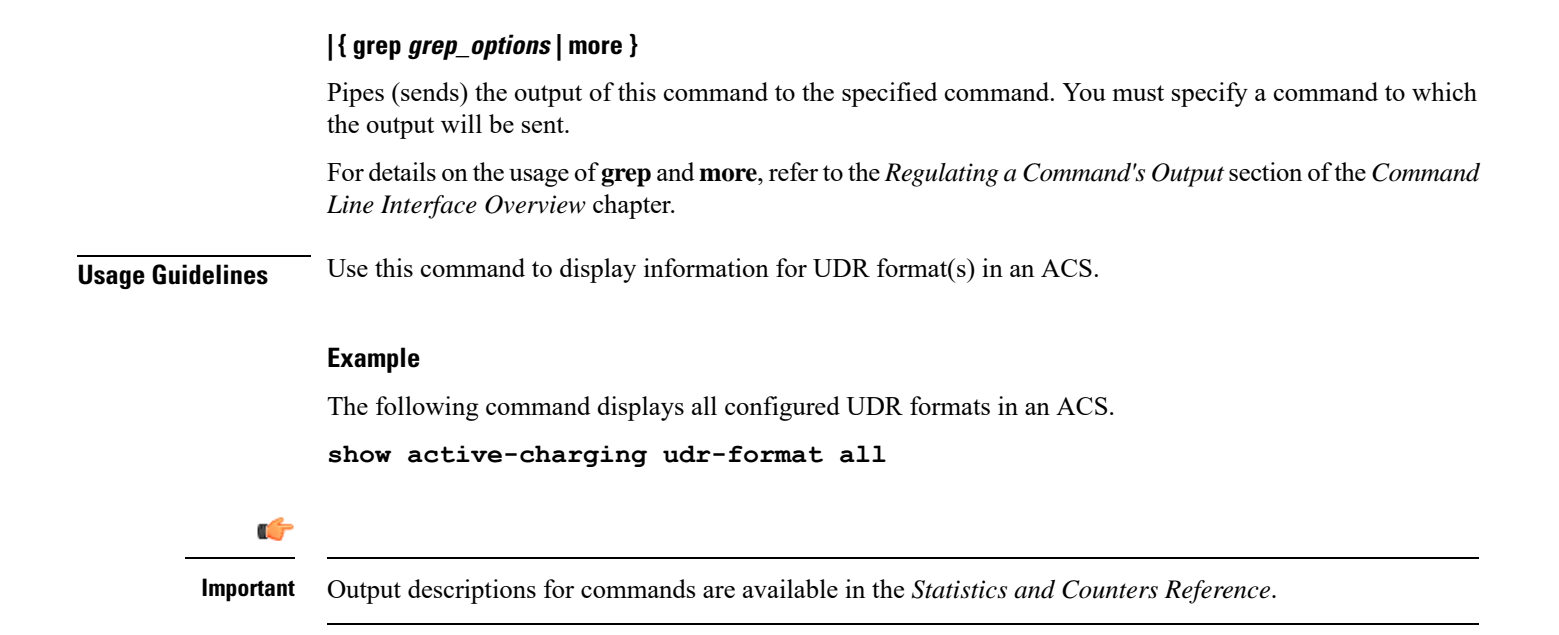

## **show active-charging url-blacklisting statistics**

Displays URL Blacklisting statistics.

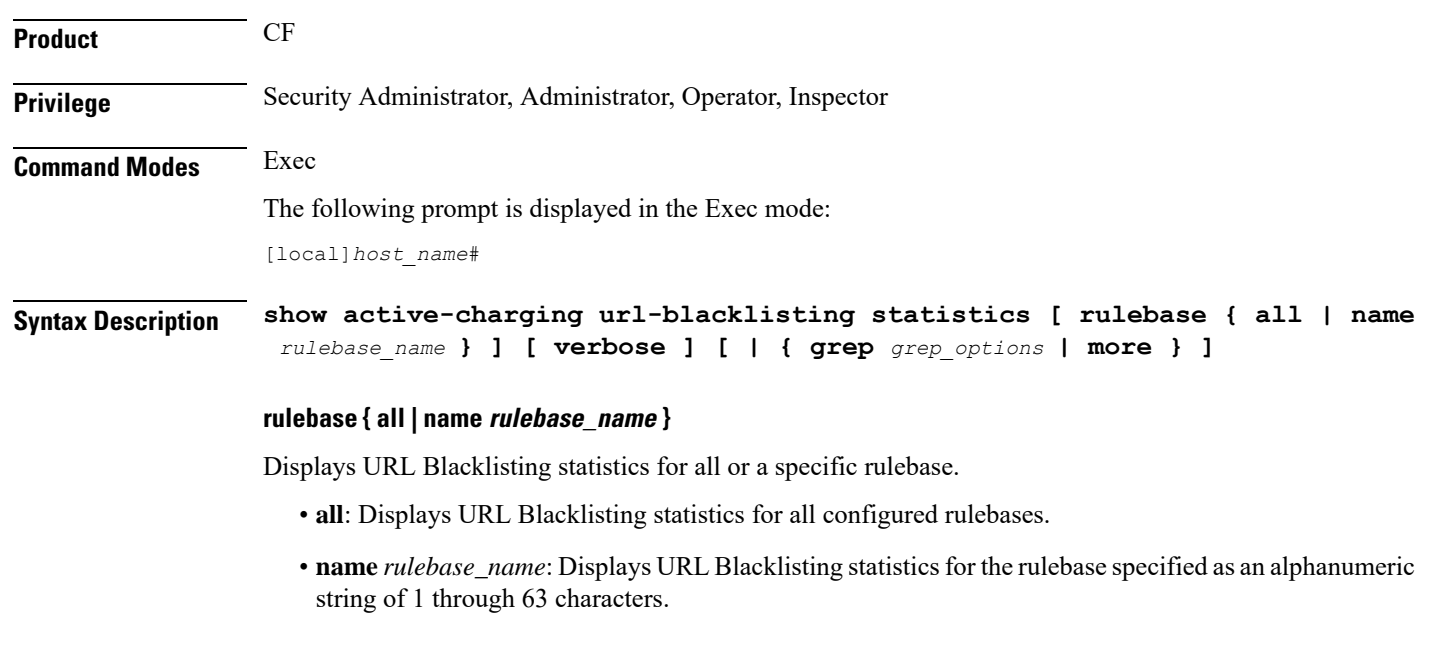

## **verbose**

Displays detailed URL Blacklisting statistics.

## **| { grep grep\_options | more }**

Pipes (sends) the output of this command to the specified command. You must specify a command to which the output will be sent.

For details on the usage of **grep**and **more**, refer to the *Regulating a Command's Output*section of the *Command Line Interface Overview* chapter.

**Usage Guidelines** Use this command to view URL Blacklisting hits and misses statistics.

#### **Example**

The following command displays cumulative URL Blacklisting statistics:

#### **show active-charging url-blacklisting statistics**

The following command displays URL Blacklisting statistics for the rulebase *rulebase\_1*:

**show active-charging url-blacklisting statistics rulebase name rulebase\_1**

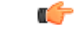

**Important** Output descriptions for commands are available in the *Statistics and Counters Reference*.

## **show active-charging video detailed-statistics**

Displays detailed statistics for TCP video flows. The command options enable you to collect statistical data for video per UE device type, per radio access type, and per video container type.

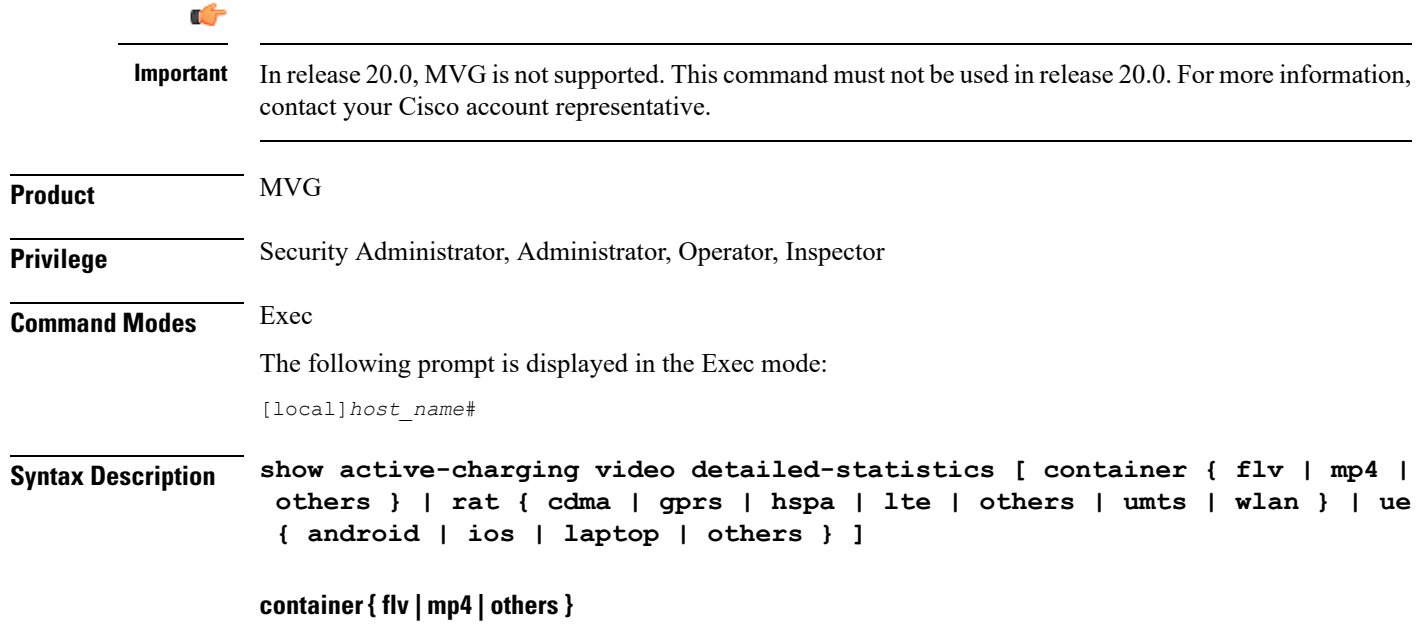

Displays detailed statistics for TCP video flows based on the specified container file format.

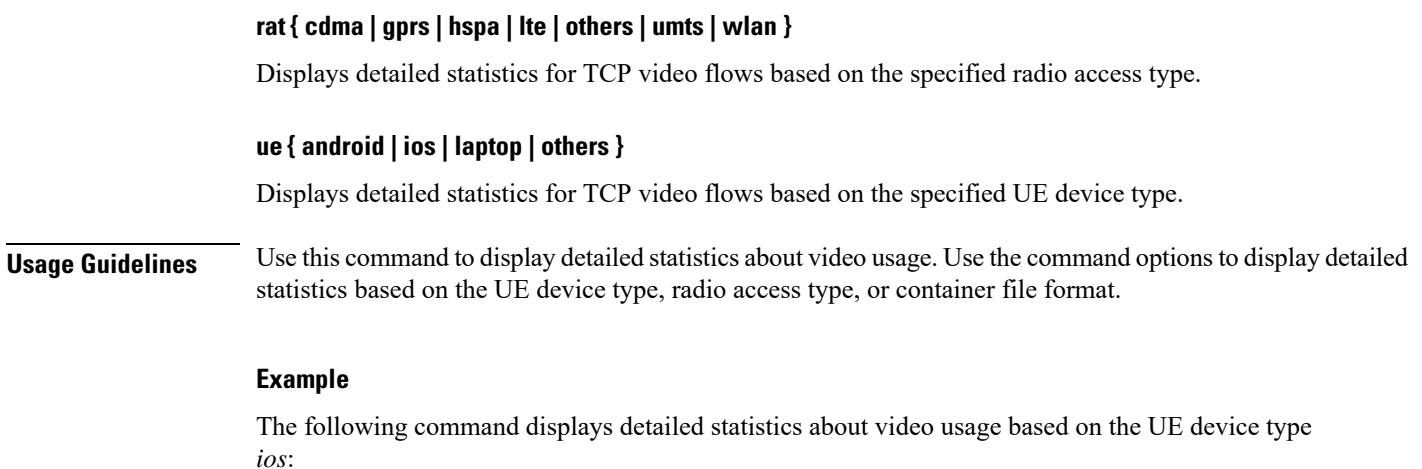

**show active-charging video detailed-statistics ue ios**

# **show active-charging xheader-format**

Displays x-header format configurations for an Active Charging Service (ACS).

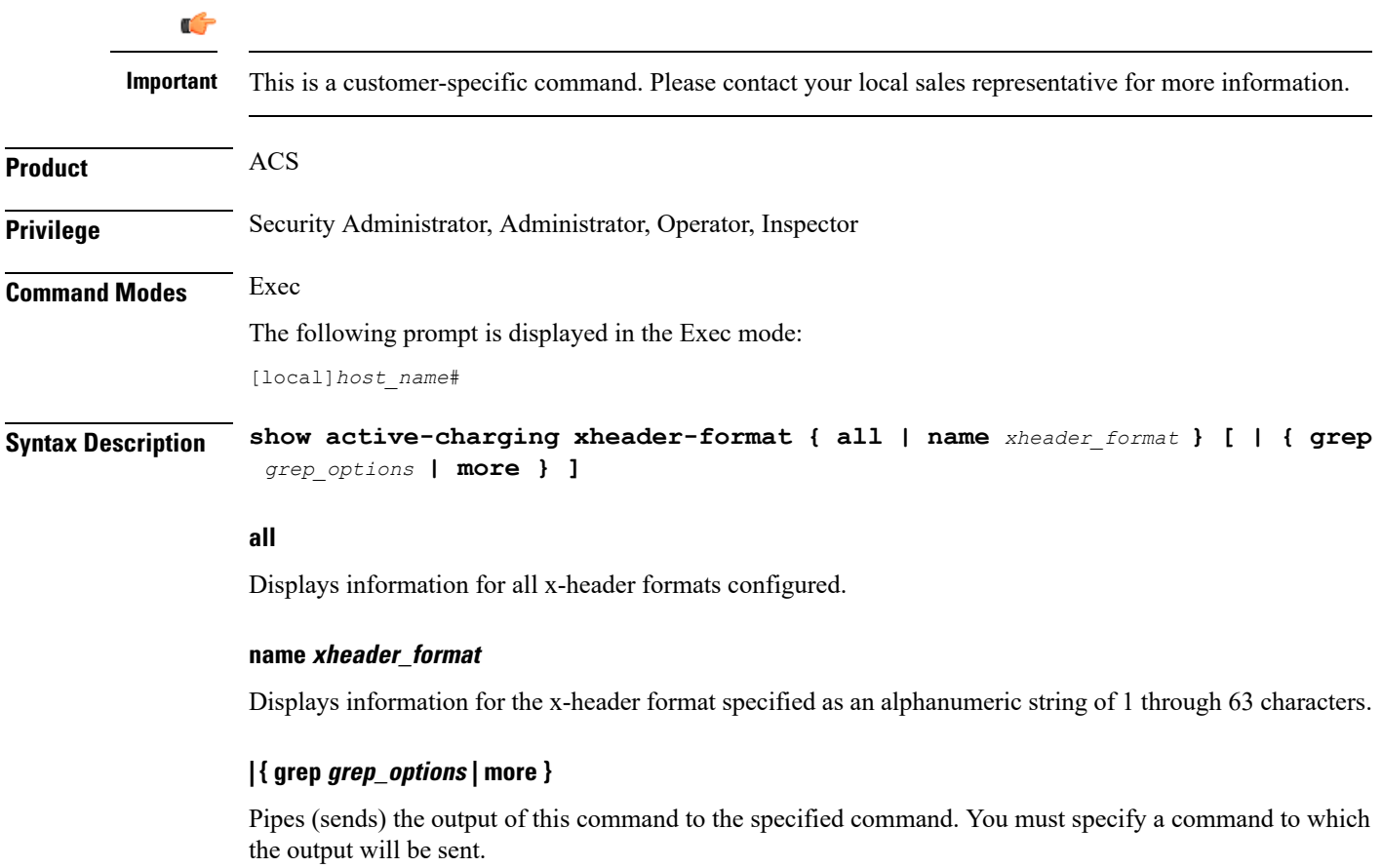

For details on the usage of **grep**and **more**, refer to the *Regulating a Command's Output*section of the *Command Line Interface Overview* chapter.

**Usage Guidelines** Use this command to view details of x-header formats configured in an ACS.

### **Example**

The following command displays information for the x-header format named *test12*:

**show active-charging xheader-format test12**

## **show administrators**

Displays information regarding all CLI users currently connected to the system.

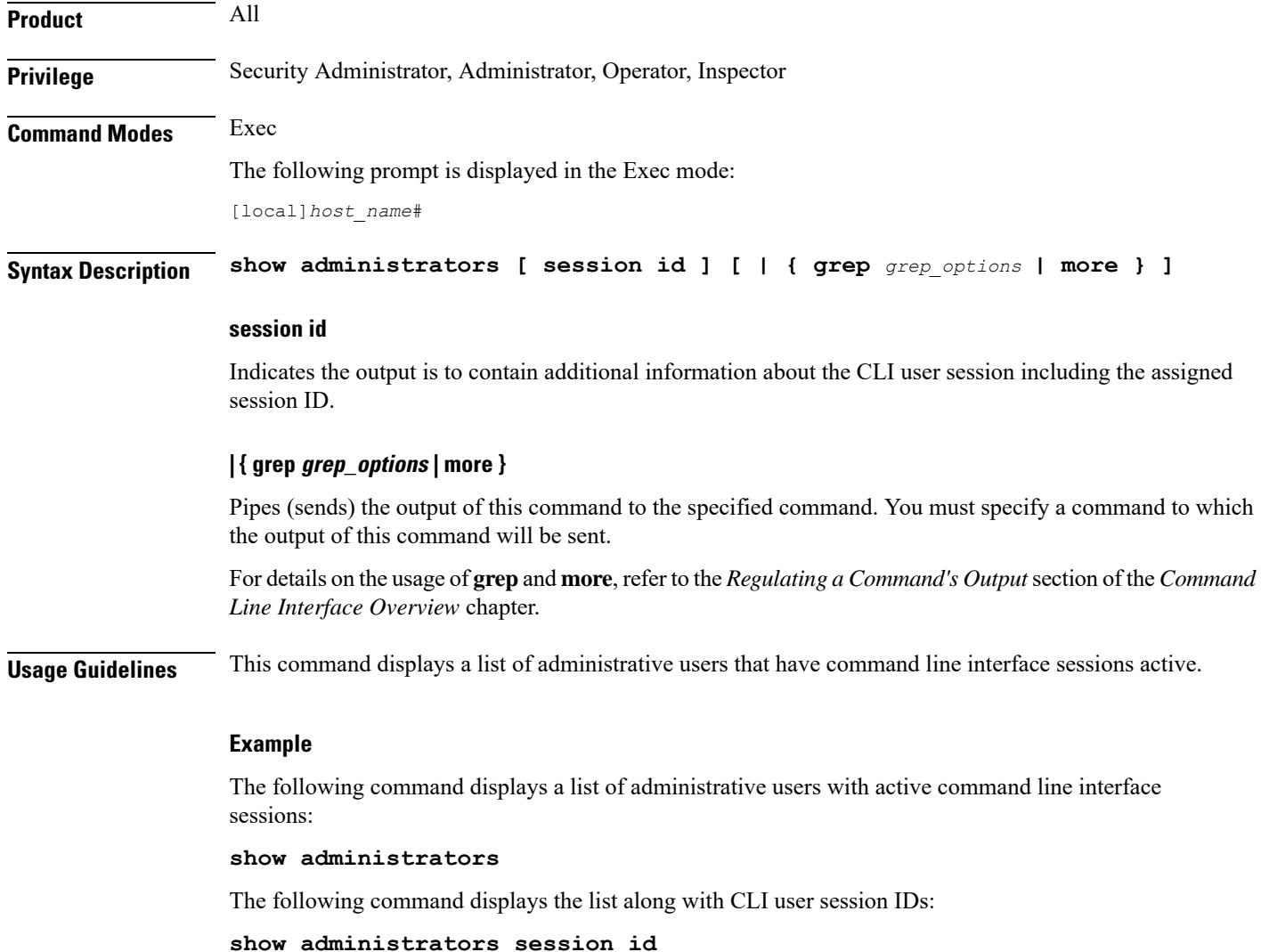

## **show alarm**

Displays alarm information.

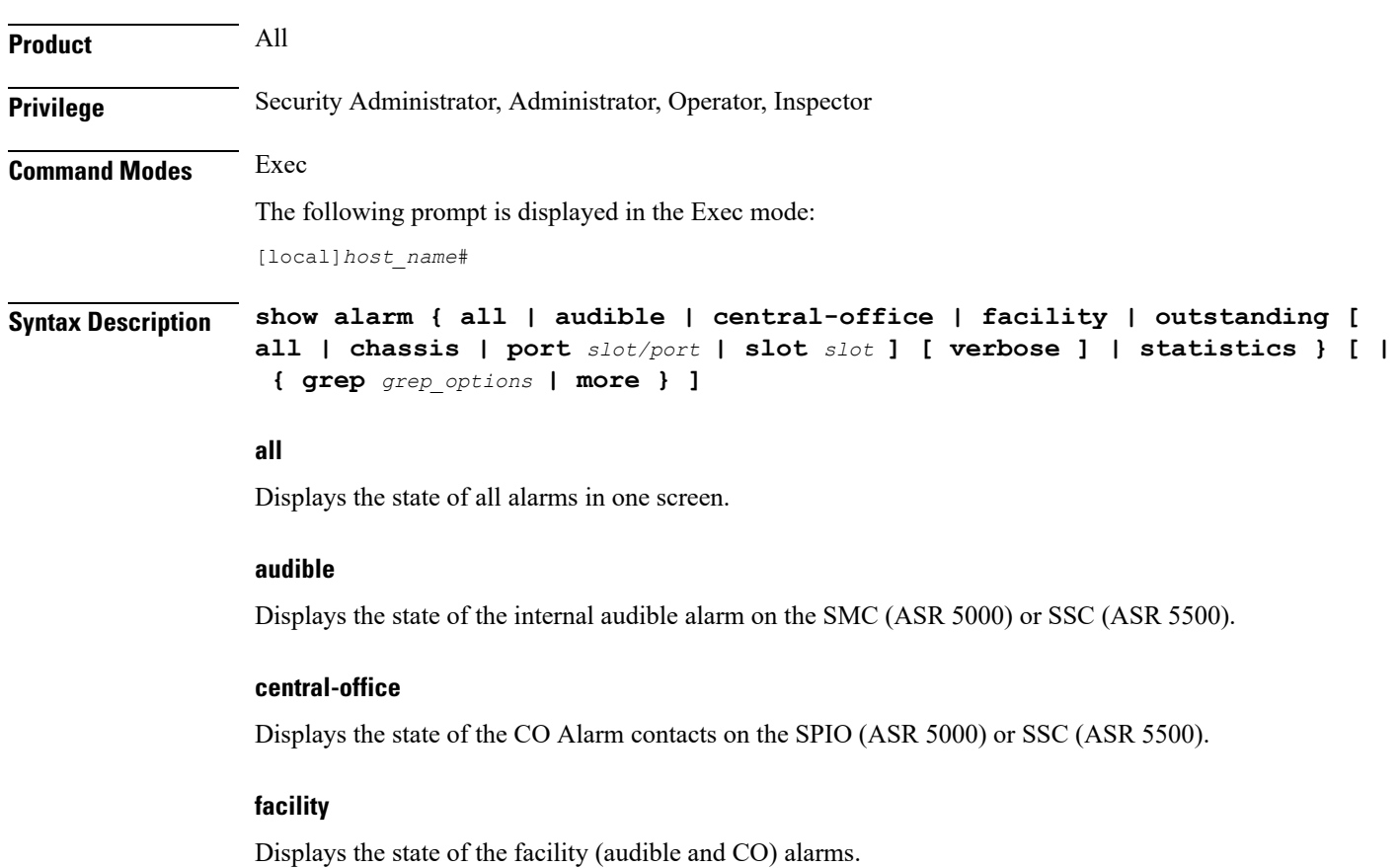

## **outstanding [ all | chassis | port slot/port | slot slot ] [ verbose ]**

Displays information on currently outstanding alarms.

- **all**: Displays all alarm information.
- **chassis**: Displays chassis/power/fan alarms.
- **port** *slot/port*: Shows the alarm information for the specified port.
- **slot** *slot*: Shows the alarm information for the card in the specified slot.
- **verbose**: Displays more verbose output, including the internal alarm ID

## **statistics**

Displays basic statistics on the alarming subsystem, including the current number of outstanding alarms of different severities and a cumulative total of alarms generated.

#### **| { grep grep\_options | more }**

Pipes (sends) the output of this command to the specified command. You must specify a command to which the output of this command will be sent.

For details on the usage of **grep**and **more**, refer to the *Regulating a Command Output*section of the *Command Line Interface Overview* chapter.

**Usage Guidelines** View alarms to verify system status or to periodically check the general health of the system.

### r

**Important** This command is not supported on all platforms.

#### **Example**

The following command displays all alarms that are currently outstanding:

```
show alarm outstanding all
```
The following command displays more detailed information on all alarms that are currently outstanding:

#### **show alarm outstanding all verbose**

The following command displays alarm statistics:

**show alarm statistics**

**Important** Output descriptions for commands are available in the *Statistics and Counters Reference*.

## **show alcap counters**

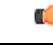

In Release 20 and later, HNBGW is not supported. This command must not be used for HNBGW in Release 20 and later. For more information, contact your Cisco account representative. **Important** Displays the Access Link Control Application Part (ALCAP) protocol message counters related to ALCAP protocol sessions associated with a Home-NodeB Gateway (HNB-GW) service instance configured and running on a system. **Product HNBGW Privilege** Inspector **Command Modes** Exec The following prompt is displayed in the Exec mode: [local]*host\_name*#
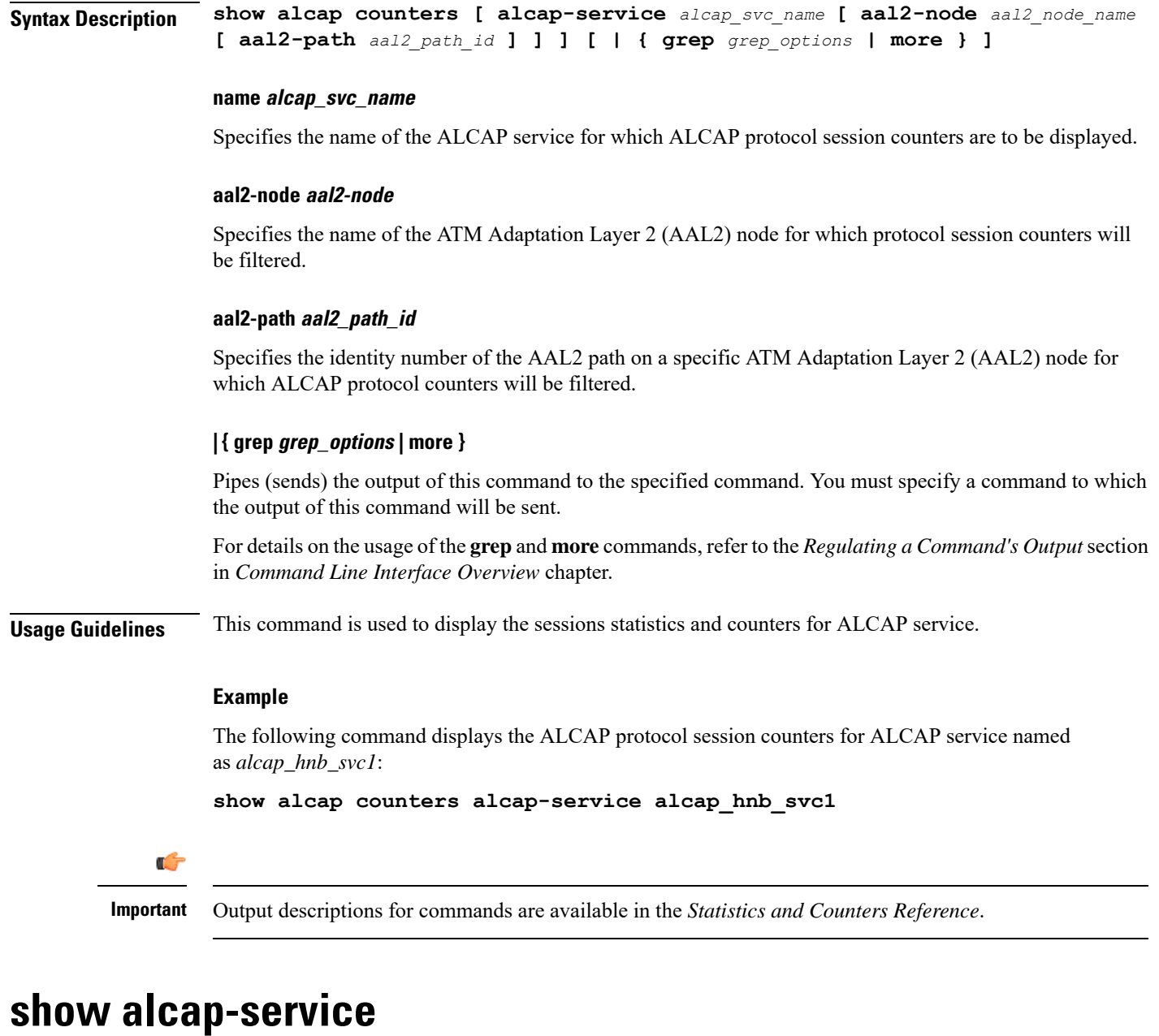

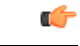

In Release 20 and later, HNBGW is not supported. This command must not be used for HNBGW in Release 20 and later. For more information, contact your Cisco account representative. **Important**

Displays the Access Link Control Application Part (ALCAP) session statistics of an ALCAP service associated with a Home-NodeB Gateway (HNB-GW) service instance configured and running on a system.

**Product HNBGW** 

 $\mathbf I$ 

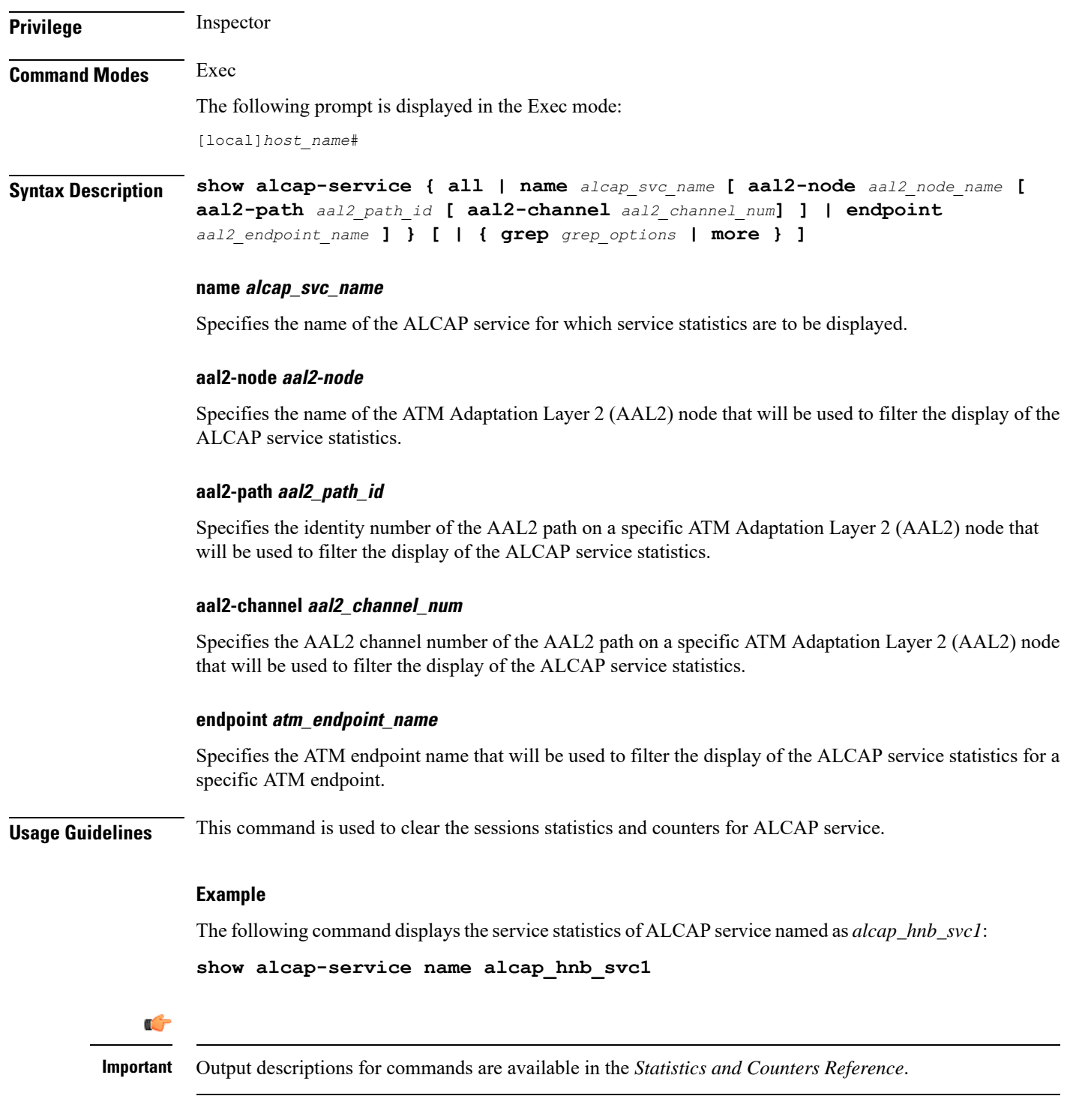

I

# **show alcap statistics**

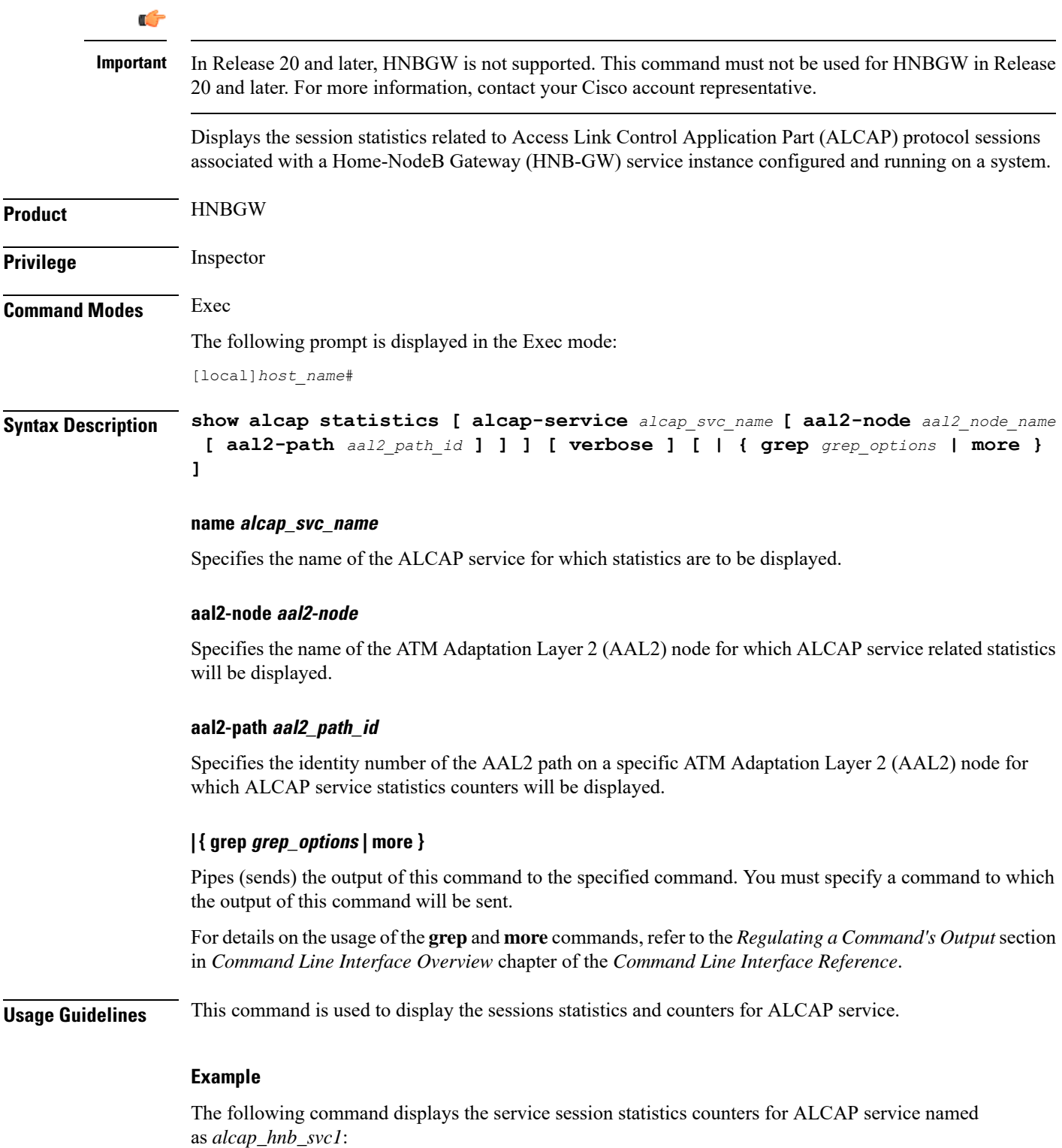

**show alcap counters alcap-service alcap\_hnb\_svc1** Ú **Important** Output descriptions for commands are available in the *Statistics and Counters Reference*.

# **show apn**

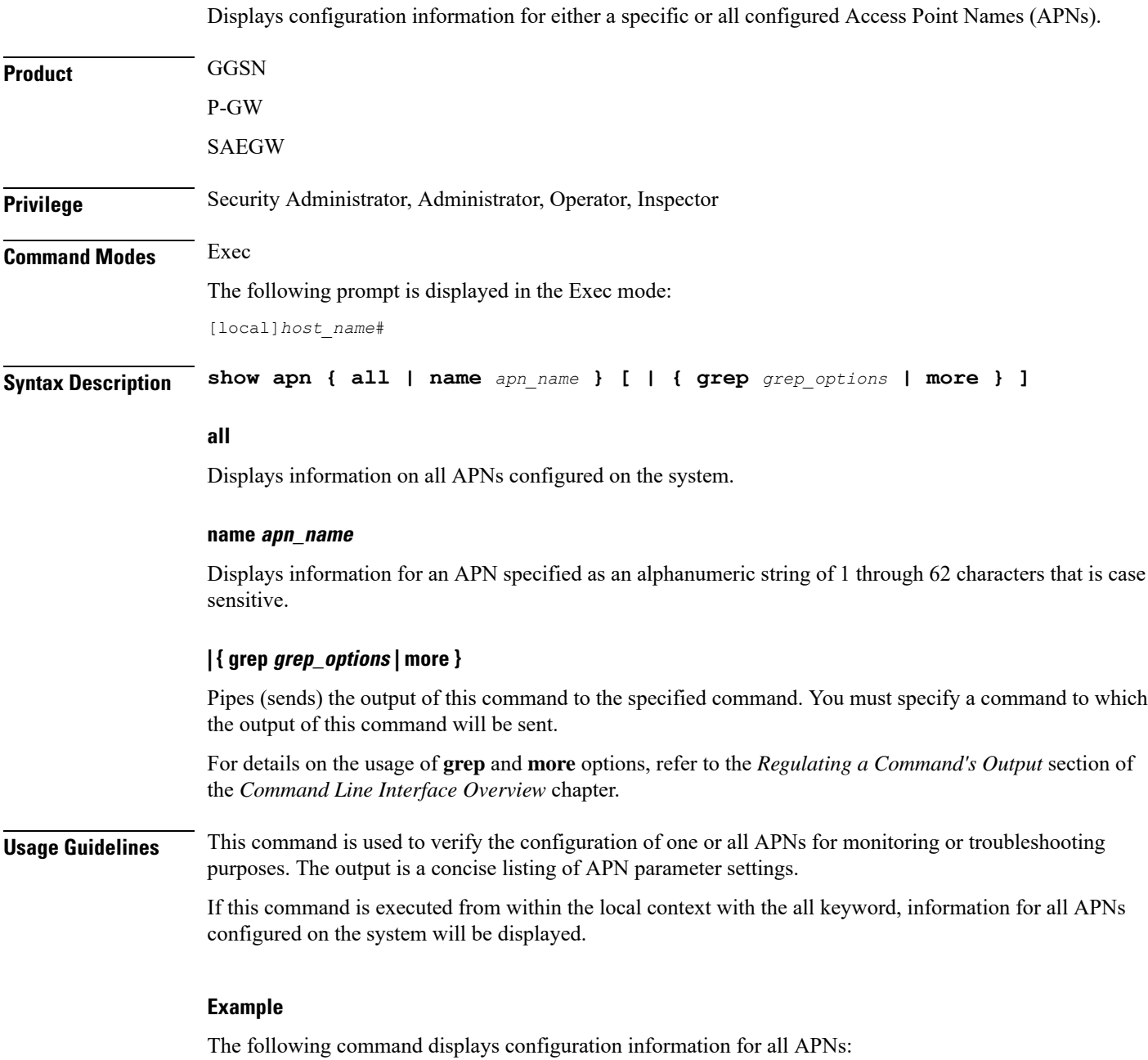

**show apn all** Ú

**Important** Output descriptions for commands are available in the *Statistics and Counters Reference*.

# **show apn counters ip-allocation**

Displays cumulative statistics of IP allocation method for calls set up so far, per Access Point Name (APN) basis.

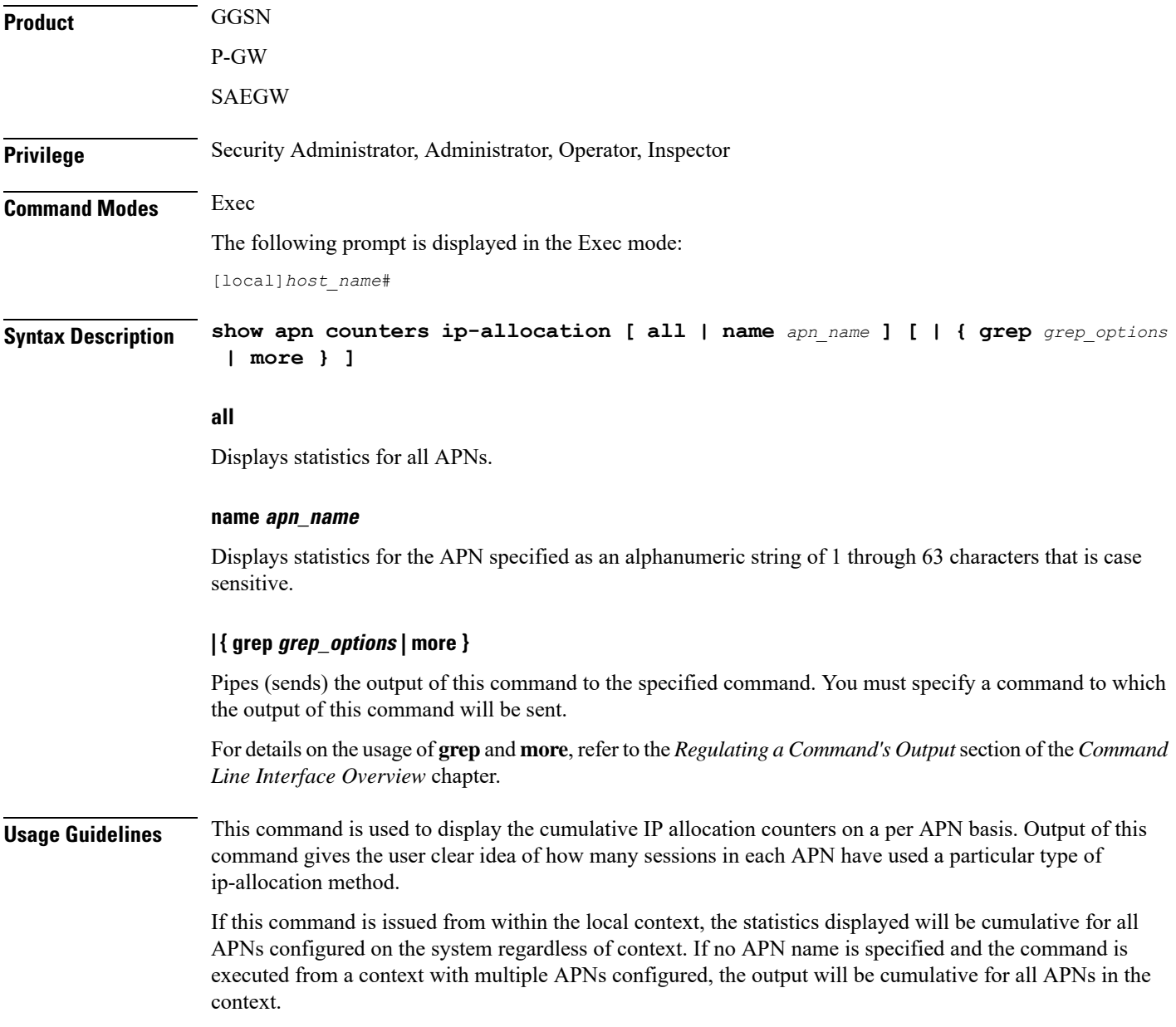

# **Example**

The following command displays statistics for all APN on a system:

```
show apn counter ip-allocation all
```
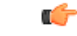

**Important** Output descriptions for commands are available in the *Statistics and Counters Reference*.

# **show apn statistics**

Displays statistics for either a specific Access Point Name (APN) or all configured APNs. Also can be used to display APN statistics at the ARP/QCI level.

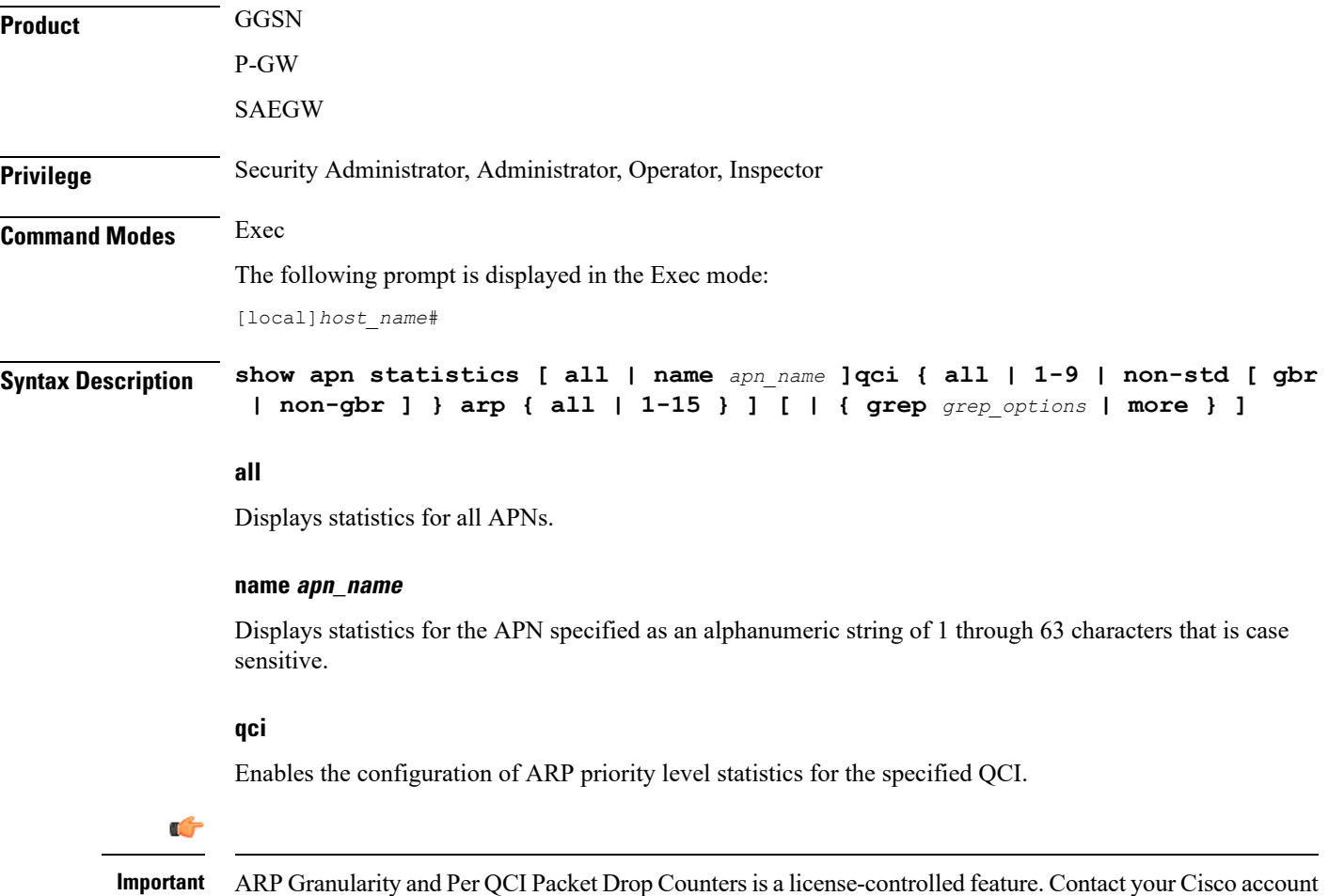

or support representative for licensing details.

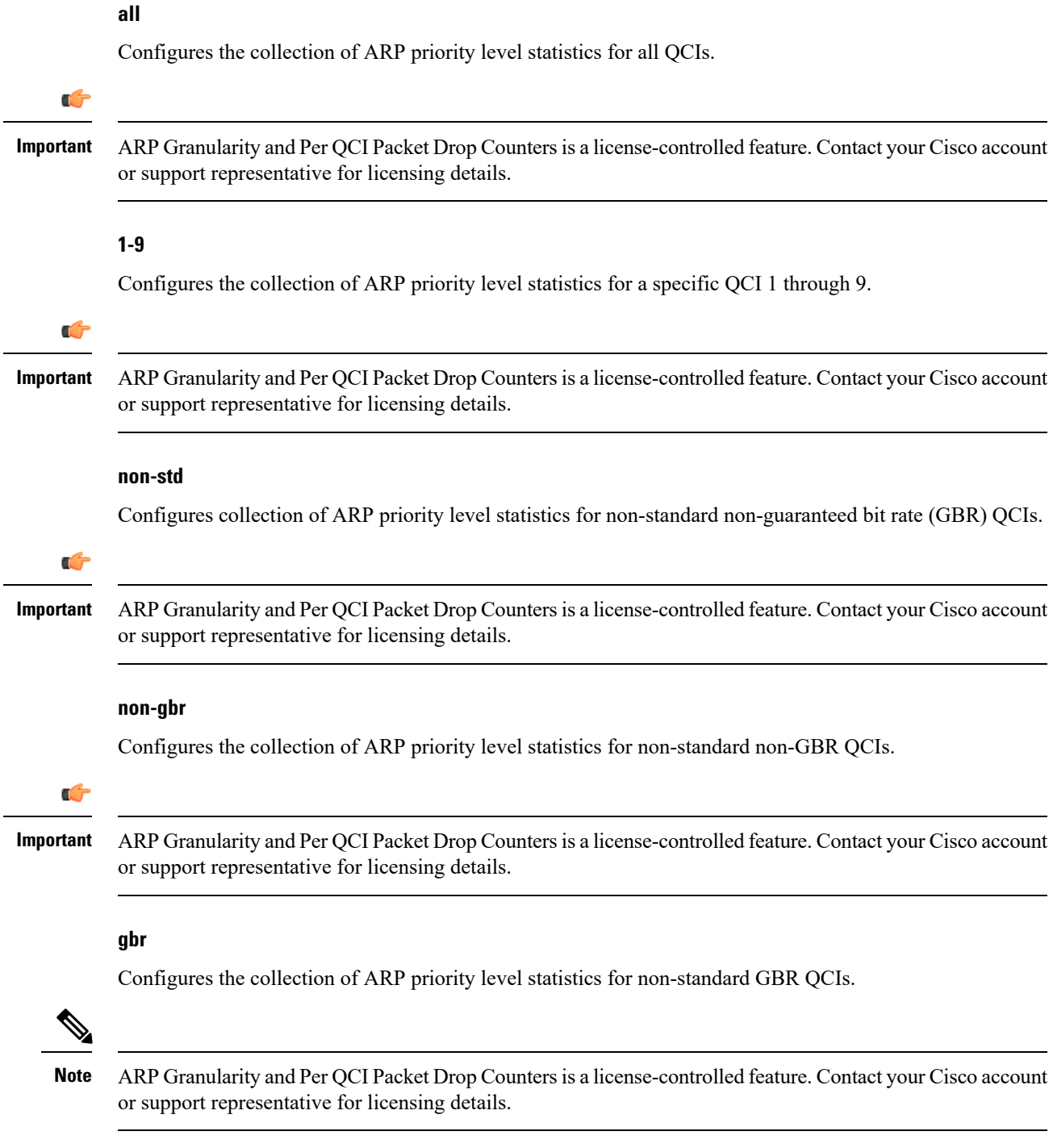

# **arp**

 $\mathbf I$ 

Configures the collection of ARP priority level statistics for the specified ARP.

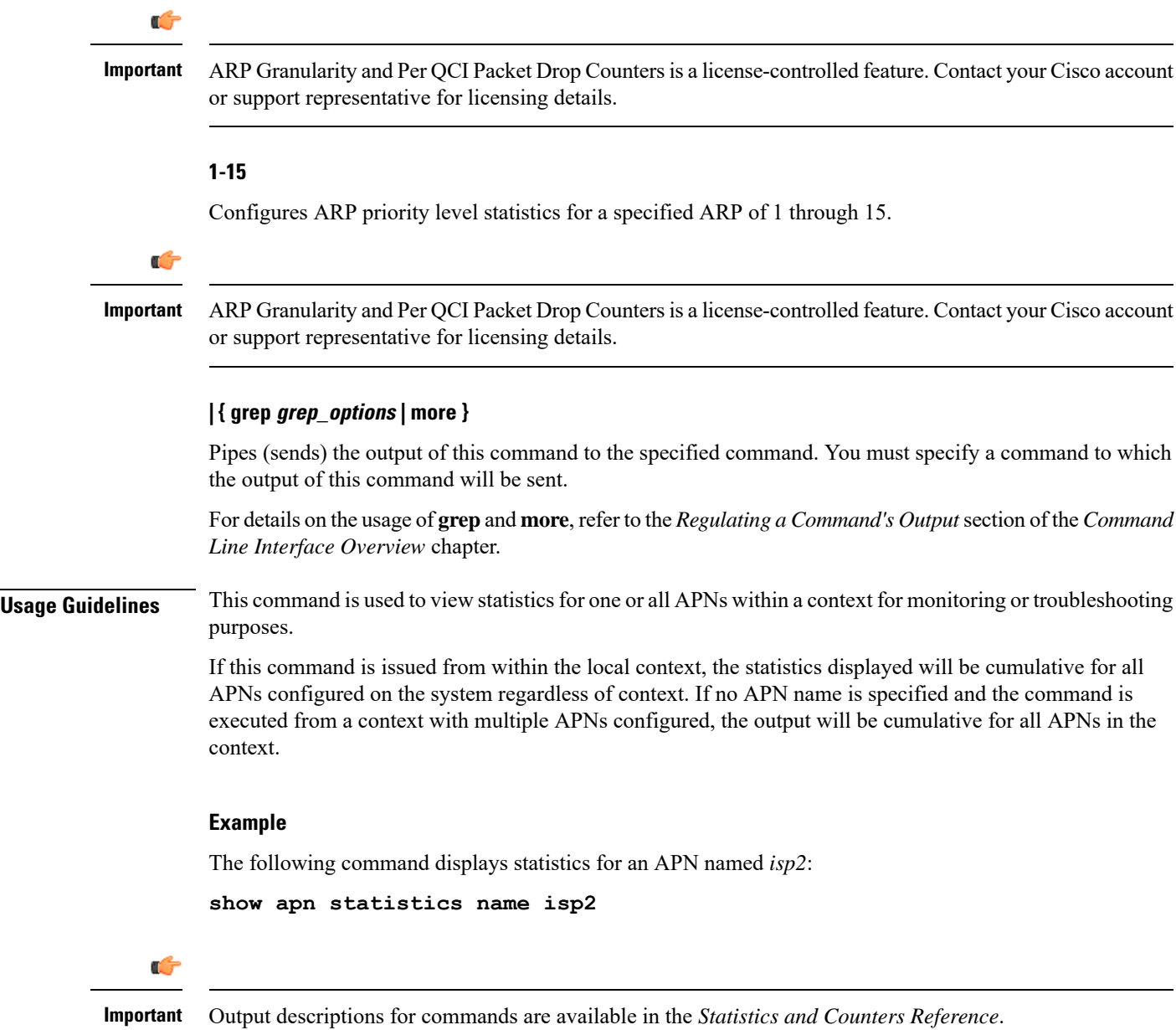

# **show apn-profile**

Displays information for configured Access Point Name (APN) profiles.

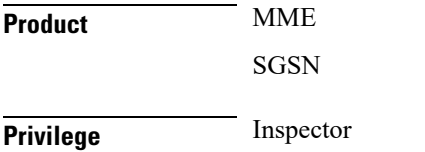

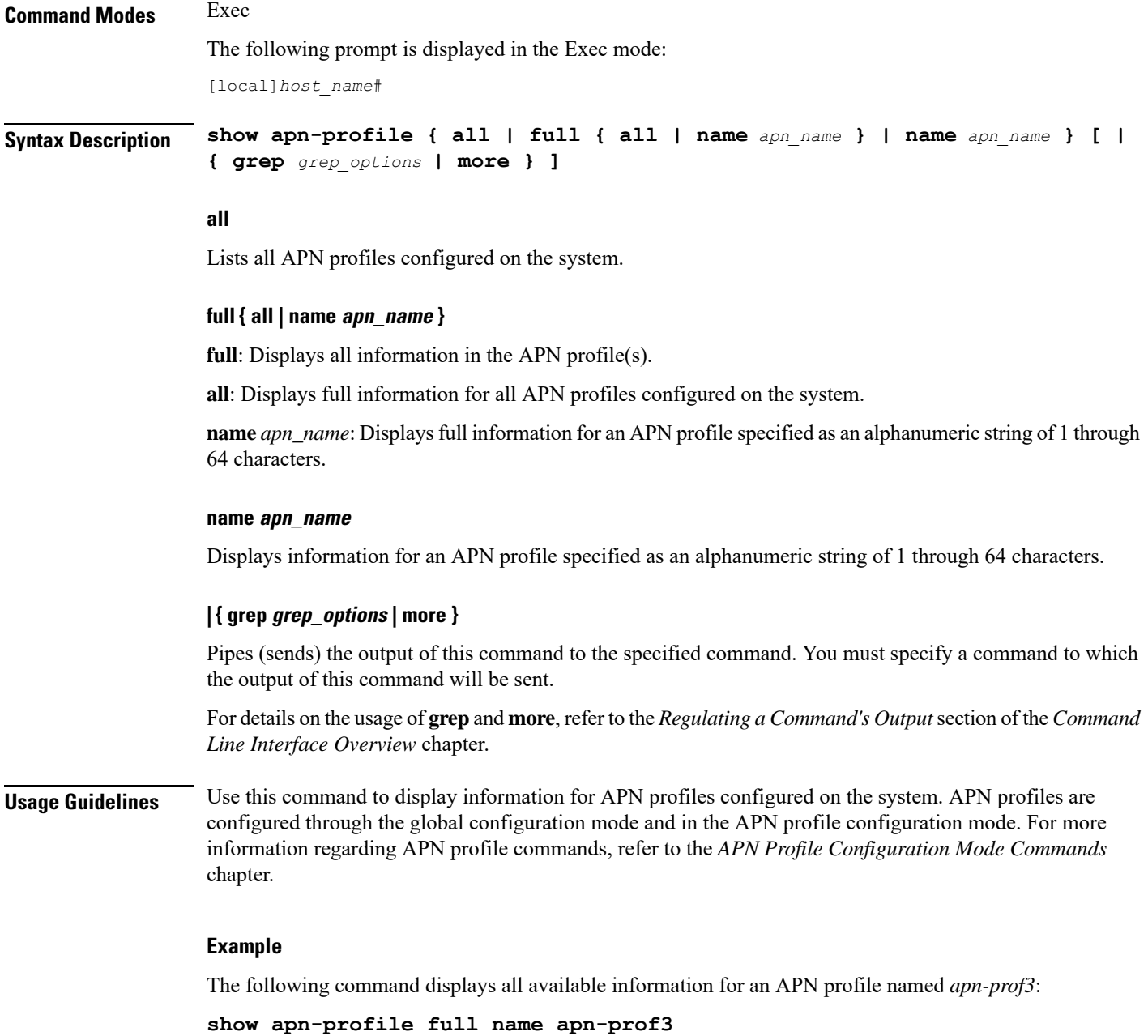

# **show apn-remap-table**

Displays information for Access Point Name (APN) remap tables configured on the system.

**Product** MME

SGSN

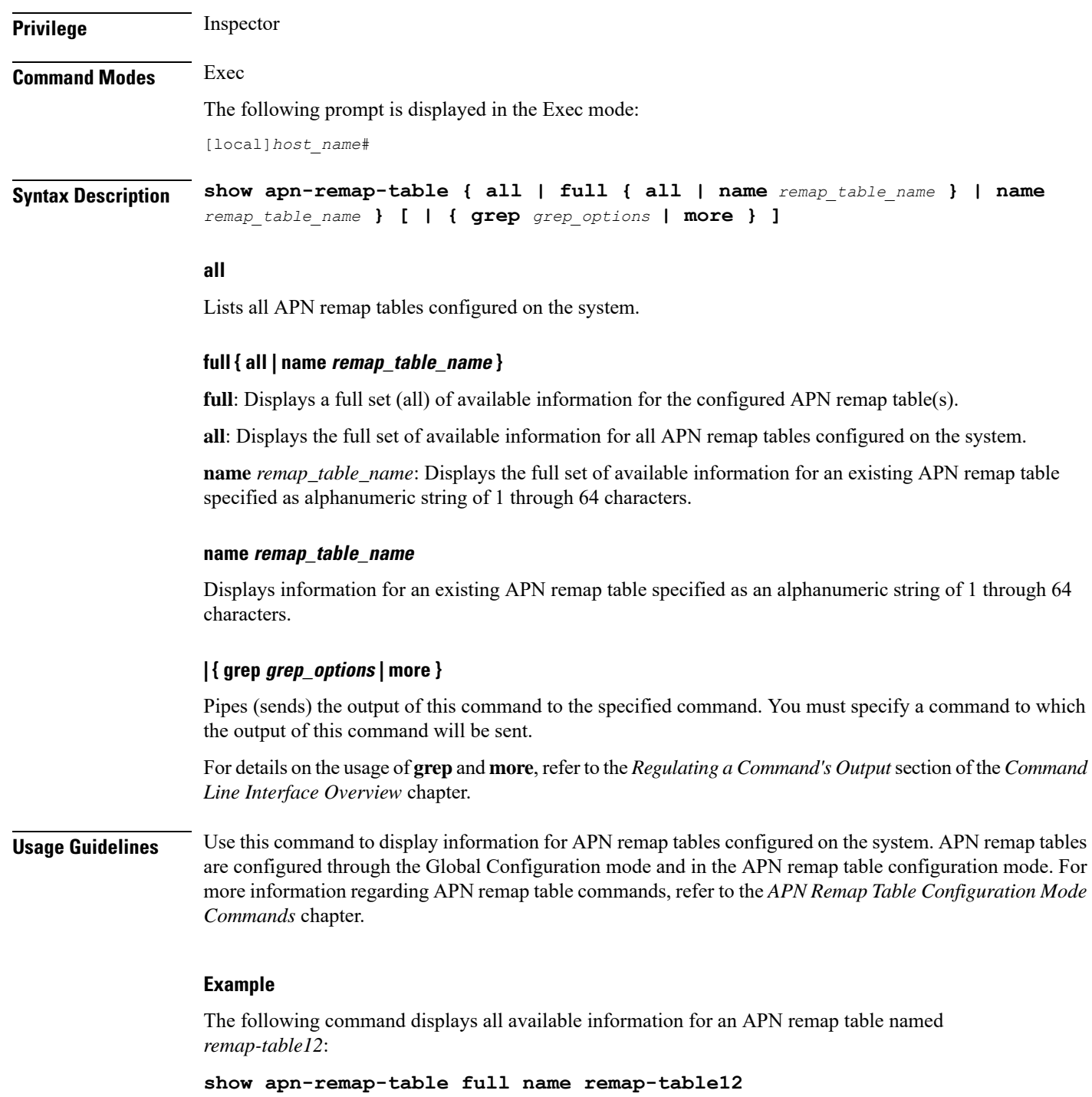

# **show aps**

Displays information for configured Automatic Protection Switching (APS) parameters.

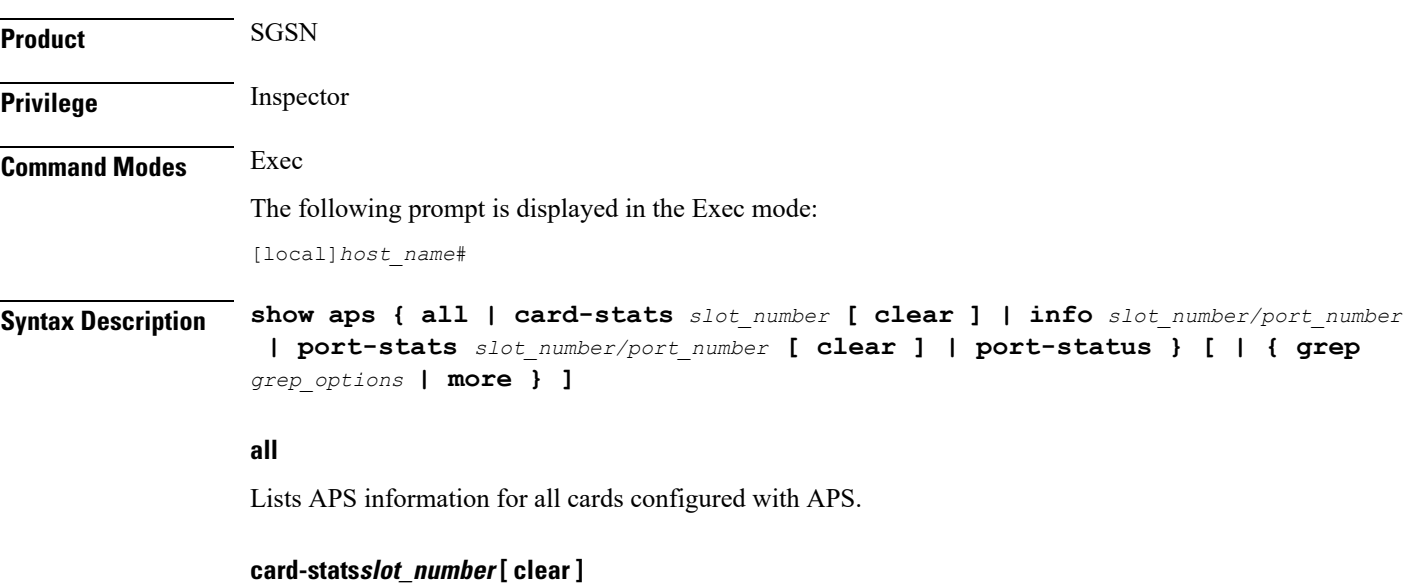

Displays the APS statistics for the identified card. If the **clear** keyword is included with the command, the APS statistics for the specified card are cleared (reset to zero).

*slot\_number* is an integer that identifies the chassis slot holding the card.

#### **infoslot\_number/port\_number**

Displays APS information for a specific port.

*slot\_number/port\_number*: The first number must be an integer that identifies the chassis slot holding the specified card. The slot number must be followed by a slash '/', which must be followed immediately by the port number - an integer from 1 to 4 depending upon the type of card.

### **port-statsslot\_number/port\_number [ clear ]**

Displays APS statistics for a specific port. If the **clear** keyword is included with the command then the APS statistics for the specified port are cleared (reset to zero).

*slot\_number/port\_number*: The first number must be an integer from 1 to 48 to identify the chassisslot holding the specified card. The slot number must be followed by a slash '/', which must be followed immediately by the port number - an integer from 1 to 4 depending upon the type of card.

#### **port-statusslot\_number/port\_number**

Displays APS status information for a specific port.

*slot\_number/port\_number*: The first number must be an integer from 1 to 48 to identify the chassisslot holding the specified card. The slot number must be followed by a slash '/', which must be followed immediately by the port number - an integer from 1 to 4 depending upon the type of card.

# **| { grep grep\_options | more }**

Pipes (sends) the output of this command to the specified command. You must specify a command to which the output of this command will be sent.

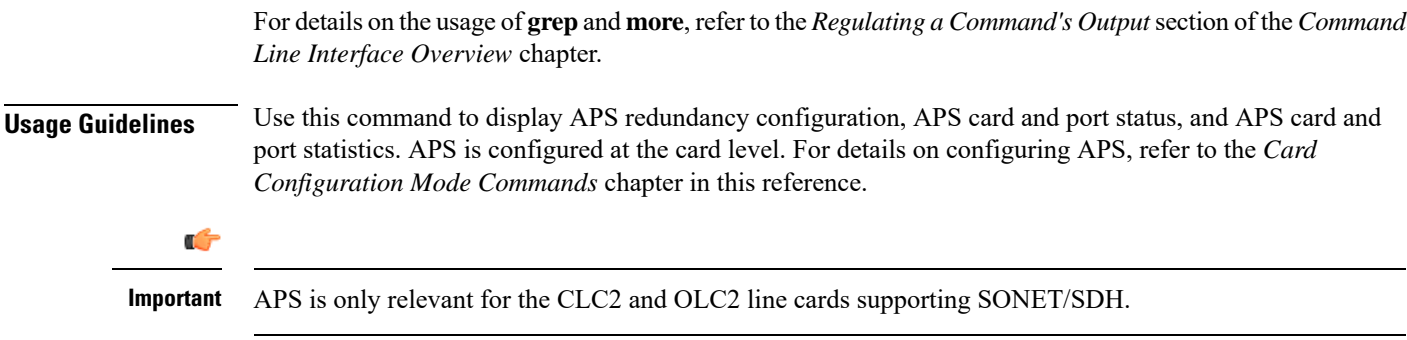

## **Example**

The following command displays all available APS configuration information for a specific port 1 on the line card in slot 27:

```
show aps info 27/1
```
# **show asngw-service**

Displays information about selected Access Service Network Gateway (ASN-GW) calls/services.

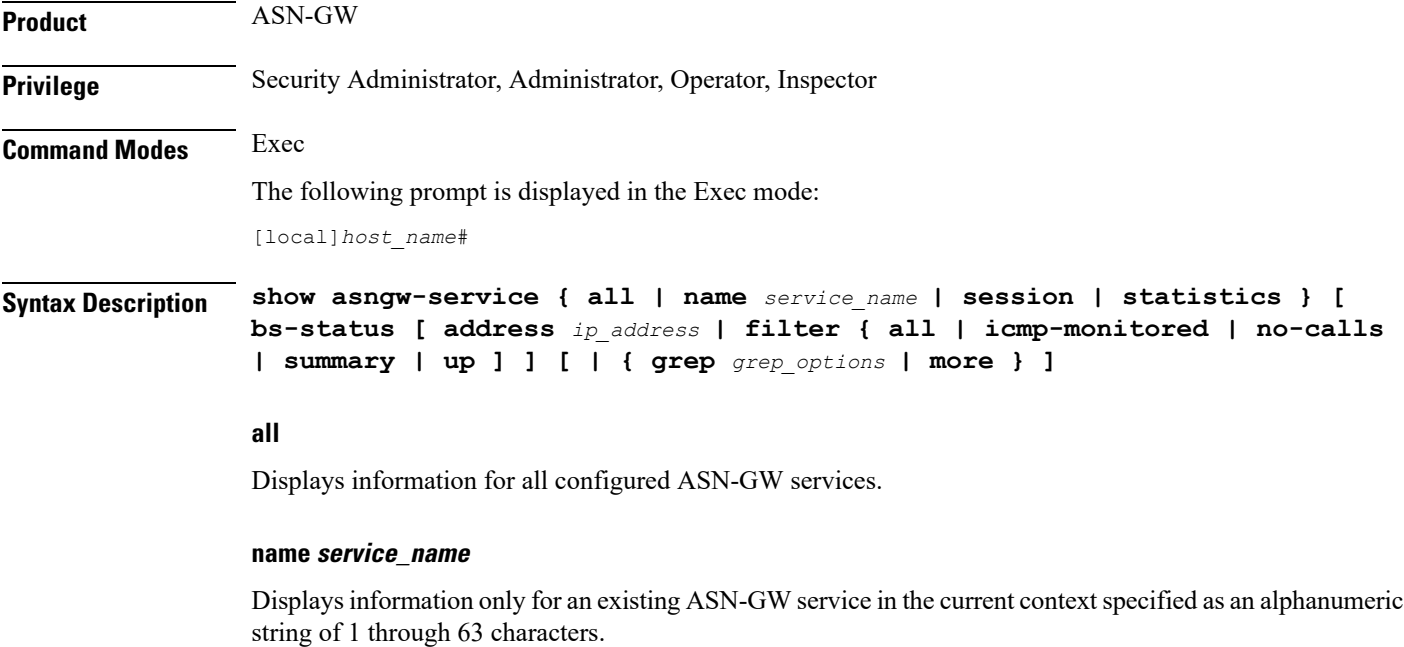

## **session**

Displays information about configured ASN-GW sessions. See the **show asngw-service session** command

## **statistics**

Total of collected information for specific protocol since the last **restart** or **clear** command.

# **bs-status { address ip\_address | filter { all | icmp-monitored | no-calls | summary | up } }**

Displays the ASN base station (BS) status based on IP address and various filters.

**address** *ip\_address* specifies the IP address of ASN base station whose status is requested. *ip\_address* must be entered in IPv4 dotted-decimal or IPv6 colon-separated-hexadecimal notation.

**filter { all | icmp-monitored | no-calls | summary | up }**: Filters the requested BS's status on the basis of following criteria:

- **all**: Displays the status of all ASN base stations.
- **icmp-monitored**: Displays the status of ASN base stations that are monitored through ICMP ping messages.
- **no-calls**: Displays the status of an ASN base station that has no active calls.
- **summary**: Displays a summary of the status of requested ASN base stations.
- **up**: Displays the of status of ASN base stations that are in active state.

## **| { grep grep\_options | more }**

Pipes (sends) the output of this command to the specified command. You must specify a command to which the output of this command will be sent.

For details on the usage of **grep**and **more**, refer to the *Regulating a Command's Output*section of the *Command Line Interface Overview* chapter.

**Usage Guidelines** Use this command to view information for selected configured ASN-GW services.

### **Example**

The following command displays available information for all active ASN-GW services.

**show asngw-service all**

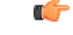

**Important** Output descriptions for commands are available in the *Statistics and Counters Reference*.

# **show asngw-service session**

Displays statistics for specific Access Service Network Gateway (ASN-GW) sessions.

**Product** ASN-GW

**Privilege** Security Administrator, Administrator, Operator, Inspector

 $\mathbf I$ 

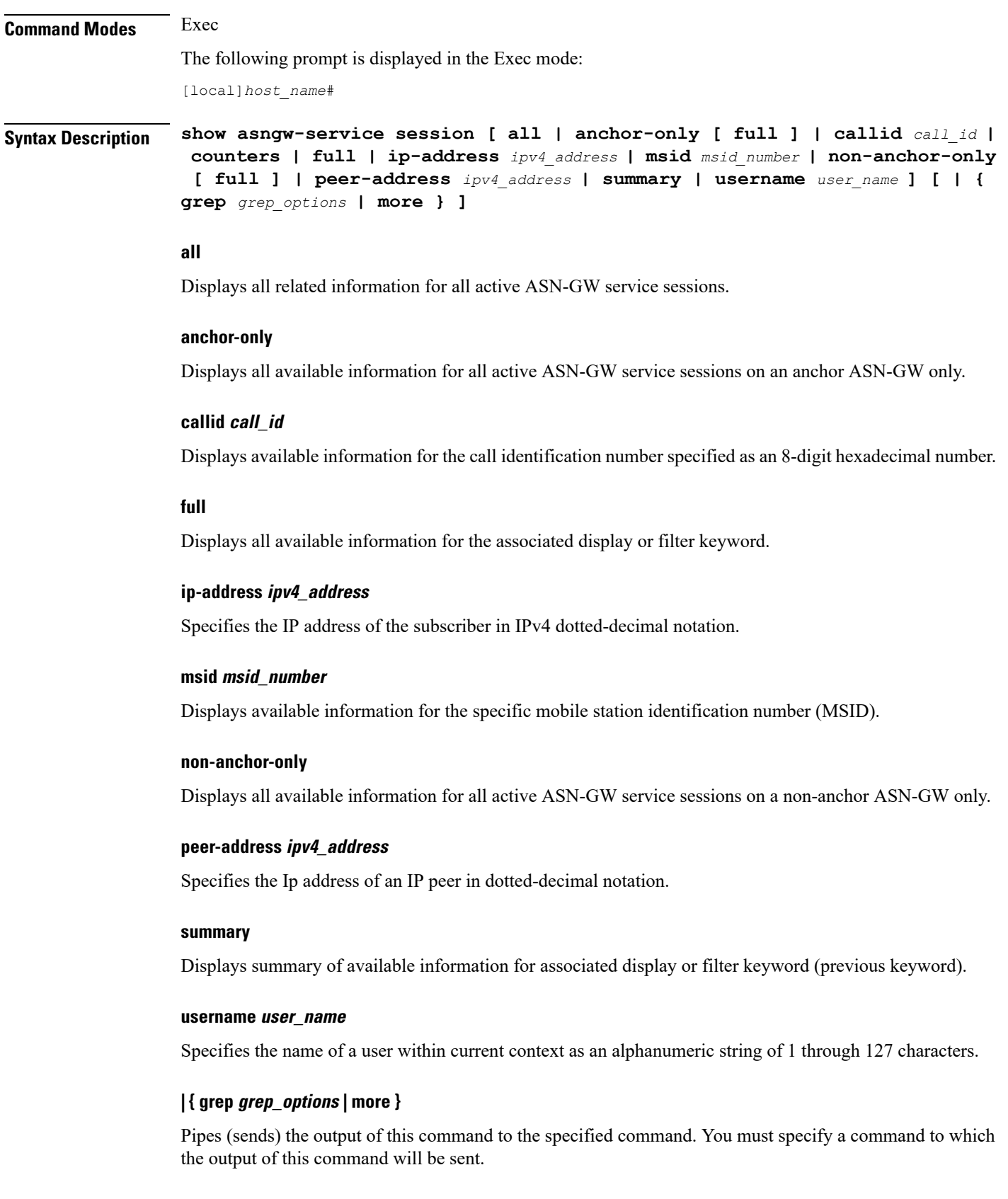

For details on the usage of **grep**and **more**, refer to the *Regulating a Command's Output*section of the *Command Line Interface Overview* chapter.

**Usage Guidelines** Use this command to view configuration information for an ASN-GW session.

# **Example**

The following command displays all available ASN-GW sessions.

**show asngw-service session all**

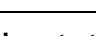

Ú

**Important** Output descriptions for commands are available in the *Statistics and Counters Reference*.

# **show asngw-service session counters**

Displays statistics for specific Access Service Network Gateway (ASN-GW) sessions.

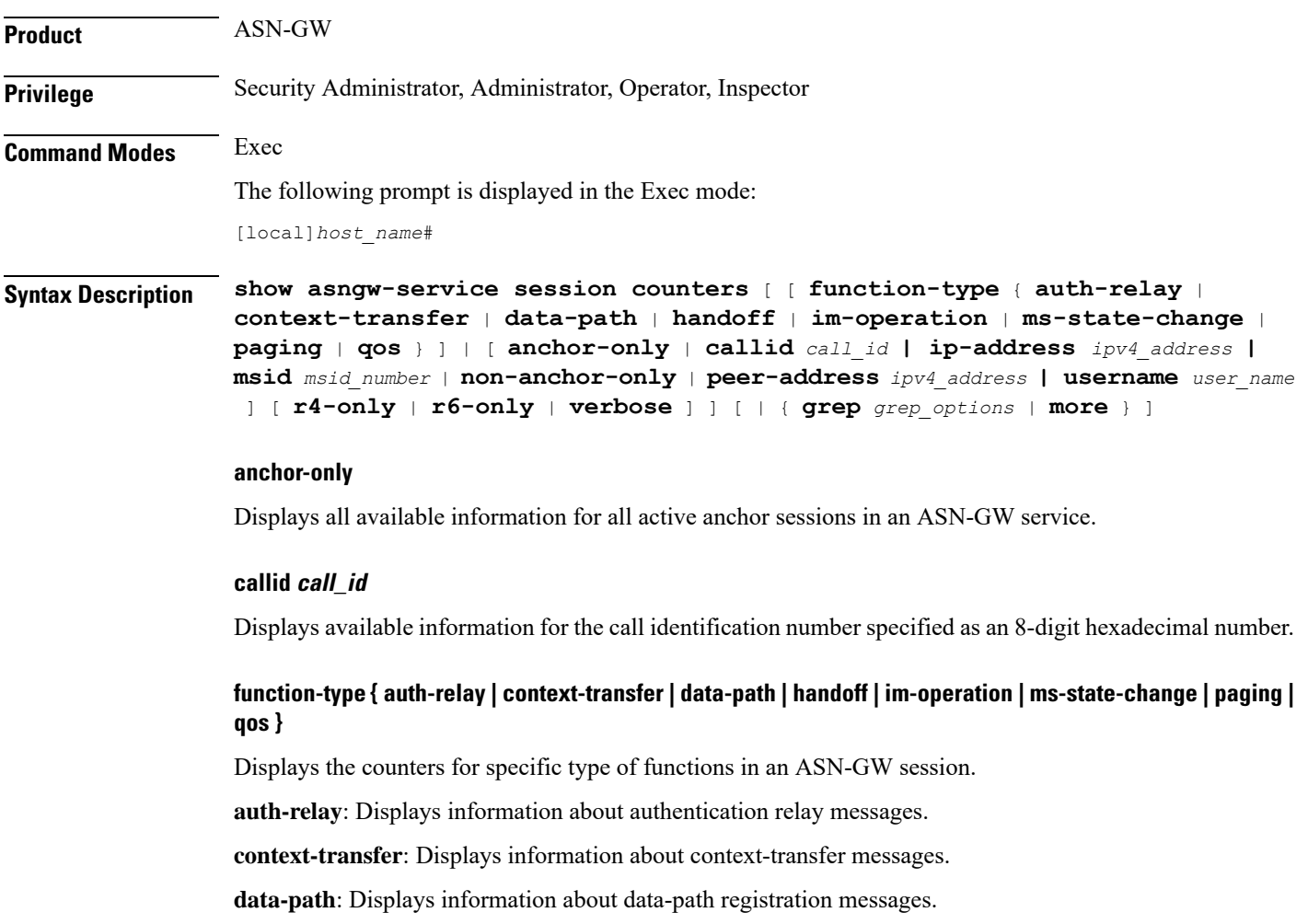

**handoff**: Displays information about hand-off messages. **im-operations**: Displays information about idle mode state operation messages. **ms-state-change**: Displays information about MS state change messages. **paging**: Displays information about paging messages. **qos**: Displays information about RR messages.

#### **ip-address ipv4\_address**

Specifies the IP address of the subscriber in IPv4 dotted-decimal notation.

#### **msid msid\_number**

Displays available information for the specific mobile station identification (MSID) number.

#### **non-anchor-only**

Displays all available information for all active non-anchor sessions in an ASN-GW service.

### **peer-address ipv4\_address**

Specifies the IP address of an IP peer in IPv4 dotted-decimal notation.

### **r6-only**

Displays all available counters for R6 interface in an ASN-GW session.

#### **r4-only**

Displays all available counters for R4 interface in an ASN-GW session.

#### **username user\_name**

Displays available session information for the specific WiMAX user in ASN-GW service session.

*user\_name* is an alphanumeric string of 1 through 127 characters.

#### **verbose**

Indicates the output should provide as much information as possible. If this option is not specified then the output will be the standard level which is the concise mode.

### **| { grep grep\_options | more }**

Pipes (sends) the output of this command to the specified command. You must specify a command to which the output of this command will be sent.

For details on the usage of **grep**and **more**, refer to the *Regulating a Command's Output*section of the *Command Line Interface Overview* chapter.

**Usage Guidelines** Use this command to view the counters of an ASN-GW session.

# **Example**

The following command displays the counters for data path type function.

```
show asngw-service session counters function-type data-path
```
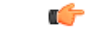

**Important** Output descriptions for commands are available in the *Statistics and Counters Reference*.

# **show asngw-service statistics**

Displays statistics for all Access Service Network Gateway (ASN-GW) sessions.

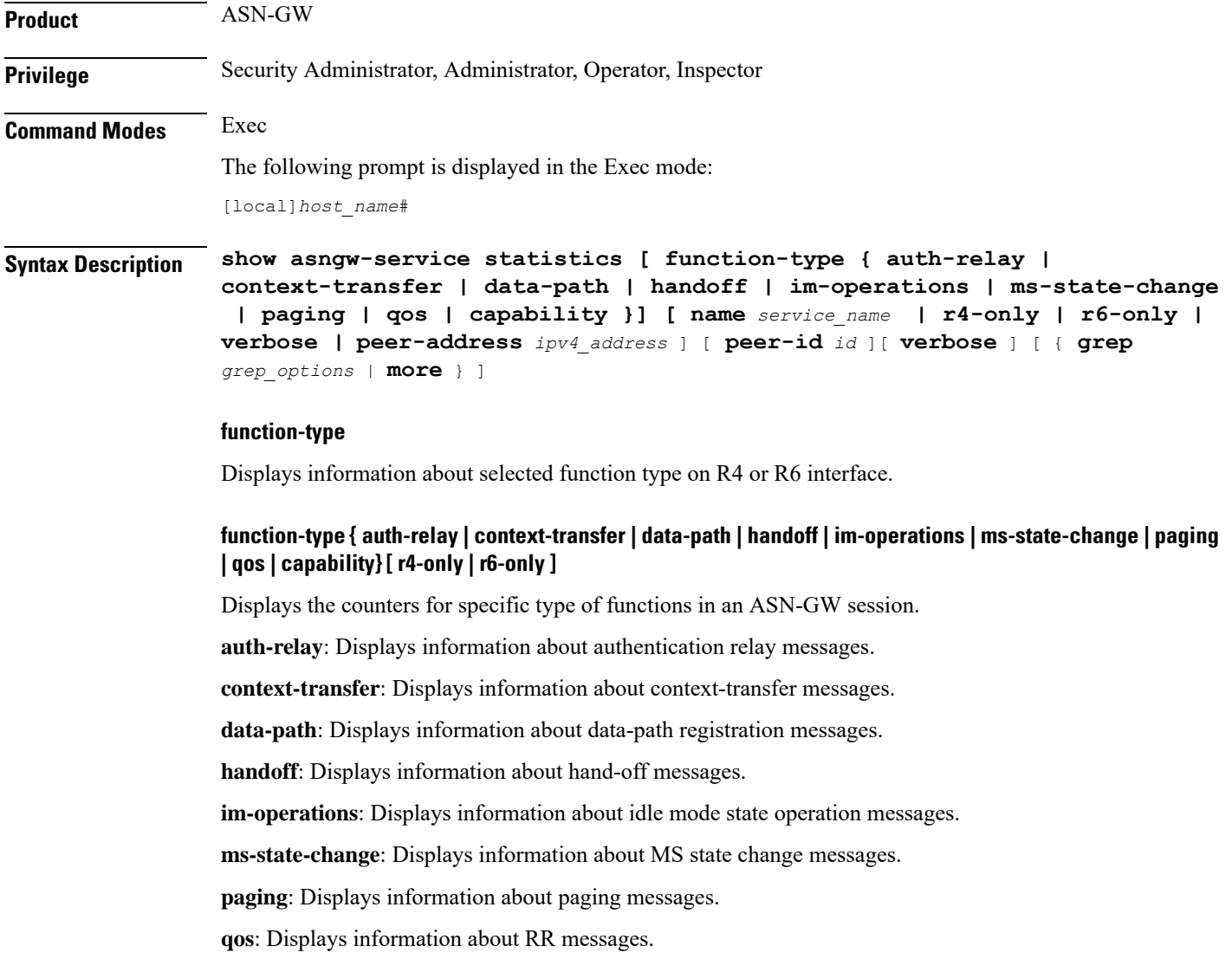

**capability**: Displays the capability negotiation between the ASNGW and the base station.

**r4-only**: Displays information about selected function on R4 interface.

**r6-only**: Displays information about selected function on R6 interface.

### **name service\_name**

Displays information for an existing service specified as an alphanumeric string of 1 through 63 characters.

#### **r4-only**

Displays statistics of R4 interface in ASN-GW services.

### **r6-only**

Displays statistics of R6 interface in ASN-GW services.

## **peer-address ipv4\_address**

Specifies the IP address of an IP Peer in IPv4 dotted-decimal notation.

### **peer-id < id >**

Display the statistics based on the 6-byte BSID or ASNGW ID in addition to the IPv4 address.

#### **verbose**

Specifies that the output should display all available information. If this option is not specified then the output will be the standard level which is the concise mode.

### **| { grep grep\_options | more }**

Pipes (sends) the output of this command to the specified command. You must specify a command to which the output of this command will be sent.

For details on the usage of **grep**and **more**, refer to the *Regulating a Command's Output*section of the *Command Line Interface Overview* chapter.

**Usage Guidelines** Use this command to display ASN-GW statistics.

#### **Example**

The following command displays information about selected MS-State-Change function.

**show asngw-service statistics function-type ms-state-change**

## Ú

**Important** Output descriptions for commands are available in the *Statistics and Counters Reference*.

Ш

# **show asnpc-service**

Displays information about selected Access Service Network Paging Controller and Location Registry (ASN PC/LR) services.

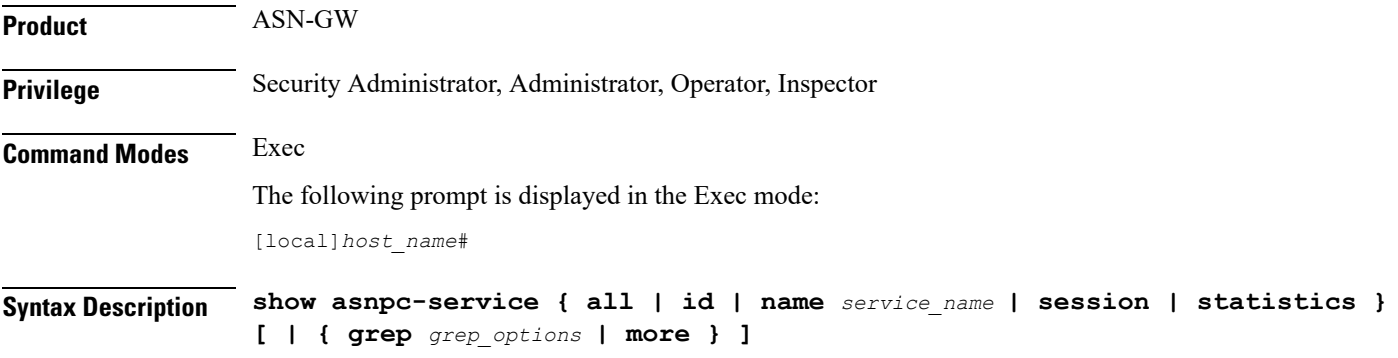

# **all**

Displays information for all configured ASN PC services.

## **paging-group**

Displays all the configured paging-groups and associated paging nodes, and the offset count. For a specific paging group, enter the paging group id number.

#### **name service\_name**

Displays information only for an existing ASN PC service specified as an alphanumeric string of 1 through 63 characters.

### **session**

Displays information about configured ASN PC sessions.

### **statistics**

Total of collected information for specific protocol since last restart or clear command.

### **| { grep grep\_options | more }**

Pipes (sends) the output of this command to the specified command. You must specify a command to which the output of this command will be sent.

For details on the usage of **grep**and **more**, refer to the *Regulating a Command's Output*section of the *Command Line Interface Overview* chapter.

**Usage Guidelines** Use this command to view information for selected configured ASN PC services.

## **Example**

The following command displays available information for all active ASN PC services.

**show asnpc-service all**

Ú

**Important** Output descriptions for commands are available in the *Statistics and Counters Reference*.

# **show asnpc-service session**

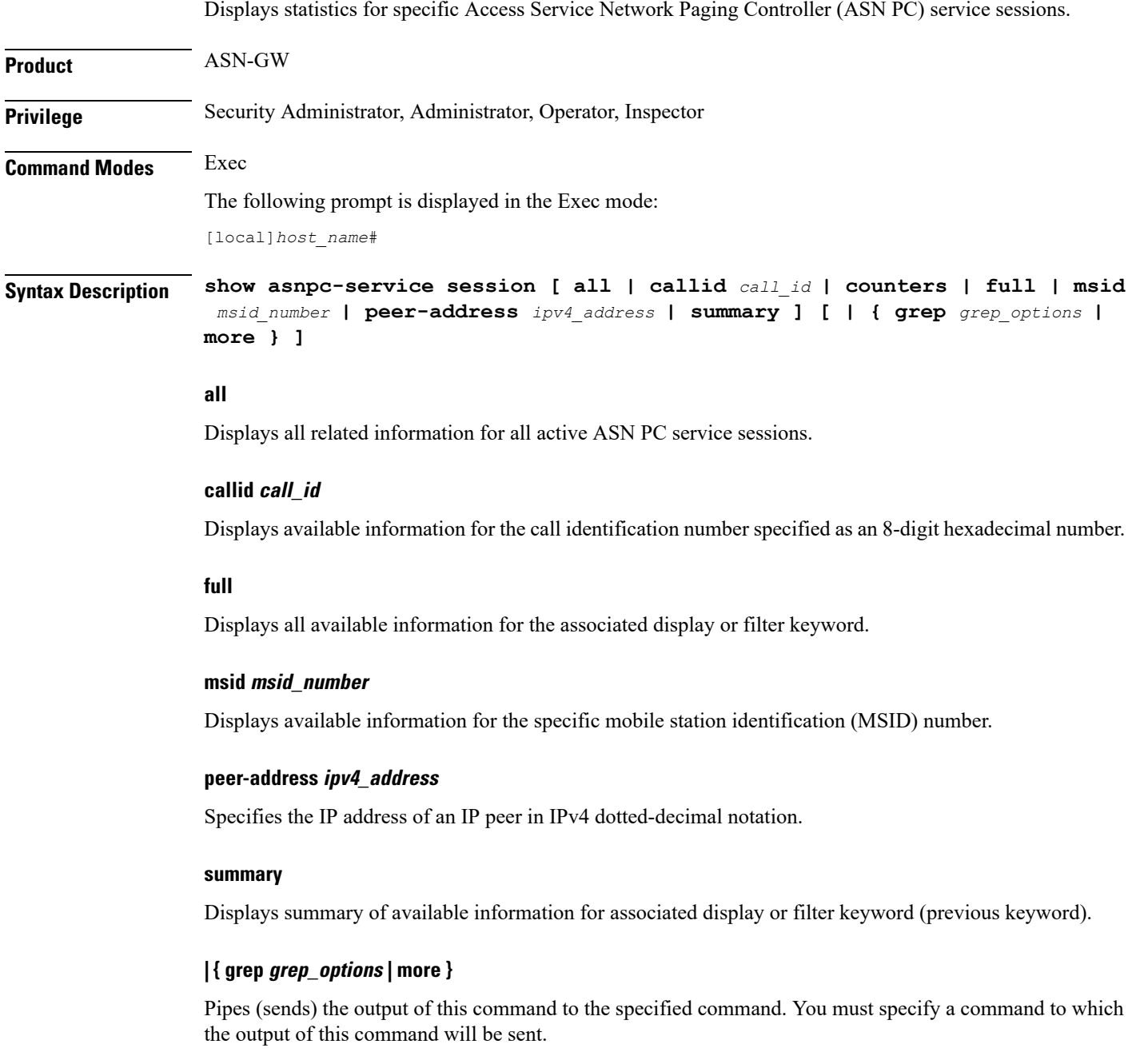

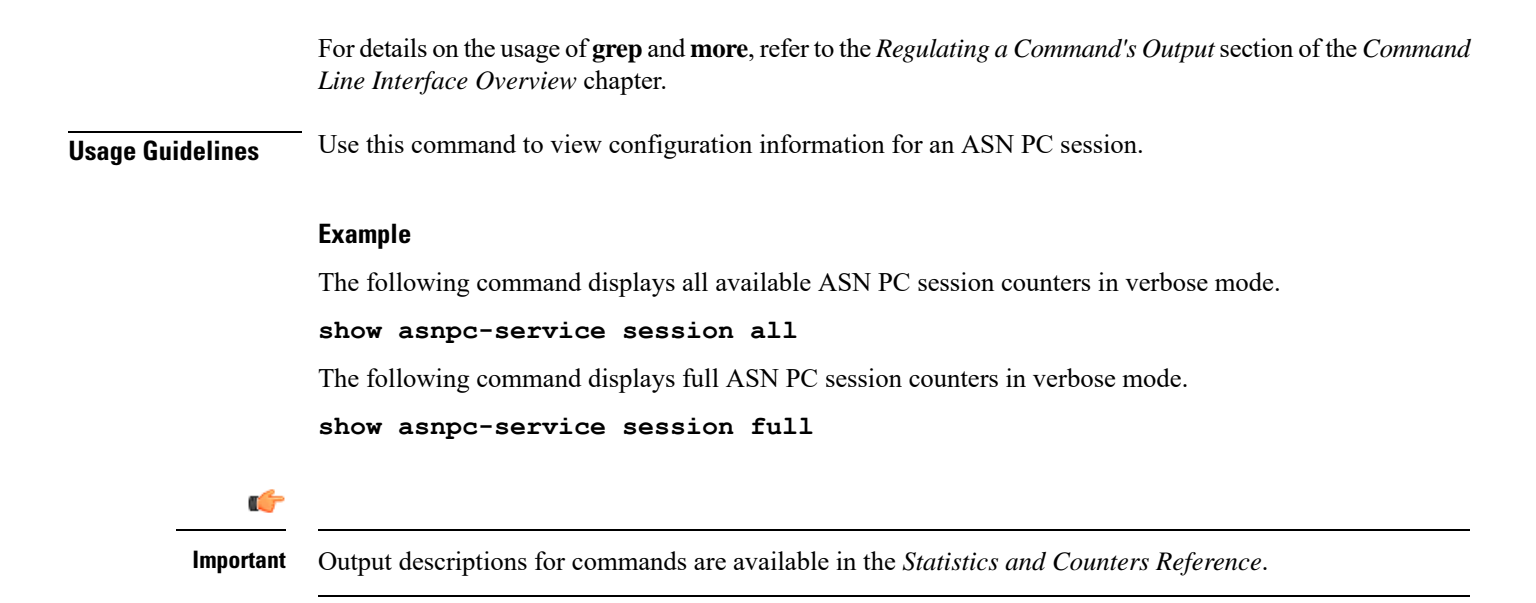

# **show asnpc-service session counters**

Displays session counters for Access Service Network Paging Controller (ASN PC) service sessions.

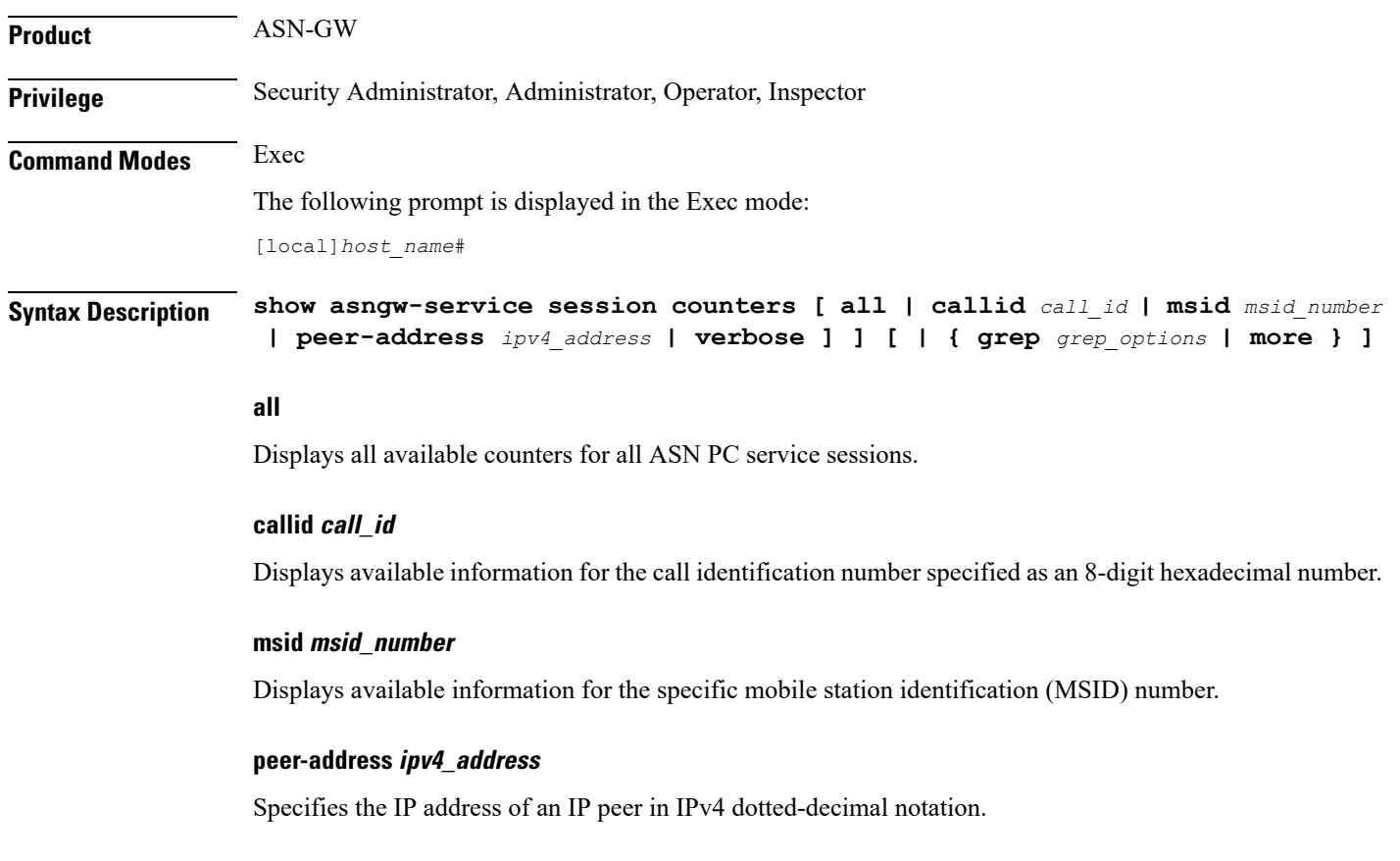

## **verbose**

Indicates the output should provide as much information as possible. If this option is not specified then the output will be the standard level which is the concise mode.

### **| { grep grep\_options | more }**

Pipes (sends) the output of this command to the specified command. You must specify a command to which the output of this command will be sent.

For details on the usage of **grep**and **more**, refer to the *Regulating a Command's Output*section of the *Command Line Interface Overview* chapter.

**Usage Guidelines** Use this command to view the counters of an ASN PC session.

### **Example**

The following command displays the counters for ASN PC service sessions in verbose mode.

**show asnpc-service session counters verbose**

```
Ú
```
**Important** Output descriptions for commands are available in the *Statistics and Counters Reference*.

# **show asnpc-service session counters verbose**

Displays session counters for Access Service Network Paging Controller (ASN PC) service sessions in complete detail.

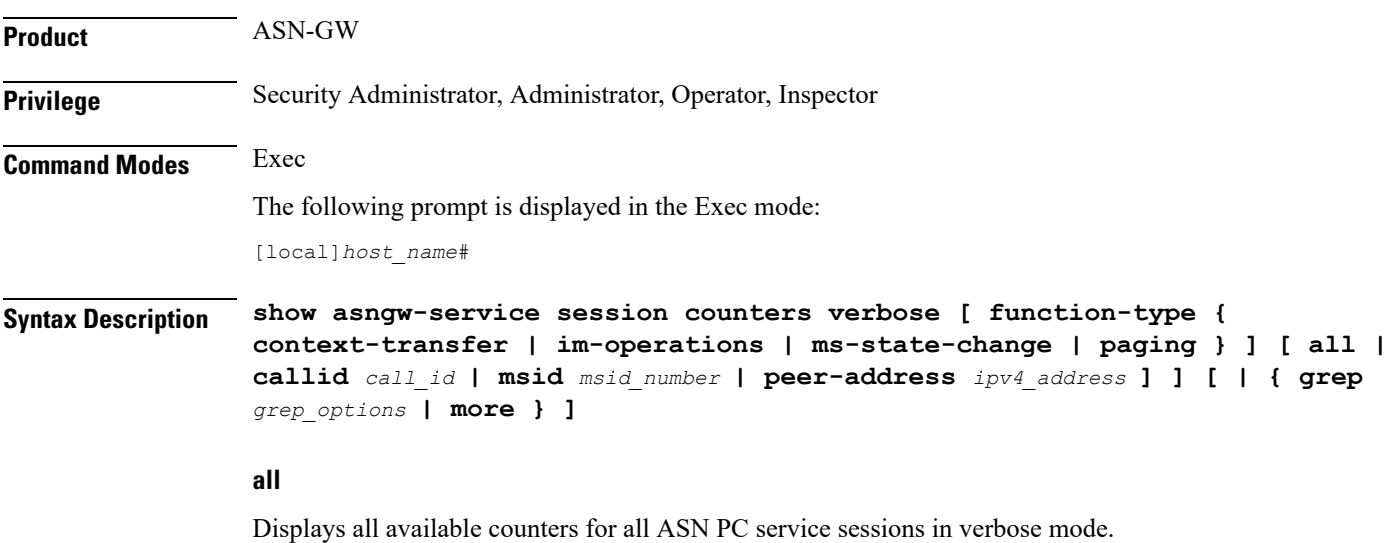

#### **callid call\_id**

Displays full information for the call identification number specified as an 8-digit hexadecimal number.

#### **function-type { context-transfer | im-operations | ms-state-change | paging }**

Displays the counters for specific type of functions in an ASN-GW session. **context-transfer**: Displays information about context-transfer messages. **im-operations**: Displays information about idle mode state operation messages. **ms-state-change**: Displays information about MS state change messages. **paging**: Displays information about paging messages.

#### **msid msid\_number**

Displays full information for the specific mobile station identification (MSID) number.

#### **peer-address ipv4\_address**

Specifies the IP address of an IP peer IPv4 dotted-decimal notation.

#### **r4-only**

Displays statistics of R4 interface in ASN PC services in verbose mode.

#### **r6-only**

Displays statistics of R6 interface in ASN PC services in verbose mode.

## **| { grep grep\_options | more }**

Pipes (sends) the output of this command to the specified command. You must specify a command to which the output of this command will be sent.

For details on the usage of **grep**and **more**, refer to the *Regulating a Command's Output*section of the *Command Line Interface Overview* chapter.

**Usage Guidelines** Use this command to view the counters of an ASN PC session in verbose mode.

## **Example**

The following command displays the counters for data path type function.

**show asnpc-service session counters verbose**

Ú

**Important** Output descriptions for commands are available in the *Statistics and Counters Reference*.

# **show asnpc-service statistics**

Displays statistics for all ASN PC service sessions.

**Product** ASN-GW

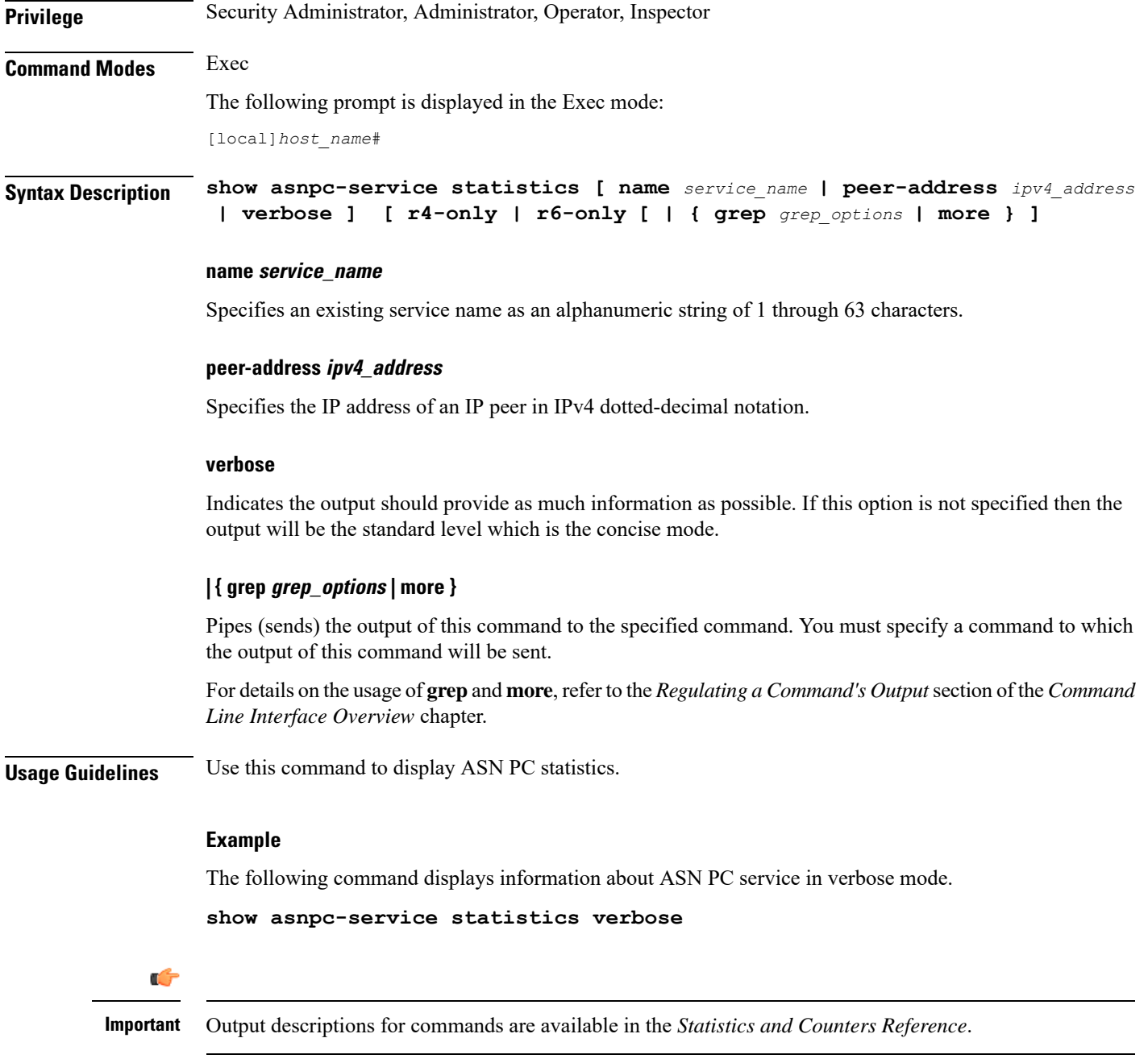

# **show asnpc-service statistics verbose**

Displays statistics for all Access Service Network Paging Controller (ASN PC) service in verbose mode.

**Product** ASN-GW **Privilege** Security Administrator, Administrator, Operator, Inspector

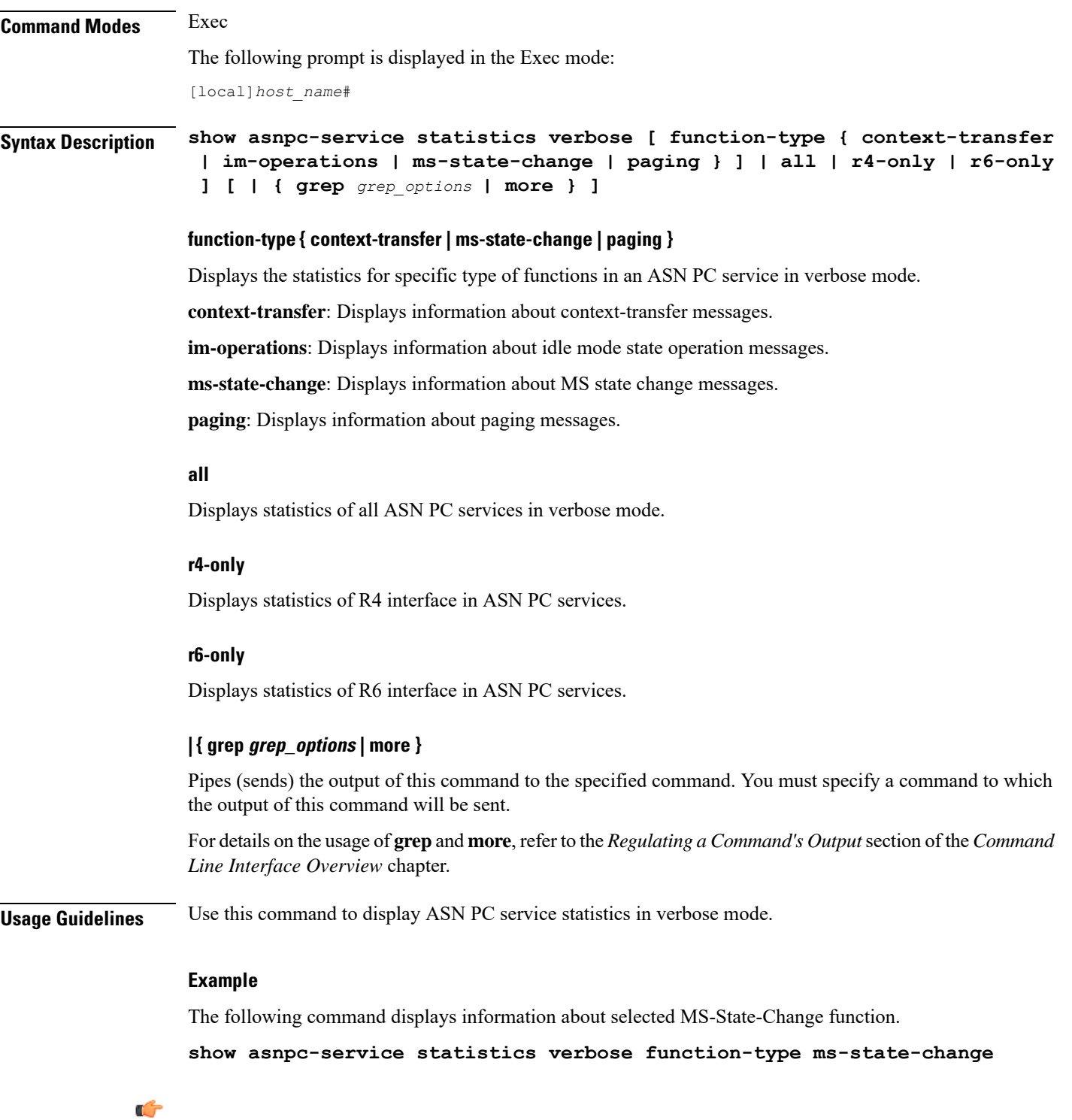

I

**Important** Output descriptions for commands are available in the *Statistics and Counters Reference*.

 $\mathbf I$ 

# **show banner**

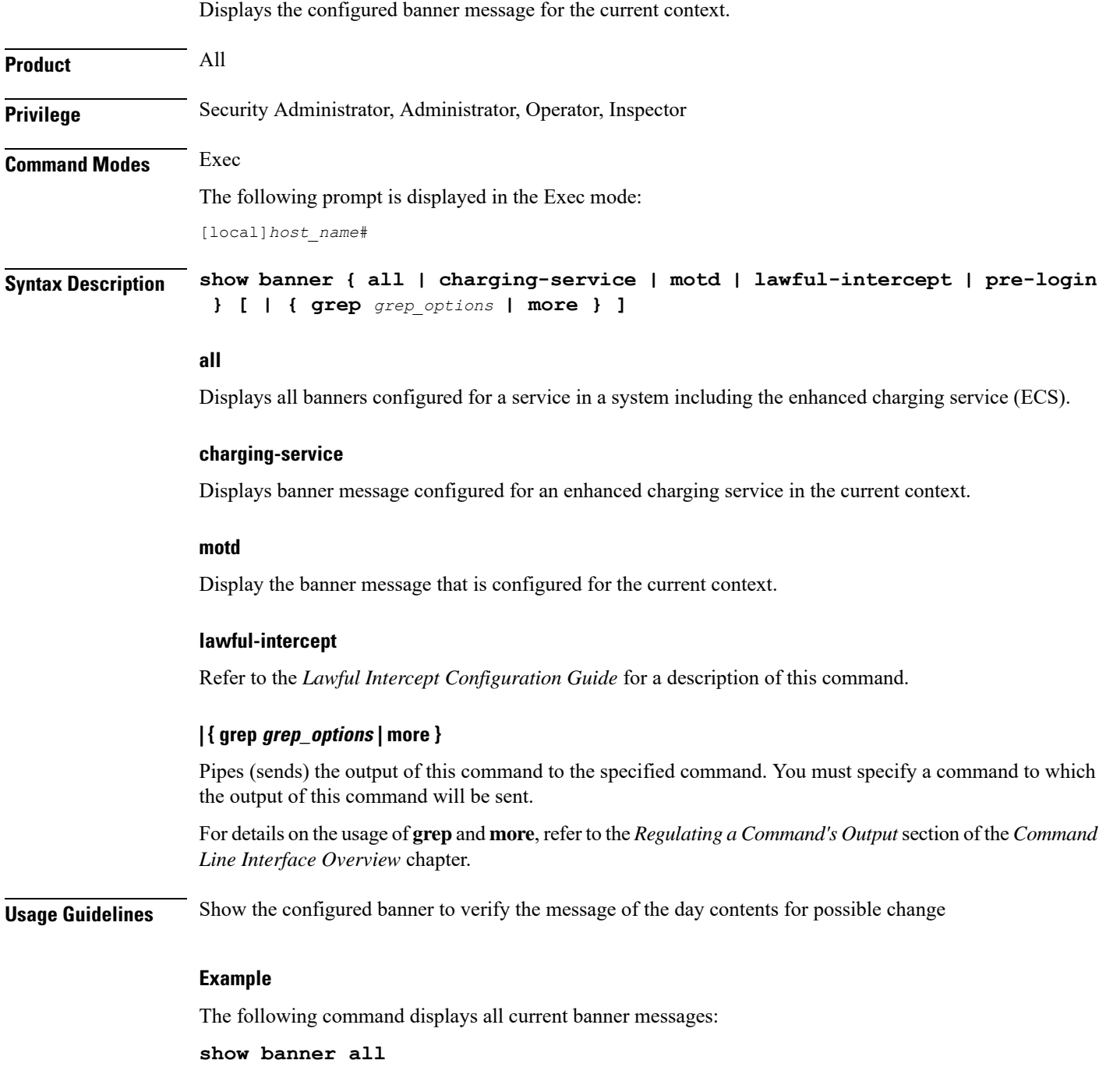

# **show bcmcs counters**

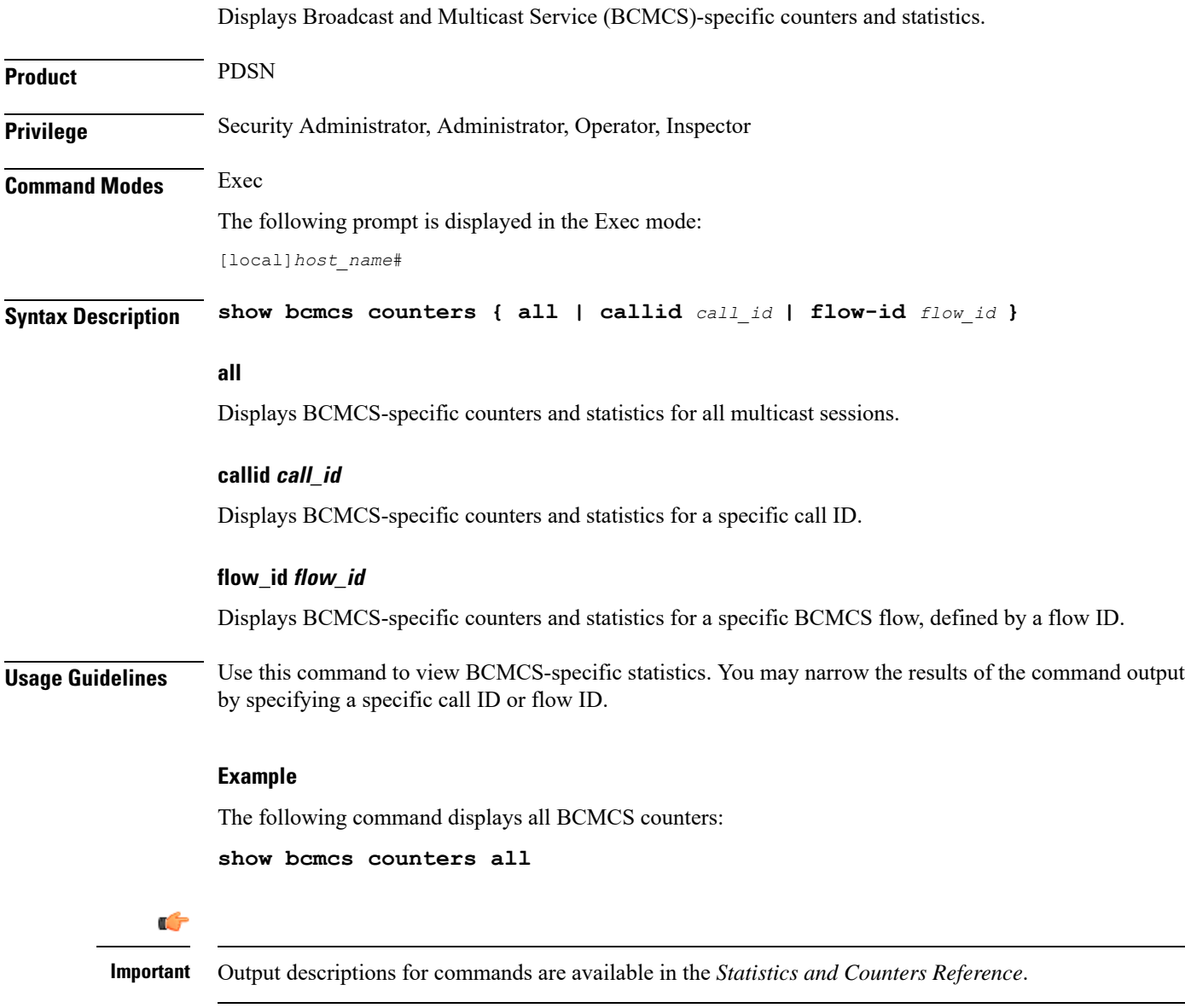

# **show bcmcs statistics**

Displays Broadcast and Multicast Service (BCMCS)-specific statistics for the current PDSN-service. Product PDSN **Privilege** Security Administrator, Administrator, Operator, Inspector

I

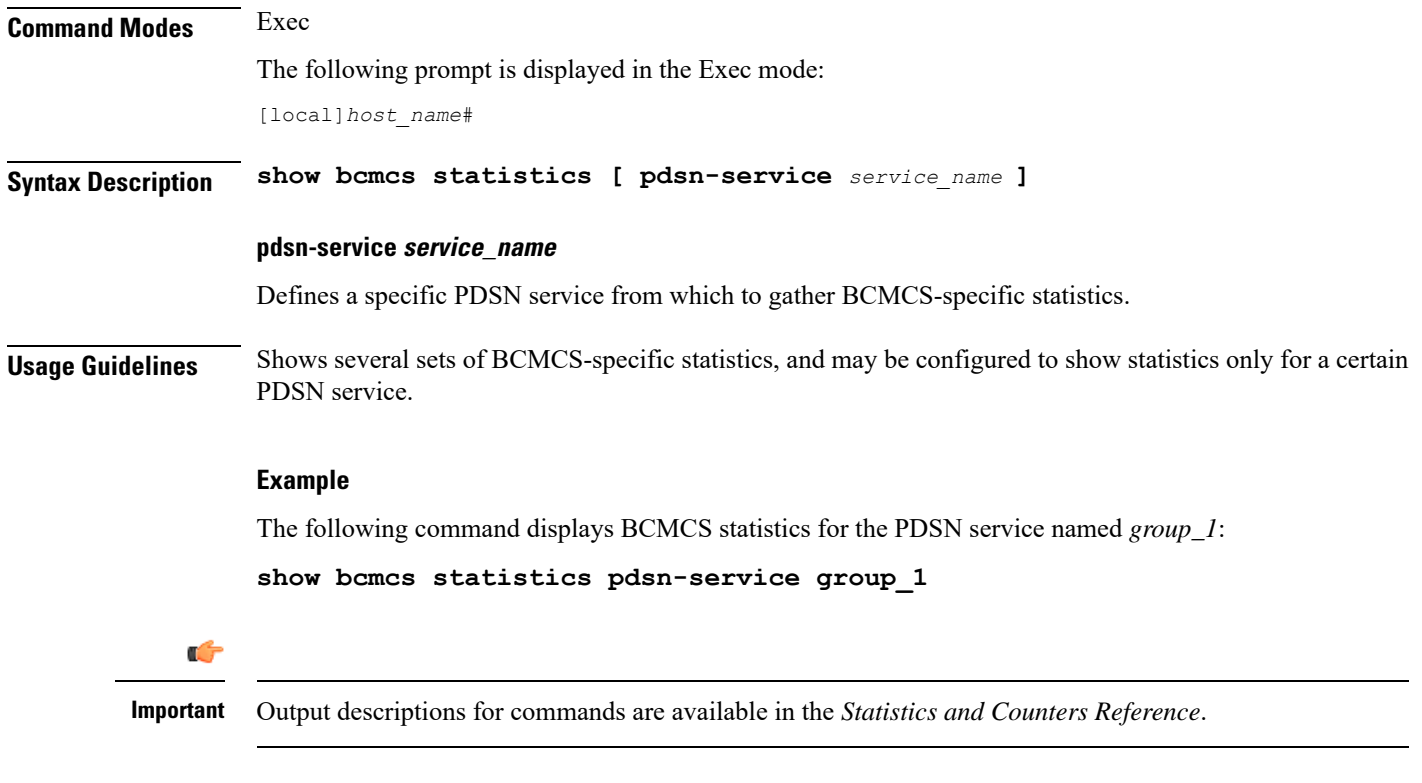

# **show bfd**

Displays Bidirectional Forwarding Detection (BFD) neighbors and their current debug settings.

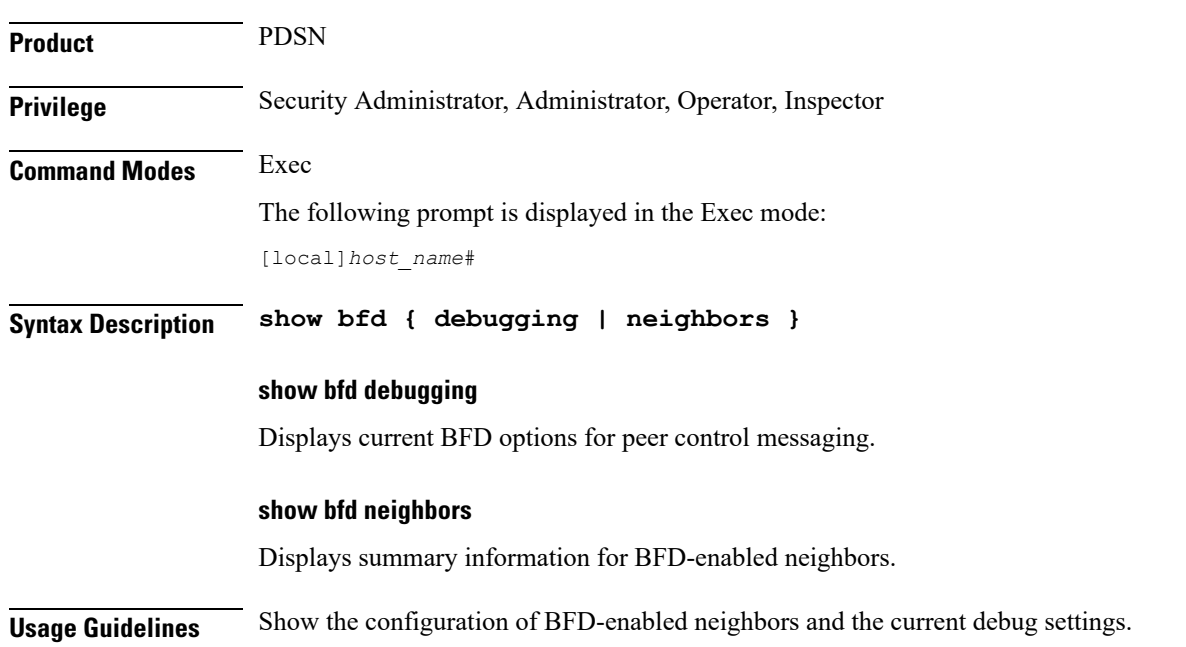

# **Example**

The following command displays information for BFD-enabled neighbors:

**show bfd neighbors**

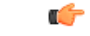

**Important** Output descriptions for commands are available in the *Statistics and Counters Reference*.

# **show boot**

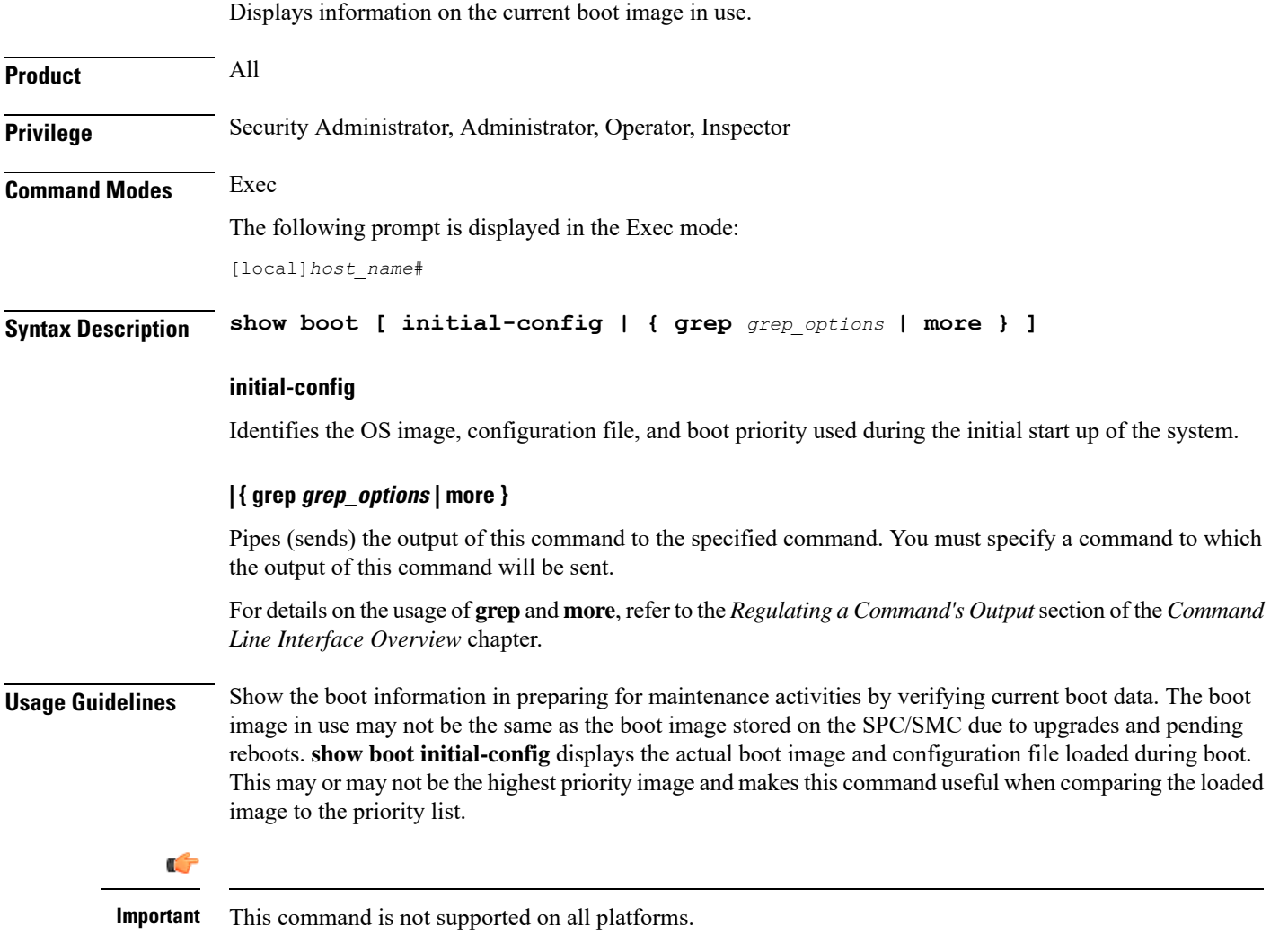

#### **Example**

The following command displays the boot system configuration priority list:

**show boot**

The following command displays the initial configuration after a system boot:

```
show boot initial-config
```
# **show bssap+ statistics**

Displays Base Station system Application Part (BSSAP+) protocol statistics for the Gs interface between the SGSN and the Mobile services Switching Centre, Visitor Location Register (MSC/VLR).

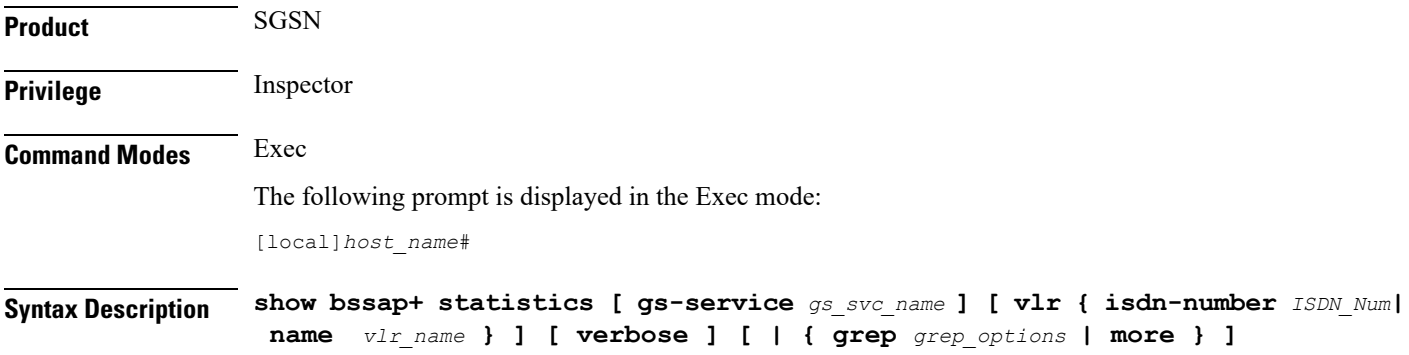

## **gs-service gs\_svc\_name**

Specifies the name of a specific Gs service to filter the BSSAP+ information as an alphanumeric string of 1 through 63 characters that is case sensitive.

#### **vlr { isdn-number ISDN\_Num| name vlr\_name**

Identifies a specific VLR (by name or ISDN number) to filter BSSAP+ information.

*vlr\_name* is the configured name of the VLR expressed.

*VLR\_num* is the configured E.164-type ISDN number for the VLR. Enter a numerical string of 1 to 15 digits.

#### **verbose**

Indicates the output should provide as much information as possible. If this option is not specified then the output will be limited to a concise summary.

## **| { grep grep\_options | more }**

Pipes (sends) the output of this command to the specified command. You must specify a command to which the output of this command will be sent.

For details on the usage of **grep**and **more**, refer to the *Regulating a Command's Output*section of the *Command Line Interface Overview* chapter.

Ш

```
Usage Guidelines Use this command to display the BSSAP+ statistics for the SGSN's Gs interface(s). Based on how the command
          is entered, this command displays collected BSSAP+ protocol statistics for the entire SGSN or for a specified
          Gs interface. Using the keywords of this command, the interface can be identified by defining a specific VLR
          connected to the SGSN or by identifying the Gs service to which the interface has been configured.
          Example
          The following command displays all BSSAP+ information for the Gs interface configured for the
          Gs service named gssvc1.
          show bssap+ statistics gs-service gssvc1 verbose
```

```
Ú
```
**Important** Descriptions for show command outputs are available in the *Statistics and Counters Reference*.

# **show bssgp statistics**

Displays base station subsystem GPRS protocol statistics for traffic between the base station subsystem (BSS) and the SGSN over the Gb interface.

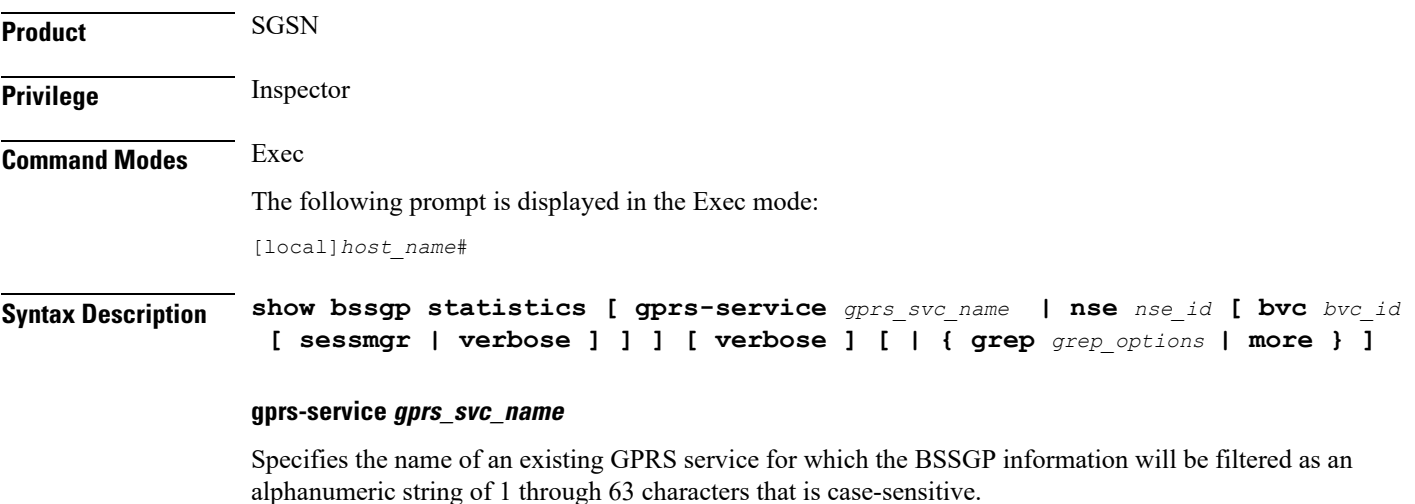

# **nsense\_ID**

Enter this keyword to display the BSSGP statistics for the network service entity (NSE) specified as an integer from 0 through 65535.

## **bvcbvc\_ID**

Enter this keyword to display the BSSGP statistics for the BSSGP virtual connection (BVC) specified as an integer from 0 through 6500.

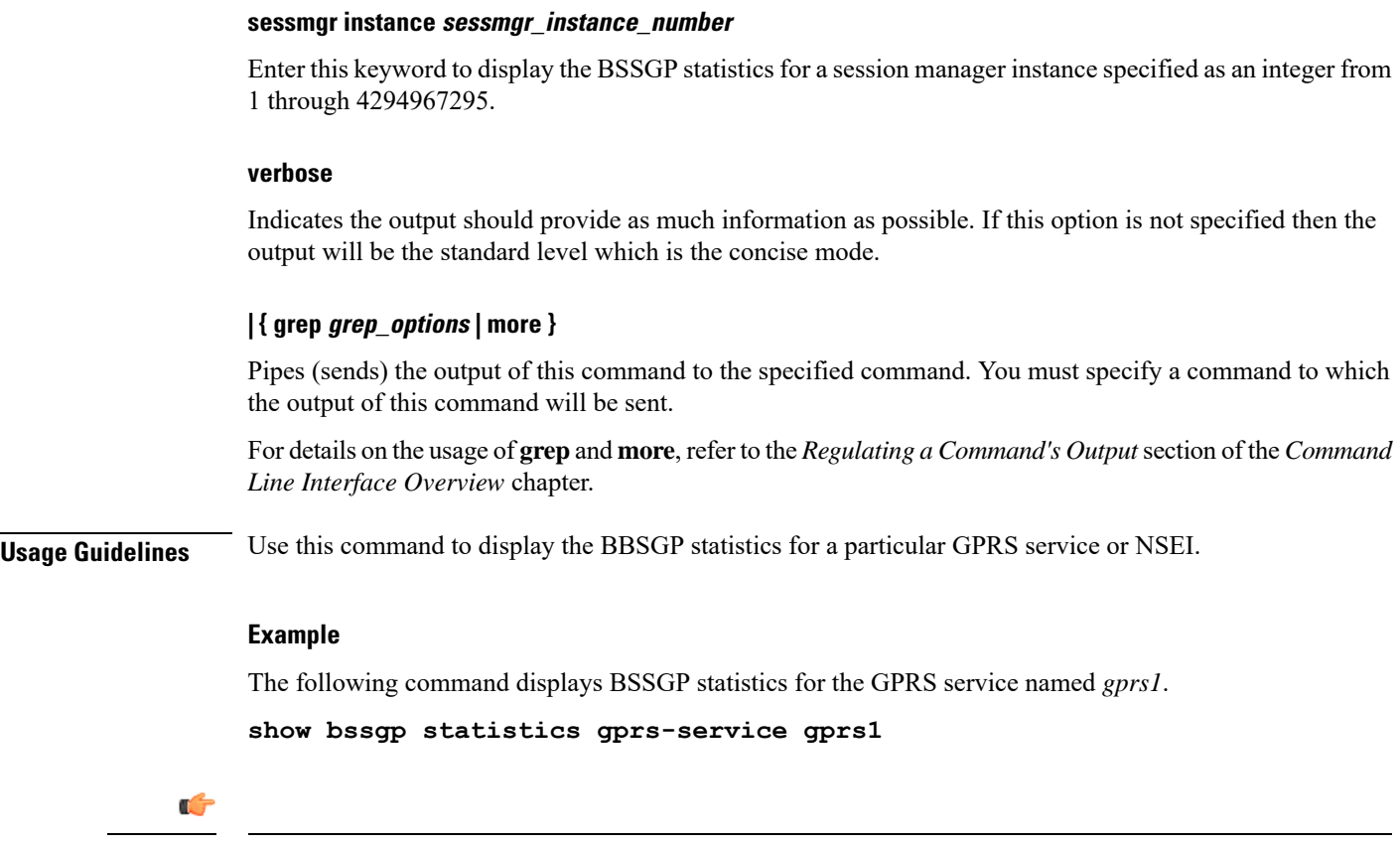

**Important** Descriptions for show command outputs are available in the *Statistics and Counters Reference*.

# **show bssgp status**

Displays the traffic status through the BSSGP (base station subsystem GPRS protocol) layer between the base station subsystem (BSS) and the SGSN over the Gb interface.

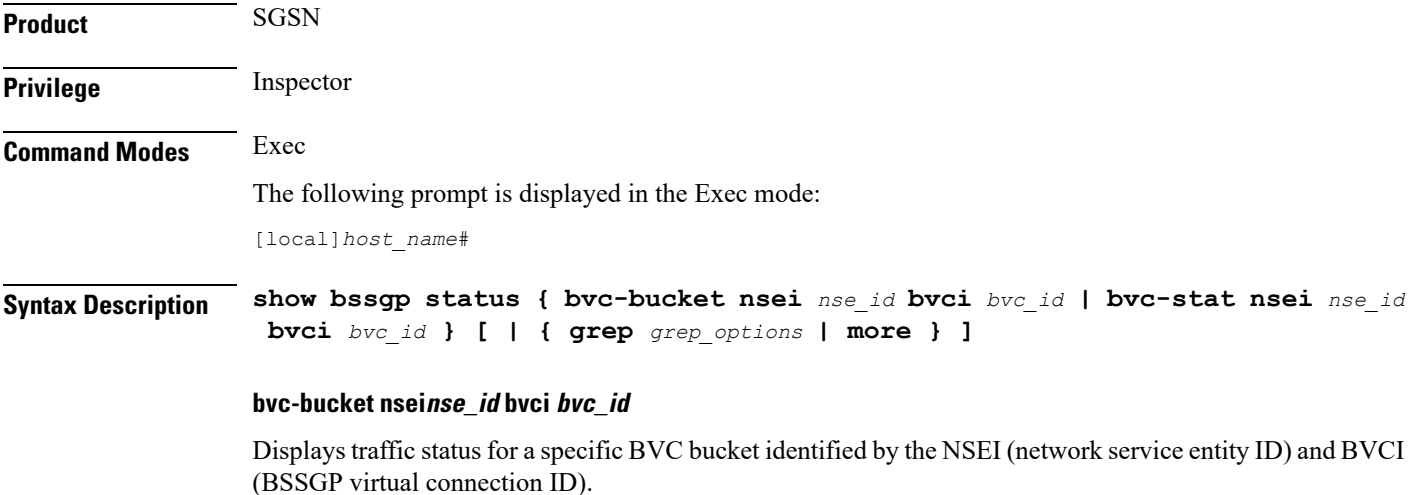

Ш

*nse\_ID* is an integer from 0 through 65535.

*bvc\_ID* is an integer from 0 through 65000.

#### **bvc-stat nseinse\_id bvci bvc\_id**

Displays traffic status for a BVC identified by the NSEI (network service entity ID) and BVCI (BSSGP virtual connection ID).

*nse\_ID* is an integer from 0 through 65535.

*bvc\_ID* is an integer from 0 through 65000.

# **| { grep grep\_options | more }**

Pipes (sends) the output of this command to the specified command. You must specify a command to which the output of this command will be sent.

For details on the usage of **grep**and **more**, refer to the *Regulating a Command's Output*section of the *Command Line Interface Overview* chapter.

**Usage Guidelines** Use this command to display BVC status of the BBSGP layer for specified NSEI and BVCI.

# **Example**

The following command displays BSSGP traffic status for the BVC bucket for NSEI *2556* BVCI *241*.

**show bssgp status bvc-bucket nsei 2556 bvci 241**

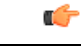

**Important** Descriptions for show command outputs are available in the *Statistics and Counters Reference*.

# **show build**

Displays detailed information about the currently active StarOS release build.

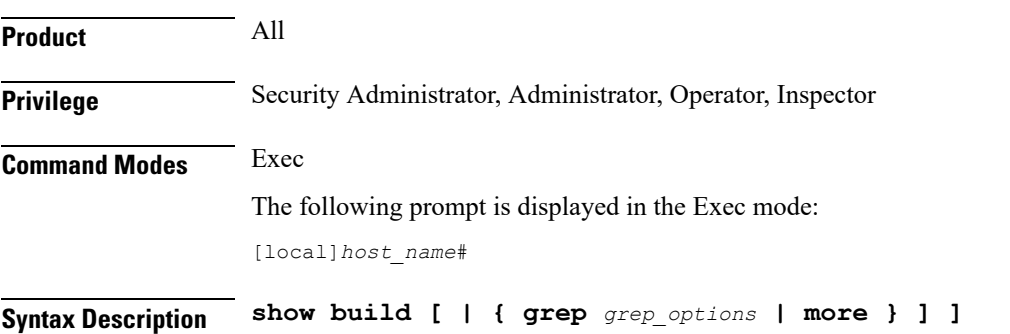

# **| { grep grep\_options | more }**

Pipes (sends) the output of this command to the specified command. You must specify a command to which the output of this command will be sent.

For information on usage of **grep** and **more**, refer to the *Regulating a Command's Output* section of the *Command Line Interface Overview* chapter.

**Usage Guidelines** Use this command to display detailed information on the currently active StarOS release build.

### **Example**

The following command displays StarOS build information:

**show build**

# **show bulkstats**

Displays information on bulk statistics.

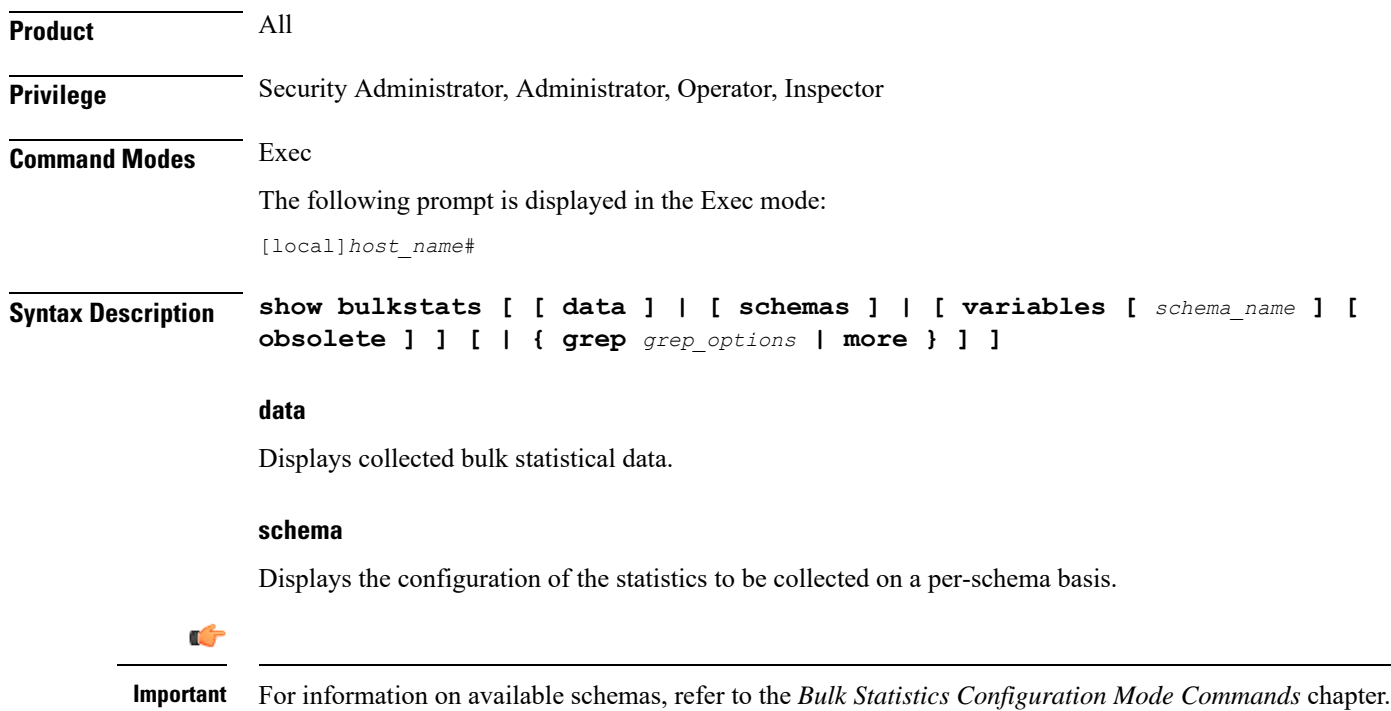

## **variables schema\_name**

Displays all valid bulkstat schema statistics, or only the statistics for the specified schema.

*schema\_name* specifies the name of the schemas available on system. The following is the list of available schemas in this release.

• aal2

- alcap
- apn
- asngw
- asnpc
- bcmcs
- card
- closedrp
- common
- context
- cs-network-ranap
- cs-network-rtp
- cs-network-sccp
- cscf
- cscfintf
- dcca
- dcca-group
- diameter-acct
- diameter-auth
- diameter-acct
- dlci-util
- dpca
- ecs
- egtpc
- epdg
- fa
- flow-kpi
- fng
- gprs
- gtpc
- gtpp
- gtpu
- ha
- henbgw-access

# Ú

In Release 20, 21.0 and 21.1, HeNBGW is not supported. For more information, contact your Cisco account representative. **Important**

• henbgw-network

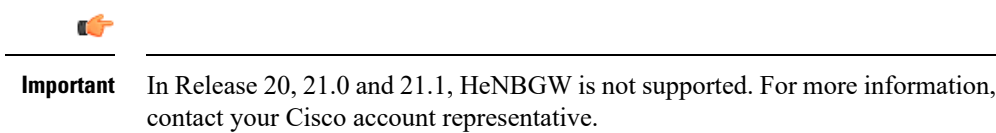

• hnbgw-hnbap

 $\mathbf l$ 

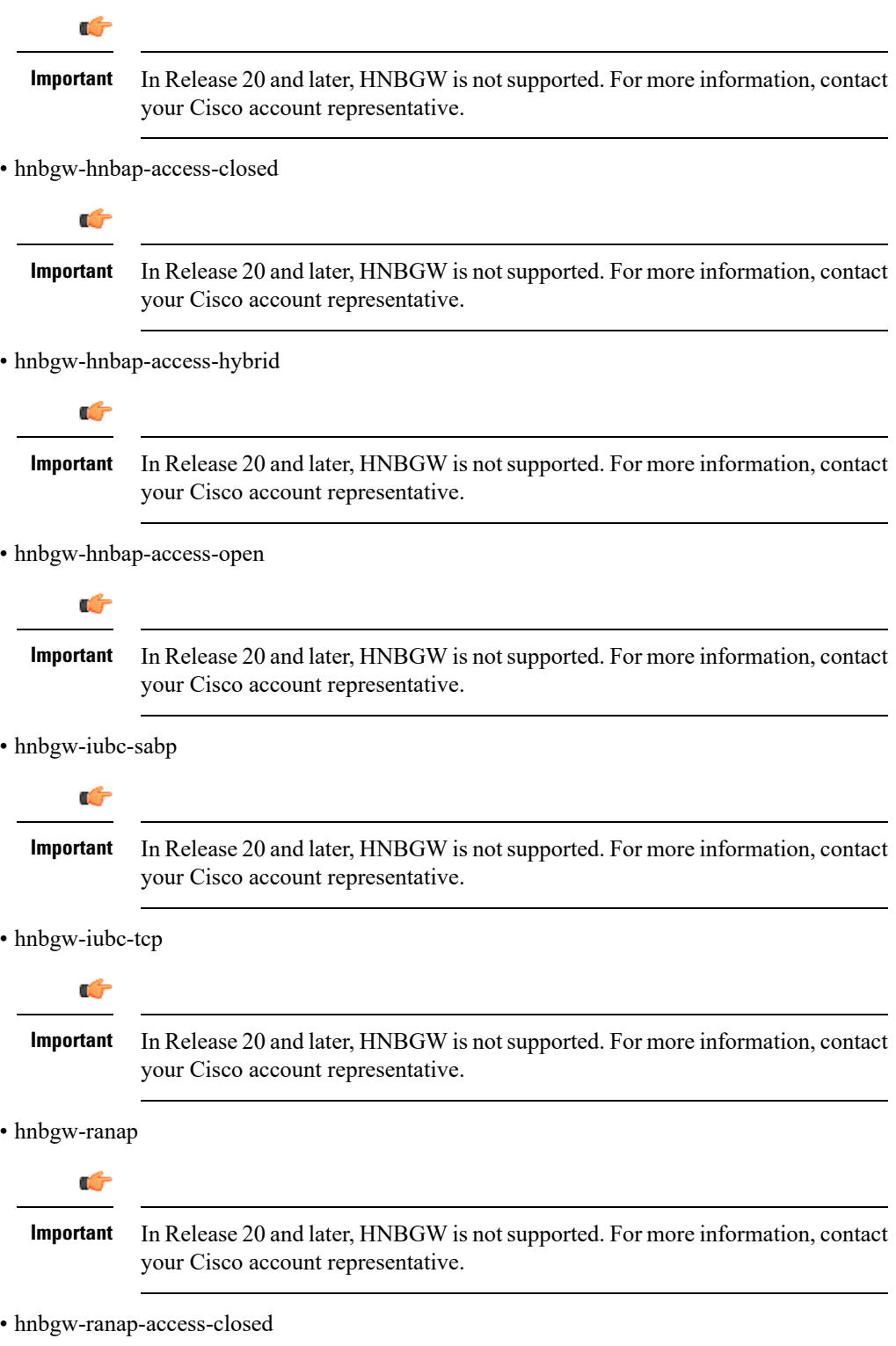
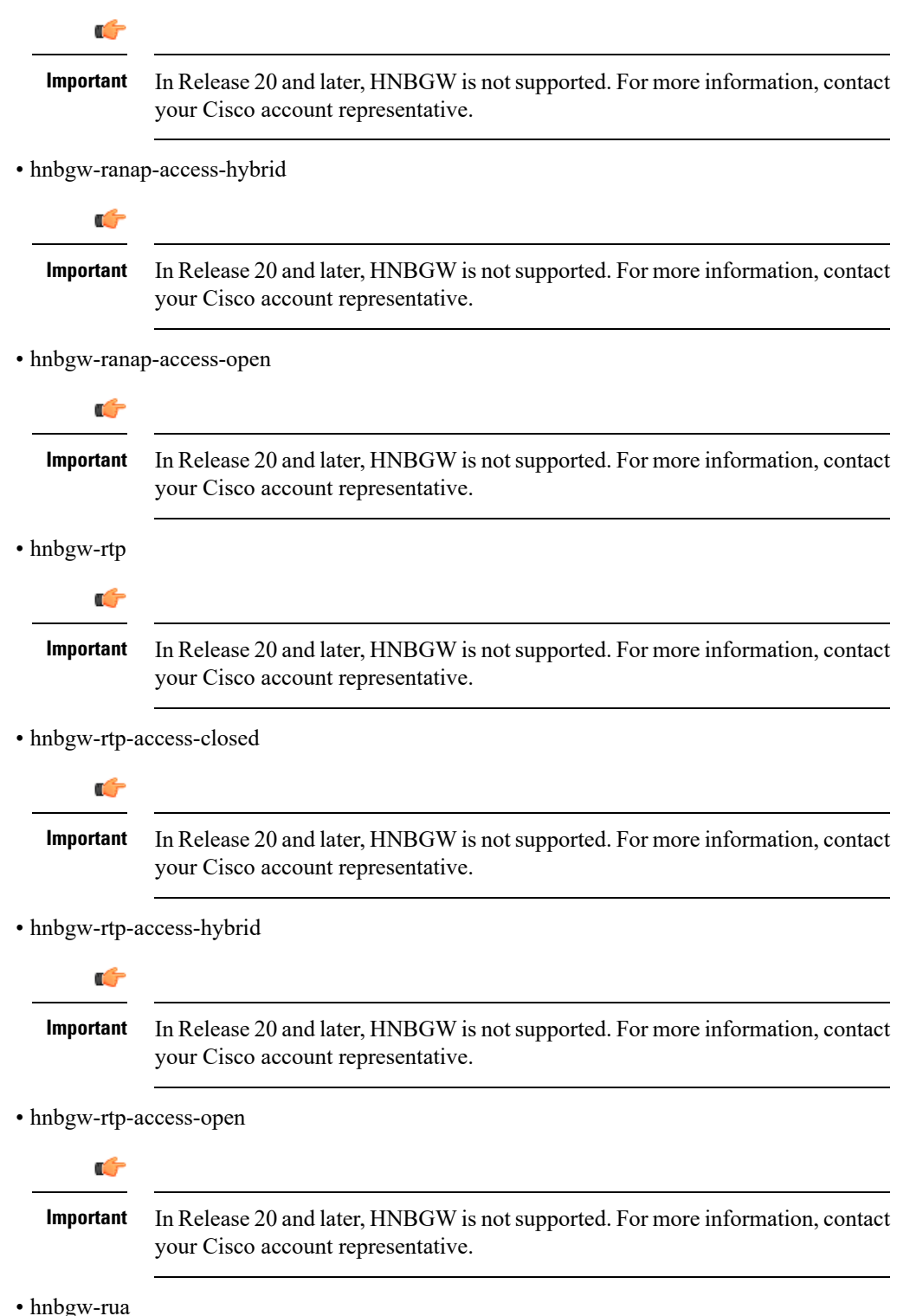

 $\mathbf{l}$ 

 $\mathbf l$ 

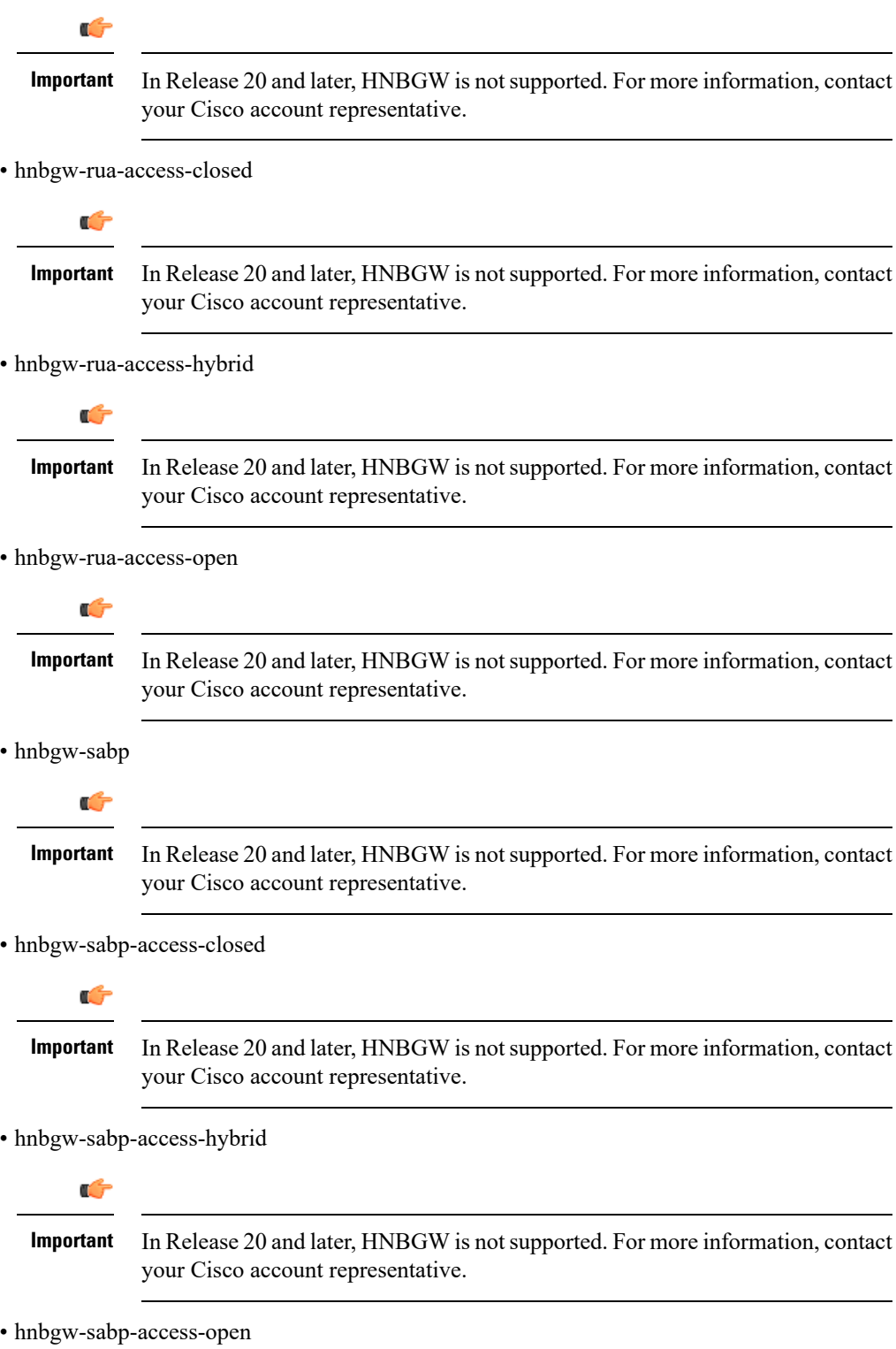

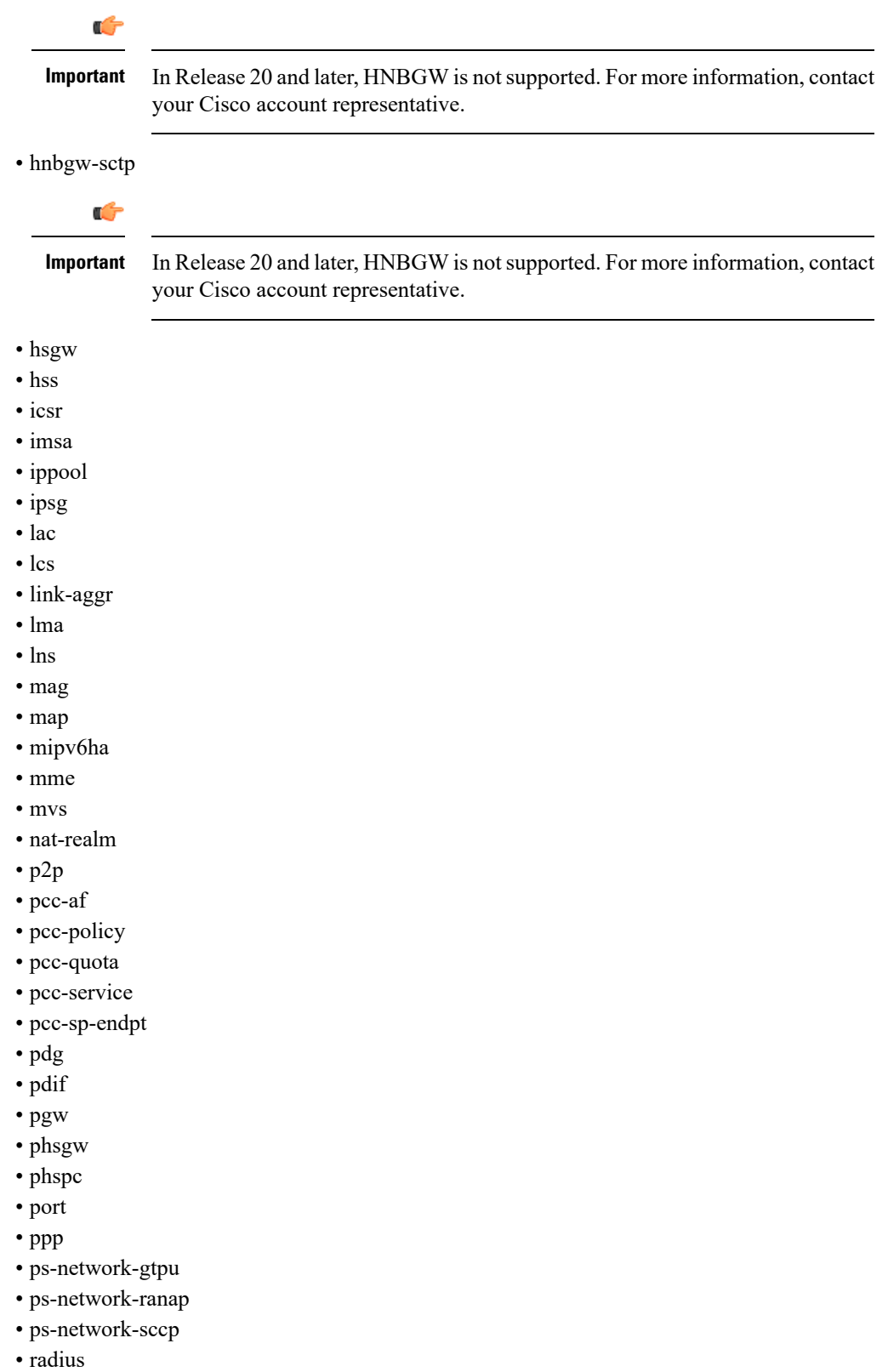

• radius-group

 $\mathbf{l}$ 

- readdress-server
- rlf
- rlf-detailed
- rp
- rulebase
- samog
- sbc
- sccp
- sgs
- sgs-vlr
- sgsn
- sgtp
- sgw
- sls
- ss7link
- ss7rd
- system
- tai
- vlan-npu
- vpn
- wsg

#### **obsolete**

This keyword shows obsolete (but still available) schema variables. An asterisk (\*) is displayed next to schema variables that have been obsoleted.

#### **| { grep grep\_options | more }**

Pipes (sends) the output of this command to the specified command. You must specify a command to which the output of this command will be sent.

For information on usage of **grep** and **more**, refer to the *Regulating a Command's Output* section of the *Command Line Interface Overview* chapter.

**Usage Guidelines** Use this command to display information on bulk statistics supported by the system.

The **variable** keyword can be used to list statistics supported by the system either for all schemas, or for an individual schema.

The **schema** keyword can be used to display the configuration of settings for bulk statistics, including the schema.

The **data** keyword can be used to display bulk statistic data collected up to that point.

#### **Example**

The following command displays bulk statistics data:

**show bulkstats data**

The following command displays bulk statistics schema configuration:

**show bulkstats data schemas**

Ú

**Important** Output descriptions for commands are available in the *Statistics and Counters Reference*.

## **show ca-certificate**

Displays information for Certificate Authority (CA) digital certificates configured on this system.

| <b>Product</b>            | All                                                                                                    |
|---------------------------|----------------------------------------------------------------------------------------------------|
| <b>Privilege</b>          | Inspector                                                                                                    |
| <b>Command Modes</b>      | Exec                                                                                                    |
|                           | The following prompt is displayed in the Exec mode:                                                                                      |
|                           | [local]host_name#                                                                                                    |
| <b>Syntax Description</b> | show ca-certificate { all   name name }                                                                                                  |
|                           | all                                                                                                    |
|                           | Displays information about all the configured CA certificates.                                                                           |
|                           | name name                                                                                                    |
|                           | Displays information about an existing configured CA certificate name specified as n alphanumeric string of<br>1 through 128 characters. |
| <b>Usage Guidelines</b>   | View information for CA certificates configured on this system.                                                                          |
|                           | <b>Example</b>                                                                                                    |
|                           | The following command displays information for a CA certificate named cert-1:                                                            |
|                           | show ca-certificate name cert-1                                                                                                    |
| Ú                         |                                                                                                    |

**Important** Output descriptions for some commands are available in the *Statistics and Counters Reference*.

# **show ca-crl**

Displays information for Certificate Authority (CA) Certificate Revocation List (CRL) configured on this system.

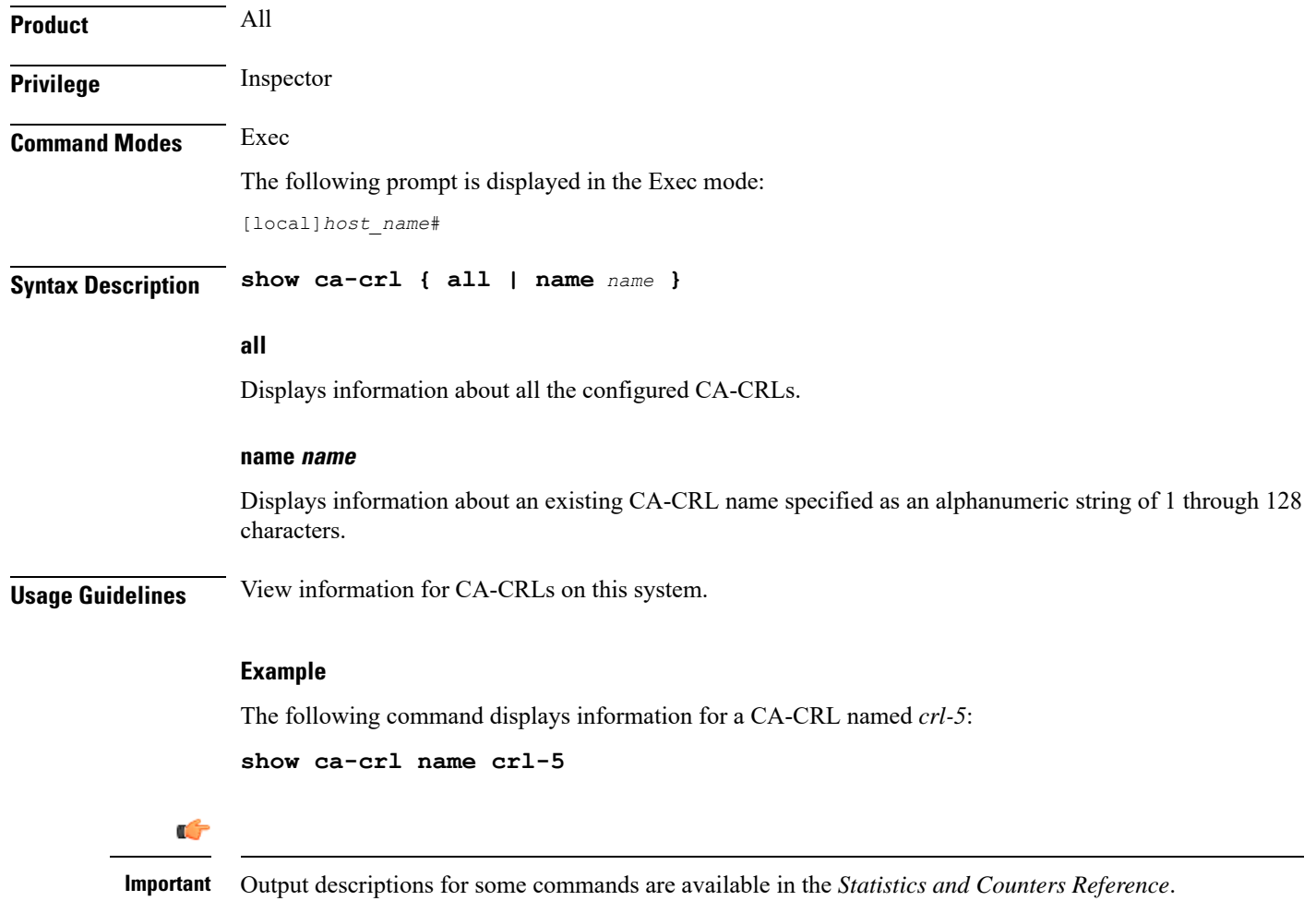

# **show cae-group server**

Displays configuration information, including the name of the associated CAE group, for all CAEs or for a specific CAE. The CAE (Content Adaptation Engine) is an optional component of the Mobile Videoscape.

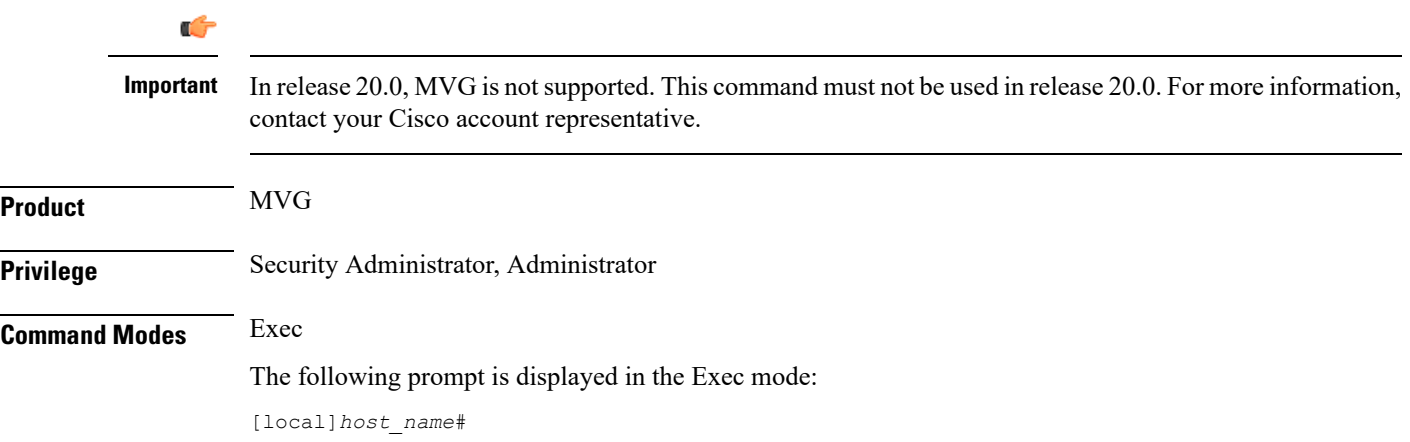

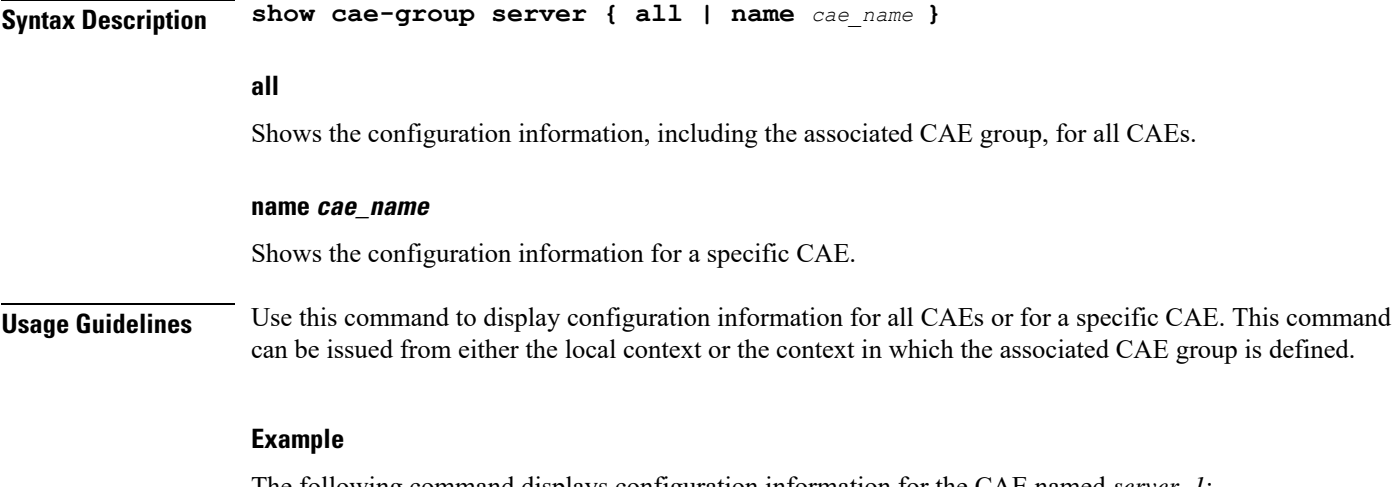

The following command displays configuration information for the CAE named *server\_1*:

```
show cae-group server name server_1
```
# **show call-control-profile**

Displays information for call control profiles configured on the system.

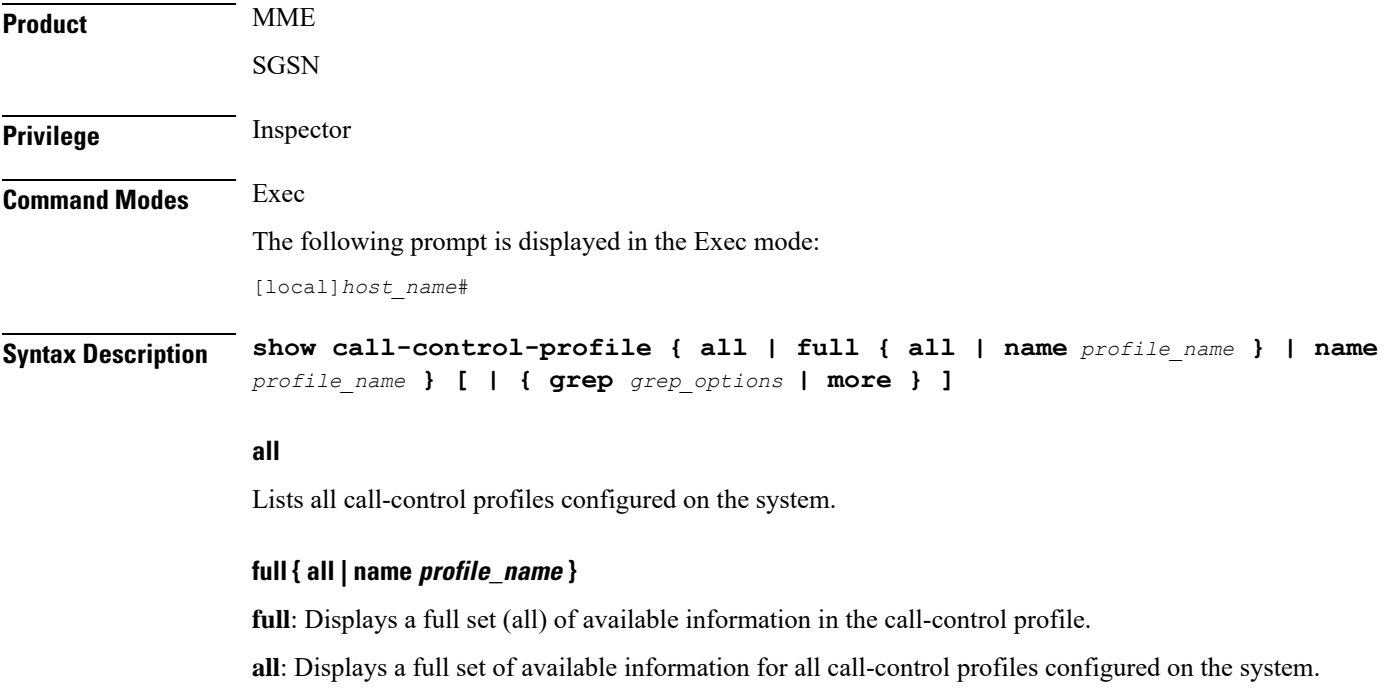

**name** *profile\_name*: Displays full information for an existing call-control profile specified as an alphanumeric string of 1 through 64 characters.

#### **name profile\_name**

Displays information for an existing call-control profile specified as an alphanumeric string of 1 through 64 characters.

#### **| { grep grep\_options | more }**

Pipes (sends) the output of this command to the specified command. You must specify a command to which the output of this command will be sent.

For details on the usage of **grep**and **more**, refer to the *Regulating a Command's Output*section of the *Command Line Interface Overview* chapter.

**Usage Guidelines** Use this command to display information for call-control profiles configured on the system. Call-control profiles are configured through the global configuration mode and in the call-control profile configuration mode. For more information regarding call-control profile commands, refer to the *Call-Control Profile Configuration Mode Commands* chapter.

#### **Example**

The following command displays all available information for a call-control profile named *call-prof2*:

**show call-control-profile full name call-prof2**

### **show call-home**

Displays information for Smart Call Home settings configured on the system.

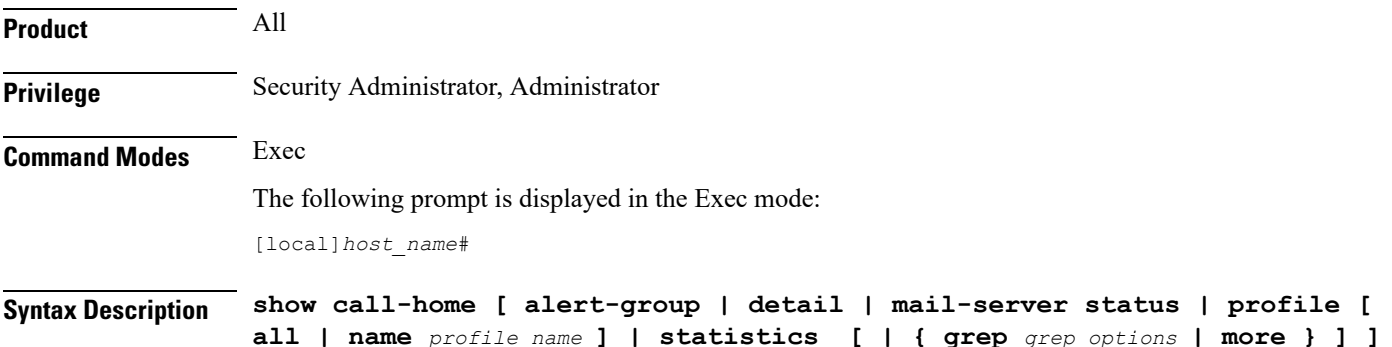

#### **alert-group**

Displays information for all alert groups configured on the system. It also indicates if an alert-group has been disabled by the user.

#### **detail**

Displays general information and alert-group settings for all configured call-home profiles.

#### **mail-server status**

Displays status information for call-home mail servers that are configured on the system.

#### **profile { all | name profile\_name }**

Displays all available information for all call-home profiles on the system or a specified call-home profile.

**all**: Displays all available information for all call-home profiles configured on the system.

**name** *profile\_name*: Displays all available information for an existing call-home profile specified as an alphanumeric string of 1 through 31 characters.

#### **name profile\_name**

Displays information for a call-home profile specified as an alphanumeric string of 1 through 31 characters.

#### **statistics**

Displays statistical information for call-home statistics configured on the system.

#### **| { grep grep\_options | more }**

Pipes (sends) the output of this command to the specified command. You must specify a command to which the output of this command will be sent.

For details on the usage of **grep**and **more**, refer to the *Regulating a Command's Output*section of the *Command Line Interface Overview* chapter.

**Usage Guidelines** Use this command to display profile and notification policy information associated with the call-home profiles configured on the system. Call-home profiles are configured through the Context Configuration Mode and in the Call-home Configuration Mode. For more information regarding call-home commands, refer to the *Call Control Profile Configuration Mode Commands* chapter.

#### **Example**

The following command displays all available information for a call-home profile named *call-home-prof1*:

**show call-home profile name call-home-prof1**

### **show camel-service**

Displays configuration details for Customized Applications for Mobile networks Enhanced Logic (CAMEL) services configured for this SGSN.

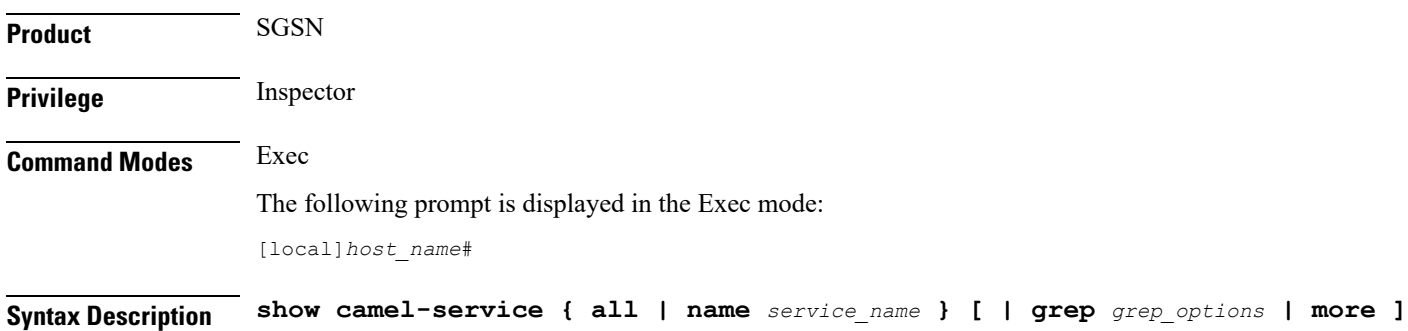

|                         | all                                                                                                    |
|-------------------------|----------------------------------------------------------------------------------------------------|
|                         | Displays the configuration details for all configured CAMEL services.                                                                              |
|                         | name                                                                                                    |
|                         | Displays the configuration details for an existing CAMEL service specified as an alphanumeric string of 1<br>through 63 characters.                |
|                         | { grep <i>grep_options</i>   more }                                                                                                    |
|                         | Pipes (sends) the output of this command to the specified command. You must specify a command to which<br>the output of this command will be sent. |
|                         | For details on the usage of grep and more, refer to the Regulating a Command's Output section of the Command<br>Line Interface Overview chapter.   |
| <b>Usage Guidelines</b> | View configuration information for CAMEL services.                                                                                                 |
|                         | <b>Example</b>                                                                                                    |
|                         | The following command displays the configuration information for a CAMEL service identified as<br>$camel4sgsnTO$ :                                 |
|                         | show camel-service name camel4sgsnTO                                                                                                    |
| $-$                     |                                                                                                    |

U

**Important** Output descriptions for commands are available in the *Statistics and Counters Reference*.

# **show card**

Displays various types of information for a card or all cards in the system.

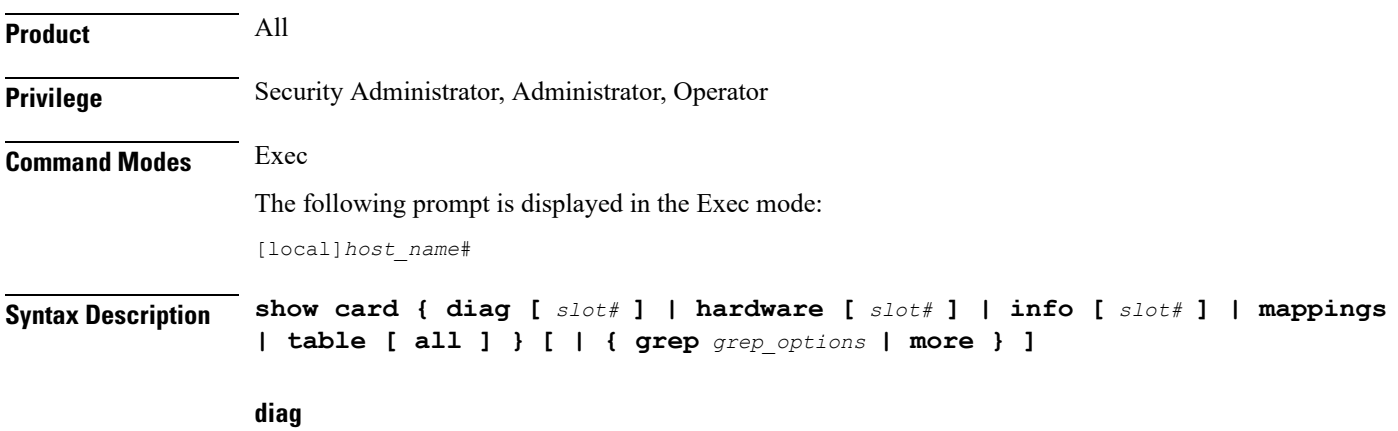

Displays diagnostic results for a specific card or all cards.

#### **hardware**

Displays information about installed hardware.

#### **info**

Displays detailed information for a specific card or all cards

#### **mappings**

Displays mappings between front-installed application cards and rear-installed interface cards.

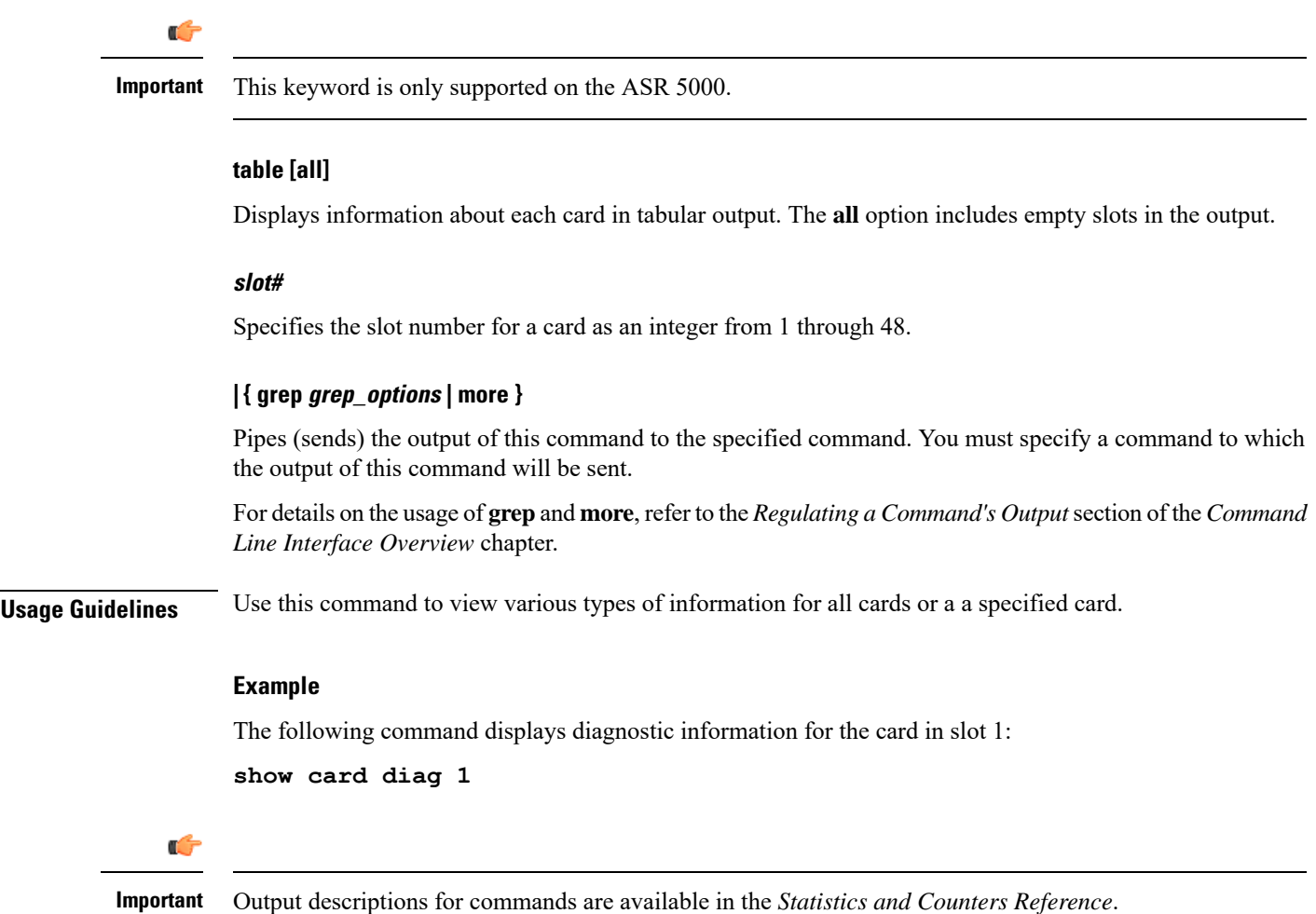

## **show cbs counters**

Ú

In Release 20 and later, HNBGW is not supported. This command must not be used for HNBGW in Release 20 and later. For more information, contact your Cisco account representative. **Important**

I

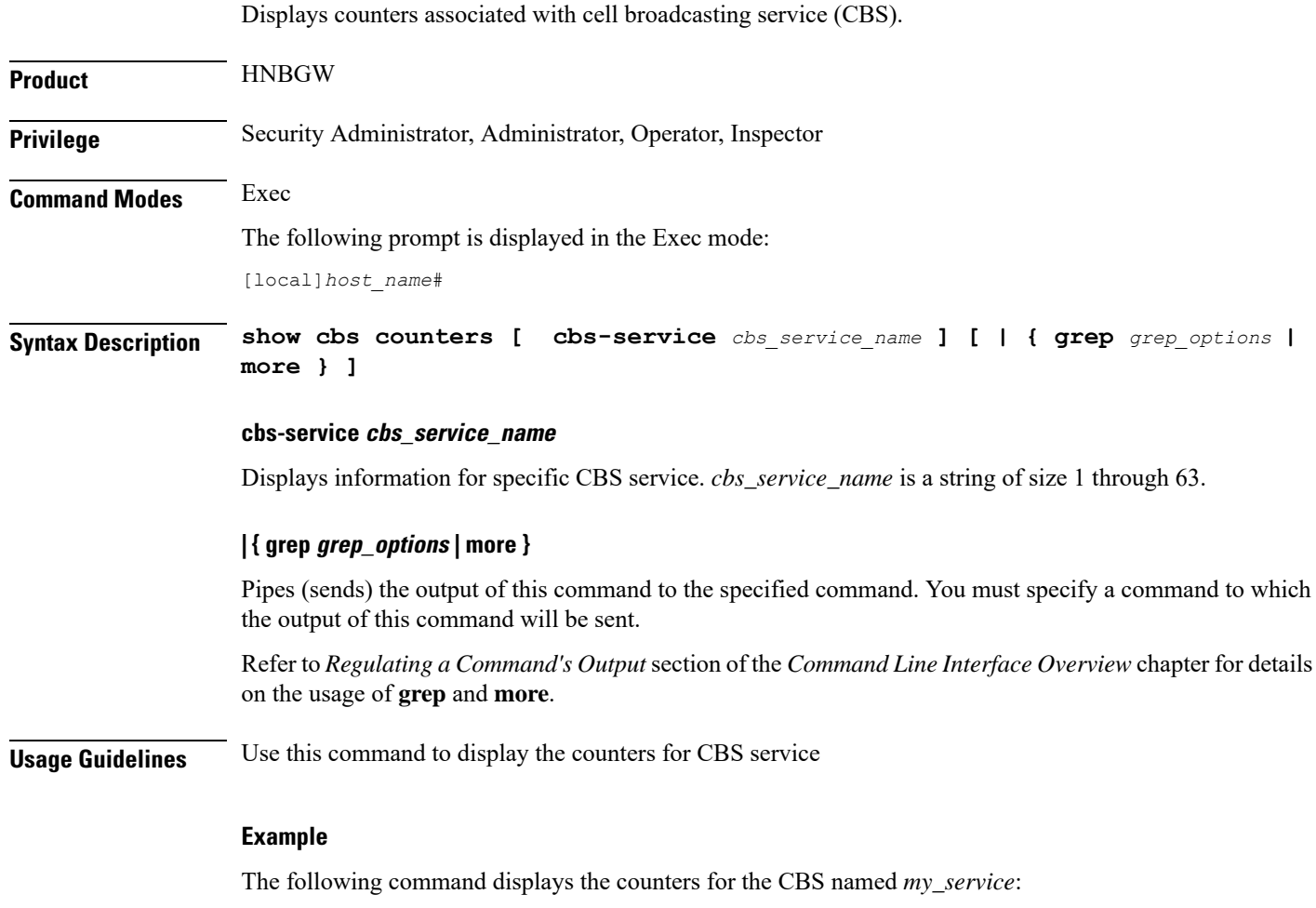

**show cbs counters cbc-service my\_service**

# **show cbs sessions**

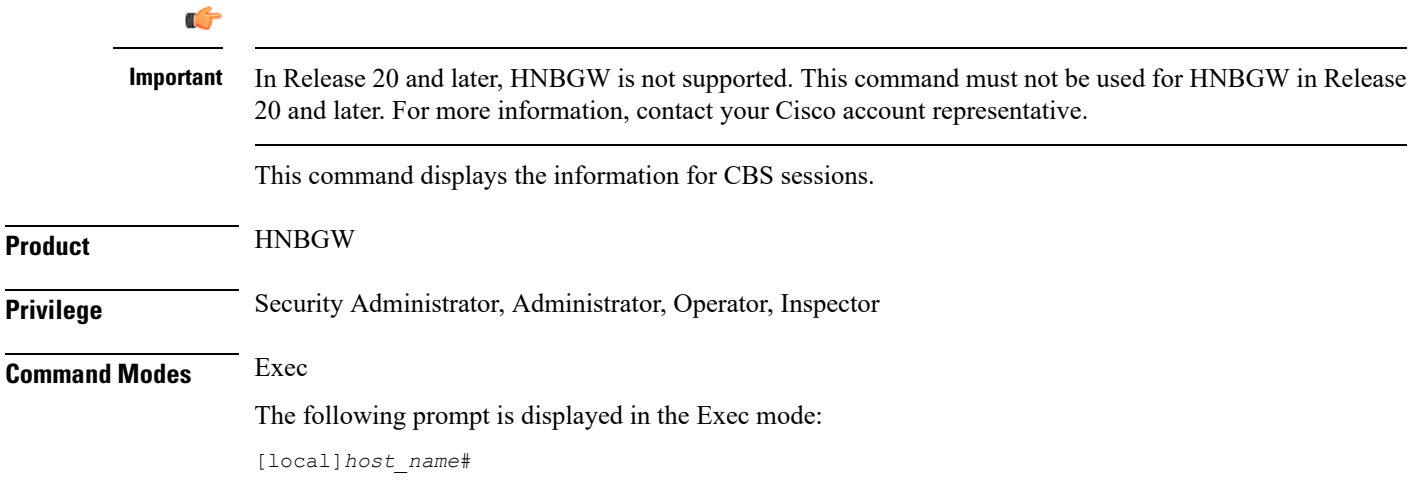

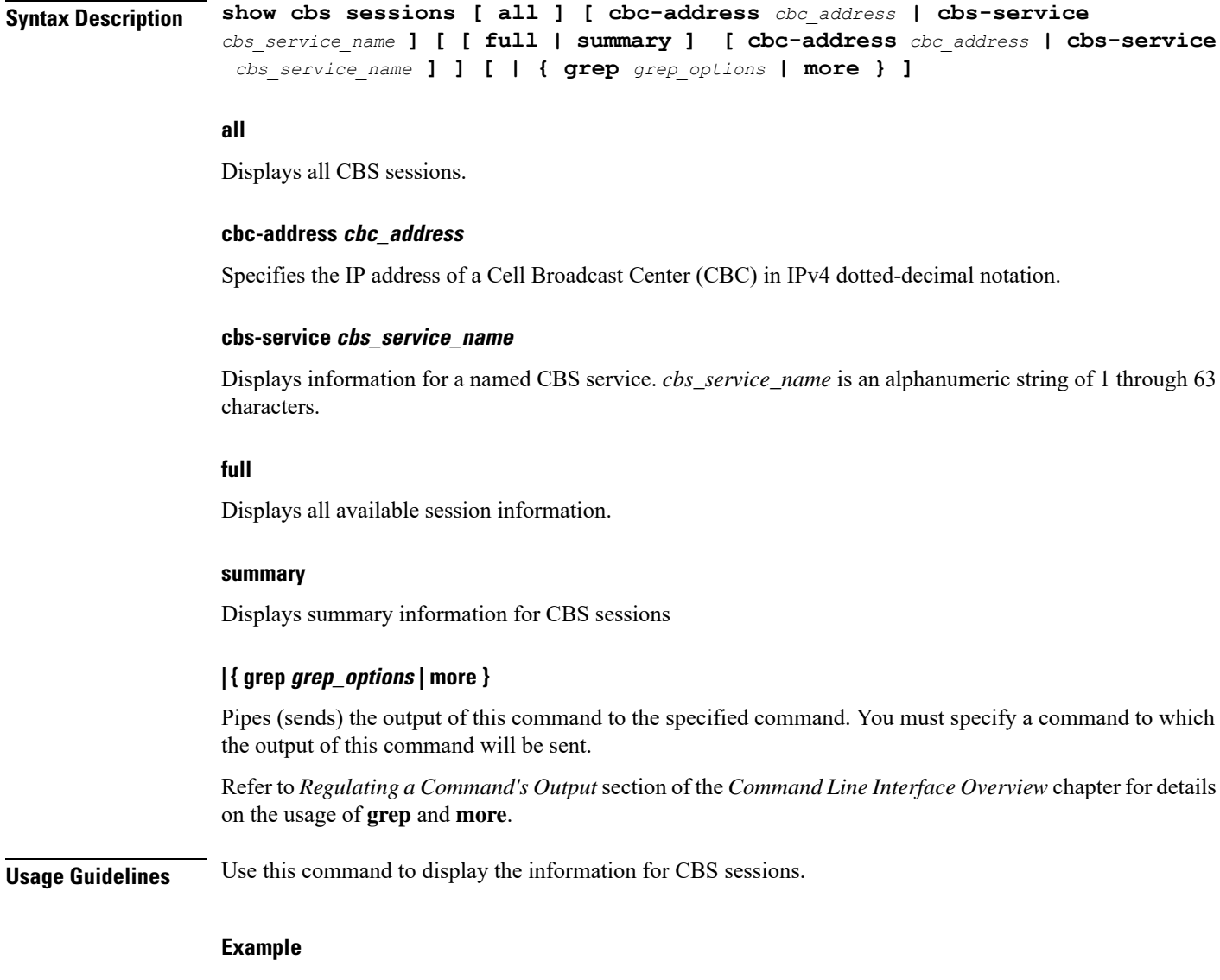

The following command displays the full session information for CBS address *101.102.109.211*:

**show cbs sessions full cbc-address 101.102.109.211**

# **show cbs statistics**

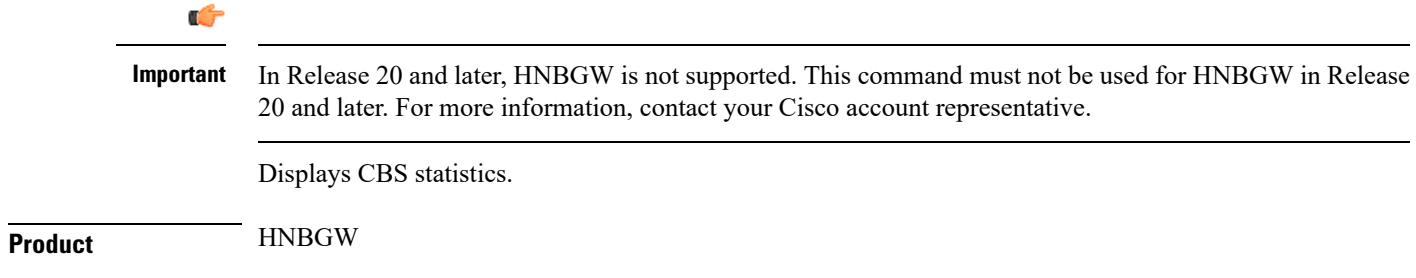

 $\mathbf I$ 

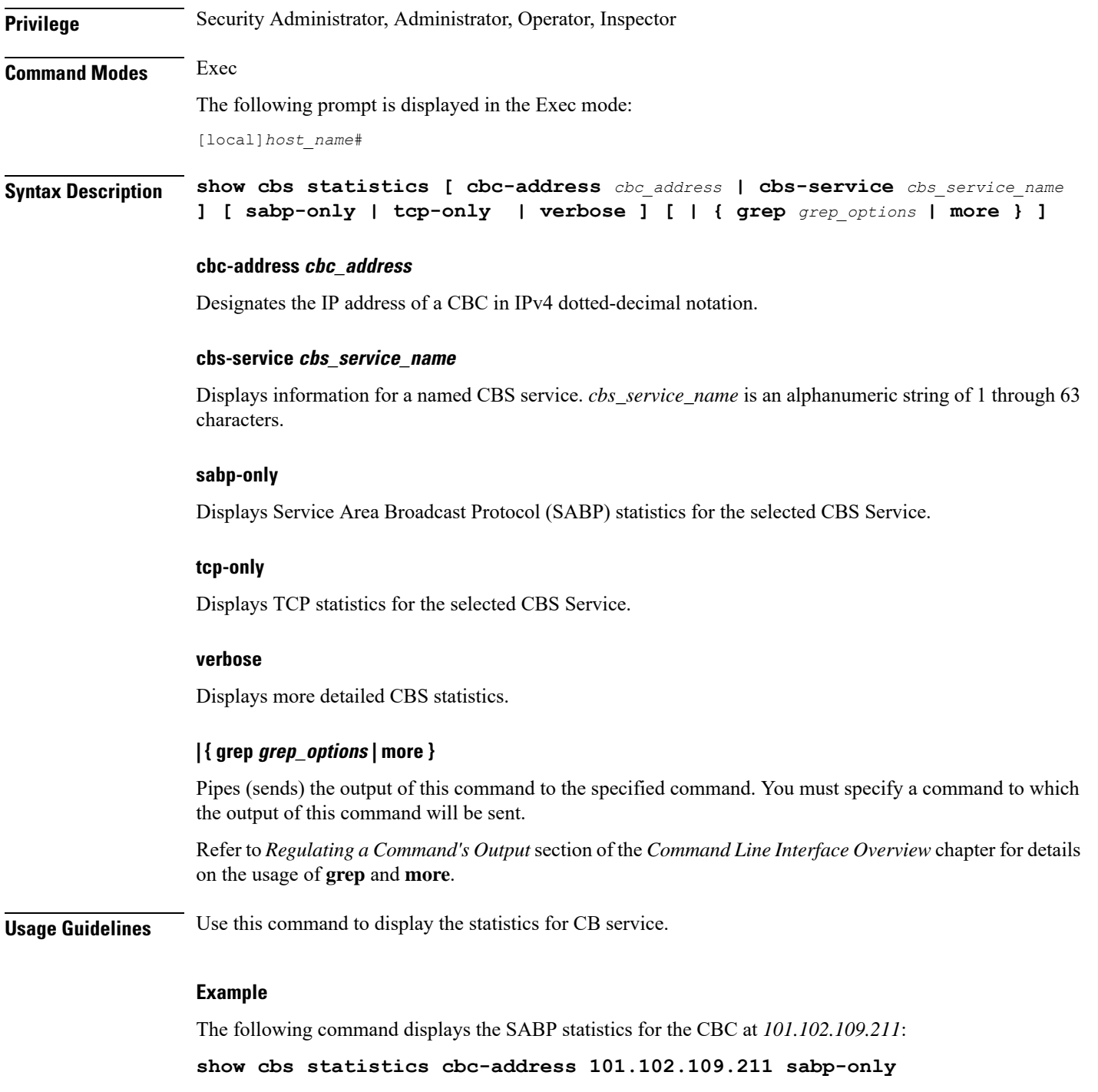

# **show cbs-service**

 $\mathbf{l}$ 

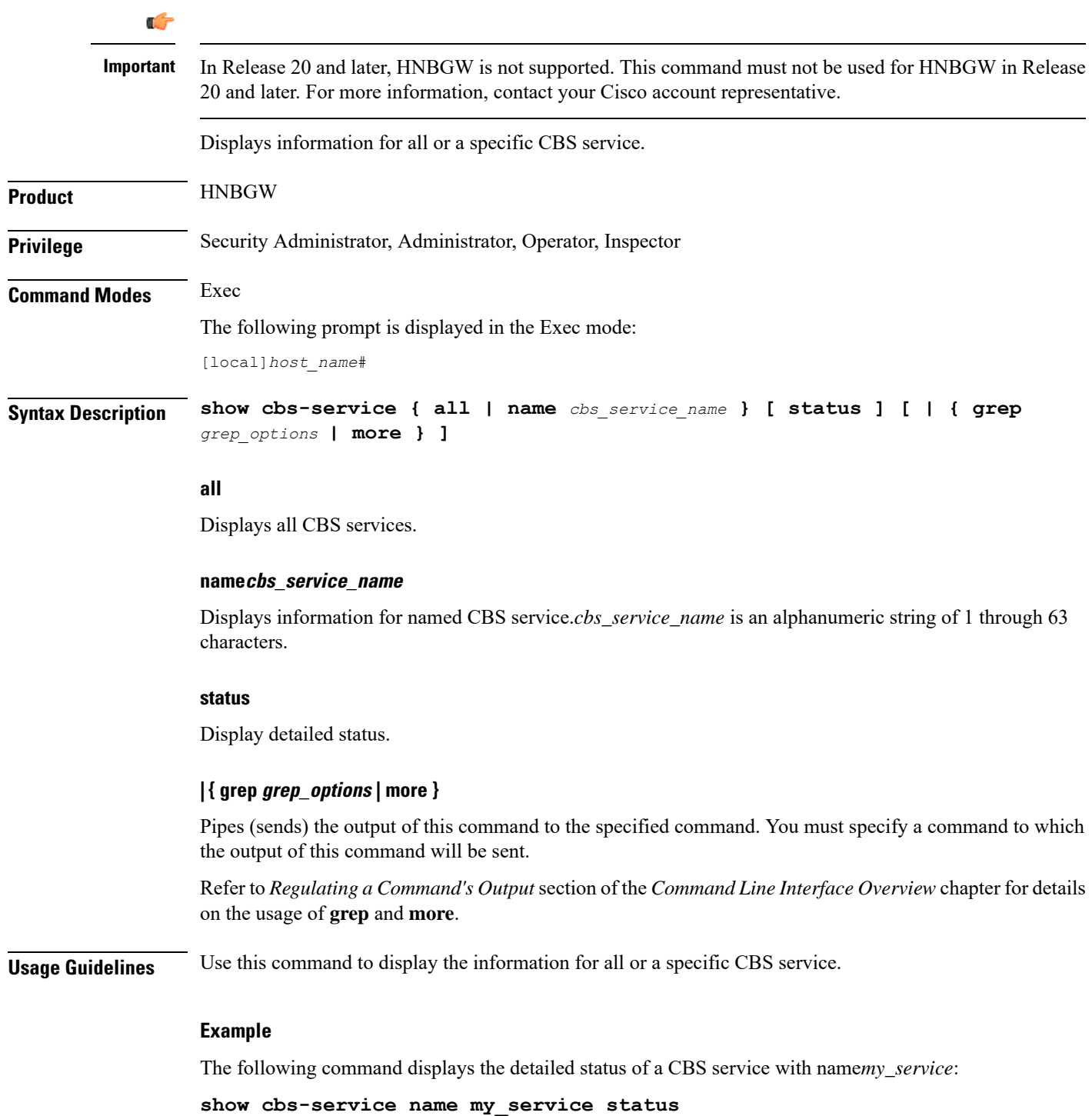

## **show cdr**

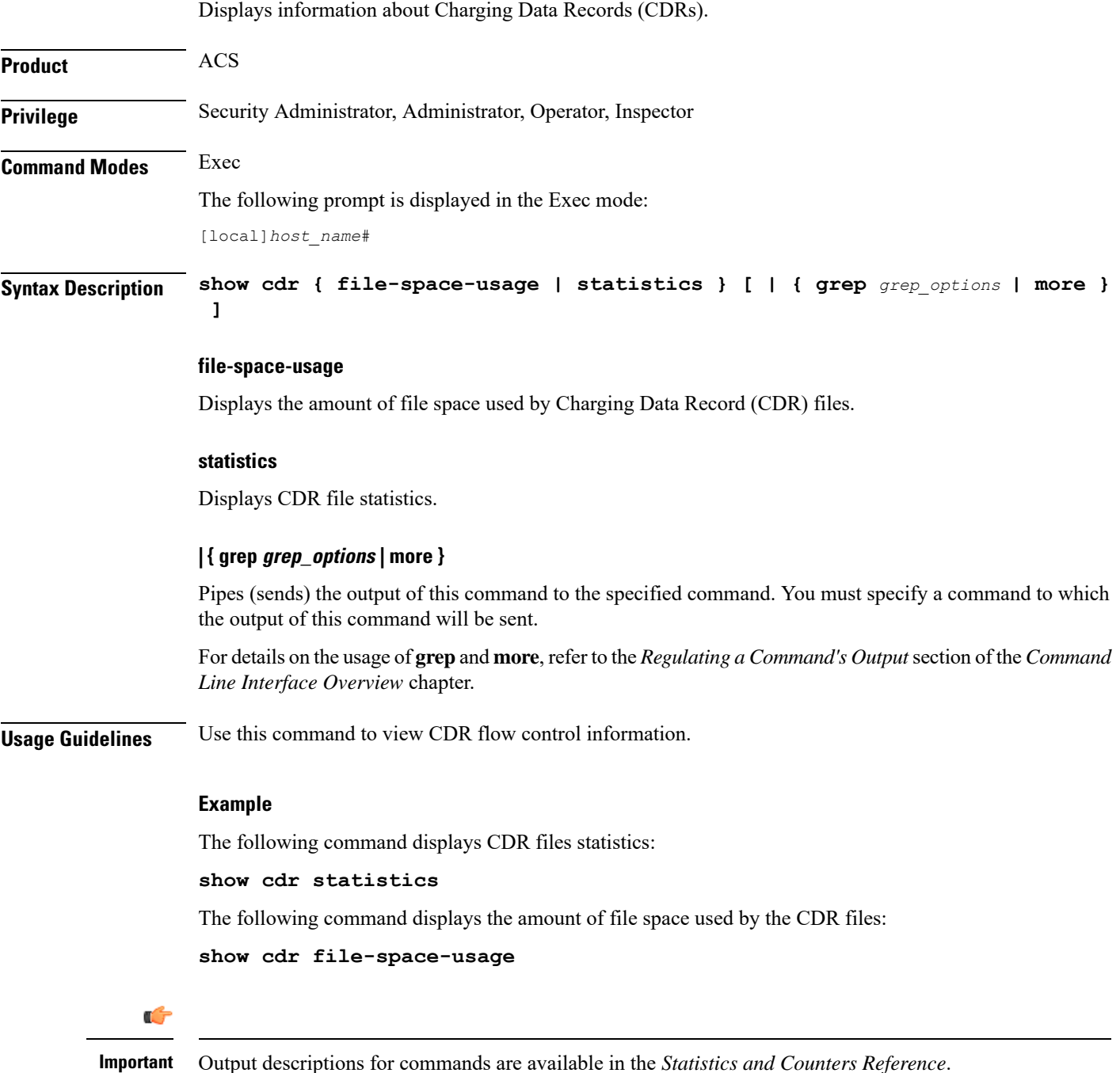

## **show certificate**

Displays information about the certificates configured on this system.

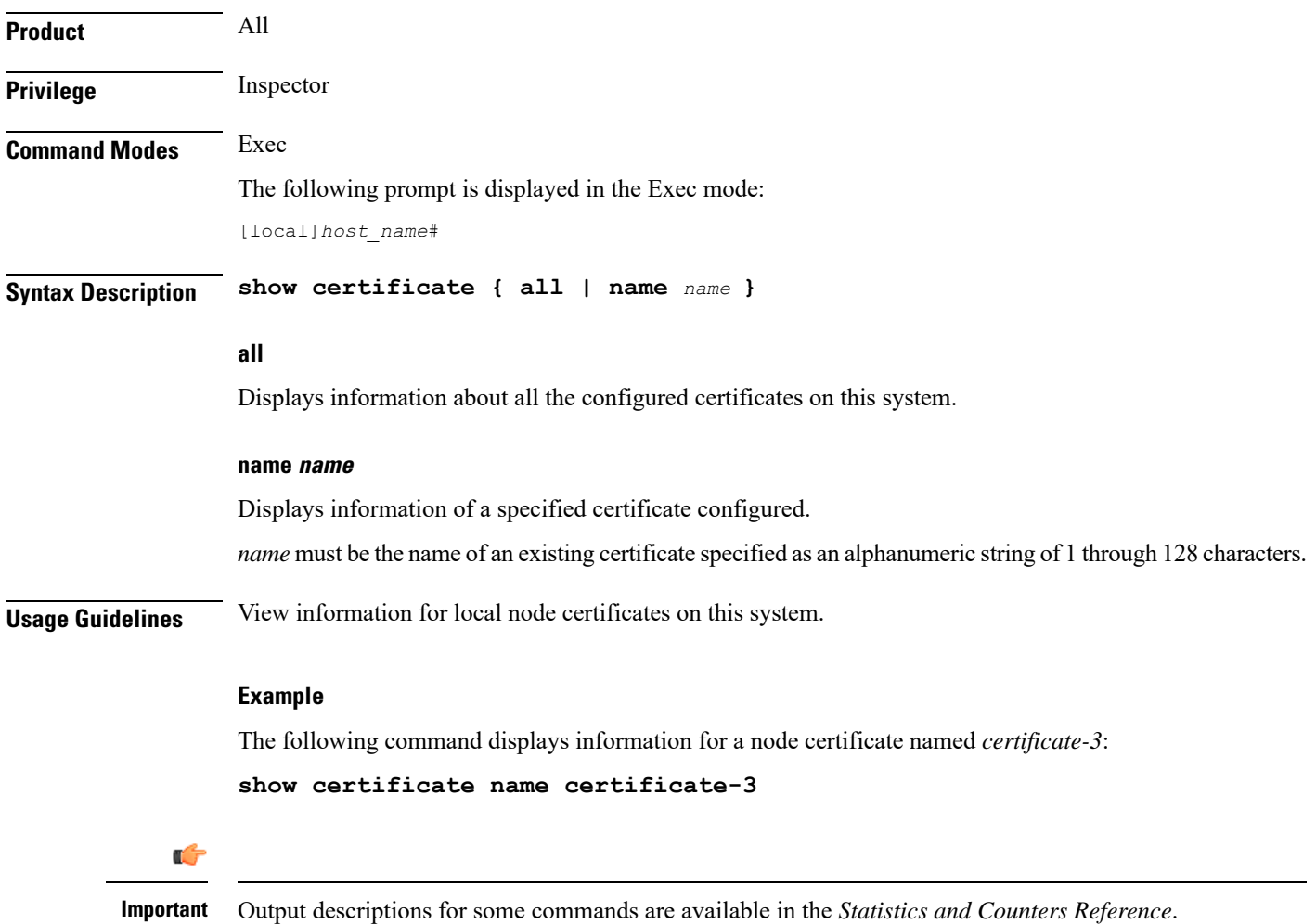

# **show cgw-service**

Displays configuration and/or statistical information for CGW services on this system.

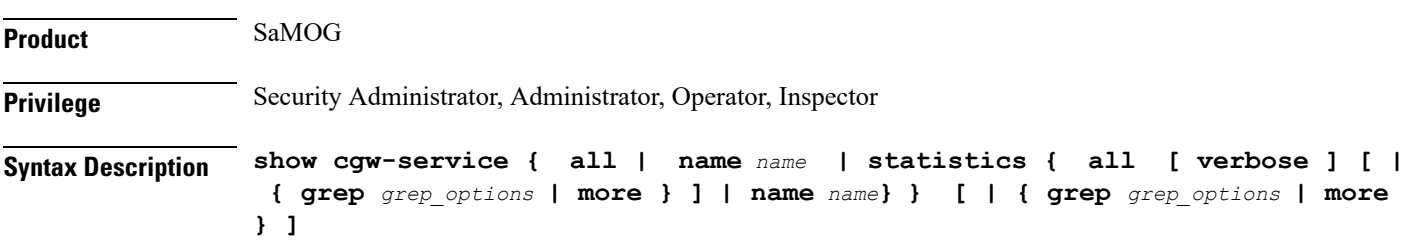

#### **all**

Displays all CGW services.

#### **name name**

Displays information for an existing CGW service specified as an alphanumeric string of 1 through 63 characters.

#### **statistics**

Displays node level Statistics for CGW.

#### **verbose**

Specifies detailed statistics.

#### **| { grep grep\_options | more }**

Pipes (sends) the output of this command to the specified command. You must specify a command to which the output of this command will be sent.

For details on the usage of **grep**and **more**, refer to the *Regulating a Command's Output*section of the *Command Line Interface Overview* chapter.

**Usage Guidelines** Use this command to displays configuration and/or statistical information for CGW services on this system.

#### **Example**

The following command displays information for all CGW services:

**show cgw-service all**

### **show cli**

Displays current or historical information about command line interface (CLI) user session(s).

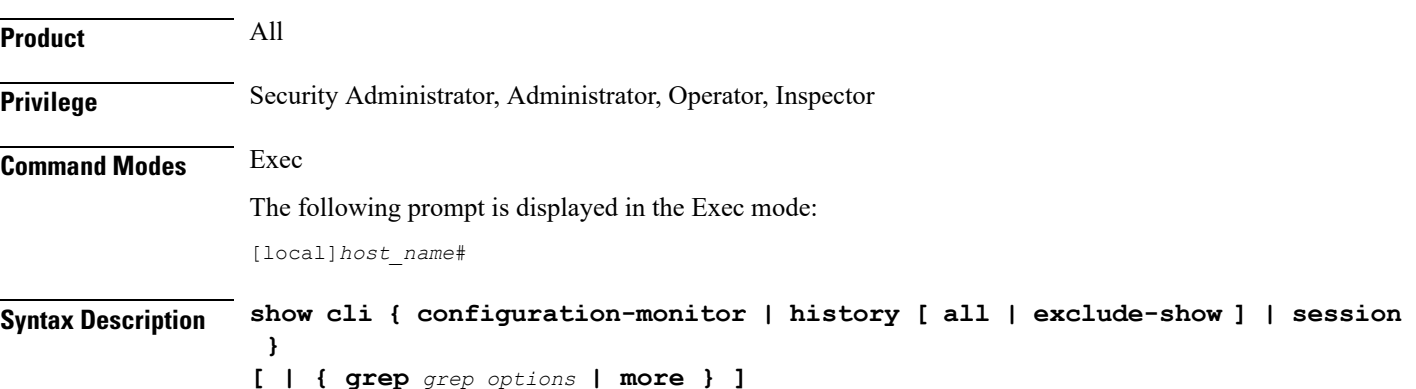

Ш

#### **configuration-monitor**

Displays information related to the **cli configuration-monitor** command, including the number of seconds remaining until the next configuration monitor check is performed.

#### **history [ all | exclude-show ]**

Displays CLI command history for this CLI session when another option is not selected.

**all**: Displays the CLI command history for all CLI sessions.

**exclude-show**: Excludes **show** commands.

#### **session**

Displays information about the current CLI session.

#### **| { grep grep\_options | more }**

Pipes (sends) the output of this command to the specified command. You must specify a command to which the output of this command will be sent.

For details on the usage of **grep**and **more**, refer to the *Regulating a Command's Output*section of the *Command Line Interface Overview* chapter.

**Usage Guidelines** Displays current or historical CLI sessions, This command is useful when there is some unexpected output from a chassis and a check of current CLI users may reveal other in-progress activitiesthat may have contributed to the anomaly.

#### **Example**

The following command displays information about all current CLI sessions:

**show cli**

### **show clock**

Displays the current system data and time.

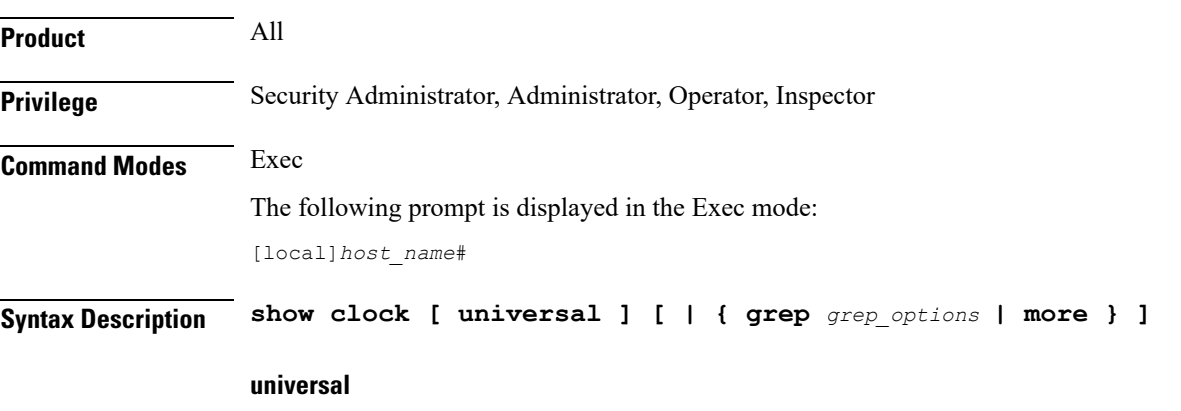

Displays the date and time in universal coordinated time (UTC/GMT) format.

#### **| { grep grep\_options | more }**

Pipes (sends) the output of this command to the specified command. You must specify a command to which the output of this command will be sent.

For details on the usage of **grep**and **more**, refer to the *Regulating a Command Output*section of the *Command Line Interface Overview* chapter.

**Usage Guidelines** Check the current time of a chassis to compare with network wide time or for logging purposes if network accounting and/or event records appear to have inconsistent timestamps.

Ú

**Important** This command is not supported on all platforms.

#### **Example**

The following displays the system time in local time and UTC, respectively.

**show clock**

**show clock universal**

### **show cloud configuration**

Displays the contents of the configuration file.

**Product** VPC **Privilege** Security Administrator, Administrator, Inspector, Operator **Mode** Exec The following prompt is displayed in the Exec mode: [local]host\_name# **Syntax**

**show cloud configuration**

#### **Usage**

This command dumps the contents of the configuration file to the screen. It displays the configuration file on the config disk or the local flash. Usually the user does not have direct access to these files. The local param file on the flash is defined during the VPC installation and the config disk is usually created by the orchestrator and then attached to the card.

#### **Example**

This command displays the hardware configuration associated with card number 1: **show cloud configuration**

### **show cloud hardware**

Displays information regarding the configuration for each card or a specific card.

**Product** VPC

Ш

**Privilege** Security Administrator, Administrator, Inspector, Operator

#### **Mode**

Exec

The following prompt is displayed in the Exec mode:

[local]host\_name#

#### **Syntax**

**show cloud hardware** [**iftask** | **optimum** | **test**] [*card\_number*]

#### **iftask**

Displays IFTASK information.

#### **optimum**

Displays the optimum configuration of the underlying VM hardware according to the available parameters. It provides information regarding the configured vCPU, memory size, huge page size, crypto hardware and the NIC.

#### **test**

Compares the configuration of the underlying VM hardware of a specific card or all cards in the VPC to the optimum configuration. It providesinformation regarding the configured vCPU, memory size, huge page size, crypto hardware and the NIC and indicates the optimum values for each parameter.

#### **card\_number**

Specifies the number of the card for which to display information. If no card number is specified, the command displays information for each of the running cards.

#### **Usage**

Displays the configuration of the underlying VM hardware for a specific card or all cards in the VPC. When no optional keywords are provided, the command displays information regarding the configured vCPU, memory size, huge page size, crypto hardware and the NIC.

#### **Example**

This command displays the hardware configuration associated with card number 1:

**show cloud hardware test 1**

This command displays the hardware configuration associated with card number 1:

**show cloud hardware 1**

This command displays the optimum hardware configuration for the associated VM hardware:

**show cloud hardware optimum**

### **show cloud monitor**

Displays VPC-DI network latency and packet loss statistics for all cards or a specific card in the VPC.

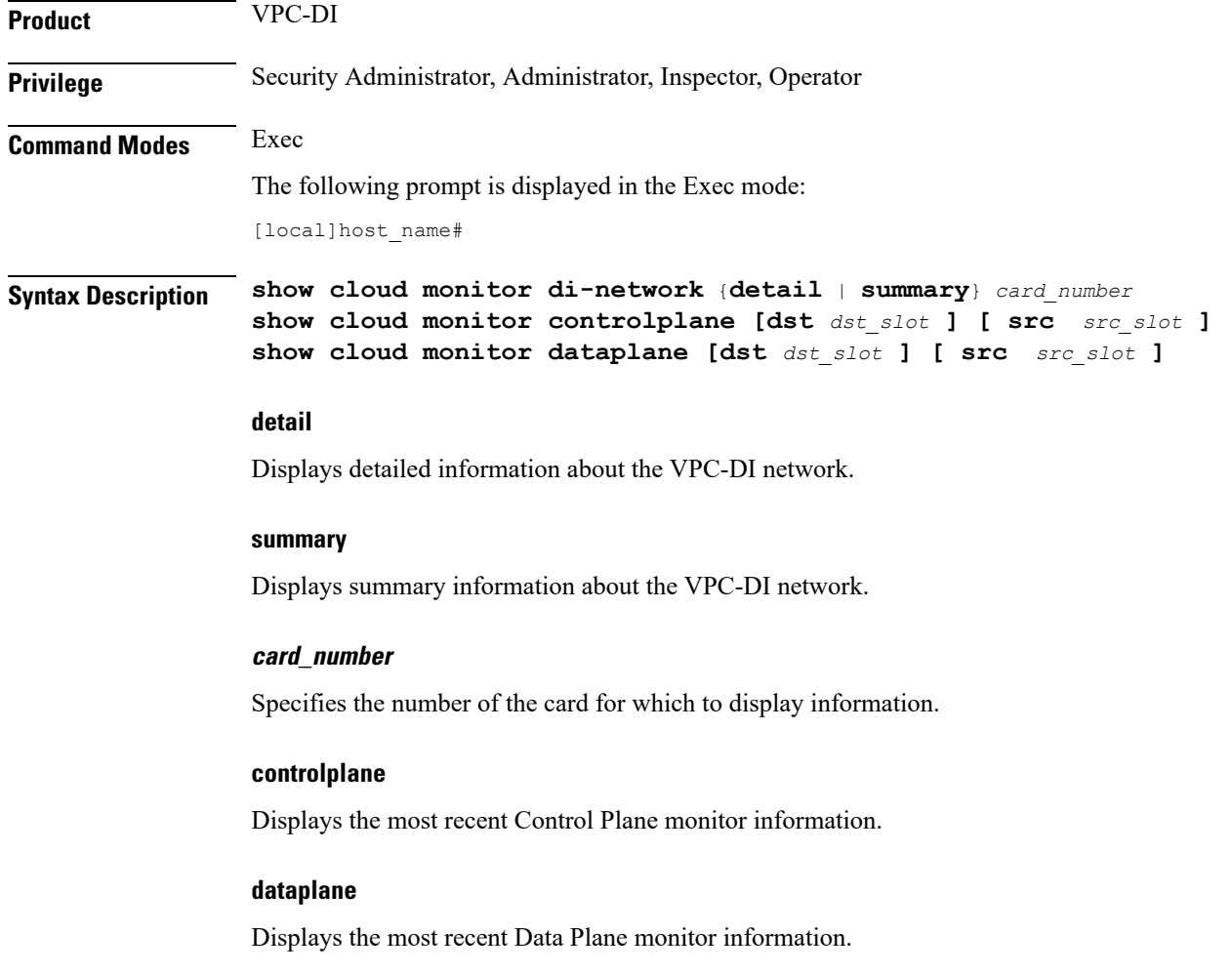

#### **dst dst\_slot**

Specifies the slot to which the request was directed.

#### **src src\_slot**

Specifies the slot that originated the request.

**Usage Guidelines** Displays the configuration of the underlying VM hardware for a specific card or all cards in the VPC. It provides information regarding the configured vCPU, memory size, huge page size, crypto hardware and the NIC.

> The **show cloud monitor controlplane [dst** *dst\_slot* **] [ src** *src\_slot* **]** command displays the most recent Control Plane monitor information.

The **show cloud monitordataplane [dst** *dst\_slot* **] [ src** *src\_slot* **]** command displays the most recent Control Plane monitor information.

#### **Example**

This command displays summary monitored statistics for VPC-DI network communications from and to the third card in the VPC. The display shows the test packet loss rate for the past five minutes and past 60 minutes. If the rate is larger than 1%, the health status is marked as "Bad".

#### **show cloud monitor di-network summary 3**

Card 3 Test Results:

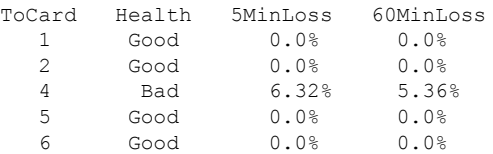

The following command displays slot 3 as the source slot from where the Control Plane monitor information originated.

Specifies the slot that originated the request.

#### **show cloud monitor controlplane src\_slot 3**

The following command displays slot 6 as the destination slot from where the most recent Data Plane monitor information was requested.

**show cloud monitor dataplane dst\_slot 6**

### **show cmp history**

Displays historical information for the last 100 Certificate Management Protocol v2 transactions.

**Product** All products supporting IPSec CMPv2 features

I

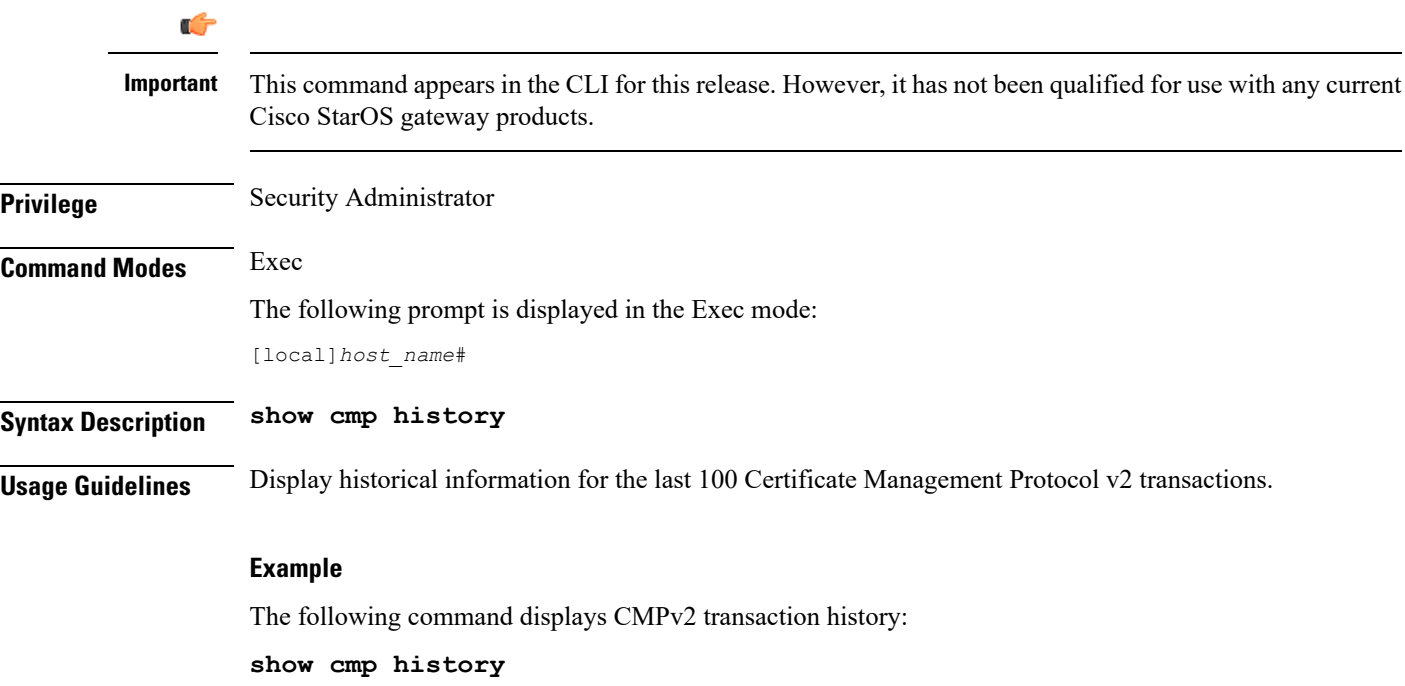

# **show cmp outstanding-req**

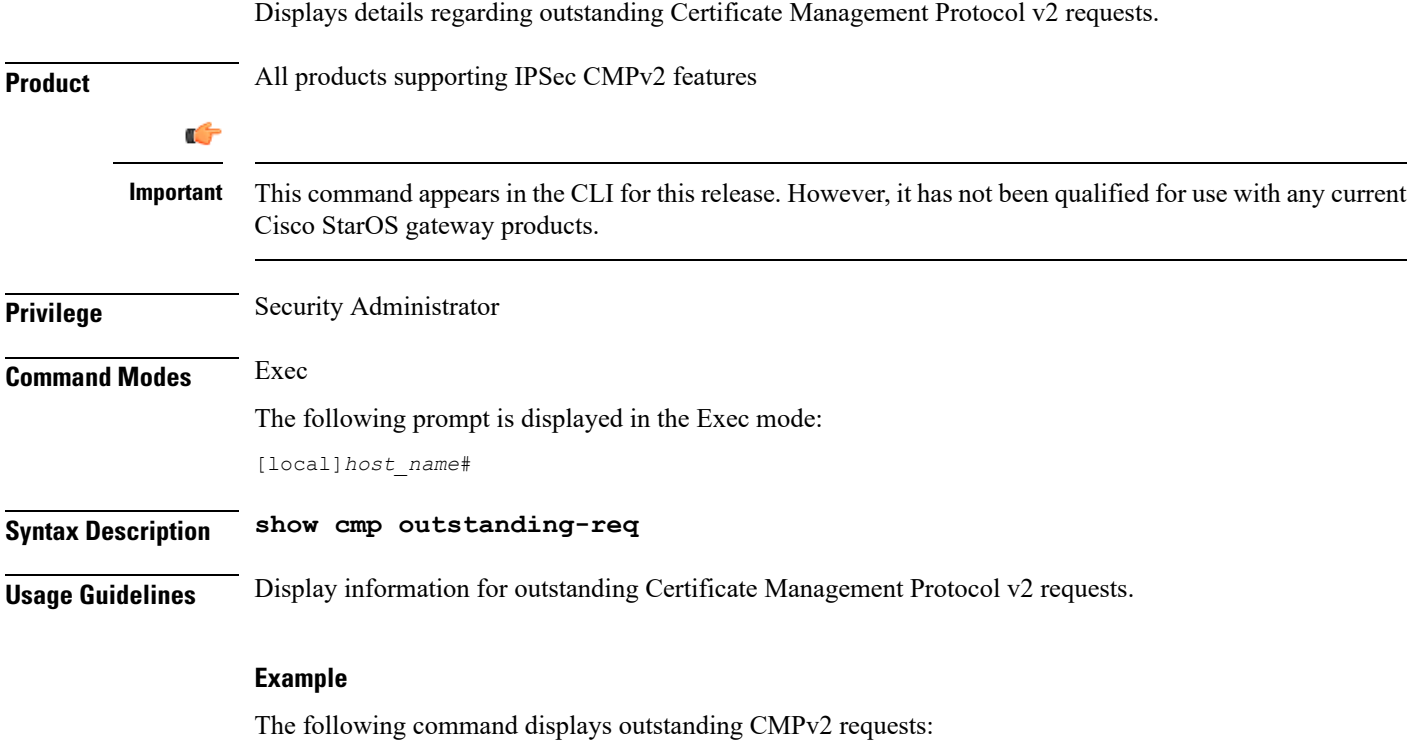

**show cmp outstanding-req**

# **show cmp statistics**

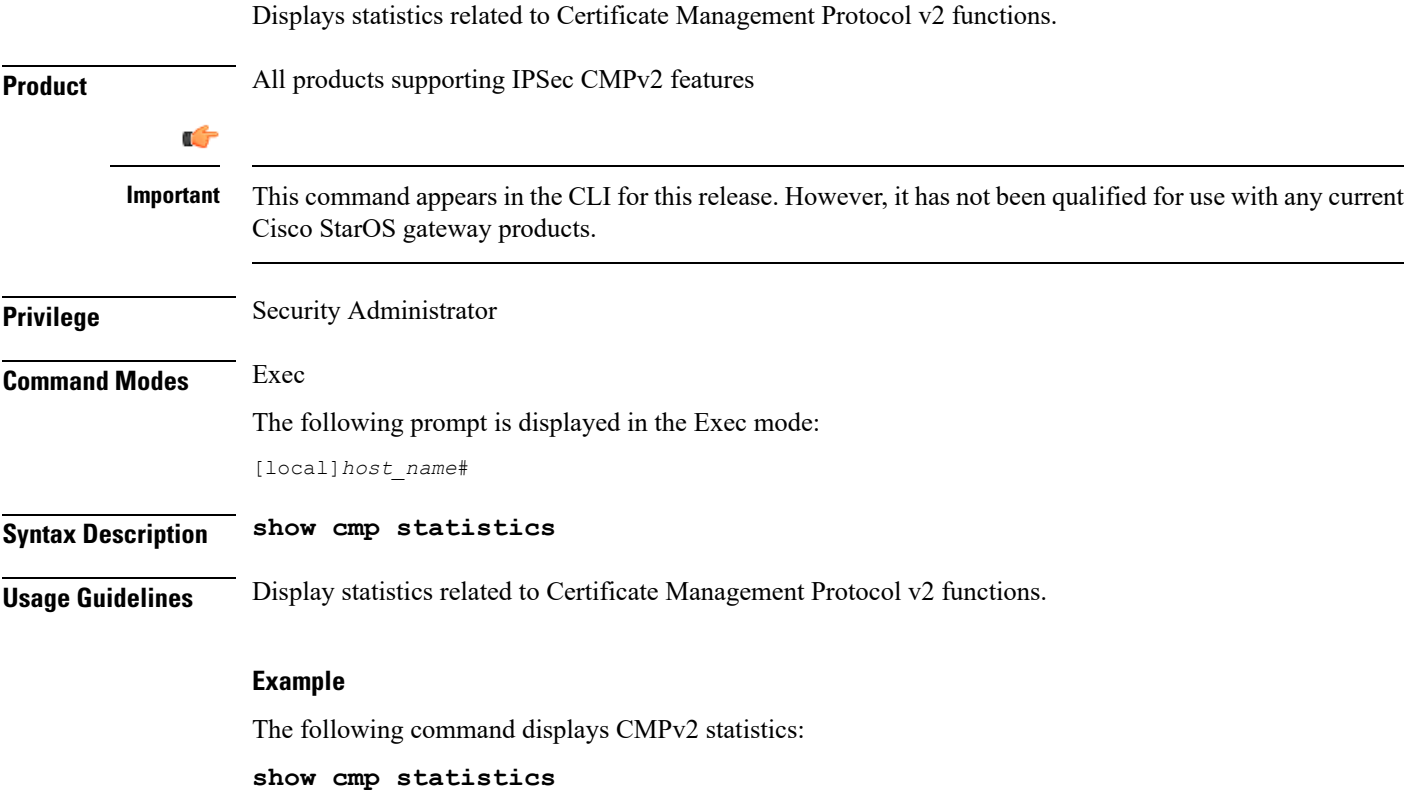

# **show confdmgr**

Displays information about the StarOS ConfD Manager (confdmgr) process and its association with NETCONF protocol. ConfD and NETCONF intercommunicate with the Cisco Network Service Orchestrator (NSO).

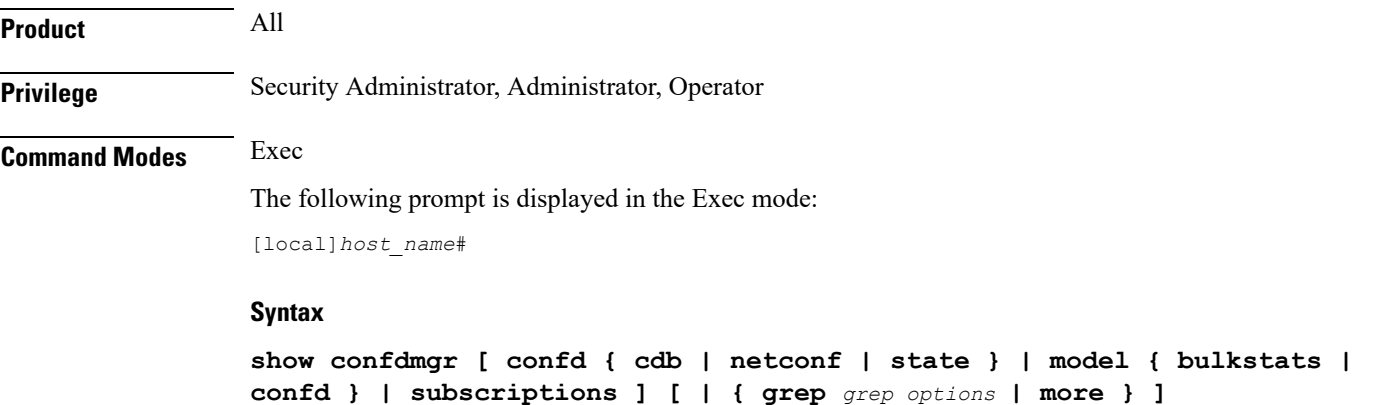

#### **confd { cdb | netconf | state }**

Displays information about the ConfD engine based on the specified keyword:

- **cdb** displays ConfD Configuration Database (CDB) information
- **netconf** displays NETCONF state information
- **state** displays current ConfD state information

#### **model { bulkstats | confd }**

Displays information about the ConfD model based on the specified keyword:

- **bulkstats** bulk statistics configuration and operational data
- **confd** server ConfD configuration

#### **subscriptions**

Displays ConfD CDB subscription information.

#### **| { grep grep\_options | more }**

Pipes (sends) the output of this command to the specified command. You must specify a command to which the output of this command will be sent.

For details on the usage of **grep**and **more**, refer to the *Regulating a Command's Output*section of the *Command Line Interface Overview* chapter.

**Usage Guidelines** Used this command to display useful in monitoring and troubleshooting NETCONF protocol.

#### **Example**

The following command displays ConfD subscription information.

**show confdmgr subscriptions**

## **show configuration**

Displays current configuration information for various subcomponents of the system.

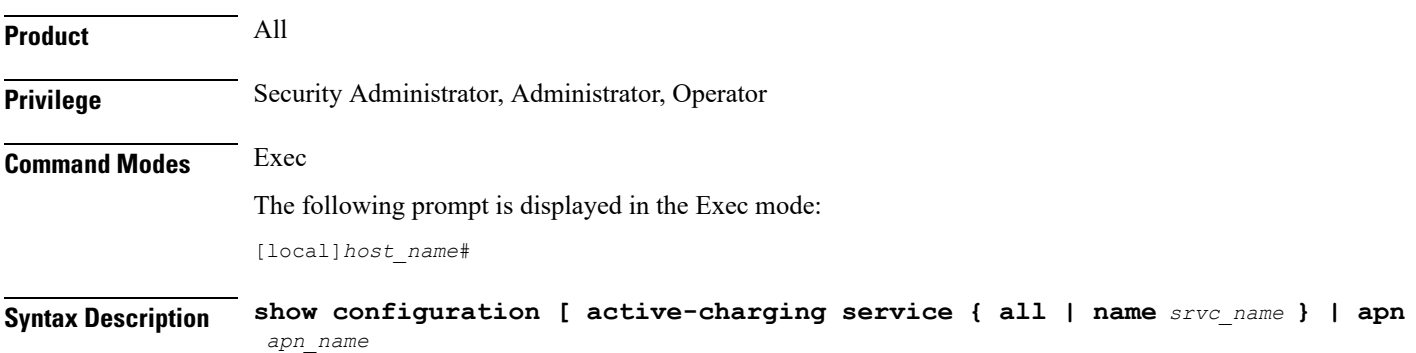

```
| brief | bulkstats | card card_num | checksum | context name
 | link-aggegation group group_number | obsolete-encryption | port slot/port
| rohc | showsecrets | srp | url url | verbose ] [ | { grep grep_options |
more } ]
show configuration active-charging service { all | name srvc_name } [ brief
 | obsolete-encryption | showsecrets | verbose ]
show configuration apn apn_name [ obsolete-encryption | showsecrets | verbose
 ]
show configuration brief
show configuration bulkstats [ brief | verbose ]
show configuration card card_num [ brief | obsolete-encryption | showsecrets
 | verbose ]
show configuration checksum [ brief | obsolete-encryption | showsecrets
 | verbose ]
show configuration confd [ brief | verbose ]
show configuration context name [ brief | obsolete-encryption | radius |
showsecrets | verbose ]
show configuration link-aggregation group group_number
show configuration obsolete-encryption
show configuration port slot/port [ brief | obsolete-encryption | showsecrets
 | verbose ]
show configuration rohc [ all | profile-name name ] [ brief | verbose ]
show configuration showsecrets [ obsolete-encryption ]
show configuration srp [ brief | checksum | obsolete-encrpytion |
showsecrets | verbose ]
show configuration url url
show configuration verbose [ obsolete-encrpytion | showsecrets ]
```
#### **active-charging service { all | name srvc\_name | statistics}**

Displays all active charging parameters for all services, or a specified service name expressed as an alphanumeric string of 1 through 15 characters, or service statistics.

#### **apn apn\_name**

Specifies an APN for which to display the configuration information. All contexts are searched for this APN, and if a match found, the StarOS returns the configuration of this APN.

#### **brief**

Displays current configuration information in brief form.

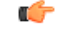

**Important** The **brief** keyword is only available in StarOS 20.0 and higher releases.

#### **bulkstats**

Displays the URL for the backup bulkstats configuration file if it has been configured.

#### **card card\_num**

Specifies a card for which configuration information is to be displayed as an integer from 1 through 48 for the ASR 5000 or 1 through 20 for the ASR 5500.

#### **checksum**

Generates and displays a checksum value for the configuration data.

#### **confd**

Displays subset of configuration information for ConfD and NETCONF protocol. (ASR 5500 and VPC platforms only)

#### **context name**

Specifies an existing context for which configuration information is to be displayed as an alphanumeric string of 1 through 79 characters.

#### **link-aggregation group group\_number**

Displays the current configuration of the LAG specified by group number as an integer from 1 through 1023.

#### **obsolete-encryption**

Shows encrypted values using a weaker, obsolete encryption method (prior to release 12.2).

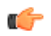

**Important** The **obsolete-encryption** keyword is only available in StarOS 19.1 and prior releases.

#### **port slot/port**

Displays configuration information for a port identified by its slot and port numbers.

#### **rohc [ all | profile-name name**

Specifies that information for all robust header compression (RoHC) profiles or the named profile is to be displayed.

#### **showsecrets**

Displays encrypted and unencrypted secret keys saved in the configuration. If this keyword is not specified, secret keys are not displayed.

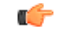

**Important** This keyword is restricted to Administrator privilege or higher.

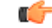

**Important** The **showsecrets** keyword is only available in StarOS 19.1 and prior releases.

#### **srp**

Shows the Service Redundancy Protocol (SRP) configuration used for Interchassis Session Recovery (ICSR) deployments.

#### **url url**

Default: configuration which is currently in use.

This keyword is not available to users with Operator level permissions. Specifies the location of the configuration data to use for information display. The *url* may refer to a local or a remote file and must be entered in the following format:

For the ASR 5000:

```
[ file: ]{ /flash | /pcmcia1 | /hd }[ /directory ]/file_name
tftp://{ host[ :port# ] }[ /directory ]/file_name
[ http: | ftp: | sftp: ]//[ username[ :password ]@ ] { host }[ :port# ][ /directory
]/file_name
```
For the ASR 5500:

```
[ file: ]{ /flash | /usb1 | /hd }[ /directory ]/file_name
tftp://{ host[ :port# ] }[ /directory ]/file_name
[ http: | ftp: | sftp: ]//[ username[ :password ]@ ] { host }[ :port# ][ /directory
]/file_name
```

```
Ú
```
**Important** FTP is not supported in StarOS 20.0 or higher Trusted Builds.

```
Ú
```
Do not use the following characters when entering a string for the field names below: "/" (forward slash), ":" (colon) or " $@$ " (at sign). **Important**

*directory* is the directory name.

*filename* is the actual file of interest.

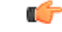

**Important** Configuration files should be named with a **.cfg** extension.

*username* is the user to be authenticated.

*password* is the password to use for authentication.

*host* is the IP address or host name of the server.

*port#* is the logical port number that the communication protocol is to use.

#### **verbose**

Indicates the output should provide as much information as possible. If this option is not specified then the output will be the standard level which is the concise mode.

#### **| { grep grep\_options | more }**

Pipes (sends) the output of this command to the specified command. You must specify a command to which the output of this command will be sent.

For details on the usage of **grep**and **more**, refer to the *Regulating a Command's Output*section of the *Command Line Interface Overview* chapter.

**Usage Guidelines** View the current configuration to analyze recent changes.For additional information, refer to the Administration Guides for products installed on your system.

#### **Example**

The following command displays the local in-use port configuration information for port *24/1* in verbose mode.

#### **show configuration port 24/1 verbose**

The following command displays the local in-use port configuration information for port *5/11* in verbose mode.

```
show configuration port 5/11 verbose
```
The following command displays the configuration of all RADIUS server groups configured in context *local*

**show configuration context local radius group all**

The following command shows the configuration for a context named PGW.

**show configuration context pgw**

### **show configuration errors**

Displays current configuration errors and warning information for the target configuration file as specified for a service.

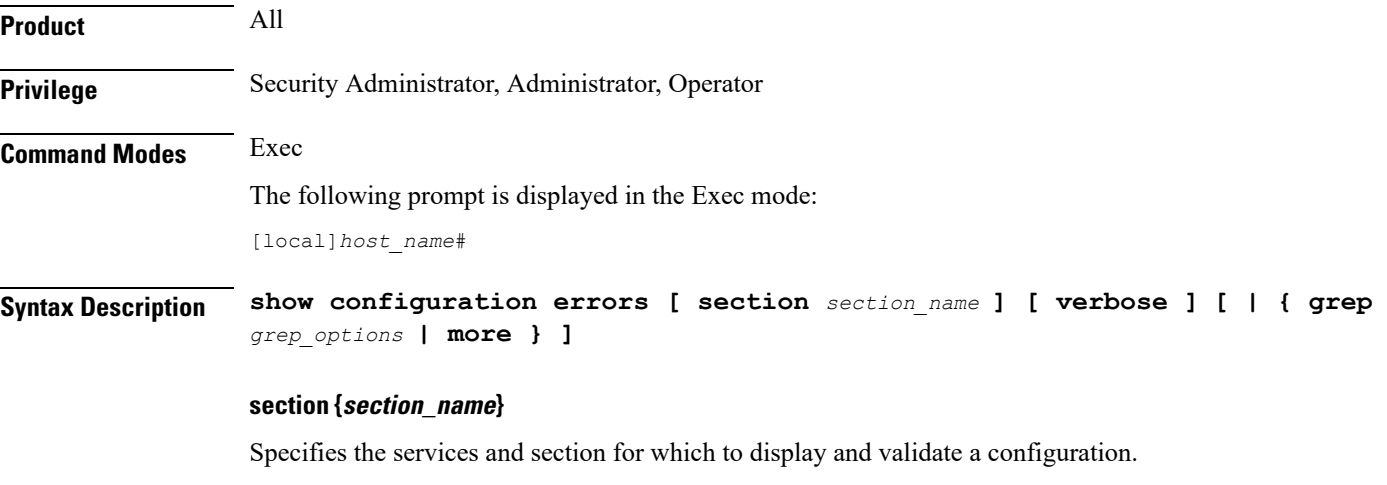

The following services and sections are supported:

- **aaa-config**: Displays configuration errors/warnings for the AAA service(s) configured on the system.
- **active-charging**: Displays configuration errors/warnings for the Enhanced Charging Service(s) and the Personal Stateful Firewall service(s) configured on the system.
- **alcap-service**: Displays configuration errors/warnings for Access Link Control Application Part (ALCAP) on HNB-GW for IuCS-over-ATM support towards CS core network.

#### Ú

In Release 20 and later, HNBGW is not supported. This keyword must not be used for HNBGW in Release 20 and later. For more information, contact your Cisco account representative. **Important**

- **apn**: Displays configuration errors/warnings for the APN configuration(s) on the system.
- **apn-profile**: Displays configuration errors/warnings for the APN Profile configuration(s) on the system.
- **apn-remap-table**: Displays configuration errors/warnings for the APN Remap Table configuration(s) on the system.
- **asngw-service**: Displays configuration errors/warnings for the Access Service Network Gateway (ASN-GW) Service configured in a specific context for which configuration errors/warnings is to be displayed.
- **asnpc-service**: Displays configuration errors/warnings for the ASN Paging Controller and Location Registry (ASN PC-LR) Service(s) configured on the system.
- **call-control-profile**: Displays configuration errors/warnings for the Call Control Profile configuration(s) on the system.
- **camel-service**: Displays configuration errors/warnings for the Customised Applications for Mobile networks Enhanced Logic (CAMEL) Service configuration(s) on the system.
- **closed-rp-service**: Displays configuration errors/warnings for the closed RP service(s) configured on the system.
- **cs-network**: Displays configuration errors/warnings for the circuit switched (CS) network configuration(s) on the system.
- **diameter**: Displays configuration errors/warnings for the Diameter configuration(s) on the system.
- **dns-client**: Displays configuration errors/warnings for the DNS client configuration(s) on the system.
- **egtp-service**: Displays configuration errors/warnings for the evolved GPRS Tunneling Protocol (eGTP) service configuration(s) on the system.
- **event-notif**: Displays configuration errors/warnings for the event notification (SNMP) interface client.
- **fa-service**: Displays configuration errors/warnings for the Foreign Agent (FA) service(s) configured on the system.
- **fng-service**: Displays configuration errors/warnings for the Femto Network Gateway (FNG) configuration(s) on the system.
- **ggsn-service**: Displays configuration errors/warnings for the Gateway GPRS Support Node (GGSN) service(s) configured on the system.
- **gprs-service**: Displays configuration errors/warnings for the General Packet Radio Service (GPRS) service(s) configured on the system.
- **gs-service**: Displays configuration errors/warnings for the Gs service(s) configured on the system. The Gs interface between the SGSN and the MSC (VLR) uses the BSSAP+ protocol.
- **ha-service**: Displays configuration errors/warnings for the Home Agent (HA) service(s) configured on the system.
- **henbgw-network-service**: Displays configuration errors/warningsfor the Home Evolved Node B Gateway (HNB-GW) network service configuration(s) on the system.

#### Ú

In Release 20, 21.0 and 21.1, HeNBGW is not supported. This keyword must not be used for HeNBGW in these releases.For more information, contact your Cisco account representative. **Important**

• **hnbgw-service**: Displays configuration errors/warnings for the Home Evolved Node B Gateway (HNB-GW) Service configuration(s) on the system.

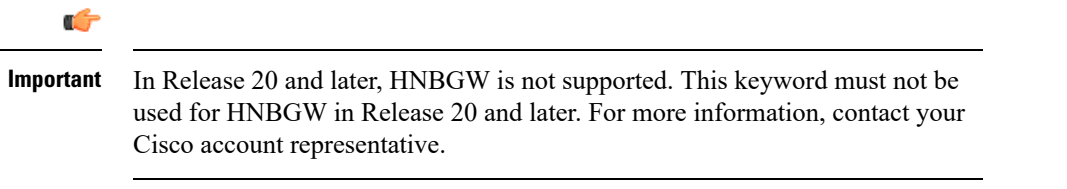

- **hsgw-service**: Displays configuration errors/warnings for the HRPD Serving Gateway (HSGW) service(s) configured on the system.
- **imei-profile**: Displays configuration errors/warnings for the International Mobile Equipment Identity (IMEI) Profile configuration(s) on the system.
- **imsa-config**: Displays configuration errors/warnings for the IMS Authorization (IMSA) configuration(s) on the system.

#### Œ

**Important**

In 16.0 and later releases, error message will be displayed in the output of **show configuration errors** command when the user tries to configure an endpoint which is already configured in other IMSA service.

- **imssh-service**: Displays configuration errors/warnings for the IMS Sh (IMSSh) service(s) configured on the system.
- **imsue-service**: Displays configuration errors/warnings for the IMS UE service(s) configured on the system.
- **ipms**: Displays configuration errors/warnings for the Intelligent Packet Monitoring System (IPMS) service(s) configured on the system.
- **ipne**: Displays configuration errors/warnings for the IP Network Enabler (IPNE) facility configured on the system.
- **ipsg-service**: Displays configuration errors/warnings for the IP Security Gateway (IPSG) service(s) configured on the system.
- **iups-service**: Displays configuration errors/warnings for the IuPS service(s) configured on the system.
- **lac-service**: Displays configuration errors/warnings for the Layer 2 Tunneling Protocol (L2TP) Access Concentrator (LAC) service(s) configured on the system.
- **lns-service**: Displays configuration errors/warnings for the L2TP Network Server (LNS) service(s) configured on the system.
- **local-policy**: Displays configuration errors/warnings for the Local Policy configuration(s) on the system.
- **map-service**: Displays configuration errors/warnings for the SS7 Mobile Application Part (MAP) service(s) configured on the system.
- **mme-service**: Specifies the configuration errors for a Mobility Management Entity (MME) service configured in a specific context for which configuration errors/warnings are to be displayed.
- **operator-policy**: Displays configuration errors/warnings for the Operator Policy configuration(s) on the system.
- **pcc-policy-service**: Displays configuration errors/warnings for the Policy and Charging Control (PCC) Policy Service configuration(s) on the system.
- **pcc-quota-service**: Displays configuration errors/warnings for the Policy and Charging Control (PCC) Quote Service configuration(s) on the system.
- **pcc-service**: Displays configuration errors/warnings for the PCC Service configuration(s) on the system.
- **pdg-service**: Displays configuration errors/warnings for the Packet Data Gateway (PDG) Service configuration(s) on the system.
- **pdif-service**: Displays configuration errors/warnings for the Packet Data Interworking Function (PDIF) service(s) configured on the system.
- **pdsn-service**: Displays configuration errors/warnings for the Packet Data Serving Node (PDSN) service(s) configured on the system.
- **pgw-service**: Displays configuration errors/warnings for the PDN-Gateway (P-GW) service configuration(s) on the system.
- **phsgw-service**: Displays configuration errors/warnings for the Payload Header Suppression (PHS) Gateway service(s) configured on the system.
- **policy-grp-config**: Displays configuration errors/warnings for the Policy Group configuration(s) on the system.
- **ps-network**: Displays configuration errors/warnings for the packet switched (PS) network configuration(s) on the system.
- **saegw-service**: Displays configuration errors/warnings for the System Architecture Evolution Gateway (SAE-GW) Service configuration(s) on the system.
- **sccp-network**: Displays configuration errors/warnings for the Signaling Connection Control Part (SCCP) network configuration(s) on the system.
- **sgs-service**: Displays configuration errors/warnings for the SGs Service configuration(s) on the system. The SGs interface connects the databases in the VLR and the MME.
- **sgsn-mode**: Displays configuration errors/warnings for the Serving GPRS Support Node (SGSN) mode configuration(s) on the system.
- **sgsn-service**: Displays configuration errors/warnings for the SGSN service(s) configured on the system.
- **sgtp-service**: Displays configuration errors/warnings for the SGSN GPRS Tunneling Protocol (SGTP) service(s) configured on the system.
- **sgw-service**: Displays configuration errors/warnings for the Serving Gateway (S-GW) service configuration(s) on the system.
- **subscriber-config**: Displays configuration errors/warnings for the subscriber configuration(s) on the system.
- **subscriber-map**: Displays configuration errors/warnings for the Subscriber Map configuration(s) on the system.

#### **verbose**

Indicates the output should provide as much information as possible. If this option is not specified then the output will be the standard level which is the concise mode.

#### **| { grep grep\_options | more }**

Pipes (sends) the output of this command to the specified command. You must specify a command to which the output of this command will be sent.

For more information on the usage of **grep** and **more**, refer *Regulating a Command's Output* section of the *Command Line Interface Overview* chapter.

**Usage Guidelines** Use this command to view the current configuration errors and warning to review recent changes. For additional information, refer to the Administration Guides for products installed on your ASR 5x00 system.

#### **Example**

The following command displays configuration errors and warnings for all services configured in a context/system:

#### **show configuration errors verbose | more**

The following command displays configuration errors and warnings for Active Charging service and Personal Stateful Firewall service configured in a context:

#### **show configuration errors section active-charging verbose**

The following command displays configuration errors and warnings for QoS-configuration in a context:

```
show configuration errors section qos-marking verbose
```
### **show congestion-control**

Displays information pertaining to congestion control functionality on the system

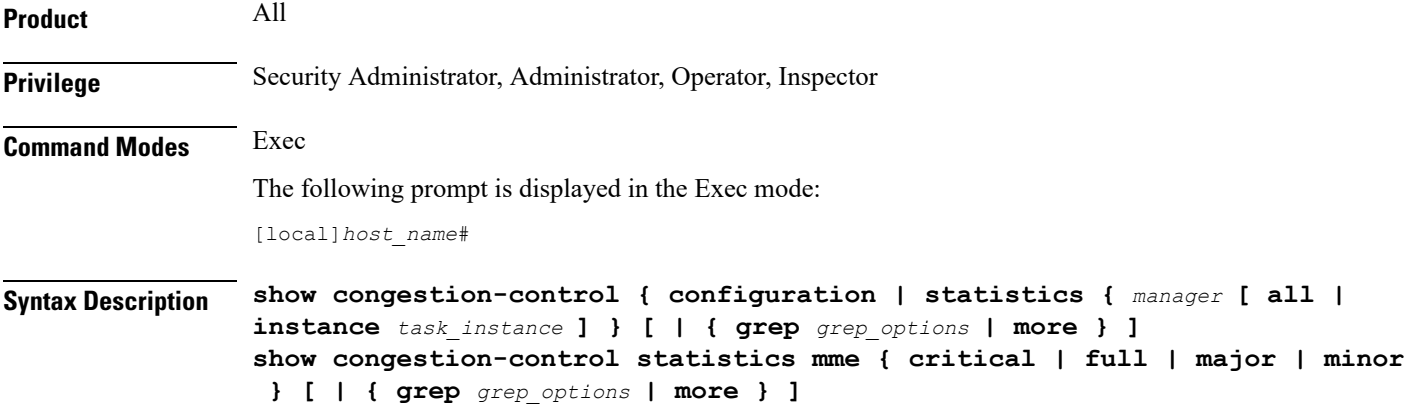

#### **configuration**

Displays congestion control configuration information including threshold parameters and policy settings for the configured services.

#### **statistics**

Displays congestion control statistics for manager services.

#### **manager**

Specifies the name of the service/session manager for which statistics are displayed. The following types of *manager* services are supported:

• **a11mgr**: Specifies that statistics are displayed for PDSN services.

• **asngwmgr**: Specifies that statistics are displayed for ASN-GW services.

Ú

ASNGW is no longer supported. For more information, contact your Cisco account representative. **Important**

- **asnpcmgr**: Specifies that statistics are displayed for ASN PC-LR services.
- **bindmux**: Specifies that statistics are displayed for Bindmux Manager used by PCC service.
- **egtpinmgr**: Specifies that statistics are displayed for EGTP ingress demuxmgr.
- **gtpcmgr**: Specifies that statistics are displayed for GGSN services.
- **hamgr**: Specifies that statistics are displayed for HA services.
- **hnbmgr**: Specifies that statistics are displayed for HNB Manager used by HNB-GW service.

#### Ú

In Release 20 and later, HNBGW is not supported. For more information, contact your Cisco account representative. **Important**

- **imsimgr**: Specifies that statistics are displayed for IMSI managers.
- **ipsecmgr**: Specifies that statistics are displayed for IPSec managers.
- **ipsgmgr**: Specifies that statistics are displayed for IPSG managers.
- **l2tpmgr**: Specifies that statistics are displayed for L2TP managers.
- **service**: Specifics that statistics are displayed for services.
- **sgmbmgr**: Specifies that statistics are displayed for SGMB Demux managers.

#### **statistics mme { critical | full | major | minor }**

Displays the statistics based on the current state of all instances of the specified task.

- **critical**: Specifies that statistics are displayed for the critical congestion policy for MME services.
- **full**: Specifies that statistics are displayed for all congestion policies for MME services.
- **major**: Specifies that statistics are displayed for the major congestion policy for MME services.
- **minor**: Specifies that statistics are displayed for the minor congestion policy for MME services.

#### **all**

Displays the statistics based on the current state of all instances of the specified task.

#### **instance task\_instance**

Displays statistics for a specified software task instance. *task\_instance* can be configured to an integer from 1 to 128.

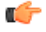

**Important** The **inst** column of the **show task table** command output displays the instance of a particular task.

#### **| { grep grep\_options | more }**

Pipes (sends) the output of this command to the specified command. You must specify a command to which the output of this command will be sent.

For details on the usage of **grep**and **more**, refer to the *Regulating a Command's Output*section of the *Command Line Interface Overview* chapter.

**Usage Guidelines** This command displays congestion control configuration information or statistics for a particular service type.

When the all keyword is used, the system compares the current state of all instances of the specified task. The state is based on whether or not any congestion control thresholds have been exceeded. If one or more instances are experiencing congestion, the state is displayed as "Applied", and the various thresholds that have been crossed are indicated.

#### **Example**

The following command displays congestion control statistics for a PDSN service using an **a11mgr** task with an instance of *2*:

**show congestion-control statistics a11mgr instance 2**

The following command displays congestion control statistics for an ASN-GW service using an **asngwmgr** task with an instance of *2*:

```
show congestion-control statistics asngwmgr instance 2
```
The following command displays congestion control statistics for an ASN PC-LR service using an **asnpcmgr** task with an instance of *2*:

```
show congestion-control statistics asnpcmgr instance 2
```

```
Ú
```
**Important** Output descriptions for commands are available in the *Statistics and Counters Reference*.

### **show connectedapps**

Displays information about the current Connected Apps (CA) configuration.

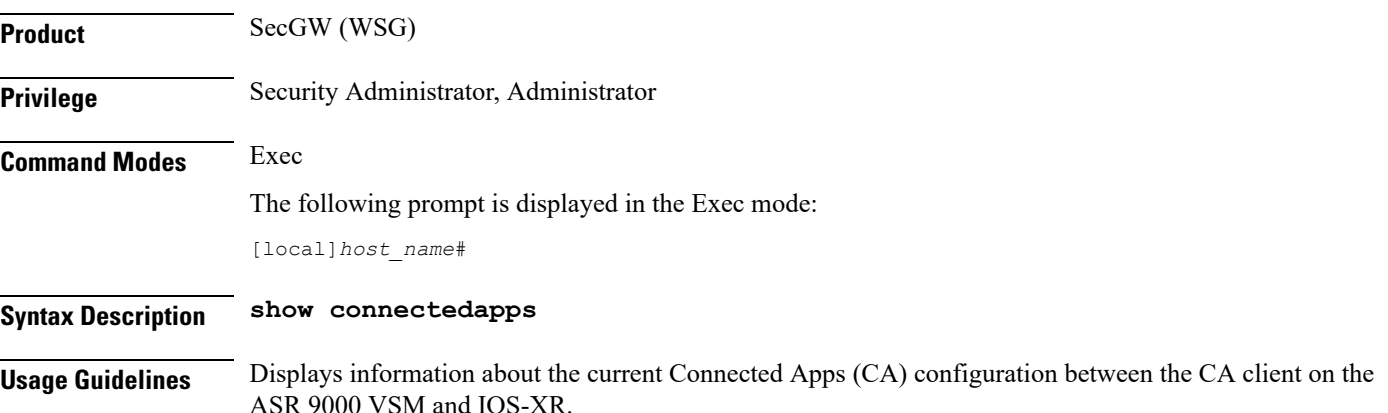
Ш

### **Example**

This command displays Connected Apps configuration information:

**show connected apps**

## **show content-filtering category database**

Displays details of the specified category based content filtering database for content filtering application configured in a system/service.

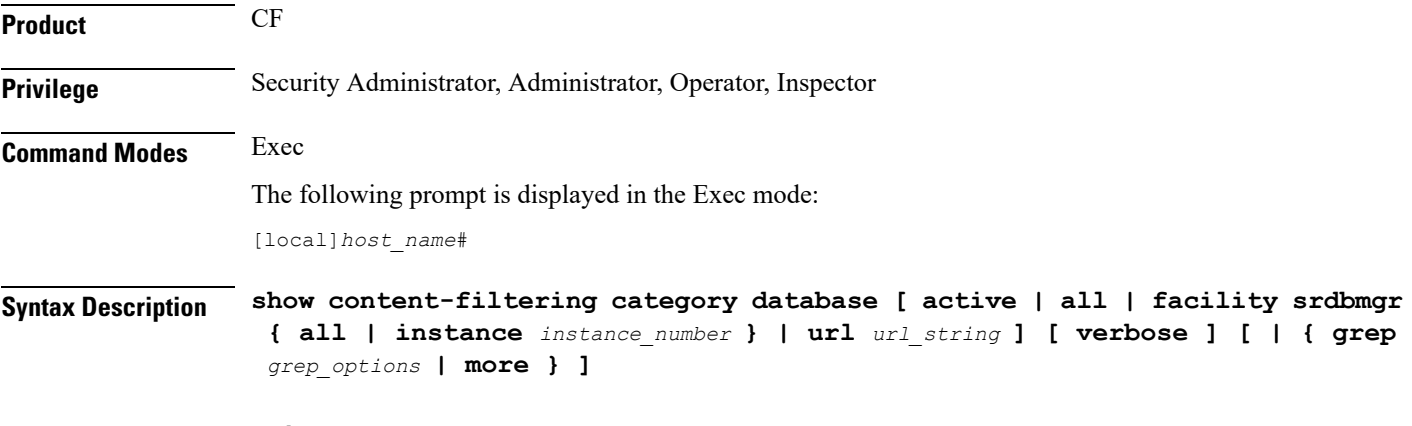

### **active**

Displays the information about all active databases, for example databases in memory. This is the default setting for category database information.

### **all**

Displaysthe information about all active databases, for example, databasesin memory and allsaved databases on a system.

### **facility**

Displays logged events for a specific facility.

### **srdbmgr { all | instance instance\_number }**

Displays logged events for all static rating database managers or for all or for a specific instance.

- **all**: Displays the logged events for all Static Rating Database (SRDB) Manager instances.
- **instance** *instance\_number*: Displays events logged for a specific SRDB Manager instance specified as an integer from 1 through 8.

### **url url\_string**

Displays the information of the database located at the URL that specifies the name/location of the category database from which to retrieve information as an alphanumeric string of 1 through 512 characters.

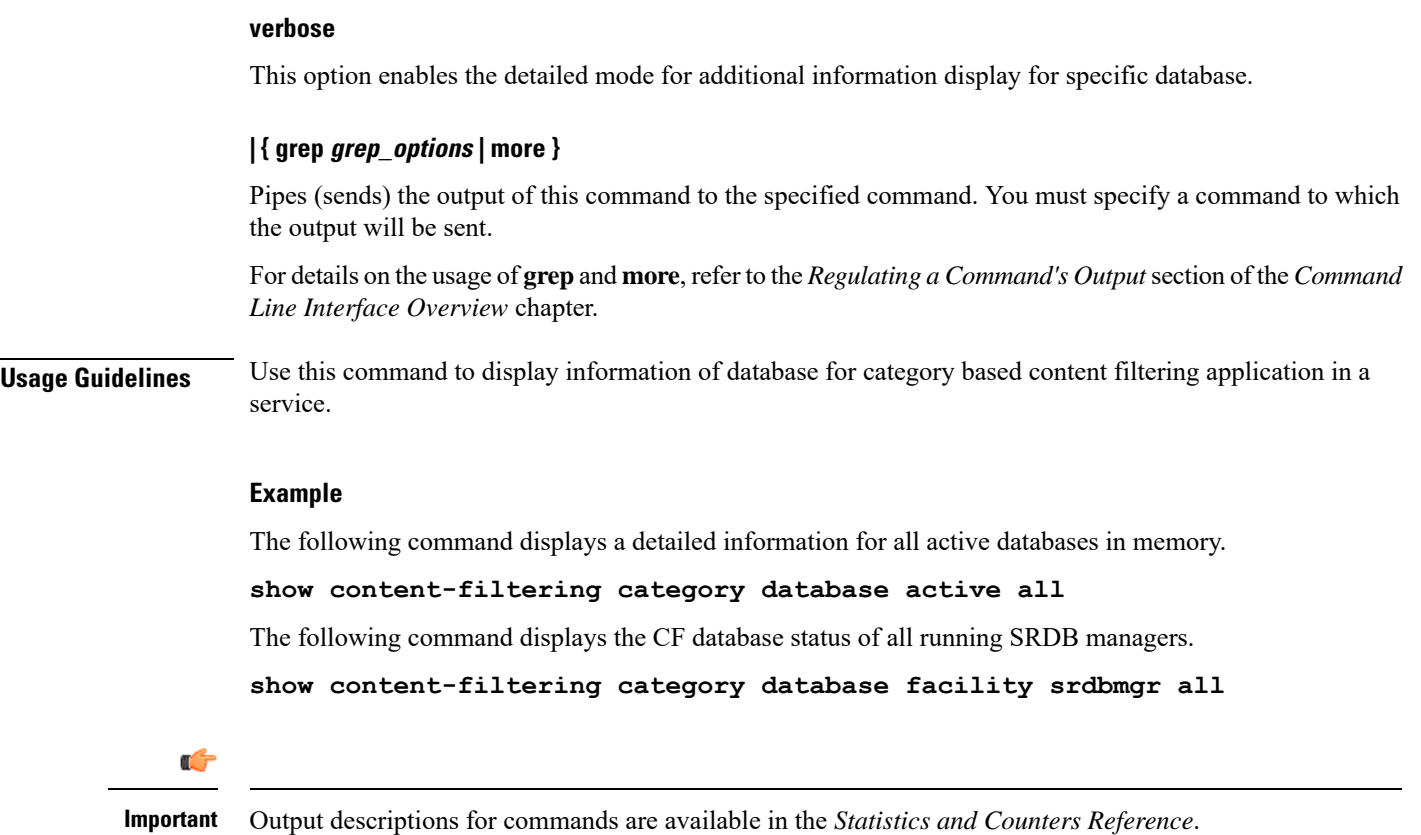

# **show content-filtering category policy-id**

Displays Content Filtering category policy definitions.

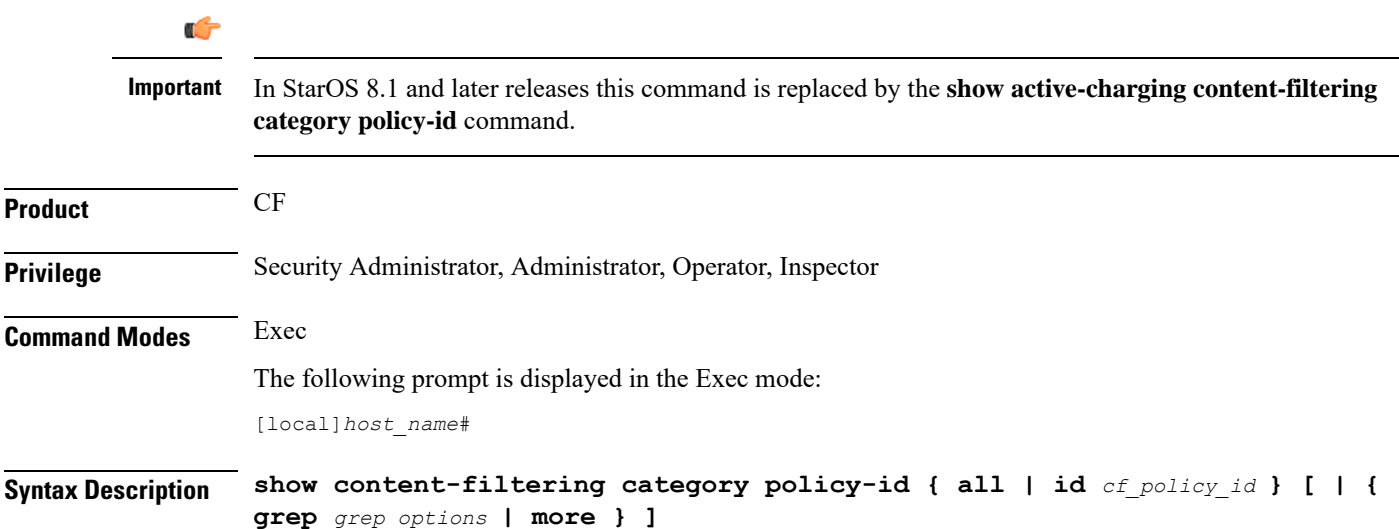

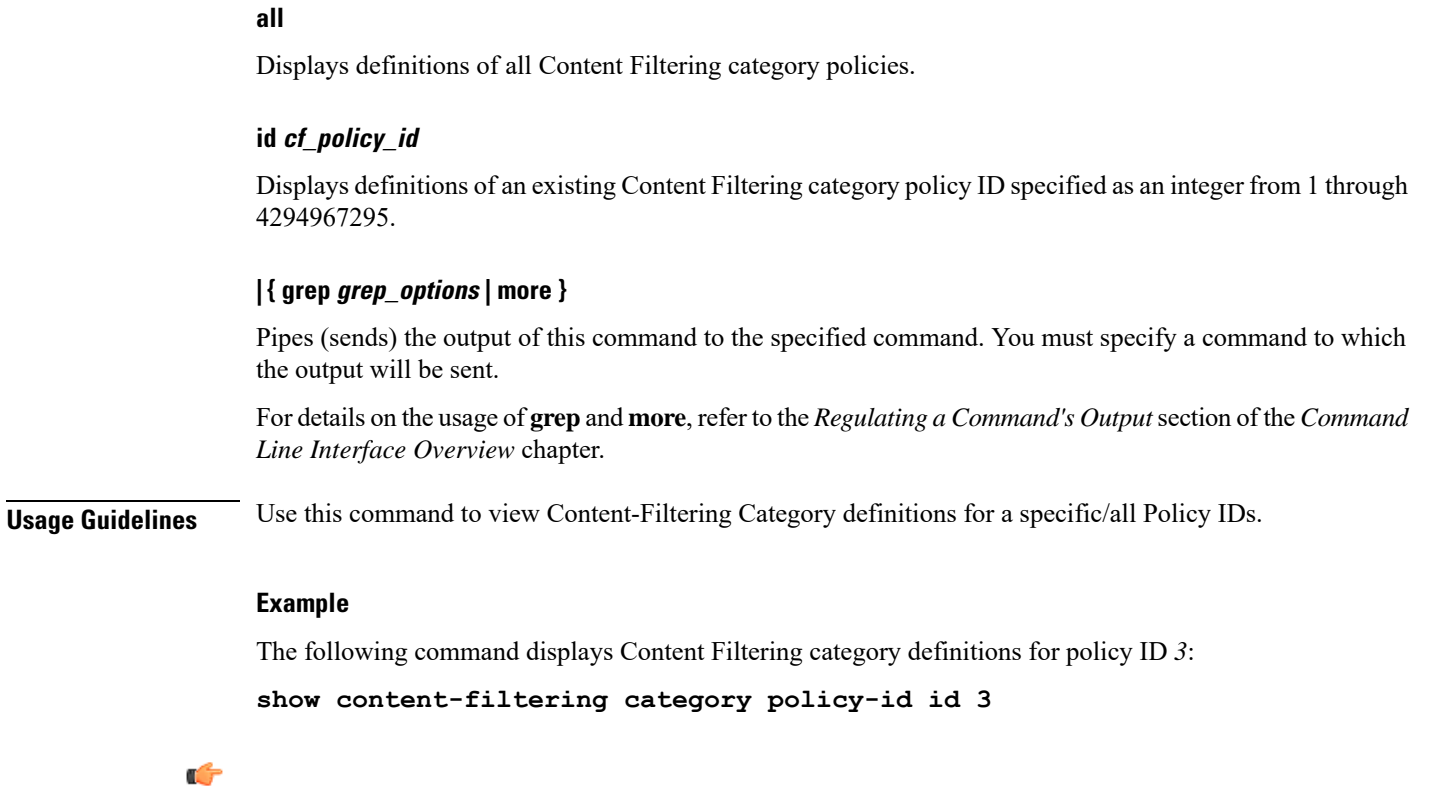

**Important** Output descriptions for commands are available in the *Statistics and Counters Reference*.

## **show content-filtering category statistics**

Displays statistics for the category-based Content Filtering application configured in a system/service.

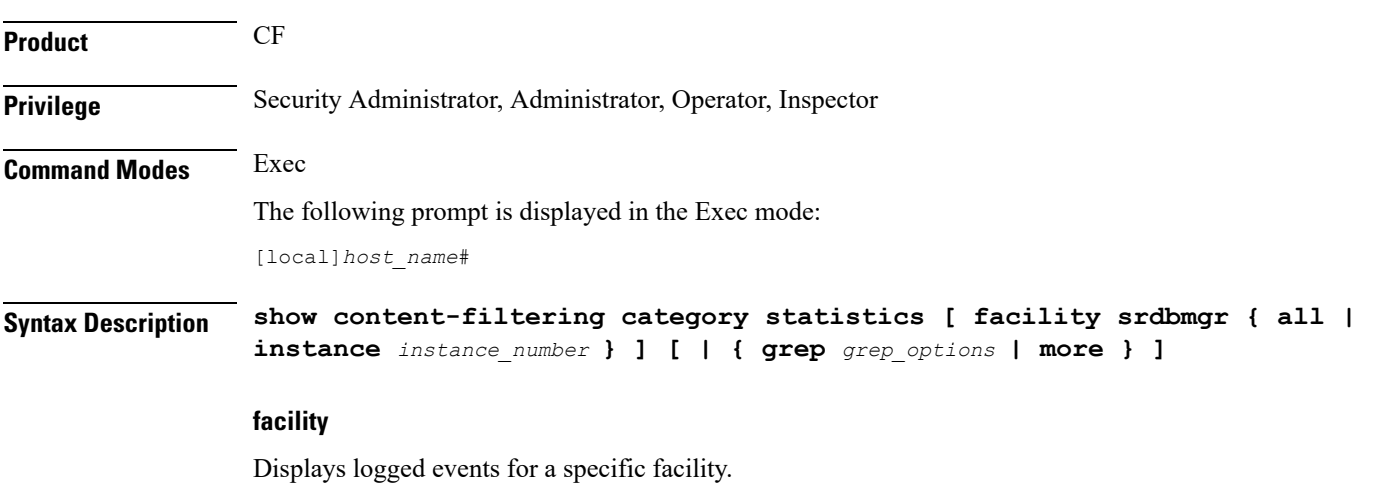

**Command Line Interface Reference, Modes E - F, StarOS Release 21.24**

### **srdbmgr { all | instance instance\_number }**

Displays logged events for all Static Rating Database (SRDB) Manager instances or for the specified instance.

- **all**: Displays events logged for all SRDB Manager instances.
- **instance** *instance\_number*: Displays events logged for the SRDB Manager instance specified as an integer from 1 through 8.

### **| { grep grep\_options | more }**

Pipes (sends) the output of this command to the specified command. You must specify a command to which the output will be sent.

For details on the usage of **grep**and **more**, refer to the *Regulating a Command's Output*section of the *Command Line Interface Overview* chapter.

**Usage Guidelines** Use this command to view the statistics of Category Based Content Filtering application in a service. This command's output also indicates capability of the system to perform Content Filtering and Dynamic Content Filtering if configured.

```
Ú
```
**Important**

Content filtering cannot be performed if less than two PSCs are activated. Dynamic Content Filtering cannot be performed if less than three PSCs are activated.

#### **Example**

The following command displaysthe detailed statistics of configured category based content filtering application:

### **show content-filtering category statistics**

The following command displaysthe detailed statistics of configured category based content filtering application based on running SRDB Manager *instance1*.

### **show content-filtering category statistics facility srdbmgr instance instance1**

### r£

**Important** Output descriptions for commands are available in the *Statistics and Counters Reference*.

## **show content-filtering category url**

Displays the information about the categories of the database at the specific URL configured for the category-based content filtering application in a system/service.

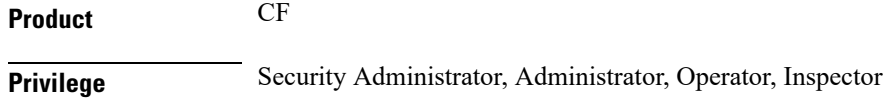

**Command Modes** Exec

### The following prompt is displayed in the Exec mode: [local]*host\_name*# **Syntax Description show content-filtering category url** *url\_string* **[ policy-id** *cf\_policy\_id* **| rulebase** *rulebase\_name* **] [ verbose ] [ | { grep** *grep\_options* **| more } ]**

### **url url\_string**

Displays the category information of the URL specified as an alphanumeric string of 1 through 512 characters.

### **policy-id cf\_policy\_id**

Displays the category information of a URL configured with an existing content filtering category policy ID specified as n integer from 0 through 65535.

### **rulebase rulebase\_name**

Displays the category information of a URL configured in ACS Configuration Mode for category-based content filtering in specific rulebase.

*rulebase\_name* must be the name of an existing rulebase, and must be an alphanumeric string of 1 through 15 characters.

### **verbose**

Enables the detailed mode for additional information display for a specific database.

#### **| { grep grep\_options | more }**

Pipes (sends) the output of this command to the specified command. You must specify a command to which the output will be sent.

For details on the usage of **grep**and **more**, refer to the *Regulating a Command's Output*section of the *Command Line Interface Overview* chapter.

**Usage Guidelines** Use this command to display information of a database URL for category based content filtering application in a service.

### **Example**

The following command displays a detailed information for all active databases in memory.

**show content-filtering category url /cf\_server/cf/optcmd.bin verbose**

Ú

**Important** Output descriptions for commands are available in the *Statistics and Counters Reference*.

## **show content-filtering server-group**

Displays information for Content Filtering Server Group (CFSG) configured in the service. **Product** CF **Privilege** Security Administrator, Administrator, Operator, Inspector **Command Modes** Exec The following prompt is displayed in the Exec mode: [local]*host\_name*# **Syntax Description show content-filtering server-group [ name** *cfsg\_name* **| statistics ] [ | { grep** *grep\_options* **| more } ] name cfsg\_name** Displays information for an existing CFSG specified as an alphanumeric string of 1 through 63 characters. **statistics** Displays statistical information for all configured CFSGs. **| { grep grep\_options | more }** Pipes (sends) the output of this command to the specified command. You must specify a command to which the output will be sent. For details on the usage of **grep**and **more**, refer to the *Regulating a Command's Output*section of the *Command Line Interface Overview* chapter. **Usage Guidelines** Use this command to display information for Content Filtering Server Group configured in a service. **Example** The following command displays a detailed information for all charging actions: **show content-filtering server-group statistics** The following command displays a details of a specific charging action: **show content-filtering server-group name test123** Ú **Important** Output descriptions for commands are available in the *Statistics and Counters Reference*.

## **show context**

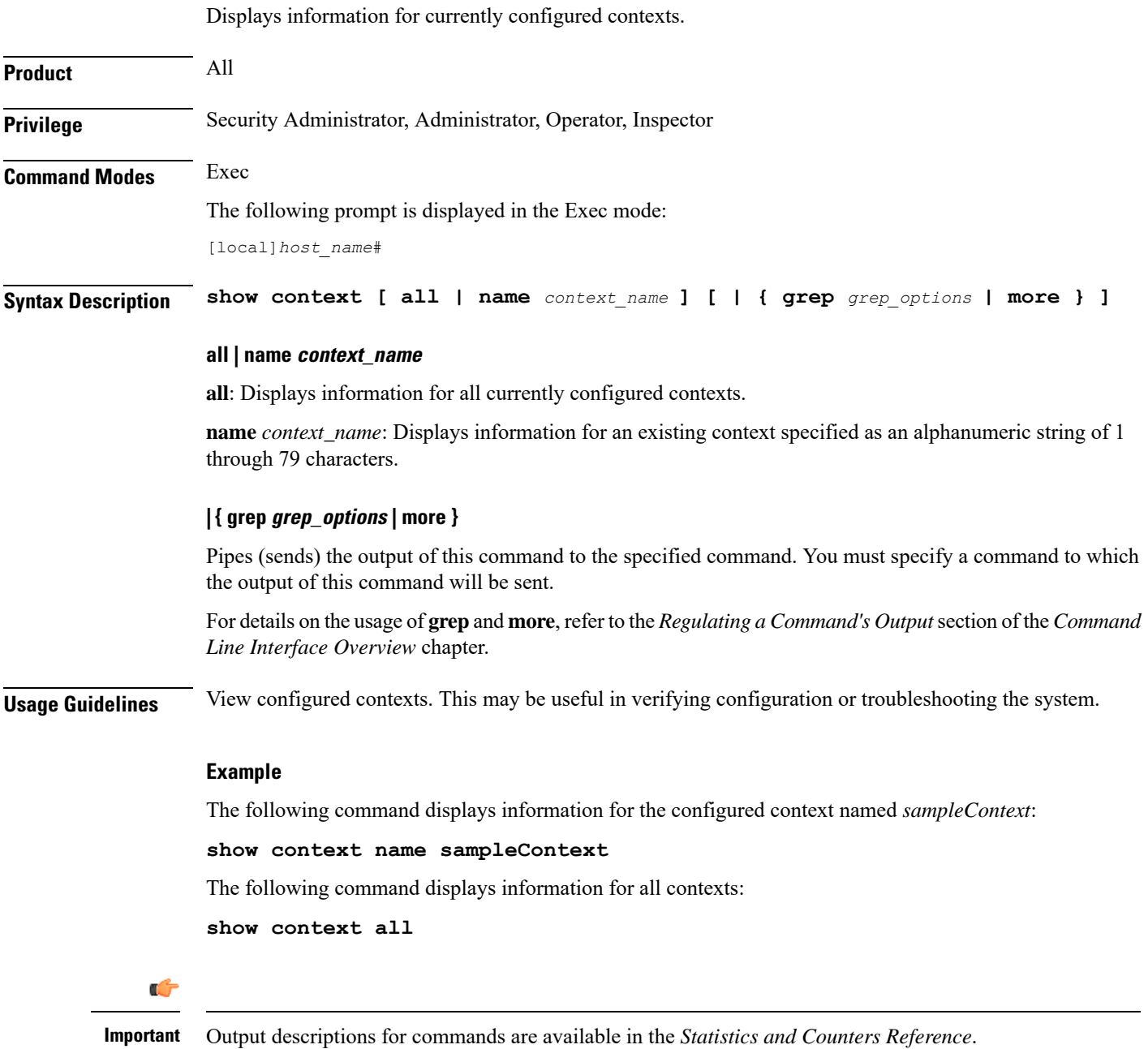

# **show cpu**

I

Displays information on system CPUs.

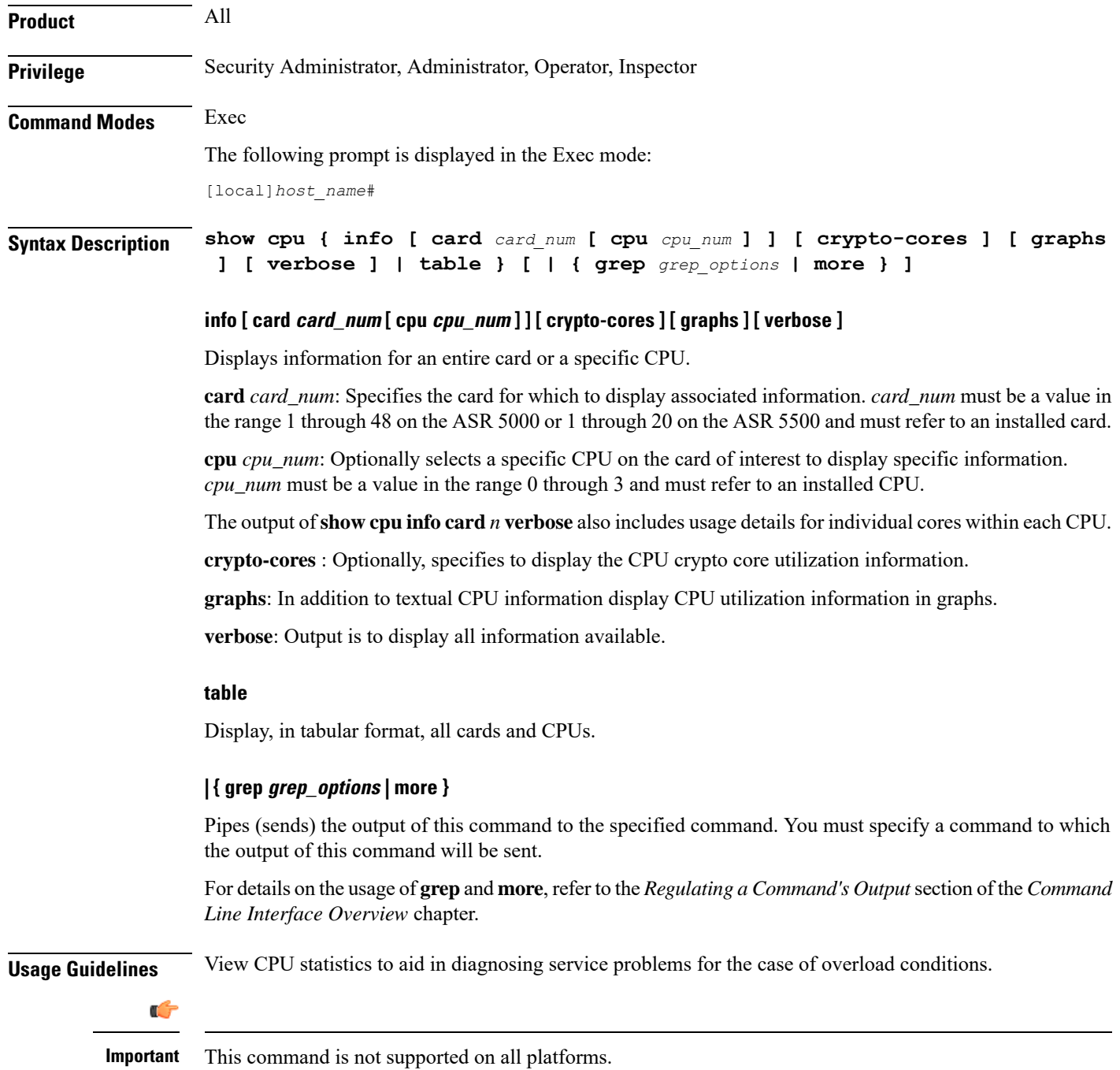

### **Example**

The following command displays the CPU information in tabular format for all CPUs on all installed cards:

### **show cpu table**

The following command displays CPU information for card *8* in verbose mode:

**show cpu info card 8 verbose**

The following command displays information for CPU *0* on card *1*:

**show cpu info card 1 cpu 0**

The following command displays information for crypto core utilization for CPU **0** on card **2**:

**show cpu info card 2 cpu 0 crypto-cores**

Ú

**Important** Output descriptions for commands are available in the *Statistics and Counters Reference*.

## **show crash**

Displays software crash events records and associated dump files (minicore, NPU or kernel) for all crashes or a specified crash event.

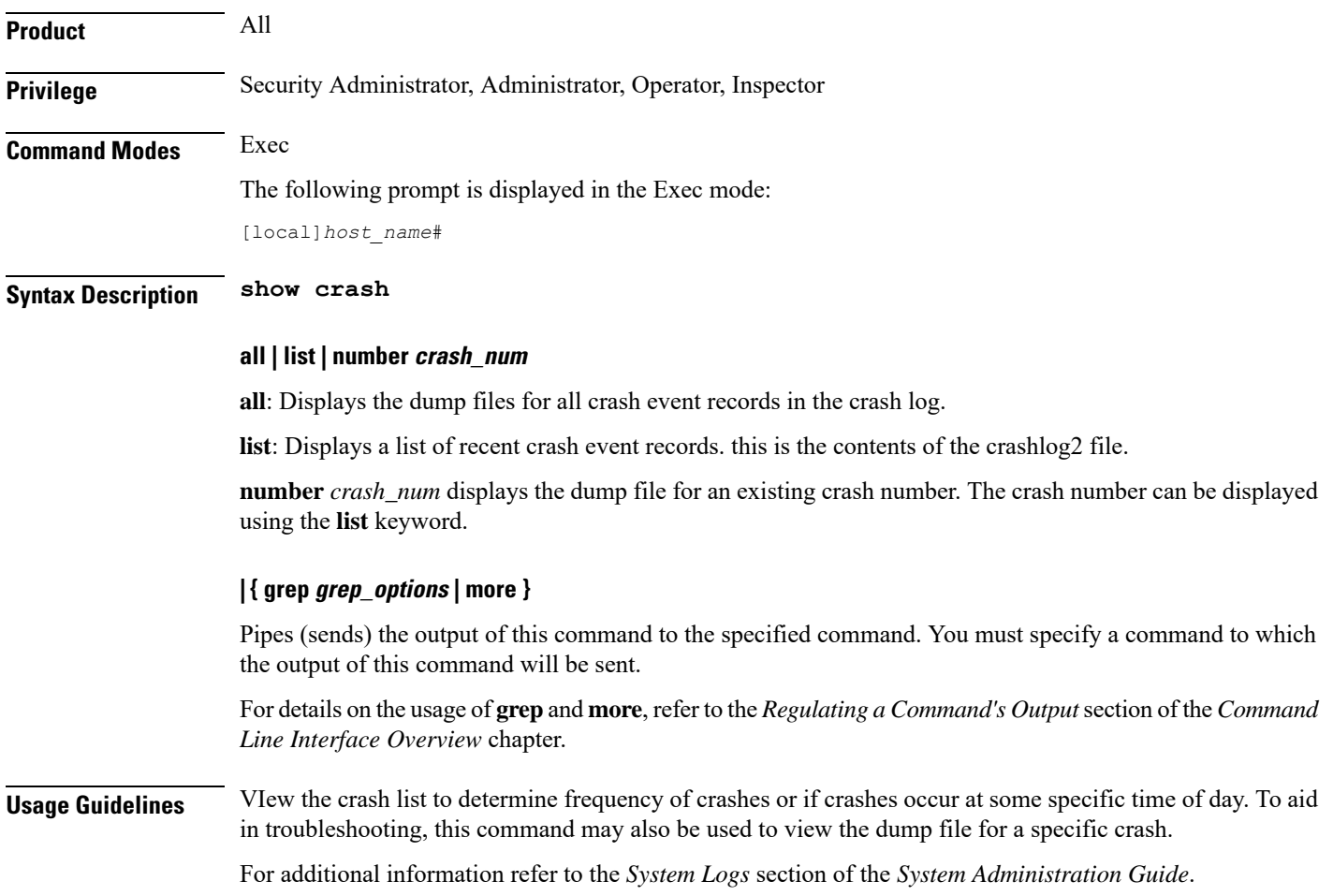

### **Example**

The following displays the list of crash event records on the active management card.

**show crash list**

The following command will display the dump file for crash number *11*.

**show crash number 11**

## **show credit-control sessions**

Displays credit control sessions information.

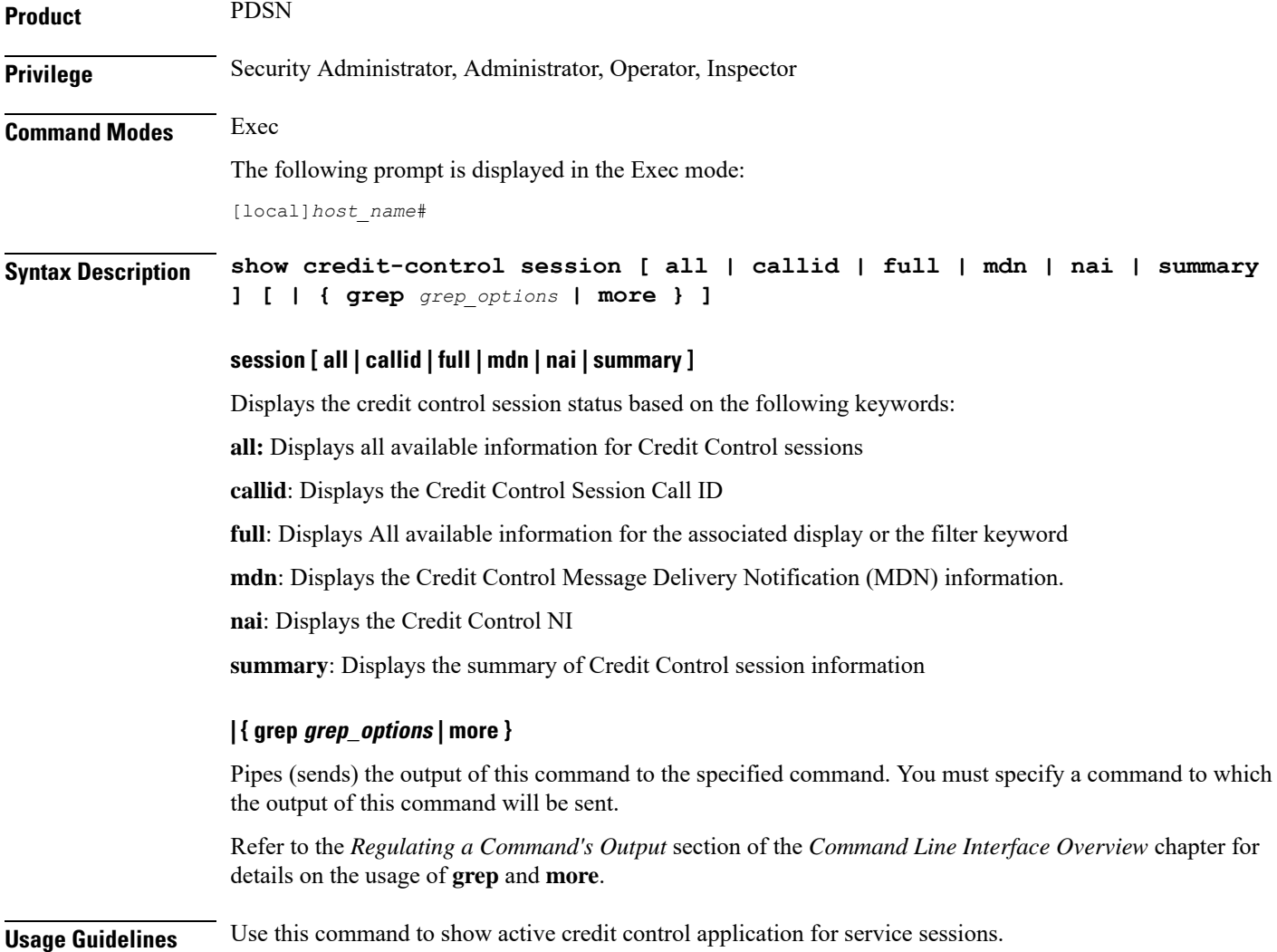

### **Example**

The following command shows the configured Credit Control application sessions:

```
show credit-control sessions
```
# **show credit-control statistics**

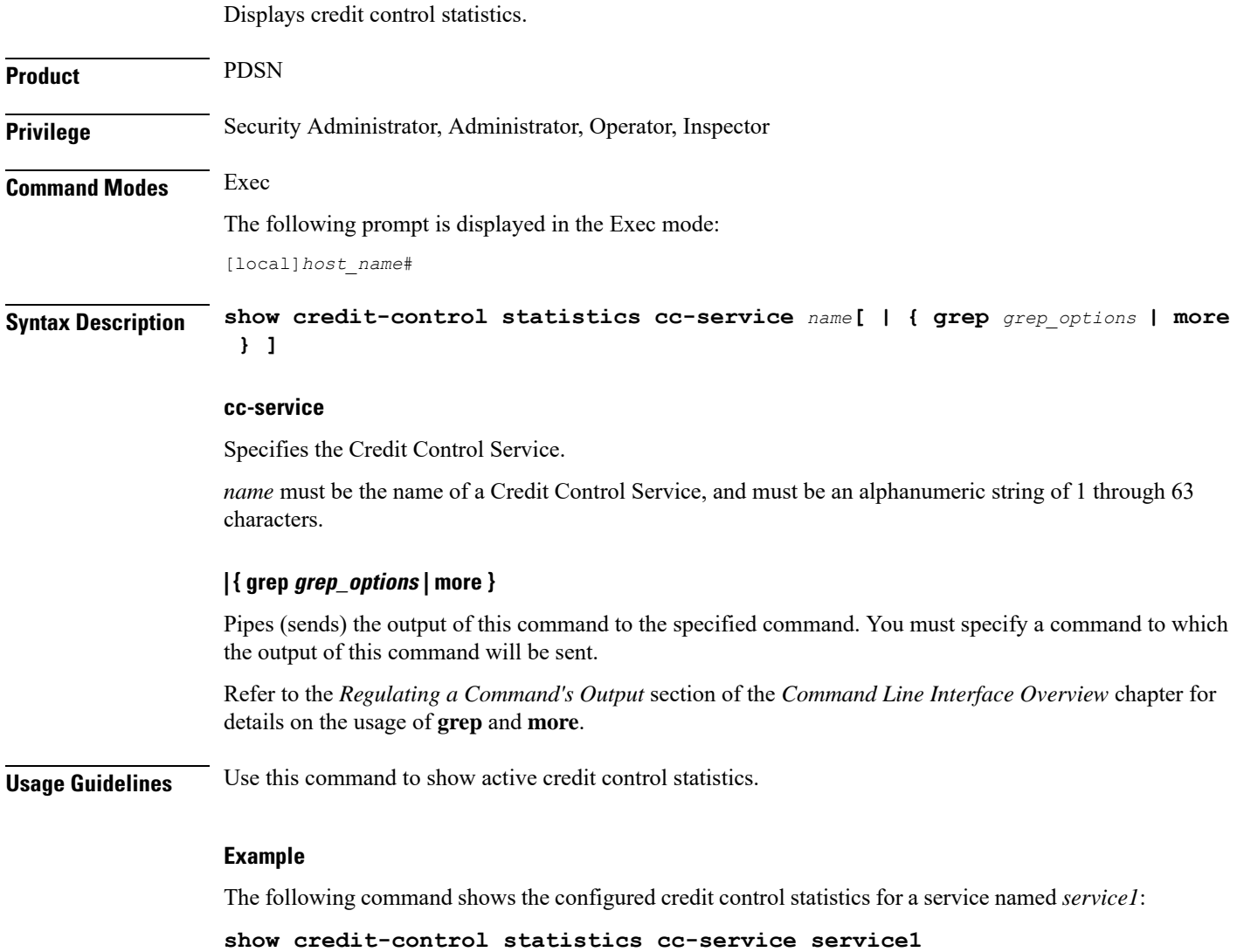

## **show crypto blacklist file**

Displays the contents of the blacklist (access denied) file.

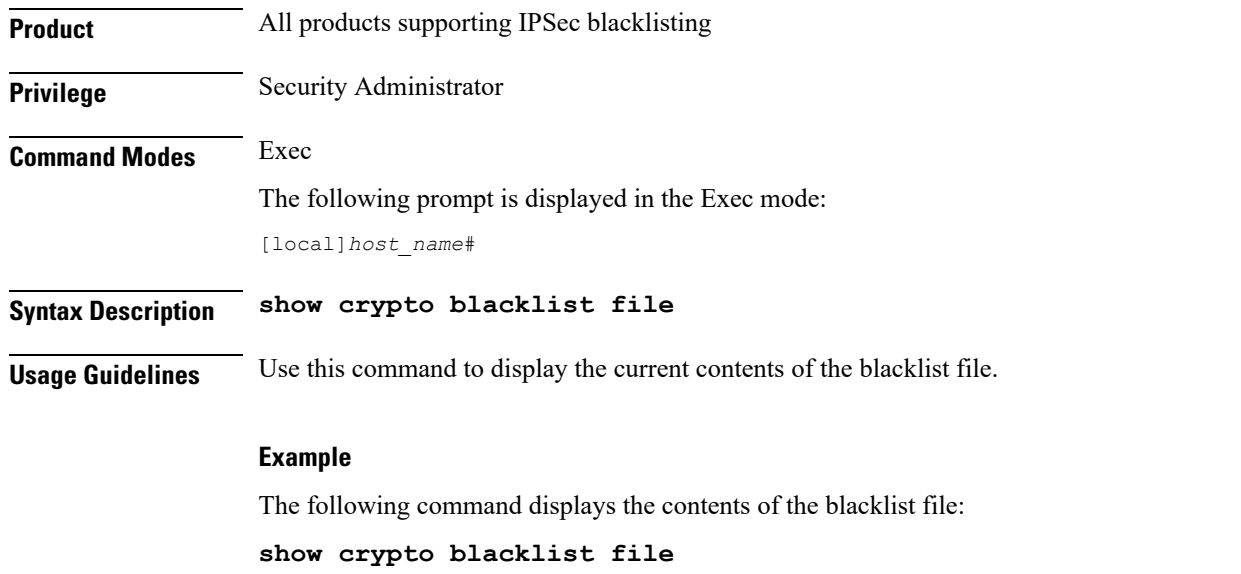

# **show crypto group**

Displays information pertaining to configured crypto groups.

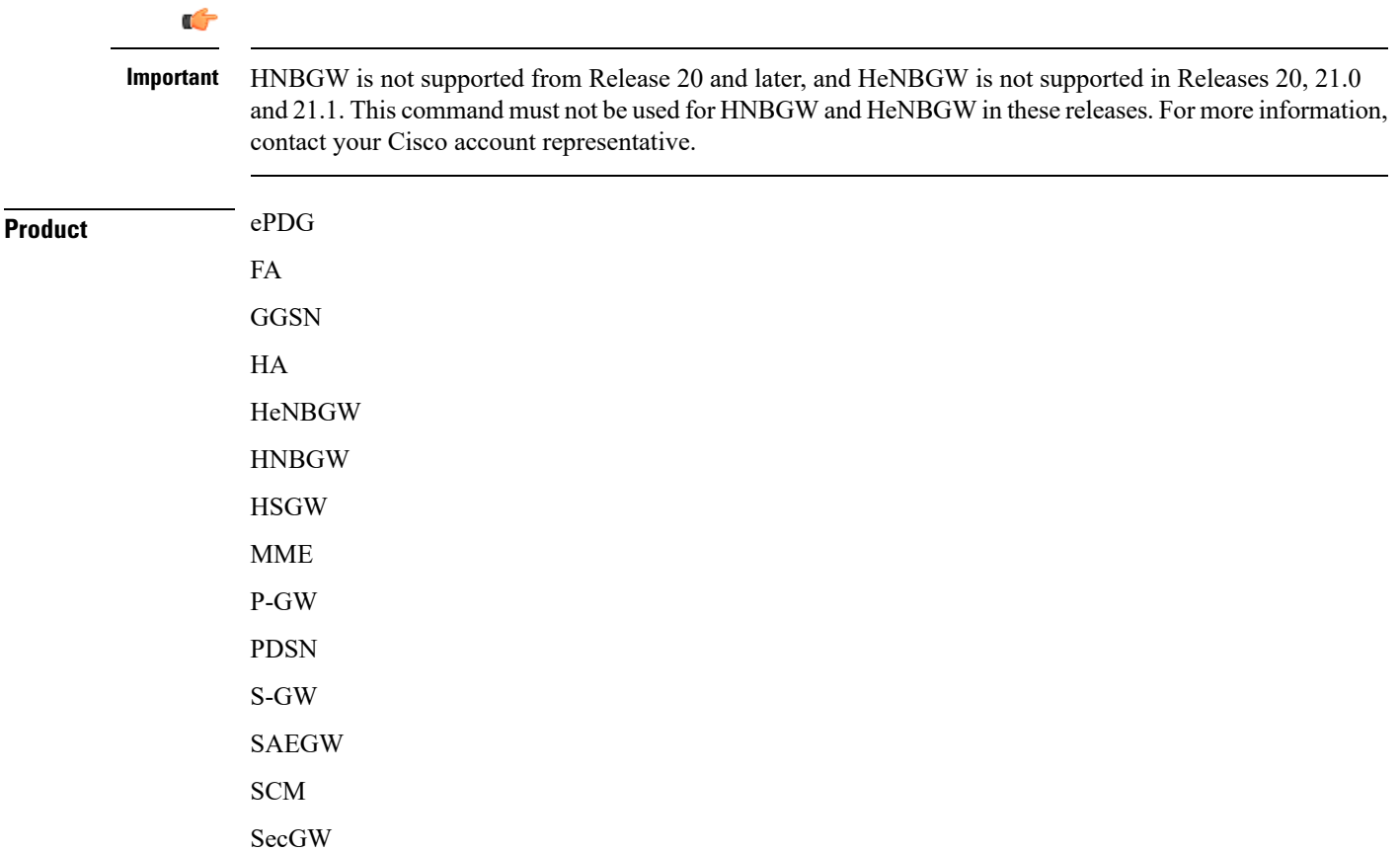

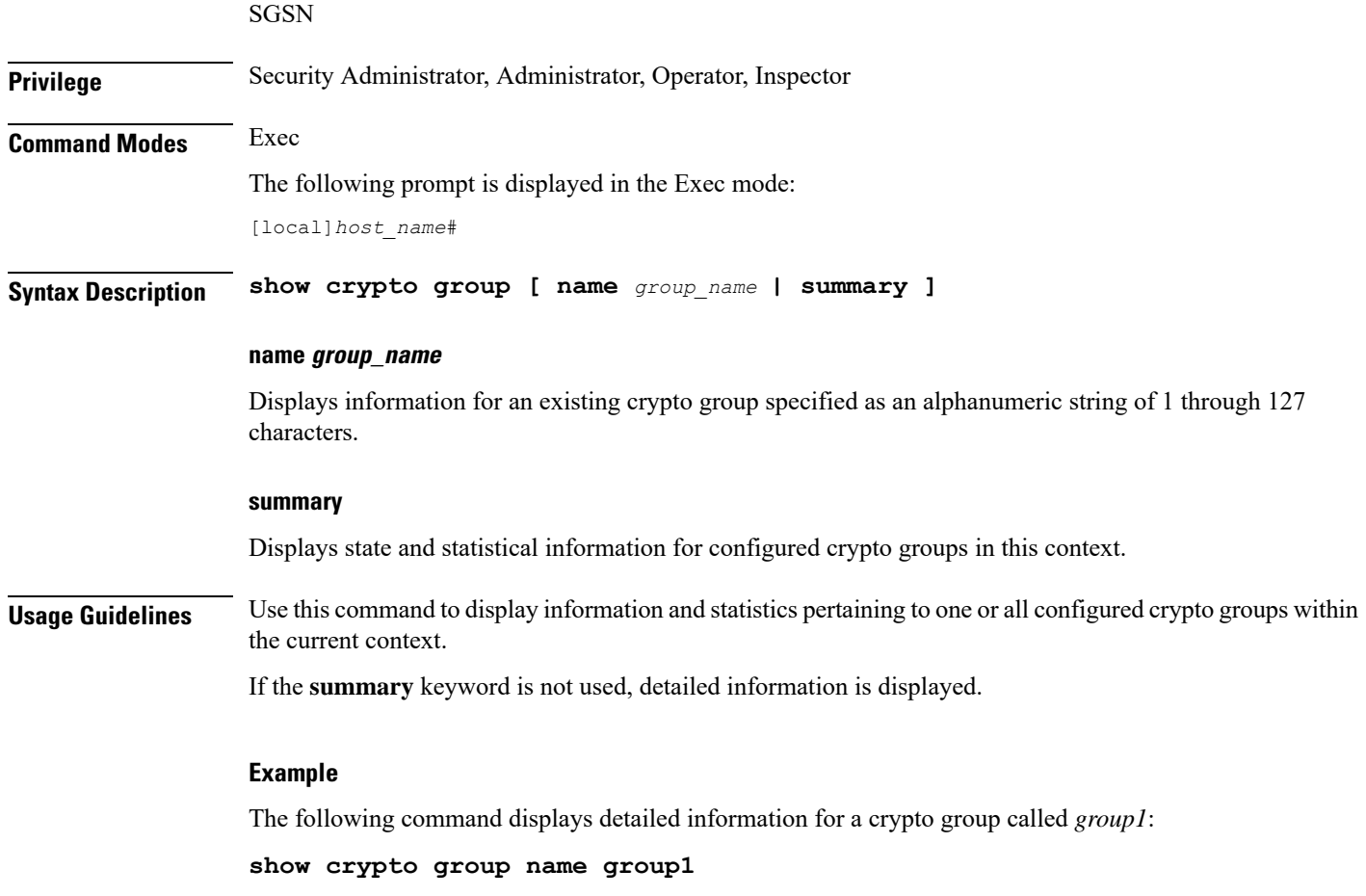

# **show crypto ikev1**

 $\overline{\phantom{a}}$ 

Displays pre-shared key information for peer security gateways configured within the context.

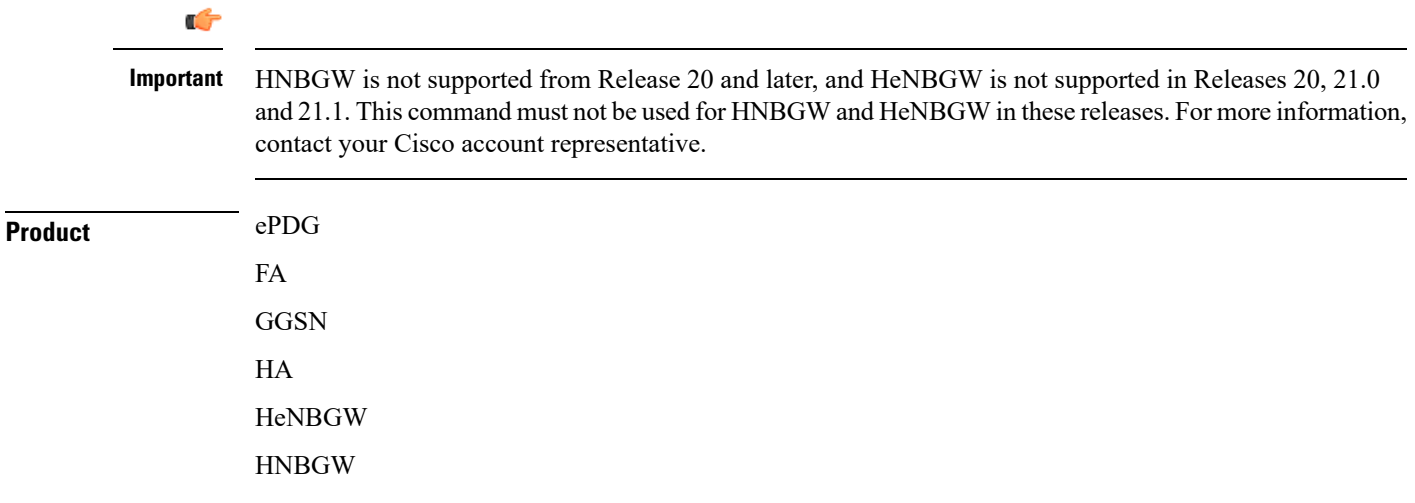

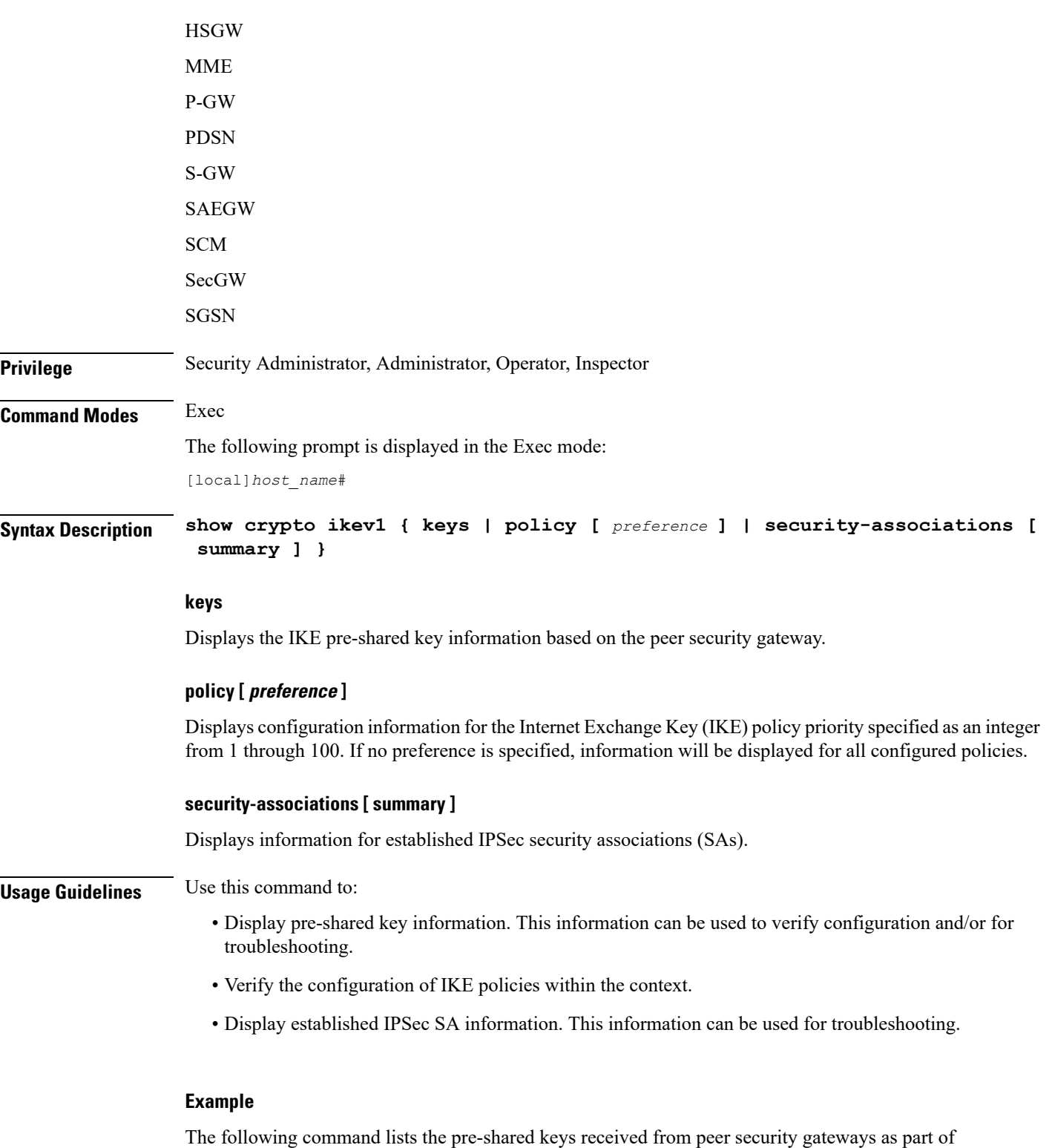

the Diffie-Hellman exchange:

### **show crypto ikev1 keys**

The following command displays information for an IKE policy with a preference of *1*:

**show crypto ikev1 policy 1**

The following command displays the currently established SAs:

**show crypto ikev1 security-associations summary**

## **show crypto ikev2-ikesa security-associations**

Displays a summary view of Internet Key Exchange v2 (IKEv2) IKE Security Associations (IKE SAs).

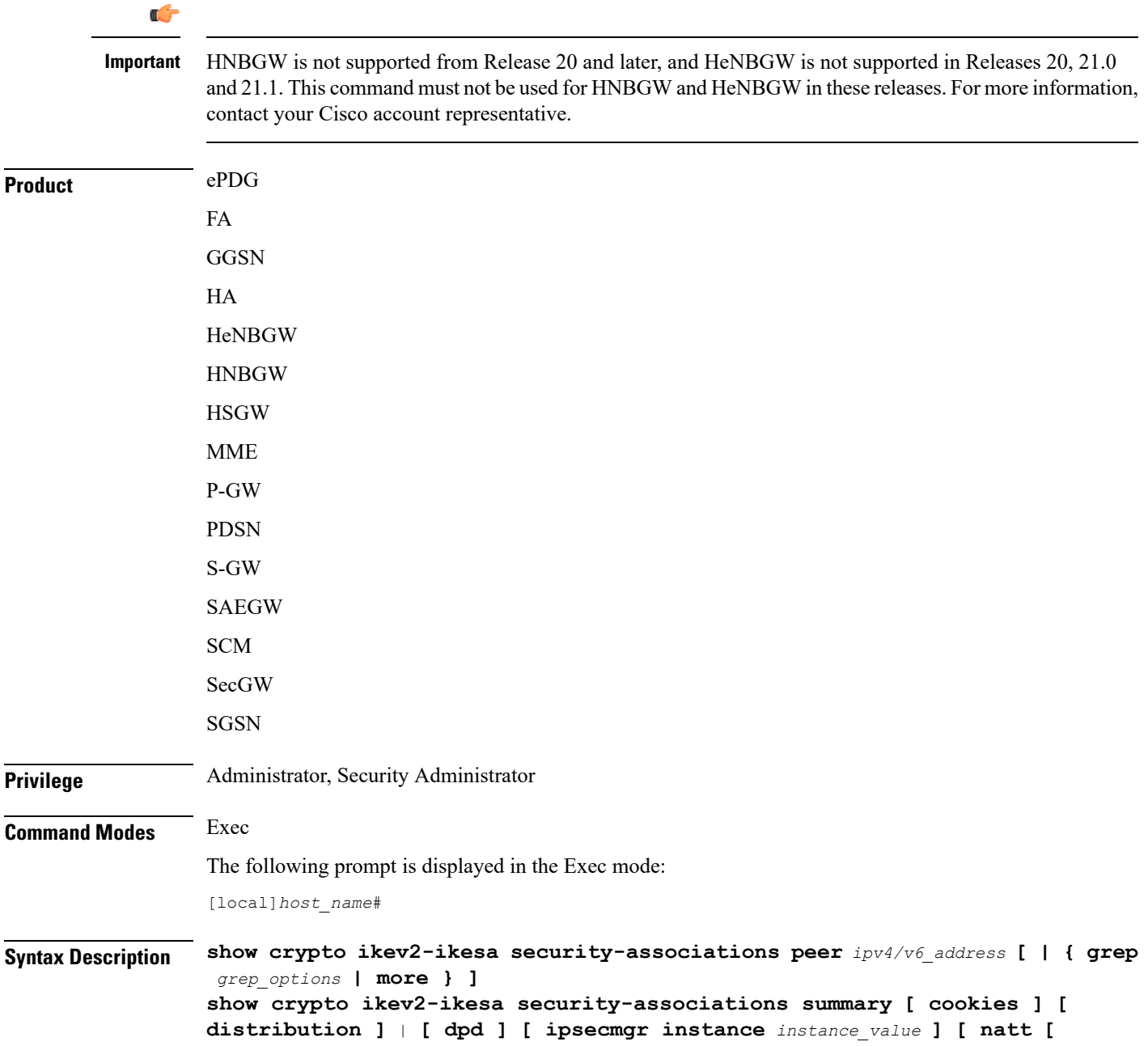

```
remote-gw ipv4/v6_address ] [ spi ][ | { grep grep_options | more } ]
show crypto ikev2-ikesa security-associations tag crypto_map [ | { grep
grep_options | more } ]
```
### **peer ipv4/v6\_address**

Specifies the crypto map peer IP address in IPv4 dotted-decimal or IPv6 colon-separated-hexadecimal notation.

#### **summary**

Displays SA summary information only.

This information can be one of the following:

• **cookies**: Display IKE cookies for connections.

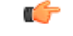

**Important** The **cookies** keyword has been deprecated for release 17.0 and above.

- **distribution**: Display summary distribution.
- **dpd**: Display DPD (Dead Peer Detection) information for connections.
- **ipsecmgr instance** *instance\_value*: Display ipsecmgr instance information. *instance\_value* is an integer from 177 through 352.
- **natt** [**[ remote-gw** *ipv4/v6\_address* **]**: Display NAT-T information for connections or a specified remote gateway.
- **spi**: Display IKE Security Parameter Index.

### **tag tag\_name**

Specifies a crypto map name as an alphanumeric string of 1 through 127 characters.

### **| { grep grep\_options | more }**

Pipes (sends) the output of this command to the specified command. You must specify a command to which the output of this command will be sent.

Refer to *Regulating a Command's Output* section of the *CommandLine Interface Overview* chapter for details on the usage of **grep** and **more**.

**Usage Guidelines** Shows the information of the of the SAs configured for a crypto template. It shows the total configured SA lifetime in seconds and the number of seconds left on the timer.

### **Example**

Use this command to display the SA summary:

**show crypto ikev2-ikesa security-associations summary**

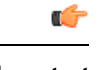

**Important** Output descriptions for commands are available in the *Statistics and Counters Reference*.

# **show crypto ikev2-ikesa transform-set**

Displays IKEv2/IKESA (Internet Key Exchange v2/IKE Security Association) transform set configuration information.

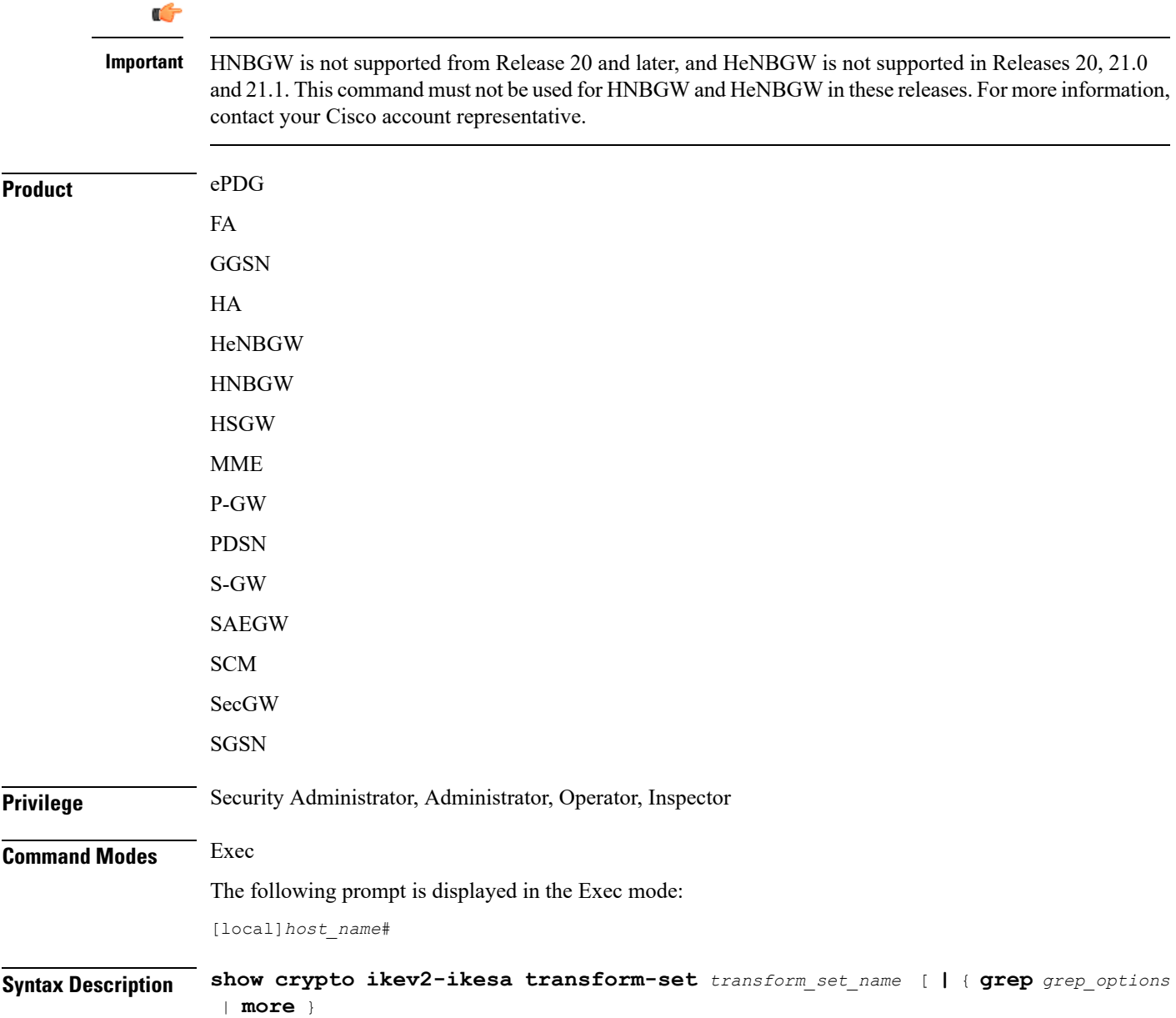

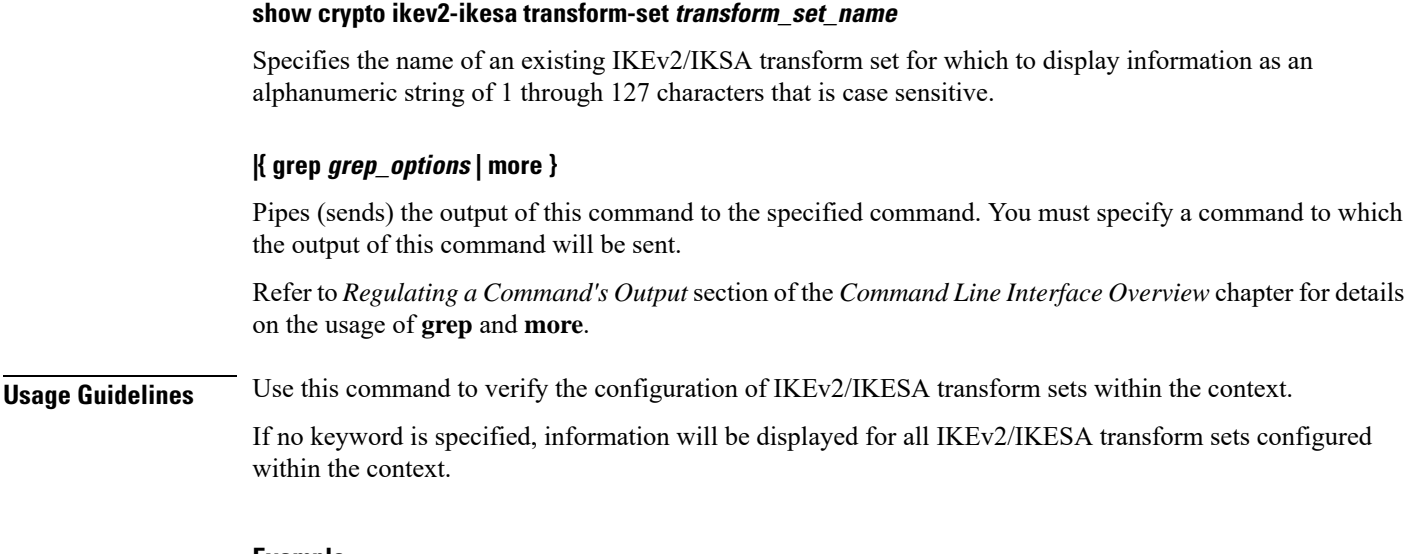

### **Example**

The following command displays information for an IKEv2/IKESA transform set named *test1*:

**show crypto ikev2-ikesa transform-set test1**

## **show crypto ipsec security-associations**

Displays IPSec security associations (SAs) configured within or facilitated by the context and can optionally display statistics for them.

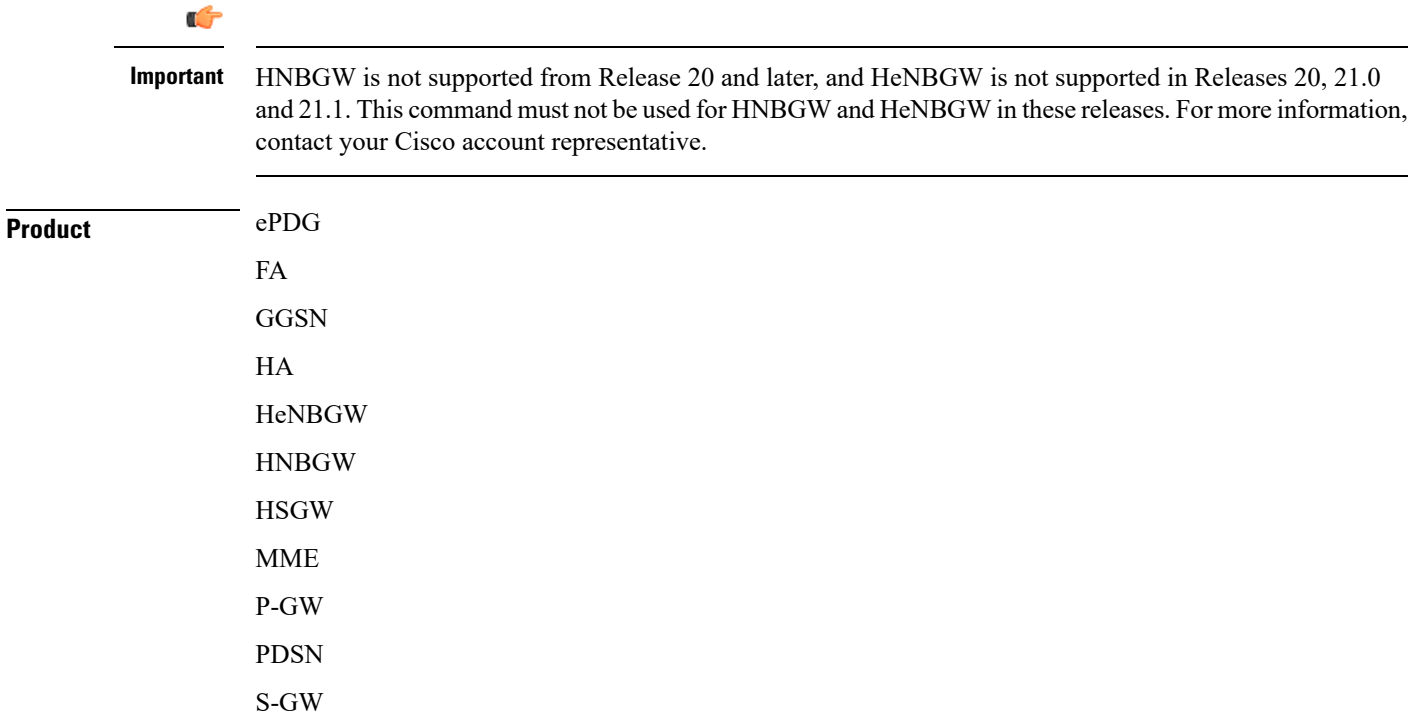

 $\mathbf l$ 

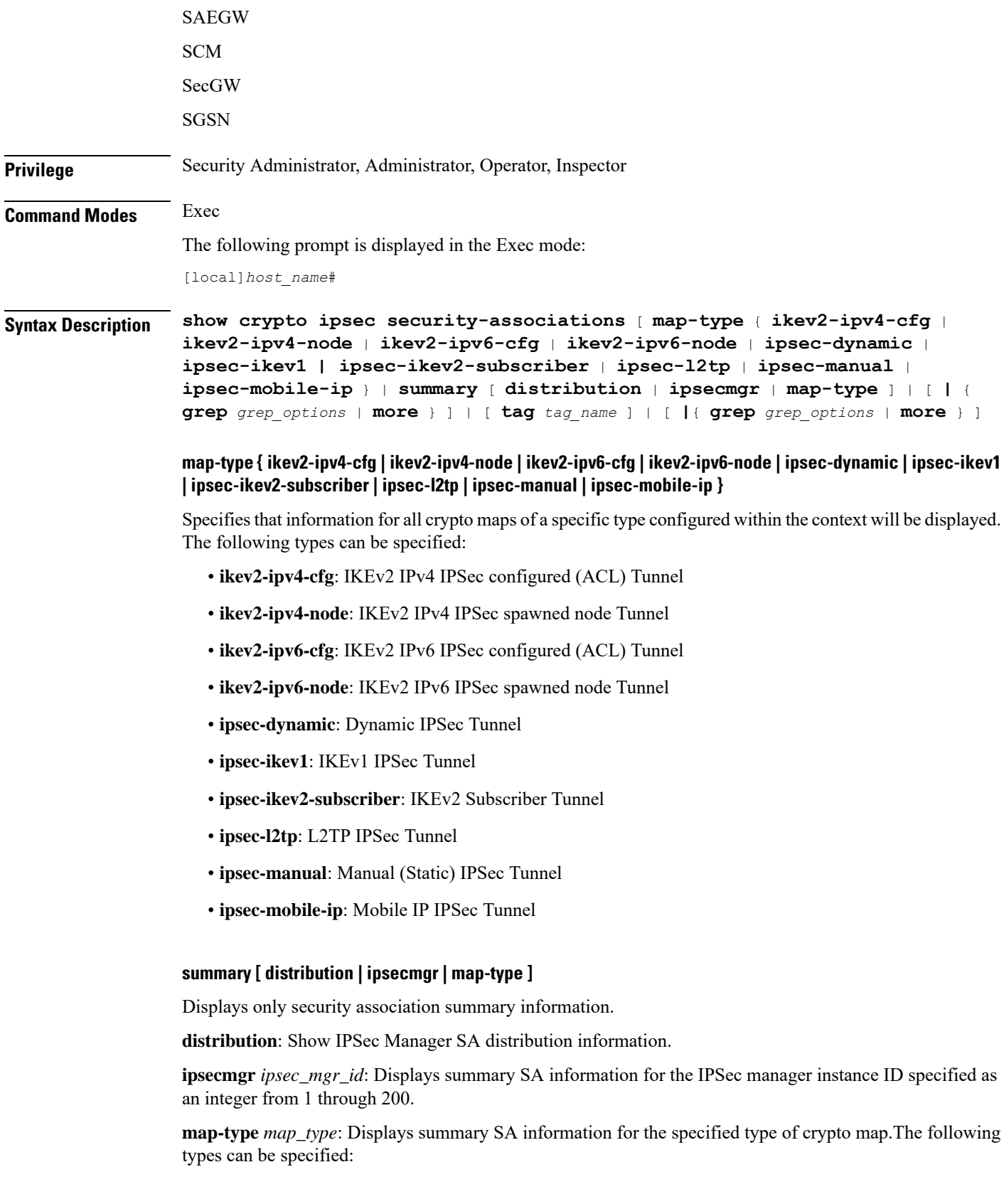

- **ikev2-ipv4-cfg**: IKEv2 IPv4 IPSec configured (ACL) Tunnel
- **ikev2-ipv4-node**: IKEv2 IPv4 IPSec spawned node Tunnel
- **ikev2-ipv6-cfg**: IKEv2 IPv6 IPSec configured (ACL) Tunnel
- **ikev2-ipv6-node**: IKEv2 IPv6 IPSec spawned node Tunnel
- **ipsec-dynamic**: Dynamic IPSec Tunnel
- **ipsec-ikev1**: IKEv1 IPSec Tunnel
- **ipsec-ikev2-subscriber**: IKEv2 Subscriber Tunnel
- **ipsec-l2tp**: L2TP IPSec Tunnel
- **ipsec-manual**: Manual (Static) IPSec Tunnel
- **ipsec-mobile-ip**: Mobile IP IPSec Tunnel

### **tag tag\_name**

Displays the SAs for an existing crypto map specified as an alphanumeric string of 1 through 127 characters that is case sensitive.

### **|{ grep grep\_options | more }**

Pipes (sends) the output of this command to the specified command. You must specify a command to which the output of this command will be sent.

Refer to *Regulating a Command's Output* section of the *CommandLine Interface Overview* chapter for details on the usage of **grep** and **more**.

**Usage Guidelines** Use this command to display IPSec SA information and statistics. This information can be used for performance monitoring and/or troubleshooting.

> The displayed information categorizes control signal and data statistics. Data statistics are further categorized according to the encapsulation method, either GRE or IP-in-IP.

#### **Example**

The following command displays summary SA statistics for all IPSec managers.

**show crypto ipsec security-associations summary**

```
œ
```
**Important** Output descriptions for commands are available in the *Statistics and Counters Reference*.

## **show crypto ipsec transform-set**

Displays IPSec transform set configuration information.

 $\mathbf{l}$ 

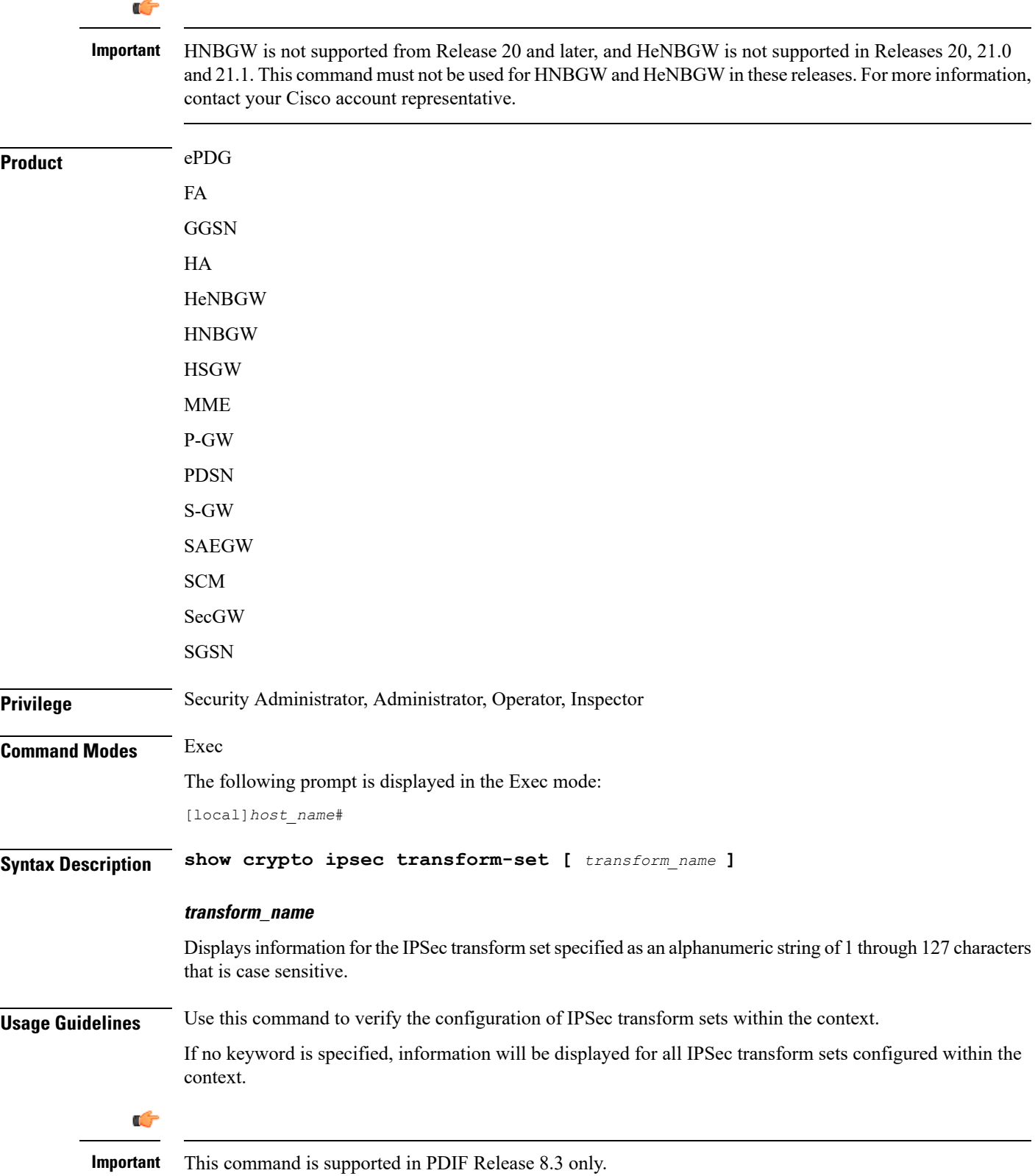

### **Example**

The following command displays information for an IPSec transform set named *test1*:

```
show crypto ipsec transform-set test1
```
## **show crypto isakmp keys**

Displays pre-shared key information (Internet Security Association and Key Management Protocol, ISAKMP) for peer security gateways configured within the context.

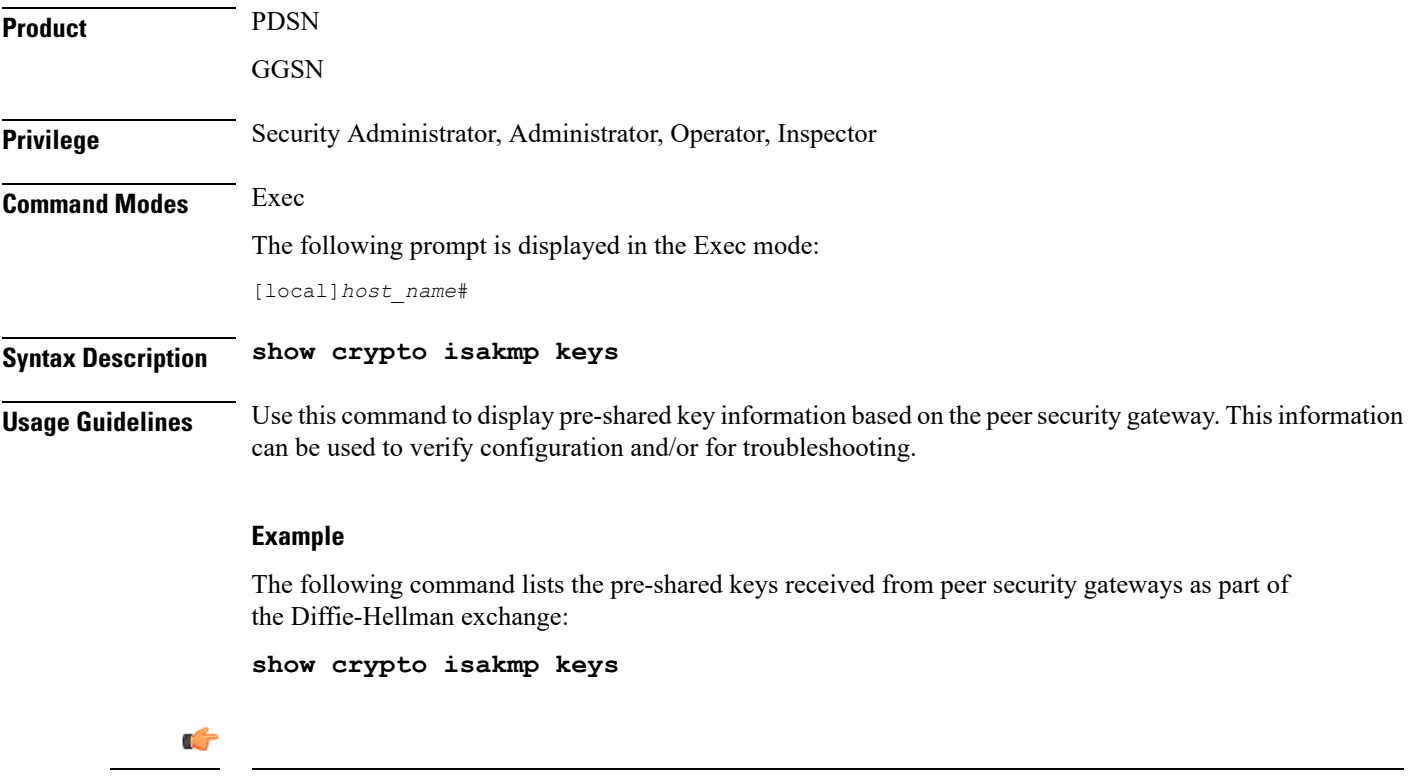

**Important** Output descriptions for commands are available in the *Statistics and Counters Reference*.

## **show crypto isakmp policy**

Displays Internet Security Association and Key Management Protocol (ISAKMP) policy configuration information.

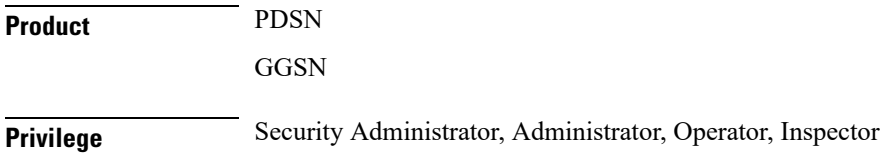

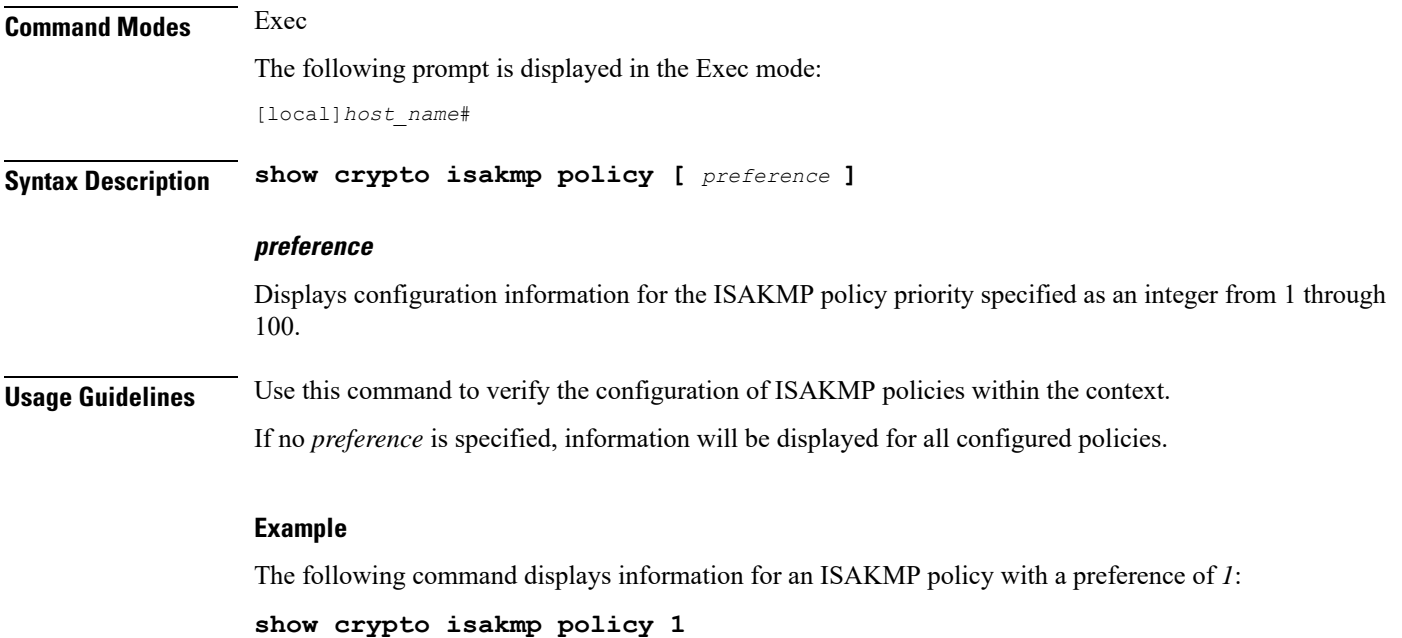

# **show crypto isakmp security-associations**

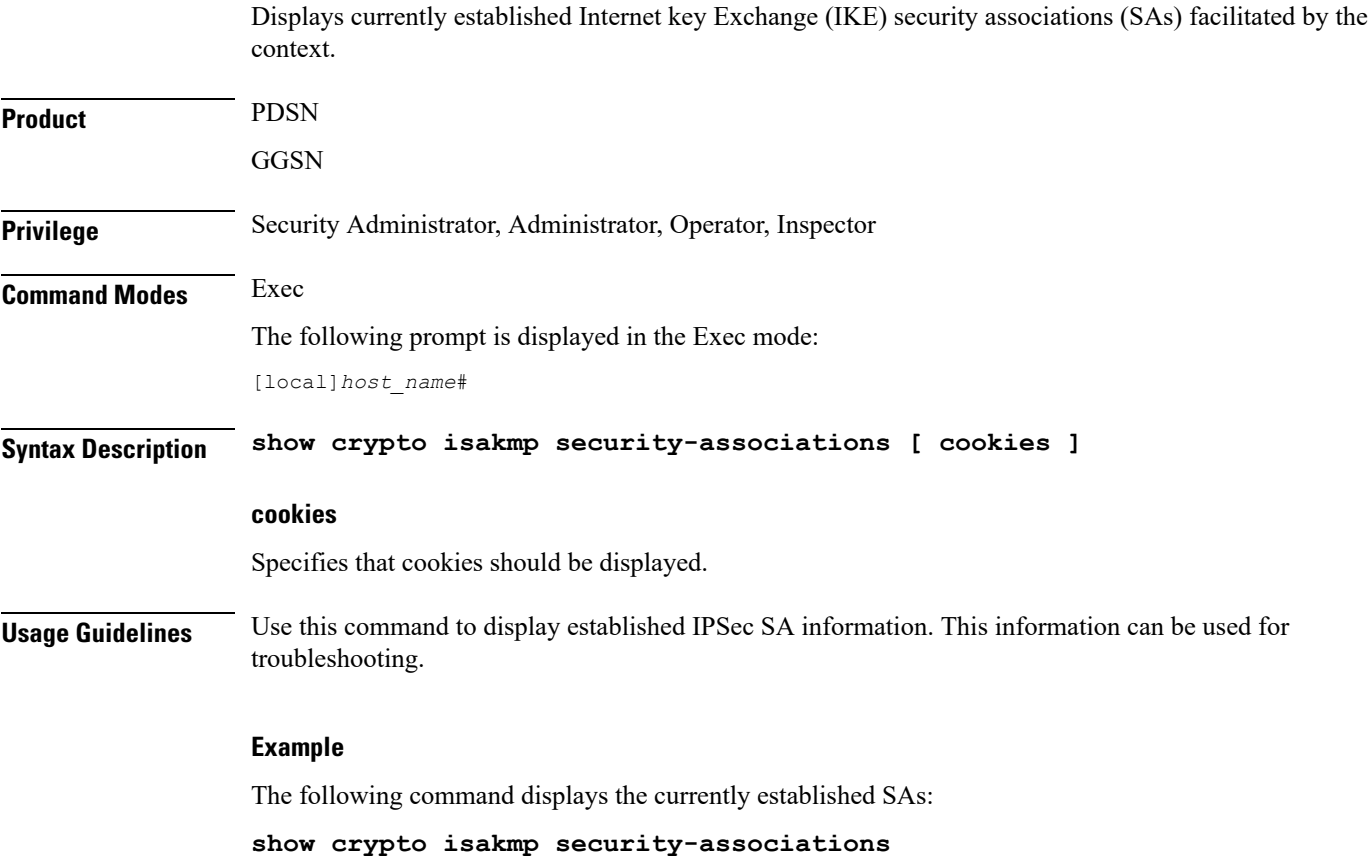

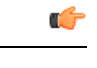

**Important** Output descriptions for commands are available in the *Statistics and Counters Reference*.

## **show crypto managers**

Displays statistics per IPSec Manager.

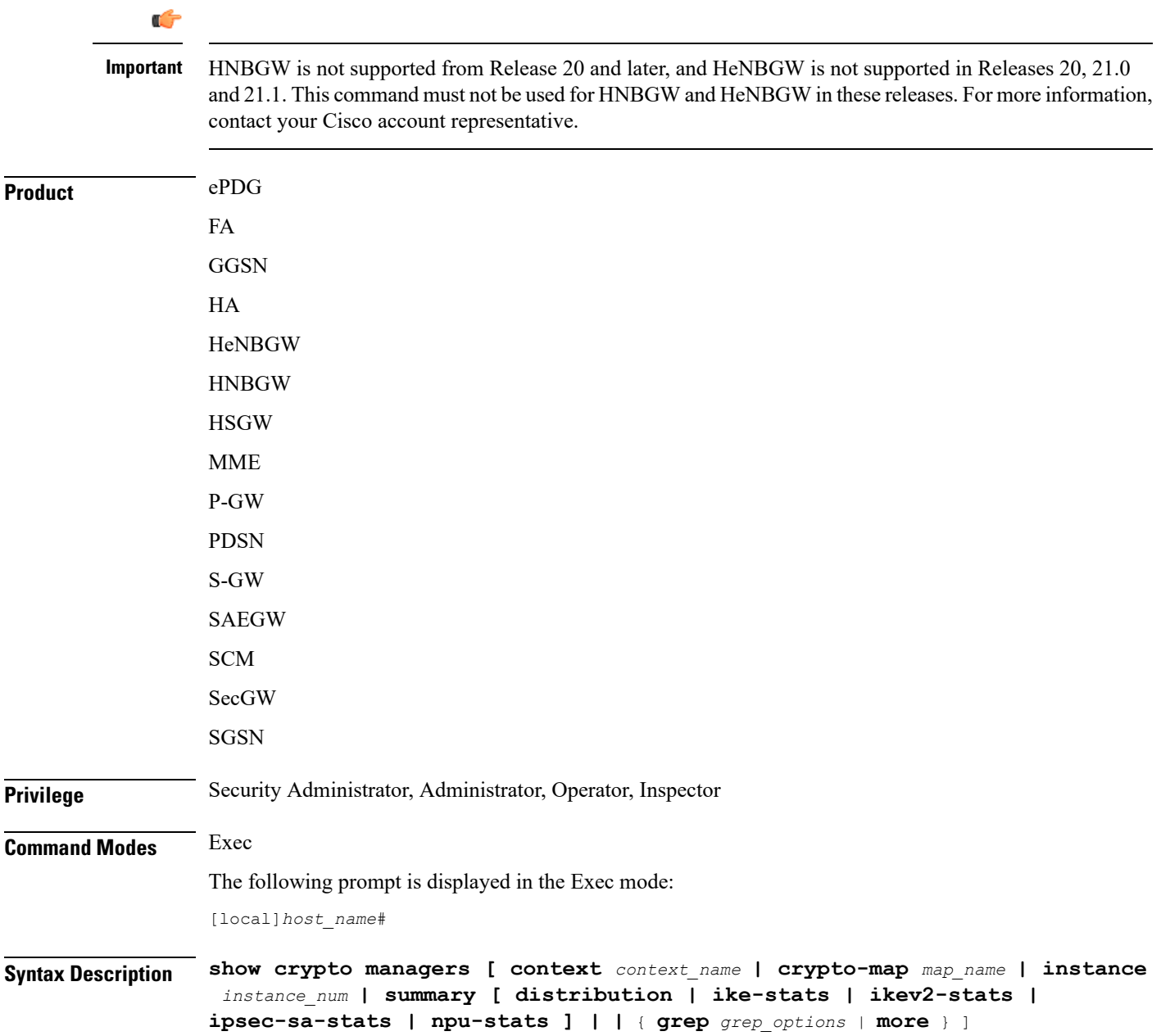

### **context context\_id**

Displays IPSec manager statistics for an existing context specified as n alphanumeric string of 1 through 80 characters.

### **crypto-map map\_name**

Displays IPSec Managers for an existing crypto map specified as an alphanumeric string of 1 through 128 characters.

### **instance instance\_num**

Displays statistics for the IPSec manager instance specified as an integer from 1 through 366.

### **summary [ distribution | ike-stats | ikev2-stats [ demux-stats ] | ipsec-sa-stats | npu-stats ]**

Shows statistics per service IP address for each manager.

**distribution**: Displays a summary list of IPSec manager distribution.

**ike-stats**: Displays a summary list of IPSec IKE statistics. for each IPSec manager.

**ikev2-stats**: Displays IKEv2 Statistics on each IPSec Manager.

• **demux-stats**: Displays session demux statistics on each IPSec Manager.

**ipsec-sa-stats**: Displays a summary list of IPSec Security Association (SA) statistics for each IPSec Manager. **npu-stats**: Displays NPU statistics on each IPSec Manager.

### **| { grep grep\_options | more }**

Pipes (sends) the output of this command to the specified command. You must specify a command to which the output of this command will be sent.

Refer to *Regulating a Command's Output* section of the *CommandLine Interface Overview* chapter for details on the usage of **grep** and **more**.

**Usage Guidelines** Use this command to view statistics relating to IPSec managers.

### **Example**

The following command displays summary information for all IPSec managers:

**show crypto managers summary**

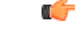

**Important** Output descriptions for commands are available in the *Statistics and Counters Reference*.

### **show crypto map**

Displays crypto map configuration information.

 $\mathbf I$ 

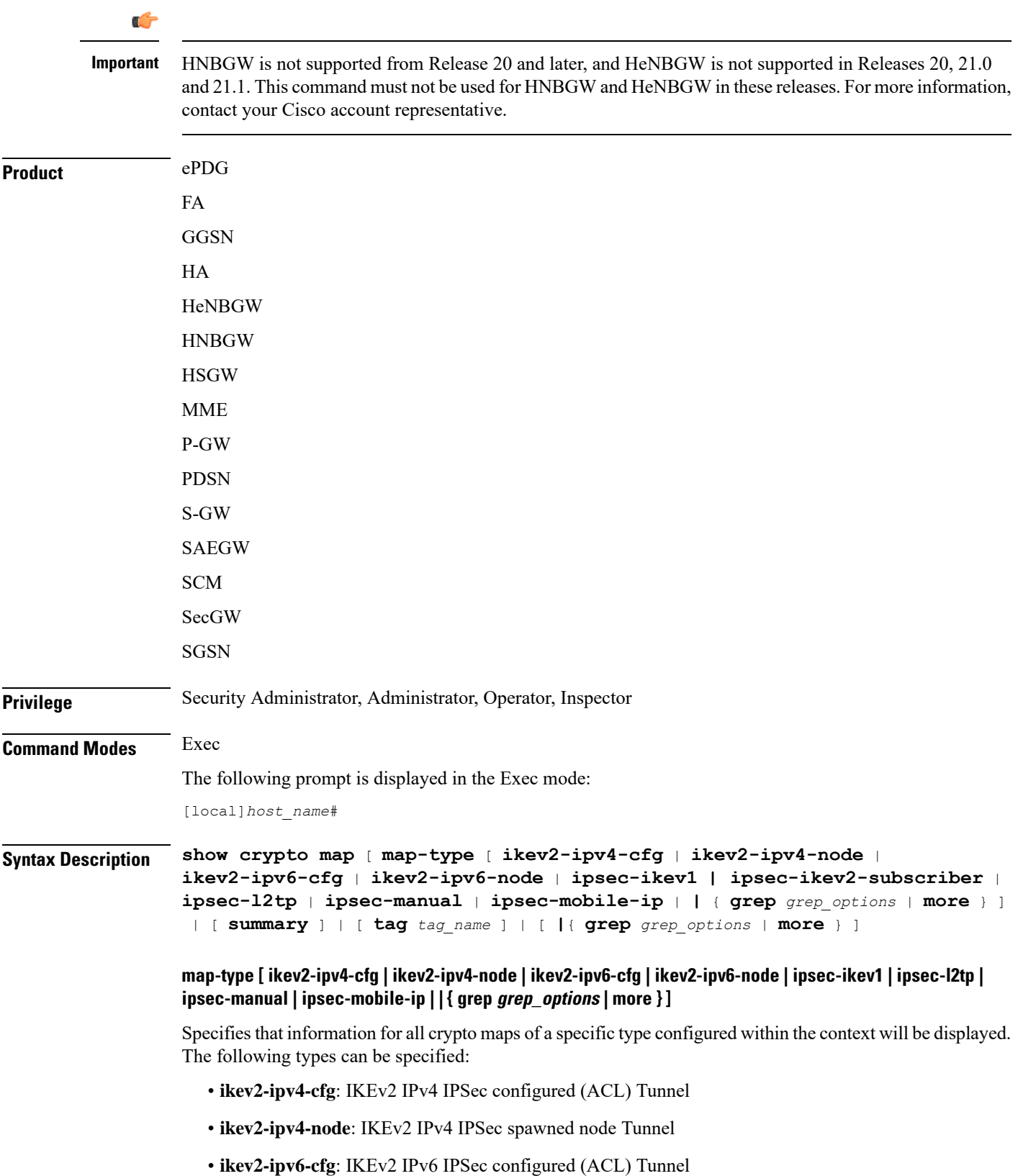

- **ikev2-ipv6-node**: IKEv2 IPv6 IPSec spawned node Tunnel
- **ipsec-ikev1**: IKEv1 IPSec Tunnel
- **ipsec-ikev2-subscriber**: IKEv2 Subscriber Tunnel
- **ipsec-l2tp**: L2TP IPSec Tunnel
- **ipsec-manual**: Manual (Static) IPSec Tunnel
- **ipsec-mobile-ip**: Mobile IP IPSec Tunnel

#### **summary**

Displays summary information for all crypto maps configured in the context.

### **tag map\_name**

Specifies the name of an existing crypto map in the current context for which to display configuration information as an alphanumeric string of 1 through 127 characters that is case sensitive.

### **| { grep grep\_options | more }**

Pipes (sends) the output of this command to the specified command. You must specify a command to which the output of this command will be sent.

Refer to *Regulating a Command's Output* section of the *CommandLine Interface Overview* chapter for details on the usage of **grep** and **more**.

**Usage Guidelines** Use this command to verify the configuration of crypto maps within the context.

If no keyword isspecified, information will be displayed for all maps configured within the context regardless of type.

### **Example**

The following command displays configuration information for a dynamic crypto map named *test\_map3*:

**show crypto map tag test\_map3**

## **show crypto statistics**

Displays Internet Protocol Security (IPSec) statistics.

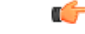

**Important**

HNBGW is not supported from Release 20 and later, and HeNBGW is not supported in Releases 20, 21.0 and 21.1. This command must not be used for HNBGW and HeNBGW in these releases. For more information, contact your Cisco account representative.

**Product** ePDG

 $\mathbf I$ 

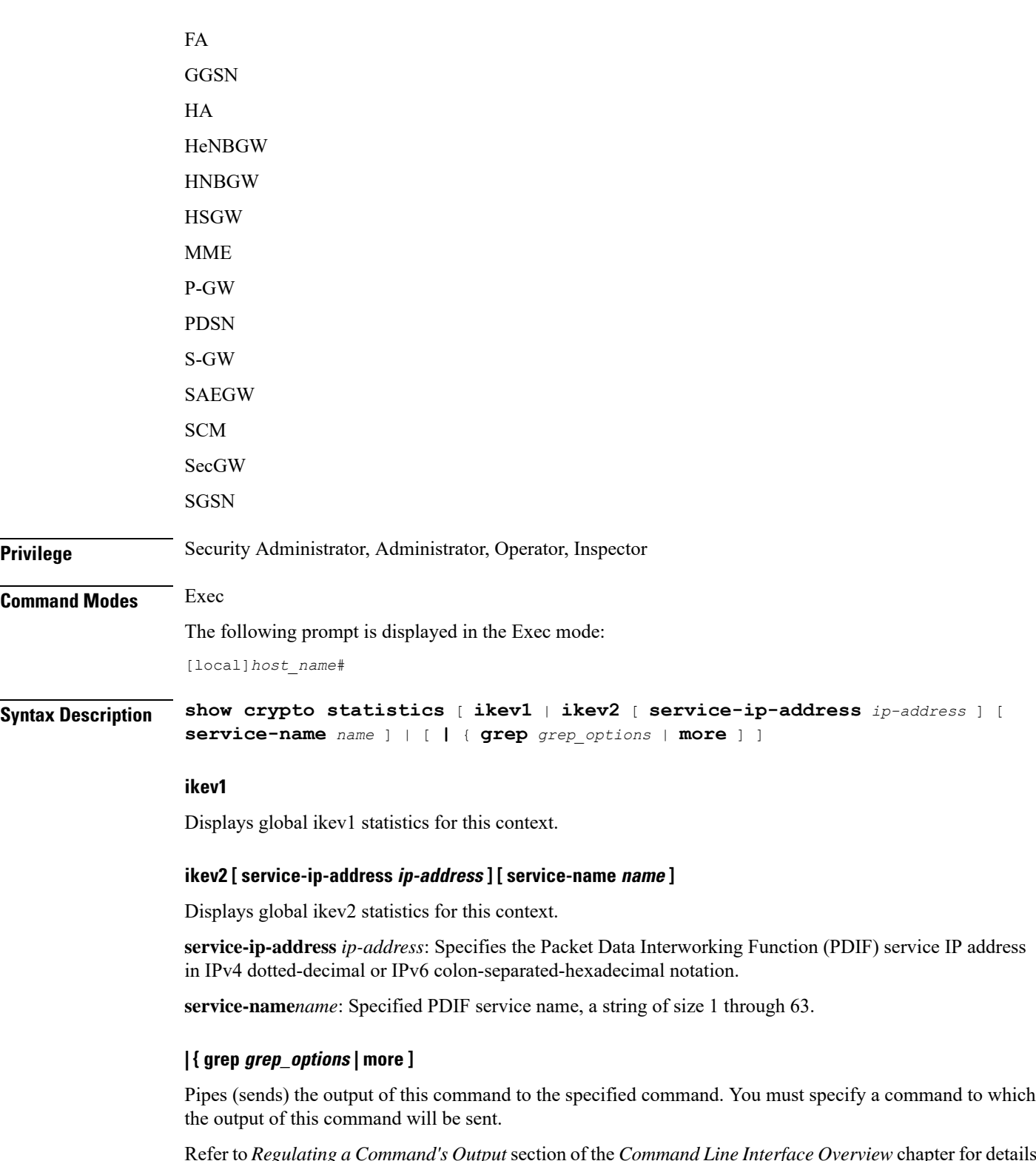

Refer to *Regulating a Command's Output* section of the *CommandLine Interface Overview* chapter for details on the usage of **grep** and **more**.

### **Usage Guidelines** Use this command to display statistics for IPSec tunnels facilitated by the context. This information can be used for performance monitoring and/or troubleshooting.

### **Example**

The following command displays cumulative IPSec statistics for the current context:

```
show crypto statistics
```
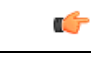

**Important** Output descriptions for commands are available in the *Statistics and Counters Reference*.

## **show crypto template**

Displays information about crypto templates.

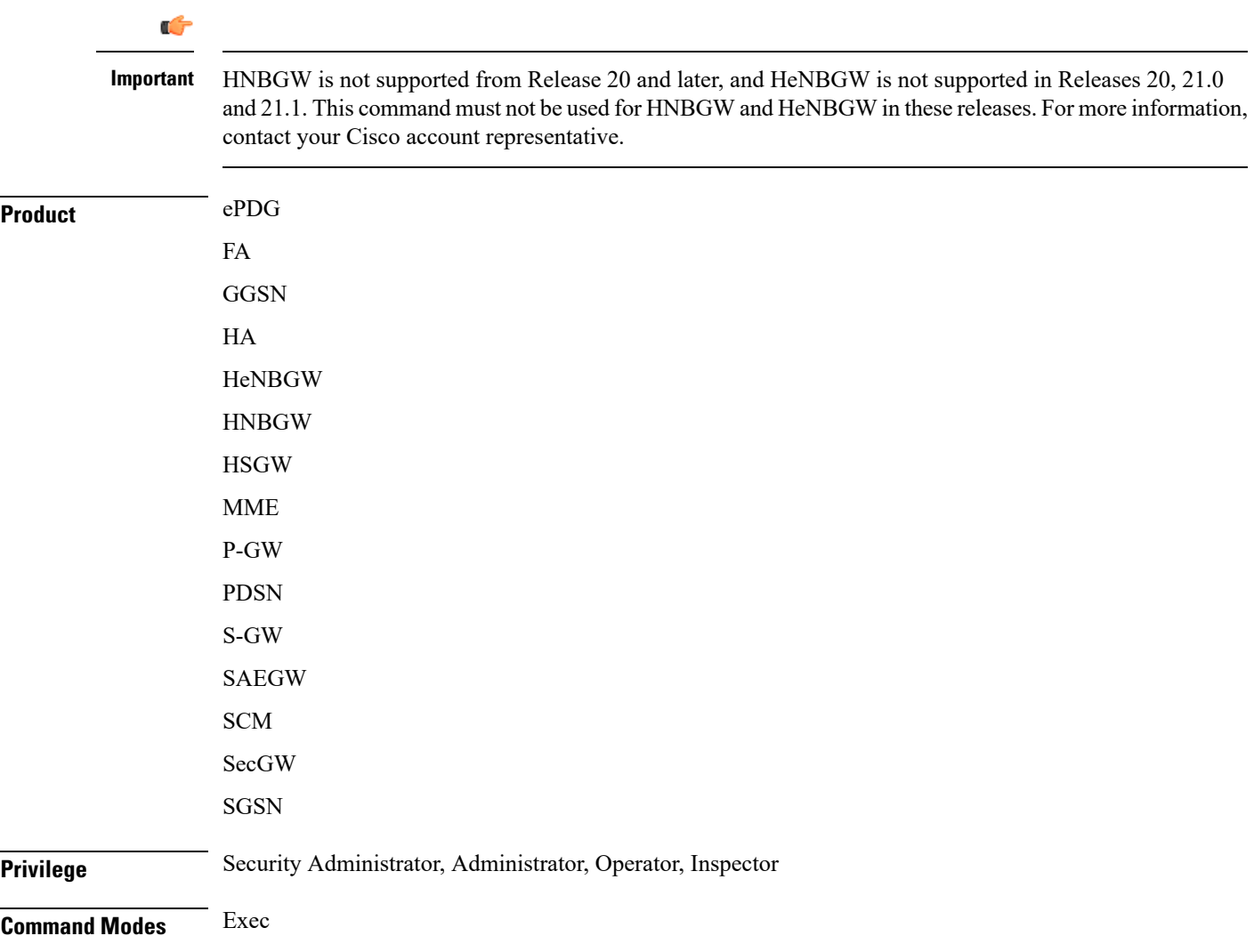

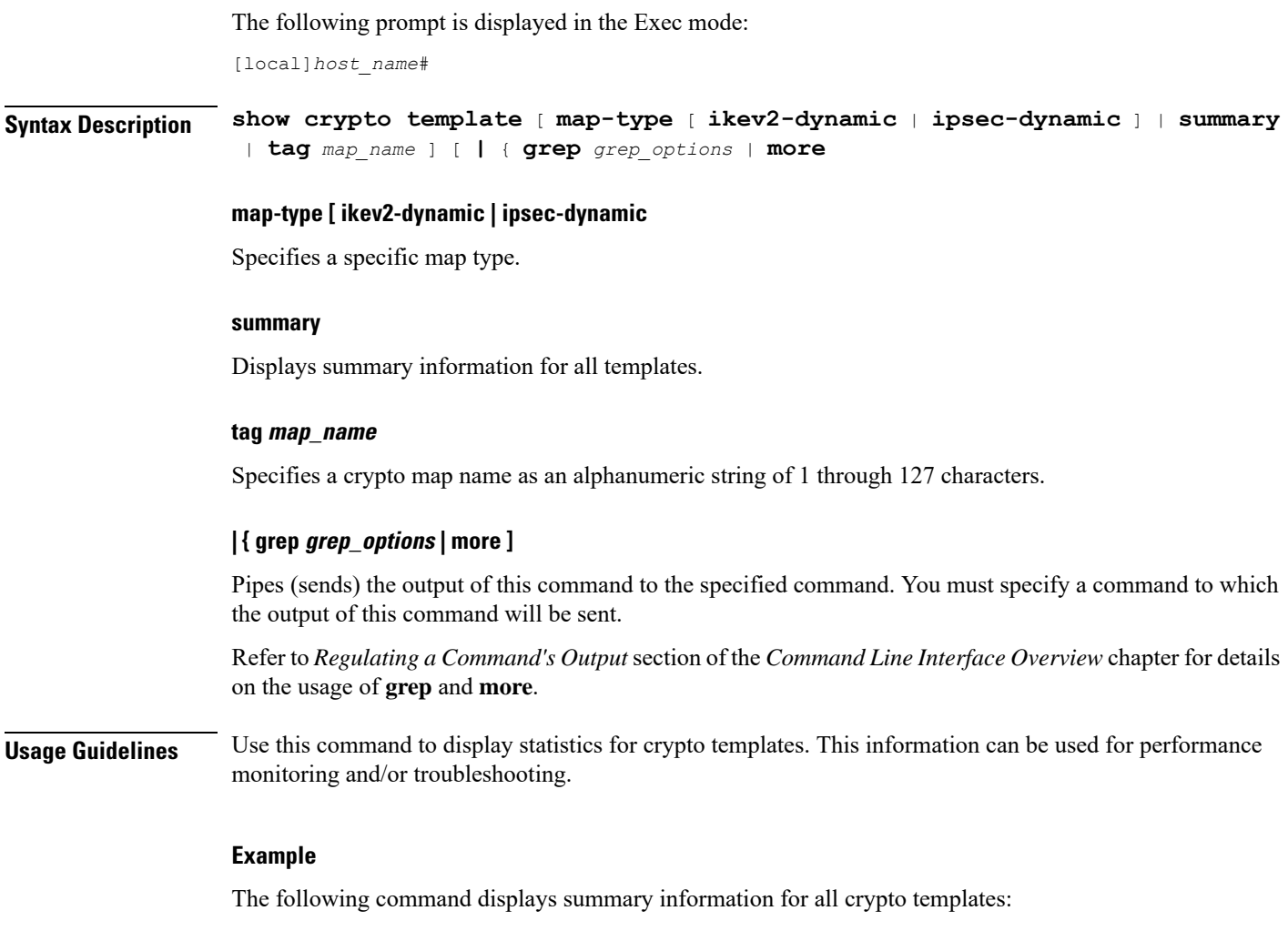

**show crypto template summary**

# **show crypto vendor-policy**

Displays information about crypto vendor policy.

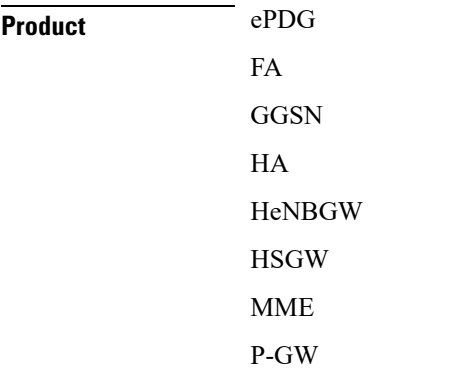

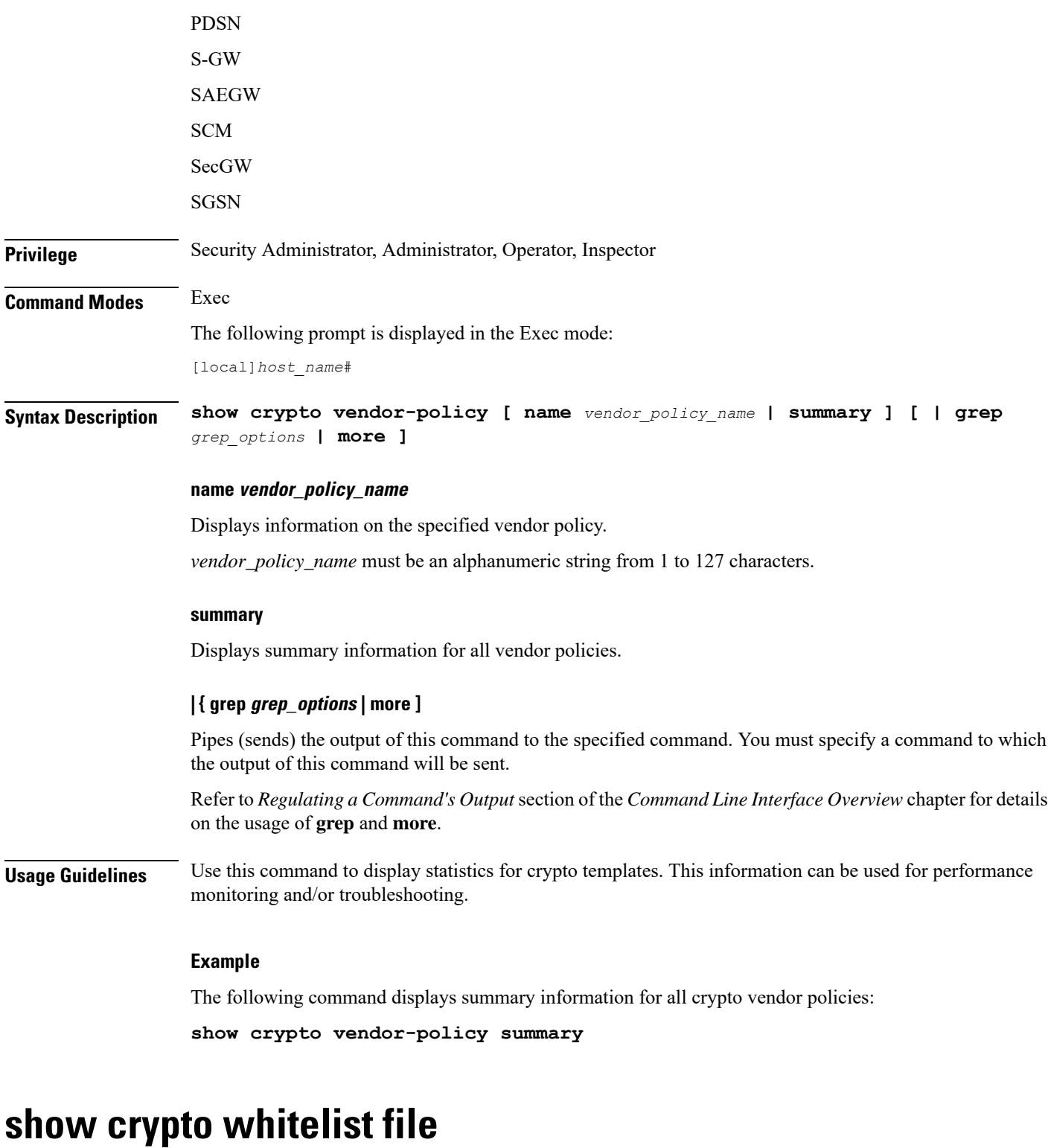

Displays the contents of the whitelist (access granted) file.

**Product** All products supporting IPSec whitelisting

 $\mathbf l$ 

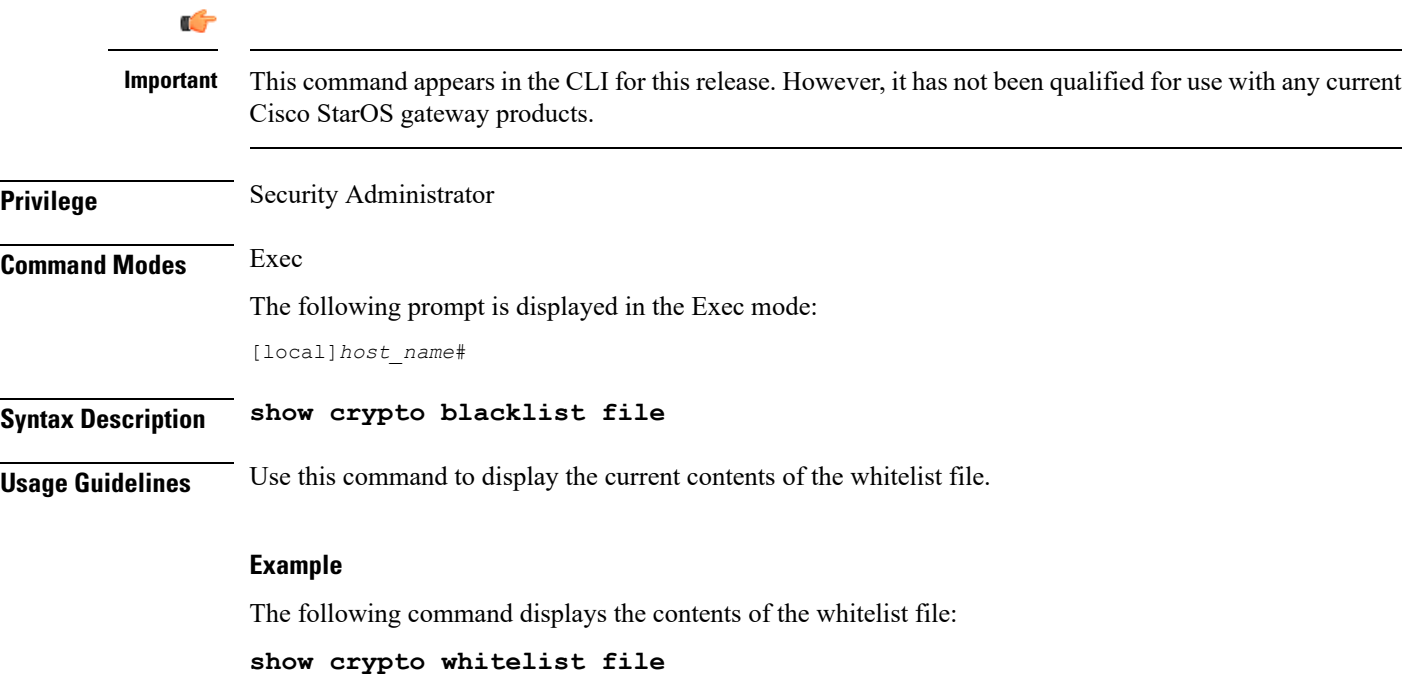

# **show cs-network**

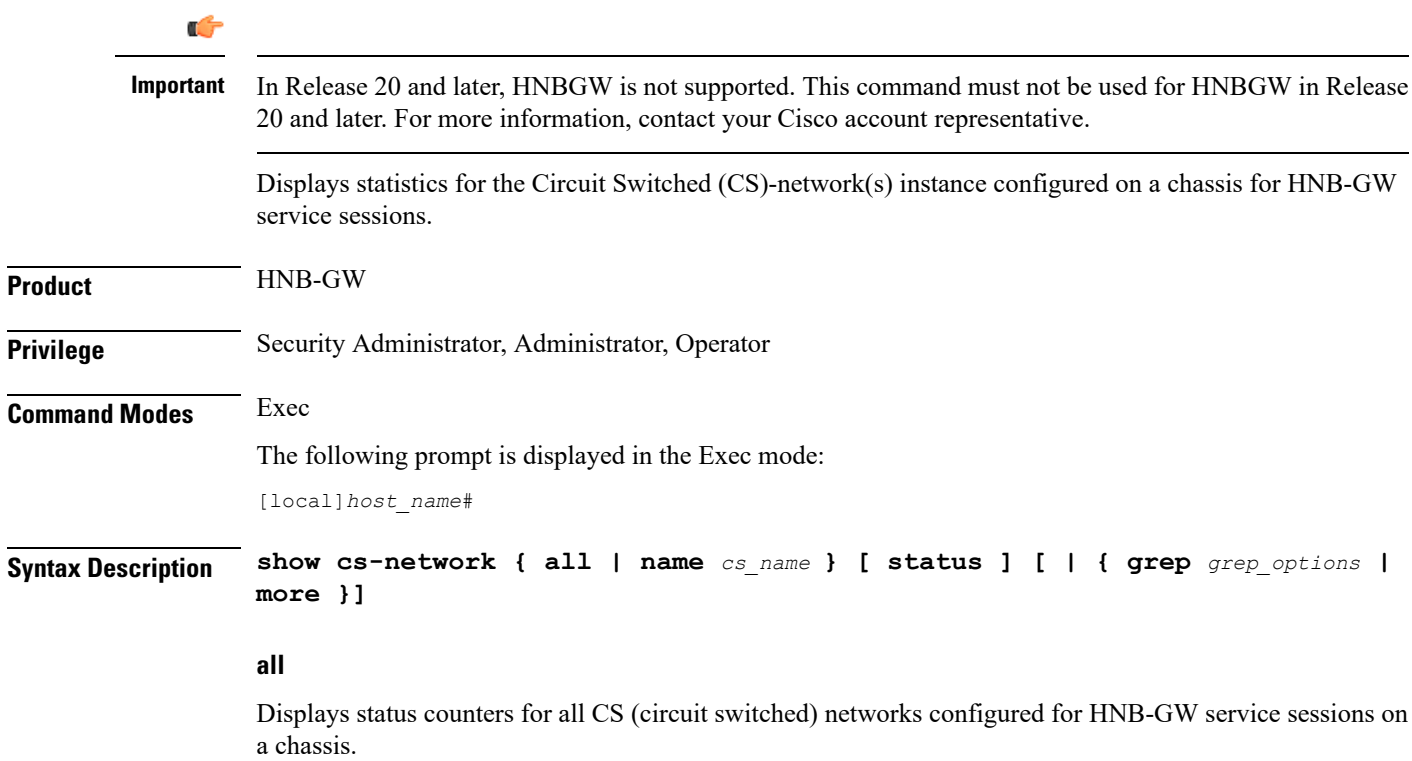

### **name cs\_name**

Displays status counters for a CS network configured for HNB-GW service specified as an alphanumeric string of 1 through 127 characters that is case sensitive

### **| { grep grep\_options | more }**

Pipes (sends) the output of this command to the specified command. You must specify a command to which the output of this command will be sent.

Refer to *Regulating a Command's Output* section of the *CommandLine Interface Overview* chapter for details on the usage of **grep** and **more**.

**Usage Guidelines** Use this command to display the status of any or all CS-network(s) instance configured on a chassis for HNB-GW service sessions.

### **Example**

The following command displays the output for CS network instance status named *cs\_1\_hnb*:

**show cs-network name cs\_1\_hnb status**

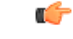

**Important** Output descriptions for commands are available in the *Statistics and Counters Reference*.

## **show cs-network counters**

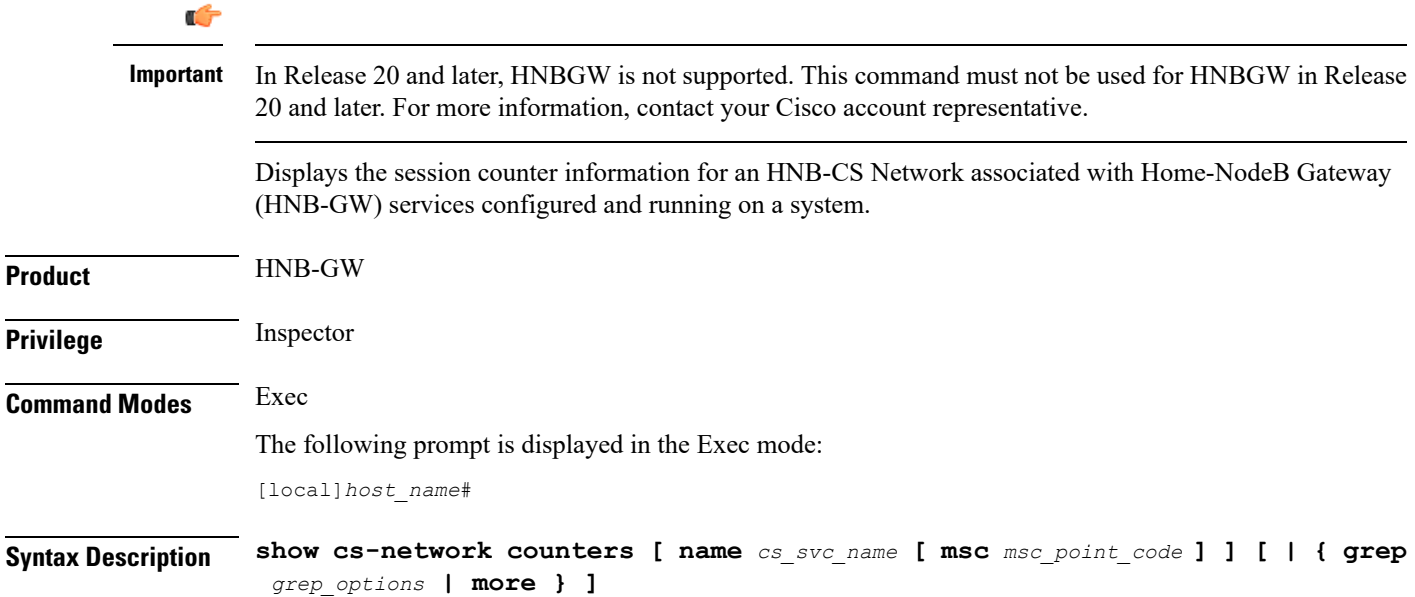

### **name cs\_svc\_name**

Filters the counter display based on an existing HNB-CS Network service name associated with an HNB-GW service running on system. *cs\_svc\_name* is an alphanumeric string of 1 through 63 characters.

### **msc msc\_point\_code**

Filters the counter display filtered on the basis of MSC address provided in the SS7 point code that is connected to a particular HNB-CS Network service. *msc\_point\_code* must be the address of an MSC in SS7 point code notation.

### **| { grep grep\_options | more }**

Pipes (sends) the output of this command to the specified command. You must specify a command to which the output of this command will be sent.

For details on the usage of the **grep**and **more** commands, refer to the *Regulating a Command's Output*section in *Command Line Interface Overview* chapter.

**Usage Guidelines** Use this command to view the session counter information for HNB-CS Network services configured and MSCs connected on a system.

### **Example**

The following command displays the counters for the HNB-CS Network service named *hnb\_cs\_svc1*:

```
show cs-network counters name hnb_cs_svc1
```

```
Ú
```
**Important** Output descriptions for commands are available in the *Statistics and Counters Reference*.

## **show cs-network statistics**

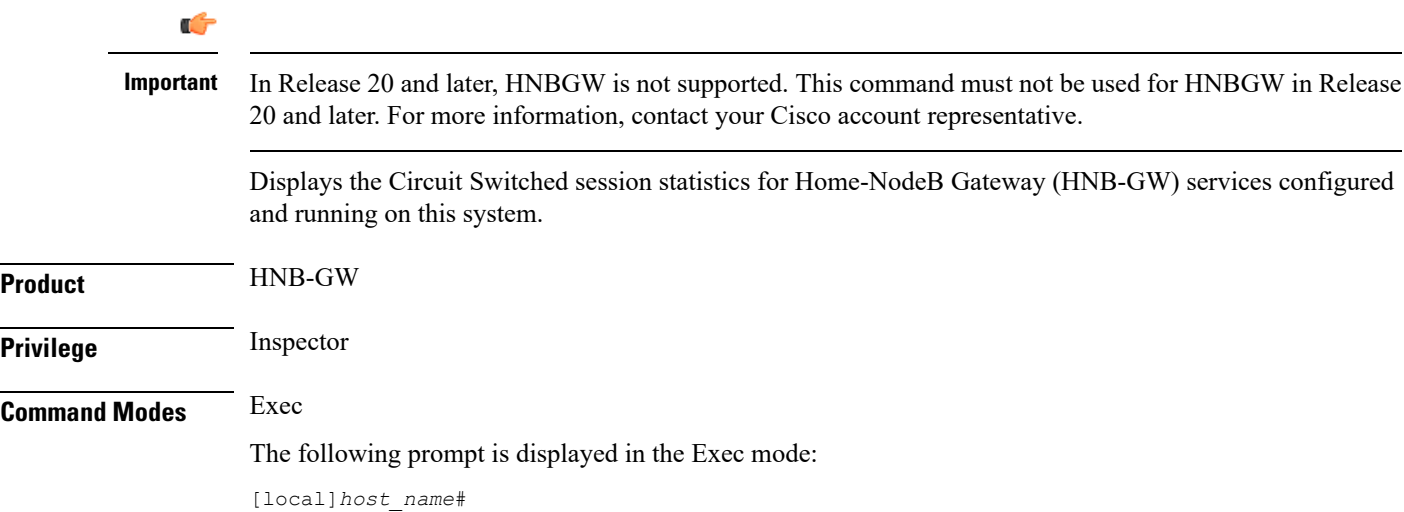

```
Syntax Description show cs-network statistics [ name cs_svc_name [ msc msc_point_code]] [
                 ranap-only | rtp-only | sccp-only ] [ | { grep grep_options | more } ]
```
### **name cs\_svc\_name**

Filters the session statistics display based on an existing HNB-CS Network service name that is associated with an HNB-GW service running on this system. *cs\_svc\_name* is an alphanumeric string of 1 through 63 characters.

#### **msc msc\_point\_code**

Filters the counter display filtered on the basis of MSC address provided in the SS7 point code that is connected to a particular HNB-CS Network service. *msc\_point\_code* must be the address of an MSC in SS7 point code notation.

### **ranap-only**

Filters the session statistics to display only Radio Access Network Application Protocol (RANAP) traffic for an HNB-CS Network service which is configured and associated with an HNB-GW service running on this system.

#### **rtp-only**

Filters the session statistics to display only Realtime Streaming Protocol (RTP) and Realtime Streaming Control Protocol (RTCP) traffic for the specified HNB-CS Network service which is configured and associated with an HNB-GW service running on this system.

### **sccp-only**

Filters the session statistics to display only Signaling Connection Control Part (SCCP) traffic for the specified HNB-CS Network service which is configured and associated with an HNB-GW service running on this system.

### **| { grep grep\_options | more }**

Pipes (sends) the output of this command to the specified command. You must specify a command to which the output of this command will be sent.

For details on the usage of the **grep**and **more** commands, refer to the *Regulating a Command's Output*section in *Command Line Interface Overview* chapter of the *Command Line Interface Reference*.

**Usage Guidelines** Use this command to view the session statistics for overall session or in selected part of user session for HNB-GW services configured and running on this system.

### **Example**

The following command displays the session statistics for RTP and RTCP part of session for the HNB-CS Network service named *hnb\_cs1*:

**show cs-network statistics name hnbcs1 rtp-only**

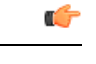

**Important** Output descriptions for commands are available in the *Statistics and Counters Reference*.

# **show css delivery-sequence**

In StarOS 9.0 and later releases, this command is deprecated.

## **show css server**

In StarOS 9.0 and later releases, this command is deprecated.

## **show css service**

In StarOS 9.0 and later releases, this command is deprecated.
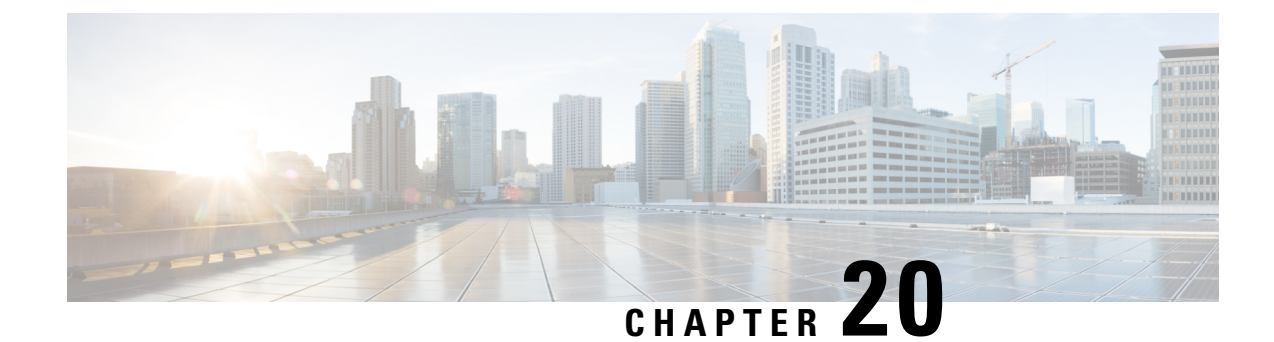

# **Exec Mode show Commands (D-G)**

The Exec Mode is the initial entry point into the command line interface system. Exec mode **show** commands are useful in troubleshooting and basic system monitoring.

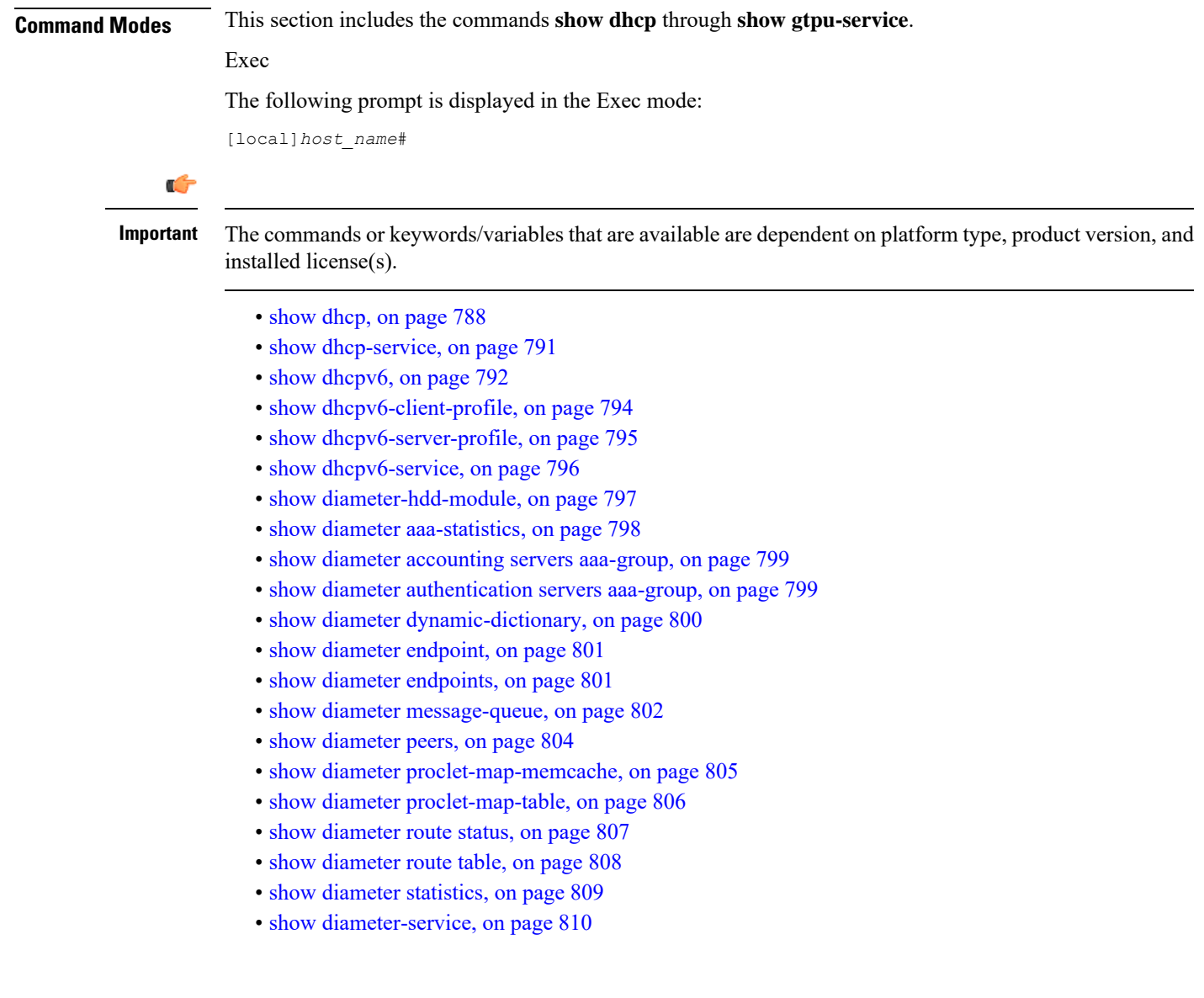

- show diameter [tps-statistics,](#page-852-0) on page 811
- show [dns-client,](#page-854-0) on page 813
- show [dynamic-policy](#page-855-0) statistics, on page 814
- show egtpc [peers,](#page-856-0) on page 815
- show egtpc [sessions,](#page-858-0) on page 817
- show egtpc [statistics,](#page-860-0) on page 819
- show [egtp-service,](#page-863-0) on page 822
- show [emps-profile,](#page-864-0) on page 823
- show [epdg-service,](#page-864-1) on page 823
- show [event-record,](#page-867-0) on page 826
- show [external-inline-servers,](#page-867-1) on page 826
- show [fa-service,](#page-867-2) on page 826
- show [fa-spi-list,](#page-868-0) on page 827
- [show](#page-869-0) fans, on page 828
- [show](#page-870-0) file, on page 829
- show [fng-service,](#page-871-0) on page 830
- show [fng-service](#page-873-0) session, on page 832
- show [fng-service](#page-874-0) statistics, on page 833
- show [freeze-ptmsi](#page-875-0) imsi, on page 834
- show ggsn [sessmgr,](#page-876-0) on page 835
- show [ggsn-service,](#page-876-1) on page 835
- show [ggsn-service](#page-877-0) sgsn-table, on page 836
- show [global-title-translation,](#page-878-0) on page 837
- show gmb [statistics,](#page-879-0) on page 838
- show gmm-sm [statistics,](#page-879-1) on page 838
- show gprsns [statistics,](#page-882-0) on page 841
- show [gprsns](#page-883-0) status, on page 842
- show [gprs-service,](#page-884-0) on page 843
- show [gprsssf,](#page-885-0) on page 844
- show [gs-service,](#page-887-0) on page 846
- [show](#page-888-0) gtpc, on page 847
- show gtpc [statistics,](#page-889-0) on page 848
- [show](#page-891-0) gtpp, on page 850
- show gtpp [accounting,](#page-892-0) on page 851
- show gtpp [counters,](#page-893-0) on page 852
- show gtpp [group,](#page-894-0) on page 853
- show gtpp [statistics,](#page-895-0) on page 854
- show gtpp [storage-server,](#page-897-0) on page 856
- [show](#page-898-0) gtpu , on page 857
- show [gtpu-service,](#page-900-0) on page 859

### <span id="page-829-0"></span>**show dhcp**

Displays counter information pertaining to Dynamic Host Configuration Protocol IPv4 (DHCP) functionality based on specific criteria.

 $\mathbf{l}$ 

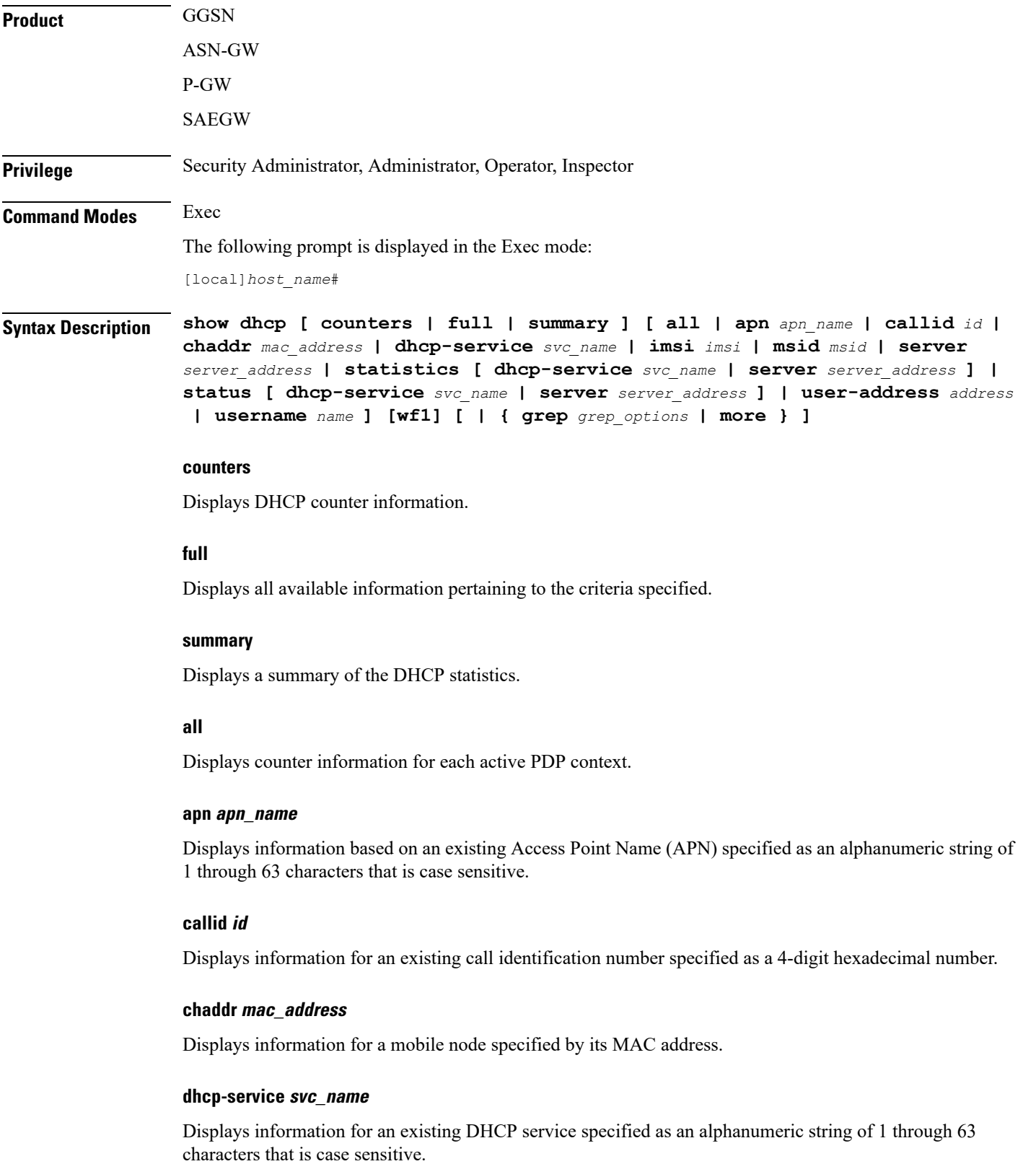

### **imsi imsi**

Displays information for an International Mobile Subscriber Identity (IMSI) specified as a string of 1 to 15 digits.

### **msid msid**

Displays information for a Mobile Subscriber Identity (MSID) specified as a string of 1 to 15 digits.

### **server server\_address**

Displays information for a DHCP server specified by its IP address in IPv4 dotted-decimal notation.

### **statistics [ dhcp-service svc\_name | server server\_address**

Displays DHCP statistics for either a specific or for all DHCP services and servers configured.

**dhcp-service** *svc\_name*: Displays statistics for a DHCP service specified as an alphanumeric string of 1 through 63 characters that is case sensitive.

**server** *server\_address*: Displays statistics for a DHCP server specified by its IP address in IPv4 dotted-decimal notation.

#### **status [ dhcp-service svc\_name | server server\_address**

Displays configuration information for either a specific or for all DHCP services and servers configured.

**dhcp-service** *svc\_name*: Displays statistics for a DHCP service specified as an alphanumeric string of 1 through 63 characters that is case sensitive.

**server** *server* address: Displays statistics for a DHCP server specified by its IP address in IPv4 dotted-decimal notation.

### **user-address address**

Displays information for a DHCP-assigned user IP address specified in IPv4 dotted-decimal notation.

### **username name**

Displays information for a subscriber specified as an alphanumeric string of 1 through 127 characters (including wildcards "\$" and "\*") that is case sensitive.

### **wf1**

Displays all available information for associated filter keyword in wide-format number 1.

### **| { grep grep\_options | more }**

Pipes (sends) the output of this command to a specified command. You must specify a command to which the output of this command will be sent.

For details on the usage of **grep**and **more**, refer to the *Regulating a Command's Output*section of the *Command Line Interface Overview* chapter in the *Command Line Interface Reference*.

**Usage Guidelines** Counters pertaining to DHCP functionality can be displayed as cumulative values or for specific APNs, PDP contexts, servers, or DHCP services.

#### **Example**

The following command displays DHCP counter information for a DHCP service called *DHCP-Gi*: **show dhcp dhcp-service DHCP-Gi** The following command displays DHCP counter information for a DHCP Call ID *01ca11a2*: **show dhcp call-id DHCP-Gi** The following command displays DHCP information for the specified mobile node: **show dhcp chaddr 00:05:47:00:37:44**

Ú

**Important** Output descriptions for commands are available in the *Statistics and Counters Reference*.

## <span id="page-832-0"></span>**show dhcp-service**

Displays information for either a specific or for all Dynamic Host Configuration Protocol IPv4 (DHCP) services.

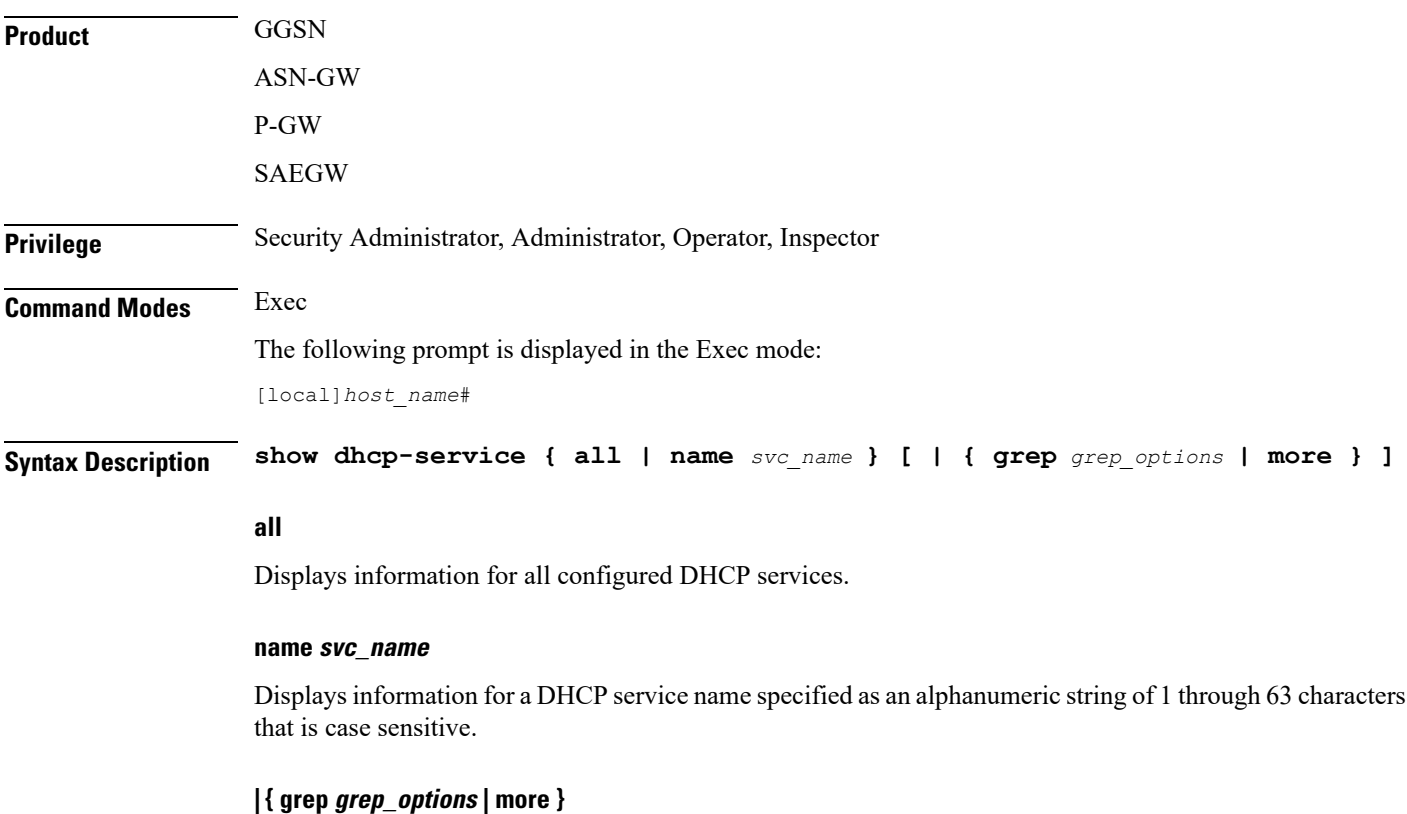

Pipes (sends) the output of this command to a specified command. You must specify a command to which the output of this command will be sent.

For details on the usage of **grep**and **more**, refer to the *Regulating a Command's Output*section of the *Command Line Interface Overview* chapter in the *Command Line Interface Reference*. **Usage Guidelines** This command is used to verify the configuration of one or all DHCP services for monitoring or troubleshooting purposes. The output is a concise listing of DHCP service parameter settings. If this command is executed from within the local context with the all keyword, information for all DHCP services configured on the system will be displayed. **Example** The following command displays configuration information for a DHCP service called *dhcp1*: **show dhcp-service name dhcp1** Ú **Important** Output descriptions for commands are available in the *Statistics and Counters Reference*.

## <span id="page-833-0"></span>**show dhcpv6**

Displays counter information pertaining to Dynamic Host Configuration Protocol IPv6 (DHCPv6) functionality based on specific criteria.

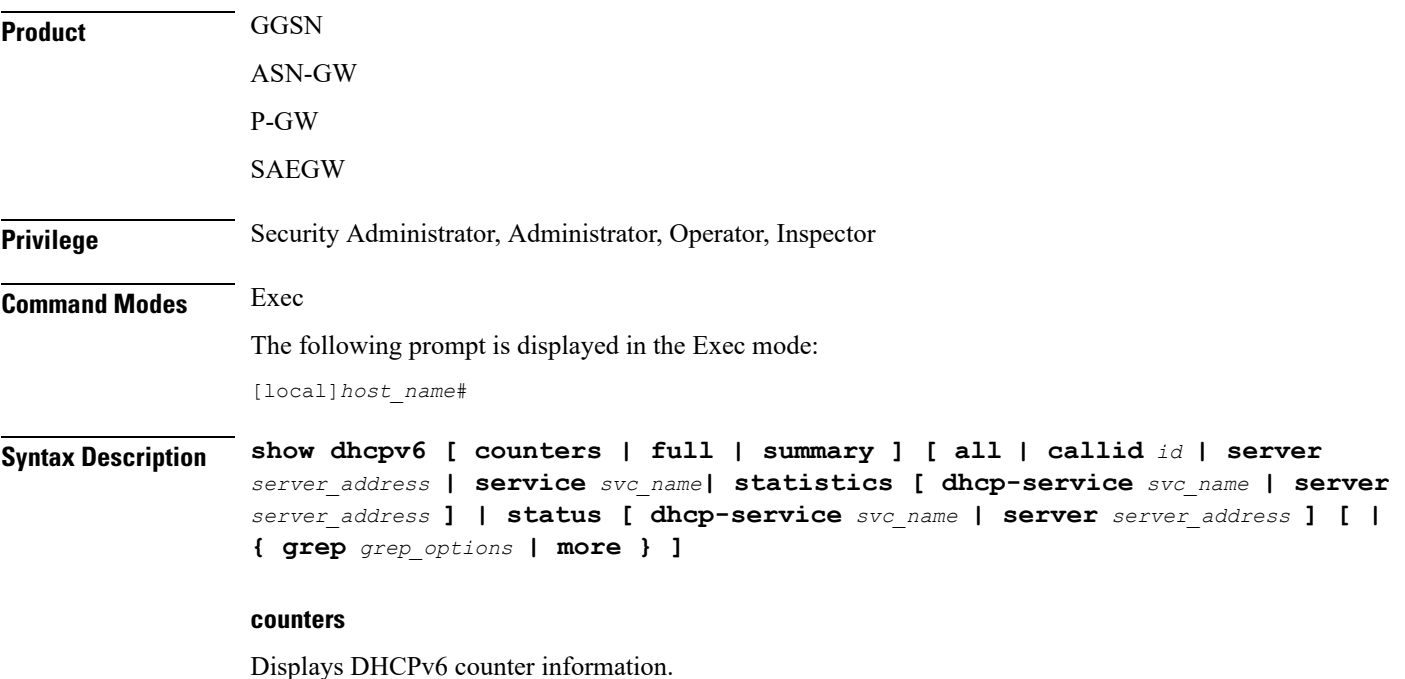

### **full**

Displays all available information pertaining to the criteria specified.

### **summary**

Displays a summary of the DHCPv6 statistics.

### **all**

Displays counter information for each active PDP context.

### **callid id**

Displays information for an existing call identification number specified as an 8-digit hexadecimal number.

### **server server\_address**

Displays information for a DHCPv6 server specified by its IP address in IPv6 colon-separated-hexadecimal notation.

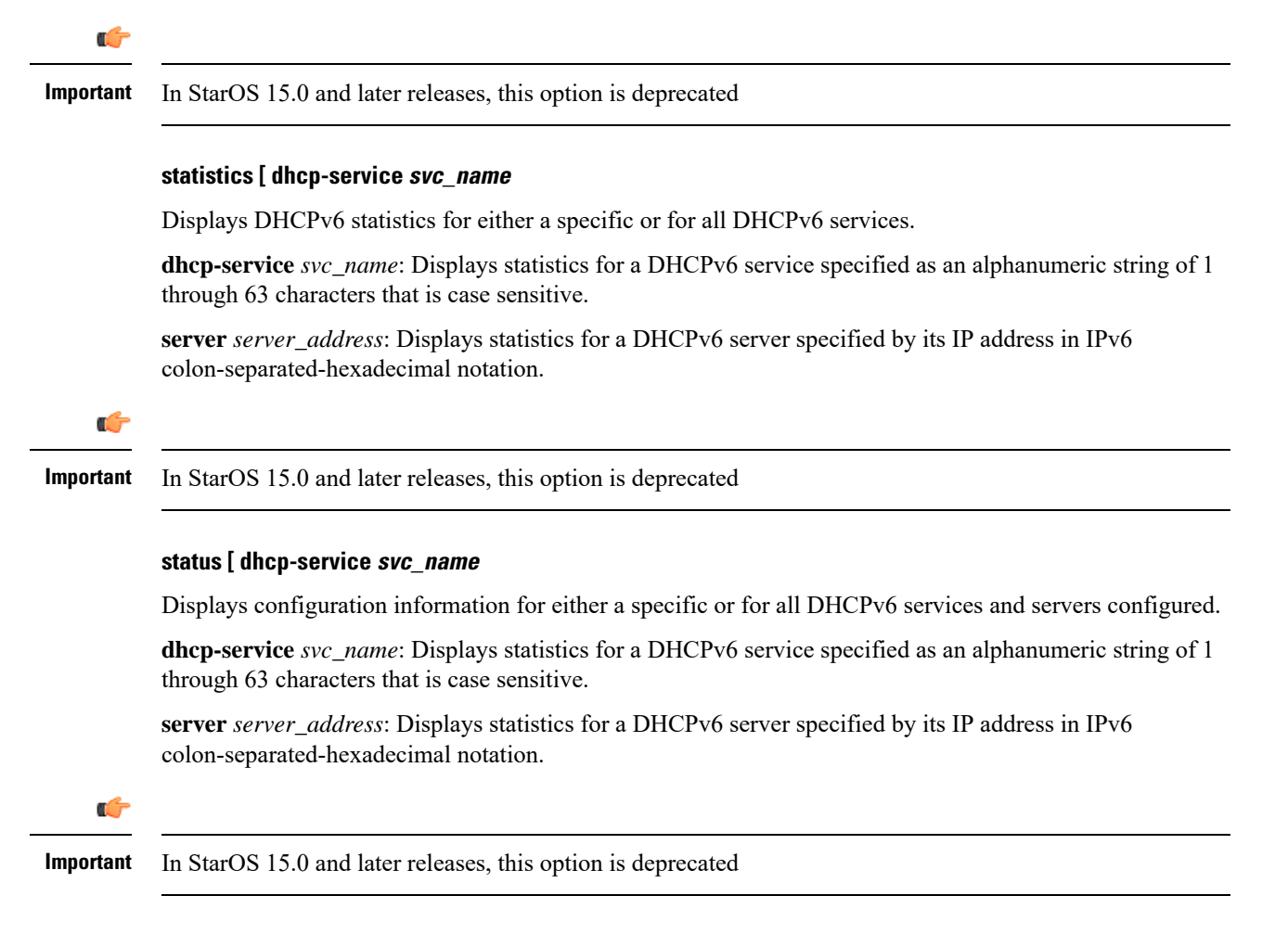

### **| { grep grep\_options | more }**

Pipes (sends) the output of this command to a specified command. You must specify a command to which the output of this command will be sent.

For details on the usage of **grep**and **more**, refer to the *Regulating a Command's Output*section of the *Command Line Interface Overview* chapter in the *Command Line Interface Reference*. **Usage Guidelines** Counters pertaining to DHCP IPv6 functionality can be displayed as cumulative values or for specific APNs, PDP contexts or DHCPv6 services. **Example** The following command displays DHCPv6 status information for a DHCPv6 service called *DHCPv6-Gi*: **show dhcpv6 status service DHCPv6-Gi** Ú **Important** Output descriptions for commands are available in the *Statistics and Counters Reference*.

## <span id="page-835-0"></span>**show dhcpv6-client-profile**

Displays configuration information for a specific or all Dynamic Host Configuration Protocol IPv6 (DHCPv6) client profiles.

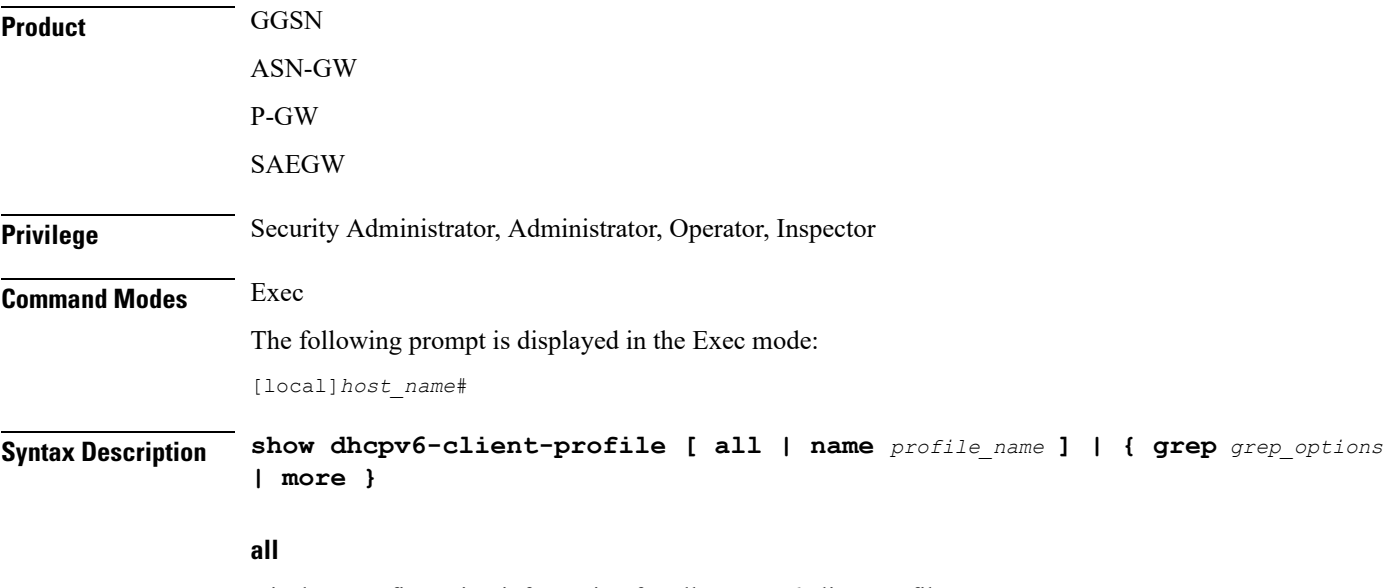

Displays configuration information for all DHCPv6 client profiles.

### **name profile\_name**

Displays profile configuration information for an existing DHCPv6 client profile specified as an alphanumeric string of 1 through 63 characters.

### **| { grep grep\_options | more }**

Pipes (sends) the output of this command to a specified command. You must specify a command to which the output of this command will be sent.

For details on the usage of **grep**and **more**, refer to the *Regulating a Command's Output*section of the *Command Line Interface Overview* chapter in the *Command Line Interface Reference*.

**Usage Guidelines** Use this command to display configuration information for one or all DHCPv6 client profiles.

### **Example**

The following command displays all DHCPv6 client profiles:

```
show dhcpv6-client-profile all
```
# <span id="page-836-0"></span>**show dhcpv6-server-profile**

Displays configuration information for a specific or all Dynamic Host Configuration Protocol IPv6 (DHCPv6) server profiles.

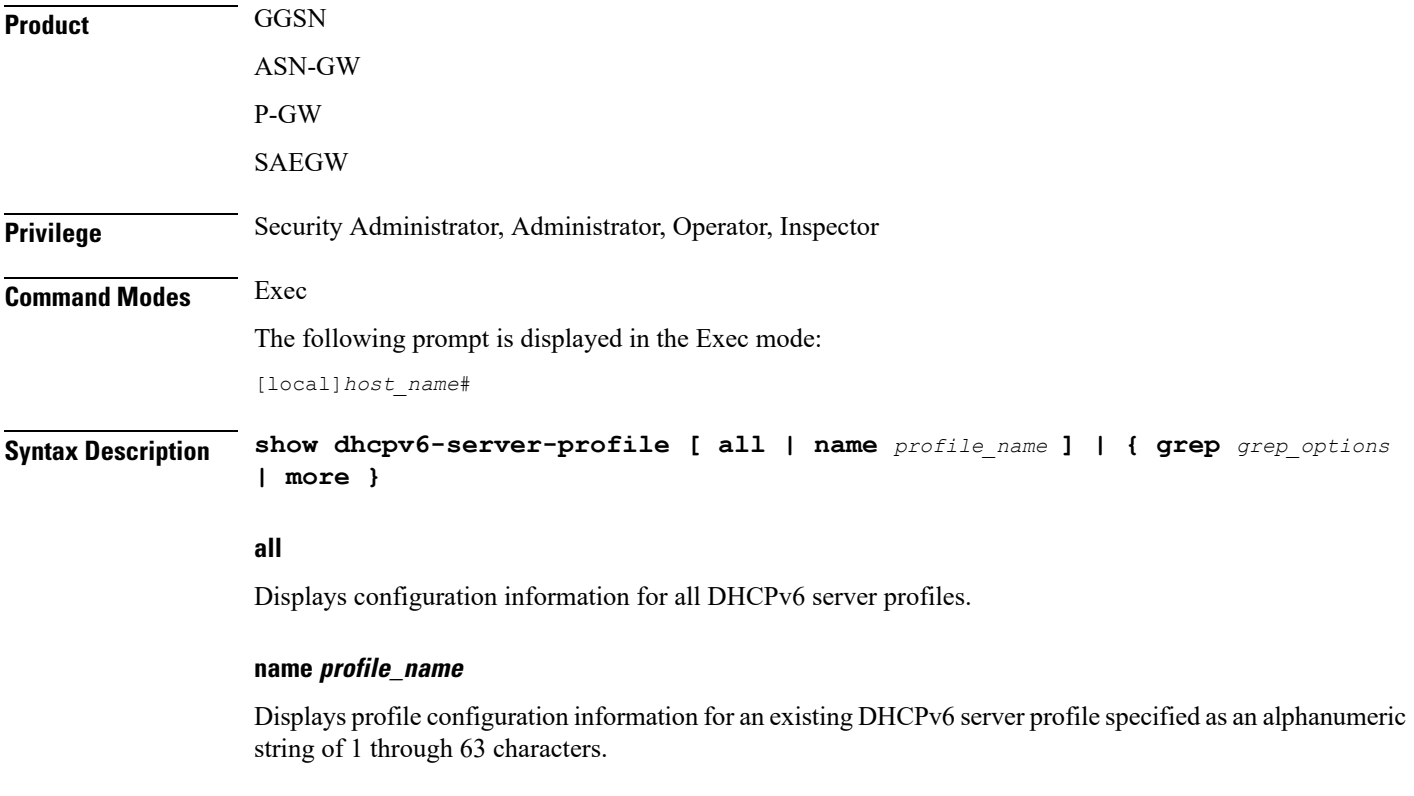

### **| { grep grep\_options | more }**

Pipes (sends) the output of this command to a specified command. You must specify a command to which the output of this command will be sent.

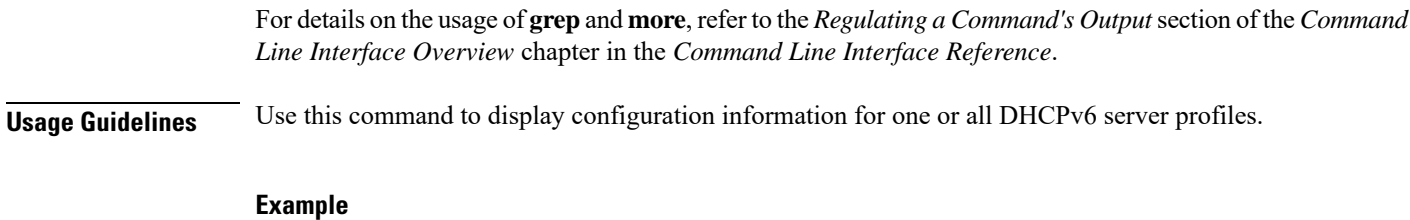

The following command displays all DHCPv6 server profiles:

```
show dhcpv6-server-profile all
```
## <span id="page-837-0"></span>**show dhcpv6-service**

Displays service information and configuration counters for a specific or all Dynamic Host Configuration Protocol IPv6 (DHCPv6) services.

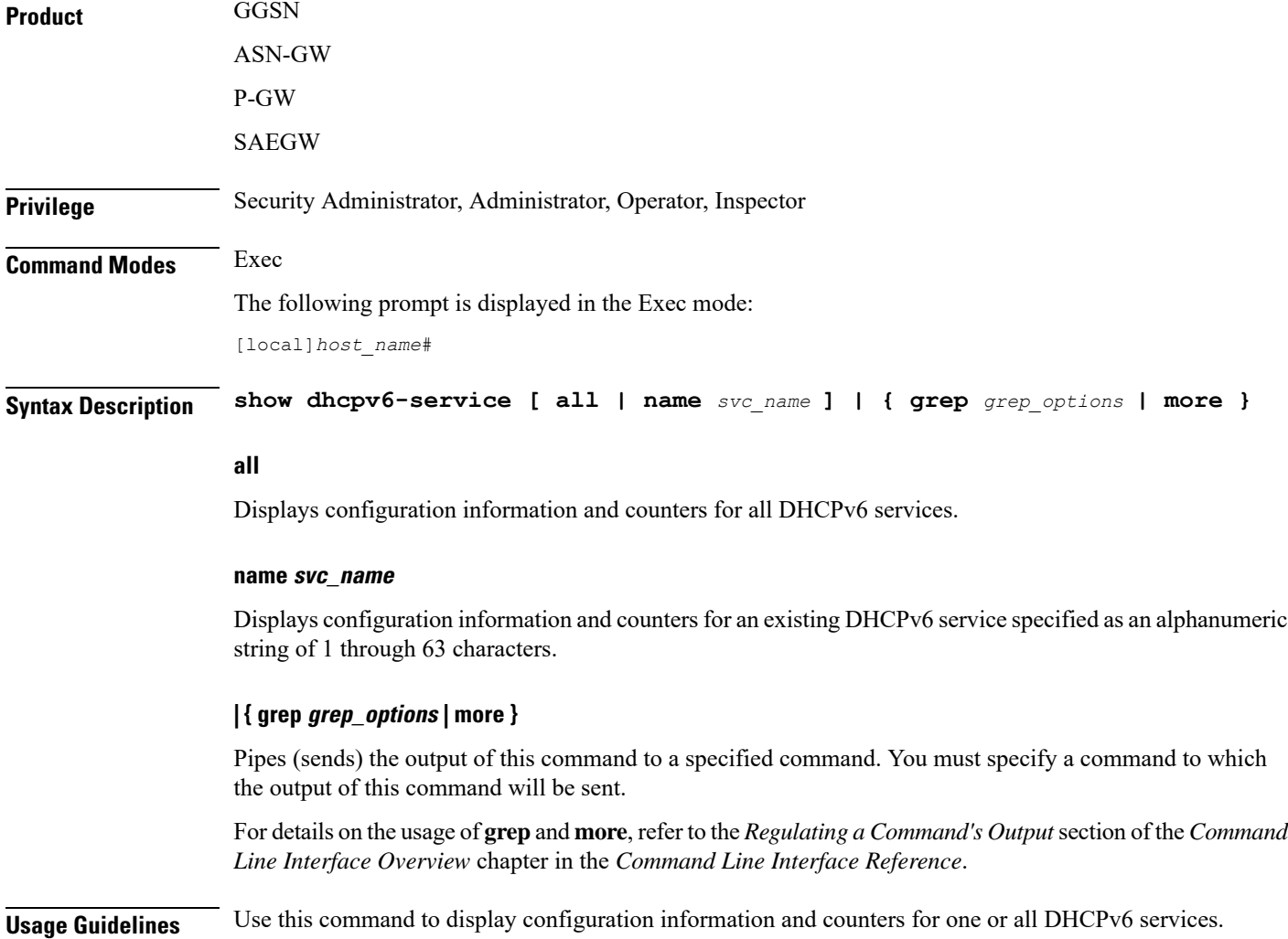

### **Example**

The following command displays all DHCPv6 services:

```
show dhcpv6-service all
```
# <span id="page-838-0"></span>**show diameter-hdd-module**

Displays the HDD module configuration information.

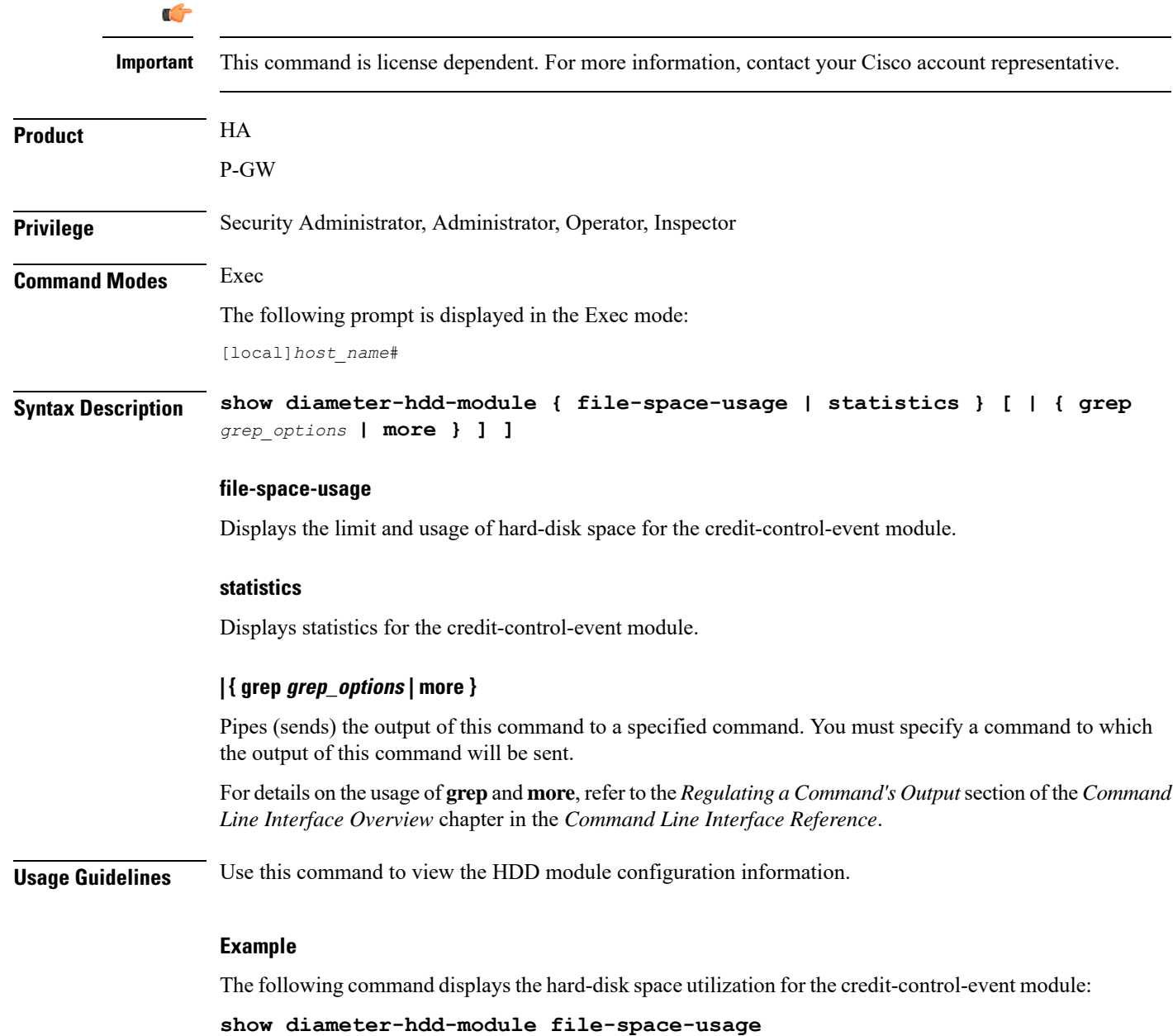

## <span id="page-839-0"></span>**show diameter aaa-statistics**

Displays Diameter Authentication, Authorization and Accounting (AAA) statistics.

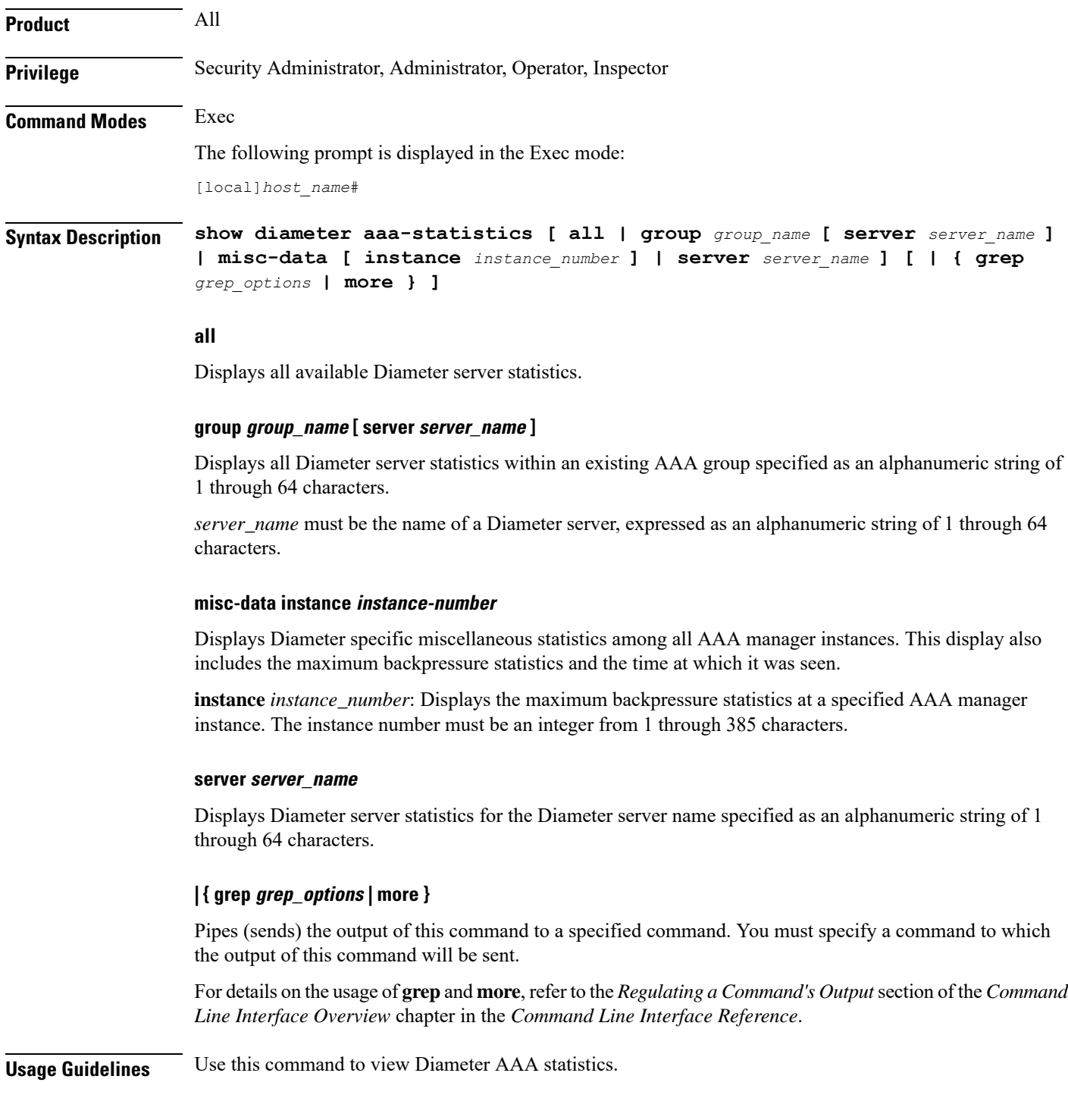

### **Example**

The following command displays all available Diameter server statistics:

```
show diameter aaa-statistics all
```
### <span id="page-840-0"></span>**show diameter accounting servers aaa-group**

Displays Diameter accounting server information for an Authentication, Authorization and Accounting (AAA) group. **Product** All **Privilege** Security Administrator, Administrator, Operator, Inspector **Command Modes** Exec The following prompt is displayed in the Exec mode: [local]*host\_name*# **Syntax Description show diameter accounting servers [ aaa-group** *group\_name* **] [ | { grep** *grep\_options* **| more } ] aaa-group group\_name** Specifies the name of an existing AAA group as an alphanumeric string of 0 through 64 characters. **| { grep grep\_options | more }** Pipes (sends) the output of this command to a specified command. You must specify a command to which the output of this command will be sent. For details on the usage of **grep**and **more**, refer to the *Regulating a Command's Output*section of the *Command Line Interface Overview* chapter in the *Command Line Interface Reference*. **Usage Guidelines** Use this command to view Diameter accounting server information for an AAA group. **Example** The following command displays Diameter accounting server information for an AAA group named in *group12*:

**show diameter accounting servers aaa-group group12**

## <span id="page-840-1"></span>**show diameter authentication servers aaa-group**

Displays Diameter Authentication server information for a specified AAA group.

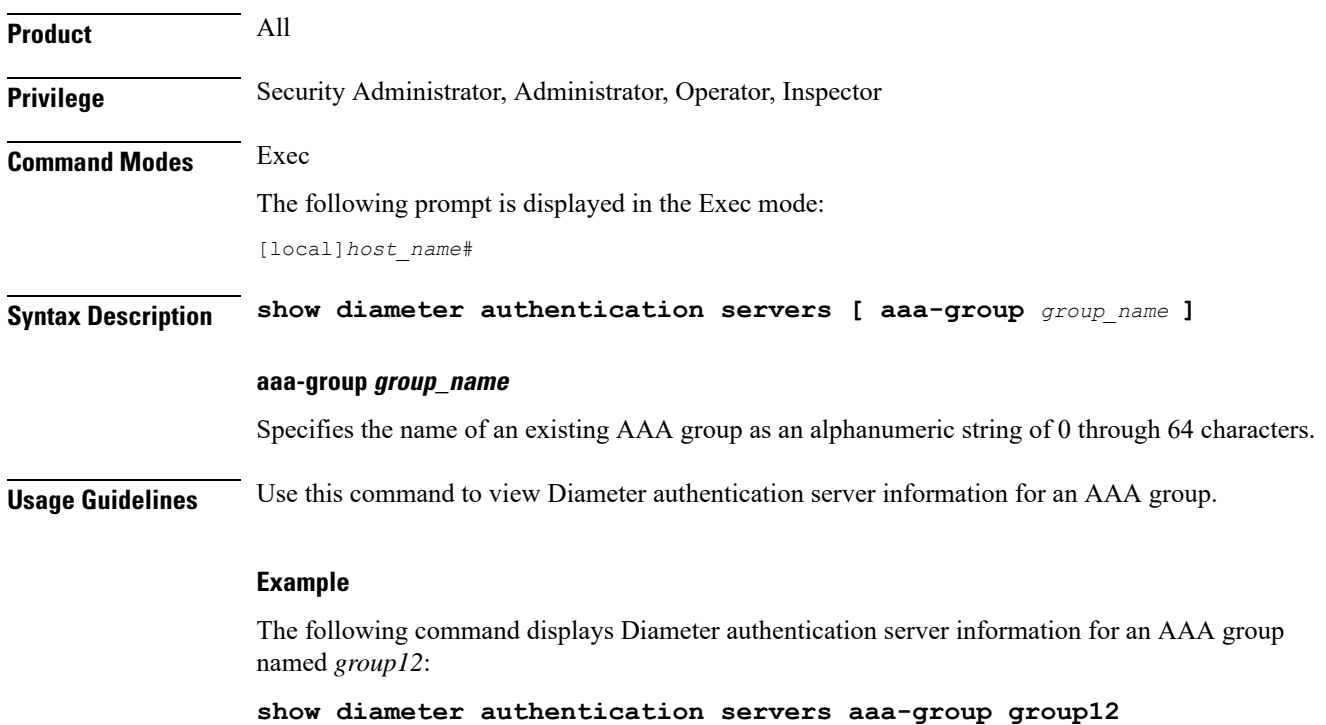

# <span id="page-841-0"></span>**show diameter dynamic-dictionary**

Displays the contents of Diameter dictionary that is loaded dynamically at run time.

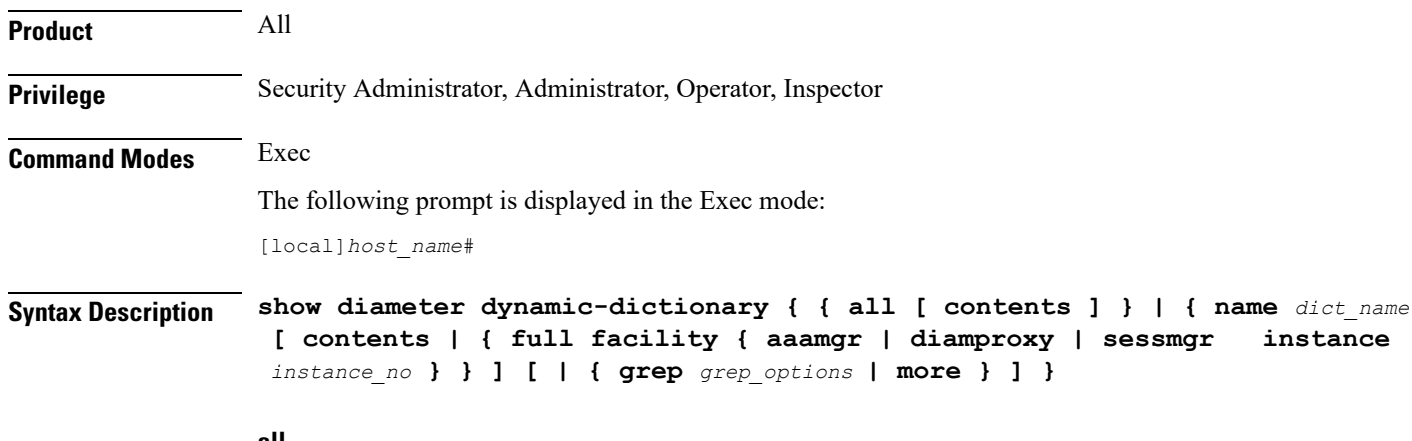

### **all**

Displays, in text format, the information for all dynamically loaded dictionaries configured in the Global Configuration mode. Displays up to 10KB buffered text from each dictionary file.

### **name dict\_name**

Displays detailed information for an existing dynamically loaded dictionary specified as an alphanumeric string of 1 through 15 characters. Displays up to 10KB buffered text from the specified dictionary file.

### **full facility { aaamgr | diamproxy | sessmgr }**

Displays all available information for the specified instance associated with one of the following facilities:

- aaamgr Accounting and authentication Manager
- diamproxy Diameter Proxy
- sessmgr Session Manager

### **instance instance\_no**

Specifies the instance number from which dynamic dictionary details to be fetched, is an integer value between *0* thriugh *4294967295*.

#### **| { grep grep\_options | more }**

Pipes (sends) the output of this command to a specified command. You must specify a command to which the output of this command will be sent.

For details on the usage of **grep**and **more**, refer to the *Regulating a Command's Output*section of the *Command Line Interface Overview* chapter in the *Command Line Interface Reference*.

**Usage Guidelines** Use this command to view the contents of dynamically loaded Diameter dictionaries.

For more details on the dynamic configuration of Diameter dictionary, refer to the **diameter dynamic-dictionary** command in the *Global Configuration Mode Commands* chapter.

#### **Example**

The following command displaysthe contents of dynamically loaded Diameter dictionary file named *dyn1*:

**show diameter dynamic-dictionary name dyn1**

### <span id="page-842-1"></span><span id="page-842-0"></span>**show diameter endpoint**

This command has been deprecated, and is replaced by the show diameter [endpoints,](#page-842-1) on page 801 command.

## **show diameter endpoints**

This command displays the status of Diameter client endpoint(s).

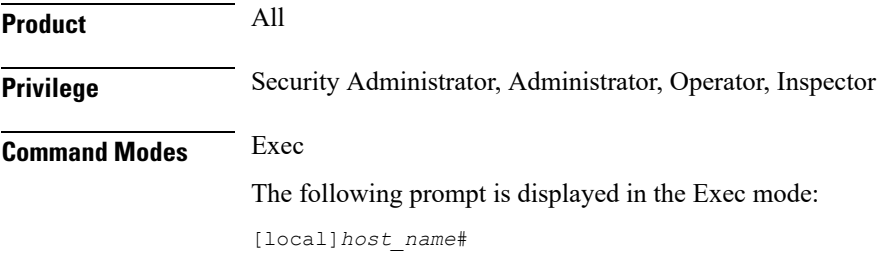

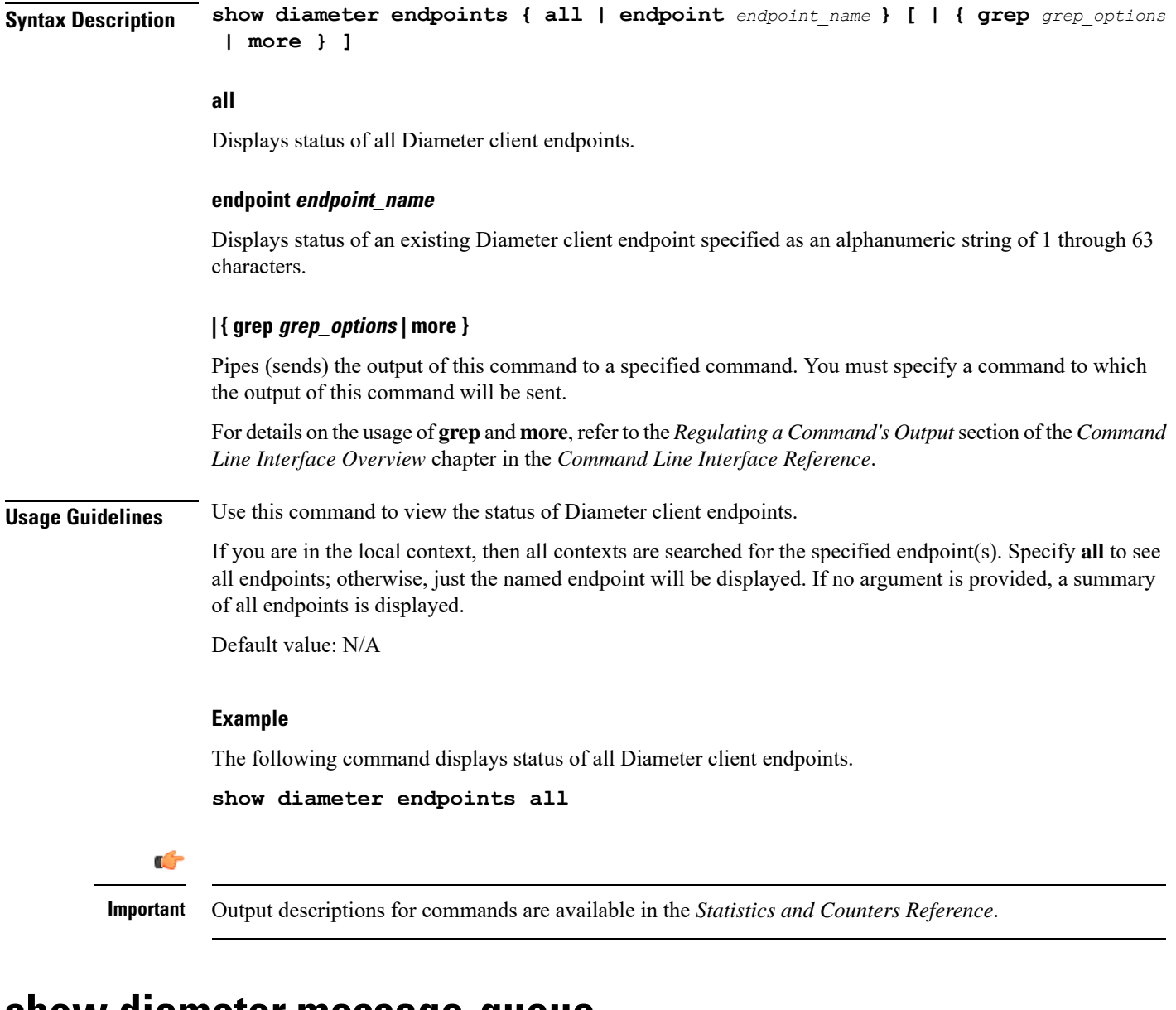

### <span id="page-843-0"></span>**show diameter message-queue**

Displays Diameter message queue statistics.

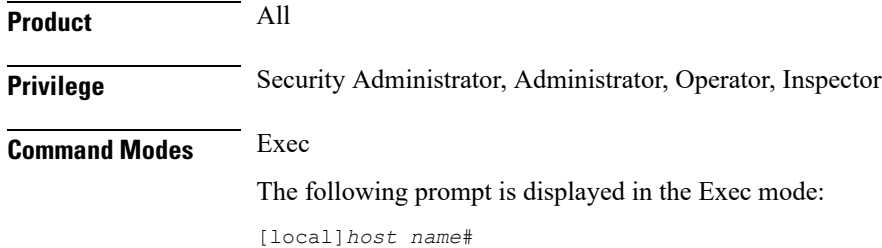

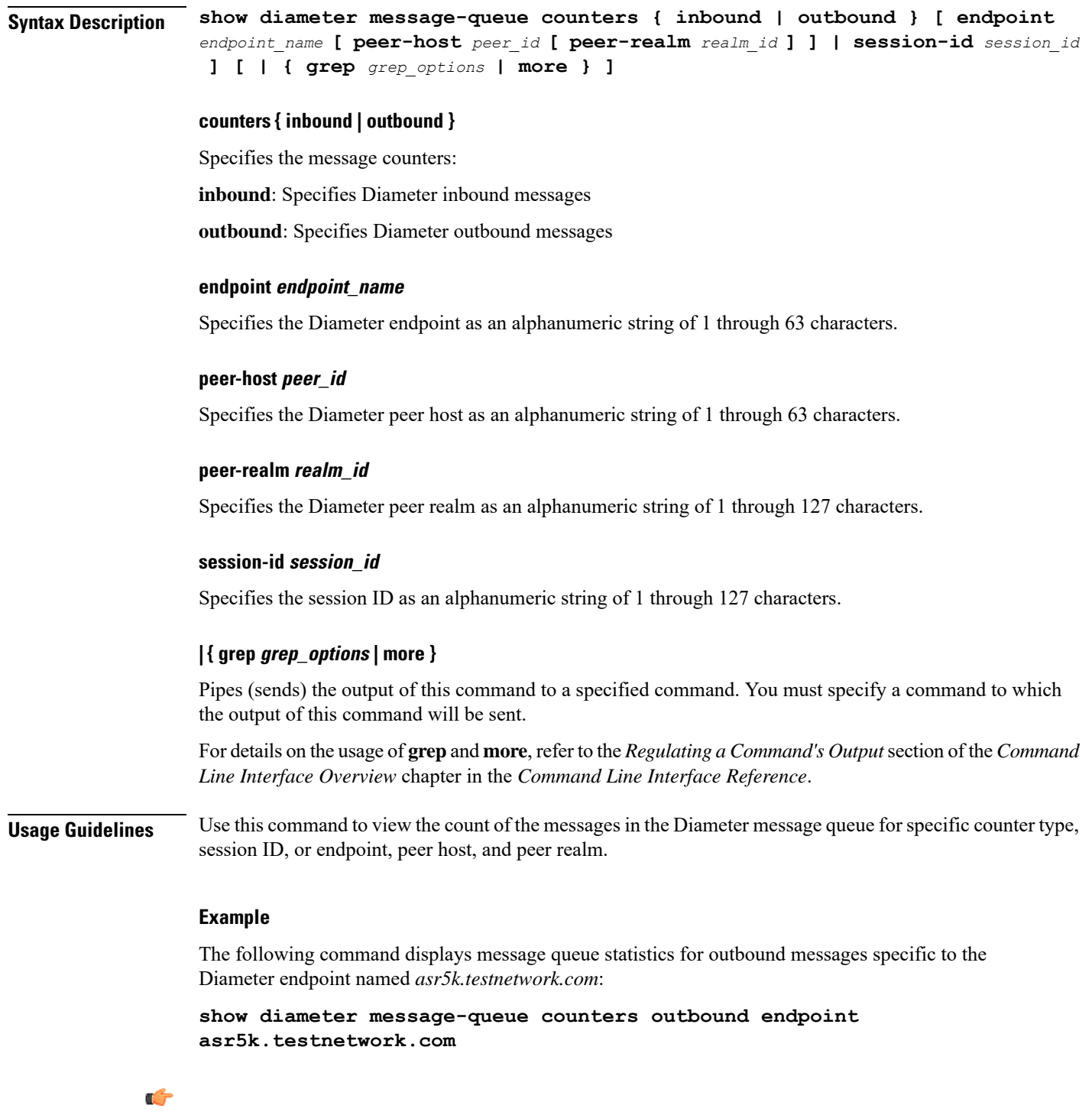

**Important** Output descriptions for commands are available in the *Statistics and Counters Reference*.

# <span id="page-845-0"></span>**show diameter peers**

Displays Diameter peer information.

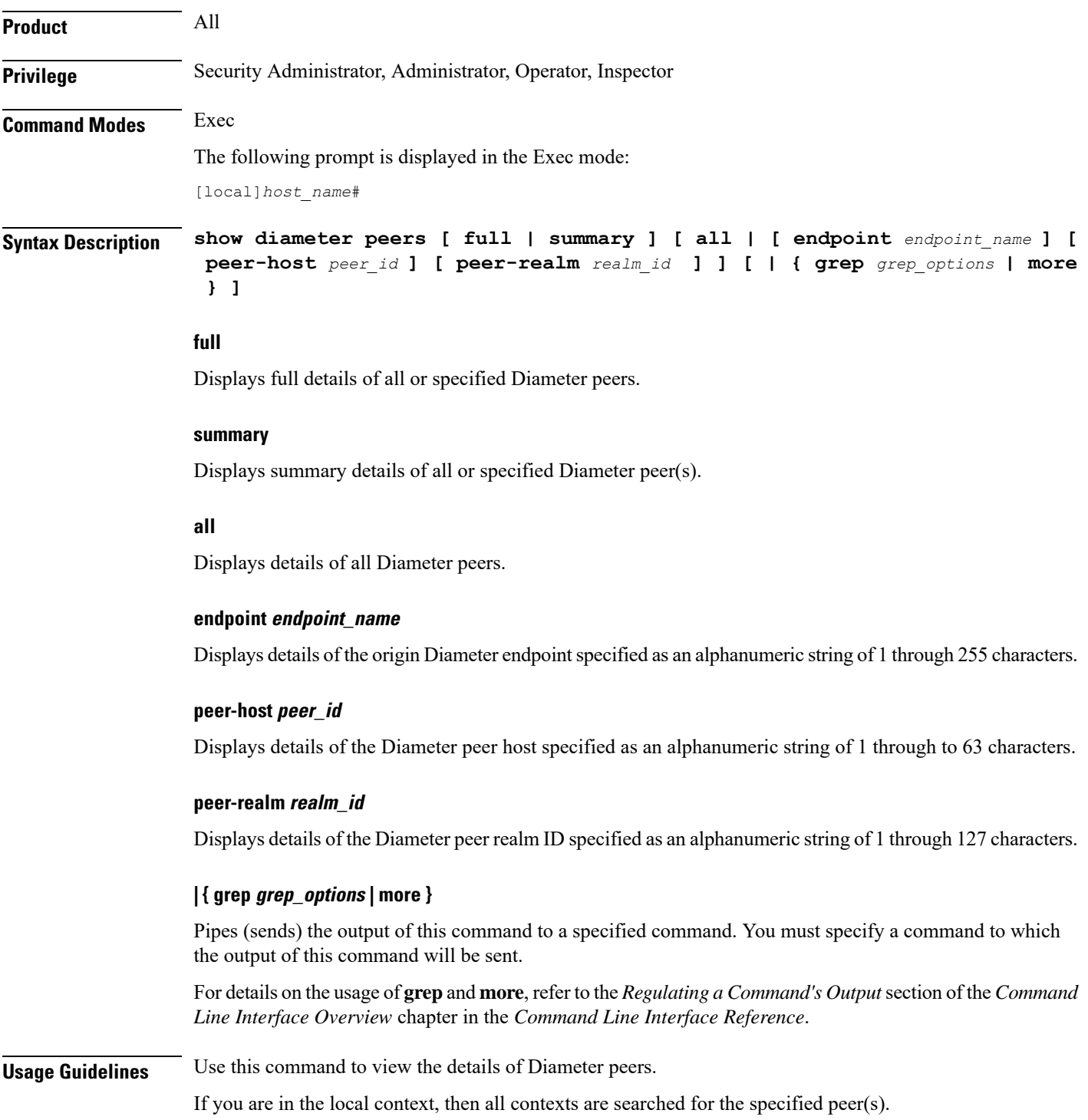

Ш

This is similar to the **show subscribers** CLI command and supports multiple filter options specified at the same time.

If filter options are specified (e.g., **all**, **endpoint**, etc.), the default is for one line of output to be displayed per peer. Use **full** to get detailed information per peer, or **summary** to get summarized information about all matching peers.

If no filter options are specified, a summary output for all peers is displayed. Use the **full** option to get detailed information about every peer.

Default value: N/A

### **Example**

The following command details of the Diameter endpoint named *endpoint12*:

**show diameter peers endpoint endpoint12**

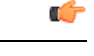

**Important** Output descriptions for commands are available in the *Statistics and Counters Reference*.

### <span id="page-846-0"></span>**show diameter proclet-map-memcache**

Displays DIAMPROXY proclet cached memory information for aaamgr, diactrl or sessmgr.

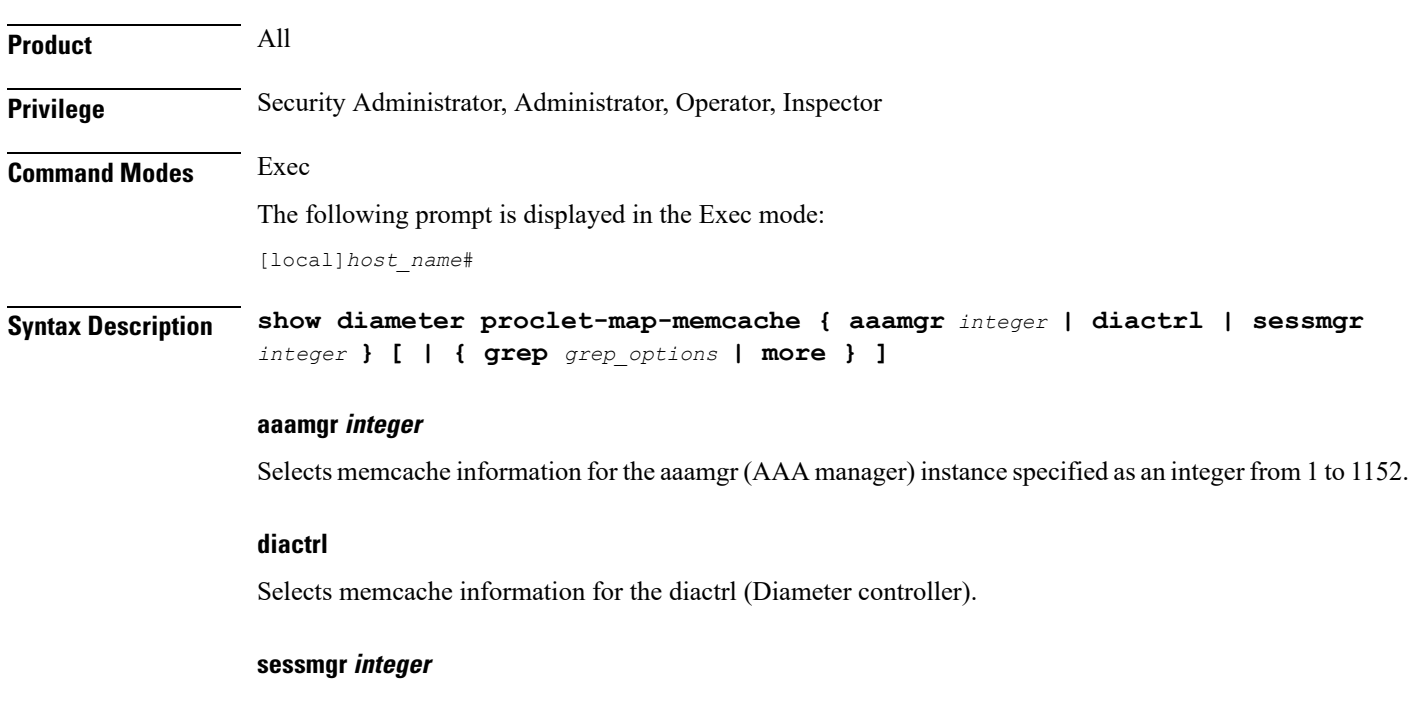

Selects memcache information for the sessmgr (Session manager) instance specified as an integer from 1 to 1152.

### **| { grep grep\_options | more }**

Pipes (sends) the output of this command to a specified command. You must specify a command to which the output of this command will be sent.

For details on the usage of **grep**and **more**, refer to the *Regulating a Command's Output*section of the *Command Line Interface Overview* chapter in the *Command Line Interface Reference*.

**Usage Guidelines** Use this command to selectively display the memcache information for specified Diameter-related StarOS proclets.

### **Example**

The following command displays the diactrl memcache:

**show diameter proclet-map-memcache diactrl**

### <span id="page-847-0"></span>**show diameter proclet-map-table**

Displays DIAMPROXY proclet mapping table information for aaamgr, diactrl or sessmgr.

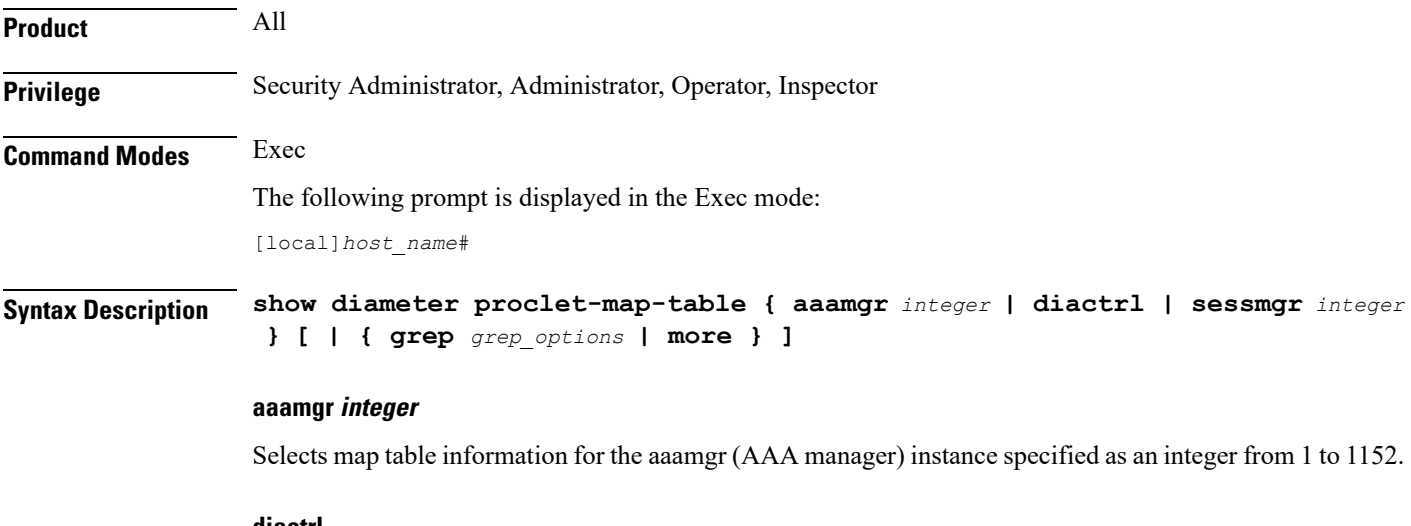

### **diactrl**

Selects map table information for the diactrl (Diameter controller).

### **sessmgr integer**

Selects map table information for the sessmgr (Session manager) instance specified as an integer from 1 to 1152.

### **| { grep grep\_options | more }**

Pipes (sends) the output of this command to a specified command. You must specify a command to which the output of this command will be sent.

For details on the usage of **grep**and **more**, refer to the *Regulating a Command's Output*section of the *Command Line Interface Overview* chapter in the *Command Line Interface Reference*.

**Usage Guidelines** Use this command to selectively display the table information for specified Diameter-related StarOS proclets.

### **Example**

The following command displays the diactrl map table information:

```
show diameter proclet-map-table diactrl
```
## <span id="page-848-0"></span>**show diameter route status**

Displays Diameter route health status information.

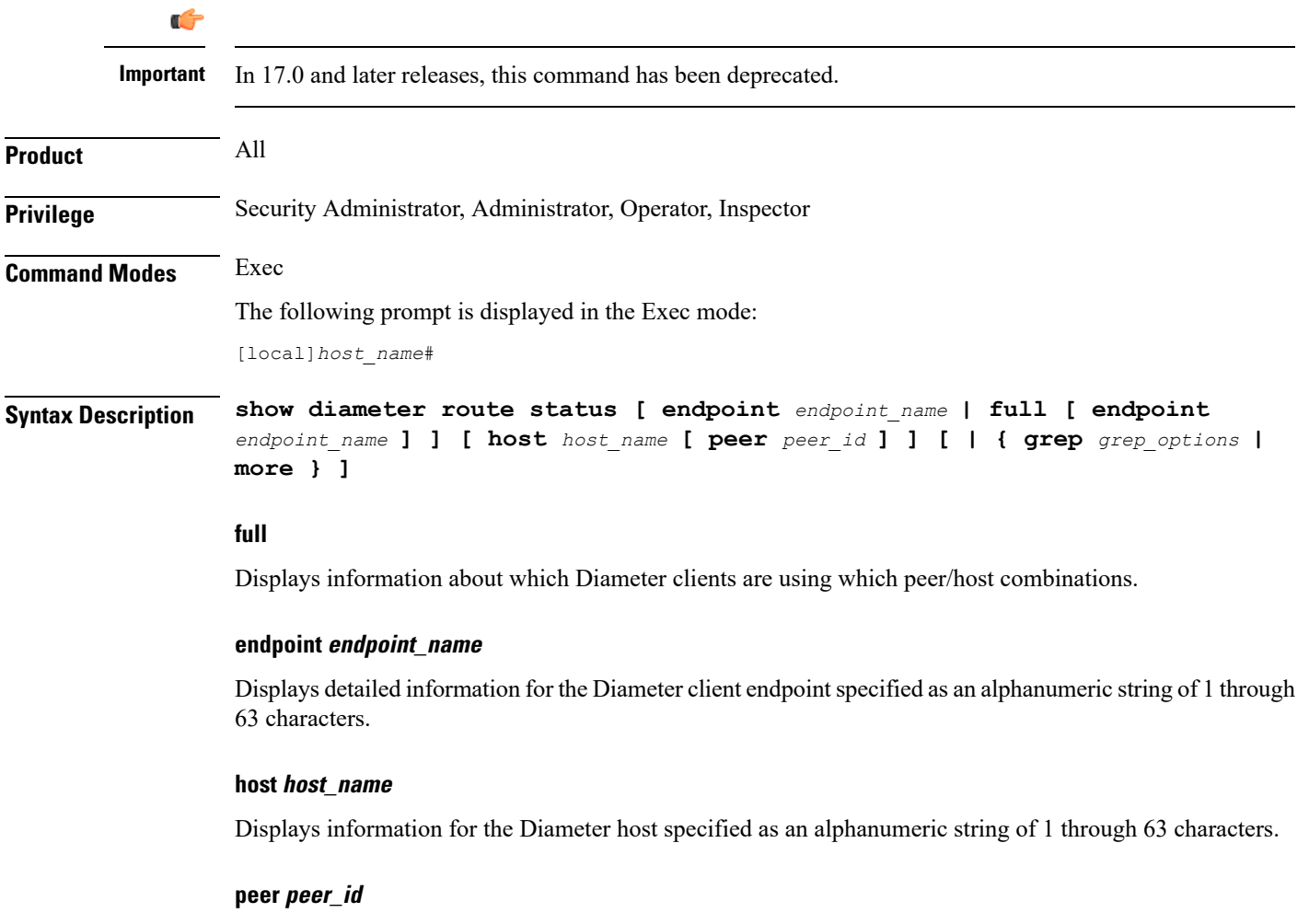

Displays information for the Diameter peer host specified as an alphanumeric string of 1 through 63 characters.

### **| { grep grep\_options | more }**

Pipes (sends) the output of this command to a specified command. You must specify a command to which the output of this command will be sent.

For details on the usage of **grep**and **more**, refer to the *Regulating a Command's Output*section of the *Command Line Interface Overview* chapter in the *Command Line Interface Reference*.

**Usage Guidelines** Use this command to view the Diameter route health status.

If you are in the local context, then the route information used by Diameter endpoints in all contexts will be used in the display.

The route status displaysstatus of peer/host combinations. Refer to the **route-failure** CLI command in Diameter Endpoint Configuration mode. When no options are specified, the display will give one line per peer/host combination, indicating how many Diameter clients are using each combination, and for how many clients the combination is available or failed. Specify **full** to see which Diameter clients are using which peer/host combinations. Specify **host** or **peer** to see just combinations with the named host or peer. Specify **endpoint** to see detailed information about the named Diameter client.

Default value: N/A

### **Example**

The following command displays route health status details of the Diameter client endpoint named *endpoint12*:

**show diameter route status endpoint endpoint12**

### <span id="page-849-0"></span>**show diameter route table**

Displays the Diameter routing table.

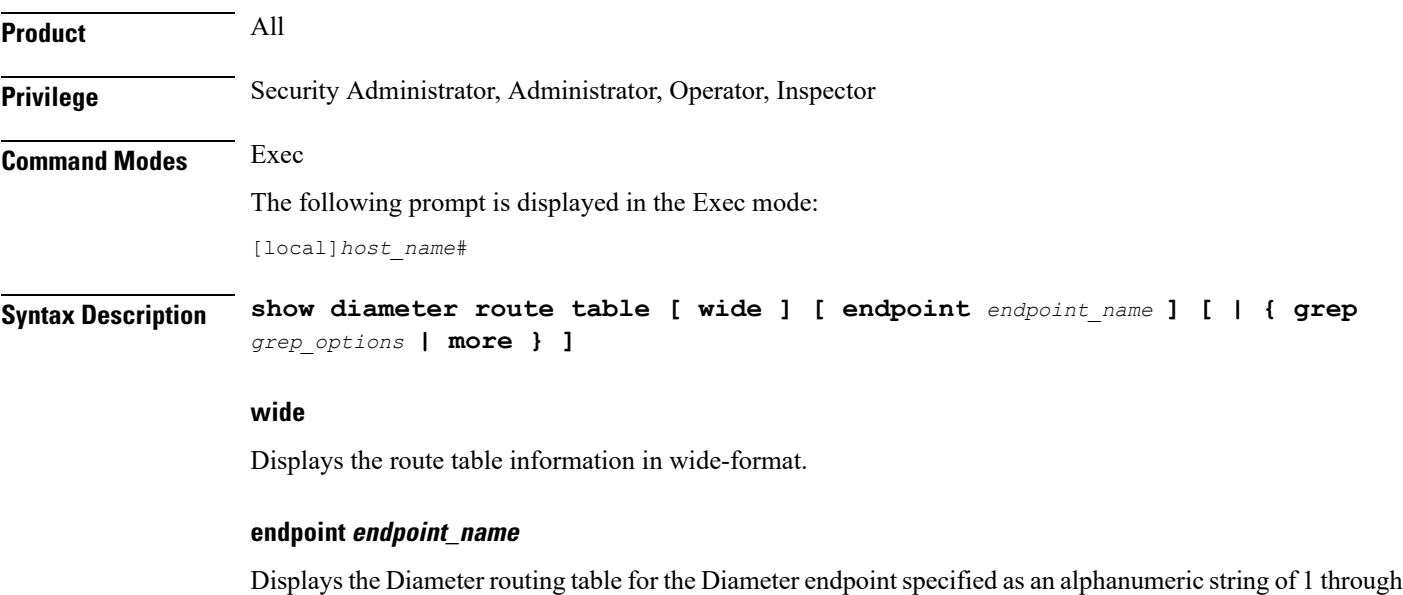

63 characters.

### **| { grep grep\_options | more }**

Pipes (sends) the output of this command to a specified command. You must specify a command to which the output of this command will be sent.

For details on the usage of **grep**and **more**, refer to the *Regulating a Command's Output*section of the *Command Line Interface Overview* chapter.

**Usage Guidelines** Use this command to view the status of Diameter client endpoints.

If you are in the local context, then the route information used by Diameter endpoints in all chassis contexts will be used in the display.

The route table displays all static and dynamic routes. Refer to the route-entry CLI command in Diameter Endpoint Configuration Mode.

Default value: N/A

### **Example**

The following command displays status of the Diameter client endpoint named *endpoint12*.

```
show diameter route table endpoint endpoint12
```
## <span id="page-850-0"></span>**show diameter statistics**

Displays Diameter peer statistics.

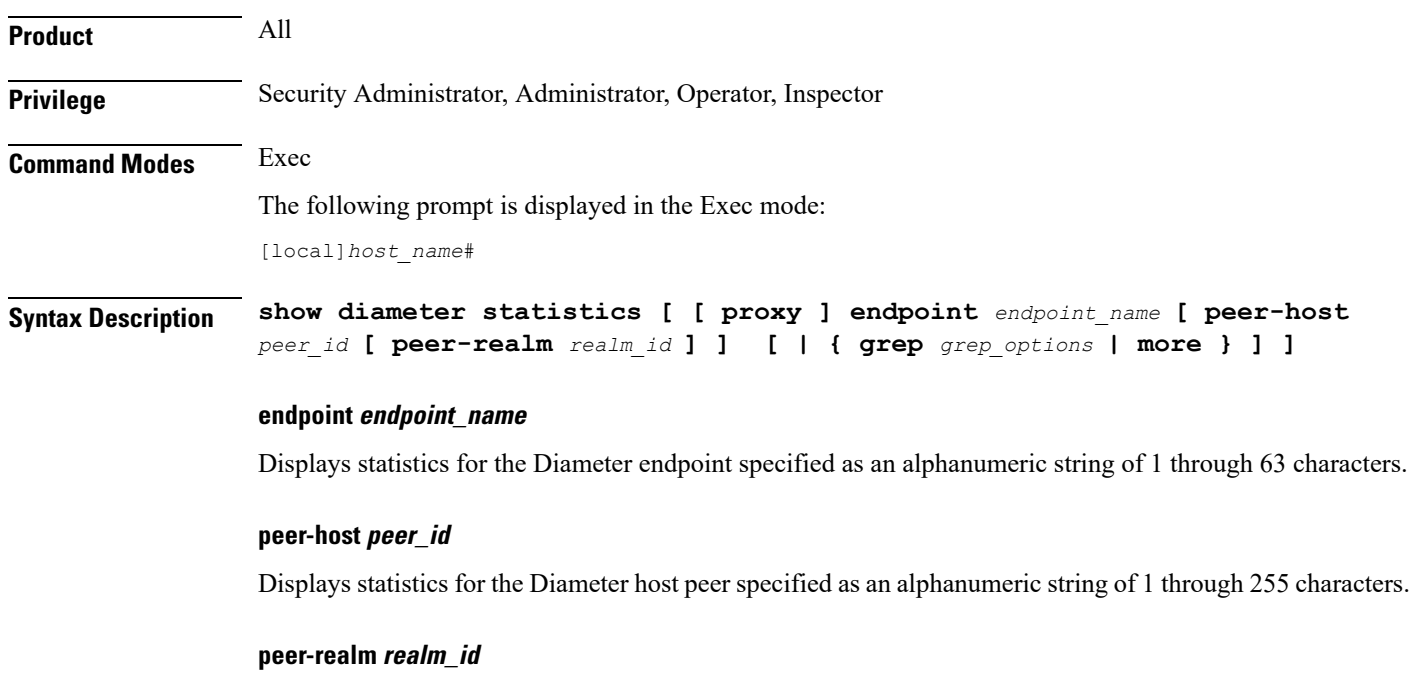

Displays statistics for the Diameter peer realm specified as an alphanumeric string of 1 through 127 characters.

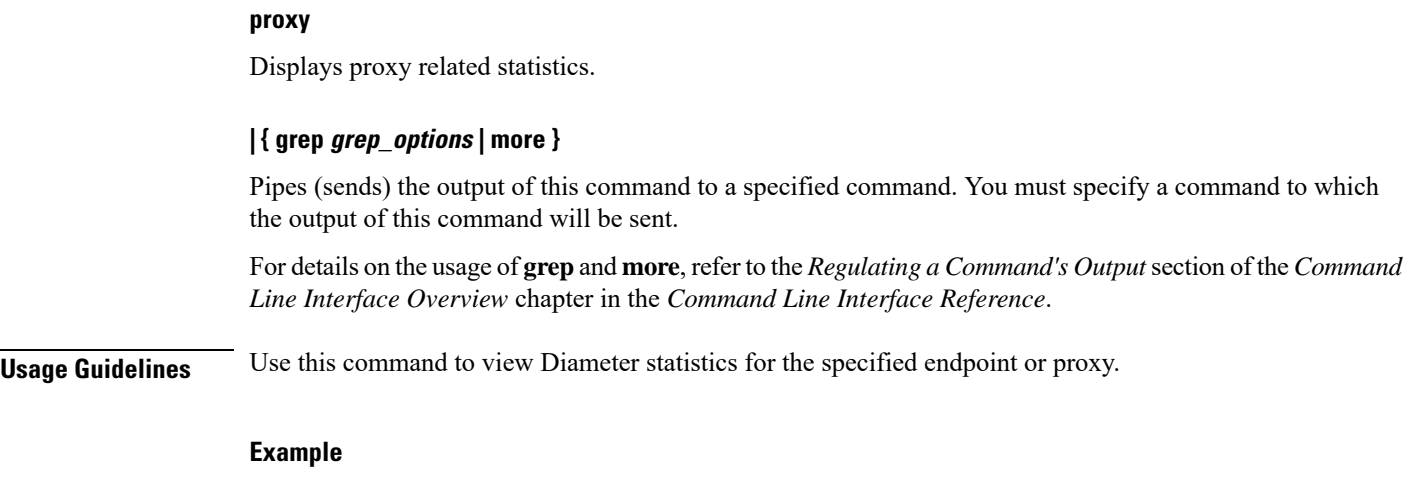

The following command displays Diameter peer statistics for the endpoint named *endpoint12*:

**show diameter statistics endpoint endpoint12**

## <span id="page-851-0"></span>**show diameter-service**

Displays information about configured Diameter services.

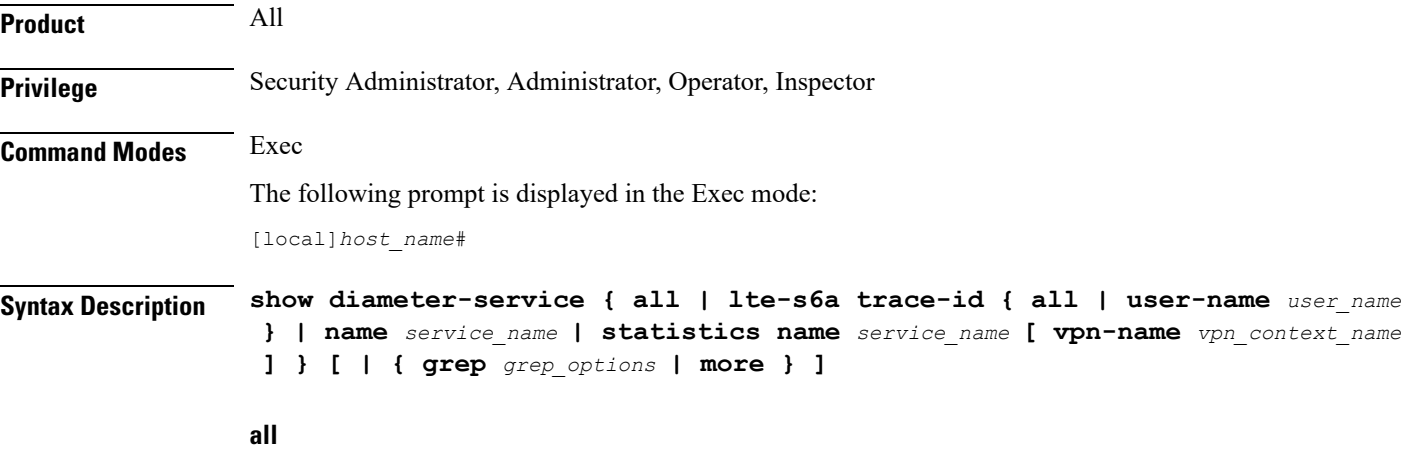

Displays full information for all configured Diameter services.

### **lte-s6a trace-id { all | user-name user\_name }**

Displays user trace ID information for an LTE/S6a application.

**all**: Displays full information.

**user-name** *user\_name*: Displays information for the user specified an alphanumeric string of 1 through 79 characters.

Ш

### **name service\_name**

Displays information for the Diameter service name specified as an alphanumeric string of 1 through 79 characters.

### **statistics name service\_name [ vpn-name vpn\_context\_name ]**

Displays statistics for the Diameter service name specified as an alphanumeric string of 1 through 79 characters.

**vpn-name** *vpn\_context\_name*: Specifies the name of VPN context as an alphanumeric string of 1 through 79 characters.

### **| { grep grep\_options | more }**

Pipes (sends) the output of this command to a specified command. You must specify a command to which the output of this command will be sent.

For details on the usage of **grep**and **more**, refer to the *Regulating a Command's Output*section of the *Command Line Interface Overview* chapter in the *Command Line Interface Reference*.

**Usage Guidelines** Use this command to view information on configured Diameter services.

### **Example**

The following command displays statistics for the Diameter service named *ggsn12*:

**show diameter-service name ggsn12**

## <span id="page-852-0"></span>**show diameter tps-statistics**

Displays the Transactions Per Second (TPS) statistics per Diameter application, endpoint and Diameter proxy facility.

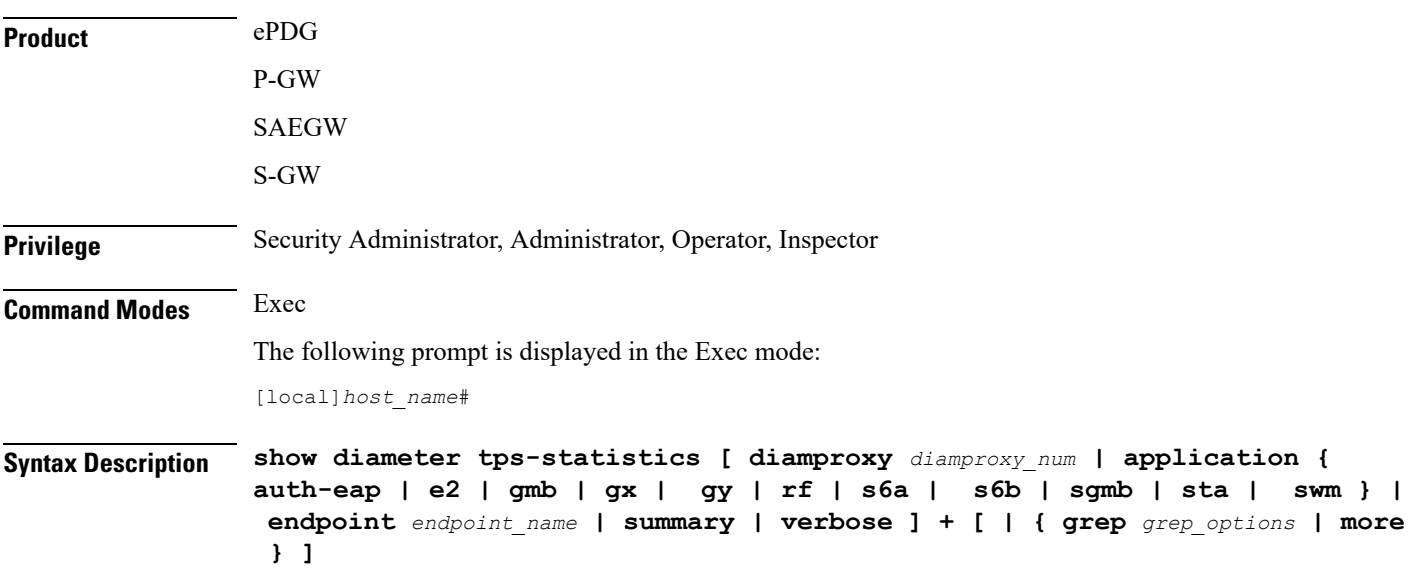

### **diamproxy diamproxy\_num**

Displays the TPS Key Performance Indicator (KPI) information for the specified Diameter Proxy facility. The *diamproxy\_num* must be an integer from 1 through 144.

### **endpoint endpoint\_name**

Displays the TPS KPI information only for the endpoint specified as a string of size ranging from 1 through 255 characters.

```
Ú
```
The Diameter Endpoints configured on ASR 5000 and ASR 5500 platforms are not shared between various Diameter applications. For example, Gx and Gy should have separate Diameter endpoints configured. **Important**

### application { auth-eap | e2 | gmb | gx | gy | rf | s6a | s6b | sgmb | sta | swm }

Displays the TPS KPI information only for the specified Diameter application.

### **summary**

Displays summary information of TPS statistics.

### **verbose**

Specifies to display detailed (all available) information. If not specified, concise information is displayed.

### **| { grep grep\_options | more }**

Pipes (sends) the output of the command to the command specified. You must specify a command to which the output will be sent.

For details on the usage of the **grep**and **more** commands, refer to the *Regulating a Command's Output*section of the *Command Line Interface Overview* chapter.

**Usage Guidelines** Use this command to display TPS KPI information (the cumulative and the historical statistics) for all Diameter applications, endpoint and Diameter proxy facility.

> In releases prior to 20, well-defined Key Performance Indicators (KPIs) were not available for measuring the session and Voice-over-LTE (VoLTE) signaling transaction rates on the gateway platforms. KPIs did not differentiate between successful or unsuccessful PDN session activations and deactivations. In addition, the KPIs did not provide any information related to the VoLTE service.

> An external server used to collect bulkstats data every 2 minutes from the gateway node. The bulkstats data such as PDN session activations and deactivations events counters are used to calculate the Call Events Per Second (CEPS) KPI on the external server. The gateway node does not calculate the CEPS; but it only provides the counters to the external server for additional processing of relevant bulkstats data.

> To address these issues, CEPS, Session Events Per Second (SEPS), Gx Transactions Per Second (TPS), Gy-TPS,S6b-TPS, Rf-TPS,SWm-TPS KPIs have been implemented. These KPIs measure the signaling load on the gateway, and also the event rate for VoLTE call setup and tear down. This enables operators to perform network dimensioning/planning for the gateway node.

This show CLI command is capable of providing the following for all signaling interfaces:

• CEPS and SEPS KPI values per second, but calculated averaged over 2 minutes

- 8 historical SEPS and CEPS KPI values
- Gx-TPS, Gy-TPS, S6b-TPS, Rf-TPS, and SWm-TPS KPIs per second, but calculated averaged over 1, 10 seconds, 30 seconds, 1 minute, 5 minutes, 10 minutes and 15 minutes

```
Ú
```
**Important** TPS is computed based on average of sent and received Diameter messages.

Average values of all KPIs will be provided by the gateway to the external servers using bulkstats data every 2 minutes if requested. The total KPI TPS value as well as breakdown TPS values by each card (i.e., Diameter proxy) on every Diameter interface will be provided using the show CLI command and bulkstats data.

### **Example**

The following command displays the summary information of TPS KPI statistics for Gy application:

**show diameter tps-statistics application gy summary**

### <span id="page-854-0"></span>**show dns-client**

Displays cache and/or statistics for a specified Domain Name System (DNS) client.

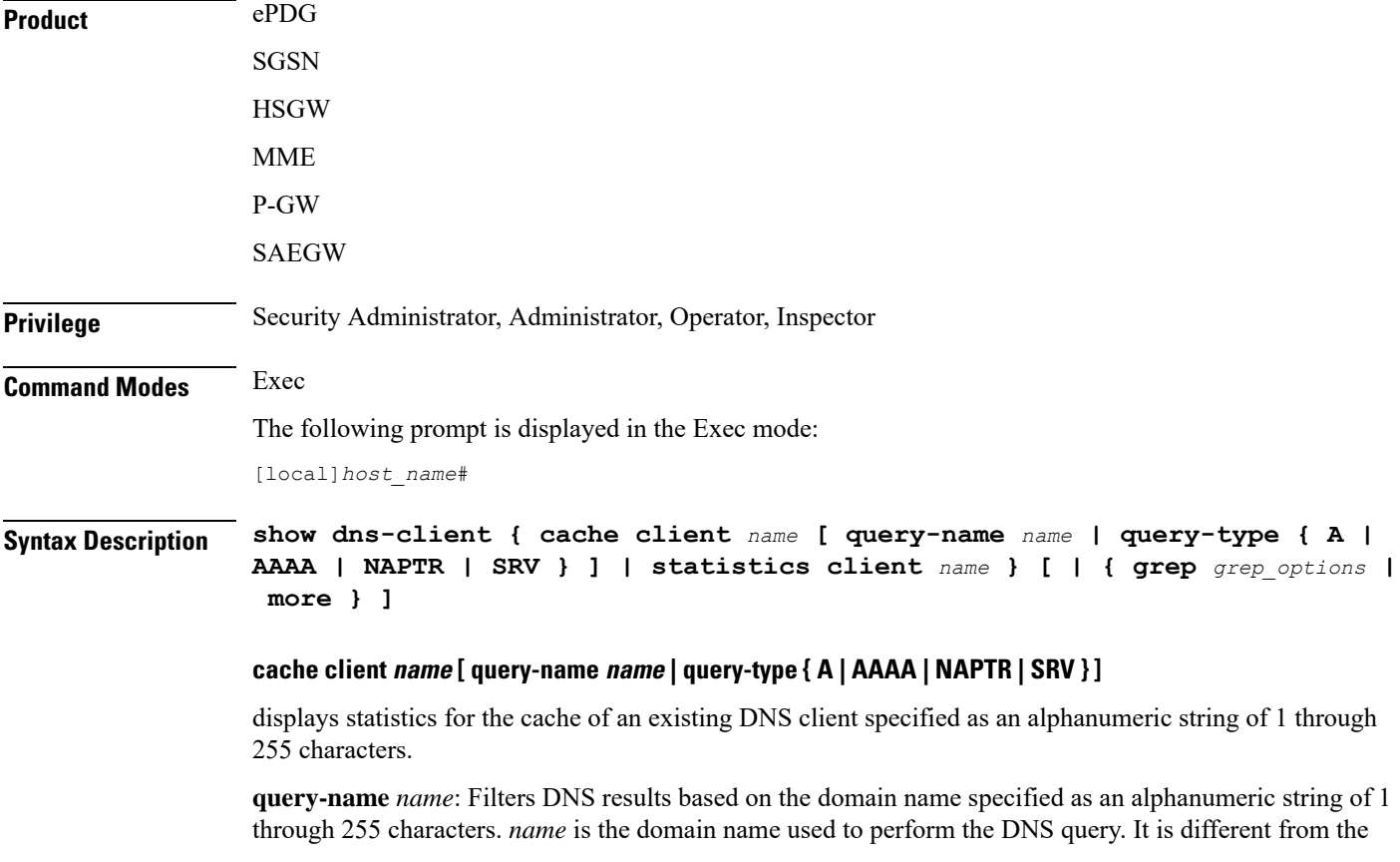

actual domain name which is resolved. For example, to resolve the SIP server for *service.com*, the query name is *\_sip.\_udp.service.com* and the query type is **SRV**.

### **query-type**:

- **A**: Filters DNS results based on 32-bit domain IPv4 address records (A records).
- **AAAA**: Filters DNS results based on 128-bit domain IPv6 address records (AAAA resource records).
- **NAPTR**: Filters DNS results based on Naming Authority Pointer records.
- **SRV**: Filters DNS results based on service locator records (SRV records).

### **statistics client name**

Displays statistics for an existing DNS client specified as an alphanumeric string of 1 through 255 characters.

### **| { grep grep\_options | more }**

Pipes (sends) the output of this command to a specified command. You must specify a command to which the output of this command will be sent.

For details on the usage of **grep**and **more**, refer to the *Regulating a Command's Output*section of the *Command Line Interface Overview* chapter.

**Usage Guidelines** Use this command to display DNS cache and/or statistics for a specified DNS client.

#### **Example**

The following command displays statistics for a DNS client named *domain1.com*:

**show dns-client statistics client domain1.com**

Ú

<span id="page-855-0"></span>**Important** Output descriptions for commands are available in the *Statistics and Counters Reference*.

### **show dynamic-policy statistics**

Displays policy control and charging (PCC) statistics from the interface communicating with the Policy and Charging Rules Function (PCRF) via Gx(x).

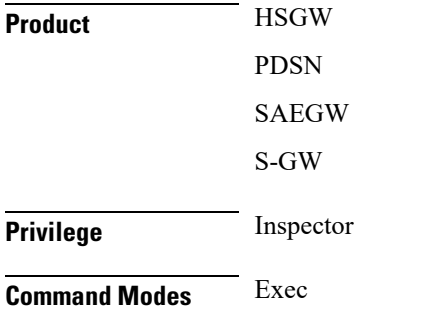

The following prompt is displayed in the Exec mode:

[local]*host\_name*#

**Syntax Description show dynamic-policy statistics { hsgw-service** *name* **| pdsn-service** *name* **| sgw-service** *name* **}**

### **hsgw-service name**

Displays policy control and charging statistics from the Gxa interface communicating with the PCRF. *name* must be an existing HSGW service name and be from 1 to 63 alphanumeric characters.

### **pdsn-service name**

Displays policy control and charging statistics from the Gx interface communicating with the PCRF. *name* must be an existing PDSN service name and be from 1 to 63 alphanumeric characters.

### **sgw-service name**

Displays policy control and charging statistics from the Gxc interface communicating with the PCRF. *name* must be an existing S-GW service name and be from 1 to 63 alphanumeric characters.

**Usage Guidelines** Use this command to display PCC statistics for the specified service and its Gx interface communicating with the PCRF.

#### **Example**

The following command displays HSGW statistics for an HSGW service named *hsgw4*:

**show dynamic-policy statistics hsgw-service hsgw4**

The following command displays PCC statistics for a PDSN service named *cdma4*:

**show dynamic-policy statistics pdsn-service cdma4**

The following command displays S-GW statistics for an S-GW service named *sgw4*:

**show dynamic-policy statistics sgw-service sgw4**

### <span id="page-856-0"></span>**show egtpc peers**

Displays information about eGTP-C peers.

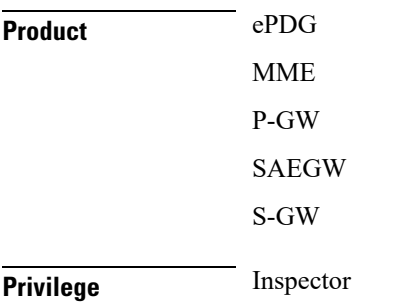

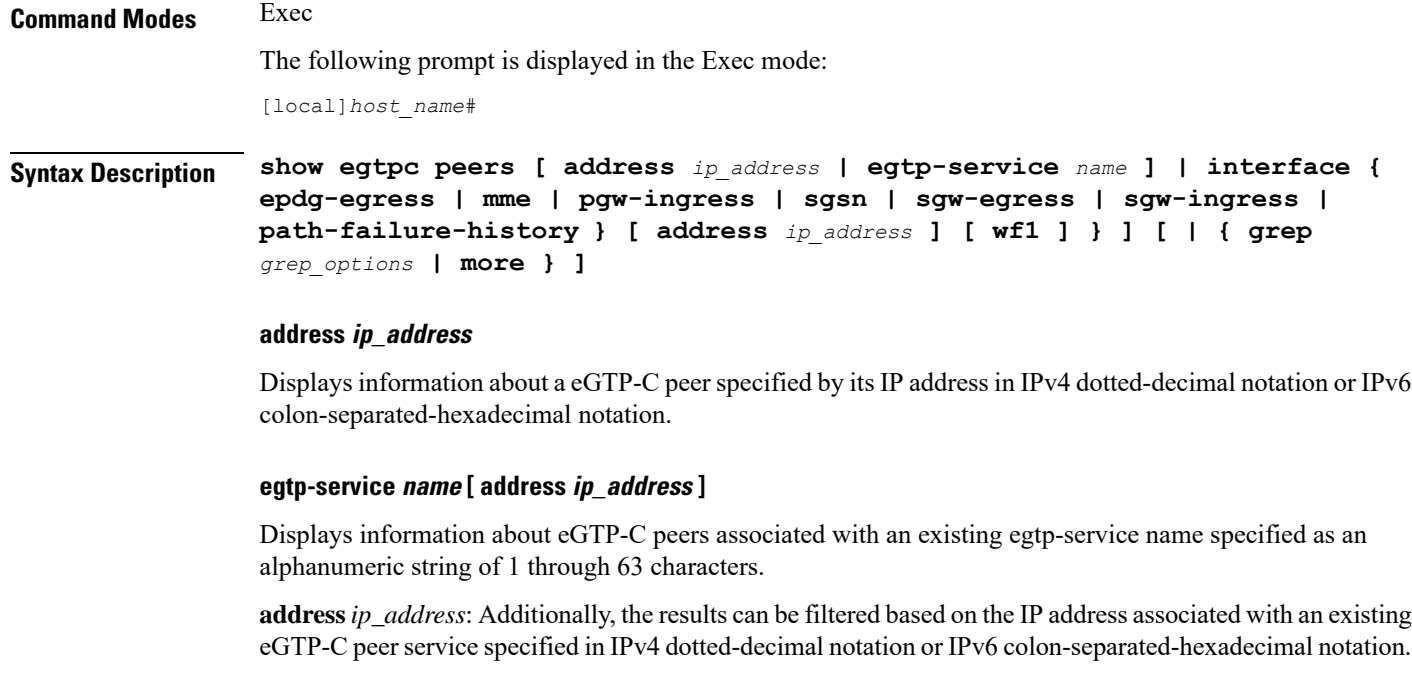

### interface { epdg-egress | mme | pgw-ingress| sgsn | sgw-egress | sgw-ingress } [ address *ip\_address* ] [ wf1 **]**

Displays information about eGTP-C peers associated with the service interface configured on this system.

**epdg-egress**:Displays ePDG's egress EGTP interface.

**mme**: Displays information about eGTP-C MME peers associated with the service interface configured on this system. Additionally, the results can be filtered based on the IP address associated with the MME peer.

**pgw-ingress**: Displays information about eGTP-C P-GW ingress peers associated with the service interface configured on this system. Additionally, the results can be filtered based on the IP address associated with the P-GW ingress peer.

**sgsn**: Displays information about eGTP-C SGSN peers associated with the S4 service interface configured on this system. Additionally, the results can be filtered based on the IP address associated with the SGSN peer.

**sgw-egress**: Displays information about eGTP-C S-GW egress peers associated with the service interface configured on this system. Additionally, the results can be filtered based on the IP address associated with the S-GW egress peer.

**sgw-ingress**: Displays information about eGTP-C S-GW ingress peers associated with the service interface configured on this system. Additionally, the results can be filtered based on the IP address associated with the S-GW ingress peer.

**address** *ip\_address*: Specifies the IP address of the selected peer in IPv4 dotted-decimal notation or IPv6 colon-separated-hexadecimal notation.

**wf1**: Specifies that the output is to be displayed in wide format number 1.

### **path-failure-history**

Provides detailed information on the last five path failures that occur per configured P-GW peers. This information can assist operators in debugging path failures in the network.

### **| { grep grep\_options | more }**

Pipes (sends) the output of this command to a specified command. You must specify a command to which the output of this command will be sent.

For details on using the **grep** and **more** commands, refer to the *Regulating a Command's Output* section of the *Command Line Interface Overview* chapter.

**Usage Guidelines** Use this command to display information about eGTP-C peers associated with the service interface configured on this system. The output contains the following information about the peer:

- Status of the peer
- Echo status
- Restart counter status
- Peer restart counter knowledge
- Service ID
- Peer IP address
- Current sessions
- Maximum sessions

$$
\blacksquare
$$

The primary command, **show egtpc peers**, when entered without additional keywords, displays information for all peers associated with the service operating on this system. **Important**

### **Example**

The following command returns an output for an eGTP-C S-GW egress peers associated with the service interface configured on this system with an IP address of *10.2.3.4*:

#### **show egtpc peers interface sgw-egress address 10.2.3.4**

The following command returns an output for an eGTP-C MME peer associated with the service interface configured on this system with an IP address of *10.2.3.4*:

**show egtpc peers interface mme address 10.2.3.4**

### <span id="page-858-0"></span>**show egtpc sessions**

Displays eGTP-C session information.

**Product** ePDG

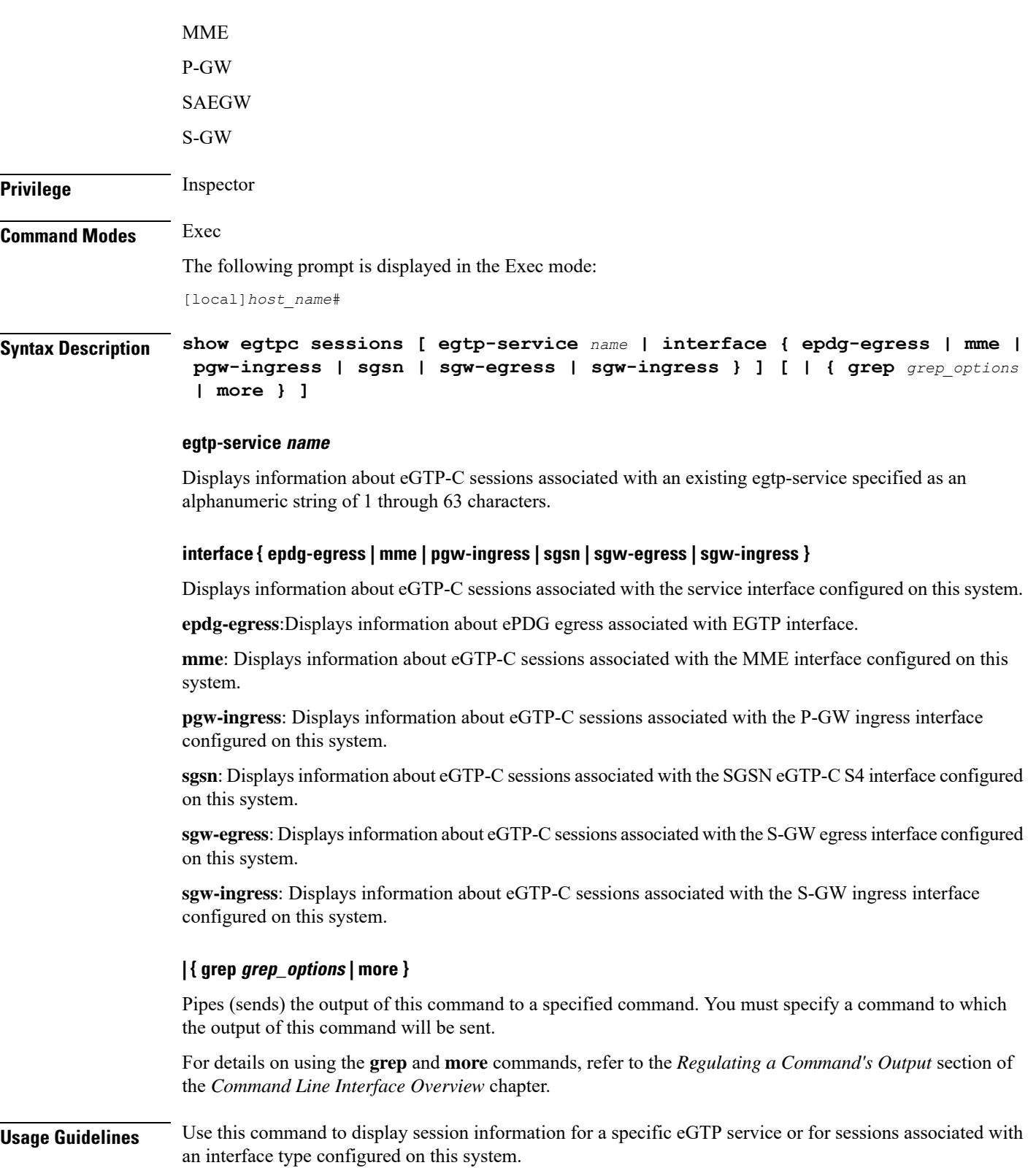

### **Example**

The following command displays eGTP-C session information for sessions associated with all P-GW ingress interfaces configured on this system:

```
show egtpc sessions interface pgw-ingress
```
The following command displays eGTP-C session information for sessions associated with all MME interfaces configured on this system:

```
show egtpc sessions interface mme
```
# <span id="page-860-0"></span>**show egtpc statistics**

Displays evolved GPRS Tunneling Protocol Control (eGTP-C) plane statistics for a specific service name or interface type.

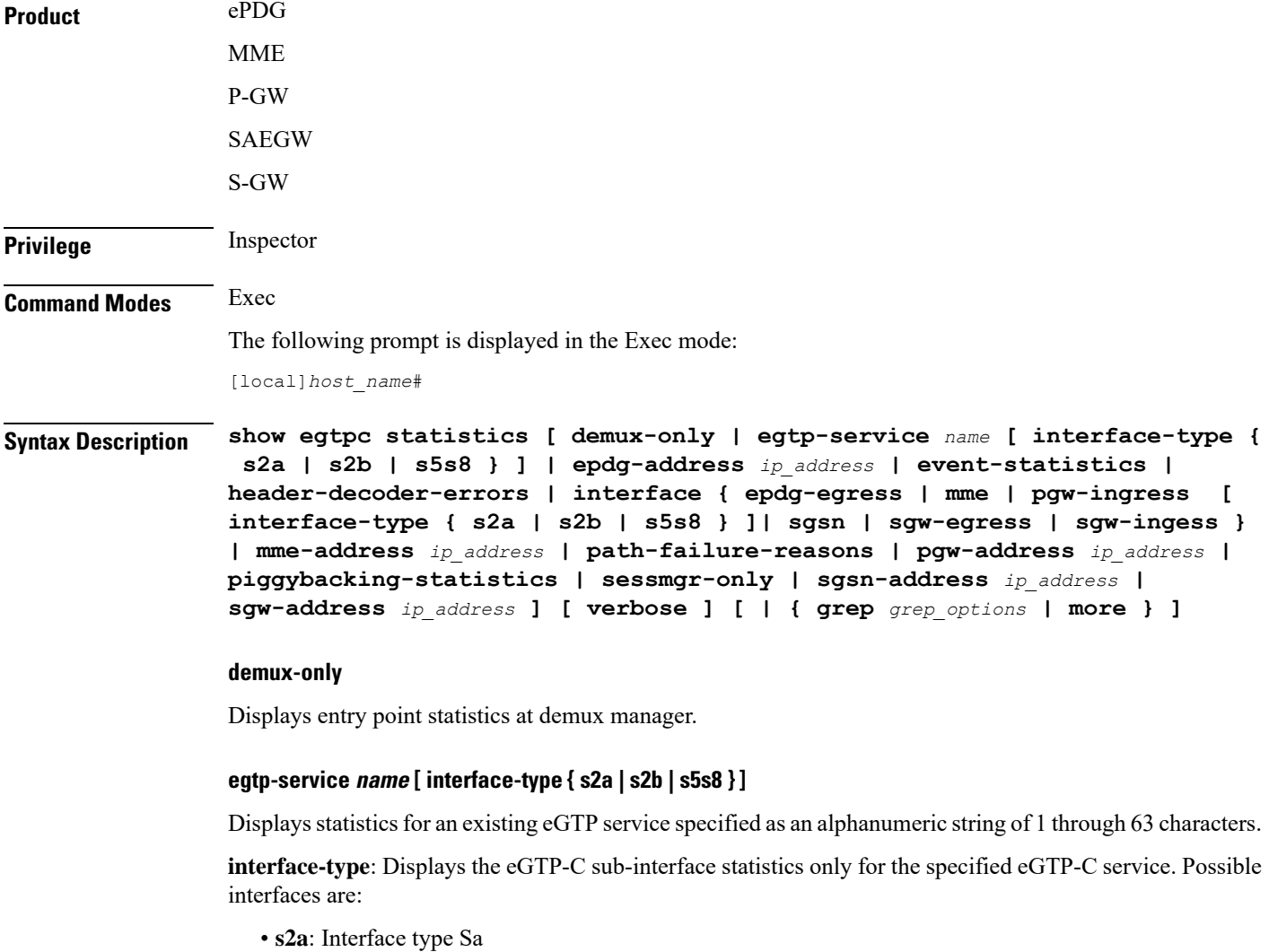

- **s2b**: Interface type Sb
- **s5s8**: Interface type S5/S8

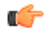

**Important**

The keywords **s2a** and **s2b** are only visible if WiFi Integration functionality is enabled. WiFi Integration requires that a valid license key be installed. Contact your local Sales or Support representative for information on how to obtain a license.

### **epdg-address ip\_address**

Displays eGTP-C statistics for an existing ePDG IP address expressed in IPv6 colon-separated-hexadecimal notation.

### **event-statistics**

Displays total eGTP-C events sent/received.

### **header-decoder-errors**

Displays header decoding errors of incoming packets at eGTP-C stack/demux manager.

### interface { epdg-egress | mme | pgw-ingress | interface-type { s2a | s2b | s5s8 } ]| sgw-egress | sgw-ingess **}**

**epdg-egress**: Displays eGTP-C statistics for all ePDG egress interfaces.

**mme**: Displays eGTP-C statistics for all MME interfaces.

**pgw-ingress**: Displays eGTP-C statistics for all eGTP P-GW ingress interfaces.

**interface-type**: Displays the eGTP-C interface statistics of a particular sub-interface of P-GW ingress. Possible interfaces are:

- **s2a**: Interface type Sa
- **s2b**: Interface type Sb
- **s5s8**: Interface type S5/S8

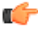

The keywords **s2a** and **s2b** are only visible if WiFi Integration functionality is enabled. WiFi Integration requires that a valid license key be installed. Contact your local Sales or Support representative for information on how to obtain a license. **Important**

**sgsn**: Displays eGTP-C statistics for all eGTP S4 SGSN interfaces.

**sgw-egress**: Displays eGTP-C statistics for all eGTP S-GW egress interfaces.

**sgw-ingress**: Displays eGTP-C statistics for all eGTP S-GW ingress interfaces.

### **mme-address ip\_address**

Displays eGTP-C statistics for an existing MME IP address expressed in IPv4 dotted-decimal notation or IPv6 colon-separated-hexadecimal notation.

### **path-failure-reasons**

Displays breakup of reasons for path failure.

#### **pgw-address ip\_address**

Displays eGTP-C statistics for an existing P-GW IP address expressed in IPv4 dotted-decimal notation or IPv6 colon-separated-hexadecimal notation.

### **piggybacking-statistics**

Displays total piggybacked messages sent/received at eGTP-C stack.

### **sessmgr-only**

Displays entry point statistics at sessmgr.

### **sgsn-address ip\_address**

Displays eGTP-C statistics for an existing SGSN S4 IP address expressed in IPv4 dotted-decimal or IPv6 colon-separated-hexadecimal notation.

### **sgw-address ip\_address**

Displays eGTP-C statistics for an existing S-GW IP address expressed in IPv4 dotted-decimal or IPv6 colon-separated-hexadecimal notation.

### **verbose**

Displays the maximum amount of detail available for this commands output. If this option is not specified, the output is truncated to a more concise level.

All of the cause codes supported for GTPv2 are displayed as part of this option. All the cause code values are shown for each of the messages.

### **| { grep grep\_options | more }**

Pipes (sends) the output of this command to a specified command. You must specify a command to which the output of this command will be sent.

For details on using the **grep** and **more** commands, refer to the *Regulating a Command's Output* section of the *Command Line Interface Overview* chapter.

**Usage Guidelines** Use this command to display evolved GPRS Tunneling Protocol Control (eGTP-C) plane statistics for a specific service name or interface type.

#### **Example**

The following command displays eGTP-C statistics for interfaces configured as S-GW ingress interfaces:

### **show egtpc statistics interface sgw-ingess**

The following command displays eGTP-C session information forsessions associated with all MME interfaces configured on this system:

**show egtpc sessions interface mme**

# <span id="page-863-0"></span>**show egtp-service**

Displays configuration information for evolved GPRS Tunneling Protocol (eGTP) services on this system.

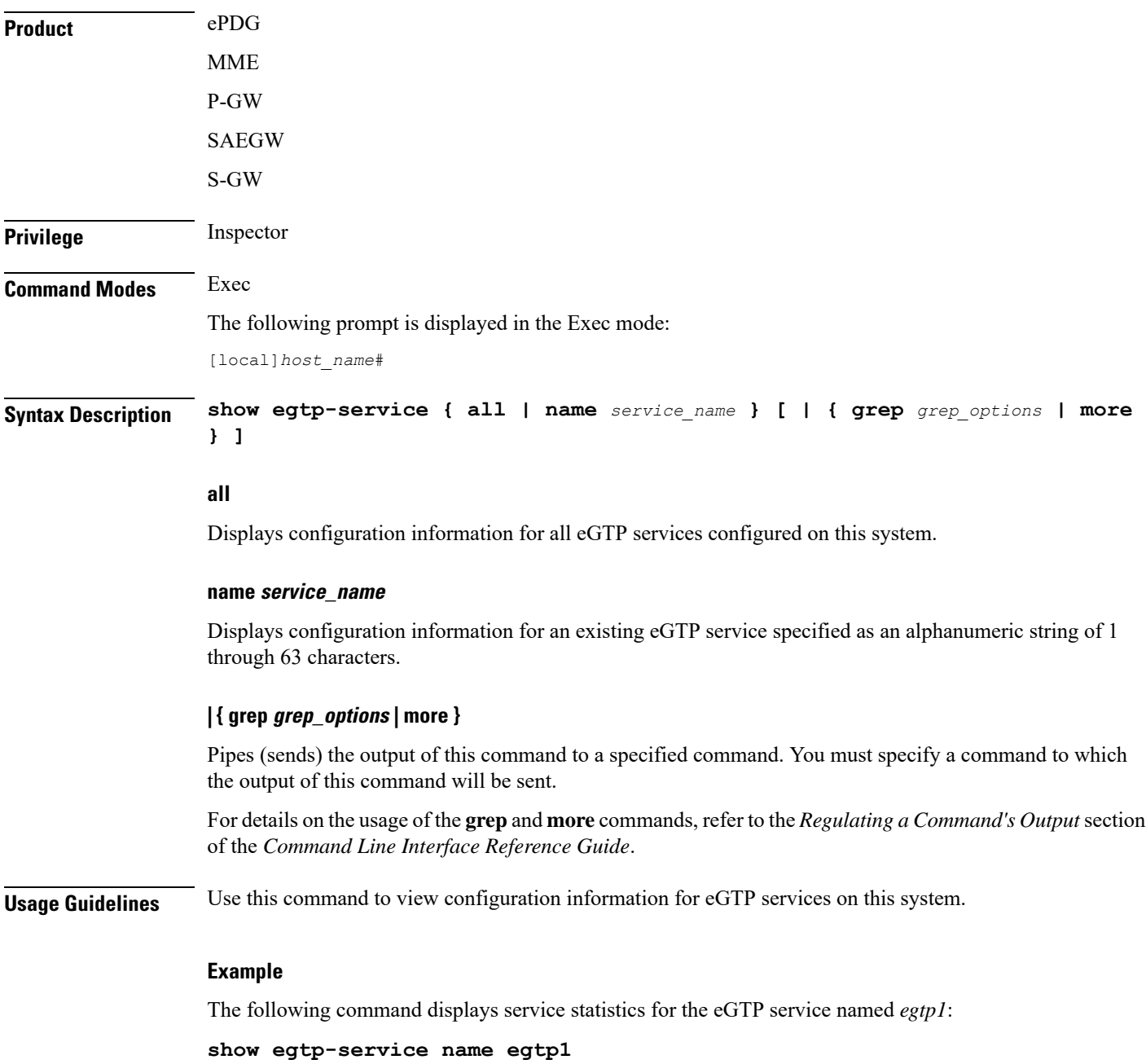
# **show emps-profile**

Displays a particular or all eMPS profile(s) configured with its associated attributes.

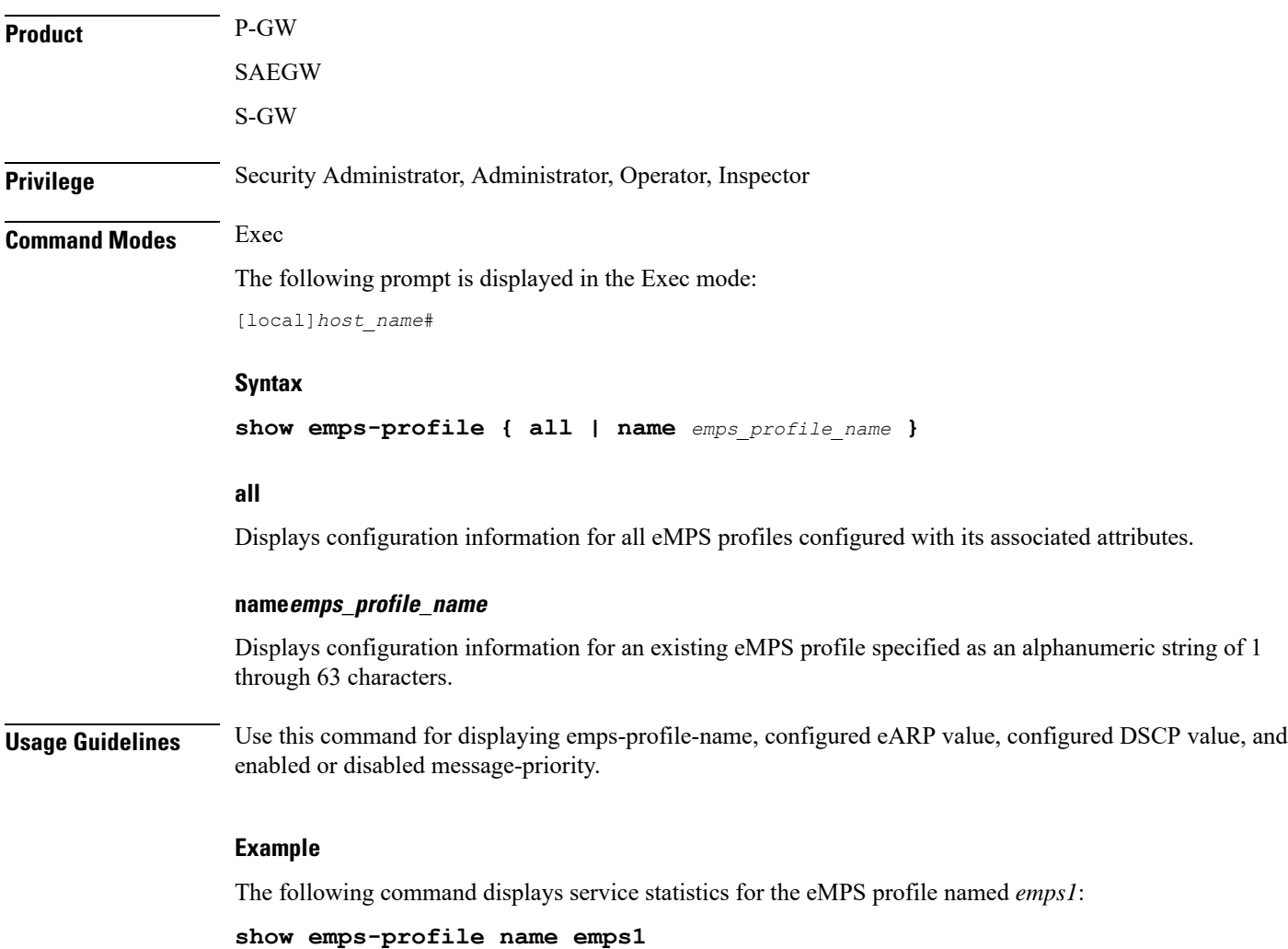

# **show epdg-service**

Displays information about selected EPDG calls/services.

**Product** ePDG **Privilege** Inspector **Command Modes** Exec

The following prompt is displayed in the Exec mode:

#### [local]*host\_name*#

**Syntax Description show epdg-service** { **all** [ **counters** [ <sup>|</sup> { **grep** *grep\_options* <sup>|</sup> **more** } ] ] <sup>|</sup> **name** *epdg\_service\_name* [ **counters** [ | { **grep** *grep\_options* | **more** } ] ] | **statistics** [ **apn-name** *apn\_name* | **dns-stats** | **name** *name* ] | **session** { **all** | **apn-name** *apn\_name* | **callid** *call\_id* | [ **counters** ] | [ **full** ] | **ip-address** { **<** *ip\_address* | **>** *ip\_address* | **IP-ADDRESS** | **greater-than** *ip\_address* | **less-than** *ip\_address* } | **peer-address** *peer\_address* | [ **summary** ] | **username** *user\_name* [ | { **grep** *grep\_options* | **more** } ] } **statistics** [ **dns-stats** ] [ **name** *service\_name* ] [ **peer-address** *peer\_address* ] [ | { **grep** *grep\_options* | **more** } ] }

#### **all**

Displays information for all configured services.

#### **counters**

Displays counters associated with EPDG service.

#### **name epdg\_service\_name**

Displays specific service. This must be followed by service name *epdg\_service\_name*, which is a string of size between 1 and 63.

#### **statistics**

Displays information about total of collected information for specific protocol since last restart or clear command.

#### **apn-name apn-name**

Displays statictics for specific APN, must be followed by apn name, which is a string of size between 1 and 63.

#### **dns-stats**

Displays information related to DNS PGW selection.

#### **name name**

Displays specific service. Must be followed by service name.

#### **session**

Displays information about configured EPDG sessions.

#### **callid call\_id**

Specifies a Call Identification Number as an eight-digit hexadecimal number.

#### **full**

Displays all available information for associated display or filter keyword (previous keyword).

#### **ip-address**

Displays IP address of the subscriber. Must be followed by IPv4 address in dotted-decimal notation.

#### **< ip\_address | less-than ip\_address**

Specifies Less Than. Must be followed by an IP address specified in IPv4 dotted-decimal or IPV6 colon-separated-hexadecimal notation.

#### **> ip\_address | greater-than ip\_address**

Specifies Greater Than. Must be followed by an IP address specified in IPv4 dotted-decimal or IPV6 colon-separated-hexadecimal notation.

#### **peer-address peer\_address**

Specifies the IP address of an IP Peer in IPv4 address dotted-decimal or IPV6 address colon-separated-hexadecimal notation.

#### **summary**

Displays the summary of available information for associated display or filter keyword (previous keyword).

#### **username user\_name**

Displays the name of specific user within current context. *user\_name* is an alphanumeric string of 1 through 127 characters.

#### **statistics**

Displays the total of collected information for specific protocol since last **reload** or **clear** command.

#### **dns-stats**

Displays information related to DNS PGW selection.

#### **name service\_name**

Displays specific service. *service\_name* is an alphanumeric string of 1 through 63 characters.

#### **| { grep grep\_options | more }**

Pipes (sends) the output of this command to a specified command. You must specify a command to which the output of this command will be sent.

For details on using the **grep** and **more** commands, refer to the *Regulating a Command's Output* section of the *Command Line Interface Overview* chapter.

**Usage Guidelines** Use this command to display information about selected EPDG calls/services.

#### **Example**

The following command displays ePDG counter information:

**show epdg-service all counters** *| grep 21*

### **show event-record**

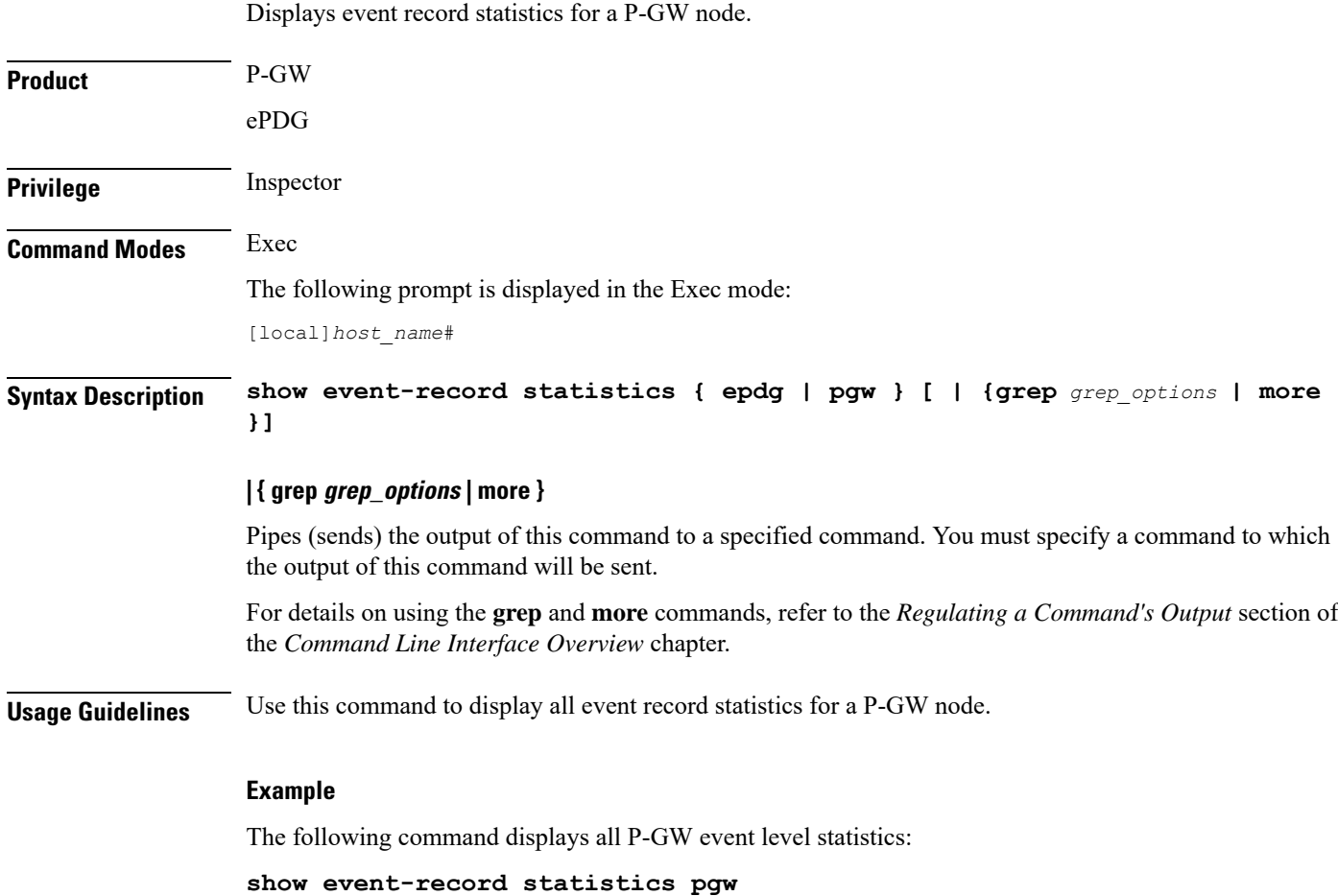

# **show external-inline-servers**

This command is obsolete.

# **show fa-service**

Displays information on configured foreign agent (FA) services.

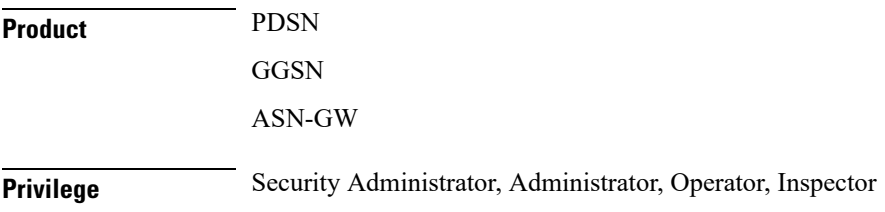

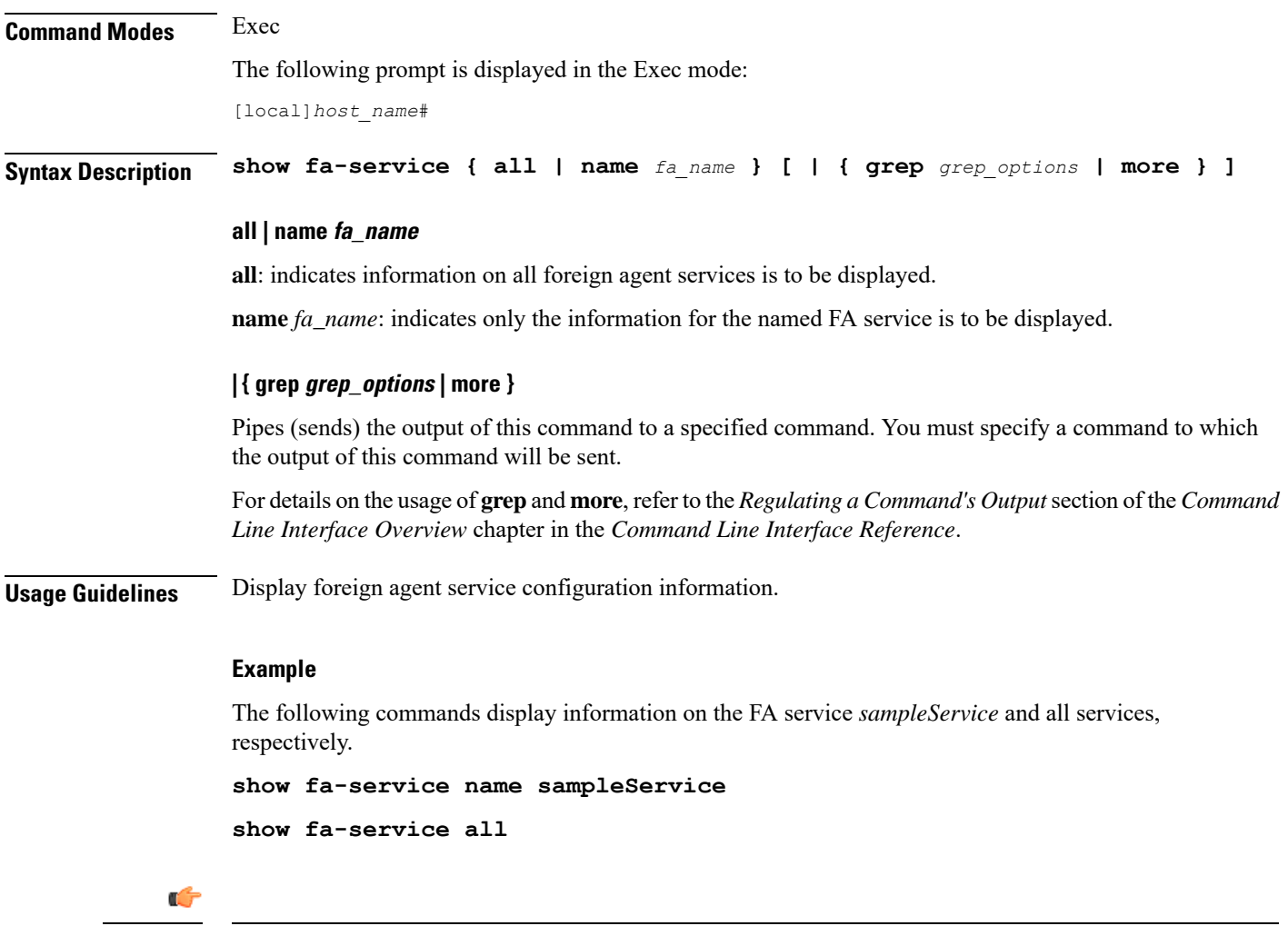

**Important** Output descriptions for commands are available in the *Statistics and Counters Reference*.

# **show fa-spi-list**

Displays Security Parameter Indices (FA-SPIs) for configured foreign agent (FA) services.

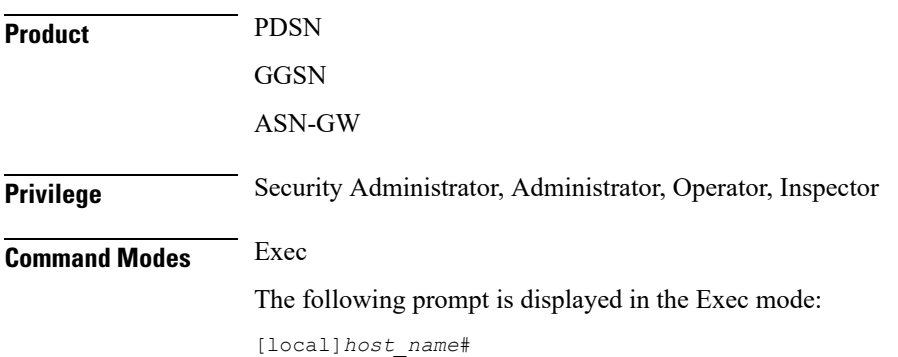

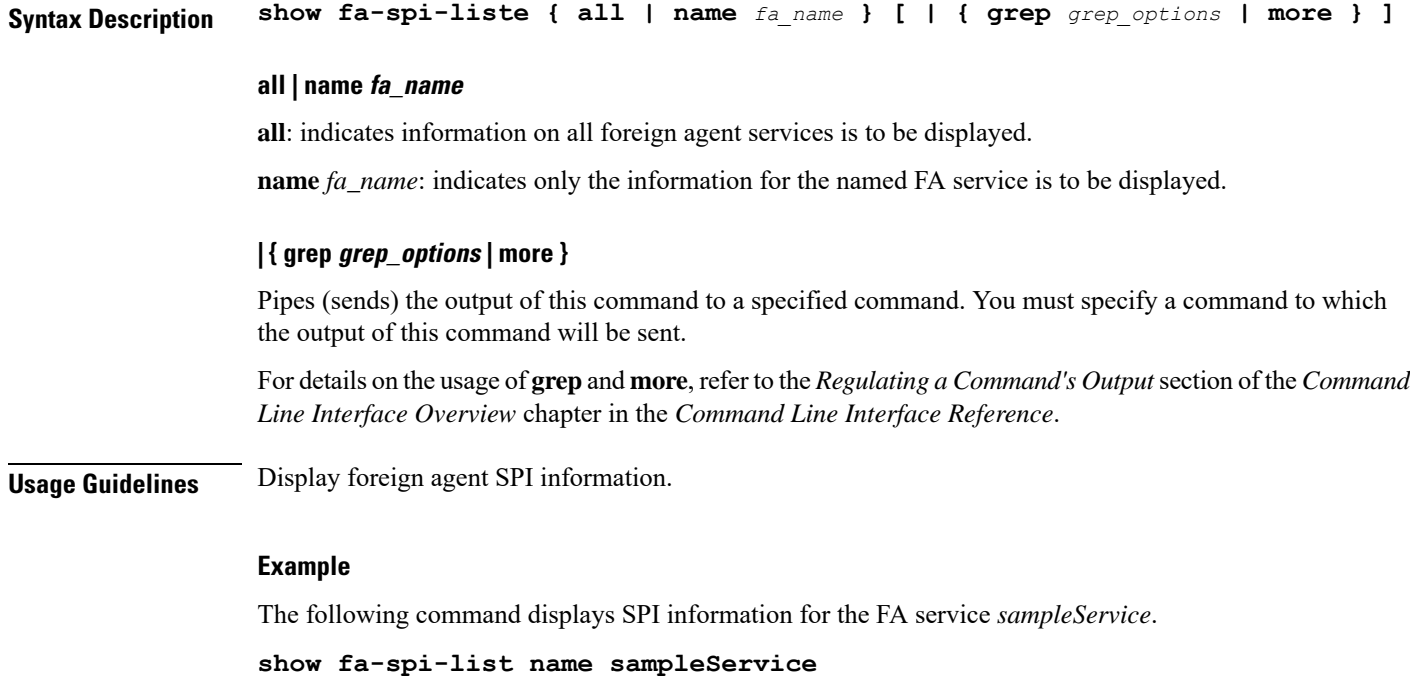

```
Ú
```
**Important** Output descriptions for commands are available in the *Statistics and Counters Reference*.

# **show fans**

Displays the current control status, speed, and temperature for the upper and lower fans in an ASR 5x00 chassis.

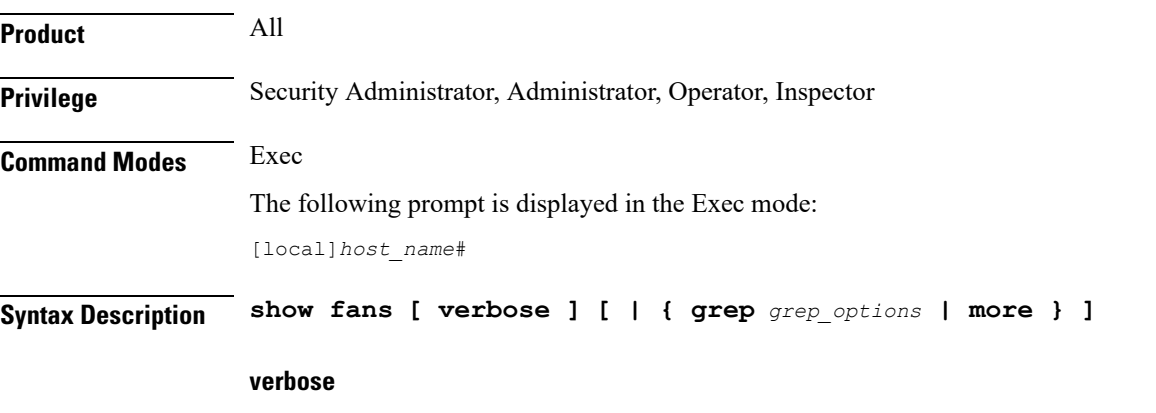

*ASR 5500 only*: Displays additional information regarding the state of the fan trays.

### **| { grep grep\_options | more }**

Pipes (sends) the output of this command to a specified command. You must specify a command to which the output of this command will be sent.

For details on the usage of **grep**and **more**, refer to the *Regulating a Command's Output*section of the *Command Line Interface Overview* chapter in the *Command Line Interface Reference*.

**Usage Guidelines** View the fan information to verify system hardware status as necessary.

### **Example**

The following command displays information regarding the cooling fans in the ASR 5x00 chassis:

**show fans**

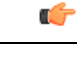

**Important** Output descriptions for commands are available in the *Statistics and Counters Reference*.

### **show file**

Displays the contents of the file specified. The contents are paginated as if it were normal ASCII output.

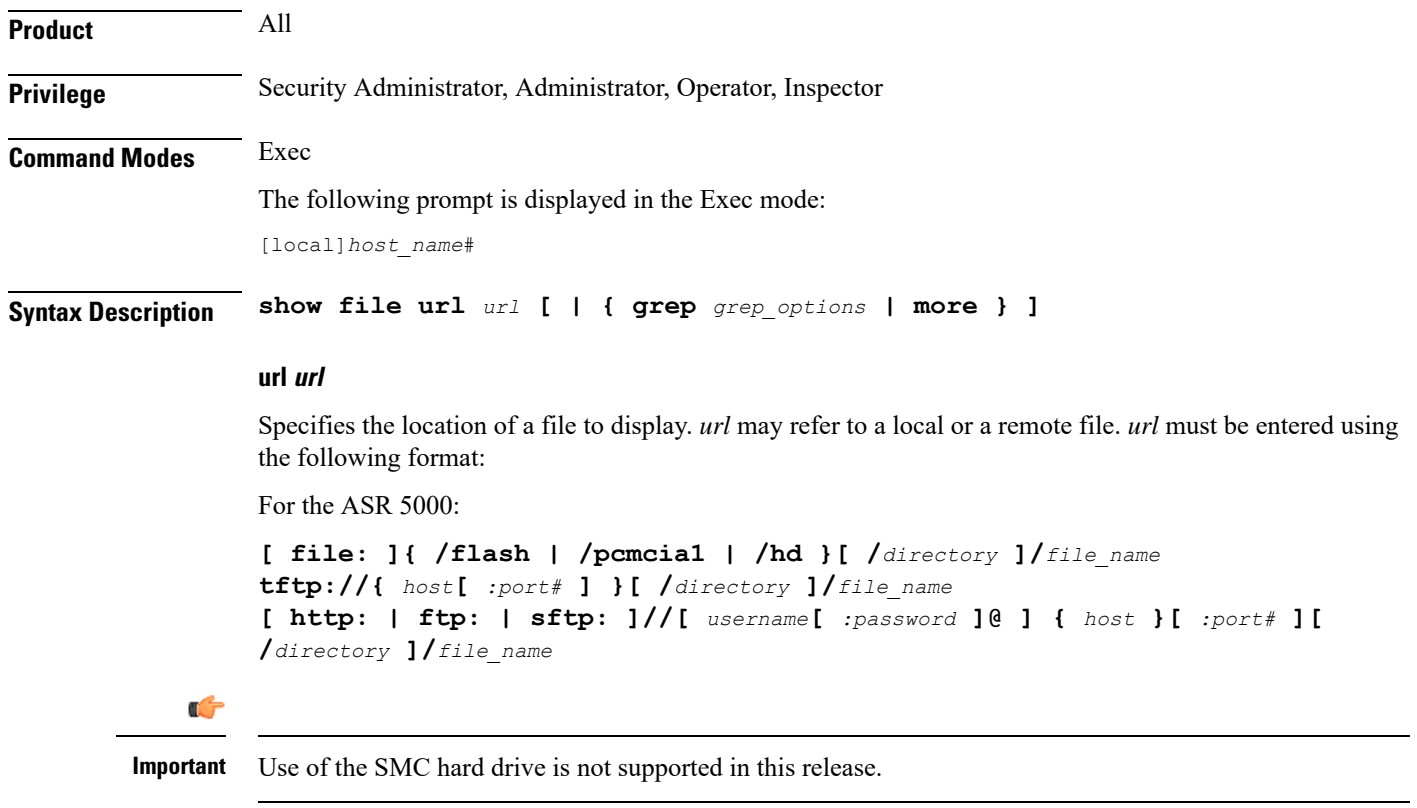

For the ASR 5500:

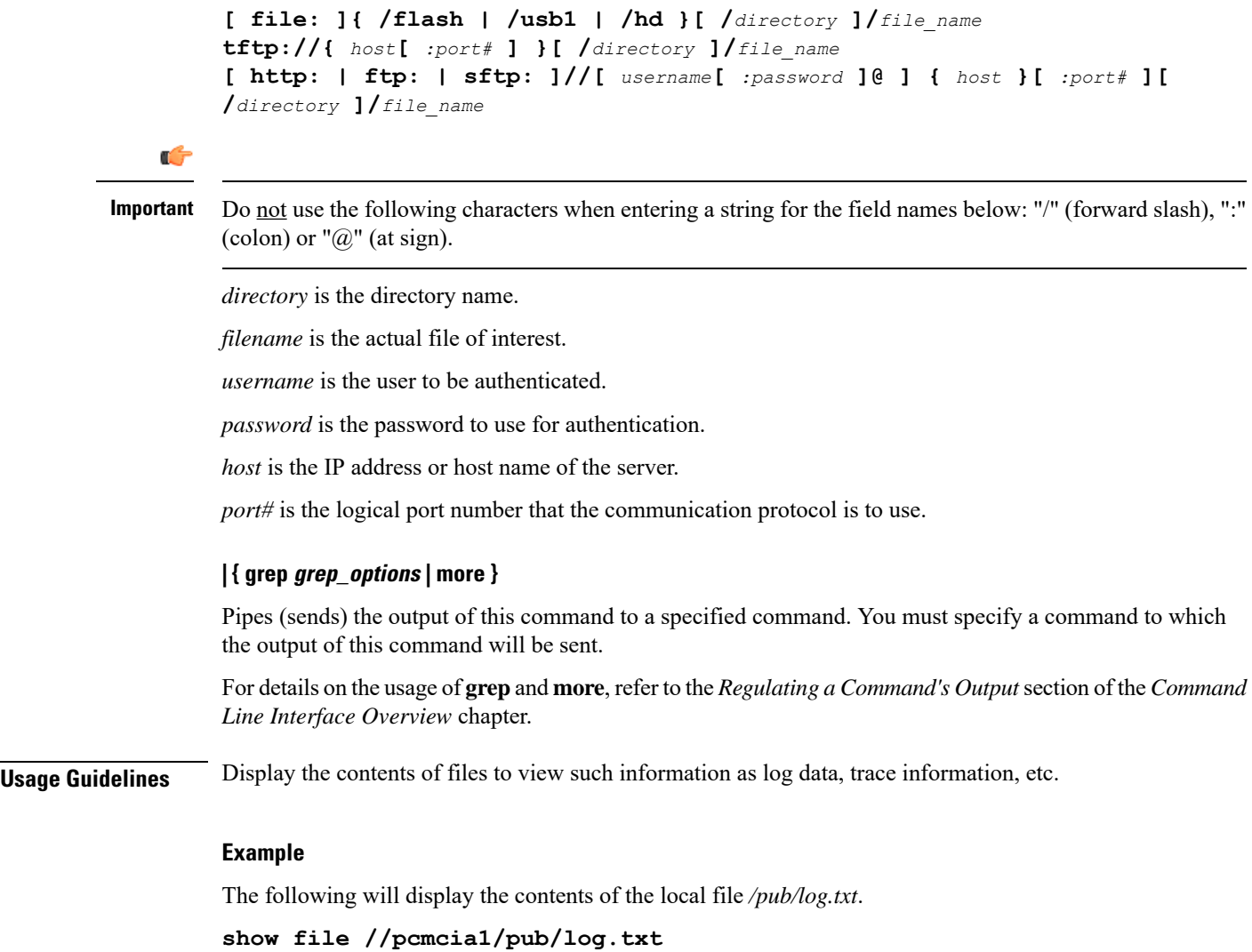

The following command will display the contents of the file */pub/log.txt* on remote host *remoteABC*.

**show file ftp://remoteABC/pub/log.txt**

# **show fng-service**

Displays information about specified Femto Network Gateway (FNG) service configuration, status, and counters, and includes information about all the sessions currently maintained by the FNG.

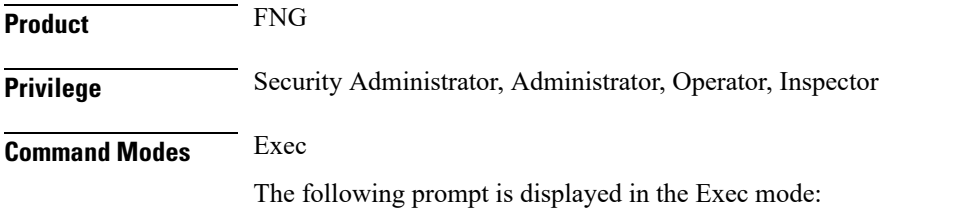

 $\mathbf{l}$ 

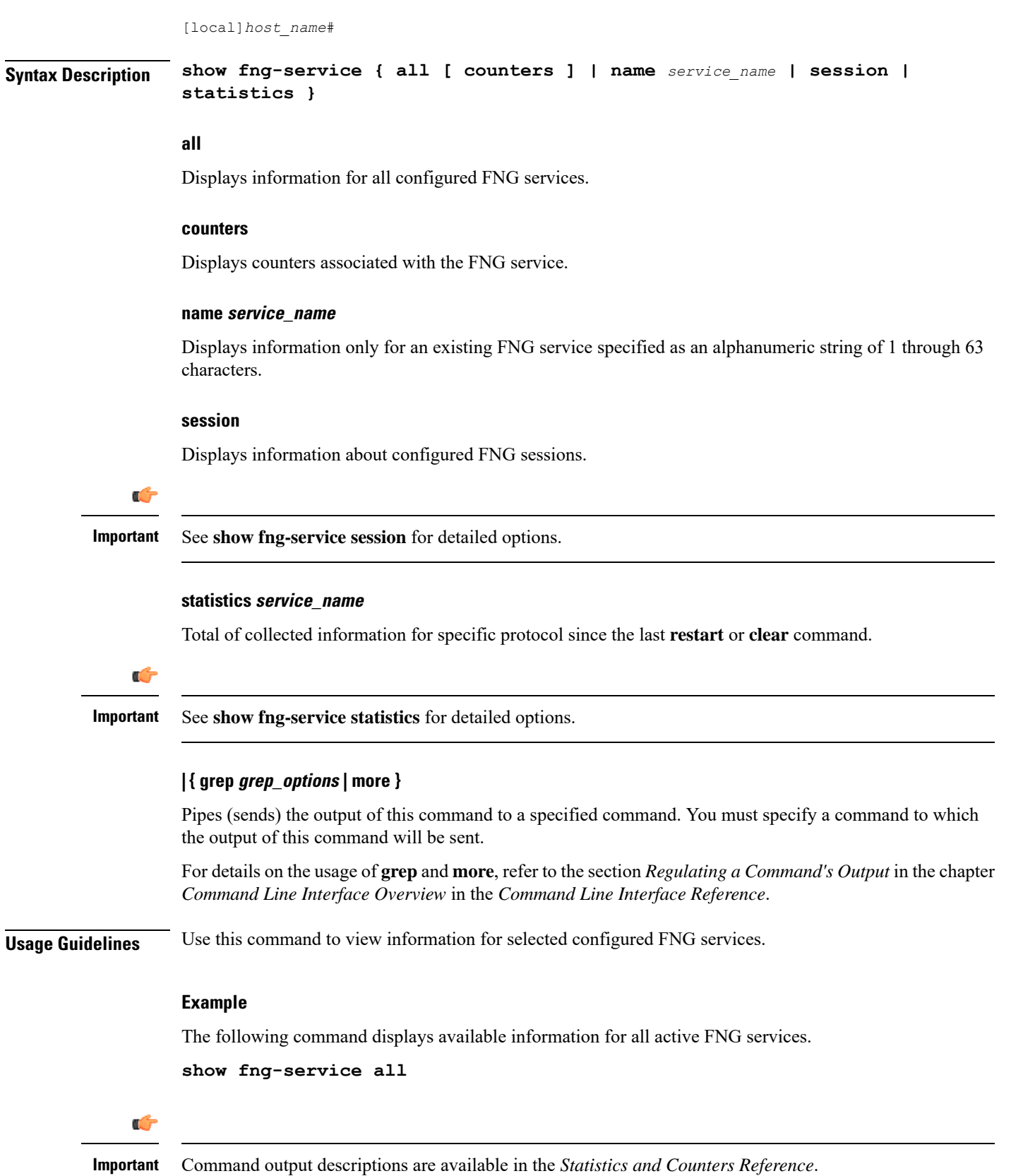

# **show fng-service session**

Displays statistics for specific Femto Network Gateway (FNG) sessions.

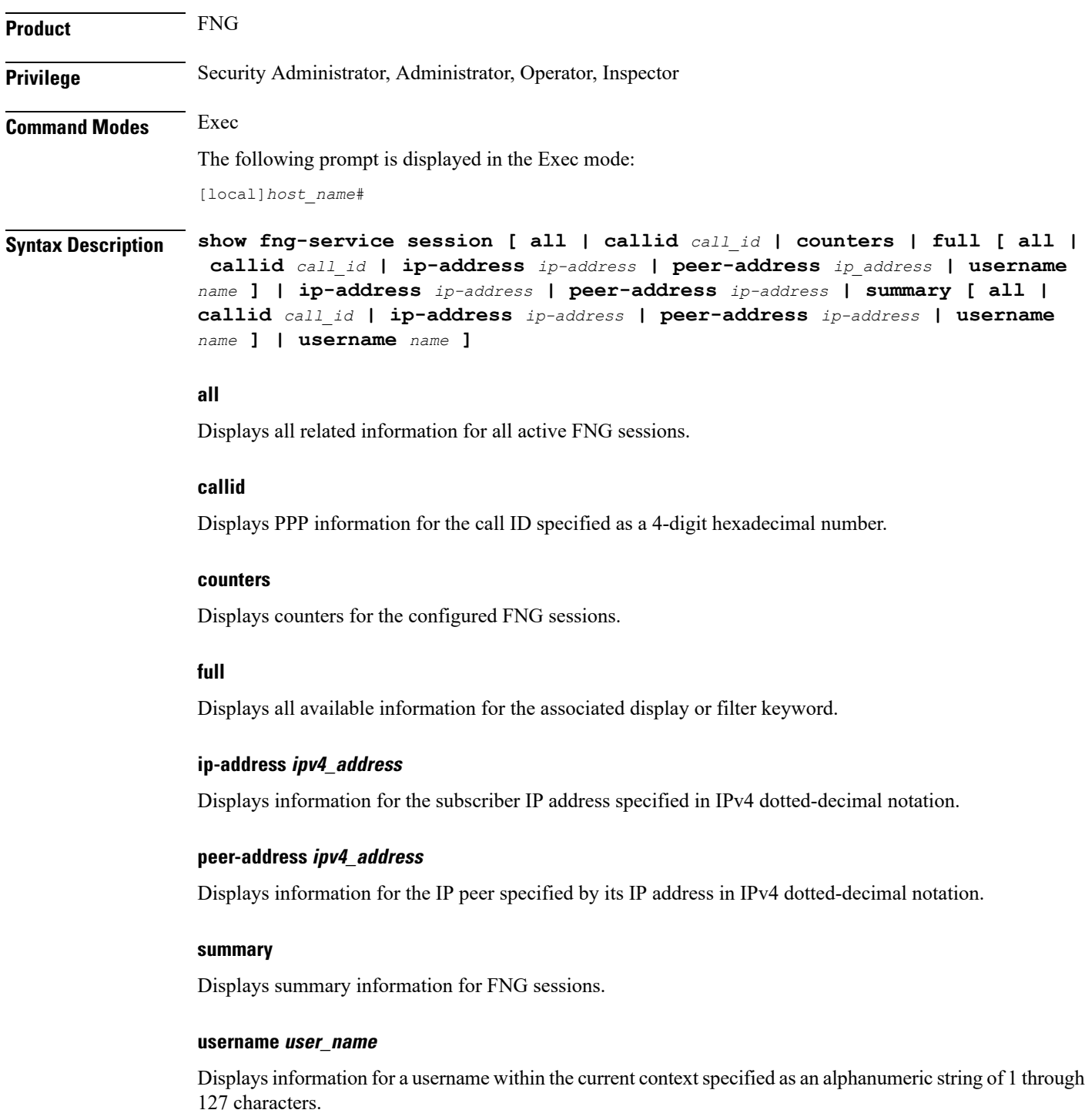

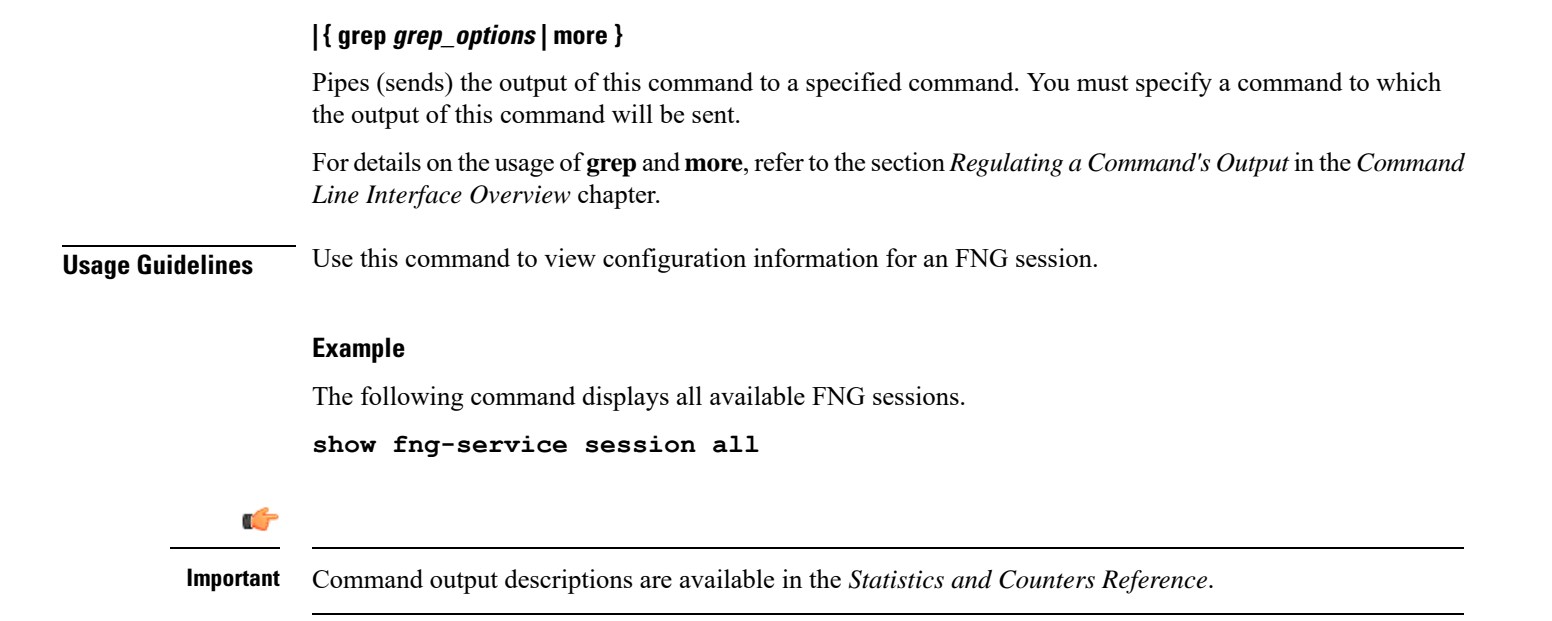

## **show fng-service statistics**

Displays statistics for the FNG since the last restart or clear command. The output includes the number of each type of protocol message. For example, the output includes the various types of EAP messages.

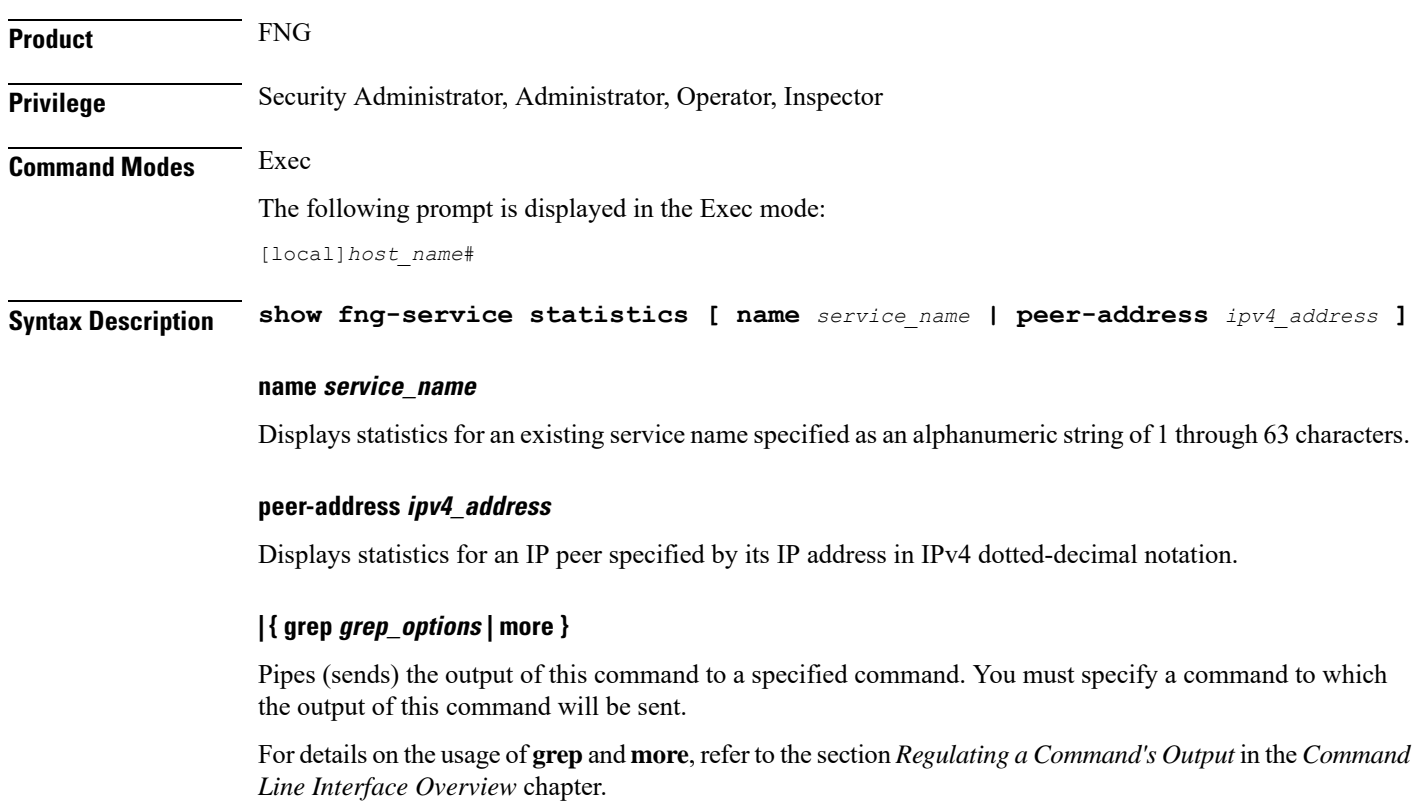

**Command Line Interface Reference, Modes E - F, StarOS Release 21.24**

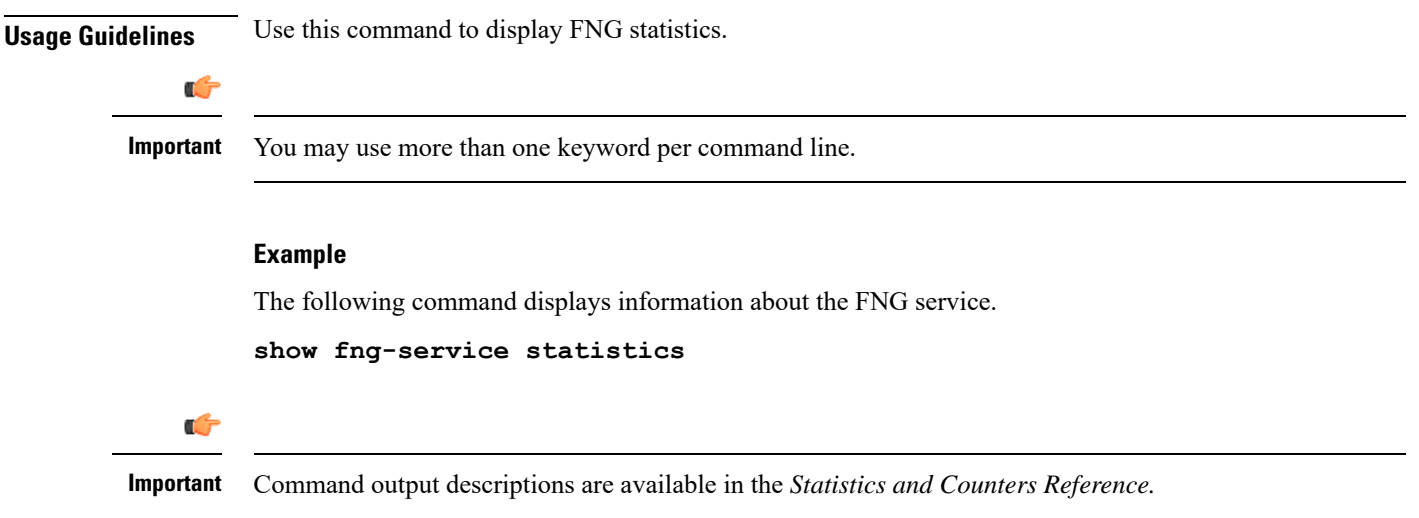

# **show freeze-ptmsi imsi**

Displays the P-TMSI (packet-temporary mobile subscriber identify) corresponding to the IMSI (international mobile subscriber identity) that has entered a frozen state after the purge timeout timer expires.

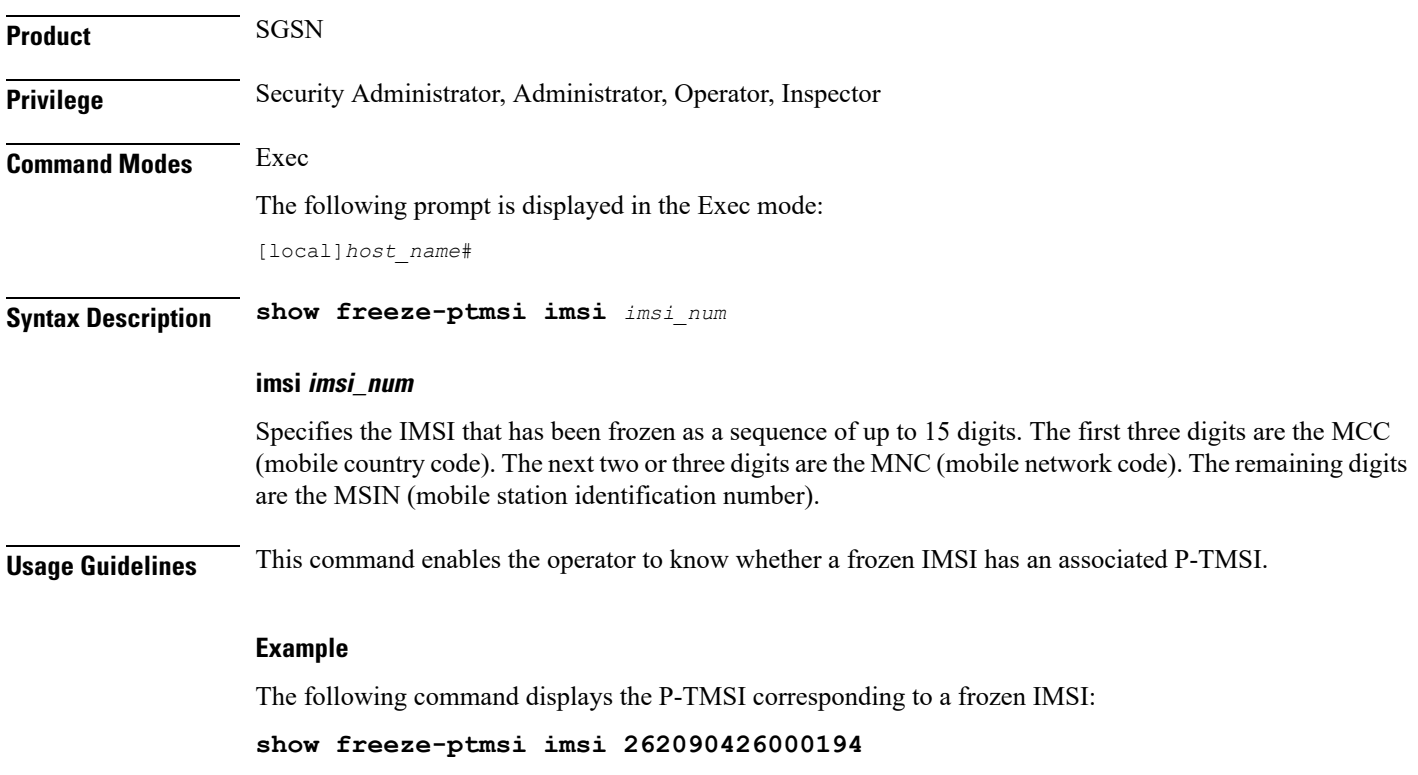

## **show ggsn sessmgr**

Displays session manager (SessMGR) statistics specific to the gGSN service.

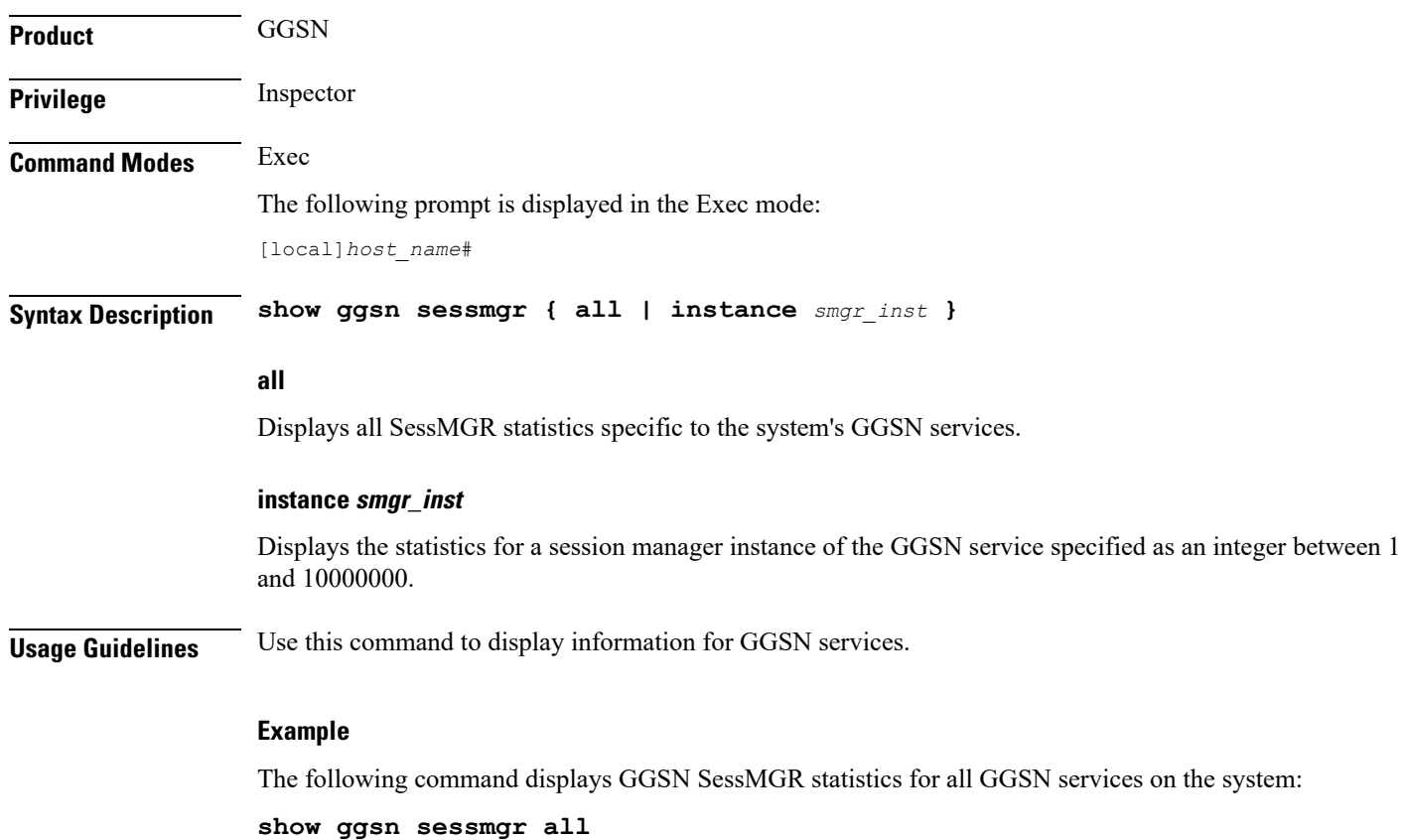

# **show ggsn-service**

Displays configuration information for Gateway GPRS Support Node (GGSN) services on the system.

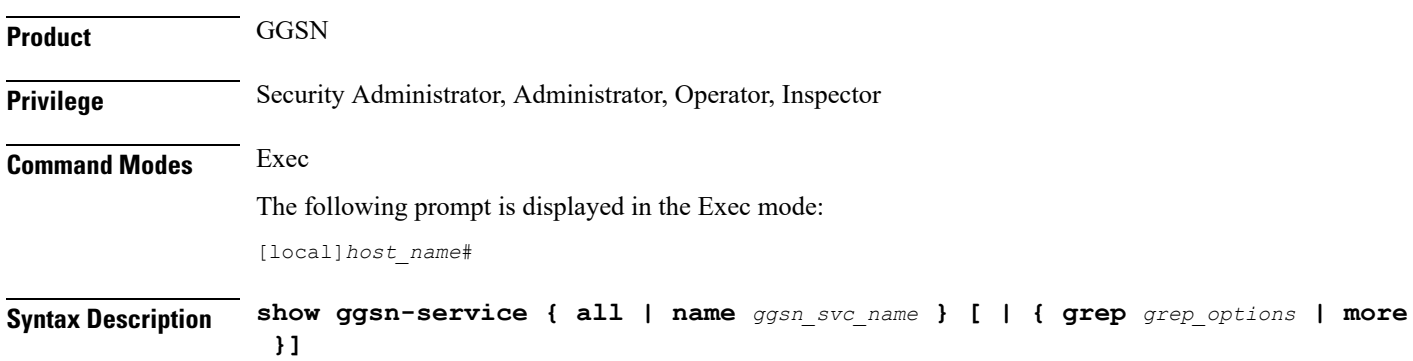

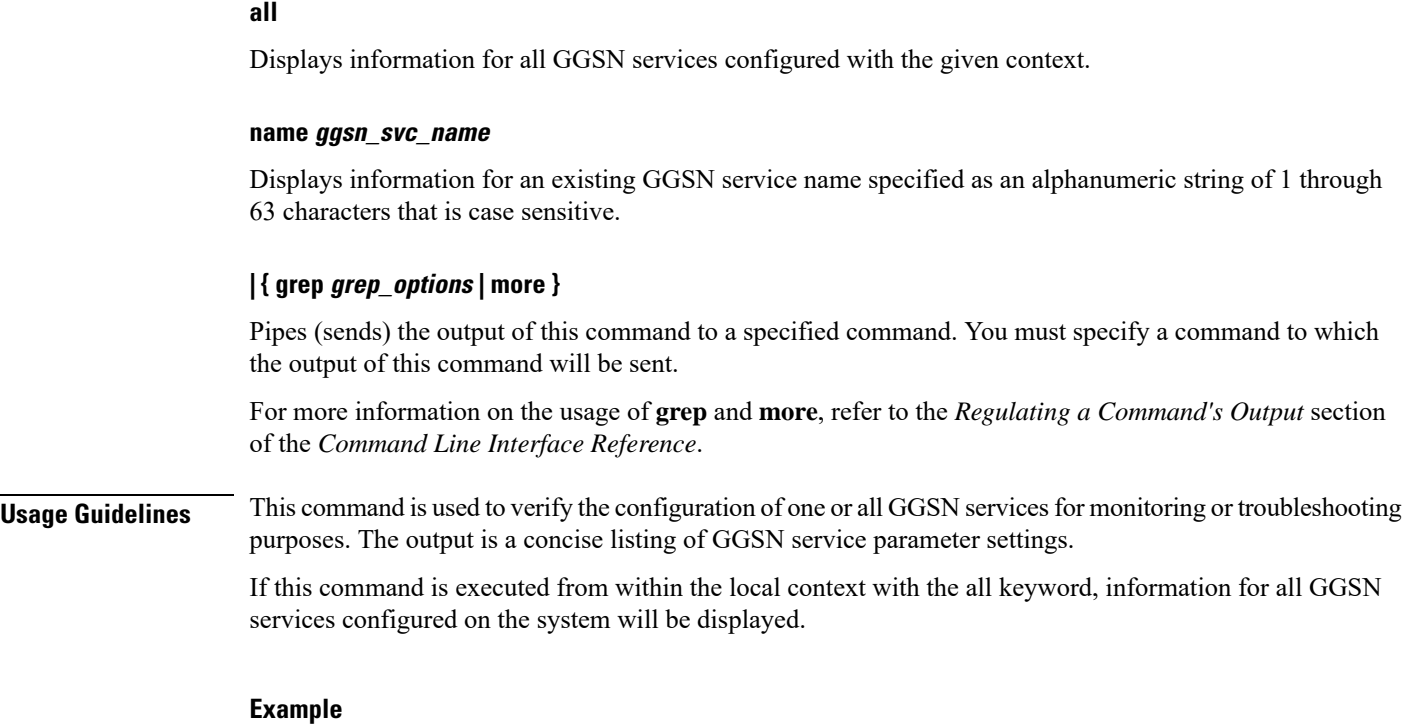

The following command displays configuration information for a GGSN service called *ggsn1*:

**show ggsn-service name ggsn1**

# **show ggsn-service sgsn-table**

Lists all Serving GPRS Support Nodes (SGSNs) by IP addresses and shows the current number of subscribers to each SGSN.

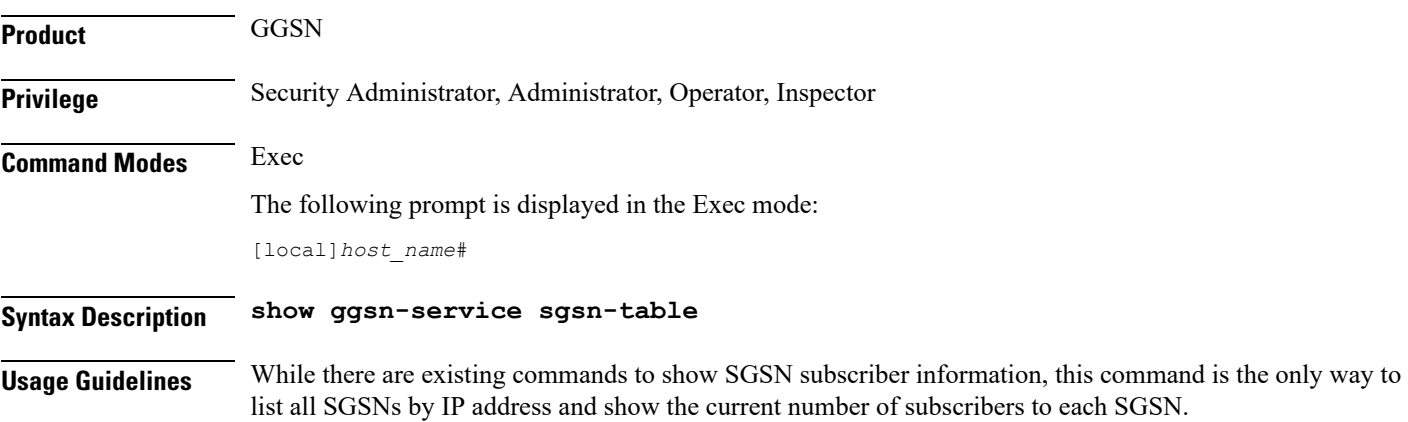

#### **Example**

The following command will bring up a table showing the current active/inactive status, IP address, reboots/restarts and SGSN users.

**show ggsn-service sgsn-table**

Ú

**Important** Output descriptions for commands are available in the *Statistics and Counters Reference*.

# **show global-title-translation**

Displays configuration information for Global Title Translation (GTT).

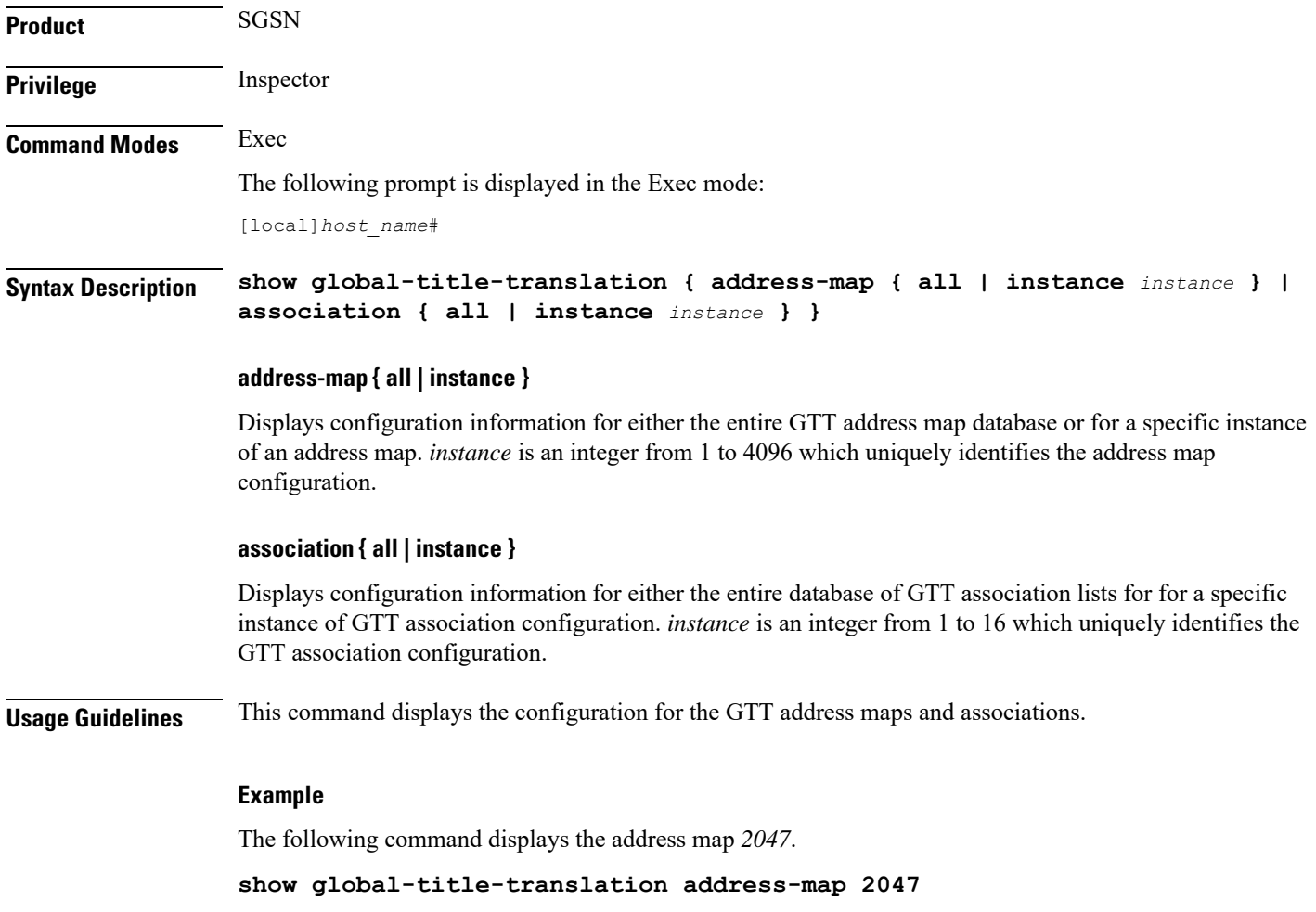

## **show gmb statistics**

Displays the collected statistics for the Gmb reference point. Gmb handles broadcast multicast service center (BM-SC) related signaling, which includes the user specific and bearer service messages for Multimedia Broadcast/Multicast Service (MBMS) service.

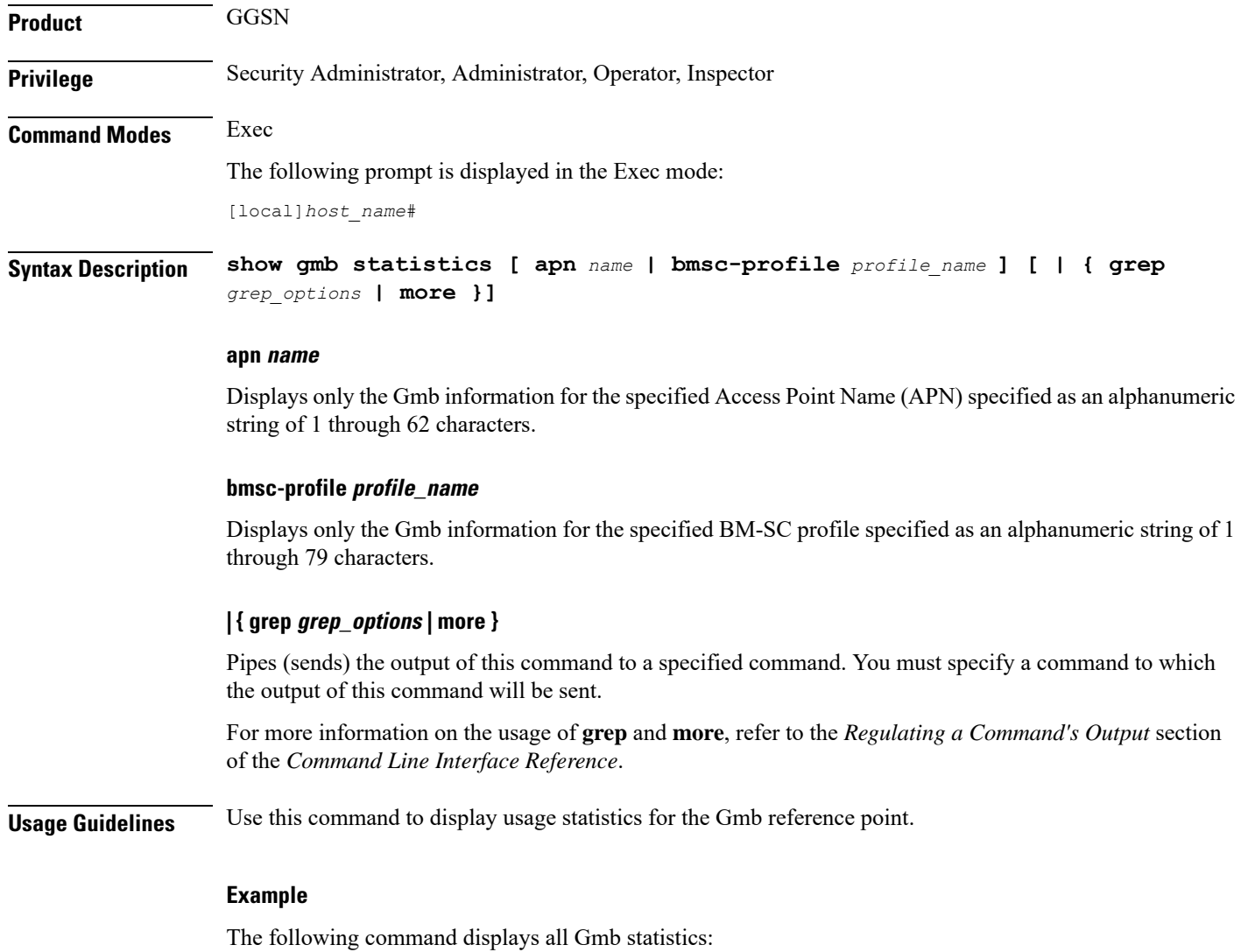

**show gmb statistics**

### **show gmm-sm statistics**

Displays statistics for the GPRS Mobility Management and Session Management (GMM/SM) configuration of the system's SGSN service. GMM/SM supports mobility to allow the SGSN to know the location of a

Mobile Station (MS) at any time and to activate, modify and deactivate the PDP sessions required by the MS for user data transfer.

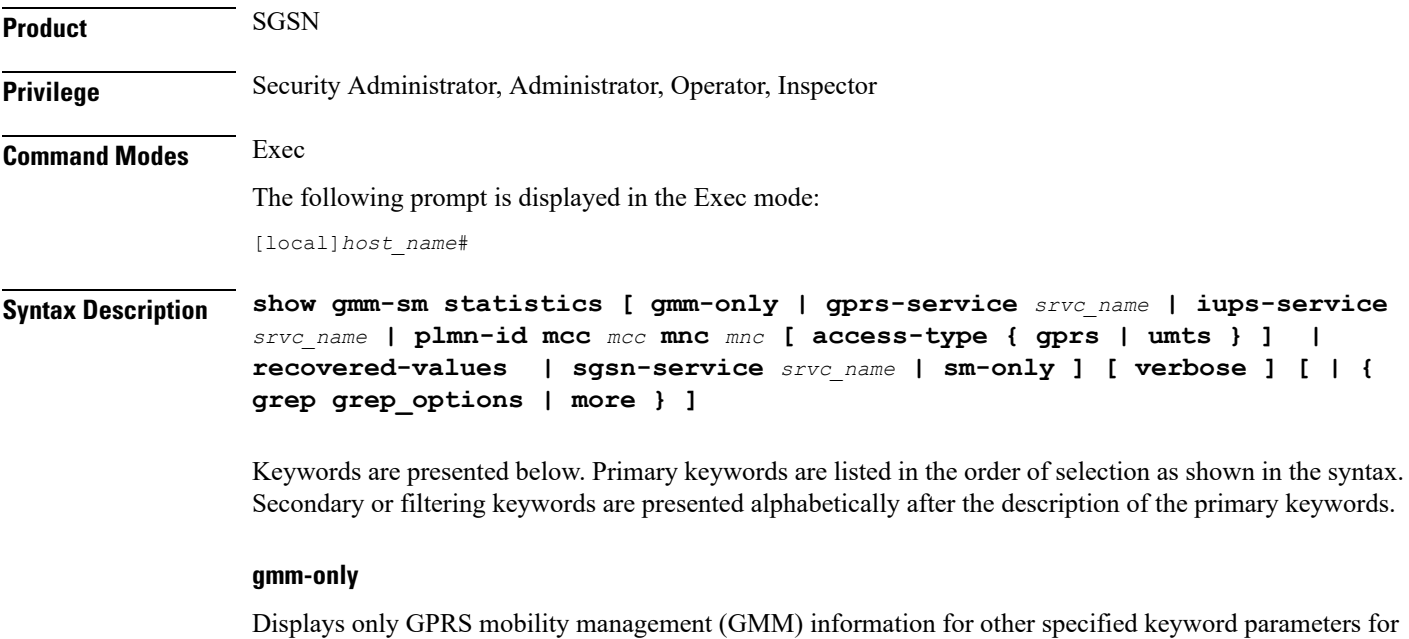

#### **gprs-service srvc\_name**

the current context.

Displays the statistics for an existing 2.5G GPRS service name specified as an alphanumeric string of 1 through 63 characters.

The display request can be narrowed by adding either the **nsei** or **routing-area** filter keywords.

#### **iups-service srvc\_name**

Displays the statistics for an existing IuPS service specified as an alphanumeric string of 1 through 63 characters.

The display request can be narrowed by adding either the **rnc** or **routing-area** filter keywords.

#### **plmn-id mcc mcc mncmnc [ access-type { gprs | umts } ]**

Filters the statistics display per PLMN.

Enter the **access-type** keyword to fine-tune the display of the GMM/SM statistics to an aggregate of the IuPS (select access-type UMTS) and/or the GPRS (select access-type GPRS) services belonging to the PLMN.

#### **recovered-values**

Only displays recovered values for key KPI counters that were backed-up.

#### **sgsn-service srvc\_name**

Displays the statistics for an existing 3G SGSN service specified as an alphanumeric string of 1 through 63 characters.

The display request can be narrowed by adding either the **rnc** or **routing-area** filter keywords.

#### **sm-only**

Displays only session management (SM) information for other specified keyword parameters for the current context.

#### **access-type type**

Filters the display of service statistics by 2.5G GPRS services or 3G IuPS services for UMTS:

- **gprs**
- **umts**

If this keyword is not included, then statistics for both access types are displayed.

#### **lac lac\_id**

Specifies the location area code (LAC) as part of the identification of the RNC or RA as an integer from 1 through 65535.

#### **mcc mcc\_id**

Specifies the mobile country code (MCC) as part of the identification of the RNC or RA an integer from 100 through 999.

#### **mnc mnc\_id**

Specifies the mobile network code (MNC) as part of the identification of the RNC or RA as a 2- or 3-digit integer from 00 through 999.

#### **nsei nse\_id**

Displays the GMM/SM session statistics for an existing network service entity (NSEI) specified as an integer from 0 to 65535.

#### **rac rac\_id**

Specifies the routing area code (RAC) as part of the identification of the RNC or RA as an integer from 1 through 255.

#### **rnc rnc\_id**

Enter this keyword to fine-tune the display of the GMM/SM session statistics just for the radio network controller (RNC) specified as an integer from 0 through 4095.

#### **routing-area mcc mcc\_id mnc mnc\_id lac lac\_id rac rac\_id**

Enter the **routing-area** keyword to fine-tune the display of the GMM/SM statistics for a specified routing area (RA) identified by the MCC, MNC, LAC and RAC.

#### **verbose**

Displays all possible statistics for specified command or keyword.

### **| { grep grep\_options | more }**

Pipes (sends) the output of this command to a specified command. You must specify a command to which the output of this command will be sent.

For more information on the usage of **grep** and **more**, refer to the *Regulating a Command's Output* section of the *Command Line Interface Overview* chapter.

**Usage Guidelines** Use this command to display usage statistics for the GMM/SM session configurations for SGSN services, including a BSC attaches, activations, and throughput.

#### **Example**

The following command displays GMM/SM statistics for a specific routing area defined for the 2.5G SGSN's GPRS service:

#### **show gmm-sm statistics gprs-service gprs1 routing-area mcc 123 mcc 131 lac 24 rac 11**

The following command displays all possible information for GMM/SM statistics:

```
show gmm-sm statistics verbose
```

```
Ú
```
**Important** Output descriptions for commands are available in the *Statistics and Counters Reference*.

### **show gprsns statistics**

Displays the statistics for the 2.5G SGSN's GPRS NS layer (link level).

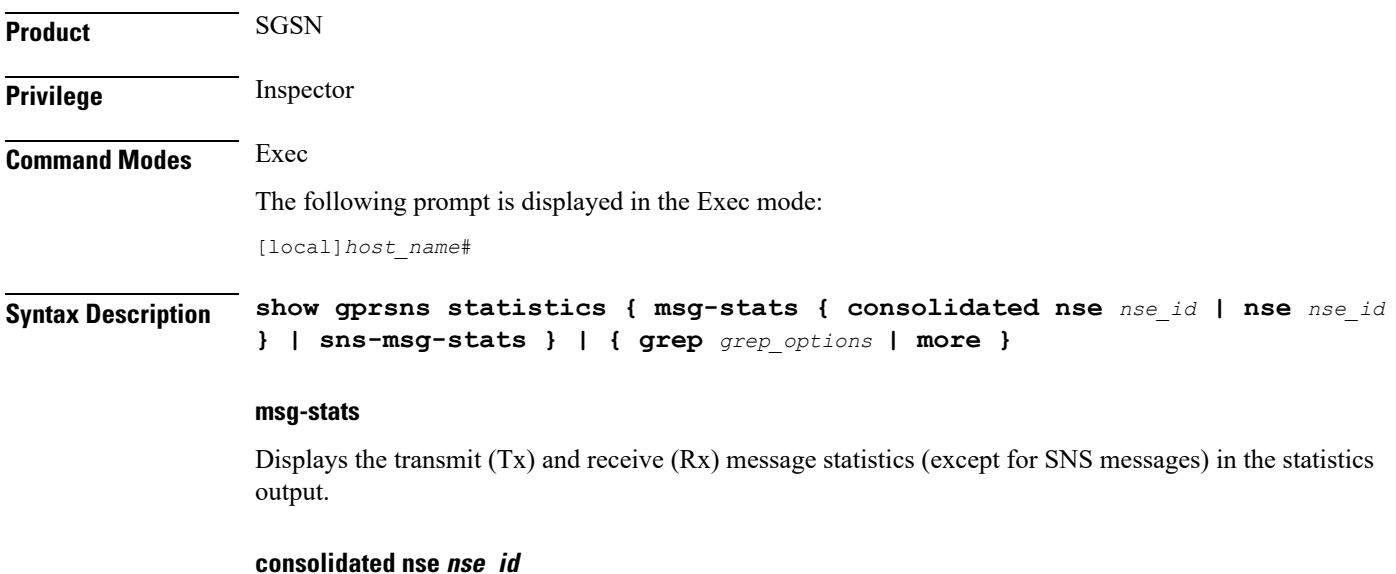

*nse\_id*: Enter an integer from 0 to 65535.

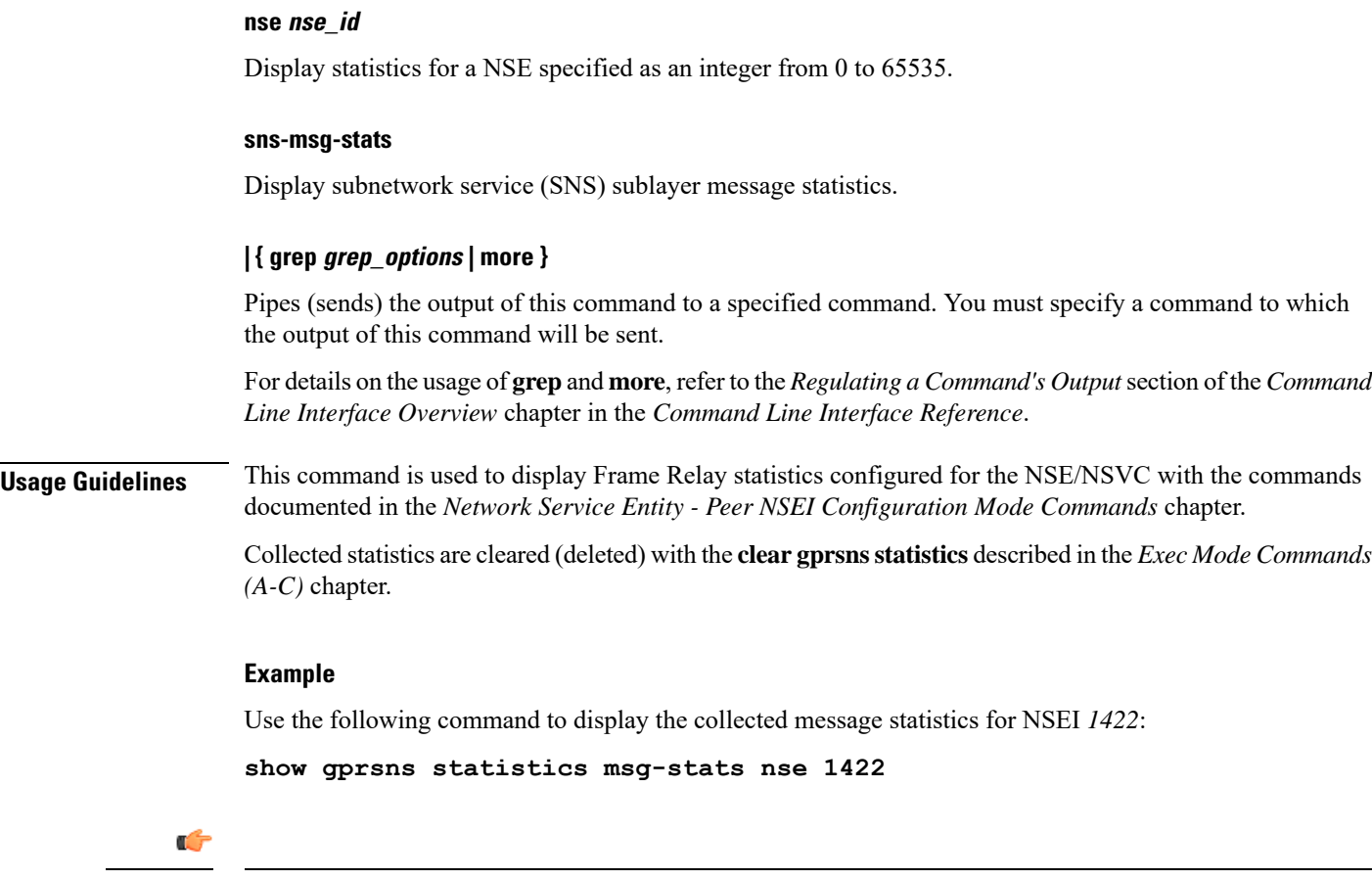

**Important** Output descriptions for commands are available in the *Statistics and Counters Reference*.

## **show gprsns status**

Displays the status of the network service virtual circuits (NSVC) for the GPRS NS layer (link level).

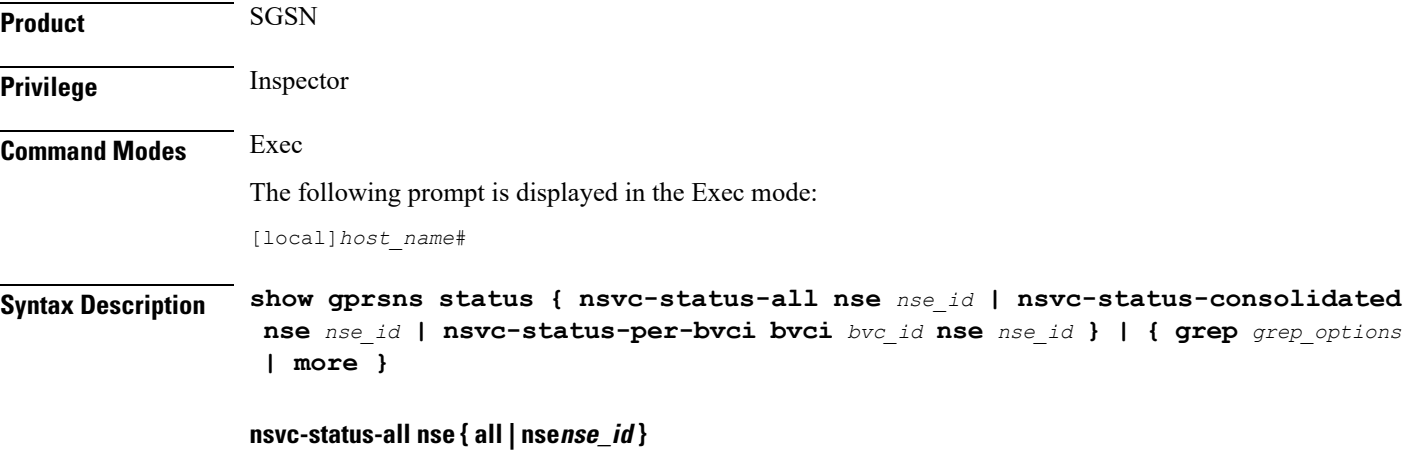

Displays status information for all NSVCs included in the NSE specified as an integer from 0 to 65535.

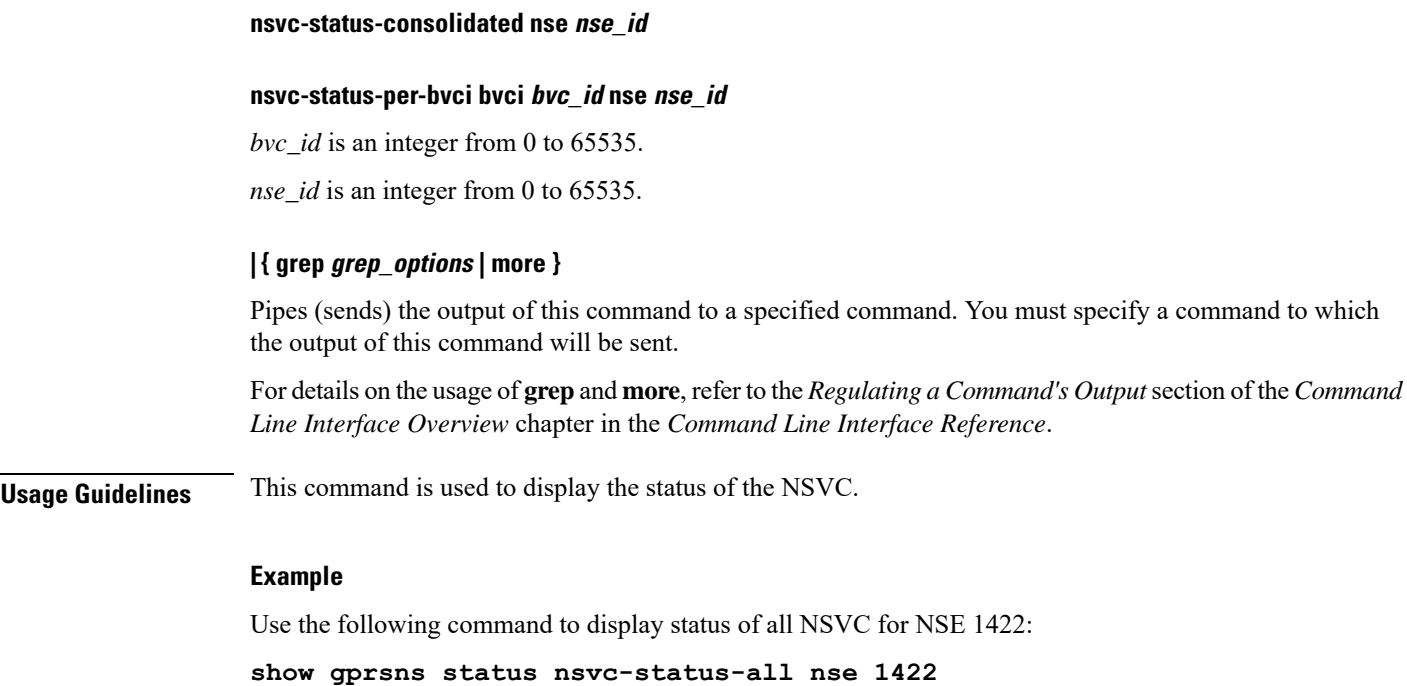

```
Ú
```
**Important** Output descriptions for commands are available in the *Statistics and Counters Reference*.

# **show gprs-service**

Displays the statistics for GPRS services.

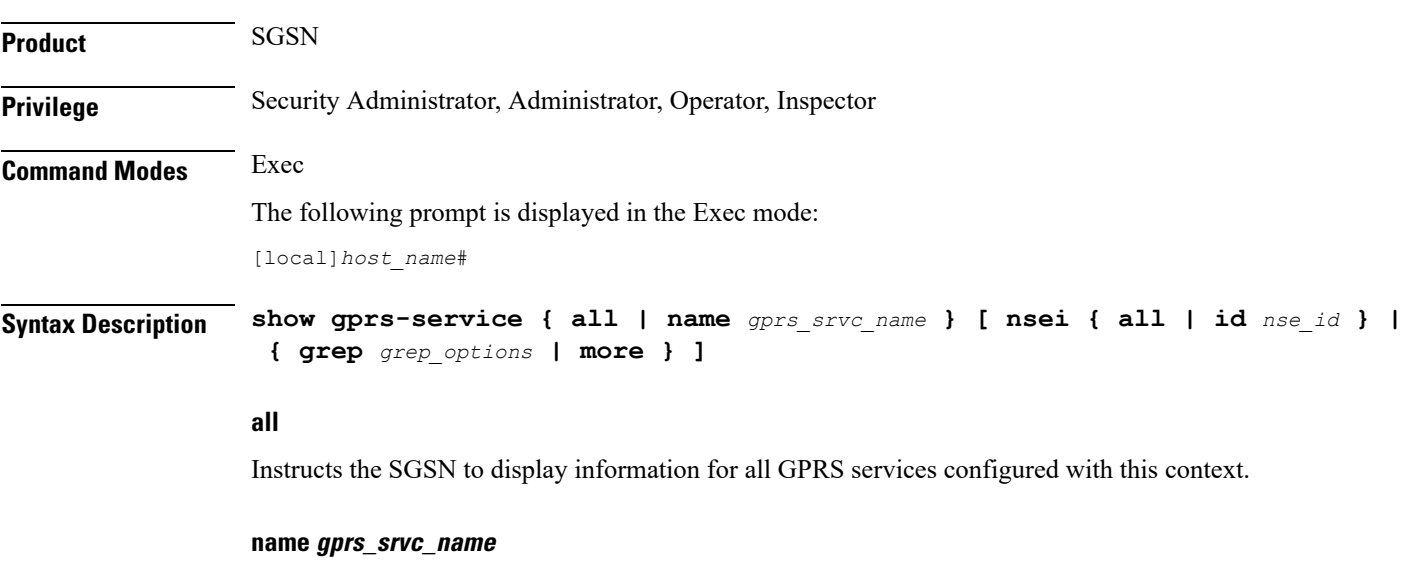

Instructs the SGSN to display information for the specified GRPS service.

*gprs\_srvc\_name* is a case-sensitive string of 1 to 63 characters, any combination of letters, digits, dots (.) and dashes (-) that identifies a specific GPRS service. **nsei { all | id }nse\_id** Instructs the SGSN to display network service entity information for either a specific NSEI or for all NSEI configured for the specified GRPS service(s). *nse\_id* is an integer from 0 to 65535. **| { grep grep\_options | more }** Pipes (sends) the output of this command to a specified command. You must specify a command to which the output of this command will be sent. For more information on the usage of **grep** and **more**, refer to the Regulating a Command's Output section of the Command Line Interface Reference. **Usage Guidelines** This command is used to verify the configuration of one or all GPRS services for monitoring or troubleshooting purposes. The output is a concise listing of GPRS service parameter settings. If this command is executed from within the local context with the all keyword, information for all GPRS services configured on the system will be displayed. **Example** The following command displays configuration information for all GPRS services configured in this context: **show gprs-service all** Use a command similar to the following to display statistics for NSEI *4257* for the GPRS service named *London2*: **show gprs-service name London2 nsei id 4257** Ú **Important** Output descriptions for commands are available in the *Statistics and Counters Reference*. **show gprsssf**

> Displays statistics for various 3GPP Customised Applications for Mobile network Enhanced Logic (CAMEL) service GPRS Service Switching Function (gprsSSF) entities.

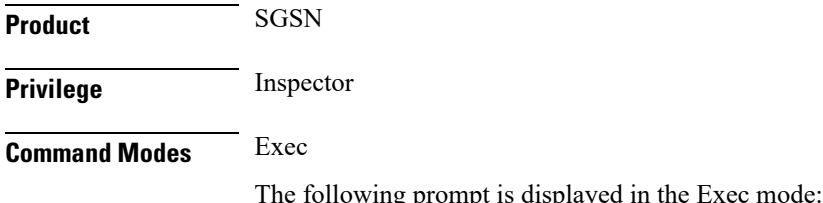

#### [local]*host\_name*#

**Syntax Description show gprsssf { counters | statistics } [ camel-service** *srvc\_name* **| gprs [ 2g-sgsn-app | 3g-sgsn-app ] | gsmscf-address {** *address* **| all } | sms ] [ | { grep | more } ]**

#### **counters**

Displays collected status counter information for CAMEL service entities.

#### **statistics**

Displays collected statistics for CAMEL service entities.

#### **camel-service srvc\_name**

Filters the display of counters and statistics for an existing CAMEL service name in the SGSN configuration specified as an alphanumeric string of 1 through 63 characters that is case sensitive.

#### **gprs [ 2g-sgsn-app | 3g-sgsn-app ]**

Filters the counter/statistic output to display GPRS protocol information specific to either the 2.5G or 3G SGSN.

#### **gsmscf-address { address | all }**

The GSM service control function (gsmSCF) address is the ISDN address of the SCP where the CAMEL service resides. It is possible to display information for one or all of the configured CAMEL services.

*address* is a standard ISDN E.164 address of 1 to 15 digits.

#### **sms**

Filters the display of counters and statistics for SMS protocol information.

#### **| { grep grep\_options | more }**

Pipes (sends) the output of this command to a specified command. You must specify a command to which the output of this command will be sent.

For details on the usage of **grep**and **more**, refer to the *Regulating a Command's Output*section of the *Command Line Interface Overview* chapter in the *Command Line Interface Reference*.

**Usage Guidelines** Use this command to display CAMEL service status counter information and statistics collected since the last restart or clear command. If filters are not included with the command, then all statistics or counters are displayed for all CAMEL services in all contexts in which CAMEL services have been defined.

> Collected statistics are cleared (deleted) with the **clear gprsssf statistics** command described in the chapter *Exec Mode Commands (A-C)*.

#### **Example**

Use the following command to display the status counter totals of the GPRS Dialogue parameters for a 3G SGSN:

**show gprsssf counter gprs 3g-sgsn-app**

Ú

**Important** Output descriptions for commands are available in the *Statistics and Counters Reference*.

# **show gs-service**

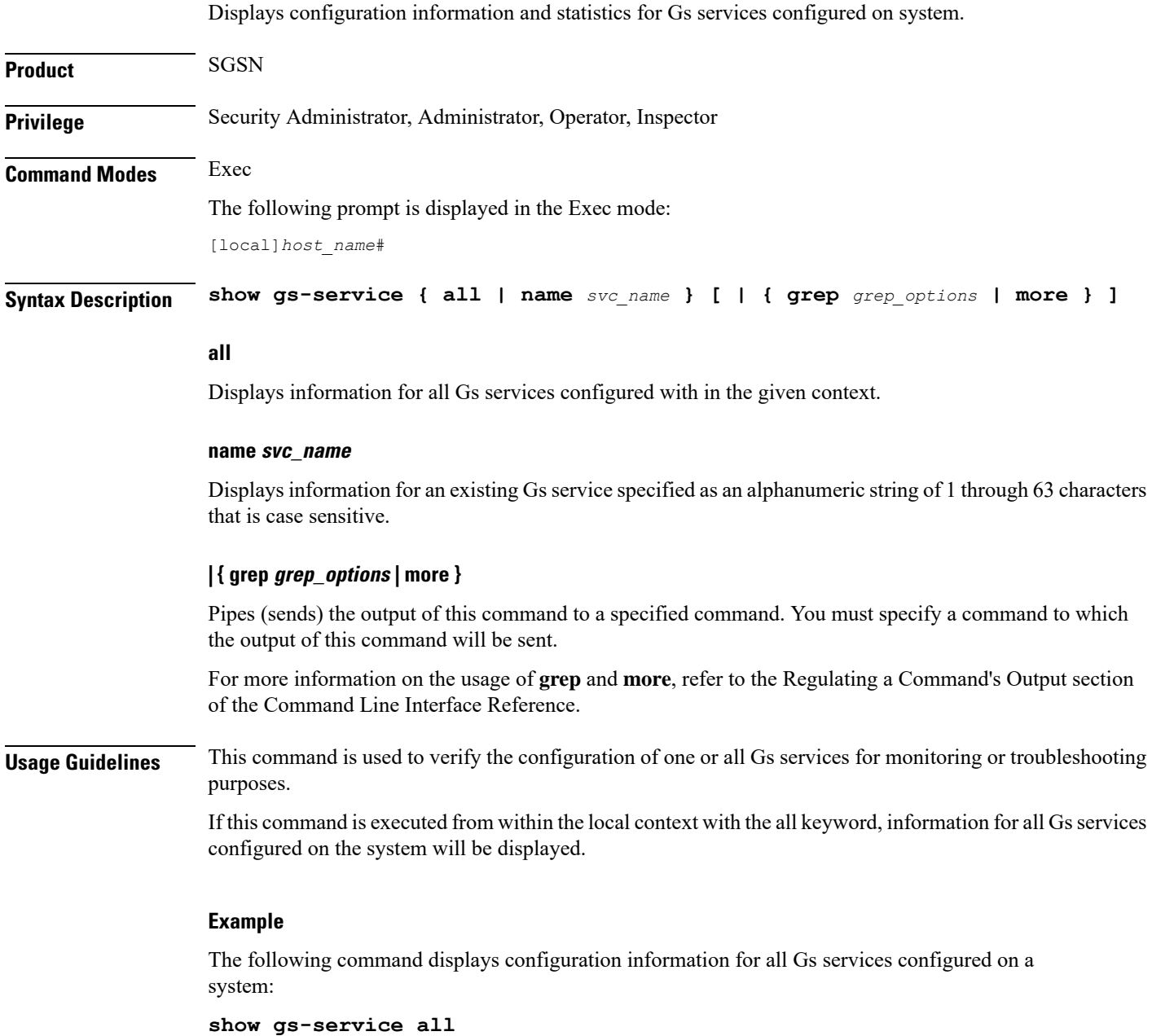

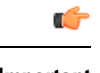

**Important** Output descriptions for commands are available in the *Statistics and Counters Reference*.

# **show gtpc**

 $\overline{\phantom{a}}$ 

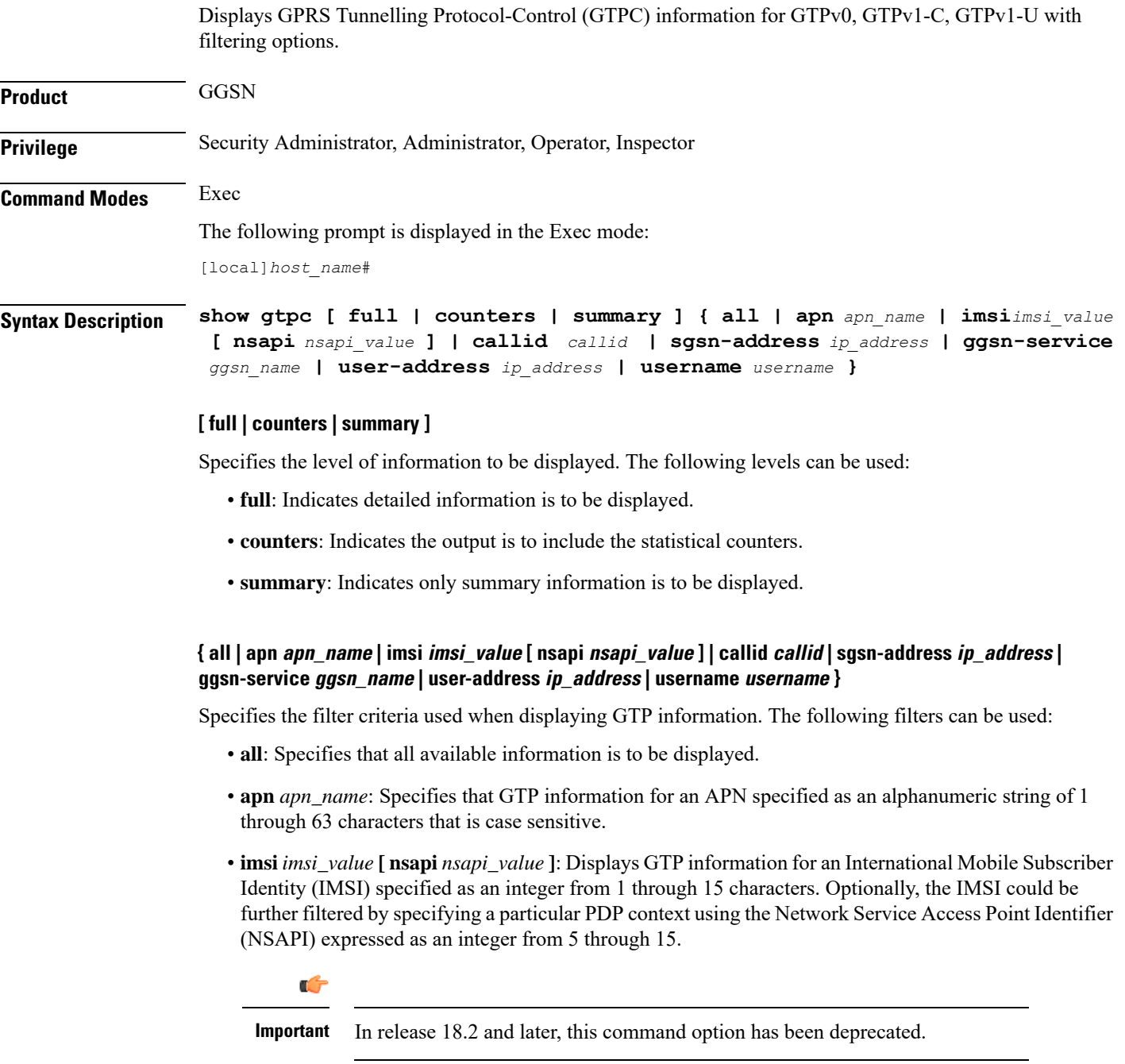

• callid *callid*: Displays GTP information for a call identification number specified as a 4-digit hexadecimal number.

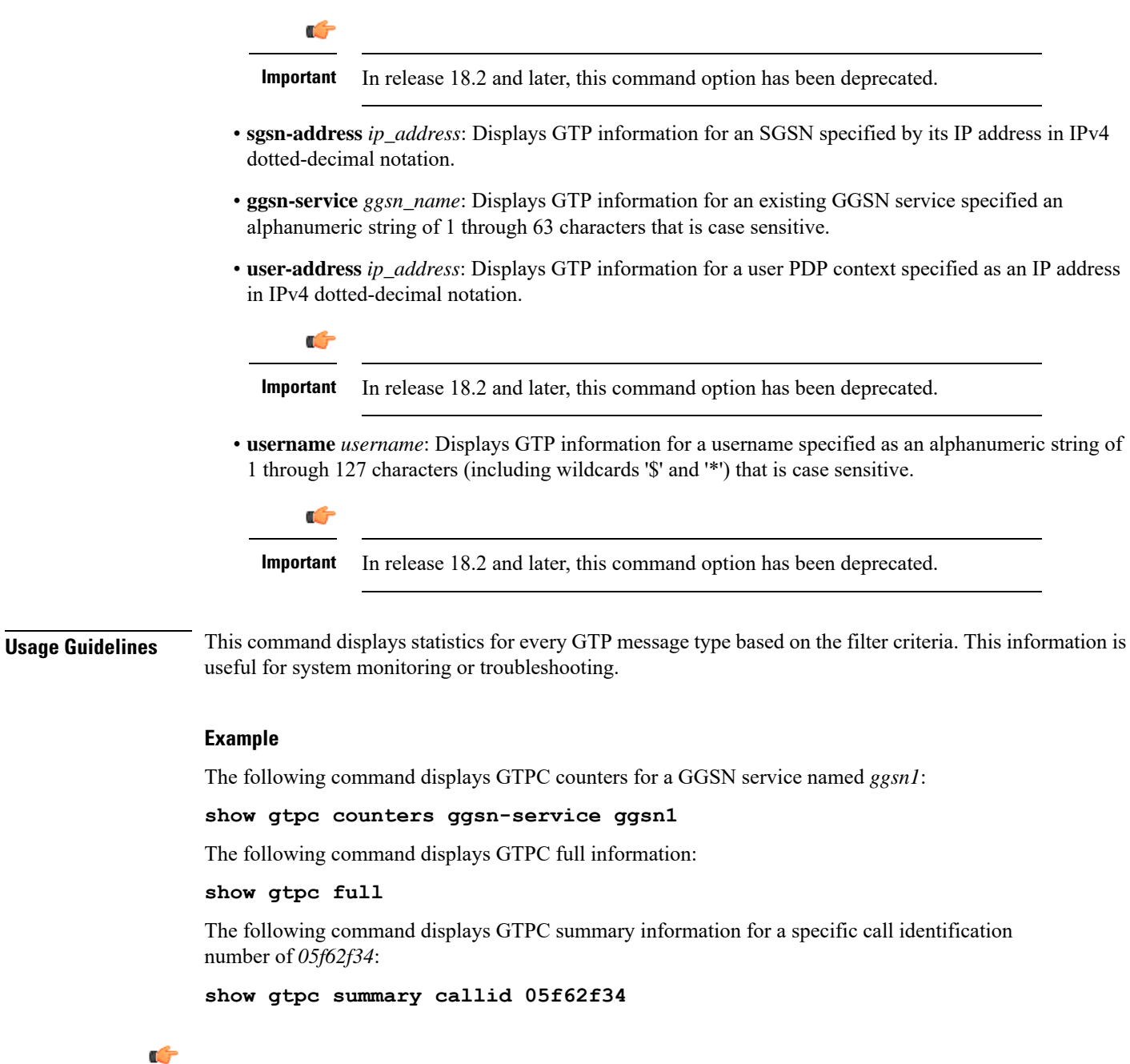

**Important** Output descriptions for commands are available in the *Statistics and Counters Reference*.

# **show gtpc statistics**

Displays GTPv0, GTPv1-C, GTPv1-U statistics with filtering options.

 $\mathbf{l}$ 

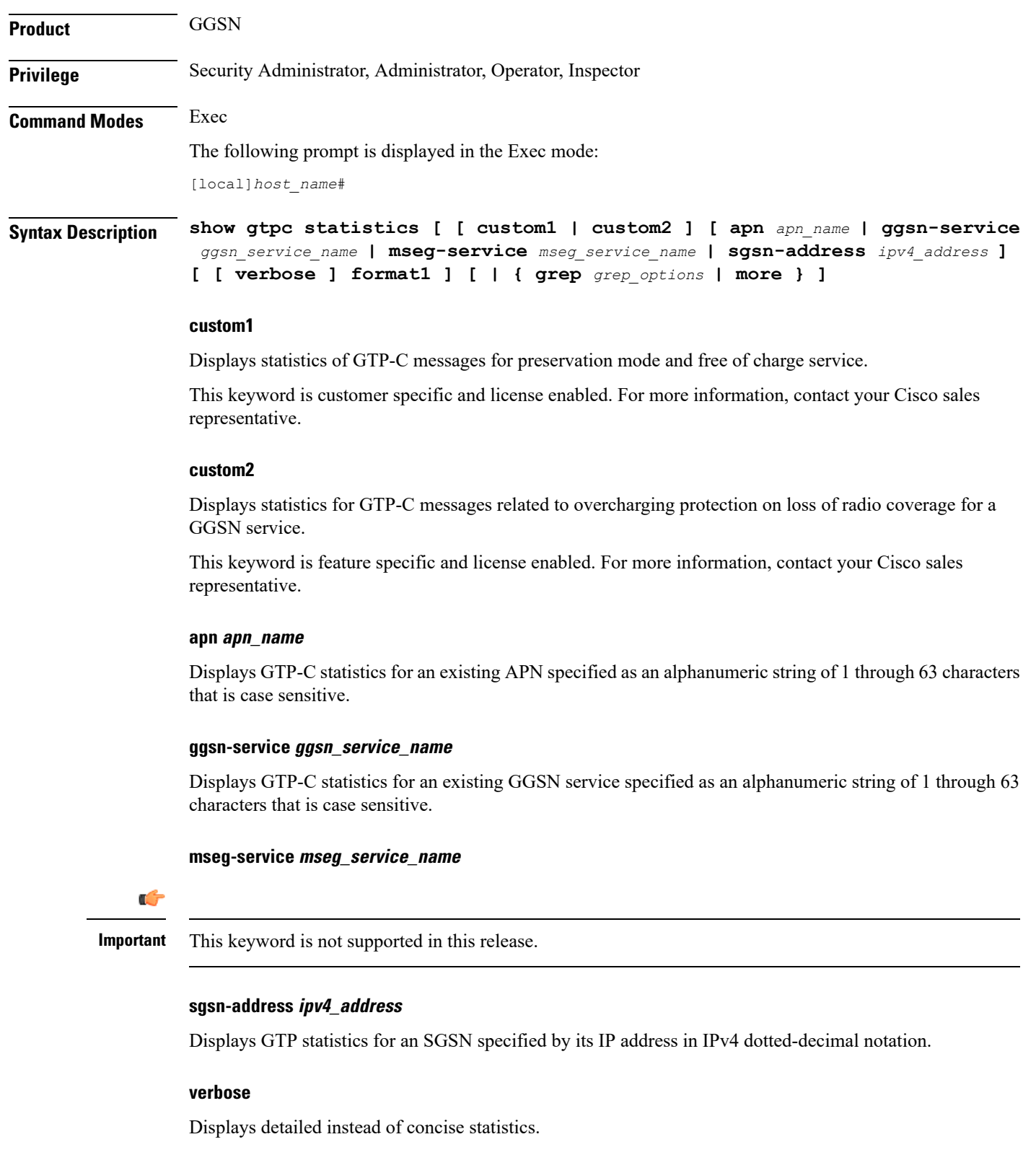

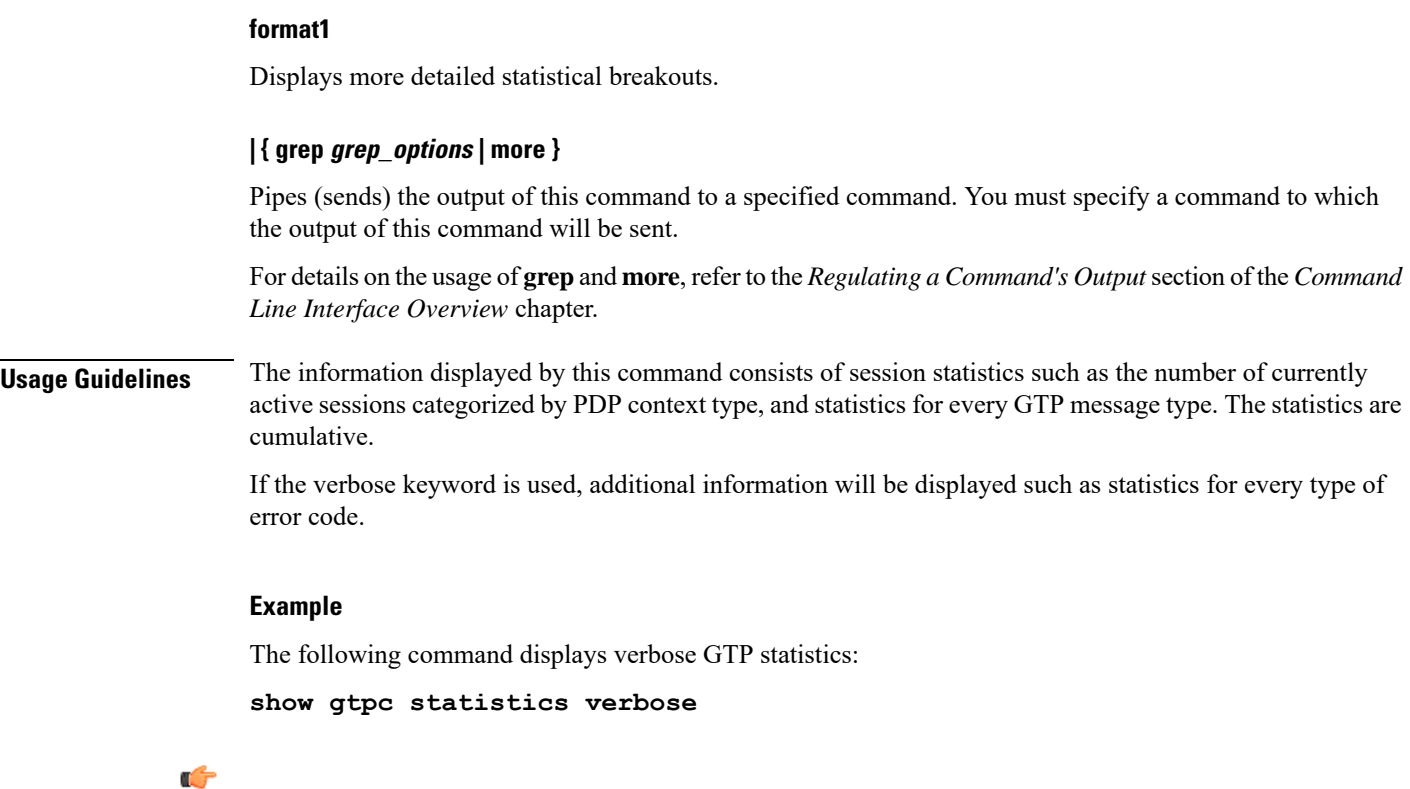

**Important** Output descriptions for commands are available in the *Statistics and Counters Reference*.

# **show gtpp**

Displays information on the GPRS Tunneling Protocol Prime (GTPP) for the selected charging gateway function (CGF) or GCDR storage server.

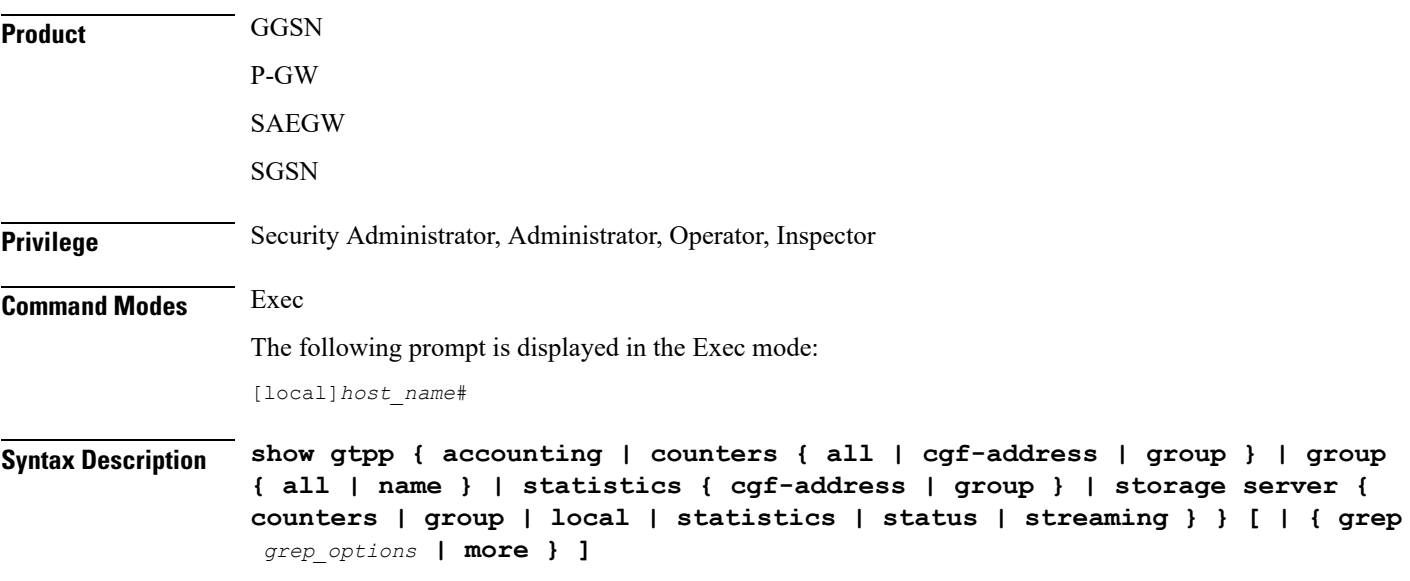

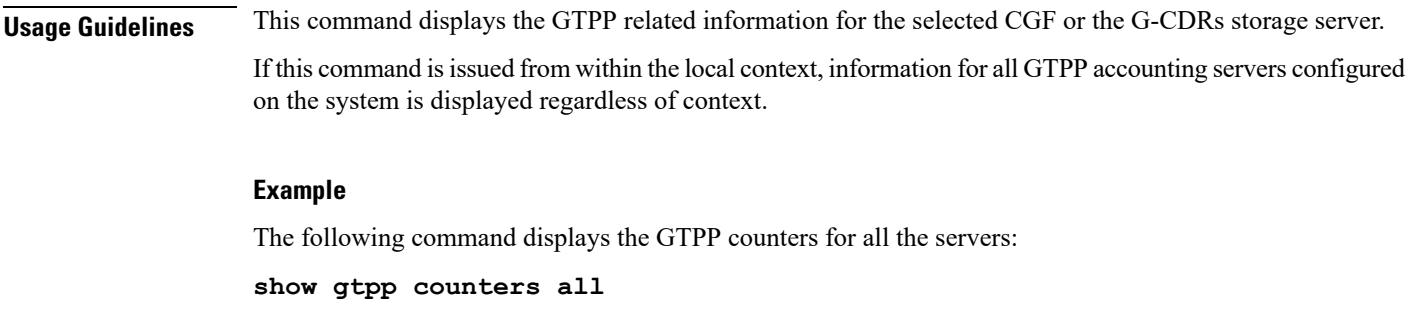

```
Ú
```
**Important** Output descriptions for commands are available in the *Statistics and Counters Reference*.

# **show gtpp accounting**

Displays information on the GPRS Tunneling Protocol Prime (GTPP) accounting server configuration.

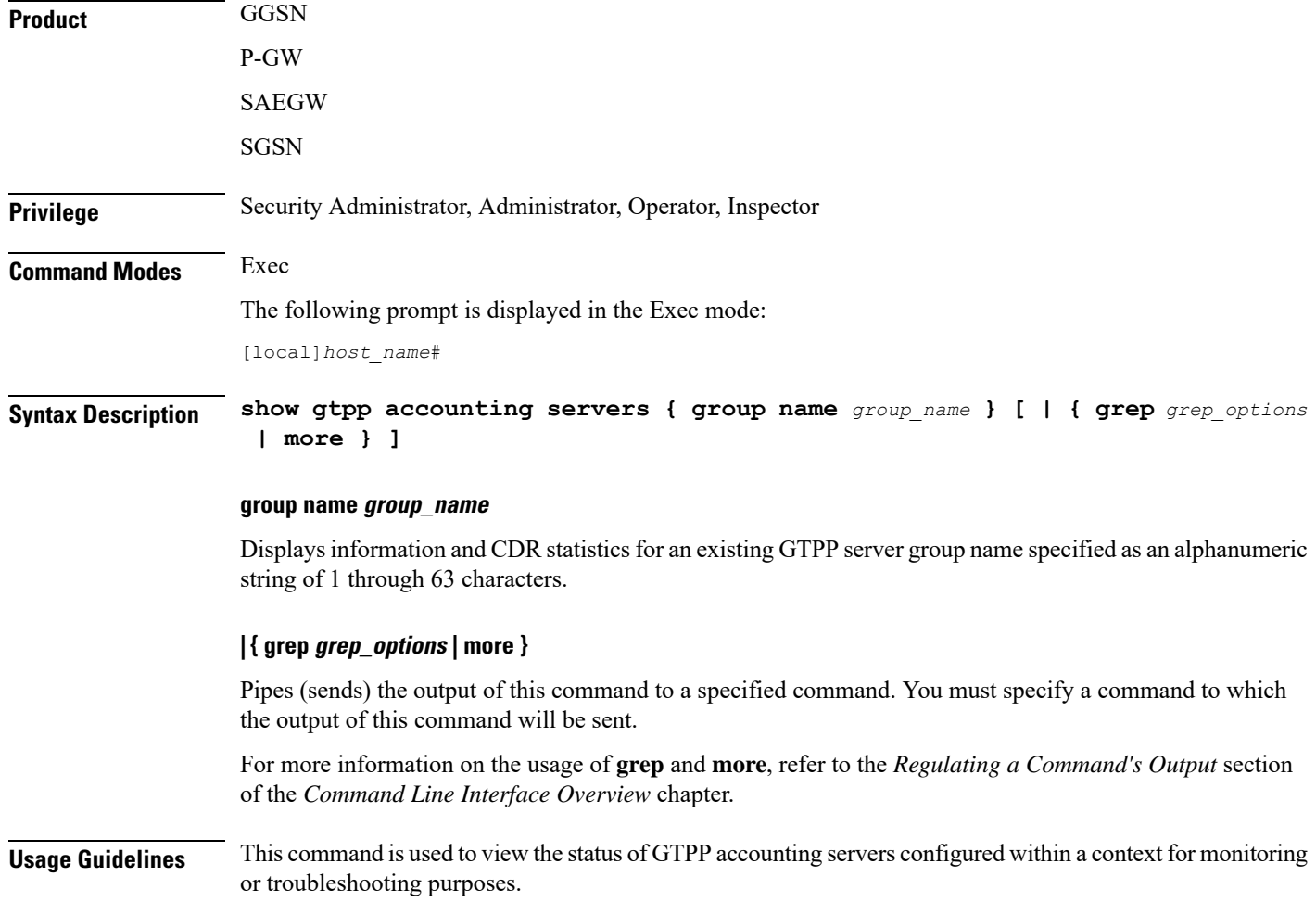

If this command is issued from within the local context, information for all GTPP accounting servers configured on the system is displayed regardless of context.

#### **Example**

The following command displays the status of and information on configured GTPP accounting servers:

**show gtpp accounting servers**

```
Ú
```
**Important** Output descriptions for commands are available in the *Statistics and Counters Reference*.

### **show gtpp counters**

Displays GTPP counters for configured Charging Gateway Functions (CGFs) within the given context.

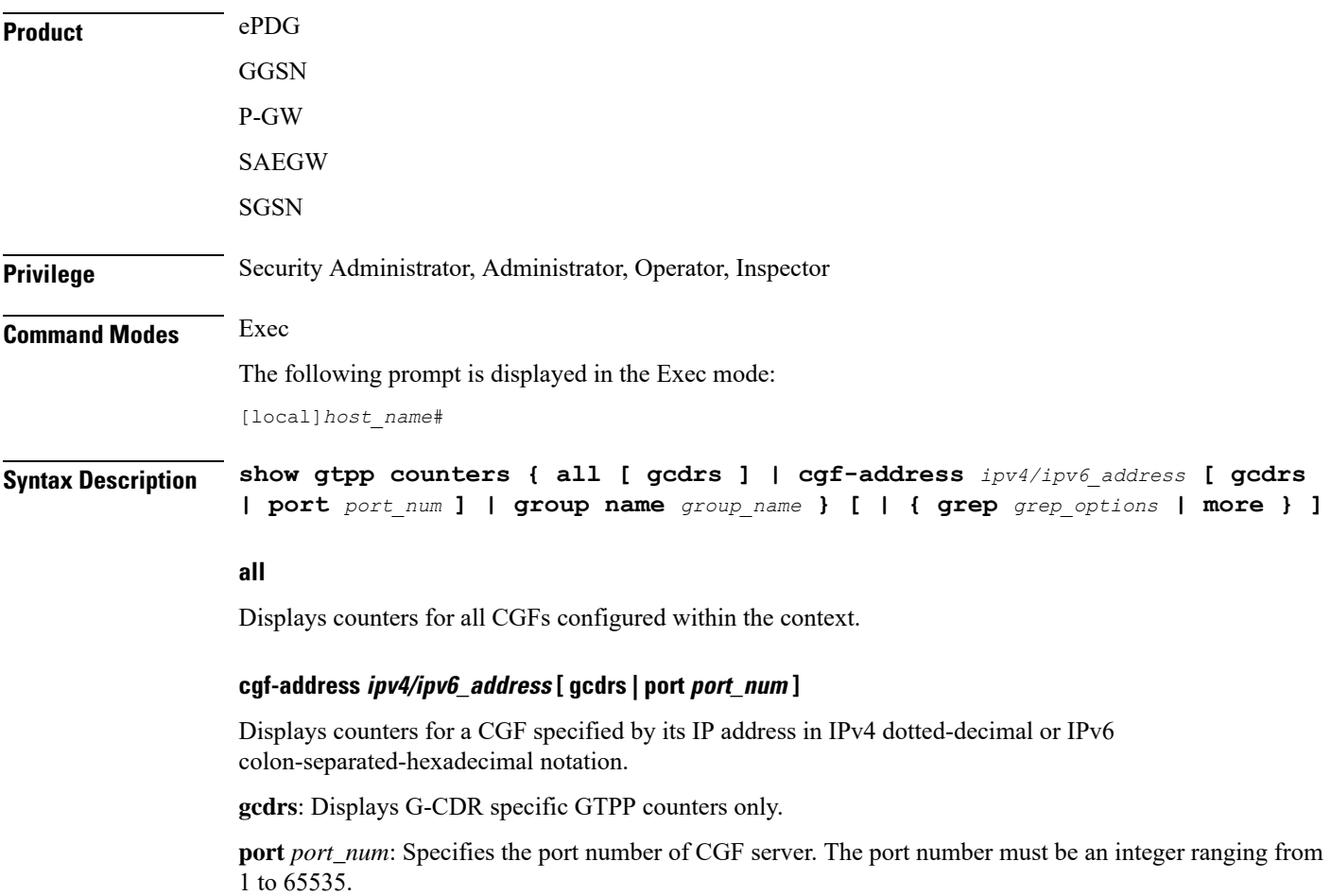

This optional keyword is introduced to ease the identification of product specific CDRs. This configuration provides the flexibility to send ePDG, SaMOG and P-GW LBO CDRs to the same CGF server on different ports.

When port is specified along with the IP address, this command displays the GTPP counters for the specified CGF server IP address and port. If port is not provided, then it will show the accumulated counters for all CGF servers with the specified IP address.

#### **group name group\_name**

Displays counters for a GTPP server group name specified as an alphanumeric string of 1 through 63 characters.

#### **| { grep grep\_options | more }**

Pipes (sends) the output of this command to a specified command. You must specify a command to which the output of this command will be sent.

For more information on the usage of **grep** and **more**, refer to the *Regulating a Command's Output* section of the *Command Line Interface Overview* chapter in the *Command Line Interface Reference*.

**Usage Guidelines** Counters for a single CGF can be viewed using the **cgf-address** keyword. Counters for all CGFs in the context can be viewed by entering the command with the **all** keyword.

> If this command isissued from within the local context and no CGF-addressisspecified, the counters displayed will be cumulative for all CGFs configured on the system regardless of context.

#### **Example**

The following command displays counters for all CGF servers:

**show gtpp counters all**

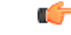

**Important** Output descriptions for commands are available in the *Statistics and Counters Reference*.

### **show gtpp group**

Displays information pertaining to the configured GTPP storage server group.

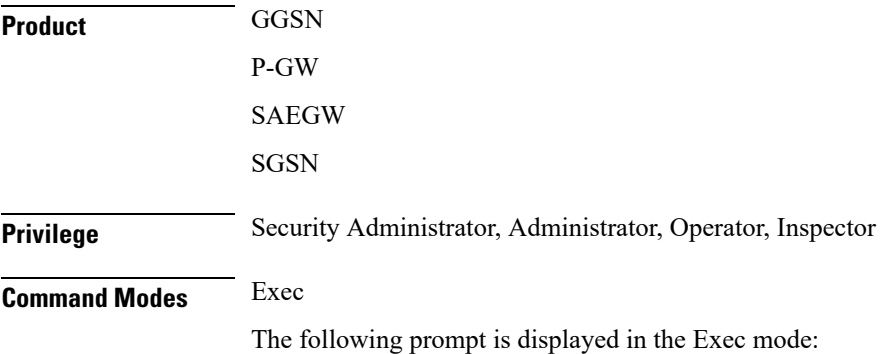

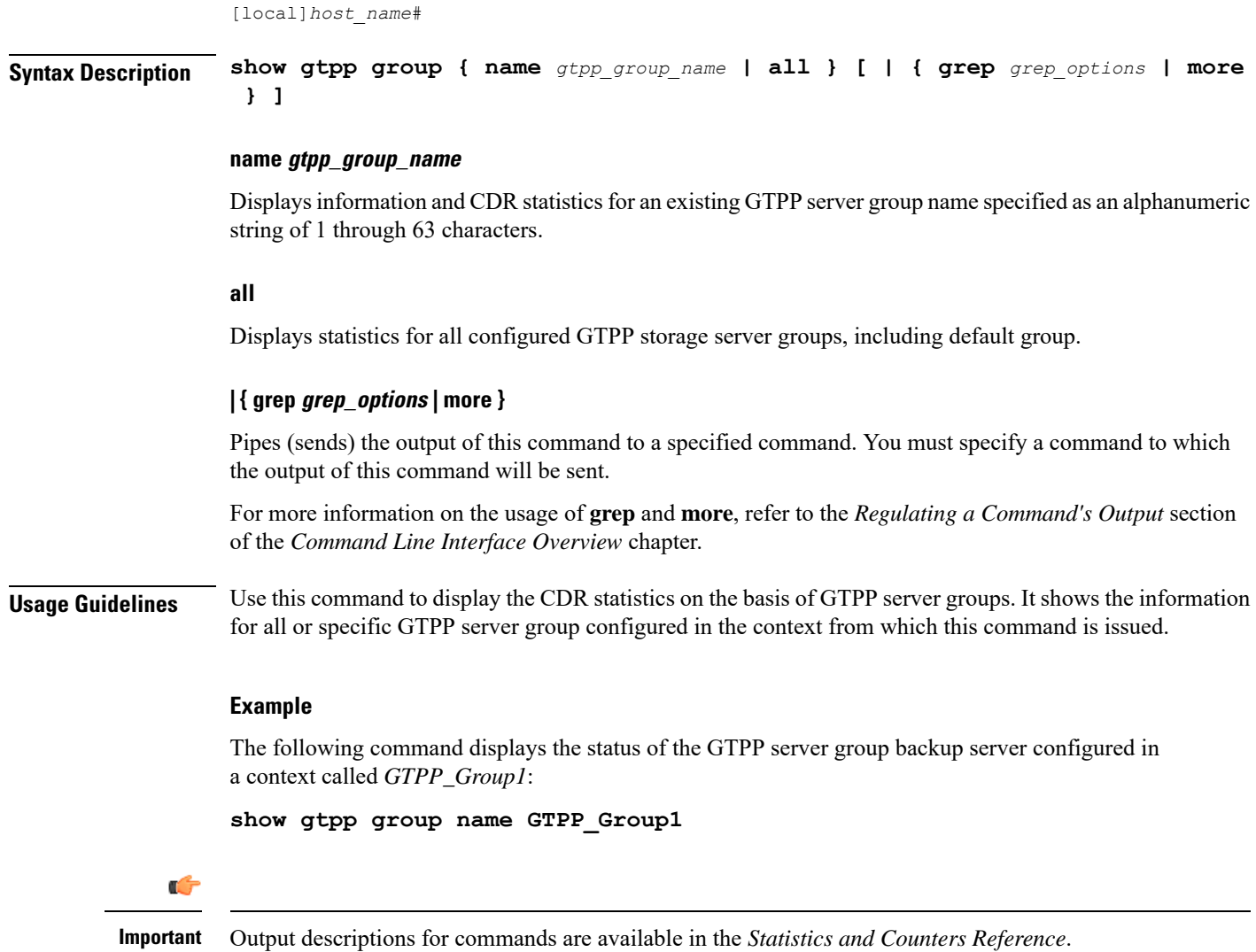

# **show gtpp statistics**

Displays GTPP statistics for configured Charging Gateway Functions (CGFs) within the context.

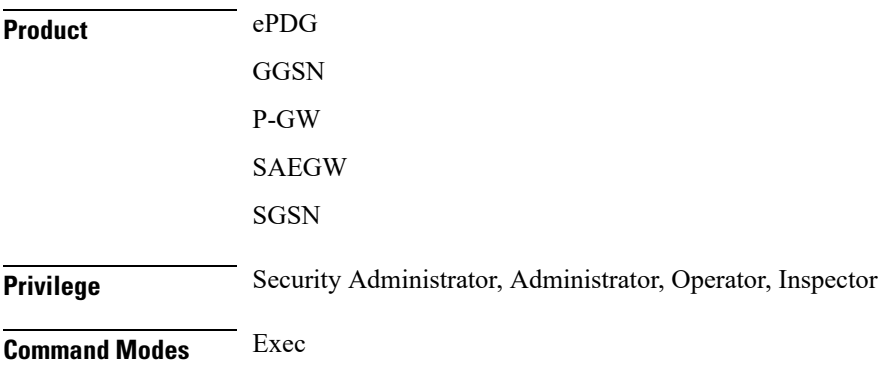

The following prompt is displayed in the Exec mode:

[local]*host\_name*#

**Syntax Description show gtpp statistics { cgf-address** *ipv4/ipv6\_address* **[ port** *port\_num* **] | group name** *group\_name* **} [ | { grep** *grep\_options* **| more } ]**

#### **cgf-address ipv4/ipv6\_address [ port port\_num ]**

Displays statistics for a CGF specified by its IP address expressed in IPv4 dotted-decimal or IPv6 colon-separated-hexadecimal notation.

**port** *port num*: Specifies the port number of CGF server. The port number must be an integer ranging from 1 to 65535.

This optional keyword is introduced to ease the identification of product specific CDRs. This configuration provides the flexibility to send ePDG, SaMOG and P-GW LBO CDRs to the same CGF server on different ports.

When the port is specified, this command displays statistics of GTPP messages sent/received by CGF server IP address and specified port. If port is not provided then it will show the accumulated statistics for all CGF servers with the specified IP address.

#### **group name group\_name**

Displays server statistics information of an existing GTPP server group name specified as an alphanumeric string of 1 through 63 characters.

#### **| { grep grep\_options | more }**

Pipes (sends) the output of this command to a specified command. You must specify a command to which the output of this command will be sent.

For more information on the usage of **grep** and **more**, refer to the *Regulating a Command's Output* section of the *Command Line Interface Overview* chapter in the *Command Line Interface Reference*.

**Usage Guidelines** Statistics for a single CGF can be viewed by specifying its IP address. Statistics for all CGFs in the context can be viewed by **not** specifying an IP address.

> If this command is issued from within the local context, the statistics displayed will be cumulative for all CGFs configured on the system regardless of context.

#### **Example**

The following command displays statistics for a CGF with an IP address of *192.168.1.14*:

```
show gtpp statistics cgf-address 192.168.1.14
```
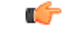

**Important** Output descriptions for commands are available in the *Statistics and Counters Reference*.

# **show gtpp storage-server**

Displays information pertaining to the configured GTPP storage server (GSS).

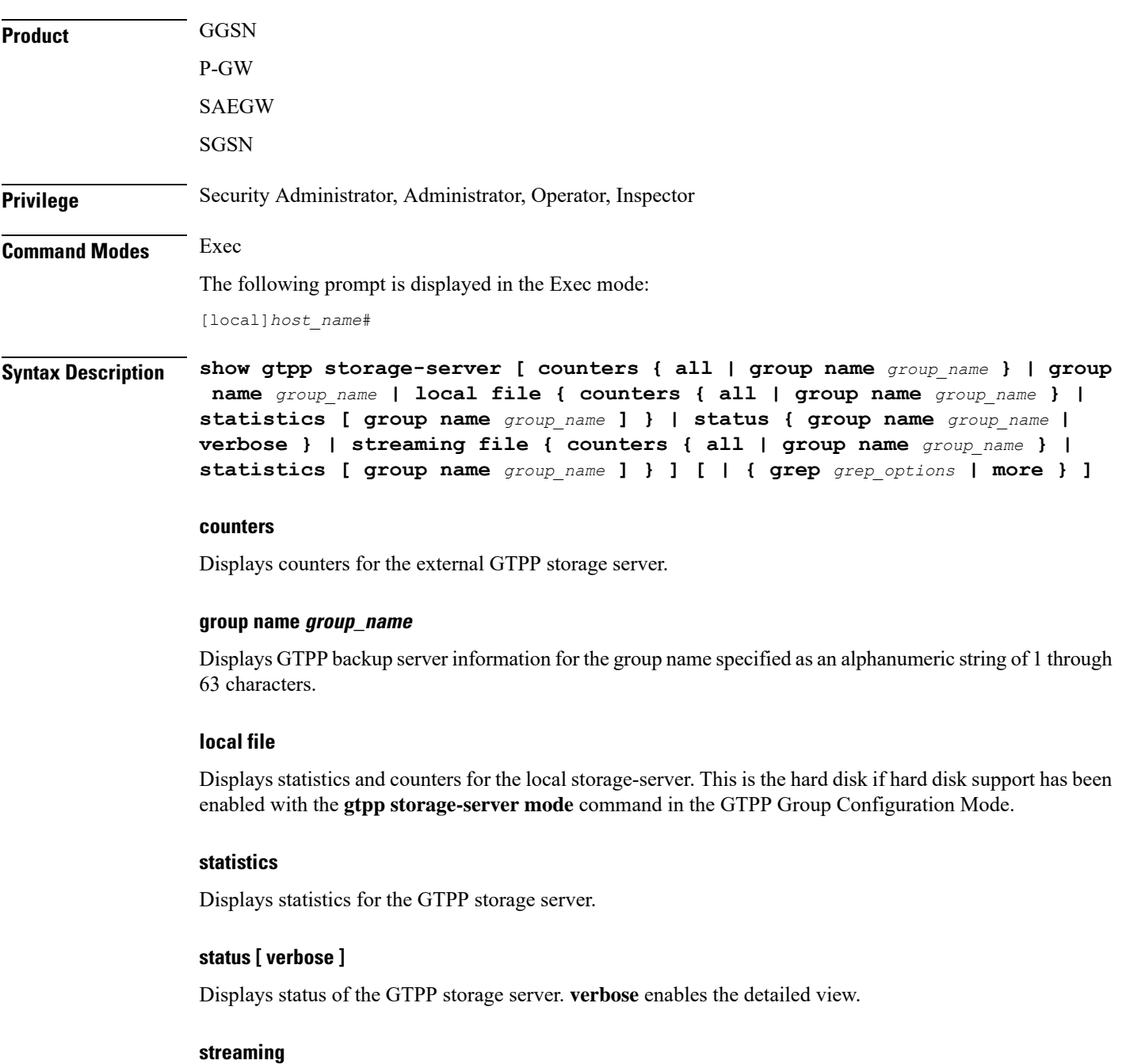

Displays the status of Charging Data Record (CDR) backup on HDD while streaming mode is enabled.

Ш

### **| { grep grep\_options | more }**

Pipes (sends) the output of this command to a specified command. You must specify a command to which the output of this command will be sent.

For details on the usage of **grep**and **more**, refer to the *Regulating a Command's Output*section of the *Command Line Interface Overview* chapter in the *Command Line Interface Reference*.

**Usage Guidelines** Executing this command with no keywords displays status information for the GTPP backup server configured in the context from which this command is issued.

#### **Example**

The following command displays the GTPP CDR file statistics stored on the local SMC hard disk.

```
show gtpp storage-server local file counters all
```
The following command displays the status of the GTPP backup server configured in a context called ggsn1:

#### **show gtpp storage-server**

The following command displays statistics for the GTPP backup server configured in a context called ggsn1:

```
show gtpp storage-server statistics
```
The following command displays GCDR storage server counters:

**show gtpp storage-server counters**

The following command displays GCDR storage server status:

**show gtpp storage-server status**

```
Ú
```
**Important** Output descriptions for commands are available in the *Statistics and Counters Reference*.

### **show gtpu**

Displays GPRS Tunneling Protocol user plane (GTP-U) statistics and counters on this system.

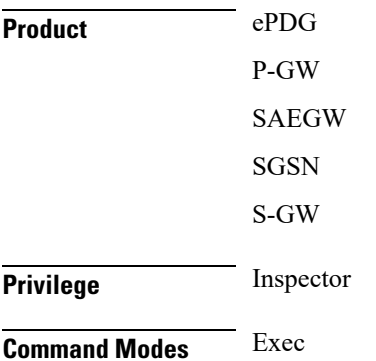

The following prompt is displayed in the Exec mode:

[local]*host\_name*#

**Syntax Description show gtpu { local-addresses | statistics [ [ gtpu-service** *gtpu\_service\_name* **] [ gtpumgr-instance** *gtpumgr\_instance* **| local-address** *ipv4/ipv6\_address* **| mseg-service** *mseg\_service\_name***| peer-address** *ipv4/ipv6\_address* **] ] [ | { grep** *grep\_options* **| more } ] }**

#### **local-addresses**

Displays the number of sessions on all GTPU local addresses in all GTPU services.

#### **statistics**

Diplays all GTP-U statistics on all GTP-U services. Refine the display by including one of the filters listed below.

#### **gtpu-service gtpu\_service\_name**

Displays GTP-U statistics for an existing GTP-U service specified s an alphanumeric string of 1 through 63 characters.

#### **gtpumgr-instance instance\_number**

Displays information for an existing GTP-U manager instance specified as an integer from 1 through 4294967295.

#### **local-address ipv4/ipv6\_address**

Displays subsriber statistics and counters in the current active session per local GTPU IP address specified in IPv4 dotted-decimal or IPv6 colon-separated-hexadecimal notation in a GTPU service.

#### **mseg-service mseg\_service\_name**

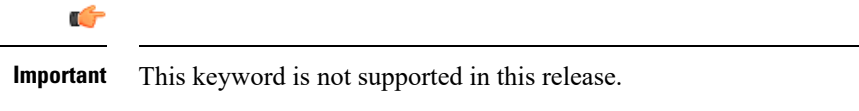

#### **peer-address ipv4/ipv6\_address**

Displays GTP-U statistics and counters for an existing peer IP address specified in IPv4 dotted-decimal or IPv6 colon-separated-hexadecimal notation.

#### **| { grep grep\_options | more }**

Pipes (sends) the output of this command to a specified command. You must specify a command to which the output of this command will be sent.

For details on the usage of the **grep**and **more** commands, refer to the *Regulating a Command's Output*section of the *Command Line Interface Reference Guide*.

**Usage Guidelines** Use this command to view statistics and counters for GTP-U traffic on this system. Refine the statistics display by including a filter with the command.
Ú **Important** The **show gtpu statistics** command should be given from the local context only; issuing the command from any other context will result in an error message. **Example** The following command displays statistics for the GTP-U service named *gtp1*: **show gtpu statistics gtpu-service gtp1** The following command displays active sessions on all local-addresses categorisied by GTPU service:

**show gtpu local-addresses**

The following command displays statistics for local GTPU address *168.123.123.1*:

**show gtpu statistics local-address** *168.123.123.1*

## **show gtpu-service**

Displays configuration information for GPRS Tunneling Protocol user plane (GTP-U) services on this system.

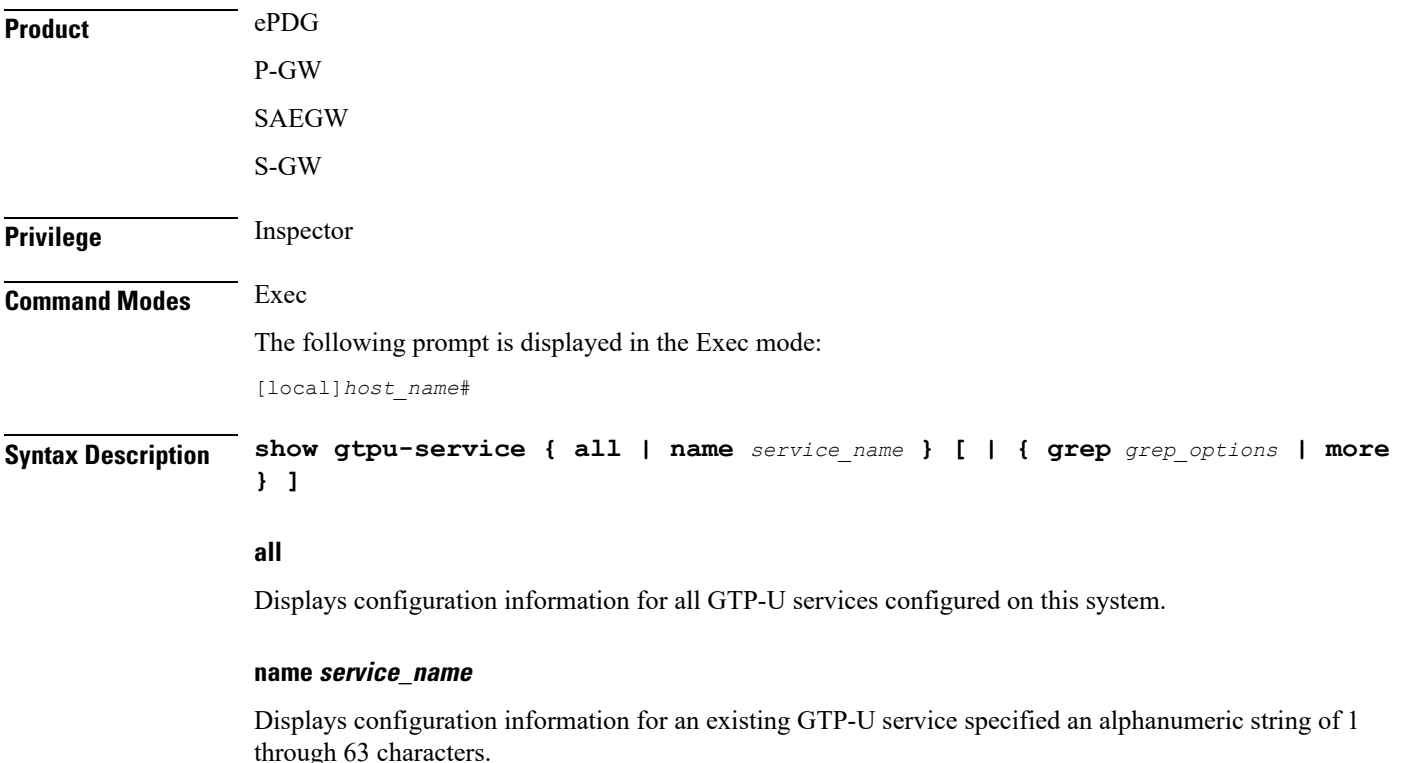

## **| { grep grep\_options | more }**

Pipes (sends) the output of this command to a specified command. You must specify a command to which the output of this command will be sent.

For details on the usage of the **grep**and **more** commands, refer to the *Regulating a Command's Output*section of the *Command Line Interface Reference Guide*.

**Usage Guidelines** Use this command to view configuration information for GTP-U services on this system.

## **Example**

The following command displays service statistics for the GTP-U service named *gtpu1*:

**show gtpu-service name gtpu1**

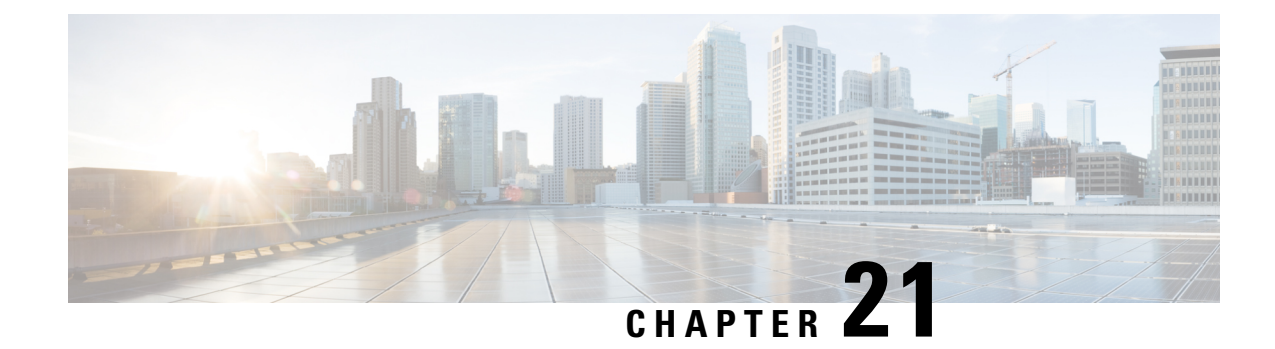

## **Exec Mode show Commands (H-L)**

The Exec Mode is the initial entry point into the command line interface system. Exec mode **show** commands are useful in troubleshooting and basic system monitoring.

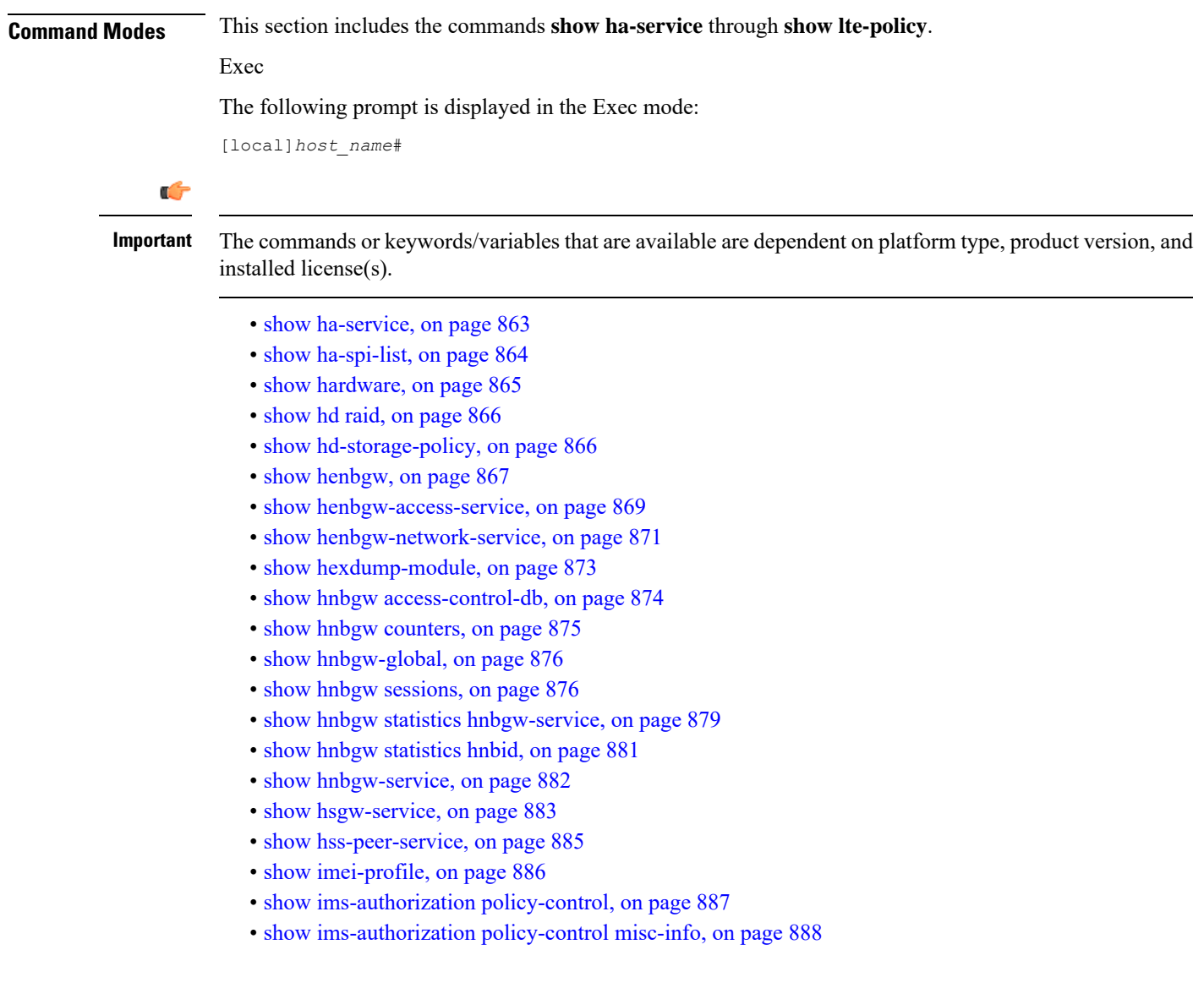

- show [ims-authorization](#page-930-0) policy-gate, on page 889
- show [ims-authorization](#page-932-0) servers, on page 891
- show [ims-authorization](#page-933-0) service, on page 892
- show [ims-authorization](#page-935-0) sessions, on page 894
- show [instance-logging,](#page-937-0) on page 896
- show [inventory,](#page-938-0) on page 897
- show ip [access-group](#page-938-1) statistics, on page 897
- show ip [access-list,](#page-939-0) on page 898
- [show](#page-940-0) ip arp, on page 899
- show ip [as-path-access-list,](#page-941-0) on page 900
- [show](#page-941-1) ip bgp, on page 900
- show ip [framed-prefixes,](#page-944-0) on page 903
- show ip igmp [group,](#page-945-0) on page 904
- show ip [interface,](#page-945-1) on page 904
- [show](#page-947-0) ip ipsp, on page 906
- show ip [localhosts,](#page-948-0) on page 907
- [show](#page-948-1) ip ospf, on page 907
- show ip [policy-forward,](#page-950-0) on page 909
- [show](#page-951-0) ip pool, on page 910
- show ip [prefix-list,](#page-953-0) on page 912
- show ip [route,](#page-954-0) on page 913
- show ip [route-access-list,](#page-955-0) on page 914
- show ip [static-route,](#page-956-0) on page 915
- [show](#page-957-0) ip vrf, on page 916
- show ip [vrf-list,](#page-958-0) on page 917
- show ipms [status,](#page-958-1) on page 917
- show ipne [peers,](#page-959-0) on page 918
- show ipsg [service,](#page-960-0) on page 919
- show ipsg [sessions,](#page-961-0) on page 920
- show ipsg [statistics,](#page-962-0) on page 921
- show ipv6 [access-group](#page-964-0) statistics, on page 923
- show ipv6 [access-list,](#page-964-1) on page 923
- show ipv6 [interface,](#page-965-0) on page 924
- show ipv6 [neighbors,](#page-966-0) on page 925
- [show](#page-967-0) ipv6 ospf, on page 926
- [show](#page-969-0) ipv6 pool, on page 928
- show ipv6 [prefix-list,](#page-970-0) on page 929
- show ipv6 [route,](#page-971-0) on page 930
- show ipv6 [route-access-list,](#page-972-0) on page 931
- show [iups-service,](#page-973-0) on page 932
- show 12tp [sessions,](#page-974-0) on page 933
- show l2tp [statistics,](#page-976-0) on page 935
- show l2tp [tunnels,](#page-977-0) on page 936
- show [lac-service,](#page-979-0) on page 938
- show [lawful-intercept,](#page-980-0) on page 939
- show [lawful-intercept](#page-980-1) ssdf statistics, on page 939
- show ldap [connection](#page-980-2) all, on page 939
- [show](#page-981-0) leds, on page 940
- show [license,](#page-982-0) on page 941
- show [link-aggregation,](#page-984-0) on page 943
- show [linkmgr,](#page-986-0) on page 945
- show llc [statistics,](#page-986-1) on page 945
- show llc [status,](#page-987-0) on page 946
- show [lma-service,](#page-989-0) on page 948
- show [lns-service,](#page-991-0) on page 950
- show [local-policy,](#page-992-0) on page 951
- show [local-user,](#page-992-1) on page 951
- show [location-service,](#page-994-0) on page 953
- show [logging,](#page-995-0) on page 954
- show [logical-port](#page-996-0) utilization table, on page 955

Displays information on configured Home Agent (HA) services.

- [show](#page-997-0) logs, on page 956
- show Ite-policy, on page 968

## <span id="page-904-0"></span>**show ha-service**

**Product** HA **Privilege** Security Administrator Operator, Inspector **Command Modes** Exec The following prompt is displayed in the Exec mode: [local]*host\_name*# Syntax Description show ha-service { all | name ha\_name } [ | { grep grep\_options | more } ] **all | name ha\_name all**: Displays information on all Home Agent services. **name** *ha\_name*: Displays information for an existing HA service specified as an alphanumeric string of 1 through 63 characters. **| { grep grep\_options | more }** Pipes (sends) the output of this command to the specified command. You must specify a command to which the output of this command will be sent. For details on the usage of **grep**and **more**, refer to the *Regulating a Command's Output*section of the *Command Line Interface Overview* chapter. **Usage Guidelines** Display home agent service configuration information.

**Command Line Interface Reference, Modes E - F, StarOS Release 21.24**

## **Example**

The following commands displays information on the HA service *sampleService* and all services, respectively.

```
show ha-service name sampleService
show ha-service all
```
## <span id="page-905-0"></span>**show ha-spi-list**

Displays all or a specific Home Agent-Security Parameters Index (HA-SPI) remote address list(s).

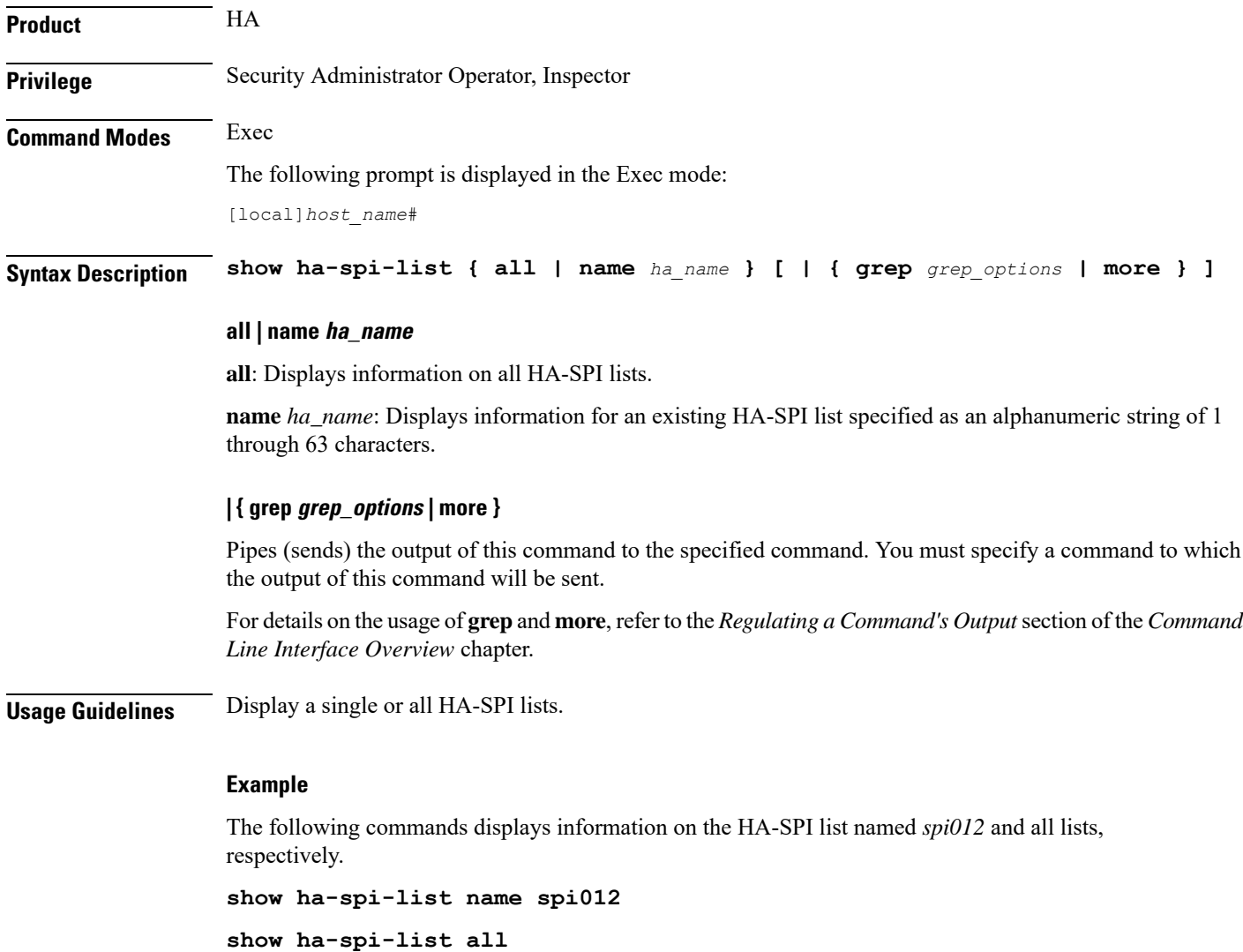

## <span id="page-906-0"></span>**show hardware**

 $\overline{\phantom{a}}$ 

Displays information on the system hardware.

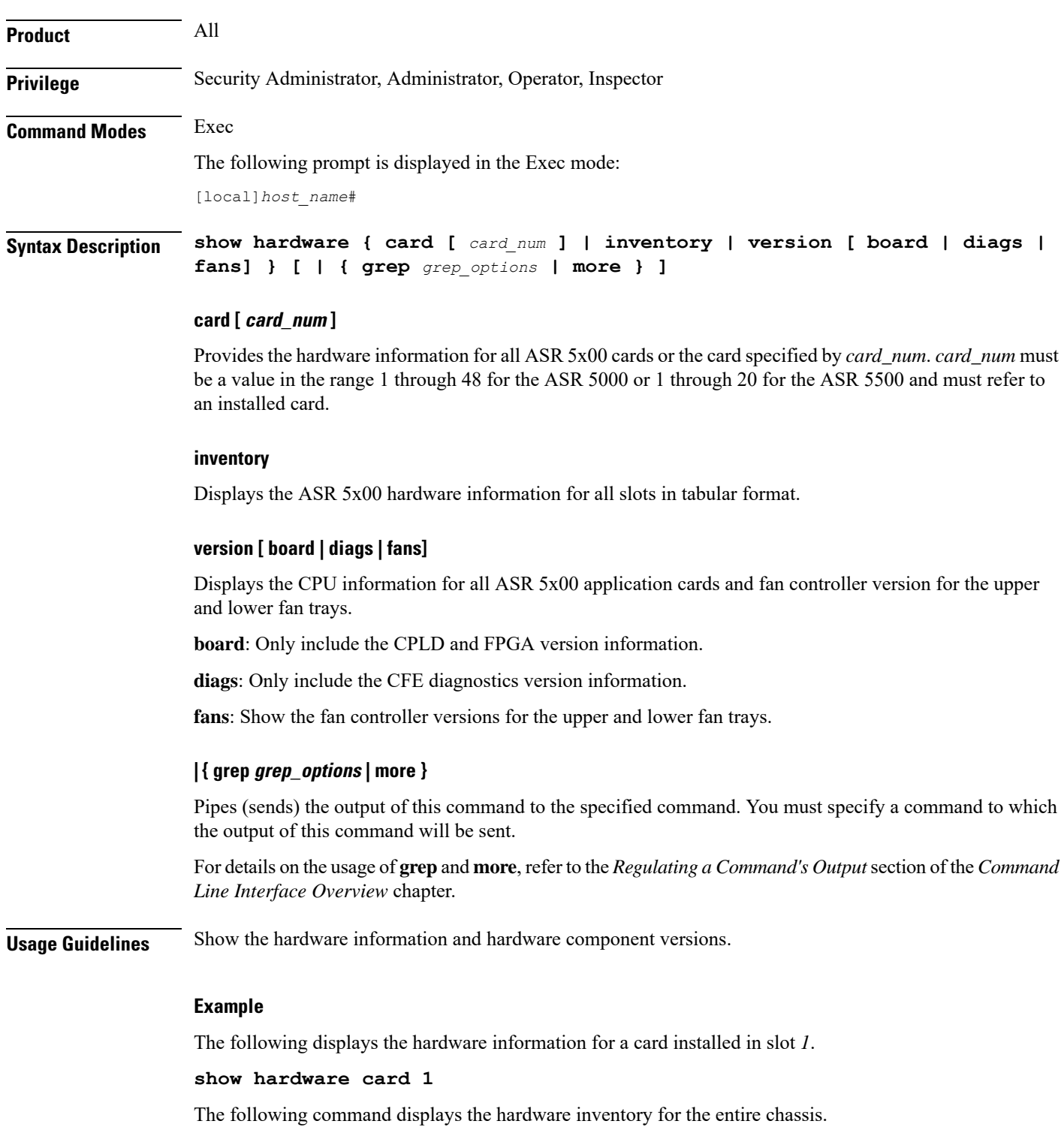

### **show hardware inventory**

The following command results in the display of the CPU version for all application cards displaying only the CPLD and FPGA information.

**show hardware version board**

The following command displays VPC virtual card information:

**show hardware**

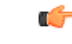

**Important** Output descriptions for commands are available in the *Statistics and Counters Reference*.

## <span id="page-907-0"></span>**show hd raid**

Shows the output of the Redundant Array of Independent Disks (RAID) established on the ASR 5000 SMCs or ASR 5500 FSCs.

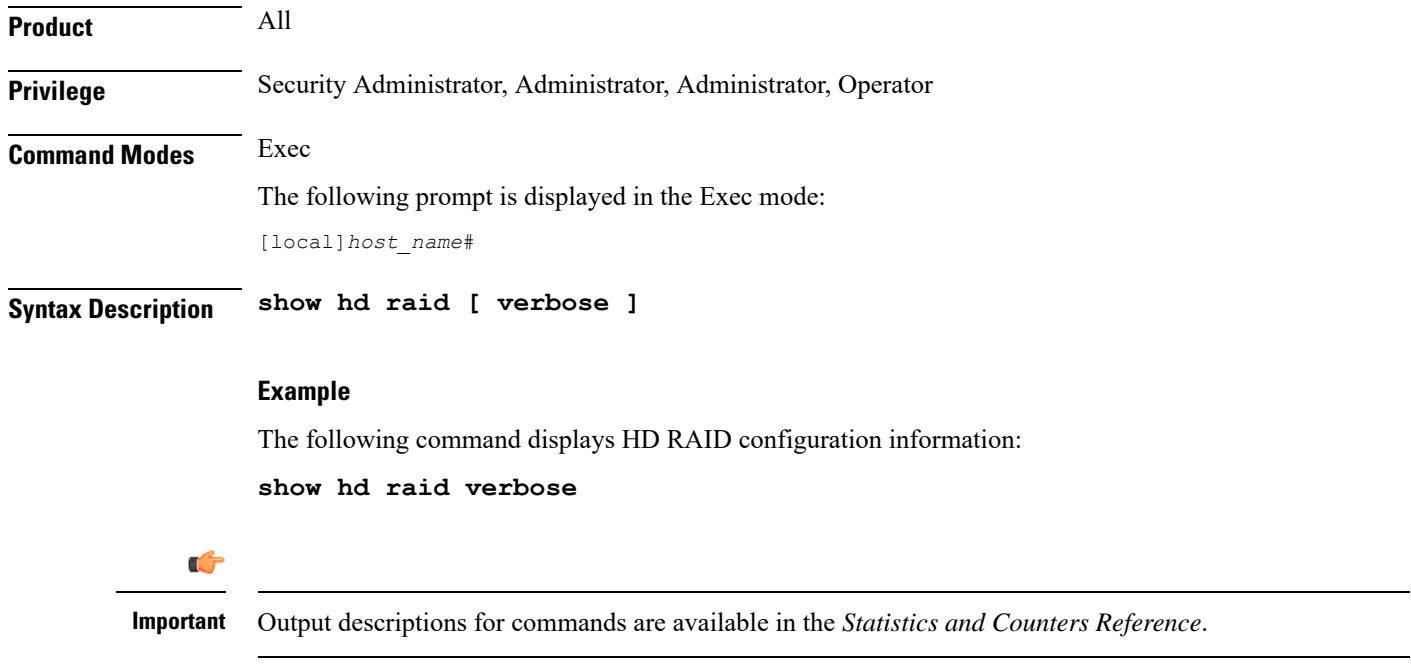

## <span id="page-907-1"></span>**show hd-storage-policy**

Displays Array Configuration Replicator (ACR) counter and statistical information.

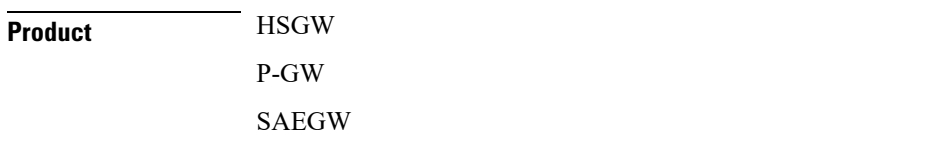

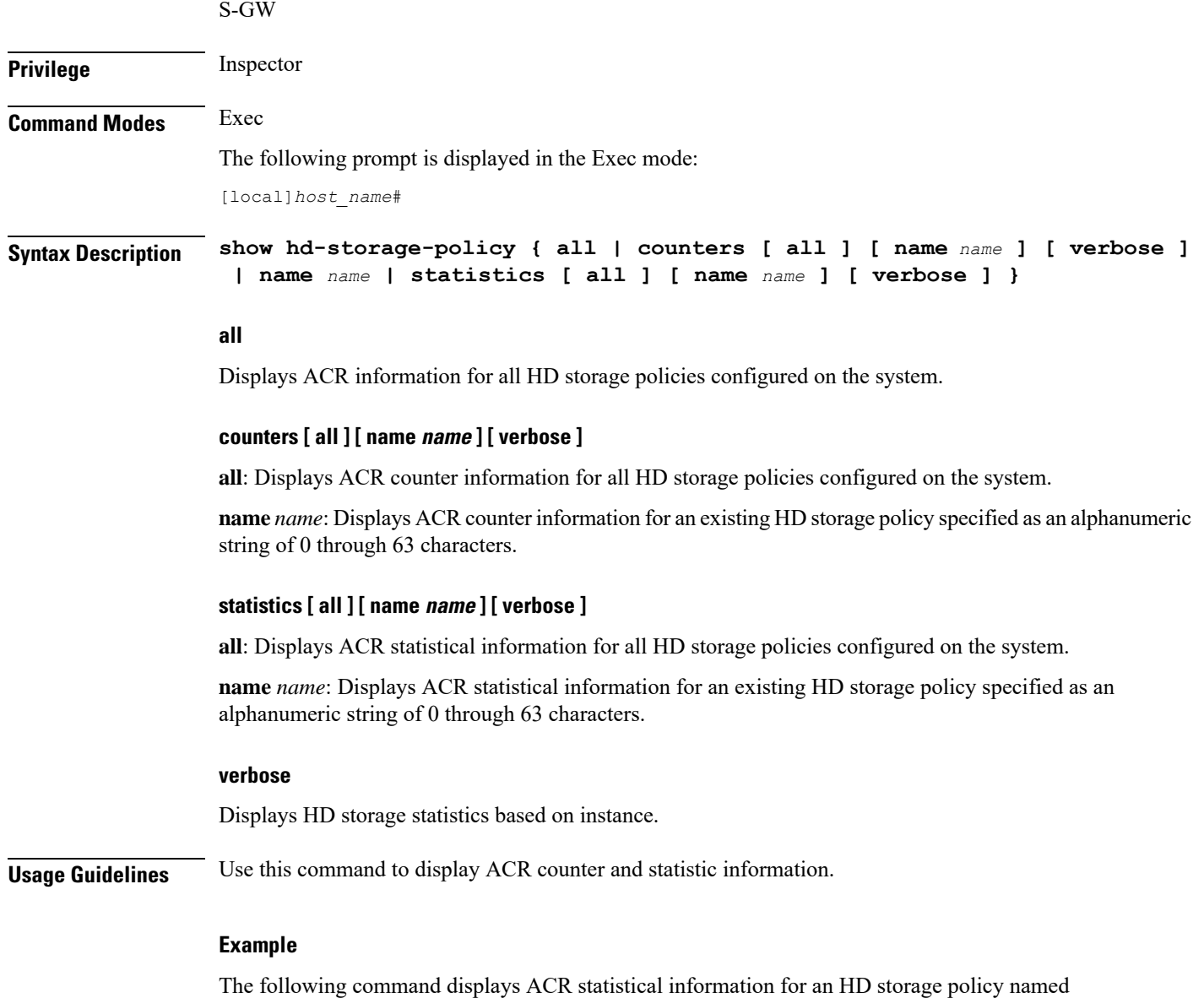

*pgwsgw*:

**show hd-storage-policy statistics name pgwsgw**

## <span id="page-908-0"></span>**show henbgw**

Ú

**Important**

In Release 20, 21.0 and 21.1, HeNBGW is not supported. This command must not be used for HeNBGW in these releases. For more information, contact your Cisco account representative.

This command displays Home evolved NodeB Gateway (HeNBGW) service related information.

 $\mathbf I$ 

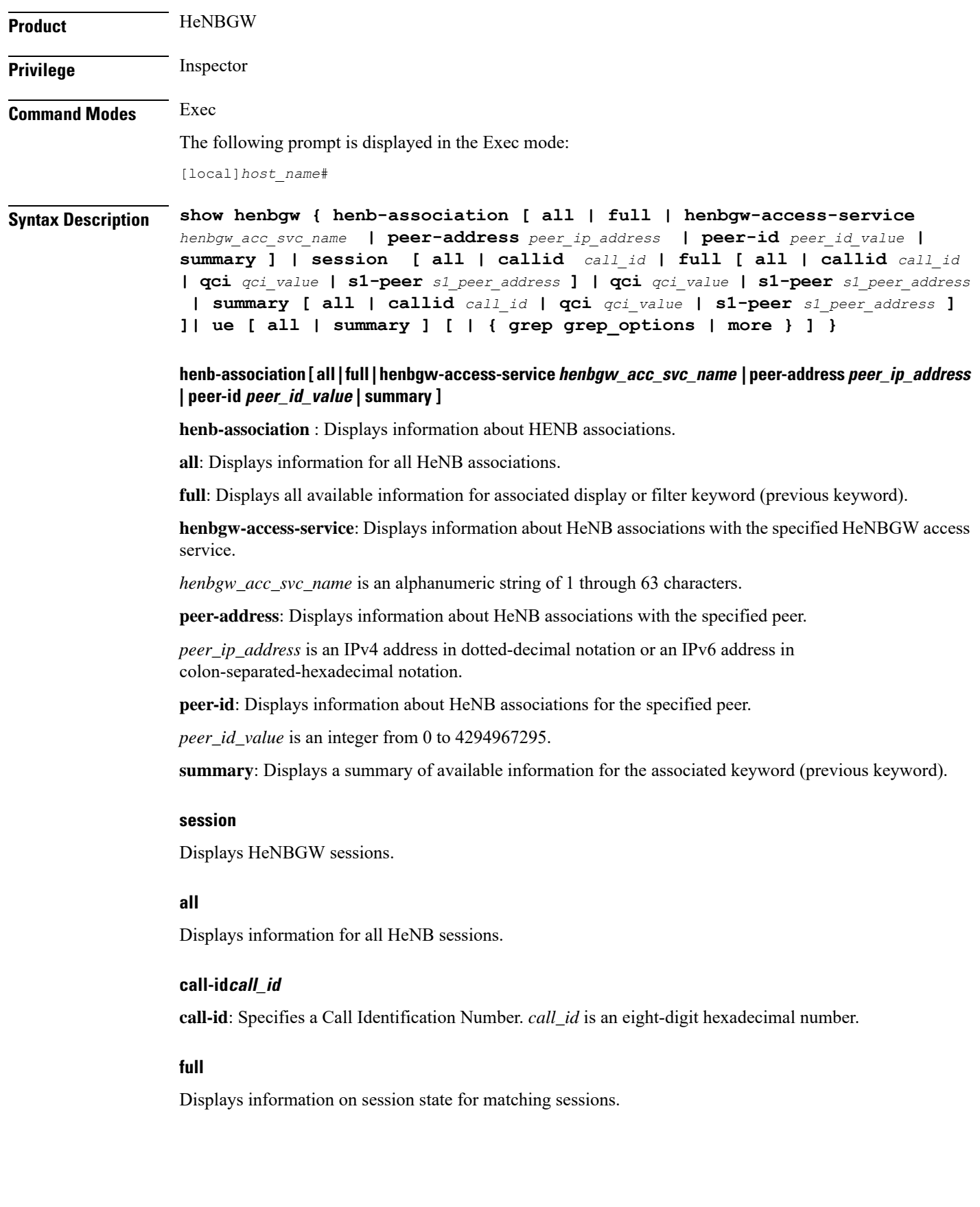

Ш

## **qci qci\_value**

**call-id**: Displays information for the HeNB associated with a specific QCI value. *qci\_value* is an integer between 1 and 9.

## **s1-peer s1\_peer\_address**

**s1-peer**: a specific S1 peer identified by the IP address of a peer eNodeB.

*s1\_peer\_address* is an IPv4 address in dotted-decimal notation or an IPv6 address in colon-separated-hexadecimal notation.

### **summary**

This command displays summary information covering matching sessions.

### **ue**

Displays UE information.

## **| { grep grep\_options | more }**

Pipes (sends) the output of this command to the specified command. You must specify a command to which the output of this command will be sent.

For details on the usage of **grep**and **more**, refer to the *Regulating a Command's Output*section of the *Command Line Interface Overview* chapter.

**Usage Guidelines** Use this command to displays HeNBGW service related information.

## **Example**

The following command displays information for all HeNB associations :

**show henbgw henb-association all**

## <span id="page-910-0"></span>**show henbgw-access-service**

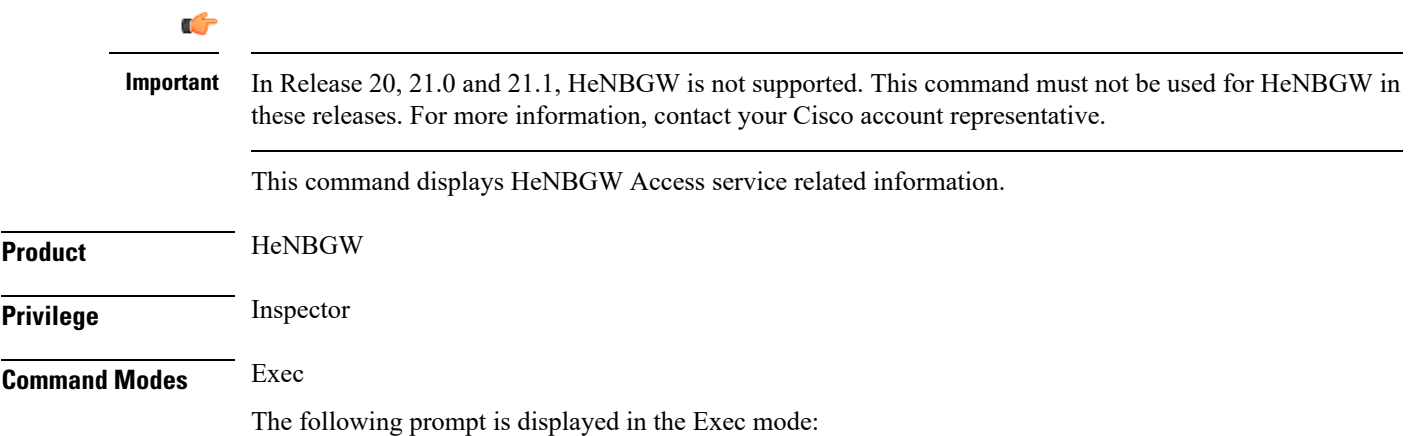

[local]*host\_name*#

**Syntax Description show henbgw-access-service { all | henb-association [ all | csg-id** *csg\_id\_value***| full | henbgw-access-service** *henbgw\_acc\_svc\_name* **| peer-address** *peer\_ip\_address* **| peer-id** *peer\_id\_value* **| summary | tai mcc** *mcc\_val* **mnc** *mnc\_val* **tac ] | name** *name* **| statistics [ henbgw-access-service** *henbgw\_acc\_svc\_name* **| miscellaneous [ verbose ] | peer-id** *peer\_id\_value***s1ap [ cause | [ verbose ] ] | sctp [ buffer [ sessmgr** *sessmgr\_value***] ] [ verbose ] ] [ | { grep grep\_options | more } ]}**

> **henb-association [ all | csg-id csg\_id\_value| full | henbgw-access-service henbgw\_acc\_svc\_name | peer-address peer\_ip\_address | peer-id peer\_id\_value | summary | tai mcc mcc\_val mnc mnc\_val tac ] | name name**

**henb-association** : Displays information about HeNB associations.

**all**: Displays information about all HeNBGW Access services.

**csg-id**: Displays information about HeNB associations for the specified CSG ID.

*csg\_id\_value* is an integer between 0 and 4294967295.

**full**: Displays all available information for associated display or filter keyword (previous keyword).

**henbgw-access-service**: Displays information about HeNB associations with the specified HeNBGW Access service.

*henbgw\_acc\_svc\_name* is an alphanumeric string of 1 through 63 characters.

**peer-address**: Displays information about HeNB associations with the specified peer.

*peer ip address* is an IPv4 address in dotted-decimal notation or an IPv6 address in colon-separated-hexadecimal notation.

**peer-id**: Displays information about HeNB associations for the specified peer.

*peer\_id\_value* is an integer from 0 to 4294967295.

**summary**: Displays a summary of available information for associated display or filter keyword (previous keyword).

**tai**: Displays information about HeNB associations for the specified TAI.

**mcc**: Specifies a Mobile Country Code (MCC) as a three-digit number between 100 to 999.

*mcc\_val*is MCC value. MCC values of 000-099 are Reserved codes.

**mnc**: Specifies the Mobile National Code (MNC).

*mnc\_val*is MCC a two- or three-digit number between 00 to 999.

**tac**: Displays information about HeNB associations for the specified Type Allocation Code (TAC).

**miscellaneous**: Displays all available information for associated display or filter keyword (previous keyword).

## **namename statistics [ henbgw-access-service henbgw\_acc\_svc\_name | miscellaneous [ verbose ]| peer-id peer\_id\_values1ap [ cause | [ verbose ] ] | sctp [ buffer [ sessmgr sessmgr\_value**

**name**: Displays information for specific HeNBGW Access service name.

*name*: is an alphanumeric string of 1 through 63 characters.

**statistics**: Displays HeNBGW Access service statistics **miscellaneous** : Displays Miscellaneous statistics. **s1ap**: Displays S1AP statistics. **cause**: Displays S1AP cause statistics. **sctp**: Displays SCTP statistics. **buffer**: Displays SCTP TX/RX buffer statistics. **sessmgr**: Displays SCTP TX/RX buffer statistics on a specific sessmgr. **verbose**: Specifies the verbosity. **| { grep grep\_options | more }** Pipes (sends) the output of this command to the specified command. You must specify a command to which the output of this command will be sent. For details on the usage of **grep**and **more**, refer to the *Regulating a Command's Output*section of the *Command Line Interface Overview* chapter. **Usage Guidelines** Use this command to display HeNBGW Access service related information.

## **Example**

The following command displays S1AP statistics:

**show henbgw-access-service statistics s1ap**

## <span id="page-912-0"></span>**show henbgw-network-service**

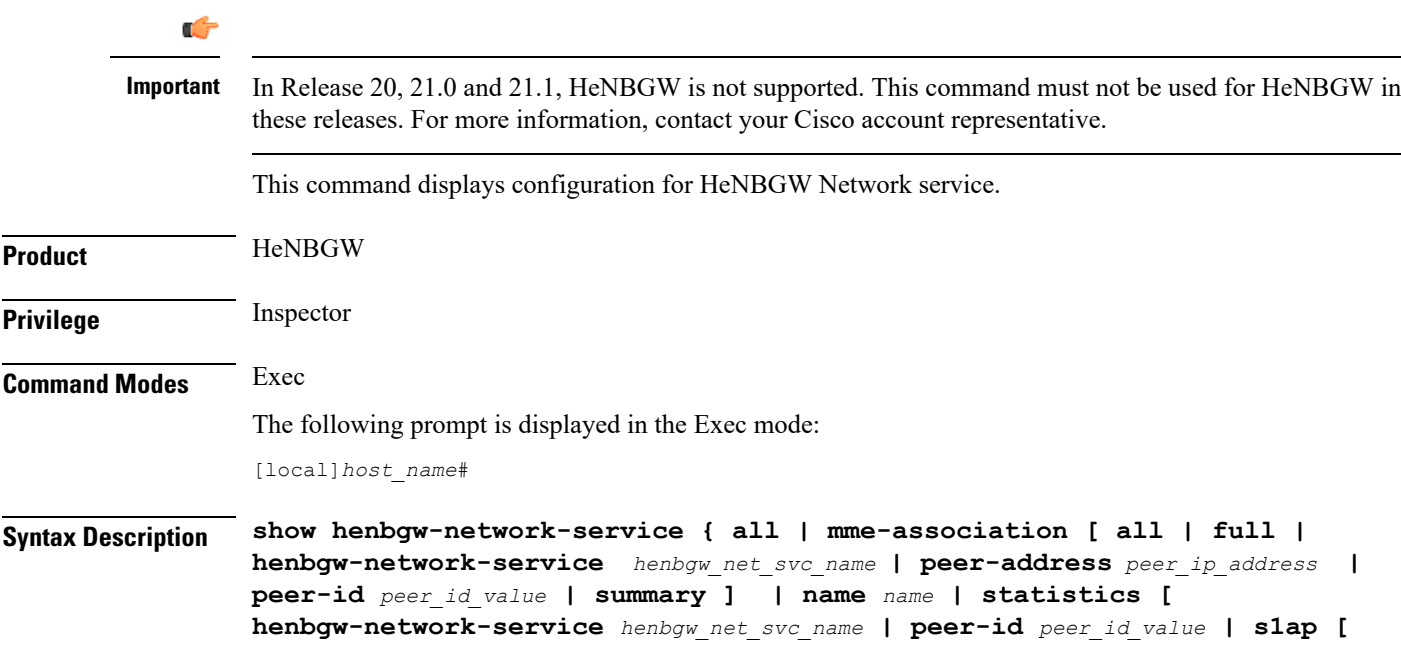

```
cause | [ verbose ] ] | sctp [ buffer [ henbgwmgr henbgwmgr_value] ] [
verbose ] ] [ | { grep grep_options | more } ] }
```
**henb-association [ all | csg-id csg\_id\_value| full | henbgw-access-service henbgw\_acc\_svc\_name | peer-address peer\_ip\_address | peer-id peer\_id\_value | summary ] | name name**

**mme-association** : Displays information about MME associations.

**all**: Displays all HeNBGW Network services.

**full**: Displays all available information for associated display or filter keyword (previous keyword).

**henbgw-network-service**: Displays information about HeNB associations with the specified HeNBGW Network service.

*henbgw\_net\_svc\_name* is an alphanumeric string of 1 through 63 characters.

**peer-address**: Displays information about HeNB associations with the specified peer.

*peer ip address* is an IPv4 address in dotted-decimal notation or an IPv6 address in colon-separated-hexadecimal notation.

**peer-id**: Displays information about HeNB associations for the specified peer.

*peer\_id\_value* is an integer from 0 to 4294967295.

**summary**: Displays a summary of available information for the associated display or filter keyword (previous keyword).

## **namenamestatistics [ henbgw-network-service henbgw\_net\_svc\_name | peer-id peer\_id\_values1ap [ cause | [ verbose ] ] | sctp [ buffer [ henbgwmgr sessmgr\_value**

**name**: Displays information for specific HeNBGW Network service name.

*name*: is an alphanumeric string of 1 through 63 characters.

**statistics**: Displays statistics for specified object.

**s1ap**: Displays S1AP statistics.

**cause**: Displays S1AP cause statistics.

**sctp**: Displays SCTP statistics.

**buffer** Displays SCTP TX/RX buffer statistics.

**henbgwmgr**: Displays SCTP TX/RX buffer statistics on a specific henbgwmgr.

**verbose**: Specifies the verbosity.

## **| { grep grep\_options | more }**

Pipes (sends) the output of this command to the specified command. You must specify a command to which the output of this command will be sent.

For details on the usage of **grep**and **more**, refer to the *Regulating a Command's Output*section of the *Command Line Interface Overview* chapter.

**Usage Guidelines** Use this command to display HeNBGW Network service related information.

Ш

### **Example**

The following command displays S1AP Cause statistics :

**show henbgw-network-service statistics s1ap cause**

## <span id="page-914-0"></span>**show hexdump-module**

This command displays hexdump module related information. **Product** ePDG SaMOG **Privilege** Administrator, Inspector **Command Modes** Exec The following prompt is displayed in the Exec mode: [local]*host\_name*# **Syntax Description show hexdump-module { file-space-usage | statistics } [ | { grep** *grep\_options* **| more } ] file-space-usage** Displays information about the file space usage of hexdump records. **statistics** Displays information on various statistics related to hexdump records. **| { grep grep\_options | more }** Pipes (sends) the output of this command to the specified command. You must specify a command to which the output of this command will be sent. For details on the usage of **grep**and **more**, refer to the *Regulating a Command's Output*section of the *Command Line Interface Overview* chapter. **Usage Guidelines** Use this command to display hexdump module related information. **Example** The following command displays information about the file space usage of hexdump records: **show hexdump-module file-space-usage**

I

## <span id="page-915-0"></span>**show hnbgw access-control-db**

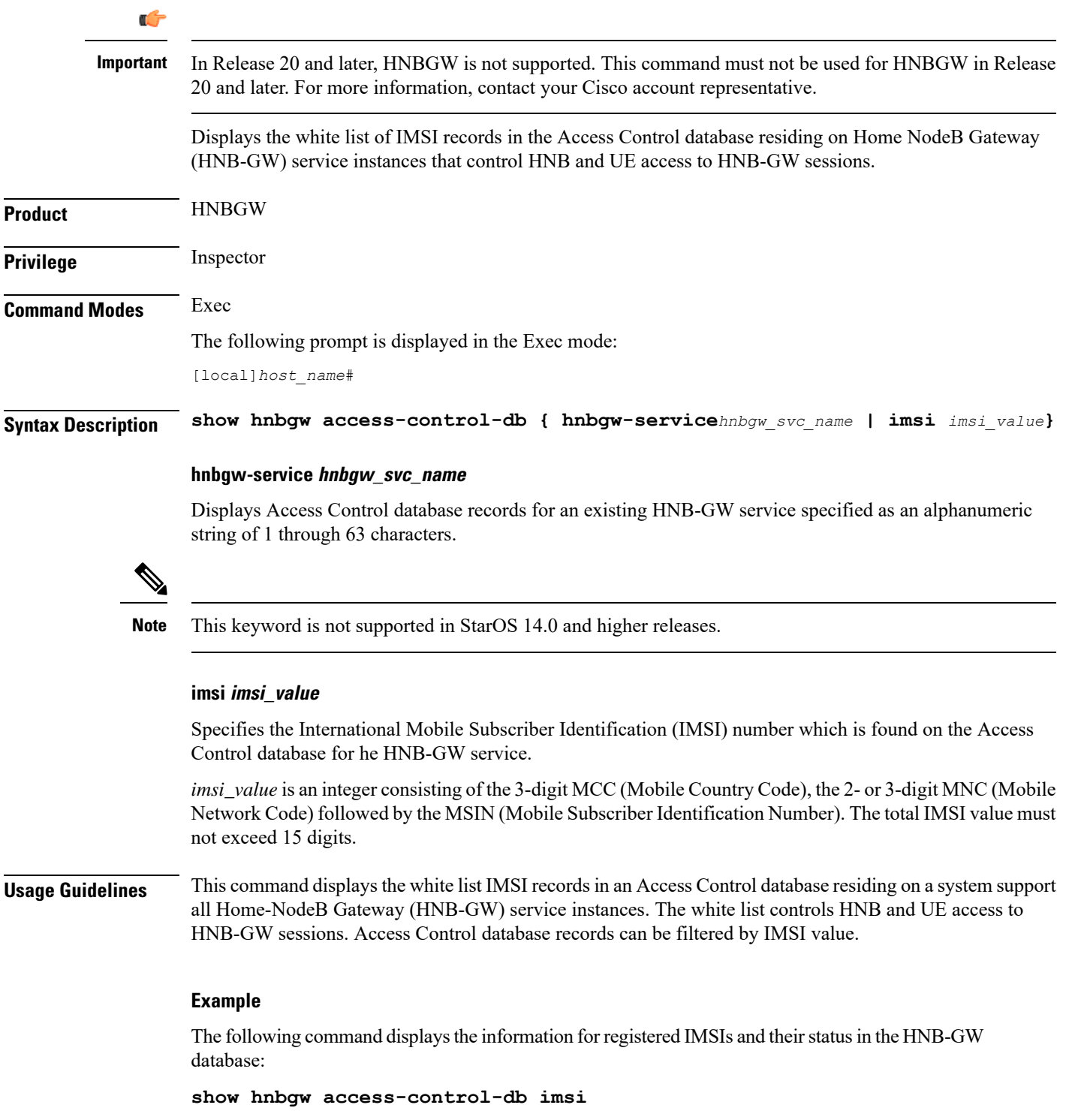

Ú

**Important** Output descriptions for commands are available in the *Statistics and Counters Reference*.

## <span id="page-916-0"></span>**show hnbgw counters**

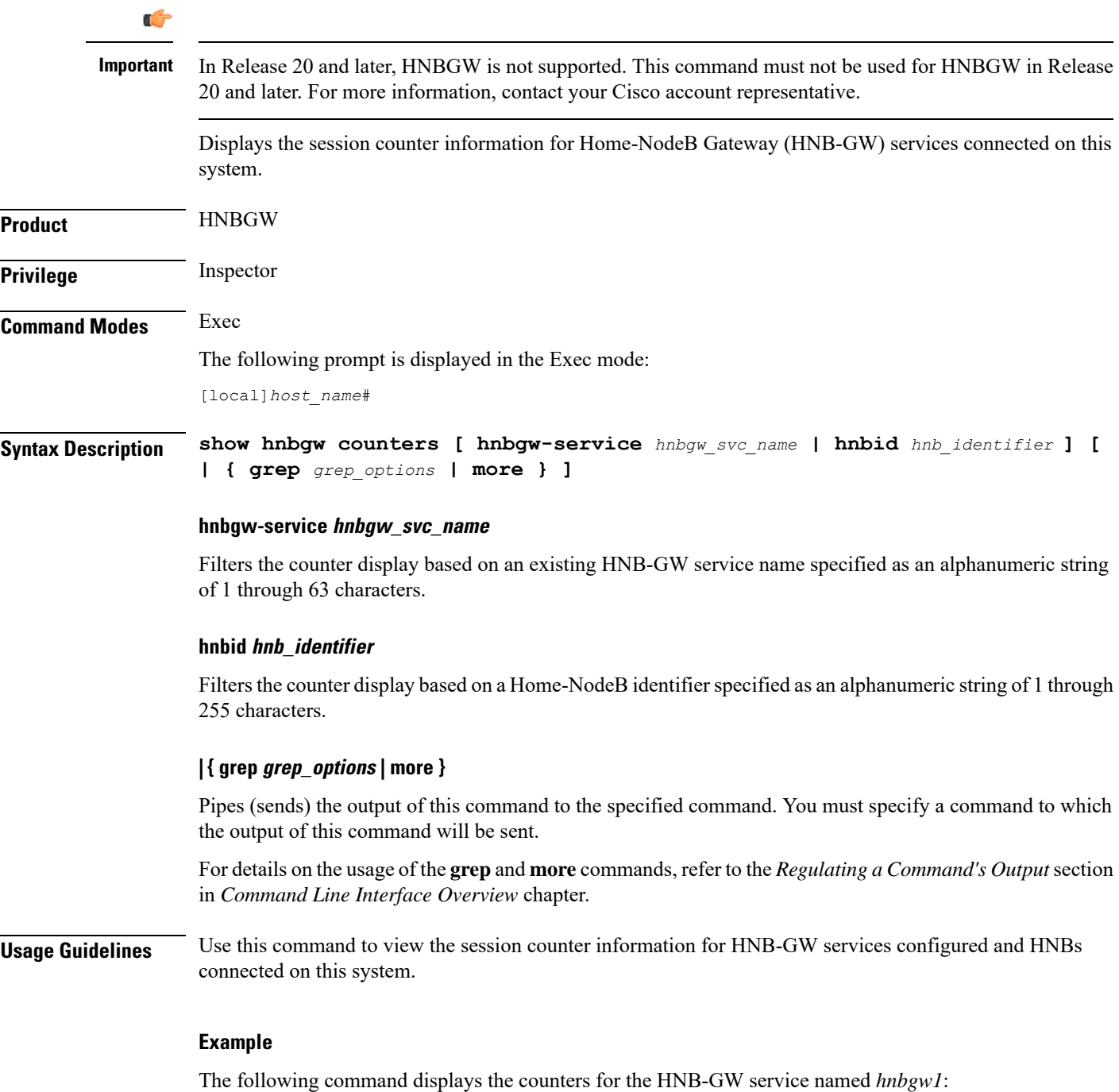

## **show hnbgw counter hnbgw-service hnbgw1**

Ú

**Important** Output descriptions for commands are available in the *Statistics and Counters Reference*.

## <span id="page-917-0"></span>**show hnbgw-global**

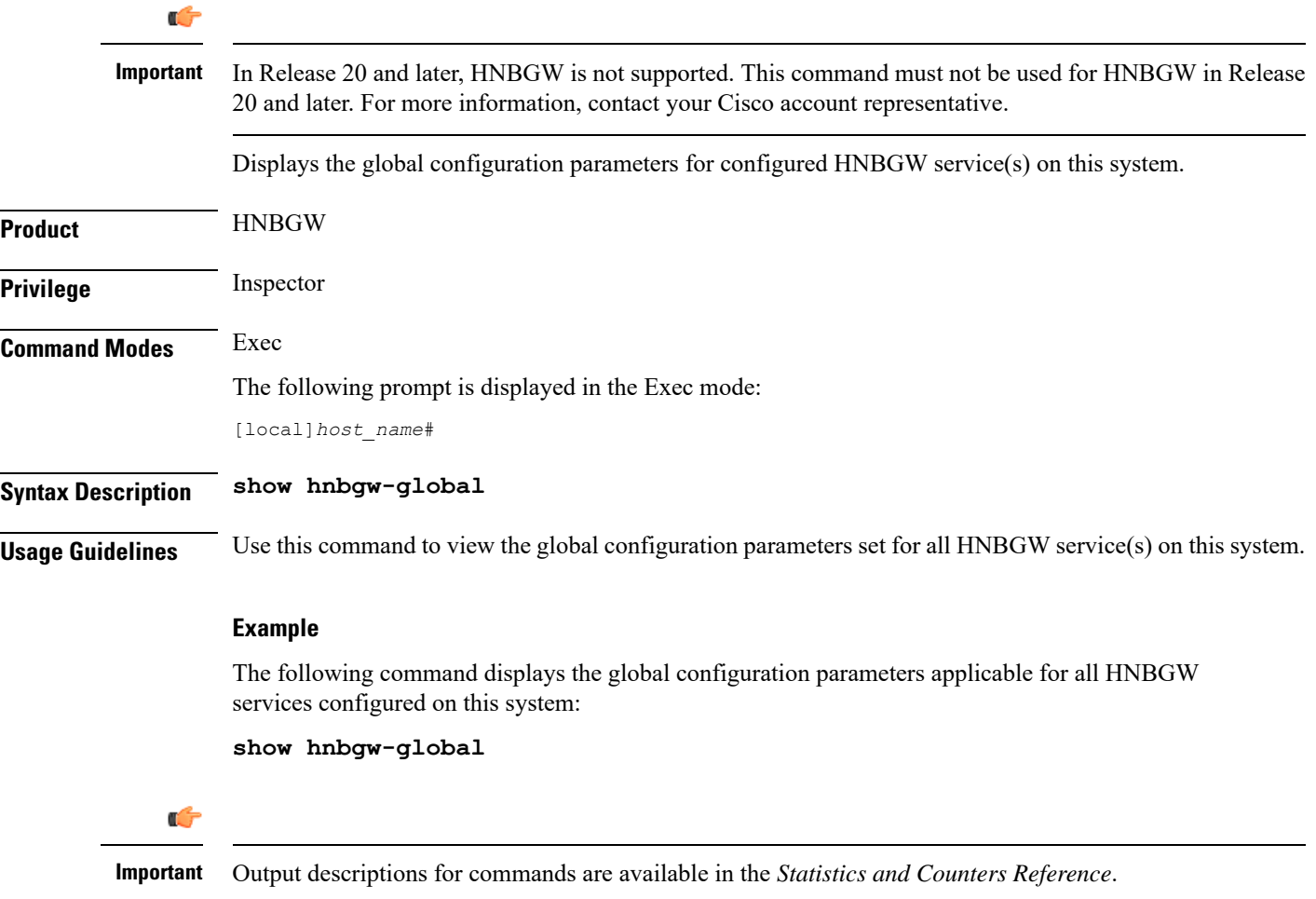

## <span id="page-917-1"></span>**show hnbgw sessions**

Ú

**Important**

In Release 20 and later, HNBGW is not supported. This command must not be used for HNBGW in Release 20 and later. For more information, contact your Cisco account representative.

Displays the active/dormant session information about registered HNB(s) on Home-NodeB Gateway (HNB-GW) service instances configured and running on this system based on different filter criteria.

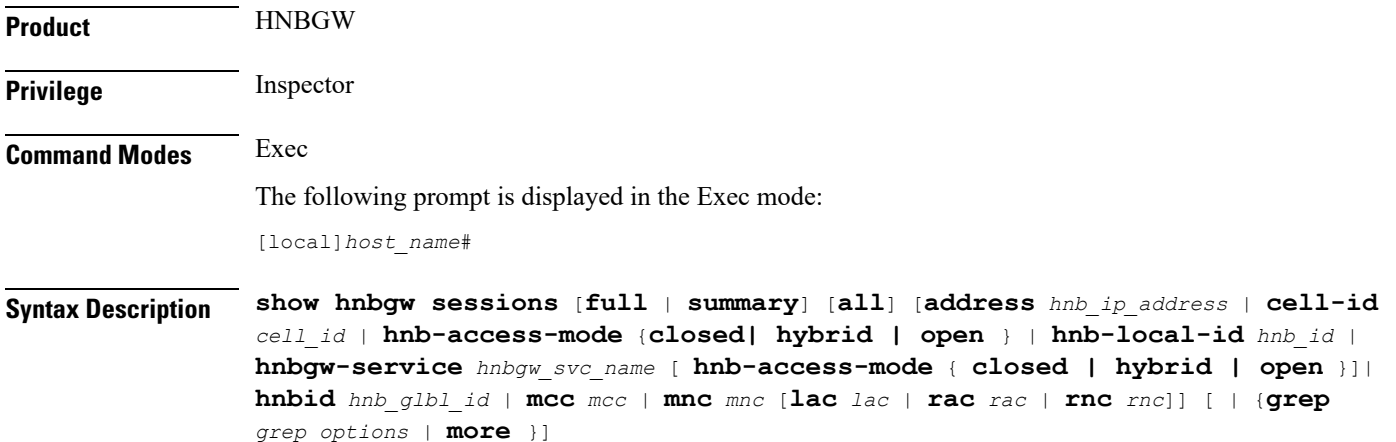

## **full**

Displays the full information for a specific registered HNB session(s) on an HNB-GW service instance running on the system. The display can be filtered based on given filtering criteria.

#### **summary**

Displays summarized information for a specific registered HNB session(s) on an HNB-GW service instance running on the system. The display can be filtered based on given filtering criteria.

#### **all**

Displays summarized information for all registered HNB sessions on an HNB-GW service instance running on the system. The display can be filtered based on given filtering criteria.

## **address hnb\_ip\_address**

Filters the display of full or summarized session statistics to show only HNB session(s) based on the registered HNB IP address expressed in IPv4 dotted-decimal notation.

### **cell-id cell\_id**

Filters the display of full or summarized session statistics to show only HNB session(s) based on the registered Femto cell ID where the user/subscriber is geographically located. and must be an integer from 0 through 268435455.*cell\_id* is an integer from 0 through 268435455.

## **hnb-access-mode {closed | open | hybrid }**

Filters the display of full or summarized session statistics to show only HNB session(s) based on the HNB access mode in an HNB-GW service instance.

- **closed** filters the session statistics for closed HNBs connected with HNB-GW service instance in Closed Access mode.
- **hybrid** filters the session statistics for hybrid HNBs connected with HNB-GW service instance in Hybrid Access mode.

• **open** filters the session statistics for open HNBs connected with HNB-GW service instance in Open Access mode.

## **hnb-local-id hnb\_id**

Filters the display of full or summarized session statistics to show only HNB session(s) based on the registered local ID of HNB specified as an integer from 1 through 25.

#### **hnbgw-service hnbgw\_svc\_name**

Filters the display of session statistics to show only registered HNB session(s) based on an existing HNB-GW service name specified as an alphanumeric string of 1 through 63 characters.

This can be further filtered by using access-mode criteria: Closed, Hybrid, or Open.

## **hnbid hnb\_glbl\_id**

Displayssummarized or full information of HNB session(s) based on the registered global ID of HNB specified as an integer between 1 through 255.

#### **mcc mcc**

Displays summary information of HNB session(s) based on the registered Mobile Country Code (MCC) identification number of the UE specified as an integer between 101 through 999.

### **mnc mnc**

Displays summarized or full information of HNB session(s) based on the registered Mobile Network Code (MCC) identification number of the UE specified as a 2- or 3-digit integer between 00 through 999.

#### **lac lac**

Displays summarized or full information for HNB session(s) based on the registered Location Area Code (LAC) identification number of the UE specified as an integer between 1 through 65535.

## **rac rac**

Displays summarized or full information for HNB session(s) based on the registered Radio Access Code (RAC) identification number of the UE specified as an integer between 1 through 255.

#### **rnc rnc**

Displays summarized or full information for HNB session(s) based on the registered Radio Network Code (RAC) identification number of the HNB specified as an integer between 1 through 65535.

#### **| { grep grep\_options | more }**

Pipes (sends) the output of this command to the specified command. You must specify a command to which the output of this command will be sent.

For details on the usage of the **grep**and **more** commands, refer to the *Regulating a Command's Output*section in *Command Line Interface Overview* chapter.

**Usage Guidelines** Use this command to view the session statistics of all or specific registered HNB session(s) or in selected part of user session for HNB-GW services configured and running on this system.

## **Example**

The following command displays summarized session statistics for all registered HNBs on the HNB-GW service named *hnbgw1*:

**show hnbgw sessions summary hnbgw-service hnbgw1**

Ú

**Important** Output descriptions for commands are available in the *Statistics and Counters Reference*.

## <span id="page-920-0"></span>**show hnbgw statistics hnbgw-service**

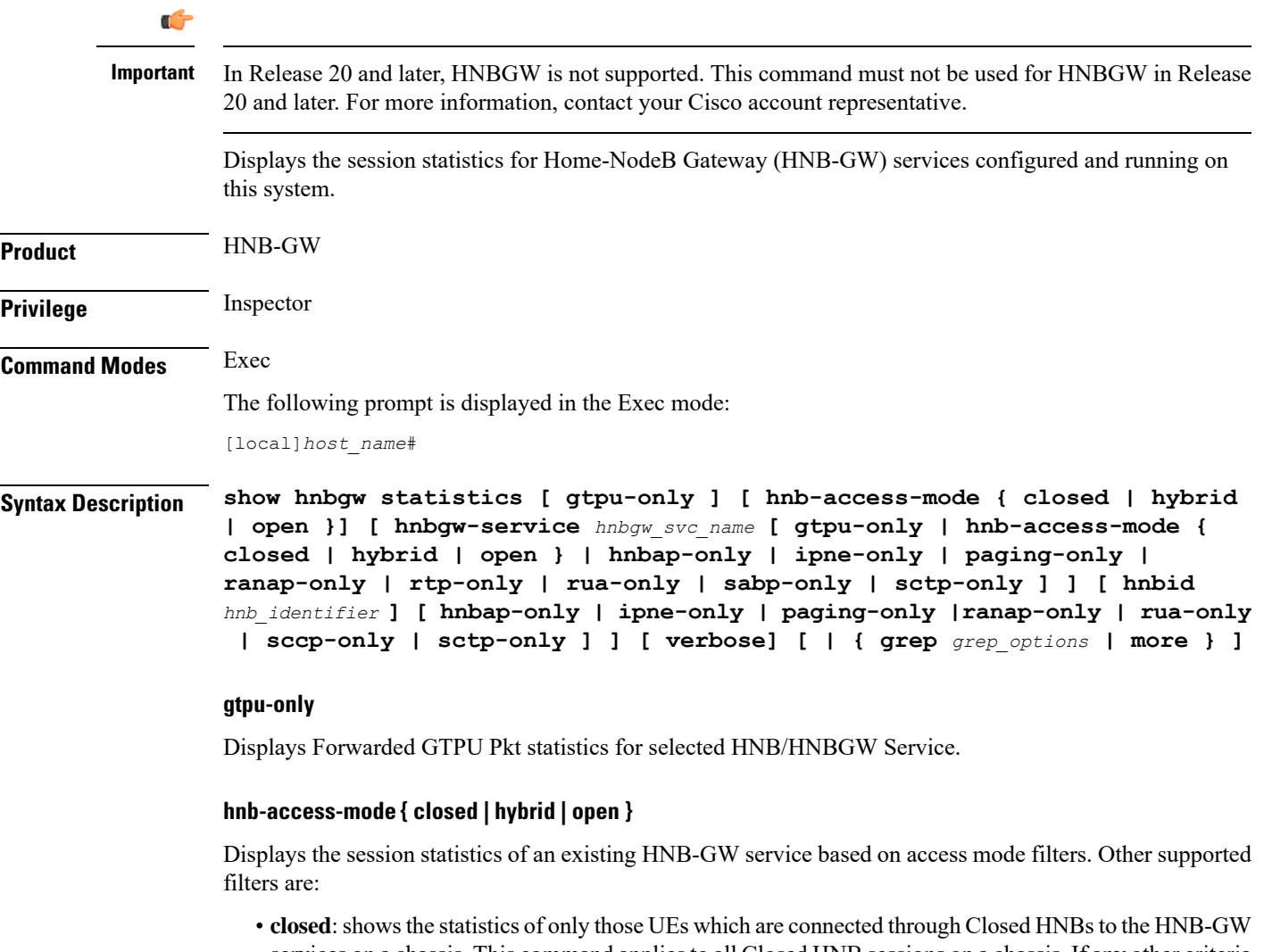

services on a chassis. This command appliesto all Closed HNB sessions on a chassis. If any other criteria specified it will filter the statistics based on given criteria.

- **hybrid**: shows the statistics of only those UEs which are connected through Hybrid HNBs to the HNB-GW services on a chassis. This command appliesto all Closed HNB sessions on a chassis. If any other criteria specified it will filter the statistics based on given criteria.
- **open**: shows the statistics of only those UEs which are connected through Open HNBs to the HNB-GW services on a chassis. This command appliesto all Closed HNB sessions on a chassis. If any other criteria specified it will filter the statistics based on given criteria.

### **hnbgw-service hnbgw\_svc\_name**

Filters the display of session statistics for an existing HNB-GW service name specified as an alphanumeric string of 1 through 63 characters.

## **hnbap-only**

Filters the display of session statistics to show only Home NodeB Application Part (HNBAP) traffic for the selected HNB-GW service which is configured and running on this system.

### **ipne-only**

Filters the display of session statistics to show only IPNE for selected HNBGW Service which is configured and running on this system.

### **paging-only**

Filters the display of Paging statistics for selected HNBGW Service.

#### **ranap-only**

Flitters the display of session statistics t to show only Radio Access Network Application Protocol (RANAP) traffic for the selected HNB-GW service which is configured and running on this system.

#### **rua-only**

Filters the display of session statistics to show only RANAP User Adaptation (RUA) traffic for the selected HNB-GW service which is configured and running on this system.

### **sccp-only**

Filters the display of session statistics to show only Signaling Connection Control Part (SCCP) traffic for the selected HNB-GW service which is configured and running on this system.

#### **sctp-only**

Filters the display of session statistics to show only Stream Control Transmission Protocol (SCTP) traffic for selected HNB-GW service which is configured and running on this system.

### **verbose**

Displays detailed statistics for all sessions on HNB-GW services or for a selected filtered and named HNB-GW service which is configured and running on this system.

## **| { grep grep\_options | more }**

Pipes (sends) the output of this command to the specified command. You must specify a command to which the output of this command will be sent.

For details on the usage of the **grep**and **more** commands, refer to the *Regulating a Command's Output*section in *Command Line Interface Overview* chapter.

**Usage Guidelines** Use this command to view the session statistics for overall session or in selected part of user session for HNB-GW services configured and running on this system.

## **Example**

The following command displays session statistics for the HNBAP part of session details for the HNB-GW service named *hnbgw1*:

**show hnbgw statistics hnbgw-service hnbgw1 hnbap-only**

The following command displays session statistics for the RANAP part of session with maximum details for the HNB-GW service named *hnbgw1*:

**show hnbgw statistics hnbgw-service hnbgw1 ranap-only verbose**

## <span id="page-922-0"></span>**show hnbgw statistics hnbid**

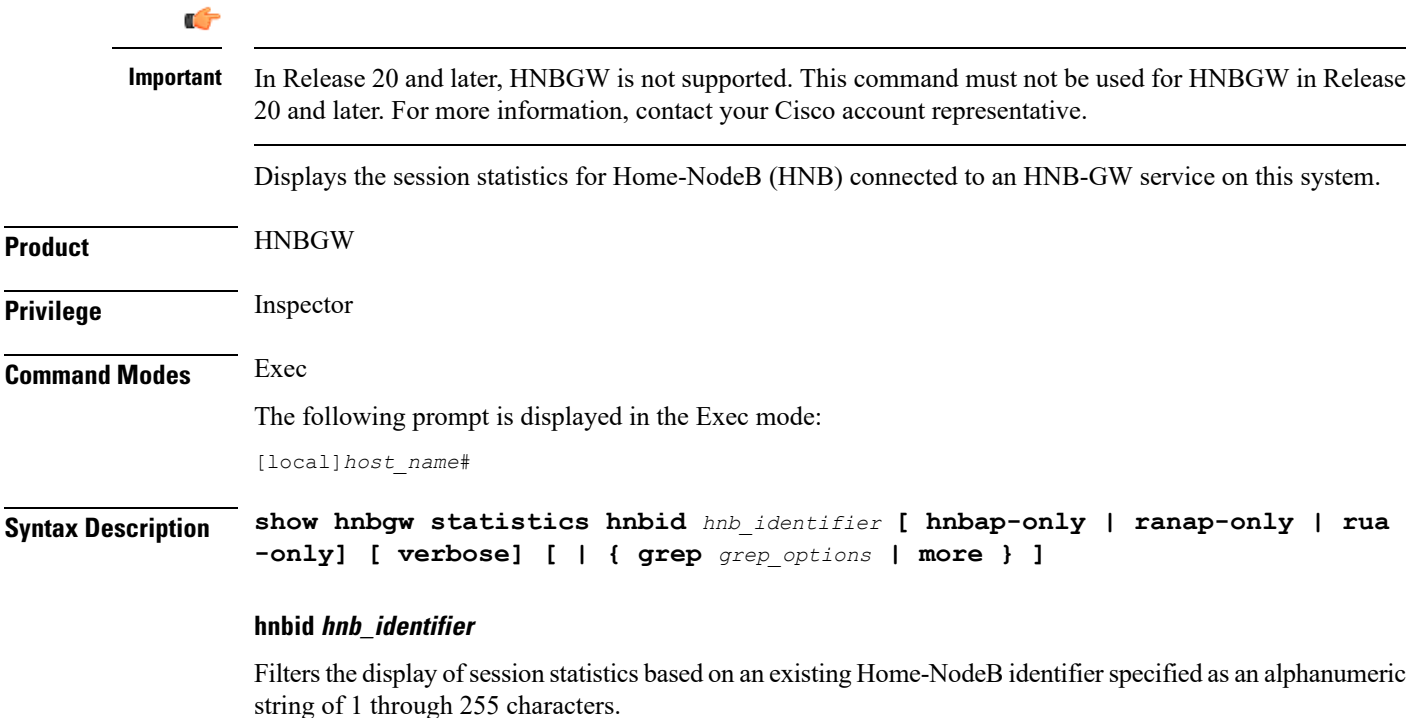

### **hnbap-only**

Filters the display of session statistics display to show only Home NodeB Application Part (HNBAP) traffic for the selected HNB which is connected to this system through HNB-GW service.

#### **ranap-only**

Filters the display of session statistics display to show only Radio Access Network Application Protocol (RANAP) traffic for the selected HNB which is connected to this system through HNB-GW service.

#### **rua-only**

Filters the display of session statistics display to show only RANAP User Adaptation (RUA) traffic for the selected HNB which is connected to this system through HNB-GW service.

## **verbose**

Displays detailed statistics for all HNB sessions or for the selected filter and HNB which is connected to this system through HNB-GW service.

### **| { grep grep\_options | more }**

Pipes (sends) the output of this command to the specified command. You must specify a command to which the output of this command will be sent.

For details on the usage of the **grep**and **more** commands, refer to the *Regulating a Command's Output*section in the *Command Line Interface Overview* chapter.

**Usage Guidelines** Use this command to view the session statistics for overall session or in selected part of user session for selected HNB which is connected to this system through HNB-GW service.

#### **Example**

The following command displays session statistics for the HNBAP part of session details for the HNB identified as *hnb112234* on this system:

**show hnbgw statistics hnbid hnb112234 hnbap-only**

The following command displays detailed session statistics for the RANAP part of session details for the HNB identified as *hnb112234* on this system:

**show hnbgw statistics hnbid hnb112234 ranap-only verbose**

## <span id="page-923-0"></span>**show hnbgw-service**

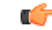

**Important**

In Release 20 and later, HNBGW is not supported. This command must not be used for HNBGW in Release 20 and later. For more information, contact your Cisco account representative.

Displays the configuration details for configured HNBGW service(s) on this system.

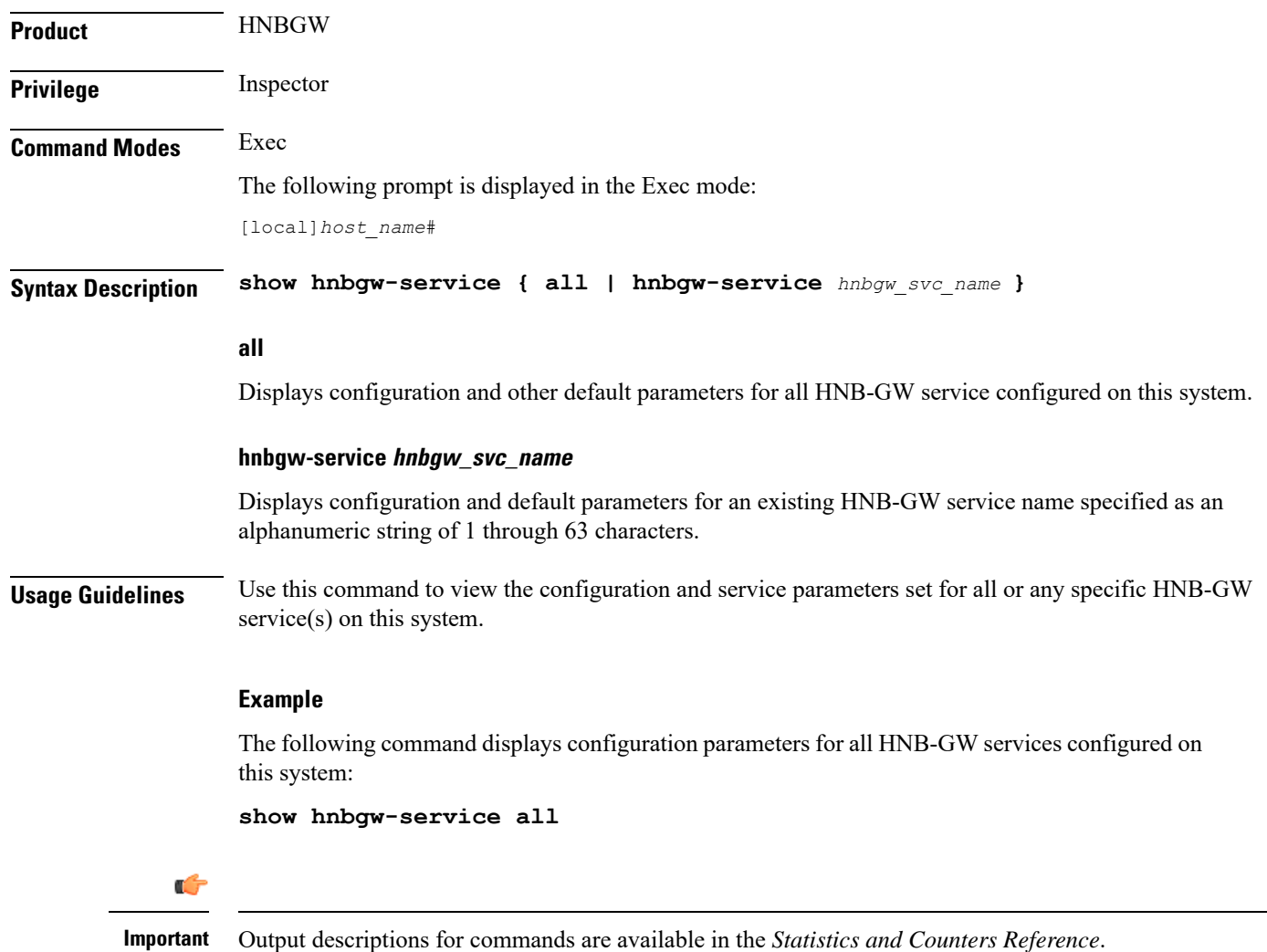

## <span id="page-924-0"></span>**show hsgw-service**

Displays information for HRPD Serving Gateway (HSGW) services on this system.

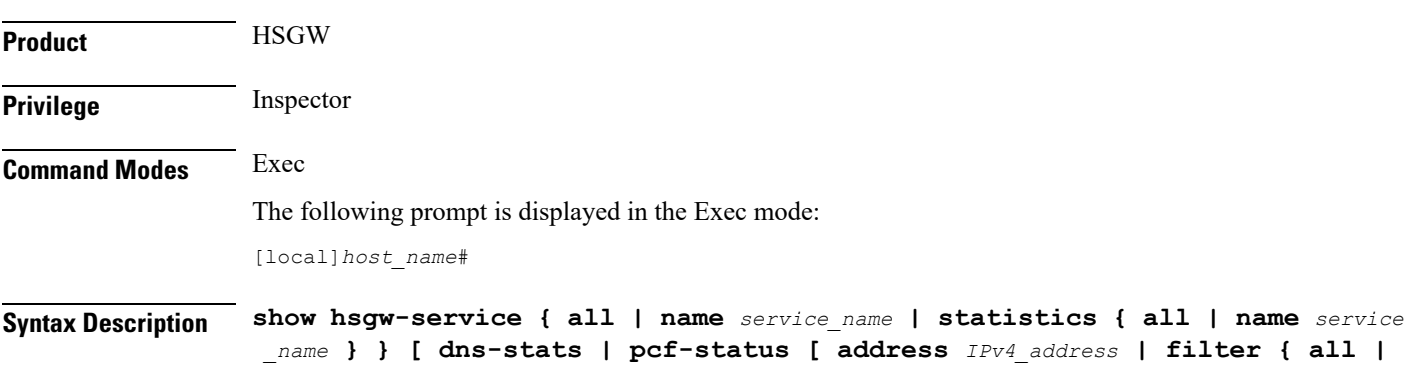

**icmp-monitored | no-calls | summary | up } ] ] [ | { grep** *grep\_options* **| more } ]**

## **all**

Displays configuration information for all HSGW services configured on this system.

### **name service\_name**

Displays configuration information for an existing HSGW service specified as an alphanumeric string of 1 through 63 characters.

### **statistics**

Displays node-level statistics for the HSGW.

### **dns-stats**

Displays information related to DNS P-GW selection for load balancing using DNS SRV lookup.

#### **pcf-status**

Displays information about the status of Packet Control Functions (PCFs) being monitored.

### **address IPv4\_address**

Displays status information for the specified PCF.

*IPv4\_address* must be specified using IPv4 dotted-decimal notation.

## **filter { all | icmp-monitored | no-calls | summary | up }**

Filters the PCF status information. Must be followed by the filter to be applied.

**all**: Shows all the PCFs.

**icmp-monitored**: Shows only PCFs which are ICMP monitored.

**no-calls**: Shows only PCFs which has no active sessions.

**summary**: Shows only a summary of the status of the PCFs.

**up**: Shows only PCFs which are alive.

### **| { grep grep\_options | more }**

Pipes (sends) the output of this command to the specified command. You must specify a command to which the output of this command will be sent.

For details on the usage of the **grep**and **more** commands, refer to the *Regulating a Command's Output*section in the *Command Line Interface Overview* chapter.

**Usage Guidelines** Use this command to view configuration information for HSGW services on this system.

## **Example**

The following command displays service statistics for the HSGW service named *hsgw1*:

**show hsgw-service name hsgw1**

# <span id="page-926-0"></span>**show hss-peer-service**

Displays service, session, and statistics information for Home Subscriber Server (HSS) peer services configured on this system.

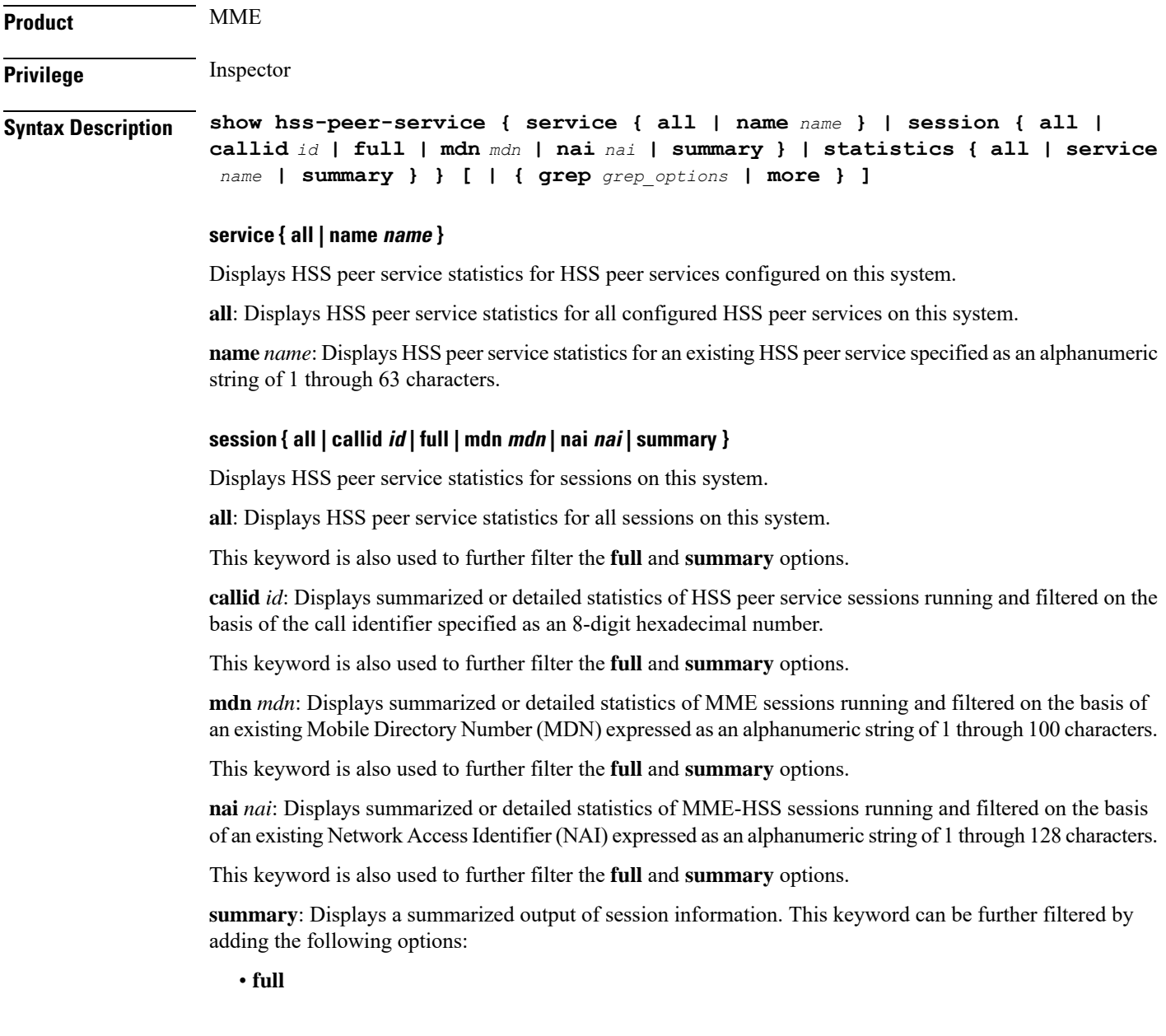

• **callid** *id*

- **mdn** *mdn*
- **nai** *nai*

### **statistics { all | service name | summary }**

Displays statistics for HSS peer services configured on this system.

**all**: Displays statistics for all HSS peer services configured on this system.

**service** *name*: Displays statistics for a an existing HSS peer service expressed as an alphanumeric string of 1 through 63 characters.

**summary**: Displays summarized statistics for all HSS peer services configured on this system.

#### **| { grep grep\_options | more }**

Pipes (sends) the output of this command to the specified command. You must specify a command to which the output of this command will be sent.

For details on the usage of the **grep**and **more** commands, refer to the *Regulating a Command's Output*section in *CLI Overview* chapter of the *Command Line Interface Reference*.

**Usage Guidelines** Use this command to display service, session, and statistics information for HSS peer services configured on this system.

## **Example**

The following command displays HSS peer service information and statistics for a session with a call ID of *08f11fa4*:

**show hss-peer-service sessions full callid 08f11fa4**

## <span id="page-927-0"></span>**show imei-profile**

Displays information for configured International Mobile Equipment Identity (IMEI) profiles.

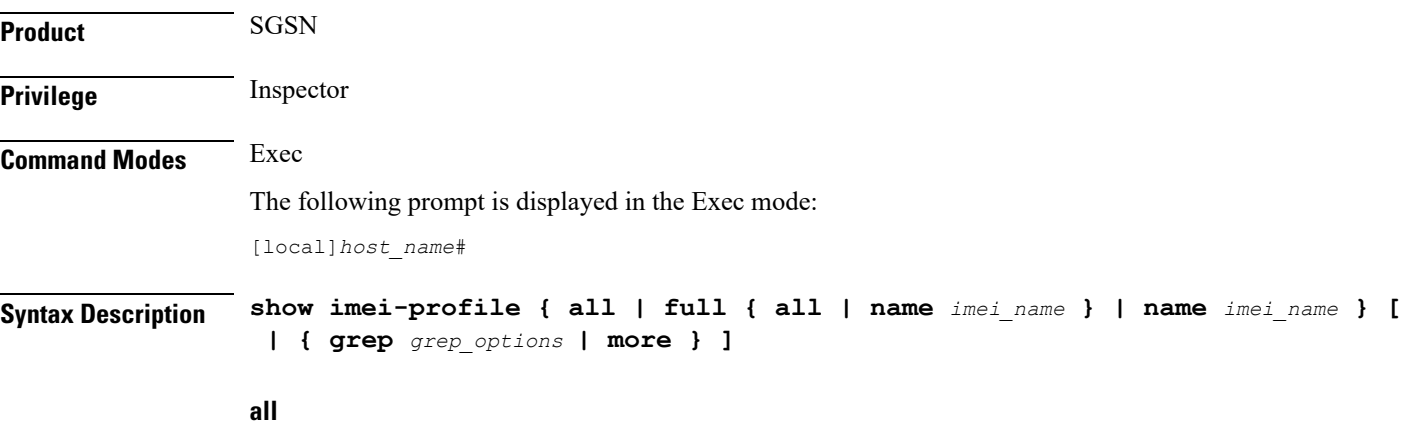

Lists all IMEI profiles configured on the system.

## **full { all | name apn\_name }**

**full**: Instructs the system to display all information in the IMEI profile(s).

**all**: Displays a full set of information for all IMEI profiles configured on the system.

**name** *imei\_name*: Displays a full set of information for a specific IMEI profile.

*apn\_name*: Must be an existing IMEI profile expressed as an alphanumeric string of 1 through 64 characters.

#### **name imei\_name**

Displaysinformation for a specific IMEI profile expressed as an alphanumeric string of 1 through 64 characters.

#### **| { grep grep\_options | more }**

Pipes (sends) the output of this command to the specified command. You must specify a command to which the output of this command will be sent.

For details on the usage of **grep**and **more**, refer to the *Regulating a Command's Output*section of the *Command Line Interface Overview* chapter.

**Usage Guidelines** Use this command to display information for IMEI profiles configured on the system. APN profiles are configured through the global configuration mode and in the IMEI profile configuration mode. For more information regarding IMEI profile commands, refer to the *IMEI Profile Configuration Mode Commands* chapter.

### **Example**

The following command displays all available information for an IMEI profile named *imeiprof1*:

**show imei-profile full name imeiprof1**

## <span id="page-928-0"></span>**show ims-authorization policy-control**

Displays information and statistics specific to the policy control in IP Multimedia Subsystem (IMS) authorization service.

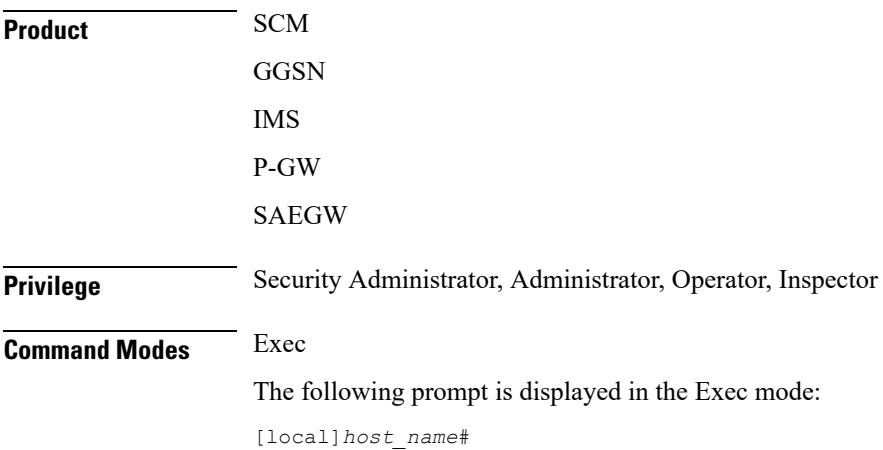

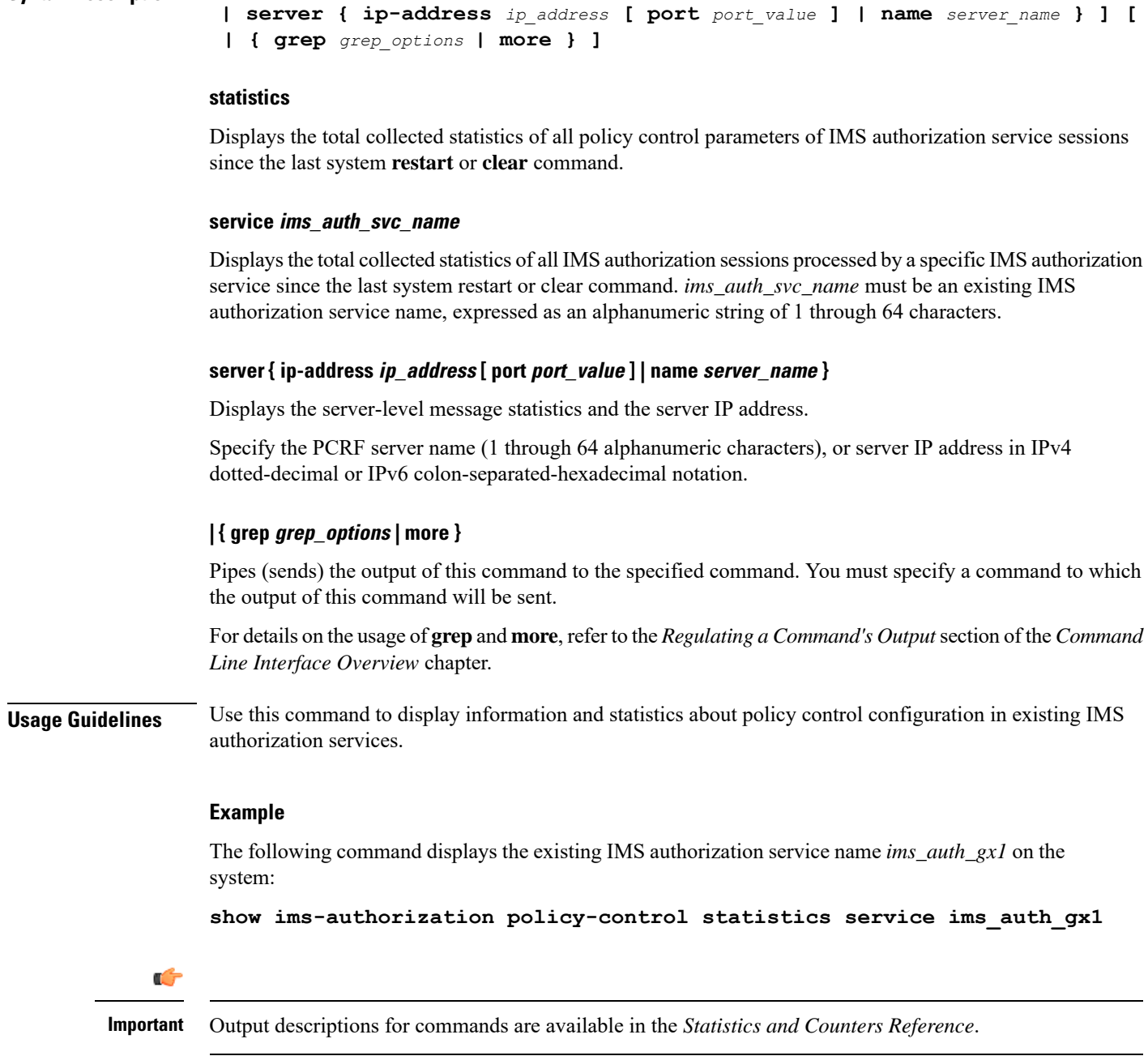

**Syntax Description show ims-authorization policy-control statistics [ service** *ims\_auth\_svc\_name*

## <span id="page-929-0"></span>**show ims-authorization policy-control misc-info**

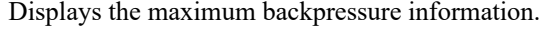

**Product** GGSN

P-GW

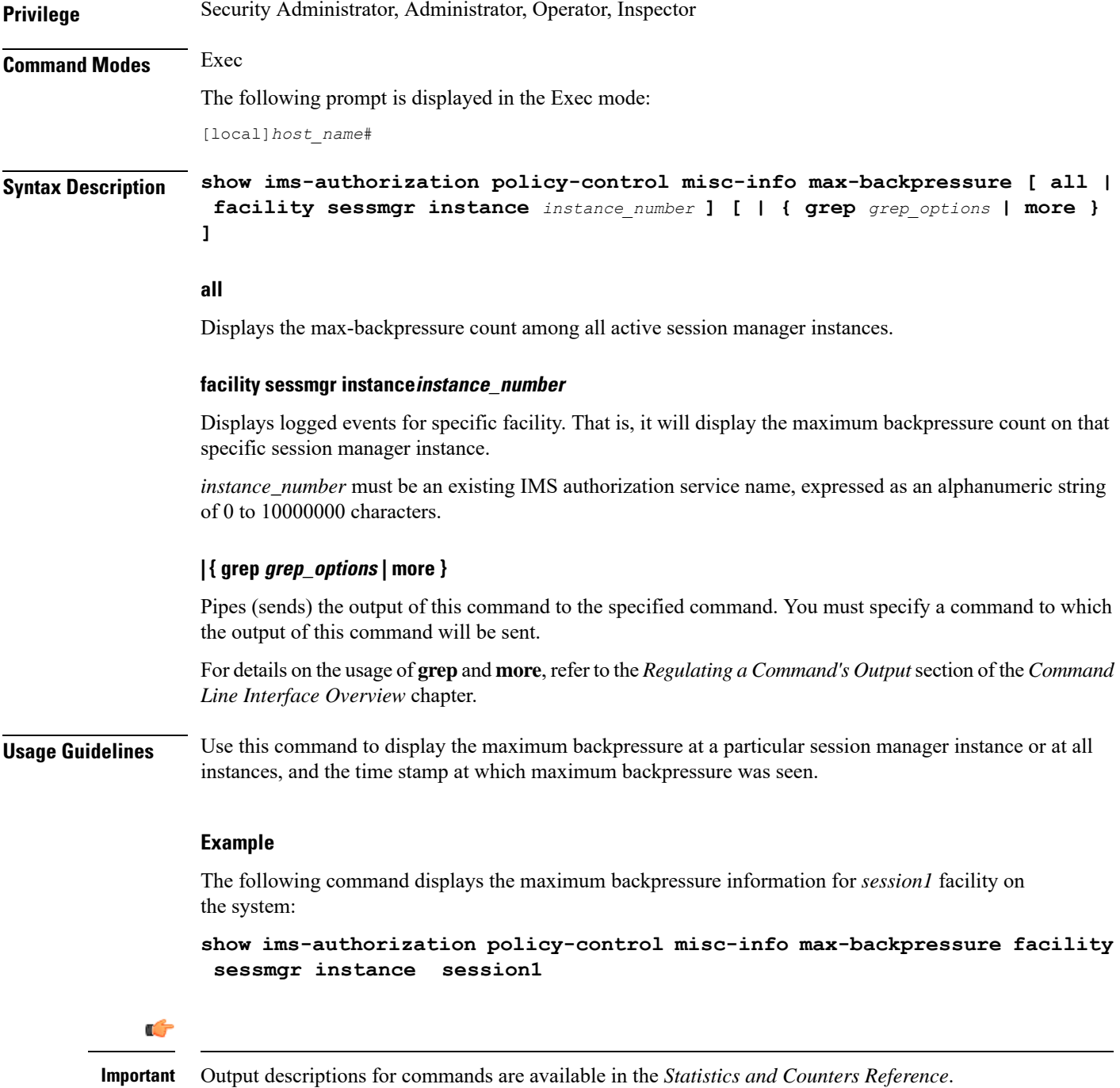

# <span id="page-930-0"></span>**show ims-authorization policy-gate**

Displays information of installed Policy Gates for specific subscriber in an IP Multimedia Subsystem (IMS) authorization (IMSA) service.

I

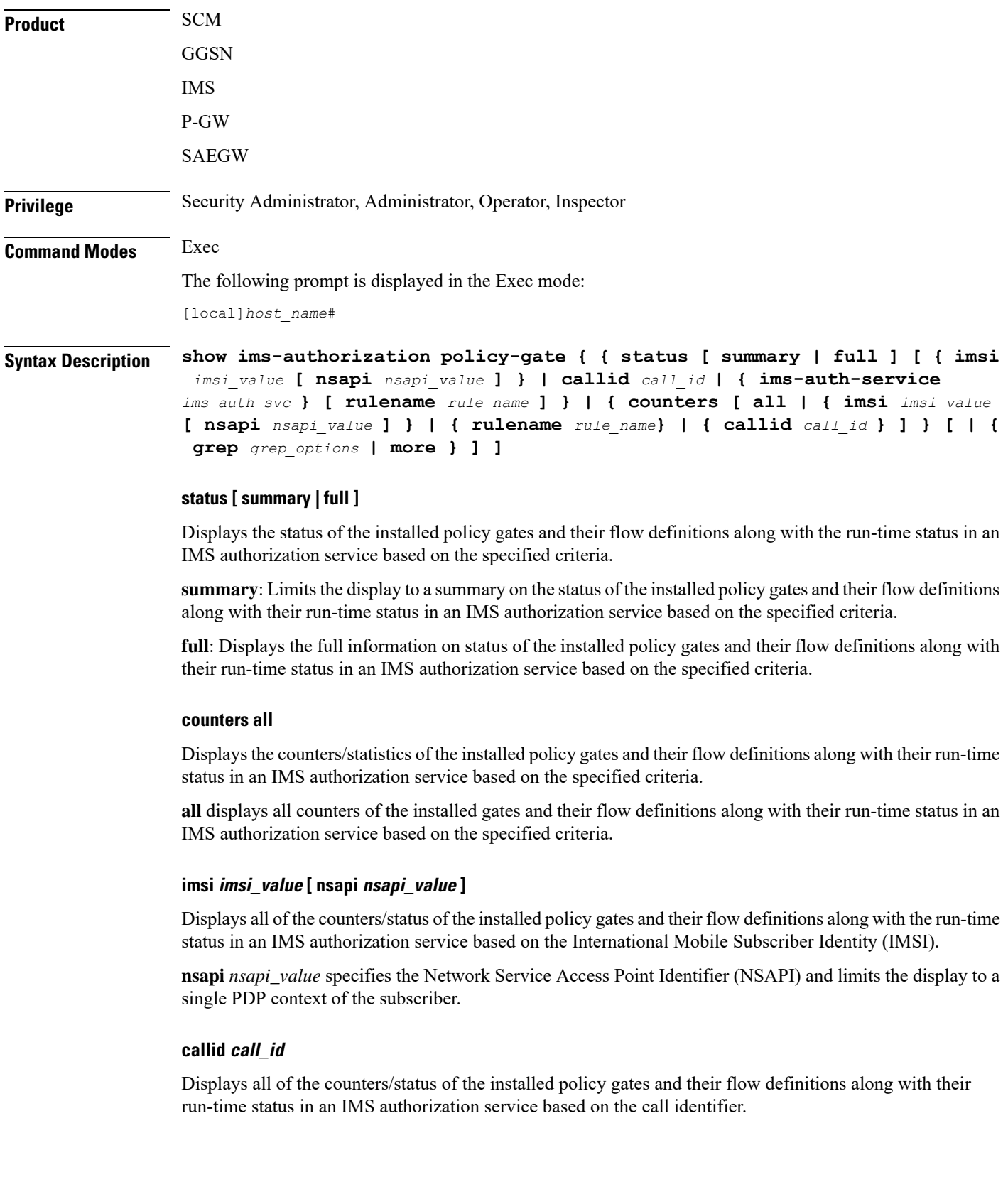

### **ims-auth-service ims\_auth\_svc**

Displays the status of the installed policy gates and their flow definitions along with their run-time status in the named IMS authorization service.

### **rulename rule\_name**

Displays all of the counters/status of the installed policy gates and their flow definitions along with their run-time status in an IMS authorization service based on the named dynamic charging rule.

### **| { grep grep\_options | more }**

Pipes (sends) the output of this command to the specified command. You must specify a command to which the output of this command will be sent.

Please refer to the *Regulating a Command's Output* section of the *Command Line Interface Reference* for details on the usage of **grep** and **more**.

**Usage Guidelines** Use this command to display information/statistics/counters about all of the installed policy gates and their flow definitions along with the run-time status with specified criteria and filters in existing IMS authorization services.

## **Example**

The following command displays the full status of the installed policy gates in an existing IMS authorization service on the system:

## **show ims-authorization policy-gate status full**

The following command displays the all counters of the installed policy gates in an existing IMS authorization service on the system:

```
show ims-authorization policy-gate counters all
```
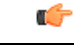

<span id="page-932-0"></span>

**Important** Output descriptions for commands are available in the *Statistics and Counters Reference*.

## **show ims-authorization servers**

Displays information and statistics specific to the authorization servers used for IP Multimedia Subsystem (IMS) authorization (IMSA) service.

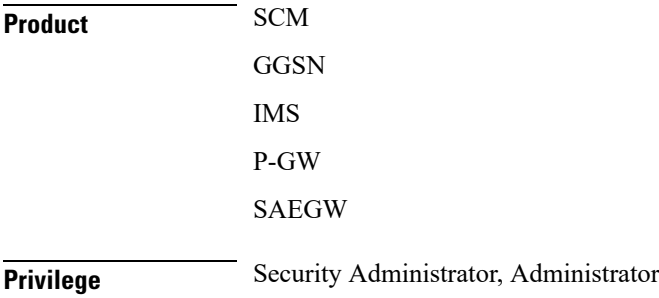

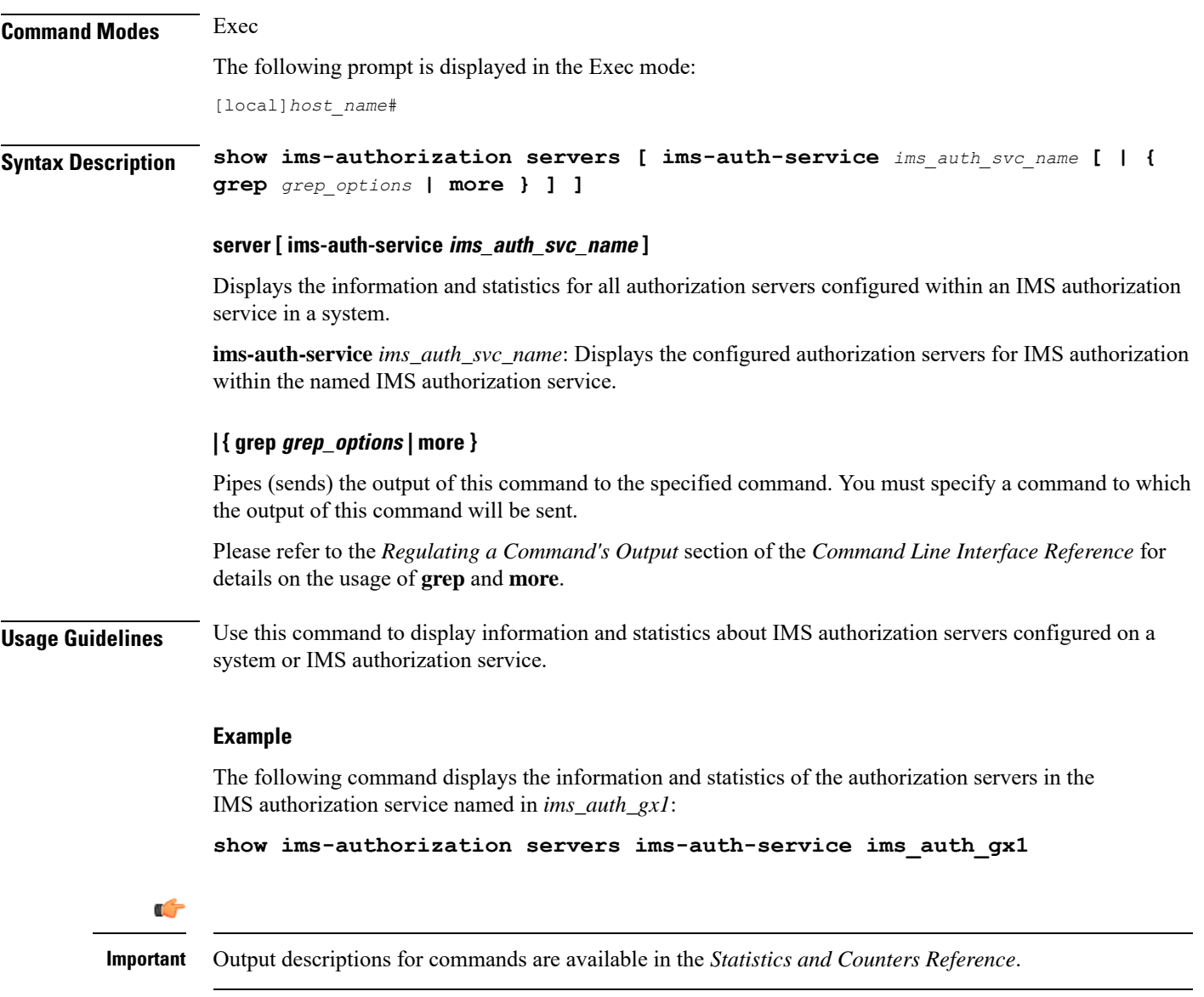

## <span id="page-933-0"></span>**show ims-authorization service**

Displays information, configuration, and statistics of all/specific IP Multimedia Subsystem (IMS) authorization (IMSA) service.

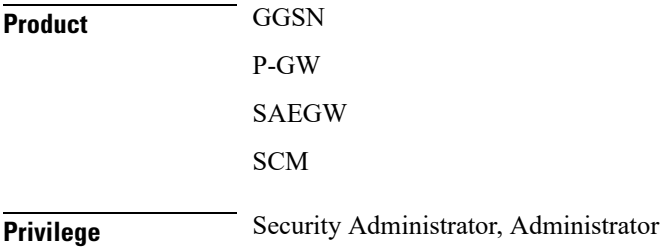

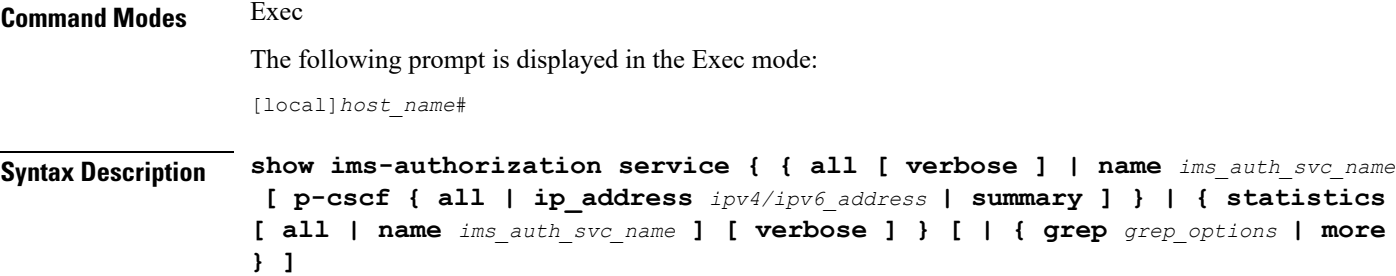

### **all [ verbose ]**

Displays information and configuration for all configured IMS authorization services with a single line of information for each IMS authorization service.

**verbose**: Displays all information and configuration data for all IMS authorization services configured on system.

### **name ims\_auth\_svc\_name [ p-cscf { all | ip\_address ipv4/ipv6\_address**

Displays the information, statistics, and configuration data for the named IMS authorization service. If the optional keyword is configured, this command displays the statistics information of all P-CSCF servers or specific server.

## **summary**

Displays summarized information and configuration data for all IMS authorization services configured in a system.

### **statistics [ all | name ims\_auth\_svc\_name ] [ verbose ]**

Displays the IMS Authorization service statistics including following information:

- Initial authorization procedures
- Re-authorization procedures initiated by us
- Re-authorization procedures initiated by servers
- Various failure statistics

If no criteria are specified, only summarized statistics for all IMS Authorization services are displayed

- **all**: displays individual statistics for every IMS authorization service configured on system.
- name *ims\_auth\_svc\_name*: Displays the statistics for the IMS authorization service named in *ims\_auth\_svc\_name*
- verbose: displays detailed statistics for a configured IMS authorization service.

## **| { grep grep\_options | more }**

Pipes (sends) the output of this command to the specified command. You must specify a command to which the output of this command will be sent.

Please refer to the *Regulating a Command's Output* section of the *Command Line Interface Reference* for details on the usage of **grep** and **more**.

**Usage Guidelines** Use this command to display the status, counters and configuration. for an IMS Authorization service. The status includes the state of a server table switchover. The Statistics option displays information about various processes.

### **Example**

The following command displays the information and configuration data of the IMS authorization service named in *ims\_auth\_gx1*:

**show ims-authorization service name ims\_auth\_gx1**

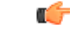

**Important** Output descriptions for commands are available in the *Statistics and Counters Reference*.

## <span id="page-935-0"></span>**show ims-authorization sessions**

Displays information, configuration, and statistics of sessions active in an IP Multimedia Subsystem (IMS) authorization (IMSA) service.

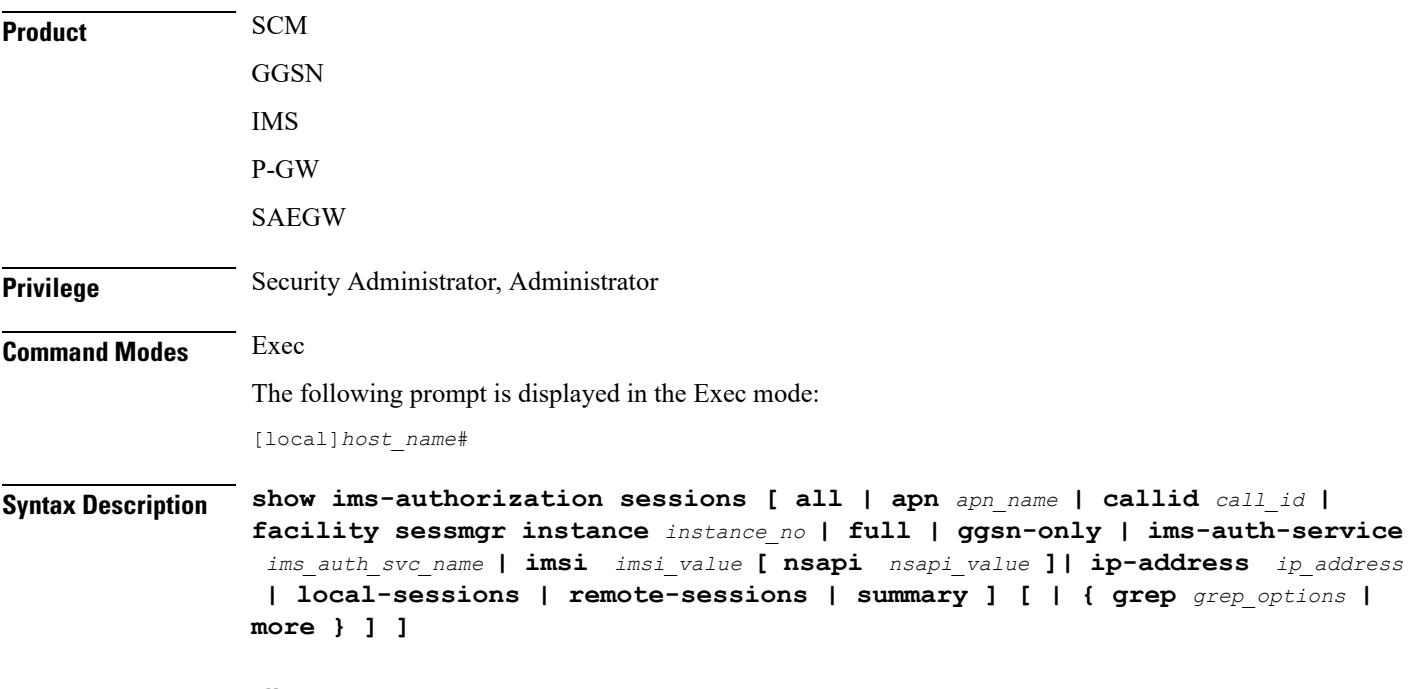

## **all**

Displays information and configuration for all sessions running in IMS authorization services with a single line of information for each IMS authorization session.
## **apn apn\_name**

Displays all of the counters/status for the running services in an IMS authorization service based on the specified Access Point Name (APN).

## **callid call\_id**

Displays all of the counters/status for the running services in IMS authorization service based on the named call identifier.

## **facility sessmgr instance instance\_no**

Displays the IMS authorization sessions at the session manager instance level.

## **full**

Displays complete information and configuration data for all sessions in IMS authorization services configured in a system.

## **ggsn-only**

Displays GGSN-specific information in addition to detailed information about the session.

### **ims-auth-service ims\_auth\_svc\_name**

Displays the information, statistics, and configuration data for sessions in the named IMS authorization service.

## **imsi imsi\_value [ nsapi nsapi\_value ]**

Displays all of the counters/status of the running services in an IMS authorization service based on the specified International Mobile Subscriber Identity (IMSI) and Network Service Access Point Identifier (NSAPI). The display is limited to a single PDP context of the subscriber.

## **ip-address ip\_address**

Displays all of the counters/status for the running services in IMS authorization service based on the specified host IP address.

## **local-sessions**

Displays the IMS authorization sessions that are associated with local-policy.

### **remote-sessions**

Displays the IMS authorization sessions that are associated with PCRF.

## **summary**

Displays summarized information and configuration data for all IMS authorization services configured in a system.

## **| { grep grep\_options | more }**

Pipes (sends) the output of this command to the specified command. You must specify a command to which the output of this command will be sent.

Please refer to the *Regulating a Command's Output* section of the *Command Line Interface Reference* for details on the usage of **grep** and **more**.

**Usage Guidelines** Use this command to display the sessions running under IMS Authorization service on a system with different filter criteria.

### **Example**

The following command displays the information and statistical data for a session in an IMS authorization service:

```
show ims-authorization sessions full
```

```
Ú
```

```
Important Output descriptions for commands are available in the Statistics and Counters Reference.
```
# **show instance-logging**

Displays the instance numbers for all currently enabled, facility-specific log instances.

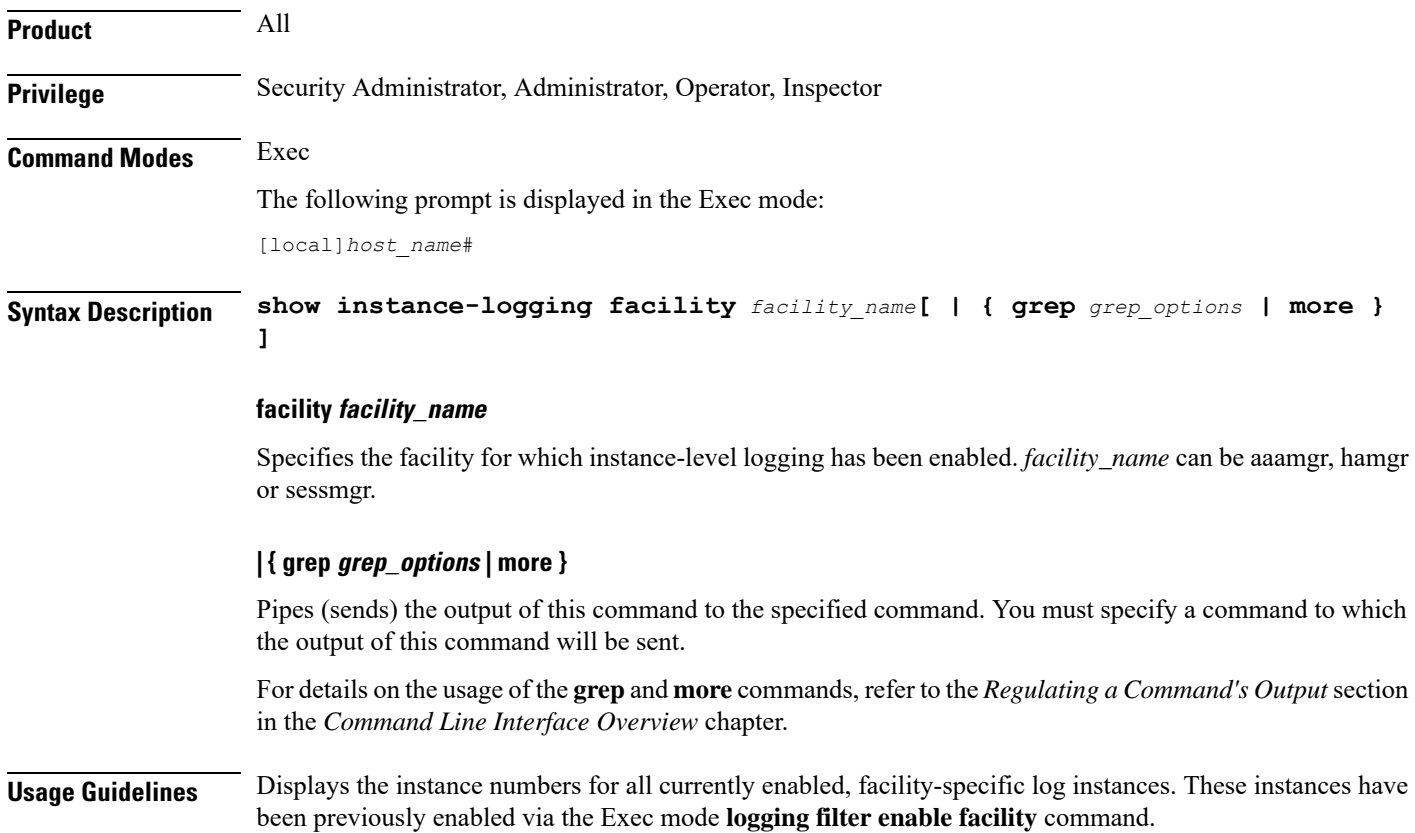

### **Example**

The following command displays instance-specific logging enabled for the sessmgr facility:

```
show instance-logging facility sessmgr
```
# **show inventory**

Displays Unique Device Identifier (UDI) information for all hardware in the system for which a UDI is available.

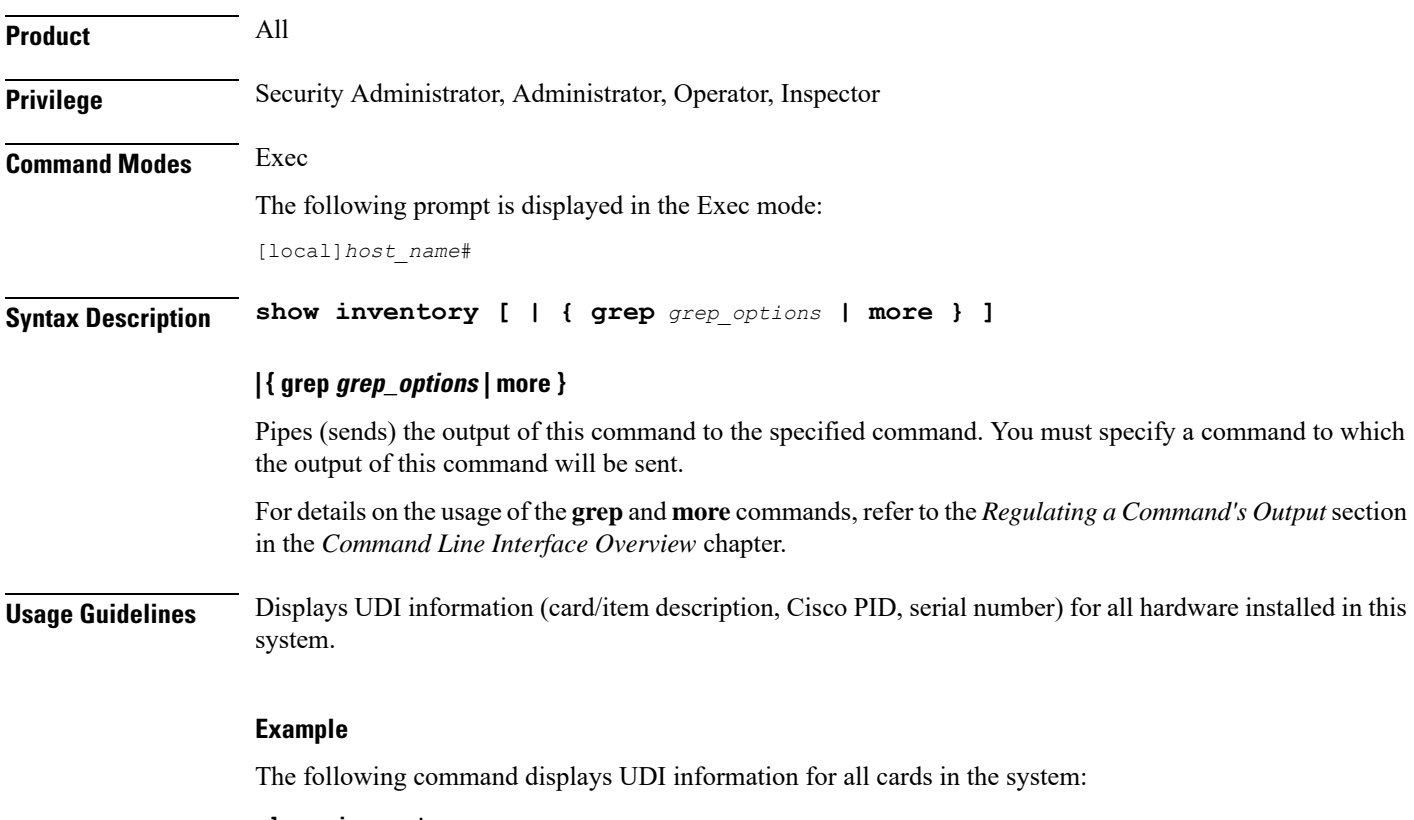

## **show inventory**

# **show ip access-group statistics**

Displays statistics for each rule in an access control group.

```
Product HA
Privilege Security Administrator, Administrator, Operator, Inspector
Command Modes Exec
```
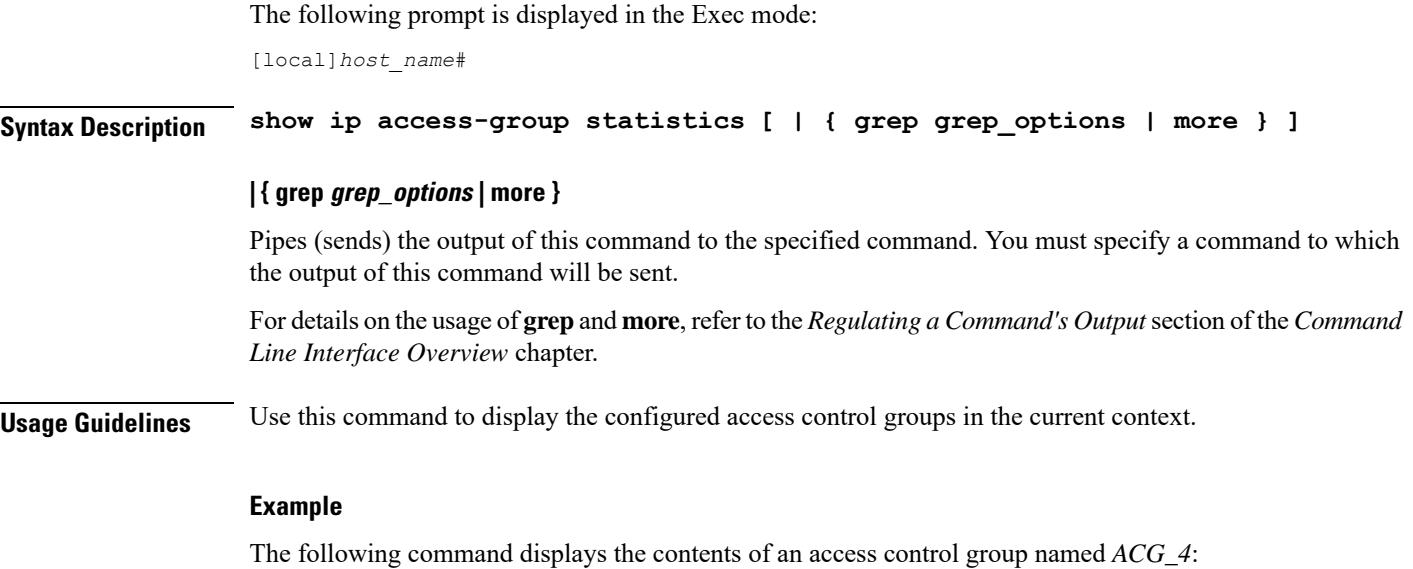

```
show ip access-list ACG_4
```
# **show ip access-list**

Displays the information for all Access Control Lists (ACLs) or the named ACL. With no keyword supplied, a list of all access lists and their entries is displayed.

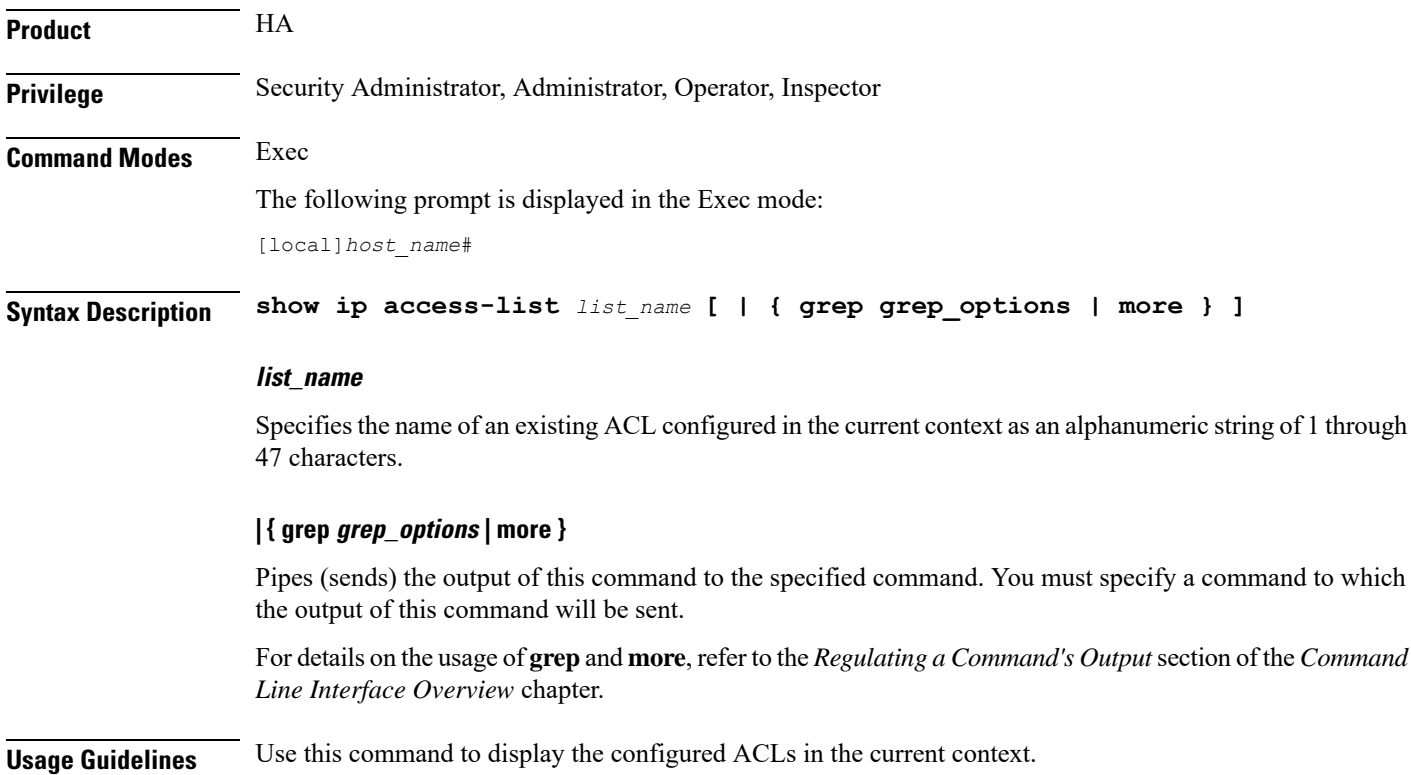

### **Example**

The following command displays the contents of an ACL named *ACL\_4*: **show ip access-list ACL\_4**

# **show ip arp**

a Co

Displays the ARP table or the ARP information associated with the specified IP address.

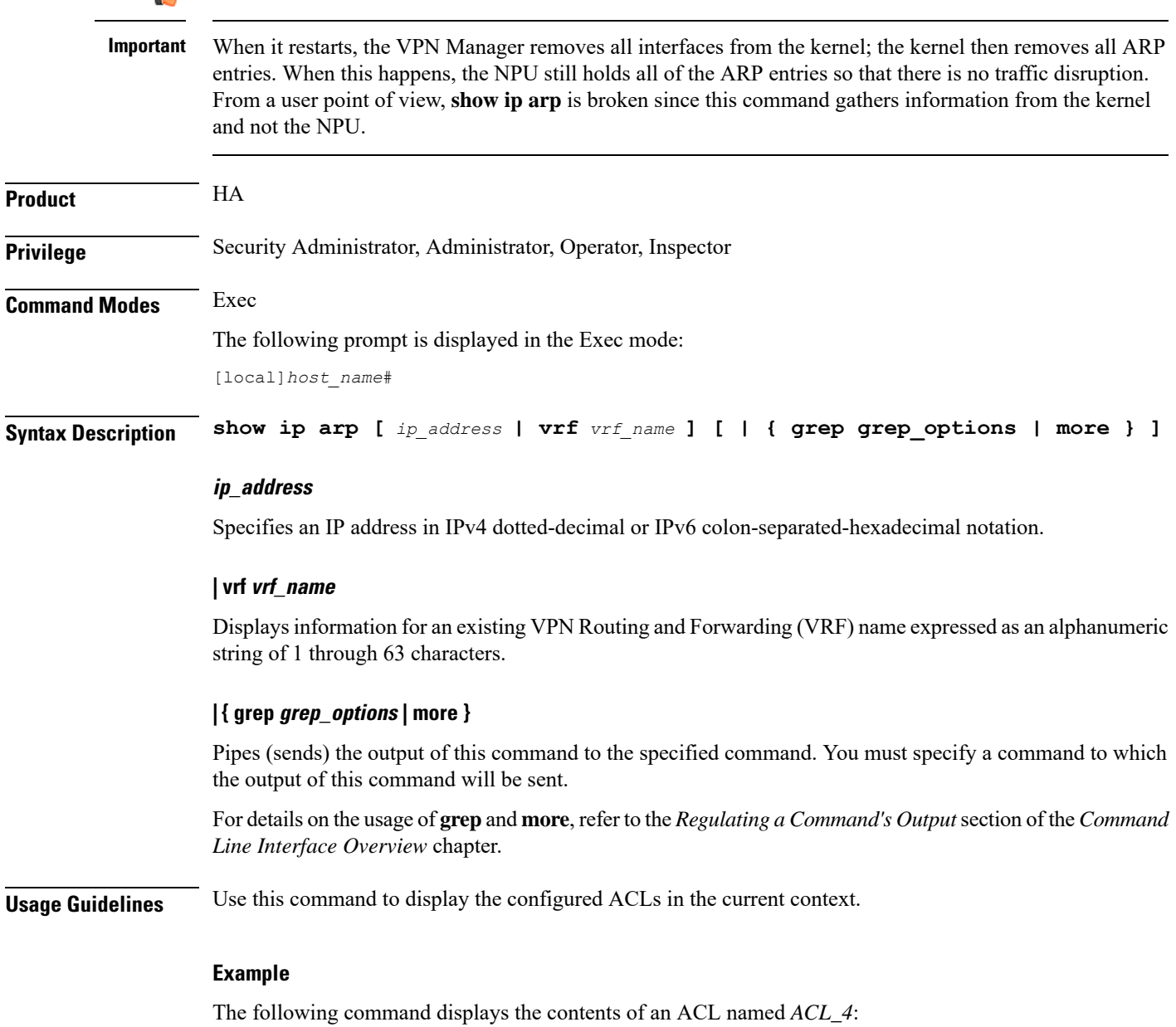

**show ip access-list ACL\_4**

# **show ip as-path-access-list**

Displays the contents of a Border Gateway Protocol (BGP) router Autonomous System (AS) path access list in the current context.

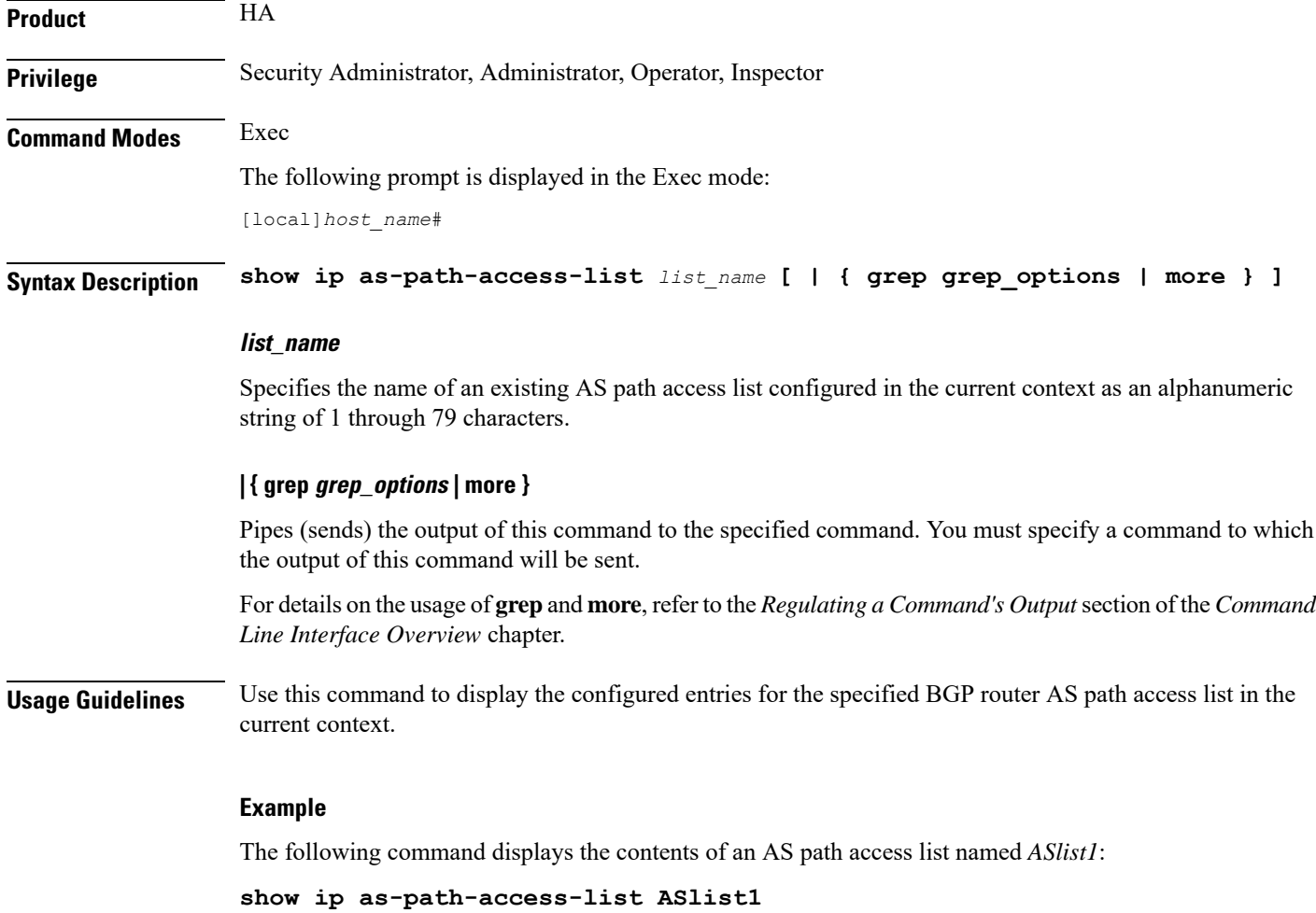

# **show ip bgp**

Displays Border Gateway Protocol (BGP) information for the current context.

**Product** HA **Privilege** Security Administrator, Administrator, Operator, Inspector

## **Command Modes** Exec The following prompt is displayed in the Exec mode: [local]*host\_name*# **Syntax Description show ip bgp [** *ip\_address***/***mask* **| debugging | filter-list** *list\_name* **| neighbors [** *ip\_address* **] | route-map** *map\_name* **| vpnv4 [ all [** *ip\_address***/***mask* **| neighbors | summary ] | route-distinguisher {** *ipv4\_address* **|** *asn\_value* **}** *rd\_value* **| vrf** *vrf\_name* **[** *ip\_address***/***mask* **| neighbors | summary ] | vpnv6 [ all [** *ipv4\_ddress* **| neighbors | summary ] | route-distinguisher {** *ipv4\_address* **|** *asn\_value* **}** *rd\_value* **| vrf** *vrf-name* **[** *ip\_address***/***mask* **| neighbors | summary ] ] [ | { grep** *grep\_options*

```
| more } ]
```
### **ip\_address/mask**

Specifies the IP address and netmask bits for the network for which information should be displayed. The IP address and mask is the number of subnet bits, representing a subnet mask in CIDR notation. These must be entered in the IPv4 dotted-decimal or IPv6 colon-separated-hexadecimal CIDR notation.

### **debugging**

Displays debug flags that are enabled.

### **filter-list list\_name**

Displays routes that match the specified filter list.

### **neighbors [ip\_address]**

Displays information for all neighbors or a neighbor specified as an IP address in IPv4 dotted-decimal or IPv6 colon-separated-hexadecimal notation.

### **route-map map\_name**

Displays routes that match the specified route-map.

#### **summary**

Displays summary BGP information.

## |vpnv4 [ all [ *ip\_address/mask* | neighbors | summary ] | route-distinguisher { *ipv4\_address* | *asn\_value* } **rd\_value | vrf vrf\_name [ ip\_address/mask | neighbors | summary ]**

Displays all VPNv4 routing data.

- **all**: Displays all VPNv4 routing information. If this is specified, the information displayed is gathered from all the VRF's known to BGP and displayed. It could contain the list of neighbors, the list of networks, or a particular network.
- neighbors: Displays neighbor information for the all the VRFs including the default VRF or for the VRF with a matching RD value.
- **summary**: Displays summary information of neighbors for all the VRFs including the default VRF or for the VRF with a matching RD value.
- **route-distinguisher {** *ipv4\_address* **|** *asn\_value* **}** *rd\_value*: Displays information about the route distinguisher. Where
	- *ipv4\_address*: Specifies an IP address in IPv4 dotted-decimal notation.
	- *asn\_value*: Specifies an autonomous system number as an integer from 0 through 65535.
	- *rd* value: Specifies a route distinguisher value as an integer from 0 through 4294967295.
- **vrf** *vrf\_name* **[** *ipv4\_address***/***mask* **|neighbors|summary ]**: Displaysinformation about the VRF. Where
	- *vrf\_name*: Specifies the name of the VRF as an alphanumeric string of 1 through 63 characters.
	- *ip\_address***/***mask*: Specifies an IP address in IPv4 dotted-decimal CIDR notation.
	- **neighbors**: Displays neighbor information for the all the VRFs including the default VRF or for the VRF with a matching RD value.
	- **summary**: Displays summary information of neighbors for all the VRFs including the default VRF or for the VRF with a matching RD value.

## | vpnv6 [all [ ipv4\_ddress | neighbors | summary ] | route-distinguisher { ipv4\_address | asn\_value } rd\_value **| vrf vrf-name [ ip\_address/mask | neighbors | summary ] ]**

Displays all VPNv6 routing data.

- **all**: Displays all VPNv6 routing information. If this is specified, the information displayed is gathered from all the VRF's known to BGP and displayed. It could contain the list of neighbors, the list of networks, or a particular network.
- **neighbors**: Displays neighbor information for the all the VRFs including the default VRF or for the VRF with a matching RD value.
- **summary**: Displays summary information of neighbors for all the VRFs including the default VRF or for the VRF with a matching RD value.
- **route-distinguisher {** *ipv4\_address* **|** *asn\_value* **}** *rd\_value*: Displays information about the route distinguisher. Where
	- *ipv4\_address*: Specifies an IP address in IPv4 dotted-decimal notation.
	- *asn\_value*: Specifies an autonomous system number as an integer from 0 through 65535.
	- *rd\_value*: Specifies a route distinguisher value as an integer from 0 through 4294967295.
- **vrf** *vrf\_name* **[** *ipv4\_address***/***mask* **|neighbors|summary ]**: Displaysinformation about the VRF. Where
	- *vrf\_name*: Specifies the name of the VRF as an alphanumeric string of 1 through 63 characters.
	- *ip\_address***/***mask*: Specifies an IP address in IPv4 dotted-decimal CIDR notation.
	- **neighbors**: Displays neighbor information for the all the VRFs including the default VRF or for the VRF with a matching RD value.
	- **summary**: Displays summary information of neighbors for all the VRFs including the default VRF or for the VRF with a matching RD value.

### **| { grep grep\_options | more }**

Pipes (sends) the output of this command to the specified command. You must specify a command to which the output of this command will be sent.

For details on the usage of **grep**and **more**, refer to the *Regulating a Command's Output*section of the *Command Line Interface Overview* chapter.

**Usage Guidelines** Use this command display to BGP information for the current context.

### **Example**

The following command displays information for all BGP neighbors:

**show ip bgp neighbors**

# **show ip framed-prefixes**

Displays the framed-prefixes along with session-id, vrf-name and pool-name. The command will also display the total number of framed-prefixes matching the filtering criteria.

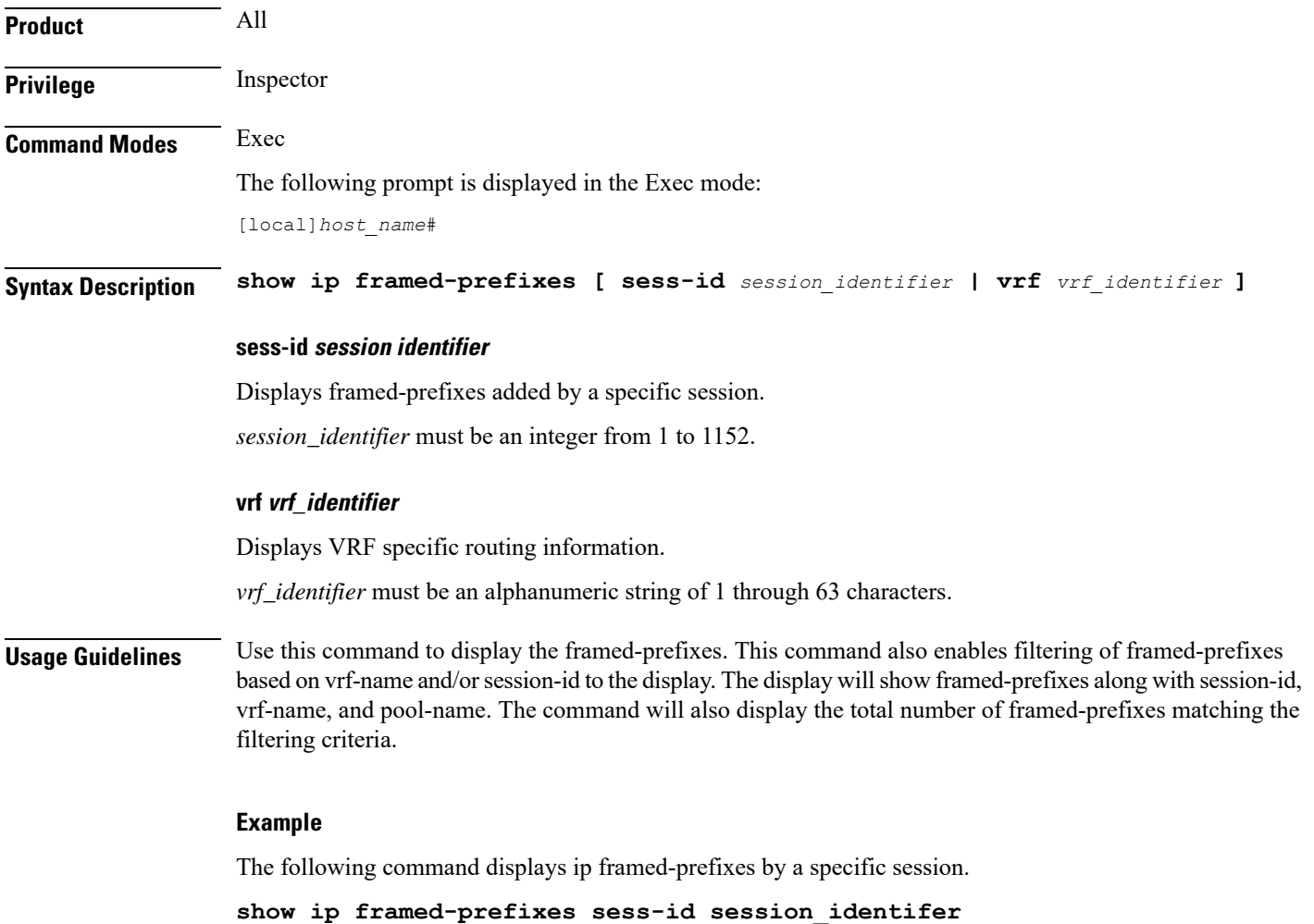

# **show ip igmp group**

Displays Internet Group Management Protocol (IGMP) information for all groups in a context or a specific IP address.

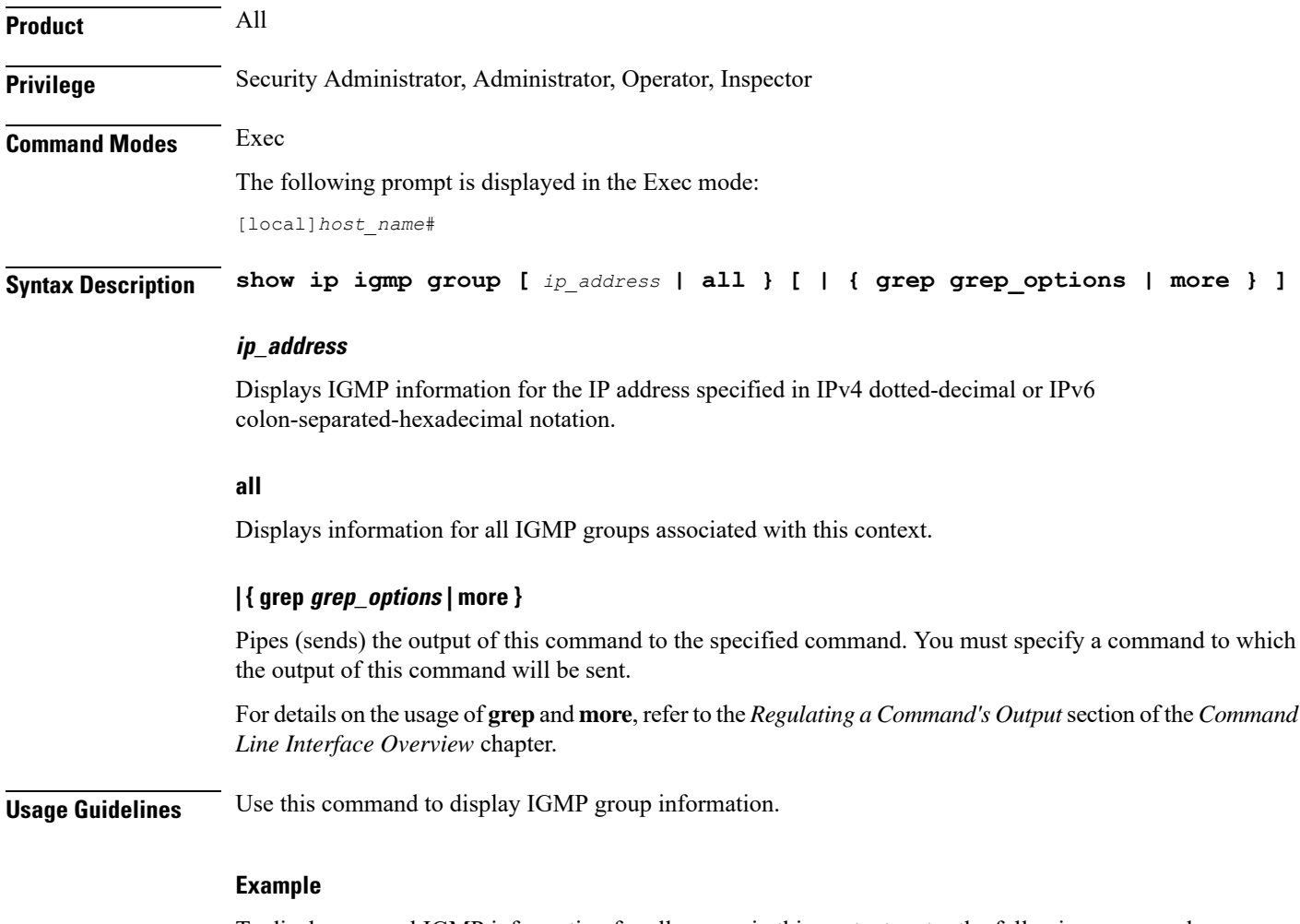

To display general IGMP information for all groups in this context, enter the following command;

**show ip igmp all**

# **show ip interface**

Displays statistical and configuration information for the IPv4-based interfaces, including a Virtual Routing and Forwarding (VRF) table for a specific context.

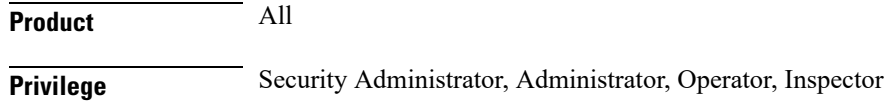

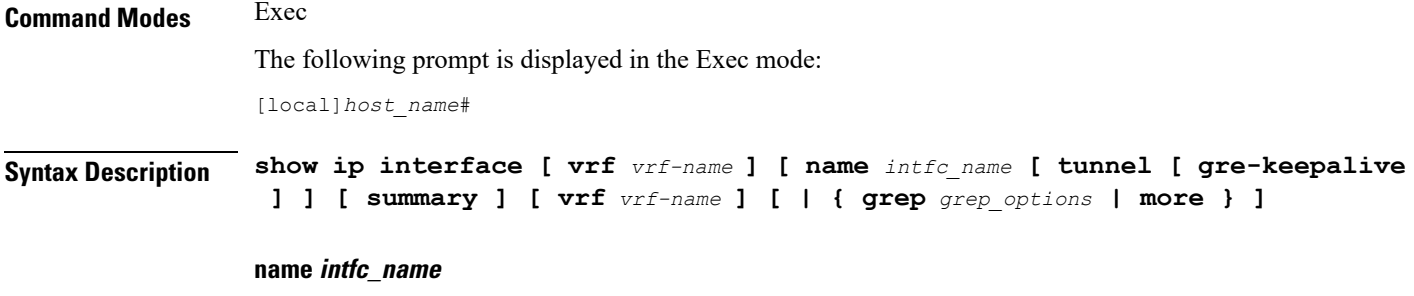

Displays information for an existing interface specified as an alphanumeric string of 1 through 79 characters. If no interface name is specified, the information for all IP interfaces is displayed.

### **summary**

Displays summarized information about requested IP interfaces.

#### **tunnel [ gre-keepalive ]**

Filters the IP interface information for GRE/IP-in-IP tunnel type interfaces.

**gre-keepalive**: Displaysthe keepalive information for a generic routing encapsulation (GRE) tunnel configured with this IP interface.

### **vrf vrf\_name**

Displays Virtual Routing and Forwarding (VRF) routing information for an existing VRF specified as an alphanumeric string of 1 through 63 characters.

### **| { grep grep\_options | more }**

Pipes (sends) the output of this command to the specified command. You must specify a command to which the output of this command will be sent.

For details on the usage of **grep**and **more**, refer to the *Regulating a Command's Output*section of the *Command Line Interface Overview* chapter.

**Usage Guidelines** Use this command to display the summarized of detailed configuration and statistical information for a configured IP interface. This information can be used to verify and/or troubleshoot communication difficulties between to a remote host/node.

### **Example**

The following command displays the interface information, including statistics, for the IP interface *Interface\_1*.

## **show ip interface Interface\_1 statistics**

The following command displays the GRE keepalive information for an IP interface named in *IP\_gre1*.

**show ip interface IP\_gre1 tunnel gre-keepalive**

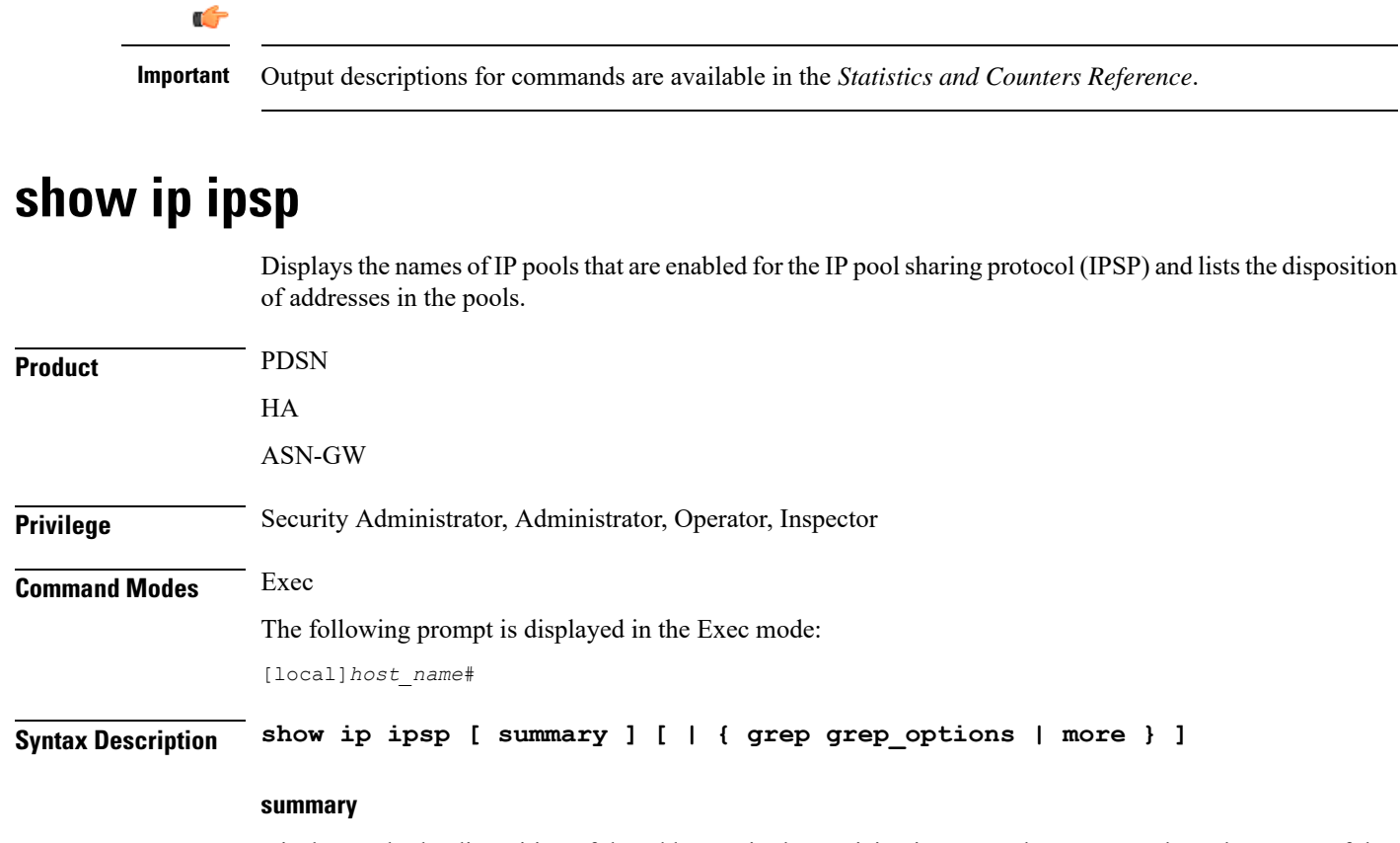

Displays only the disposition of the addresses in the participating IP pools. Does not show the names of the participating IP pools.

## **| { grep grep\_options | more }**

Pipes (sends) the output of this command to the specified command. You must specify a command to which the output of this command will be sent.

For details on the usage of **grep**and **more**, refer to the *Regulating a Command's Output*section of the *Command Line Interface Overview* chapter.

**Usage Guidelines** Use this command to list the names of IP pools that are participating in the IPSP and list the disposition of IP addresses in those pools.

Ú

**Important** For information on configuring and using IPSP refer to the *System Administration Guide*.

#### **Example**

To list information on all IPSP participating pools and address disposition, enter the following command:

**show ip ipsp**

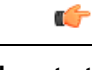

**Important** Output descriptions for commands are available in the *Statistics and Counters Reference*.

# **show ip localhosts**

Displays host name to IP address mapping for current context. Must be followed by a specific IP host name.

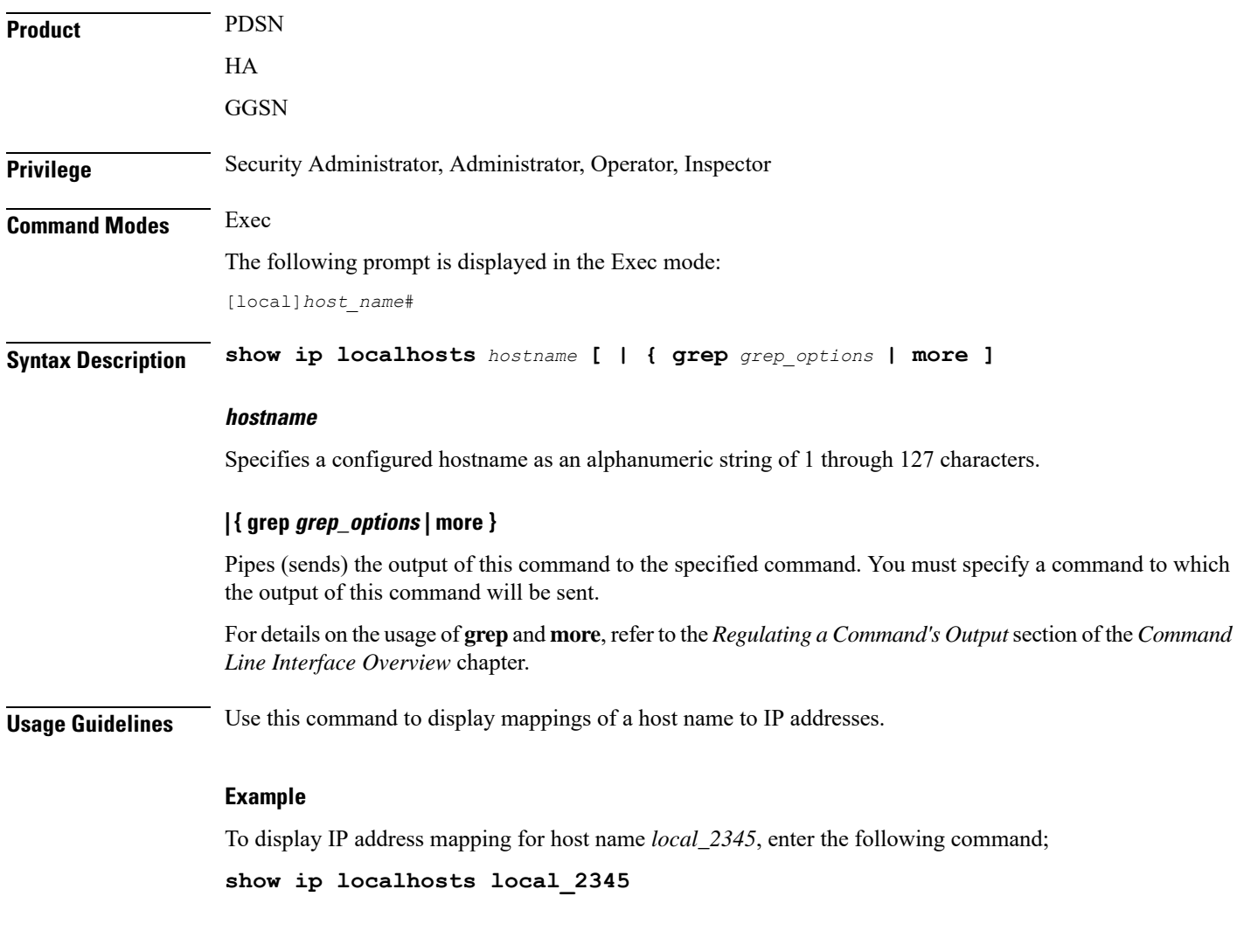

# **show ip ospf**

Displays Open Shortest Path First (OSPF) routing information.

**Product** PDSN

HA

 $\mathbf I$ 

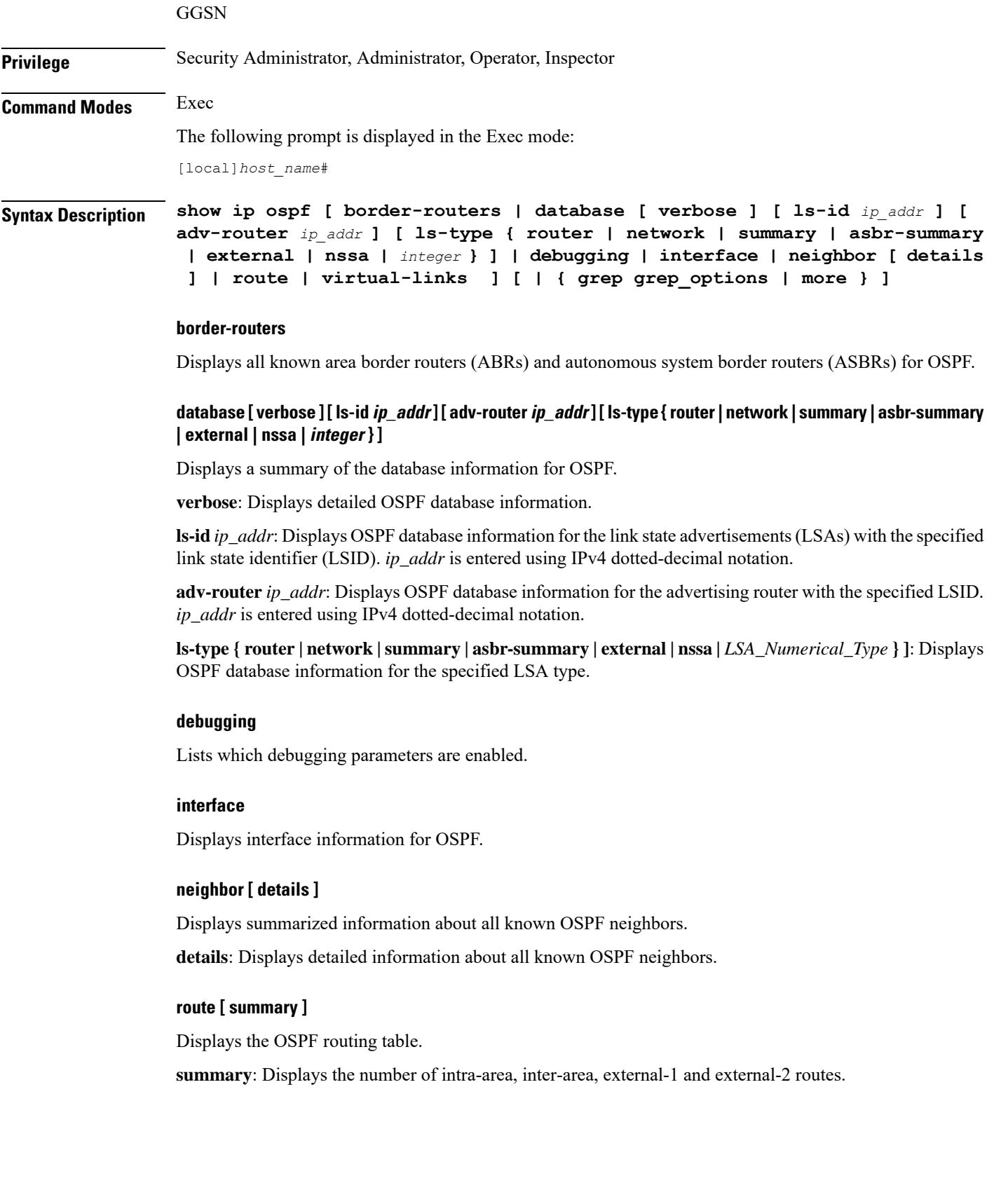

## **virtual-links**

Displays the OSPF virtual links.

## **| { grep grep\_options | more }**

Pipes (sends) the output of this command to the specified command. You must specify a command to which the output of this command will be sent.

For details on the usage of **grep**and **more**, refer to the *Regulating a Command's Output*section of the *Command Line Interface Overview* chapter.

**Usage Guidelines** Use this command to display OSPF information.

## **Example**

To display general OSPF information, enter the following command;

```
show ip ospf
```
# **show ip policy-forward**

Displays information for IP packet redirecting policy for Home Agent (HA).

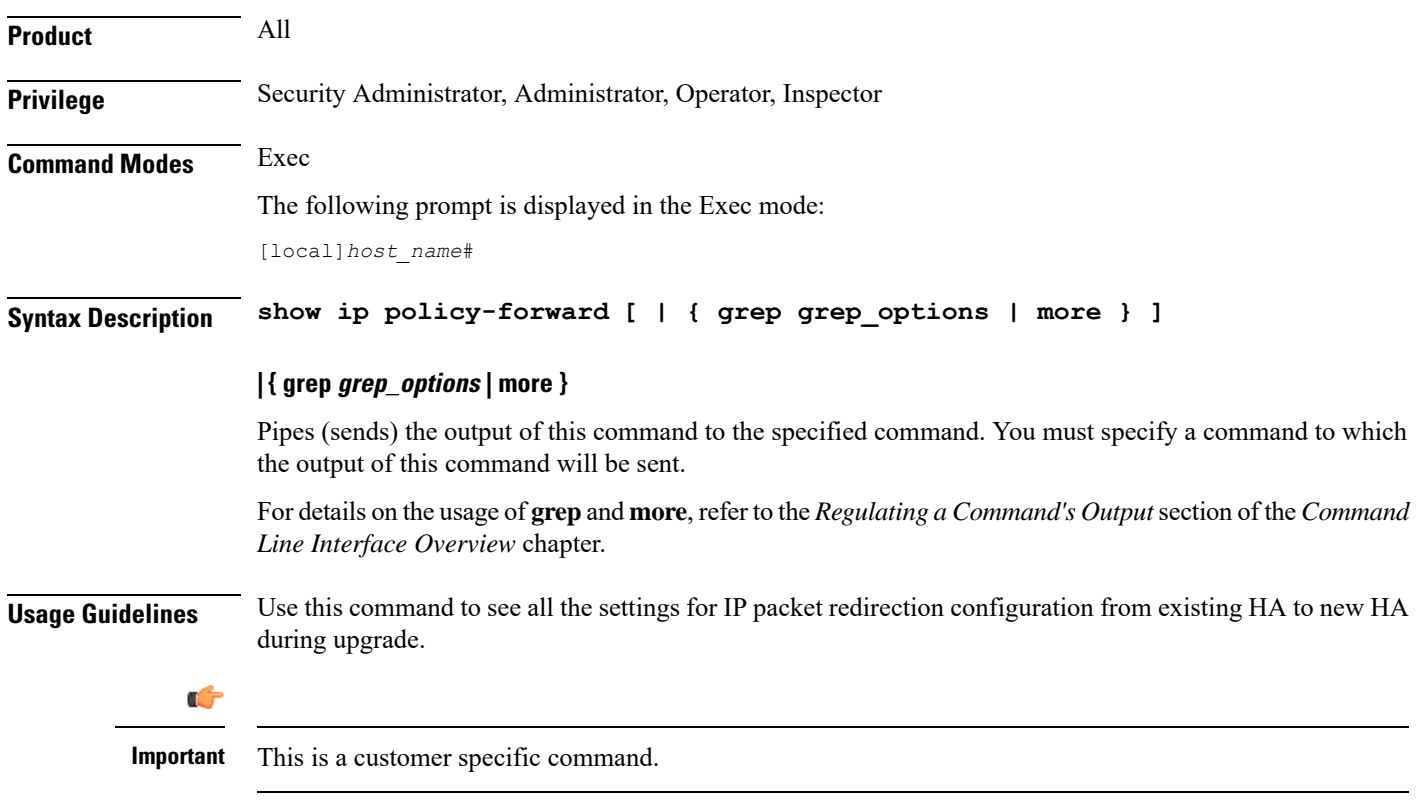

## **Example**

The following command displays forward policy configuration for an HA: **show ip policy-forward**

# **show ip pool**

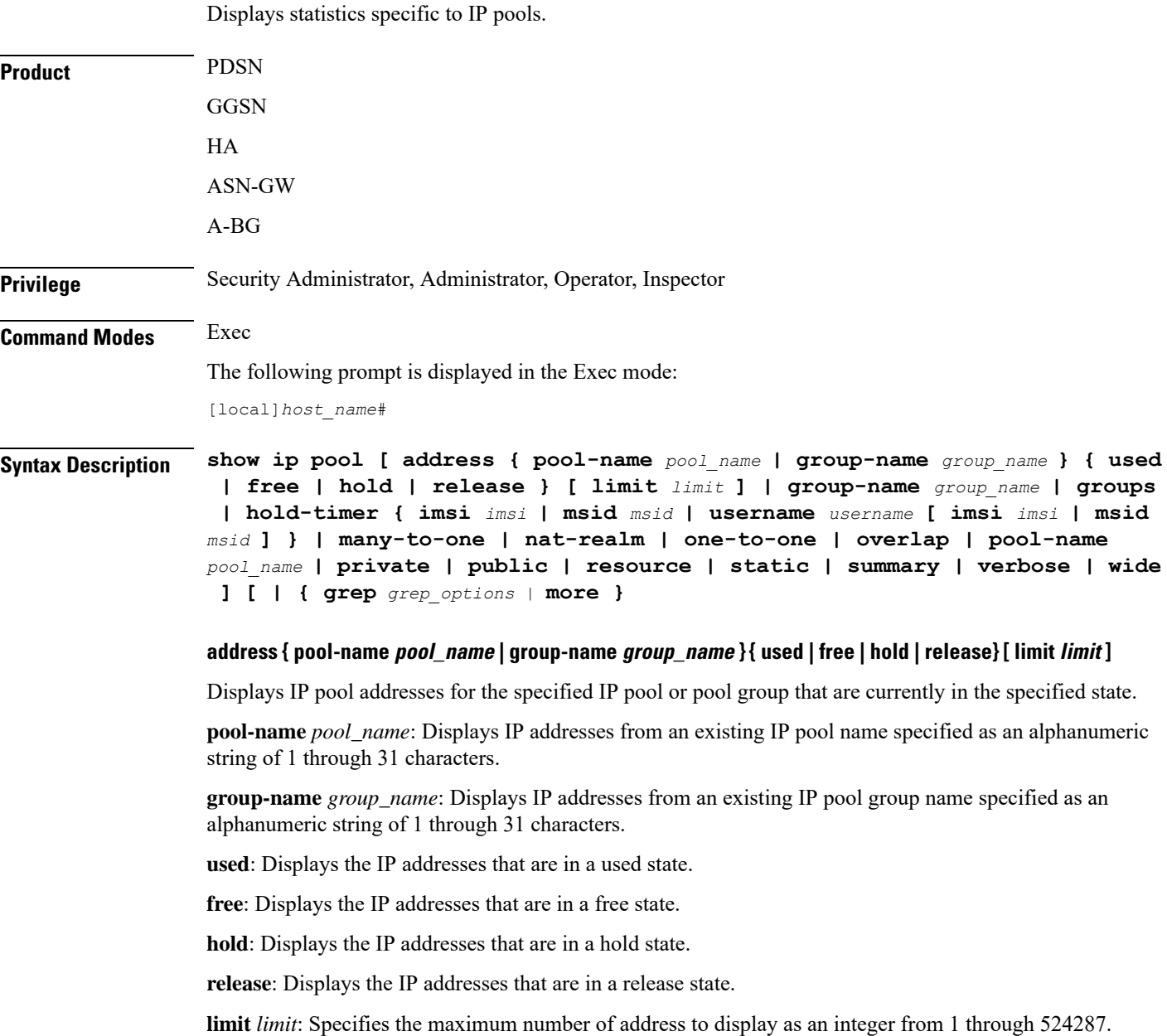

#### **group-name group\_name**

Displays information about an existing IP pool group name specified as an alphanumeric string of 1 through 31 characters.

### **groups**

Lists information about all IP pool groups.

### **hold-timer {imsi imsi | msid msid | username username [imsi imsi | msid msid]}**

Displays hold timer address information for the specified IMSI, MSID, or username.

**imsi** *imsi*: Displays hold-timer information for a valid IMSI (International Mobile Subscriber Identity), specified as a 15-character field that identifies the subscriber's home country and carrier.

**msid** *msid*: Displays hold-timer information for the MSID specified as a number from 7 through 16 digits.

**username** *username*: Displays hold-timer information for an existing username specified as an alphanumeric string of 1 through 127 characters.

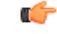

## **Important**

Active users cannot be displayed. If an active ID or username is entered, the following error message appears: Failure: No address matching the specified information was found! Please confirm that the options used match the network architecture/deployment, such as IMSI/MSID only, Username only, or IMSI/MSID plus Username. Please note that this command does not apply for addresses in the used state.

### **many-to-one**

Lists information on Many-to-One NAT Realm IP address pools.

#### **nat-realm**

Lists information on NAT Realm IP address pools.

### **one-to-one**

Lists information One-to-One NAT Realm IP address pools.

### **overlap**

Lists information on overlapping IP pools.

### **pool-name pool\_name**

Displays information about an existing IP pool.

## **private**

Displays information about IP pools marked Private.

### **public**

Displays information about IP pools marked Public.

## **resource**

Displays information about resource IP pools.

### **static**

Displays information about static IP pools.

### **summary**

Displays a summary of all IP pool information.

### **verbose**

Displays detailed information about all IP pools.

### **wide**

Displays detailed information formatted to more than 80 columns.

### **| { grep grep\_options | more }**

Pipes (sends) the output of this command to the specified command. You must specify a command to which the output of this command will be sent.

For details on the usage of **grep**and **more**, refer to the *Regulating a Command's Output*section of the *Command Line Interface Overview* chapter.

**Usage Guidelines** Use this command to display statistics pertaining to IP Pools in the current context.

### **Example**

The following command displays IP address information for an IP Pool named *pool1*:

### **show ip pool address pool-name pool**

To display a summary list for all IP pools in the current context, enter the following command:

## **show ip pool summary**

The following command displays IP pool information for all IP pools configured in the current context:

**show ip pool verbose**

### Ú

**Important** Output descriptions for commands are available in the *Statistics and Counters Reference*.

# **show ip prefix-list**

Displays IP prefix lists used to filter routes. With no keyword supplied, a list of all prefix lists and their entries is displayed.

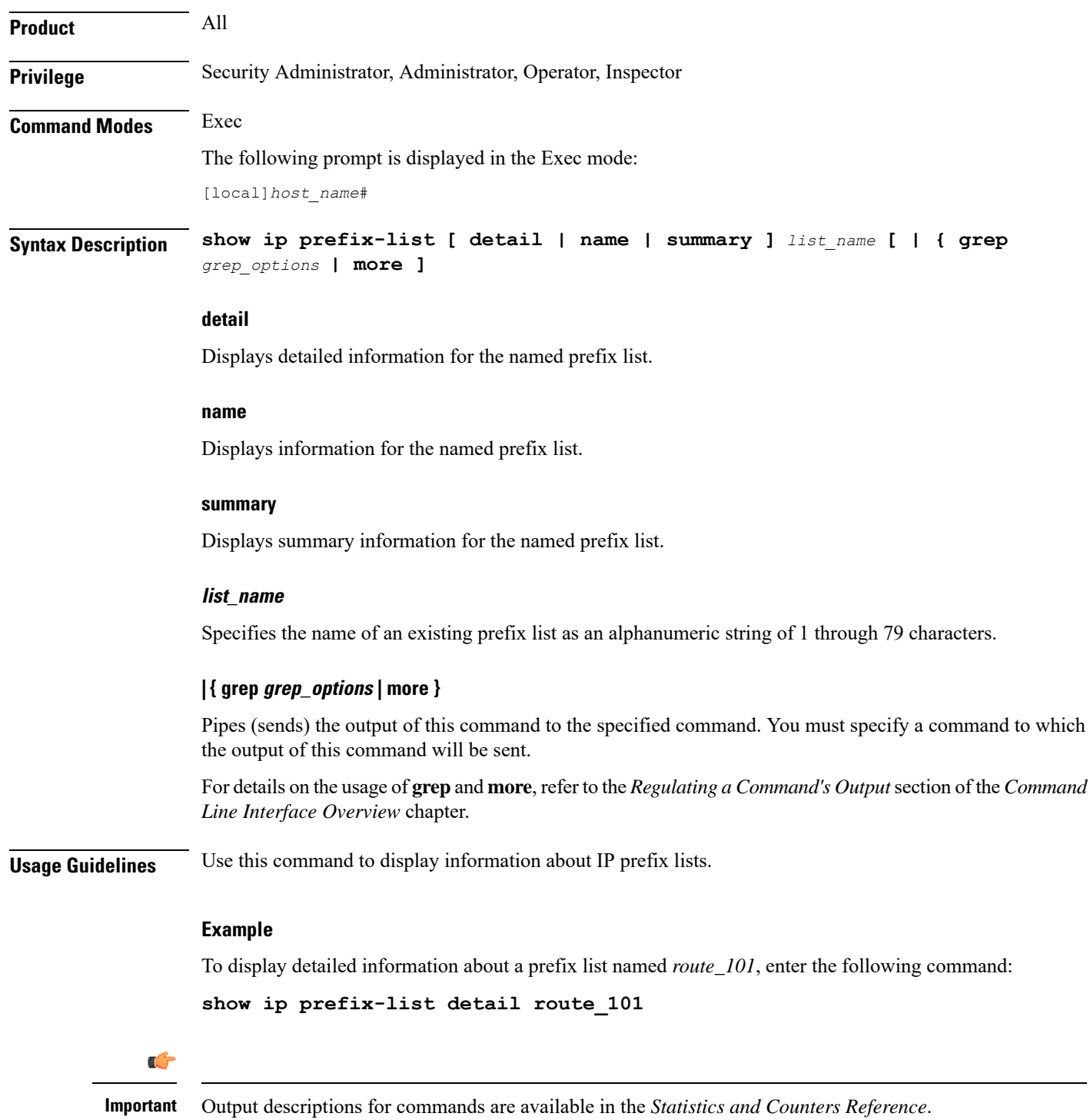

# **show ip route**

 $\overline{\phantom{a}}$ 

Displays information related to currently configured static or VRF routes for the current context.

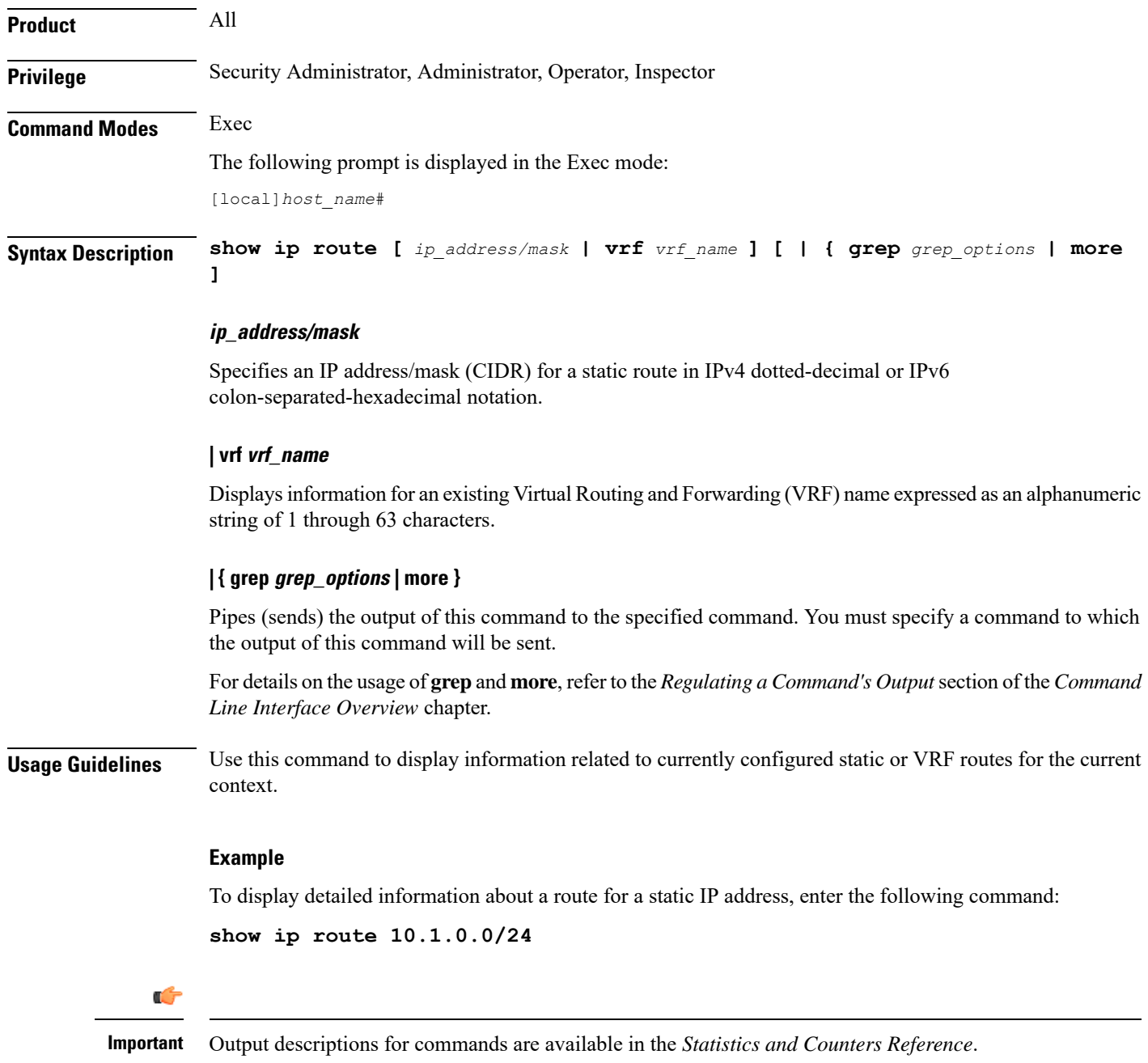

# **show ip route-access-list**

Displays information related to currently configured route-access-list used to filter routes.

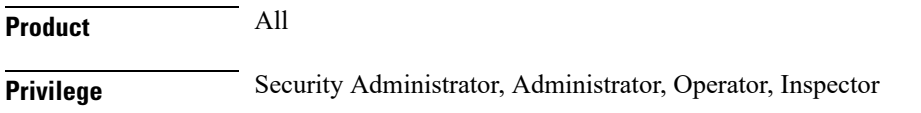

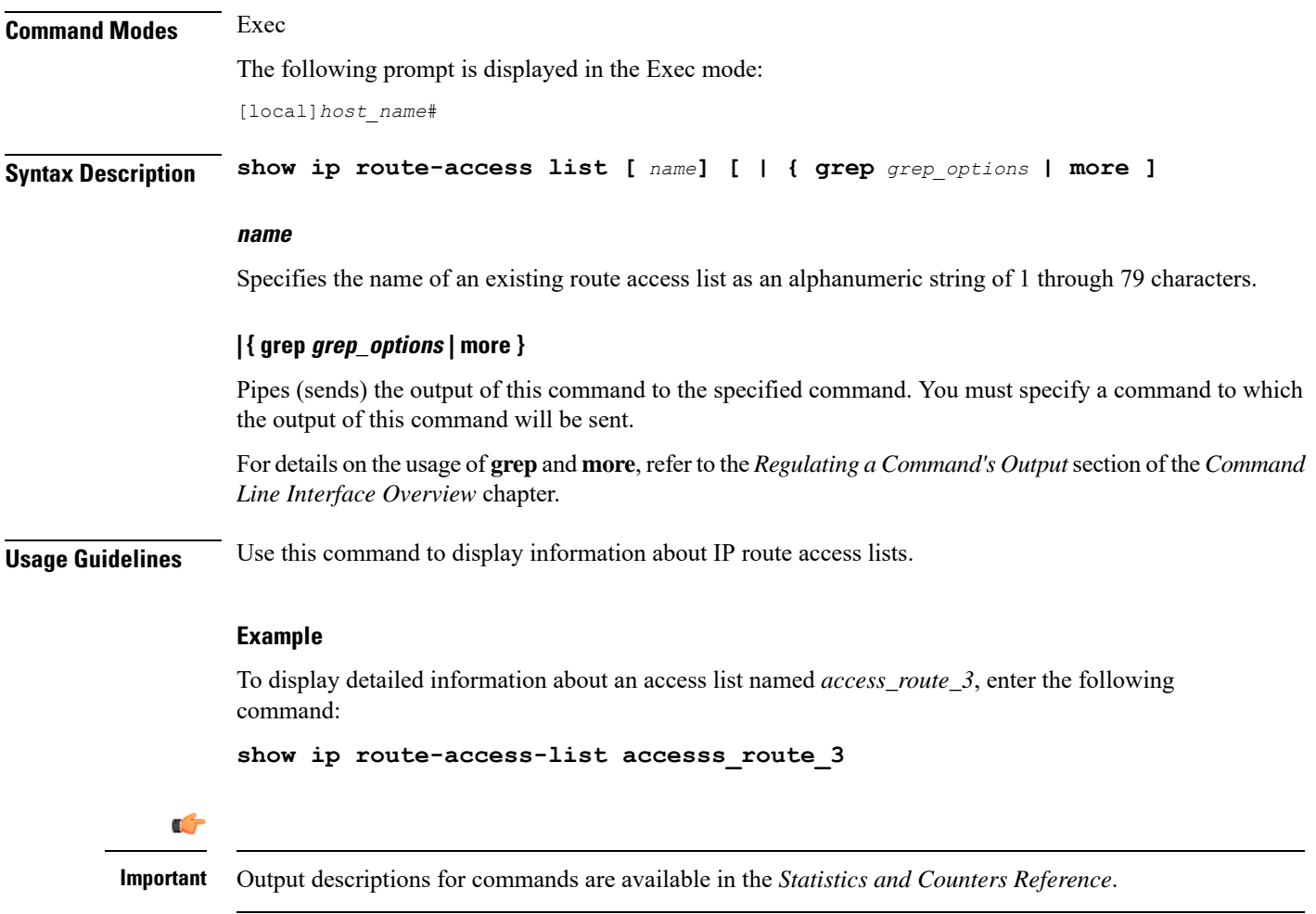

# **show ip static-route**

I

Displays information related to currently configured static routes.

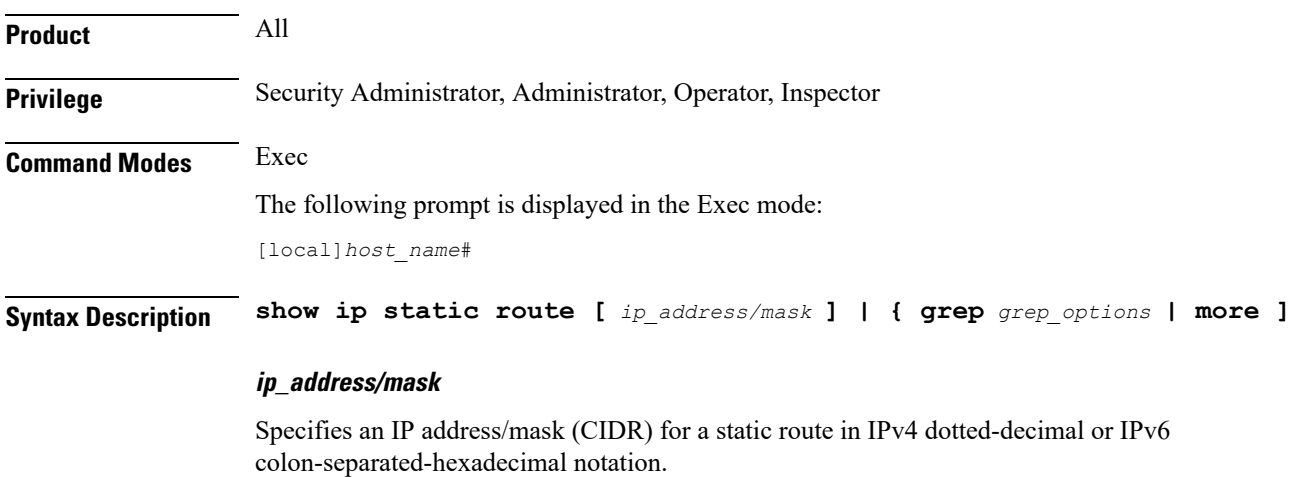

I

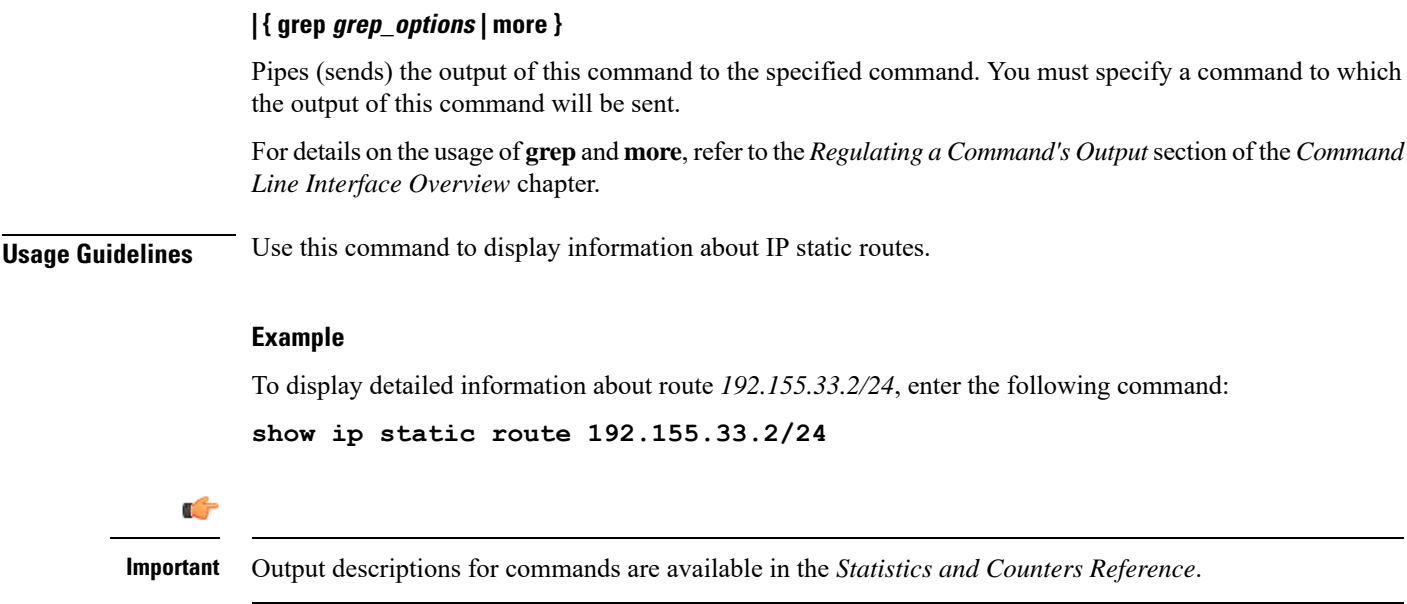

# **show ip vrf**

Displays configuration information for VPN Routing and Forwarding instances.

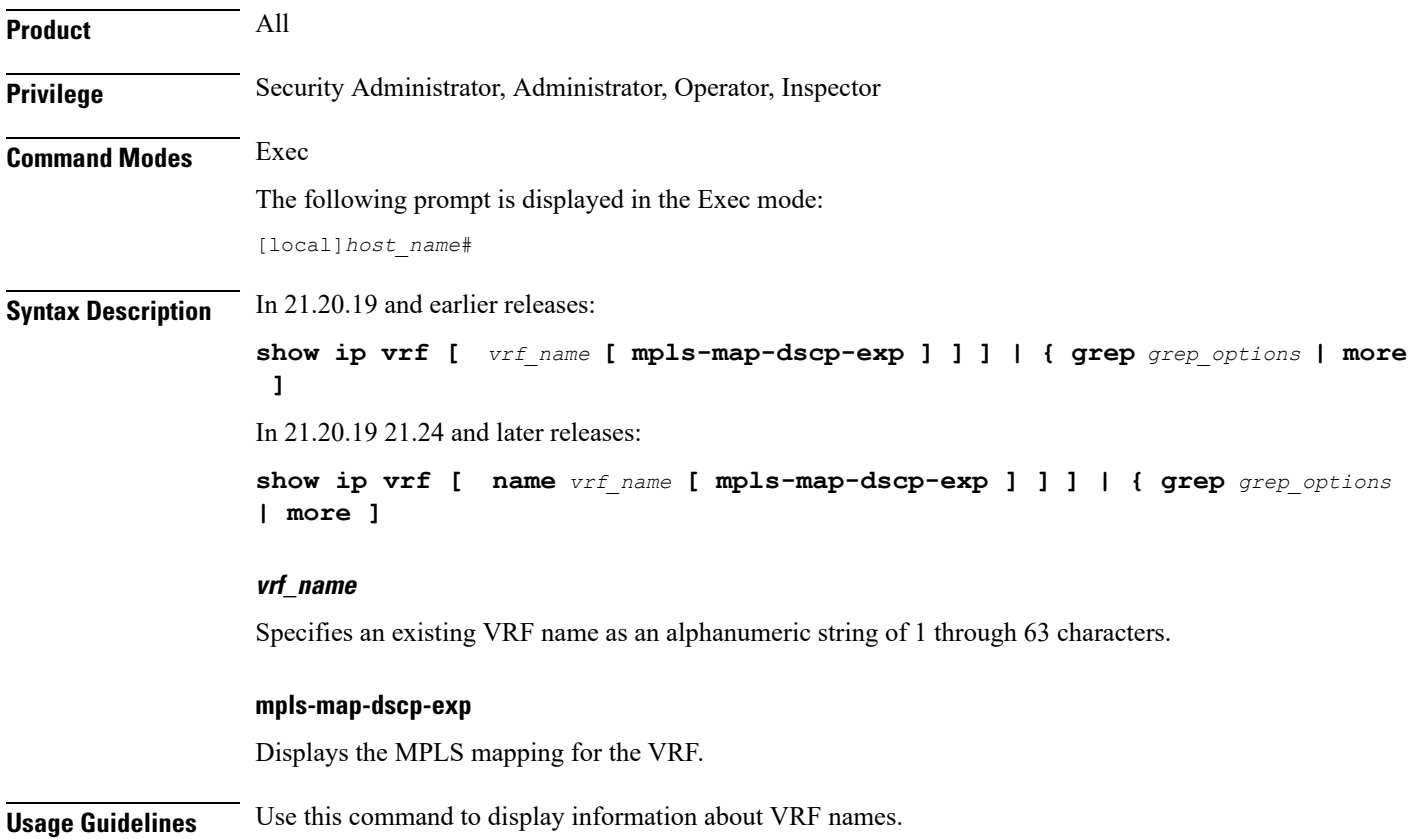

### **Example**

To display information for a VRF named *corporate\_range2* with MPLS mapping:

```
show ip vrf name corporate_range2 mpls-map-dscp-exp
```

```
Ú
```
**Important** Output descriptions for commands are available in the *Statistics and Counters Reference*.

# **show ip vrf-list**

Displays configuration information for VRF lists currently on the system.

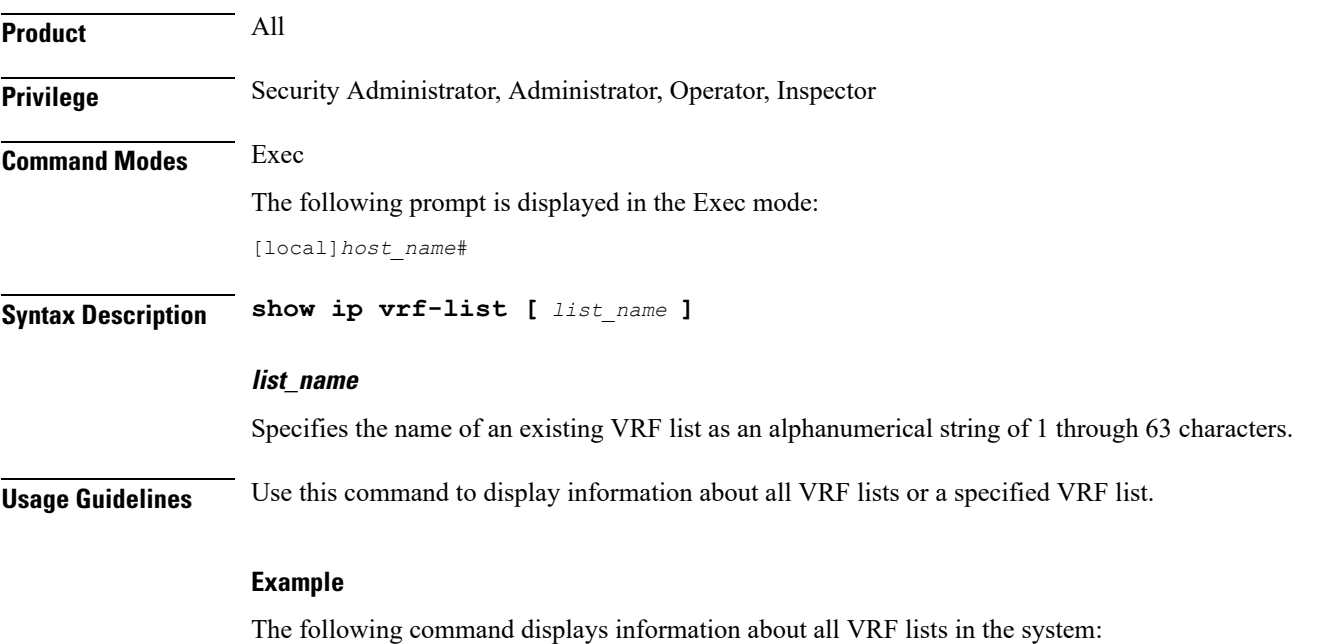

**show ip vrf-list**

# **show ipms status**

Displays the status of Intelligent Packet Monitoring System (IPMS) client service with information related to system and call events. It also displays the status of configured IPMS servers.

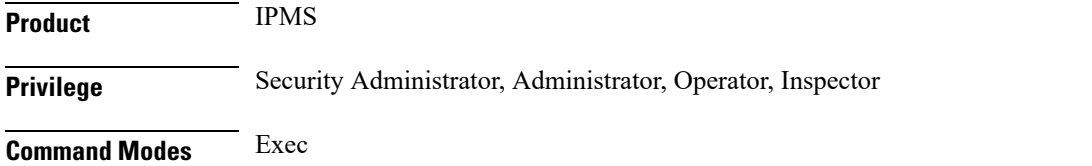

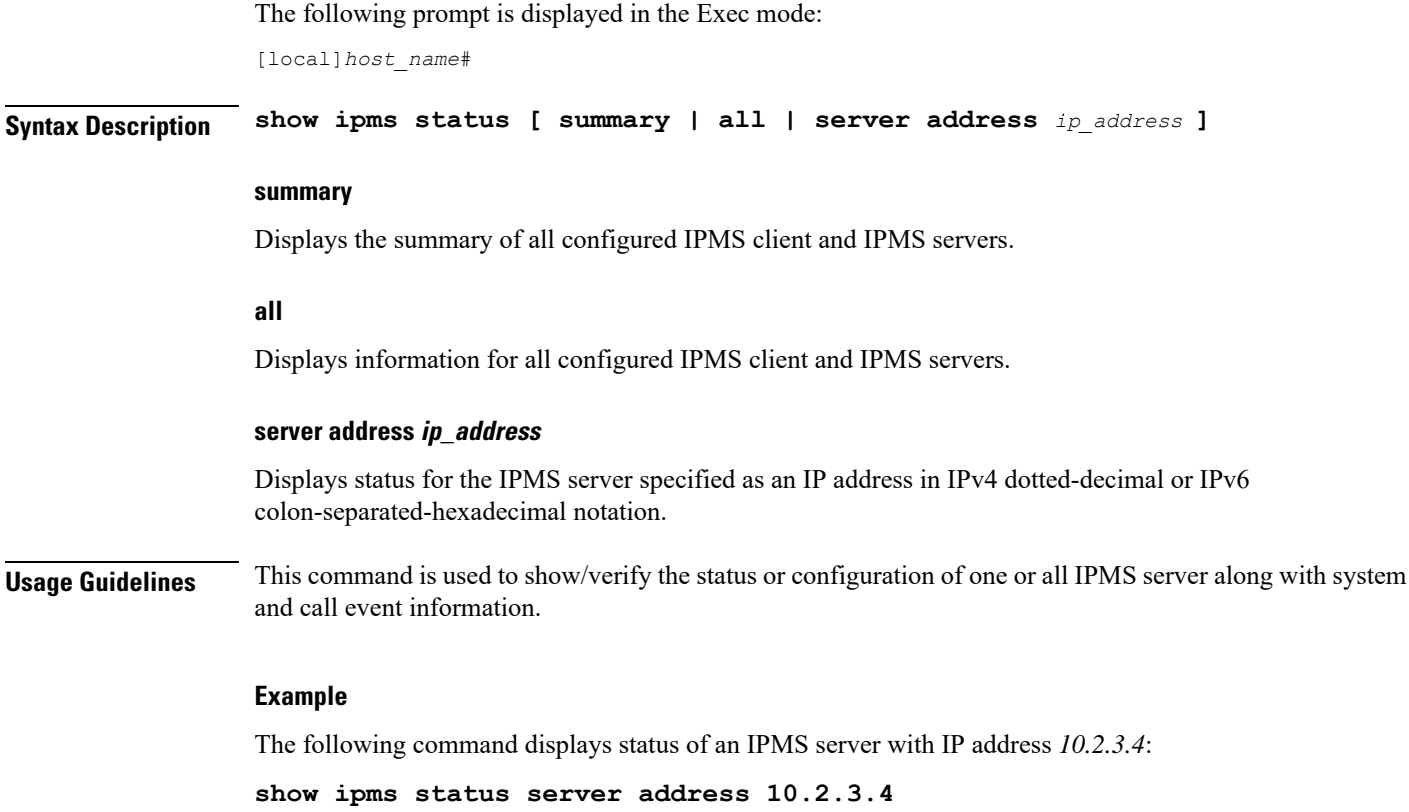

# **show ipne peers**

Generates a list of the IP Network Enabler (IPNE) peers.

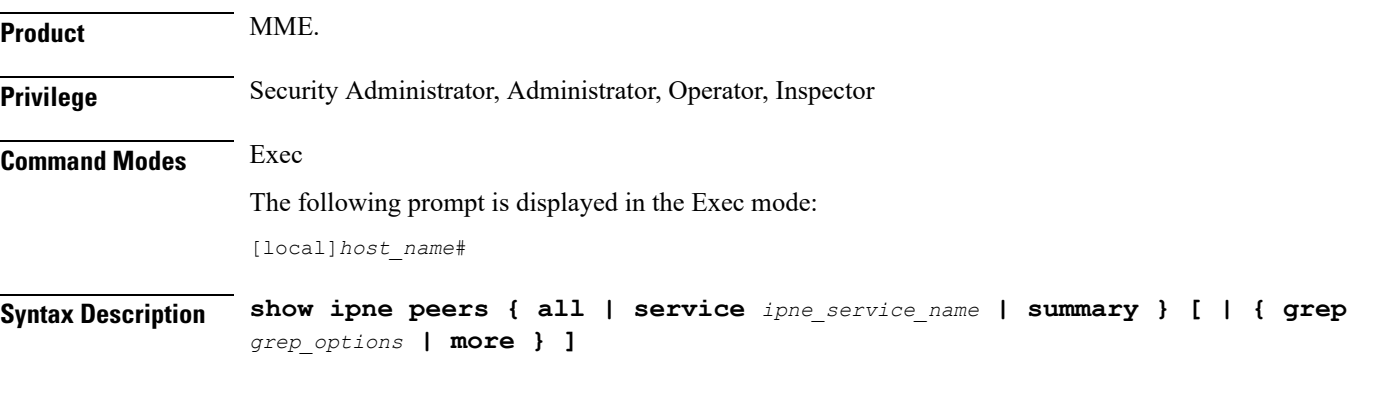

## **all**

Generates a list of all peers bound to the IPNE services, including the local and peer addresses. Also displays the TCP connections for every Session Manager.

### **service ipne\_service\_name**

Generates a list of the peers associated with the specified IPNE service.

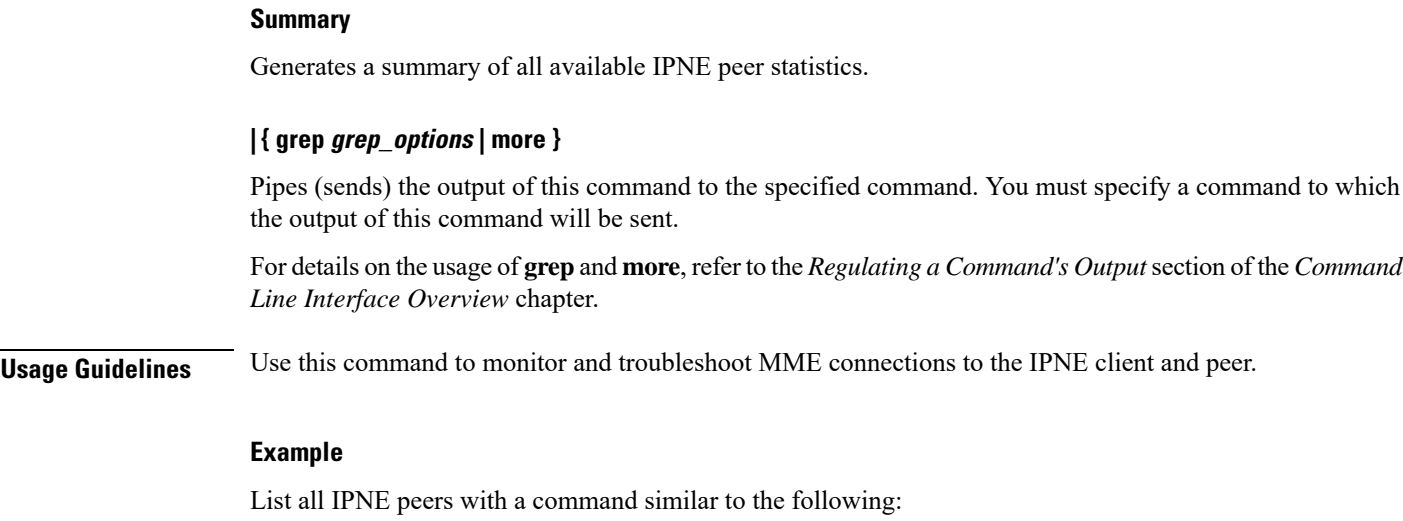

**show ipne peers all**

# **show ipsg service**

Displays IP Service Gateway (IPSG) service information.

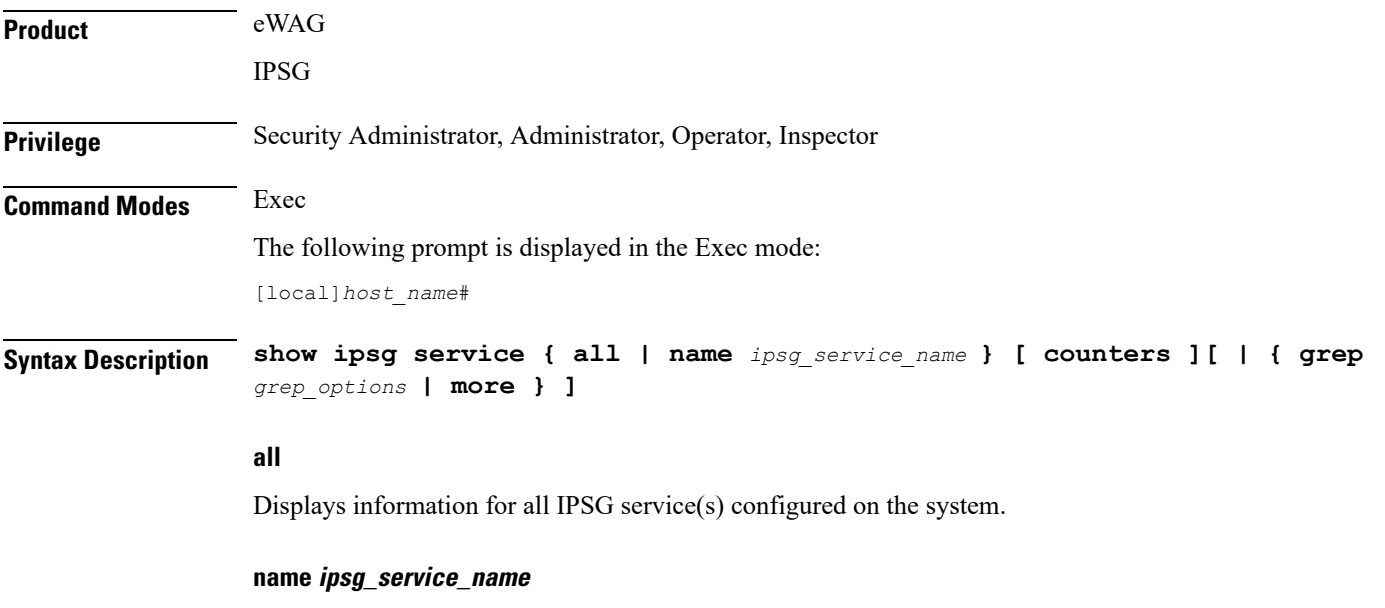

Displays information for the specified IPSG service. *ipsg\_service\_name* must be an alphanumeric string of 1 through 63 characters.

## **counters**

**counters** requires the output is to display counters associated with the IPSG service(s).

## **| { grep grep\_options | more }**

Specifies to pipe (send) the output of this command to the specified command. You must specify a command to which the output of this command should be sent.

For details on the usage of **grep**and **more**, refer to the *Regulating a Command's Output*section of the *Command Line Interface Overview* chapter.

**Usage Guidelines** Use this command to view information for all IPSG services or a specific IPSG service.

## **Example**

The following command displays information for all IPSG services configured on the system:

```
show ipsg service all
```
# **show ipsg sessions**

Displays IP Service Gateway (IPSG) session information.

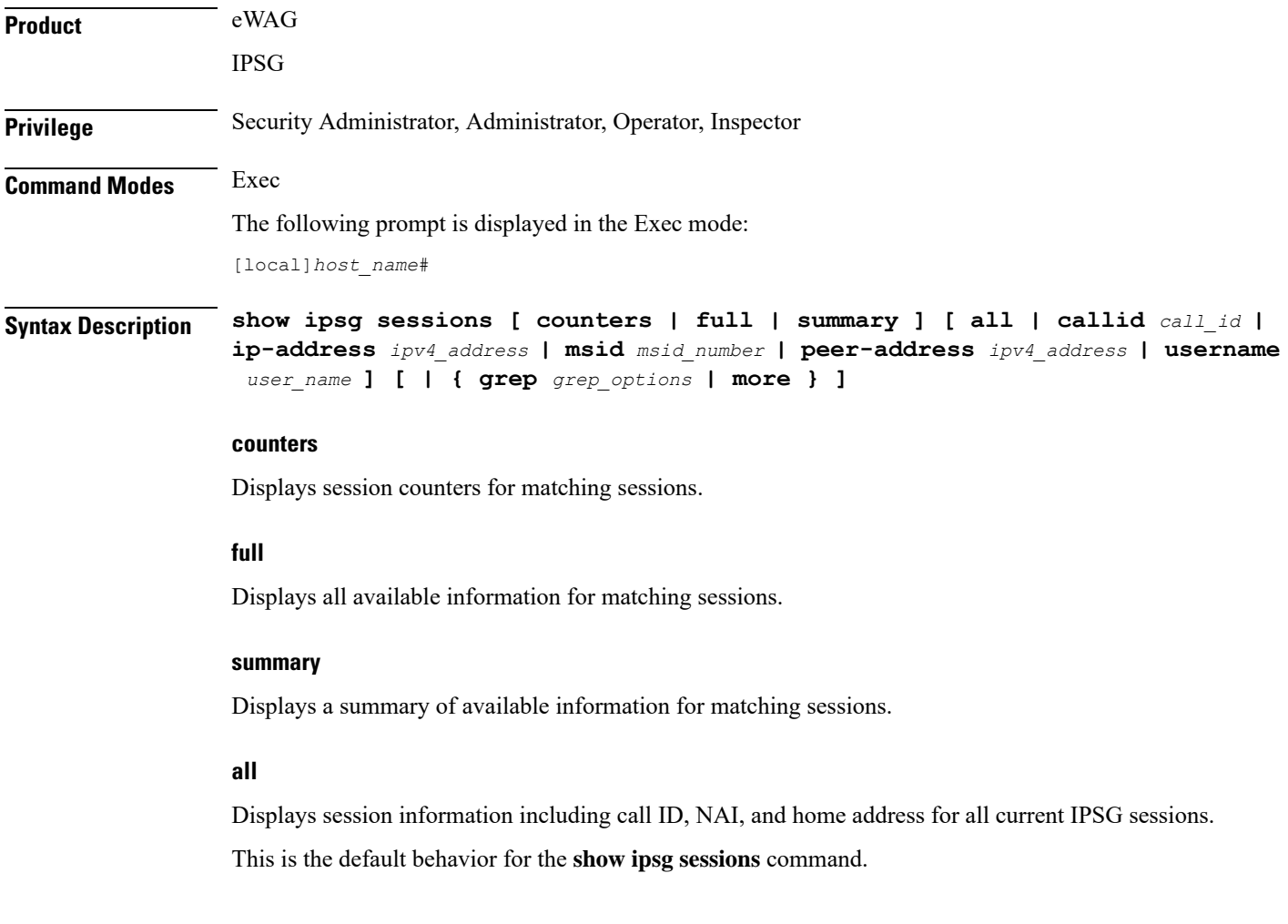

### **callid call\_id**

Displays session information for a current IPSG session based on the specified call ID. *call\_id* must be an 8-digit hexadecimal number.

### **ip-address ipv4\_address**

Displays session information for a specific IPSG session based on the subscriber IP address.

*ipv4\_address* must be specified in IPv4 dotted-decimal notation.

### **msid msid\_number**

Displays session information for a current IPSG session based on the specified MSID.

*msid\_number* must be an 8-digit hexadecimal number.

### **peer-address ipv4\_address**

Displays session information for a current IPSG session based on the IP address of the device sending the RADIUS accounting messages.

*ipv4\_address* must be specified in IPv4 dotted-decimal notation.

#### **username user\_name**

Displays session information for an IPSG session based on subscriber's user name.

*user\_name* must be an alphanumeric string of 1 through 127 characters.

### **| { grep grep\_options | more }**

Pipes (sends) the output of this command to the specified command. You must specify a command to which the output of this command will be sent.

For details on the usage of **grep**and **more**, refer to the *Regulating a Command's Output*section of the *Command Line Interface Overview* chapter.

**Usage Guidelines** Use this command to view IPSG session information.

### **Example**

The following command displays all the existing IPSG service sessions on the system:

**show ipsg session all**

Ú

**Important** Output descriptions for commands are available in the *Statistics and Counters Reference*.

# **show ipsg statistics**

Displays IP Services Gateway (IPSG) service statistics.

 $\mathbf I$ 

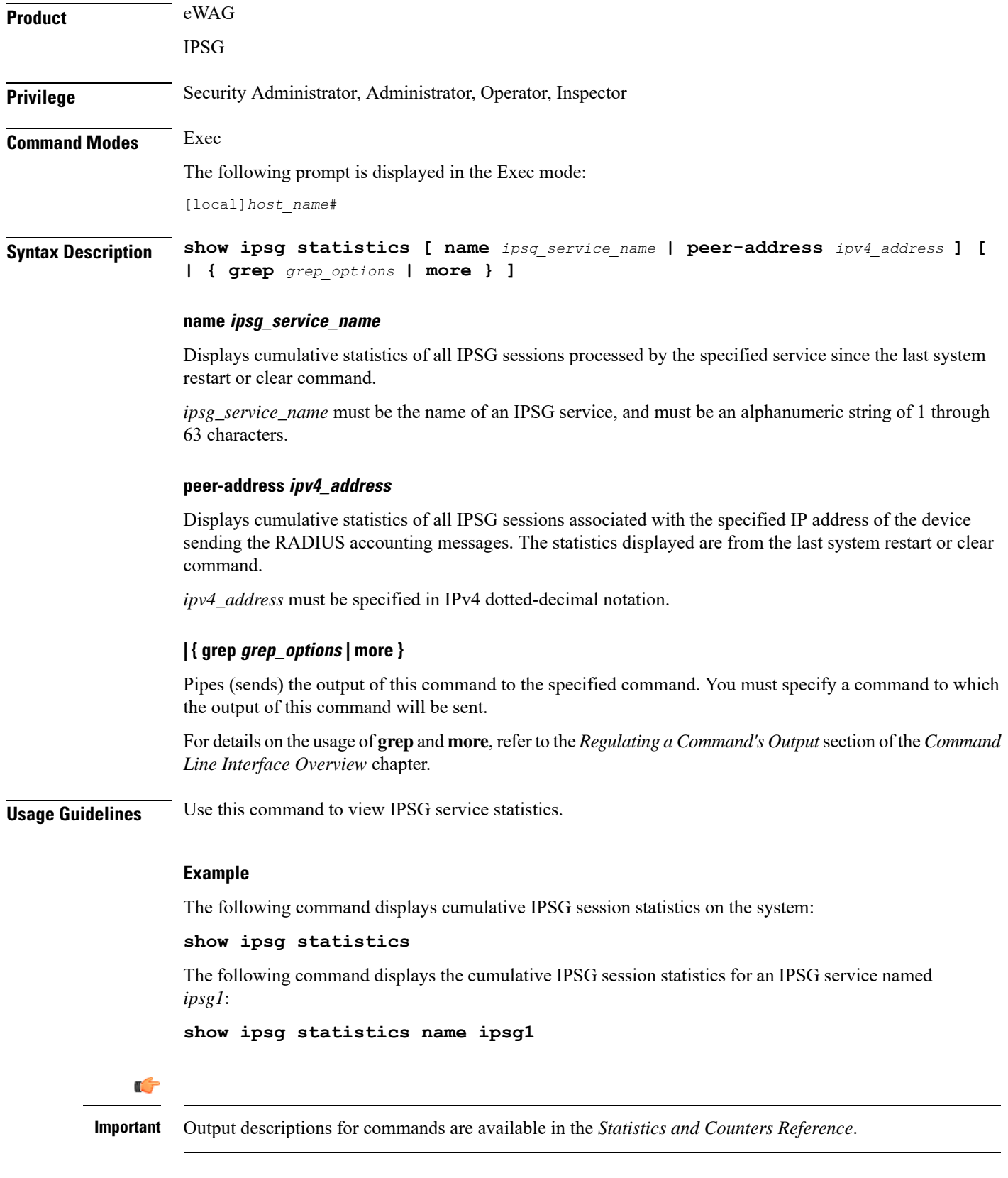

# **show ipv6 access-group statistics**

Displays statistics for each rule in all IPv6 access groups or a specified IPv6 access control group.

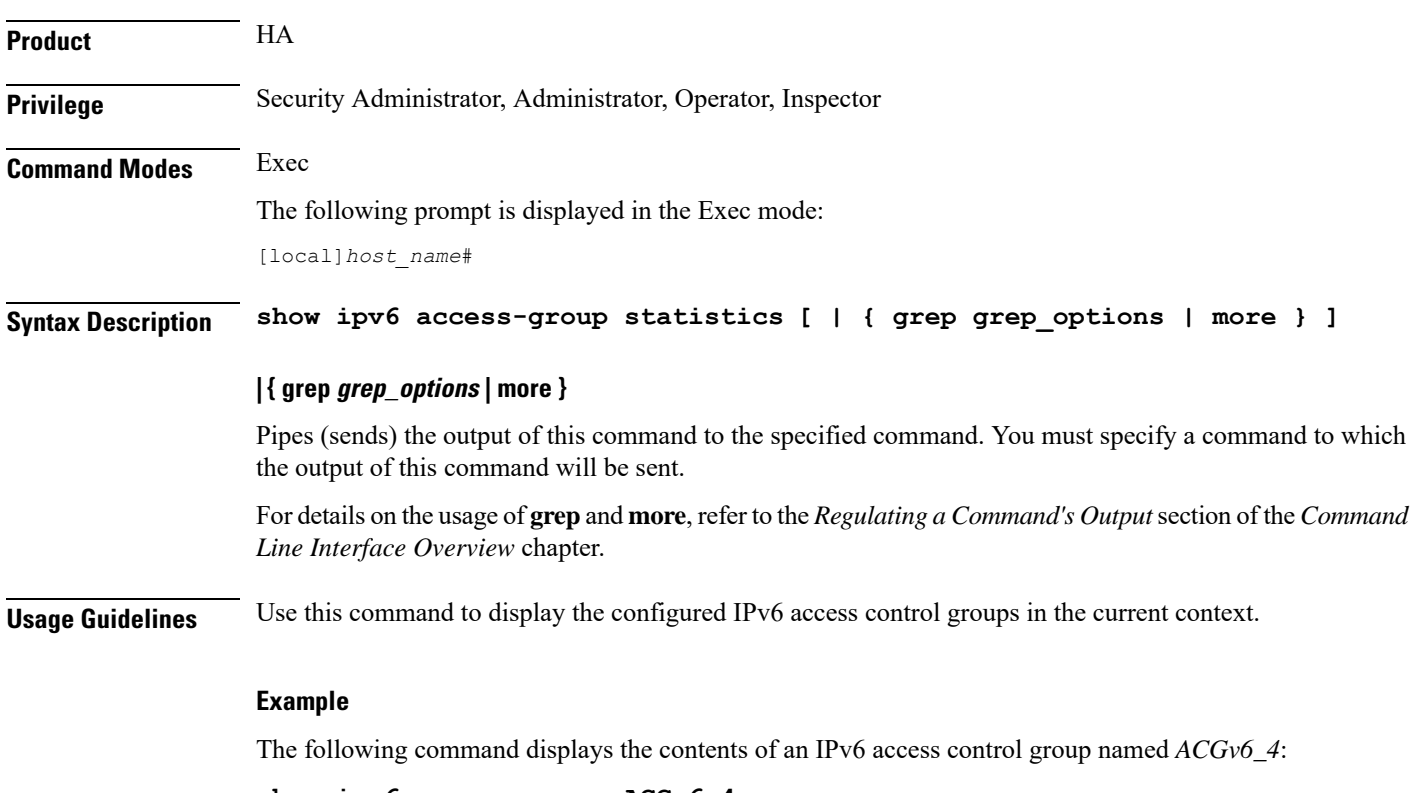

**show ipv6 access-group ACGv6\_4**

# **show ipv6 access-list**

Displays the information for all IPv6 Access Control Lists (ACLs) or the named ACL. With no keyword supplied, a list of all access lists and their entries is displayed.

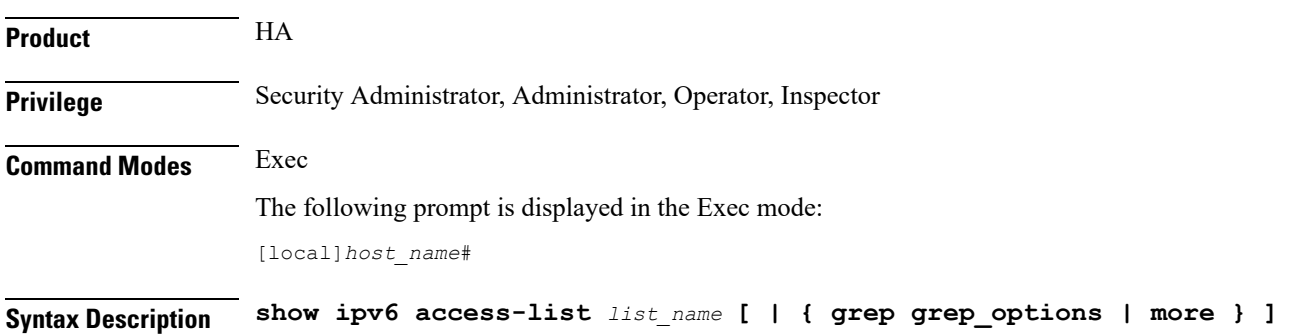

### **list\_name**

Specifies the name of an existing ACL configured in the current context as an alphanumeric string of 1 through 47 characters.

### **| { grep grep\_options | more }**

Pipes (sends) the output of this command to the specified command. You must specify a command to which the output of this command will be sent.

For details on the usage of **grep**and **more**, refer to the *Regulating a Command's Output*section of the *Command Line Interface Overview* chapter.

**Usage Guidelines** Use this command to display the configured IPv6 ACLs in the current context.

### **Example**

The following command displays the contents of an IPv6 ACL named *ACLv6\_4*:

```
show ipv6 access-list ACLv6_4
```
# **show ipv6 interface**

Displays statistical and configuration information for the IPv6-based interfaces, including a Virtual Routing and Forwarding (VRF) table for a specific context.

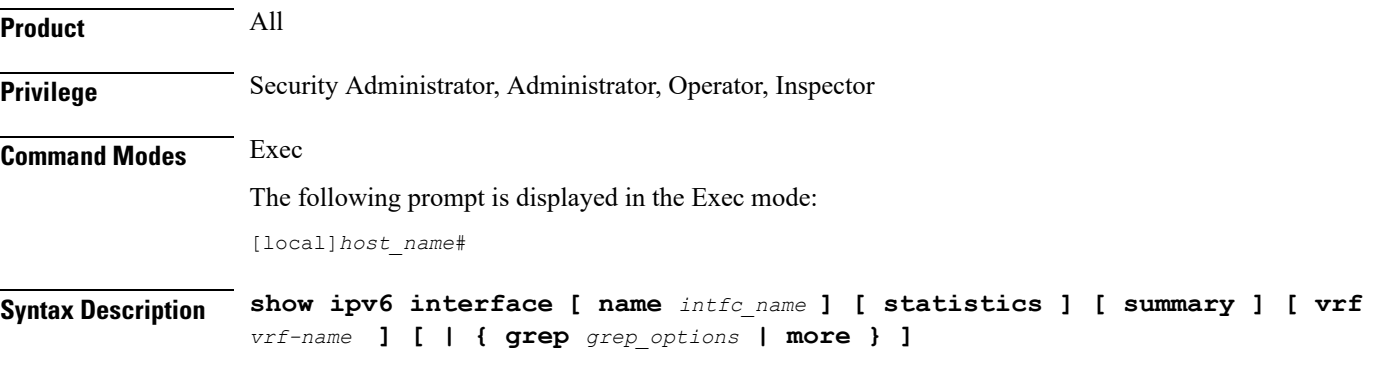

### **name intfc\_name**

Displays information for an existing interface specified as an alphanumeric string of 1 through 79 characters. If no interface name is specified, the information for all IPv6 interfaces is displayed.

### **statistics**

Displays the session statistics of all ingress and egress packets processed through this IPv6 interface.

#### **summary**

Displays summarized information about requested IPv6 interfaces.

Ш

## **vrf vrf\_name**

Displays Virtual Routing and Forwarding (VRF) routing information for an existing VRF specified as an alphanumeric string of 1 through 63 characters.

## **| { grep grep\_options | more }**

Pipes (sends) the output of this command to the specified command. You must specify a command to which the output of this command will be sent.

For details on the usage of **grep**and **more**, refer to the *Regulating a Command's Output*section of the *Command Line Interface Overview* chapter.

**Usage Guidelines** Use this command to display the summarized of detailed configuration and statistical information for a configured IPv6 interface. Thisinformation can be used to verify and/or troubleshoot communication difficulties between to a remote host/node.

## **Example**

The following command displays the interface information, including statistics, for the IPv6 interface *IPv6Interface\_2*.

### **show ipv6 interface IPv6Interface\_2 statistics**

```
Ú
```
**Important** Output descriptions for commands are available in the *Statistics and Counters Reference*.

# **show ipv6 neighbors**

Displays the neighbor table for all IPv6 addresses or a specified IPv6 address in the current context.

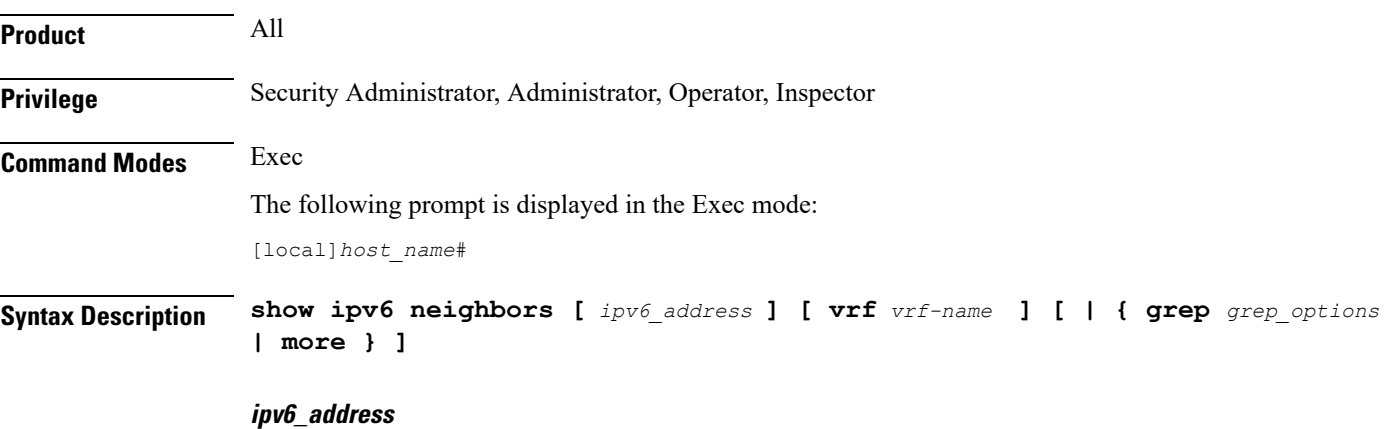

Displays information for an existing IPv6 address specified in IPv6 colon-separated-hexadecimal notation. If no IPv6 address is specified, the information for all IPv6 addresses is displayed.

### **vrf vrf\_name**

Displays Virtual Routing and Forwarding (VRF) routing information for an existing VRF specified as an alphanumeric string of 1 through 63 characters.

### **| { grep grep\_options | more }**

Pipes (sends) the output of this command to the specified command. You must specify a command to which the output of this command will be sent.

For details on the usage of **grep**and **more**, refer to the *Regulating a Command's Output*section of the *Command Line Interface Overview* chapter.

**Usage Guidelines** Use this command to display neighbor information for IPv6 address(es) in the current context. This information can be used to verify and/or troubleshoot communication difficulties between to a remote host/node.

### **Example**

The following command displays the neighbor information for the IPv6 address *ffe:ffff:101::230:6eff:fe04:d9aa*.

**show ipv6 neighbor ffe:ffff:101::230:6eff:fe04:d9aa**

## Ú

**Important** Output descriptions for commands are available in the *Statistics and Counters Reference*.

# **show ipv6 ospf**

Displays information regarding the configuration of the OSPFv3 Protocol on this system.

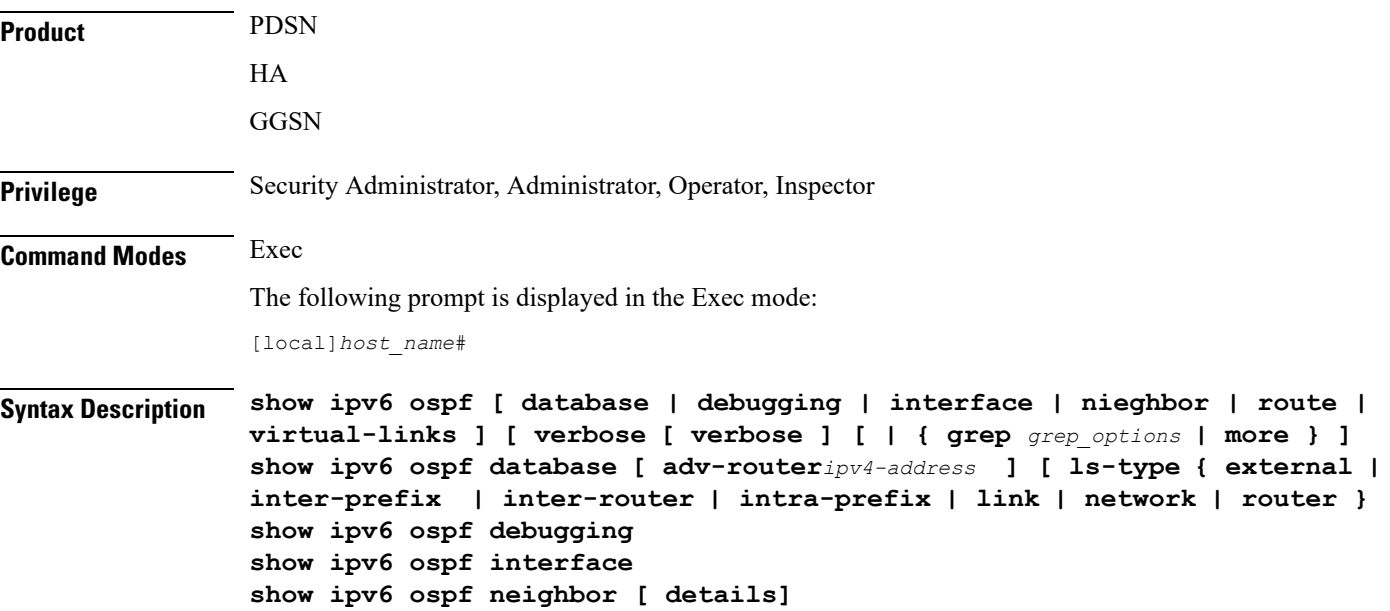

Ш

```
show ipv6 ospf route [ summary ]
show ipv6 ospf virtual-links
```
### **show ipv6 ospf database**

Displays the OSPFv3 database including the following components.

- **adv-router** *ipv4-address*: Displays OSPF database information from the advertising router specified as an IP address in IPv4 dotted-decimal notation.
- **ls-type**: Displays the specified Link-State Advertisement (LSA) type, which can be one of the following:
	- **external**: Display External LSA information
	- **inter-prefix**: Displays Inter Area Prefix LSA information
	- **inter-router**: Displays Inter Area Router LSA information
	- **intra-prefix**: Displays Intra Area Prefix LSA information
	- **link**: Displays Link LSA information
	- **network**: Displays Network LSA information
	- **router**: Displays Router LSA information

### **show ipv6 ospf debugging**

Displays OSPFv3 Debugging Flags.

### **show ipv6 ospf interface**

Displays OSPFv3 Interfaces.

### **show ipv6 ospf neighbor [ details ]**

Displays OSPFv3 neighbors with the option for full details.

### **show ipv6 ospf route [ summary ]**

Displays OSPFv3 route information with the option for summarized information.

### **show ipv6 ospf virtual-links**

Displays OSPFv3 virtual links.

## **verbose**

Displays detailed information.

### **| { grep grep\_options | more }**

Pipes (sends) the output of this command to the specified command. You must specify a command to which the output of this command will be sent.

For details on the usage of **grep**and **more**, refer to the *Regulating a Command's Output*section of the *Command Line Interface Overview* chapter.

**Usage Guidelines** Use this command to see all OSPFv3 information.

### **Example**

The following command displays IPv6 OSPF information:

**show ipv6 ospf**

# **show ipv6 pool**

Displays information related IPv6 Pool configuration/state.

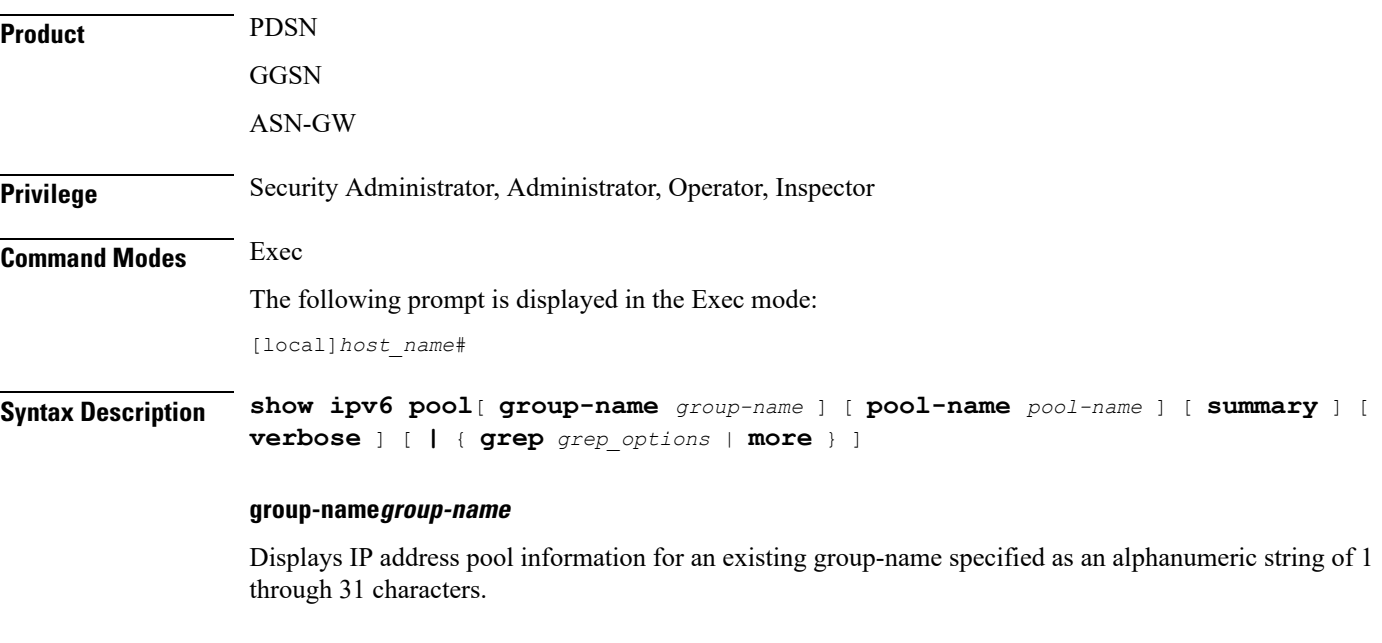

### **pool-name pool-name**

Displays IPv6 address pool information for an existing pool name specified as an alphanumeric string of 1 through 31 characters.

### **summary**

Displays summary information about all IP address pools; this is the default.

## **verbose**

Displays detailed information about all IP address pools.

## **| { grep grep\_options | more }**

Pipes (sends) the output of this command to the specified command. You must specify a command to which the output of this command will be sent.

For details on the usage of **grep**and **more**, refer to the *Regulating a Command's Output*section of the *Command Line Interface Overview* chapter.

**Usage Guidelines** Use this command to see all the ipv6 pool information.

### **Example**

The following command displays IPv6 pool information:

**show ipv6 pool**

# **show ipv6 prefix-list**

Displays information related to an IPv6 prefix list.

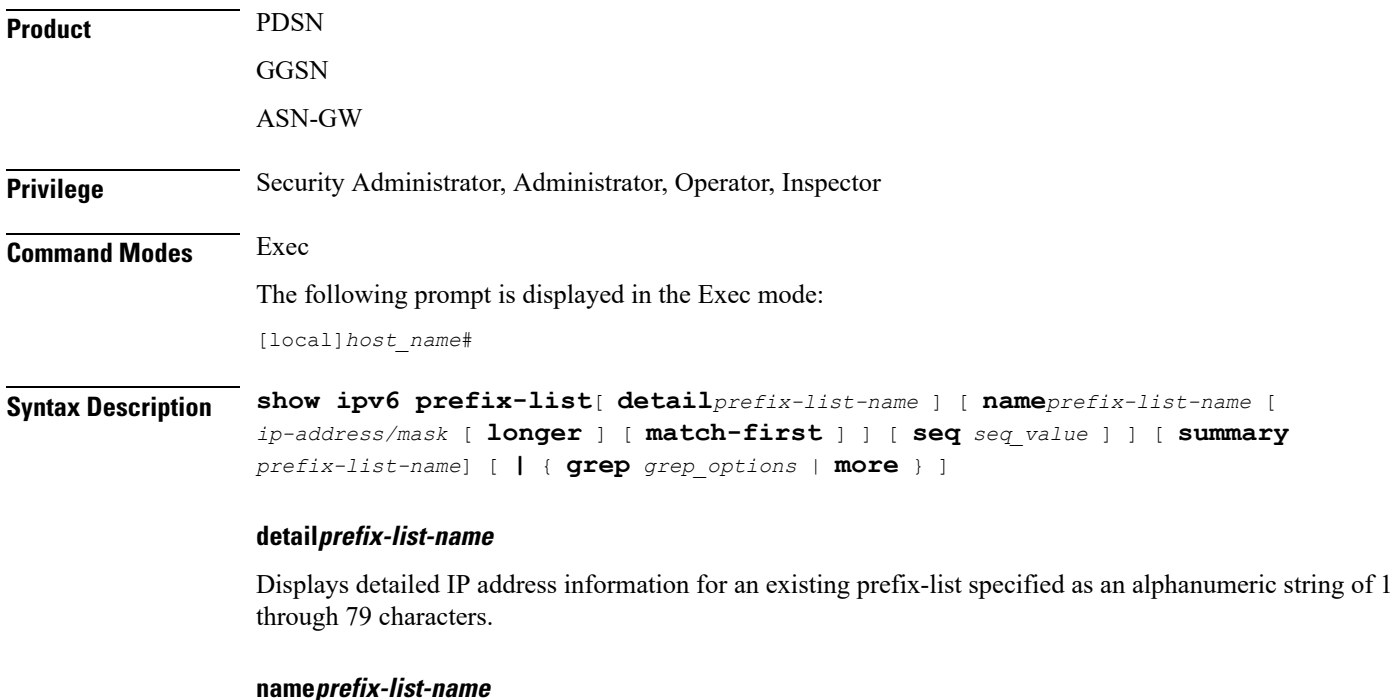

Displays IP address information for an existing prefix-list specified as an alphanumeric string of 1 through 79 characters.

### **ip-address/mask**

Specifies an IPv6 Network Address/Mask Bits combination in CIDR notation.

# **longer** Displays IP address prefix-list details in longer format. **match-first** Displays first matched IP address prefix-list details. **seq seq\_value** Specifies the sequence number as an integer from 1 through 4294967295. *seq\_value* is the integer value between 1 through 4294967295. **summary prefix-list-name** Displays prefix-list summary for an existing prefix-list specified as an alphanumeric string of 1 through 79 characters. **| { grep grep\_options | more }** Pipes (sends) the output of this command to the specified command. You must specify a command to which the output of this command will be sent. For details on the usage of **grep**and **more**, refer to the *Regulating a Command's Output*section of the *Command Line Interface Overview* chapter. **Usage Guidelines** Use this command to see all the ipv6 prefix-list information. **Example** The following command displays IPv6 prefix list information:

```
show ipv6 prefix-list
```
# **show ipv6 route**

Displays information related to specific route for current context. **Product** PDSN **GGSN** ASN-GW **Privilege** Security Administrator, Administrator, Operator, Inspector **Command Modes** Exec The following prompt is displayed in the Exec mode: [local]*host\_name*#
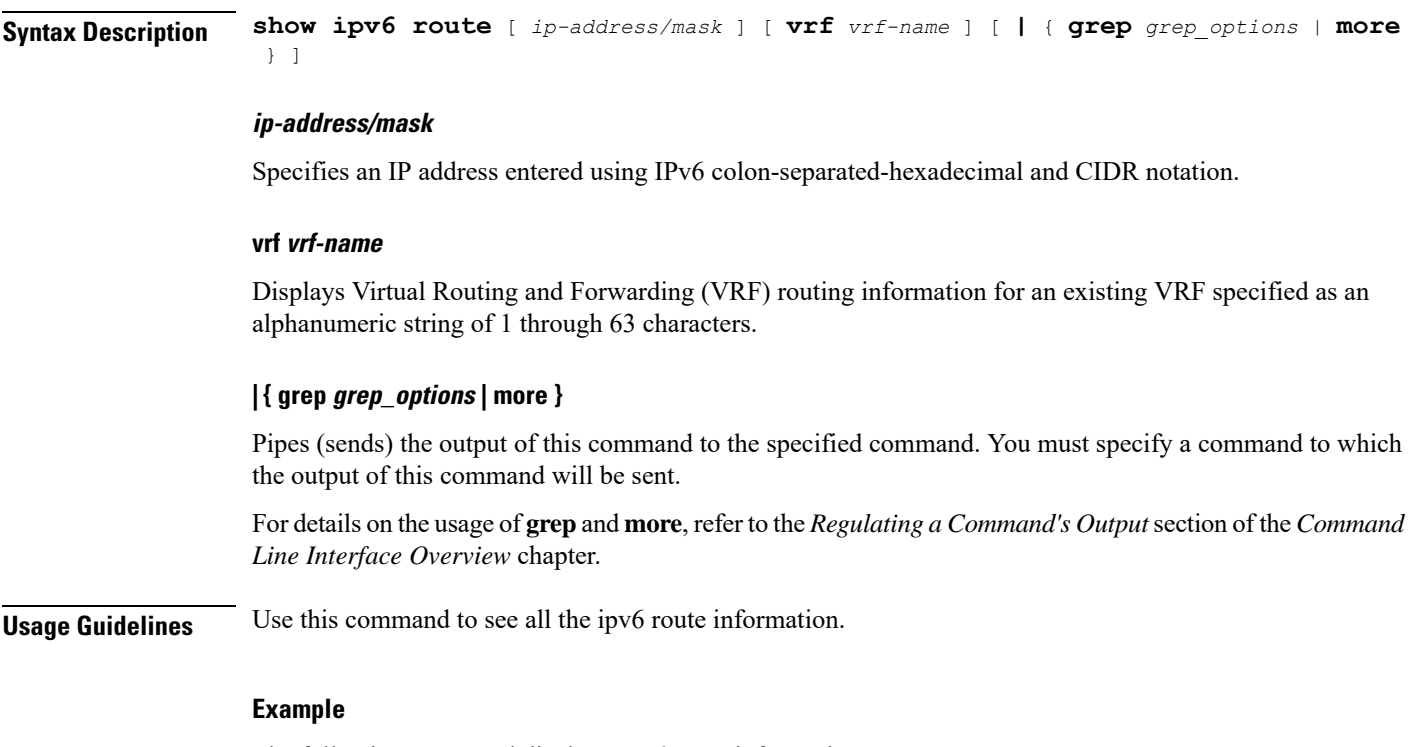

The following command displays IPv6 route information:

**show ipv6 route 2001:0db8:85a3:0000:0000:8a2e:0370:7334/5**

# **show ipv6 route-access-list**

Displays the route access list.

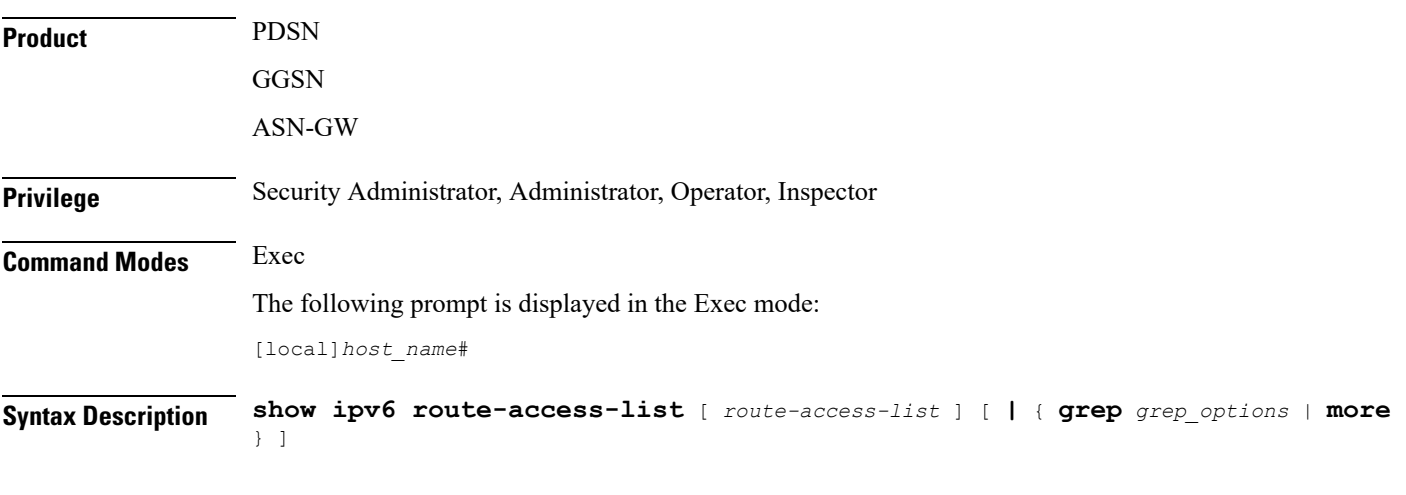

# **route-access-list**

*route-access-list* is an alphanumeric string of 1 through 79 characters.

# **| { grep grep\_options | more }**

Pipes (sends) the output of this command to the specified command. You must specify a command to which the output of this command will be sent.

For details on the usage of **grep**and **more**, refer to the *Regulating a Command's Output*section of the *Command Line Interface Overview* chapter.

**Usage Guidelines** Use this command to see all the IPv6 route access list information.

# **Example**

The following command displays IPv6 route access list information:

```
show ipv6 route-access-list
```
# **show iups-service**

Displays information for Iu-PS services in the current context. The Iu-PS interface links the radio network controller (RNC) with the packet switched core network.

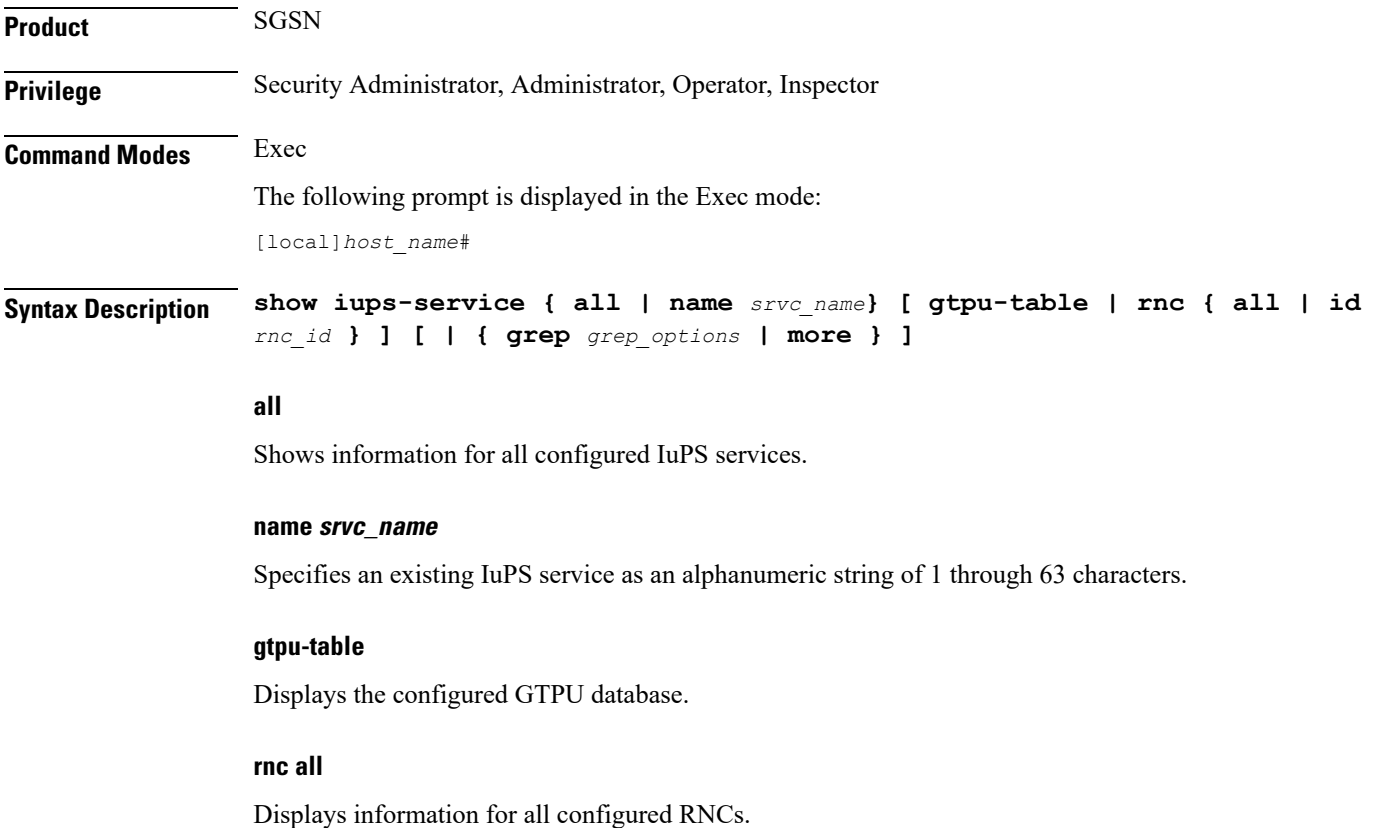

Ш

# **rnc rnc\_id**

Specifies the identification number of an existing RNC configuration instance as an integer from 0 through 4095.

# **| { grep grep\_options | more }**

Pipes (sends) the output of this command to the specified command. You must specify a command to which the output of this command will be sent.

For details on the usage of **grep**and **more**, refer to the *Regulating a Command's Output*section of the *Command Line Interface Overview* chapter.

**Usage Guidelines** Iu-PS services control the interface between the SGSN and the RNCs in the UMTS radio access network (UTRAN). Iu-PS services include the control plane and the data plane between these nodes.

> Use this command to display information for a specific Iu-PS service or for all Iu-PS services configured within the context. A filtering keyword can limit the display to only information for a specific RNC or for a GTPU table in the Iu-PS service configuration.

### **Example**

The next command displays information for all Iu-PS services configured in the current context:

```
show iups-service all
```
This command displays information for a specific RNC for a specific Iu-PS services:

```
show iups-service name iups-svc-1 rnc 123name
```

```
Ú
```
**Important** Output descriptions for commands are available in the *Statistics and Counters Reference*.

# **show l2tp sessions**

Displays information for Layer 2 Tunneling Protocol (L2TP) tunnels.

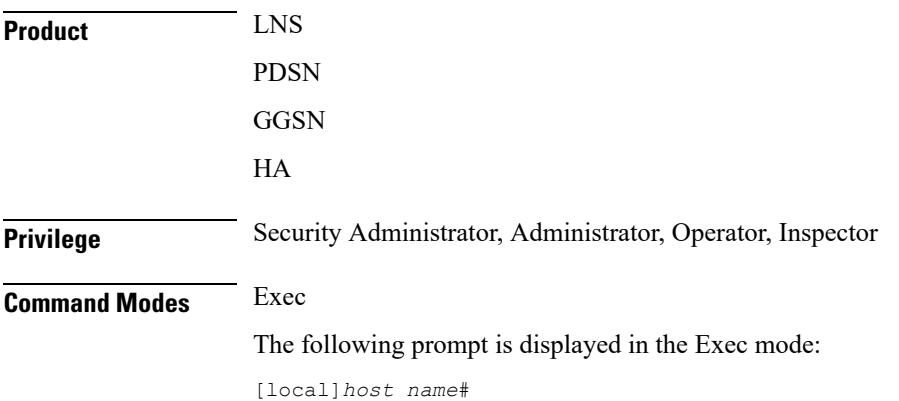

# **Syntax Description show l2tp sessions [ full | summary | counters ] [ all | callid** *id* **| username** *name* **| msid** *ms\_id* **| lac-service** *service\_name* **| lns-service** *service\_name* **| pdsnclosedrp-service** *service\_name* **| peer-address [** *operator* **]** *peer\_address*

### **full**

**]**

Displays all available information for the specified sessions.

### **summary**

Displays a summary of available information for the specified sessions.

### **counters**

Displays counters for the specified L2TP sessions.

# **all**

Displays all current sessions.

# **callid id**

Displays session information for the call ID. specified an 8-byte hexadecimal number. The output of the command **show l2tp tunnels** contains a field labeled Callid Hint which lists the call ID information to use with this command.

# **username name**

Displays session information for an existing subscriber specified as an alphanumeric string of 1 through 127 characters. Wildcard characters \$ and \* are allowed.

### **msid ms\_id**

Displays session information for the MSID specified as 7 to 16 digits for an IMSI, MIN, or RMI. Wildcard characters \$ and \* are allowed.

#### **lac-service service\_name**

Displays all L2TP sessions in the specified LAC service.

#### **lns-service service\_name**

Displays all L2TP sessions in the specified LNS service.

#### **pdsnclosedrp-service service\_name**

Displays all L2TP sessions in the specified Closed R-P service.

#### **peer-address [ operator ] peer\_address**

Displays all L2TP sessions to the destination (peer LNS) specified as an IP address in IPv4 dotted-decimal notation.

In conjunction with **sessions** keyword, indicates a range of peers is to be displayed.

Ш

**peer-address** [ *operator* ] *peer\_address* is specified using IPv4 dotted-decimal notation. *operator* implies how to logically specify a range of peer-address and it must be one of the following: • **<**: IP address less than the specified *peer\_address* • **>**: IP address less than the specified *peer\_address* • **greater-than**: IP address less than the specified *peer\_address* • **less-than**: IP address less than the specified *peer\_address* **Usage Guidelines** Use this command to show information for sessions in the current context. Ú **Important** If this command is executed from within the local context, cumulative session information is displayed for all contexts. **Example** The following command displays cumulative statistics for all sessions processed within the current context: **show l2tp sessions** The following command displays all information pertaining to the L2TP session of a subscriber named *isp1vpnuser1*: **show l2tp session full username isp1vpnuser1** Ú

**Important** Output descriptions for commands are available in the *Statistics and Counters Reference*.

# **show l2tp statistics**

Displays statistics for all Layer 2 Tunneling Protocol (L2TP) tunnels and sessions.

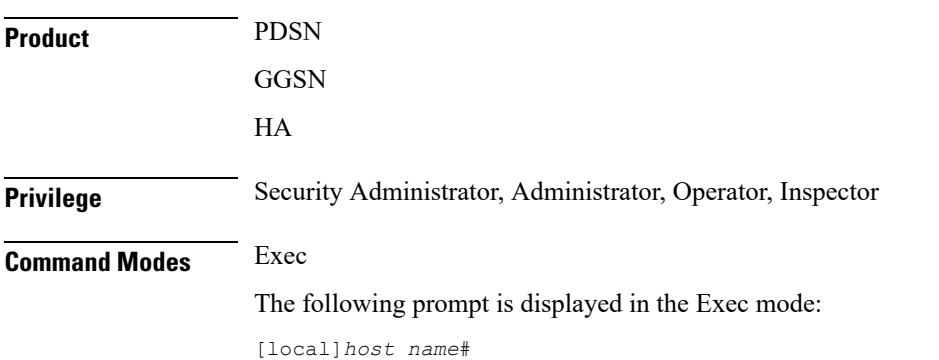

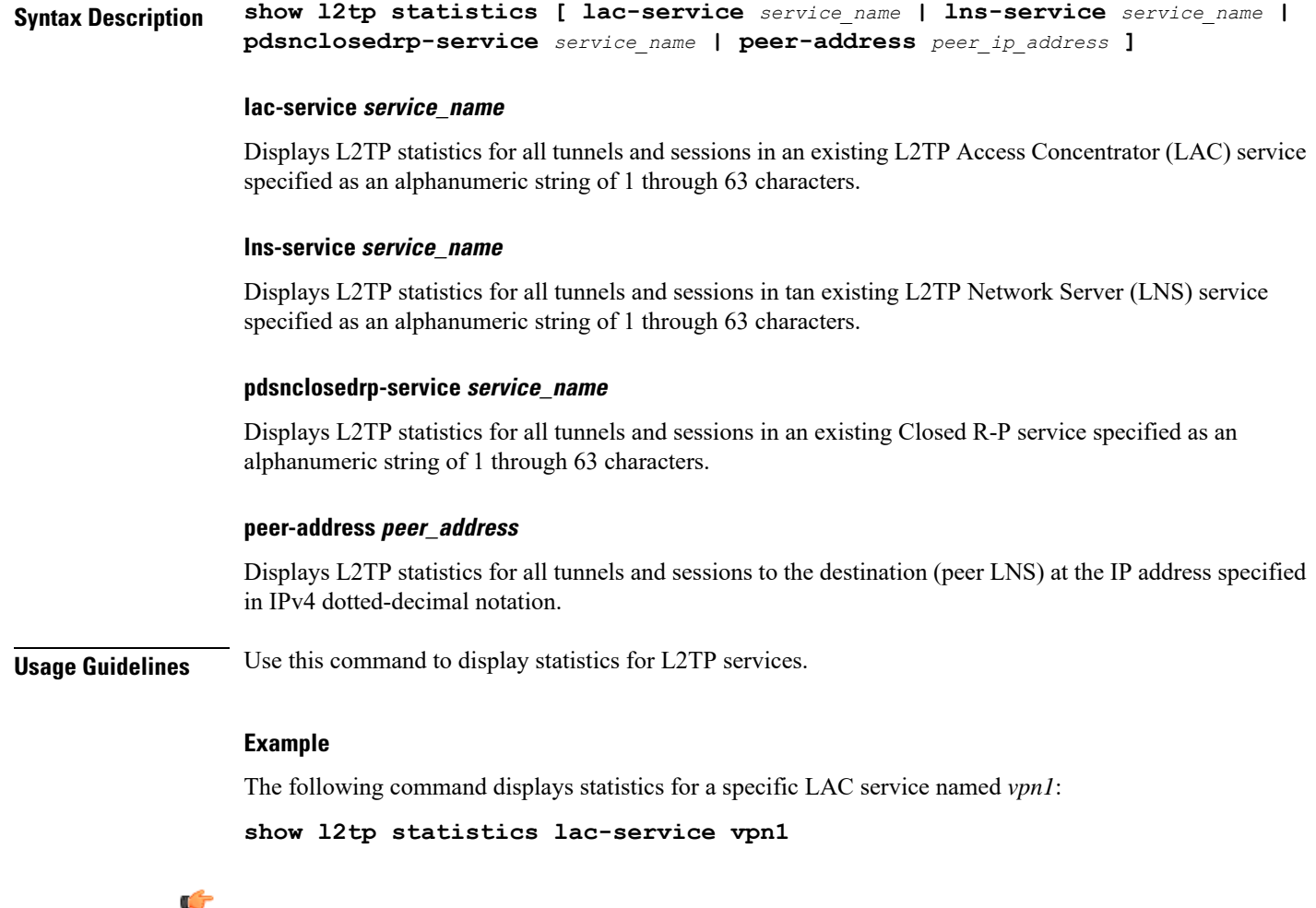

**Important** Output descriptions for commands are available in the *Statistics and Counters Reference*.

# **show l2tp tunnels**

Displays information for Layer 2 Tunneling Protocol (L2TP) tunnels.

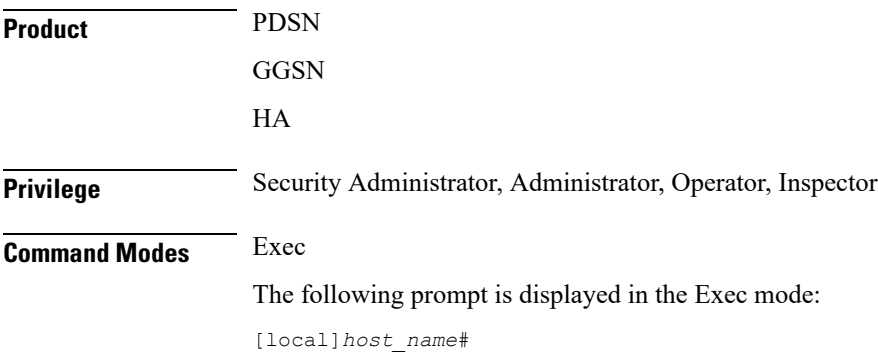

# **Syntax Description show l2tp tunnels [ full | summary | counters ] [ all | callid** *id* **| username** *name* **| msid** *ms\_id* **| lac-service** *service\_name* **| lns-service** *service\_name*

```
| pdsnclosedrp-service service_name | peer-address [ operator ] peer_address
```
# **full**

**]**

Displays all available information for the specified tunnels.

# **summary**

Displays a summary of available information for the specified tunnels.

# **counters**

Displays counters for the specified L2TP tunnels.

# **all**

Displays all current tunnels.

### **callid id**

Displays tunnel information for the call id specified as an 8-digit hexadecimal number. The output of the command **show l2tp tunnels** contains a field labeled Callid Hint which lists the call id information to use with this command.

# **username name**

Displays tunnel information for an existing subscriber specified as an alphanumeric string of 1 through 127 characters. Wildcard characters \$ and \* are allowed.

# **msid ms\_id**

Displays tunnel information for the MSID specified as 7 to 16 digits for an IMSI, MIN, or RMI. Wildcard characters \$ and \* are allowed.

### **lac-service service\_name**

Displays all L2TP tunnels in the specified LAC service.

### **lns-service service\_name**

Displays all L2TP tunnels in the specified LNS service.

### **pdsnclosedrp-service service\_name**

Displays all L2TP tunnels in the specified Closed R-P service.

# **peer-address [ operator ] peer\_address**

Displays all L2TP tunnels to the destination (peer LNS) at the IP address specified in IPv4 dotted-decimal notation.

In conjunction with **tunnels** keyword, indicates a range of peers is to be displayed.

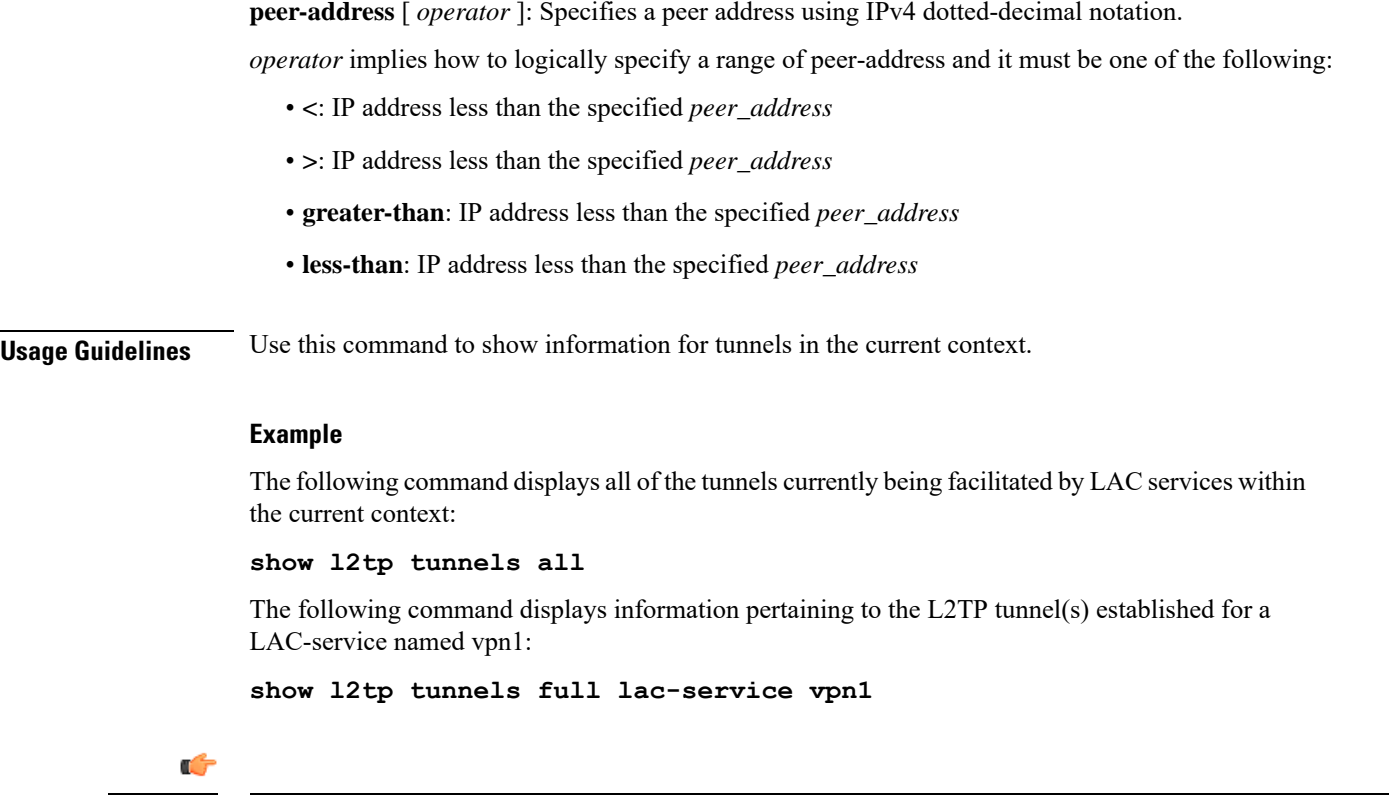

**Important** Output descriptions for commands are available in the *Statistics and Counters Reference*.

# **show lac-service**

Displays the information for all L2TP Access Concentrator (LAC) services or for a particular LAC service.

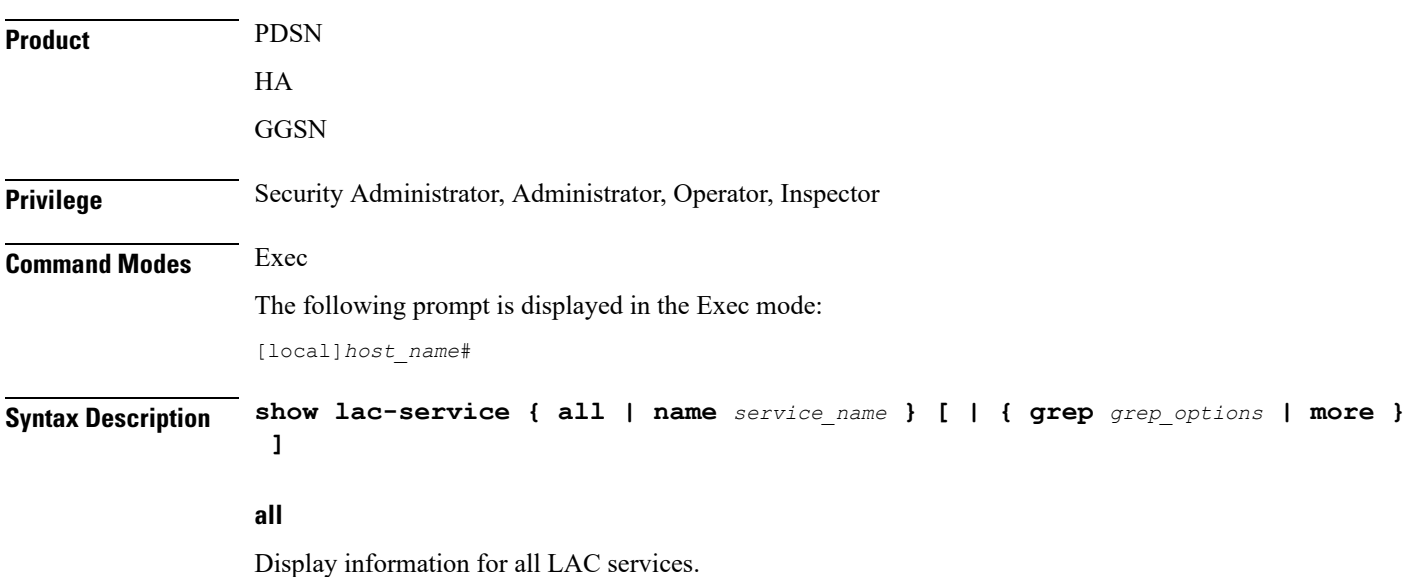

**Command Line Interface Reference, Modes E - F, StarOS Release 21.24**

Ш

### **name service\_name**

Display information only for an existing LAC service specified as an alphanumeric string of 1 through 63 characters.

# **| { grep grep\_options | more }**

Pipes (sends) the output of this command to the specified command. You must specify a command to which the output of this command will be sent.

For details on the usage of **grep**and **more**, refer to the *Regulating a Command's Output*section of the *Command Line Interface Overview* chapter.

**Usage Guidelines** Use this command to list information for LAC services configured on this system.

# **Example**

The following commands display information for all LAC services and the LAC service named *lac1*, respectively.

**show lac-service all**

**show lac-service name lac1**

# **show lawful-intercept**

Refer to the *Lawful Intercept Configuration Guide* for a full description of this command.

# **show lawful-intercept ssdf statistics**

Refer to the *Lawful Intercept Configuration Guide* for a description of these statistics.

# **show ldap connection all**

Displays all details about the Lightweight Directory Access Protocol (LDAP) subsystem.

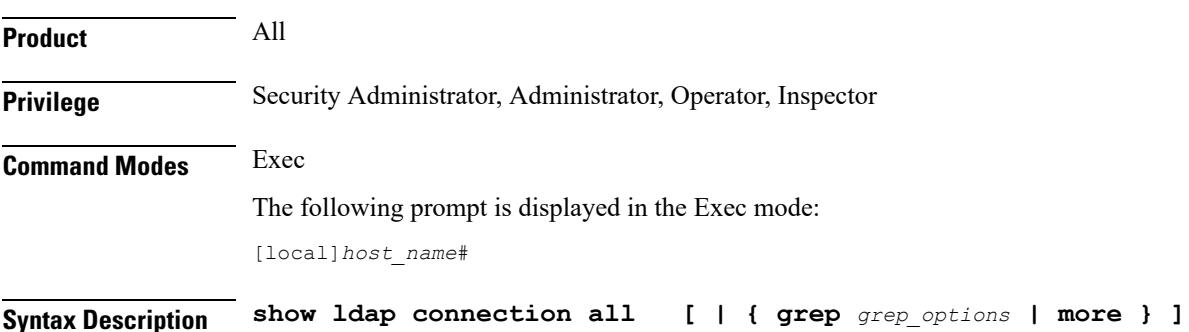

# **| { grep grep\_options | more }**

Pipes (sends) the output of this command to the specified command. You must specify a command to which the output of this command will be sent.

For details on the usage of **grep**and **more**, refer to the *Regulating a Command's Output*section of the *Command Line Interface Overview* chapter.

**Usage Guidelines** Display all details about the LDAP subsystem.

# **Example**

The following command displays full information about the LDAP subsystem.

**show ldap connection all**

# **show leds**

Displays the current status of the light emitting diodes (LEDs) for a specific card or all cards.

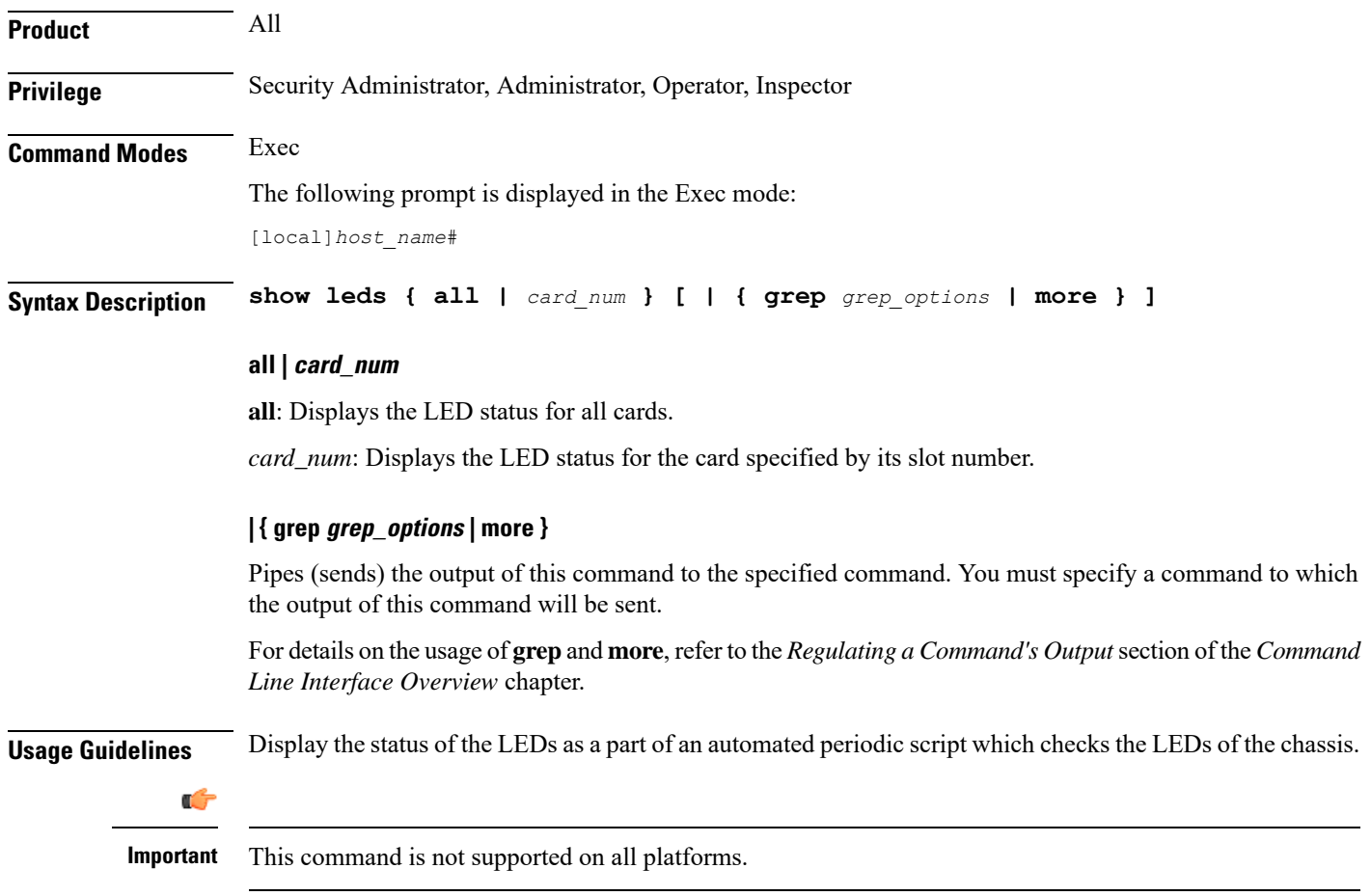

# **Example**

The following commands display the LED status for all cards and only card *8*, respectively.

**show leds all**

**show leds 8**

```
Ú
```
**Important** Output descriptions for commands are available in the *Statistics and Counters Reference*.

# **show license**

Displays information about licensing as configured on this system.

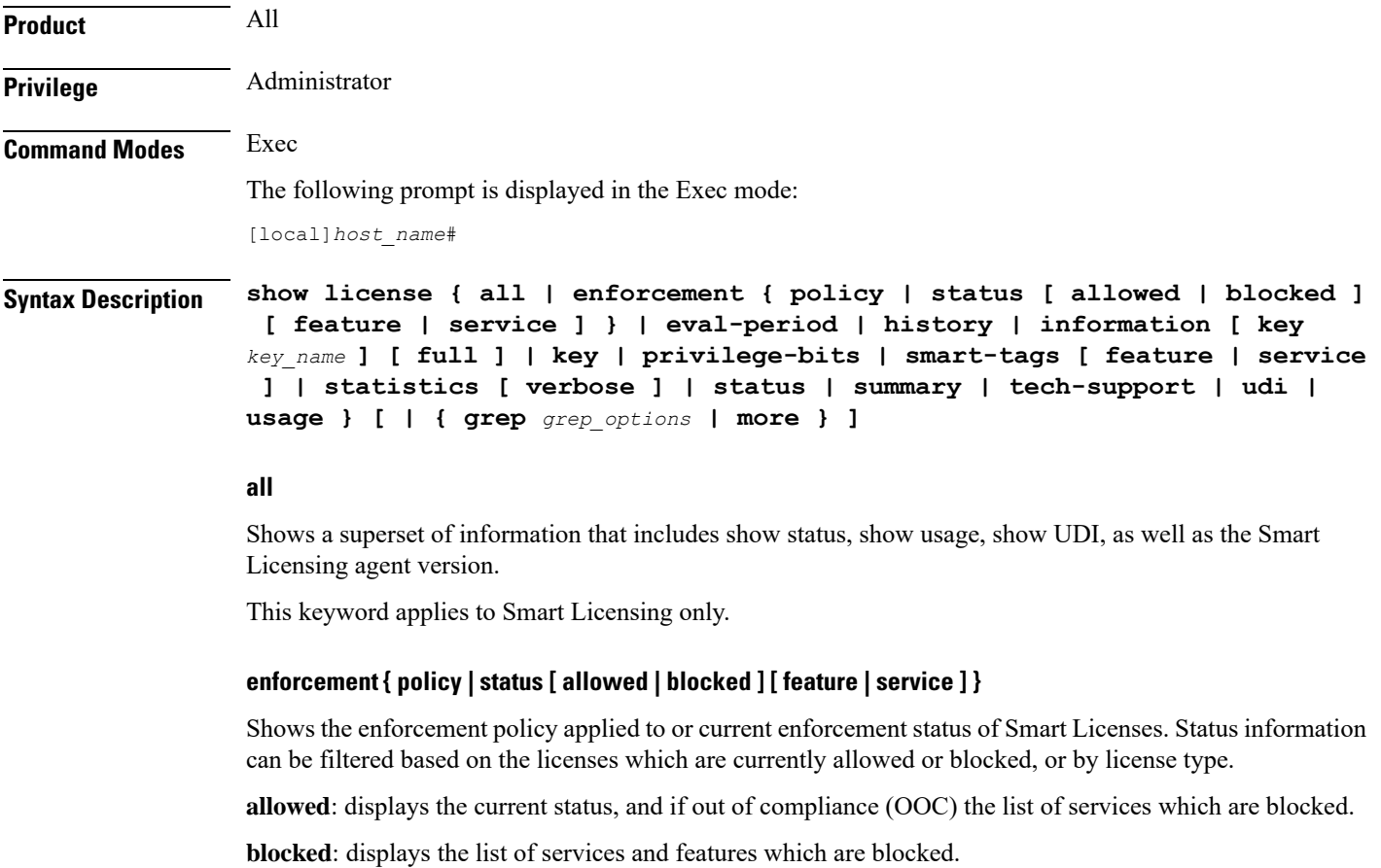

**feature**: displays the current status, and if out of compliance (OOC) the list of services which are blocked.

**service**: displays the current status and if out of compliance (OOC) the list of services and features which are blocked.

This keyword applies to Smart Licensing only.

#### **eval-period**

Shows information about the evaluation period. Licenses are granted a 90 day evaluation period until they are registered.

This keyword applies to Smart Licensing only.

#### **history**

Displays the history of installed license and how much time each license was in each state. This keyword applies to legacy licensing only.

#### **information [ key key\_name ] [ full ]**

Displays the license information to verify the proper keys have been installed. This command is also helpful in troubleshooting user system access due to the maximum number of sessions being reached.

**key** *key\_name*: Displays the information for an existing license key specified as an alphanumeric string of 1 of 1 through 500 characters.

**full**: Displays the full features and quantities without any hardware limits in place.

#### **key**

Displays the installed keys in encrypted format.

### **privilege-bits**

Displays all the CLI privilege bits that are turned on. This keyword applies for legacy licensing only.

### **smart-tags [ feature | service ]**

Shows the features and services that are currently supported and the corresponding Smart Entitlement Tags.

**feature**: filters the output to show only features.

**service**: filters the output to show only services.

This keyword applies to Smart Licensing only.

#### **statistics [ verbose ]**

Shows Smart Licensing details for each individual feature. Use the optional **verbose** keyword to display additional information.

### **status**

Shows information about the current state of Smart Licensing on the system, such as registration and license authorization status.

#### **summary**

Shows information about the current state of Smart Licensing on the system, such as registration, license authorization, and license usage status.

### **tech-support**

Shows information useful for debugging issues with Smart Licensing.

#### **udi**

Shows details for all Unique Device Identifiers (UDI). This keyword applies to Smart Licensing only.

### **usage**

Shows the usage information for all entitlements that are currently in use. This keyword applies to Smart Licensing only.

# **| { grep grep\_options | more }**

Pipes (sends) the output of this command to the specified command. You must specify a command to which the output of this command will be sent.

For details on the usage of **grep**and **more**, refer to the *Regulating a Command's Output*section of the *Command Line Interface Overview* chapter.

# **Usage Guidelines** This command displays licensing information, both the legacy licensing model as well as the Smart Licensing model introduced in Release 21.3. The history, information, key, and privilege-bits keywords apply only to the legacy license key model. All other keywords display information related to Smart Licensing introduced in Release 21.3.

Refer to the *Smart Licensing* chapter of the *System Administration Guide* for more details about Smart Licensing.

#### **Example**

The following displays all information about Smart Licensing as configured on the system.

**show license all**

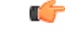

**Important** Output descriptions for commands are available in the *Statistics and Counters Reference*.

# **show link-aggregation**

Displays information about any Link Aggregation Group (LAG) configured in this system. A LAG works by exchanging control packets via Link Aggregation Control Protocol (LACP) over configured physical ports with peers to reach agreement on an aggregation of links. The LAG sends and receives the control packets directly on physical ports.

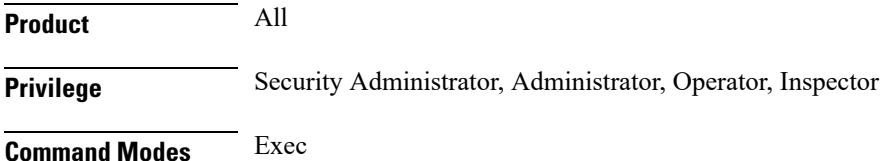

The following prompt is displayed in the Exec mode:

[local]*host\_name*#

```
Syntax Description show link-aggregation { info | lacp info | statistics } group group_number
     [ | { grep grep_options | more } ]
    show link-aggregation table [all] [ | { grep grep_options | more } ]
    show link-aggregation utilization table [ | { grep grep_options | more } ]
```
# **{ info | lacp info | statistics }**

Displays the following categories of LAG information:

- **info** LAG configuration and operating state
- **lacp info** LACP Rx and Tx counters
- **statistics** LAG Rx and Tx counters and data throughput statistics

#### **group group\_number**

Specifies the LAG number as an integer from 1 through 1023.

### **table [all] group\_number**

Displays information about the current LAG port configuration in tabular form. The **all** option includes ATM PVCs for ATM ports (ASR 5000 only).

### **utilization table**

Displays LAG utilization data in tabular form.

# **| { grep grep\_options | more }**

Pipes (sends) the output of this command to the specified command. You must specify a command to which the output of this command will be sent.

For details on the usage of **grep**and **more**, refer to the *Regulating a Command's Output*section of the *Command Line Interface Overview* chapter.

**Usage Guidelines** Use this command to displays information about any Link Aggregation Group (LAG) configured in this system.

# **Example**

The following command displays configuration information for LAG number 100:

**show link-aggregation info group 100**

# Ú

**Important** Output descriptions for **show** commands are available in the *Statistics and Counters Reference*.

# **show linkmgr**

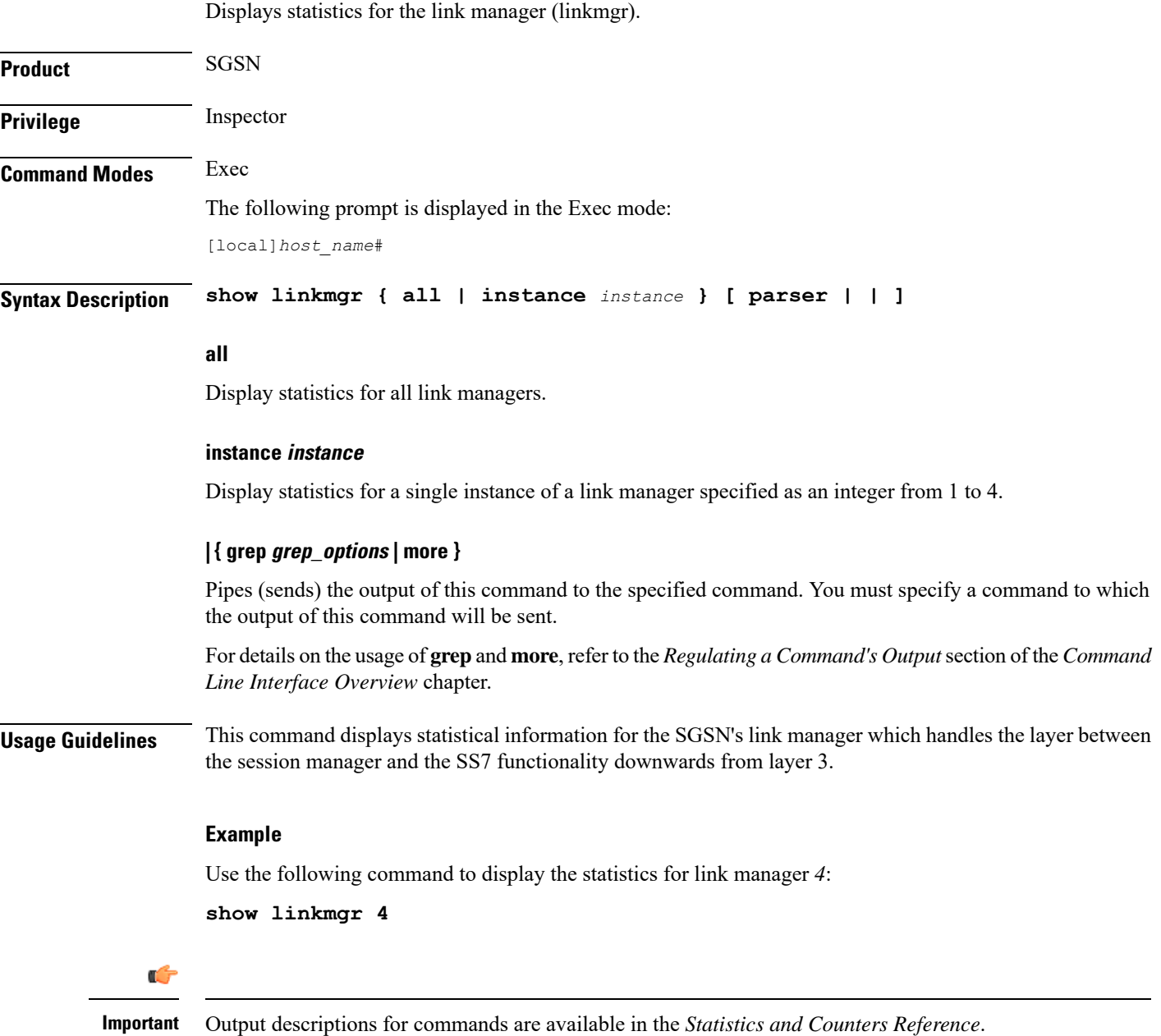

# **show llc statistics**

Displays traffic statistics for the GPRS logical link-control (LLC) layer.

**Product** SGSN

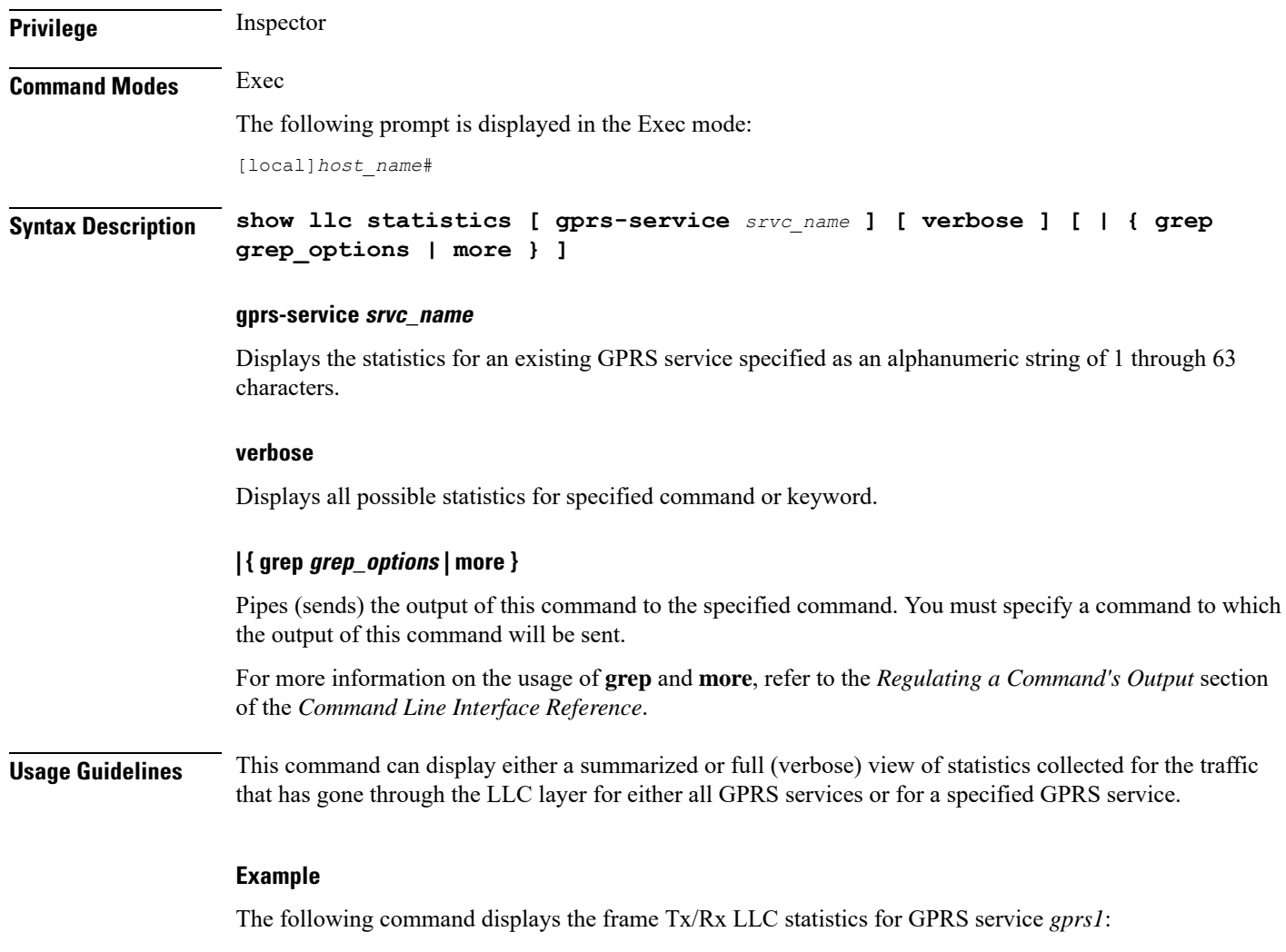

**show llc statistics gprs-service gprs1**

# **show llc status**

Displays status information for the GPRS logical link-control (LLC) layer.

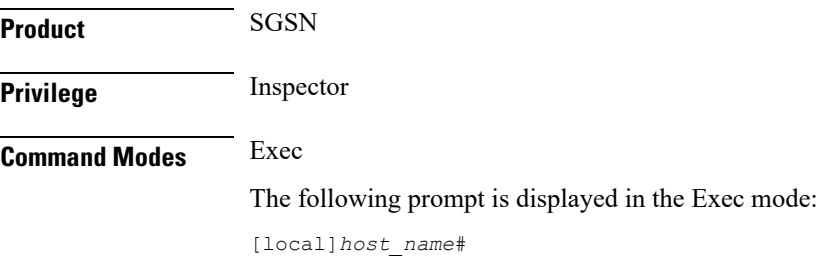

# **Syntax Description show llc status gprs-service** *srvc\_name* **sessmgr instance** *instance* **{ dlci ms-id** *ms\_id* **sapi** *sapid* **| lsap sapid** *sapid* **| ms** *ms\_id* **| usap sapid** *sapid* **[ | { grep grep\_options | more } ]**

#### **gprs-service srvc\_name**

Displays the LLC layer status for an existing GPRS service specified as an alphanumeric string of 1 through 63 characters.

### **sessmgr instance instance**

Displays the LLC status for a session manager instance specified as an integer. The range varies depending upon the release:

- for releases prior to 14.0, the range is from 1 to 4294967295.
- for releases 14.0 and later, the range is from 1 to 384.

### **dlci ms-id ms\_id [ sapi sapid ]**

Displays the LLC status for a specific data link connection identifier (DLCI) between the LLC and the mobile station (MS). *ms\_id* must be an integer from 0 to 65536 that identifies the DLCI interface connecting to a specific MS.

**sapi**: Filters the display of the LLC status information to focus on a specific service access point interface (SAPI) within the specified DLCI specified as.an integer from 1 to 11

#### **lsap sapid**

Refines the display of the LLC status to focus on a specific lower service access point interface (LSAP) specified as an integer from 0 to 65536.

### **ms-id ms\_id**

Displays the LLC status for a connected MS specified as an integer from 0 to 65536.

### **usap sapid**

Refines the display of the LLC statistics to focus on a specific upper service access point interface (USAP) specified as an integer from 0 to 65536.

# **| { grep grep\_options | more }**

Pipes (sends) the output of this command to the specified command. You must specify a command to which the output of this command will be sent.

For more information on the usage of **grep** and **more**, refer to the *Regulating a Command's Output* section of the *Command Line Interface Reference*.

**Usage Guidelines** This command can display either a summarized or full (verbose) view of statistics collected for the traffic that has gone through the LLC layer for either all GPRS services or for a specified GPRS service.

#### **Example**

The following command displays the frame Tx/Rx LLC statistics for GPRS service *gprs1*:

```
show llc statistics gprs-service gprs1
```
# **show lma-service**

Displays statistic and counter information for Local Mobility Anchor (LMA) services on this system.

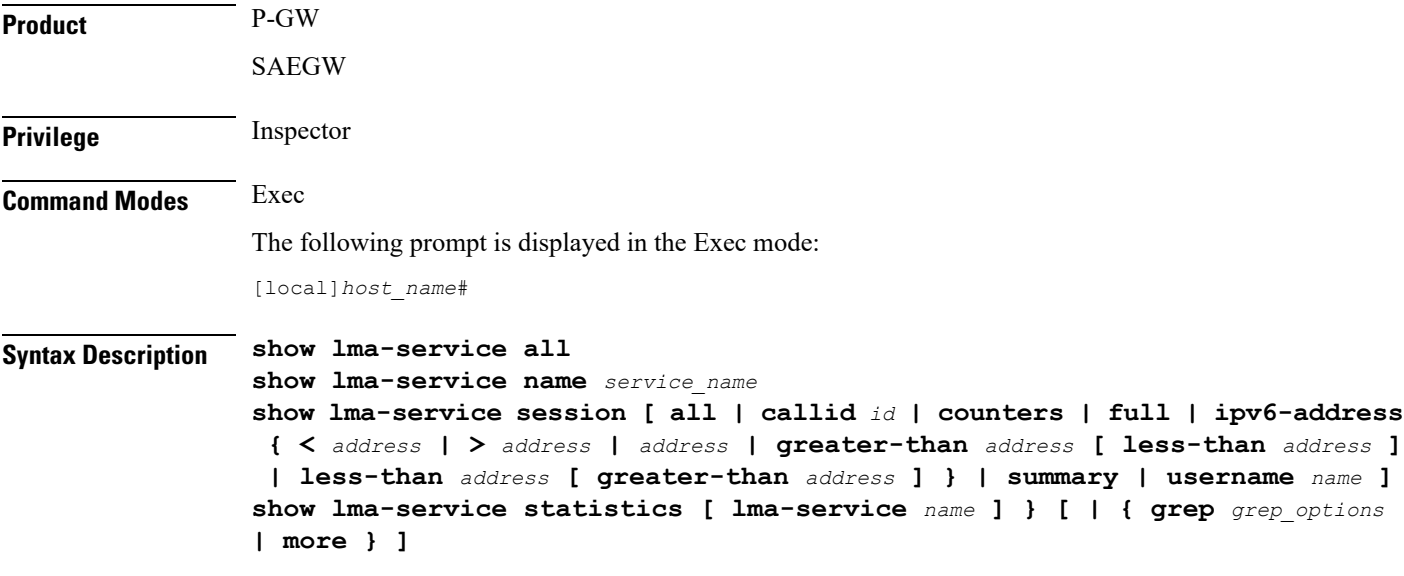

# **all**

Displays information about all configured LMA services on this system.

#### **name service\_name**

Displays configuration information for an existing LMA service specified as an alphanumeric string of 1 through 63 characters.

# session [all | callid *id* | counters | full | ipv6-address { < address | > address | address | greater-than address **[ less-than address ] | less-than address [ greater-than address ] } | summary | username name ]**

Displays session information filtered by the following parameters:

**all**: Displays all active LMA sessions using LMA services on the system.

**callid** *id*: Displays available session information for the call identification number specified as an eight-byte hexadecimal number.

**counters**: Displayssession countersfor active LMA sessions using LMA services on the system. This keyword can also be filtered by the following:

• **all**

- **callid**
- **ipv6-address**
- **username**

Refer to the keyword descriptions in this command for information regarding these filters.

**full**: Displays additional session information for active LMA sessions using LMA services on the system. This keyword includes the information in the output of the **all** keyword plus additional information. This keyword can also be filtered by the following:

- **all**
- **callid**
- **ipv6-address**
- **username**

Refer to the keyword descriptions in this command for information regarding these filters.

#### **ipv6-address**:

- **<** *address* and **less-than** *address*: Displays summarized information for a group of IPv6 addresses that are lessthan the specified IPv6 address using one of these keywords. A range can be specified by including an address with the **greater-than**option. *address* must be specified in IPv6 colon-separated-hexadecimal notation.
- **>** *address* and **greater-than** *address*: Displays summarized information for a group of IPv6 addresses that are greater than the specified IPv6 address using one of these keywords. A range can be specified by including an address with the **less-than** option. *address* must be specified in IPv6 colon-separated-hexadecimal notation.
- *address*: Displays summarized information for a specific IPv6 address using an LMA service on this system. *address* must be specified in IPv6 colon-separated-hexadecimal notation.

**summary**: Displays the number of LMA sessions currently active for LMA services configured on the system.

**username** *name*: Displays available session information for an existing user specified as an alphanumeric string of 1 through 127 characters.

#### **statistics [ lma-service name ]**

**lma-service** *name*: Displays LMA service statistics for an existing LMA service specified as an alphanumeric string of 1 through 63 characters.

# **| { grep grep\_options | more }**

Pipes (sends) the output of this command to the specified command. You must specify a command to which the output of this command will be sent.

For details on the usage of the **grep**and **more** commands, refer to the *Regulating a Command's Output*section of the *Command Line Interface Overview* chapter.

**Usage Guidelines** Use this command to view configuration information for LMA services on this system.

# **Example**

The following command displays service statistics for the LMA service named *lma1*: **show lma-service name lma1**

# **show lns-service**

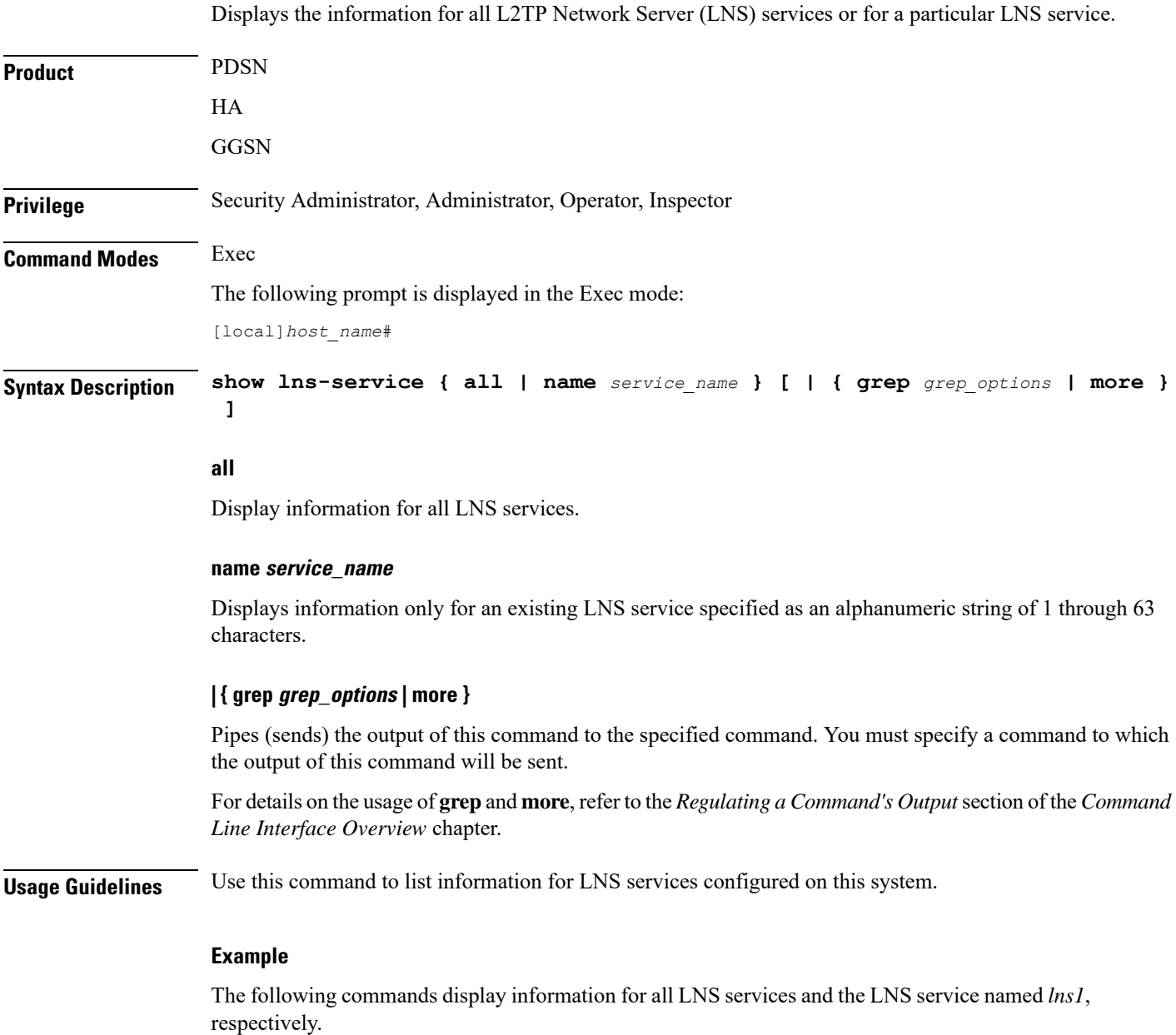

**show lns-service all**

**show lns-service name lns1**

# **show local-policy**

Displays information pertaining to local QoS policy services.

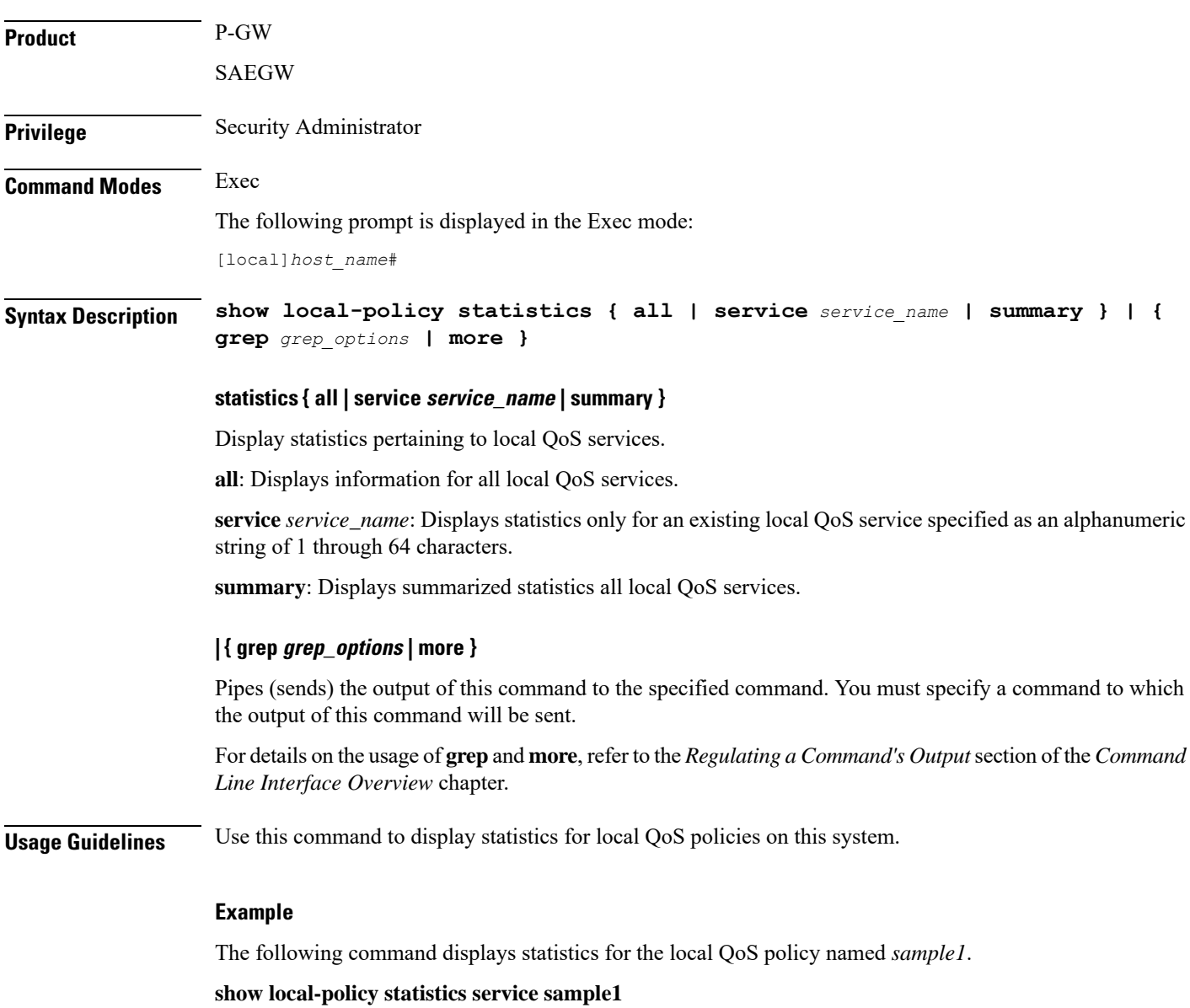

# **show local-user**

Displays information pertaining to local-user accounts.

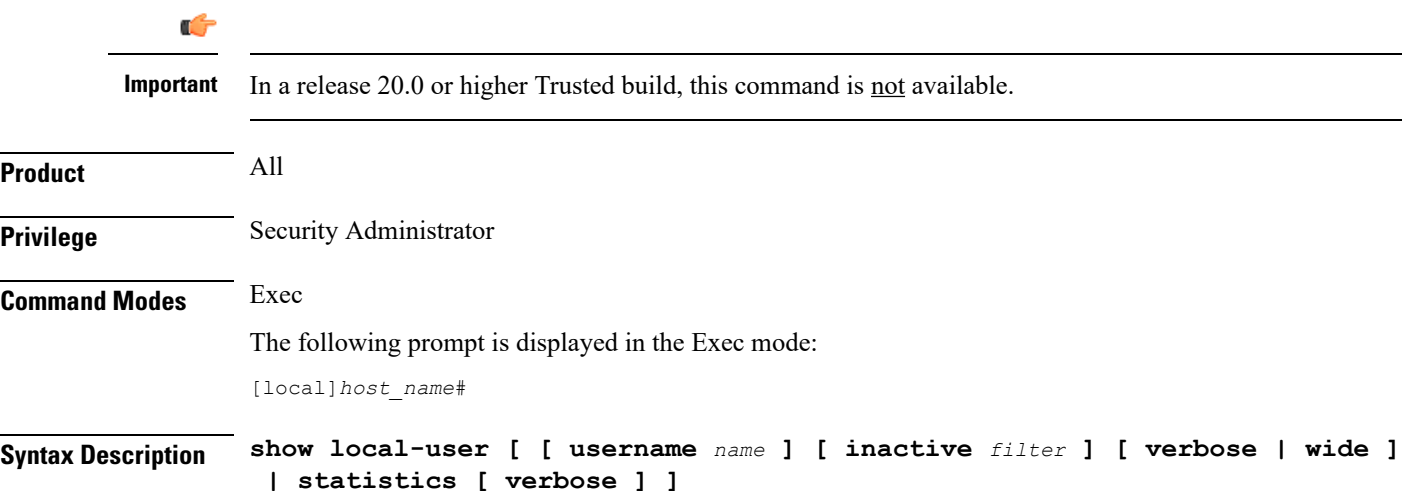

# **username name**

Displays information for an existing local-user administrative account specified as an alphanumeric string of 3 through 16 characters that is case sensitive. If a username is not specified, information is displayed for all local users.

# **inactive filter**

Specifies a filter for displaying inactive local-user accounts:

- **<** *days*: Displays accounts that have been inactive less than the specified number of days.
- **>** *days*: Displays accounts that have been inactive more than the specified number of days.
- **greater-than** *days*: Displays accounts that have been inactive more than the specified number of days.
- **less-than** *days*: Displays accounts that have been inactive less than the specified number of days.

*days* can be configured to an integer from 1 through 365.

#### **[ verbose | wide ]**

Specifies how the information is to be displayed as one of the following options:

- **verbose**: The data is displayed in list format. Additional information is provided beyond what is displayed when the **wide** option is used.
- **wide**: The data is displayed in tabular format. This is the default setting.

### **statistics [ verbose ]**

Displays local-user statistics.

Using the **verbose** keyword displays additional statistics.

**Usage Guidelines** Use this command to display information and statistics on local-user administrative accounts.

# **Example**

The following command displays detailed information on local-user administrative accounts that have been inactive for more than 10 days:

**show local-user inactive greater-than 10 verbose**

The following command displays detailed information for a local-user account named *Test*:

**show local-user username Test verbose**

The following command displays detailed local-user account statistics:

```
show local-user statistics verbose
```

```
Ú
```
**Important** Output descriptions for commands are available in the *Statistics and Counters Reference*.

# **show location-service**

Displays information and statistics for all location services or for a specific location service.

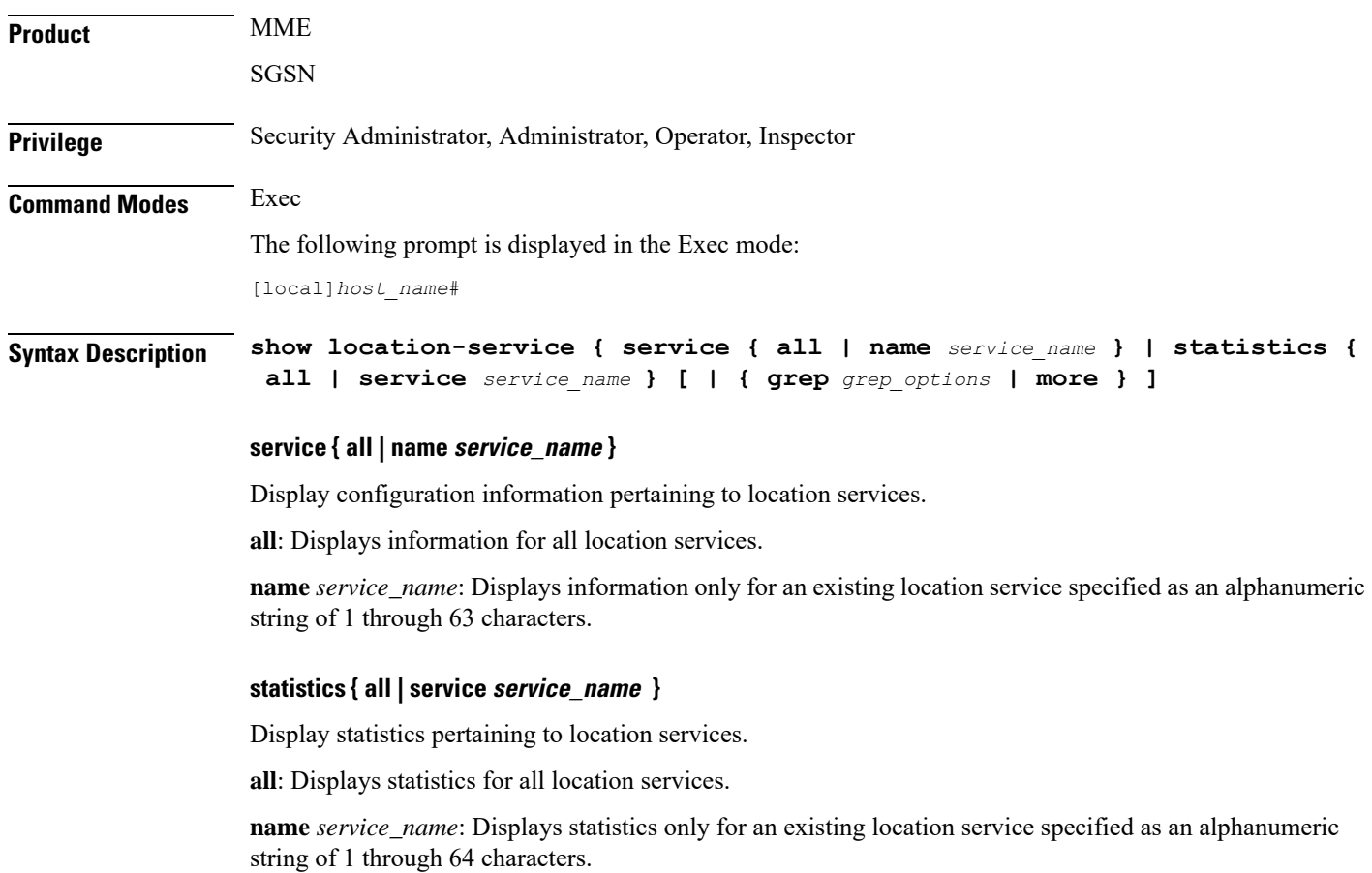

### **| { grep grep\_options | more }**

Pipes (sends) the output of this command to the specified command. You must specify a command to which the output of this command will be sent.

For details on the usage of **grep**and **more**, refer to the *Regulating a Command's Output*section of the *Command Line Interface Overview* chapter.

**Usage Guidelines** Use this command to list configuration information and statistics for location services configured on this system.

### **Example**

The following commands display information for all location services and the location service named *location\_service1*, respectively.

**show location-service service all**

**show location-service service name location\_service1**

The following command displays statistics for the location service named *location\_service1*.

**show location-service statistics service location\_service1**

# **show logging**

Displays the defined logging filters for the current context. **Product** All **Privilege** Security Administrator, Administrator, Operator, Inspector **Command Modes** Exec The following prompt is displayed in the Exec mode: [local]*host\_name*# **Syntax Description show logging [ active | verbose ] [ | { grep** *grep\_options* **| more } ] active | verbose active**: Displays only active CLI logging filter information in concise format. **verbose**: Displays as much information as possible. **| { grep grep\_options | more }** Pipes (sends) the output of this command to the specified command. You must specify a command to which the output of this command will be sent.

For details on the usage of **grep**and **more**, refer to the *Regulating a Command's Output*section of the *Command Line Interface Overview* chapter.

# **Usage Guidelines** View log filters to troubleshoot disk utilization issues.

**Example show logging show logging active show logging verbose show logging active verbose**

# **show logical-port utilization table**

Displays logical port (VLAN and NPU) utilization for a specified interface port.

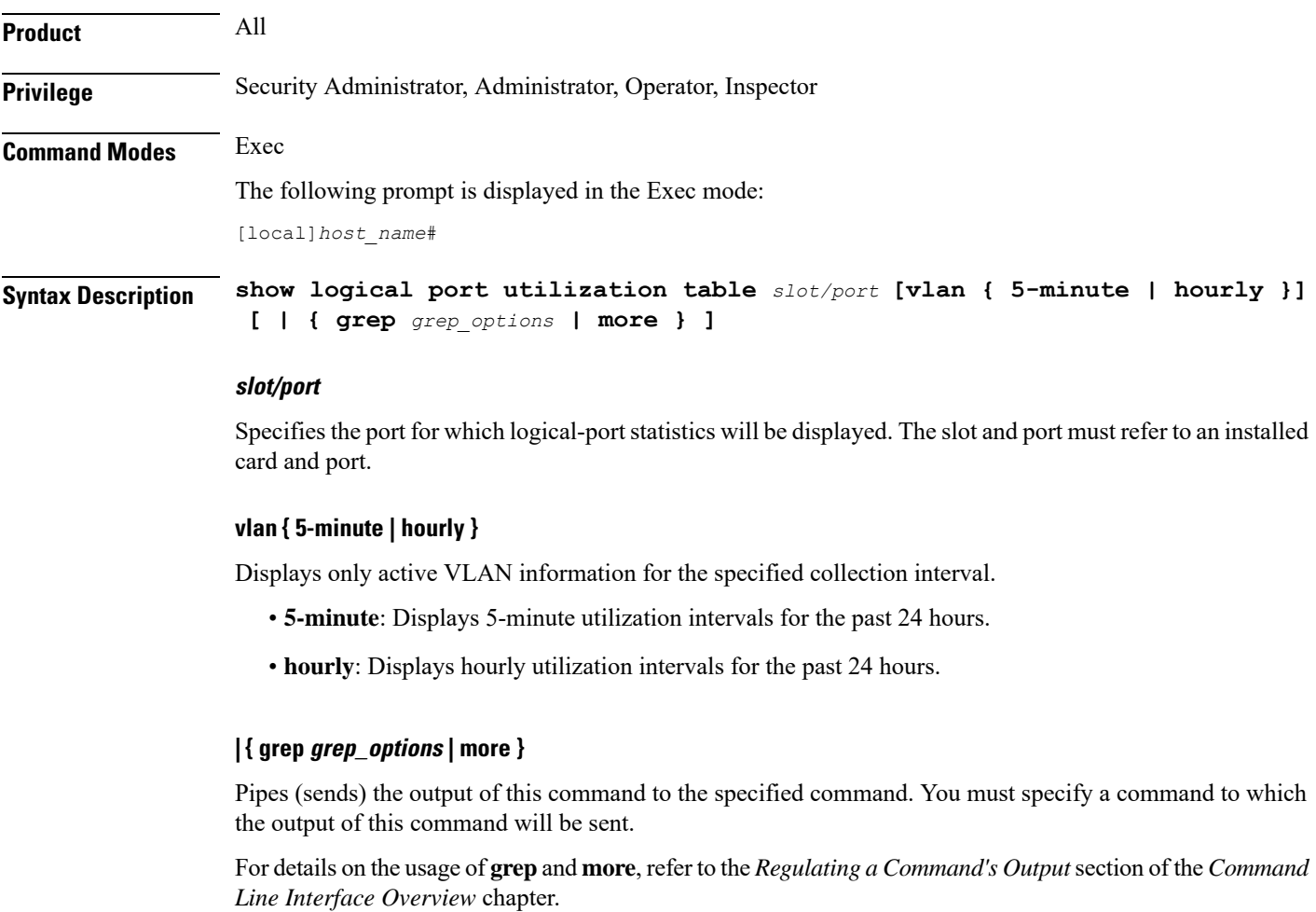

**Usage Guidelines** View logical port (VLAN) statistics for 5-minute intervals on port 17/1.

# **Example**

**show logical-port utilization table 17/1 vlan 5-minute**

# **show logs**

Displays active and inactive logs filtered by the options specified.

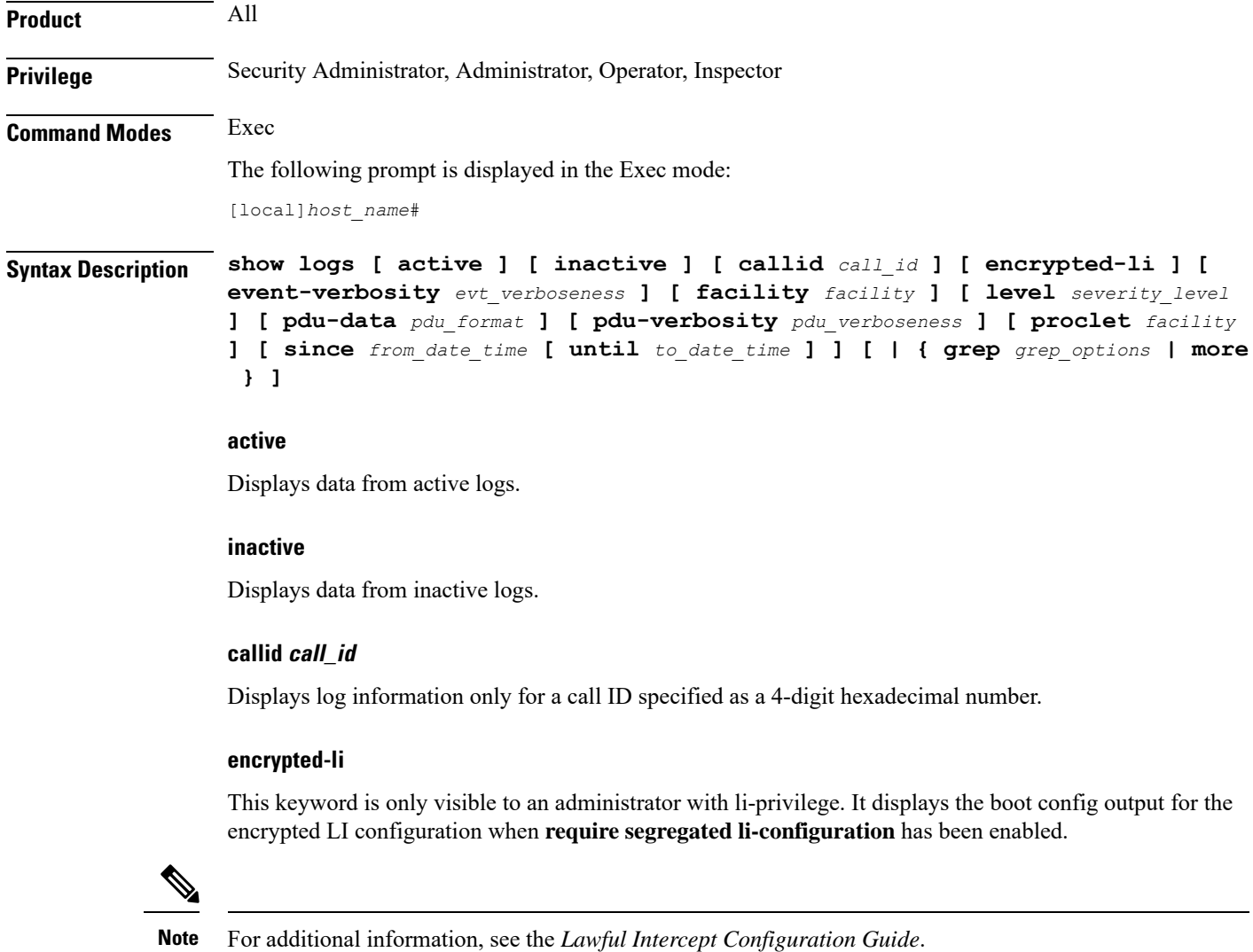

# **event-verbosity evt\_verboseness**

Specifies the level of verboseness to use in displaying of event data as one of:

• **min** - displays minimal information about the event. Information includes event name, facility, event ID, severity level, date, and time.

- **concise** displays detailed information about the event, but does not provide the event source within the system.
- **full** displays detailed information about event, including source information, identifying where within the system the event was generated.

#### **facility facility**

Specifies the facility to modify the filtering of logged information for as one of:

- **a10**: A10 interface facility
- **a11**: A11 interface facility
- **a11mgr**: A11 Manager facility
- **aaa-client**: Authentication, Authorization and Accounting (AAA) client facility
- **aaamgr**: AAA manager logging facility
- **aaaproxy**: AAA Proxy facility
- **aal2**: ATM Adaptation Layer 2 (AAL2) protocol logging facility
- **acl-log**: Access Control List (ACL) logging facility
- **acsctrl**: Active Charging Service (ACS) Controller facility
- **acsmgr**: ACS Manager facility
- **afctrl**: Fabric Controller facility [ASR 5500 only]
- **afmgr**: Fabric Manager logging facility [ASR 5500 only]
- **alarmctrl**: Alarm Controller facility
- **alcap**: Access Link Control Application Part (ALCAP) protocol logging facility
- **alcapmgr**: ALCAP manager logging facility
- **all**: All facilities
- **asngwmgr**: Access Service Network (ASN) Gateway Manager facility
- **asnpcmgr**: ASN Paging Controller Manager facility
- **bfd**: Bidirectional Forwarding Detection (BFD) protocol logging facility
- **bgp**: Border Gateway Protocol (BGP) facility
- **bindmux**: IPCF BindMux-Demux Manager logging facility
- **bngmgr**: Broadband Network Gateway (BNG) Demux Manager logging facility
- **bssap+**: Base Station Sub-system Application Part+ protocol facility for the login interface between the SGSN and the MSC/VLR (2.5G and 3G)
- **bssgp**: Base Station Sub-system GPRS Protocol logging facility handles exchange information between the SGSN and the BSS (2.5G only)
- **bulkstat**: Statistics logging facility
- **callhome**: Call Home application logging facility
- **cap**: CAMEL Application Part (CAP) logging facility for protocol used in prepaid applications (2.5G and 3G)
- **cbsmgr**: Cell Broadcasting Service (CBS) logging facility [HNBGW]

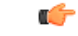

In Release 20 and later, HNBGW is not supported. This keyword must not be used for HNBGW in Release 20 and later. For more information, contact your Cisco account representative. **Important**

- **cdf**: Charging Data Function (CDF) logging facility
- **cgw**: Converged Access Gateway (CGW) logging facility
- **cli**: Command Line Interface (CLI) logging facility
- **cmp**: Certificate Management Protocol (IPSec) logging facility
- **confdmgr**: ConfD Manager proclet (NETCONF) logging facility
- **connectedapps**: SecGW ASR 9000 oneP communication procotol
- **connproxy**: Controller Proxy logging facility
- **credit-control**: Credit Control (CC) facility
- **csp**: Card/Slot/Port controller facility
- **css**: Content Service Selection (CSS) facility
- **css-sig**: CSS RADIUS Signaling facility
- **cx-diameter**: Cx Diameter Messages facility [CSCF <--> HSS]
- **data-mgr**: Data Manager Framework logging facility
- **dcardctrl**: IPSec Daughter Card Controller logging facility
- **dcardmgr**: IPSec Daughter Card Manager logging facility
- **demuxmgr**: Demux Manager API facility
- **dgmbmgr**: Diameter Gmb Application Manager logging facility
- **dhcp**: Dynamic Host Configuration Protocol (DHCP) logging facility
- **dhcpv6**: DHCPv6
- **dhost**: Distributed Host logging facility
- **diabase**: Diabase messages facility
- **diactrl**: Diameter Controller proclet logging facility
- **diameter**: Diameter endpoint logging facility
- **diameter-acct**: Diameter Accounting
- **diameter-auth**: Diameter Authentication
- **diameter-dns**: Diameter DNS subsystem
- **diameter-ecs**: ACS Diameter signaling facility
- **diameter-engine**: Diameter version2 engine logging facility
- **diameter-hdd**: Diameter Horizontal Directional Drilling (HDD) Interface facility
- **diameter-svc**: Diameter Service
- **diamproxy**: DiamProxy logging facility
- **dpath**: IPSec Data Path facility
- **drvctrl**: Driver Controller facility
- **dpath**: IPSec Data Path logging facility
- **drvctrl**: Driver Controller logging facility
- **doulosuemgr**: Doulos (IMS-IPSec-Tool) user equipment manager
- **eap-diameter**: Extensible Authentication Protocol (EAP) IP Sec urity facility
- **eap-ipsec**: Extensible Authentication Protocol (EAP) IPSec facility
- **eap-sta-s6a-s13-s6b-diameter**: EAP/STA/S6A/S13/S6B Diameter messages facility
- ecs-css: ACSMGR <-> Session Manager Signalling Interface facility
- **egtpc**: eGTP-C logging facility
- **egtpmgr**: enhanced GPRS Tunneling Protocol (eGTP) manager logging facility
- **egtpu**: eGTP-U logging facility
- **embms**: evolved Multimedia Broadcast Multicast Services Gateway facility
- **embms**: eMBMS Gateway Demux facility
- **epdg**: evolved Packet Data (ePDG) gateway logging facility
- **event-notif**: Event Notification Interface logging facility
- **evlog**: Event log facility
- **famgr**: Foreign Agent manager logging facility
- **firewall**: Firewall logging facility
- **fng**: Femto Network Gateway (FNG) logging facility
- **gbmgr**: SGSN Gb Interface Manager facility
- **gmm**:
	- For 2.5G: Logs the GPRS Mobility Management (GMM) layer (above LLC layer)
	- For 3G: Logs the access application layer (above the RANAP layer)
- **gprs-app**: GPRS Application logging facility
- **gprs-ns**: GPRS Network Service Protocol (layer between SGSN and the BSS) logging facility
- **gq-rx-tx-diameter**: Gq/Rx/Tx Diameter messages facility
- **gss-gcdr**: GTPP Storage Server GCDR facility
- **gtpc**: GTP-C protocol logging facility
- **gtpcmgr**: GTP-C protocol manager logging facility
- **gtpp**: GTP-prime protocol logging facility
- **gtpu**: GTP-U protocol logging facility
- **gtpumgr**: GTP-U Demux manager
- **gx-ty-diameter**: Gx/Ty Diameter messages facility
- **gy-diameter**: Gy Diameter messages facility
- **h248prt**: H.248 port manager facility
- **hamgr**: Home Agent manager logging facility
- **hat**: High Availability Task (HAT) process facility
- **hdctrl**: HD Controller logging facility
- **henbapp**: Home Evolved NodeB (HENB) App facility

# œ

**Important**

In Release 20, 21.0 and 21.1, HeNBGW is not supported. This keyword must not be used for HeNBGW in these releases.For more information, contact your Cisco account representative.

• **henbgw**: HENB-GW facility

### IG

In Release 20, 21.0 and 21.1, HeNBGW is not supported. This keyword must not be used for HeNBGW in these releases.For more information, contact your Cisco account representative. **Important**

• **henbgw-pws**: HENB-GW Public Warning System logging facility

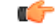

In Release 20, 21.0 and 21.1, HeNBGW is not supported. This keyword must not be used for HeNBGW in these releases.For more information, contact your Cisco account representative. **Important**

• **henbgw-sctp-acs**: HENB-GW access Stream Control Transmission Protocol (SCTP) facility

 $\mathbf{l}$ 

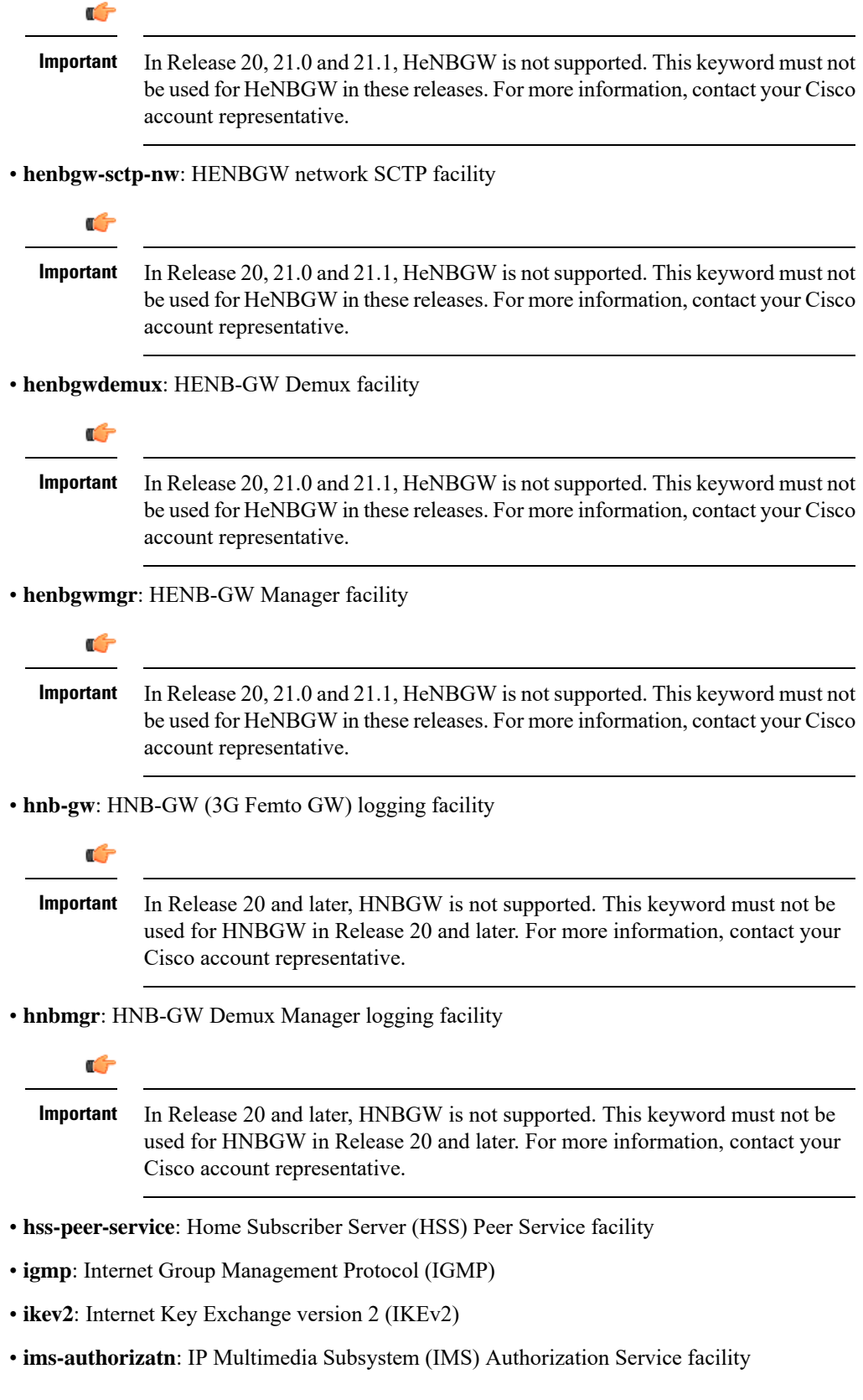

- **ims-sh**: HSS Diameter Sh Interface Service facility
- **imsimgr**: SGSN IMSI Manager facility
- **imsue**: IMS User Equipment (IMSUE) facility
- **ip-arp**: IP Address Resolution Protocol facility
- **ip-interface**: IP interface facility
- **ip-route**: IP route facility
- **ipms**: Intelligent Packet Monitoring System (IPMS) logging facility
- **ipne**: IP Network Enabler (IPNE) facility
- **ipsec**: IP Security logging facility
- **ipsecdemux**: IPSec demux logging facility
- **ipsg**: IP Service Gateway interface logging facility
- **ipsgmgr**: IP Services Gateway facility
- **ipsp**: IP Pool Sharing Protocol logging facility
- **kvstore**: Key/Value Store (KVSTORE) Store facility
- **l2tp-control**: Layer 2 Tunneling Protocol (L2TP) control logging facility
- **l2tp-data**: L2TP data logging facility
- **l2tpdemux**: L2TP Demux Manager logging facility
- **l2tpmgr**: L2TP Manager logging facility
- **lagmgr**: Link Aggregation Group (LAG) manager logging facility
- **lcs**: Location Services (LCS) logging facility
- **ldap**: Lightweight Directory Access Protocol (LDAP) messages logging facility
- **li**: Refer to the *Lawful Intercept Configuration Guide* for a description of this command.
- **linkmgr**: SGSN/BSS SS7 Link Manager logging facility (2.5G only)
- **llc**: Logical Link Control (LLC) Protocol logging facility; for SGSN: logs the LLC layer between the GMM and the BSSGP layers for logical links between the MS and the SGSN
- **local-policy**: Local Policy Service facility
- **location-service**: Location Services facility
- **m3ua**: M3UA Protocol logging facility
- **magmgr**: Mobile Access Gateway manager logging facility
- **map**: Mobile Application Part (MAP) protocol logging facility
- **megadiammgr**: MegaDiameter Manager (SLF Service) logging facility
- **mme-app**: Mobility Management Entity (MME) Application logging facility
- **mme-misc**: MME miscellaneous logging facility
- **mmedemux**: MME Demux Manager logging facility
- **mmemgr**: MME Manager facility
- **mmgr**: Master Manager logging facility
- **mobile-ip**: Mobile IP processes
- **mobile-ip-data**: Mobile IP data facility
- **mobile-ipv6**: Mobile IPv6 logging facility
- **mpls**: Multiprotocol Label Switching (MPLS) protocol logging facility
- **mrme**: Multi Radio Mobility Entity (MRME) logging facility
- **mseg-app**: Mobile Services Edge Gateway (MSEG) application logging facility (This option is not supported in this release.)
- **mseg-gtpc**: MSEG GTP-C application logging facility (This option is not supported in this release.)
- **mseg-gtpu**: MSEG GTP-U application logging facility (This option is not supported in this release.)
- **msegmgr**: MSEG Demux Manager logging facility (This option is not supported in this release.)
- **mtp2**: Message Transfer Part 2 (MTP2) Service logging facility
- **mtp3**: Message Transfer Part 3 (MTP3) Protocol logging facility
- **multicast-proxy**: Multicast Proxy logging facility
- **nas**: Non-Access Stratum (NAS) protocol logging facility [MME 4G]
- **netwstrg**: Network Storage facility
- **npuctrl**: Network Processor Unit Control facility
- **npudrv**: Network Processor Unit Driver facility [ASR 5500 only]
- **npumgr**: Network Processor Unit Manager facility
- **npumgr-acl**: NPUMGR ACL logging facility
- **npumgr-drv**: NPUMGR DRV logging facility
- **npumgr-flow**: NPUMGR FLOW logging facility
- **npumgr-fwd**: NPUMGR FWD logging facility
- **npumgr-init**: NPUMGR INIT logging facility
- **npumgr-lc**: NPUMGR LC logging facility
- **npumgr-port**: NPUMGR PORT logging facility
- **npumgr-recovery**: NPUMGR RECOVERY logging facility
- **npumgr-rri**: NPUMGR RRI (Reverse Route Injection) logging facility
- **npumgr-vpn**: NPUMGR VPN logging facility
- **npusim**: NPUSIM logging facility [ASR 5500 only]
- **ntfy-intf**: Notification Interface logging facility [Release 12.0 and earlier versions only]
- **ocsp**: Online Certificate Status Protocol logging facility.
- **orbs**: Object Request Broker System logging facility
- **ospf**: OSPF protocol logging facility
- **ospfv3**: OSPFv3 protocol logging facility
- **p2p**: Peer-to-Peer Detection logging facility
- **pagingmgr**: PAGINGMGR logging facility
- **pccmgr**: Intelligent Policy Control Function (IPCF) Policy Charging and Control (PCC) Manager library
- **pdg**: Packet Data Gateway (PDG) logging facility
- **pdgdmgr**: PDG Demux Manager logging facility
- **pdif**: Packet Data Interworking Function (PDIF) logging facility
- **pgw**: Packet Data Network Gateway (PGW) logging facility
- **pmm-app**: Packet Mobility Management (PMM) application logging facility
- **ppp**: Point-To-Point Protocol (PPP) link and packet facilities
- **pppoe**: PPP over Ethernet logging facility
- **proclet-map-frwk**: Proclet mapping framework logging facility
- **push**: VPNMGR CDR push logging facility
- **radius-acct**: RADIUS accounting logging facility
- **radius-auth**: RADIUS authentication logging facility
- **radius-coa**: RADIUS change of authorization and radius disconnect
- **ranap**: Radio Access Network Application Part (RANAP) Protocol facility logging info flow between SGSN and RNS (3G)
- **rct**: Recovery Control Task logging facility
- **rdt**: Redirect Task logging facility
- **resmgr**: Resource Manager logging facility
- **rf-diameter**: Diameter Rf interface messages facility
- **rip**: Routing Information Protocol (RIP) logging facility [RIP is not supported at this time.]
- **rlf**: Rate Limiting Function (RLF) logging facility
- **rohc**: Robust Header Compression (RoHC) facility
- **rsvp**: Reservation Protocol logging facility
- **rua**: RANAP User Adaptation (RUA) [3G Femto GW RUA messages] logging facility
- **s102**: S102 protocol logging facility
- **s102mgr**: S102Mgr logging facility
- **s1ap**: S1 Application Protocol (S1AP) Protocol logging facility
- **sabp**: Service Area Broadcast Protocol (SABP) logging facility
- **saegw**: System Architecture Evolution (SAE) Gateway facility
- **sbc**: SBc protocol logging facility
- **sccp:** Signalling Connection Control Part (SCCP) Protocol logging (connection-oriented messages between RANAP and TCAP layers).
- **sct**: Shared Configuration Task logging facility
- **sctp**: Stream Control Transmission Protocol (SCTP) Protocol logging facility
- **sef\_ecs**: Severely Errored Frames (SEF) APIs printing facility
- **sess-gr**: SM GR facility
- **sessctrl**: Session Controller logging facility
- **sessmgr**: Session Manager logging facility
- **sesstrc**: session trace logging facility
- **sft**: Switch Fabric Task logging facility
- **sgs**: SGs interface protocol logging facility
- **sgsn-app**: SGSN-APP logging various SGSN "glue" interfaces (for example, between PMM, MAP, GPRS-FSM, SMS).
- **sgsn-failures**: SGSN call failures (attach/activate rejects) logging facility (2.5G)
- **sgsn-gtpc**: SGSN GTP-C Protocol logging control messages between the SGSN and the GGSN
- **sgsn-gtpu**: SGSN GTP-U Protocol logging user data messages between the SGSN and GGSN
- **sgsn-mbms-bearer**: SGSN Multimedia Broadcast/Multicast Service (MBMS) Bearer app (SMGR) logging facility
- **sgsn-misc**: Used by stack manager to log binding and removing between layers
- **sgsn-system**: SGSN System Components logging facility (used infrequently)
- **sgsn-test**: SGSN Tests logging facility; used infrequently
- **sgtpcmgr**: SGSN GTP-C Manager logging information exchange through SGTPC and the GGSN
- **sgw**: Serving Gateway facility
- **sh-diameter**: Sh Diameter messages facility
- **sitmain**: System Initialization Task main logging facility
- **sls**: Service Level Specification (SLS) protocol logging facility
- **sm-app**: SM Protocol logging facility
- **sms**: Short Message Service (SMS) logging messages between the MS and the SMSC
- **sndcp**: Sub Network Dependent Convergence Protocol (SNDCP) logging facility
- **snmp**: SNMP logging facility
- **sprmgr**: IPCF Subscriber Policy Register (SPR) manager logging facility
- **srdb**: Static Rating Database
- **srp**: Service Redundancy Protocol (SRP) logging facility
- sscfinni: Service-Specific Coordination Function for Signaling at the Network Node Interface (SSCF-NNI) logging facility
- **sscop**: Service-Specific Connection-Oriented Protocol (SSCOP) logging facility
- **ssh-ipsec**: Secure Shell (SSH) IP Security logging facility
- **ssl**: Secure Socket Layer (SSL) message logging facility
- **stat**: Statistics logging facility

# Ú

**Important**

The keyword **bulkstat** was added in StarOS release 21.1 to provide consistency with other CLI commands. Both keywords are supported for statistics logging facility.

- **supserv**: Supplementary Services logging facility [H.323]
- **system**: System logging facility
- **tacacsplus**: TACACS+ Protocol logging facility
- **tcap**: TCAP Protocol logging facility
- **testctrl**: Test Controller logging facility
- **testmgr**: Test Manager logging facility
- **threshold**: threshold logging facility
- **ttg**: Tunnel Termination Gateway (TTG) logging facility
- **tucl**: TCP/UDP Convergence Layer (TUCL) logging facility
- **udr**: User Data Record (UDR) facility (used with the Charging Service)
- **user-data**: User data logging facility
- **user-l3tunnel**: User Layer 3 tunnel logging facility
- **usertcp-stack**: User TCP Stack
- **vim**: Voice Instant Messaging (VIM) logging facility
- **vinfo**: VINFO logging facility
- **vmgctrl**: Virtual Media Gateway (VMG) controller facility
- **vmgctrl**: VMG Content Manager facility
- **vpn**: Virtual Private Network logging facility
- **wimax-data**: WiMAX DATA
- **wimax-r6**: WiMAX R6
- **wsg**: Wireless Security Gateway (ASR 9000 Security Gateway)
- **x2gw-app**: X2GW (X2 proxy Gateway, eNodeB) application logging facility
- **x2gw-demux**: X2GW demux task logging facility

#### **level severity\_level**

**level** *severity\_level*: Specifies the level of information to be logged from the following list which is ordered from highest to lowest:

- **critical** display critical events
- **error** display error events and all events with a higher severity level
- **warning** display warning events and all events with a higher severity level
- **unusual** display unusual events and all events with a higher severity level
- **info** display info events and all events with a higher severity level
- **trace** display trace events and all events with a higher severity level
- **debug** display all events

### **pdu-data pdu\_format**

Specifies output format for the display of packet data units as one of:

- **none** output is in raw format (unformatted).
- **hex** output being displayed in hexadecimal format.
- **hex-ascii** output being displayed in hexadecimal and ASCII similar to a main-frame dump.

#### **pdu-verbosity pdu\_verboseness**

Specifies the level of verboseness to use in displaying of packet data units as an integer from 1 through 5, where 5 is the most detailed.

# **proclet facility**

Shows the logs from a specific proclet facility. The available facilities are the same as those listed earlier.

### **since from\_date\_time [ until to\_date\_time ]**

Default: no limit.

**since** *from\_date\_time*: indicates only the log information which has been collected more recently than *from\_date\_time* is to be displayed.

**until** *to\_date\_time*: indicates no log information more recent than *to\_date\_time* is to be displayed. **until** defaults to current time when omitted.

*from\_date\_time* and *to\_date\_time* must be formatted as YYYY:MM:DD:HH:mm or YYYY:MM:DD:HH:mm:ss. Where:

- YYYY = 4-digit year
- MM = 2-digit month in the range 01 through 12
- DD = 2-digit day in the range 01 through 31
- HH = 2-digit hour in the range 00 through 23
- mm = 2-digit minute in the range 00 through 59
- $\text{ss} = 2$ -digit second in the range 00 through 59

*to\_date\_time* must be a time which is more recent than *from\_date\_time*.

The use of the **until** keyword allows for a time range of log information while only using the **since** keyword will display all information up to the current time.

#### **| { grep grep\_options | more }**

Pipes (sends) the output of this command to the specified command. You must specify a command to which the output of this command will be sent.

For details on the usage of **grep**and **more**, refer to the *Regulating a Command's Output*section of the *Command Line Interface Overview* chapter.

**Usage Guidelines** View log files for general maintenance or troubleshooting system issues.

#### **Example**

The following command displayslog information for the *a11mgr*facility starting with July 1th, 2011 at midnight.

**show logs facility allmgr since 2011:07:11:00:00**

The following command displays the log information for call ID *FE881D32* only in active logs.

**show logs active callid FE881D32**

# **show lte-policy**

Displaysinformation for Long term Evolution (LTE) policy configurations on thissystem including congestion action profiles, handover restriction lists, paging maps, paging profiles, subscriber maps, and tracking area identifiers (TAIs).

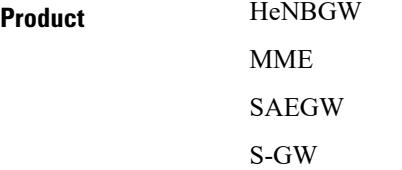

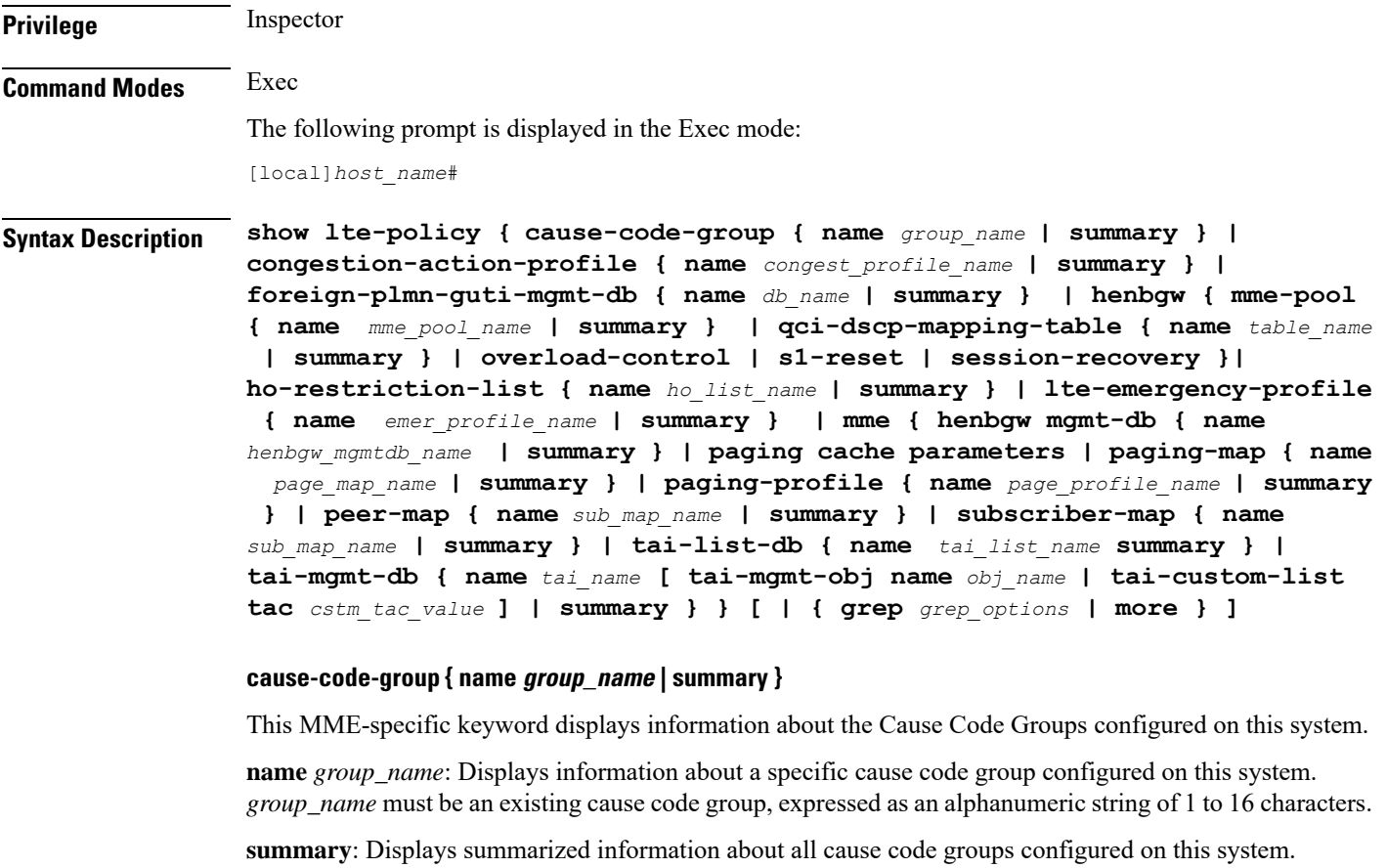

#### **congestion-action-profile { name congest\_profile\_name | summary }**

Displays information about MME congesting action profiles configured on this system.

**name** *profile\_name*: Displaysinformation about a specific congestion action profile configured on thissystem. *profile\_name* must be an existing HO restriction list, expressed as an alphanumeric string of 1 to 64 characters.

**summary**: Displays summarized information about all congestion action profiles configured on this system.

#### **foreign-plmn-guti-mgmt-db { name db\_name | summary }**

This MME-specific keyword displays information about LTE Foreign PLMN GUTI management databases configured on this system.

**name** *db\_name*: Displays information about a specific management database configured on this system. *db\_name* must be an existing management database, expressed as an alphanumeric string of 1 to 64 characters.

summary: Displays summarized information about all Foreign PLMN GUTI management databases configured on this system.

# **henbgw { mme-pool { name mme\_pool\_name | summary } | qci-dscp-mapping-table { name table\_name | summary } | overload-control | session-recovery }**

This HeNBGW keyword displays information about HeNBGW configured on this system.

# Ú

In Release 20, 21.0 and 21.1, HeNBGW is not supported. This keyword must not be used for HeNBGW in these releases. For more information, contact your Cisco account representative. **Important**

**mme-pool** shows mme pool.

**name** *mme\_pool\_name*: Displays detailed information about specified MME Pool configured on this system. *mme\_pool\_name* must be an existing management database, expressed as an alphanumeric string of 1 to 63 characters.

**summary**: Displays summarized information about MME Pool configured on this system.

**qci-dscp-mapping-table** shows qci-dscp-mapping-table information.

**name** *table\_name*: Displays information for specific qci-dscp-mapping-table.*table\_name* must be qci-dscp-mapping-table expressed as an alphanumeric string of 1 to 63 characters.

**summary**: Displays summary of all qci-dscp-mapping-table.

**overload-control**: Displays information about overload control.

**s1-reset**: Displays information about s1 reset.

**session-recovery**: Displays information about session recovery.

#### **ho-restriction-list { name list\_name | summary }**

Displays information about handover restriction lists configured on this system.

**name** *ho\_list\_name*: Displays information about a specific handover restriction list configured on this system. *name* must be an existing HO restriction list, expressed as an alphanumeric string of 1 to 64 characters.

**summary**: Displays summarized information about all handover restriction lists configured on this system.

#### **lte-emergency-profile { name emer\_profile\_name | summary }**

Displays information about LTE emergency profiles configured on this system.

**name** *emer\_profile\_name*: Displays information about a specific LTE emergency profile configured on this system. *emer\_profile\_name* must be an existing LTE emergency profile, expressed as an alphanumeric string of 1 to 64 characters.

**summary**: Displays summarized information about all LTE emergency profiles configured on this system.

#### **mme paging cache parameters**

Displays the configured MME paging cache timeout and MME paging cache size configured with the **mme paging cache** command in the LTE Policy configuration mode.

#### **paging-map { name page\_map\_name | summary }**

Displays information about LTE paging maps configured on this system.

**name** *page\_map\_name*: Displaysinformation about an existing LTE paging map specified as an alphanumeric string of 1 through 64 characters.

**summary**: Displays summarized information about all LTE paging maps configured on this system.

### **paging-profile { name page\_profile\_name | summary }**

Displays information about LTE paging profiles configured on this system.

**name** *page\_profile\_name*: Displays information about an existing LTE paging profile specified as an alphanumeric string of 1 through 64 characters.

**summary**: Displays summarized information about all LTE paging profiles configured on this system.

#### **peer-map { name name | summary }**

Displays information about peer maps configured on this system.

**name** *map\_name*: Displays information about an existing peer map specified as an alphanumeric string of 1 through 64 characters.

**summary**: Displays summarized information about all peer maps configured on this system.

#### **subscriber-map { name name | summary }**

Displays information about subscriber maps configured on this system.

**name** *sub\_map\_name*: Displays information about an existing subscriber map specified as an alphanumeric string of 1 through 64 characters.

**summary**: Displays summarized information about all subscriber maps configured on this system.

#### **tai-list-db { name tai\_list\_ name | summary }**

Displays information about TAI list databases configured on this system

**name***tai\_list\_ name*: Displays information about specified TAI list database as an alphanumeric string of 1 through 64 characters.

**summary**: Displays summarized information about specified TAI list databases configured on this system.

#### **tai-mgmt-db { name name [ tai-mgmt-obj name obj\_name | tai-custom-list tac cstm\_tac\_value ] | summary }**

Displays information about TAI management databases configured on this system.

**name** *tai\_name*: Displays information about an existing TAI management database specified as an alphanumeric string of 1 through 64 characters.

**tai-mgmt-obj name** *obj\_name* : Filters the information by the specified TAI Management Object name, where *obj* name is a string from 1 through 64 characters.

**tai-custom-list tac** *cstm\_tac\_value* : Filters the information by the specified Custom TAI List TAC, where *cstm\_tac\_value* is an integer from 0 through 65535.

summary: Displays summarized information about all TAI management databases configured on this system.

### **| { grep grep\_options | more }**

Pipes (sends) the output of this command to the specified command. You must specify a command to which the output of this command will be sent.

For details on the usage of the **grep**and **more** commands, refer to the *Regulating a Command's Output*section in *CLI Overview* chapter.

# **Usage Guidelines** Use this command to display information for LTE policy configurations on this system including congestion action profiles, handover restriction lists, paging maps, paging profiles, subscriber maps, and tracking area identifiers (TAIs).

# **Example**

The following command displays information about a subscriber map named *map3*:

**show lte-policy subscriber-map name map3**

Ú

**Important** Output descriptions for commands are available in the *Statistics and Counters Reference*.

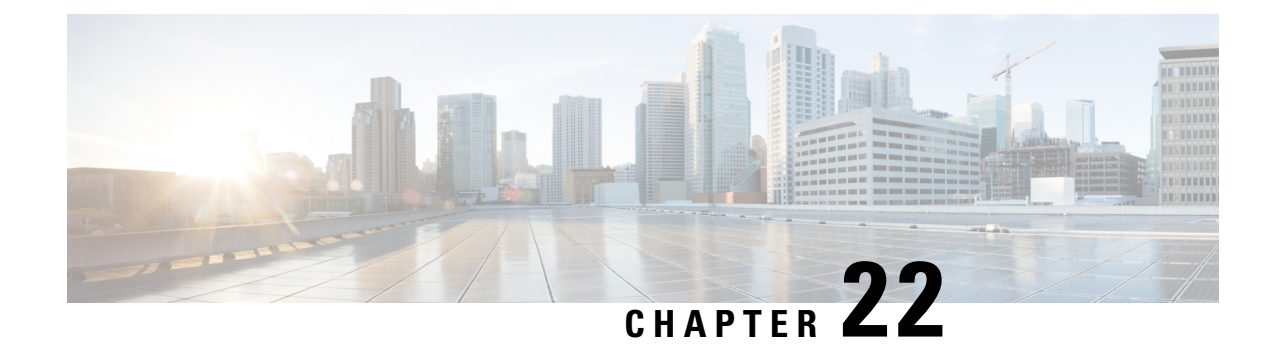

# **Exec Mode show Commands (M-P)**

The Exec Mode is the initial entry point into the command line interface system. Exec mode **show** commands are useful in troubleshooting and basic system monitoring.

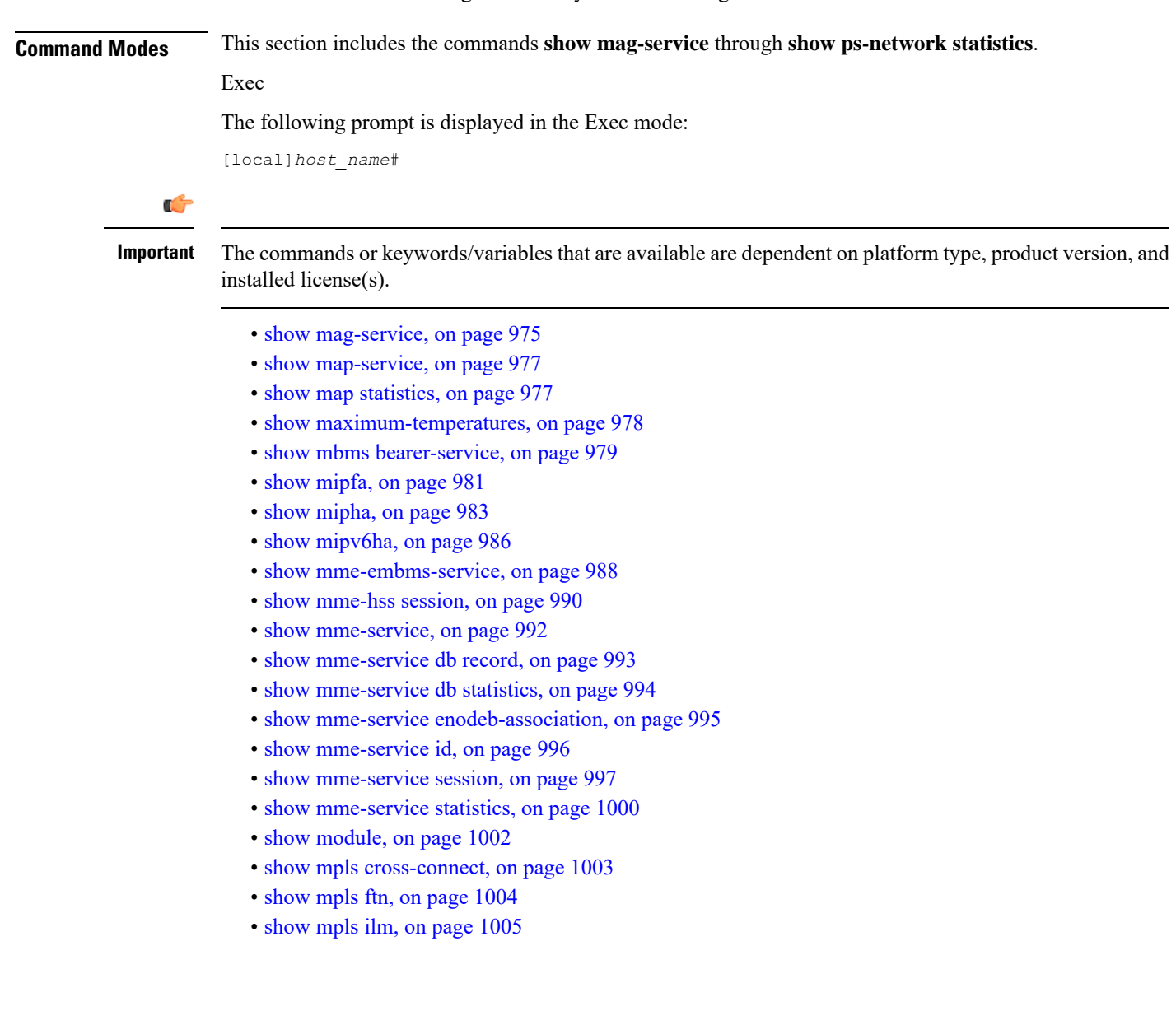

- [show](#page-1047-0) mpls ldp, on page 1006
- show mpls [nexthop-label-forwarding-entry,](#page-1048-0) on page 1007
- show [mrme-service,](#page-1049-0) on page 1008
- show mrme-service [active-session,](#page-1050-0) on page 1009
- show [mrme-service](#page-1050-1) imsi-sticky, on page 1009
- show [mrme-service](#page-1051-0) mac-sticky, on page 1010
- show [mseg-config,](#page-1052-0) on page 1011
- show [mseg-service,](#page-1052-1) on page 1011
- show [multicast-sessions,](#page-1052-2) on page 1011
- show [network-requested-pdp-context,](#page-1054-0) on page 1013
- show [network-service-entity,](#page-1055-0) on page 1014
- [show](#page-1056-0) npu arp, on page 1015
- show npu [error-counters,](#page-1056-1) on page 1015
- [show](#page-1057-0) npu tm, on page 1016
- show npu [utilization,](#page-1058-0) on page 1017
- [show](#page-1059-0) ntp, on page 1018
- show [nw-reachability](#page-1060-0) server, on page 1019
- show [operator-policy,](#page-1061-0) on page 1020
- show [orbem,](#page-1062-0) on page 1021
- show patch [progress,](#page-1063-0) on page 1022
- show pcc-af [service,](#page-1064-0) on page 1023
- show pcc-af [session,](#page-1065-0) on page 1024
- show [pcc-policy](#page-1067-0) service, on page 1026
- show [pcc-policy](#page-1068-0) session, on page 1027
- show [pcc-service,](#page-1069-0) on page 1028
- show [pcc-service](#page-1070-0) session, on page 1029
- show [pcc-service](#page-1072-0) statistics, on page 1031
- show [pcc-sp-endpoint,](#page-1073-0) on page 1032
- show [pcc-sp-endpoint](#page-1074-0) connection, on page 1033
- show [pdg-service,](#page-1075-0) on page 1034
- show [pdg-service](#page-1076-0) statistics, on page 1035
- show [pdif-service,](#page-1077-0) on page 1036
- show [pdn-connection-count,](#page-1078-0) on page 1037
- show [pdsn-service,](#page-1078-1) on page 1037
- show [pdsnclosedrp-service,](#page-1080-0) on page 1039
- show [peer-profile,](#page-1080-1) on page 1039
- show [pgw-service,](#page-1081-0) on page 1040
- show [plugin,](#page-1082-0) on page 1041
- [show](#page-1083-0) port, on page 1042
- show [power,](#page-1085-0) on page 1044
- [show](#page-1086-0) ppp, on page 1045
- show [prepaid](#page-1088-0) 3gpp2, on page 1047
- show [prepaid](#page-1089-0) wimax, on page 1048
- show [process](#page-1090-0) status, on page 1049
- show [profile-id-qci-mapping,](#page-1091-0) on page 1050
- show [ps-network,](#page-1092-0) on page 1051
- show [ps-network](#page-1093-0) counters, on page 1052
- show [ps-network](#page-1094-0) statistics, on page 1053

# <span id="page-1016-0"></span>**show mag-service**

Displays statistic and counter information for Mobile Access Gateway (MAG) services on this system.

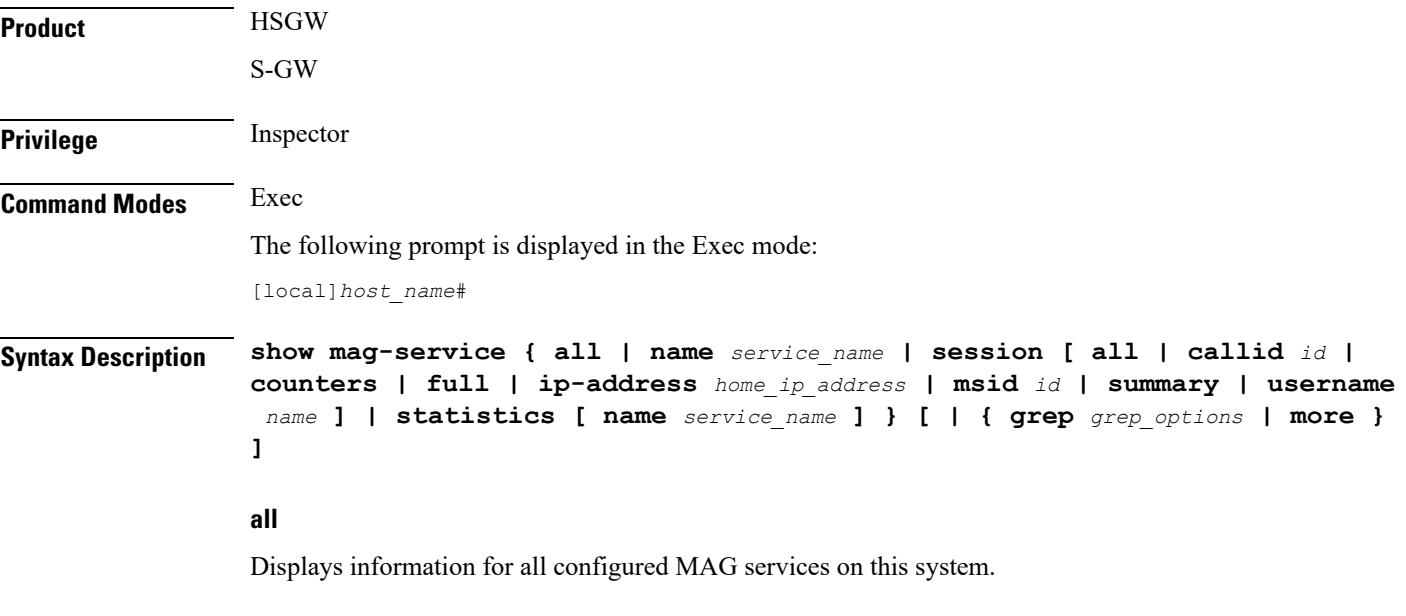

#### **name service\_name**

Displays configuration information for a specific MAG service configured on this system.

*service\_name* must be an existing MAG service expressed as an alphanumeric string of 1 through 63 characters.

# session [ all | callid id | counters | full | ip-address home\_ip\_address | msid id | summary | username name **]**

**all**: Displays all active MAG sessions using MAG services on the system.

**callid** *id*: Displays available session information for the specific call identification number.

*id* must be an 8-digit hexadecimal number.

**counters**: Displays counters for all MAG services on the system.This keyword can also be filtered by the following:

- **all**
- **callid**
- **ip-address**
- **msid**
- **summary**
- **username**

Refer to the keyword descriptions in this command for information regarding these filters.

**full**: Displays additional session information for all active MAG sessions using MAG services on the system. This keyword includes the information in the output of the **all** keyword plus additional information. This keyword can also be filtered by the following:

- **all**
- **callid**
- **ip-address**
- **msid**
- **summary**
- **username**

Refer to the keyword descriptions in this command for information regarding these filters.

**ip-address** *home\_ip\_address*: Displays available session information for a specific home IPv4 or IPv6 address of a subscriber in a service session.

**msid***id*: Displays available information for a specific mobile station identification number or group of numbers based on wildcard entry.

*id* must be a valid MSID number and can be a sequence of characters and/or wildcard characters ('\$' and/or '\*'). The \* wildcard matches multiple characters and the \$ wildcard matches a single character. If you do not want the wildcard characters interpreted as wildcard enclose them in single quotes ( '). For example: '\$'.

**summary**: Displays the number of MAG sessions currently active for MAG services configured on the system.

**username** *name*: Displays available session information for a specific user in a service session.

*name* must be followed by an existing user name expressed as an alphanumeric string of 1 through 127 characters.

#### **statistics [ name service\_name ]**

**name** *service\_name*: Displays MAG service statistics for an existing MAG service specified as an alphanumeric string of 1 through 63 characters.

#### **| { grep grep\_options | more }**

Pipes (sends) the output of the command to the command specified. You must specify a command to which the output will be sent.

For details on the usage of the **grep**and **more** commands, refer to the *Regulating a Command's Output*section of the *Command Line Interface Overview* chapter.

**Usage Guidelines** Use this command to view configuration information for MAG services on this system.

### **Example**

The following command displays service statistics for the MAG service named *mag1*:

**show mag-service name mag1**

# <span id="page-1018-0"></span>**show map-service**

Displays information configured for the Mobile Application Part (MAP) services, including MAP service features and operational configuration. Also includes some related configuration information for the HLR and EIR configuration parameters. **Product** SGSN **Privilege** Security Administrator, Administrator, Operator, Inspector **Command Modes** Exec The following prompt is displayed in the Exec mode: [local]*host\_name*# Syntax Description show map-service [ all | name srvc\_name ] [ | { grep grep\_options | more } ] **name srvc\_name** Specifies an existing MAP service as an alphanumeric string of 1 through 63 characters. **| { grep grep\_options | more }** Pipes (sends) the output of the command to the command specified. You must specify a command to which the output will be sent.

> For details on the usage of **grep**and **more**, refer to the *Regulating a Command's Output*section of the *Command Line Interface Overview* chapter.

**Usage Guidelines** Use this command to display all MAP service or the statistics for a particular MAP service.

# **Example**

The following command displays configuration information for the MAP service named *map-svc-1*:

```
show map-service name map-srv-1
```

```
Ú
```
<span id="page-1018-1"></span>**Important** Output descriptions for commands are available in the *Statistics and Counters Reference*.

# **show map statistics**

Displays Mobile Application Part (MAP) statistics.

**Product** SGSN

**Privilege** Security Administrator, Administrator, Operator, Inspector

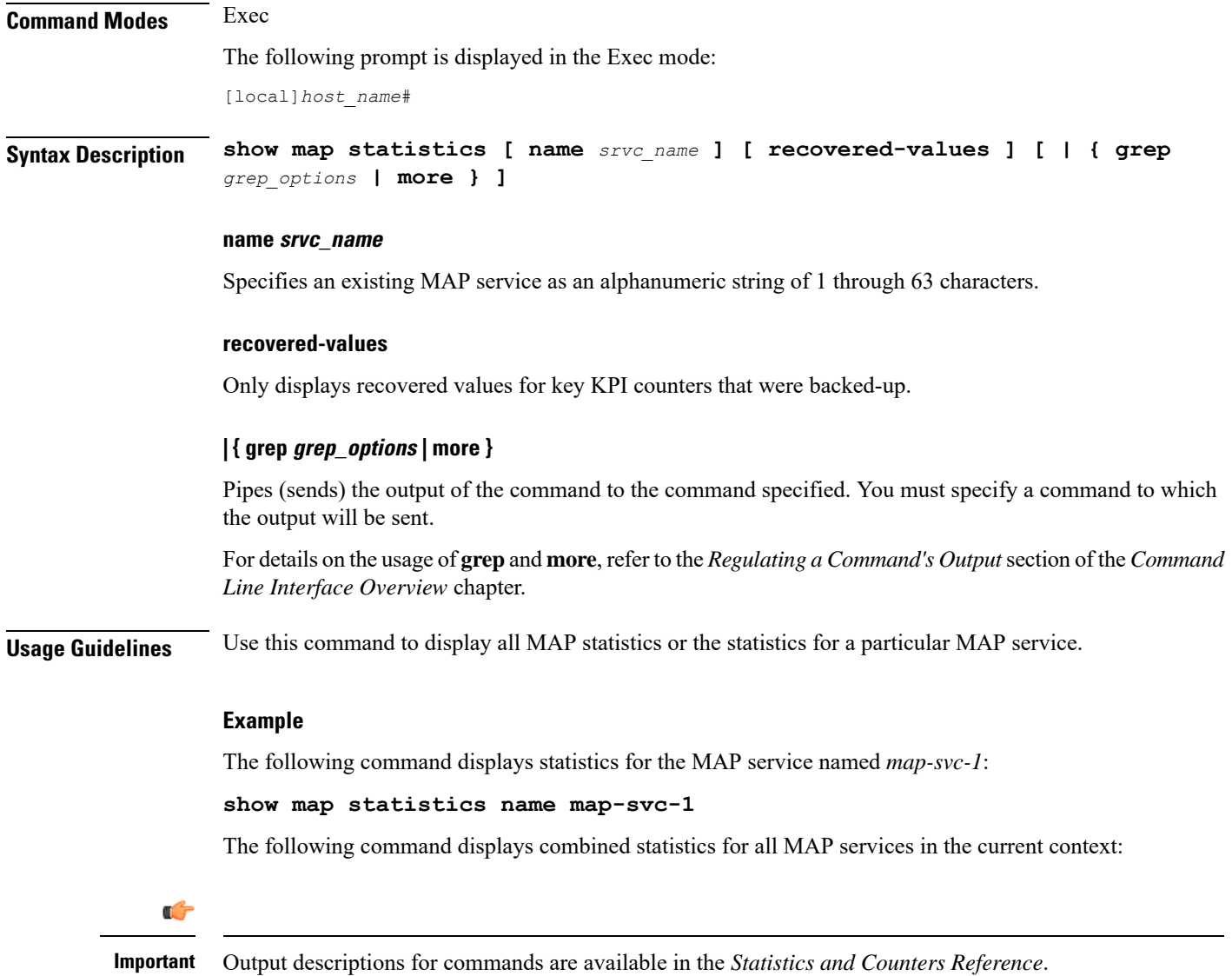

# <span id="page-1019-0"></span>**show maximum-temperatures**

Shows the maximum temperature reached by each card since the last temperature timestamp reset.

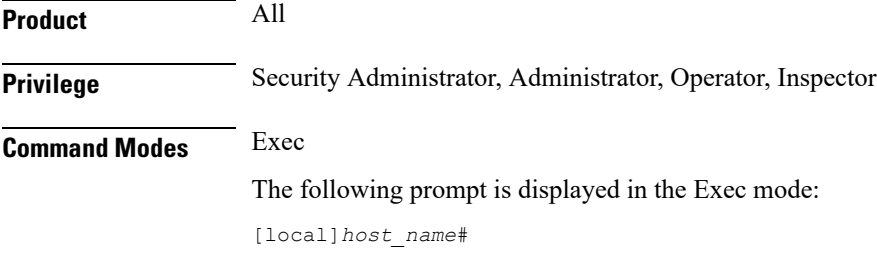

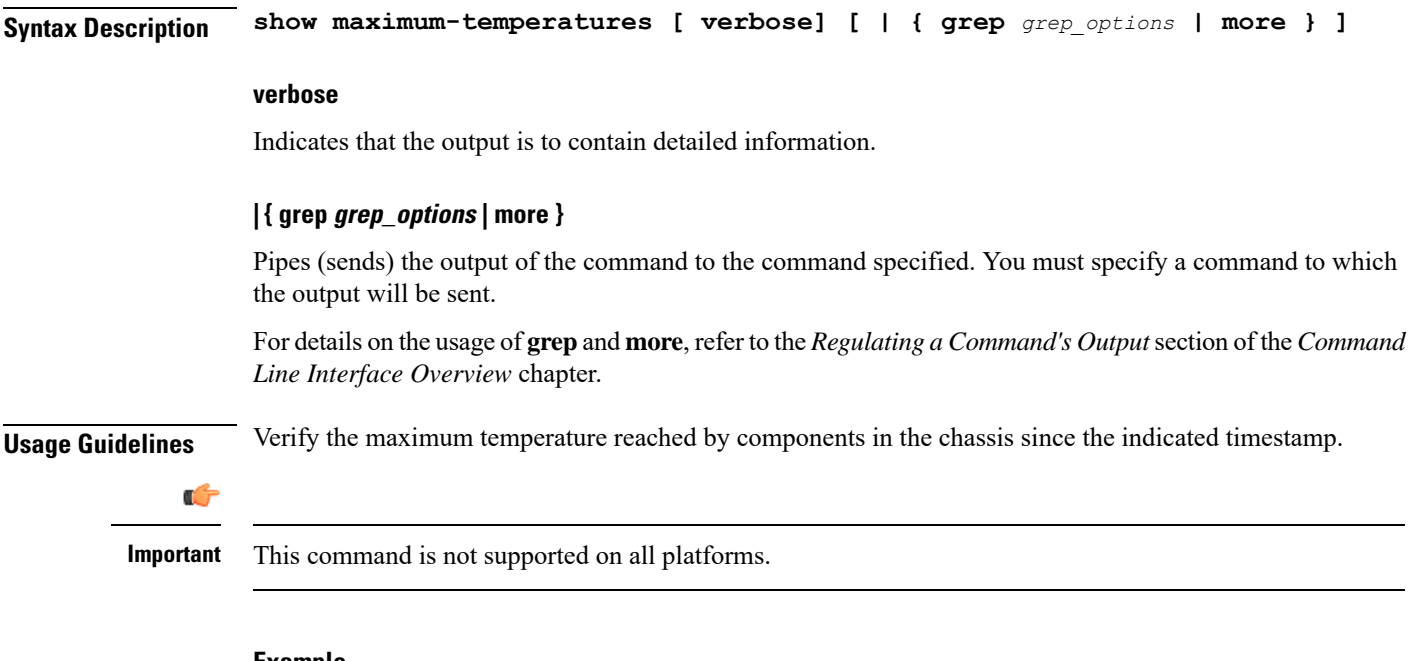

#### **Example**

```
show maximum-temperatures
show maximum-tempteratures verbose
```
# <span id="page-1020-0"></span>**show mbms bearer-service**

Displays configuration information for bearer services configured for the multimedia broadcast multicast service (MBMS) running on this system.

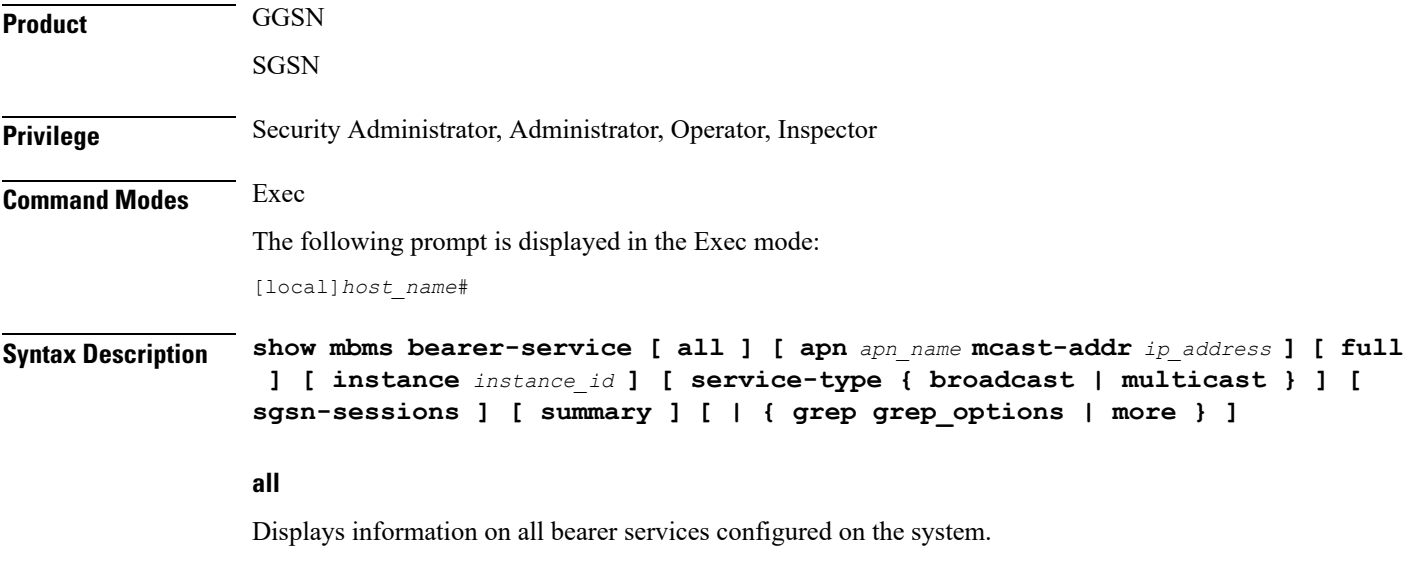

# **apn apn\_name mcast-addr ip\_address**

Displays bearer service information of the MBMS for a specific Access Point Name (APN). *apn\_name* is bound to a given BM-SC (Broadcast Multicast - Service Center) server address *ip\_address*.

*apn\_name* is the name of the APN expressed as an alphanumeric string of 1 through 62 characters that is case sensitive.

*ip\_address* is the IP address of the BM-SC server in IPv4 dotted-decimal notation bound to the APN.

#### **full**

Displays full information for specific or all instances of bearer service in MBMS feature on system.

#### **instance instance\_id**

Displays session information filtered for an instance of a bearer service running as an MBMS session and specified an integer from 1 through 64.

#### **service-type { broadcast | multicast }**

Displays information for a specific type of service for MBMS.

**broadcast**: Specifies the MBMS service type as broadcast only.

**multicast**: Specifies the MBMS service type as multicast only.

#### **sgsn-sessions**

Displays summary information for all the SGSN multicast sessions.

#### **summary**

Displays summary information for specific or all instances of a bearer service.

#### **| { grep grep\_options | more }**

Pipes (sends) the output of the command to the command specified. You must specify a command to which the output will be sent.

For details on the usage of **grep** and **more** options, refer to the *Regulating a Command's Output* section of the *Command Line Interface Overview* chapter.

**Usage Guidelines** Use this command to verify the configuration of one or all bearer services and active instances of bearer services under MBMS. It is also useful for monitoring or troubleshooting purposes.

> If this command is executed from within the local context with the **all** keyword, information for all bearer service instances running under MBMS will be displayed.

#### **Example**

The following command displays configuration information for all bearer service instances running on system:

**show mbms bearer-service full all**

Ú

**Important** Output descriptions for commands are available in the *Statistics and Counters Reference*.

# <span id="page-1022-0"></span>**show mipfa**

Displays information for specified Mobile IP Foreign Agent (MIP-FA) calls.

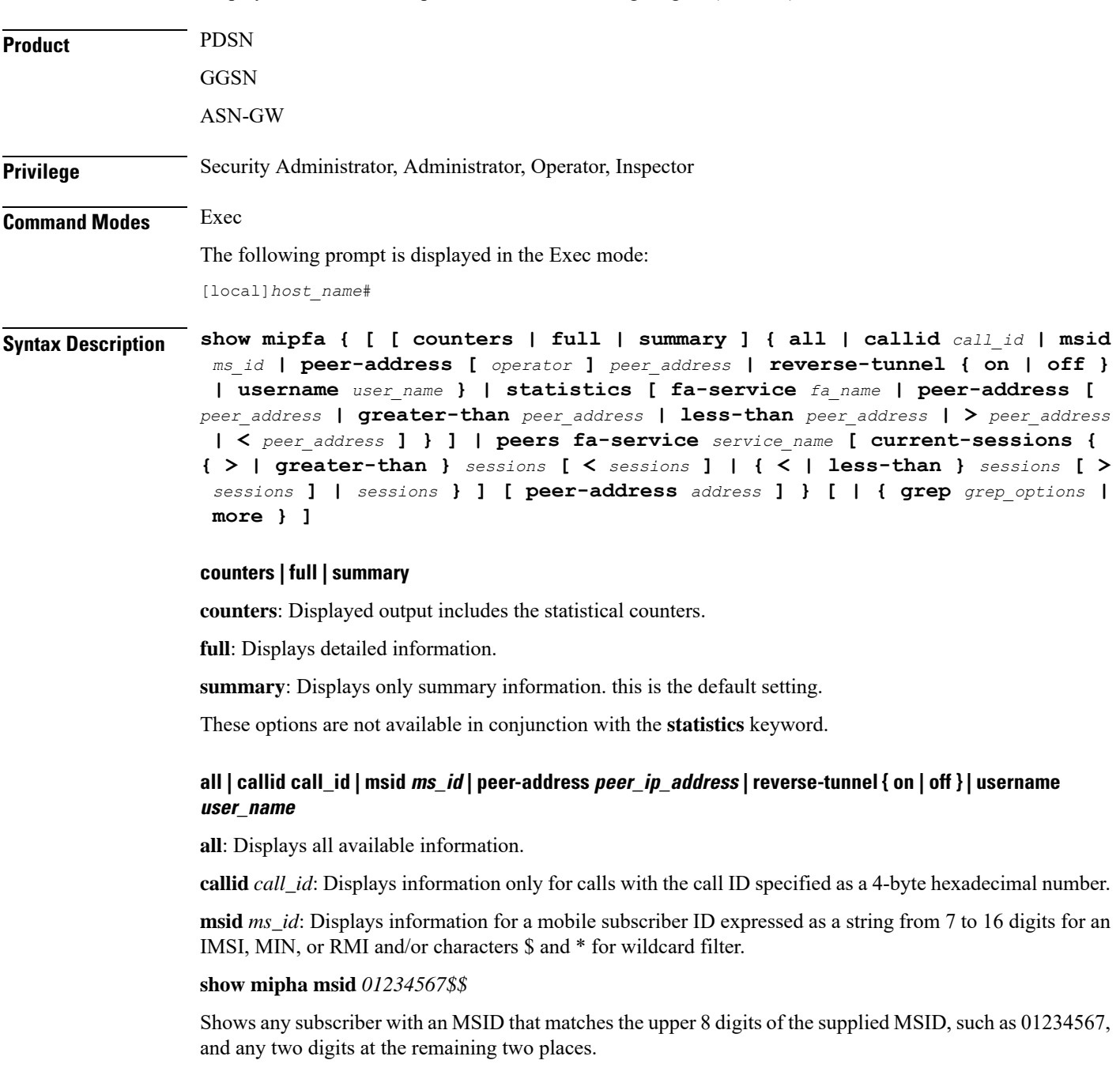

**peer-address** *peer\_ip\_address*: Displays information for the MIP call for the peer IP address specified using IPv4 dotted-decimal notation.

**reverse-tunnel** { **on** | **off** }: Enables the display of reverse IP tunnel information.

**username** *user\_name*: Displays MIP call user information for the username specified as an alphanumeric string of 1 through 127 characters that may include wildcard characters (\$ and \*).

# **statistics [ fa-service fa\_name | peer-address [ peer\_address | greater-than peer\_address | less-than peer\_address | > peer\_address | < peer\_address ]**

Displays information for the foreign agent service specified by name or peer IP address.

**fa-service** *fa\_name* must be an alphanumeric string of 1 through 63 characters.

**peer-address** *peer\_address* must be specified using IPv4 dotted-decimal notation.

**greater-than** *peer\_address*: Specifies the range of IPv4 addresses greater than *peer\_address.*

**less-than** *peer\_address*: Specifies the range of IPv4 addresses less than *peer\_address.*

**>** *peer\_address*: Specifies the range of IPv4 addresses greater than *peer\_address.*

**<** *peer\_address*: Specifies the range of IPv4 addresses less than *peer\_address.*

#### **peer-address [ operator ] peer\_address**

In conjunction with the **mipfa [summary ]peer-address** keyword, indicates a range of peersisto be displayed.

**peer-address [** *operator* **]** *peer\_address* must be specified using IPv4 dotted-decimal notation.

*operator* implies how to logically specify a range of peer-address and it must be one of the following:

- **<**: IP address is less than the specified *peer\_address*
- **>**: IP address is greater than the specified *peer\_address*
- **greater-than**: IP address is greater than the specified *peer\_address*
- **less-than**: IP address is less than the specified *peer\_address*

# peers fa-service service name [ current-sessions  $\{\{\} > \}$  greater-than  $\}$  sessions  $\{\leq s \text{ essions}\}\$   $\{\leq \}$  less-than **} sessions [ > sessions ] | sessions } ] [ peer-address address ]**

Displays peer servers for the specified FA service.

**fa-service** *service\_name*: Specifies the name of an existing FA service for which the associated peer servers are to be displayed as an alphanumeric string of 1 through 63 characters.

**current-sessions**: Displays only peer servers with current sessions meeting the following criteria:

- > | greater-than *sessions*: Displays only peer servers currently running sessions higher than the value entered in this parameter. *sessions* must be an integer from 1 to 3000000. **Note**: the keyword "**greater-than**" and the "**>**" symbol are interchangeable in this instance of the command.
- $\le$  *sessions*: Displays only peer servers that are currently running sessions I than the **greater-than** parameter but less than the value entered in this parameter. *sessions* must be an integer from 1 to 3000000.
- < | less-than *sessions*: Displays only peer servers currently running sessions lower than the value entered in this parameter. *sessions* must be an integer from 1 to 3000000. **Note**: the keyword "**less-than**" and the "**<**" symbol are interchangeable in this instance of the command.
- > *sessions*: Displays only peer servers that are currently running sessions lower than the **less-than** parameter but more than the value entered in this parameter. *sessions* must be an integer from 1 to 3000000.
- *sessions*: Displays only peer servers currently running sessions that are equal to the value entered in this parameter. *sessions* must be an integer from 1 to 3000000.

**peer-address** *address*: Displays only peer servers matching the IP address entered in this parameter. *address* must be specified using IPv4 dotted-decimal notation and can be followed by the netmask of the address.

#### **| { grep grep\_options | more }**

Pipes (sends) the output of the command to the command specified. You must specify a command to which the output will be sent.

For details on the usage of **grep**and **more**, refer to the *Regulating a Command's Output*section of the *Command Line Interface Overview* chapter.

**Usage Guidelines** View MIP foreign agent information to support troubleshooting subscriber issues by viewing call information and filtering on the subscriber information using various methods.

#### **Example**

The following displays the call information for all mobile IP FA calls and statistics for *fa1*, respectively:

```
show mipfa all
```
The following command displays the statistics for the foreign agent service *fa1*:

```
show mipfa statistics fa-service fa1
```
The following commands displays call information for user *user6@aaa* in full detail and in summary:

```
show mipfa full username user6@aaa
show mipfa summary username user1
```
The following displays MIP FA call information for calls from mobile subscriber *4412345678* and peer address *10.2.3.4*, respectively:

```
show mipfa msid 4412345678 4412345678
show mipfa peer-address 10.2.3.4
```

```
œ
```
<span id="page-1024-0"></span>

**Important** Output descriptions for commands are available in the *Statistics and Counters Reference*.

# **show mipha**

Displays information for specified Mobile IP Home Agent (MIP-HA) calls.

 $\mathbf I$ 

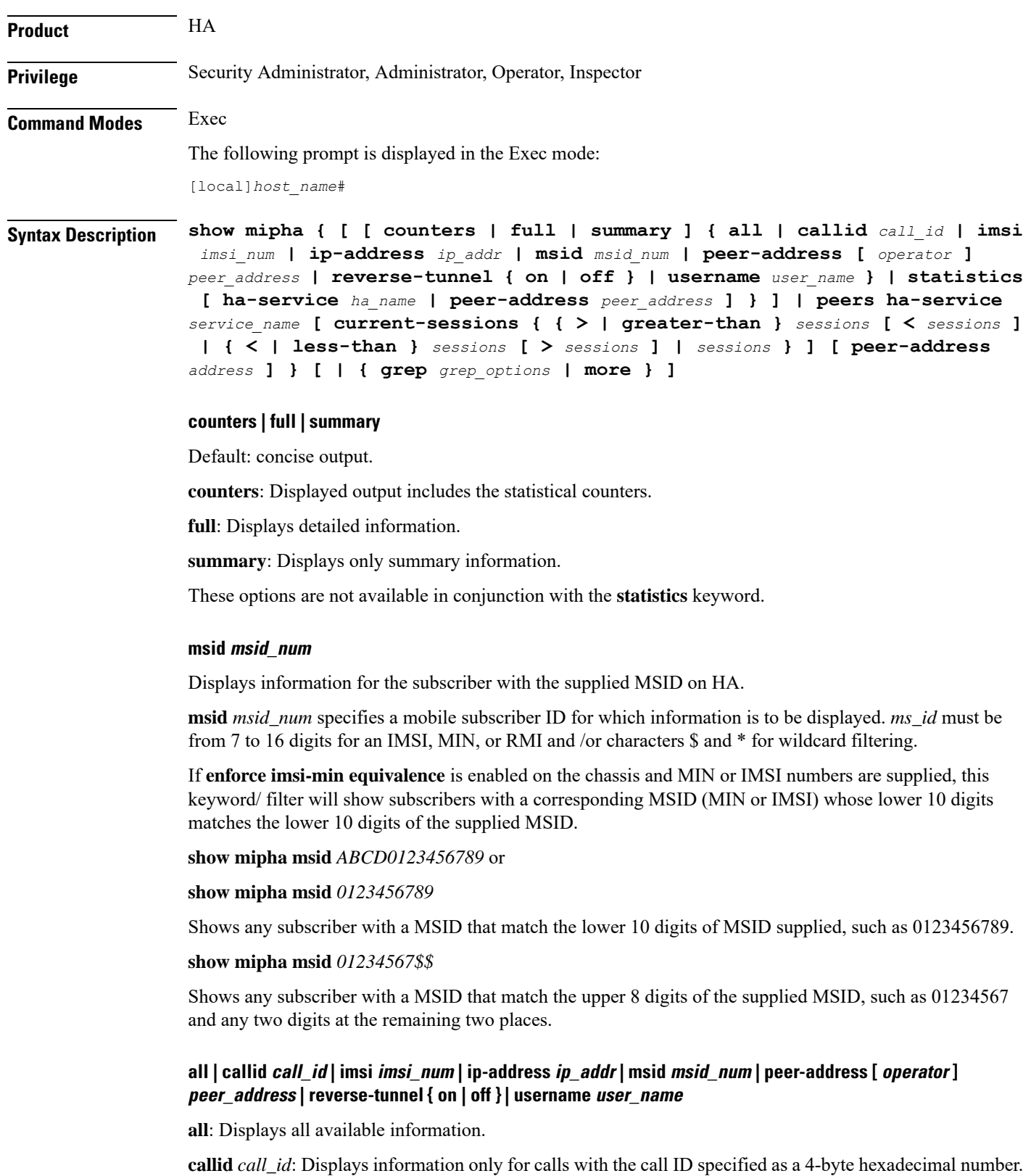

**imsi** *imsi\_num*: Specifies an IMSI (international mobile subscriber ID) for which information is to be displayed. The IMSI is a 15-character field which identifies the subscriber's home country and carrier.

**ip-address** *ip\_addr*: Displays statistics for a call with the IPaddress specified in IPv4 dotted-decimal notation.

**msid** *msid\_num*: Specifies a mobile subscriber ID only for which information is to be displayed. *ms\_id* must be from 7 to 16 digits specified as an IMSI, MIN, or RMI.

**peer-address** *peer\_address*: Displays statistical information for the peer IP address specified using IPv4 dotted-decimal notation.

**reverse-tunnel** { **on** | **off** }: Enables the display of reverse IP tunnel information.

**username** *user* name: Displays user MIP call information for the username specified as an alphanumeric string of 1 through 127 characters including wildcard characters (\$ and \*).

#### **peer-address [ operator ] peer\_address**

In conjunction with **mipha [ summary ] peer-address** keyword, indicates a range of peers is to be displayed.

*peer\_address* must be specified using IPv4 dotted-decimal notation.

*operator* implies how to logically specify a range of peer-addresses and it must be one of the following:

- **<**: IP address is less than the specified *peer\_address*
- **>**: IP address is greater than the specified *peer\_address*
- **greater-than**: IP address is greater than the specified *peer\_address*
- **less-than**: IP address is less than the specified *peer\_address*

### **statistics [ ha-service ha\_name | peer-address peer\_address ]**

Displays statistical information for the home agent service specified by its name (an alphanumeric string of 1 through 63 characters) or peer IP address (IPv4 notation).

# peers ha-service service\_name [ current-sessions { { > | greater-than } sessions [ < sessions ] | { < | less-than **} sessions [ > sessions ] | sessions } ] [ peer-address address ]**

Displays peer servers for the specified HA service.

**ha-service** *service\_name*: Specifies the name of an existing HA service for which the associated peer servers are to be displayed as an alphanumeric string of 1 through 63 characters.

**current-sessions**: Displays only peer servers with current sessions meeting the following criteria:

- > | greater-than *sessions*: Displays only peer servers currently running sessions higher than the value entered in this parameter. *sessions* must be an integer from 1 to 3000000. **Note**: the keyword "**greater-than**" and the "**>**" symbol are interchangeable in this instance of the command.
- **<** *sessions*: Displays only peer servers that are currently running sessions higher than the **greater-than** parameter but lessthan the value entered in this parameter.*sessions* must be an integer from 1 to 3000000.
- < | less-than *sessions*: Displays only peer servers currently running sessions lower than the value entered in this parameter. *sessions* must be an integer from 1 to 3000000. **Note**: the keyword "**less-than**" and the "**<**" symbol are interchangeable in this instance of the command.

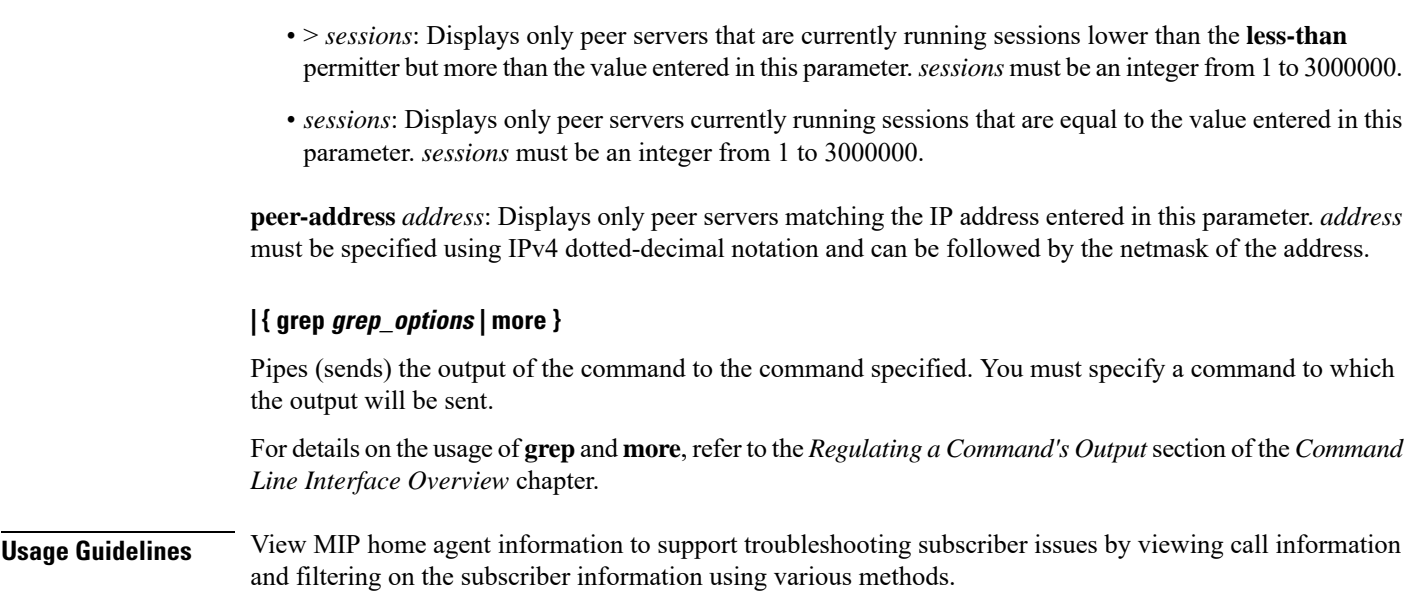

#### **Example**

The following displays the call information for all mobile IP HA calls and statistics for *ha1*, respectively:

```
show mipha all
show mipha statistics ha-service ha1
```
The following commands displays call information for user *isp1user1* in full detail and in summary:

```
show mipha full username isp1user1
show mipha summary username user1
```
The following displays MIP-HA call information for calls from mobile subscribers with reverse tunneling *off* and peer address *10.2.3.4*, respectively:

```
show mipha reverse-tunnel off
show mipha peer-address 10.2.3.4
```
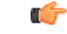

<span id="page-1027-0"></span>**Important** Output descriptions for commands are available in the *Statistics and Counters Reference*.

# **show mipv6ha**

Displays information for specified Mobile IPv6 Home Agent (MIPv6-HA) calls.

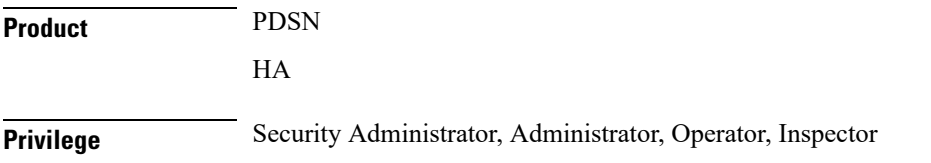

Ш

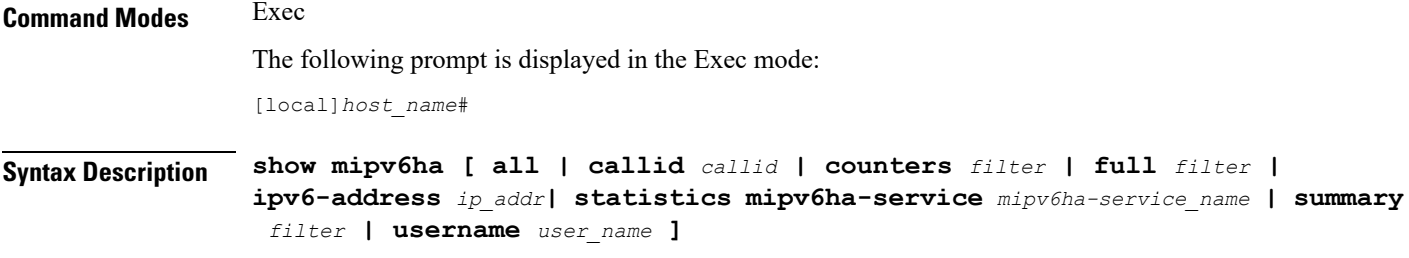

# **all**

Displays all information for MIPv6-HA calls.

# **callid call\_id**

Specifies the Call Identification number as an 8-digit hexadecimal number.

#### **counters [ all | callid | ipv6-address | username ]**

Displays the counters associated with the MIPv6-HA service. The following filters are available:

- **all**
- **callid:**
- **ipv6-address**
- **username**

#### **full [ all | callid | ipv6-address | username ]**

Displays all available information for the associated display or filter keyword.

The following filters are available:

- **all**
- **callid:**
- **ipv6-address**
- **username**

#### **ipv6-address ip\_addr**

Displays information for subscribers connected via the packet control function for a specific or range of IPv6 addresses. The address must be specified using the IPv6 colon-separated-hexadecimal notation.

- **<**: Filters output so that only information less than the specified IPv6 address value is displayed.
- **>**: Filters output so that only information greater than the specified IPv6 address value is displayed.
- **less-than**: Filters output so that only information less than the specified IPv6 address value is displayed.
- **greater-than**: Filters output so that only information greater than the specified IPv6 address value is displayed.

#### **statistics [ mipv6ha-service mipv6ha-service\_name ]**

Displays all information collected for specific protocol since last the **restart** or **clear** command.

This can be filtered according to a specified **mipv6ha-service**.

# **summary [ all | callid | ipv6-address | username ]**

Displays summary information for defined sessions, based on defined parameters.

The following filters are available:

- **all**
- **callid:**
- **ipv6-address**
- **username**

# **username user\_name**

Displays session information for a specific username.

**Usage Guidelines** View MIPv6 home agent information to support troubleshooting subscriber issues by viewing call information and filtering on the subscriber information using various methods.

#### **Example**

The following displays the call information for all mobile IPv6 HA calls:

**show mipv6ha all**

The following command displays call information for user *mipv6hauser1* in full detail and in summary:

```
show mipv6ha full username mipv6hauser1
```
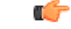

<span id="page-1029-0"></span>**Important** Output descriptions for commands are available in the *Statistics and Counters Reference*.

# **show mme-embms-service**

Displays configuration information for MME-eMBMS services on this system. MME-eMBMS is the LTE version of Multimedia Broadcast/Multicast Service (eMBMS) on the Cisco Mobility Management Entity (MME).

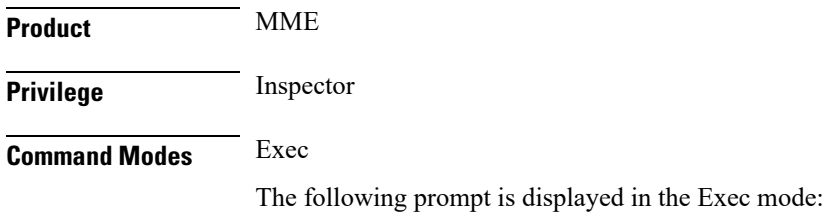

**Command Line Interface Reference, Modes E - F, StarOS Release 21.24**

[local]*host\_name*#

**Syntax Description show mme-embms-service { all | all-session-info [ summary ] | m3ap statistics { all [ verbose ] | name** *mme\_embms\_service\_name* **} | mce-association { all [ summary ] | full | name** *mme\_embms\_service\_name* **[ summary ] | path-info { all | name** *mme\_embms\_service\_name* **} } | mce-session-association { plmn-id mcc** *mcc* **mnc** *mnc* **mce-id** *mce\_id* **| tmgi-service-id** *tmgi\_serv\_id* **[ mbms-flow-id** *mbms\_flow\_id* **] } | name** *mme\_embms\_service\_name* **| sctp statistics { all | name** *mme\_embms\_service\_name* **} }**

#### **mme\_embms\_service\_name**

Identifies the name of a specific MME-eMBMS service. The name comprises a string of 1 to 63 alphanumeric characters.

#### **all**

Lists all configured MME-eMBMS service instances on the system and displays upper-level service information for each of the services.

#### **all-session-info [ summary ]**

Lists all active eMBMS sessions currently being handled by the MMEmgr. Optionally, the display can provide a summary of eMBMS information for each session.

#### **m3ap statistics { all [ verbose ] | name }**

Displays all M3AP statistics available for the MME or displays the M3AP statistics for the named "active" MME-eMBMS service. With the **all** keyword, the command output is used to clarify status of MBMS sessions with the following counters in the output:

- MBMS Session Start Request
- MBMS Session Start Response
- MBMS Session Start Response Failure

#### **mce-association { all | full | name | path-info }**

Displays peer MCE associations for either all eMBMS services or specifically for the named eMBMS service. Filters are included in the CLI to control the level of detail in the output.

When the **mce-association** and **path-info** keywords are used together, the output displays path informaiton for the MCEs associated with either all or only with the named MME-eMBMS service(s).

### **mce-session-association { plmn-id mcc mcc mnc mnc mce-id mce\_id | tmgi-service-id tmgi\_service\_id mbms-flow-id mbms\_flow\_id }**

Displays the MCE session associations for either

- a specific carrier, identified by the PLMN ID
- specific session attributes, such as Temporary Mobile Group Identity (TMGI) and/or Flow Identifier

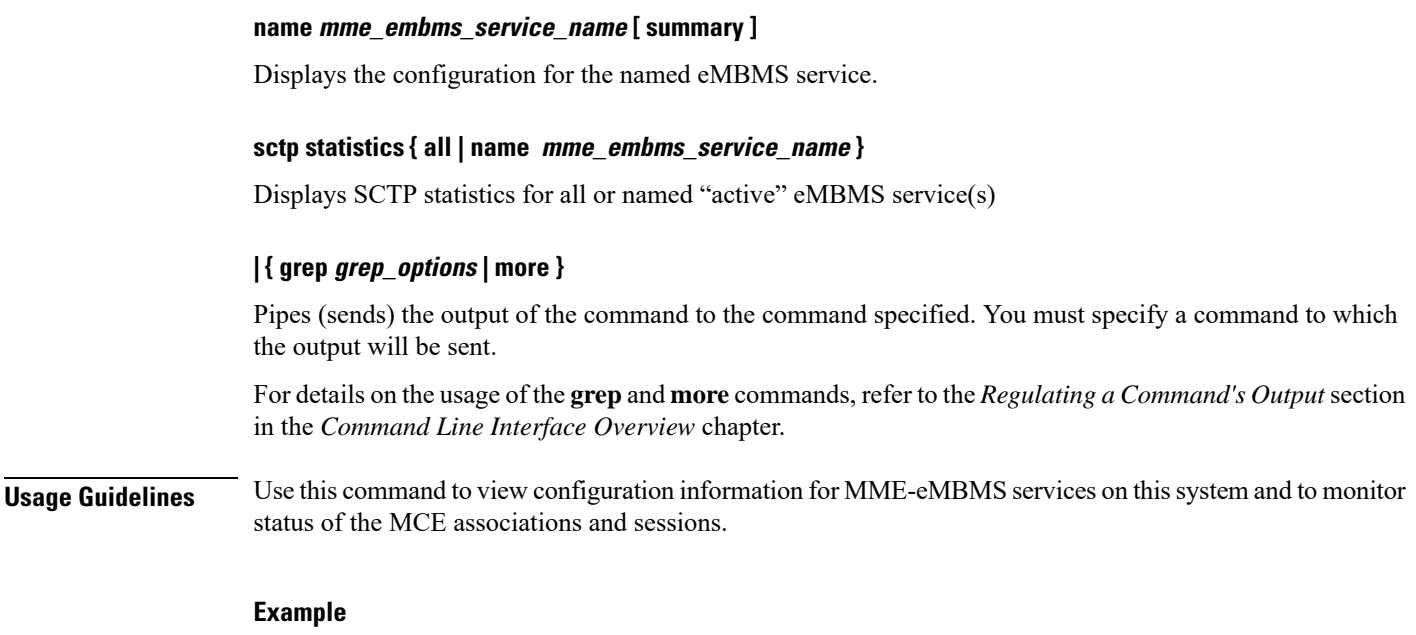

The following command displays MCE session information filtered by the TMGI *42949672*:

**show mme-embms-service mce-session-association tmgi-service-id 42949672**

# <span id="page-1031-0"></span>**show mme-hss session**

Displays session information of Mobility Management Entity-Home Subscriber Server (MME-HSS) service(s) running on a peer or local system.

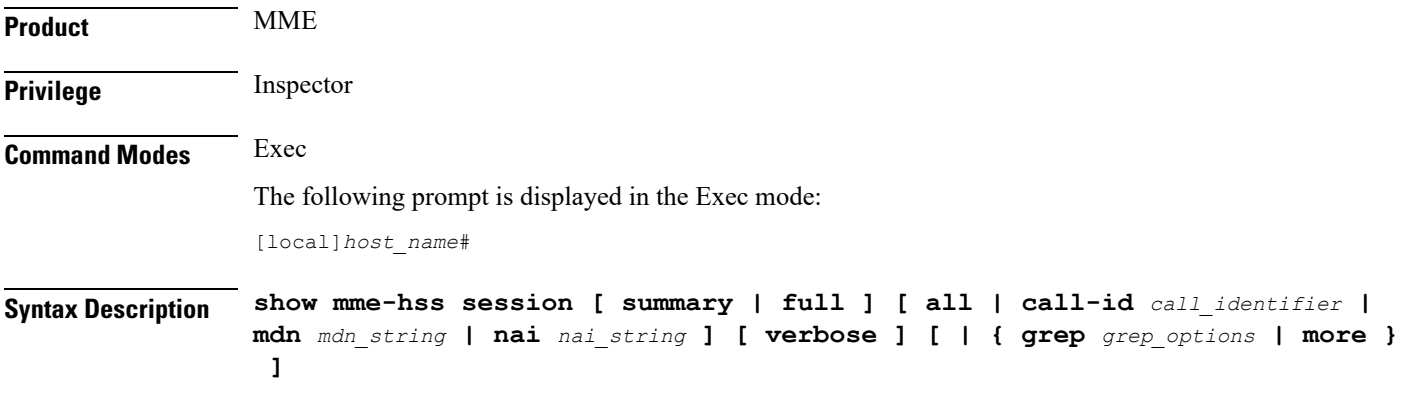

# **summary**

This keyword displays the summarized output of this command.

# **full**

This keyword displays detailed output of this command.

#### **all**

This keyword displays information of all MME-HSS sessions running on this system.

### **call-id call\_identifier**

Displays summarized or detailed statistics of MME-HSS sessions running and filtered by the call identifier with an MME-HSS service configured on this system.

*call\_identifier* must an existing call identity in eight character Hex digit format running on an MME service on system.

#### **mdn mdn\_string**

Displays summarized or detailed statistics of MME-HSS sessions running and filtered by mobile directory Number (MDN) with an MME-HSS service configured on this system.

*mdn\_string* must be an alphanumeric string of 1 to100 characters.

#### **nai nai\_string**

Displays summarized or detailed statistics of MME-HSS sessions running and filtered by Network Access Identifier (NAI) with an MME service configured on this system.

*nai\_string* must be an alphanumeric string of 1 to128 characters.

#### **verbose**

This keyword displays the comprehensive information of specific or set of arguments.

### **| { grep grep\_options | more }**

This argument searches the output of the root command and selects the lines matching one or more patterns/options. The types of patterns are controlled by the options specified with *grep\_options*.

For details on the usage of the **grep** and **more** commands, refer to the Regulating a Command's Output section in CLI Overview chapter of the Command Line Interface Reference.

**Usage Guidelines** Use this command to view detailed or summarized session statistics of MME-HSS sessions running on MME-HSS services on a system. This command also provides the various filter criteria to display the session statistics.

#### **Example**

The following command displays information of all MME-HSS sessions of MME-HSS services running on a system:

```
show mme-hss session all
```
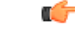

**Important** Output descriptions for commands are available in the *Statistics and Counters Reference*.

The following command displays summarized session information of all MME-HSS sessions running on a system:

**show mme-hss session summary all**

# <span id="page-1033-0"></span>**show mme-service**

Displays configuration information for Mobility Management Entity (MME) services on this system.

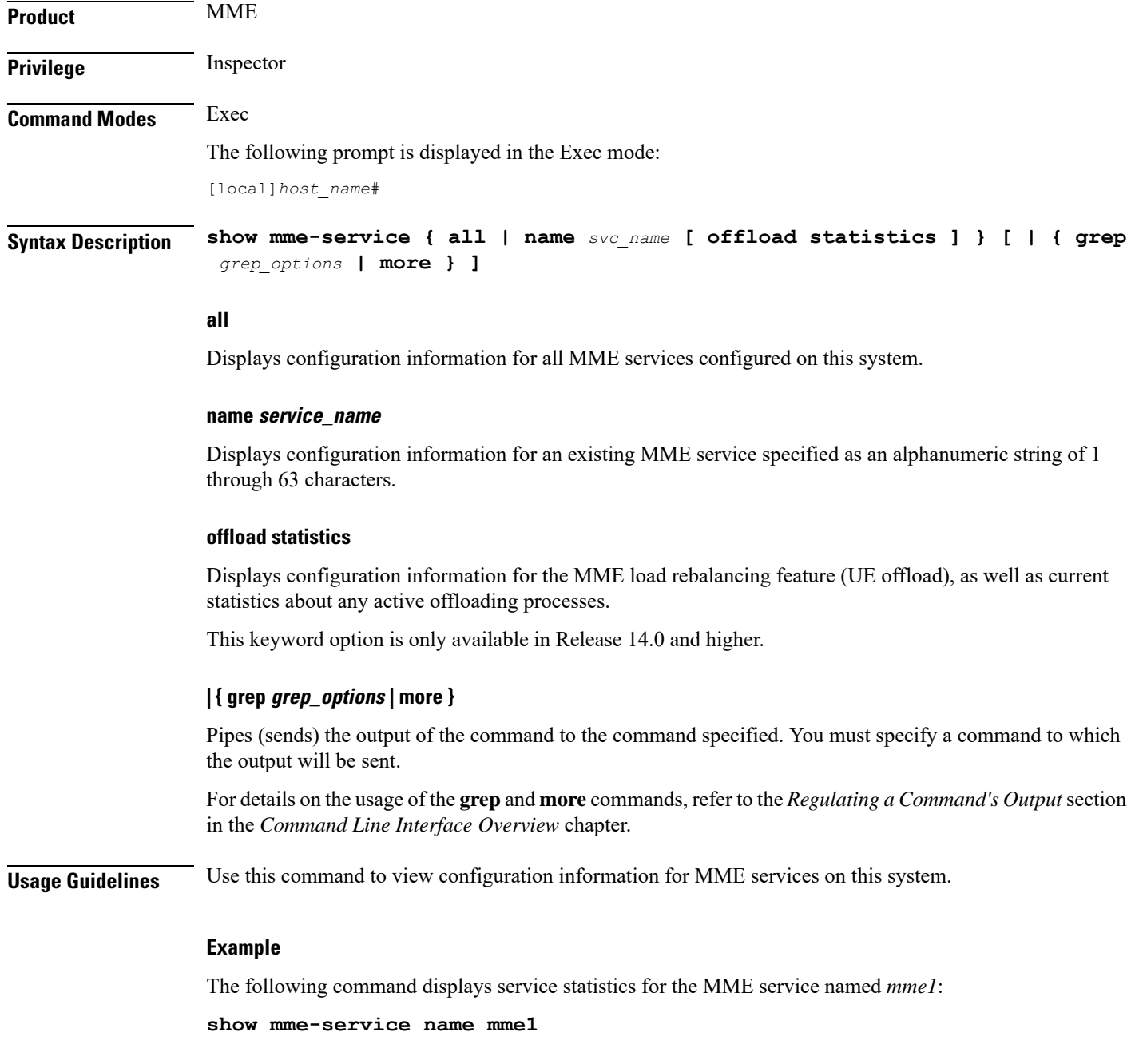

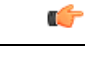

**Important** Output descriptions for these commands are available in the *Statistics and Counters Reference*.

# <span id="page-1034-0"></span>**show mme-service db record**

Displays the Mobile Management Entity (MME) database records for MME sessions grouped in session instances on this system and filtered with IMSI or GUTI as criteria.

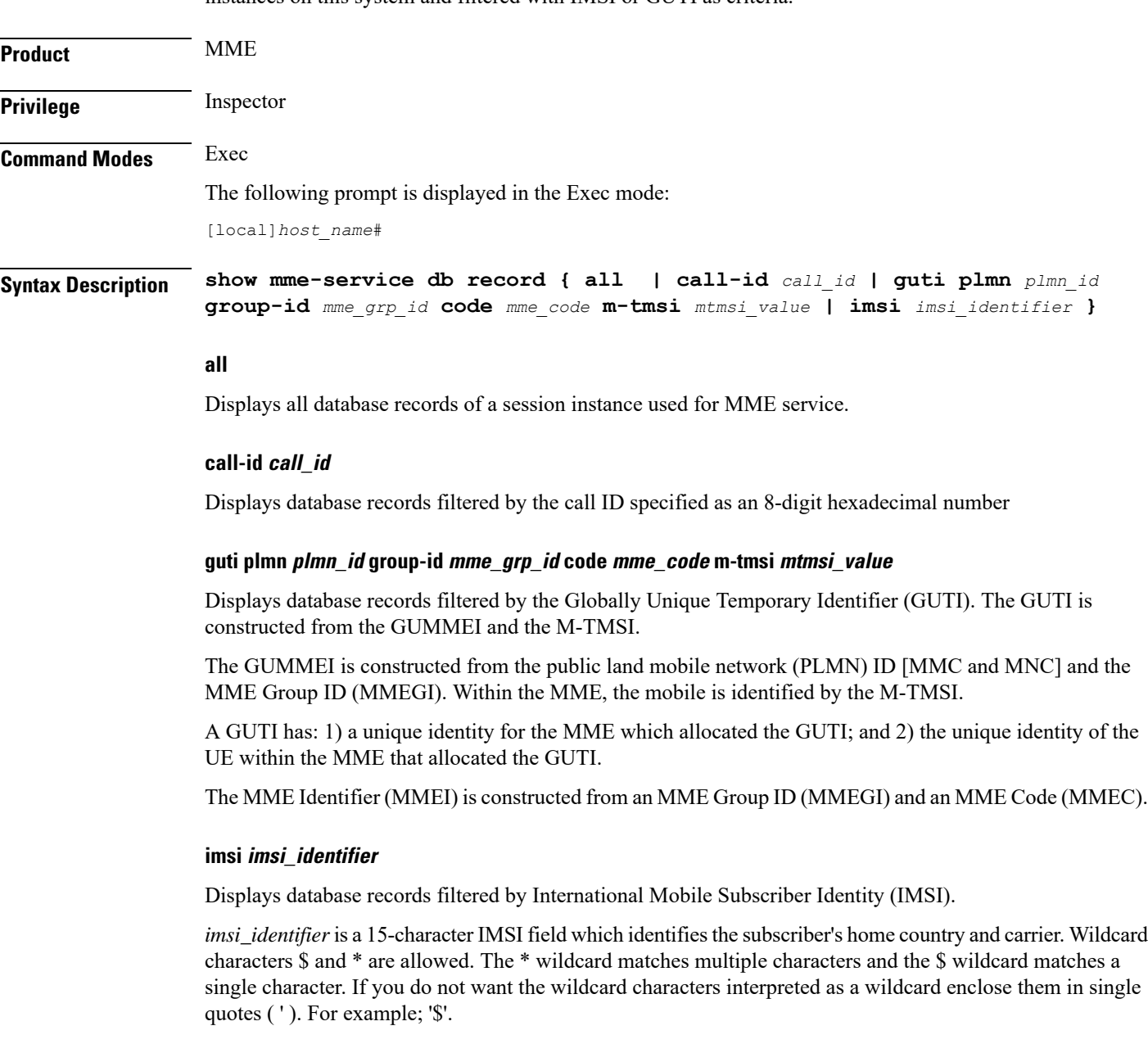

**Usage Guidelines** Use this command to view database records for all or a particular instance of session manager for MME services on this system with IMSI or GUTI as a filter criteria.

#### **Example**

The following command displays the summary database records of a session instance for a subscriber having IMSI as *123455432112345* in the MME service:

**show mme-service db record imsi 123455432112345**

#### Ú

**Important** Output descriptions for these commands are available in the *Statistics and Counters Reference*.

# <span id="page-1035-0"></span>**show mme-service db statistics**

This command displays the Mobile Management Entity (MME) database statistics for all or specific MME sessions on this system.

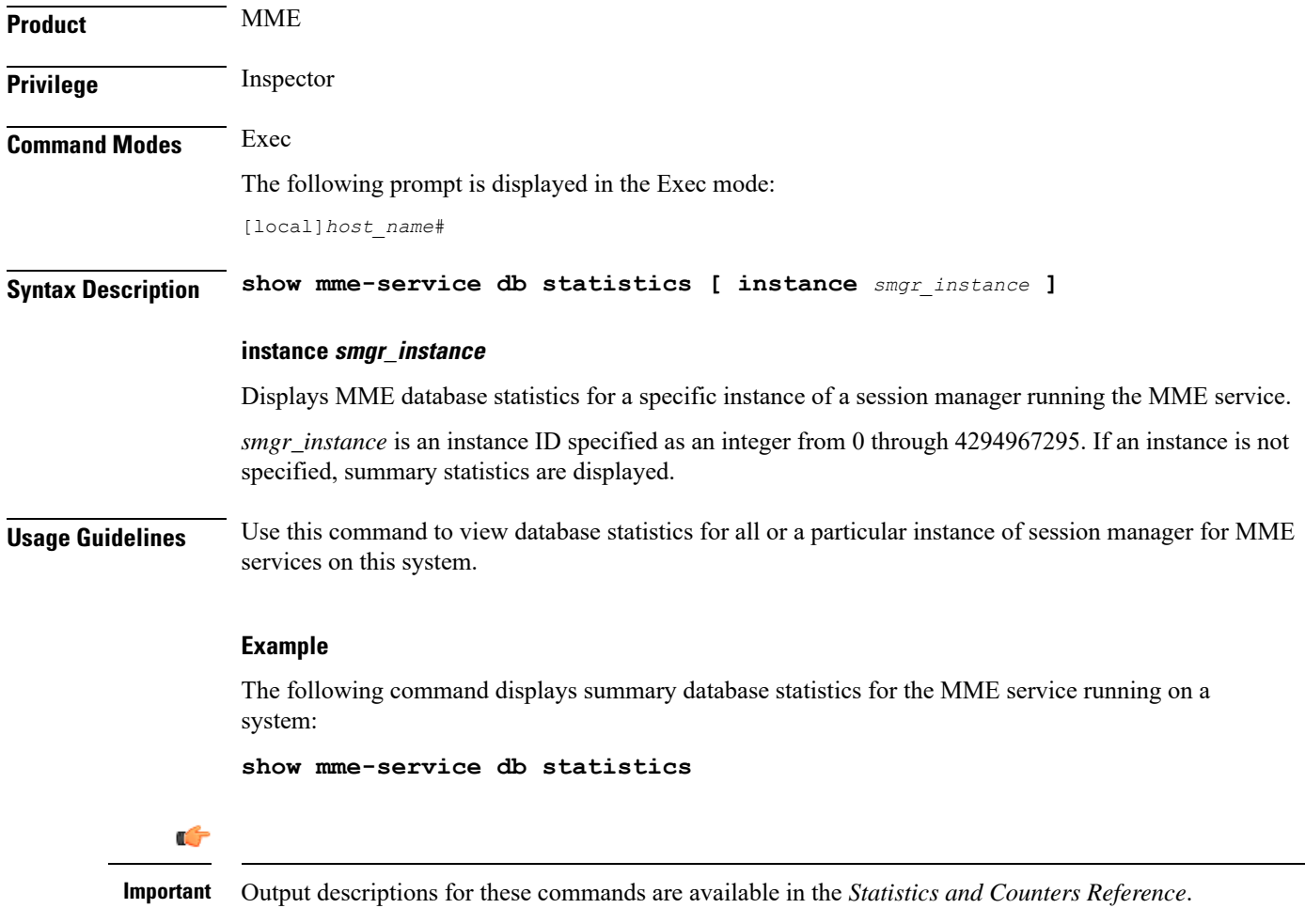

# <span id="page-1036-0"></span>**show mme-service enodeb-association**

Displays configuration information for an eNodeB association within an MME service.

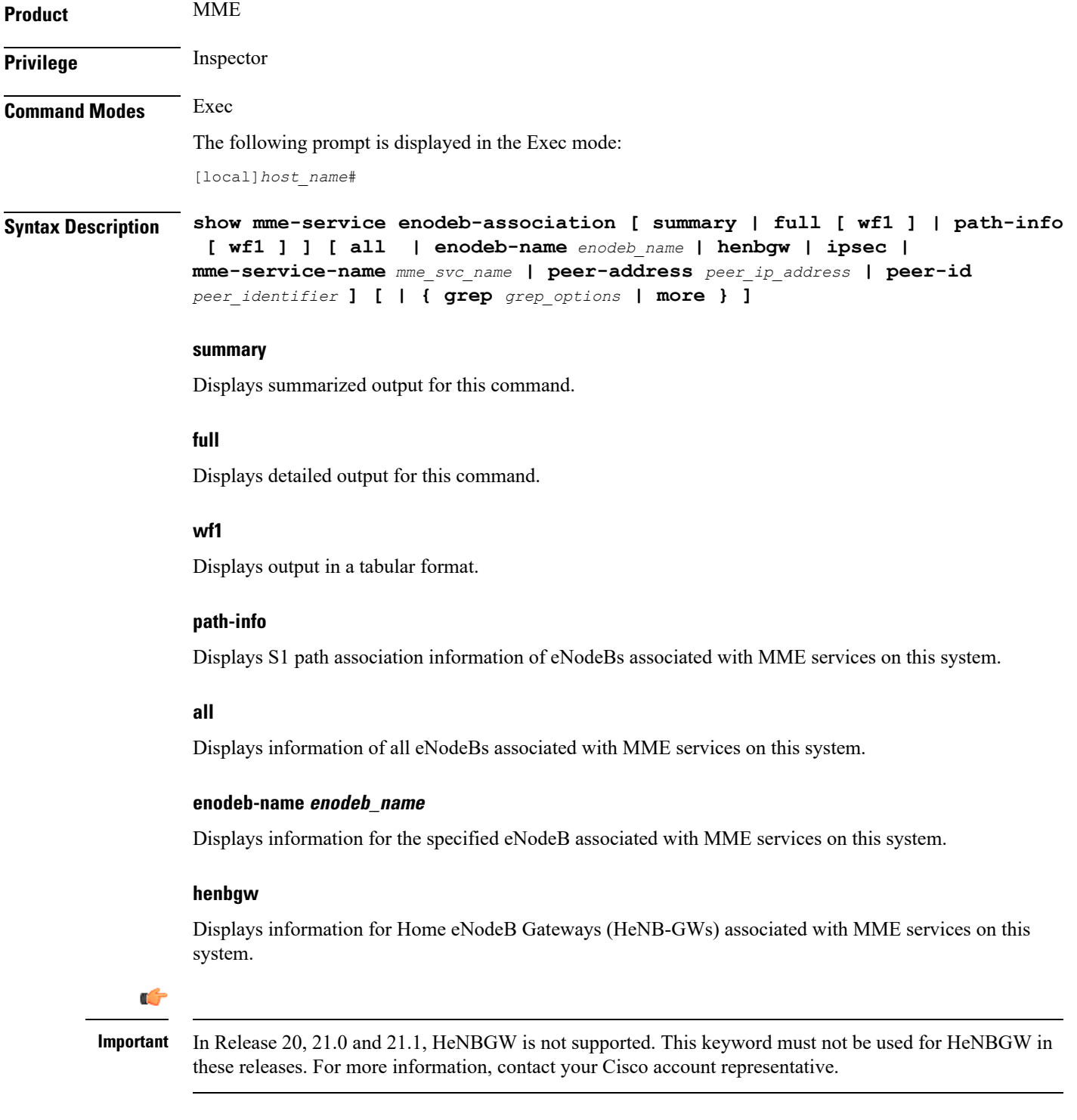

#### **ipsec**

Displays information of all IPSec enabled eNodeBs associated with MME services on this system.

#### **mme-service-name mme\_svc\_name**

Displays summarized or detailed configuration information for eNodeBs associated with an existing MME service specified as an alphanumeric string of 1 through 63 characters.

### **peer-address peer\_ip\_address**

Displays summarized or detailed configuration information of eNodeBs associated with an existing MME peer IP address configured with an MME service and expressed in IPv4 dotted-decimal or IPv6 colon-separated-hexadecimal notation.

#### **peer-id peer\_identifier**

Displays summarized or detailed configuration information for eNodeBs associated with a an existing MME peer ID configured with an MME service and specified as an integer from 1 through 4294967295.

#### **| { grep grep\_options | more }**

Pipes (sends) the output of the command to the command specified. You must specify a command to which the output will be sent.

For details on the usage of the **grep**and **more** commands, refer to the *Regulating a Command's Output*section in the *Command Line Interface Overview* chapter.

**Usage Guidelines** Use this command to view configuration information of eNodeBs associated with an MME service on this system.

#### **Example**

The following command displays detailed service statistics for associated eNodeBs within the MME service named *ingress*:

```
show mme-service enodeb-association full mme-service-name ingress
```
<span id="page-1037-0"></span>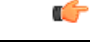

**Important** Output descriptions for commands are available in the *Statistics and Counters Reference*.

# **show mme-service id**

This command displays the current number of MME-assigned and eNodeB-assigned S1AP session IDs.

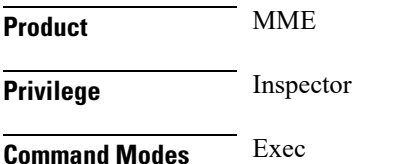

The following prompt is displayed in the Exec mode:

[local]*host\_name*#

**Syntax Description show mme-service id summary [ service-name** *name* **[ sessmgr** *instance* **] ] | [ peer-id** *id* **[ sessmgr** *instance* **] ] [ | { grep** *grep\_options* **| more } ]**

#### **id summary**

Displays the current number of MME-assigned and eNodeB-assigned S1AP session IDs.

### **service-name name**

Filters the output of the command by for an existing MME service name specified as an alphanumeric string of 1 through 63 characters.

#### **peer-id id**

Filters the output of the command by a MME peer identifier specified as an integer from 1 through 4294967295.

#### **sessmgr instance**

Filters the output of the command by the specified session manager instance as an integer from 1 through 4294967295.

### **| { grep grep\_options | more }**

Pipes (sends) the output of the command to the command specified. You must specify a command to which the output will be sent.

For details on the usage of the **grep**and **more** commands, refer to the *Regulating a Command's Output*section in the *Command Line Interface Overview* chapter.

<span id="page-1038-0"></span>**Usage Guidelines** Use this command to display the current number of MME-assigned and eNodeB-assigned S1AP session IDs.

# **show mme-service session**

Displays session information for Mobile Management Entity (MME) service(s) running on a peer or local system.

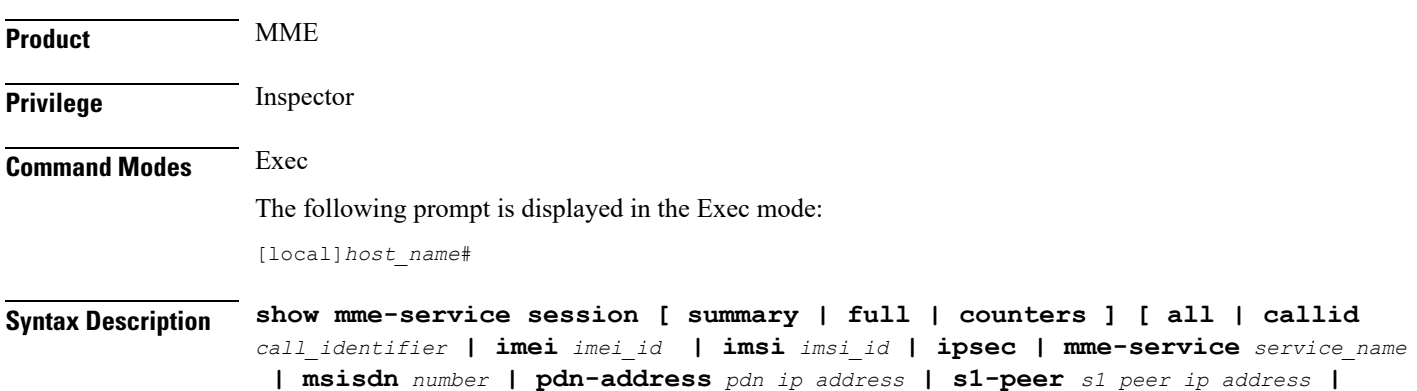

**s11-peer** *s11\_peer\_ip\_address* **| vlr-name** *vlr\_name* **| ue-ecm-state { connected | idle } ] [ | { grep** *grep\_options* **| more } ]**

#### **summary**

Displays summarized output for this command.

# **full**

Displays detailed output for this command.

#### **counters**

Displays all counters for related events and messages for an MME session running on a system.

#### **all**

Displays information for all MME sessions running on this system.

### **callid call\_identifier**

Displays summarized or detailed configuration information for an MME session filtered by a call identifier within an MME service configured on this system.

*call\_identifier* must be an existing call identity in 8-digit hexadecimal format running in an MME service on this system.

#### **imei imei\_id**

Displays summarized or detailed configuration information about MME sessions running and filtered by an International Mobile Equipment Identification (IMEI) number within an MME service configured on this system.

*imei\_id* must be an existing IMEI in an existing MME service on the system. *imei\_id* must contain an 8-digit TAC (Type Allocation Code) and a 6-digit SNR (Serial Number).

#### **imsi imsi\_id**

Displays summarized or detailed configuration information about MME sessions running and filtered by an International Mobile Subscriber Identity (IMSI) number within an MME service configured on the system.

*imsi\_id* must be an existing IMSI in an existing MME service on the system. *imsi\_id* is a 15-character IMSI field which identifies the subscriber's home country and carrier.

Wildcard characters \$ and \* are allowed. The \* wildcard matches multiple characters and the \$ wildcard matches a single character. If you do not want the wildcard characters interpreted as a wildcard enclose them in single quotes ( ' ). For example; '\$'.

#### **ipsec**

Displays information for all IPSec enabled sessions using MME services on the system.

#### **mme-service service\_name**

Displays summarized or detailed configuration information about MME sessions running and filtered by an MME service name configured on the system.

*service\_name* must be a configured MME service on the system, expressed as an alphanumeric string of 1 through 63 characters.

### **msisdn number**

Displays summarized or detailed configuration information about MME sessions running and filtered by a Mobile Station International ISDN Number.

*number* must be a combination of the CC (Country Code) and National (significant) mobile number, not exceeding 15 digits.

#### **pdn-address pdn\_ip\_address**

Displays summarized or detailed configuration information about MME sessions running and filtered by the IP address of a connected PDN(s) within an MME service configured on this system.

*pdn\_ip\_address* must be a configured IP address of a PDN expressed in IPv4 dotted-decimal or IPv6 colon-separated-hexadecimal notation within an existing MME service on the system.

## **s1-peer s1\_peer\_ip\_address**

Displays summarized or detailed configuration information of MME sessions running and filtered by the IP address of a peer connected through an S1 interface within an MME service configured on this system.

*s1\_peer\_ip\_address* must be a configured IPaddress of a peer onS1 interface expressed in IPv4 dotted-decimal or IPv6 colon-separated-hexadecimal notation within an existing MME service on this system.

### **s11-peer s11\_peer\_ip\_address**

Displays summarized or detailed configuration information of MME sessions running and filtered by IP address of a peer connected through S11 interface with an MME service configured on this system.

*s11\_peer\_ip\_address* must be a configured IP address of a peer on S11 interface expressed in IPv4 dotted-decimal or IPv6 colon-separated-hexadecimal notation within an existing MME service on this system.

#### **vlr-name vlr\_name**

Displays summarized or detailed configuration information of MME sessions running and filtered by Visitor Location Register (VLR) name.

*vlr\_name* must be an alphanumeric string of 1 through 63 characters.

#### **ue-ecm-state { connected | idle }**

Displays summarized or detailed configuration information about MME sessions running and filtered by the UE's EPS Connected Management (ECM) state.

**connected**: Specifies that summarized or detailed configuration information about MME sessions is to be displayed based on the UE ECM state of "connected".

**idle**: Specifies that summarized or detailed configuration information about MME sessions is to be displayed based on the UE ECM state of "idle".

#### **| { grep grep\_options | more }**

Pipes (sends) the output of the command to the command specified. You must specify a command to which the output will be sent.

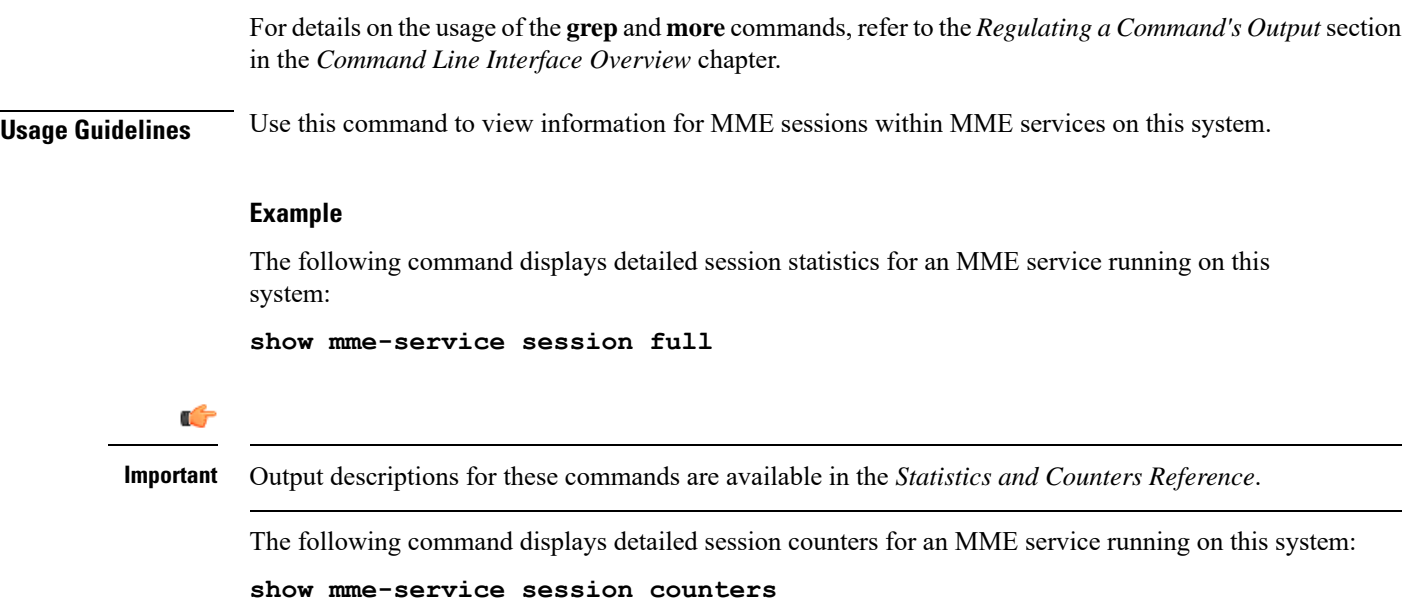

# <span id="page-1041-0"></span>**show mme-service statistics**

This command displays MME service statistics specified by various criteria.

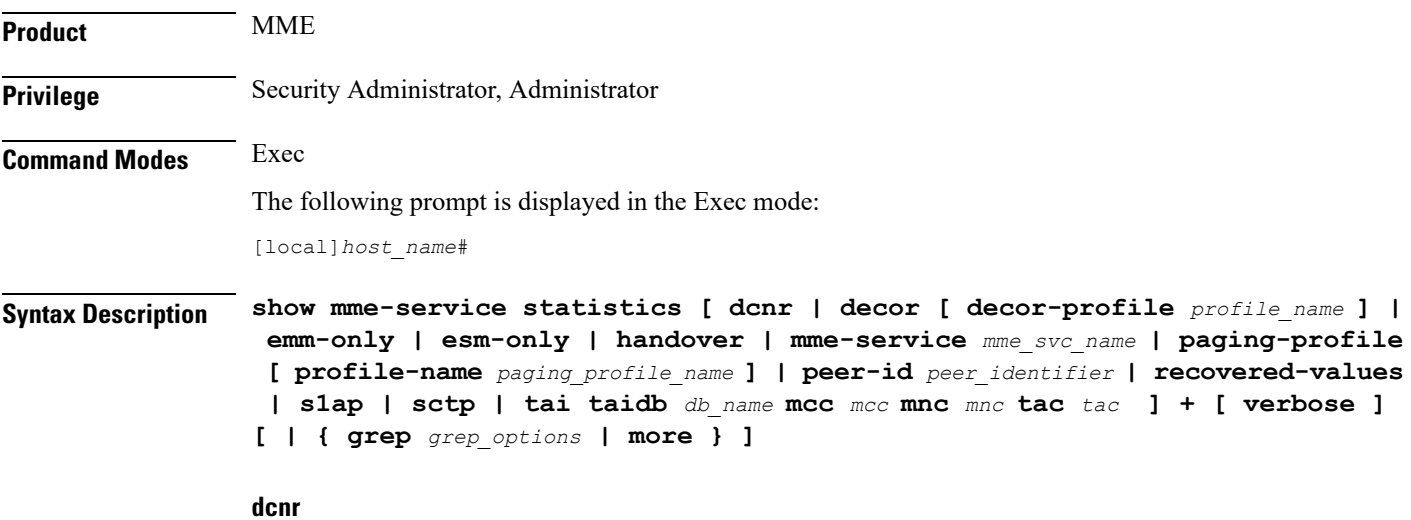

Displays the dual connectivity NR statistics.

### **decor [ decor-profile profile\_name ]**

Displays the Decor statistics for all the configured Decor profile(s).

**decor-profile** *profile\_name*: Displays Decor statistics for the specified Decor profile. *profile\_name* must be an alphanumeric string of 1 through 63 characters.

### **emm-only**

Displays only EPS mobility management (EMM) related statistics, or filters EMM statistics for a specific MME service name or a specific eNodeB association peer identifier.

### **esm-only**

Displays only EPS session management (ESM) related statistics, or filters ESM statistics for a specific MME service name or a specific eNodeB association peer identifier.

### **handover**

Displays only handover related statistics (such as Intra-MME, EUTRAN<->EUTRAN via S10, EUTRAN<->UTRAN via GnGp, EUTRAN<->GERAN via GnGp, and EUTRAN<->UTRAN via S3), or filters handover statistics for a specific MME service name or a specific eNodeB association peer identifier.

### **mme-service mme\_svc\_name**

Displays MME service statistics for only the specified MME service name.

# **paging-profile [ profile-name paging\_profile\_name ]**

Displays the paging profile statistics for all the configured paging-profile(s) one after another.

**profile-name** *paging\_profile\_name*: Displays the paging profile statistics for the given profile name. *paging\_profile\_name* must be an alphanumeric string of 1 through 63 characters.

### **peer-id peer\_identifier**

Displays MME service statistics for only the specified eNodeB association peer identifier.

#### **recovered-values**

Enables the display of recovered counter values if the backup and recovery of statistics has been enabled. This keyword can be combined with the **emm-only**, the **esm-only**, or the **peer-id** options. For details on this feature, refer to the *Backup and Recovery of Key KPI Statistics* feature chapter in the *MME Administration Guide*.

# **s1ap**

Displays only S1-AP related statistics, or filters S1-AP statistics for a specific MME service name or a specific eNodeB association peer identifier..

# **sctp**

.

Displays only SCTP related statistics, or filters SCTP statistics for a specific MME service name or a specific eNodeB association peer identifier.

### **tai taidb db\_name mcc mcc mnc mnc tac tac**

Displays only TAI statistics stored for the specified TAI management database name and MCC/MNC/TAC

*db\_name* : Specifies the name of the TAI management database as an alphanumeric string of 1 through 64 characters.

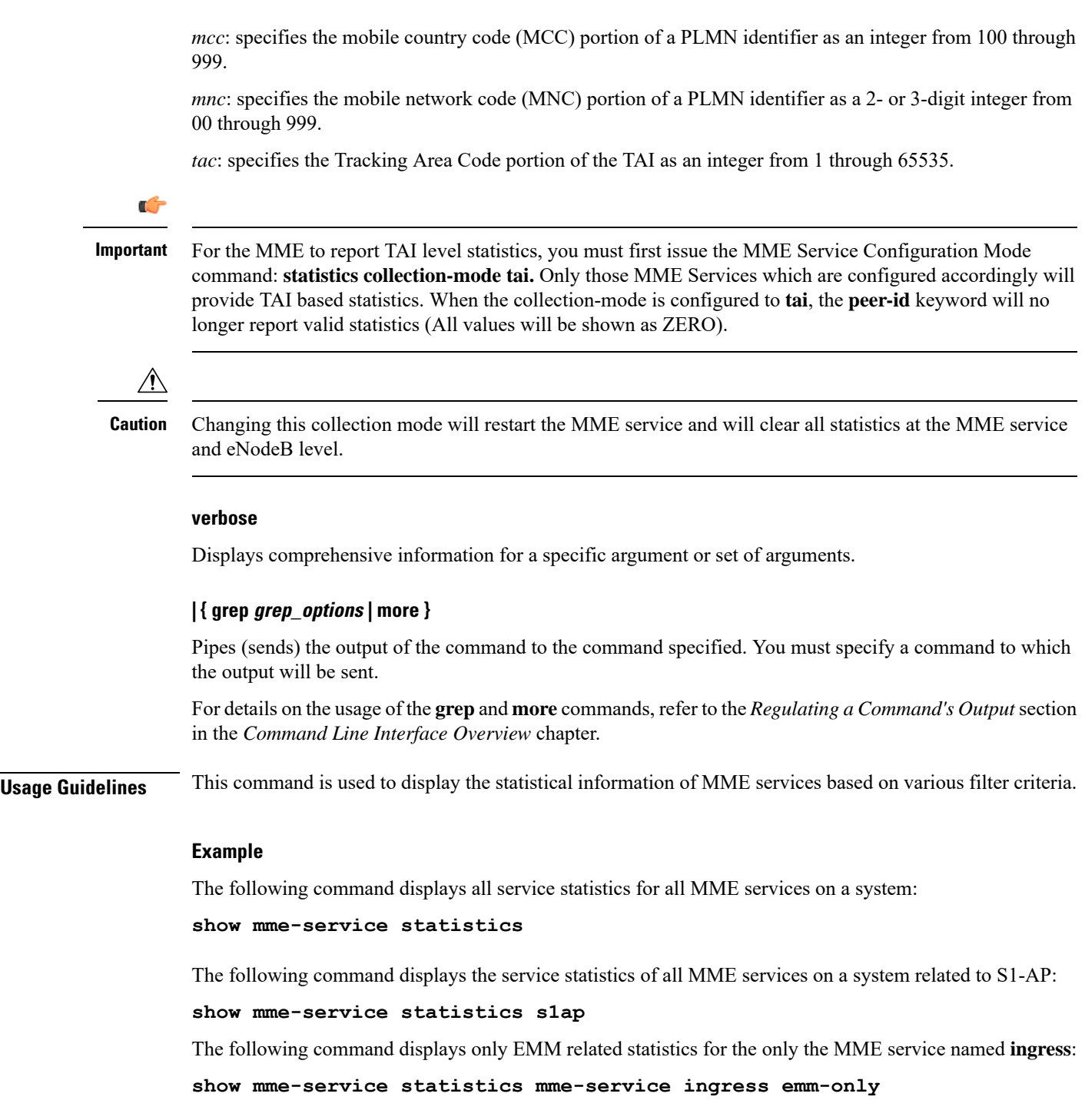

# <span id="page-1043-0"></span>**show module**

Displays the current status of the Version Priority List (VPL) for one or all plugin modules installed on the system. This command is associated with the dynamic software upgrade process.
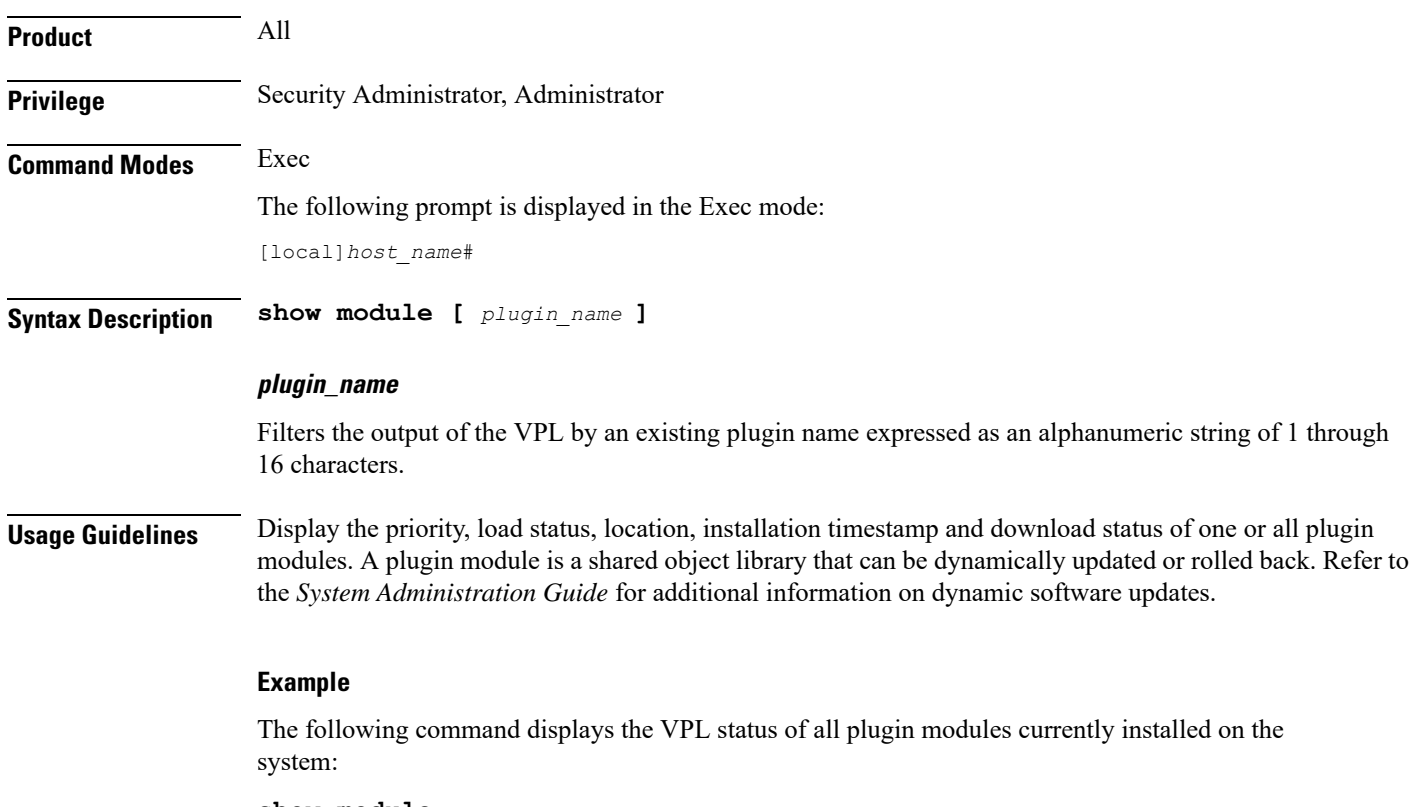

**show module**

# **show mpls cross-connect**

Displays Multiprotocol Label Switching (MPLS) cross-connect information.

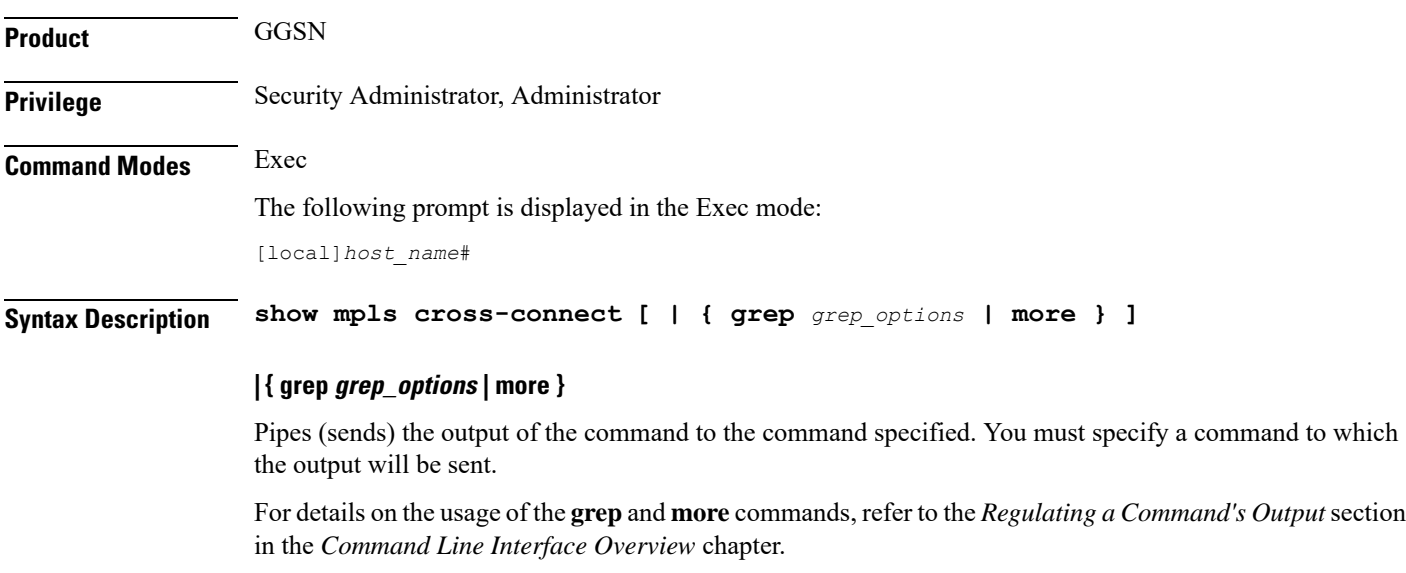

### **Usage Guidelines** This command displays MPLS cross-connect information. MPLS tunnel cross-connects between interfaces and Label-Switched Paths (LSPs) connect two distant interface circuits of the same type by creating MPLS tunnels that use LSPs as the conduit.

#### **Example**

The following command displays MPLS cross-connect information:

**show mpls cross-connect**

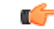

**Important** Output descriptions for these commands are available in the *Statistics and Counters Reference*.

### **show mpls ftn**

Displays MPLS FEC-to-NHLFE (FTN) table information.

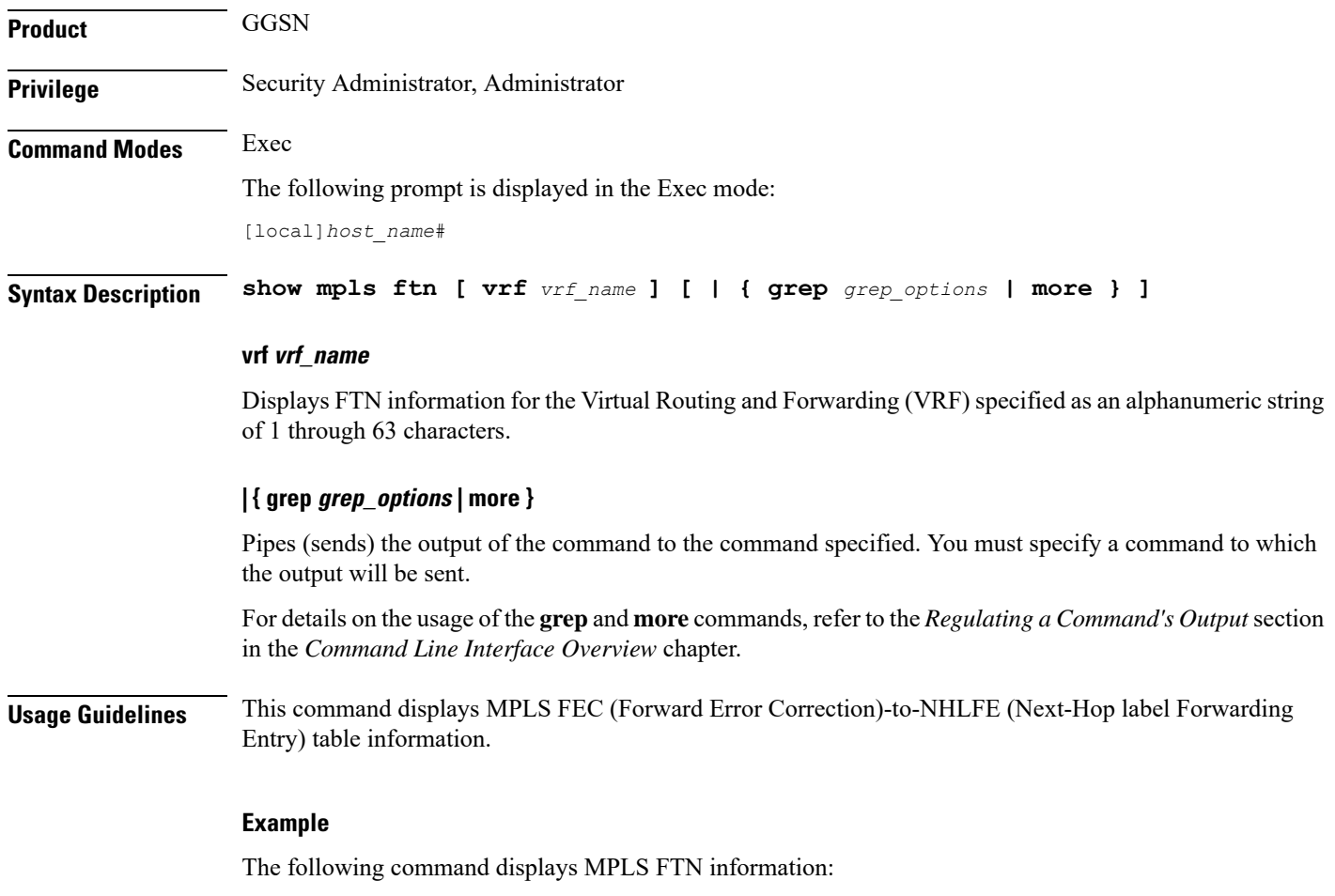

**show mpls ftn**

Ú

**Important** Output descriptions for these commands are available in the *Statistics and Counters Reference*.

# **show mpls ilm**

 $\overline{\phantom{a}}$ 

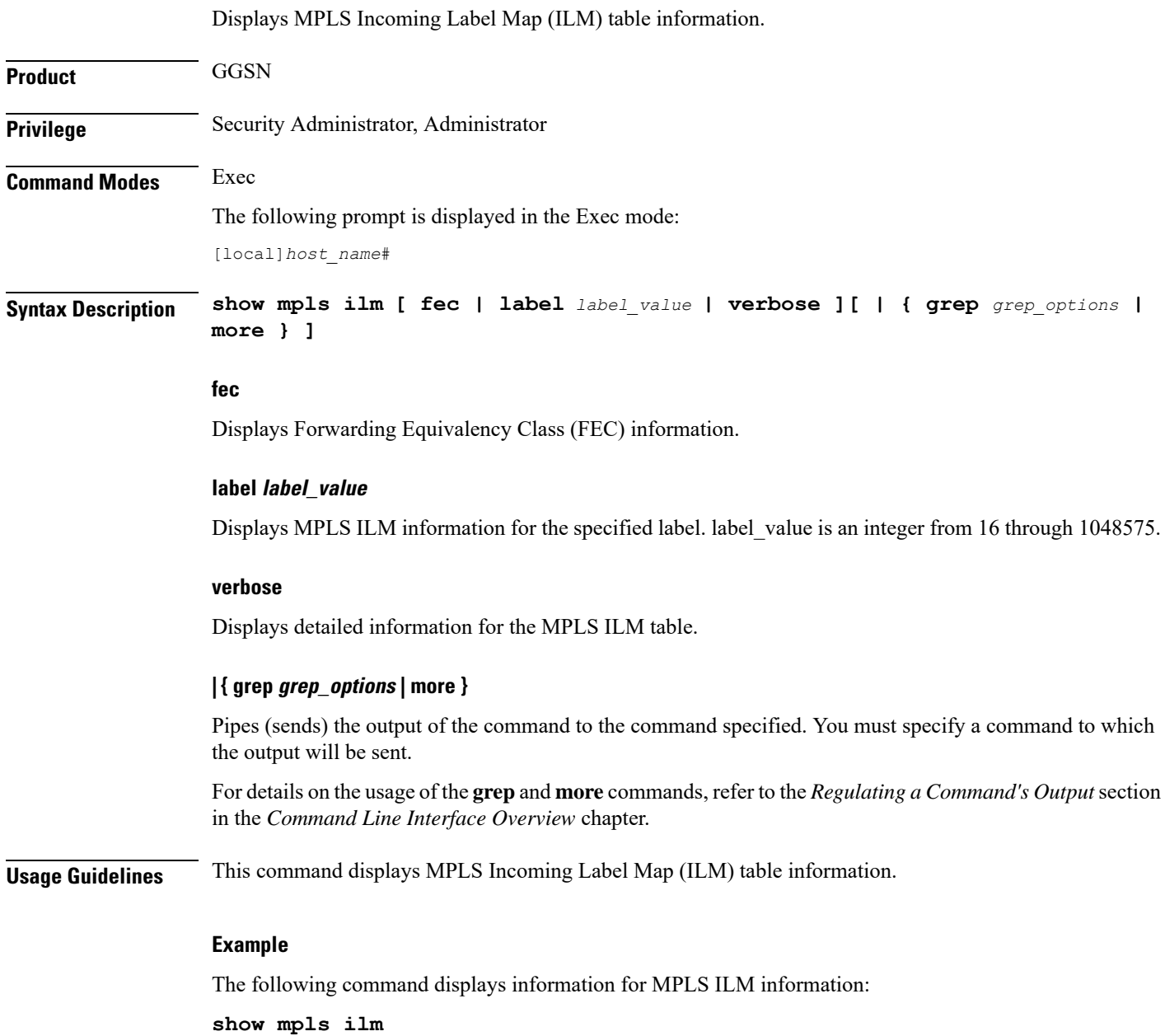

Ú

**Important** Output descriptions for these commands are available in the *Statistics and Counters Reference*.

### **show mpls ldp**

Displays MPLS Label Distribution Protocol (LDP) information. **Product** GGSN **Privilege** Security Administrator, Administrator **Command Modes** Exec The following prompt is displayed in the Exec mode: [local]*host\_name*# **Syntax Description show mpls ldp { bindings { ldp-id** *IPv4\_add* **| local [** *ldp-id* **|** *local* **|** *prefix* **|** *remote* **] | prefix** *IPv4\_addr* **| remote } | discovery | neighbor { detail | ldp-id } } bindings** Displays the MPLS LDP label bindings. **ldp-id** Displays label values for a specific peer LDP ID. **local** Displays locally assigned label values. **prefix** Displays label values for a specific prefix. **remote** Displays remotely assigned label values. **discovery** Displays the MPLS LDP discovery information. **neighbor** Displays the MPLS LDP peer information.

Ш

#### **detail**

Displays the MPLS LDP peer information in details. The displayed information includes, Local LDP ID, Peer LDP ID, Transport address, State (for example, Established), Role (for example, Active), Uptime, Keepalive negotiated hold time, Proposed Local/Peer, Remaining Keepalive hold time, and Address advertised.

**Usage Guidelines** This command displays statistical information for an MPLS Label Distribution Protocol configuration. The information includes Prefix, LDP ID, Label, Nexthop, and Egress\_if\_index for all MPLS LDP Bindings configurations.

#### **Example**

The following command displays information about MPLS LDP protocol related configurations:

**show mpls ldp discovery neighbor ldp-id 10.2.3.4 detail bindings ldp-id 31.32.33.34 prefix 192.168.102.232 local remote**

The following command displays the MPLS LDP discovery information, including, LDP Peer IDs, Hold time (in seconds), Proposed Local/Peer, and Remaining (time in seconds):

#### **show mpls ldp discovery**

The following command displays the remotely assigned label values in the MPLS LDP binding configuration:

```
show mpls ldp bindings remote
```
Ú

**Important** Output descriptions for these commands are available in the *Statistics and Counters Reference*.

### **show mpls nexthop-label-forwarding-entry**

Displays MPLS Next-Hop Label Forwarding Entry (NHLFE) table information.

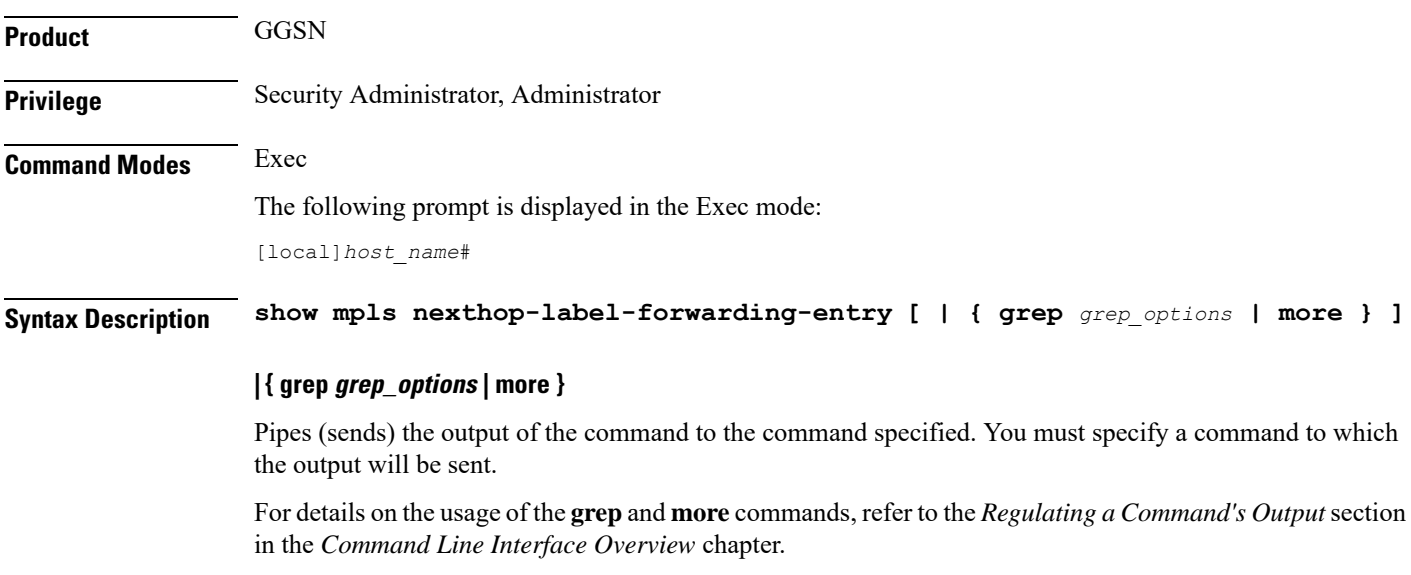

**Usage Guidelines** This command displays MPLS Next-Hop Label Forwarding Entry (NHLFE) table information.

#### **Example**

The following command displays MPLS NHLFE information:

**show mpls nexthop-label-forwarding-entry**

```
Ú
```
**Important** Output descriptions for these commands are available in the *Statistics and Counters Reference*.

### **show mrme-service**

Displays configuration and/or statistical information for MRME services on this system.

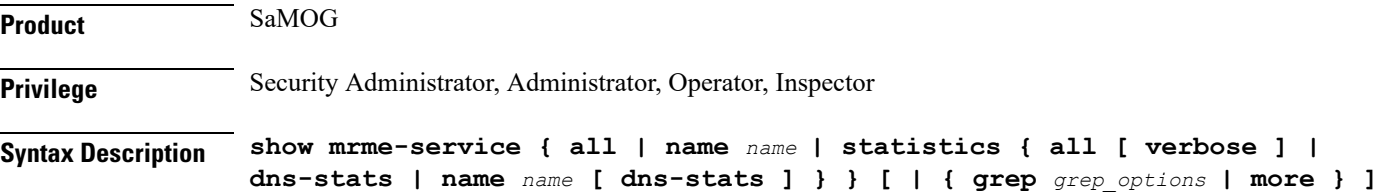

#### **all**

Displays all MRME services.

#### **name name**

Displays information for specific MRME service name.

*name* is a string of size *1* to *63*.

#### **statistics**

Displays Node level Statistics for MRME.

#### **verbose**

Specifies Detailed statistics.

#### **dns-stats**

Specifies the information related to theDNS selection of P-GW.

#### **| { grep grep\_options | more }**

Pipes (sends) the output of this command to the specified command. You must specify a command to which the output of this command will be sent.

For details on the usage of **grep**and **more**, refer to the *Regulating a Command's Output*section of the *Command Line Interface Overview* chapter.

**Usage Guidelines** Use this command to displays configuration and/or statistical information for MRME services on this system.

#### **Example**

**show mrme-service all**

### **show mrme-service active-session**

Displays configuration and statistical information of the data stored in the active session entry (if present) of the specified User Equipment's (UE) MAC address. **Product** SaMOG **Privilege** Security Administrator, Administrator, Operator, Inspector **Syntax Description show mrme-service active-session mac** *mac\_address* **[ | { grep** *grep\_options* **| more } ]**

#### **mac mac\_address**

Specifies the MAC address.

*mac\_address* must be an alpha-numeric string of 1 to 15 characters and should not be separated by a colon or hyphen.

#### **| { grep grep\_options | more }**

Pipes (sends) the output of this command to the specified command. You must specify a command to which the output of this command will be sent.

For details on the usage of **grep**and **more**, refer to the *Regulating a Command's Output*section of the *Command Line Interface Overview* chapter.

**Usage Guidelines** Use this command to display the configuration and statistical information of the data stored in the active session entry (if present) of the specified User Equipment's (UE) MAC address.

#### **Example**

**show mrme-service active-session mac 001d33227310**

### **show mrme-service imsi-sticky**

Displays configuration and statistical information of the IMSI to session manager mapping (if available) in the mapping table of the IPSG manager.

**Product** SaMOG

**Privilege** Security Administrator, Administrator, Operator, Inspector

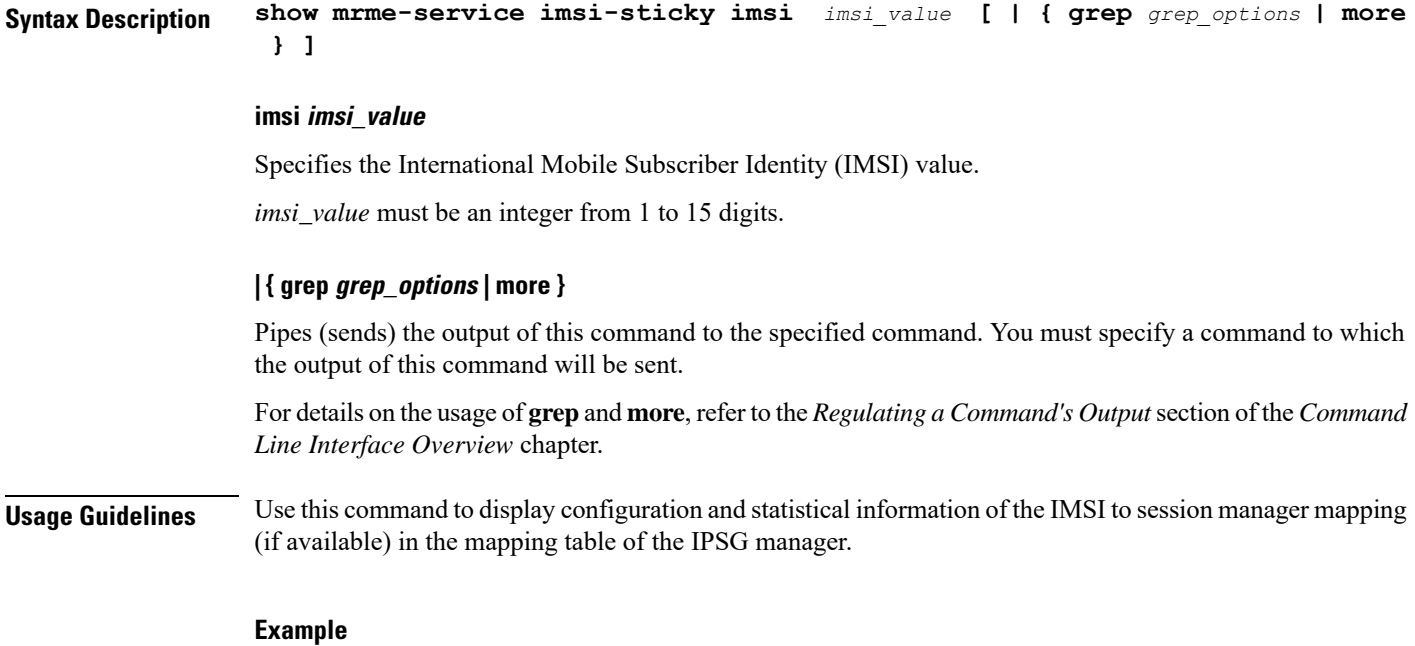

**show mrme-service imsi-sticky imsi 123456789 all**

### **show mrme-service mac-sticky**

Displays configuration and statistical information of the User Equipment (UE) MAC addressto IMSI mapping (if available) in the mapping table of the IPSG manager.

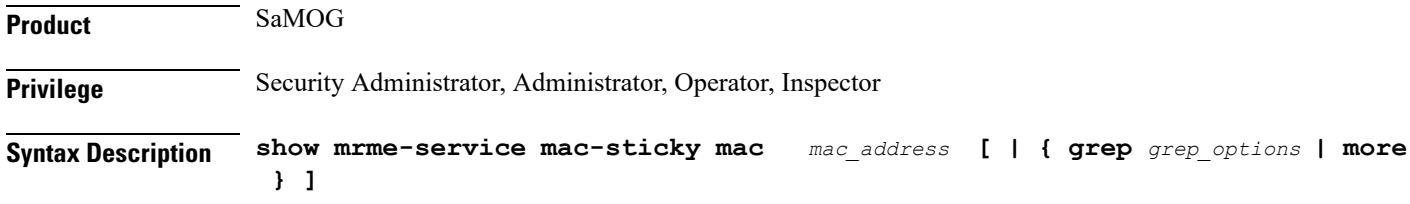

#### **mac mac\_address**

Specifies the MAC address.

*mac\_address* must be an alpha-numeric string of 1 to 15 characters and should not be separated by a colon or hyphen.

#### **| { grep grep\_options | more }**

Pipes (sends) the output of this command to the specified command. You must specify a command to which the output of this command will be sent.

For details on the usage of **grep**and **more**, refer to the *Regulating a Command's Output*section of the *Command Line Interface Overview* chapter.

**Usage Guidelines** Use this command to display the configuration and statistical information of the User Equipment (UE) MAC address to IMSI mapping (if available) in the mapping table of the IPSG manager.

#### **Example**

**show mrme-service mac-sticky mac 001d33227310**

### **show mseg-config**

This command is not supported in this release.

### **show mseg-service**

This command is not supported in this release.

### **show multicast-sessions**

Displays information for multicast sessions defined by the specified keywords.

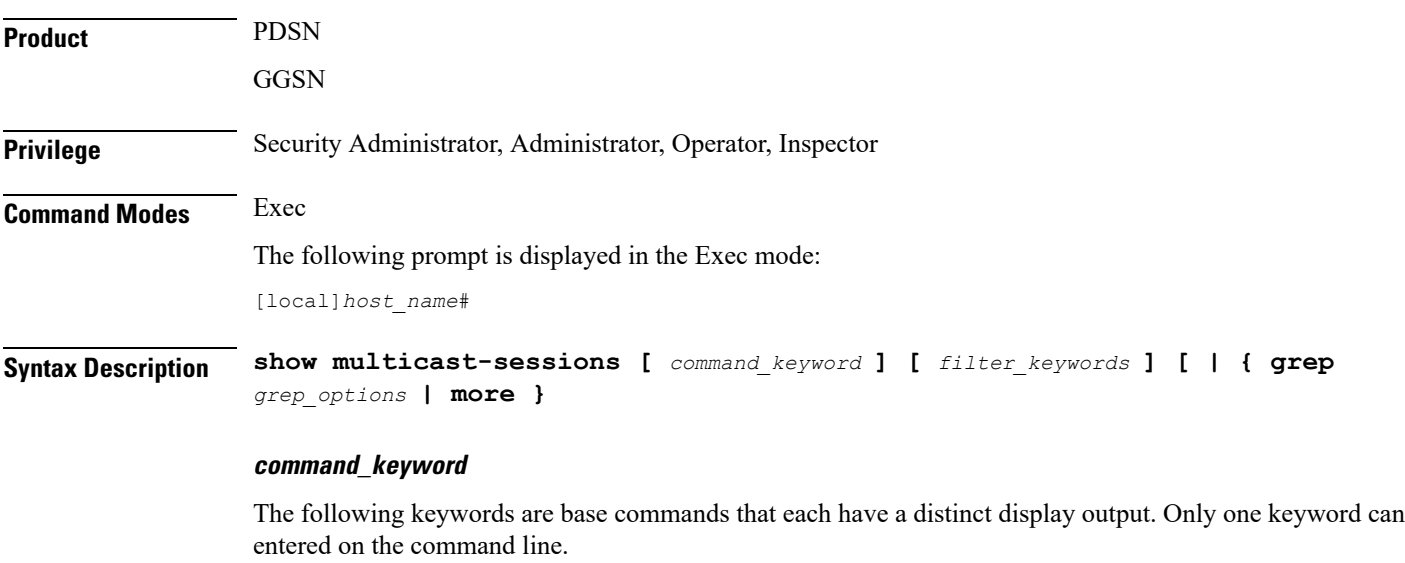

#### **debug-info { callid id | flowid id }**

Displays internal call troubleshooting information for multicast sessions defined by the specified keywords. **callid** *id:* Displays subscriber information for the call specified as an 8-digit hexadecimal number.

**flowid** *id:* Displays information for a specific BCMCS flow, defined by The flow ID as a hexadecimal number.

#### **full**

Displays all available multicast session information. The following filter keywords are valid for this command: active, all, callid, card-num, dormant, flowid, flowid-type, mcast-address, pcf, pdsn-service, grep, more

#### **summary**

Only displays a summary of multicast session information. The following commands are valid for this command: active, all, callid, card-num, dormant, flowid, flowid-type, mcast-address, pcf, pdsn-service, grep, more

#### **filter\_keywords**

The following keywords are filters that modify or filter the output of the Command Keywords. Not all filters are available for all Command Keywords. Multiple Filter Keywords can be entered on a command line.

When multiple Filter Keywords are specified, the output conforms to all of the Filter Keywords specifications.

#### **active**

Only displays information for multicast sessions that are currently active.

#### **all**

If no keywords are specified before **all**, information for all multicast sessions is displayed. If keywords are specified before **all**, all information is displayed with no further options being allowed.

#### **callid id**

Displays multicast session information for the call specified by *id.* The call must be specified as an 8-digit hexadecimal number.

#### **card-num card\_num**

The slot number of the processing card by which the subscriber session is processed. *card\_num* is a slot number from 1 through 7 or 10 through 16 on the ASR 5000, or 1 through 4 or 7 through 10 on the ASR 5500.

#### **dormant**

Shows information for subscriber sessions that are dormant (not transmitting or receiving data).

#### **flowid id**

Displays information for a specific BCMCS flow, defined by *id.* The flow ID must be a hexadecimal number.

#### **flowid-type [ flow | program ]**

Displays information for multicast sessions according to the type of flow.

**flow:** Shows all multicast sessions for the flow ID type "flow".

**program:** Shows all multicast sessions for the flow ID type "program".

#### **mcast-address ipv4\_address**

Show multicast sessions for a specific multicast address. Must be followed by the IP address of an interface, using IPv4 dotted-decimal notation.

#### **pcf ipv4\_address**

Displays information for multicast sessions connected via the packet control function, defined by *ipv4\_address*. The address must be specified using IPv4 dotted-decimal notation.

#### **pdsn-service svc\_name**

Displays information for multicast session connected to the packet data service *svc\_name.*The packet data service must have been previously configured and expressed as an alphanumeric string of 1 through 63 characters.

#### **| { grep grep\_options | more }**

Pipes (sends) the output of the command to the command specified. You must specify a command to which the output will be sent.

Please refer to the *Regulating a Command's Output* section in the *Command Line Interface Overview* chapter for details on the usage of **grep** and **more**.

**Usage Guidelines** Use this command to view information about multicast sessions.

The output of this command may be considered for part of a periodic system auditing program by verifying active and dormant sessions.

#### **Example**

The following command displays the all broadcast-multicast sessions active in a context/system:

```
show multicast-sessions all
```

```
Ú
```
**Important** Output descriptions for commands are available in the *Statistics and Counters Reference*.

### **show network-requested-pdp-context**

Displays information for the specified network-requested packet data protocol (PDP) context.

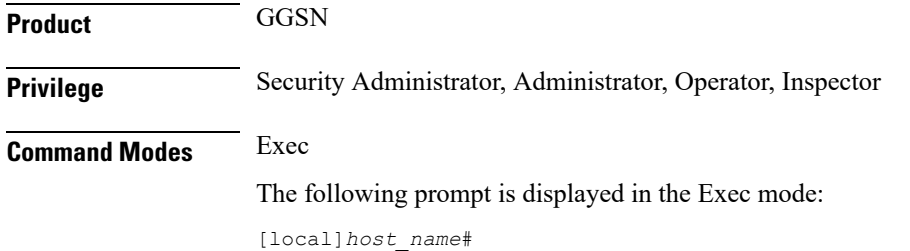

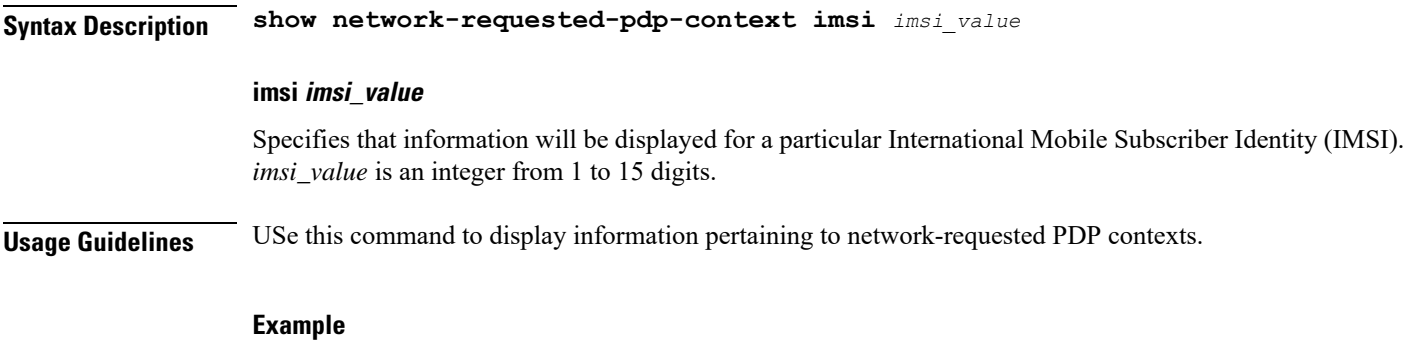

The following command displays network-requested PDP context information for a subscriber with an IMSI of *123456789*:

**show network-requested-pdp-context imsi 123456789**

# **show network-service-entity**

Displays information regarding the network service entities (NSEs) in the network.

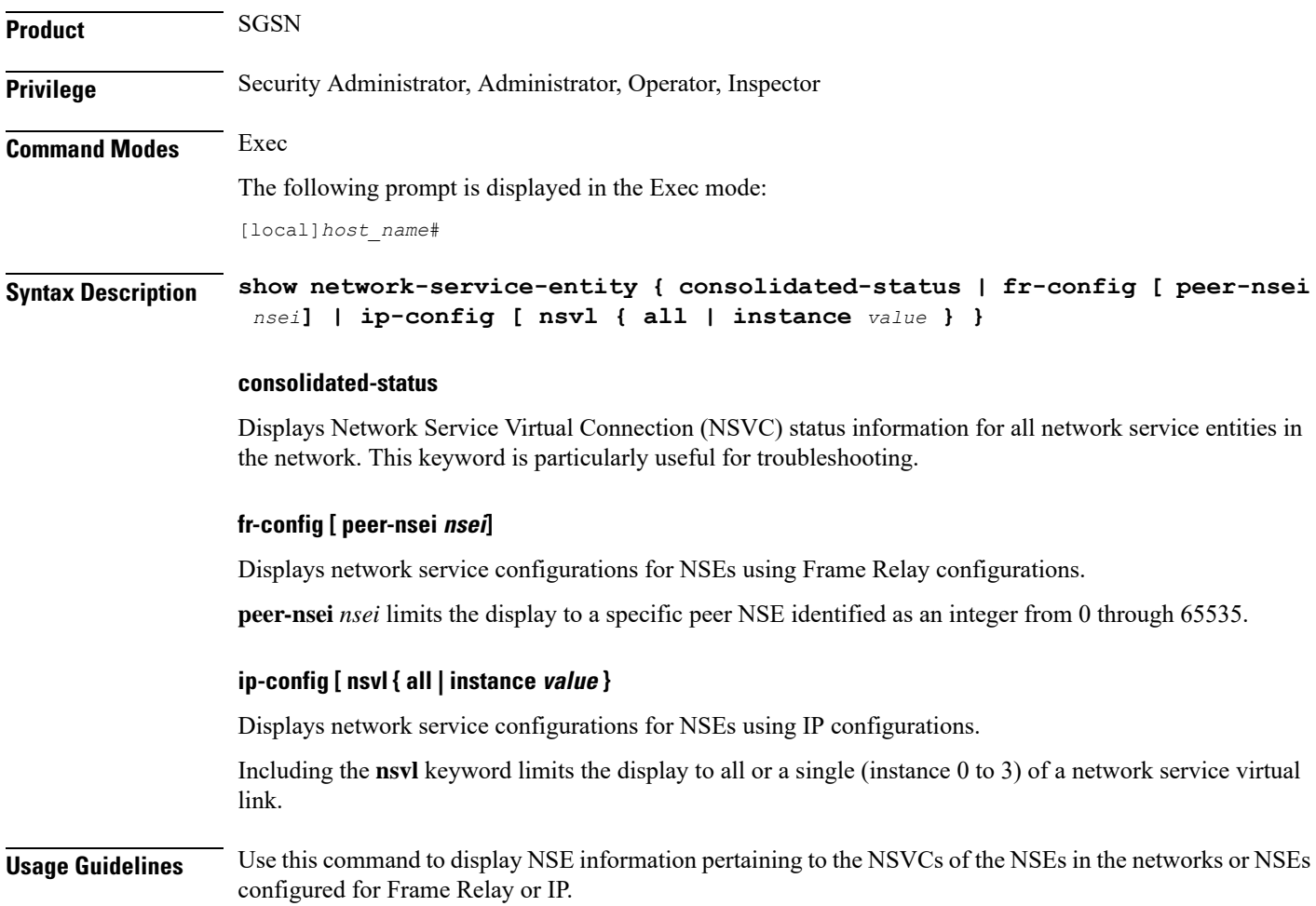

#### **Example**

The following command displays the status of all the NSVCs for all the NSEs in the network. **show network-service-entity consolidated-status**

### **show npu arp**

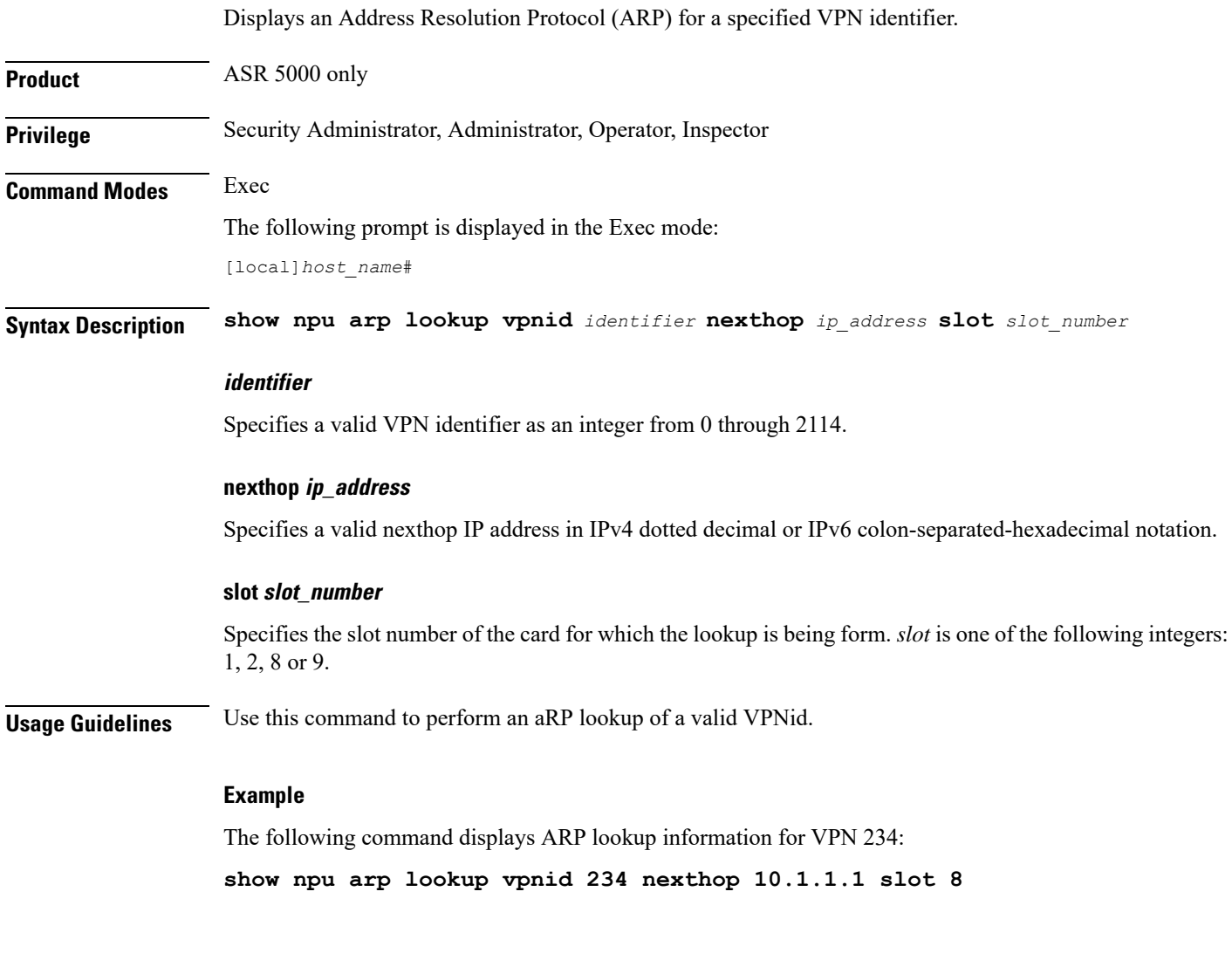

# **show npu error-counters**

Displays packet error counters.

**Product** ASR 5000 only

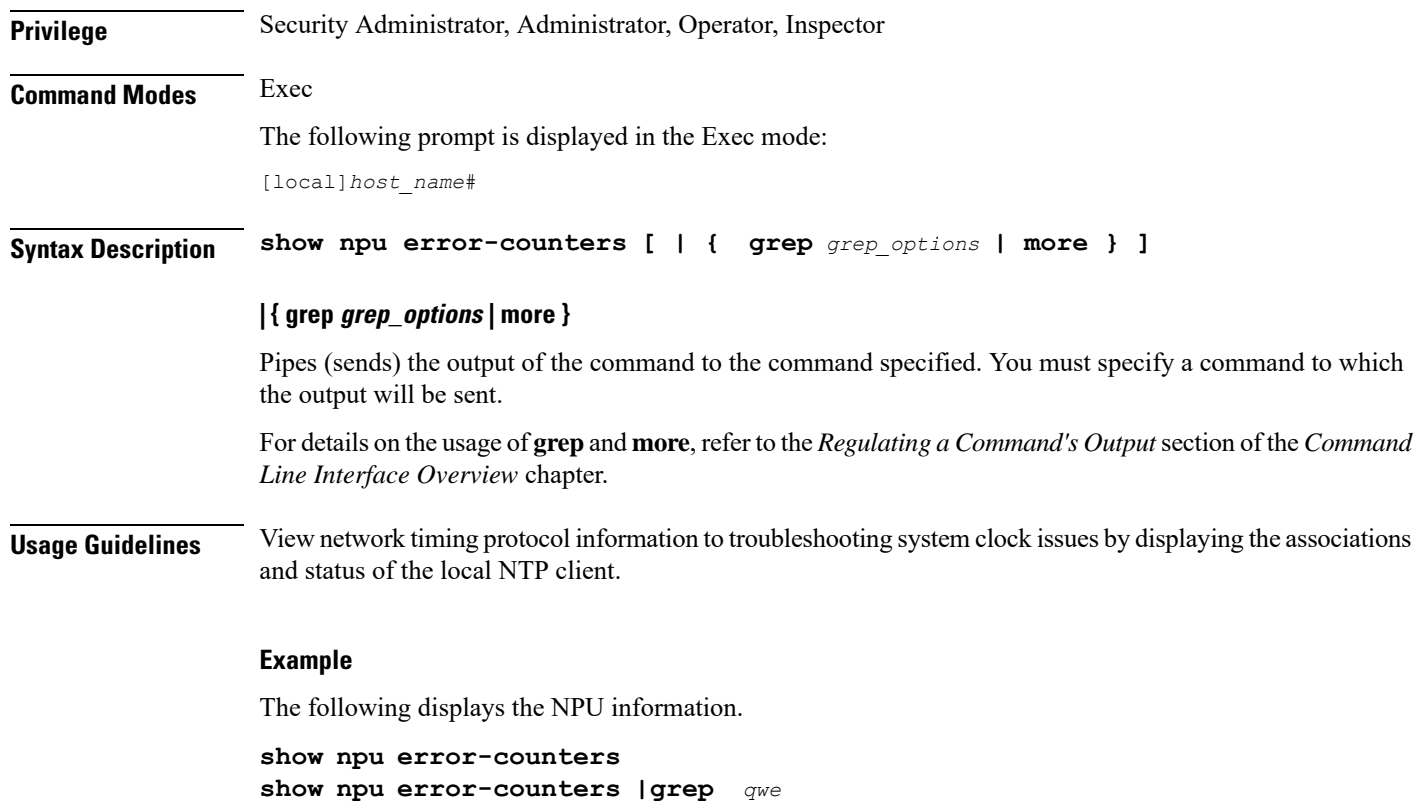

# **show npu tm**

Displays queue status and performance statistics from the Traffic Manager (TM) component of an MIO NPU.

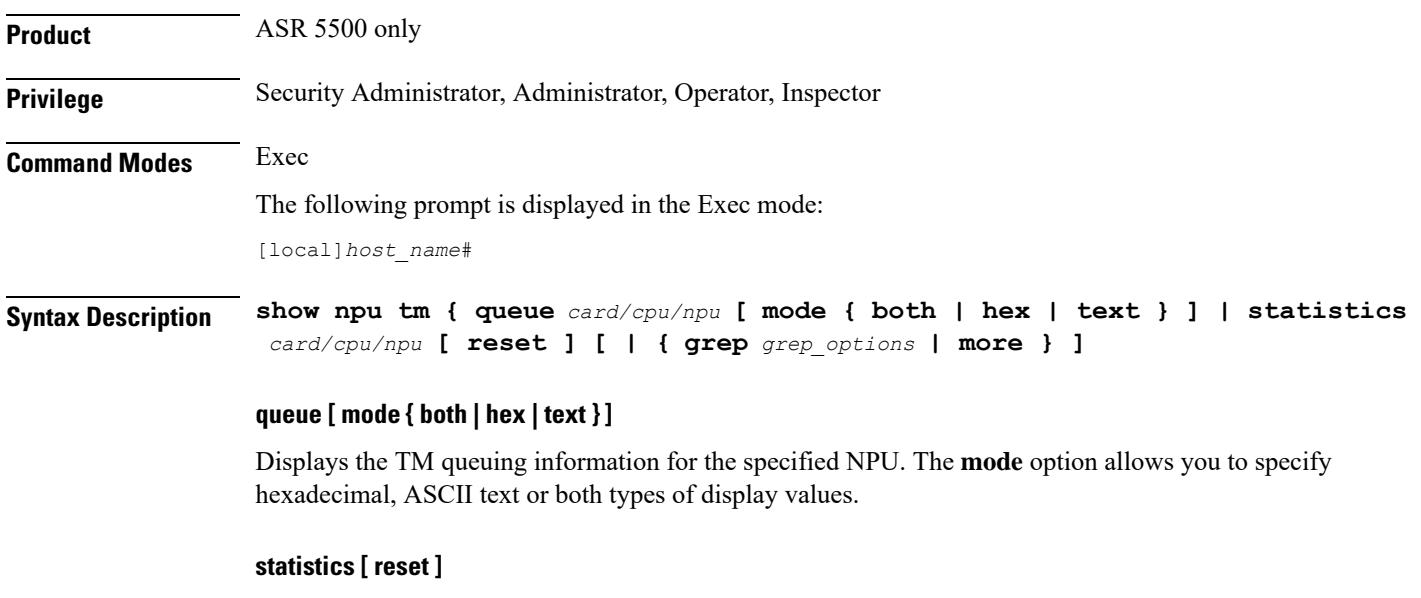

Displays TM-related operational statistics. The **reset** option allows you to clear the statistical counters.

#### **card/cpu/npu**

Specifies the card slot (5 or 6), CPU number (0), and NPU number (1 through 4).

#### **| { grep grep\_options | more }**

Pipes (sends) the output of the command to the command specified. You must specify a command to which the output will be sent.

For details on the usage of **grep**and **more**, refer to the *Regulating a Command's Output*section of the *Command Line Interface Overview* chapter.

**Usage Guidelines** Use this command to display queue status and performance statistics from the Traffic Manager (TM) component of an MIO NPU.

#### **Example**

The following command displays cumulative TM statistics for all NPUs associated with CPU 0 on the MIO in slot 5:

**show npu tm statistics 5/0**

The following command displays individual statistics for NPU 3 associated with CPU 0 on the MIO in slot 5.

**show npu tm statistics 5/0/3**

### **show npu utilization**

Displays NPU utilization information.

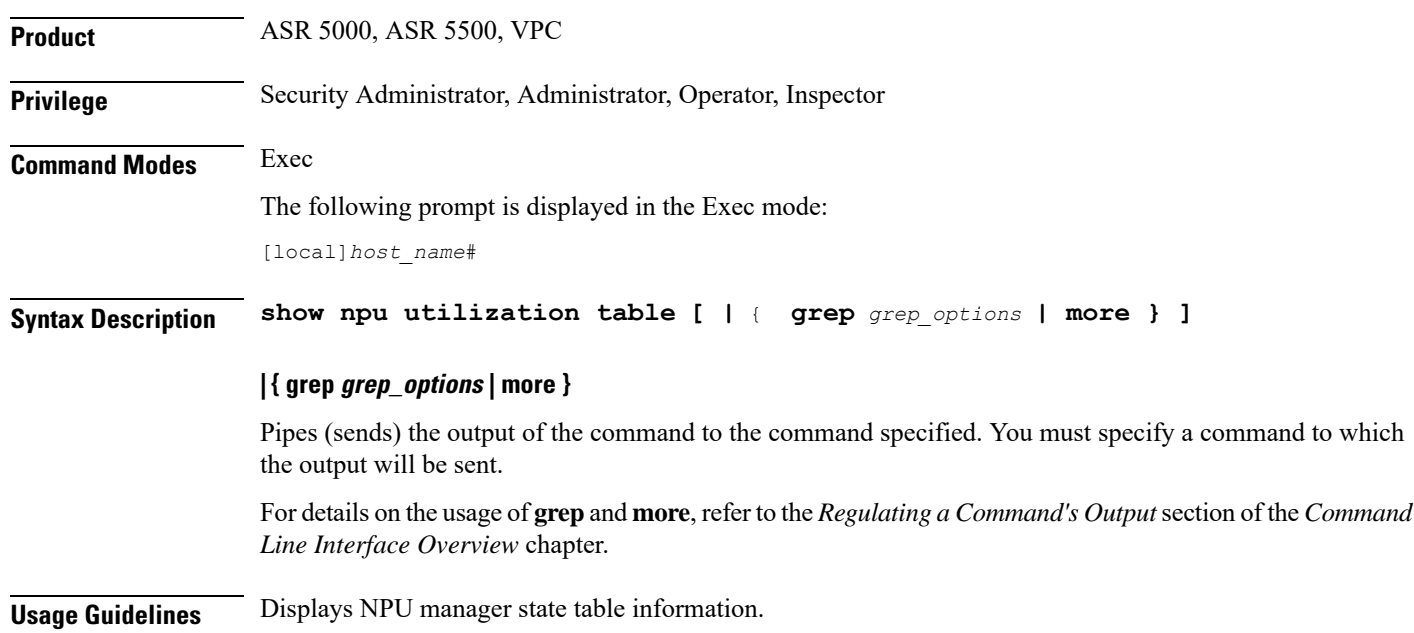

For the VPC, this command displays IFTASK core statistics for each active and standby SF. Statistics are reported for the past five seconds, past five minutes and past 15 minutes.

#### **Example**

The following displays the NPU information.

**show npu utilization table show npu utilization table | grep** *qwe*

# **show ntp**

Displays the network timing protocol (NTP) associations and status.

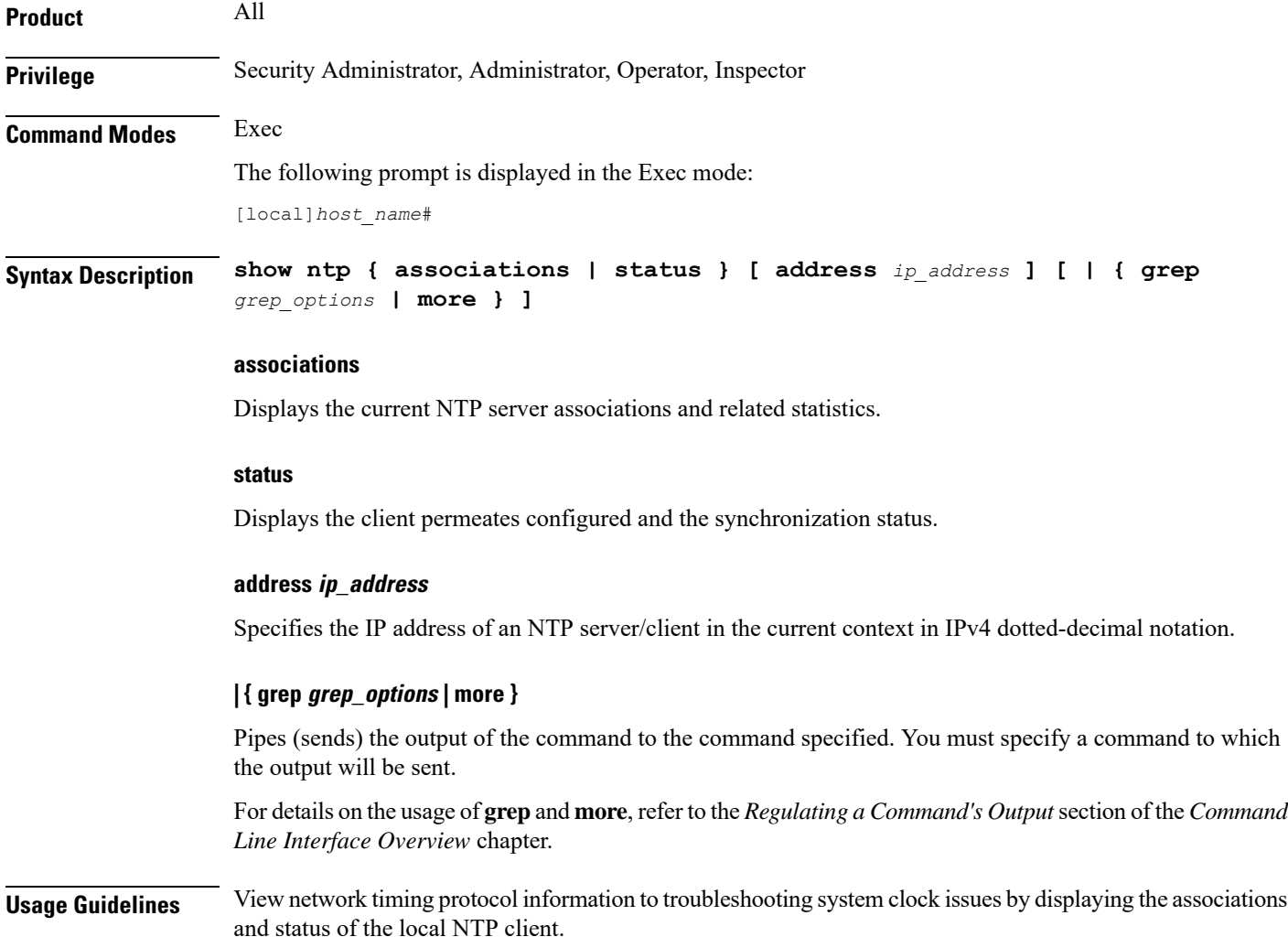

#### **Example**

The following displays the NTP associations and status, respectively.

**show ntp associations show ntp status**

```
Ú
```
**Important** Output descriptions for commands are available in the *Statistics and Counters Reference*.

# **show nw-reachability server**

Displays the configuration of network reachability servers for the current context.

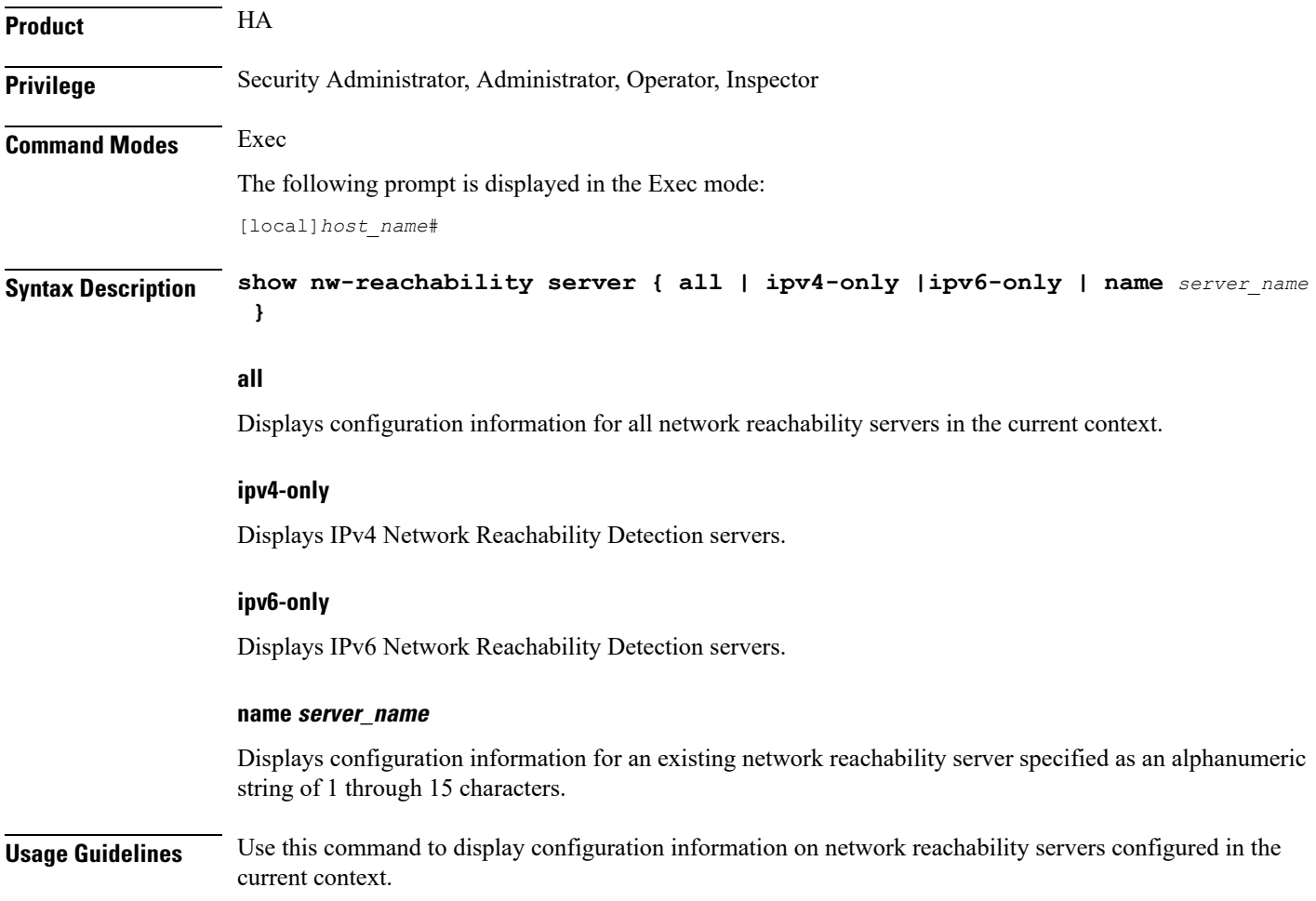

#### **Example**

The following command displays information on all network reachability servers in the current context:

**show nw-reachability server all**

```
Ú
```
**Important** Output descriptions for commands are available in the *Statistics and Counters Reference*.

# **show operator-policy**

Displays the information configured for an operator policy.

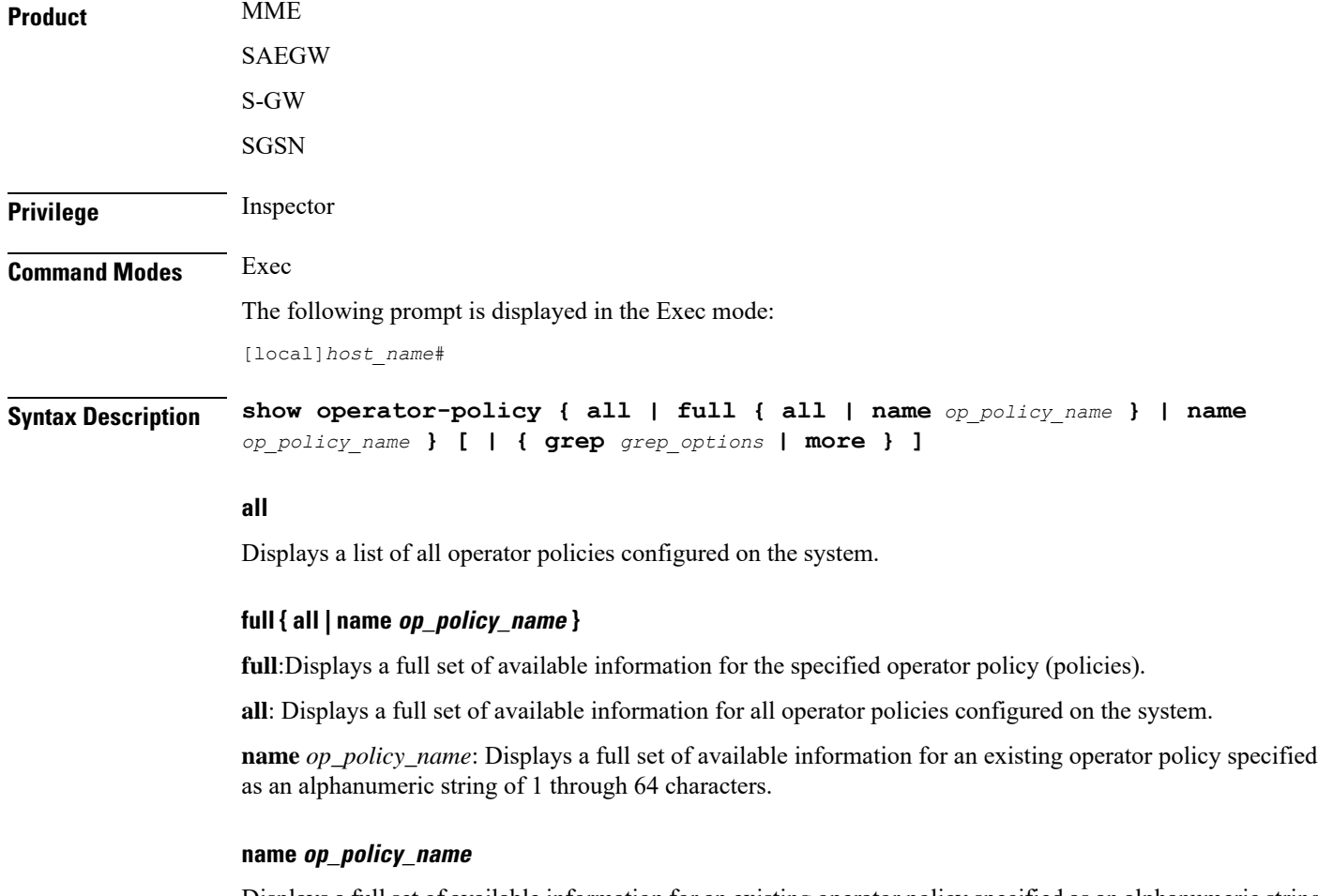

Displays a full set of available information for an existing operator policy specified as an alphanumeric string of 1 through 64 characters.

#### **| { grep grep\_options | more }**

Pipes (sends) the output of the command to the command specified. You must specify a command to which the output will be sent.

For details on the usage of **grep**and **more**, refer to the *Regulating a Command's Output*section in the *Command Line Interface Overview* chapter.

**Usage Guidelines** Use this command to display information for operator policies configured on the system. Operator policies are configured through the Global Configuration Mode and in the Operator Policy Configuration Mode. For more information regarding operator policy commands, refer to the *Operator Policy Configuration Mode Commands* chapter.

#### **Example**

The following command displays all available information for an operator policy named *policy-5*:

```
show operator-policy full name policy-5
```
### **show orbem**

Displays information and statistics for the Object Request Broker Element Manager (ORBEM) interface in the current context.

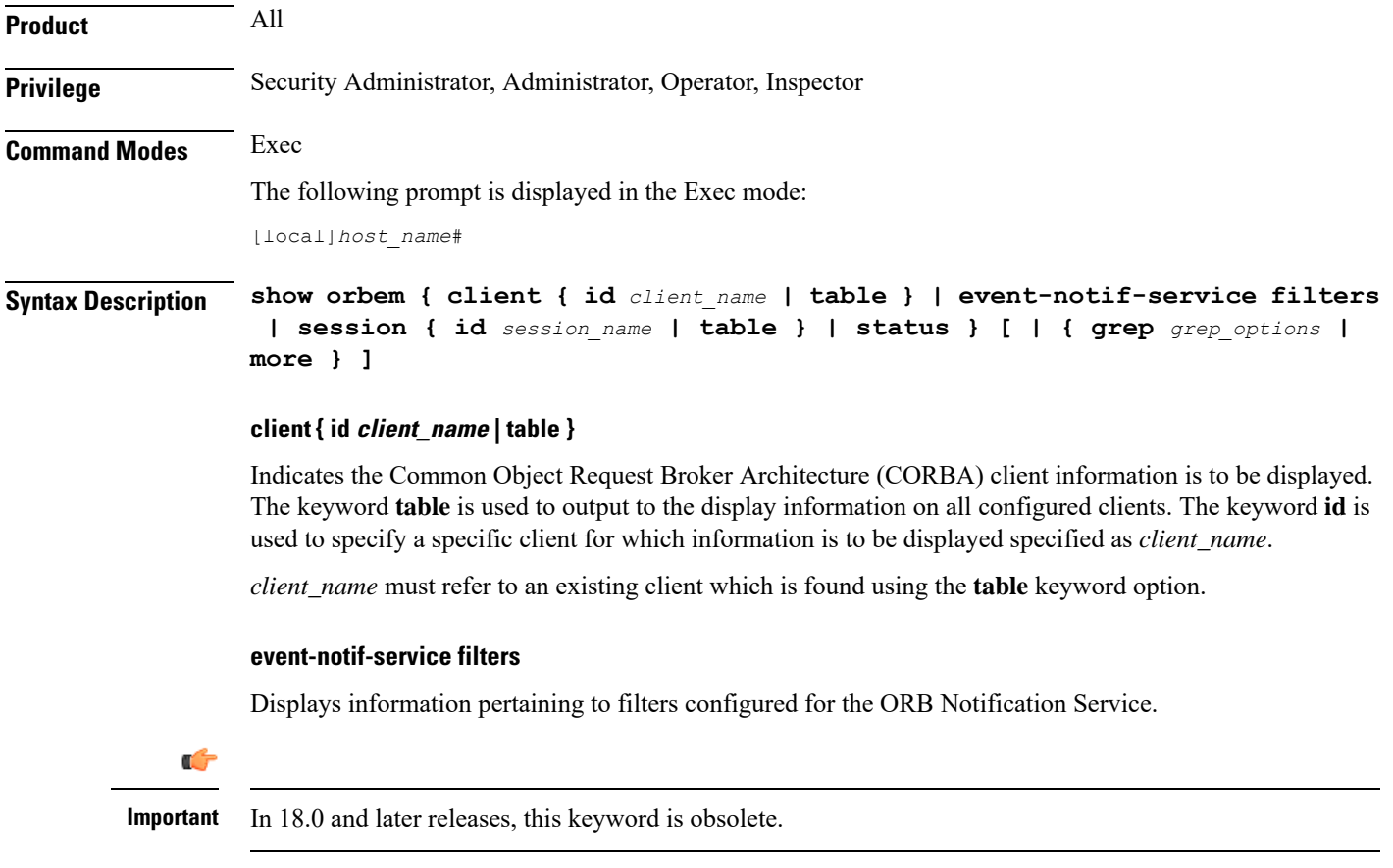

#### **session { id session\_name | table }**

Indicatessession information isto be displayed. The keyword **table** is used to output to the display information on all configured clients. The keyword **id** is used to specify a specific session for which information is to be displayed specified as *session\_name*.

*session\_name* must refer to an existing session which is found using the **table** keyword option.

#### **status**

Indicates that the ORBEM server status information is to be displayed.

#### **| { grep grep\_options | more }**

Pipes (sends) the output of the command to the command specified. You must specify a command to which the output will be sent.

For details on the usage of **grep**and **more**, refer to the *Regulating a Command's Output*section in the *Command Line Interface Overview* chapter.

**Usage Guidelines** Display current sessions when ORBEM system response may appear sluggish. This command is also useful in periodic verification of the server status.

#### **Example**

The following commands will display the information for all clients.

#### **show orbem client table**

The following commands display the information for the *clientName* and *sessionID*, respectively:

```
show orbem client id clientName
show orbem session id sessionId
```
The following command displays the ORBEM server status:

#### **show orbem status**

The following command displays the information for all sessions:

**show orbem session table**

r

**Important** Output descriptions for commands are available in the *Statistics and Counters Reference*.

### **show patch progress**

Displays the status of the on-going software patch installation.

**Product** All **Privilege** Security Administrator, Administrator, Operator, Inspector

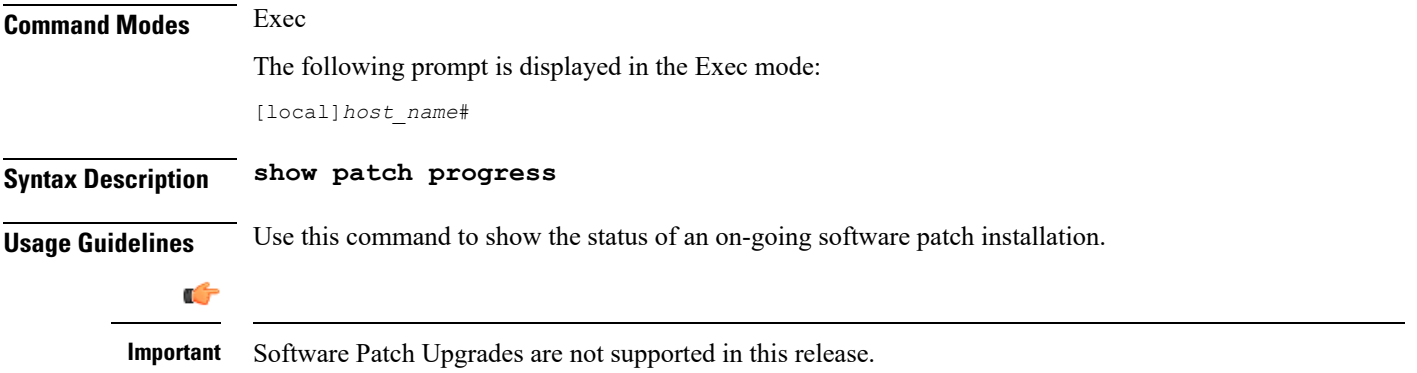

# **show pcc-af service**

Displays the statistical and configuration information of configured Policy and Charging Control- Application Function (PCC-AF) services configured in a context.

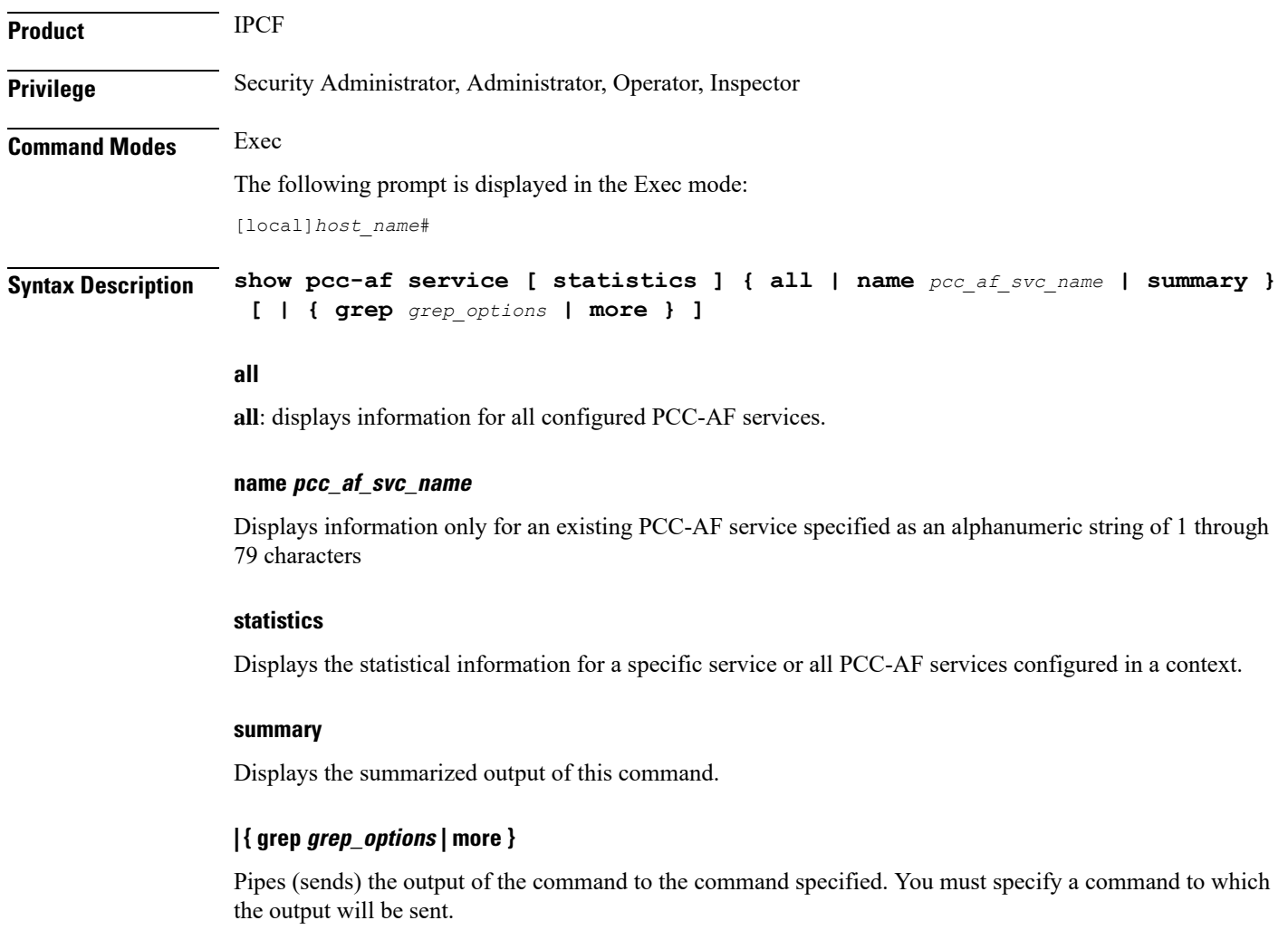

For details on the usage of the **grep**and **more** commands, refer to the *Regulating a Command's Output*section in the *Command Line Interface Overview* chapter.

**Usage Guidelines** Use this command to display the statistical and configuration information of configured PCC-AF services configured in a context.

Display can further be filtered for specific PCC-AF service name or summarized output of the command.

#### **Example**

The following command displays the information for the PCC-AF service named *pccApp1* in summarized output:

**show pcc-af service name pccApp1 summary**

Ú

**Important** Output descriptions for commands are available in the *Statistics and Counters Reference*.

### **show pcc-af session**

Displays the active/dormant session information about Policy and Charging Control- Application Function (PCC-AF) service instances configured and running on this system based on different filter criteria.

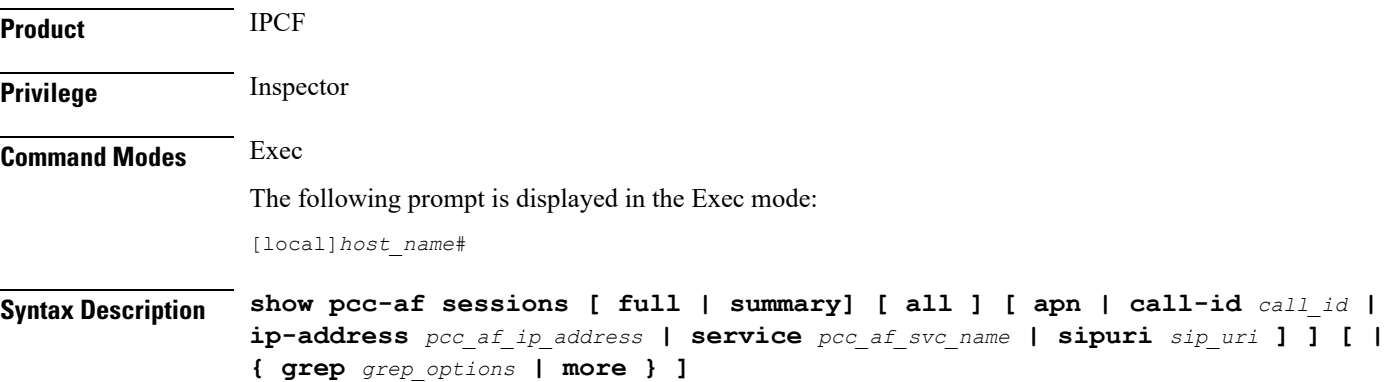

#### **full**

Displays the full information of specific registered IP Connectivity Access Network (IP-CAN) session(s) on a PCC-AF service instance running on system. Display can be filtered based on given filtering criteria.

#### **summary**

Displays summarized information for specific registered IP-CAN session(s) on a PCC-AF service instance running on system. Display can be filtered based on given filtering criteria.

#### **all**

Displays summarized or full information for all registered IP-CAN session(s) on a PCC-AF service instance running on system. Display can be filtered based on given filtering criteria.

#### **apn apn\_name**

Displays information for PCC-AF service sessions connected via an existing APN at the Policy and Charging Enforcement Function (PCEF).

#### **ip-address pcc\_af\_ip\_address**

Filters the display of full or summarized session statistics for IP-CAN session(s) based on the IP address of a registered PCC-AF server on a PCC-AF service instance.

*pcc\_af\_ip\_address* is an IP address expressed in IPv4 dotted-decimal or IPv6 colon-separated-hexadecimal notation.

#### **call-id call\_id**

Filters the display of full or summarized session statistics for IP-CAN session(s) based on the registered call ID on a PCC-AF service instance for the IP-CAN session subscriber in 8-digit hexadecimal format.

#### **pcc-af-service pcc\_af\_svc\_name**

Filters the display of session statistics for a registered IP-CAN session(s) based on an existing PCC-AF service name specified as an alphanumeric string of 1 through 63 characters.

#### **sipuri sip\_uri**

Displays summarized or full information for IP-CAN session(s) based on the SIP-URI on a PCC-AF service instance.

*sip\_uri* is the Session Initiation Protocol (SIP) addressing schema to call another person. It resembles an e-mail address and is written in the SIP URI format as  $\sin x \omega$ . Port format, where  $x =$  username and  $y =$  host (domain or IP)

#### **| { grep grep\_options | more }**

Pipes (sends) the output of the command to the command specified. You must specify a command to which the output will be sent.

For details on the usage of the **grep**and **more** commands, refer to the *Regulating a Command's Output*section in the *Command Line Interface Overview* chapter.

**Usage Guidelines** Use this command to view the session statistics of all or specific registered IP-CAN session(s) or in selected part of user session for PCC-AF services configured and running on this system.

#### **Example**

The following command displays the summarized session statistics for all registered IP-CAN sessions on the PCC-AF service named *pccAF1*:

#### **show pcc-af sessions summary all service pccAF1**

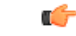

**Important** Output descriptions for commands are available in the *Statistics and Counters Reference*.

# **show pcc-policy service**

Displays the statistical and configuration information of configured PCC-Policy services configured in a context.

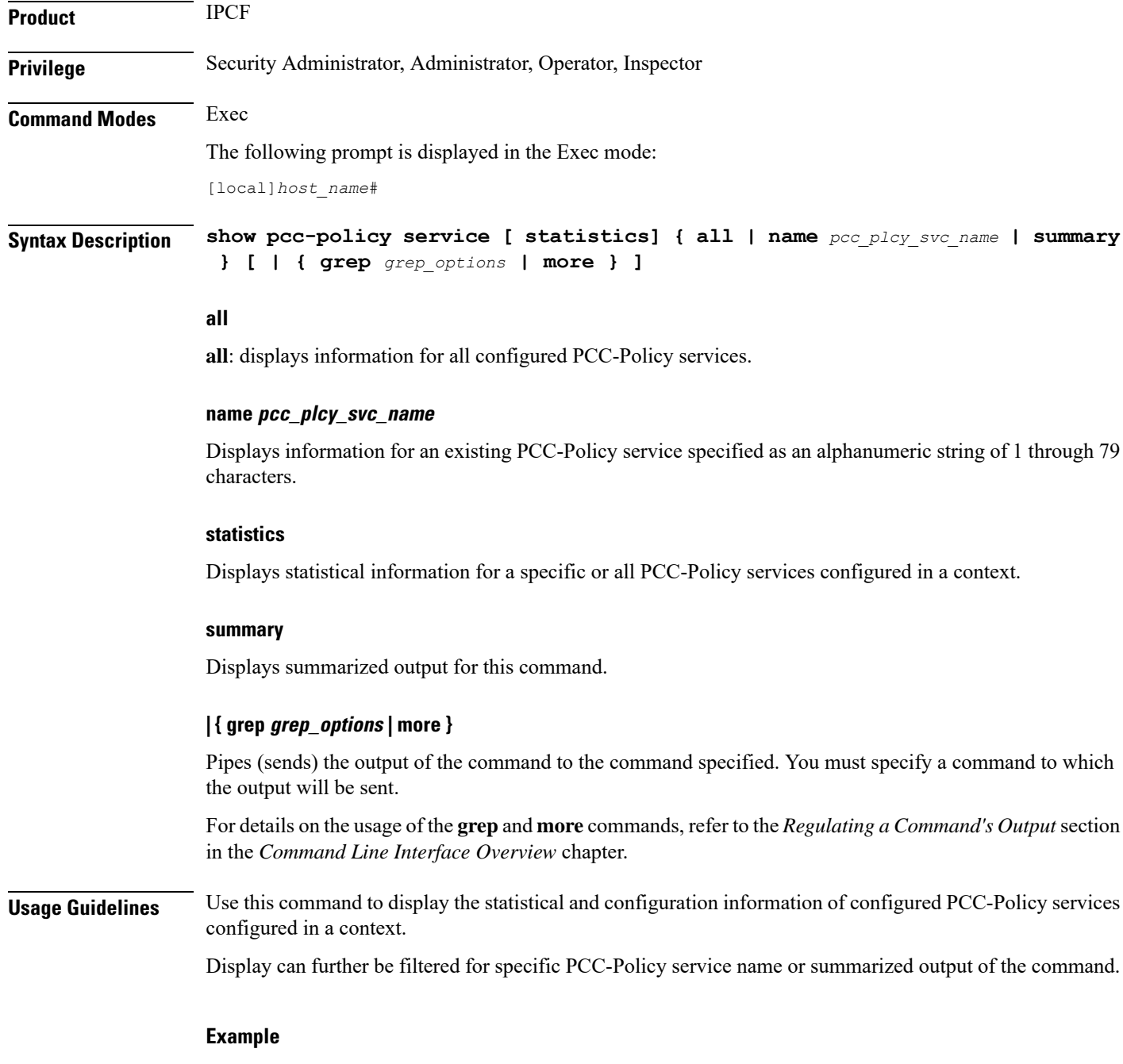

The following command displays the information for the PCC-Policy service named *pcc\_policy1* in summarized output:

Ш

**show pcc-policy service name pcc\_policy1 summary**

Ú

**Important** Output descriptions for commands are available in the *Statistics and Counters Reference*.

### **show pcc-policy session**

Displays active/dormant session information about PCC-Policy service instances configured and running on this system based on different filter criteria.

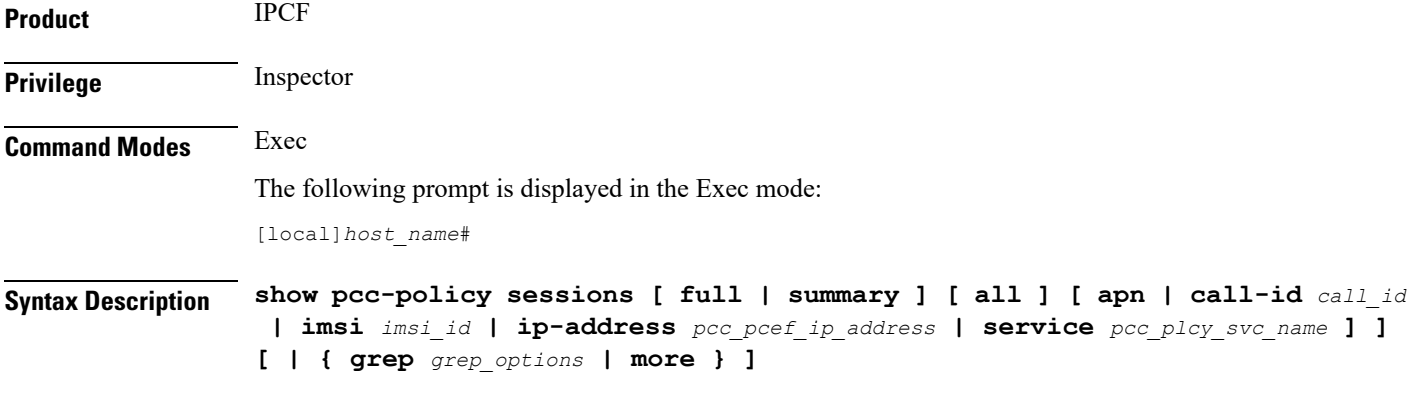

#### **full**

Displays full information for a specific registered IP Connectivity Access Network (IP-CAN) session(s) on a PCC-Policy service instance running on system. Display can be filtered based on given filtering criteria.

#### **summary**

Displays summarized information for a specific registered IP-CAN session(s) on a PCC-Policy service instance running on system. Display can be filtered based on given filtering criteria.

#### **all**

Displays summarized or full information for all registered IP-CAN session(s) on a PCC-Policy service instance running on system. Display can be filtered based on given filtering criteria.

#### **apn apn\_name**

Displays information for PCC-Policy service sessions connected via an existing APN on the PCEF.

#### **imsi imsi\_id**

Displays summarized or full information for IP-CAN session(s) based on the International Mobile Subscriber Identity (IMSI) of a subscriber in a PCC-Policy service instance.

*imsi\_id* is the IMSI and must be a 15-character field which identifies the subscriber's home country and carrier.

#### **ip-address pcc\_pcef\_ip\_address**

Filters the display of full or summarized session statistics for IP-CAN session(s) based on the IP address of the registered PCEF node specified in IPv4 dotted-decimal or IPv6 colon-separated-hexadecimal notation.

#### **call-id call\_id**

Filters the display of full or summarized session statistics display for an IP-CAN session(s) based on the registered call ID in a PCC-Policy service instance.

*call\_id* must be an existing call identifier in the IP-CAN session subscriber expressed in 8-digit hexadecimal format.

#### **pcc-policy-service pcc\_plcy\_svc\_name**

Filters the display of session statistics for registered IP-CAN session(s) based on an existing PCC-Policy service name specified as an alphanumeric string of 1 through 63 characters.

#### **| { grep grep\_options | more }**

Pipes (sends) the output of the command to the command specified. You must specify a command to which the output will be sent.

For details on the usage of the **grep**and **more** commands, refer to the *Regulating a Command's Output*section in the *Command Line Interface Overview* chapter.

**Usage Guidelines** Use this command to view the session statistics for all or a specific registered IP-CAN session(s) for PCC-Policy services configured and running on this system.

#### **Example**

The following command displays summarized session statistics for all registered IP-CAN sessions on the PCC-Policy service named *pccPolicy1*:

```
show pcc-policy sessions summary all service pccPolicy1
```

```
Ú
```
**Important** Output descriptions for commands are available in the *Statistics and Counters Reference*.

### **show pcc-service**

Displays the configuration information for Policy and Charging Control (PCC) services configured in a context.

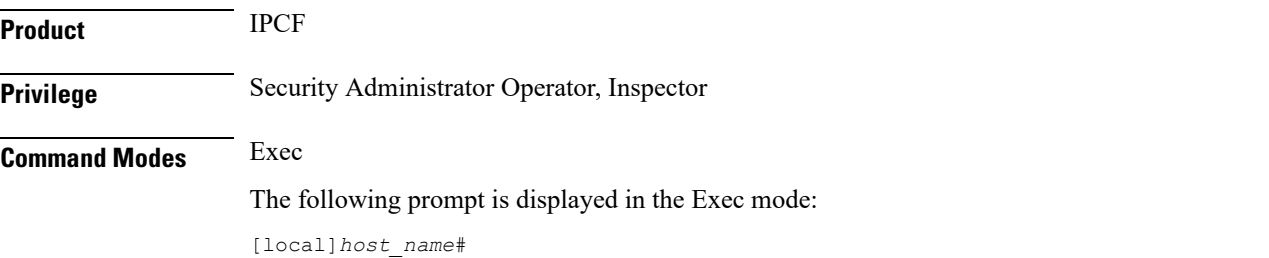

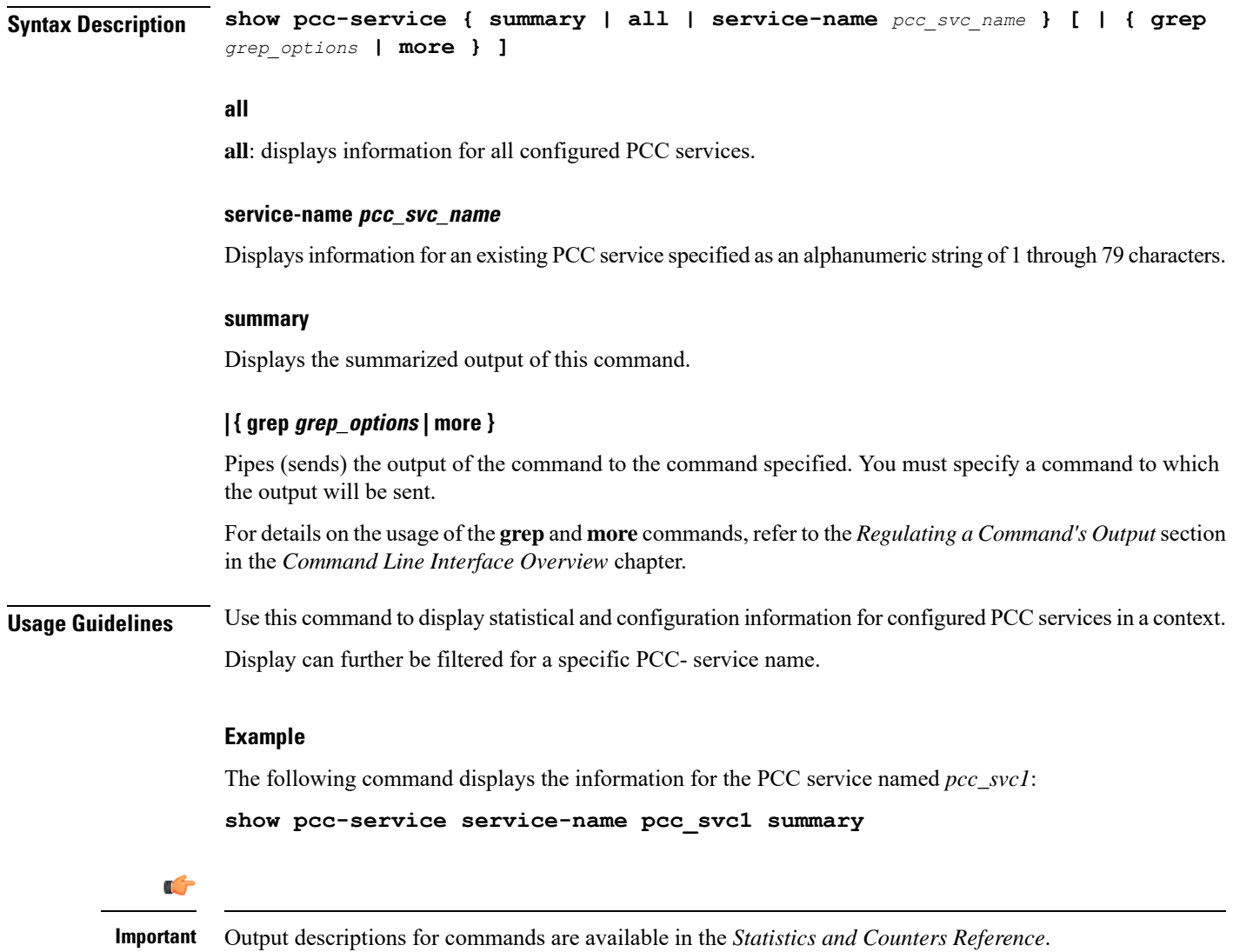

# **show pcc-service session**

Displays active/dormant session information about Policy and Charging Control (PCC) service instances configured and running on this system based on different filter criteria.

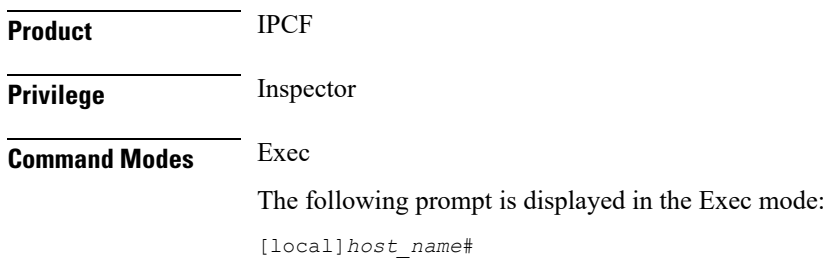

#### **Syntax Description show pcc-service sessions [ full | summary ] [ all emergency-only ] [ call-id** *call\_id* **| instance** *instance\_id* **| service-name** *pcc\_svc\_name* **] ] [ | { grep** *grep\_options* **| more } ]**

#### **full**

Displays full information for a specific registered IP Connectivity Access Network (IP-CAN) session(s) in a PCC service instance running on system. Display can be filtered based on given filtering criteria.

#### **summary**

Displays summarized information for a specific registered IP-CAN session(s) in a PCC service instance running on system. Display can be filtered based on given filtering criteria.

#### **all**

Displayssummarized or full information for all registered IP-CAN sessions on aPCC service instance running on system. Display can be filtered based on given filtering criteria.

#### **emergency-only**

Displayssummarized or full information for all IP-CAN sessions on aPCC service instance running on system which are using emergency APN for emergency services. Display can be filtered based on given filtering criteria.

#### **instance instance\_id**

Displays summarized or full information for an IP-CAN session(s) based on the PCC service instance identifier on an IPCF/PCRF node specified as an integer from 1 through 512.

#### **service-name pcc\_svc\_name**

Filters the display of session statistics display of registered IP-CAN session(s) based on an existing PCC service name specified as an alphanumeric string of 1 through 63 characters.

#### **| { grep grep\_options | more }**

Pipes (sends) the output of the command to the command specified. You must specify a command to which the output will be sent.

For details on the usage of the **grep**and **more** commands, refer to the *Regulating a Command's Output*section in the *Command Line Interface Overview* chapter.

**Usage Guidelines** Use this command to view session statistics for all or a specific registered IP-CAN session(s) in PCC services configured and running on this system.

#### **Example**

The following command displays summarized session statistics for all registered IP-CAN sessions in the PCC service named *pccsvc1*:

**show pcc-service sessions summary service-name pccsvc1**

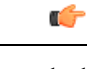

**Important** Output descriptions for commands are available in the *Statistics and Counters Reference*.

# **show pcc-service statistics**

Displays the statistical information for Policy and Charging Control (PCC) services configured in a context.

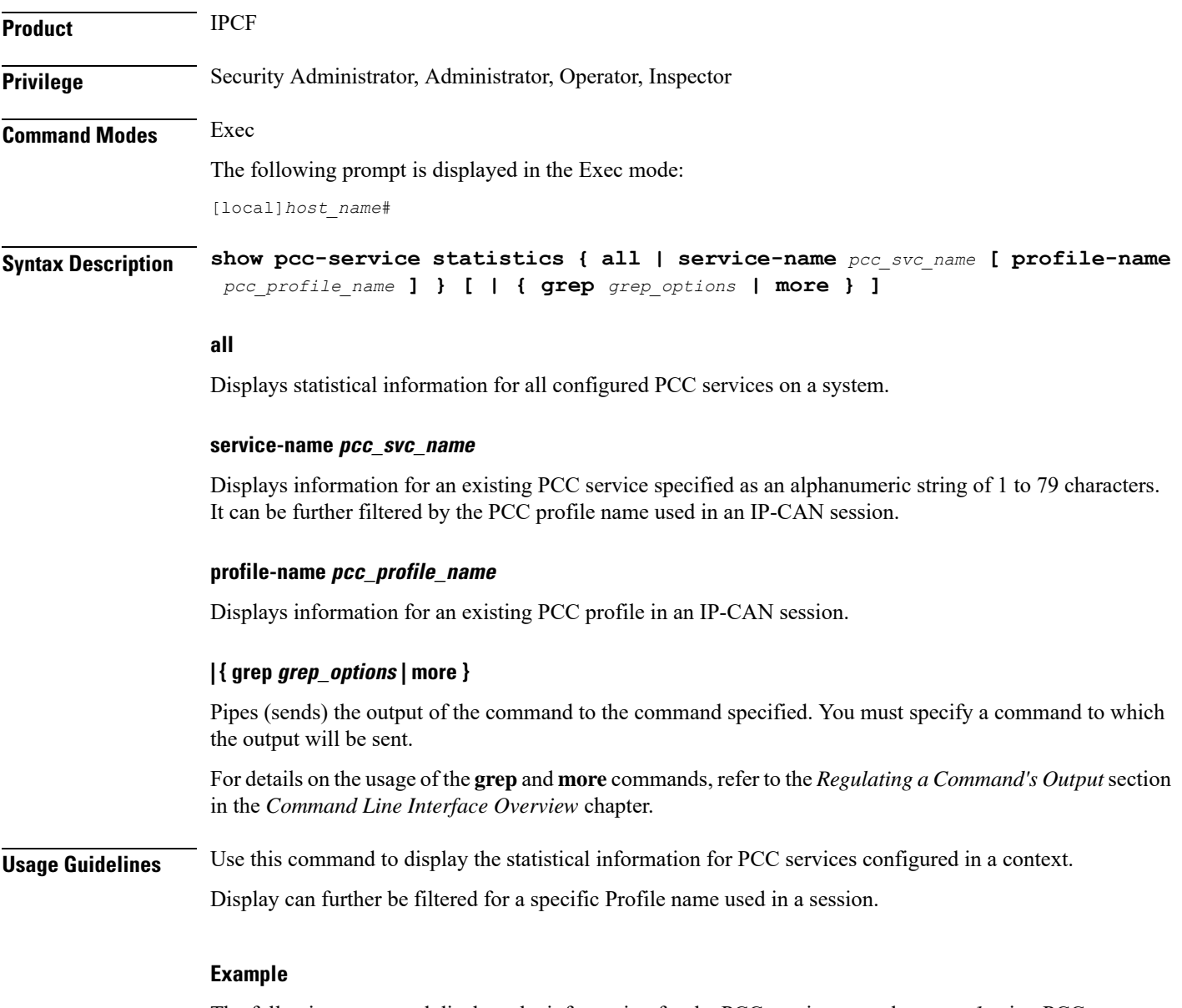

The following command displays the information for the PCC service named *pcc\_svc1* using PCC profile named *pcc\_profile\_default*:

**show pcc-service statistics service-name pcc\_svc1 profile-name pcc\_profile\_default** Ú **Important** Output descriptions for commands are available in the *Statistics and Counters Reference*.

# **show pcc-sp-endpoint**

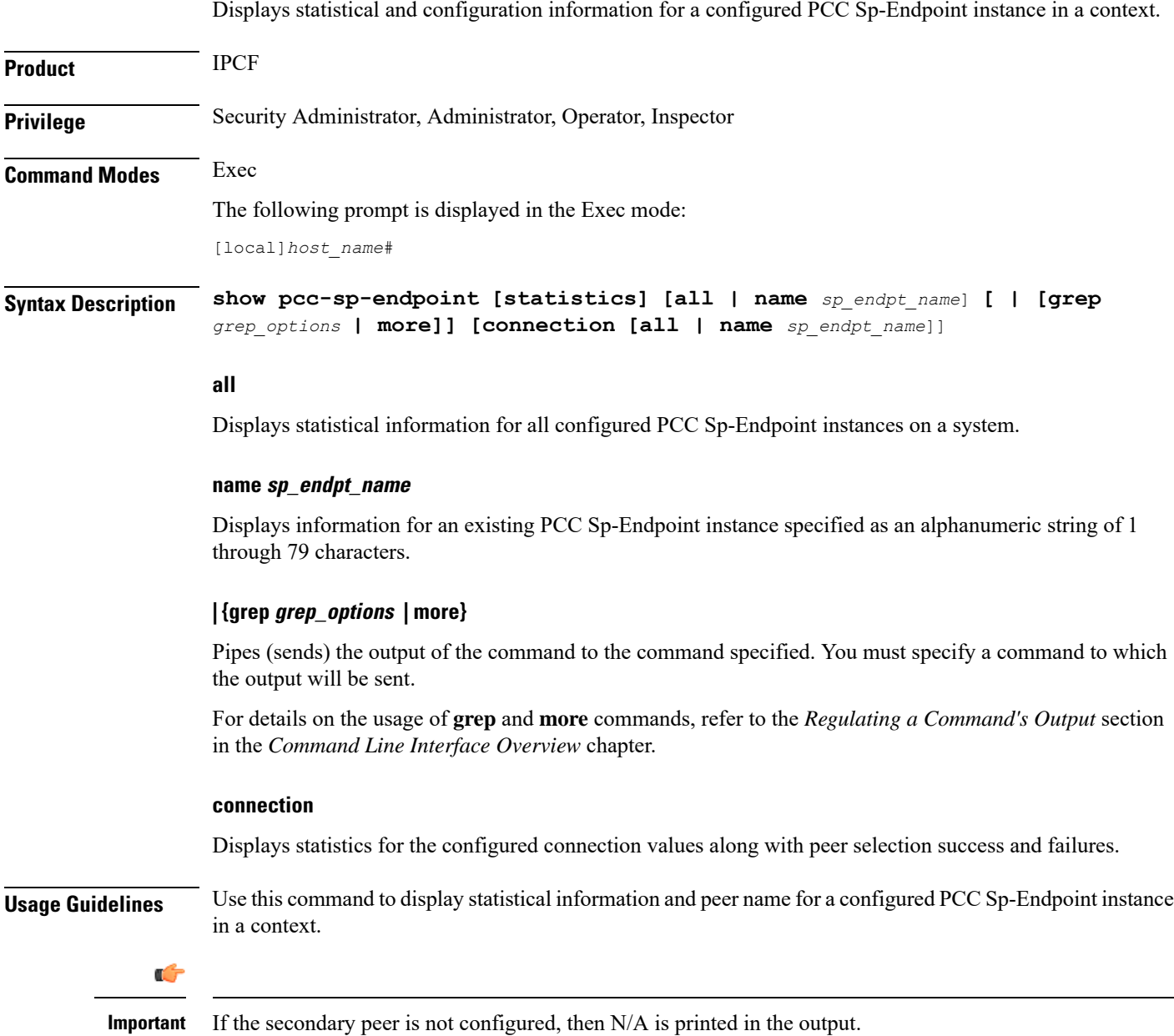

Display can further be filtered for a specific PCC Sp-Endpoint instance used in a session.

#### **Example**

The following command displays statistical information for the PCC Sp-Endpoint instance named *Sp\_Intf1*:

```
show pcc-sp-endpoint statistics name Sp_Intf1
```
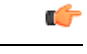

**Important** Output descriptions for commands are available in the *Statistics and Counters Reference*.

# **show pcc-sp-endpoint connection**

Displays statistical and configuration information for an Sp interface connection in a PCC Sp-Endpoint instance.

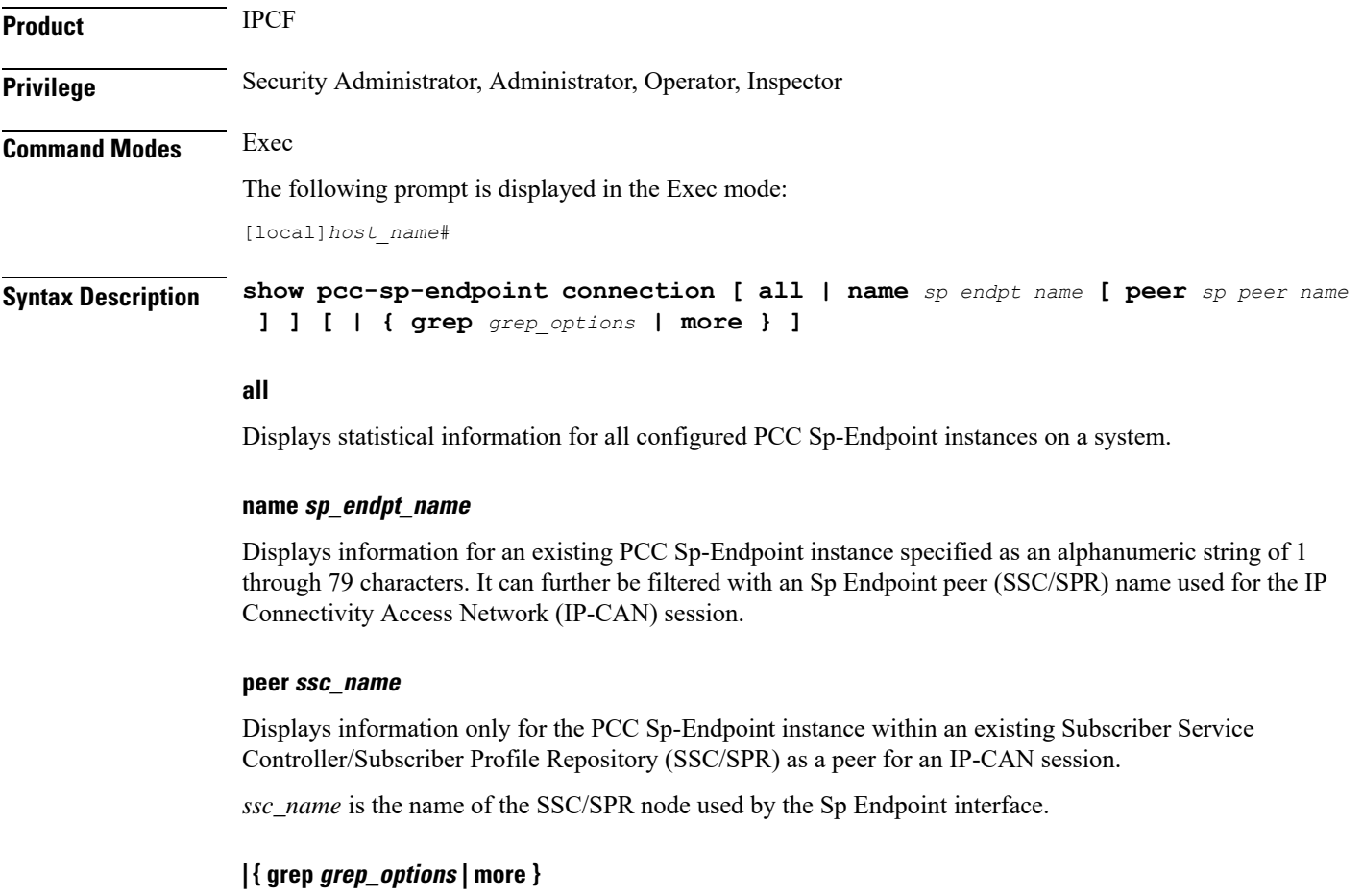

Pipes (sends) the output of the command to the command specified. You must specify a command to which the output will be sent.

For details on the usage of the **grep**and **more** commands, refer to the *Regulating a Command's Output*section in the *Command Line Interface Overview* chapter. **Usage Guidelines** Use this command to display statistical information for Sp interface connections in PCC Sp-Endpoint instances. Display can further be filtered for a specific peer name (SSC/SPR). **Example** The following command displays the Sp interface connection related statistical information for the PCC Sp-Endpoint instance named *Sp\_Intf1* using peer name *SSC1*: **show pcc-endpoint connection name Sp\_Intf1 peer SSC1** Ú **Important** Output descriptions for commands are available in the *Statistics and Counters Reference*.

### **show pdg-service**

Displays configuration information about PDG services configured on the system.

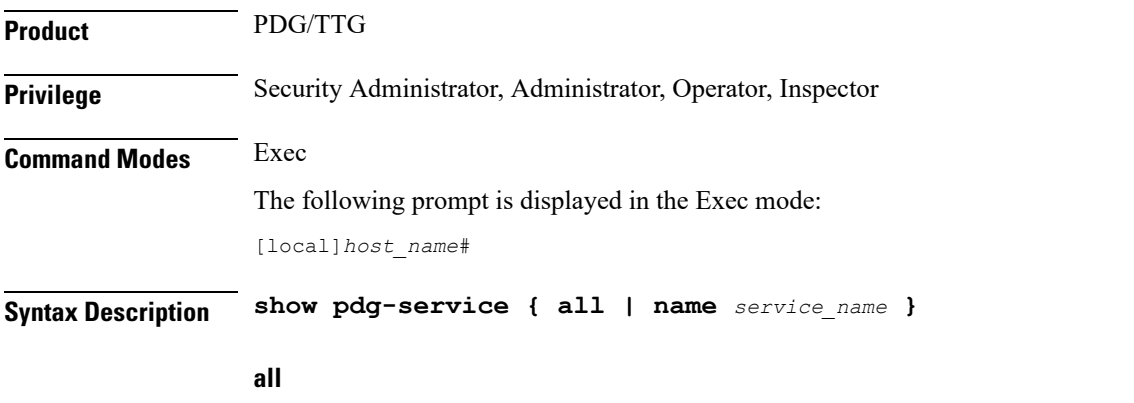

Displays information for all configured Packet Data Gateway/Tunnel Termination Gateway (PDG/TTG) services.

#### **name service\_name**

Displays information only for an existing PDG service specified as an alphanumeric string of 1 through 63 characters.

#### **| { grep grep\_options | more }**

Pipes (sends) the output of the command to the command specified. You must specify a command to which the output will be sent.

For details on the usage of **grep**and **more**, refer to the *Regulating a Command's Output*section in the *Command Line Interface Overview* chapter.

**Usage Guidelines** Use this command to display information for PDG services.

#### **Example**

The following command displays available information for all active PDG services:

```
show pdg-service all
```
# **show pdg-service statistics**

Displays statistics for the Packet Data Gateway/Tunnel Termination Gateway (PDG/TTG) since the last **restart** or **clear** command. The output includes the number of each type of Extensible Authentication Protocol (EAP) messages.

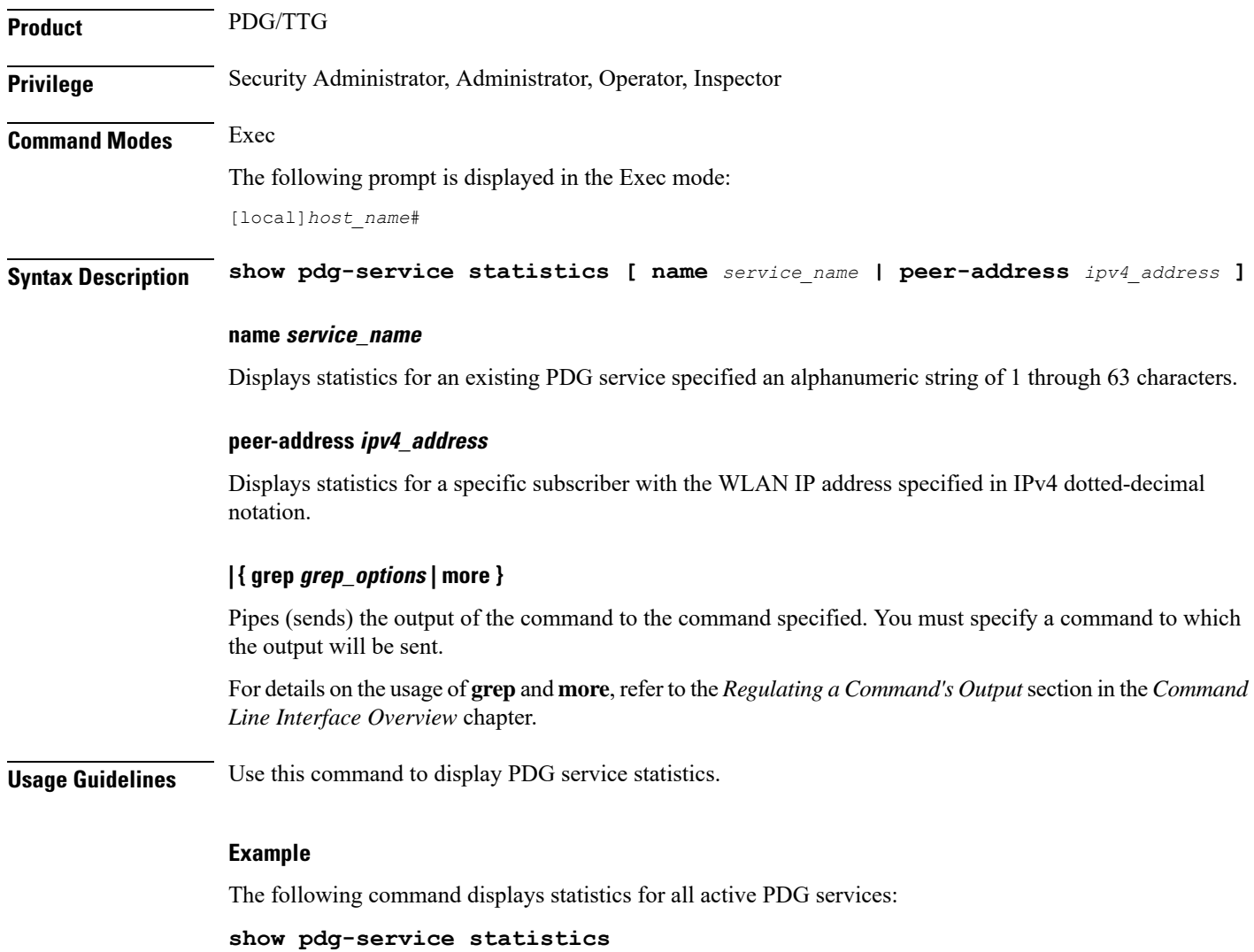

# **show pdif-service**

Displays configuration information about Packet Data Interworking Function (PDIF) services configured on the system.

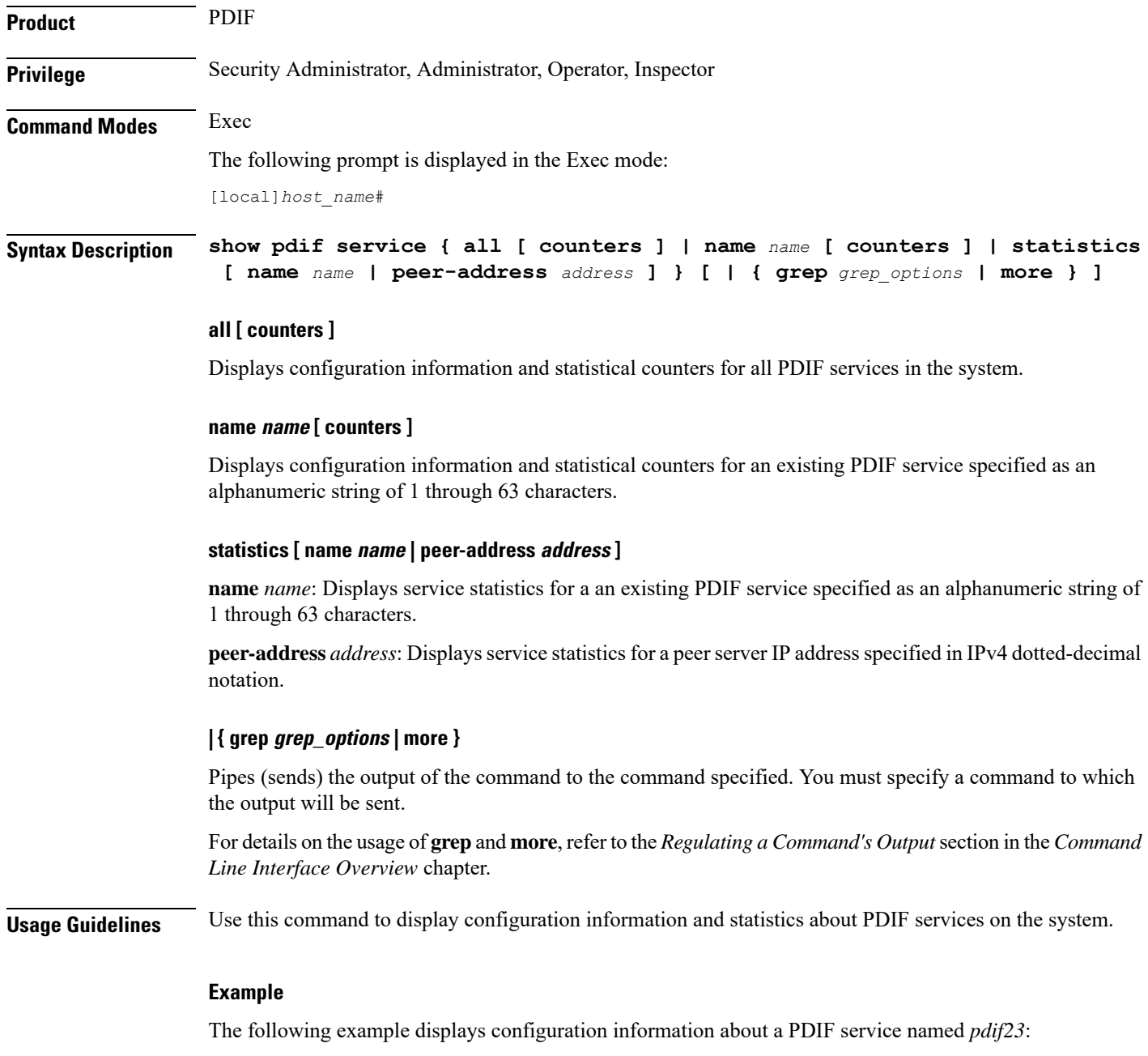

**show pdif service name pdif23**

Ú

**Important** Output descriptions for commands are available in the *Statistics and Counters Reference*.

### **show pdn-connection-count**

Displays the current number of PDN connections for each of the Restoration-Priority-Level values received from AAA across S6b interface.

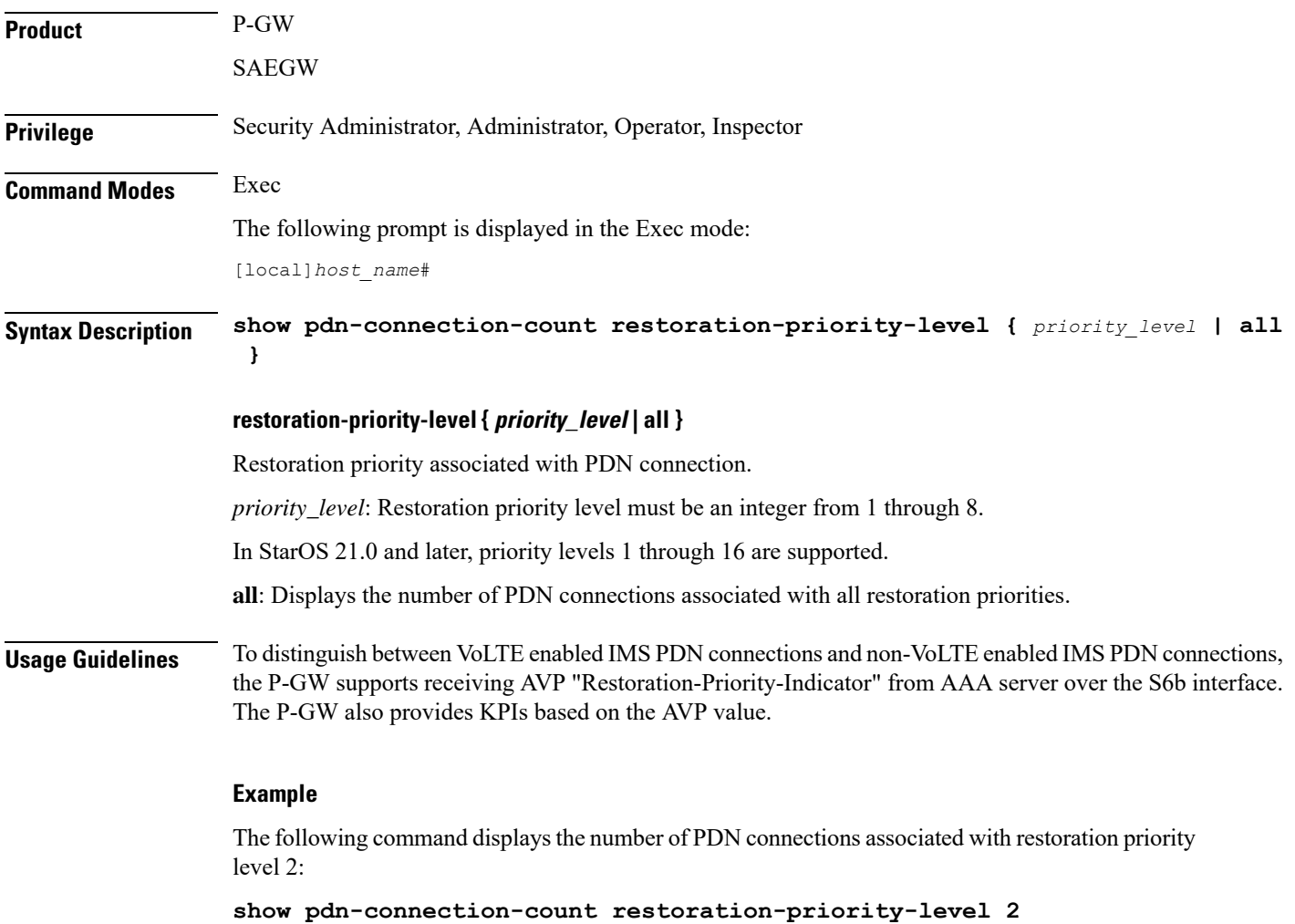

# **show pdsn-service**

Displays information for configured packet data services in the current context.

**Product** PDSN

 $\mathbf I$ 

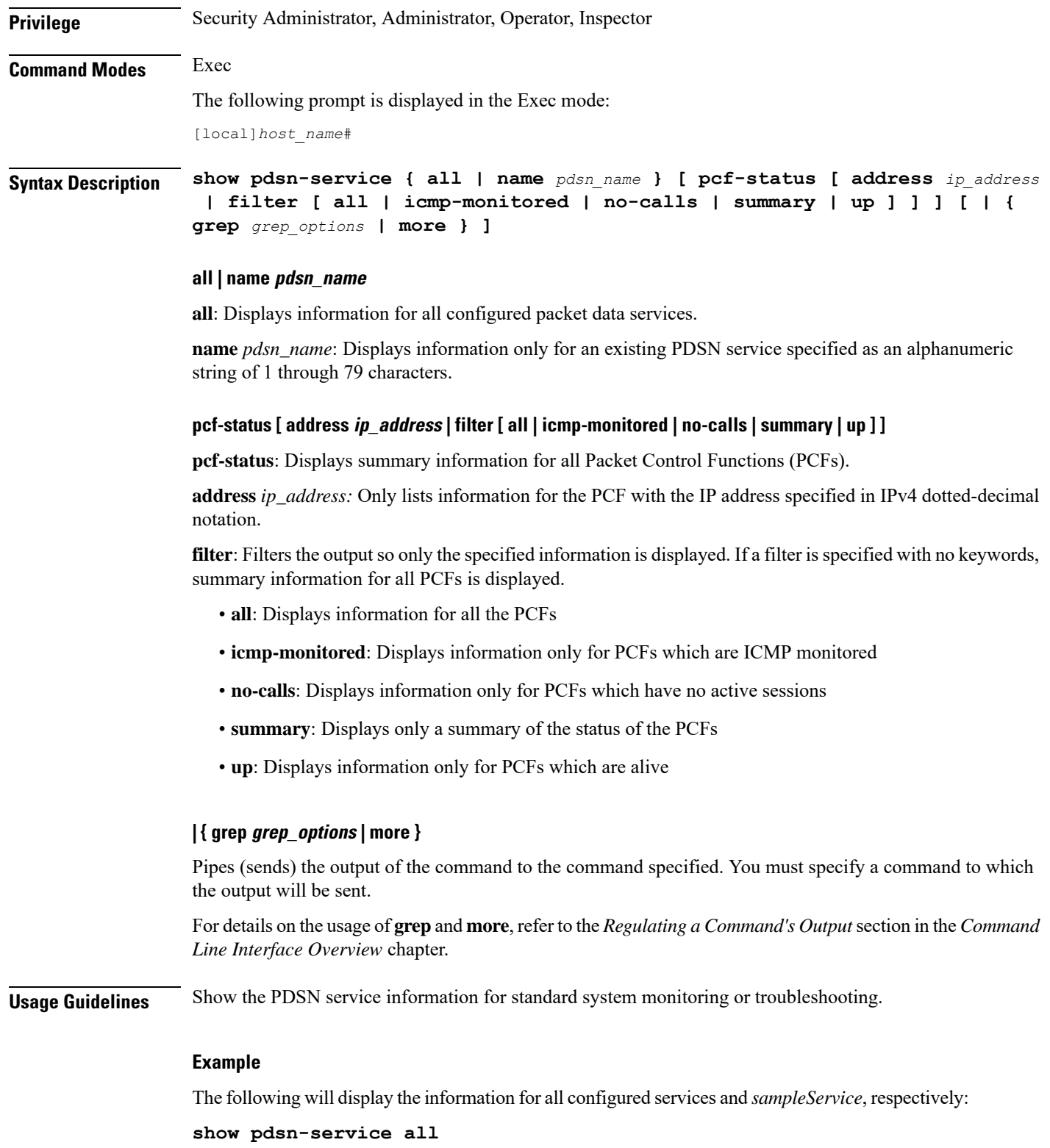

**show pdsn-service name** *sampleService*
# **show pdsnclosedrp-service**

Displays information on configured Closed R-P services for the current context.

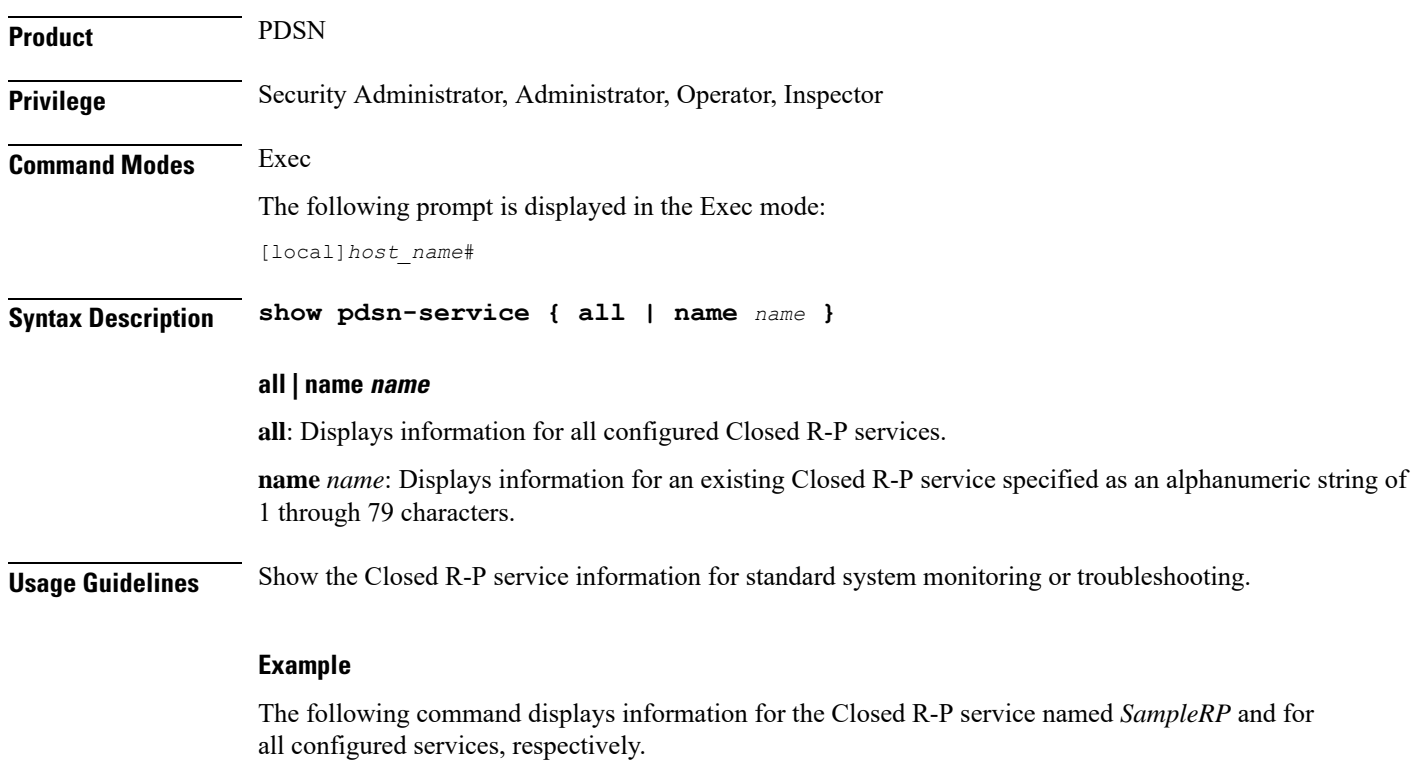

**show pdsn-service all show pdsn-service name SampleRP**

# **show peer-profile**

Displays configuration of the specified peer profile.

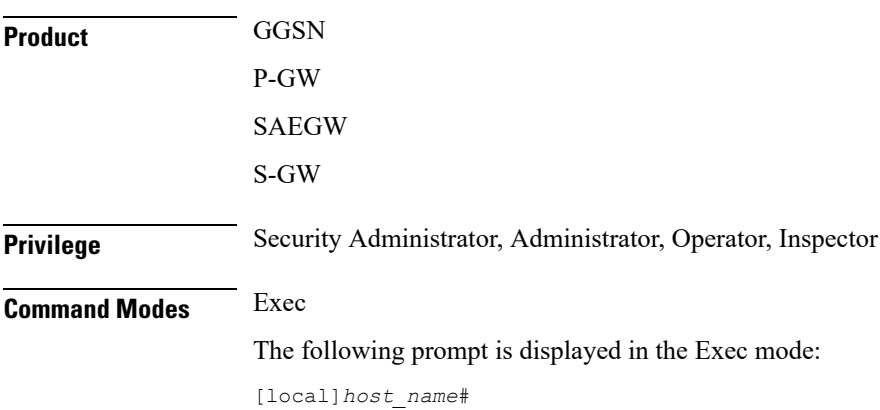

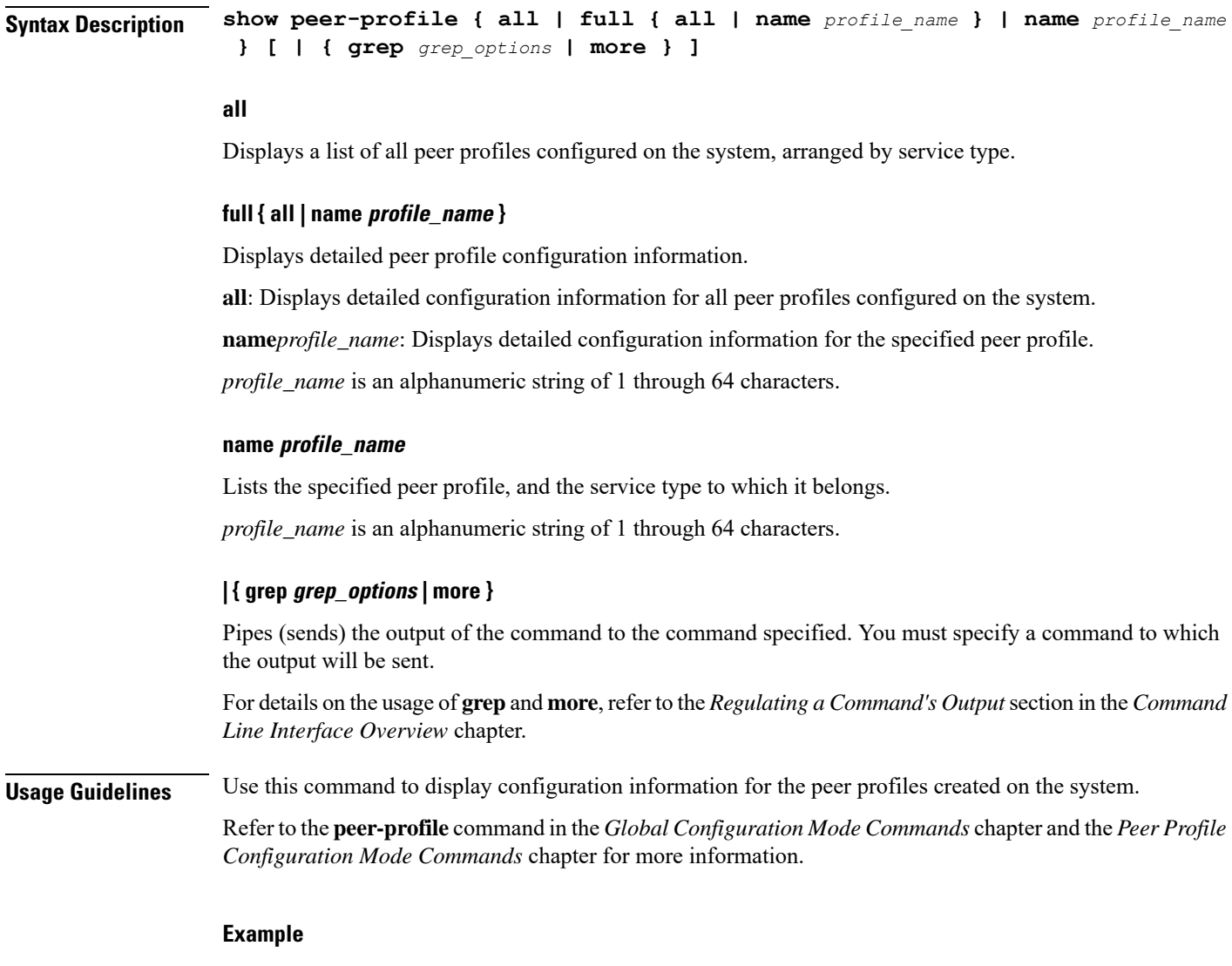

The following command displays detailed configuration information for the *pp2* peer profile.

**show peer-profile full name pp2**

# **show pgw-service**

Displays configuration information for PDN Gateway (P-GW) services on this system.

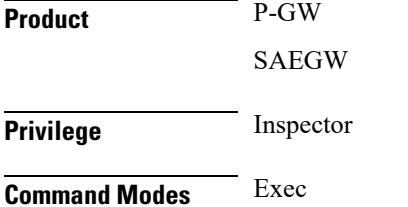

The following prompt is displayed in the Exec mode:

[local]*host\_name*#

```
Syntax Description show pgw-service { all | name service_name | statistics { all | name
                 service_name } [ verbose ] } [ | { grep grep_options | more } ]
```
### **all**

Displays configuration information for all P-GW services configured on this system.

### **name service\_name**

Displays configuration information for an existing P-GW service specified as an alphanumeric string of 1 through 63 characters.

### **statistics { all | name service\_name } [ verbose ]**

Displays P-GW service statistics.

**all**: Displays statistics for all P-GW services on the system.

**name** *service\_name*: Displays statistics for an existing P-GW service specified as an alphanumeric string of 1 through 63 characters.

If **verbose** is also specified, the information is displayed in more detail.

### **| { grep grep\_options | more }**

Pipes (sends) the output of the command to the command specified. You must specify a command to which the output will be sent.

For details on the usage of **grep**and **more**, refer to the *Regulating a Command's Output*section in the *Command Line Interface Overview* chapter.

**Usage Guidelines** Use this command to view configuration information for P-GW services on this system.

### **Example**

The following command displays service statistics for the P-GW service named *pgw1*:

**show pgw-service name pgw1**

# **show plugin**

Displays the current configuration of one or all plugin modules installed on the system. This command is associated with the dynamic software upgrade process.

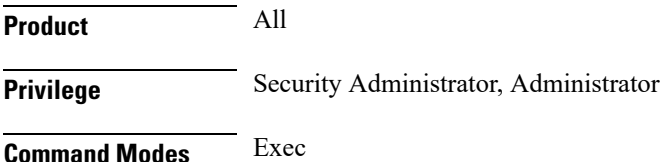

The following prompt is displayed in the Exec mode:

[local]*host\_name*#

### **Syntax Description show plugin [** *plugin\_name* **]**

### **plugin\_name**

Filters the output by an existing plugin name expressed as an alphanumeric string of 1 through 16 characters.

**Usage Guidelines** Displays the attribute settings, priority and version for one or all plugin modules. A plugin module is a shared object library that can be dynamically updated or rolled back. Refer to the *System Administration Guide* for additional information on dynamic software updates.

### **Example**

The following command displays the configuration status of all plugin modules currently installed on the system:

**show plugin**

### **show port**

Displays information on configured parameters and operational statistics for physical and logical ports in the system.

**Product** All **Privilege** Security Administrator, Administrator, Operator, Inspector **Command Modes** Exec The following prompt is displayed in the Exec mode: [local]*host\_name*# **Syntax Description show port { datalink counters [** *slot/port* **] | info [** *slot/port* **] [ vlan** *vlan\_id* **] | npu counters [** *slot/port* **[ tagged | untagged | vlan** *tag\_id* **] ] | table | transceiver** *slot/port* **| utilization table [ verbose ] } [ | { grep** *grep\_options* **| more } ] show port info {** *slot/port* **} [ vlan** *vlan\_id* **] [ | { grep** *grep\_options* **| more } ]**

**show port dinet**

### **datalink counters slot/port**

Displays the physical layer information for all data links or only the one specified by the slot/port location of a previously configured port.

### **info [ slot/port ] [ vlan vlan\_id ]**

Displays detailed information for all ports within the chassis or only the one specified by slot/port location of a previously configured port.

**vlan** *vlan\_id*: Displays detailed information about all Virtual Local Area Networks (VLANs) in the port/slot. If the optional vlan\_id is not specified, this keyword displays port information for all VLANs in the slot/port location.

### **npu counters [ slot/port [ tagged | untagged | vlan tag\_id ] ] | bound | unbound ]**

Displays the information for Network Processing Unit (NPU) ports. The information for all ports is output or only the one specified by the slot/port location of a previously configured port.

For ASR 5500 MIO ports, this command displays the combined statistics for the specified port and its paired port (virtual pair).

**tagged**: Display statistics for all tagged packets.

**untagged**: Display statistics for all untagged packets.

**vlan** *tag\_id*: Display NPU counters for a previously configured VLAN ID.

**bound**: Displays individual and cumulative NPU port counters for the bound ports within the current context. If the command is invoked in the local context, all of the bound ports for all contexts and cumulative counter values for all contexts are displayed.

**unbound**: Displays individual and cumulative NPU port counters for all unbound ports within system.

### **table**

Displays information for all physical ports on rear-installed cards with physical interfaces.

### **transceiver slot/port**

Displays diagnostic information for all SFP+ transceivers connected to a specified subscriber traffic port on the MIO card.

### **utilization table [ verbose ]**

Shows average port utilization in Mbps. The output is a table that lists the current utilization average, a 5-minute average, and a 15-minute average, for all enabled ports.

The **verbose** option displays port utilization with kilobyte accuracy using decimal points.

### **| { grep grep\_options | more }**

Pipes (sends) the output of the command to the command specified. You must specify a command to which the output will be sent.

For details on the usage of **grep**and **more**, refer to the *Regulating a Command's Output*section in the *Command Line Interface Overview* chapter.

### **dinet**

Displays the DI-network port statistics.

**Usage Guidelines** Display port information for troubleshooting of network communications by viewing statistics and configuration information for physical ports.

### **Example**

The following displays detailed information for port 1 in slot 17:

**show port info 17/1 show port table**

The following displays information for the data link port 33/1:

**show port** *datalink* **counters** *33/1* **show port npu counters 33/1**

The following displays detailed information for port 11 in slot 5:

**show port info 5/11 show port table**

### Ú

**Important** Output descriptions for commands are available in the *Statistics and Counters Reference*.

## **show power**

Displays information about the power on/off status of individual cards and the operating status of installed power filter units.

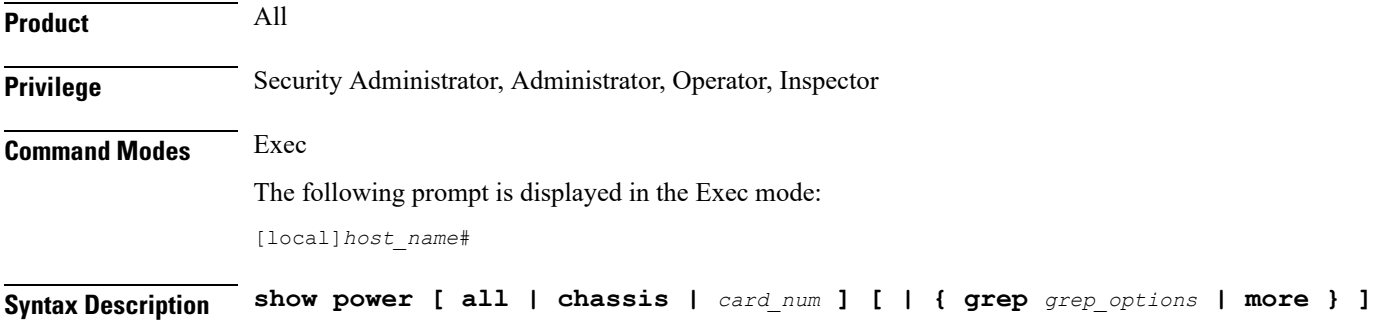

### **all | chassis | card\_num ]**

**all**: Displays power on/off state for all cards in the chassis.

**chassis**: Displays the operating status of installed power filter units. This is the default setting.

*card\_num*: Displays the power on/off state for a single card specified an integer from 1 through 48 for the ASR 5000 or 1 through 20 for the ASR 5500.

### **| { grep grep\_options | more }**

Pipes (sends) the output of the command to the command specified. You must specify a command to which the output will be sent.

For details on the usage of **grep**and **more**, refer to the *Regulating a Command's Output*section in the *Command Line Interface Overview* chapter.

**Usage Guidelines** View power source information to quickly check the power for all cards within a chassis.

Ú

**Important** On some platforms, only **show power** is supported with no other keywords or variables.

### **Example**

The following displays power supply status for the chassis:

**show power**

The following command displays the power status for all slots:

```
show power all
```
## **show ppp**

Displays the point-to-point protocol (PPP) information, detailed or summarized, for one or all connections by the use of filtering options.

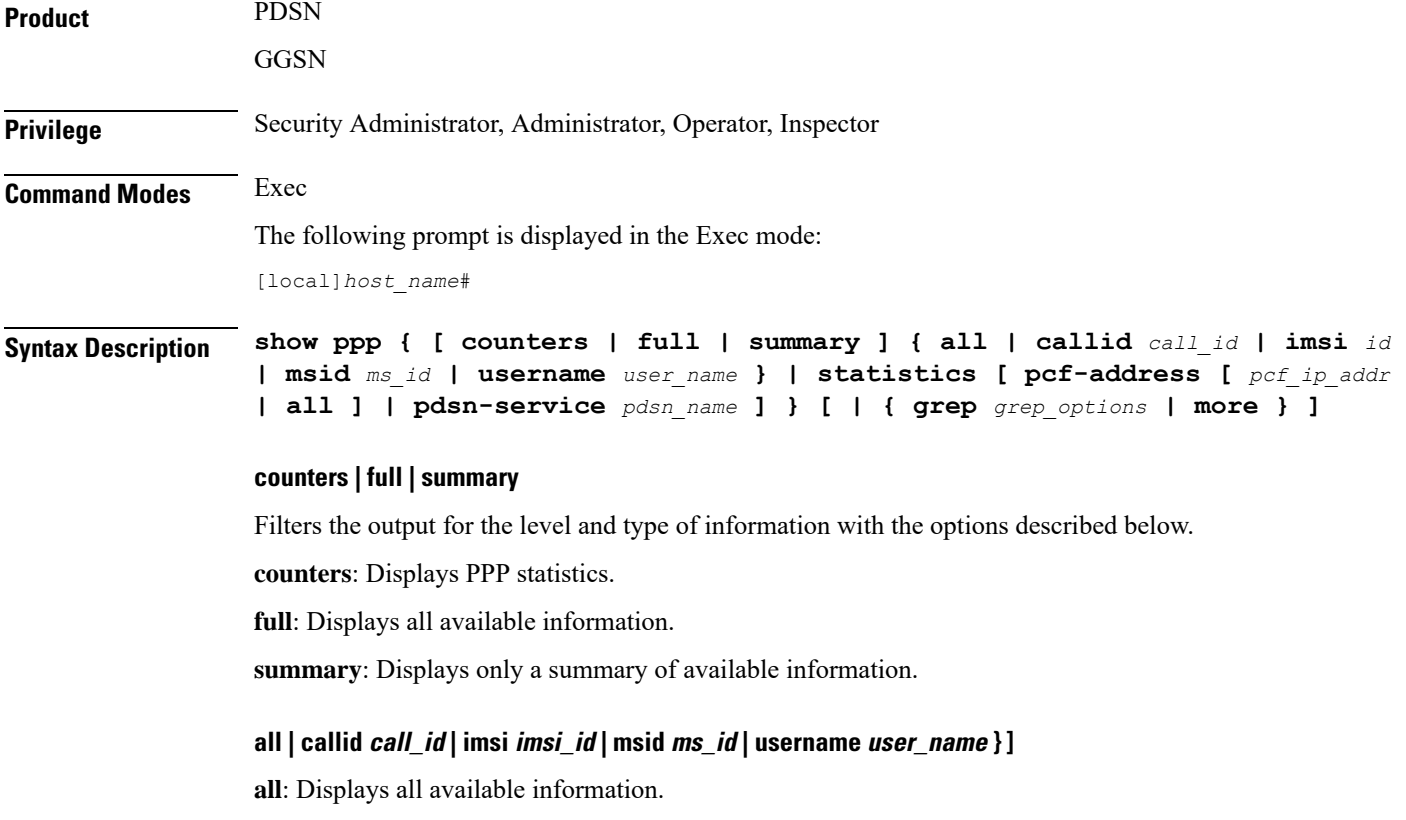

**callid** *call\_id*: Displays PPP information only for the call ID specified as a 4-digit hexadecimal number.

**imsi** *id*: Displays PPP information only for the subscriber with the specified IMSI (International Mobile Subscriber Identity). *id* is a 15-digit field which identifies the subscriber's home country and carrier.

**msid** *ms\_id*: Displays information for a mobile subscriber ID specified as 7 to 16 digits for an IMSI, MIN, or RMI.

**username** *user name*: Displays user PPP information for the specified username.

### **statistics [ pcf-address [ pcf\_ip\_addr | all ] | pdsn-service pdsn\_name ]**

Displays statistics for all packet data services.

**pcf-address [** *pcf\_ip\_addr* **| all** ]: Displays statistics only for the time the session is connected to the specified PCF (Packet Control Function) or for all PCFs. *pcf\_ip\_addr* must be specified using IPv4 dotted-decimal notation.

**pdsn-service** *pdsn\_name*: Display statistics only for an existing PDSN service specified as an alphanumeric string of 1 through 63 characters.

### **| { grep grep\_options | more }**

Pipes (sends) the output of the command to the command specified. You must specify a command to which the output will be sent.

For details on the usage of **grep**and **more**, refer to the *Regulating a Command's Output*section of the *Command Line Interface Overview* chapter in the *Command Line Interface Reference*.

**Usage Guidelines** View Point-to-Point Protocol information to support troubleshooting subscriber connections by viewing information on PPP connections for a specific subscriber.

#### **Example**

The following displays the PPP summary for all connections.

### **show ppp summary all**

The following outputs the point-to-point detailed information for the user *user1*.

### **show ppp full username user1**

The following command displays the standard information for the call with ID *FF0E11CD*.

### **show ppp callid ff0e11cd**

The following command displays the PPP statistics for *pdsn1*.

### **show ppp statistics pdsn-service pdsn1**

The following command provides summarized information for the PPP statistics.

### **show ppp**

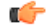

**Important** Output descriptions for commands are available in the *Statistics and Counters Reference*.

 $\overline{\phantom{a}}$ 

# **show prepaid 3gpp2**

Displays prepaid accounting information for all services or only the service specified.

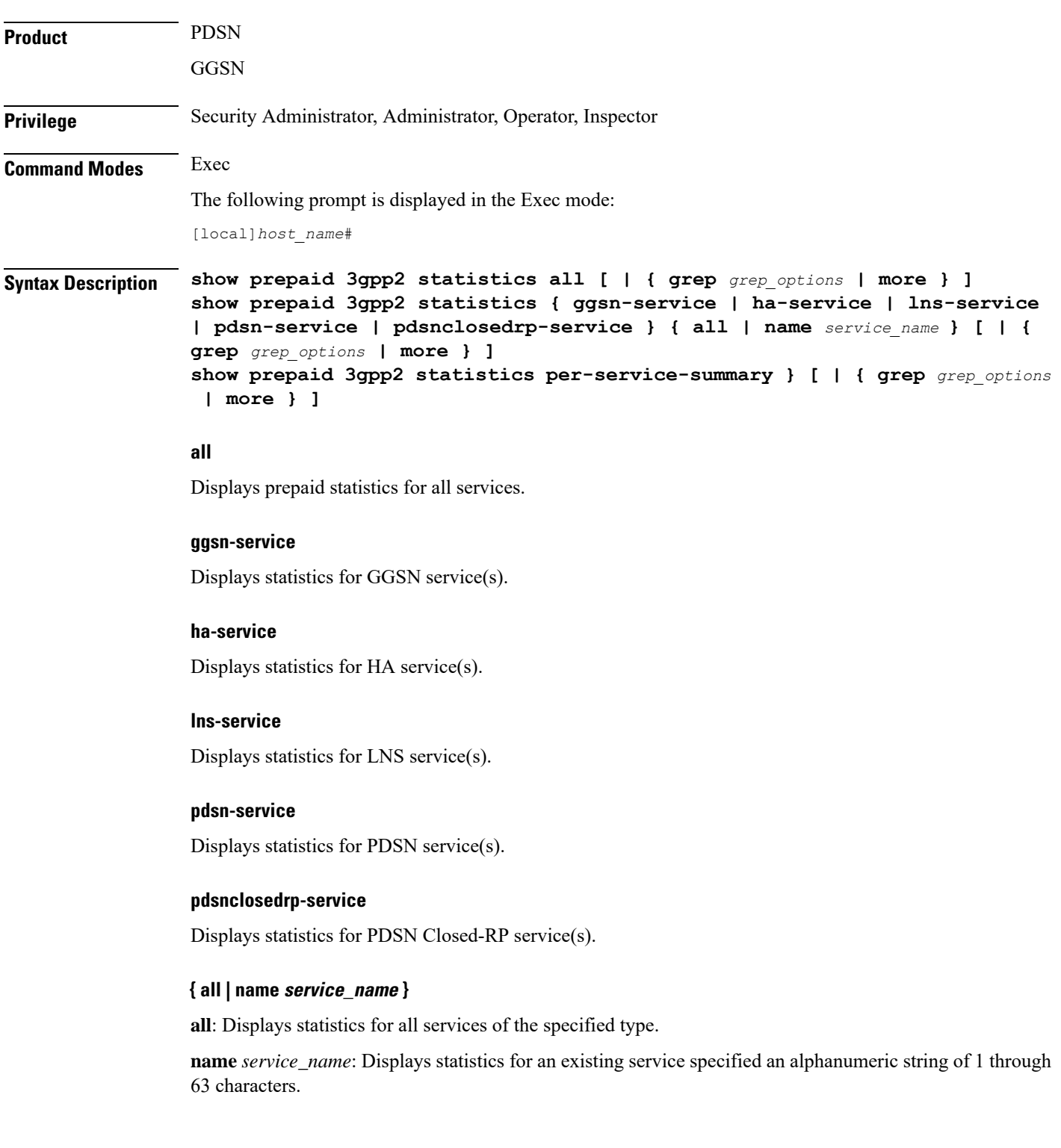

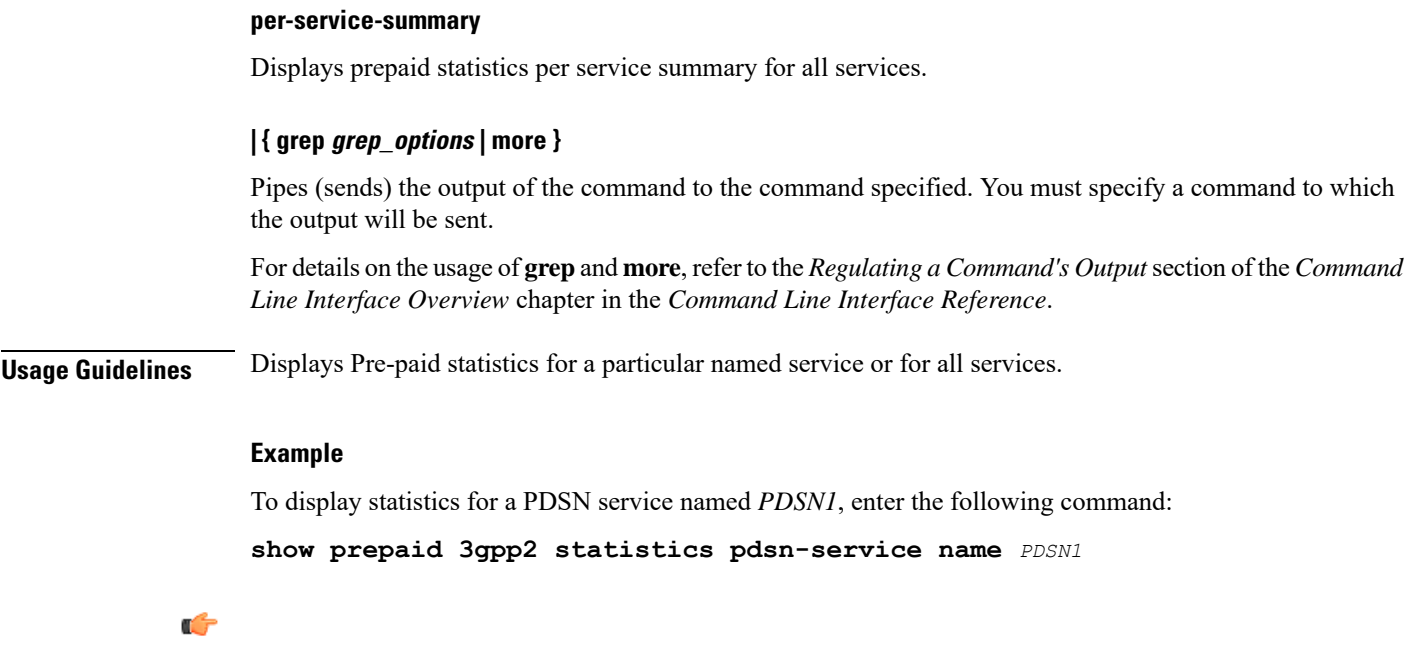

**Important** Output descriptions for commands are available in the *Statistics and Counters Reference*.

# **show prepaid wimax**

This command displays prepaid WiMAX accounting information for all services or only the service specified.

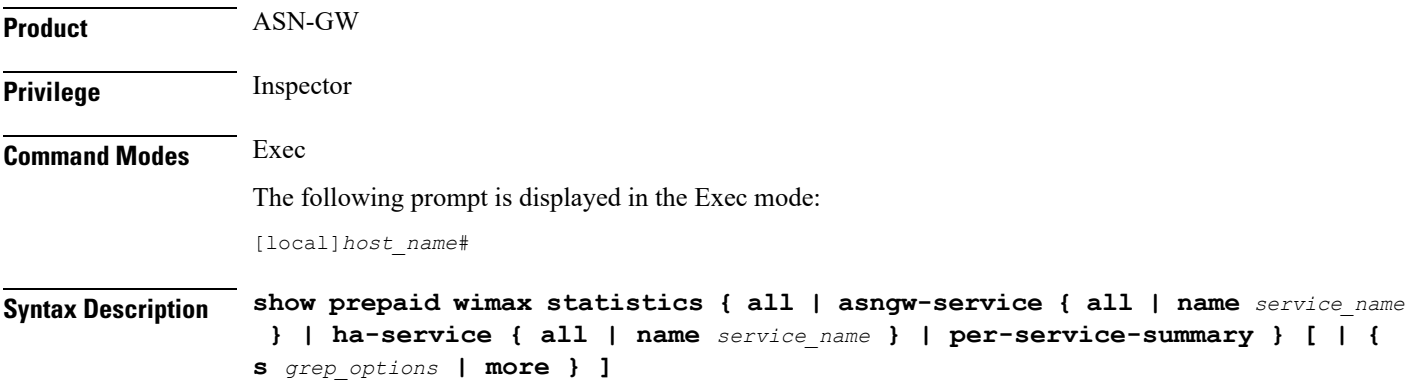

### **all**

This keyword displays prepaid statistics for all services.

### **asngw-service**

Displays prepaid statistics for Access Service Network-Gateway (ASN-GW) service(s).

Ш

## **ha-service** Displays prepaid accounting statistics for Home Agent (HA) service(s). **{ all | name service\_name } all**: Displays statistics for all services of the specified type. **name** *service\_name*: Displays statistics for an existing service specified as an alphanumeric string of 1 through 63 characters. **per-service-summary** Displays prepaid statistics per service summary for all services. **| { grep grep\_options | more }** Pipes (sends) the output of the command to the command specified. You must specify a command to which the output will be sent. For details on the usage of **grep**and **more**, refer to the *Regulating a Command's Output*section in the *Command Line Interface Overview* chapter. **Usage Guidelines** Use this command to display prepaid WiMAX accounting statistics for named service or for all services. **Example** The following command displays prepaid WiMAX accounting statistics for an ASN-GW service named *asn1*: **show prepaid wimax statistics asngw-service name asn1** œ

**Important** Output descriptions for commands are available in the *Statistics and Counters Reference*.

## **show process status**

Displays information on process listings in the system.

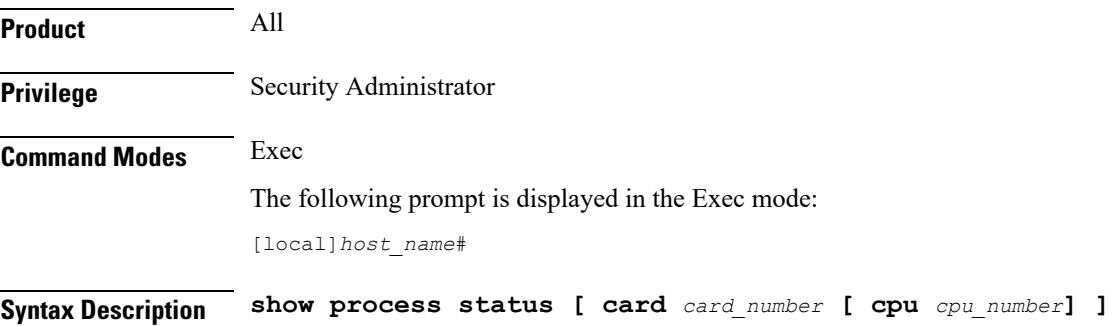

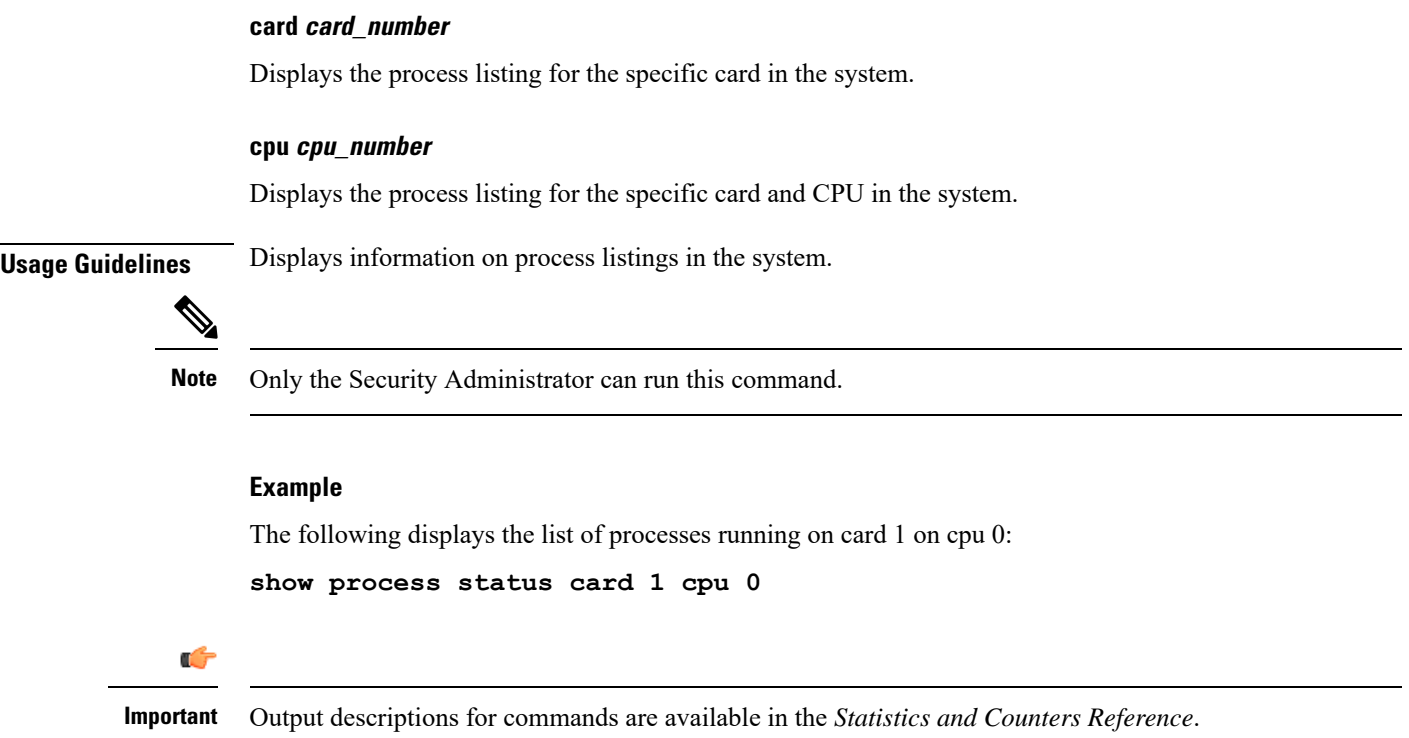

# **show profile-id-qci-mapping**

Displays QoS Class Identifier-Radio Access Network (QCI-RAN) mapping tables configured on this system.

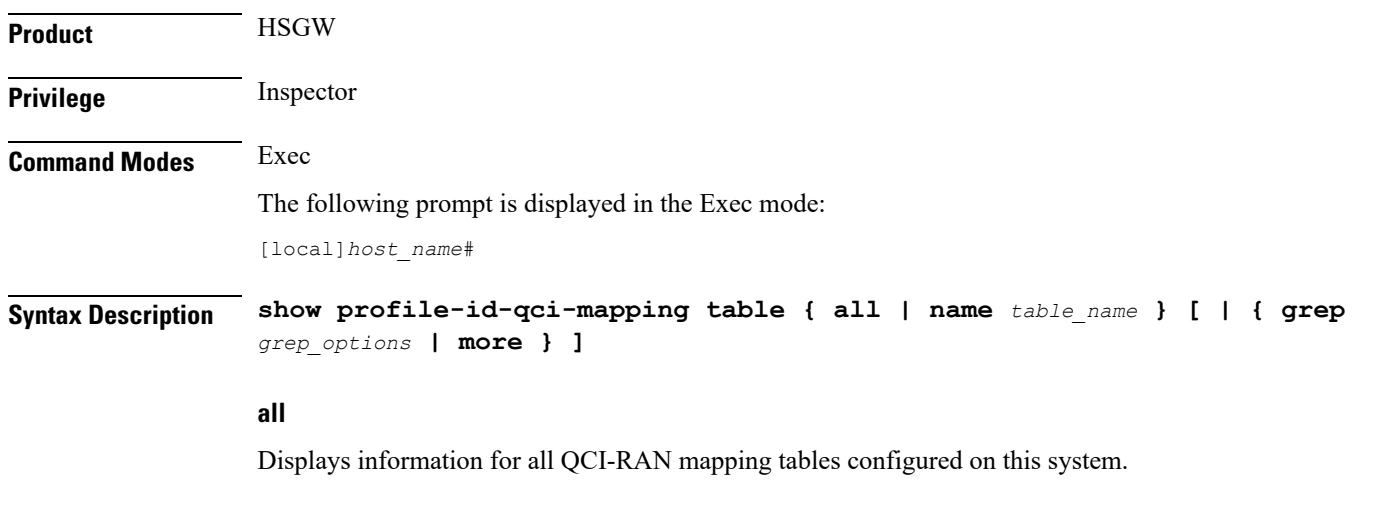

### **name table\_name**

Displays information for an existing QCI-RAN table specified as an alphanumeric string of 1 through 63 characters.

### **| { grep grep\_options | more }**

Pipes (sends) the output of the command to the command specified. You must specify a command to which the output will be sent.

For details on the usage of **grep**and **more**, refer to the *Regulating a Command's Output*section in the *Command Line Interface Overview* chapter.

**Usage Guidelines** Use this command to display the contents of a specific QCI-RAN mapping table or all mapping tables configured on this system.

### **Example**

The following command displays the contents of a QCI-RAN mapping table named *table1*:

**show profile-id-qci-mapping table name table1**

## **show ps-network**

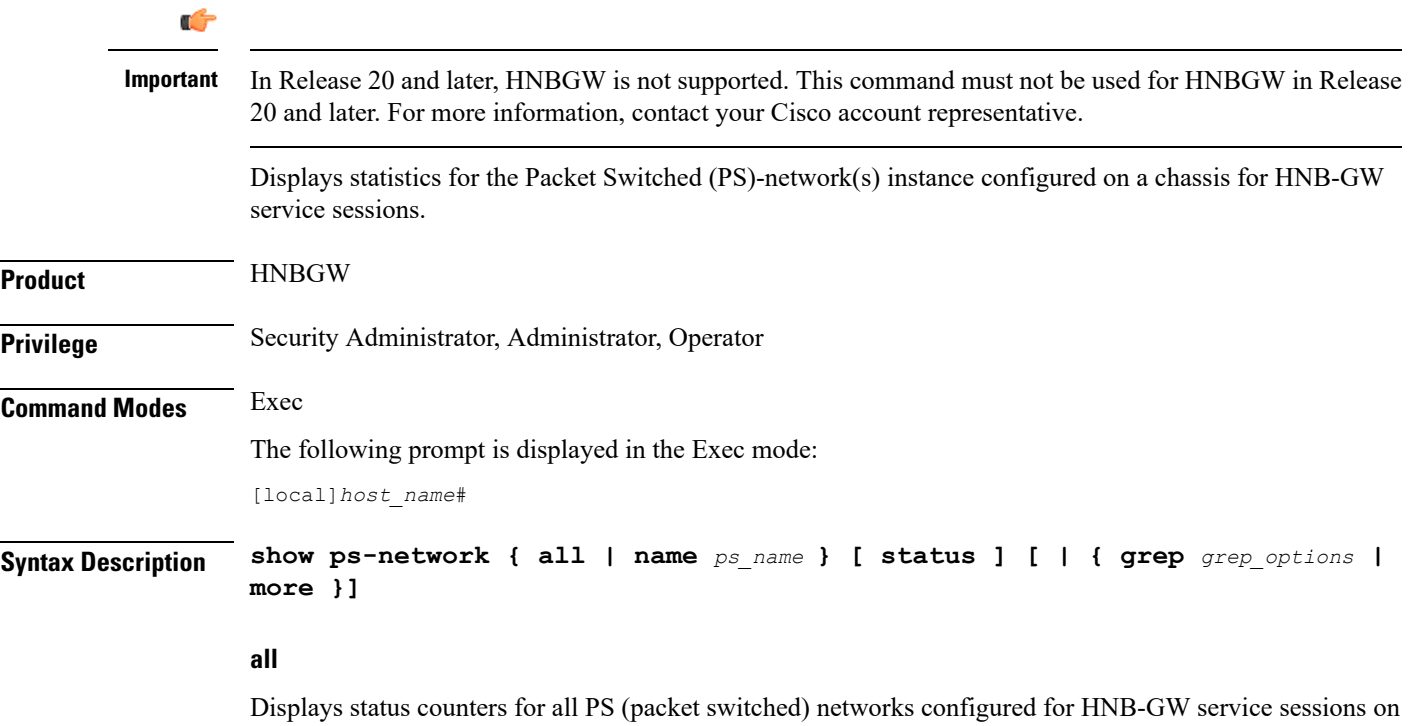

a chassis.

### **name ps\_name**

Displays status counters for a PS network configured for HNB-GW service specified as an alphanumeric string of 1 through 127 characters that is case sensitive

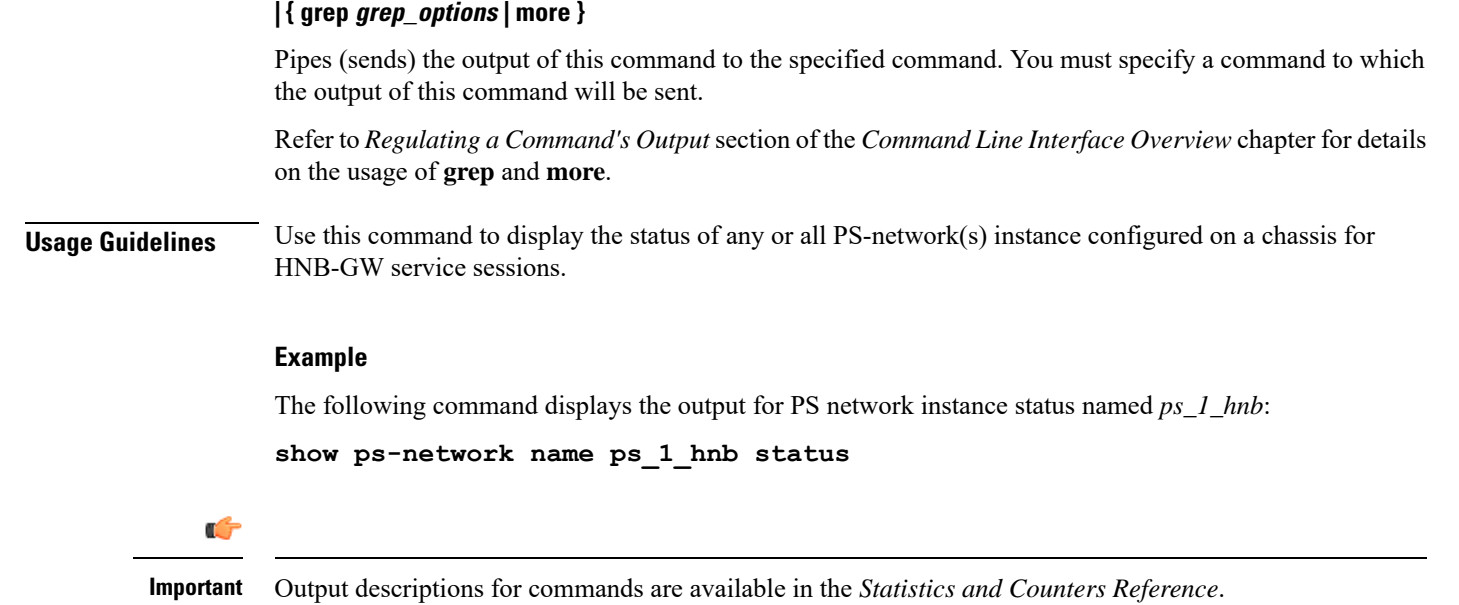

# **show ps-network counters**

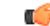

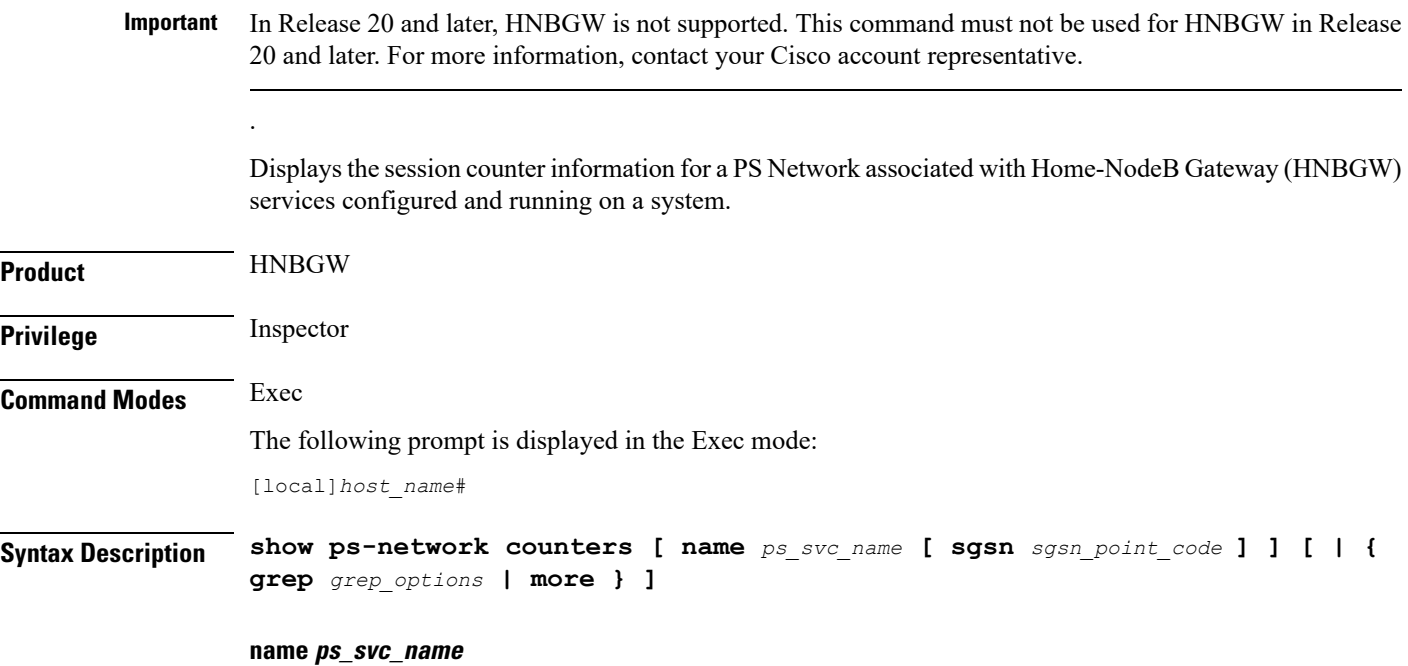

Filters the counter display based on an existing HNB-PS Network service name associated with an HNB-GW service running on system. *ps\_svc\_name* is an alphanumeric string of 1 through 63 characters.

### **sgsn sgsn\_point\_code**

Filters the counter display filtered on the basis of SGSN address provided in the SS7 point code that is connected to a particular HNB-PS Network service. *sgsn\_point\_code* must be the address of anSGSN inSS7 point code notation.

### **| { grep grep\_options | more }**

Pipes (sends) the output of this command to the specified command. You must specify a command to which the output of this command will be sent.

For details on the usage of the **grep**and **more** commands, refer to the *Regulating a Command's Output*section in *Command Line Interface Overview* chapter.

**Usage Guidelines** Use this command to view the session counter information for HNB-PS Network services configured and SGSNs connected on a system.

### **Example**

The following command displaysthe countersfor the HNB-PS Network service named *hnb\_ps\_svc1*:

**show ps-network counters name hnb\_ps\_svc1**

```
Ú
```
**Important** Output descriptions for commands are available in the *Statistics and Counters Reference*.

## **show ps-network statistics**

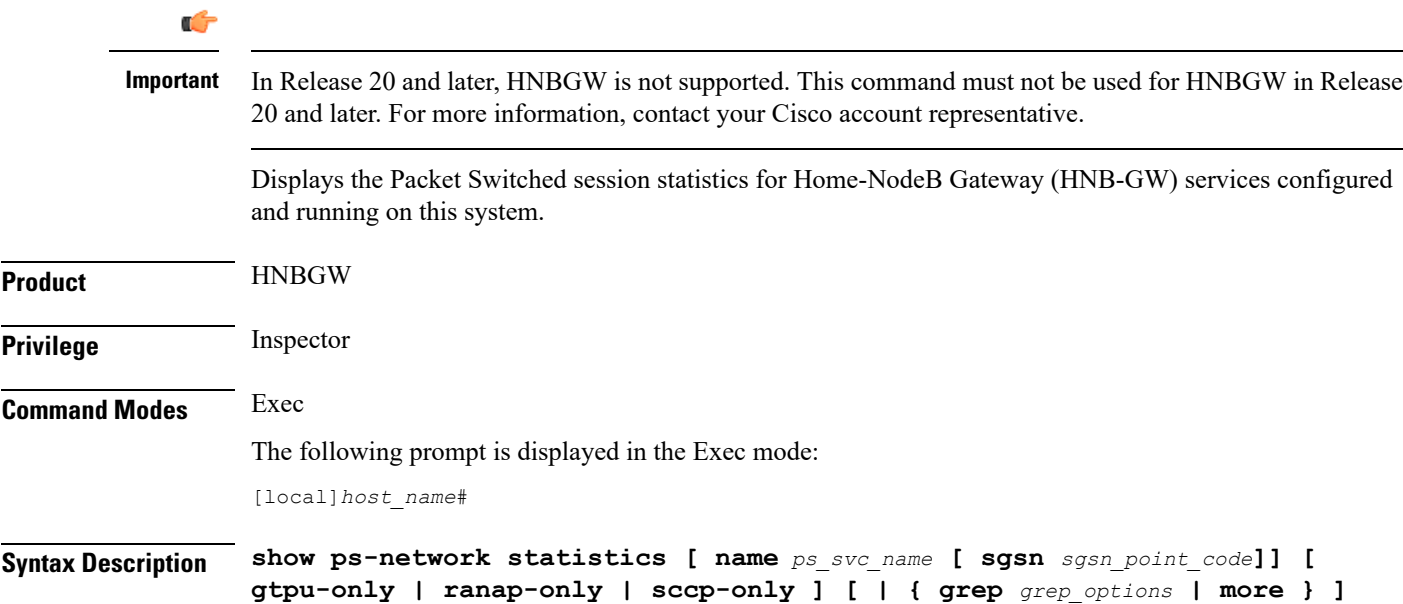

### **name ps\_svc\_name**

Filters the session statistics display based on an existing HNB-PS Network service name that is associated with an HNB-GW service running on this system. *ps\_svc\_name* is an alphanumeric string of 1 through 63 characters.

### **sgsn sgsn\_point\_code**

Filters the counter display filtered on the basis of SGSN address provided in the SS7 point code that is connected to a particular HNB-PS Network service. *sgsn\_point\_code* must be the address of an SGSN in SS7 point code notation.

### **gtpu-only**

Filters the session statistics to display only GTP-U traffic for the specified HNB-PS Network service which is configured and associated with an HNB-GW service running on this system.

### **ranap-only**

Filters the session statistics to display only Radio Access Network Application Protocol (RANAP) traffic for an HNB-PS Network service which is configured and associated with an HNB-GW service running on this system.

### **sccp-only**

Filters the session statistics to display only Signaling Connection Control Part (SCCP) traffic for the specified HNB-PS Network service which is configured and associated with an HNB-GW service running on this system.

### **| { grep grep\_options | more }**

Pipes (sends) the output of this command to the specified command. You must specify a command to which the output of this command will be sent.

For details on the usage of the **grep**and **more** commands, refer to the *Regulating a Command's Output*section in *Command Line Interface Overview* chapter of the *Command Line Interface Reference*.

**Usage Guidelines** Use this command to view the session statistics for overall session or in selected part of user session for HNB-GW services configured and running on this system.

### **Example**

The following command displays the session statistics for the HNB-PS Network service named *hnb\_ps1*:

**show ps-network statistics name hnbps1**

### Ú

**Important** Output descriptions for commands are available in the *Statistics and Counters Reference*.

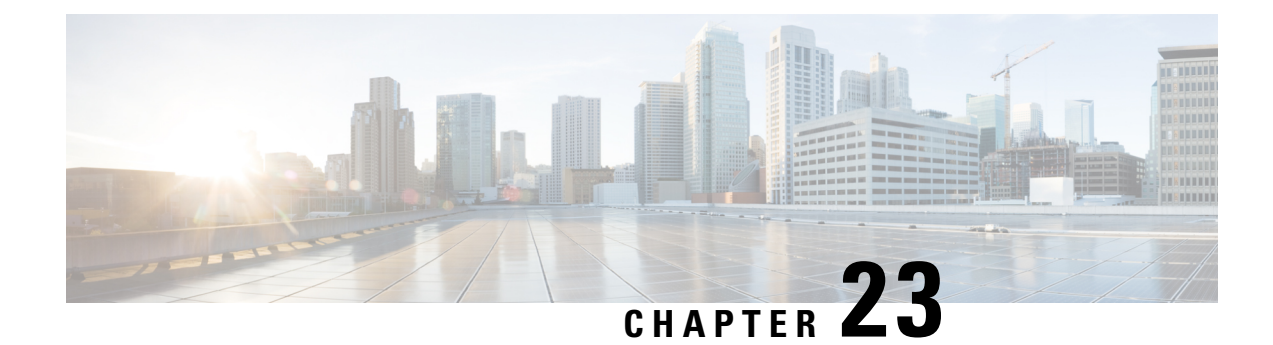

# **Exec Mode show Commands (Q-S)**

The Exec Mode is the initial entry point into the command line interface system. Exec mode **show** commands are useful in troubleshooting and basic system monitoring.

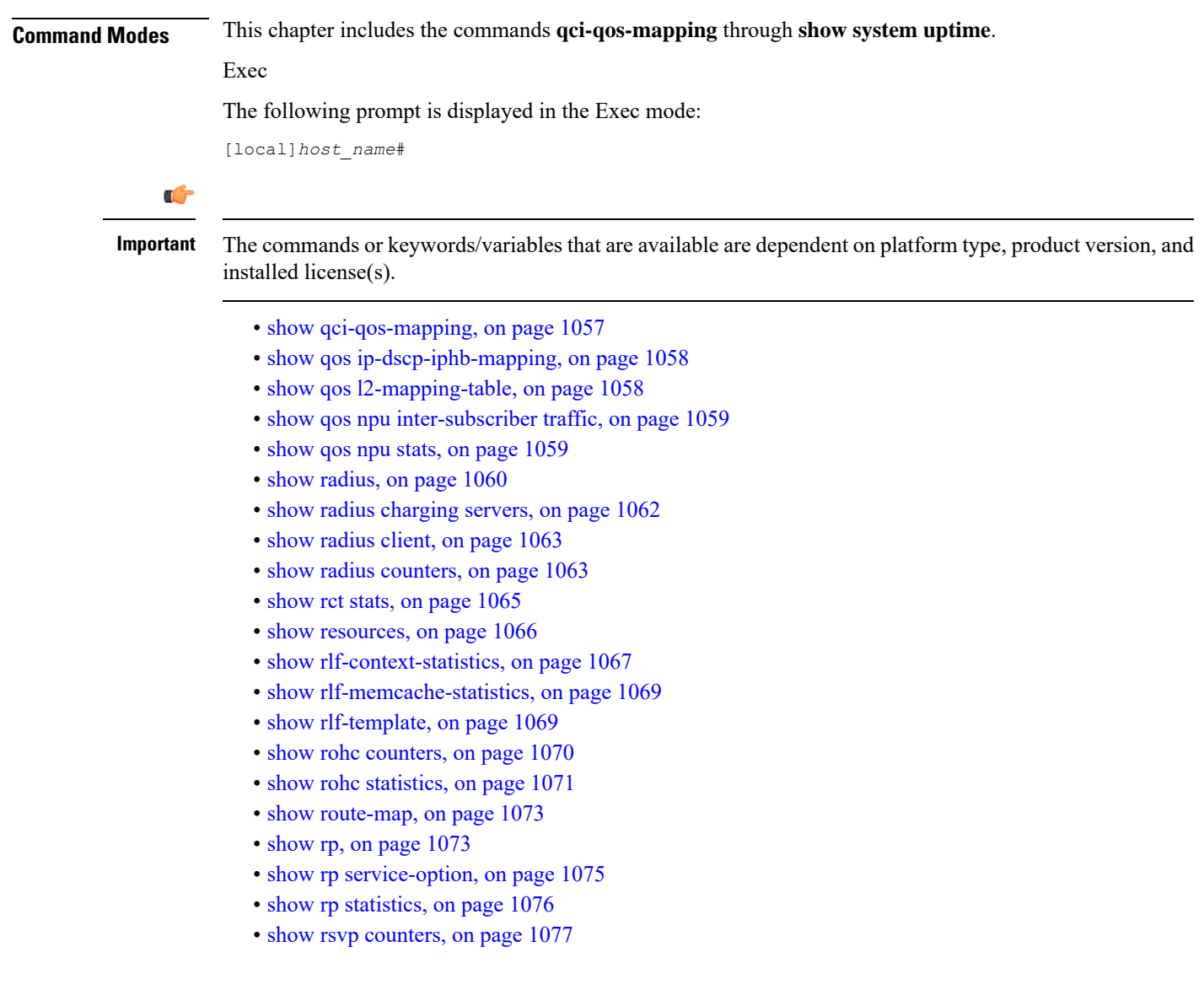

- show rsvp [statistics,](#page-1119-0) on page 1078
- show requirement pac [daughtercard,](#page-1119-1) on page 1078
- show [s102-service,](#page-1120-0) on page 1079
- show s4-sgsn [statistics,](#page-1121-0) on page 1080
- show [saegw-service,](#page-1122-0) on page 1081
- show [samog-service,](#page-1123-0) on page 1082
- show [sbc-service,](#page-1124-0) on page 1083
- show sbc [statistics,](#page-1125-0) on page 1084
- show [sccp-network,](#page-1126-0) on page 1085
- show sccp [statistics,](#page-1127-0) on page 1086
- show [scef-service](#page-1128-0) statistics, on page 1087
- show [sctp-param-template,](#page-1129-0) on page 1088
- show [security,](#page-1130-0) on page 1089
- show [service](#page-1131-0) all, on page 1090
- show session counters [historical,](#page-1131-1) on page 1090
- show session counters [pcf-summary,](#page-1134-0) on page 1093
- show session [disconnect-reasons,](#page-1135-0) on page 1094
- show session [duration,](#page-1137-0) on page 1096
- show session [progress,](#page-1139-0) on page 1098
- show session [recovery](#page-1143-0) status, on page 1102
- show session [setuptime,](#page-1144-0) on page 1103
- show session [subsystem,](#page-1145-0) on page 1104
- show [session](#page-1148-0) trace, on page 1107
- show [session-event-record,](#page-1149-0) on page 1108
- [show](#page-1150-0) sf, on page 1109
- show [sgs-service,](#page-1150-1) on page 1109
- show s4-sgsn [statistics,](#page-1152-0) on page 1111
- show sgsn [fsm-statistics,](#page-1152-1) on page 1111
- show sgsn [sessmgr,](#page-1153-0) on page 1112
- show [sgsn-fast-path,](#page-1154-0) on page 1113
- show [sgsn-map-app,](#page-1155-0) on page 1114
- show [sgsn-mode,](#page-1155-1) on page 1114
- show [sgsn-operator-policy,](#page-1156-0) on page 1115
- show [sgsn-pool,](#page-1156-1) on page 1115
- show [sgsn-service,](#page-1157-0) on page 1116
- show [sgtp-service,](#page-1158-0) on page 1117
- show sgtpc [statistics,](#page-1159-0) on page 1118
- show sgtpu [statistics,](#page-1160-0) on page 1119
- show [sgw-service,](#page-1162-0) on page 1121
- show [sls-service,](#page-1163-0) on page 1122
- show sms [statistics,](#page-1164-0) on page 1123
- show sndcp [statistics,](#page-1165-0) on page 1124
- show [snmp,](#page-1166-0) on page 1125
- show software [authenticity,](#page-1168-0) on page 1127
- [show](#page-1169-0) srp, on page 1128
- show [ss7-routing-domain,](#page-1171-0) on page 1130
- [show](#page-1174-0) ssh, on page 1133
- show ssl [cipher-suite,](#page-1175-0) on page 1134
- show ssl [connection,](#page-1175-1) on page 1134
- [show](#page-1176-0) ssl map, on page 1135
- show ssl [statistics,](#page-1177-0) on page 1136
- show [subscribers,](#page-1178-0) on page 1137
- show subscribers [samog-only,](#page-1231-0) on page 1190
- show subscribers [wsg-service,](#page-1232-0) on page 1191
- show [super-charger,](#page-1232-1) on page 1191
- show [supplementary-service](#page-1233-0) statistics, on page 1192
- show support [collection,](#page-1234-0) on page 1193
- show [support](#page-1235-0) details, on page 1194
- show [support](#page-1237-0) record, on page 1196
- show [system](#page-1238-0) ssh key status, on page 1197
- show system [uptime,](#page-1239-0) on page 1198
- show sx [peers,](#page-1239-1) on page 1198

# <span id="page-1098-0"></span>**show qci-qos-mapping**

Displays QoS Class Identifier-Quality of Service (QCI-QoS) mapping tables configured on this system.

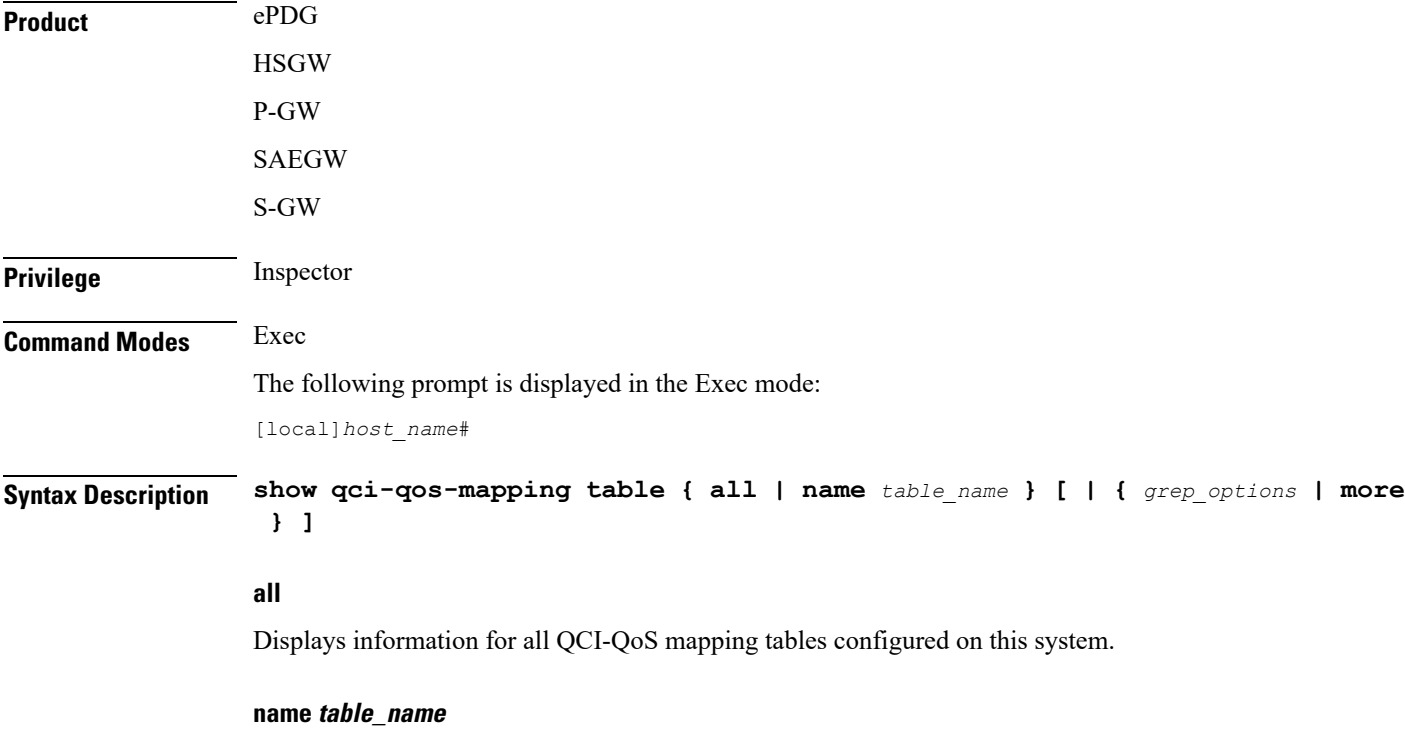

Displaysinformation for an existing QCI-QoS mapping table specified as an alphanumeric string of 1 through 63 characters.

### **| { grep grep\_options | more }**

Pipes (sends) the output of the command to the command specified. You must specify a command to which the output will be sent.

For details on the usage of the **grep**and **more** commands, refer to the *Regulating a Command's Output*section of the *Command Line Interface Overview* chapter.

**Usage Guidelines** Use this command to display the contents of a specific QCI-QoS mapping table or all mapping tables configured on this system.

### **Example**

The following command displays the contents of a QCI-QoS mapping table named *table1*:

```
show qci-qos-mapping table name table1
```
# <span id="page-1099-0"></span>**show qos ip-dscp-iphb-mapping**

Displays mapping QoS information in a packet to internal-qos marking.

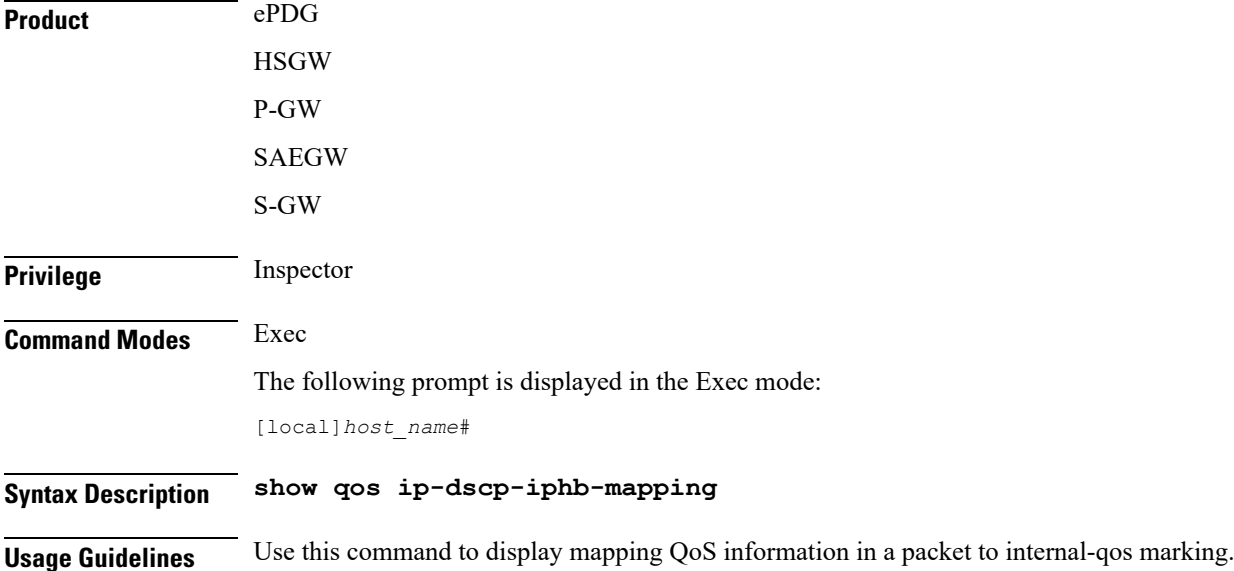

## <span id="page-1099-1"></span>**show qos l2-mapping-table**

Displays named table for the internal to L2 mapping values, like 802.1p and MPLS.

**Product** ePDG **HSGW** P-GW SAEGW

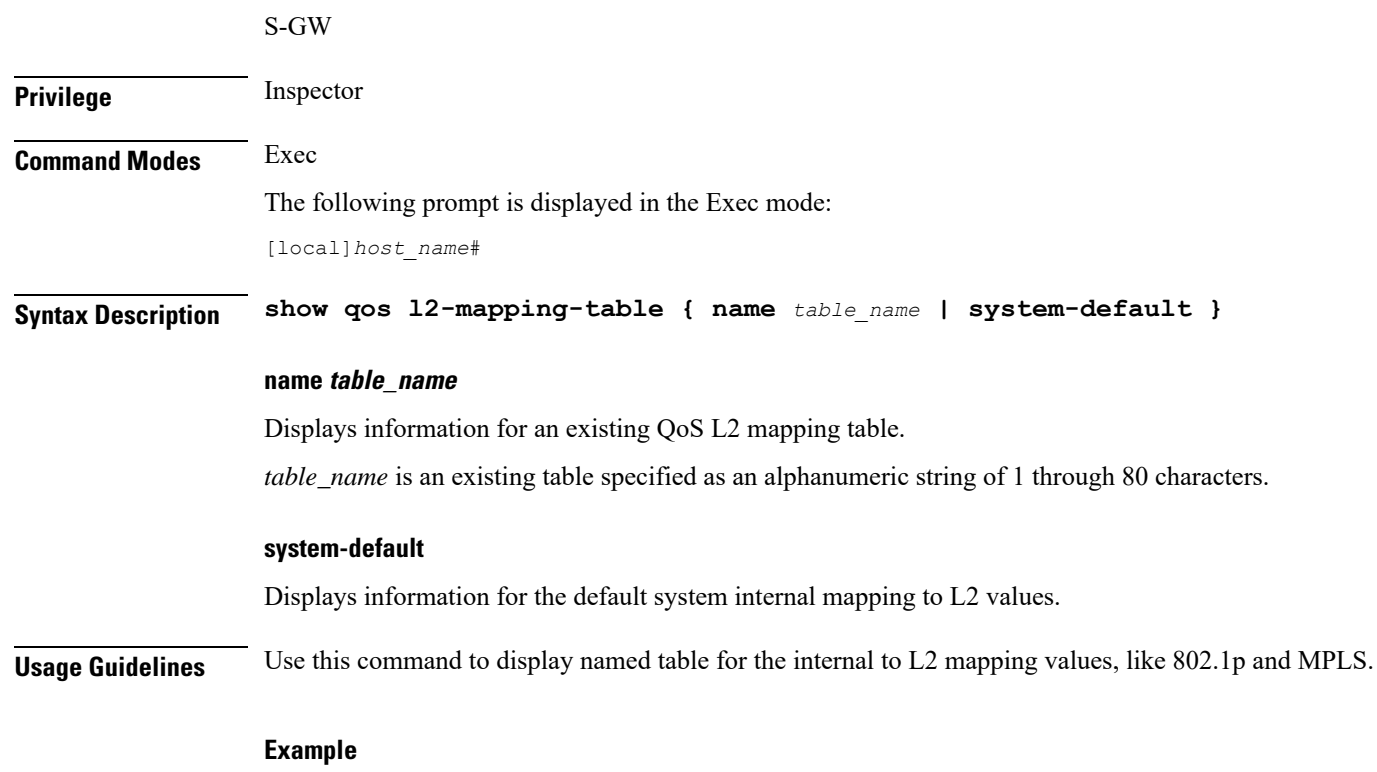

The following command displays the contents of a QOS L2 mapping table named *l2table*:

**show qos l2-mapping-table name l2table**

# <span id="page-1100-1"></span><span id="page-1100-0"></span>**show qos npu inter-subscriber traffic**

This command is only supported on PACs running on ST16 platforms. It has been deprecated for use on ASR 5x00 platforms.

# **show qos npu stats**

Displays Network Processing Unit (NPU) QoS statistics per priority queue for a particular processing card:

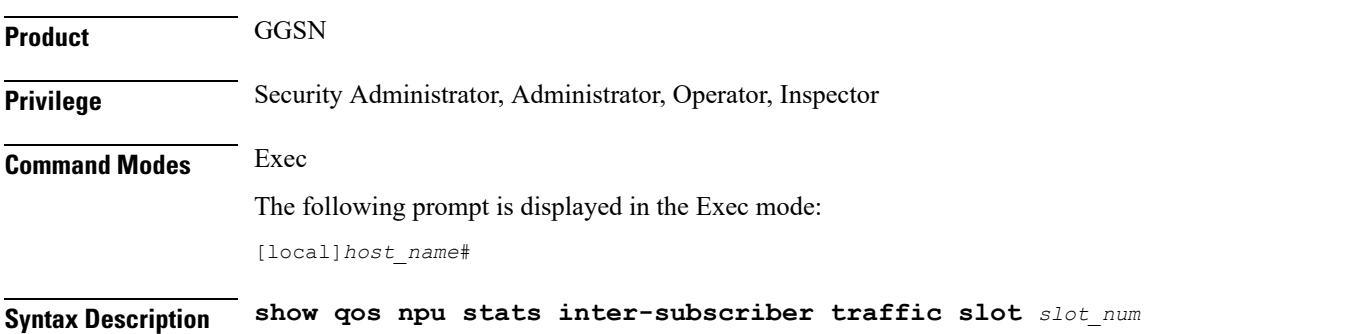

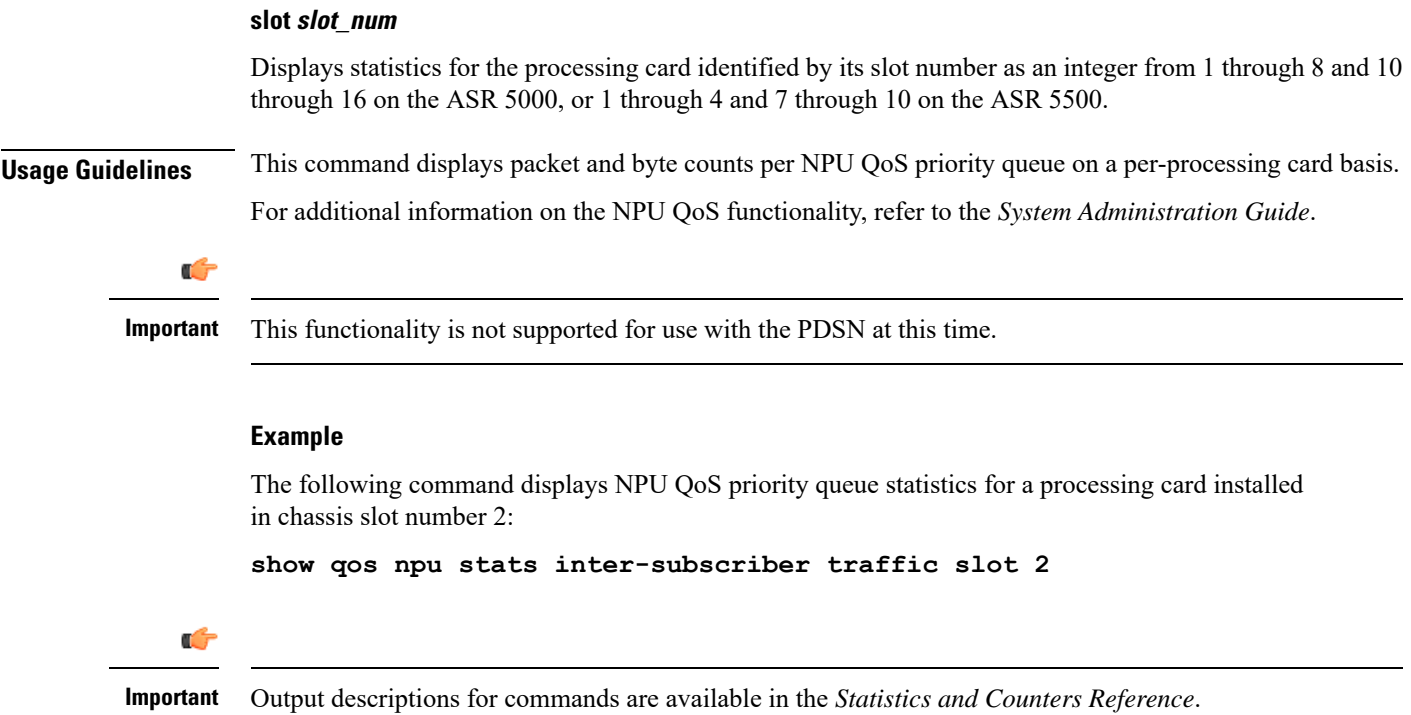

# <span id="page-1101-0"></span>**show radius**

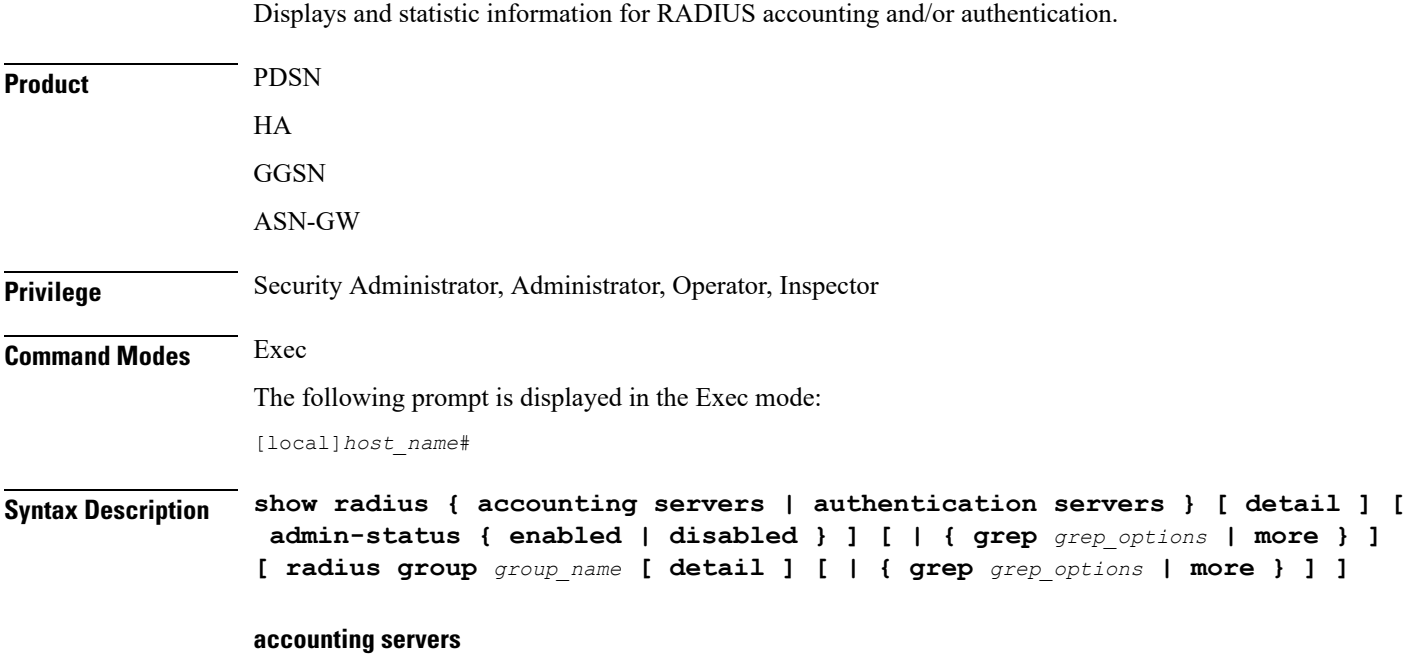

Lists information for configured accounting servers and their current state.

### **authentication servers**

Lists information for configured authentication servers and their current state.

### **[ detail ]**

Displays historical state information for configured servers of the specified type.

### **admin-status { enabled | disabled }**

Displays information for accounting and/or authentication servers with an administrative status of "enabled" or "disabled".

### **radius group group\_name**

Displays the authentication/authorization RADIUS server group information for an existing server group specified as an alphanumeric string of 1 through 63 characters.

### **| { grep grep\_options | more }**

Pipes (sends) the output of the command to the command specified. You must specify a command to which the output will be sent.

For details on the usage of the **grep**and **more** commands, refer to the *Regulating a Command's Output*section of the *Command Line Interface Overview* chapter.

**Usage Guidelines** Display the RADIUS server information as part of periodic monitoring of the health of the system.

### **Example**

The following displays the information on configured accounting servers:

**show radius accounting server**

The following command displays detailed information for RADIUS accounting servers:

**show radius accounting servers detail**

The following command displays detailed information for RADIUS server group *star1* used for authentication:

### **show radius authentication servers radius group star1 detail**

The following command displays detailed information for RADIUS server group *star1* used for accounting:

**show radius accounting servers radius group star1 detail**

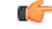

**Important** Output descriptions for commands are available in the *Statistics and Counters Reference*.

## <span id="page-1103-0"></span>**show radius charging servers**

This command displays the RADIUS authentication and accounting servers or server group that are configured for use by charging services. **Product** PDSN HA **GGSN** ASN-GW **Privilege** Security Administrator, Administrator, Operator, Inspector **Command Modes** Exec The following prompt is displayed in the Exec mode: [local]*host\_name*# **Syntax Description show radius charging servers [ radius group** *group\_name* **] [ | { grep** *grep\_options* **| more } ] radius group group\_name all** Displays all RADIUS counter information for an existing server group configured for use by charging services. *group\_name* is specified as an alphanumeric string of 1 through 63 characters. **| { grep grep\_options | more }** Pipes (sends) the output of the command to the command specified. You must specify a command to which the output will be sent. For details on the usage of the **grep**and **more** commands, refer to the *Regulating a Command's Output*section of the *Command Line Interface Overview* chapter. **Usage Guidelines** Use this command to display information about RADIUS servers or server group configured for use by Charging Services. **Example** The following command displays RADIUS servers configured for Charging Services: **show radius charging servers** Ú

**Important** Output descriptions for commands are available in the *Statistics and Counters Reference*.

# <span id="page-1104-0"></span>**show radius client**

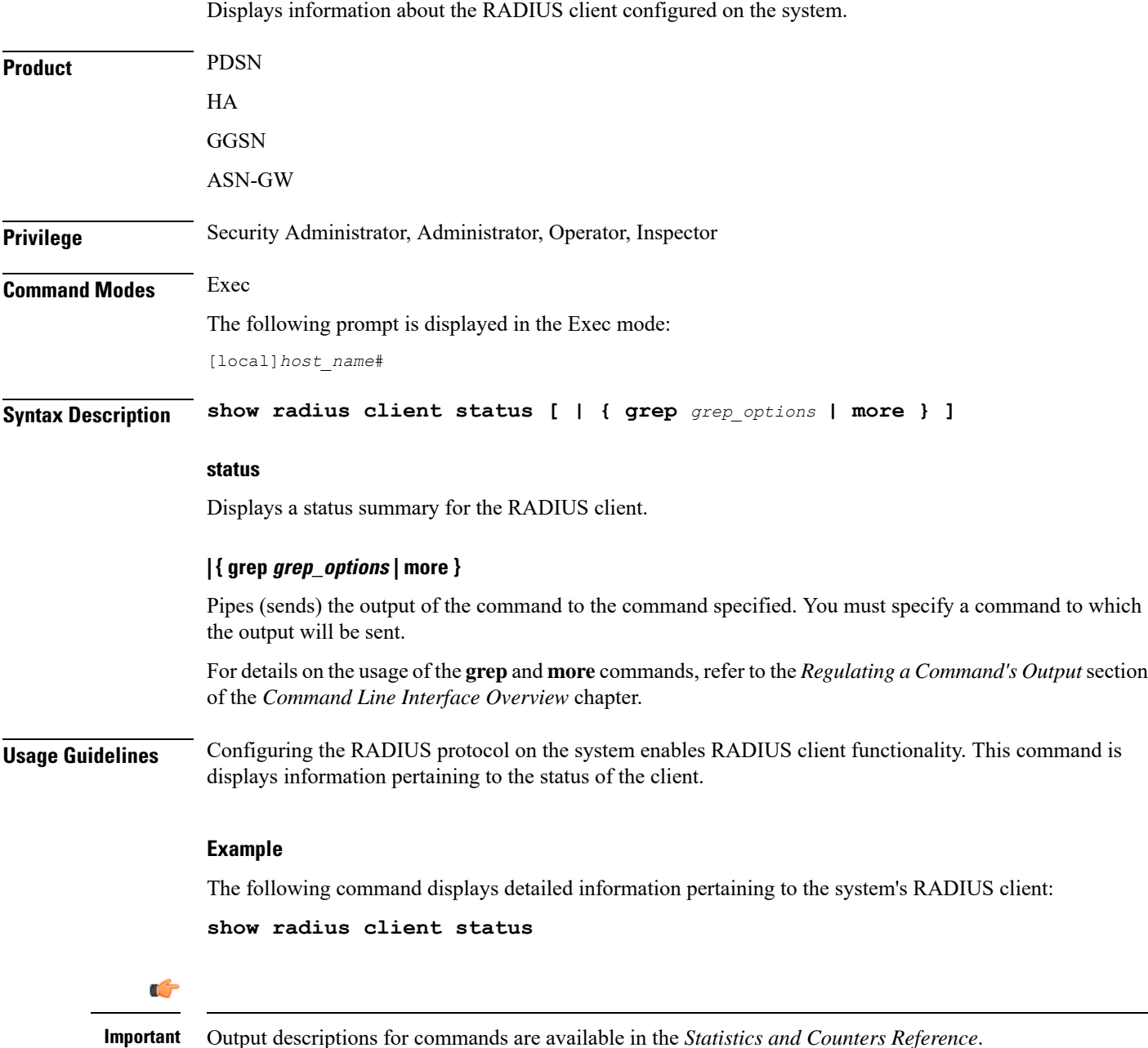

# <span id="page-1104-1"></span>**show radius counters**

Displays RADIUS server and statistic information for accounting and/or authentication.

 $\mathbf I$ 

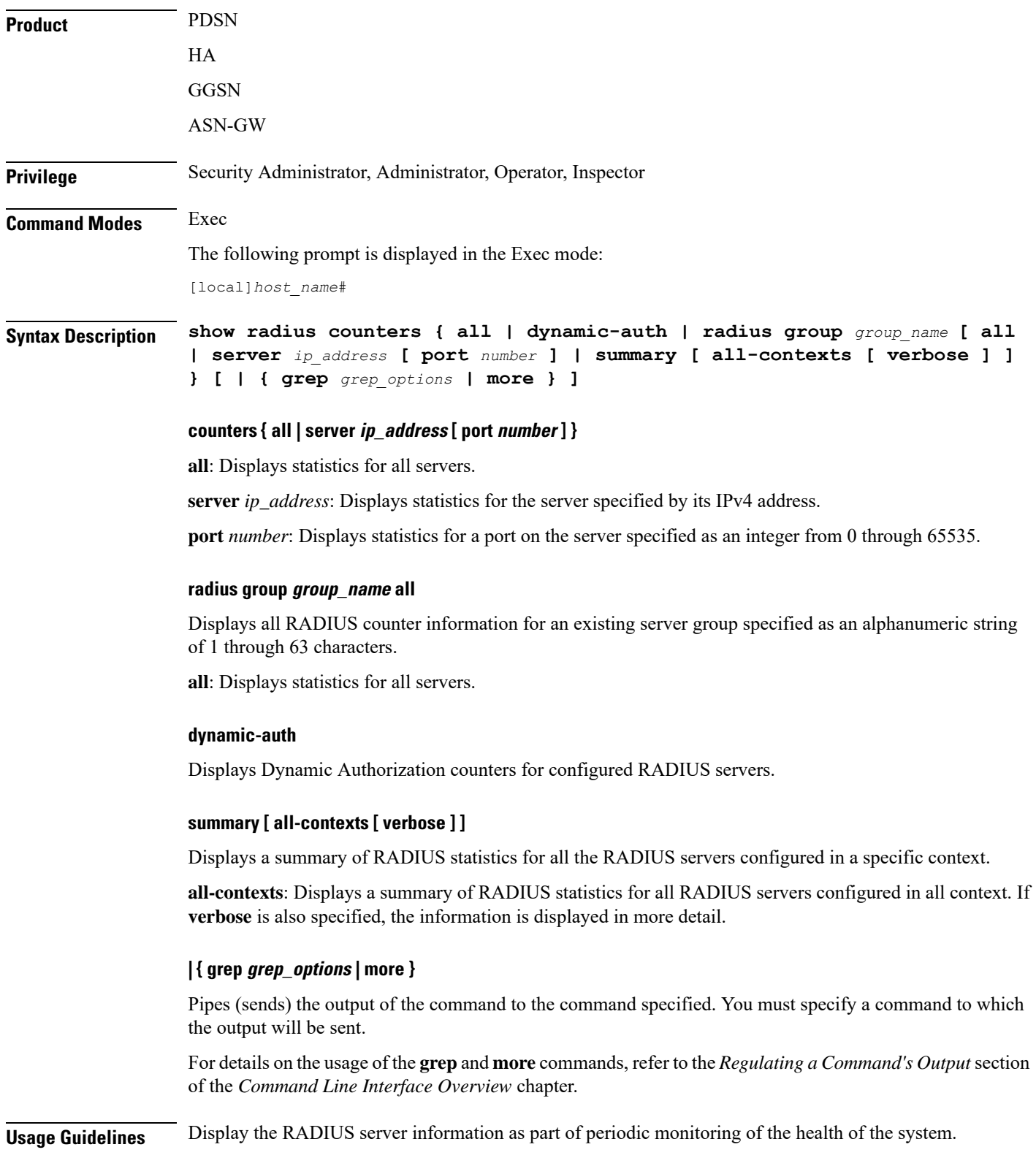

### **Example**

The following command displays detailed information pertaining to the RADIUSserver group *star1* with in current context:

```
show radius counters radius group star1 all
```
The following displays the statistics for the server with IP address *10.2.3.4*, then just port *7777*, followed by **all** services.

```
show radius counters server 10.2.3.4
show radius counters server 10.2.3.4 port 7777
show radius counters all
```

```
Ú
```
**Important** Output descriptions for commands are available in the *Statistics and Counters Reference*.

## <span id="page-1106-0"></span>**show rct stats**

Displays statistics associated with Recovery Control Task (RCT) events, including migrations, switchovers and shutdowns. RCT statistics are associated with card-to-card session recovery activities.

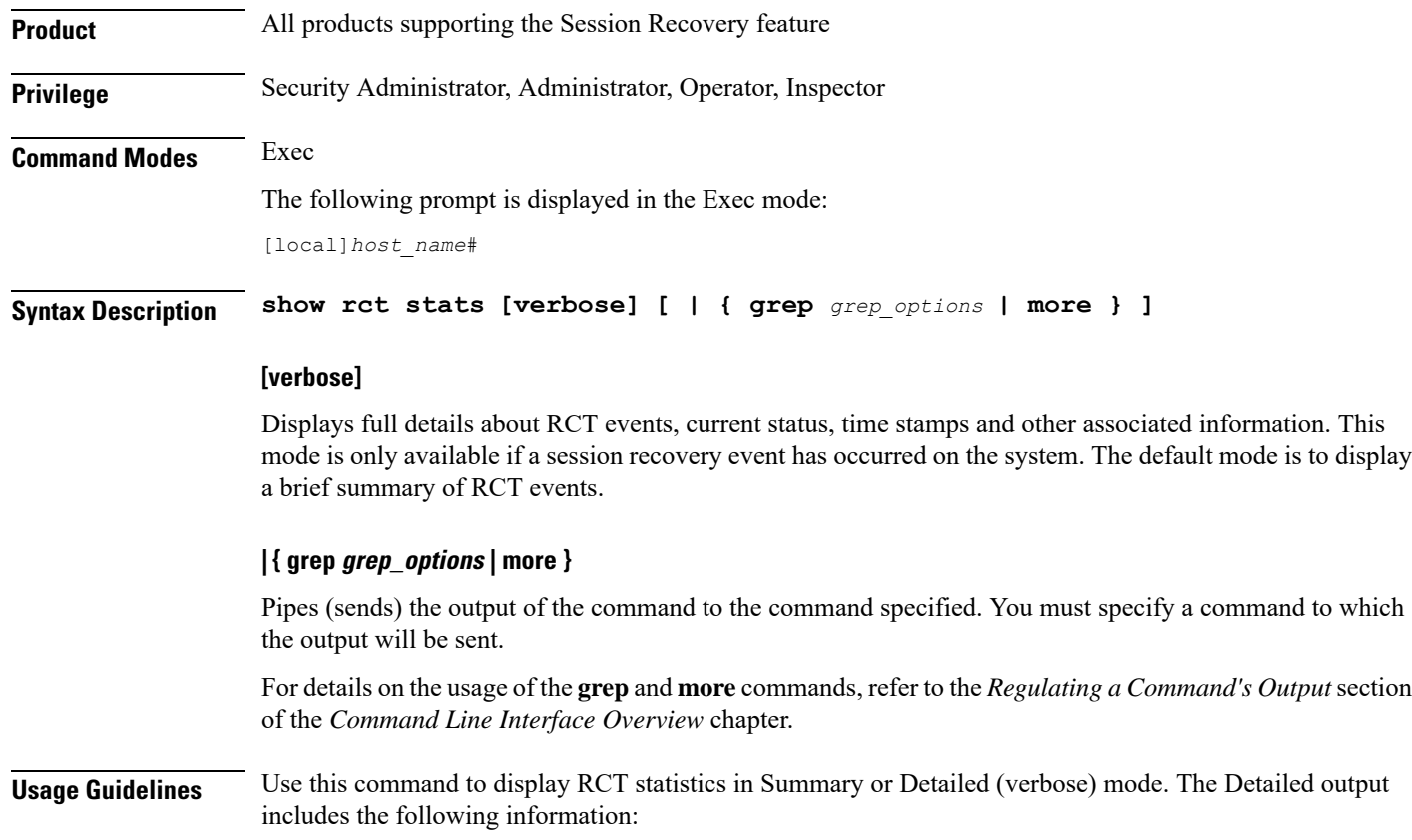

- Recovery action taken Migration, Shutdown, Switchover
- Type of event Planned or Unplanned
- From card to card slot numbers
- Start time YYYY-MMM-DD+hh:mm:sss.sss
- Duration seconds
- Card failure device (such as CPU*n*)
- Card failure reason
- Card is in usable state or not failed
- Recovery action status Success or failure reason
- If recovery action failed, failure time stamp
- If recovery action failed, failure task facility name
- If recovery action failed, failure instance number

### **Example**

The following command displays detailed statistics for RCT events:

### **show rct stats verbose**

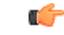

**Important**

Output descriptions for **show** commands are available in the *Statistics and Counters Reference*.For additional information, see the *System Administration Guide*.

## <span id="page-1107-0"></span>**show resources**

Displays the resource information by CPU or session.

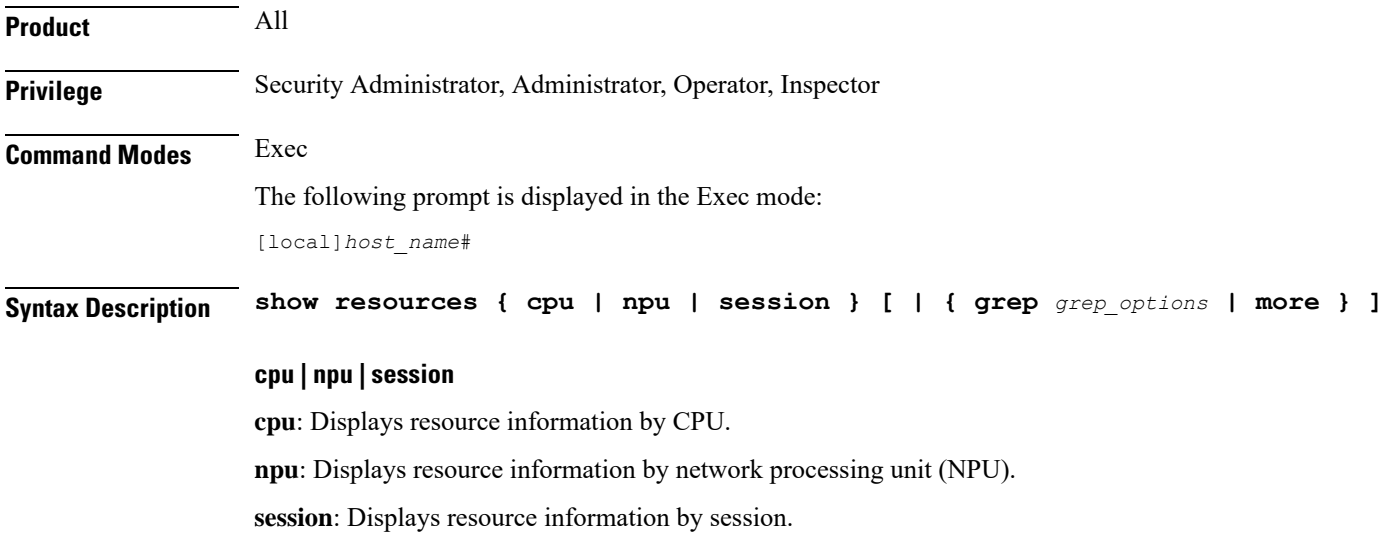

Ш

### **| { grep grep\_options | more }**

Pipes (sends) the output of the command to the command specified. You must specify a command to which the output will be sent.

For details on the usage of the **grep**and **more** commands, refer to the *Regulating a Command's Output*section of the *Command Line Interface Overview* chapter.

**Usage Guidelines** View resource utilization as part of troubleshooting systems which appear sluggish or are having excessive connection timeouts or other connection issues.

### **Example**

The following display the resource information by CPU and session, respectively.

**show resources cpu show resources session**

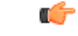

**Important** Output descriptions for commands are available in the *Statistics and Counters Reference*.

## <span id="page-1108-0"></span>**show rlf-context-statistics**

Displays the statistics for all active RLF contexts.

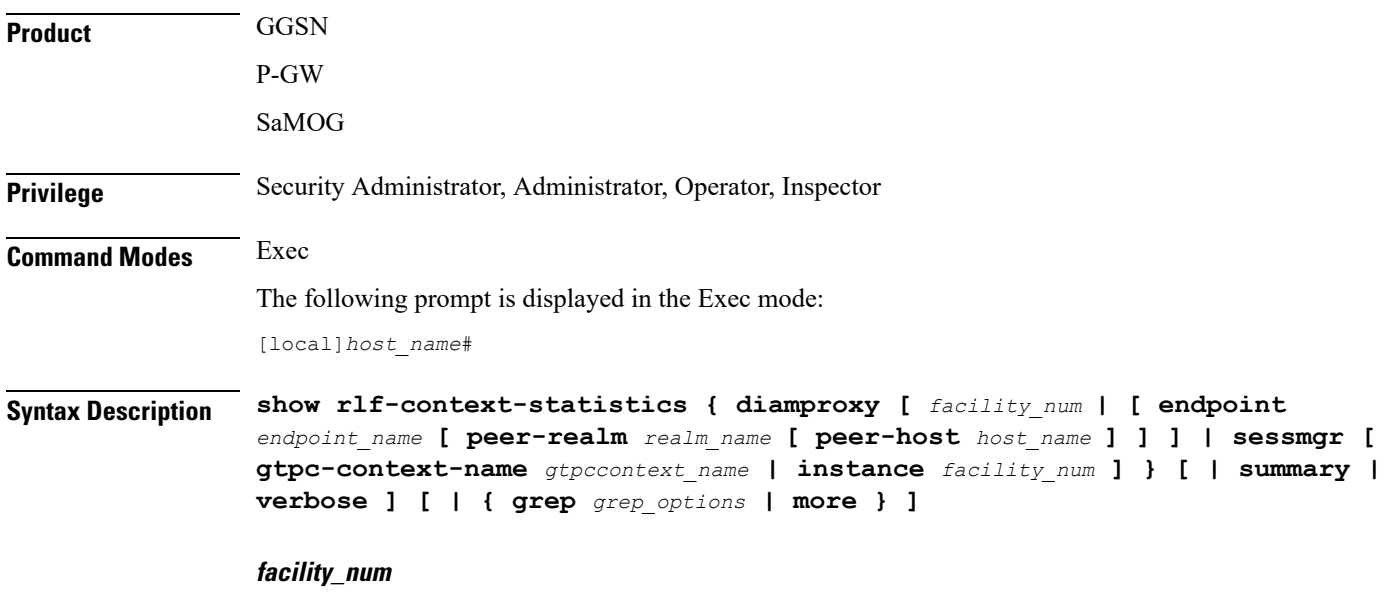

Displays the context information for the specified facility. *num* must be an integer from 1 through 16.

### **endpoint endpoint\_name**

Displays the context information only for the endpoint specified as a string of size ranging from 1 through 63 characters.

### **realm realm\_name**

Displays the context information only for the realm specified as a string of size ranging from 1 through 127 characters.

### **peer-host host\_name**

Displays the context information only for the host specified as a string of size ranging from 1 through 63 characters.

### **gtpc-context-namegtpccontext\_name**

Displays RLF statistics of GTPC services PGW and GGSN

### **instance facility\_num**

Displays the facility information for specific instance.

### **summary**

Displays summary information.

### **verbose**

Specifies to display detailed (all available) information. If not specified, concise information is displayed.

Displays the instance level stats. When multiple diamproxies are active, an RLF context's instance is created on each diamproxy or session manager for each peer.

### **| { grep grep\_options | more }**

Pipes (sends) the output of the command to the command specified. You must specify a command to which the output will be sent.

For details on the usage of the **grep**and **more** commands, refer to the *Regulating a Command's Output*section of the *Command Line Interface Overview* chapter.

**Usage Guidelines** Use this command to display RLF statistics for all active RLF contexts.

An RLF context is created only when –

- A peer is bound to a RLF template.
- The peer is in "OPEN" state.

Failure of any of these conditions will cause the RLF context to be deleted.

### **Example**

The following command displays RLF statistics for all active RLF contexts:

```
show rlf-context-statistics diamproxy
show rlf-context-statistics sessmgr instance 1 gtpc-context-name ingress
```

```
show rlf-context-statistics sessmgr gtpc-context-name ingress
```
# <span id="page-1110-0"></span>**show rlf-memcache-statistics**

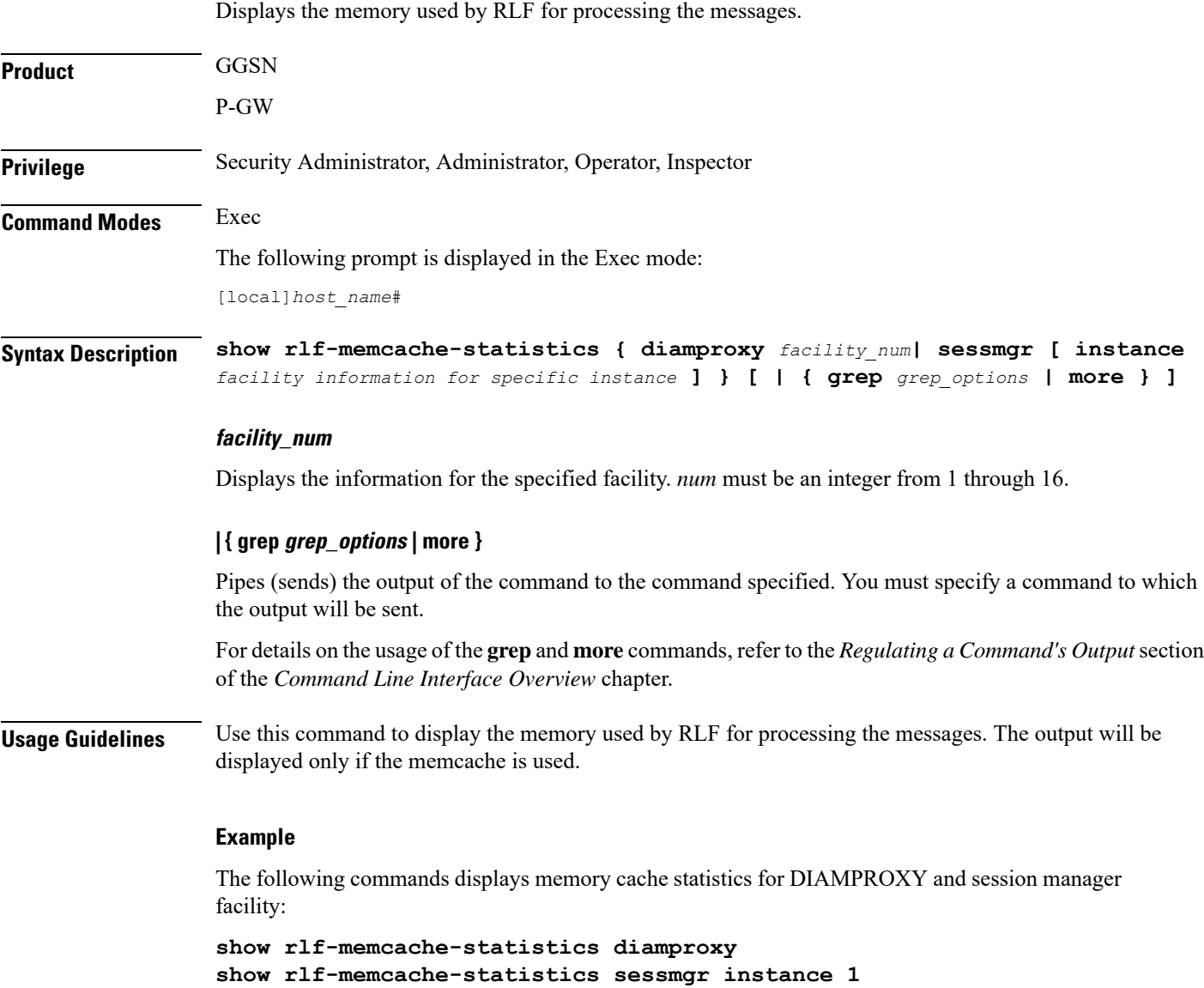

# <span id="page-1110-1"></span>**show rlf-template**

 $\overline{\phantom{a}}$ 

Displays the statistics for all active RLF templates.

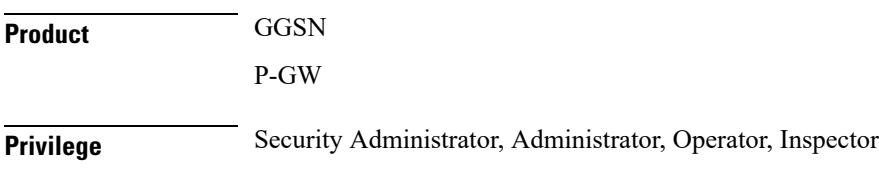

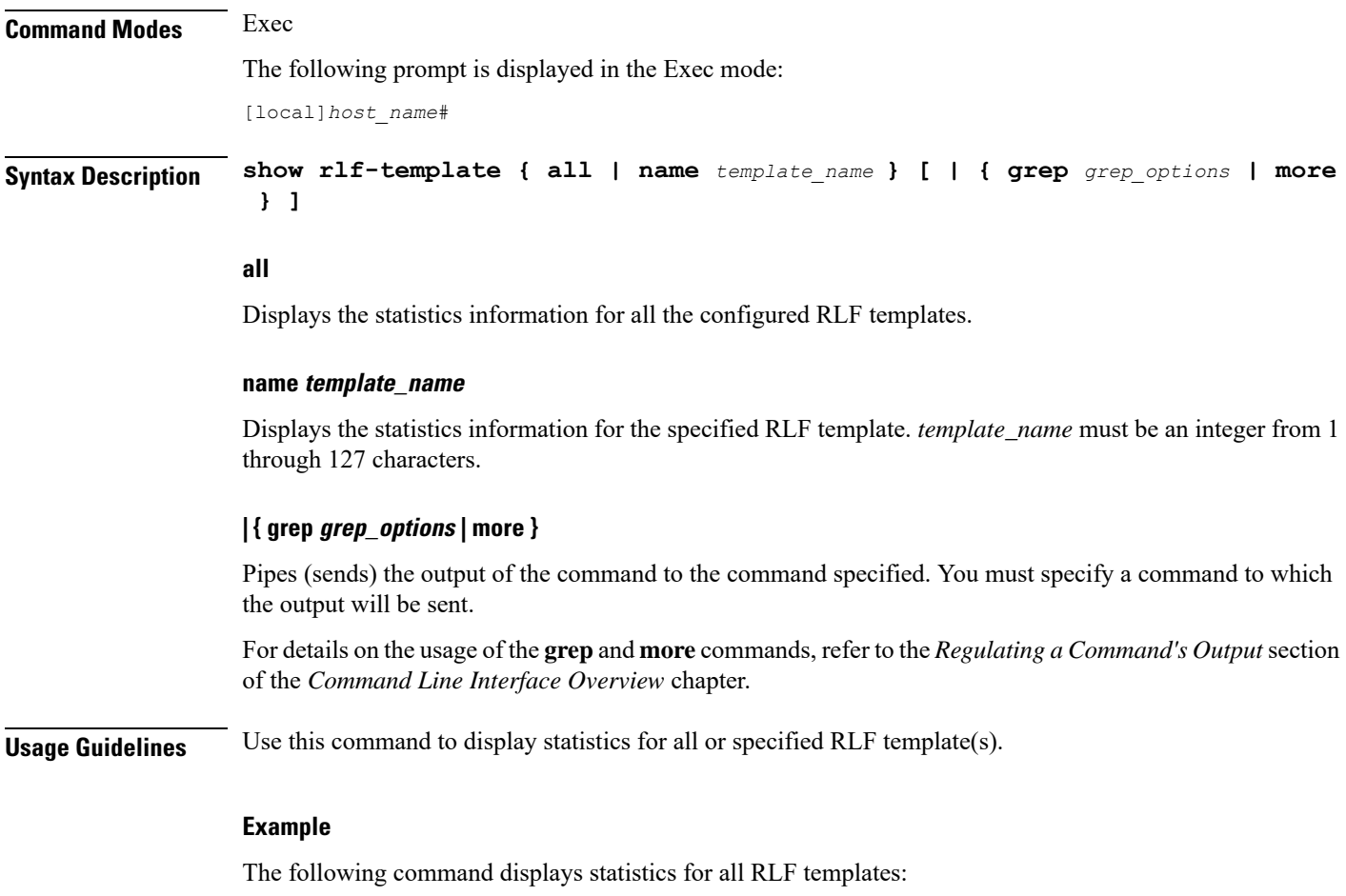

```
show rlf-template all
```
# <span id="page-1111-0"></span>**show rohc counters**

Displays Robust Header Compression (ROHC) counters for all active calls.

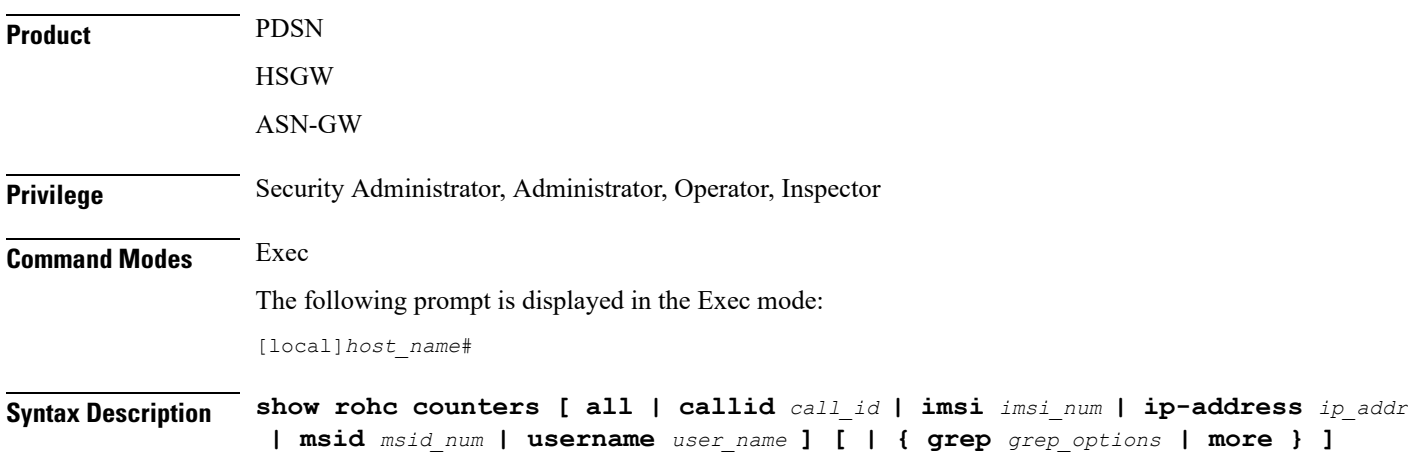

### **all**

Displays all information.

### **callid call\_id**

Displays the information only for the call ID specified as a 4-byte hexadecimal number.

### **imsi imsi\_num**

Displays information for the specified IMSI (International Mobile Subscriber Identity). The IMSI is an up to 15-digit field which identifies the subscriber's home country and carrier: 3 digits of Mobile Country Code (MCC), 2 or 3 digits of Mobile Network Code (MNC), followed by the Mobile Subscriber Identification Number MSIN. Example: 123-45-678910234. May also be entered as 12345678910234.

### **ip-address ip\_addr**

Displays information only for the mobile subscriber IP address specified in IPv4 dotted-decimal or IPv6 colon-separated-hexadecimal notation.

### **msid msid\_num**

Displays information only for a mobile subscriber ID from 7 to 16 digits for an IMSI, MIN, or RMI.

### **username user\_name**

Displays radio-packet (R-P) interface information only for a specified username.

### **| { grep grep\_options | more }**

Pipes (sends) the output of the command to the command specified. You must specify a command to which the output will be sent.

For details on the usage of the **grep**and **more** commands, refer to the *Regulating a Command's Output*section of the *Command Line Interface Overview* chapter.

<span id="page-1112-0"></span>**Usage Guidelines** Use this command to display ROHC counters for all active calls.

### **Example**

The following command displays ROHC counters for all active calls:

**show rohc counters all**

## **show rohc statistics**

Displays statistics and counters for Robust Header Compression (ROHC) IP header compression.

Product PDSN

**HSGW** ASN-GW

 $\mathbf I$ 

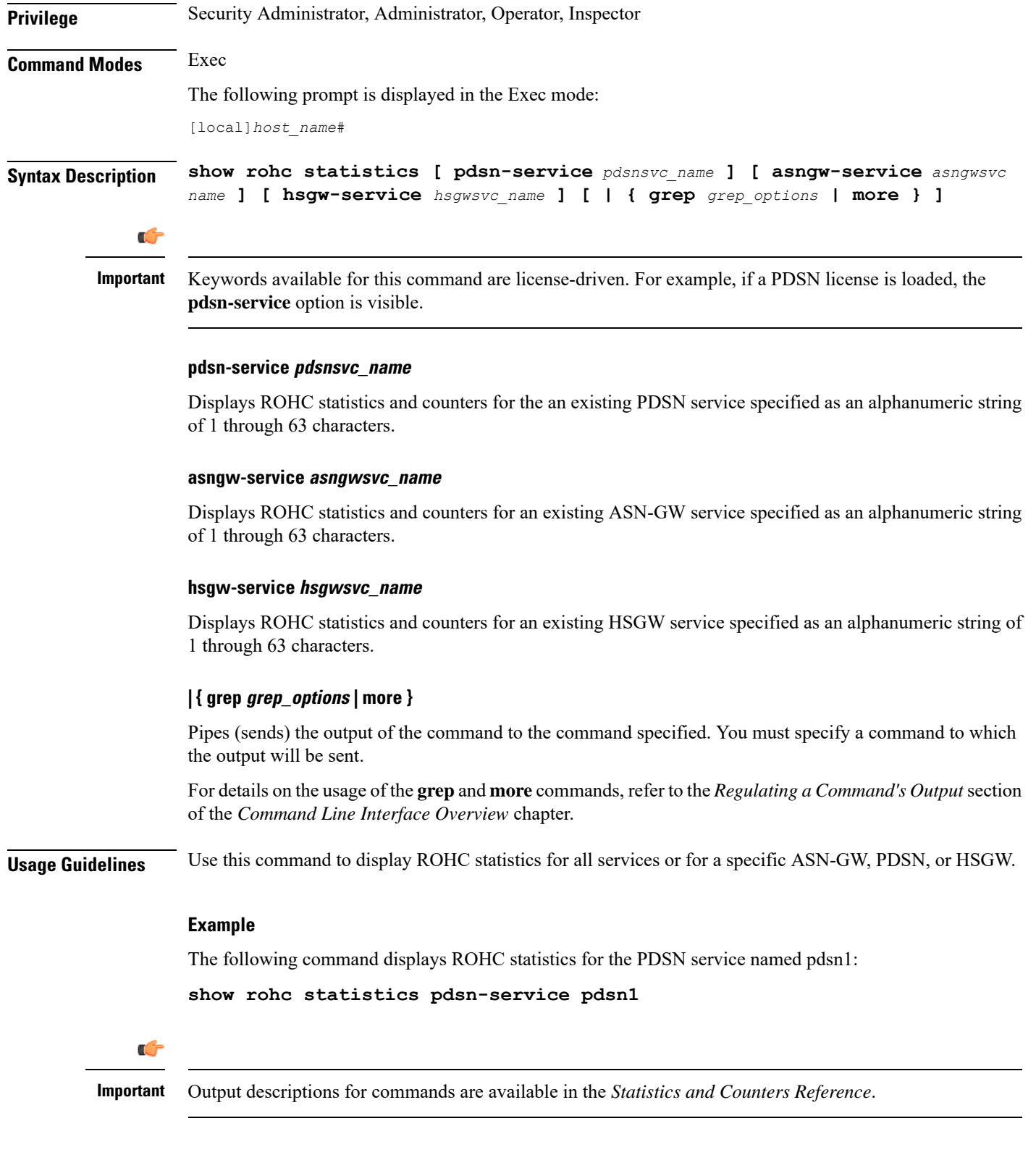

# <span id="page-1114-0"></span>**show route-map**

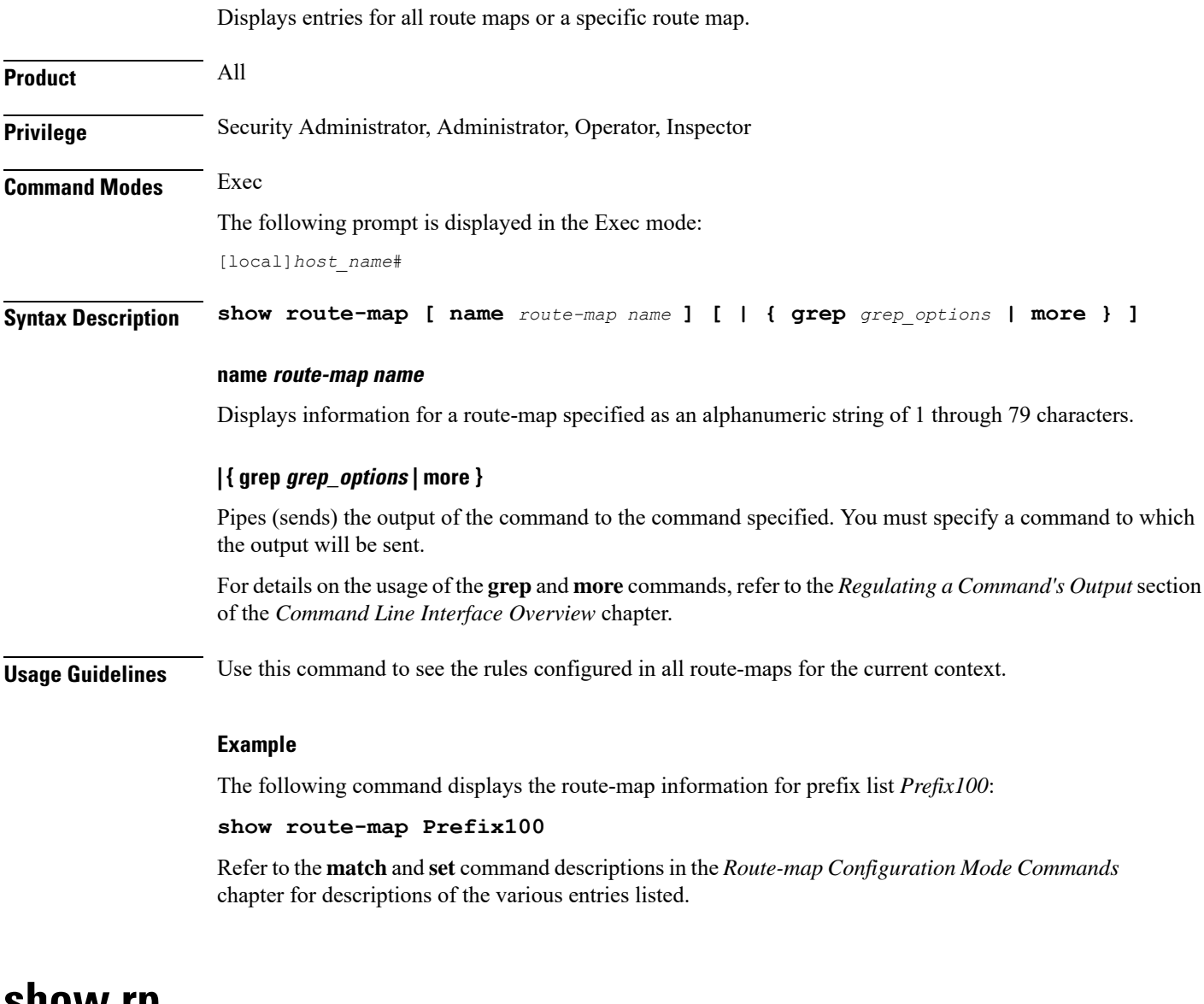

## <span id="page-1114-1"></span>**show rp**

I

Displays radio-packet (R-P) interface statistics using the filtering options specified.

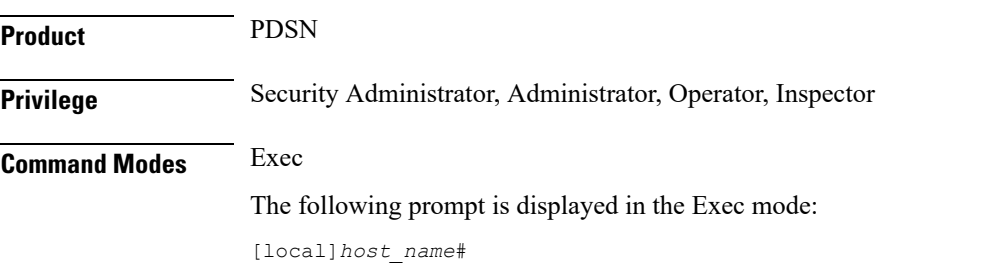

## Syntax Description show rp [ counters | full | summary ] { all | callid call\_id | msid ms\_id **| peer-address** *peer\_ip\_address* **| username** *user\_name* **} [ | { grep** *grep\_options* **| more } ] counters | full | summary** Provides an optional modifier to the output for the desired level and type of information. **counters**: Displays R-P protocol statistics. **full**: Displays all available information. **summary**: Displays only a summary of available information. These options are not available in conjunction with the keywords **statistics** or **service-option statistics**. **all | callid call\_id | msid ms\_id | peer-address peer\_ip\_address | username user\_name all**: Displays all R-P information. **callid** *call\_id*: Displays only the information for the call ID specified as a 4-digit hexadecimal number. **msid** *ms\_id*: Displays information only for a mobile subscriber ID specified by 7 to 16 digits for an IMSI, MIN, or RMI. **peer-address** *peer ip address*: Displays R-P information for the peer IP address of the PCF specified in IPv4 dotted-decimal notation. **username** *user\_name*: Displays R-P information for the specified username. **| { grep grep\_options | more }** Pipes (sends) the output of the command to the command specified. You must specify a command to which the output will be sent. For details on the usage of the **grep**and **more** commands, refer to the *Regulating a Command's Output*section of the *Command Line Interface Overview* chapter. **Usage Guidelines** View the R-P interface statistics for the current context. **Example** The following displays the summary for all connections. **show rp summary all** The following outputs the R-P interface detailed information for the user *isp1user1*. **show rp full username isp1user1** The following command displays the standard information for the call with ID *FF0E11CD*. **show rp callid ff0e11cd** The following displays the statistics summary for the R-P facility.

**show rp**
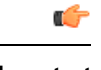

**Important** Output descriptions for commands are available in the *Statistics and Counters Reference*.

# **show rp service-option**

Displays the radio-packet (R-P) service option statistics using the filtering options specified.

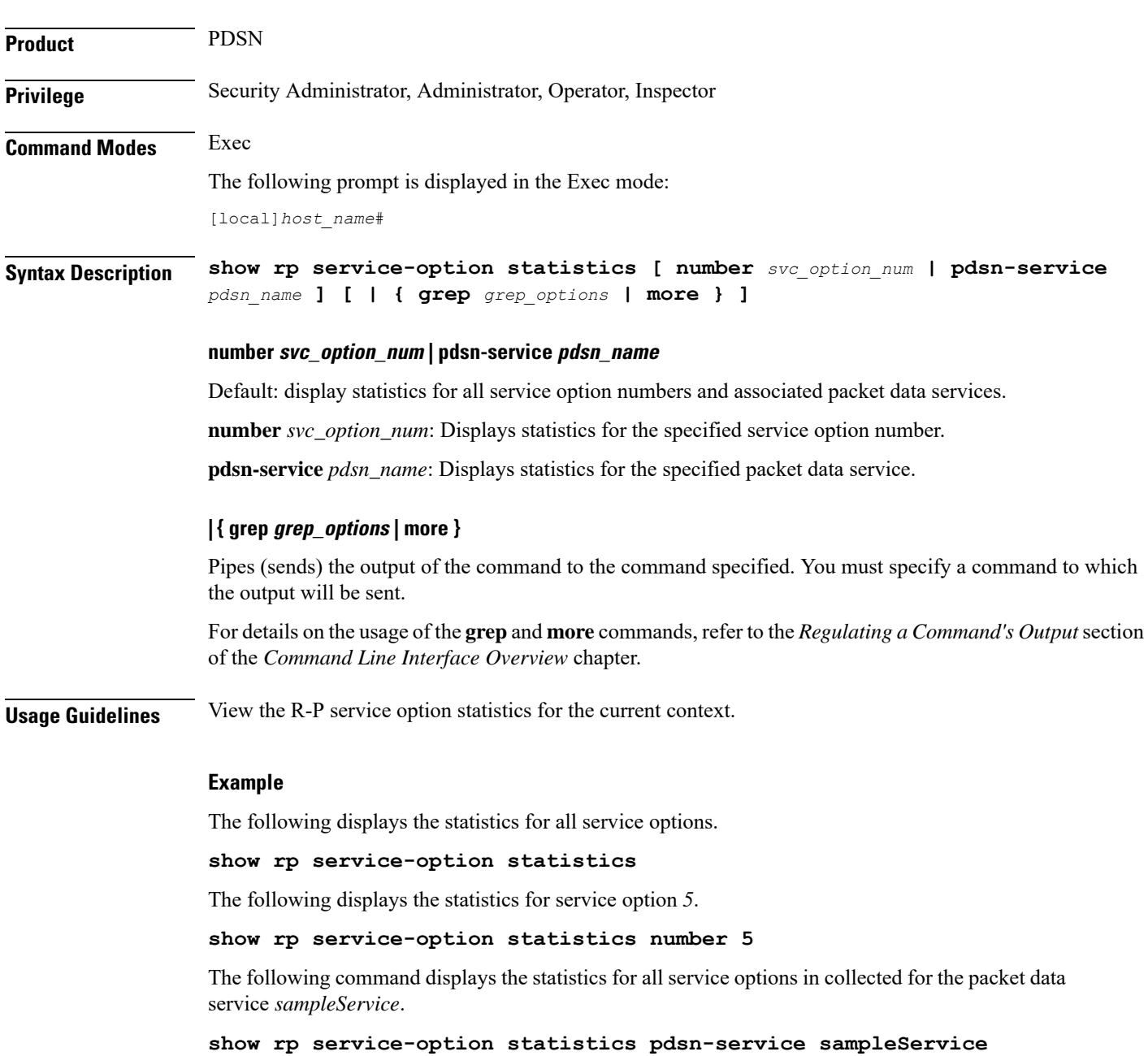

# **show rp statistics**

Displays the radio-packet (R-P) protocol statistics using the filtering options specified.

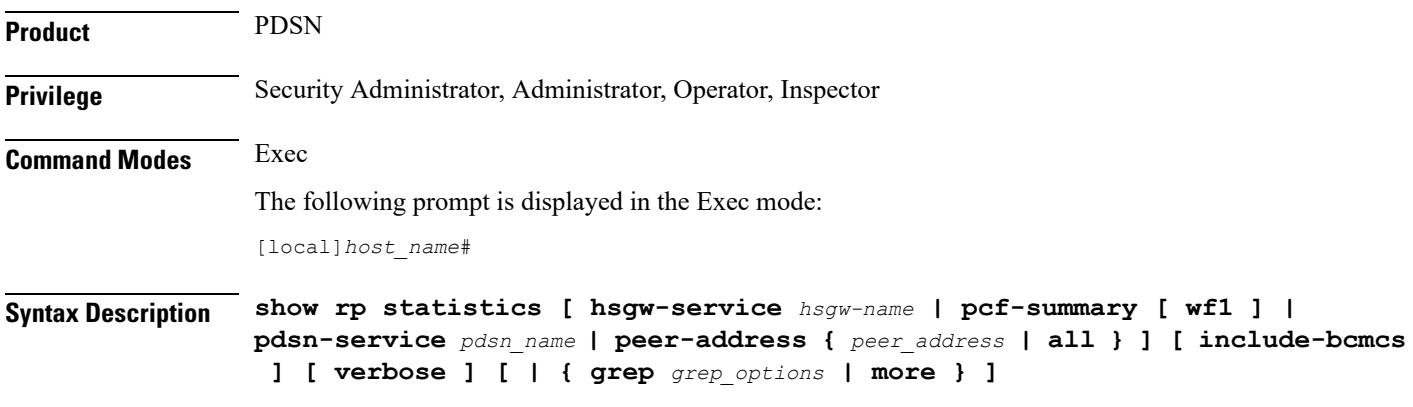

### **hsgw-servicehsgw\_name**

Specifies an eHRPD Serving Gate Way service followed by the name of an HSGW service specified as an alphanumeric string of 1 through 63 characters.

### **pcf-summary [ wf1 ]**

Displays a session summary of Packet Control Function (PCF) statistics.

The **wf1** option displays PCF statistics in wide-format number 1.

### **pdsn-service pdsn\_name**

Displays the statistics information for the pdsn-service specified as an alphanumeric string of 1 through 63 characters.

### **peer-address { peer\_address | | all }**

- *peer\_address*: Displays statistics only for the peer specified by its IP address in IPv4 dotted-decimal notation.
- **all**: Displays statistics for all peers.

# **verbose**

Displays more detailed statistics.

## **| { grep grep\_options | more }**

Pipes (sends) the output of the command to the command specified. You must specify a command to which the output will be sent.

For details on the usage of the **grep**and **more** commands, refer to the *Regulating a Command's Output*section of the *Command Line Interface Overview* chapter.

**Usage Guidelines** View the R-P statistics for the current context.

### **Example**

The following displays all collected R-P statistics.

**show rp statistics**

The following displays the R-P statistics associated with the peer address *10.2.3.4*.

**show rp statistics peer-address 10.2.3.4**

The following command displays the R-P statistics for the packet data service *PCFnet*.

**show rp statistics pdsn-service PCFnet**

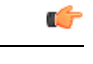

**Important** Output descriptions for commands are available in the *Statistics and Counters Reference*.

# **show rsvp counters**

Displays Resource Reservation Protocol (RSVP) counters using the filtering options specified.

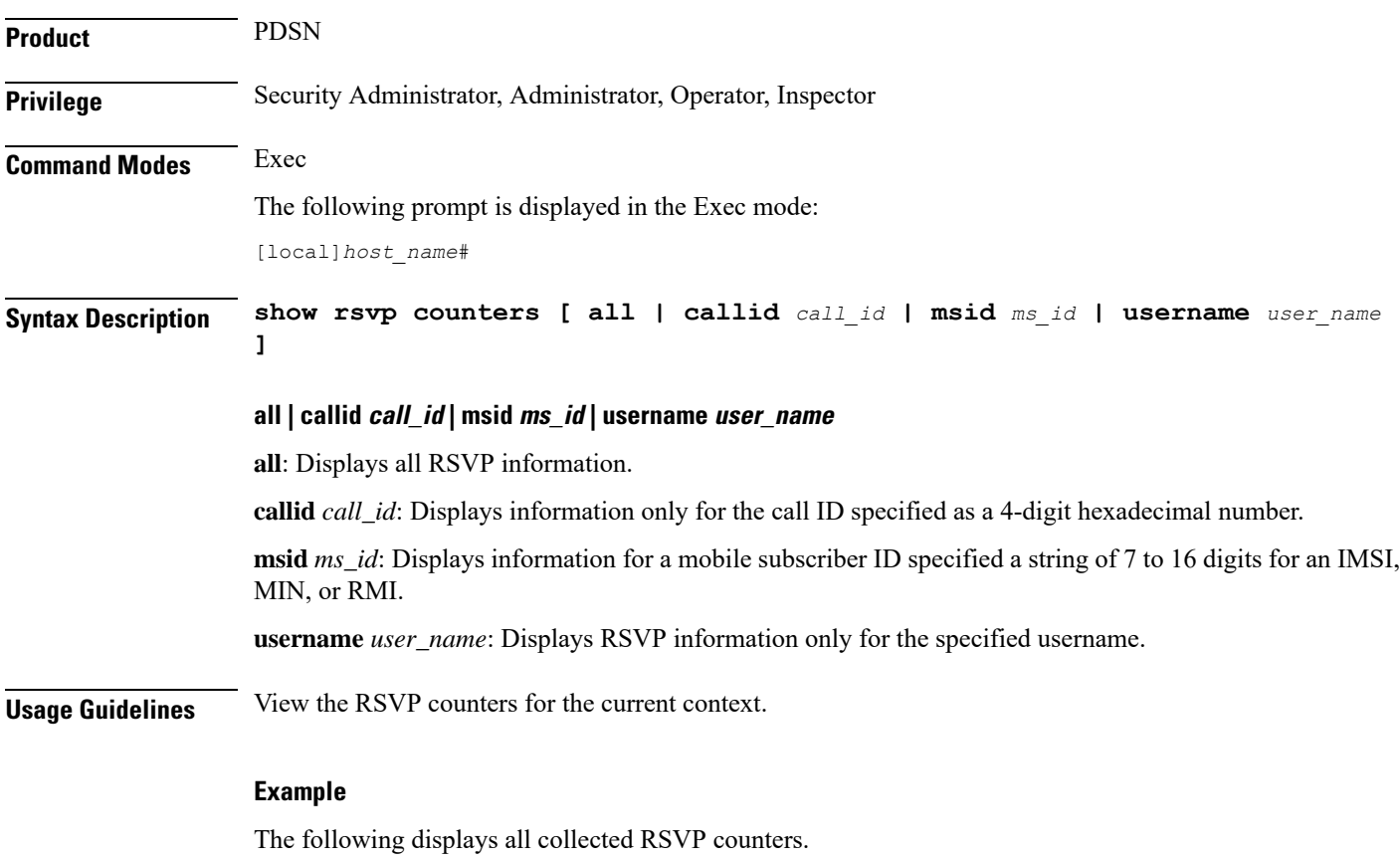

**show rsvp counters all**

# **show rsvp statistics**

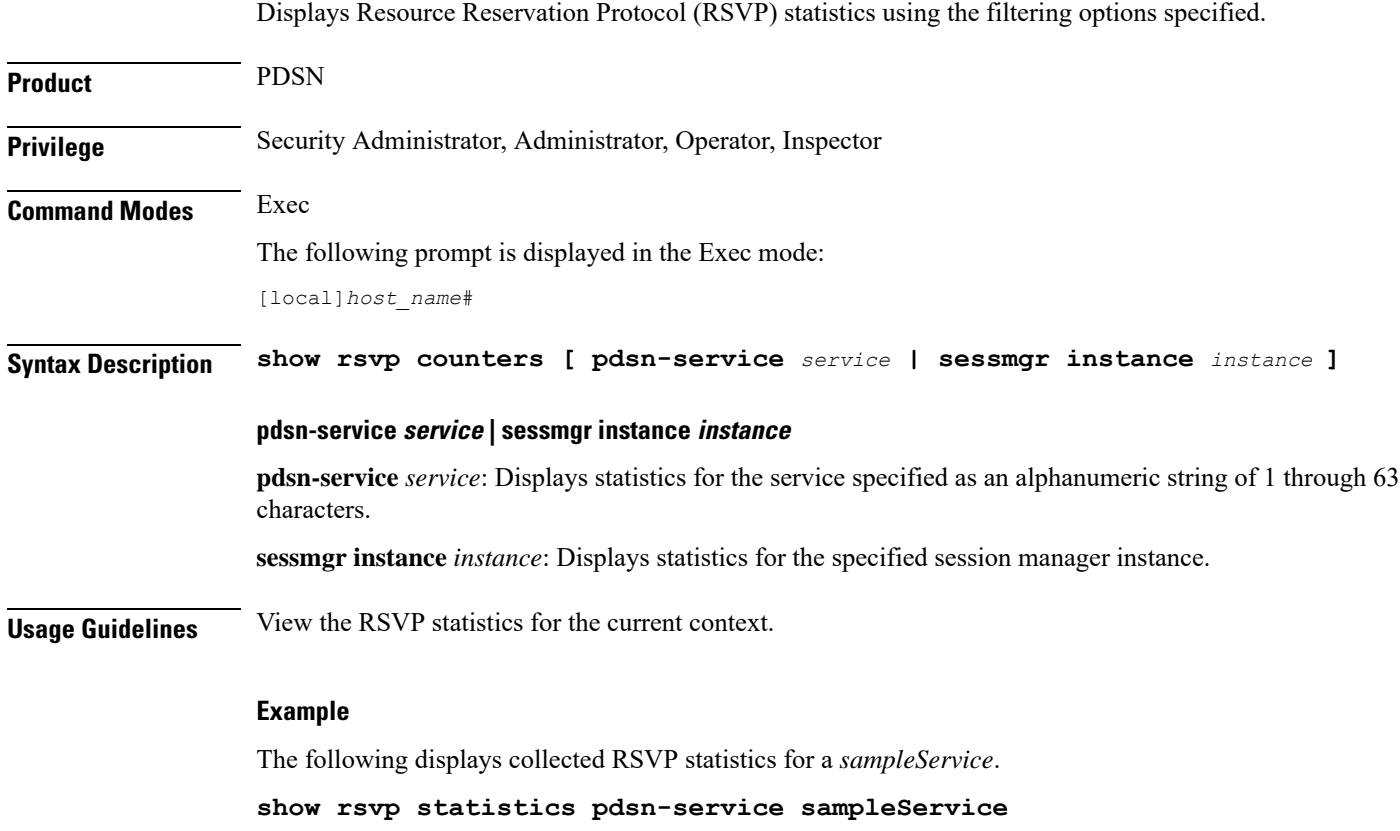

# **show requirement pac daughtercard**

Displays the system-level status indicating whether or not the encryption daughter card (EDC) is required on PACs within chassis.

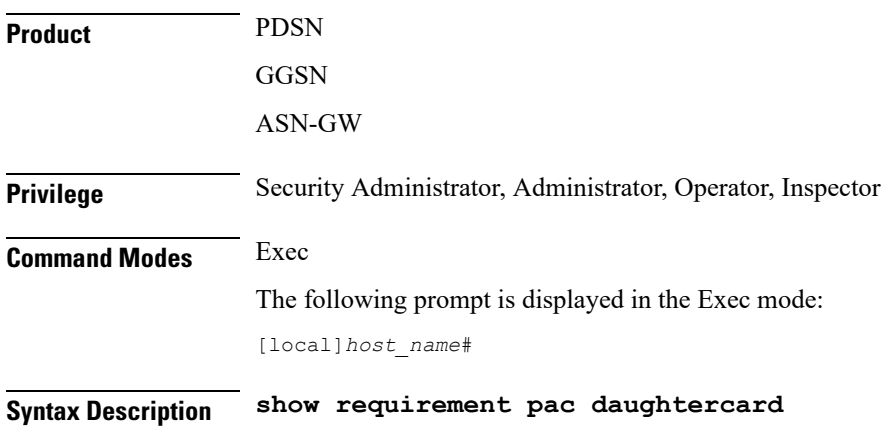

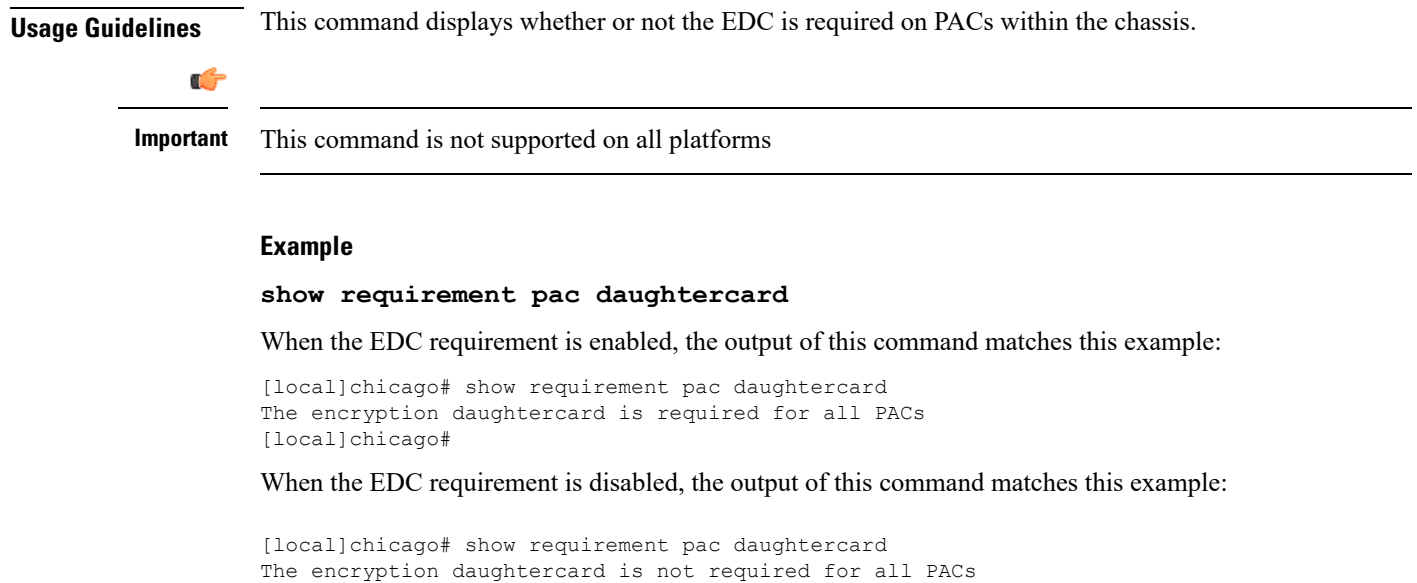

# **show s102-service**

[local]chicago#

Displays the configuration information for the S102 service(s).

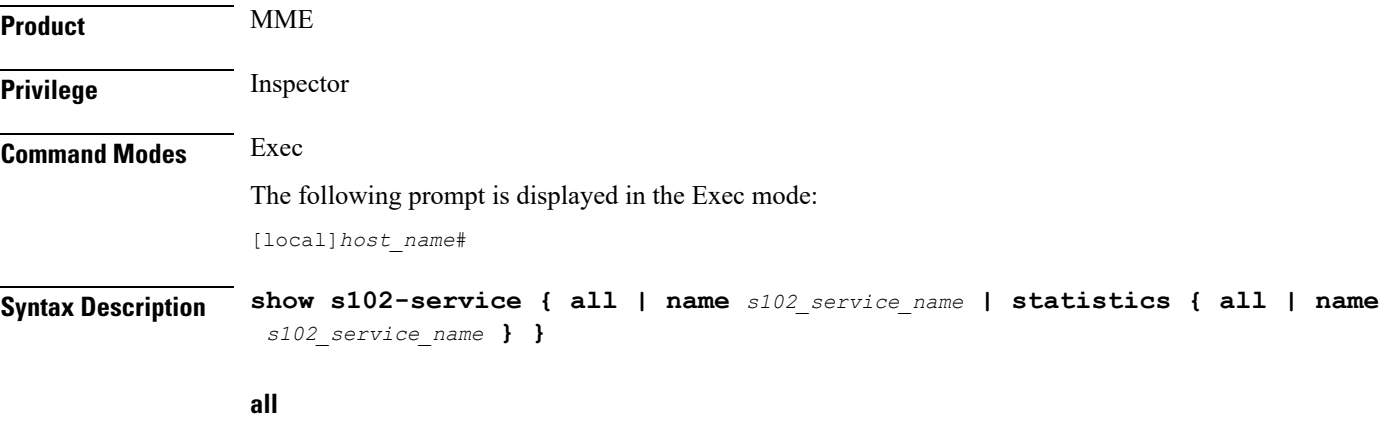

Displays information for all S102 service configurations.

# **name s102\_service\_name**

Displays configured information for the specified S102 service configuration.

*s102\_service\_name* Enter a string of 1 through 63 alphanumeric characters to identify the uniquely named S102 service.

# **statistics { all | name s102\_service\_name }**

Generates statistical output indicating the status and activity of the interface for either all S102 services configured on the MME or for the specific named S102 service.

*s102\_service\_name* Enter a string of 1 through 63 alphanumeric characters to identify the uniquely named S102 service.

## **| { grep grep\_options | more }**

Pipes (sends) the output of the command to the command specified. You must specify a command to which the output will be sent.

For details on the usage of the **grep**and **more** commands, refer to the *Regulating a Command's Output*section of the *Command Line Interface Overview* chapter.

**Usage Guidelines** Use this command to verify the parameters set for one or all S102 service configurations.

#### **Example**

The following commands displays the configuration for the S102 service named *s102test*:

```
show s102-service name s102test
```
# **show s4-sgsn statistics**

Displays statistics related to S4 functionality on the SGSN.

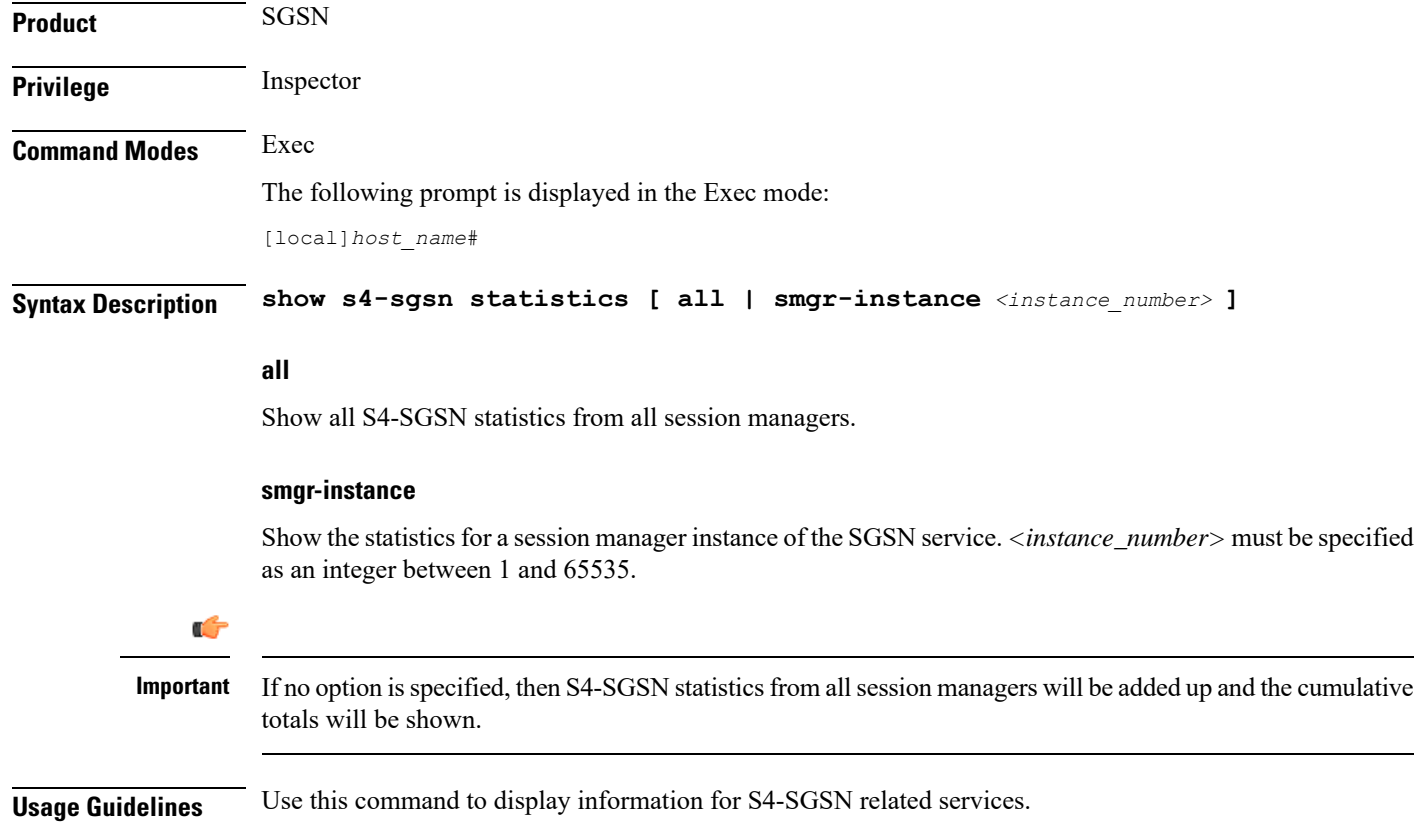

## **Example**

The following commands display and clear S4-SGSN-related statistics for all services on the system:

```
show s4-sgsn statistics all
clear s4-sgsn statistics all
```
# **show saegw-service**

Displays configuration information and node-level statistics for System Architecture Evolution Gateway (SAEGW) services on this system.

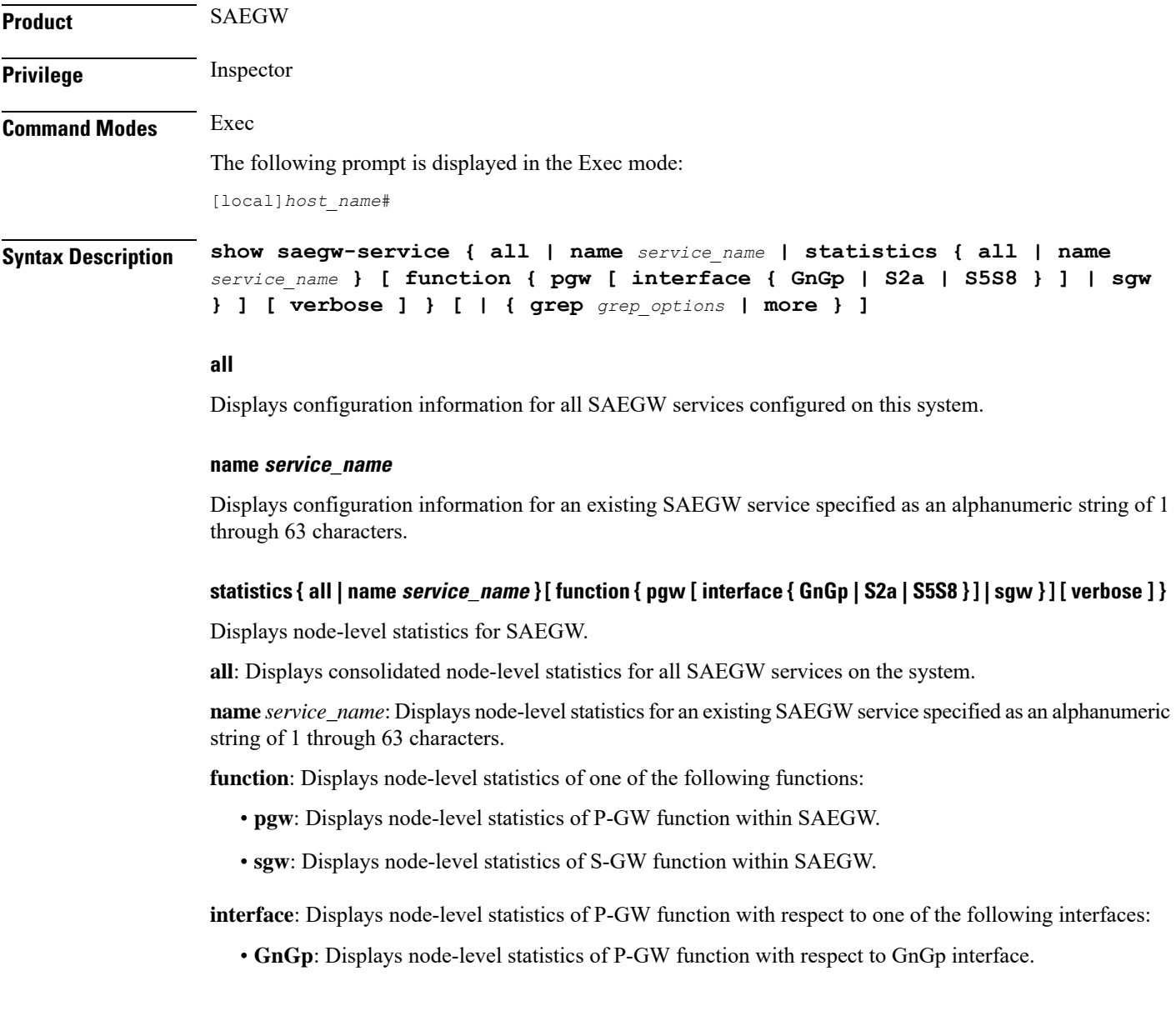

• **S2a**: Displays node-level statistics of P-GW function with respect to S2a interface. • **S5S8**: Displays node-level statistics of P-GW function with respect to S5S8 interface. If **verbose** is also specified, the information is displayed in more detail. **| { grep grep\_options | more }** Pipes (sends) the output of the command to the command specified. You must specify a command to which the output will be sent. For details on the usage of **grep**and **more**, refer to the *Regulating a Command's Output*section in the *Command Line Interface Overview* chapter. **Usage Guidelines** Use this command to view configuration information and node-level statistics for SAEGW services on this system. **Example**

The following command displays configuration information for theSAEGW service named *saegw1*:

```
show saegw-service name saegw1
```
# **show samog-service**

Displays configuration and/or statistical information for SaMOG services on this system.

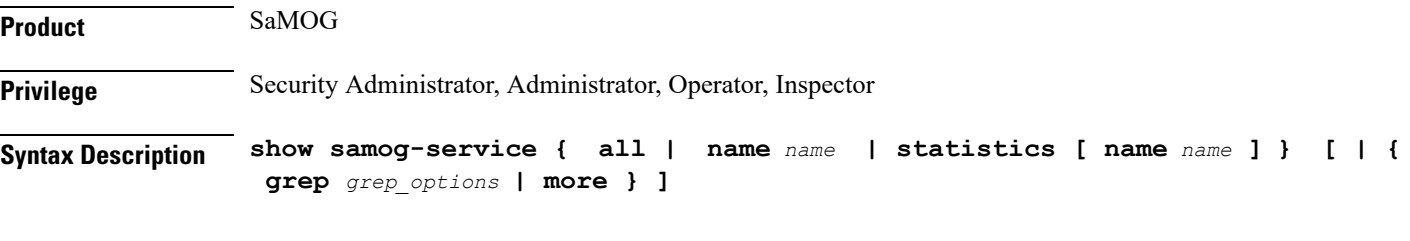

# **all**

Displays all SaMOG services.

# **name name**

Displays information for specific SaMOG service name.

*name* is a string of size *1* to *63*.

# **statistics**

Displays Node level Statistics for SaMOG.

## **verbose**

Specifies Detailed statistics.

# **| { grep grep\_options | more }**

Pipes (sends) the output of this command to the specified command. You must specify a command to which the output of this command will be sent.

For details on the usage of **grep**and **more**, refer to the *Regulating a Command's Output*section of the *Command Line Interface Overview* chapter.

**Usage Guidelines** Use this command to display configuration and/or statistical information for SaMOG services on this system.

# **Example**

**show samog-service all**

# **show sbc-service**

Displays information about SBc interface services configured on this system.

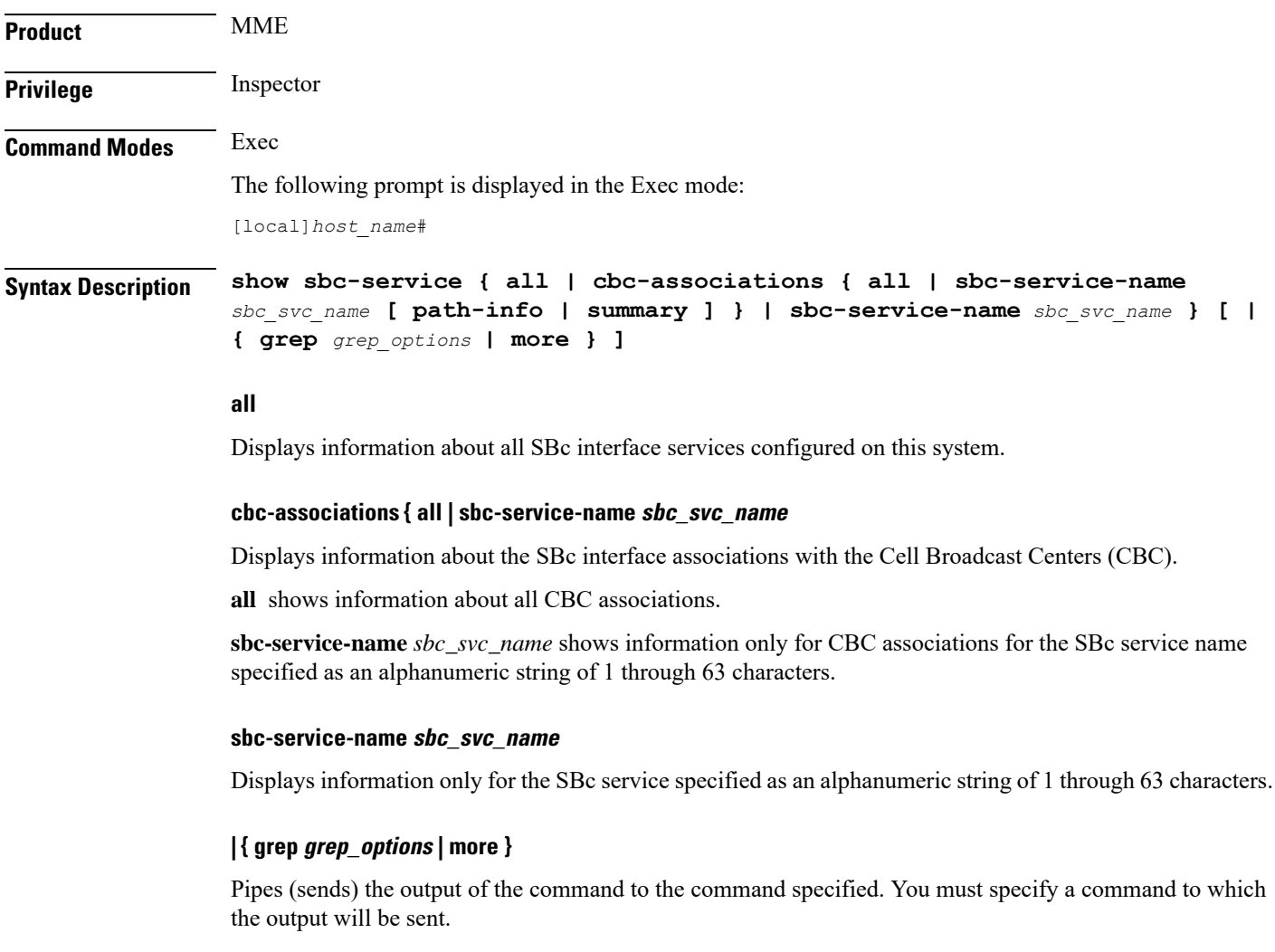

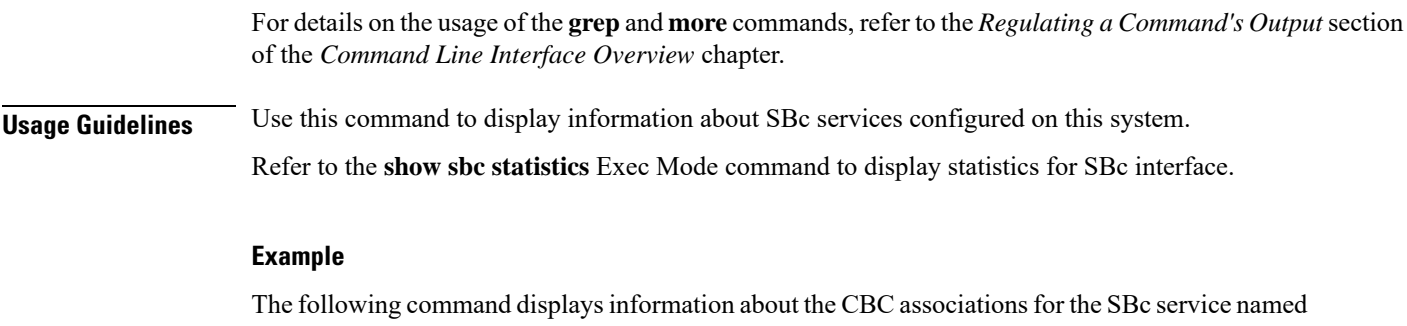

```
sbc1
```
**show sbc-service cbc-assocations sbc-service-name sbc1**

# **show sbc statistics**

Displays statistics about SBc interface services configured on this system.

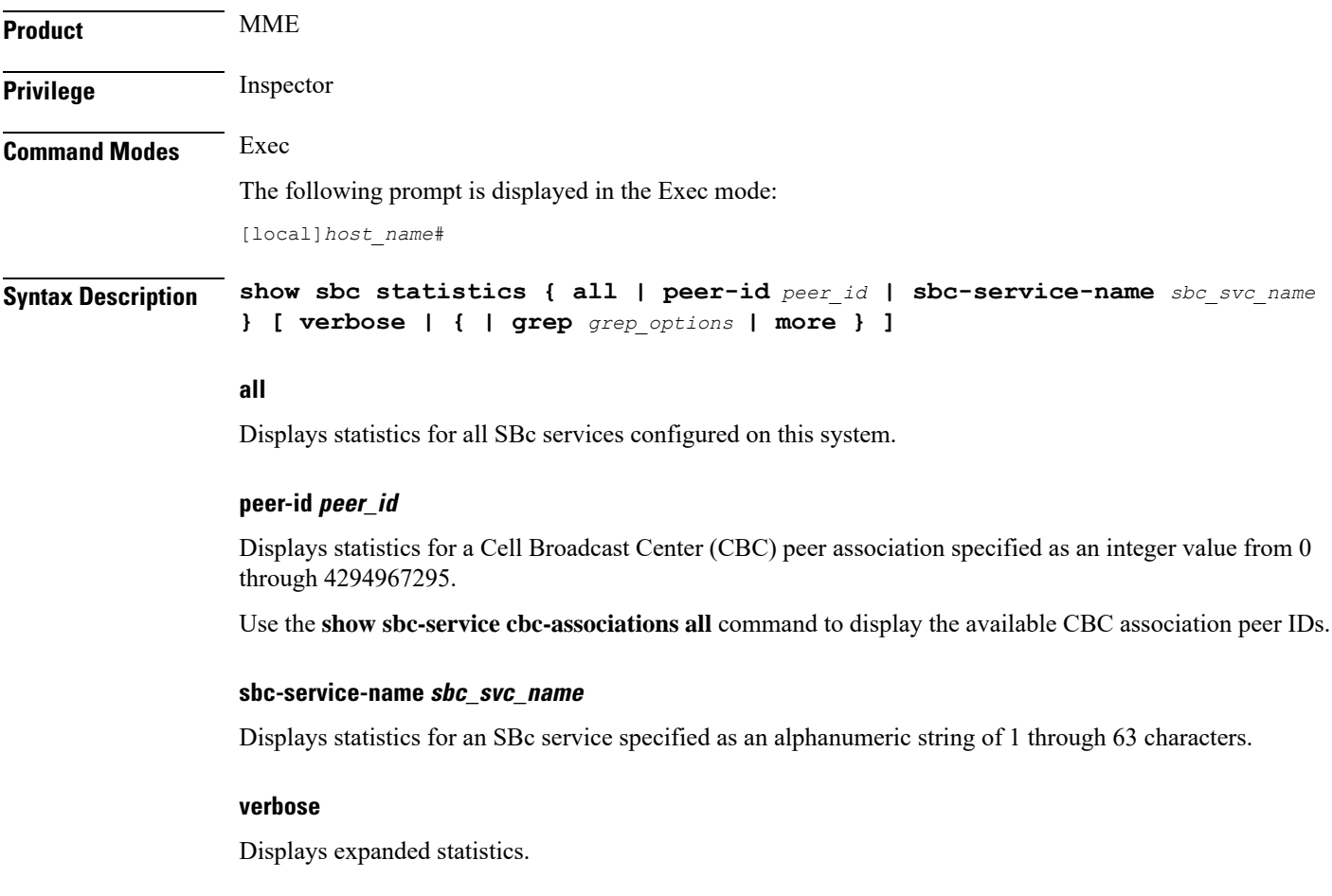

# **| { grep grep\_options | more }**

Pipes (sends) the output of the command to the command specified. You must specify a command to which the output will be sent.

For details on the usage of the **grep**and **more** commands, refer to the *Regulating a Command's Output*section of the *Command Line Interface Overview* chapter.

**Usage Guidelines** Use this command to display statistics about SBc services configured on this system.

# **Example**

The following command displays verbose (expanded) statistics for an SBc service named *sbc1*

**show sbc statistics sbc-service-name sbc1 verbose**

# **show sccp-network**

Displays SS7 Signaling Connection Control Part (SCCP) network configuration and status information.

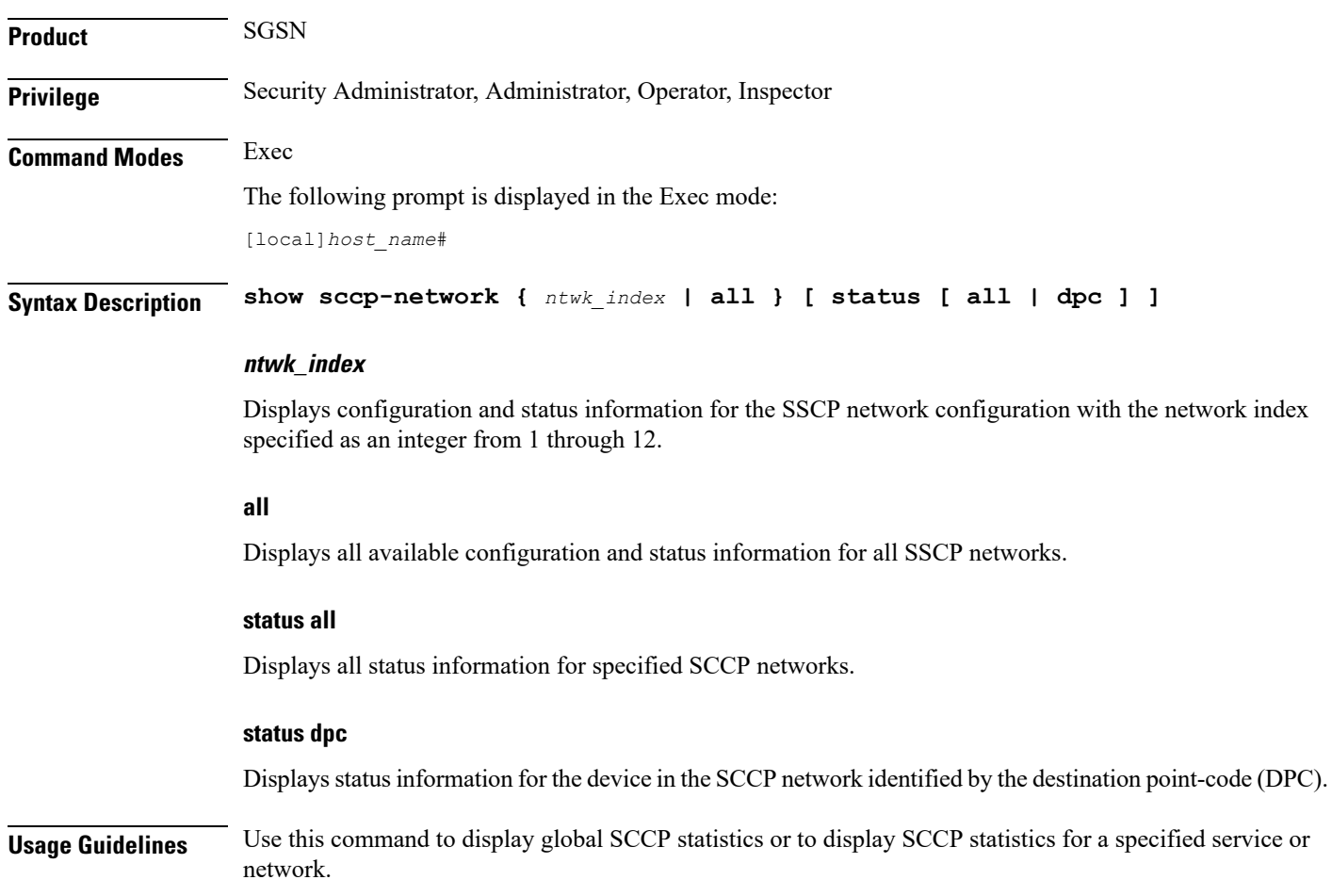

# **Example**

The following command displays global SCCP statistics:

**show sccp-network all**

The following command displays information for an SCCP network configuration with the network index of *1*:

**show sccp-network 1**

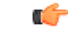

**Important** Output descriptions for commands are available in the *Statistics and Counters Reference*.

# **show sccp statistics**

Displays SS7 Signaling Connection Control Part (SCCP) statistics for services that use the SCCP protocol.

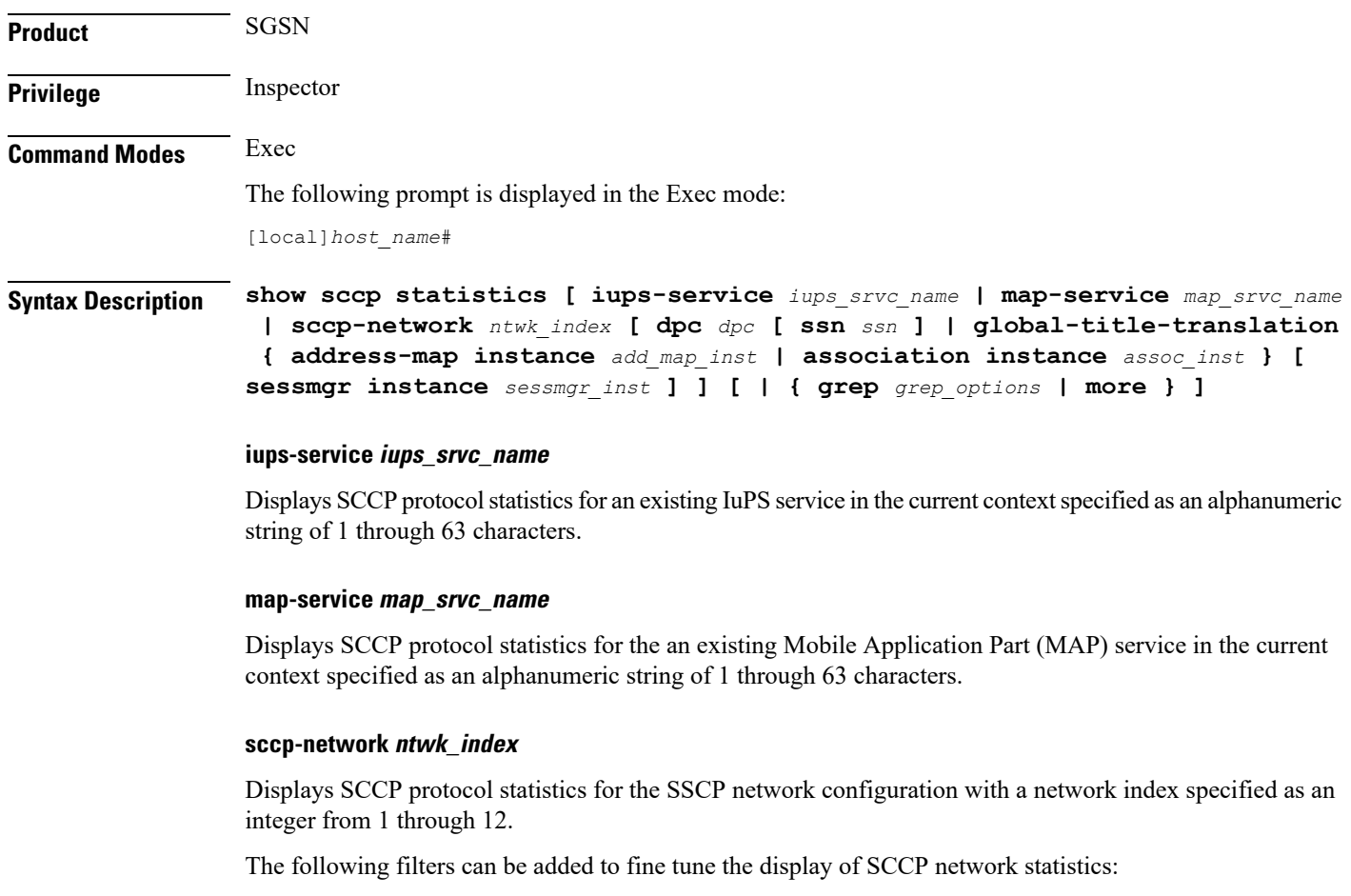

• **dpc** *dpc*: Enter a standard pointcode address to limit the display of SCCP network statistics to those for the identified DPC.

Ш

• **ssn** *ssn*: Enter an integer from 1 to 255 to limit the display of SCCP network statistics to those for the identified subsystem number. • **global-title-translation address-map instance** *add\_map\_inst*: Enter an integer from 1 to 4096 to limit the display of SCCP network statistics to those for the identified GTT address-map. • **global-title-translation association instance** *assoc\_inst*: Enter an integer from 1 to 16 to limit the display of SCCP network statistics to those for the identified GTT association. • **sessmgr instance** *sessmgr\_inst*: Enter an integer from 1 to 384 to limit the display of SCCP network statistics to those for the identified session manager. **Usage Guidelines** Use this command to display global SCCP statistics or to display SCCP statistics for a specified service or SCCP network. **Example** The following command displays global SCCP statistics: **show sccp statistics** The following command displays SCCP statistics for the IuPS service named *iups-serv1*: **show sccp statistics iups-service iups-serv1** Ú **Important** Output descriptions for commands are available in the *Statistics and Counters Reference*.

# **show scef-service statistics**

Displays SCEF Service configuration and status information.

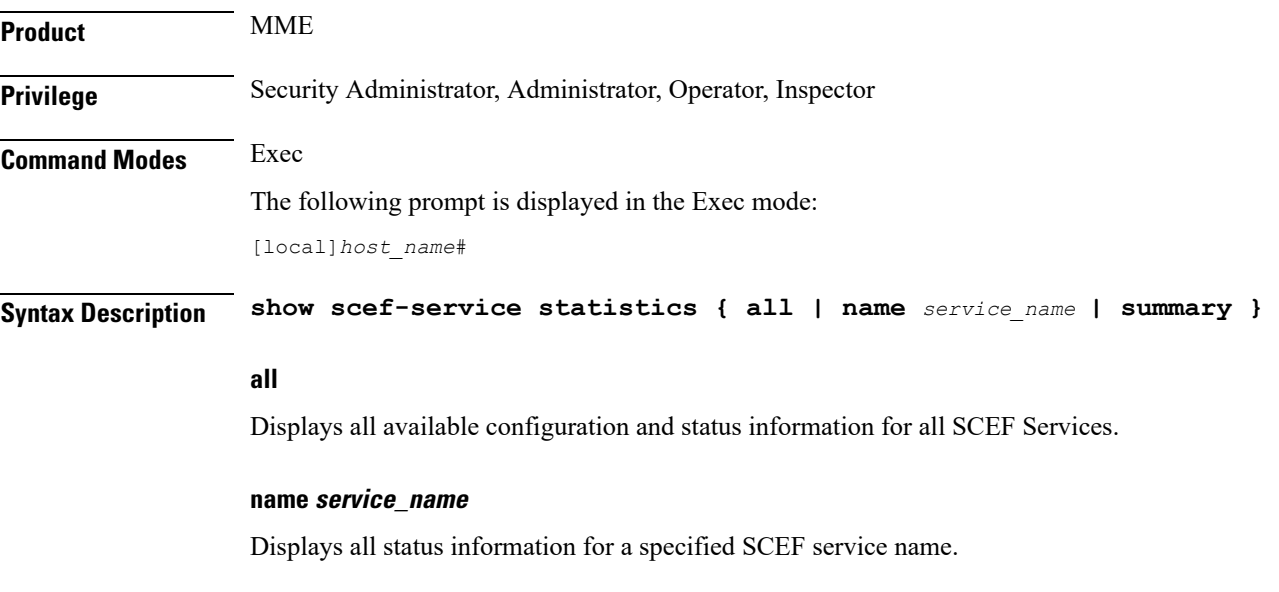

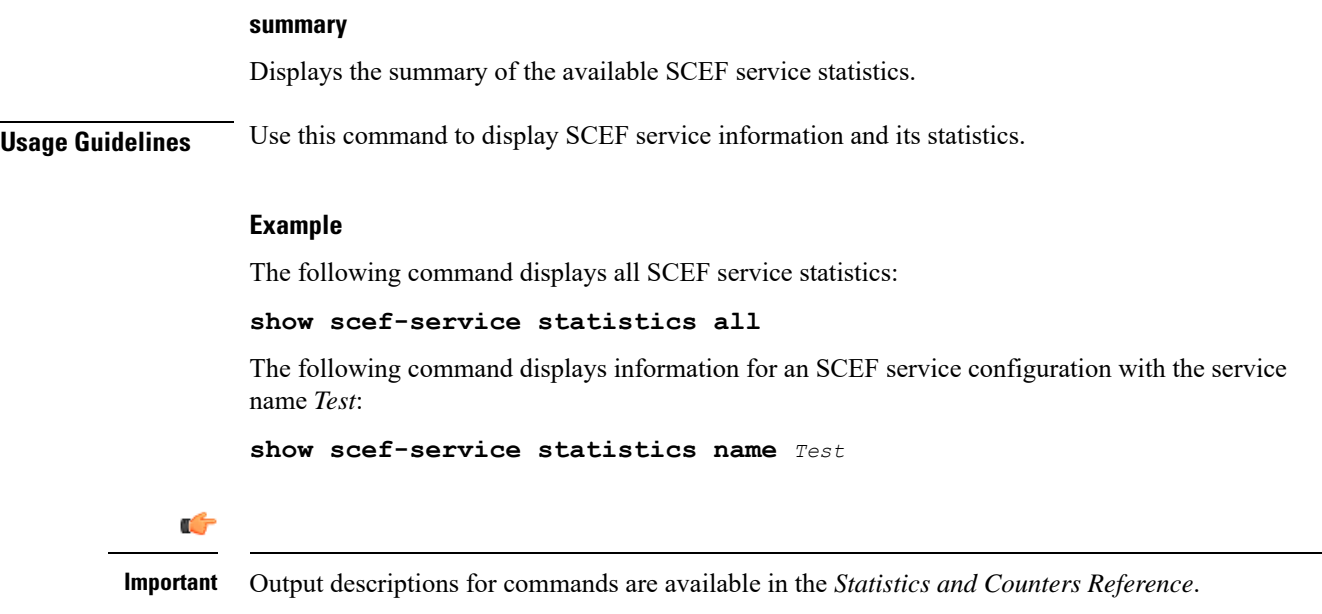

# **show sctp-param-template**

Displays configuration information for Stream Control Transmission Protocol (SCTP) parameter templates configured on this system.

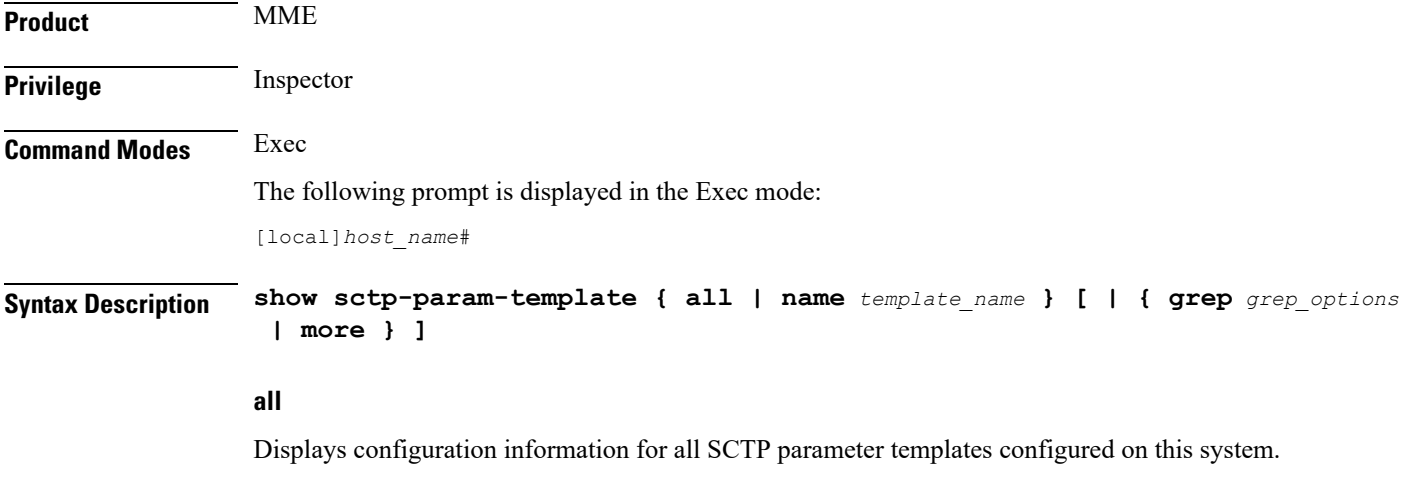

### **name template\_name**

Displays configuration information for an existing SCTP parameter template specified as an alphanumeric string of 1 through 63 characters.

# **| { grep grep\_options | more }**

Pipes (sends) the output of the command to the command specified. You must specify a command to which the output will be sent.

For details on the usage of the **grep**and **more** commands, refer to the *Regulating a Command's Output*section of the *Command Line Interface Overview* chapter.

**Usage Guidelines** Use this command to view configuration information for SCTP parameter templates on this system.

# **Example**

The following command displays configured parameters for an SCTP parameter template named *sctp\_pt3*:

**show sctp-param-template name sctp\_pt3**

# **show security**

Displays information related to the security settings of the system, such as whether this StarOS version is a Trusted build. This command also displays information about the Talos Intelligence Server.

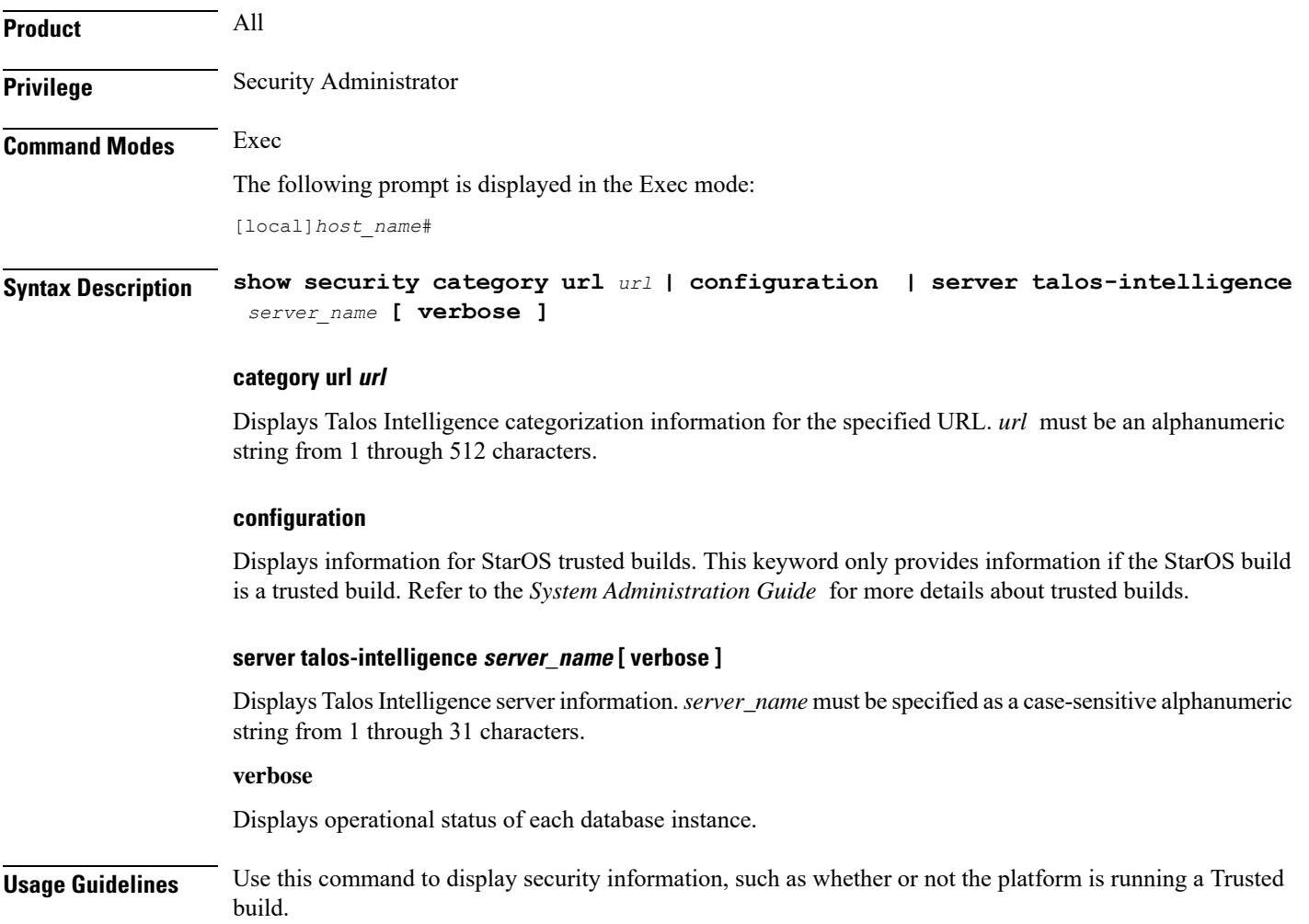

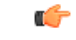

**Important** This command can only be executed by a Security Administrator.

# **Example**

The following command displays security-related configuration information for trusted builds: **show security configuration**

# **show service all**

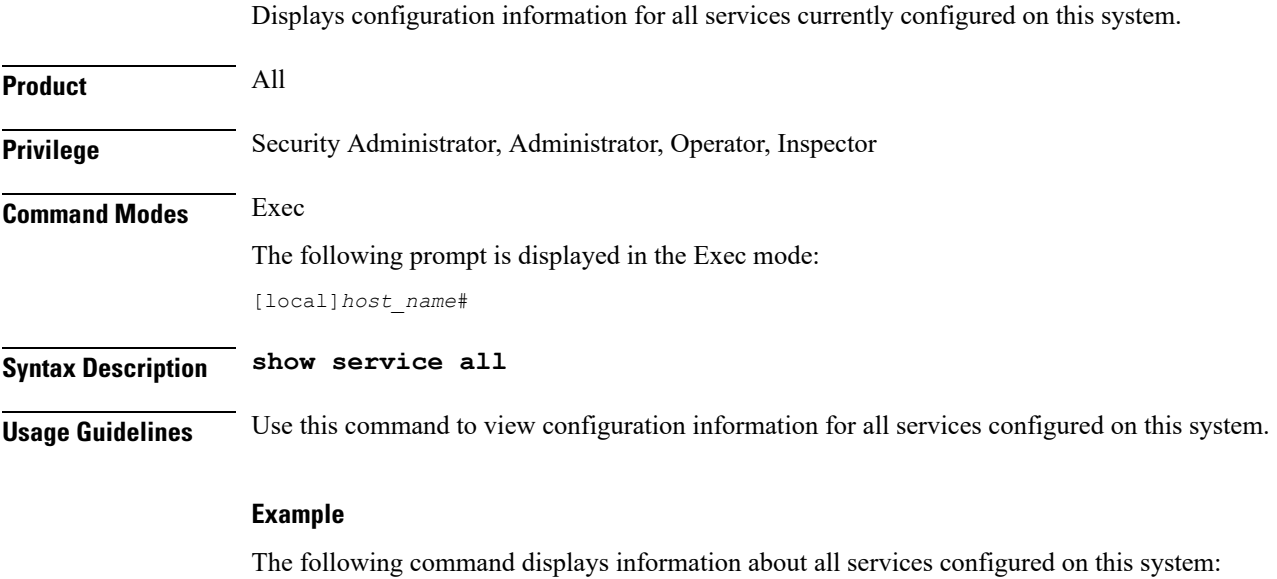

**show service all**

# **show session counters historical**

Displays historical information for session-related counters based on data collected in bulk statistics.

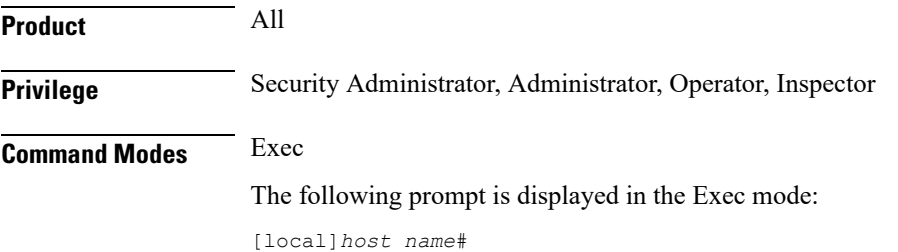

**Syntax Description show session counters historical { all | arrived | callops | connected | disconnected | failed | handoff | rejected | renewal } [ all-intervals | recent-intervals ] [ cumulative | incremental ] [graph | table] [ 2g | 3g | 3g-ha | 4g | all | ehrpd | wifi ] [ | { grep** *grep\_options* **| more } ]**

# **all**

Displays data for all counters either as a single, wide table or multiple graphs.

# **arrived**

Displays only data for "total calls arrived" counters. This is based on the "sess-ttlarrived" statistic in the system schema.

#### **callops**

Displays data for all call operations. This is a calculated value based on the following formula:

 $(arrived + rejected + disconnected + failed + handoffs + renewals)$ 

### **connected**

Displays only data for "total calls connected" counters. This is based on the "sess-ttlconnected" statistic in the system schema.

#### **disconnected**

Displays only data for "total calls disconnected" counters. This is based on the "sess-ttldisconn" statistic in the system schema.

#### **failed**

Displays only data for "total calls failed" counters. This is based on the "sess-ttlfailed" statistic in the system schema.

# **handoff**

Displays only data for "total handoffs" counters. This is based on the "sess-ttlhandoff" statistic in the system schema.

### **rejected**

Displays only data for "total calls rejected" counters. This is based on the "sess-ttlrejected" statistic in the system schema.

### **renewal**

Displays only data for "total renewal" counters. This is based on the "sess-ttlrenewal" statistic in the system schema.

### **| { grep grep\_options | more }**

Pipes (sends) the output of this command to the specified command. You must specify a command to which the output of this command will be sent.

For details on the usage of **grep**and **more**, refer to the *Regulating a Command's Output*section of the *Command Line Interface Overview* chapter.

# **Output Options**

The following output options are available for this command:

- **all-intervals**: Displays all available historical information from all samples. This this filter is used by default.
- **cumulative**: Displays total data for all samples up to and including the last one. In this view, values increase over time.
- **graph**: Displays data in graphical form.
- **incremental**: Displays data changes for each specific sample. The data for each sample is the amount of change since the previous sample. This filter is used by default.
- **recent-intervals**: Displays historical information for only recent samples.
- **table**: Displays data in tabular form. This is the default view.

#### **Access Technology Categories**

The following options display session counters as categorized by access technology type:

- **all**: Displays session counters for all access technology categories.
- **2g**: Displays session counters for calls using 2G GERAN access technology.
- **3g**: Displays session counters for calls using 3G UTRAN access technology.
- **3g-ha**: Displays session counters for 3G-HA (High Availability) sessions.
- **4g**: Displays session counters for calls using 4G EUTRAN access technology.
- **ehrpd**: Displays session counters for eHRPD (evolved High Rate Packet Data) calls.
- **wifi**: Displays session counters for WiFI calls.

**Usage Guidelines** This command provides the ability to track key session-related statistic information over time. This information can be used as part of system performance monitoring and capacity planning.

# œ

The information provided in the output of this command requires that bulk statistics functionary be enabled on the system. Refer to the *System Administration Guide* for more information on configuring and enabling bulk statistics support. **Important**

The output of this command displays historical data collected at various sample intervals. The interval length is 15 minutes and is not user-configurable. Up to 192 samples (two days' worth of data) are maintained.

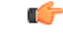

#### **Important**

Data collection is "best-effort" over these intervals. Data is preserved on the SMC or MIO card switchovers. As with all counters, certain session failures can cause inaccuracies with counters, including counters which appear to go backwards.

Each sample is identified by a timestamp that displays the approximate time the data was gathered. the timestamp is in the format YYYY:MM:DD:hh:mm:ss.

Data acquired during the sample may be marked with an "S" appended to the end of the timestamp or to the counter value. The "S" indicates that the data is suspect (potentially bad). Occurrences of this result from events like changes to the real time clock, which can cause an interval to be an atypical length. Instances of suspect data should be rare. Additionally, there may be occasions in which a sample may be marked as "invalid". "invalid" identifies bad data, a situation that could result when the polling has not run long enough, or because of an unexpected error retrieving data.

Since baseline values must be obtained prior to collecting interval samples, the first interval of data will not be available until up to twice the interval period.

### **Example**

The following command displays cumulative total calls arrived information for the most recent intervals and displays the output in graphical format:

# **show session counters historical arrived recent-intervals cummulative graph**

The following command displays historical data for all counters for all intervals and displays the output in tabular format:

**show session counters historical all**

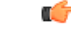

**Important** Output descriptions for commands are available in the *Statistics and Counters Reference*.

# **show session counters pcf-summary**

Displays the Packet Control Function (PCF) summary which include the number of calls, call types, and Tx/Rx packets/octets statistics.

**Product** PDSN **Privilege** Security Administrator, Administrator, Operator, Inspector **Command Modes** Exec The following prompt is displayed in the Exec mode: [local]*host\_name*#

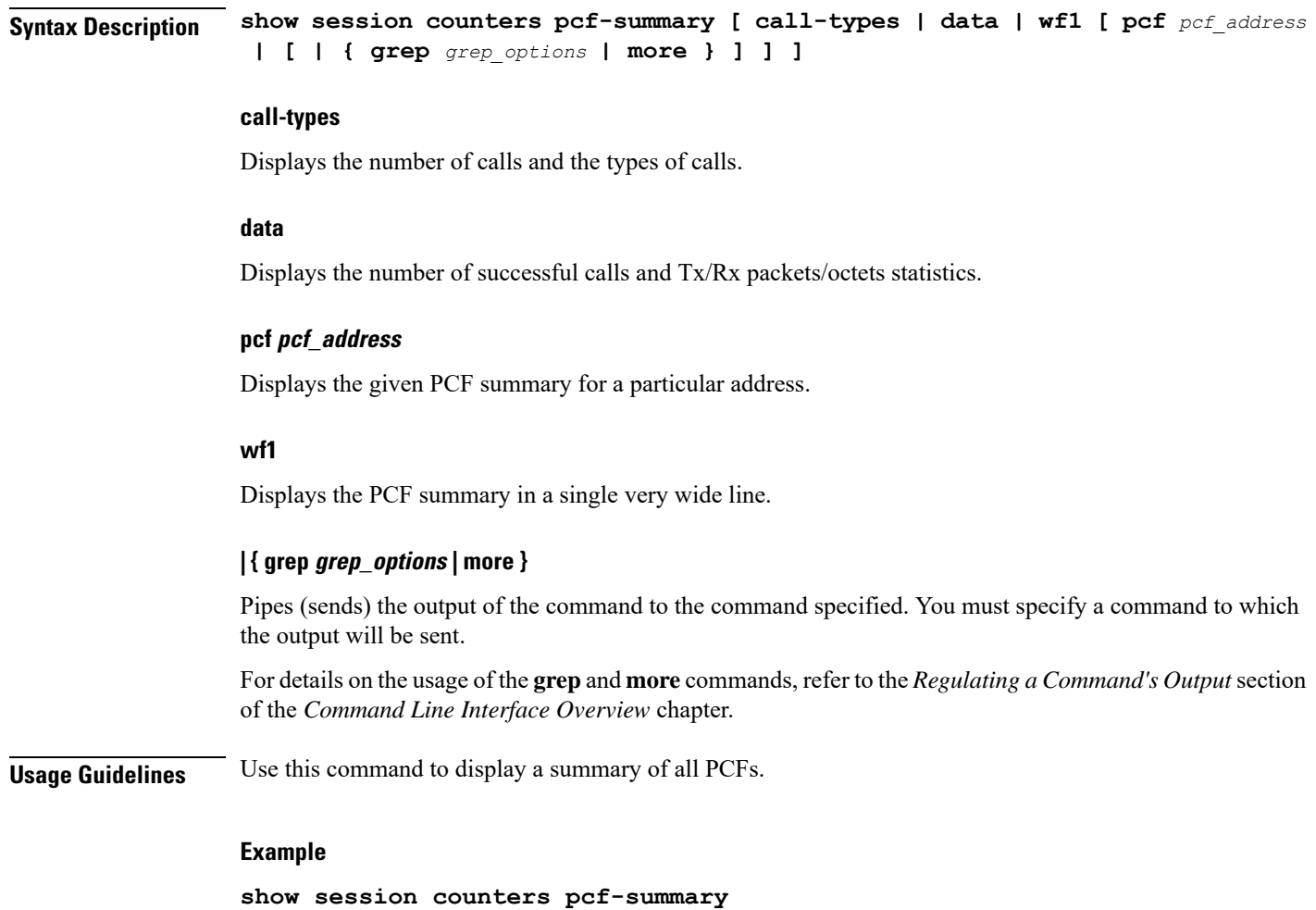

# **show session disconnect-reasons**

Displays a list of the reasons for call disconnects and the number of calls disconnected for each reason.

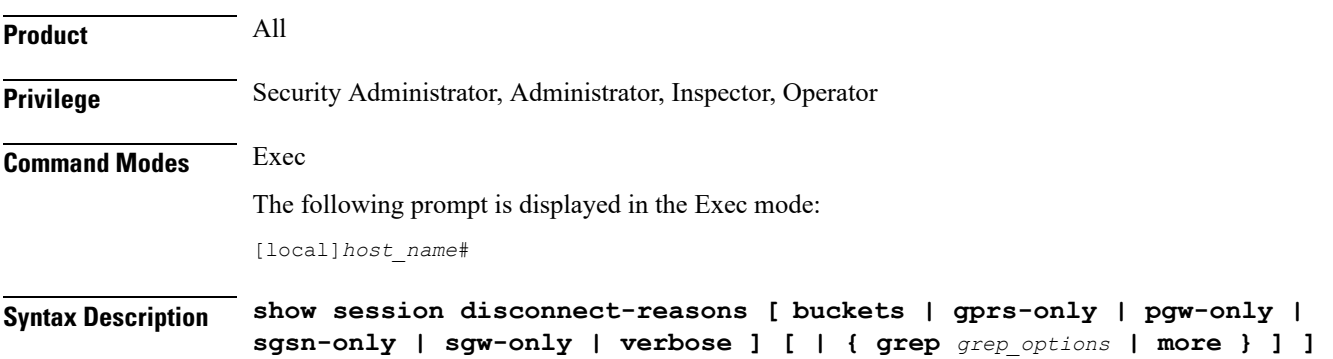

# **buckets**

Displays additional disconnect reasons in pre-configured bucket-intervals.

#### **gprs-only**

Only supported on the SGSN.

This keyword limits the display to session disconnect reasons for the SGSN's 2G MM and PDP context disconnects.

#### **pgw-only**

Supported on the GGSN, P-GW, and SAEGW only.

Displays cumulative session disconnect reason statistics specific to P-GW/GGSN calls. The following call types fall under this category:

- P-GW Call
- GGSN Call (both standalone GGSN service as well as GGSN service associated with P-GW service)
- SAEGW Call (P-GW-Anchored)
- SAEGW Call (GGSN-Anchored)
- SAEGW Call (Co-located)

#### **sgw-only**

Supported on the SAEGW and S-GW only.

Displays cumulative session disconnect reason statistics specific to S-GW calls. S-GW calls include:

- S-GW calls
- SAEGW calls that are S-GW anchored only

# **sgsn-only**

Only supported on the SGSN.

Displays session disconnect reasons for the SGSN's 3G MM and PDP context disconnects.

#### **verbose**

List all disconnect reasons even if the values are zero (0).

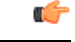

**Important** The **verbose** option is not supported for the **buckets** keyword.

# **| { grep grep\_options | more }**

Pipes (sends) the output of the command to the command specified. You must specify a command to which the output will be sent.

For details on the usage of the **grep**and **more** commands, refer to the *Regulating a Command's Output*section of the *Command Line Interface Overview* chapter.

**Usage Guidelines** Use this command to display a list of the reasons why calls were disconnected.

# **Example**

To view session disconnect statistics, enter the following command:

**show session disconnect-reasons**

To view a list of the disconnect reasons with verbose output, enter the following command:

**show session disconnect-reasons verbose**

# **show session duration**

Displays session duration information for the current context filtered by the options specified.

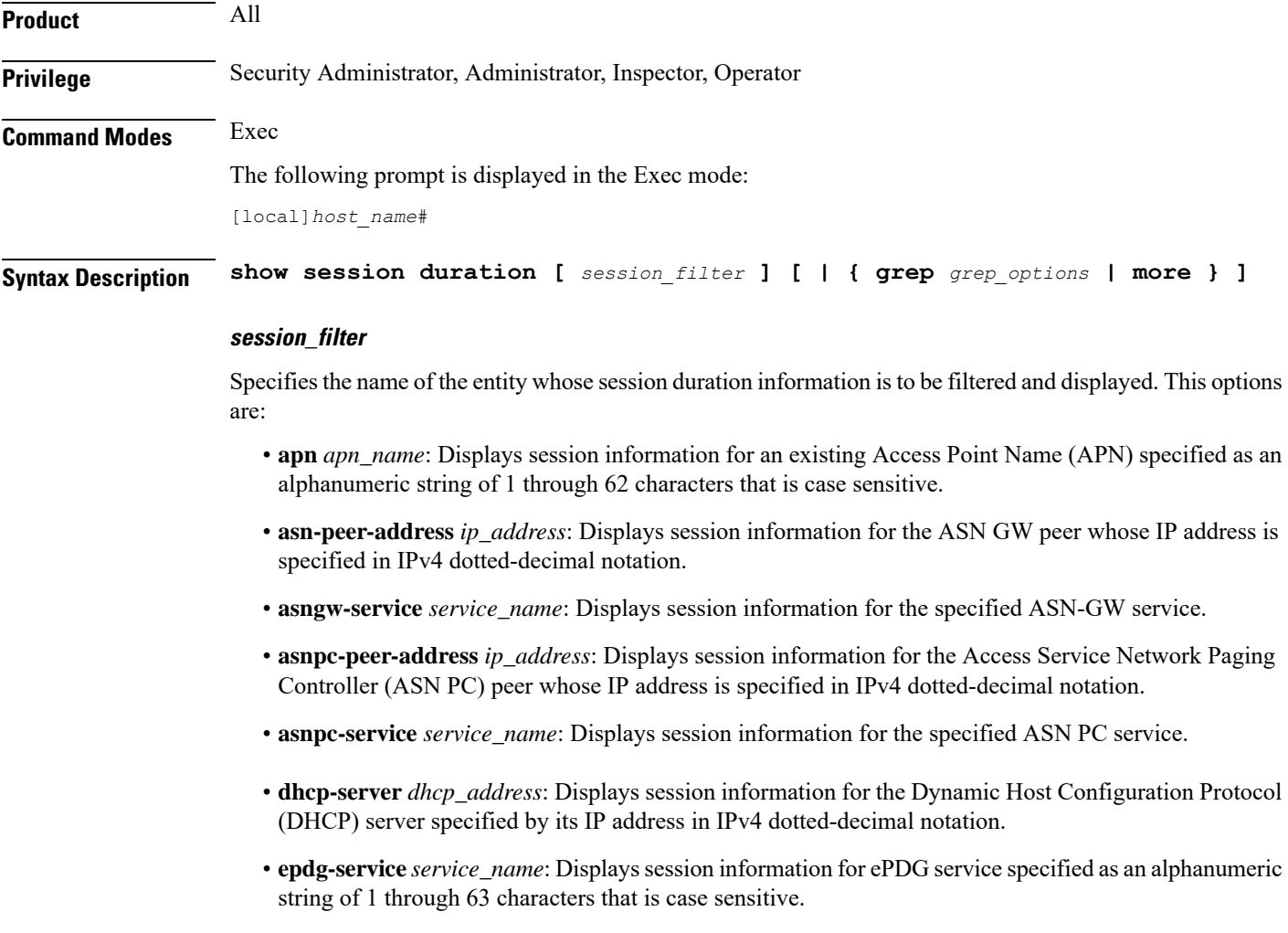

- **fa** *fa\_address*: Displays session information for the foreign agent (FA) whose IP address is specified in IPv4 dotted-decimal notation.
- **fa-service** *fa\_name*: Displays session information for the named foreign agent service.
- **fng-service** *fng\_name*: Displays session information for the named Femto Network Gateway service.
- **ggsn-service** *ggsn\_name*: Displays session information for an existing GGSN service specified as an alphanumeric string of 1 through 63 characters that is case sensitive.
- **gprs-only**: Limits the display to the session information for the SGSN's 2G MM and PDP contexts.
- **ha** *ha\_address*: Displays session information for the home agent specified by its IP address in IPv4 dotted-decimal notation.
- **ha-service** *ha\_name*: Displays session information for the named home agent (HA) service.
- **hnbgw-only**: Displays session information for the HNB-GW service related sessions instances (such as HNB, IuPS, IuCS).

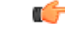

- In Release 20 and later, HNBGW is not supported. This keyword must not be used for HNBGW in Release 20 and later. For more information, contact your Cisco account representative. **Important**
- **hsgw-service** *service\_name*: Displays session information for an existing HSGW service specified as an alphanumeric string of 1 through 63 characters.
- **lma-service** *service\_name*: Displays session information for an existing Local Mobility Anchor (LMA) service specified as an alphanumeric string of 1 through 63 characters.
- **mag-service** *service name*: Displays session information for an existing Mobile Access Gateway (MAG) service specified as an alphanumeric string of 1 through 63 characters.
- **mme-service** *service name*: Displays session information for an existing Mobility Management Entity (MME) service specified as an alphanumeric string of 1 through 63 characters.
- **pcc-service** *service\_name*: Displays session information for an existing Policyand Charging Control service specified as an alphanumeric string of 1 through 63 characters.
- **pcf** *pcf\_address*: Displays session information for the packet control function specified by its IP address in IPv4 dotted-decimal notation.
- **pdif-service** *service\_name*: Displays session information for the named Packet Data Interworking Function service.
- qci { all |  $1 \mid 2 \mid 3 \mid 4 \mid 5 \mid 6 \mid 7 \mid 8 \mid 9 \mid$  non-std } \*: Displays the length of time a dedicated bearer is established on the network for a given QCI. More than one QCI value can be specified.
- **pdsn-service** *pdsn\_name*: Displays session information for the named packet data service.

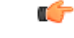

**Important** If no PCF address or PDSN service is specified, the session information for all sessions is displayed.

• **pdsnclosedrp-service** *service\_name*: Displays all L2TP tunnels in the specified Closed R-P service.

• **qci** *std\_value* **[ all ] [ non-std ]** Displays session duration information for a specified or all QoS Class Index (QCI) values. The standard QCI value is an integer from1 through 9. • **sgsn-address** *sgsn-address*: Displays session information for the SGSN specified by its IP address in IPv4 dotted-decimal notation. • **sgsn-only**: Limits the display to the session information for the SGSN's 3G MM and PDP contexts. • **sgw-service** *service\_name*: Displays session information for an existing S-GW service specified as an alphanumeric string of 1 through 63 characters. • **wsg-service** *service\_name*: Displays session information for an existing Security Gateway (wsg-service) service specified as an alphanumeric string of 1 through 63 characters. **| { grep grep\_options | more }** Pipes (sends) the output of the command to the command specified. You must specify a command to which the output will be sent. For details on the usage of the **grep**and **more** commands, refer to the *Regulating a Command's Output*section of the *Command Line Interface Overview* chapter. **Usage Guidelines** View the session information to troubleshoot subscriber problems and for general monitoring for orphaned sessions. **Example**

The following commands display the duration for the session connected to the packet control function with address *10.2.3.4*, packet data service *sampleService*, and for all sessions, respectively.

```
show session duration pcf 10.2.3.4
show session duration pdsn-service sampleService
show session duration
```
# **show session progress**

Displays session progress information for the current context filtered by the options specified.

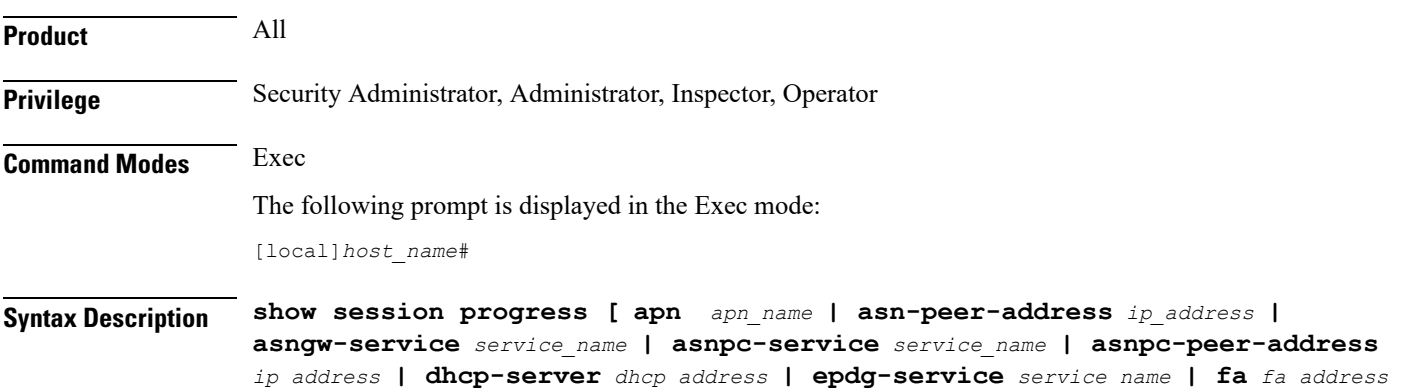

**| fa-service** *fa\_name* **| ggsn-service** *ggsn\_name* **| ha** *ha\_adress* **| ha-service** *ha\_name*

```
| hsgw-servie service_name | lma-service service_name | mag-service service_name
| mipv6-service service_name | mme-address mme_address | pcc-address service_name|
pcf { pcf_address pdif-service service_name | pdsn-service pdsn_name service_name
| pgw-address ip_address | saegw-service service_name | samog-service service_name
| sgsn-address sgsn_address | sgw-service service_name | wsg-service service_name
] [ | { grep grep_options | more } ]
```
#### **apn apn\_name**

Displays session information for an existing Access Point Name (APN) specified as an alphanumeric string of 1 through 62 characters that is case sensitive.

#### **asn-peer-address ip\_address**

Displays session information for the Access Service Network-Gateway (ASN-GW) peer specified by its IP address in IPv4 dotted-decimal notation.

### **asngw-service service\_name**

Displayssession information for an existing ASN-GW service specified as an alphanumeric string of 1 through 63 characters that is case sensitive.

### **asnpc-service service\_name**

Displays session information for an existing Access Service Network Paging Controller (ASN PC) service specified as an alphanumeric string of 1 through 63 characters that is case sensitive.

#### **asnpc-peer-address ip\_address**

Displays session information for the ASN PC peer specified by its IP address in iIPv4 dotted-decimal notation.

### **dhcp-server dhcp\_address**

Displays session information for a Dynamic Host Configuration Protocol (DHCP) server specified by its IP address in IPv4 dotted-decimal notation

### **epdg-service service\_name**

Displays session information for an existing Evolved Packet Data Gateway (ePDG) service specified as an alphanumeric string of 1 through 63 characters that is case sensitive.

#### **fa fa\_address**

Displays session information for the foreign agent (FA) whose IP address is specified in IPv4 dotted-decimal notation.

### **fa-service fa\_name**

Displays session information for an existing FA service specified as an alphanumeric string of 1 through 63 characters that is case sensitive.

#### **ggsn-service ggsn\_name**

Displays session information for an existing Gateway GPRS Support Node (GGSN) service specified as an alphanumeric string of 1 through 63 characters that is case sensitive.

### **ha ha\_address | ha-service**

Displays session information for the home agent specified by its IP address in IPv4 dotted-decimal notation.

### **ha-service ha\_name**

Displays session information for an existing Home Agent (HA) service specified as an alphanumeric string of 1 through 63 characters that is case sensitive.

### **hsgw-servie service\_name**

Displays session information for an existing HRPD Serving Gateway (HSGW) service specified as an alphanumeric string of 1 through 63 characters that is case sensitive.

#### **lma-service service\_name**

Displays session information for an existing Local Mobility Anchor (LMA) service specified as an alphanumeric string of 1 through 63 characters.

#### **mag-service service\_name**

Displays session information for an existing Mobile Access Gateway (MAG) service specified as an alphanumeric string of 1 through 63 characters.

#### **mipv6ha-service-service service\_name**

Displays session information for an existing Mobile Internet Protocol version 6 (MIPv6) Home Agent (HA) service specified as an alphanumeric string of 1 through 63 characters.

#### **mme-address mme\_address**

Displays session progress information for the Mobility Management Entity (MME) specified by its IP address in IPv4 dotted-decimal or IPv6 colon-separated-hexadecimal notation.

#### **pcc-service service\_name**

Displays session information for an existing Policy Charging Control (PCC) service specified as an alphanumeric string of 1 through 63 characters.

#### **pcf pcf\_address**

Displays session information for the Packet Control Function (PCF) specified by its IP address in IPv4 dotted-decimal notation.

### **pdif-service service\_name**

Displays session information for an existing Packet Data Interworking Function (PDIF) service specified as an alphanumeric string of 1 through 63 characters.

### **pdsn-service service\_name**

Displays session information for an existing Packet Data Serving Node (PDSN) service specified as an alphanumeric string of 1 through 63 characters.

### **pgw-address ip\_address**

Displays session progress information for the PDN-Gateway (P-GW) specified by its IP address in IPv4 dotted-decimal or IPv6 colon-separated-hexadecimal notation.

#### **saegw-service service\_name**

Displays session information for an existing System Architecture Evolution-Gateway (SAE-GW) service specified as an alphanumeric string of 1 through 63 characters.

#### **samog-service service\_name**

Displays session progress information for an existing S2a Mobility over GTP (SaMOG) service specified as an alphanumeric string of 1 through 63 characters.

#### **sgsn-address sgsn\_address**

Displays session information for the Serving GPRS Support Node (SGSN) specified by its IP address in IPv4 dotted-decimal notation.

### **sgw-service service\_name**

Displays session progress information for an existing Serving Gateway (S-GW) service specified as an alphanumeric string of 1 through 63 characters.

#### **wsg-service service\_name**

Displays session progress information for an existing Wireless Security Gateway (WSG) service specified as an alphanumeric string of 1 through 63 characters.

### **| { grep grep\_options | more }**

Pipes (sends) the output of the command to the command specified. You must specify a command to which the output will be sent.

For details on the usage of the **grep**and **more** commands, refer to the *Regulating a Command's Output*section of the *Command Line Interface Overview* chapter.

**Usage Guidelines** View the session information to troubleshooting subscriber problems and for general monitoring for orphaned sessions.

### **Example**

The following commands display the status information for the session connected to the packet control function with address *10.2.3.4*, packet data service *sampleService*, and for all sessions, respectively.

```
show session progress pcf 10.2.3.4
show session progress pdsn-service sampleService
show session progress
```
Ú

Output descriptions for this command are available in the *show session* chapter of the *Statistics and Counters Reference*. **Important**

# **show session recovery status**

Displays session recovery status information for the current context filtered by the options specified.

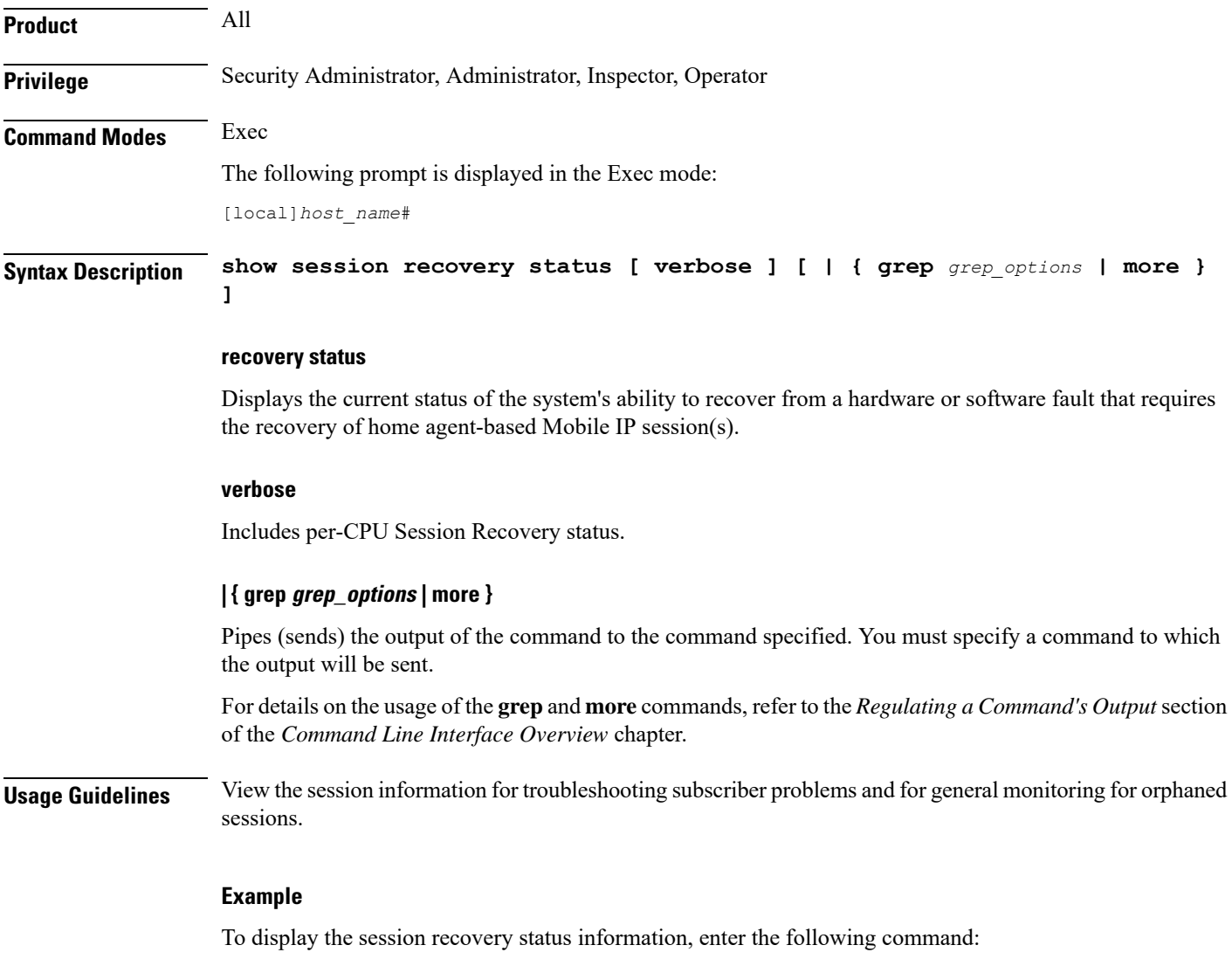

**show session recovery status**

Adding the optional verbose keyword to this command provides more details.

```
show session recovery status verbose
```
Ú

**Important** Output descriptions for commands are available in the *Statistics and Counters Reference*.

# **show session setuptime**

Displays session setup time information for all sessions or sessions associated with the specified Access Gateway (AGW).

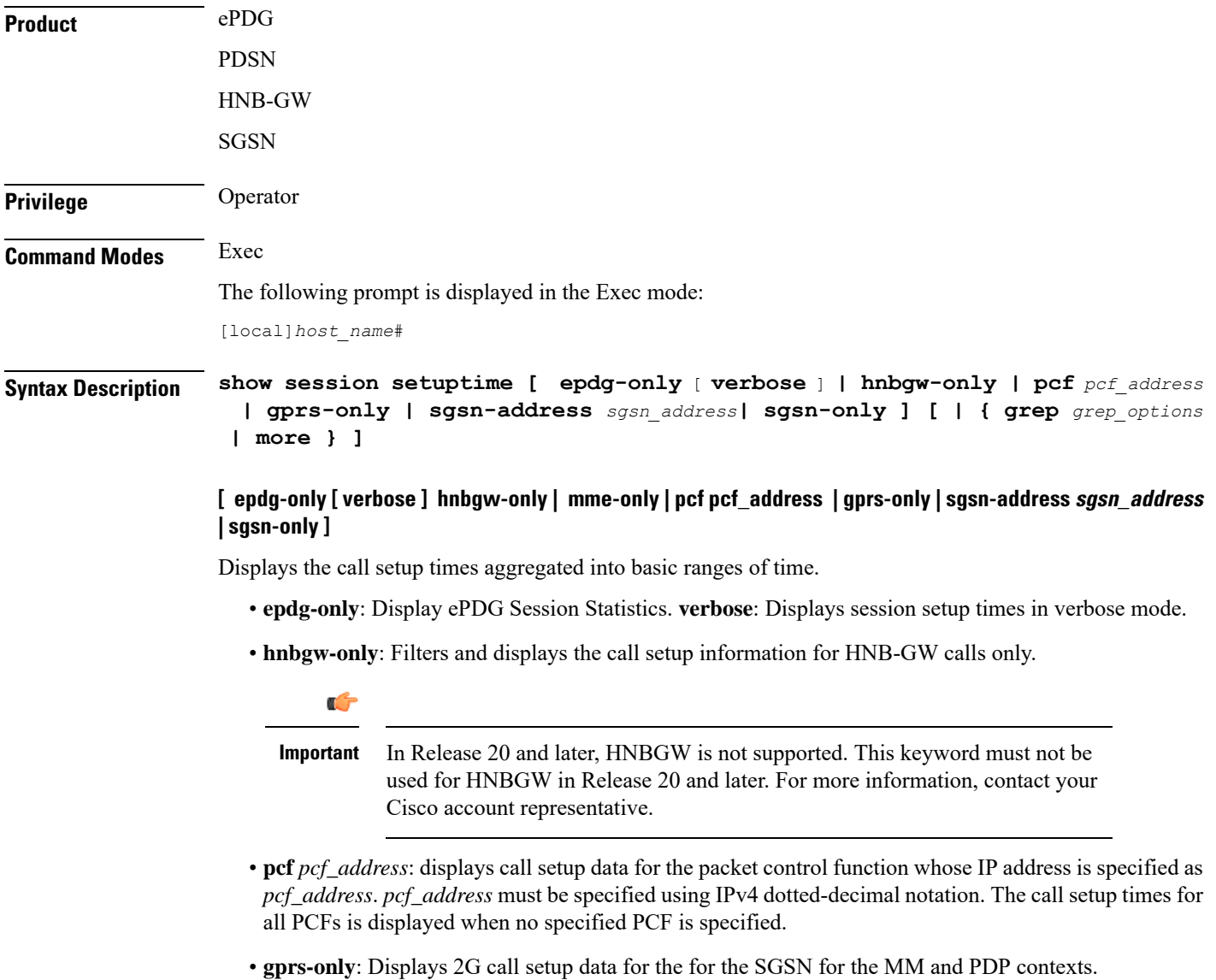

• **sgsn-address** *sgsn\_address***:** Displays call setup times for the specified SGSN. *sgsn\_address* is the IP address of the SGSN and must be expressed in IPv4 dotted-decimal notation. This keyword is used by the GGSN. • **sgsn-only**: Displays 3G call setup data for the for the SGSN for the MM and PDP contexts. **| { grep grep\_options | more }** Pipes (sends) the output of the command to the command specified. You must specify a command to which the output will be sent. For details on the usage of the **grep**and **more** commands, refer to the *Regulating a Command's Output*section of the *Command Line Interface Overview* chapter. **Usage Guidelines** View the session information to troubleshooting subscriber problems and for general monitoring for orphaned sessions. When no keywords are specified, the information shown is cumulative for all sessions that have been facilitated by the system. **Example**

> The following command shows setup time statistics for all sessions from the PCF at IP address *192.168.10.3*:

**show session setuptime pcf 192.168.10.3**

# **show session subsystem**

Displays session information for system subsystems. If no keywords are specified, information for all subsystems is displayed.

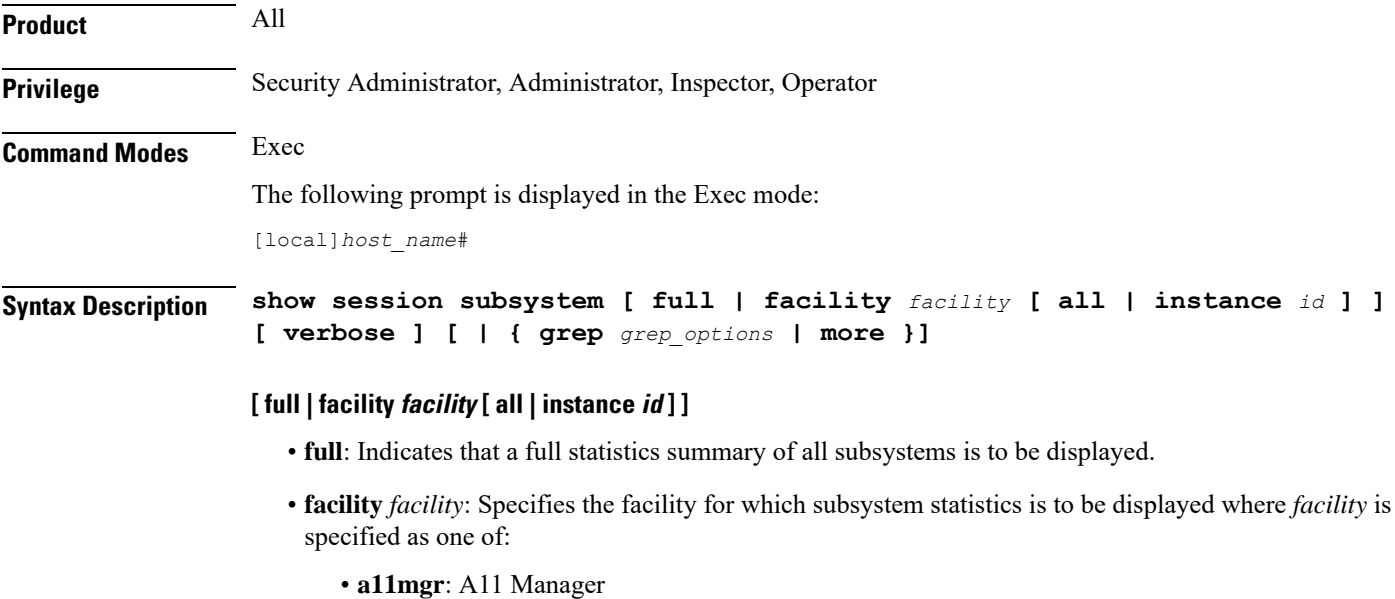

- **aaamgr**: Accounting and Authentication Manager
- **aaaproxy**: AAA Proxy Manager
- **alcapmgr**: ALCAP Manager
- **asngwmgr**: ASN Gateway Manager
- **asnpcmgr**: ASN Paging/Location-Registry Manager
- **dgmbmgr**: Diameter Gmb Application Manager
- **diamproxy**: Diameter Proxy Application Manager [Release 12.0 and earlier versions only]
- **egtpegmgr**: EGTP Egress Demux Manager
- **egtpinmgr**: EGTP Ingress Demux Manager
- **famgr**: Foreign Agent Manager
- **gtpcmgr**: GTP-C Manager
- **gtpumgr**: GTP-U Demux Manager
- **hamgr**: Home Agent Manager
- **henbgwdemux**: Home eNodeB Gateway demux manager

# Ú

In Release 20, 21.0 and 21.1, HeNBGW is not supported. This keyword must not be used for HeNBGW in these releases.For more information, contact your Cisco account representative. **Important**

• **henbgwmgr**: Home eNodeB Gateway Manager

# Ú

In Release 20, 21.0 and 21.1, HeNBGW is not supported. This keyword must not be used for HeNBGW in these releases.For more information, contact your Cisco account representative. **Important**

• **hnbmgr**: HNBGW HNB Manager

# Ú

In Release 20 and later, HNBGW is not supported. This keyword must not be used for HNBGW in Release 20 and later. For more information, contact your Cisco account representative. **Important**

- **imsimgr**: SGSN IMSI Manager
- **ipsgmgr**: IP Services Gateway Manager
- **l2tpdemux**: L2TP Demux Manager
- **l2tpmgr**: L2TP Manager
- **linkmgr**: SGSN/SS7 Master Manager
- **magmgr**: Mobile Access Gateway Manager
- **megadiammgr**: MegaDiameter Manager
- **mmedemux**: MME Demux Manager
- **mmemgr**: MME Manager
- **mmgr**: SGSN/SS7 Master Manager
- **pdgmgr**: PDG Manager
- **phsgwmgr**: PHS Gateway Manager
- **phspcmgr**: PHS Paging Controller Manager
- **sessmgr**: Session Manager
- **sgtpcmgr**: SGSN GTP-C Manager
- **all|instance** *id*: the keyword **all**indicates all instances of the specified facility are to be displayed whereas the keyword **instance** specifies a specific instance for which information is to be displayed where *id* must be specified as an integer from 0 through 4294967295. If all or instance is not specified summary statistics are displayed.

#### **verbose**

Displays everything the **show session subsystem** command displays with the exception that the Setup Time statistics are reported in 100 millisecond increments from 100 ms up to 9600 ms.

#### **| { grep grep\_options | more }**

Pipes (sends) the output of the command to the command specified. You must specify a command to which the output will be sent.

For details on the usage of the **grep**and **more** commands, refer to the *Regulating a Command's Output*section of the *Command Line Interface Overview* chapter.

**Usage Guidelines** View the session information to troubleshooting subscriber problems and for general monitoring for orphaned sessions.

> If this command is entered with no keywords, the information displayed is cumulative for allsessionsfacilitated by the system.

### **Example**

The following commands display the statistics information summarized for all sessions, then for the *famgr* facility (all sessions), and finally only for the session ID *127589* for the *hamgr* subsystem.

```
show session subsystem full
show session subsystem facility famgr all
show session subsystem facility hamgr instance 127589
```
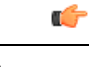

**Important** Output descriptions for commands are available in the *Statistics and Counters Reference*.

# **show session trace**

Displays status and statistics for the session trace application.

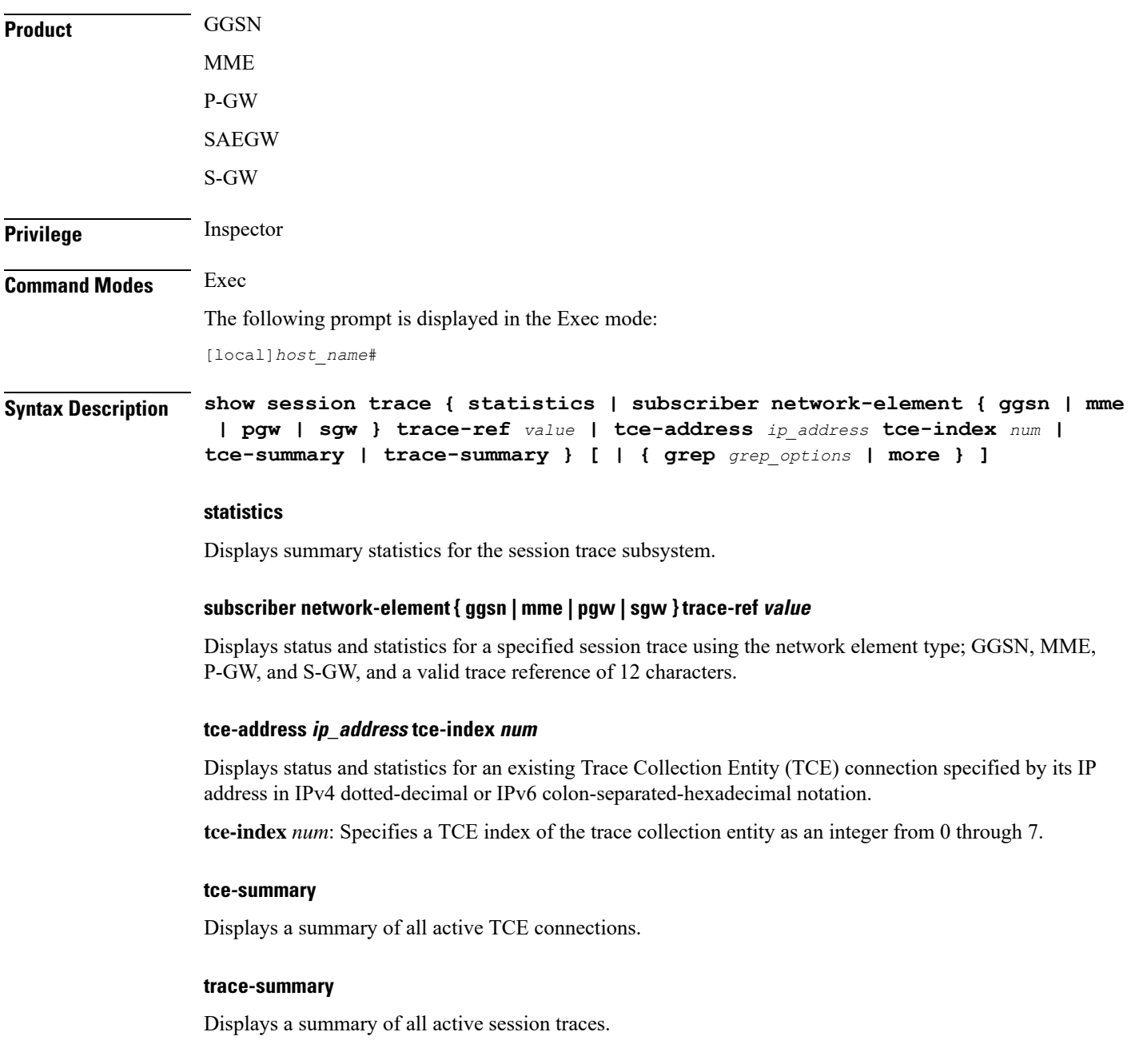

### **| { grep grep\_options | more }**

Pipes (sends) the output of the command to the command specified. You must specify a command to which the output will be sent.

For details on the usage of the **grep**and **more** commands, refer to the *Regulating a Command's Output*section of the *Command Line Interface Overview* chapter.

**Usage Guidelines** Use this command to display status and statistics for the session trace application.

#### **Example**

The following command displays status and statistics for a subscriber session trace on a P-GW with a trace reference of *32223398765*:

#### **show session trace subscriber network-element pgw trace-ref 32223398765**

The following command displays status and statistics for a subscriber session trace on an MME with a trace reference of *32221234567*:

**show session trace subscriber network-element mme trace-ref 32223398765**

The following command displays status and statistics for a subscriber session trace on an GGSN with a trace reference of *1203398765*:

**show session trace subscriber network-element ggsn trace-ref 1203398765**

```
Ú
```
**Important** Output descriptions for commands are available in the *Statistics and Counters Reference*.

# **show session-event-record**

Displays session event module statistics and file space usage information.

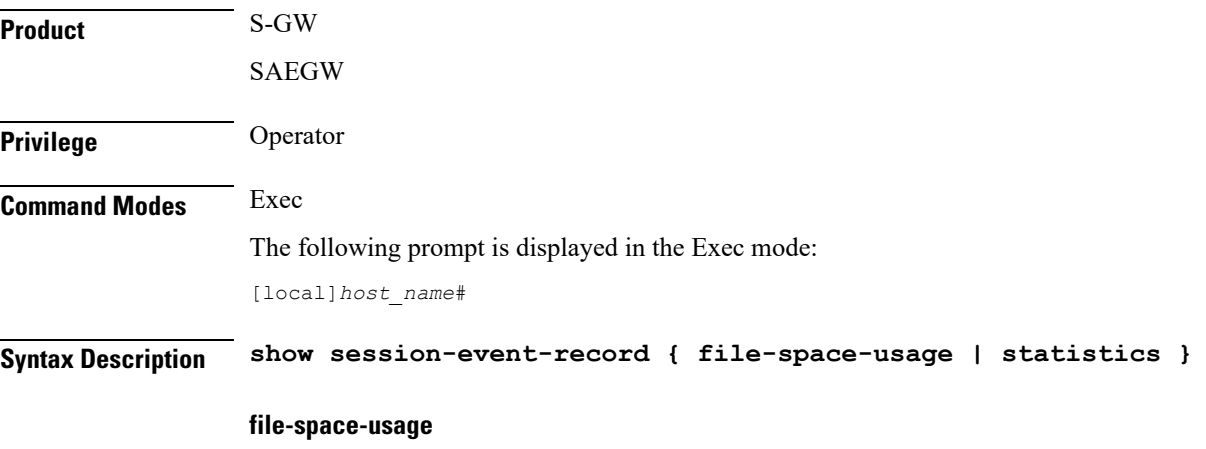

Displays session event module file storage limits and capacities.

# **statistics**

Displays session event module statistics regarding the handling and transfer of event records to an external collection server.

**Usage Guidelines** View the session event information to troubleshoot handling and transfer problems and for general monitoring for file storage use.

#### **Example**

The following command displays the file storage limit and use for all event modules on the system:

**show session-event-record file-space-usage**

# **show sf**

Displays switch fabric task (SFT) information associated with packet processing cards.

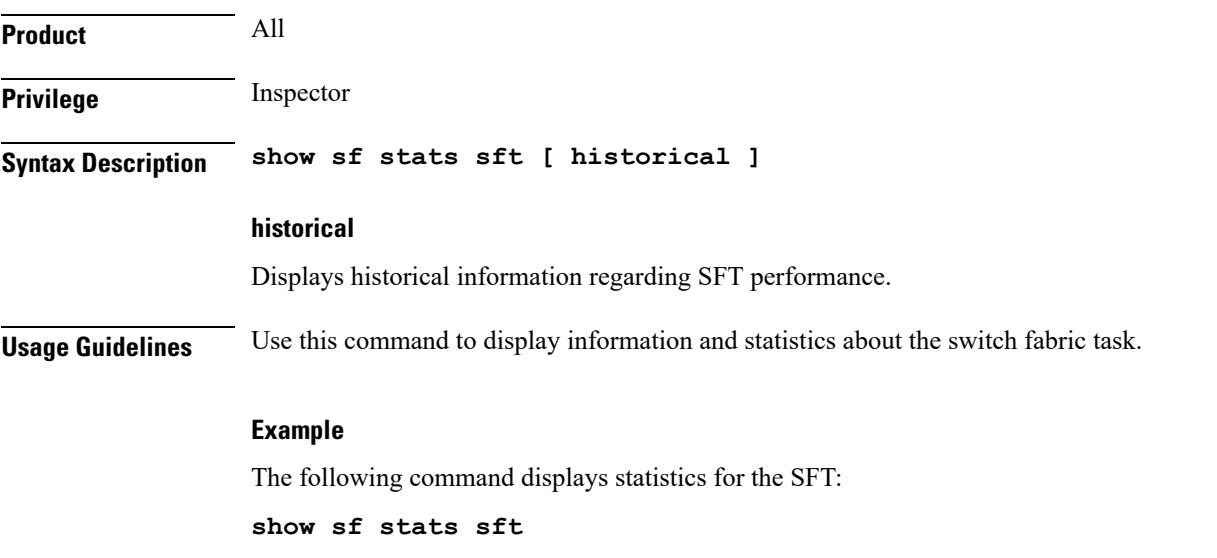

# **show sgs-service**

Displays information and statistics about Visitor Location Register (VLR) SGs interface services configured on this system.

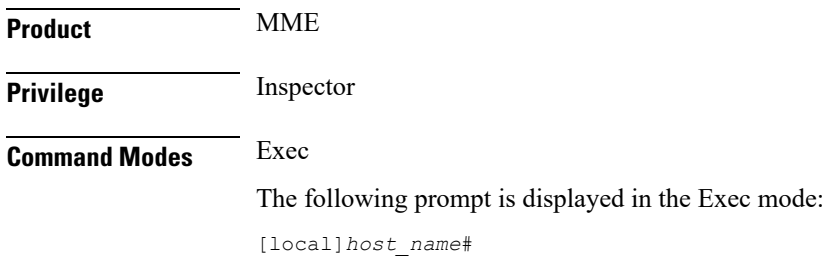

**Syntax Description show sgs-service { all | name** *name* **| offload-status [ service-name** *sgs\_svc\_name* **] | statistics { all | name** *name* **} | vlr-status [ service-name** *sgs\_svc\_name* **] [ vlr-name** *name* **] [ full [ wf1 ] ] [ | { grep** *grep\_options* **| more } ]**

### **all**

Displays information about all SGs interface services configured on this system.

#### **name name**

Displays information about an existing SGs service specified as an alphanumeric string of 1 through 63 characters.

#### **offload-status sgs\_svc\_name**

Displays statistics for all VLRs flagged for offload for an existing SGs service specified as an alphanumeric string of 1 through 63 characters.

### **statistics { all | name name }**

Displays statistics for SGs services configured on this system.

**all**: Displays statistics for all SGs services configured on this system.

**name** *name*: Displays statistics for an existing SGs service specified as an alphanumeric string of 1 through 63 characters.

#### **vlr-status [ service-name name ] [ vlr-name name ] [ full [ wf1 ] ]**

Displays status information about VLRs configured in SGs services on this system.

**service-name** *sgs\_svc\_name*: Displays names and states of VLRs configured in an existing SGs service specified as an alphanumeric string of 1 through 63 characters.

**vlr-name** *name*: Displays the name and state of an existing VLR configured in SGs services on this system and specified as an alphanumeric string of 1 through 63 characters.

**full**: Displays additional information about VLRs configured in SGs services on this system. Additional information includes ports, addresses and peer IDs.

**wf1**: Displays the output in a tabular format.

### **| { grep grep\_options | more }**

Pipes (sends) the output of the command to the command specified. You must specify a command to which the output will be sent.

For details on the usage of the **grep**and **more** commands, refer to the *Regulating a Command's Output*section of the *Command Line Interface Overview* chapter.

**Usage Guidelines** Use this command to display information and statistics about SGs services configured on this system.

#### **Example**

The following command displays statistics for an SGs service named *sgs3*:
**show sgs-service name sgs3**

The following command displays VLR status information for a configured VLR named *vlr-main*:

```
show sgs-service vlr-status vlr-name vlr-main
```
# **show s4-sgsn statistics**

Displays statistics related to S4 functionality on the SGSN.

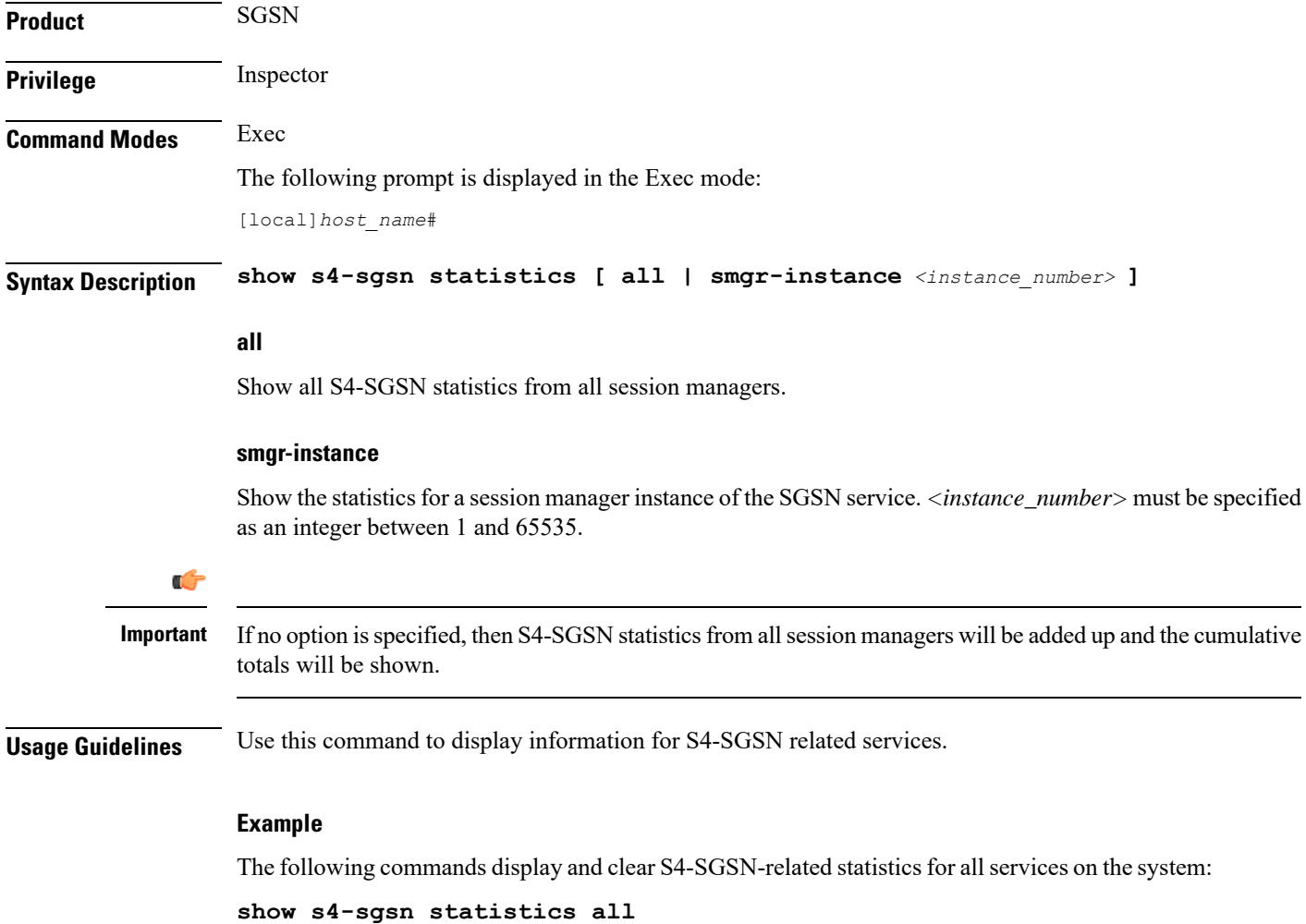

```
clear s4-sgsn statistics all
```
# **show sgsn fsm-statistics**

The output of this command provides information on 3G SGSN (both Gn and S4) application FSM statistics.

**Product** SGSN

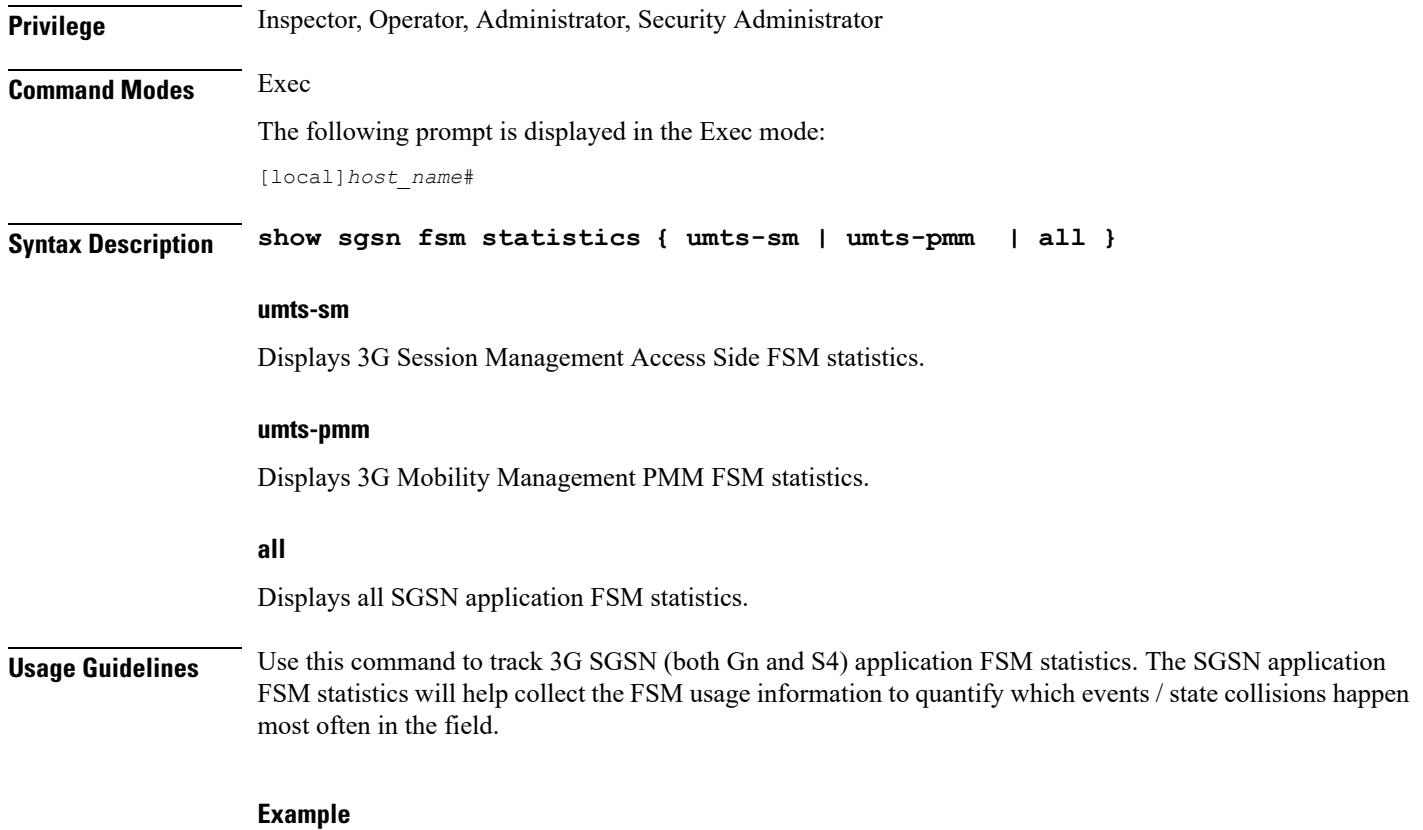

Enter this command to display all SGSN FSM statistics**show sgsn fsm statistics all**

# **show sgsn sessmgr**

Displays session manager (SessMGR) statistics specific to the SGSN service.

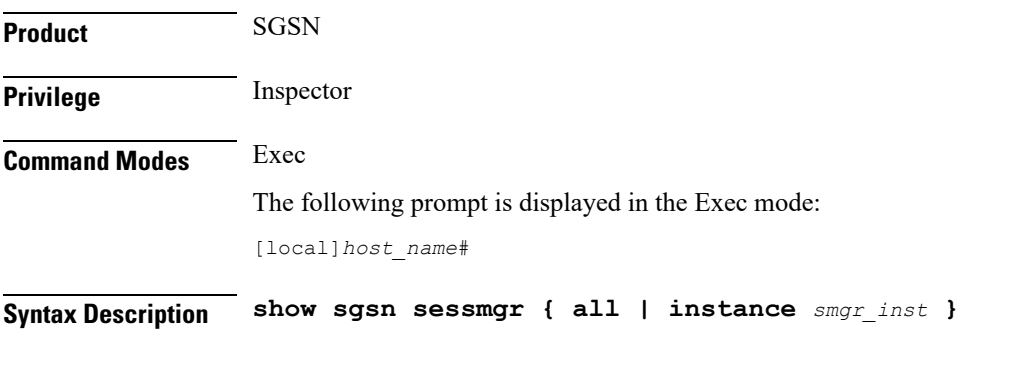

**all**

Displays all SessMGR statistics specific to the system's SGSN services.

### **instance smgr\_inst**

Displays the statistics for a session manager instance of the SGSN service specified as an integer between 1 and 10000000.

**Usage Guidelines** Use this command to display information for SGSN services.

# **Example**

The following command displays SGSN SessMGR statistics for all SGSN services on the system:

**show sgsn sessmgr all**

# **show sgsn-fast-path**

Displays information related to SGSN fast-path.

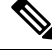

This command is not supported by SGSN from software release 16.2 onwards as the NPU FastPath feature is not supported by SGSN from the 16.2 release. **Note**

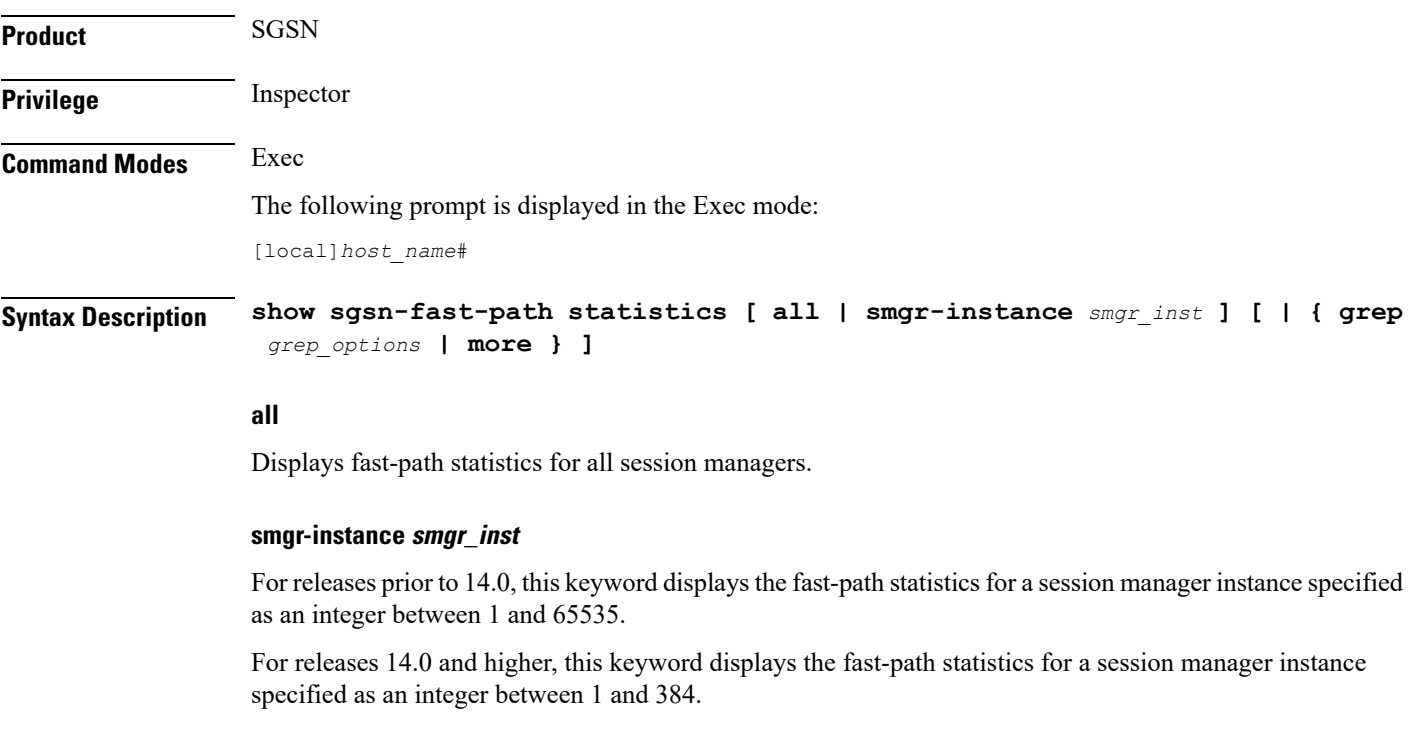

# **| { grep grep\_options | more }**

Pipes (sends) the output of the command to the command specified. You must specify a command to which the output will be sent.

For details on the usage of the **grep**and **more** commands, refer to the *Regulating a Command's Output*section of the *Command Line Interface Overview* chapter.

**Usage Guidelines** Use this command to display statistics for SGSN fast-path configurations.

# **Example**

The following command displays fast-path statistics for all SGSN session managers:

**show sgsn sessmgr all**

# **show sgsn-map-app**

Displays collected statistics for the SGSN Mobile Application Part (MAP).

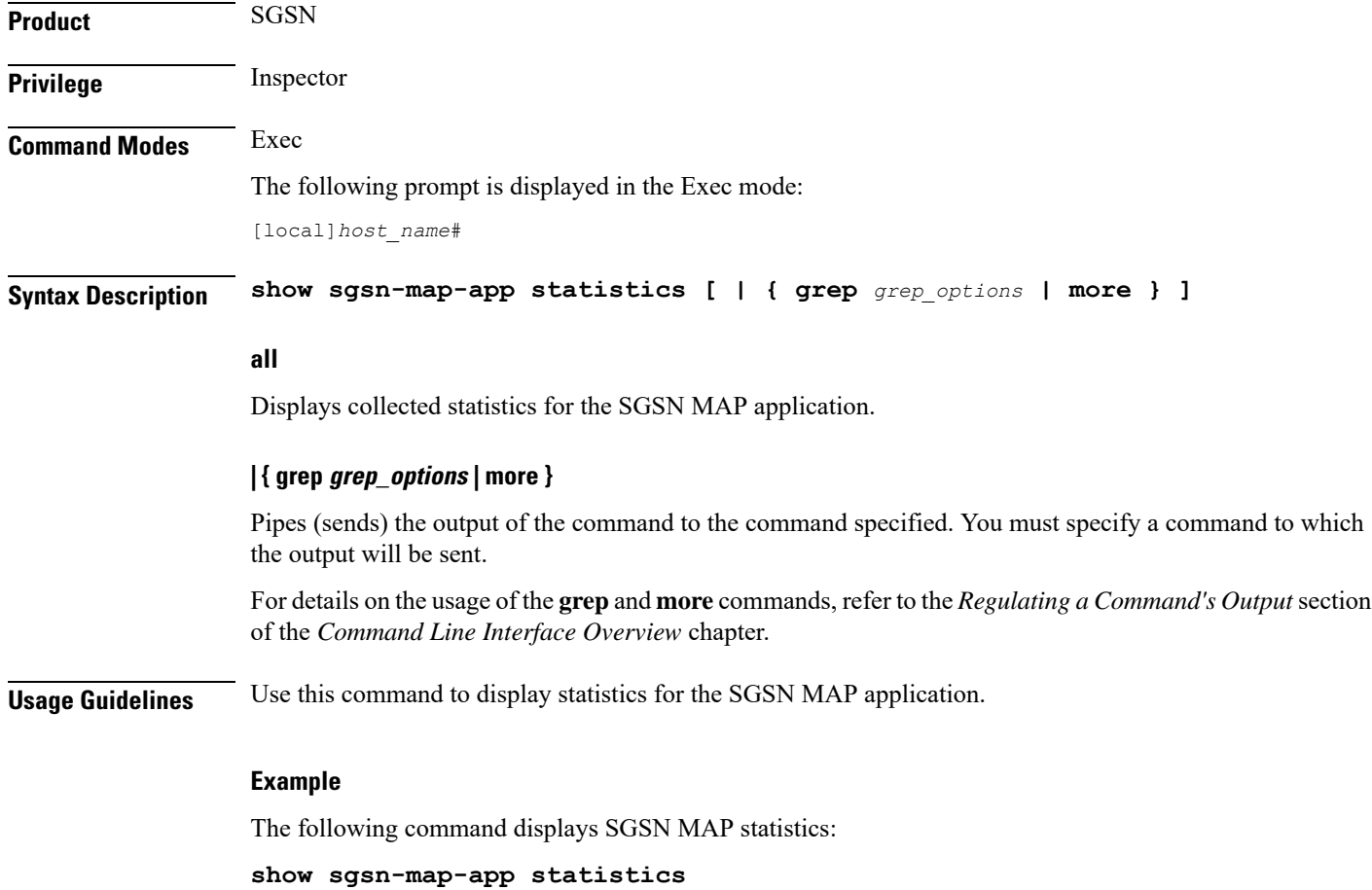

# **show sgsn-mode**

Displays the SGSN global configuration.

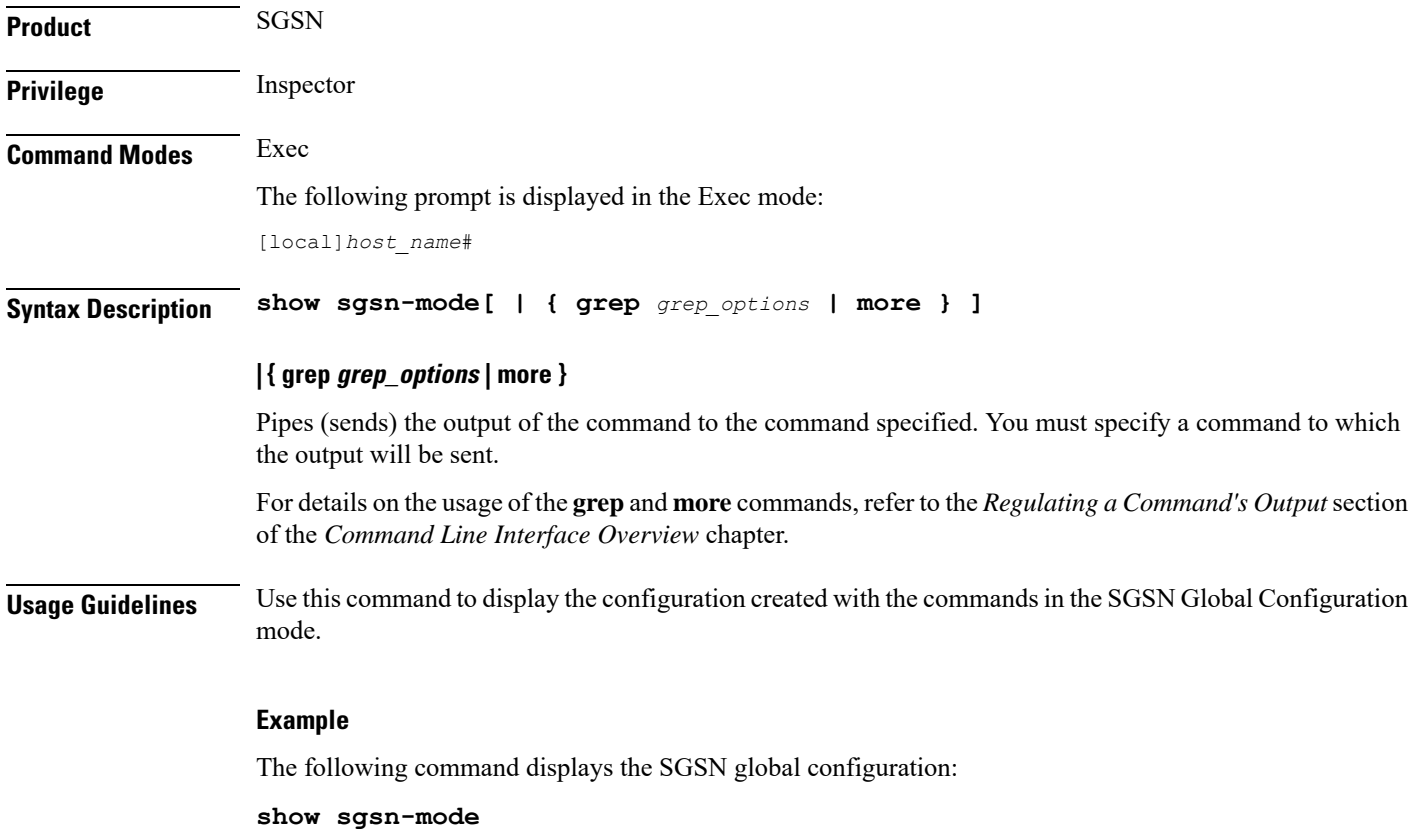

# **show sgsn-operator-policy**

This command has been deprecated. Refer to the **show operator-policy** command.

# **show sgsn-pool**

Displays collected pooling statistics for either GPRS services or SGSN services.

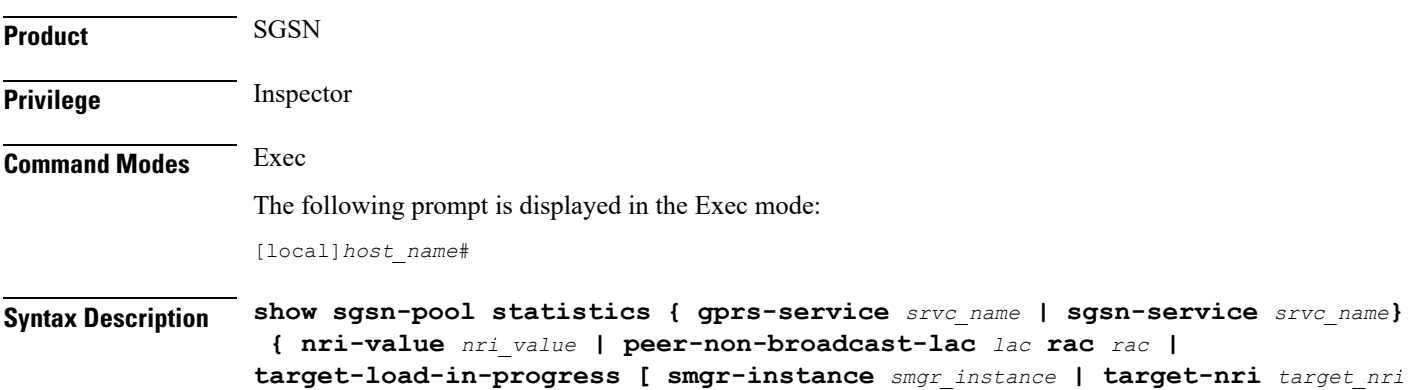

**] | target-offloaded-to-peer [ target-nri** *target\_nri* **] } [ | { grep** *grep\_options* **| more } ] | { grep grep\_options | more }** Pipes (sends) the output of the command to the command specified. You must specify a command to which the output will be sent. For details on the usage of the **grep**and **more** commands, refer to the *Regulating a Command's Output*section of the *Command Line Interface Overview* chapter. **Usage Guidelines** Use this command to display the collected statistics for pooling in either GPRS or SGSN services. The outputs can be filtered to focus the statistics displayed. **Example**

The following command displays the:

**show sgsn-pool statistics sgsn-service sgsn1 nri-value 3**

# **show sgsn-service**

Displays information about the configured SGSN services in the current context.

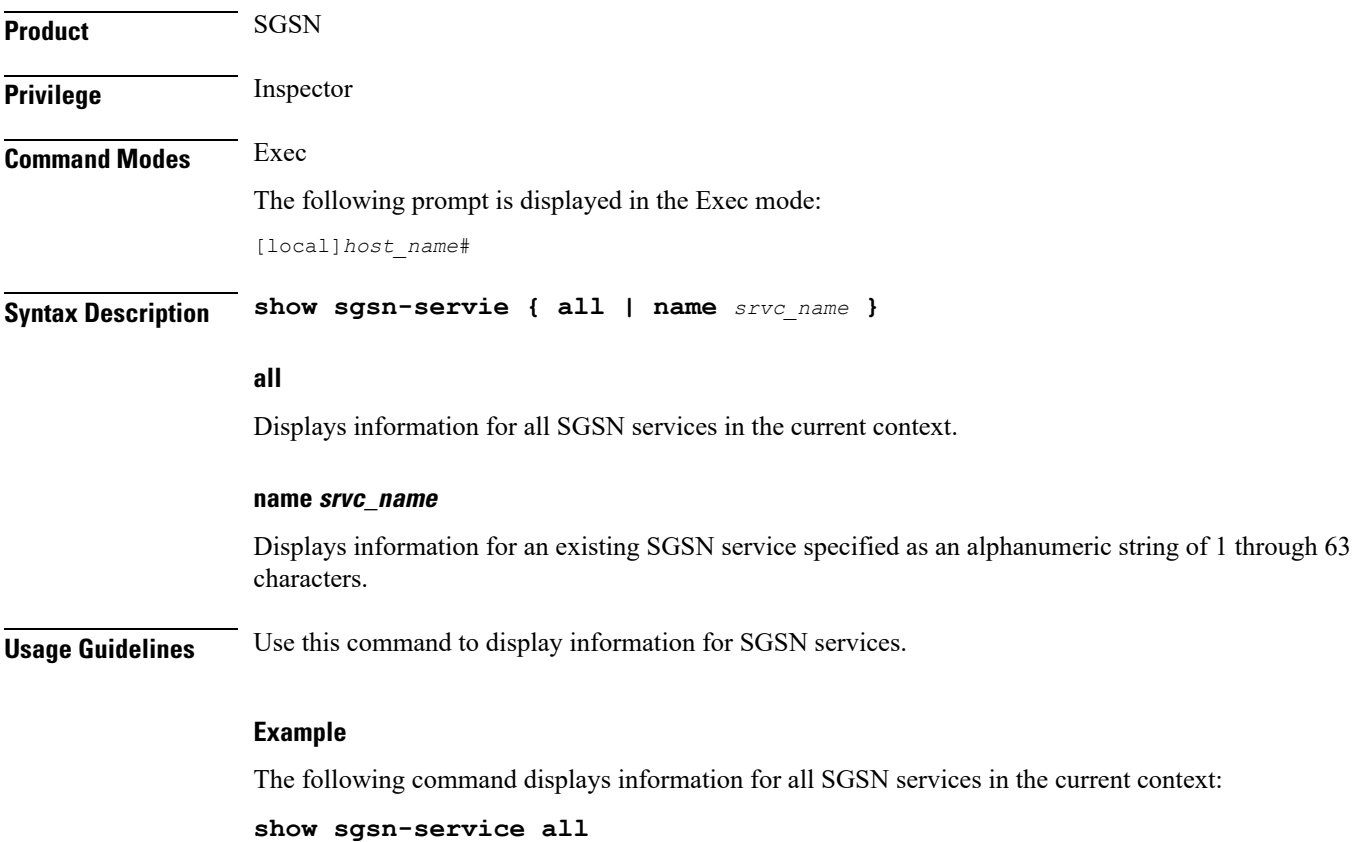

The following command displays information for an SGSN service in the current context that is named *sgsn1*:

**show sgsn-service name sgsn1**

Ú

**Important** Output descriptions for commands are available in the *Statistics and Counters Reference*.

# **show sgtp-service**

Displays information about the configured GPRS Tunnelling Protocol (SGTP) services in the current context, including GTP-C and GTP-U operational configuration.

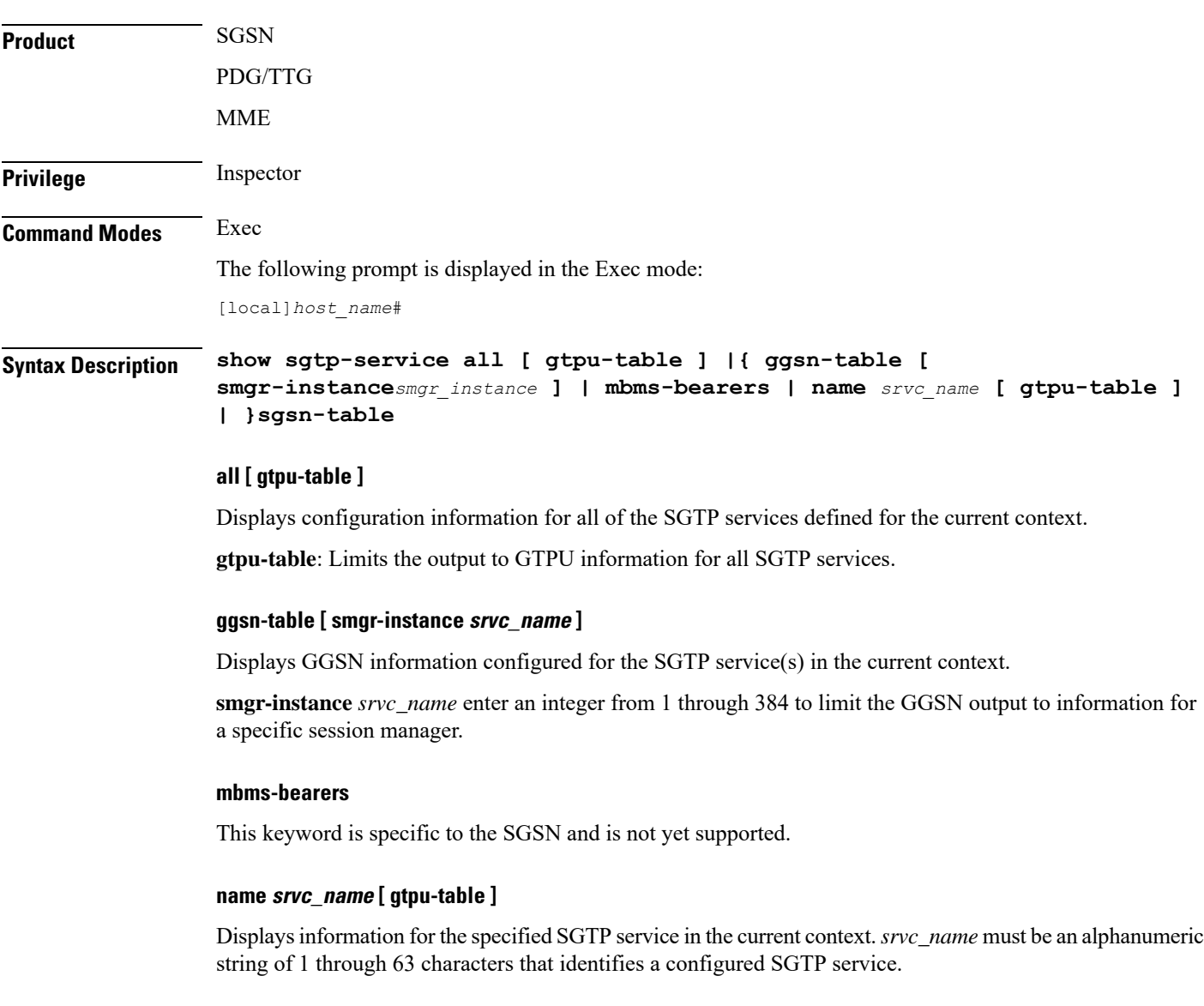

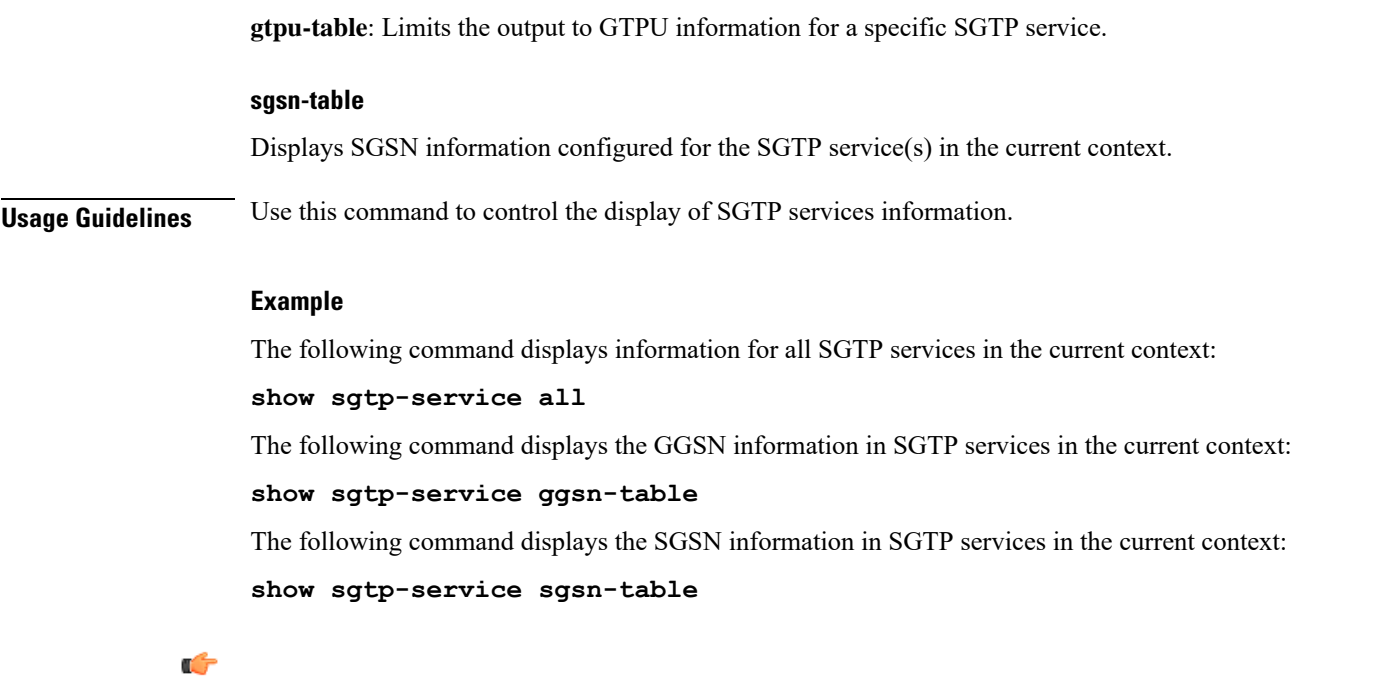

**Important** Output descriptions for commands are available in the *Statistics and Counters Reference*.

# **show sgtpc statistics**

Displays all statistics, for SGSN GPRS Tunnelling Protocol (SGTP) interface parameters, collected since the last restart or last use of a **clear** command.

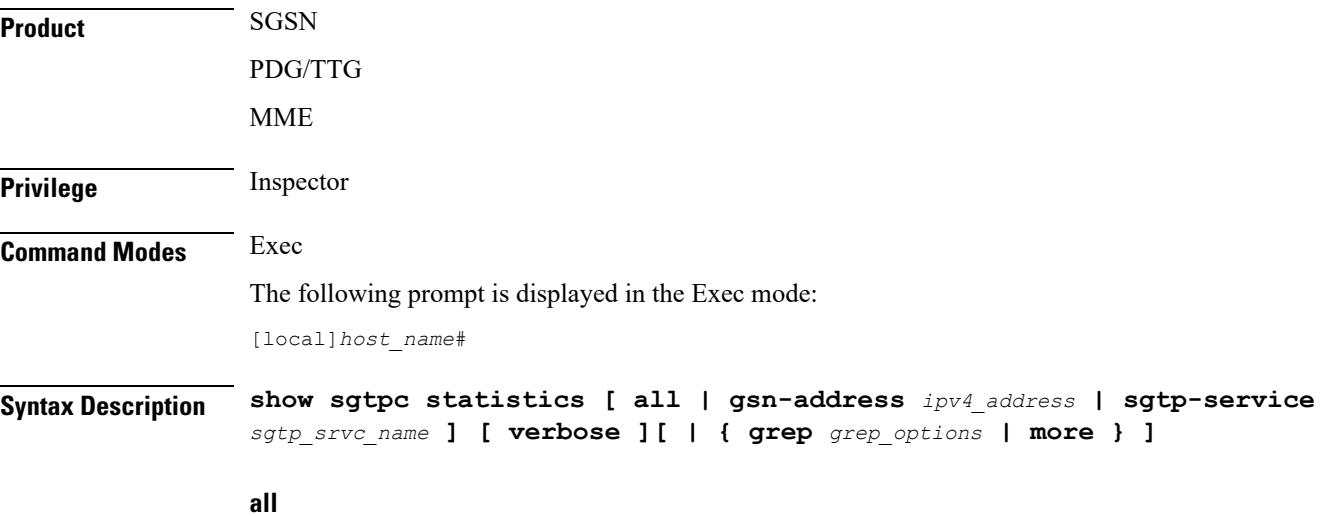

Displays configuration information for all of the SGTP services defined for the current context.

# **gsn-address ipv4\_address**

Displays statistics for an SGSN specified by its IP address in IPv4 dotted-decimal notation. This must be an existing and active interface.

# **sgtp-service sgtp\_srvc\_name**

Displays statistics for an existing SGTP service specified as an alphanumeric string from 1 through 63 characters.

# **verbose**

Causes the system to displays more detailed level of statistics.

# **| { grep grep\_options | more }**

Pipes (sends) the output of the command to the command specified. You must specify a command to which the output will be sent.

For details on the usage of the **grep**and **more** commands, refer to the *Regulating a Command's Output*section of the *Command Line Interface Overview* chapter.

**Usage Guidelines** Use this command to display information for SGSN services.

# **Example**

The following command displays statistics for the SGTP service named *sgtp1*:

**show sgtpc statistics sgtp-service sgtp1**

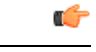

**Important** Output descriptions for commands are available in the *Statistics and Counters Reference*.

# **show sgtpu statistics**

Displays all transmission and reception statistics for pre-defined and active GTP-U interfaces collected since the last restart or last use of a **clear** command.

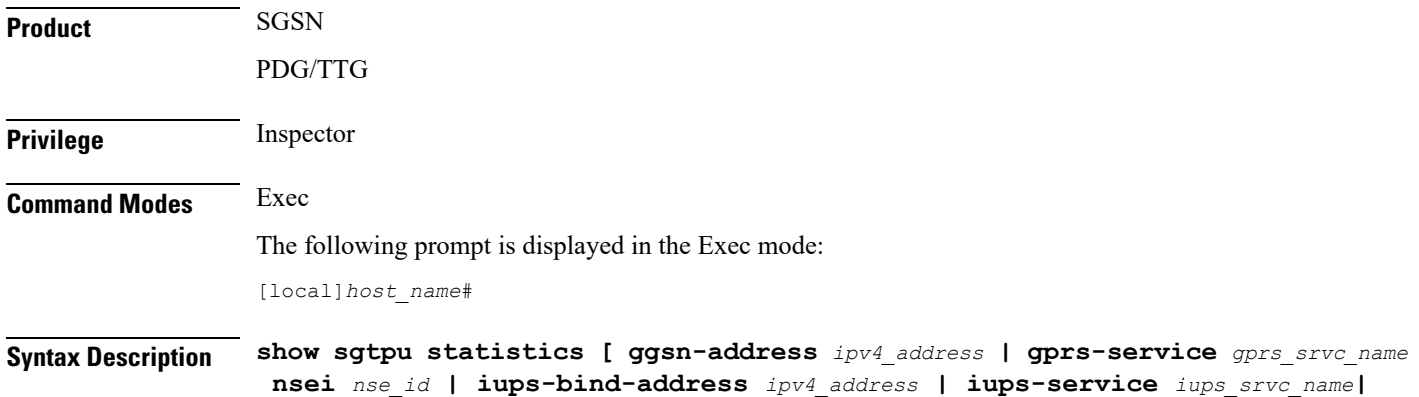

**recovered-values | rnc-address** *ipv4\_address* **| sgtp-service** *sgtp\_srvc\_name* **][ | { grep** *grep\_options* **| more } ]**

# **ggsn-address ipv4\_address**

Displays statistics for the GGSN specified by its IP address in IPv4 dotted-decimal notation.

### **gprs-service gprs\_srvc\_name nsei nse\_id**

Displays NSEI-based GTPU statistics associated with an existing GPRS service specified as an alphanumeric string of 1 through 63 characters.

**nsei** *nse\_id*: Specifies a GPRS NSEI as an integer from 0 through 65535.

#### **iups-bind-address ipv4\_address**

Displays SGSN GPRS Tunnelling Protocol (SGTP) statistics for an Iu GTPU interface specified by its IP address in IPv4 dotted-decimal notation.

### **iups-service iups\_srvc\_name**

Displays statistics for an existing IuPS service specified as an alphanumeric string of 1 through 63 characters.

### **recovered-values**

Only displays recovered values for key KPI counters that were backed-up.

### **rnc-address ipv4\_address**

Displays statistics for a Radio Network Controller (RNC) identified by its IP address in IPv4 dotted-decimal notation.

#### **sgtp-service sgtp\_srvc\_name**

Displays statistics for an existing SGTP service specified as an alphanumeric string of 1 through 63 characters.

#### **| { grep grep\_options | more }**

Pipes (sends) the output of the command to the command specified. You must specify a command to which the output will be sent.

For details on the usage of the **grep**and **more** commands, refer to the *Regulating a Command's Output*section of the *Command Line Interface Overview* chapter.

**Usage Guidelines** Use this command to display statistics for the SGTPU interface.

# **Example**

The following command displays GPTP-U statistics for the traffic between an SGSN and a connected RNC:

**show sgtpu statistics rnc-address 123.1.2.3**

# **show sgw-service**

Displays configuration settings and/or service statistics for Serving Gateway (S-GW) services on this system.

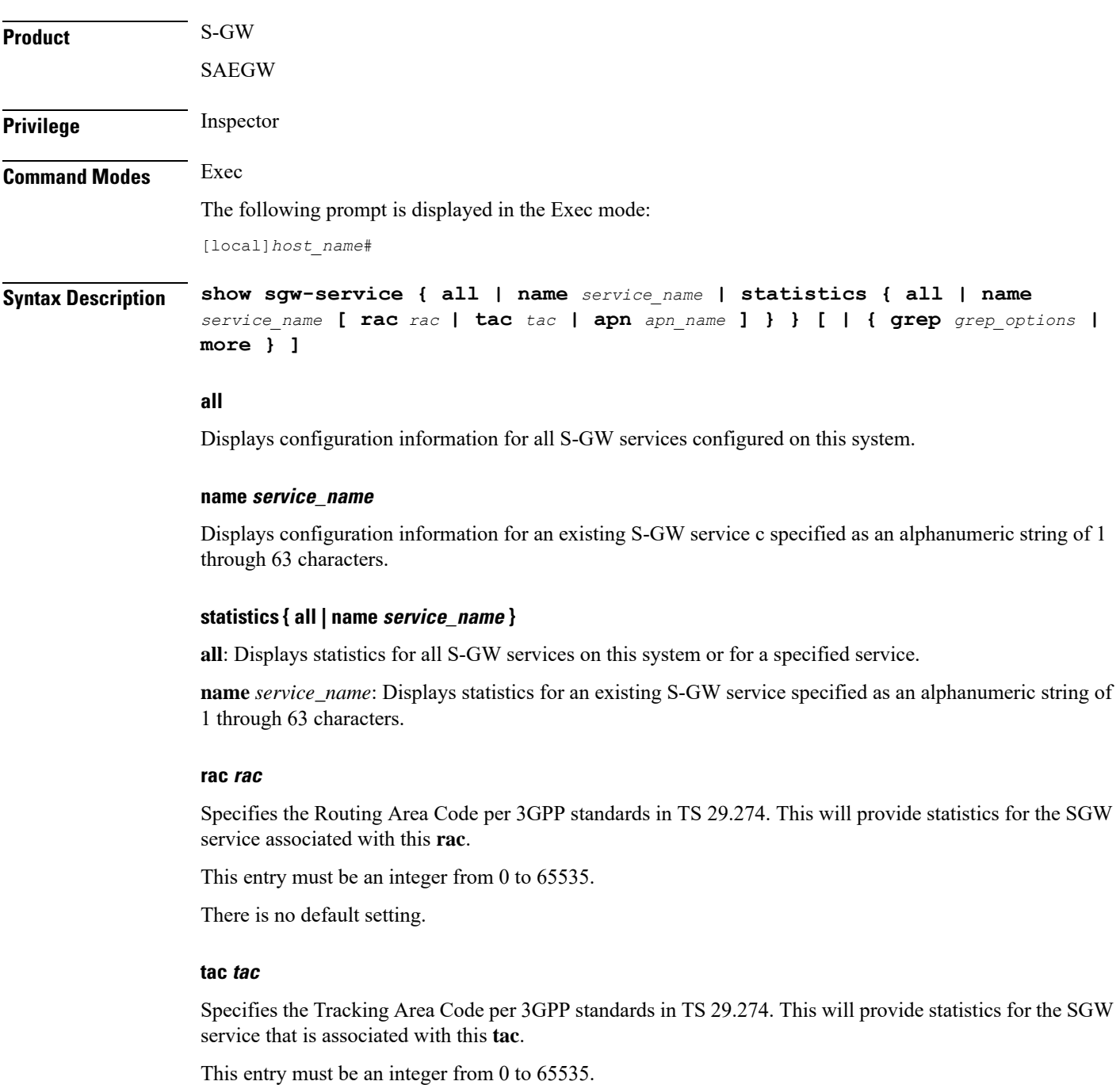

There is no default setting.

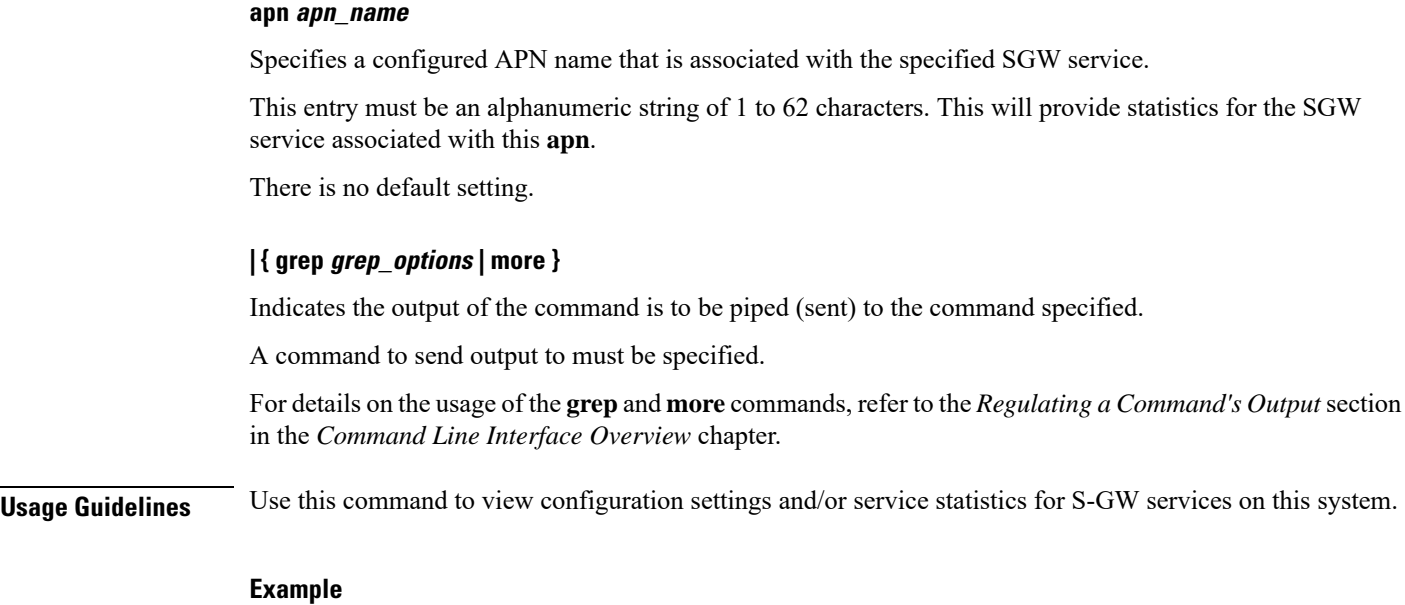

The following command displays service statistics for the S-GW service named *sgw1*:

**show sgw-service statistics name sgw1**

# **show sls-service**

Displays information and statistics about SLs interface services configured on this system.

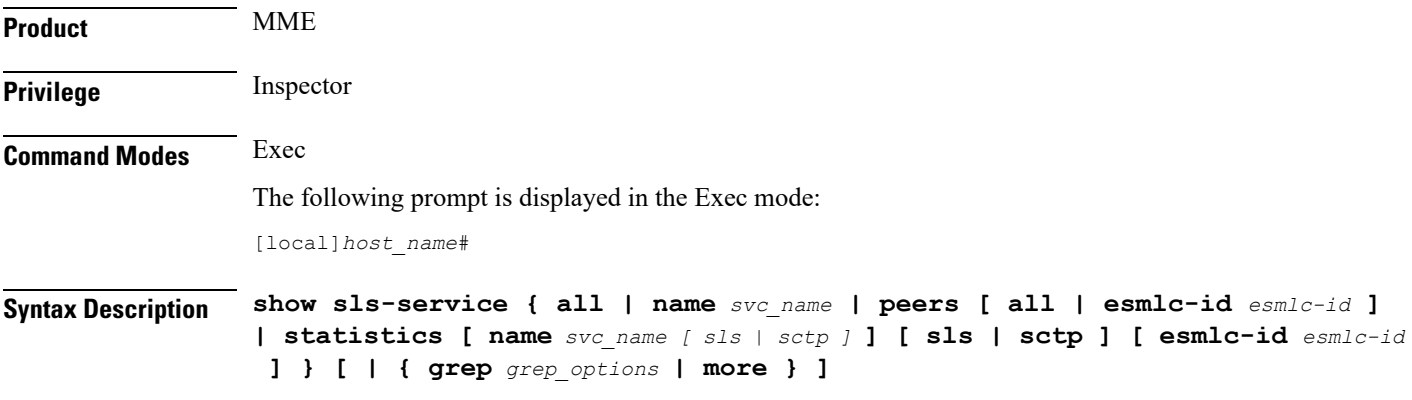

# **all**

Displays information about all SLs interface services configured on this system.

# **name svc\_name**

Displays information about an existing SLs service specified as an alphanumeric string of 1 through 63 characters.

### **peers [ all | esmlc-id esmlc-id ]**

Displays configuration information of the E-SMLC peers that are connected to the SLs service.

**all**: Displays statistics for all E-SMLC peers.

**esmlc-id** *esmlc-id*: Displays statistics for an existing E-SMLC peer specified as an integer value from 0 through 255.

### **statistics [ name svc\_name [ sls | sctp ] ] [ sls | sctp ] [ esmlc-id esmlc-id ]**

Displays all statistics for SLs services configured on this system.

**name** *name*: Displays all statistics for an existing SLs service specified as an alphanumeric string of 1 through 63 characters.

**sls**: Filters output to show only SLs interface related statistics.

**sctp**: Filters output to show only SCTP related statistics.

**esmlc-id** *esmlc-id*: Displays all statistics for an existing E-SMLC peer specified as an integer value from 0 through 255.

# **| { grep grep\_options | more }**

Pipes (sends) the output of the command to the command specified. You must specify a command to which the output will be sent.

For details on the usage of the **grep**and **more** commands, refer to the *Regulating a Command's Output*section of the *Command Line Interface Overview* chapter.

**Usage Guidelines** Use this command to display information and statistics about SLs services configured on this system.

#### **Example**

The following command displays all statistics for an SLs service named *sls1*

**show sls-service name sls1**

# **show sms statistics**

Displays traffic statistics for the Short Message Service (SMS).

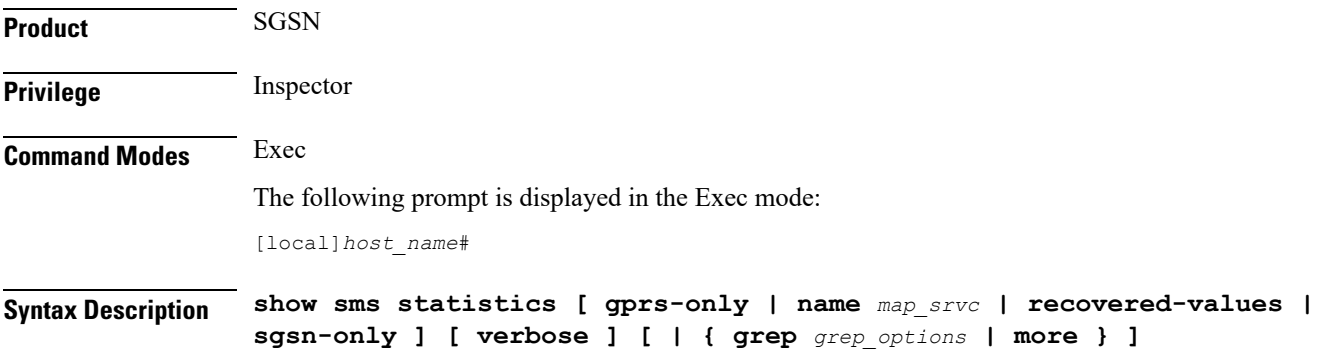

#### **gprs-only**

Displays only GPRS access type SMS statistics.

#### **name map\_srvc**

Displays statistics for an existing MAP service specified as an alphanumeric string of 1 through 63 characters.

# **recovered-values**

Only displays recovered values for key KPI counters that were backed-up.

#### **sgsn-only**

Displays only UMTS access type SMS statistics.

#### **verbose**

Causes the system to displays more detailed level of statistics.

# **| { grep grep\_options | more }**

Pipes (sends) the output of the command to the command specified. You must specify a command to which the output will be sent.

For details on the usage of the **grep**and **more** commands, refer to the *Regulating a Command's Output*section of the *Command Line Interface Overview* chapter.

**Usage Guidelines** Use this command to display traffic statistics for the SMS services.

# **Example**

Use the following command to display SMS statistics for 3G traffic:

```
show sms statistics sgsn-only
```

```
Ú
```
**Important** Output descriptions for commands are available in the *Statistics and Counters Reference*.

# **show sndcp statistics**

Displays statistics for the packet traffic going through the Subnetwork Dependent Convergence Protocol (SNDCP) layer.

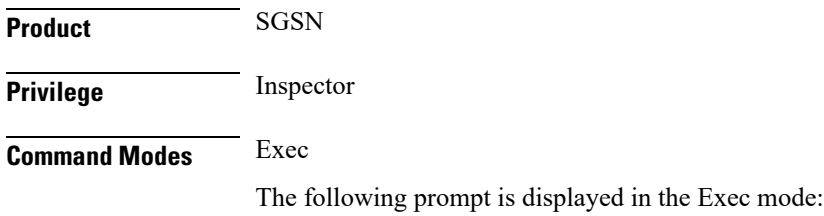

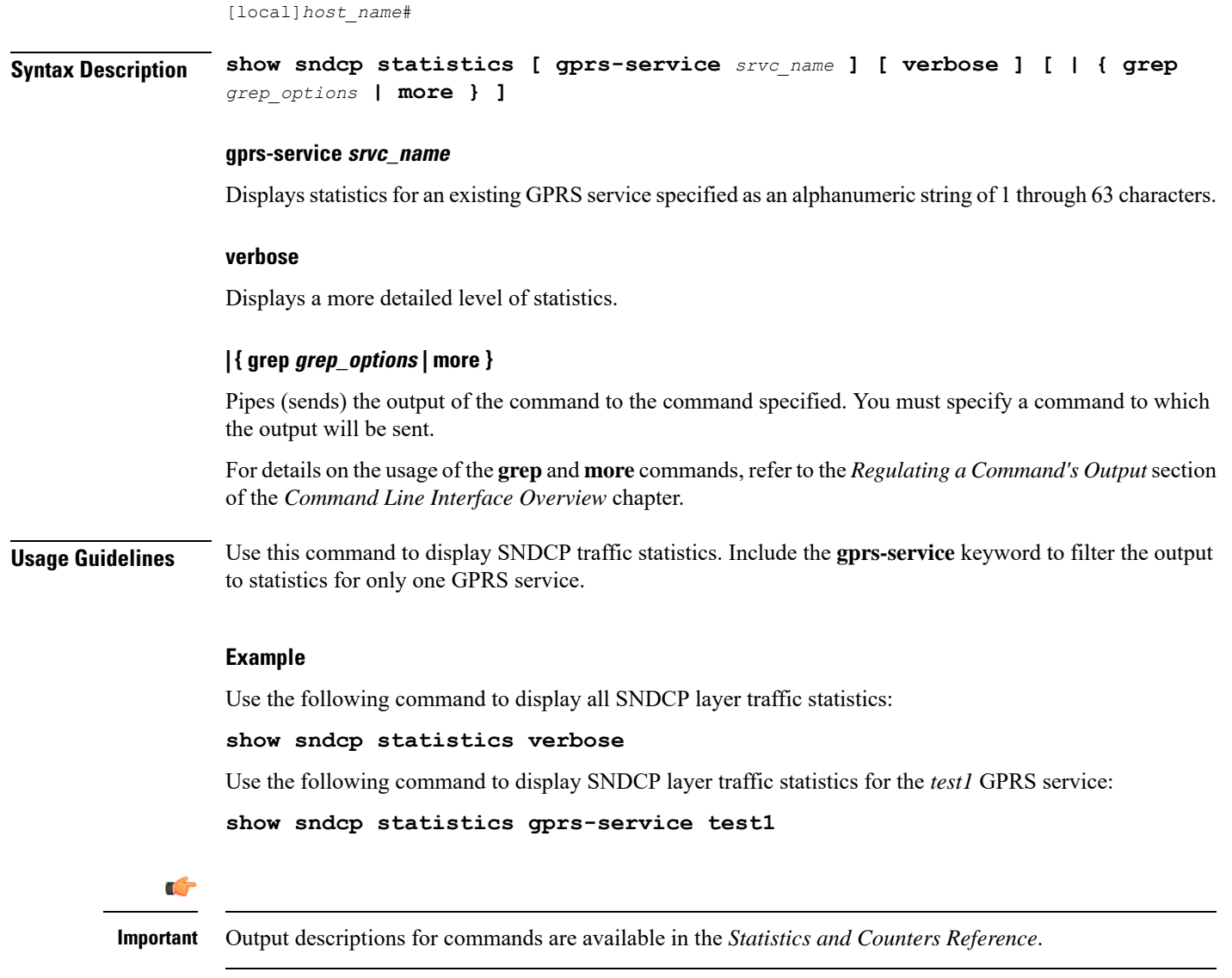

# **show snmp**

I

Displays information on the Simple Network Management Protocol (SNMP) servers and interfaces.

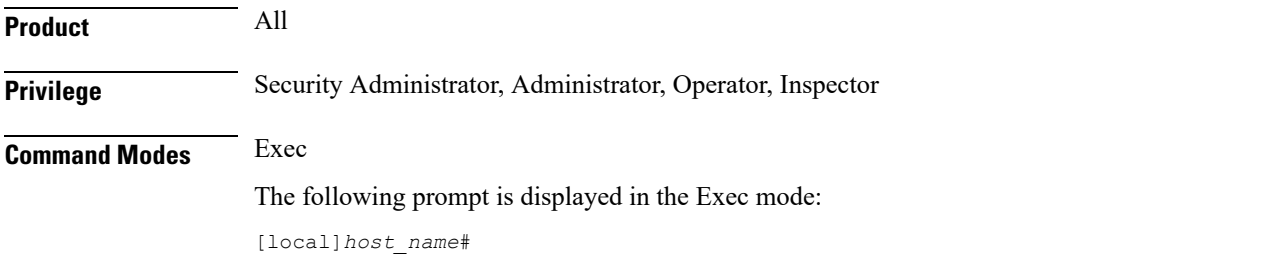

# **Syntax Description show snmp { accesses | communities | notifies | server | transports | trap { history [ url | varbind | verbose ] | statistics [ verbose | wide ] } [ | { grep** *grep\_options* **| more } ]**

#### **accesses**

Displays SNMP server usage statistics.

#### **communities**

Displays SNMP community strings.

### **notifies**

Displays SNMP event trap and notification statistics.

#### **server**

Displays SNMP server configuration information.

#### **transports**

Displays trap destination configuration information.

# **trap { history [ url | varbind | verbose ] | statistics [ verbose | wide ] }**

**history**: Displays SNMP event trap history. **trap history** Displays up to 5,000 time-stamped trap records stored in a buffer. The buffer may be cleared by entering the **clear snmp history** command.

**statistics**: Displays SNMP event trap and notification statistics.

**url** *pathname*: Redirects output to a file.

**varbind**: Displays varbind-based output which is easier to parse, but harder for an operator to read.

**verbose**: Displays rows for every defined trap, even if never generated.

**wide**: Displays trap statistical data in excess of 80 columns.

#### **| { grep grep\_options | more }**

Pipes (sends) the output of the command to the command specified. You must specify a command to which the output will be sent.

For details on the usage of the **grep**and **more** commands, refer to the *Regulating a Command's Output*section of the *Command Line Interface Overview* chapter.

**Usage Guidelines** Display SNMP information as part of system verification and troubleshooting.

# **Example**

The following commands display the usage statistics, community string information, event trap and notification data, server information, and trap destination configuration, respectively.

**show snmp communities show snmp transport**

```
show snmp server
show snmp accesses
show snmp notifies
show snmp trap history
```
Ú

**Important** Output descriptions for commands are available in the *Statistics and Counters Reference*.

# **show software authenticity**

Displays information regarding the authenticity of the software.

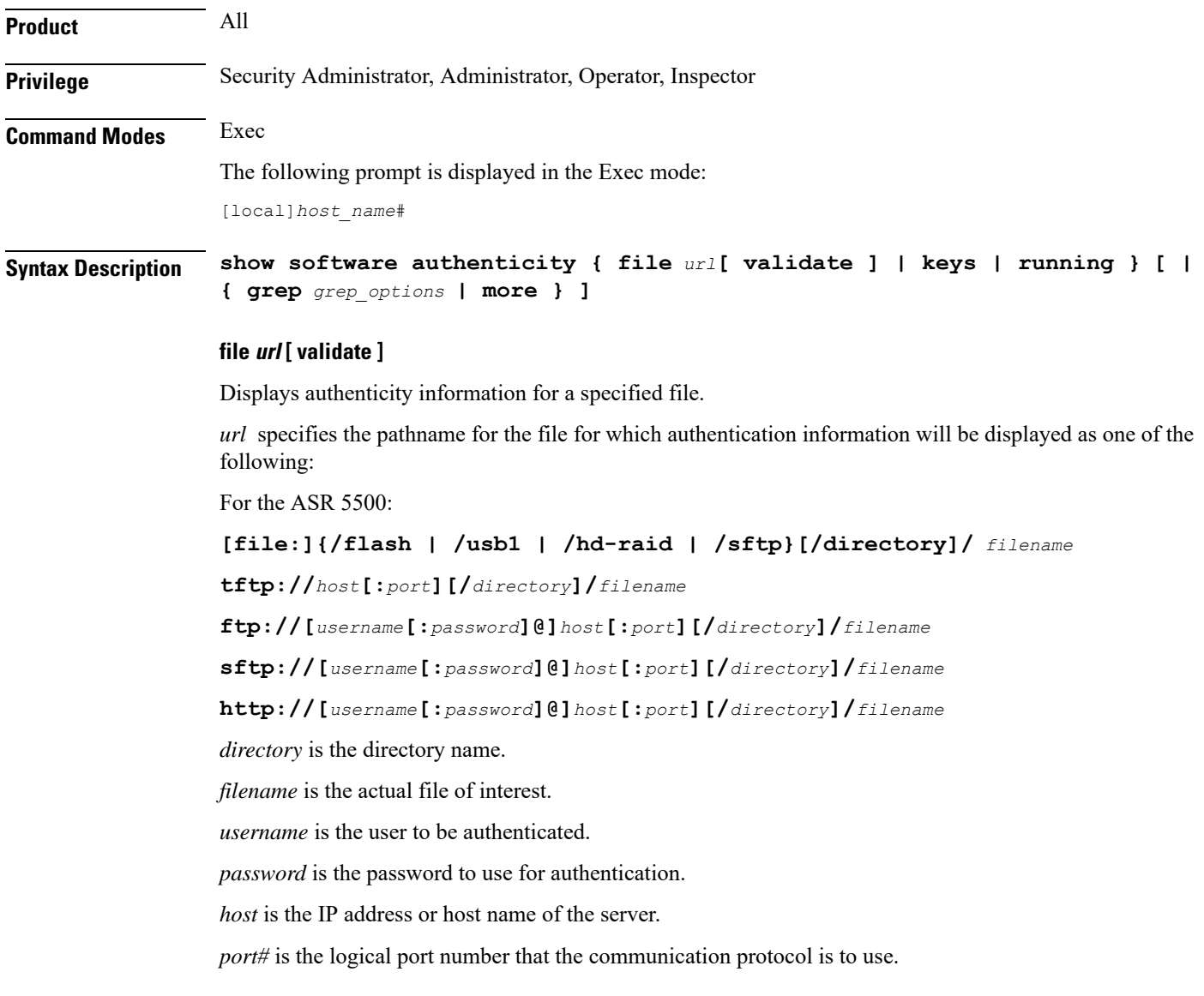

# **file url [ validate ]**

Displays authenticity information forstarfile images on flash or over the network. The **validate** option performs digital signature validation of the image.

# **keys**

Displays public StarOS key information for each of the key storage regions (Primary, Backup), as well as Rollover key information.

#### **running**

Displays information about the chain of trust for all running software images: StarOS, CFE (bootstrap), BIOS/UEFI (Unified Extensible Firmware Interface) and the microloader.

# **| { grep grep\_options | more }**

Pipes (sends) the output of the command to the command specified. You must specify a command to which the output will be sent.

For details on the usage of the **grep**and **more** commands, refer to the *Regulating a Command's Output*section of the *Command Line Interface Overview* chapter.

**Usage Guidelines** Displays information regarding the authenticity of the software.

# **Example**

The following commands display authenticity information for currently running BIOS, CFE and StarOS:

**show software authenticity running**

# **show srp**

Displays the Service Redundancy Protocol (SRP) information. **Product** All products that support Interchassis Session Recovery (ICSR) **Privilege** Security Administrator, Administrator, Operator, Inspector **Command Modes** Exec The following prompt is displayed in the Exec mode: [local]*host\_name*# **Syntax Description show srp { audit-statistics [ all | instance** *number* **] [ message-level | session-level ] | call-loss statistics | checkpoint { info | statistics [ active | debug-info | standby ] [ verbose ] } | details |info | monitor [ all | authentication-probe | bfd | bgp | diameter ] | statistics } | [ grep** *grep\_options* **| more ]**

### **audit-statistics [ all | instance number ] [ message-level | session-level ]**

Displays statistics of external audit.

**all**: Displays information for all Session Managers.

**instance** *number*: Displays information for an instance number of Session Manager.specified as an integer from 1 through 4294967295.

**message-level**: Displays message-level statistics.

**session-level**: Displays session-level statistics.

# **call-loss statistics**

Displays history of lost calls during switchover.

### **checkpoint { info | statistics [ active | standby ] [ verbose ]**

The **info** keyword displays a list of micro-checkpoints by CMD ID, name along with associated status information.

The **statistics** keyword displays check pointing statistics on session redundancy data (session managers, current call recovery records, etc.).

**active**: Displays information for the active chassis.

**standby**: Displays information for the standby chassis.

**verbose**: Displays cumulative information for all session managers in tabular output.

#### **details**

Displays detailed information and statistics required by TAC personnel for ICSR/SRP troubleshooting.

# **info**

Displays Service Redundancy Protocol information (context, chassis state, peer, connection state, etc.).

# **monitor [ all | authentication-probe | bfd | bgp | diameter ]**

Displays SRP monitor information.

**all**: Displays monitor information for all types (authentication-probe, bgp, and diameter).

**authentication-probe**: Displays authentication probe monitor information.

**bfd**: Displays BFD monitor information.

**bgp**: Displays BGP monitor information.

**diameter**: Displays Diameter monitor information.

# **statistics**

Displays SRP statistics (hello messages sent, configuration validation, resource messages, switchovers, etc.).

# **| { grep grep\_options | more }**

Pipes (sends) the output of the command to the command specified. You must specify a command to which the output will be sent.

For details on the usage of the **grep**and **more** commands, refer to the *Regulating a Command's Output*section of the *Command Line Interface Overview* chapter.

**Usage Guidelines** The output of this command may be considered as part of a periodic system auditing program by verifying theService RedundancyProtocol performance.For more information, refer to the *Interchassis Session Recovery* appendix of the *System Administration Guide* and the *Service Redundancy Protocol Configuration Mode* chapter of this guide.

#### **Example**

The following commands display Service Redundancy Protocol information:

```
show srp audit-statistics
show srp call-loss statistics
show srp checkpoint statistics
show srp info
show srp monitor
show srp statistics
```
# Ú

**Important** Output descriptions for commands are available in the *Statistics and Counters Reference*.

# **show ss7-routing-domain**

This command displays the configuration information for the defined Signalling System #7 (SS7) routing domains. Since SS7 routing domains encompass a large number of operational parameters, this command enables you to narrow your displays to specific protocol parameters on a specific link.

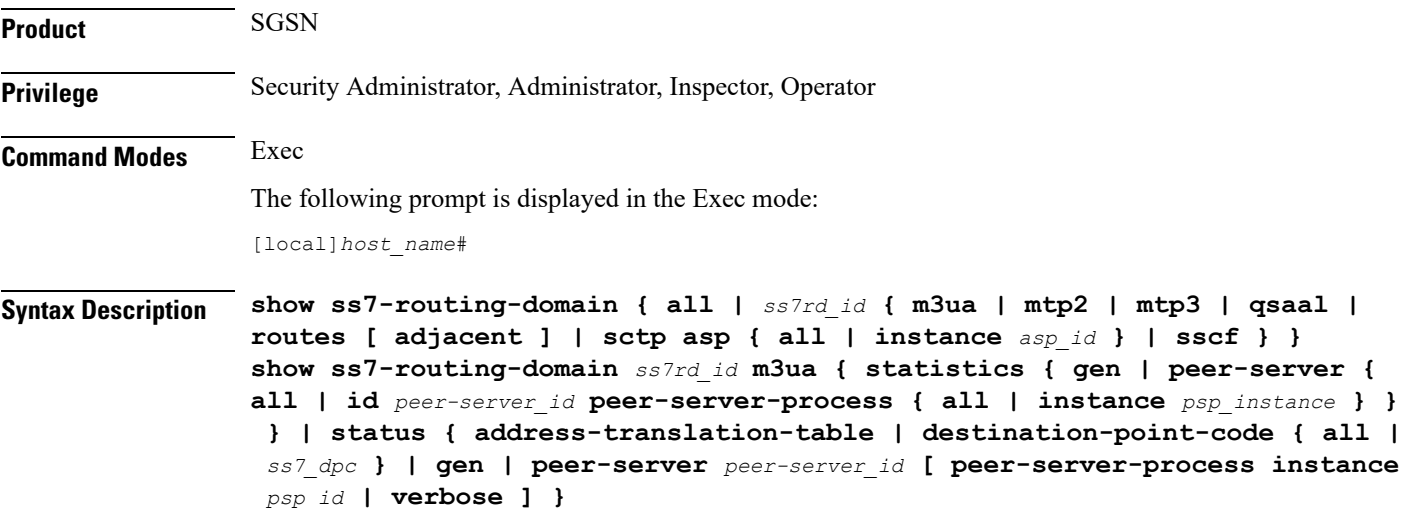

**show ss7-routing-domain 1 sscf { statistics linkset { all | id** *linkset\_id* **link { all | id** *link\_id* **} } | status linkset { all | id** *linkset\_id* **link { all | id** *link\_id* **[ verbose ] } } }**

# **ss7-routing-domain { all | ss7rd\_id }**

**all**: Displays information for all SS7 routing domains.

*ss7rd\_id*: Displays information for the SS7 routing domain ID specified as an integer from 1 through 12.

### **m3ua**

Displays statistics and status information for the SS7 MTP3 User Adaptation Layer (M3UA) in the specified SS7 routing domain.

### **mtp2**

Displays statistics and status information for the SS7 Message Transfer Part-2 (MTP2) in the specified SS7 routing domain.

#### **mtp3**

Displays statistics and status information for the SS7 Message Transfer Part-3 (MTP3) in the specified SS7 routing domain.

### **qsaal**

Displays statistics and status information for the Service Specific Connection-Oriented Protocol (SSCOP) sub-layer of the Quasi Signaling Application Adaptation Layer (QSAAL) in the specified SS7 routing domain.

### **routes [ adjacent ]**

Displays the destination point code (DPC) routing table.

**adjacent**: If this keyword is used with the **routes** keyword, access is provided to the statistics and status information for configured adjacent point codes.

# **sctp asp { all | instance asp\_id }**

Provides access to the status or statistics for the Stream Control Transmission Protocol (SCTP) application server processes (ASP) in the specified SS7 routing domain for all or a specified SCTP ASP instance.

- **all**: Displays the information for all SCTP application server process instances for a specific SS7 routing domain.
- **instance** *asp\_id*: Displays the information for an SCTP application server process instance specified as an integer from 1 through 4.

### **sscf**

Displays statistics and status information for the Service Specific Coordination Function (SSCF [q.2140]) in the specified SS7 routing domain.

# **peer-server [ all | id peer-server\_id ]**

Filters the information for the specific protocol in the SS7 routing domain for all or a specific peer server ID.

- **all**: Displays the information for all peer servers for a specific protocol.
- **id** *peer-server\_id*: Indicates the specific linkset identifier as an integer from 1 through 49.

#### **peer-server-process [ all | instance instance\_id ]**

Filters the information for the specific protocol in the SS7 routing domain for all or a specific instance of peer-server process.

- **all**: Displays the information for all peer server process instances for a specific protocol.
- **instance** *instance\_id*: Specifies a peer server process instance as an integer from 1 through 4.

### **destination-point-code [ all | dest\_point\_code]**

Filters the information for the specific protocol in the SS7 routing domain for all or a specific DPC.

- **all**: Displays the information for all DPCs in the SS7 routing domain.
- *dest\_point\_code*: Specifies a DPC in the SS7 routing domain.

#### **gen**

Displays general information for the specific protocol in the specified SS7 routing domain.

# **verbose**

Enables the display of maximum information for a protocol.

#### **linkset [ all | id linkset\_id ]**

Filters the information for the specific protocol in SS7 routing domain for all or a specific link set.

- **all**: Displays the information for all linkset for a specific protocol.
- **id** *linkset\_id*: Specifies a linkset identifier as an integer from 1 through 49.

# **link [ all | id link\_id ]**

Filters the information for a specified protocol in the SS7 routing domain for all or a specific link set.

- **all**: Displays the information for all links for a specific protocol.
- **id** *link\_id*: Specifies a linkset identifier as be an integer from 1 through 16.

**Usage Guidelines** Use this command to display the SS7 routing domain and different layer protocol information for SGSN service.

# **Example**

Displays the information/statistics for all SCTP application server processes of peer server ID 17 and peer server process instance 1 in SS7 routing domain 12:

**show ss7-routing-domain 12 sctp asp all status peer-server id 17 peer-server-process instance 1**

Ú

**Important** Output descriptions for commands are available in the *Statistics and Counters Reference*.

# **show ssh**

Displays the secure shell (SSH) host or client authentication public key information.

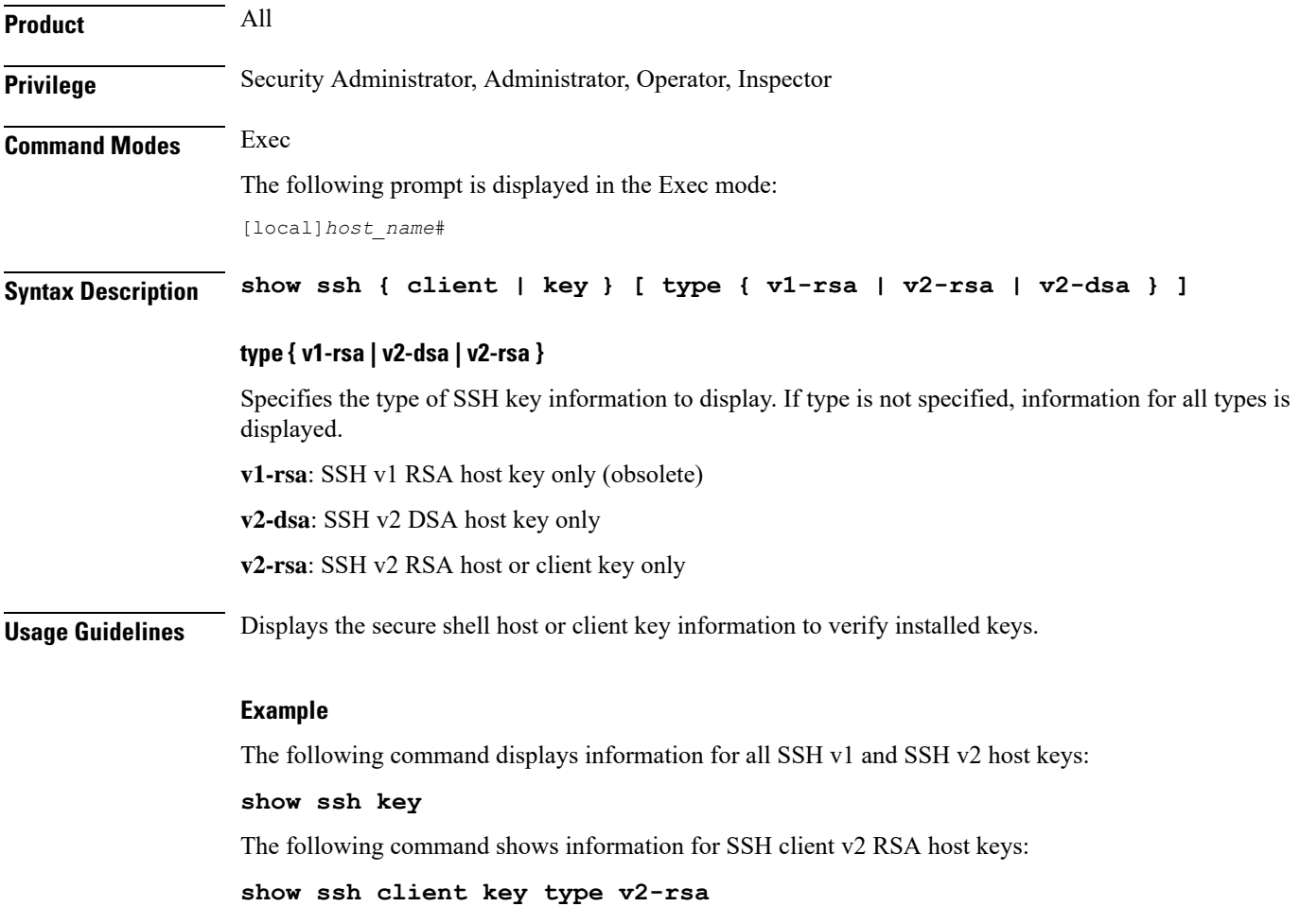

# **show ssl cipher-suite**

Displays information related to Secure Sockets Layer (SSL) cipher suites since the last restart or **clear** command. A cipher suite contains the cryptographic algorithms supported by the client. **Product** SCM (P-CSCF, A-BG) SecGW **Privilege** Security Administrator, Administrator, Inspector, Operator **Command Modes** Exec The following prompt is displayed in the Exec mode: [local]*host\_name*# **Syntax Description show ssl cipher-suite [ name** *name* **] [ | { grep** *grep\_options* **| more } ] name name** Displays information related to the SSL cipher suite specified as an alphanumeric string of 1 through 127 characters. **| { grep grep\_options | more }** Pipes (sends) the output of the command to the command specified. You must specify a command to which the output will be sent. For details on the usage of the **grep**and **more** commands, refer to the *Regulating a Command's Output*section of the *Command Line Interface Overview* chapter. **Usage Guidelines** Use this command to display information related to SSL cipher suites. **Example**

The following command displays information for the SSL cipher suite *ssl\_cipher\_suite\_1*:

**show ssl cipher-suite name ssl\_cipher\_suite\_1**

# **show ssl connection**

Displays information pertaining to Secure Sockets Layer (SSL) connections on the Proxy Call Session Control Function (P-CSCF). **Product** SCM (P-CSCF, A-BG) SecGW **Privilege** Security Administrator, Administrator, Inspector, Operator

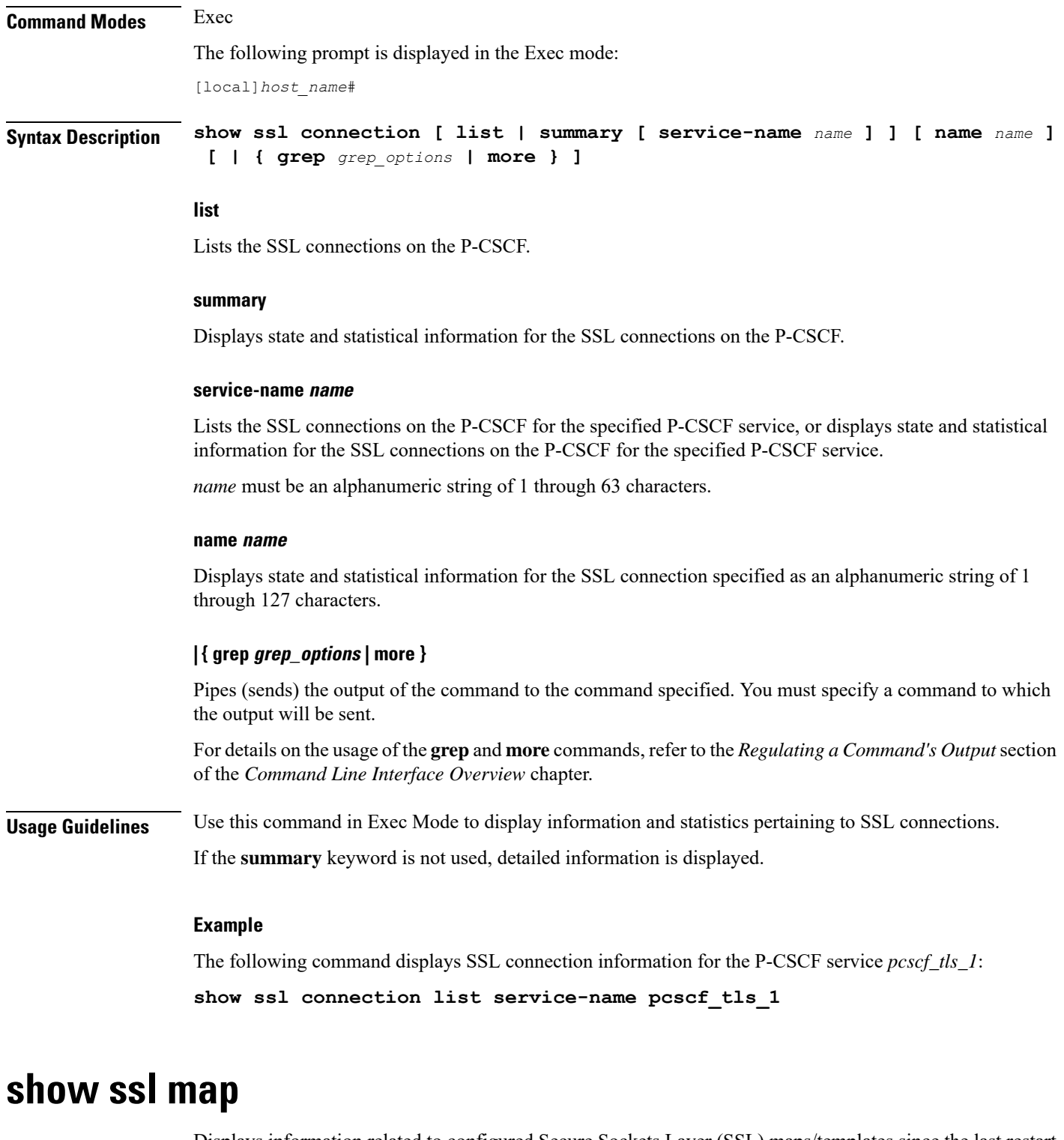

Displays information related to configured Secure Sockets Layer (SSL) maps/templates since the last restart or **clear** command.

**Product** SCM (P-CSCF, A-BG)

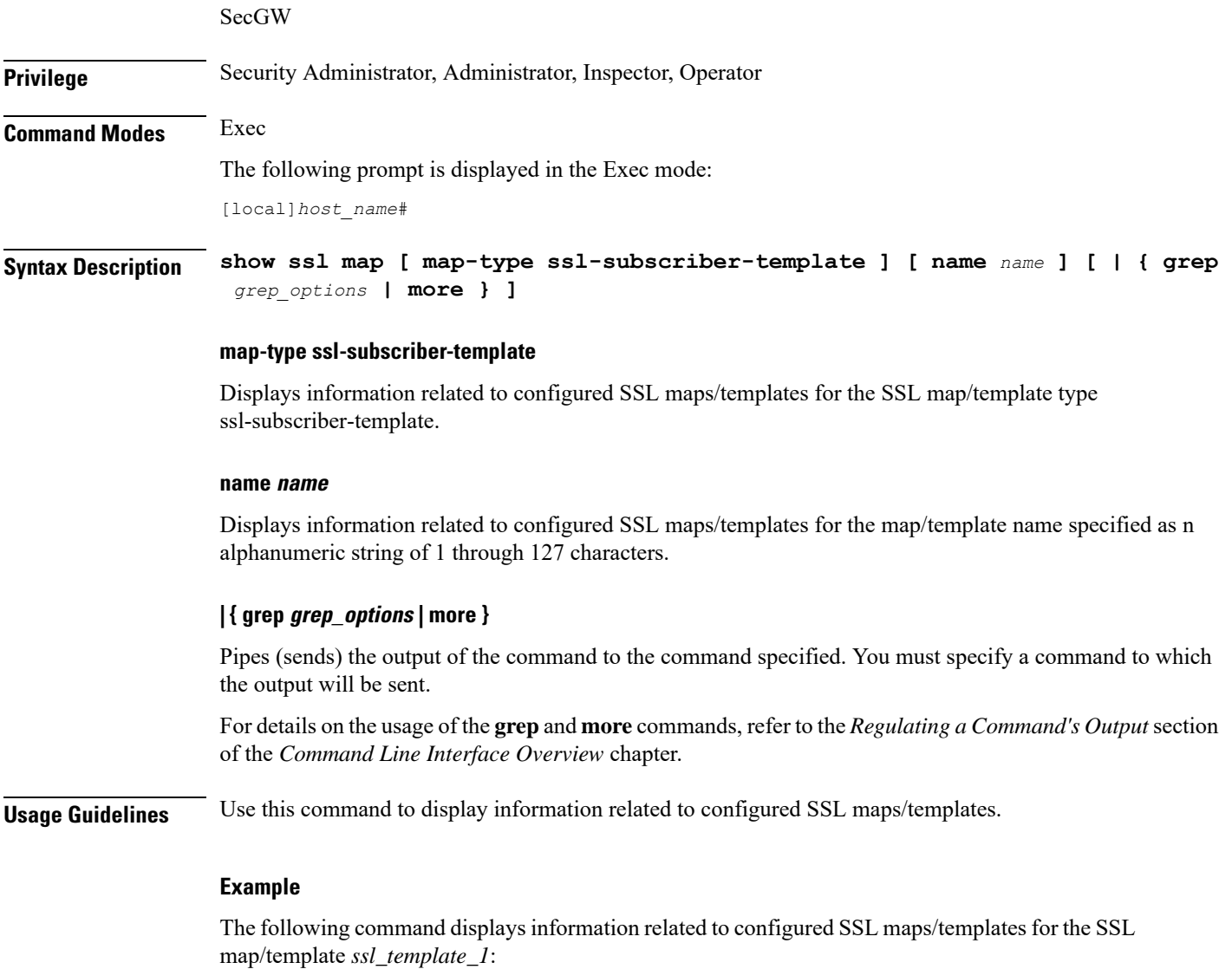

```
show ssl map name ssl_template_1
```
# **show ssl statistics**

Displays statistics for Secure Sockets Layer (SSL) since the last restart or **clear** command.

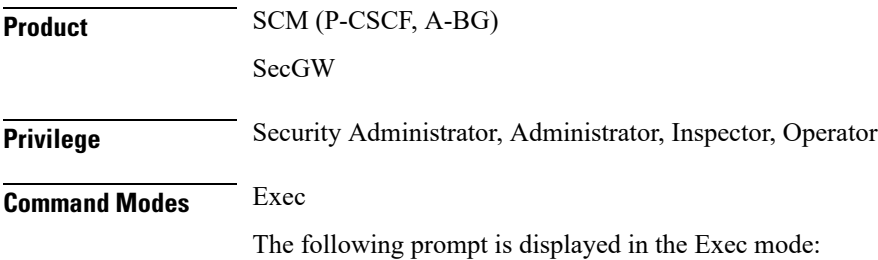

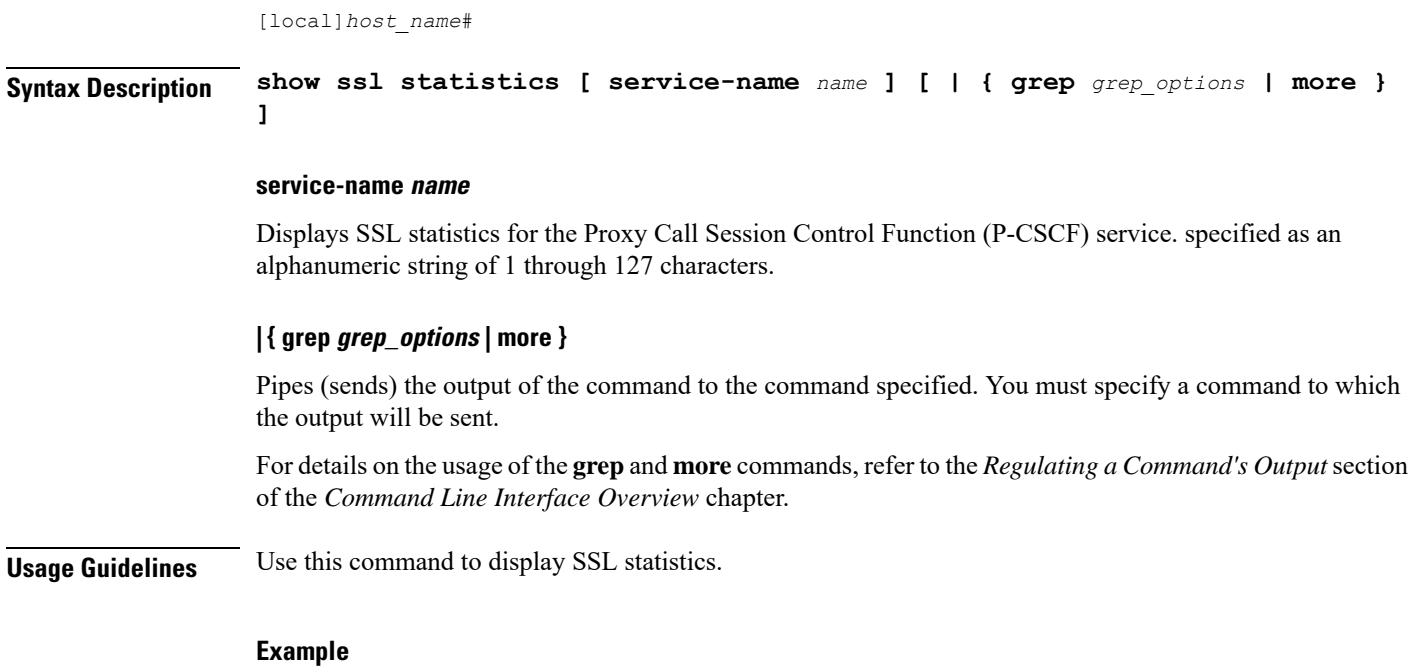

The following command displays SSL statistics for all P-CSCF services:

**show ssl statistics**

# **show subscribers**

Displays information for subscriber sessions that are defined by specified keywords. Command keywords are base commands that display distinctive types of data. Filter keywords are a superset of command keywords that modify or filter the output of the base commands.

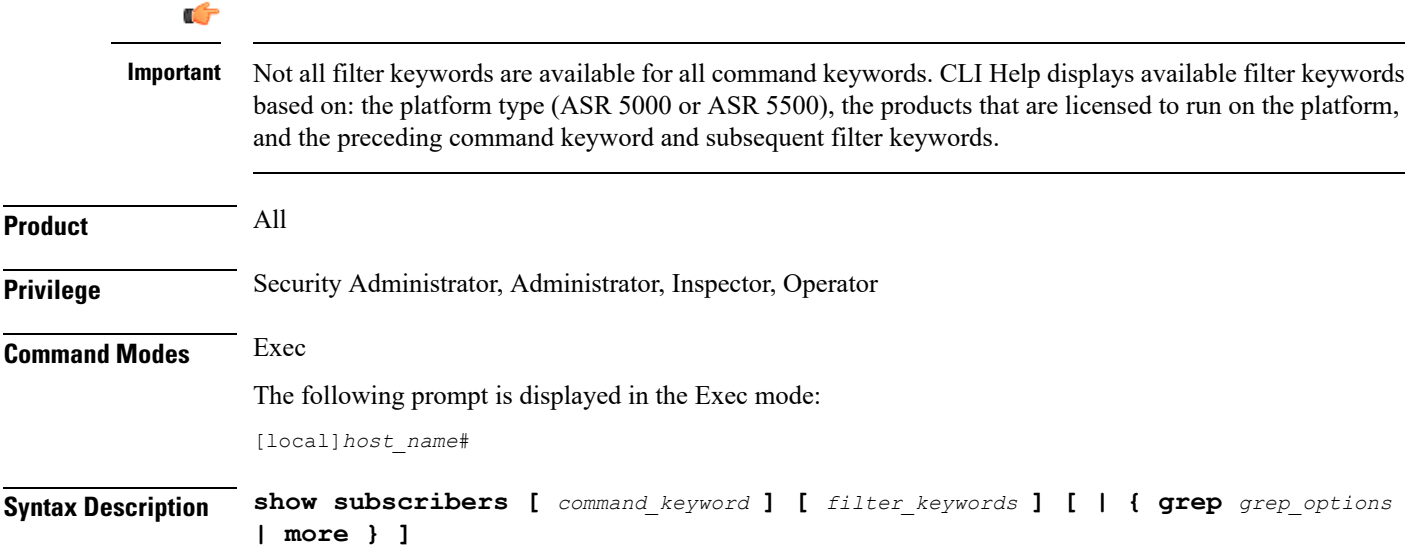

#### **command\_keyword**

The following keywords are base commands that each have a distinct display output. Only one command keyword can be entered on the command line.

#### **aaa-configuration**

Displays Authentication Authorization and Accounting (AAA) configuration information for subscriber sessions defined by the specified filter keywords. The following filter keywords are valid with this command:

active, active-charging -service, all, apn, asn-peer-address, asngw-service, asnpc-service, bandwidth-policy, bearer-establishment, bng-service, callid, card-num, cbb-policy, ccoa-only, configured-idle-timeout, connected-time, dhcp-server, dormant, ebi, enodeb-address, epdg-address, epdg-service, fa, fa-service, firewall, fw-and-nat, ggsn-service, gprs-service, gsm-traffic-class, gtp-version, gtpu-bind-address, gtpu-service, ha, ha-ipsec-only, ha-service, henbgw-access-service, hnbgw-only, hsgw-service, idle-time, ims-auth-service, imsi, ip-address, ip-alloc-method, ip-pool, ipv6-address, ipv6-prefix, l3-tunnel-local-address, l3-tunnel-remote-address, lac, lac-service, lma-service, lns, lns-service, long-duration-time-left, mag-service, mip-udp-tunnel-only, mipv6ha-service, mme-address, mme-service, msid, nemo-only network-requested, network-type, pcf, pdg-service, pdif-service, pdsn-service, pgw-address, plmn-type, profile-id, profile-name, qci, rx-data, s1u-state, s5-proto, session-time-left, sgsn-address, sgsn-service, sgw-address, sgw-service, tx-data, username, verbose, grep, more

# **access-flows { accounting | dynamic | pre-provisioned | static }**

Shows the ip-flows for the subscribers defined by the specified filter keywords.

- **accounting**: displays the accounting type of access flows for a subscriber.
- **dynamic**: displays the dynamic type of access flows for a subscriber.
- **pre-provisioned**: displays the pre-provisioned type of access flows for a WiMAX subscriber.
- **static**: displays the static type of access flows for a subscriber.

The following filter keywords are valid with this command:

active, active-charging-service, all, apn, asn-peer-address, asngw-service, asnpc-service, callid, card-num, ccoa-only, configured-idle-timeout, connected-time, dhcp-server, dormant, epdg-address, epdg-service, fa, fa-service, flow-type, ggsn-service, gprs-service, gsm-traffic-class, ha, ha-ipsec-only, ha-service, henbgw-access-service, hnbgw-only, hsgw-service, idle-time, imsi, ip-address, ip-pool, ipv6-address, ipv6-prefix, l3-tunnel-local-address, l3-tunnel-remote-address, lac, lac-service, lma-service, lns, lns-service, long-duration-time-left, mag-service, mip-udp-tunnel-only, mme-address, mme-service, msid, msisdn, network-requested, network-type, pcf, pdg-service, pdif-service, pdsn-service, pdsnclosedrp-service, pgw-address, plmn-type, rulebase, rx-data, session-time-left, sgsn-address, sgsn-service, sgw-address, sgw-service, tpo, tx-data, username, verbose, grep, more

### **access-type { lxcdma | ehrpd | lte | undetemrined | wcdma | wifi | wired }**

Displays active subscribers using a specific type of UE.

- **1xcdma**: 1XCDMA Wireless CDMA 1x high speed internet service
- **ehrpd**: eHRPD Enhanced High Rate Packet Data
- **evdo**: EvDO EVolution-Data Optimized
- **lte**: LTE Long Term Evolution
- **undetermined**
- **wcdma**: WCDMA Wideband Code Division Multiple Access

• **wifi**: WiFi – Wireless local area network

• **wired**

The following filter keywords are valid with this command:

```
access-type, bearer-establishment, bng-service, callid, card-num, configured-idle-timeout,
domain, ebi, enodeb-address, fa, firewall, fw-and-nat, gtp-version, gtpu-bind-address,
gtpu-service, ha, hnbgw-service, idle-time, ims-auth-service, imsi, ip-address,
ip-alloc-method, ip-pool, ipv6-address, ipv6-prefix, l3-tunnel-local-addr,
l3-tunnel-remote-addr, long-duration-time-left, mipv6ha-service, msid, nat, network-type,
profile-id, profile-name, qci, rx-data, s1u-state, security-type, session-time-left,
sgw-address, smgr-instance, tx-data, ue-type, username, grep, more
```
### **active**

Displays active subscribers. When no Filter Keywords are specified, the output is a summary of all active subscribers. When Filter Keywords are specified, the percentage is displayed as graphs in which one is displayed using a high sampling rate, a 10-second interval between samples, and a low sampling rate, a 15-minute interval between samples.

The following filter keywords are valid with this command:

```
apn, asn-peer-address, asngw-service, asnpc-service, bearer-establishment, bng-service,
callid, card-num, ccoa-only, configured-idle-timeout, connected-time, dhcp-server, ebi,
epdg-address, epdg-service, fa, fa-service, firewall, fw-and-nat, ggsn-service, gprs-service,
 gsm-traffic-class, gtp-version, gtpu-bind-address, gtpu-service, ha, ha-ipsec-only,
ha-service, henbgw-access-service, hsgw-service, idle-time, imei, ims-auth-service, imsi,
ip-address, ip-pool, ipv6-address, ipv6-prefix, l3-tunnel-local-addr, l3-tunnel-remote-addr,
 lac, lac-service, lma-service, lns, lns-service, long-duration-time-left, mag-service,
mme-address, mme-service, msid, msisdn, nat, nemo-only, network-requested, pcf, pdg-service,
pdif-service, pdsn-service, pdsnclosedrp-service, pgw-address, plmn-type, profile-id,
profile-name, qci, rx-data, s1u-state, session-time-left, sgsn-address, sgsn-service,
smgr-instance, sgw-address, sgw-service, tpo, tx-data, username, grep, more
```
#### **active-charging-service acs\_service**

Displaysinformation forsubscribers being processed by the active charging service specified as an alphanumeric string of 1 through 15 characters.

The following filter keywords are valid with this command:

```
active-charging-service, bandwidth-policy, bearer-establishment, bng-service, callid,
card-num, cbb-policy, configured-idle-timeout, connected-time, ebi, enodeb-address,
epdg-address, epdg-service, fa, firewall, fw-and-nat, gtp-version, gtpu-bind-address,
gtpu-service, ha, idle-time, ims-auth-service, imsi, ip-address, ip-pool, ipv6-address,
ipv6-prefix, l3-tunnel-local-address, l3-tunnel-remote-address, long-duration-time-left,
mag-service, mipv6ha-service, msid, nat, network-type, profile-id, profile-name, qci,
rulebase, rx-data, s1u-state, s5-proto, session-time-left, sgw-address, smgr-instance,
tx-data, username, grep, more
```
# **activity**

Displays subscriber link activity percentage. When no Filter Keywords are specified, the output is a summary of all subscriber activity. When Filter Keywords are specified, the link activity percentage is displayed as graphs in which one is displayed using a high sampling rate, a 10-second interval between samples, and a low sampling rate, a 15-minute interval between samples.

The following filter keywords are valid with this command:

```
active, all, apn, asn-peer-address, asngw-service, asnpc-service, bearer-establishment,
bng-service, callid, card-num, ccoa-only, configured-idle-timeout, connected-time,
dhcp-server, dormant, ebi, enodeb-address, epdg-address, epdg-service, fa, fa-service,
```
firewall, fw-and-nat, ggsn-service, gprs-service, gsm-traffic-class, gtp-version, gtp-version, gtpu-bind-address, gtpu-service, ha, ha-ipsec-only, ha-service, henbgw-access-service, hsgw-service, idle-time, imei, ims-auth-service, imsi, ip-address, ip-alloc-method, ip-pool, ipv6-address, ipv6-prefix, l3-tunnel-local-addr, l3-tunnel-remote-addr, lac, lac-service, lma-service, lns, lns-service, long-duration-time-left, mag-service, mme-address, mme-service, msid, msisdn, nat, nemo-only, network-requested, pcf, pdg-service, pdif-service, pdsn-service, pdsnclosedrp-service, pgw-address, plmn-type, profile-id, profile-name, qci, rx-data, session-time-left, sgsn-address, sgsn-service, sgw-address, sgw-service, smgr-instance, tpo, tx-data, username, grep, more

#### **all ip\_address**

Displays all current subscribers who have either active or dormant sessions.

#### **apn apn\_string**

Displays subscribers currently facilitated by the Access Point name (APN) configured on the SGSN or GGSN.

#### The following filter keywords are valid with this command:

active-charging-service, apn, bandwidth-policy, bearer-establishment, bng-service, callid, card-num, cbb-policy, ccoa-only, configured-idle-timeout, connected-time, dhcp-server, dormant, ebi, enodeb-address, epdg-address, epdg-service, fa, fa-service, firewall, fw-and-nat, ggsn-service, gprs-service, gsm-traffic-class, gtp-version, gtpu-bind-address, gtpu-service, ha, ha-ipsec-only, ha-service, idle-time, imei, ims-auth-service, imsi, ip-address, ip-alloc-method, ip-pool, ipv6-address, ipv6-prefix, l3-tunnel-local-address, l3-tunnel-remote-address, lac, lac-service, lma-service, lns, lns-service, long-duration-time-left, mip-udp-tunnel-only, mipv6ha-service, msid, nat, nemo-only network-requested, network-type, pcf, pdsn-service, plmn-type, profile-id, profile-name, qci, rulename <rule name>, rx-data, s1u-state, s5-proto, session-time-left, sgsn-address, sgsn-service, sgw-address, smgr-instance, without-dynamic-rule, without-override-control, tx-data, username, verbose, grep, more

#### **asn-peer-address ip\_address**

Displays information for subscribers on an ASN-GW trusted peer.

*ip\_address* is the IP address of the ASN-GW peer server expressed in IPv4 dotted-decimal notation.

The following filter keywords are valid with this command:

```
asn-peer-address, asngw-service, bearer-establishment, bng-service, callid, card-num,
configured-idle-timeout, connected-time, ebi, enodeb-address, fa, fa-service, firewall,
full, fw-and-nat, gtp-version, gtpu-bind-address, gtpu-service, ha, idle-time,
ims-auth-service, imsi, ip-address, ip-alloc-method, ip-pool, ipv6-address, ipv6-prefix,
l3-tunnel-local-address, l3-tunnel-remote-address, long-duration-time-left, mipv6ha-service,
msid, nat, network-type, profile-id, profile-name, qci, rx-data, s1u-state, s5-proto,
session-time-left, sgw-address, smgr-instance, tx-data, username, grep, more
```
#### **asngw-only service\_name**

Displays ASN-GW specific context information for the session.

The following filter keywords are valid with this command:

```
aaa-configuration, access-flows, active, activity, all, asn-peer-address, asngw-service,
bearer-establishment, bng-service, callid, card-num, configured-idle-timeout, connected-time,
counters, data-rate, dormant, ebi, enodeb-address, fa, fa-service, firewall, full,
fw-and-nat, gtp-version, gtpu-bind-address, gtpu-service, ha, idle-time, ims-auth-service,
imsi, ip-address, ip-alloc-method, ip-pool, ipv6-address, ipv6-prefix,
```
l3-tunnel-local-address, l3-tunnel-remote-address, long-duration-time-left, mipv6ha-service, msid, nat, network-type, policy, profile-id, profile-name, qci, rx-data, s1u-state, s5-proto, session-time-left, sgw-address, smgr-instance, subscription, summary, tft, tx-data, username, wf1, grep, more

#### **asngw-service service\_name**

Displays counters for subscribers accessing the ASN-GW service.

*service\_name* must be an existing service and be from 1 to 63 alphanumeric characters.

The following filter keywords are valid with this command:

```
asn-peer-address, asngw-service, bearer-establishment, bng-service, callid, card-num,
configured-idle-timeout, connected-time, ebi, enodeb-address, fa, fa-service, firewall,
full, fw-and-nat, gtp-version, gtpu-bind-address, gtpu-service, ha, idle-time,
ims-auth-service, imsi, ip-address, ip-alloc-method, ip-pool, ipv6-address, ipv6-prefix,
l3-tunnel-local-address, l3-tunnel-remote-address, long-duration-time-left, mipv6ha-service,
msid, nat, network-type, profile-id, profile-name, qci, rx-data, s1u-state, s5-proto,
session-time-left, sgw-address, smgr-instance, tx-data, username, grep, more
```
#### **asnpc-service service\_name**

Displays counters for subscribers accessing the ASN Paging Controller and Location Registry service.

*service\_name* must be an existing Access Service Network Paging Controller (ASN PC) service and be from 1 to 63 alphanumeric characters.

The following filter keywords are valid with this command:

all, counters all, full, summary, grep, more

#### **bandwidth-policy policy\_name**

Show information for subscribers associated with the specified Active Charging bandwidth policy. Must be followed by the name of an existing bandwidth policy specified as an alphanumeric string of 1 trough 63 characters.

The following filter keywords are valid with this command:

```
access-type, active-charging-service, bandwidth-policy, bearer-establishment, bng-service,
callid, card-num, cbb-policy, configured-idle-timeout, connected-time, domain, ebi,
enodeb-address, epdg-address, epdg-service, fa, firewall, fw-and-nat, gtp-version,
gtpu-bind-address, gtpu-service, ha, hnbgw-service, hsgw-service, idle-time, ims-auth-service,
imsi, ip-address, ip-alloc-method, ip-pool, ipv6-address, ipv6-prefix, l3-tunnel-local-addr,
l3-tunnel-remote-addr, lma-service, long-duration-time-left, mag-service, mipv6ha-service,
msid, nat, network-type, profile-id, profile-name, qci, rulebase, rx-data, s1u-state,
security-type, session-time-left, sgw-address, smgr-instance, tx-data, ue-type, username,
grep, more
```
#### **bearer-establishment { direct-tunnel | normal | pending }**

Selects Bearer Establishment type defined by the specified filter keywords.

- **direct-tunnel**: Select subscribers having direct tunnel established with the Radio Network Controller (RNC).
- **normal**: Select subscribers having bearer established with SGSN.
- **pending**: Select subscribers for whom bearer is not fully established.

The following filter keywords are valid with this command:

apn, asn-peer-address, asngw-service, asnpc-service, bearer-establishment, bng-service, callid, card-num, ccoa-only, configured-idle-timeout, connected-time, css-delivery-sequence, css-service, dhcp-server, ebi, enodeb-address, epdg-address, epdg-service, fa, fa-service, firewall, fw-and-nat, ggsn-service, gprs-service, gsm-traffic-class, gtp-version, gtpu-bind-address, gtpu-service, ha, ha-ipsec-only, ha-service, henbgw-access-service, hsgw-service, idle-time, imei, ims-auth-service, imsi, ip-address, ip-alloc-method, ip-pool, ipv6-address, ipv6-prefix, l3-tunnel-local-addr, l3-tunnel-remote-addr, lac, lac-service, lma-service, lns, lns-service, long-duration-time-left, mag-service, mip-udp-tunnel-only, mipv6ha-service, mme-address, mme-service, msid, msisdn, nat, nemo-only, network-requested, network-type, pcf, pdg-service, pdif-service, pdsn-service, pdsnclosedrp-service, pgw-address, plmn-type, rx-data, s1u-state, s5-proto, session-time-left, sgsn-address, sgsn-service, sgw-address, sgw-service, smgr-instance, tx-data, username, grep, more

### **bng-service srvc\_name**

Displays current configuration the specified Broadband Network Gateway (BNG) service. The following filter keywords are valid with this command:

active, all, apn, asn-peer-address, asngw-service, asnpc-service, bearer-establishment, bng-service, callid, card-num, ccoa-only, configured-idle-timeout, connected-time, dhcp-server, dormant, ebi, enodeb-address, epdg-address, epdg-service, fa, fa-service, firewall, fw-and-nat, ggsn-service, gprs-service, gsm-traffic-class, gtp-version, gtp-version, gtpu-bind-address, gtpu-service, ha, ha-ipsec-only, ha-service, henbgw-access-service, hsgw-service, idle-time, imei, ims-auth-service, imsi, ip-address, ip-alloc-method, ip-pool, ipv6-address, ipv6-prefix, l3-tunnel-local-addr, l3-tunnel-remote-addr, lac, lac-service, lma-service, lns, lns-service, long-duration-time-left, mag-service, mme-address, mme-service, msid, msisdn, nat, nemo-only, network-requested, pcf, pdg-service, pdif-service, pdsn-service, pdsnclosedrp-service, pgw-address, plmn-type, profile-id, profile-name, qci, rx-data, session-time-left, sgsn-address, sgsn-service, sgw-address, sgw-service, smgr-instance, tpo, tx-data, username, grep, more

#### **callid id**

Displays subscriber information for the call ID specified as an 8-byte hexadecimal number.

#### The following filter keywords are valid with this command:

adc, apn, asn-peer-address, asngw-service, asnpc-service, bearer-establishment, bng-service, callid, card-num, ccoa-only, configured-idle-timeout, connected-time, css-delivery-sequence, css-service, dhcp-server, ebi, enodeb-address, epdg-address, epdg-service, fa, fa-service, firewall, fw-and-nat, ggsn-service, gprs-service, gsm-traffic-class, gtp-version, gtpu-bind-address, gtpu-service, ha, ha-ipsec-only, ha-service, henbgw-access-service, hsgw-service, idle-time, imei, ims-auth-service, imsi, ip-address, ip-alloc-method, ip-pool, ipv6-address, ipv6-prefix, l3-tunnel-local-addr, l3-tunnel-remote-addr, lac, lac-service, lma-service, lns, lns-service, long-duration-time-left, mag-service, mip-udp-tunnel-only, mipv6ha-service, mme-address, mme-service, msid, msisdn, nat, nemo-only, network-requested, network-type, pcf, pdg-service, pdif-service, pdsn-service, pdsnclosedrp-service, pgw-address, plmn-type, rx-data, s1u-state, s5-proto, session-time-left, sgsn-address, sgsn-service, sgw-address, sgw-service, smgr-instance, tx-data, username, grep, more

#### **card-num card\_num**

The slot number of the processing card by which the subscriber session is processed. The slot number is an integer from 1 through 7 and 10 through 16 on the ASR 5000, or 1 through 4 and 7 through 10 on the ASR 5500.

The following filter keywords are valid with this command:

```
apn, asn-peer-address, asngw-service, asnpc-service, bearer-establishment, bng-service,
callid, card-num, ccoa-only, configured-idle-timeout, connected-time, cpu-num,
css-delivery-sequence, css-service, dhcp-server, ebi, enodeb-address, epdg-address,
epdg-service, fa, fa-service, firewall, fw-and-nat, ggsn-service, gprs-service,
gsm-traffic-class, gtp-version, gtpu-bind-address, gtpu-service, ha, ha-ipsec-only,
```
ha-service, henbgw-access-service, hsgw-service, idle-time, imei, ims-auth-service, imsi, ip-address, ip-alloc-method, ip-pool, ipv6-address, ipv6-prefix, l3-tunnel-local-addr, l3-tunnel-remote-addr, lac, lac-service, lma-service, lns, lns-service, long-duration-time-left, mag-service, mip-udp-tunnel-only, mipv6ha-service, mme-address, mme-service, msid, msisdn, nat, nemo-only, network-requested, network-type, pcf, pdg-service, pdif-service, pdsn-service, pdsnclosedrp-service, pgw-address, plmn-type, rx-data, s1u-state, s5-proto, session-time-left, sgsn-address, sgsn-service, sgw-address, sgw-service, smgr-instance, tx-data, username, grep, more

### **cbb-policy policy\_name**

Show information forsubscribers associated with the specified Active Charging Content Based Billing (CBB) policy. Must be followed by the name of an existing Active Charging CBB policy specified as an alphanumeric string of 1 trough 63 characters.

The following filter keywords are valid with this command:

active, active-charging -service, all, apn, bandwidth-policy, bearer-establishment, bng-service, callid, card-num, cbb-policy, ccoa-only, configured-idle-timeout, connected-time, dhcp-server, dormant, ebi, enodeb-address, epdg-address, epdg-service, fa, fa-service, firewall, fw-and-nat, ggsn-service, gsm-traffic-class, gtp-version, gtpu-bind-address, gtpu-service, ha, ha-ipsec-only, ha-service, hnbgw-only, hsgw-service, idle-time, ims-auth-service, imsi, ip-address, ip-alloc-method, ip-pool, ipv6-address, ipv6-prefix, l3-tunnel-local-address, l3-tunnel-remote-address, lac, lac-service, lma-service, lns, lns-service, long-duration-time-left, mag-service, mip-udp-tunnel-only, mipv6ha-service, msid, nemo-only network-requested, network-type, pcf, pdsn-service, plmn-type, profile-id, profile-name, qci, rx-data, s1u-state, s5-proto, session-time-left, sgsn-address, sgsn-service, tx-data, username, verbose, grep, more

#### **ccoa-only**

# Displays current configuration for all MIP-HA subscribers that registered with a collocated COA only. The following filter keywords are valid with this command:

access-type, active-charging-service, bandwidth-policy, bearer-establishment, bng-service, callid, card-num, cbb-policy, configured-idle-timeout, connected-time, domain, ebi, enodeb-address, epdg-address, epdg-service, fa, firewall, fw-and-nat, gtp-version, gtpu-bind-address, gtpu-service, ha, hnbgw-service, idle-time, ims-auth-service, imsi, ip-address, ip-alloc-method, ip-pool, ipv6-address, ipv6-prefix, l3-tunnel-local-addr, l3-tunnel-remote-addr, long-duration-time-left, mipv6ha-service, msid, nat, network-type, pcc-service, profile-id, profile-name, qci, rulebase, rx-data, s1u-state, s5-proto, security-type, session-time-left, sgsn-address, sgsn-service, sgw-address, smgr-instance, tpo, tx-data, username, grep, more

#### **configuration { all | username name }**

Displays current configuration for all subscribers or a specified subscriber.

#### **configured-idle-timeout [ < | > | greater-than | less-than ] value**

Shows the idle timeout that is configured for the specified subscriber. A value of 0 (zero) indicates that the subscribers idle timeout is disabled.

- **<**: Filters output so that only information less than the specified value is displayed.
- **>**: Filters output so that only information greater than the specified value is displayed.
- **greater-than**: Filters output so that only information greater than the specified value is displayed.
- **less-than**: Filters output so that only information less than the specified value is displayed.

• *value*: Used in conjunction with  $\lt$ ,  $\gt$ , greater-than, less-than, If no other filtering options are specified only output matching *value* is displayed. If *value* is not specified all data is displayed. *value* must be an integer from 0 through 4294967295.

#### **congestion\_mgmt { not-required | required }**

### Shows the current subscribers for which congestion management is**not-required**or **required**. The following filter keywords are valid with this command:

active-charging-service, apn, asn-peer-address, asngw-service, asnpc-service, bandwidth-policy, bearer-establishment, bng-service, callid, card-num, cbb-policy, configured-idle-timeout, congestion mgmt, connected-time, ebi, enodeb-address, epdg-address, epdg-service, fa, fa-service, firewall, fw-and-nat, gtp-version, gtpu-bind-address, gtpu-service, ha, ha-ipsec-only, ha-service, hnbgw-service, henbgw-access-service, hsgw-service, idle-time, ims-auth-service, imsi, interface-type, ip-address, ip-alloc-method, ip-pool, ipv6-address, ipv6-prefix, l3-tunnel-local-addr, l3-tunnel-remote-addr, lac-service, lma-service, lns, lns-service, long-duration-time-left, mag-service, mipv6ha-service, mme-address, mme-service, msid, nat, network-type, pcp, pgw-address, plmn-type, profile-id, profile-name, qci, rulebase, rx-data, s1u-state, s5-proto, saegw-service, session-time-left, sgw-address, sgw-service, smgr-instance, tpo, tx-data, username, wsg-service

#### **connected-time [ < | > | greater-than | less-than ] value**

Shows how long the subscriber has been connected.

- **<**: Filters output so that only information less than the specified value is displayed.
- **<**: Filters output so that only information less than the specified value is displayed.
- **>**: Filters output so that only information greater than the specified value is displayed.
- **greater-than**: Filters output so that only information greater than the specified value is displayed.
- **less-than**: Filters output so that only information less than the specified value is displayed.
- *value*: Used in conjunction with <, >, greater-than, less-than, If no other filtering options are specified only output matching *value* is displayed. If *value* is not specified all data is displayed. *value* must be an integer from 0 through 4294967295.

# **counters**

Showsthe counters associated with the subscriber. The following filter keywords are valid with this command:

access-type, active, active-charging-service, all, apn, asn-peer-address, asngw-service, asnpc-service, bandwidth-policy, bearer-establishment, bng-service, callid, card-num, cbb-policy, ccoa-only, configured-idle-timeout, connected-time, dhcp-server, dns-proxy, domain, dormant, ebi, enodeb-address, epdg-address, epdg-service, fa, fa-service, firewall, fw-and-nat, ggsn-service, gprs-service, gsm-traffic-class, gtp-version, gtpu-bind-address, gtpu-service, ha, ha-ipsec-only, ha-service, henbgw-access-service, hnbgw-service, hsgw-service, idle-time, imei, ims-auth-service, imsi, ip-address, ip-alloc-method, ip-pool, ipv6-address, ipv6-prefix, l3-tunnel-local-addr, l3-tunnel-remote-addr, lac, lac-service, lma-service, lns, lns-service, long-duration-time-left, mag-service, mipv6ha-service, mme-address, mme-service, msid, msisdn, nat, nemo-only, network-requested, network-type, pcc-service, pcf, pdg-service, pdif-service, pdsn-service, pdsnclosedrp-service, pgw-address, plmn-type, profile-id, profile-name, qci, rulebase, rx-data, s1u-state, s5-proto, security-type, session-time-left, sgsn-address, sgsn-service, sgw-address, sgw-service, smgr-instance, tpo, tx-data, ue-type, username, grep, more

# **css-delivery-sequence**

Ú **Important** This is a restricted keyword. In StarOS 9.0 and later, this keyword is obsoleted.

#### **css-service csssvc\_name**

Ú

**Important** This is a restricted keyword. In StarOS 9.0 and later releases, this keyword is obsolete.

### **data-rate**

Displays subscriber throughput data. **This keyword is best used for individual subscriber output.**

The following filter keywords are valid with this command:

access-type, active, active-charging-service, all, apn, asn-peer-address, asngw-service, asnpc-service, bandwidth-policy, bearer-establishment, bng-service, callid, card-num, cbb-policy, ccoa-only, configured-idle-timeout, connected-time, dhcp-server, domain, dormant, ebi, enodeb-address, epdg-address, epdg-service, fa, fa-service, firewall, fw-and-nat, ggsn-service, gprs-service, graph, gsm-traffic-class, gtp-version, gtpu-bind-address, gtpu-service, ha, ha-ipsec-only, ha-service, henbgw-access-service, high, hnbgw-service, hsgw-only, hsgw-service, idle-time, imei, ims-auth-service, imsi, ip-address, ip-alloc-method, ip-pool, pv6-address, ipv6-prefix, l3-tunnel-local-addr, l3-tunnel-remote-addr, lac, lac-service, lma-service, lns, lns-service, long-duration-time-left, low, mag-service, mipv6ha-service, mme-address, mme-service, msid, msisdn, network-requested, network-type, pcc-service, pcf, pdg-service, pdif-service, pdsn-service, pdsnclosedrp-service, pgw-address, plmn-type, profile-id, profile-name, qci, rulebase, rx-data, s1u-state, s5-proto, security-type, session-time-left, sgsn-address, sgsn-service, sgw-address, sgw-service, smgr-instance, summary, tpo, tx-data, ue-type, username, verbose, grep, more

#### **debug-info { callid id | msid id | username name }**

Displays internal call troubleshooting information for subscriber sessions defined by the specified keywords.

- **callid** *id*: Displays subscriber information for the call specified by *id*. The call ID must be specified as an 8-digit hexadecimal number.
- **msid***id*: Displays information for the mobile user identified by *id*.*id* must be from 7 to 16 digits specified as an IMSI, MIN, or RMI. Wildcard characters \$ and \* are allowed. The \* wildcard matches multiple characters and the \$ wildcard matches a single character. If you do not want the wildcard characters interpreted as a wildcard enclose them in single quotes ( ' ). For example; '\$'.
- **username** *name*: Displays information for connections for the subscriber identified by *name*. The user must have been previously configured. *name* must be a sequence of characters and/or wildcard characters ('\$' and '\*') from 1 to 127 characters. The \* wildcard matches multiple characters and the \$ wildcard matches a single character. If you do not want the wildcard characters interpreted as wildcard enclose them in single quotes ( '). For example; '\$'.

## **dhcp-server ipv4\_address**

Displays subscribers based on a specific DHCP server where their IP address was allocated. Must be followed by IP address of the server, using IPv4 dotted-decimal notation.

### The following filter keywords are valid with this command:

apn, bearer-establishment, bng-service, callid, card-num, ccoa-only, configured-idle-timeout, connected-time, dhcp-server, ebi, epdg-address, epdg-service, fa, fa-service, firewall, fw-and-nat, ggsn-service, gsm-traffic-class, gtp-version, gtpu-bind-address, gtpu-service, ha, ha-ipsec-only, ha-service, idle-time, imei, ims-auth-service, imsi, ip-address, ip-pool, ipv6-address, ipv6-prefix, l3-tunnel-local-addr, l3-tunnel-remote-addr, lac, lac-service, lns, lns-service, long-duration-time-left, msid, msisdn, nat, nemo-only, network-requested, pcf, pdsn-service, pdsnclosedrp-service, plmn-type, profile-id, profile-name, qci, rx-data, s1u-state, session-time-left, sgsn-address, sgsn-service, smgr-instance, tpo, tx-data, username, grep, more

#### **domain name**

Displays allsubscribers with an Address-of-Record (AoR) from the specified domain. *name* is an alphanumeric string of 1 through 79 characters.

The following filter keywords are valid with this command:

```
access-type, active-charging-service, all, apn, asn-peer-address, asngw-service,
asnpc-service, bandwidth-policy, bearer-establishment, bng-service, callid, card-num,
cbb-policy, configured-idle-timeout, connected-time, dhcp-server, domain, ebi, enodeb-address,
fa, firewall, fw-and-nat, ggsn-service, graph, gsm-traffic-class, gtp-version,
gtpu-bind-address, gtpu-service, ha, hnbgw-service, hsgw-only, hsgw-service, idle-time,
ims-auth-service, imsi, ip-address, ip-alloc-method, ip-pool, ipv6-address, ipv6-prefix,
l3-tunnel-local-addr, l3-tunnel-remote-addr, long-duration-time-left, mipv6ha-service, msid,
network-type, pcc-service, profile-id, profile-name, qci, rulebase, rx-data, s1u-state,
s5-proto, security-type, session-time-left, sgw-address, smgr-instance, summary, tpo,
tx-data, ue-type, username, grep, more
```
#### **dormant number**

Displays all dormant subscribers, those registered but not transmitting/receiving data.

The following filter keywords are valid with this command:

```
access-type, active-charging-service, apn, asn-peer-address, asngw-service, asnpc-service,
bandwidth-policy, bearer-establishment, bng-service, callid, card-num, cbb-policy, ccoa-only,
configured-idle-timeout, connected-time, dhcp-server, domain, ebi, enodeb-address,
epdg-address, epdg-service, fa, fa-service, firewall, fw-and-nat, ggsn-service, gprs-service,
gsm-traffic-class, gtp-version, gtpu-bind-address, gtpu-service, ha, ha-ipsec-only,
ha-service, henbgw-access-service, hnbgw-service, hsgw-service, idle-time, imei,
ims-auth-service, imsi, ip-address, ip-pool, ipv6-address, ipv6-prefix, l3-tunnel-local-addr,
 l3-tunnel-remote-addr, lac, lac-service, lma-service, lns, lns-service,
long-duration-time-left, mag-service, mip-udp-tunnel-only, mipv6ha-service, mme-address,
mme-service, msid, msisdn, nat, nemo-only, network-requested, network-type, pcc-service,
pcf, pdg-service, pdif-service, pdsn-service, pdsnclosedrp-service, pgw-address, plmn-type,
profile-id, profile-name, qci, rulebase, rx-data, s1u-state, security-type,
session-time-left, sgsn-address, sgsn-service, sgw-address, sgw-service, smgr-instance,
tpo, tx-data, ue-type, username, grep, more
```
#### **ebi number**

Displays subscribers based on an EPS bearer identity. *number* specifies the EBI number and must be an integer value from 5 to 15.

The following filter keywords are valid with this command:

```
access-type, active-charging-service, apn, asn-peer-address, asngw-service, asnpc-service,
bandwidth-policy, bearer-establishment, bng-service, callid, card-num, cbb-policy, ccoa-only,
configured-idle-timeout, connected-time, dhcp-server, domain, ebi, epdg-address,
epdg-service, fa, fa-service, firewall, fw-and-nat, ggsn-service, gprs-service,
gsm-traffic-class, gtp-version, gtpu-bind-address, gtpu-service, ha, ha-ipsec-only,
```
ha-service, henbgw-access-service, hnbgw-service, hsgw-service, idle-time, imei, ims-auth-service, imsi, ip-address, ip-alloc-method, ip-pool, ipv6-address, ipv6-prefix, l3-tunnel-local-addr, l3-tunnel-remote-addr, lac, lac-service, lma-service, lns, lns-service, long-duration-time-left, mag-service, mipv6ha-service, mme-address, mme-service, msid, msisdn, nat, nemo-only, network-requested, network-type, pcc-service, pcf, pdg-service, pdif-service, pdsn-service, pgw-address, plmn-type, profile-id, profile-name, qci, rulebase, rx-data, s1u-state, s5-proto, security-type, session-time-left, sgsn-address, sgw-address, sgw-service, smgr-instance, tx-data, ue-type, username, grep, more

# **enodeb-address ip\_address**

Displays subscribers based on the eNodeB to which they are attached. *ip\_address* must be a valid IP address of an existing eNodeB specified in IPv4 dotted-decimal or IPv6 colon-separated-hexadecimal notation.

The following filter keywords are valid with this command:

access-type, active-charging-service, apn, asn-peer-address, asngw-service, asnpc-service, bandwidth-policy, bearer-establishment, bng-service, callid, card-num, cbb-policy, ccoa-only, configured-idle-timeout, connected-time, dhcp-server, domain, ebi, enodeb-address, epdg-address, epdg-service, fa, fa-service, firewall, fw-and-nat, ggsn-service, gprs-service, gsm-traffic-class, gtp-version, gtpu-bind-address, gtpu-service, ha, ha-ipsec-only, ha-service, henbgw-access-service, hnbgw-service, hsgw-service, idle-time, imei, ims-auth-service, imsi, ip-address, ip-alloc-method, ip-pool, ipv6-address, ipv6-prefix, l3-tunnel-local-addr, l3-tunnel-remote-addr, lac, lac-service, lma-service, lns, lns-service, long-duration-time-left, mag-service, mme-address, mme-service, msid, msisdn, nat, nemo-only, network-requested, network-type, pcc-service, pcf, pdg-service, pdif-service, pdsn-service, pgw-address, plmn-type, profile-id, profile-name, qci, rx-data, s1u-state, s5-proto, security-type, session-time-left, sgsn-address, sgw-address, sgw-service, smgr-instance, tx-data, ue-type, username, grep, more

### **epdg-address ipv4\_ipv6\_address**

Displays subscribers connected to the specified ePDG peer specified in IPv4 dotted-decimal or IPv6 colon-separated-hexadecimal notation.

## The following filter keywords are valid with this command:

apn, bearer-establishment, bng-service, callid, card-num, ccoa-only, configured-idle-timeout, connected-time, dhcp-server, ebi, enodeb-address, epdg-address, epdg-service, fa, fa-service, firewall, fw-and-nat, ggsn-service, gsm-traffic-class, gtp-version, gtpu-bind-address, gtpu-service, ha, ha-ipsec-only, ha-service, henbgw-access-service, idle-time, imei, ims-auth-service, imsi, interface-type, ip-address, ip-alloc-method, ip-pool, ipv6-address, ipv6-prefix, l3-tunnel-local-addr, l3-tunnel-remote-addr, lac, lac-service, lns, lns-service, long-duration-time-left, mip-udp-tunnel-only, mipv6ha-service, mme-address, mme-service, msid, msisdn, nat, nemo-only, network-requested, network-type, pcf, pdg-service, pdif-service, pdsn-service, pgw-address, plmn-type, profile-id, profile-name, qci, rx-data, s1u-state, s5-proto, session-time-left, sgsn-address, sgsn-service, sgw-address, sgw-service, smgr-instance, tpo, tx-data, username, wsg-service, grep, more

#### **fa ipv4\_address**

Displays subscribers for a specified Peer Foreign Agent. Must be followed by the IP address of a Remote FA, in IPv4 dotted-decimal notation.

The following filter keywords are valid with this command:

access-type, active-charging-service, apn, asn-peer-address, asngw-service, asnpc-service, bandwidth-policy, bearer-establishment, bng-service, callid, card-num, cbb-policy, ccoa-only, configured-idle-timeout, connected-time, dhcp-server, domain, ebi, enodeb-address, epdg-address, epdg-service, fa, fa-service, firewall, fw-and-nat, ggsn-service, gprs-service, gsm-traffic-class, gtp-version, gtpu-bind-address, gtpu-service, ha, ha-ipsec-only, ha-service, henbgw-access-service, hnbgw-service, hsgw-service, idle-time, imei, ims-auth-service, imsi, ip-address, ip-alloc-method, ip-pool, ipv6-address, ipv6-prefix,

l3-tunnel-local-addr, l3-tunnel-remote-addr, lac, lac-service, lma-service, lns, lns-service, long-duration-time-left, mag-service, mipv6ha-service, mme-address, mme-service, msid, msisdn, nat, nemo-only, network-requested, network-type, pcc-service, pcf, pdg-service, pdif-service, pdsn-service, pdsnclosedrp-service, pgw-address, plmn-type, profile-id, profile-name, qci, rulebase, rx-data, s1u-state, s5-proto, security-type, session-time-left, sgsn-address, sgsn-service, sgw-address, sgw-service, smgr-instance, tpo, tx-data, ue-type, username, grep, more

### **epdg-only**

Displays epdg-specific context information for the session.

The following filter keywords are valid with this command:

```
all, callid, card-num, configured-idle-timeout, connected-time, counters, data-rate, full,
gtp-version, gtpu-bind-address, gtpu-service, idle-time, ip-address, ipv6-prefix,
long-duration-time-left, network-type, qci, rx-data, session-time-left, smgr-instance,
summary, tft, tx-data, username, grep, more
```
### **epdg-service srvc\_name**

Displays subscribers for a specified Evolved Packet Data Gateway service. Must be followed by ePDG service name expressed as an alphanumerical string of 1 through 63 characters.

The following filter keywords are valid with this command:

```
all, callid, card-num, configured-idle-timeout, connected-time, counters, data-rate,
epdg-address, epdg-service, full, gtp-version, gtpu-bind-address, gtpu-service, idle-time,
ip-address, ipv6-prefix, long-duration-time-left, network-type, qci, rx-data,
session-time-left, smgr-instance, summary, tft, tx-data, username, grep, more
```
### **fa-only**

Displays FA-specific context information for the session.

#### The following filter keywords are valid with this command:

aaa-configuration, access-flows, active, activity, all, asn-peer-address, asngw-service, asnpc-service, bearer-establishment, callid, card-num, configured-idle-timeout, connected-time, counters, data-rate, dhcp-server, dormant, ebi, enodeb-address, epdg-address, epdg-service, fa, fa-service, firewall, full, fw-and-nat, ggsn-service, gsm-traffic-class, gtp-version, gtpu-bind-address, gtpu-service, ha, ha-ipsec-only, ha-service, idle-time, imei, ims-auth-service, imsi, ip-address, ip-alloc-method, ip-pool, ipv6-address, ipv6-prefix, l3-tunnel-local-addr, l3-tunnel-remote-addr, lac, lac-service, long-duration-time-left, mag-service, mip-udp-tunnel-only, mipv6ha-service, msid, msisdn, nat, nemo-only, network-requested, network-type, pcf, pdif-service, pdsn-service, pgw-address, plmn-type, policy, profile-id, profile-name, qci, rx-data, s1u-state, s5-proto, session-time-left, sgw-address, sgw-service, smgr-instance, subscription, summary, tft, tx-data, username, wf1, grep, more

### **fa-service srvc\_name**

Displays subscribers for a specified Foreign Agent service. Must be followed by FA service name expressed as an alphanumerical string of 1 through 63 characters.

The following filter keywords are valid with this command:

aaa-configuration, access-flows, active, activity, all, asn-peer-address, asngw-service, asnpc-service, bearer-establishment, bng-service, callid, card-num, ccoa-only, configuration, configured-idle-timeout, connected-time, counters, data-rate, debug-info, dhcp-server, dormant, ebi, enodeb-address, epdg-address, epdg-service, fa, fa-only, fa-service, firewall, full, fw-and-nat, ggsn-only, ggsn-service, gsm-traffic-class, gtp-version, gtpu-bind-address, gtpu-service, ha, ha-ipsec-only, ha-service, henbgw-access-service, idle-time, imei,

ims-auth-service, imsi, ip-address, ip-alloc-method, ip-pool, ipv6-address, ipv6-prefix, l3-tunnel-local-addr, l3-tunnel-remote-addr, lac, lac-only, lac-service, lns, lns-only, long-duration-time-left, mag-service, mip-udp-tunnel-only, mipv6ha-only, mipv6ha-service, msid, msisdn, nat, nemo-only, network-requested, network-type, pcf, pdif-service, pdsn-service, pgw-address, plmn-type, policy, profile-id, profile-name, qci, rx-data, s1u-state, s5-proto, session-time-left, sgsn-address, sgw-address, sgw-service, smgr-instance, subscription, summary, tft, tx-data, username, wf1, grep, more

# **firewall { not-required | required }**

Displays information for subscribers based on whether or not firewall processing is required.

The following filter keywords are valid with this command:

apn, asn-peer-address, asngw-service, asnpc-service, bearer-establishment, bng-service, callid, card-num, ccoa-only, configured-idle-timeout, connected-time, dhcp-server, ebi, epdg-address, epdg-service, fa, fa-service, firewall, fw-and-nat, ggsn-service, gprs-service, gsm-traffic-class, gtp-version, gtpu-bind-address, gtpu-service, ha, ha-ipsec-only, ha-service, henbgw-access-service, hsgw-service, idle-time, imei, ims-auth-service, imsi, ip-address, ip-alloc-method, ip-pool, ipv4, ipv6, ipv6-address, ipv6-prefix, l3-tunnel-local-addr, l3-tunnel-remote-addr, lac, lac-service, lma-service, lns, lns-service, long-duration-time-left, mag-service, mme-address, mme-service, msid, msisdn, nat, nemo-only, network-requested, network-type, pcf, pdg-service, pdif-service, pdsn-service, pdsnclosedrp-service, pgw-address, plmn-type, profile-id, profile-name, qci, rx-data, s1u-state, s5-proto, session-time-left, sgsn-address, sgsn-service, sgw-address, sgw-service, smgr-instance, tpo, tx-data, username, grep, more

# **fng-only**

Displays Femto Network Gateway (FNG) context information for the session.

#### The following filter keywords are valid with this command:

```
aaa-configuration, access-flows, active, activity, all, bearer-establishment, bng-service,
callid, card-num, configured-idle-timeout, connected-time, counters, data-rate, dormant,
ebi, enodeb-address, epdg-address, epdg-service, fa, fa-service, firewall, fng-service,
full, fw-and-nat, gtp-version, gtpu-bind-address, gtpu-service, ha, henbgw-access-service,
 idle-time, ims-auth-service, imsi, ip-address, ip-alloc-method, ip-pool, ipv6-address,
ipv6-prefix, l3-tunnel-local-addr, l3-tunnel-remote-addr, long-duration-time-left,
mipv6ha-service, msid, nat, network-type, pdif-service, policy, profile-id, profile-name,
qci, rx-data, s1u-state, s5-proto, session-time-left, sgw-address, smgr-instance,
subscription, summary, tft, tx-data, username, wf1, grep, more
```
### **fng-service srvc\_name**

Displays information for subscribers accessing the specified FNG service.

*service\_name* must be an existing service expressed as an alphanumeric string of 1 through 63 characters.

The following filter keywords are valid with this command:

```
bearer-establishment, bng-service, callid, card-num, configured-idle-timeout, connected-time,
 ebi, enodeb-address, epdg-address, epdg-service, fa, fa-service, firewall, fng-service,
full, fw-and-nat, gtp-version, gtpu-bind-address, gtpu-service, ha, henbgw-access-service,
 idle-time, ims-auth-service, imsi, ip-address, ip-alloc-method, ip-pool, ipv6-address,
ipv6-prefix, l3-tunnel-local-addr, l3-tunnel-remote-addr, long-duration-time-left,
mipv6ha-service, msid, nat, network-type, pdif-service, profile-id, profile-name, qci,
rx-data, session-time-left, sgw-address, smgr-instance, subscription, summary, tft, tx-data,
username, grep, more
```
### **full**

Shows all available subscriber information. The following filter keywords are valid with this command:

access-type, active, active-charging-service, all, apn, asn-peer-address, asngw-service, asnpc-service, bandwidth-policy, bearer-establishment, bng-service, callid, card-num, cbb-policy, ccoa-only, configured-idle-timeout, connected-time, dhcp-server, domain, dormant, ebi, enodeb-address, epdg-address, epdg-service, fa, fa-service, firewall, fw-and-nat, ggsn-service, gprs-service, gsm-traffic-class, gtp-version, gtpu-bind-address, gtpu-service, ha, ha-ipsec-only, ha-service, henbgw-access-service, hnbgw-service, hsgw-service, idle-time, imei, ims-auth-service, imsi, ip-address, ip-alloc-method, ip-pool, ipv6-address, ipv6-prefix, l3-tunnel-local-addr, l3-tunnel-remote-addr, lac, lac-service, lns, lns-service, long-duration-time-left, mag-service, mip-udp-tunnel-only, mipv6ha-service, mme-address, mme-service, msid, network-requested, network-type, pcc-service, pcf, pdg-service, pdif-service, pdsn-service, pdsnclosedrp-service, pgw-address, plmn-type, profile-id, profile-name, qci, rulebase, rx-data, s1u-state, s1-proto, security-type, session-time-left, sgsn-address, sgsn-service, sgw-address, sgw-service, smgr-instance, tpo, tx-data, ue-type, username, grep, more

#### **fw-and-nat policy fw\_nat\_policy**

## Œ

**Important** This option is customer-specific and is only available in StarOS 8.1.

Displays information for subscribers using an existing Firewall-and-NAT policy specified as an alphanumeric string of 1 through 15 characters.

#### **ggsn-only**

Displays only GGSN-specific subscriber context information.

The following filter keywords are valid with this command:

aaa-configuration, access-flows, active, activity, all, apn, bearer-establishment, bng-service, callid, card-num, ccoa-only, configured-idle-timeout, connected-time, counters, data-rate, dhcp-server, dormant, ebi, enodeb-address, epdg-address, epdg-service, fa, fa-service, firewall, full, fw-and-nat, ggsn-service, gprs-service, gsm-traffic-class, gtp-version, gtpu-bind-address, gtpu-service, ha, ha-ipsec-only, ha-service, idle-time, imei, ims-auth-service, imsi, ip-address, ip-alloc-method, ip-pool, ipv6-address, ipv6-prefix, l3-tunnel-local-addr, l3-tunnel-remote-addr, lac, lac-service, lma-service, lns, lns-only, long-duration-time-left, mip-udp-tunnel-only, mipv6ha-service, msid, msisdn, nat, nemo-only, network-requested, network-type, pcf, pdsn-service, plmn-type, policy, profile-id, profile-name, qci, rx-data, s1u-state, s5-proto, session-time-left, sgsn-address, sgw-address, smgr-instance, subscription, summary, tft, tx-data, username, wf1, grep, more

#### **ggsn-service srvc\_name**

Displays only subscribers for a specified GGSN service. Must be followed by the GGSN service name expressed as an alphanumeric string of 1 through 63 characters.

```
apn, bearer-establishment, bng-service, callid, card-num, ccoa-only, configured-idle-timeout,
connected-time, dhcp-server, dormant, ebi, enodeb-address, epdg-address, epdg-service, fa,
fa-service, firewall, fw-and-nat, ggsn-service, gsm-traffic-class, gtp-version,
gtpu-bind-address, gtpu-service, ha, ha-ipsec-only, ha-service, idle-time, imei, ip-address,
 ip-alloc-method, ip-pool, ipv6-address, ipv6-prefix, l3-tunnel-local-addr,
l3-tunnel-remote-addr, lac, lac-service, lns, lns-service, long-duration-time-left,
mip-udp-tunnel-only, mipv6ha-service, msid, msisdn, nat, nemo-only, network-requested,
network-type, pcf, pdsn-service, plmn-type, profile-id, profile-name, qci, rx-data, s1u-state,
 s5-proto, session-time-left, sgsn-address, sgw-address, smgr-instance, tx-data, username,
grep, more
```
### **gsm-traffic-class { background | conversational | interactive }**

Displays subscribers associate with the specified 3GPP QoS traffic class.

The following filter keywords are valid with this keyword:

```
apn, bearer-establishment, bng-service, callid, card-num, ccoa-only, configured-idle-timeout,
connected-time, dhcp-server, ebi, enodeb-address, epdg-address, epdg-service, fa, fa-service,
 firewall, fw-and-nat, ggsn-service, gsm-traffic-class, gtp-version, gtpu-bind-address,
gtpu-service, ha, ha-ipsec-only, ha-service, idle-time, imei, ims-auth-service, imsi,
ip-address, ip-alloc-method, ip-pool, ipv6-address, ipv6-prefix, l3-tunnel-local-addr,
l3-tunnel-remote-addr, lac, lac-service, lns, lns-service, long-duration-time-left,
mip-udp-tunnel-only, mipv6ha-service, msid, msisdn, nat, nemo-only, network-requested,
network-type, pcf, pdsn-service, plmn-type, profile-id, profile-name, qci, rx-data, s1u-state,
s5-proto, session-time-left, sgsn-address, sgw-address, smgr-instance, tx-data, username,
 grep, more
```
## **gprs-only**

This keyword is specific to the SGSN and only displays 2G SGSN subscriber information.

The following filter keywords are valid with this keyword:

```
aaa-configuration, active, active-charging-service, activity, all, apn, callid, card-num,
configured-idle-timeout, connected-time, counters, data-rate, full, ggsn-address,
gprs-service, gsm-traffic-class, idle-time, imsi, msid, msisdn, partial, plmn-type,
profile-name, rx-data, session-time-left, summary, tx-data, wide-format, grep, more
```
### **gprs-service srvc\_name**

Enter the name of the configured 2G GPRS service to display subscriber information specific to the named GPRS service for the SGSN.

*srvc\_name* must be an alphanumeric string of 1 through 63 characters that identifies a configured GPRS service.

The following filter keywords are valid with this command:

```
apn, bearer-establishment, bng-service, callid, card-num, ccoa-only, configured-idle-timeout,
connected-time, dhcp-server, dormant, ebi, enodeb-address, epdg-address, epdg-service, fa,
 fa-service, firewall, fw-and-nat, ggsn-service, gsm-traffic-class, gtp-version,
gtpu-bind-address, gtpu-service, ha, ha-ipsec-only, ha-service, idle-time, imei, ip-address,
 ip-alloc-method, ip-pool, ipv6-address, ipv6-prefix, l3-tunnel-local-addr,
l3-tunnel-remote-addr, lac, lac-service, lns, lns-service, long-duration-time-left,
mip-udp-tunnel-only, mipv6ha-service, msid, msisdn, nat, nemo-only, network-requested,
network-type, pcf, pdsn-service, plmn-type, profile-id, profile-name, qci, rx-data, s1u-state,
 s5-proto, session-time-left, sgsn-address, sgw-address, smgr-instance, tx-data, username,
grep, more
```
#### **gsm-traffic-class { background | conversational | interactive | streaming }**

Displays information for subscriber traffic that matches the specified 3GPP traffic class.

- **background**: 3GPP QoS background class.
- **conversational**: 3GPP QoS conversational class.
- **interactive**: 3GPP QoS interactive class. Must be followed by a traffic priority.
- **streaming**: 3GPP QoS streaming class.

apn, bearer-establishment, bng-service, callid, card-num, ccoa-only, configured-idle-timeout, connected-time, dhcp-server, ebi, enodeb-address, epdg-address, epdg-service, fa, fa-service, firewall, fw-and-nat, ggsn-service, gprs-service, gsm-traffic-class, gtp-version, gtpu-bind-address, gtpu-service, ha, ha-ipsec-only, ha-service, idle-time, imei, ims-auth-service, ip-address, ip-alloc-method, ip-pool, ipv6-address, ipv6-prefix, l3-tunnel-local-addr, l3-tunnel-remote-addr, lac, lac-service, lns, lns-service, long-duration-time-left, mip-udp-tunnel-only, mipv6ha-service, msid, msisdn, nat, nemo-only, network-requested, network-type, pcf, pdsn-service, plmn-type, profile-id, profile-name, qci, rx-data, s1u-state, s5-proto, session-time-left, sgsn-address, sgsn-service, sgw-address, smgr-instance, tx-data, username, grep, more

# **gtp-version { 0 | 1 }**

Displays the specific GTP version number. Must be followed by one of the supported GTP versions (0 or 1).

The following filter keywords are valid with this command:

```
apn, bearer-establishment, bng-service, callid, card-num, configured-idle-timeout,
connected-time, ebi, enodeb-address, epdg-address, epdg-service, fa, firewall, fw-and-nat,
gprs-service, gsm-traffic-class, gtp-version, gtpu-bind-address, gtpu-service, ha,
henbgw-access-service, hsgw-service, idle-time, imei, ims-auth-service, imsi, ip-address,
ip-alloc-method, ip-pool, ipv6-address, ipv6-prefix, l3-tunnel-local-addr,
l3-tunnel-remote-addr, long-duration-time-left, mag-service, mipv6ha-service, msid, msisdn,
nat, network-type, nri, nsei, pdg-service, pdif-service, plmn-type, profile-id, profile-name,
qci, rx-data, s1u-state, s5-proto, session-time-left, sgsn-service, sgw-address,
smgr-instance, tx-data, username, grep, more
```
### **gtpu-bind-address ipv4\_address**

Displays the subscribers associated with the specified GTPU service bind address. Must be followed by an IPv4 address in dotted decimal notation.

# The following filter keywords are valid with this command:

access-type, active-charging-service, apn, asn-peer-address, asngw-service, asnpc-service, bandwidth-policy, bearer-establishment, bng-service, callid, card-num, cbb-policy, ccoa-only, configured-idle-timeout, connected-time, dhcp-server, domain, ebi, enodeb-address, epdg-address, epdg-service, fa, fa-service, firewall, fw-and-nat, ggsn-service, gprs-service, gsm-traffic-class, gtp-version, gtpu-bind-address, gtpu-service, ha, ha-ipsec-only, ha-service, henbgw-access-service, hnbgw-service, hsgw-service, idle-time, imei, ims-auth-service, imsi, ip-address, ip-alloc-method, ip-pool, ipv6-address, ipv6-prefix, l3-tunnel-local-addr, l3-tunnel-remote-addr, lac, lac-service, lma-service, lns, lns-service, long-duration-time-left, mag-service, mip-udp-tunnel-only, mipv6ha-service, mme-address, mme-service, msid, msisdn, nat, nemo-only, network-requested, network-type, pcc-service, pcf, pdg-service, pdif-service, pdsn-service, pgw-address, plmn-type, profile-id, profile-name, qci, rulebase, rx-data, s1u-state, s5-proto, security-type, session-time-left, sgsn-address, sgw-address, sgw-service, smgr-instance, tx-data, ue-type, username, grep, more

#### **gtpu-service svc\_name**

Displays the subscribers associated with an existing GTPU service specified as an alphanumeric string of 1 through 63 characters.

```
access-type, active-charging-service, apn, asn-peer-address, asngw-service, asnpc-service,
bandwidth-policy, bearer-establishment, bng-service, callid, card-num, cbb-policy, ccoa-only,
configured-idle-timeout, connected-time, dhcp-server, domain, ebi, enodeb-address,
epdg-address, epdg-service, fa, fa-service, firewall, fw-and-nat, ggsn-service, gprs-service,
 gsm-traffic-class, gtp-version, gtpu-bind-address, gtpu-service, ha, ha-ipsec-only,
ha-service, henbgw-access-service, hnbgw-service, hsgw-service, idle-time, imei,
ims-auth-service, imsi, ip-address, ip-alloc-method, ip-pool, ipv6-address, ipv6-prefix,
```
l3-tunnel-local-addr, l3-tunnel-remote-addr, lac, lac-service, lma-service, lns, lns-service, long-duration-time-left, mag-service, mip-udp-tunnel-only, mipv6ha-service, mme-address, mme-service, msid, msisdn, nat, nemo-only, network-requested, network-type, pcc-service, pcf, pdg-service, pdif-service, pdsn-service, pgw-address, plmn-type, profile-id, profile-name, qci, rulebase, rx-data, s1u-state, s5-proto, security-type, session-time-left, sgsn-address, sgw-address, sgw-service, smgr-instance, tx-data, ue-type, username, grep, more

### **ha ipv4\_address**

Displays the subscribers associated with the specified Peer Home Agent. Must be followed by the IP address of a Remote HA in IPv4 dotted-decimal notation.

The following filter keywords are valid with this command:

```
access-type, active-charging-service, apn, asn-peer-address, asngw-service, asnpc-service,
bandwidth-policy, bearer-establishment, bng-service, callid, card-num, cbb-policy, ccoa-only,
 configured-idle-timeout, connected-time, dhcp-server, domain, ebi, enodeb-address,
epdg-address, epdg-service, fa, fa-service, firewall, fw-and-nat, ggsn-service, gprs-service,
 gsm-traffic-class, gtp-version, gtpu-bind-address, gtpu-service, ha, ha-ipsec-only,
ha-service, henbgw-access-service, hnbgw-service, hsgw-service, idle-time, imei,
ims-auth-service, imsi, ip-address, ip-alloc-method, ip-pool, ipv6-address, ipv6-prefix,
l3-tunnel-local-addr, l3-tunnel-remote-addr, lac, lac-service, lma-service, lns, lns-service,
long-duration-time-left, mag-services, mip-udp-tunnel-only, mipv6ha-service, mme-address,
mme-service, msid, msisdn, nat, nemo-only, network-requested, network-type, pcc-service,
pcf, pdg-service, pdif-service, pdsn-service, pgw-address, plmn-type, profile-id,
profile-name, qci, rulebase, rx-data, s1u-state, s5-proto, security-type, session-time-left,
 sgsn-address, sgw-address, sgw-service, smgr-instance, tx-data, ue-type, username, grep,
more
```
#### **ha-ipsec-only**

Displays MIPHA subscribers with subscriber IPSec tunnel only.

The following filter keywords are valid with this command:

apn, bearer-establishment, bng-service, callid, card-num, ccoa-only, configured-idle-timeout, connected-time, dhcp-server, ebi, enodeb-address, epdg-address, epdg-service, fa, fa-service, firewall, fw-and-nat, ggsn-service, gsm-traffic-class, gtp-version, gtpu-bind-address, gtpu-service, ha, ha-ipsec-only, ha-service, idle-time, imei, ims-auth-service, imsi, ip-address, ip-alloc-method, ip-pool, ipv6-address, ipv6-prefix, l3-tunnel-local-addr, l3-tunnel-remote-addr, lac, lac-service, lns, lns-service, long-duration-time-left, mip-udp-tunnel-only, mipv6ha-service, msid, msisdn, nat, nemo-only, network-requested, network-type, pcf, pdsn-service, plmn-type, profile-id, profile-name, qci, rx-data, s1u-state, s5-proto, session-time-left, sgsn-address, sgw-address, smgr-instance, tx-data, username, grep, more

#### **ha-service svc\_name**

Displays the subscribers associated with an existing Home Agent service specified as an alphanumeric string of 1 through 63 characters.

#### The following filter keywords are valid with this command:

apn, bearer-establishment, bng-service, callid, card-num, ccoa-only, configured-idle-timeout, connected-time, dhcp-server, ebi, enodeb-address, epdg-address, epdg-service, fa, fa-service, firewall, fw-and-nat, ggsn-service, gsm-traffic-class, gtp-version, gtpu-bind-address, gtpu-service, ha, ha-ipsec-only, ha-service, idle-time, imei, ims-auth-service, imsi, ip-address, ip-alloc-method, ip-pool, ipv6-address, ipv6-prefix, l3-tunnel-local-addr, l3-tunnel-remote-addr, lac, lac-service, lns, lns-service, long-duration-time-left, mip-udp-tunnel-only, mipv6ha-service, msid, msisdn, nat, nemo-only, network-requested, network-type, pcf, pdsn-service, plmn-type, profile-id, profile-name, qci, rx-data, s1u-state,

s5-proto, session-time-left, sgsn-address, sgw-address, smgr-instance, tx-data, username, grep, more

#### **henbgw-access-servicesvc\_name**

Displays specific configured HENBGW access service information. This must be followed by HENBGW access service name.

#### The following filters/keywords are valid with this command:

```
bearer-establishment, bng-service, callid, card-num, configured-idle-timeout, congestion_mgmt,
connected-time, ebi, enodeb-address, epdg-address, fa, fa-service, firewall, fng-service,
 fw-and-nat, gtp-version, gtpu-bind-address, gtpu-service, ha, henbgw-access-service,
hnbgw-service, idle-time, ims-auth-service, imsi, interface-type, ip-address,
ip-alloc-method, ip-pool, ipv6-address, ipv6-prefix, l3-tunnel-local-addr,
l3-tunnel-remote-addr, long-duration-time-left, mipv6ha-service, msid, nat, network-type,
pcp, profile-id, profile-name, qci, rx-data, s1u-state, s5-proto, session-time-left,
smgr-instance, tx-data, username, grep, more
```
#### **henbgw-only**

Displays specific HENBGW information for the session.

#### The following filters/keywords are valid with this command:

aaa-configuration, access-flows, active, activity, all, bearer-establishment, bng-service, callid, card-num, configured-idle-timeout, congestion\_mgmt, connected-time, counters, data-rate, dormant, ebi, enodeb-address, epdg-address, fa, fa-service, firewall, fng-service, full, fw-and-nat, gtp-version, gtpu-bind-address, gtpu-service, ha, henbgw-access-service, hnbgw-service, idle-time, ims-auth-service, imsi, interface-type, ip-address, ip-alloc-method, ip-pool, ipv6-address, ipv6-prefix, l3-tunnel-local-addr, l3-tunnel-remote-addr, long-duration-time-left, mipv6ha-service, msid, nat, network-type, pcp, policy, profile-id, profile-name, qci, rx-data, s1u-state, s5-proto, session-time-left, smgr-instance, subscription, summary, tft, tx-data, username, wf1, grep, more

#### **hnbgw-only**

Displays HNB-GW subscriber session information.

The following filters/keywords are valid with this command:

```
aaa-configuration, access-flows, access-type, active, active-charging-service, activity,
bandwidth-policy, bearer-establishment, bng-service, callid, card-num, cbb-policy,
configured-idle-timeout, connected-time, counters, data-rate, domain, ebi, enodeb-address,
epdg-address, epdg-service, fa, firewall, full, fw-and-nat, gtp-version, gtpu-bind-address,
gtpu-service, ha, henbgw-access-service, hnbgw-service, idle-time, ims-auth-service, imsi,
 ip-address, ip-alloc-method, ip-pool, ipv6-address, ipv6-prefix, l3-tunnel-local-addr,
l3-tunnel-remote-addr, long-duration-time-left, mipv6ha-service, msid, nat, network-type,
pcc-service, policy, profile-id, profile-name, qci, rulebase, rx-data, s1u-state, s5-proto,
 security-type, session-time-left, sgsn-address, sgsn-service, sgw-address, smgr-instance,
 subscription, summary, tpo, tx-data, ue-type, username, wf1, grep, more
```
#### **hnbgw-service svc\_name**

Displays subscriber information based on the HNB-GW service name.

*svc\_name* must be an existing HNB-GW service expressed as an alphanumeric string of 1 through 63 characters.

```
access-type, active-charging-service, bandwidth-policy, bearer-establishment, bng-service,
callid, card-num, cbb-policy, configured-idle-timeout, connected-time, domain, ebi,
enodeb-address, epdg-address, epdg-service, fa, firewall, full, fw-and-nat, gtp-version,
```
gtpu-bind-address, gtpu-service, ha, henbgw-access-service, hnbgw-service, idle-time, ims-auth-service, imsi, ip-address, ip-alloc-method, ip-pool, ipv6-address, ipv6-prefix, l3-tunnel-local-addr, l3-tunnel-remote-addr, long-duration-time-left, mipv6ha-service, msid, nat, network-type, pcc-service, profile-id, profile-name, qci, rulebase, rx-data, s1u-state, s5-proto, security-type, session-time-left, sgsn-address, sgsn-service, sgw-address, smgr-instance, tpo, tx-data, ue-type, username, grep, more

# **hsgw-only**

Displays HSGW subscriber session information.

The following filters/keywords are valid with this command:

aaa-configuration, access-flows, active, active-charging-only, all, bandwidth-policy, bearer-establishment, bng-service, callid, card-num, cbb-policy, configured-idle-timeout, connected-time, counters, data-rate, dormant, ebi, enodeb-address, epdg-address, epdg-service, fa, firewall, full, fw-and-nat, gtp-version, gtpu-bind-address, gtpu-service, ha, hsgw-service, idle-time, ims-auth-service, imsi, ip-address, ip-alloc-method, ip-pool, ipv6-address, ipv6-prefix, l3-tunnel-local-addr, l3-tunnel-remote-addr, long-duration-time-left, mag-service, mipv6ha-service, msid, nat, network-type, pgw-address, policy, profile-id, profile-name, qci, rulebase, rx-data, s1u-state, s5-proto, session-time-left, sgw-address, smgr-instance, subscription, summary, tft, tx-data, username, wf1, grep, more

**hsgw-service** *svc\_name*: Displays subscriber information based on the HSGW service name. *svc\_name* must be an existing HSGW service expressed as an alphanumeric string of 1 through 63 characters.

#### **hsgw-service svc\_name**

Displays subscriber information based on the HSGW service name. *svc\_name* must be an existing HSGW service expressed as an alphanumeric string of 1 through 63 characters.

The following filters/keywords are valid with this command:

```
active-charging-service, bandwidth-policy, bearer-establishment, bng-service, callid,
card-num, cbb-policy, configured-idle-timeout, connected-time, ebi, enodeb-address,
epdg-address, epdg-service, fa, firewall, fw-and-nat, gtp-version, gtpu-bind-address,
gtpu-service, ha, hsgw-service, idle-time, ims-auth-service, imsi, ip-address,
ip-alloc-method, ip-pool, ipv6-address, ipv6-prefix, l3-tunnel-local-addr,
l3-tunnel-remote-addr, long-duration-time-left, mag-service, mipv6ha-service, msid, nat,
network-type, profile-id, profile-name, qci, rulebase, rx-data, s1u-state, s5-proto,
session-time-left, sgw-address, smgr-instance, tx-data, username, grep, more
```
### **idle-time**

Displays current configuration for all subscribers within the specified idle-time interval.

- **<**: Filters output so that only information less than the specified value is displayed.
- **<**: Filters output so that only information less than the specified value is displayed.
- **>**: Filters output so that only information greater than the specified value is displayed.
- **greater-than**: Filters output so that only information greater than the specified value is displayed.
- **less-than**: Filters output so that only information less than the specified value is displayed.
- *value*: Used in conjunction with <, >, greater-than, less-than, If no other filtering options are specified only output matching *value* is displayed. If *value* is not specified all data is displayed. *value* must be an integer from 0 through 4294967295.

epdg-address, epdg-service

#### **imei imei\_number**

Displays subscribers having the specified International Mobile Equipment Identity (IMEI/IMEISV) Number. Must be followed by IMEI number.

The following filter keywords are valid with this command:

```
apn, bearer-establishment, bng-service, callid, card-num, ccoa-only, configured-idle-timeout,
connected-time, dhcp-server, ebi, enodeb-address, epdg-address, epdg-service, fa, fa-service,
firewall, fw-and-nat, ggsn-service, gprs-service, gsm-traffic-class, gtp-version,
gtpu-bind-address, gtpu-service, ha, ha-ipsec-only, ha-service, idle-time, imei,
ims-auth-service, imsi, ip-address, ip-alloc-method, ip-pool, ipv6-address, ipv6-prefix,
l3-tunnel-local-addr, l3-tunnel-remote-addr, lac, lac-service, lns, lns-service,
long-duration-time-left, mip-udp-tunnel-only, mipv6ha-service, mme-address, mme-service,
msid, msisdn, nat, nemo-only, network-requested, network-type, pcf, pdsn-service, plmn-type,
profile-id, profile-name, qci, rx-data, s1u-state, s5-proto, session-time-left, sgsn-address,
 sgw-address, smgr-instance, tx-data, username, grep, more
```
#### **ims\_auth-service svc\_name**

Displays subscriber information based on the IMS authentication service name. *svc\_name* must be an existing service expressed as an alphanumeric string of 1 through 63 characters.

The following filters/keywords are valid with this command:

access-type, active-charging-service, asn-peer-address, asngw-service, asnpc-service, bandwidth-policy, bearer-establishment, bng-service, callid, card-num, cbb-policy, ccoa-only, configured-idle-timeout, connected-time, dhcp-server, domain, ebi, enodeb-address, epdg-address, epdg-service, fa, fa-service, firewall, fw-and-nat, gprs-service, gtp-version, gtpu-bind-address, gtpu-service, ha, ha-ipsec, ha-service, henbgw-access-service, hnbgw-service, hsgw-service, idle-time, ims-auth-service, imsi, ip-address, ip-alloc-method, ip-pool, ipv6-address, ipv6-prefix, l3-tunnel-local-addr, l3-tunnel-remote-addr, lac, lac-service, lma-service, lns, lns-service, long-duration-time-left, mag-service, mip-up-tunnel-only, mipv6ha-service, mme-address, mme-service, msid, msisdn, nat, nemo-only, network-requested, network-type, pcc-service, pcf, pdg-service, pdif-service, pdsn-service, pgw-address, plmn-type, profile-id, profile-name, qci, rulebase, rx-data, s1u-state, s5-proto, security-type, session-time-left, sgsn-address, sgsn-service, sgw-address, sgw-service, smgr-instance, tpo, tx-data, ue-type, username, grep, more

#### **imsi imsi**

Displays information specific to one subscriber or group of subscribers. Enter 1 to 15 digits to identify a specific subscriber's IMSI (International Mobile Subscriber Identity).

#### The following filters/keywords are valid with this command:

access-type, active-charging-service, apn, asn-peer-address, asngw-service, asnpc-service, bandwidth-policy, bearer-establishment, bng-service, callid, card-num, cbb-policy, ccoa-only, configured-idle-timeout, connected-time, dhcp-server, domain, ebi, enodeb-address,

epdg-address, epdg-service, fa, fa-service, firewall, fw-and-nat, ggsn-service, gprs-service, gsm-traffic-class, gtp-version, gtpu-bind-address, gtpu-service, ha, ha-ipsec-only, ha-service, henbgw-access-service, hnbgw-service, hsgw-service, idle-time, ims-auth-service,

imsi, ip-address, ip-alloc-method, ip-pool, ipv6-address, ipv6-prefix, l3-tunnel-local-addr, l3-tunnel-remote-addr, lac, lac-service, lma-service, lns, lns-service,

long-duration-time-left, mag-services, mip-up-tunnel-only, mipv6ha-service, mme-address, mme-service, msid, msisdn, nat, nemo-only, network-requested, network-type, nsapi,

pcc-service, pcf, pdg-service, pdif-service, pdsn-service, pgw-address, plmn-type, profile-id, profile-name, qci, rulebase, rx-data, s1u-state, s5-proto, security-type, session-time-left, sgsn-address, sgsn-service, sgw-address, sgw-service, smgr-instance, tpo, tx-data, ue-type, username, grep, more

# **interface-type { S2aGTP | S2bGTP | S5S8GTP }**

## Specifies subscrber type as either **S2a** (eHRPD), **S2b** (ePDG) or **S5/S8** (PMIPv6/GTP).

# The following filter keywords are valid with this command:

apn, bearer-establishment, bng-service, callid, card-num, ccoa-only, configured-idle-timeout, congestion mgmt, connected-time, dhcp-server, ebi, enodeb-address, epdg-address, epdg-address, epdg-service, fa, fa-service, firewall, fw-and-nat, ggsn-service, gprs-service, gsm-traffic-class, gtp-version, gtpu-bind-address, gtpu-service, ha, ha-ipsec-only, ha-service, henbgw-access-service, idle-time, imei, ims-auth-service, imsi, interface-type, ip-address, ip-alloc-method, ip-pool, ipv6-address, ipv6-prefix, l3-tunnel-local-addr, l3-tunnel-remote-addr, lac, lac-service, lns, lns-service, long-duration-time-left, mip-udp-tunnel-only, mipv6ha-service, mme-address, mme-service, msid, msisdn, nat, nemo-only, network-requested, network-type, pcf, pcp, pdsn-service, plmn-type, profile-id, profile-name, qci, rx-data, s1u-state, s5-proto, session-time-left, sgsn-address, sgw-address, smgr-instance, tx-data, username, wsg-service, grep, more

### **ip-address ipv4\_address**

Displays the subscribers associated with the specified IPv4 address. Must be followed by the IP address in IPv4 dotted-decimal notation.

### The following filter keywords are valid with this command:

access-type, active-charging-service, apn, asn-peer-address, asngw-service, asnpc-service, bandwidth-policy, bearer-establishment, bng-service, callid, card-num, cbb-policy, ccoa-only, configured-idle-timeout, connected-time, dhcp-server, domain, ebi, enodeb-address, epdg-address, epdg-service, fa, fa-service, firewall, fw-and-nat, ggsn-service, gprs-service, gsm-traffic-class, gtp-version, gtpu-bind-address, gtpu-service, ha, ha-ipsec-only, ha-service, henbgw-access-service, hnbgw-service, hsgw-service, idle-time, ims-auth-service, imsi, ip-address, ip-alloc-method, ip-pool, ipv6-address, ipv6-prefix, l3-tunnel-local-addr, l3-tunnel-remote-addr, lac, lac-service, lma-service, lns, lns-service, long-duration-time-left, mag-service, mip-up-tunnel-only, mipv6ha-service, mme-address, mme-service, msid, msisdn, nat, nemo-only, network-requested, network-type, nsapi, pcc-service, pcf, pdg-service, pdif-service, pdsn-service, pgw-address, plmn-type, profile-id, profile-name, qci, rulebase, rx-data, s1u-state, s5-proto, security-type, session-time-left, sgsn-address, sgsn-service, sgw-address, sgw-service, smgr-instance, tpo, tx-data, ue-type, username, grep, more

# **ip-alloc-method {aaa-assigned | dhcp [ relay-agent | proxy-client ] | dynamic-pool | l2tp-lns-assigned | mip-ha-assigned | ms-provided-static | not-ms-provided-static | static pool }**

Displays the specific IP Allocation Method. Must be followed by one of the IP Allocation Methods:

- **aaa-assigned**: Selects subscribers whose IP addresses were assigned by AAA.
- **dhcp**: Selects subscribers whose IP addresses were assigned by DHCP.
	- **relay-agent**: Selects subscribers whose IP addresses were assigned by the DHCP Relay Agent
	- **proxy-client**: Selects subscribers whose IP addresses were assigned by the DHCP Proxy Client
- **dynamic-pool**: Selects subscribers whose IP addresses were assigned from a dynamic IP address pool.
- **l2tp-lns-assigned**: Selects subscribers whose IP addresses were assigned by the Layer 2 Tunneling Protocol (LT2P) Network Server.
- **mip-ha-assigned**: Selects subscribers whose IP addresses were assigned by the Mobile IP Home Agent.
- **ms-provided-static**: Selects subscribers whose IP addresses were provided by the Mobile Station.
- **not-ms-provided-static**: Selects subscribers whose IP addresses were not provided by the Mobile Station.
- **static-pool**: Selects subscribers whose IP addresses were assigned from a static IP address pool.

#### The following filter keywords are valid with this command:

access-type, active-charging-service, apn, asn-peer-address, asngw-service, asnpc-service, bandwidth-policy, bearer-establishment, bng-service, callid, card-num, cbb-policy, ccoa-only, configured-idle-timeout, connected-time, dhcp-server, domain, ebi, enodeb-address, epdg-address, epdg-service, fa, fa-service, firewall, fw-and-nat, ggsn-service, gprs-service, gsm-traffic-class, gtp-version, gtpu-bind-address, gtpu-service, ha, ha-ipsec-only, ha-service, henbgw-access-service, hnbgw-service, hsgw-service, idle-time, ims-auth-service, imsi, ip-address, ip-alloc-method, ip-pool, ipv6-address, ipv6-prefix, l3-tunnel-local-addr, l3-tunnel-remote-addr, lac, lac-service, lma-service, lns, lns-service, long-duration-time-left, mag-service, mip-up-tunnel-only, mipv6ha-service, mme-address, mme-service, msid, msisdn, nat, nemo-only, network-requested, network-type, nsapi, pcc-service, pcf, pdg-service, pdif-service, pdsn-service, pgw-address, plmn-type, profile-id, profile-name, qci, relay-agent, rulebase, rx-data, s1u-state, s5-proto, security-type, session-time-left, sgsn-address, sgsn-service, sgw-address, sgw-service, smgr-instance, tpo, tx-data, ue-type, username, grep, more

### **ip-pool ip\_pool\_name**

Displays subscriber information based on the IP pool name. *ip\_pool\_name* must be an existing IP pool name expressed as an alphanumeric string of 1 through 31 characters.

The following filter keywords are valid with this command:

```
access-type, active-charging-service, apn, asn-peer-address, asngw-service, asnpc-service,
bandwidth-policy, bearer-establishment, bng-service, callid, card-num, cbb-policy, ccoa-only,
 configured-idle-timeout, connected-time, dhcp-server, domain, ebi, enodeb-address,
epdg-address, epdg-service, fa, fa-service, firewall, fw-and-nat, ggsn-service, gprs-service,
gsm-traffic-class, gtp-version, gtpu-bind-address, gtpu-service, ha, ha-ipsec-only,
ha-service, henbgw-access-service, hnbgw-service, hsgw-service, idle-time, ims-auth-service,
imsi, ip-address, ip-alloc-method, ip-pool, ipv6-address, ipv6-prefix, l3-tunnel-local-addr,
l3-tunnel-remote-addr, lac, lac-service, lma-service, lns, lns-service,
long-duration-time-left, mag-service, mip-up-tunnel-only, mipv6ha-service, mme-address,
mme-service, msid, msisdn, nat, nemo-only, network-requested, network-type, nsapi,
pcc-service, pcf, pdg-service, pdif-service, pdsn-service, pgw-address, plmn-type, profile-id,
profile-name, qci, rulebase, rx-data, s1u-state, s5-proto, security-type, session-time-left,
sgsn-address, sgsn-service, sgw-address, sgw-service, smgr-instance, tpo, tx-data, ue-type,
username, grep, more
```
#### **ipcf-only**

Displays Intelligent Policy Control Function (IPCF) subscriber session information.

#### **ipsg-only**

Displays IP Services Gateway (IPSG) subscriber session information.

The following filter keywords are valid with this command:

epdg-address, epdg-service

#### **ipv6-address ipv6\_address**

Displays the subscribers associated with the specified IPv6 address. Must be followed by the IP address in IPv8 colon-separated-hexadecimal notation.

apn, asn-peer-address, asngw-service, asnpc-service, bearer-establishment, bng-service, callid, card-num, ccoa-only, configured-idle-timeout, connected-time, dhcp-server, ebi, enodeb-address, epdg-address, epdg-service, fa, fa-service, firewall, fw-and-nat, ggsn-service, gprs-service, gsm-traffic-class, gtp-version, gtpu-bind-address, gtpu-service, ha, ha-ipsec-only, ha-service, hsgw-service, idle-time, imei, ims-auth-service, imsi, ip-address, ip-alloc-method, ip-pool, ipv6-address, ipv6-prefix, l3-tunnel-local-addr, l3-tunnel-remote-addr, lac, lac-service, lma-service, lns, lns-service, long-duration-time-left, mag-service, mip-udp-tunnel-only, mipv6ha-service, mme-address, mme-service, msid, msisdn, nat, nemo-only, network-requested, network-type, pcf, pdg-service, pdif-service, pdsn-service, pgw-address, plmn-type, profile-id, profile-name, qci, rx-data, s1u-state, s5-proto, session-time-left, sgsn-address, sgw-address, sgw-service, smgr-instance, tx-data, username, grep, more

# **ipv6-prefix ipv6\_prefix**

Displays the subscribers associated with the specified IPv6 address prefix. Must be followed by an IPv6 address prefix in the format xx:xx:xx::/len

#### The following filter keywords are valid with this command:

```
access-type, active-charging-service, apn, asn-peer-address, asngw-service, asnpc-service,
bandwidth-policy, bearer-establishment, bng-service, callid, card-num, cbb-policy, ccoa-only,
 configured-idle-timeout, connected-time, dhcp-server, domain, ebi, enodeb-address,
epdg-address, epdg-service, fa, fa-service, firewall, fw-and-nat, ggsn-service, gprs-service,
 gsm-traffic-class, gtp-version, gtpu-bind-address, gtpu-service, ha, ha-ipsec-only,
ha-service, hnbgw-service, hsgw-service, idle-time, ims-auth-service, imsi, ip-address,
ip-alloc-method, ip-pool, ipv6-address, ipv6-prefix, l3-tunnel-local-addr,
l3-tunnel-remote-addr, lac, lac-service, lma-service, lns, lns-service,
long-duration-time-left, mag-service, mip-up-tunnel-only, mipv6ha-service, mme-address,
mme-service, msid, msisdn, nat, nemo-only, network-requested, network-type, nsapi,
pcc-service, pcf, pdg-service, pdif-service, pdsn-service, pgw-address, plmn-type, profile-id,
profile-name, qci, rulebase, rx-data, s1u-state, s5-proto, security-type, session-time-left,
sgsn-address, sgsn-service, sgw-address, sgw-service, smgr-instance, tpo, tx-data, ue-type,
 username, grep, more
```
### **l3-tunnel-local-addr ipv4\_address**

Displays subscriber information based on the layer 3 tunneling interface. Must be followed by an IP address of the local interface, using IPv4 dotted-decimal notation.

The following filter keywords are valid with this command:

```
access-type, active-charging-service, apn, asn-peer-address, asngw-service, asnpc-service,
bandwidth-policy, bearer-establishment, bng-service, callid, card-num, cbb-policy, ccoa-only,
 configured-idle-timeout, connected-time, dhcp-server, domain, ebi, enodeb-address,
epdg-address, epdg-service, fa, fa-service, firewall, fw-and-nat, ggsn-service, gprs-service,
 gsm-traffic-class, gtp-version, gtpu-bind-address, gtpu-service, ha, ha-ipsec-only,
ha-service, hnbgw-service, hsgw-service, idle-time, ims-auth-service, imsi, ip-address,
ip-alloc-method, ip-pool, ipv6-address, ipv6-prefix, l3-tunnel-local-addr,
l3-tunnel-remote-addr, lac, lac-service, lma-service, lns, lns-service,
long-duration-time-left, mag-service, mip-up-tunnel-only, mipv6ha-service, mme-address,
mme-service, msid, msisdn, nat, nemo-only, network-requested, network-type, nsapi,
pcc-service, pcf, pdg-service, pdif-service, pdsn-service, pgw-address, plmn-type, profile-id,
profile-name, qci, rulebase, rx-data, s1u-state, s5-proto, security-type, session-time-left,
sgsn-address, sgsn-service, sgw-address, sgw-service, smgr-instance, tpo, tx-data, ue-type,
 username, grep, more
```
#### **l3-tunnel-remote-addr ipv4\_address**

Displays subscriber information based on the layer 3 tunneling interface. Must be followed by an IP address of the remote interface, using IPv4 dotted-decimal notation.

access-type, active-charging-service, apn, asn-peer-address, asngw-service, asnpc-service, bandwidth-policy, bearer-establishment, bng-service, callid, card-num, cbb-policy, ccoa-only, configured-idle-timeout, connected-time, dhcp-server, domain, ebi, enodeb-address, epdg-address, epdg-service, fa, fa-service, firewall, fw-and-nat, ggsn-service, gprs-service, gsm-traffic-class, gtp-version, gtpu-bind-address, gtpu-service, ha, ha-ipsec-only, ha-service, hnbgw-service, hsgw-service, idle-time, ims-auth-service, imsi, ip-address, ip-alloc-method, ip-pool, ipv6-address, ipv6-prefix, l3-tunnel-local-addr, l3-tunnel-remote-addr, lac, lac-service, lma-service, lns, lns-service, long-duration-time-left, mag-service, mip-up-tunnel-only, mipv6ha-service, mme-address, mme-service, msid, msisdn, nat, nemo-only, network-requested, network-type, nsapi, pcc-service, pcf, pdg-service, pdif-service, pdsn-service, pgw-address, plmn-type, profile-id, profile-name, qci, rulebase, rx-data, s1u-state, s5-proto, security-type, session-time-left, sgsn-address, sgsn-service, sgw-address, sgw-service, smgr-instance, tpo, tx-data, ue-type, username, grep, more

#### **lac ipv4\_address**

Displays subscriber information based on the Peer L2TP Access Concentrator (LAC). Must be followed by the IP address of a Remote LAC in IPv4 dotted-decimal notation.

The following filter keywords are valid with this command:

apn, bearer-establishment, bng-service, callid, card-num, ccoa-only, configured-idle-timeout, connected-time, dhcp-server, ebi, enodeb-address, epdg-address, epdg-service, fa, fa-service, firewall, fw-and-nat, ggsn-service, gsm-traffic-class, gtp-version, gtpu-bind-address, gtpu-service, ha, ha-ipsec-only, ha-service, idle-time, imei, ims-auth-service, imsi, ip-address, ip-alloc-method, ip-pool, ipv6-address, ipv6-prefix, l3-tunnel-local-addr, l3-tunnel-remote-addr, lac, lac-service, lns, lns-service, long-duration-time-left, mip-udp-tunnel-only, mipv6ha-service, msid, msisdn, nat, nemo-only, network-requested, network-type, pcf, pdsn-service, plmn-type, profile-id, profile-name, qci, rx-data, s1u-state, s5-proto, session-time-left, sgsn-address, sgw-address, smgr-instance, tx-data, username, grep, more

# **lac-only**

Displays subscriber information based on the L2TP Access Concentrator (LAC) context information for the session.

#### **lac-service svc\_name**

Displays subscriber information based on an existing LAC service name expressed as an alphanumeric string of 1 through 63 characters.

The following filter keywords are valid with this command:

```
apn, bearer-establishment, bng-service, callid, card-num, ccoa-only, configured-idle-timeout,
connected-time, dhcp-server, ebi, enodeb-address, epdg-address, epdg-service, fa, fa-service,
firewall, fw-and-nat, ggsn-service, gsm-traffic-class, gtp-version, gtpu-bind-address,
gtpu-service, ha, ha-ipsec-only, ha-service, idle-time, imei, ims-auth-service, imsi,
ip-address, ip-alloc-method, ip-pool, ipv6-address, ipv6-prefix, l3-tunnel-local-addr,
l3-tunnel-remote-addr, lac, lac-service, lns, lns-service, local-tunnel-id,
long-duration-time-left, mip-udp-tunnel-only, mipv6ha-service, msid, msisdn, nat, nemo-only,
network-requested, network-type, pcf, pdsn-service, plmn-type, profile-id, profile-name,
qci, remote-tunnel-id, rx-data, s1u-state, s5-proto, session-time-left, sgsn-address,
sgw-address, smgr-instance, tx-data, username, grep, more
```
#### **lma-only**

Displays Local Mobility Anchor (LMA) specific context information for the session.

### **lma-service svc\_name**

Displays subscriber information based on the LMA service name. *svc\_name* must be an existing LMA service expressed as an alphanumeric string of 1 through 63 characters.

### **lns ipv4\_address**

Displays subscriber information based on the L2TP Network Server (LNS)). Must be followed by the IP address of an LNS in IPv4 dotted-decimal notation.

The following filter keywords are valid with this command:

```
apn, bearer-establishment, bng-service, callid, card-num, ccoa-only, configured-idle-timeout,
connected-time, dhcp-server, ebi, enodeb-address, epdg-address, epdg-service, fa, fa-service,
 firewall, fw-and-nat, ggsn-service, gsm-traffic-class, gtp-version, gtpu-bind-address,
gtpu-service, ha, ha-ipsec-only, ha-service, idle-time, imei, ims-auth-service, imsi,
ip-address, ip-alloc-method, ip-pool, ipv6-address, ipv6-prefix, l3-tunnel-local-addr,
l3-tunnel-remote-addr, lac, lac-service, lns, lns-service, long-duration-time-left,
mip-udp-tunnel-only, mipv6ha-service, msid, msisdn, nat, nemo-only, network-requested,
network-type, pcf, pdsn-service, plmn-type, profile-id, profile-name, qci, rx-data, s1u-state,
 s5-proto, session-time-left, sgsn-address, sgw-address, smgr-instance, tx-data, username,
grep, more
```
# **lns-only**

Displays LNS specific information only.

### **lns-service svc\_name**

Displays subscriber information based on an existing L2TP Network Server (LNS) service name expressed as an alphanumeric string of 1 through 63 characters.

The following filter keywords are valid with this command:

```
bearer-establishment, bng-service, callid, card-num, configured-idle-timeout, connected-time,
ebi, enodeb-address, epdg-address, epdg-service, fa, firewall, fw-and-nat, gtp-version,
gtpu-bind-address, gtpu-service, ha, idle-time, ims-auth-service, imsi, ip-address,
ip-alloc-method, ip-pool, ipv6-address, ipv6-prefix, l3-tunnel-local-addr,
l3-tunnel-remote-addr, lac, lac-service, lns-service, local-tunnel-id,
long-duration-time-left,mipv6ha-service, msid, nat, network-type, profile-id, profile-name,
qci, remote-tunnel-id, rx-data, s1u-state, s5-proto, session-time-left, sgw-address,
smgr-instance, tx-data, username, grep, more
```
# **long-duration-time-left [ < | > | greater-than | less-than ] value**

Shows how much time is left for the maximum duration of a specified subscriber session.

- **<**: Filters output so that only information less than the specified value is displayed.
- **>**: Filters output so that only information greater than the specified value is displayed.
- **greater-than**: Filters output so that only information greater than the specified value is displayed.
- **less-than**: Filters output so that only information less than the specified value is displayed.
- *value*: Used in conjunction with <, >, greater-than, less-than, If no other filtering options are specified only output matching *value* is displayed. If *value* is not specified all data is displayed. *value* must be an integer from 0 through 4294967295.

#### **mag-only**

Displays Mobile Access Gateway (MAG) subscriber session information.

**mag-service** *svc\_name*: Displays subscriber information based on the Mobile Access Gateway (MAG) service name. *svc\_name* must be an existing MAG service expressed as an alphanumeric string of 1 through 63 characters.

# **mag-service svc\_name**

Displays subscriber information based on the Mobile Access Gateway (MAG) service name. *svc\_name* must be an existing MAG service expressed as an alphanumeric string of 1 through 63 characters.

## **mip-udp-tunnel-only**

Displays Mobile IP Home Agent (MIP-HA) subscriber information for subscribers that negotiated MIP-UDP tunnels.

### The following filter keywords are valid with this command:

```
apn, bearer-establishment, bng-service, callid, card-num, ccoa-only, configured-idle-timeout,
connected-time, dhcp-server, ebi, enodeb-address, epdg-address, epdg-service, fa, fa-service,
firewall, fw-and-nat, ggsn-service, gsm-traffic-class, gtp-version, gtpu-bind-address,
gtpu-service, ha, ha-ipsec-only, ha-service, idle-time, imei, ims-auth-service, imsi,
ip-address, ip-alloc-method, ip-pool, ipv6-address, ipv6-prefix, l3-tunnel-local-addr,
l3-tunnel-remote-addr, lac, lac-service, lns, lns-service, long-duration-time-left,
mip-udp-tunnel-only, mipv6ha-service, msid, msisdn, nat, nemo-only, network-requested,
network-type, pcf, pdsn-service, plmn-type, profile-id, profile-name, qci, rx-data, s1u-state,
 s5-proto, session-time-left, sgsn-address, sgw-address, smgr-instance, tx-data, username,
grep, more
```
## **mipv6ha-only**

Displays MIP-HA-IPv6 context information for the session.

#### The following filters/keywords are valid with this command:

aaa-configuration, access-flows, access-type, active, active-charging-service, activity, all, apn, asn-peer-address, asngw-service, asnpc-service, bandwidth-policy, bearer-establishment, bng-service, callid, card-num, cbb-policy, ccoa-only, configured-idle-timeout, connected-time, counters, data-rate, dhcp-server, domain, dormant, ebi, enodeb-address, epdg-address, epdg-service, fa, fa-service, firewall, full, fw-and-nat, ggsn-address, gprs-service, gsm-traffic-class, gtp-version, gtpu-bind-address, gtpu-service, ha, ha-ipsec-only, ha-service, hnbgw-service, hsgw-service, idle-time, imei, ims-auth-service, imsi, ip-address, ip-alloc-method, ip-pool, ipv6-address, ipv6-prefix, l3-tunnel-local-addr, l3-tunnel-remote-addr, lac, lac-service, lma-service, lns, lns-service, long-duration-time-left, mag-service, mipv6ha-service, mme-address, mme-service, msid, nat, network-requested, network-type, pcc-service, pcf, pdg-service, pdif-service, pgw-address, policy, profile-id, profile-name, qci, rulebase, rx-data, s1u-state, s5-proto, security-type, session-time-left, sgsn-address, sgsn-service, sgw-address, sgw-service, smgr-instance, subscription, summary, tft, tpo, tx-data, ue-type, username, wf1, grep, more

# **mipv6ha-service svc\_name**

Displays subscriber information based on an existing MIP Home Agent IPv6 service name expressed as an alphanumeric string of 1 through 63 characters.

### The following filter keywords are valid with this command:

access-type, active-charging-service, apn, asn-peer-address, asngw-service, asnpc-service, bandwidth-policy, bearer-establishment, bng-service, callid, card-num, cbb-policy, ccoa-only, configured-idle-timeout, connected-time, dhcp-server, domain, ebi, enodeb-address,

```
epdg-address, epdg-service, fa, fa-service, firewall, fw-and-nat, ggsn-service, gprs-service,
 gsm-traffic-class, gtp-version, gtpu-bind-address, gtpu-service, ha, ha-ipsec-only,
ha-service, hnbgw-service, hsgw-service, idle-time, imei, ims-auth-service, imsi, ip-address,
 ip-alloc-method, ip-pool, ipv6-address, ipv6-prefix, l3-tunnel-local-addr,
l3-tunnel-remote-addr, lac, lac-service, lma-service, lns, lns-service,
long-duration-time-left, mag-service, mip-up-tunnel-only, mipv6ha-service, mme-address,
mme-service, msid, msisdn, nat, nemo-only, network-requested, network-type, pcc-service,
pcf, pdg-service, pdif-service, pdsn-service, pgw-address, plmn-type, profile-id,
profile-name, qci, rulebase, rx-data, s1u-state, s5-proto, security-type, session-time-left,
sgsn-address, sgsn-service, sgw-address, sgw-service, smgr-instance, tpo, tx-data, ue-type,
 username, grep, more
```
## **mme-address**

Displays subscriber information based on the Mobility Management Entity (MME) IP address. *ip\_address* must be an existing MME IP address and be entered in IPv4 dotted-decimal notation or IPv6 colon-separated-hexadecimal notation.

The following filter keywords are valid with this command:

```
bearer-establishment, bng-service, callid, card-num, configured-idle-timeout, connected-time,
ebi, enodeb-address, epdg-address, epdg-service, fa, firewall, fw-and-nat, gtp-version,
gtpu-bind-address, gtpu-service, ha, idle-time, imei, ims-auth-service, imsi, ip-address,
ip-alloc-method, ip-pool, ipv6-address, ipv6-prefix, l3-tunnel-local-addr,
l3-tunnel-remote-addr, long-duration-time-left, mipv6ha-service, mme-address, mme-service,
msid, msisdn, nat, network-type, profile-id, profile-name, qci, rx-data, s1u-state, s5-proto,
 session-time-left, sgw-address, smgr-instance, tx-data, username, grep, more
```
#### **mme-only**

Displays MME subscriber session information.

**mme-service** *svc\_name*: Displays subscriber information based on the MME service name. *svc\_name* must be an existing MME service expressed as an alphanumeric string of 1 through 63 characters.

**mme-address** *ip\_address*: Displays subscriber information based on the MMM IP address. *ip\_address* must be an existing MME IP address entered in IPv4 dotted-decimal notation or IPv6 colon-separated-hexadecimal notation.

The following filter keywords are valid with this command:

```
bearer-establishment, bng-service, callid, card-num, configured-idle-timeout, connected-time,
ebi, enodeb-address, epdg-address, epdg-service, fa, firewall, fw-and-nat, gtp-version,
gtpu-bind-address, gtpu-service, ha, idle-time, imei, ims-auth-service, imsi, ip-address,
ip-alloc-method, ip-pool, ipv6-address, ipv6-prefix, l3-tunnel-local-addr,
l3-tunnel-remote-addr, long-duration-time-left, mipv6ha-service, mme-address, mme-service,
msid, msisdn, nat, network-type, profile-id, profile-name, qci, rx-data, s1u-state, s5-proto,
session-time-left, sgw-address, smgr-instance, tx-data, username, grep, more
```
#### **mseg-only**

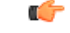

**Important** This keyword is not supported in this release.

#### **mseg-service mseg\_service\_name**

# Ú

**Important** This keyword is not supported in this release.

# **msid msid**

For this SGSN-specific keyword, enter the MSID (Mobile Station IDentifier) to display information specific to one subscriber's equipment by entering the MSID.

The following filter keywords are valid with this command:

apn, asn-peer-address, asngw-service, asnpc-service, bearer-establishment, bng-service, callid, card-num, ccoa-only, configured-idle-timeout, connected-time, dhcp-server, ebi, enodeb-address, epdg-address, epdg-service, fa, fa-service, firewall, fw-and-nat, ggsn-service, gprs-service, gsm-traffic-class, gtp-version, gtpu-bind-address, gtpu-service, ha, ha-ipsec-only, ha-service, hsgw-service, idle-time, imei, ims-auth-service, imsi, ip-address, ip-alloc-method, ip-pool, ipv6-address, ipv6-prefix, l3-tunnel-local-addr, l3-tunnel-remote-addr, lac, lac-service, lma-service, lns, lns-service, long-duration-time-left, mag-service, mip-udp-tunnel-only, mipv6ha-service, mme-address, mme-service, msid, msisdn, nat, nemo-only, network-requested, network-type, pcf, pdg-service, pdif-service, pdsn-service, pgw-address, plmn-type, profile-id, profile-name, qci, rx-data, s1u-state, s5-proto, session-time-left, sgsn-address, sgw-address, sgw-service, smgr-instance, tx-data, username, grep, more

#### **msisdn msisdn**

For this SGSN-specific keyword, enter the MSISDN (Mobile Station ISDN number - unique SIM phone number) to display information specific to one subscriber's equipment by entering the MSISDN.

### The following filter keywords are valid with this command:

apn, bearer-establishment, bng-service, callid, card-num, ccoa-only, configured-idle-timeout, connected-time, dhcp-server, ebi, enodeb-address, epdg-address, epdg-service, fa, fa-service, firewall, fw-and-nat, ggsn-service, gprs-service, gsm-traffic-class, gtp-version, gtpu-bind-address, gtpu-service, ha, ha-ipsec-only, ha-service, idle-time, imei, ims-auth-service, imsi, ip-address, ip-alloc-method, ip-pool, ipv6-address, ipv6-prefix, l3-tunnel-local-addr, l3-tunnel-remote-addr, lac, lac-service, lns, lns-service, long-duration-time-left, mip-udp-tunnel-only, mipv6ha-service, mme-address, mme-service, msid, msisdn, nat, nemo-only, network-requested, network-type, pcf, pdsn-service, plmn-type, profile-id, profile-name, qci, rx-data, s1u-state, s5-proto, session-time-left, sgsn-address, sgw-address, smgr-instance, tx-data, username, grep, more

### **nat { not-required | required }**

Displays information for subscribers based on whether or not Network Address Translation (NAT) processing is required.

```
access-type, active-charging-service, apn, asn-peer-address, asngw-service, asnpc-service,
bandwidth-policy, bearer-establishment, bng-service, callid, card-num, cbb-policy, ccoa-only,
configured-idle-timeout, connected-time, dhcp-server, domain, ebi, enodeb-address,
epdg-address, epdg-service, fa, fa-service, firewall, fw-and-nat, ggsn-service, gprs-service,
 gsm-traffic-class, gtp-version, gtpu-bind-address, gtpu-service, ha, ha-ipsec-only,
ha-service, hnbgw-service, hsgw-service, idle-time, imei, ims-auth-service, imsi, ip-address,
ip-alloc-method, ip-pool, ipv6-address, ipv6-prefix, l3-tunnel-local-addr,
l3-tunnel-remote-addr, lac, lac-service, lma-service, lns, lns-service,
long-duration-time-left, mag-service, mip-up-tunnel-only, mipv6ha-service, mme-address,
mme-service, msid, msisdn, multiple-ips-per-nat-realm, nat, nat-ip, nat-realm, nemo-only,
```
network-requested, network-type, pcc-service, pcf, pdg-service, pdif-service, pdsn-service, pgw-address, plmn-type, profile-id, profile-name, qci, rulebase, rx-data, s1u-state, s5-proto, security-type, session-time-left, sgsn-address, sgsn-service, sgw-address, sgw-service, smgr-instance, tpo, tx-data, ue-type, usage-time, username, grep, more

#### **nemo-only**

Displays information on MIP-HA subscribers that are mobile routers (Network Mobility).

The following filter keywords are valid with this command:

apn, bearer-establishment, bng-service, callid, card-num, ccoa-only, configured-idle-timeout, connected-time, dhcp-server, ebi, enodeb-address, epdg-address, epdg-service, fa, fa-service, firewall, fw-and-nat, ggsn-service, gsm-traffic-class, gtp-version, gtpu-bind-address, gtpu-service, ha, ha-ipsec-only, ha-service, idle-time, imei, ims-auth-service, imsi, ip-address, ip-alloc-method, ip-pool, ipv6-address, ipv6-prefix, l3-tunnel-local-addr, l3-tunnel-remote-addr, lac, lac-service, lns, lns-service, long-duration-time-left, mip-udp-tunnel-only, mipv6ha-service, msid, msisdn, nat, nemo-only, network-requested, network-type, pcf, pdsn-service, plmn-type, profile-id, profile-name, qci, rx-data, s1u-state, s5-proto, session-time-left, sgsn-address, sgw-address, smgr-instance, tx-data, username, grep, more

## **network-requested**

Selects the currently active subscribers whose sessions were initiated by a GGSN network requested to create a PDP context.

The following filter keywords are valid with this command:

access-type, active-charging-service, apn, bandwidth-policy, bearer-establishment, bng-service, callid, card-num, cbb-policy, ccoa-only, configured-idle-timeout, connected-time, dhcp-server, domain, ebi, enodeb-address, epdg-address, epdg-service, fa, fa-service, firewall, fw-and-nat, ggsn-service, gsm-traffic-class, gtp-version, gtpu-bind-address, gtpu-service, ha, ha-ipsec-only, ha-service, hnbgw-service, idle-time, ims-auth-service, imsi, ip-address, ip-alloc-method, ip-pool, ipv6-address, ipv6-prefix, l3-tunnel-local-addr, l3-tunnel-remote-addr, lac, lac-service, lns, lns-service, long-duration-time-left, mip-up-tunnel-only, mipv6ha-service, msid, msisdn, nat, nemo-only, network-requested, network-type, nsapi, pcc-service, pcf, pdsn-service, plmn-type, profile-id, profile-name, qci, rulebase, rx-data, s1u-state, s5-proto, security-type, session-time-left, sgsn-address, sgsn-service, sgw-address, smgr-instance, tpo, tx-data, ue-type, username, grep, more

# **network-type { gre |ipip |ipsec |ipv4 |ipv4-pmipv6 |ipv4v6 |ipv4v6-pmipv6 |ipv6 |ipv6-pmipv6 |l2tp | mobile-ip | proxy-mobile-ip }**

Selects the currently active subscribers based on network service access type.

- **gre**: Generic Routing Encapsulation
- **ipip**: IP-in-IP
- **ipsec**: IPSec
- **ipv4**: IPv4 only
- **ipv4-pmipv6**: IPv4 and/or Proxy Mobile IPv6 (PMIP)
- **ipv4v6**: IPv4 and/or IPv6
- **ipv4v6-pmipv6**: IPv4, IPv6 and/or Proxy Mobile IPv6
- **ipv6**: IPv6 only
- **ipv6-pmipv6**: IPv6 and/or Proxy Mobile IPv6 (PMIP)
- **l2tp**: Layer 2 Tunneling Protocol
- **mobile-ip**: Mobile IP (MIP)
- **proxy-modile-ip**: Proxy Mobile IPv6 (PMIP)

The following filter keywords are valid with this command:

```
apn, asn-peer-address, asngw-service, asnpc-service, bearer-establishment, bng-service,
callid, card-num, ccoa-only, configured-idle-timeout, connected-time, dhcp-server, ebi,
enodeb-address, epdg-address, epdg-service, fa, fa-service, firewall, fw-and-nat,
ggsn-service, gprs-service, gsm-traffic-class, gtp-version, gtpu-bind-address, gtpu-service,
ha, ha-ipsec-only, ha-service, hsgw-service, idle-time, imei, ims-auth-service, imsi,
ip-address, ip-alloc-method, ip-pool, ipv6-address, ipv6-prefix, l3-tunnel-local-addr,
l3-tunnel-remote-addr, lac, lac-service, lma-service, lns, lns-service,
long-duration-time-left, mag-service, mip-udp-tunnel-only, mipv6ha-service, mme-address,
mme-service, msid, msisdn, nat, nemo-only, network-requested, network-type, pcf, pdg-service,
pdif-service, pdsn-service, pgw-address, plmn-type, profile-id, profile-name, qci, rx-data,
s1u-state, s5-proto, session-time-left, sgsn-address, sgw-address, sgw-service,
smgr-instance, tx-data, username, grep, more
```
# **pcc-service name**

Displays statistics for users associated with an existing Policy and Charging Control (PCC) service name expressed as an alphanumeric string of 1 through 63 characters.

## pcf  $\vert$  <  $\vert$  >  $\vert$  less-than  $\vert$  greater-than] *ipv4\_address*  $\vert$  <  $\vert$  >  $\vert$  less-than  $\vert$  greater-than ] *ipv4\_address* ]

Displays information for subscribers connected via the packet control function (PCF) with a specific or range of IP addresses. The address must be specified using IPv4 dotted-decimal notation.

- **<**: Filters output so that only information less than the specified IPv4 address value is displayed.
- **>**: Filters output so that only information greater than the specified IPv4 address value is displayed.
- **less-than**: Filters output so that only information less than the specified IPv4 address value is displayed.
- **greater-than**: Filters output so that only information greater than the specified IPv4 address value is displayed.

Note: It is possible to define a limited range of IP addresses by using the less-than and greater-than options to define minimum and maximum values.

The following filter keywords are valid with this command:

```
<, apn, bearer-establishment, bng-service, callid, card-num, ccoa-only,
configured-idle-timeout, connected-time, dhcp-server, ebi, enodeb-address, epdg-address,
epdg-service, fa, fa-service, firewall, fw-and-nat, ggsn-service, gsm-traffic-class,
gtp-version, gtpu-bind-address, gtpu-service, ha, ha-ipsec-only, ha-service, idle-time,
imei, ims-auth-service, imsi, ip-address, ip-alloc-method, ip-pool, ipv6-address, ipv6-prefix,
l3-tunnel-local-addr, l3-tunnel-remote-addr, lac, lac-service, less than, lns, lns-service,
long-duration-time-left, mip-udp-tunnel-only, mipv6ha-service, msid, msisdn, nat, nemo-only,
network-requested, network-type, pcf, pdsn-service, plmn-type, profile-id, profile-name,
qci, rx-data, s1u-state, s5-proto, session-time-left, sgsn-address, sgw-address,
smgr-instance, tx-data, username, grep, more
```
### **pdg-only**

Displays a summary of PDG subscriber statistics.

aaa-configuration, access-flows, active, activity, all, apn, bearer-establishment, bng-service, callid, card-num, configured-idle-timeout, connected-time, counters, data-rate, dormant, ebi, enodeb-address, epdg-address, epdg-service, fa, firewall, full, fw-and-nat, gtp-version, gtpu-bind-address, gtpu-service, ha, idle-time, ims-auth-service, imsi, ip-address, ip-alloc-method, ip-pool, ipv6-address, ipv6-prefix, l3-tunnel-local-addr, l3-tunnel-remote-addr, long-duration-time-left, mipv6ha-service, msid, nat, network-type, pdg-service, policy, profile-id, profile-name, qci, rx-data, s1u-state, s5-proto, session-time-left, sgw-address, smgr-instance, subscription, summary, tft, tx-data, username, wf1, grep, more

## **pdg-service name**

Displays statistics for users associated with an existing Packet Data Gateway (PDG) service name expressed as an alphanumeric string of 1 through 63 characters.

The following filters/keywords are valid with this command:

```
bearer-establishment, bng-service, callid, card-num, configured-idle-timeout, connected-time,
 ebi, enodeb-address, epdg-address, epdg-service, fa, firewall, fng-service, fw-and-nat,
gtp-version, gtpu-bind-address, gtpu-service, ha, idle-time, ims-auth-service, imsi,
ip-address, ip-alloc-method, ip-pool, ipv6-address, ipv6-prefix, l3-tunnel-local-addr,
l3-tunnel-remote-addr, long-duration-time-left, mipv6ha-service, msid, nat, network-type,
pdg-service, profile-id, profile-name, qci, rx-data, s1u-state, s5-proto, session-time-left,
 sgw-address, smgr-instance, tx-data, username, grep, more
```
# **pdif-only**

Displays a summary of Packet Data Interworking Function (PDIF) subscriber statistics.

The following filters/keywords are valid with this command:

```
aaa-configuration, access-flows, active, activity, all, apn, bearer-establishment,
bng-service, callid, card-num, configured-idle-timeout, connected-time, counters, data-rate,
 dormant, ebi, enodeb-address, epdg-address, epdg-service, fa, fa-service, firewall,
fng-service, full, fw-and-nat, gtp-version, gtpu-bind-address, gtpu-service, ha, idle-time,
ims-auth-service, imsi, ip-address, ip-alloc-method, ip-pool, ipv6-address, ipv6-prefix,
l3-tunnel-local-addr, l3-tunnel-remote-addr, long-duration-time-left, mipv6ha-service, msid,
nat, network-type, pdif-service, policy, profile-id, profile-name, qci, rx-data, s1u-state,
 s5-proto, session-time-left, sgw-address, smgr-instance, subscription, summary, tft,
tx-data, username, wf1, grep, more
```
#### **pdif-service name**

Displays connection statistics for users associated with a specific PDIF service name.

The following filters/keywords are valid with this command:

```
bearer-establishment, bng-service, callid, card-num, configured-idle-timeout, connected-time,
ebi, enodeb-address, epdg-address, epdg-service, fa, fa-service, firewall, fng-service,
fw-and-nat, gtp-version, gtpu-bind-address, gtpu-service, ha, idle-time, ims-auth-service,
imsi, ip-address, ip-alloc-method, ip-pool, ipv6-address, ipv6-prefix, l3-tunnel-local-addr,
 l3-tunnel-remote-addr, long-duration-time-left, mipv6ha-service, msid, nat, network-type,
pdif-service, profile-id, profile-name, qci, rx-data, s1u-state, s5-proto, session-time-left,
 sgw-address, smgr-instance, tx-data, username, grep, more
```
# **pdsn-only**

Displays a summary of Packet Data Serving Node (PDSN) subscriber statistics.

The following filters/keywords are valid with this command:

aaa-configuration, access-flows, active, activity, all, apn, bandwidth-policy, bearer-establishment, bng-service, callid, card-num, ccoa-only, configured-idle-timeout,

connected-time, counters, data-rate, dhcp-server, dormant, ebi, enodeb-address, epdg-address, epdg-service, fa, fa-service, firewall, full, fw-and-nat, ggsn-service, gsm-traffic-class, gtp-version, gtpu-bind-address, gtpu-service, ha, ha-ipsec-only, ha-service, idle-time, imei, ims-auth-service, imsi, ip-address, ip-alloc-method, ip-pool, ipv6-address, ipv6-prefix, l3-tunnel-local-addr, l3-tunnel-remote-addr, lac, lac-service, lns, lns-service, long-duration-time-left, mip-udp-tunnel-only, mipv6ha-service, msid, nat, nemo-only, network-requested, network-type, pcf, pdsn-service, plmn-type, policy, profile-id, profile-name, qci, rx-data, s1u-state, s5-proto, session-time-left, sgsn-address, sgsn-service, sgw-address, smgr-instance, subscription, summary, tft, tpo, tx-data, username, wf1, grep, more

## **pdsn-service name**

Displays statistics for users associated with an existing PDSN service name expressed as an alphanumeric string of 1 through 63 characters.

The following filter keywords are valid with this command:

apn, bearer-establishment, bng-service, callid, card-num, ccoa-only, configured-idle-timeout, connected-time, dhcp-server, ebi, enodeb-address, epdg-address, epdg-service, fa, fa-service, firewall, fw-and-nat, ggsn-service, gsm-traffic-class, gtp-version, gtpu-bind-address, gtpu-service, ha, ha-ipsec-only, ha-service, idle-time, imei, ims-auth-service, imsi, ip-address, ip-alloc-method, ip-pool, ipv6-address, ipv6-prefix, l3-tunnel-local-addr, l3-tunnel-remote-addr, lac, lac-service, lns, lns-service, long-duration-time-left, mag-address, mip-udp-tunnel-only, mipv6ha-service, msid, msisdn, nat, nemo-only, network-requested, network-type, pcf, pdsn-service, plmn-type, profile-id, profile-name, qci, rx-data, s1u-state, s5-proto, session-time-left, sgsn-address, sgw-address, smgr-instance, tx-data, username, grep, more

### **pgw-address ip\_address**

Displays information about the subscribers connected to the specified P-GW.

*ip\_address* must be specified by its IP address using dotted-decimal notation for IPv4 or colon separated notation for IPv6.

#### The following filters/keywords are valid with this command:

active-charging-service, apn, bandwidth-policy, bearer-establishment, bng-service, callid, card-num, cbb-policy, configured-idle-timeout, connected-time, ebi, enodeb-address, epdg-address, epdg-service, fa, firewall fw-and-nat, gtp-version, gtpu-bind-address, gtpu-service, ha, idle-time, ims-auth-service, imsi, ip-address, ip-alloc-method, ip-pool, ipv6-address, ipv6-prefix, l3-tunnel-local-addr, l3-tunnel-remote-addr, lac-service, lma-service, lns, long-duration-time-left, mag-service, mipv6ha-service, msid, nat, network-type, pgw-address, pgw-address, plmn-type, profile-id, profile-name, qci, rulebase, rx-data, s1u-state, s5-proto, saegw-service, session-time-left, sgw-address, sgw-service, smgr-instance, tx-data, username

#### **pgw-only**

Displays PDN-Gateway (P-GW) subscriber session information.

```
all, apn, callid, card-num, ebi, epdg-address , full, imsi, interface-type, ip-address,
ip-alloc-method, ip-pool, ipv6-address, ipv6-prefix, network-type, pgw-service, plmn-type,
profile-name, qci, sgw-address, smgr-instance, summary
```
- **epdg-address** *ip\_address*: Displays subscriber information based on the ePDG IP address. *ip\_address* must be an existing ePDG IP address.
- **interface-type**: Interface type of subscriber.

**S2aGTP**: Interface type S2a GTP.

**S2bGTP**: Interface type S2b GTP.

**S5S8GTP**: Interface type S5/S8 GTP.

- **pgw-service** *svc\_name*: Displays subscriber information based on the P-GW service name. *svc\_name* must be an existing P-GW service expressed as an alphanumeric string of 1 through 63 characters.
- **qci** *number*: Displays subscriber session information based on the QoS Class Identifier (QCI) value assigned to the subscriber. *number* must be an integer value from 0 to 9.
- **sgw-address** *ip\_address*: Displays subscriber information based on the S-GW IP address. *ip\_address* must be an existing S-GW IP address.

# **plmn-type [ home | roaming | visiting }**

Displays subscriber information based on the type of Public Land Mobile Network (PLMN).

- **home**: For GGSN/PGW, shows all the subscribers of charging type HOME.
- **roaming**: For GGSN/PGW, shows all the subscribers of charging type ROAMING.
- **visiting**: For GGSN/PGW, shows all the subscribers of charging type VISITING.

The following filter keywords are valid with this command:

apn, bearer-establishment, bng-service, callid, card-num, ccoa-only, configured-idle-timeout, connected-time, dhcp-server, ebi, enodeb-address, epdg-address, epdg-service, fa, fa-service, firewall, fw-and-nat, ggsn-service, gprs-service, gsm-traffic-class, gtp-version, gtpu-bind-address, gtpu-service, ha, ha-ipsec-only, ha-service, idle-time, imei, ims-auth-service, imsi, ip-address, ip-alloc-method, ip-pool, ipv6-address, ipv6-prefix, l3-tunnel-local-addr, l3-tunnel-remote-addr, lac, lac-service, lma-service, lns, lns-service, long-duration-time-left, mip-udp-tunnel-only, mipv6ha-service, msid, msisdn, nat, nemo-only, network-requested, network-type, pcf, pdsn-service, plmn-type, profile-id, profile-name, qci, rx-data, s1u-state, s5-proto, session-time-left, sgsn-address, sgw-address, smgr-instance, tx-data, username, grep, more

# **policy**

Displays the current policies associated with the subscriber session.

The following filter keywords are valid with this command:

access-type, active-charging-service, all, apn, asn-peer-address, asngw-service, asnpc-service, bandwidth-policy, bearer-establishment, bng-service, callid, card-num, cbb-policy, ccoa-only, configured-idle-timeout, connected-time, dhcp-server, domain, dormant, ebi, enodeb-address, epdg-address, epdg-service, fa, fa-service, firewall, fw-and-nat, ggsn-service, gprs-service, gsm-traffic-class, gtp-version, gtpu-bind-address, gtpu-service, ha, ha-ipsec-only, ha-service, hnbgw-service, hsgw-service, idle-time, ims-auth-service, imsi, ip-address, ip-alloc-method, ip-pool, ipv6-address, ipv6-prefix, l3-tunnel-local-addr, l3-tunnel-remote-addr, lac, lac-service, lma-service, lns, lns-service, long-duration-time-left, mag-service, mip-up-tunnel-only, mipv6ha-service, mme-address, mme-service, msid, msisdn, nat, nemo-only, network-requested, network-type, nsapi, pcc-service, pcf, pdg-service, pdif-service, pdsn-service, pgw-address, plmn-type, profile-id, profile-name, qci, rulebase, rx-data, s1u-state, s5-proto, security-type, session-time-left, sgsn-address, sgsn-service, sgw-address, sgw-service, smgr-instance, tpo, tx-data, ue-type, username, grep, more

### **profile-id id\_number**

Displays subscriber session information based on the profile-id granted for the flow. *id\_number* must be an integer from 0 to 4294967295.

# **profile-name name**

Displays subscriber session information based on an existing policy profile name expressed as an alphanumeric string of 1 through 63 characters.

### **qci number**

Displays subscriber session information based on the QoS Class Identifier (QCI) value assigned to the subscriber. *number* must be an integer value from 0 to 9.

# **rulebase name**

Displays subscriber session information based on the named Active Charging System rulebase. *name* must be an alphanumeric string of 1 through 63 characters.

#### **rulename rule\_name**

Displays subscribers associated with the specific charging rule name. The *rule\_name* options are: predefined, static, and dynamic rules..

## **rx-data [ < | > | greater-than | less-than ] value**

The number of bytes received by the specified subscriber.

- **<**: Filters output so that only information less than the specified value is displayed.
- **>**: Filters output so that only information greater than the specified value is displayed.
- **greater-than**: Filters output so that only information greater than the specified value is displayed.
- **less-than**: Filters output so that only information less than the specified value is displayed.
- *value*: Used in conjunction with <, >, greater-than, less-than, If no other filtering options are specified only output matching *value* is displayed. If *value* is not specified all data is displayed. *value* must be an integer from 0 through 18446744073709551615.

### **s1u-state { active | idle | idle-active }**

Displays session information based on the subscriber's S1-U state. The S1-U interface is the interface from the eNodeB to the S-GW.

- **active**: Displays session information for subscribers with an S1-U state set to active.
- **idle**: Displays session information for subscribers with an S1-U state set to idle.
- **idle-active**: Displays session information for subscribers with an S1-U state set to idle-active.

# **s5-proto { gtp | pmip }**

Displays subscriber session information based on the S5 interface protocol used. This interface provides user plane tunneling and tunnel management between S-GW and P-GW. Choose either GPRS Tunneling Protocol (GTP) or Proxy Mobile IPv6 (PMIP).

# **saegw-only**

Displays System Architecture Evolution Gateway (SAEGW) subscriber session information.

The following filters/keywords are valid with this command:

```
aaa-configuration, access-flows, active, active-charging-service, activity, all, apn,
bandwidth-policy, bearer-establishment, bng-service, callid, card-num, cbb-policy, co-located,
configured-idle-timeout, connected-time, counters, data-rate, dormant, ebi, enodeb-address,
epdg-address, epdg-service, fa, firewall, full, fw-and-nat, gtp-version, gtpu-bind-address,
gtpu-service, ha, idle-time, ims-auth-service, imsi, ip-address, ip-alloc-method, ip-pool,
 ipv6-address, ipv6-prefix, l3-tunnel-local-addr, l3-tunnel-remote-addr, lac-service,
lma-service, lns, long-duration-time-left, mipv6ha-service, msid, nat, network-type,
pgw-address, pgw-anchored, plmn-type, policy, profile-id, profile-name, qci, rulebase,
rx-data, s1u-state, s5-proto, saegw-service, session-time-left, sgw-address, sgw-anchored,
 smgr-instance, subscription, summary, tft, tx-data, username, wf1
```
- **co-located**: Shows only co-located subscribers which have both S-GW and P-GW functions.
- **pgw-anchored**: Shows only PGW-anchored subscribers.
- **saegw-service** *svc\_name*: Displayssubscriber information based on theSAEGW service name.*svc\_name* must be an existing SAEGW service expressed as an alphanumeric string of 1 through 63 characters.
- **sgw-anchored** : Shows only SGW-anchored subscribers.

#### **saegw-service svc\_name**

Displays subscriber information based on the SAEGW service name.

*svc\_name* must be an existingSAEGW service expressed as an alphanumeric string of 1 through 63 characters.

The following filters/keywords are valid with this command:

```
active-charging-service, apn, bandwidth-policy, bearer-establishment, bng-service, callid,
card-num, cbb-policy, configured-idle-timeout, connected-time, ebi, enodeb-address,
epdg-address, epdg-service, fa, firewall, fw-and-nat, gtp-version, gtpu-bind-address,
gtpu-service, ha, idle-time, ims-auth-service, imsi, ip-address, ip-alloc-method, ip-pool,
 ipv6-address, ipv6-prefix, l3-tunnel-local-addr, l3-tunnel-remote-addr, lac-service,
lma-service, lns, long-duration-time-left, mipv6ha-service, msid, nat, network-type,
pgw-address, plmn-type, profile-id, profile-name, qci, rulebase, rx-data, s1u-state, s5-proto,
 saegw-service, session-time-left, sgw-address, smgr-instance, tx-data, username
```
# **security-type { ipsec | tls }**

Displays subscriber information based on the specified type of security.

- **ipsec**: IPSec
- **tls**: Transport Layer Security

# **session-time-left [ < | > | greather-than | less ] value**

How much session time is left for the specified subscriber.

• **<**: Filters output so that only information less than the specified value is displayed.

- **>**: Filters output so that only information greater than the specified value is displayed.
- **greater-than**: Filters output so that only information greater than the specified value is displayed.
- **less-than**: Filters output so that only information less than the specified value is displayed.
- *value*: Used in conjunction with  $\lt$ ,  $>$ , greater-than, less-than, If no other filtering options are specified only output matching *value* is displayed. If *value* is not specified all data is displayed. *value* must be an integer from 0 through 4294967295.

## **sgsn-address ipv4\_address**

This SGSN-only keyword displays only subscriber context information for the specified interface. Must be followed by the IP address of the interface, using IPv4 dotted-decimal notation.

The following filter keywords are valid with this command:

```
apn, callid, card-num, connected-time, idle-time, gprs-service, gsm-traffic-class,
gtp-version, imsi, msid, msisdn, nri, nsei, sgsn-service, smgr-instance
```
# **sgsn-only**

This SGSN-only keyword displays only 3G SGSN-specific subscriber context information.

The following filter keywords are valid with this command:

```
aaa-configuration, active, active-charging-service, activity, all, apn, callid, card-num,
configured-idle-timeout, connected-time, counters, data-rate, fa, full, ggsn-address,
gsm-traffic-class, idle-time, imei, imsi, msid, partial, plmn-type, profile-name, rnc,
rx-data, session-time-left, sgsn-service, summary, tx-data, wide-format, grep, more
```
#### **sgsn-service service\_name**

For this SGSN-only keyword, enter the name of the configured 3G SGSN service to display subscriber information specific to the named SGSN service.

### The following filter keywords are valid with this command:

```
apn, bearer-establishment, bng-service, callid, card-num, configured-idle-timeout,
connected-time, ebi, enodeb-address, epdg-address, epdg-service, fa, firewall, fw-and-nat,
gprs-service, gsm-traffic-class, gtp-version, gtpu-bind-address, gtpu-service, ha, idle-time,
 imei, imsi, ip-address, ip-alloc-method, ip-pool, ipv6-address, ipv6-prefix,
l3-tunnel-local-addr, l3-tunnel-remote-addr, long-duration-time-left, mipv6ha-service, msid,
msisdn, nat, network-type, nri, plmn-type, profile-id, profile-name, qci, rx-data, s1u-state,
s5-proto, session-time-left, sgsn-service, sgw-address, smgr-instance, tx-data, username,
grep, more
```
## **sgw-address ip\_address**

For this MME-only keyword, enter the IP address of the peer S-GW to display information about the subscribers connected to the specified S-GW. *ip\_address* must be specified by its IP address using IPv4 dotted-decimal or IPv6 colon-separated-hexadecimal notation.

### **sgw-only**

Displays S-GW subscriber session information.

The following filters/keywords are valid with this command:

all, full, summary

- **sgw-service** *svc\_name*: Displays subscriber information based on en existing S-GW service specified as an alphanumeric string of 1 through 63 characters.
- **pgw-address** *ip\_address*: Displays subscriber information based on an existing P-GW specified by its IP address in IPv4 dotted-decimal notation.

# **sgw-service svc\_name**

Displays subscriber information based on an existing S-GW service specified as an alphanumeric string of 1 through 63 characters.

The following filter keywords are valid with this command:

epdg-address, epdg-service,

#### **smgr-instance instance\_id**

Displays subscription information associated with the Session Manager identifier express as an integer from 1 through 4294967295.

The following filter keywords are valid with this command:

```
epdg-address, epdg-service,
```
# **subscription { aor address | callid id | full }**

Displays subscription information for defined subscribers, based on defined parameters.

- **aor** *address*: Clears session(s) by Address of Record.
- **callid** *id*: Specifies a Call Identification Number as an 8-digit hexadecimal number.
- **full**: Displays all available information.

# **summary**

Displays only a summary of the subscriber information. The following filter keywords are valid with this command:

access-type, active, active-charging-service, activity, all, asn-peer-address, asngw-service, asnpc-service, apn, bandwidth-policy, bearer-establishment, callid, card-num, cbb-policy, configured-idle-timeout, connected-time, dhcp-server, domain, dormant, ebi, enodeb-address, epdg-address, epdg-service, fa, fa-service, firewall, fw-and-nat, ggsn-service, gprs-service, gsm-traffic-class, gtp-version, gtpu-bind-address, gtpu-service, ha, ha-service, hnbgw-service, hsgw-service, idle-time, ims-auth-service, imsi, ip-address, ip-alloc-method, ip-pool, ipv6-address, ipv6-prefix, lac, lac-service, lma-service, lns, lns-service, long-duration-time-left, mag-services, mme-address, mme-service, mseg-service, msid, msisdn, nat, network-requested, network-type, pcc-service, pcf, pdg-service, pdif-service, pdsn-service, pdsnclosedrp-service, pgw-address, plmn-type, profile-id, qci, rulebase, rulename <rule name>, rx-data, s1u-state, s5-proto, security-type, session-time-left, sgsn-address, sgw-address, sgw-service, smgr-instance, tx-data, ue-type, username, without-dynamic-rule, without-override-control, grep, more

### **tft**

Displays the current Traffic Flow Template (TFT) associated with the subscriber session.

active, all, apn, asn-peer-address, asngw-service, asnpc-service, bearer-establishment, bng-service, callid, card-num, ccoa-only, configured-idle-timeout, connected-time, dhcp-server, dormant, ebi, enodeb-address, epdg-address, epdg-service, fa, fa-service, firewall, fw-and-nat, ggsn-service, gprs-service, gsm-traffic-class, gtp-version, gtpu-bind-address, gtpu-service, ha, ha-ipsec-only, ha-service, hsgw-service, idle-time, imei, ims-auth-service, imsi, ip-address, ip-alloc-method, ip-pool, ipv6-address, ipv6-prefix, l3-tunnel-local-addr, l3-tunnel-remote-addr, lac, lac-service, lma-service, lns, lns-service, long-duration-time-left, mag-service, mip-udp-tunnel-only, mipv6ha-service, mme-address, mme-service, msid, msisdn, nat, nemo-only, network-requested, network-type, pcf, pdg-service, pdif-service, pdsn-service, pgw-address, plmn-type, profile-id, profile-name, qci, rx-data, s1u-state, s5-proto, session-time-left, sgsn-address, sgw-address, sgw-service, smgr-instance, tx-data, username, grep, more

# **tx-data [ < | > | greater-than | less-than ] value**

The number of bytes transmitted by the specified subscriber.

- **<**: Filters output so that only information less than the specified value is displayed.
- **>**: Filters output so that only information greater than the specified value is displayed.
- **greater-than**: Filters output so that only information greater than the specified value is displayed.
- **less-than**: Filters output so that only information less than the specified value is displayed.
- *value*: Used in conjunction with <, >, greater-than, less-than, If no other filtering options are specified only output matching *value* is displayed. If *value* is not specified all data is displayed. *value* must be an integer from 0 through 18446744073709551615.

The following filter keywords are valid with this command:

epdg-address, epdg-service,

#### **ue-type { ims | non-ims }**

Displays information for the subscribers based on User Equipment type.

- **ims**: IP Multimedia Subsystem
- **non-ims**: UE other than IMS

The following filter keywords are valid with this command:

```
access-type, active-charging-service, bandwidth-policy, bearer-establishment, callid,
card-num, cbb-policy, configured-idle-timeout, connected-time, domain, ebi, enodeb-address,
epdg-address, epdg-service, fa, fa-service, firewall, fw-and-nat, gprs-service, gtp-version,
gtpu-bind-address, gtpu-service, ha, hnbgw-service, idle-time, ims-auth-service, imsi,
ip-address, ip-alloc-method, ip-pool, ipv6-address, ipv6-prefix, l3-tunnel-local-addr,
l3-tunnel-remote-addr, long-duration-time-left, msid, nat, network-type, pcc-service,
profile-id, qci, rulebase, rx-data, s1u-state, s5-proto, security-type, session-time-left,
 sgw-address, smgr-instance, tx-data, ue-type, username, grep, more
```
#### **username name**

Displays information for connections for the subscriber identified by *name*. The user must have been previously configured. *name* must be a sequence of characters and/or wildcard characters ('\$' and '\*') from 1 to 127 characters. The \* wildcard matches multiple characters and the \$ wildcard matches a single character. If you do not want the wildcard characters interpreted as a wildcard enclose them in single quotes ( '). For example; '\$'.

Ш

epdg-address, epdg-service,

# **wf1**

Displays subscriber information in wide format number 1. Wide format number 1 includes the following information for each listed subscriber session:

- Access Type
- Access Technology
- Call State
- Link Status
- Network Type
- Call ID
- MSID
- Username
- IP Address
- Time-Idle
- Access Peer Address
- Service Address
- Network Peer Address
- Connect Time

The following filter keywords are valid with this command:

```
epdg-address, epdg-service,
```
# **without-dynamic-rule**

Displays subscribers without any dynamic rule associated with them.

# **without-override-control**

Displays subscribers without any override control rule associated with them.

## **filter\_keywords**

The following keywords are filters that modify or filter the output of the Command Keywords. Not all filters are available for all Command Keywords. Multiple Filter Keywords can be entered on a command line.

When multiple Filter Keywords are specified, the output conforms to all of the Filter Keywords specifications.

For example; if you enter the following command:

### **show subscribers counters ip-pool pool1 card-num 1**

Counters for all subscriber sessions that were assigned an IP address from the IP pool named pool1 and also are being processed by the processing card in slot 1 is displayed. Information for all other subscribers is not displayed.

### **active**

Only display information for those subscribers who currently have active sessions.

### **active-charging-service acs\_service**

Displaysinformation forsubscribers being processed by the active charging service specified as an alphanumeric string of 1 through 15 characters.

# **activity**

Displays subscriber link activity percentage.

# **all**

If no keywords are specified before **all**, information for all subscribers is displayed. If keywords are specified before **all**, all information is displayed with no further options being allowed.

### **apn name**

Displays subscribers currently facilitated by the access point name (APN) configured on theSGSN or GGSN.

### **asngw-only**

Displays counters for subscribers accessing the ASN-GW service only.

#### **asnpc-only**

Displays counters for subscribers accessing the ASN Paging Controller and Location Registry service only.

### **bandwidth-policy policy\_name**

Displays information for subscribers associated with the specified Active Charging bandwidth policy.

# **bearer-establishment { direct-tunnel | normal | pending } id**

Displays subscriber information for selected bearer establishment type.

#### **bng-service srvc\_name**

Displays the current configuration for the specified Broadband Network Gateway (BNG) service.

# **callid id**

Displays subscriber information for the call ID specified as an 8-byte hexadecimal number.

# **card-num card\_num**

The slot number of the processing card by which the subscriber session is processed. The slot number is an integer from 1 through 7 and 10 through 16 on the ASR 5000, or 1 through 4 and 7 through 10 on the ASR 5500.

# **cbb-policy policy\_name**

Displays information for subscribers associated with the specified Active Charging Content Based Billing (CBB) policy.

# **ccoa-only**

Displays the subscribers that registered a MIP with CoA directly with the HA.

This option is only valid when a MIPHA session license is enabled.

### **configuration { all | username name }**

Displays current configuration for all subscribers or a specified subscriber.

#### **configured-idle-timeout [ < | > | greater-than | less-than ] value**

Shows the idle timeout that is configured for the specified subscriber. A value of 0 (zero) indicates that the subscribers idle timeout is disabled.

**<**: Filters output so that only information less than the specified value is displayed.

**>**: Filters output so that only information greater than the specified value is displayed.

**greater-than**: Filters output so that only information greater than the specified value is displayed.

**less-than**: Filters output so that only information less than the specified value is displayed.

*value*: Used in conjunction with <, >, greater-than, less-than, If no other filtering options are specified only output matching *value* is displayed. If *value* is not specified all data is displayed. *value* must be an integer from 0 through 4294967295.

#### **connected-time [ < | > | greater-than | less-than ] value**

Shows how long the subscriber has been connected. **<**: Filters output so that only information less than the specified value is displayed.

- **<**: Filters output so that only information less than the specified value is displayed.
- **>**: Filters output so that only information greater than the specified value is displayed.
- **greater-than**: Filters output so that only information greater than the specified value is displayed.
- **less-than**: Filters output so that only information less than the specified value is displayed.
- *value*: Used in conjunction with  $\lt$ ,  $\gt$ , greater-than, less-than, If no other filtering options are specified only output matching *value* is displayed. If *value* is not specified all data is displayed. *value* must be an integer from 0 through 4294967295.

# **counters keyword**

Displays the specified counter for the subscribers.

# **cpu-num number**

Displays information for calls processed through the specified CPU number.

### **dhcp-server address**

Displays subscribers currently accessing the system that have been provided an IP address by the DHCP server specified by its address. GGSN only.

# **dns-proxy**

Displays all subscribers associated with a DNS proxy.

## **domain name**

Displays allsubscribers with an Address-of-Record (AoR) from the specified domain. *name* is an alphanumeric string of 1 through 79 characters.

### **dormant**

Shows information for subscriber sessions that are dormant (not transmitting or receiving data).

### **dormant**

Shows information for subscriber sessions that are dormant (not transmitting or receiving data).

# **ebi number**

Displays subscribers based on an EPS bearer identity number.

## **enodeb-address ip\_address**

Displays subscribers based on the eNodeB to which they are attached.

### **epdg-address ip\_address**

Displays information of subscribers connected to the specified ePDG address in IPv4 dotted-decimal notation or IPv6 (::) notation.

## **epdg-service service\_name**

Displays information of subscribers of ePDG service specified as an alphanumeric string of 1 through 63 characters.

# **fa address**

Displays information for subscribers connected to the foreign agent specified by its IP address in IPv4 dotted-decimal notation.

# **fa-only**

Only display FA-specific context information.

# **fa-service name**

Displays information for subscribers connected to the named foreign agent (FA) service.

# **firewall { not-required | required }**

Displays information for the specified subscribers:

- **not-required**: Subscribers for whom firewall processing is not required.
- **required**: Subscribers for whom firewall processing is required.

# **firewall-policy fw\_policy\_name**

This keyword is obsolete.

# **full**

Displays all available information for subscribers.

# **fw-and-nat policy fw\_nat\_policy**

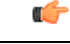

**Important** This option is customer-specific and is only available in StarOS 8.1.

Displays information for subscribers using an existing Firewall-and-NAT policy specified as an alphanumeric string of 1 through 15 characters.

# **ggsn-address ip\_address**

Displays information for subscribers connected to an existing GGSN specified by its IP address in IPv4 doted-decimal notation. SGSN only

## **ggsn-preservation-mode**

Displays information for subscribers connected to the GGSN service with preservation mode enabled. GGSN only.

# **ggsn-service name**

Displays information for subscribers connected to the named GGSN service. This keyword is for GGSN only.

### **gprs-only**

Displays only 2G SGSN subscribers content. SGSN only.

### **gprs-service srvc\_name**

Displays subscriber information for the named 2G GPRS service. SGSN only.

# **gsm-traffic-class { background | conversational | interactive | streaming }**

Displays information for subscriber traffic that matches the specified 3GPP traffic class.

- **background**: 3GPP QoS background class.
- **conversational**: 3GPP QoS conversational class.
- **interactive**: 3GPP QoS interactive class. Must be followed by a traffic priority.
- **streaming**: 3GPP QoS streaming class.

# **ha address**

Displays information for subscribers connected to the home agent specified by its IP address in IPv4 dotted-decimal notation.

#### **ha-ipsec-only**

Only displays information for subscriber sessions that are using IP-Security (IPSec).

### **ha-only**

Only displays HA-specific context information.

# **ha-service name**

Displays information for subscribers connected to the named home agent service.

#### **hnbgw-only**

Displays counters for subscribers accessing the Home evolved NodeB Gateway (HNB-GW) service only.

# **idle-time [ < | > | greater-than | less-than ] value**

Displays how long the subscriber session has been idle or display subscriber sessions that meet the idle time criteria specified.

- **<**: Filters output so that only information less than the specified value is displayed.
- **>**: Filters output so that only information greater than the specified value is displayed.
- **greater-than**: Filters output so that only information greater than the specified value is displayed.
- **less-than**: Filters output so that only information less than the specified value is displayed.
- *value*: Used in conjunction with  $\lt$ ,  $>$ , greater-than, less-than, If no other filtering options are specified only output matching *value* is displayed. If *value* is not specified all data is displayed. *value* must be an integer from 0 through 4294967295.

### **imei imei\_number**

Displays information for subscribers having the specified International Mobile Equipment Identity (IMEI/IMEISV) number.

## **ims-auth-service service\_name**

Displays information for subscribers for an existing IMS Authorization Service name.

### **imsi id**

Displays the subscriber with the specified ID. The IMSI (International Mobile Subscriber Identity) ID is a 15-character string which identifies the subscriber's home country and carrier. Wildcard characters \$ and \* are allowed. The \* wildcard matches multiple characters and the \$ wildcard matches a single character. If you do not want the wildcard characters interpreted as a wildcard enclose them in single quotes ( ' ). For example; '\$'.

### **ip-address [ < | > | greater-than | less-than ] address**

Displays information for subscribers connected to the specified *address*.

- **<**: Filters output so that only information for subscribers with an IP address lower than the specified address is displayed.
- **>**: Filters output so that only information for subscribers with an IP address higher than the specified address is displayed.
- **greater-than**: Filters output so that only information for subscribers with an IP address higher than the specified address is displayed.
- **less-than**: Filters output so that only information for subscribers with an IP address lower than the specified address is displayed.
- *address*: The address must be specified using IPv4 dotted-decimal notation. Used in conjunction with  $\leq$ , greater-than, less-than. If the IP address is specified without a qualifier, only subscribers with the specified IP address have their information displayed.

# **ip-alloc-method {aaa-assigned | dhcp [ relay-agent | proxy-client ] | dynamic-pool | l2tp-lns-assigned | mip-ha-assigned | ms-provided-static | not-ms-provided-static | static pool }**

Displays the specific IP Allocation Method. Must be followed by one of the IP Allocation Methods:

- **aaa-assigned**: Selects subscribers whose IP addresses were assigned by AAA.
- **dhcp**: Selects subscribers whose IP addresses were assigned by DHCP.
	- **relay-agent**: Selects subscribers whose IP addresses were assigned by the DHCP Relay Agent
	- **proxy-client**: Selects subscribers whose IP addresses were assigned by the DHCP Proxy Client
- **dynamic-pool**: Selects subscribers whose IP addresses were assigned from a dynamic IP address pool.
- **l2tp-lns-assigned**: Selects subscribers whose IP addresses were assigned by the Layer 2 Tunneling Protocol (LT2P) Network Server.
- **mip-ha-assigned**: Selects subscribers whose IP addresses were assigned by the Mobile IP Home Agent.
- **ms-provided-static**: Selects subscribers whose IP addresses were provided by the Mobile Station.
- **not-ms-provided-static**: Selects subscribers whose IP addresses were not provided by the Mobile Station.
- **static-pool**: Selects subscribers whose IP addresses were assigned from a static IP address pool.

# **ip-pool name**

Displays information for subscribers assigned addresses from an existing IP address pool or IP pool group. *name* will be an IP address in IPv4 dotted-decimal or IPv6 colon-separated-hexadecimal notation based on the call line setup for the specified pool.

# **ipv4**

Displays information for subscribers with an IPv4 Firewall enabled/disabled.

# **ipv6**

Displays information for subscribers with an IPv6 Firewall enabled/disabled.

# **ipv6-address address**

Displays information for subscribers connected to the specified IPv6 address.

# **ipv6-prefix prefix**

Displays information for subscribers connected to the specified IPv6 address prefix.

# **l3-tunnel-local-addr ip\_address**

A layer 3 tunneling interface specified by its IP address in IPv4 dotted-decimal notation.

# **l3-tunnel-remote-addr ip\_address**

A layer 3 tunneling peer specified by its IP address in IPv4 dotted-decimal notation.

# **lac address**

Displays information for calls to the peer L2TP Access Concentrator (LAC) specified by its IP address.

# **lac-only**

Displays LAC specific information only.

# **lac-service name [ local-tunnel-id id | remote-tunnel-id id ]**

Displaysinformation for calls associated with the LAC service specified as an alphanumeric string of 1 through 63 characters.

- **local-tunnel-id** *id*: Specifies a local tunnel from which to clear calls as an integer from 1 through 65535.
- **remote-tunnel-id** *id*: Specifies a remote tunnel from which to clear calls as an integer from 1 through 65535.

# **lns address**

Displays information for calls to the peer L2TP Network Server (LNS) specified by its IP address.

# **lns-only**

Displays LNS specific information only.

# **lns-service name [ local-tunnel-id id | remote-tunnel-id id ]**

Displays information for calls associated with the LNS service specified as an alphanumeric string of 1 through 63 characters.
- **local-tunnel-id** *id*: Indicates a specific local tunnel from which to clear calls. *id* must be an integer from 1 through 65535.
- **remote-tunnel-id** *id*: Indicates a specific remote tunnel from which to clear calls. *id* must be an integer from 1 through 65535.

#### **local-tunnel-id identifier**

Displays information for a local tunnel identifier specified as an integer from 1 to 65535.

## **long-duration-time-left [ < | > | greater-than | less-than ] value**

Shows how much time is left for the maximum duration of a specified subscriber session.

- **<**: Filters output so that only information less than the specified value is displayed.
- **>**: Filters output so that only information greater than the specified value is displayed.
- **greater-than**: Filters output so that only information greater than the specified value is displayed.
- **less-than**: Filters output so that only information less than the specified value is displayed.
- *value*: Used in conjunction with  $\lt$ ,  $>$ , greater-than, less-than, If no other filtering options are specified only output matching *value* is displayed. If *value* is not specified all data is displayed. *value* must be an integer from 0 through 4294967295.

#### **mag-only**

Displays Mobile Access Gateway (MAG) subscriber session information.

# **mag-service svc\_name**

Displays subscriber information based on the Mobile Access Gateway (MAG) service name. *svc\_name* must be an existing MAG service expressed as an alphanumeric string of 1 through 63 characters.

#### **mip-udp-tunnel-only**

Displays the subscribers that negotiated MIP-UDP tunneling with the HA.

This option is only valid when MIP NAT Traversal license is enabled.

#### **mipv6ha-only**

Displays MIPV6HA-specific context information for the session.

## **mipv6ha-service service\_name**

Displays specific configured MIPV6 Home Agent service. *service\_name* must have been previously defined.

### **msid id**

Displays information for the mobile user identified by *id*.*id* must be from 7 to 16 hexadecimal digits specified as an IMSI, MIN, or RMI. Wildcard characters \$ and \* are allowed. The \* wildcard matches multiple characters and the \$ wildcard matches a single character. If you do not want the wildcard characters interpreted as a wildcard enclose them in single quotes ( ' ). For example: '\$'.

In case of **enforce imsi-min equivalence** is enabled on the chassis and MIN or IMSI numbers supplied, this filter will show subscribers with a corresponding MSID (MIN or IMSI) whose lower 10 digits matches to lower 10 digits of the supplied MSID.

**show subscribers msid** *ABCD0123456789* or

**show subscribers msid** *0123456789*

will show any subscriber with a MSID that match the lower 10 digits of MSID supplied, for example, 0123456789.

#### **msisdn msisdn**

Displays information for the mobile user identified by the Mobile Subscriber ISDN Number (MSISDN).

*msisdn* must be 7 to 16 digits; specified as an IMSI, MIN, or RMI.

#### **nat { not-required | required }**

Displays information for the specified subscribers.

- **not-required**: Subscribers for whom Network Address Translation (NAT) processing is not required.
- **required**: Subscribers for whom NAT processing is required.

#### **nat-ip nat\_ip\_address ] }**

Displays information for the subscribers for whom NAT processing is enabled and are using the specified NAT IP address. *nat\_ip\_address* specifies the NAT IP address and must be in IPv4 dotted-decimal notation. **The nat-ip keyword is only available in StarOS 8.3 and later releases.**

### **nat-realm nat\_realm**

Displays information for the subscribers for whom NAT processing is enabled and are using the specified NAT realm. *nat\_realm* specifies the NAT realm name and must be a string from 1 through 63 characters.

#### **network-requested**

Display information for currently active subscribers whose sessions were initiated by the GGSN network requested create PDP context procedure.

# **network-type { gre |ipip |ipsec |ipv4 |ipv4-pmipv6 |ipv4v6 |ipv4v6-pmipv6 |ipv6 |ipv6-pmipv6 |l2tp | mobile-ip | proxy-mobile-ip }**

Selects the currently active subscribers based on network service access type.

- **gre: Generic Routing Encapsulation**
- **ipip**: IP-in-IP
- **ipsec**: IPSec
- **ipv4**: IPv4 only
- **ipv4-pmipv6**: IPv4 and/or Proxy Mobile IPv6 (PMIP)
- **ipv4v6**: IPv4 and/or IPv6
- **ipv4v6-pmipv6**: IPv4, IPv6 and/or Proxy Mobile IPv6
- **ipv6**: IPv6 only
- **ipv6-pmipv6**: IPv6 and/or Proxy Mobile IPv6 (PMIP)
- **l2tp**: Layer 2 Tunneling Protocol
- **mobile-ip**: Mobile IP (MIP)
- **proxy-modile-ip**: Proxy Mobile IPv6 (PMIP)

# **nri nri\_value**

This SGSN-specific filter uses the configured network resource identifier (NRI) to identify a specific SGSN in a pool to fine-tuned the subscriber information to be displayed.

*nri\_value*: enter an integer from 0 through 63

This filter can be used in combination with further refining filters.

# **nsapi nsap\_id**

Displays session information for the mobile user identified by Network Service Access Point Identifier (NSAPI) between MS and SGSN. NSAPI is also used as part of the tunnel identifier between GPRS Support Nodes (GSNs). The user identity IMSI and the application identifier (NSAPI) are integrated into the Tunnel IDentifier (GTPv0) (TID) or Tunnel Endpoint Identifier (GTPv1) (TEID) that uniquely identifies the subscriber's sublink between the GSNs (SGSN and GGSN). The NSAPI is an integer value within the PDP context header.

*nsap id* must be an integer from 5 through 15.

#### **partial qos { negotiated | requested }**

This filter is specific to the SGSN.

Is limits the display of information to requested or negotiated QoS information for the subscriber.

This filter can be used in combination with further defining filters: active, active-charging-service, all, apn, callid, card-num, configured-idle-timeout, connected-time, ggsn-address, gprs-service, gsm-traffic-class, idle-time, imsi, msid, msisdn, negotiated, plmn-type, requested, rx-data, session-time-left, tx-data

#### **pcc-service name**

Displays statistics for users associated with an existing Policy and Charging Control (PCC) service name expressed as an alphanumeric string of 1 through 63 characters.

### pcf  $\vert < \vert > \vert$  less-than | greater-than]  $ipv4\_address$   $\vert < \vert > \vert$  less-than | greater-than ]  $ipv4\_address$  ]

Displays information for subscribers connected via the packet control function with a specific or range of IP addresses. The address must be specified using IPv4 dotted-decimal notation.

- **<**: Filters output so that only information less than the specified IPv4 address value is displayed.
- **>**: Filters output so that only information greater than the specified IPv4 address value is displayed.
- **less-than**: Filters output so that only information less than the specified IPv4 address value is displayed.

• **greater-than**: Filters output so that only information greater than the specified IPv4 address value is displayed.

Note: It is possible to define a limited range of IP addresses by using the less-than and greater-than options to define minimum and maximum values.

# **pdsn-only**

Show PDSN specific information only.

#### **pdsn-service name**

Displays information for subscribers connected to the packet data service *name*. The packet data service must have been previously configured.

#### **pdsnclosedrp-service service\_name**

Displays information for subscribers connected to the Closed R-P service *service\_name*. The Closed R-P service must have been previously configured.

# **plmn-type**

Displays subscriber type (HOME, VISITING, or ROAMING).

This keyword is for the GGSN or the SGSN only.

#### **policy**

Displays the current policies associated with the subscriber session.

#### **profile-id id\_number**

Displays subscriber session information based on the profile-id granted for the flow. *id\_number* must be an integer from 0 to 4294967295.

### **profile-name profile\_name**

Displays the subscribers filtered with PCC profile named *profile\_name* in particular IP-CAN session.

#### **qci number**

Displays subscriber session information based on the QoS Class Identifier (QCI) value assigned to the subscriber. *number* must be an integer value from 0 to 9.

#### **relay-agent**

Selects subscribers whose IP Addresses were assigned by the DHCP Relay Agent.

### **remote-tunnel-id identifier**

Displays information for a remote tunnel identifier specified as an integer from 1 to 65535.

#### **rnc id rnc\_id mcc mcc\_num mnc mnc\_num**

Displays information for subscribers connected to the SGSN via a specific RNC (radio network controller) identified by the RNC ID, the MCC (mobile country code), and the MNC (mobile network code). SGSN only

#### **rulebase name**

Selects subscribers associated with the specified Active Charging rulebase.

## **rx-data [ < | > | greater-than | less-than ] value**

The number of bytes received by the specified subscriber.

- **<**: Filters output so that only information less than the specified value is displayed.
- **>**: Filters output so that only information greater than the specified value is displayed.
- **greater-than**: Filters output so that only information greater than the specified value is displayed.
- **less-than**: Filters output so that only information less than the specified value is displayed.
- *value*: Used in conjunction with <, >, greater-than, less-than, If no other filtering options are specified only output matching *value* is displayed. If *value* is not specified all data is displayed. *value* must be an integer from 0 through 18446744073709551615.

#### **saegw-only**

Displays System Architecture Evolution Gateway (SAEGW) subscriber session information only.

#### **saegw-service svc\_name**

Displays subscriber information based on the SAEGW service name.

*svc\_name* must be an existingSAEGW service expressed as an alphanumeric string of 1 through 63 characters.

#### **security-type { ipsec | tls }**

Displays subscriber information based on the specified type of security.

- **ipsec**: IPSec
- **tls**: Transport Layer Security

#### **session-time-left [ < | > | greather-than | less ] value**

How much session time is left for the specified subscriber.

- **<**: Filters output so that only information less than the specified value is displayed.
- **>**: Filters output so that only information greater than the specified value is displayed.
- **greater-than**: Filters output so that only information greater than the specified value is displayed.
- **less-than**: Filters output so that only information less than the specified value is displayed.
- *value*: Used in conjunction with  $\lt$ ,  $>$ , greater-than, less-than, If no other filtering options are specified only output matching *value* is displayed. If *value* is not specified all data is displayed. *value* must be an integer from 0 through 4294967295.

#### **smgr-instance number**

Specific sessmgr instance. *number* must be in the range of 1 to 4294967295.

#### **sgsn-address address**

Shows information for subscribers whose PDP contexts are currently being facilitated by the SGSN specified by address. This command is for GGSN only.

### **sgsn-service srvc\_name**

Shows subscriber information for a specified 3G SGSN service. *srvc\_name* must be an alphanumeric string of 1 through 63 characters that identifies a configured SGSN service.

This command is for SGSN only.

#### **subscription { aor address | callid id | full }**

Displays subscription information for defined subscribers, based on defined parameters.

- **aor** *address*: Clears session(s) by Address of Record.
- **callid** *id*: Specifies a Call Identification Number as an 8-digit hexadecimal number.
- **full**: Displays all available information.

# **tft**

Displays the current Traffic Flow Template (TFT) associated with the subscriber session.

## **tpo { not-required | required }**

### Ú

**Important** The Traffic Performance Optimization (TPO) in-line service is not supported in this release.

Displays information for specified subscribers.

#### **tx-data [ < | > | greater-than | less-than ] value**

The number of bytes transmitted by the specified subscriber.

- **<**: Filters output so that only information less than the specified value is displayed.
- **>**: Filters output so that only information greater than the specified value is displayed.
- **greater-than**: Filters output so that only information greater than the specified value is displayed.
- **less-than**: Filters output so that only information less than the specified value is displayed.
- *value*: Used in conjunction with  $\lt$ ,  $\gt$ , greater-than, less-than, If no other filtering options are specified only output matching *value* is displayed. If *value* is not specified all data is displayed. *value* must be an integer from 0 through 18446744073709551615.

# **ue-type { ims | non-ims }**

Displays information for the subscribers based on User Equipment type.

- **ims**: IP Multimedia Subsystem
- **non-ims**: UE other than IMS

### **username name**

Displays information for connections for the subscriber identified by *name*. The user must have been previously configured. *name* must be a sequence of characters and/or wildcard characters ('\$' and '\*') from 1 to 127 characters. The \* wildcard matches multiple characters and the \$ wildcard matches a single character. If you do not want the wildcard characters interpreted as a wildcard enclose them in single quotes ( '). For example; '\$'.

# **verbose**

Display detailed information.

# **wide-format**

Display detailed information in a wider screen format.

# **| { grep grep\_options | more }**

Pipes (sends) the output of the command to the command specified. You must specify a command to which the output will be sent.

For details on the usage of the **grep**and **more** commands, refer to the *Regulating a Command's Output*section of the *Command Line Interface Overview* chapter.

**Usage Guidelines** Use this command to view information about subscriber sessions.

The output of this command may be considered for part of a periodic system auditing program by verifying active and dormant subscribers.

The Command Keywords may be used standalone to display detailed information or you may use one or more of the various Filter Keywords to reduce the amount of information displayed.

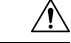

**Caution**

Executing this command may negatively impact performance if multiple instances are executed while the system is under heavy load and simultaneously facilitating multiple CLI sessions.

# **Example**

The following command displays information for all subscriber sessions:

#### **show subscribers all**

The following command displays information for all ggsn-only subscriber sessions:

#### **show subscribers ggsn-only all**

The following command displays information for all subscriber sessions in wide format 1:

```
show subscribers wf1 all
show subscribers aaa-configuration
show subscribers counters username isp1user1
```
The following command displays information for subscriber in GGSN service:

```
show subscribers ggsn-only all
show subscribers ggsn-only full
```
The following command displays information for all subscriber with SGSN session having partial QoS requests:

#### **show subscribers sgsn-only partial qos requested**

The following command displays information for all subscriber with MME session connected to MME service having IP address as *10.1.1.1*:

**show subscribers mme-only mme-address 10.1.1.1**

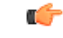

**Important** Output descriptions for commands are available in the *Statistics and Counters Reference*.

# **show subscribers samog-only**

Displays SaMOG specific context information for the session.

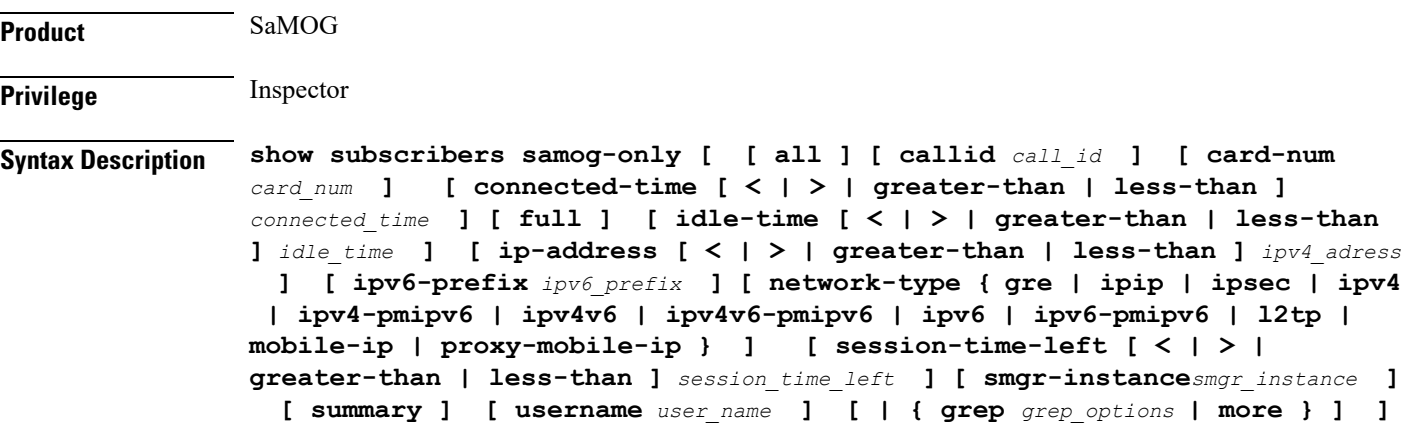

# **idle-time [ < | > | greater-than | less-than ] idle\_time**

Displays how long the subscriber has been idle.

**>** and **greater-than** Specifies greater than. This must be followed by *idle\_time*, an integer ranging from *0*and *4294967295*.

**<** and **less-than** Specifies less than. This must be followed by *idle\_time*, an integer ranging from *0*and *4294967295*.

 $\mathbf{I}$ 

# **ipv6-prefix ipv6\_prefix**

Displays the subscribers associated with the specified IPv6 address prefix. Must be followed by an IPv6 address prefix in the format xx:xx:xx::/len

# **| { grep grep\_options | more }**

Pipes (sends) the output of this command to a specified command. You must specify a command to which the output of this command will be sent.

For details on using the **grep** and **more** commands, refer to the *Regulating a Command's Output* section of the *Command Line Interface Overview* chapter.

# **show subscribers wsg-service**

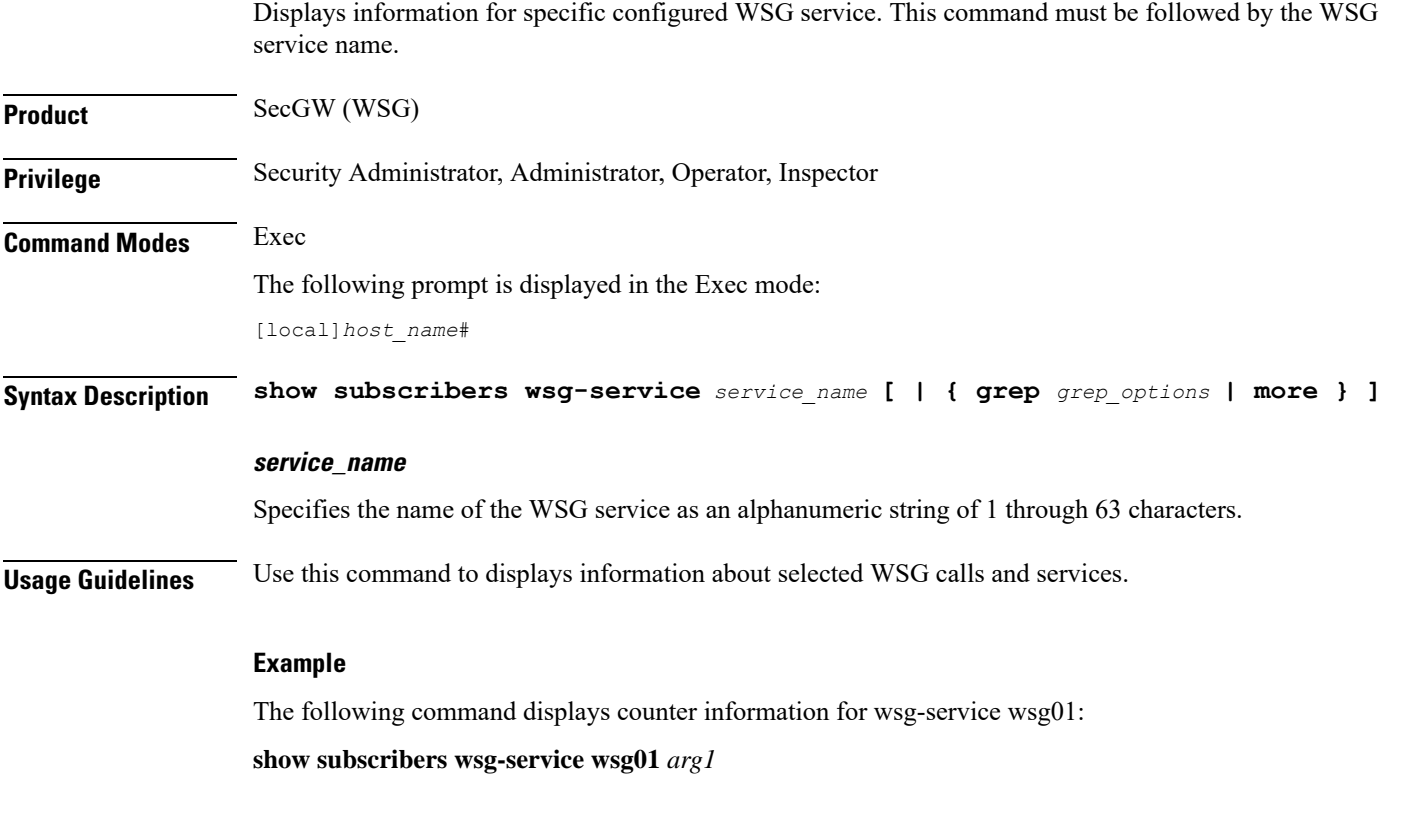

# **show super-charger**

Lists subscribers with valid super-charger configuration. When super-charger is enabled for a subscriber, the SGSN handles 2G or 3G connections controlled by an operator policy and changes hand-off and location update procedures to reduce signaling traffic management (3GPP, TS.23.116).

**Product** SGSN

**Privilege** Security Administrator, Administrator, Operator, Inspector

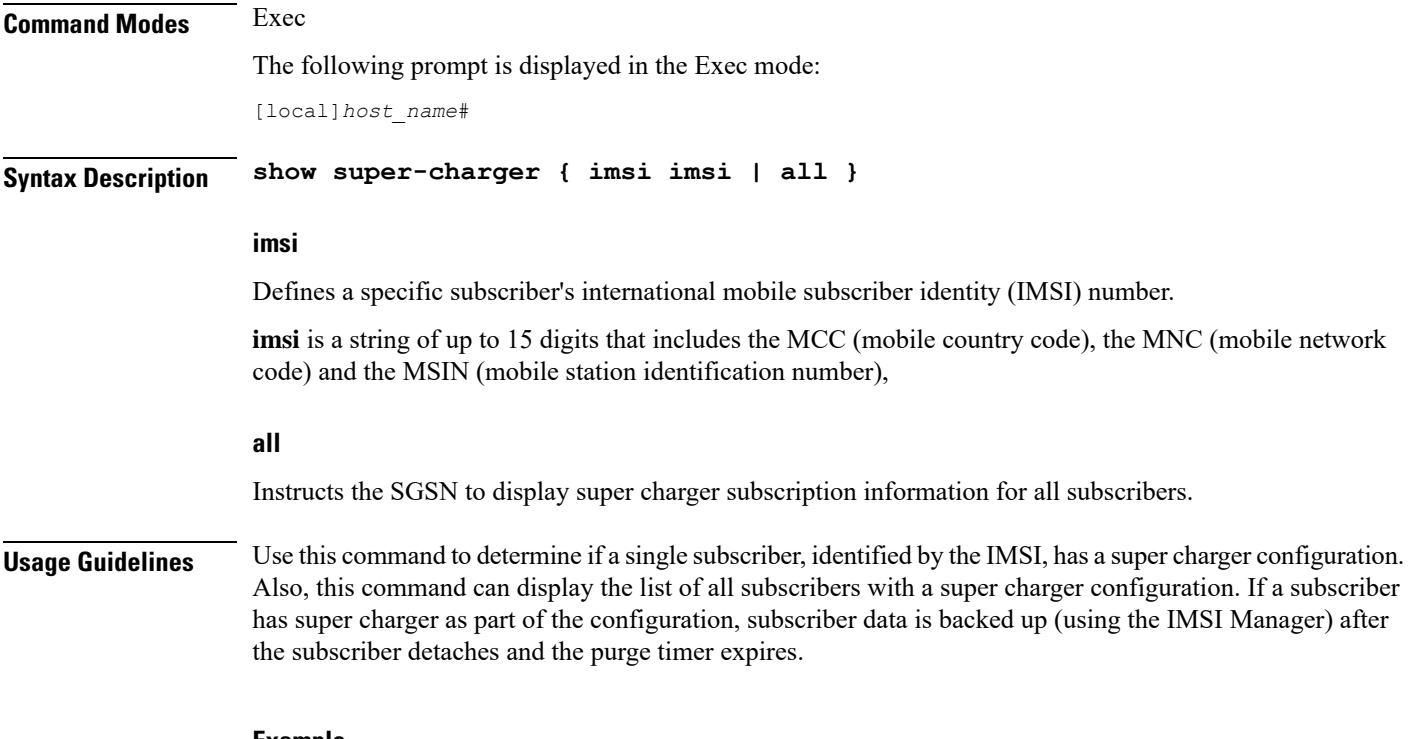

### **Example**

The following command displays the super charger configuration information for the subscriber identified by the IMSI 90121882144672.

**show super-charger imsi 90121882144672**

# **show supplementary-service statistics**

Displays the statistics for Supplementary Service Information.

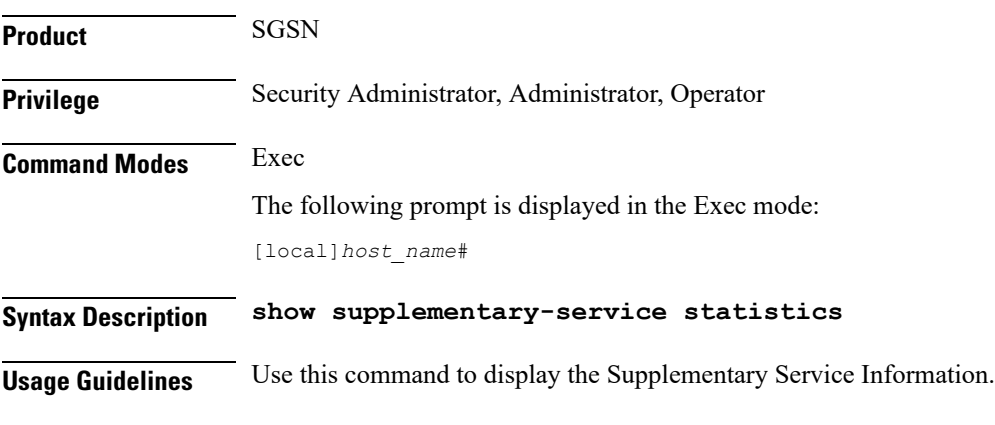

# **Example**

The following command displays the Supplementary Service Information:

**show supplementary-service statistics**

# **show support collection**

Displays information about when and where the Support Data Collector (SDC) stores its Support Data Record (SDR) files.

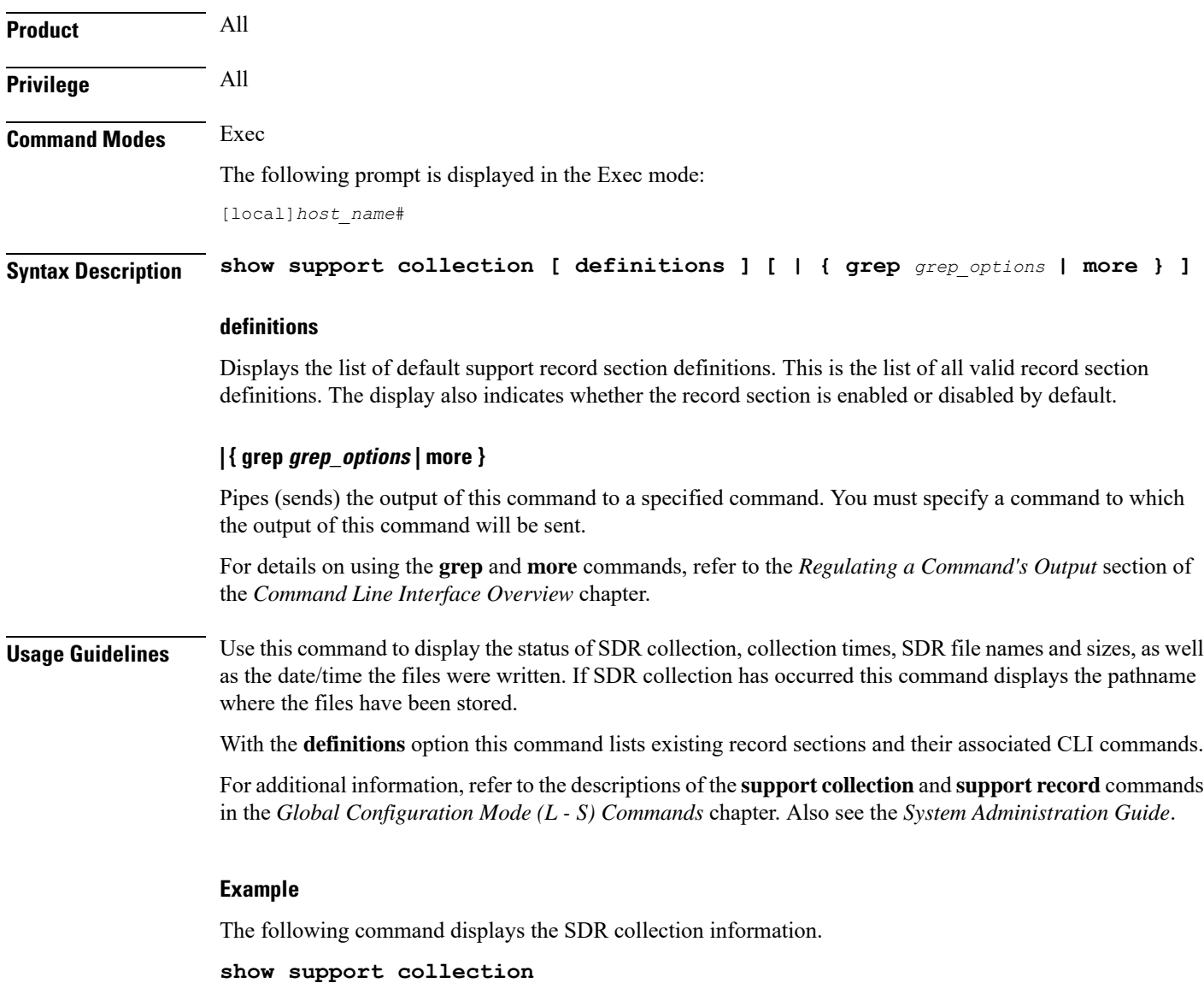

# **show support details**

Displays a comprehensive list of system information that is useful for troubleshooting purposes. In most cases, the output of this command is requested by the Technical Assistance Center (TAC). A single instance of the output of this command is known as an SSD.

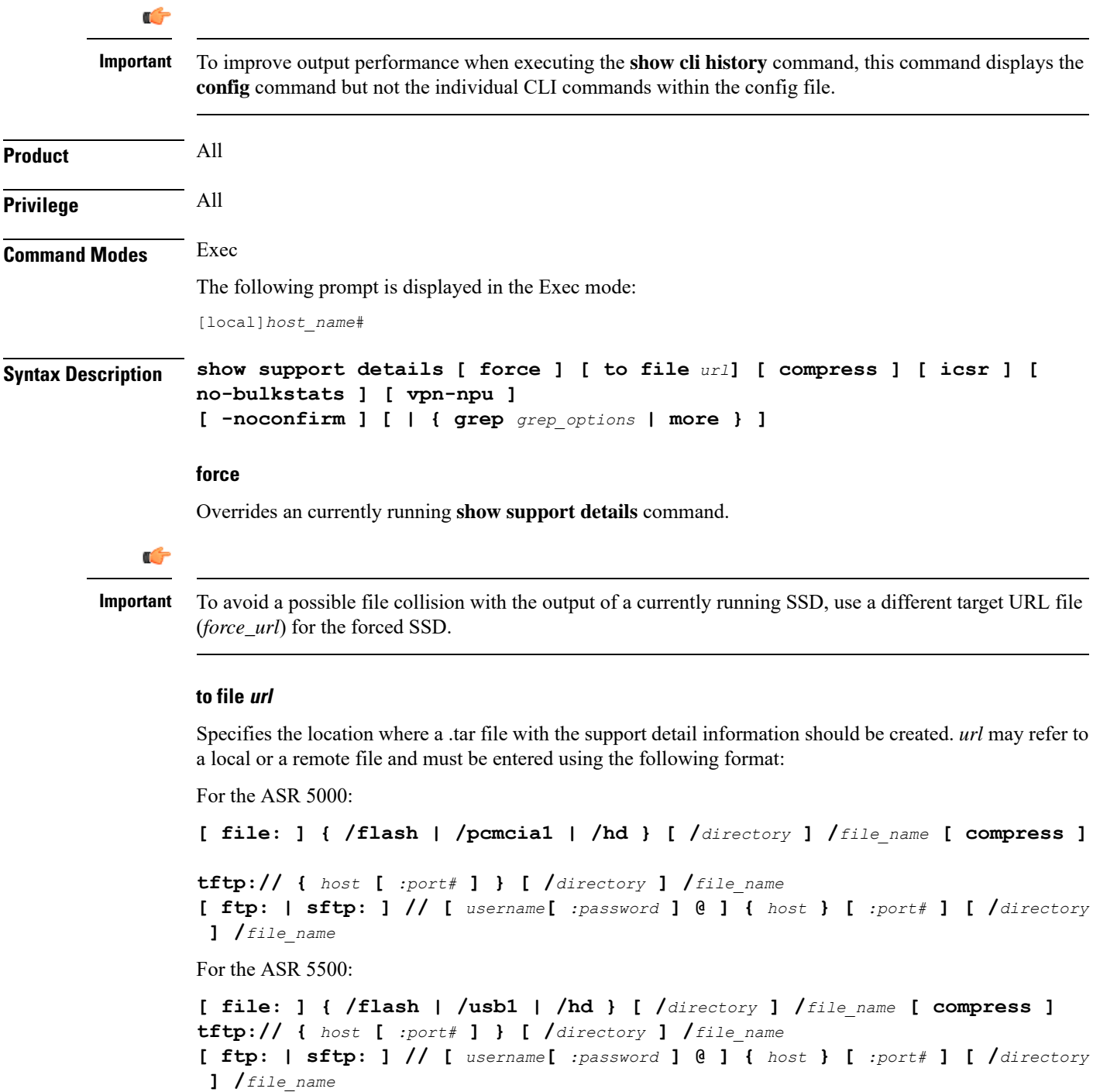

# Ú

### **Important**

Do not use the following characters when entering a string for the field names below: "/" (forward slash), ":" (colon) or " $@$ " (at sign).

*directory* is the directory name.

*filename* is the actual file of interest.

*username* is the user to be authenticated.

*password* is the password to use for authentication.

*host* is the IP address or host name of the server.

*port#* is the logical port number that the communication protocol is to use.

If the filename is not specified with a .tar extension, it is automatically appended to the filename when the file is created and a message is generated.

The .tar file includes:

- **support\_summary** An ASCII text file that contains the support detail information.
- **information.minicores.tar** A tar file that contains any minicore files found on the system. Minicore files contain memory core dumps that are captured during some events. These core dumps provide specific memory locations and other information about the event. This information is useful to the technical support team in identifying where and when an event occurred along with its probably cause.

#### **icsr**

Captures only ICSR-specific information needed for debugging. This keyword reduces the **show support details** (SSD) capture time when debugging ICSR timing issues between the Active and Standby chassis, facilitating quicker resolution of the problem.

See the *Statistics and Counters Reference* for a list of the **show** commands output in the mini SSD for this keyword.

#### **no-bulkstats**

When the SSD archive is being created in the temporary storage, the bulk statistics samples might occupy a large amount of the storage space. As a result, the SSD archive creation might fail. During such scenarios, use this keyword to exculde the bulkstats samples from the SSD archive.

Also see the **bulkstats ssd-samples** command under the *Global Configuration Mode* chapter for information on enabling bulkstats sample collection in the SSD archive.

#### **compress**

Generates a compressed .tar.gz file for the output of the command.

## **vpn-npu**

Captures only VPN and NPU-specific information needed for debugging. This keyword reduces the SSD capture time and facilitates quicker resolution of the problem. This keyword can be used for any of the other options supported by the **show support details** command.

### **-noconfirm**

Specifies that the command must execute without any prompts and confirmation from the user.

#### **| { grep grep\_options | more }**

Pipes (sends) the output of this command to a specified command. You must specify a command to which the output of this command will be sent.

For details on using the **grep** and **more** commands, refer to the *Regulating a Command's Output* section of the *Command Line Interface Overview* chapter.

**Usage Guidelines** Use this command to obtain extensive system information for use in troubleshooting. This command does the work of multiple separate commands, which saves time and ensures that all of the information needed is collected and displayed in the same order every time.

> In addition to the information provided, the **show support details** command includes information that is not otherwise accessible to users but that is helpful in the swift resolution of issues.

#### **Example**

The following command displays the system information on your console.

#### **show support details**

The following command displays the information on your console and also writes it to the local device (pcmcia1 in this case) and includes the mini core dumps, using the filename *r-p\_problem.tar*:

**show support details to file /pcmcia1/r-p\_problem.tar**

The following command displays the information on your console and also writes it to *flash*, placing the file in the **ssd** directory and includes the mini core dumps, using the filename *re\_problem.tar*:

```
show support details to file /flash/ssd/re_problem.tar
```
# **show support record**

Displays the output of one or more Support Data Records (SDRs) previously saved by the Support Data Collector (SDC). SDRs are displayed in the order of lowest record-id to highest record-id.

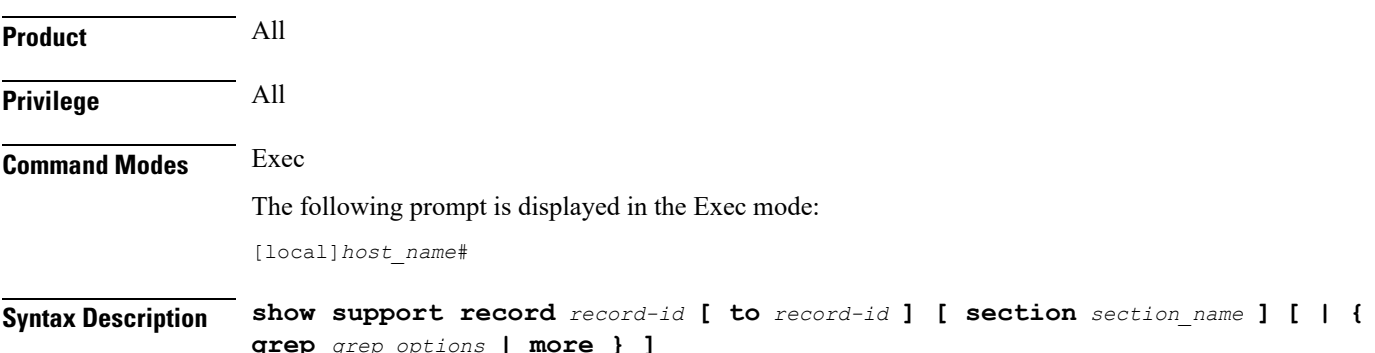

# **record-id**

Specifies a record-id as an integer from 0 through 65536.

Each SDR is identified by a time index called the record-id. For example, the most recent record is always record-id 0 (filename = sdr.0.gz). The next older record is record-id 1 (filename = sdr.1.gz), and so on.

When a new record is collected it is given a record-id of 0. The previously most recent record is renamed to record-id 1, and so on. The display includes the record-id along with the collection time-stamp.

# **to record-id**

Specifies a the end point of a range of record-ids as an integer from 0 through 65536.

### **section section\_name**

Specifies the name of an existing record section as an alphanumerical string of 1 through 64 characters.

# **| { grep grep\_options | more }**

Pipes (sends) the output of this command to a specified command. You must specify a command to which the output of this command will be sent.

For details on using the **grep** and **more** commands, refer to the *Regulating a Command's Output* section of the *Command Line Interface Overview* chapter.

**Usage Guidelines** Use this command to display the output of one or more SDRs. This information is a useful troubleshooting tool when data is compared chronologically across several SDRs. For additional information refer to the *System Administration Guide*.

# **Example**

The following command displays the SDRs from 2 through 4:

**show support record 2 to 4**

# **show system ssh key status**

Displays the fingerprint of the current internal SSH key in use, the source of where the key was found, and the SSH status of all online VMs.

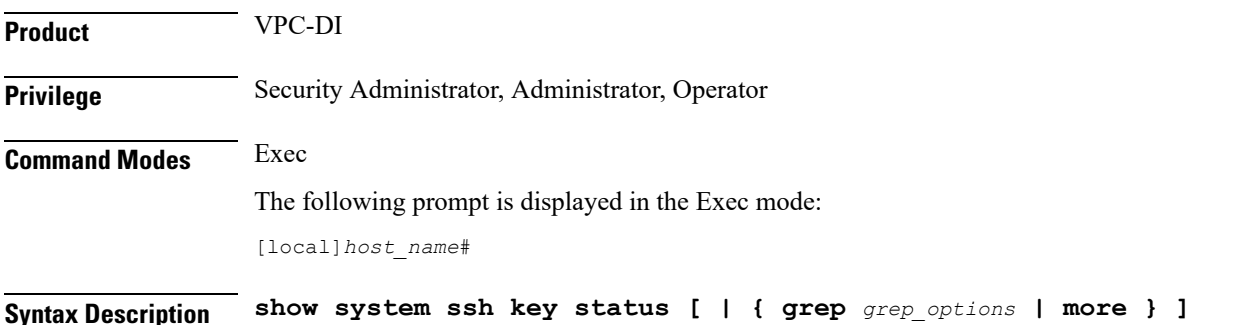

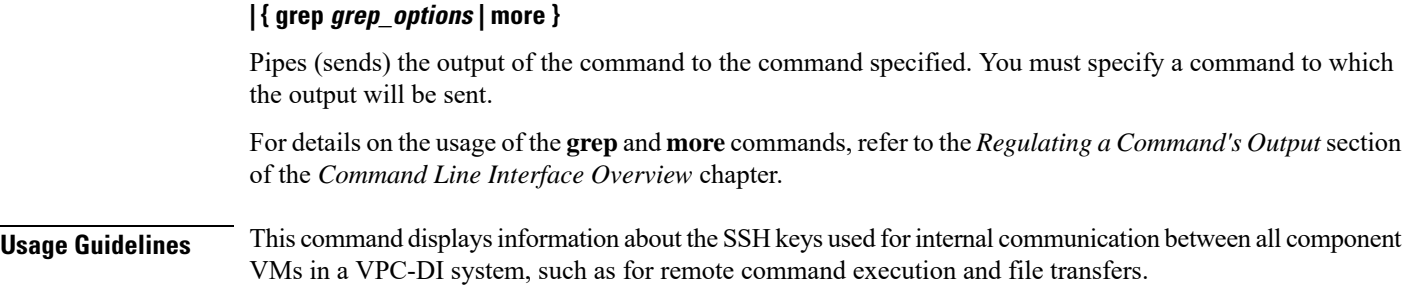

# **show system uptime**

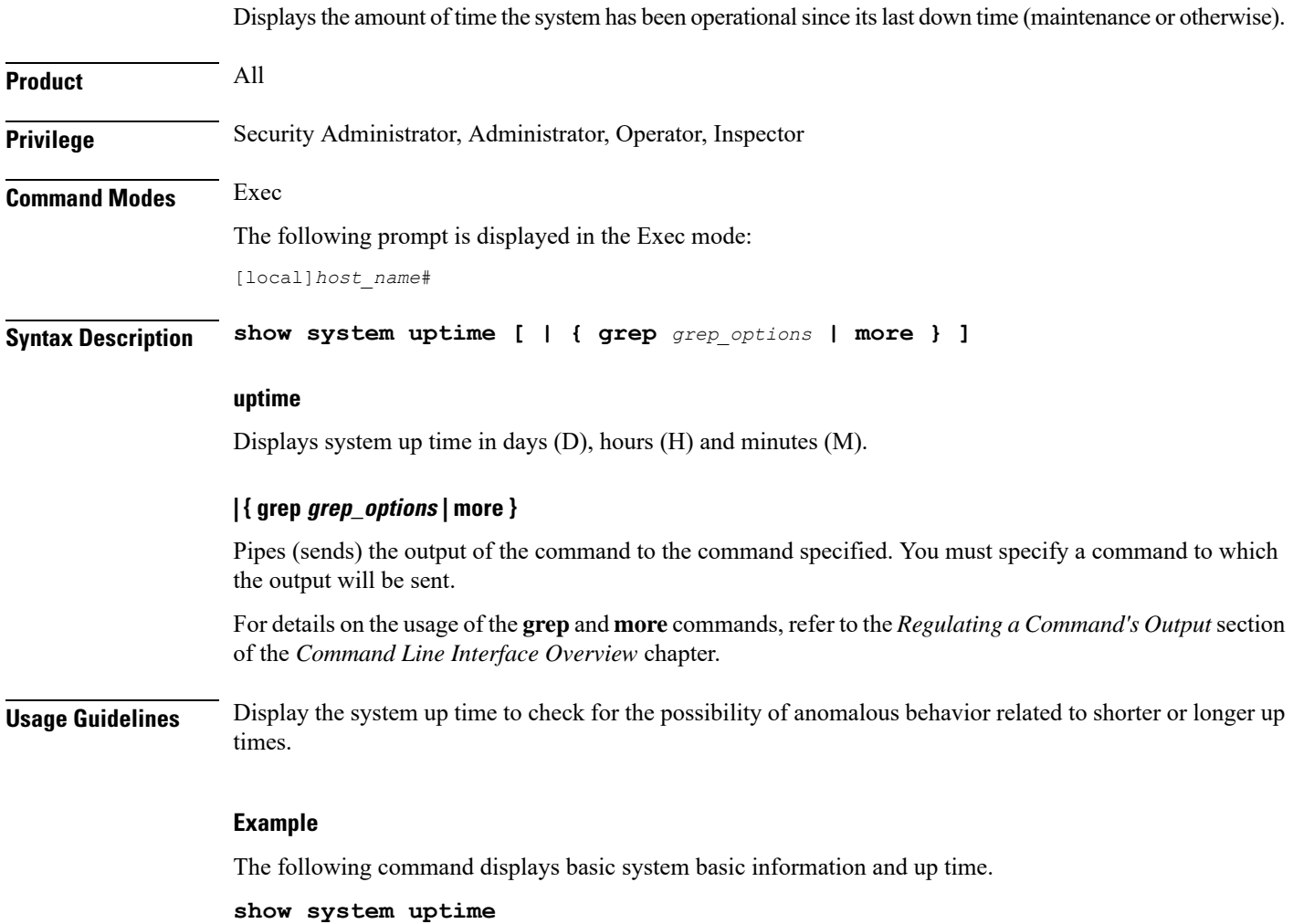

# **show sx peers**

Displays the Sx peer monitor related parameters.

 $\mathbf{l}$ 

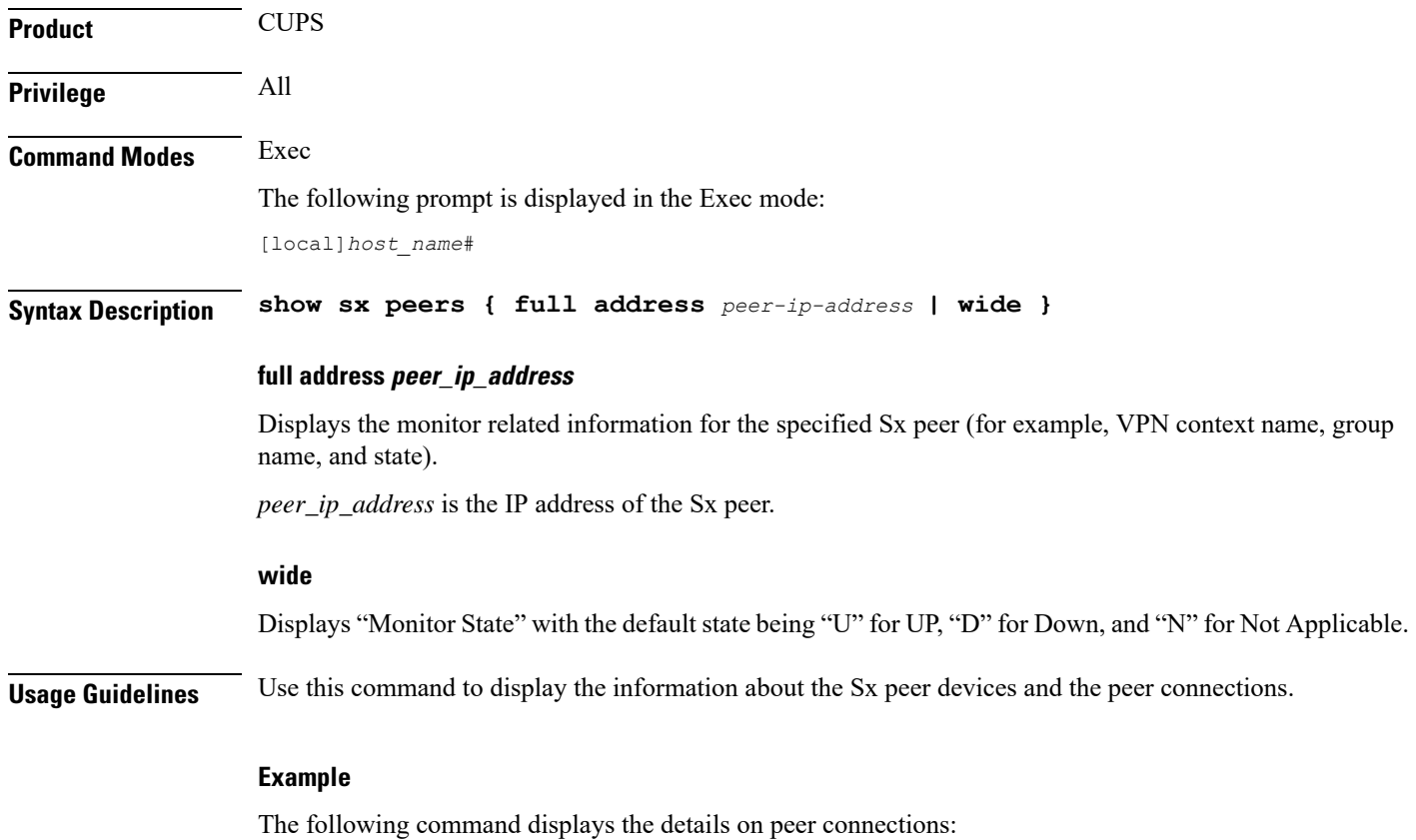

**show sx peers wide**

 $\mathbf I$ 

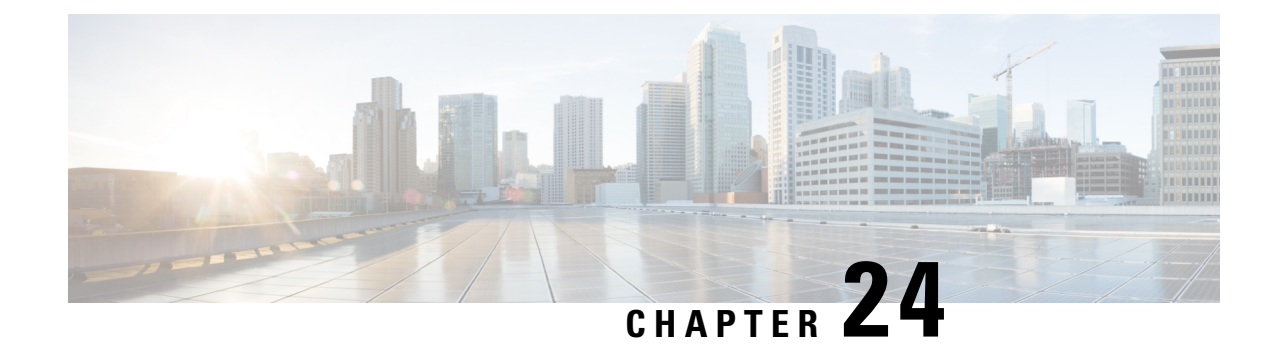

# **Exec Mode show Commands (T-Z)**

The Exec Mode is the initial entry point into the command line interface system. Exec mode **show** commands are useful in troubleshooting and basic system monitoring.

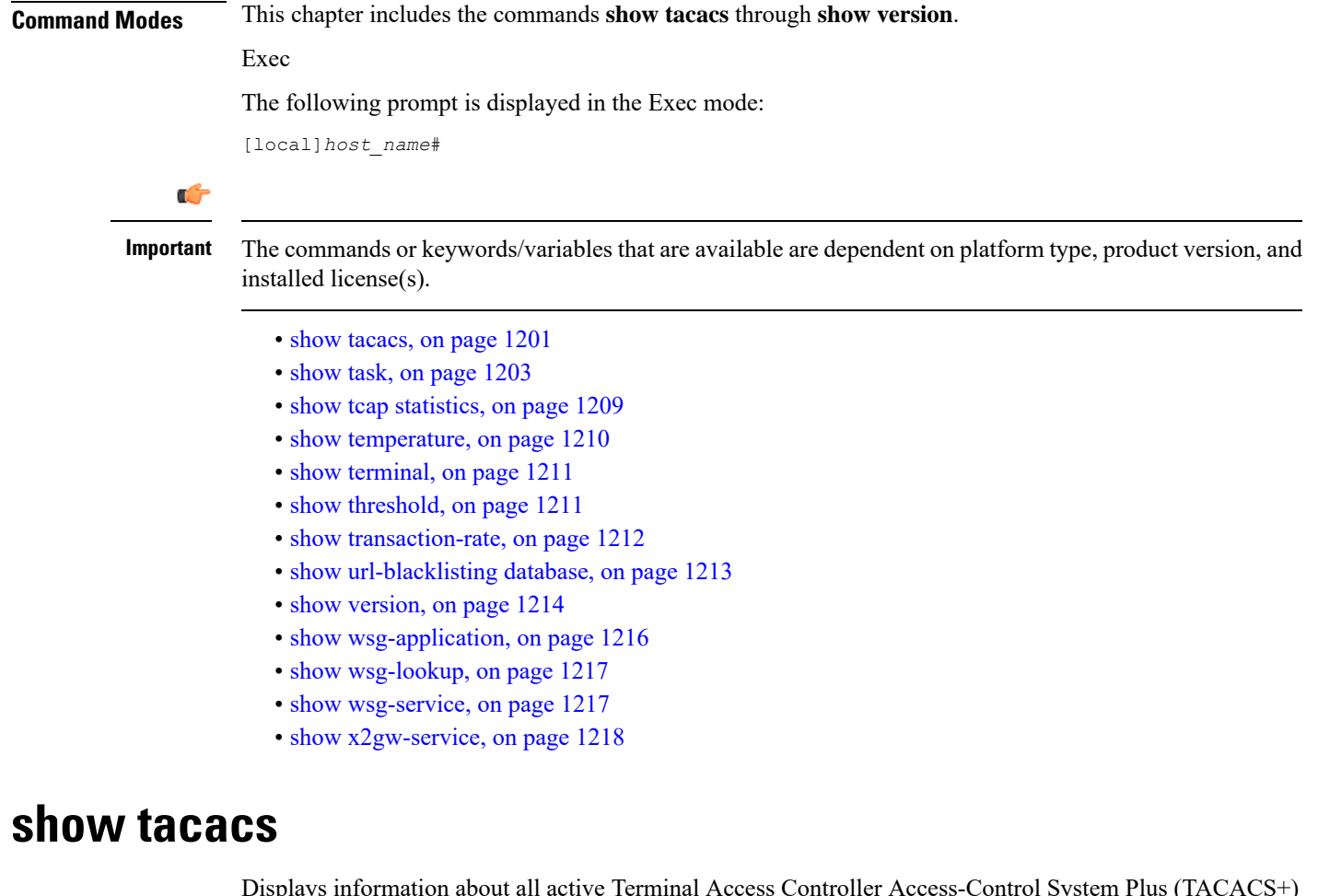

Displays information about all active Terminal Access Controller Access-Control System Plus (TACACS+) sessions.

<span id="page-1242-0"></span>**Product** All

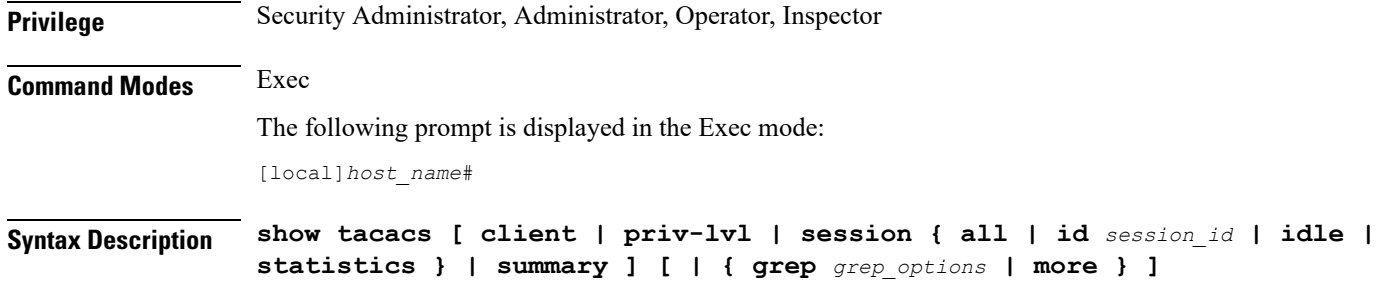

## **show tacacs**

This command provides the following TACACS+ information:

- Individual active session number with the following additional session-specific information:
	- login user name
	- login tty
	- time of login
	- login server priority
	- current session state
	- current privilege level
	- remote client application (if applicable)
	- remote client ip address (if applicable)
	- last server reply status
- Total number of TACACS+ sessions

## **[ client | priv-lvl | session | summary ]**

Optional filters are available for the output of the **show tacacs** command:

- **client** Display information about the TACACS+ client.
- **priv-lvl** Display TACACS+ priv-level authorization attributes for StarOS administrative levels. Only supported in StarOS Release 17.3 and higher.
- **session** Display information about the TACACS+ sessions.
	- **all** Displays all TACACS+ sessions with session id, idle threshold, idle time, and application type.
	- **id** *session\_id* Session ID to be displayed. *session\_id* must be an integer from 1 to 128.
	- **idle** Lists all idle TACACS+ sessions in the order of most idle sessions.
	- **statistics** Display statistics about the TACACS+ sessions.
- **summary** Display summary information about the TACACS+ sessions.

# **| { grep grep\_options | more }**

Pipes (sends) the output of the command to the command specified. You must specify a command to which the output will be sent.

For details on the usage of the **grep**and **more** commands, refer to the *Regulating a Command's Output*section of the *Command Line Interface Overview* chapter.

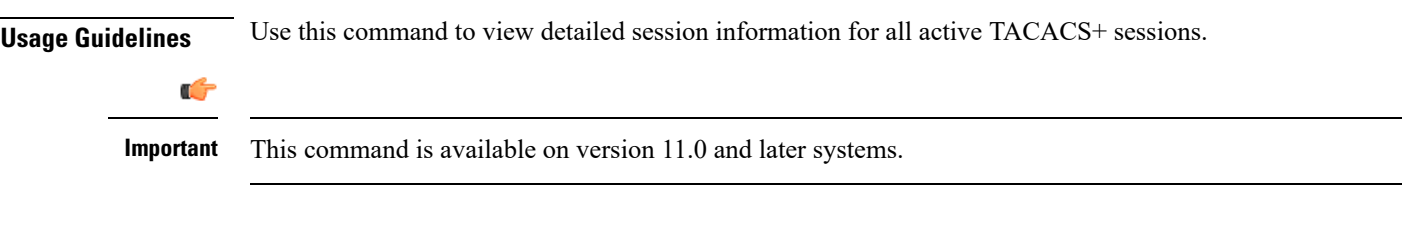

**Example show tacacs**

# <span id="page-1244-0"></span>**show task**

Displays information about system tasks.

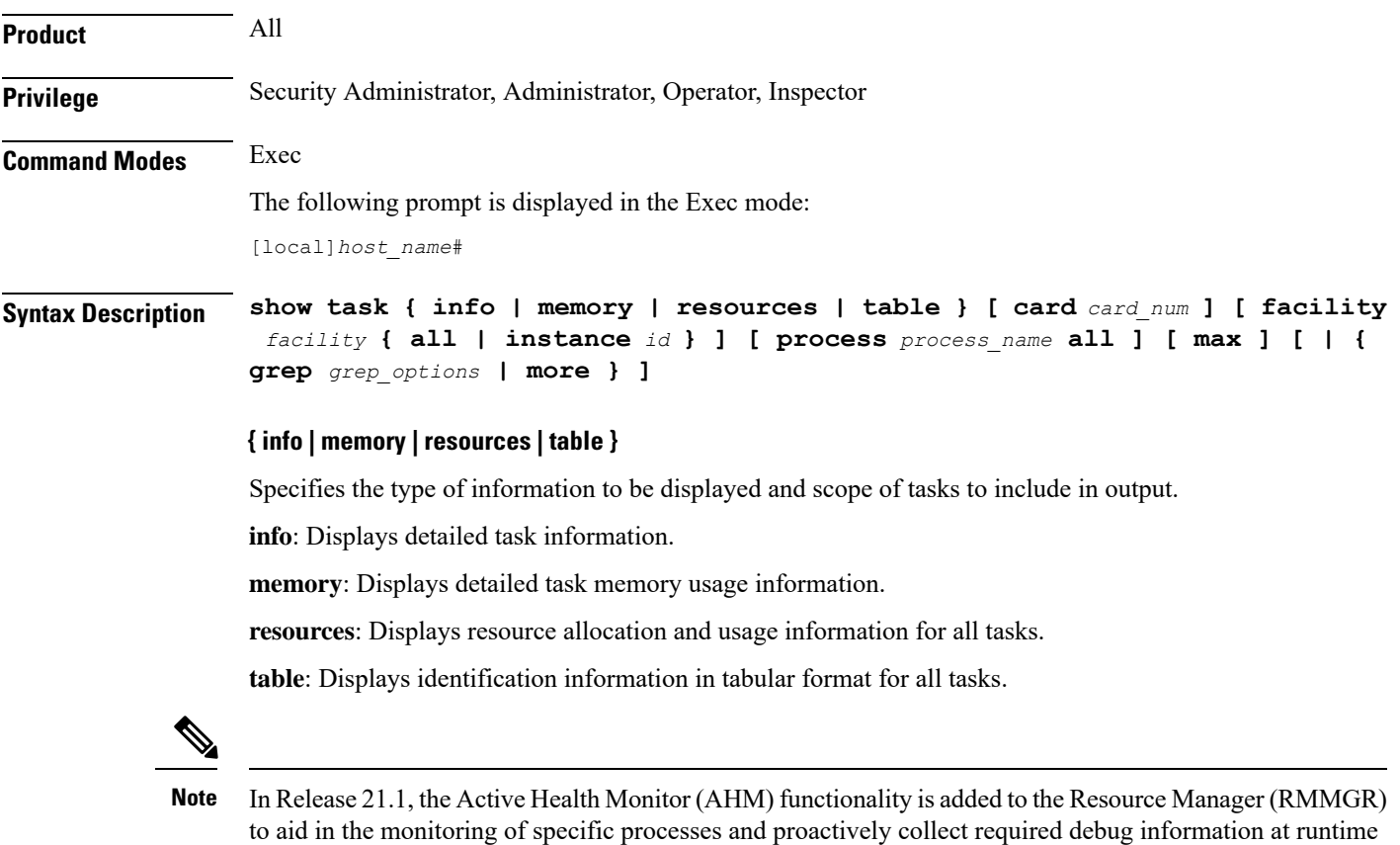

without manual intervention.

When a process enters the "warn" or "over" state for a memory limit, CPU limit, or both, the RMMGR triggers a logging mechanism that proactively collects the memory heap/CPU profiler information, writes it into a file and stores it locally.

The files that are stored locally on the CPU of each individual processing card are then transferred to HD-RAID in the preconfigured directory location.

#### **card card\_num**

Default: all powered on cards.

Specifies a single card for which task information is to be displayed where *card\_num* must be an integer from 1 to 48 for the ASR 5000 and 1 to 20 for the ASR 5500.

### **facility facility { all | instance id max }**

Default: all facilities.

Specifies the list of facilities for which task information may be displayed. A specific instance of the facility may be displayed as specified by ID or all instances may be displayed. The value of *id* must be an integer from 0 to 10000000. *facility* must be one of:

- **a11mgr**: A11 Interface Manager facility
- **aaamgr**: AAA Manager Facility
- **aaaproxy**: AAA Proxy manager Facility
- **acsctrl**: Active Charging Service (ACS) Controller Facility [Release 11.0 and earlier versions only]
- **acsmgr**: Active Charging Service (ACS) Manager Facility
- **afctrl**: Fabric Manager [ASR 5500 only]
- **afmgr**: Fabric Manager [ASR 5500 only]
- **alcapmgr**: ALCAP Manager
- **asngwmgr**: ASN Gateway Manager
- **asnpcrmgr**: ASN Paging/Location-Registry (ASN-PC) Manager
- **bfd**: Bidirectional Forwarding Detection
- **bgp**: Border Gateway Protocol (BGP) Facility
- **bngmgr**: BNG Manager
- **bulkstat**: Bulk Statistics Manager Facility
- **callhome**: Call Home Controller
- **cdrmod**: Charging Detail Record Module
- **cli**: Command Line Interface Facility
- **connproxy**: Proxy for connections from same card or chassis
- **cspctrl**: Card Slot Port controller Facility
- **cssctrl**: Content Service Steering Controller
- **dcardctrl**: IPSec Daughter-card Controller Logging Facility
- **dcardmgr**: IPSec Daughter-card Manager Logging Facility
- **dgmbmgr**: Diameter Gmb Application Manager
- **dhmgr**: Distributed Host Manager

Ш

- **diamproxy**: Diameter Proxy
- **drvctrl**: Driver Controller Facility
- **egtpegmgr**: EGTP Egress Demux Manager
- **egtpinmgr**: EGTP Ingress Demux Manager
- **evlogd**: Event Log Daemon Facility
- **famgr**: Foreign Agent Manager Facility
- **gtpcmgr**: GTP-C Protocol Logging facility (GGSN product only)
- **gtpumgr**: GTP-U Demux Manager
- **h248prt**: H.248 Protocol Task [Release 11.0 and earlier versions only]
- **hamgr**: Home Agent Manager Facility
- **hatcpu**: High Availability Task CPU Facility
- **hatsystem**: High Availability Task Facility
- **hdctrl**: HD Controller
- **henbgwdemux**: Home eNodeB Gateway demux manager

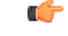

In Release 20, 21.0 and 21.1, HeNBGW is not supported. This keyword must not be used for HeNBGW in these releases.For more information, contact your Cisco account representative. **Important**

• **henbgwmgr**: Home eNodeB Gateway Manager

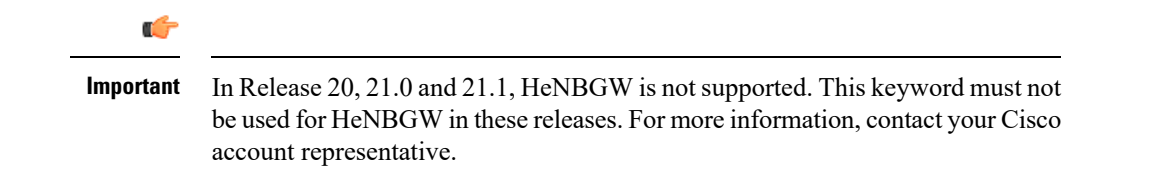

• **hnbmgr**: HNBGW HNB Manager

# Ú

In Release 20 and later, HNBGW is not supported. This keyword must not be used for HNBGW in Release 20 and later. For more information, contact your Cisco account representative. **Important**

- **hwctrl**: Hardware Monitor Controller
- **hwmgr**: Hardware Monitor Manager
- **imsimgr**: SGSN IMSI Manager
- **ipsecctrl**: IP Security Controller Facility
- **ipsecmgr**: IP Security Manager Facility
- **ipsgmgr**: IP Services Gateway Facility
- **kvctrl**: KV Controller
- **kvmgr**: KV Manager
- **l2tpdemux**: L2TP Demultiplexor (LNS) Facility
- **l2tpmgr**: L2TP Manager Facility
- **lagmgr**: Link Aggregation Group (LAG) Manager
- **linkmgr**: SGSN/SS7 Link Manager
- **magmgr**: Mobile Access Gateway Manager
- **megadiammgr**: MegaDiameter Manager
- **mmedemux**: MME Demux Manager logging facility
- **mmemgr**: MME Manager logging facility
- **mmgr**: SGSN/SS7 Master Manager
- **mpls\_sig**: Multiprotocol Label Switching
- **mptest**: Migration Performance Test on Packet Accelerator Card
- **netwstrg**: Network Storage Manager [Release 11.0 and earlier versions only]
- **npuctrl**: Network Processor Unit Control Facility
- **npudrv**: Network Processor Unit Driver Facility [ASR 5500 only]
- **npumgr**: Network Processor Unit Manager Facility
- **npusim**: Network Processor Unit Simulator [ASR 5500 only]
- **nputst**: Network Processor Unit Tester
- **nsctrl**: Charging Service Controller [Release 11.0 and earlier versions only]
- **nsmgr**: Charging Service Process Manager [Release 11.0 and earlier versions only]
- **orbns**: Object Request Broker Notification Server Facility
- **orbs**: Object Request Broker System Facility
- **ospf**: Open Shortest Path First Facility
- **ospfv3**: Open Shortest Path First (OSPFv3)
- **pdgmgr**: PDG Manager
- **phsgwmgr**: PHS Gateway manager
- **phspcmgr**: PHS Paging Controller manager
- **rct**: Recovery Control Task Facility
- **rdt**: Redirect Task Facility

Ш

- **rip**: Routing Information Protocol Facility
- **rmctrl**: Resource Manager Controller Facility
- **rmmgr**: Resource Manager Facility
- **sct**: Shared Configuration Task Facility
- **sessctrl**: Session Controller Facility
- **sessmgr**: Session Manager Facility
- **sesstrc**: Session Trace Collection task
- **sft**: Switch Fabric Monitoring Task
- **sgtpcmgr**: SGSN GTPC Manager
- **sipcdprt**: SIP Call Distributor Task [Release 11.0 and earlier versions only]
- **sitmain**: System Initialization Task Main Facility
- **sitparent**: Card based system initialization facility that applies to the MIO card.
- **snmp**: SNMP Protocol Facility
- **srdb**: Static Rating Database
- **testctrl**: Test Controller
- **testmgr**: Test Manager
- **threshold**: Threshold Server Facility
- **vpnctrl**: Virtual Private Network Controller Facility
- **vpnmgr**: VPN Manager Facility
- **zebos**: ZEBOS™ OSPF Message Facility

**all**: Displays information for all instances of the specified facility.

**instance** *id*: Displays information for the facility instance that is specified as an integer from 0 to 10000000.

# **process process\_name all**

Display information for all instances of the specified process. must be one of the following process names:

- **ftpd**: File Transfer Protocol Daemon
- **inetd**: Internet Superserver Daemon
- **nsproc**: NetSpira Packet Processor
- **ntpd**: Network Time Protocol Daemon
- **orbnsd**: Object Request Broker Notification Server
- **ping**: Ping
- **pvmd-wrapper**: NetSpira Messenger Daemon
- **pvmgs**: NetSpira Messenger Daemon
- **rlogin**: Remote Login
- **sftp-server**: Secure File Transfer Protocol Server
- **sitreap**: System Initialization Task Cleanup Process
- **sn\_resolve**: DNS Resolver Process
- **ssh**: Secure Shell
- **sshd**: Secure Shell Daemon
- **telnet**: Telnet
- **telnetd**: Telnet daemon
- **tftpd**: Trivial File Transfer Protocol Daemon
- **traceroute**: Traceroute

### **max**

Default: current usage levels are displayed.

Displays the maximum usage levels for tasks as opposed to the current usage levels.

**max** is valid only along with the **resources** keyword.

# **| { grep grep\_options | more }**

Pipes (sends) the output of the command to the command specified. You must specify a command to which the output will be sent.

For details on the usage of the **grep**and **more** commands, refer to the *Regulating a Command's Output*section of the *Command Line Interface Overview* chapter.

**Usage Guidelines** Displays task information as part of a system troubleshooting for unexpected behavior.

#### Ú

**Important** This command is not supported on all platforms.

The following conditions may cause Shared Configuration Task (SCT) CPU spikes: • Frequent CLI session initiation that includes both failed and successful session may cause SCT CPU spike. It is therefore recommended to use an alternate to CLI, such as bulkstats if there is a requirement to view the statistics. Also, avoid exiting CLI sessions and using scripts that initiate CLI sessions. • "show" commands like "show configuration". It is recommended to use the monitoring commands sparingly and only on need-basis. • Configuration monitoring can drive high CPU usage and also spike the SCT CPU. Note that higher the configuration, higher the CPU usage. It is recommended to monitor the configuration only when required. • SDR configuration and periodicity. Periodic data collection adds load to the SCT and to the entire CPU. Therefore, ensure that the SDR is optimally configured. Use the CLI "show configuration collection definition" to check which CLI collections are enabled, review the configuration, and configure only required items. **Note**

#### **Example**

The following commands provide some examples of the combinations of options that may be used to display task information.

```
show task info facility hatspc all
show task info facility hatspc instance 456
show task resources facility zebos all
show task table facility ospf
show task table card 8 facility cli all
show task table card 5 facility cli all
show task resources facility rip all max
```
# <span id="page-1250-0"></span>**show tcap statistics**

This command displays the collected traffic statistics that have passed through the SS7 Transaction Capabilities Application Part (TCAP) layer.

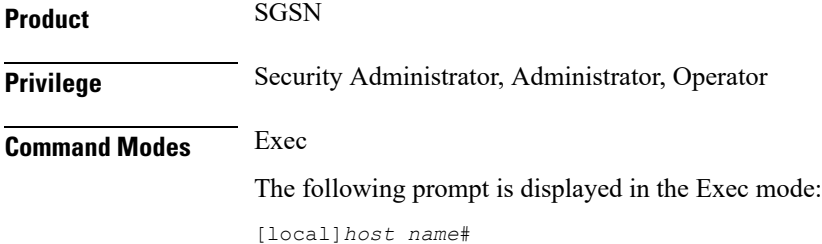

**Command Line Interface Reference, Modes E - F, StarOS Release 21.24**

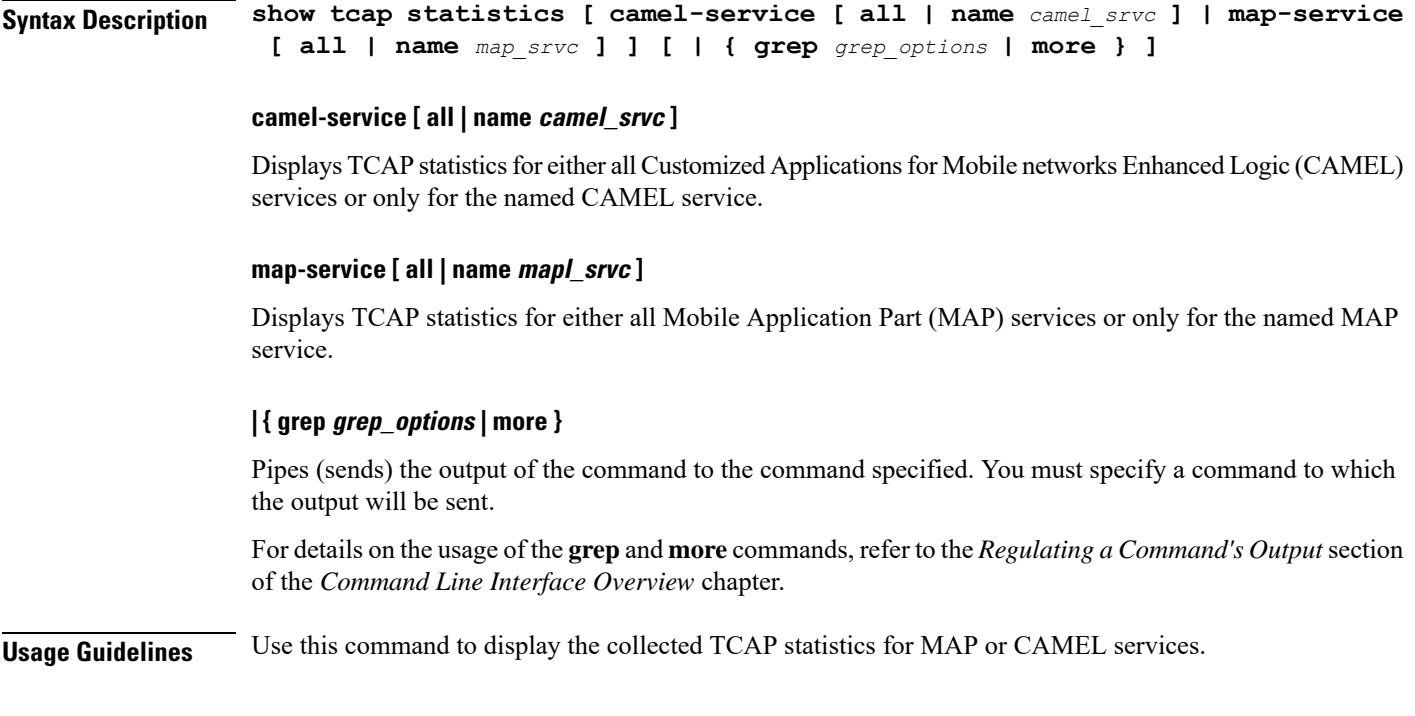

# **Example**

The following command displays the collected statistics for a MAP service named *MAP-Tewk*.

**show tcap statistics map-service name MAP-Tewk**

# <span id="page-1251-0"></span>**show temperature**

Displays the current temperature on all installed cards. Also displays the temperature of upper and lower fan trays. Temperature readings are acquired from sensors located on theses components.

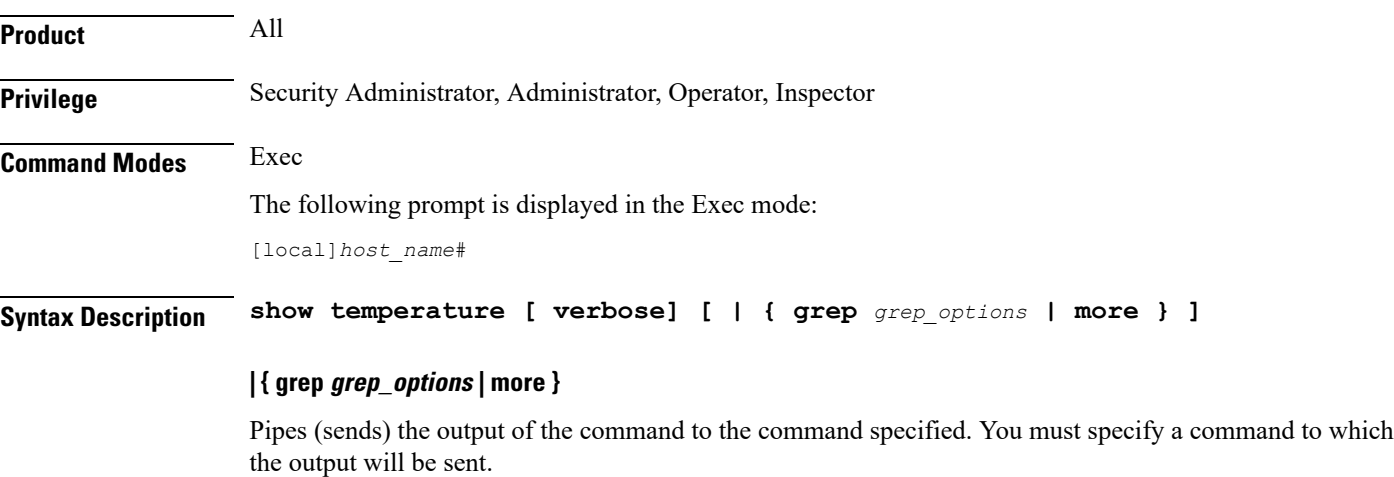

For details on the usage of the **grep**and **more** commands, refer to the *Regulating a Command's Output*section of the *Command Line Interface Overview* chapter.

# **verbose**

Indicates that the output is to contain detailed information.

**Usage Guidelines** Verify current temperature of components in chassis.

# **Example**

**show temperature show tempterature verbose**

# <span id="page-1252-0"></span>**show terminal**

Displays the current terminal settings for number of lines in length and number of characters in width.

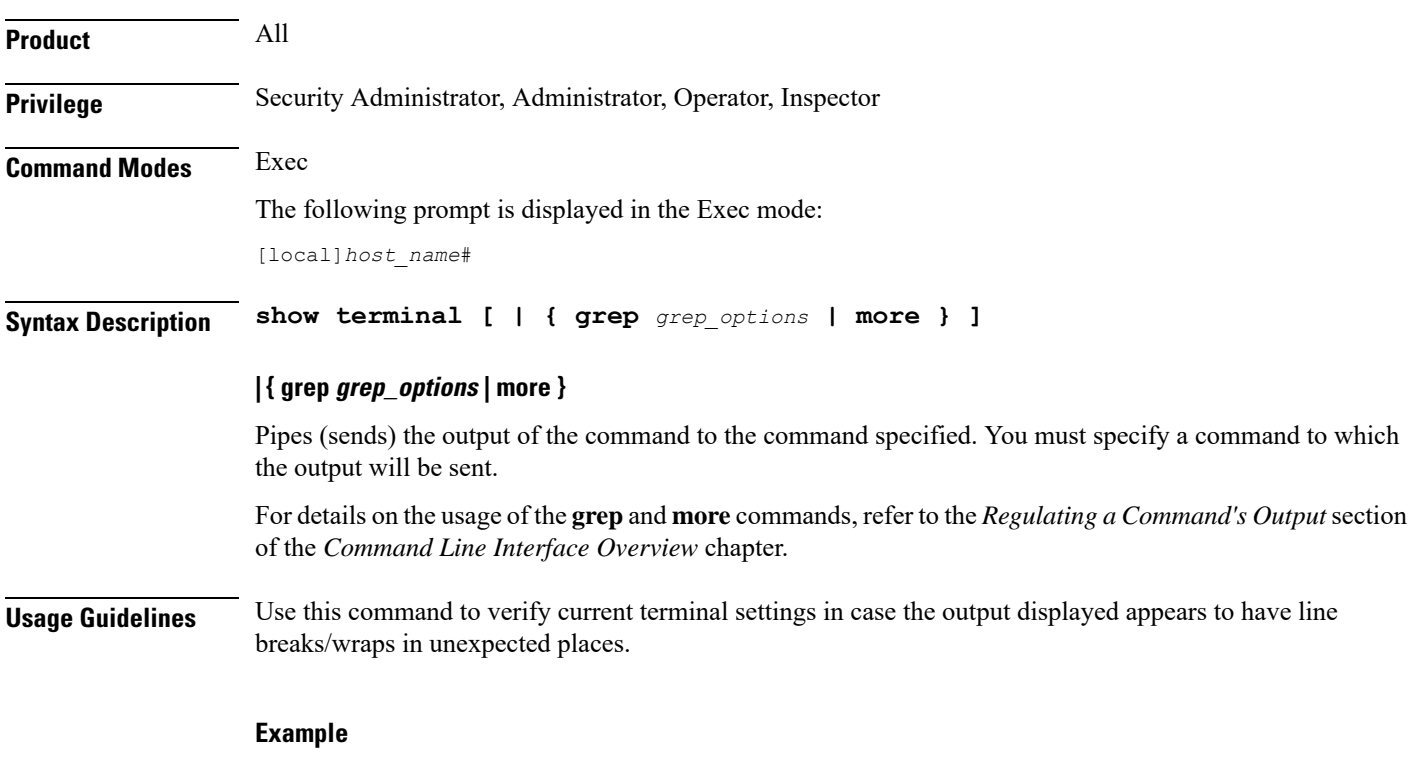

**show terminal**

# <span id="page-1252-1"></span>**show threshold**

Displays thresholding information for the system.

**Product** All

**Privilege** Security Administrator, Administrator, Operator, Inspector

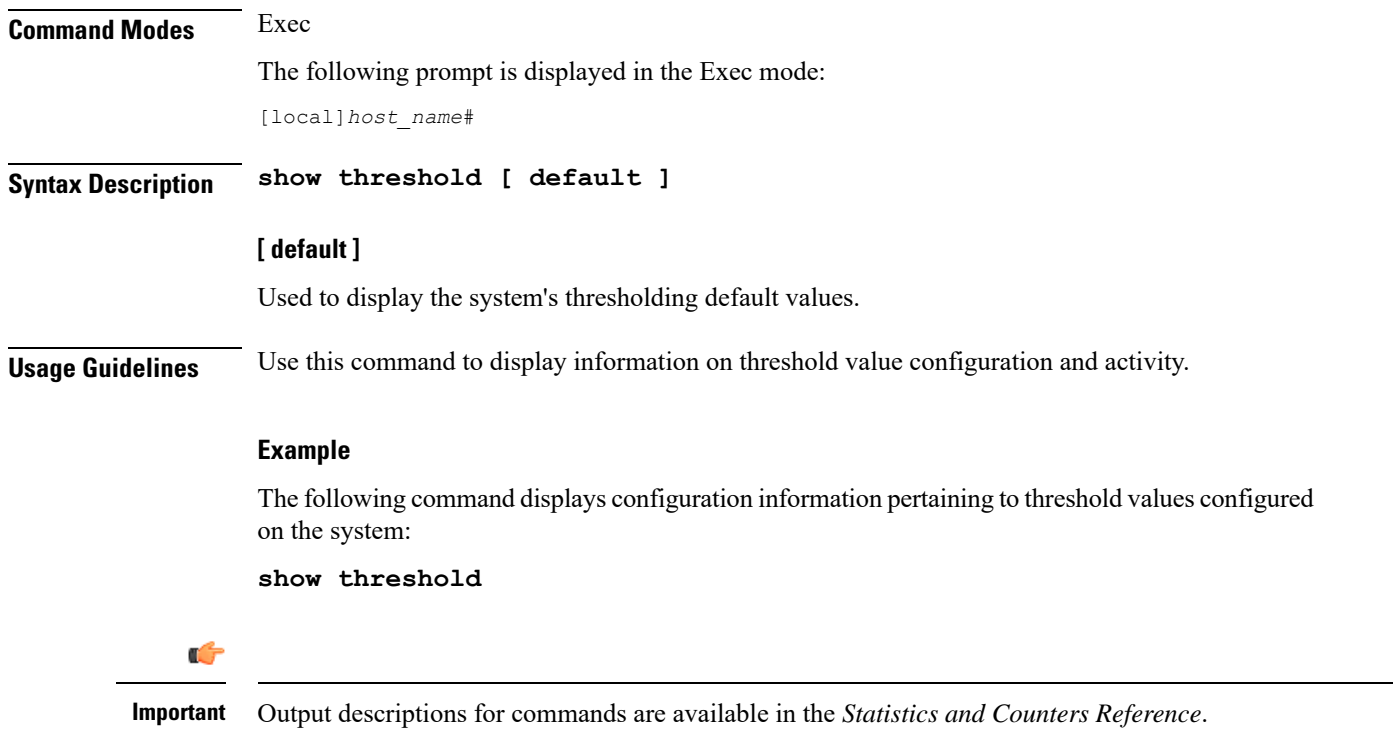

# <span id="page-1253-0"></span>**show transaction-rate**

Displays transaction-rate (per sec) for given services.

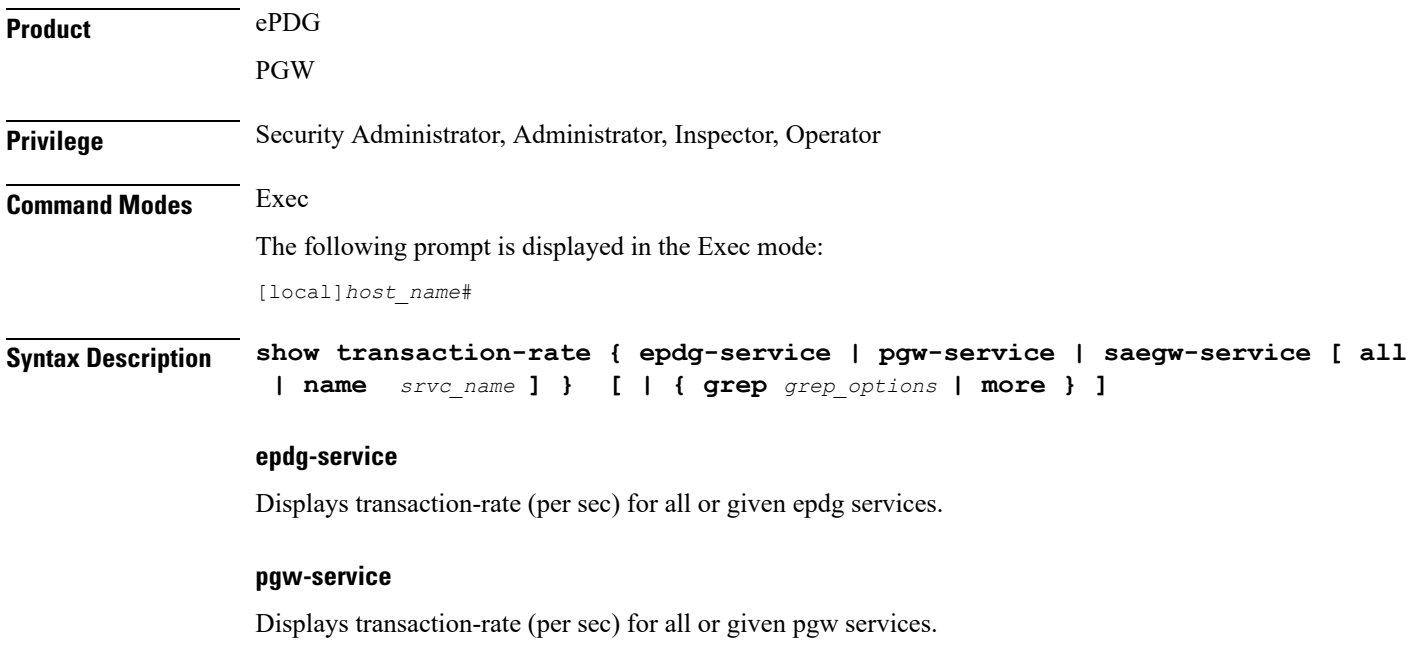

Ш

### **saegw-service**

Displays transaction-rate (per sec) for all or given SAE-GW services.

# **all**

Displays consolidated transaction-rate (per sec) for all epdg / pgw services configured on this system.

#### **name srvc\_name**

Displays node level transaction-rate (per sec) for given epdg / pgw service as an alphanumeric string of 1 through 63 characters.

# **[ | { grep grep\_options | more } ]**

Pipes (sends) the output of the command to the command specified. You must specify a command to which the output will be sent.

For details on the usage of the **grep** and **more** commands, refer to the *Regulating a Command's Output* section of the *Command Line Interface Overview* chapter.

**Syntax Description** Use this command to display the transaction-rate (per sec) for given services configured on this system.

# **Example**

The following command displays the transaction-rate (per sec) for given epdg service by name *epserv1* configured on this system:

**transaction-rate epdg-service name epserv1**

# <span id="page-1254-0"></span>**show url-blacklisting database**

Displays URL Blacklisting static database configurations.

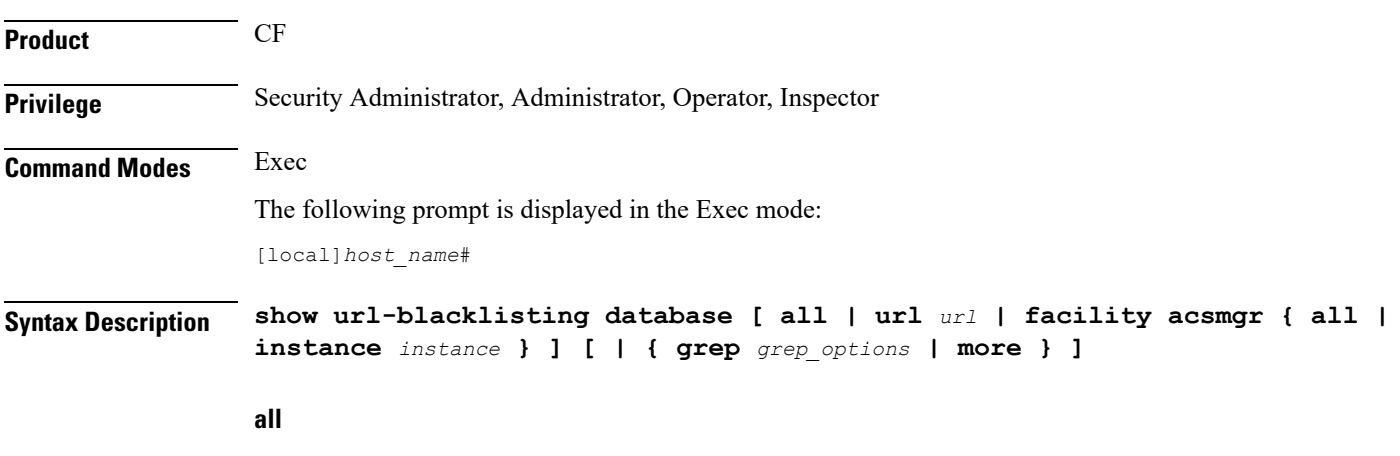

Displays configurations of all URL Blacklisting databases present in the default or override directory.

#### **facility acsmgr { all | instance instance }**

Displays configurations of URL Blacklisting database configuration per facility/ACSMgr instance.

**all**: Displays URL Blacklisting database configuration of all ACSMgrs.

**instance** *instance*: Displays URL Blacklisting database configuration for the instance number of the database specified as an integer from 1 through 10000000.

#### **url url**

Displays configurations of the URL Blacklisting database specified in the database's URL expressed as an alphanumeric string of 1 through 512 characters.

### **| { grep grep\_options | more }**

Pipes (sends) the output of the command to the command specified. You must specify a command to which the output will be sent.

For details on the usage of the **grep**and **more** commands, refer to the *Regulating a Command's Output*section of the *Command Line Interface Overview* chapter.

**Usage Guidelines** Use this command to view configurations associated with in-memory and on-flash Blacklisting database. The **show url-blacklisting database** command displays the active database that is loaded, and is the one set by either the default or override CLI commands.

#### **Example**

The following command displays configurations of all the databases present in default or override directory, indicating one as Active and rest as Not Loaded:

**show url-blacklisting database all**

The following command displays configurations of the */flash/bl/optblk.bin* database:

```
show url-blacklisting database url /flash/bl/optblk.bin
```
The following command displays database configuration for the ACSMgr instance *1*:

**show url-blacklisting database facility acsmgr instance 1**

#### Ú

<span id="page-1255-0"></span>

**Important** Output descriptions for commands are available in the *Statistics and Counters Reference*.

# **show version**

Displays the version information for the current system image or for a remote image.

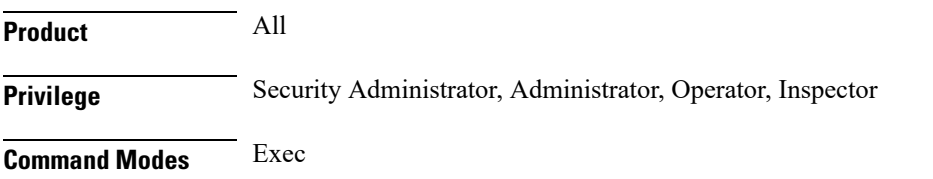

The following prompt is displayed in the Exec mode:

[local]*host\_name*#

Syntax Description show version [ url ] [ all | verbose ] [ | { grep grep\_options | more } ]

### **url**

Specifies the location of a configuration file for which to display version information. The *url* may refer to a local or a remote file and must be entered in the following format:

For the ASR 5000:

```
[ file: ] { /flash | /pcmcia1 | /hd } [ /directory ] /file_name
tftp:// { host [ :port# ] } [ /directory ] /file_name
[ http: | ftp: | sftp: ] // [ username [ :password ] @ ] { host } [ :port# ] [
 /directory ] /file_name
For the ASR 5500:
[ file: ] { /flash | /usb1 | /hd } [ /directory ] /file_name
```
**tftp:// {** *host* **[** *:port#* **] } [ /***directory* **] /***file\_name*

[ http: | ftp: | sftp: ] // [ username [ :password ] @ ] { host } [ :port# ] [ **/***directory* **] /***file\_name*

For VPC:

```
[ file: ] { /flash | /usb1 | /usb2 /cdrom1 } [ /directory ] /file_name
tftp:// { host [ :port# ] } [ /directory ] /file_name
[ http: | ftp: | sftp: ] // [ username [ :password ] @ ] { host } [ :port# ] [
/directory ] /file_name
```

```
Ú
```
Do not use the following characters when entering a string for the field names below: "/" (forward slash), ":" (colon) or " $@$ " (at sign). **Important**

*directory* is the directory name.

*filename* is the actual file of interest.

*username* is the user to be authenticated.

*password* is the password to use for authentication.

*host* is the IP address or host name of the server.

*port#* is the logical port number that the communication protocol is to use.

#### **all | verbose**

**all**: displays all image information.

**verbose**: displays detailed information.

The **verbose** keyword may not be used in conjunction with a URL specification.

## **| { grep grep\_options | more }**

Pipes (sends) the output of the command to the command specified. You must specify a command to which the output will be sent.

For details on the usage of the **grep**and **more** commands, refer to the *Regulating a Command's Output*section of the *Command Line Interface Overview* chapter.

**Usage Guidelines** Display the version information to verify the image versions loaded in preparation for maintenance, upgrades, etc.

You can display additional release build information by running the Exec mode **show build** command.

#### **Example**

The following commands display the version information with the basic level of output and the detailed level, respectively.

**show version show version verbose**

# <span id="page-1257-0"></span>**show wsg-application**

Displays wsg-application information.

**Product** SecGW (WSG) **Privilege** Security Administrator, Administrator, Operator **Command Modes** Exec The following prompt is displayed in the Exec mode: [local]*host\_name*# **Syntax Description show wsg-application ( all | name |** *application\_name* **[ counter ] [ | { grep** *grep\_options* **| more } ] | statistics [ all ] [ name ] [ | { grep** *grep options* **| more } ] }**

#### **all**

Displays information for all configured application

# **name application\_name**

Displays specific application. Must be followed by application name which is a string of size 1 through 63.

#### **counter**

Displays information for all configured application.

# **statistics**

Displays information for all configured application.

# **[ | { grep grep options | more } ] }**

Pipes (sends) the output of the command to the command specified. You must specify a command to which the output will be sent. For details on the usage of the grep and more commands, refer to the Regulating a Command's Output section of the Command Line Interface Overview chapter.

**Usage Guidelines** Use this command to display wsg-application information.

# **Example**

The following example displays information for all configured application:

**show wsg-application statistics**

# <span id="page-1258-0"></span>**show wsg-lookup**

Displays the current priority settings of subnet components for site-to-site tunnels in WSG services.

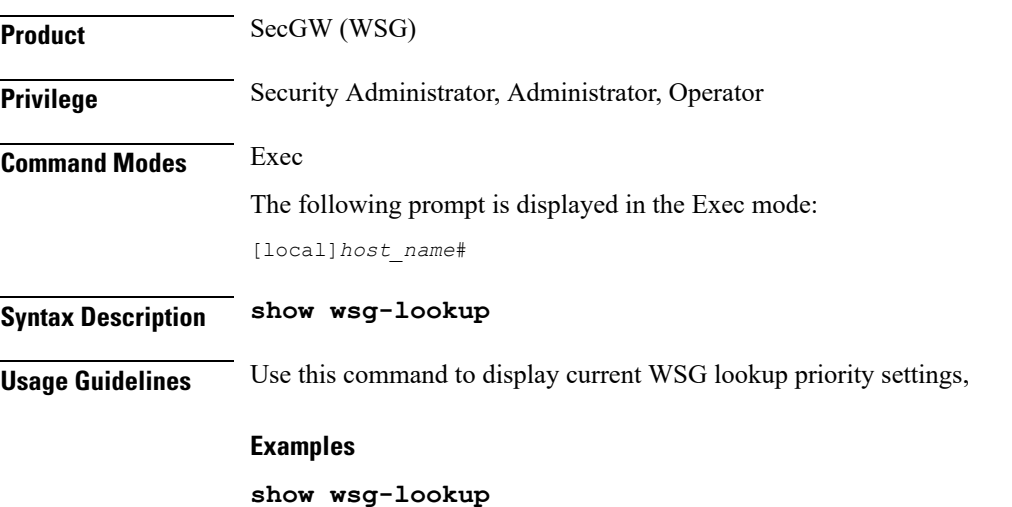

# <span id="page-1258-1"></span>**show wsg-service**

Displays information about WSG service calls and configured services.

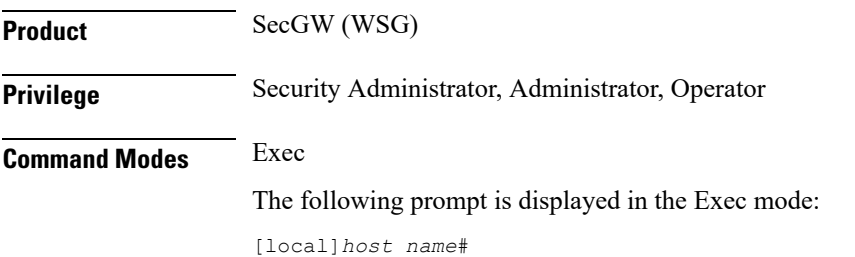

I

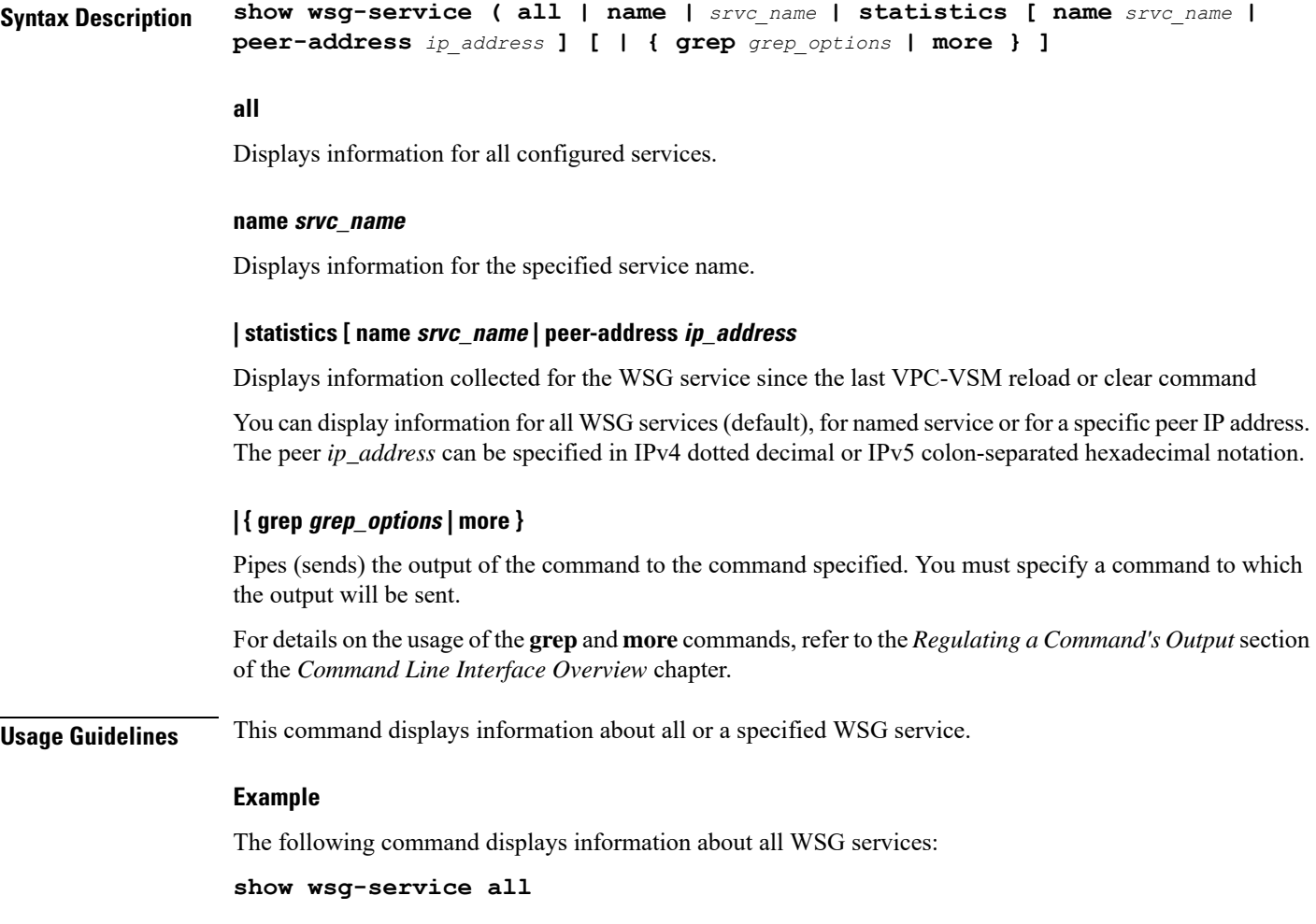

# <span id="page-1259-0"></span>**show x2gw-service**

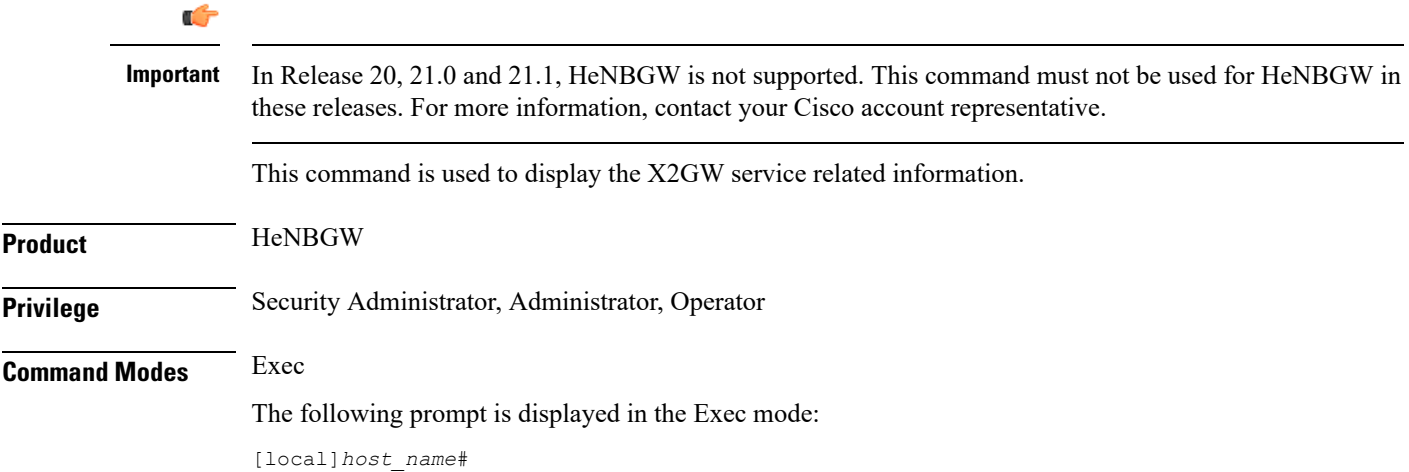
$\mathbf{l}$ 

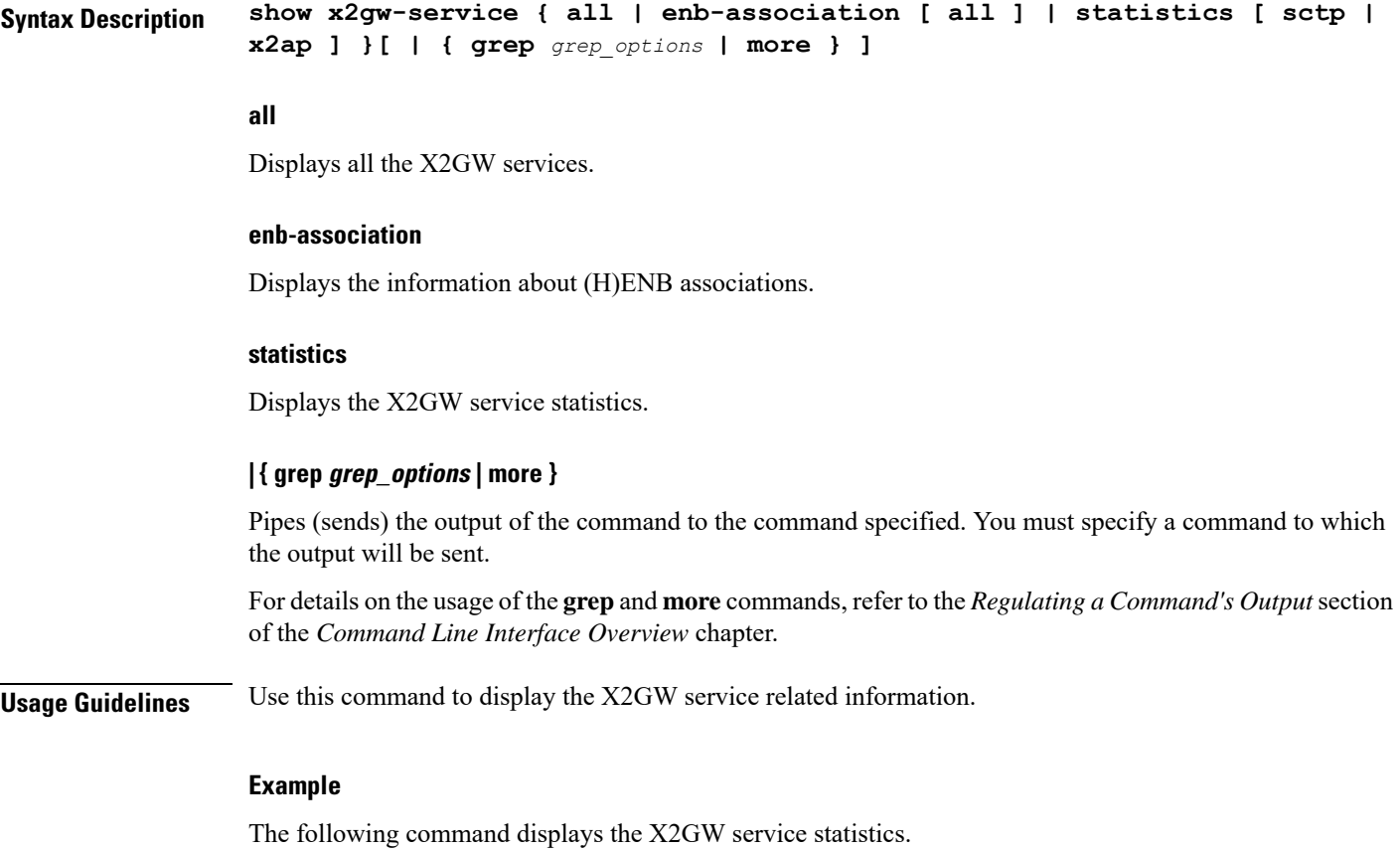

**show x2gw-service statistics**

 $\mathbf I$ 

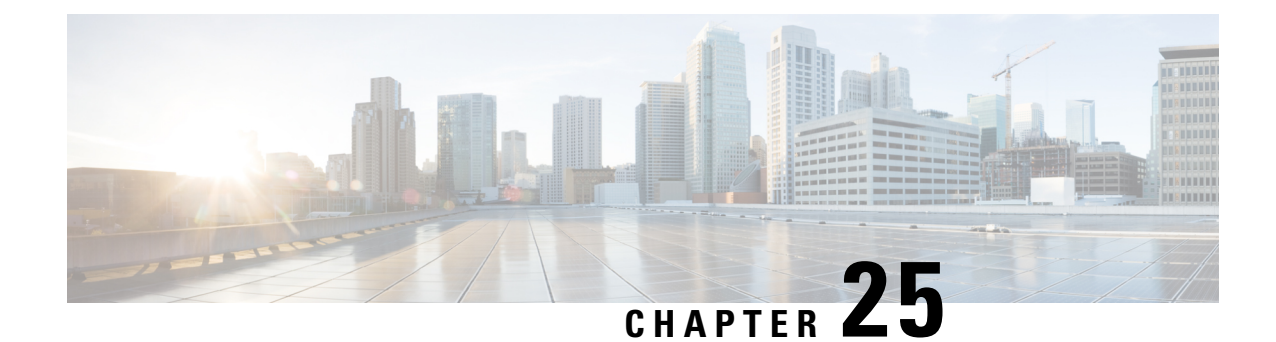

# **FA Service Configuration Mode Commands**

The Foreign Agent Service Configuration Mode is used to create and manage the Foreign Agent (FA) services associated with the current context.

**Command Modes** Exec > Global Configuration > Context Configuration > FA Service Configuration

**configure > context** *context\_name* **> fa-service** *service\_name*

Entering the above command sequence results in the following prompt:

[*context\_name*]*host\_name*(config-fa-service)#

Ú

**Important**

The commands or keywords/variables that are available are dependent on platform type, product version, and installed license(s).

- [advertise,](#page-1263-0) on page 1222
- [authentication](#page-1265-0) aaa, on page 1224
- [authentication](#page-1266-0) mn-aaa, on page 1225
- [authentication](#page-1267-0) mn-ha, on page 1226
- [bind,](#page-1268-0) on page 1227
- [challenge-window,](#page-1269-0) on page 1228
- default [subscriber,](#page-1270-0) on page 1229
- [dynamic-ha-assignment,](#page-1271-0) on page 1230
- [dynamic-mip-key-update,](#page-1272-0) on page 1231
- [encapsulation](#page-1273-0) allow gre, on page 1232
- end, on page [1232](#page-1273-1)
- exit, on page [1232](#page-1273-2)
- [fa-ha-spi,](#page-1274-0) on page 1233
- gre, on page [1235](#page-1276-0)
- [ha-monitor,](#page-1278-0) on page 1237
- [idle-timeout-mode,](#page-1280-0) on page 1239
- [ignore-mip-key-data,](#page-1280-1) on page 1239
- [ignore-stale-challenge,](#page-1281-0) on page 1240
- ip [local-port,](#page-1282-0) on page 1241
- [isakmp,](#page-1283-0) on page 1242
- [limit-reg-lifetime,](#page-1284-0) on page 1243
- [max-challenge-len,](#page-1285-0) on page 1244
- [mn-aaa-removal-indication,](#page-1286-0) on page 1245
- [multiple-reg,](#page-1287-0) on page 1246
- optimize [tunnel-reassembly,](#page-1288-0) on page 1247
- private-address [allow-no-reverse-tunnel,](#page-1288-1) on page 1247
- [proxy-mip,](#page-1289-0) on page 1248
- [reg-timeout,](#page-1291-0) on page 1250
- [reverse-tunnel,](#page-1292-0) on page 1251
- [revocation,](#page-1293-0) on page 1252
- threshold [reg-reply-error,](#page-1294-0) on page 1253

### <span id="page-1263-0"></span>**advertise**

Configures agent advertisement parameters within the FA service. **Product** PDSN **GGSN** ASN-GW **Privilege** Security Administrator, Administrator **Command Modes** Exec > Global Configuration > Context Configuration > FA Service Configuration **configure > context** *context\_name* **> fa-service** *service\_name* Entering the above command sequence results in the following prompt: [*context\_name*]*host\_name*(config-fa-service)# **Syntax Description advertise {adv-delay** *seconds* **| adv-lifetime** *time* **| adv-interval {** *seconds* **| msec** *num* **} | num-adv-sent** *number* **| prefix-length-extn | reg-lifetime** *reg\_time* **} no advertise { prefix-length-extn | reg-lifetime } default advertise adv-delay no** Disables prefix-length-extn. **no advertise reg-lifetime** Specifies that there is no limit to the registration lifetime that the FA service will allow in any Registration Request message from the mobile node. **default advertise adv-delay**

Sets the initial delay for the unsolicited advertisement to the default value of 1000 ms.

#### **advertise adv-delay seconds**

Default: 1000

Sets the initial delay for the unsolicited advertisement.

*seconds* is the advertisement delay in milliseconds and must be an integer from 10 through 5000.

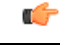

**Important** This command is available for WiMAX CMIP calls only.

### **adv-lifetime time**

Default: 9000

Specifies the FA agent advertisement lifetime.

The agent advertisement lifetime is the amount of time that an FA agent advertisement remains valid in the absence of further advertisements.

*time* is measured in seconds and can be configured to an integer from 1 through 65535.

### **adv-interval { seconds | msec num }**

Default: 5 seconds

Specifies the amount of time between agent advertisements.

*seconds* is the time in seconds and can be an integer from 1 through1800.

**msec** *num*: Configures agent advertisement Interval in milliseconds. *num* can be an integer from 100 through 1800000.

### **num-adv-sent number**

Default: 5

Specifies the number of unanswered agent advertisements that the FA service sends upon PPP establishment before rejecting the session.

*number* can be an integer from 1 through 65535.

### **prefix-length-extn**

Default: Disabled

When enabled, the FA includes the FA-service address in the Router Address field of the Agent Advertisement and appends a Prefix Length Extension in Agent Advertisements with a prefix length of 32.

### **reg-lifetime reg\_time**

Default: 600

Specifies the longest registration lifetime that the FA service will allow in any Registration Request message from the mobile node.

*reg\_time* is measured in seconds and can be configured to an integer from 1 through 65534.

**Usage Guidelines** Use to tailor FA advertisements to meet your network needs and/or conditions.

### **Example**

The following command configures the FA advertisement interval at 10 seconds, the advertise lifetime to *20000* seconds, and the maximum number of unanswered advertisements that will be set to *3*.

```
advertise adv-interval 10 adv-lifetime 20000 num-adv-sent 3
```
## <span id="page-1265-0"></span>**authentication aaa**

This configuration enables or disables the authentication parameters for the FA service to override dynamic keys from AAA with static keys to support MIP registration with an HA that does not support dynamic keys.

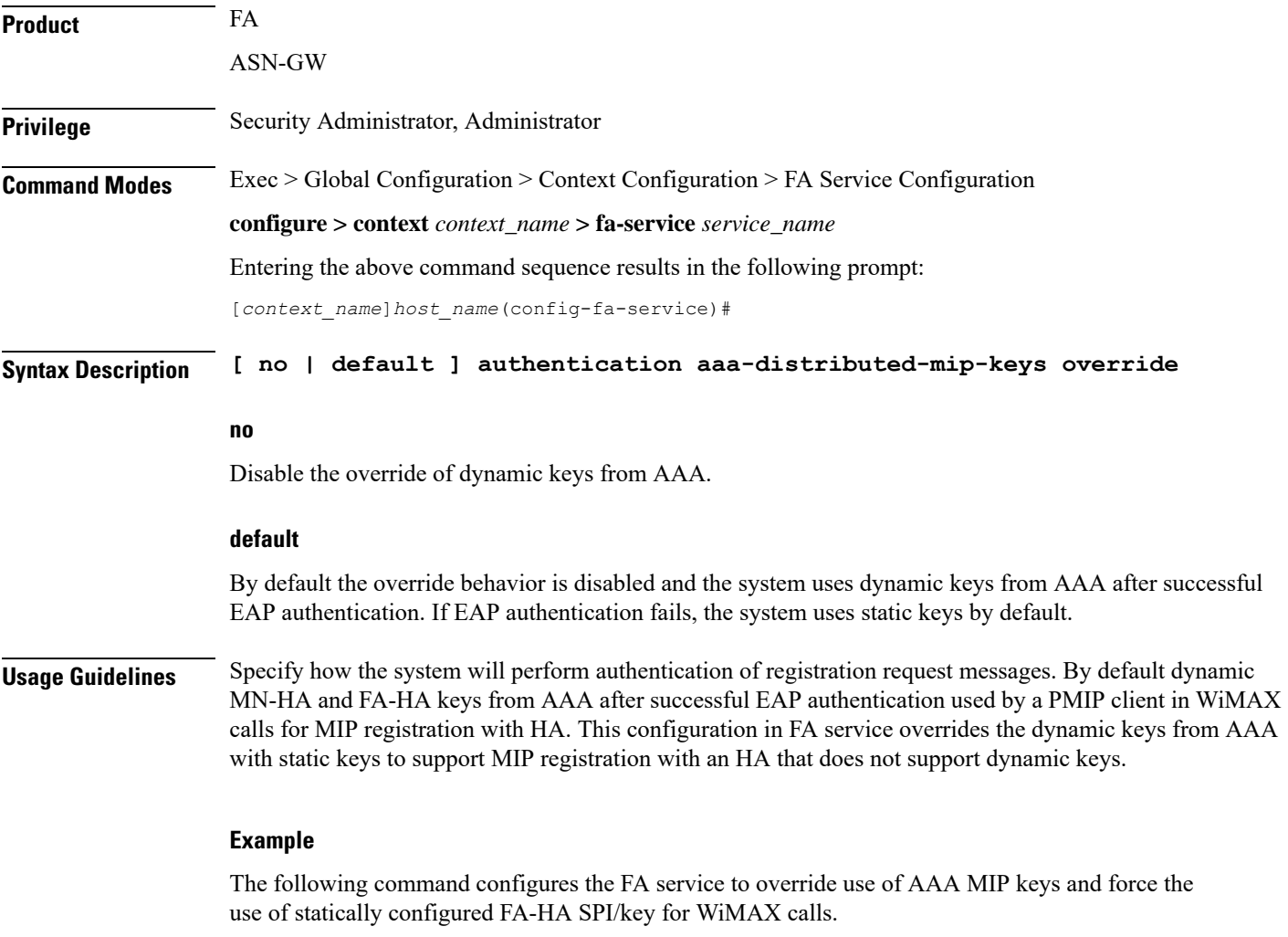

**authentication aaa-distributed-mip-keys override**

# <span id="page-1266-0"></span>**authentication mn-aaa**

Specifies how the system handles authentication for mobile node re-registrations.

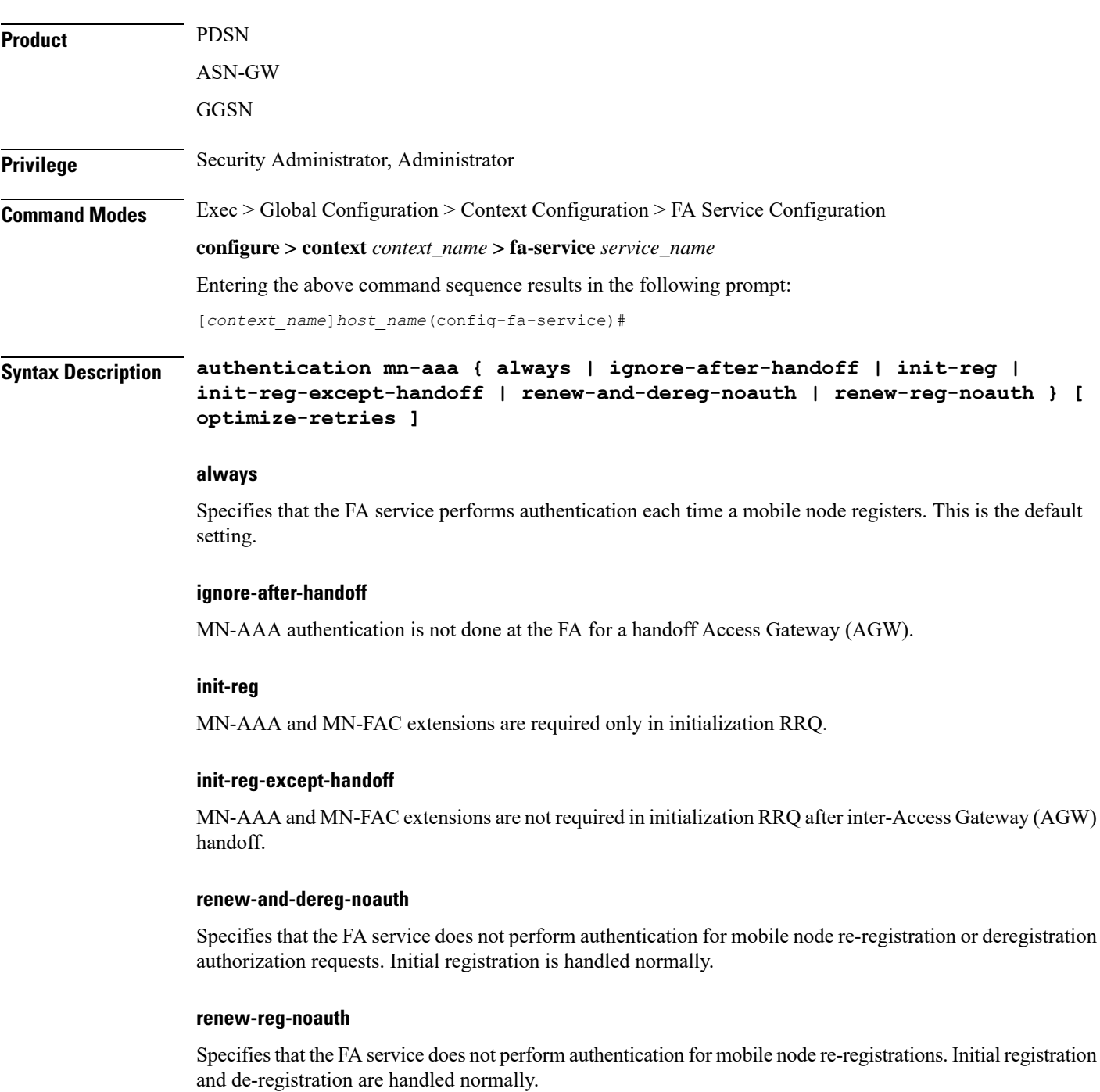

#### **optimize-retries**

Optimizes the number of Authentication retries sent to the AAA server.

When an authentication request is pending for a MIP call at the AGW, if a retry RRQ is received from the mobile node, the AGW discards the old RRQ and keeps the most recent RRQ. Subsequently when the authentication succeeds, the AGW forwards the most recent RRQ to the HA. If the authentication fails, the AGW replies to the MN using the most recent RRQ.

**Usage Guidelines** Use this command to determine how the FA service handles mobile node re-registrations.

The system is shipped from the factory with the mobile AAA authentication set to always.

### **Example**

The following command configures the configures the FA service to perform mobile node authentication for every re-registration:

```
authentication mn-aaa always
```
The following command specifies that the FA service does not perform authentication for mobile node re-registrations:

```
authentication mn-aaa renew-reg-noauth
```
### <span id="page-1267-0"></span>**authentication mn-ha**

Configures whether the FA service looks for a Mobile Network-Home Agent (MN-HA) authentication extension in the RRP (registration reply).

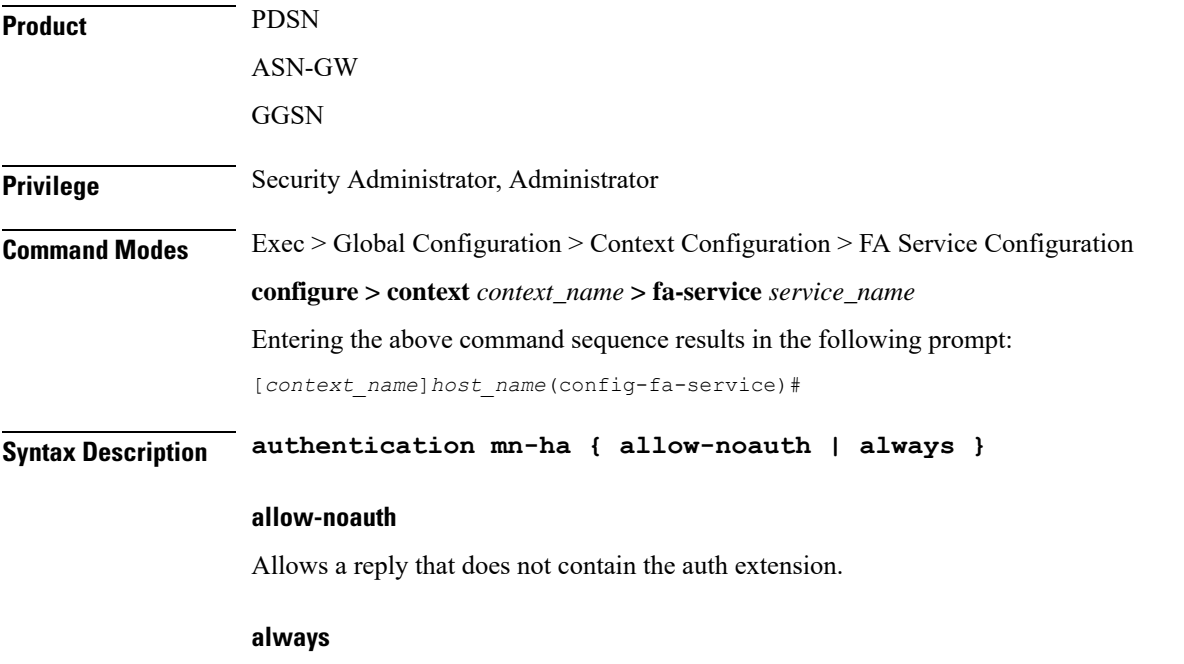

A reply should always contain the auth extension to be accepted.

This is the default setting.

**Usage Guidelines** Use this command to determine whether or not the FA service requires the MN-HA auth extension in the RRP.

The system is shipped from the factory with this set to always.

### **Example**

The following command configures the FA service to require a reply to contain the authentication extension to be accepted.:

**authentication mn-ha always**

# <span id="page-1268-0"></span>**bind**

Binds the FA service to a logical IP interface serving as the Pi interface and specifies the maximum number of subscribers that can access this service over the interface.

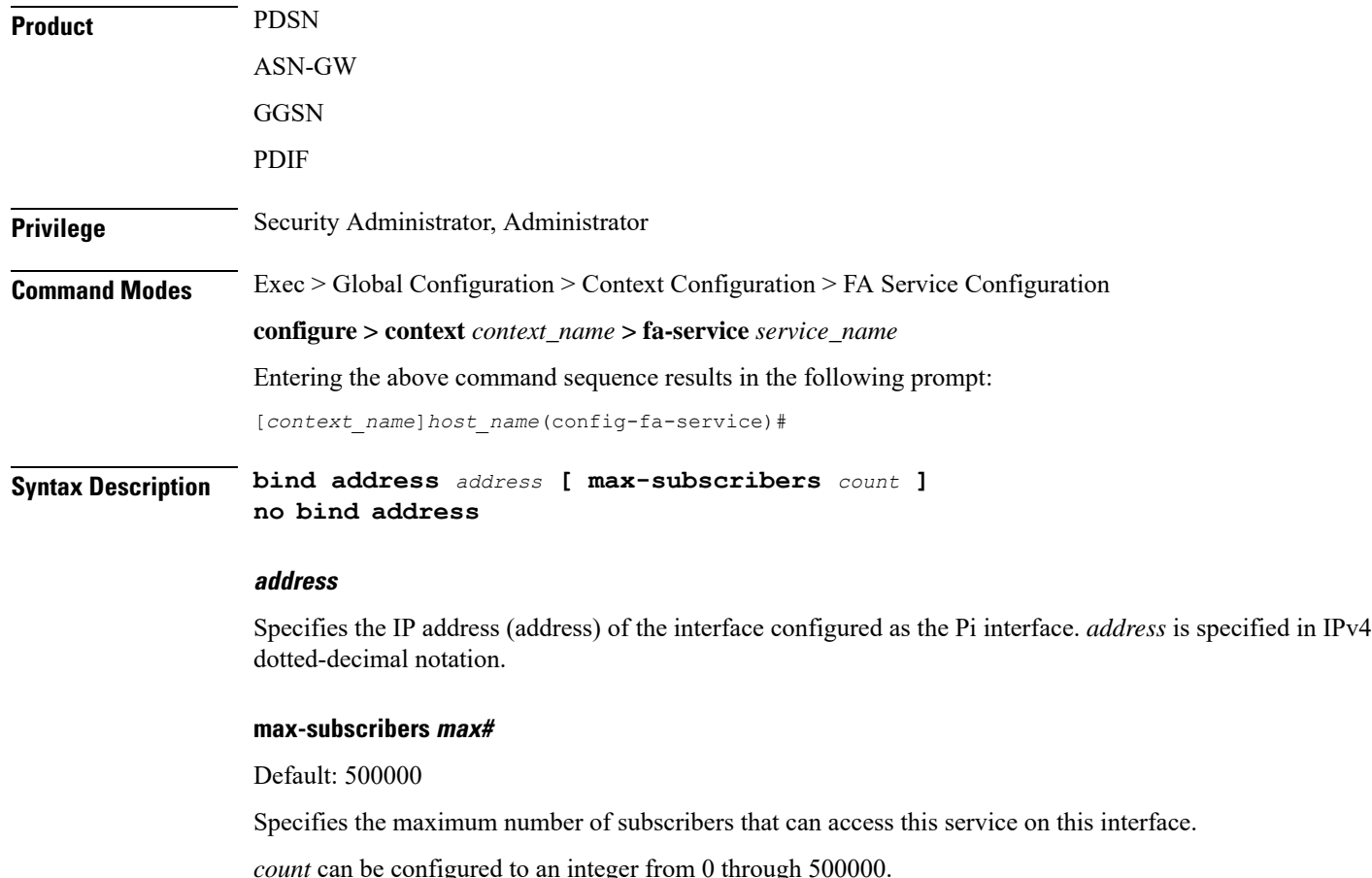

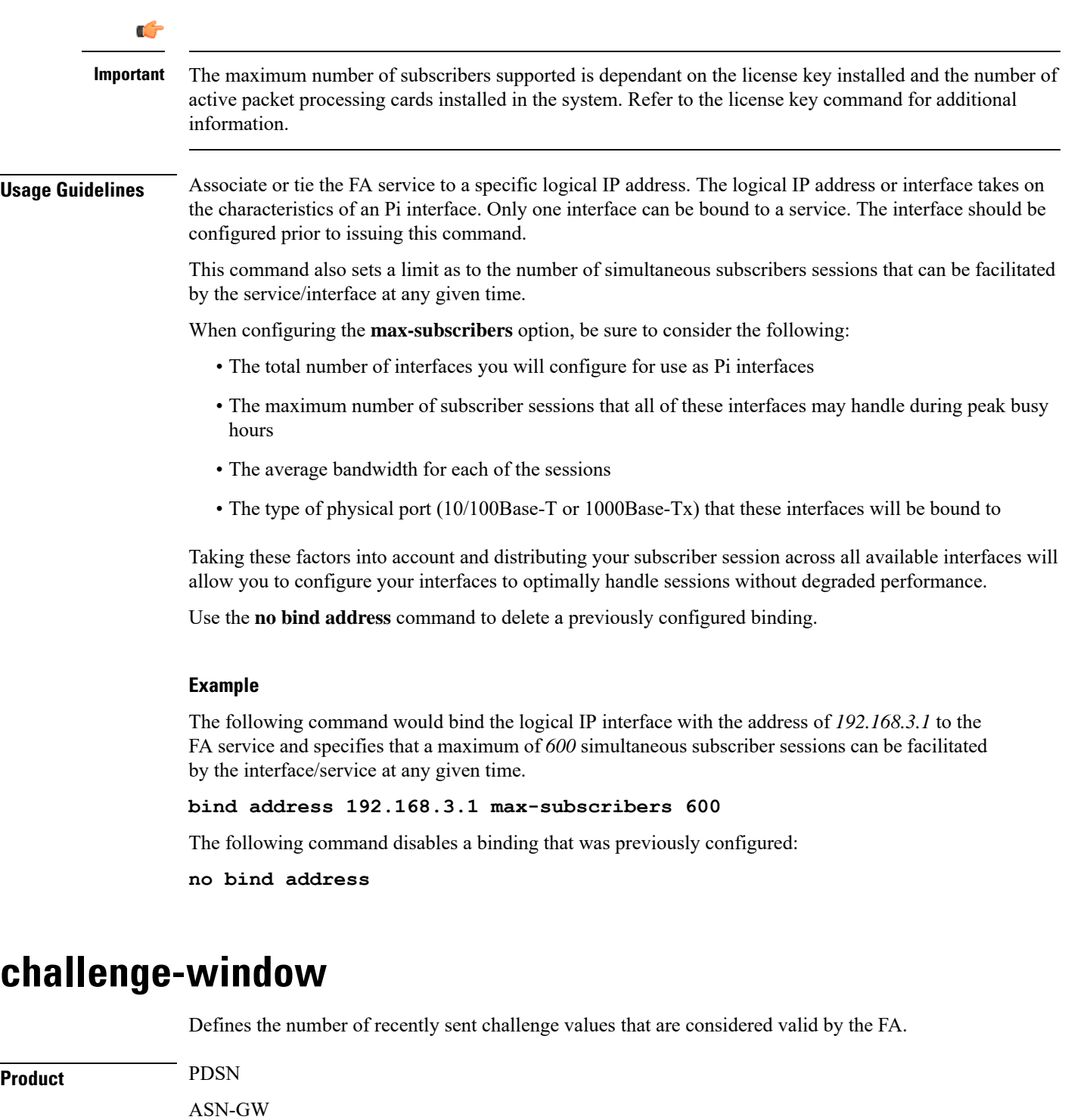

<span id="page-1269-0"></span>GGSN

**Privilege** Security Administrator, Administrator

**Command Modes** Exec > Global Configuration > Context Configuration > FA Service Configuration

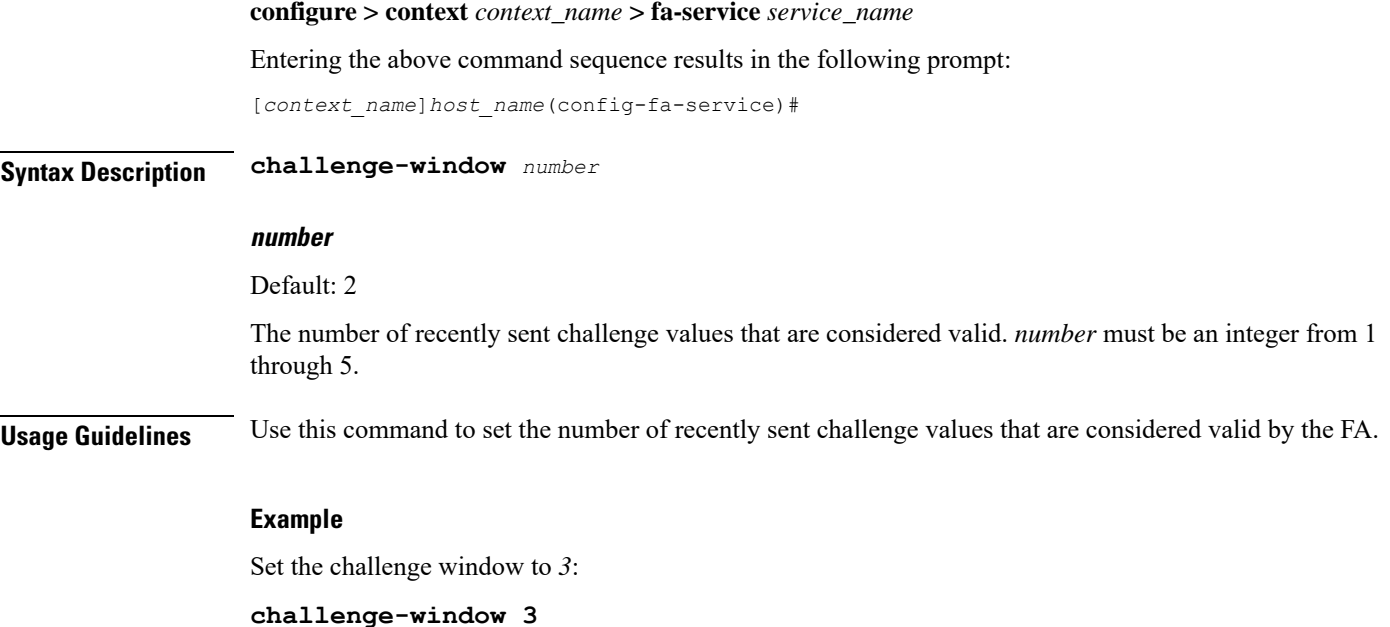

# <span id="page-1270-0"></span>**default subscriber**

Specifies the name of a subscriber profile configured within the same context as the FA service from which to base the handling of all other subscriber sessions handled by the FA service.

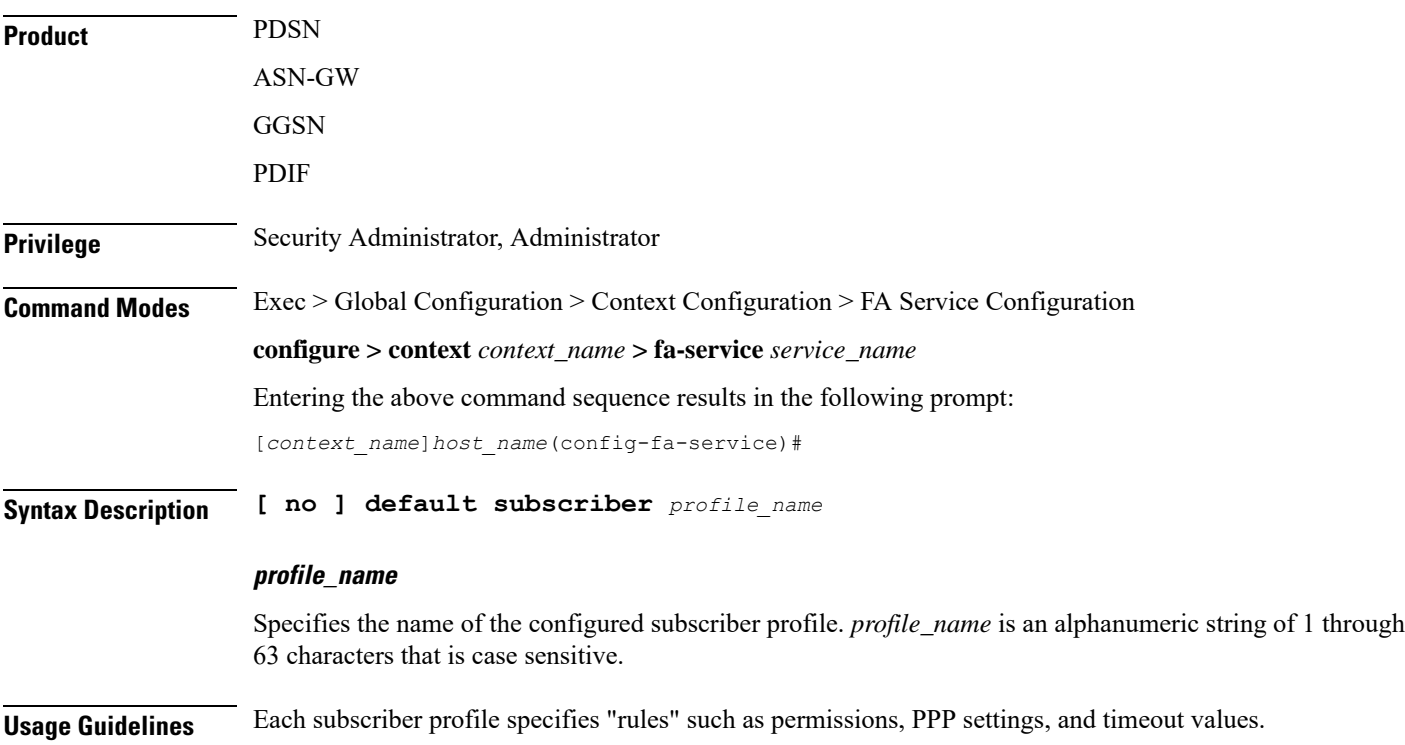

By default, the FA service will use the information configured for the subscriber named default within the same context. This command allows for multiple FA services within the same context to apply different "rules" to sessions they process. Each set of rules can be configured under a different subscriber name which is pointed to by this command.

Use the **no default subscriber** *profile\_name* command to delete the configured default subscriber.

### **Example**

To configure the FA service to apply the rules configured for a subscriber named *user1* to every other subscriber session it processes, enter the following command:

```
default subscriber user1
```
# <span id="page-1271-0"></span>**dynamic-ha-assignment**

This command configures various dynamic HA assignment parameters.

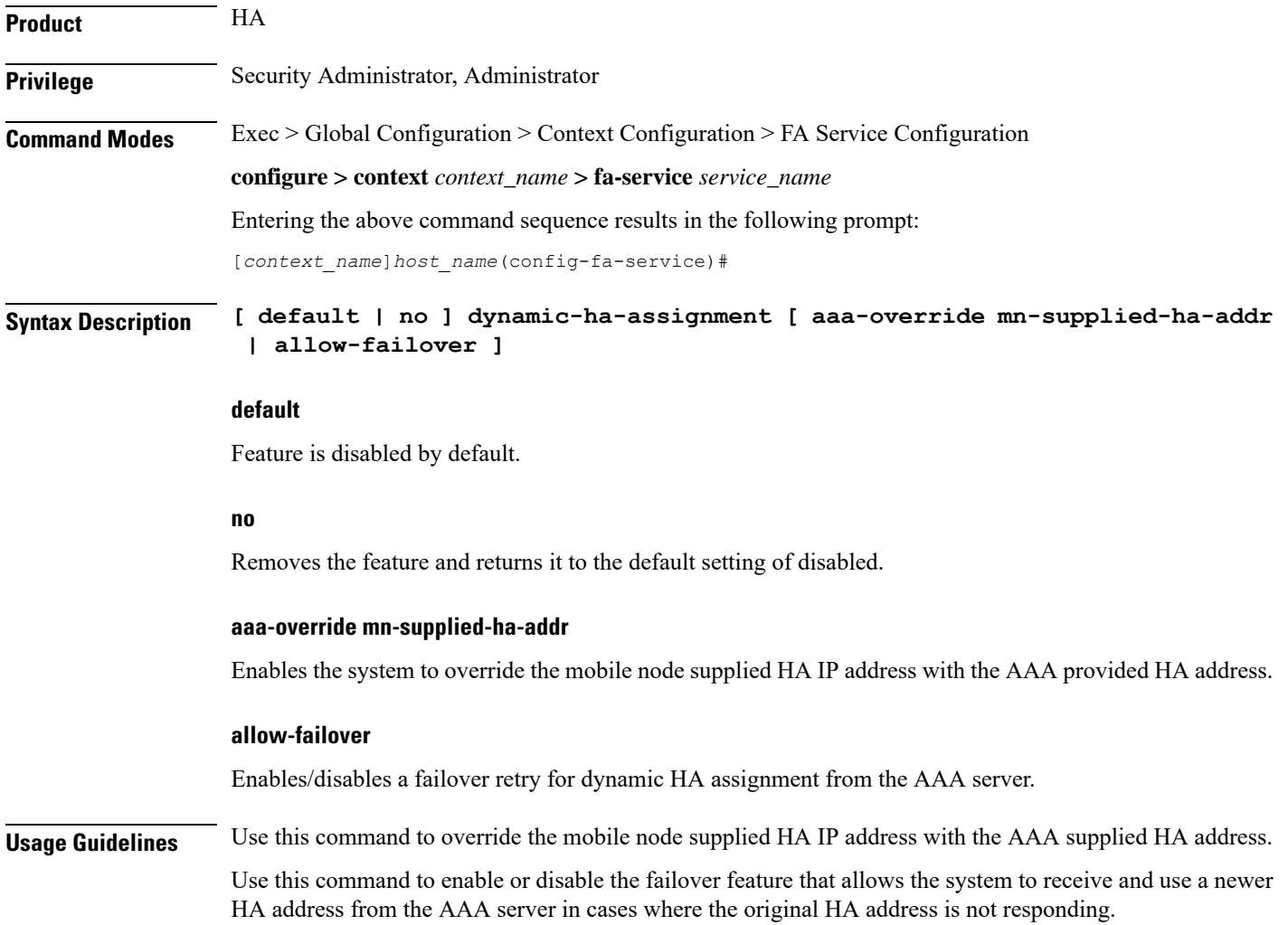

Ш

A AAA server may assign different HA addresses each time a retransmitted MIP RRQ is authenticated during the MIPsession setup. When this configuration is enabled, if theFA gets a new HA address from AAA during setup, it discards the previous HA address and start using the new address. This allows the FA session to connect to an available HA during setup.

### **Example**

The following command enables the failover feature that allows the system to receive and use a newer HA address from the AAA server:

```
dynamic-ha-assignment allow-failover
```
### <span id="page-1272-0"></span>**dynamic-mip-key-update**

Default: Disabled

When enabled, theFA service processes MIP\_Key\_Update\_Request from the AAA server and allows dynamic MIP key updates (DMUs).

**Product** PDSN ASN-GW GGSN **Privilege** Security Administrator, Administrator **Command Modes** Exec > Global Configuration > Context Configuration > FA Service Configuration **configure > context** *context\_name* **> fa-service** *service\_name* Entering the above command sequence results in the following prompt: [*context\_name*]*host\_name*(config-fa-service)# **Syntax Description [ no ] dynamic-mip-key-update no** The FA service rejects MIP\_Key\_Update\_Request from the AAA server, not allowing dynamic MIP key updating to occur and terminates the call. **Usage Guidelines** Use this command to enable or disable the DMU feature in the FA service. **Example** To enable DMU and allow dynamic updates of MIP keys, enter the following command: **dynamic-mip-key-update**

### <span id="page-1273-0"></span>**encapsulation allow gre**

Enables or disables the use of generic routing encapsulation (GRE) when establishing a Mobile IP (MIP) session. When enabled, if requested by a Mobile Node (MN), the FA requests the HA to use GRE encapsulation when establishing the MIP session. When disabled, the FA does not set the GRE bit in Agent Advertisements to the MN.

Default: GRE is enabled. **Product** PDSN ASN-GW **GGSN Privilege** Security Administrator, Administrator **Command Modes** Exec > Global Configuration > Context Configuration > FA Service Configuration **configure > context** *context\_name* **> fa-service** *service\_name* Entering the above command sequence results in the following prompt: [*context\_name*]*host\_name*(config-fa-service)# **Syntax Description [ no ] encapsulation allow gre Usage Guidelines** Use to disable or re-enable the use of GRE encapsulation for MIP sessions.

### **Example**

To re-enable GRE encapsulation for MIP sessions, enter the following command: **encapsulation allow gre**

### <span id="page-1273-1"></span>**end**

Exits the current configuration mode and returns to the Exec mode.

<span id="page-1273-2"></span>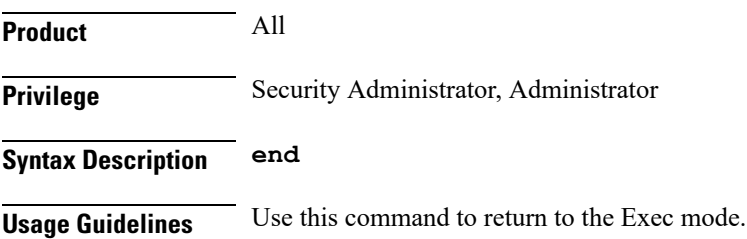

### **exit**

Exits the current mode and returns to the parent configuration mode.

 $\mathbf l$ 

<span id="page-1274-0"></span>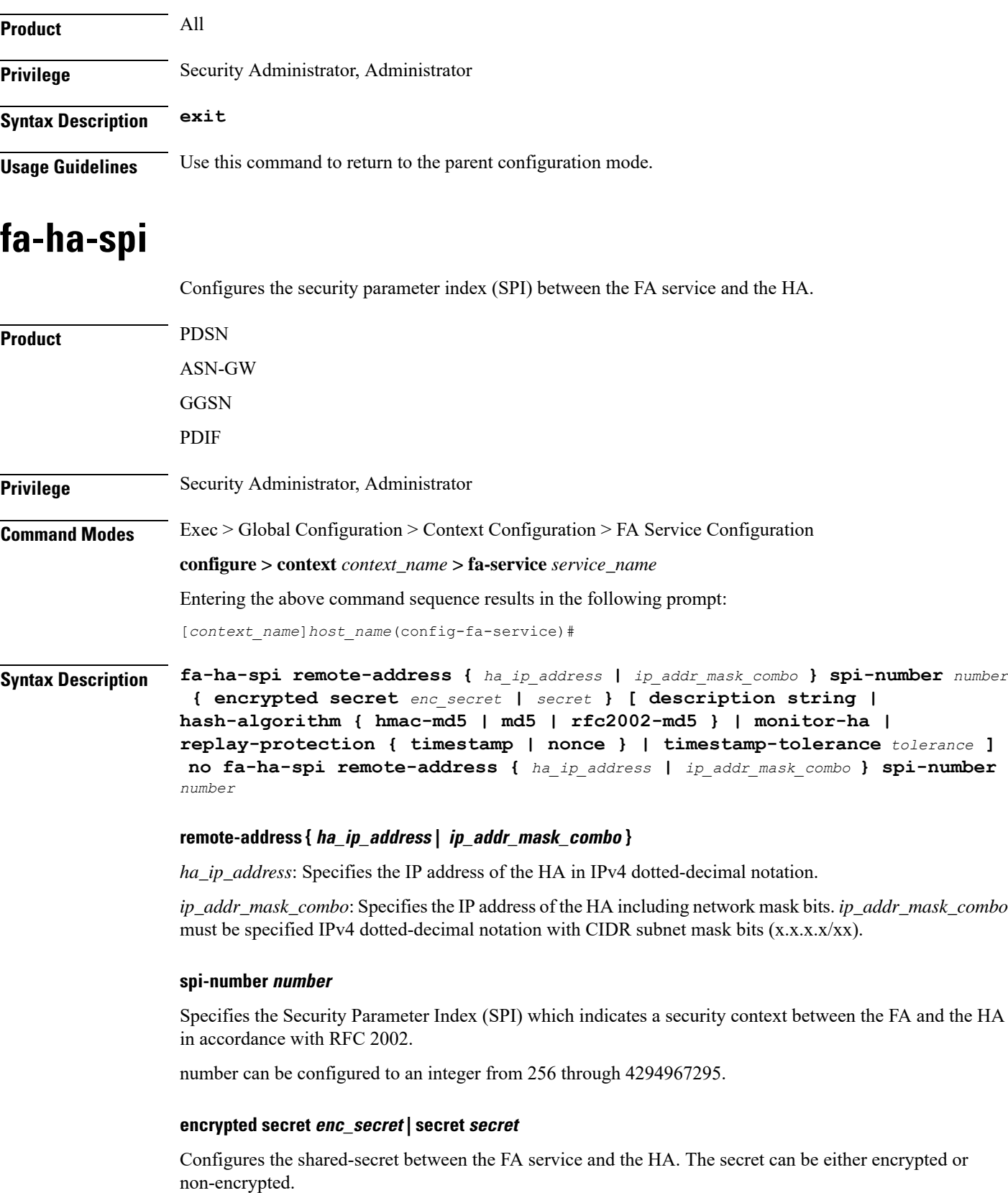

• **encrypted secret** *enc\_secret* : Specifies the encrypted shared key (enc\_secret) between the FA service and the HA. *enc\_secret* must be an alphanumeric string of 1 through 254 characters that is case sensitive.

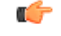

**Important**

The **encrypted** keyword is intended only for use by the system while saving configuration scripts. The system displays the **encrypted** keyword in the configuration file as a flag that the variable following the **secret** keyword is the encrypted version of the plain text secret key. Only the encrypted secret key is saved as part of the configuration file.

• **secret** *secret*: Specifies the shared key (secret) between the FA service and the HA. *secret* must be an alphanumeric string of 1 through 127 characters that is case sensitive.

### **description string**

This is a description for the SPI. *string* must be an alphanumeric string of 1 through 31 characters.

### **hash-algorithm { hmac-md5 | md5 | rfc2002-md5 }**

Default: hmac-md5

Specifies the hash-algorithm used between the FA service and the HA.

- **hmac-md5**: Configures the hash-algorithm to implement HMAC-MD5 per RFC 2002bis.
- **md5**: Configures the hash-algorithm to implement MD5 per RFC 1321.
- **rfc2002-md5**: Configures the hash-algorithm to implement keyed-MD5 per RFC 2002.

### **monitor-ha**

Default: disabled

Enables the HA monitor feature for this HA address.

To set the behavior of the HA monitor feature, refer to the **ha-monitor** command in this chapter. To disable this command (if enabled) for this HA address, re-enter the entire **fa-ha-spi** command without the **monitor-ha** keyword.

### **replay-protection { timestamp | nonce }**

Default: timestamp

Specifies the replay-protection scheme that should be implemented by the FA service for this SPI.

- **nonce**: Configures replay protection to be implemented using NONCE per RFC 2002. Nonce is an arbitrary number used only once to sign a cryptographic communication.
- **timestamp**: Configures replay protection to be implemented using timestamps per RFC 2002.

Ú

**Important** This keyword should only be used in conjunction with Proxy Mobile IP support.

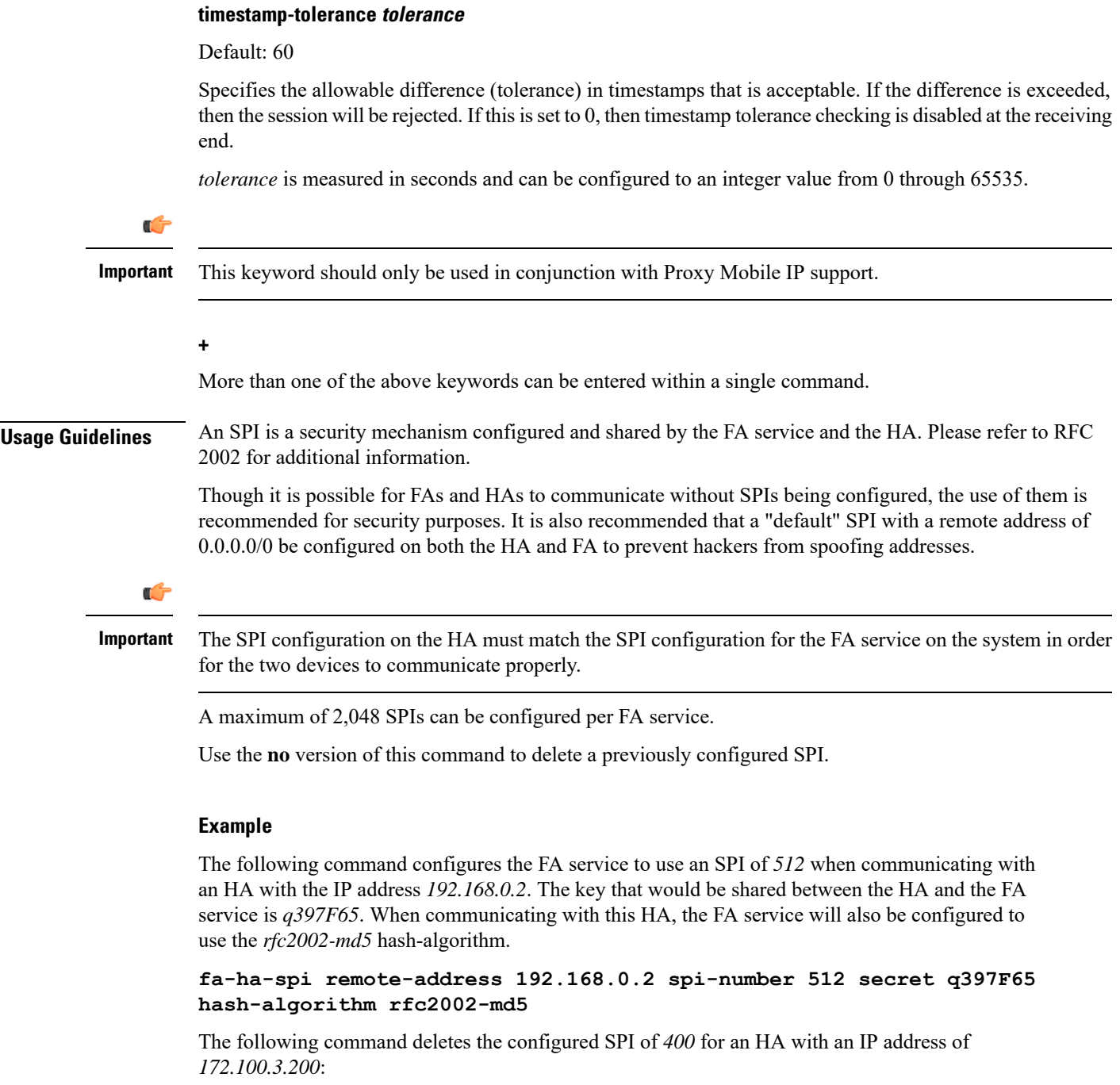

**no fa-ha-spi remote-address 172.100.3.200 spi-number 400**

### <span id="page-1276-0"></span>**gre**

I

Configures Generic Routing Encapsulation (GRE) parameters.

I

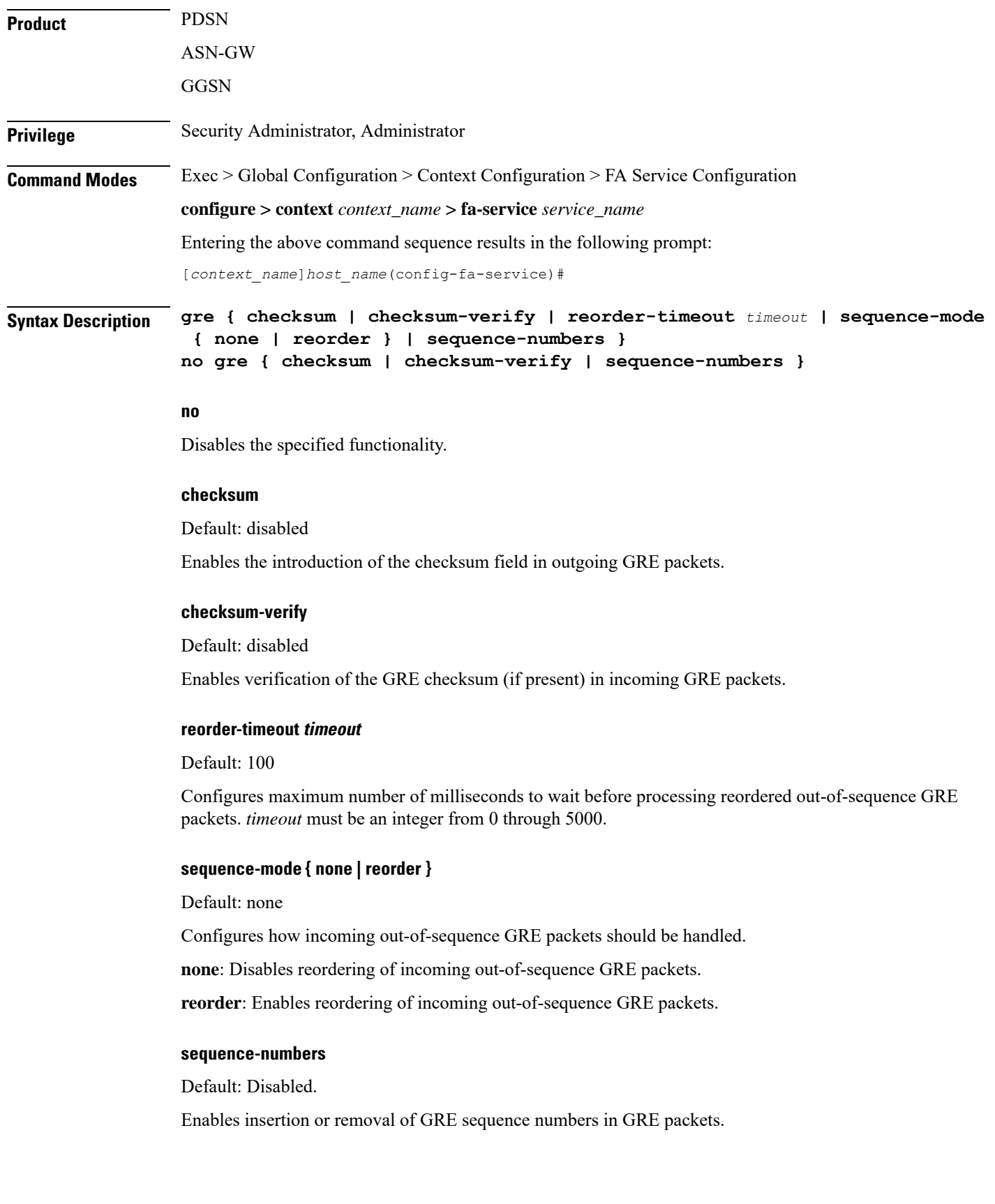

### **Usage Guidelines** Use this command to configure how the FA service handles GRE packets.

### **Example**

To set maximum number of milliseconds to wait before processing reordered out-of-sequence GRE packets to *500* milliseconds, enter the following command:

**gre reorder-timeout 500**

To enable the reordering of incoming out of sequence GRE packets, enter the following command:

**gre sequence-mode reorder**

## <span id="page-1278-0"></span>**ha-monitor**

Configures the behavior of the HA monitor feature.

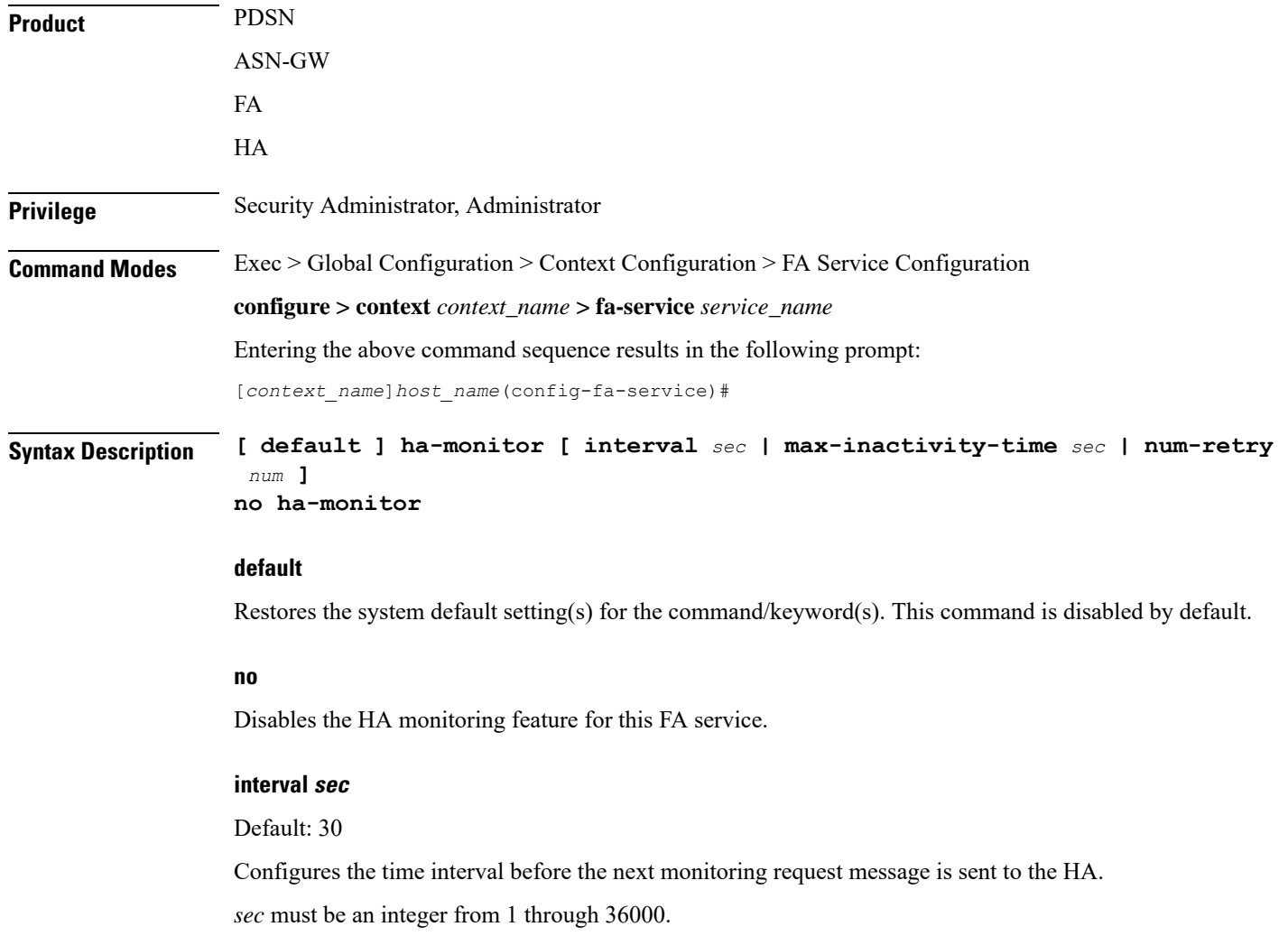

**max-inactivity-time sec**

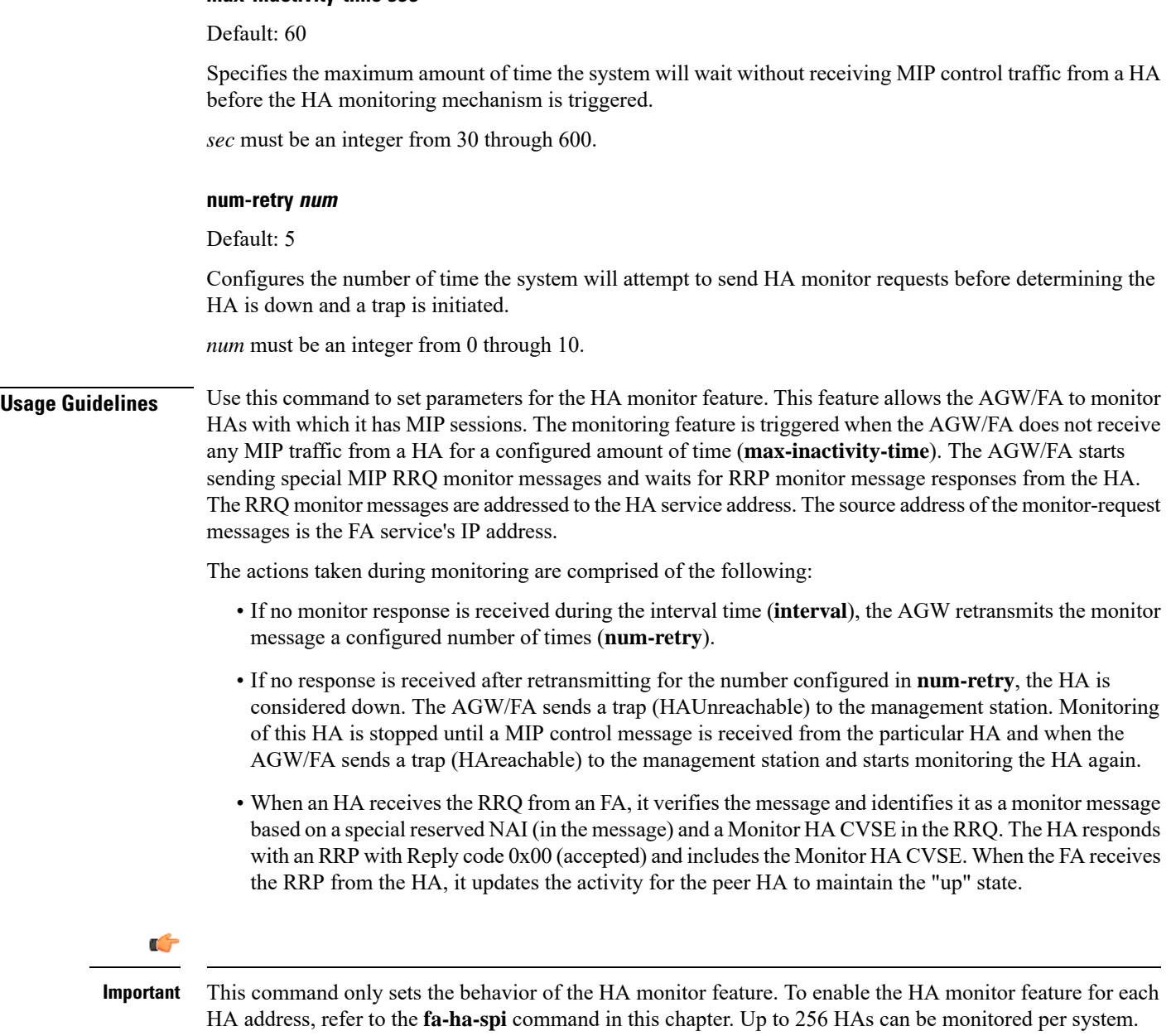

### **Example**

The following commands set the HA monitor message interval to *45* seconds, the HA inactivity time to *60* seconds, and the number of HA monitor retries to *6*:

```
ha-monitor interval 45
ha-monitor max-inactivity-time 60
ha-monitor num-retry 6
```
# <span id="page-1280-0"></span>**idle-timeout-mode**

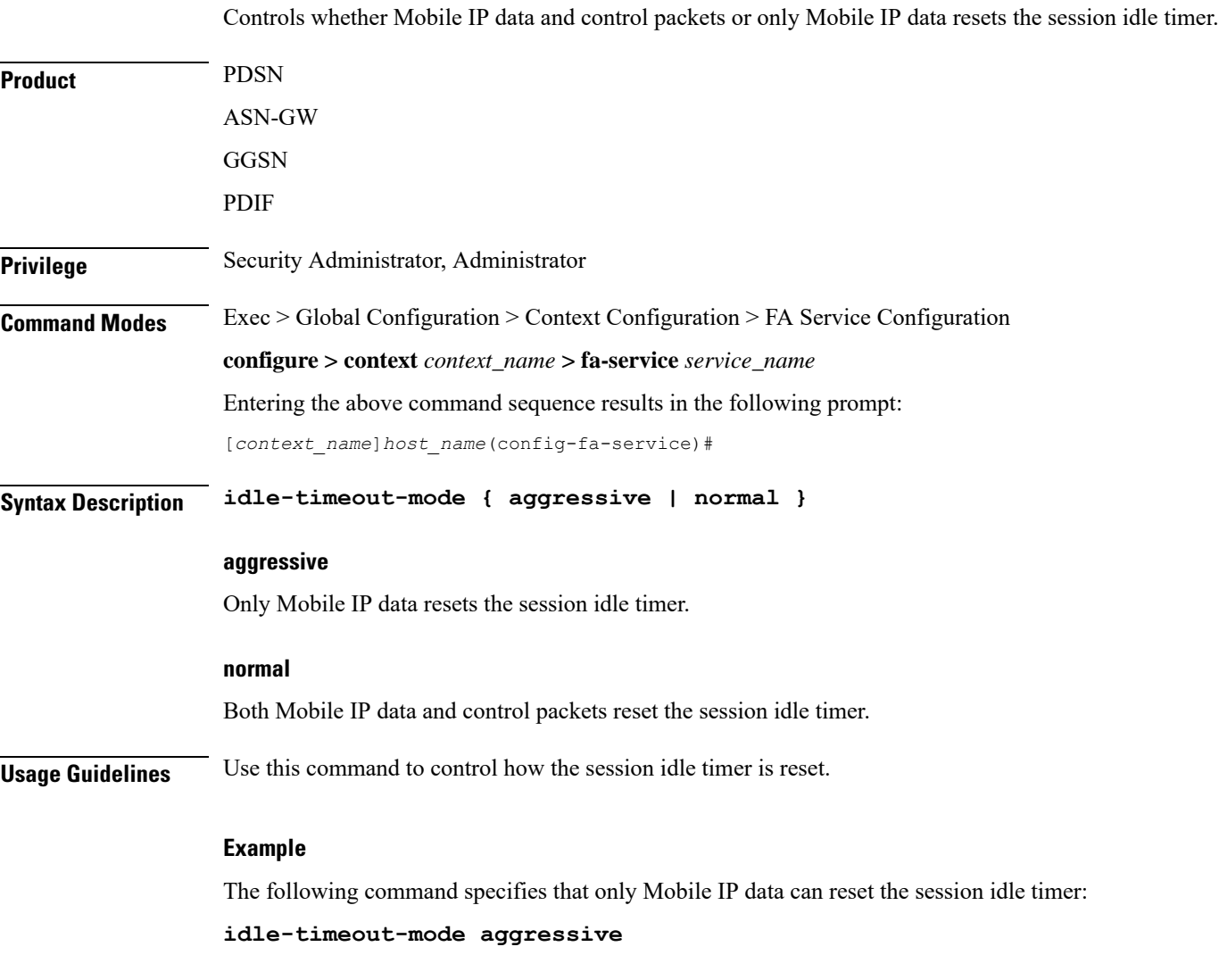

# <span id="page-1280-1"></span>**ignore-mip-key-data**

When this command is enabled, if the Dynamic Mobile IP Key Update (DMU) is not enabled and the mobile node (MN) sends a MIP\_Key\_Data CVSE, the FA ignores the MIP\_Key\_Data extension and the call is continued like a regular Mobile IP (MIP) call.

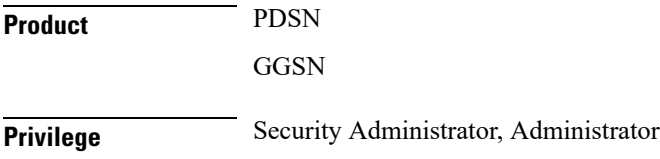

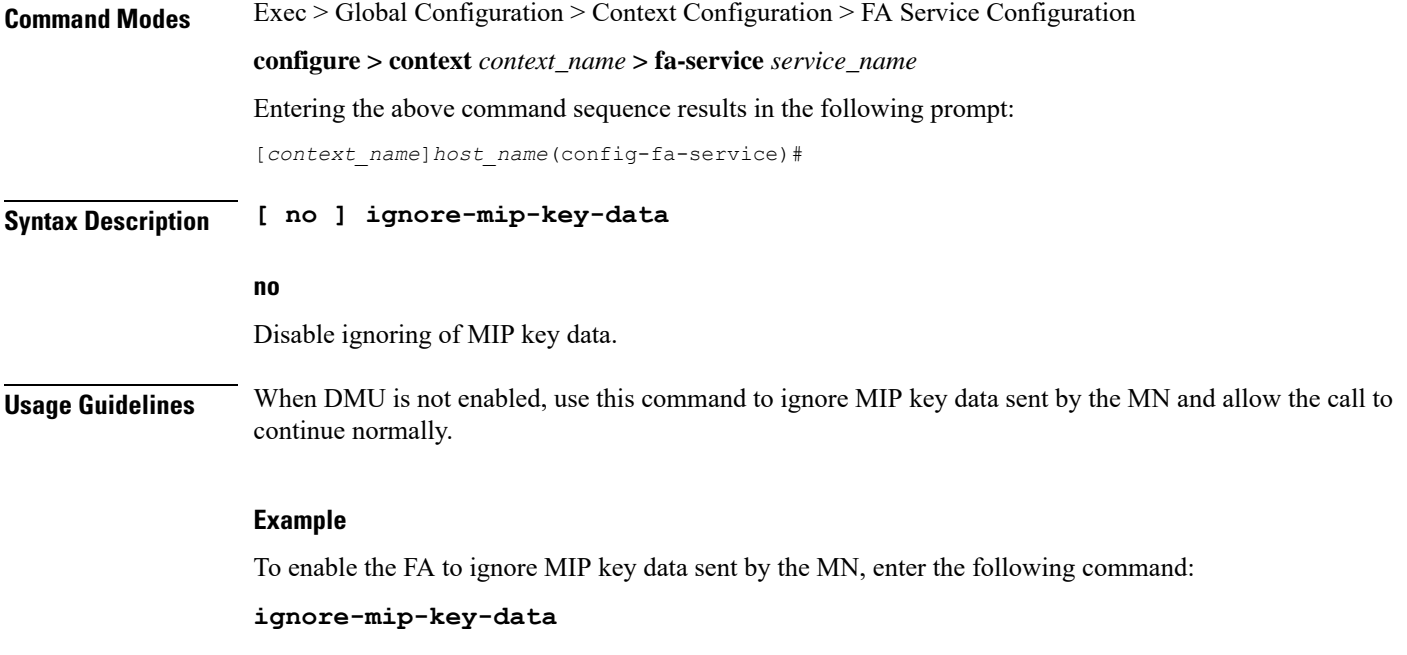

# <span id="page-1281-0"></span>**ignore-stale-challenge**

Enables the system to accept RRQs with previously used challenges. This feature is disabled by default.

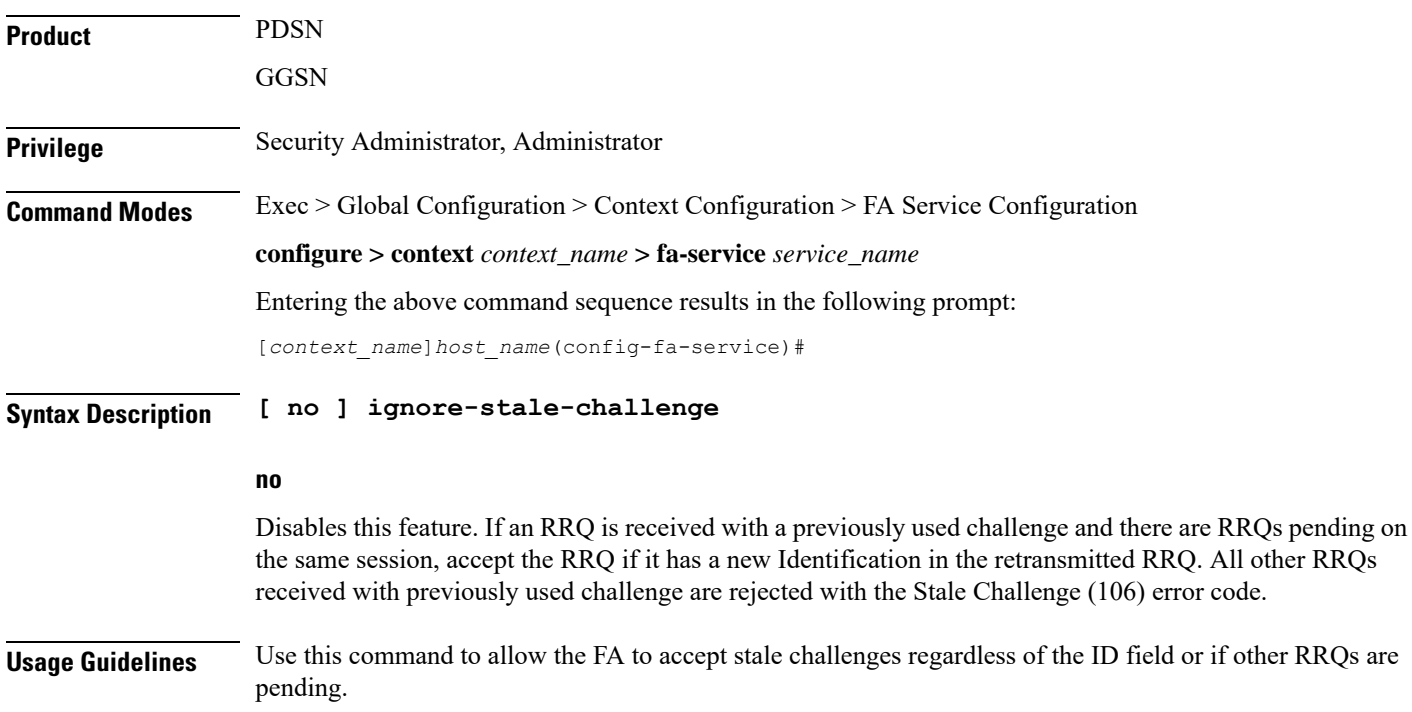

### **Example**

To enable this functionality in the FA service, enter the following command;

**ignore-stale-challenge**

To disable this functionality, enter the following command;

```
no ignore-stale-challenge
```
# <span id="page-1282-0"></span>**ip local-port**

Configures the local User Datagram Protocol (UDP) port for the Pi interfaces' IP socket on which to listen for Mobile IP Registration messages.

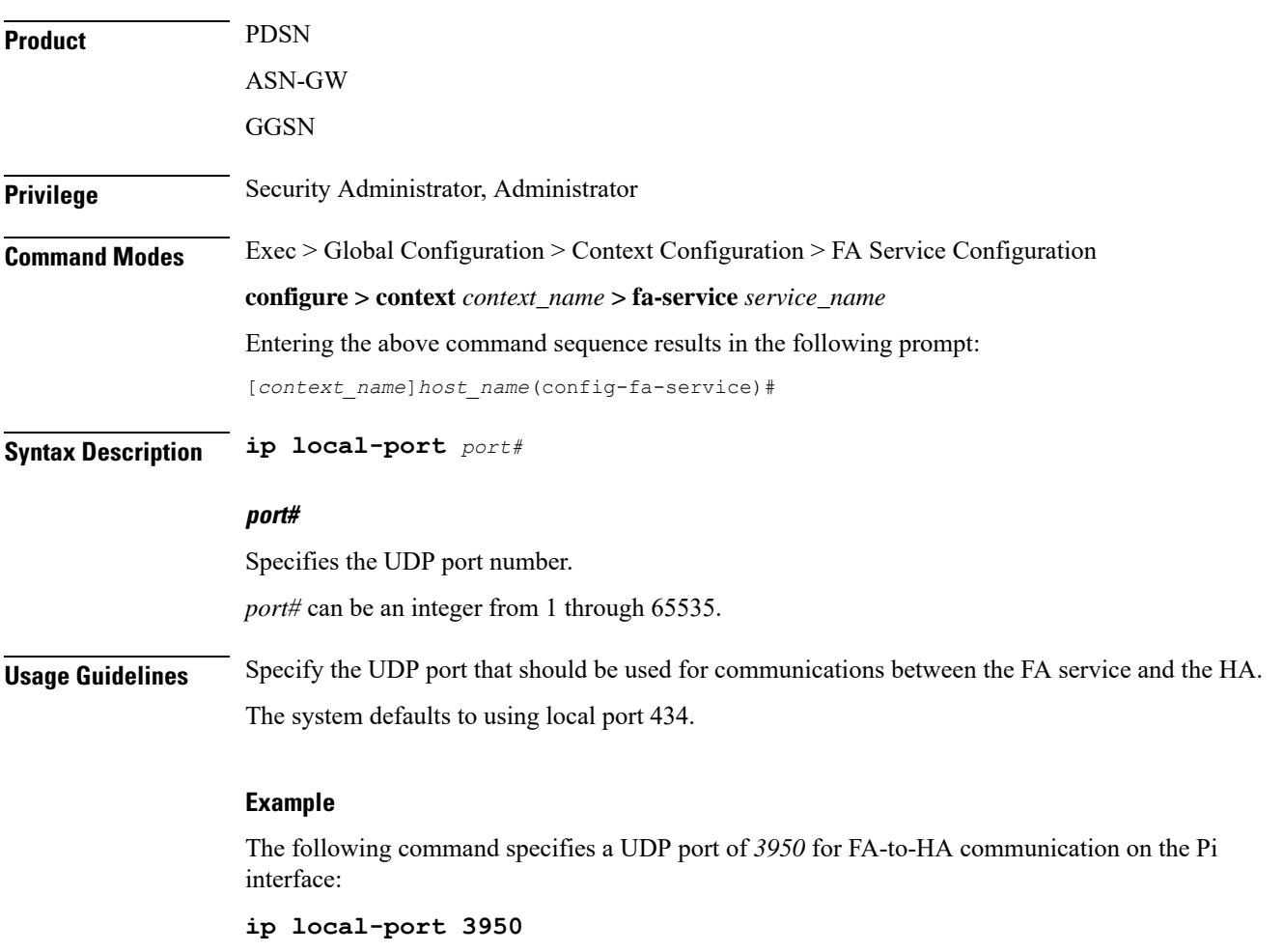

### <span id="page-1283-0"></span>**isakmp**

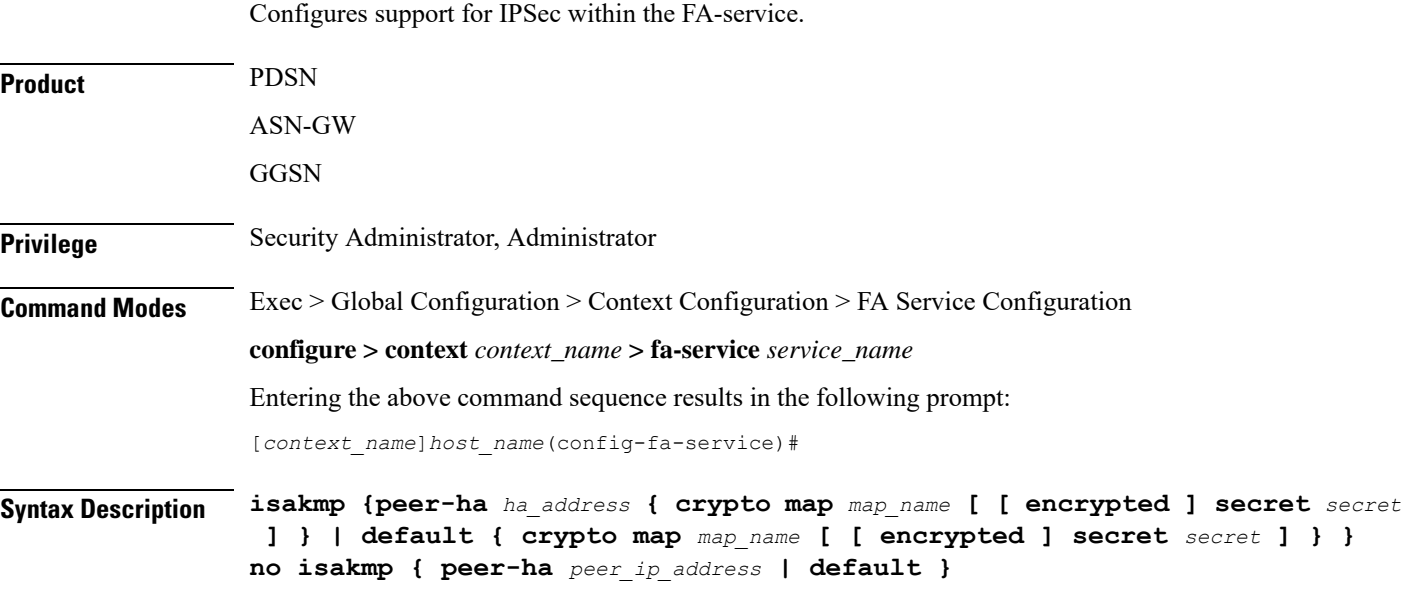

### **no**

Deletes the reference to the crypto map for the specified HA, or deletes the reference for the default crypto map.

### **peer-ha ha\_address { crypto map map\_name [ [ encrypted ] secret preshared\_secret ] }**

Configures a crypto map for a peer HA.

- *ha\_address*: The IP address of the HA with which the FA service will establish an IPSec SA. The address must be expressed in IPv4 dotted-decimal format.
- **crypto map** *map\_name*: The name of a crypto map configured in the same context that defines the IPSec tunnel properties. *map\_name* is the name of the crypto map expressed as an alphanumeric string of 1 through 127 characters.
- **encrypted**: This keyword is intended only for use by the system while saving configuration scripts. The system displays the **encrypted** keyword in the configuration file as a flag that the variable following the **secret** keyword is the encrypted version of the plain text secret key. Only the encrypted secret key is saved as part of the configuration file.
- **secret** *secret*: The pre-shared secret that will be used during the IKE negotiation. *preshared\_secret* is the secret expressed as an alphanumeric string of 1 through 127 characters.

### **default { crypto map map\_name [ [ encrypted ] secret secret ] }**

Specifies the default crypto map to use when there is no matching crypto map configured for an HA address.

• **crypto map** *map\_name*: The name of a crypto map configured in the same context that defines the IPSec tunnel properties. *map\_name* is the name of the crypto map expressed as an alphanumeric string of 1 through 127 characters.

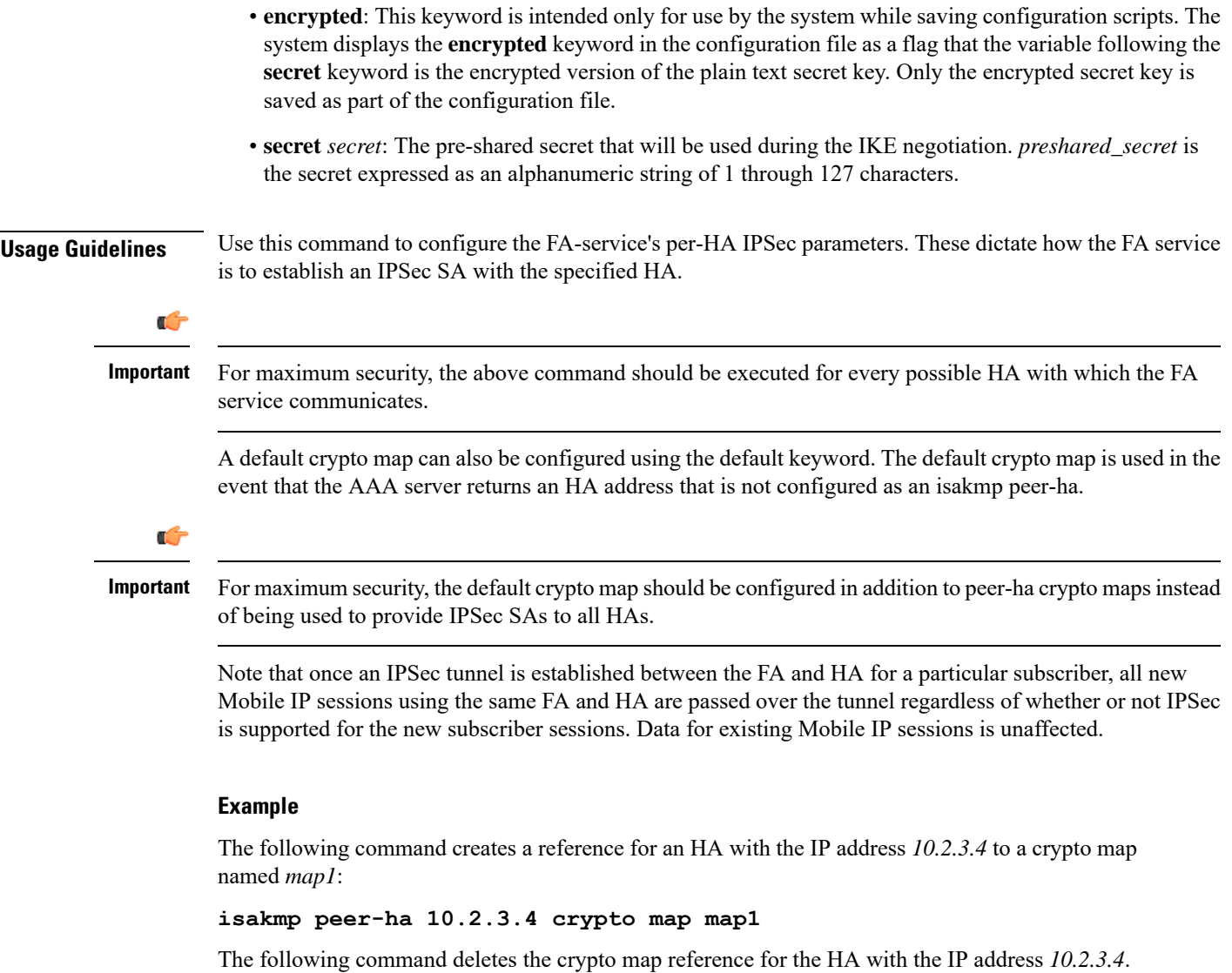

```
no isakmp peer-ha 10.2.3.4
```
# <span id="page-1284-0"></span>**limit-reg-lifetime**

Enable the current default behavior of limiting the Mobile IP (MIP) lifetime to be smaller than the Idle, Absolute, or Long Duration timeouts. When disabled, this command allows a MIP lifetime that is longer than the Idle, Absolute or Long Duration timeouts.

**Product** PDSN ASN-GW GGSN PDIF

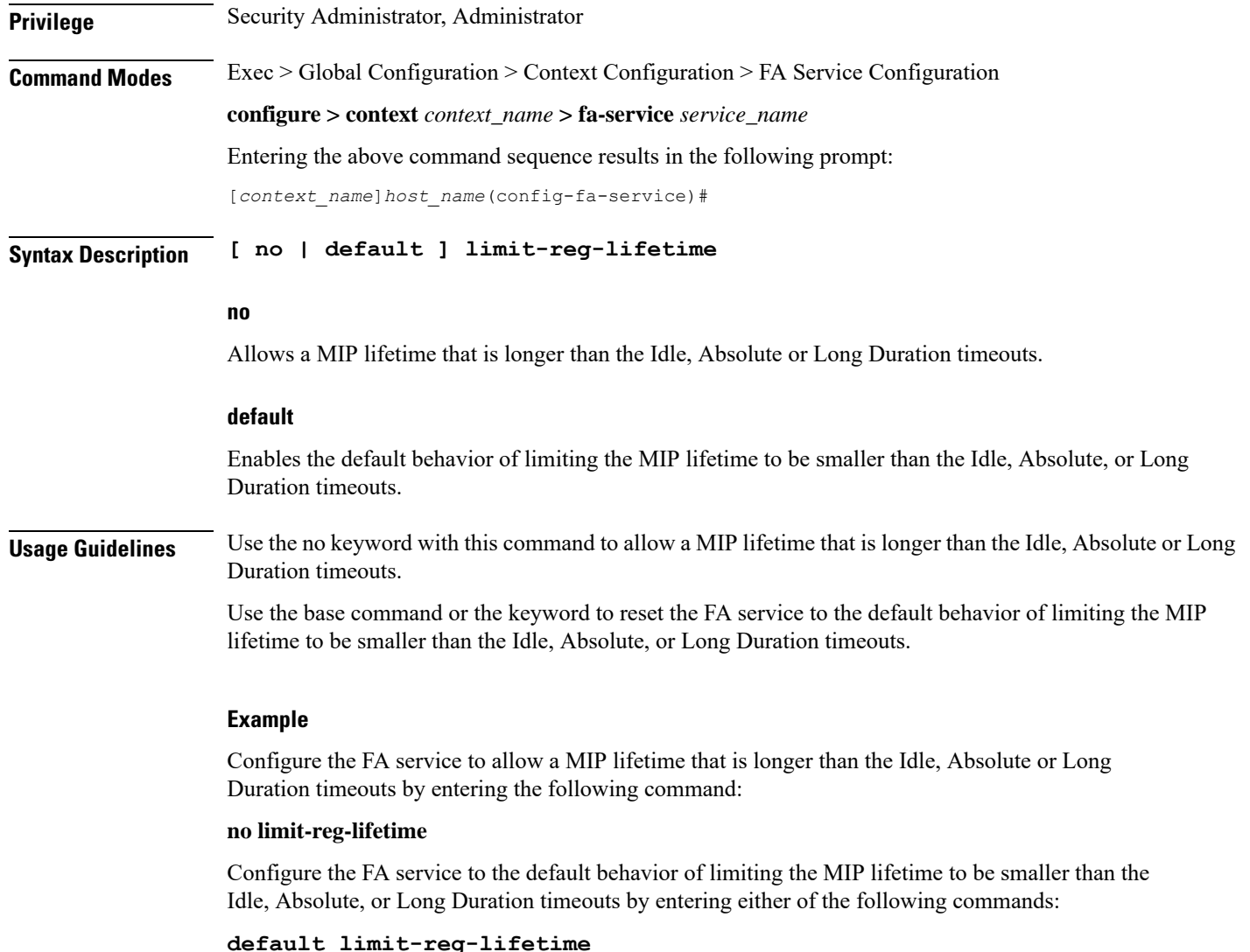

**limit-reg-lifetime**

# <span id="page-1285-0"></span>**max-challenge-len**

For mobile subscribers, the FA generates a random number and sends it to the mobile node as part of the mobile authentication extension (Mobile-Foreign Authentication extension) as described in RFC 3012. This command sets the maximum length of the FA challenge in bytes.

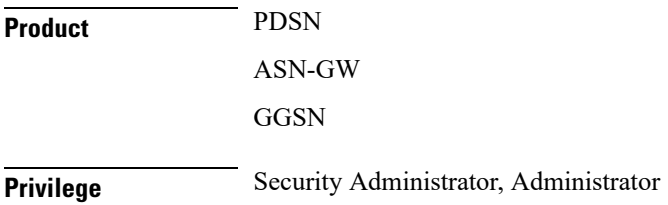

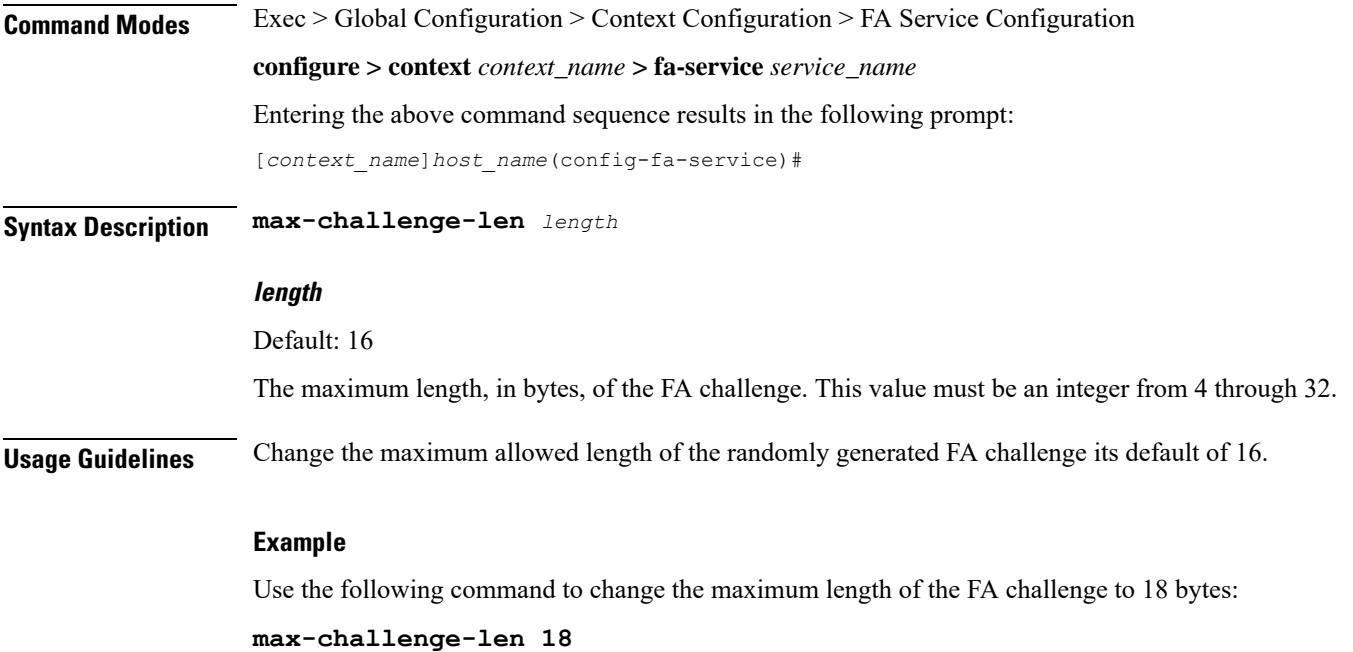

# <span id="page-1286-0"></span>**mn-aaa-removal-indication**

Enables the FA to remove the Mobile Network-Final Assembly Code (MN-FAC) and MN-AAA extensions from RRQs. This is disabled by default.

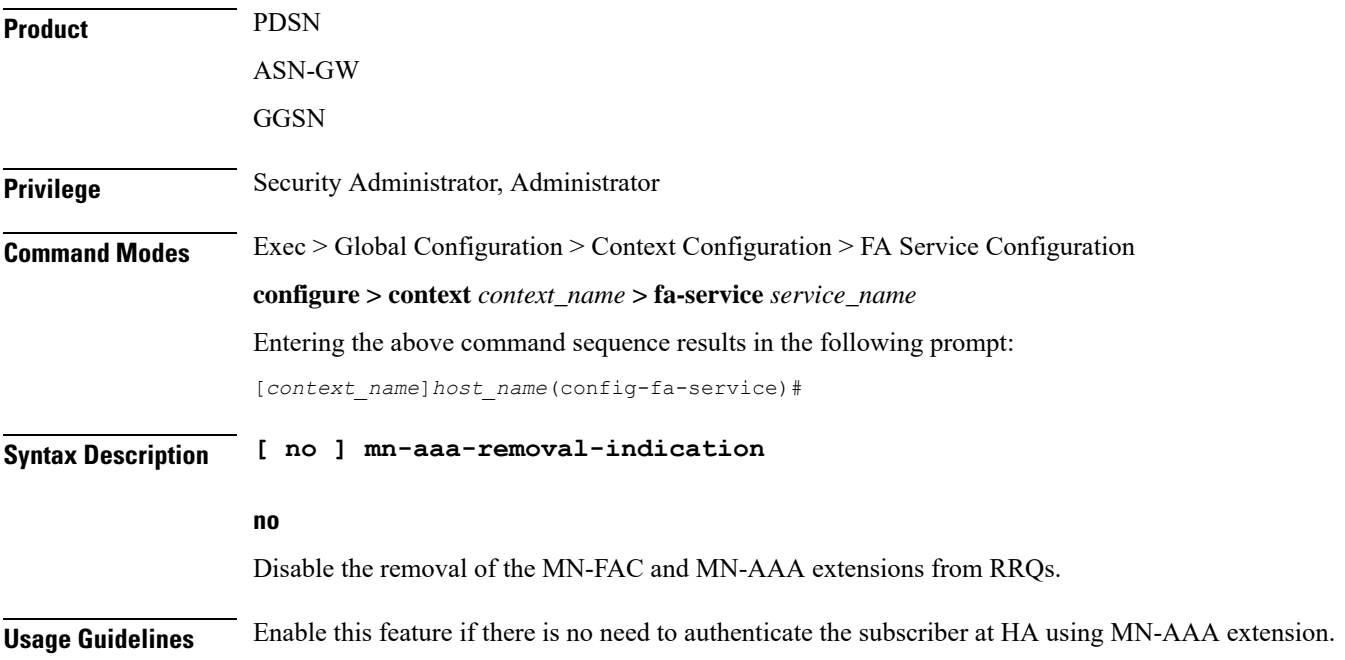

### **Example**

The following command enables theFA service to remove MN-FAC and MN-AAA extensions from RRQs:

```
mn-aaa-removal-indication
```
# <span id="page-1287-0"></span>**multiple-reg**

Specifies the number of simultaneous Mobile IP sessions that will be supported for over a single PPP session.

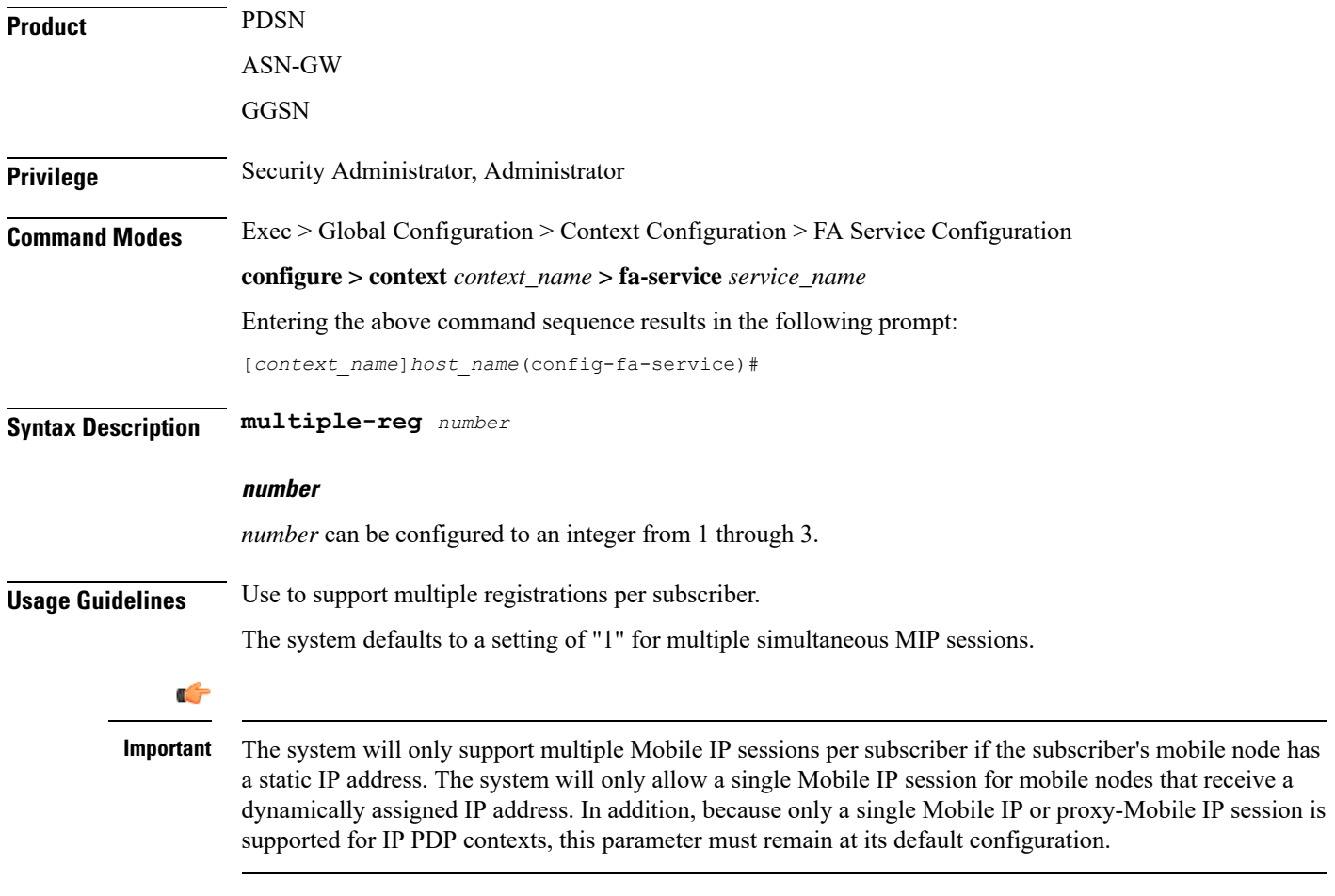

### **Example**

The following command configures the number of supported simultaneous registrations for subscribers using this FA service to *3*.

**multiple-reg 3**

# <span id="page-1288-0"></span>**optimize tunnel-reassembly**

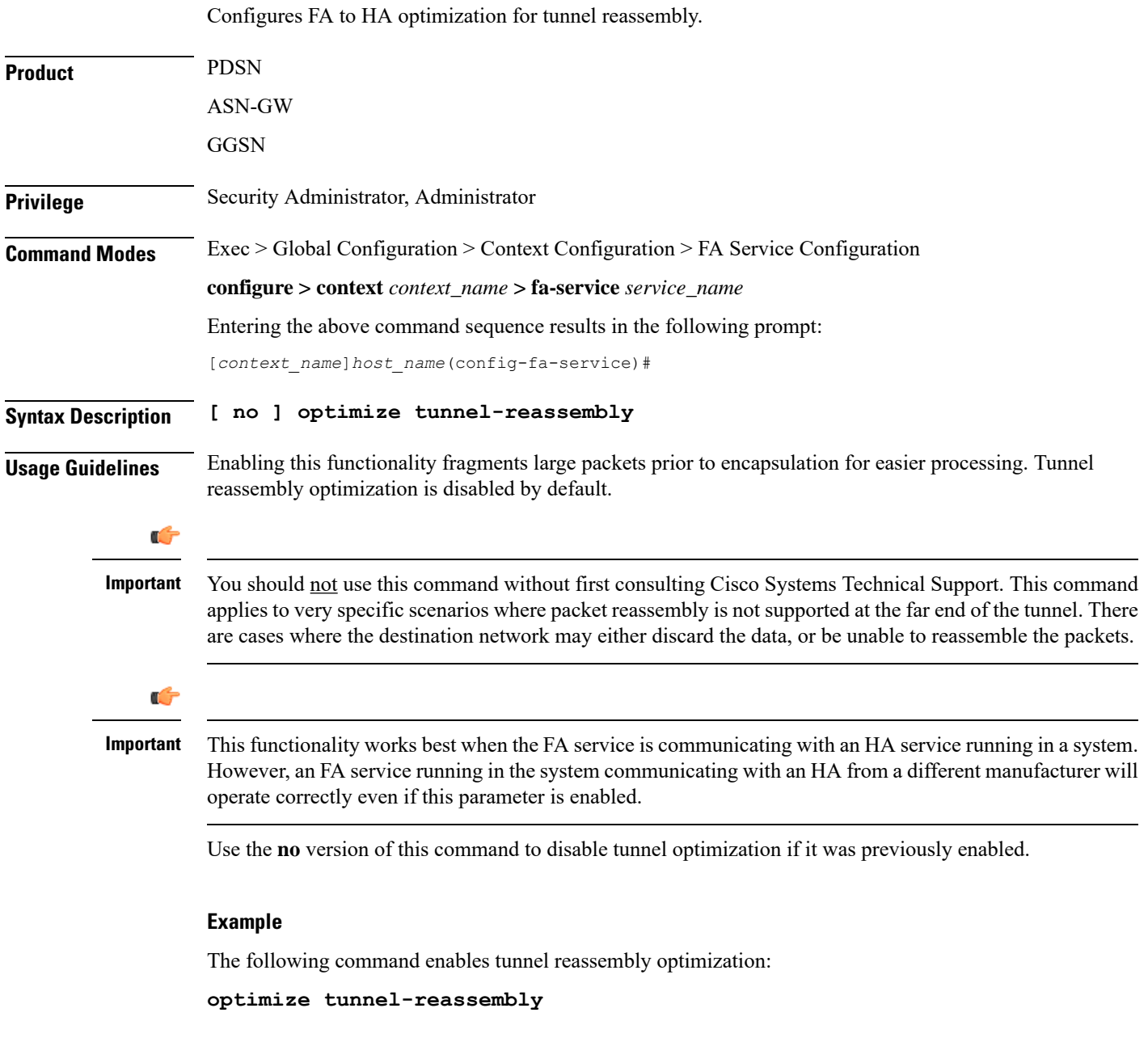

# <span id="page-1288-1"></span>**private-address allow-no-reverse-tunnel**

This command enables the FA to allow calls with private addresses and no reverse tunneling.

**Product** PDSN

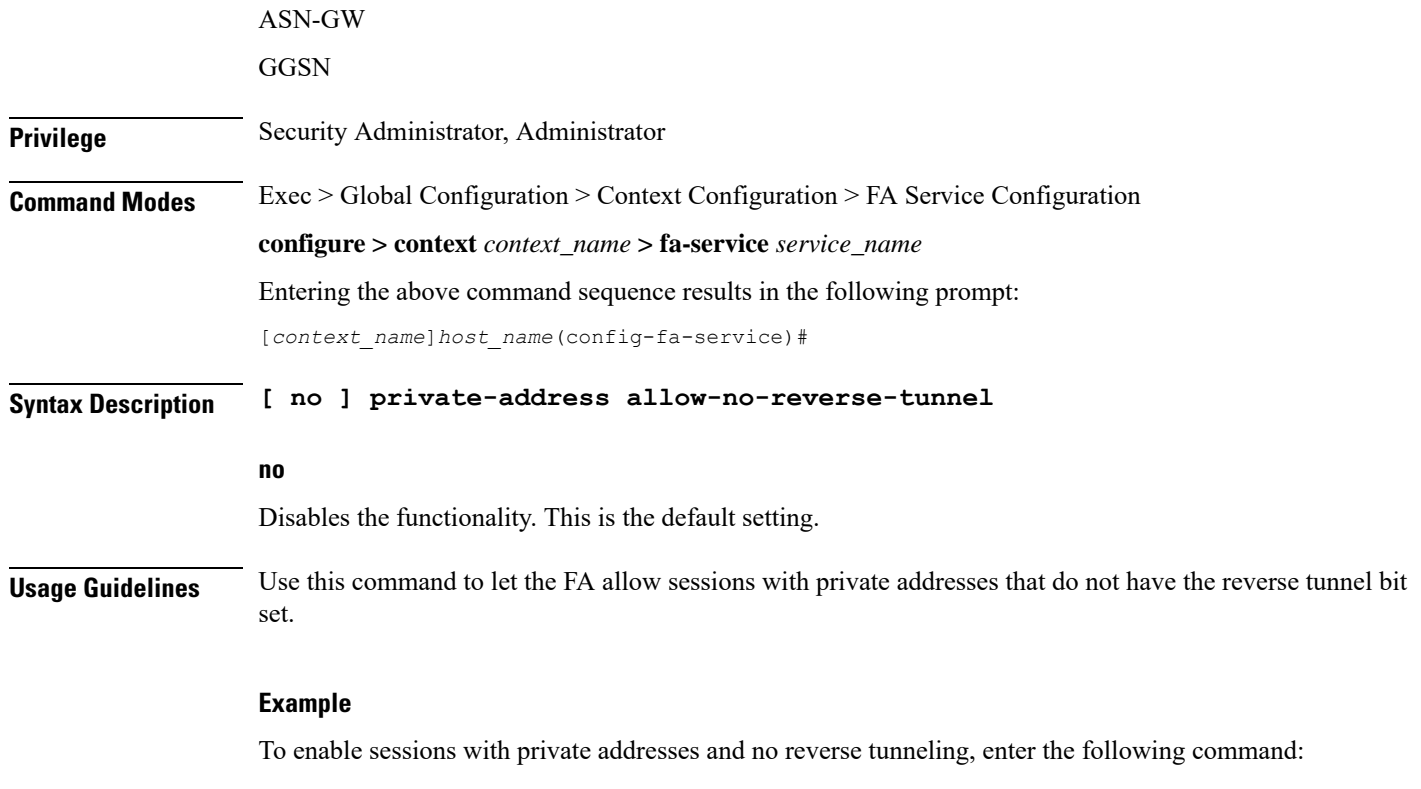

**private-address allow-no-reverse-tunnel**

# <span id="page-1289-0"></span>**proxy-mip**

Configures parameters pertaining to Proxy Mobile IP support.

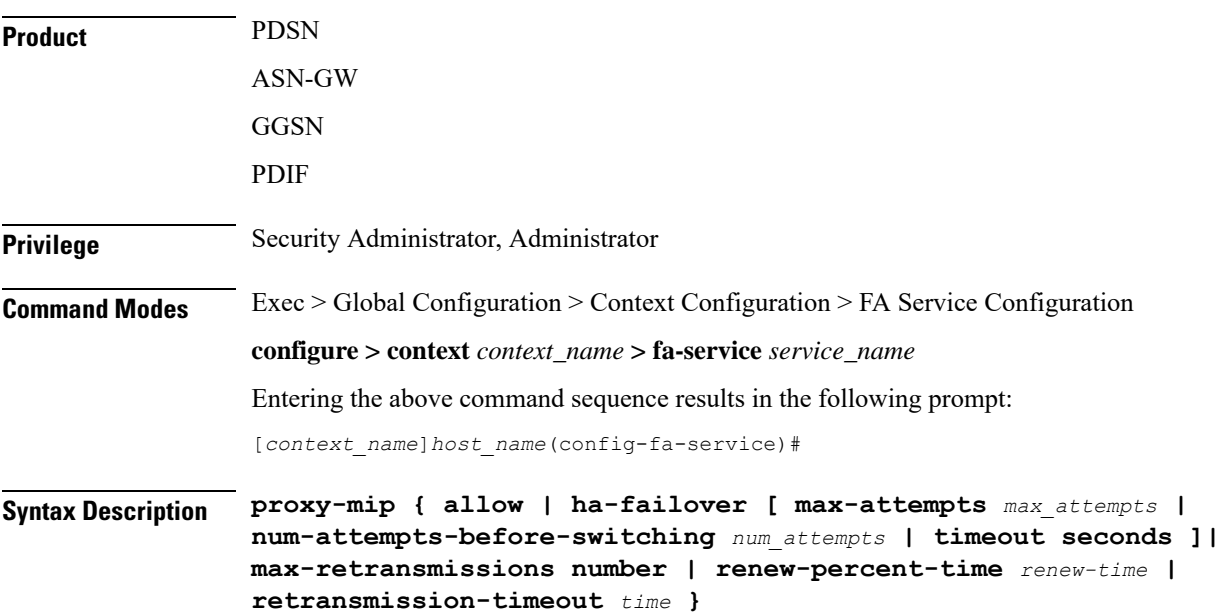

```
no proxy-mip {allow | ha-failover }
default proxy-mip { allow | ha-failover | max-retransmissions |
renew-percent-time | retransmission-timeout }
```
#### **no**

Disables FA service support for Proxy Mobile IP or HA failover for Proxy Mobile IP.

#### **default**

Restores the specified option to the default setting as described below.

### **allow**

Default: Disabled

Enables FA service support for Proxy Mobile IP.

### **ha-failover [max-attempts max\_attempts | num-attempts-before-switching num\_attempts |timeout seconds ]**

Default: Disabled

Enables HA failover for the Proxy Mobile IP feature.

- **max-attempts** *max\_attempts* Configures the maximum number of retransmissions of Proxy MIP control messages. *max\_attempts* must be an integer from 1 through 10. Default is 4
- **num-attempts-before-switching** *num\_attempts* Configuresthe total number of RRQ attempts(including retransmissions) before failing over to the alternate HA. *num\_attempts* must be an integer from 1 through 5. Default is 2.
- **timeout** *seconds* Configures the retransmission timeout (in seconds) of Proxy MIP control messages when failover happens. *seconds* must be an integer from 1 through 50. Default is 2

### **max-retransmissions number**

Default: 5

Configures the maximum number re-try attempts that the FA service is allowed to make when sending Proxy Mobile IP Registration Requests to the HA.

*number* is the maximum number of retries and can be configured to an integer from 1 through 4294967295.

#### **renew-percent-time renew-time**

Default: 75

Configures the amount of time that must pass prior to the FA sending a Proxy Mobile IP Registration Renewal Request.

*renew-time* is entered as a percentage of the advertisement registration lifetime configured for the FA service. (Refer to the **advertise** command in this chapter). *renew-time* can be configured to an integer from 1 through 100.

The following equation can be used to calculate *renew-time*:

```
renew-time = (duration / lifetime) * 100
```
duration = The desired amount of time that can pass prior to the FA sending a Proxy Mobile IP Registration Renewal Request

lifetime = The advertisement registration lifetime configured for the FA service.

duration / lifetime

### **retransmission-timeout time**

Default: 3

Configures the maximum amount of time allowed by the FA for a response from the HA before re-sending a Proxy Mobile IP Registration Request message.

*time* is measured in seconds and can be configured to an integer from 1 through 100.

**Usage Guidelines** The **proxy-mip** command and its keywords configure the FA services support for Proxy Mobile IP.

When enabled though the session license and feature use key, the system supports Proxy Mobile IP to provide a mobility solution for subscribers with mobile nodes (MNs) capable of supporting only Simple IP.

In addition to the parameters configured via this command, the HA-FA SPI(s) must also be modified to support Proxy Mobile IP. Refer to the **fa-ha-spi** command for more information.

#### **Example**

The following command configures the FA service to wait up to *5* seconds for an HA to respond prior to re-sending an a Mobile IP Registration Request message:

```
proxy-mip retransmission-timeout 5
```
If the advertisement registration lifetime configured for the FA service is 900 seconds and you want the system to send a Proxy Mobile IP Registration Renewal Request message after 500 seconds, then the following command must be executed:

**proxy-mip renew-percent-time 50**

Note that  $50 = (450 / 900) 100$ .

### <span id="page-1291-0"></span>**reg-timeout**

Configures the FA registration reply timeout.

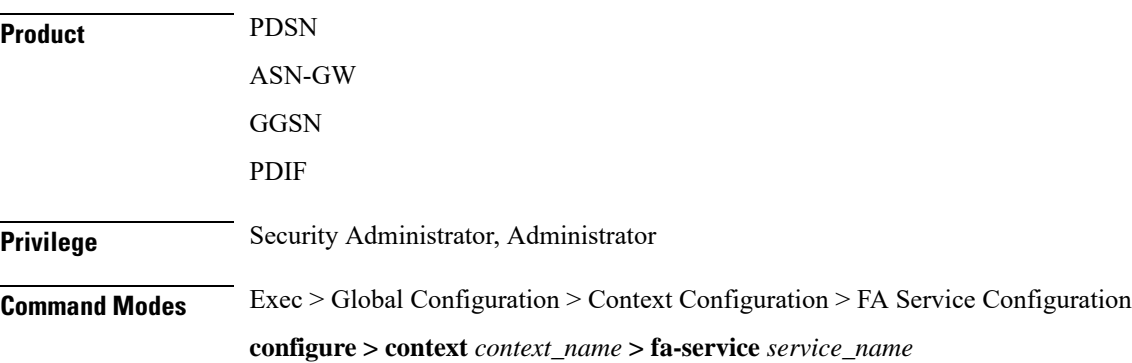

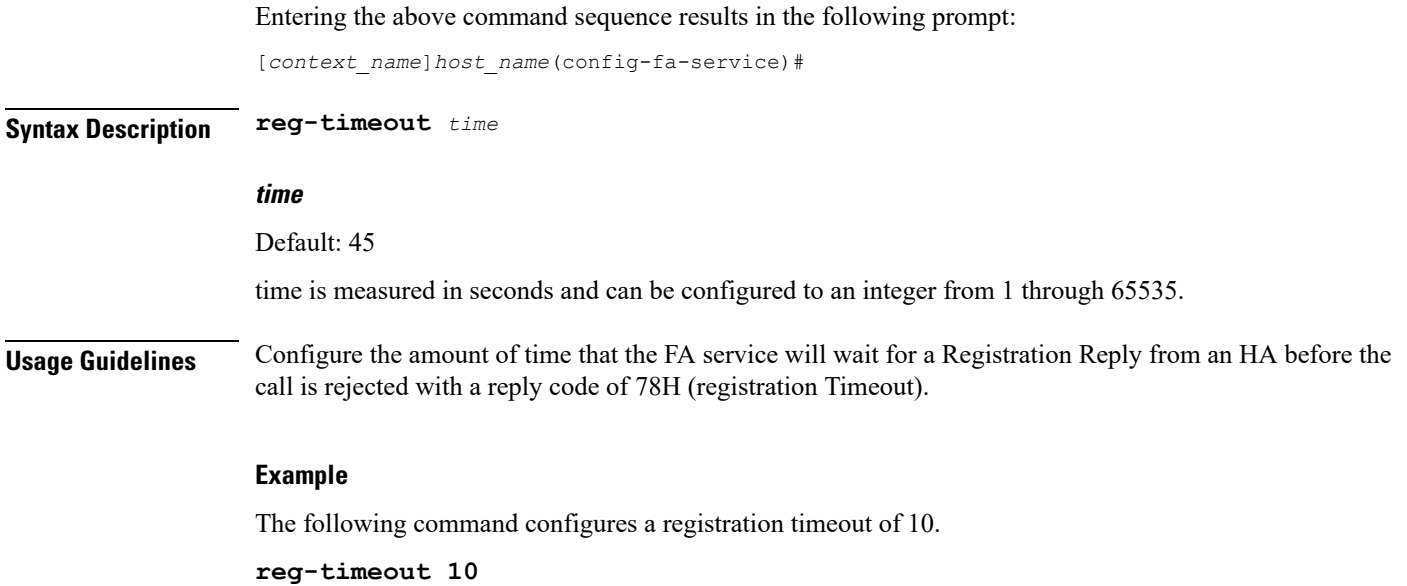

### <span id="page-1292-0"></span>**reverse-tunnel**

Enables the use of reverse tunneling for a Mobile IP (MIP) sessions when requested by the mobile node (MN).

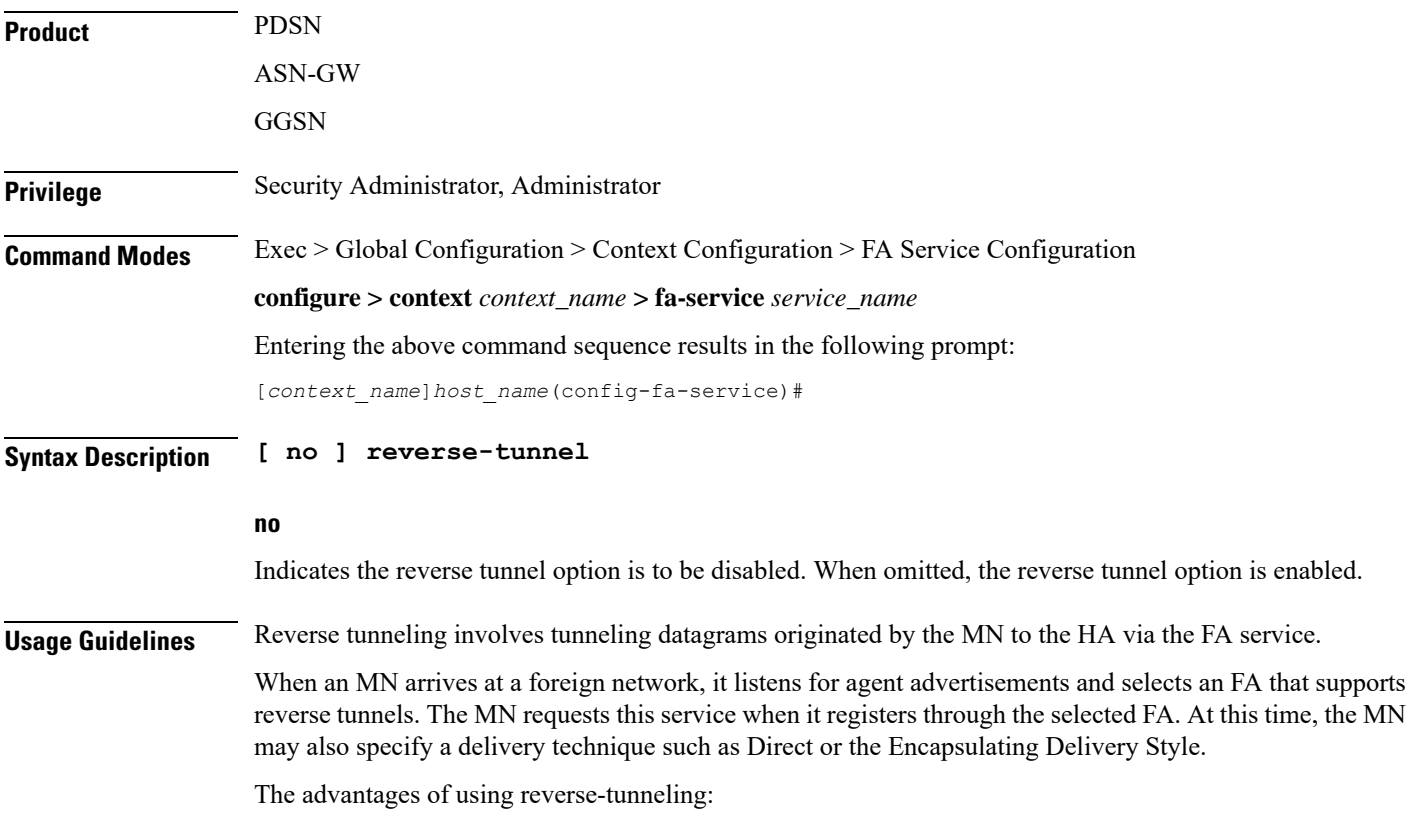

- All datagrams from the mobile node seem to originate from its home network
- The FA can keep track of the HA that the mobile node is registered to and tunnel all datagrams from the mobile node to its HA

Use the **no** option of this command to disable reverse tunneling. If reverse tunneling is disabled, and the mobile node does not request it, then triangular routing is used.

The system defaults to reverse tunnel enabled.

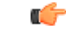

**Important**

If reverse tunneling is disabled on the system and an MN requests it, the call will be rejected with a reply code of 74H (reverse-tunneling unavailable).

### **Example**

The following command disables reverse-tunneling support for the FA service:

```
no reverse-tunnel
```
### <span id="page-1293-0"></span>**revocation**

Enables the MIP revocation feature and configures revocation parameters.

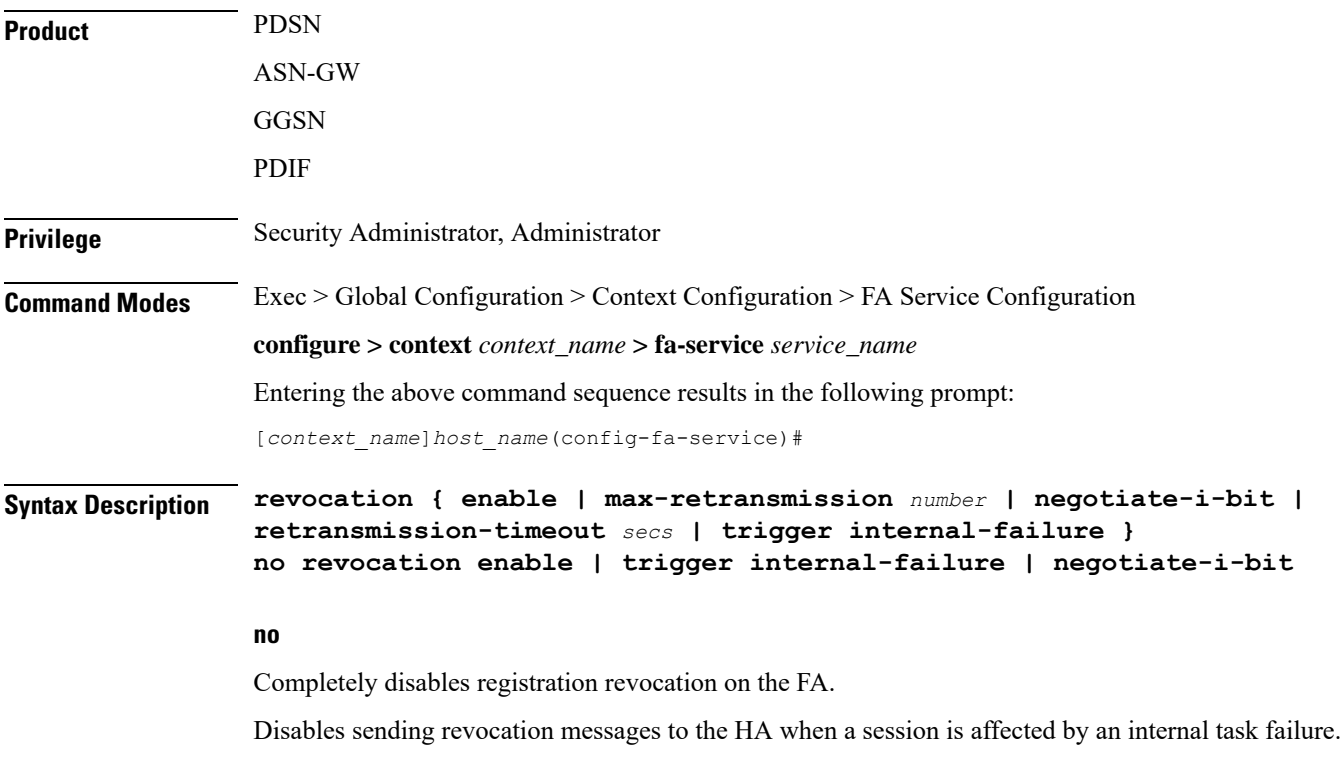

#### **enable**

Enables the MIP registration revocation feature on the FA. When enabled, if revocation is negotiated with an HA, and a MIP binding is terminated, the FA can send a Revocation message to the HA. This feature is disabled by default.

### **max-retransmission number**

Default: 3

Specifies the maximum number of retransmissions of a Revocation message before the revocation fails. *number* must be an integer from 0 through 10.

#### **negotiate-i-bit**

Default: disabled

Enables the FA to negotiate the i-bit via PRQ/RRP messages and processes the i-bit revocation messages.

### **retransmission-timeout secs**

Default: 3

Specifies the number of seconds to wait for a Revocation Acknowledgement from the HA before retransmitting the Revocation message. *secs* must be an integer from 1 through 10.

### **trigger internal-failure**

Default: disabled

Enable sending a revocation message to the HA for all sessions that are affected by an internal task failure.

**Usage Guidelines** Use this command to enable or disable the MIP revocation feature on the FA or to change settings for this feature. Both the HA and the FA must have Registration Revocation enabled and FA/HA authorization must be in use for Registration Revocation to be negotiated successfully.

#### **Example**

The following command enables Registration Revocation on the FA:

#### **revocation enable**

The following command sets the maximum number of retries for a Revocation message to 6:

#### **revocation max-retransmission 6**

The following command sets the timeout between retransmissions to 10:

```
revocation retransmission-timeout 10
```
### <span id="page-1294-0"></span>**threshold reg-reply-error**

Set an alarm or alert based on the number of registration reply errors per FA service.

Product PDSN

 $\mathbf I$ 

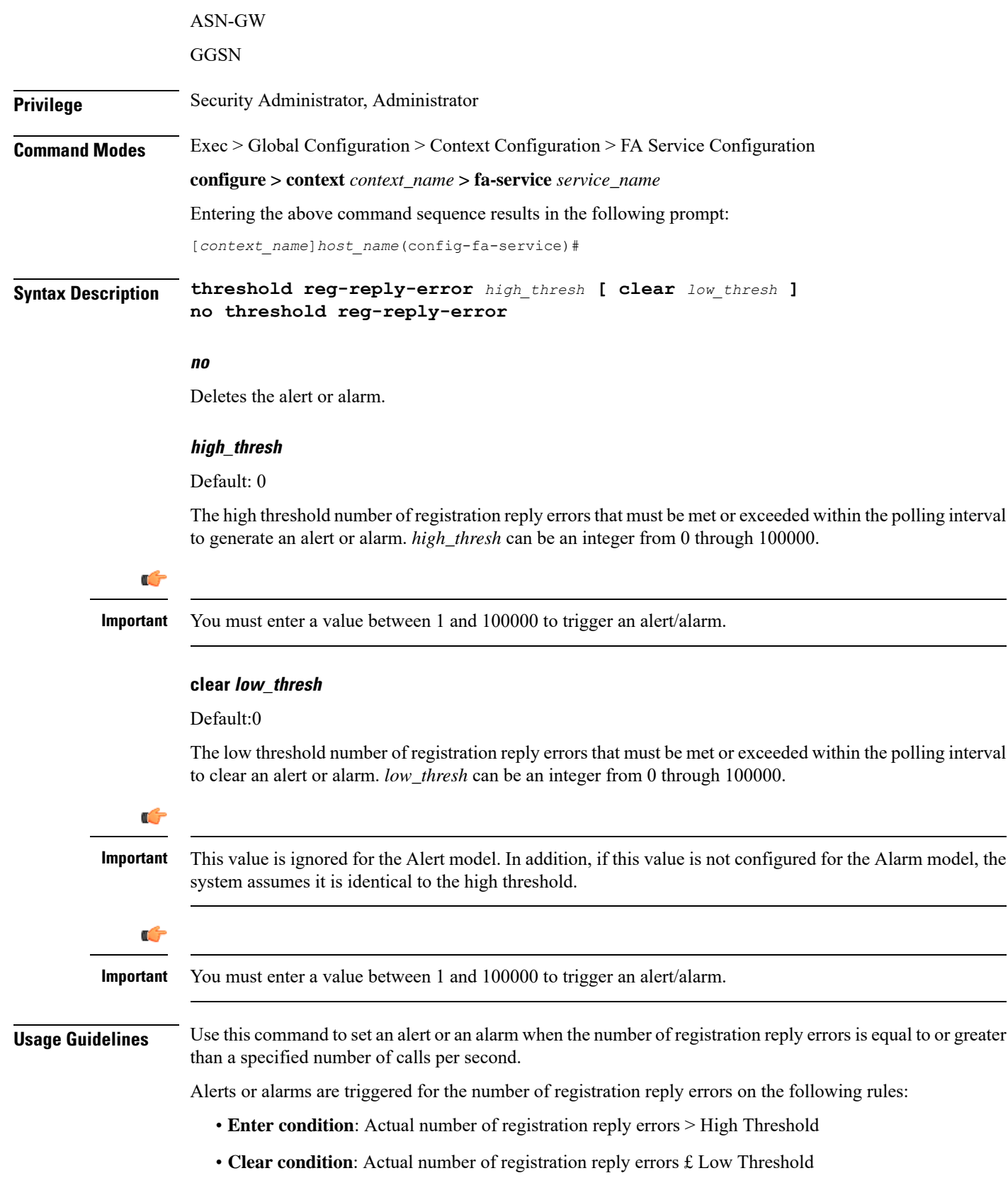
### **Example**

The following command configures a registration reply error threshold of *1000* and a low threshold of *500* for a system using the Alarm thresholding model:

**threshold reg-reply-error 1000 clear 500**

I

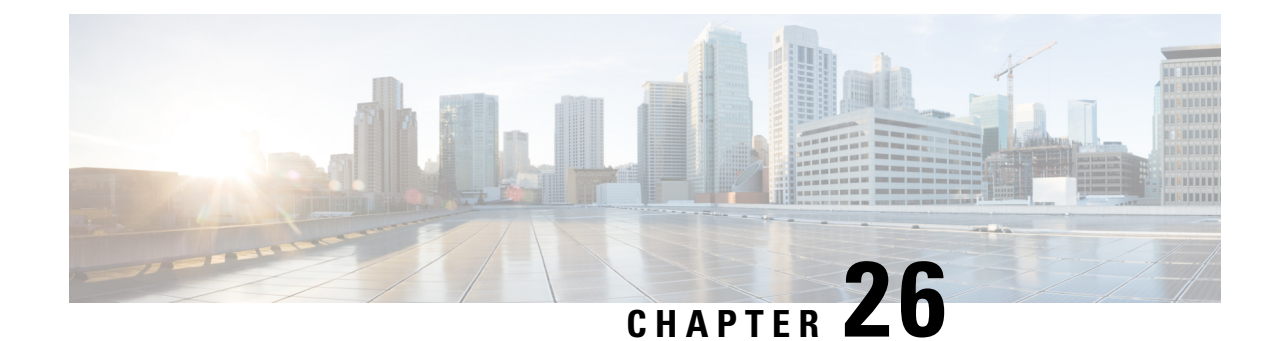

# **FNG Service Configuration Mode Commands**

**Command Modes** The FNG Service Configuration Mode is used to configure the properties required for the Femto Network Gateway (FNG) to interface with the Femto Access Points (FAPs) in the network. Exec > Global Configuration > Context Configuration > FNG Service Configuration **configure > context** *context\_name* **> fng-service** *service\_name* Entering the above command sequence results in the following prompt: [*context\_name*]*host\_name*(config-fng-service)# Ú **Important** The commands or keywords/variables that are available are dependent on platform type, product version, and installed license(s). • aaa [aggregation,](#page-1298-0) on page 1257 • aaa [authentication,](#page-1299-0) on page 1258 • [bind,](#page-1300-0) on page 1259 • [default,](#page-1301-0) on page 1260 • [duplicate-session-detection,](#page-1302-0) on page 1261 • end, on page [1262](#page-1303-0) • exit, on page [1262](#page-1303-1) • ip [source-violation,](#page-1304-0) on page 1263 • [setup-timeout,](#page-1305-0) on page 1264

## <span id="page-1298-0"></span>**aaa aggregation**

Sets the system attributes for A12 aggregation for the FNG service.

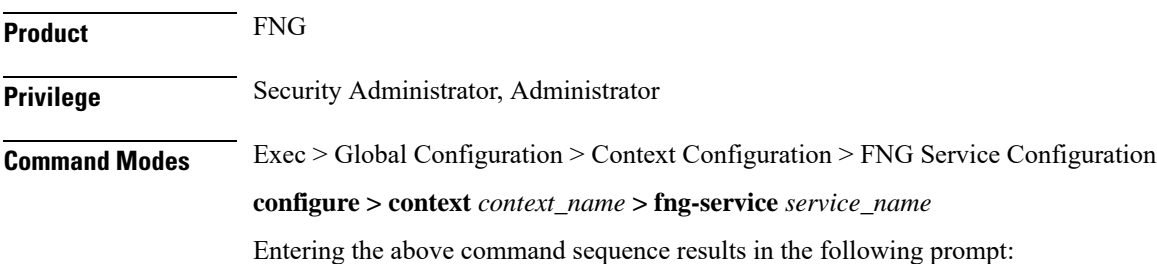

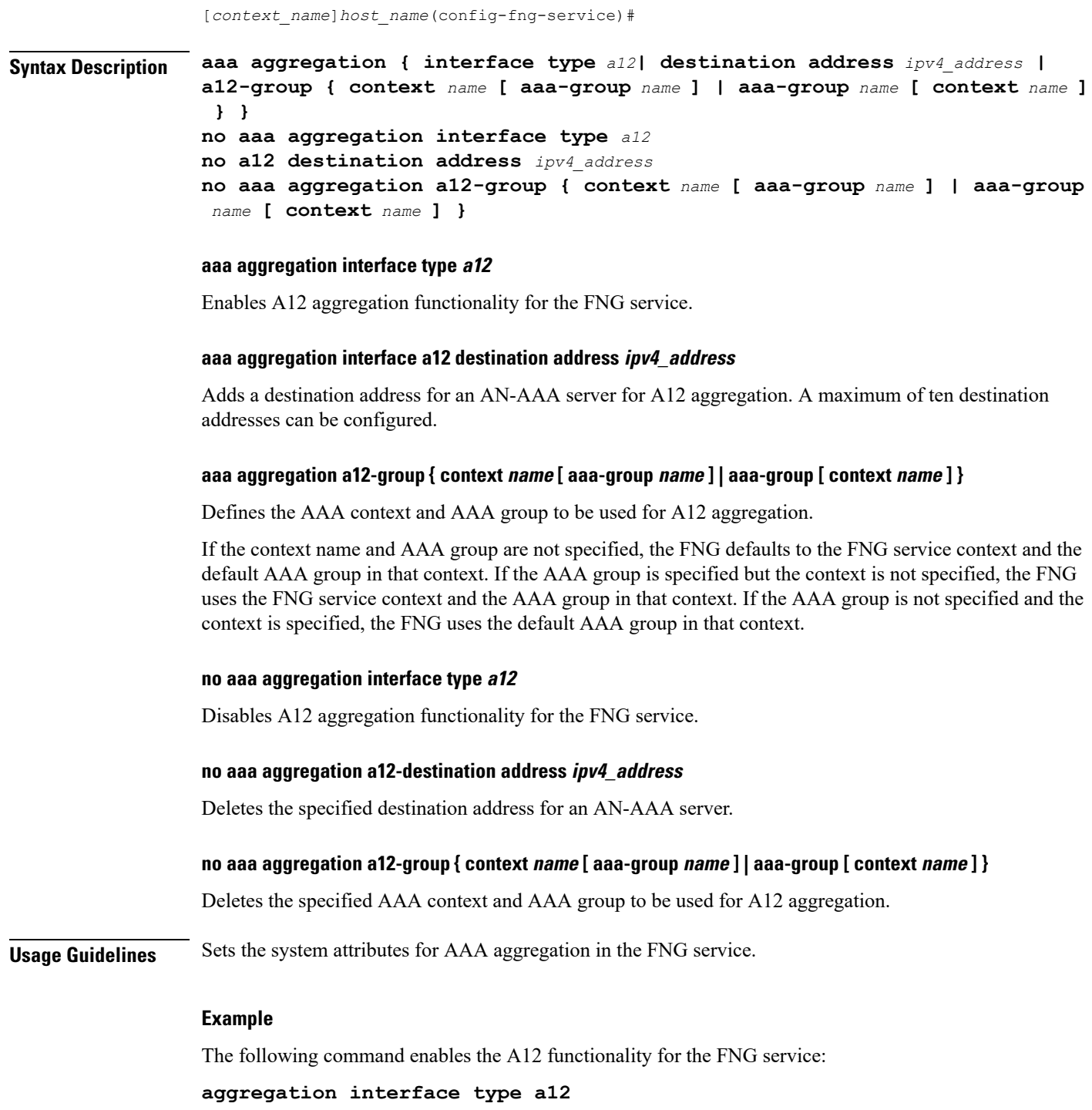

# <span id="page-1299-0"></span>**aaa authentication**

Specifies the AAA group to use for FAP authentication.

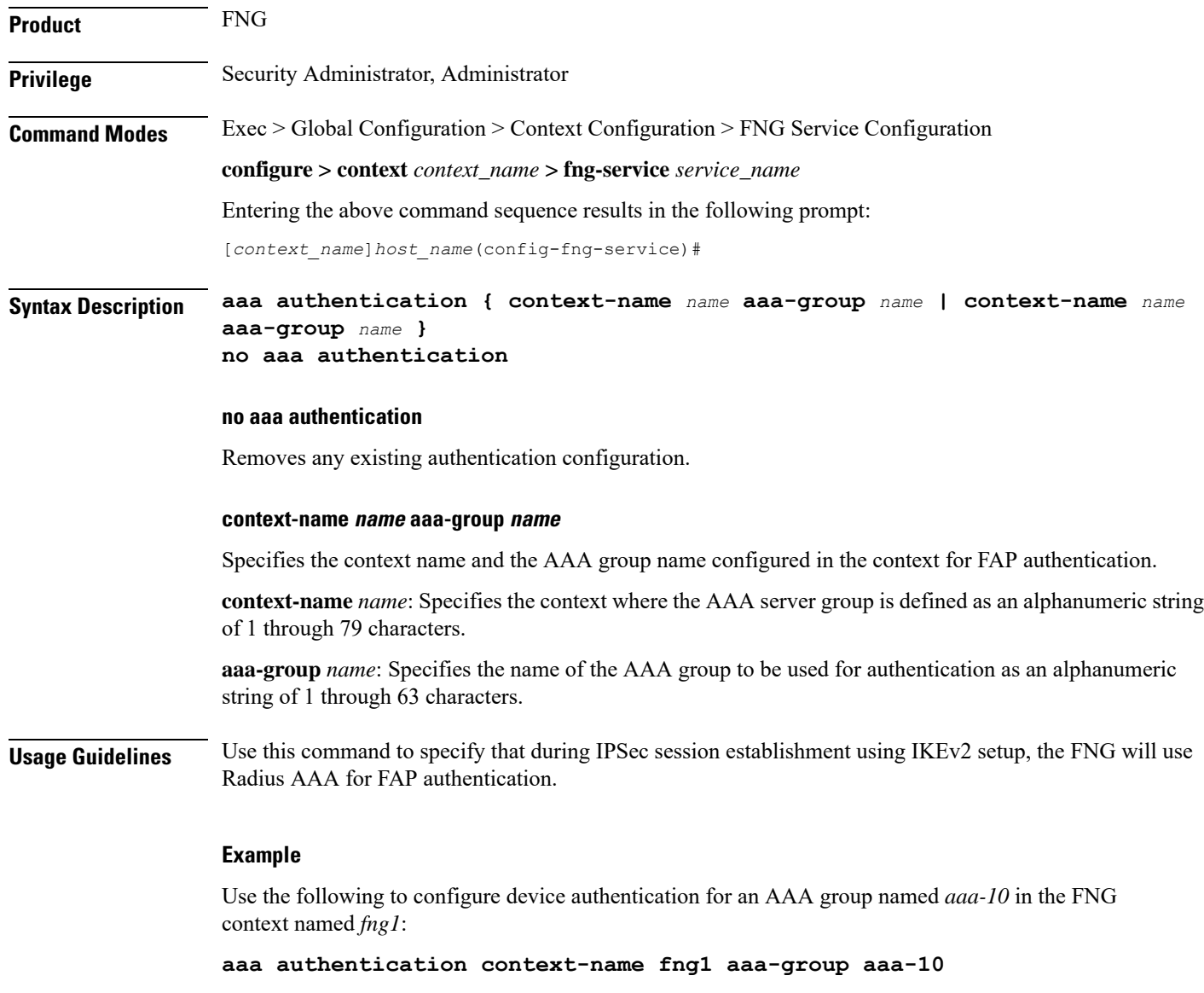

# <span id="page-1300-0"></span>**bind**

Binds the FNG service IP address to a crypto template and specifies the maximum number of sessions the FNG service supports.

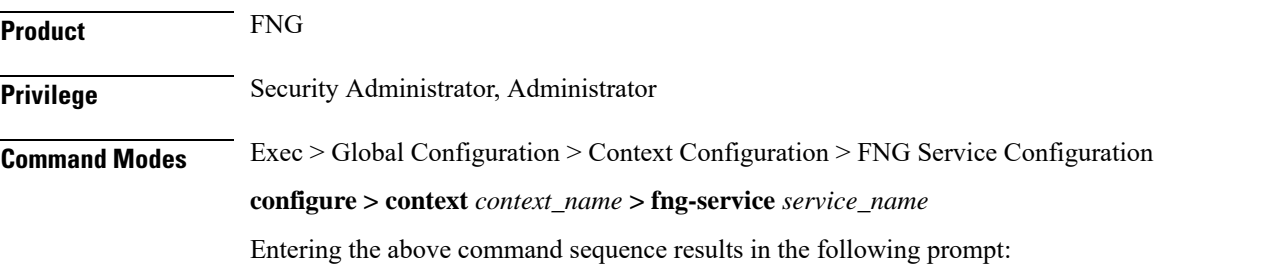

I

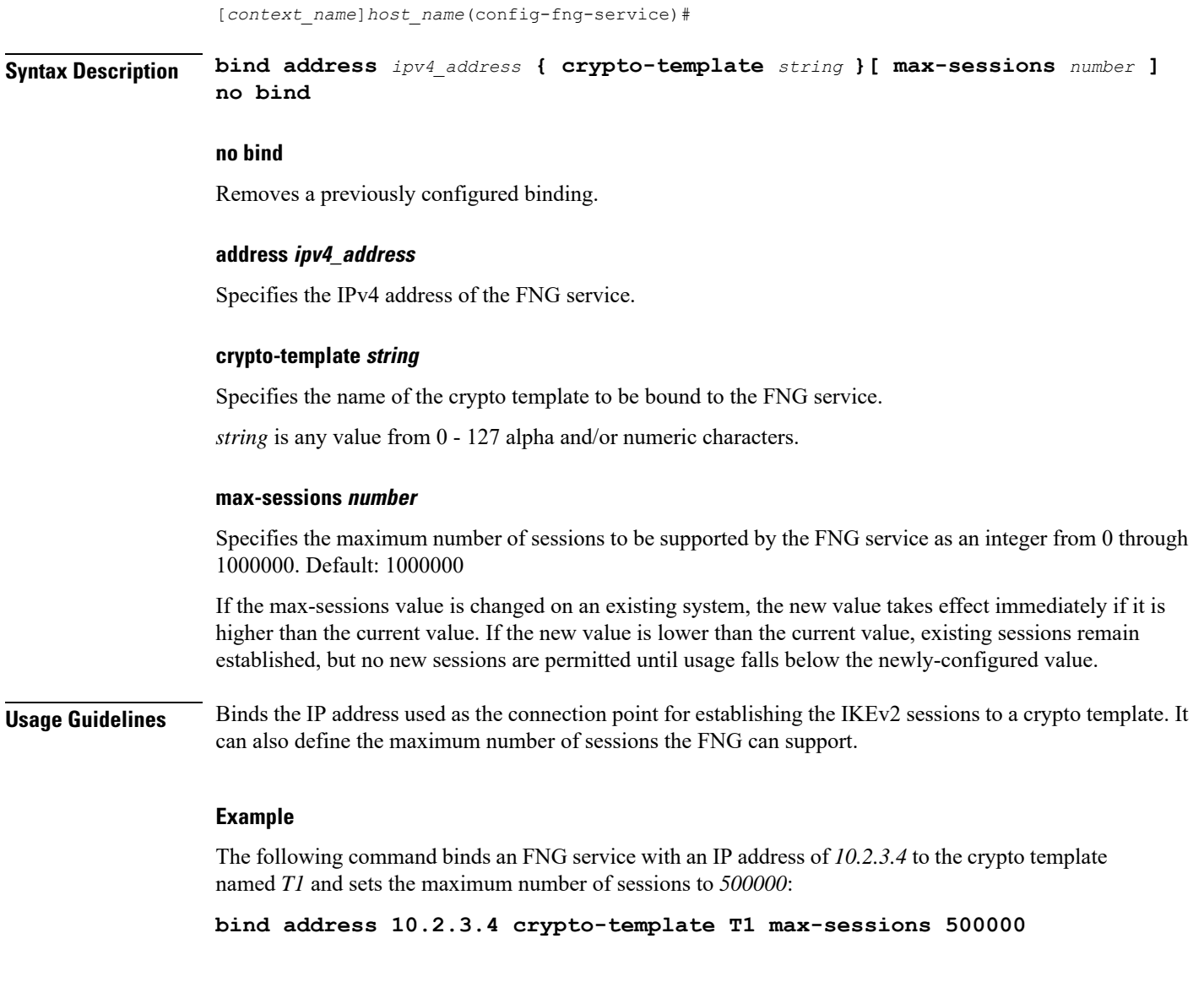

# <span id="page-1301-0"></span>**default**

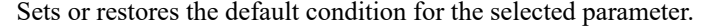

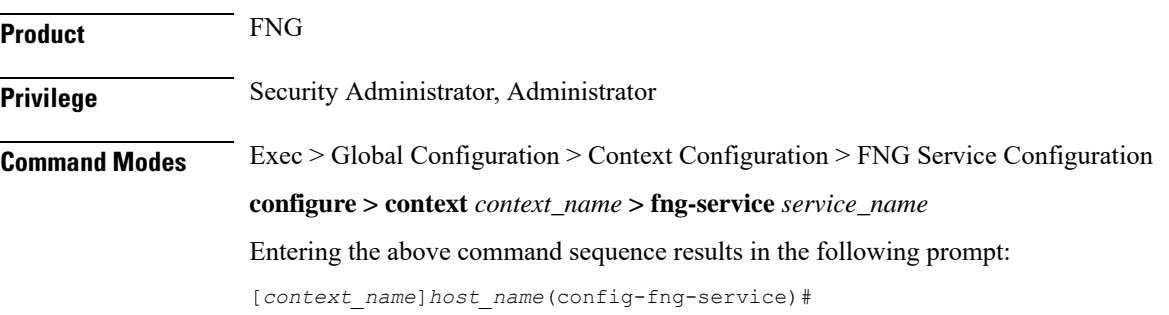

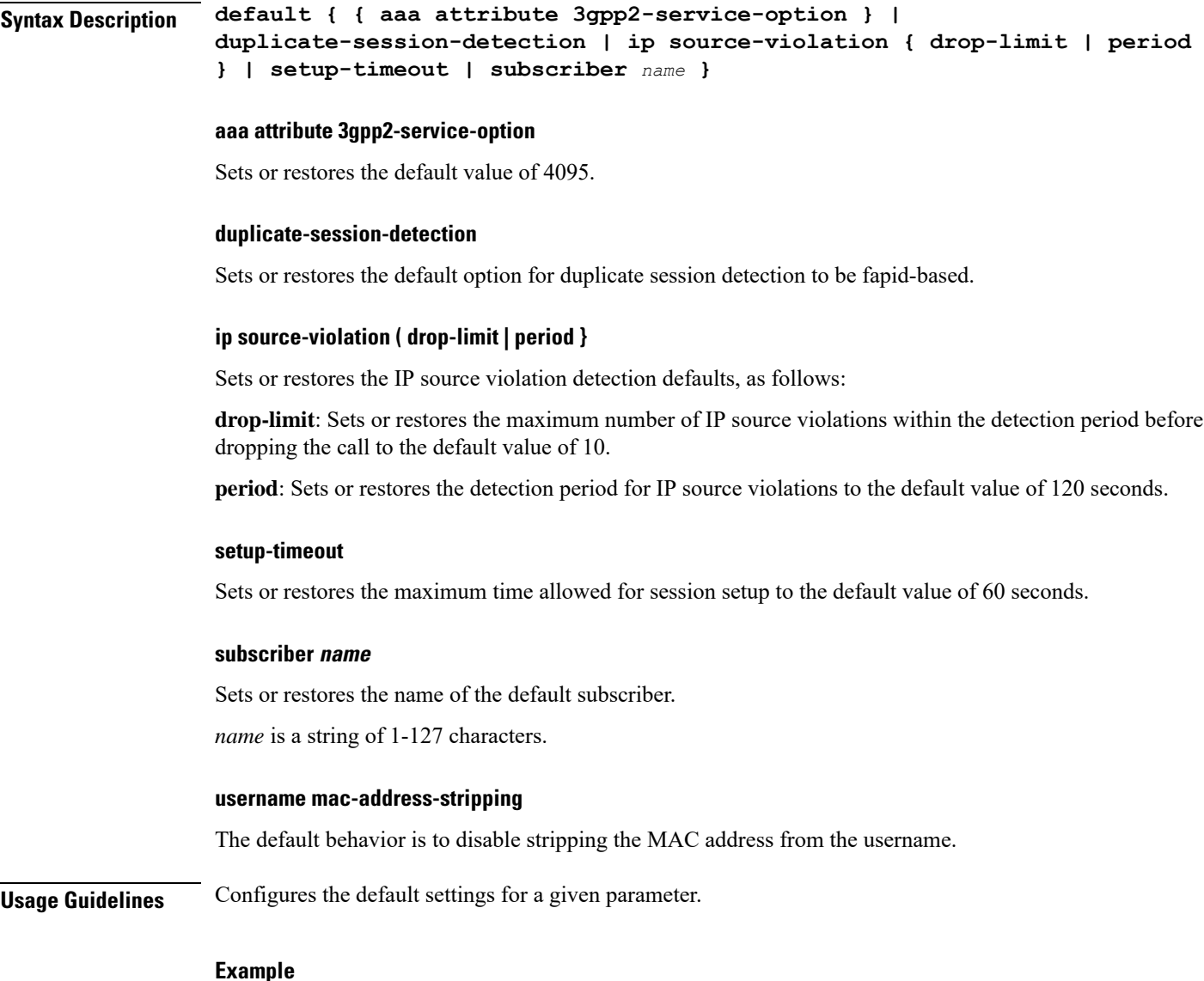

Use the following command to set the maximum time allowed for session setup to the default value of 60 seconds:

**default setup-timeout**

# <span id="page-1302-0"></span>**duplicate-session-detection**

Configures the FNG to detect duplicate call sessions based on Femtocell Access Point (FAP) ID and to clear old call information.

This feature is disabled by default.

**Product** FNG

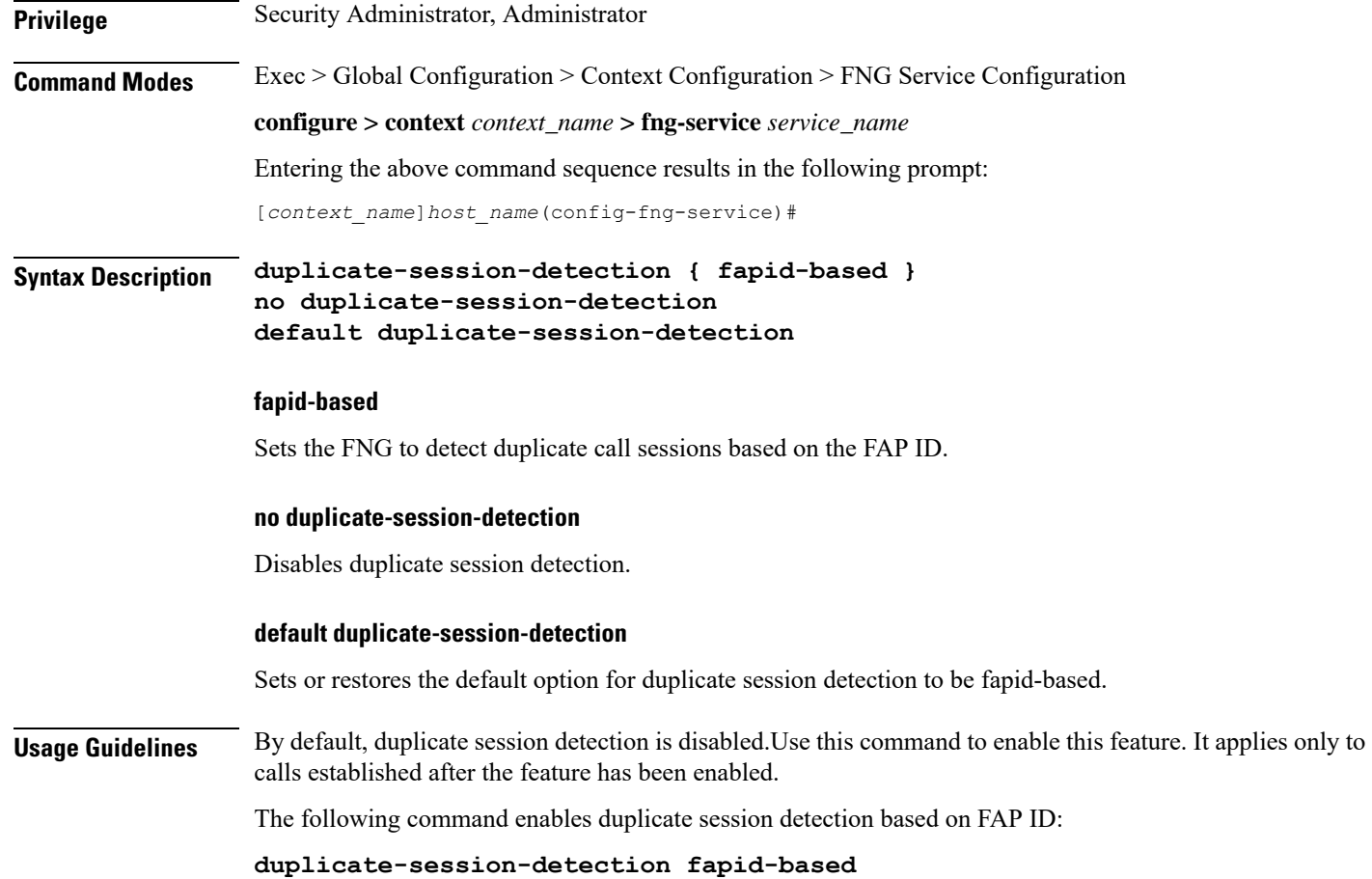

## <span id="page-1303-0"></span>**end**

Exits the current configuration mode and returns to the Exec mode. **Product** All **Privilege** Security Administrator, Administrator **Syntax Description end Usage Guidelines** Use this command to return to the Exec mode.

# <span id="page-1303-1"></span>**exit**

Exits the current mode and returns to the parent configuration mode.

**Product** All **Privilege** Security Administrator, Administrator **Syntax Description exit**

**Usage Guidelines** Use this command to return to the parent configuration mode.

## <span id="page-1304-0"></span>**ip source-violation**

Sets the parameters for IP source validation. Source validation is useful if packet spoofing is suspected or for verifying packet routing and labeling within the network.

Source validation requires the source address of received packets to match the IP address assigned to the subscriber (either statically or dynamically) during the session.

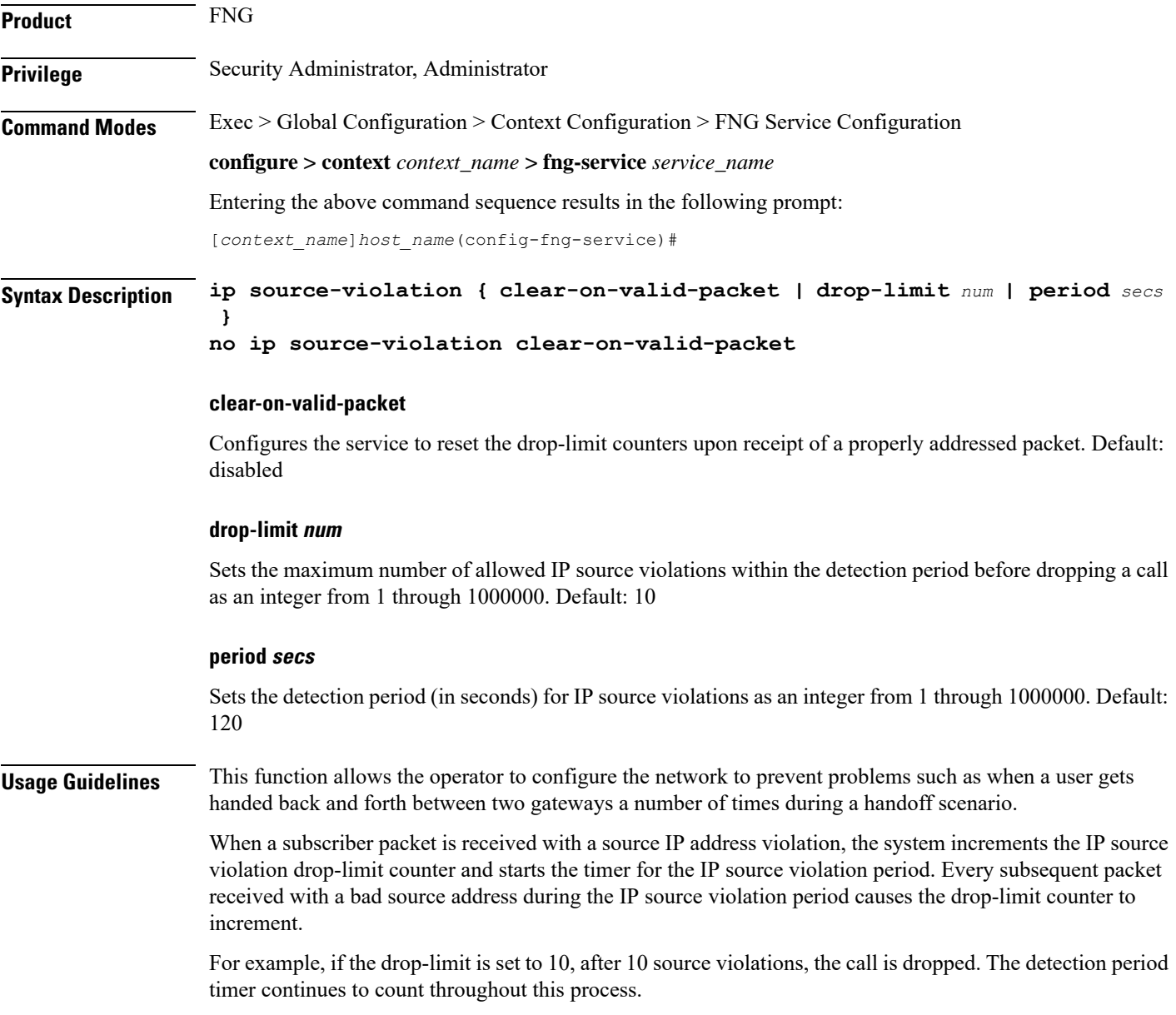

### **Example**

The following command sets the drop limit to 15 and leaves the other values at their default values:

```
ip source-violation drop-limit 15
```
# <span id="page-1305-0"></span>**setup-timeout**

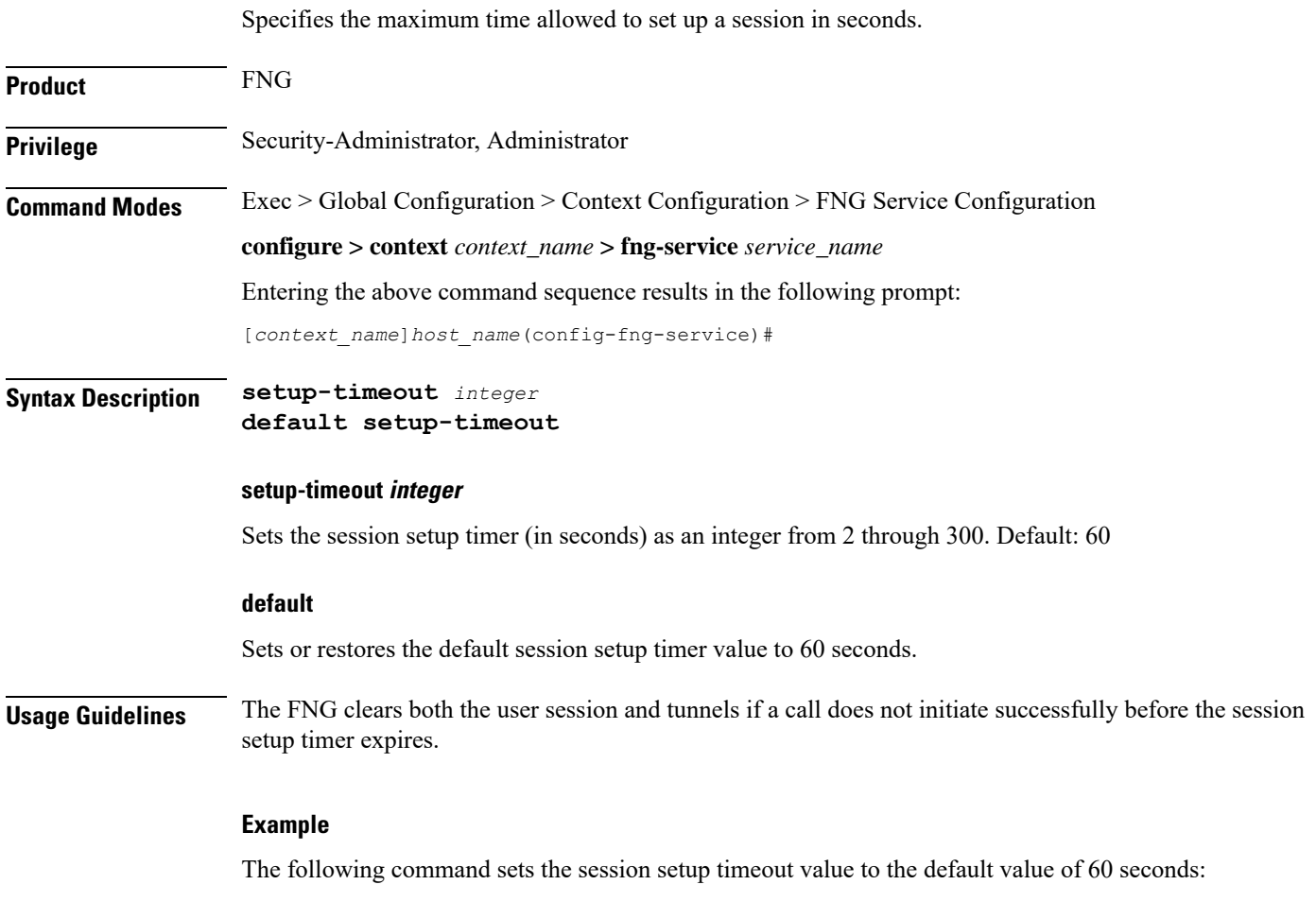

**default setup-timeout**

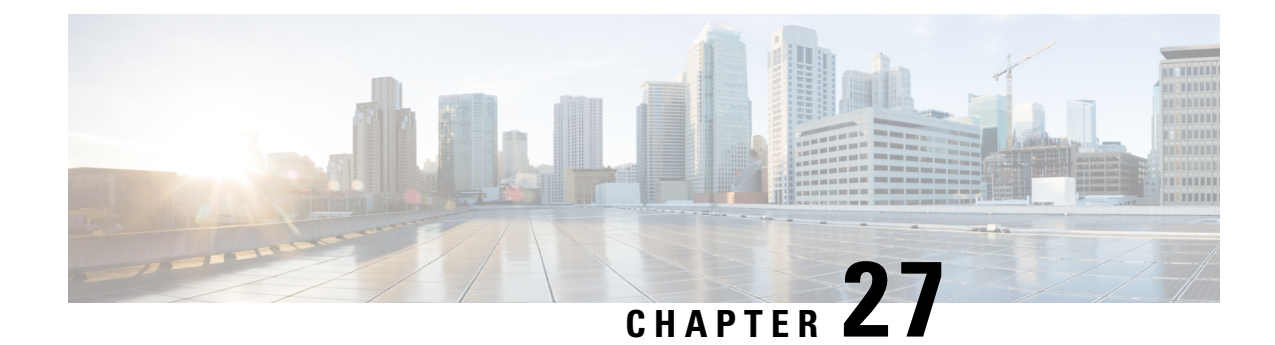

# **FTP Configuration Mode Commands**

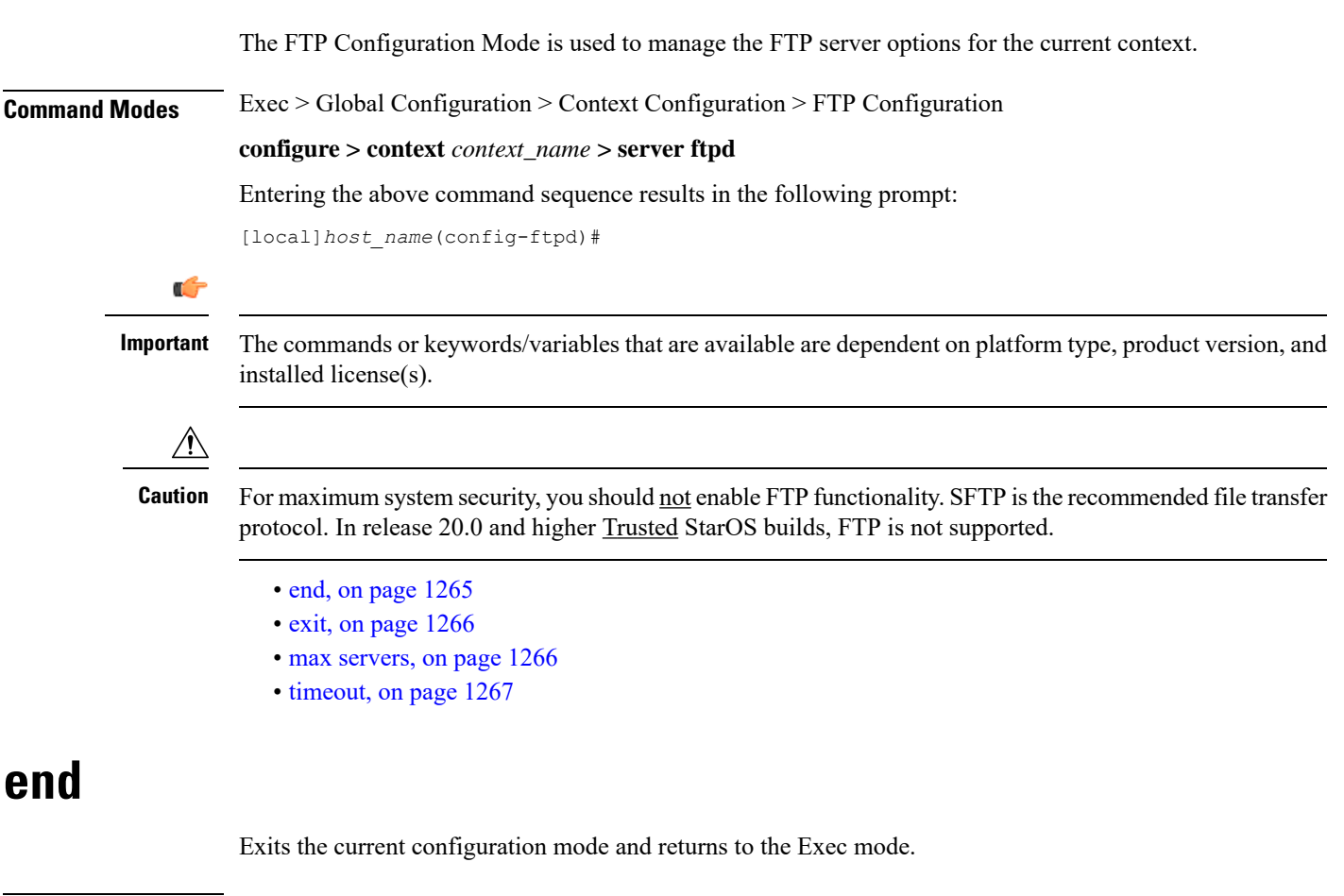

<span id="page-1306-0"></span>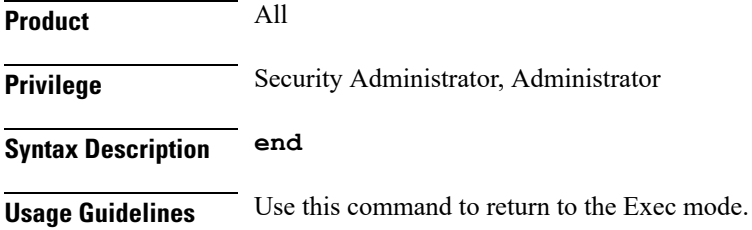

## <span id="page-1307-0"></span>**exit**

Exits the current mode and returns to the parent configuration mode.

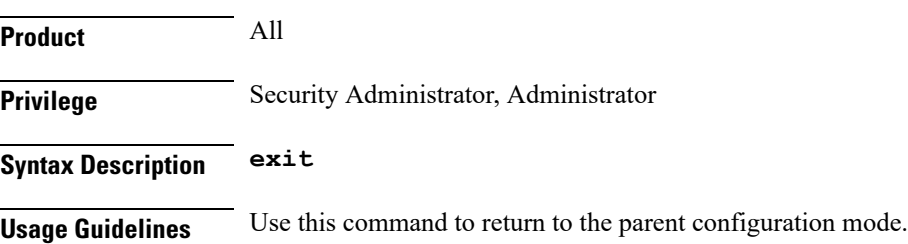

### <span id="page-1307-1"></span>**max servers**

Configures the maximum number of FTP servers that can be started within any 60 second interval. If this limit is reached, the system waits two minutes before trying to start any more servers.

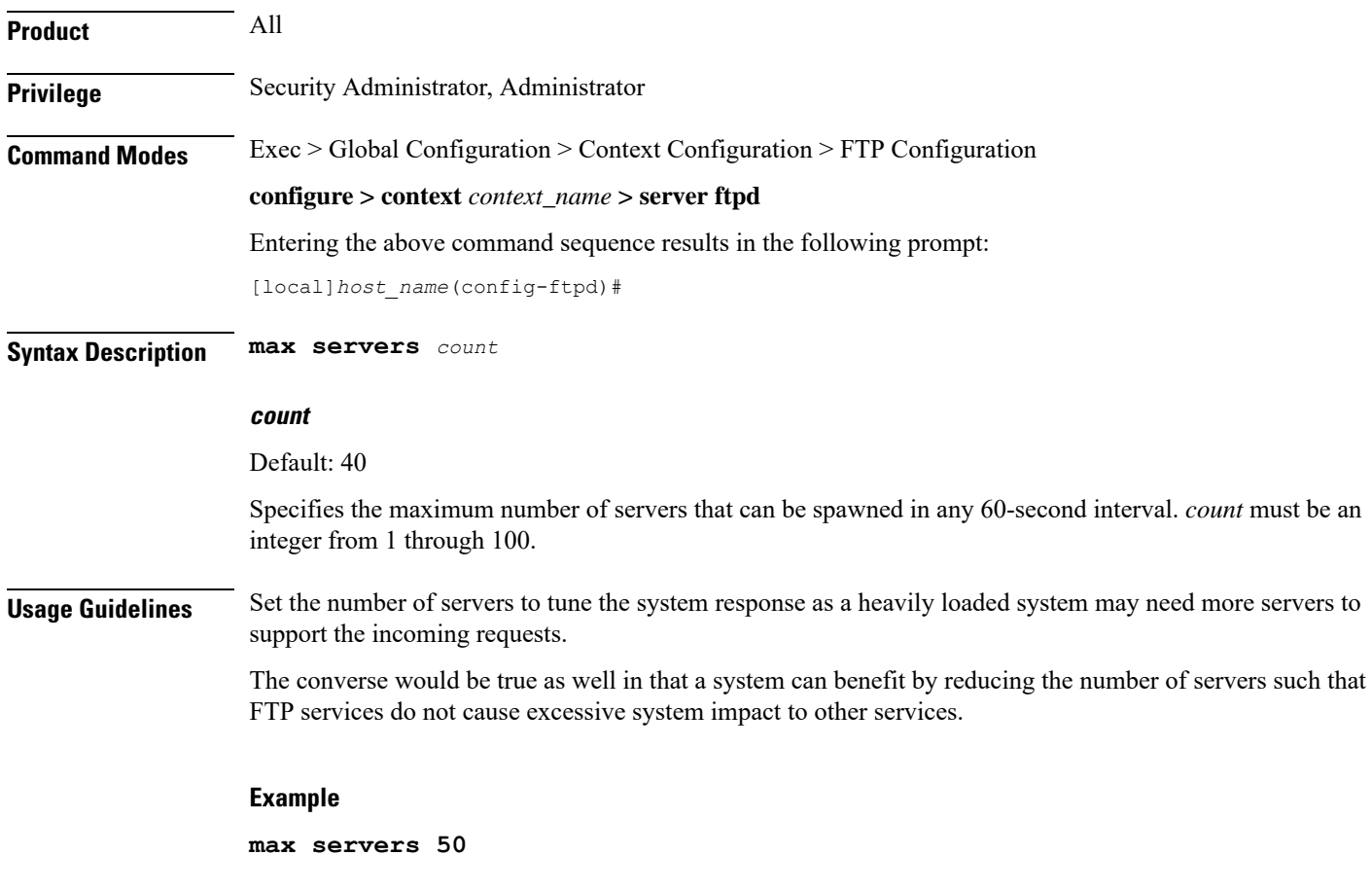

## <span id="page-1308-0"></span>**timeout**

 $\mathbf{l}$ 

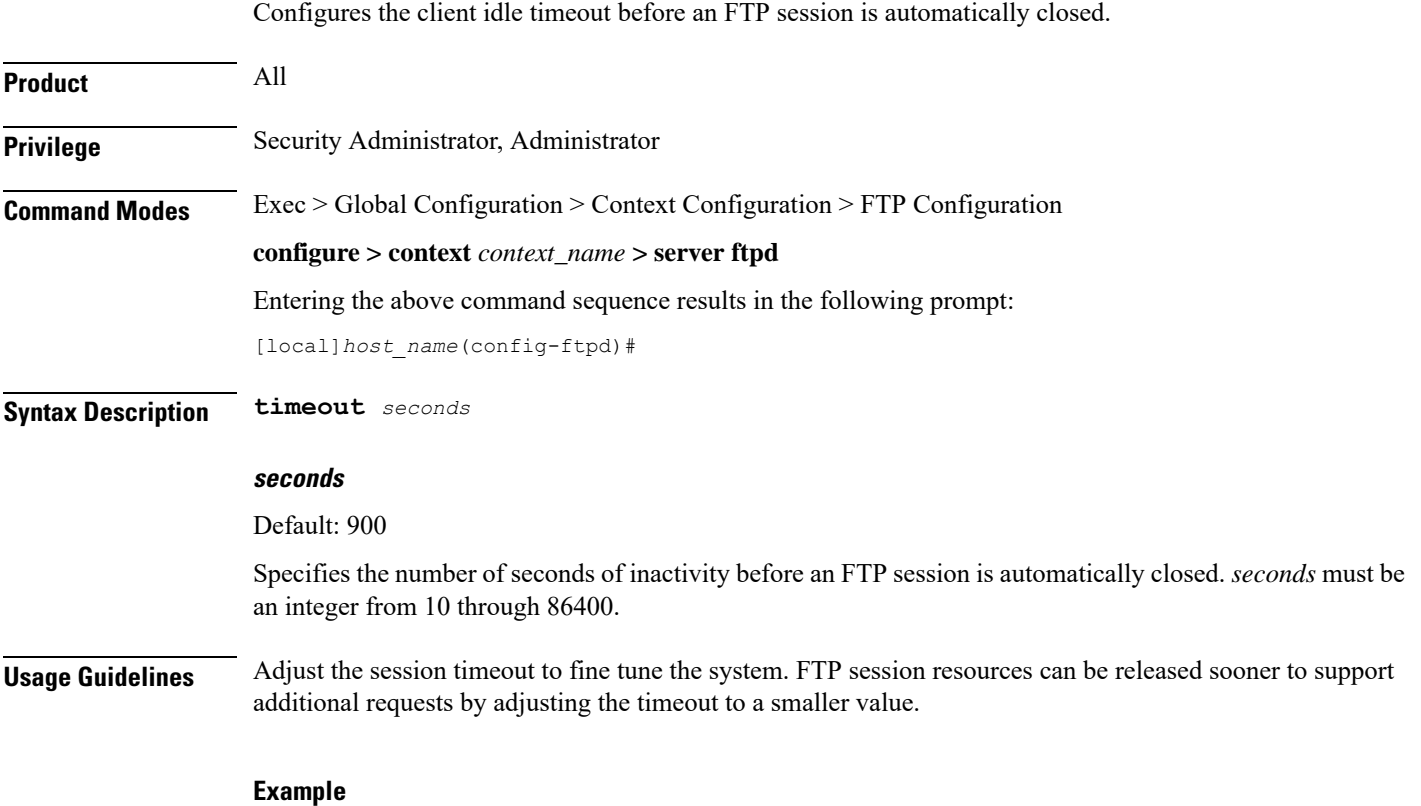

**timeout 300**

**timeout**

 $\mathbf I$ 

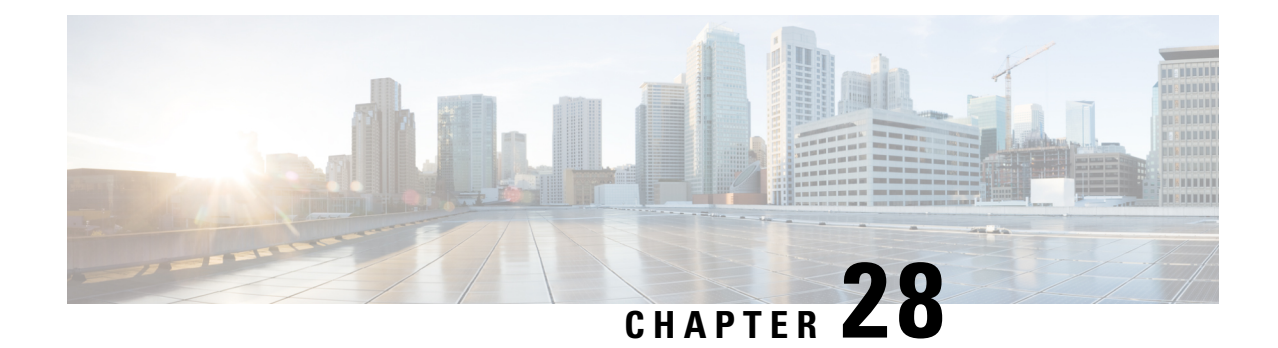

# **Firewall-and-NAT Action Configuration Mode Commands**

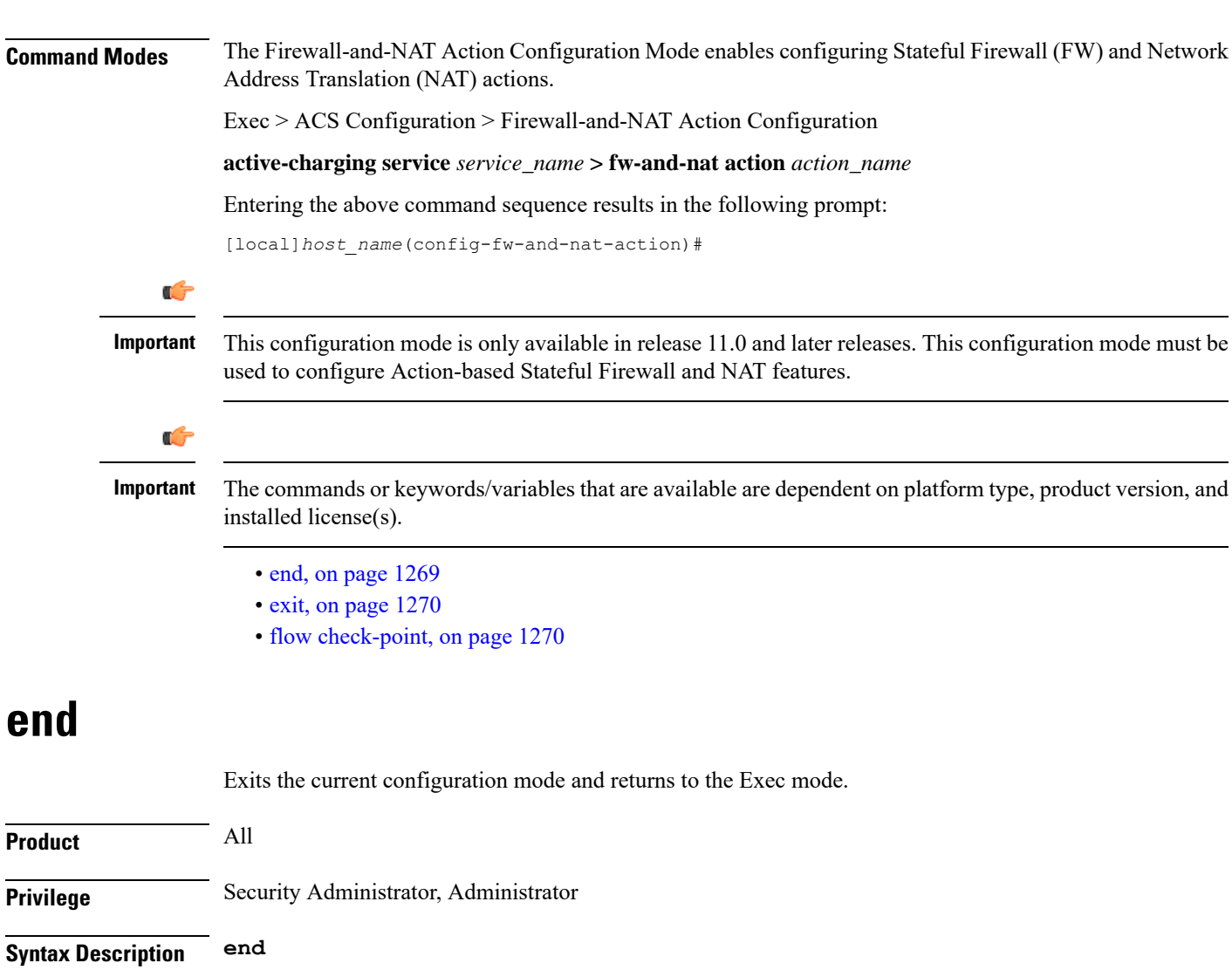

<span id="page-1310-0"></span>**Usage Guidelines** Use this command to return to the Exec mode.

## <span id="page-1311-0"></span>**exit**

Exits the current mode and returns to the parent configuration mode.

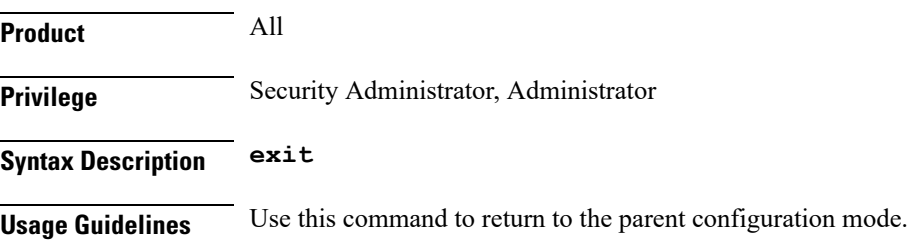

# <span id="page-1311-1"></span>**flow check-point**

This command checkpoints all the flows matching the Firewall-and NAT action.

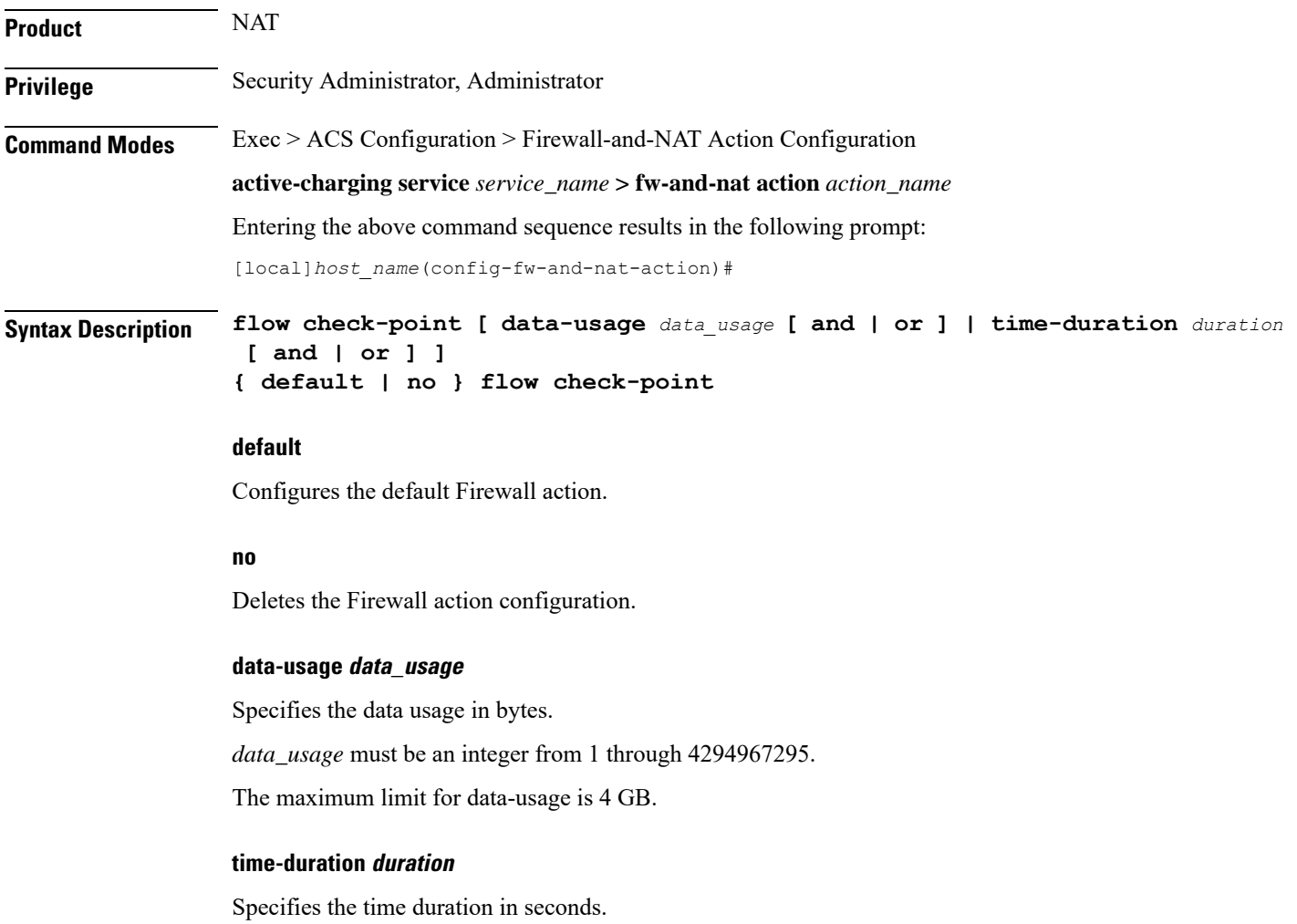

*duration* must be an integer from 1 through 86400.

The maximum limit for time-duration is 24 hours.

### **and | or**

This option allows to configure only **data-usage** or **time-duration**, or a combination of **data-usage** and **time-duration**.

**Usage Guidelines** Use this command to enable/disable the check-pointing of NATed flows and control the type of flows that need to be check pointed based on specified criteria. Check pointing is done only for TCP and UDP flows.

### **Example**

The following command checkpoints flows with data-usage set to *5000* bytes and time duration set to *300* seconds:

**flow check-point data-usage 5000 and time-duration 300**

I

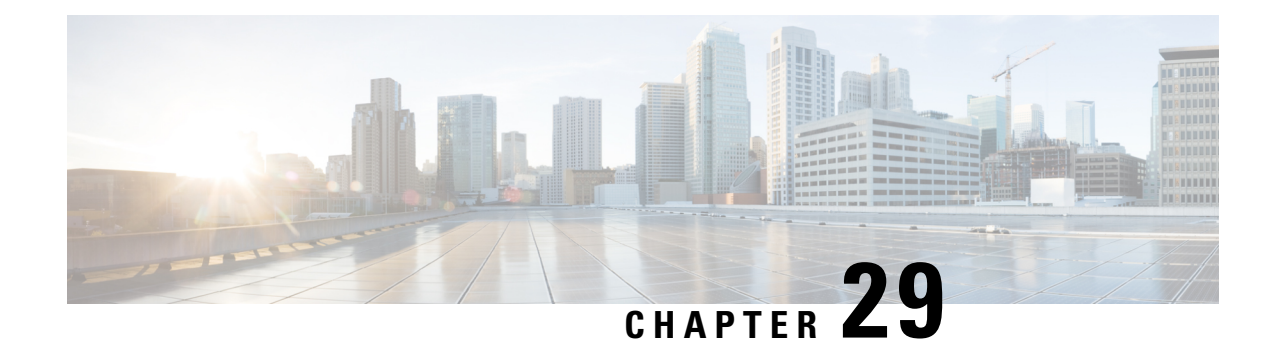

# **Firewall-and-NAT Policy Configuration Mode Commands**

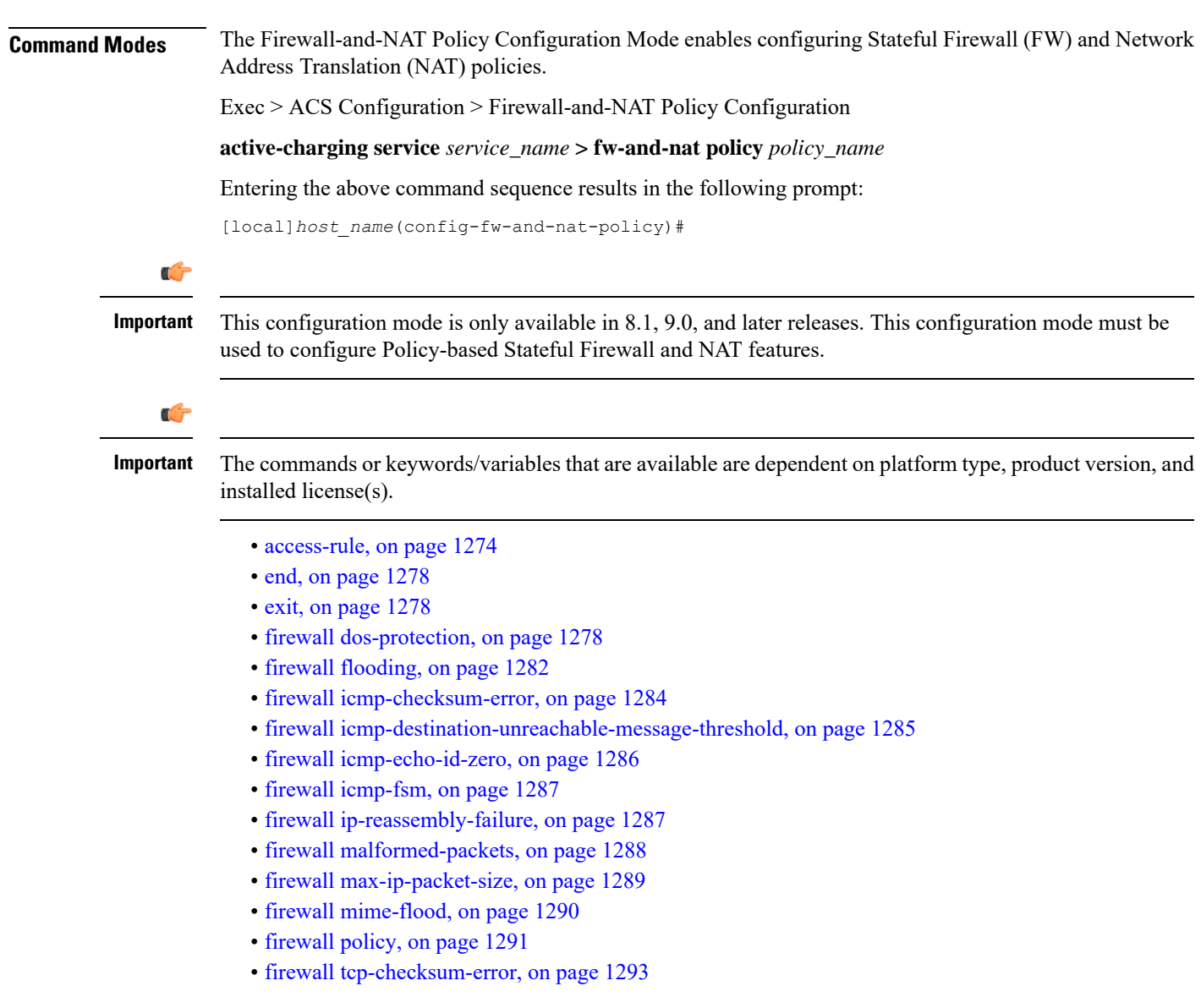

- firewall [tcp-first-packet-non-syn,](#page-1335-0) on page 1294
- firewall [tcp-fsm,](#page-1335-1) on page 1294
- firewall [tcp-idle-timeout-action,](#page-1336-0) on page 1295
- firewall [tcp-options-error,](#page-1337-0) on page 1296
- firewall [tcp-partial-connection-timeout,](#page-1338-0) on page 1297
- firewall [tcp-reset-message-threshold,](#page-1339-0) on page 1298
- firewall [tcp-syn-flood-intercept,](#page-1340-0) on page 1299
- firewall [tcp-syn-with-ecn-cwr,](#page-1341-0) on page 1300
- firewall [udp-checksum-error,](#page-1342-0) on page 1301
- firewall [validate-ip-options,](#page-1343-0) on page 1302
- nat [binding-record,](#page-1344-0) on page 1303
- nat [check-point-info,](#page-1345-0) on page 1304
- nat [icsr-flow-recovery,](#page-1346-0) on page 1305
- nat [max-chunk-per-realm,](#page-1347-0) on page 1306
- nat [pkts-drop,](#page-1348-0) on page 1307
- nat [policy,](#page-1349-0) on page 1308
- nat [private-ip-flow-timeout,](#page-1350-0) on page 1309
- nat [suppress-aaa-update,](#page-1351-0) on page 1310

### <span id="page-1315-0"></span>**access-rule**

This command creates and configures an access rule.

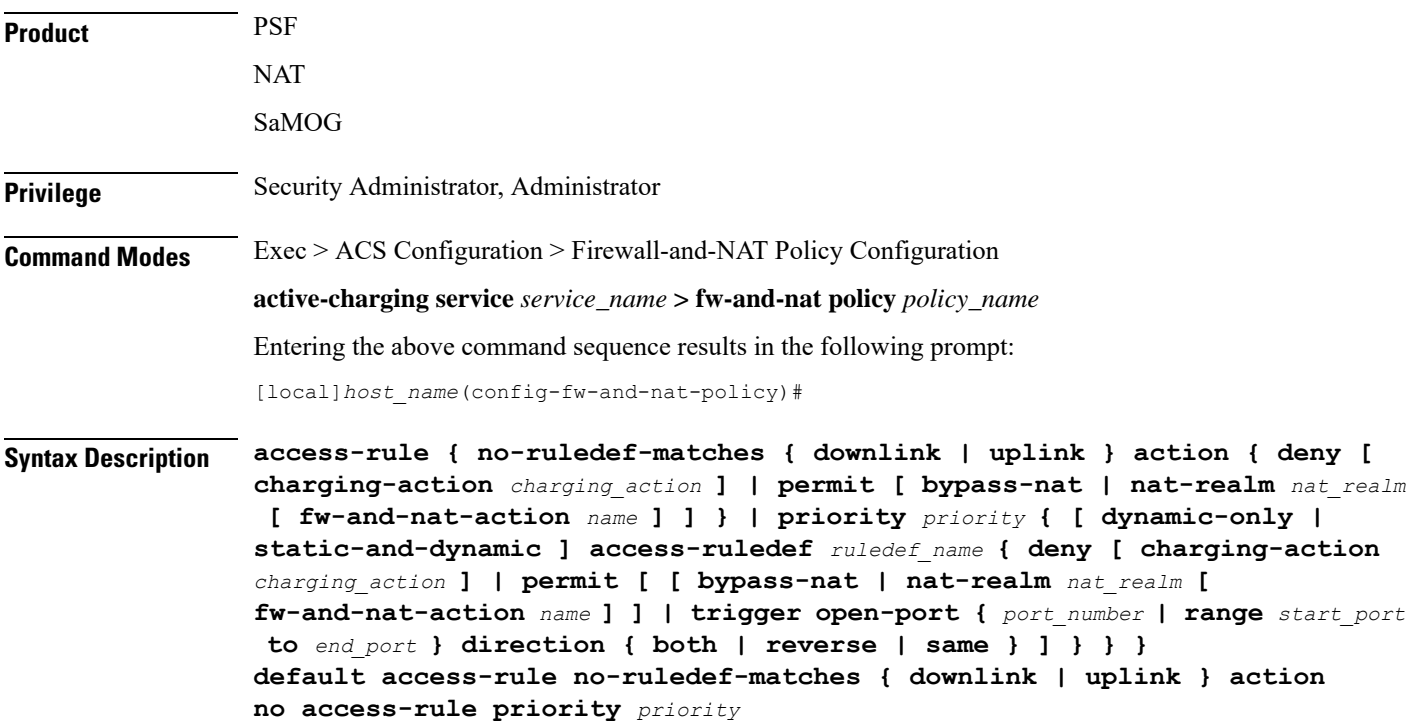

Ш

### **default**

Configures the default setting.

Default: Uplink direction: **permit**; Downlink direction: **deny**

### **no**

Removes the access rule specified by the priority.

### **no-ruledef-matches**

Configures action on packets with no ruledef match.

### **downlink**

Specifies to act on downlink packets with no ruledef match.

### **uplink**

Specifies to act on uplink packets with no ruledef match.

### **action**

Specifies action to take on downlink/uplink packets with no ruledef match.

### **deny**

Specifies to deny packets.

### **permit**

Specifies to permit packets and allow the creation of data flows.

### **charging-action charging\_action**

Specifies the charging action. Optionally, a charging action can be configured for deny action. If a packet matches the deny rule, action is taken as configured in the charging action. If a charging action is specified, the content-ID and billing-action configured in the charging action are used. Also, the flow may be terminated (instead of just discarding the packet), if so configured in the specified charging action.

*charging\_action* must be an alphanumeric string of 1 through 63 characters.

### **bypass-nat**

Ú

**Important** In 9.0 and later releases, this keyword is NAT license dependent.

Specifies to bypass NAT.

#### **nat-realm nat\_realm**

### Ú

**Important** In 9.0 and later releases, this keyword is NAT license dependent.

Specifies the NAT realm to be used to perform NAT on subscriber packets matching the access ruledef. If the NAT realm is not specified, NAT will be bypassed. That is, NAT will not be performed on subscriber packets that are matching a ruledef with no NAT realm name configured in it.

*nat\_realm* must be an alphanumeric string of 1 through 31 characters.

### **priority priority**

Specifies priority of an access ruledef in the Firewall-and-NAT policy.

*priority* must be an integer from 1 through 65535 that is unique for each access ruledef in the Firewall-and-NAT policy.

### **[ dynamic-only | static-and-dynamic ] access-ruledef ruledef\_name**

Specifies the access ruledef name. Optionally, the ruledef type can also be specified.

- **dynamic-only**: Dynamic Ruledef—Predefined ruledef that can be enabled/disabled by the policy server, and is disabled by default.
- **static-and-dynamic**: Static and Dynamic Ruledef—Predefined ruledef that can be enabled/disabled by the policy server, and is enabled by default.
- **access-ruledef***ruledef\_name*:Specifiesthe accessruledef name.*ruledef\_name* must be an alphanumeric string of 1 through 63 characters.

### trigger open-port { *port\_number* | range start\_port to end\_port } direction { both | reverse | same }

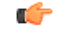

**Important** In 9.0 and later releases, this keyword is Stateful Firewall license dependent.

Optionally a port trigger can be specified to be used for this rule to limit the range of auxiliary data connections (a single or range of port numbers) for protocols having control and data connections (like FTP). The trigger port will be the destination port of an association which matches a rule.

- *port\_number*: Specifies the auxiliary port number to open for traffic, and must be an integer from 1 through 65535.
- **range** *start\_port* **to** *end\_port*: Specifies the range of port numbers to open for subscriber traffic.
	- *start port* must be an integer from 1 through 65535.
	- *end\_port* must be an integer from 1 through 65535, and must be greater than *start\_port*.
- **direction** { **both** | **reverse** | **same** }: Specifies the direction from which the auxiliary connection is initiated. This direction can be same as the direction of control connection, or the reverse of the control connection direction, or in both directions.
	- *both*: Provides the trigger to open port for traffic in either direction of the control connection.
- *reverse*: Provides the trigger to open port for traffic in the reverse direction of the control connection (from where the connection is initiated).
- *same*: Provides the trigger to open port for traffic in the same direction of the control connection (from where the connection is initiated).

### **Usage Guidelines** Use this command to add access ruledefs to the Firewall-and-NAT policy and configure the priority and actions for rule matching.

The policy specifies the rules to be applied on calls. The ruledefs in the policy have priorities, based on which priority matching is done.

For Stateful Firewall, the port trigger configuration is optional, and can be configured only if a rule action is permit. When a rule is matched and the rule action is permit, if the trigger is configured, the appropriate check is made. The trigger port will be the destination port of an association that matches the rule. Multiple triggers can be defined for the same port number to permit multiple auxiliary ports for subscriber traffic.

When a rule is matched and if the rule action is deny, the action taken depends on what is configured in the specified charging action. If the flow exists, flow statistics are updated and action is taken as configured in the charging action:

- If the billing action is configured as Event Data Record (EDR) enabled, an EDR is generated.
- If the content ID is configured, UDR information is updated.
- If the flow action is configured as "terminate-flow", the flow is terminated instead of just discarding the packet.

If the billing action, content ID, and flow action are not configured, no action is taken on the dropped packets.

Ú

For Stateful Firewall, only the terminate-flow action is applicable if configured in the specified charging action. **Important**

Allowing/dropping of packets is determined in the following sequence:

- Check is done to see if the packet matches any pinholes. If yes, no rule matching is done and the packet is allowed.
- Accessruledef matching is done. If a rule matches, the packet is allowed or dropped as per the **access-rule priority** configuration.
- If no accessruledef matches, the packet is allowed or dropped as per the **access-ruleno-ruledef-matches** configuration.

For a packet dropped due to access ruledef match or no match (first packet of a flow), the charging action applied is the one configured in the **access-rule priority** or the **access-rule no-ruledef-matches** command respectively.

For action on packets dropped due to any error condition after data session is created, the charging action must be configured in the **flow any-error charging-action** command in the ACS Rulebase Configuration Mode.

The GGSN can dynamically activate or deactivate dynamic ruledefs for a subscriber based on the rule name received from a policy server. At rule match, if a rule in the policy is a dynamic rule, and if the rule is enabled for the particular subscriber, rule matching is done for the rule. If the rule is disabled for the particular subscriber, rule matching is not done for the rule.

### **Example**

For Stateful Firewall, the following command assigns a priority of *10* to the access ruledef *test\_rule*, adds it to the policy, and permits port trigger to be used for the rule to open ports in the range of *1000* to *2000* in either direction of the control connection:

**access-rule priority 1 access-ruledef test\_rule permit trigger open-port range 1000 to 2000 direction both**

### <span id="page-1319-0"></span>**end**

**end**

Exits the current configuration mode and returns to the Exec mode.

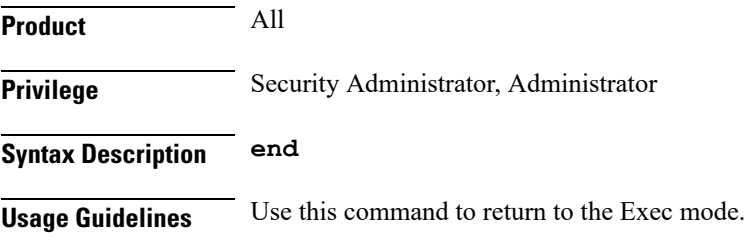

### <span id="page-1319-1"></span>**exit**

Exits the current mode and returns to the parent configuration mode.

<span id="page-1319-2"></span>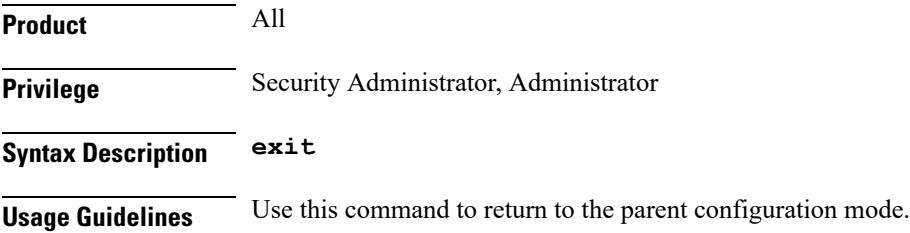

### **firewall dos-protection**

This command configures Stateful Firewall protection for subscribers from Denial-of-Service (DoS) attacks.

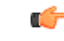

In release 8.0, this configuration is available in the ACS Configuration Mode. In release 8.1, for Rulebase-based Stateful Firewall configuration, this configuration is available in the ACS Rulebase Configuration Mode. In release 8.3, this configuration is available in the ACS Rulebase Configuration Mode. **Important**

Ш

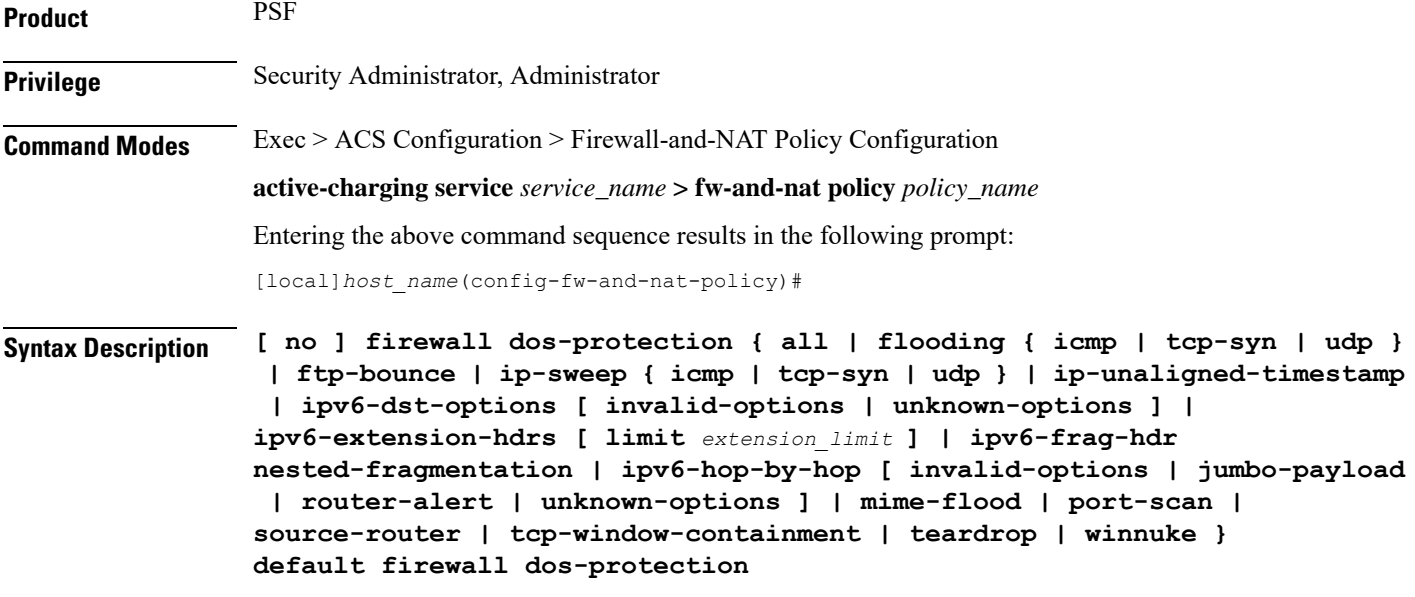

### **no**

Disables Stateful Firewall protection for subscribers against the specified Denial of Service (DoS) attack(s).

### **default**

Disables Stateful Firewall protection for subscribers against all DoS attacks.

### **all**

Enables Stateful Firewall protection for subscribers against all DoS attacks supported by the Stateful Firewall service.

The IPv6 extension headers will be enabled only if the **firewall validate-ip-options** command is enabled in the Firewall-and-NAT policy configuration.

### **flooding { icmp | tcp-syn | udp }**

Enables protection against the specified flooding attack:

- **icmp**: Enables protection against ICMP Flood attack.
- **tcp-syn**: Enables protection against TCP Syn Flood attack.
- **udp**: Enables protection against UDP Flood attack.

### **ftp-bounce**

Enables protection against FTP Bounce attacks.

### **ip-sweep { icmp | tcp-syn | udp }**

Enables protection against IP Sweep attacks in the downlink direction.

• **icmp**: Enables protection against ICMP IP Sweep attack.

- **tcp-syn**: Enables protection against TCP Syn IP Sweep attack.
- **udp**: Enables protection against UDP IP Sweep attack.

IP Sweep attacks are also detected in the uplink direction. The **firewall dos-protection ip-sweep** command must be configured in the ACS Configuration mode. The configuration values for packet limit and sampling interval are common for both uplink and downlink.

#### **ip-unaligned-timestamp**

Enables protection against IP Unaligned Timestamp attacks.

### **ipv6-dst-options [ invalid-options | unknown-options ]**

Drops IPv6 packets containing the IPv6 destination options header.

The following options are specified in the Destination Options extension header:

- The Tunnel Encapsulation Limit (option type: 0x04) is a destination option defined in RFC 2473.
- The Home Address option (option type: 0xC9) is part of Mobile IP processing defined in RFC 3775. This option is only valid as a Destination Option.
- The NSAP Address option (option type: 0xC3) is assigned as a Destination Option by RFC 1888 and deprecated (reclassified as historic) by RFC 4048.
- **invalid-options**: Drops IPv6 packets containing invalid IPv6 destination options.

The following values are invalid in a Destination Options extension header option type field. Packets with these options in a Destination Options header will be dropped.

- Value 0xC2, Jumbo Payload
- Value 0x05, Router Alert
- Value 0x06, Quick start
- Value 0x07, CALIPSO
- **unknown-options**: Drops IPv6 packets containing unknown IPv6 destination options.

### **ipv6-extension-hdrs [ limit extension\_limit ]**

Default: 8

Limits the number of IPv6 extension headers in an IPv6 packet. An IPv6 packet can contain zero or more extension headers.

Firewall will not fully parse packets with unknown extension headers as the extension header format is unspecified. Under such cases, the transport protocol will be considered as **unknown**. Packets with invalid length field in the extension headers and packets with next header 0x01 (ICMPv4) will be dropped. IPv6 uses ICMPv6 of type 0x3A.

*extension\_limit* must be an integer from 0 through 4294967295.

#### **ipv6-frag-hdr nested-fragmentation**

Drops IPv6 packets containing nested fragmentation (reassembled packets containing a fragment header).

IPv6 fragmentation is done only by the source node. An IPv6 fragment packet must have only one fragment header. Firewall will drop packets with more than one fragment header. The Reassembled packet containing a fragment header will be dropped byFirewall. As per RFC 2460, the fragment length (except for last fragment) must be a multiple of 8 octets. If not, such fragments are dropped.

#### **ipv6-hop-by-hop [ invalid-options | jumbo-payload | router-alert | unknown-options ]**

Drops IPv6 packets containing the hop-by-hop extension header.

The Hop-by-Hop Options extension header, if present, must be the first header to follow the IPv6 main header. This is indicated by a value of 0x00 in the next header field in the main header. The length must be expressed as a multiple of 8 octets (excluding the first 8 octets). If not, such packets will be dropped.

• **invalid-options**: Drops IPv6 packets containing invalid IPv6 hop-by-hop options.

The following values are invalid in a Hop-by-Hop extension header option type field. Packets with these options in a hop-by-hop header will be dropped.

- Value 0x04, Tunnel Encapsulation limit
- Value 0xC9, Home Address Destination option
- Value 0xC3, NSAP Address option

The options are present in TLV (Type Length Value) format. If the length specified is invalid, then such packets will be dropped.

• **jumbo-payload**: Drops IPv6 packets with jumbo payload hop-by-hop options.

The Jumbo Payload option (RFC 2675) has the option type value  $0xC2$  and is only valid as a Hop-by-Hop option. This option allows the creation of very large IP packets (packets larger than 65K bytes). If this option is allowed, the following validity checks will be done.

- The IP payload length must be 0x00 when the Jumbo Payload option is present.
- The Jumbo Payload option must be used only when the length is greater than 65,535; the two most significant bytes of the Jumbo length cannot be 0x00.
- The Jumbo Payload option cannot be used in conjunction with a Fragmentation extension header.

If any of the above checks fail, then the IPv6 packet will be dropped. The Option Type field must have 4n+2 alignment.

• **router-alert**: Drops IPv6 packets with router alert hop-by-hop options.

The Router Alert (RFC 2711) option is used to signal the routers that a closer inspection of the packet is warranted. Denial of service (DoS) attacks can occur if an attacker sends large number of packets with this option. Only one option of this type must be present, regardless of value, per Hop-by-Hop header with  $2n + 0$  alignment.

• **unknown-options**: Drops IPv6 packets containing unknown IPv6 hop-by-hop options.

### **mime-flood**

Enables protection against HTTP Multiple Internet Mail Extension (MIME) header flooding attacks.

#### **port-scan**

Enables protection against Port Scan attacks.

### **tcp-window-containment**

Enables protection against TCP sequence number out-of-range attacks.

### **source-router**

Enables protection against IPv4/IPv6 Source Route IP Option attacks.

This command can be used to filter IPv4/IPv6 packets containing Routing header of Type 0 (source routing). In this release, only type 0 filtering is supported.

### **teardrop**

Enables protection against IPv4/IPv6 Teardrop attacks.

### **winnuke**

Enables protection against WIN-NUKE attacks.

**Usage Guidelines** Use this command to enable Stateful Firewall protection from different types of DoS attacks. This command can be used multiple times for different DoS attacks.

$$
\mathbb{C}^{\mathbb{C}}
$$

**Important** DoS attacks are detected only in the downlink direction.

### **Example**

The following command enables protection from all supported DoS attacks:

**firewall dos-protection all**

### <span id="page-1323-0"></span>**firewall flooding**

This command configures Stateful Firewall protection from Packet Flooding attacks.

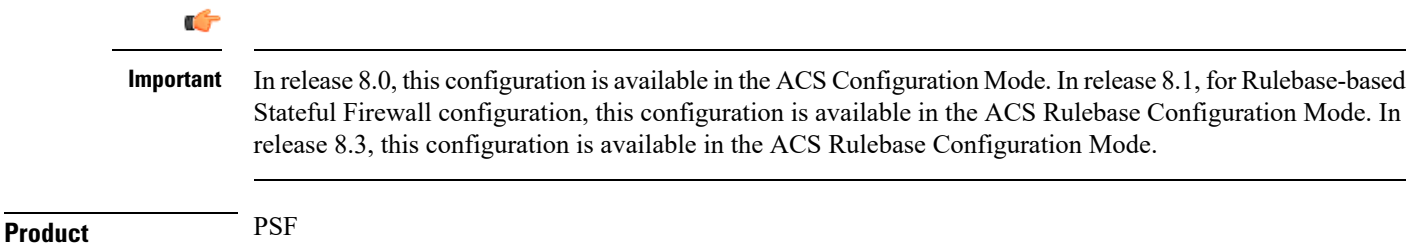

Ш

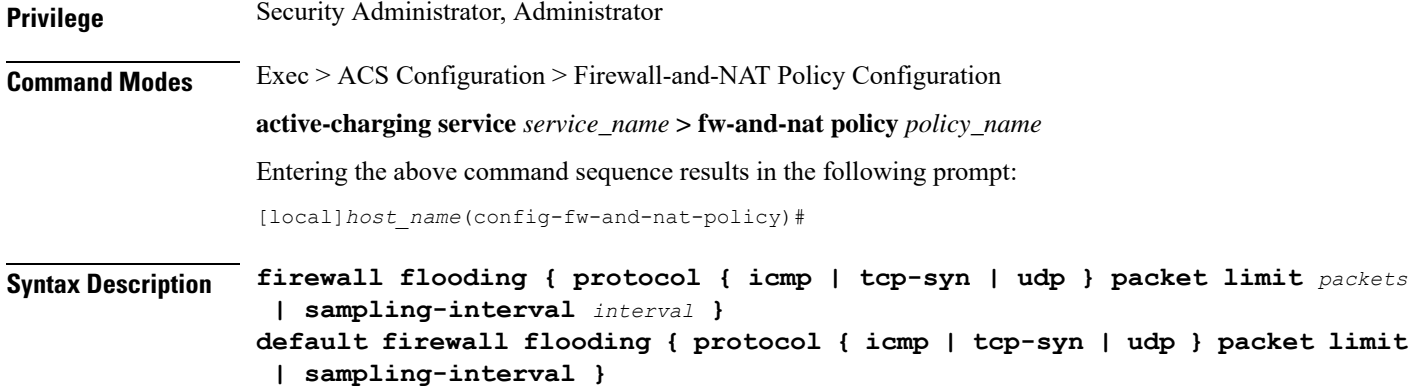

### **default**

Configures the default setting for the specified configuration.

### **protocol { icmp | tcp-syn | udp }**

Specifies the transport protocol:

- **icmp**: Configuration for ICMP protocol.
- **tcp-syn**: Configuration for TCP-SYN packet limit.
- **udp**: Configuration for UDP protocol.

### **packet limit packets**

Specifies the maximum number of specified packets a subscriber can receive during a sampling interval. *packets* must be an integer from 1 through 4294967295.

Default: 1000 packets per sampling interval for all protocols.

### **sampling-interval interval**

Specifies the flooding sampling interval, in seconds.

*interval* must be an integer from 1 through 60.

Default: 1 second

The maximum sampling-interval configurable is 60 seconds.

**Usage Guidelines** Use this command to configure the maximum number of ICMP, TCP-SYN, / UDP packets allowed to prevent the packet flooding attacks to the host.

### **Example**

The following command ensures a subscriber will not receive more than *1000* ICMP packets per sampling interval:

**firewall flooding protocol icmp packet limit 1000**

The following command ensures a subscriber will not receive more than *1000* UDP packets per sampling interval on different 5-tuples. That is, if an attacker is sending lot of UDP packets on different ports or using different spoofed IP addresses, those packets will be limited to 1000 packets per sampling interval. This way only "suspected" malicious packets are limited and not "legitimate" packets.

### **firewall flooding protocol udp packet limit 1000**

The following command ensures a subscriber will not receive more than *1000* TCP-Syn packets per sampling interval:

```
firewall flooding protocol tcp-syn packet limit 1000
```
The following command specifies a flooding sampling interval of *1* second:

```
firewall flooding sampling-interval 1
```
# <span id="page-1325-0"></span>**firewall icmp-checksum-error**

This command configures Stateful Firewall action on packets with ICMP/ICMPv6 Checksum errors.

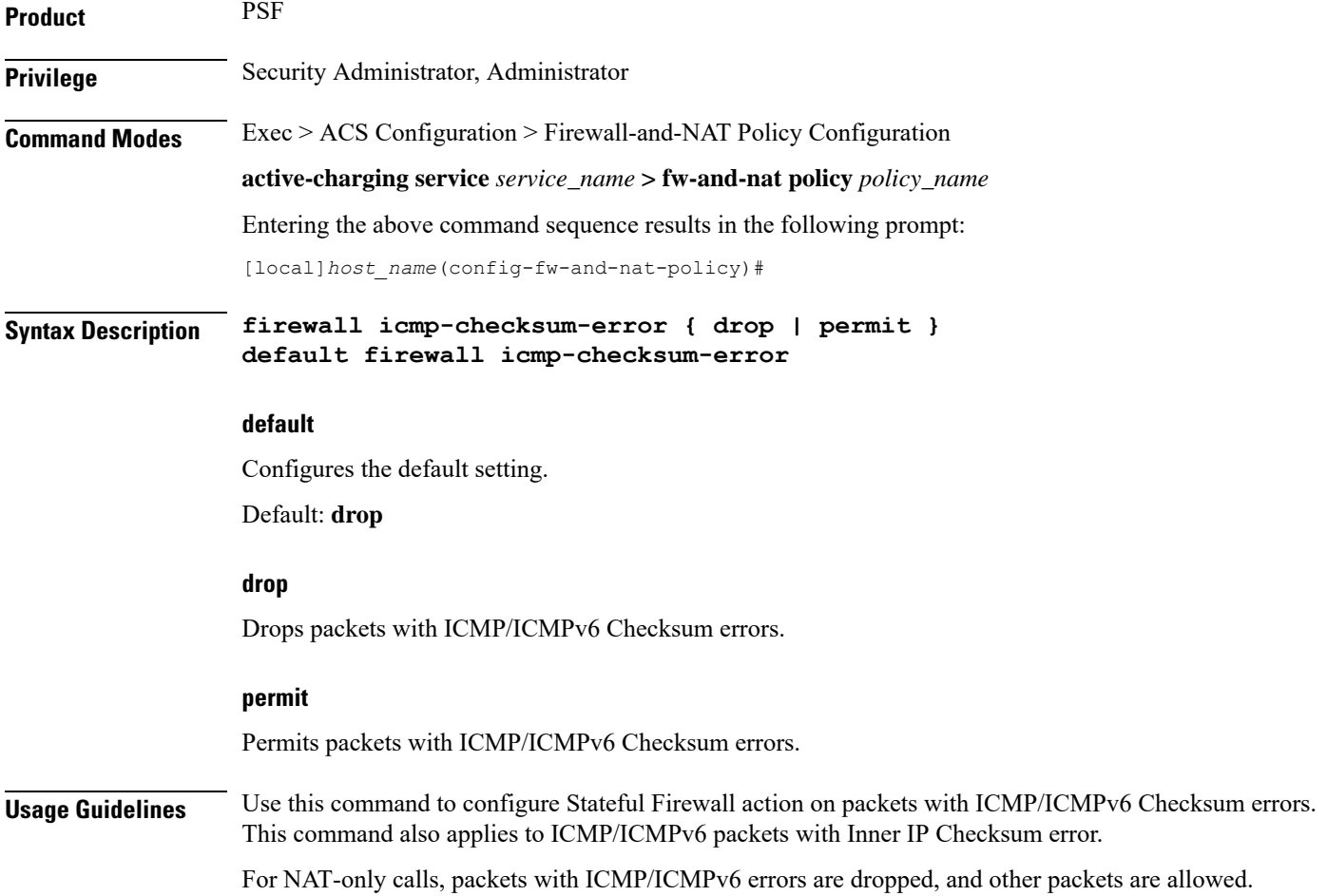

### **Example**

The following command configures Stateful Firewall to drop packets with ICMP/ICMPv6 Checksum errors:

**firewall icmp-checksum-error drop**

## <span id="page-1326-0"></span>**firewall icmp-destination-unreachable-message-threshold**

This command configures a threshold on the number of ICMP/ICMPv6 error messages sent by the subscriber for a particular data flow.

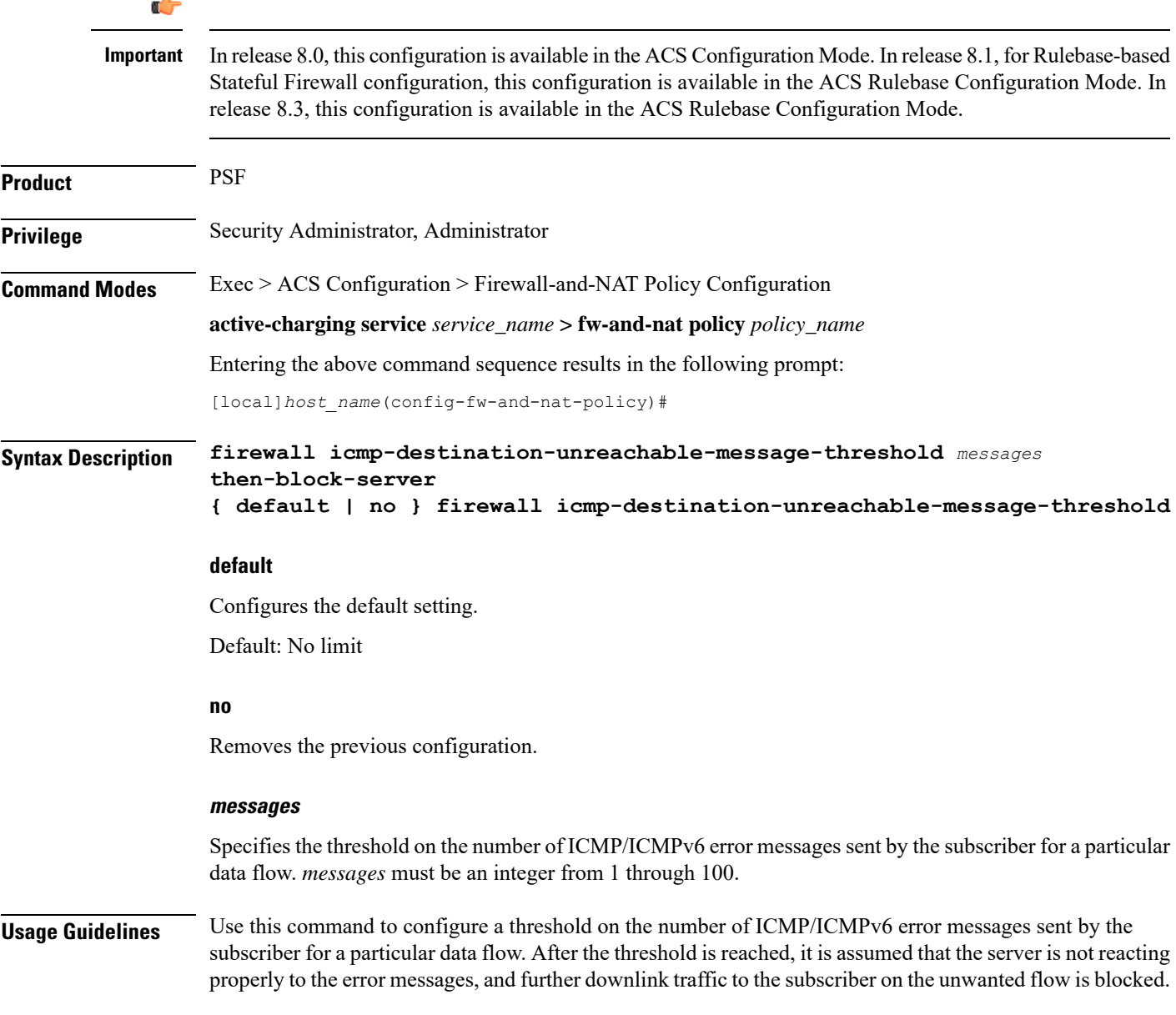

Some servers that run QChat ignore the ICMP/ICMPv6 error messages (Destination Port Unreachable and Host Unreachable) from the mobiles. So the mobiles continue to receive unwanted UDP traffic from the QChat servers, and their batteries get exhausted quickly.

### **Example**

The following command configures a threshold of *10* ICMP/ICMPv6 error messages:

```
firewall icmp-destination-unreachable-message-threshold 10
then-block-server
```
# <span id="page-1327-0"></span>**firewall icmp-echo-id-zero**

This command configures Stateful Firewall action on echo packets with ICMP/ICMPv6 ID zero.

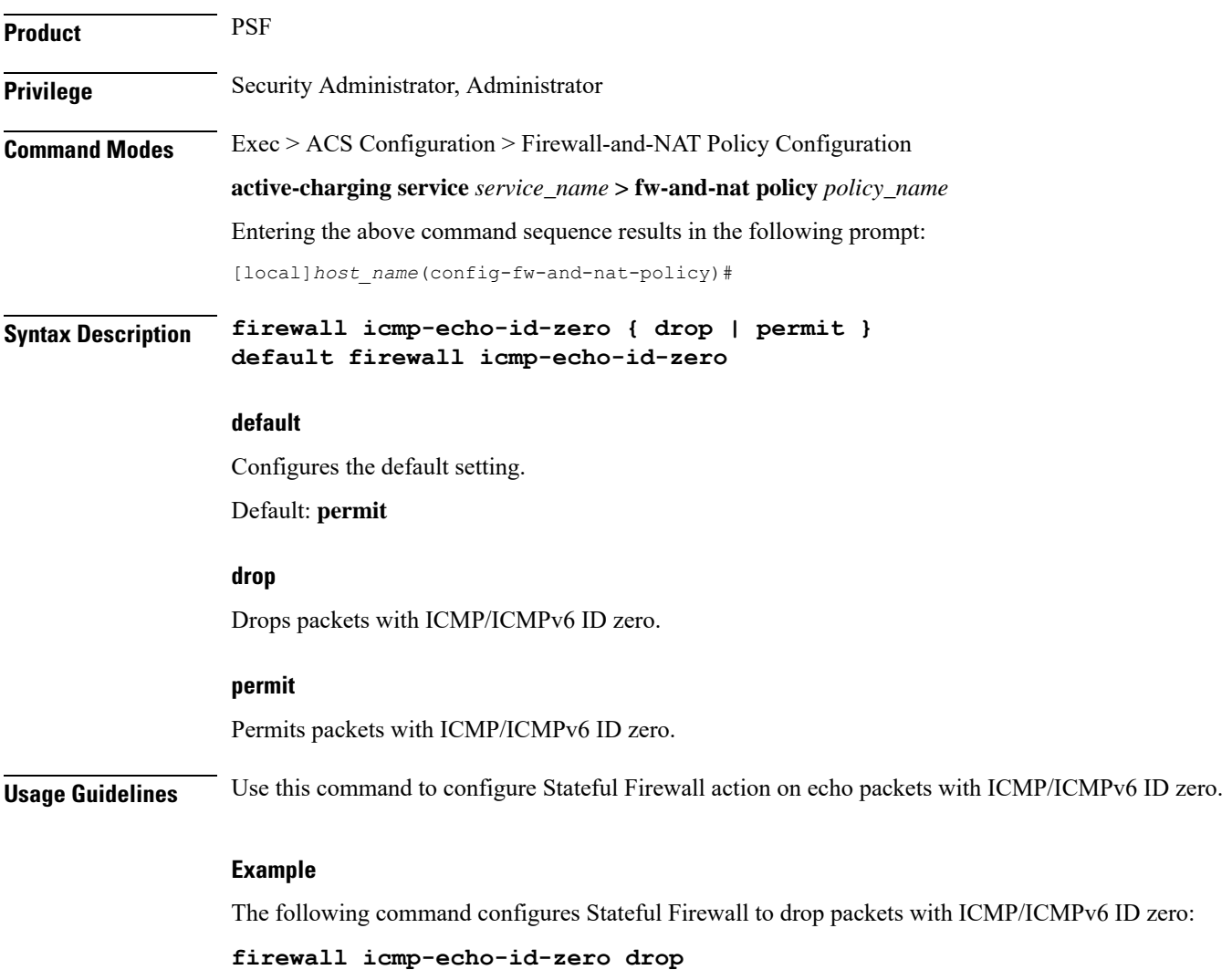

# <span id="page-1328-0"></span>**firewall icmp-fsm**

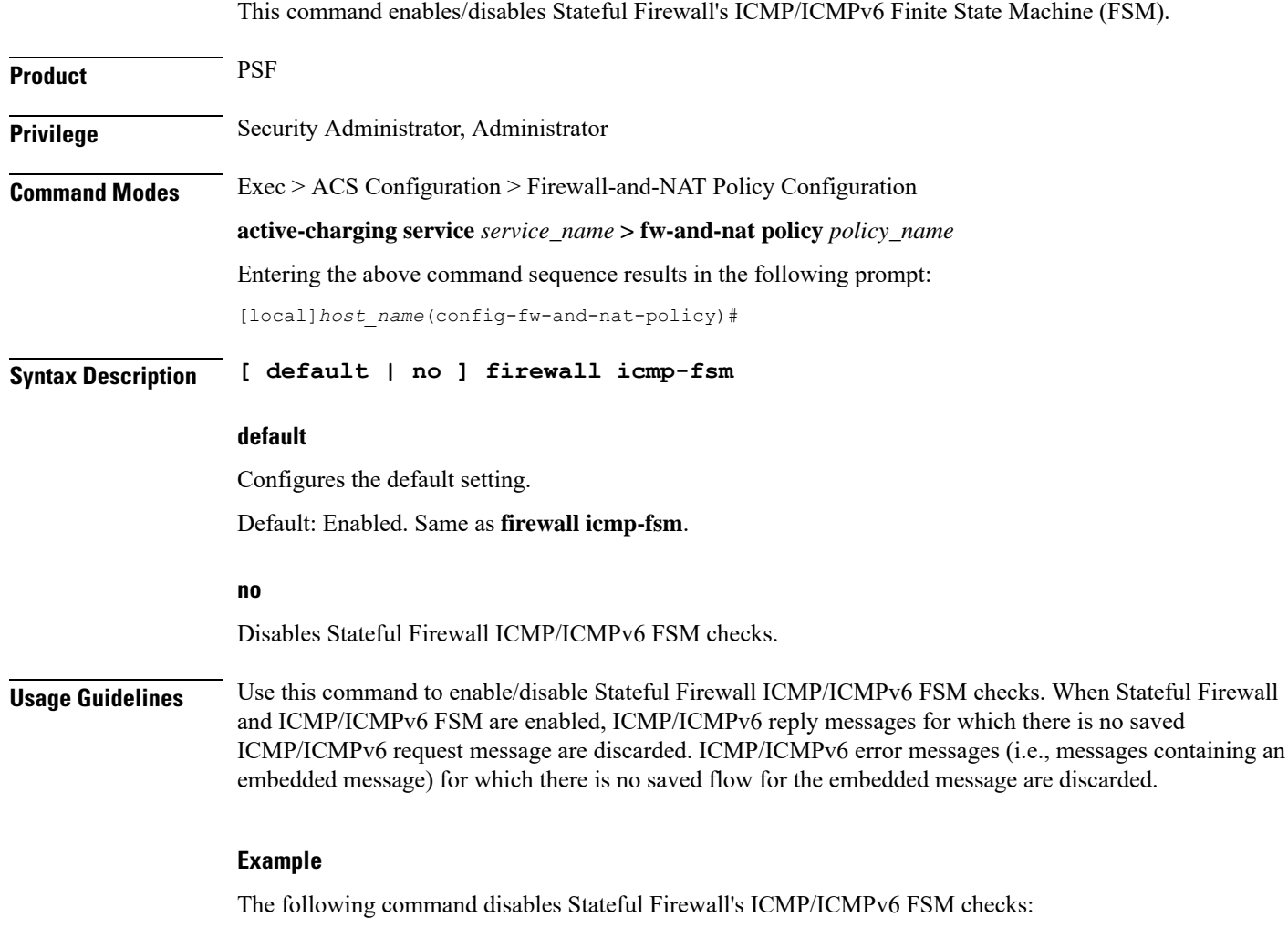

**no firewall icmp-fsm**

# <span id="page-1328-1"></span>**firewall ip-reassembly-failure**

This command configures Stateful Firewall action on IPv4/IPv6 packets involved in IP Reassembly Failure scenarios.

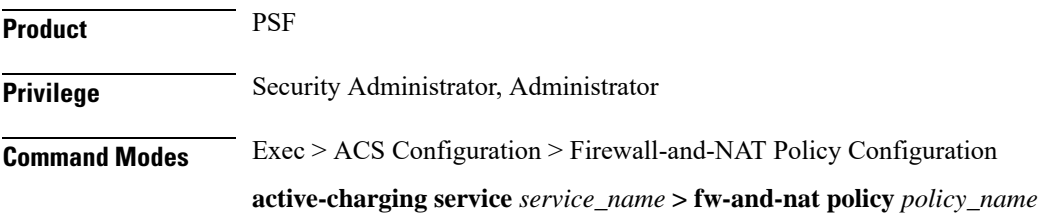

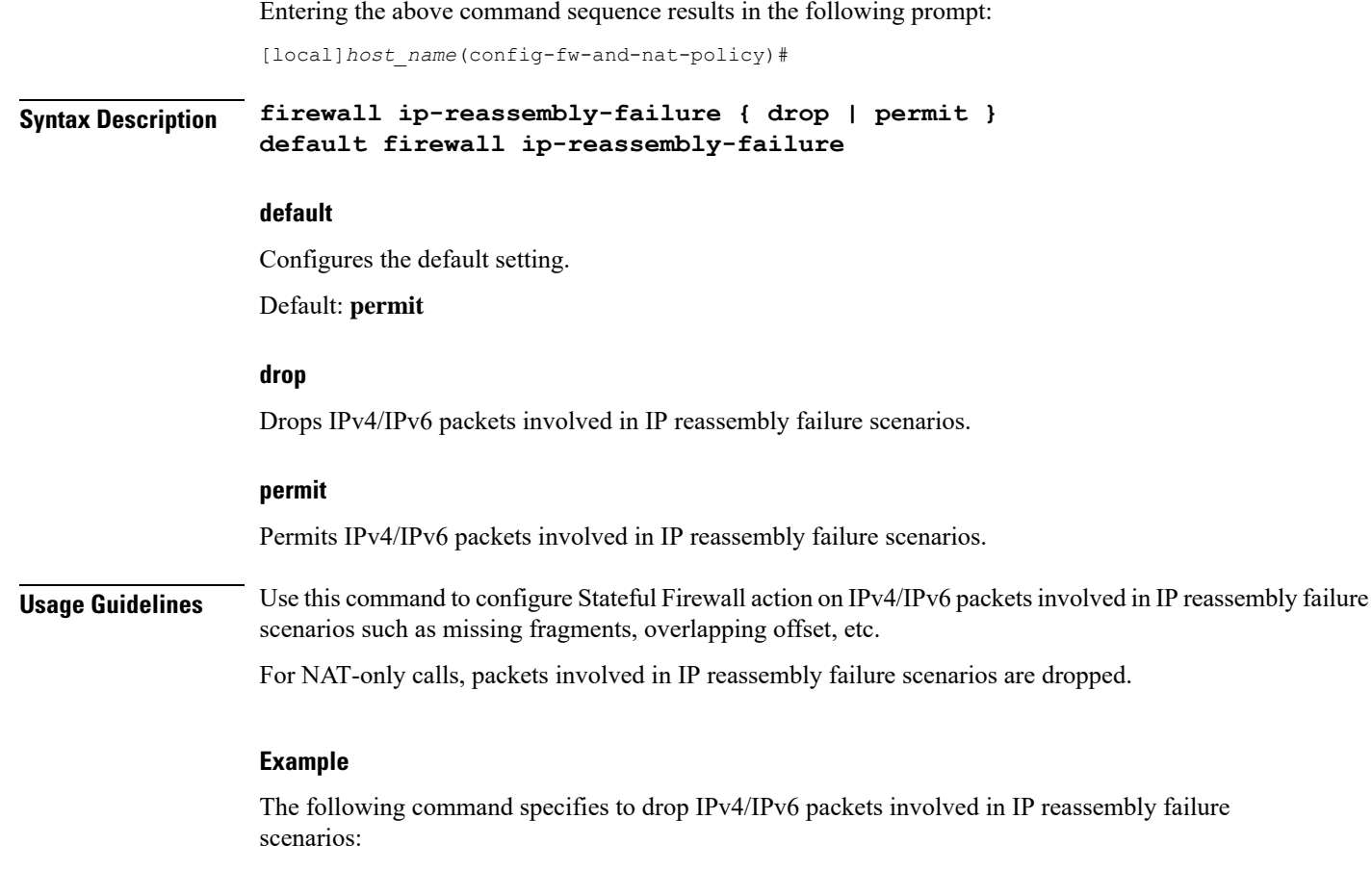

**firewall ip-reassembly-failure drop**

## <span id="page-1329-0"></span>**firewall malformed-packets**

This command configures Stateful Firewall action on malformed packets. In release 12.0, this command supports ICMPv6 and IPv6 packets.

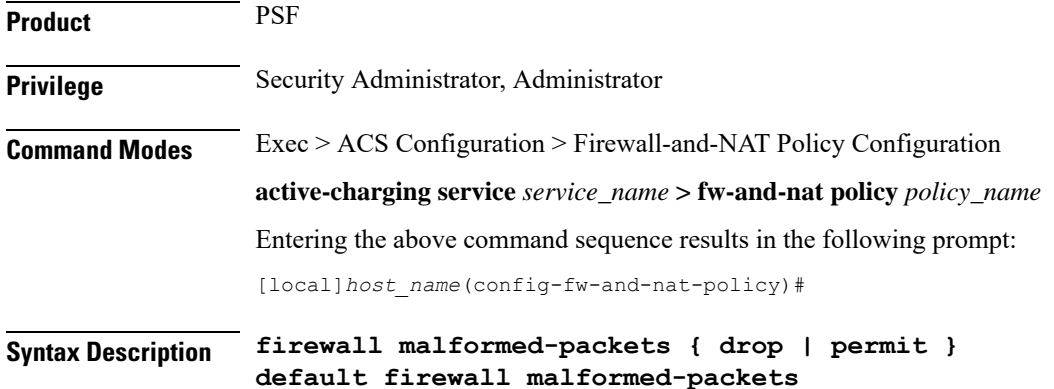

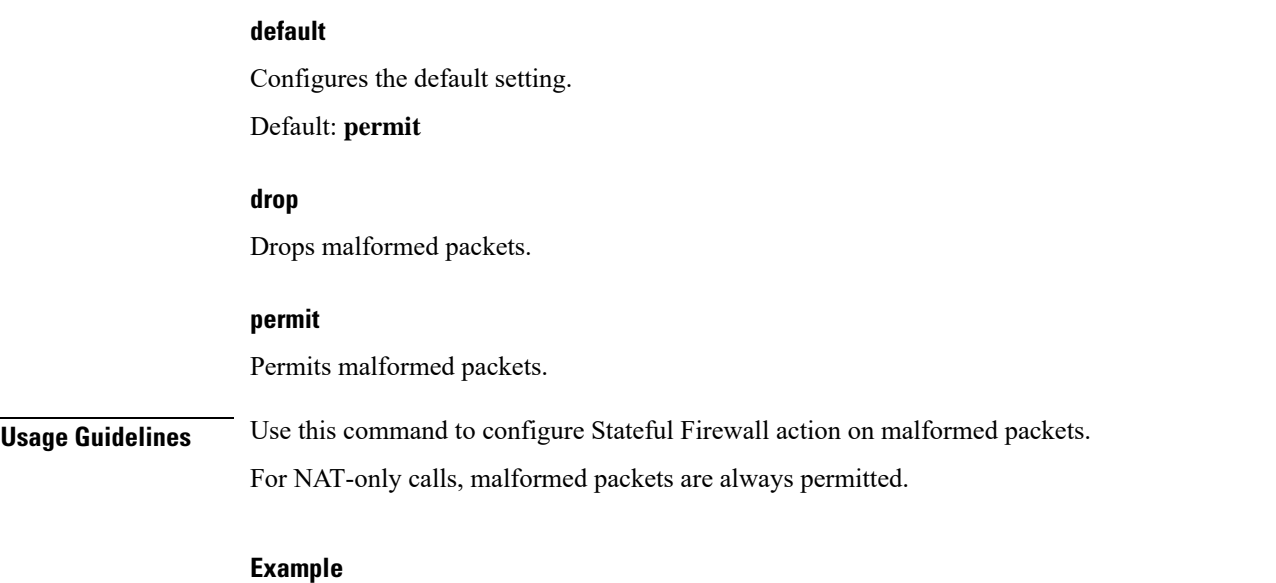

The following command specifies Stateful Firewall to drop malformed packets:

**firewall malformed-packets drop**

# <span id="page-1330-0"></span>**firewall max-ip-packet-size**

This command configures the maximum IPv4/IPv6 packet size (after IP reassembly) allowed over Stateful Firewall.

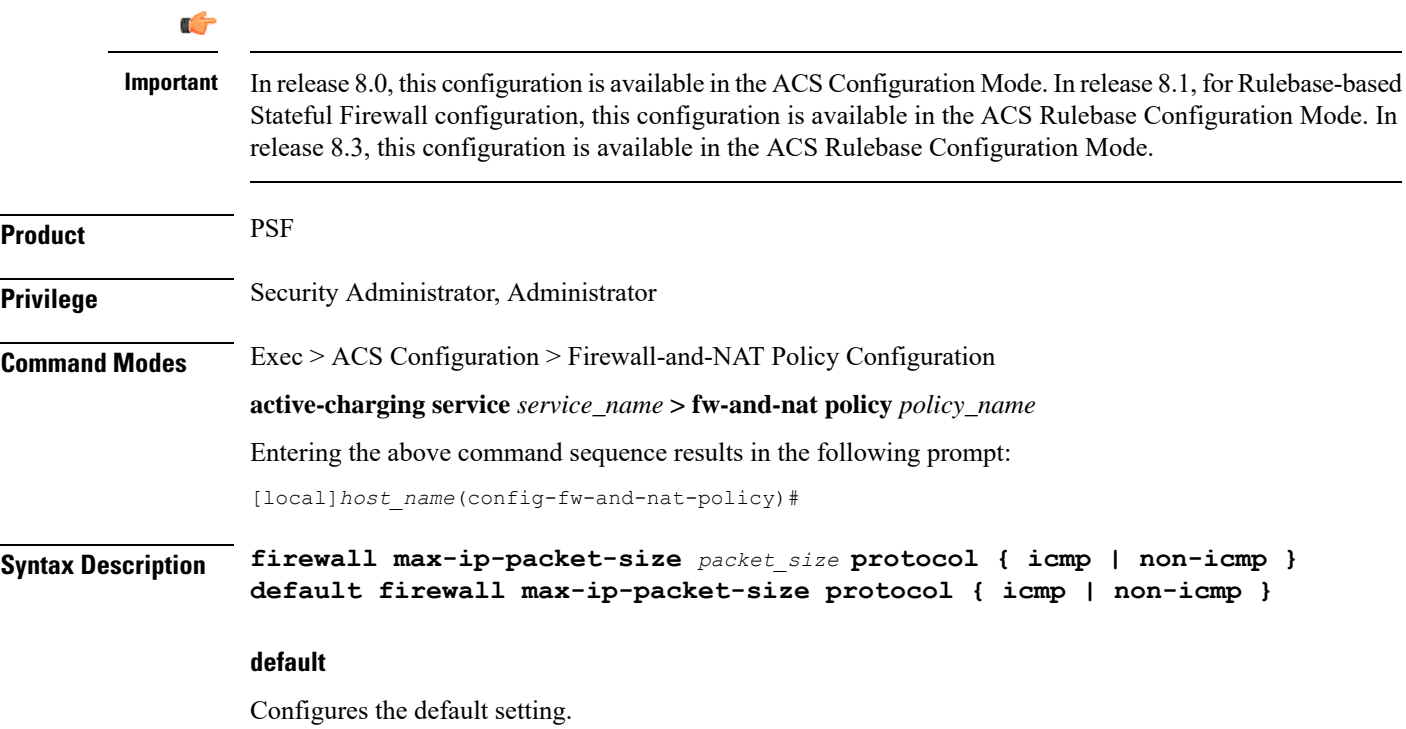

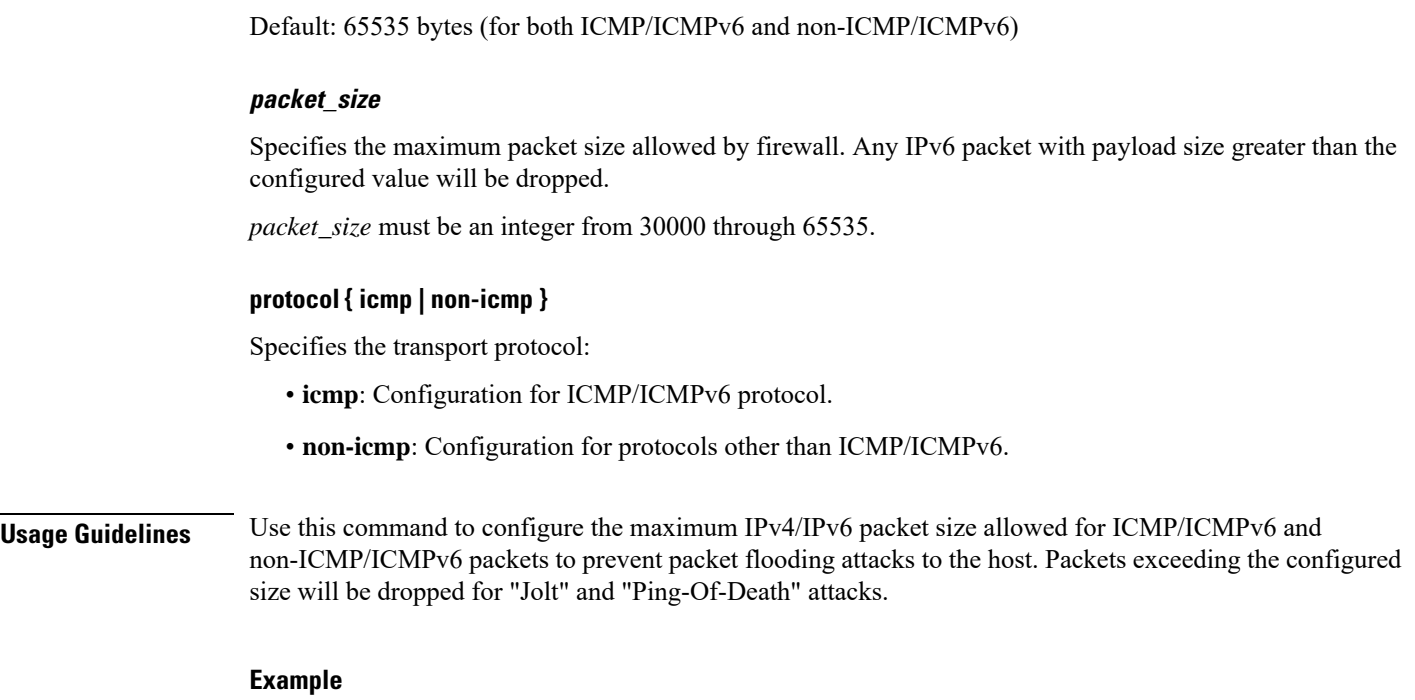

The following command allows a maximum packet size of *60000* for ICMP/ICMPv6 protocol:

**firewall max-ip-packet-size 60000 protocol icmp**

# <span id="page-1331-0"></span>**firewall mime-flood**

This command configures Stateful Firewall protection from MIME Flood attacks.

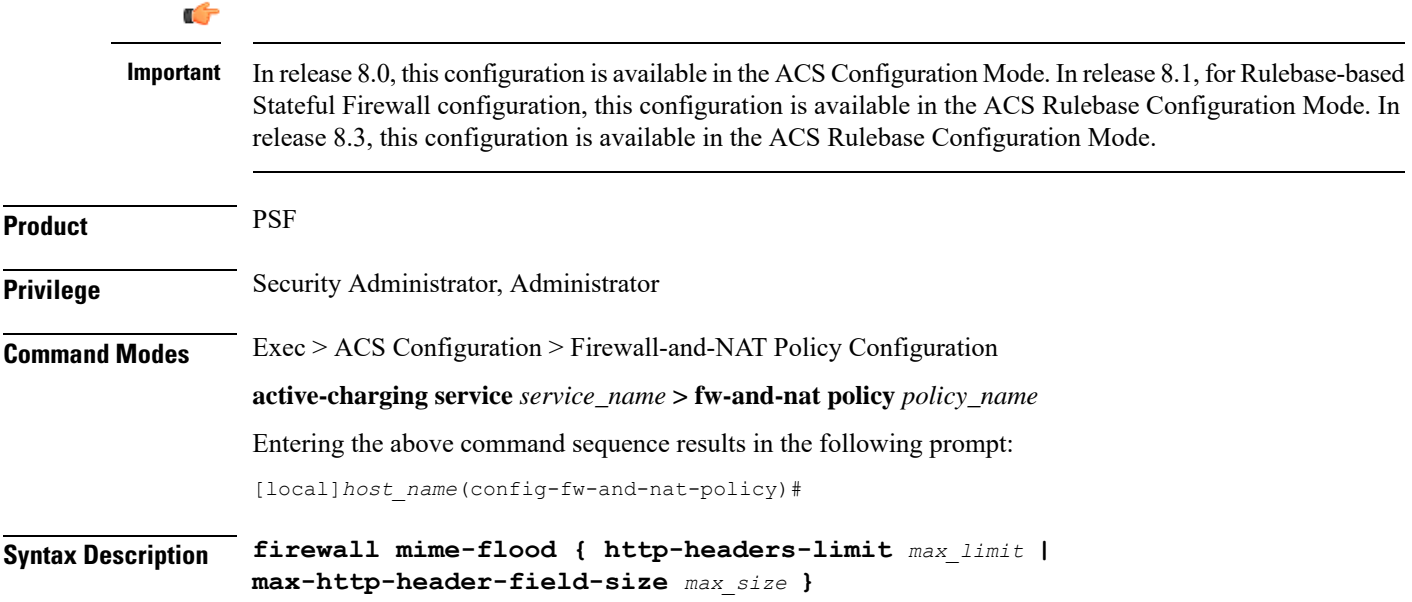
```
default firewall mime-flood { http-headers-limit |
max-http-header-field-size }
```
#### **default**

Configures the default setting for the specified parameter.

#### **http-headers-limit max\_limit**

Specifies the maximum number of headers allowed in an HTTP packet. If the number of HTTP headers in a page received is more than the specified limit, the request will be denied.

*max\_limit* must be an integer from 1 through 256.

Default: 16

#### **max-http-header-field-size max\_size**

Specifies the maximum header field size allowed in the HTTP header, in bytes. If the size of HTTP header in the received page is more than the specified number of bytes, the request will be denied.

*max\_size* must be an integer from 1 through 8192.

Default: 4096 bytes

**Usage Guidelines** Use this command to configure the maximum number of headers allowed in an HTTP packet, and the maximum header field size allowed in the HTTP header to prevent MIME flooding attacks.

> This command is only effective if Stateful Firewall DoS protection for MIME flood attacks has been enabled using the **firewall dos-protection mime-flood** command, and the **route** command has been configured to send HTTP packets to the HTTP analyzer.

#### **Example**

The following command sets the maximum number of headers allowed in an HTTP packet to *100*:

```
firewall mime-flood http-headers-limit 100
```
The following command sets the maximum header field size allowed in the HTTP header to *1000* bytes:

**firewall mime-flood max-http-header-field-size 1000**

### **firewall policy**

This command enables/disables Stateful Firewall support in a Firewall-and-NAT policy.

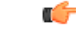

**Important**

In release 8.0, this configuration is available in the ACS Configuration Mode. In release 8.1, for Rulebase-based Stateful Firewall configuration, this configuration is available in the ACS Rulebase Configuration Mode. In release 8.3, this configuration is available in the ACS Rulebase Configuration Mode.

 $\mathbf I$ 

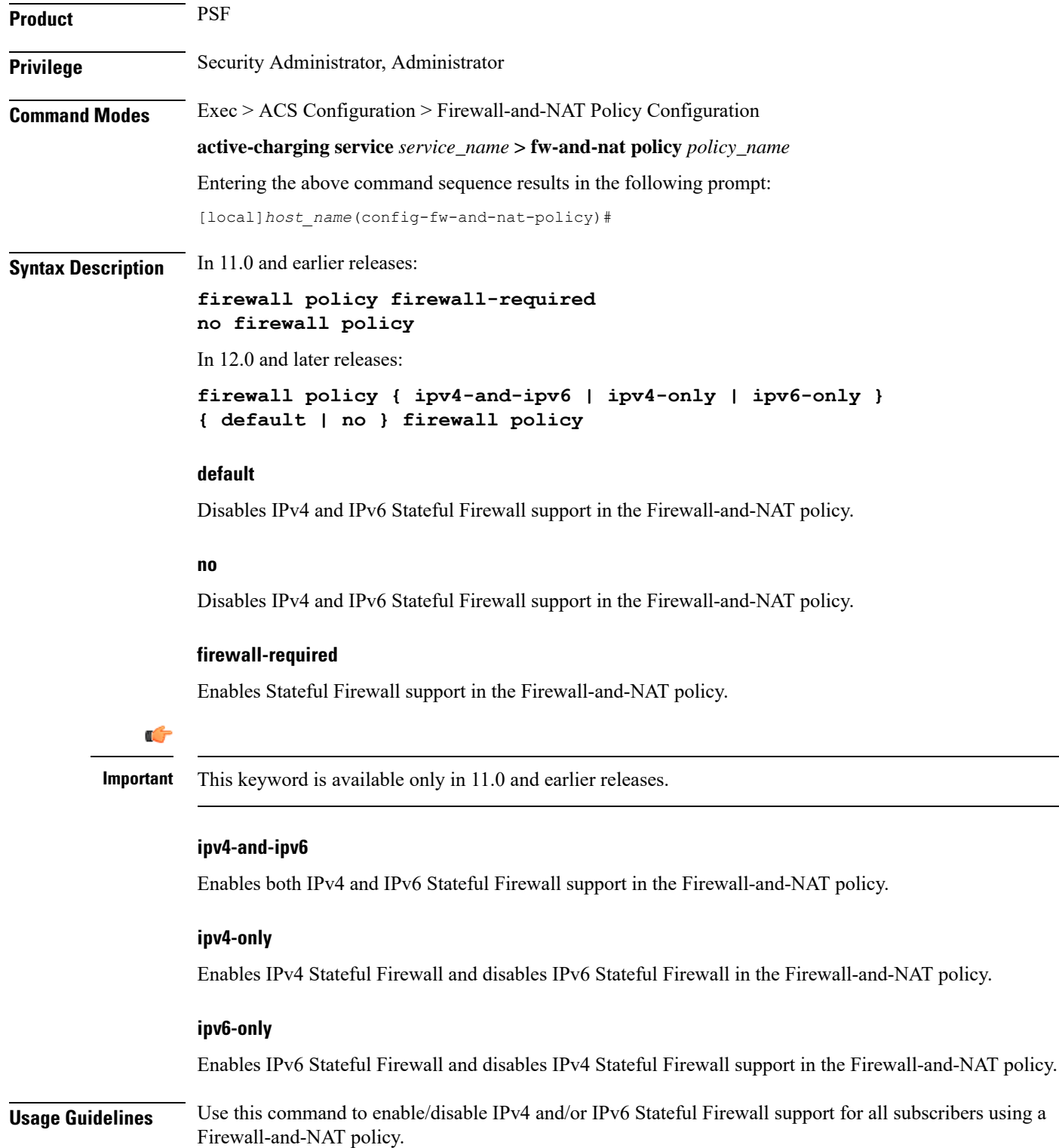

Ш

#### **Example**

The following command enables IPv4 and IPv6 Stateful Firewall support in a Firewall-and-NAT policy:

```
firewall policy ipv4-and-ipv6
```
The following command disables Stateful Firewall support in a Firewall-and-NAT policy:

```
no firewall policy
```
### **firewall tcp-checksum-error**

This command configures Stateful Firewall action on packets with TCP Checksum error. **Product** PSF **Privilege** Security Administrator, Administrator **Command Modes** Exec > ACS Configuration > Firewall-and-NAT Policy Configuration **active-charging service** *service\_name* **> fw-and-nat policy** *policy\_name* Entering the above command sequence results in the following prompt: [local]*host\_name*(config-fw-and-nat-policy)# **Syntax Description firewall tcp-checksum-error { drop | permit } default firewall tcp-checksum-error default** Configures the default setting. Default: **drop drop** Drops packets with TCP Checksum errors. **permit** Permits packets with TCP Checksum errors. **Usage Guidelines** Use this command to configure Stateful Firewall action on packets with TCP Checksum error. For NAT-only calls, packets with TCP Checksum errors are permitted. **Example** The following command specifies Stateful Firewall to drop packets with TCP Checksum errors: **firewall tcp-checksum-error drop**

## **firewall tcp-first-packet-non-syn**

This command configures Stateful Firewall action on TCP flows starting with a non-SYN packet.

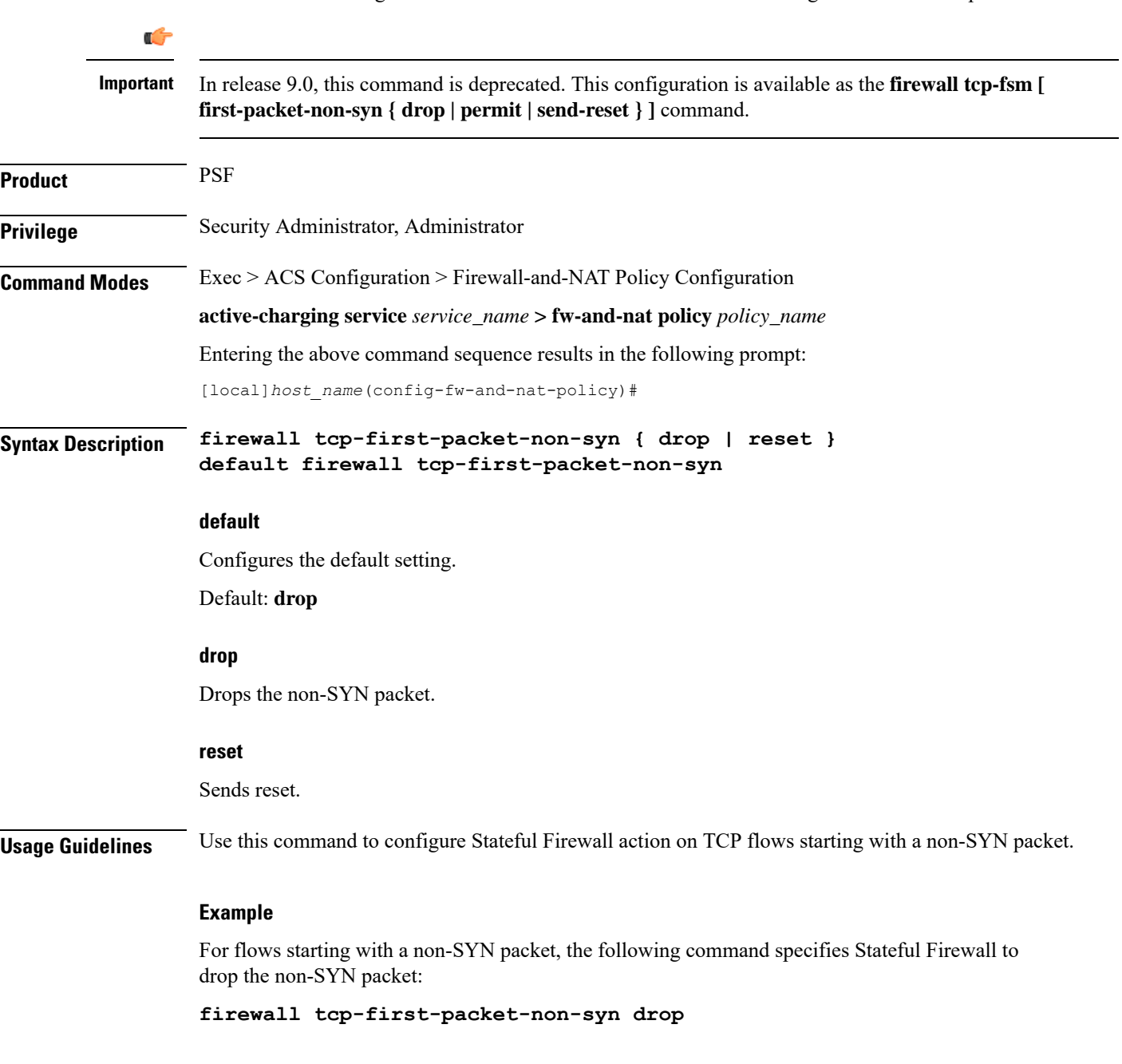

# **firewall tcp-fsm**

This command enables/disables Stateful Firewall's TCP Finite State Machine (FSM).

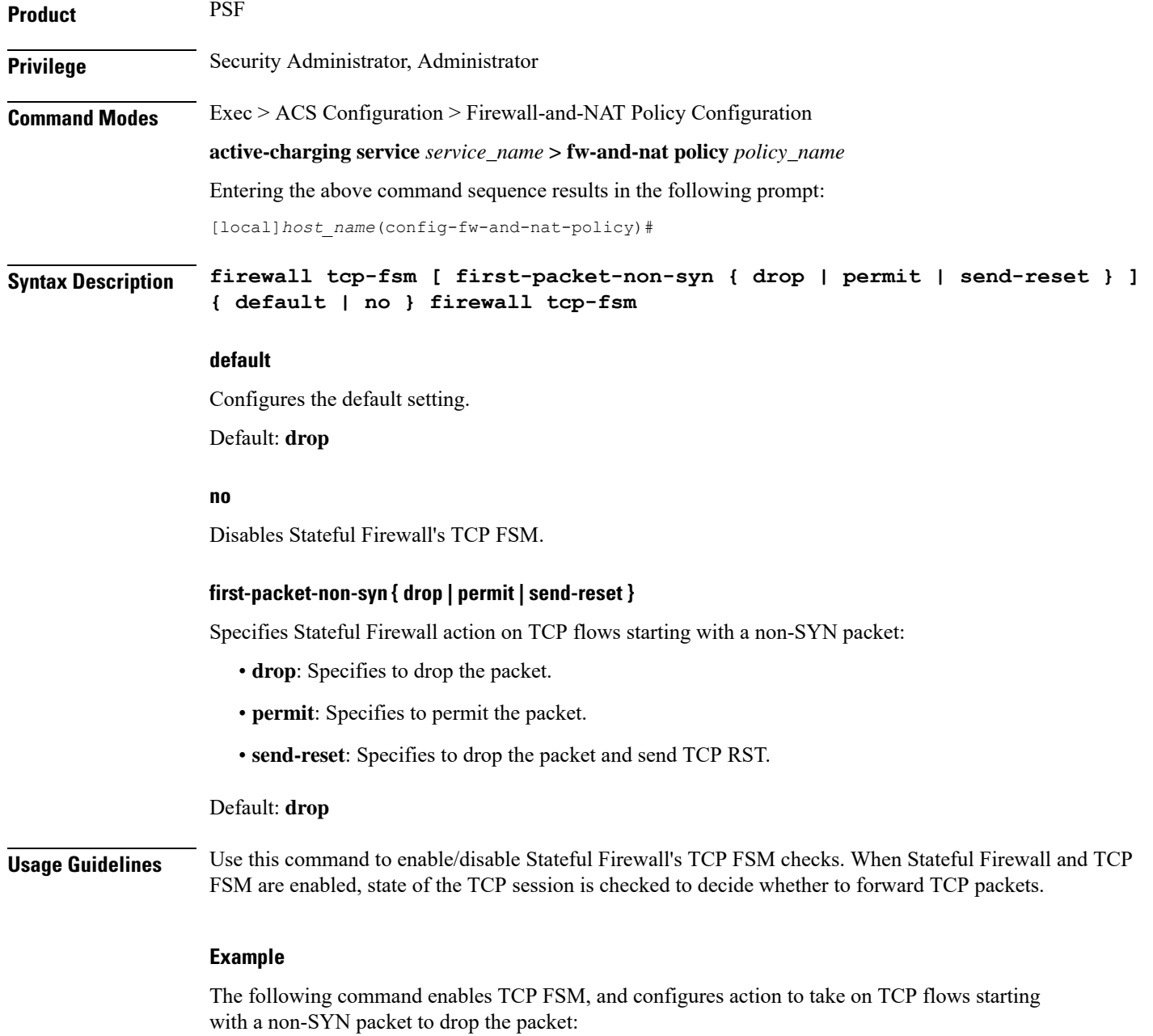

**firewall tcp-fsm first-packet-non-syn drop**

# **firewall tcp-idle-timeout-action**

This command configures action on TCP idle timeout expiry.

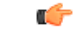

**Important** In release 9.0 and later this command is also available to NAT.

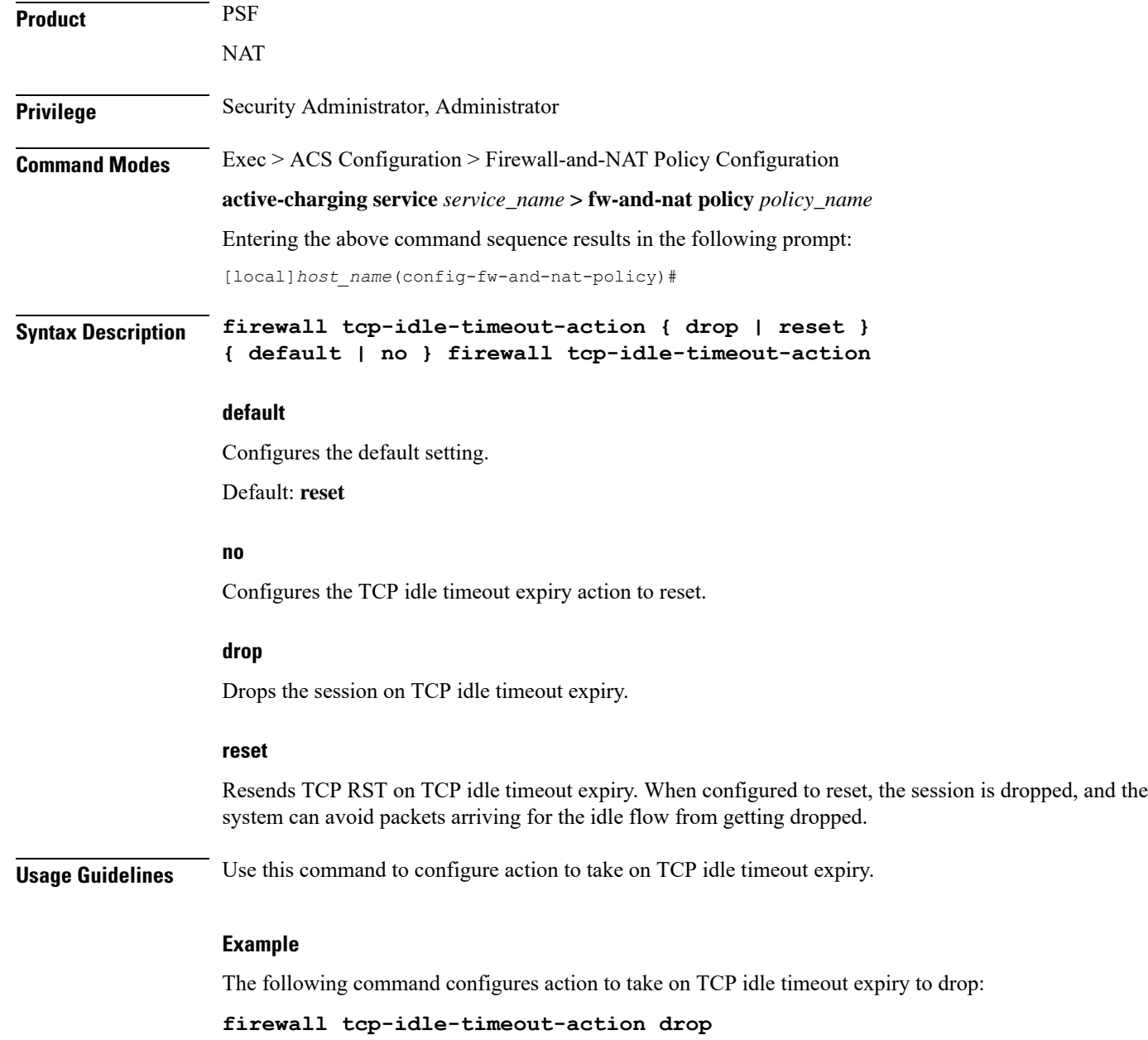

# **firewall tcp-options-error**

This command configures Stateful Firewall action on packets with TCP Option errors.

**Product** PSF

#### **Privileges**

Security Administrator, Administrator

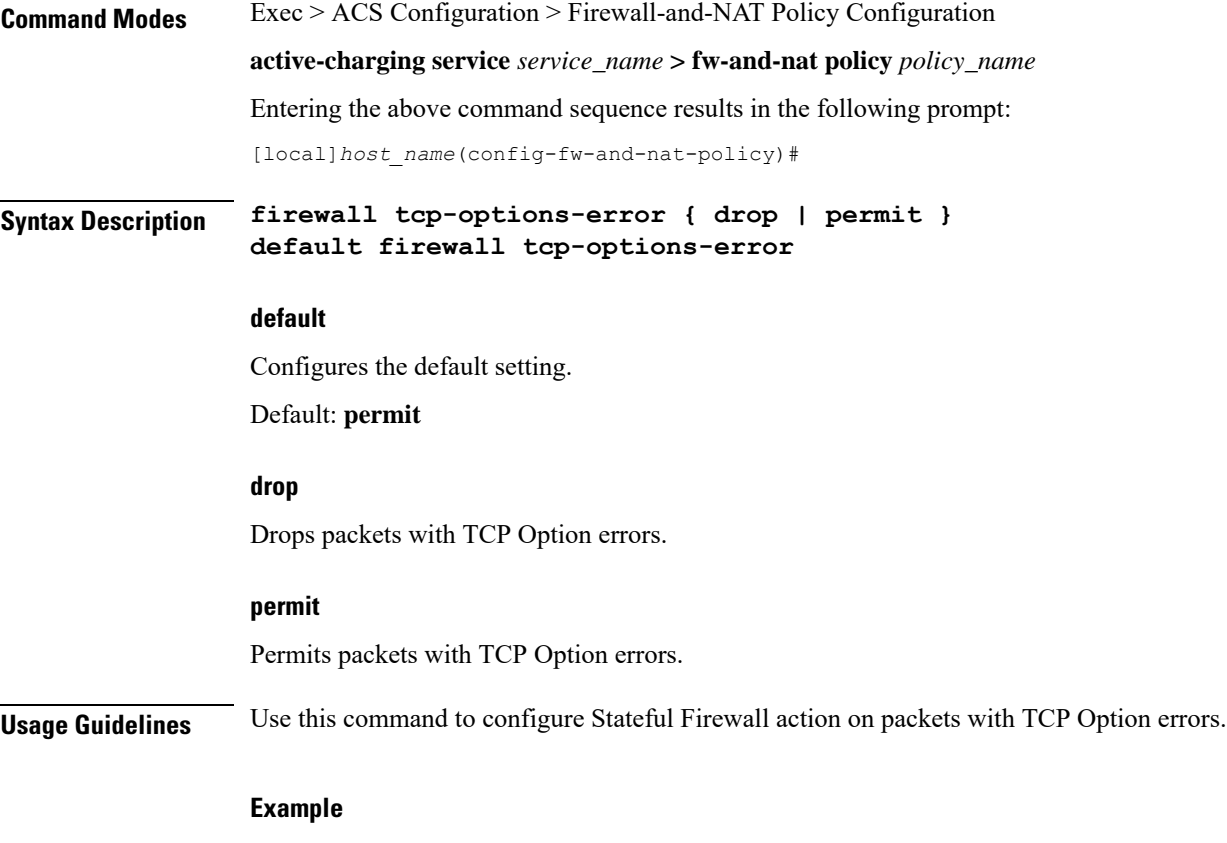

The following command configures Stateful Firewall to drop packets with TCP Option errors:

**firewall tcp-options-error drop**

## **firewall tcp-partial-connection-timeout**

This command configures action on idle timeout for partially open TCP connections.

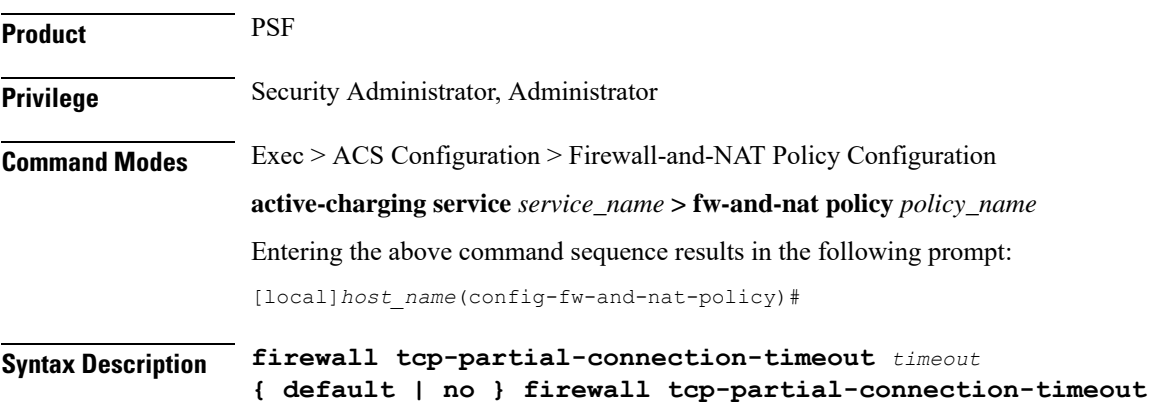

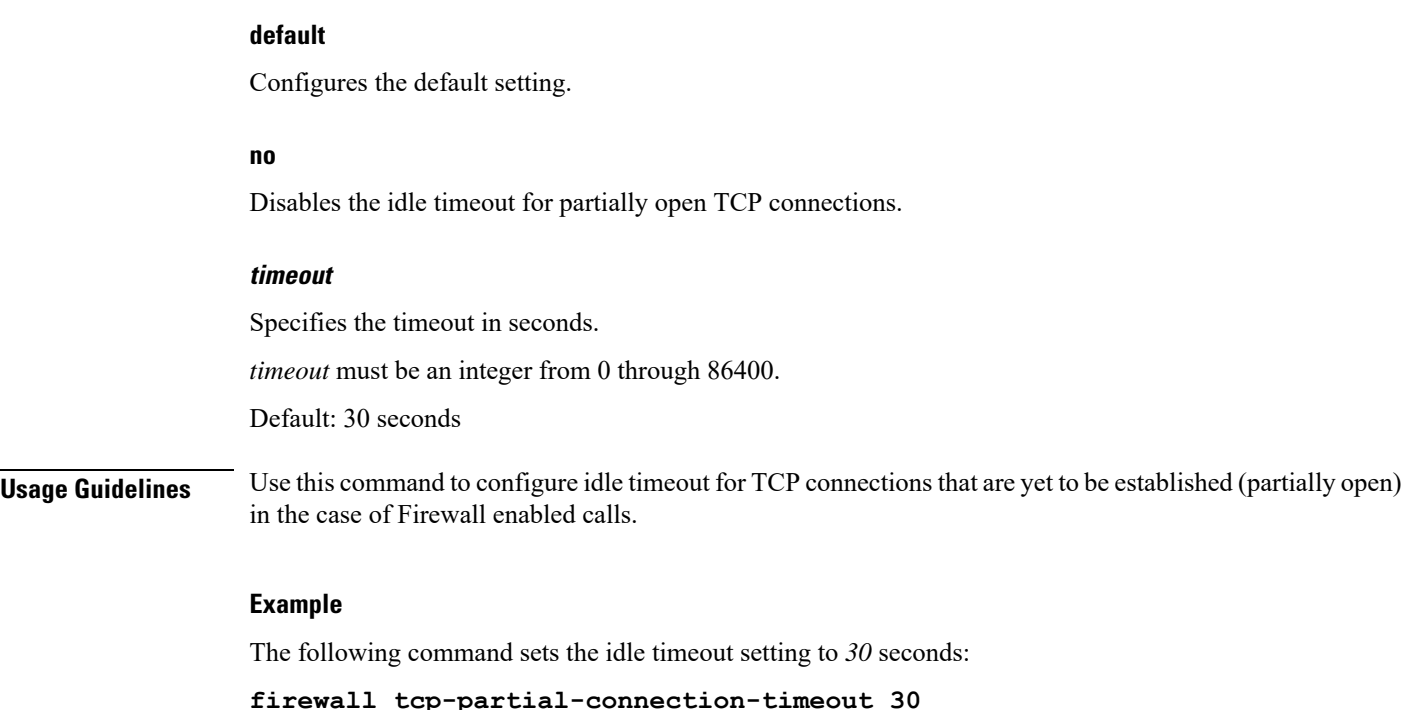

# **firewall tcp-reset-message-threshold**

This command configures a threshold on the number of TCP reset messages sent by the subscriber for a particular data flow. After this threshold is reached, further downlink traffic to the subscriber on the unwanted flow is blocked.

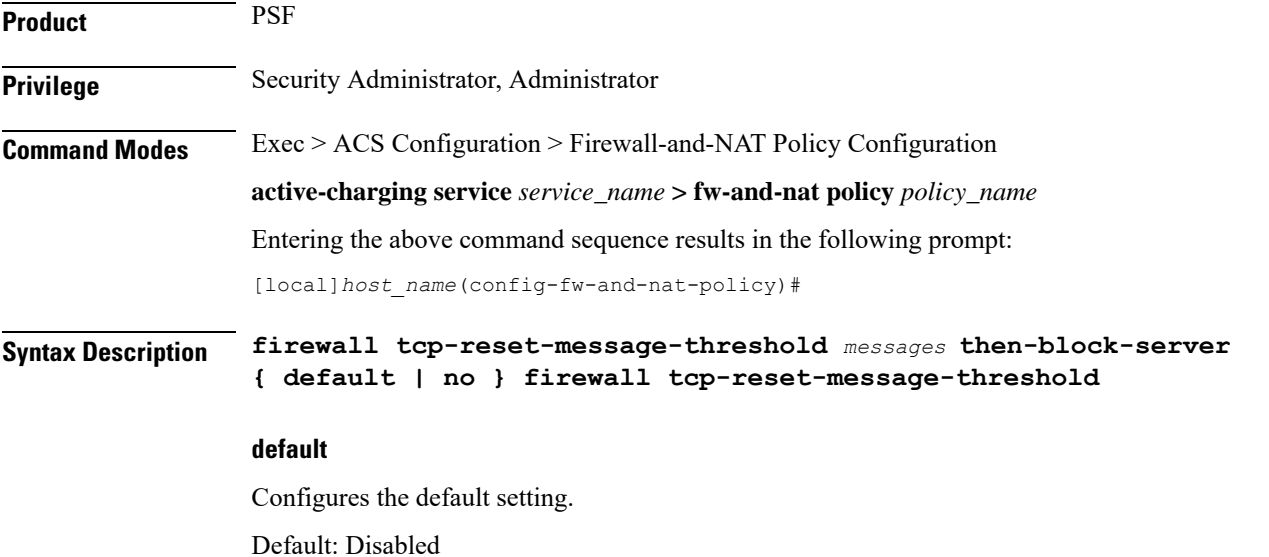

Ш

#### **no**

Disables the configuration.

#### **messages**

Specifies the threshold on the number of TCP reset messages sent by the subscriber for a particular data flow.

*messages* must be an integer from 1 through 100.

**Usage Guidelines** Use this command to configure a threshold on the number of TCP reset messages (TCP RST+ACK) sent by the subscriber for a particular data flow. After the threshold is reached, assuming the server is not reacting properly to the reset messages further downlink traffic to the subscriber on the unwanted flow is blocked. This configuration enables QCHAT noise suppression for TCP.

#### **Example**

The following command sets the threshold on the number of TCP reset messages to *10*:

**firewall tcp-reset-message-threshold 10 then-block-server**

### **firewall tcp-syn-flood-intercept**

This command configures TCP SYN intercept parameters for protection against TCP SYN flooding attacks.

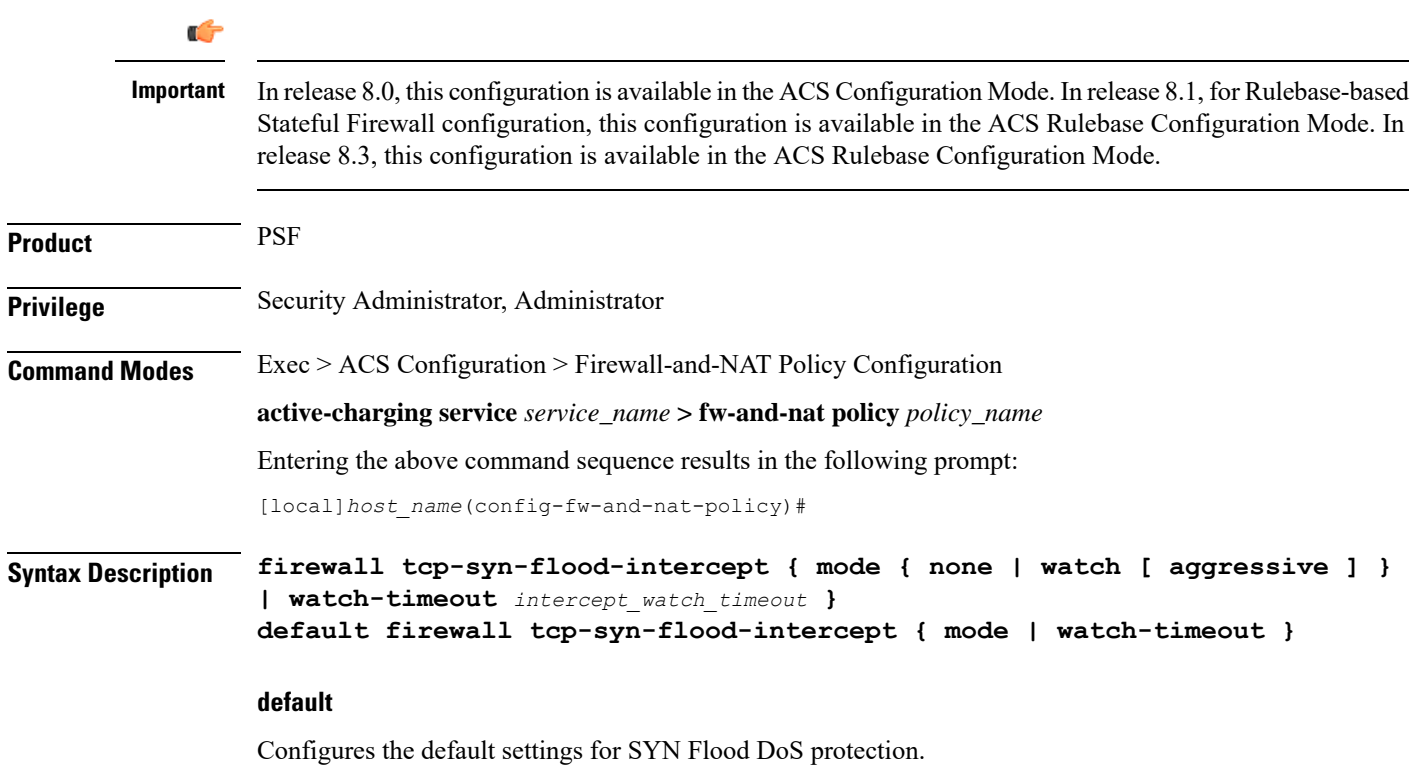

#### **mode { none | watch [ aggressive ] }**

Specifies the TCP SYN flood intercept mode:

- **none**: Disables the TCP SYN Flood Intercept feature.
- **watch**: Configures TCP SYN flood intercept feature in watch mode. The Stateful Firewall passively watches to see if TCP connections become established within a configurable interval. If connections are not established within the timeout period, the Stateful Firewall clears the half-open connections by sending RST to TCP client and server. The default watch-timeout for connection establishment is 30 seconds.
- **aggressive**: Configures TCP SYN flood Intercept or Watch feature for aggressive behavior. Each new connection request causes the oldest incomplete connection to be deleted. When operating in watch mode, the watch timeout is reduced by half. If the watch-timeout is 30 seconds, under aggressive conditions it becomes 15 seconds. When operating in intercept mode, the retransmit timeout is reduced by half (i.e. if the timeout is 60 seconds, it isreduced to 30 seconds). Thusthe amount of time waiting for connections to be established is reduced by half (i.e. it is reduced to 150 seconds from 300 seconds under aggressive conditions).

Default: **none**

#### **watch-timeout intercept\_watch\_timeout**

Specifies the TCP intercept watch timeout, in seconds. *intercept\_watch\_timeout* must be an integer from 5 through 30. Default: 30

**Usage Guidelines** This TCP intercept functionality provides protection against TCP SYN Flooding attacks. This command enables and configures TCP intercept parameters to prevent TCP SYN flooding attacks by intercepting and validating TCP connection requests for DoS protection mechanism configured with the **dos-protection** command.

> The system captures TCPSYN requests and responds with TCPSYN-ACKs. If a connection initiator completes the handshake with a TCP ACK, the TCP connection request is considered as valid by system and system forwards the initial TCP SYN to the valid target which triggers the target to send a TCP SYN-ACK. Now system intercepts with TCP SYN-ACK and sends the TCP ACK to complete the TCP handshake. Any TCP packet received before the handshake completion will be discarded.

#### **Example**

The following command sets the intercept watch timeout setting to *15* seconds:

**firewall tcp-syn-flood-intercept watch-timeout 15**

### **firewall tcp-syn-with-ecn-cwr**

This command configures Stateful Firewall action on TCP SYN packets with either ECN or CWR flag set.

Product **PSF** 

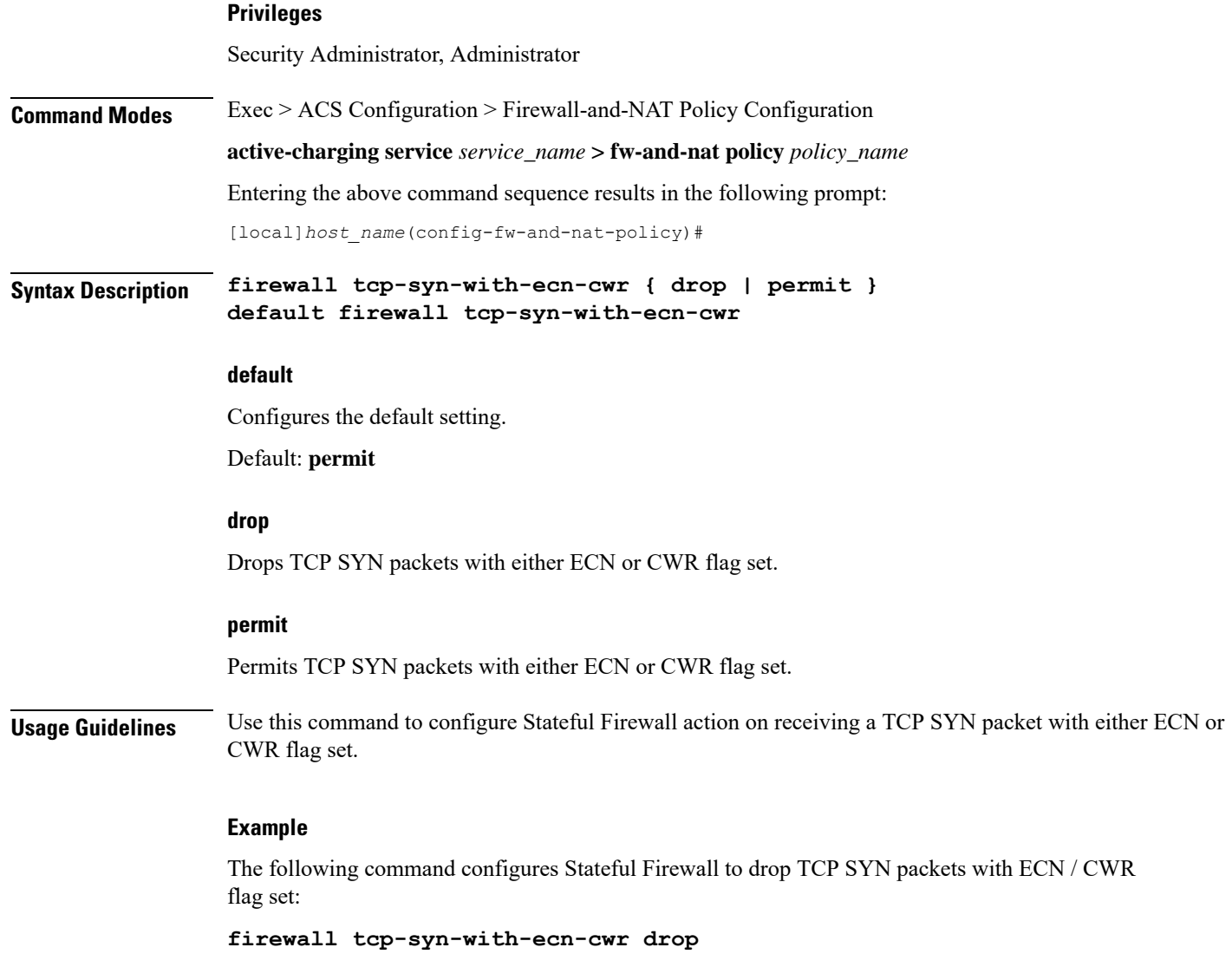

# **firewall udp-checksum-error**

This command configures Stateful Firewall action on packets with UDP Checksum error.

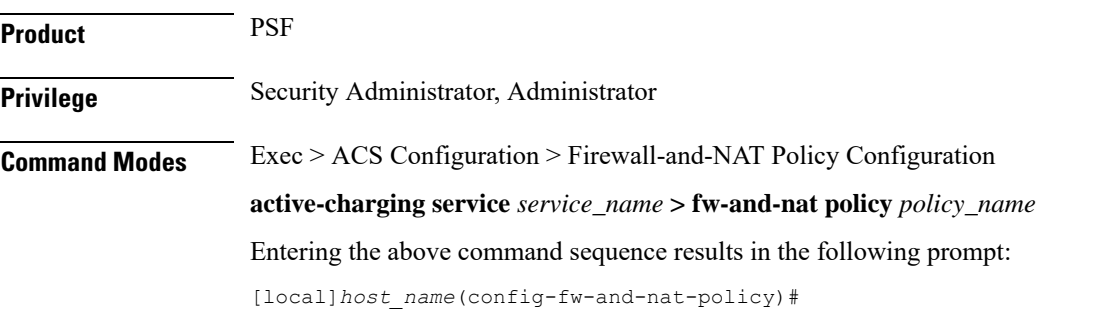

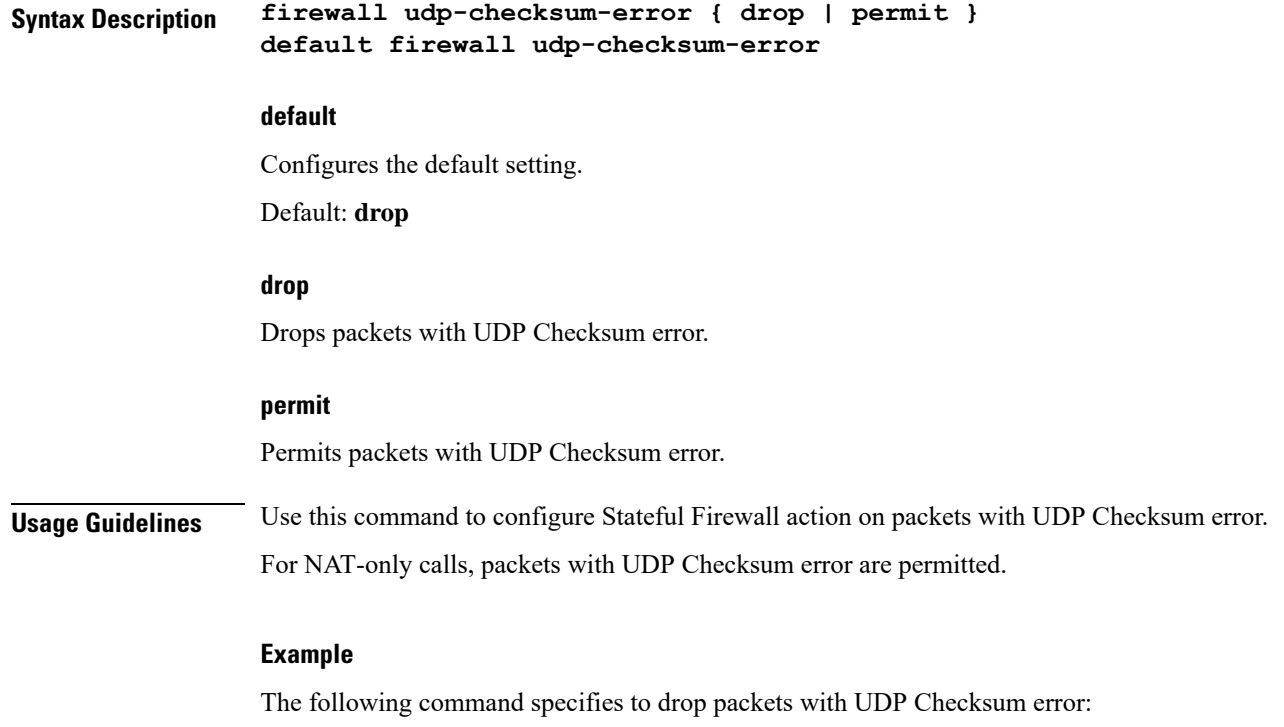

**firewall udp-checksum-error drop**

# **firewall validate-ip-options**

This command enables / disables the Stateful Firewall validation of IP options for errors.

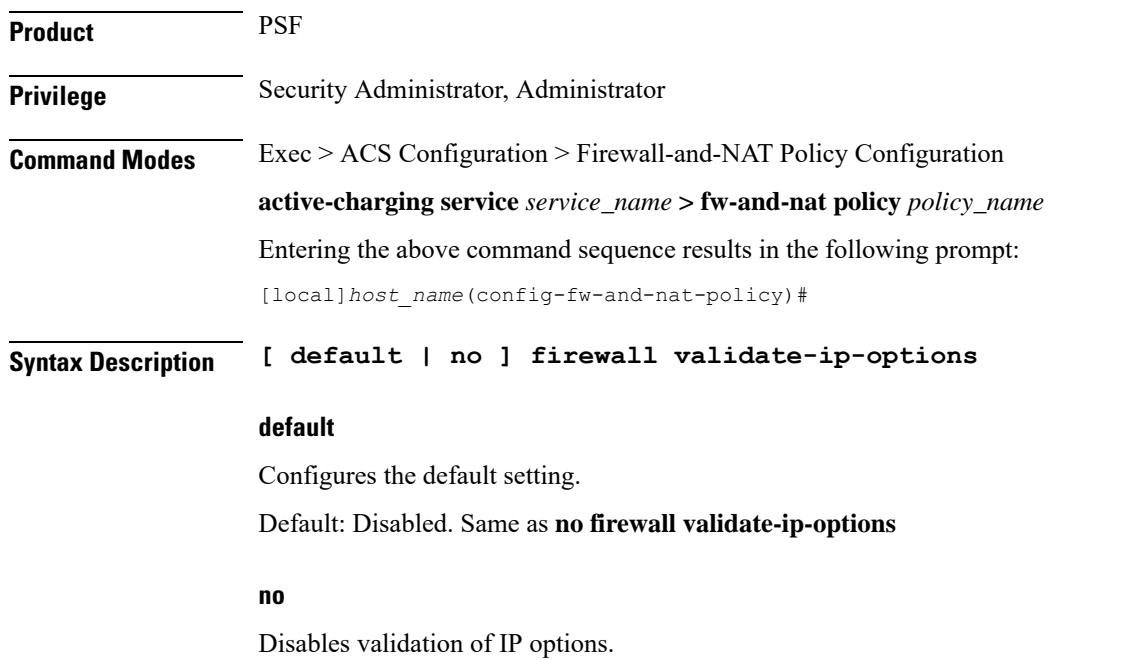

**Usage Guidelines** Use this command to enable / disable Stateful Firewall validation of IP options. When enabled, Stateful Firewall will drop packets with IP option errors.

For NAT calls, validation of IP Options is disabled.

#### **Example**

The following command enables validation of IP options:

```
firewall validate-ip-options
```
# **nat binding-record**

This command configures the generation of NAT Binding Records.

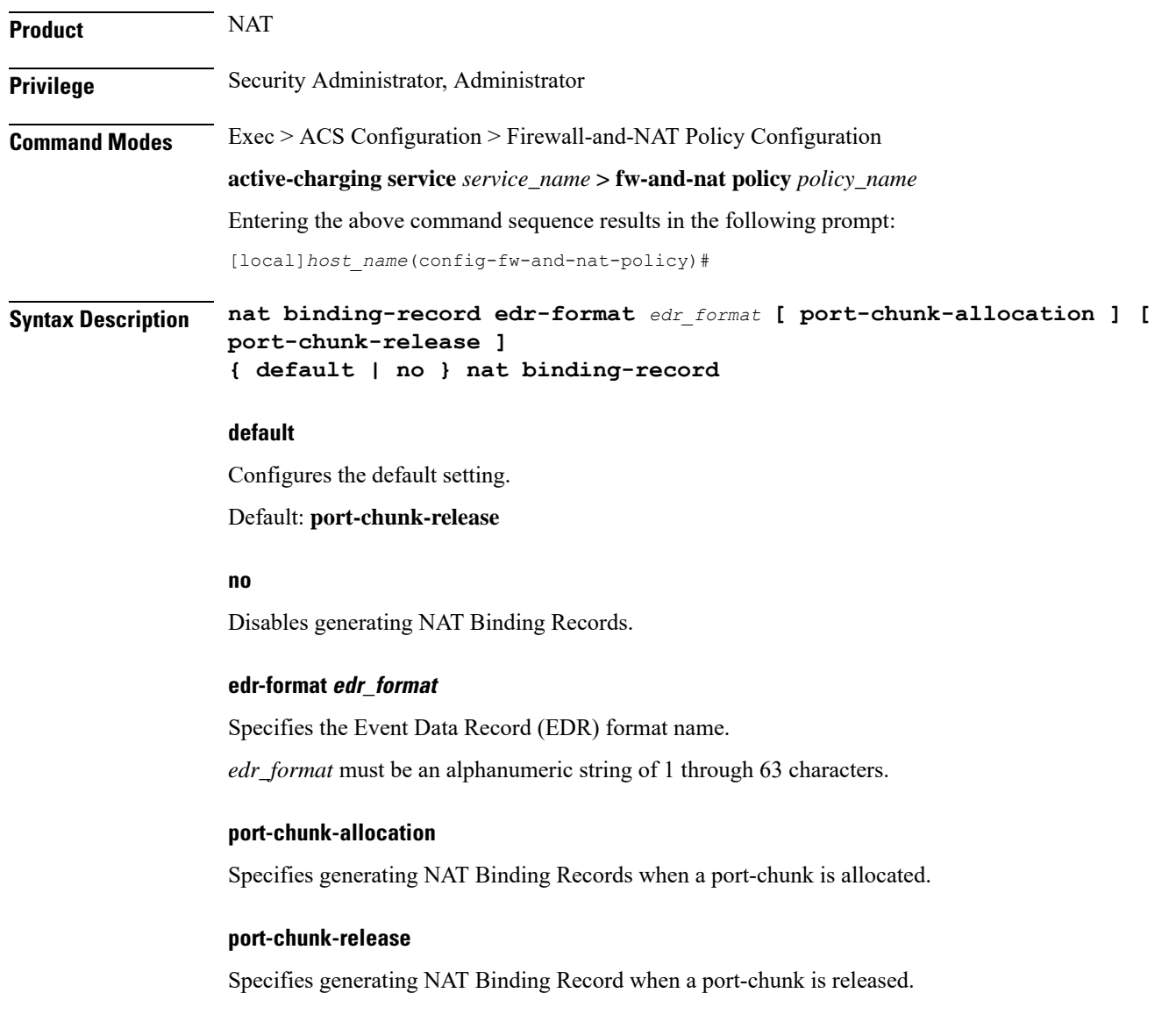

**Usage Guidelines** Use this command to configure the generation of NAT Binding Records.

#### **Example**

The following command configures an EDR format named *test123* and specifies generating NAT Binding Records when a port chunk is allocated:

**nat binding-record edr-format test123 port-chunk-allocation**

### **nat check-point-info**

This command enables or disables the checkpointing of basic NAT, H323 and SIP ALG recovery. ICSR recovery can also be enabled or disabled for basic NAT and SIP flows.

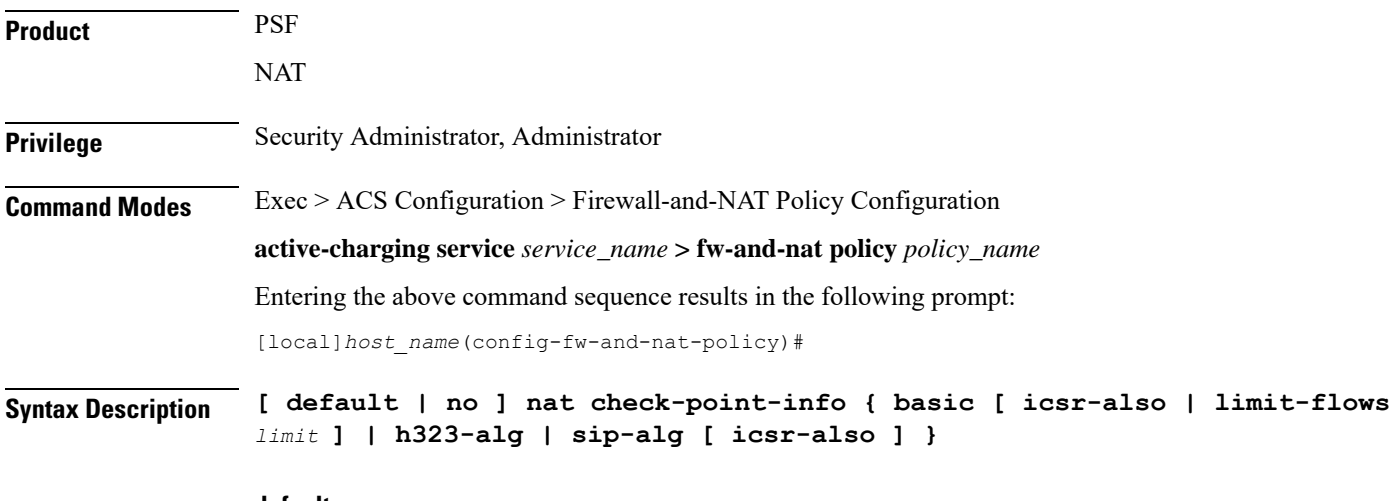

#### **default**

Configures this command with its default setting.

Default: Disabled

#### **no**

Disables the basic NAT recovery and stand-alone H323 ALG and SIP ALG recovery. Also disables ICSR recovery for SIP ALG.

#### **basic [ icsr-also | limit-flows limit ]**

Configures the basic flow checkpointing information.

- **icsr-also**: Enables checkpointing for ICSR.
- **limit-flows**: Limits the specified flows for basic NAT checkpointing. *limit* must be an integer from 1 through 100.

Default: 100

#### **h323-alg**

Enables checkpointing of H323 ALG.

#### **sip-alg [ icsr-also ]**

Enables checkpointing of SIP ALG.

• **icsr-also**: Enables checkpointing for ICSR.

**Usage Guidelines** Use this command to enable or disable the checkpointing of basic NAT, standalone H323 and SIP ALG recovery. ICSR recovery can also be enabled or disabled for basic NAT and SIP flows. The maximum basic flows that can be checkpointed is also configured. By default, 100 flows can be recovered in a standalone chassis and ICSR setup.

#### **Example**

The following command enables basic NAT recovery and ICSR recovery with flows limited to *10*:

```
nat check-point info basic limit-flows 10 icsr-also
```
### **nat icsr-flow-recovery**

This command enables/disables the NAT ICSR Flow checkpointing support for subscribers in a Firewall-and-NAT policy. This command is deprecated in StarOS 14.0 and later releases, and is replaced by the **nat check-point-info** command.

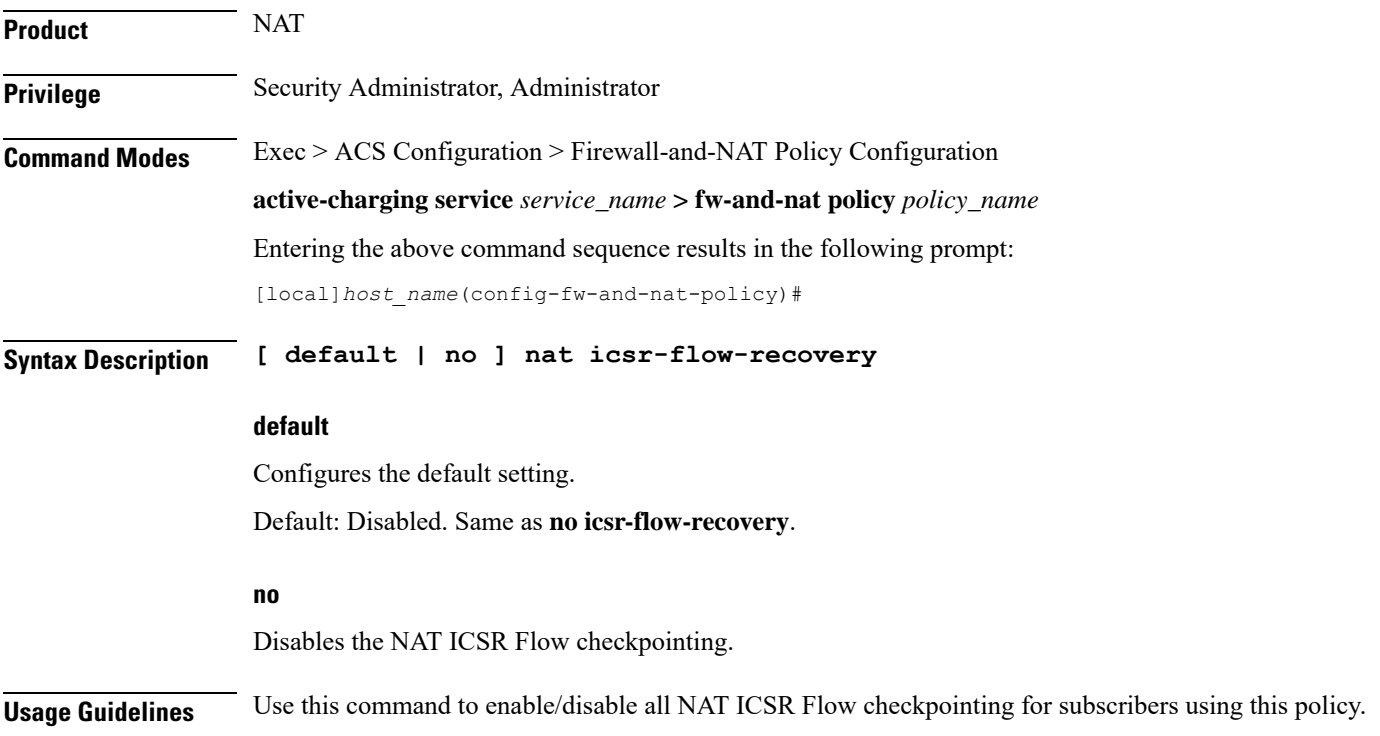

#### **Example**

The following command enables NAT ICSR Flow checkpointing:

```
nat icsr-flow-recovery
```
# **nat max-chunk-per-realm**

This command enables or disables the allocation of multiple NAT IP addresses for the same N:1 NAT realm for a subscriber.

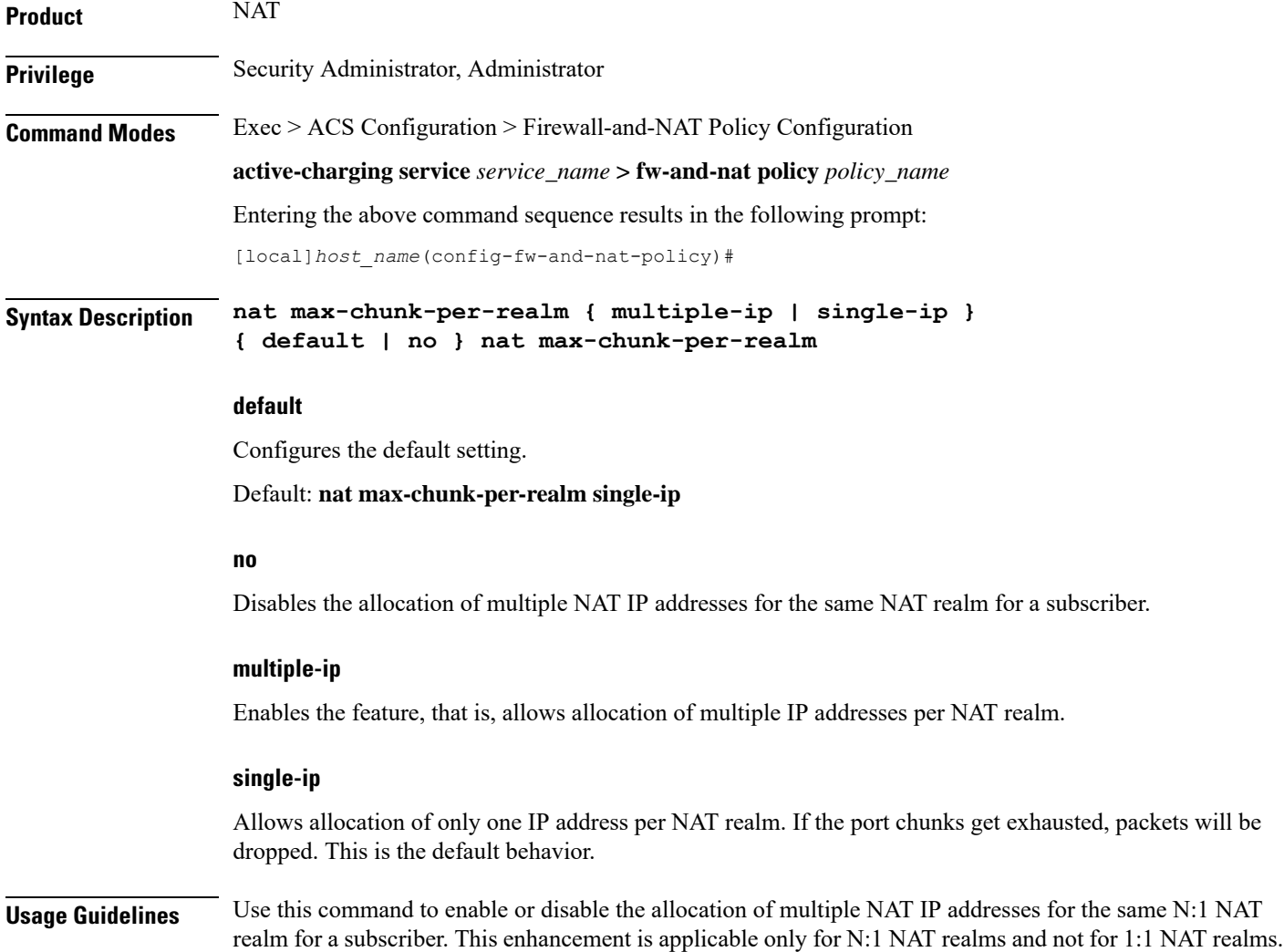

## **nat pkts-drop**

This command is used to configure the EDR format in which records for dropped NAT packets will be saved and the time interval for EDR generation.

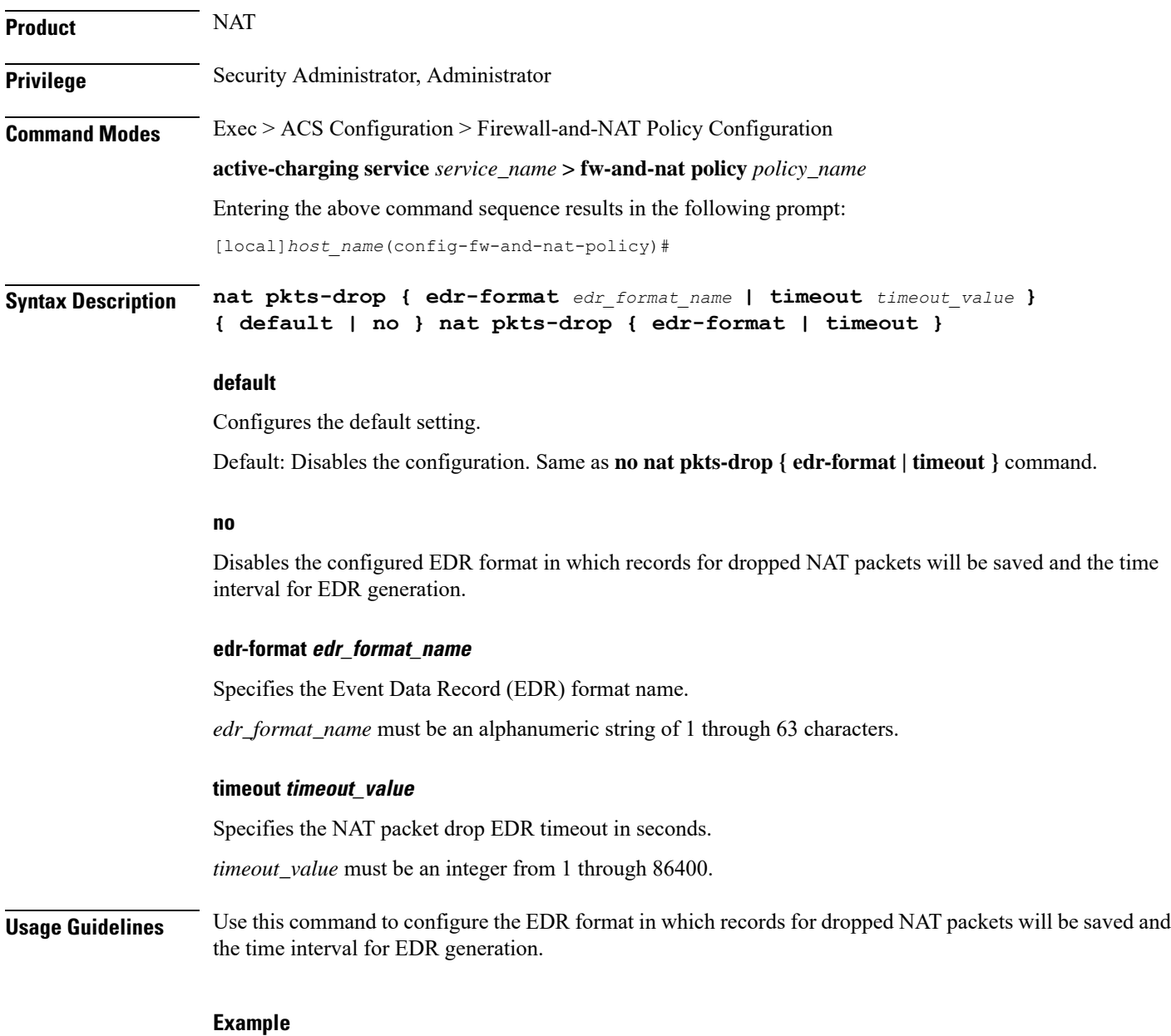

The following command configures an EDR format named *test1* and specifies a packet drop timeout of *200* seconds:

**nat pkts-drop edr-format test1 timeout 200**

# **nat policy**

This command enables/disables Network Address Translation (NAT) support in a Firewall-and-NAT policy.

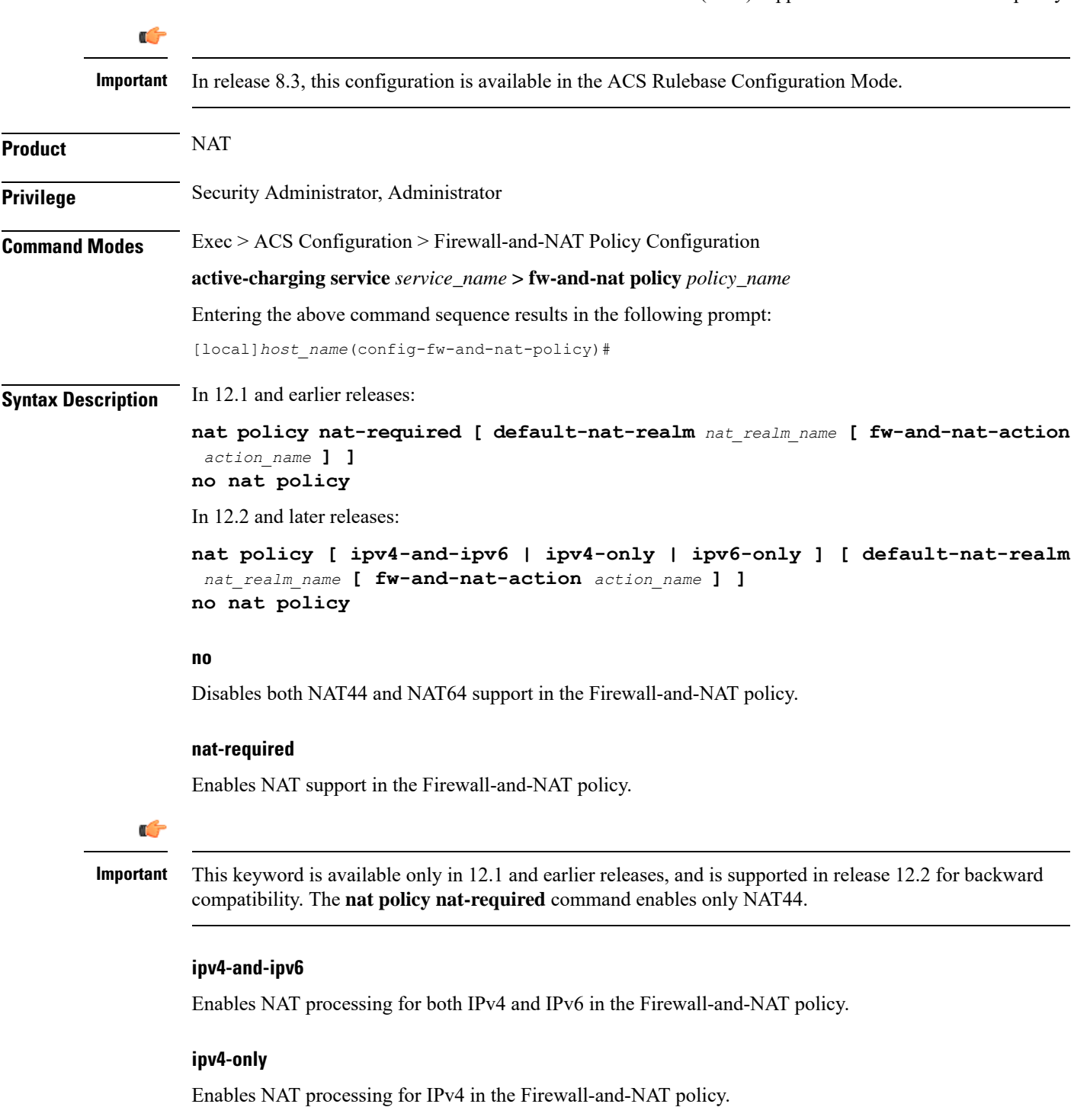

#### **ipv6-only**

Enables NAT processing for IPv6 in the Firewall-and-NAT policy.

#### **default-nat-realm nat\_realm\_name**

Specifies the default NAT realm for the Firewall-and-NAT policy.

*nat\_realm\_name* must be the name of an existing NAT realm, and must be an alphanumeric string of 1 through 31 characters.

#### **fw-and-nat-action action\_name**

Specifies the Firewall-and-NAT action name.

*action\_name* must be an alphanumeric string of 1 through 63 characters.

**Usage Guidelines** Use this command to enable/disable IPv4 and/or IPv6 NAT support for all subscribers using a Firewall-and-NAT policy.

> In release 8.1, to enable NAT support for a subscriber, Stateful Firewall must also be enabled for that subscriber. See the **firewall policy** CLI command.

> Once NAT is enabled for a subscriber, the NAT IP address to be used is chosen from the NAT realms specified in the rules. See the **access-rule** CLI command.

> You can enable/disable NAT at any time, however the changed NAT status will not be applied to active calls. The new NAT status will only be applied to new calls.

#### **Example**

The following command enables NAT support in a Firewall-and-NAT policy:

**nat policy nat-required**

The following command disables NAT support in a Firewall-and-NAT policy:

**no nat policy**

The following command enables IPv4 and IPv6 NAT support in a Firewall-and-NAT policy:

**nat policy ipv4-and-ipv6**

### **nat private-ip-flow-timeout**

This command configures the Private IP NPU flow timeout setting.

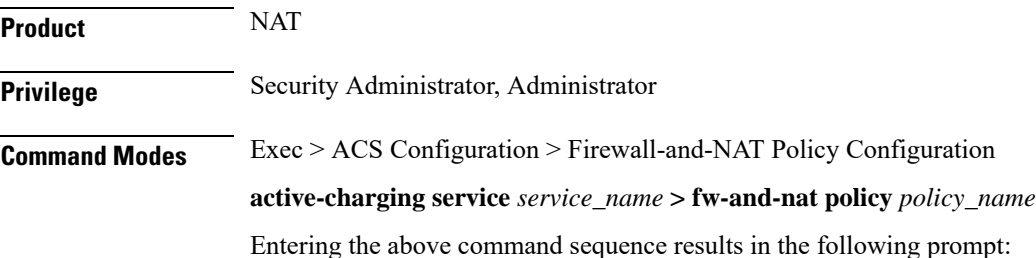

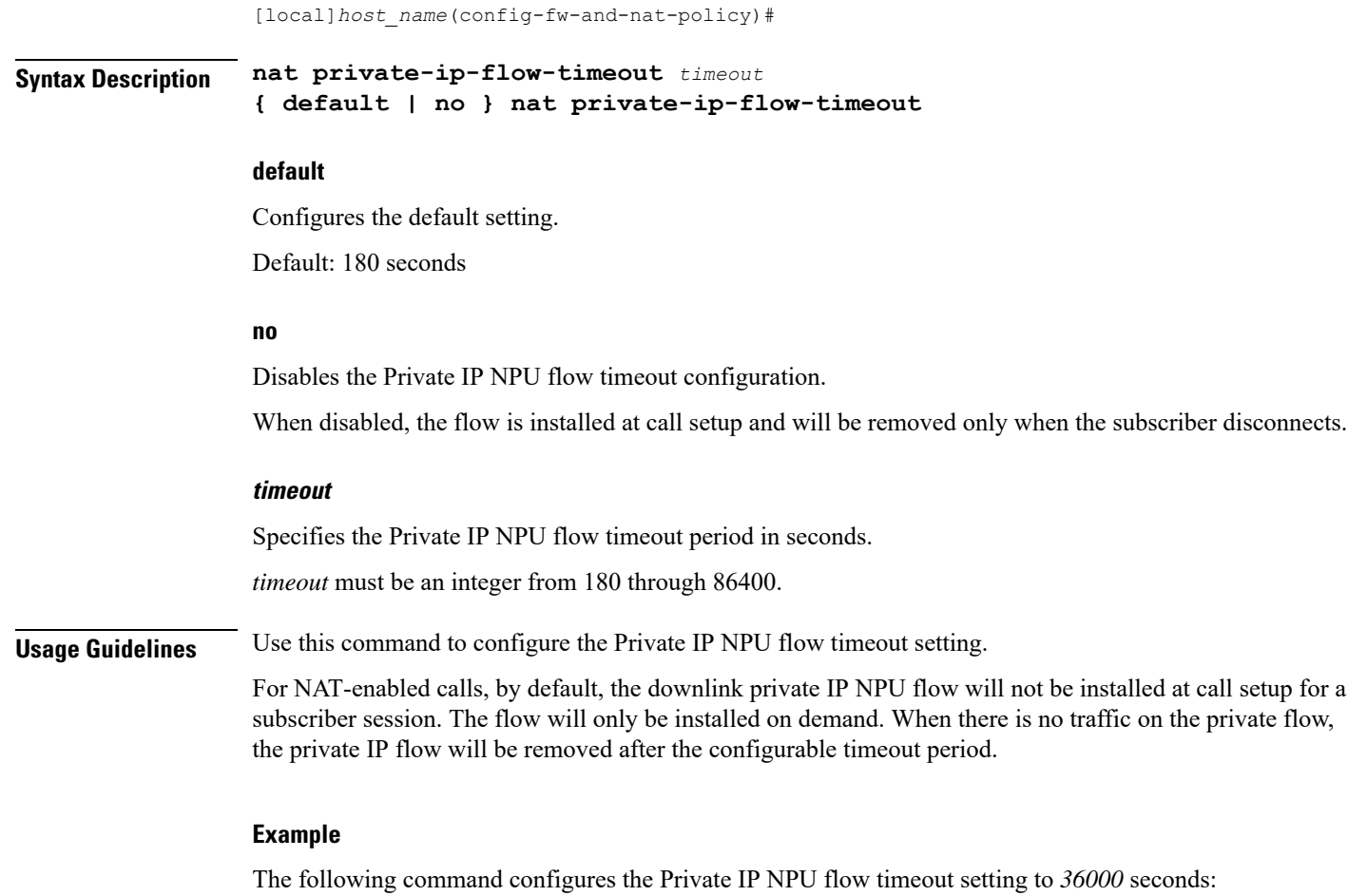

**nat private-ip-flow-timeout 36000**

## **nat suppress-aaa-update**

This command suppresses sending NAT Bind Update (NBU) to the AAA server when PPP disconnect happens.

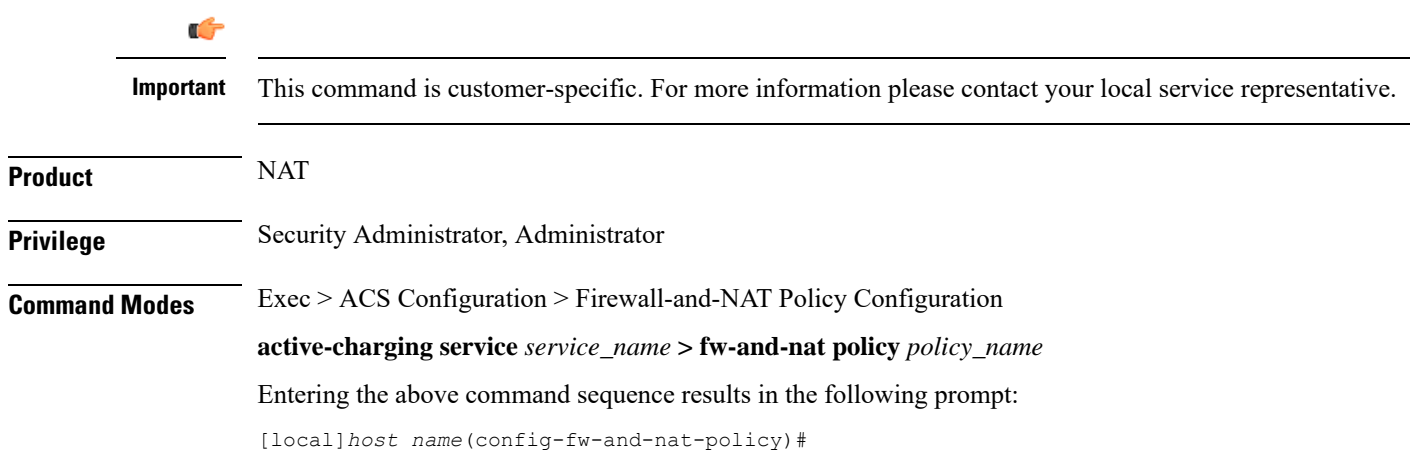

### **Syntax Description nat suppress-aaa-update call-termination default nat suppress-aaa-update**

#### **default**

Configures the default setting.

Default: No suppression of AAA updates.

**Usage Guidelines** Use this command to suppress sending of NBU to the AAA server when PPP disconnect happens, as these NBUs would be cleared at the AAA after receiving the accounting-stop. This enables to minimize the number of messages between the chassis and AAA server. When not configured, NBU are sent to the AAA server whenever a port chunk is allocated, de-allocated, or the call is cleared (PPP disconnect).

#### **Example**

The following command suppresses the sending of NBU to the AAA server:

**nat suppress-aaa-update call-termination**

 $\mathbf I$ 

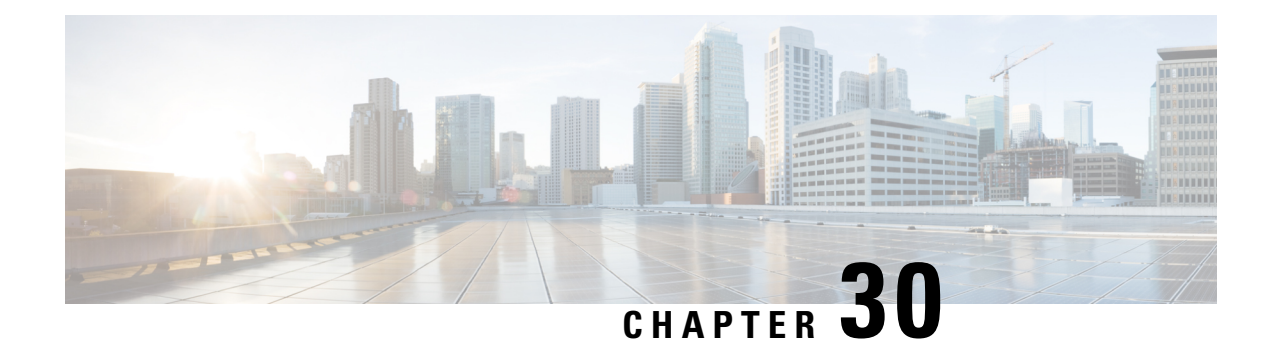

# **Firewall-and-NAT Access Ruledef Configuration Mode Commands**

The Firewall-and-NAT Access Ruledef Configuration Mode is used to configure and manage Access rule definitions used by the Stateful Firewall (FW) and Network Address Translation (NAT) in-line services.

**Command Modes** Exec > ACS Configuration > Firewall-and-NAT Access Ruledef Configuration

**active-charging service** *service\_name* **> access-ruledef** *access\_ruledef\_name*

Entering the above command sequence results in the following prompt:

[local]*host\_name*(config-acs-fw-ruledef)#

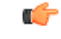

**Important**

The commands or keywords/variables that are available are dependent on platform type, product version, and installed license(s).

- [bearer](#page-1355-0) 3gpp apn, on page 1314
- [bearer](#page-1356-0) 3gpp imsi, on page 1315
- bearer [username,](#page-1357-0) on page 1316
- [create-log-record,](#page-1358-0) on page 1317
- end, on page [1318](#page-1359-0)
- exit, on page [1318](#page-1359-1)
- icmp [any-match,](#page-1360-0) on page 1319
- icmp [code,](#page-1361-0) on page 1320
- [icmp](#page-1362-0) type, on page 1321
- icmpv6 [any-match,](#page-1363-0) on page 1322
- [icmpv6](#page-1364-0) code, on page 1323
- [icmpv6](#page-1365-0) type, on page 1324
- ip [any-match,](#page-1366-0) on page 1325
- ip [downlink,](#page-1367-0) on page 1326
- ip [dst-address,](#page-1368-0) on page 1327
- ip [protocol,](#page-1369-0) on page 1328
- ip [server-ip-address,](#page-1370-0) on page 1329
- ip [server-ipv6-network-prefix,](#page-1371-0) on page 1330
- ip [src-address,](#page-1372-0) on page 1331
- ip [uplink,](#page-1374-0) on page 1333
- ip [version,](#page-1375-0) on page 1334
- tcp [any-match,](#page-1375-1) on page 1334
- tcp [client-port,](#page-1376-0) on page 1335
- tcp [dst-port,](#page-1378-0) on page 1337
- tcp [either-port,](#page-1379-0) on page 1338
- tcp [server-port,](#page-1381-0) on page 1340
- tcp [src-port,](#page-1382-0) on page 1341
- udp [any-match,](#page-1383-0) on page 1342
- udp [client-port,](#page-1384-0) on page 1343
- udp [dst-port,](#page-1386-0) on page 1345
- udp [either-port,](#page-1387-0) on page 1346
- udp [server-port,](#page-1388-0) on page 1347
- udp [src-port,](#page-1390-0) on page 1349

### <span id="page-1355-0"></span>**bearer 3gpp apn**

This command configures an access ruledef to analyze user traffic based on APN bearer.

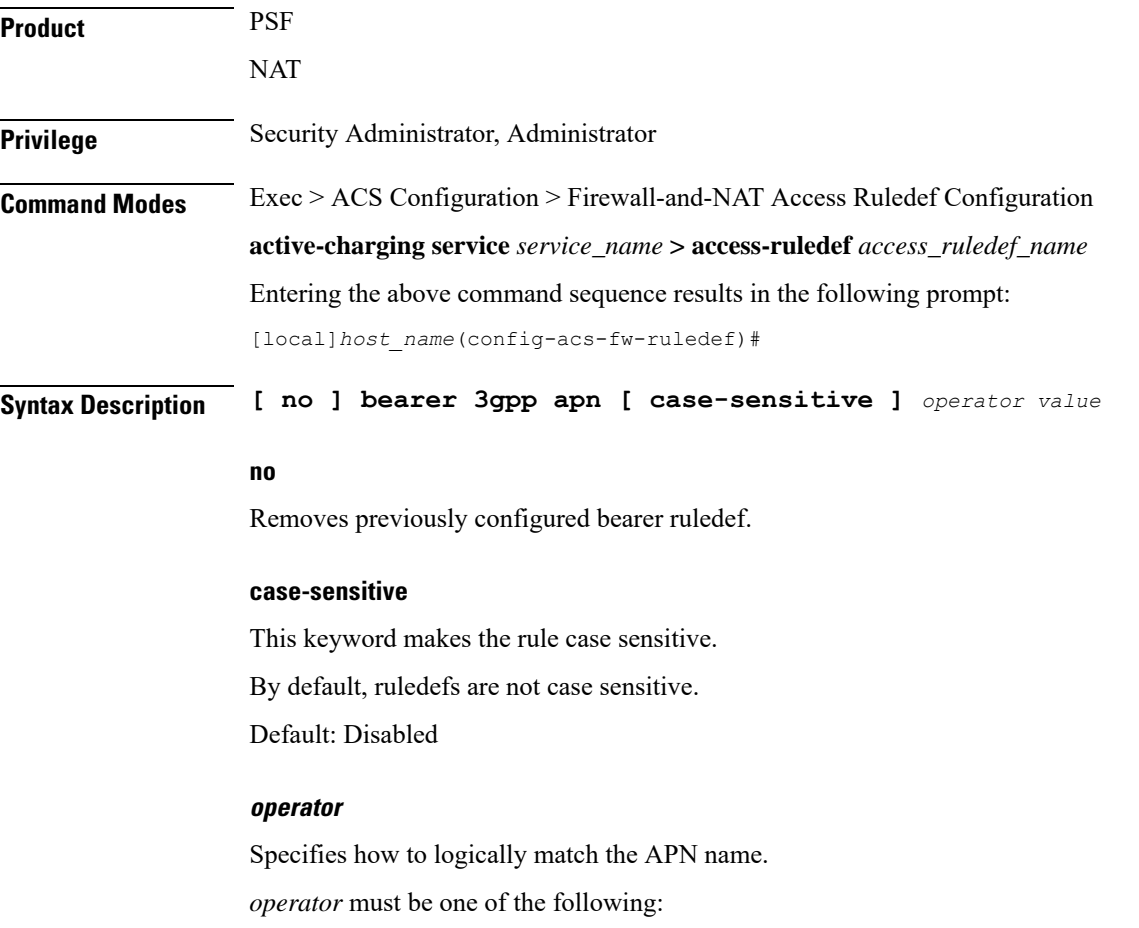

• **!=**: Does not equal

- **!contains**: Does not contain
- **!ends-with**: Does not end with
- **!starts-with**: Does not start with
- **=**: Equals
- **contains**: Contains
- **ends-with**: Ends with
- **starts-with**: Starts with

#### **value**

The APN name to match in bearer flow.

*value* must be an alphanumeric string of 1 through 63 characters that can include punctuation characters.

**Usage Guidelines** Use this command to specify an access ruledef to analyze user traffic based on APN name.

#### **Example**

The following command creates an access ruledef for analyzing user traffic for an APN named *apn12*:

**bearer 3gpp apn = apn12**

### <span id="page-1356-0"></span>**bearer 3gpp imsi**

This command configures an access ruledef to analyze user traffic based on International Mobile Station Identification (IMSI) number in bearer flow.

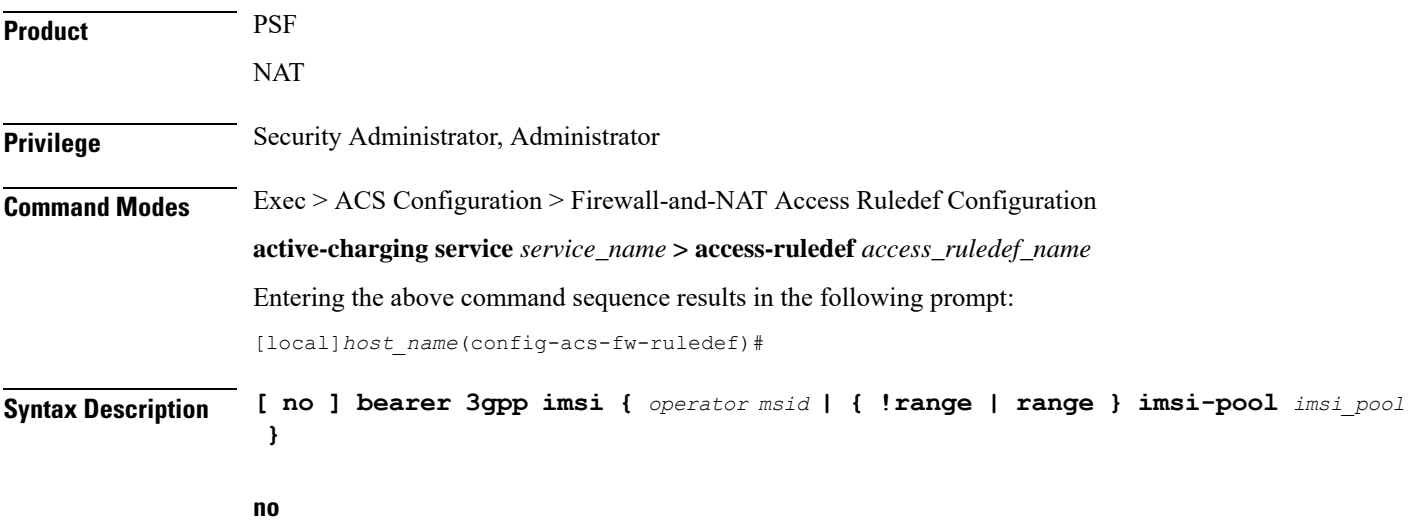

Removes previously configured bearer ruledef.

#### **operator**

Specifies how to logically match the MSID.

*operator* must be one of the following:

- **!=**: Does not equal
- **=**: Equals

#### **msid**

Specifies the Mobile Station Identifier.

#### **{ !range | range } imsi-pool imsi\_pool**

**{ !range | range }**: Specifies the range criteria:

- **!range**: Not in the range of
- **range**: In the range of

**imsi-pool** *imsi\_pool*: Specifies the IMSI pool name. *imsi\_pool* must be an alphanumeric string of 1 through 63 characters.

**Usage Guidelines** Use this command to specify an access ruledef to analyze user traffic based on IMSI number of mobile station.

#### **Example**

The following command creates an access ruledef to analyze user traffic for the IMSI number *9198838330912*:

**bearer 3gpp imsi = 9198838330912**

### <span id="page-1357-0"></span>**bearer username**

This command configures an access ruledef to analyze user traffic based on user name of the bearer flow.

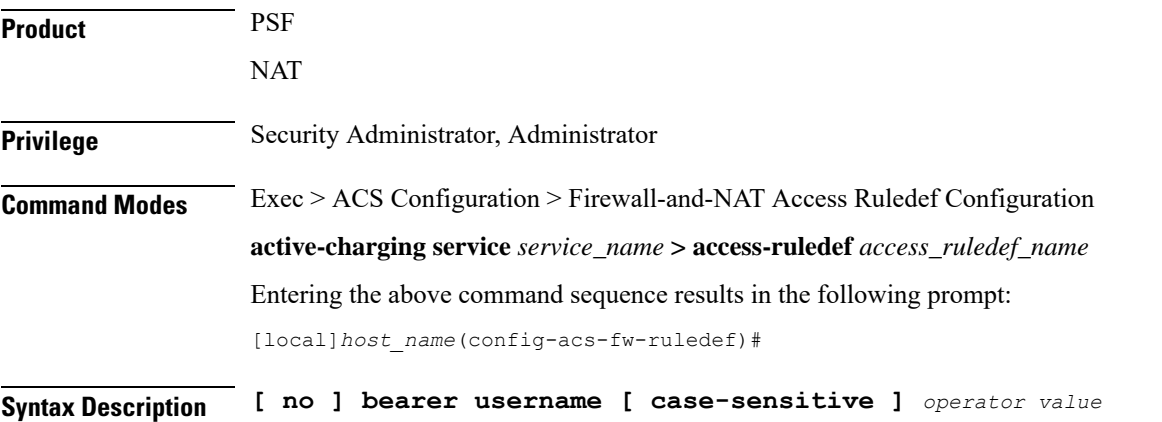

#### **no**

Removes previously configured bearer ruledef.

#### **case-sensitive**

This keyword makes the rule case sensitive.

By default, ruledefs are not case sensitive.

Default: Disabled

#### **operator**

Specifies how to logically match the MSID.

*operator* must be one of the following:

- **!=**: Does not equal
- **!contains**: Does not contain
- **!ends-with**: Does not end with
- **!starts-with**: Does not start with
- **=**: Equals
- **contains**: Contains
- **ends-with**: Ends with
- **starts-with**: Starts with

#### **value**

Specifies the user name.

*value* must be an alphanumeric string of 1 through 127 characters.

<span id="page-1358-0"></span>**Usage Guidelines** Use this command to specify a access ruledef to analyze user traffic based on user name of the bearer flow.

#### **Example**

The following command creates an accessruledef for analyzing user traffic for the user name *user12*:

**bearer username = user12**

### **create-log-record**

This command enables/disables access ruledef logging.

**Product** PSF

**NAT** 

I

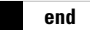

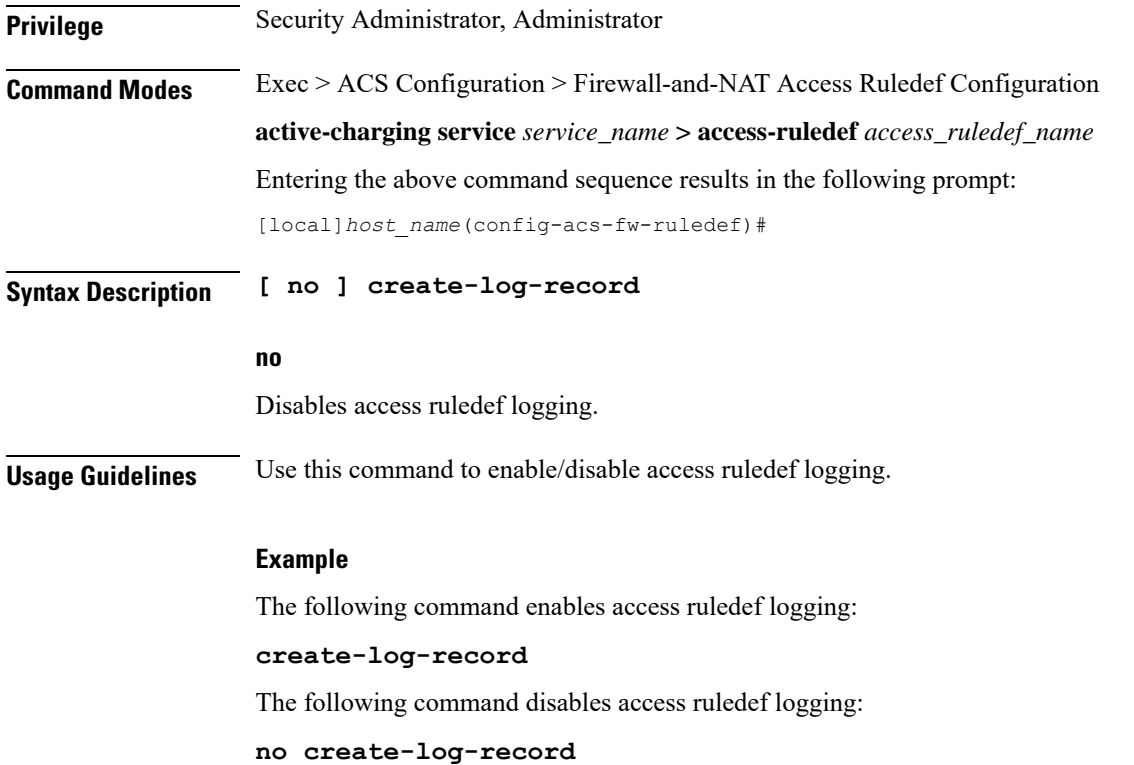

# <span id="page-1359-0"></span>**end**

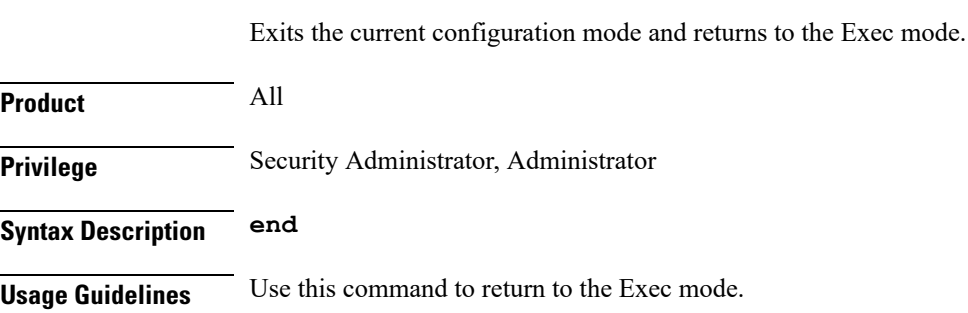

# <span id="page-1359-1"></span>**exit**

Exits the current mode and returns to the parent configuration mode.

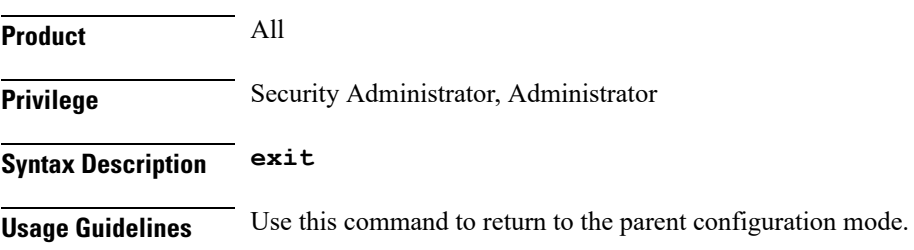

### <span id="page-1360-0"></span>**icmp any-match**

**Prod** 

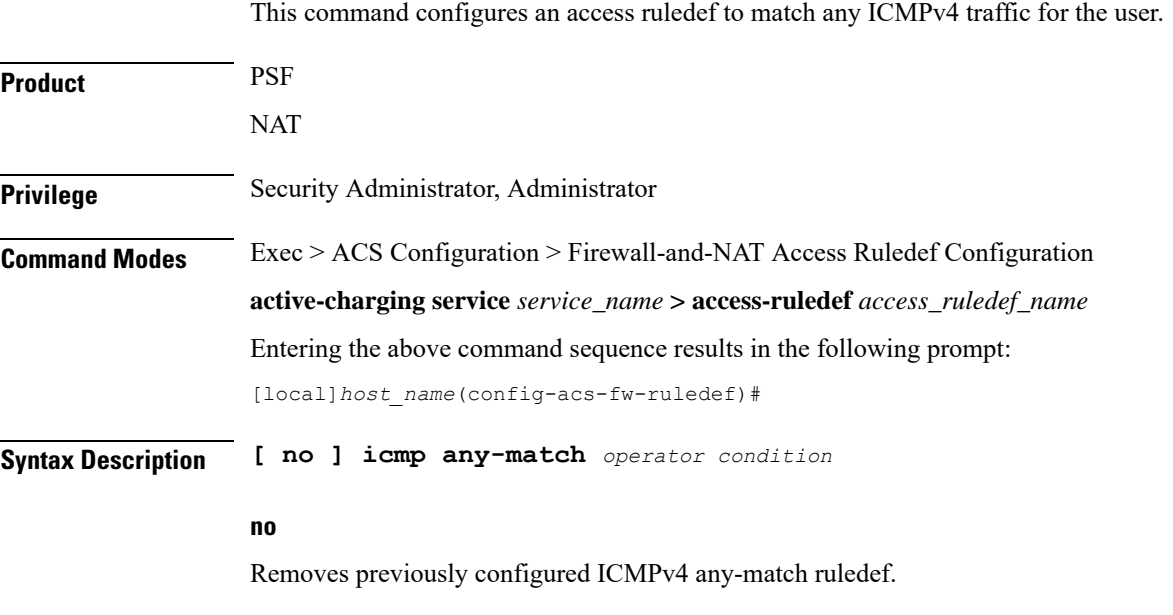

#### **operator**

Specifies how to logically match the analyzed state.

*operator* must be one of the following:

- **!=**: Does not equal
- **=**: Equals

#### **condition**

Specifies the condition to be matched for the user traffic.

*condition* must be one of the following:

- **FALSE**: Specified condition is FALSE.
- **TRUE**: Specified condition is TRUE.

**Usage Guidelines** Use this command to specify an access ruledef to match any ICMPv4 traffic of the user.

#### **Example**

The following command creates an access ruledef to match any non-ICMPv4 traffic of the user: **icmp any-match = FALSE**

I

# <span id="page-1361-0"></span>**icmp code**

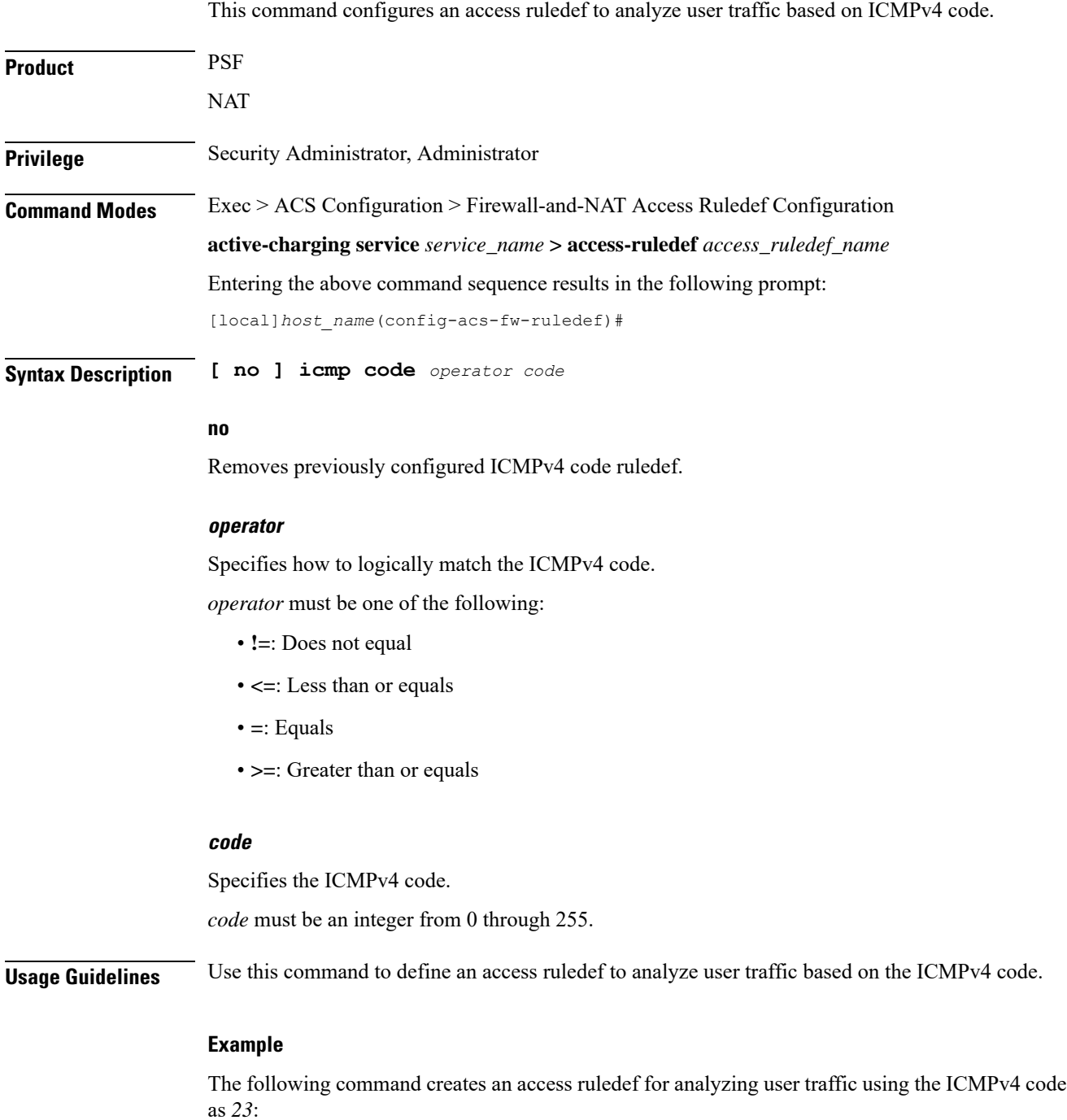

**icmp code = 23**

# <span id="page-1362-0"></span>**icmp type**

 $\mathbf{l}$ 

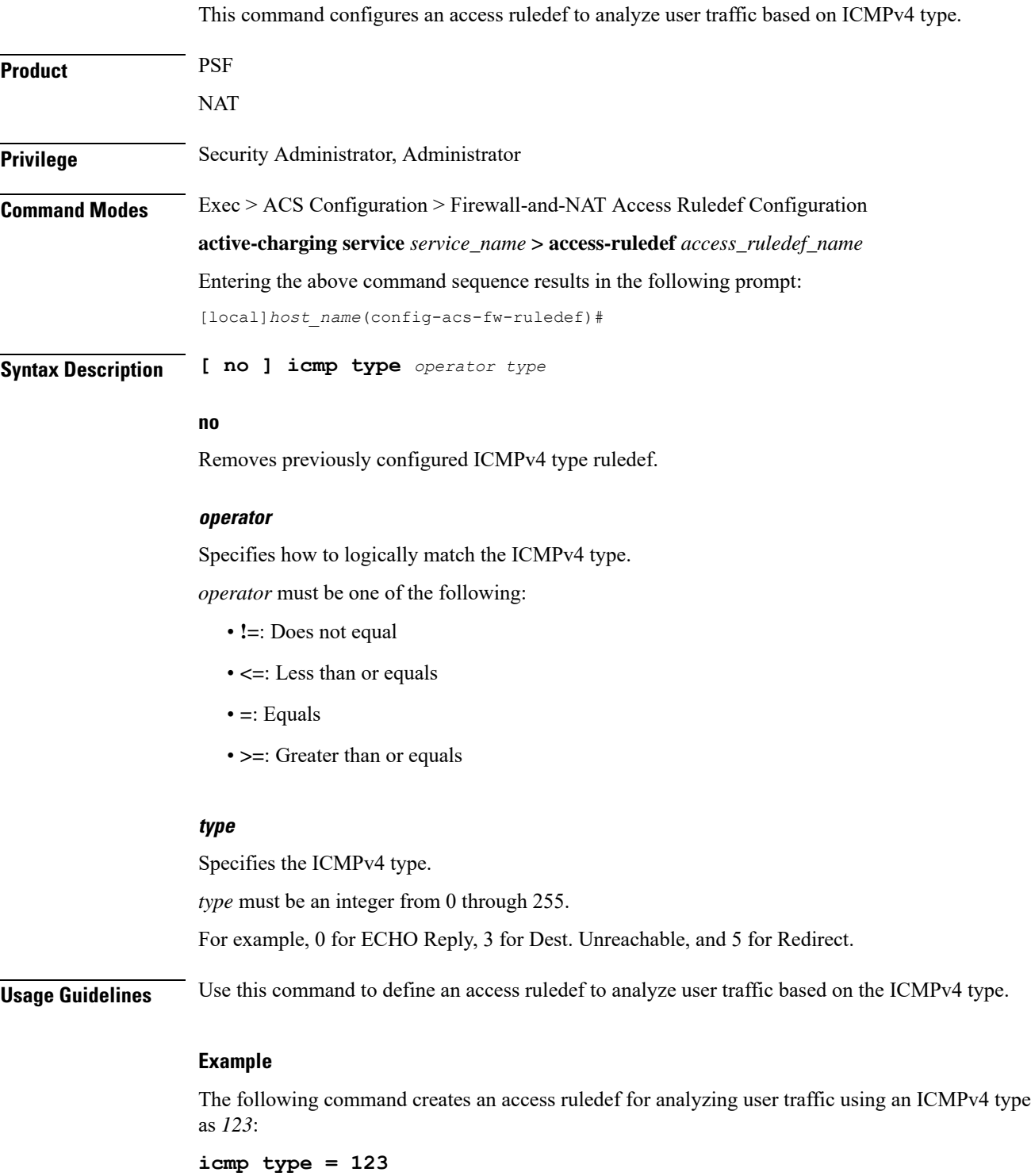

**Command Line Interface Reference, Modes E - F, StarOS Release 21.24**

I

# <span id="page-1363-0"></span>**icmpv6 any-match**

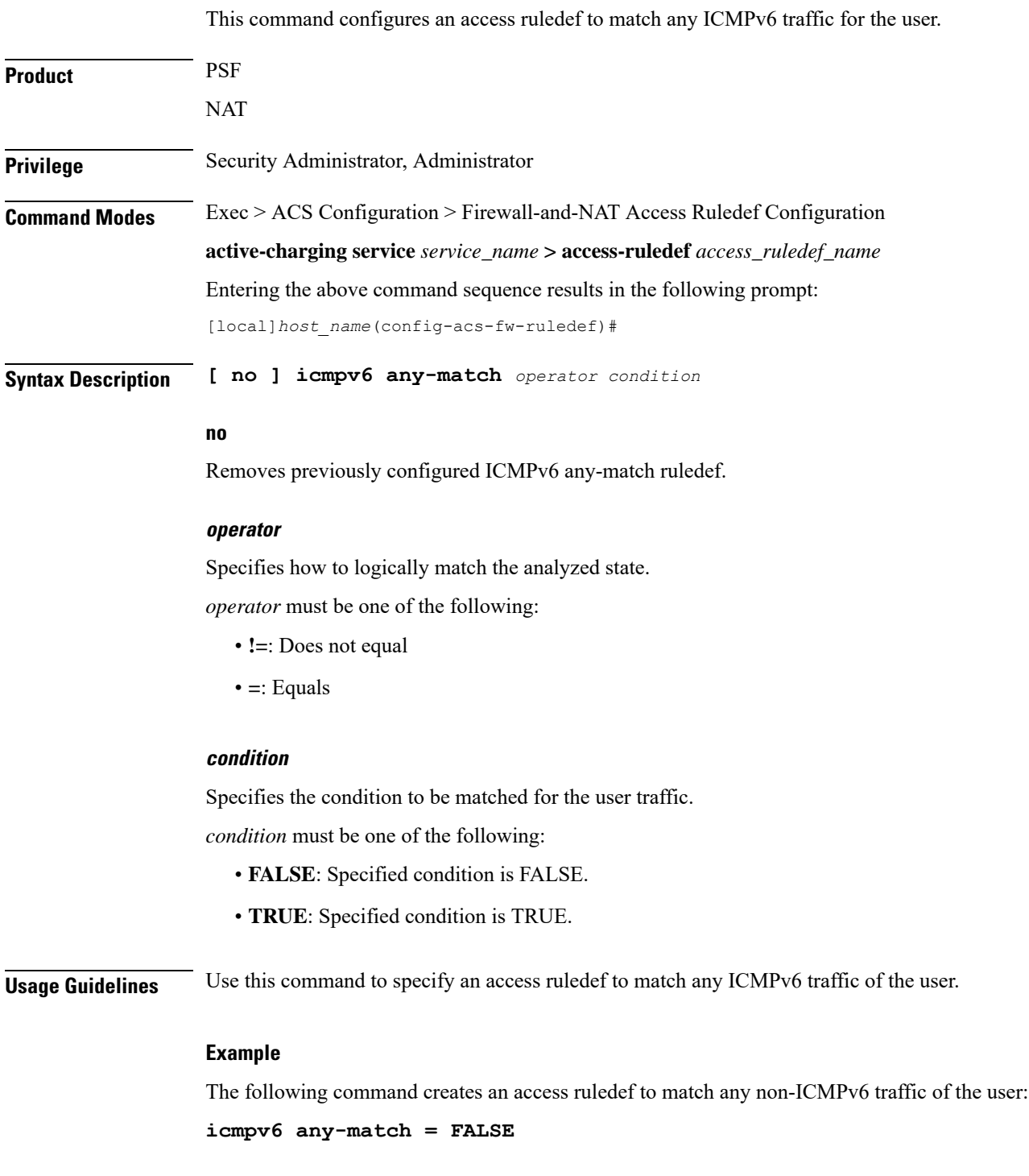

# <span id="page-1364-0"></span>**icmpv6 code**

 $\mathbf I$ 

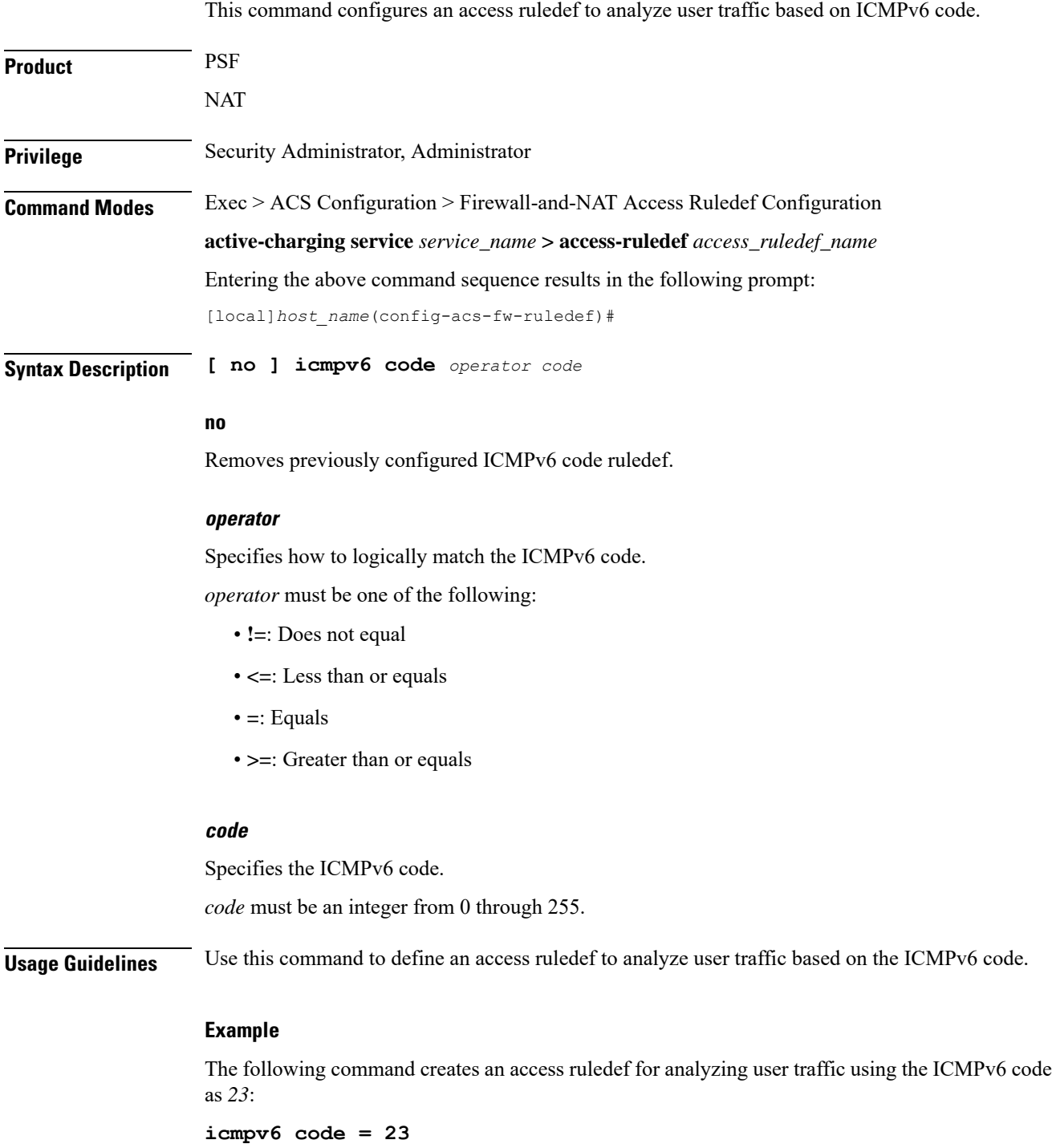

# <span id="page-1365-0"></span>**icmpv6 type**

This command configures an access ruledef to analyze user traffic based on ICMPv6 type.

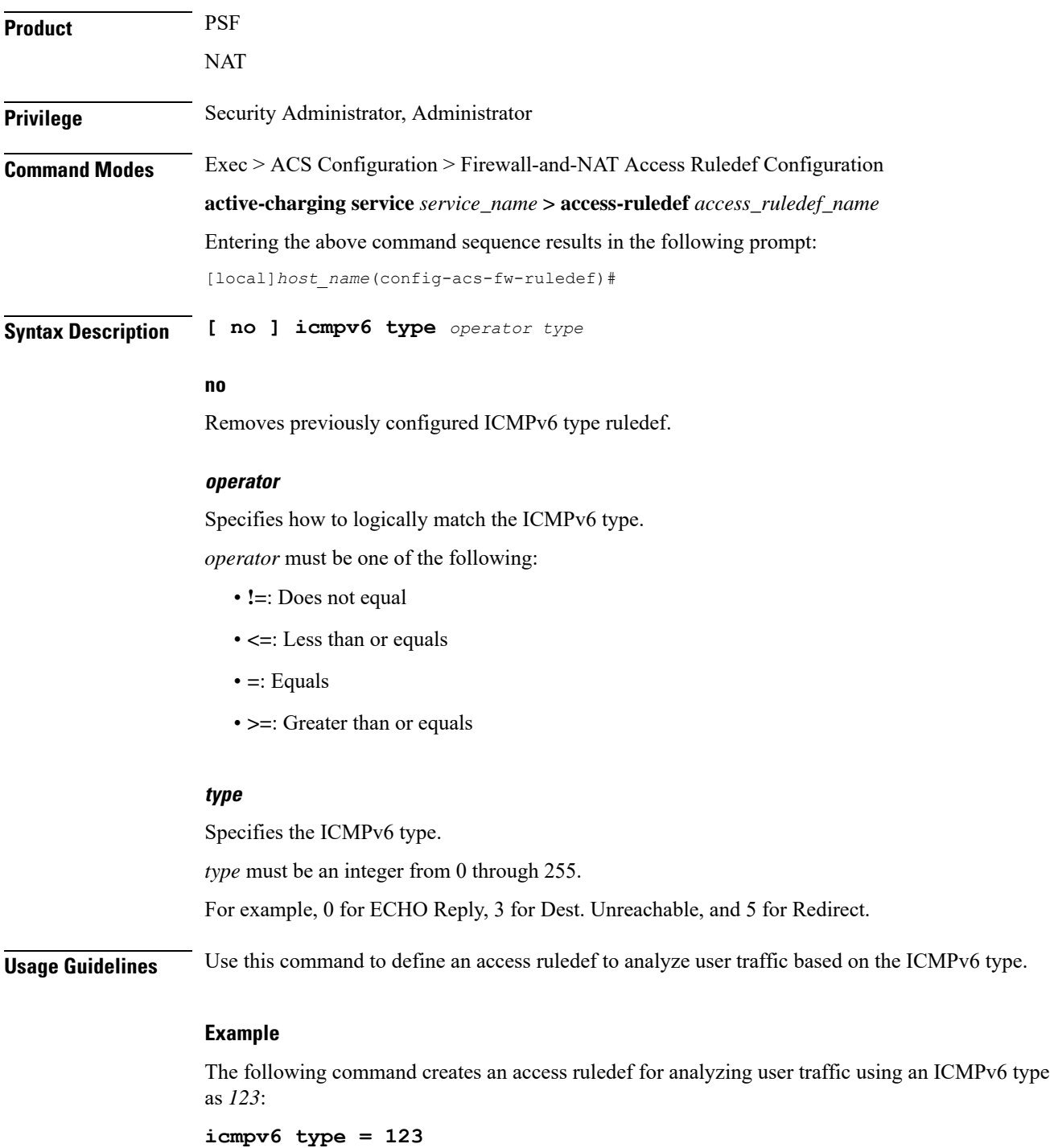

# <span id="page-1366-0"></span>**ip any-match**

 $\mathbf I$ 

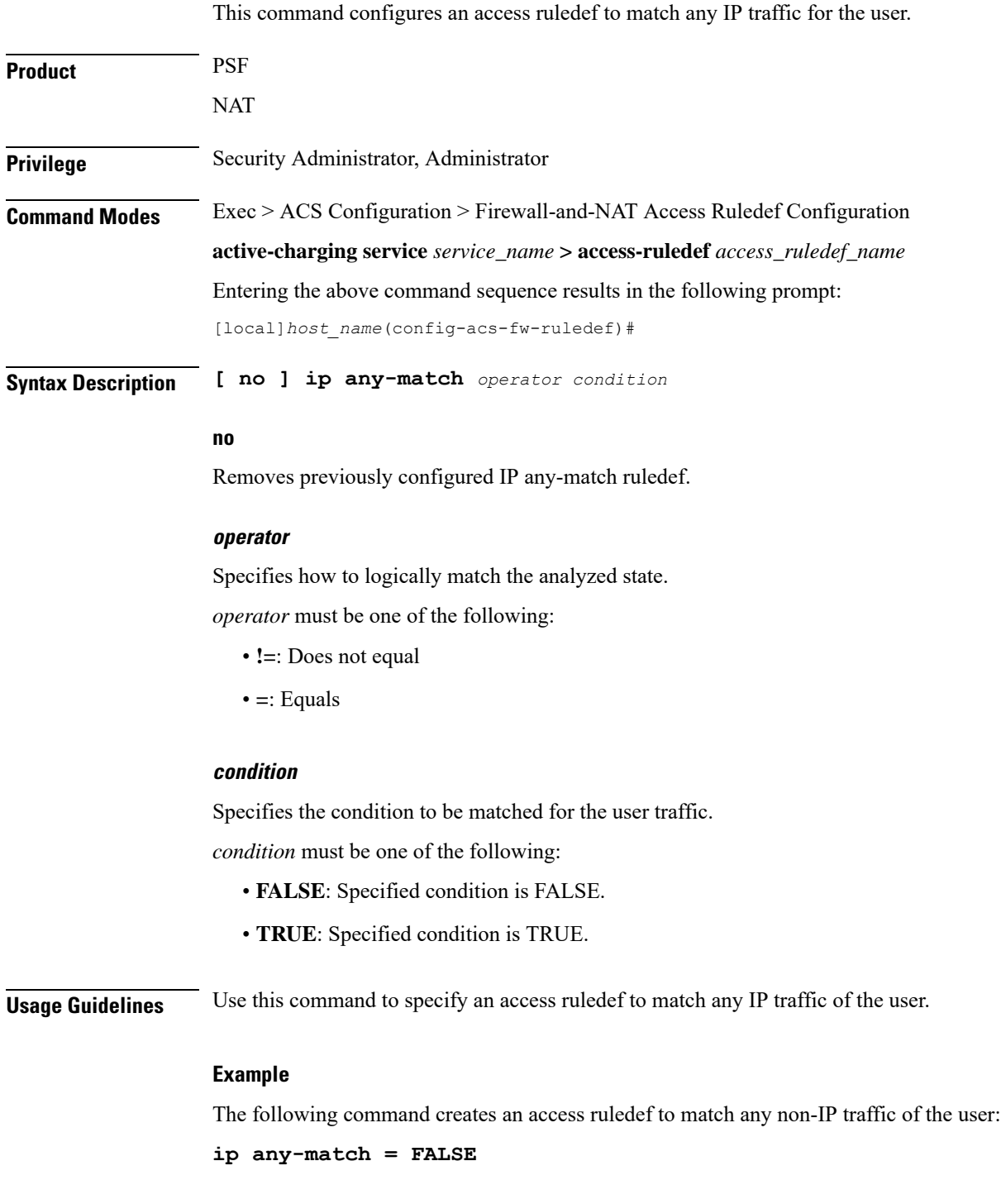

### <span id="page-1367-0"></span>**ip downlink**

This command configures an access ruledef to analyze user traffic based on IP packet flow in downlink direction (to subscriber).

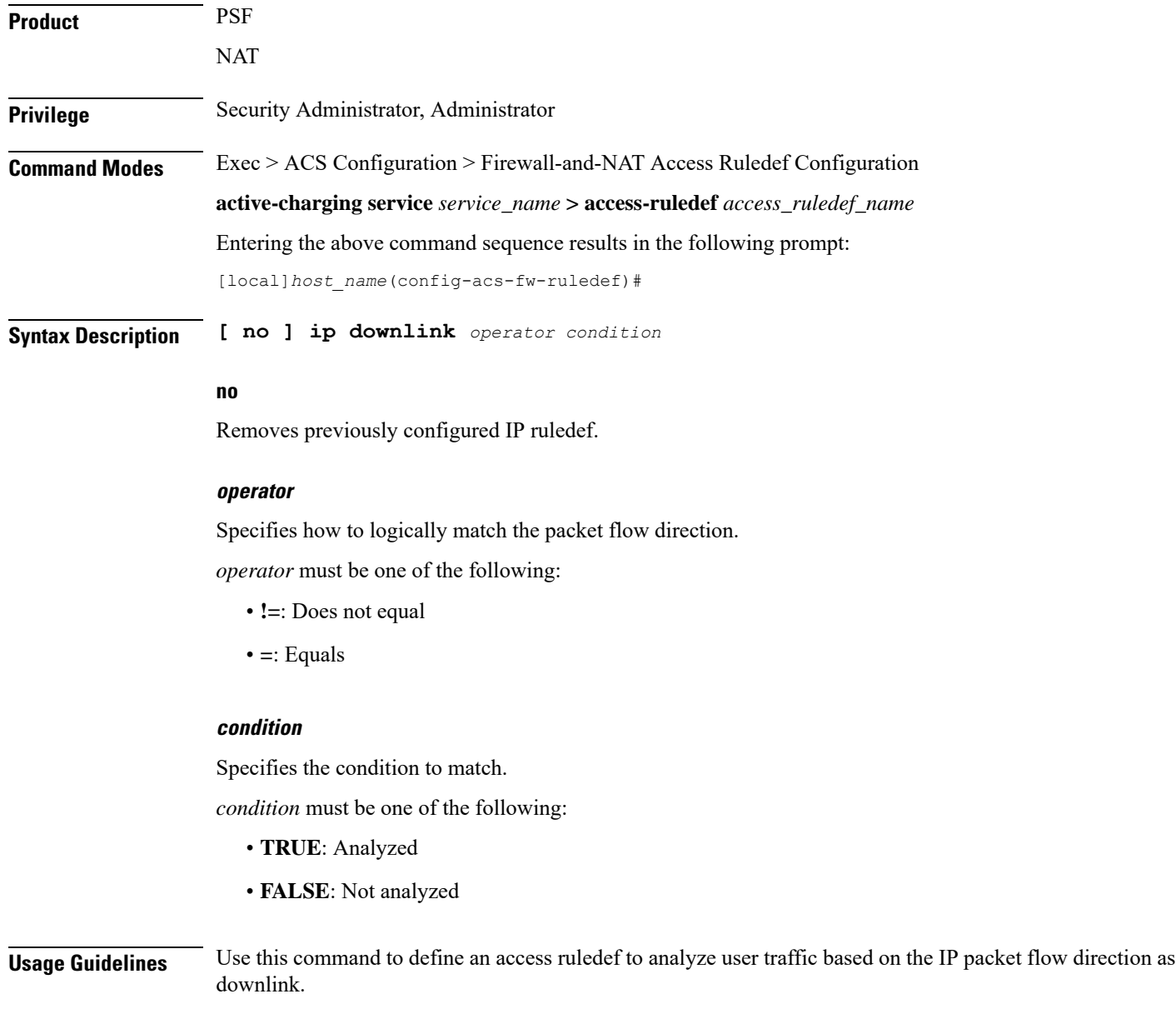

### **Example**

The following command creates access ruledef for analyzing user traffic using an IP packet direction to downlink (to subscriber):

**ip downlink = TRUE**
## **ip dst-address**

П

This command configures an access ruledef to analyze user traffic based on IP destination address.

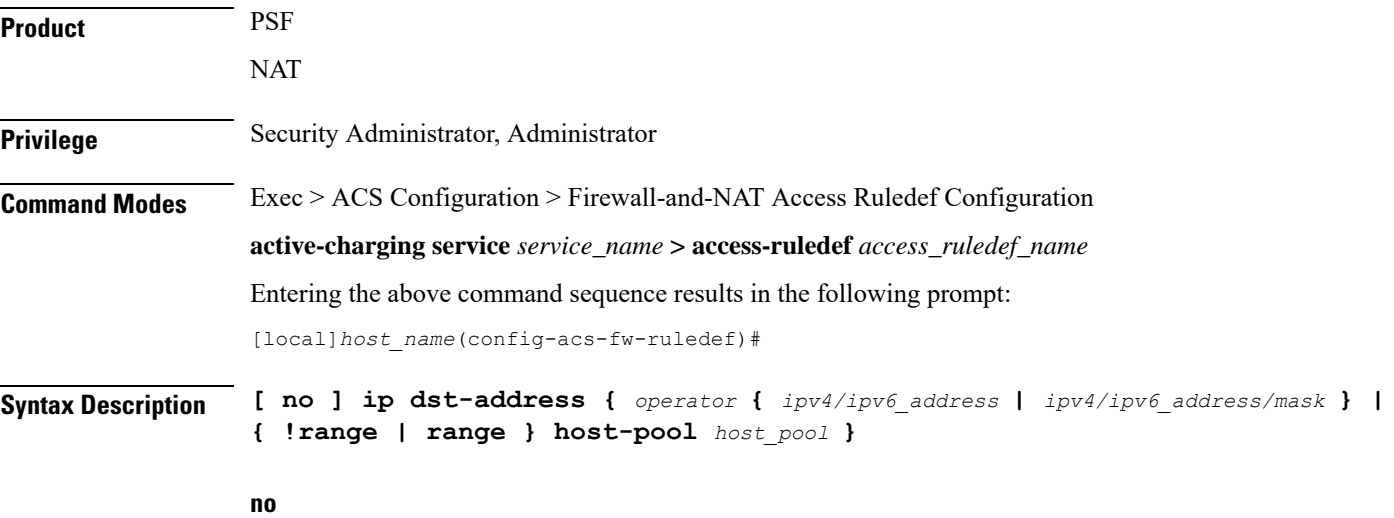

Removes previously configured IP destination address ruledef.

#### **operator { ipv4/ipv6\_address | ipv4/ipv6\_address/mask }**

*operator* specifies how to logically match the IP destination address.

*operator* must be one of the following:

- **!=**: Does not equal
- **<=**: Less than or equals
- **=**: Equals
- **>=**: Greater than or equals

*ipv4/ipv6\_address*: Specifies the IP address of destination node for outgoing traffic. *ipv4/ipv6\_address* must be the IP address entered using IPv4 dotted-decimal notation or IPv6 colon-separated-hexadecimal notation.

*ipv4/ipv6\_address/mask*: Specifies the IP address of destination node for outgoing traffic. *ipv4/ipv6\_address/mask* must be the IP address entered using IPv4 dotted-decimal notation or IPv6 colon-separated-hexadecimal notation. The mask bit is a numeric value which is the number of bits in the subnet mask.

### **{ !range | range } host-pool host\_pool }**

**!range | range**: Specifies the range criteria:

- **!range**: Not in the range of
- **range**: In the range of

**host-pool** *host\_pool*: Specifies the host pool name. *host\_pool* must be an alphanumeric string of 1 through 63 characters.

**Usage Guidelines** Use this command to specify an access ruledef to analyze user traffic based on the IP destination address.

## **Example**

The following command creates IP ruledef for analyzing user traffic using an IP destination address of *10.1.1.1*:

```
ip dst-address = 10.1.1.1
```
## **ip protocol**

This command configures an access ruledef to analyze user traffic based on the protocol being transported by IP packets.

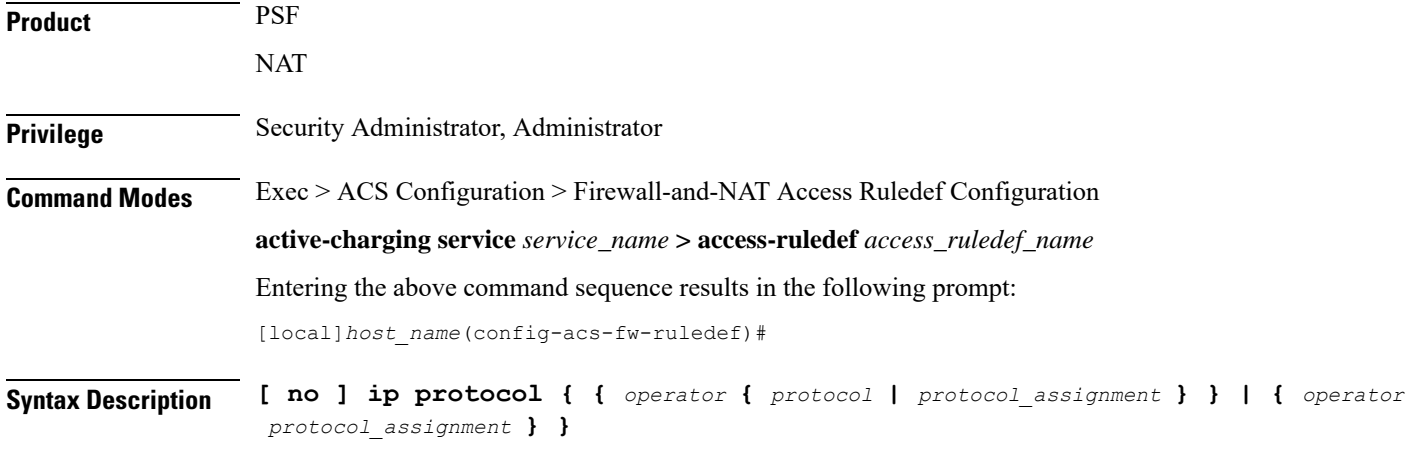

#### **no**

Removes previously configured IP protocol address ruledef.

#### **operator { protocol | protocol\_assignment }**

*operator*: Specifies how to logically match the IP protocol.

*operator* must be one of the following:

- **!=**: Does not equal
- **=**: Equals

*protocol*: Specifies the protocol by name.

*protocol* must be one of the following:

- ah
- esp

Ш

- gre
- icmp
- tcp
- udp

*protocol\_assignment*: Specifies the protocol by assignment number. *protocol\_assignment* must be an integer from 0 through 255 (for example, 1 for ICMP, 6 for TCP, and 17 for UDP).

### **operator protocol\_assignment**

*operator*: Specifies how to logically match the IP protocol.

*operator* must be one of the following:

- **<=**: Less than or equals
- **>=**: Greater than or equals

*protocol\_assignment*: Specifies the protocol by assignment number.

*protocol\_assignment* must be an integer from 0 through 255 (for example, 1 for ICMP, 6 for TCP, and 17 for UDP).

**Usage Guidelines** Use this command to specify an access ruledef to analyze user traffic based on the IP protocol.

#### **Example**

The following command creates IP ruledef for analyzing user traffic using a protocol assignment of *1*:

**ip protocol = 1**

## **ip server-ip-address**

This command configures an access ruledef to analyze user traffic based on IP server address.

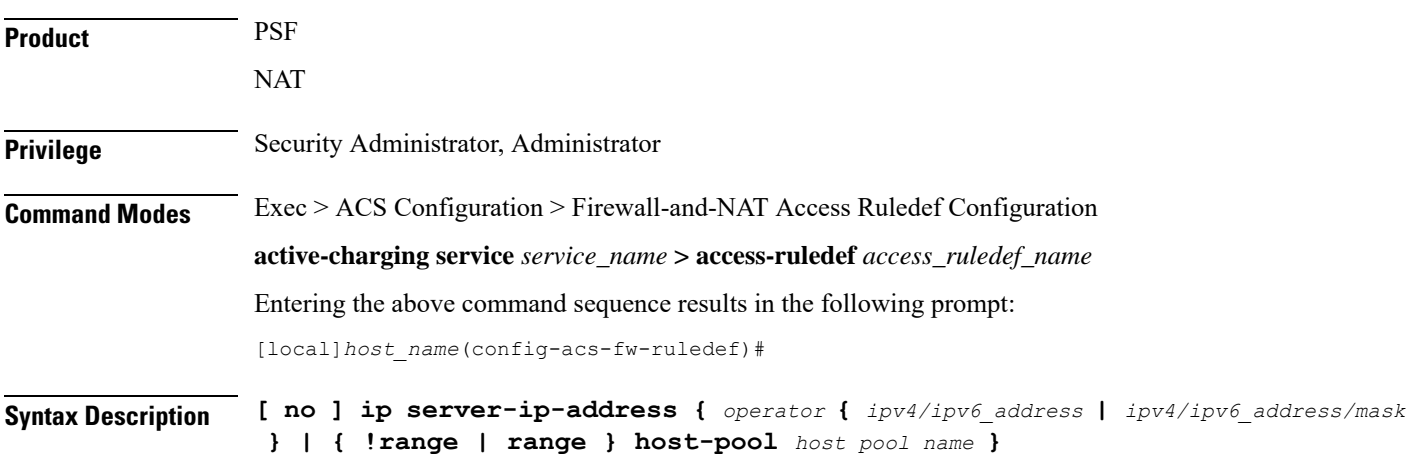

**no**

Removes previously configured IP server address.

#### **operator { ipv4/ipv6\_address | ipv4/ipv6\_address/mask}**

*operator*: Specifies how to logically match the IP server address.

*operator* must be one of the following:

- **!=**: Does not equal
- **<=**: Less than or equals
- **=**: Equals
- **>=**: Greater than or equals

*ipv4/ipv6\_address*: Specifies the server IP address. For uplink packets (subscriber to network), this field matches the destination IP address in the IP header. For downlink packets (network to subscriber), this field matches the source IP address in the IP header. *ipv4/ipv6\_address* must be an IP address in IPv4-dotted decimal notation or IPv6 colon-separated hexadecimal notation.

*ipv4/ipv6\_address/mask*: Specifies the server IP address with subnet mask bit. For uplink packets (subscriber to network), this field matches the destination IP address in the IP header. For downlink packets (network to subscriber), this field matches the source IP address in the IP header. *ipv4/ipv6\_address/mask* must be an IP address in IPv4 dotted-decimal notation or IPv6 colon-separated hexadecimal notation with subnet mask bit. The mask bit is a numeric value which is the number of bits in the subnet mask.

## **{ !range | range } host-pool host\_pool\_name**

**{ !range | range }**: Specifies the range criteria.

- **!range**: Not in the range of
- **range**: In the range of

**host-pool** *host\_pool\_name*: Specifies name of the host pool. *host\_pool\_name* must be an alphanumeric string of 1 through 63 characters.

**Usage Guidelines** Use this command to specify an access ruledef to analyze user traffic based on IPv4 or IPv6 server address. For uplink packets, this field matches the destination IP address in the IP header. For downlink packets, this field matches the source IP address in the IP header.

#### **Example**

The following command creates an IP ruledef for analyzing user traffic using IPv4 server address *10.1.1.1*:

**ip server-ip-address = 10.1.1.1**

## **ip server-ipv6-network-prefix**

This command configures an access ruledef to analyze user traffic based on IPv6 server prefix.

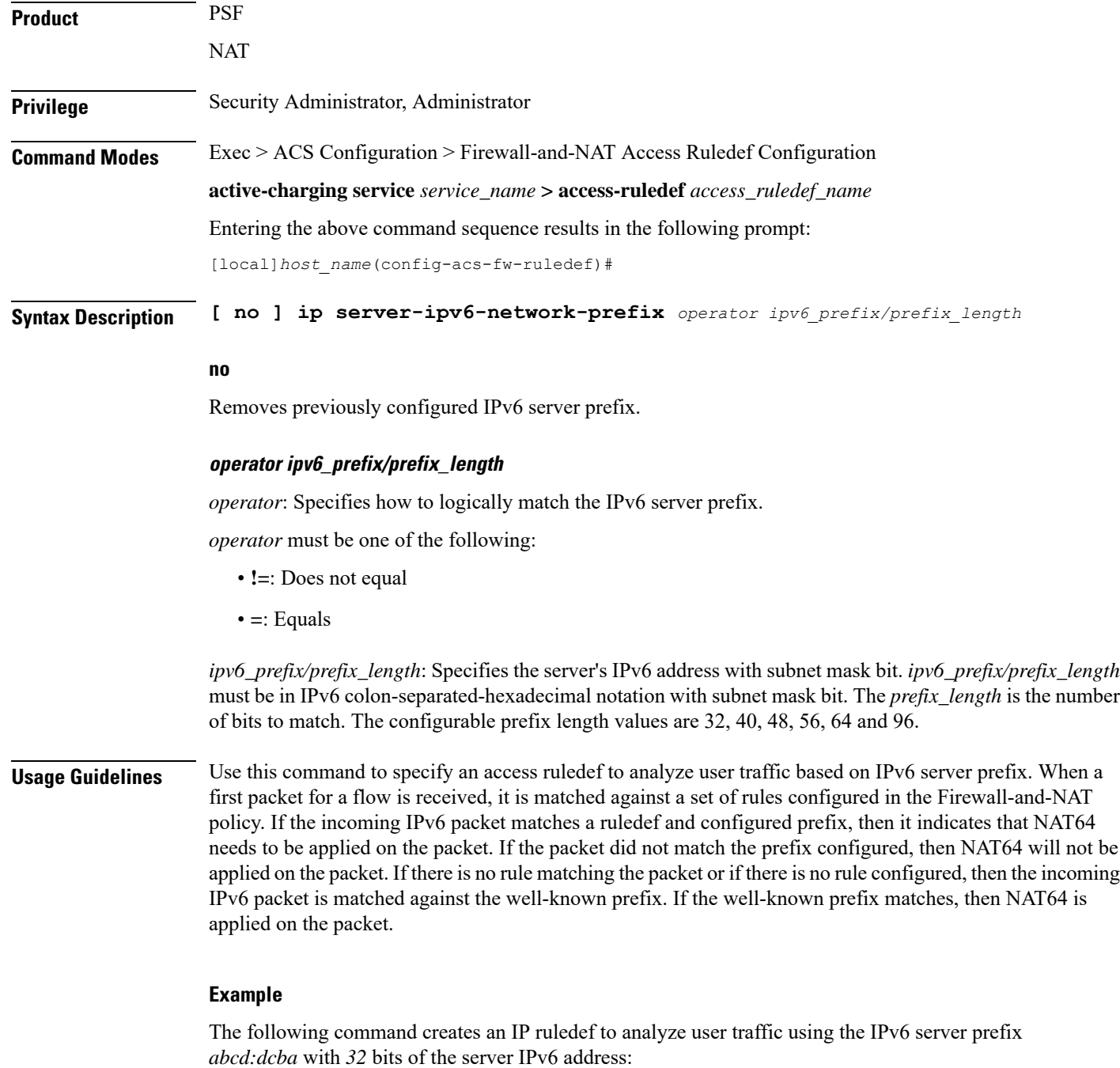

```
ip server-ipv6-network-prefix = abcd:dcba::/32
```
## **ip src-address**

This command configures an access ruledef to analyze user traffic based on IP source address.

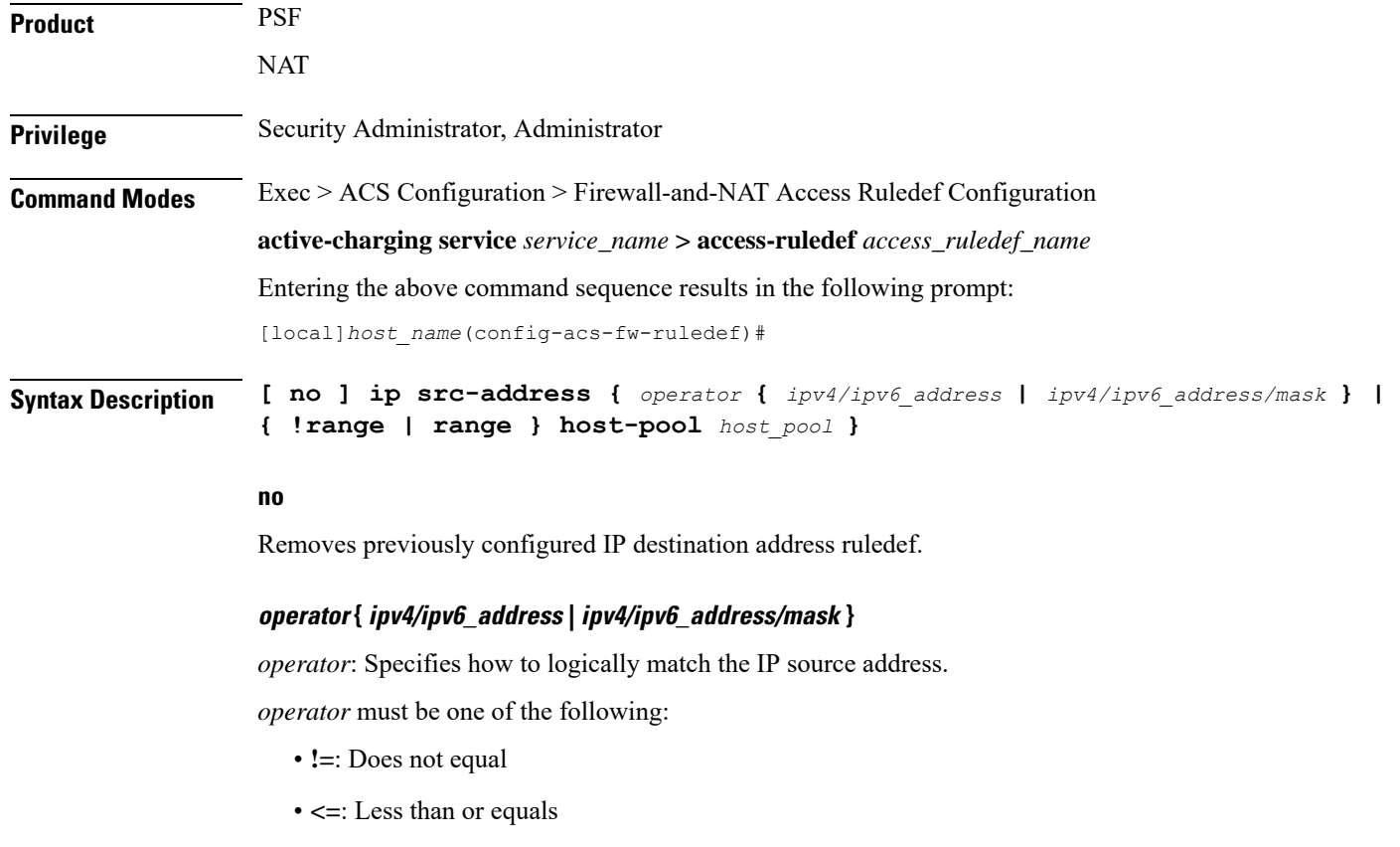

- **=**: Equals
- **>=**: Greater than or equals

*ipv4/ipv6\_address*: Specifies the IP address using IPv4 dotted-decimal notation or IPv6 colon-separated-hexadecimal notation.

*ipv4/ipv6\_address/mask*: Specifies the IP address using IPV4 dotted-decimal notation or IPv6 colon-separated-hexadecimal notation with subnet mask bit. The mask bit is a numeric value which is the number of bits in the subnet mask.

## **{ !range | range } host-pool host\_pool**

**!range | range**: Specifies the range criteria:

- **!range**: Not in the range of
- **range**: In the range of

**host-pool** *host\_pool*: Specifies the host pool name. *host\_pool* must be an alphanumeric string of 1 through 63 characters.

**Usage Guidelines** Use this command to specify an access ruledef to analyze user traffic based on the IP source address.

## **Example**

The following command creates IP ruledef for analyzing user traffic using an IP source address of *10.1.1.1*:

```
ip src-address = 10.1.1.1
```
# **ip uplink**

This command configures an access ruledef to analyze user traffic based on IP packet flow in the uplink direction (from subscriber).

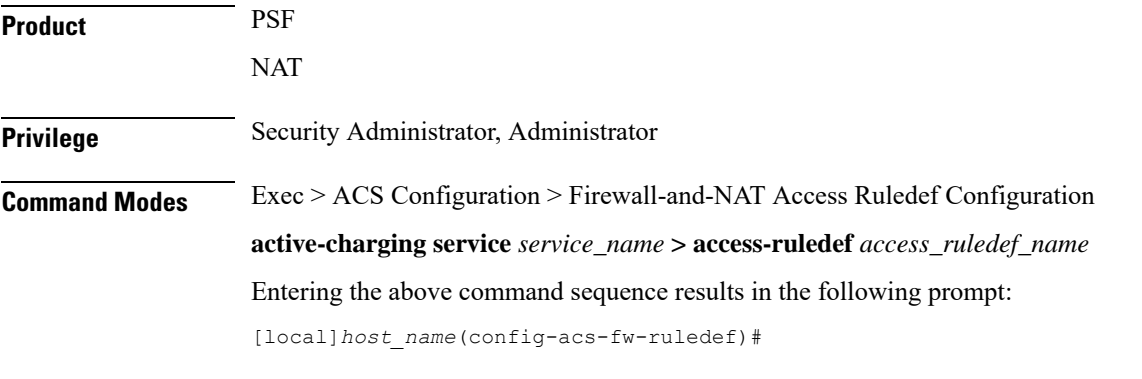

**Syntax Description [ no ] ip uplink** *operator condition*

## **no**

Removes previously configured IP uplink match ruledef.

### **operator**

Specifies how to logically match the IP packet flow direction.

*operator* must be one of the following:

- **!=**: Does not equal
- **=**: Equals

## **condition**

Specifies the condition to match.

*condition* must be one of the following:

- **TRUE**: Not analyzed
- **FALSE**: Analyzed

**Usage Guidelines** Use this command to define an access ruledef to analyze user traffic based on the IP packet flow direction as uplink.

#### **Example**

The following command creates access ruledef for analyzing user traffic using an IPpacket direction to uplink (from subscriber):

**ip uplink = TRUE**

## **ip version**

This command defines rule expressions to match version number in IP header. **Product** PSF NAT **Privilege** Security Administrator, Administrator **Command Modes** Exec > ACS Configuration > Firewall-and-NAT Access Ruledef Configuration **active-charging service** *service\_name* **> access-ruledef** *access\_ruledef\_name* Entering the above command sequence results in the following prompt: [local]*host\_name*(config-acs-fw-ruledef)# **Syntax Description [ no ] ip version = { ipv4 | ipv6 } no** Deletes the specified rule expression. **ipv4** Specifies the rule expression for IP version 4. **ipv6** Specifies the rule expression for IP version 6. **Usage Guidelines** Use this command to define rule expressions to match IPv4/IPv6 version number in IP header. **Example** The following command defines a rule expression to match user traffic for the IP version **ipv6**: **ip version = ipv6**

## **tcp any-match**

This command configures an access ruledef to match any TCP traffic for the user.

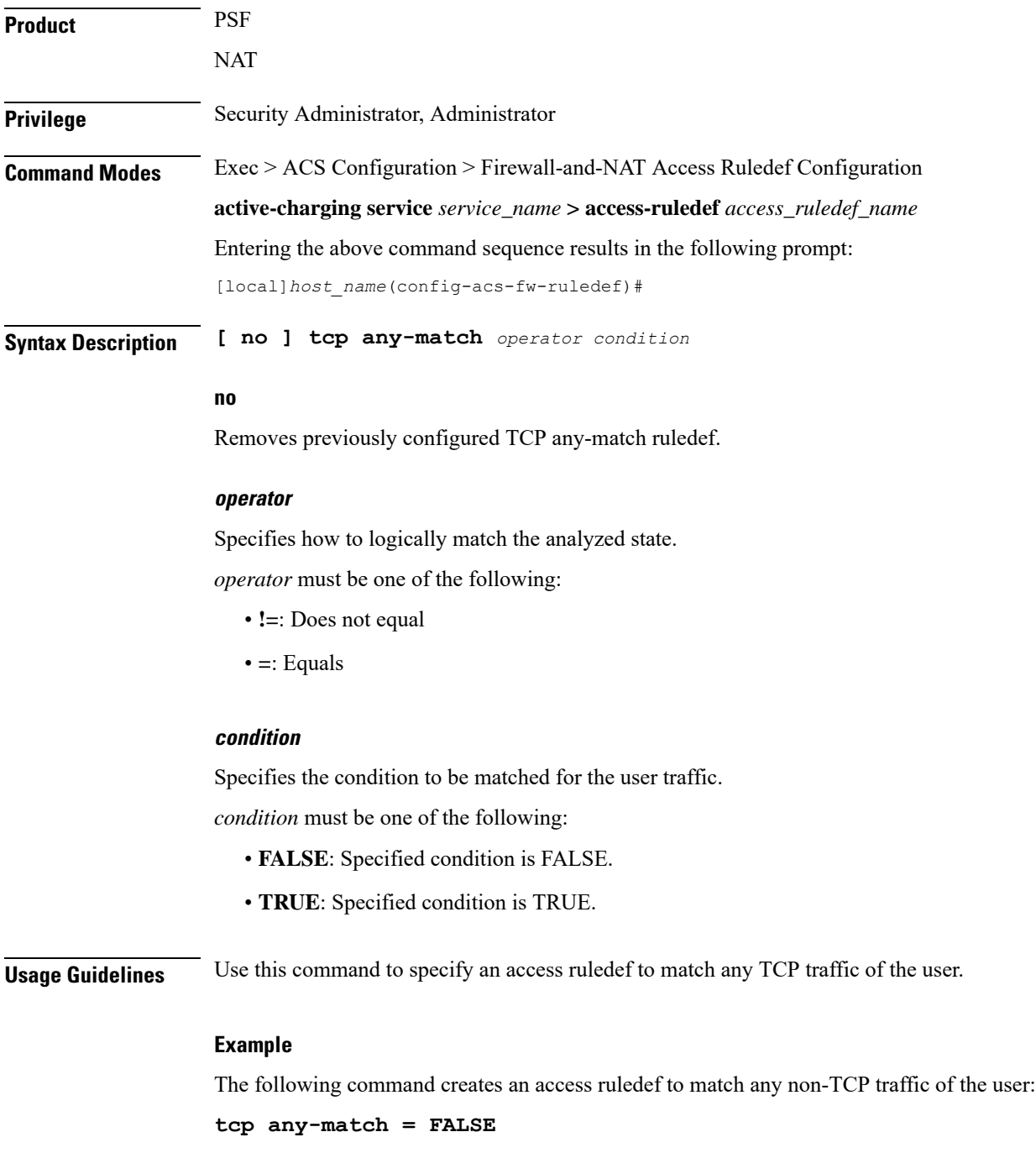

# **tcp client-port**

This command configures an access ruledef to analyze user traffic based on client TCP port.

**Product** PSF

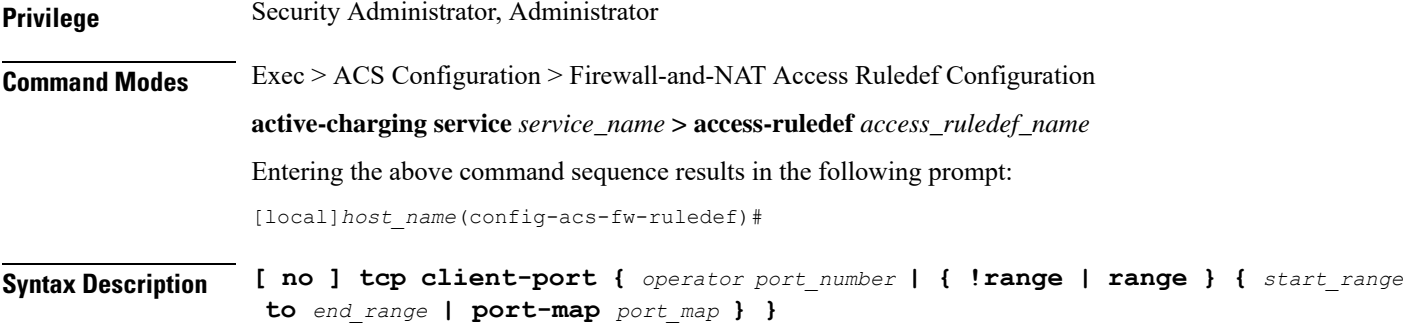

### **no**

Removes the previously configured client TCP port ruledef.

#### **operator**

Specifies how to logically match the port number.

*operator* must be one of the following:

- **!=**: Does not equal
- **<=**: Less than or equals
- **=**: Equals
- **>=**: Greater than or equals

#### **port\_number**

Specifies the port number to match.

*port\_number* must be an integer from 1 through 65535.

#### **range | !range**

Specifies the range criteria:

- **!range**: Not in the range
- **range**: In the range

### **start\_range to end\_range**

Specifies the starting and ending port numbers for the range of destination TCP ports. *start\_range* must be an integer from 1 through 65535.

*end\_range* must be an integer from 1 through 65535 that is greater than *start\_range*.

### **port-map port\_map**

Specifies name of the port-map for the port range.

*port\_map* must be an alphanumeric string of 1 through 63 characters.

**Usage Guidelines** Use this command to specify an access ruledef to analyze user traffic based on client TCP port.

#### **Example**

The following command creates an access ruledef for analyzing user traffic matching client port for TCP as *50*:

```
tcp client-port = 50
```
## **tcp dst-port**

This command configures an access ruledef to analyze user traffic based on destination TCP port.

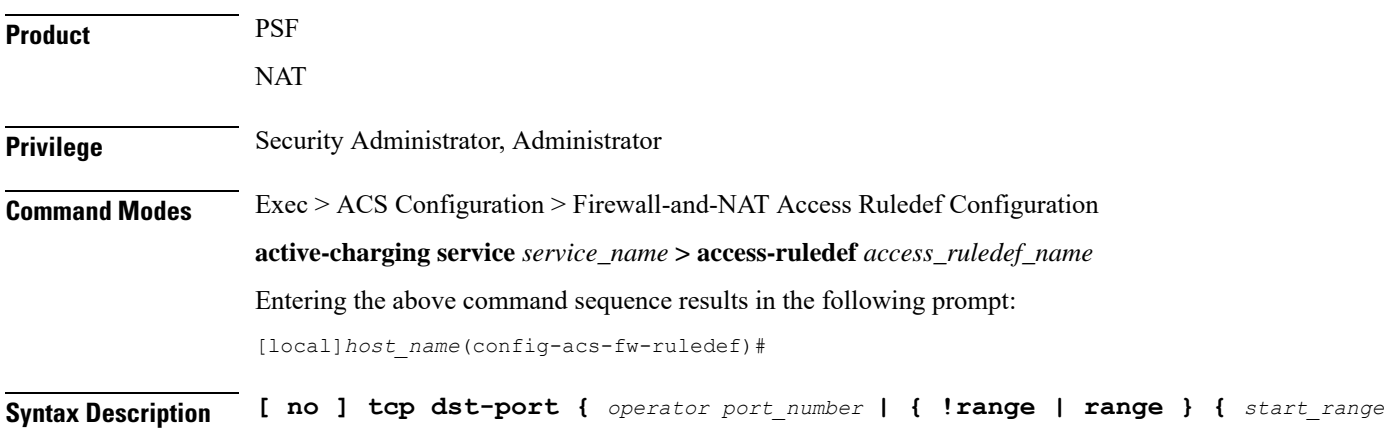

#### **no**

Removes the previously configured destination TCP port ruledef.

## **operator**

Specifies how to logically match the port number.

**to** *end\_range* **| port-map** *port\_map* **} }**

*operator* must be one of the following:

- **!=**: Does not equal
- **<=**: Less than or equals
- **=**: Equals
- **>=**: Greater than or equals

## **port\_number**

Specifies the port number to match.

*port\_number* must be an integer from 1 through 65535.

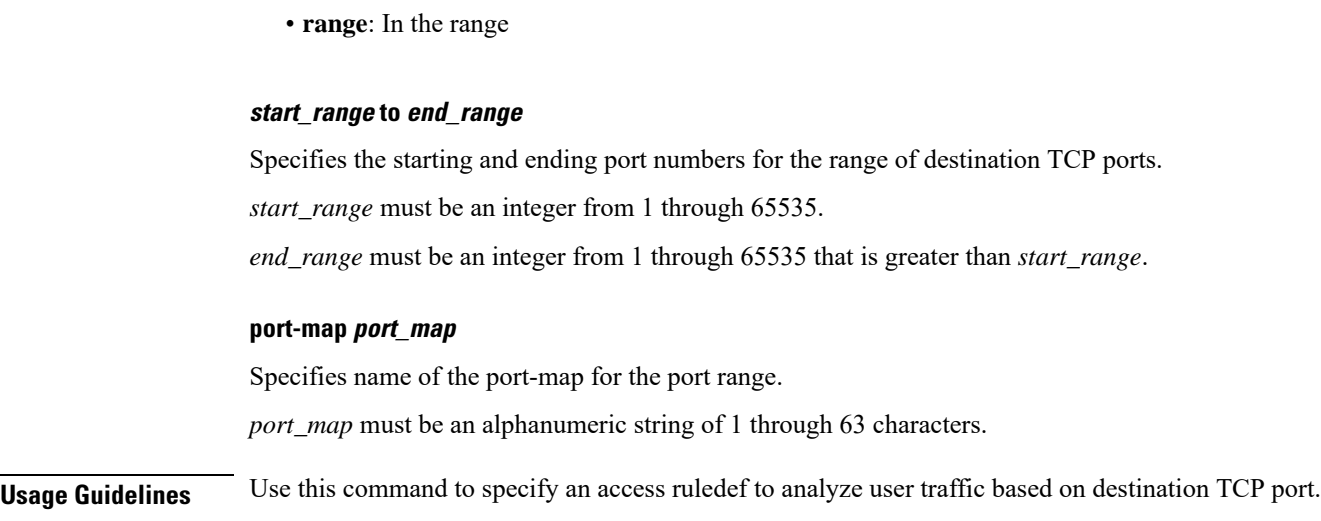

## **Example**

**range | !range**

Specifies the range criteria:

• **!range**: Not in the range

The following command creates an access ruledef for analyzing user traffic matching destination port for TCP as *10*:

**tcp dst-port = 10**

## **tcp either-port**

This command configures an access ruledef to analyze user traffic based on either (destination or source) TCP ports.

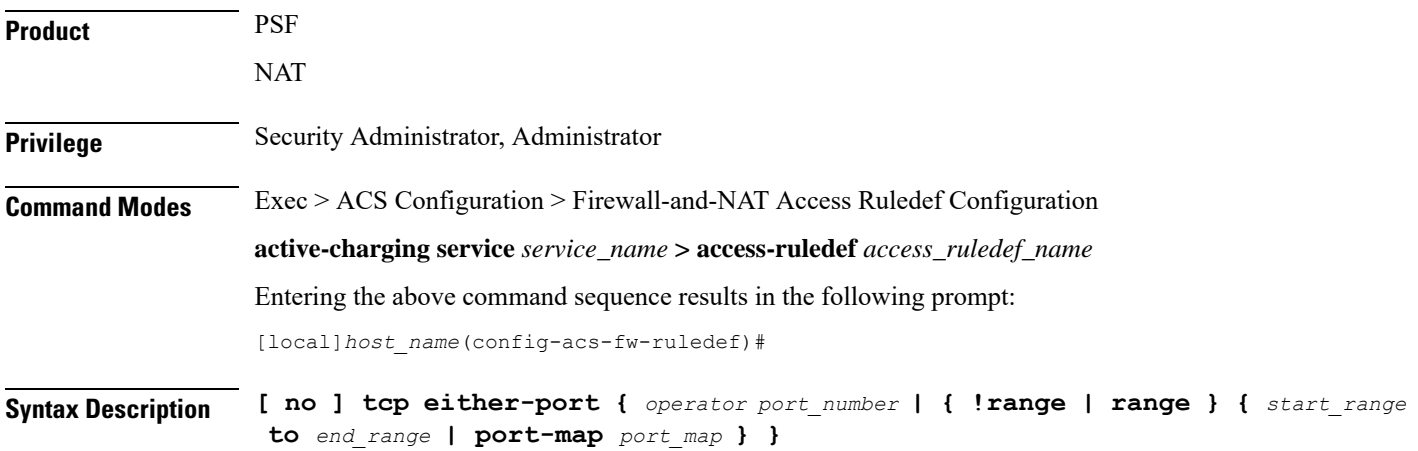

#### **no**

Ш

Removes previously configured TCP either-port (destination or source) ruledef.

#### **operator**

Specifies how to logically match the port number.

*operator* must be one of the following:

- **!=**: Does not equal
- **<=**: Less than or equals
- **=**: Equals
- **>=**: Greater than or equals

## **port\_number**

Specifies the port number to match.

*port\_number* must be an integer from 1 through 65535.

### **range | !range**

Specifies the range criteria:

- **!range**: Not in the range
- **range**: In the range

### **start\_range to end\_range**

Specifies the starting and ending port numbers for the port range.

*start\_range* must be an integer from 1 through 65535.

*end\_range* must be an integer from 1 through 65535 that is greater than *start\_range*.

#### **port-map port\_map**

Specifies name of the port-map for the port range.

*port\_map* must be an alphanumeric string of 1 through 63 characters.

**Usage Guidelines** Use this command to specify an access ruledef to analyze user traffic based on either TCP port.

#### **Example**

The following command creates an access ruledef for analyzing user traffic matching destination or source port for TCP as *10*:

**tcp either-port = 10**

## **tcp server-port**

This command configures an access ruledef to analyze user traffic based on server TCP port.

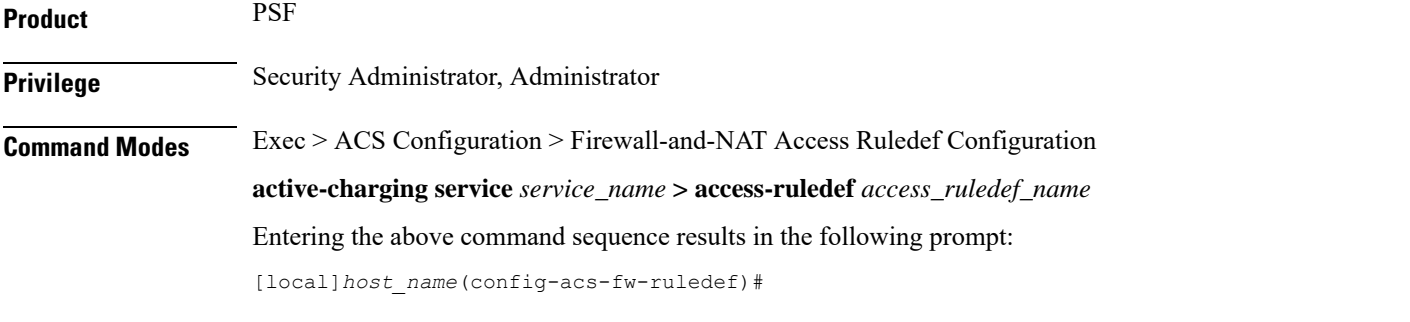

Syntax Description [ no ] tcp server-port { operator port\_number | { 'range | range } { start\_range **to** *end\_range* **| port-map** *port\_map* **} }**

#### **no**

Removes the previously configured server TCP port ruledef.

#### **operator**

Specifies how to logically match the port number.

*operator* must be one of the following:

- **!=**: Does not equal
- **<=**: Less than or equals
- **=**: Equals
- **>=**: Greater than or equals

#### **port\_number**

Specifies the port number to match.

*port\_number* must be an integer from 1 through 65535.

## **range | !range**

Specifies the range criteria:

- **!range**: Not in the range
- **range**: In the range

#### **start\_range to end\_range**

Specifies the starting and ending port numbers for the range of destination TCP ports. *start\_range* must be an integer from 1 through 65535.

*end\_range* must be an integer from 1 through 65535 that is greater than *start\_range*.

#### **port-map port\_map**

Specifies name of the port-map for the port range.

*port\_map* must be an alphanumeric string of 1 through 63 characters.

**Usage Guidelines** Use this command to specify an access ruledef to analyze user traffic based on server TCP port.

#### **Example**

The following command creates an access ruledef for analyzing user traffic matching server port for TCP as *100*:

**tcp server-port = 100**

## **tcp src-port**

This command configures an access ruledef to analyze user traffic based on source TCP port.

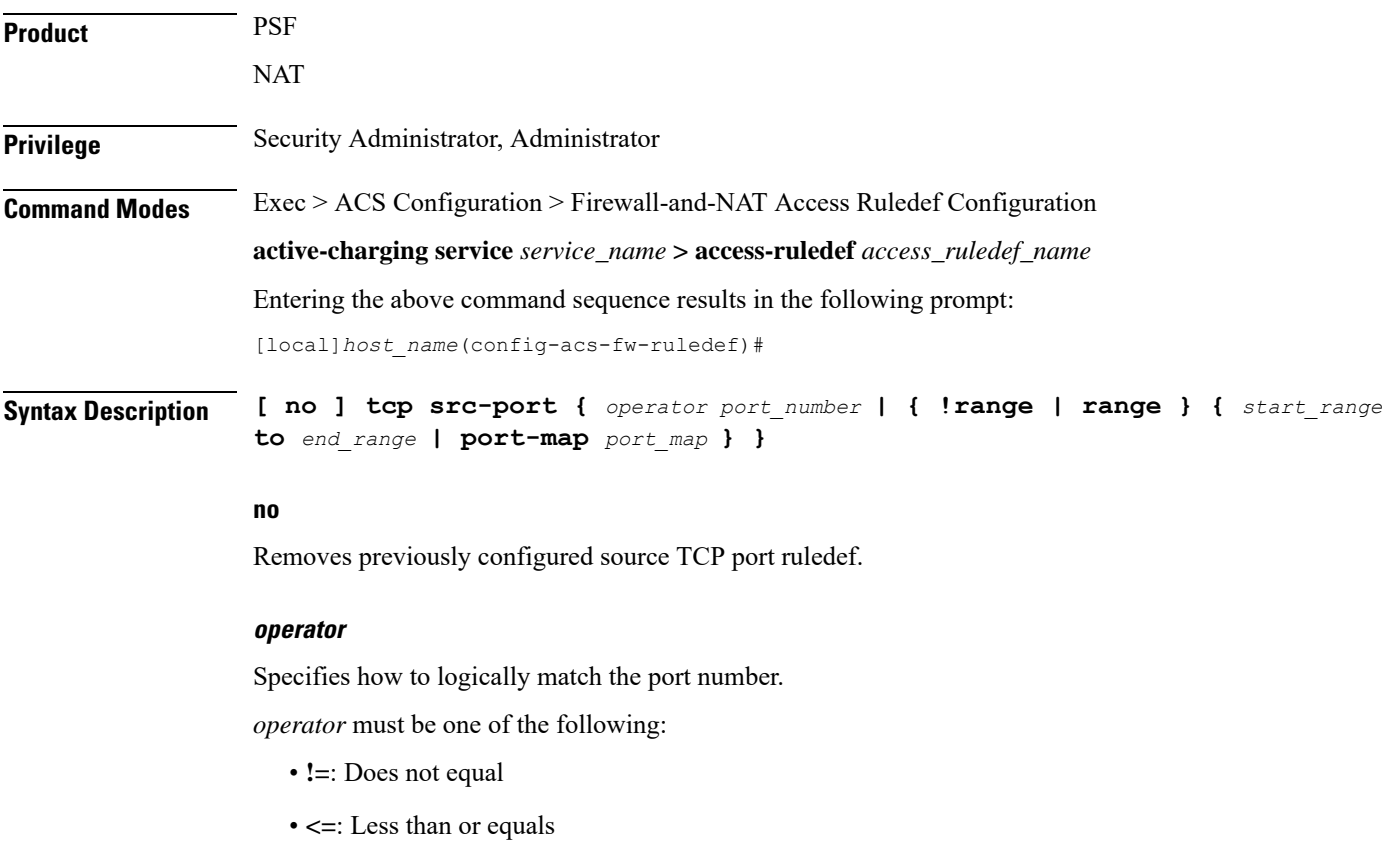

- **=**: Equals
- **>=**: Greater than or equals

#### **port\_number**

Specifies the port number to match.

*port\_number* must be an integer from 1 to 65535.

## **range | !range**

Specifies the range criteria:

- **!range**: Not in the range
- **range**: In the range

### **start\_range to end\_range**

Specifies the starting and ending port numbers for the port range.

*start\_range* must be an integer from 1 through 65535.

*end\_range* must be an integer from 1 through 65535 that is greater than *start\_range*.

## **port-map port\_map**

Specifies name of the port-map for the port range.

*port\_map* must be an alphanumeric string of 1 through 63 characters.

**Usage Guidelines** Use this command to specify an access ruledef to analyze user traffic based on source TCP port.

#### **Example**

The following command creates an access ruledef for analyzing user traffic matching source port for TCP as *10*:

**tcp src-port = 10**

## **udp any-match**

This command configures an access ruledef to match any UDP traffic for the user.

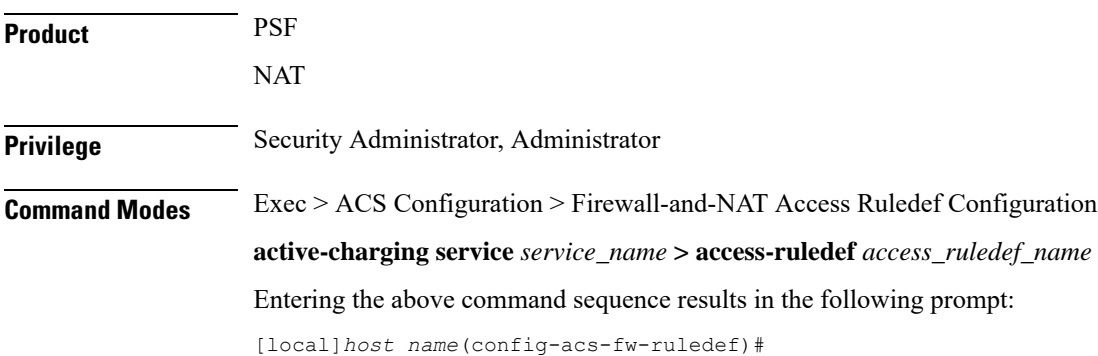

## **Syntax Description [ no ] udp any-match** *operator condition*

#### **no**

Removes previously configured UDP any-match ruledef.

#### **operator**

Specifies how to logically match the analyzed state.

*operator* must be one of the following:

- **!=**: does not equal
- **=**: equals

## **condition**

Specifies the condition to be matched for the user traffic.

*condition* must be one of the following:

- **FALSE**: Specified condition is FALSE.
- **TRUE**: Specified condition is TRUE.

**Usage Guidelines** Use this command to specify an access ruledef to match any UDP traffic of the user.

### **Example**

The following command creates an access ruledef to match any UDP traffic of the user: **udp any-match = TRUE**

## **udp client-port**

This command configures an access ruledef to analyze user traffic based on client UDP port.

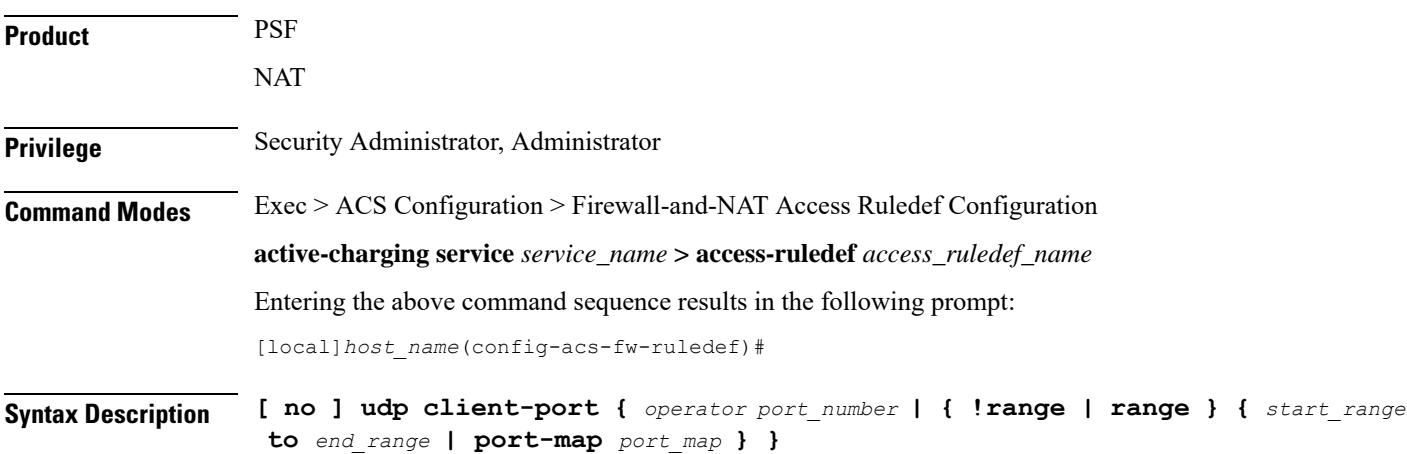

#### **no**

Removes previously configured client UDP port ruledef.

#### **operator**

Specifies how to logically match the port number.

*operator* must be one of the following:

- **!=**: Does not equal
- **<=**: Less than or equals
- **=**: Equals
- **>=**: Greater than or equals

### **port\_number**

Specifies the port number to match.

*port\_number* must be an integer from 1 through 65535.

### **!range | range**

Specifies the range criteria.

- **!range**: Not in the range
- **range**: In the range

#### **start\_range to end\_range**

Specifies the starting and ending port numbers for the port range.

*start\_range* must be an integer from 1 through 65535.

*end\_range* must be an integer from 1 through 65535 that is greater than *start\_range*.

#### **port-map port\_map**

Specifies name of the port-map for the port range.

*port\_map* must be an alphanumeric string of 1 through 63 characters.

**Usage Guidelines** Use this command to specify an access ruledef to analyze user traffic based on client UDP port.

#### **Example**

The following command creates an access ruledef for analyzing user traffic matching client port for UDP as *10*:

**udp client-port = 10**

## **udp dst-port**

This command configures an access ruledef to analyze user traffic based on destination UDP port.

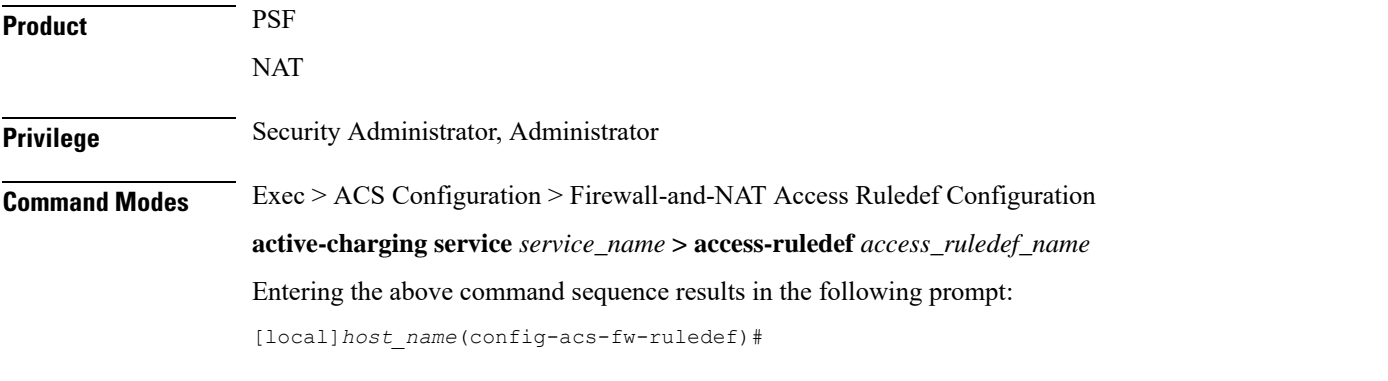

**Syntax Description [ no ] udp dst-port {** *operator port\_number* **| { !range | range } {** *start\_range*

## **no**

Removes previously configured destination UDP ports ruledef.

#### **operator**

Specifies how to logically match the port number.

**to** *end\_range* **| port-map** *port\_map* **} }**

*operator* must be one of the following:

- **!=**: Does not equal
- **<=**: Less than or equals
- **=**: Equals
- **>=**: Greater than or equals

## **port\_number**

Specifies the port number to match.

*port\_number* must be an integer from 1 through 65535.

### **!range | range**

Specifies the range criteria.

- **!range**: Not in the range
- **range**: In the range

## **start\_range to end\_range**

Specifies the starting and ending port numbers for the port range.

*start\_range* must be an integer from 1 through 65535. *end\_range* must be an integer from 1 through 65535 that is greater than *start\_range*. **port-map port\_map** Specifies name of the port-map for the port range. *port\_map* must be an alphanumeric string of 1 through 63 characters. **Usage Guidelines** Use this command to specify an access ruledef to analyze user traffic based on destination UDP port.

### **Example**

The following command creates an access ruledef for analyzing user traffic matching destination port for UDP as *10*:

**udp dst-port = 10**

## **udp either-port**

This command configures an access ruledef to analyze user traffic based on either (destination or source) UDP port.

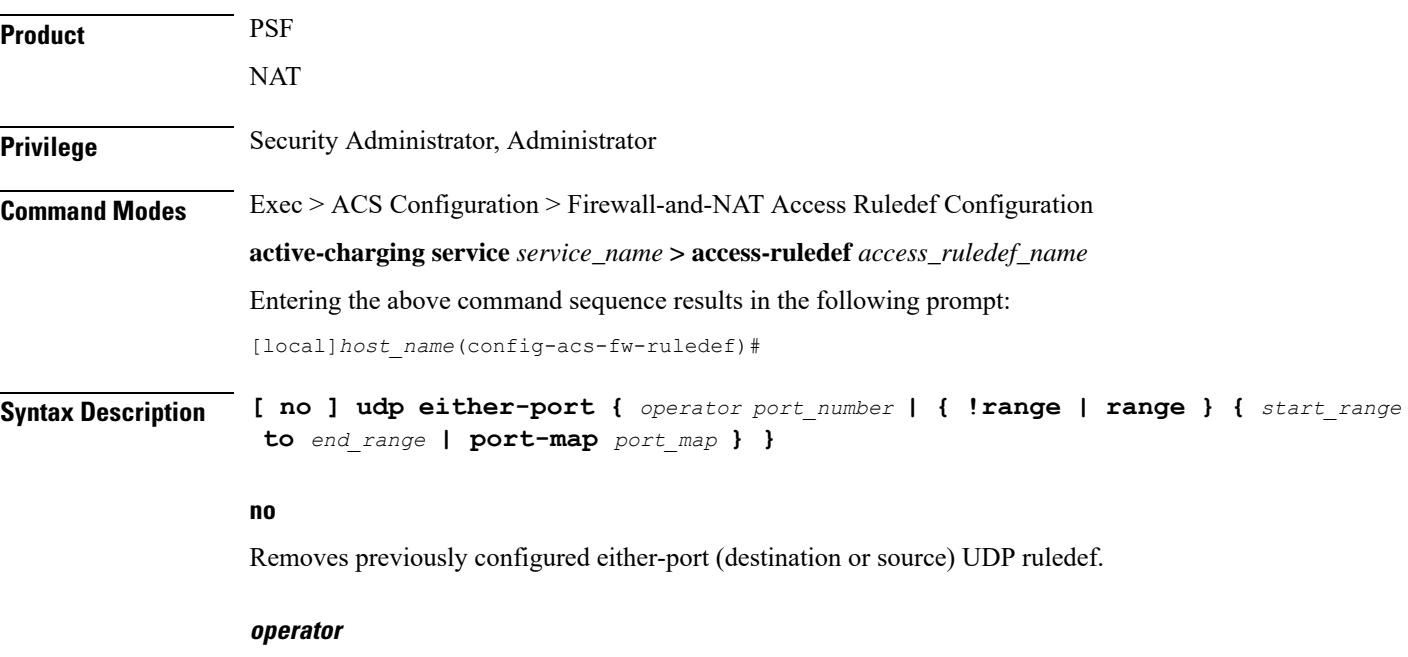

Specifies how to logically match the port number.

*operator* must be one of the following:

- **!=**: Does not equal
- **<=**: Less than or equals
- **=**: Equals
- **>=**: Greater than or equals

## **port\_number**

Specifies the port number to match.

*port\_number* must be an integer from 1 through 65535.

### **!range | range**

Specifies the range criteria.

- **!range**: Not in the range
- **range**: In the range

## **start\_range to end\_range**

Specifies the starting and ending port numbers for the port range.

*start\_range* must be an integer from 1 through 65535.

*end\_range* must be an integer from 1 through 65535 that is greater than *start\_range*.

### **port-map port\_map**

Specifies name of the port-map for the port range.

*port\_map* must be an alphanumeric string of 1 through 63 characters.

**Usage Guidelines** Use this command to specify an access ruledef to analyze user traffic based on either UDP port.

#### **Example**

The following command creates an access ruledef for analyzing user traffic matching destination or source port for UDP as *10*:

```
udp either-port = 10
```
## **udp server-port**

This command configures an access ruledef to analyze user traffic based on server UDP port.

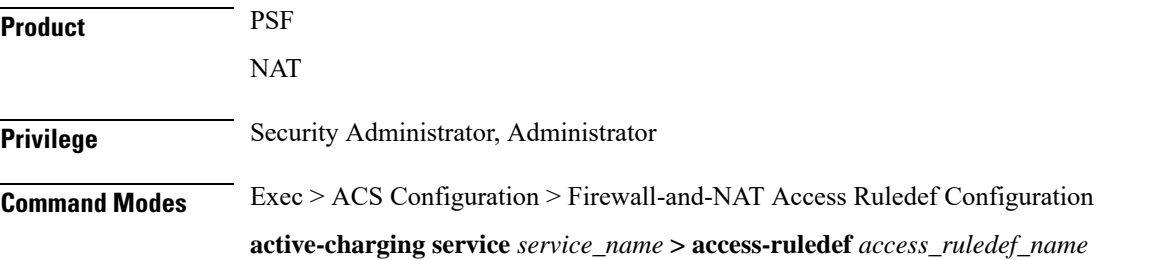

Entering the above command sequence results in the following prompt:

[local]*host\_name*(config-acs-fw-ruledef)#

Syntax Description [ no ] udp server-port { operator port\_number | { !range | range } { start\_range **to** *end\_range* **| port-map** *port\_map* **} }**

## **no**

Removes previously configured server UDP port ruledef.

#### **operator**

Specifies how to logically match the port number.

*operator* must be one of the following:

- **!=**: Does not equal
- **<=**: Less than or equals
- **=**: Equals
- **>=**: Greater than or equals

#### **port\_number**

Specifies the port number to match.

*port\_number* must be an integer from 1 through 65535.

## **!range | range**

Specifies the range criteria.

- **!range**: Not in the range
- **range**: In the range

#### **start\_range to end\_range**

Specifies the starting and ending port numbers for the port range.

*start\_range* must be an integer from 1 through 65535.

*end\_range* must be an integer from 1 through 65535 that is greater than *start\_range*.

## **port-map port\_map**

Specifies name of the port-map for the port range.

*port\_map* must be an alphanumeric string of 1 through 63 characters.

**Usage Guidelines** Use this command to specify an access ruledef to analyze user traffic based on server UDP port.

### **Example**

The following command creates an access ruledef for analyzing user traffic matching server port for UDP as *100*:

```
udp server-port = 100
```
## **udp src-port**

This command configures an access ruledef to analyze user traffic based on source UDP port.

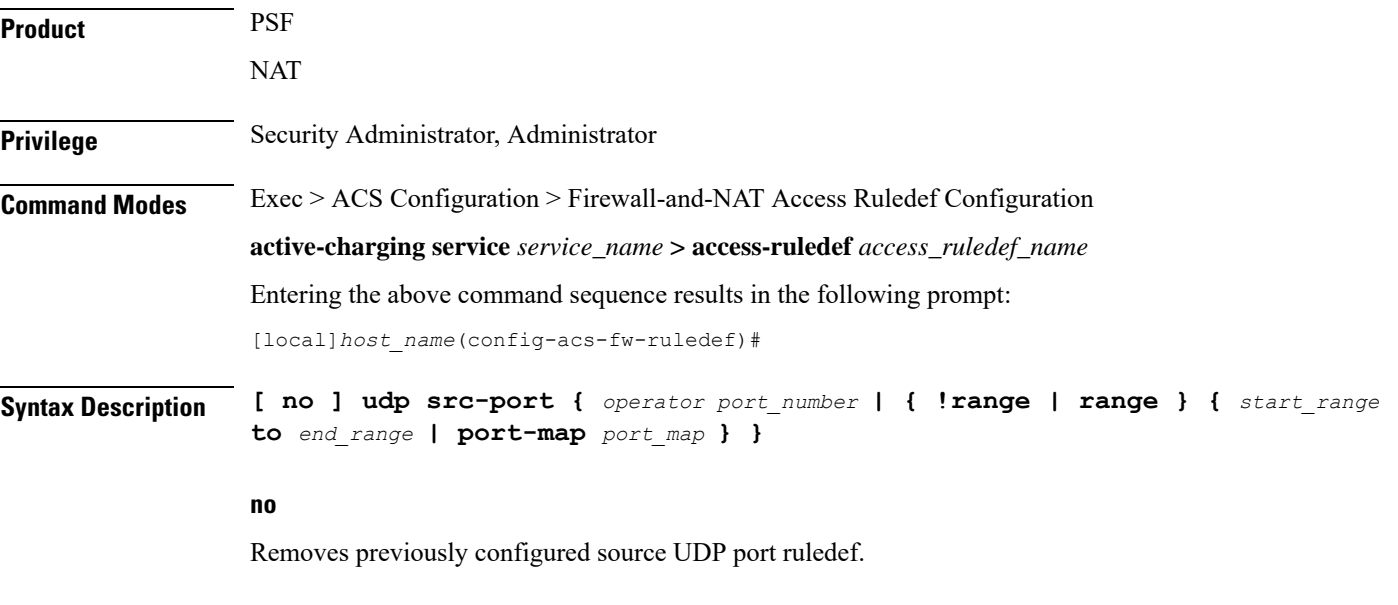

## **operator**

Specifies how to logically match the port number.

*operator* must be one of the following:

- **!=**: Does not equal
- **<=**: Less than or equals
- **=**: Equals
- **>=**: Greater than or equals

## **port\_number**

Specifies the port number to match.

*port\_number* must be an integer from 1 through 65535.

## **!range | range**

Specifies the range criteria.

- **!range**: Not in the range
- **range**: In the range

#### **start\_range to end\_range**

Specifies the starting and ending port numbers for the port range.

*start\_range* must be an integer from 1 through 65535.

*end\_range* must be an integer from 1 through 65535 that is greater than *start\_range*.

### **port-map port\_map**

Specifies name of the port-map for the port range.

*port\_map* must be an alphanumeric string of 1 through 63 characters.

**Usage Guidelines** Use this command to specify an access ruledef to analyze user traffic based on source UDP port.

#### **Example**

The following command creates an access ruledef for analyzing user traffic matching source port for UDP as *10*:

**udp src-port = 10**